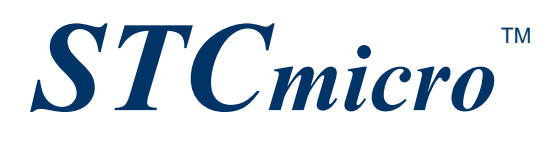

# **STC32G** 系列单片机

## 技术参考手册

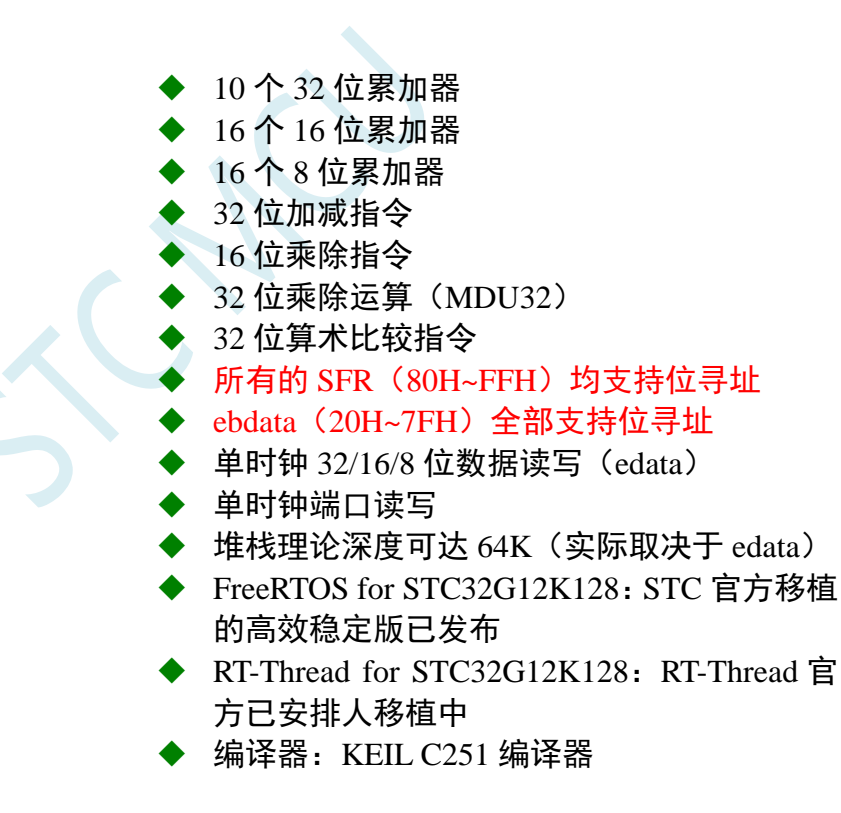

## 目录

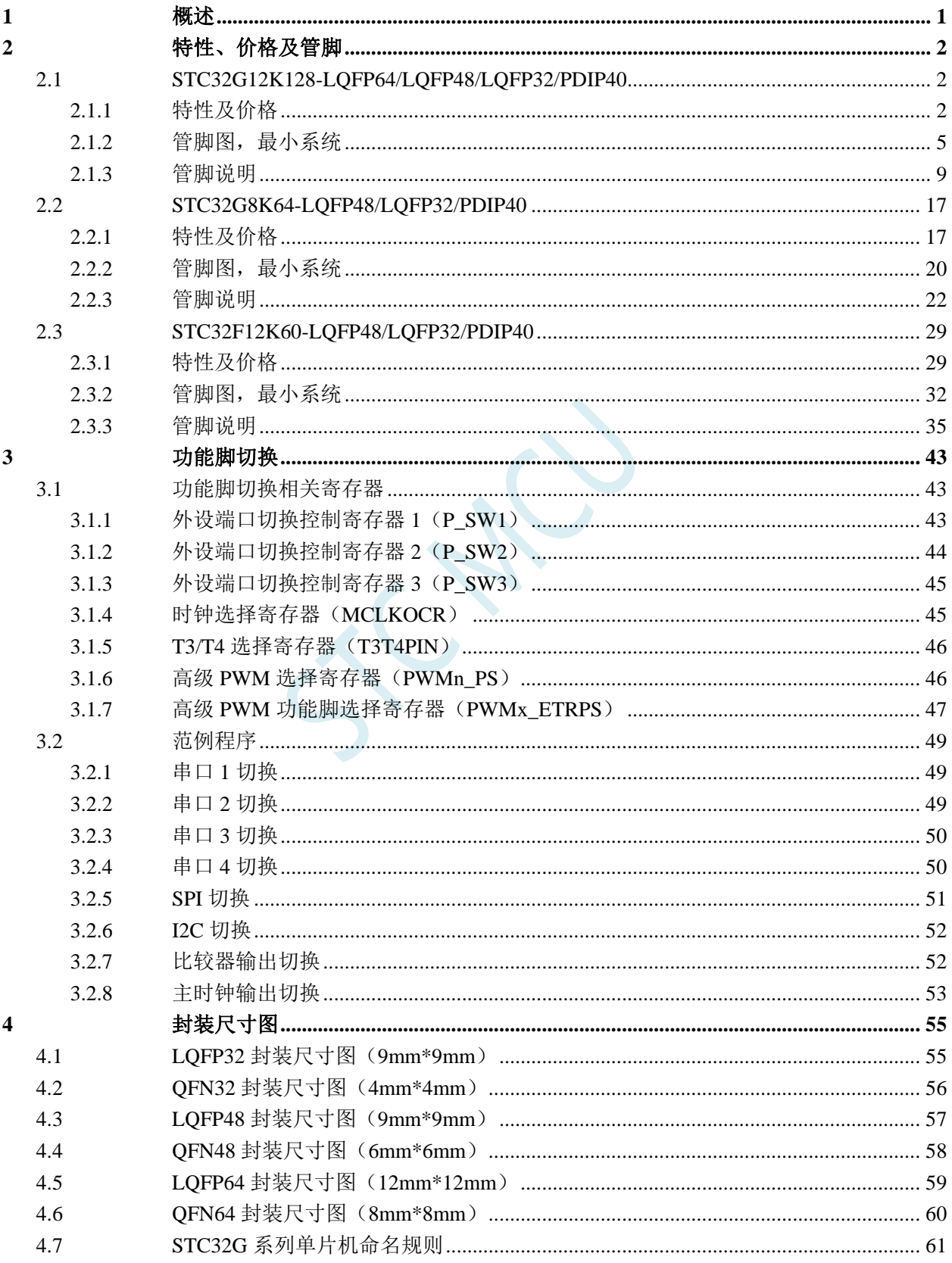

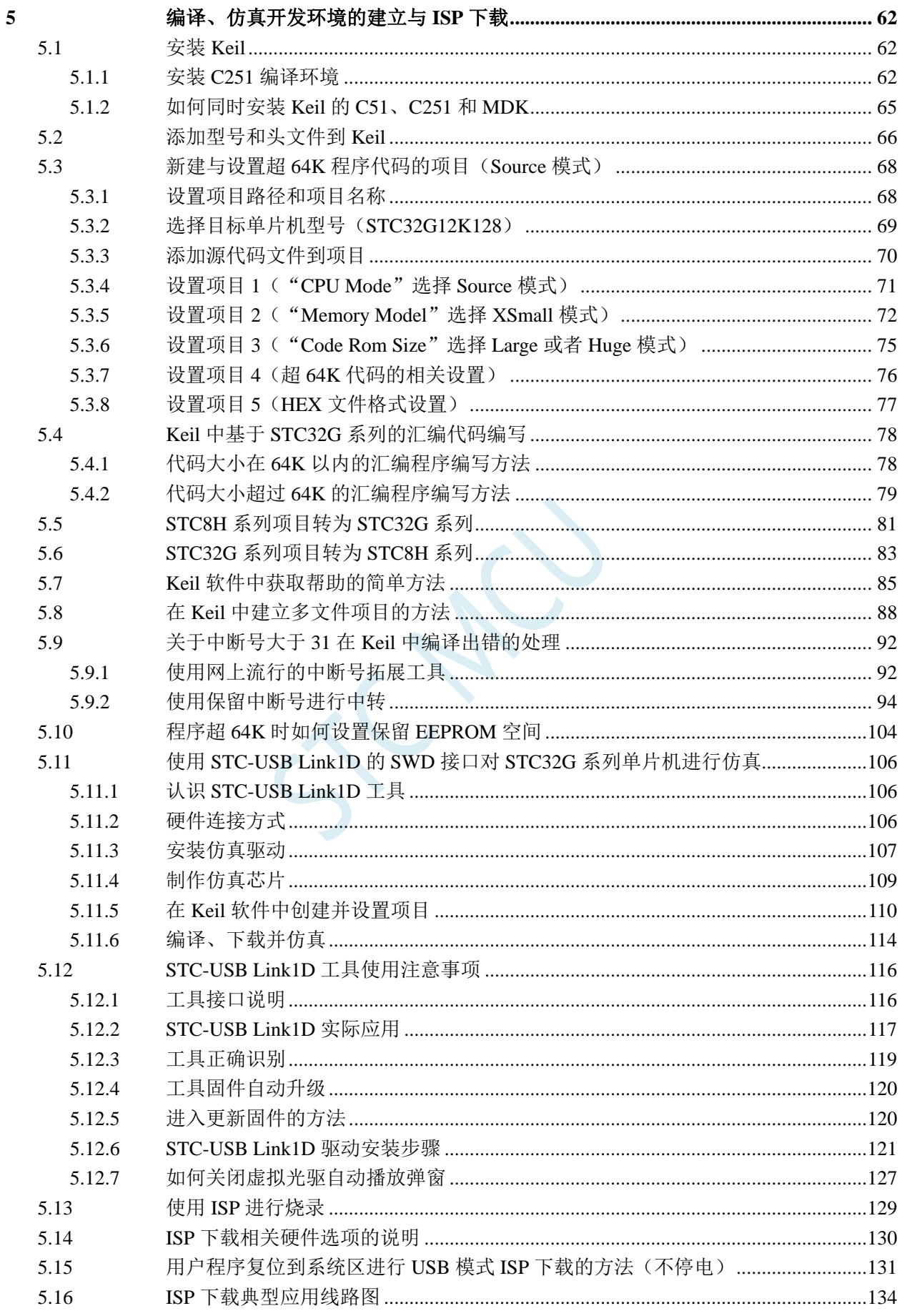

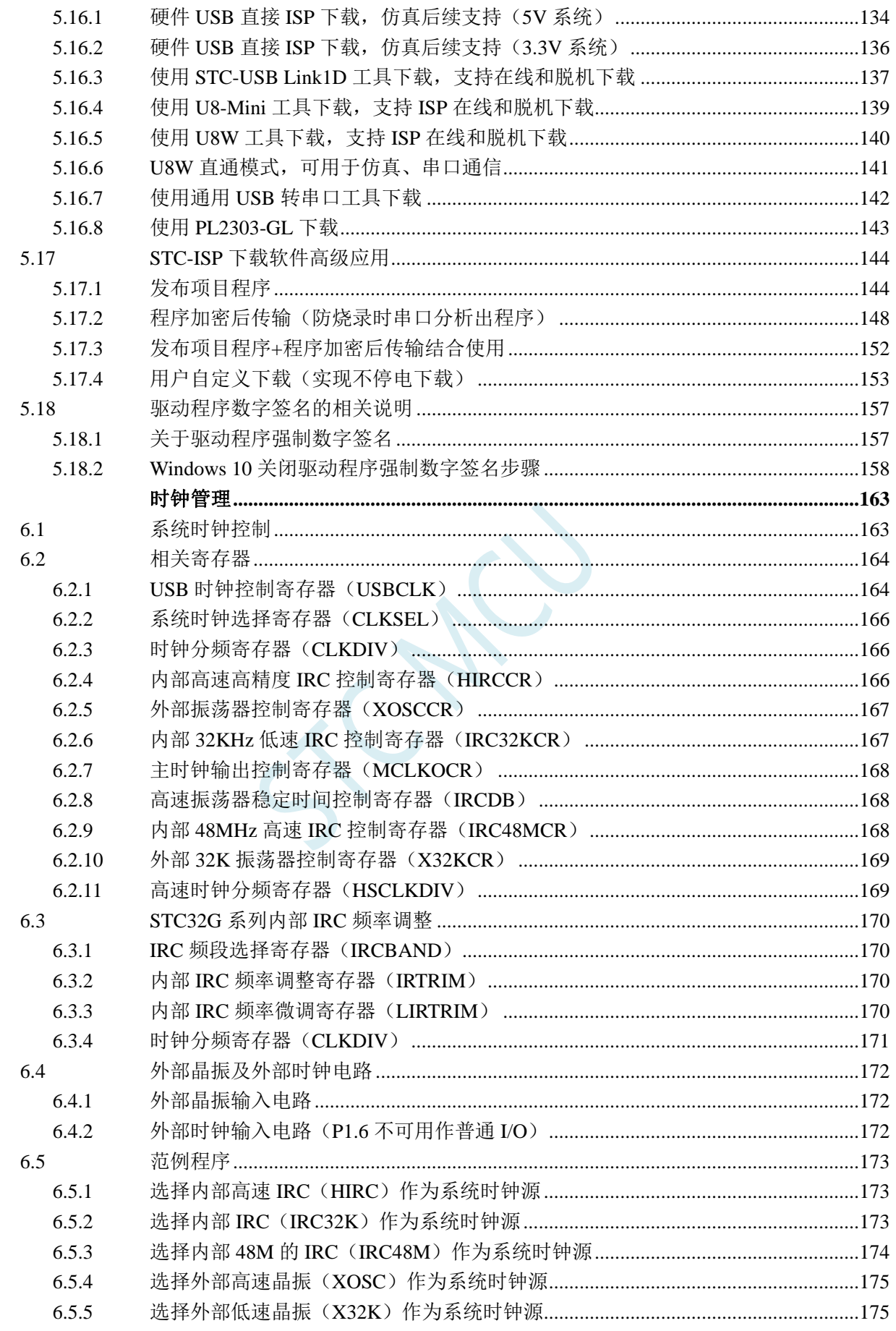

 $\boldsymbol{6}$ 

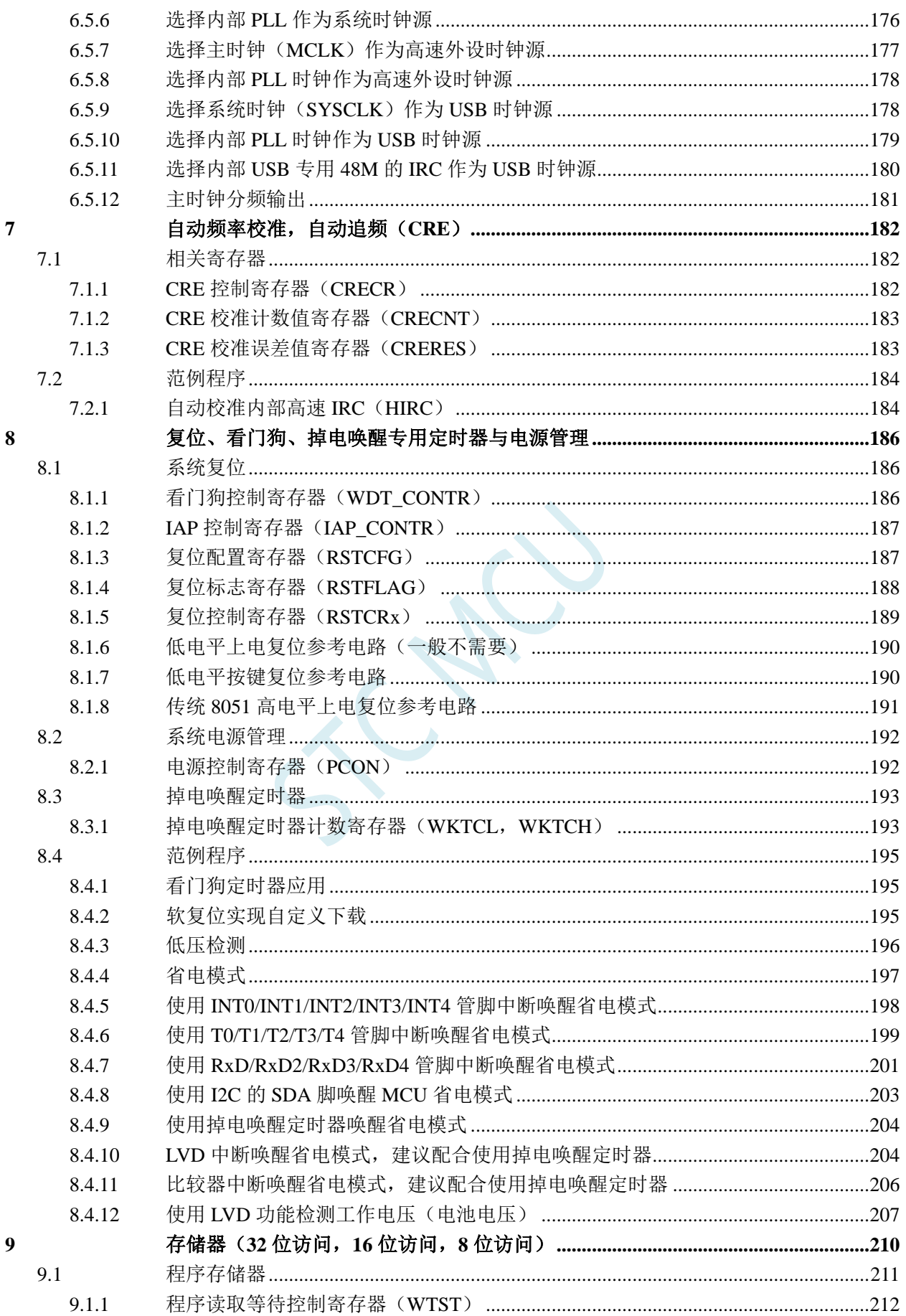

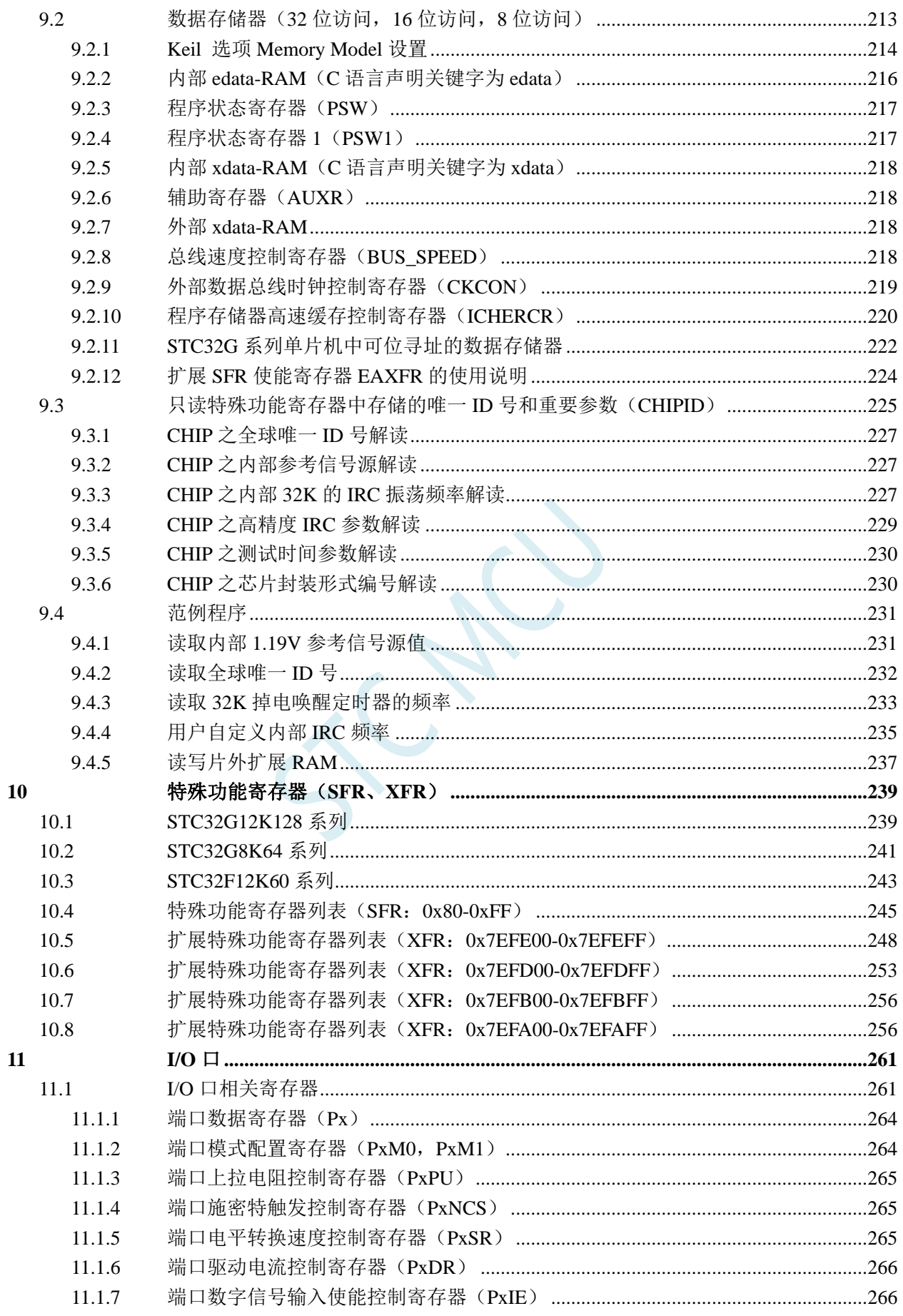

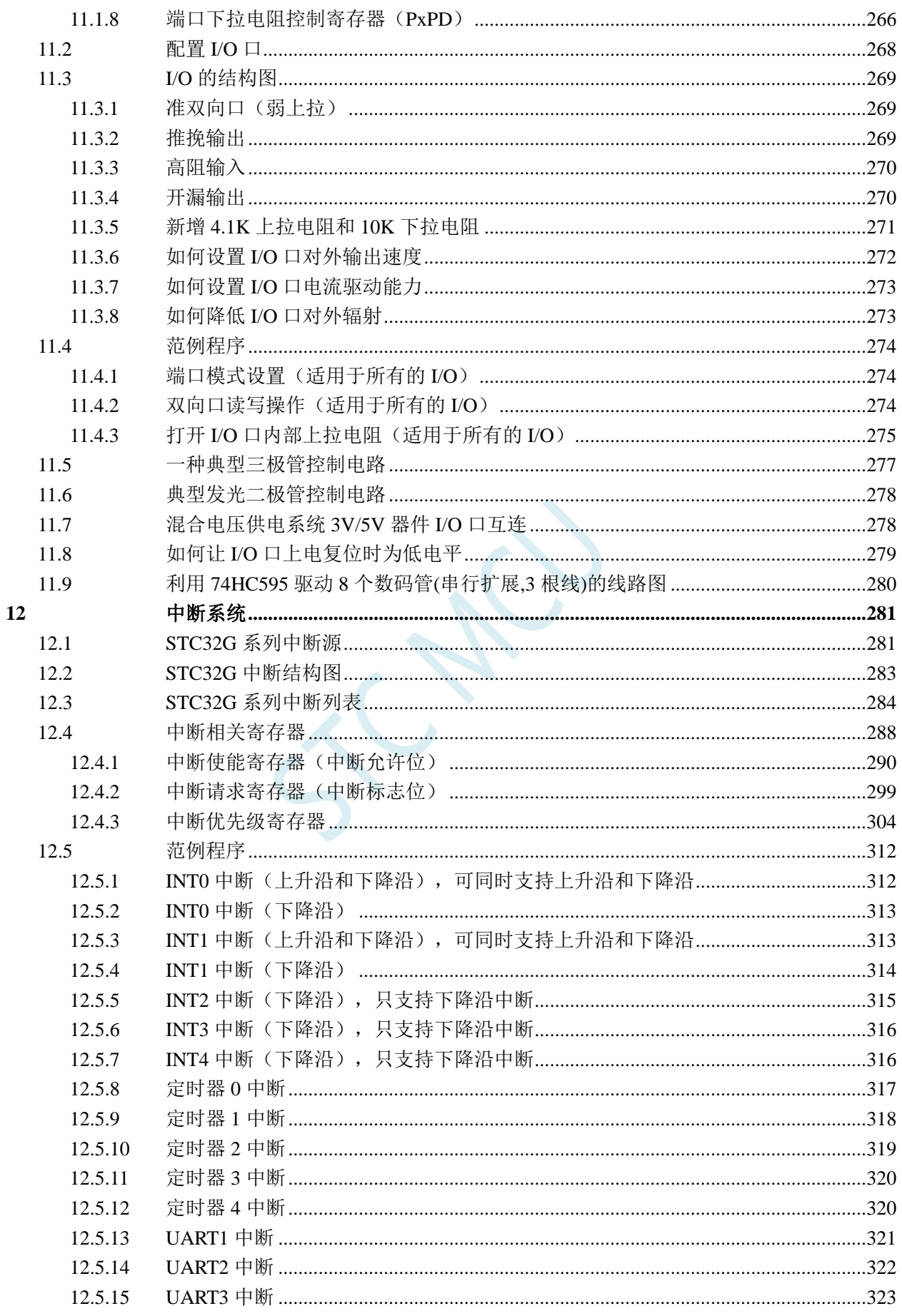

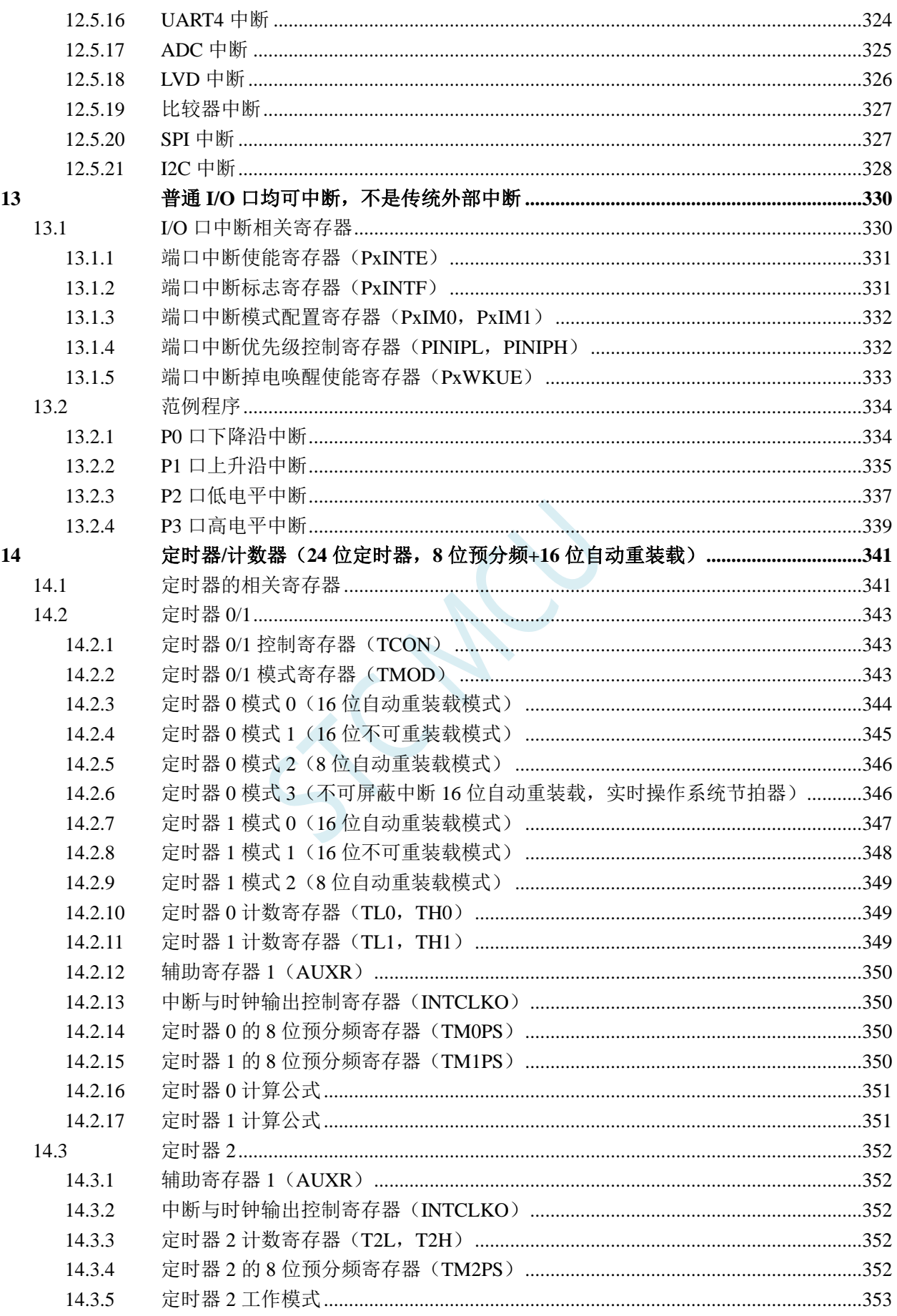

15

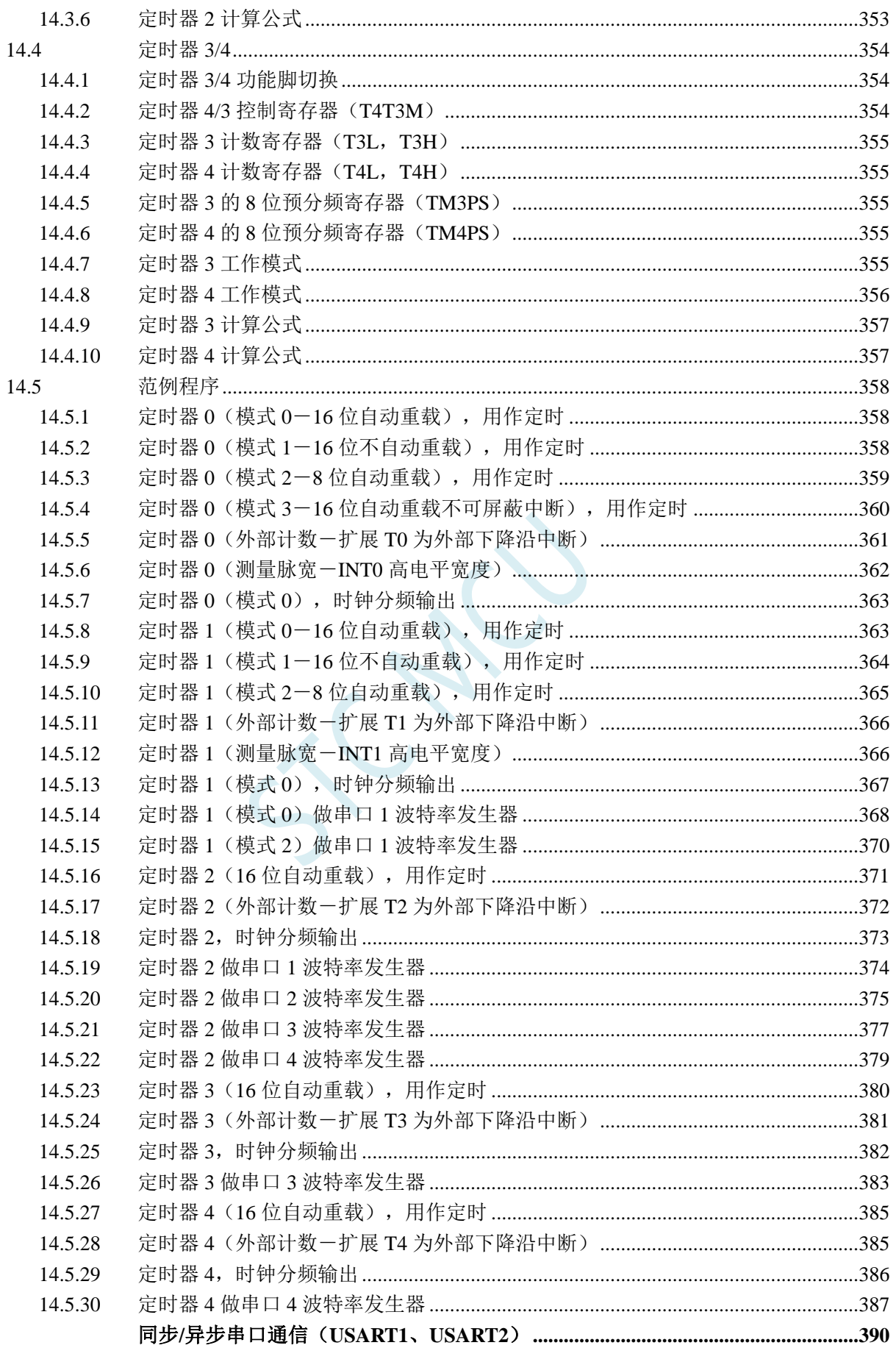

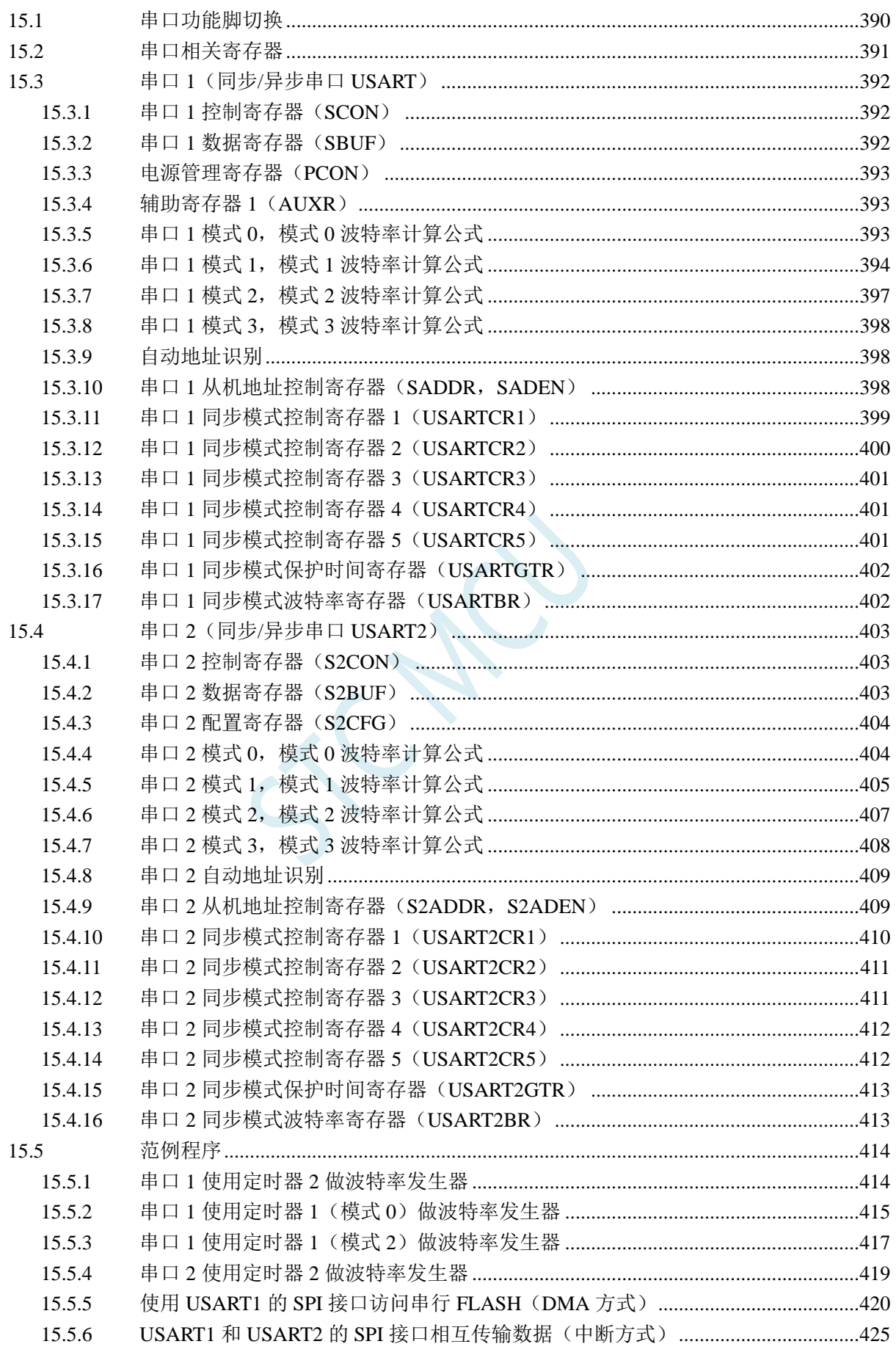

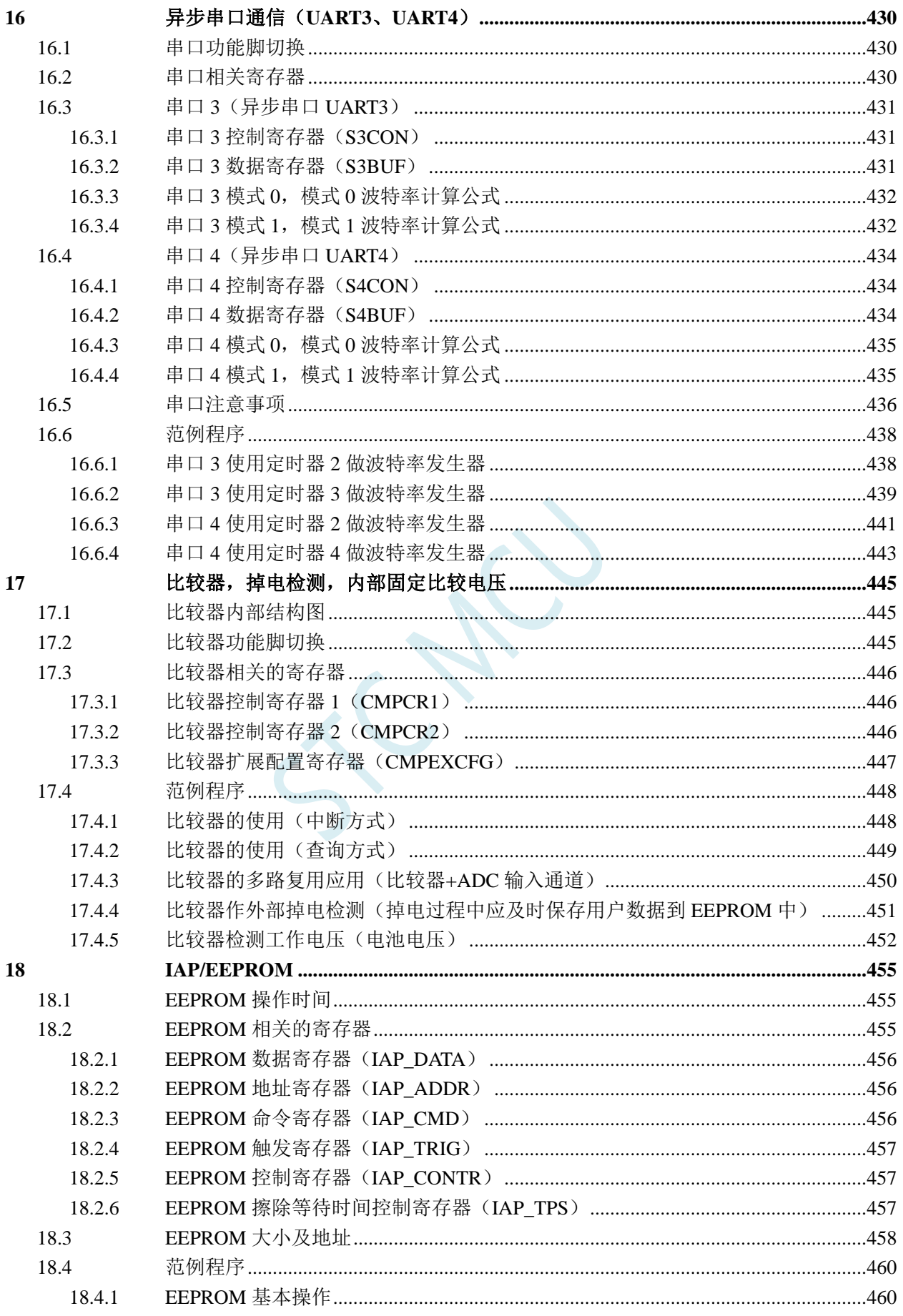

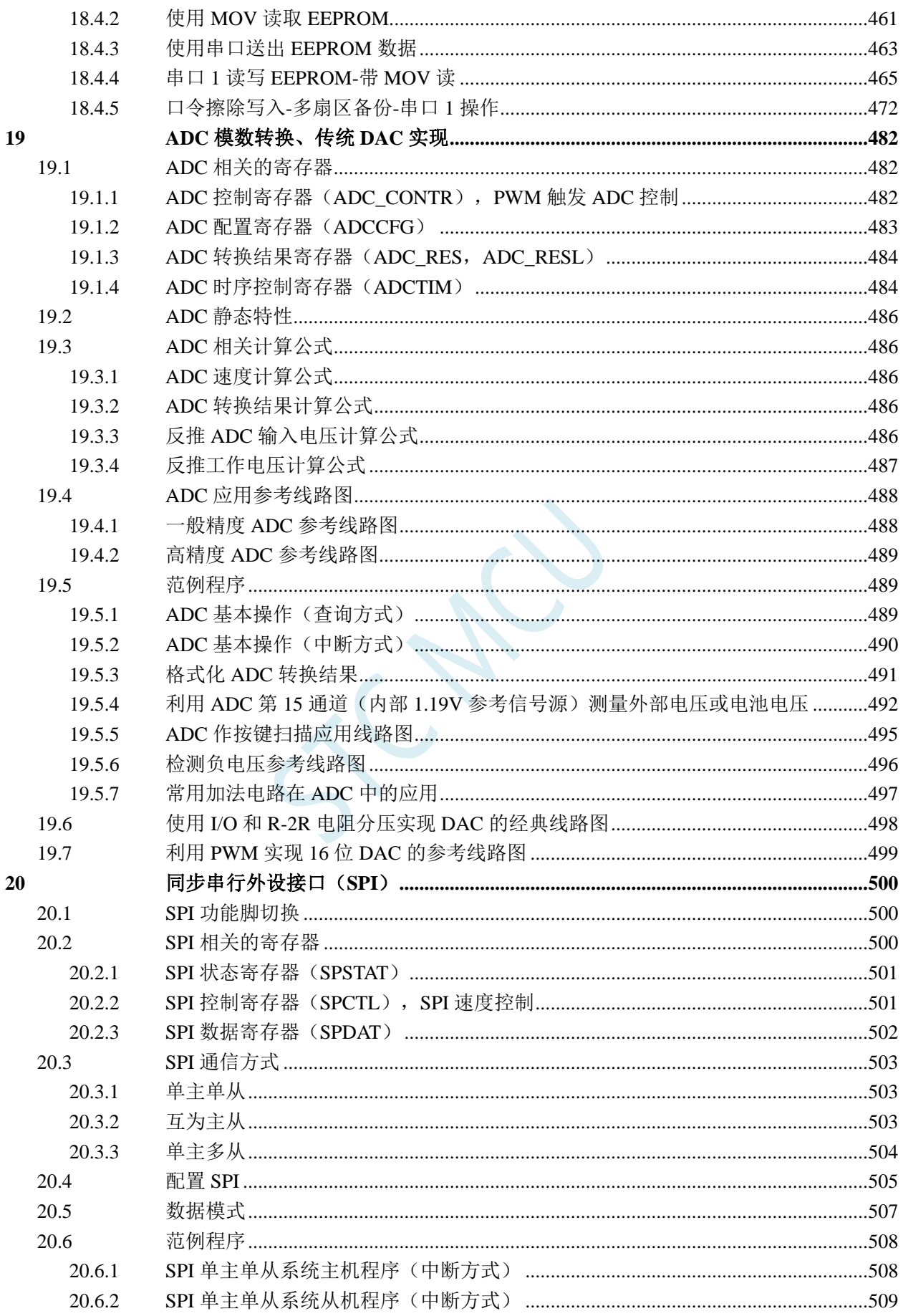

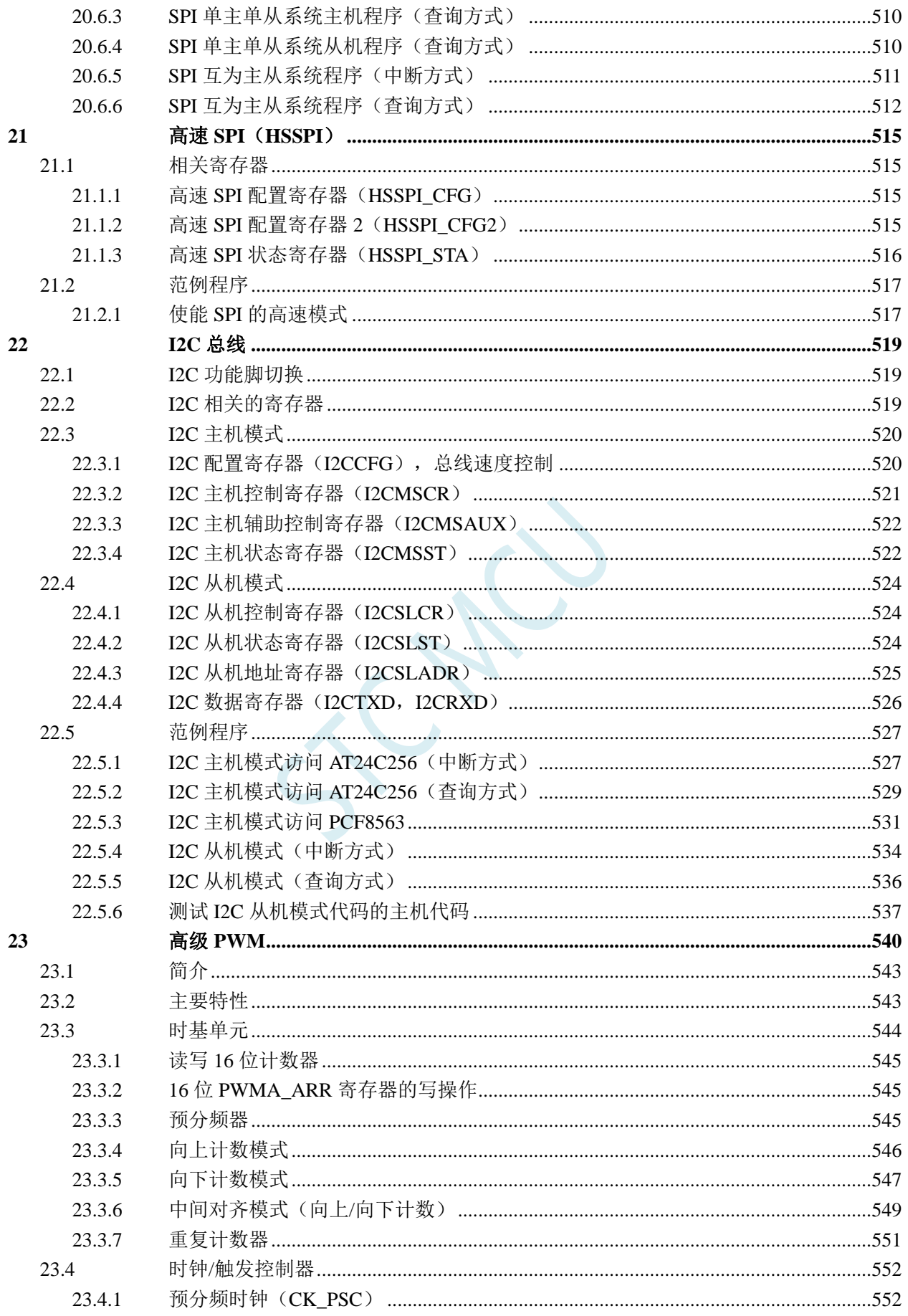

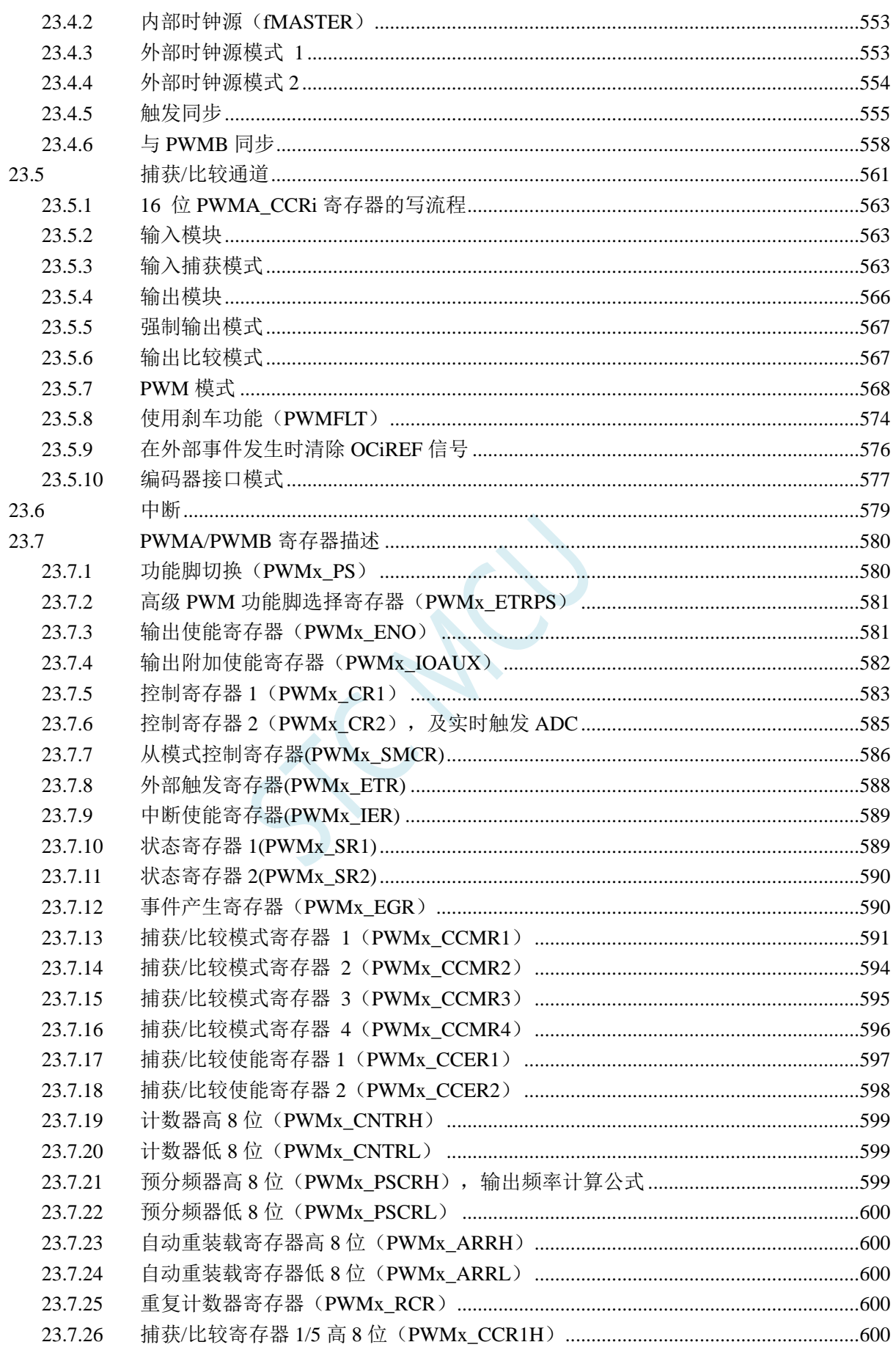

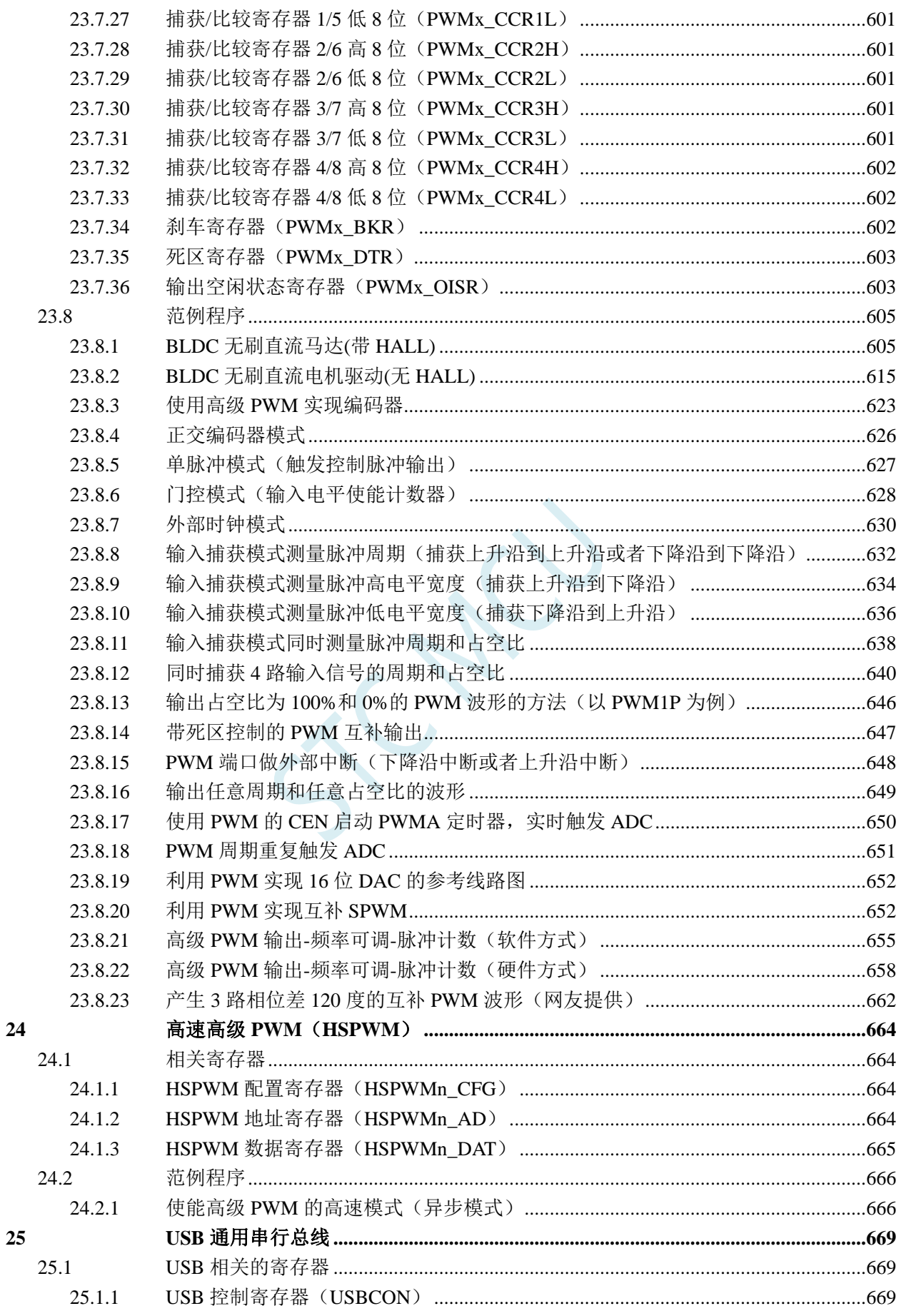

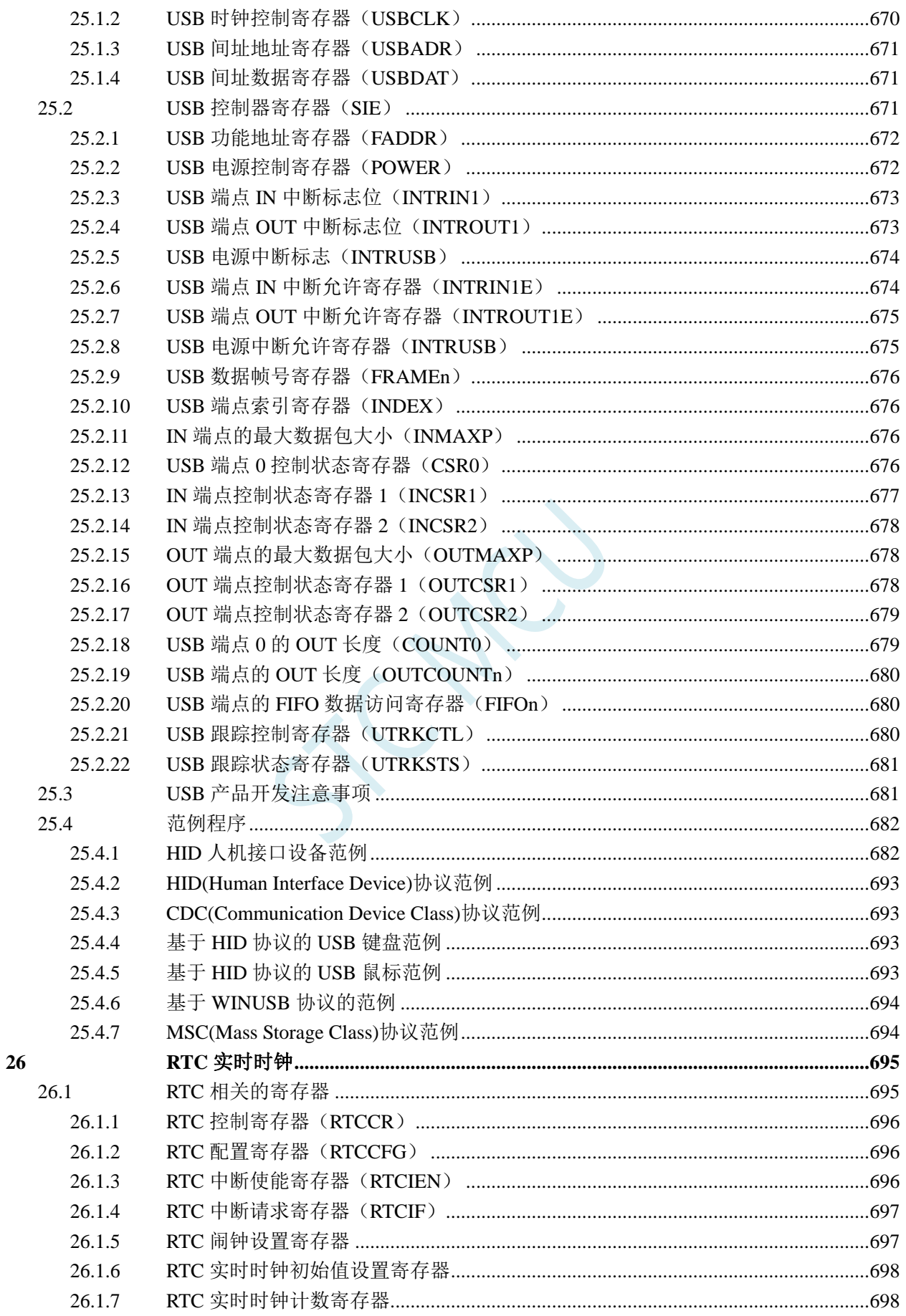

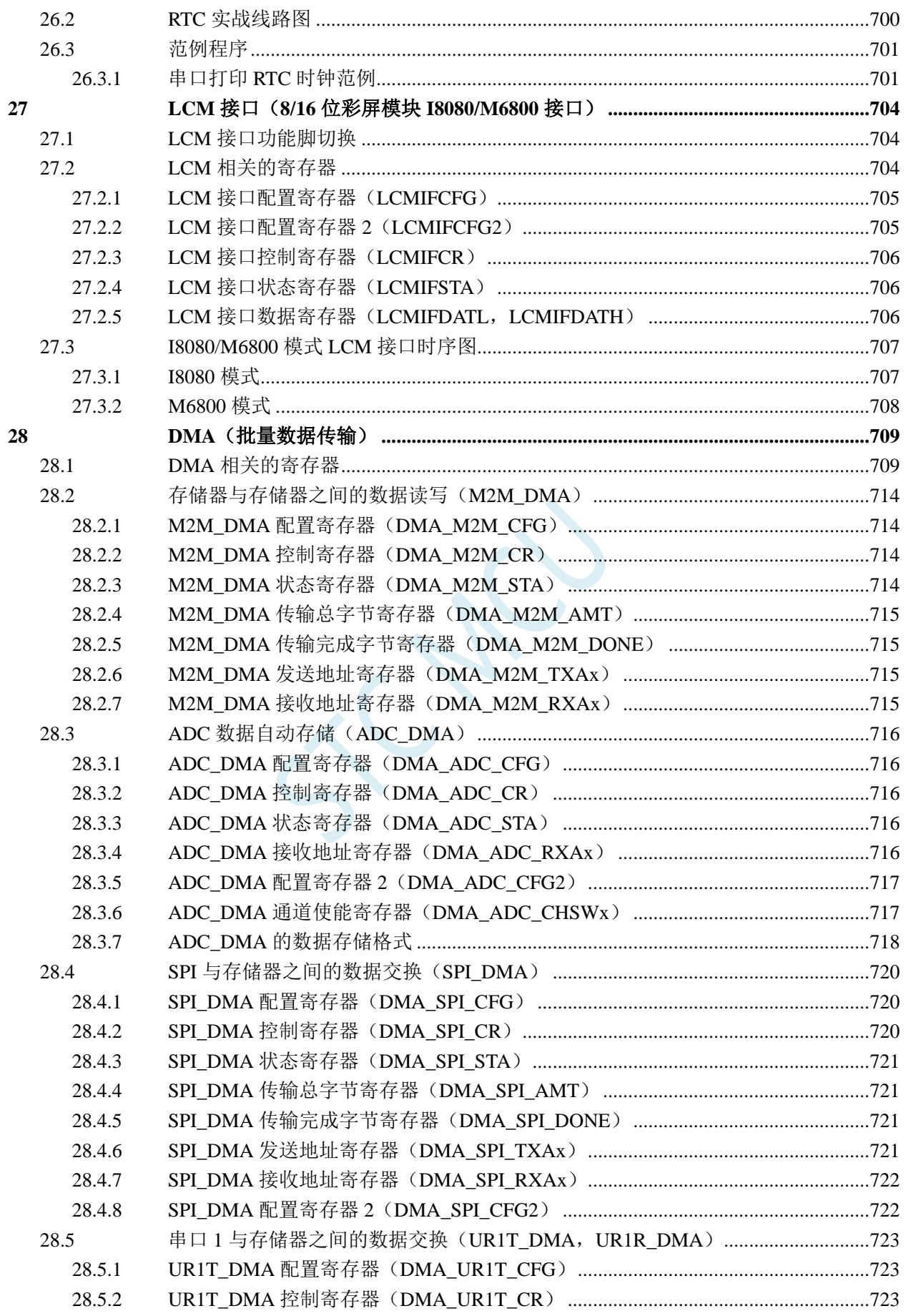

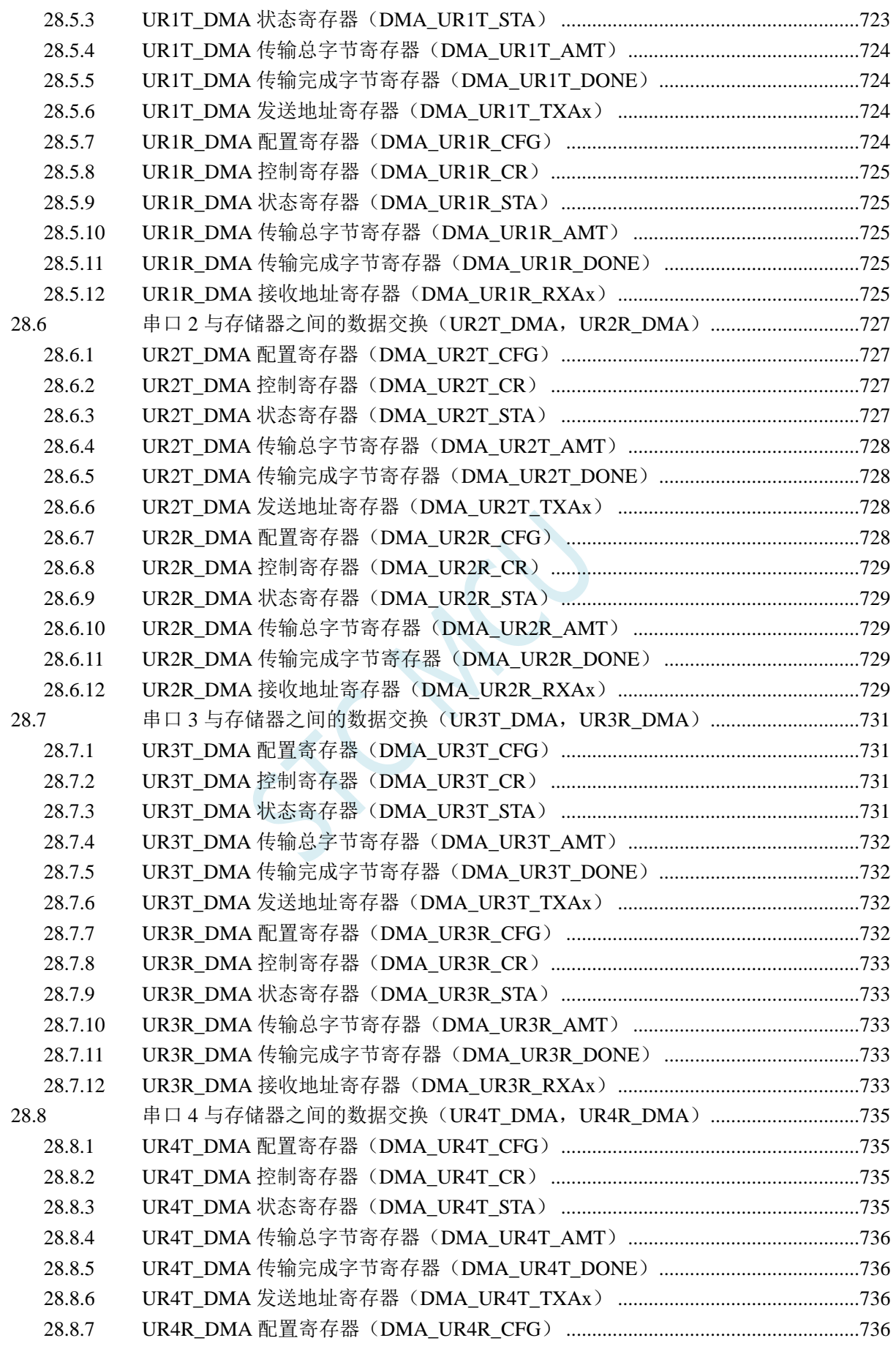

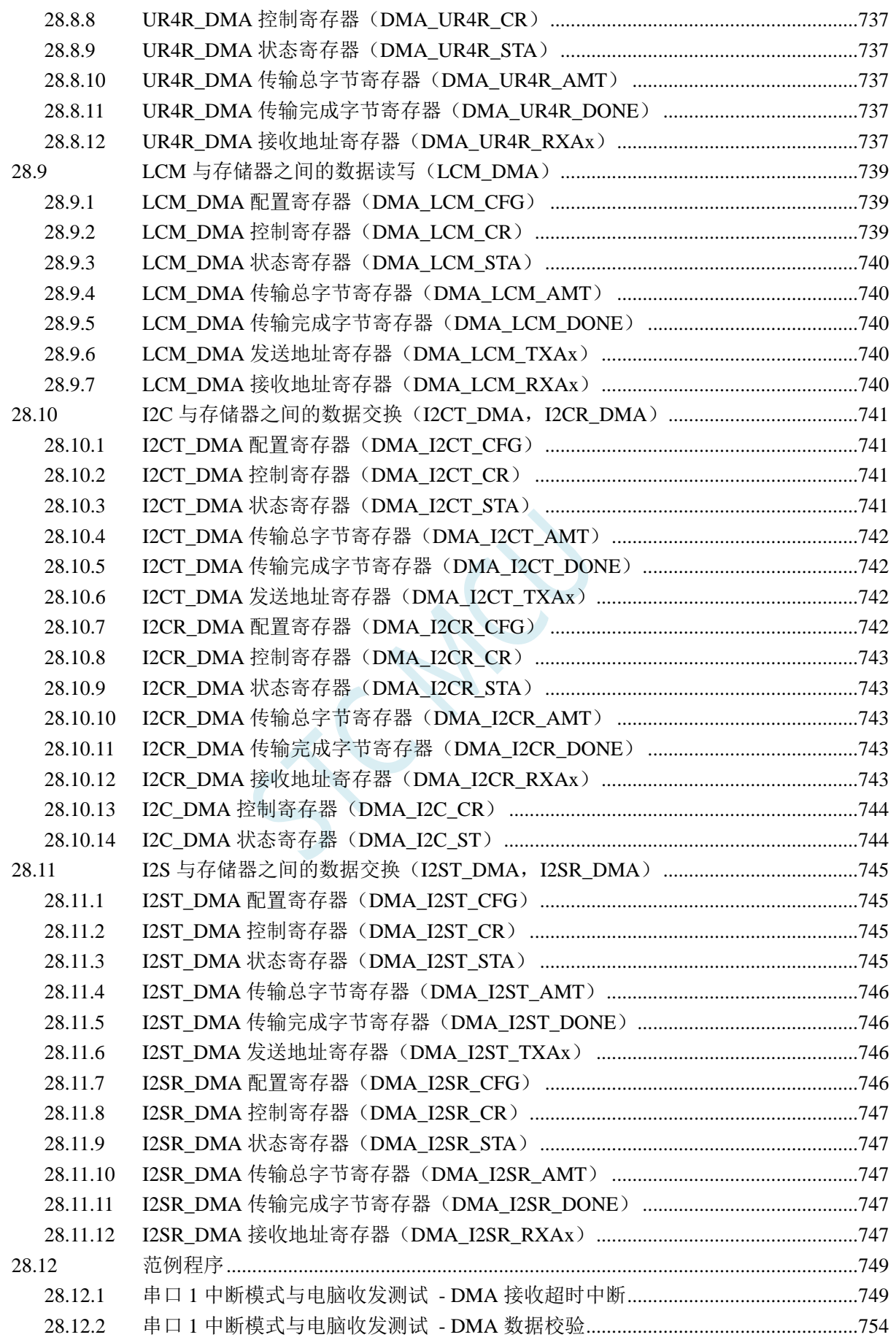

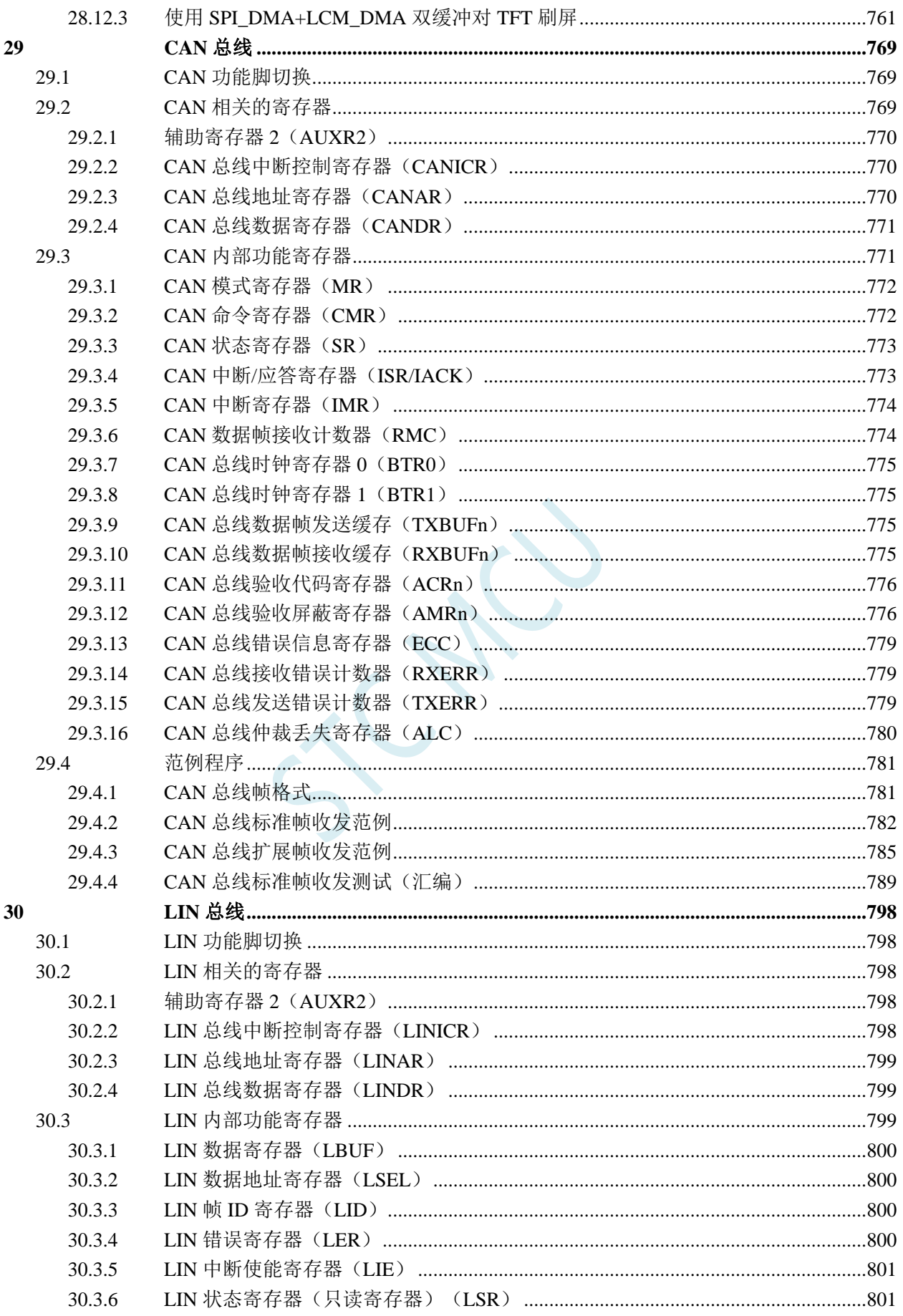

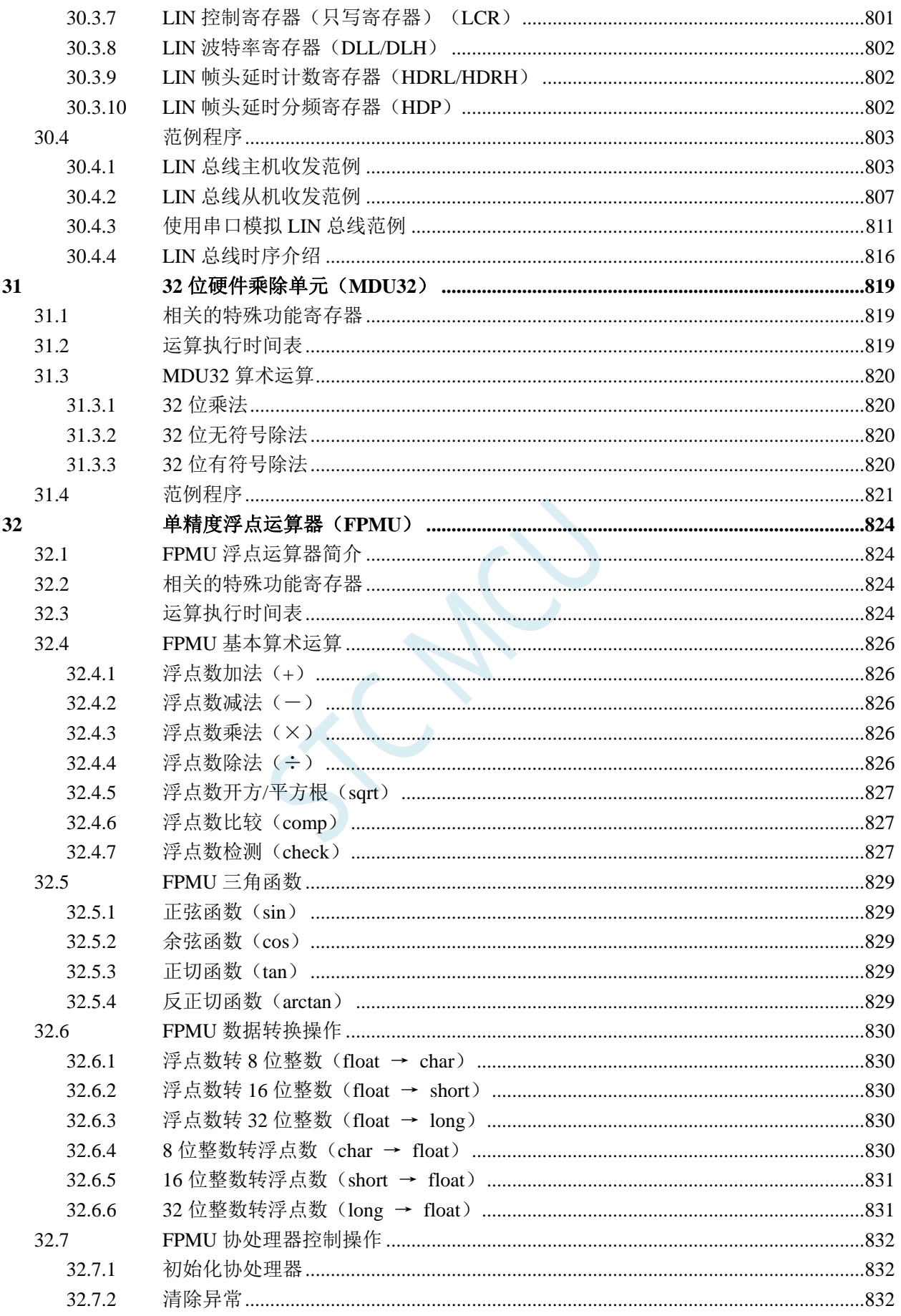

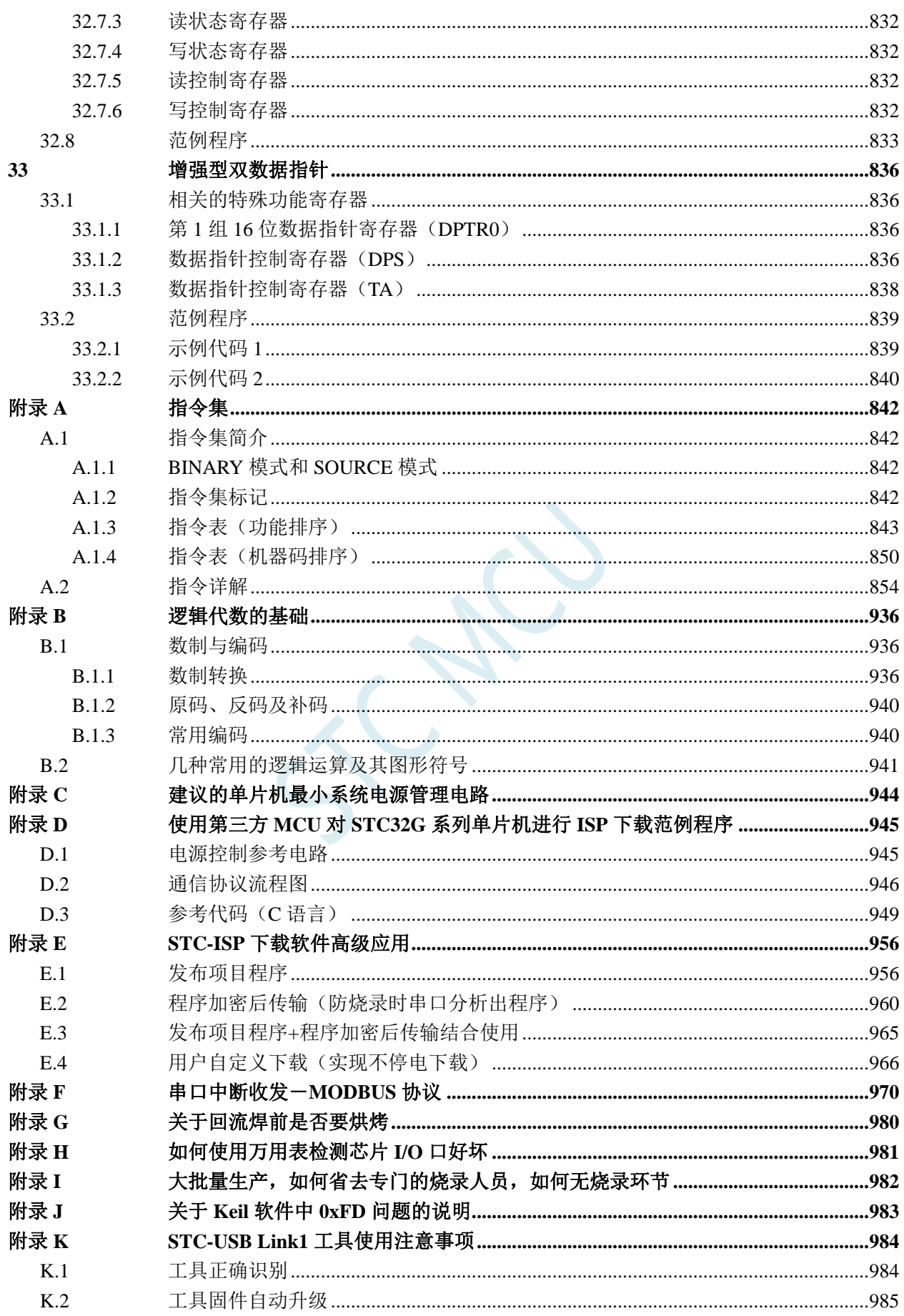

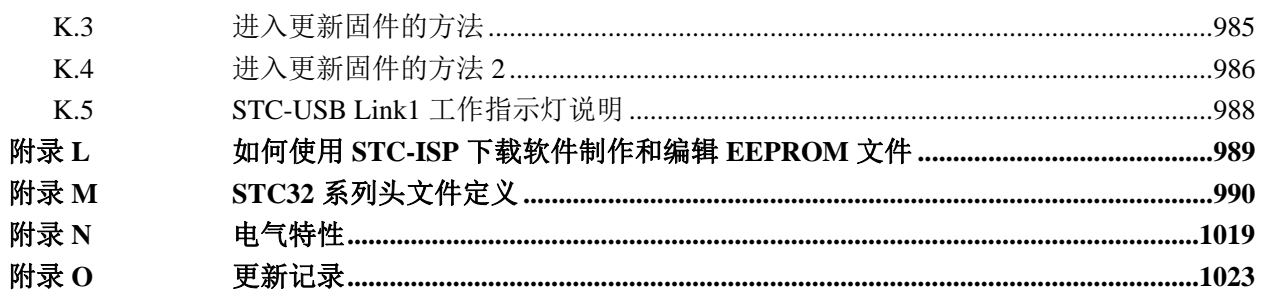

## <span id="page-23-0"></span>**1** 概述

STC32G 系列单片机是不需要外部晶振和外部复位的单片机,是以超强抗干扰/超低价/高速/低功耗 为目标的 32 位 8051 单片机, 在相同的工作频率下, STC32G 系列单片机比传统的 8051 约快 70 倍。

STC32G 系列单片机是 STC 生产的单时钟(1T)的单片机,是宽电压/高速/高可靠/低功耗/强抗静电/ 较强抗干扰的新一代 32 位 8051 单片机, 超级加密。

MCU 内部集成高精度 R/C 时钟(±0.3%,常温下+25℃),-1.38%~+1.42%温飘(-40℃~+85℃) , -0.88%~+1.05%温飘(-20℃~+65℃)。ISP 编程时 4MHz~33MHz 宽范围可设置,可彻底省掉外部昂贵的 晶振和外部复位电路(内部已集成高可靠复位电路, ISP 编程时 4 级复位门槛电压可选)。

MCU 内部有 4 个可选时钟源:内部高精度 IRC 时钟(可 ISP 编程时调整频率)、内部 32KHz 的低 速 IRC、外部 4M~33M 晶振或外部时钟信号以及内部 PLL 输出时钟。用户代码中可自由选择时钟源, 时 钟源选定后可再经过 8-bit 的分频器分频后再将时钟信号提供给 CPU 和各个外设(如定时器、串口、SPI 等)。

MCU 提供两种低功耗模式:IDLE 模式和 STOP 模式。IDLE 模式下,MCU 停止给 CPU 提供时钟, CPU 无时钟,CPU 停止执行指令,但所有的外设仍处于工作状态,此时功耗约为 1.3mA(6MHz 工作频 率)。STOP 模式即为主时钟停振模式,即传统的掉电模式/停电模式/停机模式,此时 CPU 和全部外 设 都停止工作, 功耗可降低到 1uA 以下。

MCU 提供了丰富的数字外设(4 个串口、5 个定时器、2 组针对三相电机控制能够输出互补/对称/ 带死区控制信号的 16 位高级 PWM 定时器以及 I2C、SPI、USB、CAN、LIN)接口与模拟外设(超高速 12 位 ADC、比较器),可满足广大用户的设计需求。

STC32G 系列单片机有 268 条强大的指令,包含 32 位加减法指令和 16 位乘除法指令。硬件扩充了 32 位硬件乘除单元 MDU32(包含 32 位除以 32 位和 32 位乘以 32 位)。

STC32G 系列单片机内部集成了增强型的双数据指针。通过程序控制,可实现数据指针自动递增或递 减功能以及两组数据指针的自动切换功能。

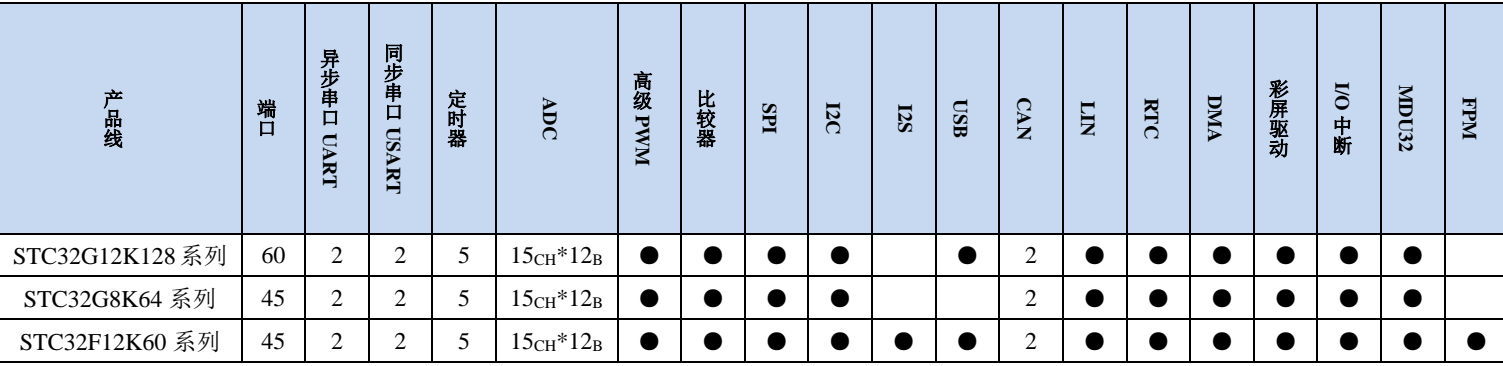

<span id="page-24-0"></span>**2** 特性、价格及管脚

### <span id="page-24-1"></span>**2.1 STC32G12K128-LQFP64/LQFP48/LQFP32/PDIP40**

## <span id="page-24-2"></span>**2.1.1** 特性及价格

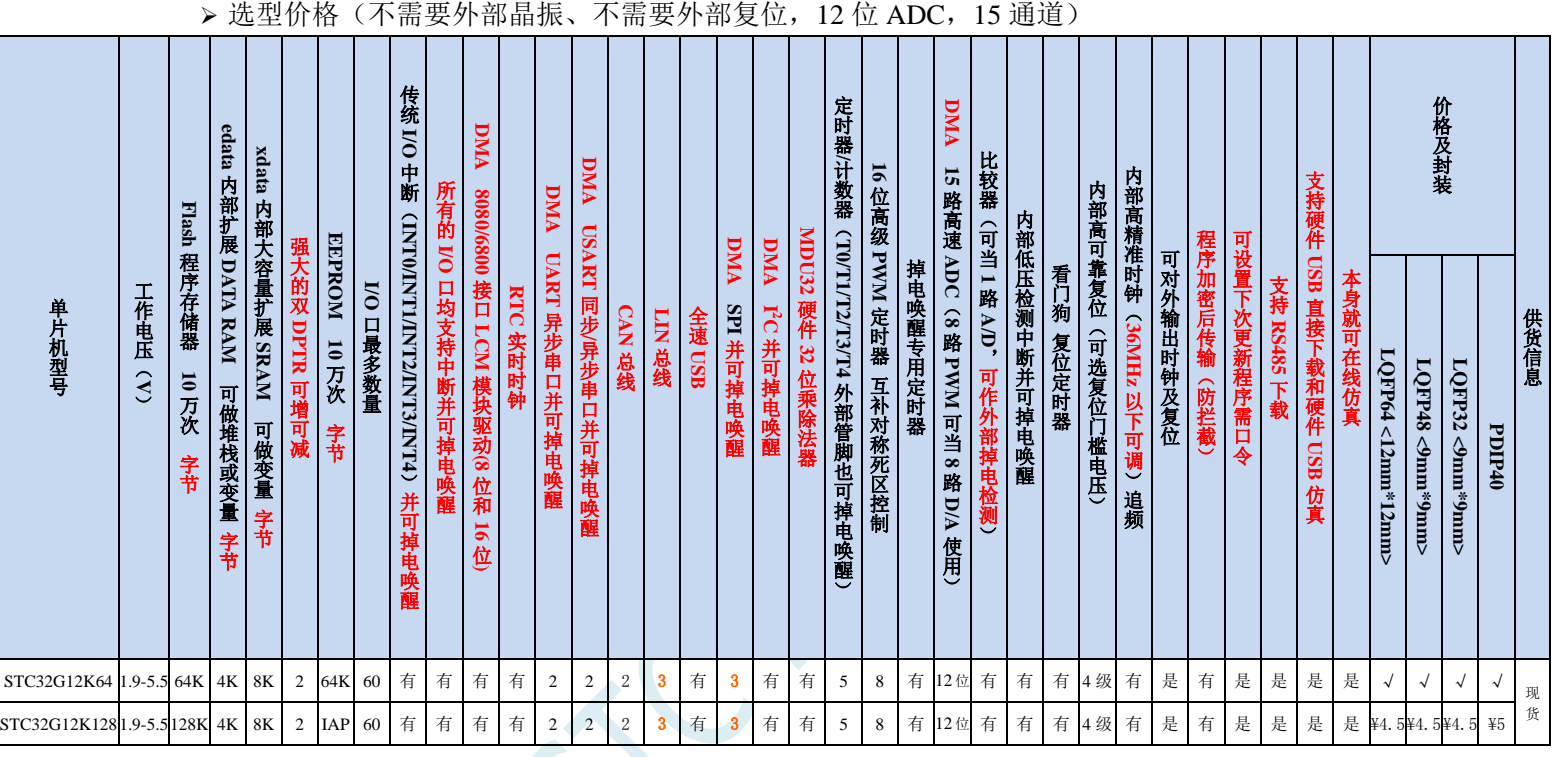

#### 内核

- **√**超高速 32 位 8051 内核(1T),比传统 8051 约快 70 倍以上
- 49 个中断源,4 级中断优先级
- 支持在线仿真

#### > 工作电压

1.9V~5.5V(当工作温度低于-40℃时,工作电压不得低于 3.0V)

#### 工作温度

- -40℃~85℃(可使用内部高速 IRC(36MHz 或以下)和外部晶振)
- -40℃~125℃(当温度高于 85℃时请使用外部耐高温晶振,且工作频率控制在 24MHz 以下)

#### **Flash** 存储器

- ✔ 最大 128K 字节 FLASH 程序存储器(ROM), 用于存储用户代码
- ✔ 支持用户配置 EEPROM 大小, 512 字节单页擦除, 擦写次数可达 10 万次以上
- 支持硬件 USB 直接下载和普通串口下载
- 支持硬件 SWD 实时仿真,P3.0/P3.1(需 STC-USB Link1D 工具)

#### > SRAM, 共 12K 字节

- **√ 4K 字节内部 SRAM** (edata)
- ✔ 8K 字节内部扩展 RAM (内部 xdata)

#### **STC32G** 系列技术手册

使用注意:(强烈建议不要使用 **idata** 和 **pdata** 声明变量)

#### 时钟控制

- ✔ 内部高精度 IRC (ISP 编程时可进行上下调整)
	- 误差±0.3%(常温下 25℃)
	- -1.35%~+1.30%温漂(全温度范围,-40℃~85℃)
	- -0.76%~+0.98%温漂(温度范围,-20℃~65℃)
- ✔ 内部 32KHz 低速 IRC(误差较大)
- ✔ 外部晶振(4MHz~33MHz) 和外部时钟, 有专门的外部时钟干扰内部电路, 可软件启动
- ✔ 内部 PLL 输出时钟(注: PLL 输出的 96MHz/144MHz 可独立作为高速 PWM 和高速 SPI 的时钟源) 用户可自由选择上面的 4 种时钟源

#### 复位

- ✔ 硬件复位
	- 上电复位,复位电压值为 1.7V~1.9V。(在芯片未使能低压复位功能时有效)
	- **→ 复位脚复位, 出厂时 P5.4 默认为 I/O 口, ISP 下载时可将 P5.4 管脚设置为复位脚(注意: 当设置 P5.4** 管脚为复位脚时,复位电平为低电平)
	- 看门狗溢出复位
	- 低压检测复位,提供 4 级低压检测电压:2.0V、2.4V、2.7V、3.0V。
- ✔ 软件复位
	- 软件方式写复位触发寄存器

#### 中断

 提供 49 个中断源:INT0、INT1、INT2、INT3、INT4、定时器 0、定时器 1、定时器 2、定时器 3、定时器 4、 USART1、USART2、UART3、UART4、ADC 模数转换、LVD 低压检测、SPI、I <sup>2</sup>C、比较器、PWMA、 PWMB、USB、CAN、CAN2、LIN、LCMIF 彩屏接口中断、RTC 实时时钟、所有的 I/O 中断(8 组)、 串口 1 的 DMA 接收和发送中断、串口 2 的 DMA 接收和发送中断、串口 3 的 DMA 接收和发送中断、串 口 4 的 DMA 接收和发送中断、I2C 的 DMA 接收和发送中断、SPI 的 DMA 中断、ADC 的 DMA 中断、 LCD 驱动的 DMA 中断以及存储器到存储器的 DMA 中断。

✔ 提供 4 级中断优先级

#### 数字外设

- ✔ 5个 16 位定时器: 定时器 0、定时器 1、定时器 2、定时器 3、定时器 4,其中定时器 0 的模式 3 具有 NMI (不可屏蔽中断)功能, 定时器 0 和定时器 1 的模式 0 为 16 位自动重载模式
- $\checkmark$  2 个高速同步/异步串口: 串口 1 (USART1)、串口 2 (USART2), 波特率时钟源最快可为 FOSC/4。支持 同步串口模式、异步串口模式、SPI 模式、LIN 模式、红外模式(IrDA)、智能卡模式(ISO7816)
- ✔ 2 个高速异步串口: 串口 3、串口 4, 波特率时钟源最快可为 FOSC/4
- ✔ 2 组高级 PWM, 可实现 8 通道(4 组互补对称)带死区的控制的 PWM, 并支持外部异常检测功能
- ✔ SPI: 3 组硬件 SPI(一组独立 SPI, 两组 USART 的 SPI 模式)支持主机模式和从机模式以及主机/从机自动 切换(注:一组独立的 SPI 可支持 DMA, 两组 USART 的 SPI 不支持 DMA)
- ✔ I<sup>2</sup>C: 支持主机模式和从机模式
- √ ICE: 硬件支持仿真
- RTC:支持年、月、日、时、分、秒、次秒(1/128 秒),并支持时钟中断和一组闹钟
- ✔ USB: USB2.0/USB1.1 兼容全速 USB, 6 个双向端点, 支持 4 种端点传输模式(控制传输、中断传输、批量 传输和同步传输),每个端点拥有 64 字节的缓冲区
- $\checkmark$  CAN: 两个独立的 CAN 2.0 控制单元
- ✔ LIN: 3 组硬件 LIN(一组独立 LIN, 两组 USART 的 LIN 模式)一个独立的 LIN 控制单元(支持 1.3 和 2.1 版本)
- **√ MDU32:** 硬件 32 位乘除法器(包含 32 位除以 32 位、32 位乘以 32 位)
- $\checkmark$  I/O 口中断: 所有的 I/O 均支持中断, 每组 I/O 中断有独立的中断入口地址, 所有的 I/O 中断可支持 4 种中断 模式:高电平中断、低电平中断、上升沿中断、下降沿中断。I/O 口中断可以进行掉电唤醒,且有 4 级中 断优先级。
- LCD 驱动模块:支持 8080 和 6800 两种接口以及 8 位和 16 位数据宽度
- DMA:支持 SPI 移位接收数据到存储器、SPI 移位发送存储器的数据、I2C 发送存储器的数据、I2C 接收数 据到存储器、串口 1/2/3/4 接收数据到的存储器、串口 1/2/3/4 发送存储器的数据、ADC 自动采样数据到 存储器(同时计算平均值)、LCD 驱动发送存储器的数据、以及存储器到存储器的数据复制
- 硬件数字 ID:支持 32 字节
- 模拟外设
	- ✔ ADC: 超高速 ADC, 支持 12 位高精度 15 通道 (通道 0~通道 14) 的模数转换, ADC 的通道 15 用于测试 内部参考电压(芯片在出厂时,内部参考电压调整为 1.19V, 误差±1%)
	- 比较器:一组比较器
- $\blacktriangleright$  GPIO
	- **√ 最多可达 60个 GPIO: P0.0~P0.7、P1.0~ P1.7**(无 P1.2)、P2.0~P2.7、P3.0~P3.7、P4.0~P4.7、P5.0~P5.4、 P6.0~P6.7、P7.0~P7.7
	- ✔ 所有的 GPIO 均支持如下 4 种模式: 准双向口模式、强推挽输出模式、开漏输出模式、高阻输入模式
	- ✔ 除 P3.0 和 P3.1 外, 其余所有 IO 口上电后的状态均为高阻输入状态, 用户在使用 IO 口时必须先设置 IO 口 模式
	- 另外每个 I/O 均可独立使能内部 4K 上拉电阻

#### 封装

LQFP64、LQFP48、LQFP32、PDIP40

## <span id="page-27-0"></span>**2.1.2** 管脚图,最小系统

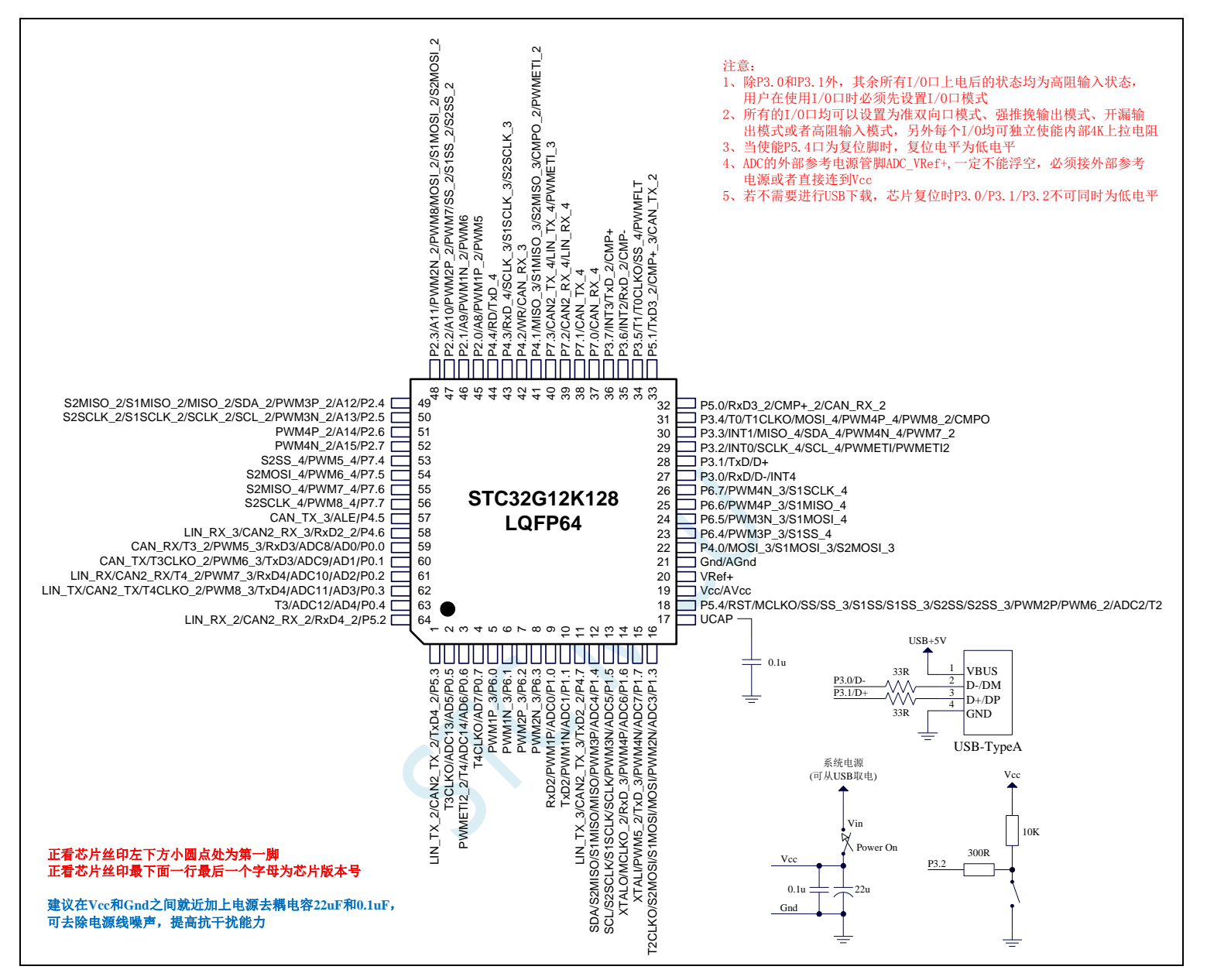

现在 STC 的带硬件 USB 的 MCU 支持用自带的硬件 USB 下载用户程序, 因为走的是 USB-HID 通信协 议,不需要安装任何驱动。

ISP 下载步骤:

- 1、D-/P3.0, D+/P3.1 与 PC-USB 端口连接好
- 2、将 P3.2 与 GND 短接, 实验箱板子上的 P3.2/INT0 按键按下
- 3、给目标芯片重新上电。若目标芯片已经停电,直接上电即可;若目标芯片处于通电状态,则需给目标 芯片停电再上电(冷启动)。等待 STC-ISP 下载软件中自动识别出"STC USB Writer (HID1)"识别 出来后,就与 P3.2 状态无关了(此时就不需要一直按着 P3.2 口了,一直按着把手累坏了不要紧,将 按键按坏就麻烦了)。
- 4、点击下载软件中的"下载/编程"按钮(注意: USB 下载与串口下载的操作顺序不同,千万千万不要 先点下载按钮,一定到等到电脑端识别出"**STC USB Writer (HID1)**"设备后,才能点下载按钮开始 下载)

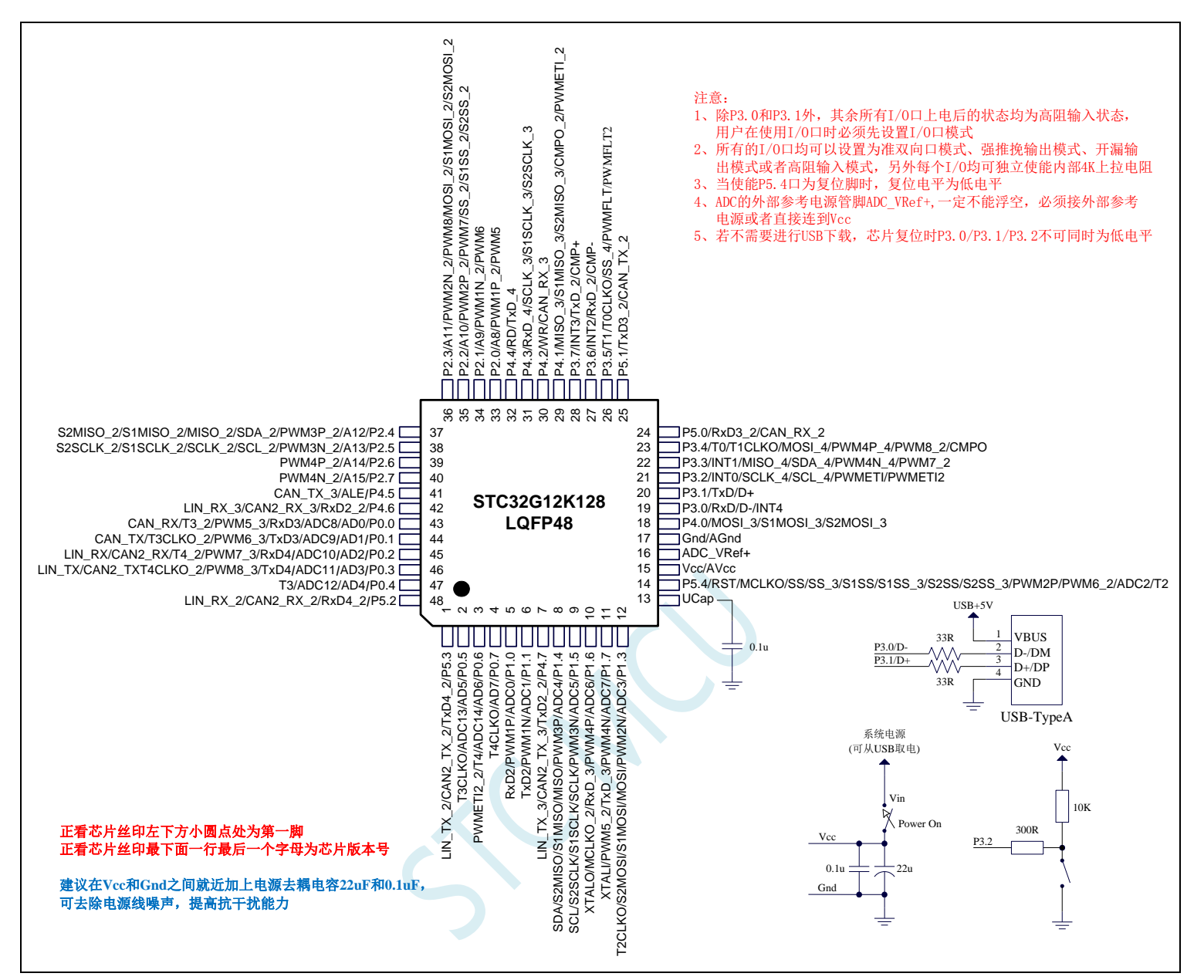

现在 STC 的带硬件 USB 的 MCU 支持用自带的硬件 USB 下载用户程序,因为走的是 USB-HID 通信协 议,不需要安装任何驱动。

ISP 下载步骤:

- 1、D-/P3.0, D+/P3.1 与 PC-USB 端口连接好
- 2、将 P3.2 与 GND 短接, 实验箱板子上的 P3.2/INT0 按键按下
- 3、给目标芯片重新上电。若目标芯片已经停电,直接上电即可;若目标芯片处于通电状态,则需给目标 芯片停电再上电(冷启动)。等待 STC-ISP 下载软件中自动识别出"STC USB Writer (HID1)"识别 出来后,就与 P3.2 状态无关了(此时就不需要一直按着 P3.2 口了,一直按着把手累坏了不要紧,将 按键按坏就麻烦了)。
- 4、点击下载软件中的"下载/编程"按钮(注意: USB 下载与串口下载的操作顺序不同,千万千万不要 先点下载按钮,一定到等到电脑端识别出"**STC USB Writer (HID1)**"设备后,才能点下载按钮开始 下载)

硬件 USB [直接下载参考线路图](#page-156-1)

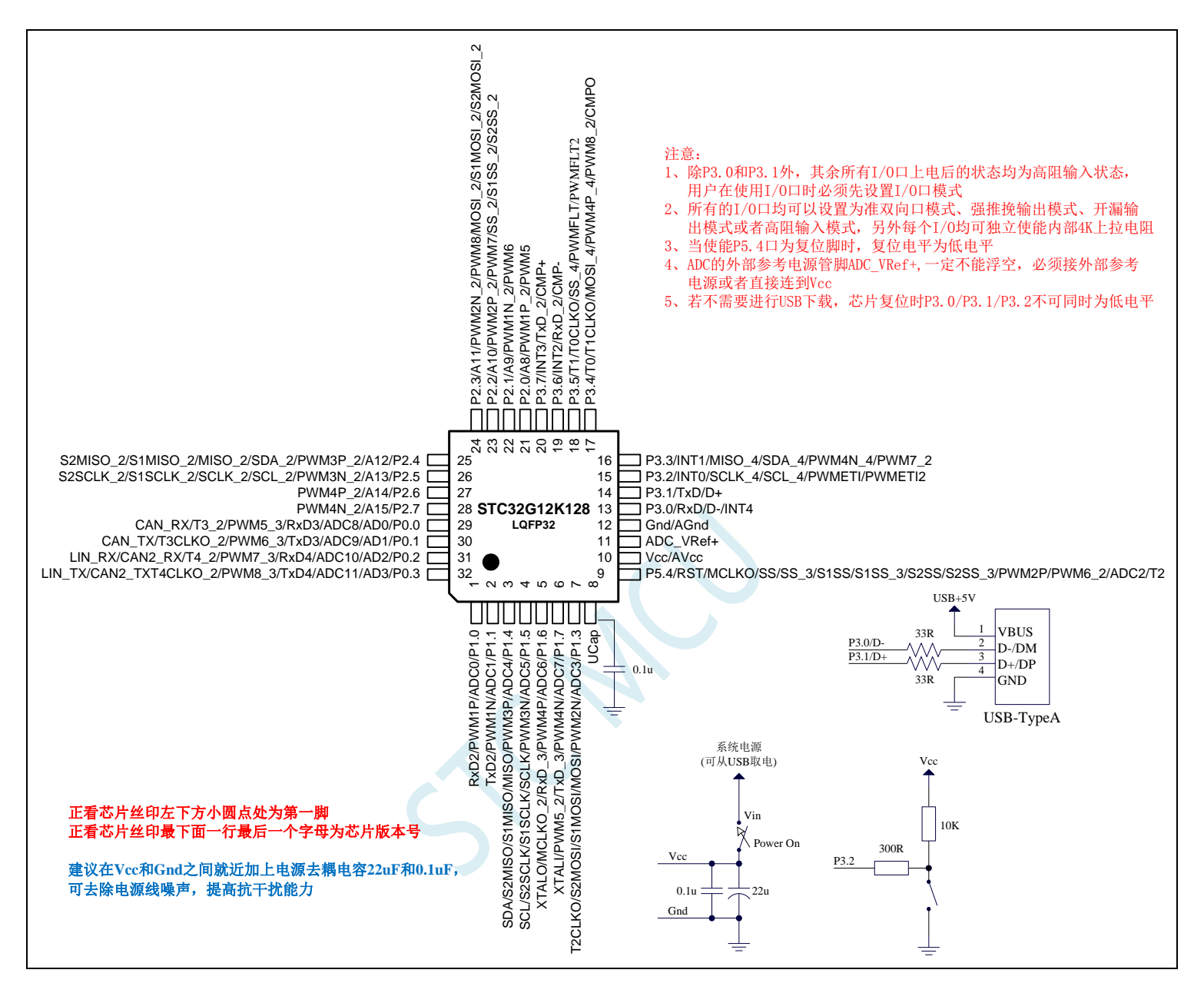

现在 STC 的带硬件 USB 的 MCU 支持用自带的硬件 USB 下载用户程序,因为走的是 USB-HID 通信协 议,不需要安装任何驱动。

ISP 下载步骤:

- 1、D-/P3.0, D+/P3.1 与 PC-USB 端口连接好
- 2、将 P3.2 与 GND 短接, 实验箱板子上的 P3.2/INT0 按键按下
- 3、给目标芯片重新上电。若目标芯片已经停电,直接上电即可;若目标芯片处于通电状态,则需给目标 芯片停电再上电(冷启动)。等待 STC-ISP 下载软件中自动识别出"STC USB Writer (HID1)"识别 出来后,就与 P3.2 状态无关了(此时就不需要一直按着 P3.2 口了, 一直按着把手累坏了不要紧, 将 按键按坏就麻烦了)。
- 4、点击下载软件中的"下载/编程"按钮(注意: USB 下载与串口下载的操作顺序不同,千万千万不要 先点下载按钮,一定到等到电脑端识别出"**STC USB Writer (HID1)**"设备后,才能点下载按钮开始 下载)

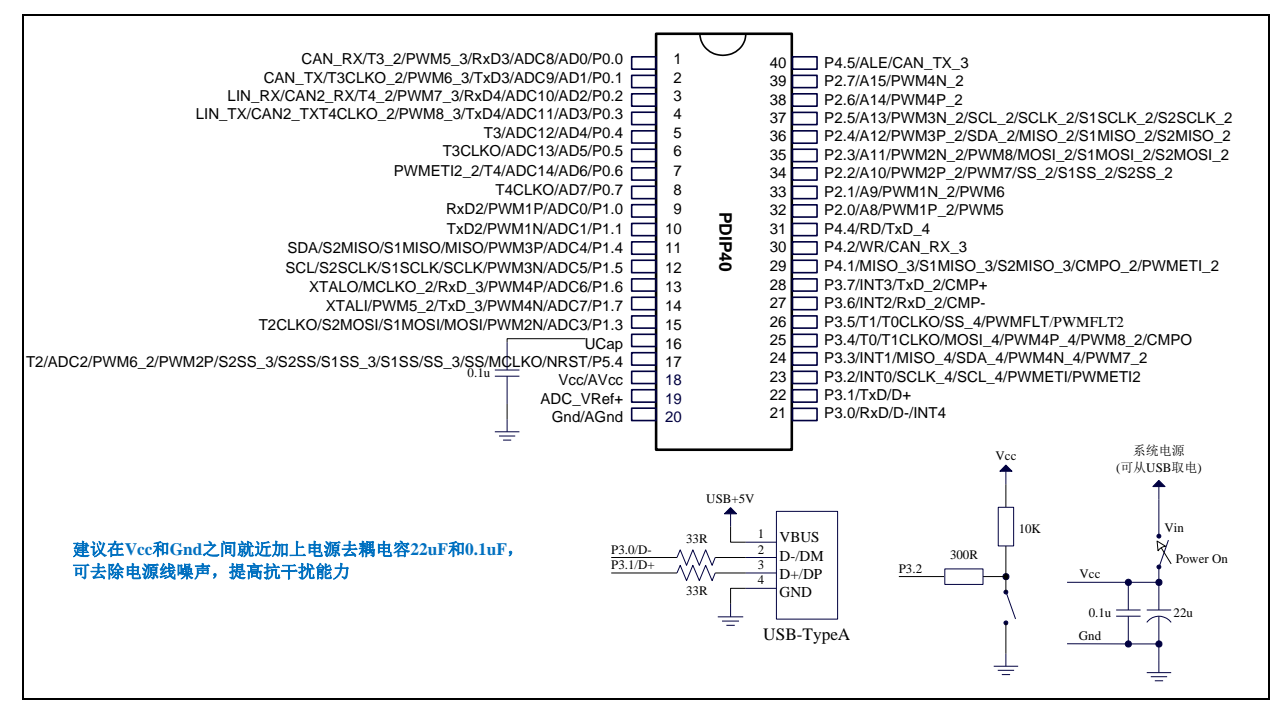

现在 STC 的带硬件 USB 的 MCU 支持用自带的硬件 USB 下载用户程序,因为走的是 USB-HID 通信协 议,不需要安装任何驱动。

#### ISP 下载步骤:

- 1、D-/P3.0, D+/P3.1 与 PC-USB 端口连接好
- 2、将 P3.2 与 GND 短接, 实验箱板子上的 P3.2/INT0 按键按下
- 3、给目标芯片重新上电。若目标芯片已经停电,直接上电即可;若目标芯片处于通电状态,则需给目标 芯片停电再上电(冷启动)。等待 STC-ISP 下载软件中自动识别出"STC USB Writer (HID1)"识别 出来后,就与 P3.2 状态无关了 (此时就不需要一直按着 P3.2 口了, 一直按着把手累坏了不要紧, 将 按键按坏就麻烦了)。
- 4、点击下载软件中的"下载/编程"按钮(注意: USB 下载与串口下载的操作顺序不同,千万千万不要 先点下载按钮,一定到等到电脑端识别出"**STC USB Writer (HID1)**"设备后,才能点下载按钮开始 下载)

### 硬件 USB [直接下载参考线路图](#page-156-1)

## <span id="page-31-0"></span>**2.1.3** 管脚说明

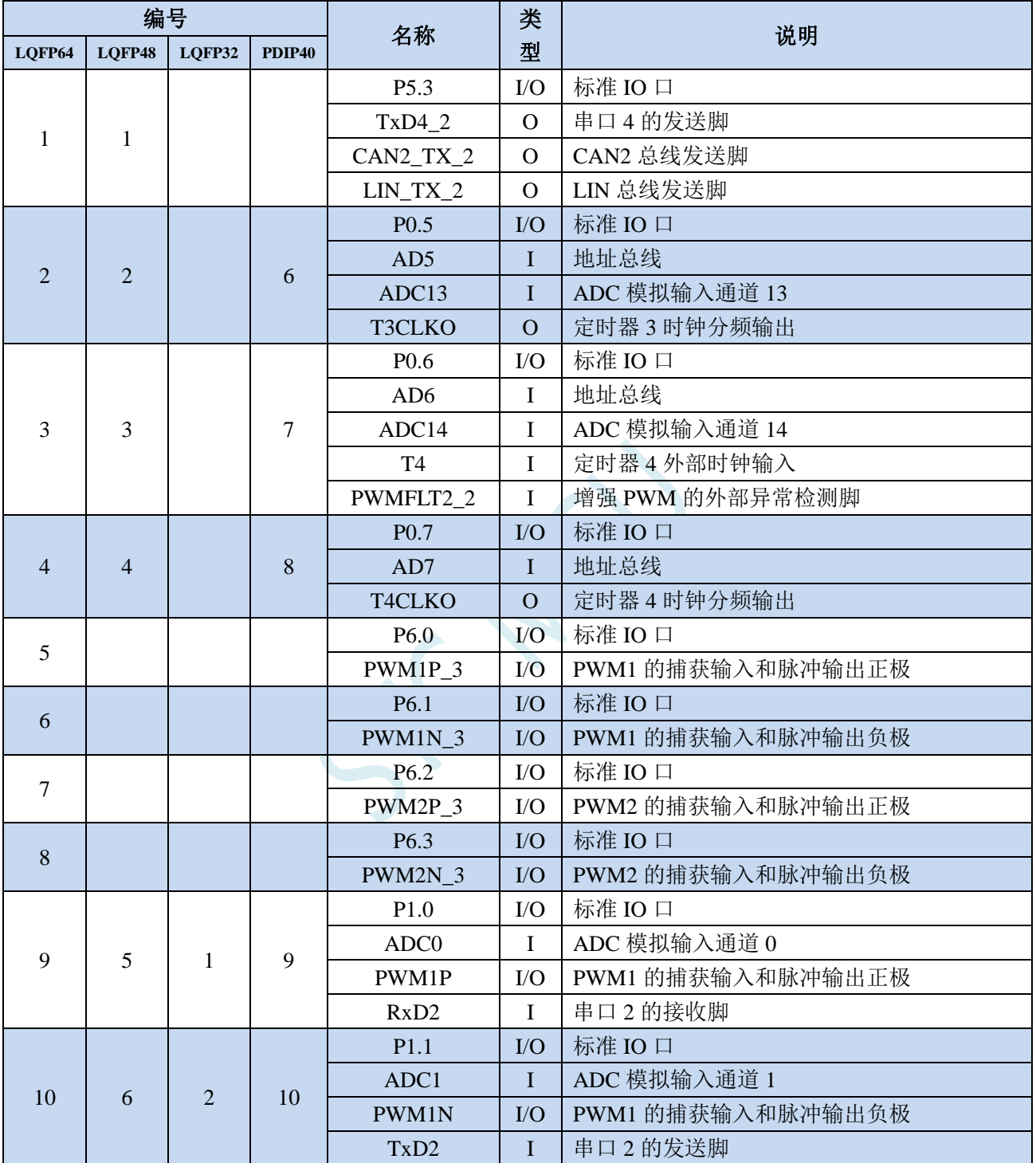

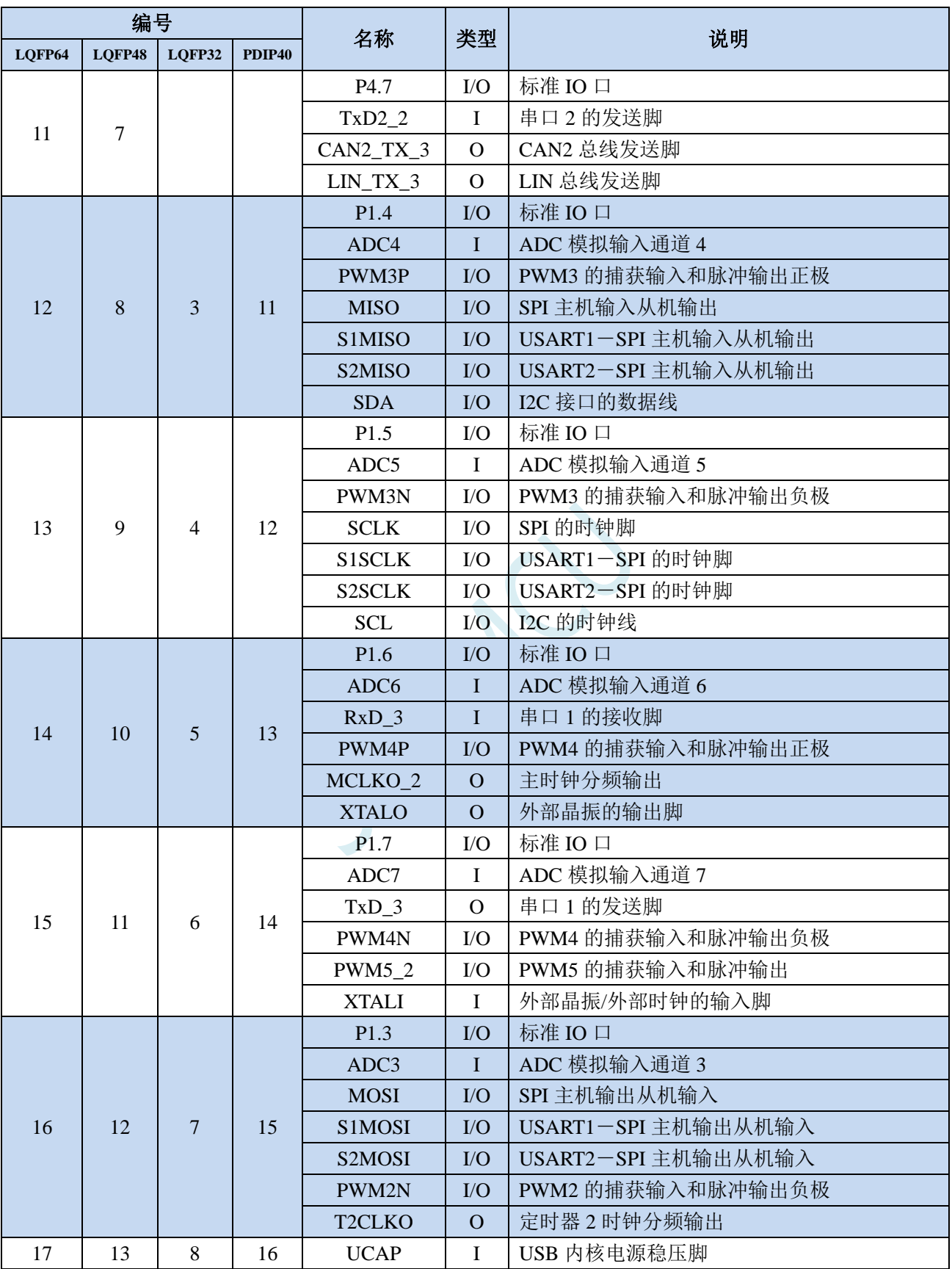

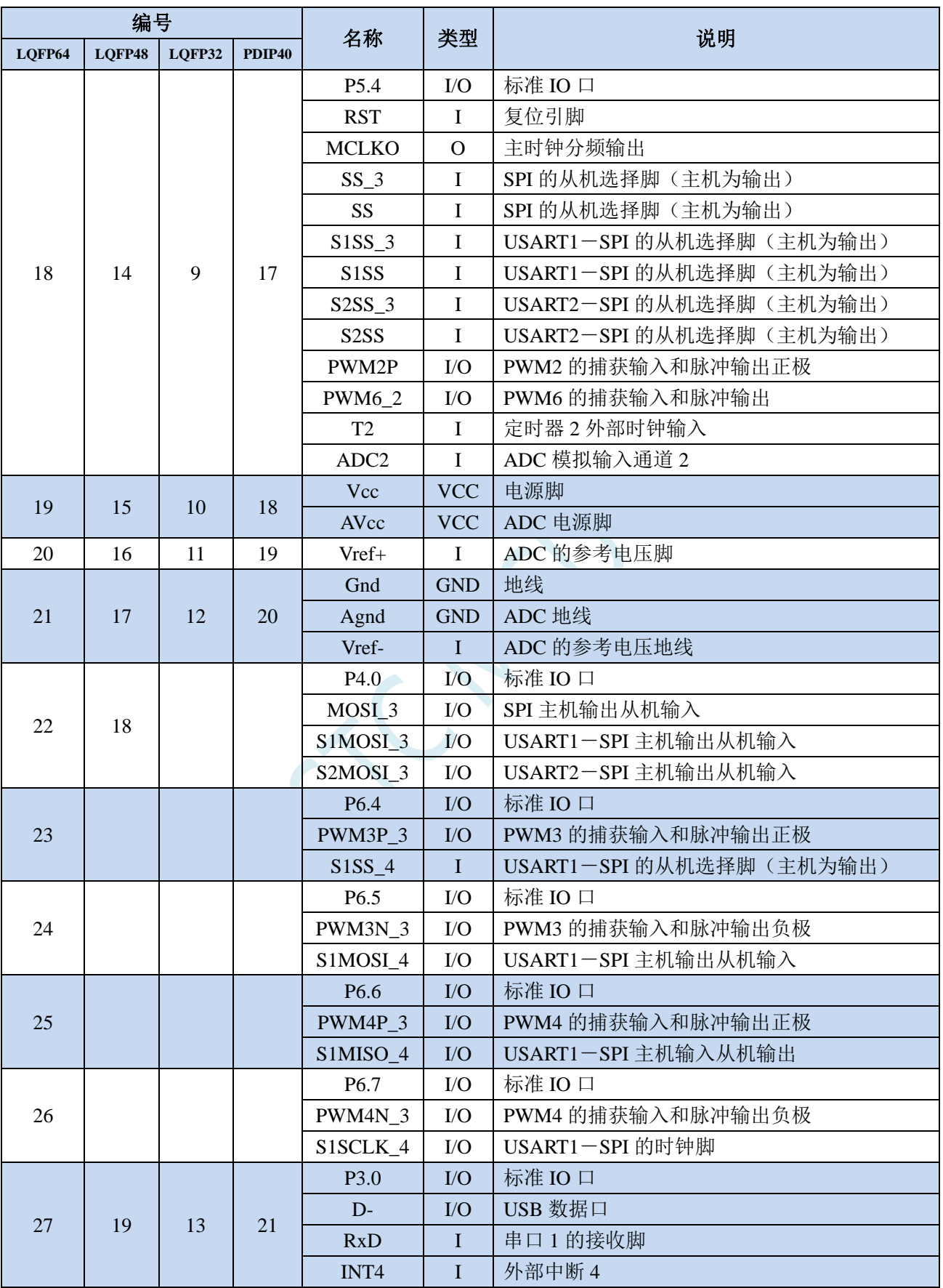

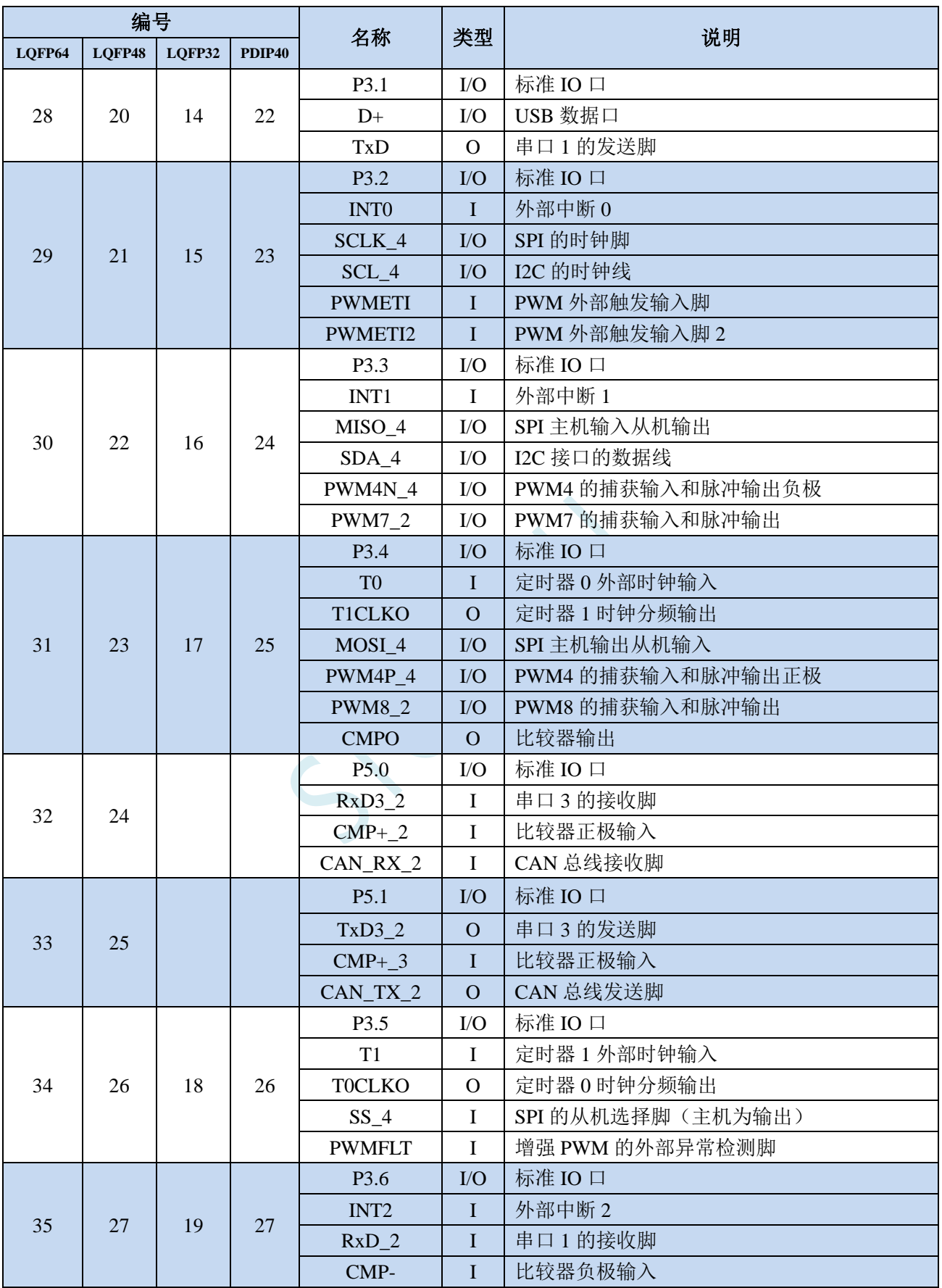

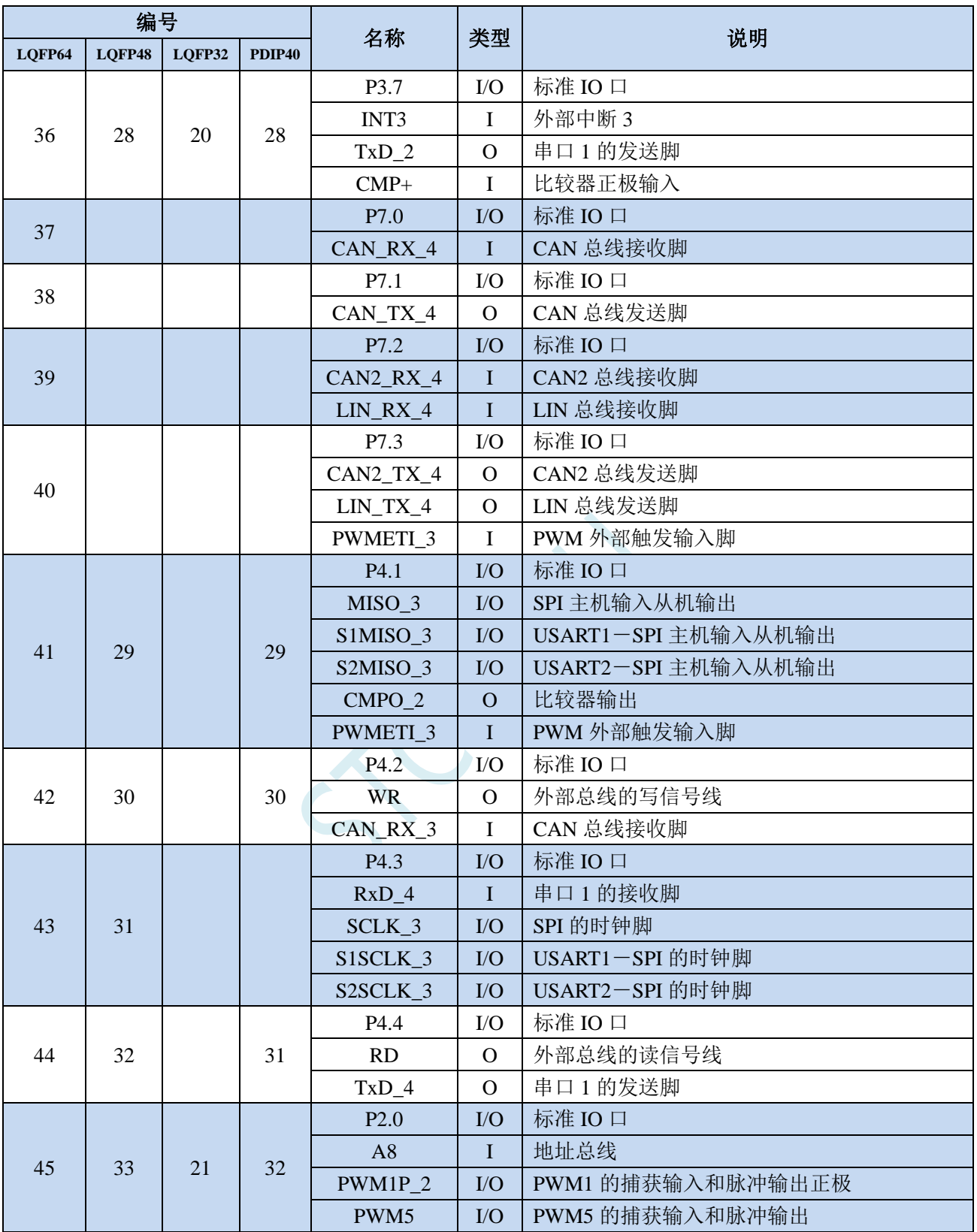
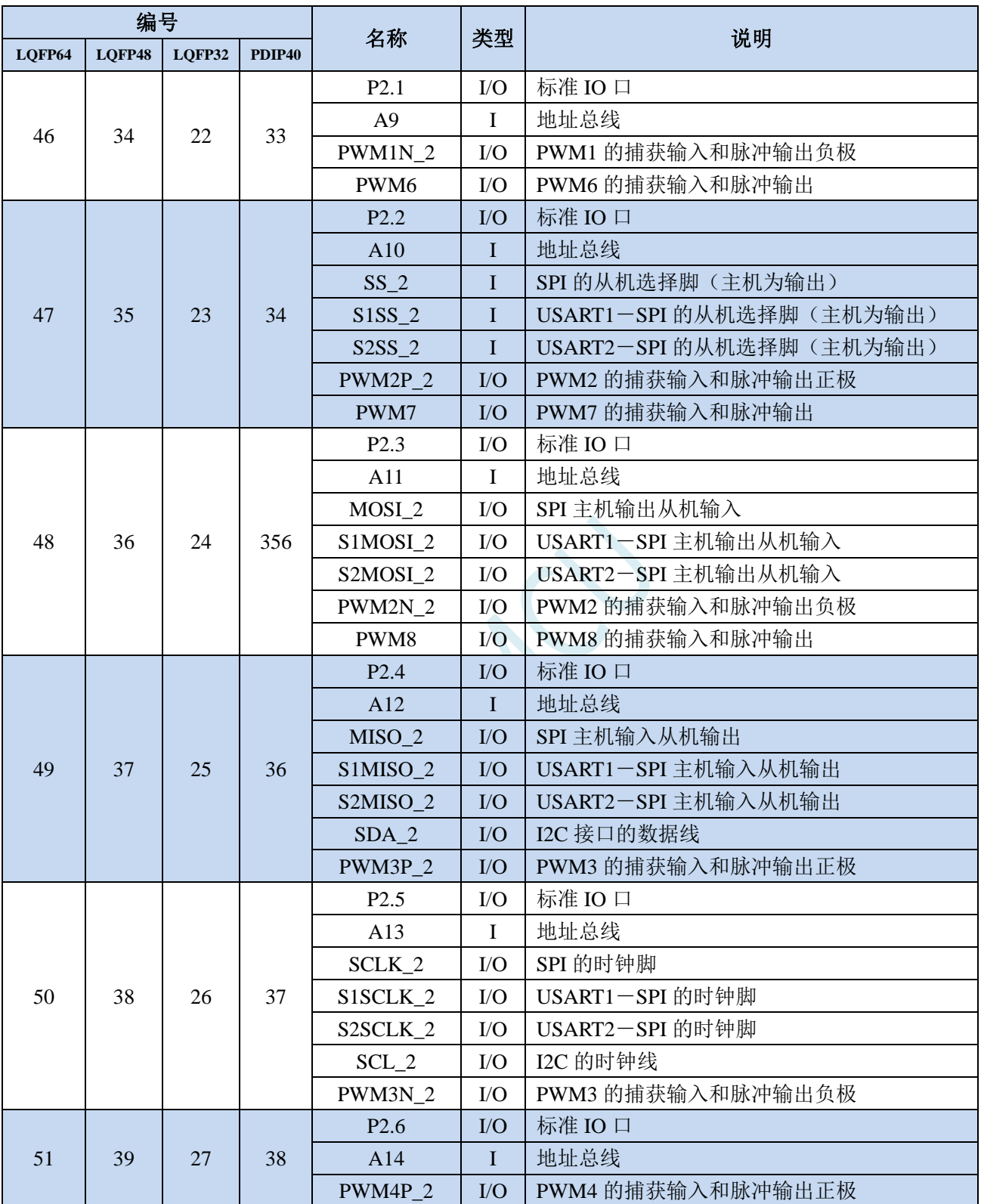

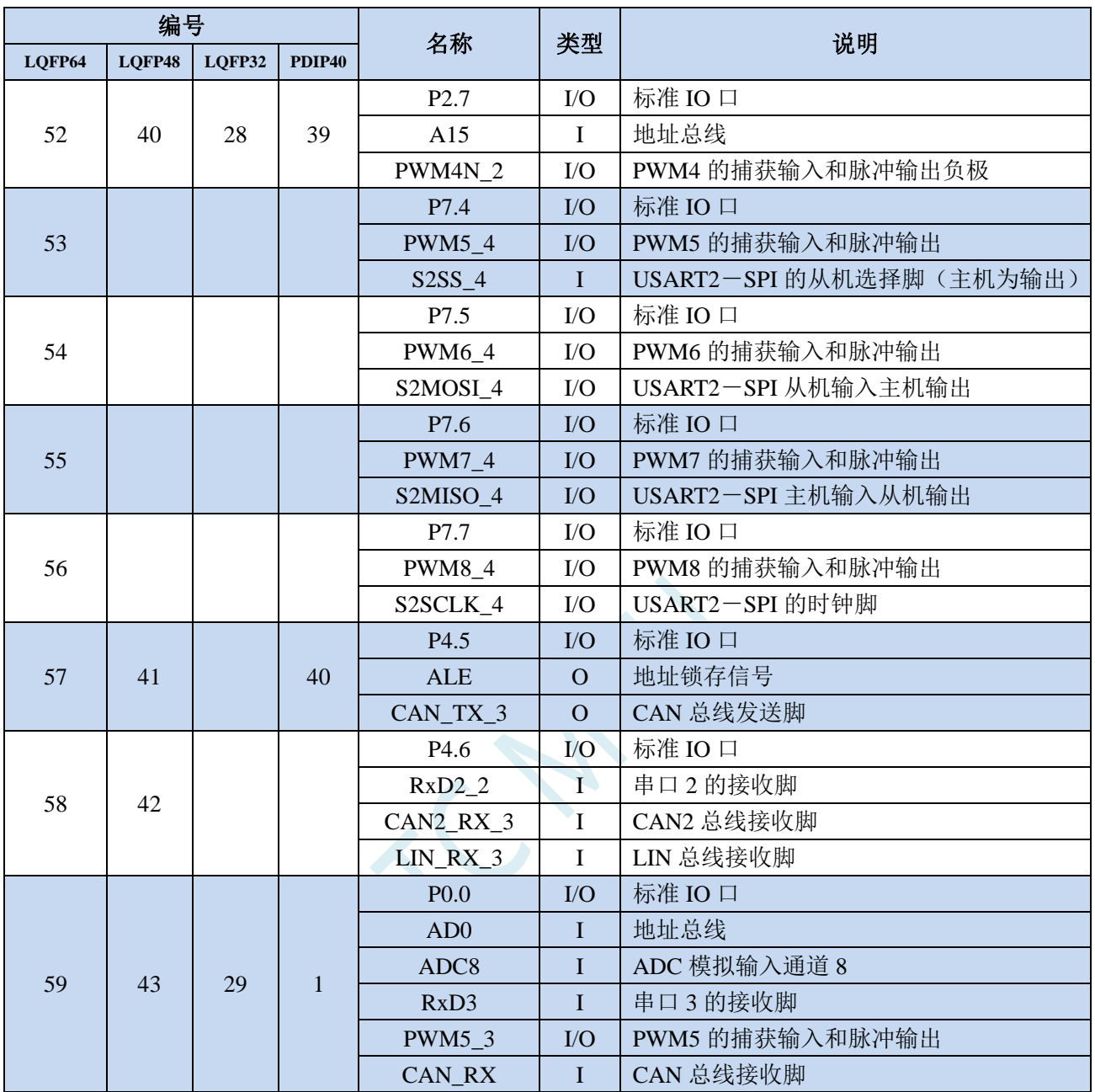

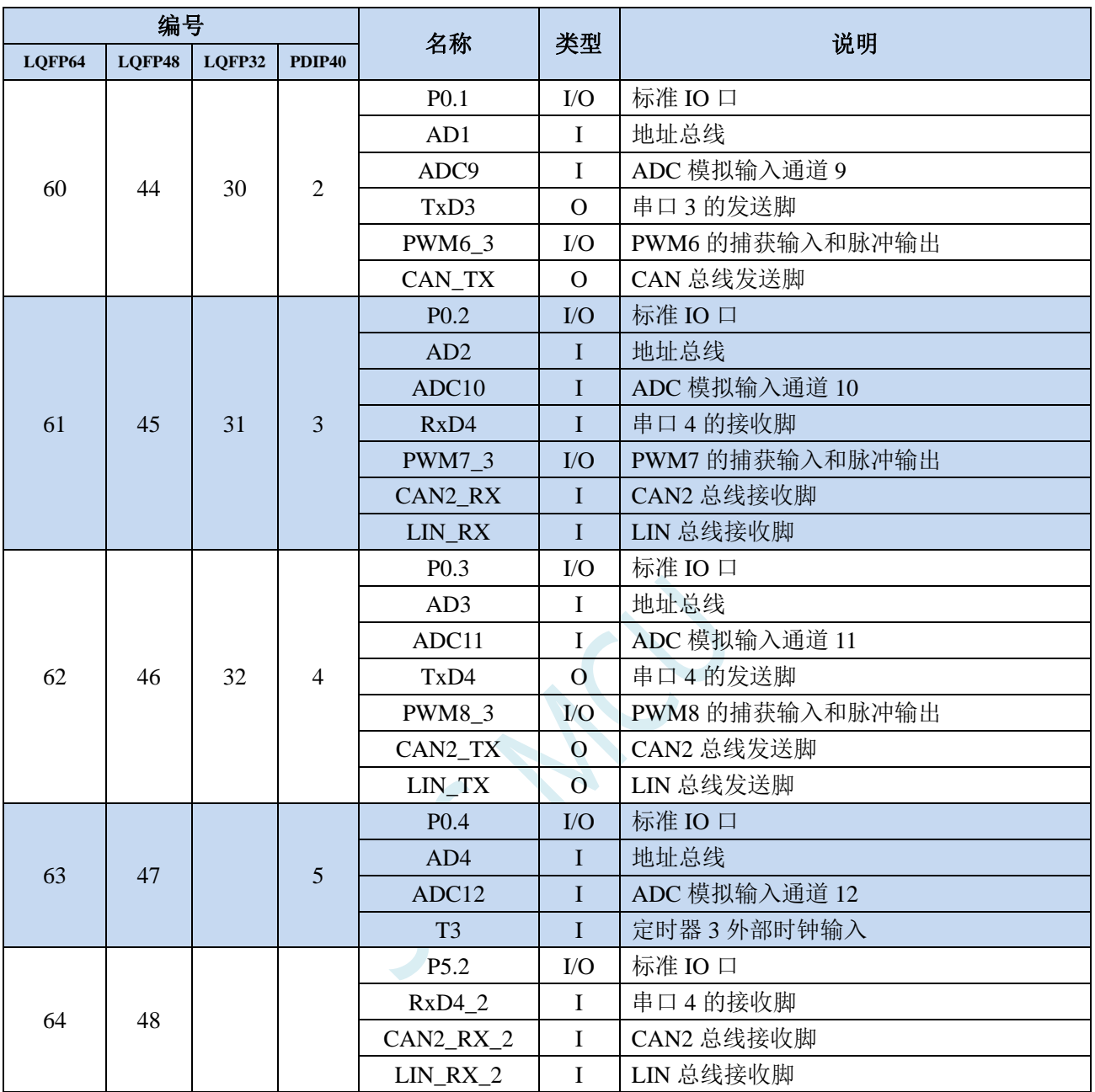

**2.2 STC32G8K64-LQFP48/LQFP32/PDIP40**

### **2.2.1** 特性及价格

### 选型价格(不需要外部晶振、不需要外部复位,**12** 位 **ADC**,**15** 通道)

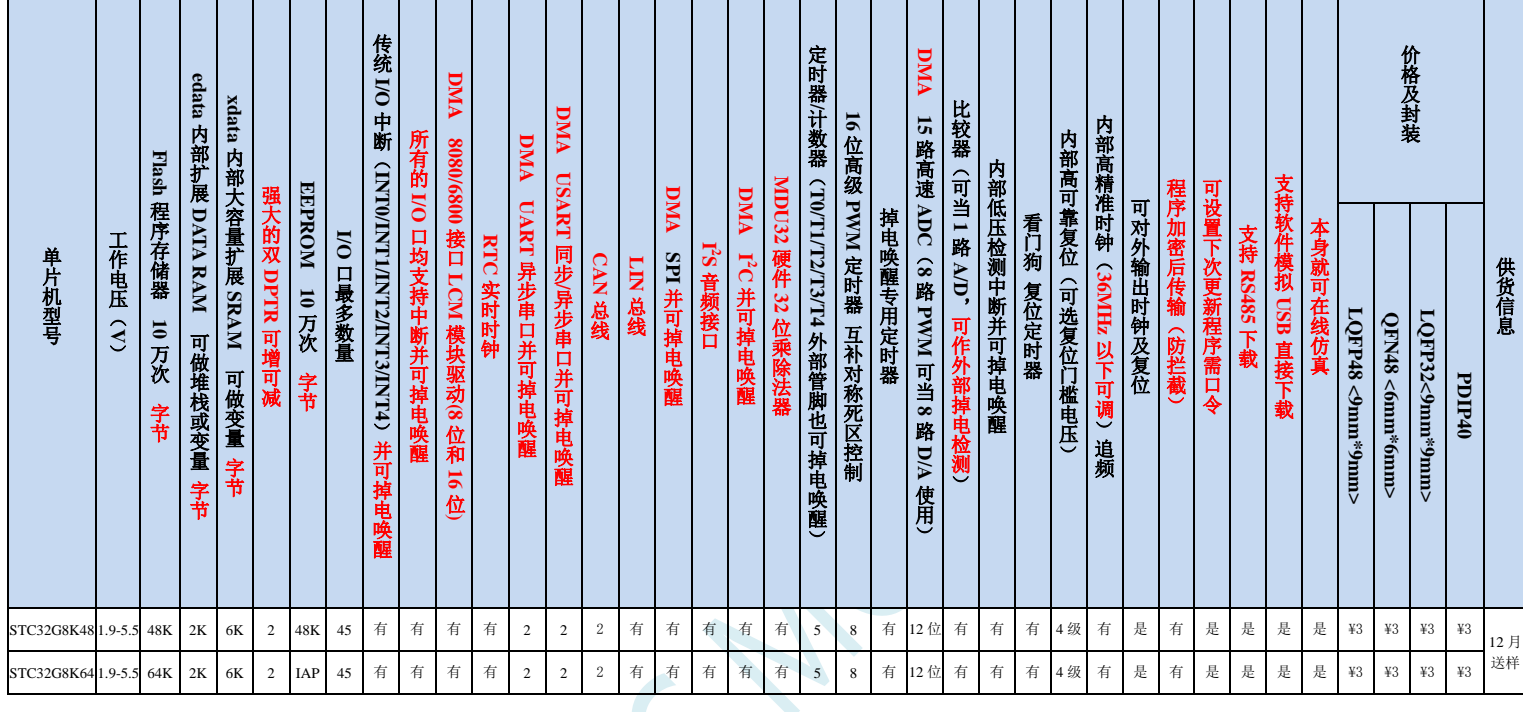

#### 内核

- **√** 超高速 32 位 8051 内核(1T), 比传统 8051 约快 70 倍以上
- 48 个中断源,4 级中断优先级
- 支持在线仿真

#### > 工作电压

1.9V~5.5V(当工作温度低于-40℃时,工作电压不得低于 3.0V)

#### 工作温度

- -40℃~85℃(可使用内部高速 IRC(38MHz 或以下)和外部晶振)
- -40℃~125℃(当温度高于 85℃时请使用外部耐高温晶振)

#### **Flash** 存储器

- ✔ 最大 64K 字节 FLASH 程序存储器(ROM), 用于存储用户代码
- ✔ 支持用户配置 EEPROM 大小, 512 字节单页擦除, 擦写次数可达 10 万次以上
- 支持硬件 USB 直接下载和普通串口下载
- 支持硬件 SWD 实时仿真,P3.0/P3.1(需 STC-USB Link1D 工具)
- > SRAM, 共 6K 字节
	- ✔ 2K 字节内部 SRAM (edata)
	- 6K 字节内部扩展 RAM(内部 xdata)
	- 使用注意:(强烈建议不要使用 **idata** 和 **pdata** 声明变量)

#### 时钟控制

- ✔ 内部高精度 IRC (4MHz~38MHz, ISP 编程时可进行上下调整)
	- 误差±0.3%(常温下 25℃)
	- -1.35%~+1.30%温漂(全温度范围,-40℃~85℃)
	- -0.76%~+0.98%温漂(温度范围,-20℃~65℃)
- ✔ 内部 32KHz 低速 IRC (误差较大)
- 外部晶振(4MHz~38MHz)和外部时钟
- ✔ 内部 PLL 输出时钟(注: PLL 输出的 96MHz/144MHz 可独立作为高速 PWM 和高速 SPI 的时钟源) 用户可自由选择上面的 4 种时钟源

#### 复位

- ✔ 硬件复位
	- 上电复位,复位电压值为 1.7V~1.9V。(在芯片未使能低压复位功能时有效)
	- 复位脚复位,出厂时 P5.4 默认为 I/O 口,ISP 下载时可将 P5.4 管脚设置为复位脚(注意:当设置 P5.4 管脚为复位脚时,复位电平为低电平)
	- 看门狗溢出复位
	- 低压检测复位,提供 4 级低压检测电压:2.0V、2.4V、2.7V、3.0V。
- 软件复位

软件方式写复位触发寄存器

#### 中断

- 提供 48 个中断源:INT0、INT1、INT2、INT3、INT4、定时器 0、定时器 1、定时器 2、定时器 3、定时器 4、 USART1、USART2、UART3、UART4、ADC 模数转换、LVD 低压检测、SPI、I <sup>2</sup>C、比较器、PWMA、 PWMB、CAN、CAN2、LIN、LCMIF 彩屏接口中断、RTC 实时时钟、所有的 I/O 中断(8 组)、串口 1 的 DMA 接收和发送中断、串口 2 的 DMA 接收和发送中断、串口 3 的 DMA 接收和发送中断、串口 4 的 DMA 接收和发送中断、I2C 的 DMA 接收和发送中断、SPI 的 DMA 中断、ADC 的 DMA 中断、LCD 驱 动的 DMA 中断以及存储器到存储器的 DMA 中断。
- 提供 4 级中断优先级

#### 数字外设

- 5 个 16 位定时器:定时器 0、定时器 1、定时器 2、定时器 3、定时器 4,其中定时器 0 的模式 3 具有 NMI (不可屏蔽中断)功能, 定时器 0 和定时器 1 的模式 0 为 16 位自动重载模式
- $\checkmark$  2 个高速同步/异步串口: 串口 1 (USART1)、串口 2 (USART2), 波特率时钟源最快可为 FOSC/4。支持 同步串口模式、异步串口模式、SPI 模式、LIN 模式、红外模式(IrDA)、智能卡模式(ISO7816)
- ✔ 2 个高速异步串口: 串口 3、串口 4, 波特率时钟源最快可为 FOSC/4
- ✔ 2 组高级 PWM, 可实现 8 通道(4 组互补对称)带死区的控制的 PWM, 并支持外部异常检测功能
- ✔ SPI: 支持主机模式和从机模式以及主机/从机自动切换
- √ I<sup>2</sup>C: 支持主机模式和从机模式
- √ ICE: 硬件支持仿真
- RTC:支持年、月、日、时、分、秒、次秒(1/128 秒),并支持时钟中断和一组闹钟
- CAN:两个独立的 CAN 2.0 控制单元
- LIN:一个独立 LIN 控制单元(支持 1.3 和 2.1 版本),USART1 和 USART2 可支持两组 LIN
- **√ MDU32:** 硬件 32 位乘除法器(包含 32 位除以 32 位、32 位乘以 32 位)
- ✔ I/O 口中断: 所有的 I/O 均支持中断, 每组 I/O 中断有独立的中断入口地址, 所有的 I/O 中断可支持 4 种中断 模式:高电平中断、低电平中断、上升沿中断、下降沿中断。I/O 口中断可以进行掉电唤醒,且有 4 级中 断优先级。
- LCD 驱动模块:支持 8080 和 6800 两种接口以及 8 位和 16 位数据宽度
- DMA:支持 SPI 移位接收数据到存储器、SPI 移位发送存储器的数据、I2C 发送存储器的数据、I2C 接收数

据到存储器、串口 1/2/3/4 接收数据到的存储器、串口 1/2/3/4 发送存储器的数据、ADC 自动采样数据到 存储器(同时计算平均值)、LCD 驱动发送存储器的数据、以及存储器到存储器的数据复制 硬件数字 ID:支持 32 字节

- 模拟外设
	- ✔ ADC: 超高速 ADC, 支持 12 位高精度 15 通道 (通道 0~通道 14) 的模数转换, ADC 的通道 15 用于测试 内部参考电压(芯片在出厂时,内部参考电压调整为 1.19V, 误差±1%)
	- 比较器:一组比较器
- GPIO
	- 最多可达 45 个 GPIO:P0.0~P0.7、P1.0~ P1.7、P2.0~P2.7、P3.0~P3.7、P4.0~P4.7、P5.0~P5.4
	- ✔ 所有的 GPIO 均支持如下 4 种模式: 准双向口模式、强推挽输出模式、开漏输出模式、高阻输入模式
	- ✔除 P3.0 和 P3.1 外, 其余所有 IO 口上电后的状态均为高阻输入状态, 用户在使用 IO 口时必须先设置 IO 口 模式
	- 另外每个 I/O 均可独立使能内部 4K 上拉电阻

#### 封装

LQFP48、LQFP32、PDIP40

### **2.2.2** 管脚图,最小系统

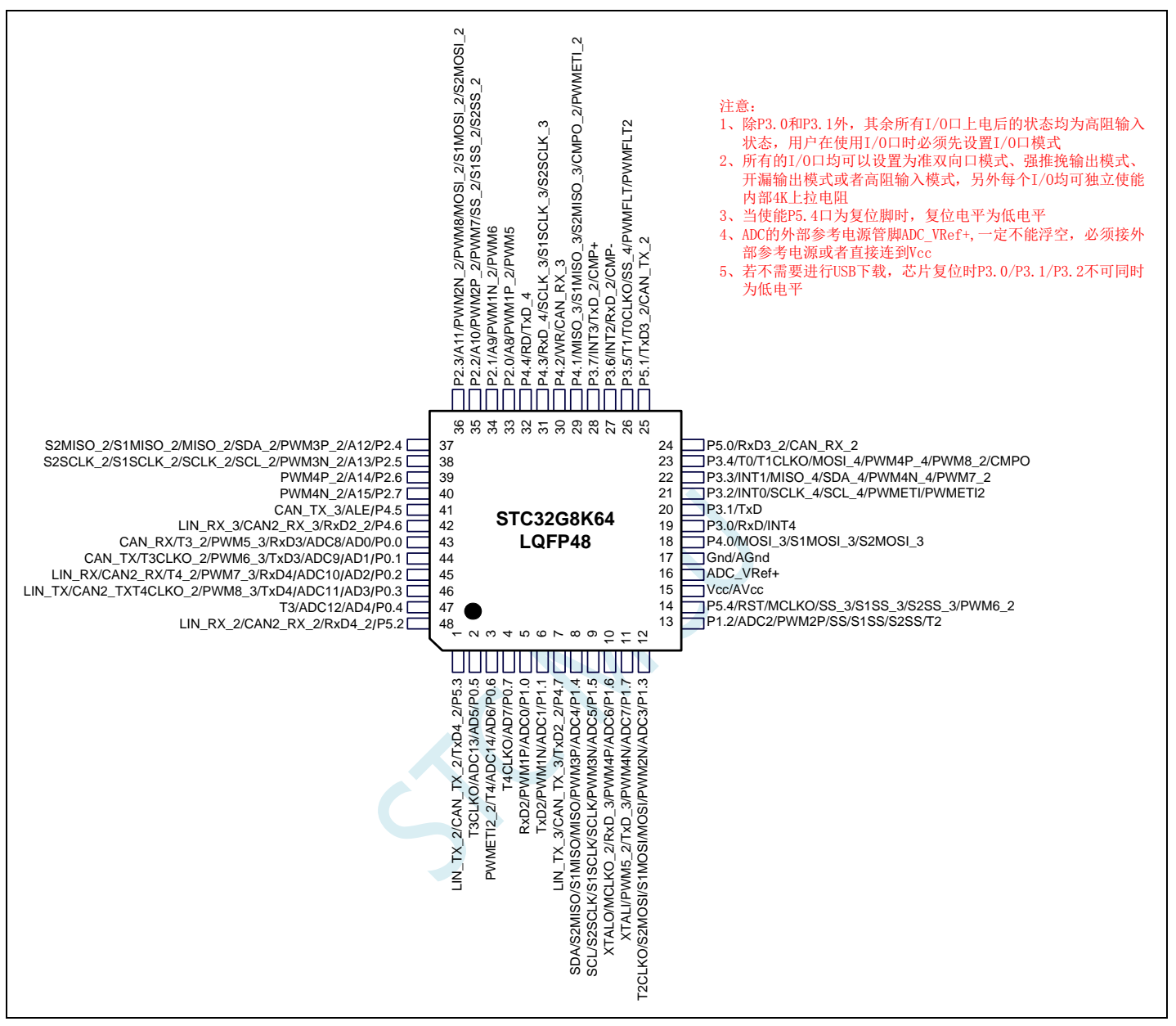

### 正看芯片丝印左下方小圆点处为第一脚 正看芯片丝印最下面一行最后一个字母为芯片版本号

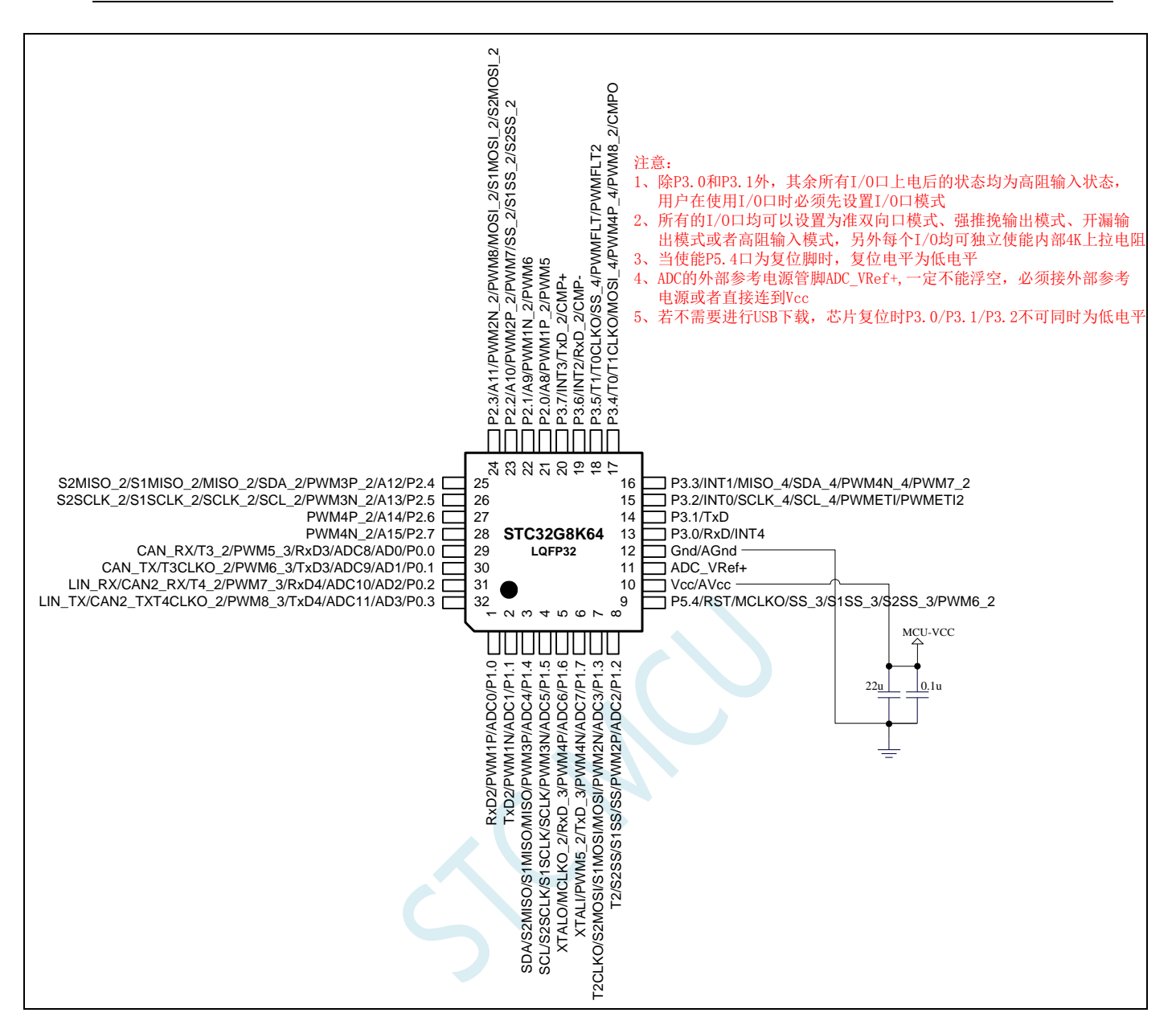

# 正看芯片丝印左下方小圆点处为第一脚 正看芯片丝印最下面一行最后一个字母为芯片版本号

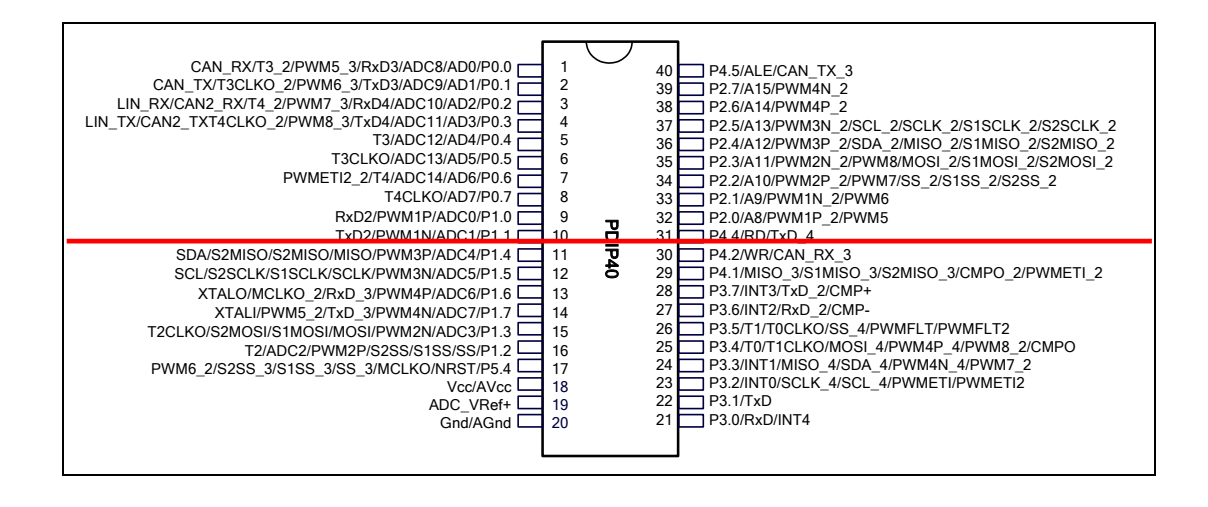

# **2.2.3** 管脚说明

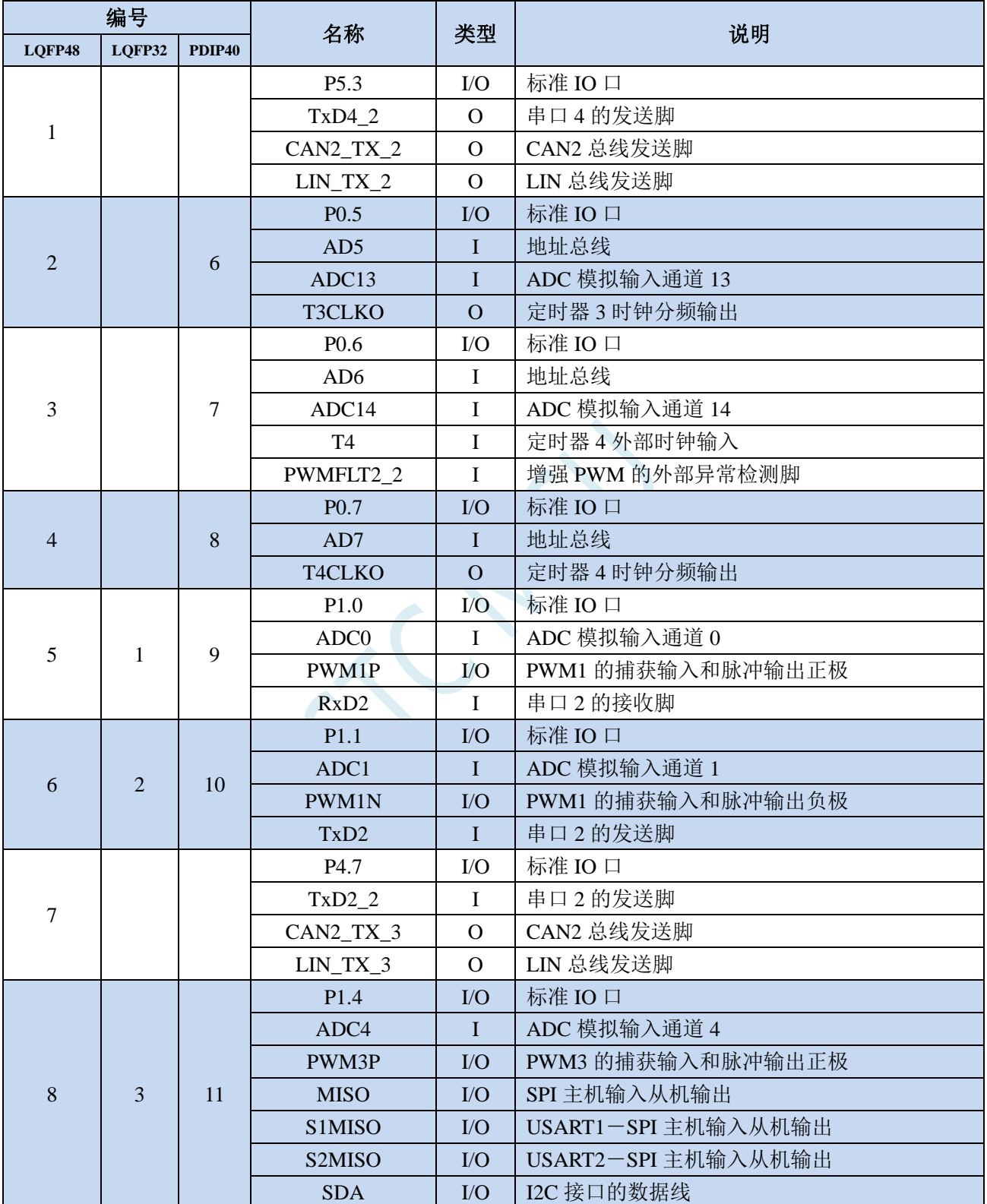

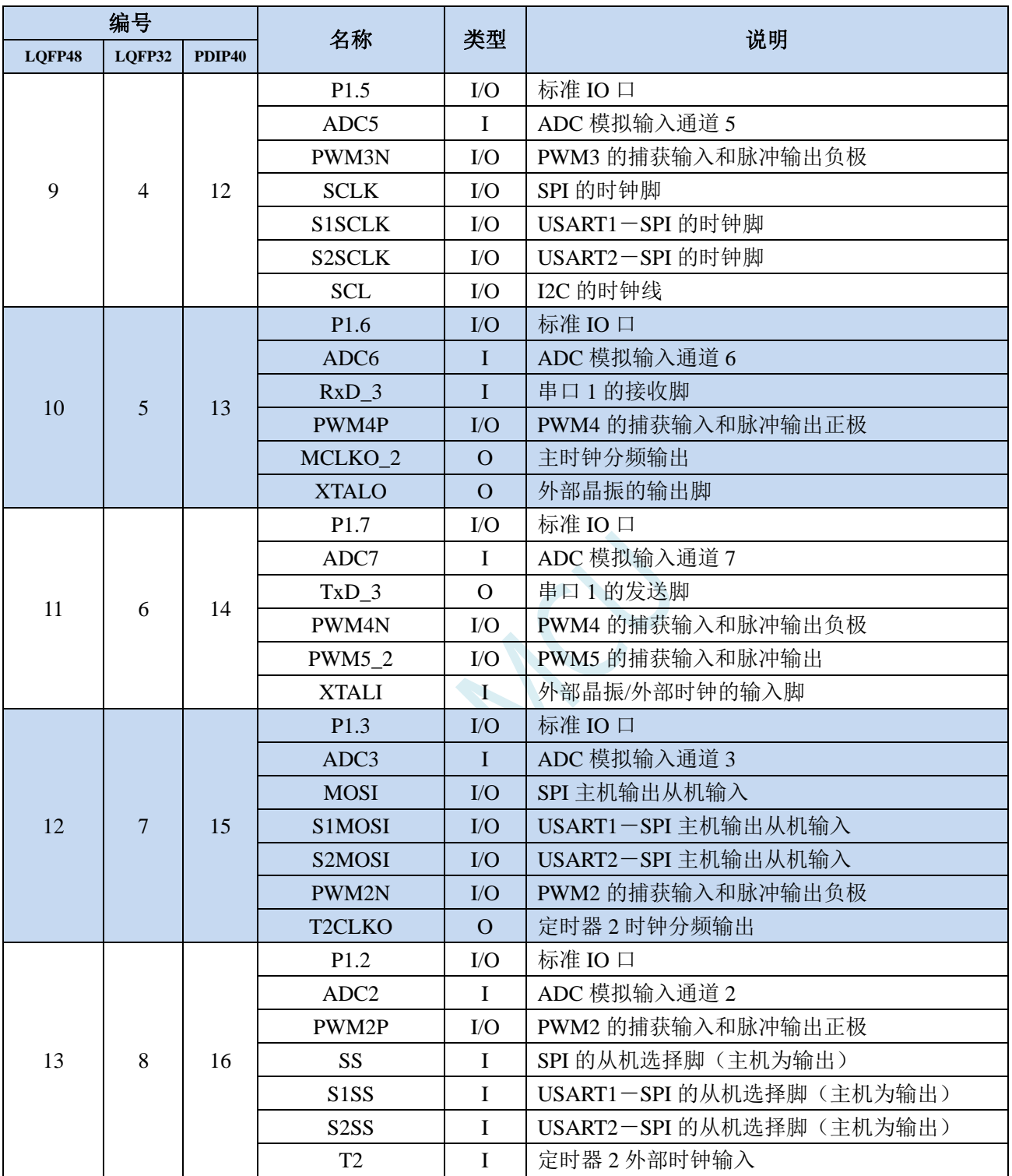

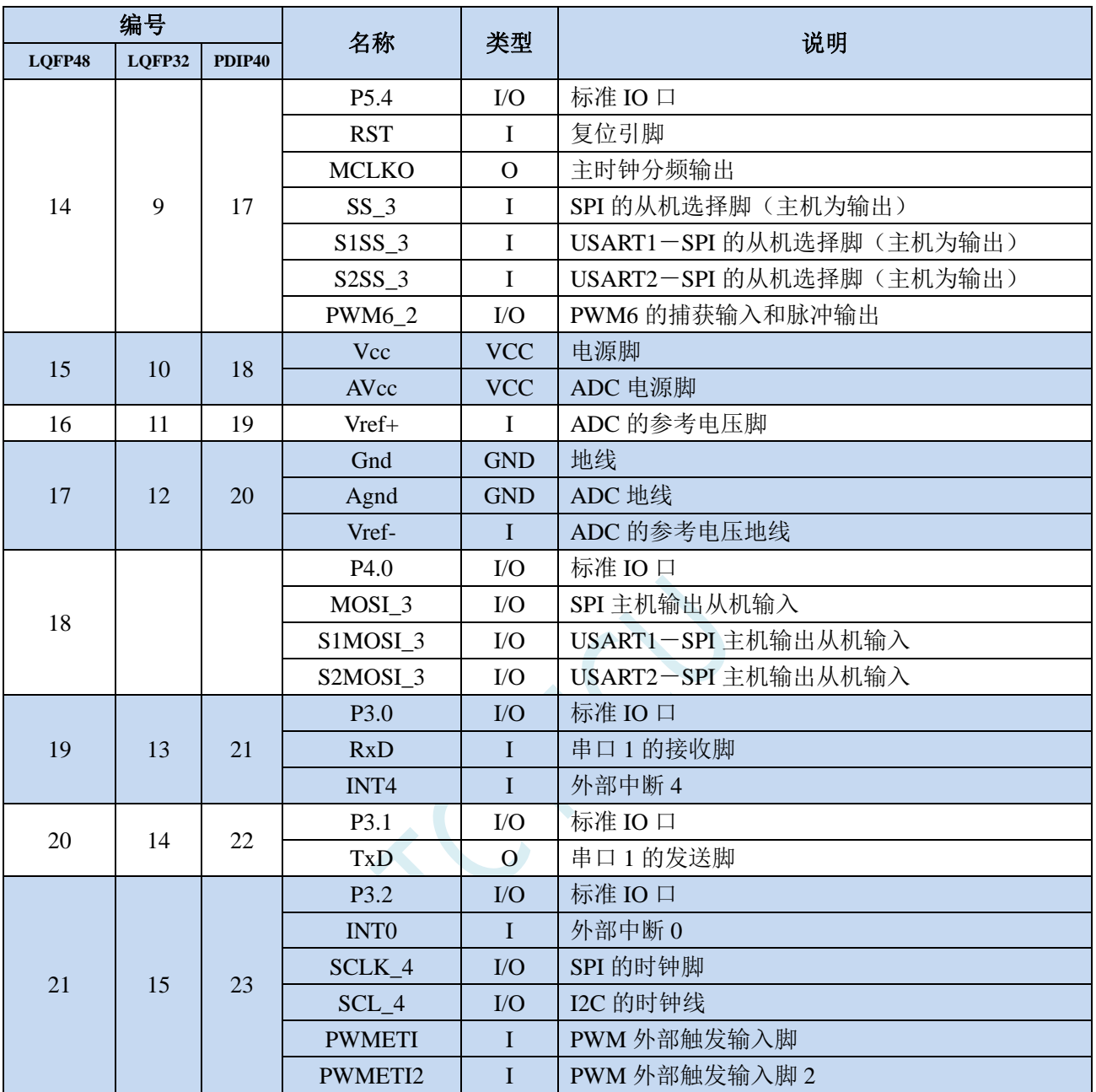

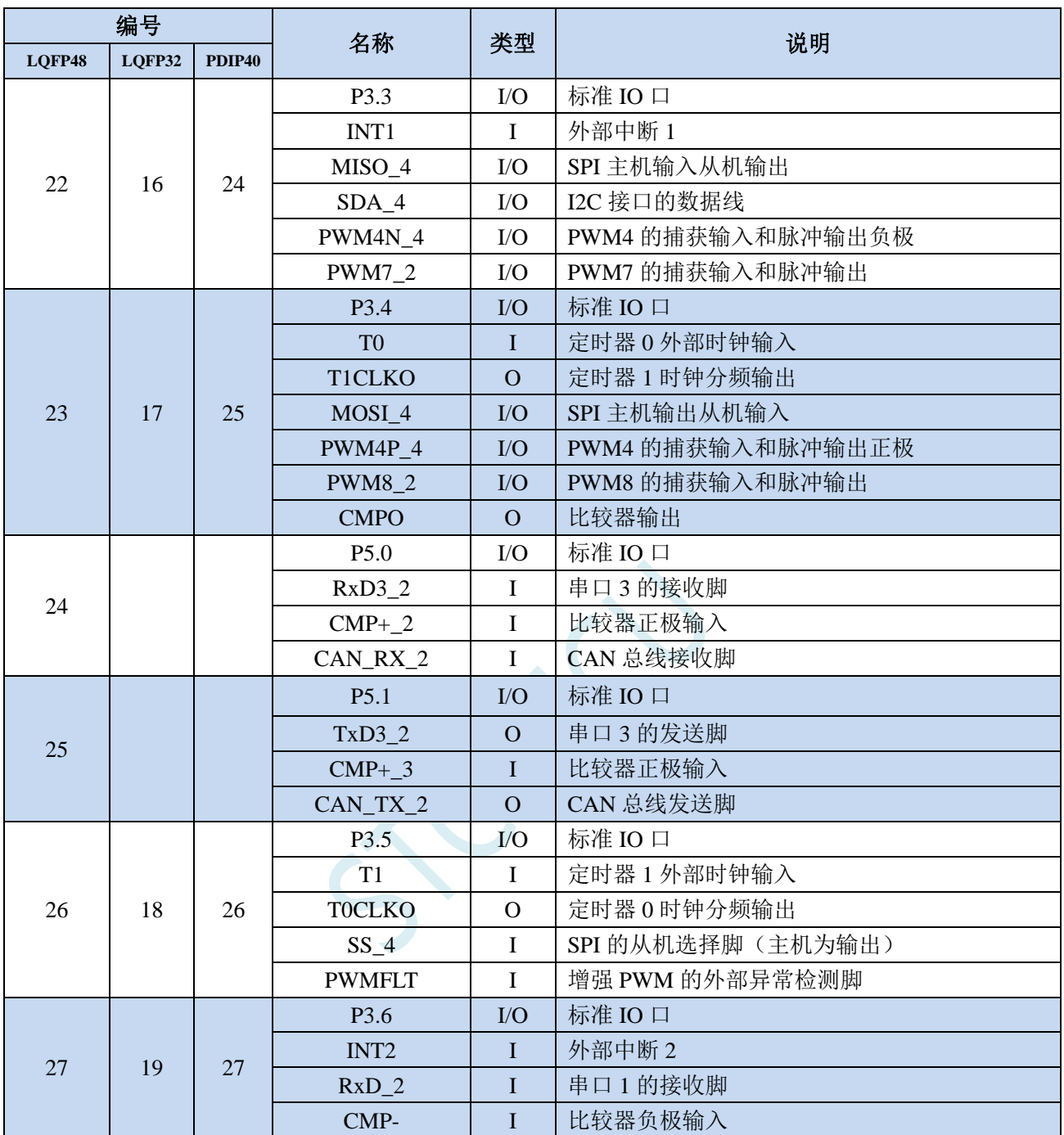

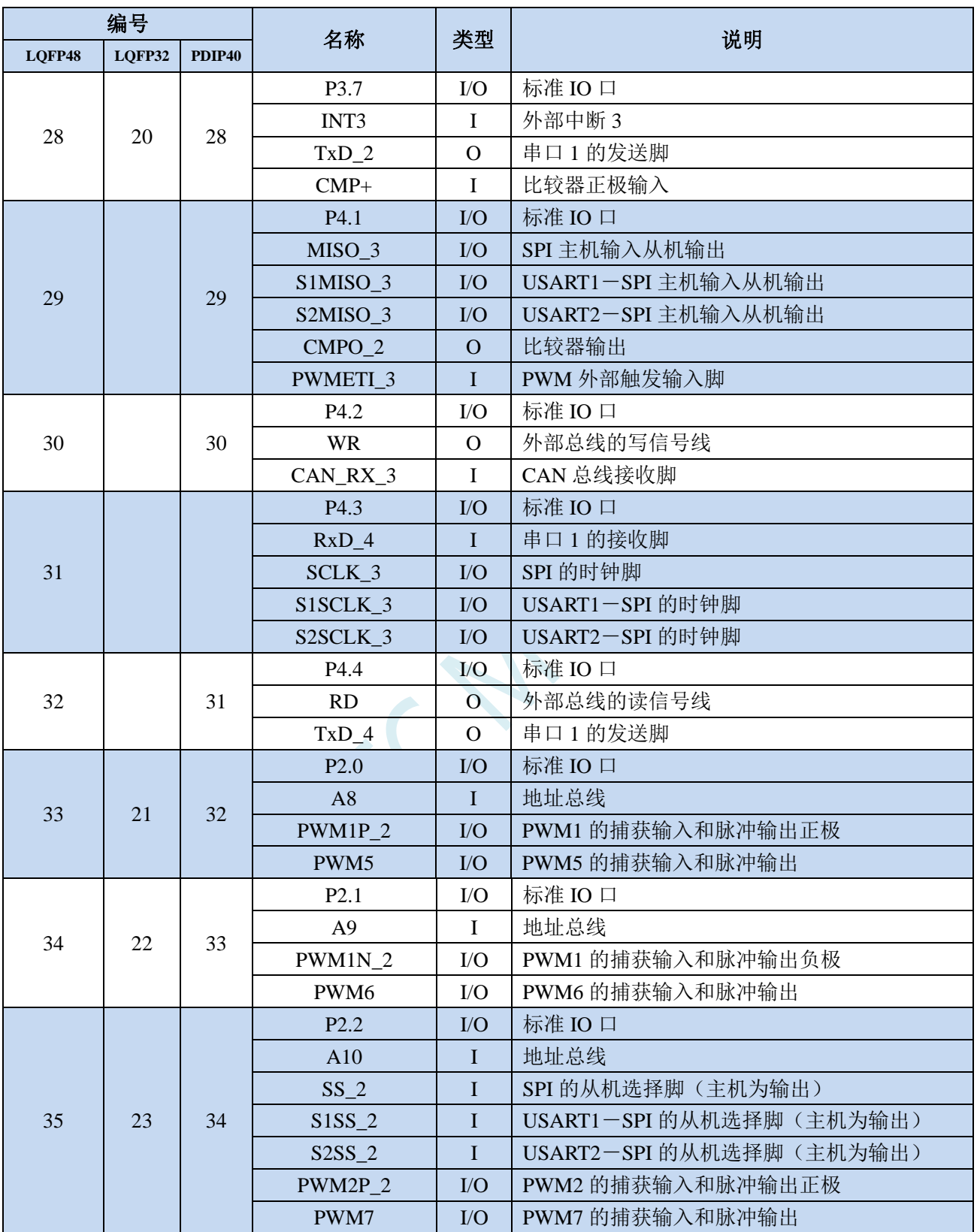

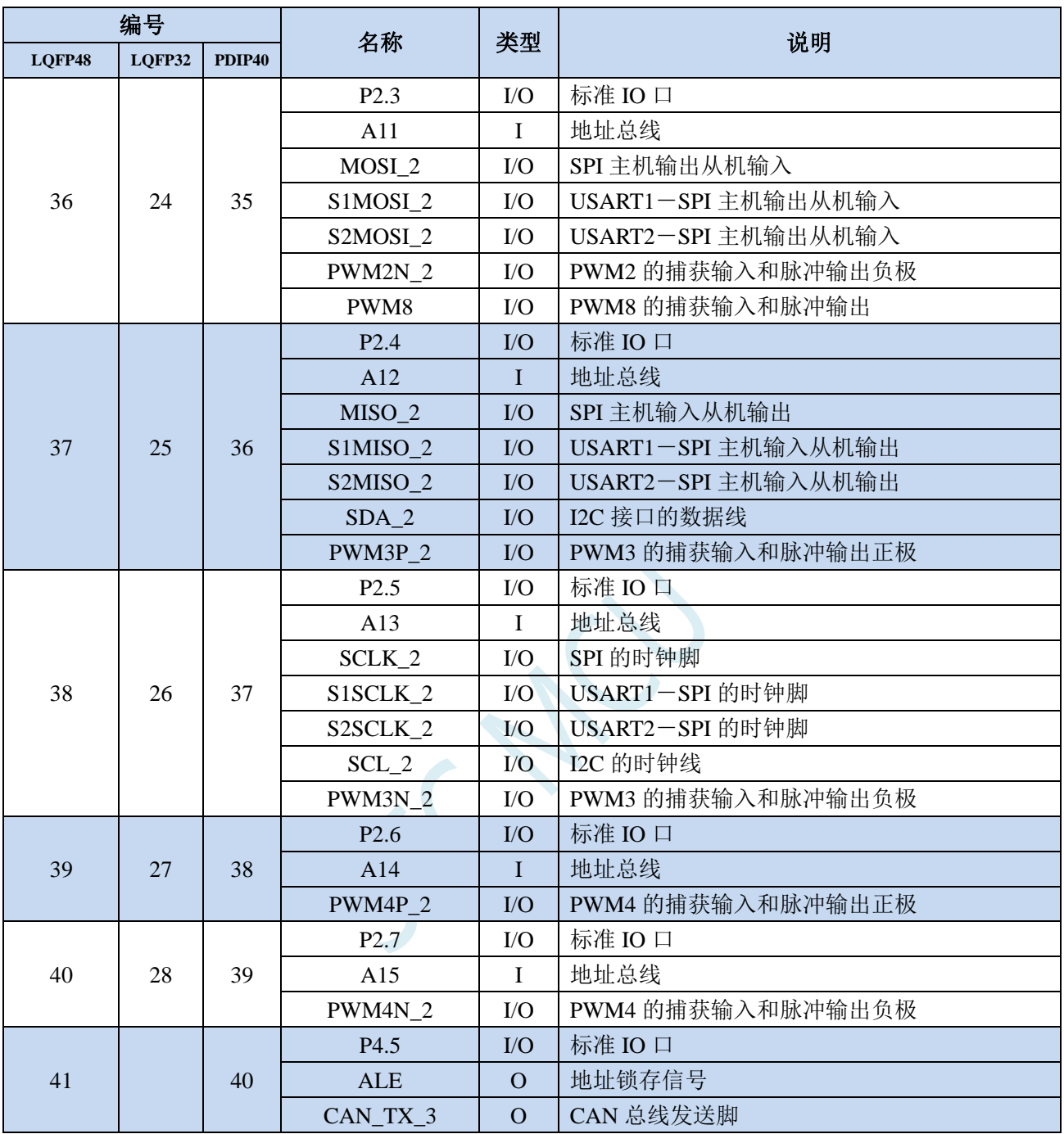

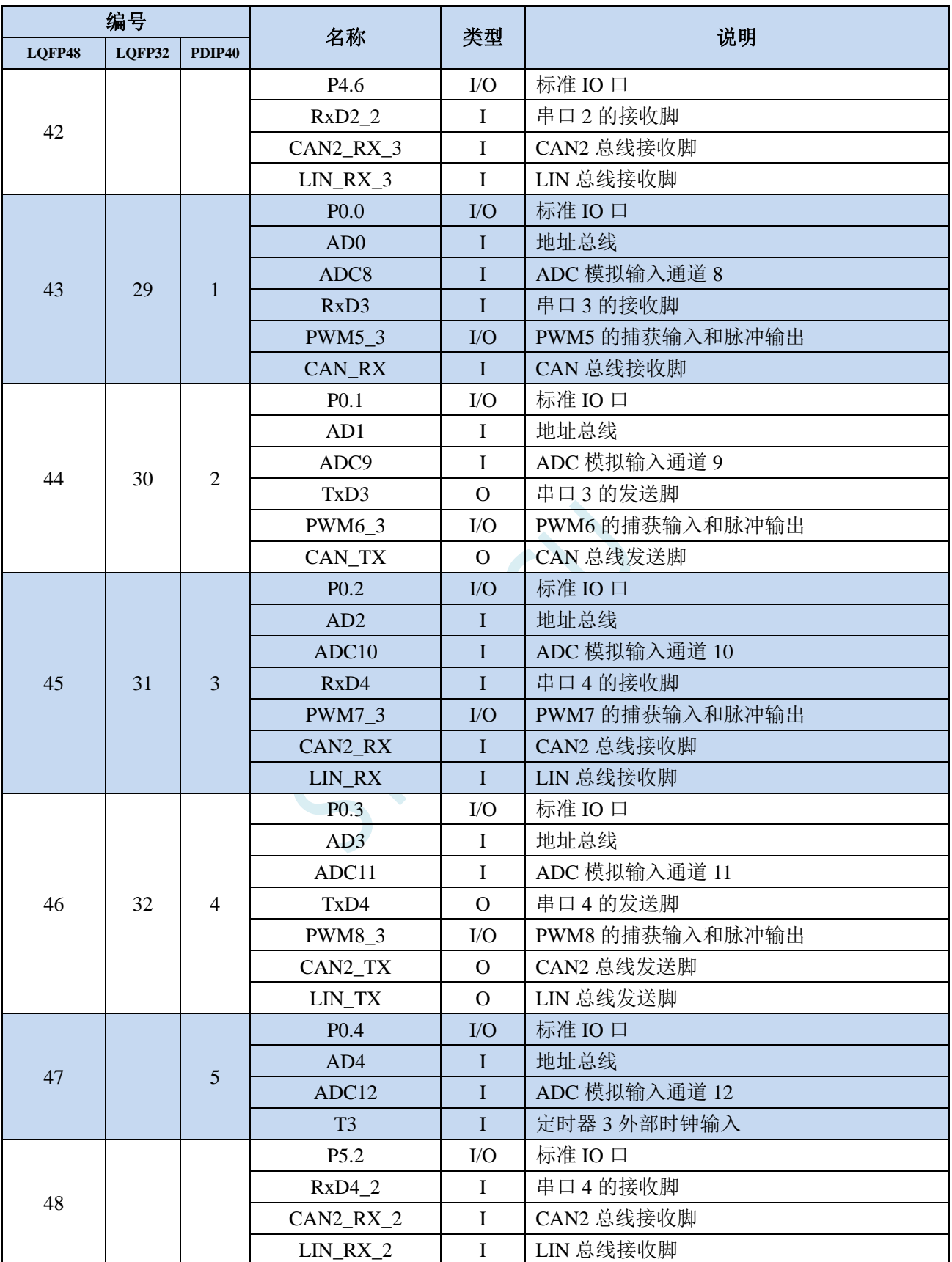

### **2.3 STC32F12K60-LQFP48/LQFP32/PDIP40**

# **2.3.1** 特性及价格

### 选型价格(不需要外部晶振、不需要外部复位,**12** 位 **ADC**,**15** 通道)

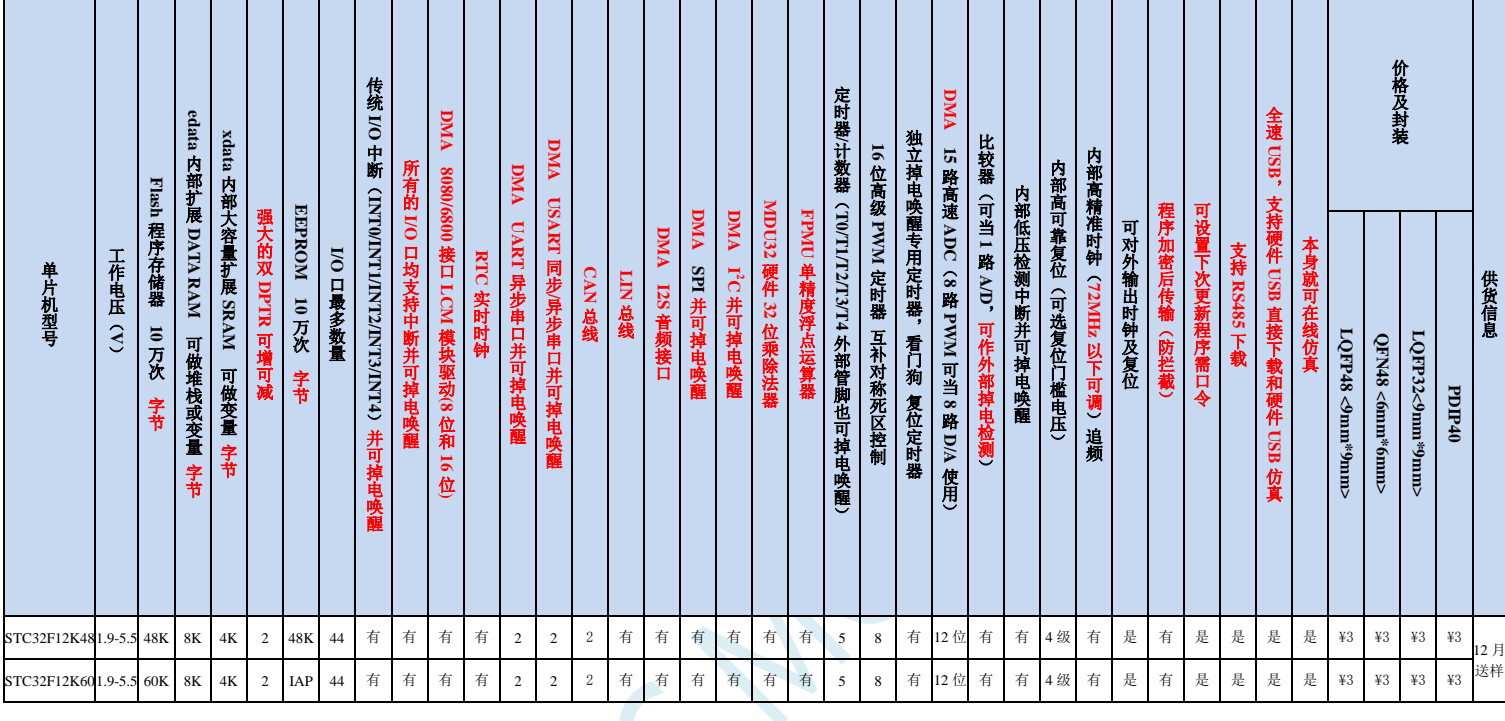

#### 内核

- **√** 超高速 32 位 8051 内核(1T), 比传统 8051 约快 70 倍以上
- 50 个中断源,4 级中断优先级
- 支持在线仿真

#### > 工作电压

1.9V~5.5V(当工作温度低于-40℃时,工作电压不得低于 3.0V)

#### 工作温度

- -40℃~85℃(可使用内部高速 IRC(64MHz 或以下)和外部晶振)
- -40℃~125℃(当温度高于 85℃时请使用外部耐高温晶振)

#### **Flash** 存储器

- ✔ 最大 60K 字节 FLASH 程序存储器(ROM), 用于存储用户代码
- ✔ 支持用户配置 EEPROM 大小, 512 字节单页擦除, 擦写次数可达 10 万次以上
- 支持硬件 USB 直接下载和普通串口下载
- 支持硬件 SWD 实时仿真,P3.0/P3.1(需 STC-USB Link1D 工具)
- > SRAM, 共 12K 字节
	- ✔ 8K 字节内部 SRAM (edata)
	- 4K 字节内部扩展 RAM(内部 xdata)
	- 使用注意:(强烈建议不要使用 **idata** 和 **pdata** 声明变量)

#### 时钟控制

- ✔ 内部高精度 IRC (4MHz~64MHz, ISP 编程时可进行上下调整)
	- 误差±0.3%(常温下 25℃)
	- -1.35%~+1.30%温漂(全温度范围,-40℃~85℃)
	- -0.76%~+0.98%温漂(温度范围,-20℃~65℃)
- ✔ 内部 32KHz 低速 IRC (误差较大)
- √ 外部晶振 (4MHz~64MHz) 和外部时钟
- ✔ 内部 PLL 输出时钟(注: PLL 输出的 96MHz/144MHz 可独立作为高速 PWM 和高速 SPI 的时钟源) 用户可自由选择上面的 4 种时钟源

#### 复位

- ✔ 硬件复位
	- 上电复位,复位电压值为 1.7V~1.9V。(在芯片未使能低压复位功能时有效)
	- 复位脚复位,出厂时 P5.4 默认为 I/O 口,ISP 下载时可将 P5.4 管脚设置为复位脚(注意:当设置 P5.4 管脚为复位脚时,复位电平为低电平)
	- 看门狗溢出复位
	- 低压检测复位,提供 4 级低压检测电压:2.0V、2.4V、2.7V、3.0V。
- 软件复位

软件方式写复位触发寄存器

#### 中断

- 提供 50 个中断源:INT0、INT1、INT2、INT3、INT4、定时器 0、定时器 1、定时器 2、定时器 3、定时器 4、 USART1、USART2、UART3、UART4、ADC 模数转换、LVD 低压检测、SPI、I <sup>2</sup>C、比较器、PWMA、 PWMB、USB、CAN、CAN2、LIN、LCMIF 彩屏接口中断、RTC 实时时钟、所有的 I/O 中断(6组)、 I2S 音频接口、I2S 音频接口的 DMA 接收和发送中断、串口 1 的 DMA 接收和发送中断、串口 2 的 DMA 接收和发送中断、串口 3 的 DMA 接收和发送中断、串口 4 的 DMA 接收和发送中断、I2C 的 DMA 接收 和发送中断、SPI 的 DMA 中断、ADC 的 DMA 中断、LCD 驱动的 DMA 中断以及存储器到存储器的 DMA 中断。
- 提供 4 级中断优先级

#### 数字外设

- ✔ 5个 16 位定时器: 定时器 0、定时器 1、定时器 2、定时器 3、定时器 4, 其中定时器 0 的模式 3 具有 NMI (不可屏蔽中断)功能, 定时器 0 和定时器 1 的模式 0 为 16 位自动重载模式
- ✔ 2个高速同步/异步串口: 串口 1(USART1)、串口 2(USART2), 波特率时钟源最快可为 FOSC/4。支持 同步串口模式、异步串口模式、SPI 模式、LIN 模式、红外模式(IrDA)、智能卡模式(ISO7816)
- ✔ 2 个高速异步串口: 串口 3、串口 4, 波特率时钟源最快可为 FOSC/4
- ✔ 2 组高级 PWM, 可实现 8 通道(4 组互补对称)带死区的控制的 PWM, 并支持外部异常检测功能
- ✔ SPI: 支持主机模式和从机模式以及主机/从机自动切换
- ✔ I<sup>2</sup>C: 支持主机模式和从机模式
- √ ICE: 硬件支持仿真
- RTC:支持年、月、日、时、分、秒、次秒(1/128 秒),并支持时钟中断和一组闹钟
- ✔ USB: USB2.0/USB1.1 兼容全速 USB, 6 个双向端点, 支持 4 种端点传输模式(控制传输、中断传输、批量 传输和同步传输),每个端点拥有 64 字节的缓冲区
- **√ I2S**: 音频接口
- $\checkmark$  CAN: 两个独立的 CAN 2.0 控制单元
- LIN:一个独立 LIN 控制单元(支持 1.3 和 2.1 版本),USART1 和 USART2 可支持两组 LIN
- **✓ MDU32: 硬件 32 位乘除法器(包含 32 位除以 32 位、32 位乘以 32 位)**
- √ I/O 口中断: 所有的 I/O 均支持中断, 每组 I/O 中断有独立的中断入口地址, 所有的 I/O 中断可支持 4 种中断

模式:高电平中断、低电平中断、上升沿中断、下降沿中断。I/O 口中断可以进行掉电唤醒,且有 4 级中 断优先级。

- LCD 驱动模块:支持 8080 和 6800 两种接口以及 8 位和 16 位数据宽度
- DMA:支持 SPI 移位接收数据到存储器、SPI 移位发送存储器的数据、I2C 发送存储器的数据、I2C 接收数 据到存储器、串口 1/2/3/4 接收数据到的存储器、串口 1/2/3/4 发送存储器的数据、ADC 自动采样数据到 存储器(同时计算平均值)、LCD 驱动发送存储器的数据、以及存储器到存储器的数据复制
- 硬件数字 ID:支持 32 字节
- 模拟外设
	- ✔ ADC: 超高速 ADC, 支持 12 位高精度 15 通道 (通道 0~通道 14) 的模数转换, ADC 的通道 15 用于测试 内部参考电压(芯片在出厂时,内部参考电压调整为 1.19V,误差±1%)
	- 比较器:一组比较器
- $\triangleright$  GPIO
	- 最多可达 44 个 GPIO:P0.0~P0.7、P1.0~ P1.7(无 P1.2)、P2.0~P2.7、P3.0~P3.7、P4.0~P4.7、P5.0~P5.4
	- ✔ 所有的 GPIO 均支持如下 4 种模式: 准双向口模式、强推挽输出模式、开漏输出模式、高阻输入模式
	- ✔ 除 P3.0 和 P3.1 外, 其余所有 IO 口上电后的状态均为高阻输入状态, 用户在使用 IO 口时必须先设置 IO 口 模式
	- 另外每个 I/O 均可独立使能内部 4K 上拉电阻

封装

LQFP48、LQFP32、PDIP40

### **2.3.2** 管脚图,最小系统

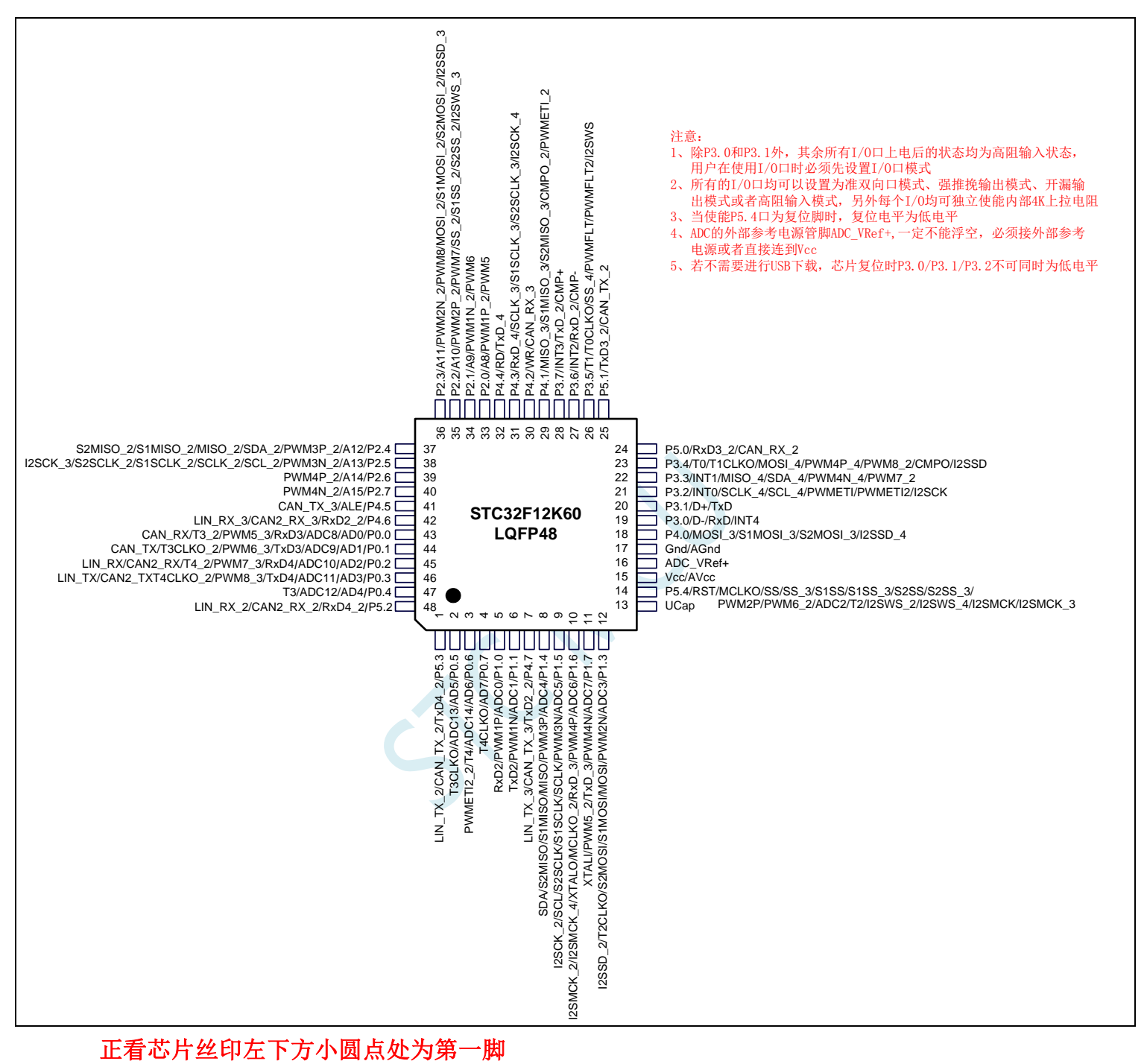

正看芯片丝印最下面一行最后一个字母为芯片版本号

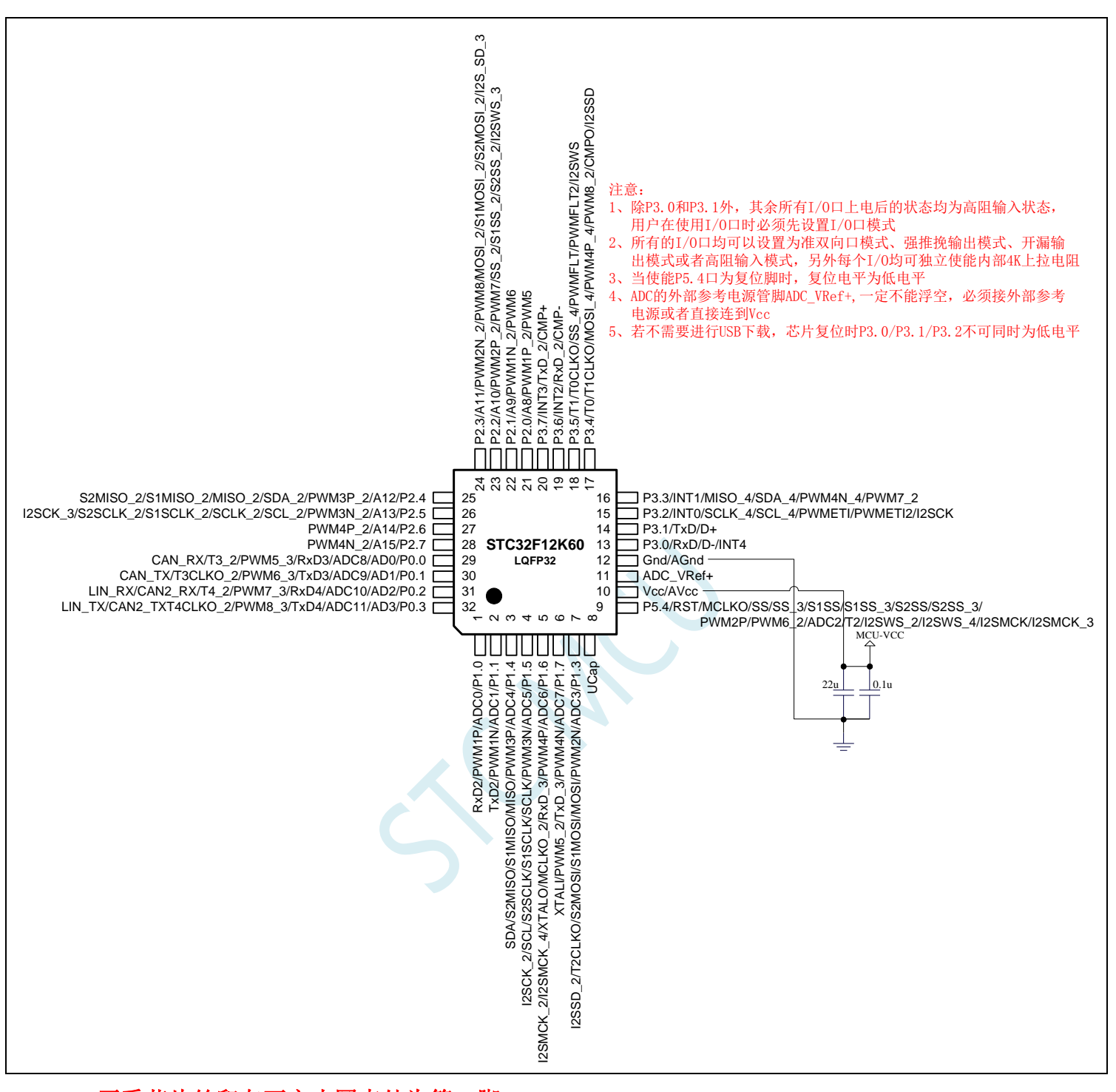

## 正看芯片丝印左下方小圆点处为第一脚

正看芯片丝印最下面一行最后一个字母为芯片版本号

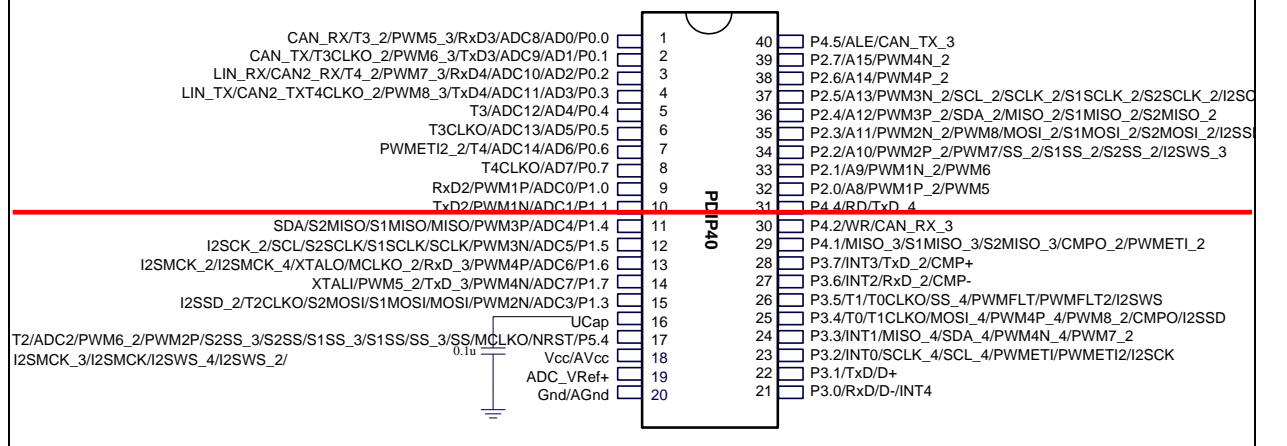

# **2.3.3** 管脚说明

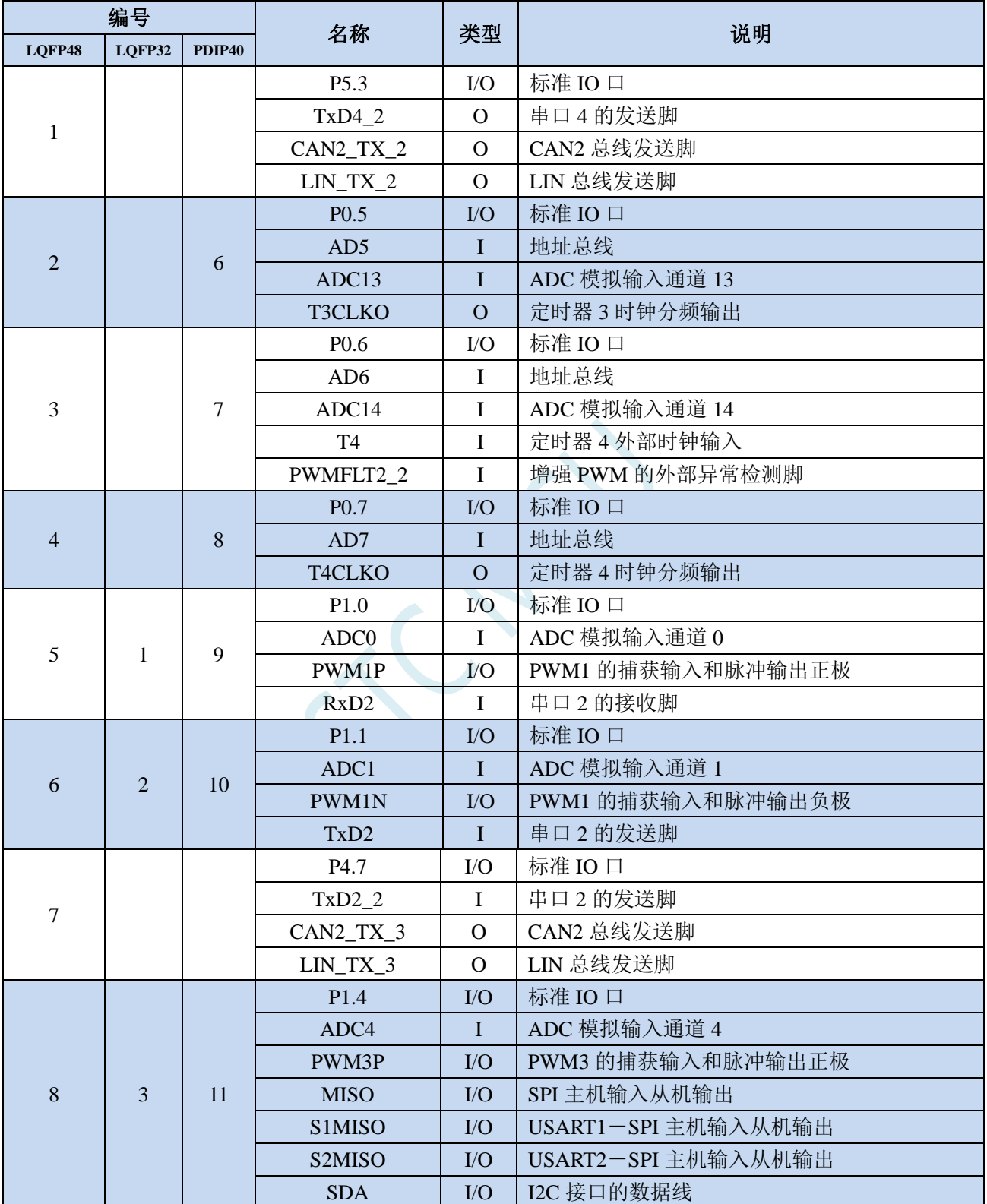

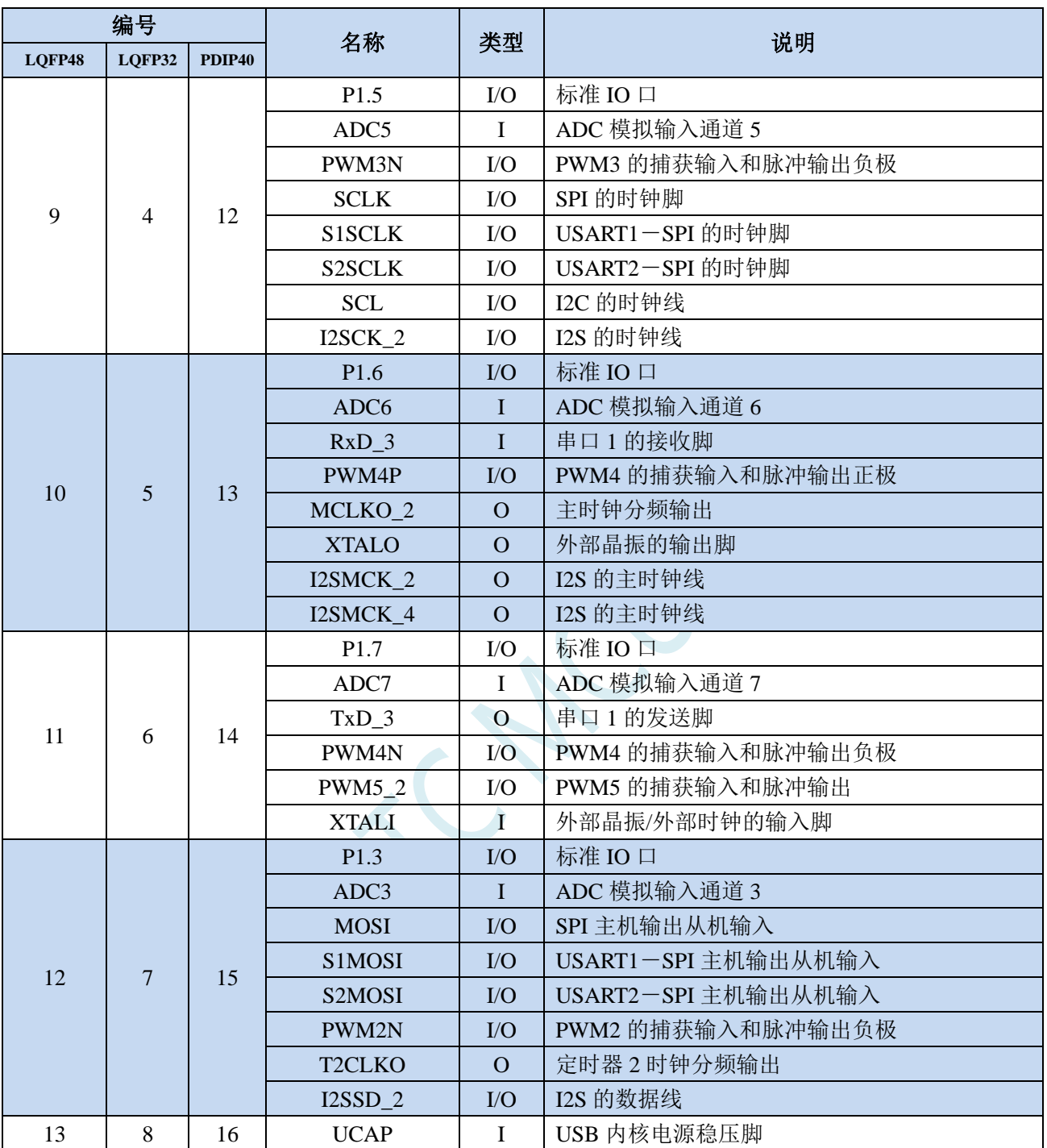

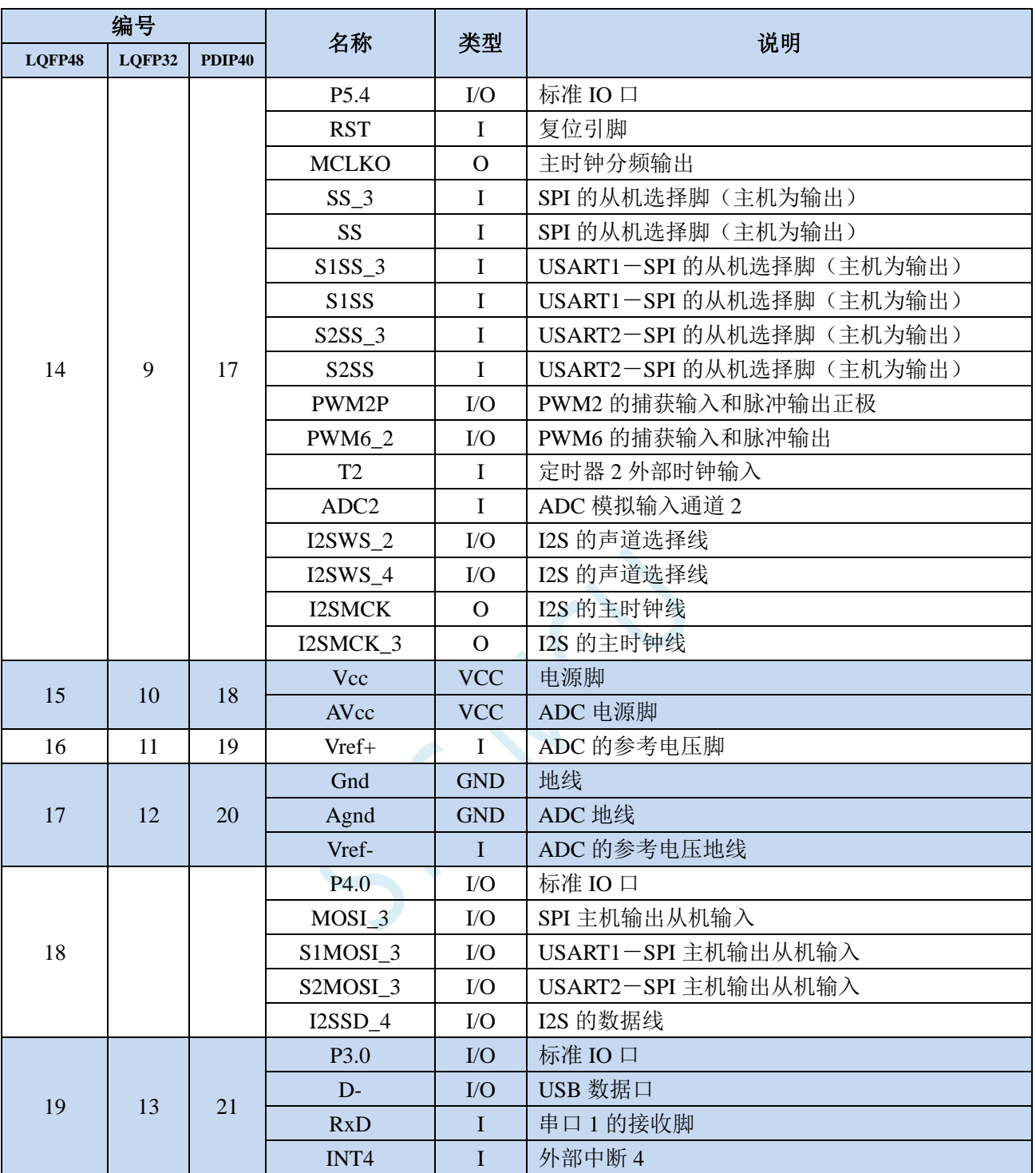

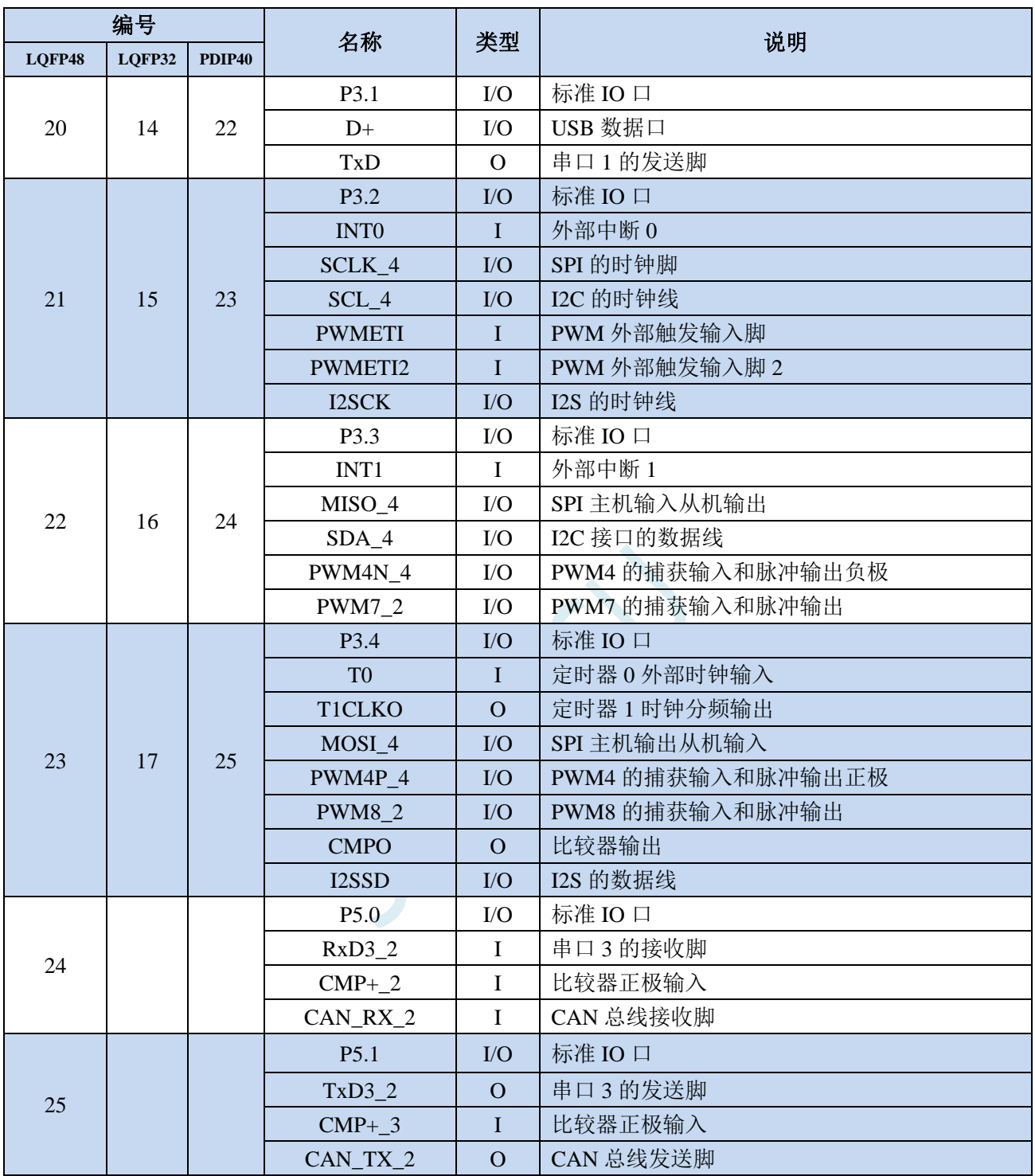

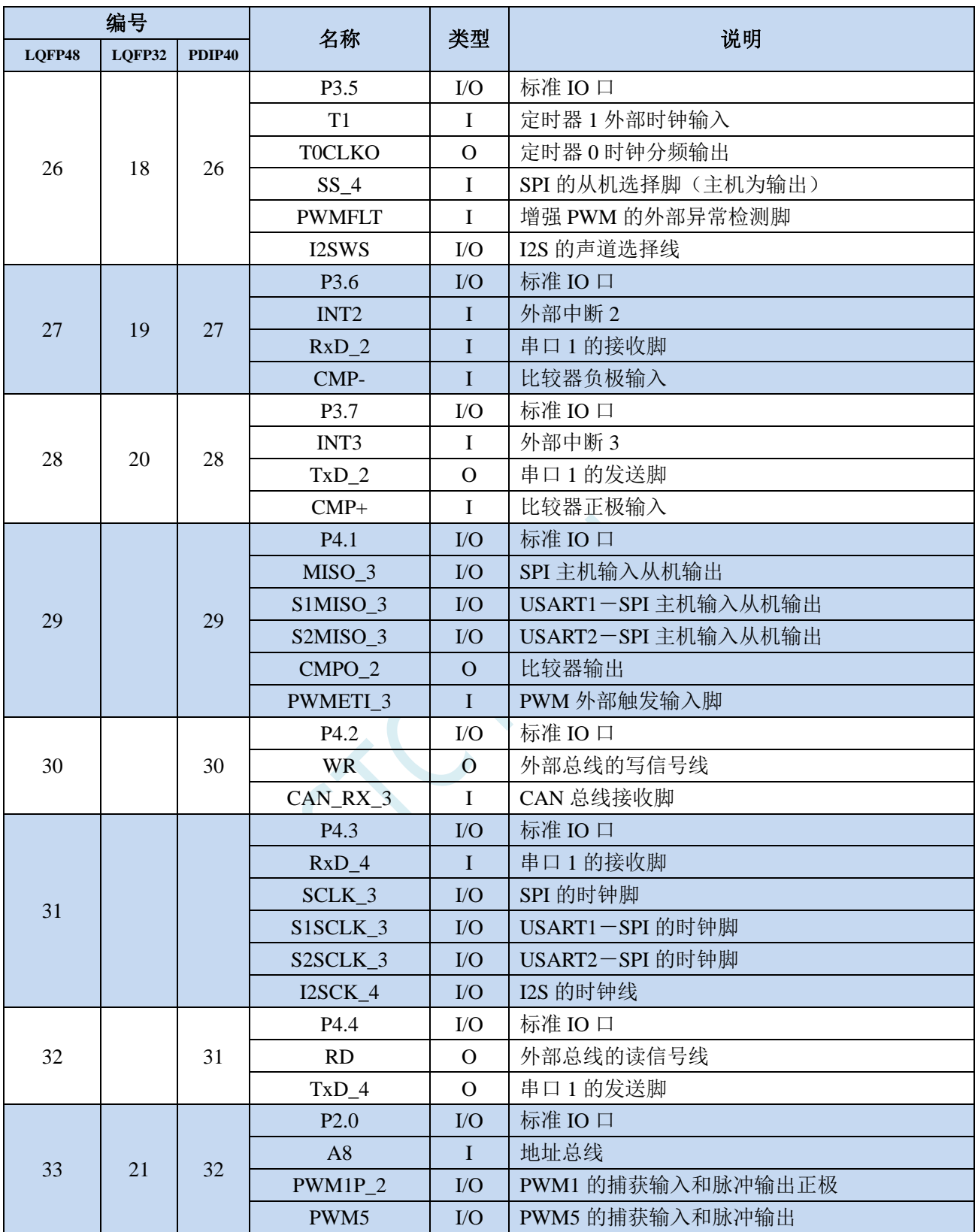

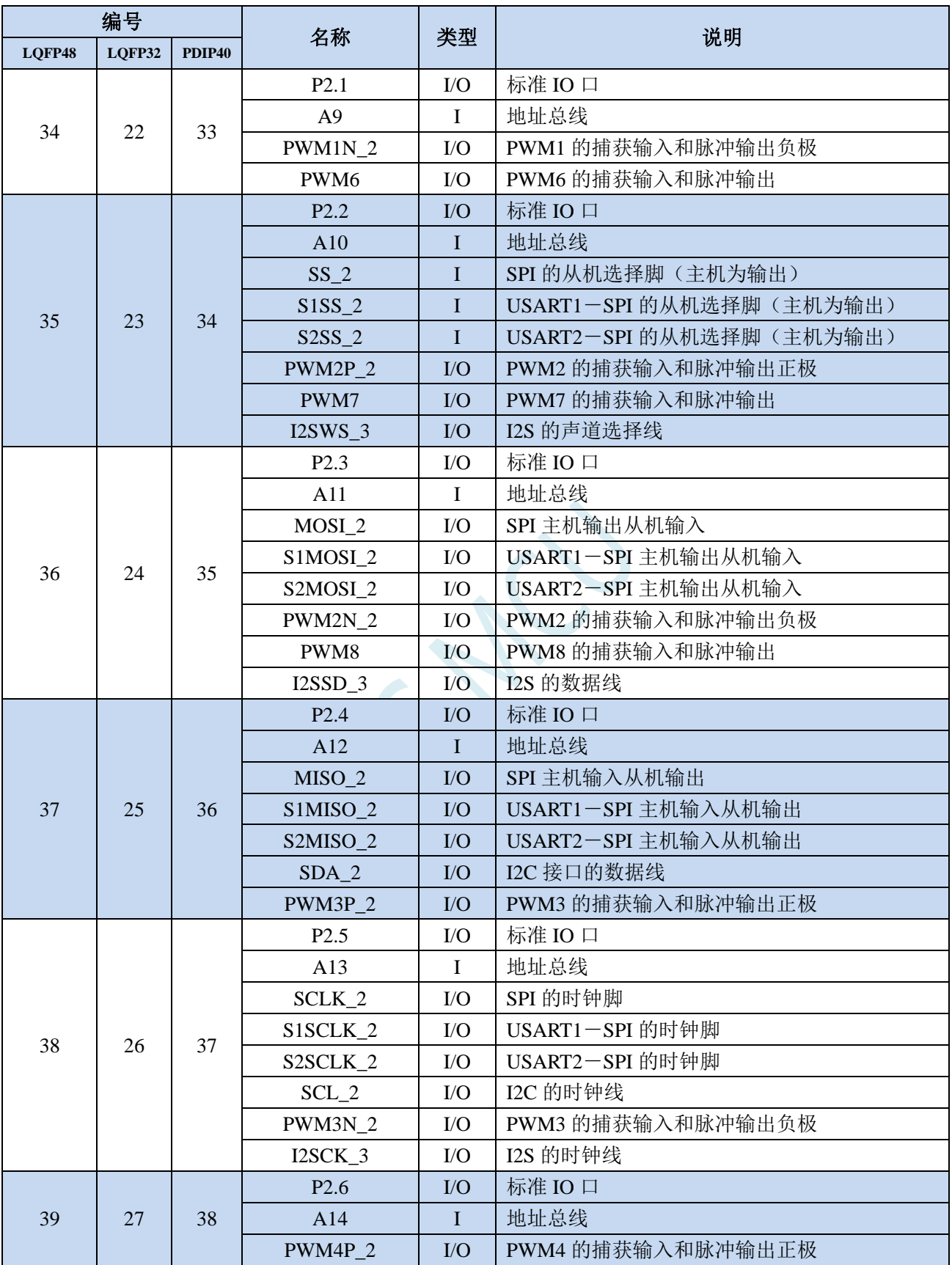

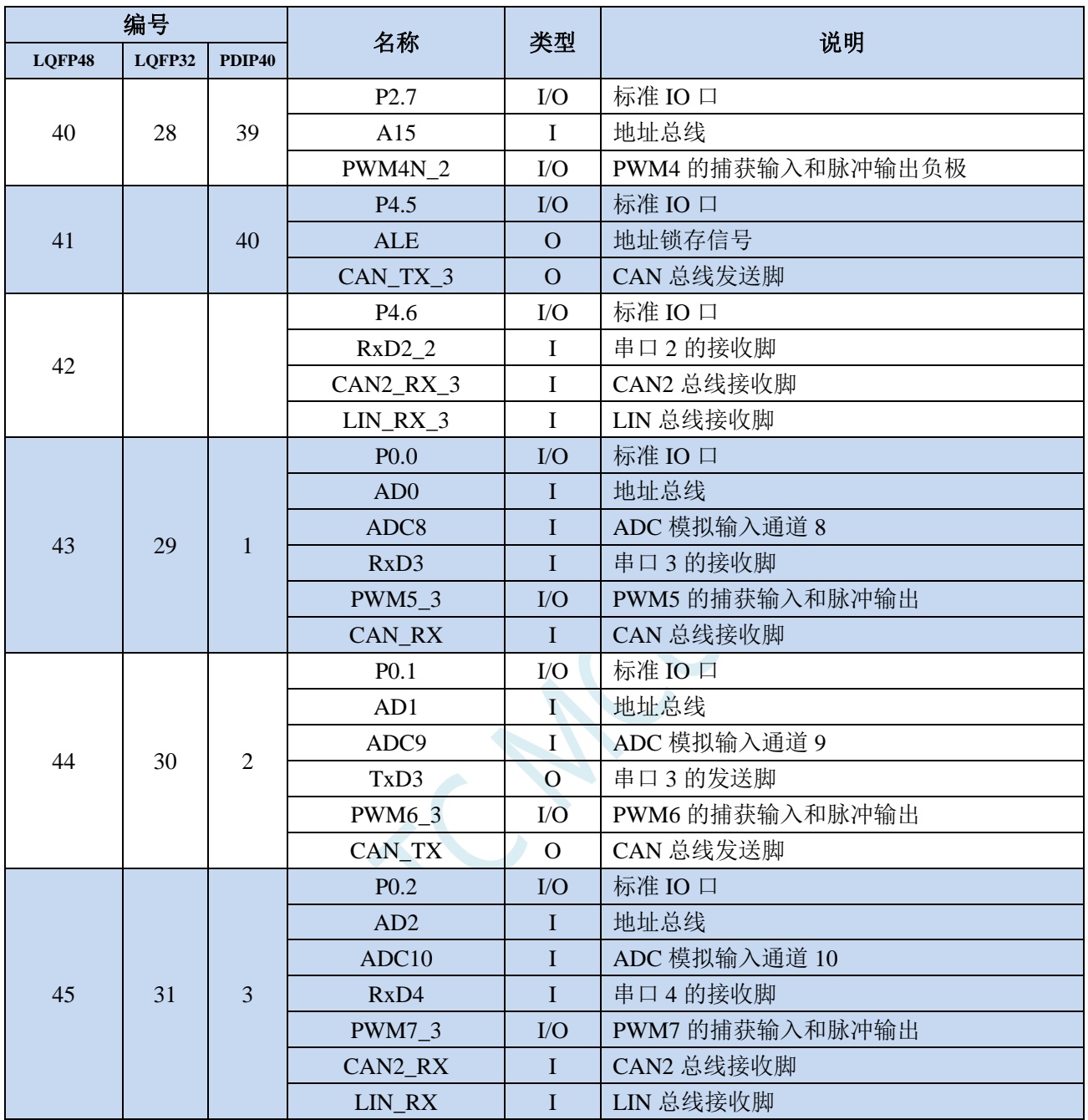

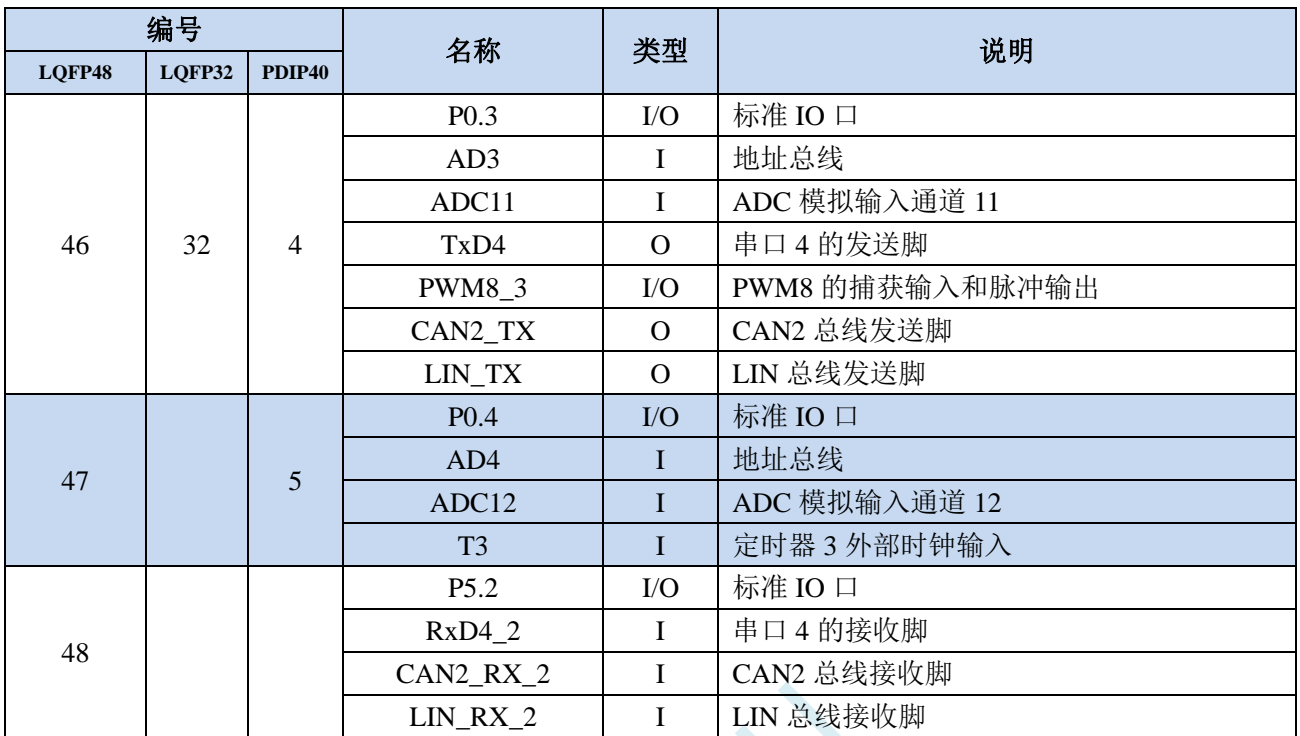

# **3** 功能脚切换

STC32G 系列单片机的特殊外设串口、SPI、PWM、I <sup>2</sup>C、CAN、LIN 以及总线控制脚可以在多个 I/O 直接进行切换,以实现一个外设当作多个设备进行分时复用。

## **3.1** 功能脚切换相关寄存器

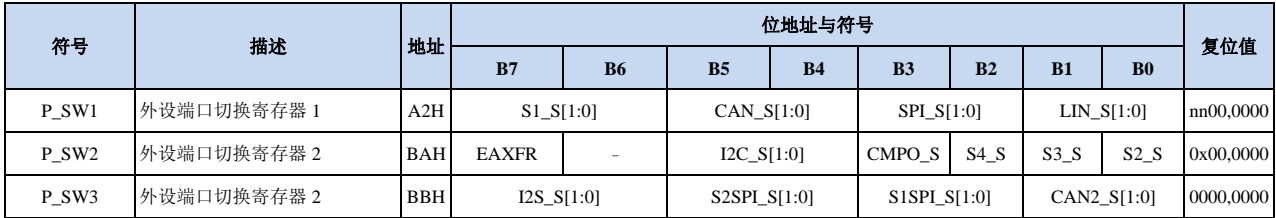

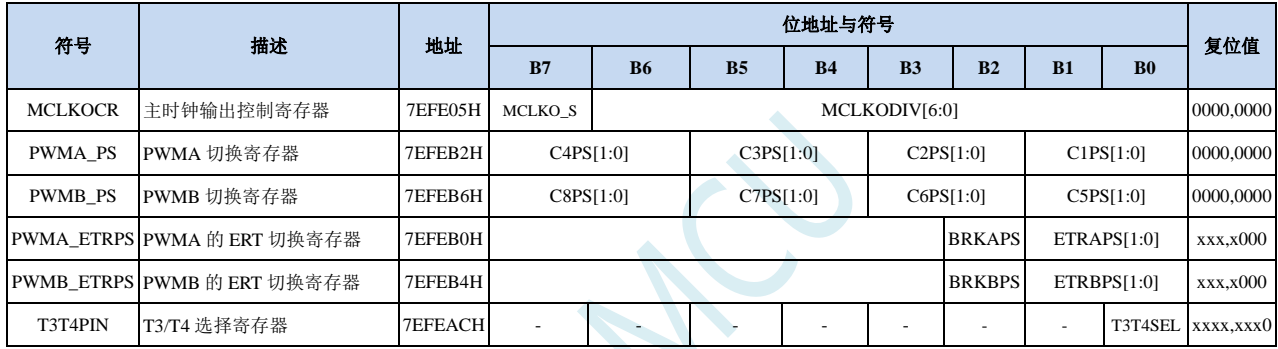

# **3.1.1** 外设端口切换控制寄存器 **1**(**P\_SW1**)

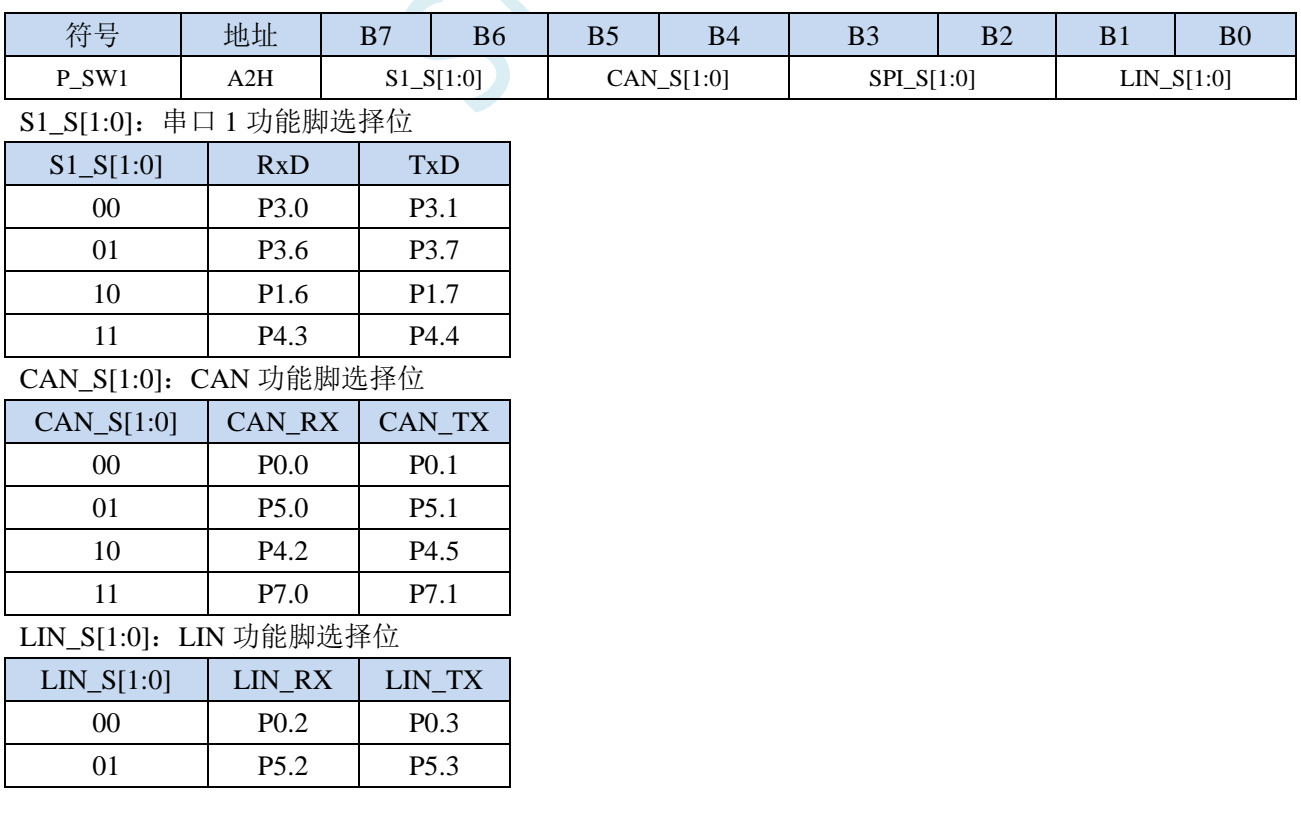

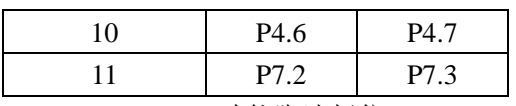

### SPI\_S[1:0]: SPI 功能脚选择位

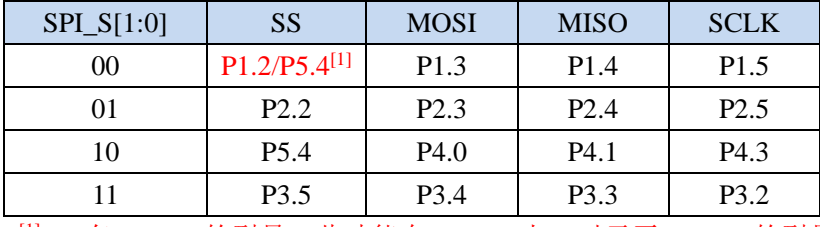

 $[1]$ : 有 P1.2 口的型号, 此功能在 P1.2 口上, 对于无 P1.2 口的型号, 此功能在 P5.4 口上

### **3.1.2** 外设端口切换控制寄存器 **2**(**P\_SW2**)

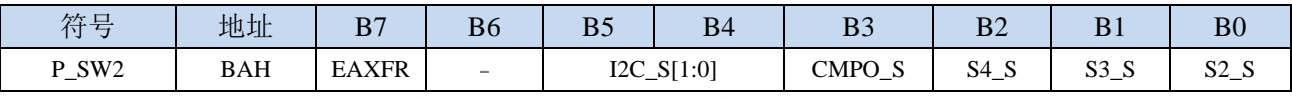

EAXFR: 扩展 RAM 区特殊功能寄存器(XFR)访问控制寄存器

0:禁止访问 XFR

1:使能访问 XFR。

### 当需要访问 **XFR** 时,必须先将 **EAXFR** 置 **1**,才能对 **XFR** 进行正常的读写。建议上电初始化时 直接设置为 1,后续不要再修改

I2C\_S[1:0]: I<sup>2</sup>C 功能脚选择位

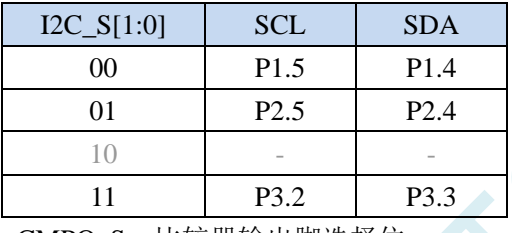

CMPO\_S:比较器输出脚选择位

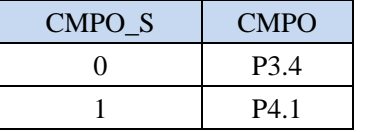

S4\_S:串口 4 功能脚选择位

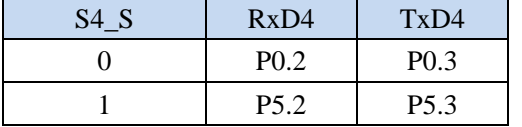

S3 S: 串口 3 功能脚选择位

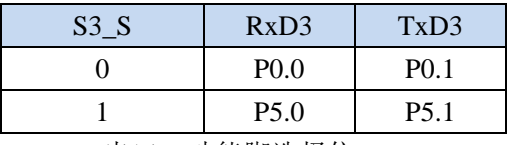

S2\_S:串口 2 功能脚选择位

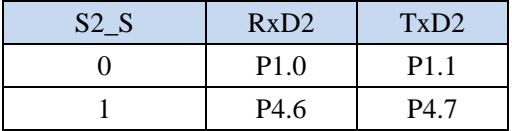

# **3.1.3** 外设端口切换控制寄存器 **3**(**P\_SW3**)

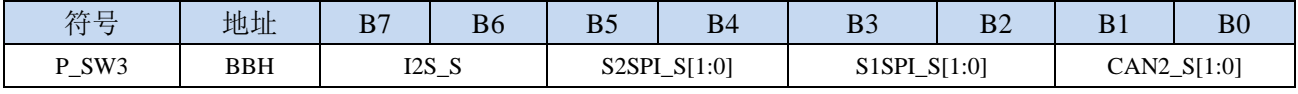

S2SPI\_S[1:0]: USART2 的 SPI 功能脚选择位

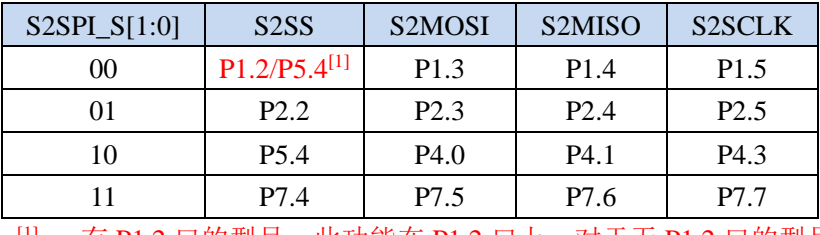

 $[1]$ : 有 P1.2 口的型号, 此功能在 P1.2 口上, 对于无 P1.2 口的型号, 此功能在 P5.4 口上

#### S1SPI\_S[1:0]: USART1 的 SPI 功能脚选择位

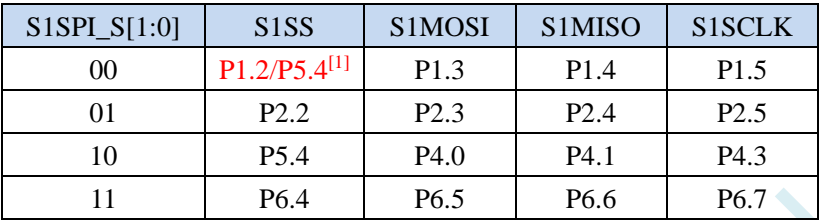

 $[1]$ : 有 P1.2 口的型号, 此功能在 P1.2 口上, 对于无 P1.2 口的型号, 此功能在 P5.4 口上

#### CAN2\_S[1:0]: CAN2 功能脚选择位

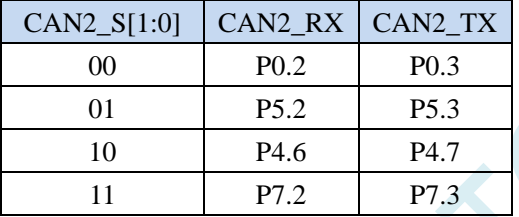

I2S\_S[1:0]:I2S 功能脚选择位

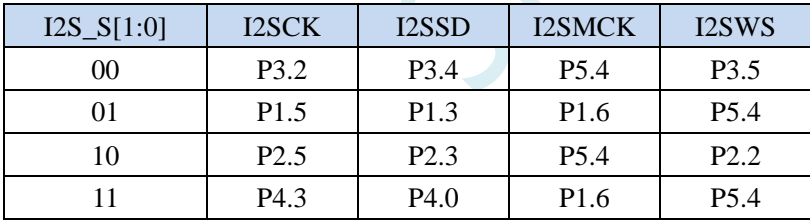

### **3.1.4** 时钟选择寄存器(**MCLKOCR**)

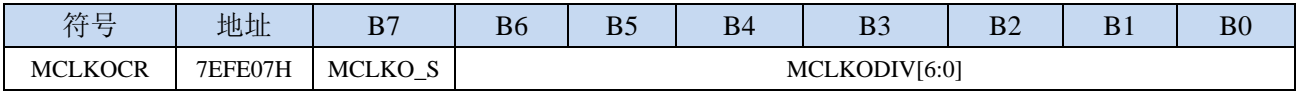

MCLKO\_S:主时钟输出脚选择位

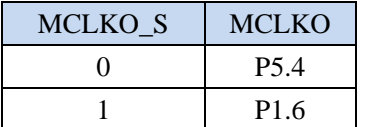

# **3.1.5 T3/T4** 选择寄存器(**T3T4PIN**)

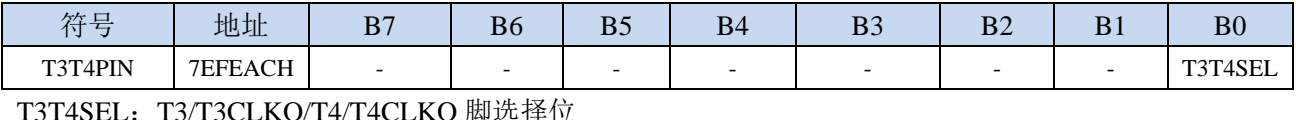

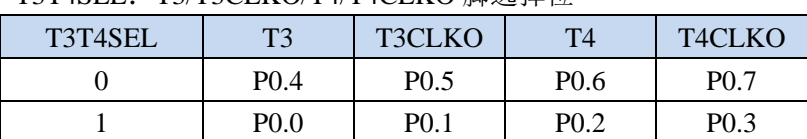

## **3.1.6** 高级 **PWM** 选择寄存器(**PWMn\_PS**)

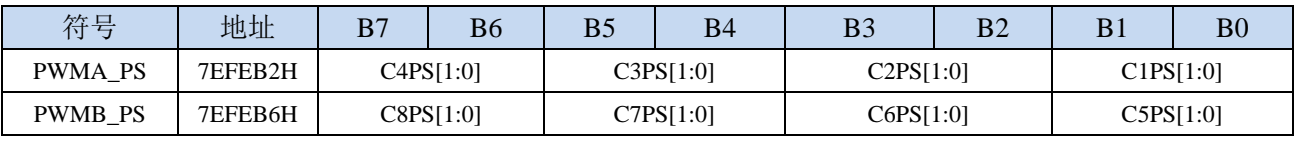

C1PS[1:0]:高级 PWM 通道 1 输出脚选择位

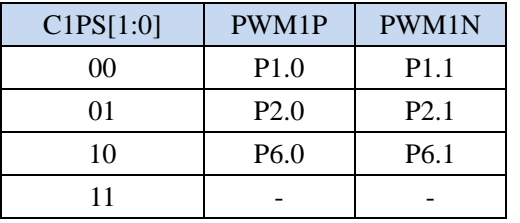

C2PS[1:0]:高级 PWM 通道 2 输出脚选择位

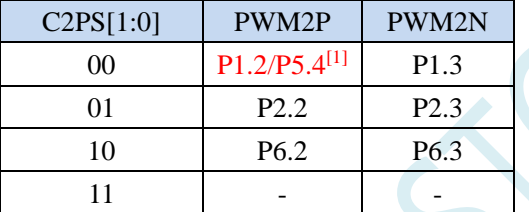

 $\overline{11}$ : 有 P1.2 口的型号, 此功能在 P1.2 口上, 对于无 P1.2 口的型号, 此功能在 P5.4 口上

### C3PS[1:0]:高级 PWM 通道 3 输出脚选择位

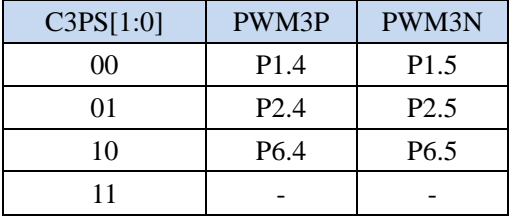

C4PS[1:0]:高级 PWM 通道 4 输出脚选择位

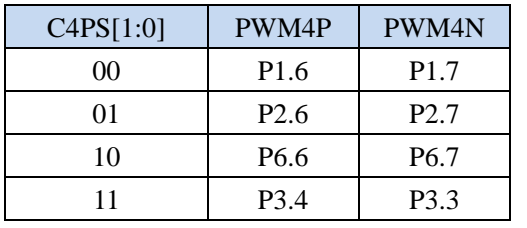

C5PS[1:0]:高级 PWM 通道 5 输出脚选择位

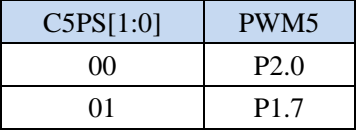

#### **STC32G** 系列技术手册

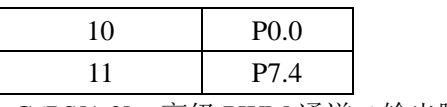

C6PS[1:0]:高级 PWM 通道 6 输出脚选择位

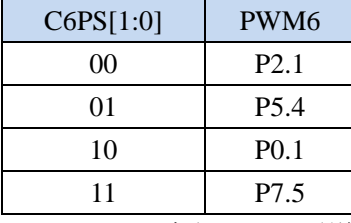

C7PS[1:0]:高级 PWM 通道 7 输出脚选择位

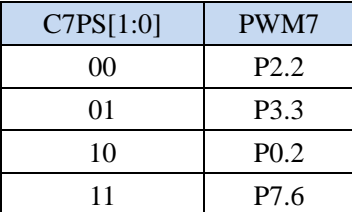

C8PS[1:0]:高级 PWM 通道 8 输出脚选择位

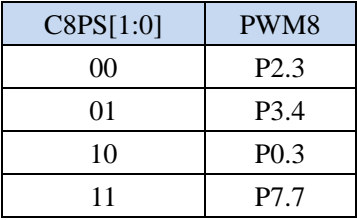

### **3.1.7** 高级 **PWM** 功能脚选择寄存器(**PWMx\_ETRPS**)

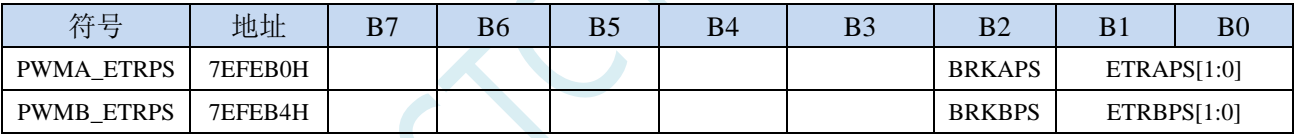

ETRAPS[1:0]:高级 PWMA 的外部触发脚 ERI 选择位

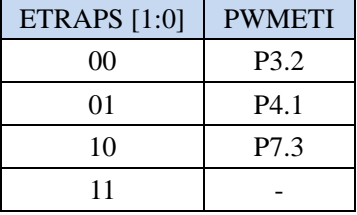

ETRBPS[1:0]:高级 PWMB 的外部触发脚 ERIB 选择位

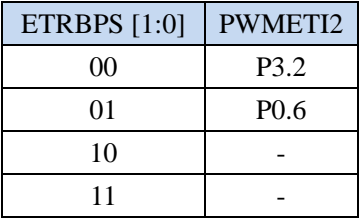

BRKAPS:高级 PWMA 的刹车脚 PWMFLT 选择位

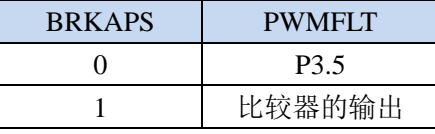

BRKBPS:高级 PWMB 的刹车脚 PWMFLT2 选择位

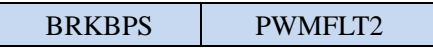

#### **STC32G** 系列技术手册

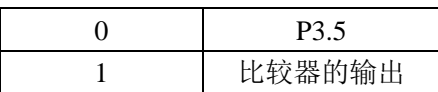

### **3.2** 范例程序

# **3.2.1** 串口 **1** 切换

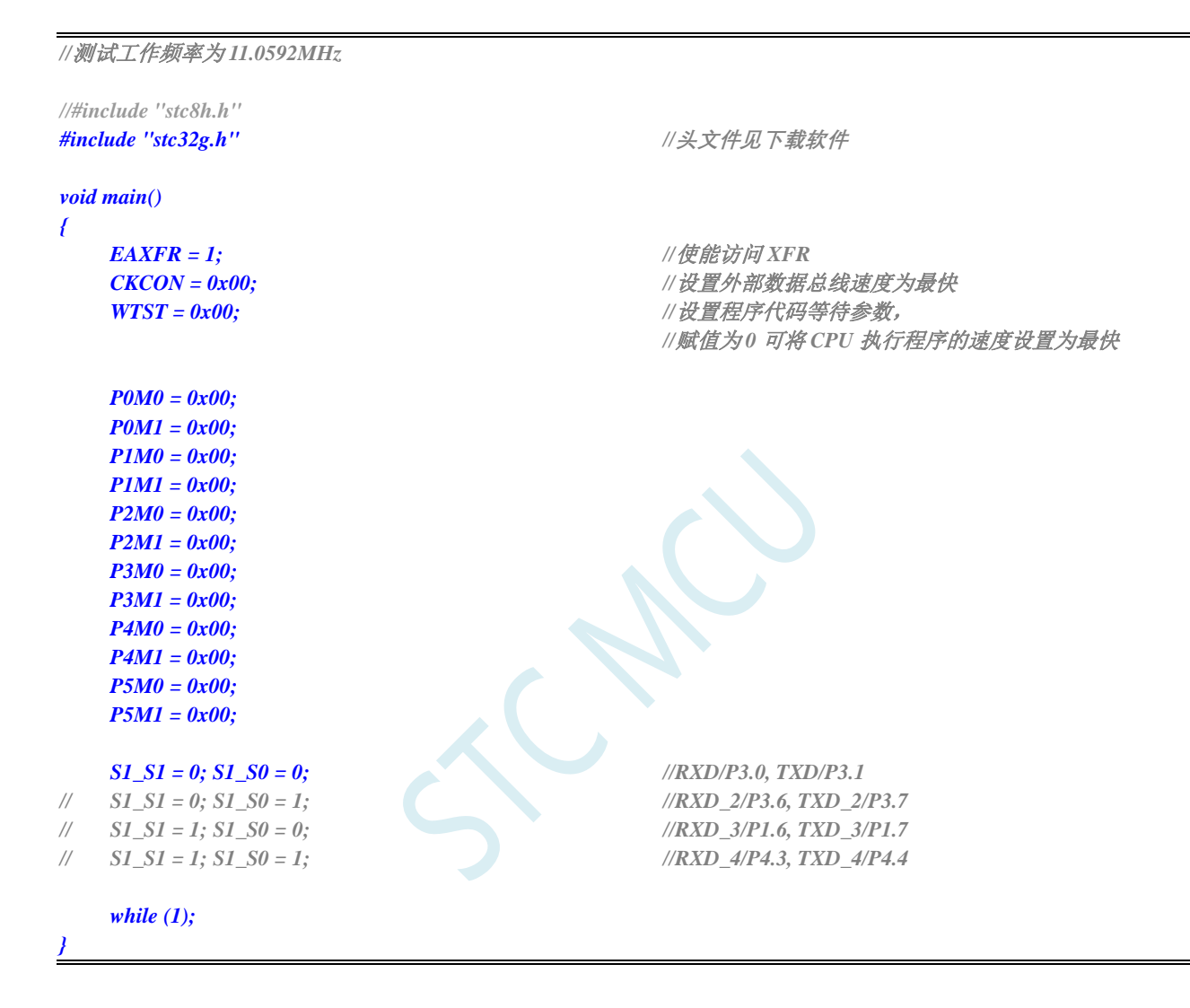

### **3.2.2** 串口 **2** 切换

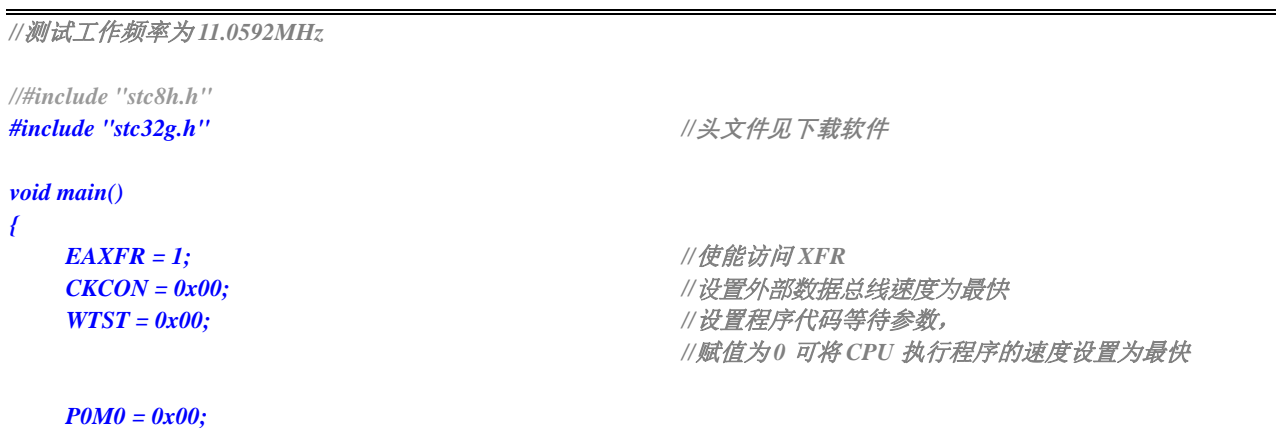
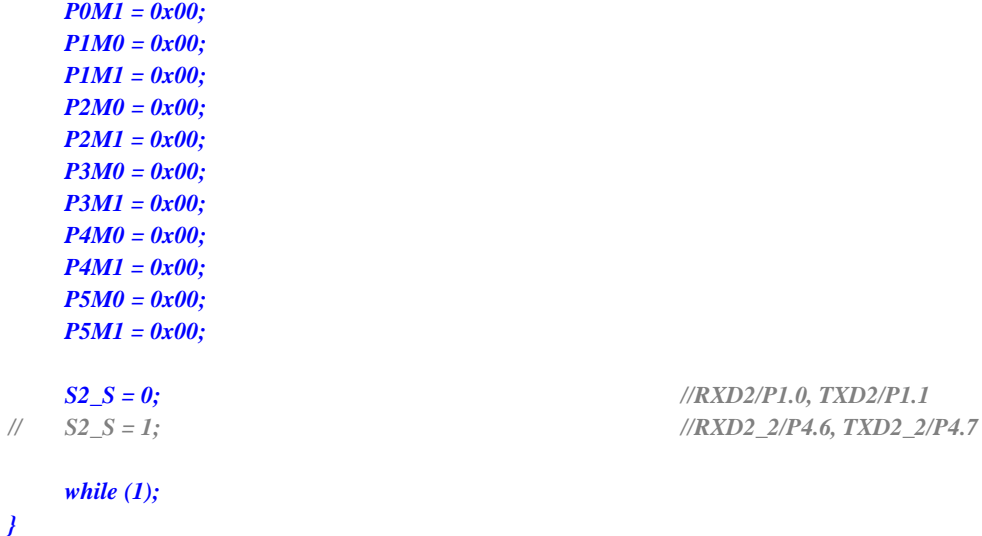

### **3.2.3** 串口 **3** 切换

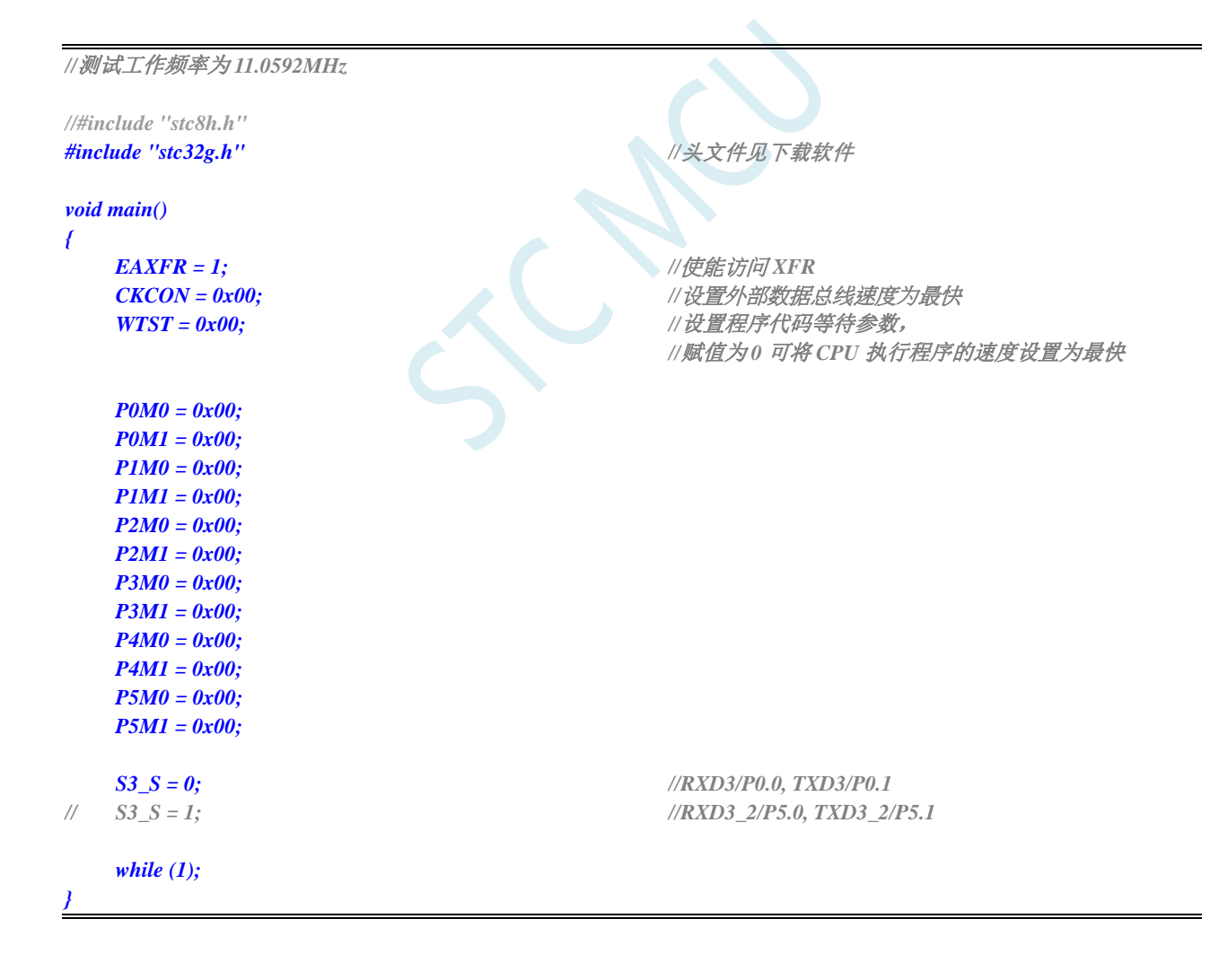

### **3.2.4** 串口 **4** 切换

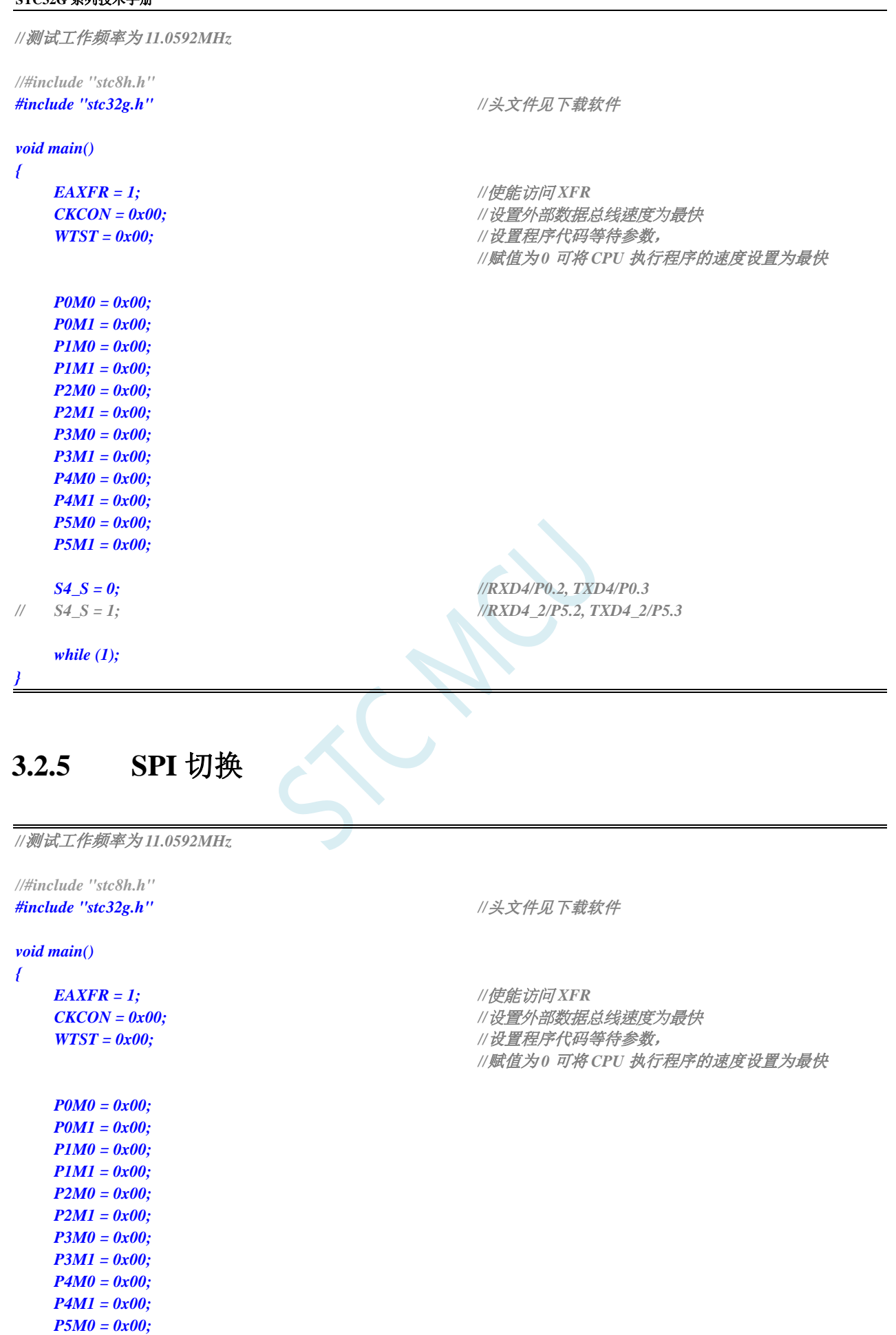

*P5M1 = 0x00;*

- 
- 
- 

*while (1);*

*}*

*SPI\_S1 = 0; SPI\_S1 = 0; //SS/P1.2, MOSI/P1.3, MISO/P1.4, SCLK/P1.5 // SPI\_S1 = 0; SPI\_S0 = 1; //SS\_2/P2.2, MOSI\_2/P2.3, MISO\_2/P2.4, SCLK\_2/P2.5 // SPI\_S1 = 1; SPI\_S0 = 0; //SS\_3/P5.4, MOSI\_3/P4.0, MISO\_3/P4.1, SCLK\_3/P4.3 // SPI\_S1 = 1; SPI\_S0 = 1; //SS\_4/P3.5, MOSI\_4/P3.4, MISO\_4/P3.3, SCLK\_4/P3.2*

### **3.2.6 I2C** 切换

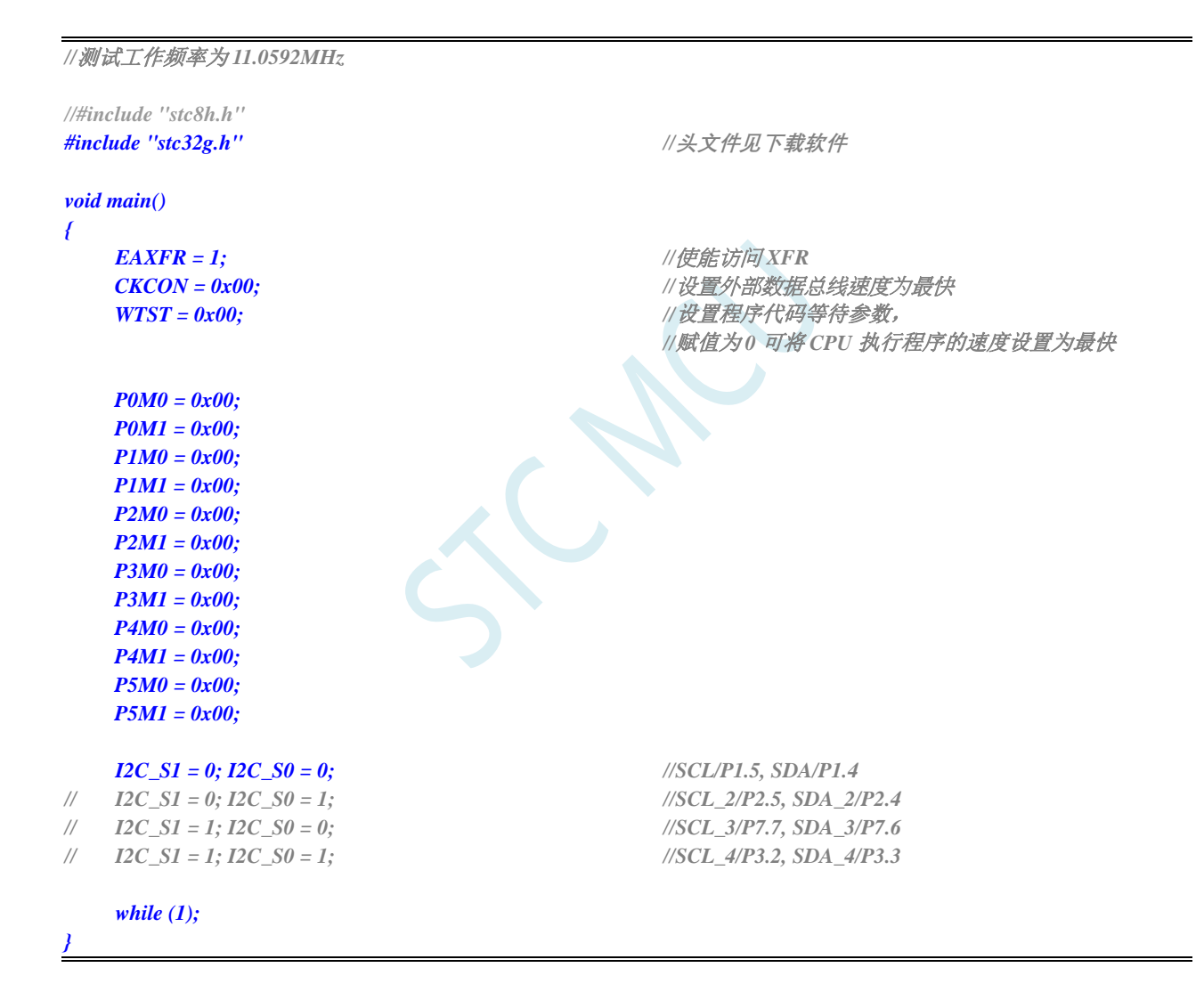

### **3.2.7** 比较器输出切换

*//*测试工作频率为 *11.0592MHz*

*//#include "stc8h.h" #include "stc32g.h" //***头文件见下载软件**

#### **STC32G** 系列技术手册

```
void main()
{
   EAXFR = 1; //使能访问 XFR
   CKCON = 0x00; //设置外部数据总线速度为最快
   WTST = 0x00; //设置程序代码等待参数,
                                  //赋值为 0 可将 CPU 执行程序的速度设置为最快
   P0M0 = 0x00;
   P0M1 = 0x00;
   P1M0 = 0x00;
   P1M1 = 0x00;
   P2M0 = 0x00;
   P2M1 = 0x00;
   P3M0 = 0x00;
   P3M1 = 0x00;
   P4MO = 0x00;P4M1 = 0x00;
   P5M0 = 0x00;
   P5M1 = 0x00;
   CMPO_S = 0; //CMPO/P3.4
// CMPO_S = 1; //CMPO_2/P4.1
   while (1);
}
3.2.8 主时钟输出切换
//测试工作频率为 11.0592MHz
//#include "stc8h.h"
#include "stc32g.h" //头文件见下载软件
void main()
{
   EAXFR = 1; //使能访问 XFR
   CKCON = 0x00; //设置外部数据总线速度为最快
   WTST = 0x00; \angle // 设置程序代码等待参数,
                                  //赋值为 0 可将 CPU 执行程序的速度设置为最快
   P0M0 = 0x00;
   P0M1 = 0x00;
   P1M0 = 0x00;
   P1M1 = 0x00;
   P2M0 = 0x00;
   P2M1 = 0x00;
   P3M0 = 0x00;
   P3M1 = 0x00;
   P4M0 = 0x00;
   P4M1 = 0x00;
   P5M0 = 0x00;
   P5M1 = 0x00;
   MCLKOCR = 0x04; //IRC/4 output via MCLKO/P5.4
// MCLKOCR = 0x84; //IRC/4 output via MCLKO_2/P1.6
```
*while (1);*

*}*

# **4** 封装尺寸图

### **4.1 LQFP32** 封装尺寸图(**9mm\*9mm**)

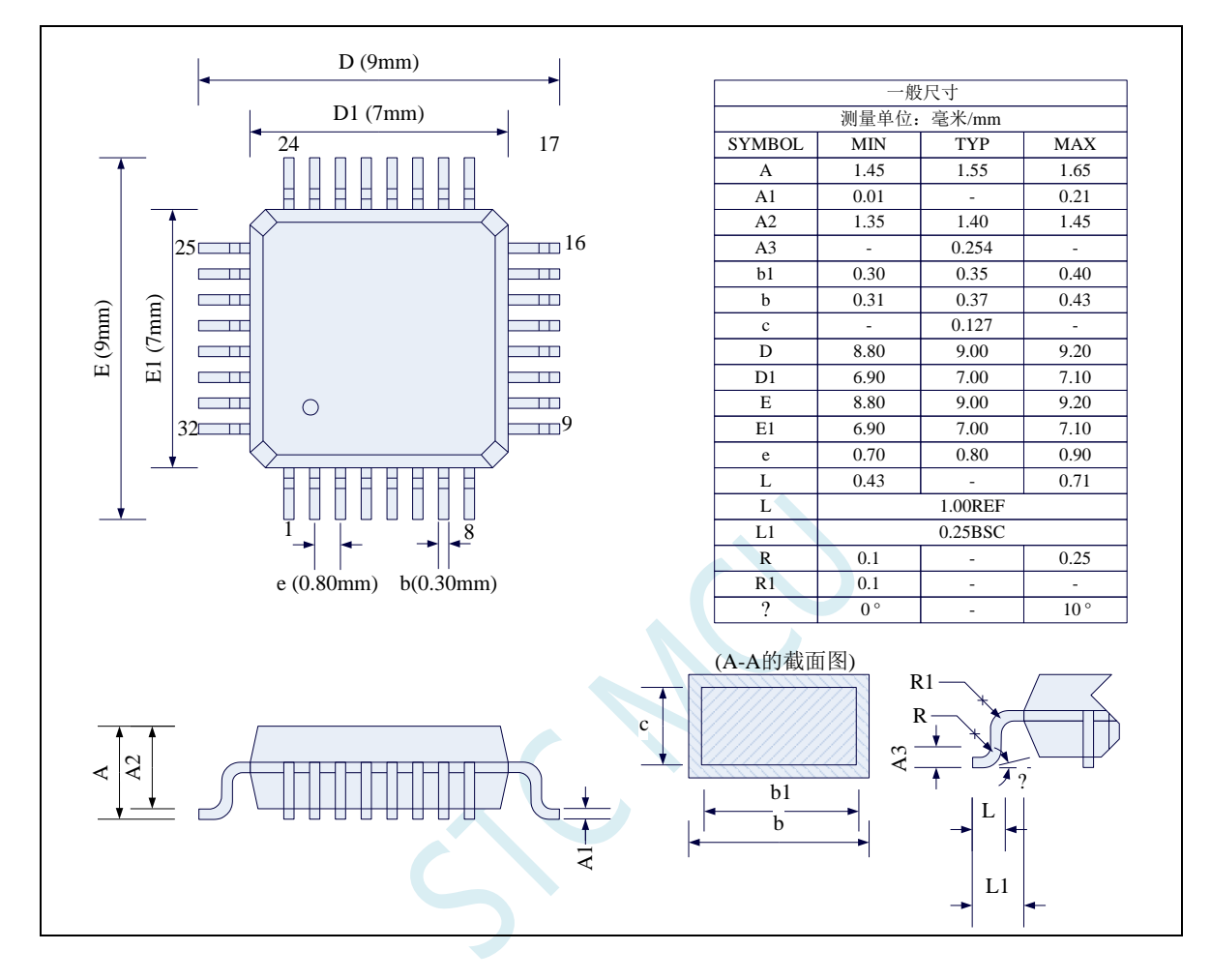

## **4.2 QFN32** 封装尺寸图(**4mm\*4mm**)

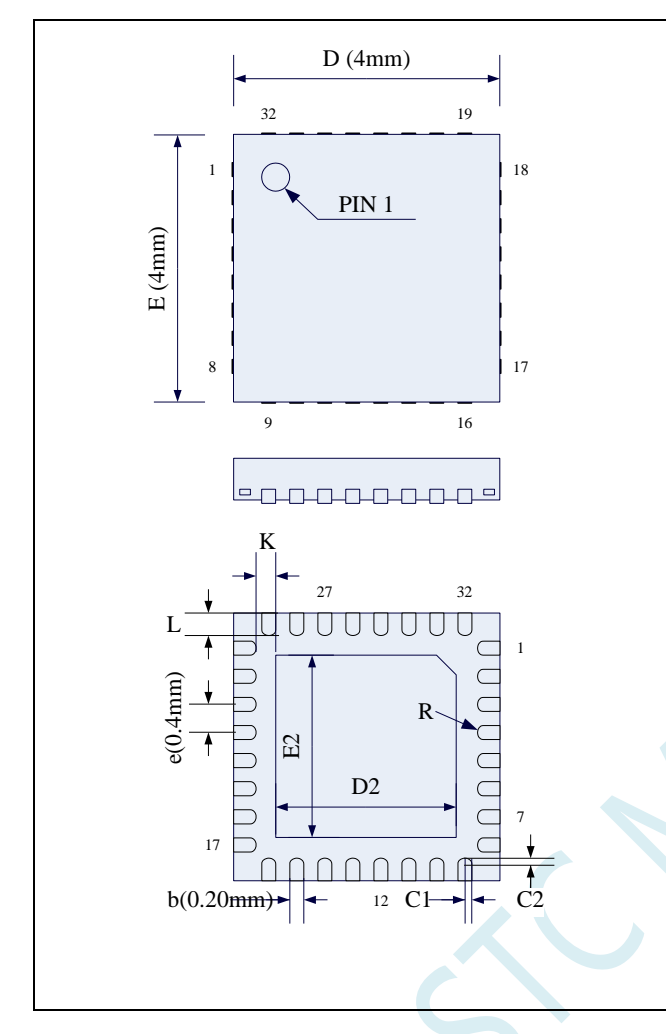

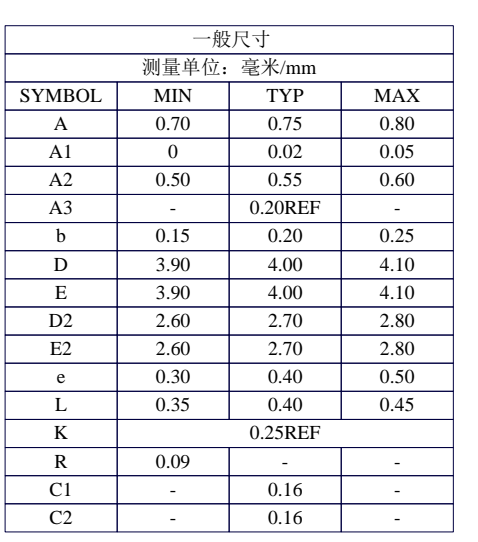

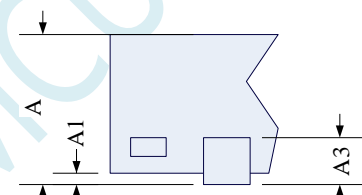

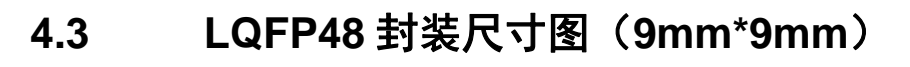

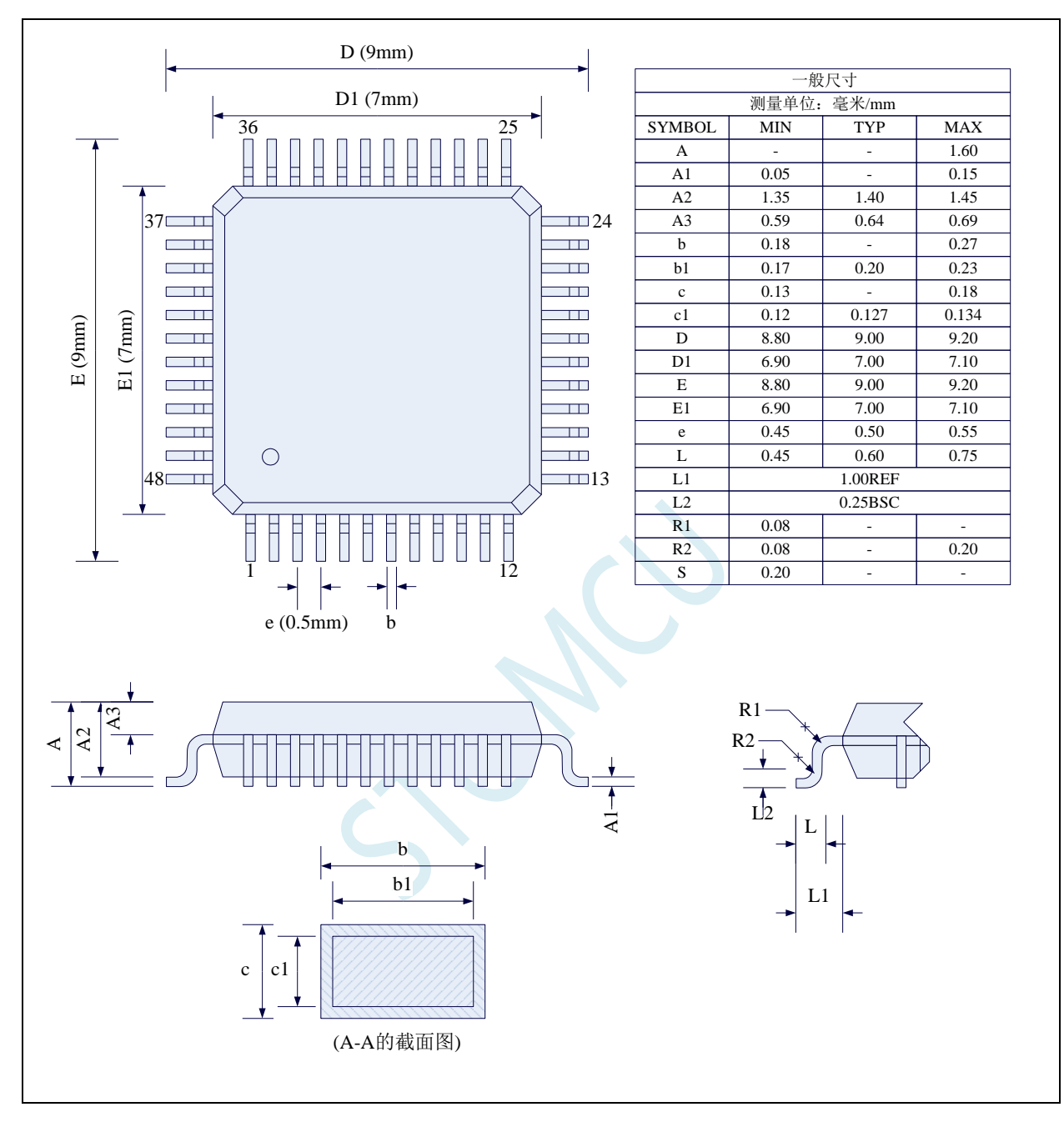

#### D (6mm) 一般尺寸 测量单位:毫米/mm 48 37 **SYMBOL** MIN TYP MAX 36 A 0.70 0.75 0.80 1  $\left(\right)$ PIN 1 A1 0.00 0.02 0.05 0.20REF A3 0.15 0.20 0.25 b  $\overline{D}$ 5.90 6.00 6.10 E (6mm) E 5.90 6.00 6.10 4.05 4.15 D<sub>2</sub> 3.95 4.05 4.15 E2 3.95 0.35 0.40 0.45 e 0.35 0.40 0.45 L 0.20 K 12 25 R 0.09 - 13 24 <u>le po po po po po po p</u> K 39 48 UUUUUUUUUUU L  $\overline{C}$   $\overline{C}$   $\over$ A $\overline{1}$  $\epsilon$ 1 A1  $\Box$  $\overline{+}$ 35  $\supset$  $\subset$  $\supset$  $\subset$  $\subset$  $\overline{\phantom{1}}$ R  $\supset$  $e(0.4$ mm $)$  $\subset$  $\supset$ nnnnnnn  $\Xi$  $\supset$ D<sub>2</sub>  $\overline{\mathbf{f}}$  $\supset$  $\overline{\phantom{0}}$  $\supset$  $\supset$ 25 12 ⊃  $\cap$   $\cap$  $b(0.20mm)$   $\rightarrow$   $\rightarrow$ 24 13

### **4.4 QFN48** 封装尺寸图(**6mm\*6mm**)

**4.5 LQFP64** 封装尺寸图(**12mm\*12mm**)

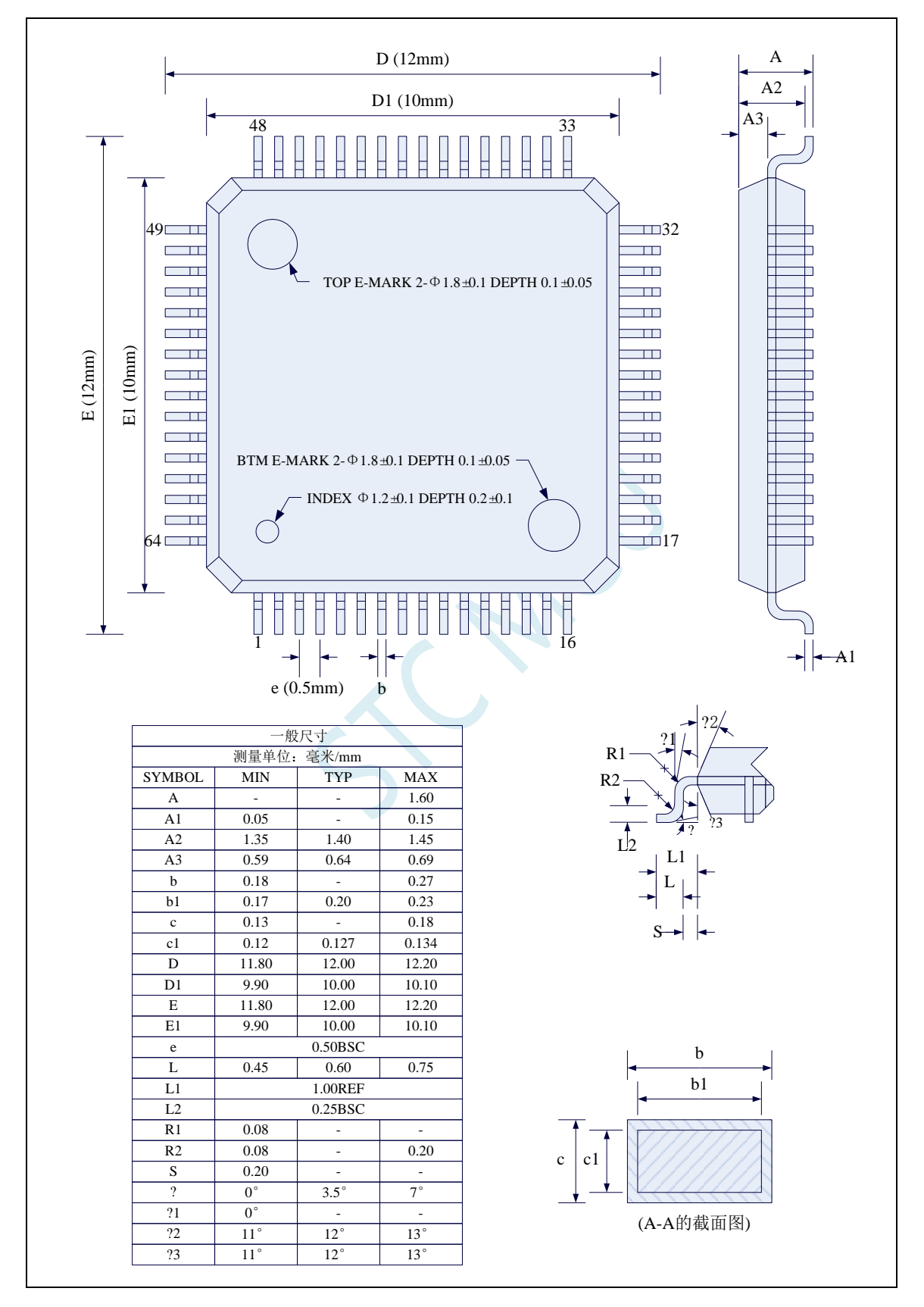

#### D (8mm) 一般尺寸 测量单位:毫米/mm 64 **49 SYMBOL** MIN TYP MAX 1 48 0.70 0.75 0.80  $\bigcirc$ A PIN 1  $0.02$  0.05 A1 0.00  $\overline{A2}$ 0.50  $0.55$  0.60 0.20REF A3 b 0.15  $0.20$  0.25 D 7.90 8.00 8.10  $E$ 7.90 8.00 8.10 E (8mm) 6.00 6.10 D<sub>2</sub> 5.90 E2 5.90 6.00 6.10  $0.30$  0.40 0.50 e L 0.30 0.40 0.50 0.40 K R 0.09 - 33 16  $17$  32 <u>leo o o o o o o o o o o o o o o el e</u> A $\mathsf E$  $\Box$  $\frac{1}{2}$ K  $\overline{\textbf{f}}$  $51$  64 UUUUUUUUUUUUUU Ш L nnn  $\overline{\phantom{a}}$ 1 47  $\overline{\cup}$  $\supset$  $\supset$ R  $\overline{\phantom{a}}$ D2 annanananan  $\supset$  $\overline{\phantom{1}}$  $\supset$  $\Xi$ e(0.4mm)  $\overline{\phantom{0}}$  $\supset$  $\supset$  $\overline{\phantom{a}}$  $\supset$  $\supset$  $\overline{\phantom{1}}$  $\supset$ 33 16 ⊃  $b(0.20mm)$   $\rightarrow$   $\rightarrow$ 32 17

### **4.6 QFN64** 封装尺寸图(**8mm\*8mm**)

### **4.7 STC32G** 系列单片机命名规则

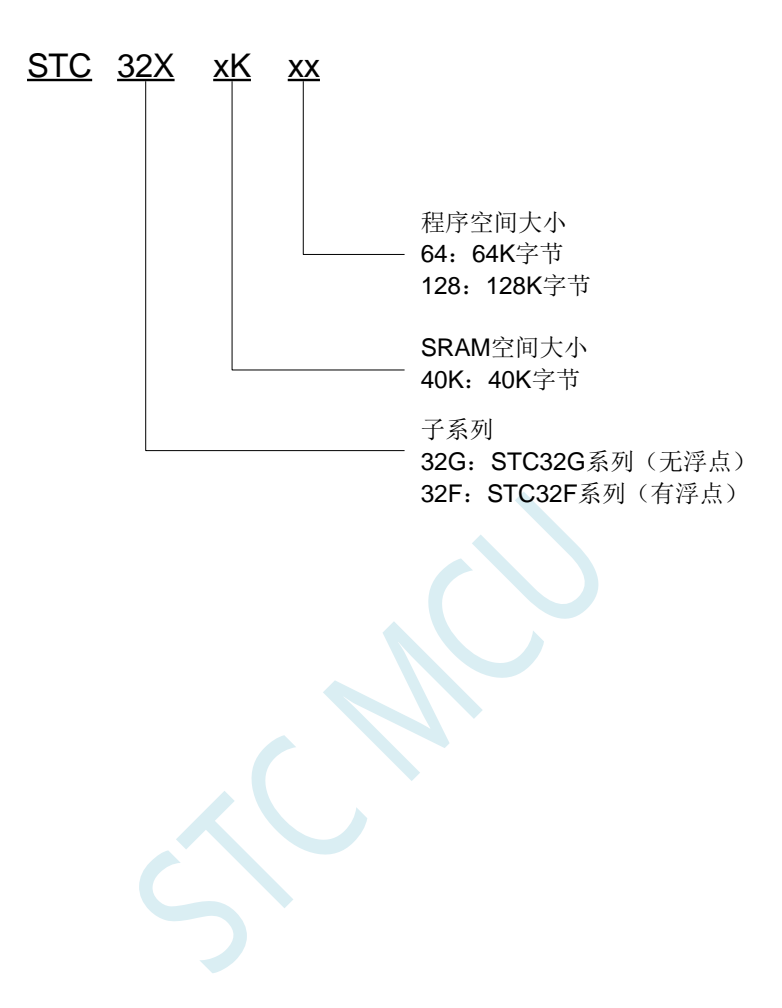

# **5** 编译、仿真开发环境的建立与 **ISP** 下载

### **5.1** 安装 **Keil**

### **5.1.1** 安装 **C251** 编译环境

首先登录 Keil 官网,下载最新版的 C251 安装包,下载链接如下:

### [Keil Product Downloads](https://www.keil.com/download/product/)

信息随便填写,点确定后进入下载页面进行下载。 双击下载的安装包开始安装, 点击"Next":

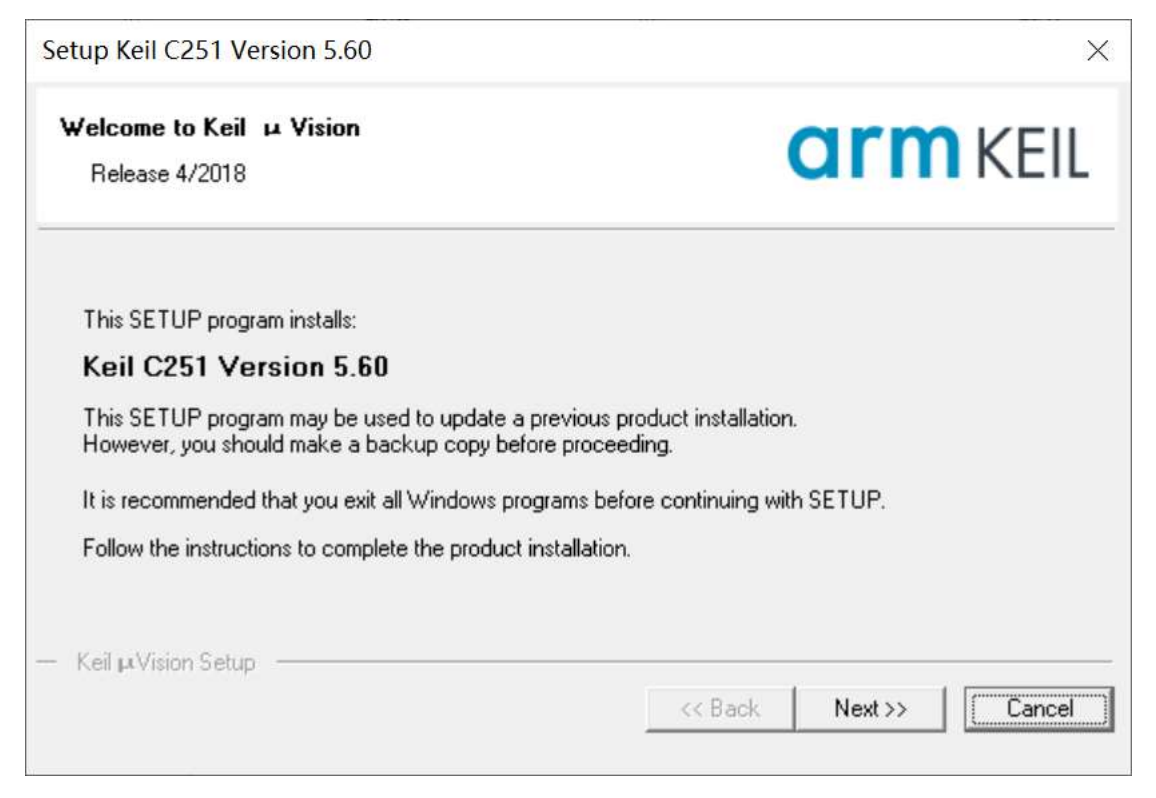

勾选"I agree to all the terms of the preceding License Agreement",然后点击"Next":

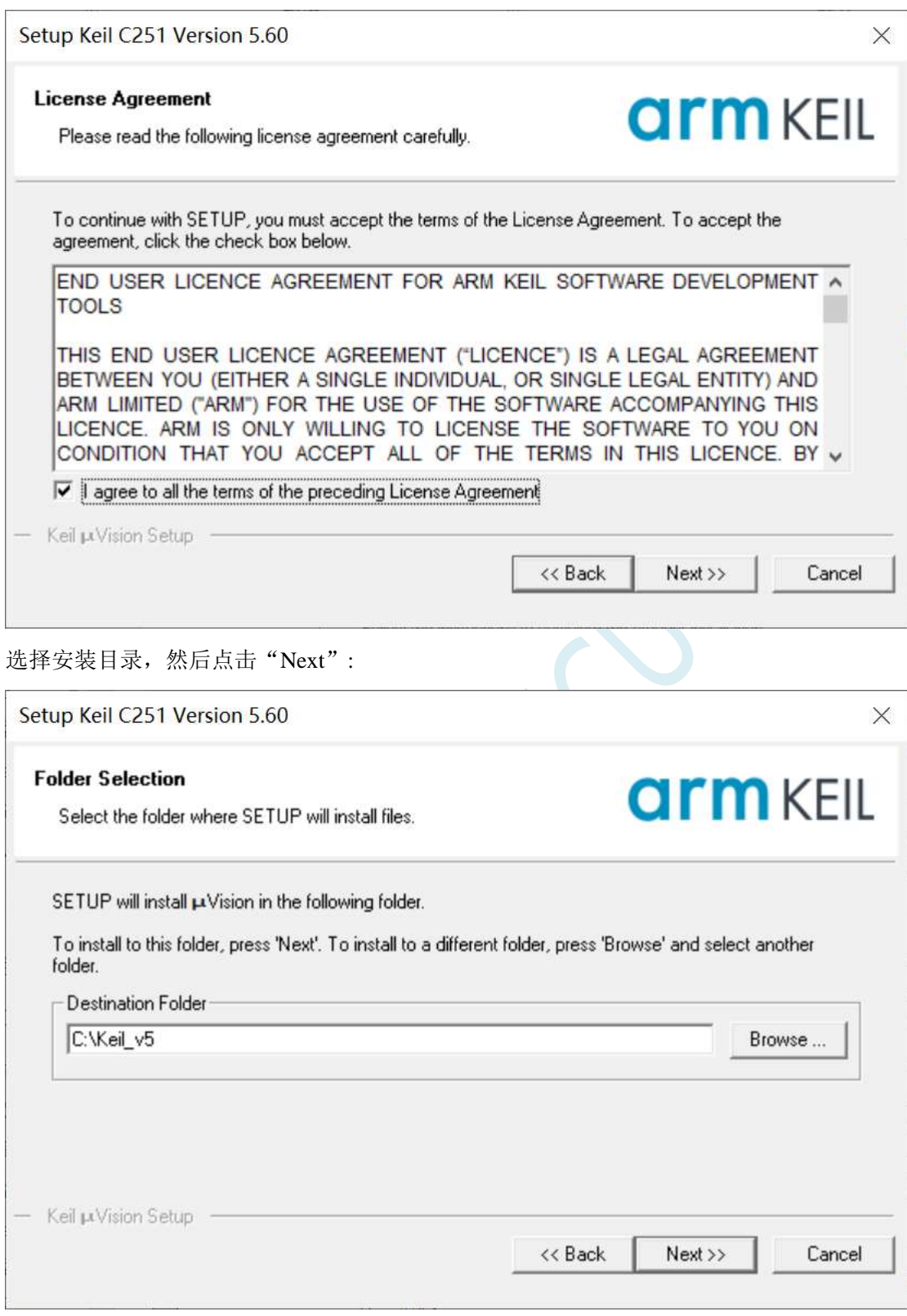

填写个人信息,然后点击"Next":

### **STC32G** 系列技术手册

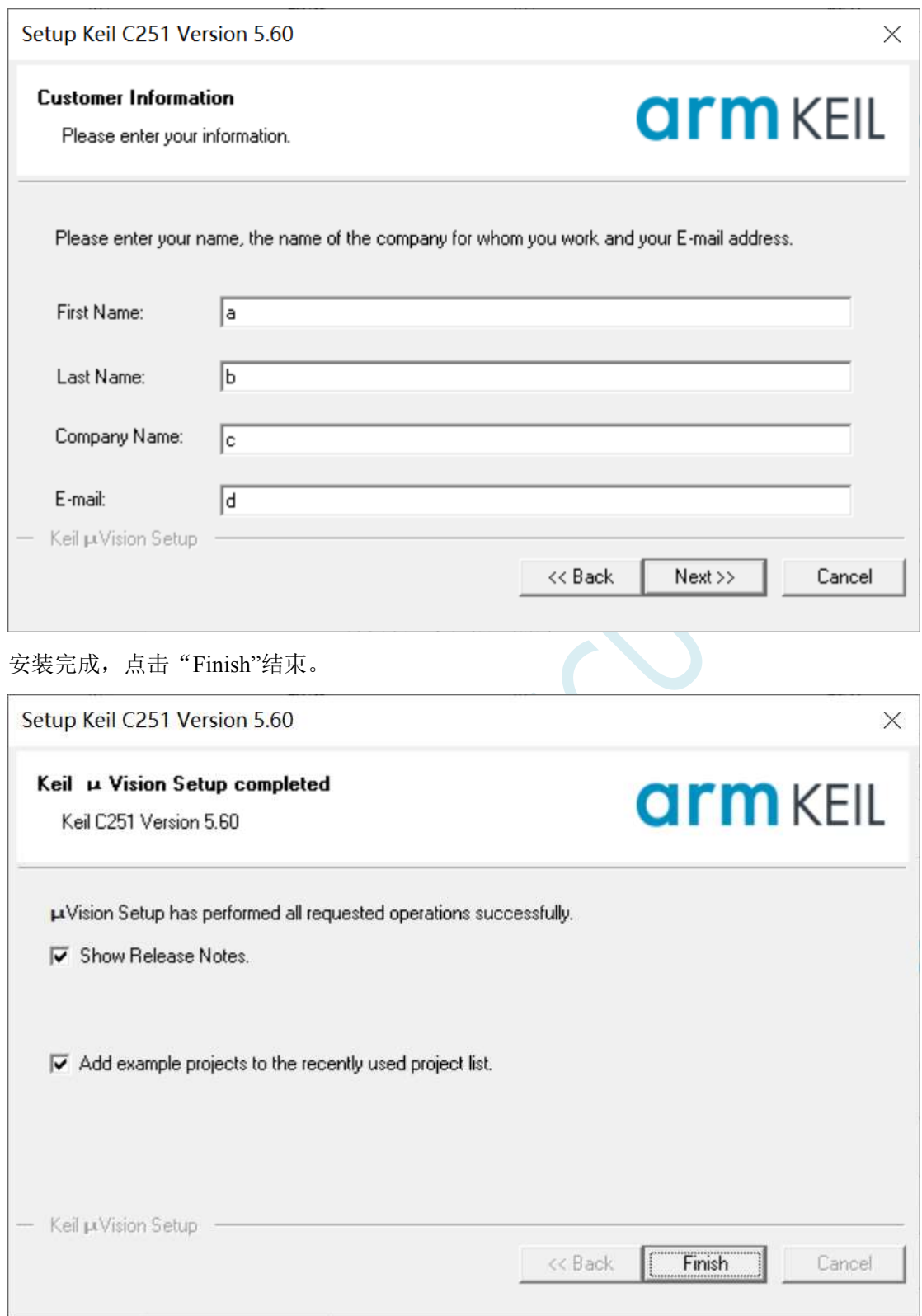

### **5.1.2** 如何同时安装 **Keil** 的 **C51**、**C251** 和 **MDK**

旧版本的 Keil 软件的安装目录默认是 C:\Keil, C51、C251 和 MDK 分别会被安装在 C:\Keil 目录下 的 C51、C251 和 ARM 目录中, 如下图所示。

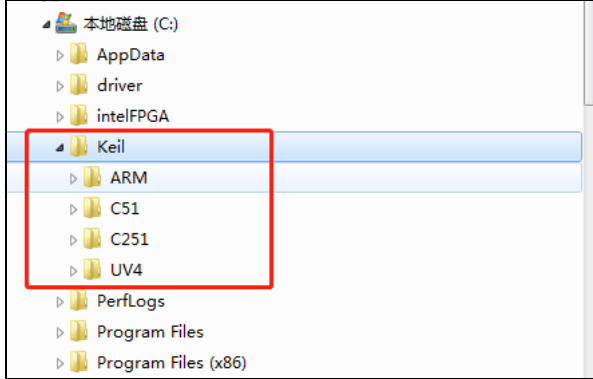

新版本的 Keil 软件的安装目录默认是 C:\Keil\_v5, C51、C251 和 MDK 分别会被安装在 C:\Keil\_v5 目录下的 C51、C251 和 ARM 目录中, 如下图所示。

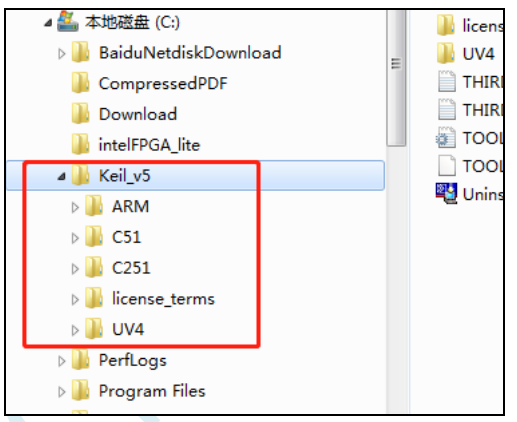

无论是新版本还是旧版本,C51、C251 和 MDK 是安装在不同的目录,并不会有冲突。软件的和谐 也是 3 个软件分别进行的,之前已经安装完成并设置好的软件,并不会因为后续有安装新的软件而改变。 所以安装时只需要按照默认方式安装即可, Keil 软件会自动处理好。

### **5.2** 添加型号和头文件到 **Keil**

使用 Keil 之前需要先安装 STC 的仿真驱动。STC 的仿真驱动的安装步骤如下: 首先开 STC 的 ISP 下载软件,然后在软件右边功能区的"Keil 仿真设置"页面中点击"添加型号和头 文件到 Keil 中 添加 STC 仿真器驱动到 Keil 中"按钮:

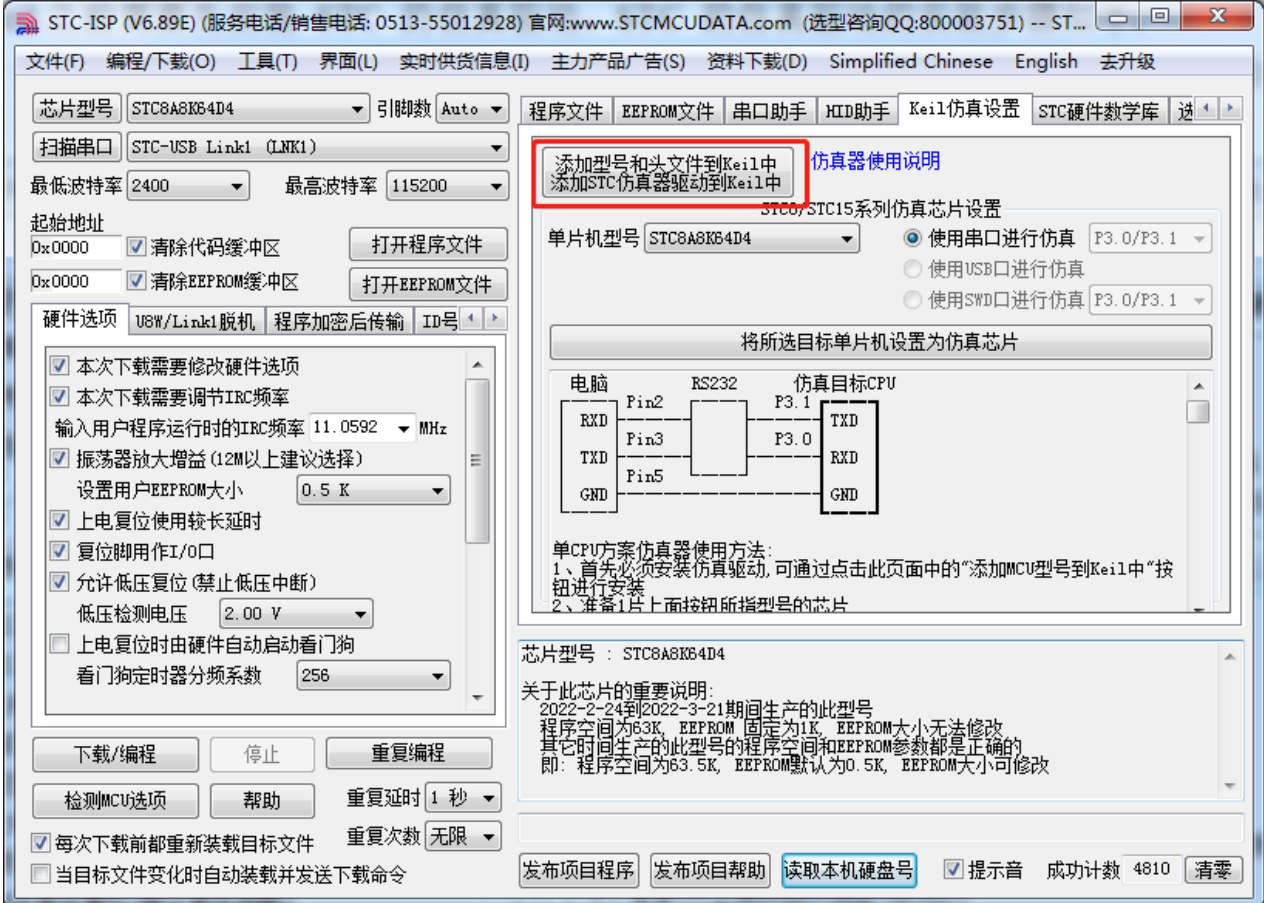

按下后会出现如下画面:

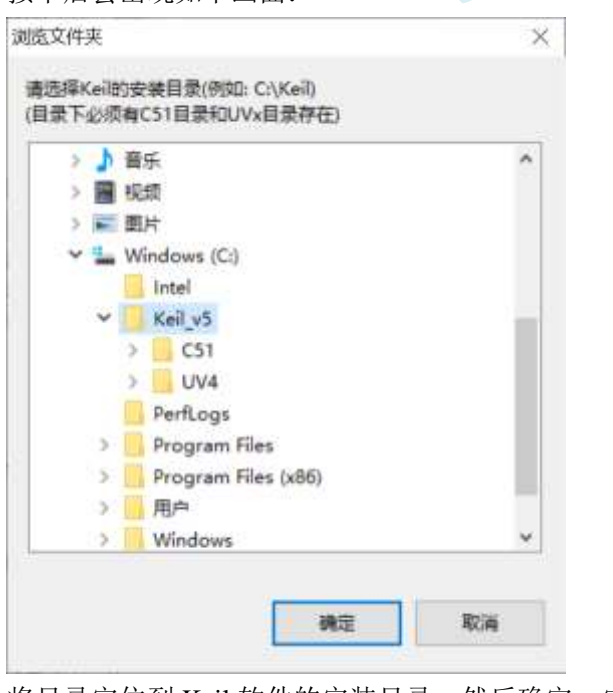

将目录定位到 Keil 软件的安装目录,然后确定。安装成功后会弹出如下的提示框:

### **STC32G** 系列技术手册

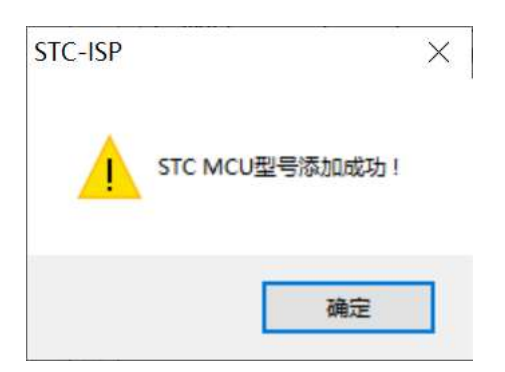

即表示驱动正确安装了

头文件默认复制到 Keil 安装目录下的"C251\INC\STC"目录中 在 C 代码中使用"#include <STC32G.H>"或者"#include "STC32G.H""进行包含均可正确使用

## **5.3** 新建与设置超 **64K** 程序代码的项目(**Source** 模式)

### **5.3.1** 设置项目路径和项目名称

打开 Keil 软件,并点击"Project"菜单中的"New uVision Project ... "项

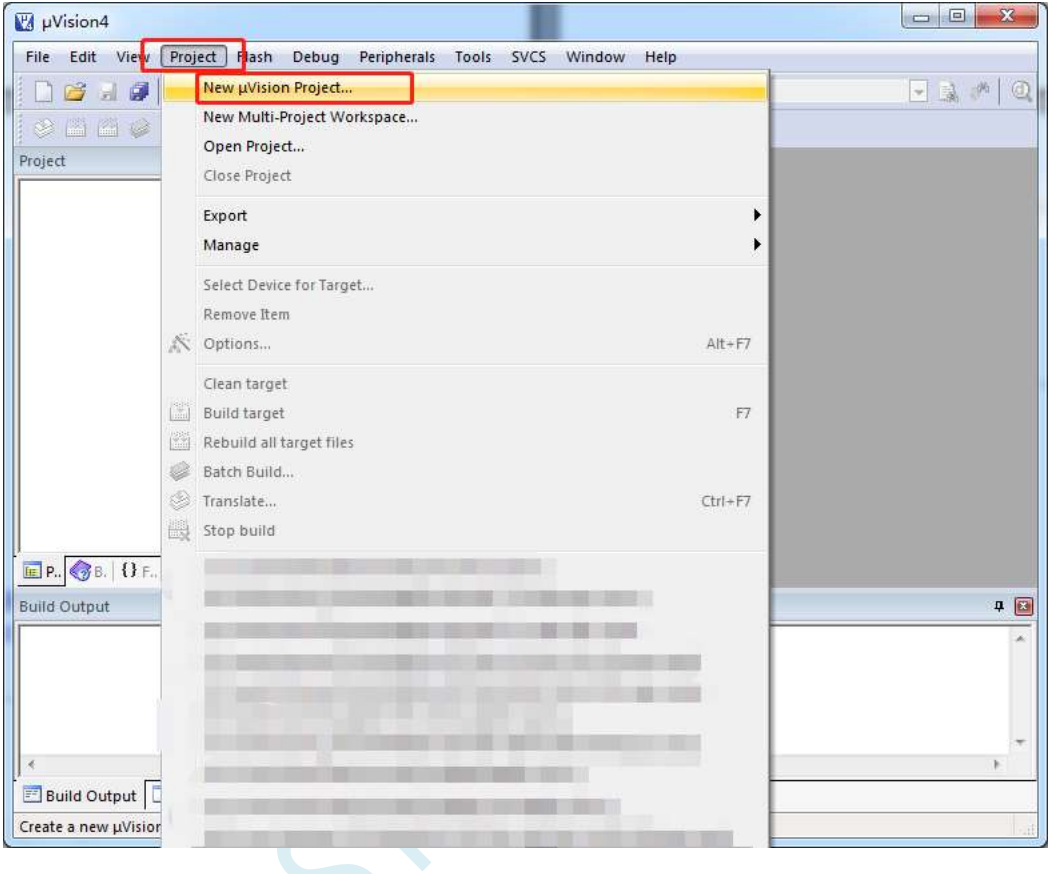

#### **STC32G** 系列技术手册

将目录定位在准备好的项目文件夹中,并输入项目名称(例如:Demo)

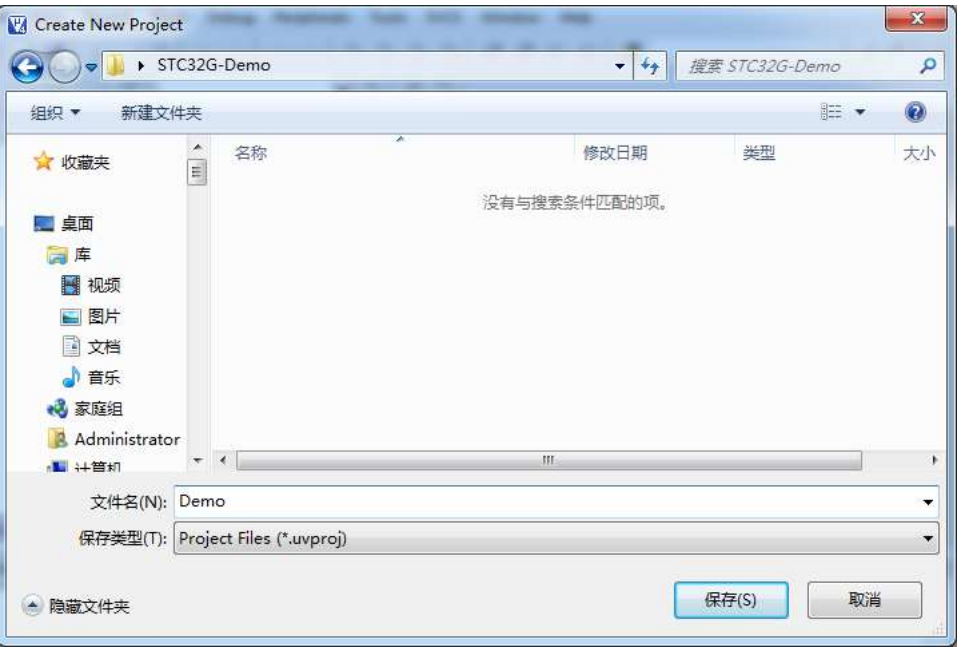

### **5.3.2** 选择目标单片机型号(**STC32G12K128**)

在弹出的"Select a CPU Data Base File"窗口中选择"STC MCU Database"

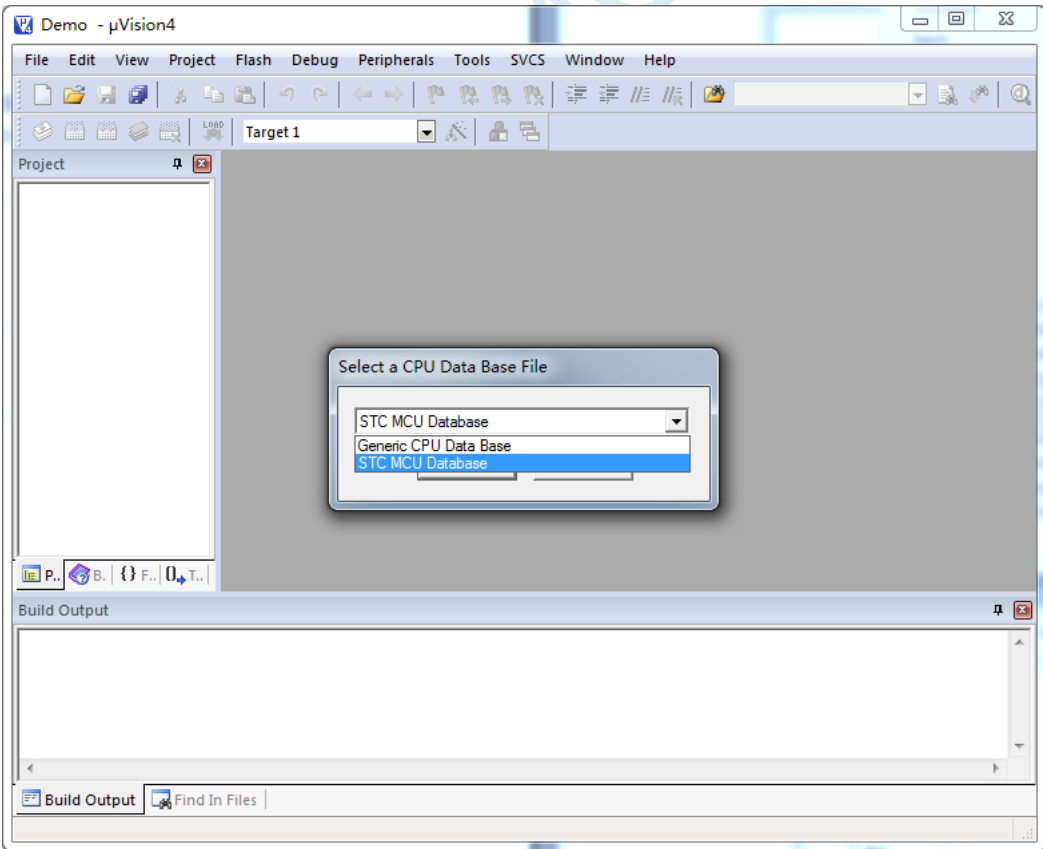

在"Select Device for Target ..."窗口中选择正确的目标单片机型号(例如:STC32G12K128)

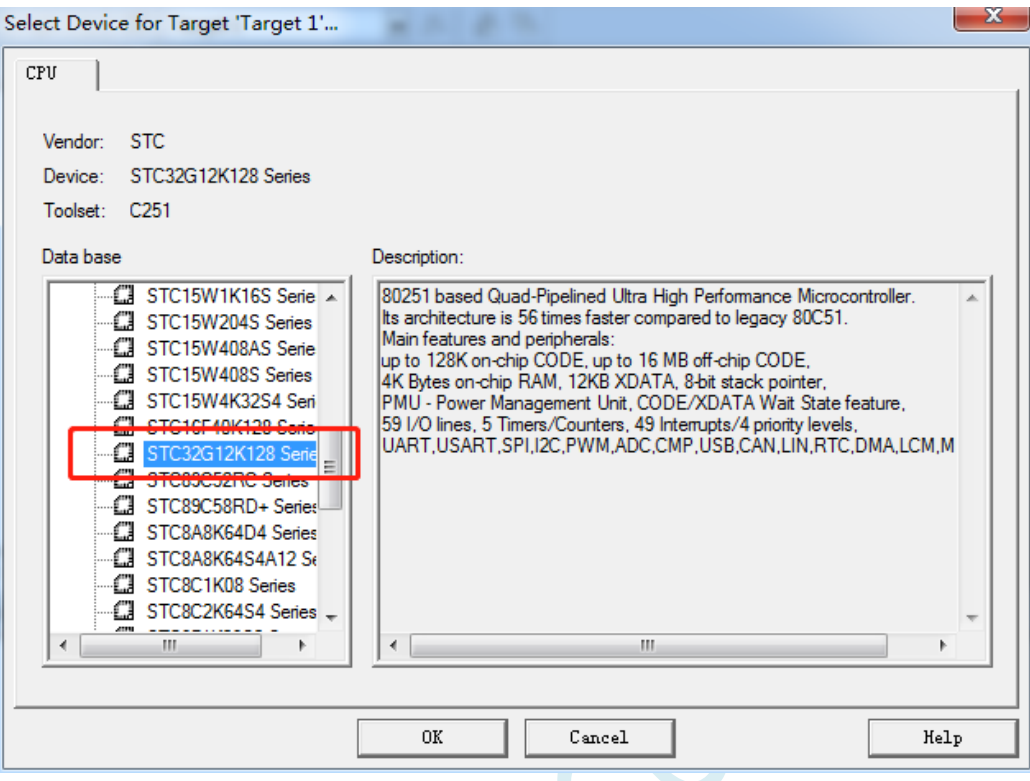

### **5.3.3** 添加源代码文件到项目

如下图所示, 在"Source Group 1"所在的图标点击鼠标右键, 并选择右键菜单中的"Add Files to Group ' Source Group 1'..."

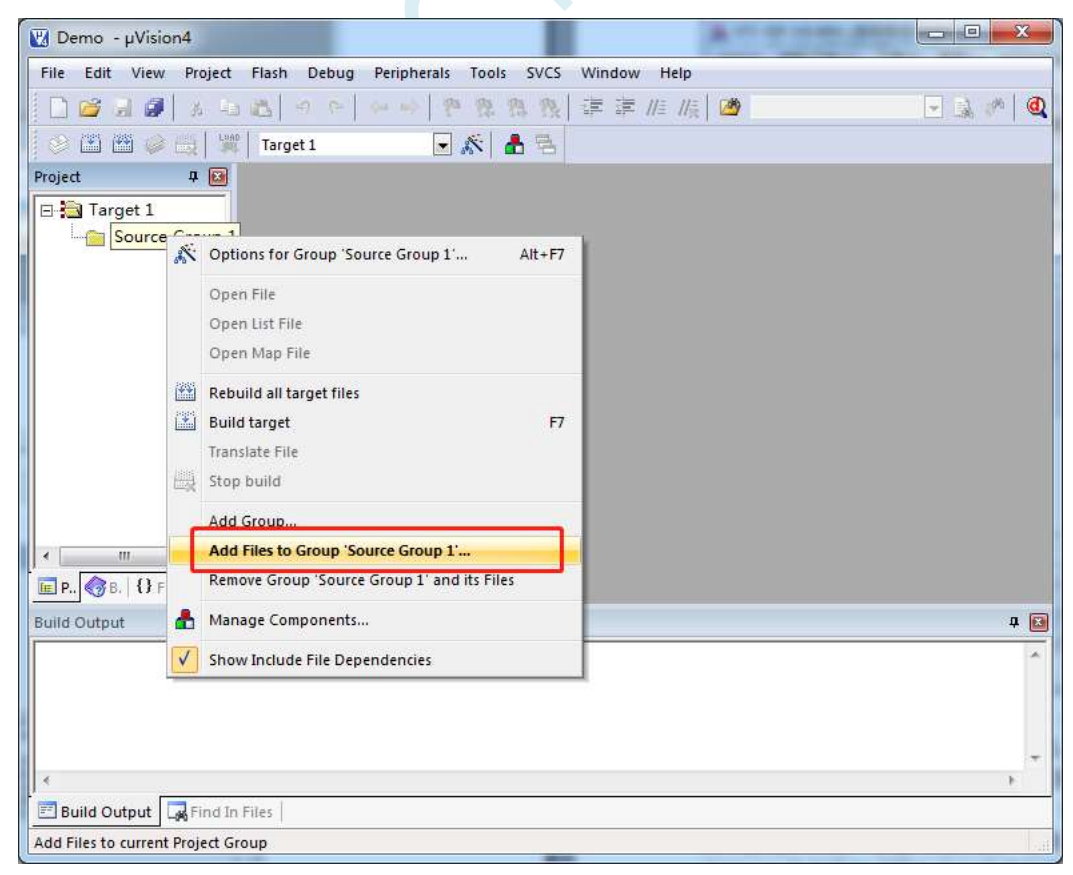

选择已编辑完成的代码文件加入到项目中

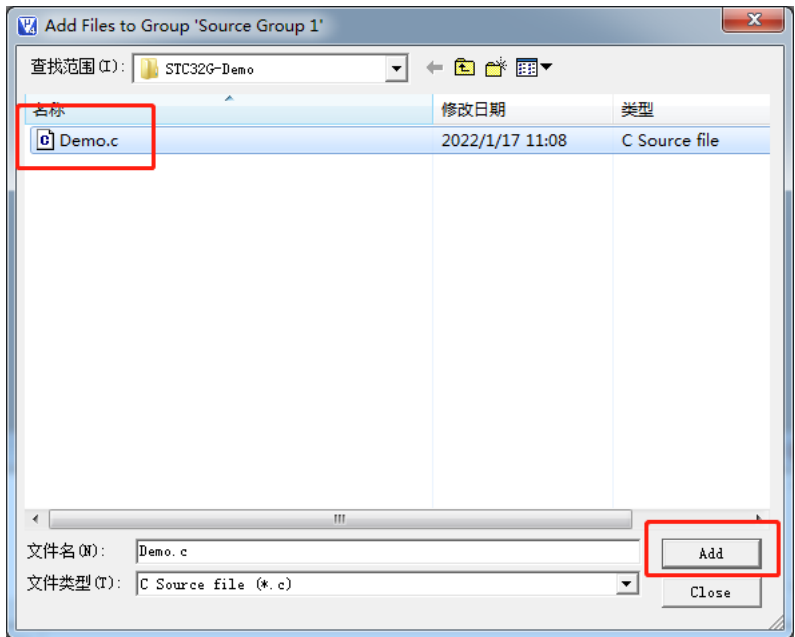

### **5.3.4** 设置项目 **1**("**CPU Mode**"选择 **Source** 模式)

如下图所示,在"Target1"所在的图标点击鼠标右键,并选择"Options for Target ' Target 1'..."

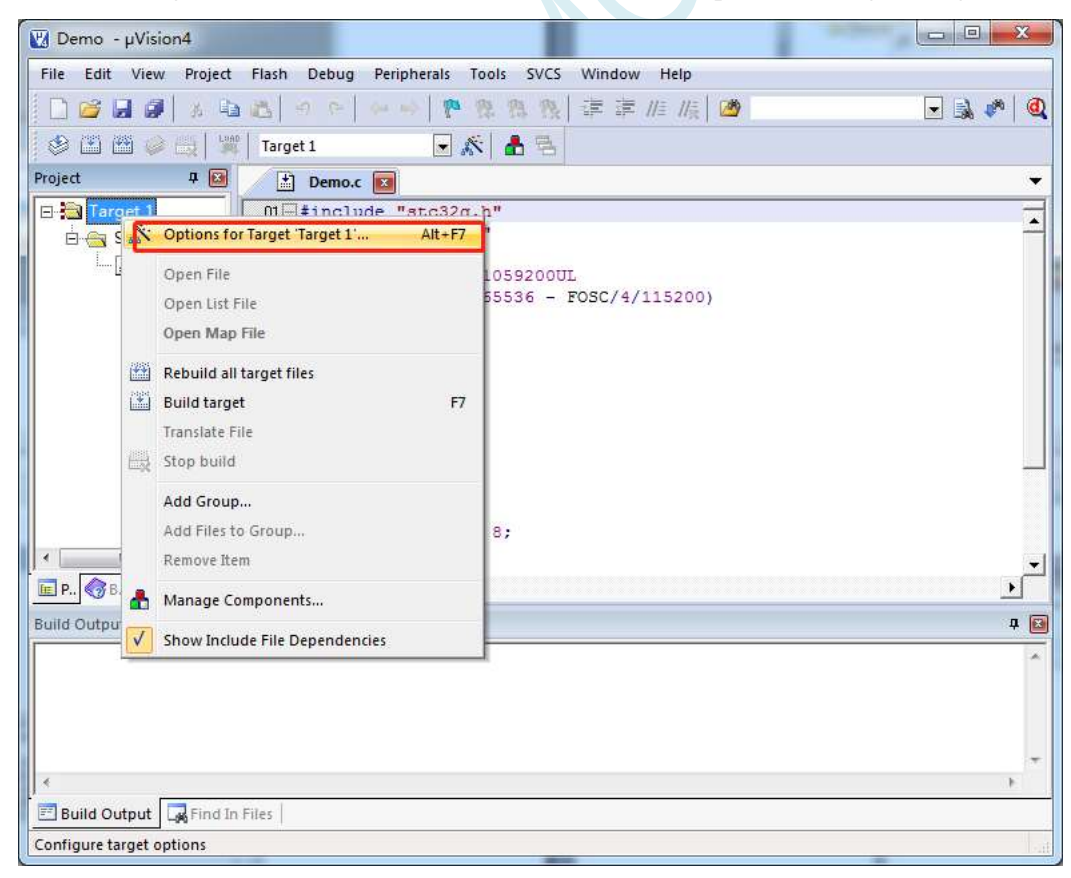

在弹出的"Options for Target ' Target 1'"窗口中选择"Target"选项页, 在"CPU Mode"的下拉选项中选 择"Source (251 Native)"

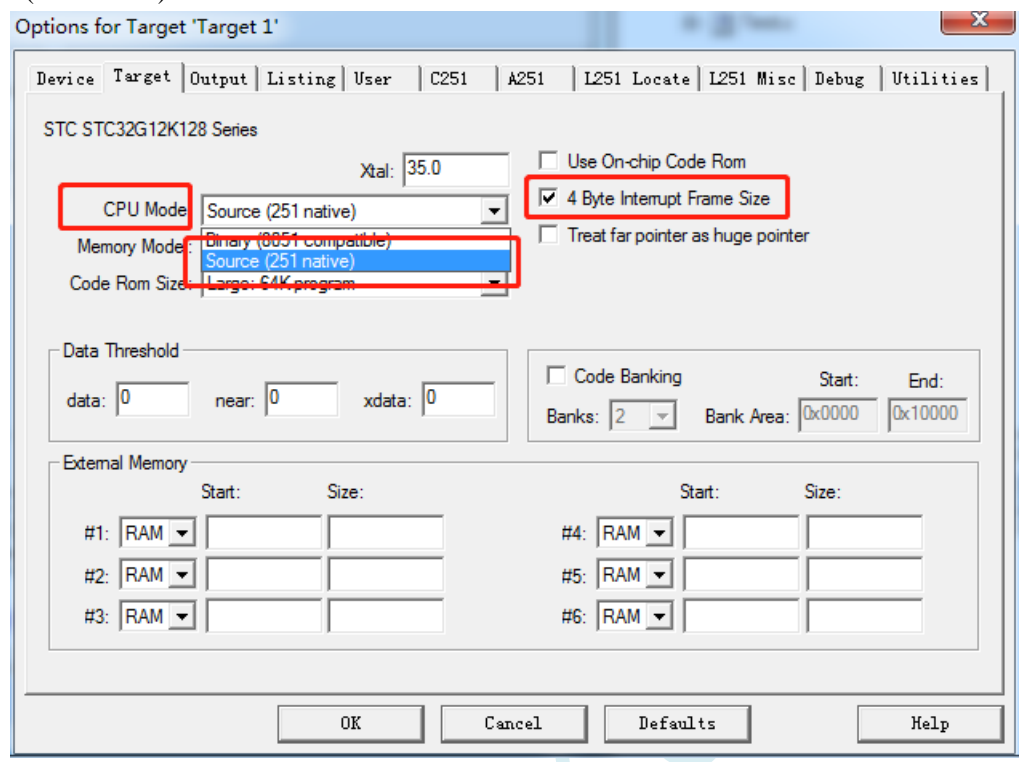

80251 的指令模式有"Binary"和"Source"两种模式, STC32G 系列目前只支持"Source"模式 由于 STC32G 系列单片机在中断中的压栈和出栈都是 4 字节模式, 建议 "4 Byte Interrupt Frame Size"选 项也打上钩

### **5.3.5** 设置项目 **2**("**Memory Model**"选择 **XSmall** 模式)

在"Memory Model"的下拉选项中选择"XSmall: ... "模式。80251 的存储器模式, 在 Keil 环境下有如下 图所示的 5 种模式:

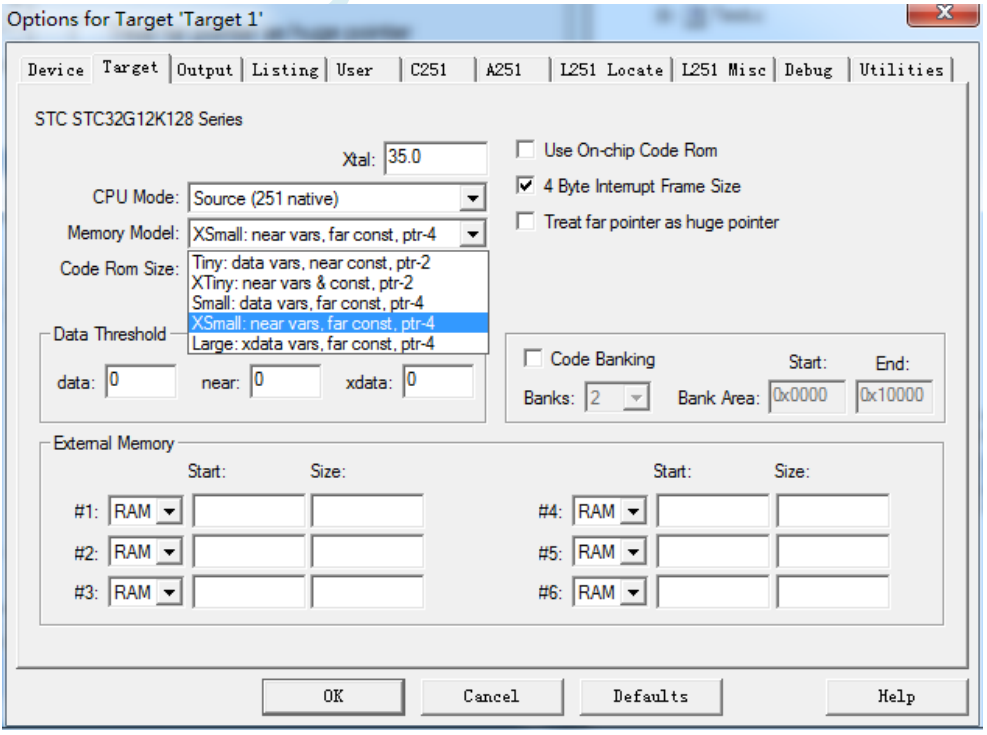

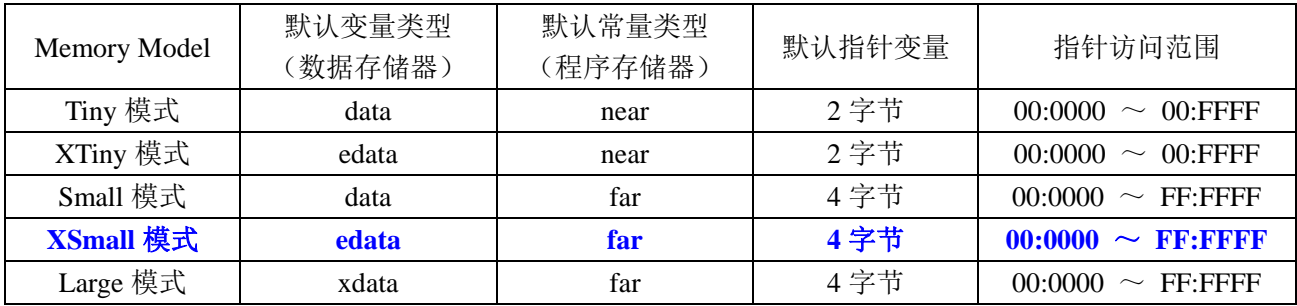

各种模式对比如下表:

由于 STC32G 的程序逻辑地址为 FE:0000H~FF:FFFFH, 需要使用 24 位地址线才能正确访问, 默认的常 量类型(程序存储器类型)必须使用"far"类型,默认指针变量必须为4字节。

所以不建议使用"Small""Tiny"和"XTiny"模式, 推荐使用"XSmall"模式, 这种模式默认将变量 定义在内部 RAM(edata),单时钟存取,访问速度快,且 STC32G12K128 系列芯片有 12K 的 edata 可以使用; 使用"Small"模式时,默认将变量定义在内部 RAM(data),单时钟存取,访问速度快(data 默认只有 128 字 节,当用户对 RAM 需求超过 128 字节时, Keil 编译器会报错, 此时用户需要将存储模式切换为 XSmall) 数 量有限,容易报错,所以不建议使用;不推荐使用"Large"模式,虽然该模式也能正确访问 STC32G 的全部 16M 寻址空间,但"Large"模式默认将变量定义在内部扩展 RAM(xdata)里面,存取需要 2~3 个时钟, 访问 速度慢

 $-73$  -

#### **STC32G** 系列技术手册

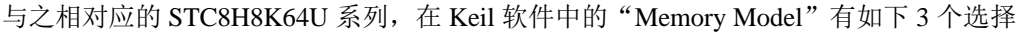

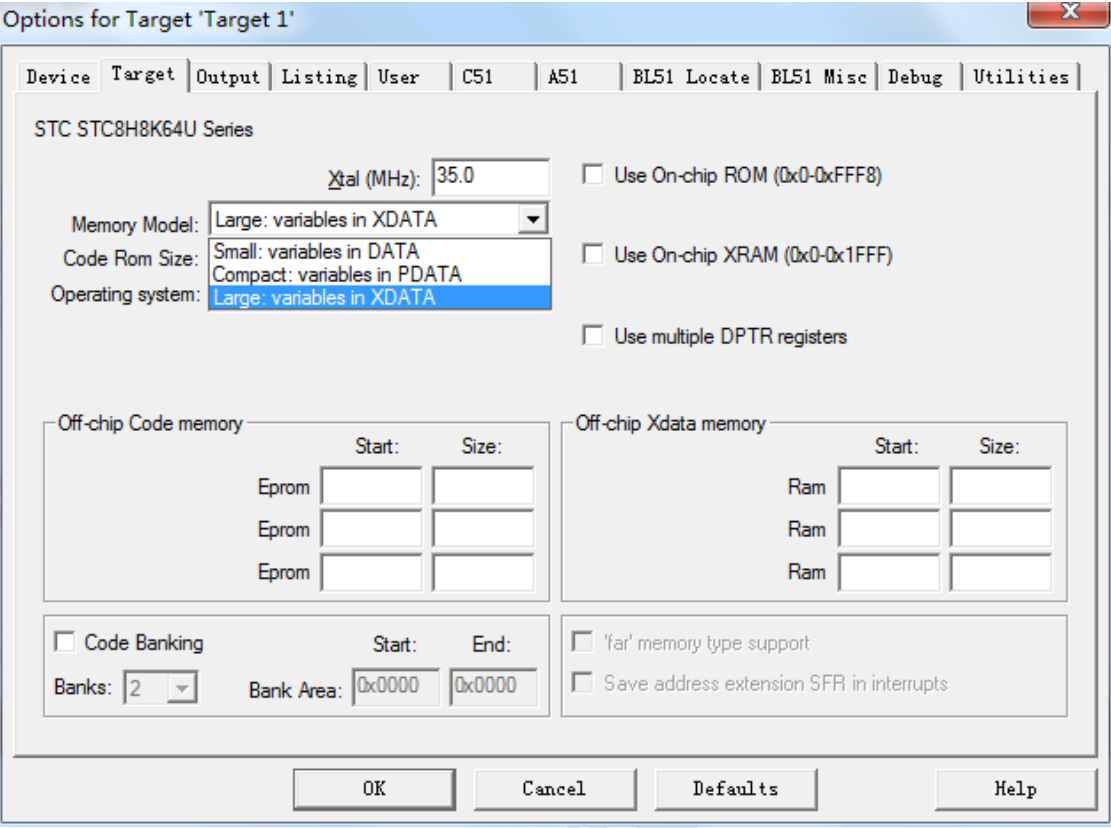

### 各种模式对比如下表:

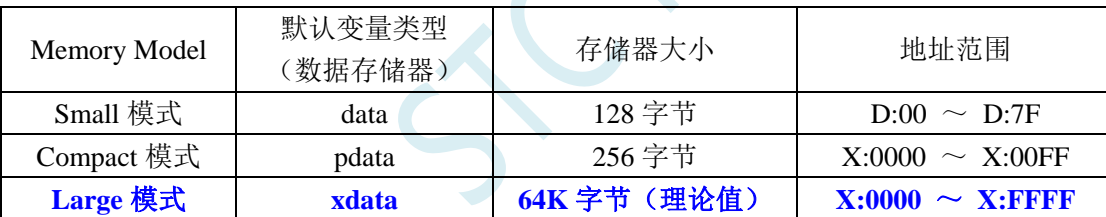

为了达到比较高的效率,一般建议选择"Small"模式,当编译器出现"error C249: 'DATA': SEGMENT TOO LARGE"错误时,则需要手动将部分比较大的数组通过"xdata"强制分配到 XDATA 区域(例 如: char xdata buffer[256];)

# **5.3.6** 设置项目 **3**("**Code Rom Size**"选择 **Large** 或者 **Huge** 模 式)

在"Code Rom Size"的下拉选项中选择"Large: ... "或者"Huge: ... "模式 80251 的代码大小模式,在 Keil 环境下有如下图所示的 5 种模式:

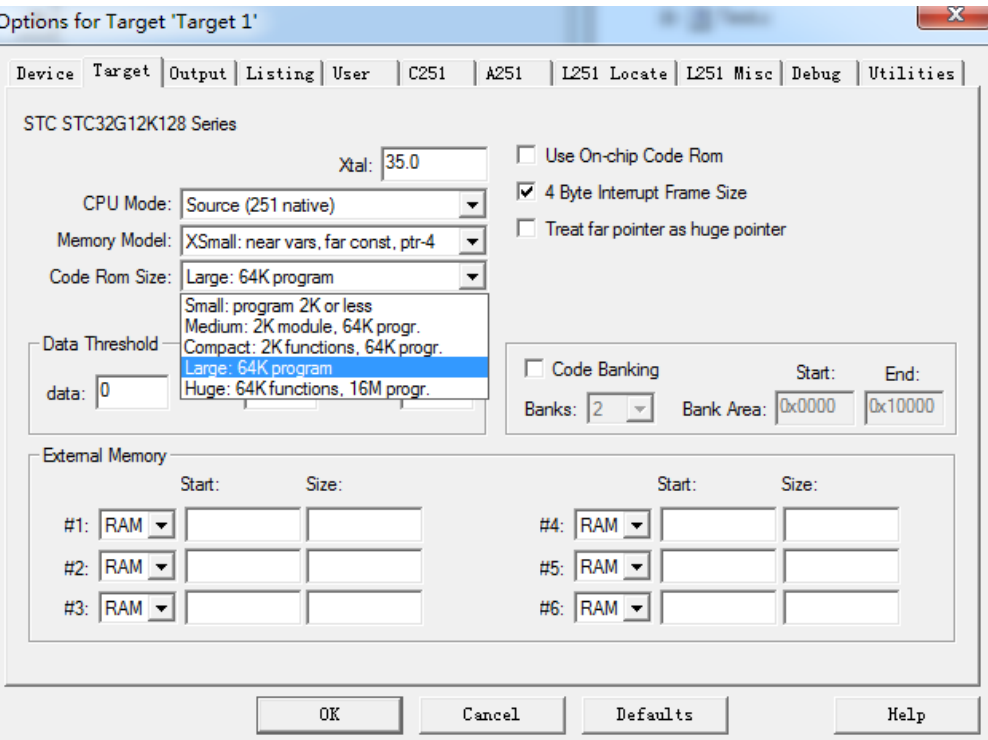

各种模式对比如下表:

| Code Rom Size |                      | 代码大小限制              |       |
|---------------|----------------------|---------------------|-------|
|               | 跳转/调用指令              | 单个函数/模块/文件<br>的代码大小 | 总代码大小 |
|               |                      |                     |       |
| Small 模式      | AJMP/ACALL           | 2K                  | 2K    |
| Medium 模式     | 内部模块代码使用 AJMP/ACALL  | 2K                  | 64K   |
|               | 外部模块代码使用 LJMP/LCALL  |                     |       |
| Compact 模式    | LCALL/AJMP           | 2K                  | 64K   |
| Large 模式      | <b>LCALL/LJMP</b>    | 64K                 | 64K   |
| Huge 模式       | 内部模块代码使用 LJMP/ECALL  |                     |       |
|               | 外部模块代码使用 EJMP/ECALL  | 64K                 | 16M   |
|               | (多文件项目中, 文件内部的代码为内部模 |                     |       |
|               | 块代码,其他文件的代码为外部模块代码)  |                     |       |

### **5.3.7** 设置项目 **4**(超 **64K** 代码的相关设置)

如果代码大小在 64K 以内,选择"Large"模式即可。若代码大小超过 64K, 则需要选择"Huge" 模式,并需要保证单个函数以及单个文件的代码大小必须在 64K 字节以内,并且单个表格的数据量也必 须在 64K 字节以内。同时还需要作如下图所示的设置:

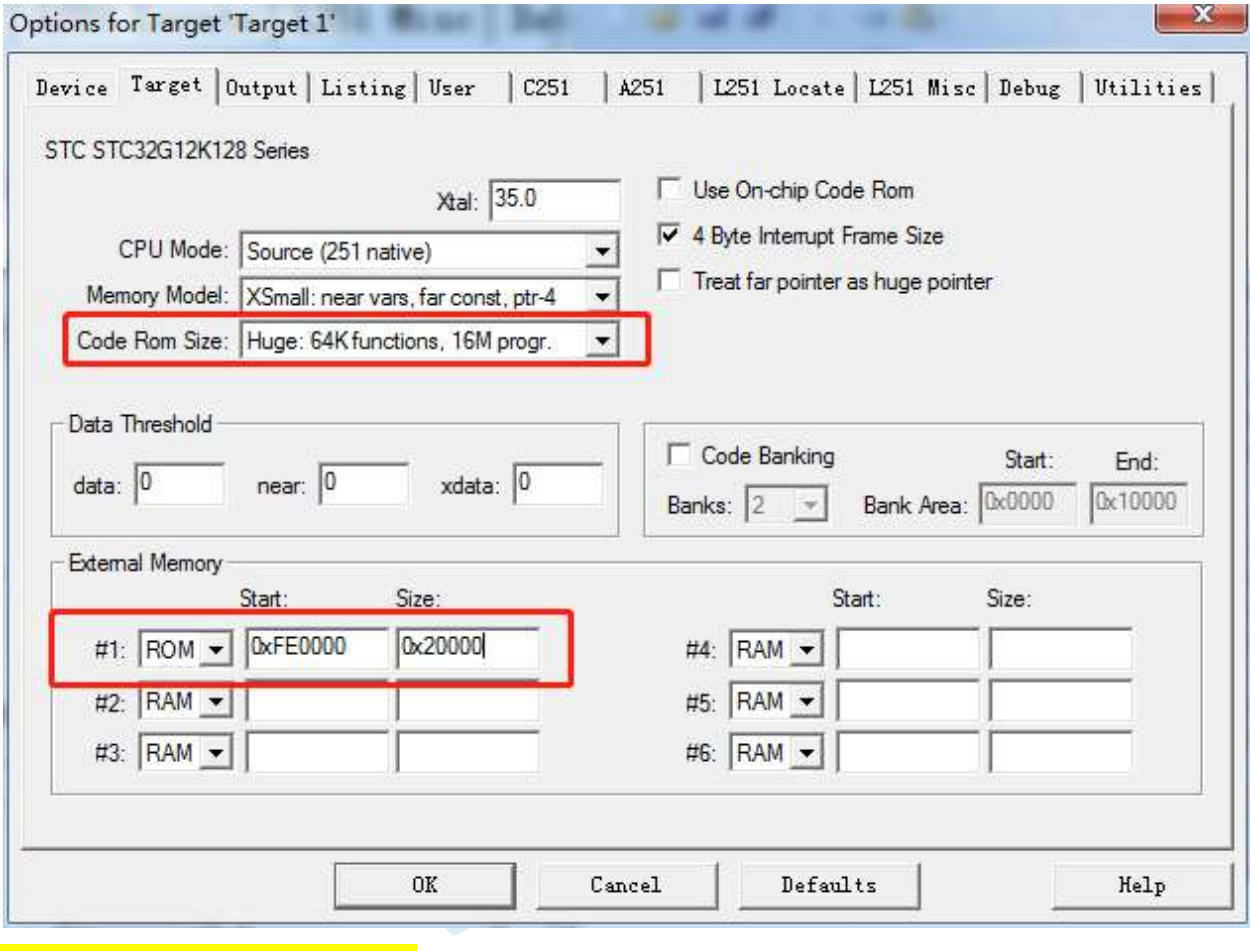

请务必注意:设置的是 **ROM** 区域

### **5.3.8** 设置项目 **5**(**HEX** 文件格式设置)

"Options for Target ' Target 1'"窗口中选择"Output"选项页,勾选其中的"Create HEX File"选项。若 程序空间超过 64K, 则"HEX format"必须选择"HEX-386"模式, 只有程序空间在 64K 以内, "HEX format"才可选择 "HEX-80"模式;

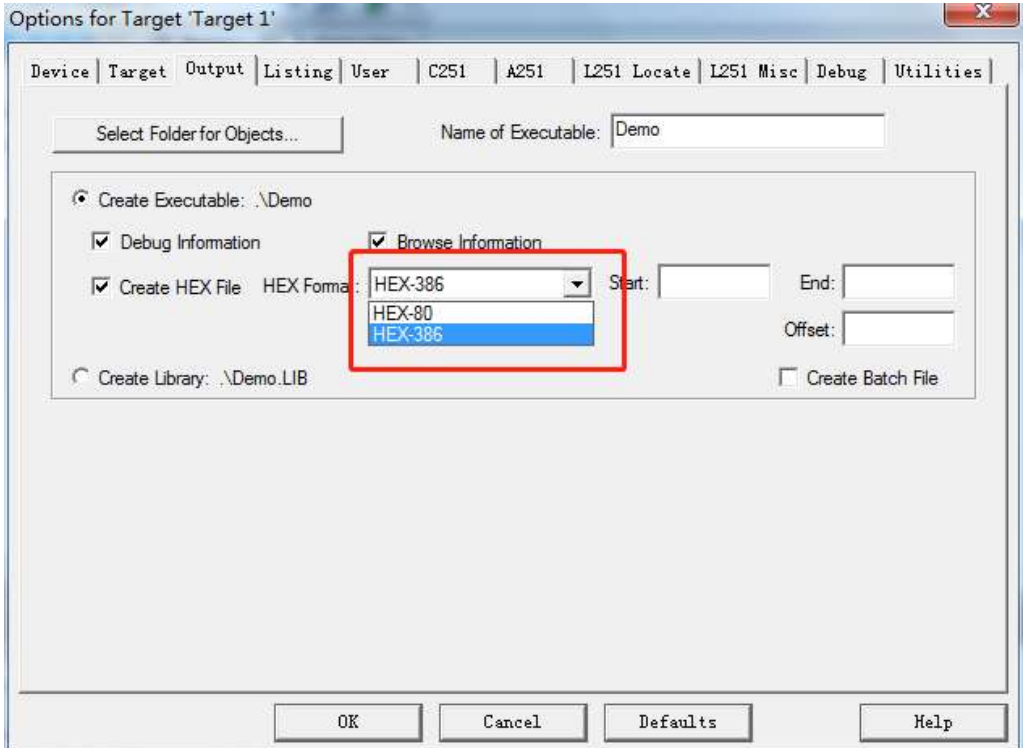

完成上面的设置后, 鼠标单击如下图所示的编译按钮, 如果代码没有错误, 即可生成 HEX 文件

### **5.4 Keil** 中基于 **STC32G** 系列的汇编代码编写

### **5.4.1** 代码大小在 **64K** 以内的汇编程序编写方法

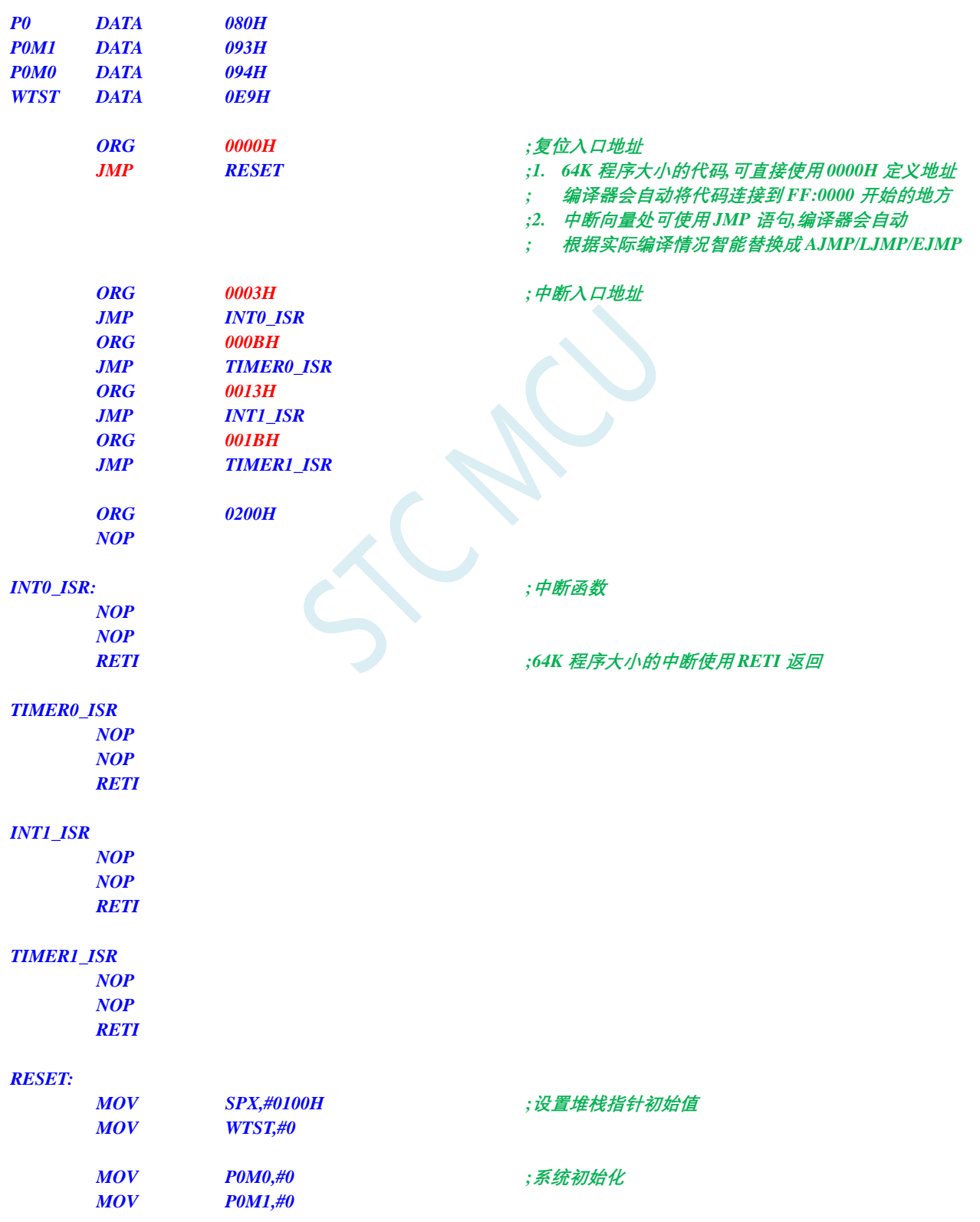

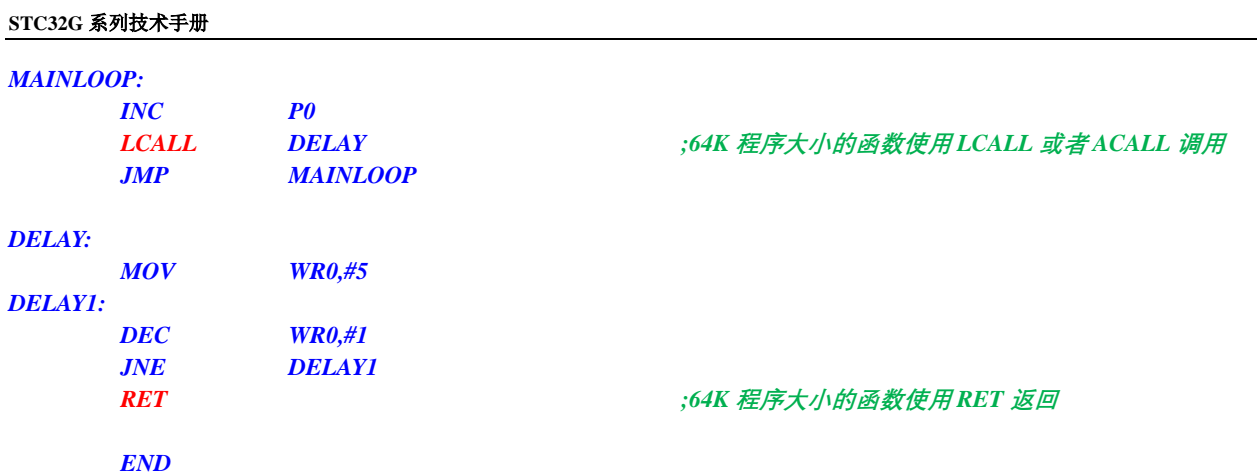

## **5.4.2** 代码大小超过 **64K** 的汇编程序编写方法

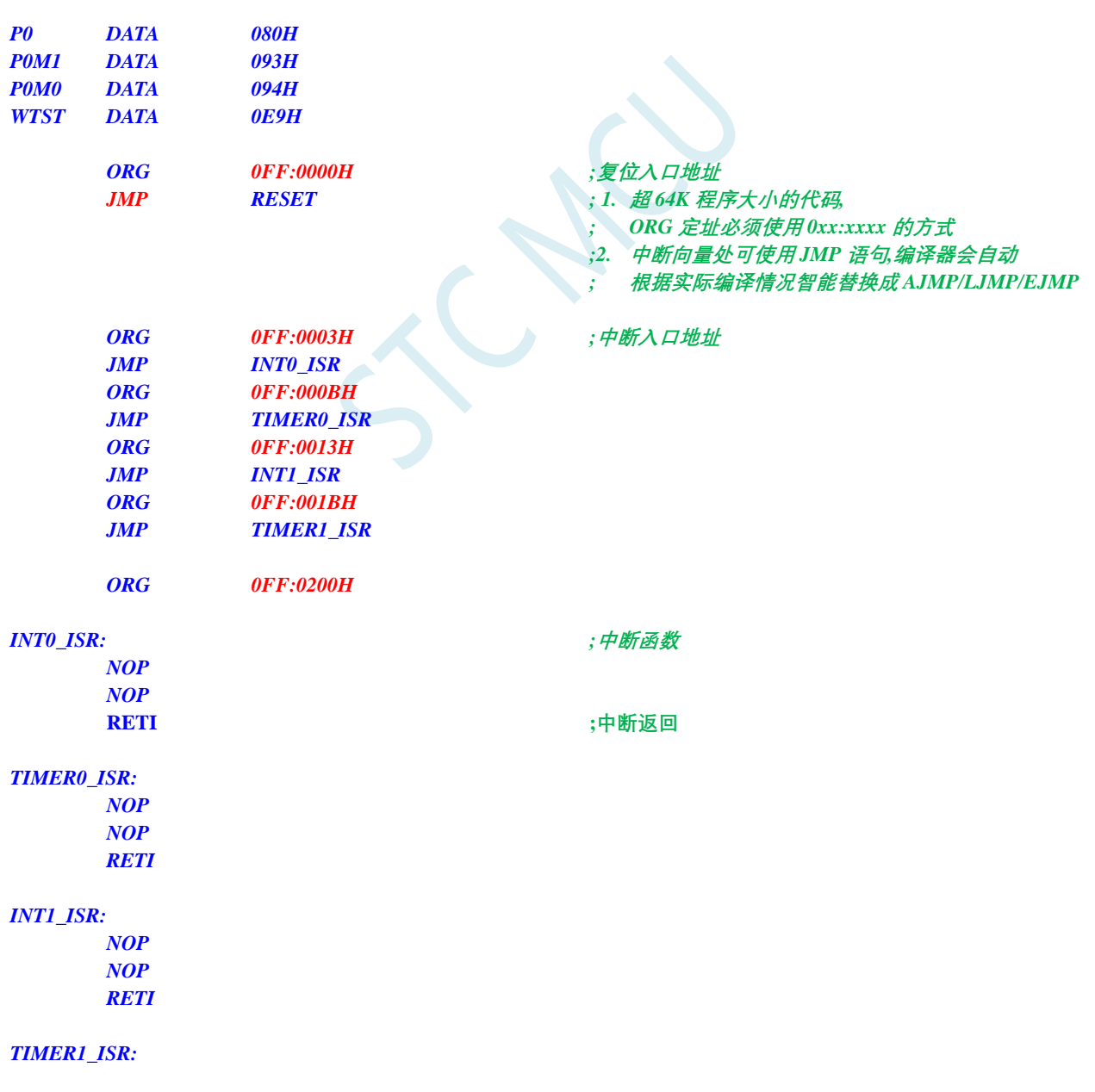

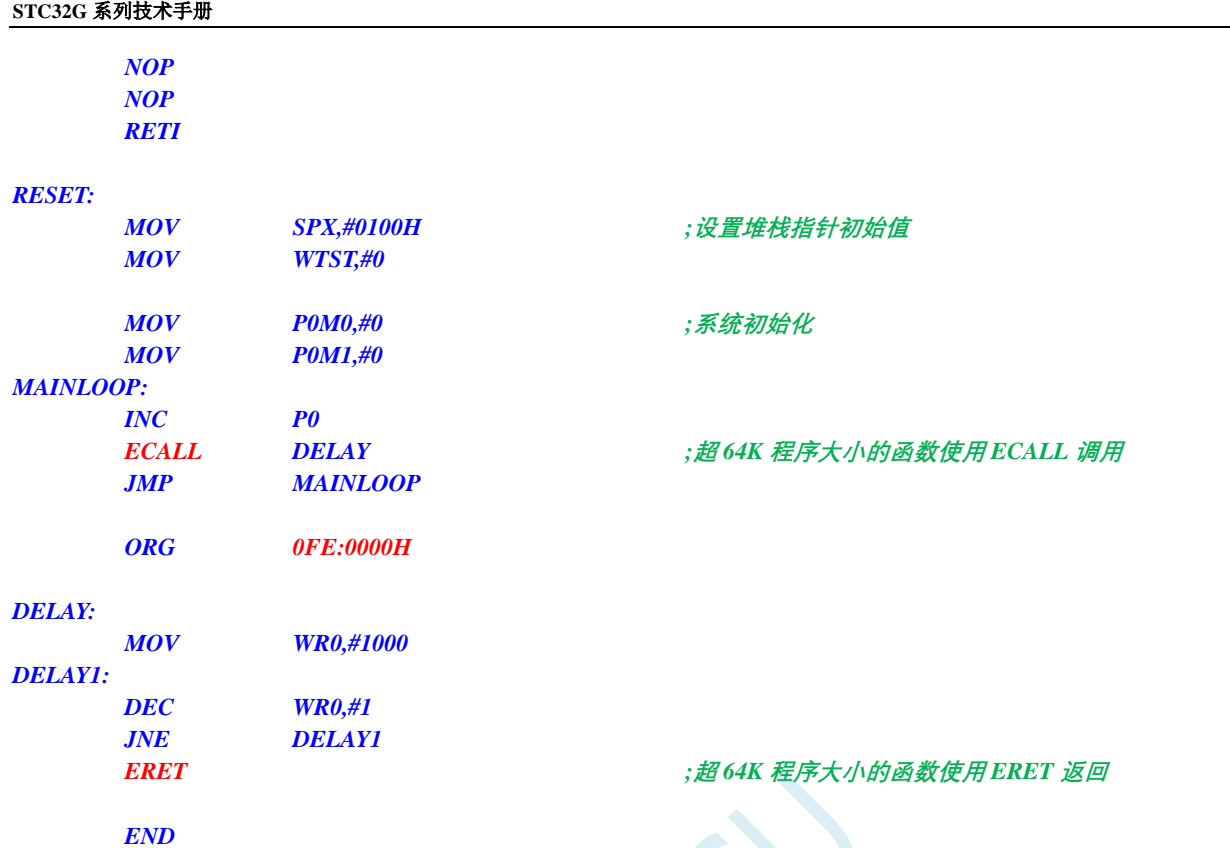

### **5.5 STC8H** 系列项目转为 **STC32G** 系列

1、更改目标单片机型号。如下图所示,将 STC8H 项目的原单片机型号"STC8H8K64U"更改为 "STC32G12K128"型号

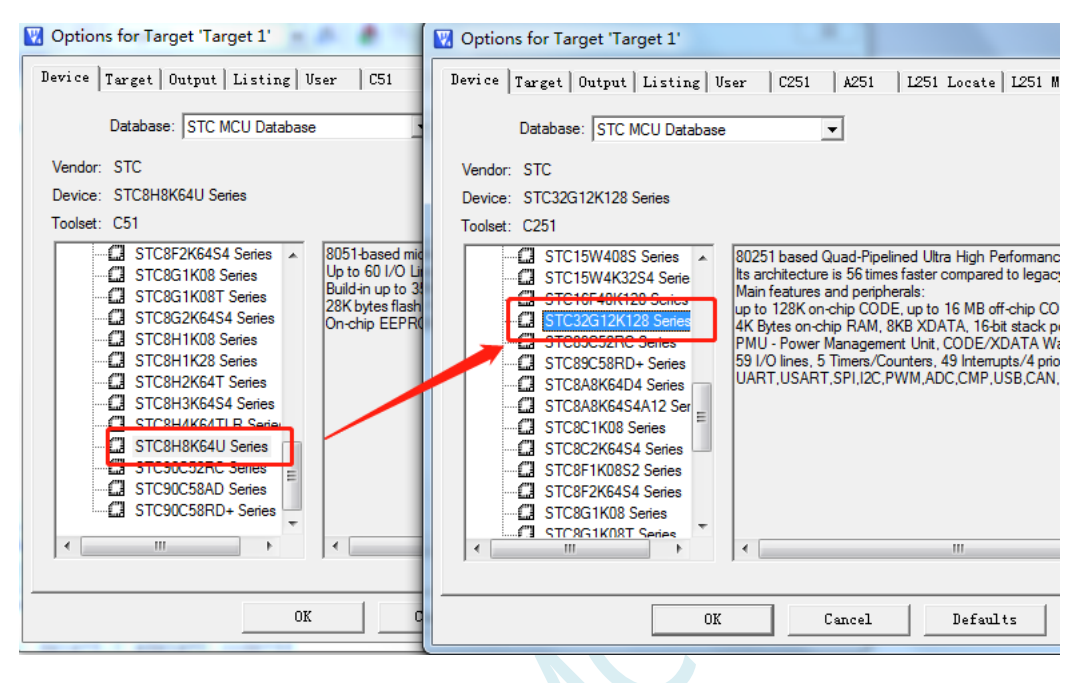

2、在"Options for Target "Target1""中的"Target"页中的按下图进行设置

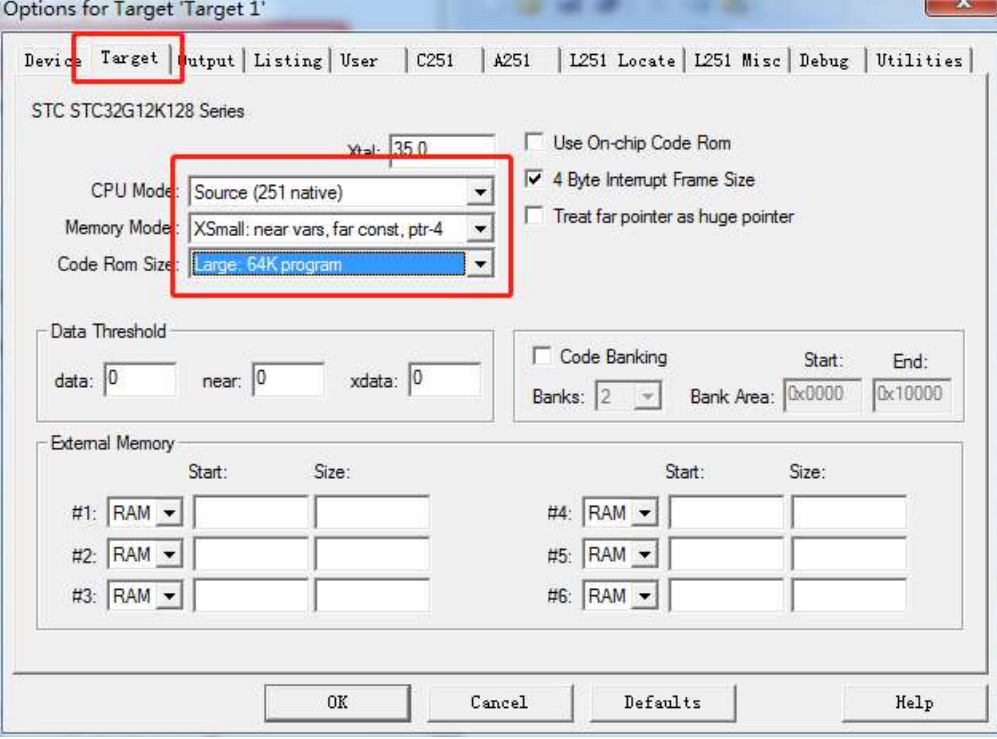

3、更换头文件的引用。将原来的"#include "stc8h.h""替换为"#include "stc32g.h""

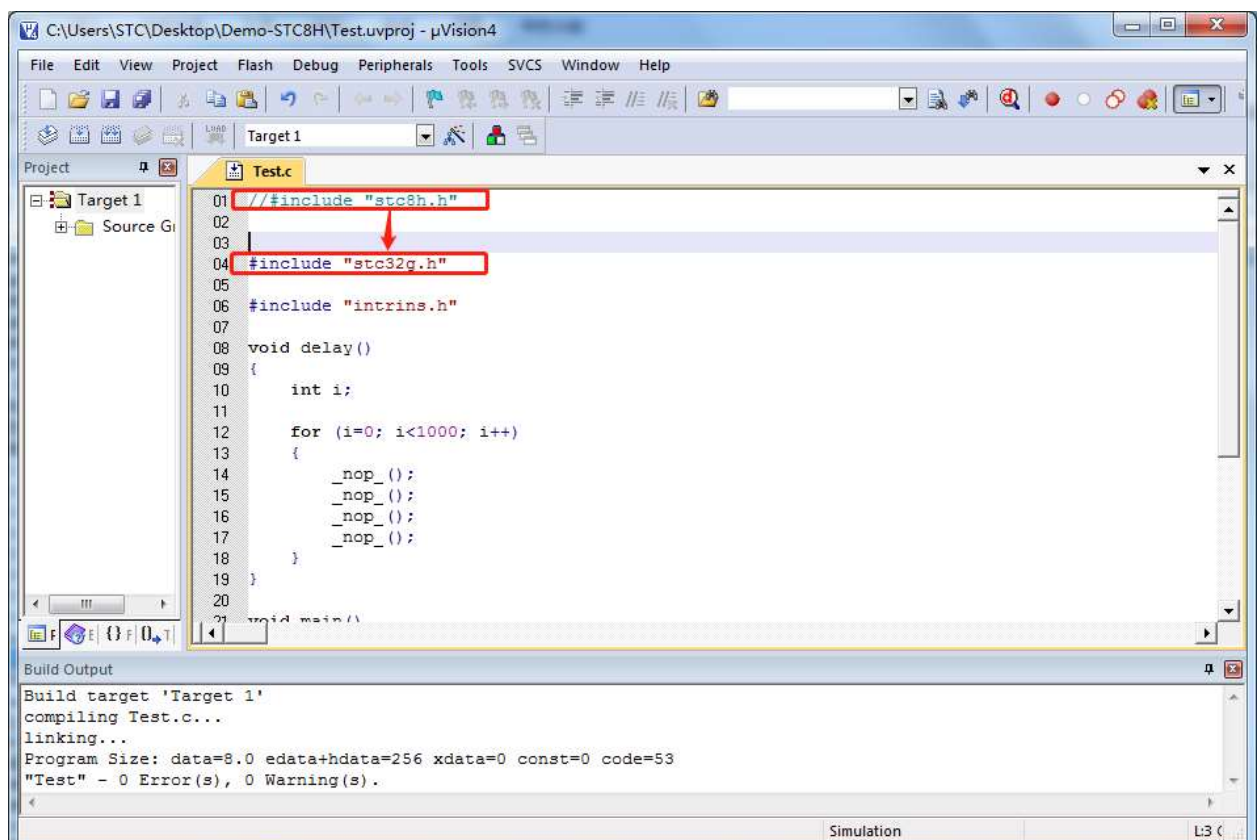

由于 STC32G 系列和 STC8H 系列的 SFR 和 XFR, 绝大部分是完全兼容的, 所以经过上面的设置后, 再 次编译基本都能通过。如有少量不兼容的地方稍作修改即可。

### **5.6 STC32G** 系列项目转为 **STC8H** 系列

1、更改目标单片机型号。如下图所示,将 STC32G 项目的原单片机型号"STC32G12K128"更改为 "STC8H8K64U"型号

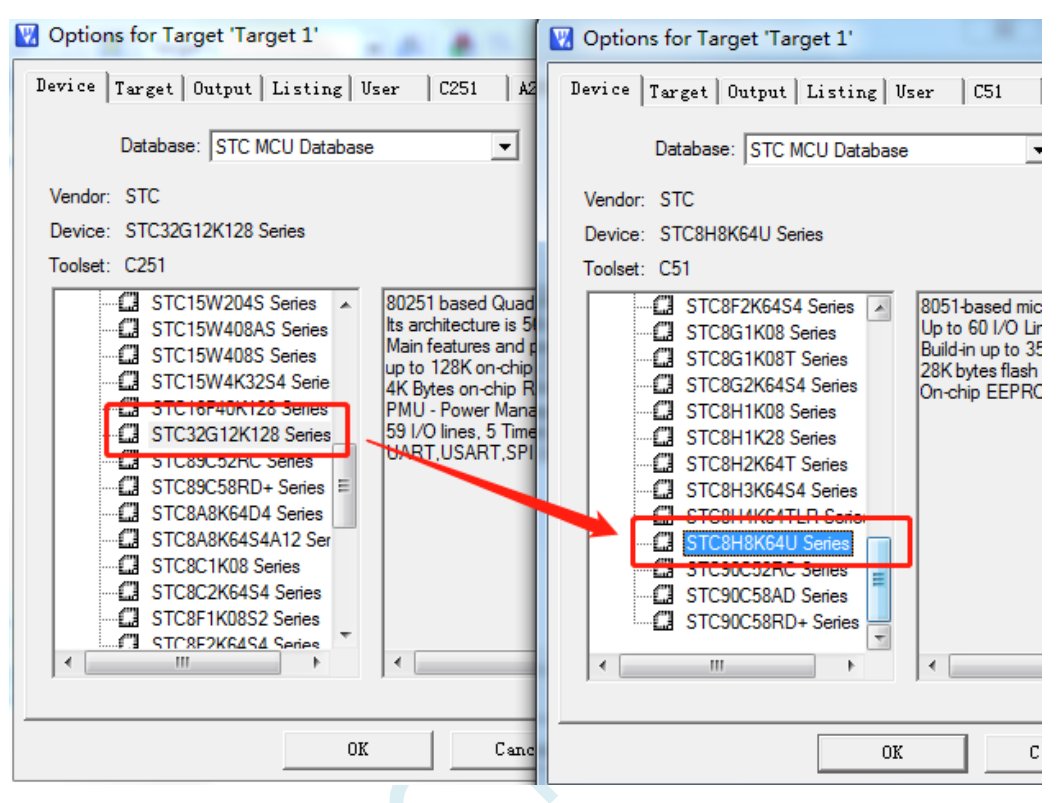

2、在"Options for Target "Target1""中的"Target"页中的按下图进行设置

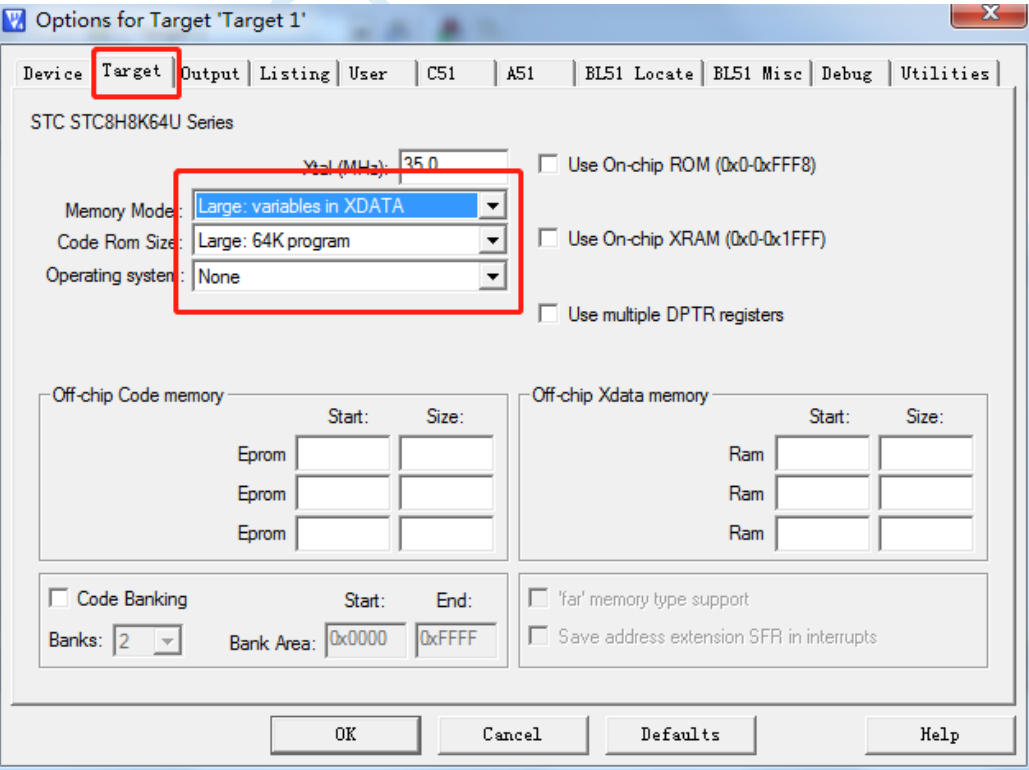

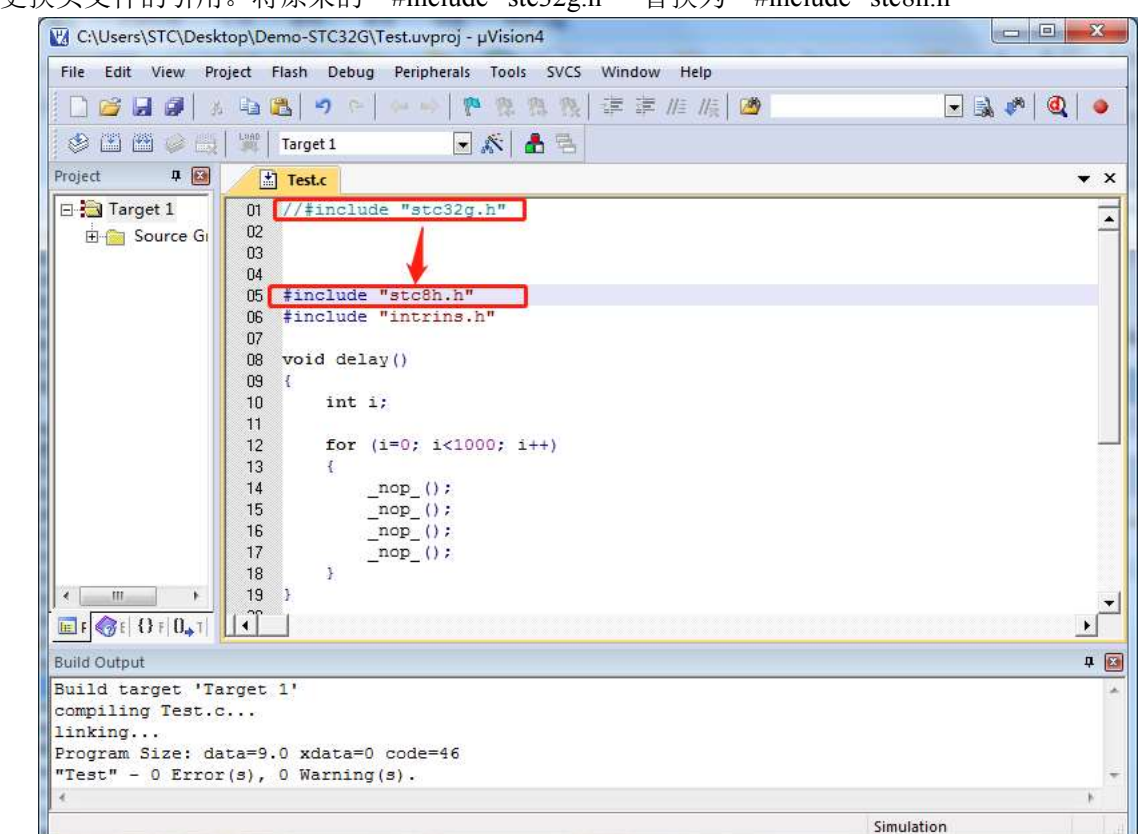

3、更换头文件的引用。将原来的"#include "stc32g.h""替换为"#include "stc8h.h""

由于 STC32G 系列和 STC8H 系列的 SFR 和 XFR, 绝大部分是完全兼容的, 所以经过上面的设置后, 再 次编译基本都能通过。如有少量不兼容的地方稍作修改即可。

### **5.7 Keil** 软件中获取帮助的简单方法

Keil 软件提供了很完整的帮组文件,对于一般的软件使用和编程问题,直接使用 Keil 软件的帮组基本都 可以得到解决。如下图:

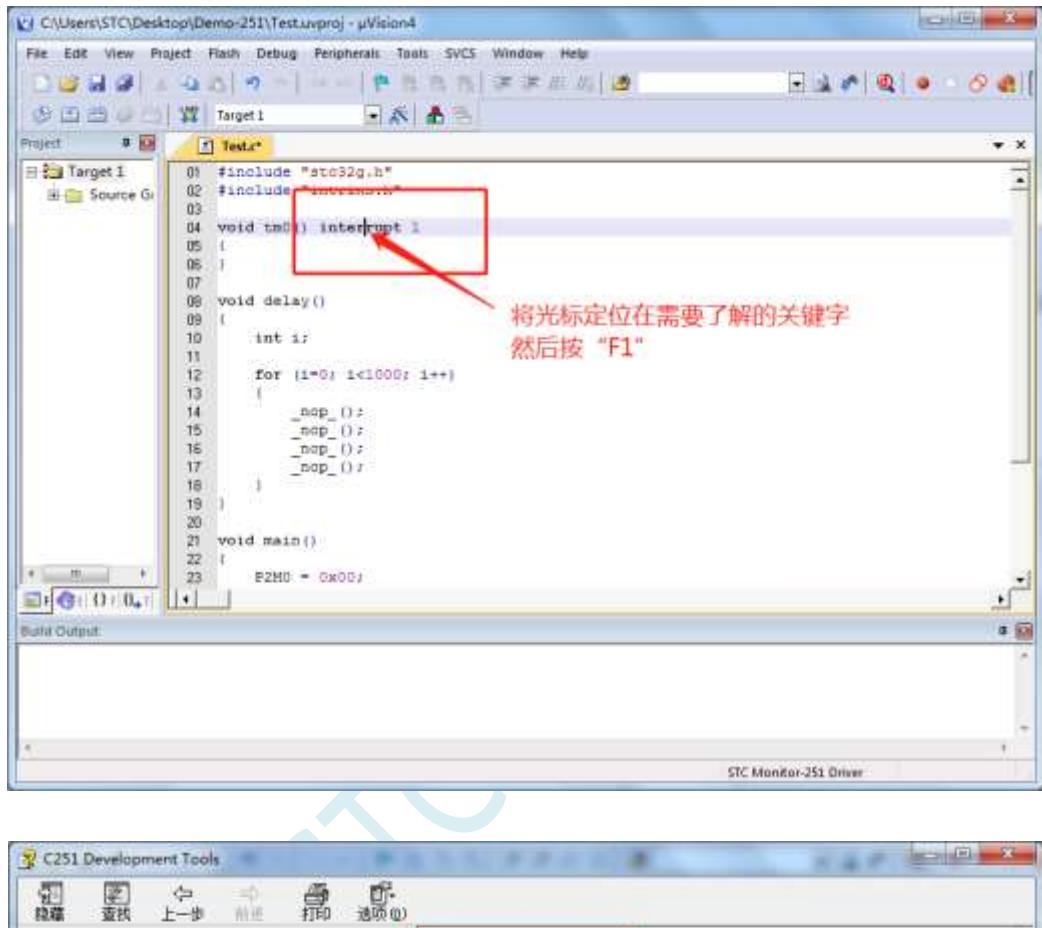

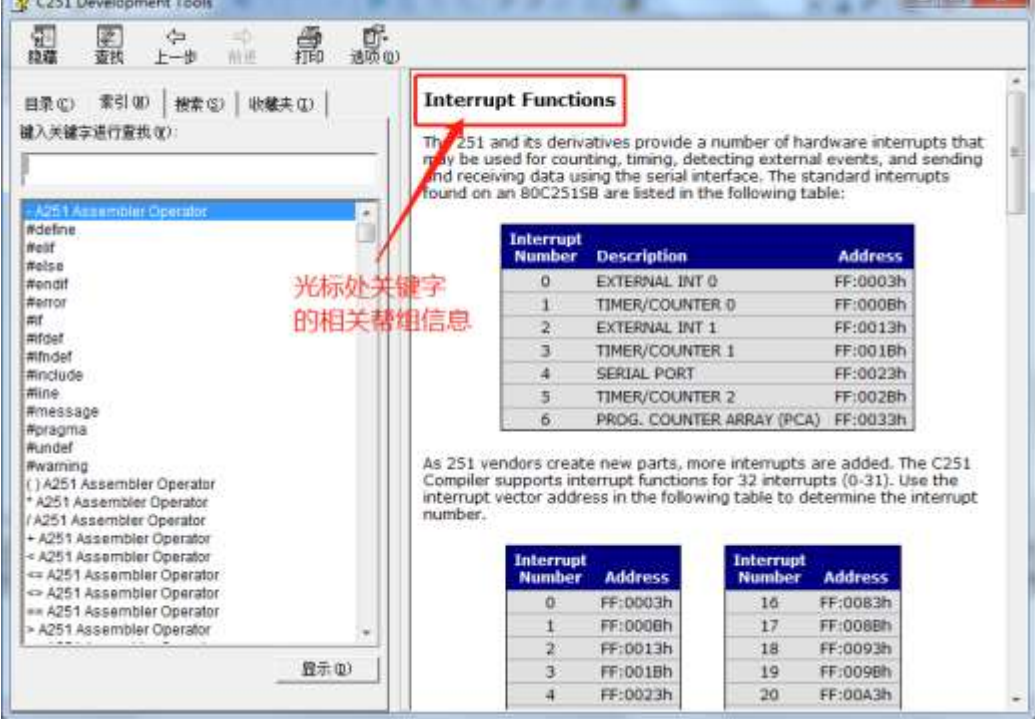
若需要了解项目设置中的相关设置的,可按下图所示的方法获取帮组

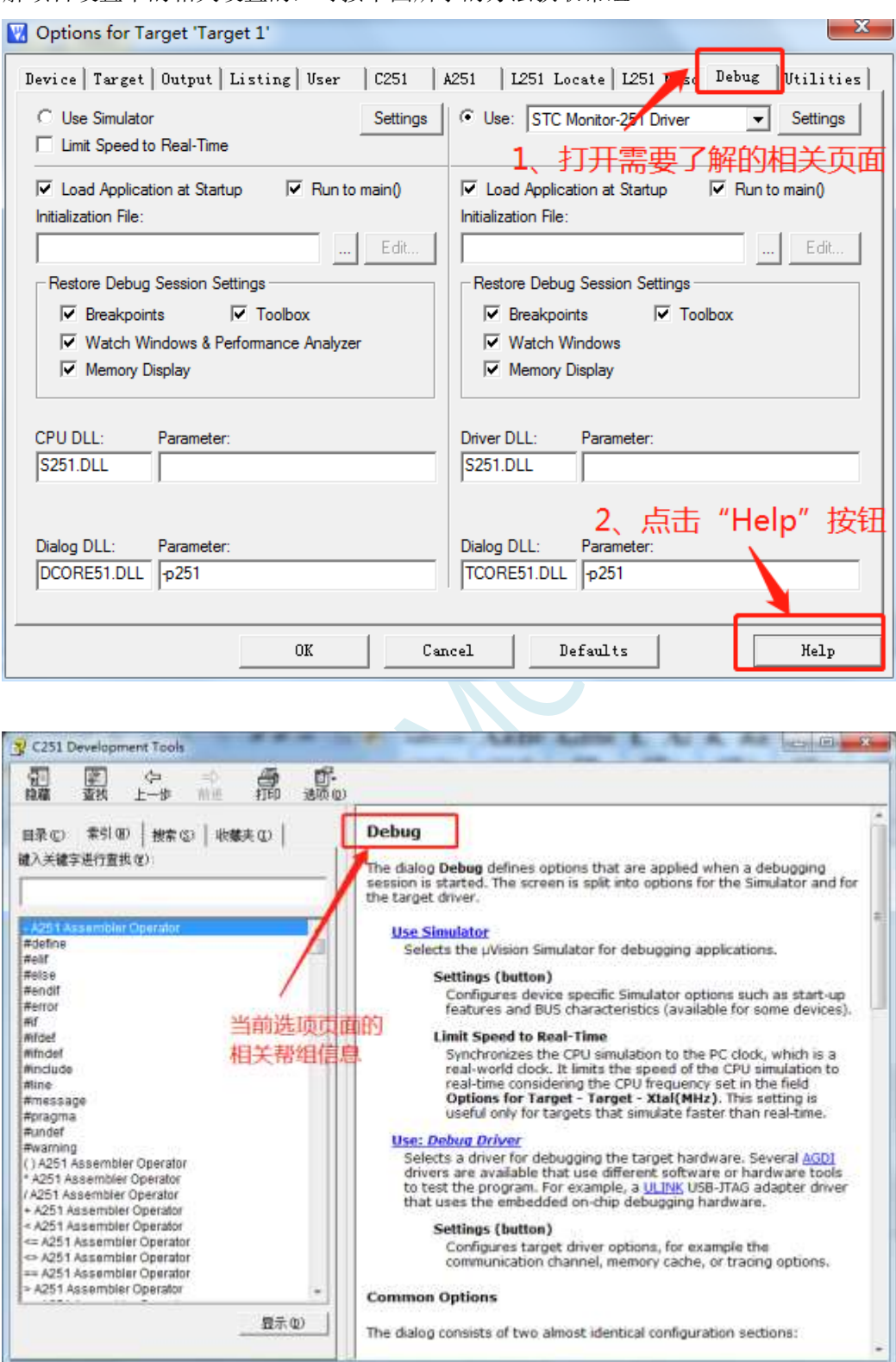

另外,也可在帮组窗口中直接输入想了解的内如。比如需要了解如何在程序中设置特殊的编译指示,可 按下图所示, 在搜索框输入"#pragma"即可

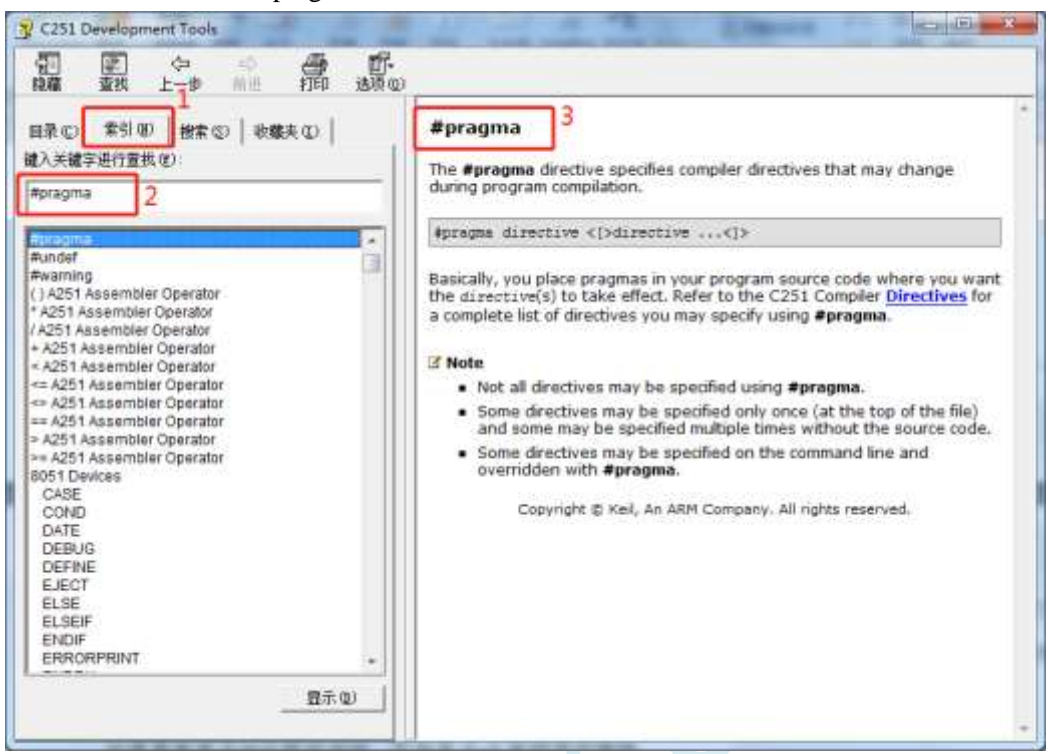

如果需要更详细的帮组详细,可登录 Keil 官网进行查询

# **5.8** 在 **Keil** 中建立多文件项目的方法

在 Keil 中,一般比较小的项目都只有一个源文件,但对于一些稍微复杂的项目往往需要多个源文件 建立多文件项目的方法如下:

1、首先打开 Keil, 在菜单"Project"中选择"New uVision Project ..."

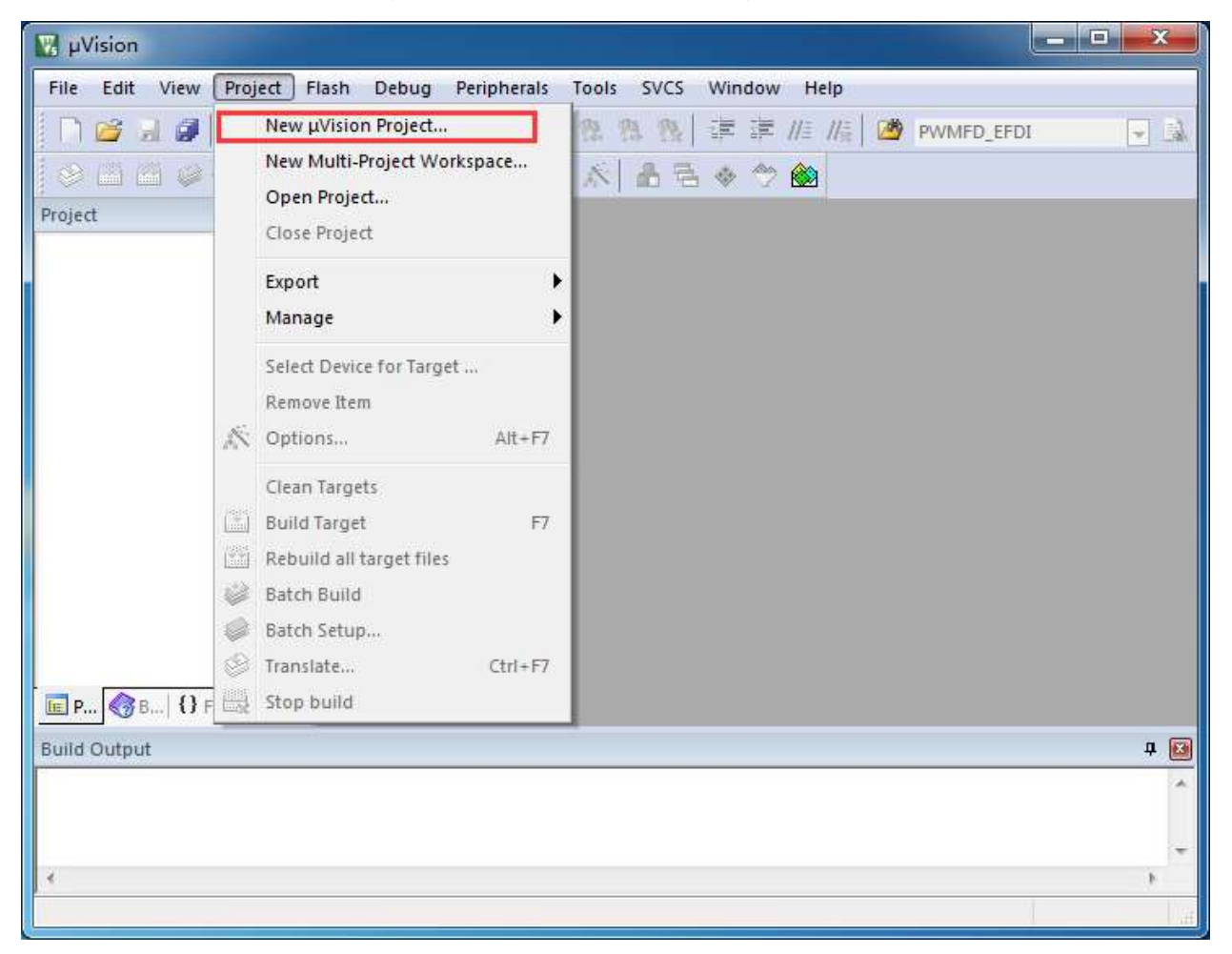

即可完成一个空项目的建立

2、在空项目的项目树中, 鼠标右键单击"Source Group 1", 并选择右键菜单中的"Add Existing Files to Group "Source Group 1" ..."

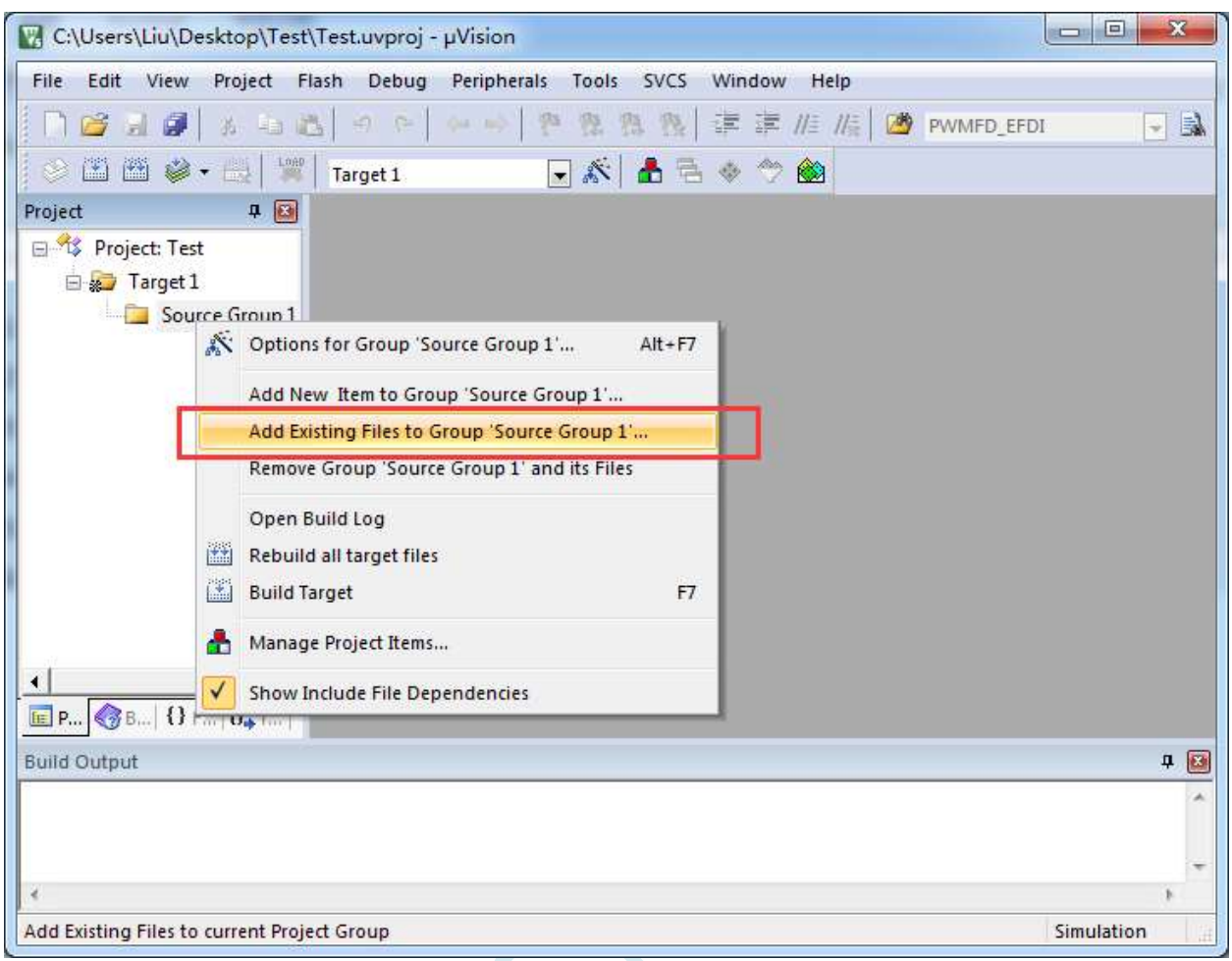

3、在弹出的文件对话框中,多次添加源文件

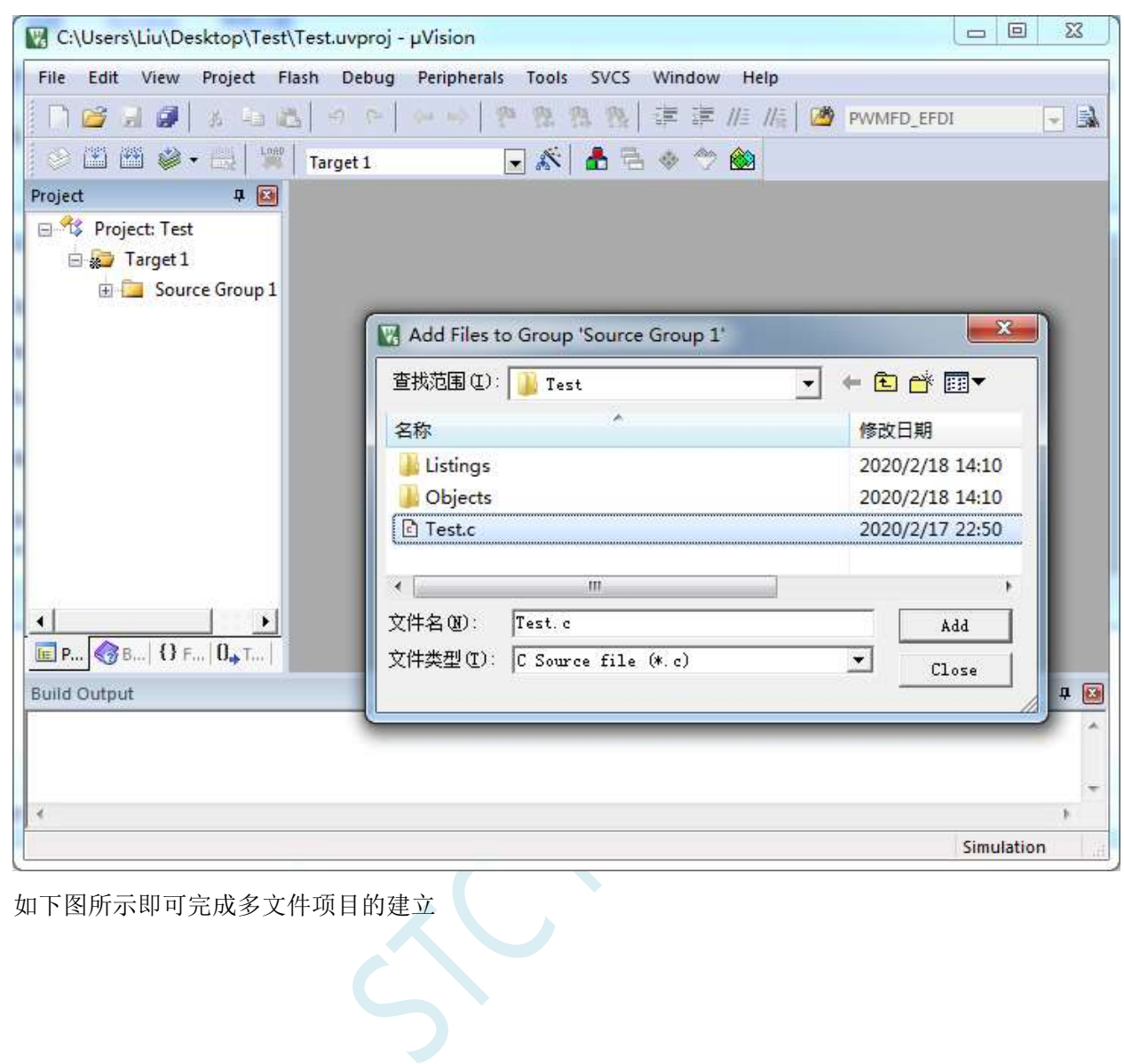

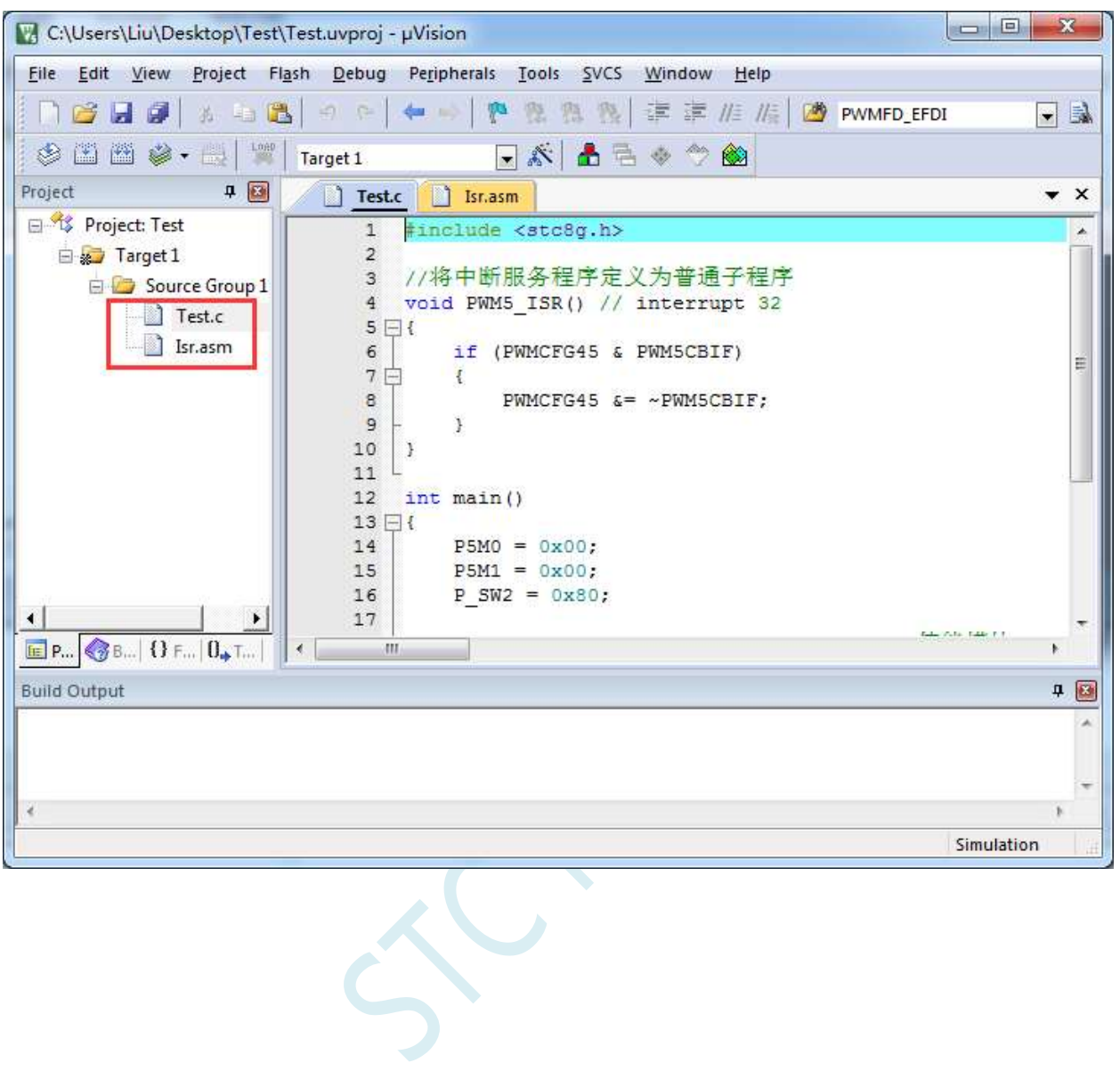

 $-91 -$ 

## **5.9** 关于中断号大于 **31** 在 **Keil** 中编译出错的处理

注:目前 Keil 各个版本的 C51 和 C251 编译器均只支持 32 个中断号(0~31),经我公司与 Keil 公司多方协商和探讨,Keil 公司答应会在后续某个版本增加我公司对中断号超过 32 个的需求。但对于目 前现有的 Keil 版本,只能使用本章节的方法进行临时解决。

## **5.9.1** 使用网上流行的中断号拓展工具

热心网友有提供一个简单的拓展工具,可将中断号拓展到 254。工具界面如下:

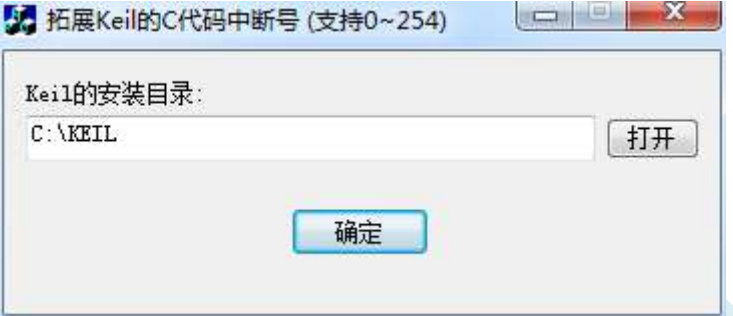

点击"打开"按钮,定位到 Keil 的安装目录后,点击"确定"即可。 由于 Keil 的版本在不断更新,而早期版本过多,有无法收集齐,这里列举一下已测试通过的 C51.EXE 版本和 C251.EXE 版本

### 已测试通过的 **C51.EXE** 版本:

V6.12.0.1 V8.8.0.1 V9.0.0.1 V9.1.0.1 V9.53.0.0 V9.54.0.0 V9.57.0.0 V9.59.0.0 V9.60.0.0

### 已测试通过的 **C251.EXE** 版本:

V5.57.0.0 V5.60.0.0

### 查看 **C51.EXE** 版本的方法:

在keil中打开一个基于STC8系列或者STC15系列单片机的项目,在Keil软件菜单项"Help"中打开"About uVision..."

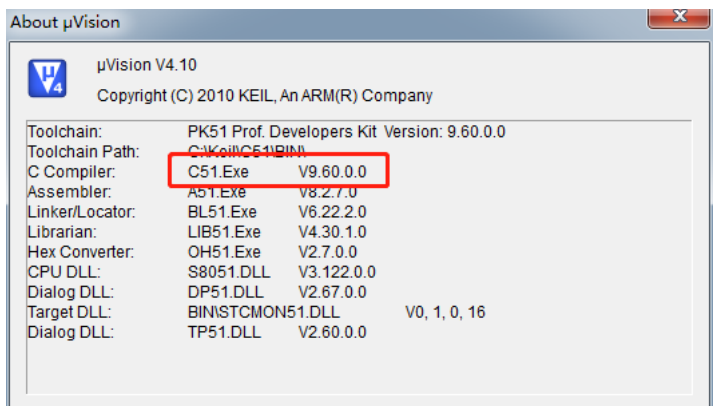

### 查看 **C251.EXE** 版本的方法:

在 keil 中打开一个基于 STC32G 系列单片机的项目,在 Keil 软件菜单项"Help"中打开"About uVision..."

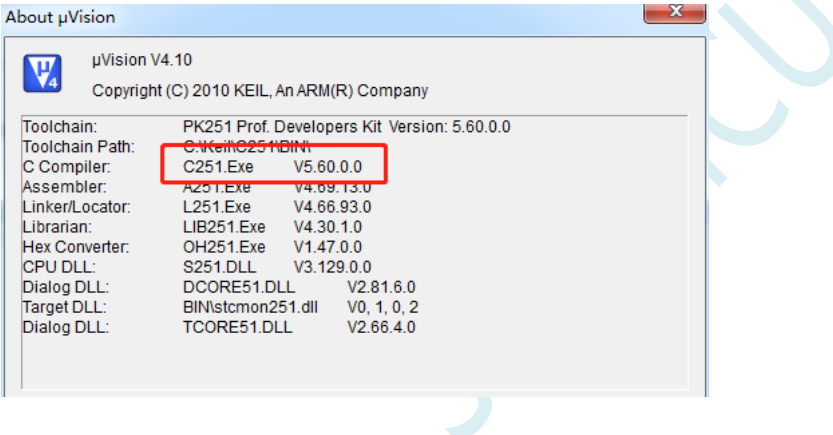

# **5.9.2** 使用保留中断号进行中转

在 Keil 的 C251 编译环境下,中断号只支持 0~31,即中断向量必须小于 0100H。

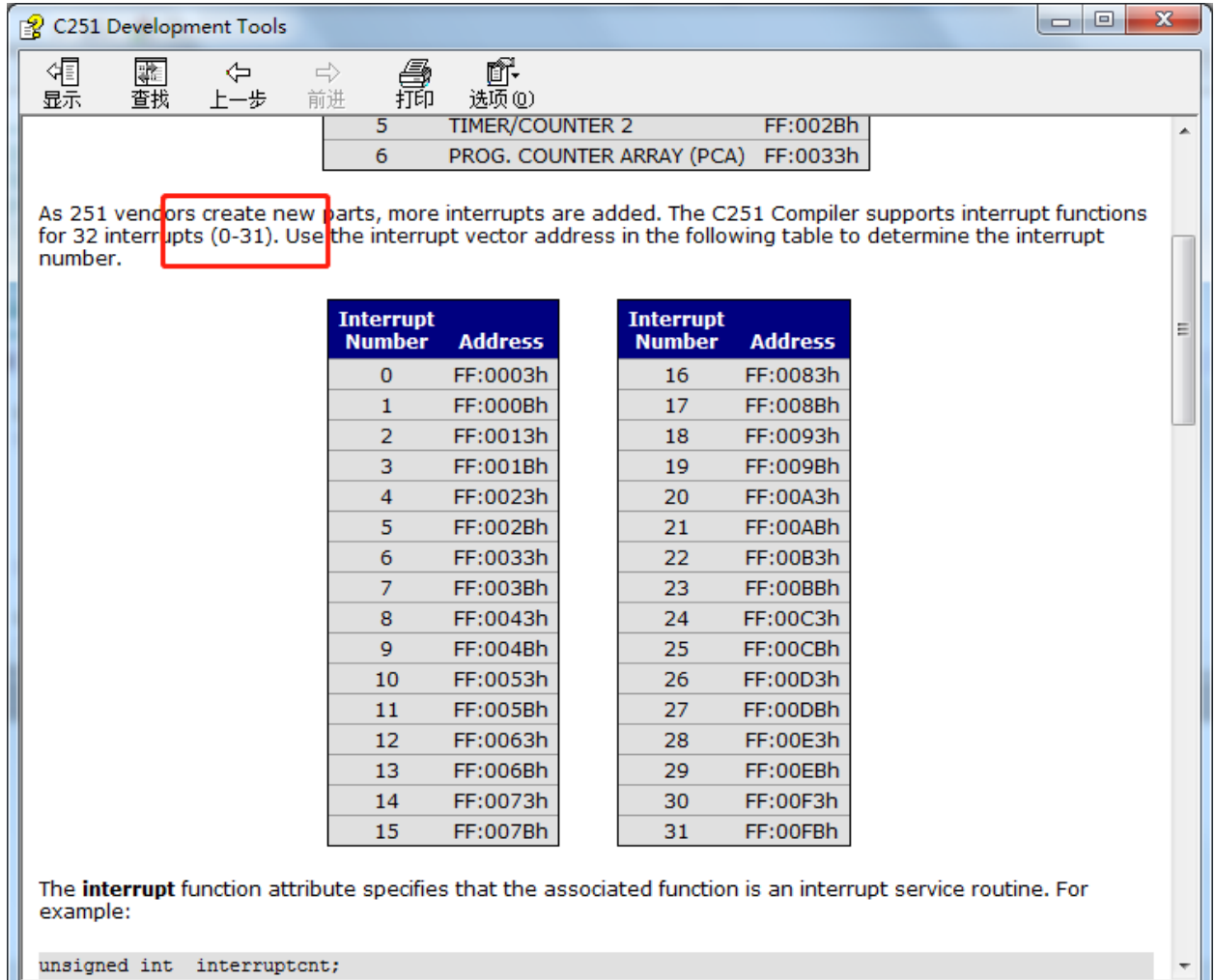

unsigned int interruptcnt;

下表是 STC 目前所有系列的中断列表:

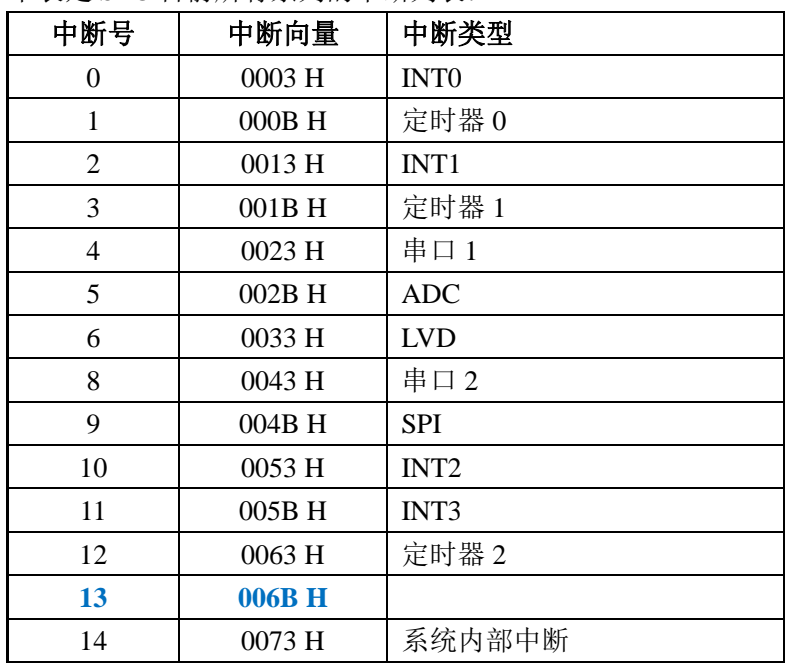

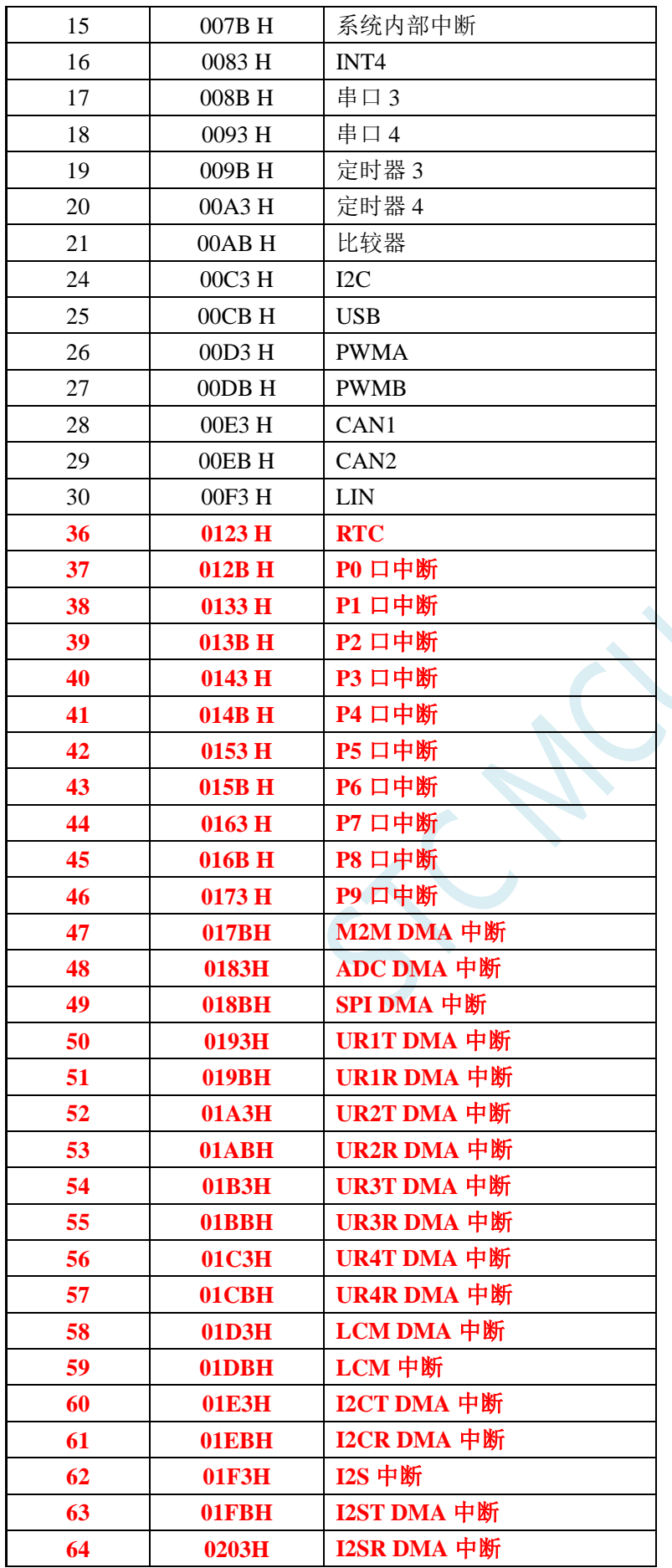

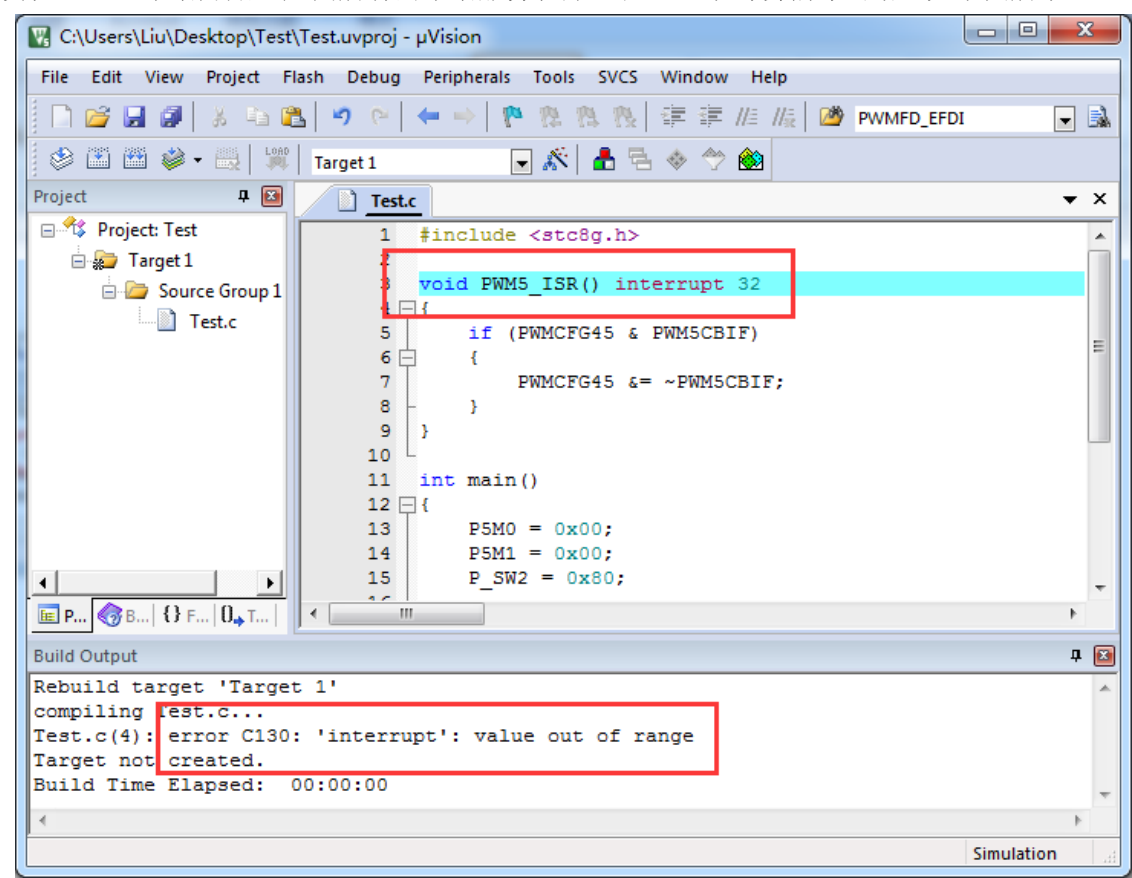

不难发现,RTC 中断开始,后面所有的中断服务程序,在 keil 中均会编译出错,如下图所示:

处理这种错误有如下三种方法:(均需要借助于汇编代码,优先推荐使用方法 1)

## 方法 **1**:借用 **13** 号中断向量

0~31 号中断中, 第 13 号是保留中断号, 我们可以借用此中断号 操作步骤如下:

1、将我们报错的中断号改为"13",如下图:

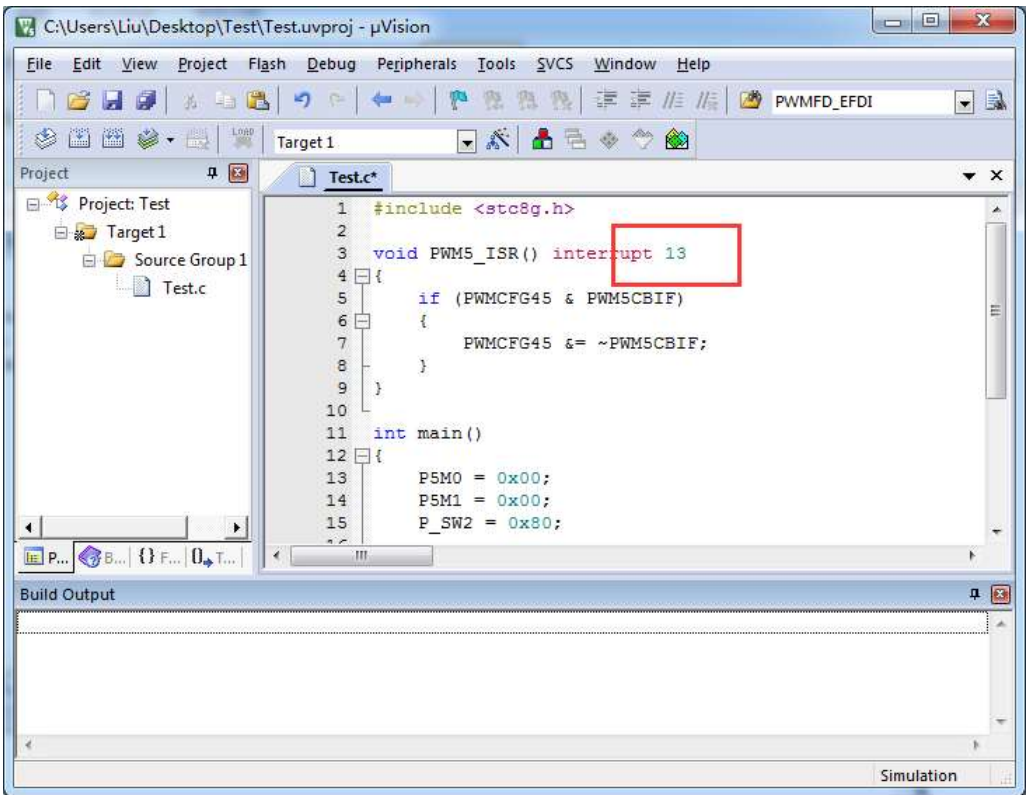

2、新建一个汇编语言文件,比如"isr.asm",加入到项目,并在地址"0103H"的地方添加一条"LJMP 006BH", 如下图:

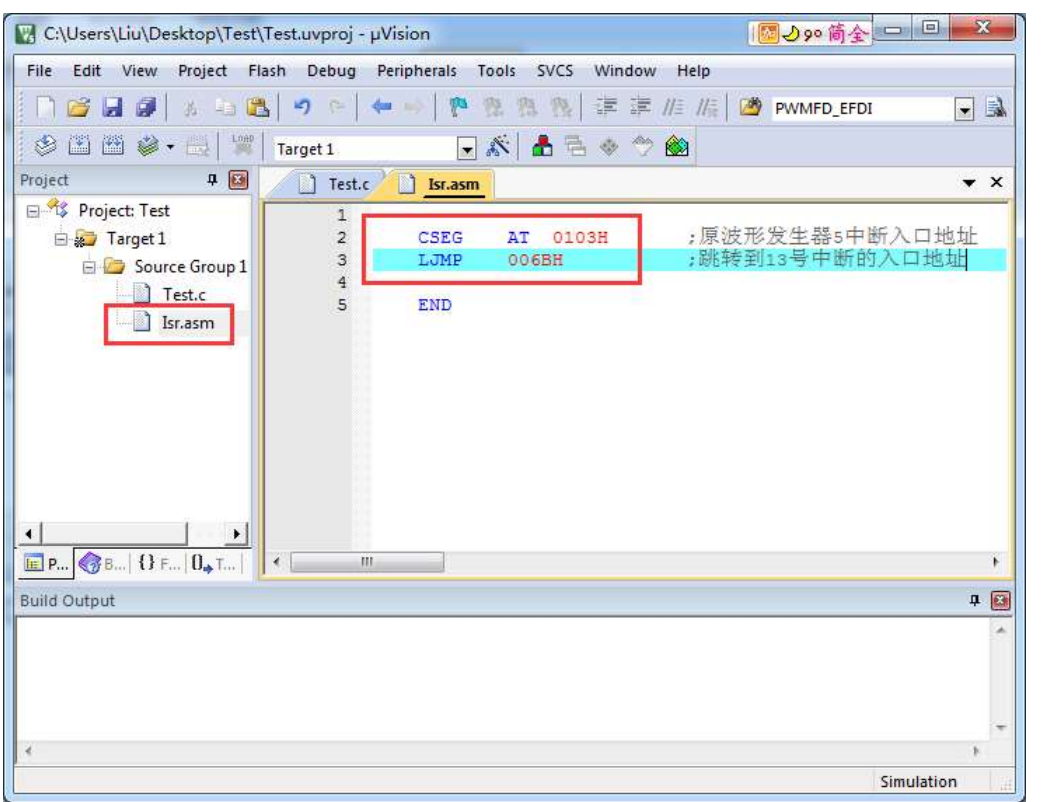

### 3、编译即可通过。

此时经过 Keil 的 C51 编译器编译后, 在 006BH 处有一条 "LJMP PWM5\_ISR", 在 0103H 处有一条 "LJMP 006BH", 如下图:

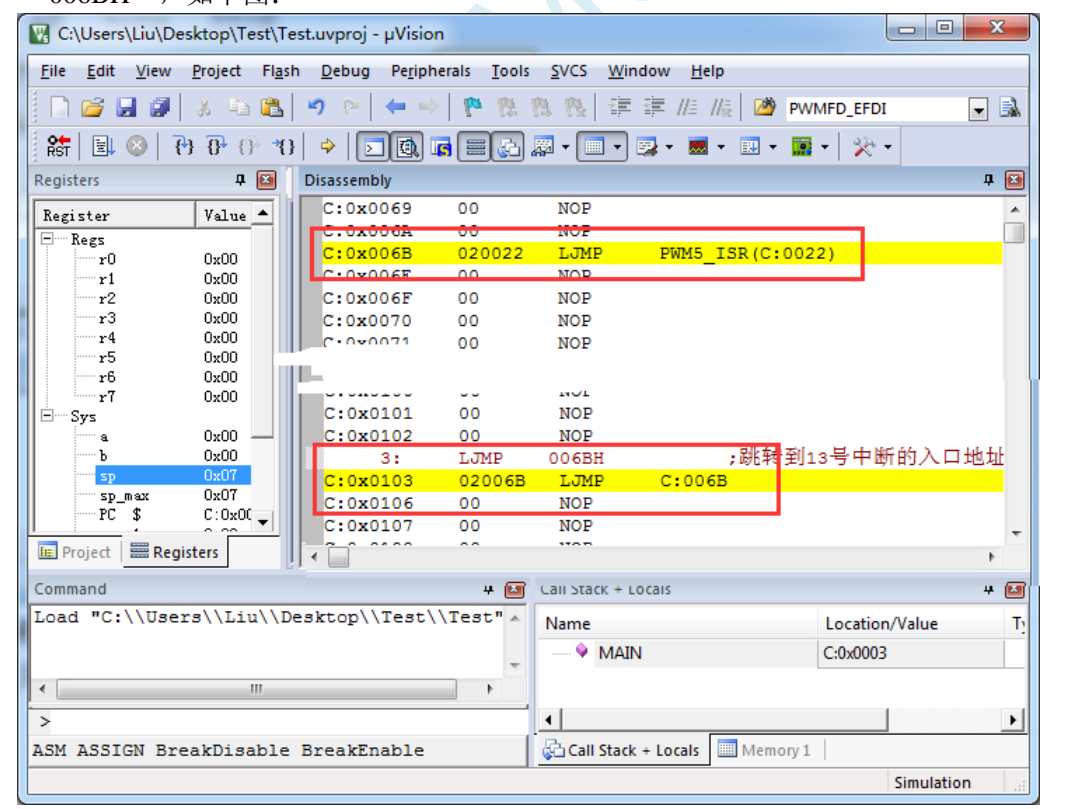

当发生 PWM5 中断时, 硬件会自动跳转到 0103H 地址执行 "LJMP 006BH", 然后在 006BH 处再执 行"LJMP PWM5\_ISR"即可跳转到真正的中断服务程序,如下图:

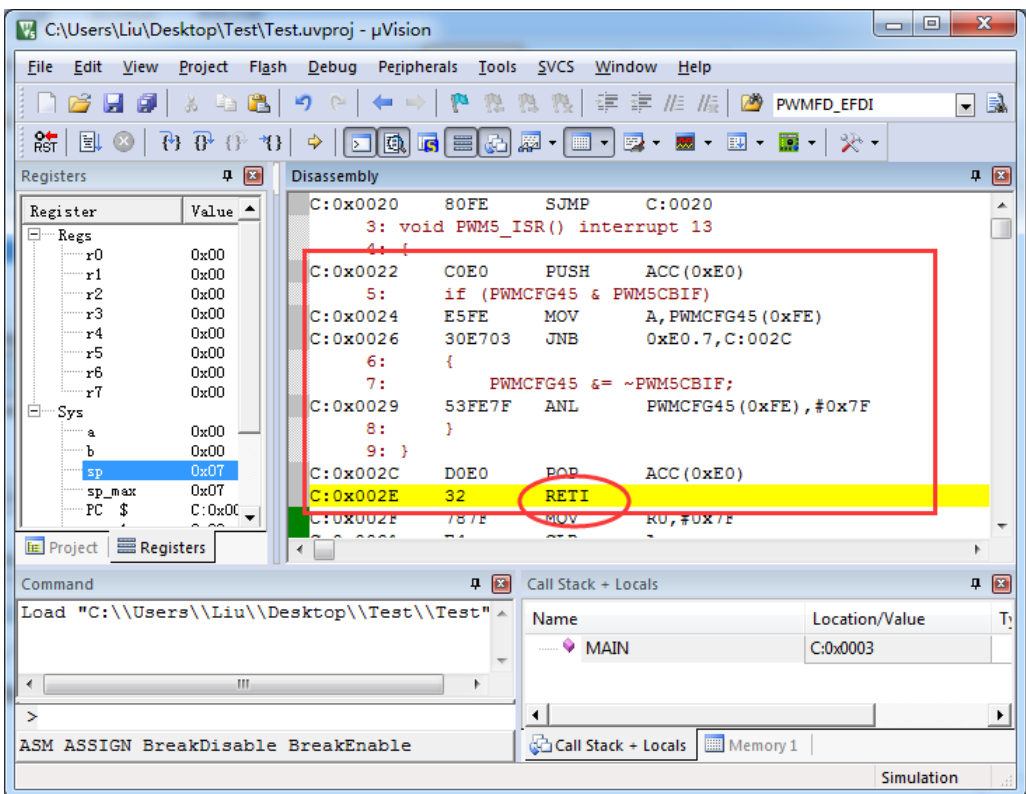

中断服务程序执行完成后,再通过 RETI 指令返回。整个中断响应过程只是多执行了一条 LJMP 语句而 已。

## 方法 **2**:与方法 **1** 类似,借用用户程序中未使用的 **0~31** 的中断号

比如在用户的代码中,没有使用 INTO 中断, 则可将上面的代码作类似与方法 1 的修改:

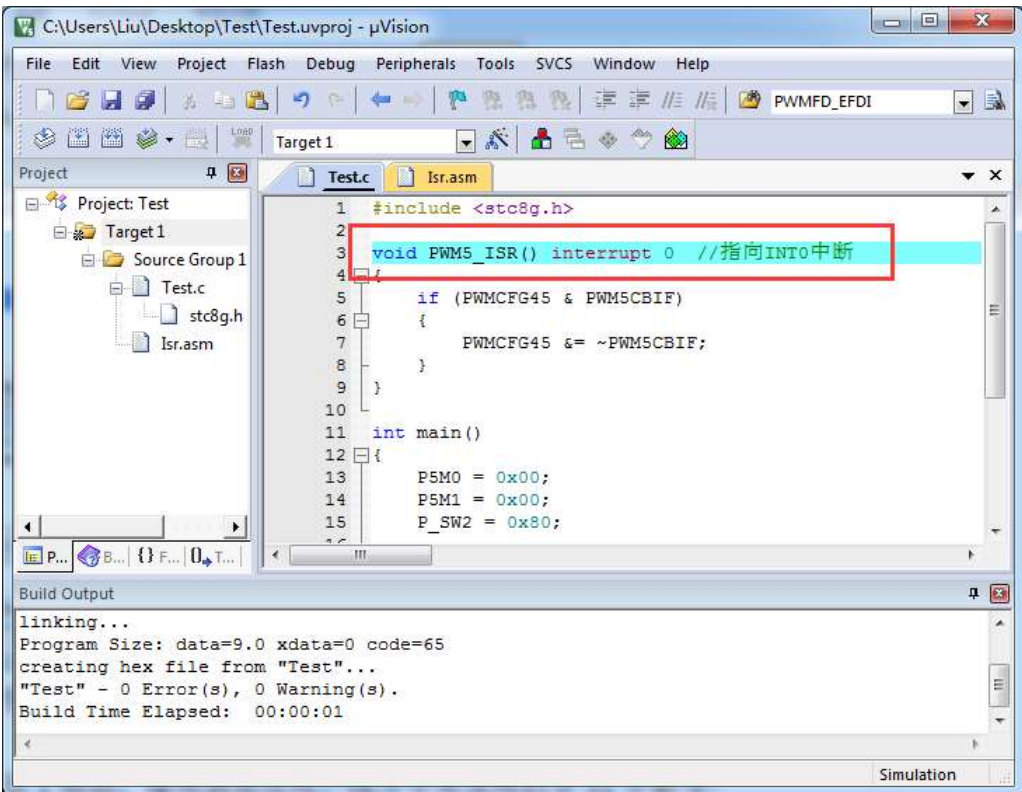

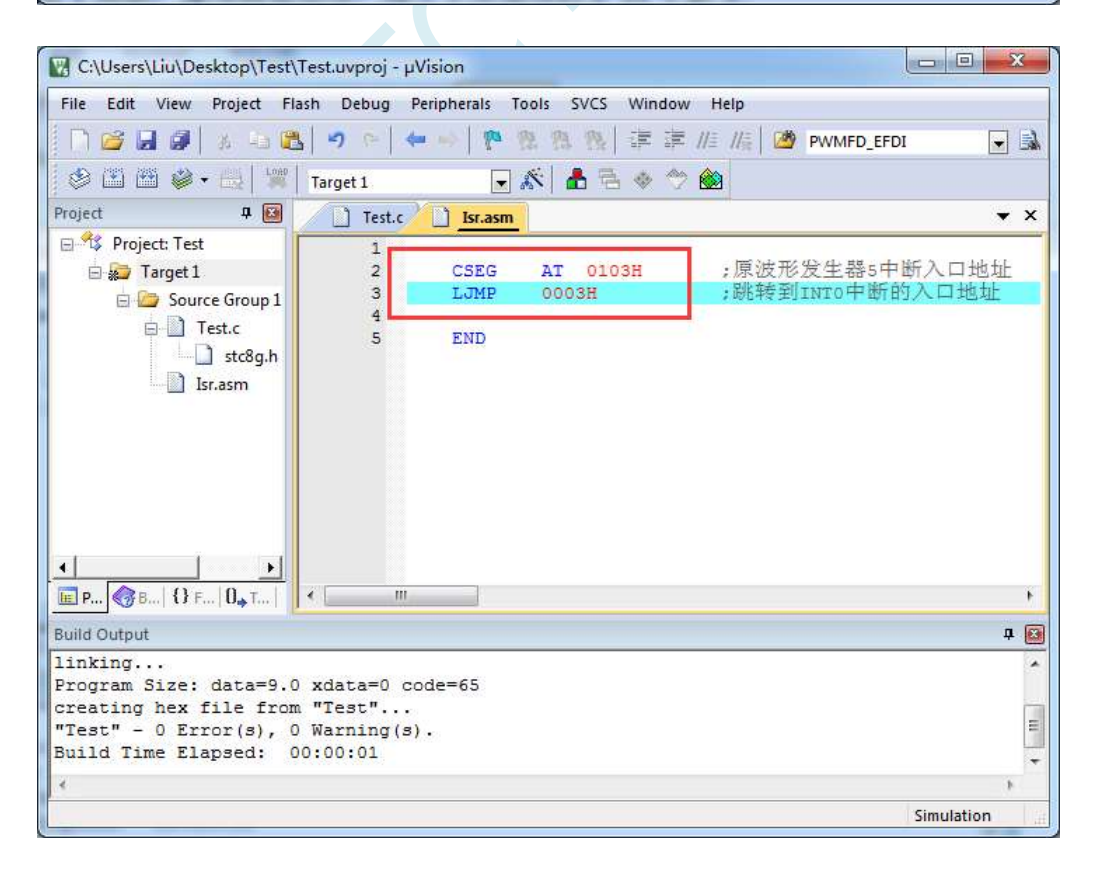

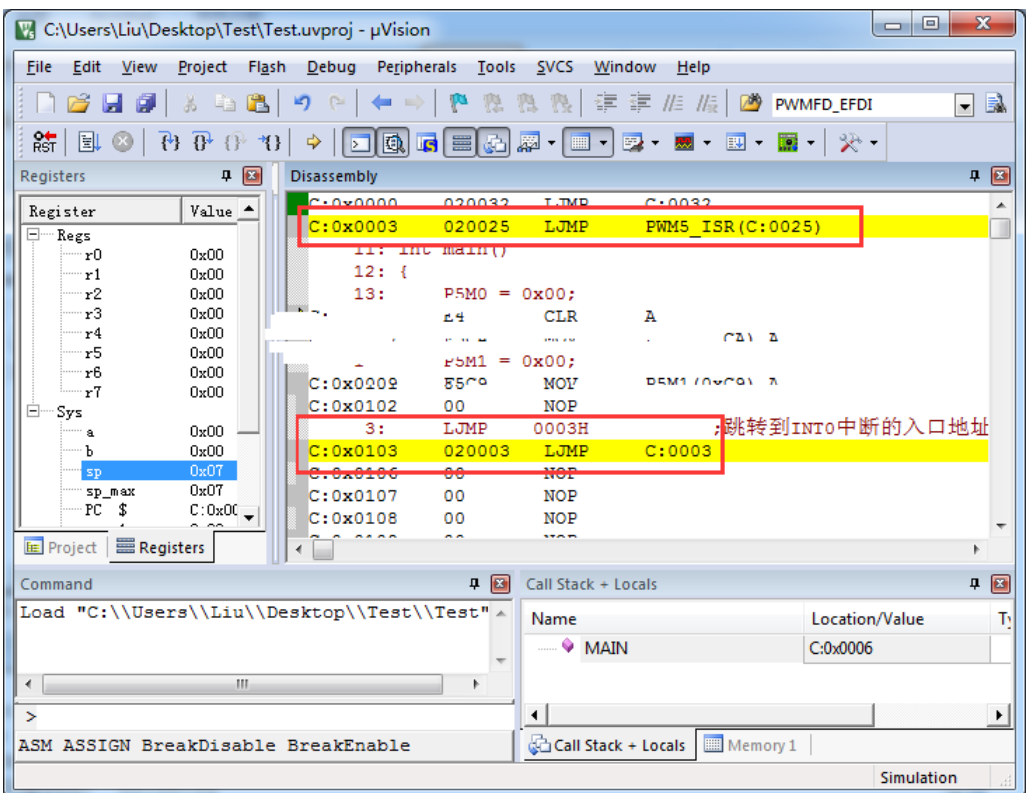

执行效果与方法 1 相同, 此方法适用于需要重映射多个中断号大于 31 的情况。

## 方法 **3**:将中断服务程序定义成子程序,然后在汇编代码中的中断入口地址中

## 使用 **LCALL** 指令执行服务程序

操作步骤如下:

1、首先将中断服务程序去掉"interrupt"属性, 定义成普通子程序

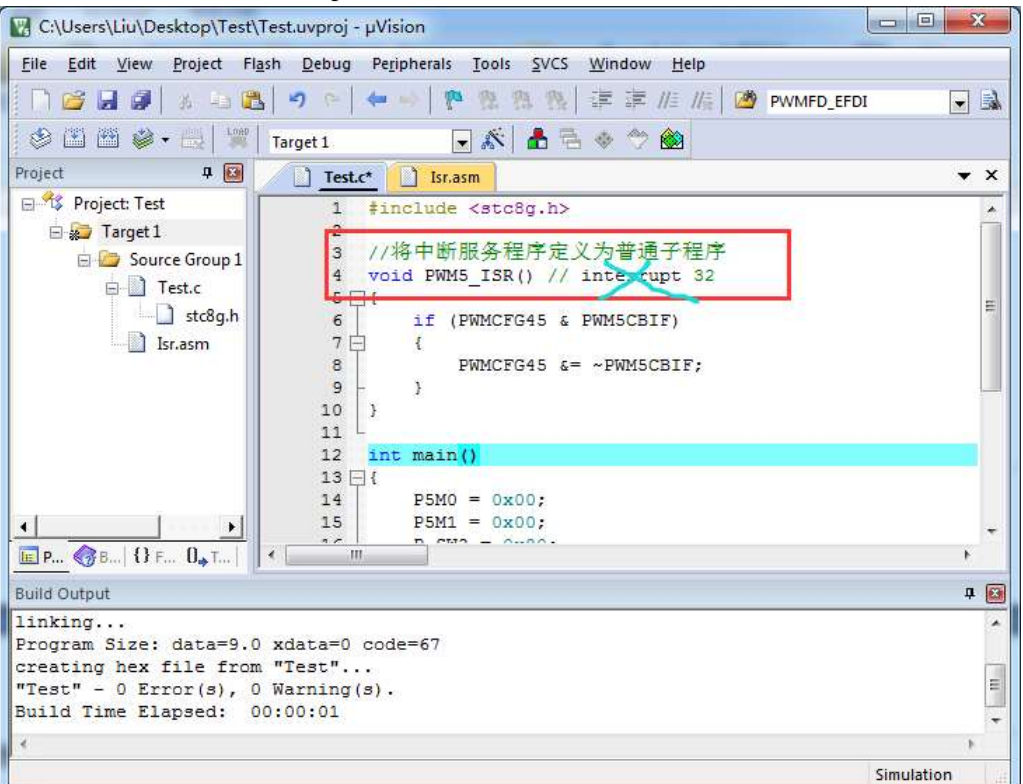

2、然后在汇编文件的 0103H 地址输入如下图所示的代码

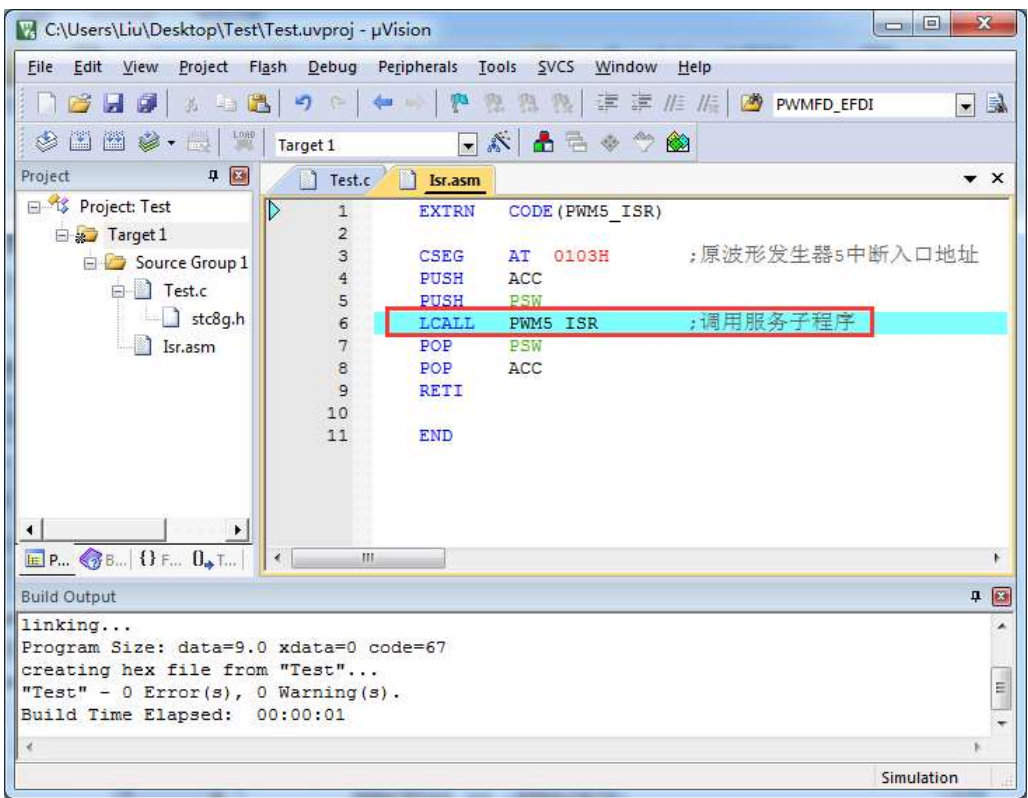

3、编译通过后, 即可发现在 0103H 地址的地方即为中断服务程序

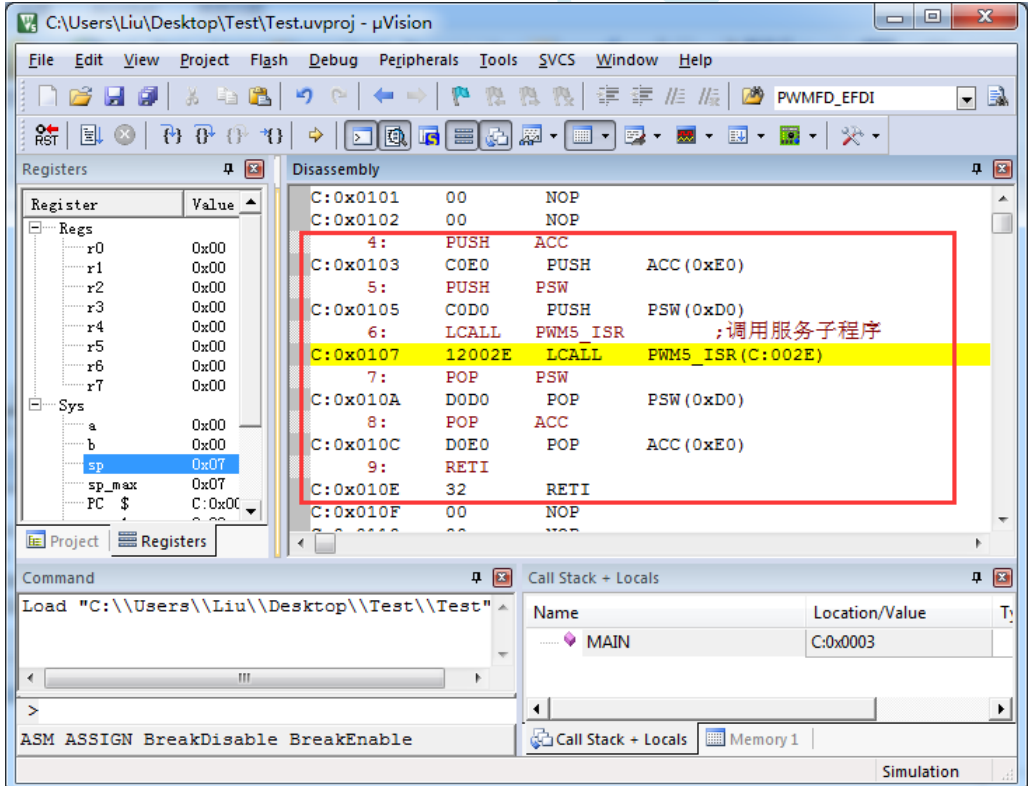

此方法不需要重映射中断入口,不过这种方法有一个问题,在汇编文件中具体需要将哪些寄存器压入堆 栈,需要用户查看 C 程序的反汇编代码来确定。一般包括 PSW、ACC、B、DPL、DPH 以及 R0~R7。除 PSW 必须压栈外, 其他哪些寄存器在用户子程序中有使用, 就必须将哪些寄存器压栈。

## **5.10** 程序超 **64K** 时如何设置保留 **EEPROM** 空间

若用户代码大小在 64K 以内,则可设置"Code Rom Size"为"Large"模式, Keil 编译器在链接代 码块时会自动将代码全部链接在 FF:0000~FF:FFFF 的地址范围内。FE:0000~FE:FFFF 的 64K 可根据用 户的 EEPROM 大小设置,任意使用

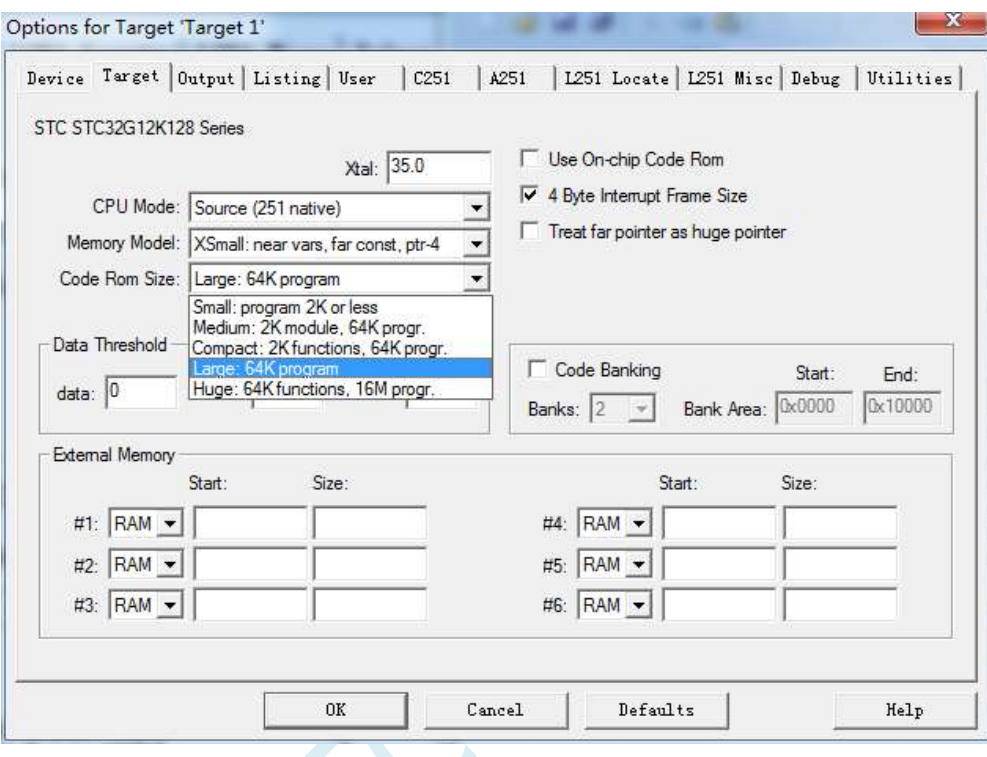

若用户代码大小超过 64K, 则"Code Rom Size"必须设置为"Huge"模式, 此时 Keil 编译器在链 接代码块时,首先会将复位代码和中断向量代码链接在 FF:0000 开始的地址,其他代码块则会自动从用 户设置的地址范例开始存放。由于 STC32G12K128 的 EEPROM 在 FLASH 中的地址固定为 FE:0000, 所 以为了让编译器不要将用户代码放在 EEPROM 区, 则必须进行如下的相应设置:

比如用户需要 EEPROM 的大小为 8K, 即 FLASH 地址的 FE:0000~FE:1FFF 区域为 EEPROM 区域, FLASH 地址的 FE:2000~FF:FFFF 区域为用户代码区。则在 Keil 中需要进行如下设置:

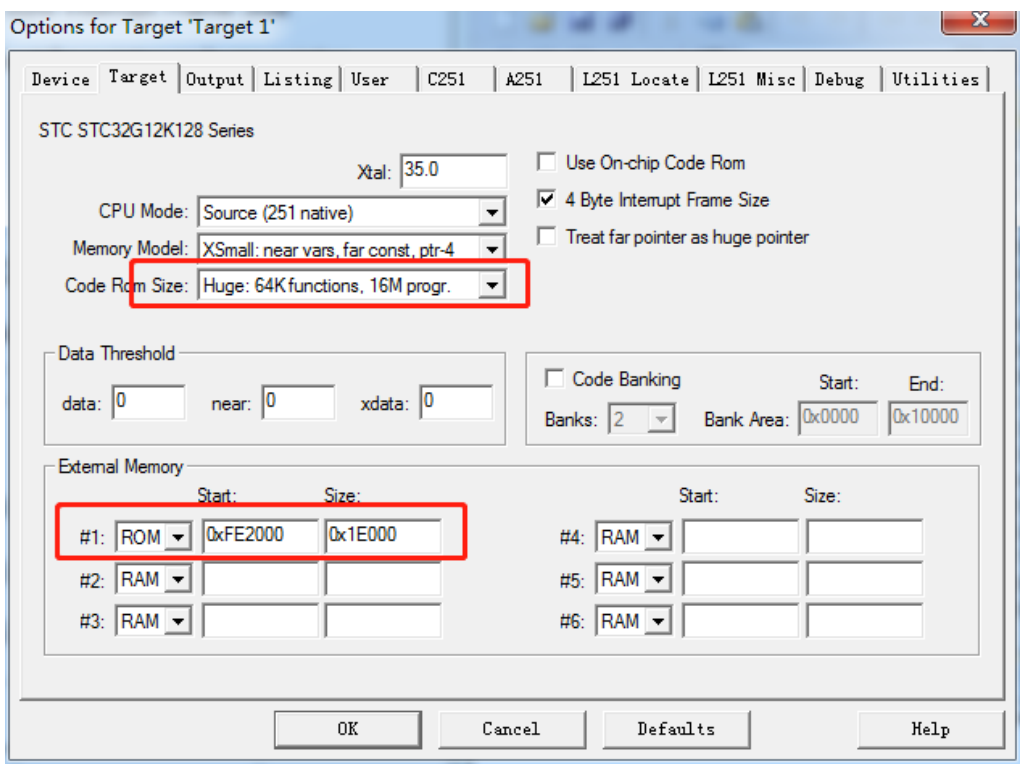

在 ISP 下载软件中需要进行如下设置:

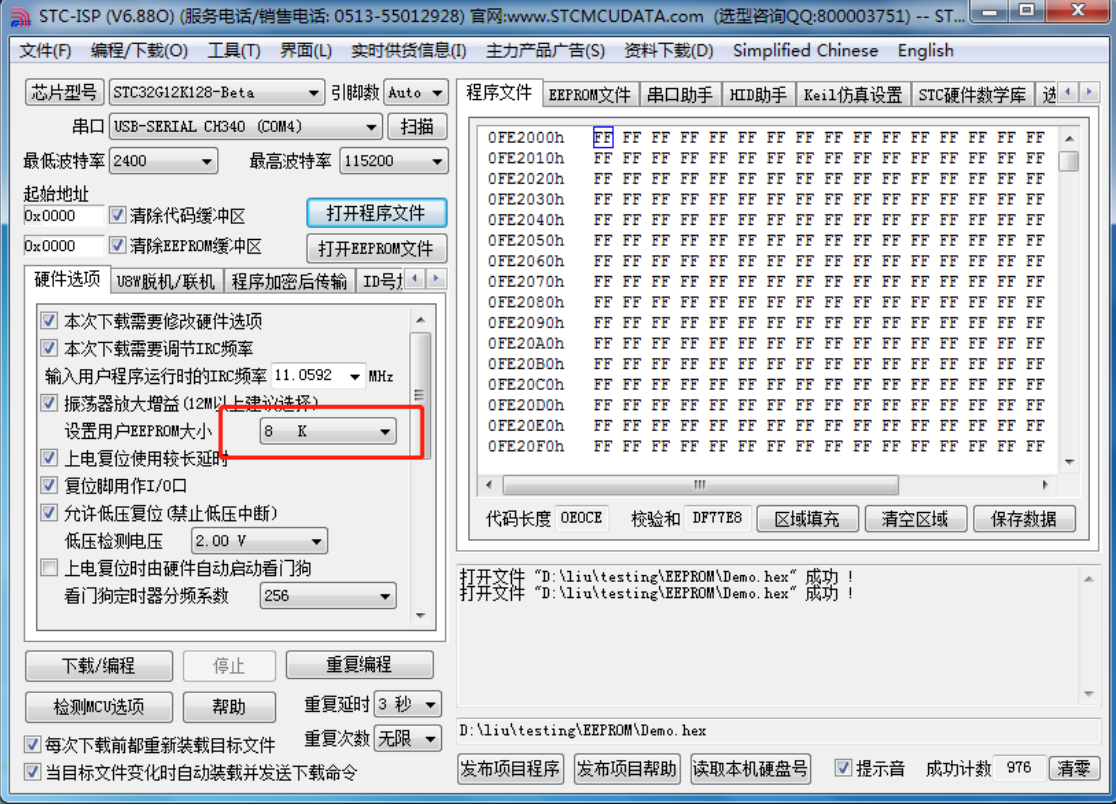

# **5.11** 使用 **STC-USB Link1D** 的 **SWD** 接口对 **STC32G** 系列单片 机进行仿真

## **5.11.1** 认识 **STC-USB Link1D** 工具

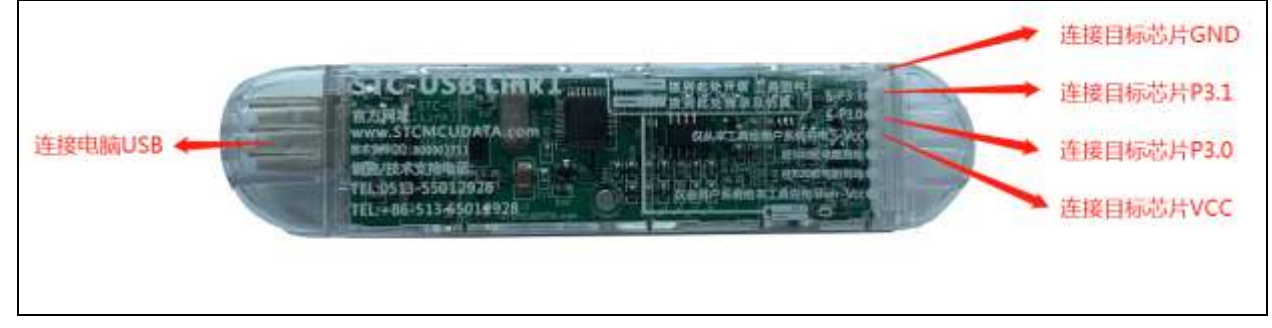

注: 工具的大 USB 接头和小 USB 接口, 任选一个连接到电脑即可。

# **5.11.2** 硬件连接方式

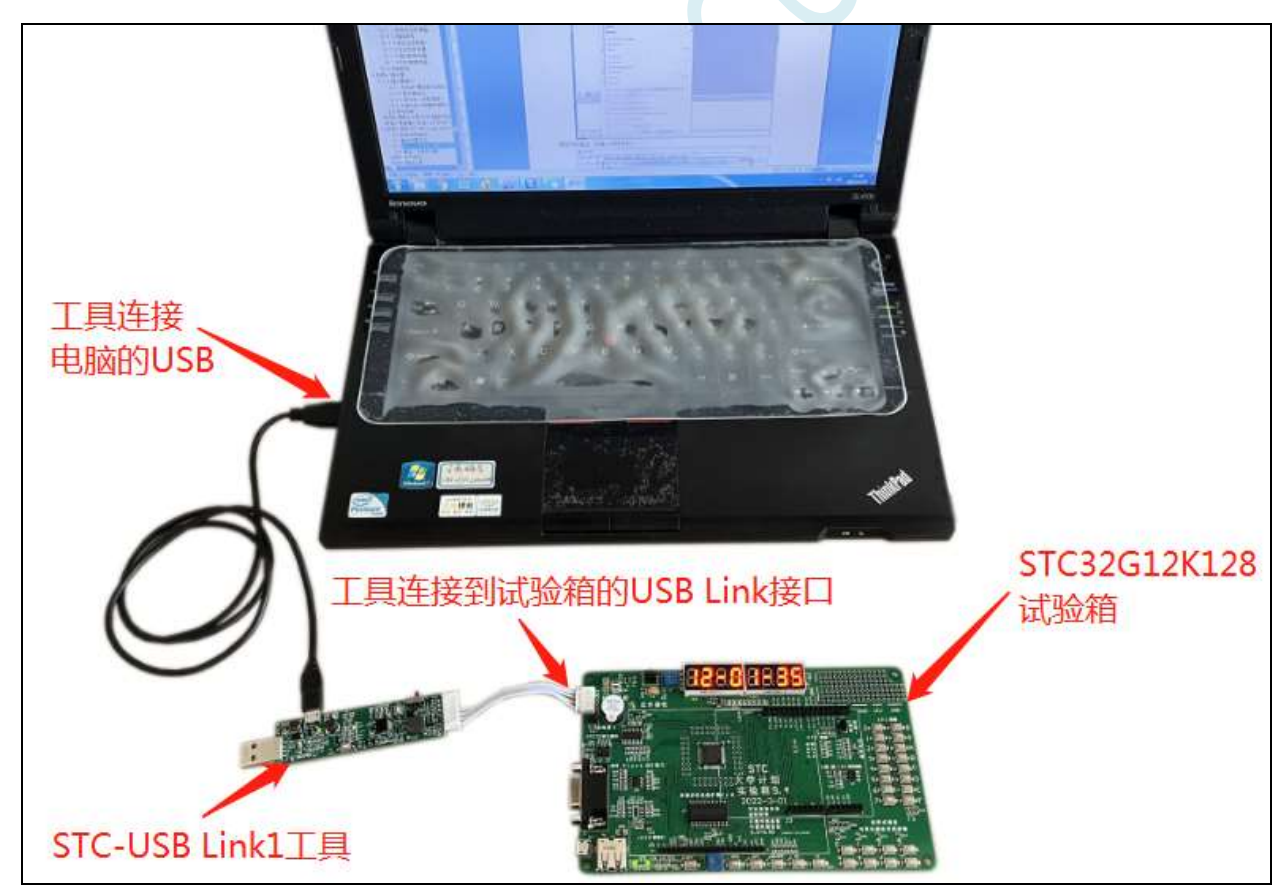

# **5.11.3** 安装仿真驱动

首先从 STC 官网下载最新的 STC-ISP 下载软件

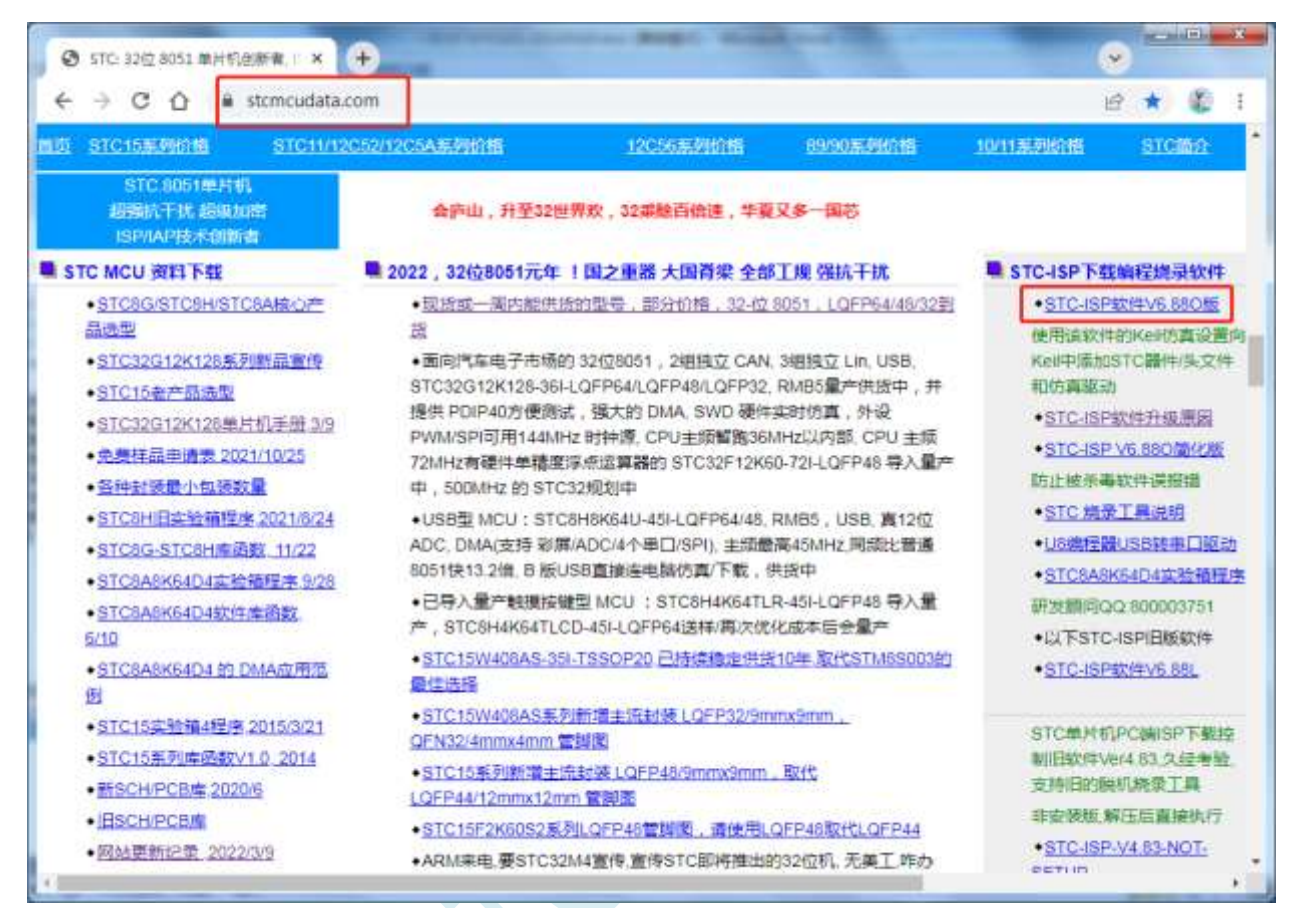

下载并解压完成后,打开软件包中的"stc-isp-vxx.exe"可执行文件

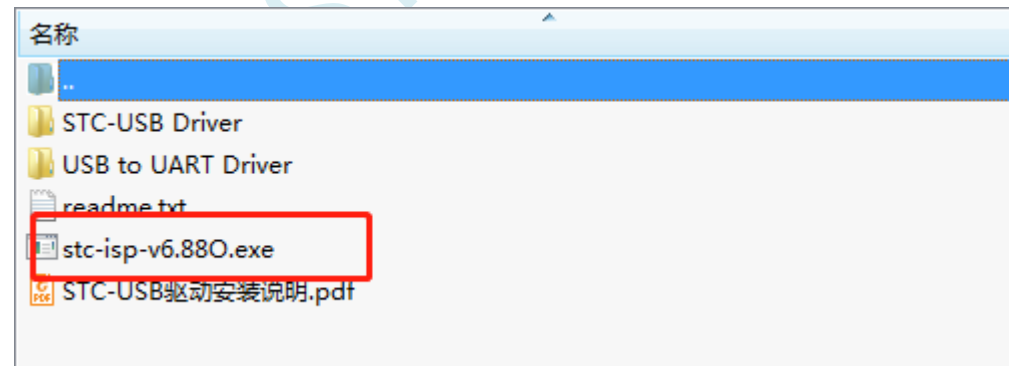

点击下载软件"Keil 仿真设置"页面中的"添加型号和头文件..."按钮(如下图"2")

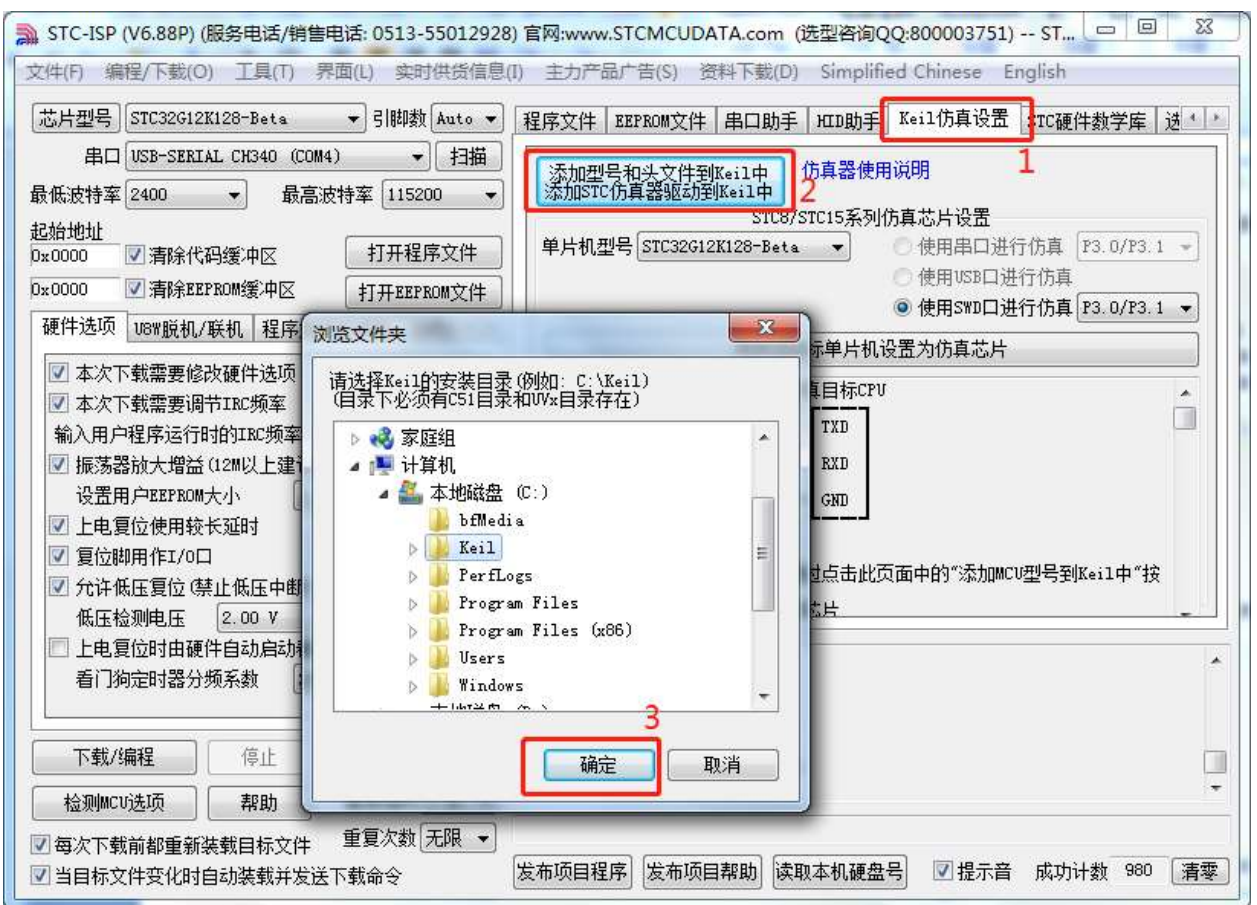

在弹出的"浏览文件夹"窗口中,选中 Keil 的安装目录(一般 Keil 的安装目录为"c:\keil"),点 击确定后,若弹出"STC MCU 型号添加成功"则表示驱动已安装完成。

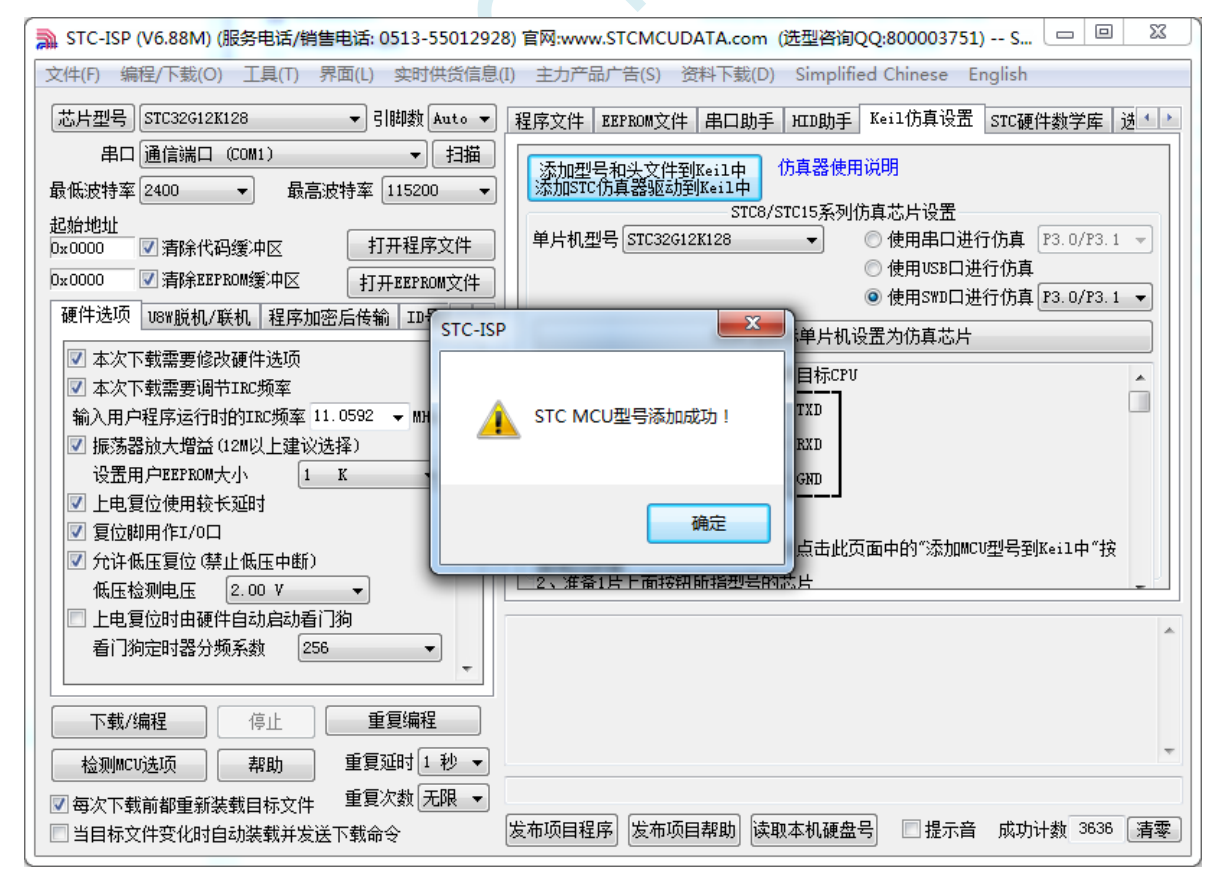

## **5.11.4** 制作仿真芯片

芯片出厂时默认是不使能硬件仿真功能的,若要启用硬件仿真功能,则需要使用 ISP 下载软件进行 设置。

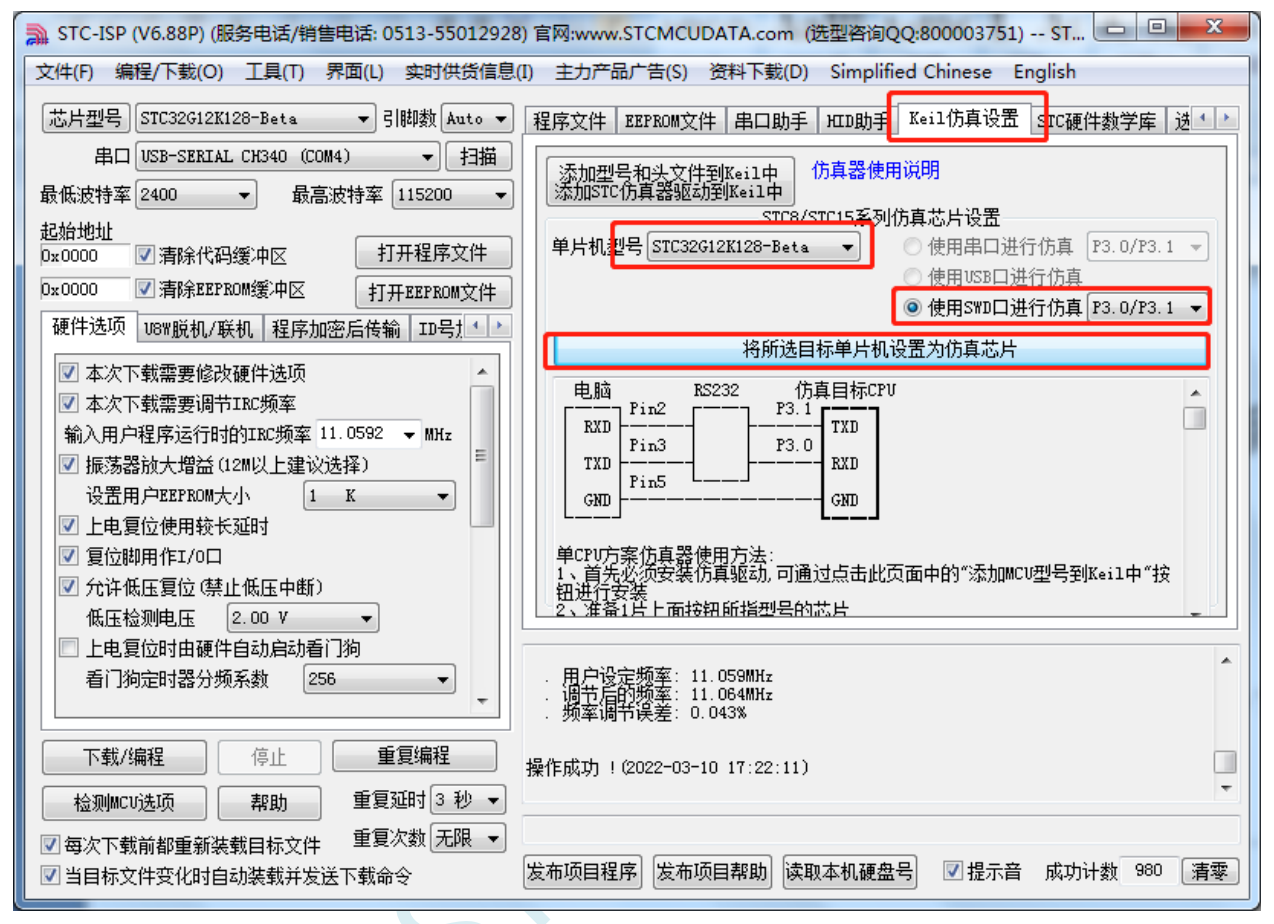

选择"使用 SWD 口进行仿真", 下载完成后, 芯片就具有仿真功能了。

**5.11.5** 在 **Keil** 软件中创建并设置项目

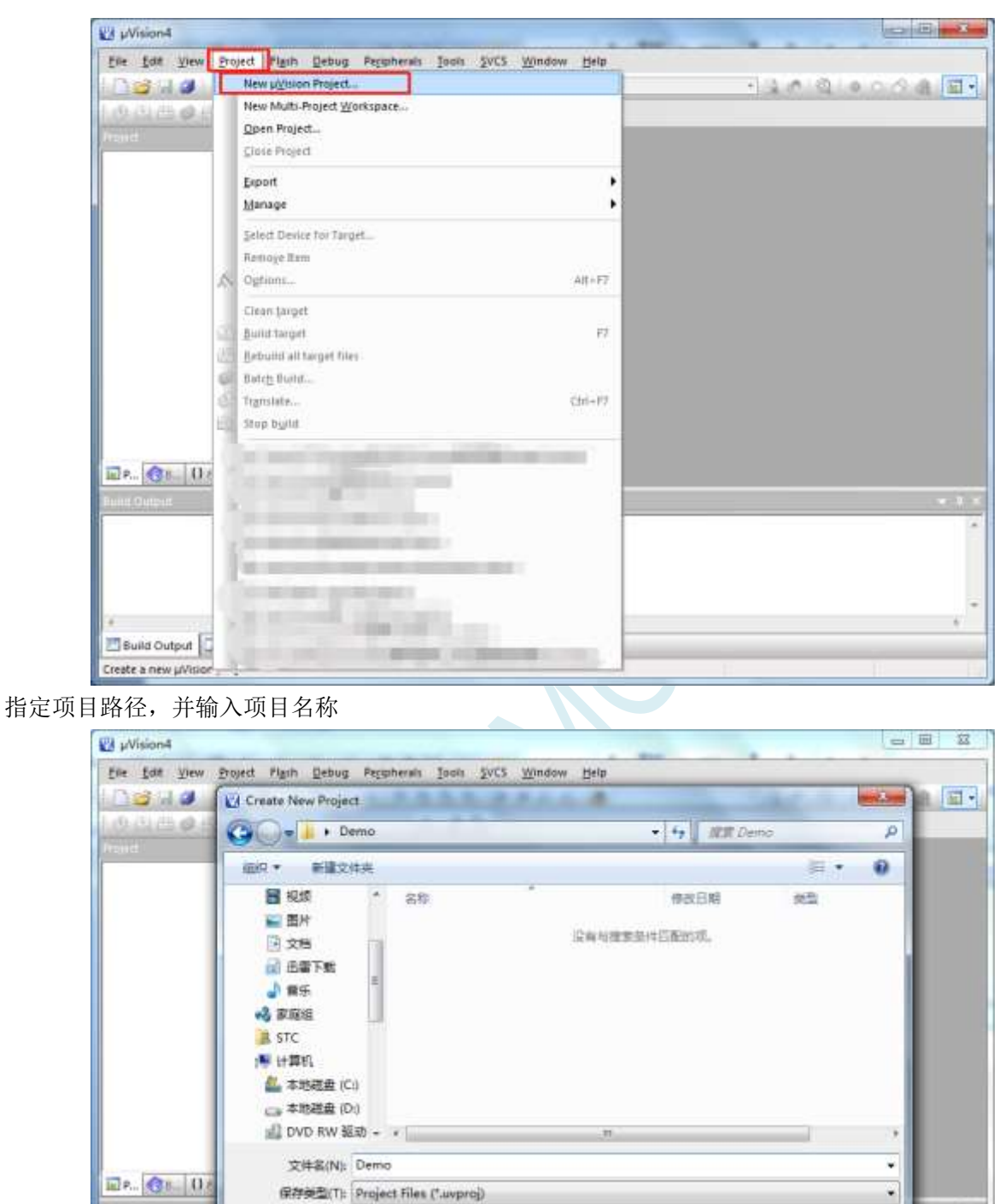

供存(S)

取消

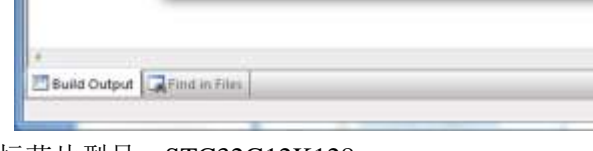

● 陶窟文件夹

选择目标芯片型号: STC32G12K128

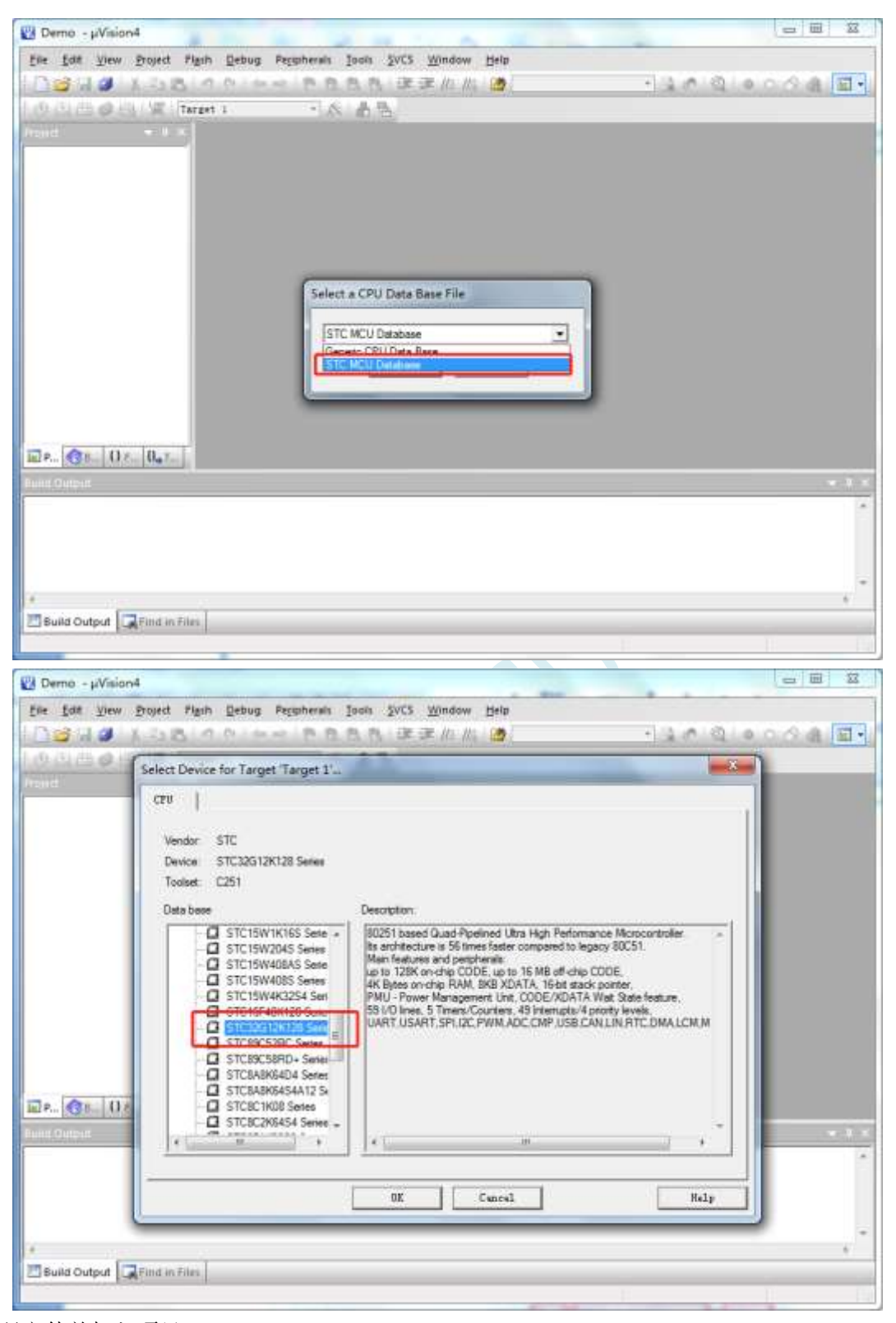

创建代码文件并加入项目

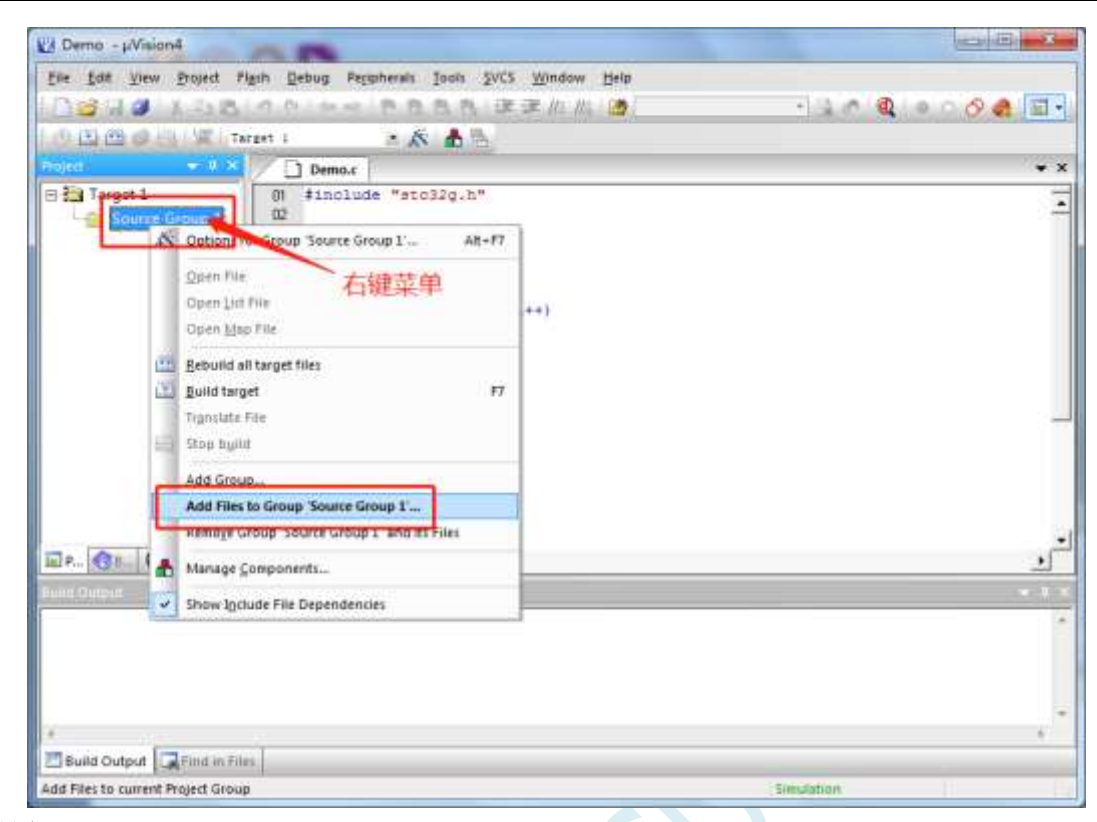

### 项目设置

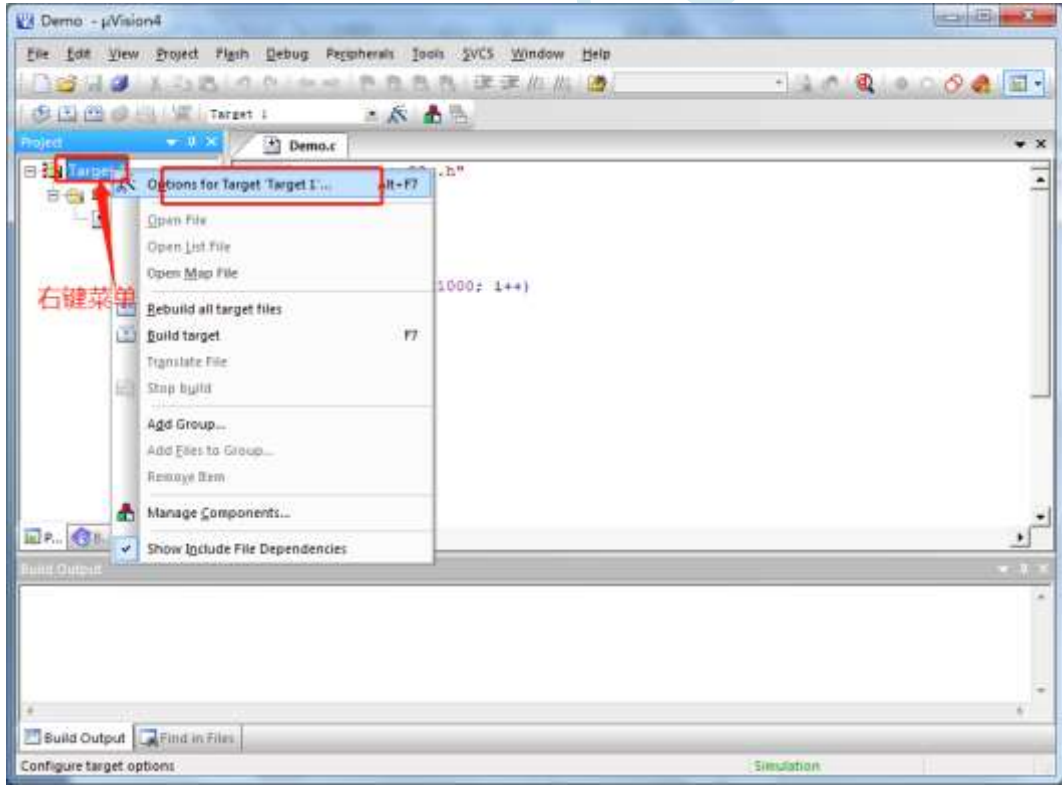

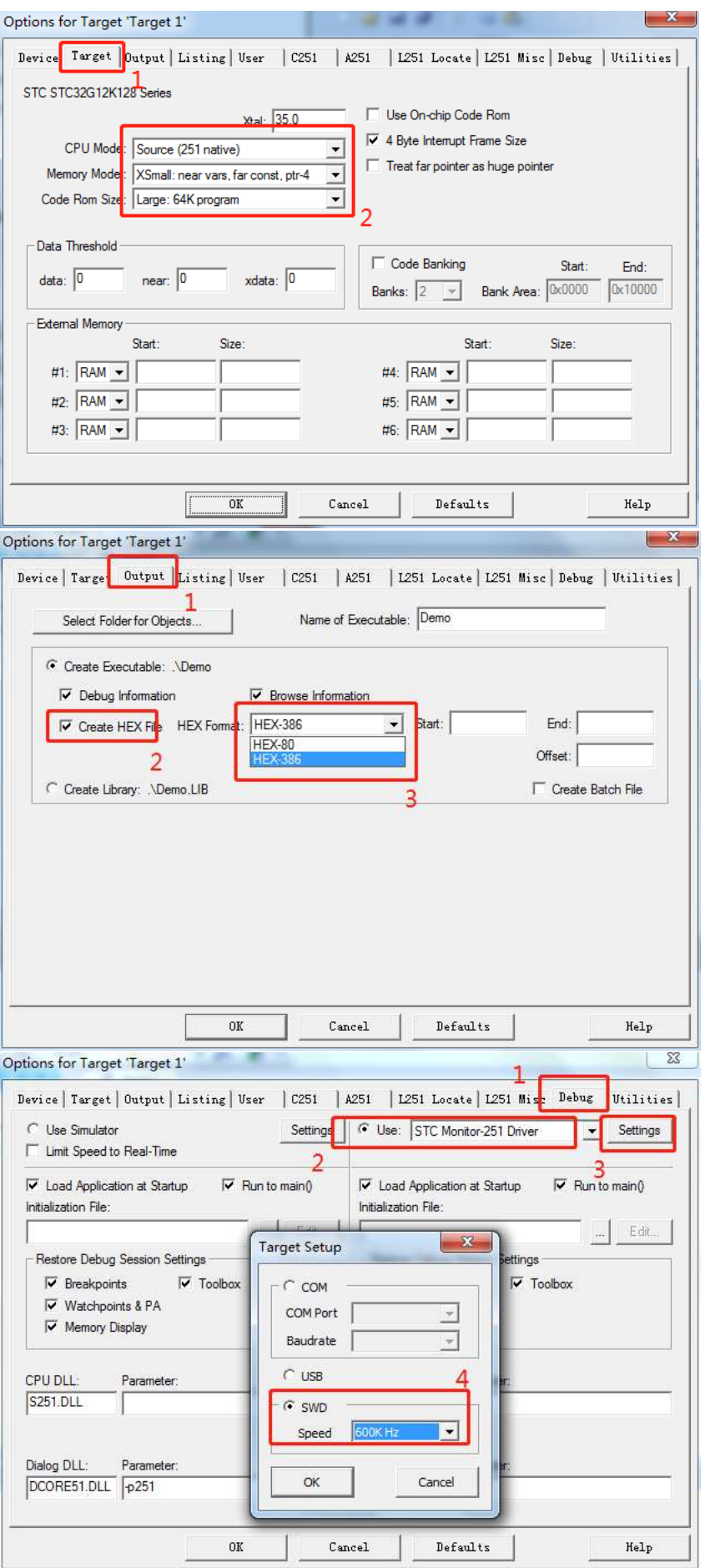

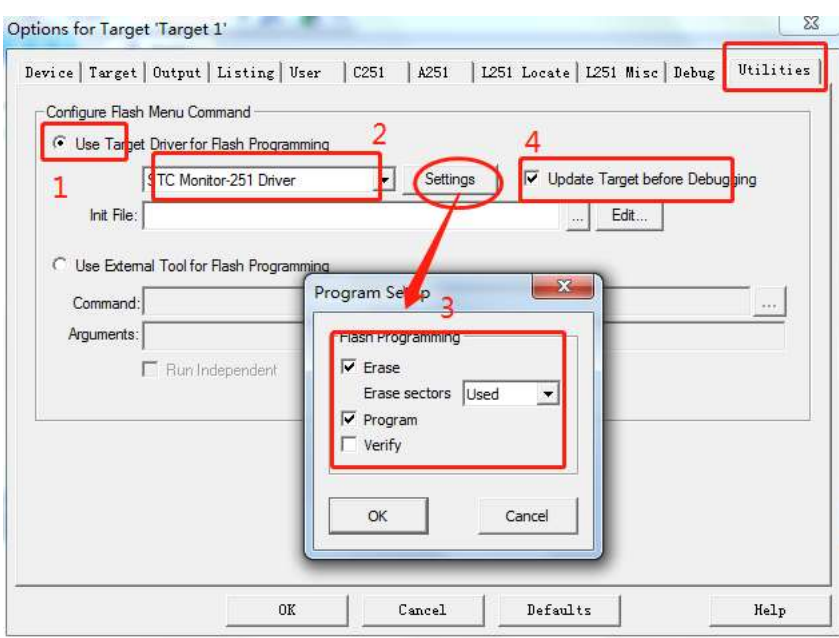

# **5.11.6** 编译、下载并仿真

在 Keil 环境下,编辑完成源代码,并编译无误后,即可开始仿真

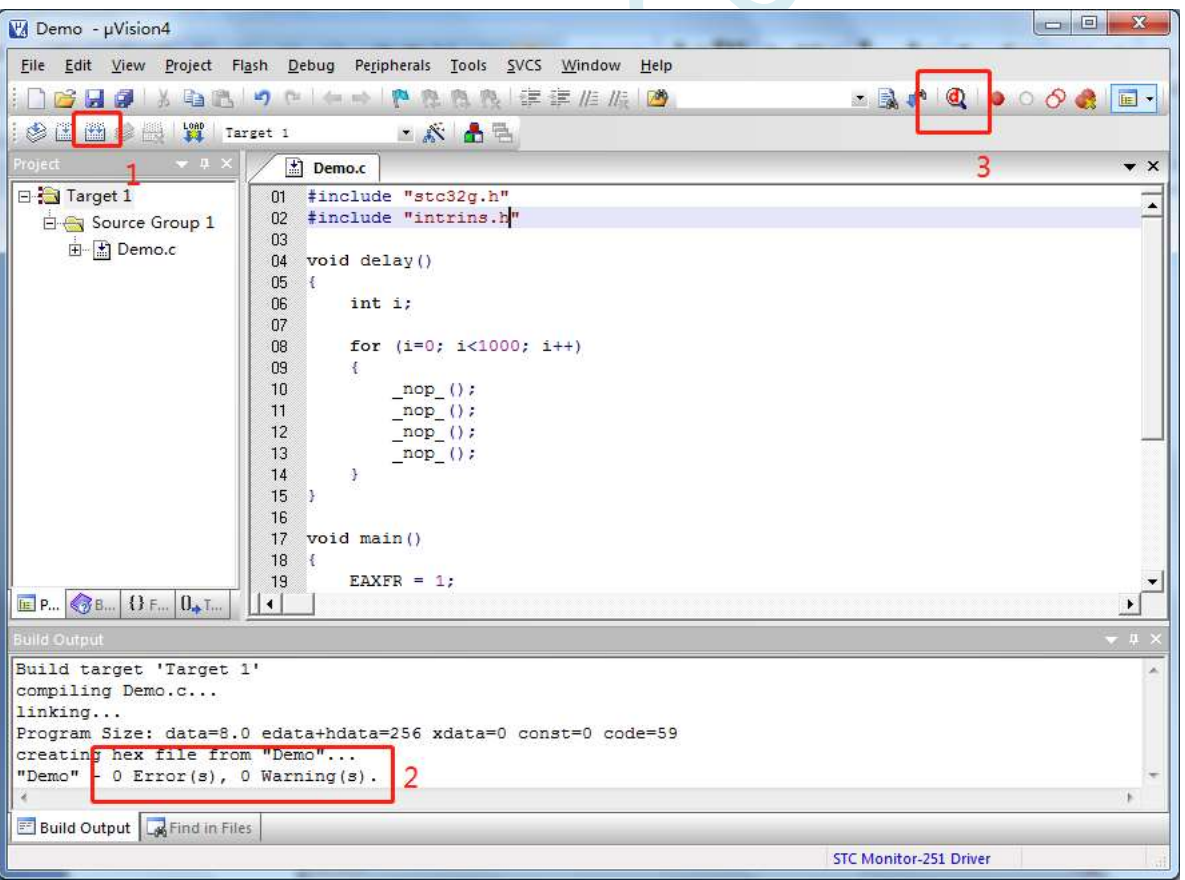

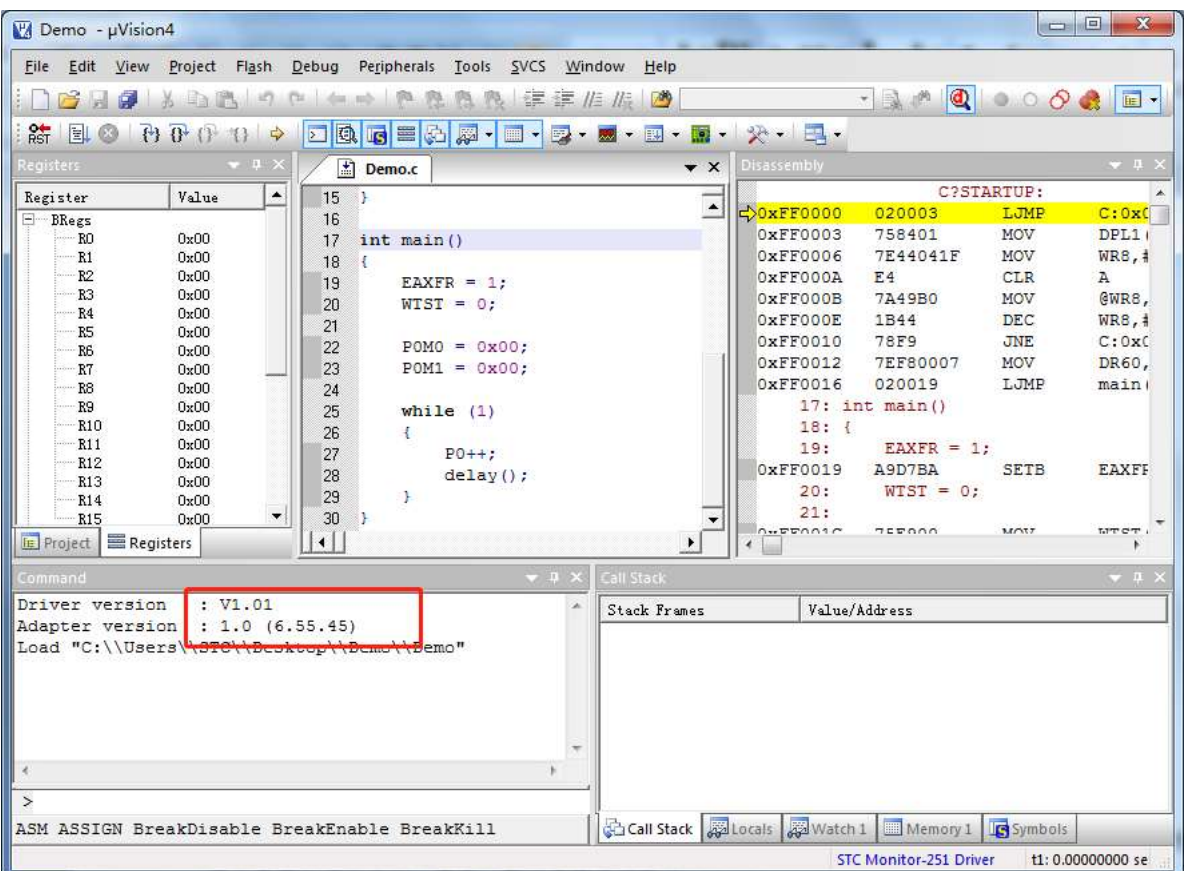

若芯片制作和连接均无误,则会如上图所示显示仿真驱动版本,并可正确下载用户代码到单片机, 接下来便可进行运行、单步、断点等调试功能了。

## **5.12 STC-USB Link1D** 工具使用注意事项

## **5.12.1** 工具接口说明

STC-USB Link1D 工具是 STC-USB Link1 的升级版、功能在 STC-USB Link1 的基础上增加了两个 STC-CDC 串口,可作为通用 USB 转串口使用。

工具 **STC-USB Link1** 的使用注意事项请参考附录章节

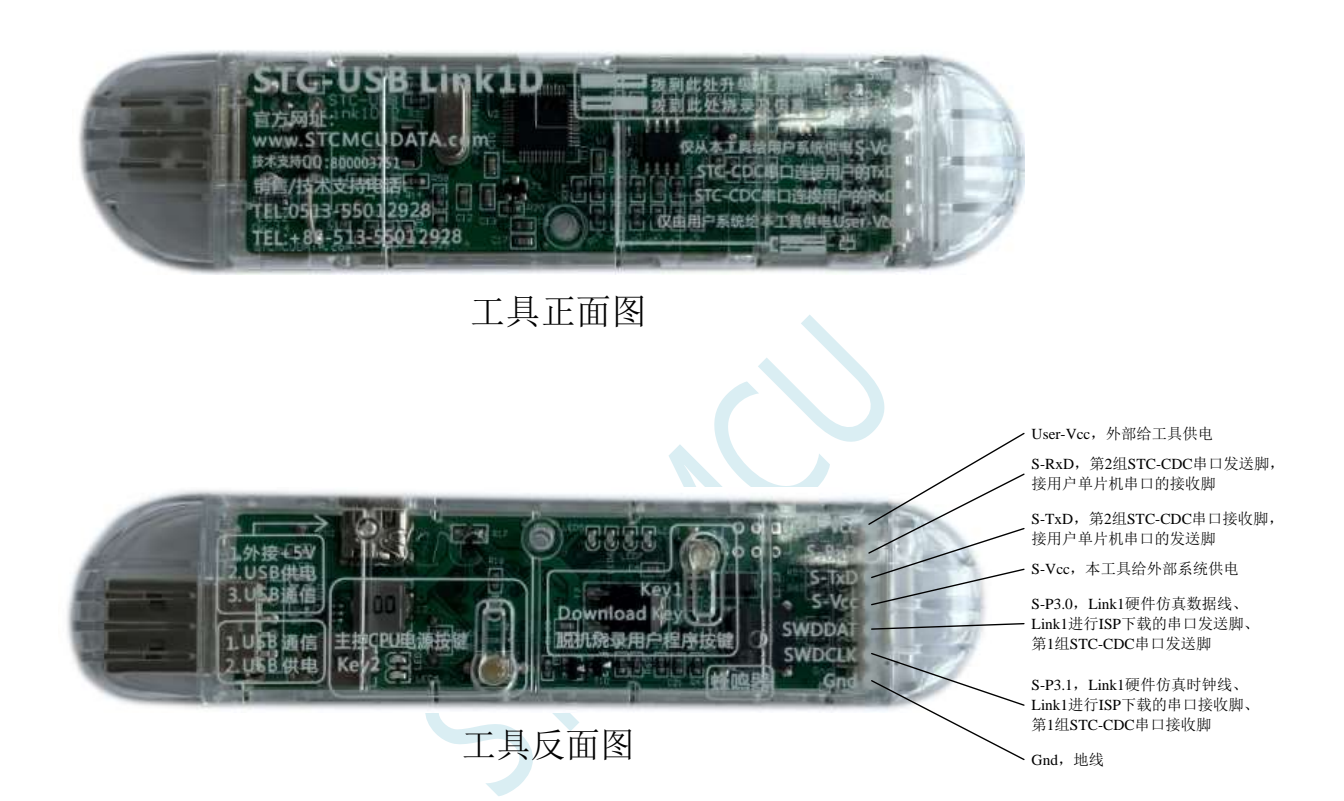

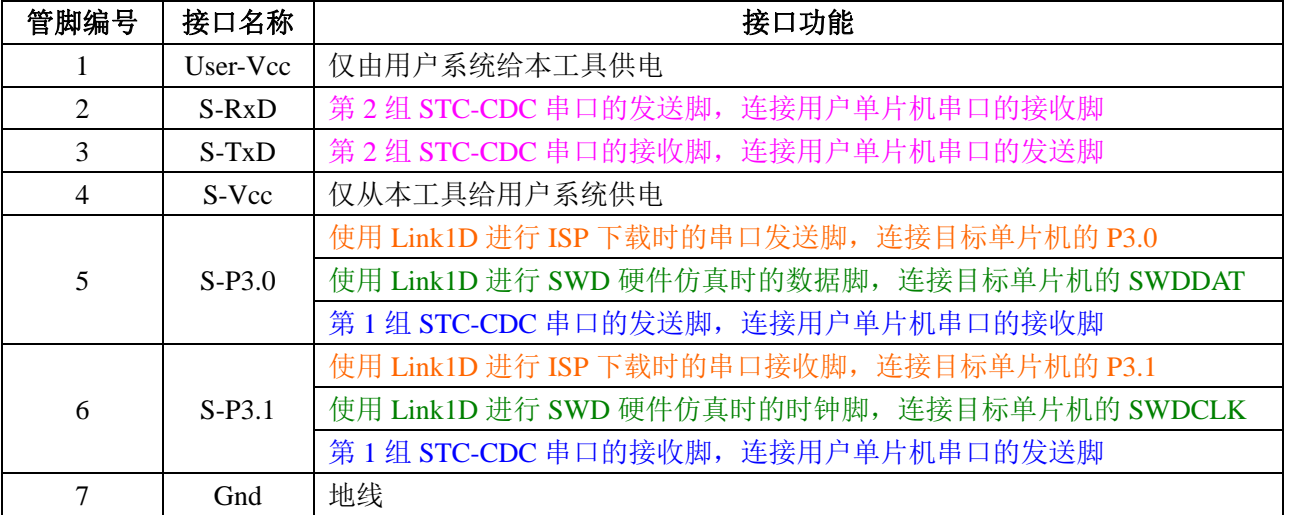

## **5.12.2 STC-USB Link1D** 实际应用

1、使用 STC-USB Link1D 工具对 STC32G 系列单片机进行 SWD 硬件仿真 按照如下图所示的方式将工具的 S-Vcc、S-P3.0、S-P3.1、GND 分别与目标单片机的 M-Vcc、 P3.0(SWDDAT)、P3.1(SWDCLK)、GND 相连接,然后参考前面章节中硬件仿真的步 骤和设置即可进行 SWD 硬件仿真

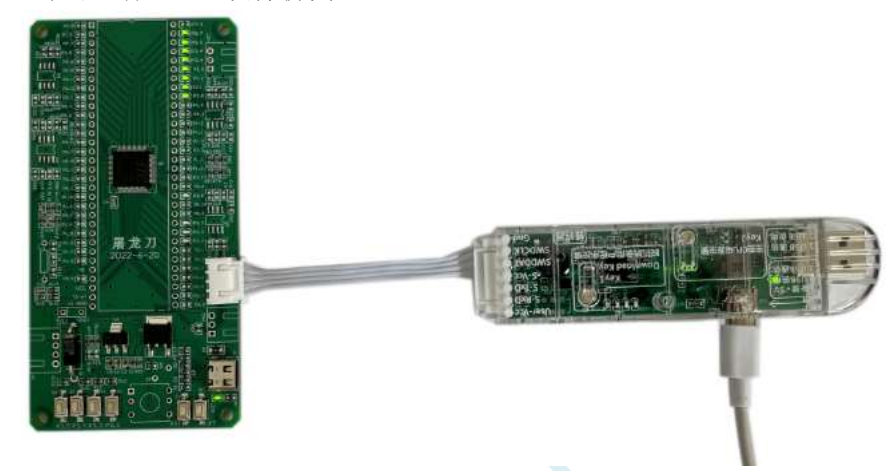

- 2、使用 STC-USB Link1D 工具对 STC15 和 STC8 系列进行串口仿真 工具的 S-Vcc、S-P3.0、S-P3.1、GND 分别与目标单片机的 M-Vcc、P3.0(RxD)、P3.1(TxD)、 GND 相连接,然后 Keil 仿真设置中选择 STC-CDC1 所对应的串口号,然后参考 STC15/STC8 系列数据手册中的直接串口仿真章节中仿真的步骤和设置,即可进行串口仿真
- 3、使用 STC-USB Link1D 工具对 STC 全系列单片机进行 ISP 在线下载 工具的 S-Vcc、S-P3.0、S-P3.1、GND 分别与目标单片机的 M-Vcc、P3.0(RxD)、P3.1(TxD)、 GND 相连接, 在 STC-ISP 下载软件中的串口号选择"STC-USB Link1 (LNK1)", 打开程序 文件以及设置相关硬件选项,然后点击"下载/编程"按钮即可进行 ISP 在线下载

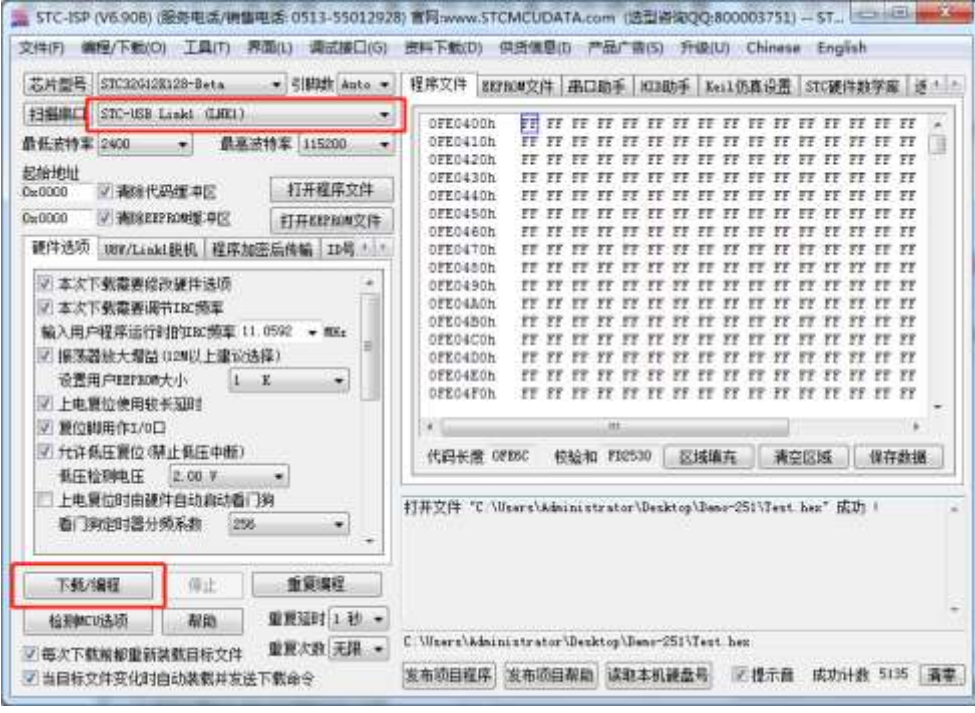

4、使用 STC-USB Link1D 工具对 STC 全系列单片机进行 ISP 脱机下载

在 STC-ISP 下载软件中的串口号选择"STC-USB Link1 (LNK1)", 打开程序文件以及设置 相关硬件选项,后点击"U8W/Link1 脱机"页面中的"将用户程序下载到编程器以供脱机 下载"按钮,将用户代码和相关设置下载到 STC-USB Link1 工具上的存储器中。

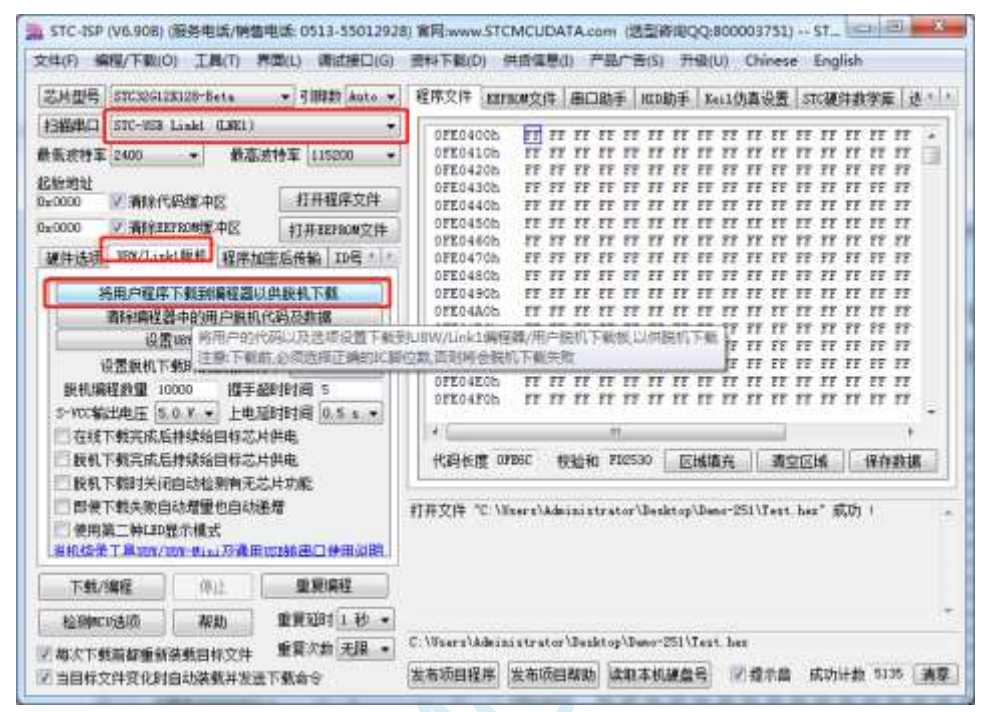

将工具的 S-Vcc、S-P3.0、S-P3.1、GND 分别与目标单片机的 M-Vcc、P3.0(RxD)、P3.1 (TxD)、GND 相连接,然后按下工具上的"Key1"按键即可对目标芯片进行脱机下载(即 不需要 PC 端的控制,独立进行 ISP 下载)

5、STC-USB Link1D 工具当作通用 USB 专串口工具使用

STC-USB Link1D 工具提供了两个 STC-CDC 串口,可作为通用 USB 专串口工具使用,由于 第一个串口 CDC1 与硬件仿真、ISP 下载共用 S-P3.0 和 S-P3.1 端口, 而第二个串口 CDC2 是独立串口,所以建议 S-P3.0 和 S-P3.1 作为仿真和 ISP 下载使用, 当需要使用通用 USB 专 串口工具时,使用 S-TxD 和 S-RxD 所对应的 CDC2。(注:在没有使用冲突的情况下,CDC1 和 CDC2 均可各自独立的当作通用 USB 专串口工具使用)

## **5.12.3** 工具正确识别

STC-USB Link1D 工具在出厂时,主控芯片内已烧录了 STC-USB Link1D 的控制程序。正常情况下, 工具连接到电脑后, 在 STC-ISP 下载软件中会立即识别出"STC-USB Link1 (LNK1)",如下图所示

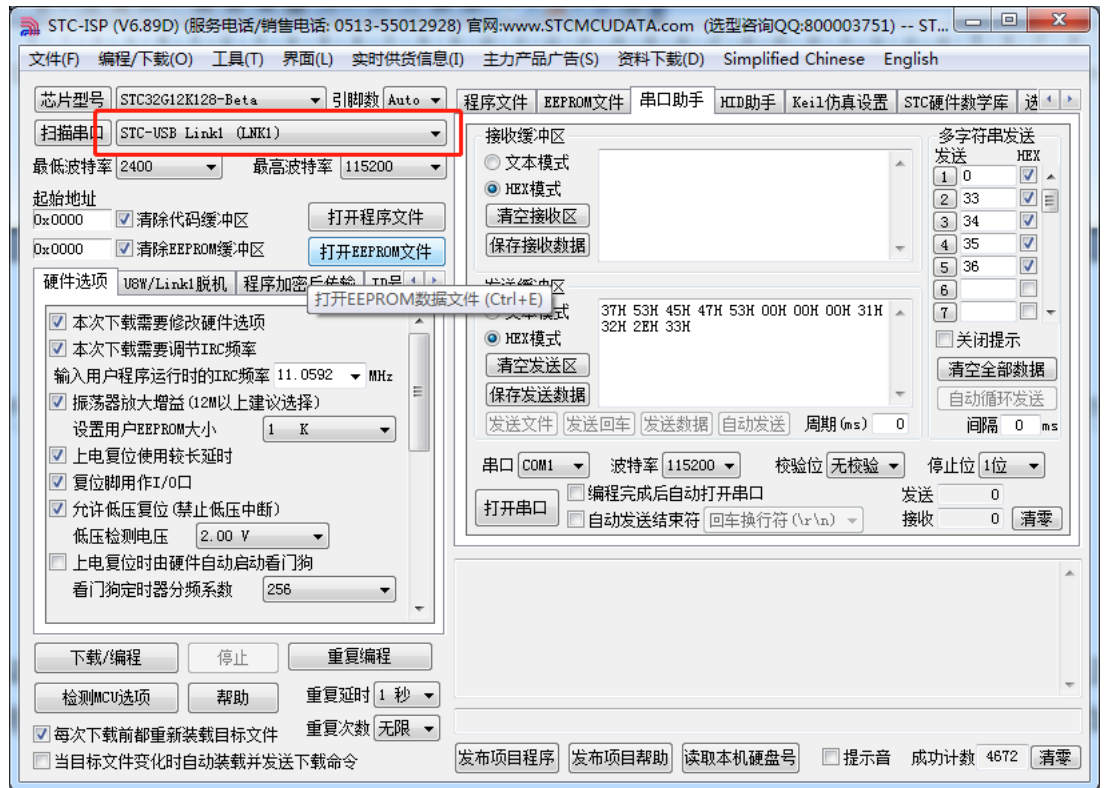

正确识别后,即可使用 STC-USB Link1D 进行在线 ISP 下载或者脱机 ISP 下载。

在驱动安装成功后,还会自动识别出两个 STC-CDC 串口, 如下图所示:

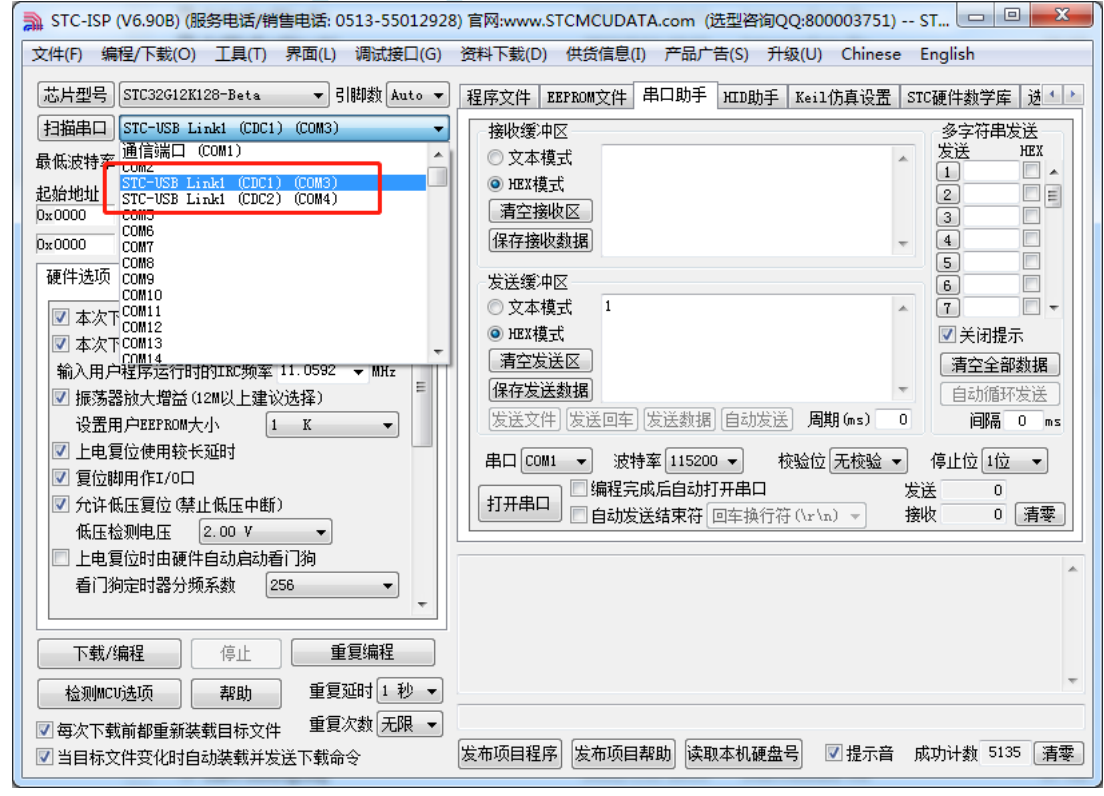

可以当作通用 USB 转串口工具使用。

# **5.12.4** 工具固件自动升级

当使用工具进行 ISP 下载时,软件弹出如下画面,表示工具的固件需要升级

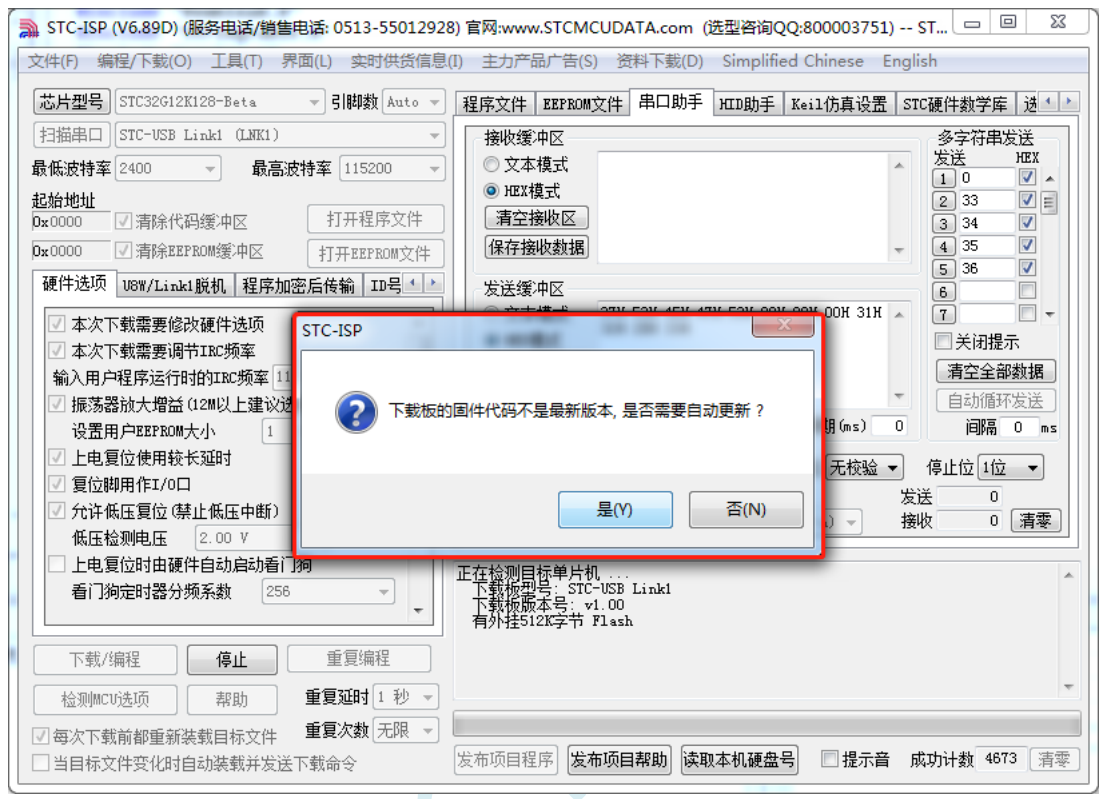

点击"是"按钮,工具便会自动开始升级。

## **5.12.5** 进入更新固件的方法

先使用 USB 线将工具和电脑相连, 然后首先按住工具上的 Key1 不要松开, 然后按一下 Key2, 等 待 STC-ISP 下载软件识别出"STC USB Writer (HID1)"后再松开 Key1。

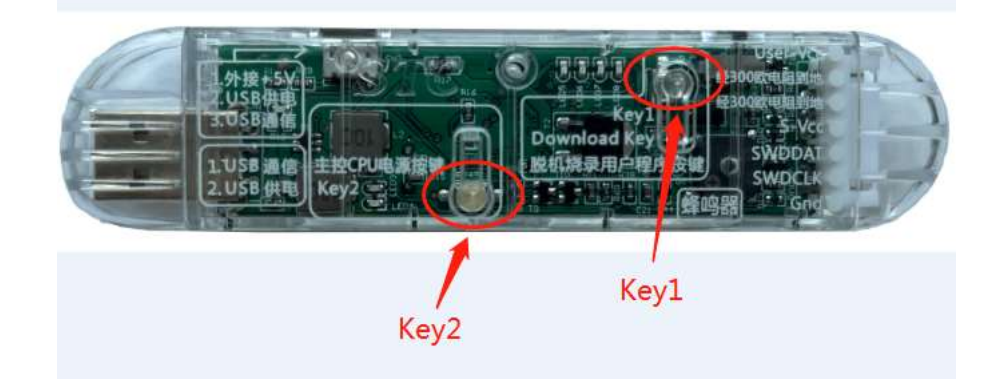

## **5.12.6 STC-USB Link1D** 驱动安装步骤

1、将 STC-USB Link1D 工具插入电脑的 USB 口,电脑会显示如下画面

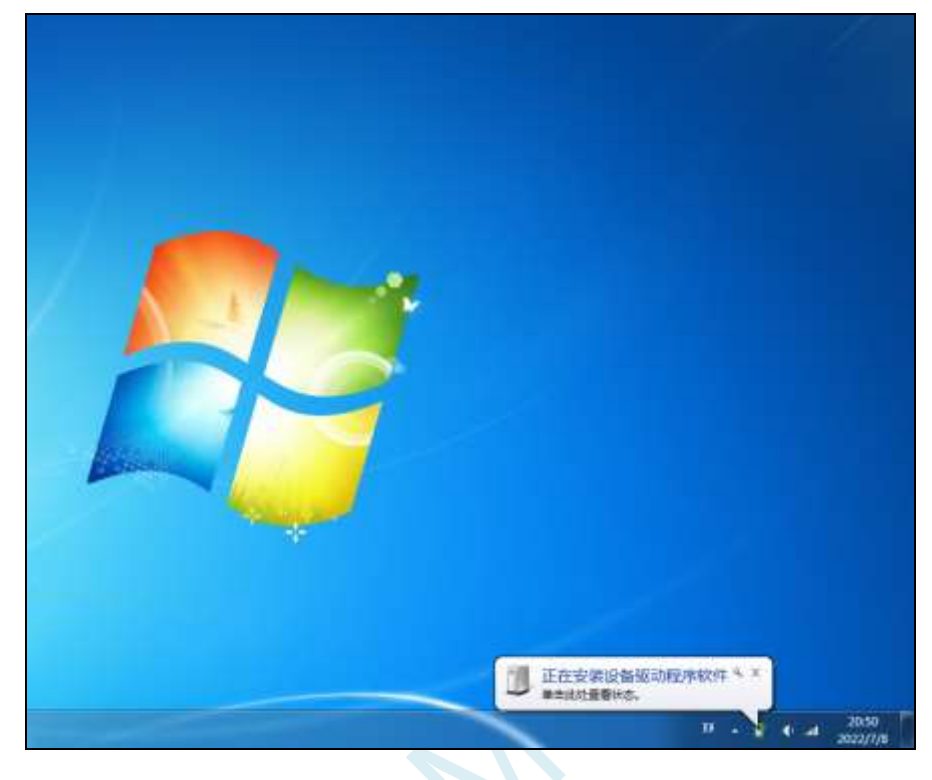

2、驱动自动安装完成后,在电脑的设备管理器中,显示已自动识别 STC-USB Link1D 设备中的 HID 接 口和 USB 光驱接口, 但两个 CDC 虚拟串口接口会有黄色感叹号, 表示虚拟串口的驱动未安装成功, 需 要手动安装。如下图所示

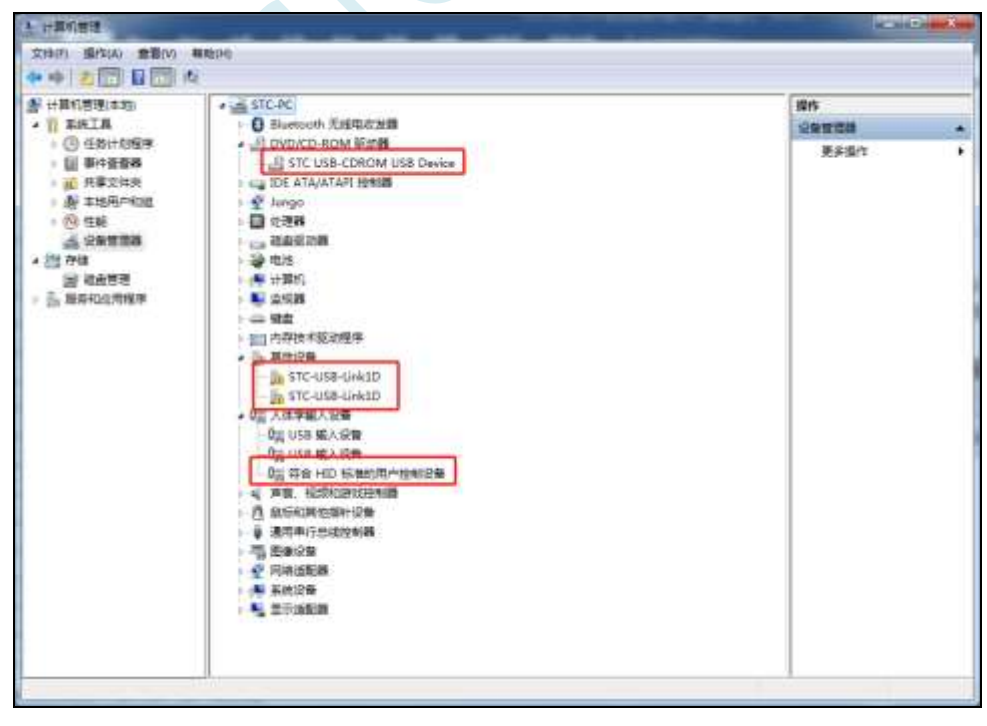
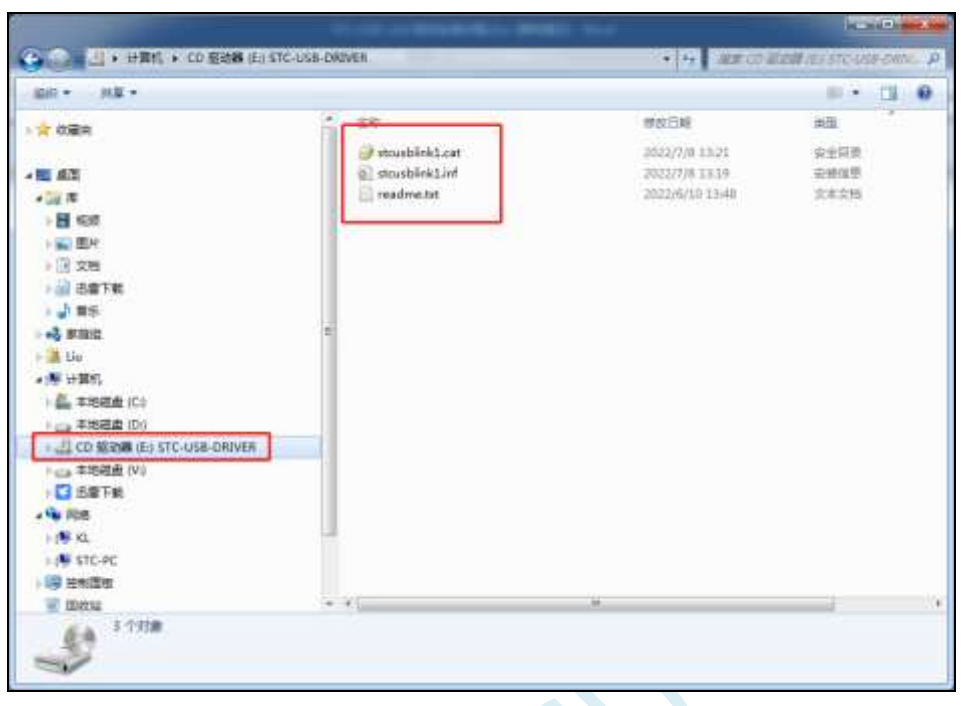

在 Windows 的资源管理器中,打开自动识别的 USB 光驱,里面有就有虚拟串口的驱动。

3、手动安装虚拟串口的驱动步骤如下: 首先在设备管理器中找到第一个带黄色感叹号的"STC-USB Link1D",并点击鼠标右键,选中右键菜单中的"更新驱动程序软件(P)..."

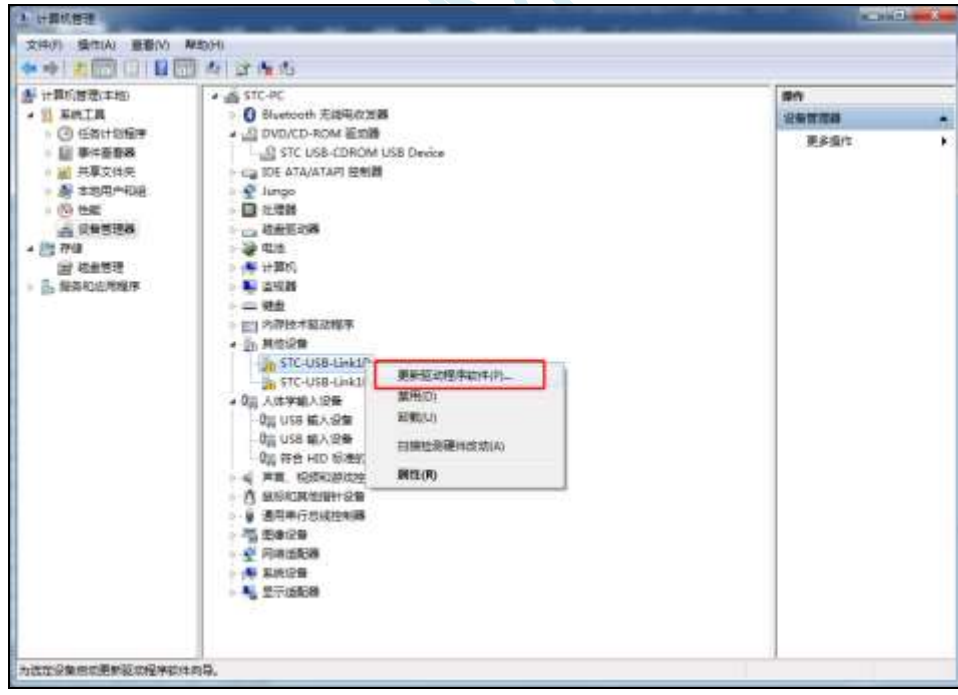

4、在弹出的"更新驱动程序软件"窗口中点击"浏览计算机以查找驱动程序软件"

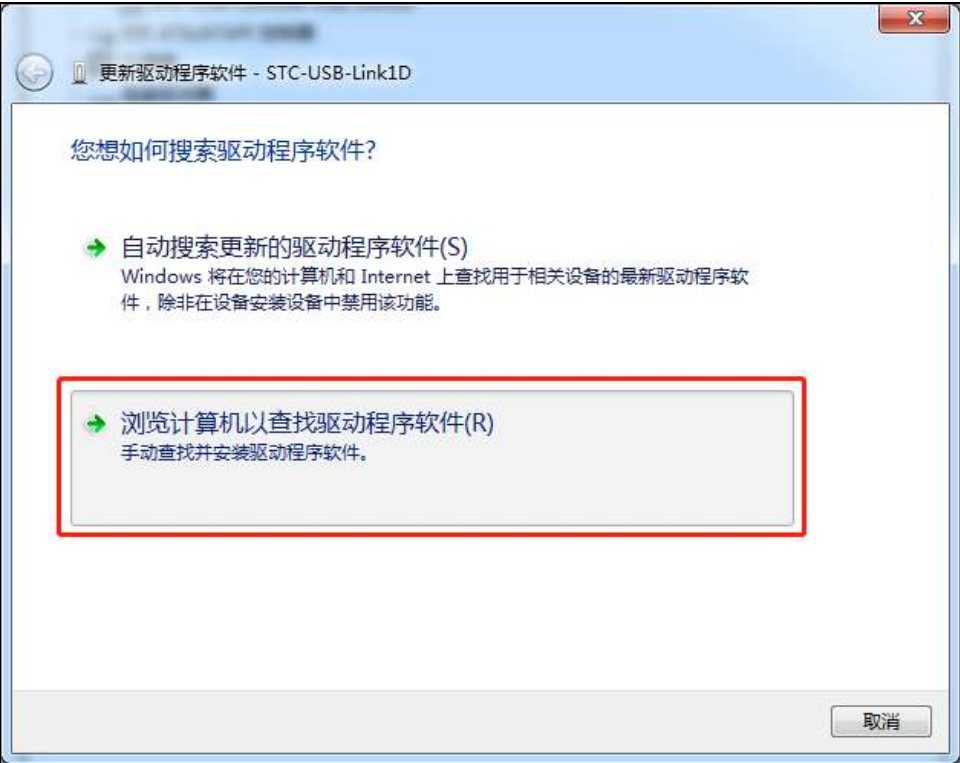

5、在如下画面中点击"浏览"按钮

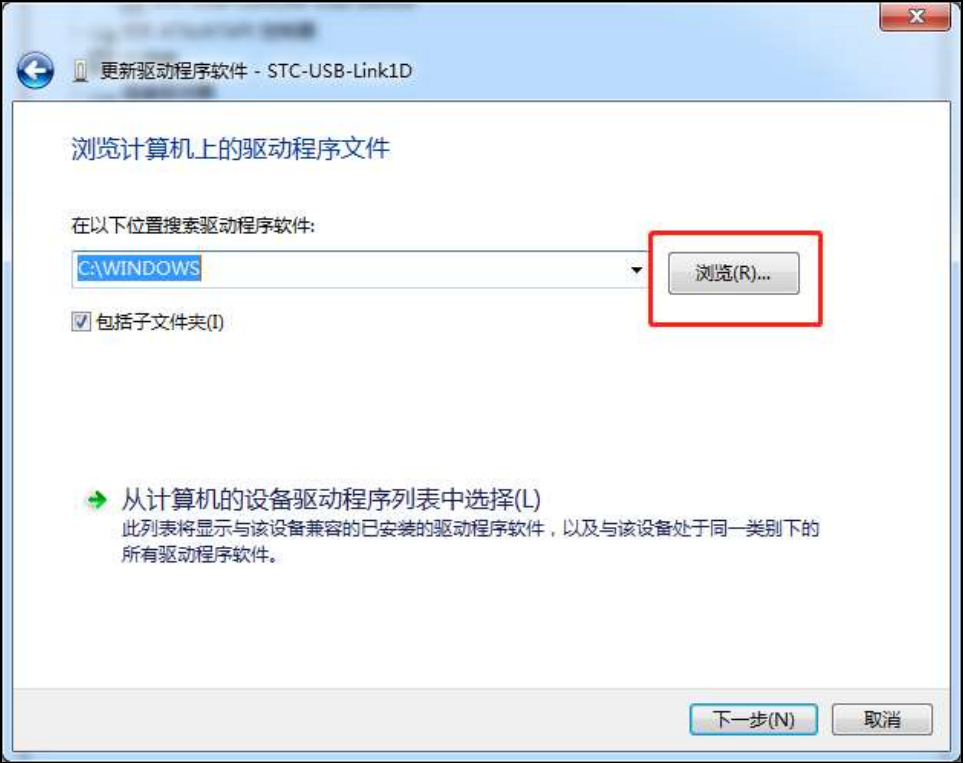

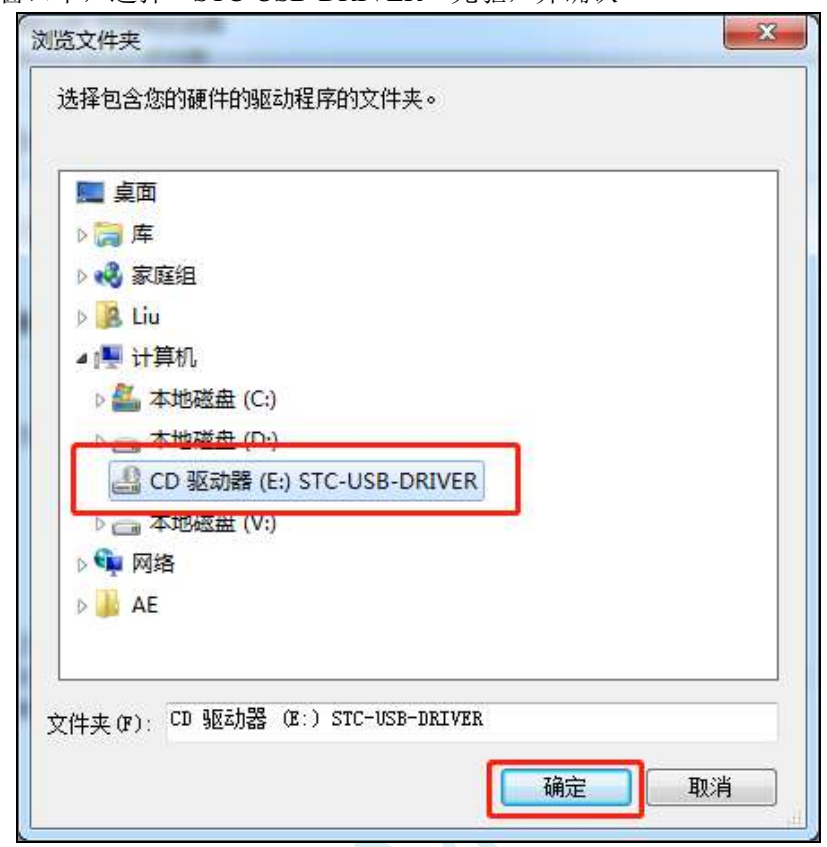

6、在浏览文件夹窗口中,选择"STC-USB-DRIVER"光驱,并确认

7、如下图,点击"下一步"按钮开始安装驱动

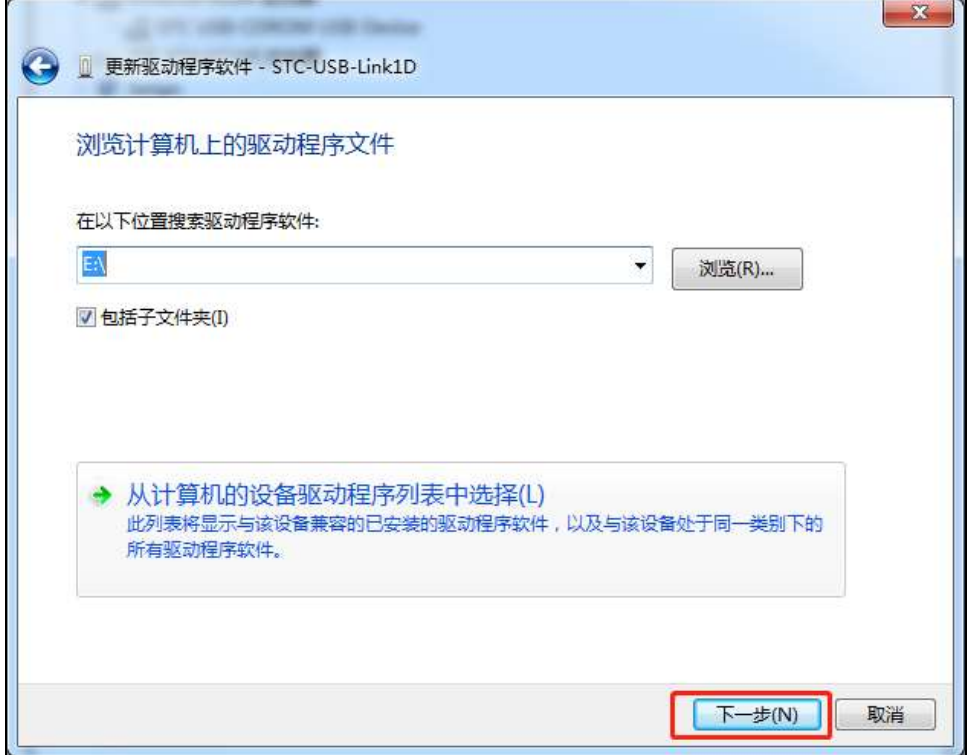

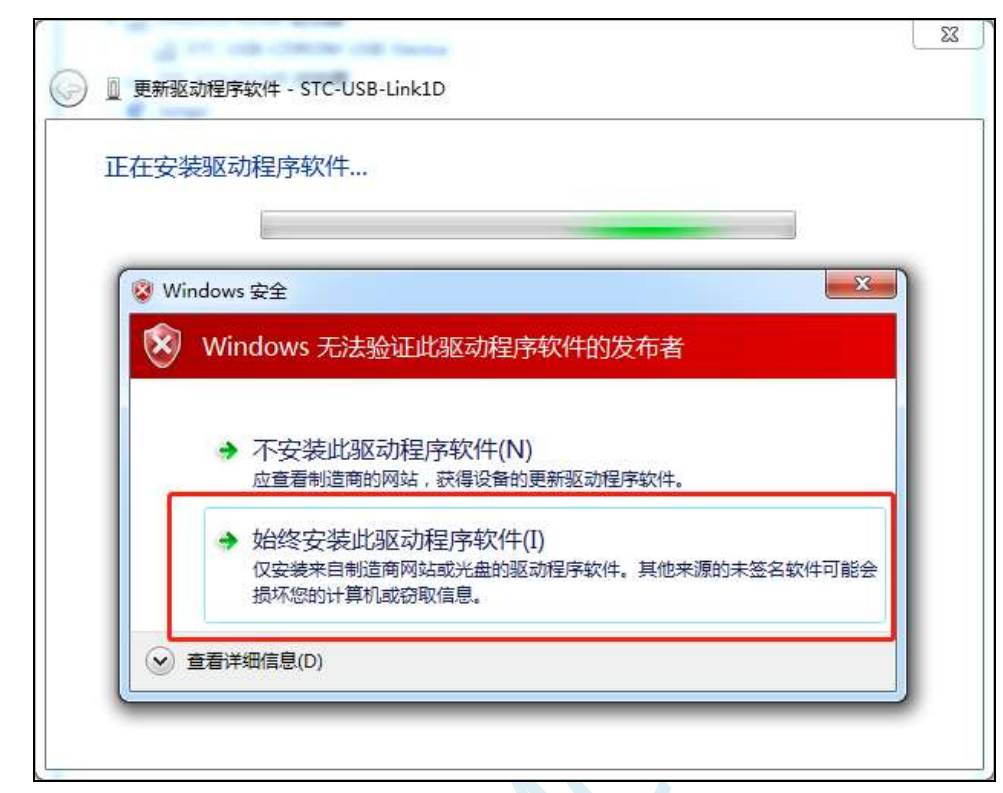

8、安装过程中会弹出"Windows 安全"弹窗,点击"始终安装此驱动程序软件"

9、驱动程序安装成功后,会显示如下画面

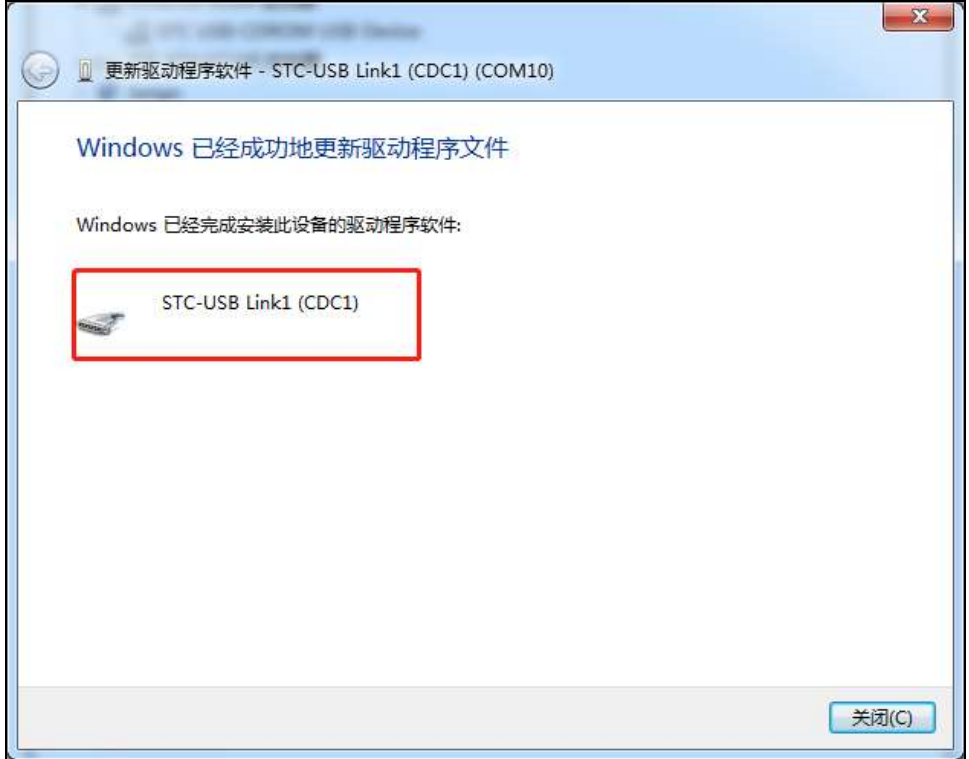

10、第二个 CDC 虚拟串口驱动的安装方法与第一个类似。当两个虚拟串口的驱动都安装完成后,在设 备管理器和 STC-ISP 软件中均可找到已安装好驱动的 STC-USB LInk1D 虚拟串口。(STC-ISP 下载软件 中可能需要点击"扫描串口"按钮重新扫描才能发现串口)

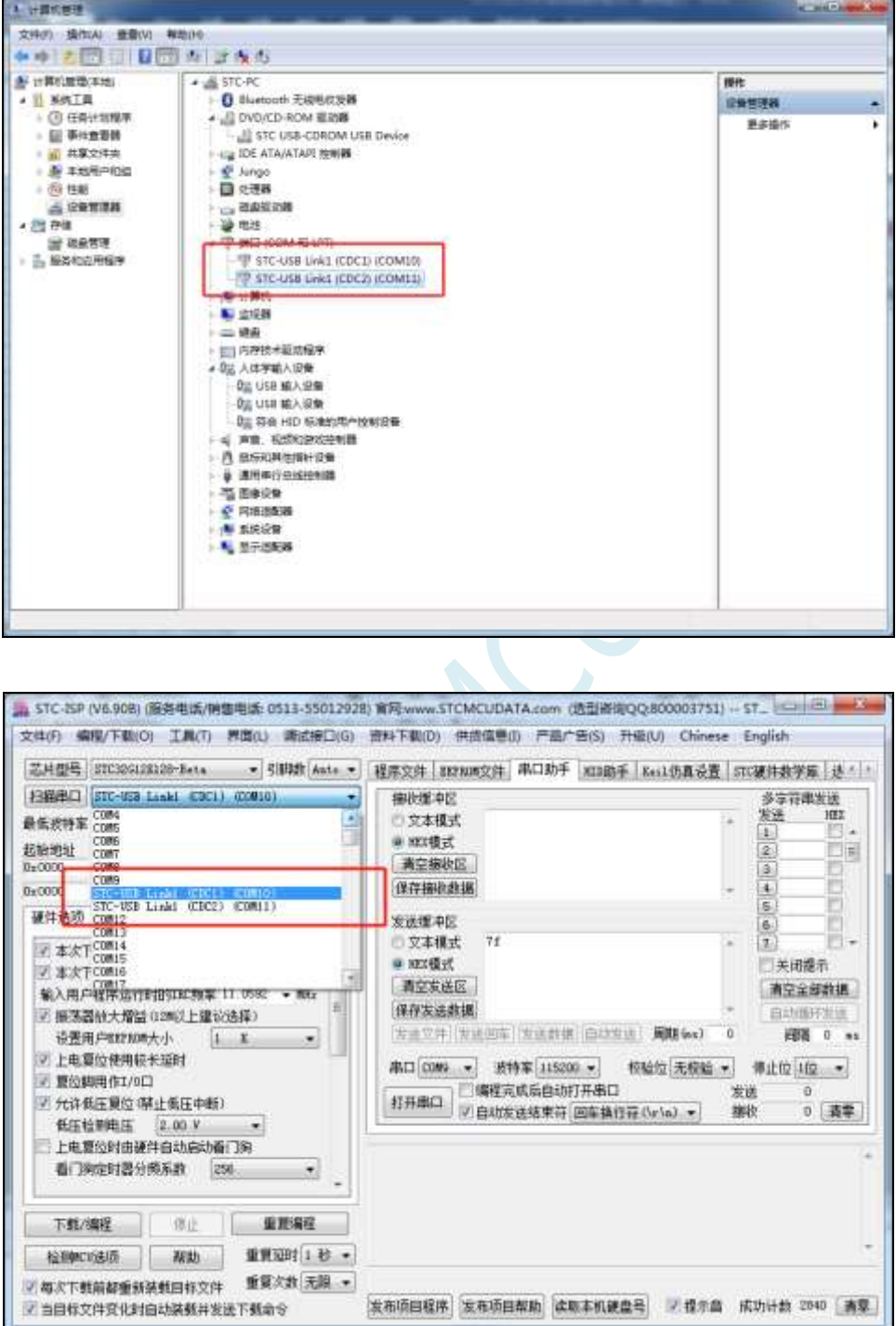

# **5.12.7** 如何关闭虚拟光驱自动播放弹窗

STC-USB Link1D 为多 USB 接口的组合设备, 其中包含有一个虚拟光驱, 光驱里面包含有 CDC 虚拟串 口的驱动程序,方便客户第一次使用工具时安装驱动。驱动安装完成后,在之后的使用过程中,将不再 需要虚拟光驱,但每次将 STC-USB Link1D 工具插入电脑的 USB 口时, 仍然会有虚拟光驱的自动播放弹 窗,如下图所示:

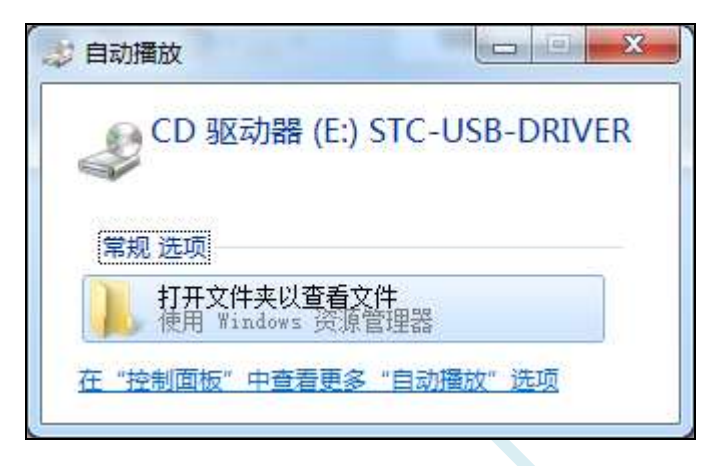

方法 1、通过 Windows 中的系统设置关闭自动播放弹窗

"控制面板"→"硬件和声音"→"自动播放"里面,将"为所有媒体和设备使用自动播放"前面的勾去掉, 然后保存退出即可。如下图 $\Delta$ 

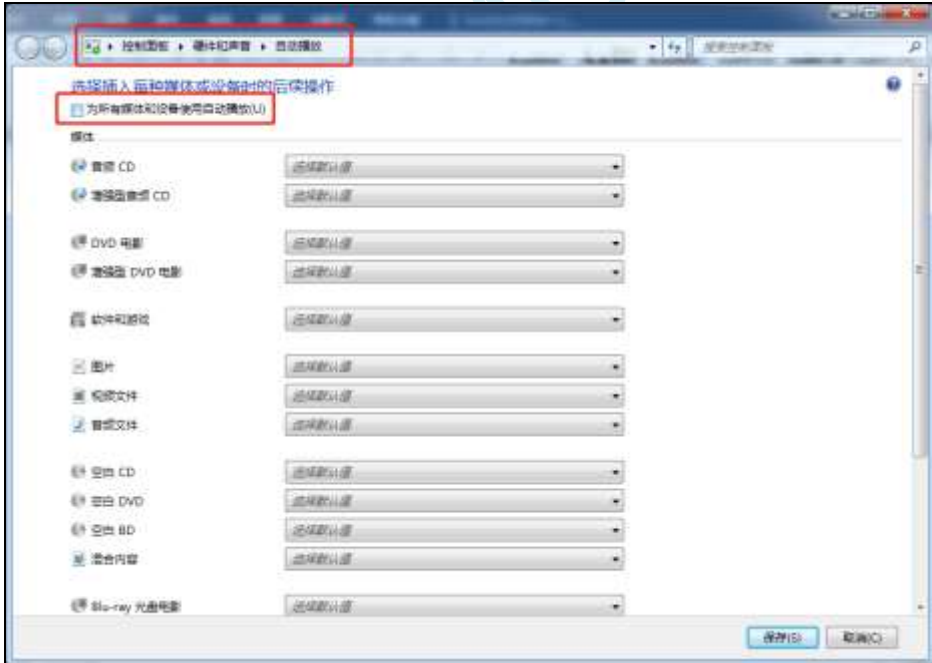

### 方法 2、通过弹出虚拟光驱中的媒体设备

在虚拟光驱图标上单击鼠标右键,点击右键菜单中的"弹出"(注意:弹出媒体,意为擦除媒体数据,即 永久删除媒体中的驱动程序,即使对工具重新上电也不可恢复。重新制作 Link1 主控芯片或者工具固件 自动升级时虚拟光驱中的媒体数据会重新恢复。)

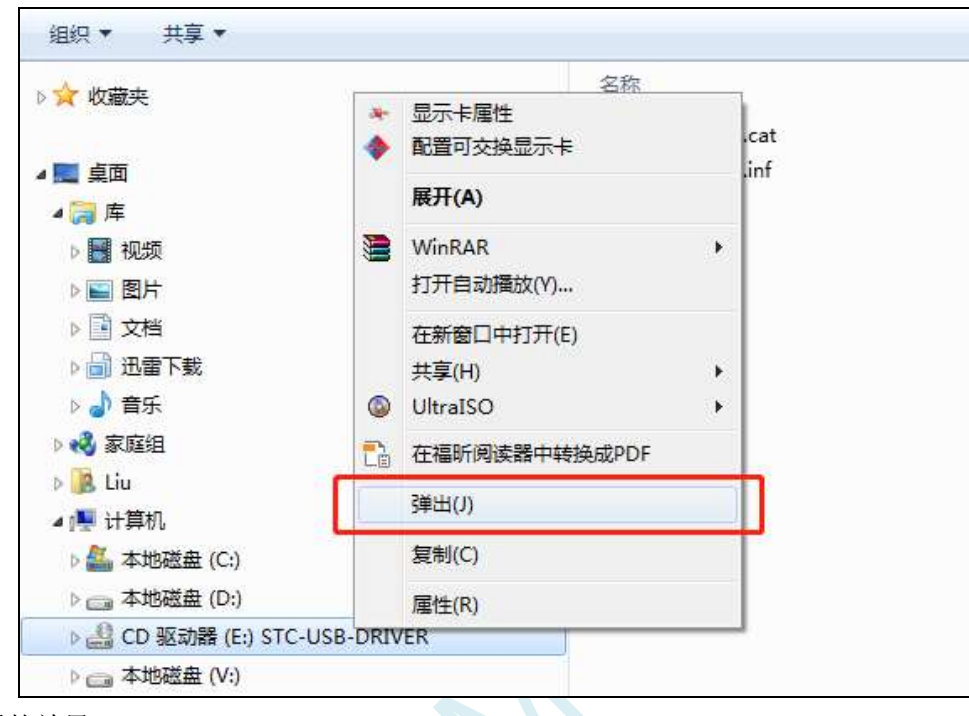

数据弹出后的效果

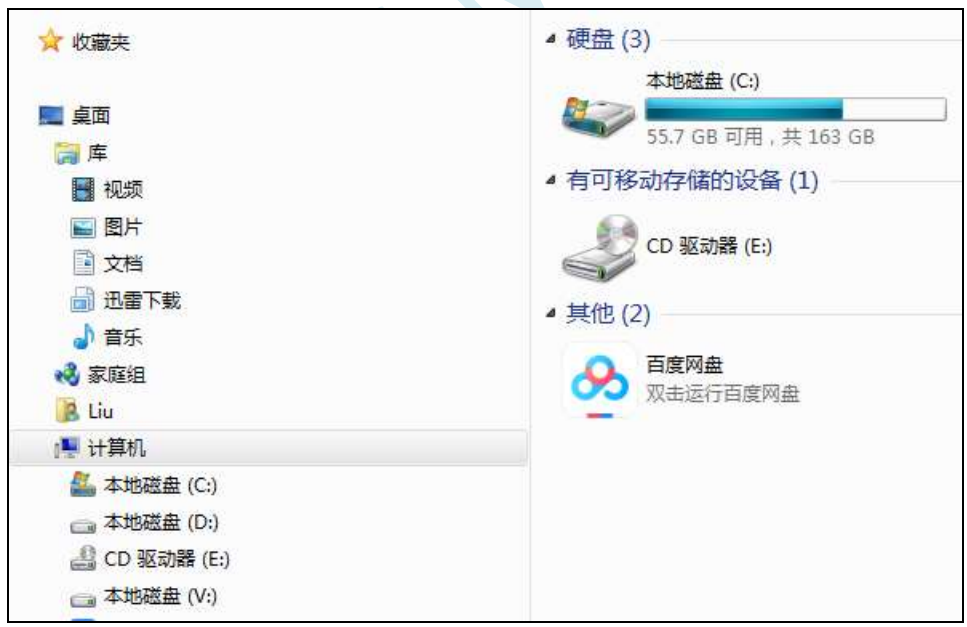

# **5.13** 使用 **ISP** 进行烧录

首先使用串口工具将待烧录芯片与电脑正确连接,然后打开 STC 的 ISP 下载软件(例如:"STC-ISP (Ver6.87Q)"及其以后的版本)

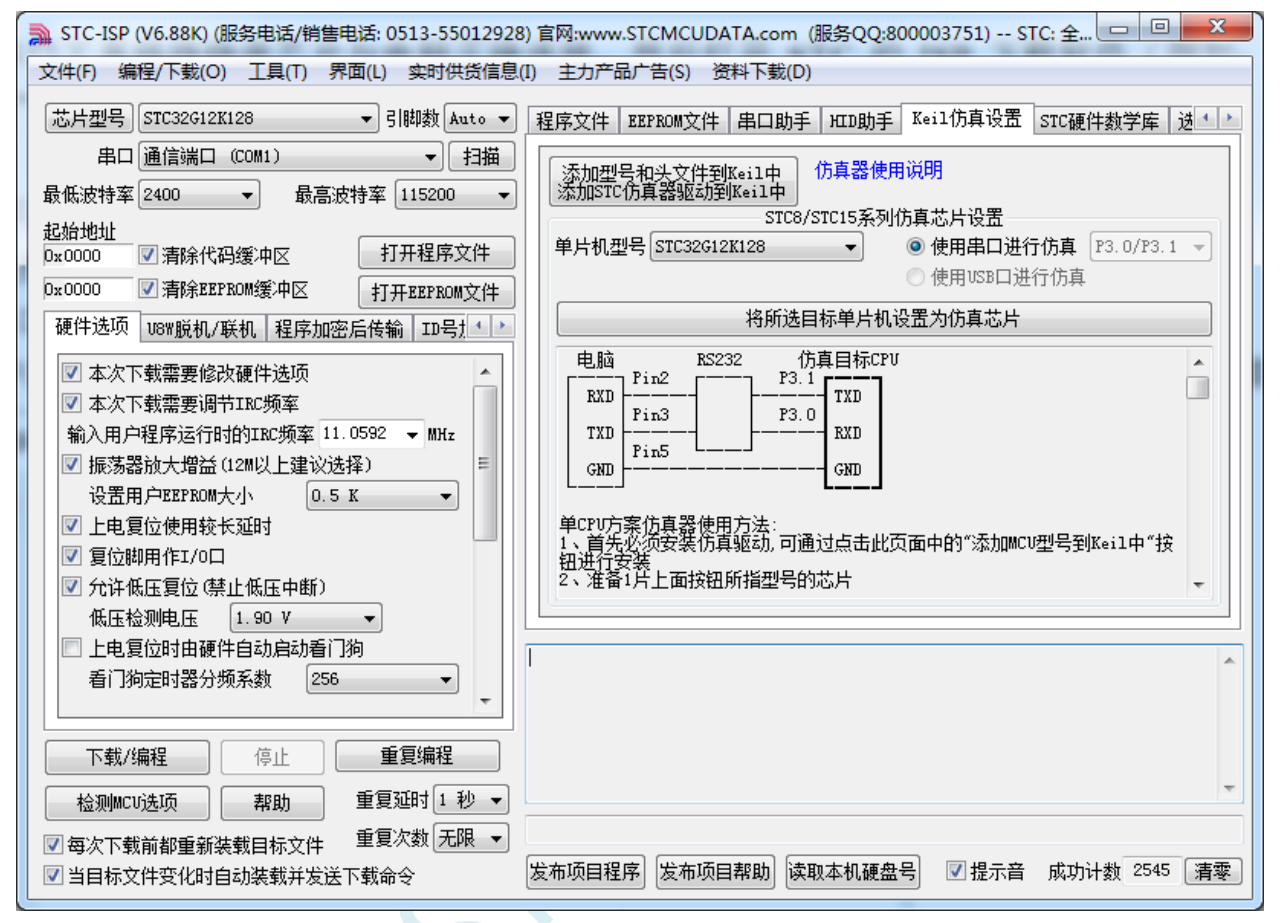

在上面的界面中,下面几点需要注意:

#### 1、选择待烧录的单片机型号, 如: "STC32G12K128"

2、 串口必须选择串口工具所对应的串口号。

点击界面中的"打开程序文件"按钮,在出现的打开程序代码文件的对话框中选择需要下载的文件: 文件正确打开后,设置对应的硬件选项,然后点击界面中的"下载/编程"按钮开始下载流程: 此时 ISP 软件开始试图与单片机进行握手,检测目标单片机

接下来需要给单片机进行上电,上电复位过程中检测到握手信号就进入下载流程开始下载。 若下载成功,会出现操作成功的提示画面。

# **5.14 ISP** 下载相关硬件选项的说明

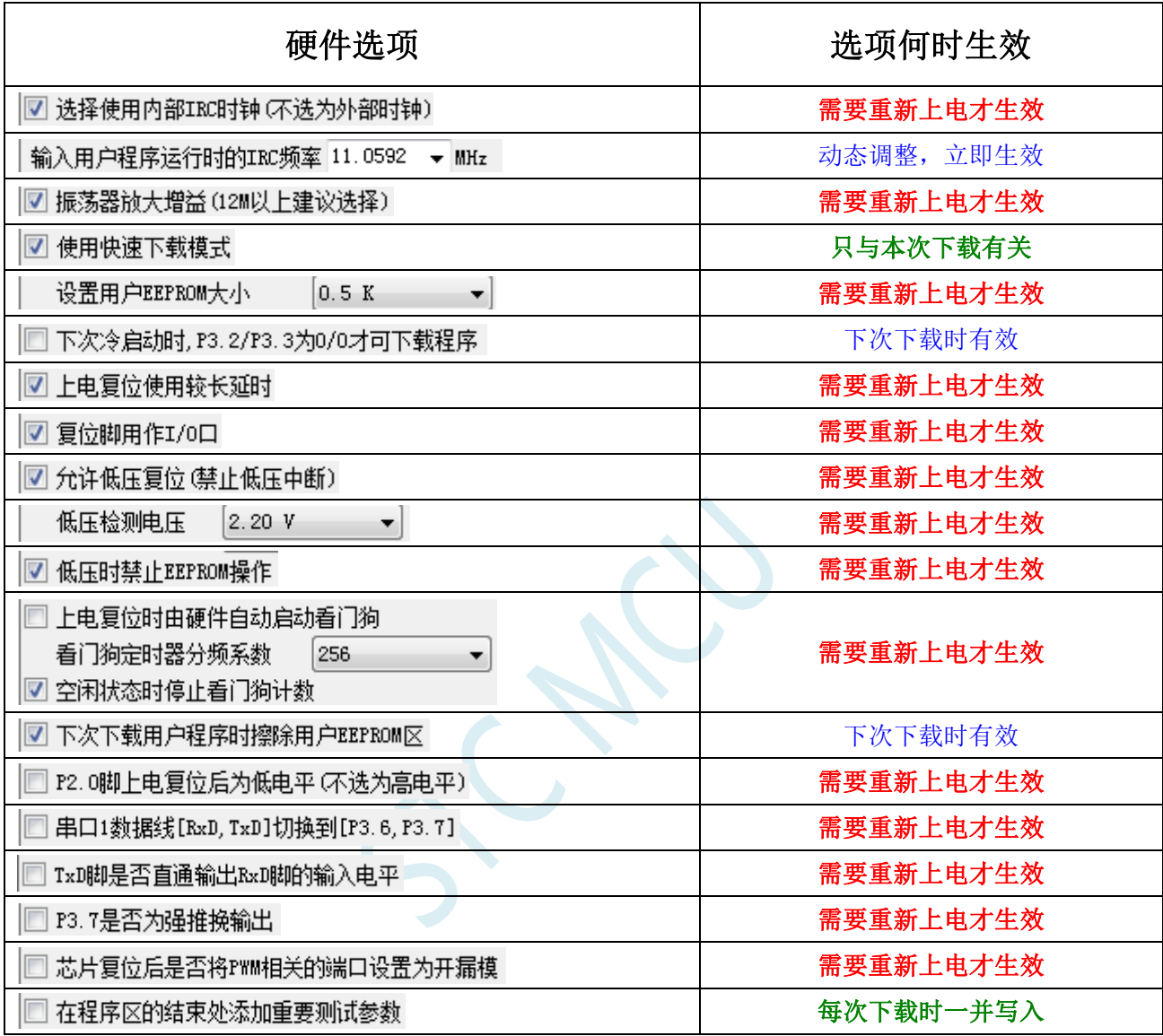

#### 需要重新上电才生效: 选项修改后,目标芯片需要断电一次(停电), 重新再上电, 新的设置才生效

动态调整,立即生效:本次 ISP 下载有效

只与本次下载有关: 此选项只与本次 ISP 下载有关, 不影响下一次下载

下次下载时有效:选项修改后,下次下载时才生效,修改对本次 ISP 下载无效

每次下载时一并写入:选择此选项后,在本次下载时将附加的数据一并写入,与下次下载无关

# **5.15** 用户程序复位到系统区进行 **USB** 模式 **ISP** 下载的方法(不

### 停电)

当项目处于开发阶段时,需要反复的下载用户代码到目标芯片中进行代码验证,使用 USB 模式对 STC 的单片机进行正常的 ISP 下载, 需要先将 P3.2 口短路到 GND, 然后对目标芯片进行重新上电, 从 而会使得项目在开发阶段烧录步骤比较繁琐。为此 STC 单片机增加了一个特殊功能寄存器 IAP\_CONTR, 当用户向此寄存器写入 0x60,即可实现软件复位到系统区,进而实现不停电就可进行 ISP 下载。

### 注:当用户程序软复位到系统区时,若 **P3.0/D-**和 **P3.1/D+**已经和电脑的 **USB** 口相连,则系统代码 会自动进入 **USB** 下载模式等待 **ISP** 下载,此时不需要 **P3.2** 连接到地

下面介绍如下两种方法:

### 1、使用 P3.2 口的按键(非 USB 项目)

这里使用 P3.2 口的按键触发软复位和 "P3.2 口短路到 GND, 然后对目标芯片进行重新上电"的方 法不一样。用户程序的主循环中,判断 P3.2 口电平状态,当检测到 P3.2 口电平为 0 时,触发软件复位 到系统区即可进行 USB ISP 下载。P3.2 口的按键在释放状态时,用户程序从 P3.2 口读取的电平为 1, 当 需要复位到 ISP 进行 USB 下载时, 只需手动按一下 P3.2 即可。

程序中判断 P3.2 电平的范例程序如下:

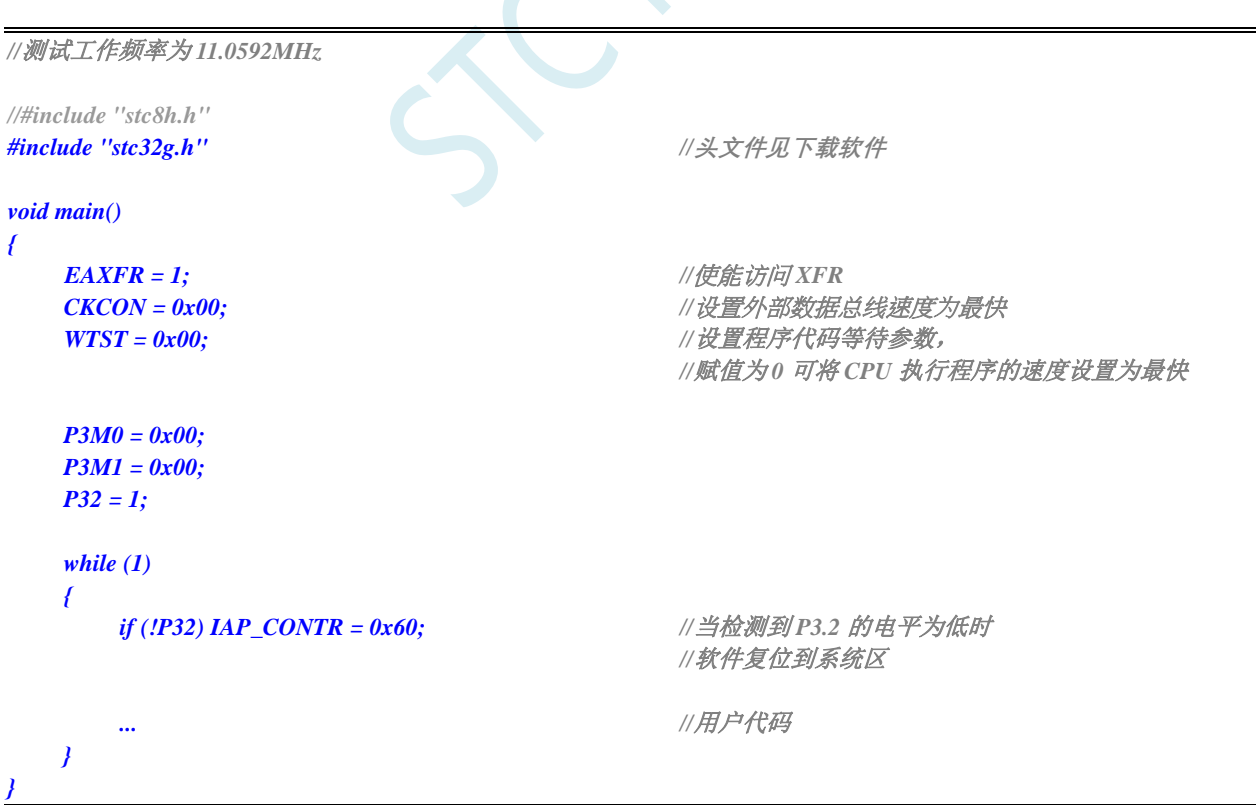

# 2、使用 STC-ISP 下载软件发送的用户下载命令(USB 项目)

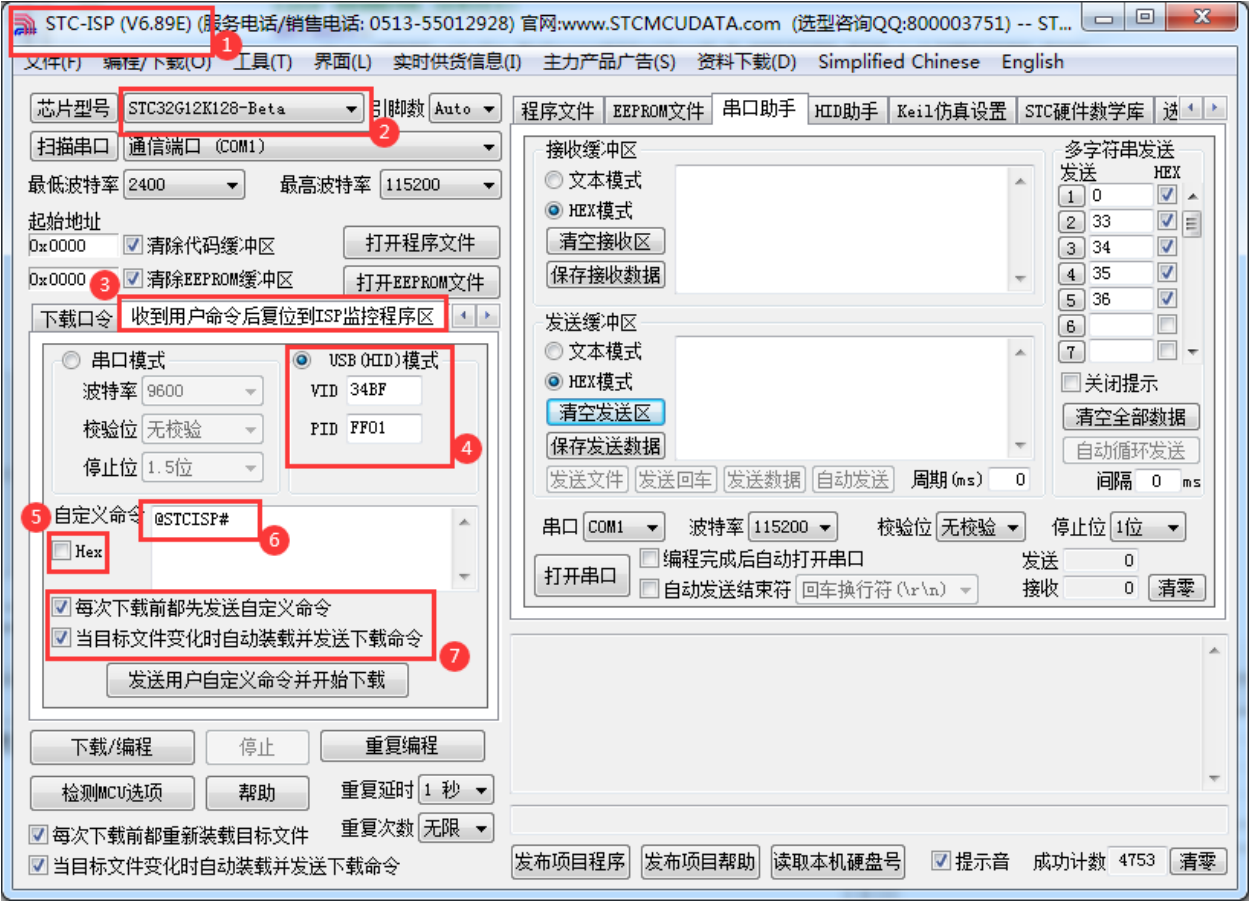

- 1、下载最新版本的 STC-ISP 下载软件
- 2、选择正确的单片机型号
- 3、打开"收到用户命令后复位到 ISP 监控程序区"选项页
- 4、选择"USB(HID)模式",并设置 USB 设备的 VID 和 PID,STC 提供的范例中的 VID 为"34BF", PID 为"FF01"
- 5、选择 HEX 模式或者文本模式
- 6、设置自定义下载命令,需要和代码中的自定义命令相一致
- 7、选择上这两项,当目标代码重新编译后,STC-ISP 下载软件便会自动发送复位命令,并自动开始 USB 模式的 ISP 下载
- 注意: 若需要使用此模式, 则必须将 STC 提供的"stc\_usb\_hid.lib"代码库添加到项目中, 并按照下 图所示的方式设置自定义下载命令。

#### **STC32G** 系列技术手册

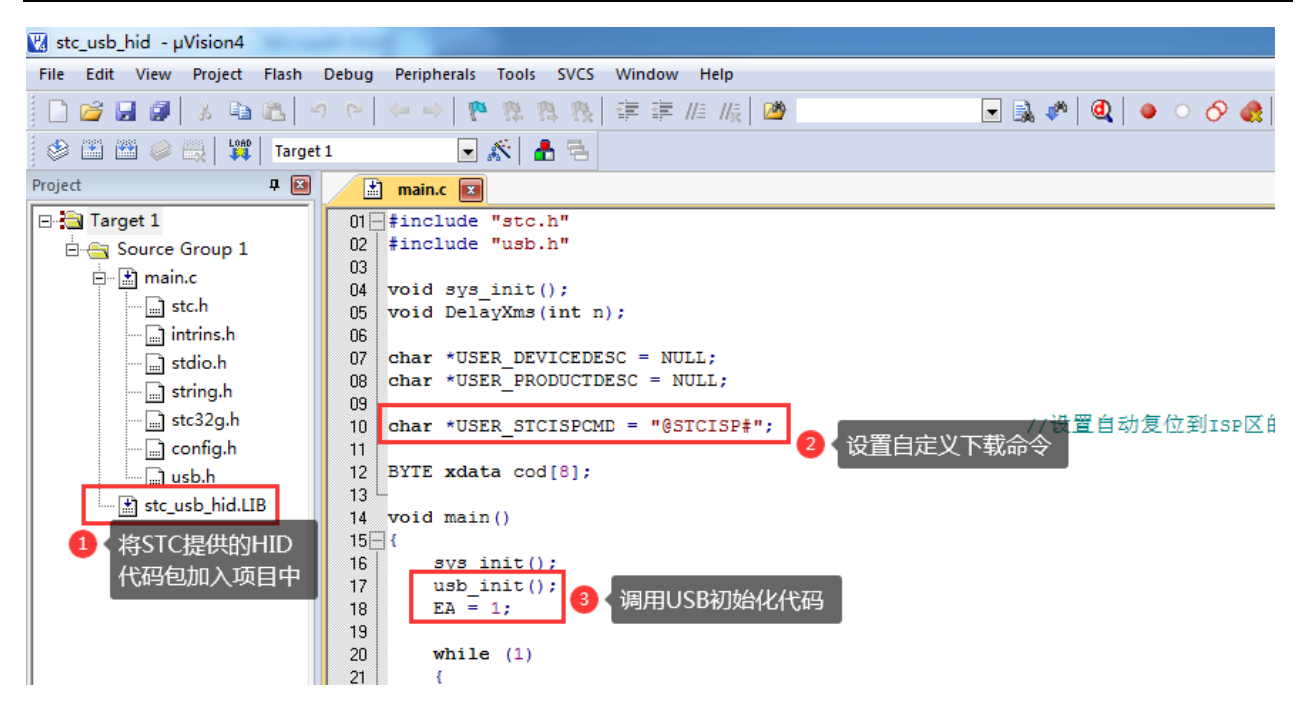

详细代码请参考官网上的"STC32G 实验箱演示程序"包中的"76-通过 USB HID 协议打印数据信息-可 用于调试"

## **5.16 ISP** 下载典型应用线路图

# **5.16.1** 硬件 **USB** 直接 **ISP** 下载,仿真后续支持(**5V** 系统)

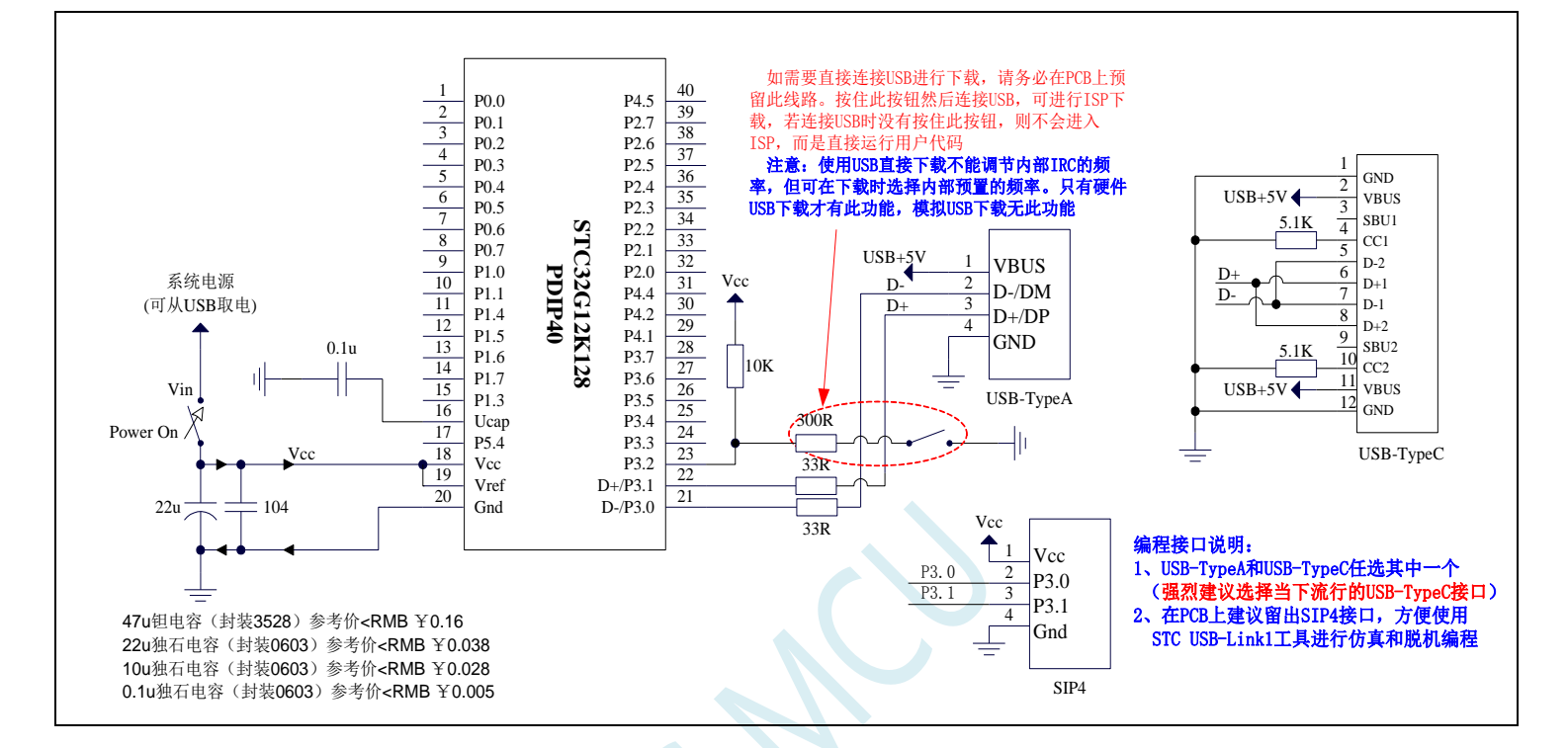

现在 STC 的带硬件 USB 的 MCU 支持用自带的硬件 USB 下载用户程序,因因为走的是 USB-HID 通信协 议,不需要安装任何驱动。

ISP 下载步骤:

- 1、D-/P3.0, D+/P3.1 与 PC-USB 端口连接好
- 2、将 P3.2 与 GND 短接, 实验箱板子上的 P3.2/INT0 按键按下
- 3、给目标芯片重新上电。若目标芯片已经停电,直接上电即可;若目标芯片处于通电状态,则需给目标 芯片停电再上电(冷启动)。等待 STC-ISP 下载软件中自动识别出"STC USB Writer (HID1)"识别 出来后,就与 P3.2 状态无关了 (此时就不需要一直按着 P3.2 口了,一直按着把手累坏了不要紧,将 按键按坏就麻烦了)。
- 4、点击下载软件中的"下载/编程"按钮(注意: USB 下载与串口下载的操作顺序不同,千万千万不要 先点下载按钮,一定到等到电脑端识别出"**STC USB Writer (HID1)**"设备后,才能点下载按钮开始 下载)

当用户使用硬件 USB 对 STC32G12K128 系列进行 ISP 下载时不能调节内部 IRC 的频率, 但用户可以选 择芯片出厂时内部预置的 16 个频率(分别是 5.5296M、6M、11.0592M、12M、18.432M、20M、22.1184M、 24M、27M、30M、33.1776M、35M、36.864M、40M、44.2368M 和 48M, 不同的系列可能不一样, 具 体以下载软件的频率列表为准)。下载时用户只能从频率下拉列表中进行选择其中之一,而不能手动输 入其他频率。(使用串口下载则可用输入 4M~48M 之间的任意频率)。

#### **STC32G** 系列技术手册

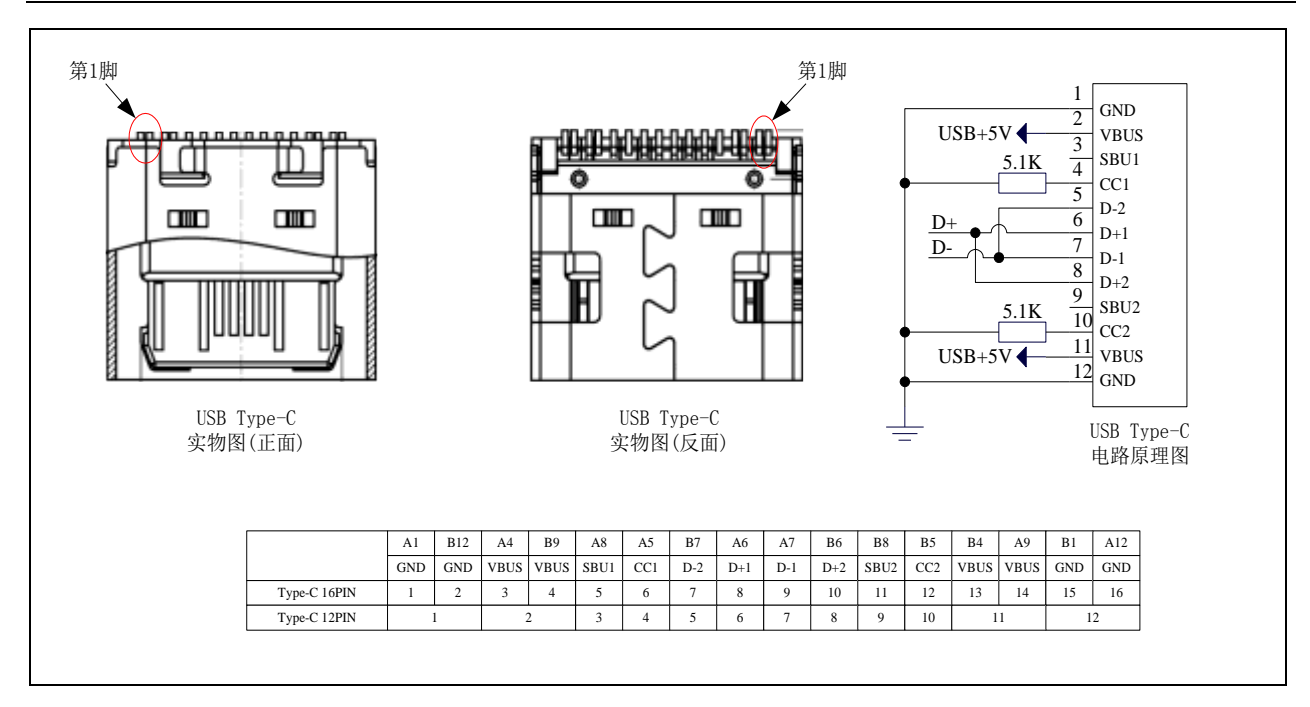

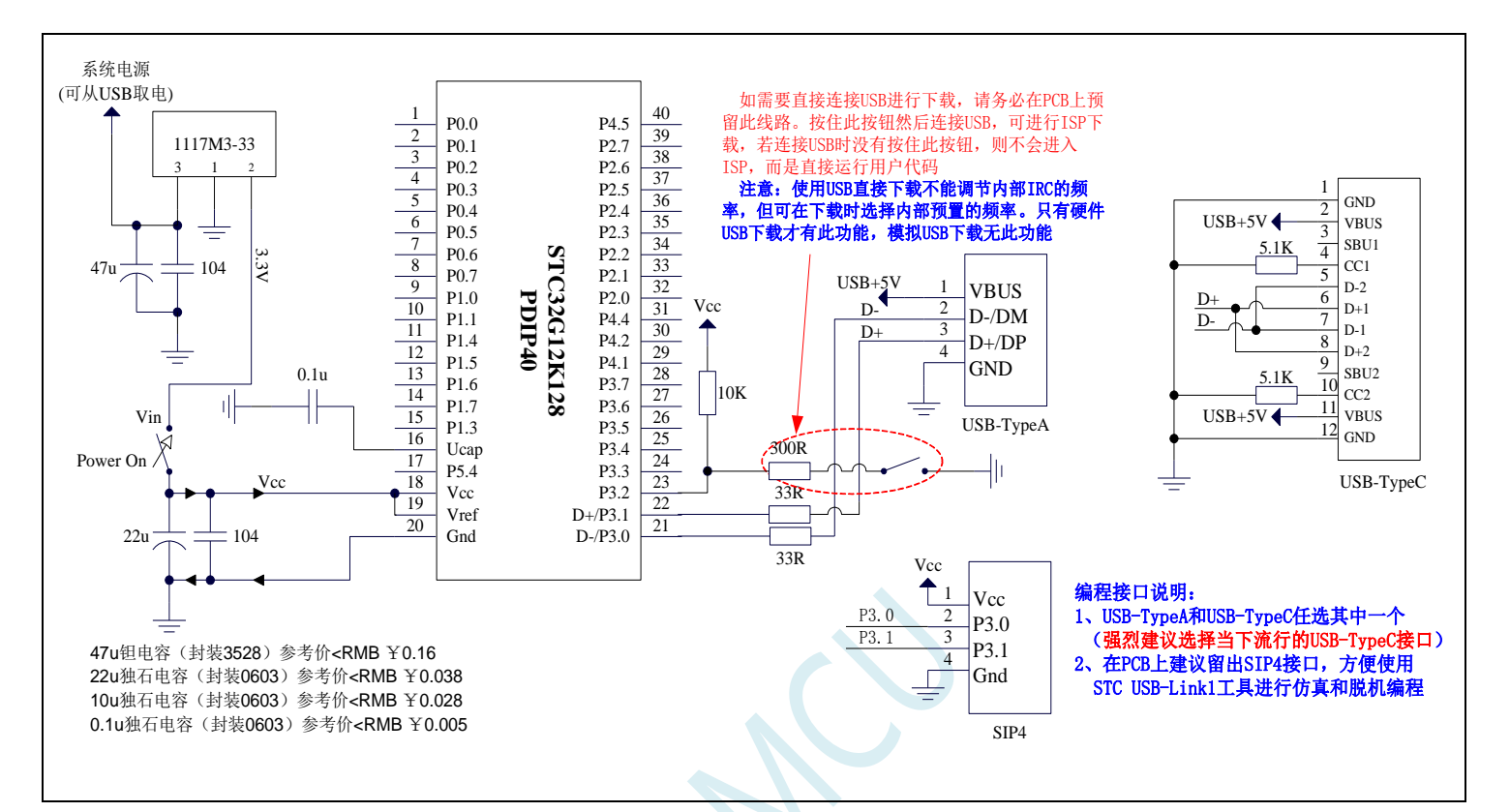

# **5.16.2** 硬件 **USB** 直接 **ISP** 下载,仿真后续支持(**3.3V** 系统)

现在 STC 的带硬件 USB 的 MCU 支持用自带的硬件 USB 下载用户程序,因为走的是 USB-HID 通信协 议,不需要安装任何驱动。

ISP 下载步骤:

- 1、D-/P3.0, D+/P3.1 与 PC-USB 端口连接好
- 2、将 P3.2 与 GND 短接, 实验箱板子上的 P3.2/INT0 按键按下
- 3、给目标芯片重新上电。若目标芯片已经停电,直接上电即可;若目标芯片处于通电状态,则需给目标 芯片停电再上电(冷启动)。等待 STC-ISP 下载软件中自动识别出"STC USB Writer (HID1)"识别 出来后,就与 P3.2 状态无关了(此时就不需要一直按着 P3.2 口了,一直按着把手累坏了不要紧,将 按键按坏就麻烦了)。
- 4、点击下载软件中的"下载/编程"按钮(注意: USB 下载与串口下载的操作顺序不同,千万千万不要 先点下载按钮,一定到等到电脑端识别出"**STC USB Writer (HID1)**"设备后,才能点下载按钮开始 下载)

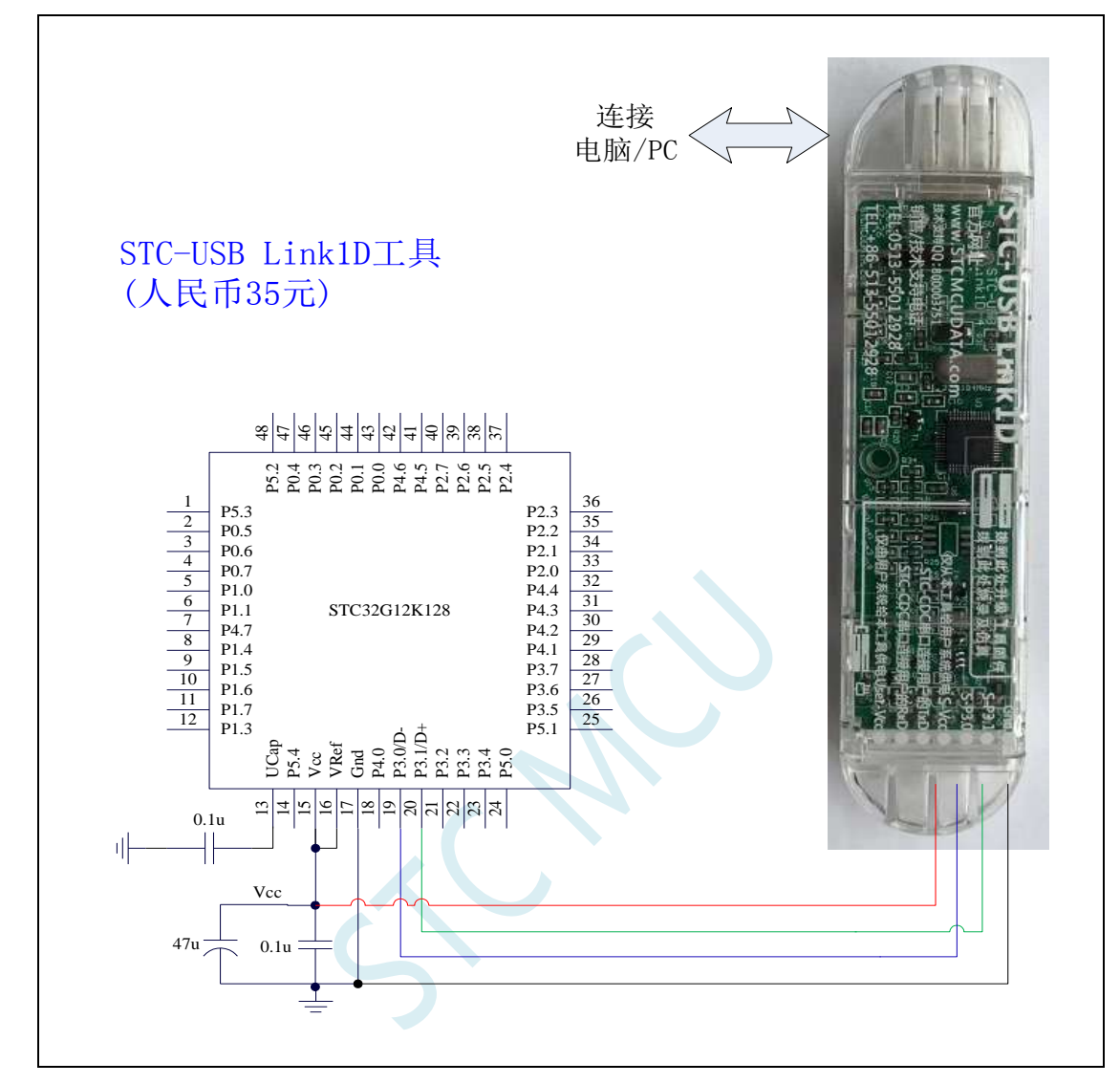

### **5.16.3** 使用 **STC-USB Link1D** 工具下载,支持在线和脱机下载

### **ISP** 下载步骤:

1、 按照如图所示的连接方式将 STC-USB Link1D 和目标芯片连接

2、 点击 STC-ISP 下载软件中的"下载/编程"按钮

3、 开始 ISP 下载

注意: 若是使用 STC-USB Link1D 给目标系统供电,目标系统的总电流不能大于 200mA, 否则会导致下 载失败。

注意:目前有发现使用 **USB** 线供电进行 **ISP** 下载时,由于 **USB** 线太细,在 **USB** 线上的压降过大,导 致 **ISP** 下载时供电不足,所以请在使用 **USB** 线供电进行 **ISP** 下载时,务必使用 **USB** 加强线。

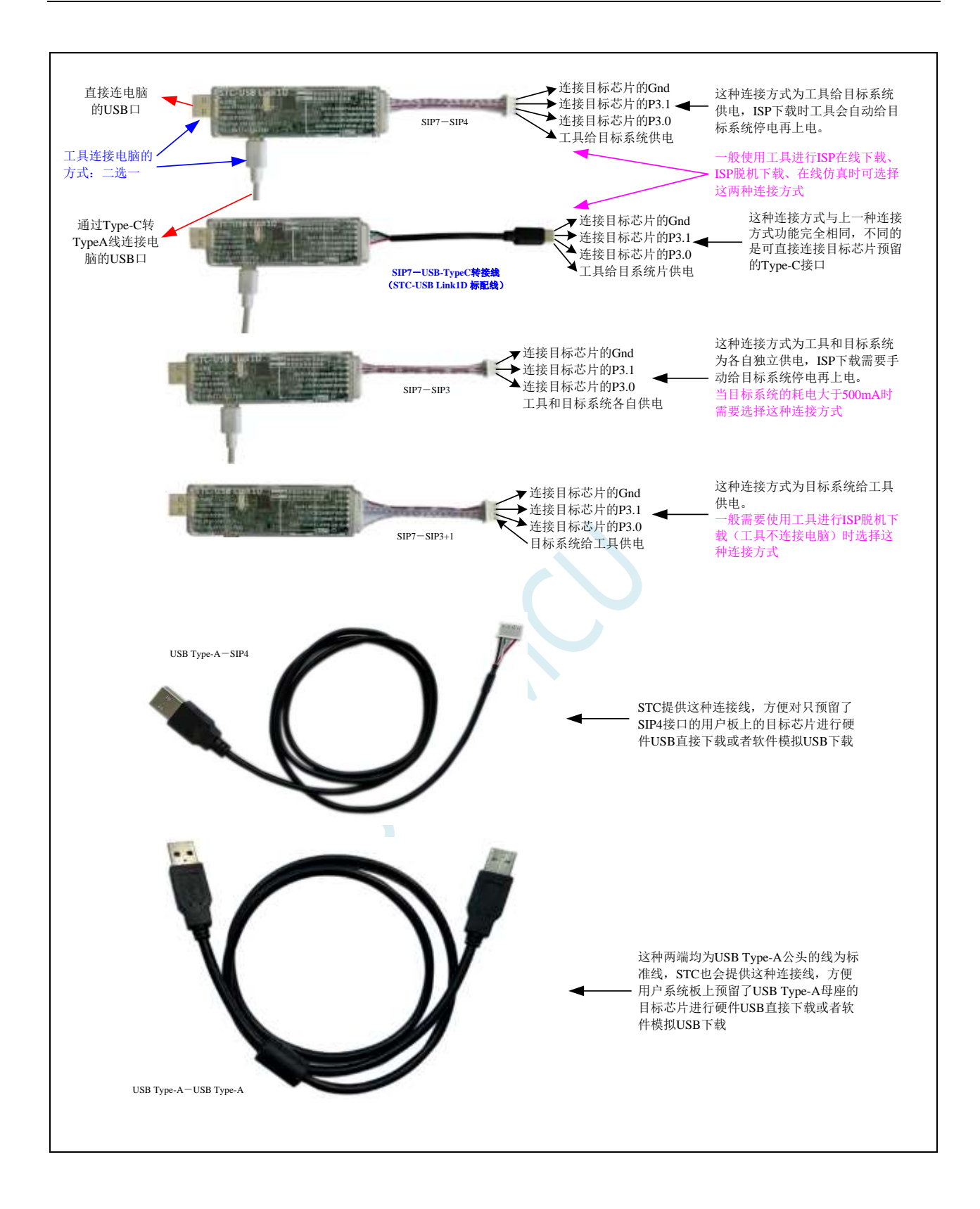

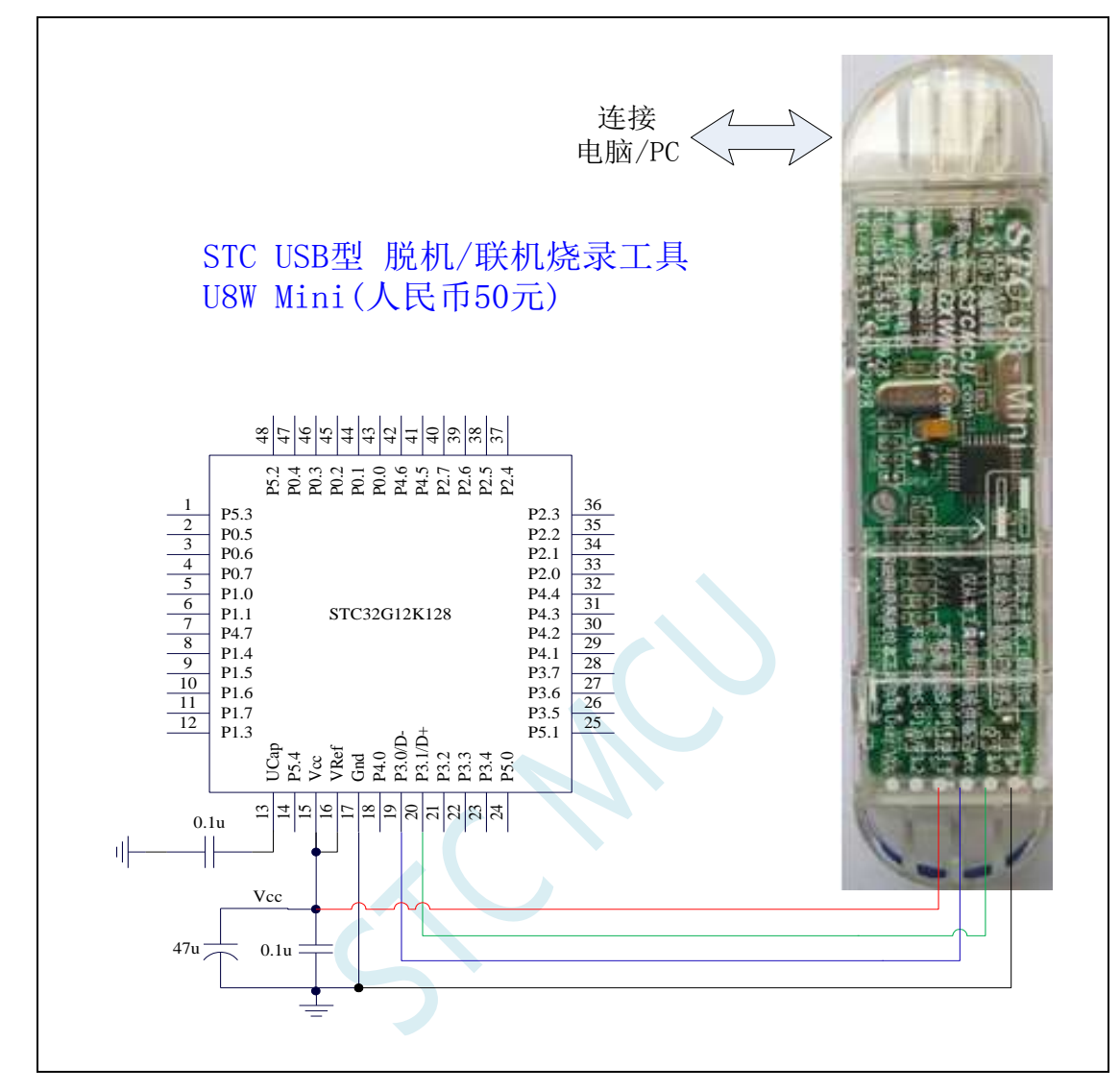

### **5.16.4** 使用 **U8-Mini** 工具下载,支持 **ISP** 在线和脱机下载

### **ISP** 下载步骤:

4、 按照如图所示的连接方式将 U8-Mini 和目标芯片连接

5、 点击 STC-ISP 下载软件中的"下载/编程"按钮

6、 开始 ISP 下载

注意: 若是使用 U8-Mini 给目标系统供电,目标系统的总电流不能大于 200mA, 否则会导致下载失败。

注意:目前有发现使用 **USB** 线供电进行 **ISP** 下载时,由于 **USB** 线太细,在 **USB** 线上的压降过大,导 致 **ISP** 下载时供电不足,所以请在使用 **USB** 线供电进行 **ISP** 下载时,务必使用 **USB** 加强线。

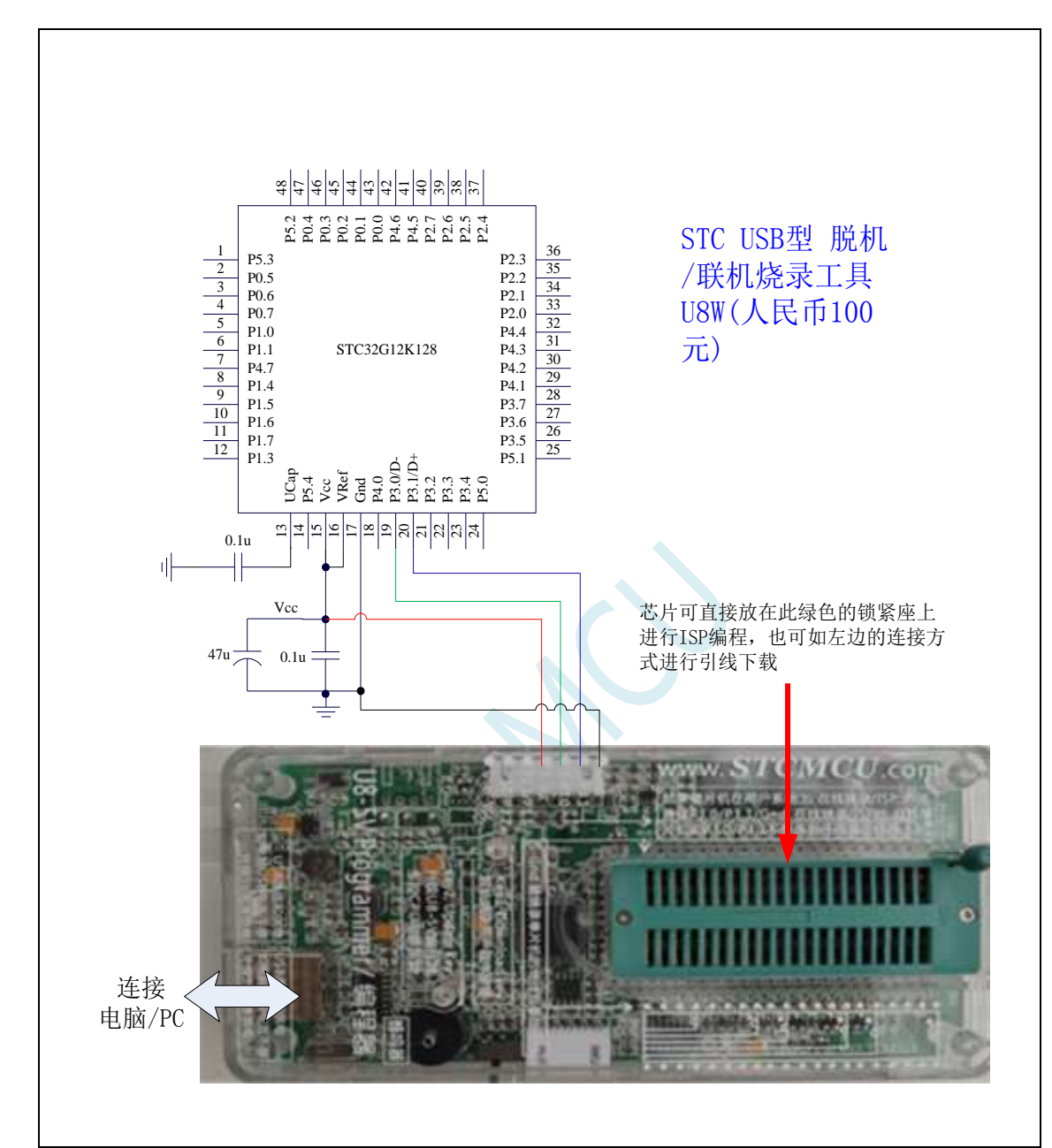

# **5.16.5** 使用 **U8W** 工具下载,支持 **ISP** 在线和脱机下载

#### **ISP** 下载步骤(连线方式):

1、 按照如图所示的连接方式将 U8W 和目标芯片连接

2、 点击 STC-ISP 下载软件中的"下载/编程"按钮

3、 开始 ISP 下载

注意: 若是使用 U8W 给目标系统供电,目标系统的总电流不能大于 200mA,否则会导致下载失败。

### **ISP** 下载步骤(在板方式):

- 1、 将芯片按照 1 脚靠近锁紧扳手、管脚向下靠齐的方向放置好目标芯片
- 2、 点击 STC-ISP 下载软件中的"下载/编程"按钮

开始 ISP 下载

## **5.16.6 U8W** 直通模式,可用于仿真、串口通信

### 若要使用 **U8W** 进行仿真,首先必须将 **U8W** 设置为直通模式。**U8W/U8W-Mini** 实现 **USB** 转串口直通模 式的方法如下:

- 1、 首先 U8W/U8W-Mini 固件必须升级到 v1.37 及以上版本
- 2、U8W/U8W-Mini 上电后为正常下载模式,此时按住工具上的 Key1(下载)按键不要松开,再按一下 Key2(电源)按键,然后放开 Key2(电源)按键 后, 再松开 Key1(下载)按键,U8W/U8W-Mini 会 进入 USB 转串口直通模式。(按下 Key1 → 按下 Key2 → 松开 Key2 → 松开 Key1)
- 3、 进入直通模式的 U8W/U8W-Mini 工具只是简单的 USB 转串口不具备脱机下载功能,若需要恢复 U8W/U8W-Mini 的原有功能,只需要再次单独按一下 Key2(电源)按键 即可

**5.16.7** 使用通用 **USB** 转串口工具下载

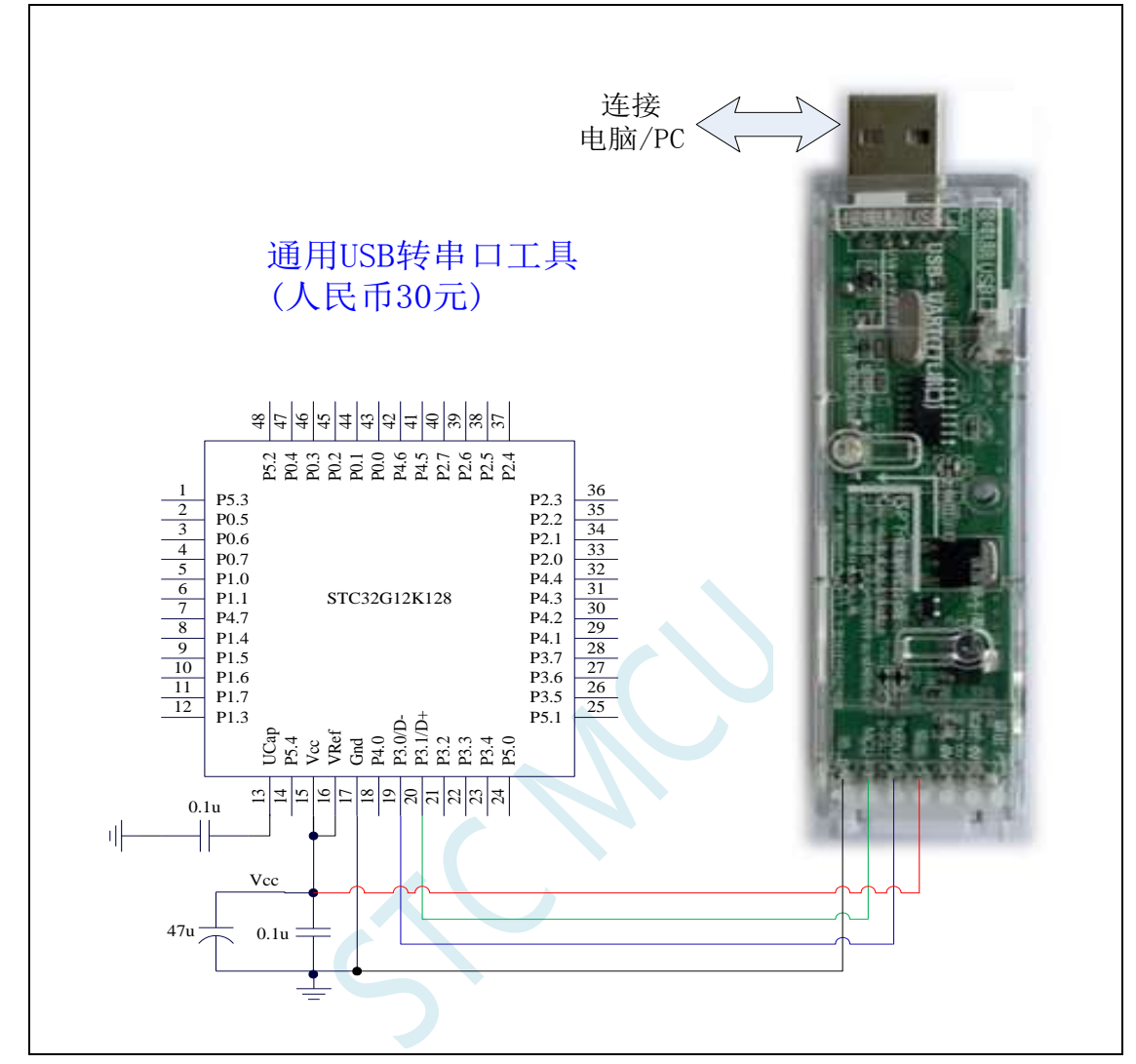

#### **ISP** 下载步骤:

- 1、 按照如图所示的连接方式将通用 USB 转串口工具和目标芯片连接
- 2、按下电源按钮,确定目标芯片处于停电状态(上电指示灯为灭的状态)。注意:工具第一次上电时 是不对外供电的,因此若是第一次上电使用此工具,可跳过此步。
- 3、 点击 STC-ISP 下载软件中的"下载/编程"按钮
- 4、再次按下电源按钮,给目标芯片上电(上电指示灯为亮的状态)
- 5、 开始 ISP 下载

注意:目前有发现使用 **USB** 线供电进行 **ISP** 下载时,由于 **USB** 线太细,在 **USB** 线上的压降过大,导 致 **ISP** 下载时供电不足,所以请在使用 **USB** 线供电进行 **ISP** 下载时,务必使用 **USB** 加强线。

# **5.16.8** 使用 **PL2303-GL** 下载

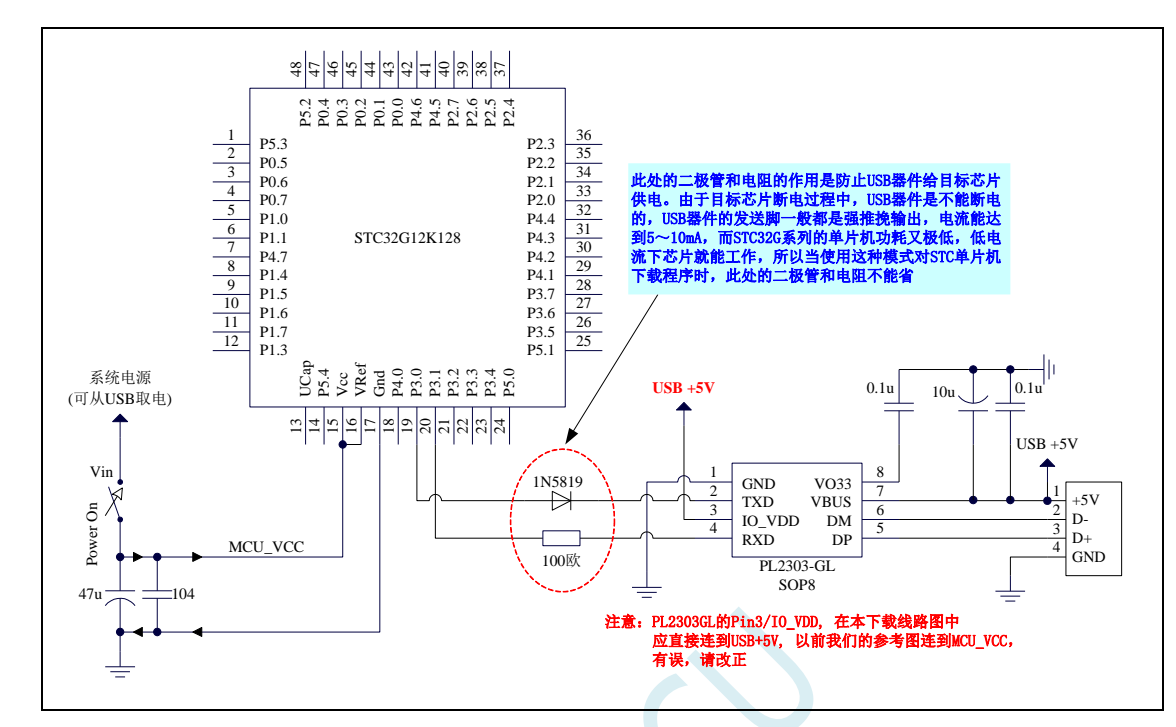

### **ISP** 下载步骤:

- 1、给目标芯片停电,注意不能给 USB 转串口芯片停电(如: CH340、PL2303-GL 等)
- 2、 由于 USB 转串口芯片的发送脚一般都是强推挽输出,必须在目标芯片的 P3.0 口和 USB 转串口芯片 的发送脚之间串接一个二极管,否则目标芯片无法完全断电,达不到给目标芯片停电的目标。
- 3、 点击 STC-ISP 下载软件中的"下载/编程"按钮
- 4、 给目标芯片上电
- 5、 开始 ISP 下载

注意:目前有发现使用 **USB** 线供电进行 **ISP** 下载时,由于 **USB** 线太细,在 **USB** 线上的压降过大,导 致 **ISP** 下载时供电不足,所以请在使用 **USB** 线供电进行 **ISP** 下载时,务必使用 **USB** 加强线。

### **5.17 STC-ISP** 下载软件高级应用

### **5.17.1** 发布项目程序

发布项目程序功能主要是将用户的程序代码与相关的选项设置打包成为一个可以直接对目标芯片 进行下载编程的超级简单的用户自己界面的可执行文件。

关于界面,用户可以自己进行定制(用户可以自行修改发布项目程序的标题、按钮名称以及帮助信 息),同时用户还可以指定目标电脑的硬盘号和目标芯片的 ID 号,指定目标电脑的硬盘号后,便可以 控制发布应用程序只能在指定的电脑上运行(防止烧录人员将程序轻易从电脑盗走,如通过网络发走,如通 过 U 盘烤走,防不胜防,当然盗走你的电脑那就没办法那,所以 STC 的脱机下载工具比电脑烧录安全,能限 制可烧录芯片数量,让前台文员小姐烧,让老板娘烧都可以),拷贝到其它电脑,应用程序不能运行。同样 的,当指定了目标芯片的 ID 号后,那么用户代码只能下载到具有相应 ID 号的目标芯片中(对于一台设 备要卖几千万的产品特别有用---坦克,可以发给客户自己升级,不需冒着生命危险跑到战火纷飞的伊拉克 升级软件啦), 对于 ID 号不一致的其它芯片, 不能进行下载编程。

发布项目程序详细的操作步骤如下:

- 1、首先选择目标芯片的型号
- 2、打开程序代码文件
- 3、设置好相应的硬件选项

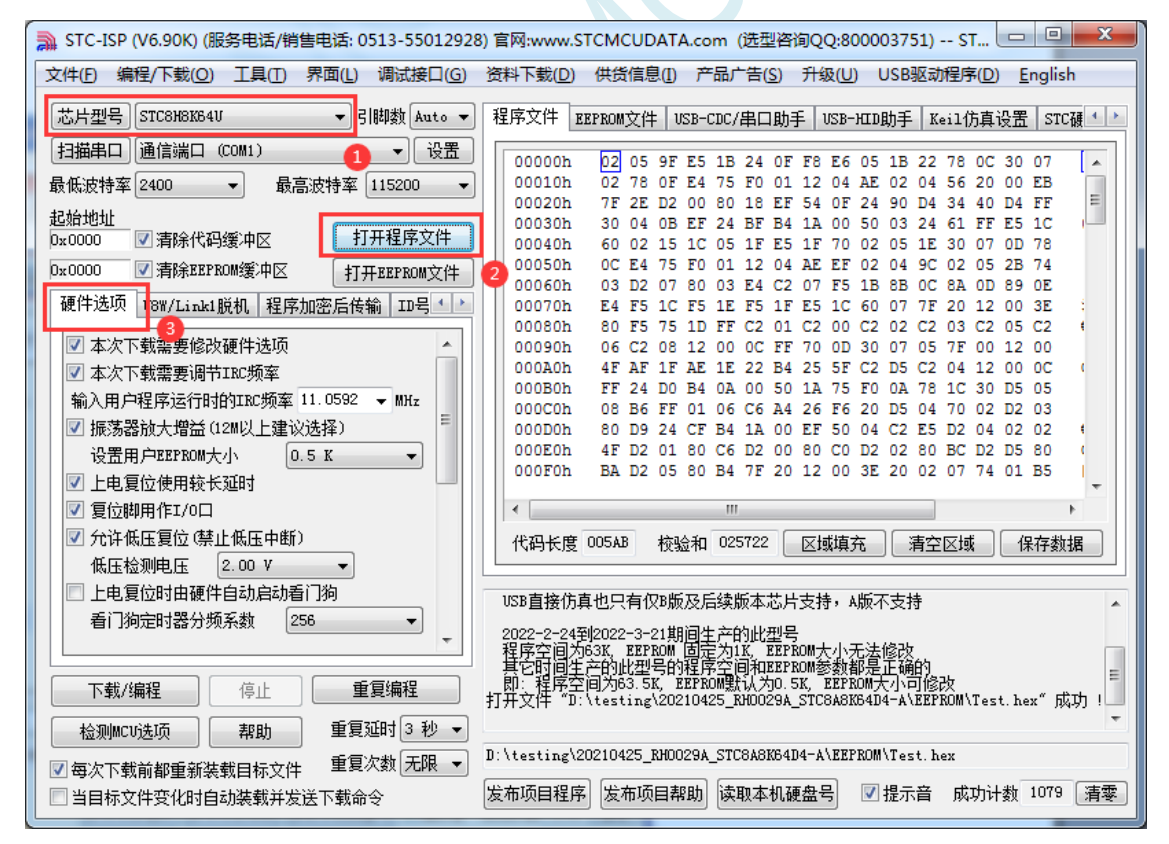

4、试烧一下芯片,并记下目标芯片的 ID 号,如下图所示,该芯片的 ID 号即为 "F784C000001364" (如不需要对目标芯片的 ID 号进行校验,可跳过此步)

#### **STC32G** 系列技术手册

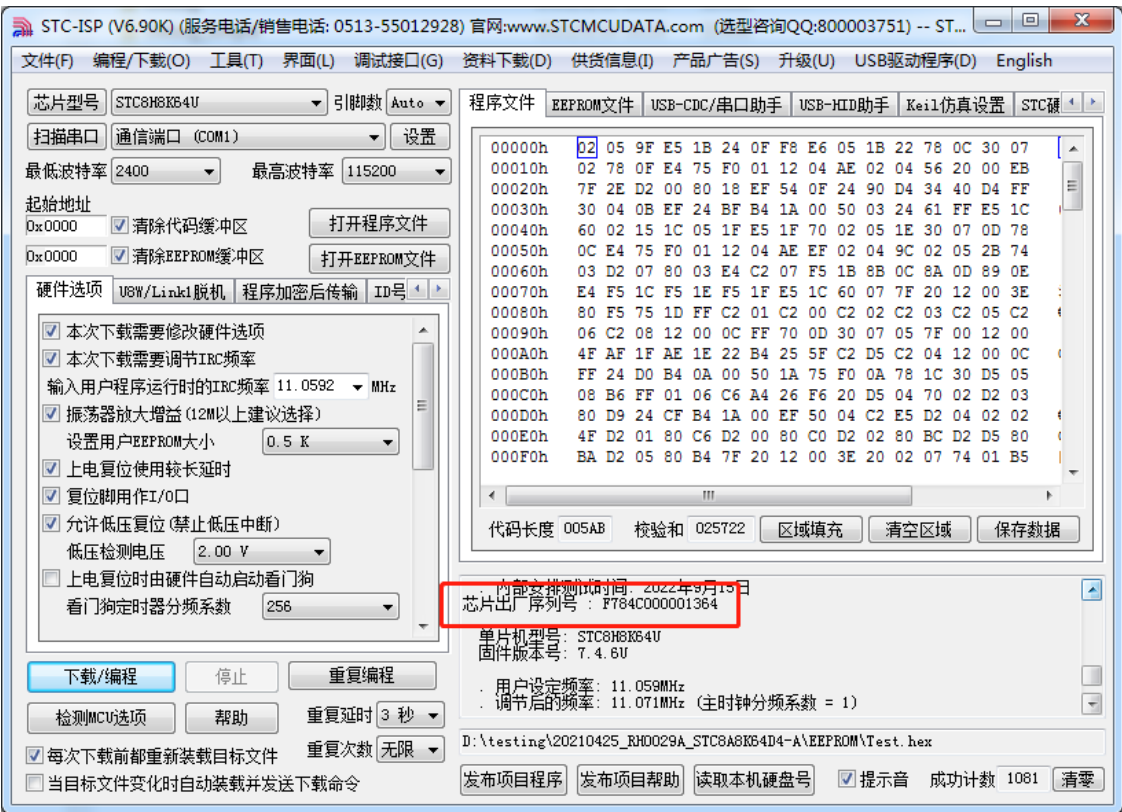

5、设置自动增量(如不需要自动增量,可跳过此步)

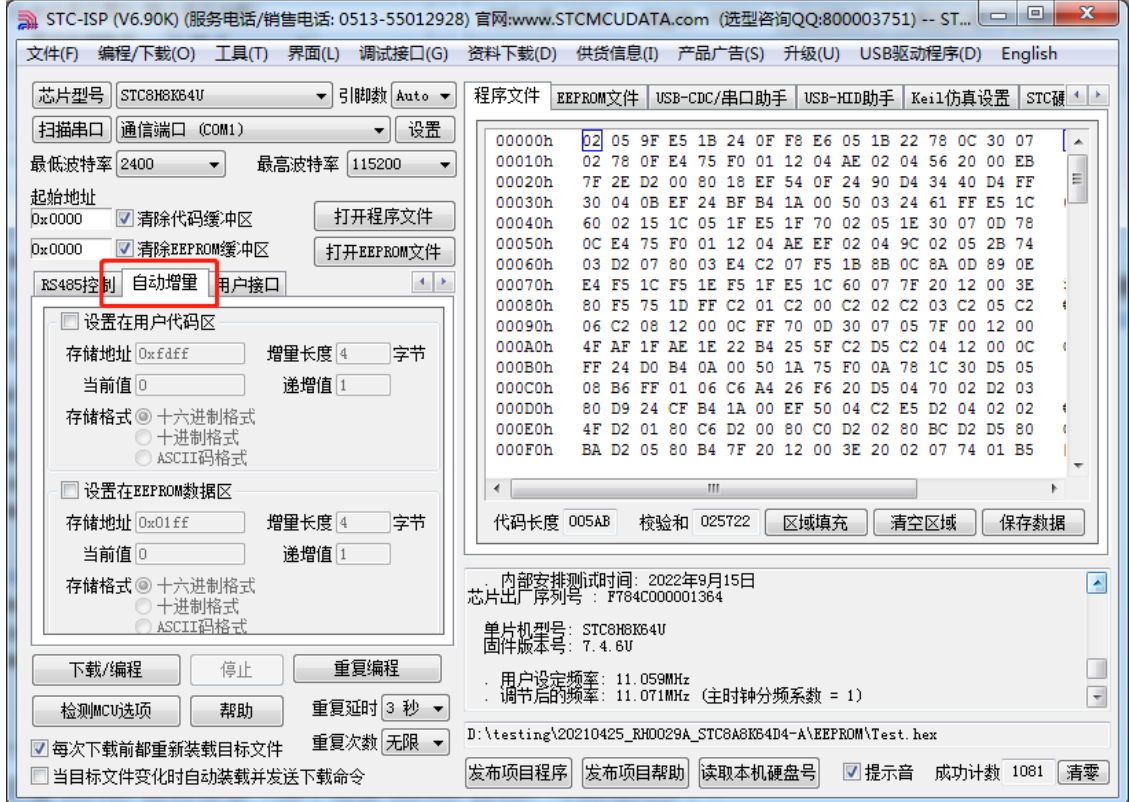

6、设置 RS485 控制信息(如不需要 RS485 控制,可跳过此步)

#### **STC32G** 系列技术手册

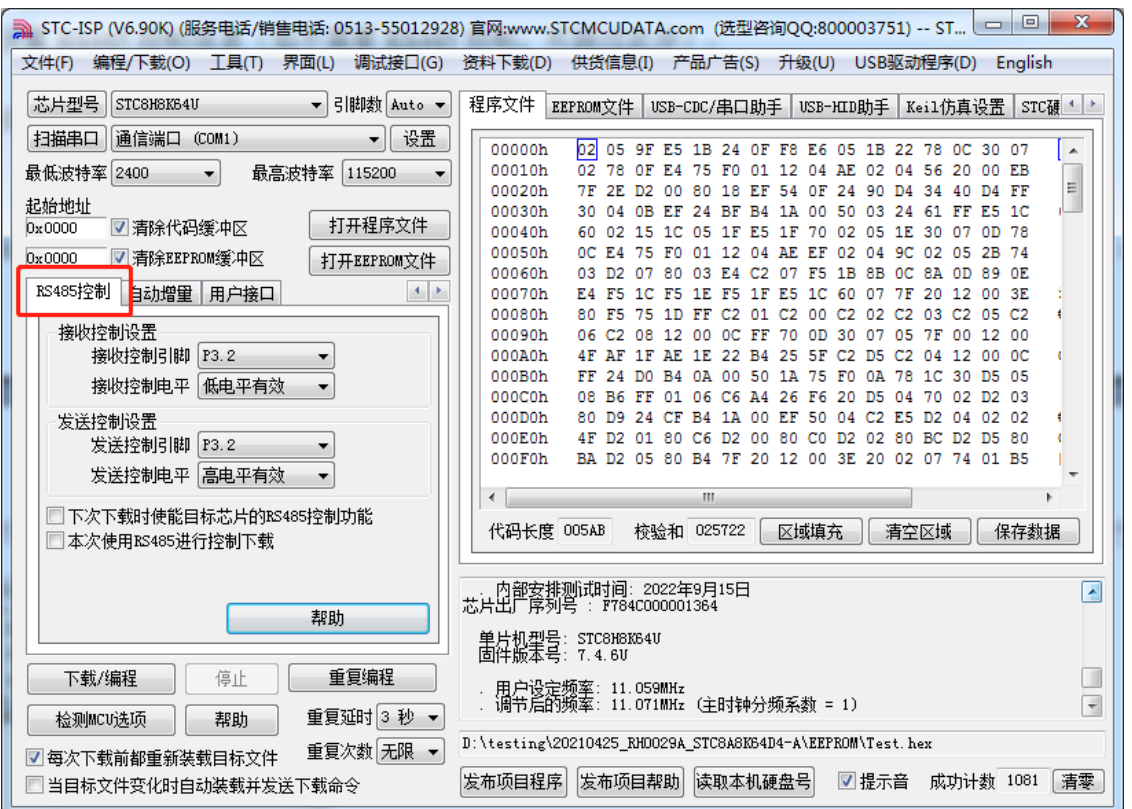

7、点击界面上的"读取本机硬盘号"按钮,并记下目标电脑的硬盘号(如不需要对目标电脑的硬盘 号进行校验,可跳过此步)

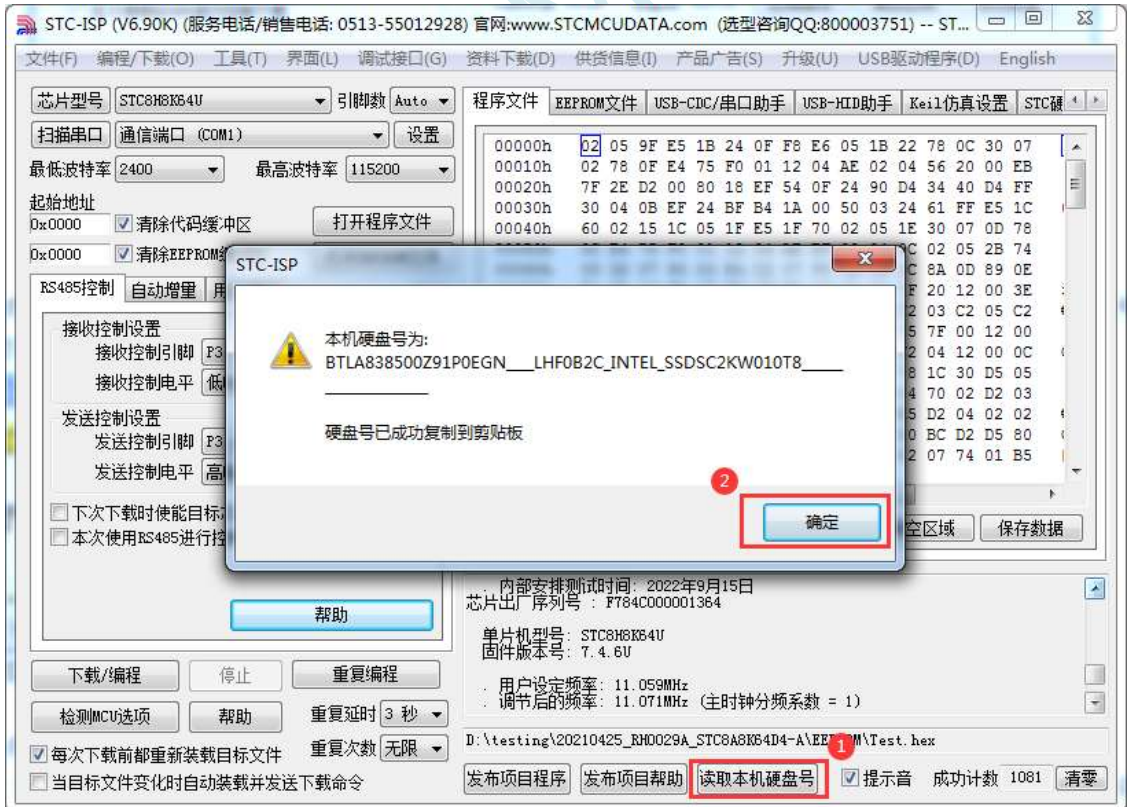

- 8、点击"发布项目程序"按钮,进入发布应用程序的设置界面。
- 9、根据各自的需要,修改发布软件的标题、下载按钮的名称、重复下载按钮的名称、自动增量的名 称以及帮助信息
- 10、若需要校验目标电脑的硬盘号,则需要勾选上"校验硬盘号",并在后面的文本框内输入前面所

记下的目标电脑的硬盘号

11、若需要校验目标芯片的 ID 号, 则需要勾选上"校验芯片 ID 号", 并在后面的文本框内输入前 面所记下的目标芯片的 ID 号

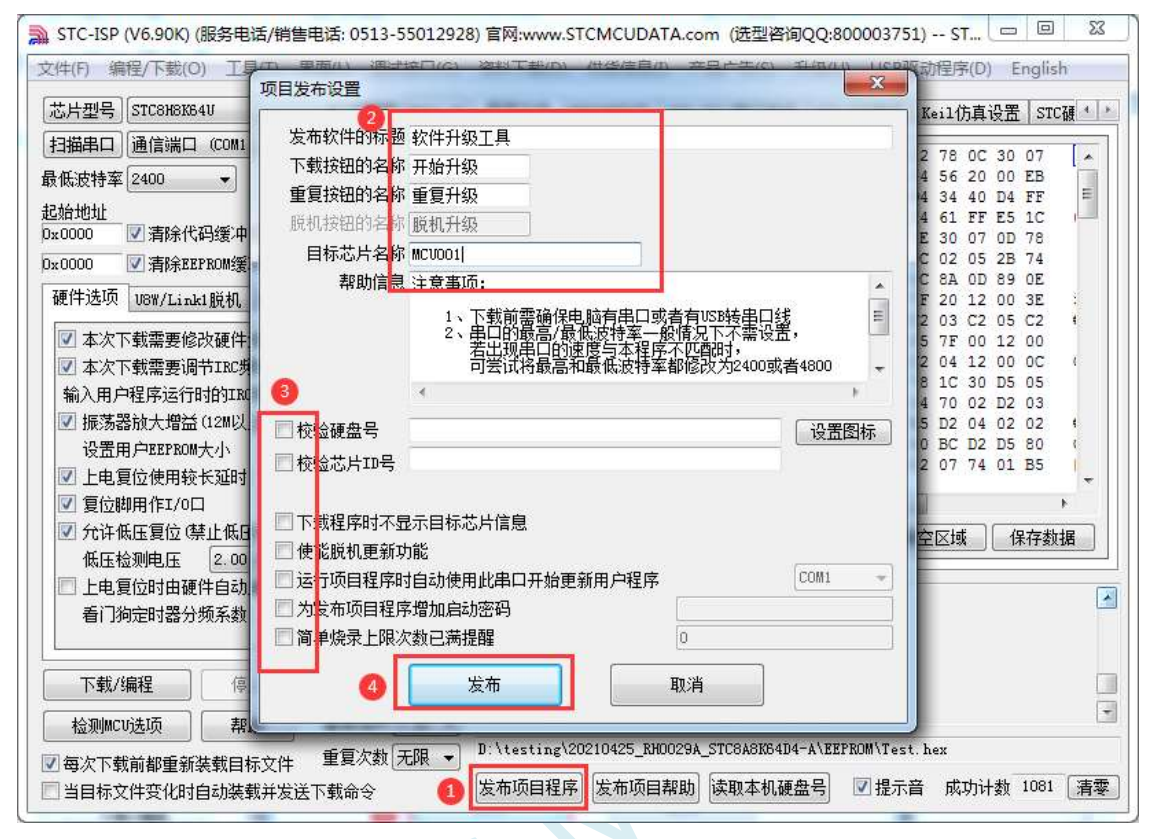

12、最后点击发布按钮,将项目发布程序保存,即可得到相应的可执行文件。发布的项目程序打界 面如下图

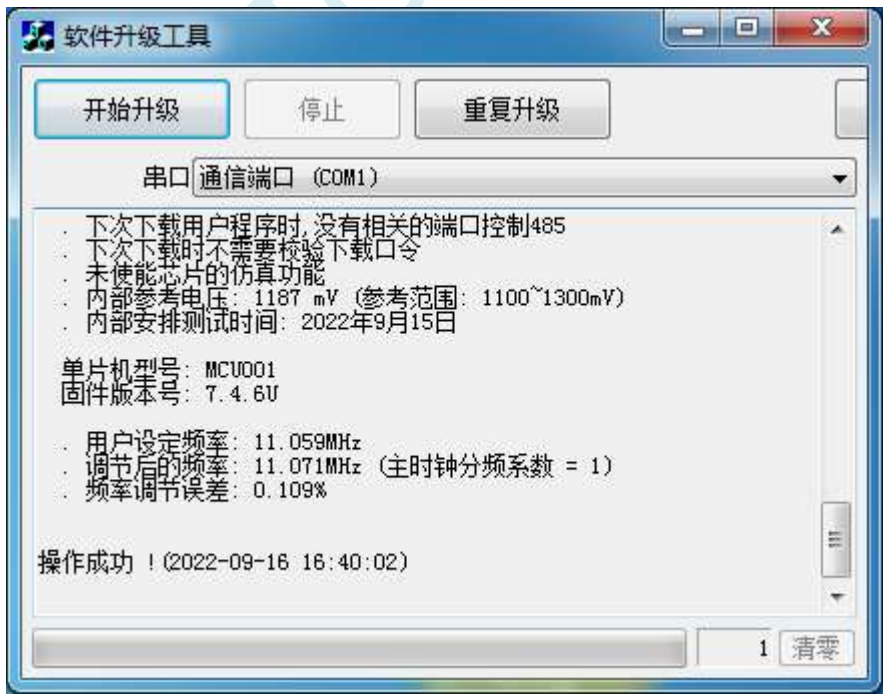

### **5.17.2** 程序加密后传输(防烧录时串口分析出程序)

目前,所有的普通串口下载烧录编程都是采用明码通信的(电脑和目标芯片通信时,或脱机下载板 和目标芯片通信时),问题:如果烧录人员通过分析下载烧录编程时串口通信的数据,高手是可以在烧 录时在串口上引 2 根线出来,通过分析串口通信的数据分析出实际的用户程序代码的。当然用 STC 的脱 机下载板烧程序总比用电脑烧程序强(防止烧录人员将程序轻易从电脑盗走,如通过网络发走,如通过 U 盘烤走,防不胜防,当然盗走你的电脑那就没办法那,所以 STC 的脱机下载工具比电脑烧录安全,让 前台文员小姐烧,让老板娘烧都可以)。即使是 STC 全球首创的脱机下载工具,对于要防止天才的不法 分子在脱机下载工具烧录的过程中通过分析串口通信的数据分析出实际的用户程序代码,也是没有办法 达到要求的,这就需要用到最新的 STC 单片机所提供的程序加密后传输功能。

程序加密后传输下载是用户先将程序代码通过自己的一套专用密钥进行加密,然后将加密后的代码 再通过串口下载,此时下载传输的是加密文件,通过串口分析出来的是加密后的乱码,如不通过派人潜 入你公司盗窃你电脑里面的加密密钥,就无任何价值,便可起到防止在烧录程序时被烧录人员通过监测 串口分析出代码的目的。

程序加密后传输功能的使用需要如下的几个步骤:

1、生成并保存新的密钥

如下图, 进入到"程序加密后传输"页面, 点击"生成新密钥"按钮,即可在缓冲区显示新生成 的 256 字节的密钥。然后点击"保存密钥"按钮,即可将生成的新密钥保存为以".K"为扩展名 的的密钥文件(注意:这个密钥文件一定要保存好,以后发布的代码文件都需要使用这个密钥加 密,而且这个密钥的生成是非重复的,即任何时候都不可能生成两个完全相同的密钥,所以一旦 密钥文件手失将无法重新获得)。例如我们将密钥保存为"New.k"。

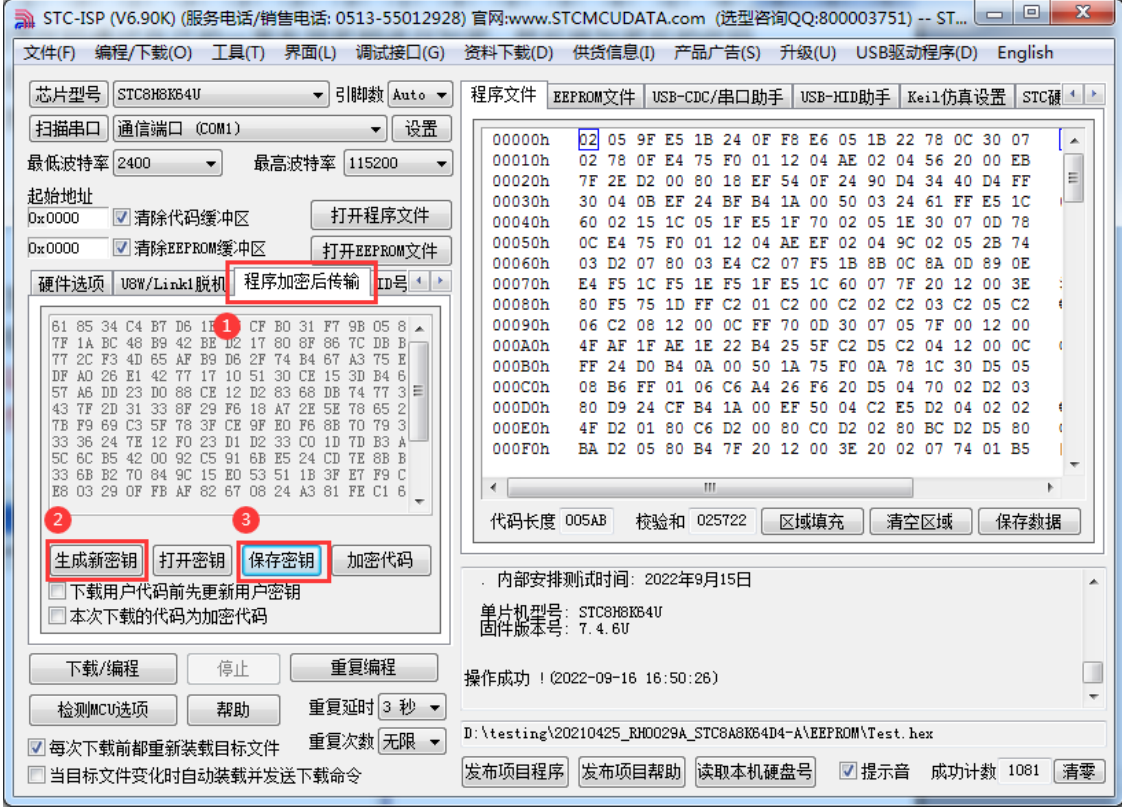

2、对代码文件加密

加密文件前,需要先打开我们自己的密钥。若缓冲区中存放的已经是我们的密钥,则不要再打开。 如下图, 在"程序加密后传输"页面中点击"打开密钥"按钮, 打开我们之前保存的密钥文件,

例如"New.k",然后返回到"程序加密后传输"页面中点击"加密代码"按钮,如下图所示, 首先会弹出"打开源文件(未加密)"的对话框,此时选择的是原始的未加密的代码文件

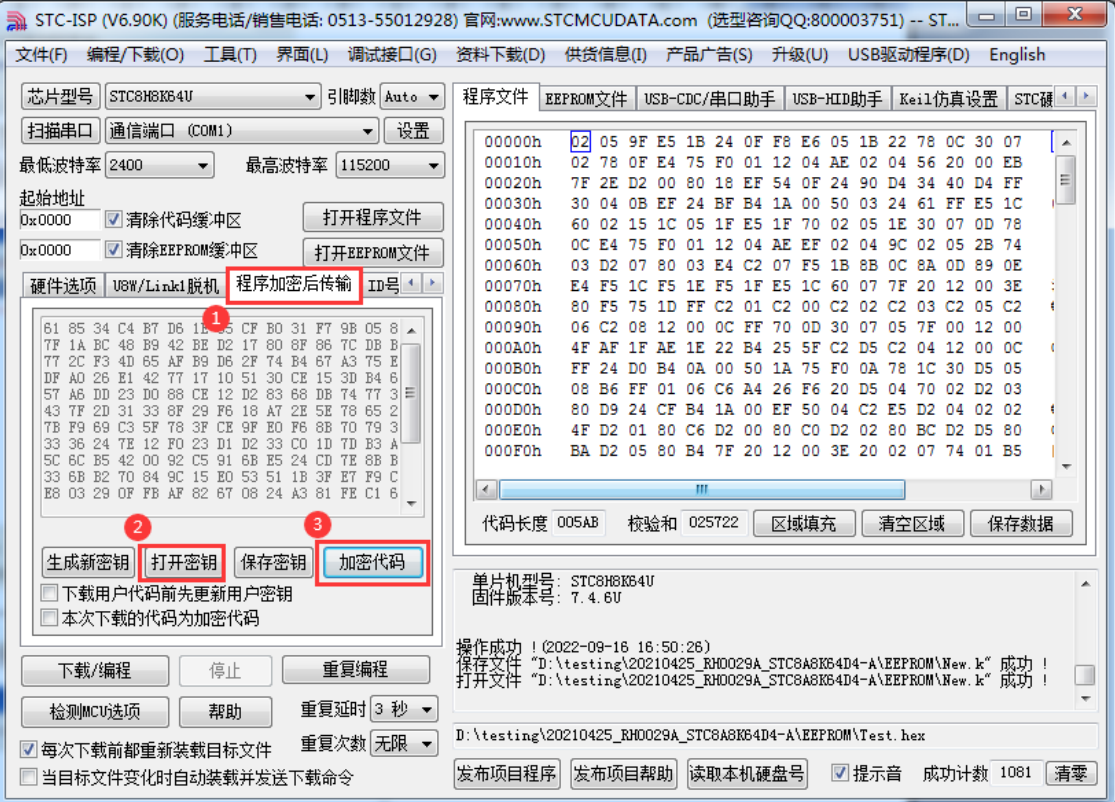

点击打开按钮后,马上有会弹出一个类似的对话框,但此时是对加密后的文件进行保存的对话框。 如下图所示,点击保存按钮即可保存加密后的文件。

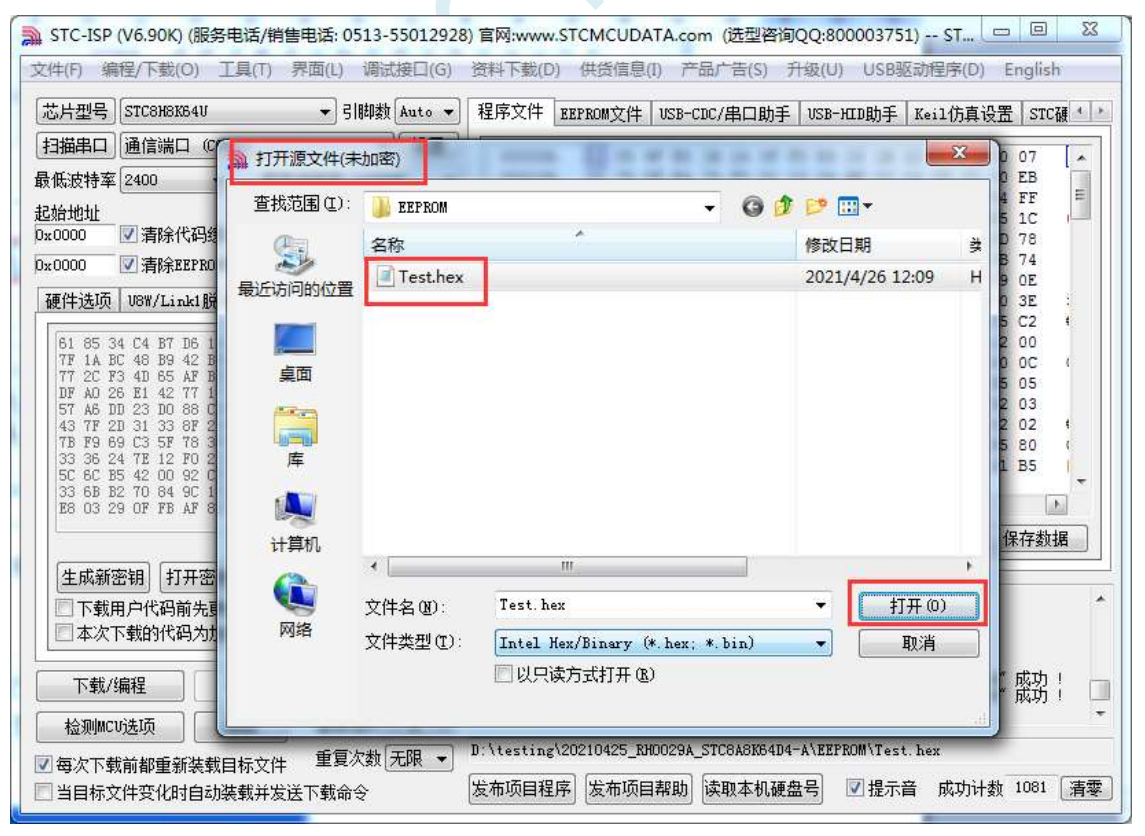

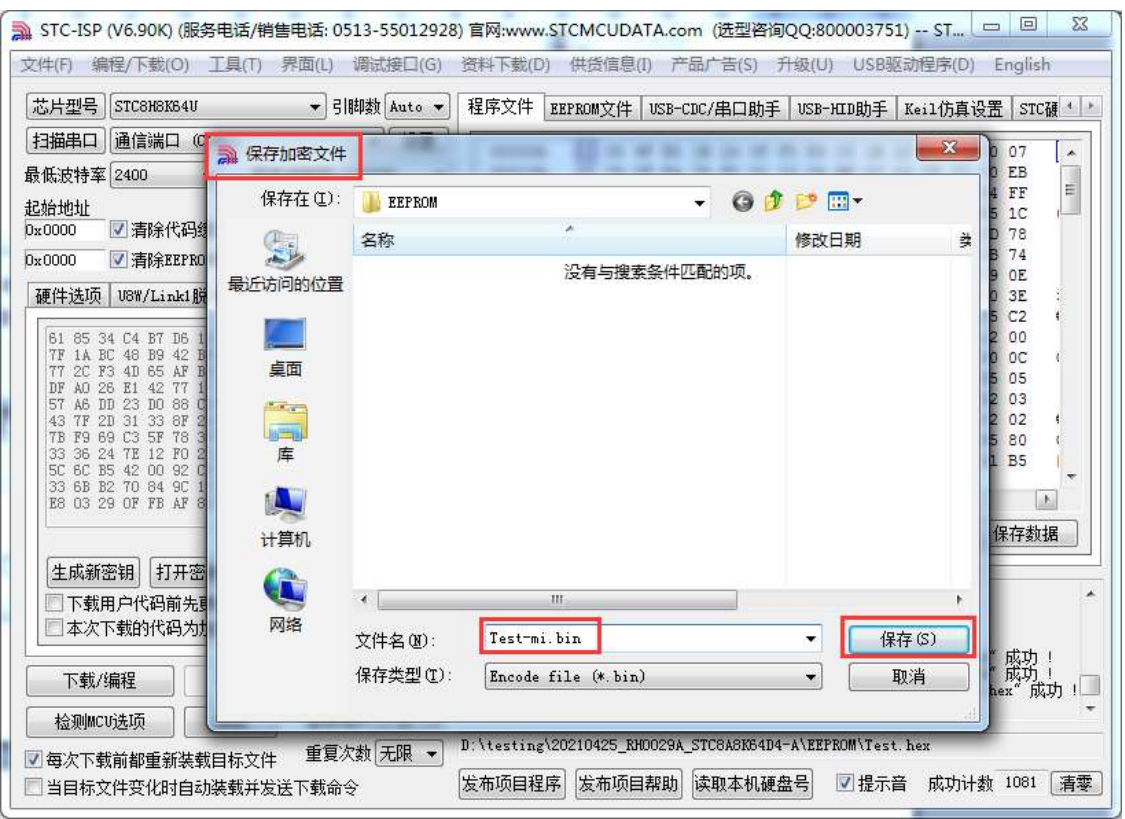

### 3、将用户密钥更新到目标芯片中

更新密钥前,需要先打开我们自己的密钥。若缓冲区中存放的已经是我们的密钥,则不要再打开。 如下图,在"自定义加密下载"页面中点击"打开密钥"按钮,打开我们之前保存的密钥文件, 例如"New.k"。密钥打开后,如下图所示,勾选上"下载用户代码前先更新用户密钥"选项和 "本次下载的代码为加密代码"的选项,然后打开我们之前加密过后的文件,打开后点击界面左 下角的"下载/编程"按钮,按正常方式对目标芯片下载完成即可更新用户密钥。

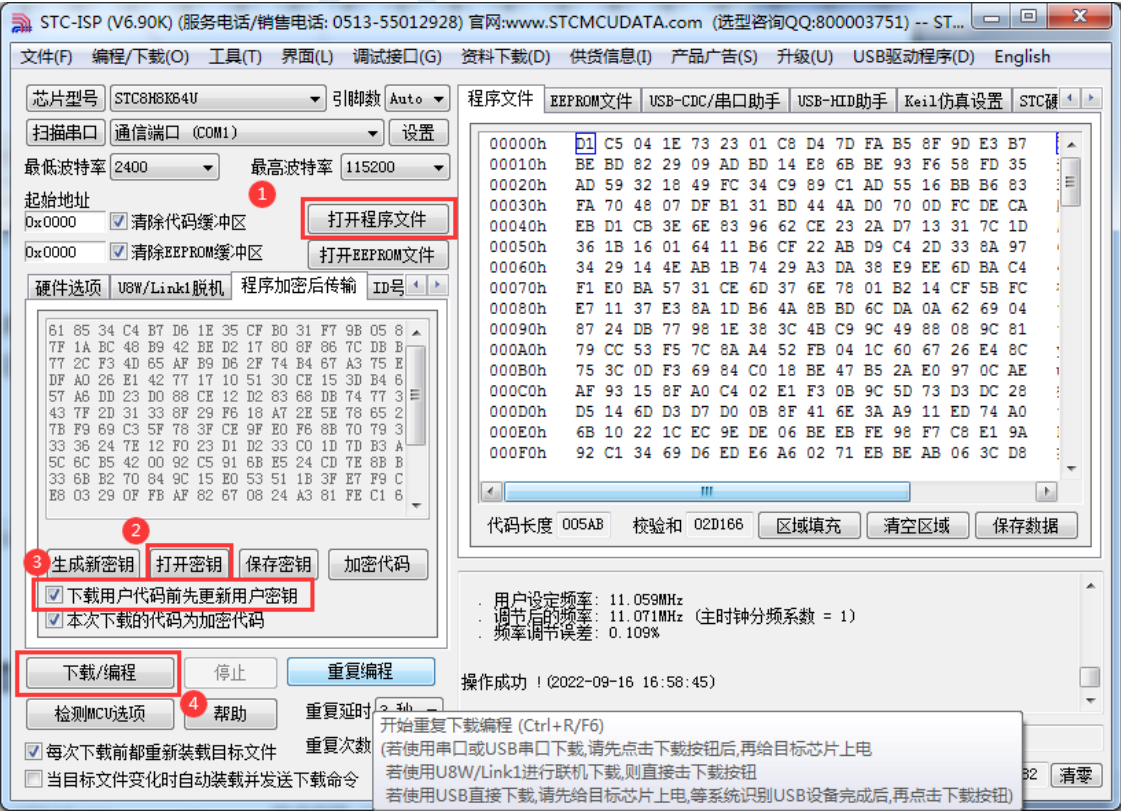

4、加密更新用户代码

密钥更新成功后,目标芯片便具有接收加密代码并还原的功能。此时若需要再次升级/更新代码, 则只需要参考第二步的方法,将目标代码进行加密,然后如下图

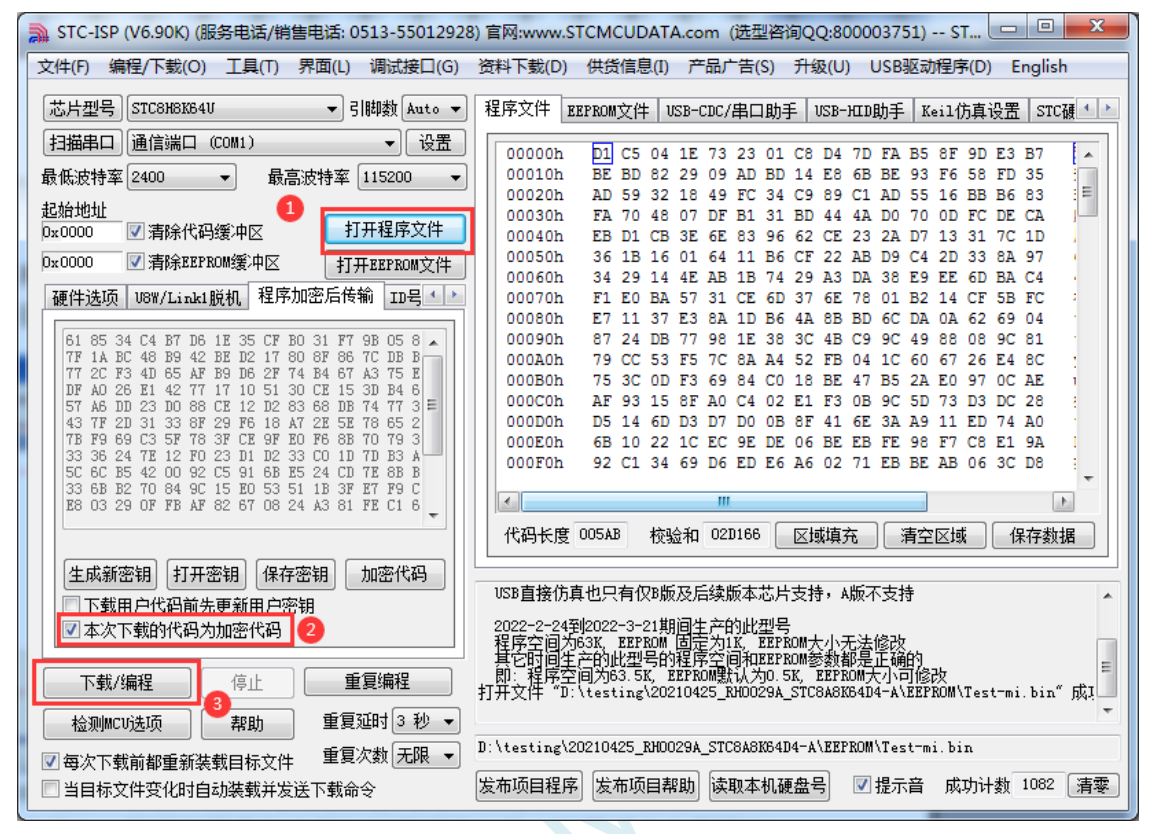

对于一片新的 STC 单片机, 可将步骤 3 和步骤 4 合并完成, 即将密钥更新到目标单片机的同时也 可将加密后的代码一并下载到单片机中,若已经执行过步骤 3(即已经将密钥更新到目标芯片中 了), 则后续的代码更新就只需要按照步骤 4, 只需要在"程序加密后传输"页面中选择"本次 下载的代码为加密代码"的选项("下载用户代码前先更新用户密钥"选项不需要选了),然后 打开我们之前加过密后的文件,打开后点击界面左下角的"下载/编程"按钮,按正常方式对目标 芯片下载即可完成用用户自己专用的加密文件更新用户代码的目的(防止在烧录程序时被烧录人 员通过监测串口分析出代码的目的)。

# **5.17.3** 发布项目程序**+**程序加密后传输结合使用

发布项目程序与程序加密后传输两项新的特殊功能可以结合在一起使用。首先程序加密后传输可以 确保用户代码在烧录编程时串口通信传输过程当中的保密性,而发布项目程序可实现让最终使用者远程 升级功能(方案公司的人员不需要亲自到场)。所以两项功能结合起来使用,非常适用于方案公司/生产 商在软件需要更新时,让最终使用者自己对终端产品进行软件更新的目的,又确保现场烧录人员无法通 过串口分析出有用程序,强烈建议方案公司使用。

## **5.17.4** 用户自定义下载(实现不停电下载)

将用户的目标程序下载到STC单片机是通过执行单片机内部的ISP系统代码和上位机进行串口或者 USB 通讯来实现的。但 STC 单片机内部的 ISP 系统代码只有在每次重新停电再上电时才会被执行,这就 要求用户每次需要对目标单片机更新程序时就必须重新上电,而 USB 模式的 ISP,处理需要重新对目标 芯片上电外,还需要在上电时将 P3.2 口下拉到 GND。对于处于开发阶段的项目,需要频繁的修改代码、 更新代码,每次下载都需要重新上电会导致操作非常麻烦。

STC 单片机在硬件设计时, 增加了一个软复位寄存器(IAP CONTR), 让用户可以通过设置此寄 存器来决定 CPU 复位后重新执行用户代码还是复位到 ISP 区执行 ISP 系统代码。当向 IAP\_CONTR 寄存 器写入 0x20 时, CPU 复位后重新执行用户代码; 当向 IAP\_CONTR 寄存器写入 0x60 时, CPU 复位后复 位到 ISP 区执行 ISP 系统代码。

要实现不停电进行 ISP 下载,用户可以在程序中设计一段代码,例如检测一个特殊的按键、或者监 控串口等待一个特殊的串口命令,当检测到满足下载条件时,就通过软件触发软复位寄存器复位到 ISP 区执行 ISP 系统代码,从而实现不停电 ISP 下载。当触发条件是外部按键时,则在用户代码中实时监控 按键状态即可。若要实现 STC-ISP 软件和用户触发软复位完全同步,则需要使用 STC-ISP 软件中所提供 的"收到用户命令后复位到 ISP 监控程序区"这个功能。

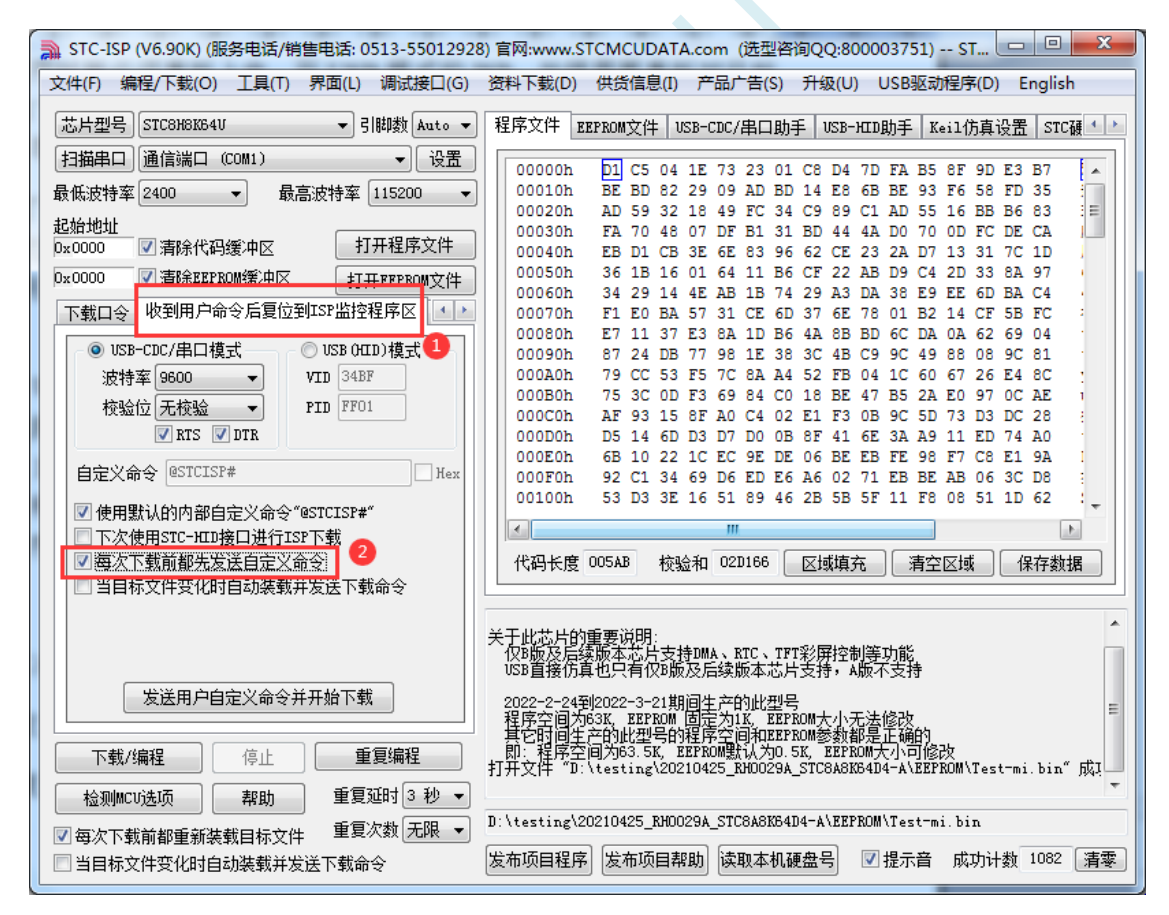

实现不停电 ISP 下载的步骤如下:

1、编写用户代码,并在用户代码中添加串口命令监控程序 (参考代码如下,测试单片机型号为 STC8H8K64U) #include "stc8h.h"

```
#define FOSC 11059200UL
#define BAUD (65536 - (FOSC/115200+2)/4) //加 2 操作是为了让 Keil 编译器
                                         //自动实现四舍五入运算
char code *STCISPCMD = "@STCISP#"; //自定义下载命令
char index;
void uart isr() interrupt 4
{
    char dat;
    if (TI)
    {
       TI = 0:
    }
    if (RI)
    {
       RI = 0;
       dat = SBUF; //接收串口数据
       if (dat == STCISPCMD[index]) //判断接收的数据和当前的命令字符是否匹配
       {
          index++; //若匹配则索引+1
          if (STCISPCMD[index] == '0') //判断命令是否配完成
             IAP CONTR = 0x60; //若匹配完成则软复位到 ISP
       }
       else
       {
          index = 0; <br> //若不匹配,则需要从头开始
          if (data == STCISPCMD[index])index++;
```

```
POM0 = 0x00; POM1 = 0x00;
```
}

}

void main()

}

{

```
P1MO = 0x00; P1M1 = 0x00;P2M0 = 0x00; P2M1 = 0x00;P3M0 = 0x00; P3M1 = 0x00;SCON = 0x50; //串口初始化
AUXR = 0x40;TMOD = 0x00;TH1 = BAUD >> 8;TL1 = BAUD;TR1 = 1;
ES = 1;
EA = 1;
index = 0; //\eta始化命令
while (1);
```
}

2、按下图所示的步骤进行设置自定义下载命令(范例使用 STC 默认命令"@STCISP#")

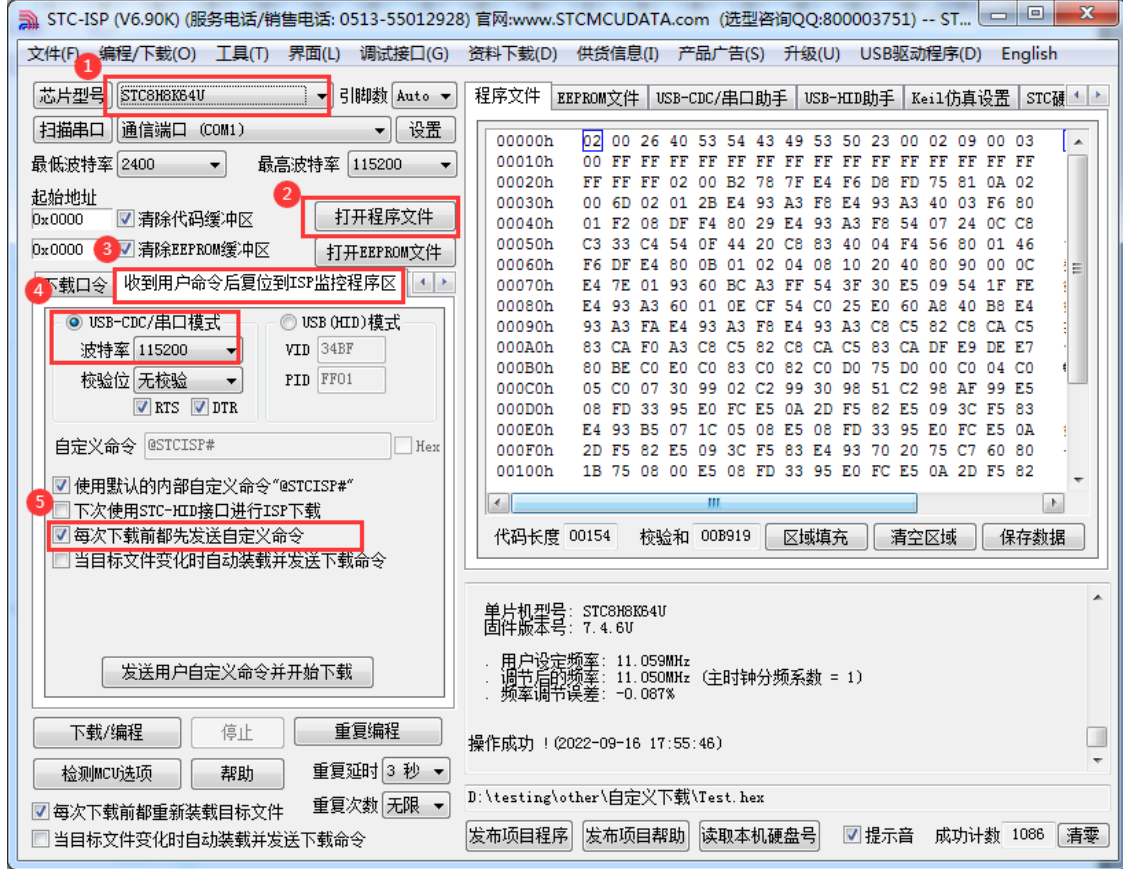

3、第一次下载时需要对目标单片机重新上电,之后的每次更新只需要点击下载软件中的"下载/编程" 按钮,下载软件自动将下载命令发送给目标单片机,目标单片机接收到命令后自动复位到系统 ISP 区, 即可实现不停电更新用户代码。

4、STC-ISP 还可实现项目开发阶段,完全自动下载功能,即当下载软件侦测到目标代码被更新了, 就会自动发送下载命令。要实现这个功能只需要勾选下图中的两个选项中的任意一个即可

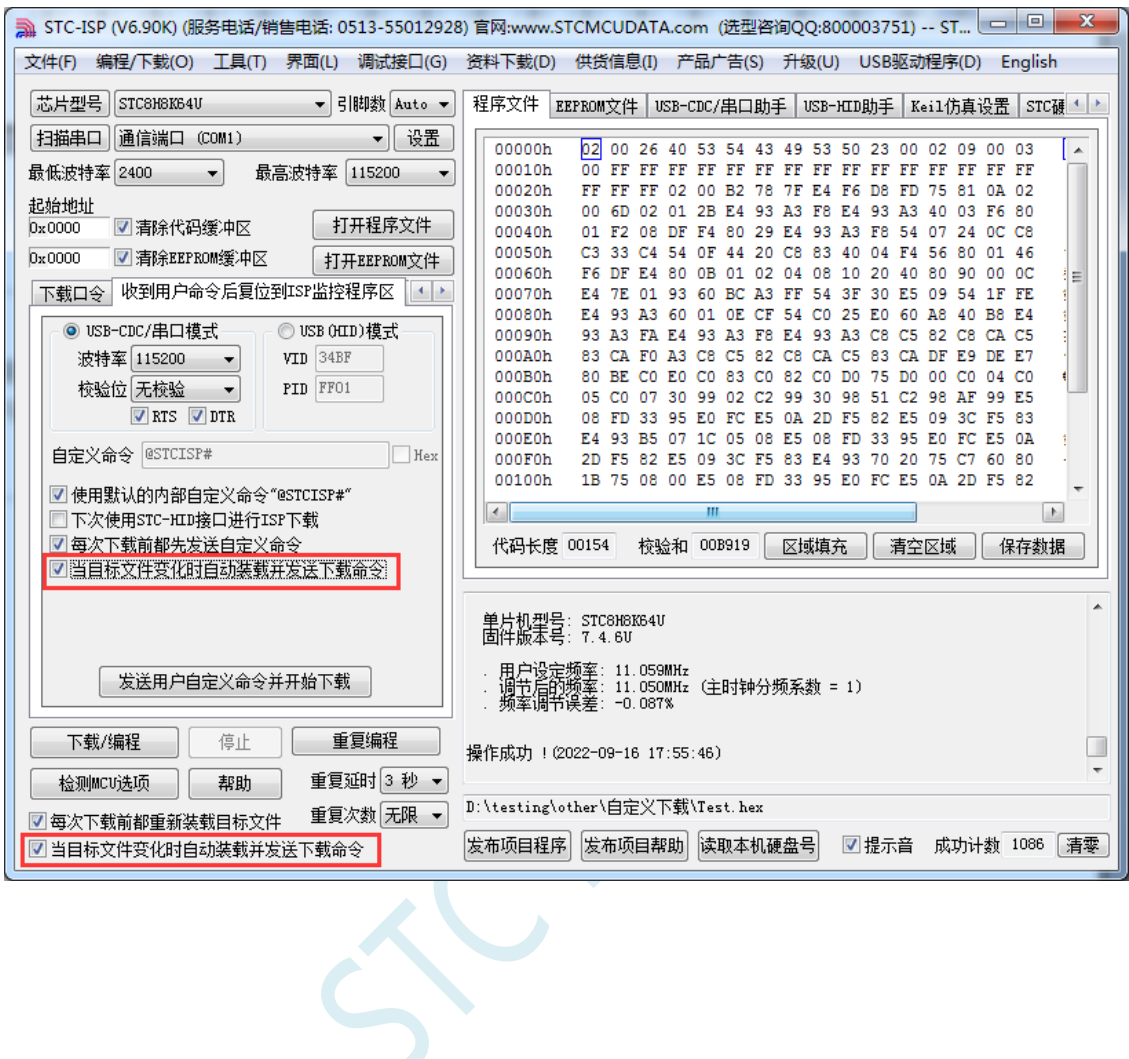

# **5.18** 驱动程序数字签名的相关说明

### **5.18.1** 关于驱动程序强制数字签名

Windows 系统从 Vista 版本开始的 64 位 Windows 系统就对驱动程序强制需要数字签名才能安装, 否则驱动无法安装,USB 设备也无法正常使用。目前 STC 提供的驱动程序暂时没有做 WHQL 认证(微软 徽标认证),在没有关闭驱动程序强制数字签名前,在从 Vista 系统开始的 64 位 Windows 系统中可能无 法安装成功。

STC-ISP 最新的下载软件提供了一个简单关闭驱动程序强制数字签名的功能,菜单目录如下图所示:

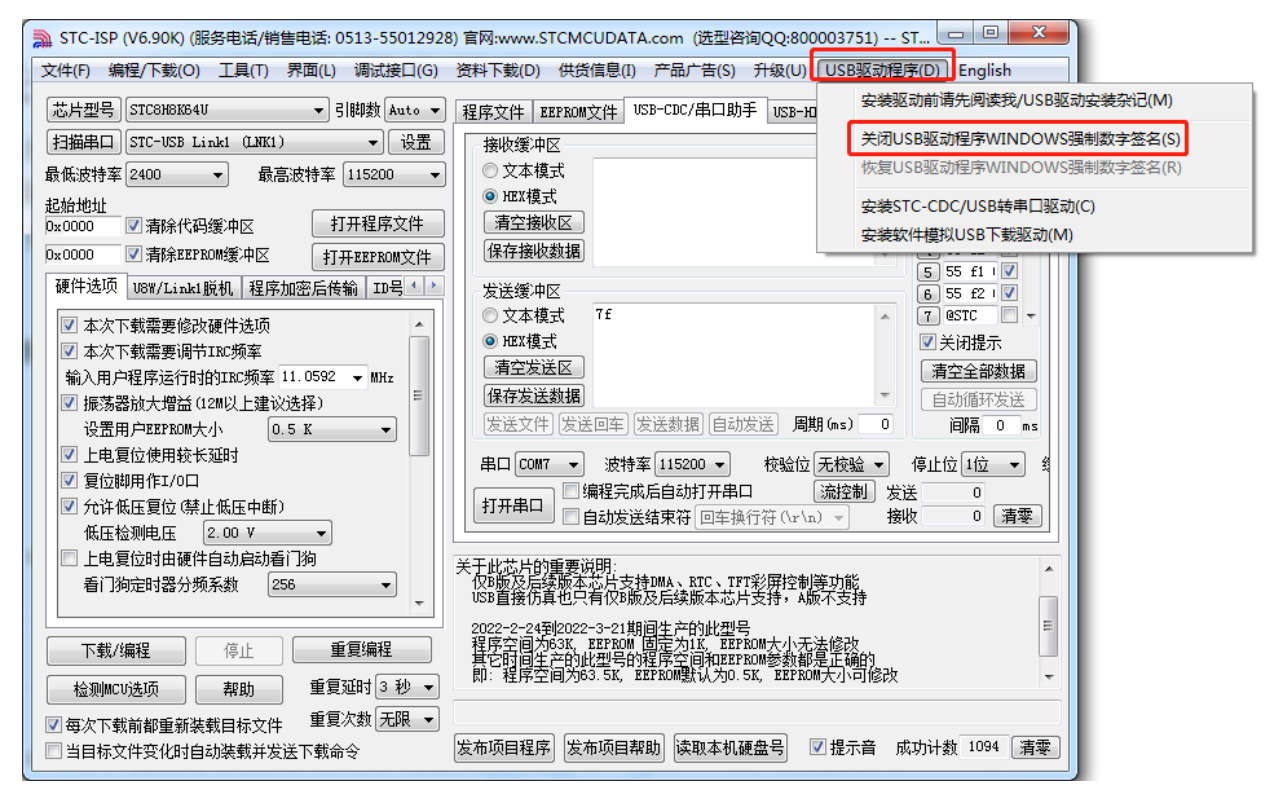

本菜单项是使用系统的 BCDEDIT 工具自动设置的 TestSigning 和 NoIntegrityChecks 两项参数以达到 临时关闭驱动程序强制数字签名的目的。对于使能了安全启动的系统会无法使用 BCDEDIT 工具,需要 在 BIOS 中将安全启动关闭(将 Secure Boot 设置为 Disable)

目前测试 WinXP/Win7-32/Win7-64 系统均可正常关闭数字签名,但 Win10 及后续系统无效。要在 Win10 及后续系统中关闭数字签名仍然需要从系统启动菜单中选择禁止强制数字签名来实现。详细步骤 请参考下一小节
# **5.18.2 Windows 10** 关闭驱动程序强制数字签名步骤

在"开始"菜单中选择"设置"功能

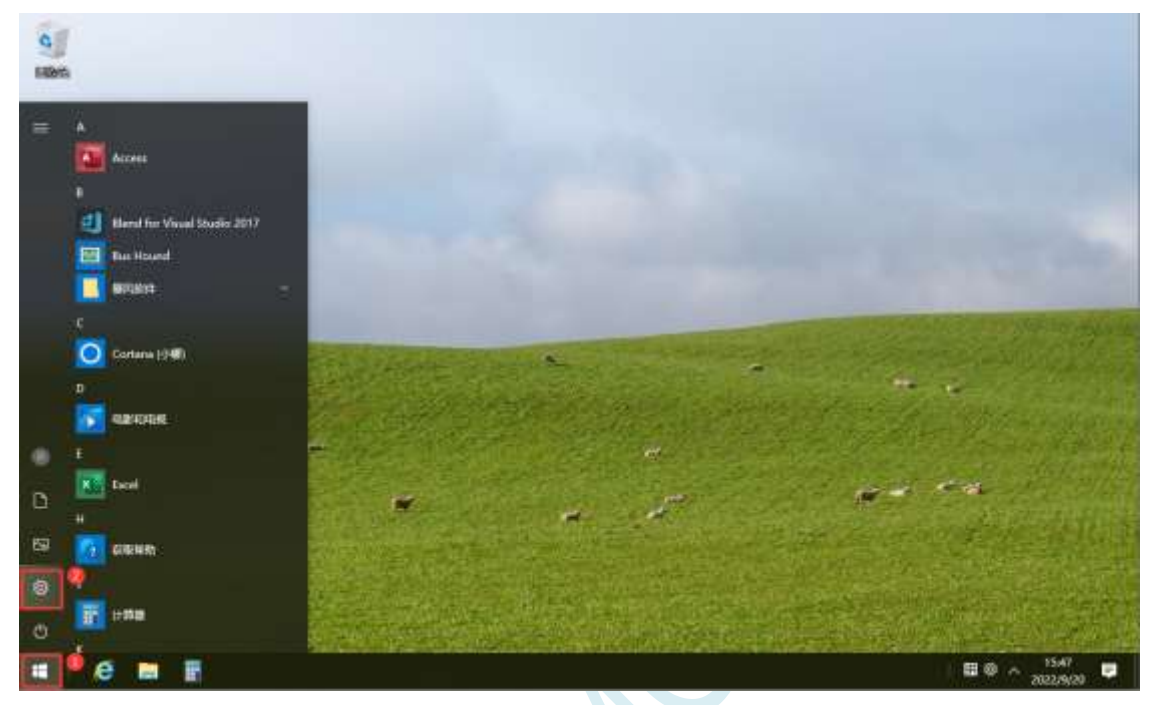

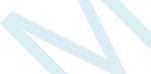

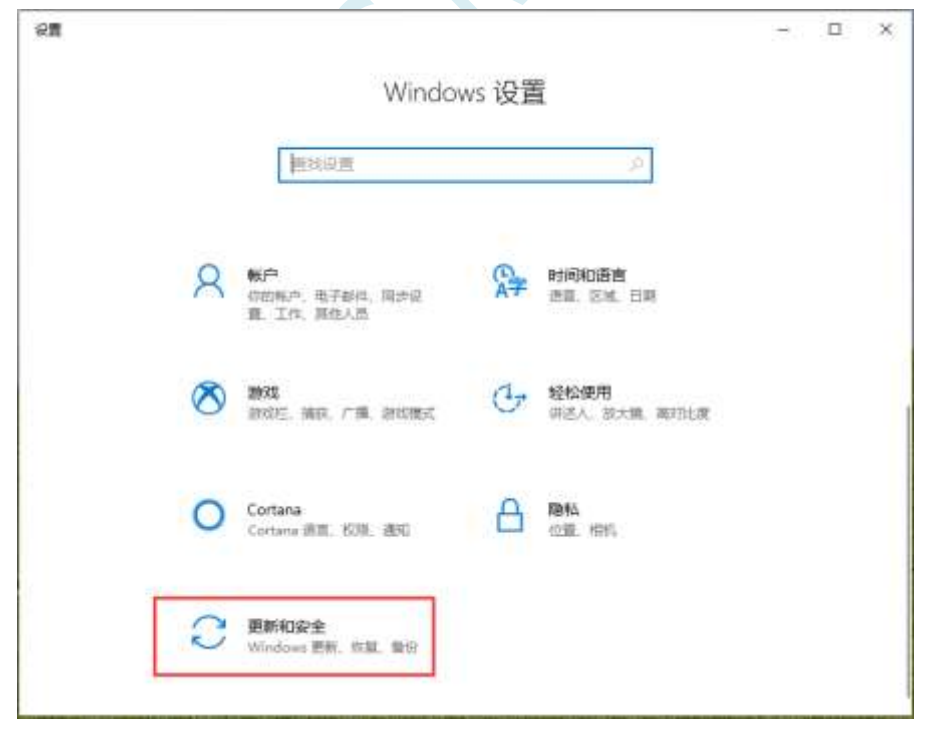

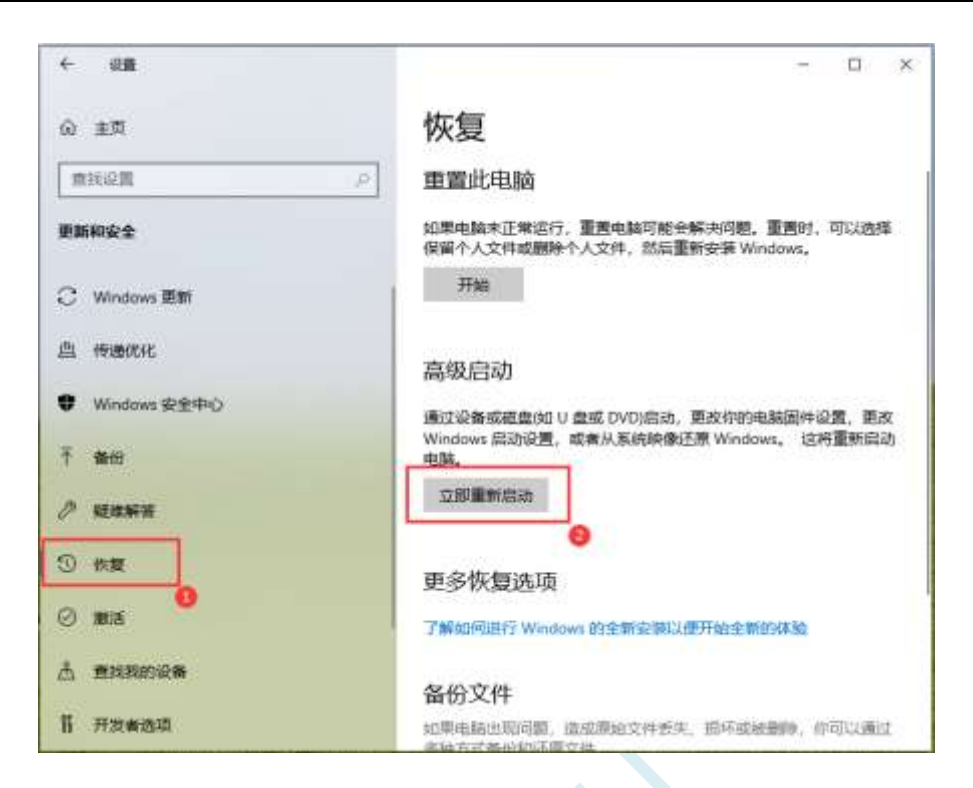

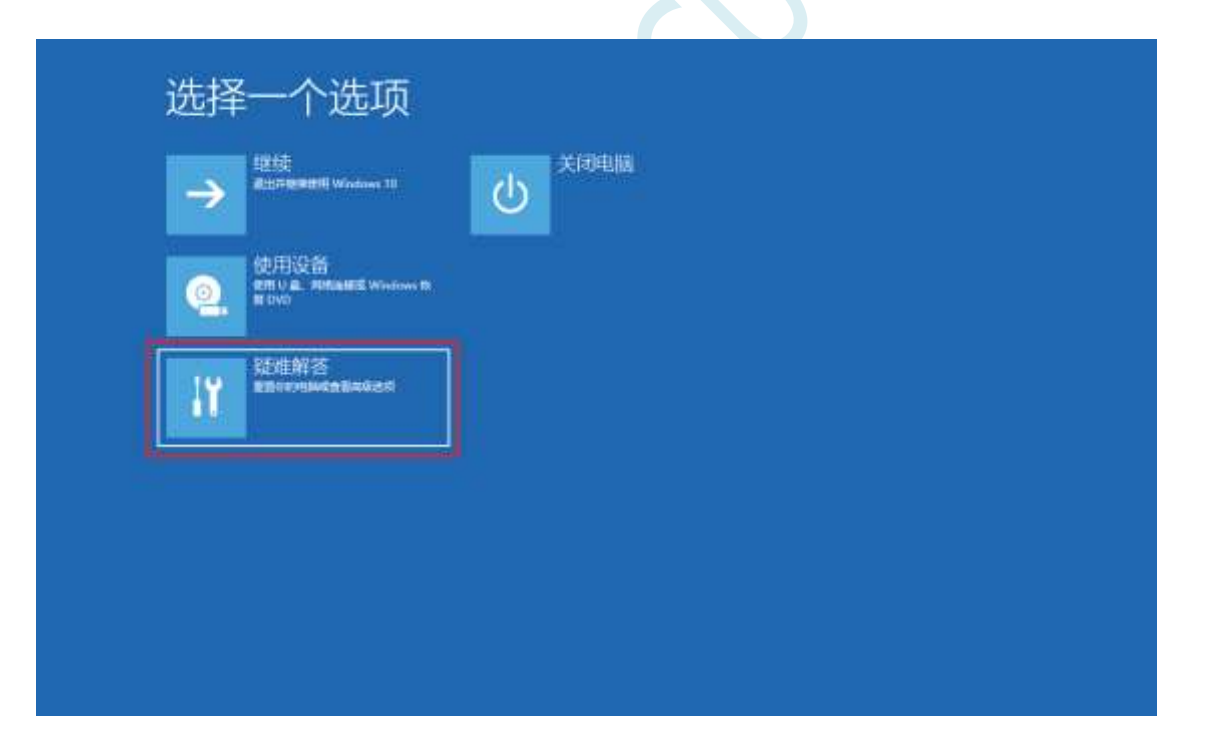

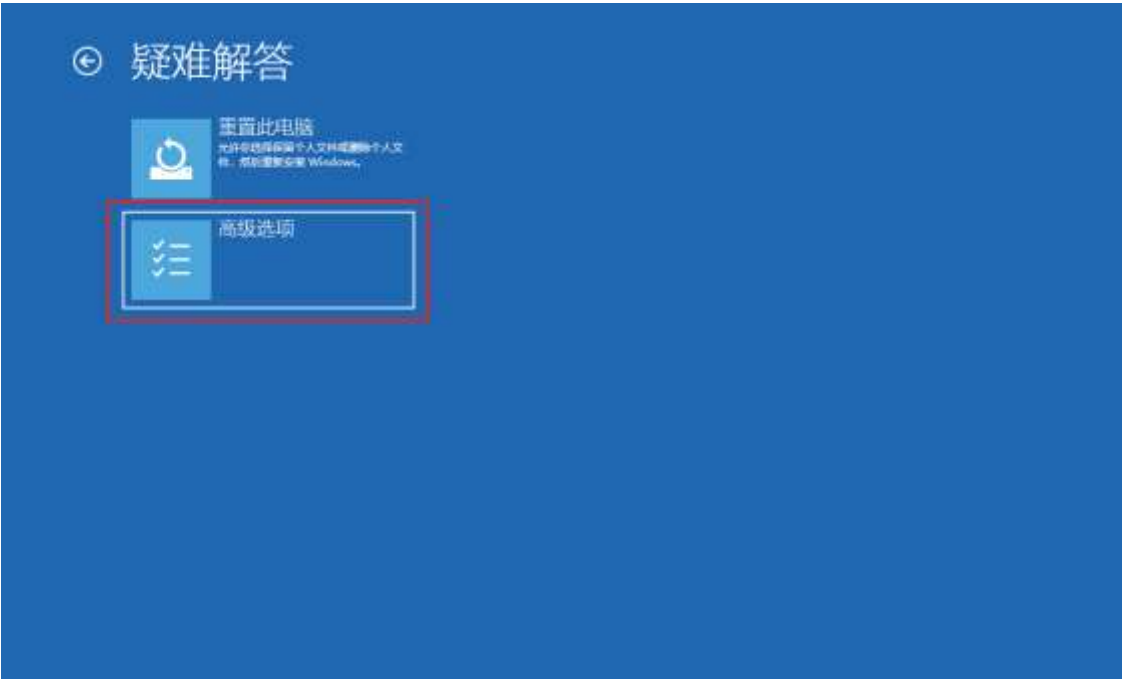

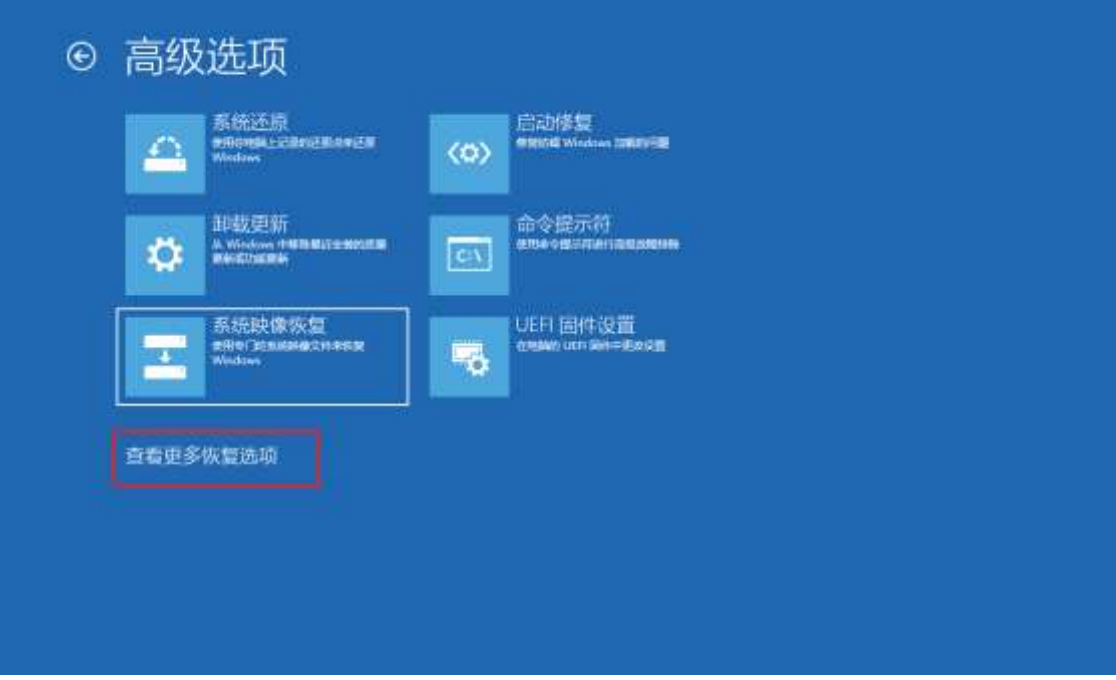

 $\hat{\mathbf{C}}$ 

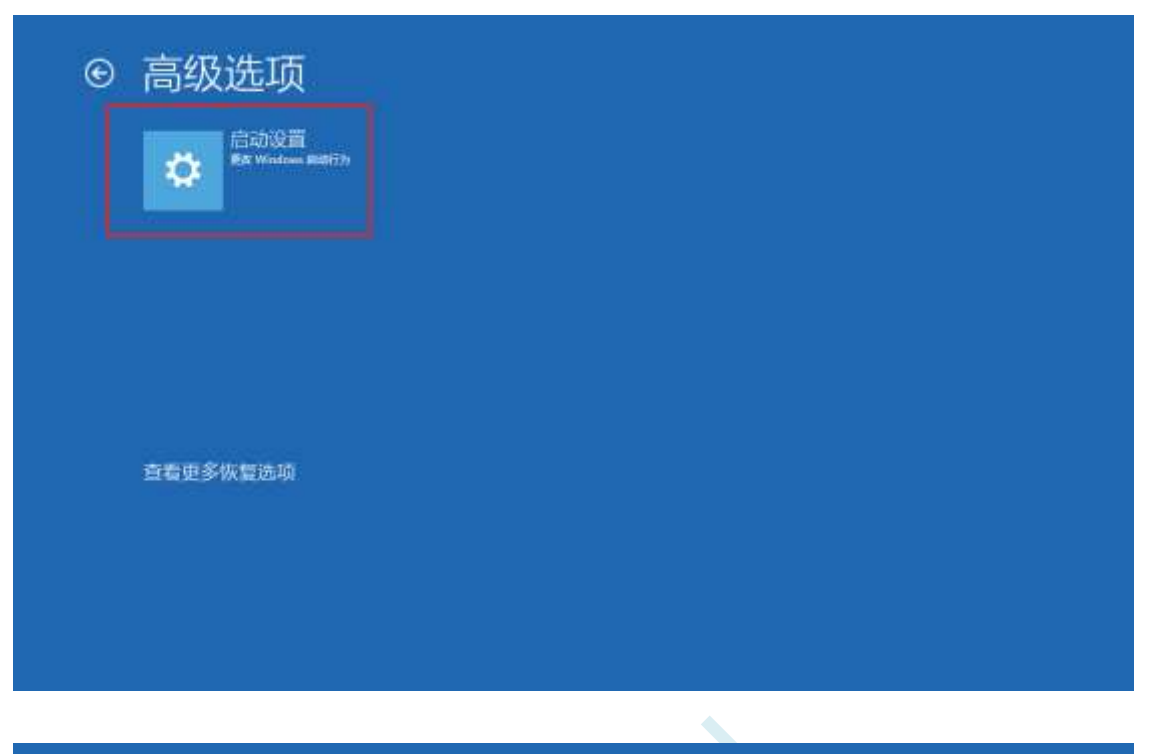

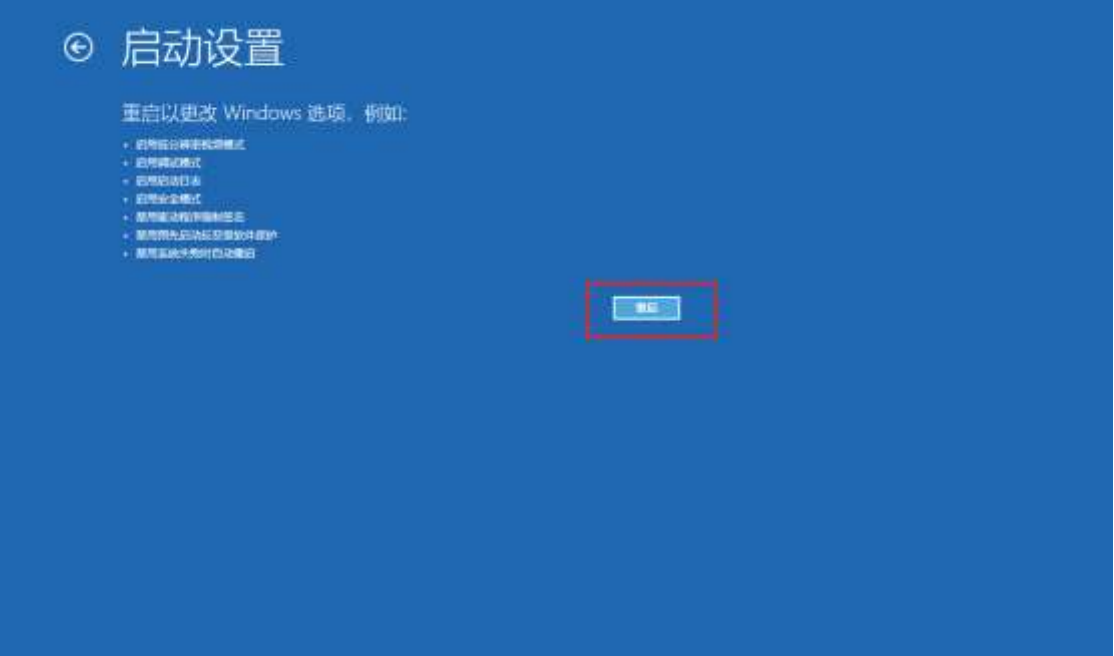

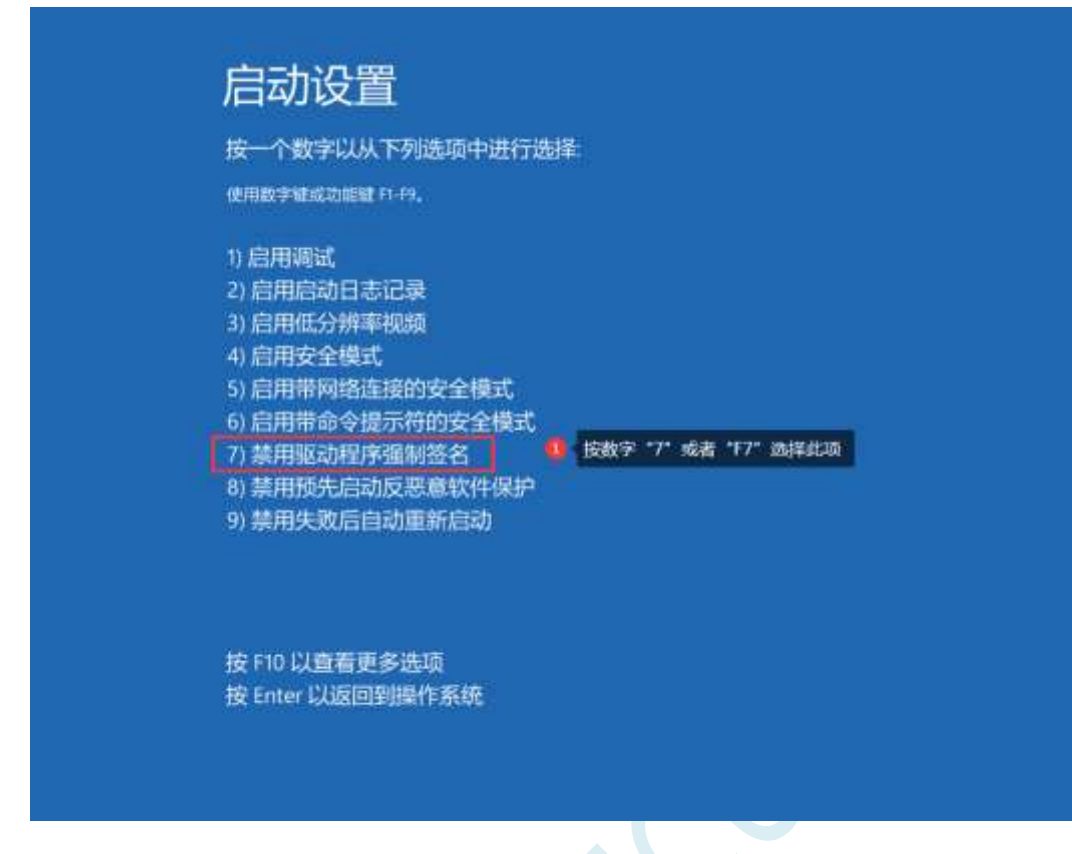

系统重新启动后,驱动程序的强制数字签名即可临时被关闭

 $\leq$ 

# **6** 时钟管理

## **6.1** 系统时钟控制

系统时钟控制器为单片机的 CPU 和所有外设系统提供时钟源, 系统时钟有 4 个时钟源可供选择: 内 部高精度 IRC、内部 32KHz 的 IRC(误差较大)、外部晶振、内部 PLL 输出时钟。用户可通过程序分别 使能和关闭各个时钟源,以及内部提供时钟分频以达到降低功耗的目的。

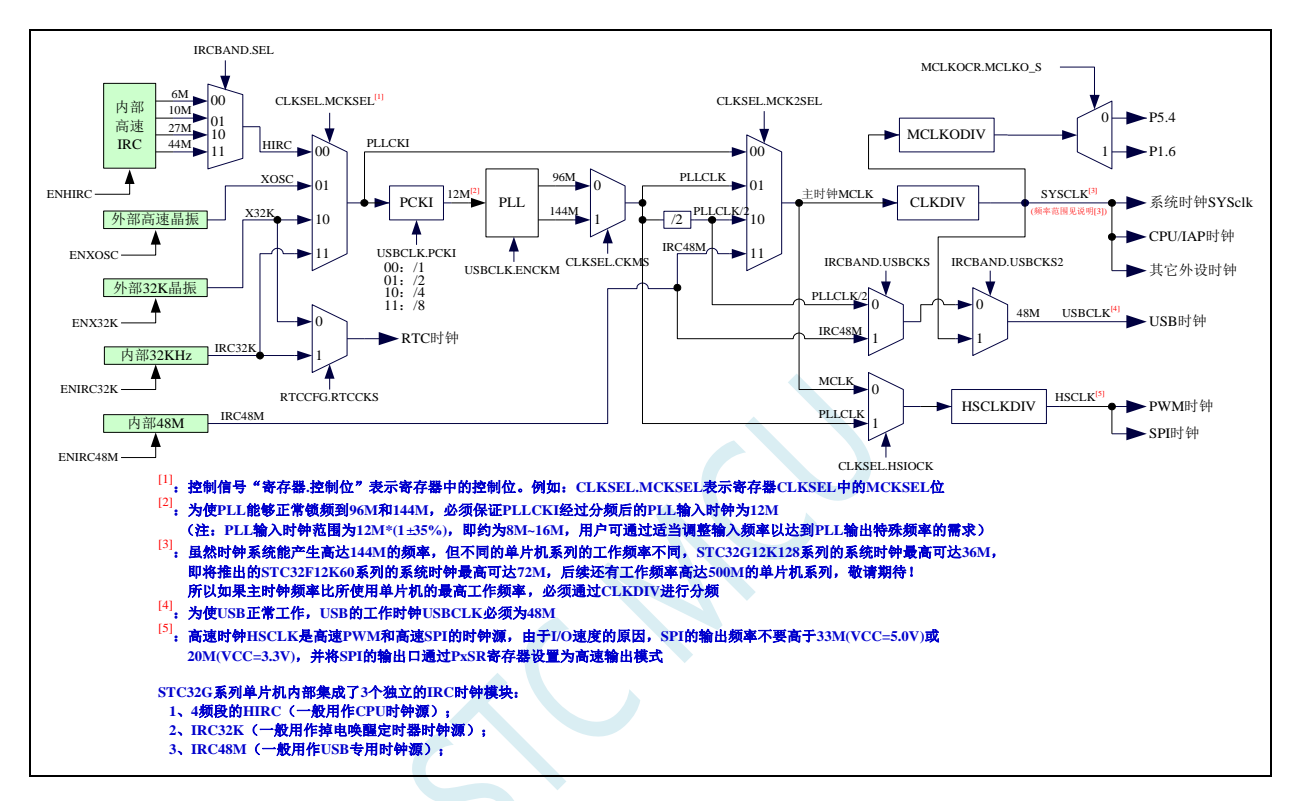

### 系统及外设时钟选择参考表(详细设置参考范例程序)

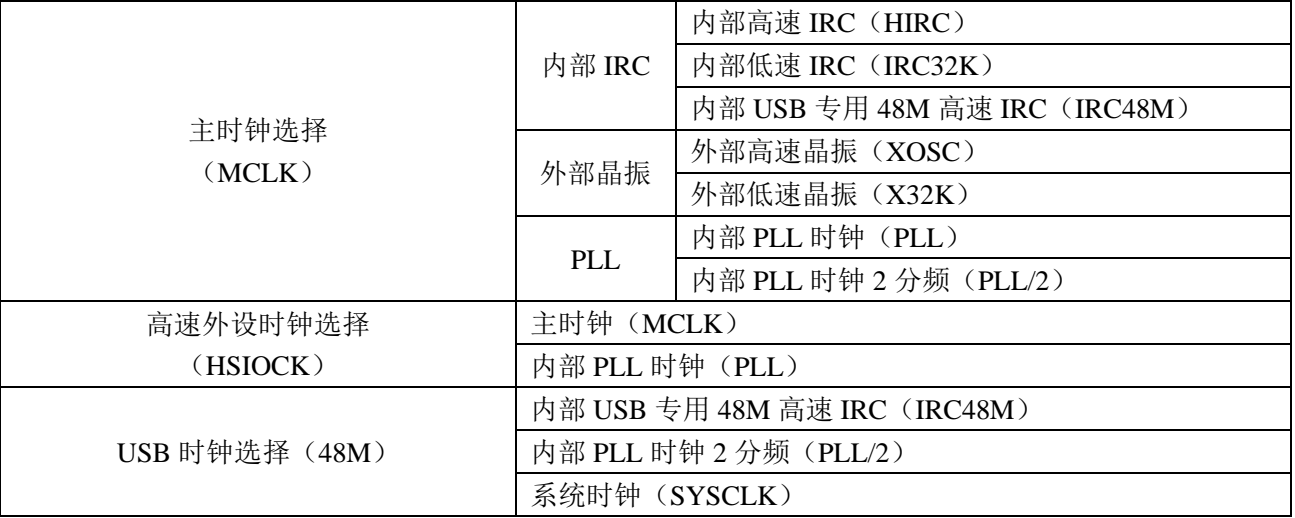

注:系统时钟(SYSCLK)为主时钟(MCLK)通过 CLKDIV 分频所得的时钟 HSPWM/HSSPI 时钟(HSCLK)为高速外设时钟(HSIOCK)通过 HSCLKDIV 分频所得的时钟 PLL 输入时钟选择参考

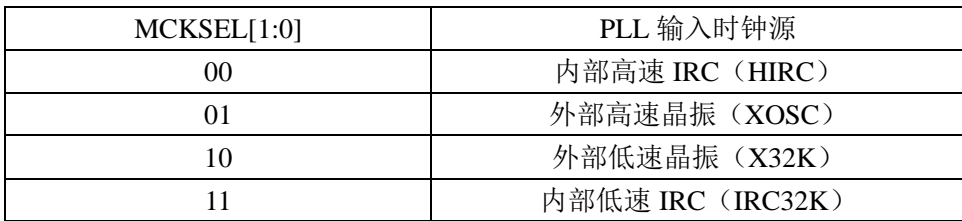

# **6.2** 相关寄存器

### 相关寄存器

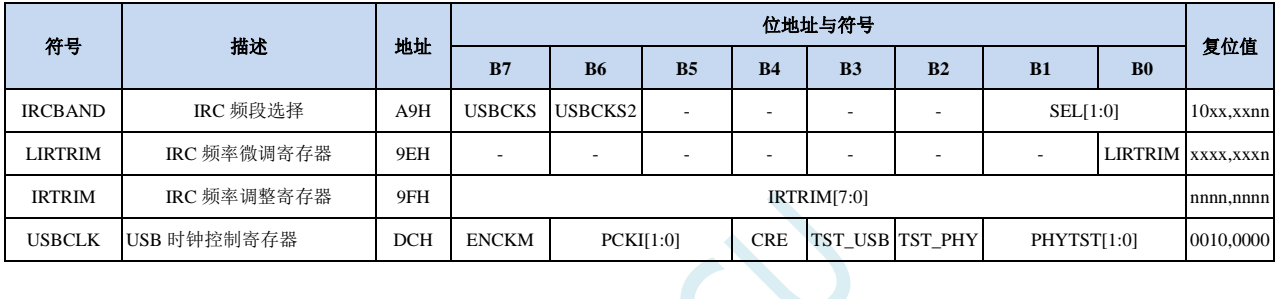

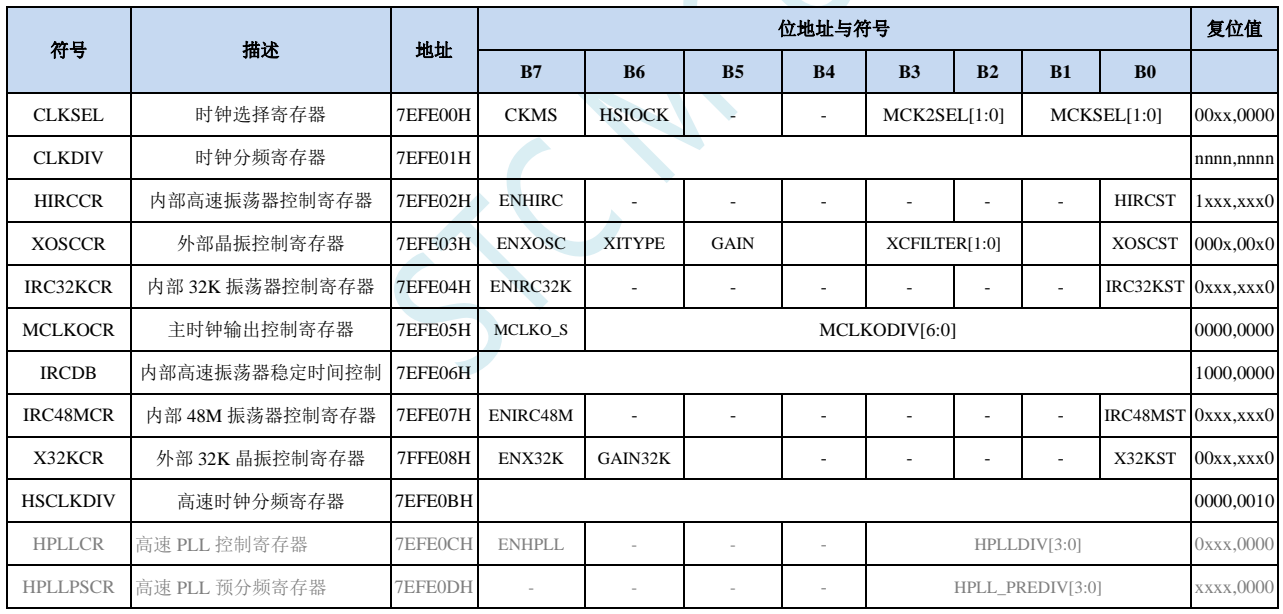

# **6.2.1 USB** 时钟控制寄存器(**USBCLK**)

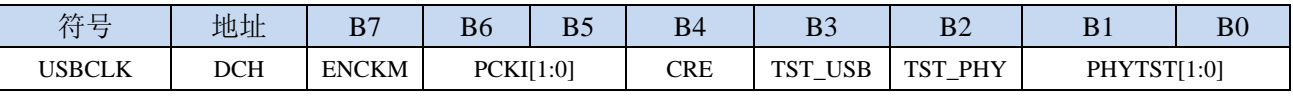

ENCKM: PLL 倍频控制

0:禁止 PLL 倍频

1:使能 PLL 倍频

PCKI[1:0]: PLL 时钟选择

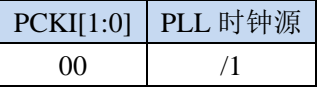

### **STC32G** 系列技术手册

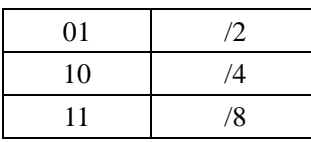

CRE:时钟追频控制位

:禁止时钟追频

:使能时钟追频

## **6.2.2** 系统时钟选择寄存器(**CLKSEL**)

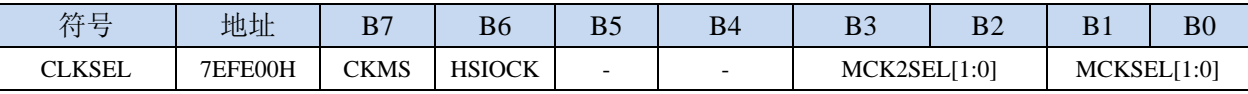

CKMS:内部 PLL 输出时钟选择

0:PLL 输出 96MHz

1:PLL 输出 144MHz

HSIOCK:高速 I/O 时钟源选择

0:主时钟 MCLK 为高速 I/O 时钟源

1:PLL 输出 96MHz/144MHz 的 PLLCLK 为高速 I/O 时钟源

MCK2SEL[1:0]:主时钟源选择

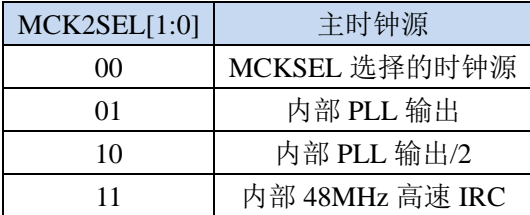

MCKSEL[1:0]:主时钟源选择

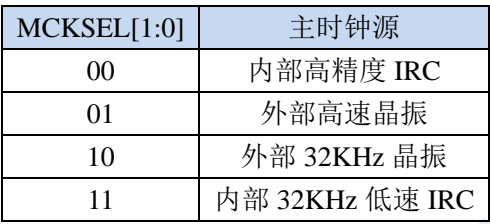

## **6.2.3** 时钟分频寄存器(**CLKDIV**)

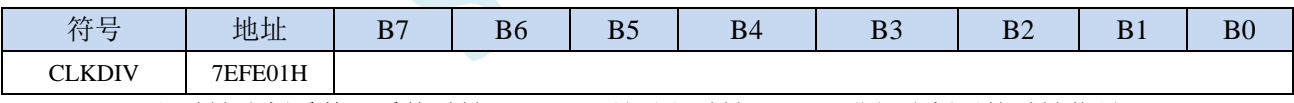

CLKDIV:主时钟分频系数。系统时钟 SYSCLK 是对主时钟 MCLK 进行分频后的时钟信号。

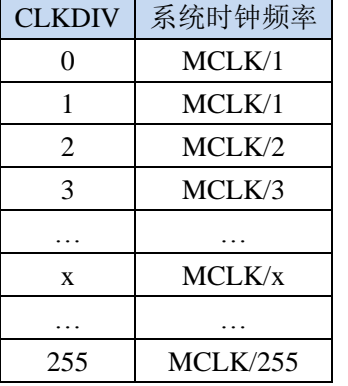

# **6.2.4** 内部高速高精度 **IRC** 控制寄存器(**HIRCCR**)

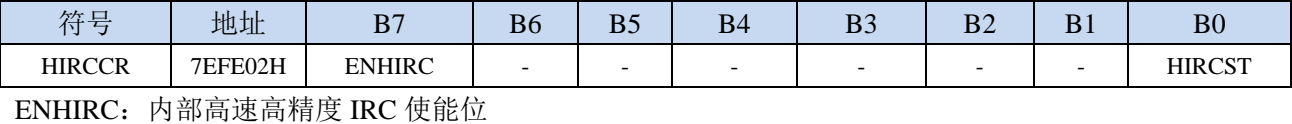

0:关闭内部高精度 IRC

1:使能内部高精度 IRC

HIRCST:内部高速高精度 IRC 频率稳定标志位。(只读位)

当内部的 IRC 从停振状态开始使能后,必须经过一段时间,振荡器的频率才会稳定,当振荡器频率 稳定后,时钟控制器会自动将 HIRCST 标志位置 1。所以当用户程序需要将时钟切换到使用内部 IRC 时,首先必须设置 ENHIRC=1 使能振荡器,然后一直查询振荡器稳定标志位 HIRCST, 直到标志位 变为 1 时,才可进行时钟源切换。

### **6.2.5** 外部振荡器控制寄存器(**XOSCCR**)

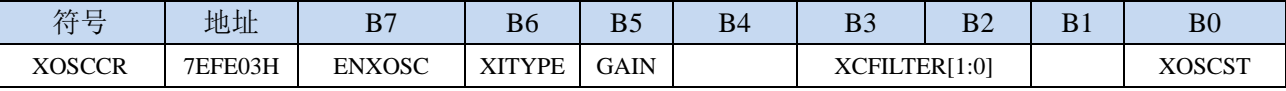

ENXOSC:外部晶体振荡器使能位

0:关闭外部晶体振荡器

1:使能外部晶体振荡器

- XITYPE:外部时钟源类型
	- 0:外部时钟源是外部时钟信号(或有源晶振)。信号源只需连接单片机的 XTALI(P1.7)
	- 1: 外部时钟源是晶体振荡器。信号源连接单片机的 XTALI (P1.7) 和 XTALO (P1.6)
- XCFILTER[1:0]:外部晶体振荡器抗干扰控制寄存器
	- 00:外部晶体振荡器频率在 48M 及以下时可选择此项
	- 01:外部晶体振荡器频率在 24M 及以下时可选择此项
	- 1x:外部晶体振荡器频率在 12M 及以下时可选择此项
- GAIN:外部晶体振荡器振荡增益控制位
	- 0:关闭振荡增益(低增益)
	- 1:使能振荡增益(高增益)
- XOSCST:外部晶体振荡器频率稳定标志位。(只读位)

当外部晶体振荡器从停振状态开始使能后,必须经过一段时间,振荡器的频率才会稳定,当振荡器 频率稳定后,时钟控制器会自动将 XOSCST 标志位置 1。所以当用户程序需要将时钟切换到使用外 部晶体振荡器时,首先必须设置 ENXOSC=1 使能振荡器,然后一直查询振荡器稳定标志位 XOSCST, 直到标志位变为 1 时,才可进行时钟源切换。

## **6.2.6** 内部 **32KHz** 低速 **IRC** 控制寄存器(**IRC32KCR**)

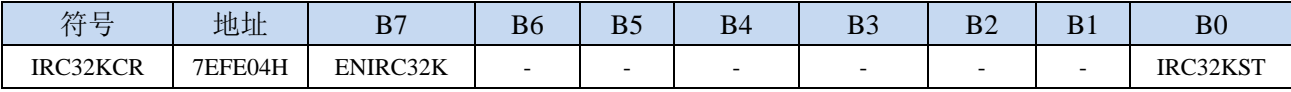

ENIRC32K:内部 32K 低速 IRC 使能位

0:关闭内部 32K 低速 IRC

1:使能内部 32K 低速 IRC

IRC32KST:内部 32K 低速 IRC 频率稳定标志位。(只读位)

当内部 32K 低速 IRC 从停振状态开始使能后,必须经过一段时间,振荡器的频率才会稳定,当振荡 器频率稳定后,时钟控制器会自动将 IRC32KST 标志位置 1。所以当用户程序需要将时钟切换到使 用内部 32K 低速 IRC 时, 首先必须设置 ENIRC32K=1 使能振荡器, 然后一直查询振荡器稳定标志 位 IRC32KST,直到标志位变为 1 时,才可进行时钟源切换。

## **6.2.7** 主时钟输出控制寄存器(**MCLKOCR**)

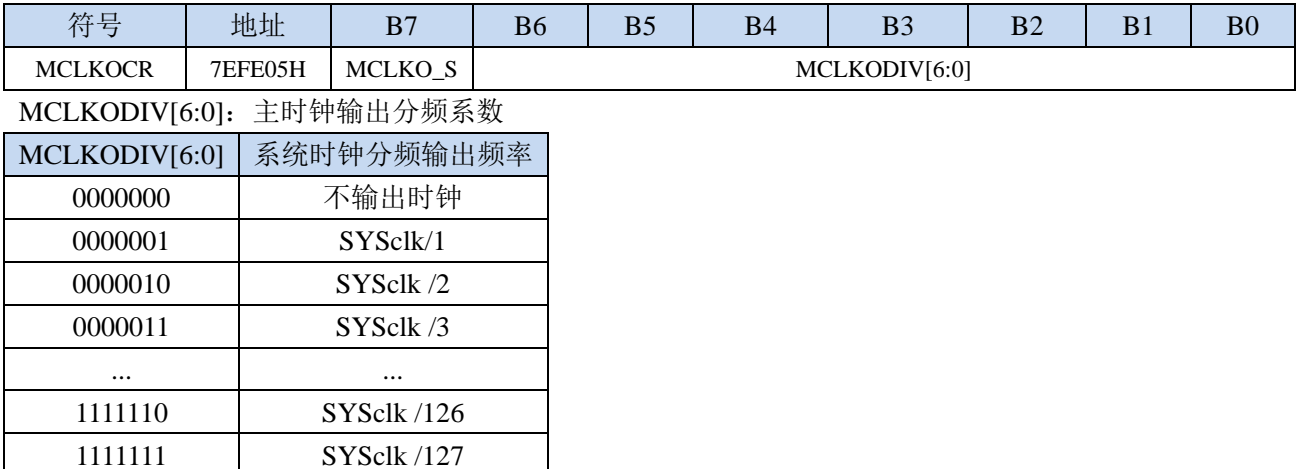

MCLKO\_S:系统时钟输出管脚选择

0:系统时钟分频输出到 P5.4 口

1:系统时钟分频输出到 P1.6 口

## **6.2.8** 高速振荡器稳定时间控制寄存器(**IRCDB**)

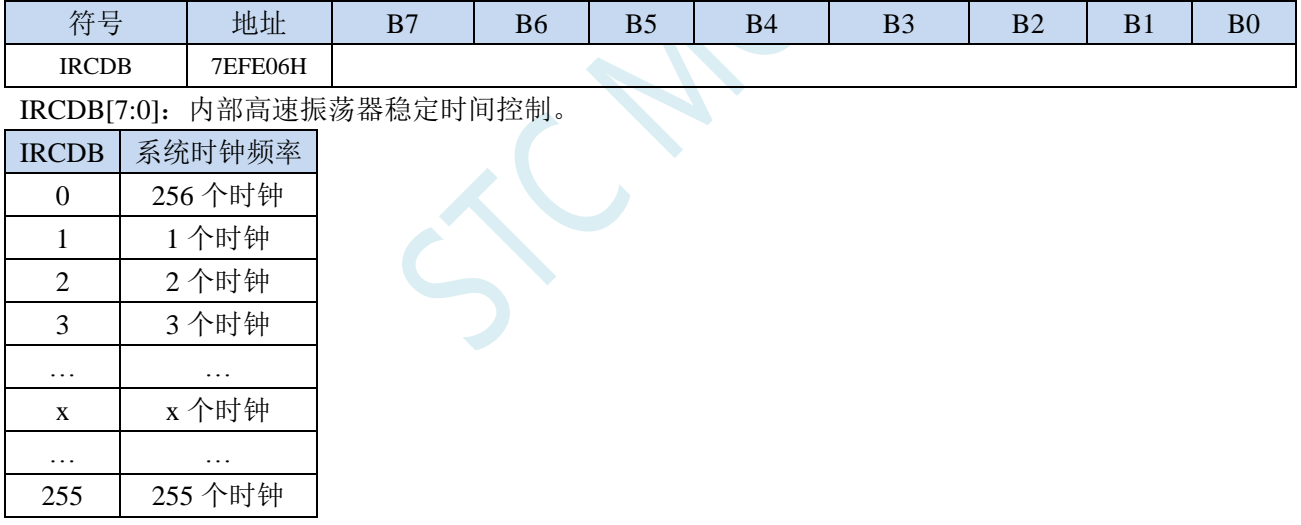

## **6.2.9** 内部 **48MHz** 高速 **IRC** 控制寄存器(**IRC48MCR**)

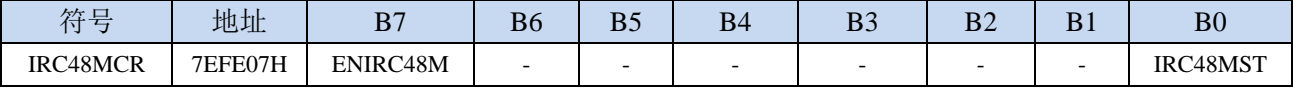

#### ENIRC48M:内部 48M 高速 IRC 使能位

0:关闭内部 48M 高速 IRC

1:使能内部 48M 高速 IRC

IRC48MST:内部 48M 高速 IRC 频率稳定标志位。(只读位)

当内部 48M 高速 IRC 从停振状态开始使能后,必须经过一段时间,振荡器的频率才会稳定,当振 荡器频率稳定后,时钟控制器会自动将 IRC48MST 标志位置 1。所以当用户程序需要将时钟切换到 使用内部 48M 高速 IRC 时, 首先必须设置 ENIRC48M=1 使能振荡器, 然后一直查询振荡器稳定标 志位 IRC48MST, 直到标志位变为 1 时, 才可进行时钟源切换。

## **6.2.10** 外部 **32K** 振荡器控制寄存器(**X32KCR**)

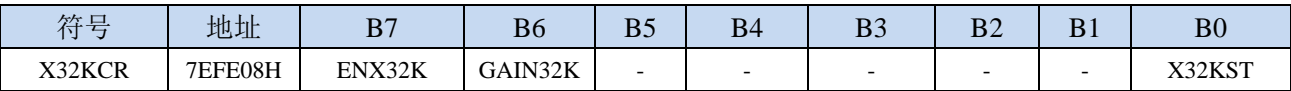

ENX32K:外部 32K 晶体振荡器使能位

0:关闭外部 32K 晶体振荡器

1:使能外部 32K 晶体振荡器

GAIN32K:外部 32K 晶体振荡器振荡增益控制位

0:关闭 32K 振荡增益(低增益)

1:使能 32K 振荡增益(高增益)

X32KST:外部 32K 晶体振荡器频率稳定标志位。(只读位)

## **6.2.11** 高速时钟分频寄存器(**HSCLKDIV**)

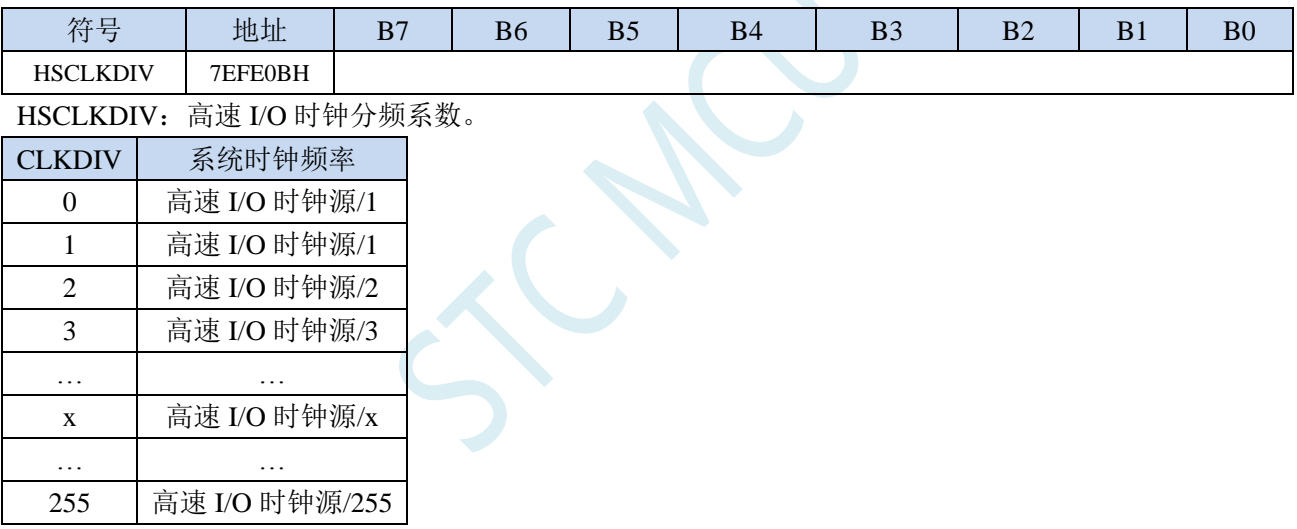

## **6.3 STC32G** 系列内部 **IRC** 频率调整

STC32G 系列单片机内部均集成有一颗高精度内部 IRC 振荡器。在用户使用 ISP 下载软件进行下载 时, ISP 下载软件会根据用户所选择/设置的频率自动进行调整, 一般频率值可调整到+0.3%以下, 调整 后的频率在全温度范围内(-40℃~85℃)的温漂可达-1.35%~1.30%。

STC32G 系列内部 IRC 有 4 个频段, 频段的中心频率分别为 6MHz、10MHz、27MHz 和 44MHz, 每 个频段的调节范围约为±27%(注意:不同的芯片以及不同的生成批次可能会有约 5%左右的制造误差)。

### 注意:对于一般用户,内部 **IRC** 频率的调整可以不用关心,因为频率调整工作在进行 **ISP** 下载时 已经自动完成了。所以若用户不需要自行调整频率,那么下面相关的 **4** 个寄存器也不能随意修改,否则 可能会导致工作频率变化。

内部 IRC 频率调整主要使用下面的 4 个寄存器进行调整

## **6.3.1 IRC** 频段选择寄存器(**IRCBAND**)

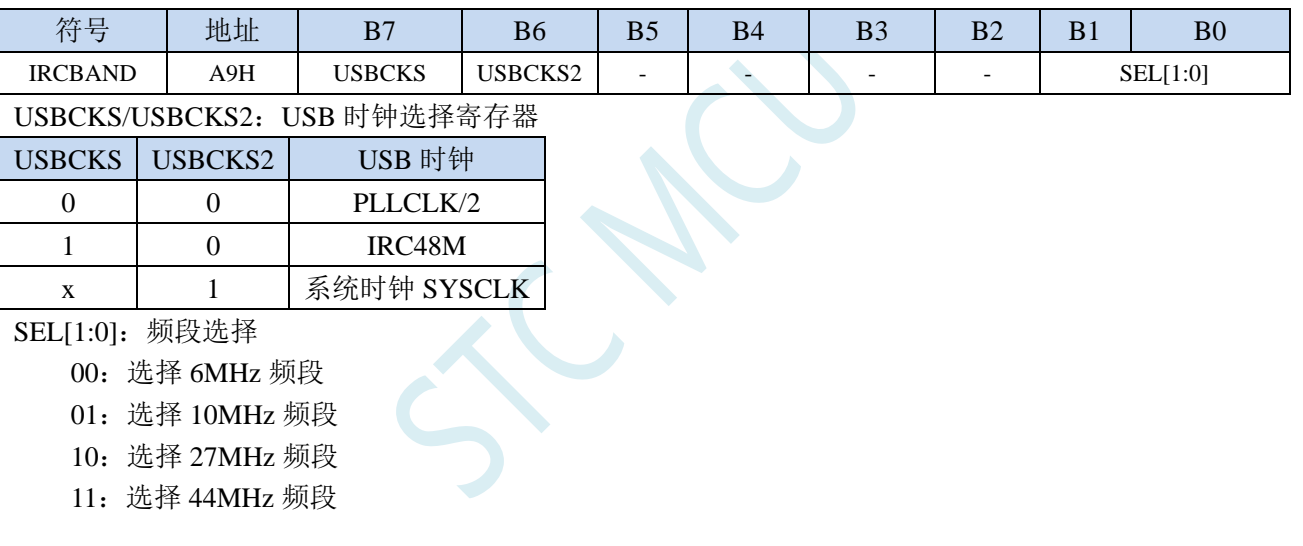

## **6.3.2** 内部 **IRC** 频率调整寄存器(**IRTRIM**)

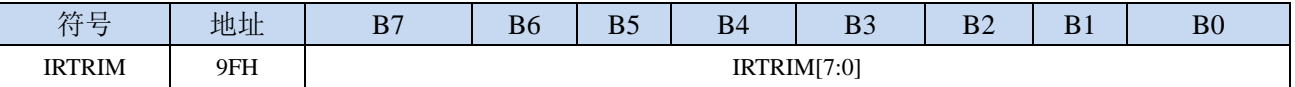

#### IRTRIM[7:0]:内部高精度 IRC 频率调整寄存器

IRTRIM 可对 IRC 频率进行 256 个等级的调整, 每个等级所调整的频率值在整体上呈线性分布, 局 部会有波动。宏观上,每一级所调整的频率约为 0.24%,即 IRTRIM 为  $(n+1)$  时的频率比 IRTRIM 为(n)时的频率约快 0.24%。但由于 IRC 频率调整并非每一级都是 0.24% (每一级所调整频率的 最大值约为  $0.55\%$ , 最小值约为  $0.02\%$ , 整体平均值约为  $0.24\%$ ), 所以会造成局部波动。

## **6.3.3** 内部 **IRC** 频率微调寄存器(**LIRTRIM**)

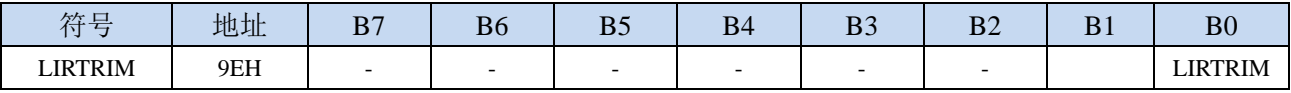

LIRTRIM:内部高精度 IRC 频率微调寄存器

# **6.3.4** 时钟分频寄存器(**CLKDIV**)

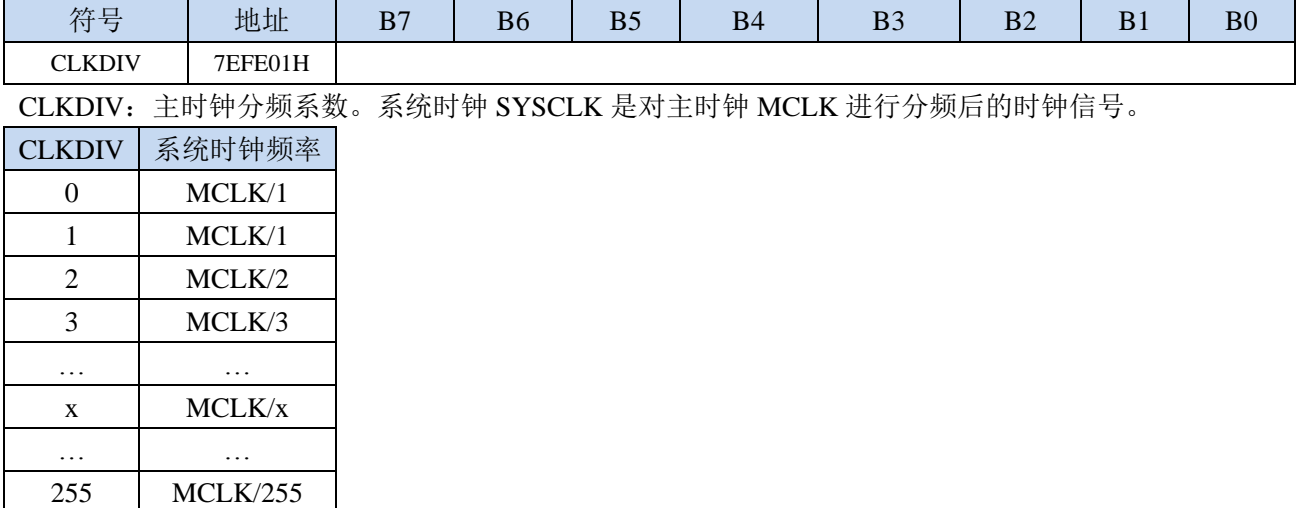

**6.4** 外部晶振及外部时钟电路

# **6.4.1** 外部晶振输入电路

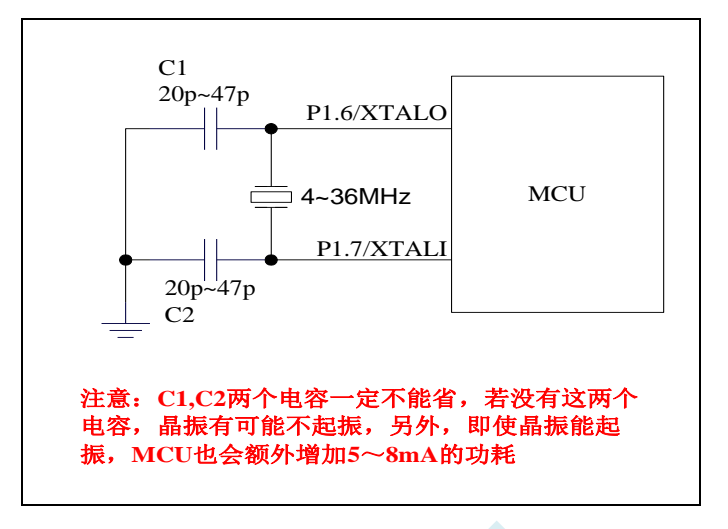

**6.4.2** 外部时钟输入电路(**P1.6** 不可用作普通 **I/O**)

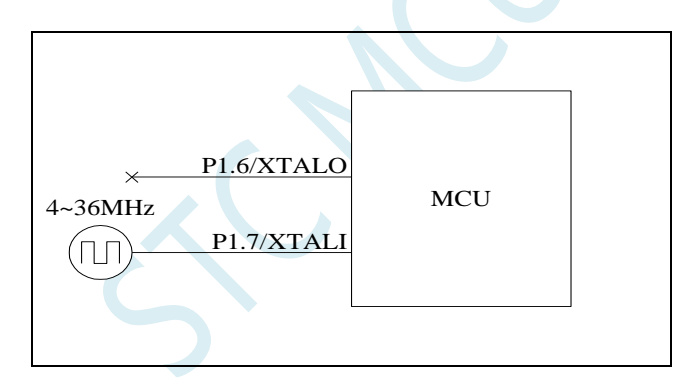

注:使用内部时钟作为主时钟源时,P1.6/P1.7 均可当普通 I/O 使用

## **6.5** 范例程序

## **6.5.1** 选择内部高速 **IRC**(**HIRC**)作为系统时钟源

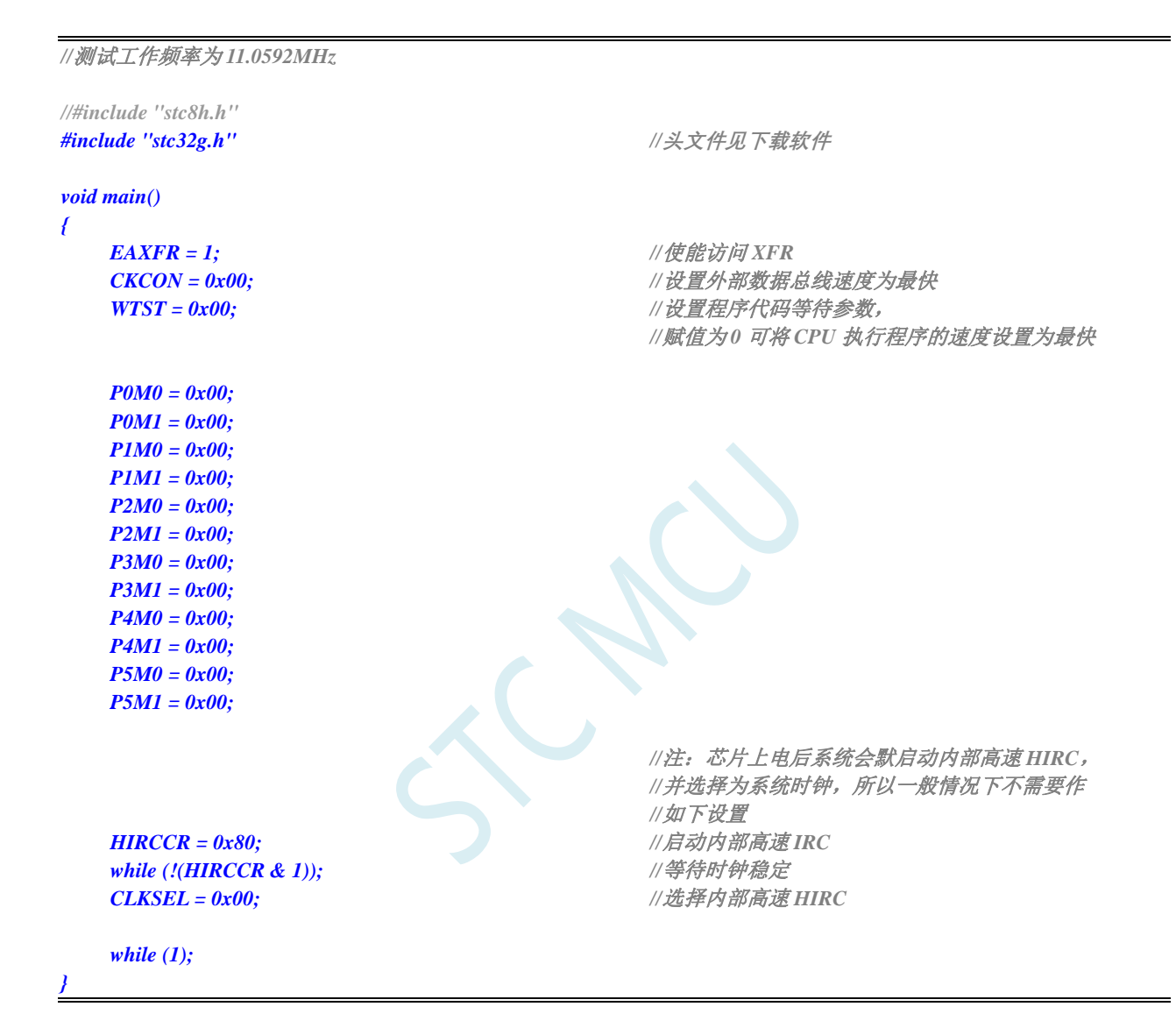

# **6.5.2** 选择内部 **IRC**(**IRC32K**)作为系统时钟源

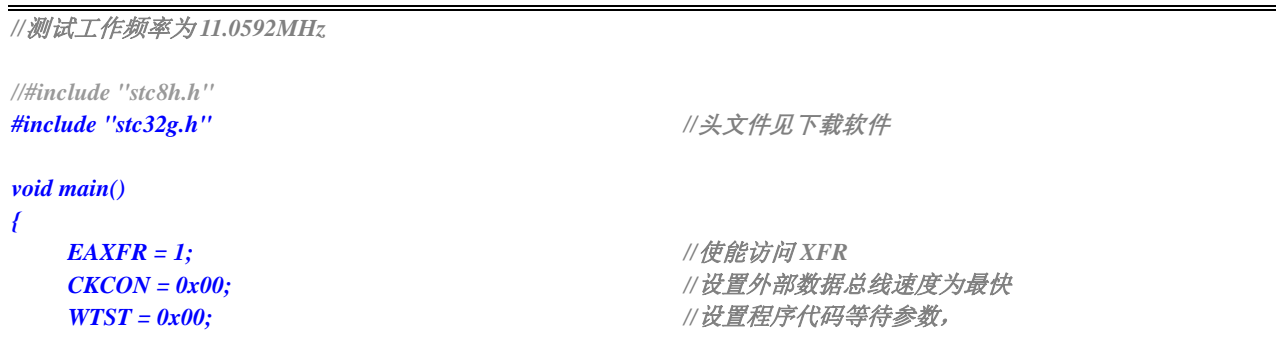

*//*赋值为 *0* 可将 *CPU* 执行程序的速度设置为最快

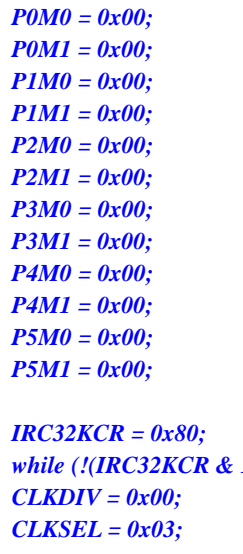

*IRC32KCR = 0x80; //*启动内部 *32K IRC while (!(IRC32KCR & 1)); //*等待时钟稳定 *CLKDIV = 0x00; //*时钟不分频 *CLKSEL = 0x03; //*选择内部 *32K*

```
while (1);
```
*}*

# **6.5.3** 选择内部 **48M** 的 **IRC**(**IRC48M**)作为系统时钟源

```
//测试工作频率为 11.0592MHz
//#include "stc8h.h"
#include "stc32g.h" //头文件见下载软件
void main()
{
  EAXFR = 1; //使能访问 XFR
  CKCON = 0x00; //设置外部数据总线速度为最快
  WTST = 0x00; //设置程序代码等待参数,
                                //赋值为 0 可将 CPU 执行程序的速度设置为最快
  P0M0 = 0x00;
  P0M1 = 0x00;
  P1M0 = 0x00;
  P1M1 = 0x00;
  P2M0 = 0x00;
  P2M1 = 0x00;
  P3M0 = 0x00;
  P3M1 = 0x00;
  P4M0 = 0x00;
  P4M1 = 0x00;
  P5M0 = 0x00;
  P5M1 = 0x00;
  IRC48MCR = 0x80; //启动内部 48M IRC
  while (!(IRC48MCR & 1)); //等待时钟稳定
  CLKDIV = 0x02; //时钟 2 分频
  CLKSEL = 0x0c; //选择 IRC48M
```
*}*

## **6.5.4** 选择外部高速晶振(**XOSC**)作为系统时钟源

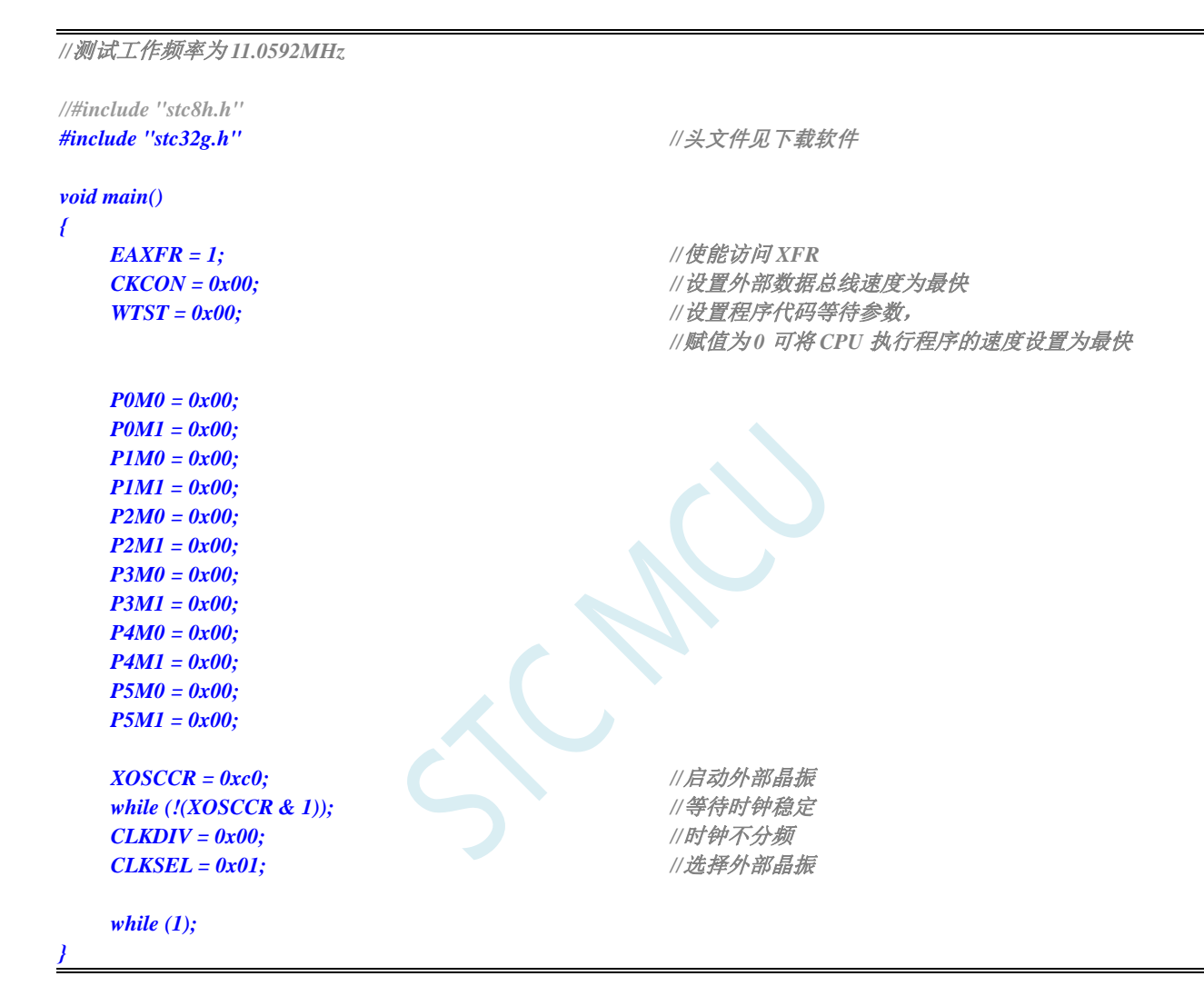

# **6.5.5** 选择外部低速晶振(**X32K**)作为系统时钟源

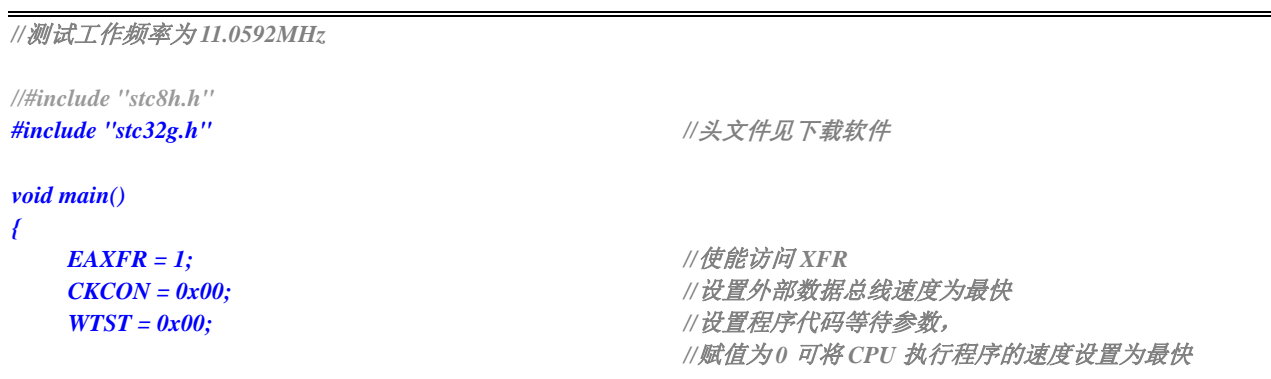

```
P0M0 = 0x00;
P0M1 = 0x00;
P1M0 = 0x00;
P1M1 = 0x00;
P2M0 = 0x00;
P2M1 = 0x00;
P3M0 = 0x00;
P3M1 = 0x00;
P4M0 = 0x00;
P4M1 = 0x00;
P5M0 = 0x00;
P5M1 = 0x00;
X32KCR = 0xc0; //启动外部 32K 晶振
while (!(X32KCR & 1)); //等待时钟稳定
CLKDIV = 0x00; //时钟不分频
while (1);
```
*}*

*CLKSEL = 0x02; //*选择外部 *32K* 晶振

# **6.5.6** 选择内部 **PLL** 作为系统时钟源

```
//测试工作频率为 12MHz
//#include "stc8h.h"
#include "stc32g.h" //头文件见下载软件
void delay()
{
   int i;
   for (i=0; i<100; i++);
}
void main()
{
   EAXFR = 1; //使能访问 XFR
   CKCON = 0x00; //设置外部数据总线速度为最快
   WTST = 0x00; //设置程序代码等待参数,
                                      //赋值为 0 可将 CPU 执行程序的速度设置为最快
   P0M0 = 0x00;
   P0M1 = 0x00;
   P1M0 = 0x00;
   P1M1 = 0x00;
   P2M0 = 0x00;
   P2M1 = 0x00;
   P3M0 = 0x00;
   P3M1 = 0x00;
   P4M0 = 0x00;
   P4M1 = 0x00;
   P5M0 = 0x00;
   P5M1 = 0x00;
```
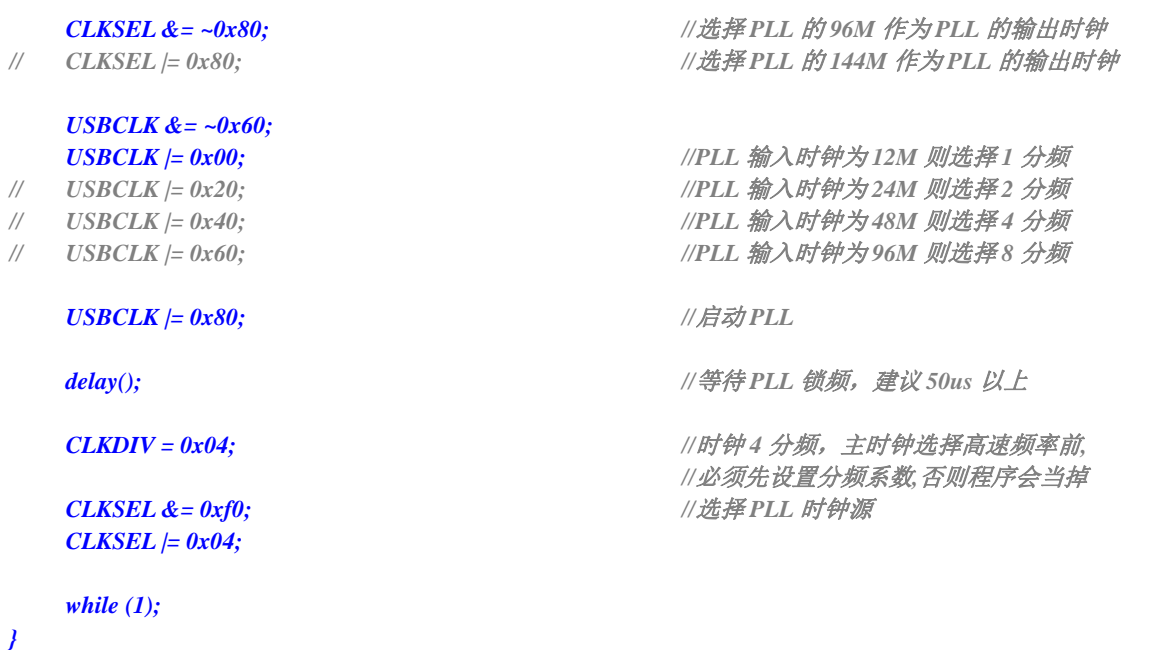

# **6.5.7** 选择主时钟(**MCLK**)作为高速外设时钟源

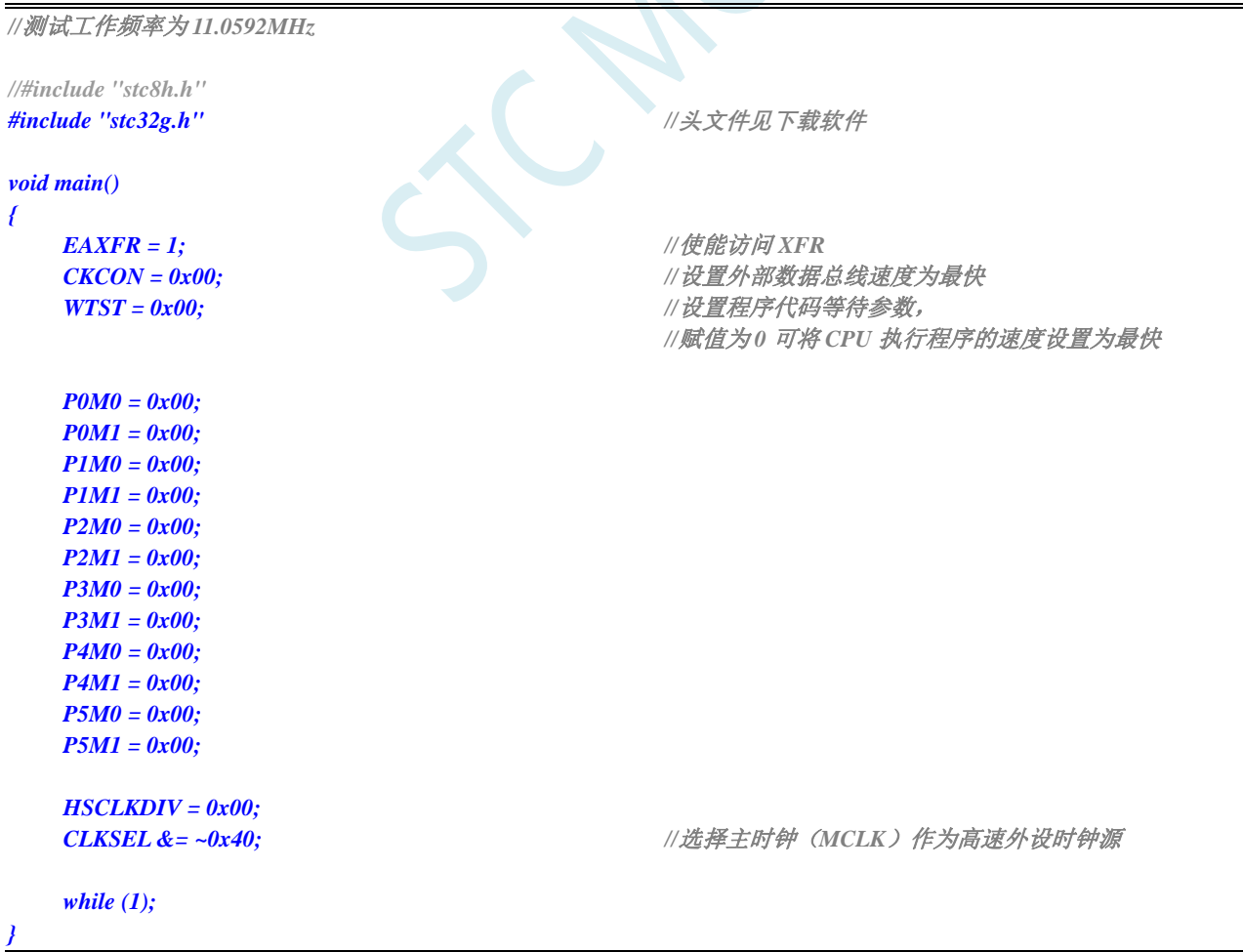

## **6.5.8** 选择内部 **PLL** 时钟作为高速外设时钟源

```
//测试工作频率为 12MHz
//#include "stc8h.h"
#include "stc32g.h" //头文件见下载软件
void main()
{
  EAXFR = 1; //使能访问 XFR
  CKCON = 0x00;                 // 设置外部数据总线速度为最快
  WTST = 0x00; //设置程序代码等待参数,
                                //赋值为 0 可将 CPU 执行程序的速度设置为最快
  P0M0 = 0x00;
  P0M1 = 0x00;
  P1M0 = 0x00;
  P1M1 = 0x00;
  P2M0 = 0x00;
  P2M1 = 0x00;
  P3M0 = 0x00;
  P3M1 = 0x00;
  P4M0 = 0x00;P4M1 = 0x00;
  P5M0 = 0x00;
  P5M1 = 0x00;
  CLKSEL &= ~0x80; //选择 PLL 的 96M 作为 PLL 的输出时钟
// CLKSEL |= 0x80; //选择 PLL 的 144M 作为 PLL 的输出时钟
  USBCLK &= ~0x60;
  USBCLK |= 0x00; //PLL 输入时钟为 12M 则选择 1 分频
// USBCLK |= 0x20; //PLL 输入时钟为 24M 则选择 2 分频
// USBCLK |= 0x40; //PLL 输入时钟为 48M 则选择 4 分频
// USBCLK |= 0x60; //PLL 输入时钟为 96M 则选择 8 分频
  USBCLK |= 0x80; //启动 PLL
  delay(); //等待 PLL 锁频,建议 50us 以上
  HSCLKDIV = 0x00;
  CLKSEL |= 0x40; //选择 PLL 时钟作为高速外设时钟源
  while (1);
}
```
## **6.5.9** 选择系统时钟(**SYSCLK**)作为 **USB** 时钟源

*//*测试工作频率为 *11.0592MHz*

*//#include "stc8h.h" #include "stc32g.h" //***头文件见下载软件**

```
void main()
{
   EAXFR = 1; //使能访问 XFR
   CKCON = 0x00; //设置外部数据总线速度为最快
   WTST = 0x00; //设置程序代码等待参数,
                                    //赋值为 0 可将 CPU 执行程序的速度设置为最快
   P0M0 = 0x00;
   P0M1 = 0x00;
   P1M0 = 0x00;
   P1M1 = 0x00;
   P2M0 = 0x00;
   P2M1 = 0x00;
   P3M0 = 0x00;
   P3M1 = 0x00;
   P4MO = 0x00;P4M1 = 0x00;
  P5M0 = 0x00;
   P5M1 = 0x00;
  IRCBAND \models 0x40; <br> //选择系统时钟(SYSCLK)作为 USB 时钟源
   while (1);
}
```
## **6.5.10** 选择内部 **PLL** 时钟作为 **USB** 时钟源

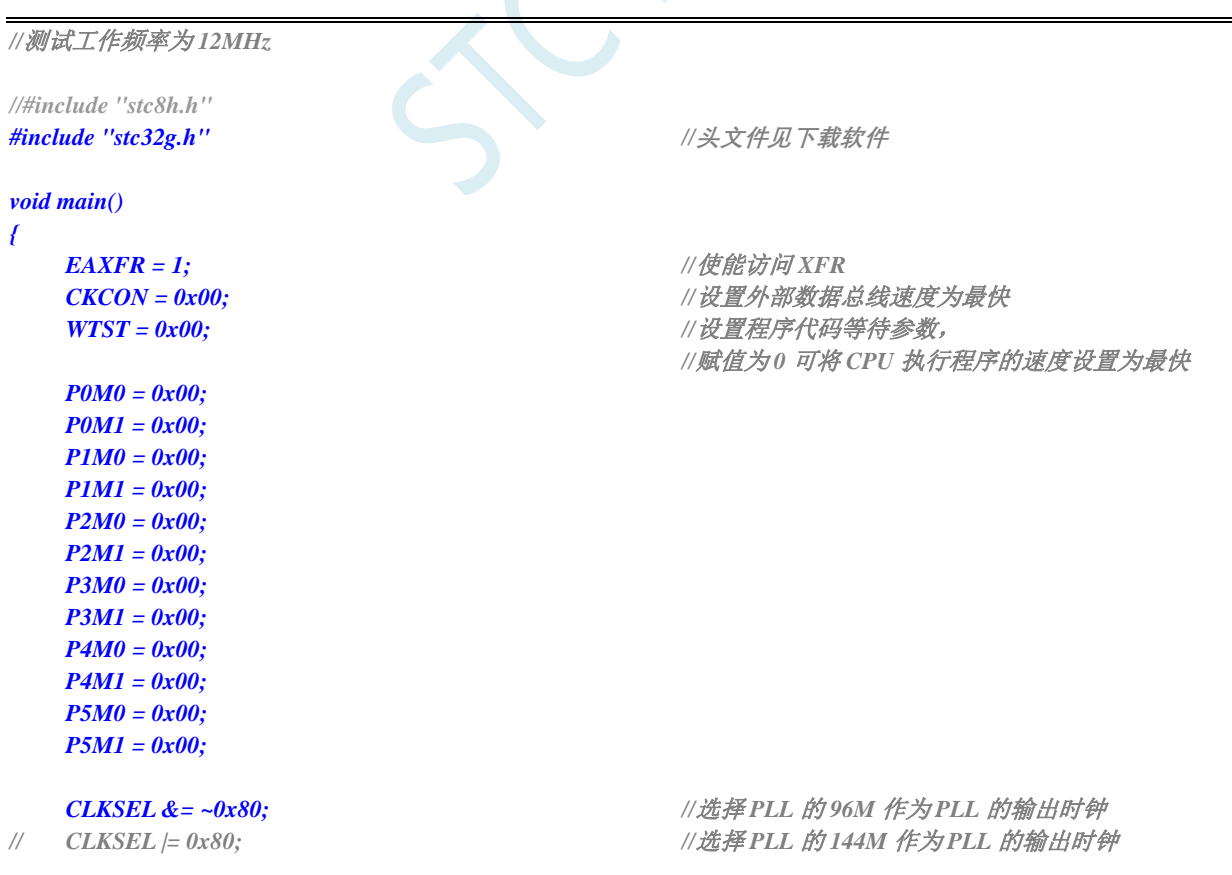

*}*

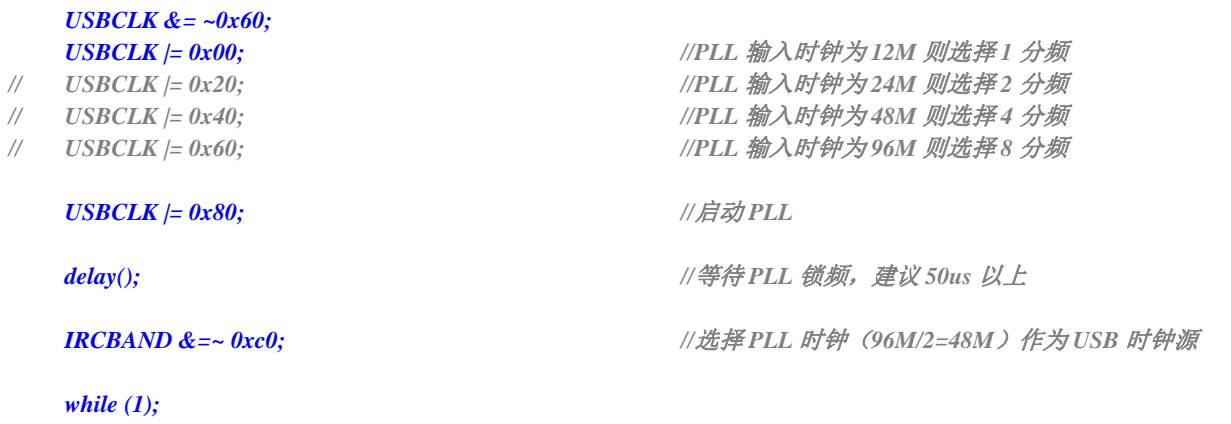

## **6.5.11** 选择内部 **USB** 专用 **48M** 的 **IRC** 作为 **USB** 时钟源

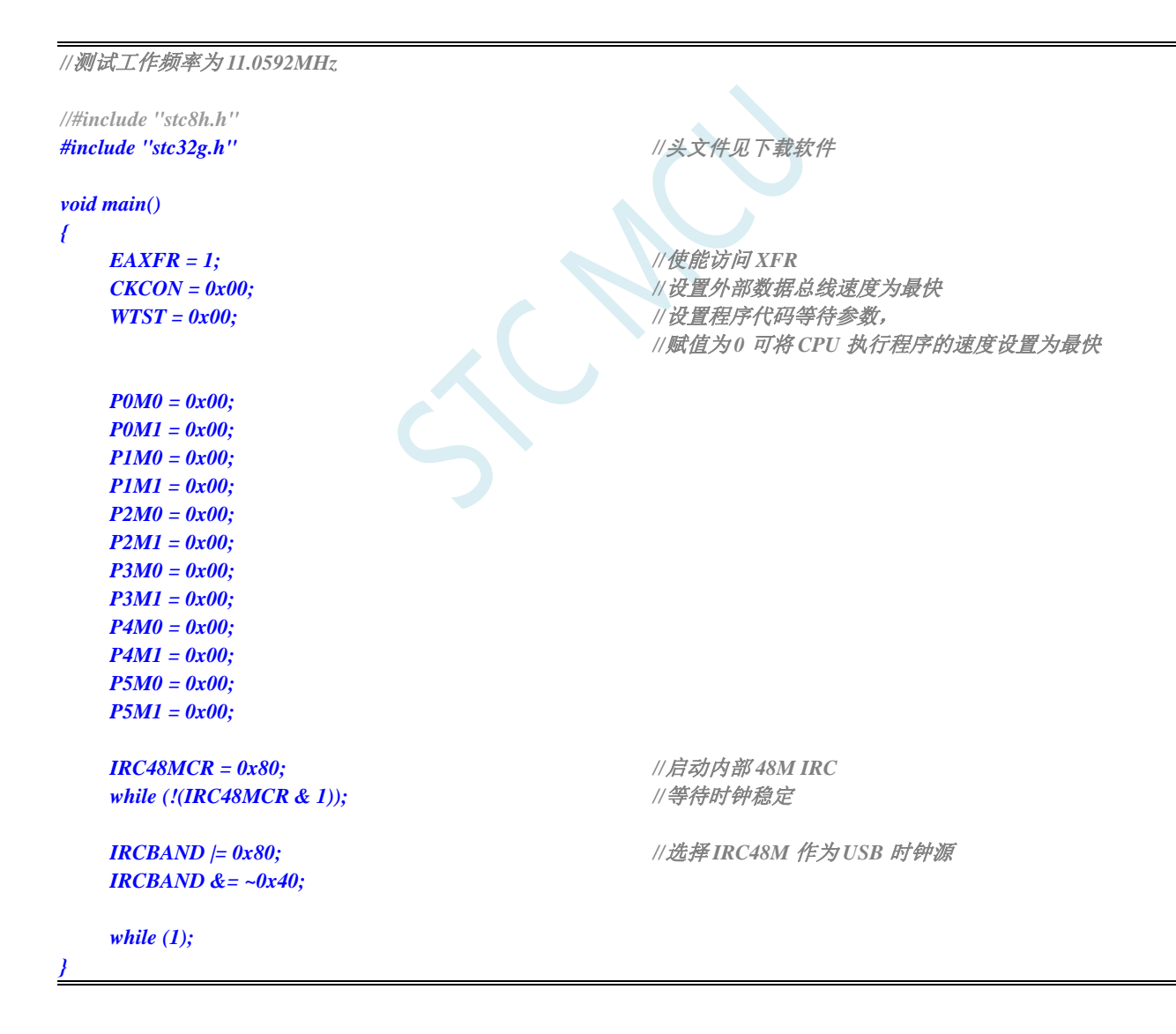

# **6.5.12** 主时钟分频输出

*//*测试工作频率为 *11.0592MHz*

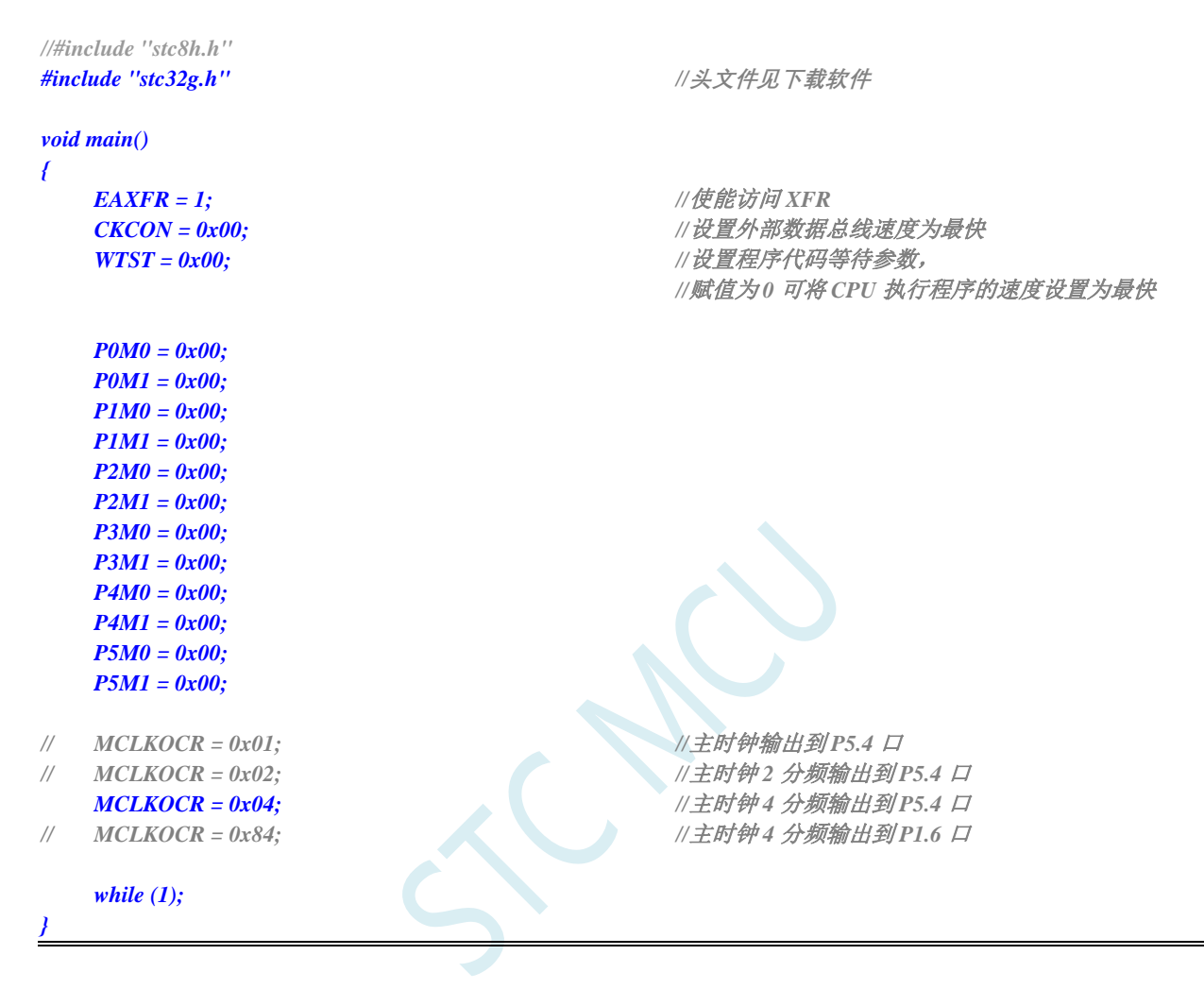

# **7** 自动频率校准,自动追频(**CRE**)

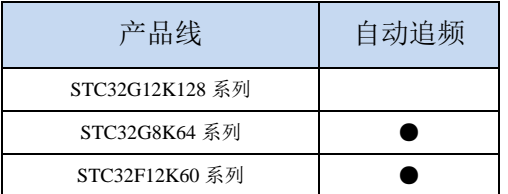

STC32G 部分单片机系列内建一个频率自动校准模块 (CRE), CRE 模块是使用外部的 32.768KHz 晶振对内部高速 IRC (HIRC) 的 IRTRIM 寄存器进行自动调整, 以达到自动频率校准的功能。需要使用 自动校准时,只需要根据给定的公式设置好目标频率的计数值和误差范围,然启动 CRE 模块,硬件便会 进行自动频率校准,当 HIRC 的频率达到用户所设置误差范围内时,校准完成标志会被置位。

## **7.1** 相关寄存器

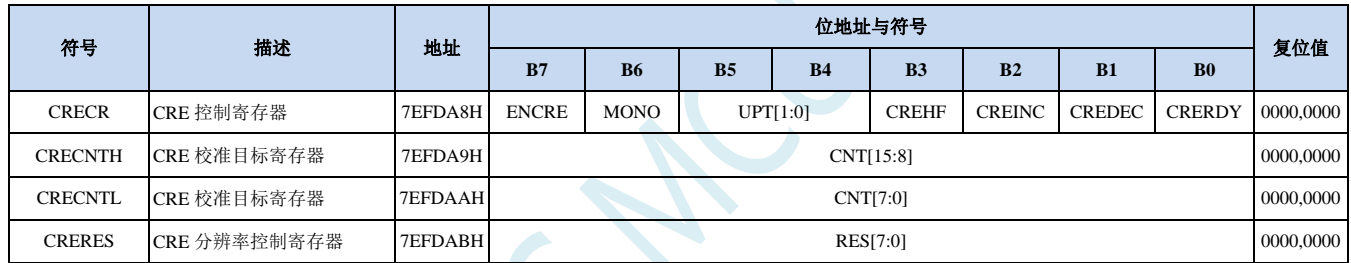

## **7.1.1 CRE** 控制寄存器(**CRECR**)

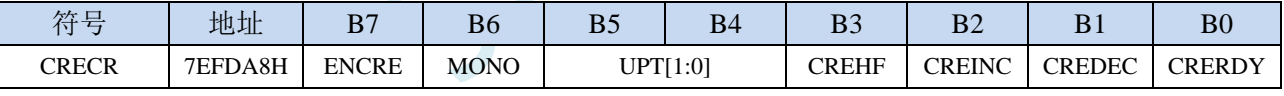

ENCRE:CRE模块控制位

0:关闭 CRE 模块。

1:使能 CRE 模块。

MONO:自动校准步幅控制

0:单步模式。每个校准周期,硬件自动将 IRTRIM 递增或递减 1。

1:双步模式。每个校准周期,硬件自动将 IRTRIM 递增或递减 2。

单步模式比双步模式校准后的 IRC 精度更高,但自动校准的时间比双步模式长。

UPT[1:0]:CRE 校准周期选择

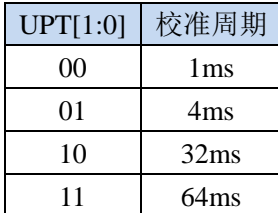

#### CREHF:高频模式选择

0:低频模式(目标频率小于或等于 50MHz)。

1:高频模式(目标频率大于 50MHz)。

CREINC: CRE校准正处于上调状态。只读位。 CREDEC:CRE校准正处于下调状态。只读位。 CRERDY:CRE校准完成状态。只读位。

- 0:CRE 校准功能未启动或者未校准完成。
- 1:CRE 校准已完成。

## **7.1.2 CRE** 校准计数值寄存器(**CRECNT**)

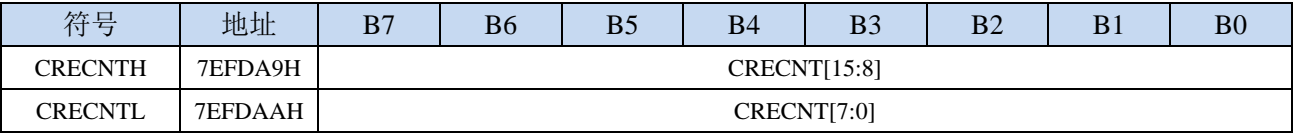

CRECNT[15:0]:16位校准计数值。

目标校准值计算公式:

```
低频模式 (CREHF=0): CRECNT = (16 * 目标频率(Hz)) / 32768
高频模式 (CREHF=1): CRECNT = (8 * 目标频率(Hz)) / 32768
(详细设置见范例程序)
```
## **7.1.3 CRE** 校准误差值寄存器(**CRERES**)

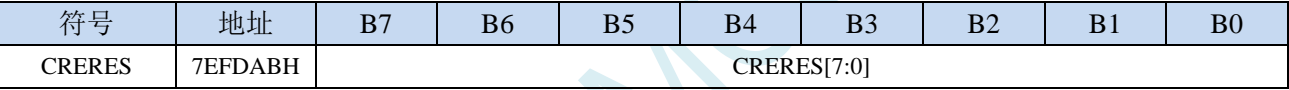

CRERES[7:0]: 8位校准误差值(解析度控制)。

由于内部高速IRC的解析度远低于外部的32.768K晶振,最终的校准值无法与CRECNT所设置的目标值完 全一致,所以必须通过CRERES寄存器设定一个误差范围。

校准误差计算公式:

```
CRERES = 误差范围(%) * 目标校准值
```
(误差范围一般控制在 1%~0.3%即可,不建议超出此范围) (详细设置见范例程序)

## **7.2** 范例程序

## **7.2.1** 自动校准内部高速 **IRC**(**HIRC**)

例如: 校准的目标频率为22.1184MHz, 校准误差范围为±0.5% 则需要将CREHF设置为0, CRECNT设置为(16\*22118400)/32768=10800 (2A30H), 即将CRECNTH设置为2AH, CRECNTL设置为30H, CRERES设置为10800 \* 0.5% = 54 (36H)

```
//测试工作频率为 11.0592MHz
//#include "stc8h.h"
#include "stc32g.h" //头文件见下载软件
#define CNT22M (16 * 22118400L) / 32768) //校准目标频率为 22.1184M
#define RES22M (CNT22M *5 / 1000) //设置校准误差为 0.5%
void main()
{
  EAXFR = 1; //使能访问 XFR
  CKCON = 0x00; //设置外部数据总线速度为最快
  WTST = 0x00; //设置程序代码等待参数,
                                 //赋值为 0 可将 CPU 执行程序的速度设置为最快
  P0M0 = 0x00;
  P0M1 = 0x00;
  P1M0 = 0x00;
  P1M1 = 0x00;
  P2M0 = 0x00;
  P2M1 = 0x00;
  P3M0 = 0x00;
  P3M1 = 0x00;
  P4M0 = 0x00;
  P4M1 = 0x00;
  P5M0 = 0x00;
  P5M1 = 0x00;
  X32KCR = 0xc0; //启动外部 32K 晶振
  while (!(X32KCR & 1)); //等待时钟稳定
  IRCBAND &= ~0x03;
  IRCBAND |= 0x02; \qquad \qquad //选择 27M 频段
  CLKSEL = 0x00; //选择内部高速 HIRC 为系统时钟
  CRECNTH = CNT22M >> 8; //设置目标校准值
  CRECNTL = CNT22M;
  CRERES = RES22M; //设置校准误差
  CRECR = 0x90; //使能 CRE 功能,并设置校准周期为 4ms
  while (1)
  {
     if (CRECR & 0x01)
     {
                                 //频率自动校准完成
```
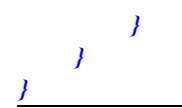

# **8** 复位、看门狗、掉电唤醒专用定时器与电源 管理

### **8.1** 系统复位

STC32G 系列单片机的复位分为硬件复位和软件复位两种。

硬件复位时,所有的寄存器的值会复位到初始值,系统会重新读取所有的硬件选项。同时根据硬件 选项所设置的上电等待时间进行上电等待。硬件复位主要包括:

- 上电复位
- 低压复位
- 复位脚复位(低电平复位)
- 看门狗复位

软件复位时,除与时钟相关的寄存器保持不变外,其余的所有寄存器的值会复位到初始值,软件复 位不会重新读取所有的硬件选项。软件复位主要包括:

● 写 IAP\_CONTR 的 SWRST 所触发的复位

#### 相关寄存器

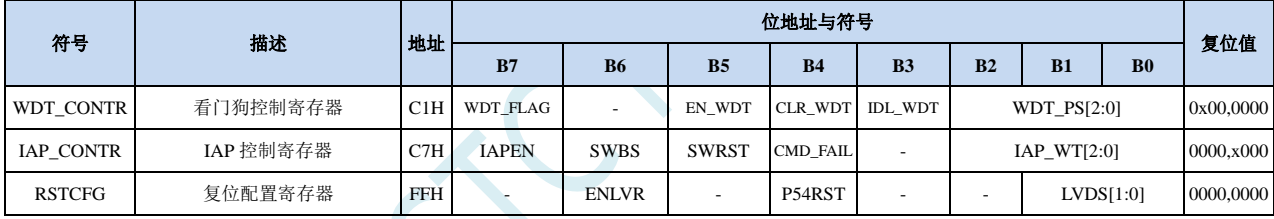

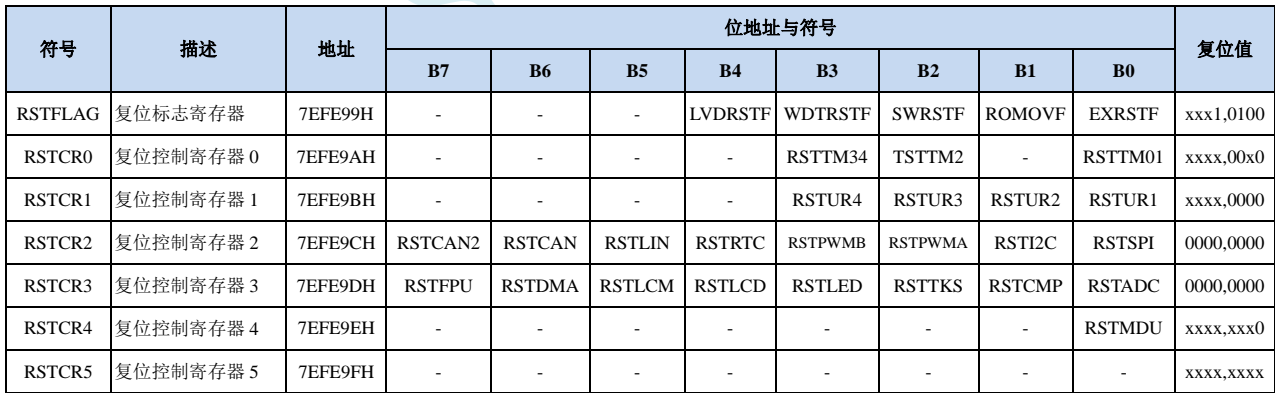

# **8.1.1** 看门狗控制寄存器(**WDT\_CONTR**)

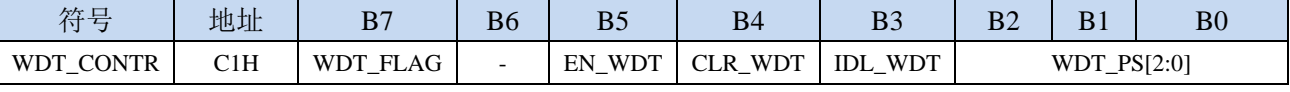

WDT\_FLAG:看门狗溢出标志

看门狗发生溢出时,硬件自动将此位置 1,需要软件清零。 EN\_WDT:看门狗使能位

0:对单片机无影响

1:启动看门狗定时器

CLR\_WDT:看门狗定时器清零

0:对单片机无影响

1:清零看门狗定时器,硬件自动将此位复位

IDL WDT: IDLE 模式时的看门狗控制位

0:IDLE 模式时看门狗停止计数

1: IDLE 模式时看门狗继续计数

WDT\_PS[2:0]:看门狗定时器时钟分频系数

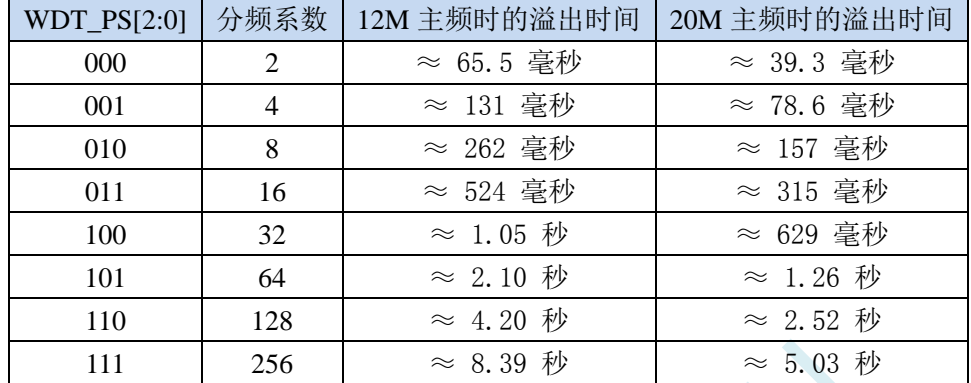

看门狗溢出时间计算公式如下:

 $12{\times}32768{\times}2^{\text{(WDT\_PS+1)}}$ 

看门狗溢出时间 <sup>=</sup>

**SYSclk** 

## **8.1.2 IAP** 控制寄存器(**IAP\_CONTR**)

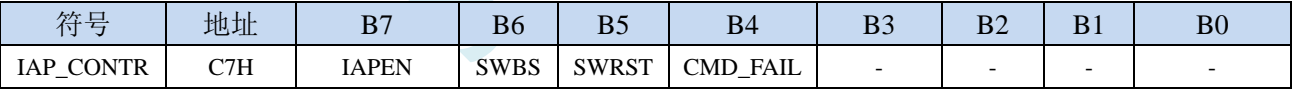

SWBS:软件复位启动选择

0:软件复位后从用户程序区开始执行代码。用户数据区的数据保持不变。

1:软件复位后从系统 ISP 区开始执行代码。用户数据区的数据会被初始化。

SWRST:软件复位触发位

0:对单片机无影响

1:触发软件复位

# **8.1.3** 复位配置寄存器(**RSTCFG**)

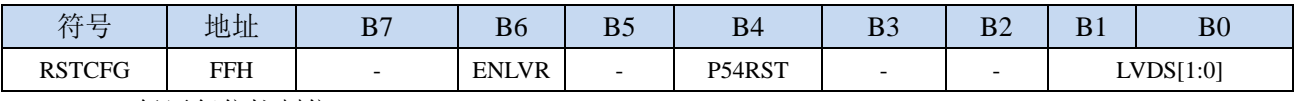

ENLVR:低压复位控制位

0:禁止低压复位。当系统检测到低压事件时,会产生低压中断

1:使能低压复位。当系统检测到低压事件时,自动复位

P54RST: RST 管脚功能选择

0: RST 管脚用作普通 I/O 口 (P54)

1: RST 管脚用作复位脚(低电平复位)

LVDS[1:0]:低压检测门槛电压设置

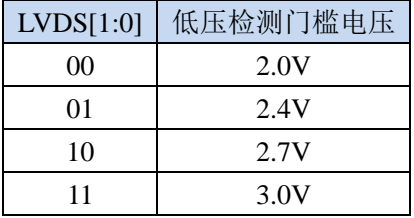

## **8.1.4** 复位标志寄存器(**RSTFLAG**)

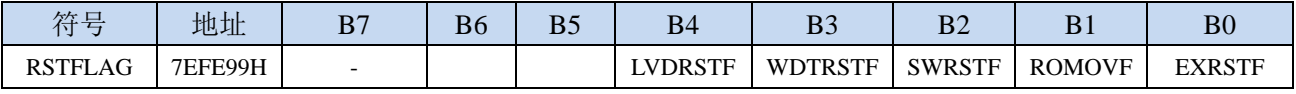

LVDRSTF: LVD 低压复位标志

读 0:无意义

读 1: 当前的复位是由 LVD 低压复位所触发(上电复位默认值为 1)

- 写 0:无效果
- 写 1:清除 LVDRST 标志位
- WDTRSTF:看门狗复位标志
	- 读 0:无意义(上电复位默认值为 0)
	- 读 1: 当前的复位是由看门狗溢出所触发
	- 写 0:无效果
	- 写 1:清除 WDTRST 标志位
- SWRSTF:软复位标志
	- 读 0:无意义
	- 读 1: 当前的复位是由软件写 SWRST (IAP\_CONTR.5) 所触发(用户程序复位默认值为 1)
	- 写 0:无效果
	- 写 1: 清除 SWRST 标志位
- ROMOVF:代码区溢出标志
	- 读 0: 无意义(上电复位默认值为 0)
	- 读 1: 当前的复位是由于 CPU 执行代码到非程序区导致的代码区溢出所触发
	- 写 0:无效果
	- 写 1:清除 ROMOV 标志位
- EXRSTF:外部复位标志
	- 读 0: 无意义(上电复位默认值为 0)
	- 读 1: 当前的复位是外部复位脚(P5.4/RST)被拉低所触发
	- 写 0:无效果
	- 写 1:清除 EXRST 标志位
- 关于用户程序软复位到系统区进行 USB-ISP 下载的说明:

上电时时需要 P3.2 同时接地才可进入 USB-ISP 下载模式,为方便用户自主控制 ISP 下载,特别增加: 当用户程序软复位到系统区时,可不用 P3.2 接地就可进行 USB-ISP 下载。此功能的判断方式为进 入 ISP 后判断 SWRSTF 寄存器位是否为 1,若为 1 表示是用户软复位到系统区,则不用 P3.2 接地, 否则需要 P3.2 接地。若用户需要软件软复位到系统区或者按键复位或者看门狗复位后需要进行 USB-ISP 下载,可保持 SWRSTF 寄存器位为 1, 否则请在用户代码初始化时将 SWRSTF 寄存器位写 1,以清零 SWRSTF。

## **8.1.5** 复位控制寄存器(**RSTCRx**)

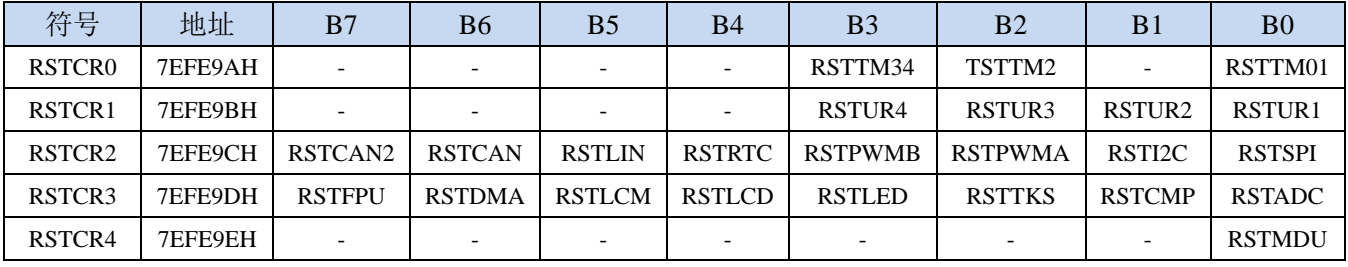

RSTTMn: TIMER0/1/2/3/4 复位控制位

RSTUARTn: UART1/2/3/4 复位控制位

RSTSPI: SPI 复位控制位

RSTI2C: I2C (SSB) 复位控制位

RSTPWMA: PWMA 复位控制位

RSTPWMB: PWMB 复位控制位

RSTRTC: RTC 复位控制位

RSTLIN: LIN 复位控制位

RSTCAN: CAN 复位控制位

RSTCAN2: CAN2 复位控制位

RSTADC: ADC 复位控制位

RSTCMP: CMP(比较器)复位控制位

RSTTKS: TKS (TouchKey)复位控制位

RSTLED: LED 驱动复位控制位

RSTLCD: LCD 驱动复位控制位

RSTLCM: LCM 驱动复位控制位

RSTDMA: DMA 复位控制位

RSTFPU: FPU 复位控制位

RSTMDU: MDU32 复位控制位

写 1:复位相应的外设模块模块,需软件清零

# **8.1.6** 低电平上电复位参考电路(一般不需要)

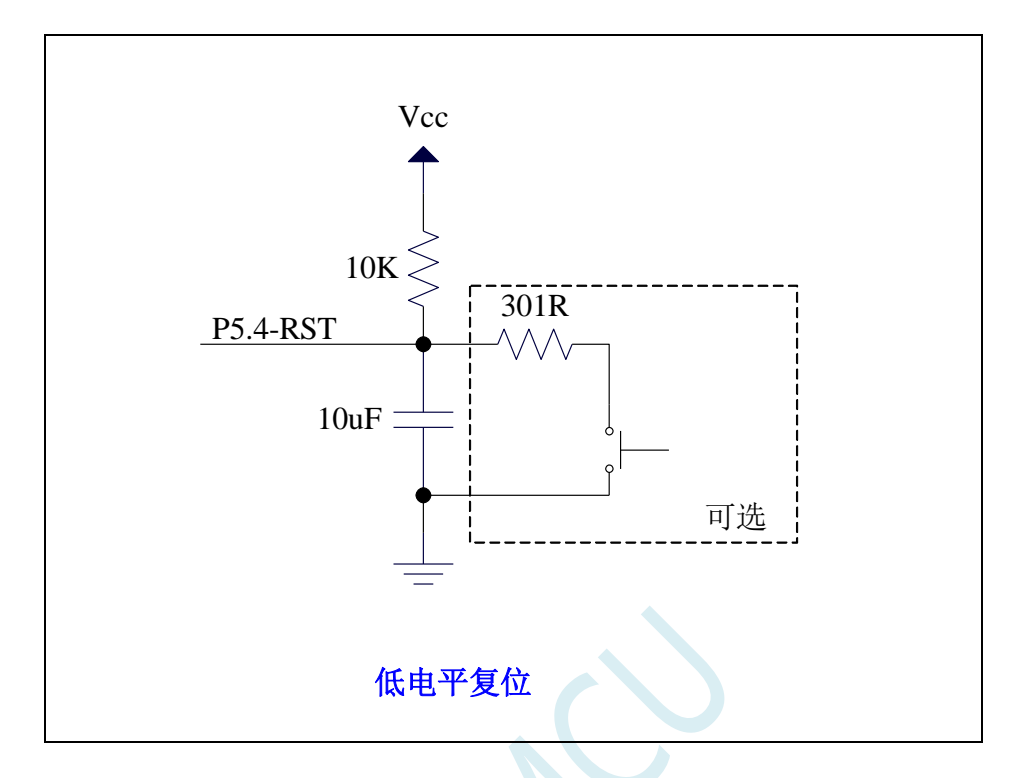

**8.1.7** 低电平按键复位参考电路

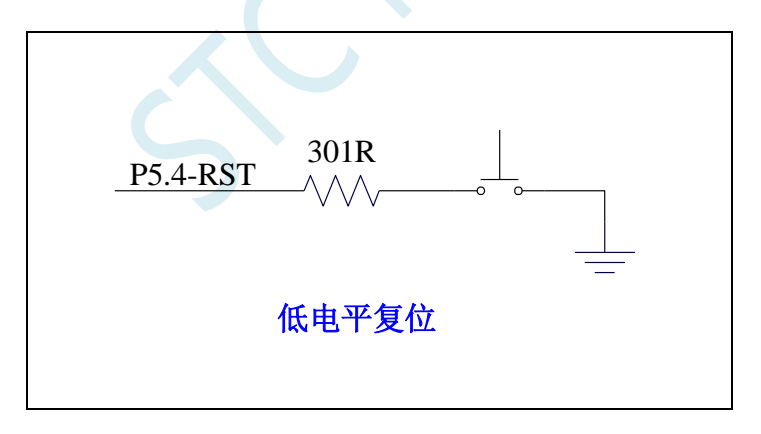

**8.1.8** 传统 **8051** 高电平上电复位参考电路

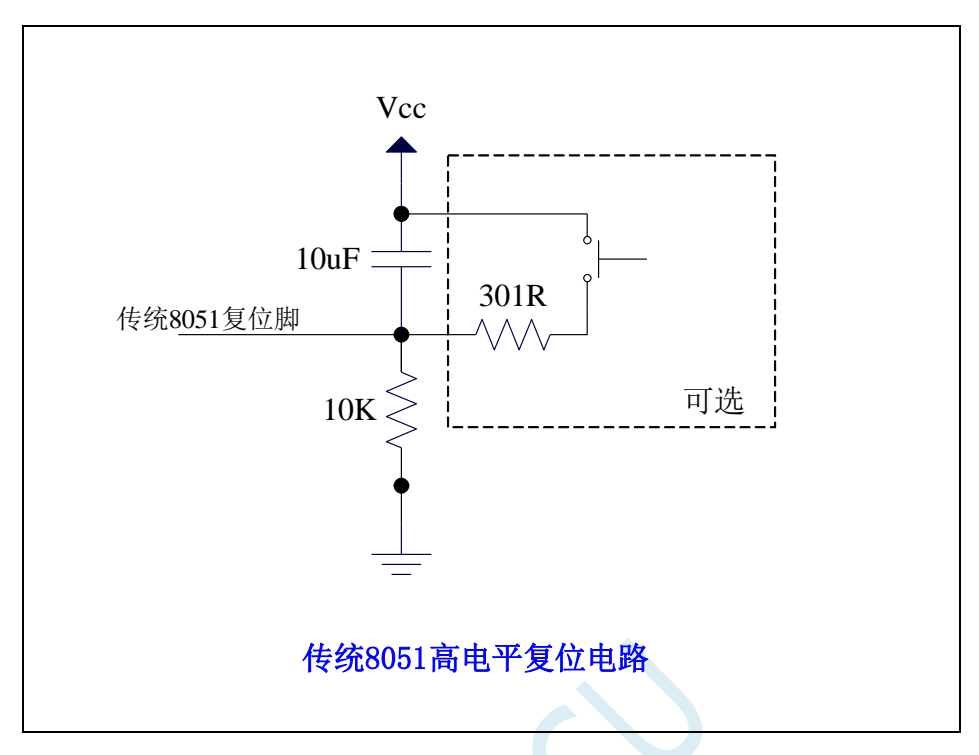

上图为传统 **8051** 的高电平复位电路,**STC32G** 的复位为低电平复位,与传统复位电路不同

## **8.2** 系统电源管理

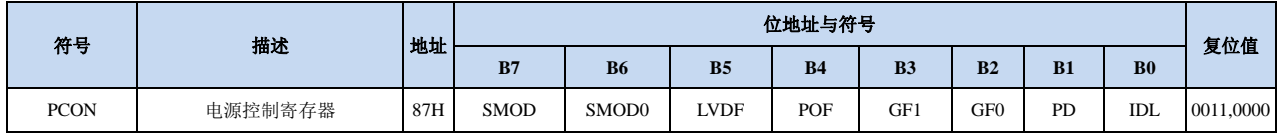

## **8.2.1** 电源控制寄存器(**PCON**)

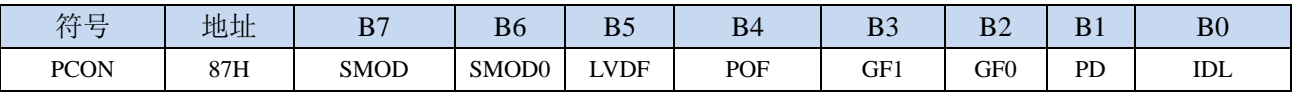

LVDF:低压检测标志位。当系统检测到低压事件时,硬件自动将此位置 1,并向 CPU 提出中断请求。 此位需要用户软件清零。

POF:上电标志位。当硬件自动将此位置 1。

PD:掉电模式控制位

0:无影响

1:单片机进入时钟停振模式/掉电模式,CPU 以及全部外设均停止工作。唤醒后硬件自动清零。 (注:时钟停振模式下,**CPU** 和全部的外设均停止工作,但 **SRAM** 和 **XRAM** 中的数据是一直维持 不变的)

IDL: IDLE(空闲)模式控制位

- 0:无影响
- 1: 单片机进入 IDLE 模式, 只有 CPU 停止工作, 其他外设依然在运行。唤醒后硬件自动清零

## **8.3** 掉电唤醒定时器

内部掉电唤醒定时器是一个 15 位的计数器(由{WKTCH[6:0],WKTCL[7:0]}组成 15 位)。用于唤醒 处于掉电模式的 MCU。

### **8.3.1** 掉电唤醒定时器计数寄存器(**WKTCL**,**WKTCH**)

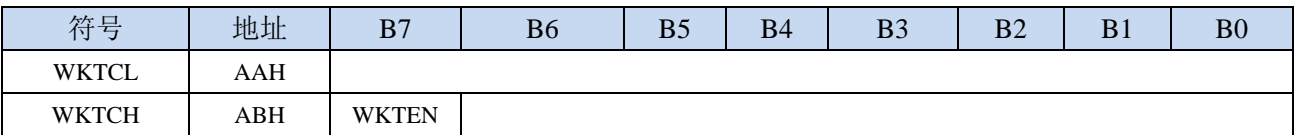

WKTEN:掉电唤醒定时器的使能控制位

0:停用掉电唤醒定时器

1:启用掉电唤醒定时器

如果STC32G系列单片机内置掉电唤醒专用定时器被允许(通过软件将WKTCH寄存器中的WKTEN 位置 1), 当 MCU 进入掉电模式/停机模式后, 掉电唤醒专用定时器开始计数, 当计数值与用户所设置 的值相等时,掉电唤醒专用定时器将 MCU 唤醒。MCU 唤醒后,程序从上次设置单片机进入掉电模式语 句的下一条语句开始往下执行。掉电唤醒之后,可以通过读 WKTCH 和 WKTCL 中的内容获取单片机在 掉电模式中的睡眠时间。

这里请注意: 用户在寄存器{WKTCH[6:0],WKTCL[7:0]}中写入的值必须比实际计数值少 1。如用户 需计数 10 次, 则将 9 写入寄存器{WKTCH[6:0],WKTCL[7:0]}中。同样, 如果用户需计数 32767 次, 则 应对{WKTCH[6:0],WKTCL[7:0]}写入 7FFEH(即 32766)。(计数值 **0** 和计数值 **32767** 为内部保留值, 用户不能使用)

内部掉电唤醒定时器有自己的内部时钟,其中掉电唤醒定时器计数一次的时间就是由该时钟决定的。 内部掉电唤醒定时器的时钟频率约为 32KHz, 当然误差较大。用户可以通过读 RAM 区 F8H 和 F9H 的内 容(F8H 存放频率的高字节,F9H 存放低字节)来获取内部掉电唤醒专用定时器出厂时所记录的时钟频 率。

掉电唤醒专用定时器计数时间的计算公式如下所示: (Fwt 为我们从 RAM 区 F8H 和 F9H 获取到的 内部掉电唤醒专用定时器的时钟频率)

> 掉电唤醒定时器定时时间 =-10 $^6 \times$ 16 $\times$ 计数次数  $F_{wt}$ (微秒)

假设 Fwt=32KHz, 则有:

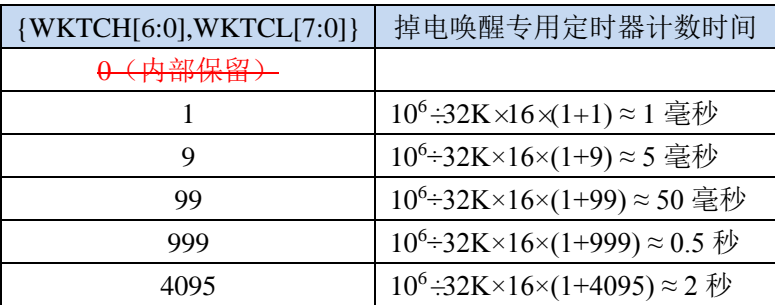
#### **STC32G** 系列技术手册

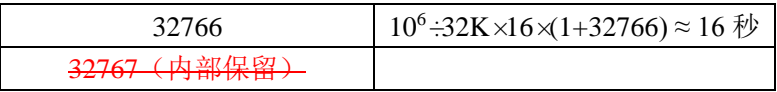

# **8.4** 范例程序

# **8.4.1** 看门狗定时器应用

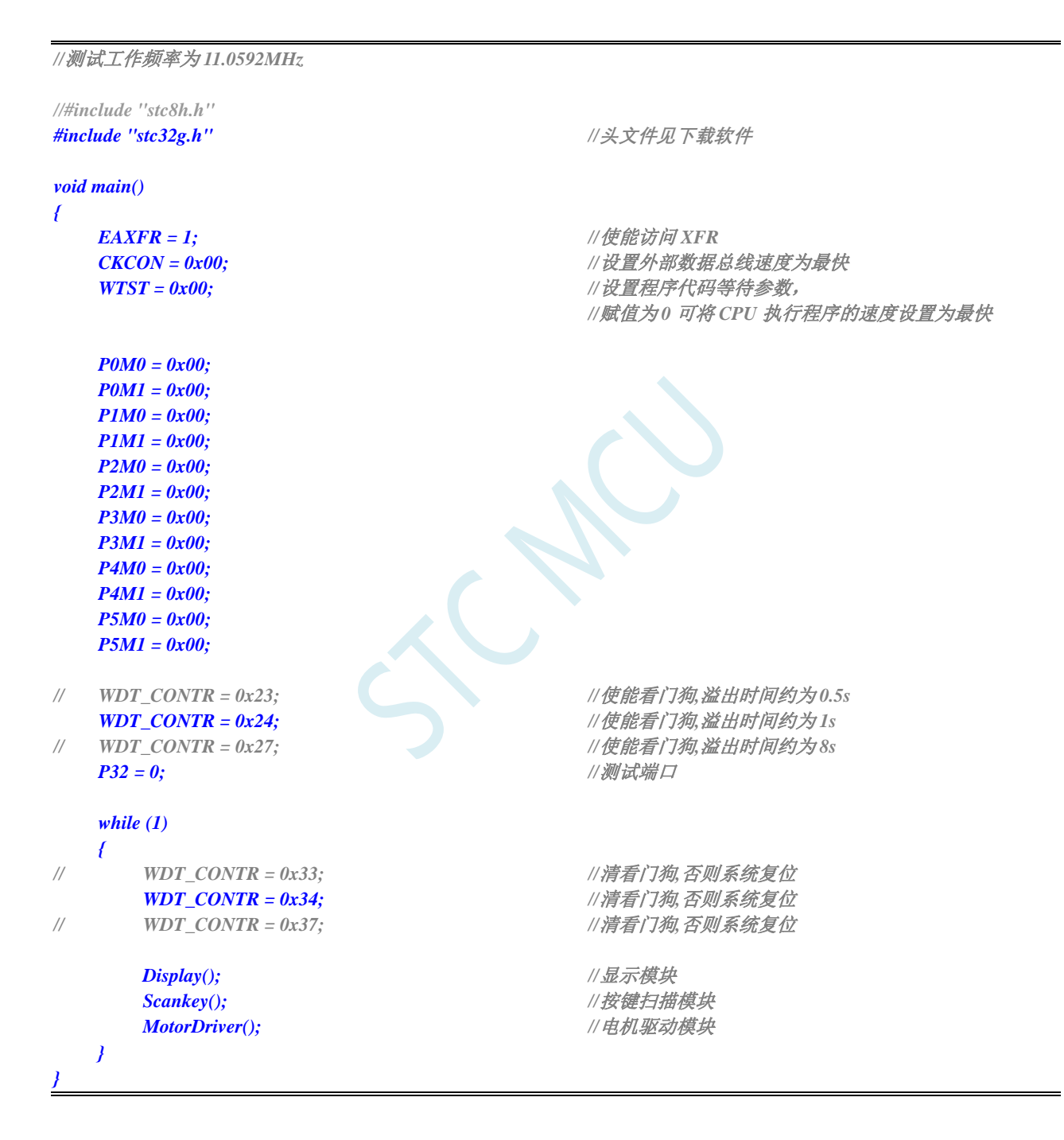

# **8.4.2** 软复位实现自定义下载

```
//测试工作频率为 11.0592MHz
```
*//#include "stc8h.h"*

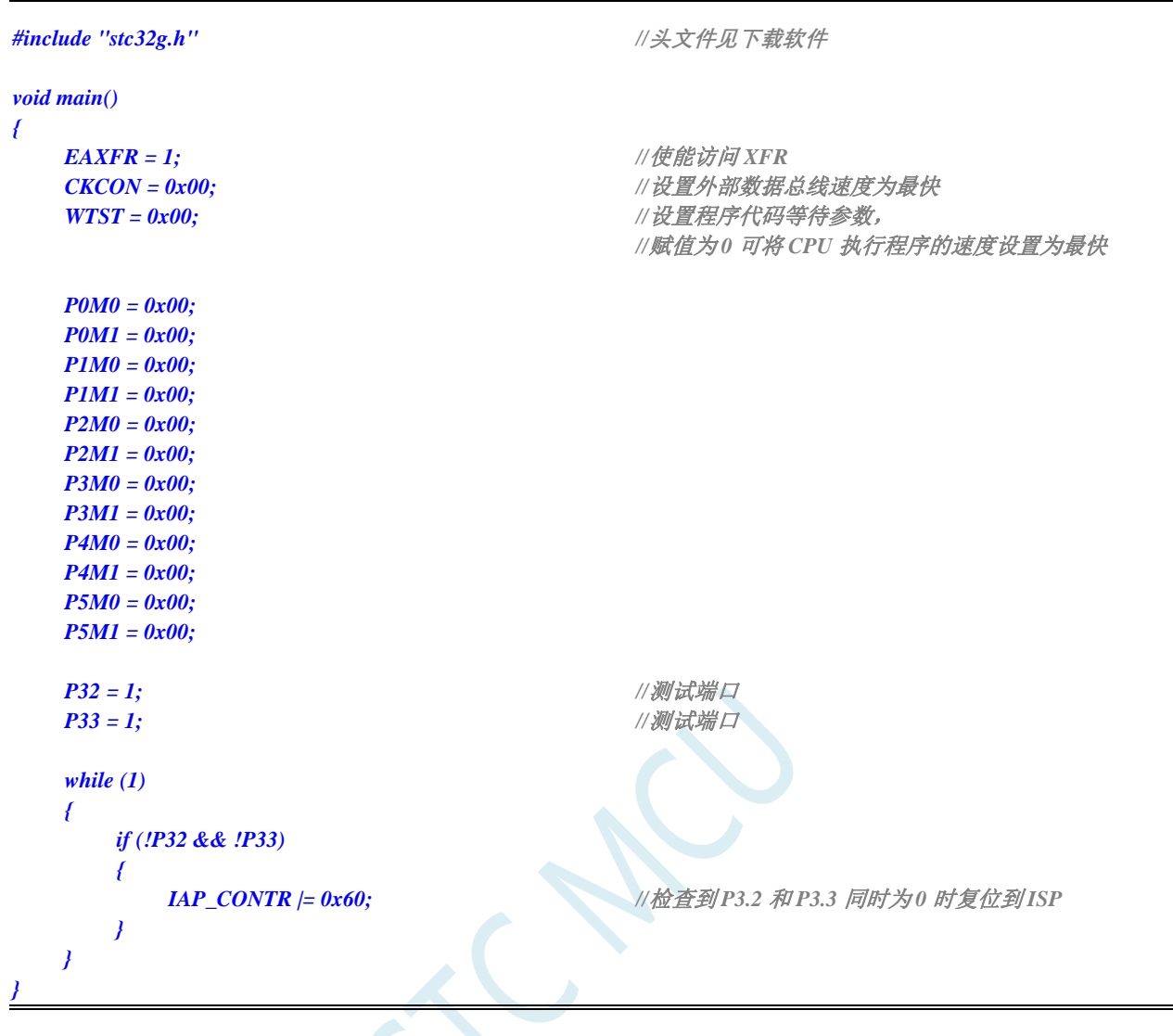

## **8.4.3** 低压检测

*//*测试工作频率为 *11.0592MHz*

```
//#include "stc8h.h"
#include "stc32g.h" //头文件见下载软件
#define ENLVR 0x40 //RSTCFG.6
#define LVD2V0 0x00 //LVD@2.0V
#define LVD2V4 0x01 //LVD@2.4V
#define LVD2V7 0x02 //LVD@2.7V
#define LVD3V0 0x03 //LVD@3.0V
void Lvd_Isr() interrupt 6 
{
  LVDF = 0; //清中断标志
  P32 = ~P32; //测试端口
}
void main()
{
```
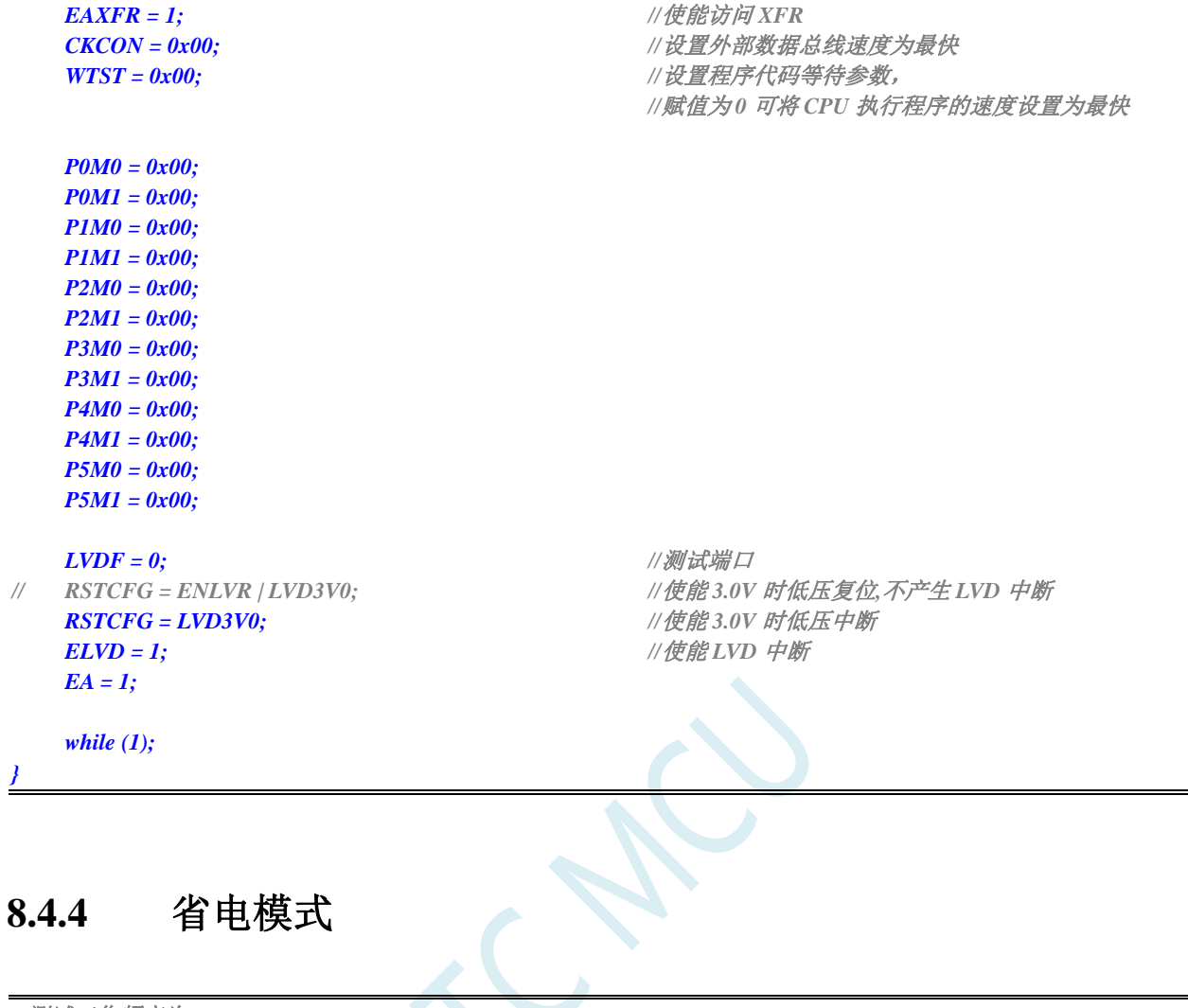

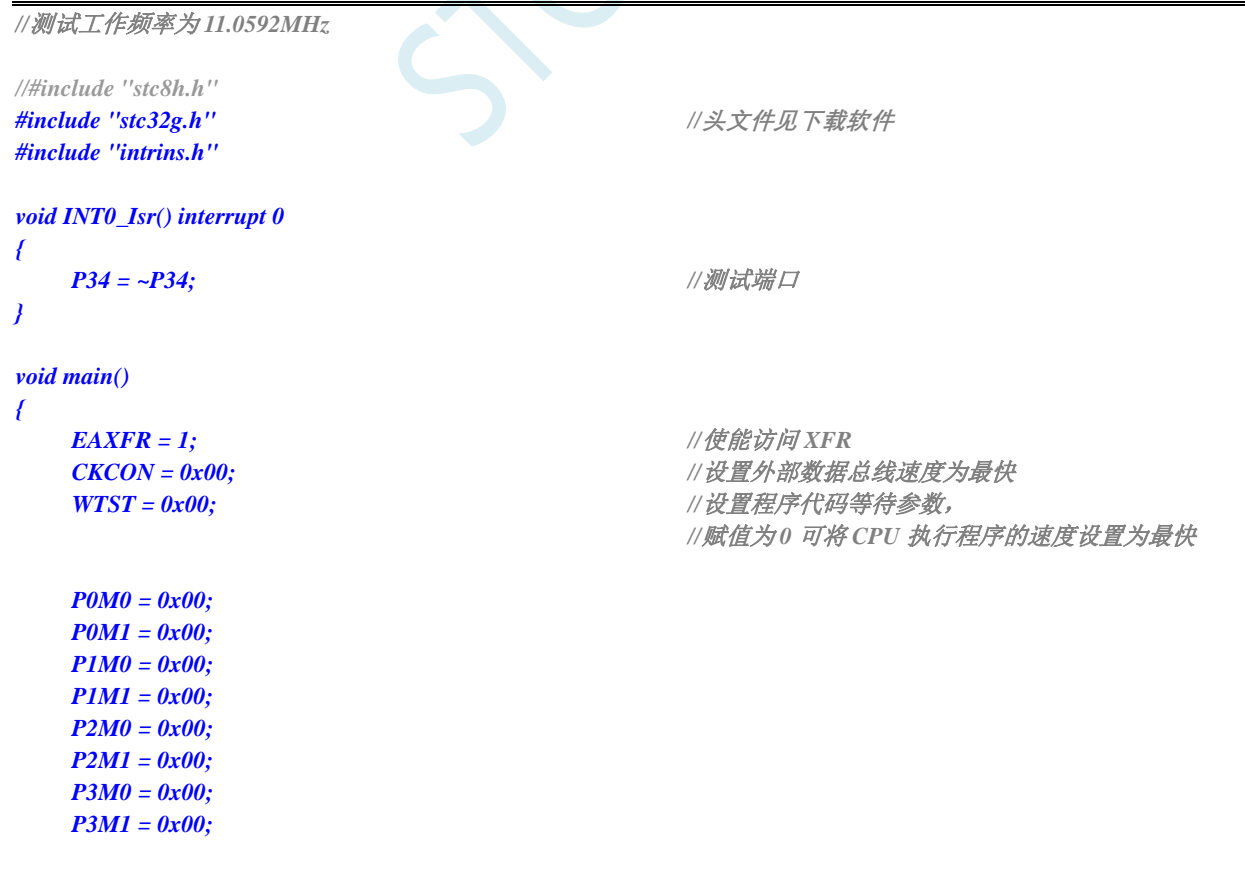

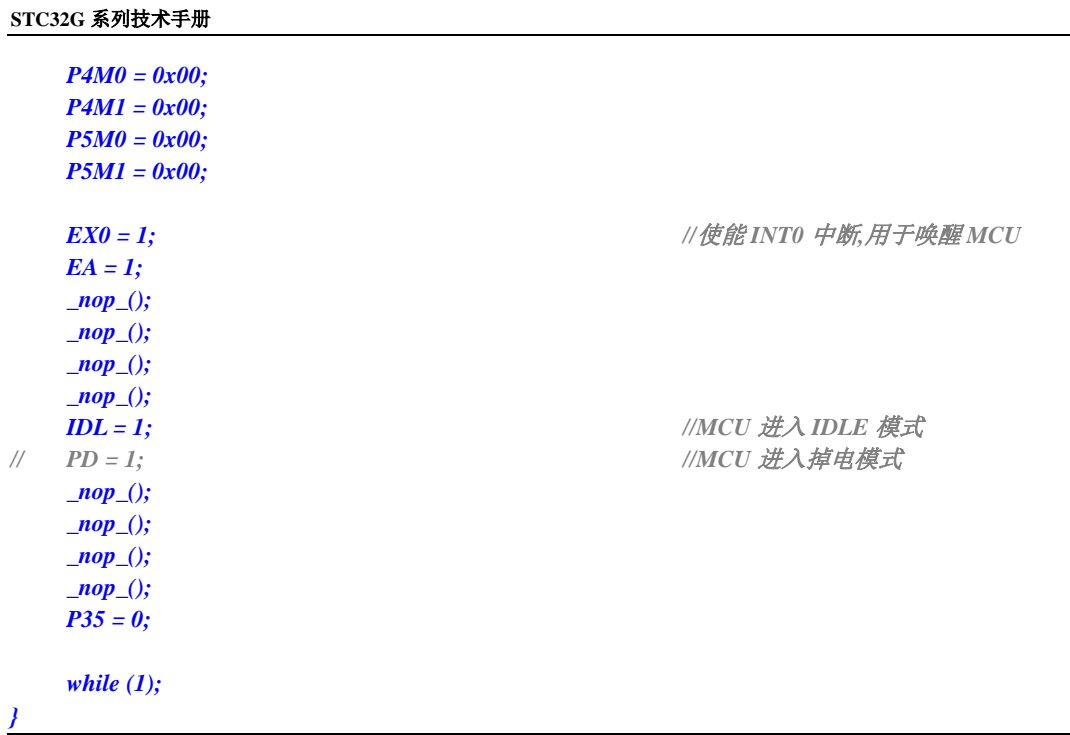

# **8.4.5** 使用 **INT0/INT1/INT2/INT3/INT4** 管脚中断唤醒省电模式

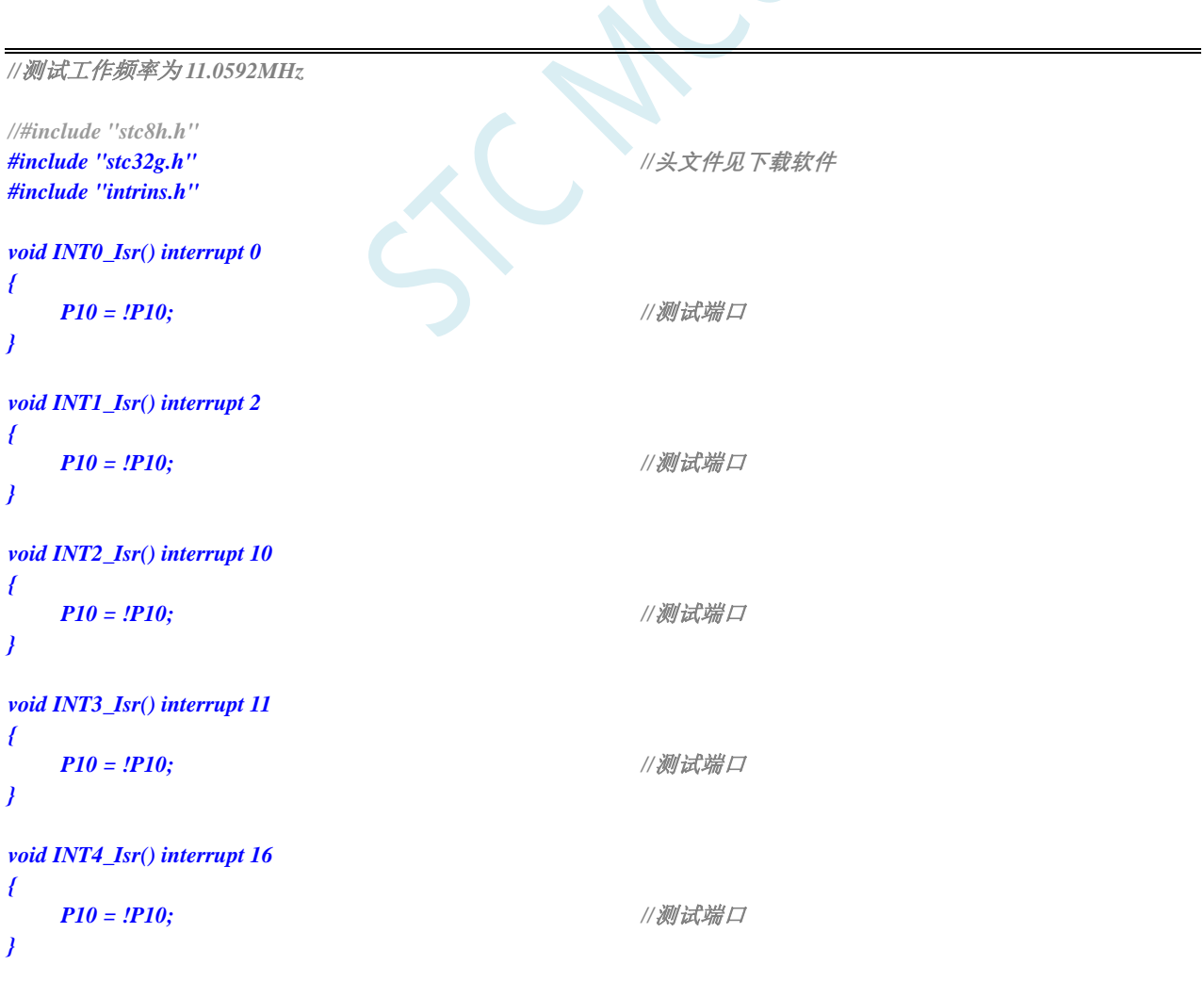

#### **STC32G** 系列技术手册

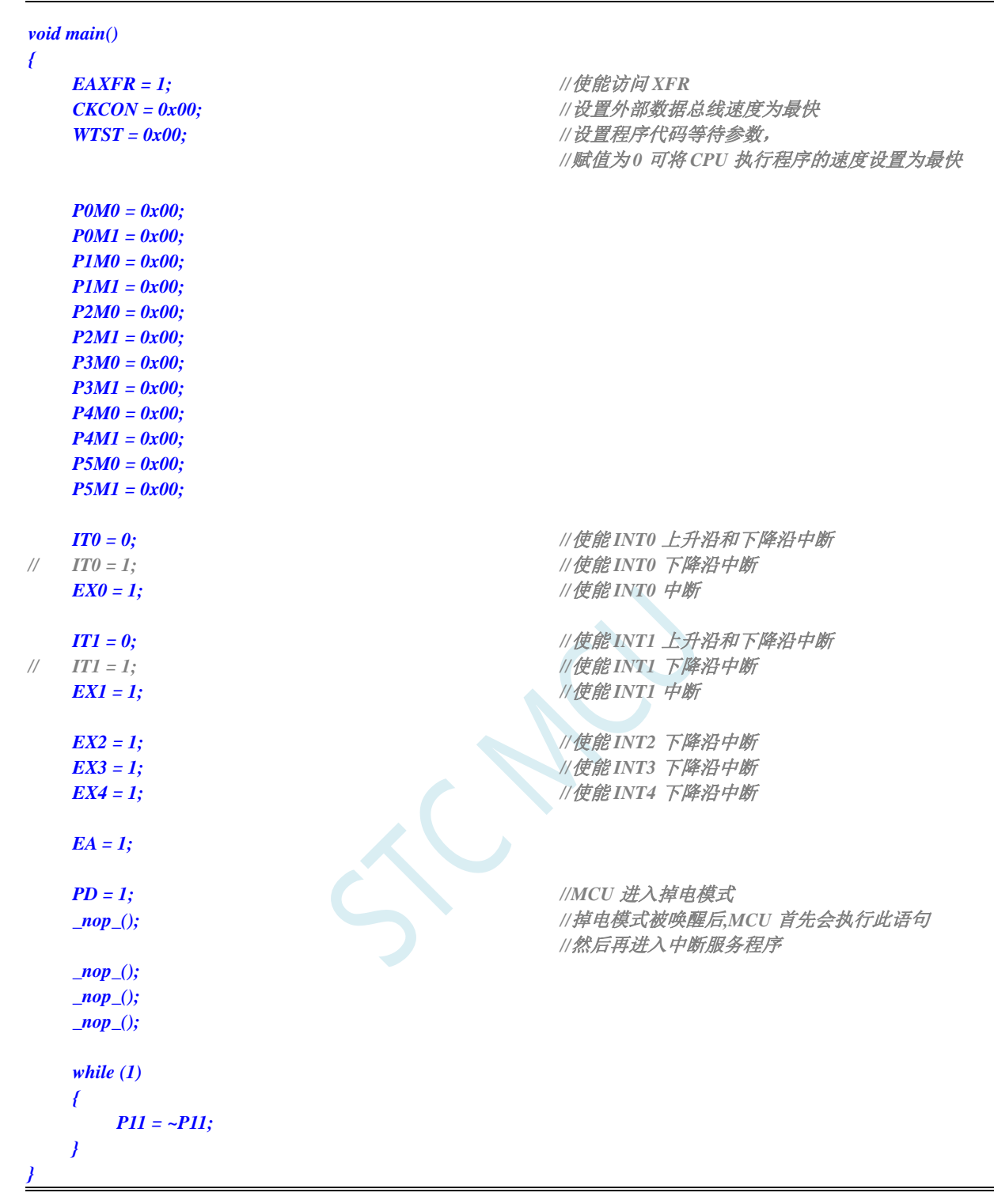

### **8.4.6** 使用 **T0/T1/T2/T3/T4** 管脚中断唤醒省电模式

*//*测试工作频率为 *11.0592MHz*

*//#include "stc8h.h" #include "stc32g.h" //***头文件见下载软件** *#include "intrins.h"*

#### **STC32G** 系列技术手册

*void TM0\_Isr() interrupt 1 { P10 = !P10; //*测试端口 *} void TM1\_Isr() interrupt 3 { P10 = !P10; //*测试端口 *} void TM2\_Isr() interrupt 12 { P10 = !P10; //*测试端口 *} void TM3\_Isr() interrupt 19 { P10 = !P10; //*测试端口 *} void TM4\_Isr() interrupt 20 { P10 = !P10; //*测试端口 *} void main() { EAXFR = 1; //*使能访问 *XFR CKCON = 0x00; //*设置外部数据总线速度为最快 *WTST = 0x00; //*设置程序代码等待参数, *//*赋值为 *0* 可将 *CPU* 执行程序的速度设置为最快 *P0M0 = 0x00; P0M1 = 0x00; P1M0 = 0x00; P1M1 = 0x00; P2M0 = 0x00; P2M1 = 0x00; P3M0 = 0x00; P3M1 = 0x00; P4M0 = 0x00; P4M1 = 0x00; P5M0 = 0x00; P5M1 = 0x00; TMOD = 0x00; TL0 = 0x66; //65536-11.0592M/12/1000 TH0 = 0xfc; TR0 = 1; //*启动定时器 *ET0 = 1; //*使能定时器中断 *TL1 = 0x66; //65536-11.0592M/12/1000 TH1 = 0xfc; TR1 = 1; //*启动定时器 *ET1 = 1; //*使能定时器中断 *T2L = 0x66; //65536-11.0592M/12/1000 T2H = 0xfc; T2R = 1; //*启动定时器

*}*

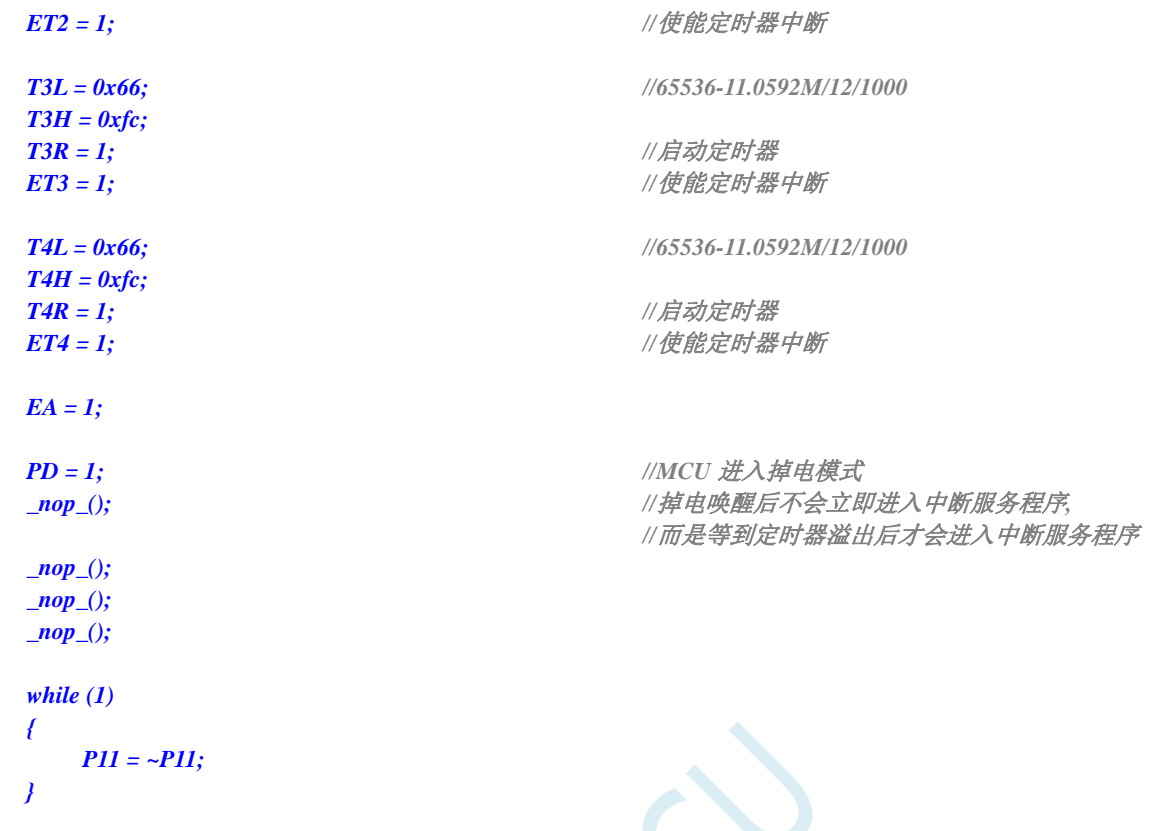

# **8.4.7** 使用 **RxD/RxD2/RxD3/RxD4** 管脚中断唤醒省电模式

```
//测试工作频率为 11.0592MHz
//#include "stc8h.h"
#include "stc32g.h" //头文件见下载软件
#include "intrins.h"
void UART1_Isr() interrupt 4 
{
}
void UART2_Isr() interrupt 8 
{
}
void UART3_Isr() interrupt 17 
{
}
void UART4_Isr() interrupt 18 
{
}
void main()
{
   EAXFR = 1; //使能访问 XFR
   CKCON = 0x00; //设置外部数据总线速度为最快
```
*P0M0 = 0x00; P0M1 = 0x00; P1M0 = 0x00; P1M1 = 0x00; P2M0 = 0x00; P2M1 = 0x00; P3M0 = 0x00; P3M1 = 0x00; P4M0 = 0x00;*

*}*

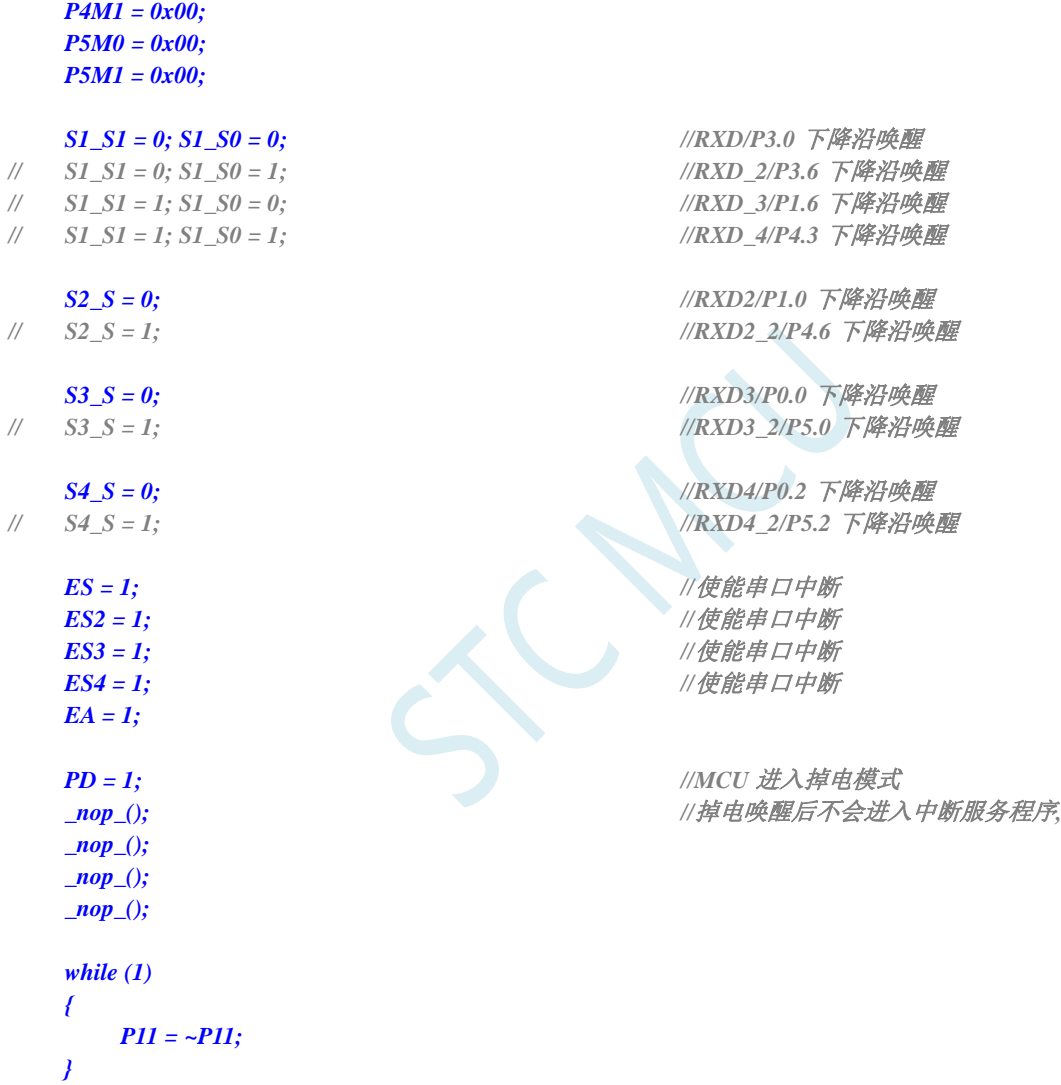

# **8.4.8** 使用 **I2C** 的 **SDA** 脚唤醒 **MCU** 省电模式

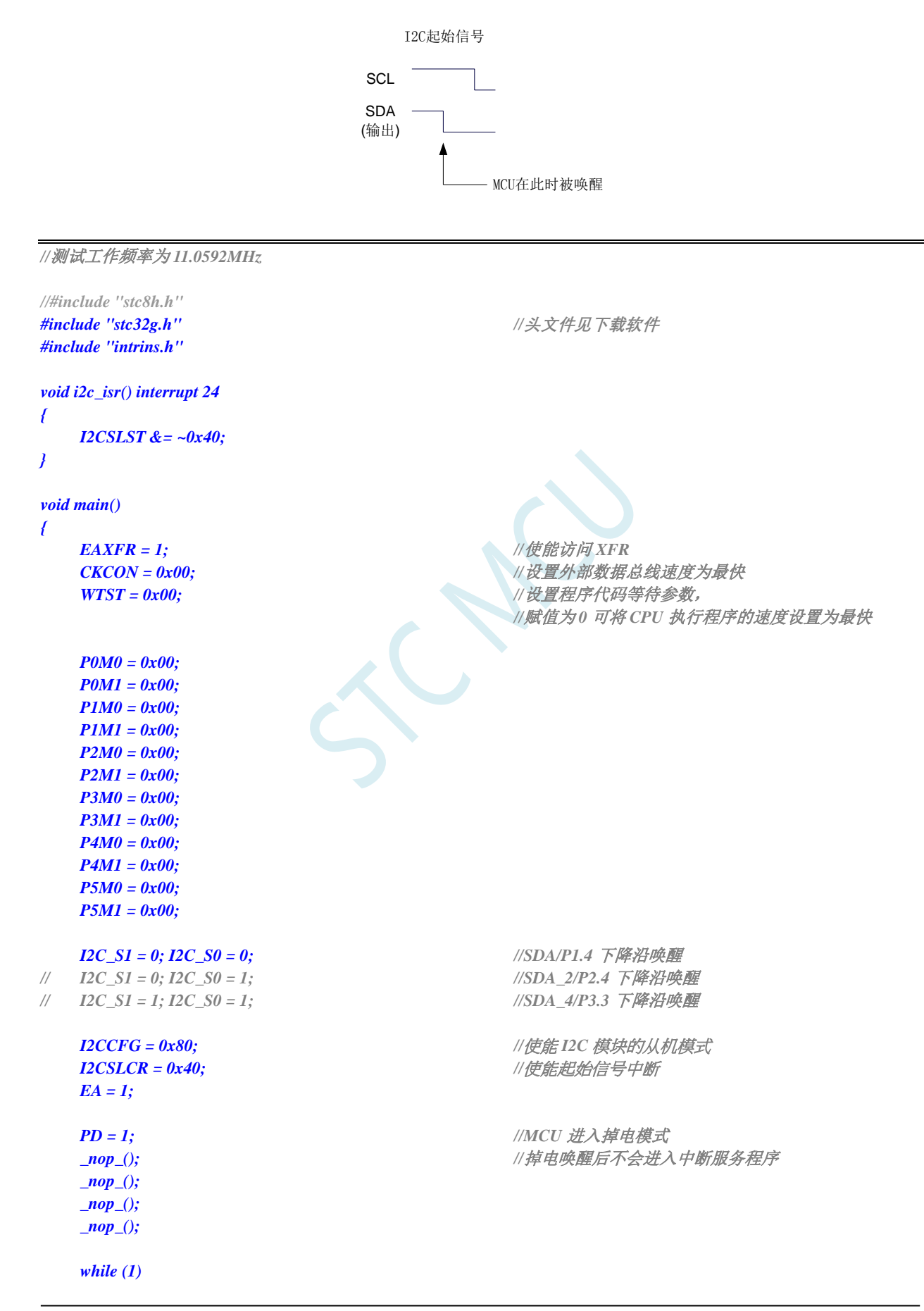

```
{
           P11 = ~P11;
     }
}
```
### **8.4.9** 使用掉电唤醒定时器唤醒省电模式

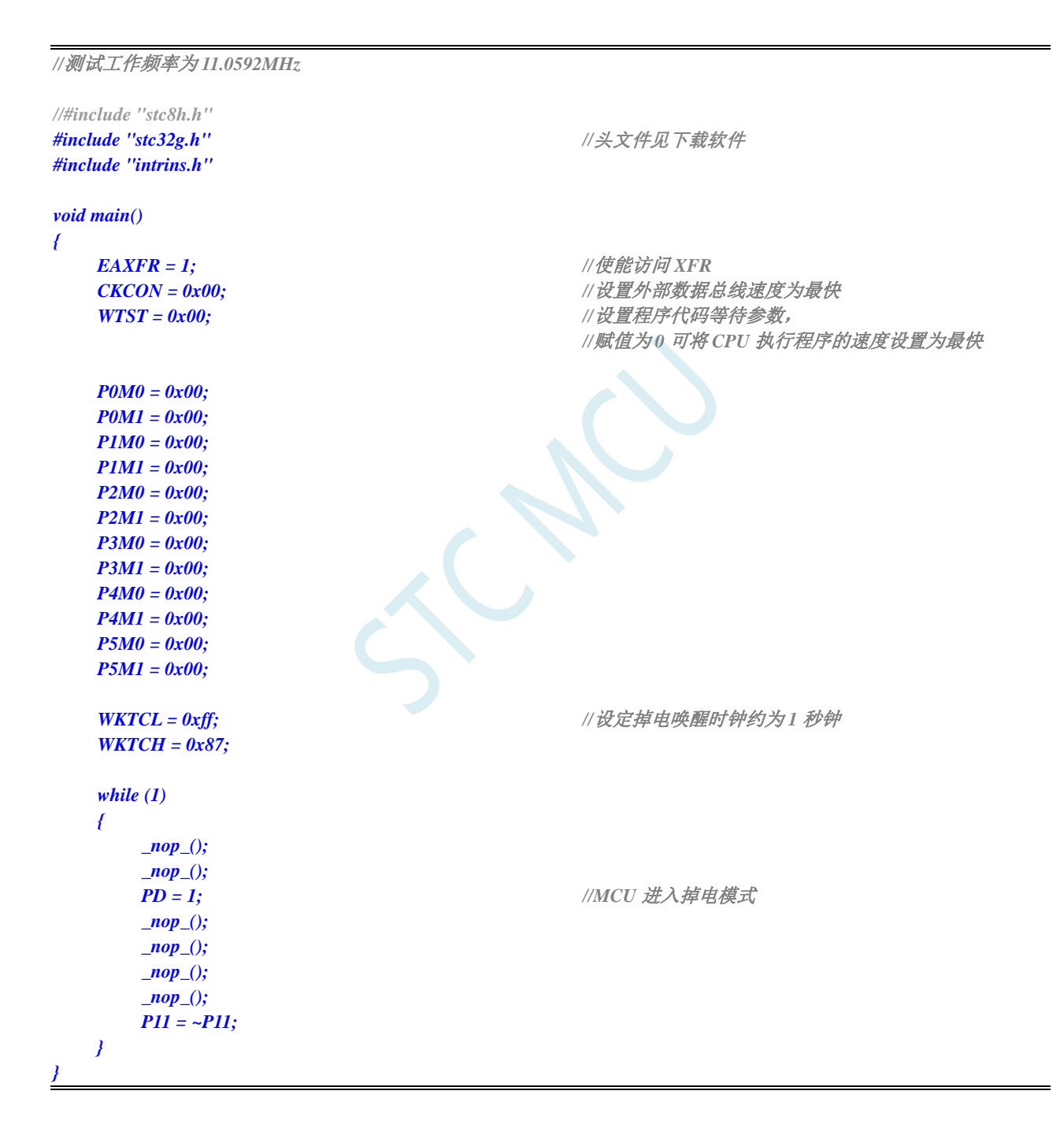

# **8.4.10 LVD** 中断唤醒省电模式,建议配合使用掉电唤醒定时器

时钟停振省电模式下,不建议启动 LVD 和比较器,否则硬件系统还会自动启动内部 1.19V 的高精准

#### **STC32G** 系列技术手册

参考源,这个高精准参考源有有相应的抗温漂和调校线路,大约会额外增加 300uA 的耗电,而 MCU 进 入时钟停振模式后,3.3V 工作电压时只耗约 0.4uA 的电流,所以进入时钟停振模式时不建议开 LVD 和 比较器。如果确实需要用,建议开启掉电唤醒定时器,掉电唤醒定时器只会增加约 1.4uA 的耗电,这个 耗电一般系统是可以接受的。让掉电唤醒定时器每 5 秒唤醒一次 MCU, 唤醒后可用 LVD、比较器、 ADC 检测外部电池电压,检测工作约耗时 1mS 后再进入时钟停振/省电模式,这样增加的平均电流小于 1uA, 则整体功耗大约为 2.8uA(0.4uA + 1.4uA + 1uA)。

*//*测试工作频率为 *11.0592MHz //#include "stc8h.h" #include "stc32g.h" //***头文件见下载软件** *#include "intrins.h" #define ENLVR 0x40 //RSTCFG.6 #define LVD2V0 0x00 //LVD@2.0V #define LVD2V4 0x01 //LVD@2.4V #define LVD2V7 0x02 //LVD@2.7V #define LVD3V0 0x03 //LVD@3.0V void LVD\_Isr() interrupt 6 { LVDF = 0; //*清中断标志 *P10 = !P10; //*测试端口 *} void main() { EAXFR = 1; //*使能访问 *XFR CKCON = 0x00; //*设置外部数据总线速度为最快 *WTST = 0x00; //*设置程序代码等待参数, *//*赋值为 *0* 可将 *CPU* 执行程序的速度设置为最快 *P0M0 = 0x00; P0M1 = 0x00; P1M0 = 0x00; P1M1 = 0x00; P2M0 = 0x00; P2M1 = 0x00; P3M0 = 0x00; P3M1 = 0x00; P4M0 = 0x00; P4M1 = 0x00; P5M0 = 0x00; P5M1 = 0x00; LVDF = 0; //*上电需要清中断标志 *RSTCFG = LVD3V0; //*设置 *LVD* 电压为 *3.0V ELVD = 1; //*使能 *LVD* 中断 *EA = 1; PD = 1; //MCU* 进入掉电模式 *\_nop\_(); //*掉电唤醒后立即进入中断服务程序 *\_nop\_(); \_nop\_(); \_nop\_(); while (1)*

*{ P11 = ~P11; } }*

## **8.4.11** 比较器中断唤醒省电模式,建议配合使用掉电唤醒定时器

时钟停振省电模式下,不建议启动 LVD 和比较器,否则硬件系统还会自动启动内部 1.19V 的高精准 参考源,这个高精准参考源有有相应的抗温漂和调校线路,大约会额外增加 300uA 的耗电,而 MCU 进 入时钟停振模式后,3.3V 工作电压时只耗约 0.4uA 的电流,所以进入时钟停振模式时不建议开 LVD 和 比较器。如果确实需要用,建议开启掉电唤醒定时器,掉电唤醒定时器只会增加约 1.4uA 的耗电,这个 耗电一般系统是可以接受的。让掉电唤醒定时器每 5 秒唤醒一次 MCU, 唤醒后可用 LVD、比较器、 ADC 检测外部电池电压,检测工作约耗时 1mS 后再进入时钟停振/省电模式,这样增加的平均电流小于 1uA, 则整体功耗大约为 2.8uA(0.4uA + 1.4uA + 1uA)。

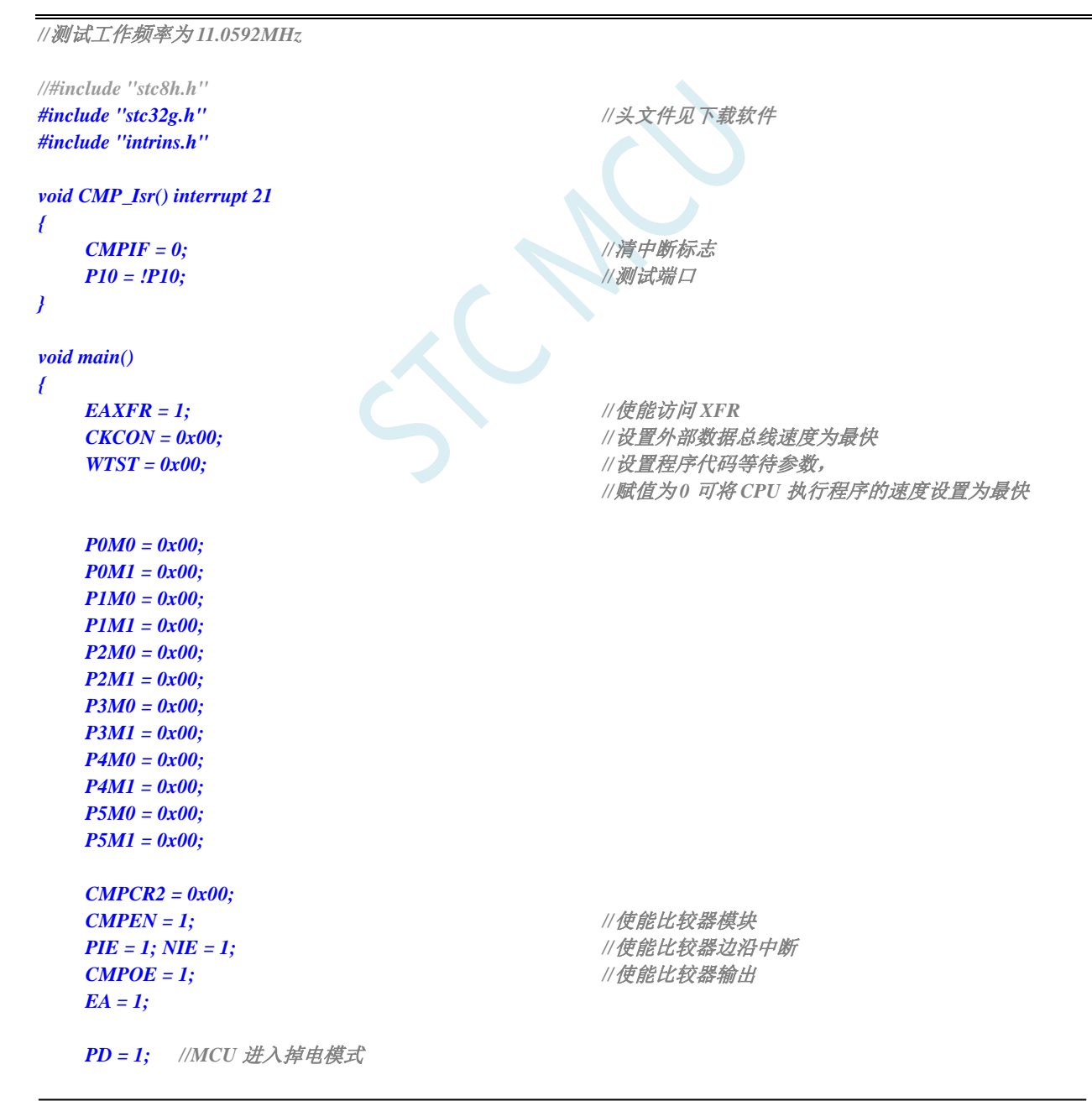

```
_nop_(); //掉电唤醒后立即进入中断服务程序
  _nop_();
  _nop_();
  _nop_();
  while (1)
  {
     P11 = ~P11;
  }
}
```
# 8.4.12 使用 LVD 功能检测工作电压(电池电压)

若需要使用 LVD 功能检测电池电压, 则在 ISP 下载时需要将低压复位功能去掉, 如下图 "允许低压复 位(禁止低压中断)"的硬件选项的勾选项需要去掉

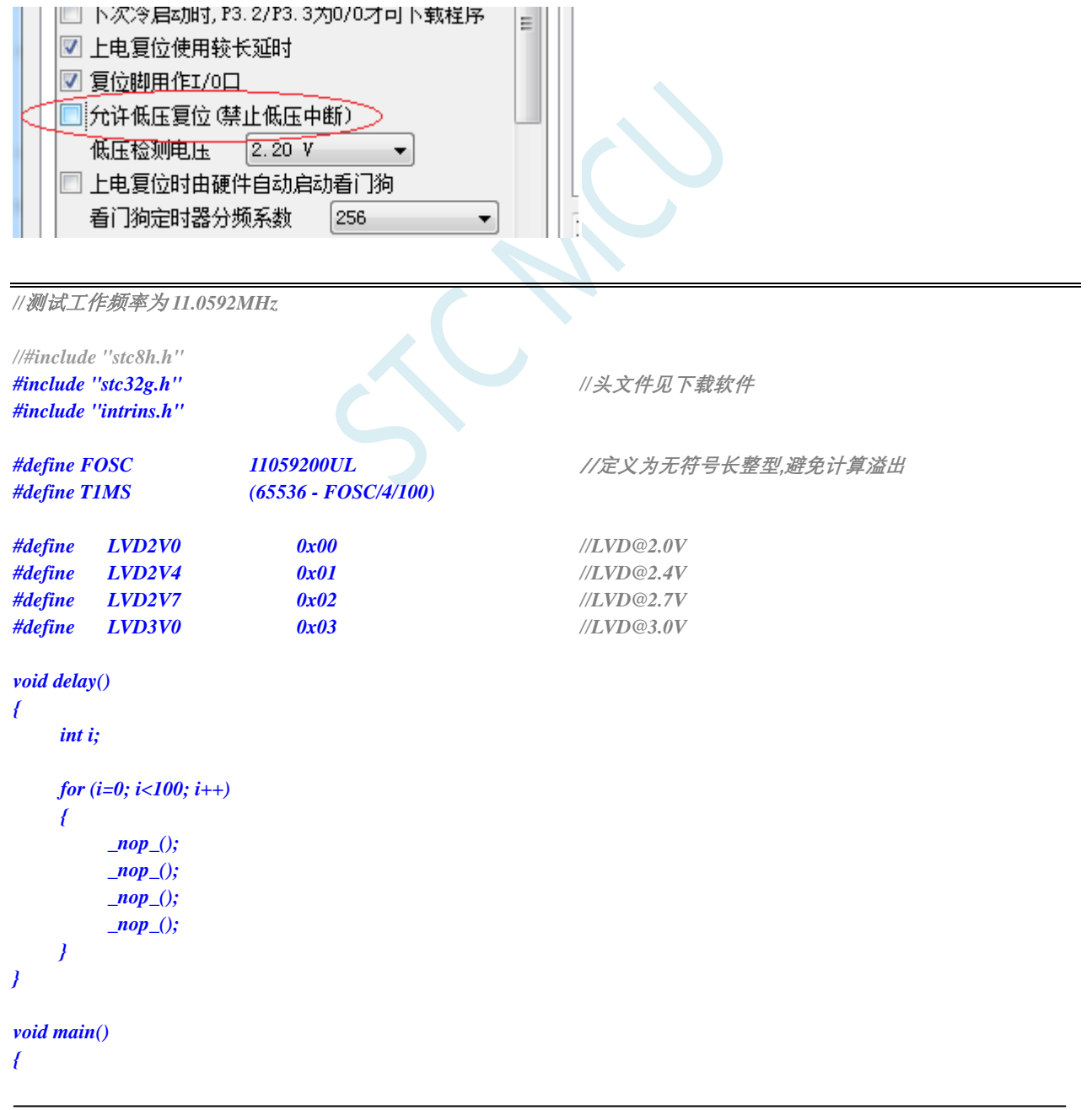

```
unsigned char power;
CKCON = 0x00; //设置外部数据总线速度为最快
WTST = 0x00; \angle // 设置程序代码等待参数,
                                              //赋值为 0 可将 CPU 执行程序的速度设置为最快
P0M0 = 0x00;
P0M1 = 0x00;
P1M0 = 0x00;
P1M1 = 0x00;
P2M0 = 0x00;
P2M1 = 0x00;
P3M0 = 0x00;
P3M1 = 0x00;
P4M0 = 0x00;
P4M1 = 0x00;
P5M0 = 0x00;
P5M1 = 0x00;
LVDF = 0;RSTCFG = LVD3V0;
while (1)
{
    power = 0x0f;
    RSTCFG = LVD3V0;
    delay();
    LVDF = 0;
    delay();
    if (LVDF)
    {
        power >>= 1;
        RSTCFG = LVD2V7;
        delay();
        LVDF = 0;
        delay();
        if (LVDF)
        {
            power >>= 1;
            RSTCFG = LVD2V4;
            delay();
            LVDF = 0;
            delay();
            if (LVDF)
            {
                power >>= 1;
                RSTCFG = LVD2V0;
                delay();
                LVDF = 0;
                delay();
                if (LVDF)
                 {
                    power >>= 1;
                }
             }
        }
    }
    RSTCFG = LVD3V0;
```
*P2 = ~power; //P2.3~P2.0* 显示电池电量 *} }*

# **9** 存储器(**32** 位访问,**16** 位访问,**8** 位访问)

STC32G 系列单片机的程序存储器和数据存储器是统一编址的。STC32G 系列单片机提供 24 位寻址 空间,最多能够访问 16M 的存储器(8M 数据存储器+8M 程序存储器)。由于没有提供访问外部程序存 储器的总线,所以单片机的所有程序存储器都是片上 Flash 存储器,不能访问外部程序存储器。

STC32G 系列单片机内部集成了大容量的数据存储器。STC32G 系列单片机内部的数据存储器在物 理和逻辑上都分为两个地址空间:内部 RAM (edata) 和内部扩展 RAM (xdata)。

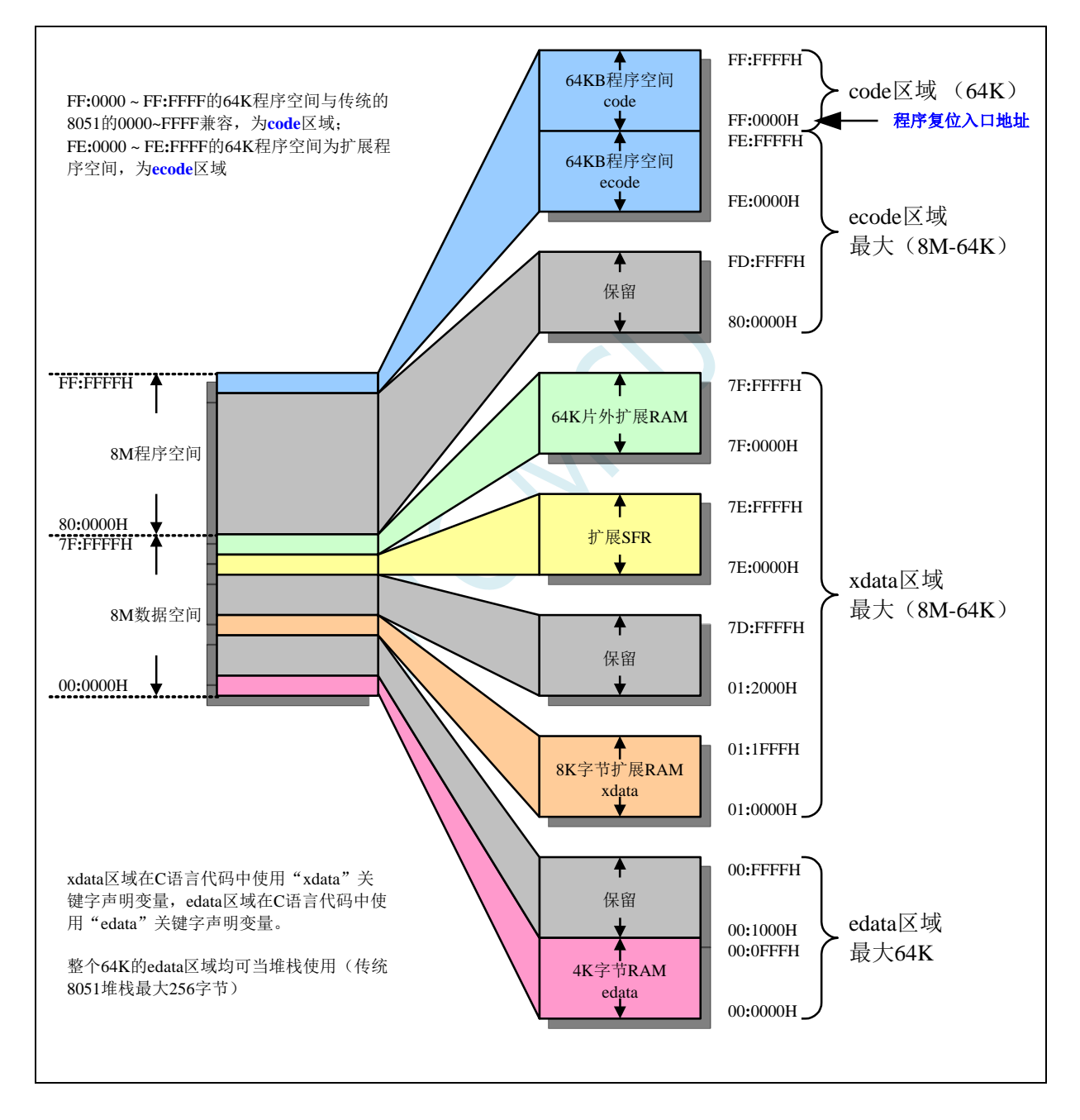

### **9.1** 程序存储器

程序存储器用于存放用户程序、固定不变的数据以及表格等信息。

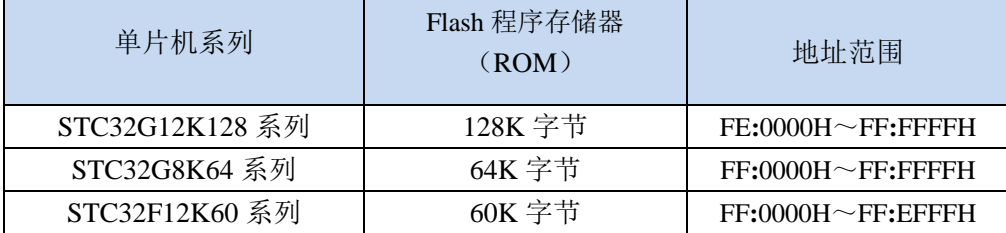

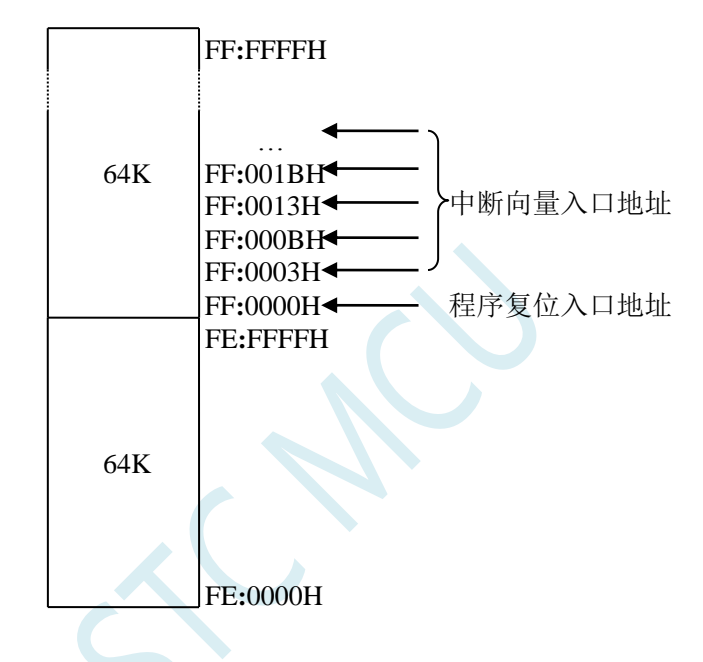

#### (STC32G 系列与传统 8051 中断入口地址对比)

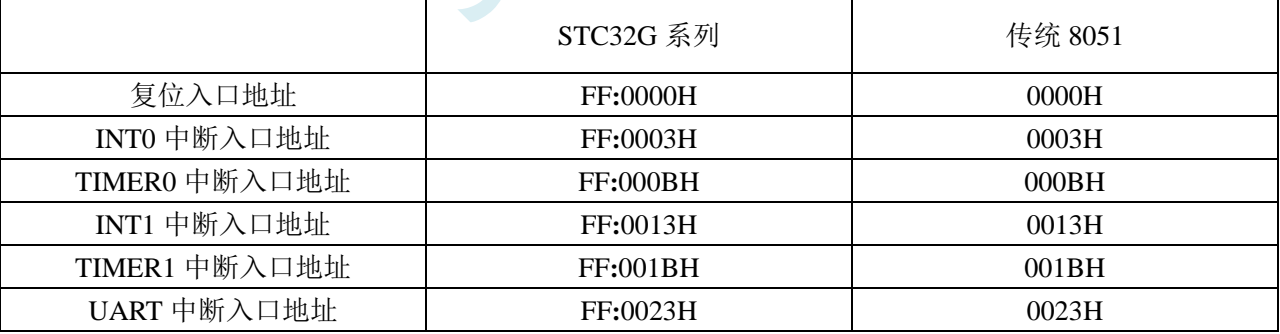

单片机复位后,程序计数器(PC)的内容为 FF**:**0000H,从 FF**:**0000H 单元开始执行程序。另外中断服务程序 的入口地址(又称中断向量)也位于程序存储器单元。在程序存储器中,每个中断都有一个固定的入口地址, 当中断发生并得到响应后,单片机就会自动跳转到相应的中断入口地址去执行程序。外部中断 0(INT0)的中 断服务程序的入口地址是 FF**:**0003H,定时器/计数器 0(TIMER0)中断服务程序的入口地址是 FF**:**000BH,外部 中断 1(INT1) 的中断服务程序的入口地址是 FF:0013H, 定时器/计数器 1(TIMER1) 的中断服务程序的入口 地址是 FF**:**001BH 等。更多的中断服务程序的入口地址(中断向量)请参考中断介绍章节。

由于相邻中断入口地址的间隔区间仅仅有 8 个字节,一般情况下无法保存完整的中断服务程序,因此在

中断响应的地址区域存放一条无条件转移指令,指向真正存放中断服务程序的空间去执行。

STC32G 系列单片机中都包含有 Flash 数据存储器(EEPROM)。以字节为单位进行读/写数据, 以 512 字节 为页单位进行擦除,可在线反复编程擦写 10 万次以上,提高了使用的灵活性和方便性。

### **9.1.1** 程序读取等待控制寄存器(**WTST**)

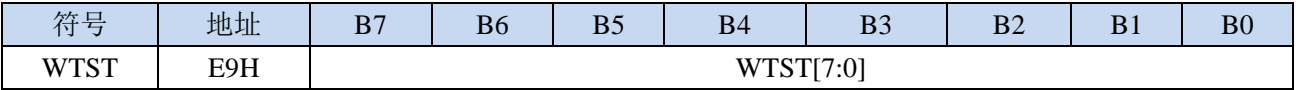

WTST[7:0]:CPU 读取程序存储器的等待时间控制

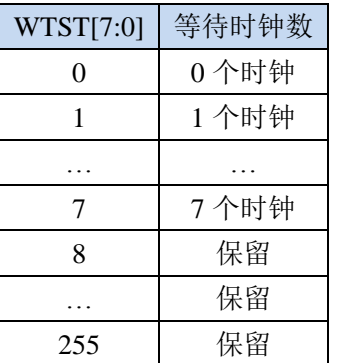

每条指令的实际执行时钟数=指令时钟数+程序存储器的等待时钟数

注: STC32G12K128 系列的 A 版芯片, WTST 寄存器的上电默认值为 7, 当用户的工作频率在 35MHz 以下时, 建议修改为 0, 可加快 CPU 运行程序的速度。

 $-212-$ 

# **9.2** 数据存储器(**32** 位访问,**16** 位访问,**8** 位访问)

STC32G 的 edata 区域可对 32-BIT/16-BIT/8-BIT 的数据进行单时钟读写访问,xdata 区域可对 16-BIT/8-BIT 的数据读写访问。edata 区域的 SRAM 目前的最大存储深度已设计为 64K 字节; xdata 区域 的 SRAM 最大存储深度为 8M 字节。

将来新增的特殊功能寄存器 32-BIT SFR32(如 ADC\_DATA32),如将 SFR32 的逻辑地址映射在 edata 区域,就可以支持对新增特殊功能寄存器的 32-BIT/16-BIT/8-BIT 访问;

将来新增的特殊功能寄存器 16-BIT SFR16(如 ADC\_DATA16),如将 SFR16 的逻辑地址映射在 xdata 区域,就可以支持对新增特殊功能寄存器的 16-BIT/8-BIT 访问

STC32G 系列单片机内部集成的 RAM 可用于存放程序执行的中间结果和过程数据。

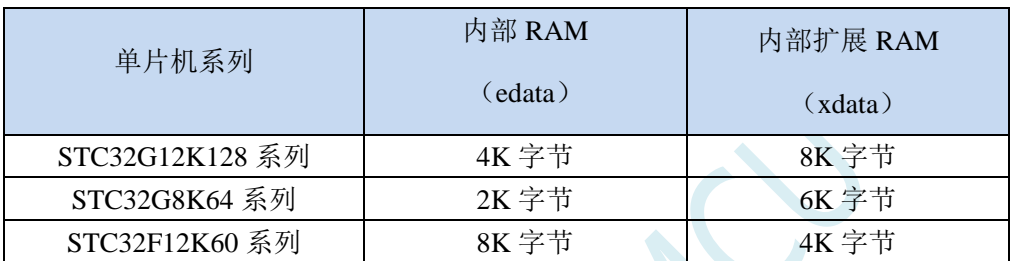

EDATA:单时钟存取,访问速度快,可做堆栈使用,成本高;

XDATA: 存取需要 2~3 个时钟, 访问速度慢, 寻址空间可达 8M, 成本低。

# **9.2.1 Keil** 选项 **Memory Model** 设置

对于 STC32G 系列的项目的存储器模式, 在 Keil 环境下有如下图所示的 5 种模式:

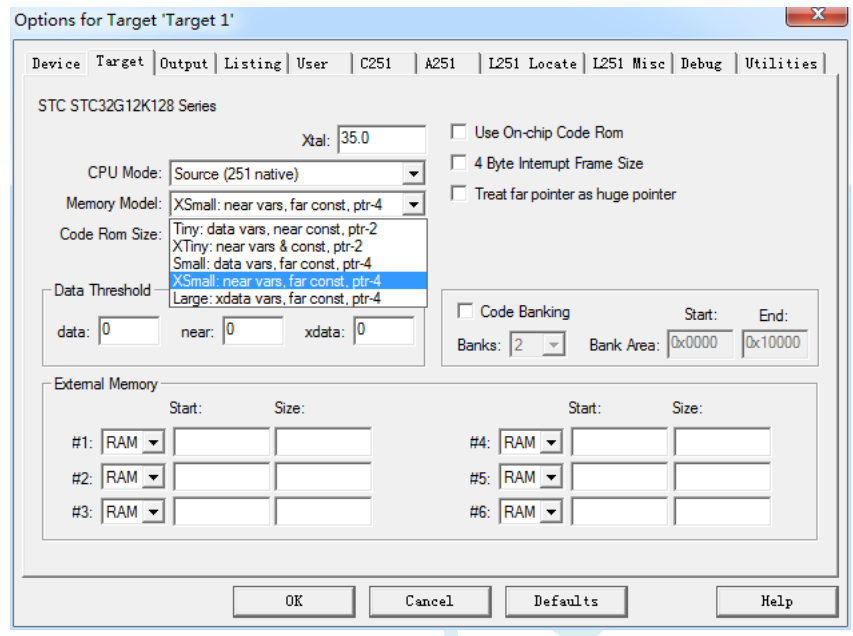

#### 各种模式对比如下表:

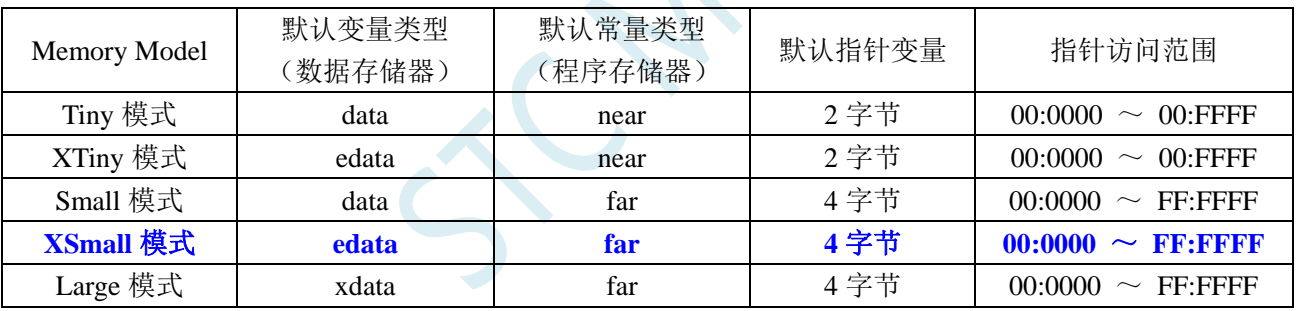

由于 STC32G 的程序逻辑地址为 FE:0000H~FF:FFFFH, 需要使用 24 位地址线才能正确访问, 默认的常 量类型(程序存储器类型)必须使用"far"类型,默认指针变量必须为4字节。

所以不建议使用"Tiny"和"XTiny"模式, 推荐使用"XSmall"模式, 这种模式默认将变量定义在内部 RAM(edata),单时钟存取,访问速度快,且 STC32G12K128 系列芯片有 12K 的 edata 可以使用; 也可"Small" 模式,这种模式默认将变量定义在内部 RAM(data),单时钟存取,访问速度快,(data 默认只有 128 字节, 当 用户对 RAM 需求超过 128 字节时, Keil 编译器会报错, 此时用户需要将存储模式切换为 XSmall); 不推荐 使用"Large"模式,虽然该模式也能正确访问 STC32G 的全部 16M 寻址空间, 但"Large"模式默认将变量 定义在内部扩展 RAM(xdata)里面,存取需要 2~3 个时钟,访问速度慢

#### **STC32G** 系列单片机的 **C** 语言变量声明建议:

**1**、 当用户变量需求量较小时,建议不要使用"edata、xdata"等关键字声明变量,而使用如下方式直接 声明变量:

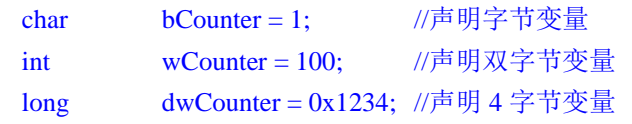

然后在项目选项中将"Memory Model"设置为"XSmall",让编译器自动将声明的变量分配到 edata 区域

- 2、 当用户变量需求量接近或超过(单片机 edata 容量-1K)的大小时,建议将超出部分使用"xdata"关 键字强制分配到 xdata 区域, 如下所示:
	- int xdata  $pBuffer = 5$ ; //使用 xdata 关键字强制分配到 xdata 区域

## **9.2.2** 内部 **edata-RAM**(**C** 语言声明关键字为 **edata**)

内部可 edata-RAM 共 4K 字节, 4K 字节低端的 256 字节与 8051 的 256 字节 DATA 完全兼容, 可分为 2 个部分: 低 128 字节 RAM 和高 128 字节 RAM。低 128 字节的数据存储器与传统 8051 兼容, 既可直接寻址 也可间接寻址。高 128 字节 RAM(在 8052 中扩展了高 128 字节 RAM)只能间接寻址。特殊功能寄存器分布 在 80H~FFH 区域,只可直接寻址。

低端 256 字节 RAM 的结构如下图所示:

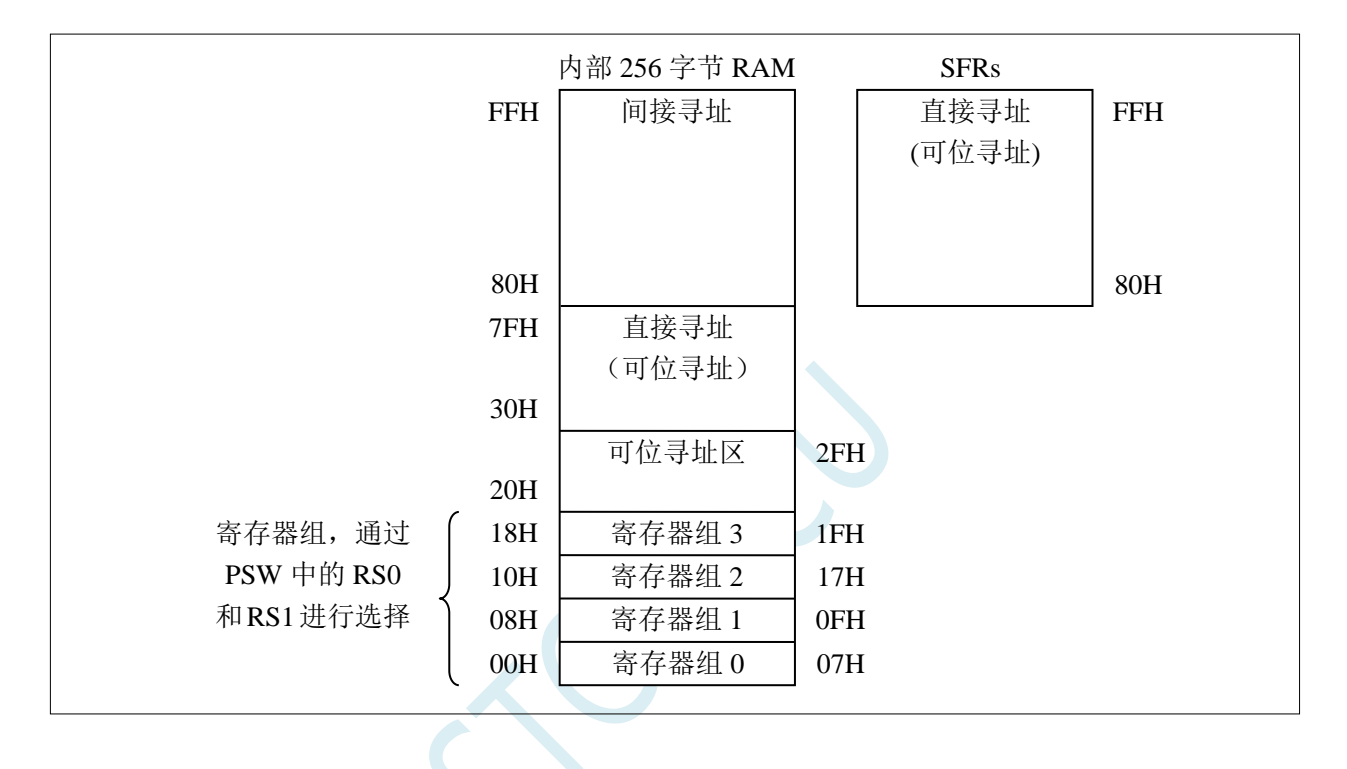

STC32G12K128 的堆栈放在 EDATA, 设计上理论深度可达 64K, 实际放了 4K Bytes; STC32G12K128 的 普通扩展 XDATA,设计上理论深度可达(8M-64K),实际放了 8K Bytes。所以 STC32G12K128 的 SRAM 总共是 12K  $(4K$  edata + 8K xdata)。

在 C 语言代码中将变量声明在 EDATA 区域,即可实现单时钟进行 32 位/16 位/8 位的读写操作

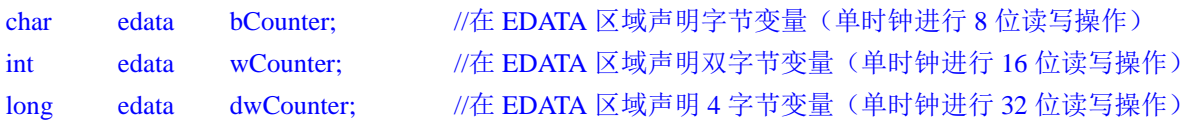

在 C 语言代码中将变量声明在 XDATA 区域, 即可实现 8 位/16 位的读写操作

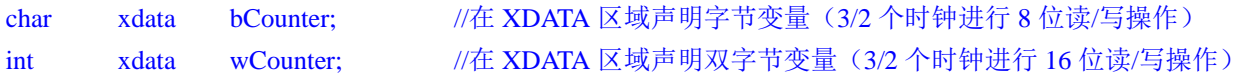

### **9.2.3** 程序状态寄存器(**PSW**)

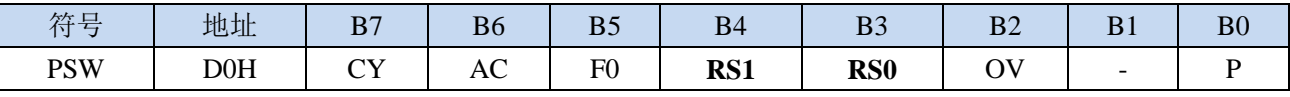

CY:进位标志

AC:辅助进位标志

F0:通用标志

OV:溢出标志

P:ACC 的偶校验标志

RS1,RS0:工作寄存器选择位

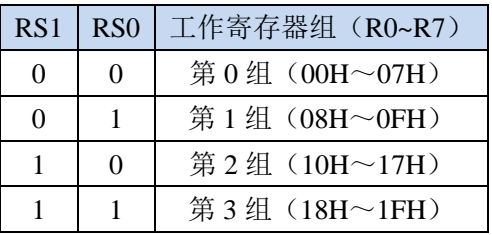

可位寻址区的地址从 20H ~ 2FH 共 16 个字节单元。20H~2FH 单元既可像普通 RAM 单元一样按字节存取, 也可以对单元中的任何一位单独存取,共 128 位,所对应的逻辑位地址范围是 00H~7FH。位地址范围是 00H~7FH,内部 RAM 低 128 字节的地址也是 00H~7FH,从外表看,二者地址是一样的,实际上二者具有本 质的区别;位地址指向的是一个位,而字节地址指向的是一个字节单元,在程序中使用不同的指令区分。

### **9.2.4** 程序状态寄存器 **1**(**PSW1**)

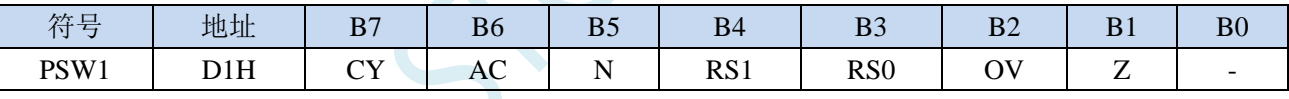

CY:进位标志(与 PSW 中的 CY 相同) AC:辅助进位标志(与 PSW 中的 AC 相同) N: 计算结果负标志位, 运算结果的最高位为 1 时 N 为 1, 否则为 0 RS1,RS0:工作寄存器选择位(与 PSW 中的 RS0、RS1 相同) OV:溢出标志(与 PSW 中的 OV 相同) Z: 计算结果零标志位, 运算结果为 0 时 Z 为 1, 否则为 0

### **9.2.5** 内部 **xdata-RAM**(**C** 语言声明关键字为 **xdata**)

STC32G 系列单片机片内除了集成扩展 RAM。访问内部扩展 RAM 的方法和传统 8051 单片机访问外部 扩展 RAM 的方法相同, 但是不影响 P0 口、P2 口、以及 RD、WR 和 ALE 等端口上的信号。

在汇编语言中,内部扩展 RAM 通过 MOVX 指令访问,

- MOVX A , @DPTR MOVX @DPTR , A MOVX A , @Ri
- MOVX @Ri , A

在 C 语言中, 可使用 xdata 关键字声明存储类型即可。如:

unsigned char xdata i;

(强烈建议不要使用 **pdata** 关键字声明变量)

单片机内部扩展 RAM 是否可以访问, 受辅助寄存器 AUXR 中的 EXTRAM 位控制。

### **9.2.6** 辅助寄存器(**AUXR**)

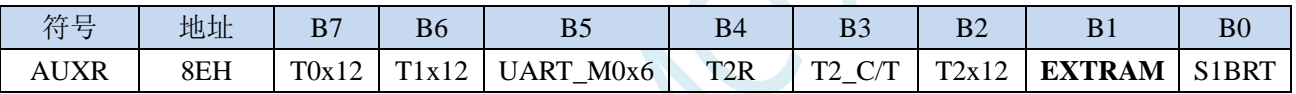

EXTRAM:扩展 RAM 访问控制

0:禁止访问外部扩展 RAM。

1:使能访问外部扩展 RAM。

### **9.2.7** 外部 **xdata-RAM**

STC32G 系列单片机具有扩展 64KB 外部数据存储器的能力。访问外部数据存储器期间,WR/RD/ALE 信号要 有效。STC32G 系列单片机控制外部 64K 字节数据总线速度的特殊功能寄存器 BUS\_SPEED,说明如下:

### **9.2.8** 总线速度控制寄存器(**BUS\_SPEED**)

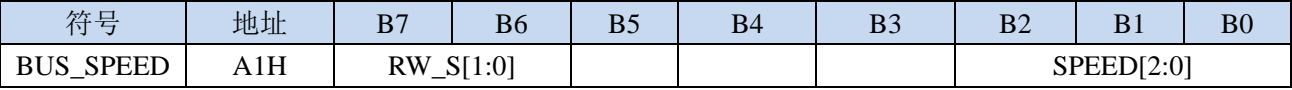

RW\_S[1:0]:RD/WR 控制线选择位

00: P4.4 为 RD, P4.2 为 WR

x1:保留

SPEED[2:0]:总线读写速度控制(读写数据时控制信号和数据信号的准备时间和保持时间)

#### 读写外部扩展 **RAM** 时序如下图所示:

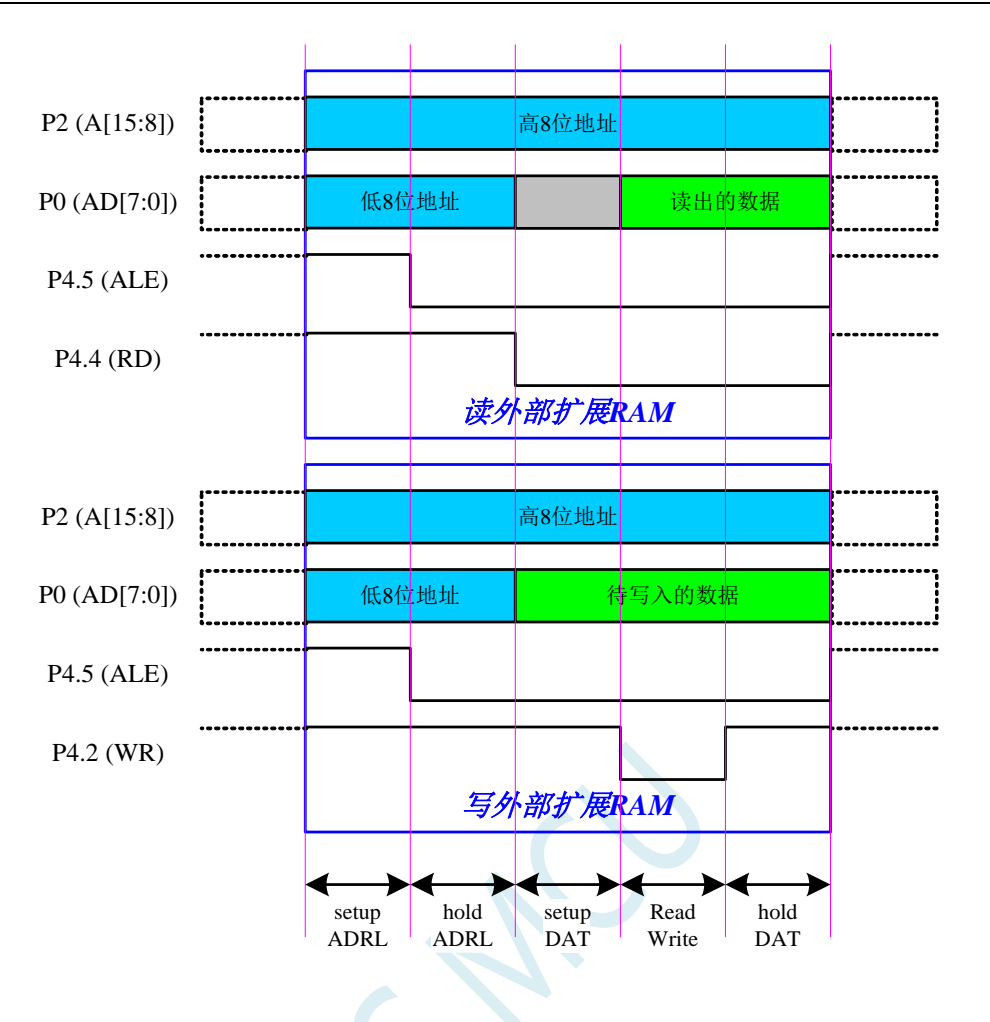

# **9.2.9** 外部数据总线时钟控制寄存器(**CKCON**)

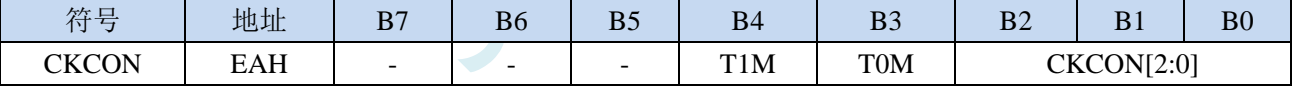

T1M:保留

T0M:保留

CKCON[2:0]: 外部数据总线时钟控制寄存器(上电复位值为 7, 建议设置为 0)

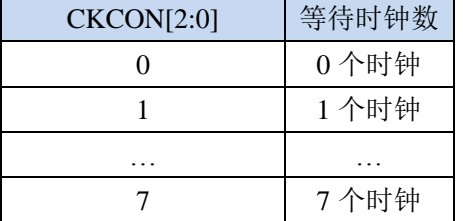

### **9.2.10** 程序存储器高速缓存控制寄存器(**ICHERCR**)

此功能目前只有 STC32F12K60 系列才可用

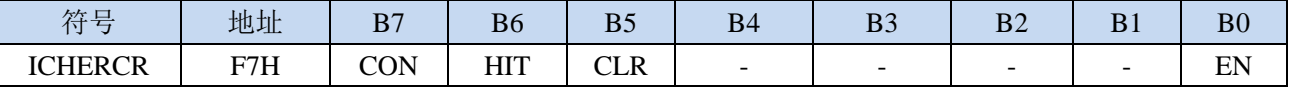

CON: CACHE 控制位(只写寄存器)

- 0:使能配置寄存器访问
- 1:使能统计寄存器访问

HIT: 命中/错过统计值切换, CON=1 时写入有效, 测试使用(只写寄存器)

0:选择访问错过次数寄存器(MISS)

1:选择访问命中次数寄存器(HIT)

错过次数寄存器和命中次数寄存器均为 32 位宽度(4 字节), 需连续从 ICHERCR 读取 4 来获得 CLR:清除命中次数/错过次数统计值,CON=1 时写入有效,测试使用(只写寄存器)

0:写 0 无动作

1:写 1 清除统计值

EN:CACHE 功能控制位,CON=0 时写入有效。此位的写入受 TA 寄存器写保护(只写寄存器)

0:关闭 CACHE 功能

1:打开 CACHE 功能

注意:由于硬件设计了多条缓存线,每次 CACHE 功能关闭后再次打开都会需要等待大约 64 个 CPU 时 钟, 硬件会自动停止 CPU 指令指令, 直到 64 个时钟结束。用户不需要额外处理。

ICHERCR 寄存器的读取功能取决于 CON 和 HIT 的设定值。当 CON=1 且 HIT=0 时, ICHERCR 寄存器 读取的内容为错过次数的统计值;当 CON=1 且 HIT=1 时, ICHERCR 寄存器读取的内容为命中次数的统 计值。

#### 打开 **CACHE** 功能的程序代码:

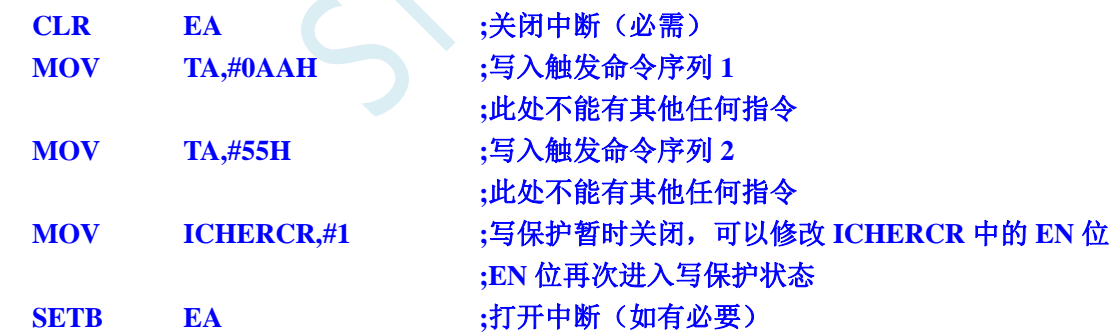

#### 关闭 **CACHE** 功能的程序代码:

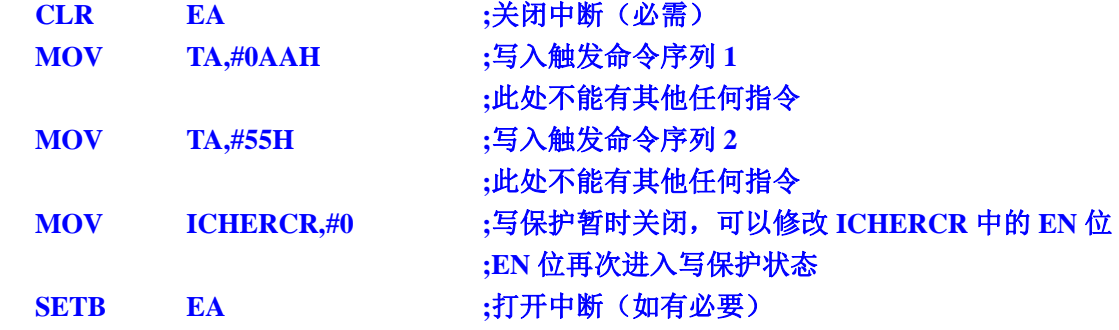

#### 读取 **CACHE** 命中次数的程序代码:

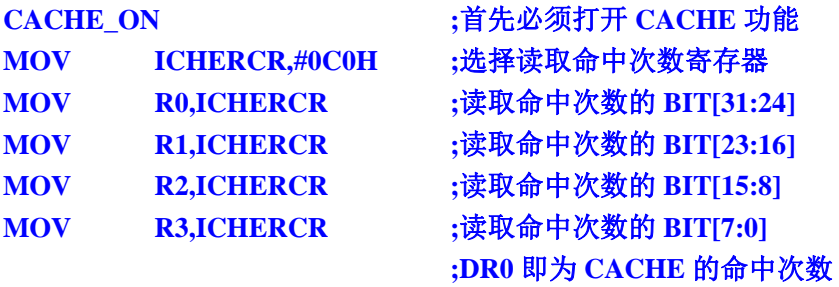

#### 读取 **CACHE** 错过次数的程序代码:

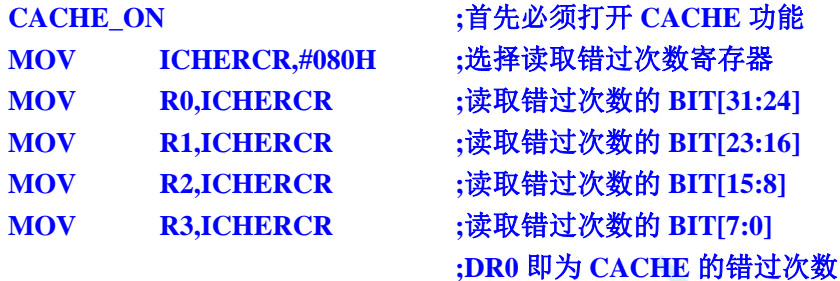

**CACHE** 命中率的计算方式:命中次数**/(**命中次数**+**错过次数**)\*100%**

#### 清除 **CACHE** 统计值的程序代码:

**CACHE\_ON ;**首先必须打开 **CACHE** 功能 **MOV ICHERCR,#0A0H**

# **9.2.11 STC32G** 系列单片机中可位寻址的数据存储器

STC32G 系列单片机内部可位寻址的数据存储器包括两部分:第一部分的地址范围为 DATA 区域的 20H~7FH, 第二部分的地址范围是特殊功能寄存器 SFR: 80H~FFH, 下面对这两部分区域分别进行说明。

#### **DATA** 区域

DATA 区域的 00H~1FH 为寄存器 R0~R7 的映射区, 不可位寻址, 剩下 20H~7FH, 共 96 个字节, 每个 字节均可位寻址。

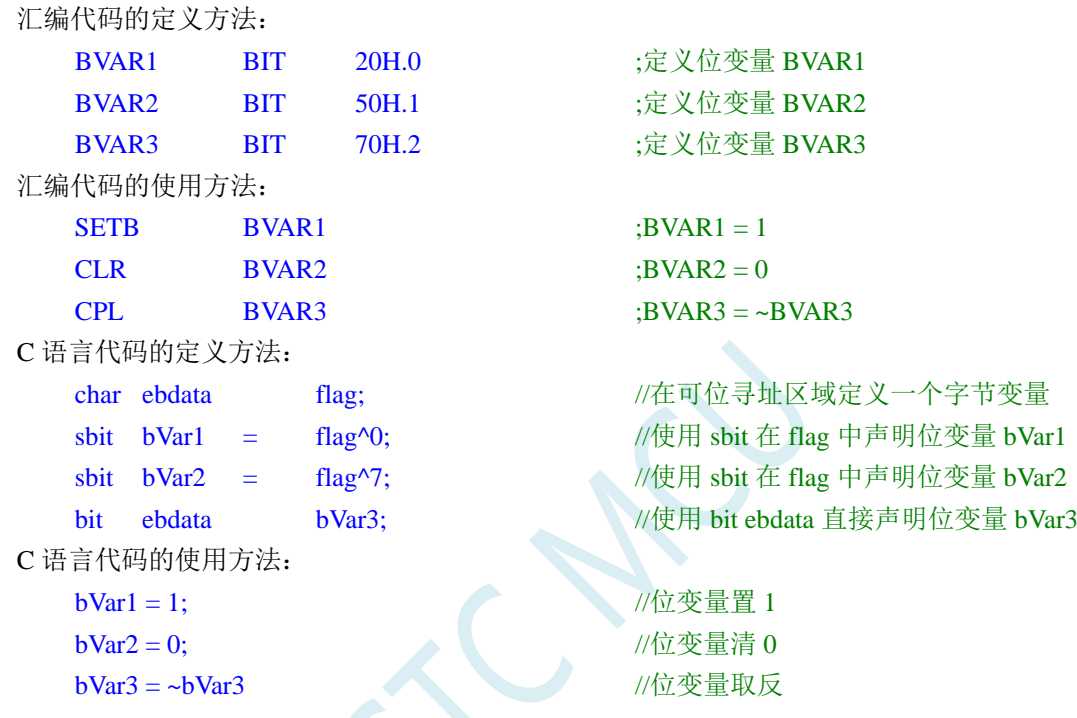

### 特殊功能寄存器(SFR)区域

全部 SFR 区域的 80H~FFH, 共 128 个字节, 每个字节均可位寻址。 汇编代码的定义方法:

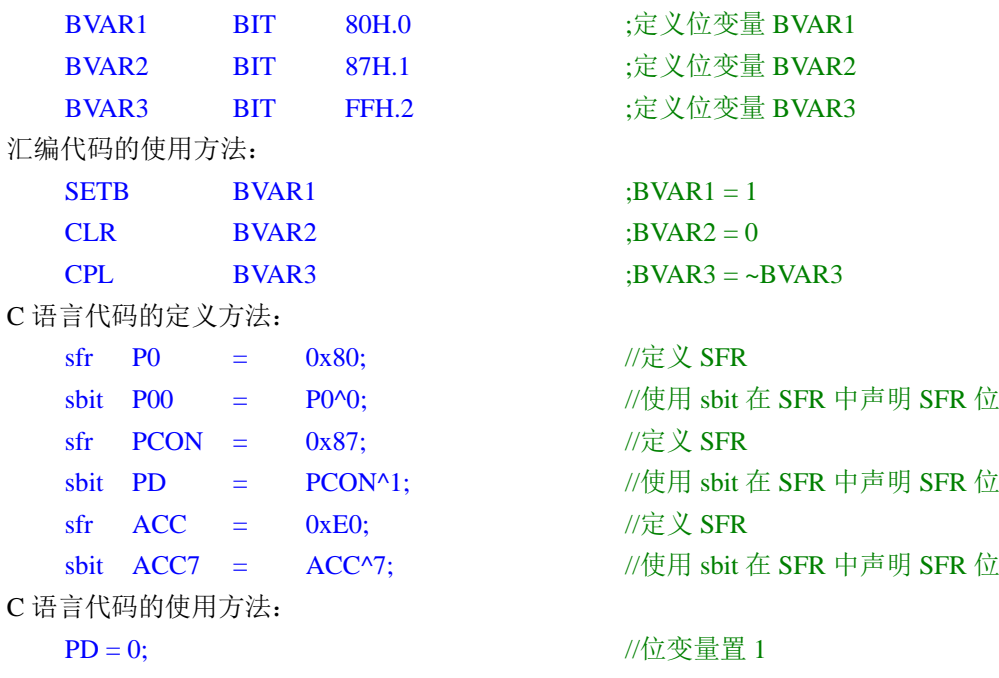

 $P00 = 1$ ;  $\qquad \qquad$  //位变量清 0 ACC7 = ~ACC7 //位变量取反

注意:位变量不支持数组和指针类型的定义

# **9.2.12** 扩展 **SFR** 使能寄存器 **EAXFR** 的使用说明

STC32G 系列单片机存储器地址的编址如下:

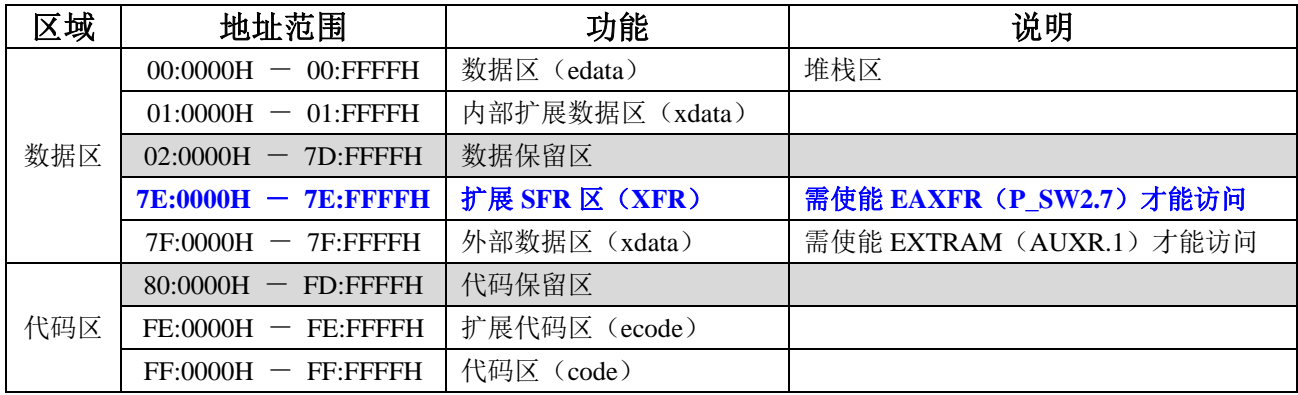

如需访问 XFR 区域的扩展 SFR,需要先将 EAXFR (P\_SW2.7) 置 1,由于 STC32G 的存储器地址的编址 方式是线性编址的, XFR 区域的地址是独立的一块地址区域,所以可以在上电系统初始化时将 EAXFR 寄存 器写 **1**(例如:**EAXFR = 1;**),后续一直保持为 **1** 不用再修改,即可正常访问 XFR 区域。

注意: 由于 EAXFR 控制位和 S2\_S、S3\_S 等位寄存器位共用 P\_SW2, 在设置 P\_SW2 中的 S2\_S、S3\_S 时,建议直接使用位操作语句(例如 S2\_S = 0; S3\_S = 1;),避免直接操作 P\_SW2 寄存器。如代码中确实需 要直接对 P\_SW2 进行修改,也一定要使用与或指令(例如 P\_SW2 &= ~0x01; P\_SW2 |= 0x02;)。

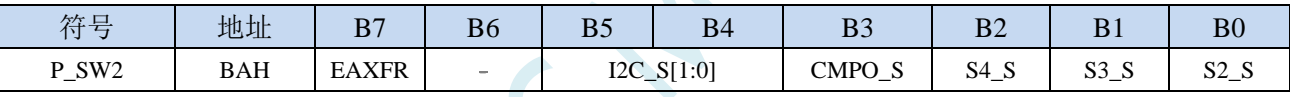

EAXFR: 扩展 RAM 区特殊功能寄存器(XFR)访问控制寄存器

0:禁止访问 XFR

1:使能访问 XFR。

当需要访问 **XFR** 时,必须先将 **EAXFR** 置 **1**,才能对 **XFR** 进行正常的读写。建议上电初始化时 直接设置为 **1**,后续不要再修改

# **9.3** 只读特殊功能寄存器中存储的唯一 **ID** 号和重要参数 (**CHIPID**)

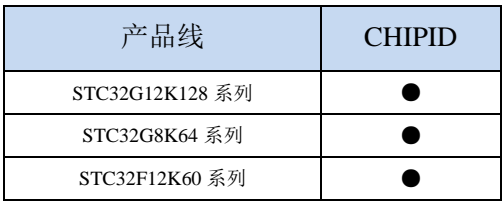

STC32G 系列单片机内部的只读特殊功能寄存器 CHIPID 中保存有与芯片相关的一些特殊参数, 包 括:全球唯一 ID 号、32K 掉电唤醒定时器的频率、内部 1.19V 参考信号源值以及 IRC 参数。在用户程 序中只能读取 CHIPID 中的内容,不可修改。使用 CHIPID 中的数据对用户程序进行加密是 STC 官方推 荐的最优方案。

#### 相关寄存器

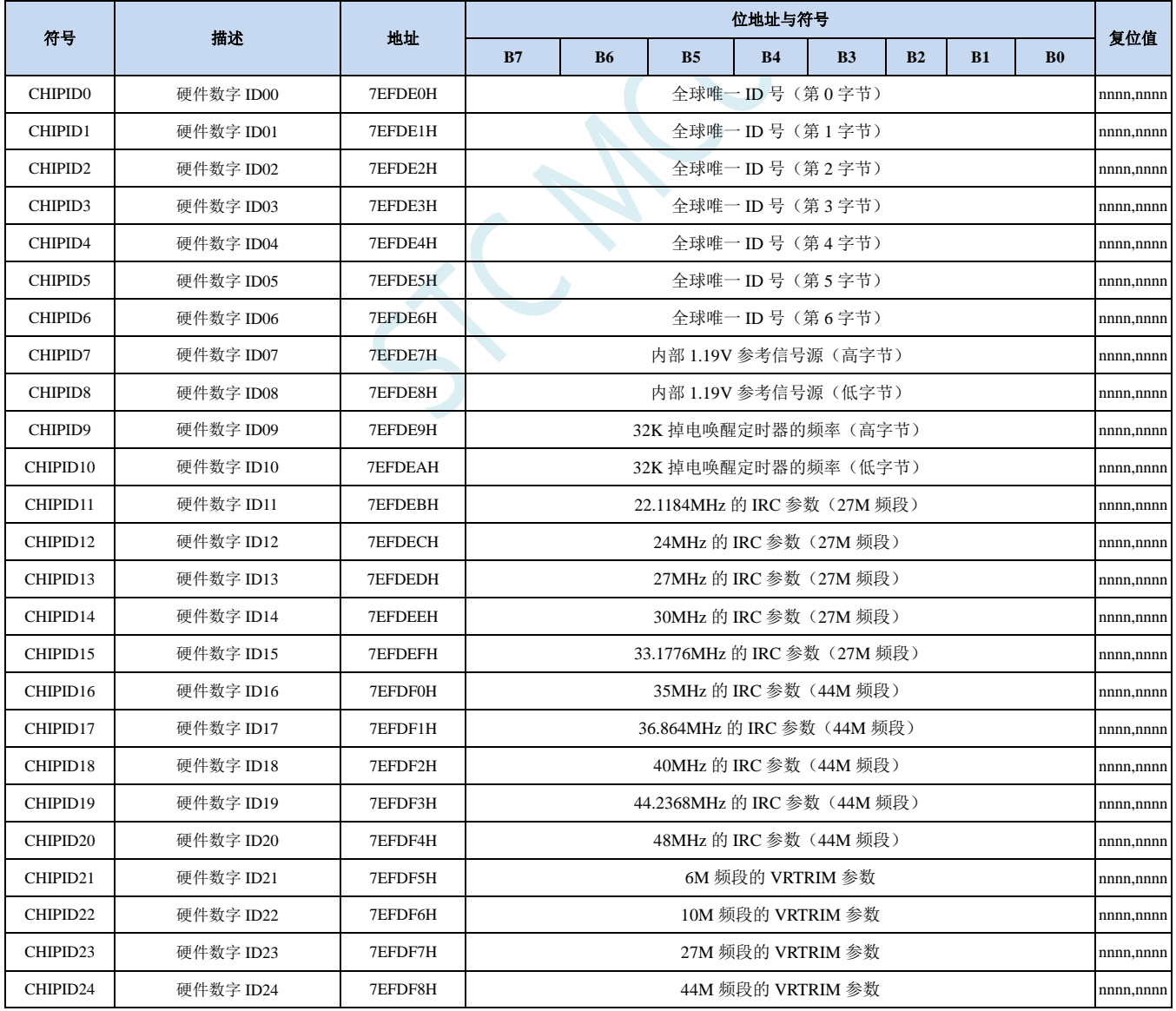

#### **STC32G** 系列技术手册

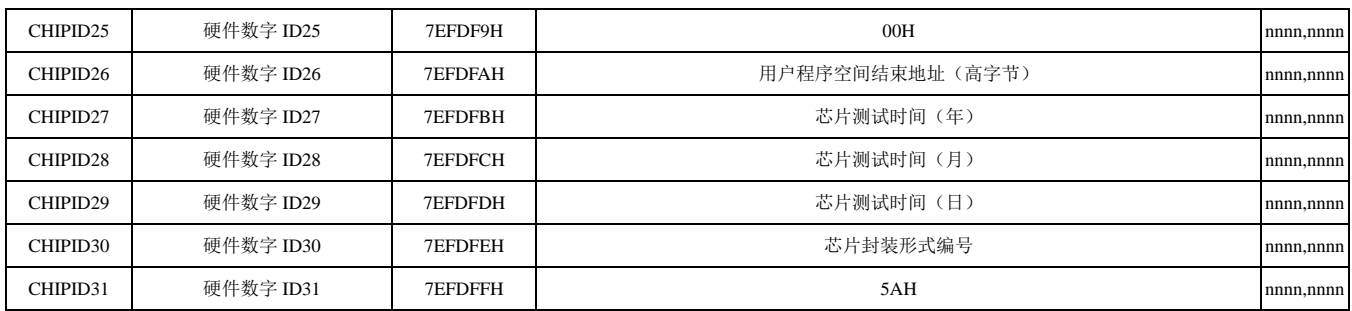

### **9.3.1 CHIP** 之全球唯一 **ID** 号解读

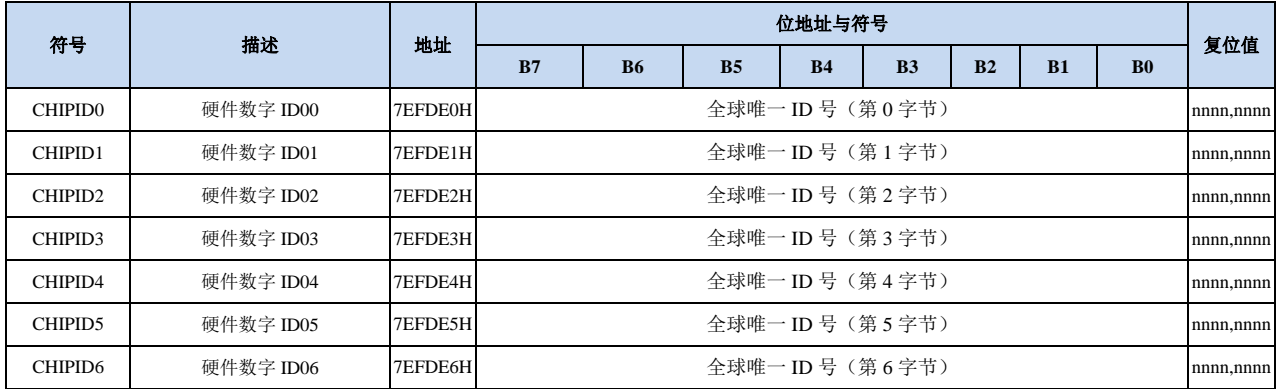

[CHIPID0, CHIPID1]:16 位 MCU ID,用于区别不同的单片机型号(高位在前)。

[CHIPID2, CHIPID3]:16 位测试机台编号(高位在前)。

[CHIPID4, CHIPID5, CHIPID6]:24 位测试流水编号(高位在前)。

### **9.3.2 CHIP** 之内部参考信号源解读

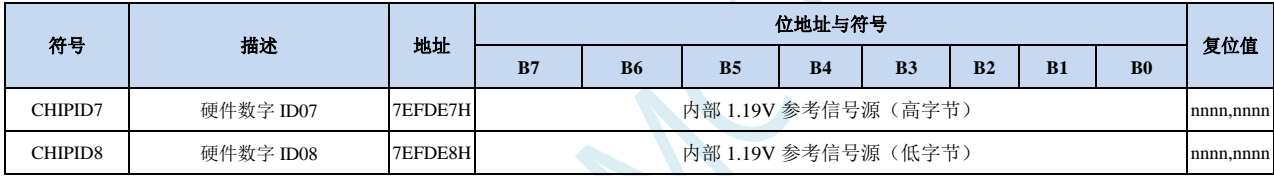

[CHIPID7, CHIPID8]:16 位内部参考信号源电压值(高位在前)。

标准值为 1190 (04A6H), 单位为 mV, 即 1.19V。但实际的芯片由于存在制造误差。内部参考信号源 的电压值并不会受工作电压 VCC 的影响,所以内部参考信号源可以和 ADC 结合用于校准 ADC, 也可和比较器结合用于侦测工作电压。

### **9.3.3 CHIP** 之内部 **32K** 的 **IRC** 振荡频率解读

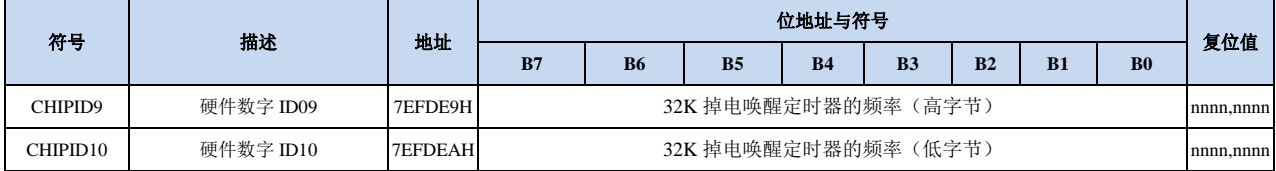

[CHIPID9, CHIPID10]:16 位 32K IRC 振荡器频率值(高位在前)。

标准值为 32768 (8000H), 单位为 Hz, 即 32.768KHz。但实际的芯片由于存在制造误差, 而且温漂和 压漂均比较大。

内部 32K 振荡器的压漂测试线性图和温漂线性图如下:

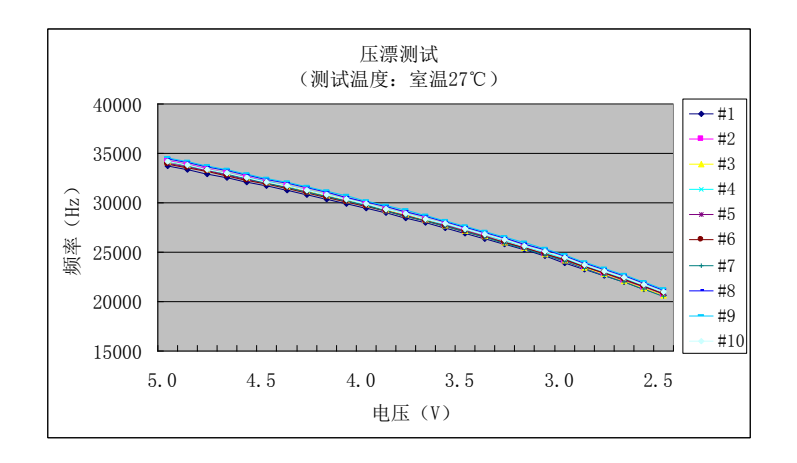

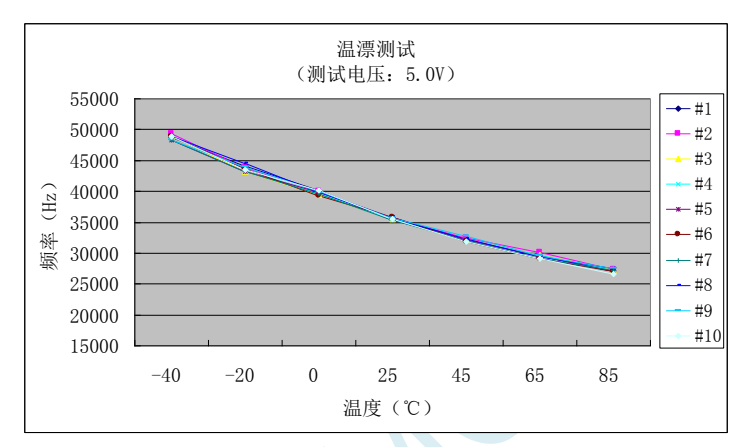

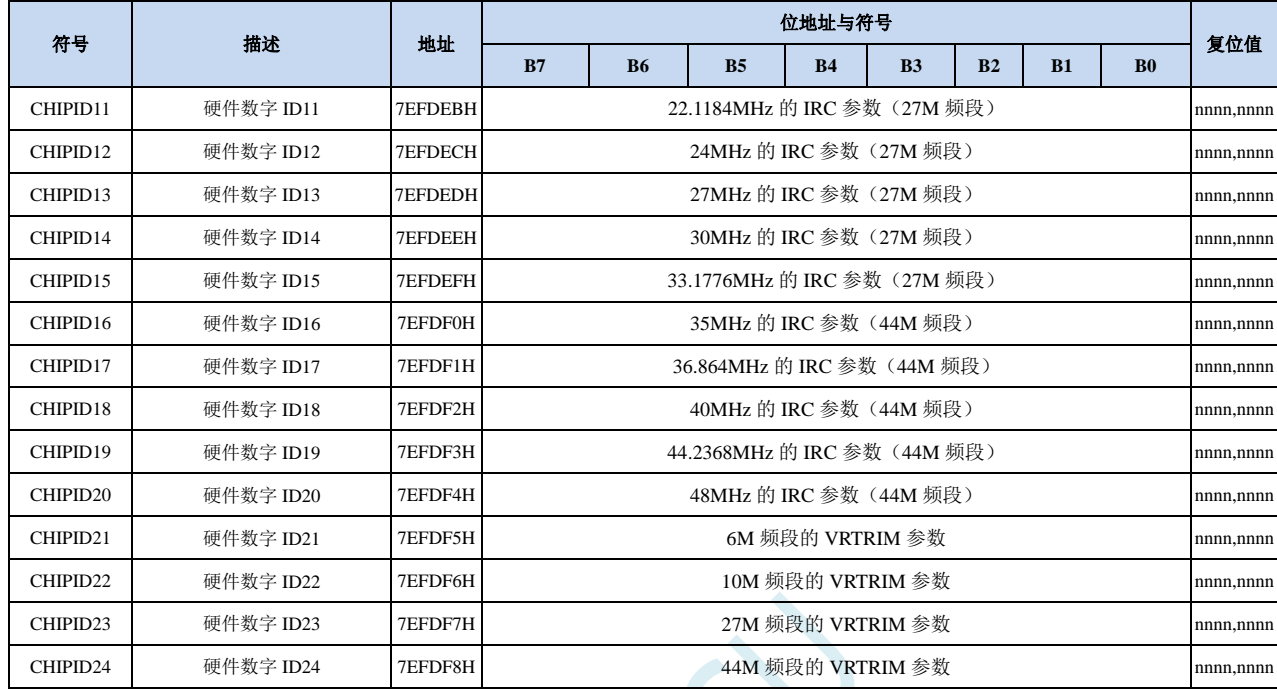

### **9.3.4 CHIP** 之高精度 **IRC** 参数解读

支持 CHIPID 功能的 STC32G 系列单片机, 内部集成的高精度 IRC 分 4 个频段, 每个频段对应的参考电 压值在出厂时已进行了校准,当选择不同的频段时,只需要将相应频段的电压校准值填入 VRTRIM 寄存器即可。4个频段的中心频率分别为 6MHz、10MHz、27MHz 和 44MHz, 由于制造误差, 中心 频率一般可能有±5%的偏差,为了得到精确的用户频率,可使用 IRTRIM 对频率进行微调校准。使 用 STC 官方提供的下载软件下载用户程序时,系统会根据用户所设定频率自动设置 VRTRIM 和 IRTRIM 寄存器。同时,在 CHIPID 也内部预置了 10 个常用频率的 IRTRIM 值以及 4 个频段的参考 电压值校准值,让用户可以在程序运行过程中动态的修改工作频率。

[CHIPID11 : CHIPID20]:10 个常用频率的 IRTRIM 值。括号里面的注解即为对应的频段

[CHIPID21 : CHIPID24]:4 个频段的参考电压值校准值。

用户动态修改频率时,只需要将[CHIPID11 : CHIPID20]中的某个频率校准值读出并写入 IRTRIM 寄存器, 同时根据该频率所对应的频段将[CHIPID21 : CHIPID24]中的某个电压校准值读出并写入 VRTRIM 寄存器即可。详细操作请参考后续章节的范例程序。
# **9.3.5 CHIP** 之测试时间参数解读

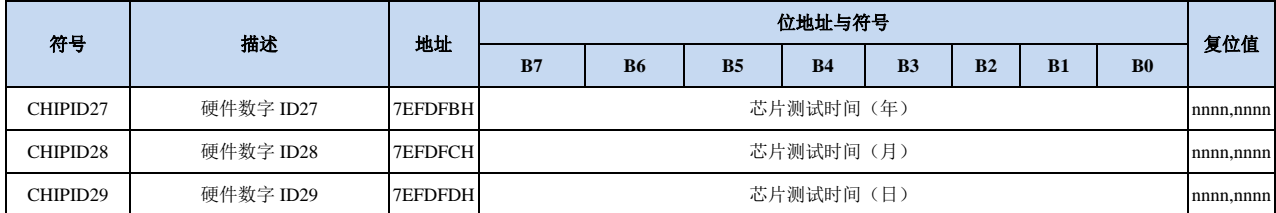

测试时间的年、月、日参数均为 BCD 码。(例如: CHIPID27=0x21, CHIPID28=0x11, CHIPID29=0x18, 则目标芯片的生产测试日期为 2021 年 11 月 18 日)

# **9.3.6 CHIP** 之芯片封装形式编号解读

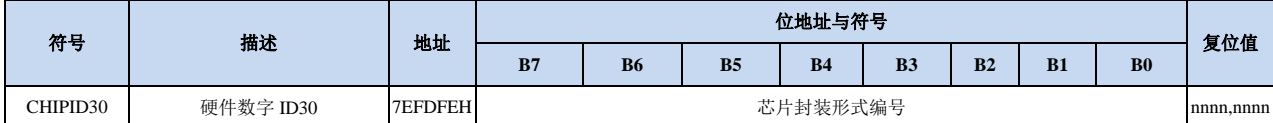

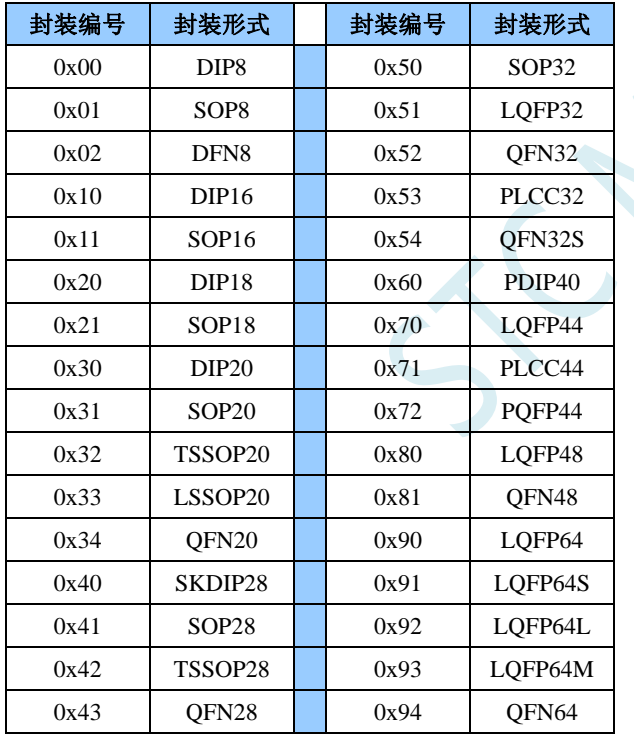

## **9.4** 范例程序

### **9.4.1** 读取内部 **1.19V** 参考信号源值

```
//测试工作频率为 11.0592MHz
//#include "stc8h.h"
#include "stc32g.h" //头文件见下载软件
#include "intrins.h"
#define FOSC 11059200UL //定义为无符号长整型,避免计算溢出
#define BRT (65536 - (FOSC / 115200+2) / 4)
                                          //加 2 操作是为了让 Keil 编译器
                                          //自动实现四舍五入运算
#define VREFH_ADDR CHIPID7
#define VREFL_ADDR CHIPID8
bit busy;
void UartIsr() interrupt 4 
{
   if (TI)
   {
       TI = 0;
       busy = 0;
   }
   if (RI)
   {
       RI = 0;
    }
}
void UartInit()
{
   SCON = 0x50;
   TMOD = 0x00;
   TL1 = BRT;
   TH1 = BRT >> 8;
   TR1 = 1;
   T1x12 = 1;
   busy = 0;
}
void UartSend(char dat)
{
   while (busy);
   busy = 1;
   SBUF = dat;
}
void main()
{
   EAXFR = 1; //使能访问 XFR
   CKCON = 0x00; //设置外部数据总线速度为最快
```
**WTST = 0x00;**  $\qquad$  *WTST = 0x00; //*赋值为 *0* 可将 *CPU* 执行程序的速度设置为最快 *P0M0 = 0x00; P0M1 = 0x00; P1M0 = 0x00; P1M1 = 0x00; P2M0 = 0x00; P2M1 = 0x00; P3M0 = 0x00; P3M1 = 0x00; P4M0 = 0x00; P4M1 = 0x00; P5M0 = 0x00; P5M1 = 0x00; UartInit(); ES = 1; EA = 1; UartSend(VREF\_ADDRH); //*读取内部 *1.19V* 参考信号源的高字节 *UartSend(VREF\_ADDRL); //*读取内部 *1.19V* 参考信号源的低字节 *while (1); }*

# **9.4.2** 读取全球唯一 **ID** 号

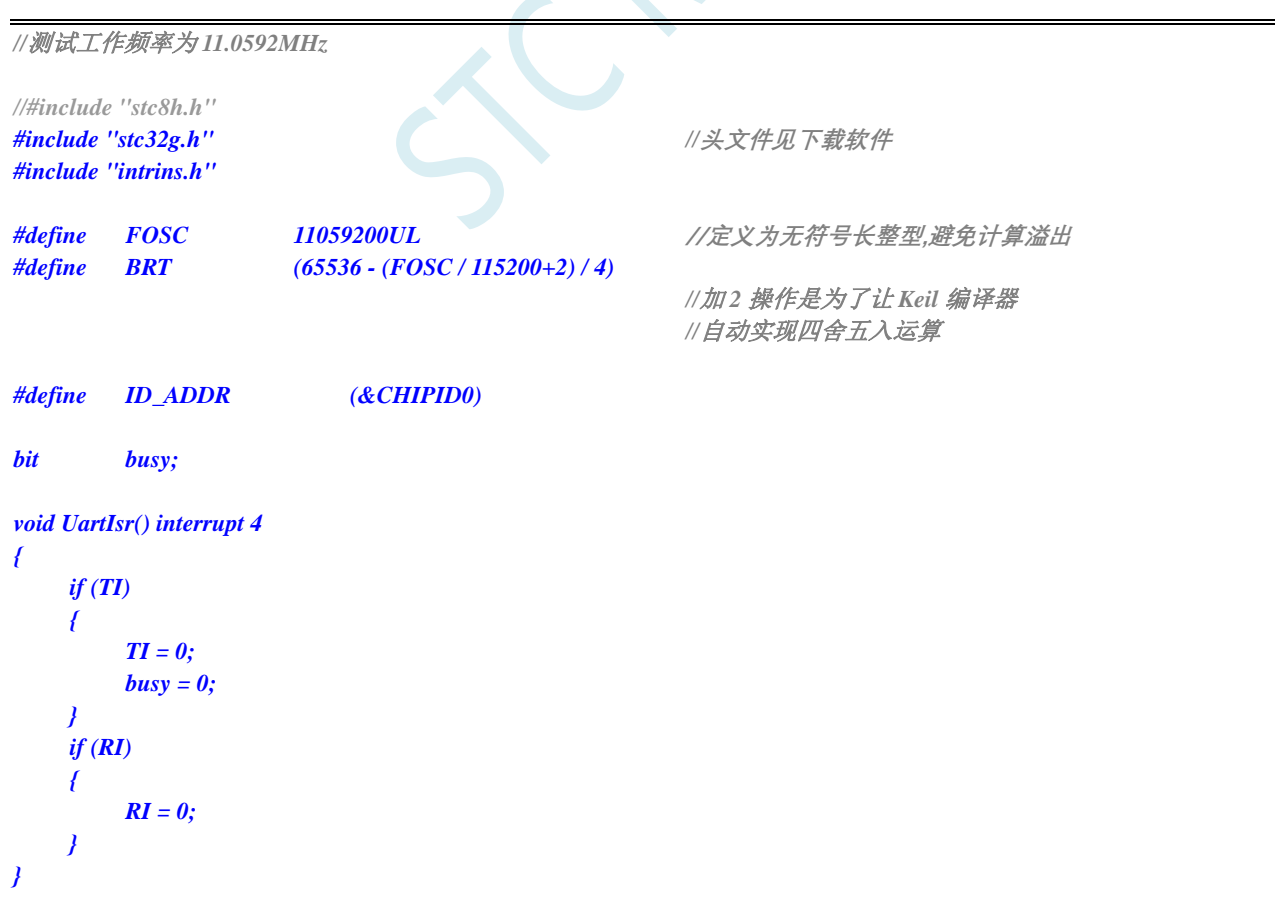

```
void UartInit()
{
    SCON = 0x50;
    TMOD = 0x00;
    TL1 = BRT;
    TH1 = BRT >> 8;
    TR1 = 1;
   T1x12 = 1;
   busy = 0;
}
void UartSend(char dat)
{
    while (busy);
   busp = 1;SBUF = dat;
}
void main()
{
   char i;
   EAXFR = 1; //使能访问 XFR
   CKCON = 0x00;                 // 设置外部数据总线速度为最快
    WTST = 0x00; //设置程序代码等待参数,
                                               //赋值为 0 可将 CPU 执行程序的速度设置为最快
    P0M0 = 0x00;
    P0M1 = 0x00;
   P1M0 = 0x00;
   P1M1 = 0x00;
   P2M0 = 0x00;
   P2M1 = 0x00;
   P3M0 = 0x00;
   P3M1 = 0x00;
   P4MO = 0x00;P4M1 = 0x00;
   P5M0 = 0x00;
   P5M1 = 0x00;
   UartInit();
   ES = 1;
   EA = 1;
   for (i=0; i<7; i++)
    {
        UartSend(ID_ADDR[i]);
    }
    while (1);
}
```
# **9.4.3** 读取 **32K** 掉电唤醒定时器的频率

```
//测试工作频率为 11.0592MHz
```
*P2M0 = 0x00; P2M1 = 0x00;*

```
//#include "stc8h.h"
#include "stc32g.h" //头文件见下载软件
#include "intrins.h"
#define FOSC 11059200UL //定义为无符号长整型,避免计算溢出
#define BRT (65536 - (FOSC / 115200+2) / 4)
                                         //加 2 操作是为了让 Keil 编译器
                                         //自动实现四舍五入运算
#define F32K_ADDRH CHIPID9
#define F32K_ADDRL CHIPID10
bit busy;
void UartIsr() interrupt 4 
{
   if (TI)
   {
       TI = 0;
      busy = 0;
   }
   if (RI)
   {
      RI = 0;
   }
}
void UartInit()
{
   SCON = 0x50;
   TMOD = 0x00;
   TL1 = BRT;
   TH1 = BRT >> 8;
   TR1 = 1;
   T1x12 = 1;
   busy = 0;
}
void UartSend(char dat)
{
   while (busy);
   busp = 1;SBUF = dat;
}
void main()
{
   EAXFR = 1; //使能访问 XFR
   CKCON = 0x00; //设置外部数据总线速度为最快
   WTST = 0x00; //设置程序代码等待参数,
                                         //赋值为 0 可将 CPU 执行程序的速度设置为最快
   P0M0 = 0x00;
   P0M1 = 0x00;
   P1M0 = 0x00;
   P1M1 = 0x00;
```
*P3M0 = 0x00; P3M1 = 0x00; P4M0 = 0x00; P4M1 = 0x00; P5M0 = 0x00; P5M1 = 0x00; UartInit(); ES = 1; EA = 1;*

*UartSend(F32K\_ADDRH); //*读取 *32K* 频率的高字节 *UartSend(F32K\_ADDRL); //*读取 *32K* 频率的低字节

*while (1);*

*}*

# **9.4.4** 用户自定义内部 **IRC** 频率

*//*测试工作频率为 *11.0592MHz //#include "stc8h.h" #include "stc32g.h" //***头文件见下载软件** *#include "intrins.h" #define T22M\_ADDR CHIPID11 //22.1184MHz #define T24M\_ADDR CHIPID12 //24MHz #define T27M\_ADDR CHIPID13 //27MHz #define T30M\_ADDR CHIPID14 //30MHz #define T33M\_ADDR CHIPID15 //33.1776MHz #define T35M\_ADDR CHIPID16 //35MHz #define T36M\_ADDR CHIPID17 //36.864MHz #define T40M\_ADDR CHIPID18 //40MHz #define T44M\_ADDR CHIPID19 //44.2368MHz #define T48M\_ADDR CHIPID20 //48MHz #define VRT6M\_ADDR CHIPID21 //VRTRIM\_6M #define VRT10M\_ADDR CHIPID22 //VRTRIM\_10M #define VRT27M\_ADDR CHIPID23 //VRTRIM\_27M #define VRT44M\_ADDR CHIPID24 //VRTRIM\_44M void main() { EAXFR = 1; //*使能访问 *XFR* **CKCON = 0x00;** // 设置外部数据总线速度为最快 **WTST = 0x00;**  $\qquad$  /// 设置程序代码等待参数, *//*赋值为 *0* 可将 *CPU* 执行程序的速度设置为最快 *P0M0 = 0x00; P0M1 = 0x00; P1M0 = 0x00; P1M1 = 0x00; P2M0 = 0x00; P2M1 = 0x00; P3M0 = 0x00; P3M1 = 0x00;*

- *P4M0 = 0x00; P4M1 = 0x00; P5M0 = 0x00; P5M1 = 0x00;*
- *// //*选择 *22.1184MHz*
- *// CLKDIV = 0x04;*
- *// IRTRIM = T2 2M\_ADDR;*
- *// VRTRIM = VRT2 7M\_ADDR;*
- *// IRCBAND = 0x0 2 ;*
- *// CLKDIV = 0x00;*

*//*选择 *2 4MHz CLKDIV = 0x04; IRTRIM = T2 4M\_ADDR; VRTRIM = VRT2 7M\_ADDR; IRCBAND = 0x0 2 ; CLKDIV = 0x00;*

- *// //*选择 *2 7MHz*
- *// CLKDIV = 0x04;*
- *// IRTRIM = T2 7M\_ADDR;*
- *// VRTRIM = VRT27M\_ADDR;*
- *// IRCBAND = 0x0 2 ;*
- *// CLKDIV = 0x00;*
- *// //*选择 *30MHz*
- *// CLKDIV = 0x04;*
- *// IRTRIM = T30M\_ADDR;*
- *// VRTRIM = VRT27M\_ADDR;*
- *// IRCBAND = 0x0 2 ;*
- *// CLKDIV = 0x00;*
- *// //*选择 *33.1776MHz*
- *// CLKDIV = 0x04;*
- *// IRTRIM = T33M\_ADDR;*
- *// VRTRIM = VRT27M\_ADDR;*
- *// IRCBAND = 0x0 2 ;*
- *// CLKDIV = 0x00;*
- *// //*选择 *35MHz*
- *// CLKDIV = 0x04;*
- *// IRTRIM = T35M\_ADDR;*
- *// VRTRIM = VRT44M\_ADDR;*
- *// IRCBAND = 0x0 3 ;*
- *// CLKDIV = 0x00;*
- *// //*选择 *44.2368MHz*
- *// CLKDIV = 0x04;*
- *// IRTRIM = T44M\_ADDR ;*
- *// VRTRIM = VRT44M\_ADDR;*
- *// IRCBAND = 0x0 3 ;*
- *// CLKDIV = 0x00;*
- *// //*选择 *48MHz*
- *// CLKDIV = 0x04;*
- *// IRTRIM = T48M\_ADDR;*
- *// VRTRIM = VRT44M\_ADDR;*
- *// IRCBAND = 0x0 3 ;*

*// CLKDIV = 0x00;*

*while (1);*

*}*

# **9.4.5** 读写片外扩展 **RAM**

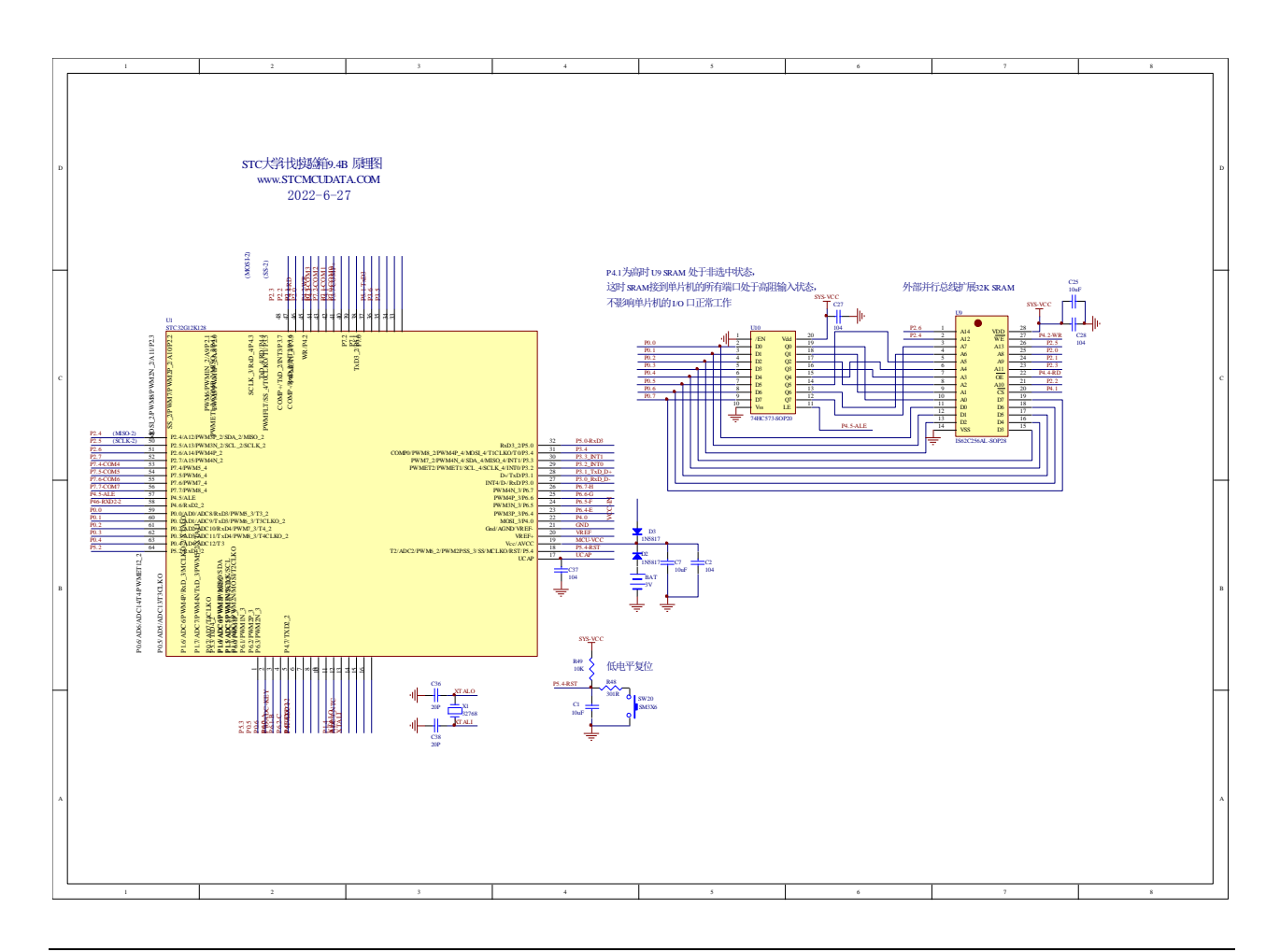

#### *//*测试工作频率为 *11.0592MHz*

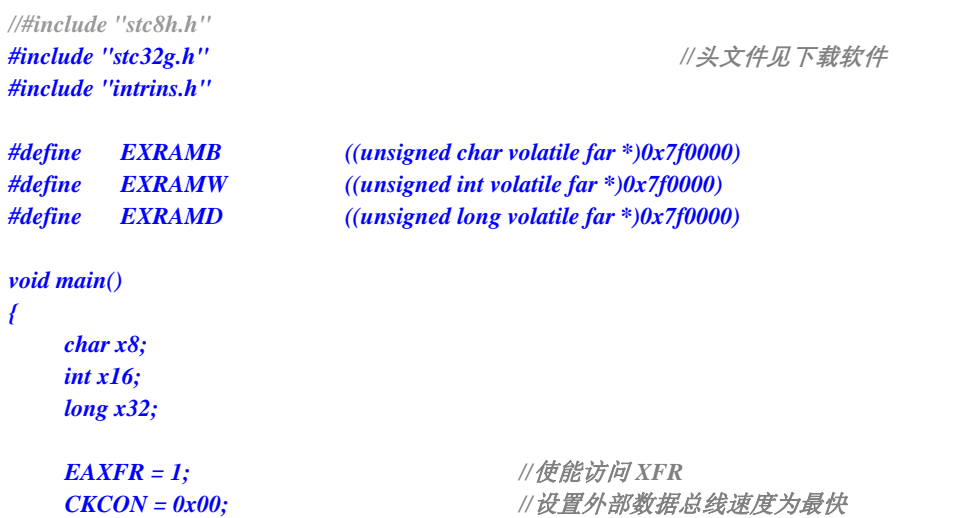

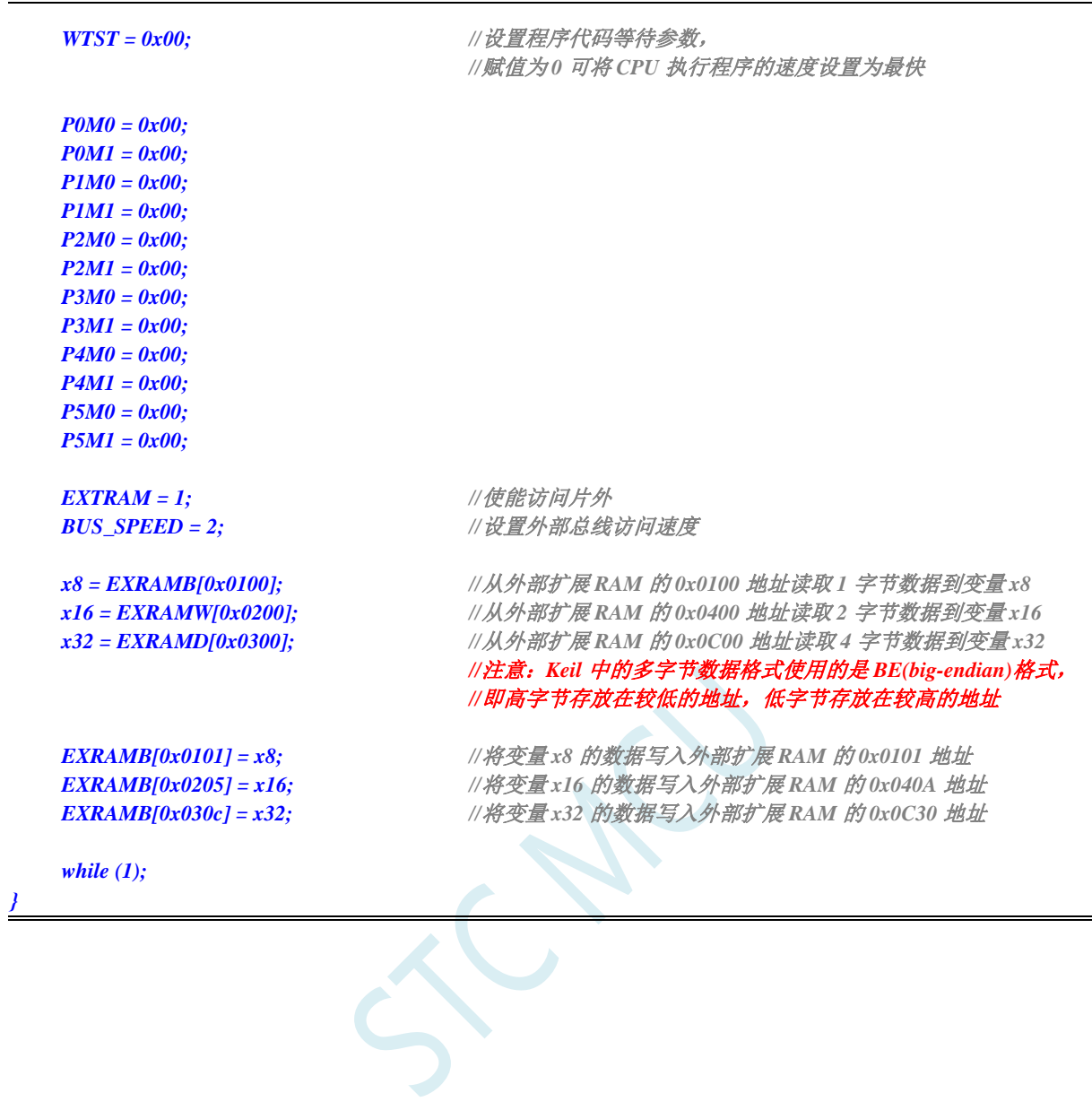

# **10** 特殊功能寄存器(**SFR**、**XFR**)

# **10.1 STC32G12K128** 系列

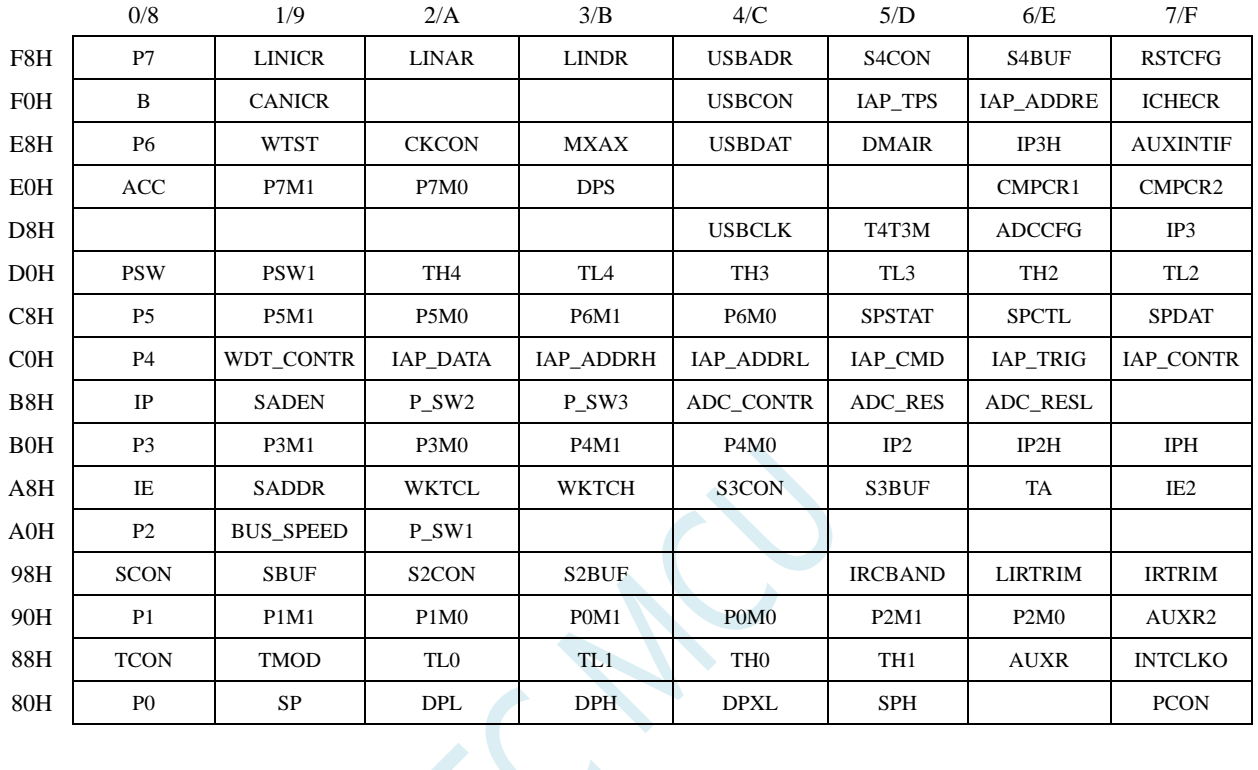

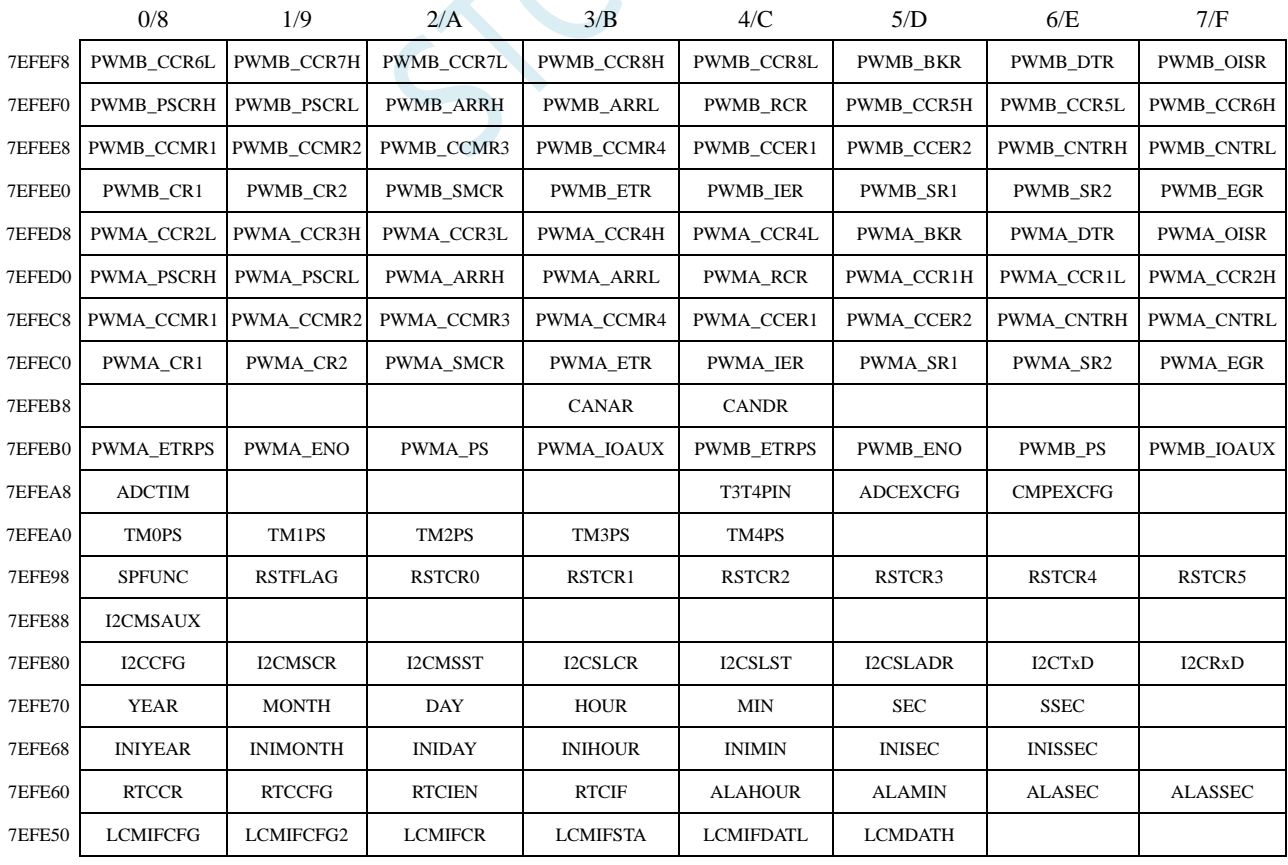

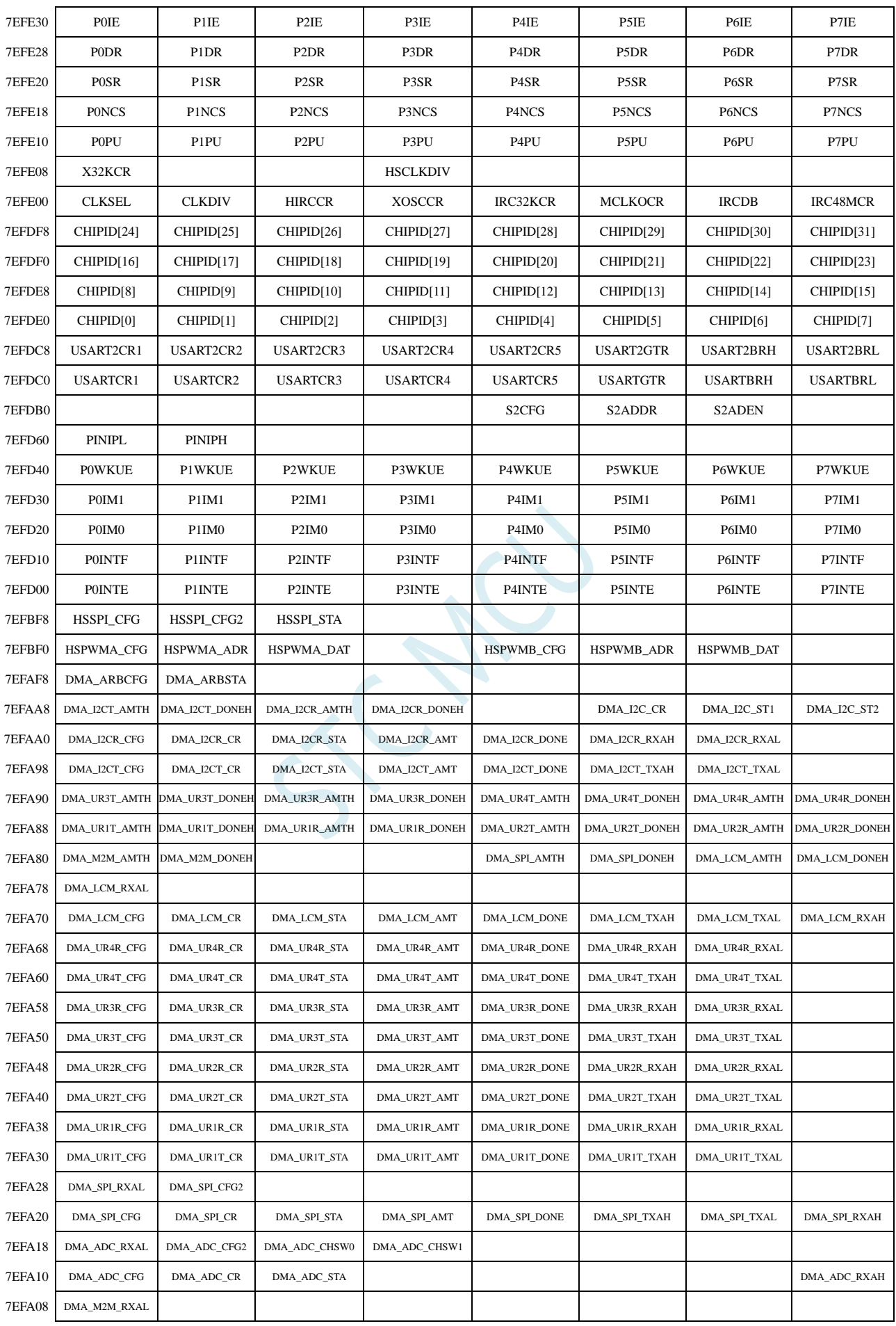

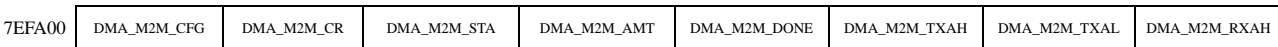

# **10.2 STC32G8K64** 系列

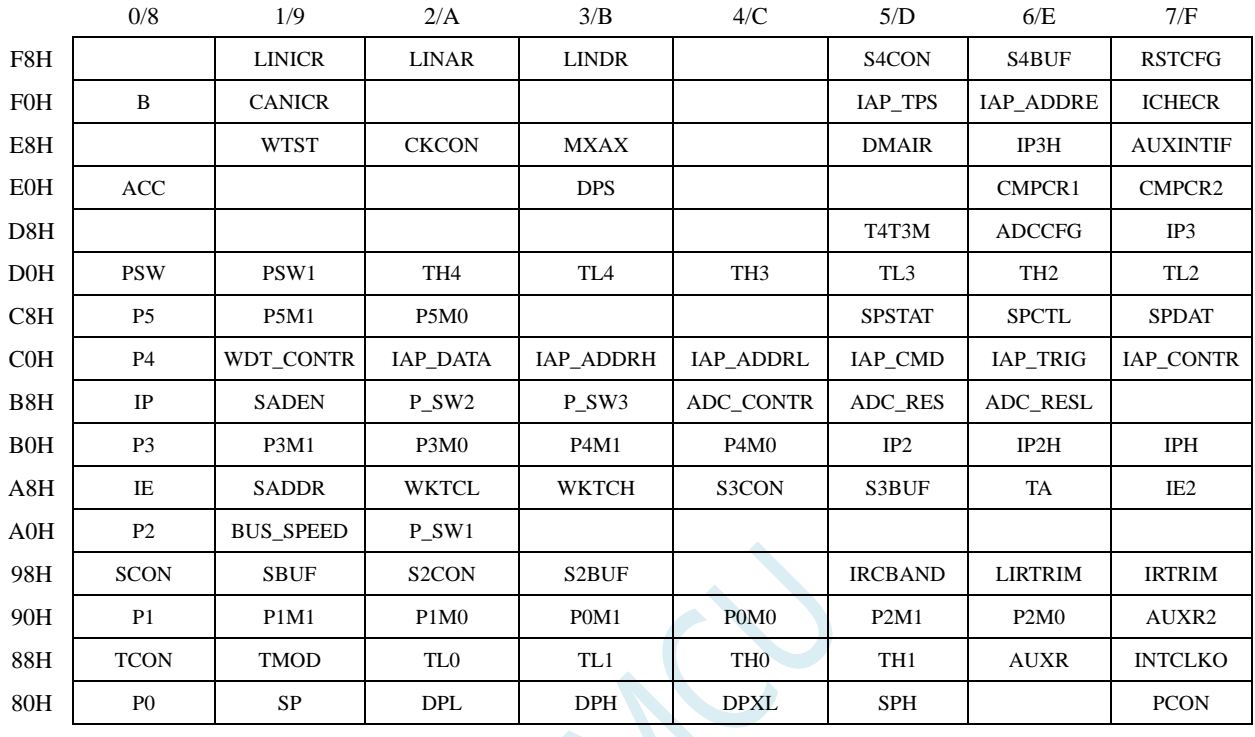

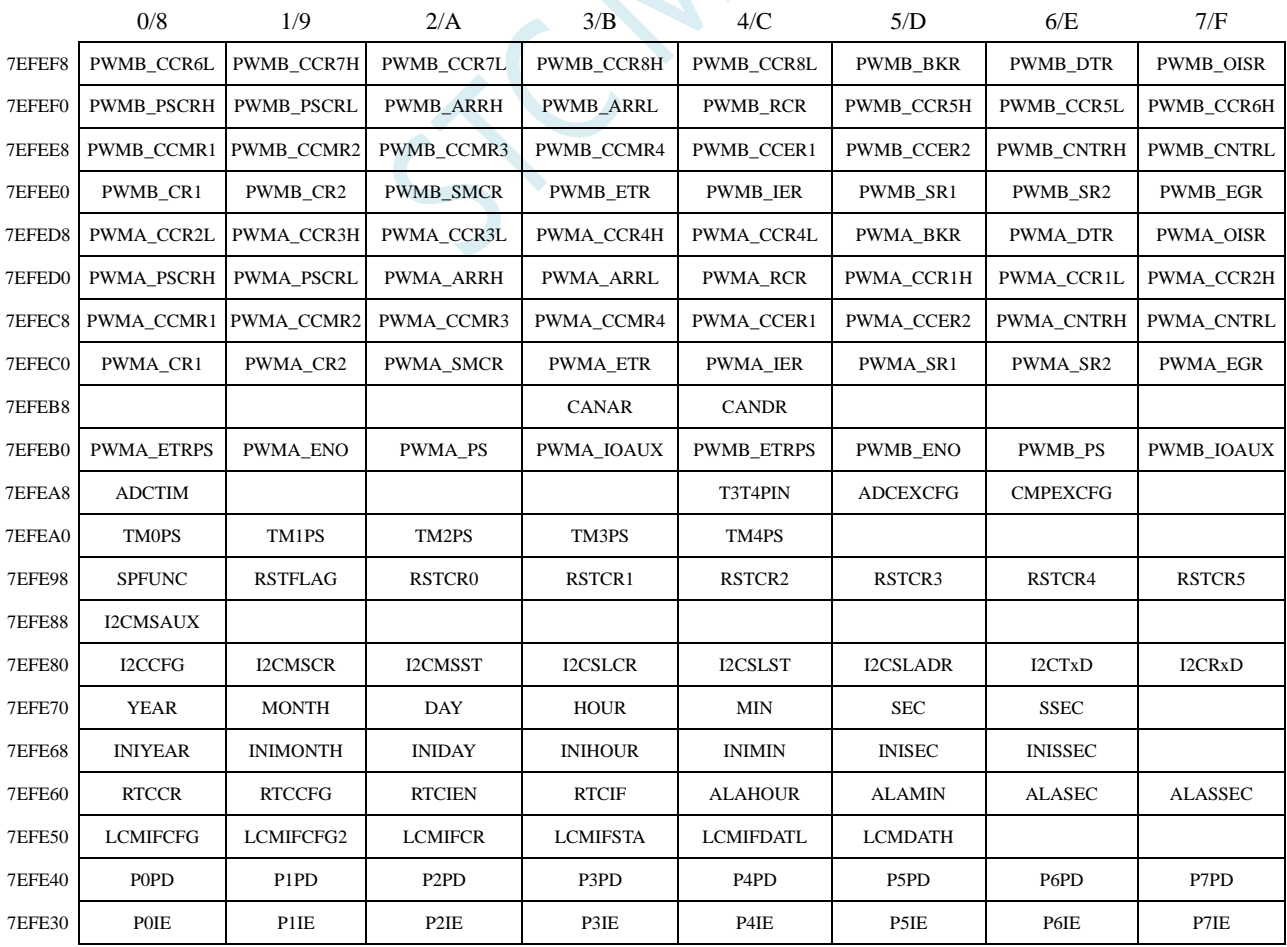

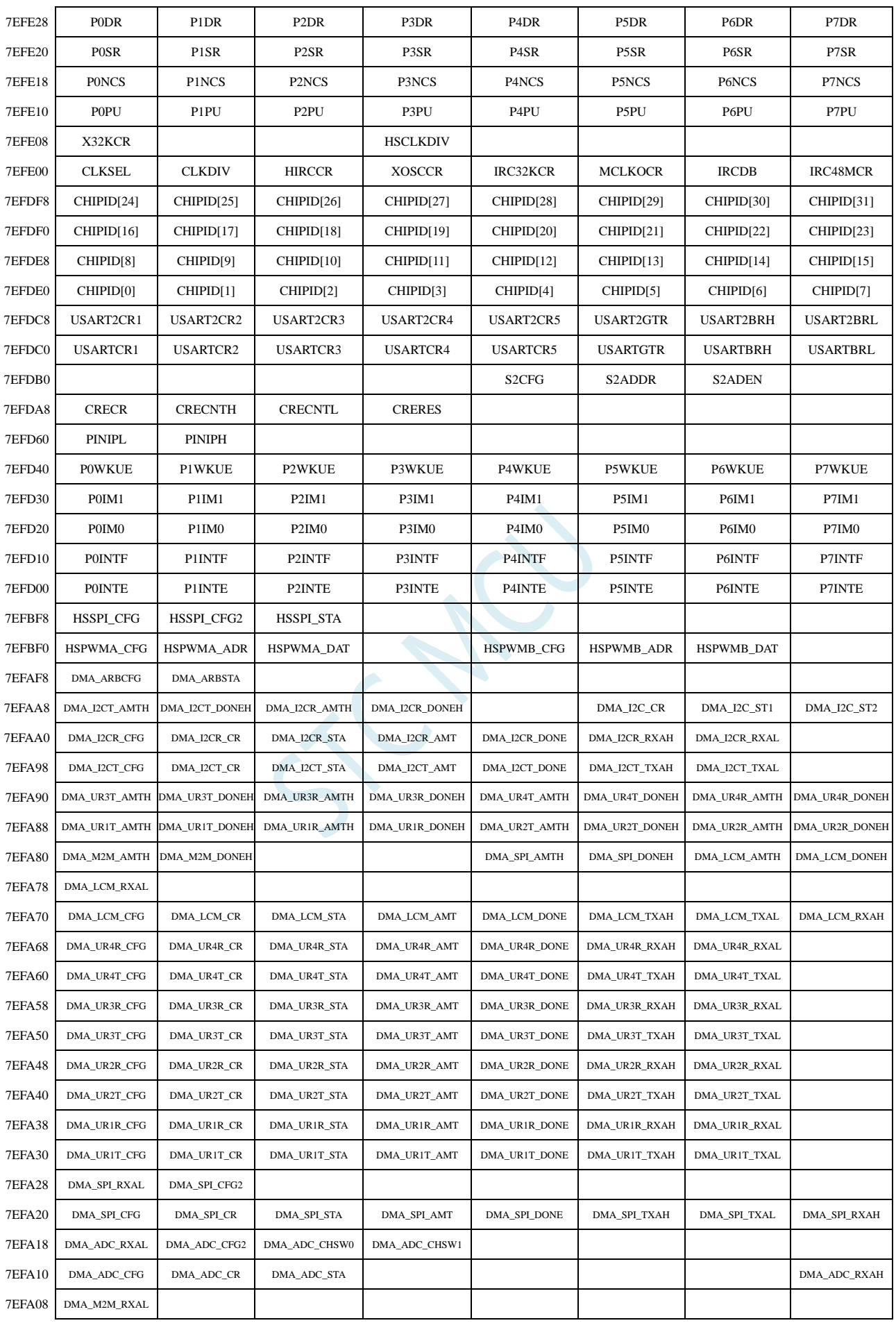

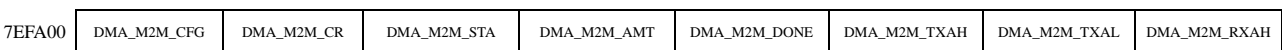

# **10.3 STC32F12K60** 系列

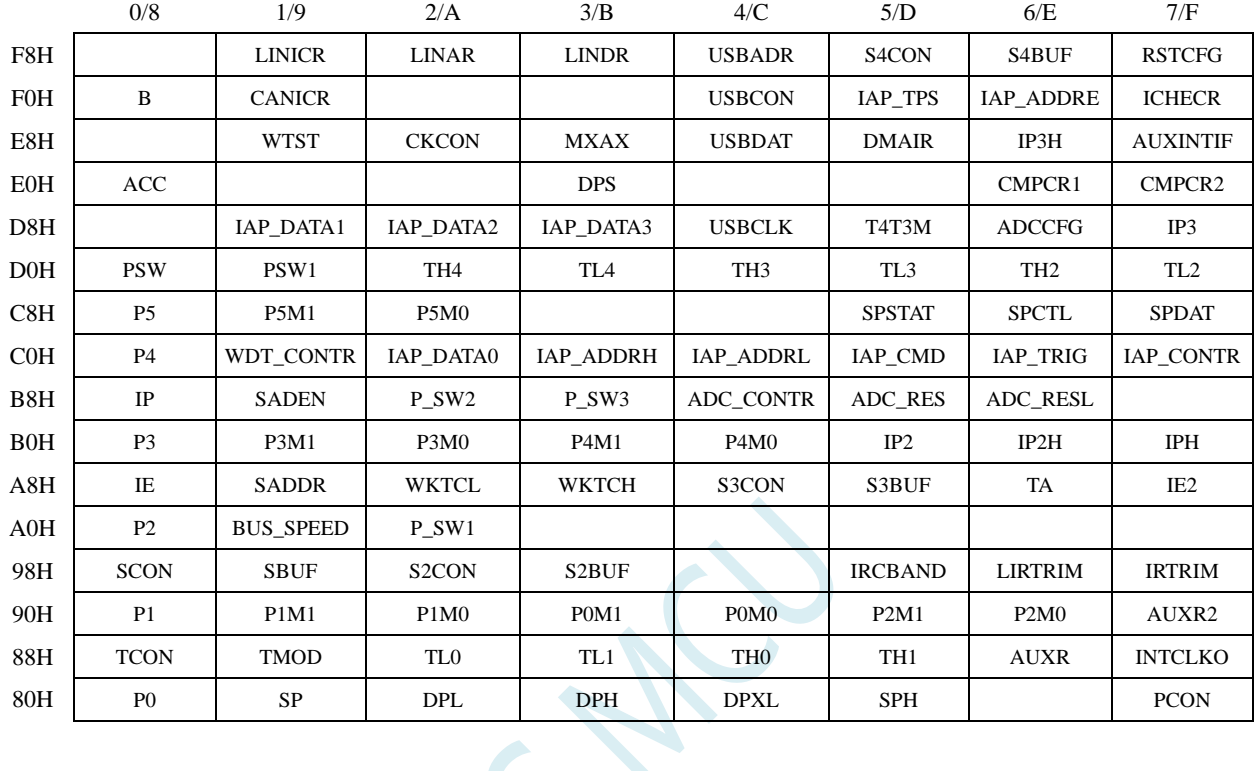

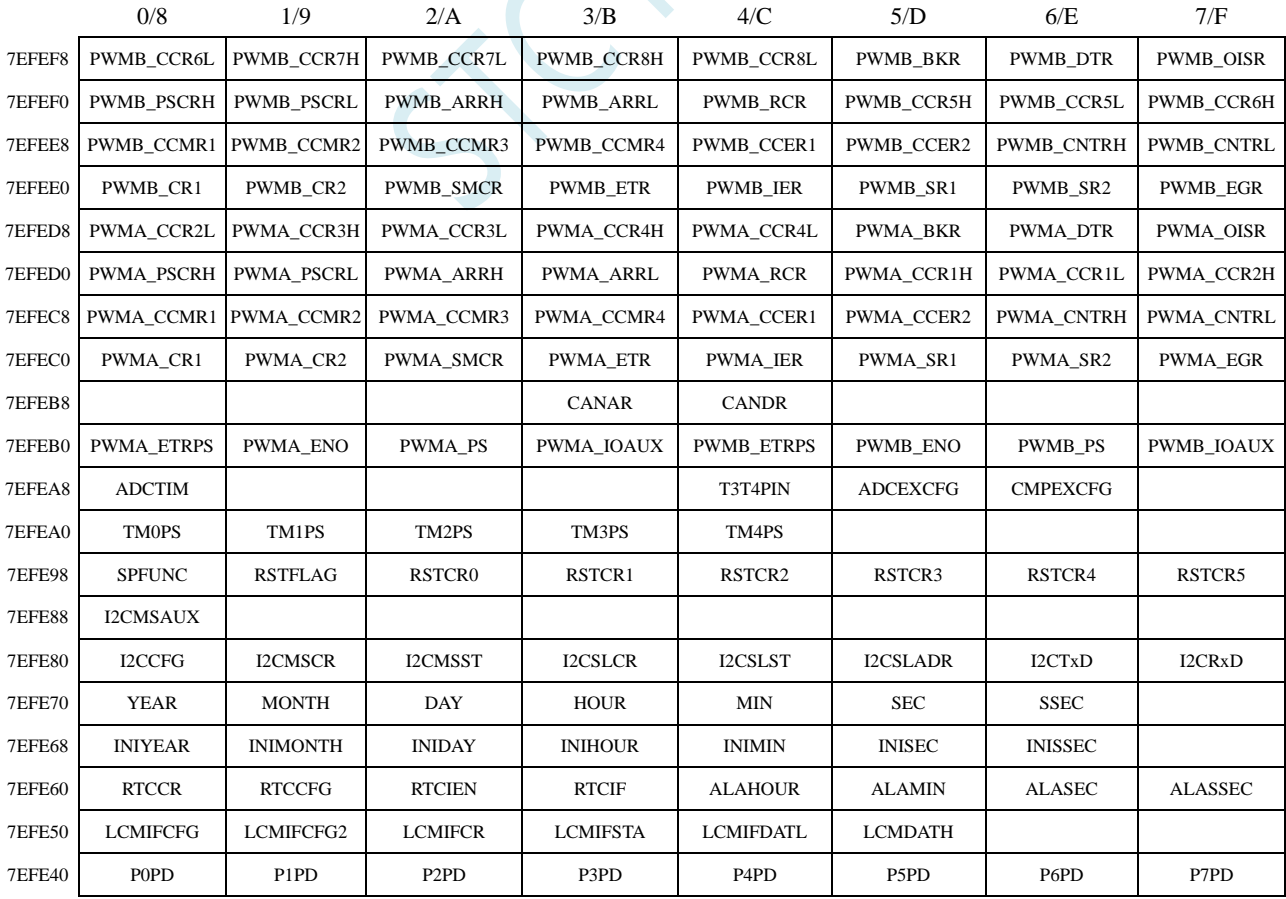

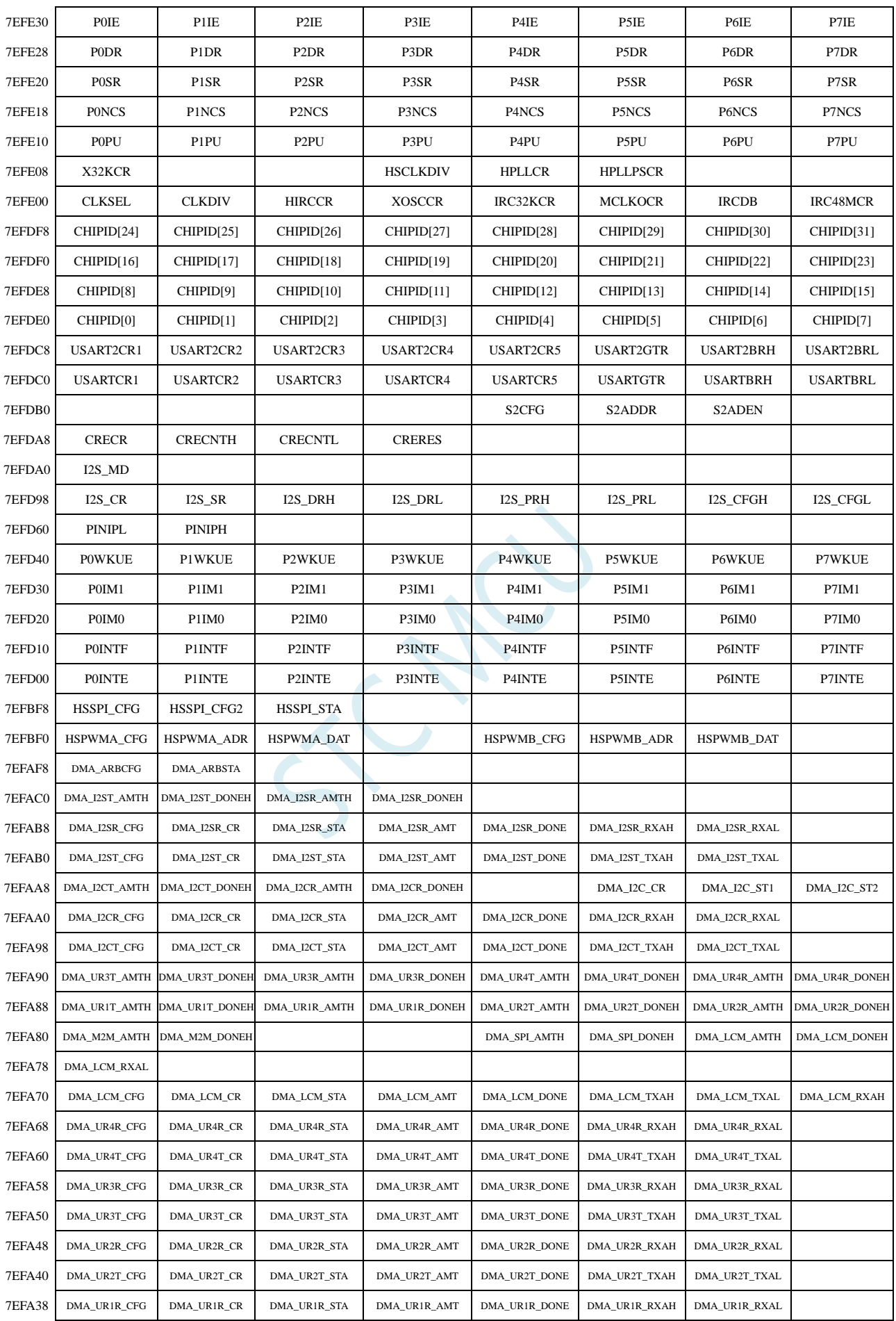

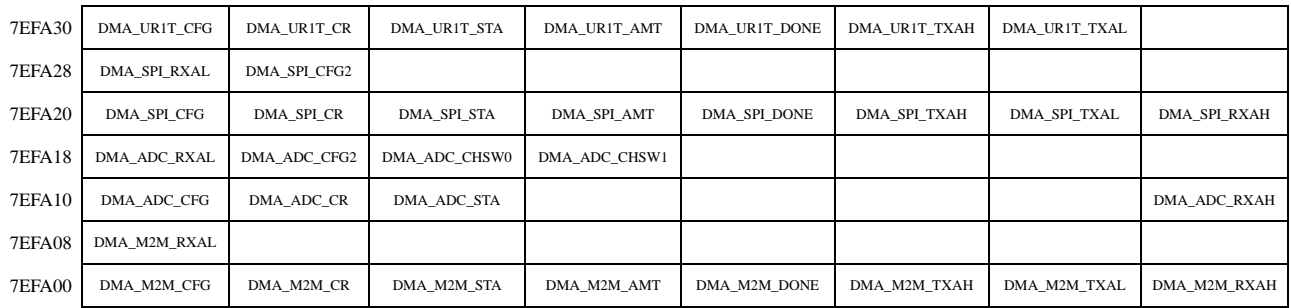

# **10.4** 特殊功能寄存器列表(**SFR**:**0x80-0xFF**)

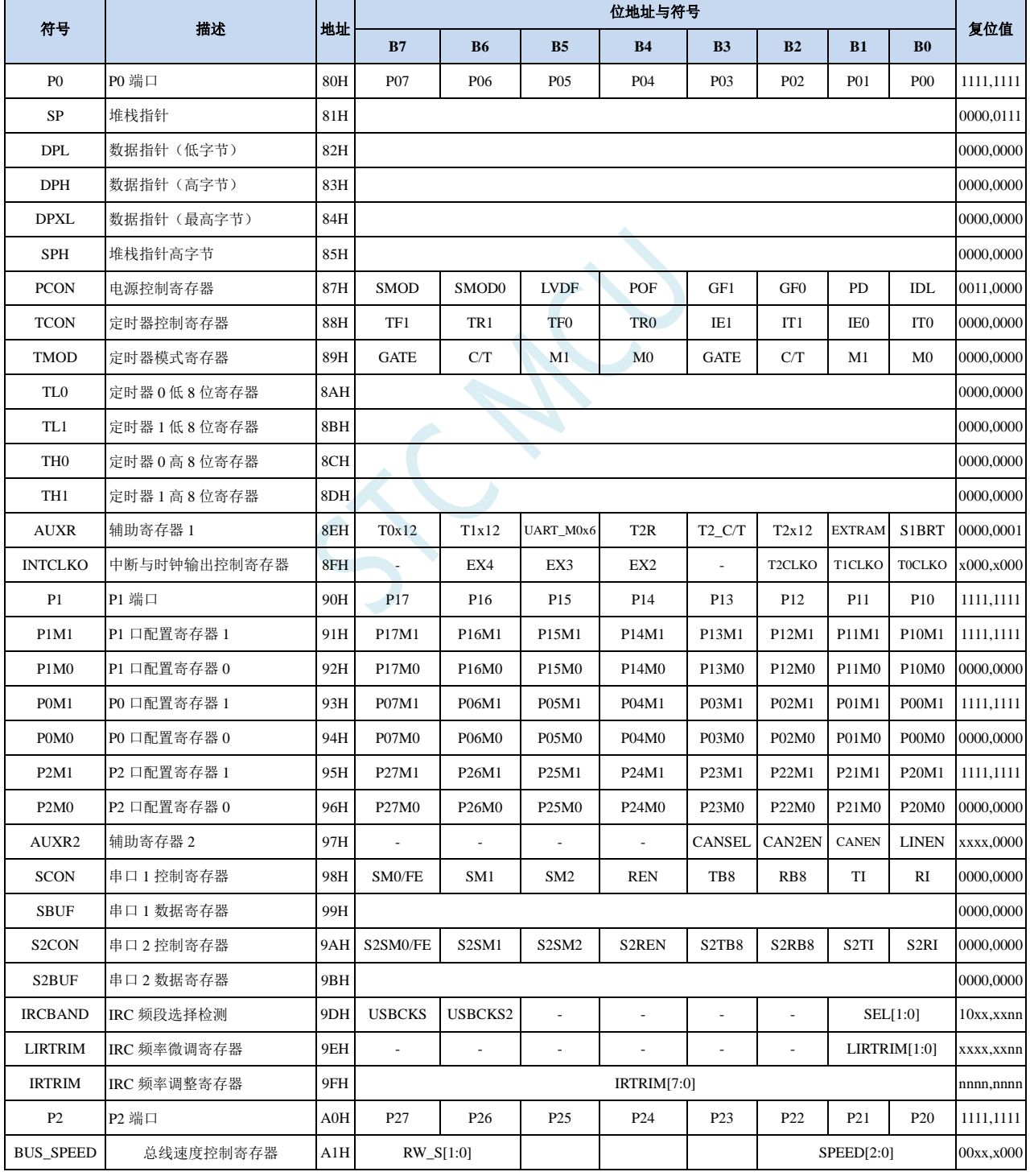

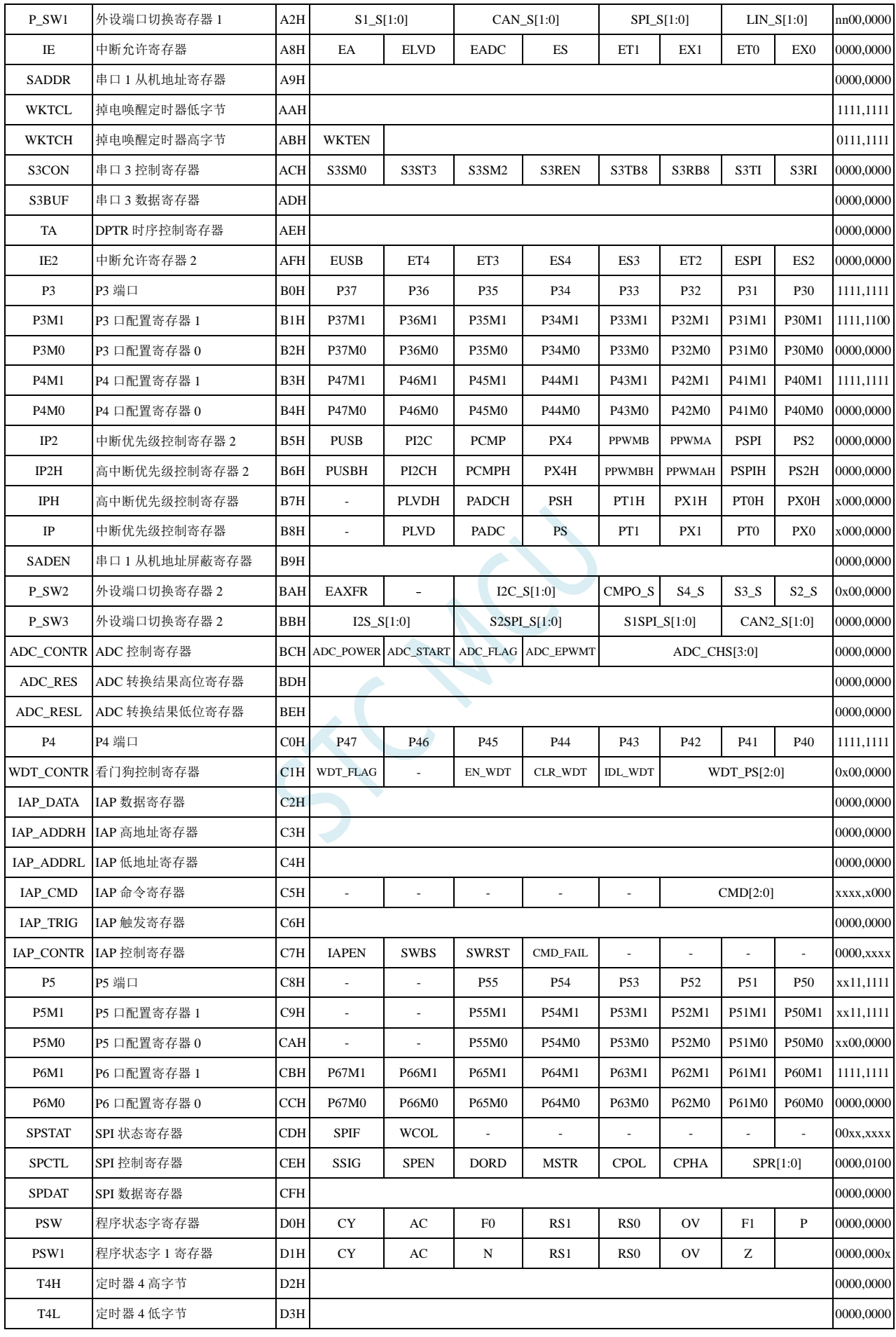

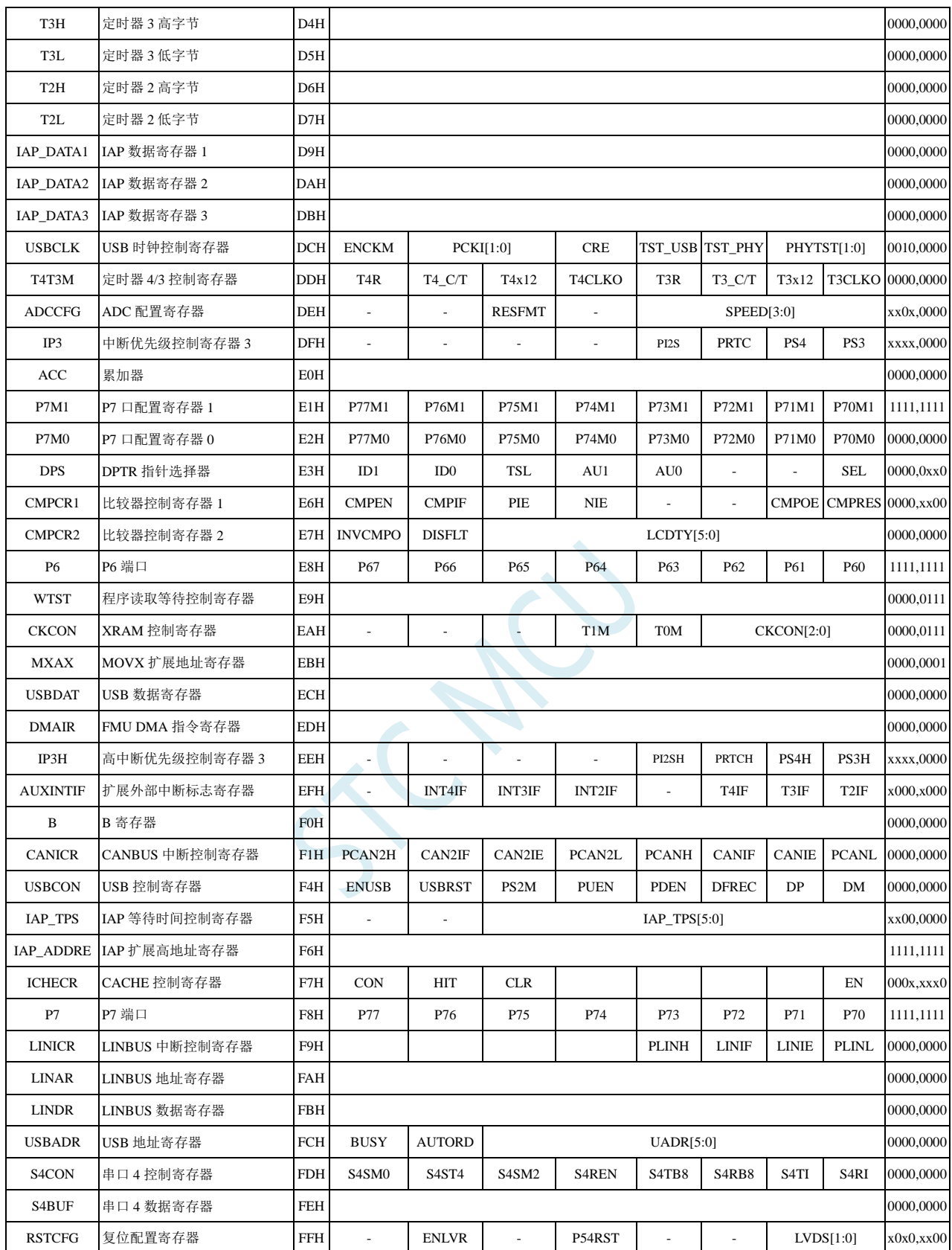

### **10.5** 扩展特殊功能寄存器列表(**XFR**:**0x7EFE00-0x7EFEFF**)

下列特殊功能寄存器为扩展 SFR (XFR), 逻辑地址位于 XDATA 区域, 访问前需要将 P\_SW2 寄存 器的最高位(EAXFR)置 1,然后使用 MOV @DRk, Rm 和 MOV Rm, @DRk 指令进行访问, 例如:

MOV A,#00H

MOV WR6,#WORD0 CLKSEL *; CLKSEL* 可换为需要访问的寄存器

MOV WR4,#WORD2 CLKSEL

MOV @DR4,R11

和

MOV WR6,#WORD0 CLKSEL *; CLKSEL* 可换为需要访问的寄存器

MOV WR4,#WORD2 CLKSEL

MOV R11,@DR4

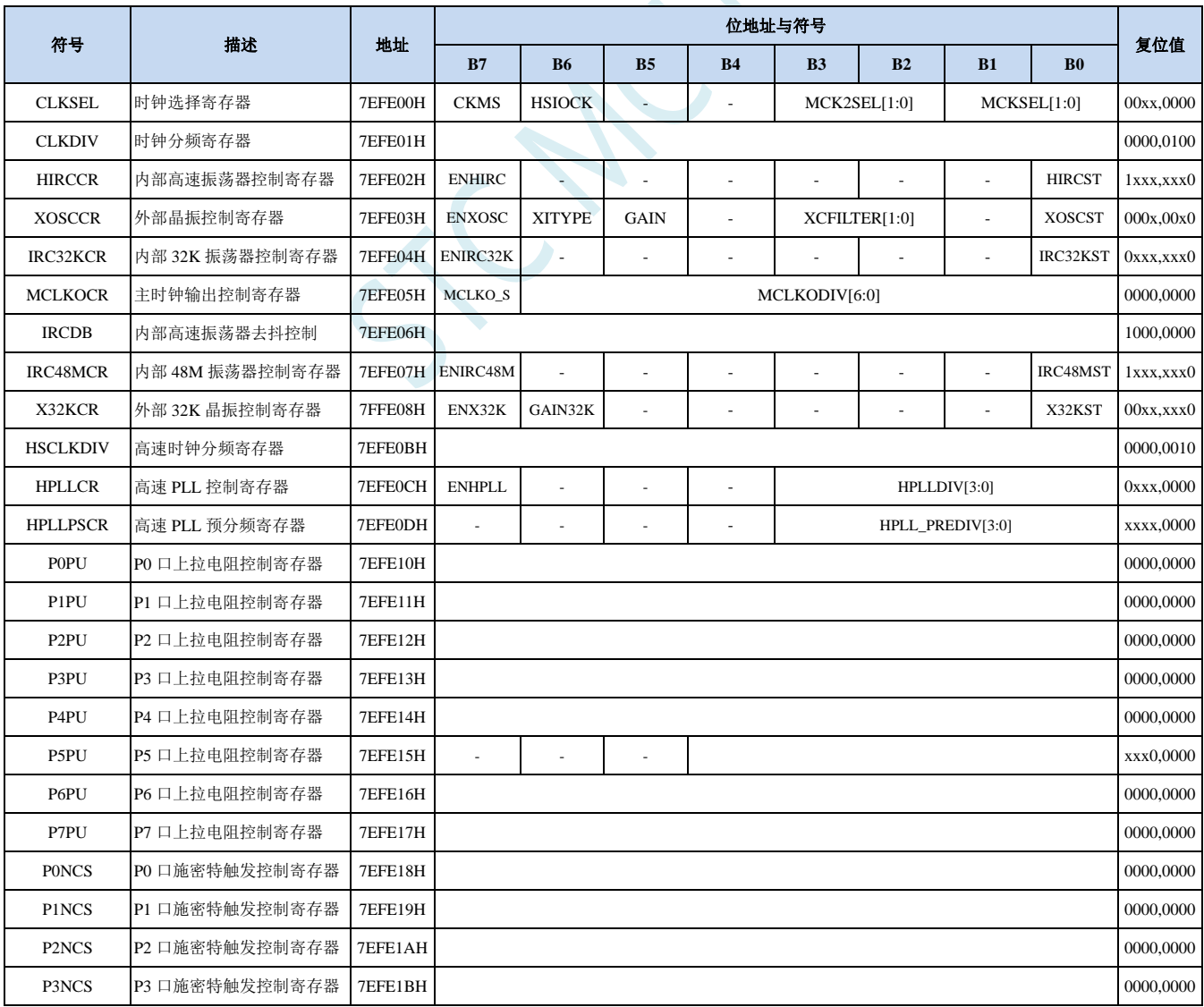

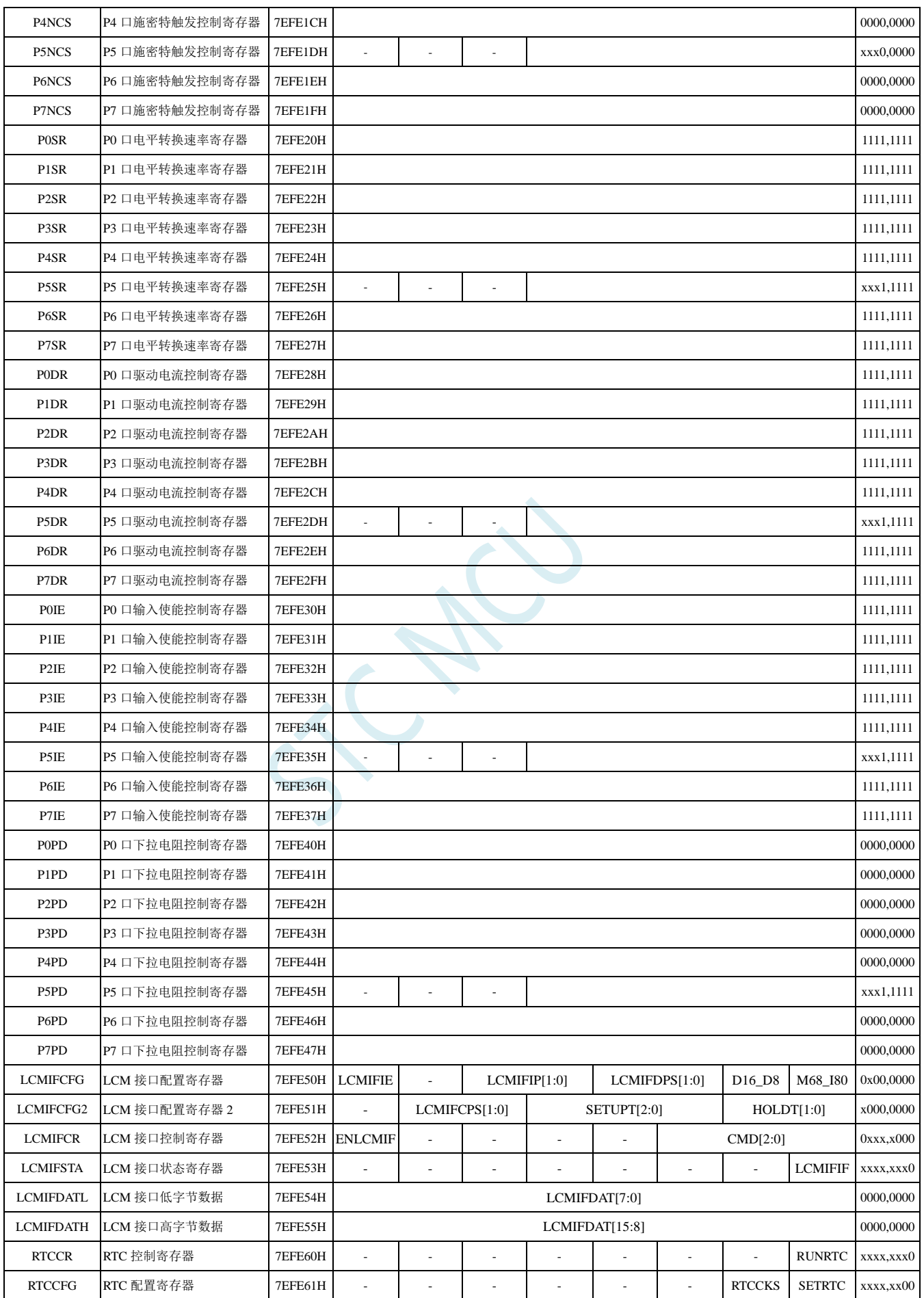

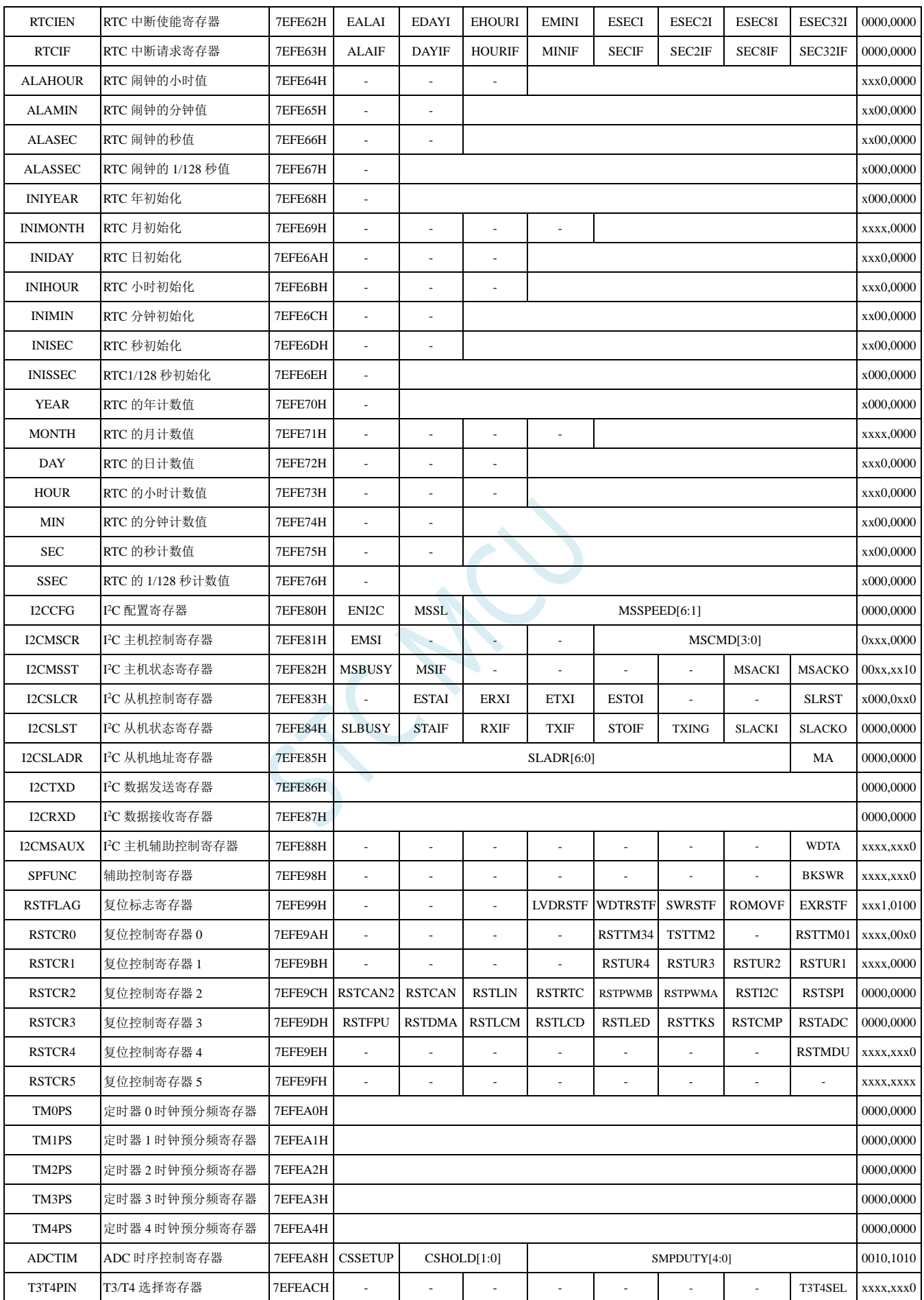

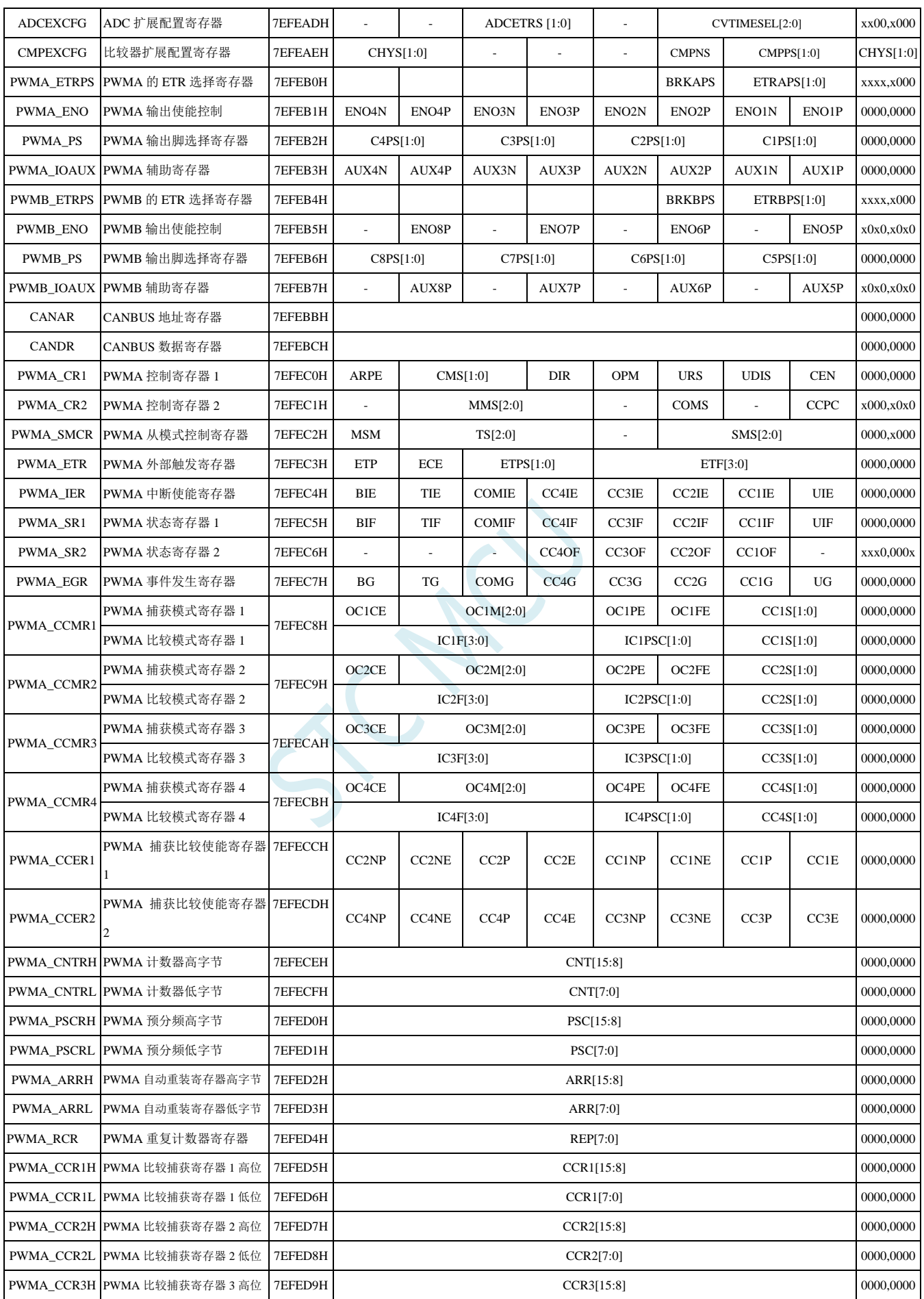

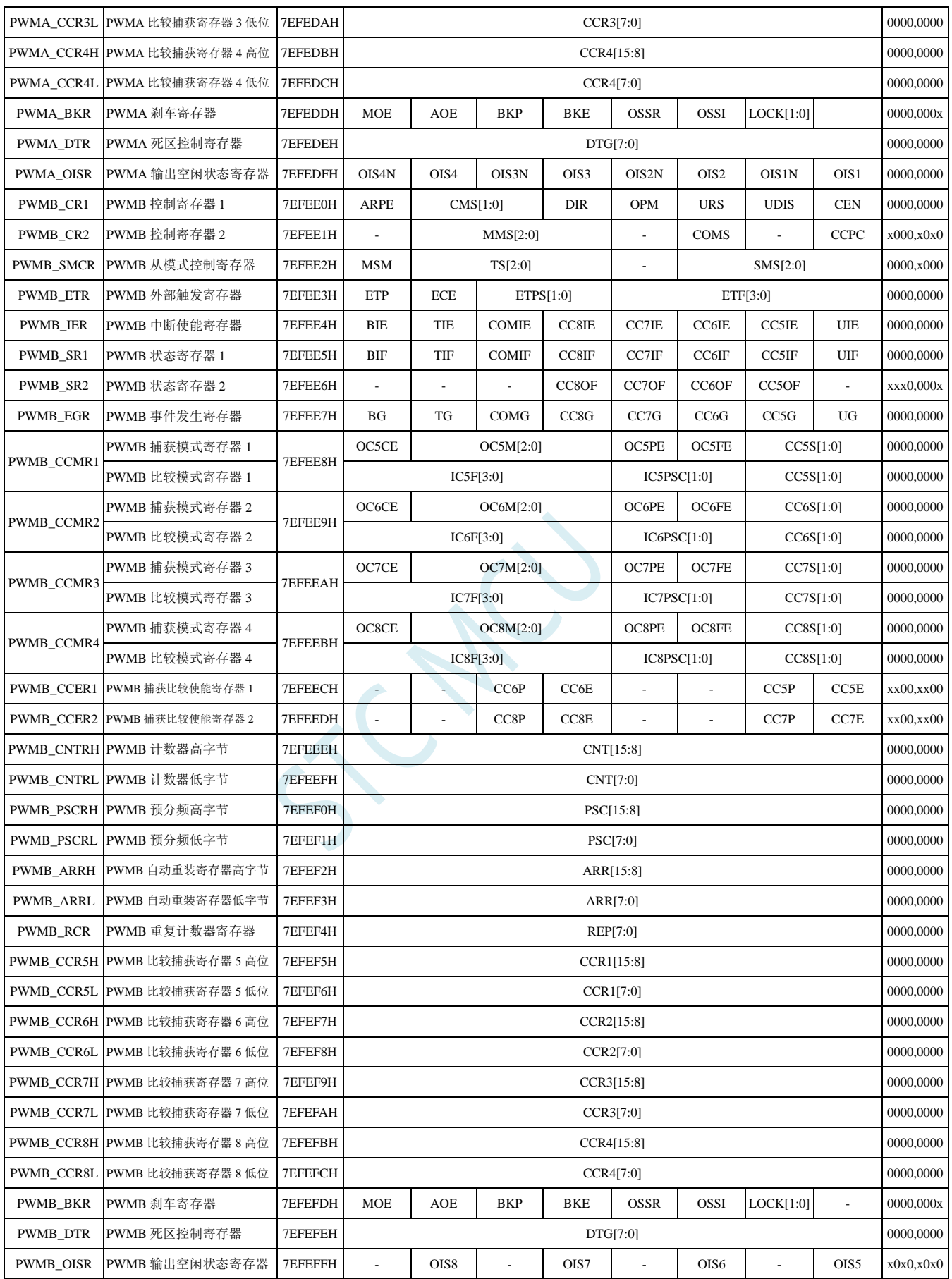

# **10.6** 扩展特殊功能寄存器列表(**XFR**:**0x7EFD00-0x7EFDFF**)

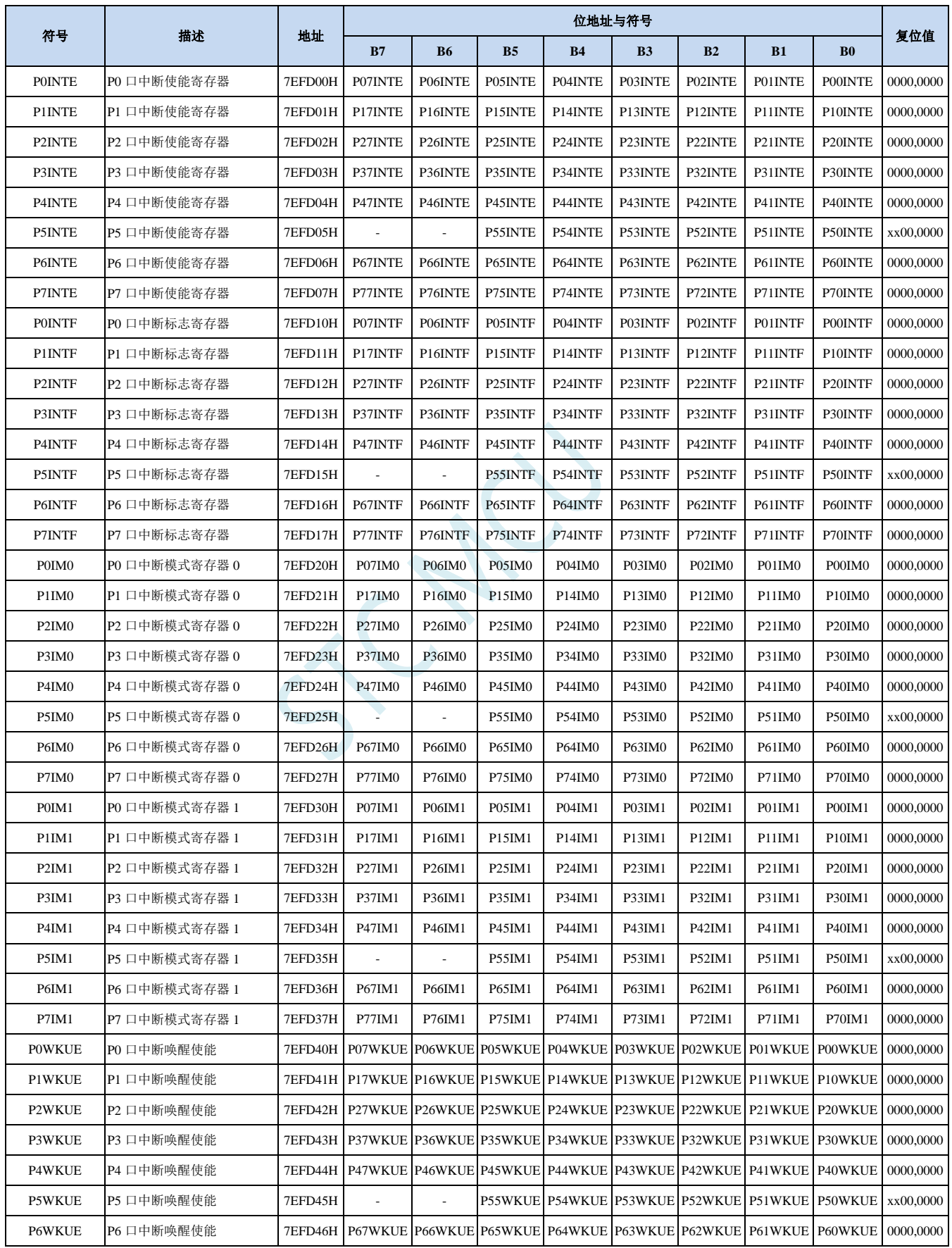

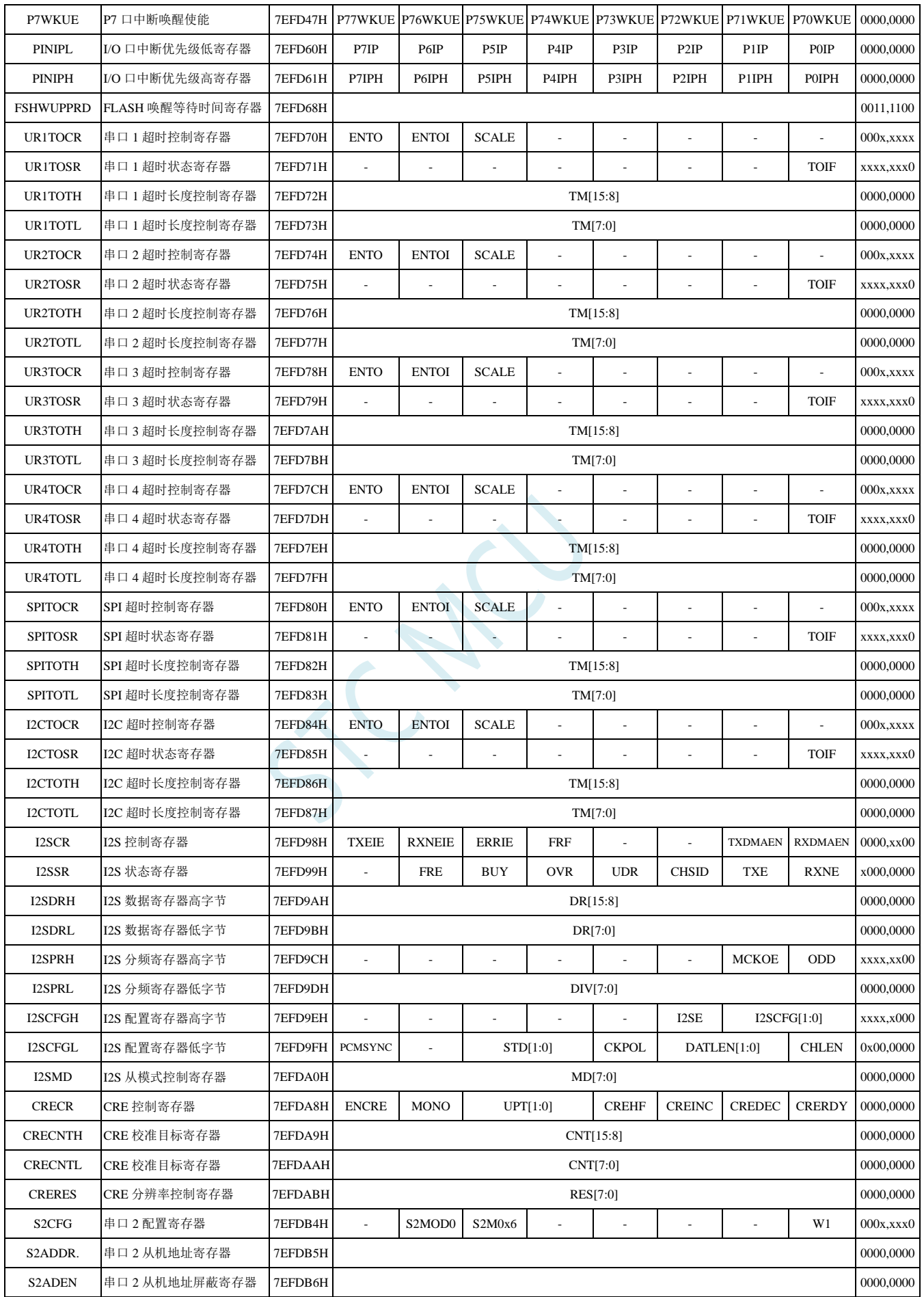

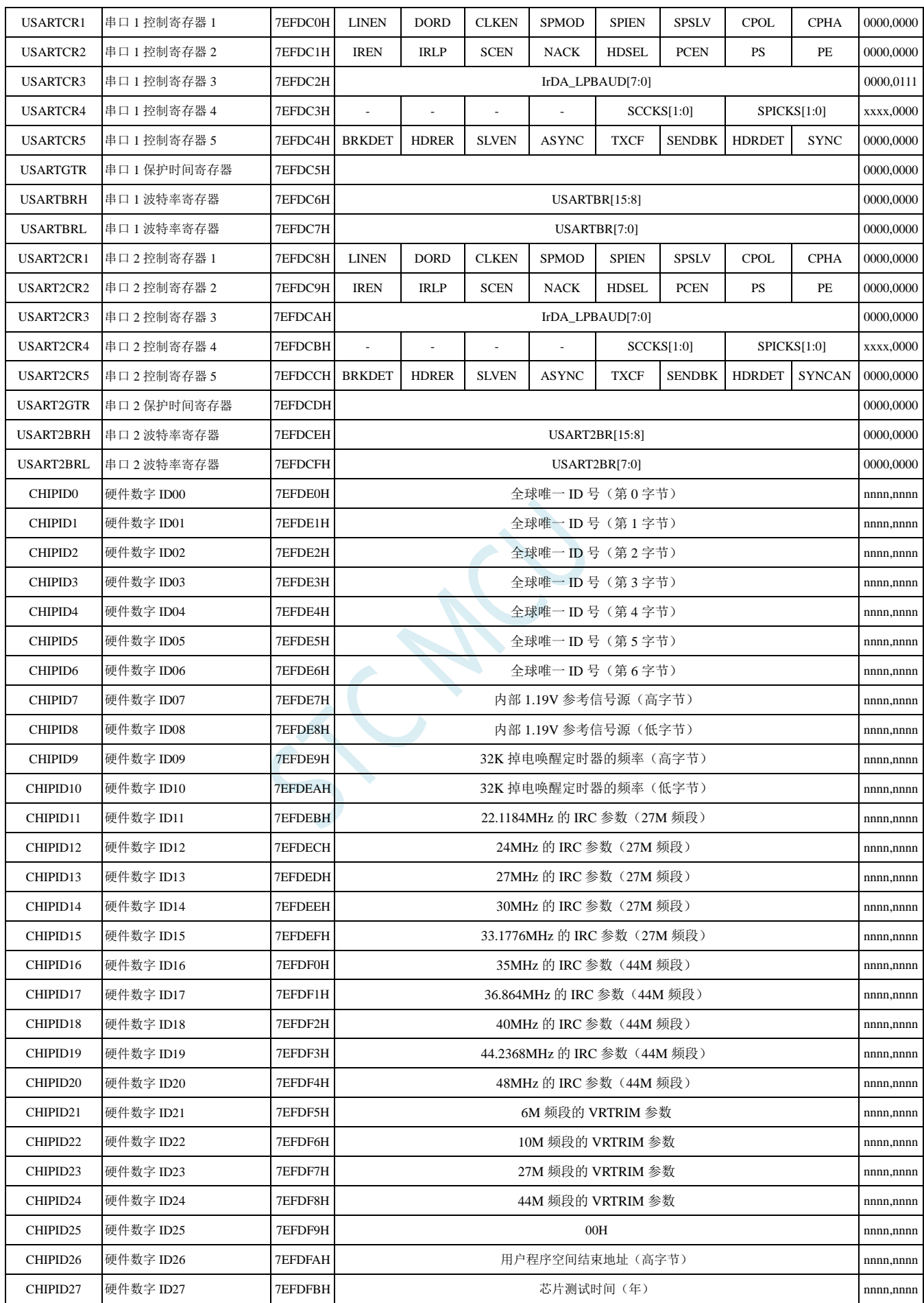

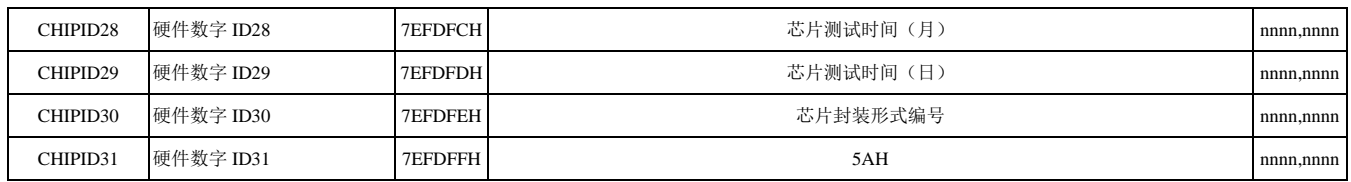

# **10.7** 扩展特殊功能寄存器列表(**XFR**:**0x7EFB00-0x7EFBFF**)

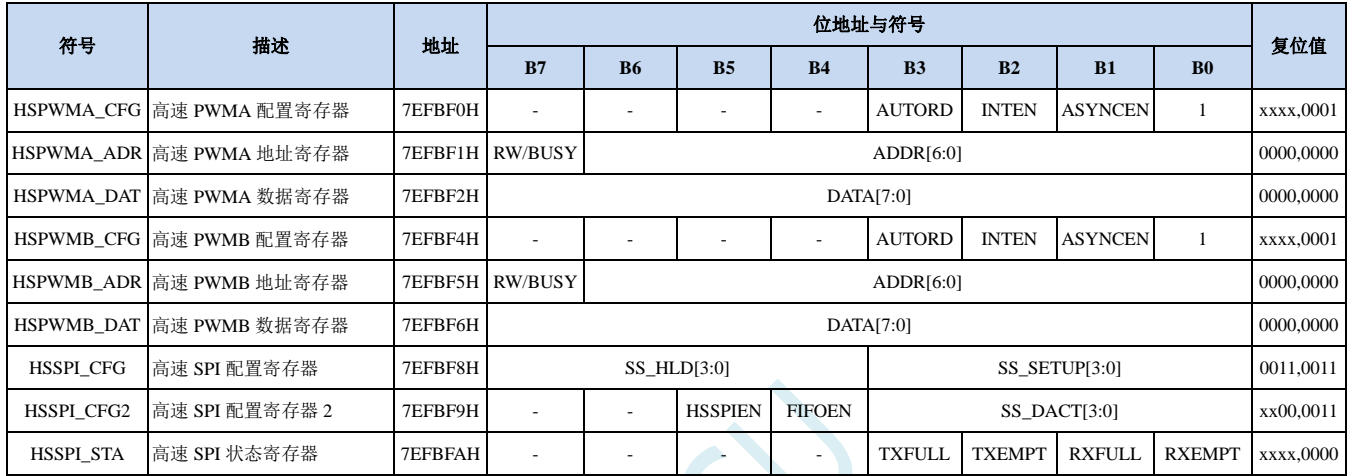

# **10.8** 扩展特殊功能寄存器列表(**XFR**:**0x7EFA00-0x7EFAFF**)

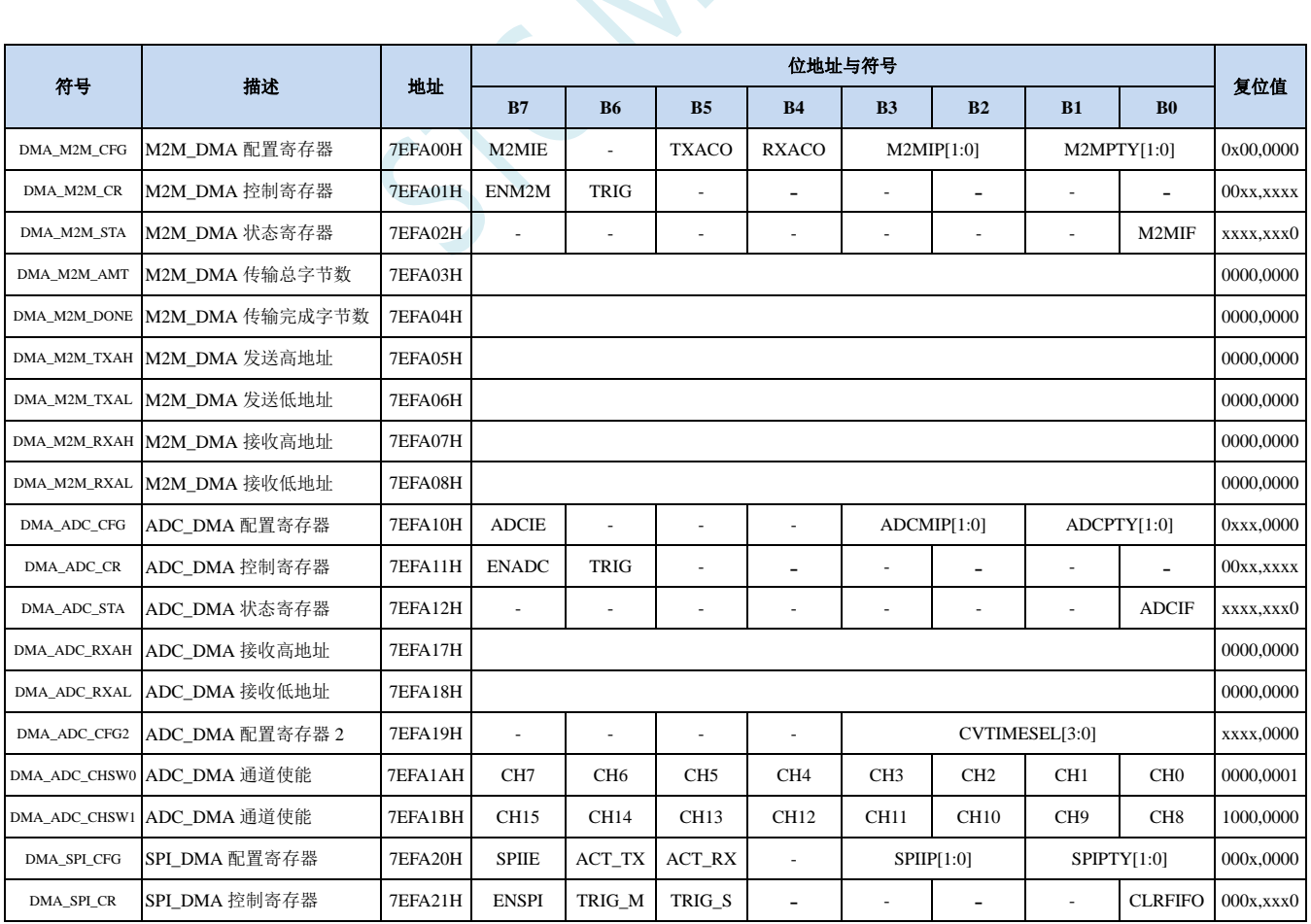

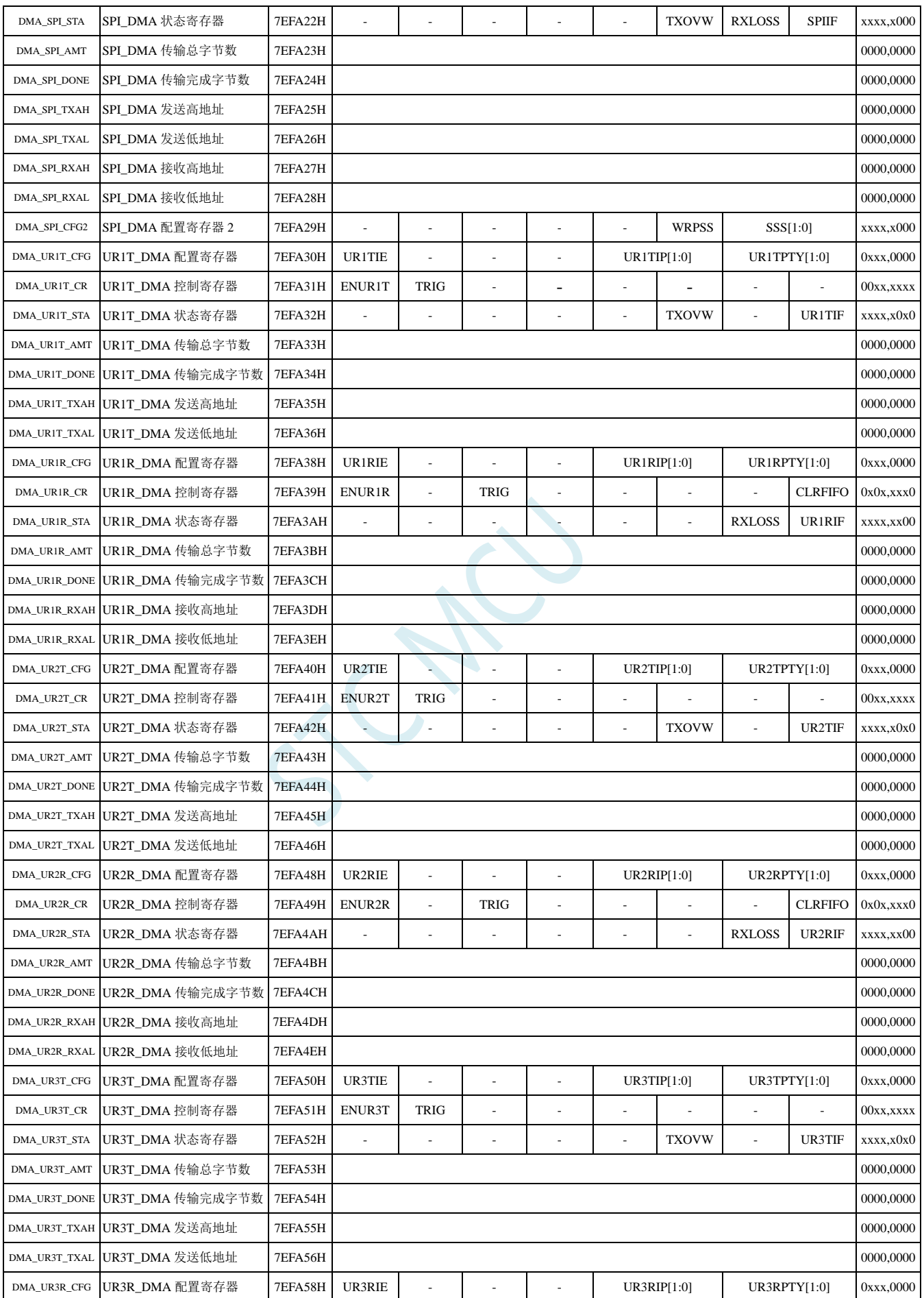

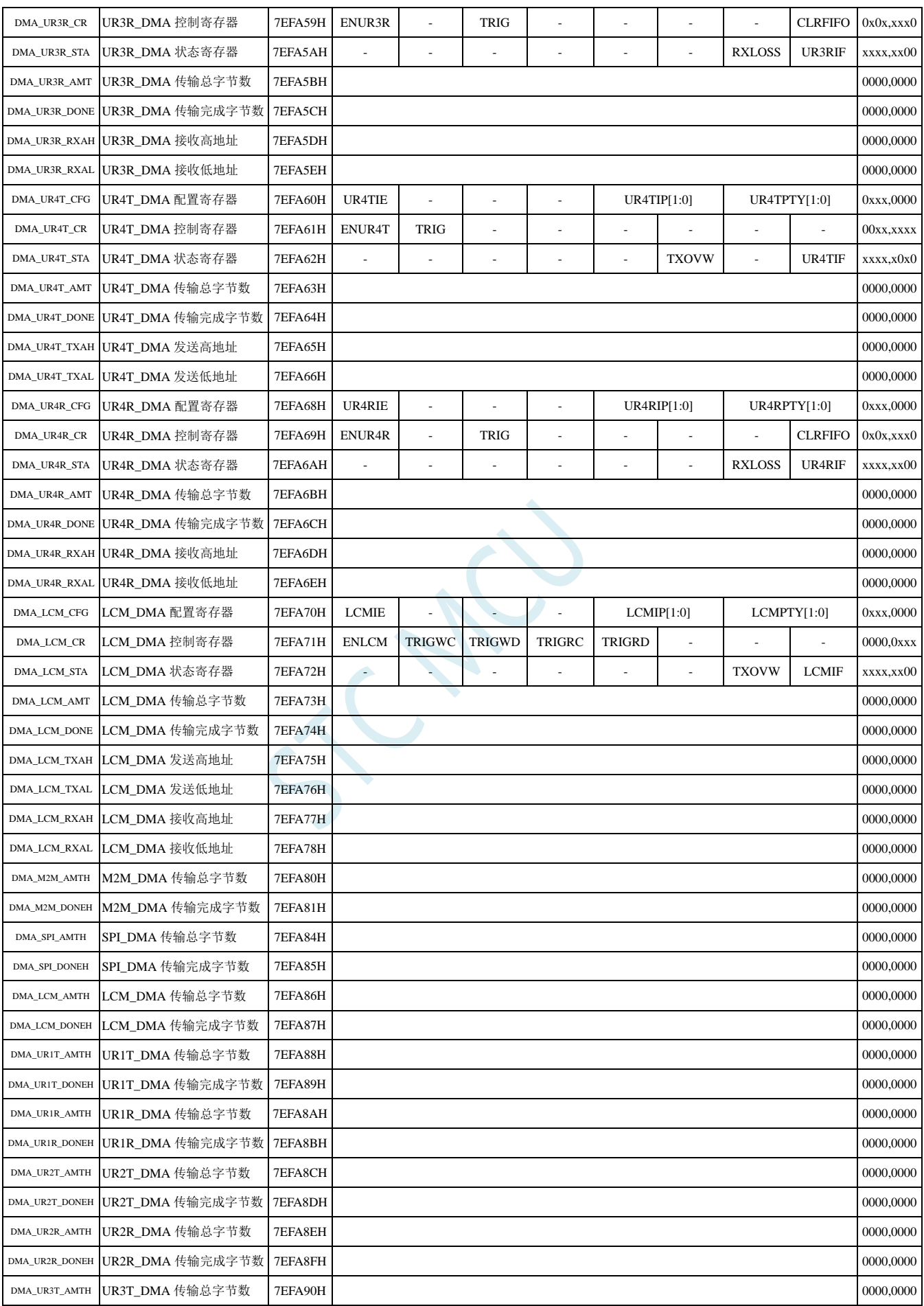

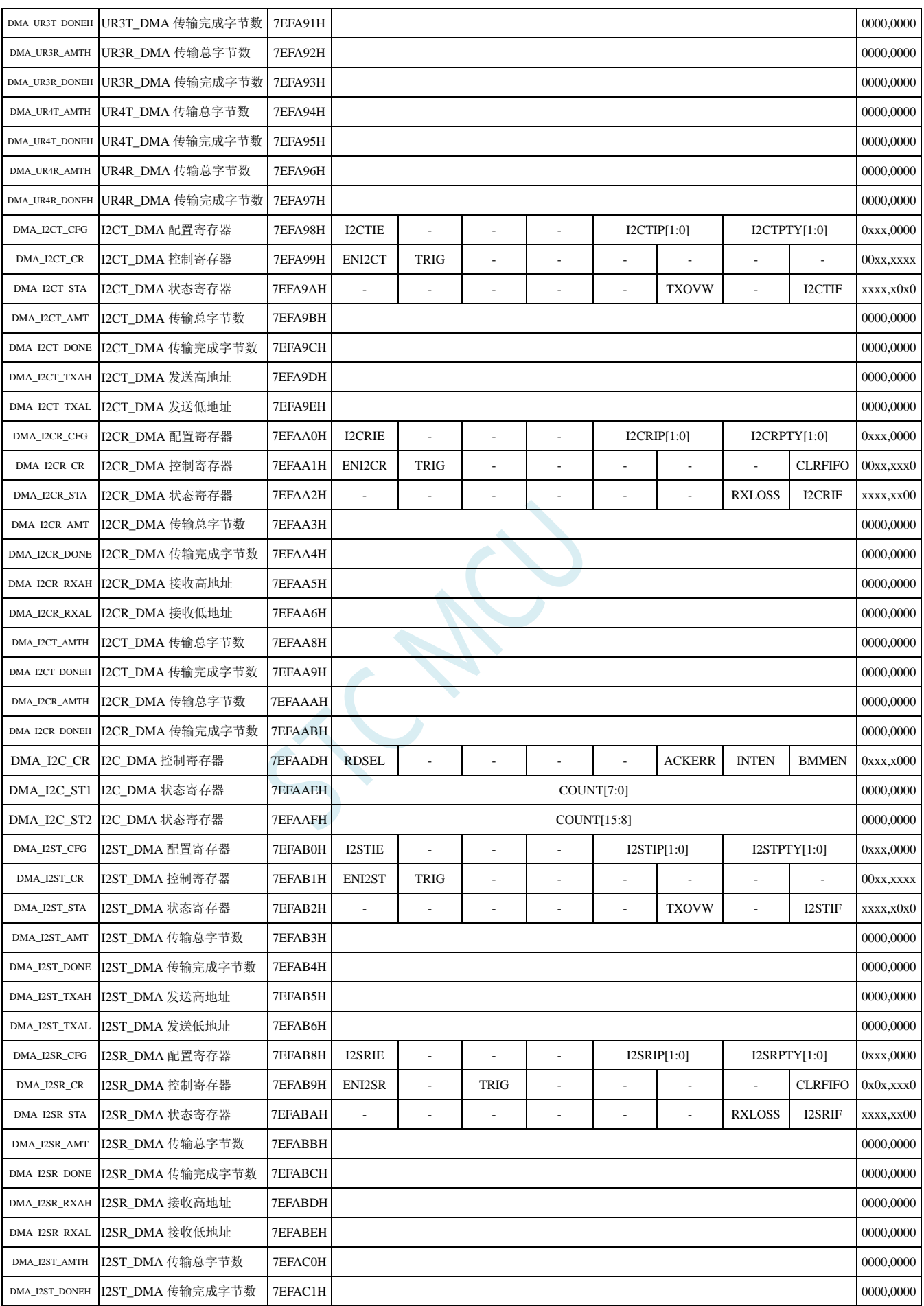

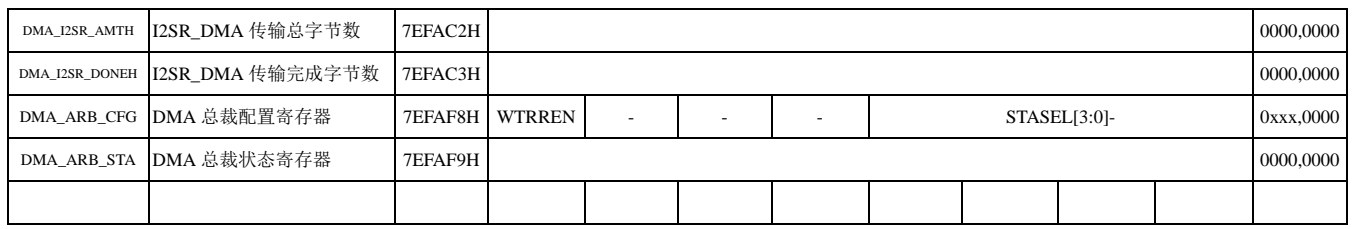

# **11 I/O** 口

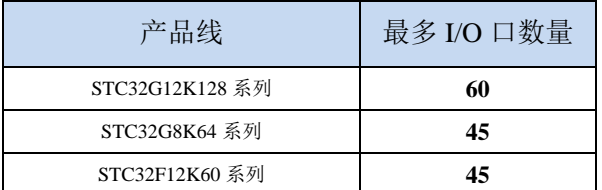

STC32G 系列单片机所有的 I/O 口均有 4 种工作模式: 准双向口/弱上拉(标准 8051 输出口模式)、 推挽输出/强上拉、高阻输入(电流既不能流入也不能流出)、开漏输出。可使用软件对 I/O 口的工作模 式进行容易配置。

### 关于 **I/O** 的注意事项:

- 1、 P3.0 和 P3.1 口上电后的状态为弱上拉/准双向口模式
- 2、 除 P3.0 和 P3.1 外,其余所有 IO 口上电后的状态均为高阻输入状态,用户在使用 IO 口 前必须先设置 IO 口模式
- 3、 芯片上电时如果不需要使用 USB 进行 ISP 下载,P3.0/P3.1/P3.2 这 3 个 I/O 口不能同时 为低电平,否则会进入 USB 下载模式而无法运行用户代码
- 4、 芯片上电时,若 P3.0 和 P3.1 同时为低电平,P3.2 口会短时间由高阻输入状态切换到双 向口模式,用以读取 P3.2 口外部状态来判断是否需要进入 USB 下载模式
- 5、 当使用 P5.4 当作复位脚时, 这个端口内部的 4K 上拉电阻会一直打开; 但 P5.4 做普通 I/O 口时,基于这个 I/O 口与复位脚共享管脚的特殊考量,端口内部的 4K 上拉电阻依 然会打开大约 6.5 毫秒时间,再自动关闭(当用户的电路设计需要使用 P5.4 口驱动外 部电路时,请务必考虑上电瞬间会有 6.5 毫秒时间的高电平的问题)

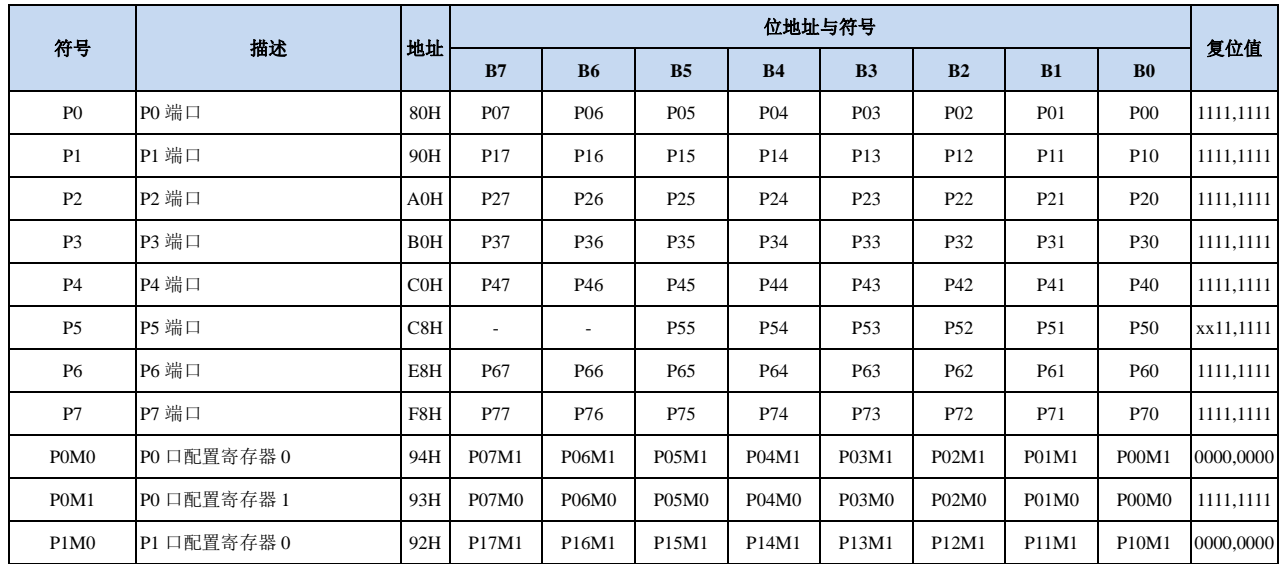

### **11.1 I/O** 口相关寄存器

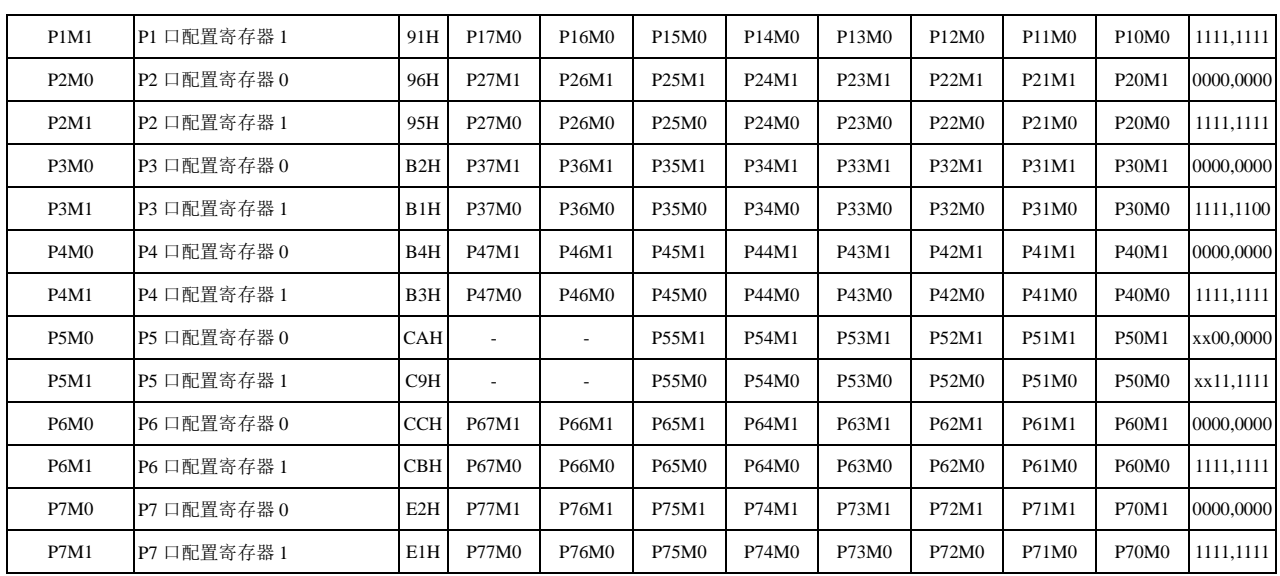

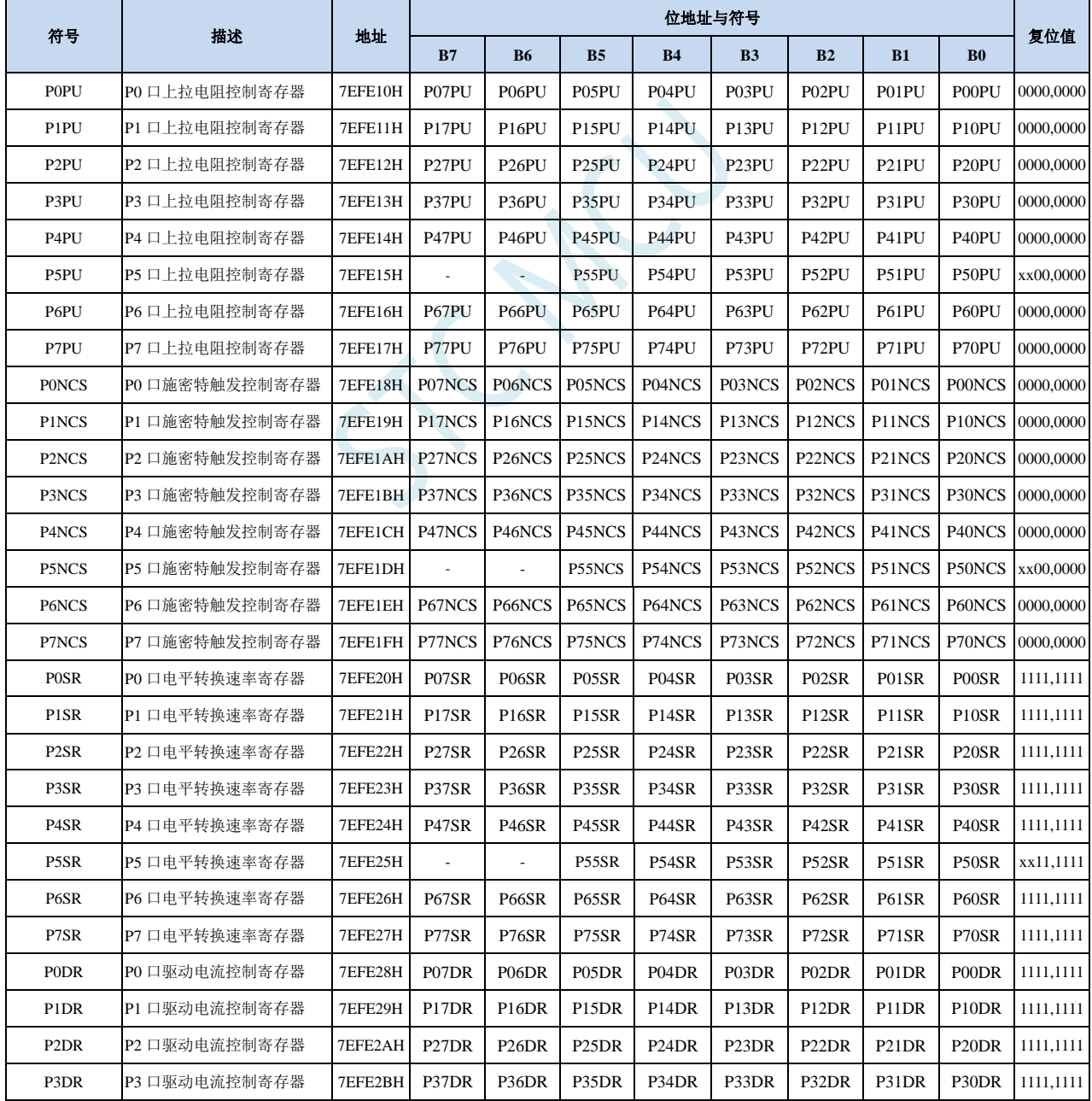

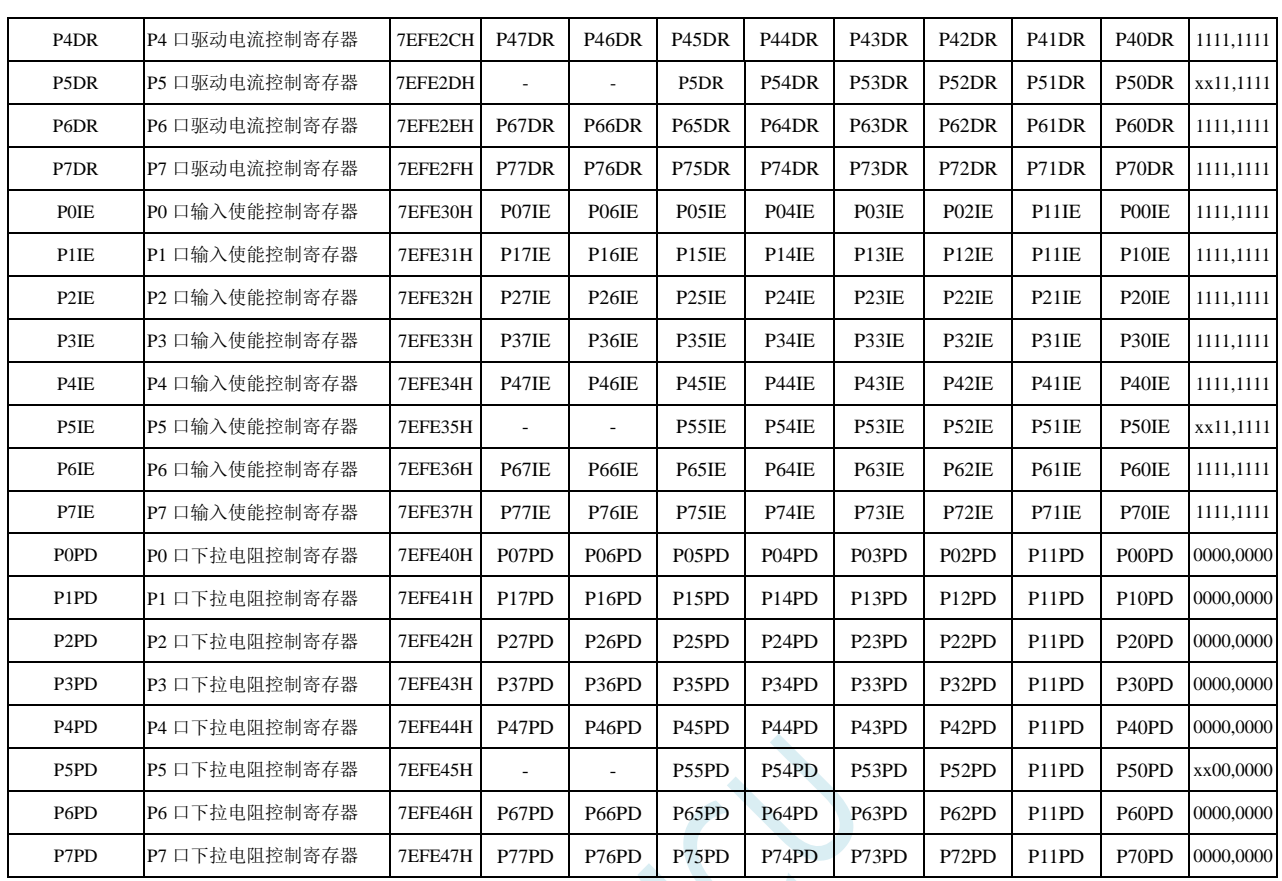

SCN

 $-263 -$ 

# **11.1.1** 端口数据寄存器(**Px**)

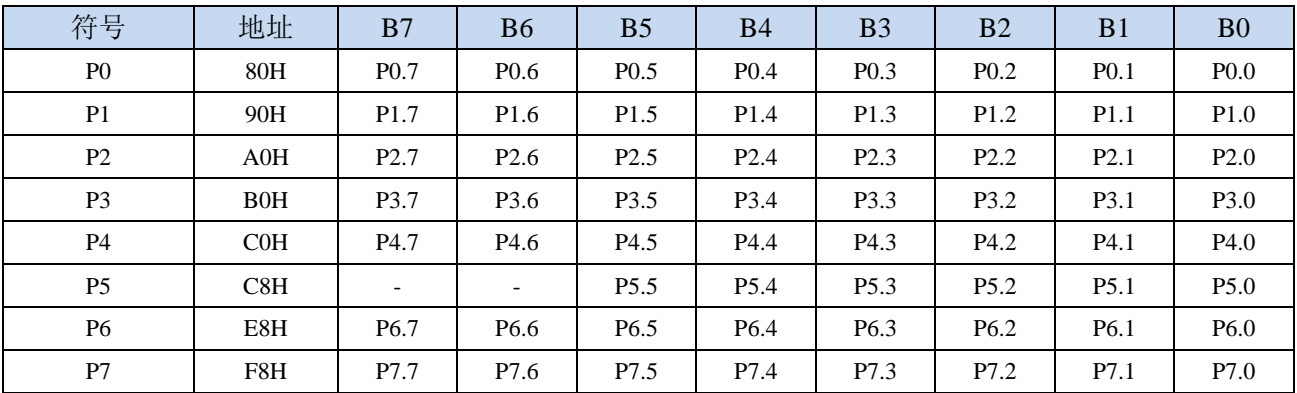

读写端口状态

写 0:输出低电平到端口缓冲区

写 1:输出高电平到端口缓冲区

读:直接读端口管脚上的电平

# **11.1.2** 端口模式配置寄存器(**PxM0**,**PxM1**)

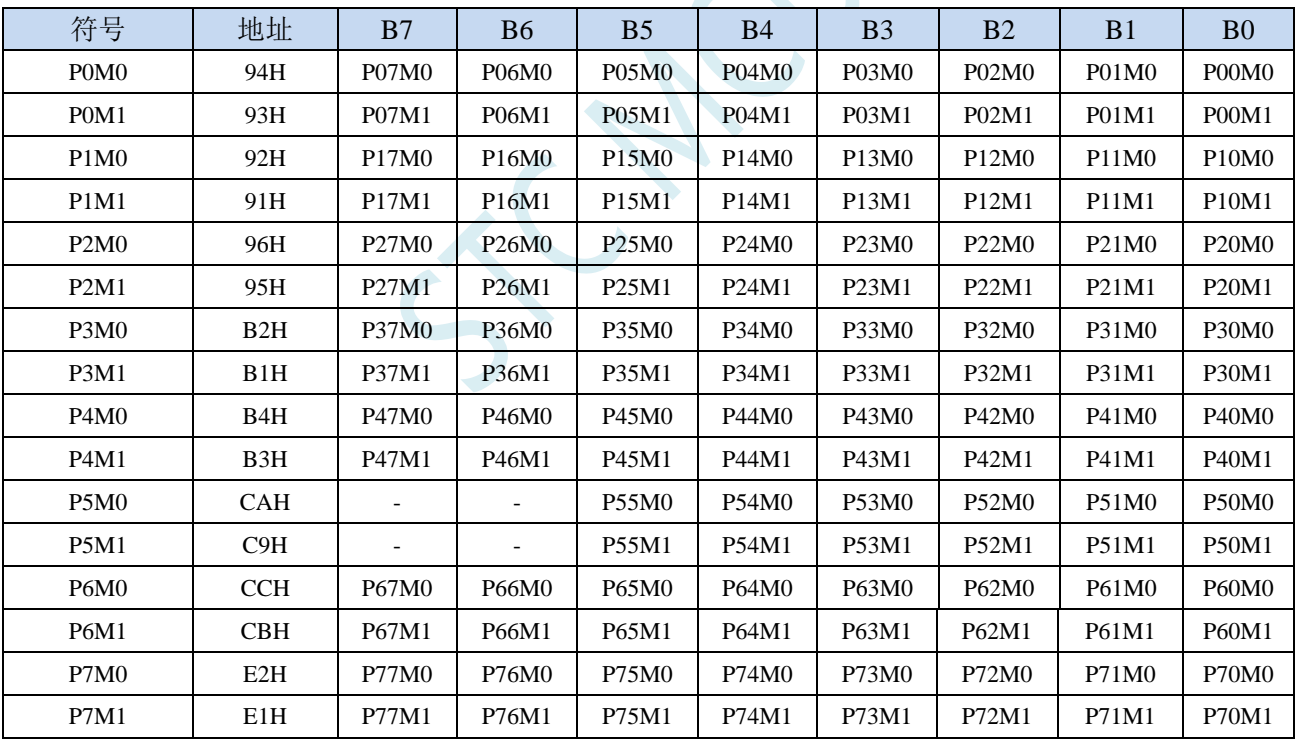

配置端口的模式

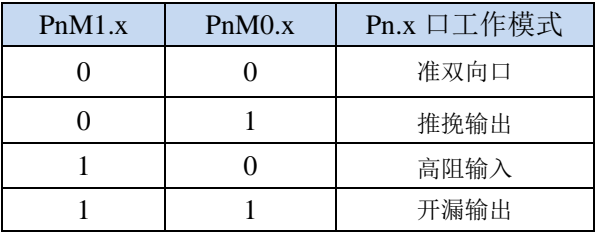

# **11.1.3** 端口上拉电阻控制寄存器(**PxPU**)

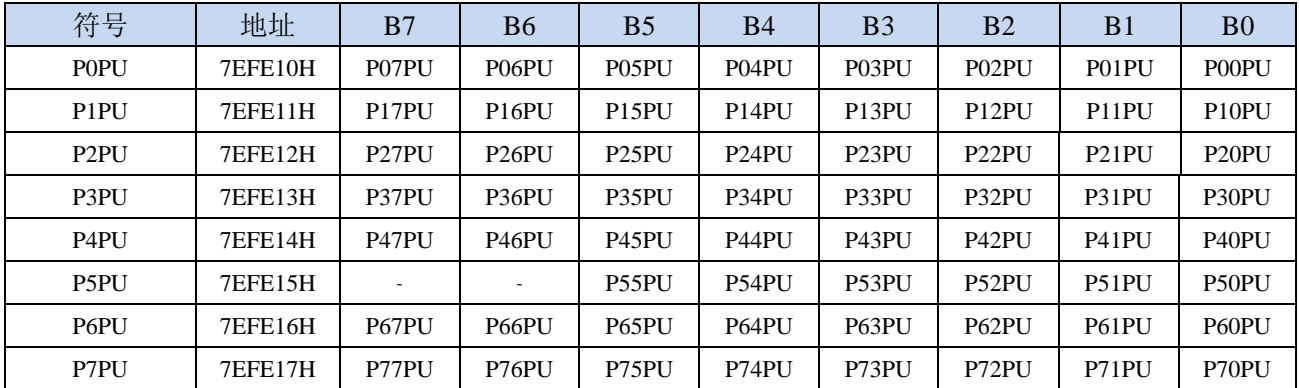

端口内部4.1K上拉电阻控制位(注: P3.0和P3.1口上的上拉电阻可能会略小一些)

0:禁止端口内部的 4.1K 上拉电阻

1:使能端口内部的 4.1K 上拉电阻

### **11.1.4** 端口施密特触发控制寄存器(**PxNCS**)

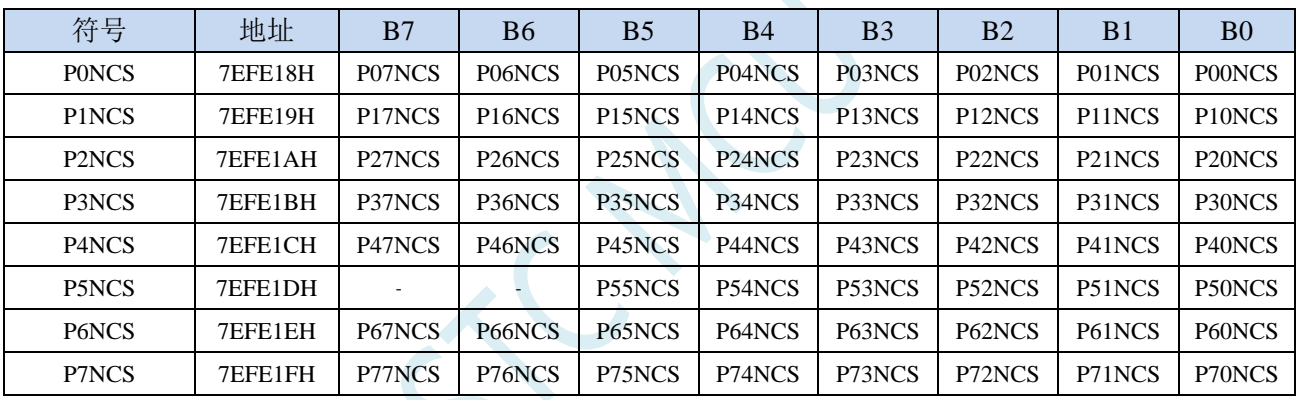

端口施密特触发控制位

0:使能端口的施密特触发功能。(上电复位后默认使能施密特触发)

1: 禁止端口的施密特触发功能。

### **11.1.5** 端口电平转换速度控制寄存器(**PxSR**)

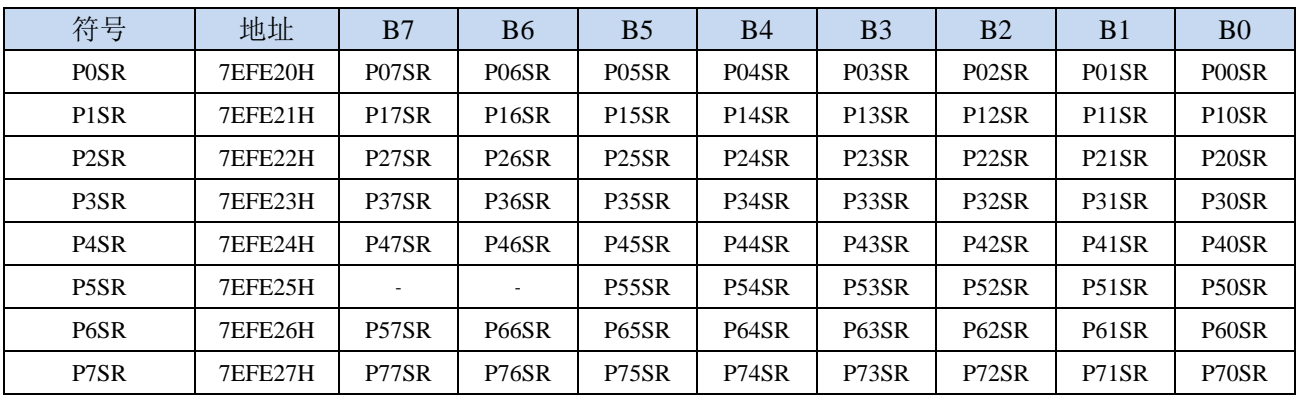

控制端口电平转换的速度

0:电平转换速度快,相应的上下冲会比较大

1:电平转换速度慢,相应的上下冲比较小
## **11.1.6** 端口驱动电流控制寄存器(**PxDR**)

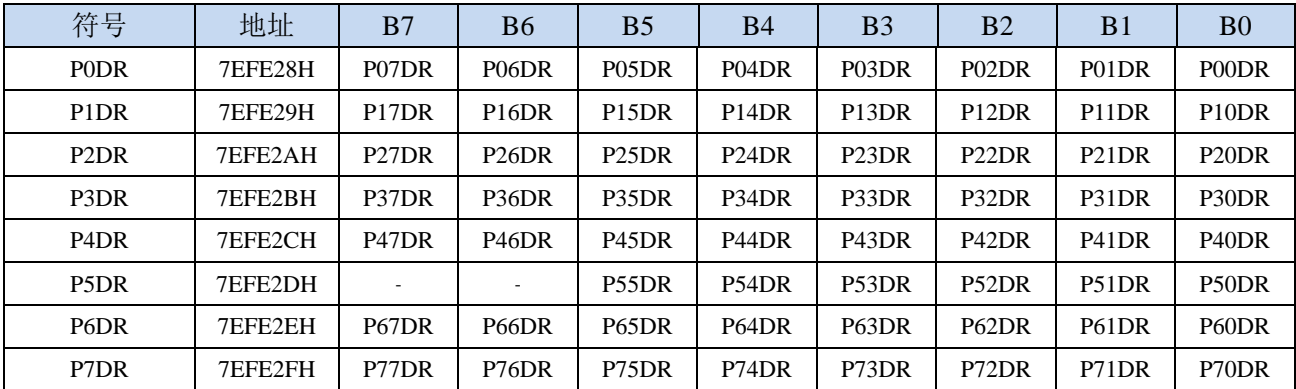

控制端口的驱动能力

**0**:增强驱动能力

**1**:一般驱动能力

# **11.1.7** 端口数字信号输入使能控制寄存器(**PxIE**)

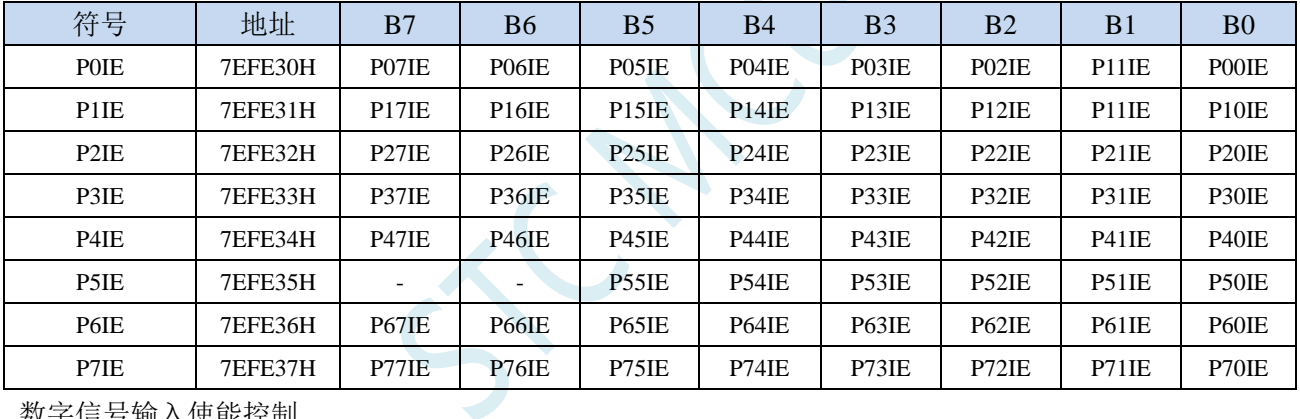

数字信号输入使能控制

1:使能数字信号输入。若 I/O 被当作数字口时,必须设置为 1,否 MCU 无法读取外部端口的电平。

### **11.1.8** 端口下拉电阻控制寄存器(**PxPD**)

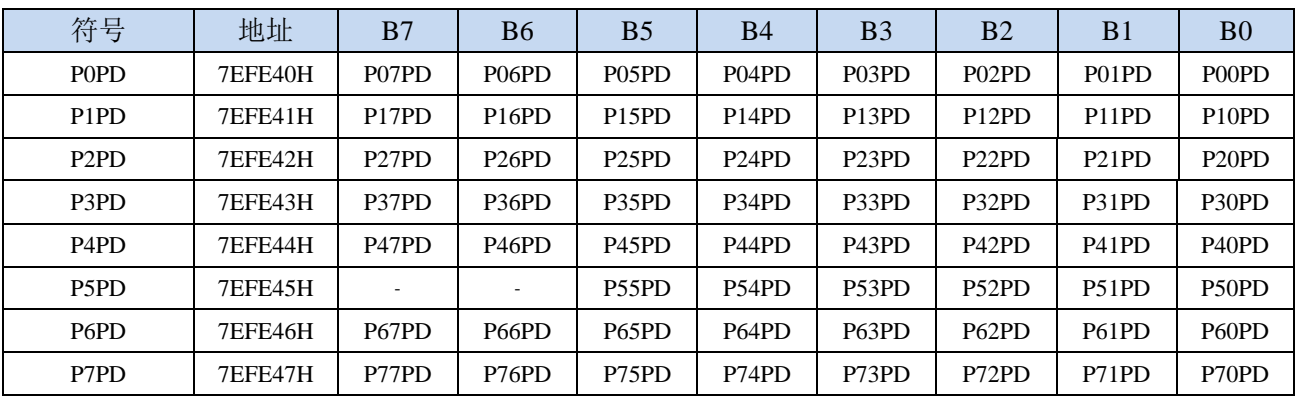

端口内部10K下拉电阻控制位

<sup>0</sup>:禁止数字信号输入。若 I/O 被当作比较器输入口、ADC 输入口或者触摸按键输入口等模拟口时, 进入时钟停振模式前,必须设置为 0,否则会有额外的耗电。

- 0:禁止端口内部的下拉电阻
- 1:使能端口内部的下拉电阻

注:STC32G12K128-Beta系列无此功能

## **11.2** 配置 **I/O** 口

每个 I/O 的配置都需要使用两个寄存器进行设置。

以 P0 口为例, 配置 P0 口需要使用 P0M0 和 P0M1 两个寄存器进行配置, 如下图所示:

即 P0M0 的第 0 位和 P0M1 的第 0 位组合起来配置 P0.0 口的模式 即 P0M0 的第 1 位和 P0M1 的第 1 位组合起来配置 P0.1 口的模式 其他所有 I/O 的配置都与此类似。

PnM0 与 PnM1 的组合方式如下表所示

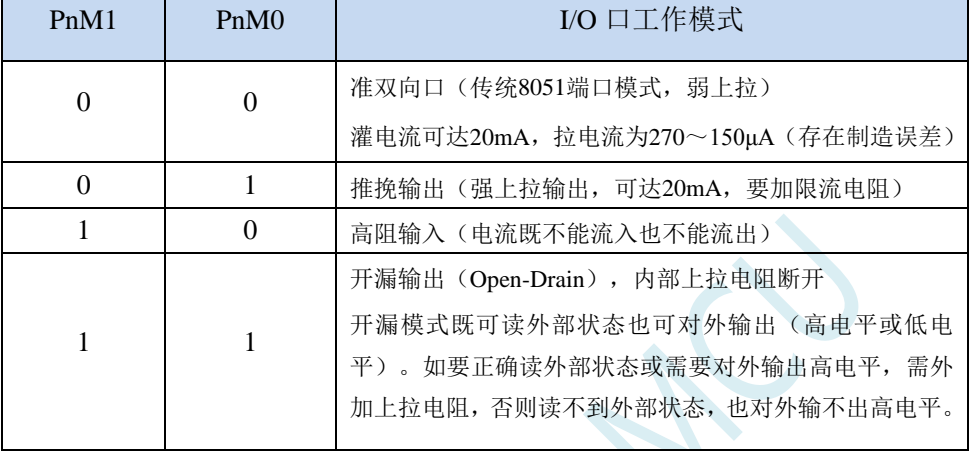

 $\hat{E}: n = 0, 1, 2, 3, 4, 5, 6, 7$ 

### 注意:

虽然每个 I/O 口在弱上拉(准双向口)/强推挽输出/开漏模式时都能承受 20mA 的灌电流(还是要加限流 电阻, 如 1K、560Ω、472Ω 等), 在强推挽输出时能输出 20mA 的拉电流(也要加限流电阻), 但整个芯片 的工作电流推荐不要超过 90mA, 即从 VCC 流入的电流建议不要超过 90mA, 从 GND 流出电流建议不要超过 90mA,整体流入/流出电流建议都不要超过 90mA。

## **11.3 I/O** 的结构图

## **11.3.1** 准双向口(弱上拉)

准双向口(弱上拉)输出类型可用作输出和输入功能而不需重新配置端口输出状态。这是因为当端 口输出为 1 时驱动能力很弱,允许外部装置将其拉低。当引脚输出为低时,它的驱动能力很强,可吸收 相当大的电流。准双向口有 3 个上拉晶体管适应不同的需要。

在 3 个上拉晶体管中, 有 1 个上拉晶体管称为"弱上拉", 当端口寄存器为 1 且引脚本身也为 1 时 打开。此上拉提供基本驱动电流使准双向口输出为 1。如果一个引脚输出为 1 而由外部装置下拉到低时, 弱上拉关闭而"极弱上拉"维持开状态,为了把这个引脚强拉为低,外部装置必须有足够的灌电流能力 使引脚上的电压降到门槛电压以下。对于 5V 单片机, "弱上拉"晶体管的电流约 250uA;对于 3.3V 单 片机, "弱上拉"晶体管的电流约 150uA。

第 2 个上拉晶体管, 称为"极弱上拉", 当端口锁存为 1 时打开。当引脚悬空时, 这个极弱的上拉 源产生很弱的上拉电流将引脚上拉为高电平。对于 5V 单片机, "极弱上拉"晶体管的电流约 18uA; 对 于 3.3V 单片机, "极弱上拉"晶体管的电流约 5uA。

第3个上拉晶体管称为"强上拉"。当端口锁存器由 0 到 1 跳变时,这个上拉用来加快准双向口由 逻辑 0 到逻辑 1 转换。当发生这种情况时,强上拉打开约 2 个时钟以使引脚能够迅速地上拉到高电平。

准双向口(弱上拉)带有一个施密特触发输入以及一个干扰抑制电路。准双向口(弱上拉)读外部 状态前,要先锁存为 '1',才可读到外部正确的状态.

准双向口(弱上拉)输出如下图所示:

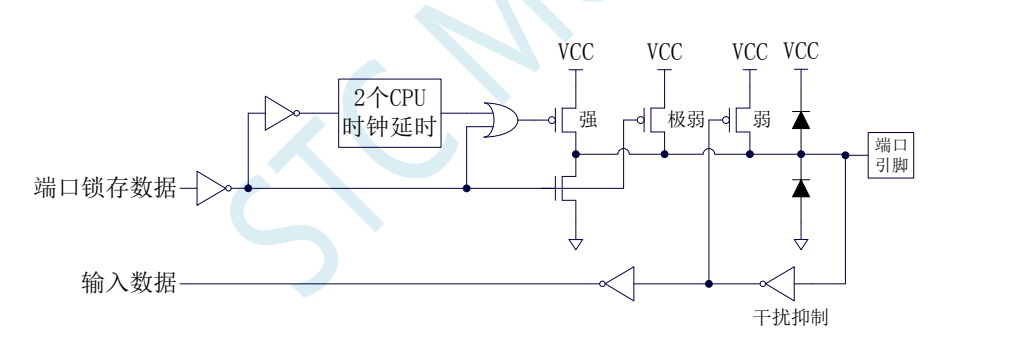

### **11.3.2** 推挽输出

强推挽输出配置的下拉结构与开漏输出以及准双向口的下拉结构相同,但当锁存器为 1 时提供持续 的强上拉。推挽模式一般用于需要更大驱动电流的情况。

强推挽引脚配置如下图所示:

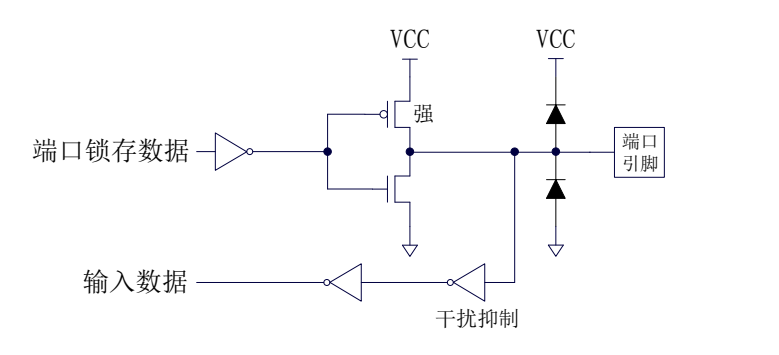

## **11.3.3** 高阻输入

电流既不能流入也不能流出 输入口带有一个施密特触发输入以及一个干扰抑制电路

高阻输入引脚配置如下图所示:

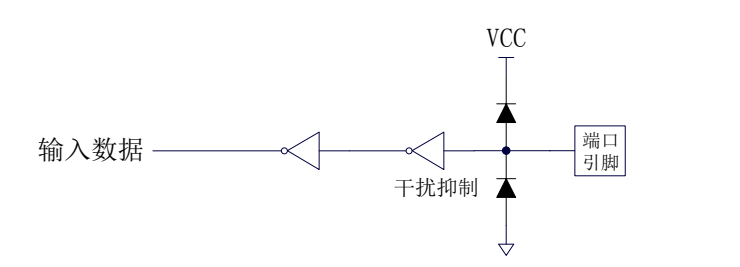

## **11.3.4** 开漏输出

开漏模式既可读外部状态也可对外输出(高电平或低电平)。如要正确读外部状态或需要对外输出 高电平,需外加上拉电阻。

当端口锁存器为 0 时,开漏输出关闭所有上拉晶体管。当作为一个逻辑输出高电平时,这种配置方 式必须有外部上拉,一般通过电阻外接到 VCC。如果外部有上拉电阻,开漏的 I/O 口还可读外部状态, 即此时被配置为开漏模式的 I/O 口还可作为输入 I/O 口。这种方式的下拉与准双向口相同。

开漏端口带有一个施密特触发输入以及一个干扰抑制电路。

输出端口配置如下图所示:

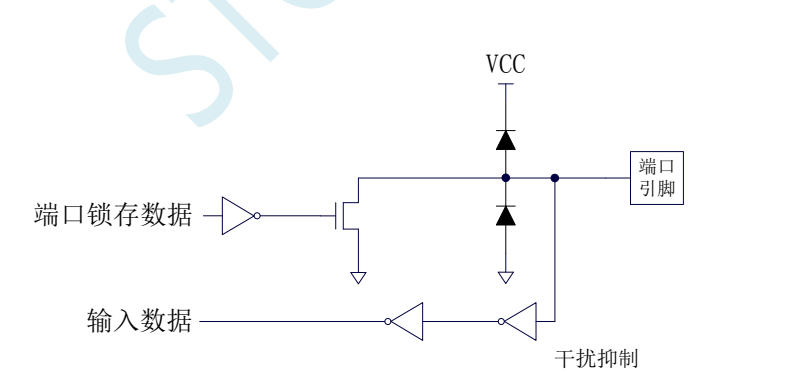

## **11.3.5** 新增 **4.1K** 上拉电阻和 **10K** 下拉电阻

STC32G 系列所有的 I/O 口内部均可使能一个大约 4.1K 的上拉电阻(由于制造误差,上拉电阻的范 围可能为  $3K \sim 5K$ )和一个大约  $10K$  的下拉电阻(由于制造误差,下拉电阻的范围可能为  $8K \sim 12K$ )

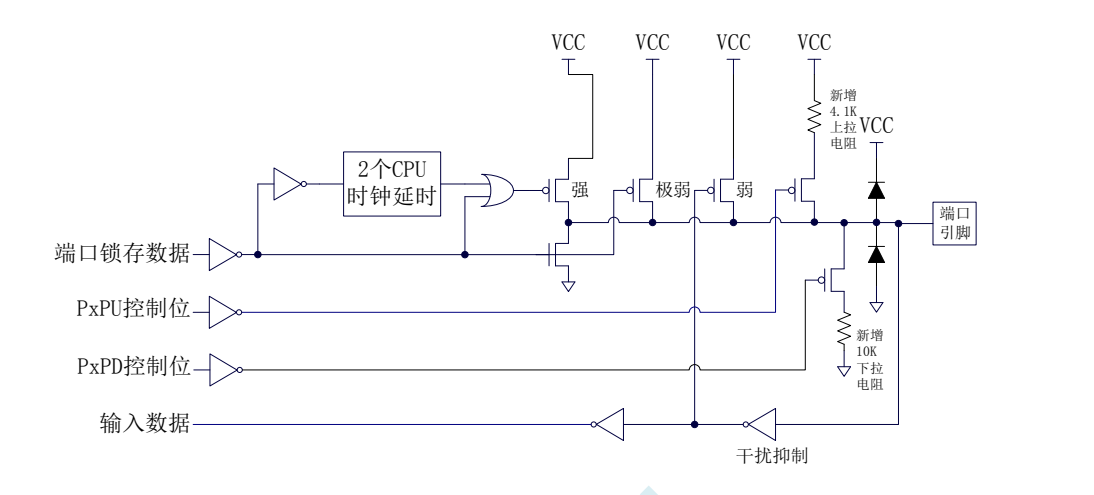

### 端口上拉电阻控制寄存器

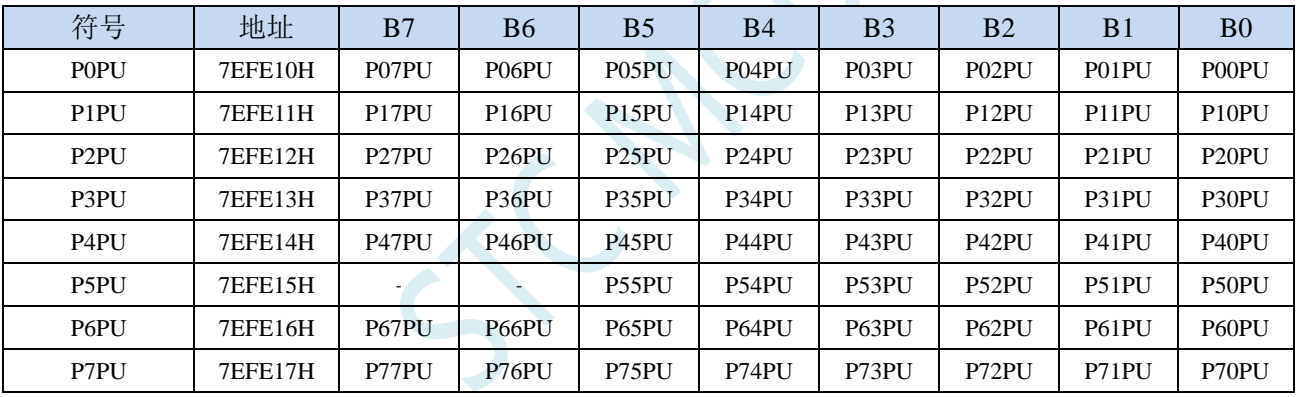

端口内部4.1K上拉电阻控制位(注: P3.0和P3.1口上的上拉电阻可能会略小一些)

0:禁止端口内部的 4.1K 上拉电阻

1:使能端口内部的 4.1K 上拉电阻

### 端口下拉电阻控制寄存器(**PxPD**)

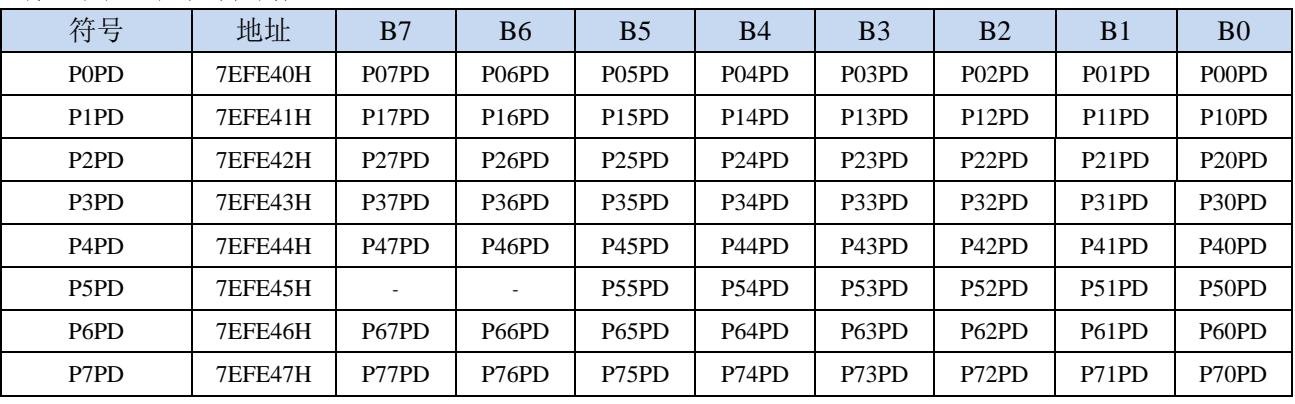

端口内部10K下拉电阻控制位

- 0:禁止端口内部的下拉电阻
- 1:使能端口内部的下拉电阻

## **11.3.6** 如何设置 **I/O** 口对外输出速度

当用户需要 I/O 口对外输出较快的频率时,可通过加大 I/O 口驱动电流以及增加 I/O 口电平转换速度 以达到提高 I/O 口对外输出速度

设置 PxSR 寄存器,可用于控制 I/O 口电平转换速度,设置为 0 时相应的 I/O 口为快速翻转,设置为 1 时为慢速翻转。

设置 PxDR 寄存器, 可用于控制 I/O 口驱动电流大小, 设置为 1 时 I/O 输出为一般驱动电流, 设置 为 0 时为强驱动电流

## **11.3.7** 如何设置 **I/O** 口电流驱动能力

若需要改变 I/O 口的电流驱动能力,可通过设置 PxDR 寄存器来实现

设置 PxDR 寄存器,可用于控制 I/O 口驱动电流大小,设置为 1 时 I/O 输出为一般驱动电流,设置 为 0 时为强驱动电流

## **11.3.8** 如何降低 **I/O** 口对外辐射

由于设置 PxSR 寄存器,可用于控制 I/O 口电平转换速度,设置 PxDR 寄存器,可用于控制 I/O 口驱 动电流大小

当需要降低 I/O 口对外的辐射时,需要将 PxSR 寄存器设置为 1 以降低 I/O 口电平转换速度,同时需 要将 PxDR 寄存器设为 1 以降低 I/O 驱动电流, 最终达到降低 I/O 口对外辐射

## **11.4** 范例程序

*//*测试工作频率为 *11.0592MHz*

*P2M0 = 0x00;*

# **11.4.1** 端口模式设置(适用于所有的 **I/O**)

```
//测试工作频率为 11.0592MHz
//#include "stc8h.h"
#include "stc32g.h" //头文件见下载软件
#include "intrins.h"
void main()
{
  EAXFR = 1; //使能访问 XFR
  CKCON = 0x00; //设置外部数据总线速度为最快
  WTST = 0x00; //设置程序代码等待参数,
                             //赋值为 0 可将 CPU 执行程序的速度设置为最快
  P0M0 = 0x00; //设置 P0.0~P0.7 为双向口模式
  P0M1 = 0x00;
  P1M0 = 0xff; //设置 P1.0~P1.7 为推挽输出模式
  P1M1 = 0x00;
  P2M0 = 0x00; //设置 P2.0~P2.7 为高阻输入模式
  P2M1 = 0xff;
  P3M0 = 0xcc; //设置 P3.0~P3.1 为双向口模式
  P3M1 = 0xf0; //设置 P3.2~P3.3 为推挽输出模式
                              //设置 P3.4~P3.5 为高阻输入模式
                              //设置 P3.6~P3.7 为开漏模式
  while (1);
}
```
# **11.4.2** 双向口读写操作(适用于所有的 **I/O**)

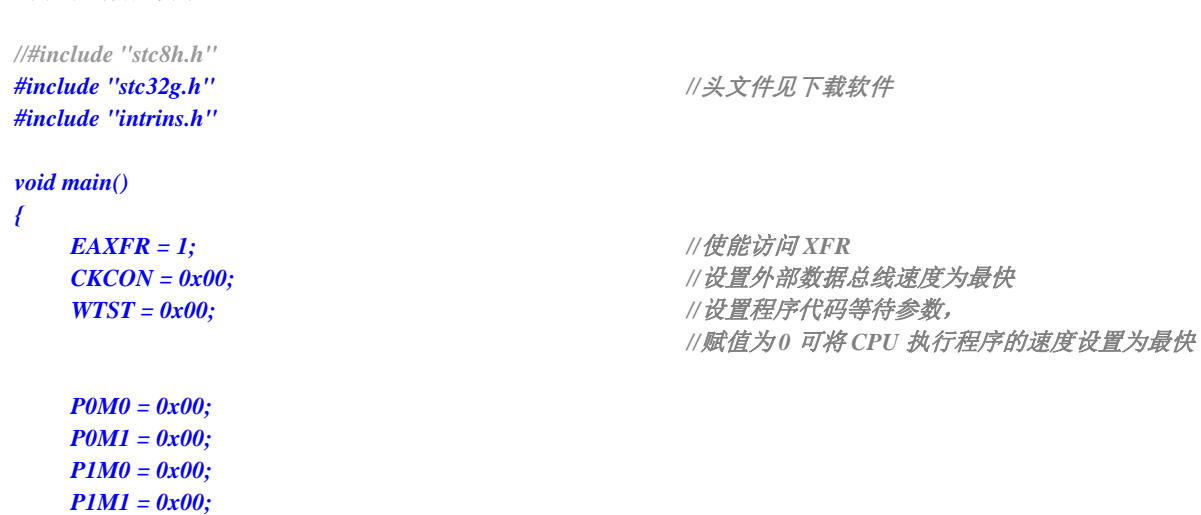

*}*

```
P2M1 = 0x00;
P3M0 = 0x00;
P3M1 = 0x00;
P4M0 = 0x00;
P4M1 = 0x00;
P5M0 = 0x00;
P5M1 = 0x00;
P0M0 = 0x00; //设置 P0.0~P0.7 为双向口模式
P0M1 = 0x00;
P0 = 0xff; //P0 口全部输出高电平
_nop_(); //
_nop_(); //
P0 = 0x00; //P0 口全部输出低电平
_nop_(); //
_nop_(); //
P00 = 1; //P0.0 口输出高电平
_nop_(); //
_nop_(); //
P00 = 0; //P0.0 口输出低电平
_nop_(); //
_nop_(); //
P00 = 1; //读取端口前先使能内部弱上拉电阻
_nop_(); //等待两个时钟
_nop_(); //
CY = P00; //读取端口状态
while (1);
```
# **11.4.3** 打开 **I/O** 口内部上拉电阻(适用于所有的 **I/O**)

```
//测试工作频率为 11.0592MHz
//#include "stc8h.h"
#include "stc32g.h" //头文件见下载软件
#include "intrins.h"
void main()
{
  EAXFR = 1; //使能访问 XFR
  CKCON = 0x00; //设置外部数据总线速度为最快
  WTST = 0x00; //设置程序代码等待参数,
                                  //赋值为 0 可将 CPU 执行程序的速度设置为最快
  P0M0 = 0x00;
  P0M1 = 0x00;
  P1M0 = 0x00;
  P1M1 = 0x00;
  P2M0 = 0x00;
  P2M1 = 0x00;
  P3M0 = 0x00;
```
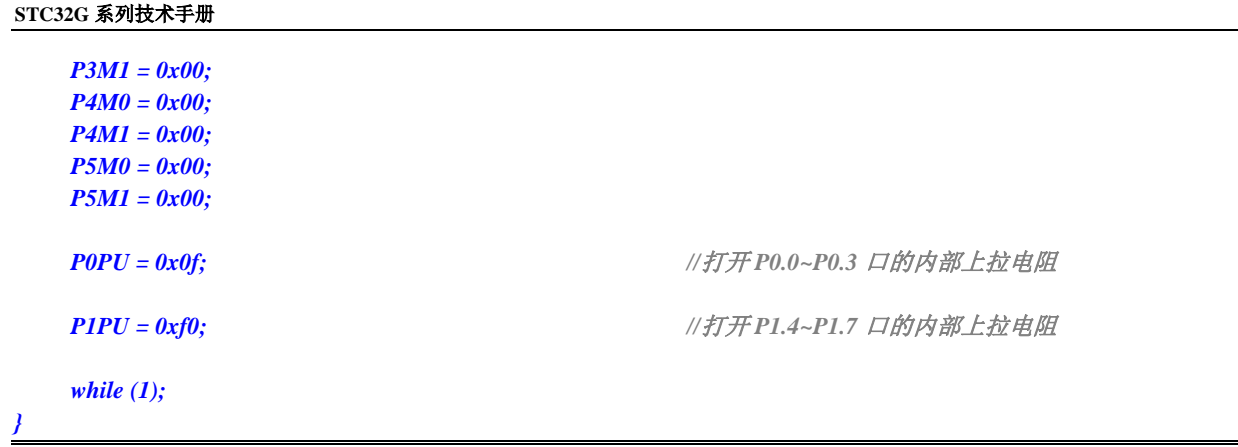

# **11.5** 一种典型三极管控制电路

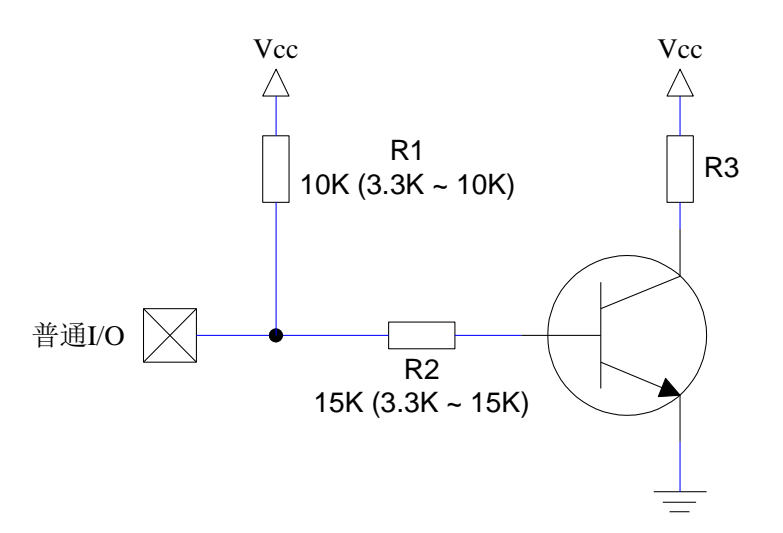

如果使用弱上拉控制,建议加上拉电阻 R1(3.3K~10K),如果不加上拉电阻 R1(3.3K~10K),建议 R2 的 值在 15K 以上,或用强推挽输出。

## **11.6** 典型发光二极管控制电路

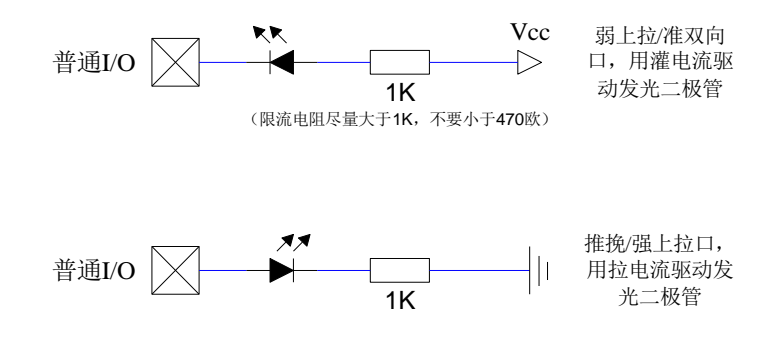

## **11.7** 混合电压供电系统 **3V/5V** 器件 **I/O** 口互连

STC 系列宽电压单片机工作在 5V 时, 如需要直接连接 3.3V 器件时, 为防止 3.3V 器件承受不了 5V, 可将 相应的单片机 I/O 口先串一个 330Ω 的限流电阻到 3.3V 器件 I/O 口,程序初始化时将单片机的 I/O 口设置成 开漏配置,断开内部上拉电阻,相应的 3.3V 器件 I/O 口外部加 10K 上拉电阻到 3.3V 器件的 Vcc,这样高电平 是 3.3V, 低电平是 OV, 输入输出一切正常。

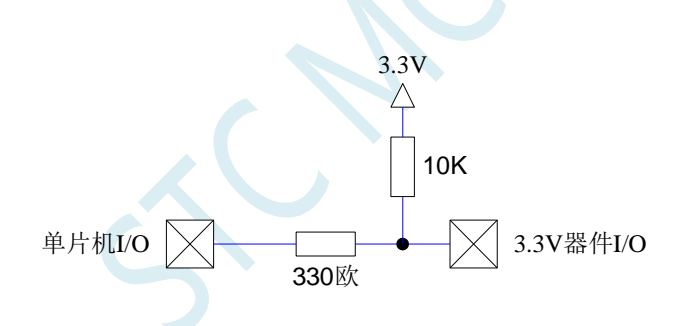

STC 宽电压单片机工作在 3V 时,如需要直接连接 5V 器件时,如果相应的 I/O 口是输入,可在该 I/O 口 上串接一个隔离二极管,隔离高压部分。外部信号电压高于单片机工作电压时截止,I/O 口因内内部上拉到高 电平,所以读 I/O 口状态是高电平; 外部信号电压为低时导通, I/O 口被钳位在 0.7V, 小于 0.8V 时单片机读 I/O 口状态是低电平。

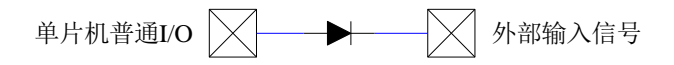

STC 宽电压单片机工作在 3V 时, 如需要直接连接 5V 器件时, 如果相应的 I/O 口是输出, 可用一个 NPN 三极管隔离, 电路如下:

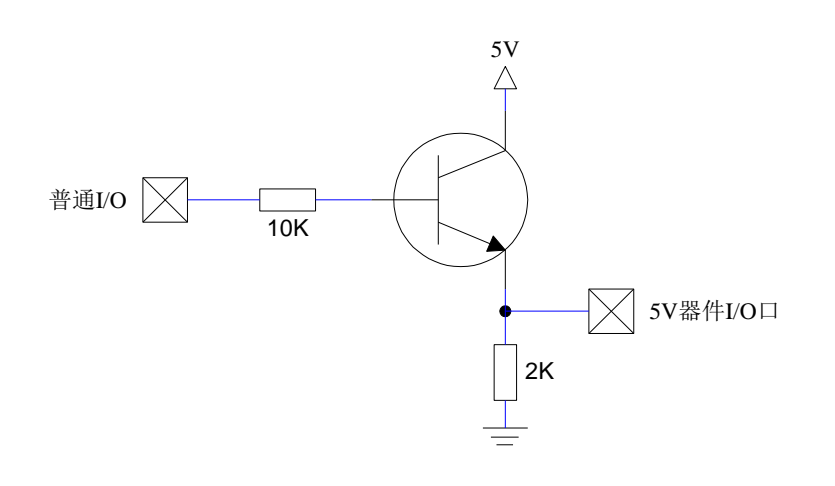

## **11.8** 如何让 **I/O** 口上电复位时为低电平

普通 8051 单片机上电复位时普通 I/O 口为弱上拉(准双向口)高电平输出,而很多实际应用要求上电时某 些 I/0 口为低电平输出, 否则所控制的系统(如马达)就会误动作, 现 STC 的单片机由于既有弱上拉输出又有 强推挽输出,就可以很轻松的解决此问题。

现可在 STC 的单片机 I/0 口上加一个下拉电阻(10K 左右), 这样上电复位时, 除了下载口 P3.0 和 P3.1 为弱上拉(准双向口)外,其他 I/O 口均为高阻输入模式,而外部有下拉电阻,所以该 I/O 口上电复位时外部 为低电平。如果要将此 I/O 口驱动为高电平,可将此 I/O 口设置为强推挽输出,而强推挽输出时,I/O 口驱动 电流可达 20mA, 故肯定可以将该口驱动为高电平输出。

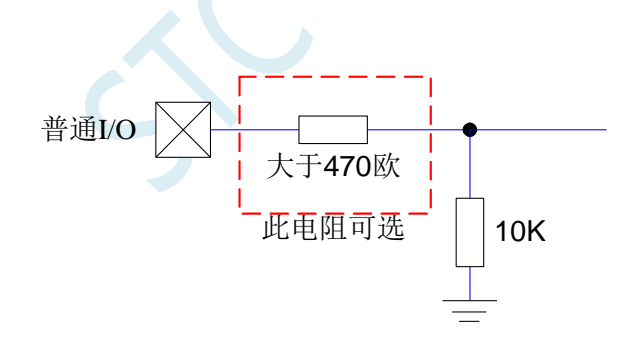

**11.9** 利用 **74HC595** 驱动 **8** 个数码管**(**串行扩展**,3** 根线**)**的线路图

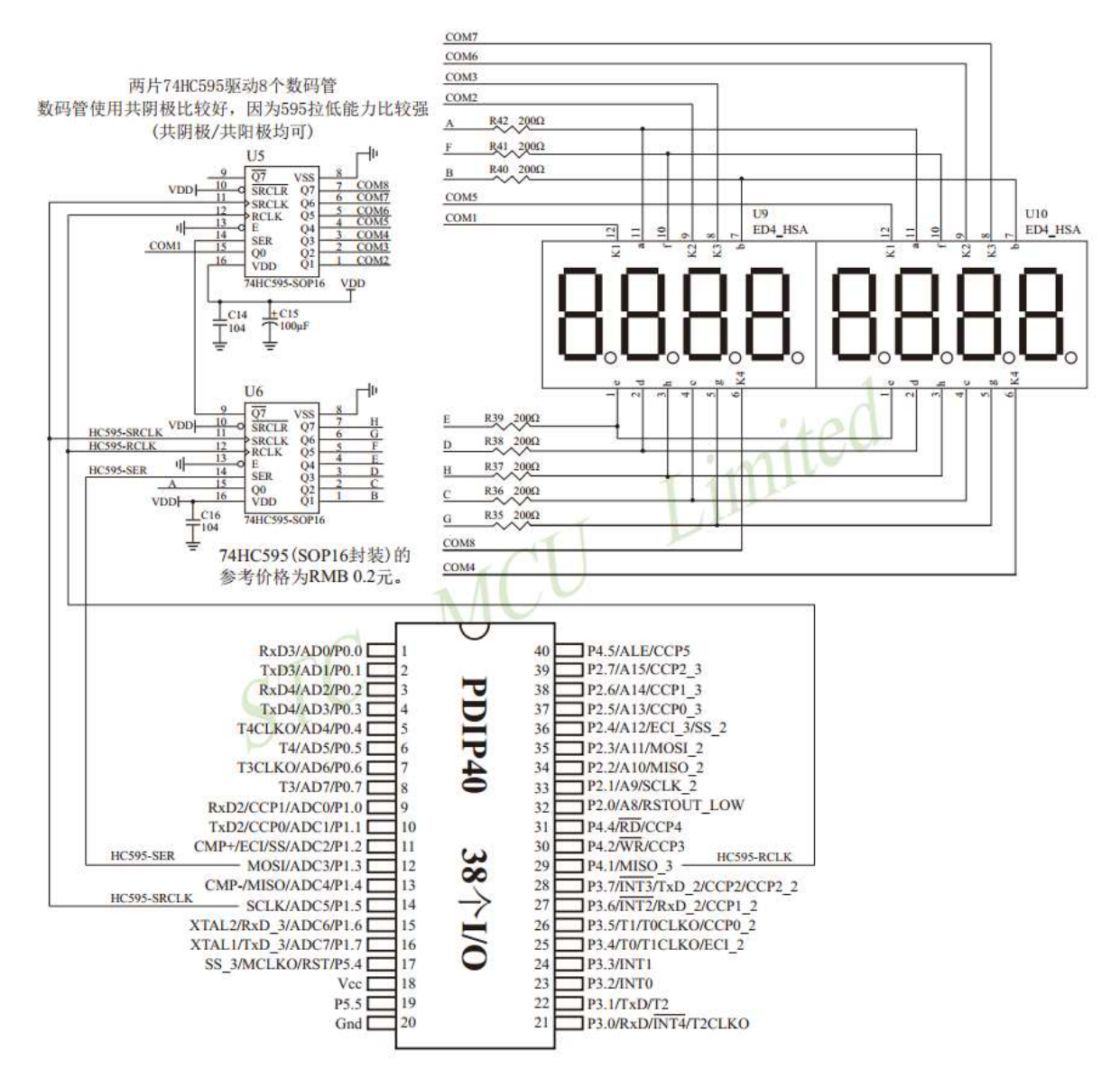

# **12** 中断系统

中断系统是为使 CPU 具有对外界紧急事件的实时处理能力而设置的。

当中央处理机 CPU 正在处理某件事的时候外界发生了紧急事件请求,要求 CPU 暂停当前的工作, 转而去处理这个紧急事件,处理完以后,再回到原来被中断的地方,继续原来的工作,这样的过程称为 中断。实现这种功能的部件称为中断系统,请示 CPU 中断的请求源称为中断源。微型机的中断系统一般 允许多个中断源,当几个中断源同时向 CPU 请求中断,要求为它服务的时候,这就存在 CPU 优先响应 哪一个中断源请求的问题。通常根据中断源的轻重缓急排队,优先处理最紧急事件的中断请求源,即规 定每一个中断源有一个优先级别。CPU 总是先响应优先级别最高的中断请求。

当 CPU 正在处理一个中断源请求的时候(执行相应的中断服务程序),发生了另外一个优先级比它 还高的中断源请求。如果 CPU 能够暂停对原来中断源的服务程序,转而去处理优先级更高的中断请求源, 处理完以后,再回到原低级中断服务程序,这样的过程称为中断嵌套。这样的中断系统称为多级中断系 统,没有中断嵌套功能的中断系统称为单级中断系统。

用户可以用关总中断允许位(EA/IE.7)或相应中断的允许位屏蔽相应的中断请求,也可以用打开相 应的中断允许位来使 CPU 响应相应的中断申请,每一个中断源可以用软件独立地控制为开中断或关中断 状态,部分中断的优先级别均可用软件设置。高优先级的中断请求可以打断低优先级的中断,反之,低 优先级的中断请求不可以打断高优先级的中断。当两个相同优先级的中断同时产生时,将由查询次序来 决定系统先响应哪个中断。

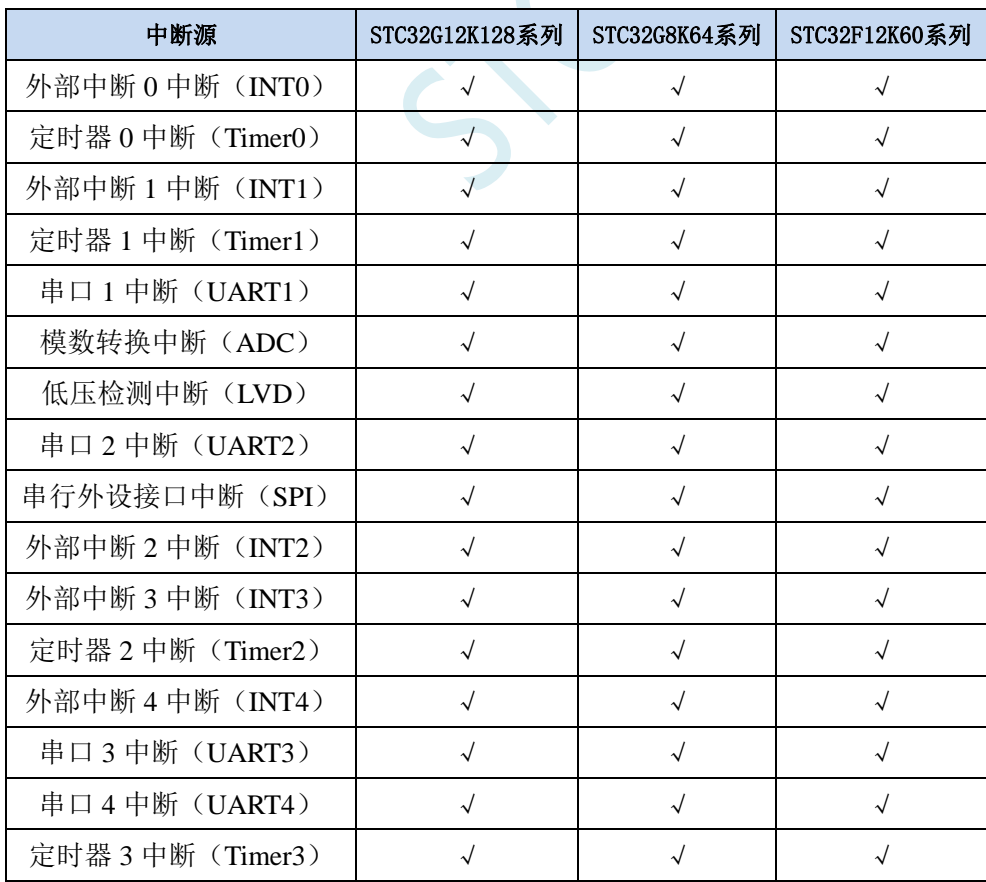

### **12.1 STC32G** 系列中断源

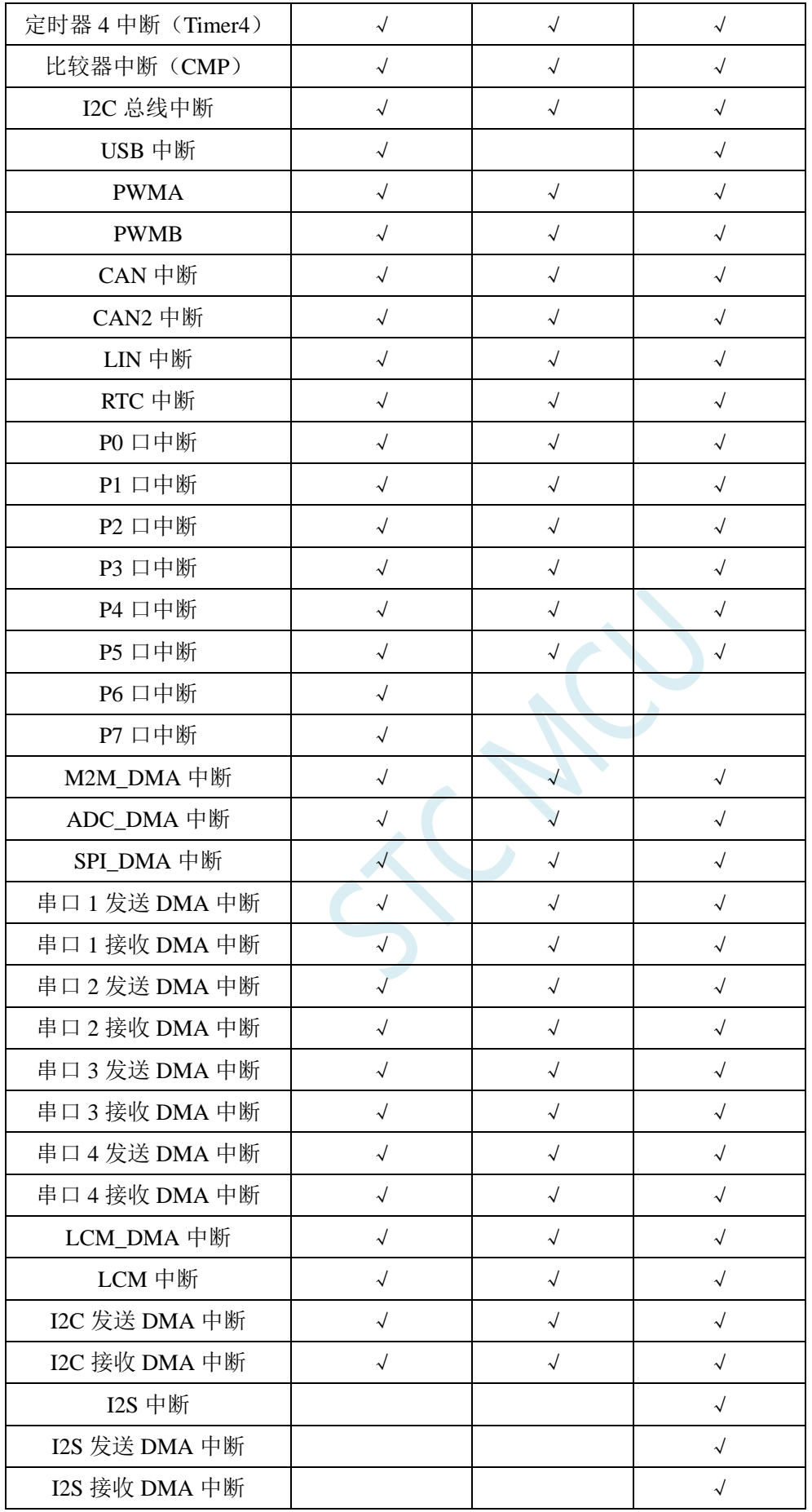

## **12.2 STC32G** 中断结构图

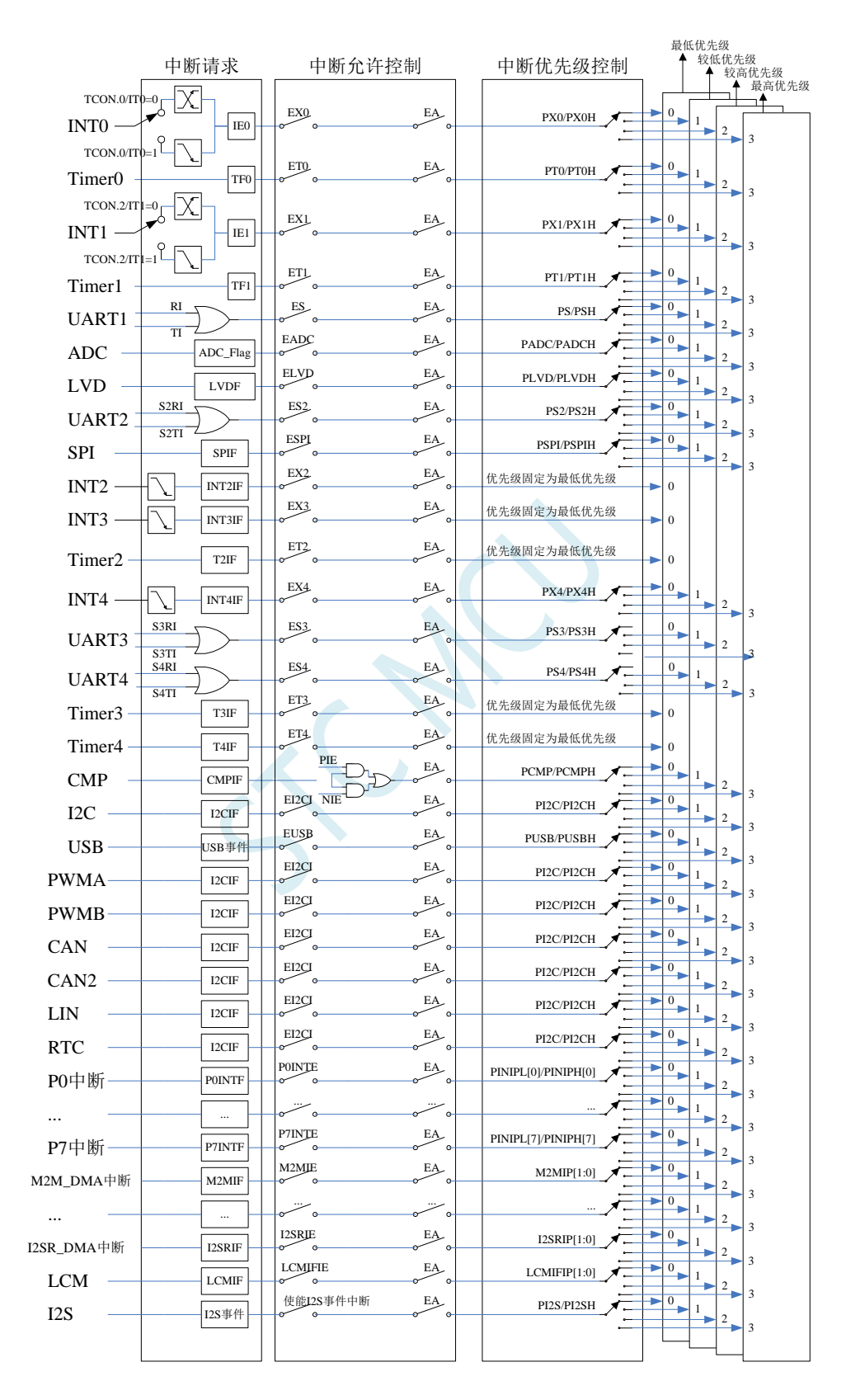

# **12.3 STC32G** 系列中断列表

(表 1)

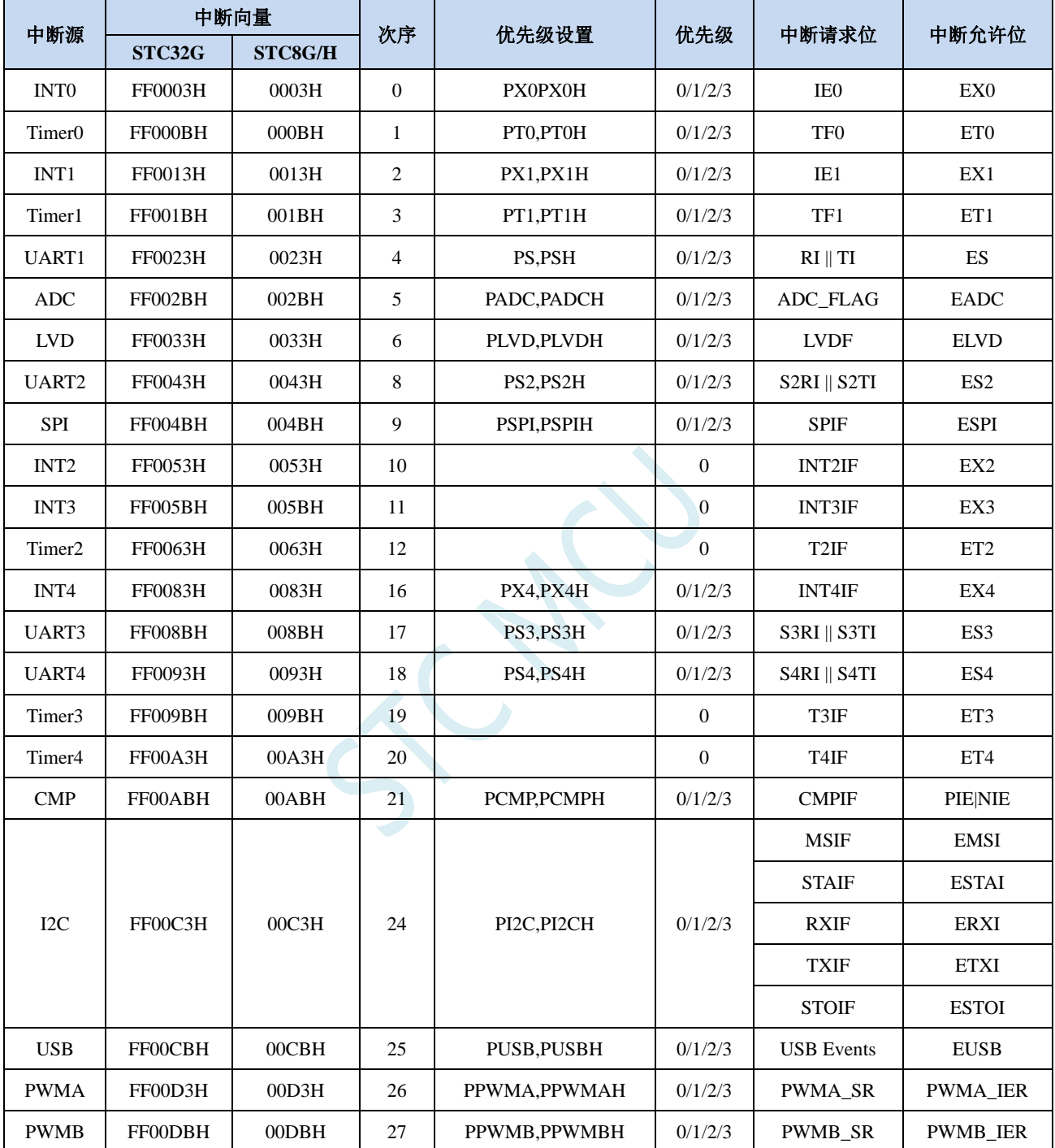

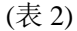

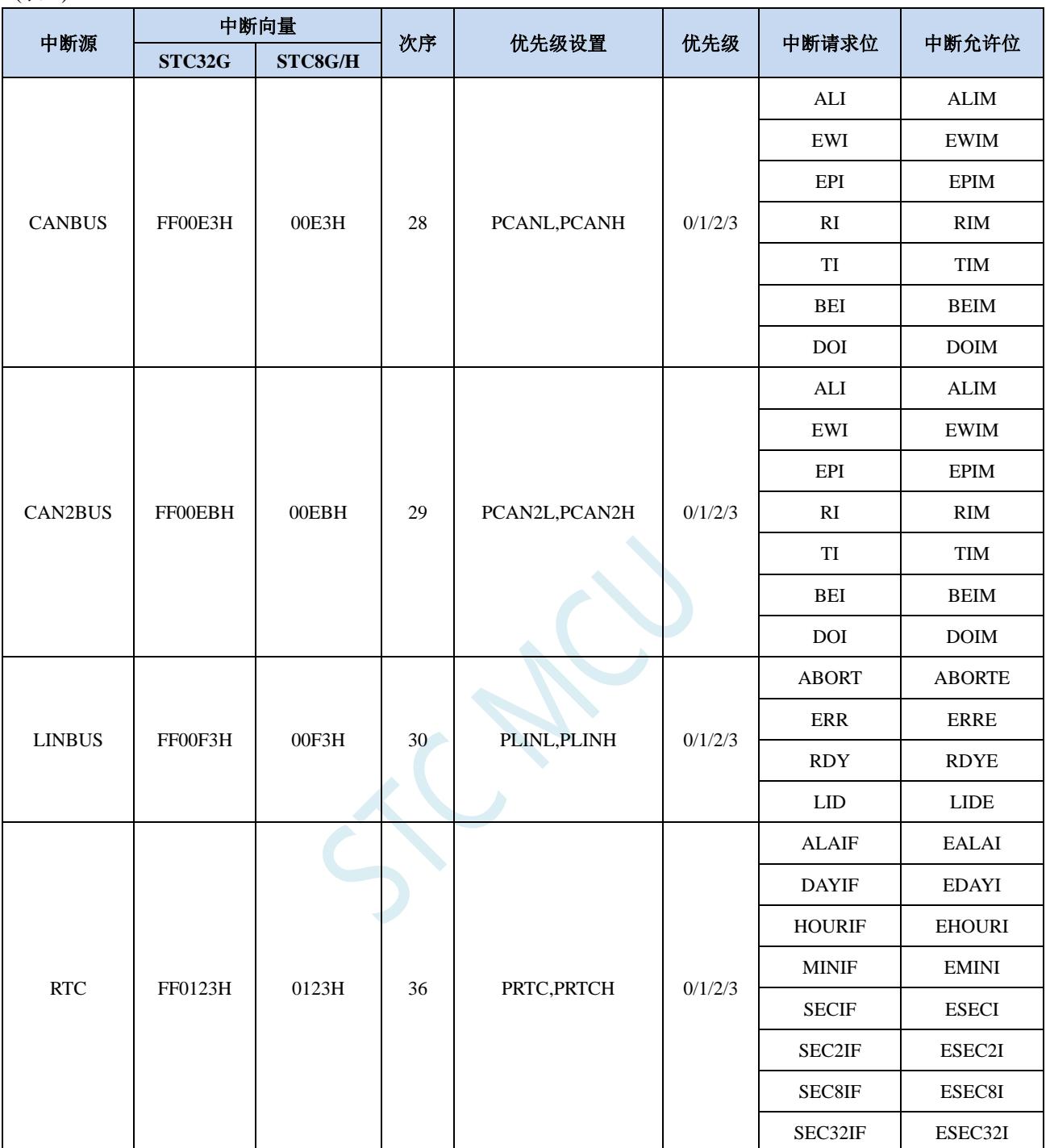

(表 3)

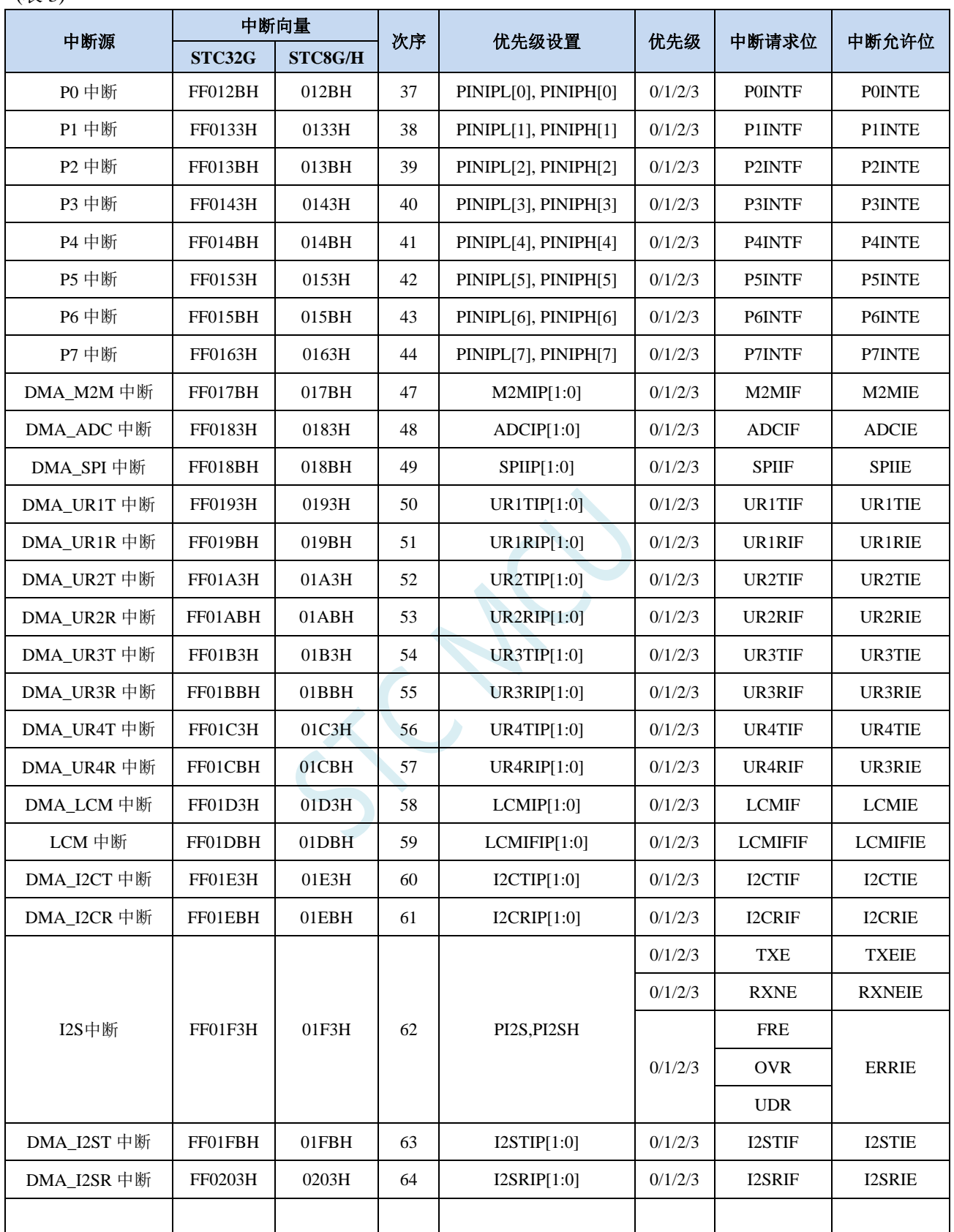

在 C 语言中声明中断服务程序

void INT0\_Routine(void) interrupt 0;

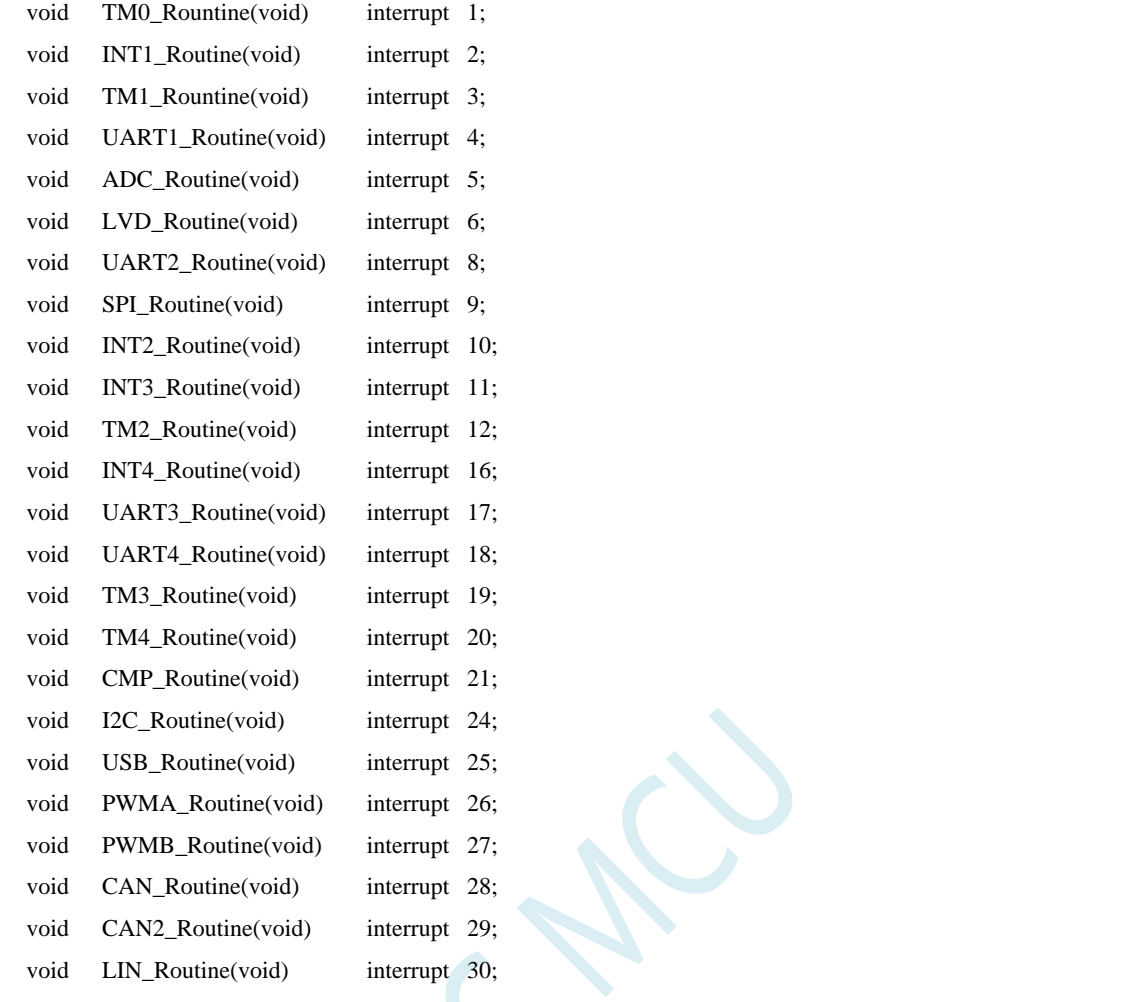

中断号超过31的C语言中断服务程序不能直接用interrupt声明,请参考"开发环境的建 立与ISP下载"章节中的"关于中断号大于31在Keil中编译出错的处理"小节的处理方 法。汇编语言不受影响

# **12.4** 中断相关寄存器

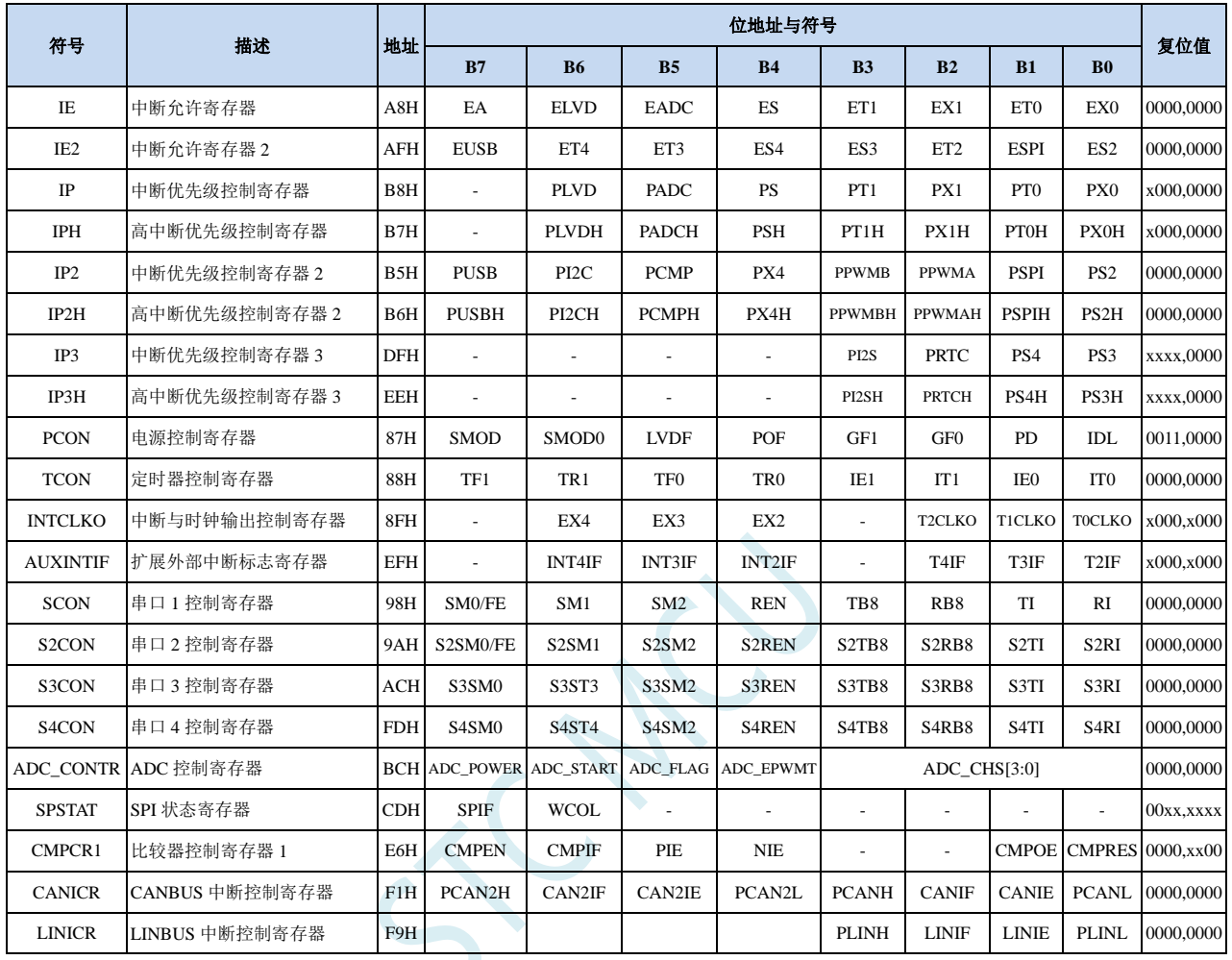

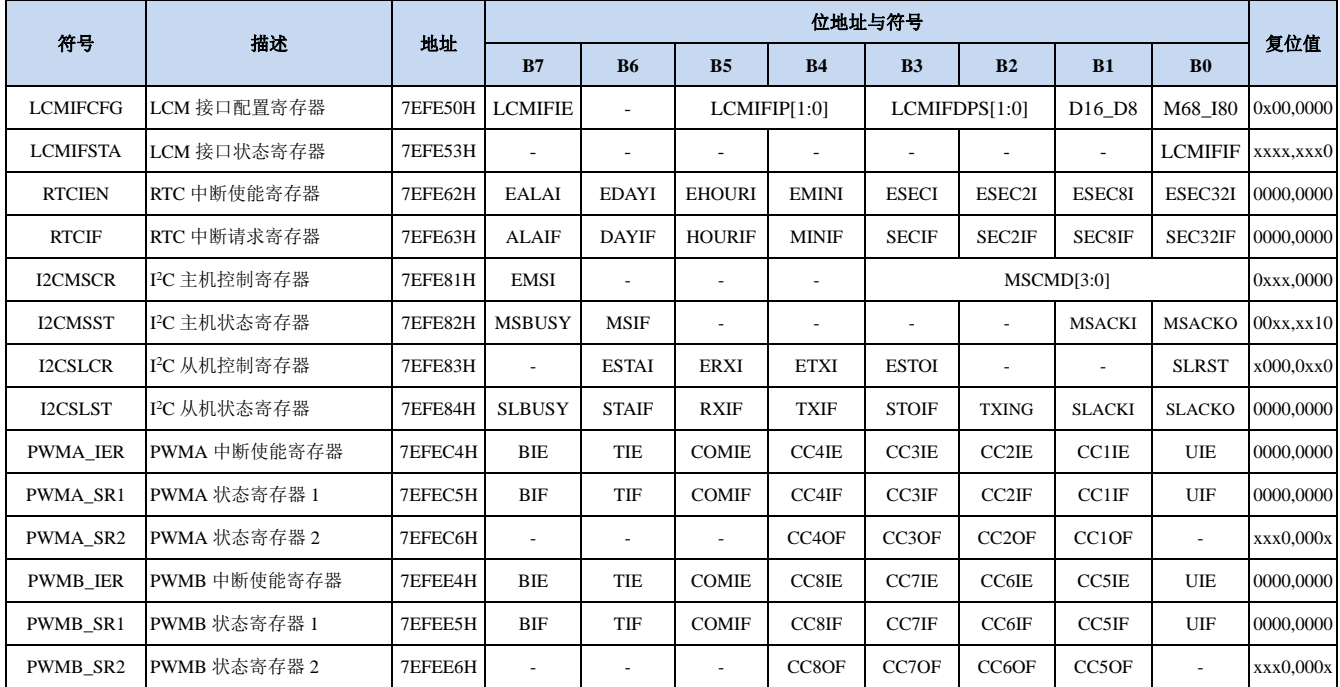

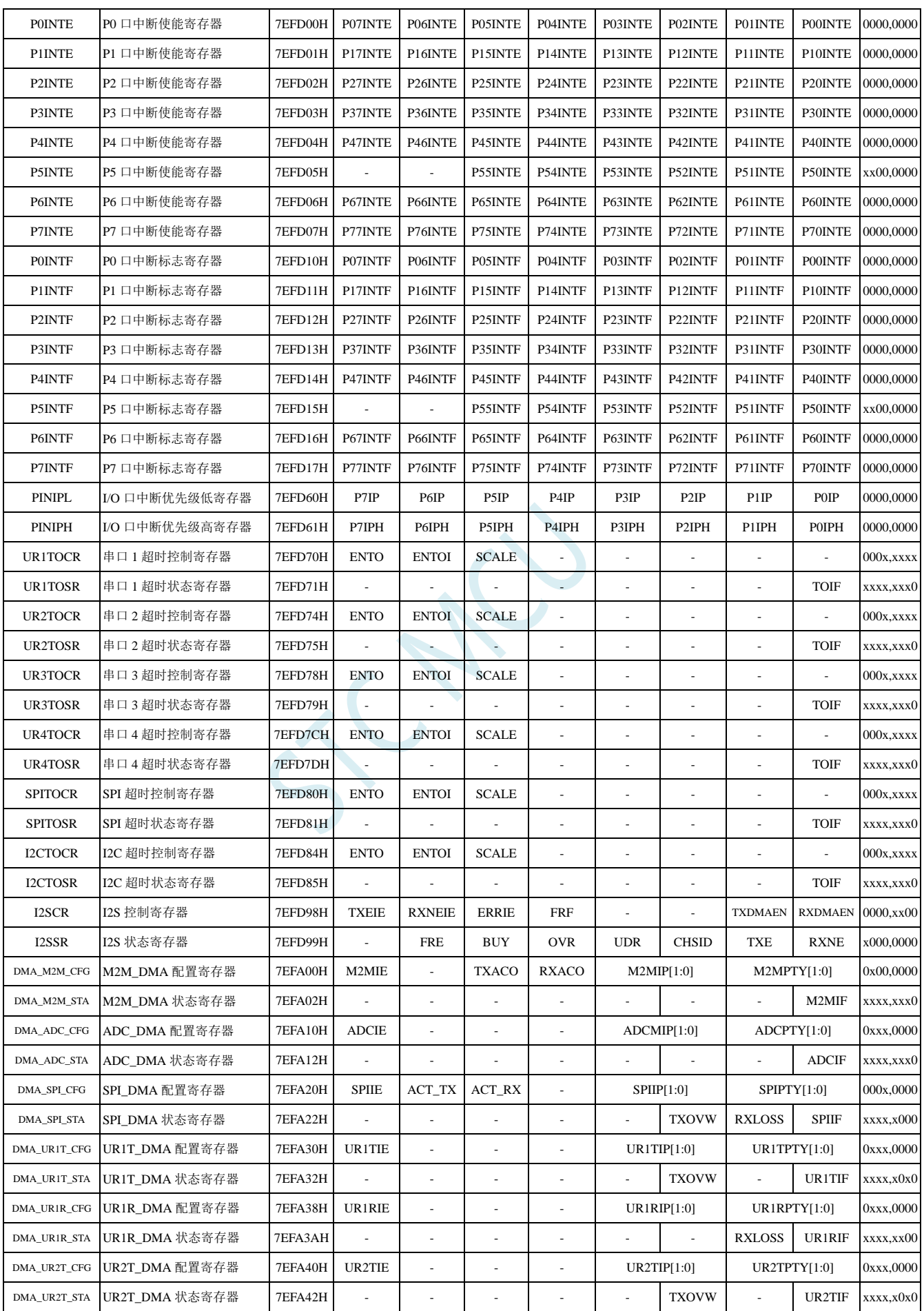

#### **STC32G** 系列技术手册

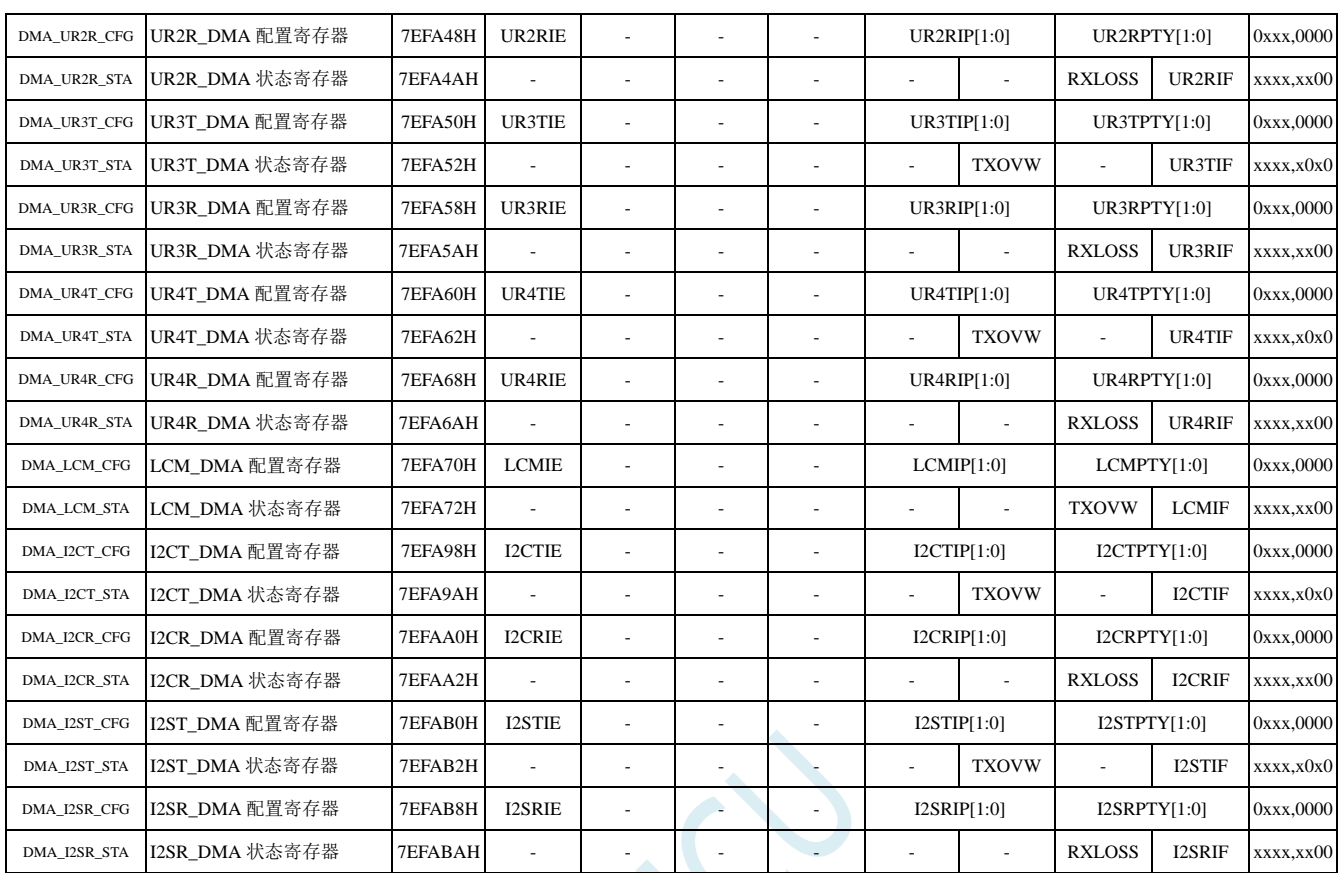

## **12.4.1** 中断使能寄存器(中断允许位)

### **IE**(中断使能寄存器)

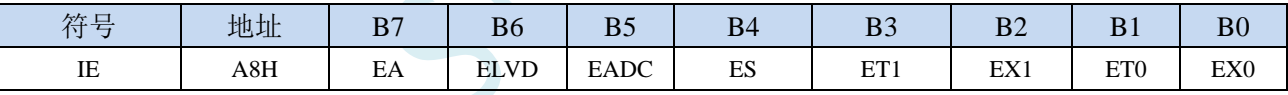

EA:总中断允许控制位。EA 的作用是使中断允许形成多级控制。即各中断源首先受 EA 控制;其次还受 各中断源自己的中断允许控制位控制。

0:CPU 屏蔽所有的中断申请

1:CPU 开放中断

- ELVD:低压检测中断允许位。
	- 0:禁止低压检测中断
	- 1:允许低压检测中断
- EADC:A/D 转换中断允许位。
	- 0:禁止 A/D 转换中断
	- 1:允许 A/D 转换中断
- ES:串行口 1 中断允许位。
	- 0:禁止串行口 1 中断
	- 1:允许串行口 1 中断
- ET1:定时/计数器 T1 的溢出中断允许位。
	- 0:禁止 T1 中断
	- 1:允许 T1 中断
- EX1:外部中断 1 中断允许位。
- 0:禁止 INT1 中断
- 1:允许 INT1 中断

ET0:定时/计数器 T0 的溢出中断允许位。

- 0:禁止 T0 中断
	- 1:允许 T0 中断
- EX0:外部中断 0 中断允许位。
	- 0:禁止 INT0 中断
	- 1: 允许 INT0 中断

#### **IE2**(中断使能寄存器 **2**)

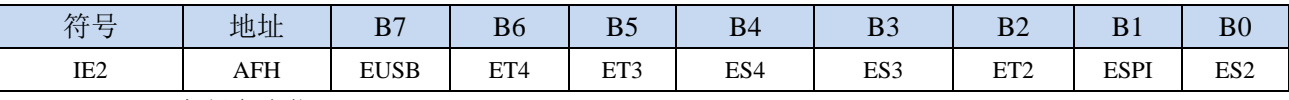

EUSB:USB 中断允许位。

0:禁止 USB 中断

1:允许 USB 中断

- ET4:定时/计数器 T4 的溢出中断允许位。
	- 0:禁止 T4 中断
	- 1:允许 T4 中断
- ET3:定时/计数器 T3 的溢出中断允许位。
	- 0:禁止 T3 中断
	- 1:允许 T3 中断
- ES4:串行口 4 中断允许位。
	- 0:禁止串行口 4 中断
	- 1:允许串行口 4 中断
- ES3:串行口 3 中断允许位。
	- 0:禁止串行口 3 中断
	- 1:允许串行口 3 中断
- ET2:定时/计数器 T2 的溢出中断允许位。
	- 0:禁止 T2 中断
	- 1:允许 T2 中断
- ESPI:SPI 中断允许位。
	- 0:禁止 SPI 中断
	- 1:允许 SPI 中断
- ES2:串行口 2 中断允许位。
	- 0:禁止串行口 2 中断
	- 1:允许串行口 2 中断

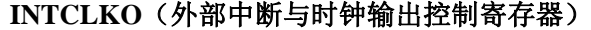

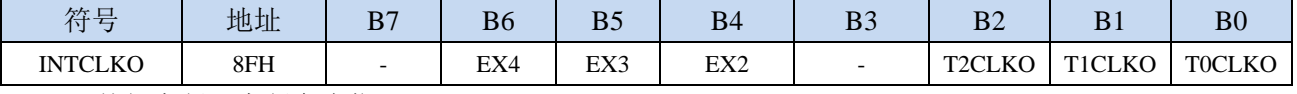

EX4:外部中断 4 中断允许位。

0:禁止 INT4 中断

1: 允许 INT4 中断

EX3:外部中断 3 中断允许位。

- 0:禁止 INT3 中断
- 1:允许 INT3 中断
- EX2:外部中断 2 中断允许位。
	- 0:禁止 INT2 中断
	- 1:允许 INT2 中断

#### **CMPCR1**(比较器控制寄存器 **1**)

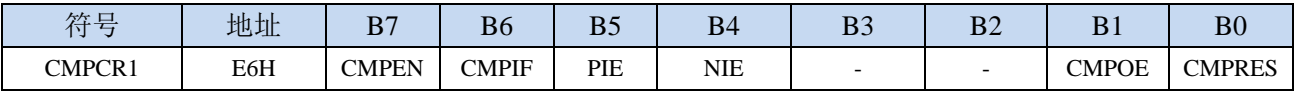

PIE:比较器上升沿中断允许位。

- 0:禁止比较器上升沿中断
- 1:允许比较器上升沿中断

NIE:比较器下降沿中断允许位。

- 0:禁止比较器下降沿中断
- 1:允许比较器下降沿中断

### **CANICR**(**CAN** 总线中断控制寄存器)

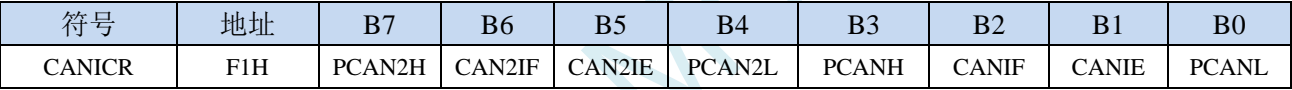

CANIE: CAN中断允许位。

0:禁止 CAN 中断

1:允许 CAN 中断

CAN2IE: CAN2中断允许位。

- 0:禁止 CAN2 中断
- 1:允许 CAN2 中断

### **LINICR**(**LIN** 总线中断控制寄存器)

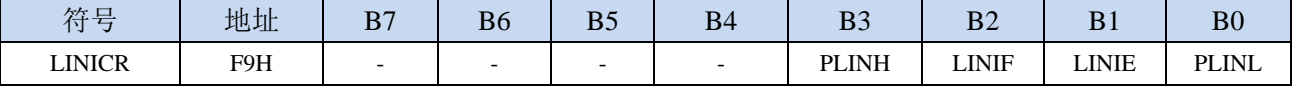

LINIE:LIN中断允许位。

0:禁止 LIN 中断

1:允许 LIN 中断

#### **LCM** 接口配置寄存器

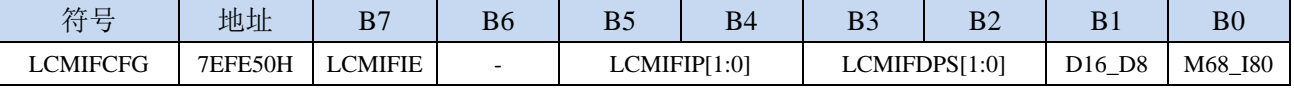

LCMIFIE: LCM接口中断允许位。

0:禁止 LCM 接口中断

1: 允许 LCM 接口中断

### **RTC** 中断使能寄存器

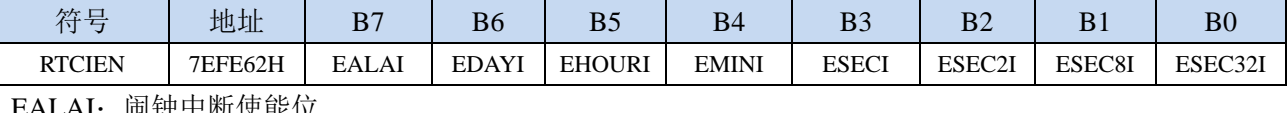

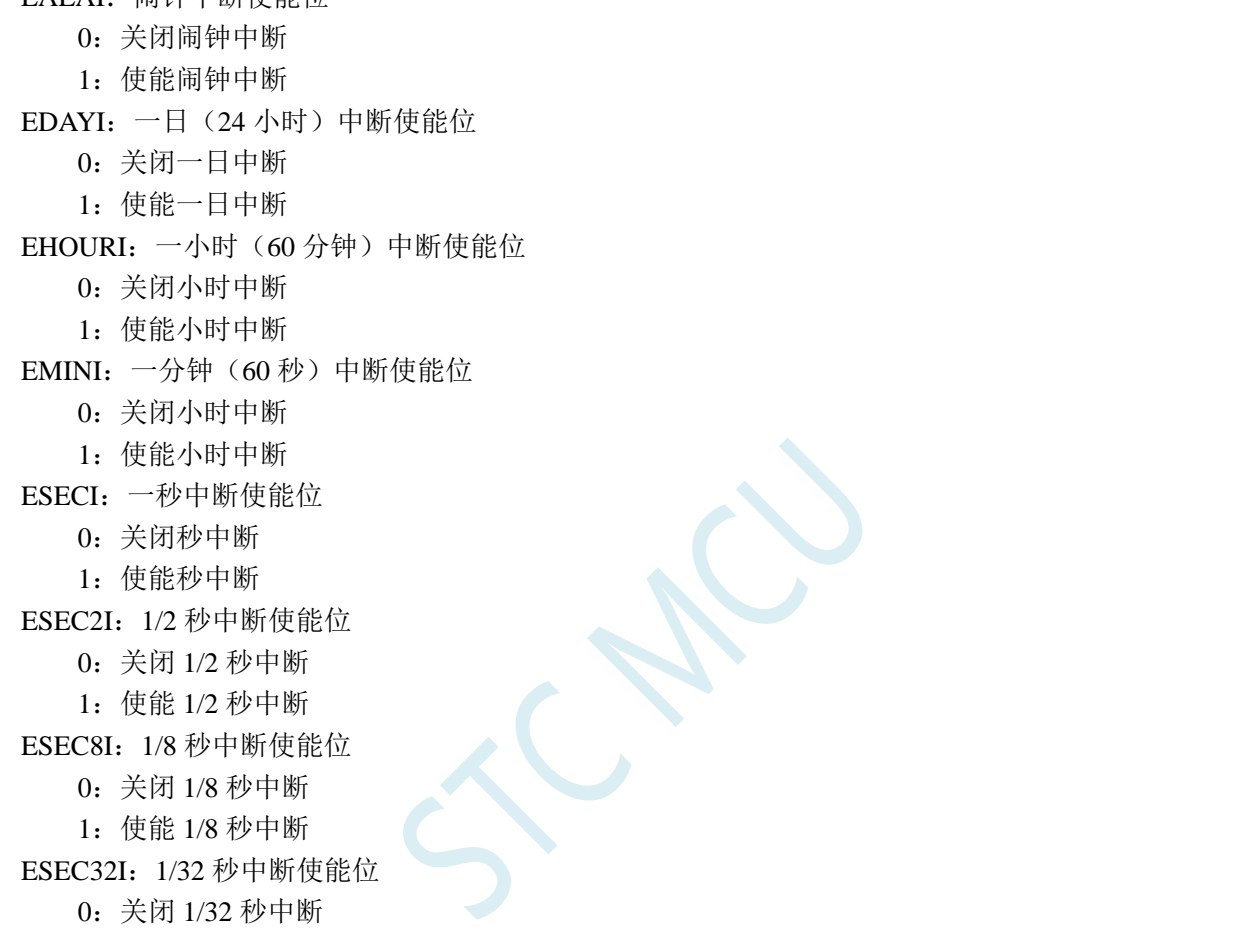

1:使能 1/32 秒中断

#### **I2C** 控制寄存器

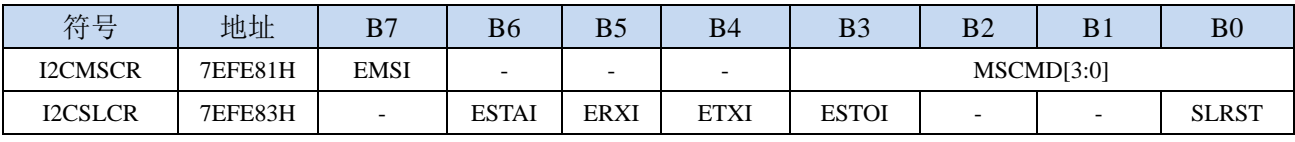

EMSI: I<sup>2</sup>C主机模式中断允许位。

0: 禁止 I<sup>2</sup>C 主机模式中断

1: 允许 I2C 主机模式中断

ESTAI: I<sup>2</sup>C从机接收START事件中断允许位。

- 0: 禁止 I<sup>2</sup>C 从机接收 START 事件中断
- 1: 允许 I<sup>2</sup>C 从机接收 START 事件中断

ERXI: I2C从机接收数据完成事件中断允许位。

- 0: 禁止 I2C 从机接收数据完成事件中断
- 1: 允许 I2C 从机接收数据完成事件中断
- ETXI: I<sup>2</sup>C从机发送数据完成事件中断允许位。
	- 0: 禁止 I2C 从机发送数据完成事件中断
	- 1: 允许 I2C 从机发送数据完成事件中断
- ESTOI: I<sup>2</sup>C从机接收STOP事件中断允许位。
	- 0: 禁止 I<sup>2</sup>C 从机接收 STOP 事件中断
	- 1: 允许 I<sup>2</sup>C 从机接收 STOP 事件中断

### **PWMA** 中断使能寄存器

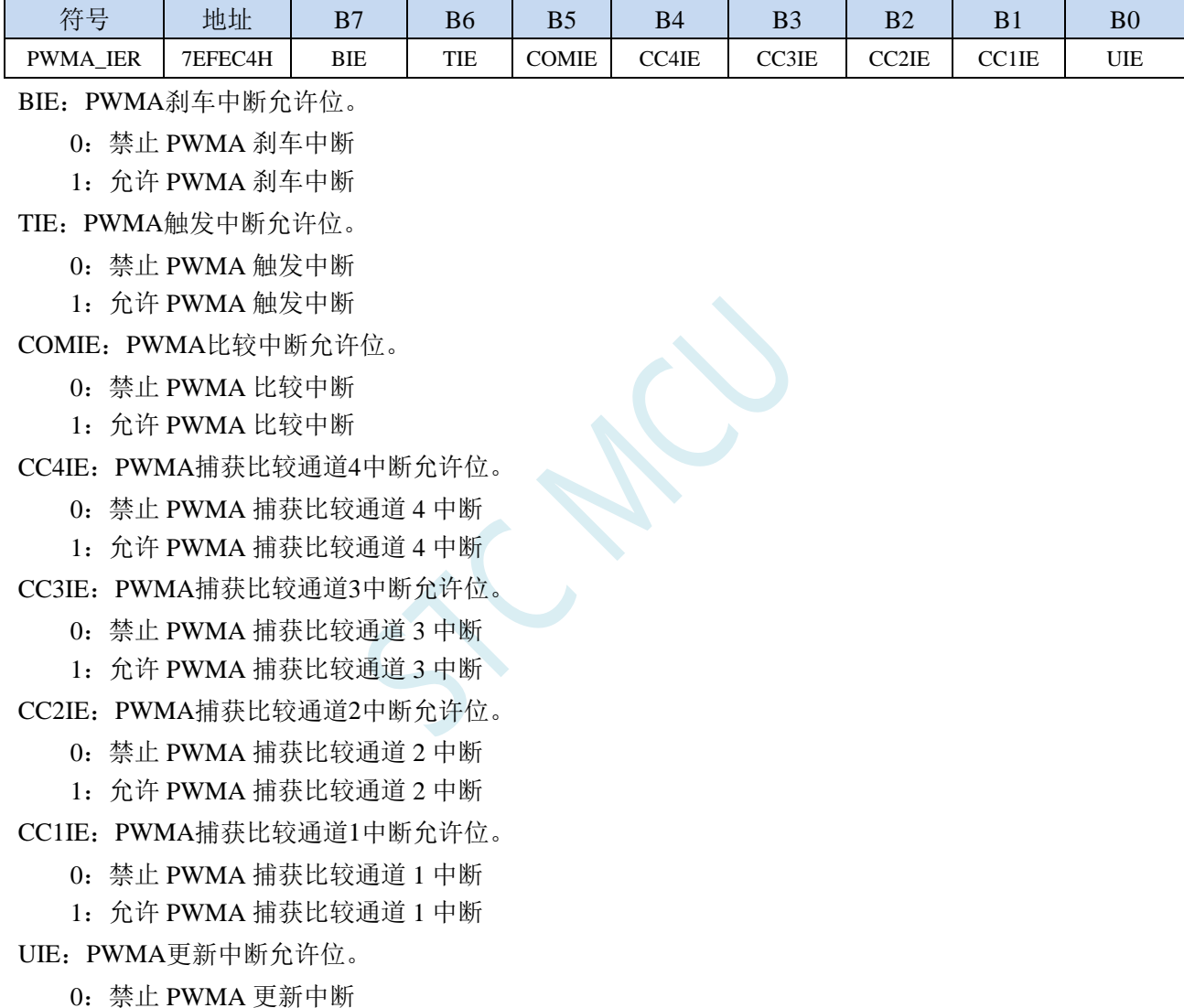

1: 允许 PWMA 更新中断

### **PWMB** 中断使能寄存器

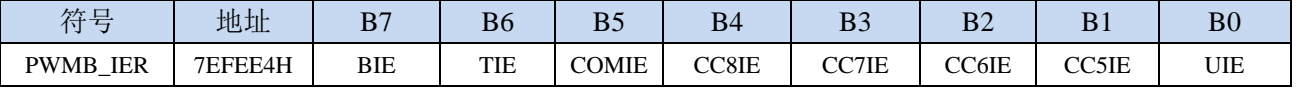

BIE:PWMB刹车中断允许位。

0:禁止 PWMB 刹车中断

1: 允许 PWMB 刹车中断

TIE:PWMB触发中断允许位。

0:禁止 PWMB 触发中断

1:允许 PWMB 触发中断

COMIE:PWMB比较中断允许位。

0:禁止 PWMB 比较中断

1:允许 PWMB 比较中断

CC8IE:PWMB捕获比较通道8中断允许位。

0:禁止 PWMB 捕获比较通道 8 中断

1:允许 PWMB 捕获比较通道 8 中断

CC7IE:PWMB捕获比较通道7中断允许位。

0:禁止 PWMB 捕获比较通道 7 中断

1:允许 PWMB 捕获比较通道 7 中断

CC6IE:PWMB捕获比较通道6中断允许位。

0:禁止 PWMB 捕获比较通道 6 中断

1:允许 PWMB 捕获比较通道 6 中断

CC5IE:PWMB捕获比较通道5中断允许位。

0:禁止 PWMB 捕获比较通道 5 中断

1:允许 PWMB 捕获比较通道 5 中断

UIE:PWMB更新中断允许位。

0:禁止 PWMB 更新中断

1:允许 PWMB 更新中断

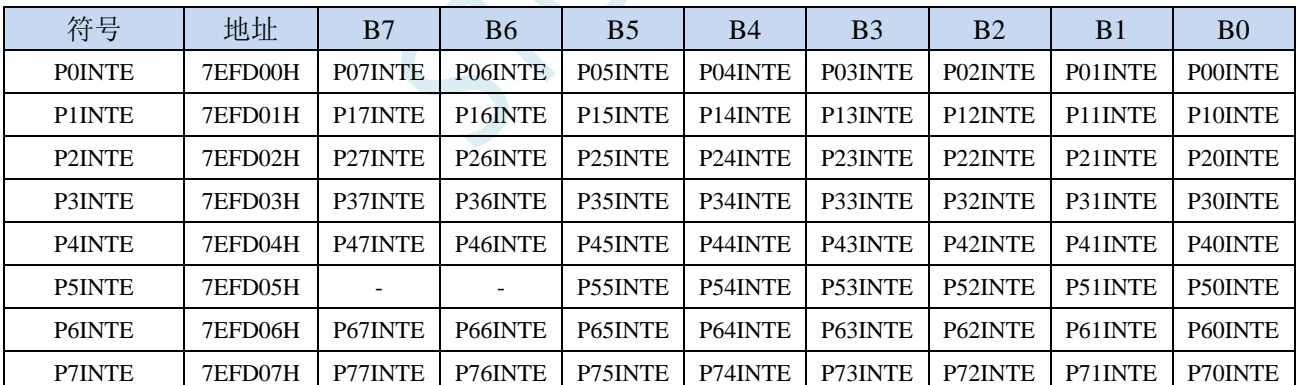

#### 端口中断使能寄存器

PnINTE.x: 端口中断使能控制位 (n=0~7, x=0~7)

0:关闭 Pn.x 口中断功能

1:使能 Pn.x 口中断功能

#### 串口 **1** 超时控制寄存器

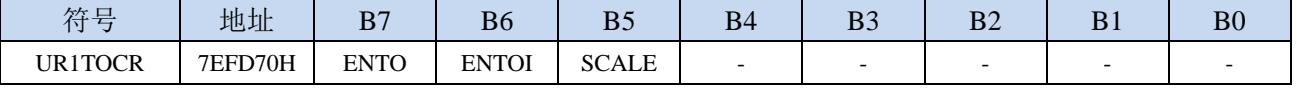

ENTOI:串口1超时中断允许位。

0:禁止串口 1 超时中断

1:允许串口 1 超时中断

### 串口 **2** 超时控制寄存器

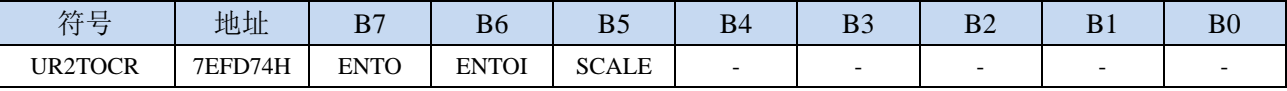

ENTOI:串口2超时中断允许位。

0:禁止串口 2 超时中断

1:允许串口 2 超时中断

### 串口 **3** 超时控制寄存器

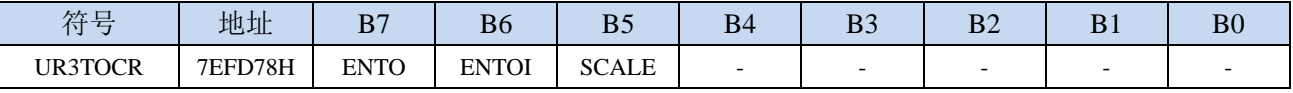

ENTOI:串口1超时中断允许位。

0:禁止串口 3 超时中断

1:允许串口 3 超时中断

#### 串口 **4** 超时控制寄存器

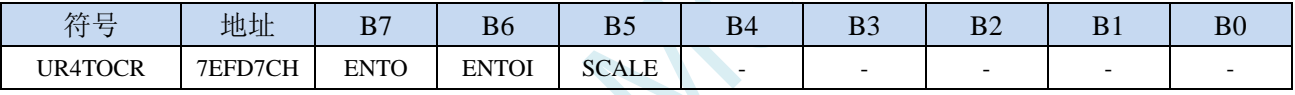

ENTOI:串口1超时中断允许位。

0:禁止串口 4 超时中断

1:允许串口 4 超时中断

### **SPI** 超时控制寄存器

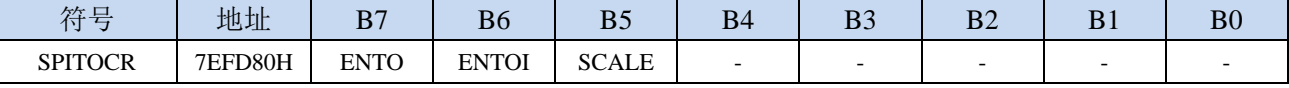

ENTOI:SPI超时中断允许位。

0:禁止 SPI 超时中断

1:允许 SPI 超时中断

#### **I2C** 超时控制寄存器

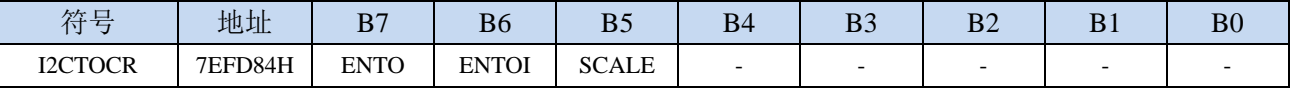

ENTOI: I2C超时中断允许位。

0:禁止 I2C 超时中断

1:允许 I2C 超时中断

#### **I2S** 控制寄存器

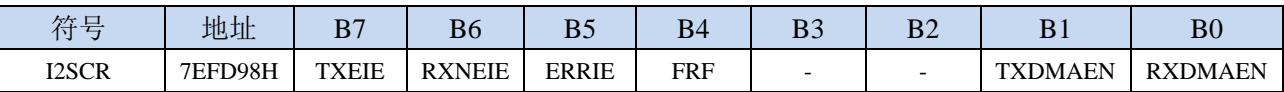

TXEIE:输出缓冲区空中断允许位。

- 0:禁止输出缓冲区空中断
- 1:允许输出缓冲区空中断

RXNEIE:输入缓冲区非空中断允许位。

- 0:禁止输入缓冲区非空中断
- 1:允许输入缓冲区非空中断
- ERRIE:错误中断允许位。
	- 0:禁止错误中断
	- 1:允许错误中断

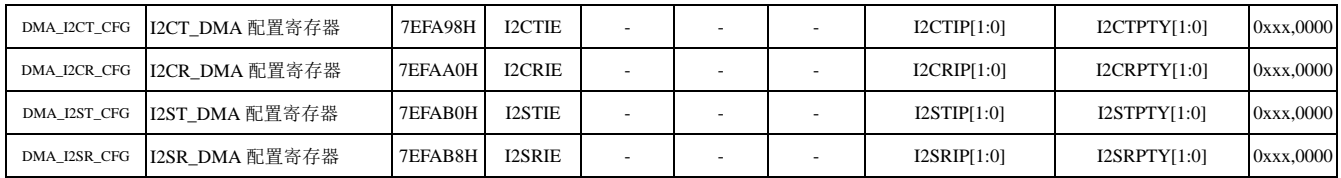

### **DMA** 中断使能寄存器

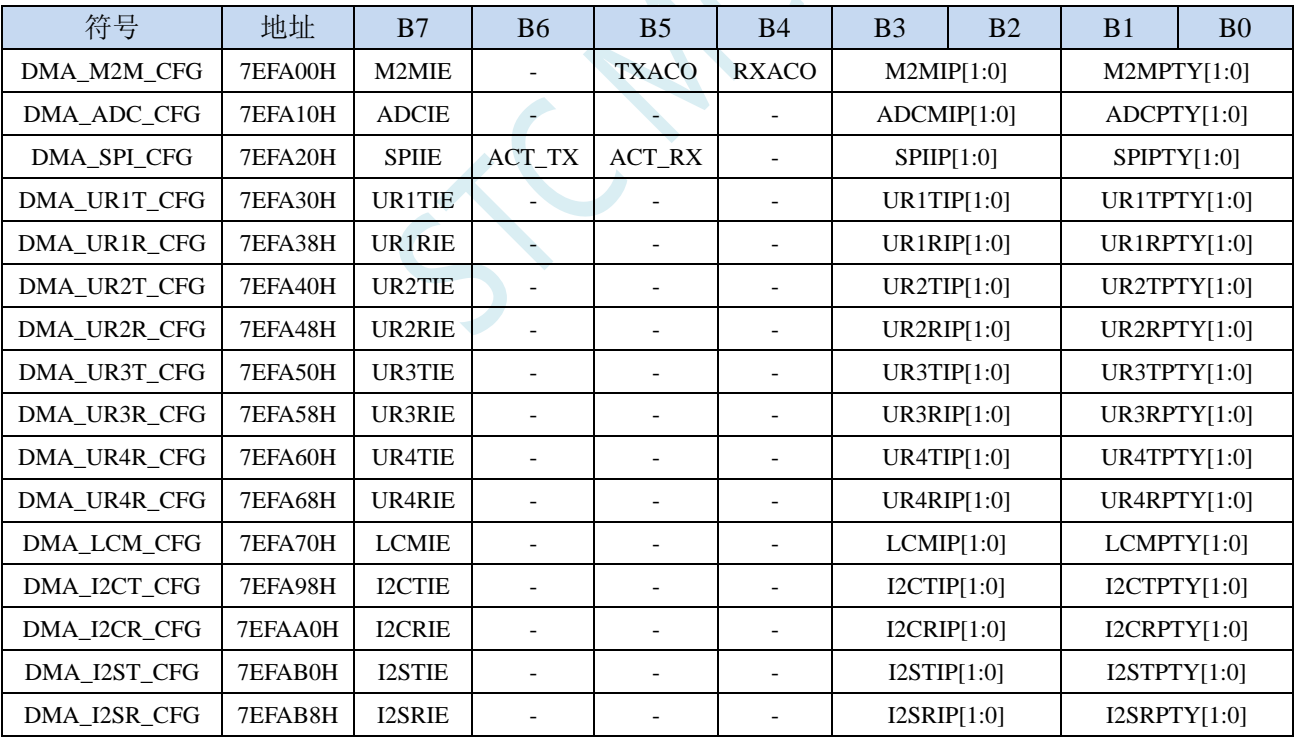

M2MIE: DMA\_M2M(存储器到存储器DMA)中断允许位。

0:禁止 DMA\_M2M 中断

1:允许 DMA\_M2M 中断

ADCIE:DMA\_ADC(ADC DMA)中断允许位。

- 0:禁止 DMA\_ADC 中断
- 1:允许 DMA\_ADC 中断

SPIIE: DMA\_SPI (SPI DMA) 中断允许位。

0:禁止 DMA\_SPI 中断

1:允许 DMA\_SPI 中断

UR1TIE:DMA\_UR1T(串口1发送DMA)中断允许位。

0:禁止 DMA\_UR1T 中断

1: 允许 DMA\_UR1T 中断

UR1RIE:DMA\_UR1R(串口1接收DMA)中断允许位。

0:禁止 DMA\_UR1R 中断

1:允许 DMA\_UR1R 中断

UR2TIE:DMA\_UR2T(串口2发送DMA)中断允许位。

0:禁止 DMA\_UR2T 中断

1: 允许 DMA\_UR2T 中断

UR2RIE:DMA\_UR2R(串口2接收DMA)中断允许位。

0:禁止 DMA\_UR2R 中断

1:允许 DMA\_UR2R 中断

UR3TIE:DMA\_UR3T(串口3发送DMA)中断允许位。

0:禁止 DMA\_UR3T 中断

1:允许 DMA\_UR3T 中断

UR3RIE: DMA\_UR3R(串口3接收DMA)中断允许位。

0:禁止 DMA\_UR3R 中断

1:允许 DMA\_UR3R 中断

UR4TIE:DMA\_UR4T(串口4发送DMA)中断允许位。

0:禁止 DMA\_UR4T 中断

1:允许 DMA\_UR4T 中断

UR4RIE: DMA\_UR4R(串口4接收DMA)中断允许位。

0:禁止 DMA\_UR4R 中断

1: 允许 DMA\_UR4R 中断

LCMIE: DMA\_LCM(LCM接口DMA)中断允许位。

0:禁止 DMA\_LCM 中断

1:允许 DMA\_LCM 中断

I2CTIE:DMA\_I2CT(I2C发送DMA)中断允许位。

0:禁止 DMA\_I2CT 中断

1:允许 DMA\_I2CT 中断

I2CRIE:DMA\_I2CR(I2C接收DMA)中断允许位。

0:禁止 DMA\_I2CR 中断

1:允许 DMA\_I2CR 中断

I2STIE:DMA\_I2ST(I2S发送DMA)中断允许位。

0:禁止 DMA\_I2ST 中断

1:允许 DMA\_I2ST 中断

I2SRIE:DMA\_I2SR(I2S接收DMA)中断允许位。

0:禁止 DMA\_I2SR 中断

1: 允许 DMA\_I2SR 中断

## **12.4.2** 中断请求寄存器(中断标志位)

#### 定时器控制寄存器

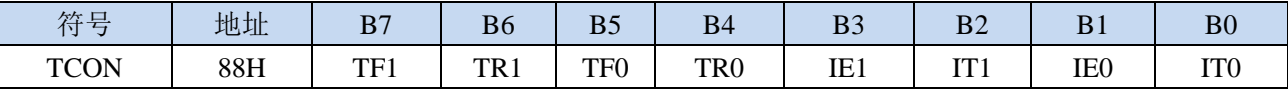

TF1:定时器1溢出中断标志。中断服务程序中,硬件自动清零。 TF0:定时器0溢出中断标志。中断服务程序中,硬件自动清零。 IE1:外部中断1中断请求标志。中断服务程序中,硬件自动清零。

IE0:外部中断0中断请求标志。中断服务程序中,硬件自动清零。

#### 中断标志辅助寄存器

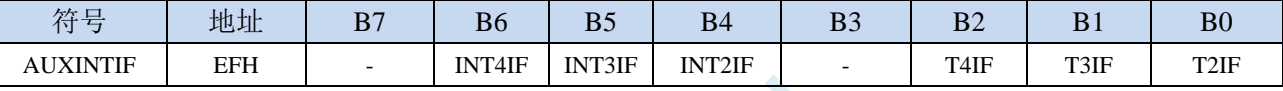

INT4IF:外部中断4中断请求标志。中断服务程序中,硬件自动清零。 INT3IF:外部中断3中断请求标志。中断服务程序中,硬件自动清零。 INT2IF:外部中断2中断请求标志。中断服务程序中,硬件自动清零。 T4IF:定时器4溢出中断标志。中断服务程序中,硬件自动清零。 T3IF:定时器3溢出中断标志。中断服务程序中,硬件自动清零。 T2IF: 定时器2溢出中断标志。中断服务程序中, 硬件自动清零。

#### 串口控制寄存器

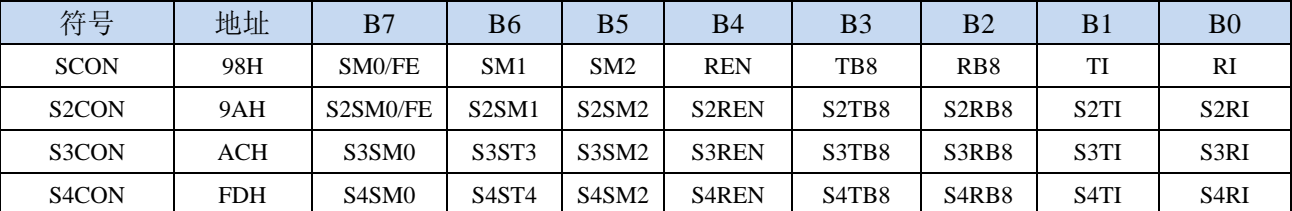

TI:串口1发送完成中断请求标志。需要软件清零。 RI:串口1接收完成中断请求标志。需要软件清零。 S2TI:串口2发送完成中断请求标志。需要软件清零。 S2RI:串口2接收完成中断请求标志。需要软件清零。 S3TI:串口3发送完成中断请求标志。需要软件清零。 S3RI:串口3接收完成中断请求标志。需要软件清零。 S4TI:串口4发送完成中断请求标志。需要软件清零。 S4RI:串口4接收完成中断请求标志。需要软件清零。

#### **STC32G** 系列技术手册

#### 电源管理寄存器

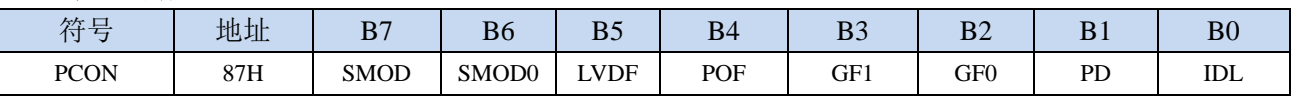

LVDF:低压检测中断请求标志。需要软件清零。

### **ADC** 控制寄存器

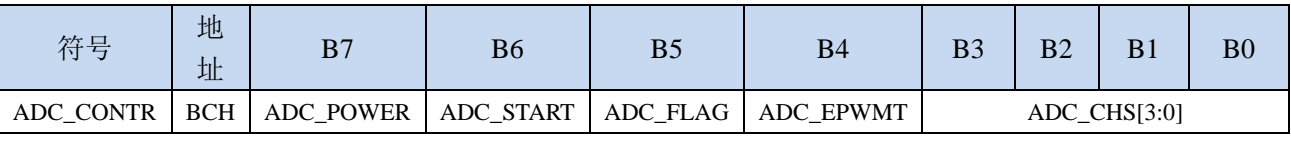

ADC\_FLAG: ADC转换完成中断请求标志。需要软件清零。

### **SPI** 状态寄存器

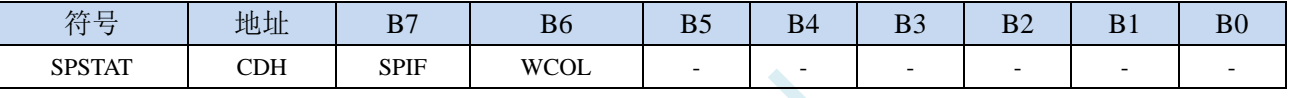

SPIF: SPI数据传输完成中断请求标志。需要软件写"1"清零。

### 比较器控制寄存器 **1**

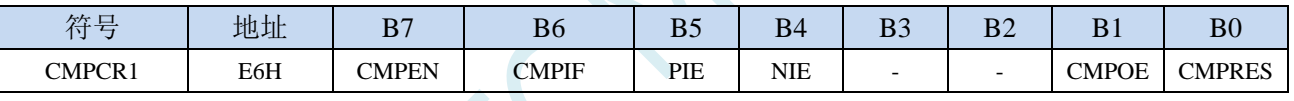

CMPIF:比较器中断请求标志。需要软件清零。

### **CANICR**(**CAN** 总线中断控制寄存器)

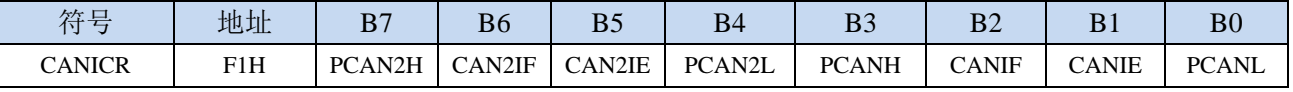

CANIF: CAN中断请求标志。(只读)

CAN2IF: CAN2中断请求标志。(只读)

### **LINICR**(**LIN** 总线中断控制寄存器)

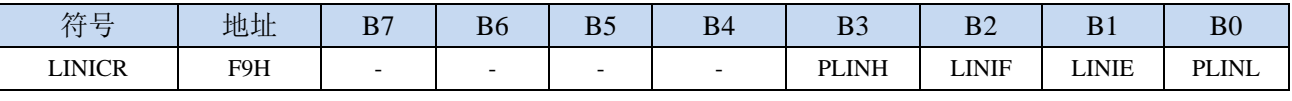

LINIF:LIN中断请求标志。(只读)

### **LCM** 接口状态寄存器

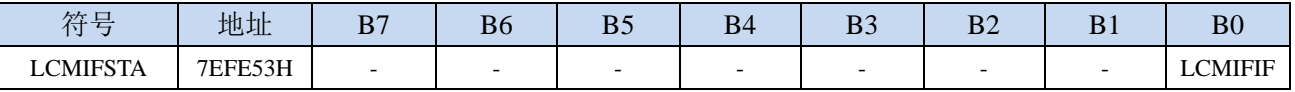

LCMIFIF: LCM接口中断请求标志。需要软件清零。

#### **RTC** 中断请求标志寄存器

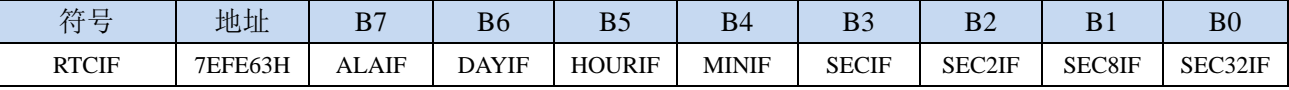

ALAIF:闹钟中断请求位。需软件清零。 DAYIF:一日(24 小时)中断请求位。需软件清零。 HOURIF: 一小时(60 分钟)中断请求位。需软件清零。 MINIF:一分钟(60 秒)中断请求位。需软件清零。 SECIF:一秒中断请求位。需软件清零。 SEC2IF:1/2 秒中断请求位。需软件清零 SEC8IF:1/8 秒中断请求位。需软件清零。 SEC32IF:1/32 秒中断请求位。需软件清零。

#### **I2C** 状态寄存器

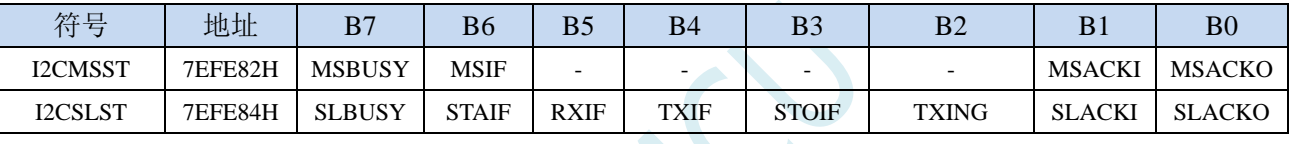

MSIF: I<sup>2</sup>C主机模式中断请求标志。需要软件清零。

ESTAI: I<sup>2</sup>C从机接收START事件中断请求标志。需要软件清零。

ERXI: I<sup>2</sup>C从机接收数据完成事件中断请求标志。需要软件清零。

ETXI: I<sup>2</sup>C从机发送数据完成事件中断请求标志。需要软件清零。

ESTOI: I<sup>2</sup>C从机接收STOP事件中断请求标志。需要软件清零。

#### **PWMA** 状态寄存器

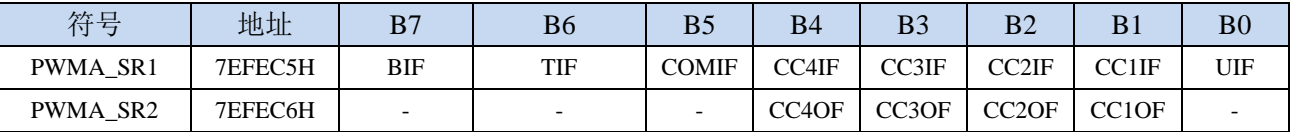

BIF:PWMA刹车中断请求标志。需要软件清零。 TIF:PWMA触发中断请求标志。需要软件清零。 COMIF:PWMA比较中断请求标志。需要软件清零。 CC4IF:PWMA通道4发生捕获比较中断请求标志。需要软件清零。 CC3IF:PWMA通道3发生捕获比较中断请求标志。需要软件清零。 CC2IF:PWMA通道2发生捕获比较中断请求标志。需要软件清零。 CC1IF:PWMA通道1发生捕获比较中断请求标志。需要软件清零。 UIF:PWMA更新中断请求标志。需要软件清零。 CC4OF:PWMA通道4发生重复捕获中断请求标志。需要软件清零。 CC3OF:PWMA通道3发生重复捕获中断请求标志。需要软件清零。 CC2OF:PWMA通道2发生重复捕获中断请求标志。需要软件清零。
CC1OF:PWMA通道1发生重复捕获中断请求标志。需要软件清零。

#### **PWMB** 状态寄存器

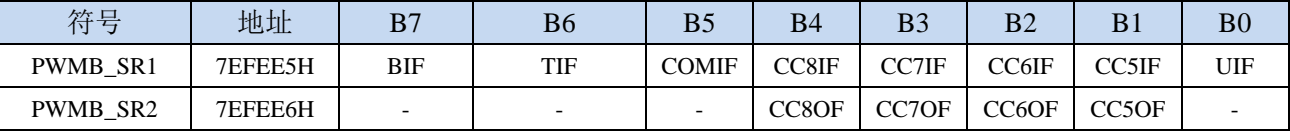

BIF:PWMB刹车中断请求标志。需要软件清零。

TIF:PWMB触发中断请求标志。需要软件清零。

COMIF:PWMB比较中断请求标志。需要软件清零。

CC8IF:PWMB通道8发生捕获比较中断请求标志。需要软件清零。

CC7IF:PWMB通道7发生捕获比较中断请求标志。需要软件清零。

CC6IF:PWMB通道6发生捕获比较中断请求标志。需要软件清零。

CC5IF:PWMB通道5发生捕获比较中断请求标志。需要软件清零。

UIF:PWMB更新中断请求标志。需要软件清零。

CC8OF:PWMB通道8发生重复捕获中断请求标志。需要软件清零。 CC7OF:PWMB通道7发生重复捕获中断请求标志。需要软件清零。

CC6OF:PWMB通道6发生重复捕获中断请求标志。需要软件清零。

CC5OF:PWMB通道5发生重复捕获中断请求标志。需要软件清零。

#### 端口中断标志寄存器

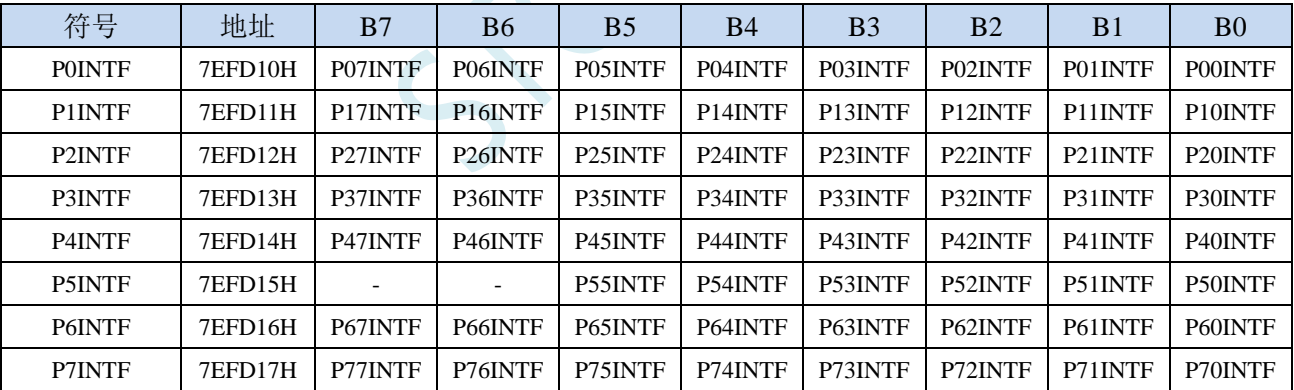

PnINTF.x: 端口中断请求标志位 (n=0~7, x=0~7)

 $0:$  Pn.x 口没有中断请求

1:Pn.x 口有中断请求,若使能中断,则会进入中断服务程序。需要软件清零。

#### 串口 **1** 超时状态寄存器

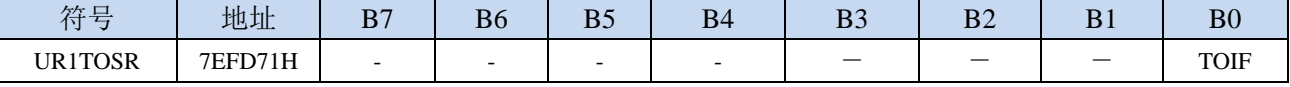

TOIF:串口1超时中断请求标志。需要软件清零。

#### **STC32G** 系列技术手册

#### 串口 **2** 超时状态寄存器

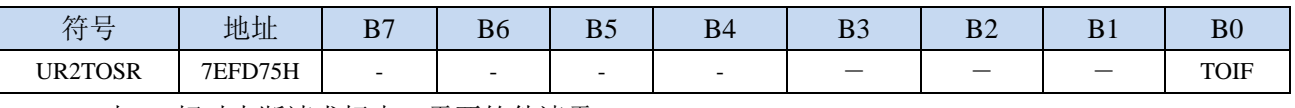

TOIF:串口2超时中断请求标志。需要软件清零。

#### 串口 **3** 超时状态寄存器

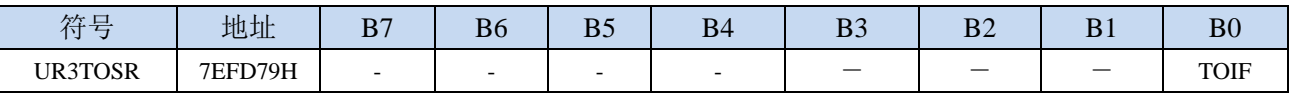

TOIF:串口3超时中断请求标志。需要软件清零。

### 串口 **4** 超时状态寄存器

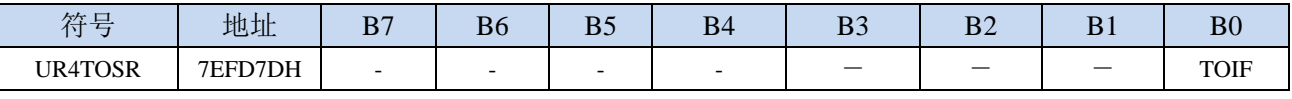

TOIF:串口4超时中断请求标志。需要软件清零。

### **SPI** 超时状态寄存器

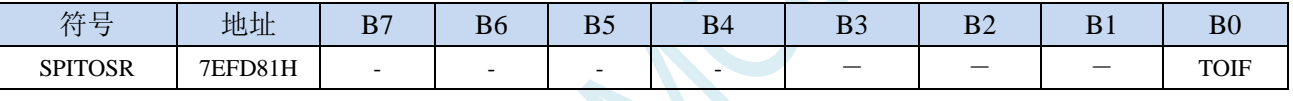

TOIF:SPI超时中断请求标志。需要软件清零。

#### **I2C** 超时状态寄存器

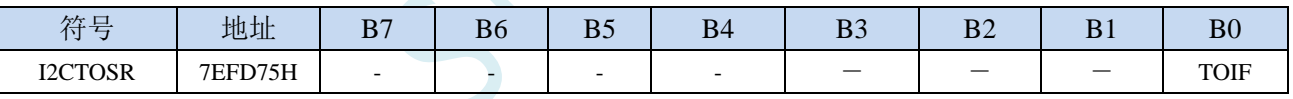

TOIF:I2C超时中断请求标志。需要软件清零。

#### **I2S** 超时状态寄存器

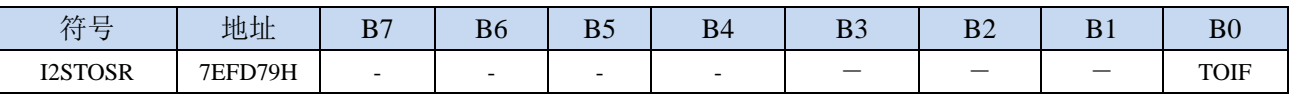

TOIF:I2S超时中断请求标志。需要软件清零。

### **DMA** 中断标志寄存器

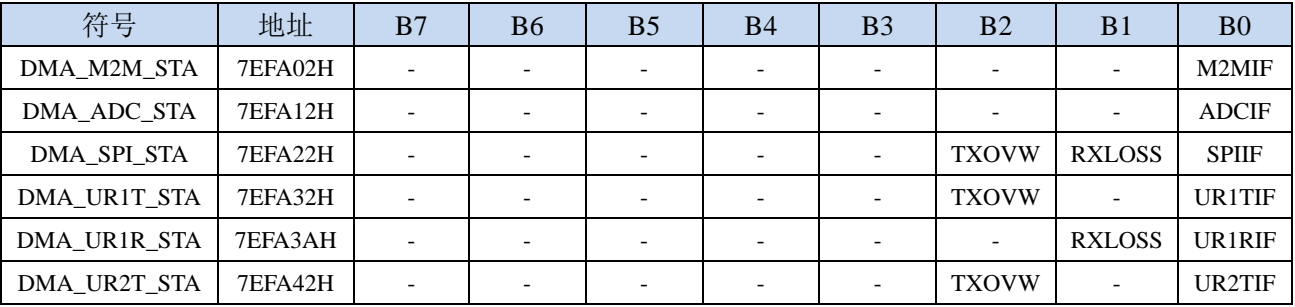

#### **STC32G** 系列技术手册

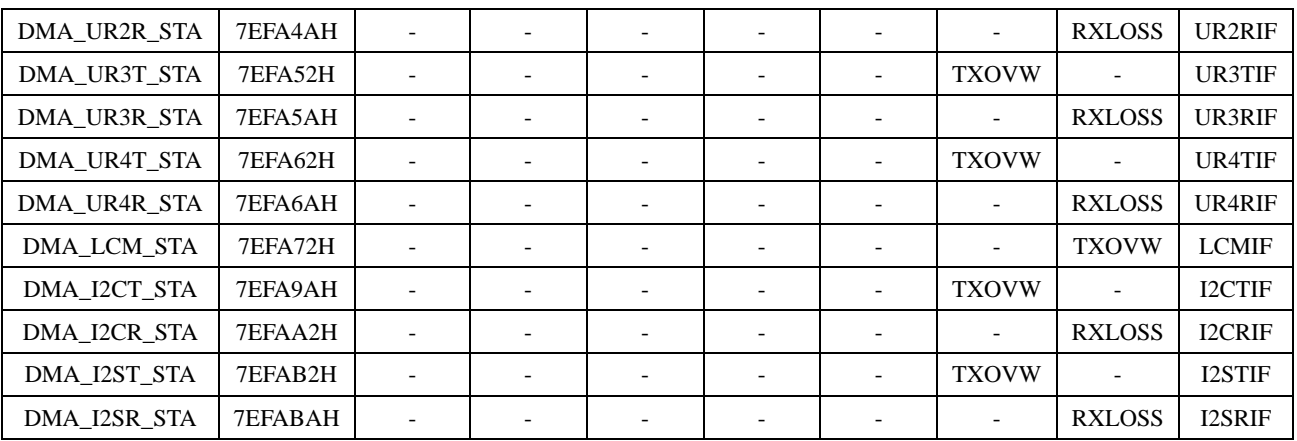

M2MIF: DMA\_M2M(存储器到存储器DMA)中断请求标志。需要软件清零。

ADCIF:DMA\_ADC(ADC DMA)中断请求标志。需要软件清零。 SPIIF: DMA\_SPI (SPI DMA) 中断请求标志。需要软件清零。。 UR1TIF:DMA\_UR1T(串口1发送DMA)中断请求标志。需要软件清零。 UR1RIF:DMA\_UR1R(串口1接收DMA)中断请求标志。需要软件清零。 UR2TIF:DMA\_UR2T(串口2发送DMA)中断请求标志。需要软件清零。 UR2RIF:DMA\_UR2R(串口2接收DMA)中断请求标志。需要软件清零。 UR3TIF:DMA\_UR3T(串口3发送DMA)中断请求标志。需要软件清零。 UR3RIF:DMA\_UR3R(串口3接收DMA)中断请求标志。需要软件清零。 UR4TIF:DMA\_UR4T(串口4发送DMA)中断请求标志。需要软件清零。 UR4RIF:DMA\_UR4R(串口4接收DMA)中断请求标志。需要软件清零。 LCMIF: DMA\_LCM (LCM接口DMA) 中断请求标志。需要软件清零。 I2CTIF:DMA\_I2CT(I2C发送DMA)中断请求标志。需要软件清零。 I2CRIF:DMA\_I2CR(I2C接收DMA)中断请求标志。需要软件清零。 I2STIF:DMA\_I2ST(I2S发送DMA)中断请求标志。需要软件清零。 I2SRIF:DMA\_I2SR(I2S接收DMA)中断请求标志。需要软件清零。

## **12.4.3** 中断优先级寄存器

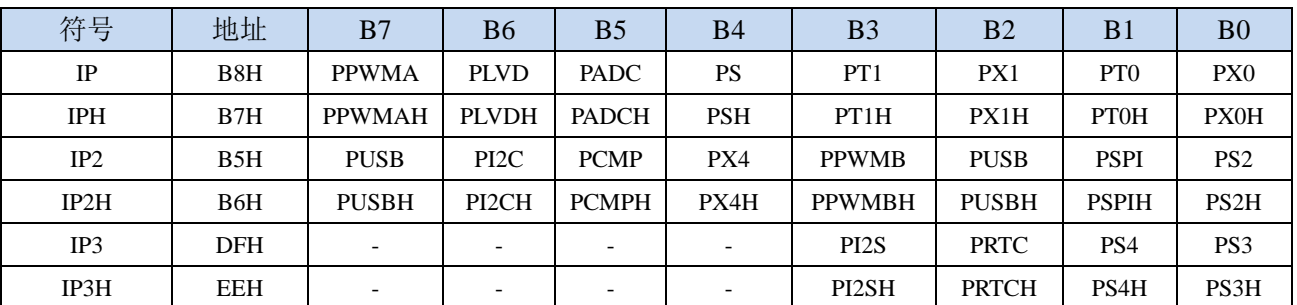

中断优先级控制寄存器

PX0H,PX0:外部中断0中断优先级控制位

00:INT0 中断优先级为 0 级(最低级)

01: INT0 中断优先级为 1 级(较低级)

10: INT0 中断优先级为 2 级(较高级)

11: INTO 中断优先级为 3 级 (最高级) PT0H,PT0: 定时器0中断优先级控制位 00: 定时器 0 中断优先级为 0 级 ( 最低级) 01: 定时器 0 中断优先级为 1 级(较低级) 10: 定时器 0 中断优先级为 2 级 ( 较高级 ) 11 :定时器 0 中断优先级为 3 级(最高级) PX1H,PX1: 外部中断1中断优先级控制位 00: INT1 中断优先级为 0 级(最低级) 01: INT1 中断优先级为 1 级 ( 较低级 ) 10 :INT1 中断优先级为 2 级(较高级) 11: INT1 中断优先级为 3 级 (最高级) PT1H,PT1: 定时器1中断优先级控制位 00: 定时器 1 中断优先级为 0 级(最低级) 01: 定时器 1 中断优先级为 1 级(较低级) 10: 定时器 1 中断优先级为 2 级 (较高级) 11: 定时器 1 中断优先级为 3 级 ( 最高级) PSH,PS: 串口1中断优先级控制位 00:串口 1 中断优先级为 0 级(最低级) 01: 串口 1 中断优先级为 1 级(较低级) 10:串口 1 中断优先级为 2 级(较高级) 11:串口 1 中断优先级为 3 级(最高级) PADCH,PADC: ADC中断优先级控制位 00:ADC 中断优先级为 0 级(最低级) 01:ADC 中断优先级为 1 级(较低级) 10 :ADC 中断优先级为 2 级(较高级) 11 :ADC 中断优先级为 3 级(最高级) PLVDH,PLVD:低压检测中断优先级控制位 00: LVD 中断优先级为 0 级 (最低级) 01: LVD 中断优先级为 1 级(较低级) 10 :LVD 中断优先级为 2 级(较高级) 11 :LVD 中断优先级为 3 级(最高级) PS2H,PS2: 串口2中断优先级控制位 00:串口 2 中断优先级为 0 级(最低级) 01:串口 2 中断优先级为 1 级(较低级) 10:串口 2 中断优先级为 2 级(较高级) 11: 串口2中断优先级为3级(最高级) PS3H,PS3: 串口3中断优先级控制位 00:串口 3 中断优先级为 0 级(最低级) 01: 串口 3 中断优先级为 1 级(较低级) 10:串口 3 中断优先级为 2 级(较高级) 11: 串口3中断优先级为3级(最高级) PS4H,PS4: 串口4中断优先级控制位 00:串口 4 中断优先级为 0 级(最低级) 01: 串口 4 中断优先级为 1 级 ( 较低级 )

10:串口 4 中断优先级为 2 级(较高级) 11:串口 4 中断优先级为 3 级(最高级) PSPIH,PSPI: SPI中断优先级控制位 00: SPI 中断优先级为 0 级(最低级) 01: SPI 中断优先级为 1 级(较低级) 10 :SPI 中断优先级为 2 级(较高级) 11 :SPI 中断优先级为 3 级(最高级) PPWMAH,PPWMA :高级PWMA中断优先级控制位 00:高级 PWMA 中断优先级为 0 级(最低级) 01:高级 PWMA 中断优先级为 1 级(较低级) 10:高级 PWMA 中断优先级为 2 级(较高级) 11:高级 PWMA 中断优先级为 3 级(最高级) PPWMBH,PPWMB :高级PWMB中断优先级控制位 00:高级 PWMB 中断优先级为 0 级(最低级) 01: 高级 PWMB 中断优先级为 1 级 ( 较低级 ) 10:高级 PWMB 中断优先级为 2 级(较高级) 11:高级 PWMB 中断优先级为 3 级(最高级) PX4H, PX4: 外部中断4中断优先级控制位 00: INT4 中断优先级为 0 级 ( 最低级 ) 01: INT4 中断优先级为 1 级(较低级) 10 :INT4 中断优先级为 2 级(较高级) 11: INT4 中断优先级为 3 级 (最高级) PCMPH,PCMP:比较器中断优先级控制位 00 :CMP 中断优先级为 0 级(最低级) 01: CMP 中断优先级为 1 级 (较低级) 10 :CMP 中断优先级为 2 级(较高级) 11 :CMP 中断优先级为 3 级(最高级) PI2CH,PI2C: I2C中断优先级控制位 00: I2C 中断优先级为 0 级(最低级) 01:I2C 中断优先级为 1 级(较低级) 10 :I2C 中断优先级为 2 级(较高级) 11 :I2C 中断优先级为 3 级(最高级) PUSBH,PUSB: USB中断优先级控制位 00: USB 中断优先级为 0 级 (最低级) 01:USB 中断优先级为 1 级(较低级) 10 :USB 中断优先级为 2 级(较高级) 11 :USB 中断优先级为 3 级(最高级) PRTCH,PRTC: RTC中断优先级控制位 00:RTC 中断优先级为 0 级(最低级) 01 :RTC 中断优先级为 1 级(较低级) 10 :RTC 中断优先级为 2 级(较高级) 11 :RTC 中断优先级为 3 级(最高级) PI2SH,PI2S: I2S中断优先级控制位

00: I2S 中断优先级为 0 级 (最低级)

- 01: I2S 中断优先级为 1 级(较低级)
- 10:I2S 中断优先级为 2 级(较高级)
- 11: I2S 中断优先级为 3 级(最高级)

#### **CANICR**(**CAN** 总线中断控制寄存器)

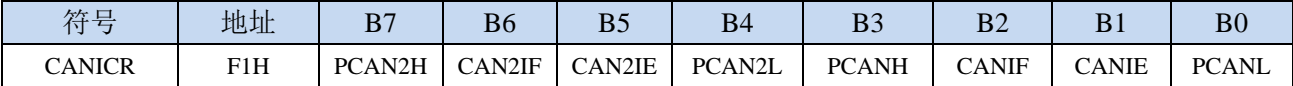

- PCANH,PCANL: CAN中断优先级控制位
	- 00:CAN 中断优先级为 0 级(最低级)
	- 01:CAN 中断优先级为 1 级(较低级)
	- 10:CAN 中断优先级为 2 级(较高级)
	- 11:CAN 中断优先级为 3 级(最高级)
- PCAN2H,PCAN2L: CAN2中断优先级控制位
	- 00: CAN2 中断优先级为 0 级(最低级)
	- 01: CAN2 中断优先级为 1 级(较低级)
	- 10:CAN2 中断优先级为 2 级(较高级)
	- 11: CAN2 中断优先级为 3 级(最高级)

## **LINICR**(**LIN** 总线中断控制寄存器)

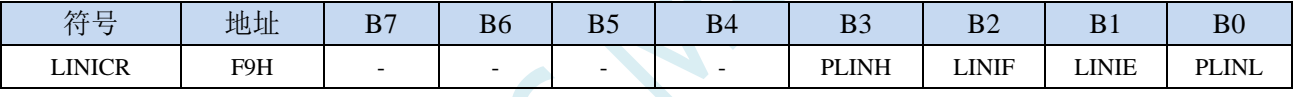

PLINH, PLINL: LIN中断优先级控制位

- 00: LIN 中断优先级为 0 级(最低级)
- 01:LIN 中断优先级为 1 级(较低级)
- 10:LIN 中断优先级为 2 级(较高级)
- 11:LIN 中断优先级为 3 级(最高级)

#### **LCM** 接口配置寄存器

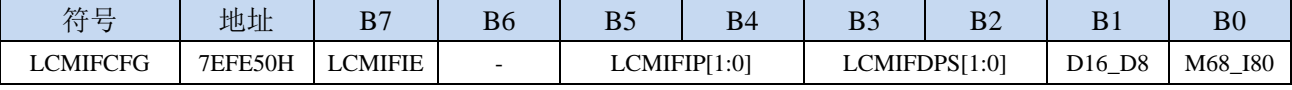

LCMIFIP[1:0]: LCM接口中断优先级控制位

- 00: LCM 接口中断优先级为 0 级(最低级)
- 01: LCM 接口中断优先级为 1 级(较低级)
- 10: LCM 接口中断优先级为 2 级 (较高级)
- 11: LCM 接口中断优先级为 3 级(最高级)

#### 端口中断优先级控制寄存器

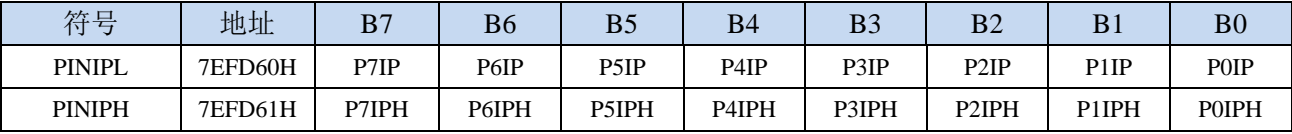

POIPH,POIP: PO口中断优先级控制位 :P0 口中断优先级为 0 级(最低级) :P0 口中断优先级为 1 级(较低级) :P0 口中断优先级为 2 级(较高级) :P0 口中断优先级为 3 级(最高级) P1IPH,P1IP: P1口中断优先级控制位 :P1 口中断优先级为 0 级(最低级) :P1 口中断优先级为 1 级(较低级) :P1 口中断优先级为 2 级(较高级) :P1 口中断优先级为 3 级(最高级) P2IPH,P2IP: P2口中断优先级控制位 :P2 口中断优先级为 0 级(最低级) 01: P2 口中断优先级为 1 级(较低级) :P2 口中断优先级为 2 级(较高级) :P2 口中断优先级为 3 级(最高级) P3IPH,P3IP: P3口中断优先级控制位 :P3 口中断优先级为 0 级(最低级) :P3 口中断优先级为 1 级(较低级) :P3 口中断优先级为 2 级(较高级) :P3 口中断优先级为 3 级(最高级) P4IPH,P4IP: P4口中断优先级控制位 :P4 口中断优先级为 0 级(最低级) :P4 口中断优先级为 1 级(较低级) :P4 口中断优先级为 2 级(较高级) :P4 口中断优先级为 3 级(最高级) P5IPH,P5IP: P5口中断优先级控制位 :P5 口中断优先级为 0 级(最低级) :P5 口中断优先级为 1 级(较低级) :P5 口中断优先级为 2 级(较高级) :P5 口中断优先级为 3 级(最高级) P6IPH,P6IP: P6口中断优先级控制位 :P6 口中断优先级为 0 级(最低级) :P6 口中断优先级为 1 级(较低级) :P6 口中断优先级为 2 级(较高级) :P6 口中断优先级为 3 级(最高级) P7IPH,P7IP: P7口中断优先级控制位 :P7 口中断优先级为 0 级(最低级) :P7 口中断优先级为 1 级(较低级) :P7 口中断优先级为 2 级(较高级) :P7 口中断优先级为 3 级(最高级)

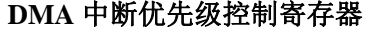

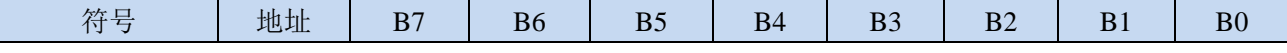

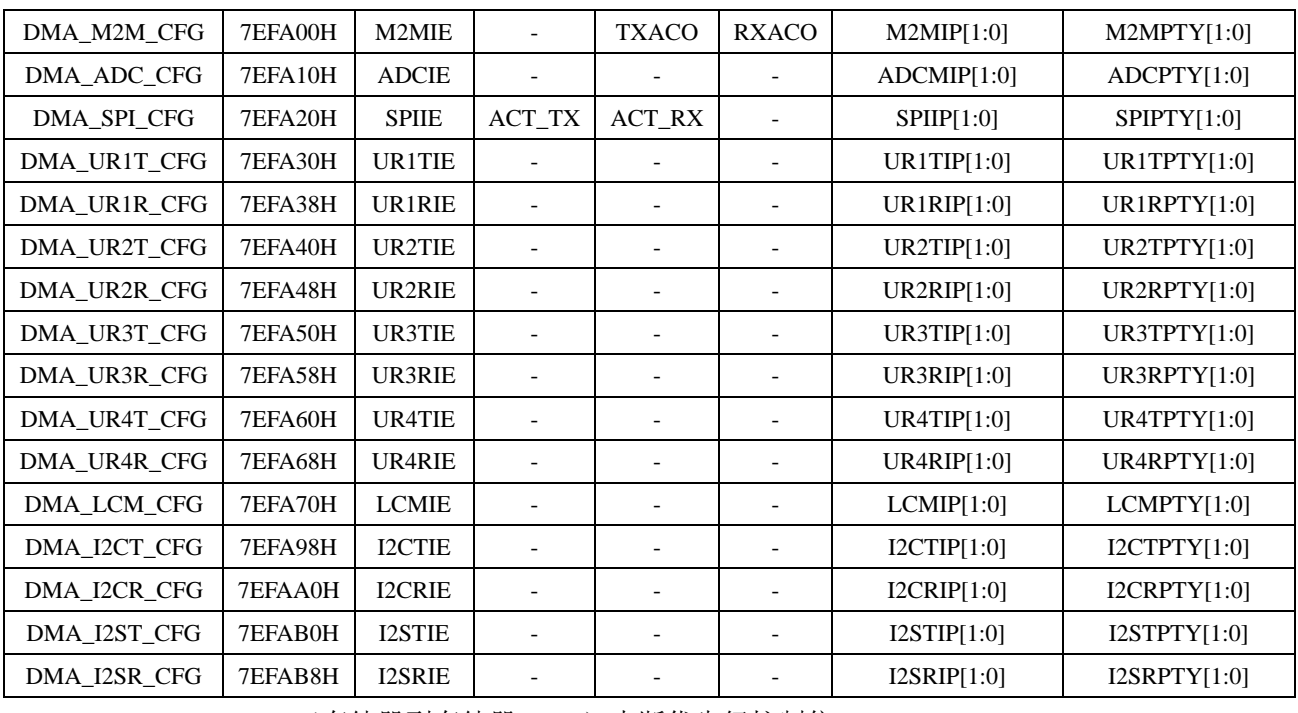

M2MIP: DMA\_M2M(存储器到存储器DMA)中断优先级控制位

00: DMA M2M 中断优先级为 0 级(最低级)

01: DMA M2M 中断优先级为 1 级(较低级)

10: DMA M2M 中断优先级为 2 级(较高级)

11: DMA\_M2M 中断优先级为 3 级(最高级)

ADCIP: DMA\_ADC(ADC DMA)中断优先级控制位

00: DMA ADC 中断优先级为 0 级(最低级)

01: DMA ADC 中断优先级为 1 级(较低级)

10: DMA\_ADC 中断优先级为 2 级(较高级)

11: DMA\_ADC 中断优先级为 3 级 (最高级)

SPIIP: DMA\_SPI (SPI DMA) 中断优先级控制位

00: DMA\_SPI 中断优先级为 0 级(最低级)

01: DMA SPI 中断优先级为 1 级(较低级)

10: DMA SPI 中断优先级为 2 级(较高级)

11: DMA SPI 中断优先级为 3 级(最高级)

UR1TIP: DMA\_UR1T(串口1发送DMA)中断优先级控制位

00: DMA\_UR1T 中断优先级为 0 级(最低级)

01: DMA\_UR1T 中断优先级为 1 级(较低级)

10: DMA UR1T 中断优先级为 2 级(较高级)

11: DMA UR1T 中断优先级为 3 级(最高级)

UR1RIP: DMA\_UR1R(串口1接收DMA)中断优先级控制位

00: DMA UR1R 中断优先级为 0 级(最低级)

01: DMA UR1R 中断优先级为 1 级(较低级)

10: DMA\_UR1R 中断优先级为 2 级(较高级)

11: DMA UR1R 中断优先级为 3 级(最高级)

UR2TIP: DMA\_UR2T (串口2发送DMA) 中断优先级控制位

00: DMA\_UR2T 中断优先级为 0 级(最低级)

01: DMA\_UR2T 中断优先级为 1 级(较低级)

10: DMA UR2T 中断优先级为 2 级(较高级) 11: DMA UR2T 中断优先级为 3 级(最高级) UR2RIP: DMA\_UR2R(串口2接收DMA)中断优先级控制位 00: DMA\_UR2R 中断优先级为 0 级(最低级) 01: DMA UR2R 中断优先级为 1 级(较低级) 10: DMA UR2R 中断优先级为 2 级(较高级) 11: DMA\_UR2R 中断优先级为 3 级(最高级) UR3TIP: DMA\_UR3T(串口3发送DMA)中断优先级控制位 00: DMA UR3T 中断优先级为 0 级(最低级) 01: DMA UR3T 中断优先级为 1 级(较低级) 10: DMA UR3T 中断优先级为 2 级(较高级) 11:DMA\_UR3T 中断优先级为 3 级(最高级) UR3RIP: DMA\_UR3R(串口3接收DMA)中断优先级控制位 00: DMA\_UR3R 中断优先级为 0 级(最低级) 01: DMA UR3R 中断优先级为 1 级 (较低级) 10: DMA UR3R 中断优先级为 2 级(较高级) 11: DMA UR3R 中断优先级为 3 级(最高级) UR4TIP: DMA\_UR4T(串口4发送DMA)中断优先级控制位 00: DMA\_UR4T 中断优先级为 0 级(最低级) 01: DMA UR4T 中断优先级为 1 级(较低级) 10: DMA UR4T 中断优先级为 2 级(较高级) 11: DMA\_UR4T 中断优先级为 3 级(最高级) UR4RIP: DMA\_UR4R(串口4接收DMA)中断优先级控制位 00:DMA\_UR4R 中断优先级为 0 级(最低级) 01: DMA\_UR4R 中断优先级为 1 级(较低级) 10: DMA\_UR4R 中断优先级为 2 级(较高级) 11: DMA UR4R 中断优先级为 3 级(最高级) LCMIP: DMA\_LCM (LCM接口DMA) 中断优先级控制位 00: DMA LCM 中断优先级为 0 级(最低级) 01: DMA LCM 中断优先级为 1 级(较低级) 10: DMA LCM 中断优先级为 2 级(较高级) 11: DMA\_LCM 中断优先级为 3 级(最高级) I2CTIP: DMA\_I2CT (I2C发送DMA) 中断优先级控制位 00: DMA I2CT 中断优先级为 0 级(最低级) 01: DMA I2CT 中断优先级为 1 级(较低级) 10: DMA\_I2CT 中断优先级为 2 级(较高级) 11:DMA\_I2CT 中断优先级为 3 级(最高级) I2CRIP: DMA\_I2CR(I2C接收DMA)中断优先级控制位 00: DMA I2CR 中断优先级为 0 级(最低级) 01: DMA I2CR 中断优先级为 1 级(较低级) 10: DMA I2CR 中断优先级为 2 级 (较高级) 11: DMA I2CR 中断优先级为 3 级(最高级) I2STIP: DMA\_I2ST(I2S发送DMA)中断优先级控制位 00: DMA I2ST 中断优先级为 0 级(最低级)

- 01: DMA\_I2ST 中断优先级为 1 级(较低级)
- 10: DMA\_I2ST 中断优先级为 2 级(较高级)
- 11: DMA\_I2ST 中断优先级为 3 级(最高级)
- I2SRIP: DMA\_I2SR (I2S接收DMA)中断优先级控制位
	- 00: DMA I2SR 中断优先级为 0 级(最低级)
	- 01: DMA I2SR 中断优先级为 1 级(较低级)
	- 10: DMA\_I2SR 中断优先级为 2 级(较高级)
	- 11:DMA\_I2SR 中断优先级为 3 级(最高级)

## **12.5** 范例程序

# **12.5.1 INT0** 中断(上升沿和下降沿),可同时支持上升沿和下降 沿

```
//测试工作频率为 11.0592MHz
//#include "stc8h.h"
#include "stc32g.h" //头文件见下载软件
#include "intrins.h"
void INT0_Isr() interrupt 0 
{
  if (P32) //判断上升沿和下降沿
  {
     P10 = !P10; //测试端口
  }
  else
  {
     P11 = !P11; //测试端口
  }
}
void main()
{
  EAXFR = 1; //使能访问 XFR
  CKCON = 0x00;                  // 设置外部数据总线速度为最快
  WTST = 0x00; //设置程序代码等待参数,
                                 //赋值为 0 可将 CPU 执行程序的速度设置为最快
  P0M0 = 0x00;
  P0M1 = 0x00;
  P1M0 = 0x00;
  P1M1 = 0x00;
  P2M0 = 0x00;
  P2M1 = 0x00;
  P3M0 = 0x00;
  P3M1 = 0x00;
  P4M0 = 0x00;
  P4M1 = 0x00;
  P5M0 = 0x00;
  P5M1 = 0x00;
  IT0 = 0; //使能 INT0 上升沿和下降沿中断
  EX0 = 1; //使能 INT0 中断
  EA = 1;
  while (1);
}
```
## **12.5.2 INT0** 中断(下降沿)

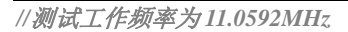

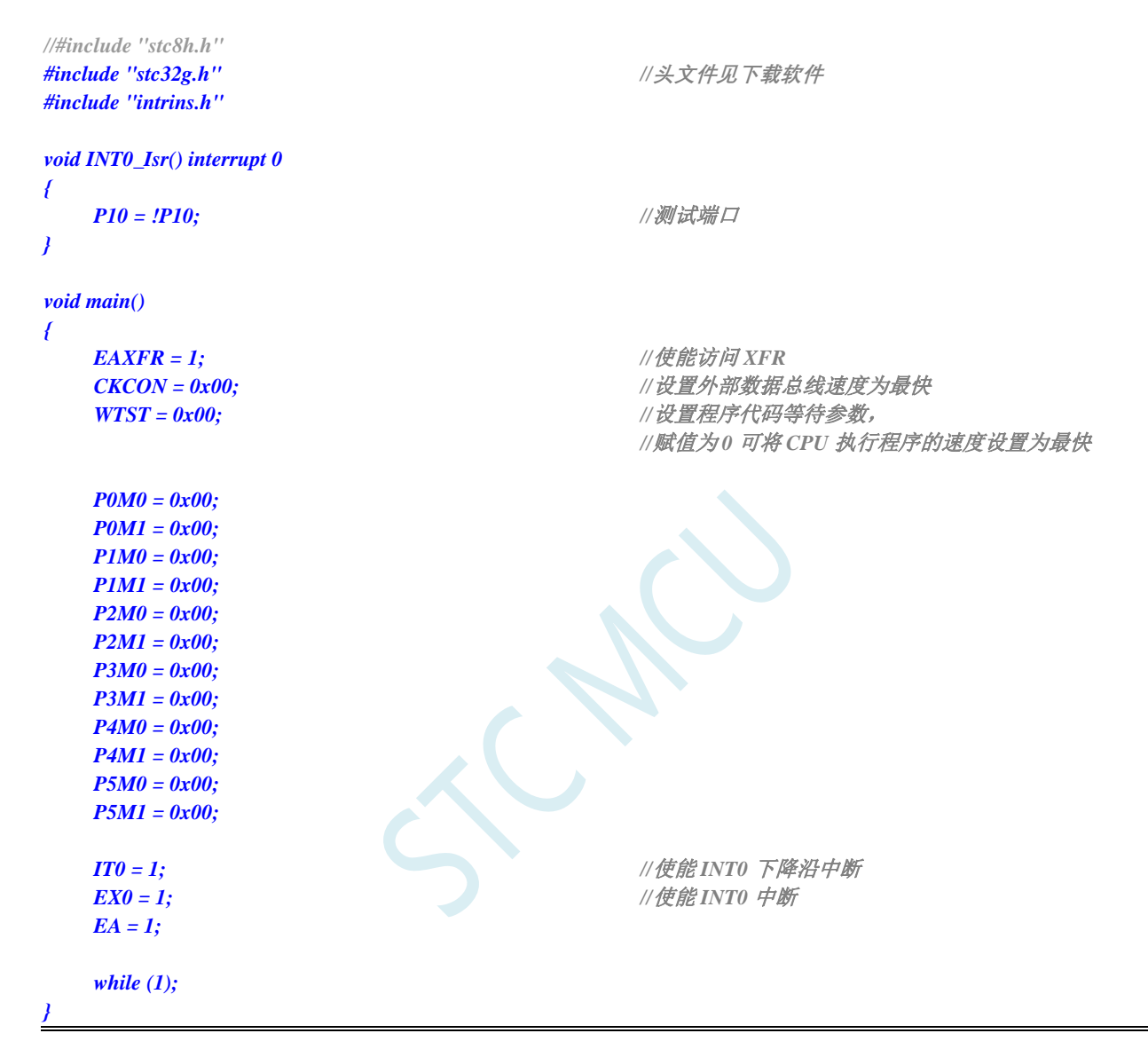

# **12.5.3 INT1** 中断(上升沿和下降沿),可同时支持上升沿和下降

沿

*//*测试工作频率为 *11.0592MHz //#include "stc8h.h" #include "stc32g.h" //***头文件见下载软件** *#include "intrins.h" void INT1\_Isr() interrupt 2 {*

*if (INT1) //*判断上升沿和下降沿 *{ P10 = !P10; //*测试端口 *} else { P11 = !P11; //*测试端口 *} } void main() { EAXFR = 1; //*使能访问 *XFR* **CKCON = 0x00;** // 设置外部数据总线速度为最快 **WTST = 0x00;**  $\qquad$  *WTST = 0x00; //*赋值为 *0* 可将 *CPU* 执行程序的速度设置为最快 *P0M0 = 0x00; P0M1 = 0x00; P1M0 = 0x00; P1M1 = 0x00; P2M0 = 0x00; P2M1 = 0x00; P3M0 = 0x00; P3M1 = 0x00; P4M0 = 0x00; P4M1 = 0x00; P5M0 = 0x00; P5M1 = 0x00; IT1 = 0; //*使能 *INT1* 上升沿和下降沿中断 *EX1 = 1; //*使能 *INT1* 中断 *EA = 1; while (1); }*

# **12.5.4 INT1** 中断(下降沿)

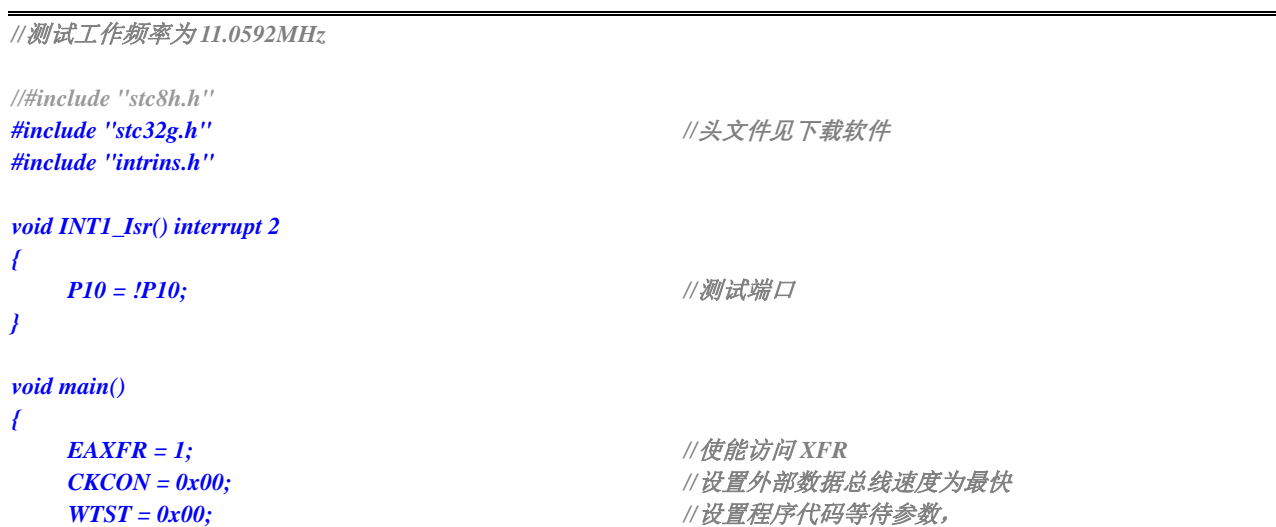

*//*赋值为 *0* 可将 *CPU* 执行程序的速度设置为最快

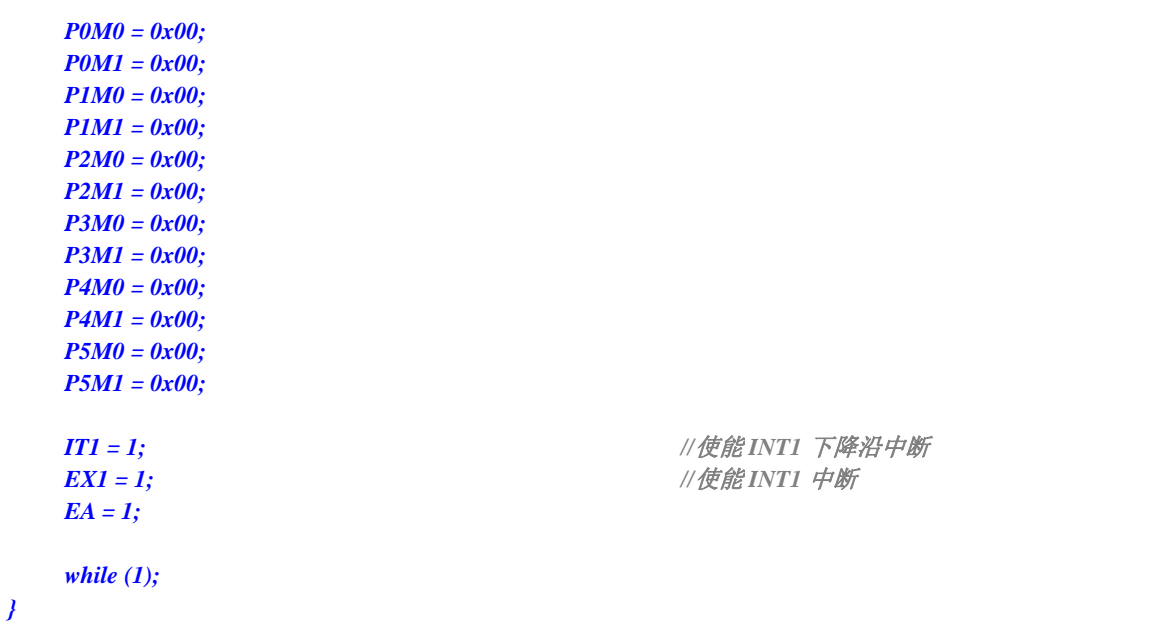

# **12.5.5 INT2** 中断(下降沿),只支持下降沿中断

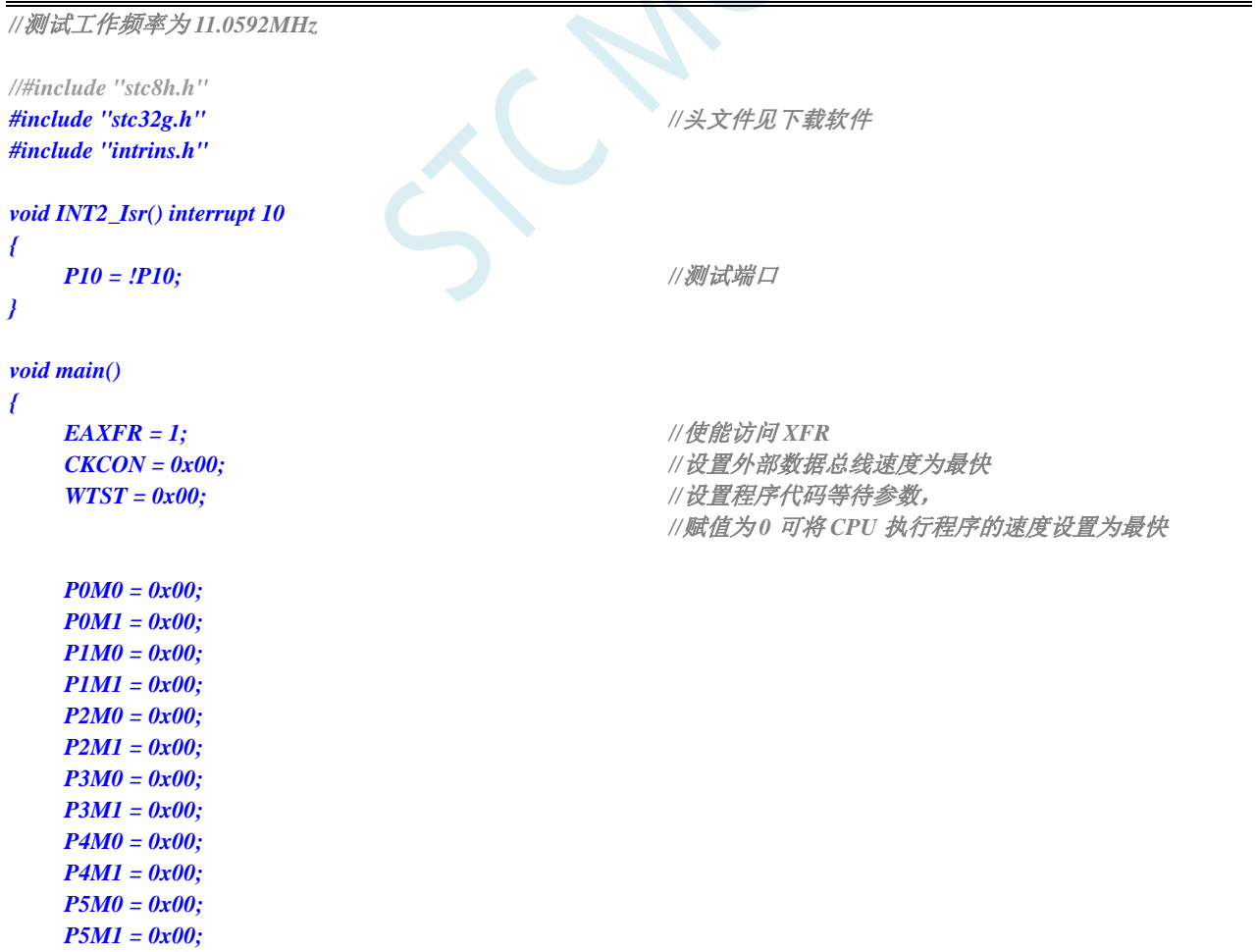

*EA = 1;*

*while (1);*

*}*

*EX2 = ; //*使能 *INT2* 中断

## **12.5.6 INT3** 中断(下降沿),只支持下降沿中断

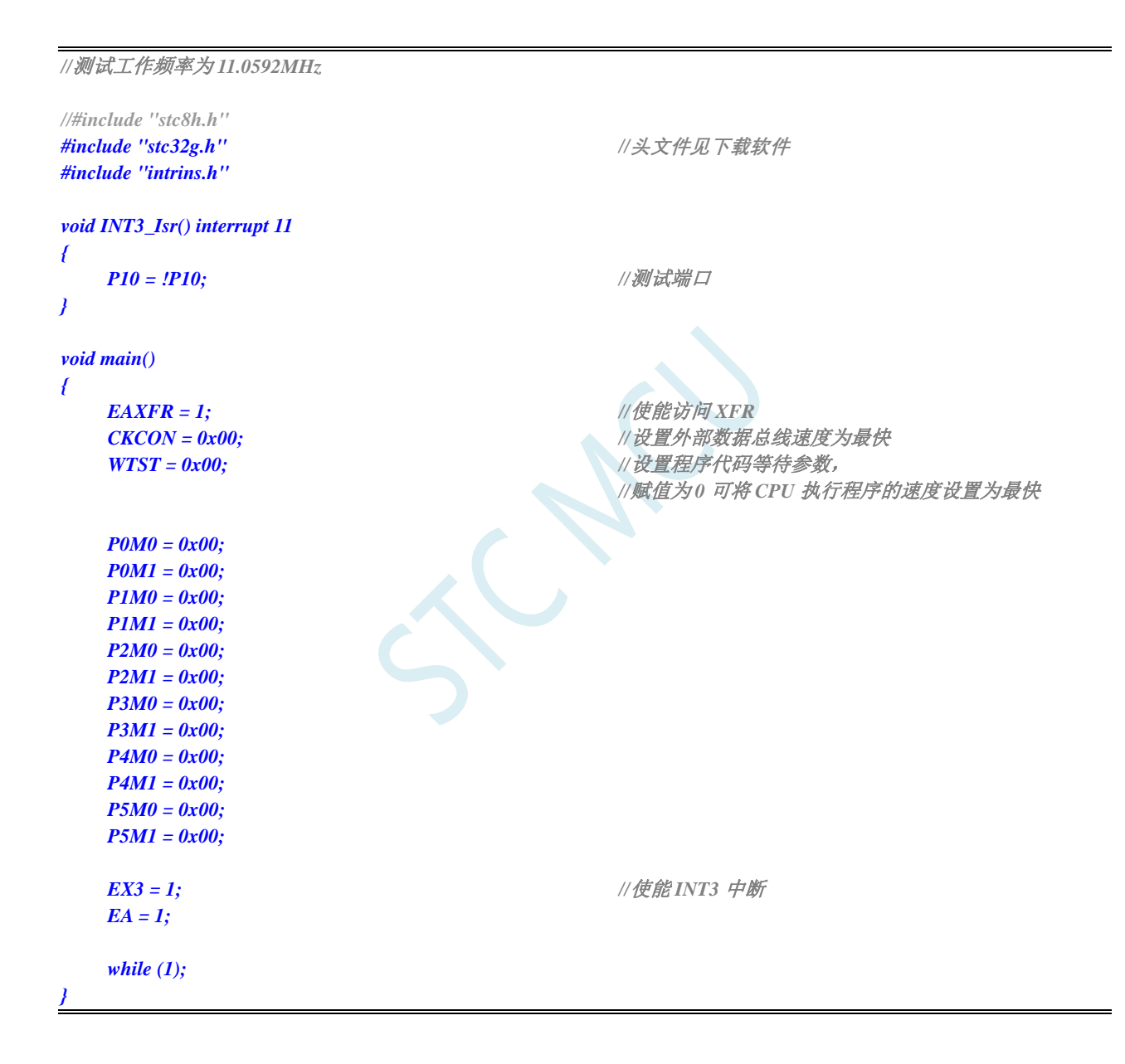

# **12.5.7 INT4** 中断(下降沿),只支持下降沿中断

*//*测试工作频率为 *11.0592MHz*

*//#include "stc8h.h"*

*#include "stc32g.h" //***头文件见下载软件**

```
#include "intrins.h"
void INT4_Isr() interrupt 16 
{
   P10 = !P10; //测试端口
}
void main()
{
   EAXFR = 1; //使能访问 XFR
   CKCON = 0x00;                 // 设置外部数据总线速度为最快
   WTST = 0x00; \qquad WTST = 0x00;
                                     //赋值为 0 可将 CPU 执行程序的速度设置为最快
   P0M0 = 0x00;
   P0M1 = 0x00;
   P1M0 = 0x00;
   P1M1 = 0x00;
   P2M0 = 0x00;
   P2M1 = 0x00;
   P3M0 = 0x00;
   P3M1 = 0x00;
   P4M0 = 0x00;
   P4M1 = 0x00;
   P5M0 = 0x00;
  P5M1 = 0x00;
   EX4 = 1; //使能 INT4 中断
   EA = 1;
   while (1);
}
```
## **12.5.8** 定时器 **0** 中断

*//*测试工作频率为 *11.0592MHz*

```
//#include "stc8h.h"
#include "stc32g.h" //头文件见下载软件
#include "intrins.h"
void TM0_Isr() interrupt 1 
{
  P10 = !P10; //测试端口
}
void main()
{
  EAXFR = 1; //使能访问 XFR
  CKCON = 0x00; //设置外部数据总线速度为最快
  WTST = 0x00; \qquad WTST = 0x00;
                               //赋值为 0 可将 CPU 执行程序的速度设置为最快
  P0M0 = 0x00;
  P0M1 = 0x00;
```
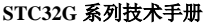

*}*

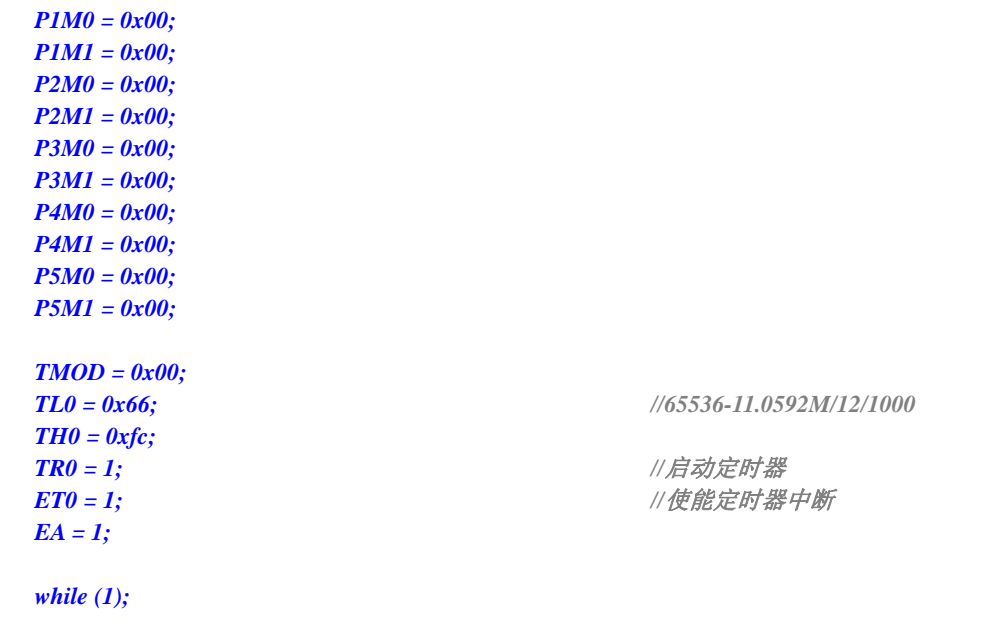

# **12.5.9** 定时器 **1** 中断

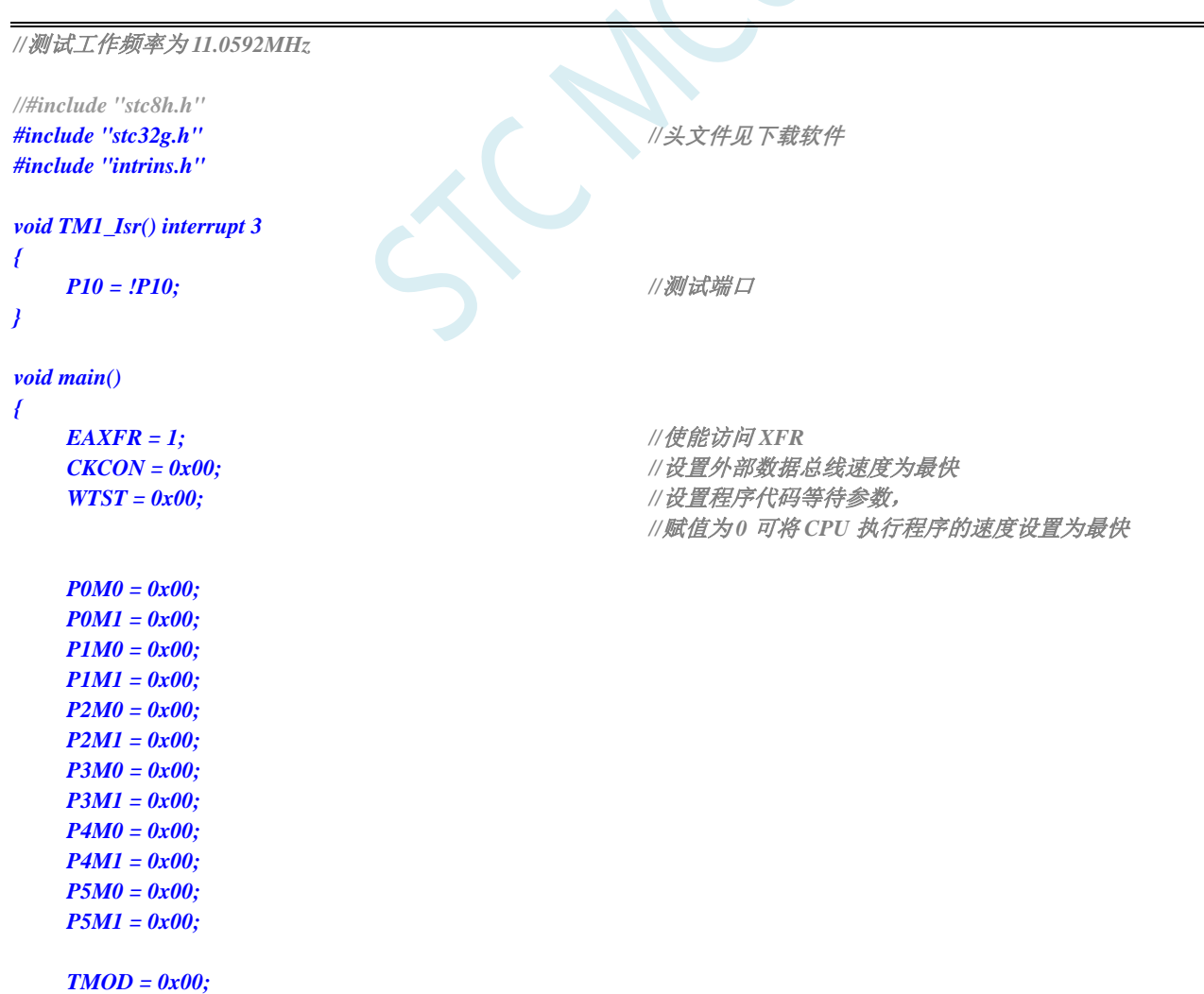

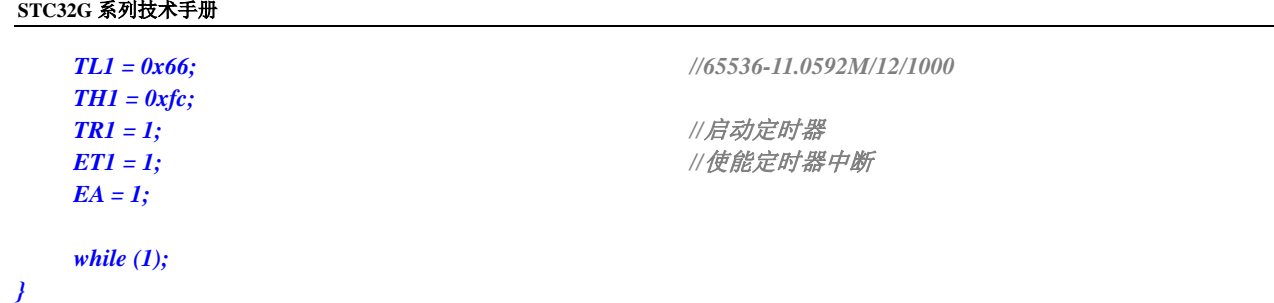

## **12.5.10** 定时器 **2** 中断

```
//测试工作频率为 11.0592MHz
//#include "stc8h.h"
#include "stc32g.h" //头文件见下载软件
#include "intrins.h"
void TM2_Isr() interrupt 12 
{
  P10 = !P10; //测试端口
}
void main()
{
  EAXFR = 1; //使能访问 XFR
  CKCON = 0x00; //设置外部数据总线速度为最快
  WTST = 0x00; //设置程序代码等待参数,
                                  //赋值为 0 可将 CPU 执行程序的速度设置为最快
  P0M0 = 0x00;
  P0M1 = 0x00;
  P1M0 = 0x00;
  P1M1 = 0x00;
  P2M0 = 0x00;
  P2M1 = 0x00;
  P3M0 = 0x00;
  P3M1 = 0x00;
  P4M0 = 0x00;
  P4M1 = 0x00;
  P5M0 = 0x00;
  P5M1 = 0x00;
  T2L = 0x66; //65536-11.0592M/12/1000
  T2H = 0xfc;
  T2R = 1; //启动定时器
  ET2 = 1;                  //使能定时器中断
  EA = 1;
  while (1);
}
```
## **12.5.11** 定时器 **3** 中断

*//*测试工作频率为 *11.0592MHz*

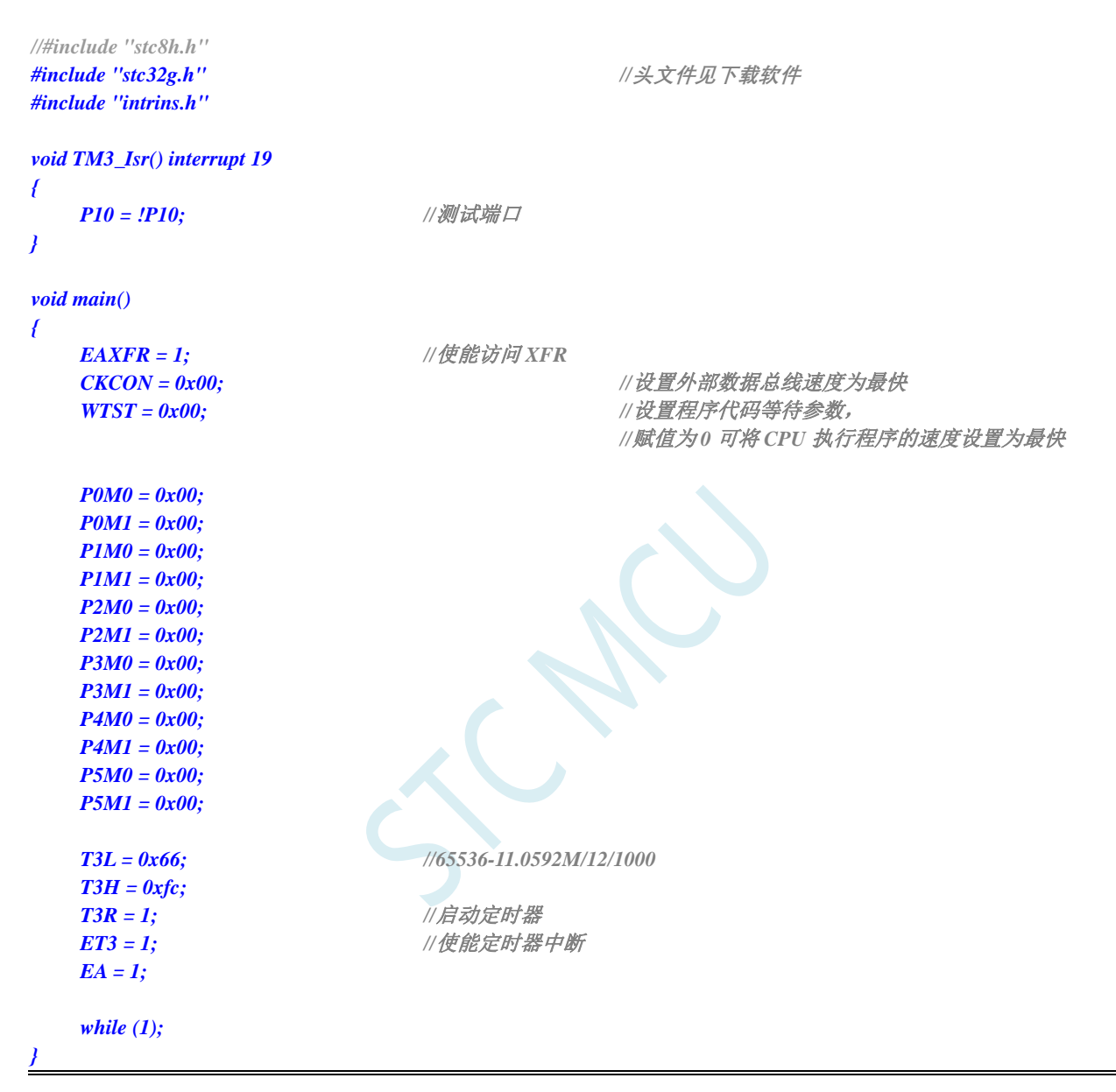

## **12.5.12** 定时器 **4** 中断

*//*测试工作频率为 *11.0592MHz //#include "stc8h.h" #include "stc32g.h" //***头文件见下载软件** *#include "intrins.h" void TM4\_Isr() interrupt 20 { P10 = !P10; //*测试端口

```
}
void main()
{
   EAXFR = 1; //使能访问 XFR
   CKCON = 0x00; //设置外部数据总线速度为最快
   WTST = 0x00; //设置程序代码等待参数,
                                       //赋值为 0 可将 CPU 执行程序的速度设置为最快
   P0M0 = 0x00;
   P0M1 = 0x00;
   P1M0 = 0x00;
   P1M1 = 0x00;
   P2M0 = 0x00;
   P2M1 = 0x00;
   P3M0 = 0x00;
   P3M1 = 0x00;
   P4M0 = 0x00;
   P4M1 = 0x00;
   P5M0 = 0x00;
   P5M1 = 0x00;
   T4L = 0x66; //65536-11.0592M/12/1000
   T4H = 0xfc;
   T4R = 1; //启动定时器
                         ET4 = 1; //使能定时器中断
   EA = 1;
   while (1);
}
```
# **12.5.13 UART1** 中断

*{*

```
//测试工作频率为 11.0592MHz
//#include "stc8h.h"
#include "stc32g.h" //头文件见下载软件
#include "intrins.h"
void UART1_Isr() interrupt 4 
{
  if (TI)
  {
     TI = 0; //清中断标志
     P10 = !P10; //测试端口
  }
  if (RI)
  {
     RI = 0; //清中断标志
     P11 = !P11;                //测试端口
  }
}
void main()
```
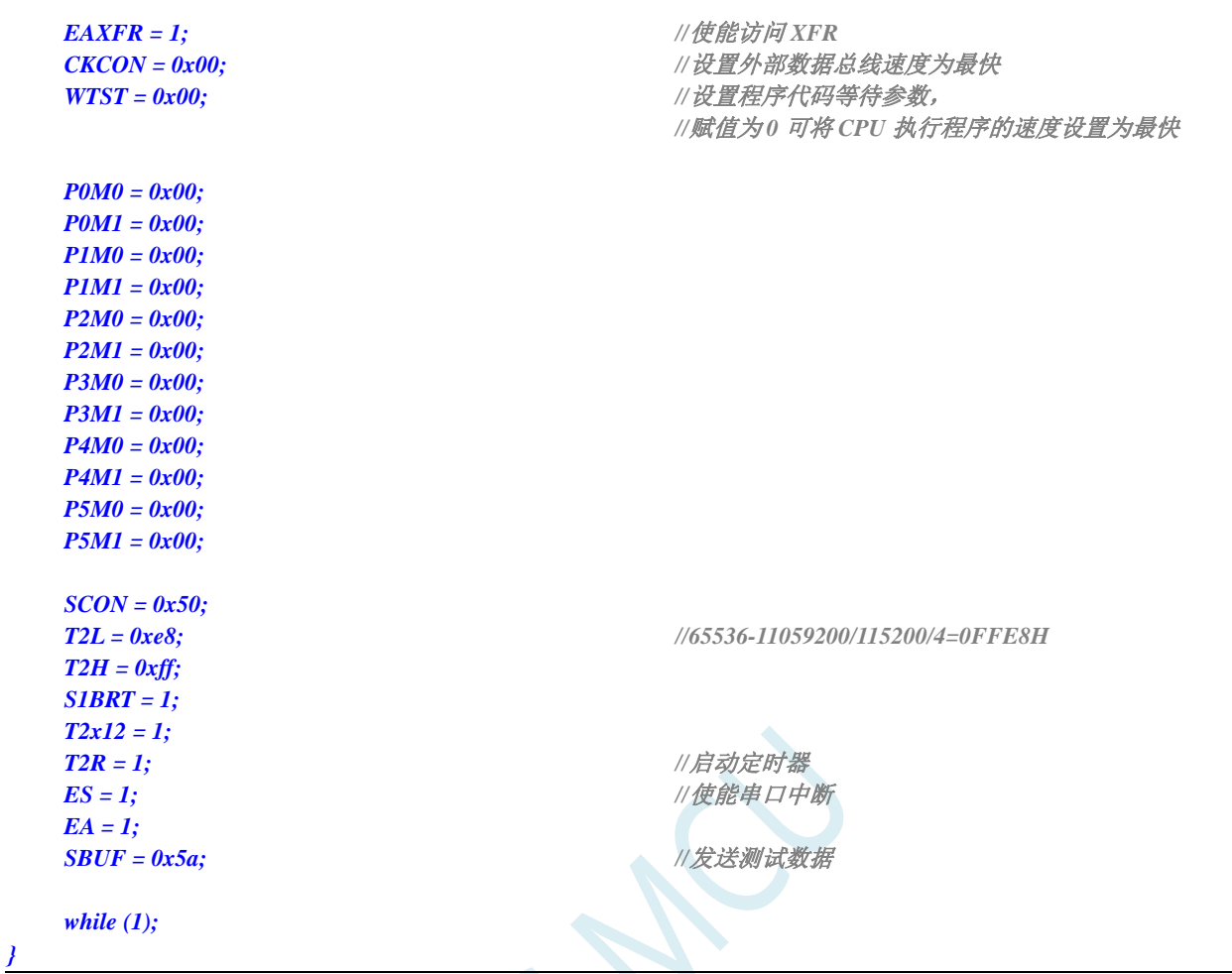

# **12.5.14 UART2** 中断

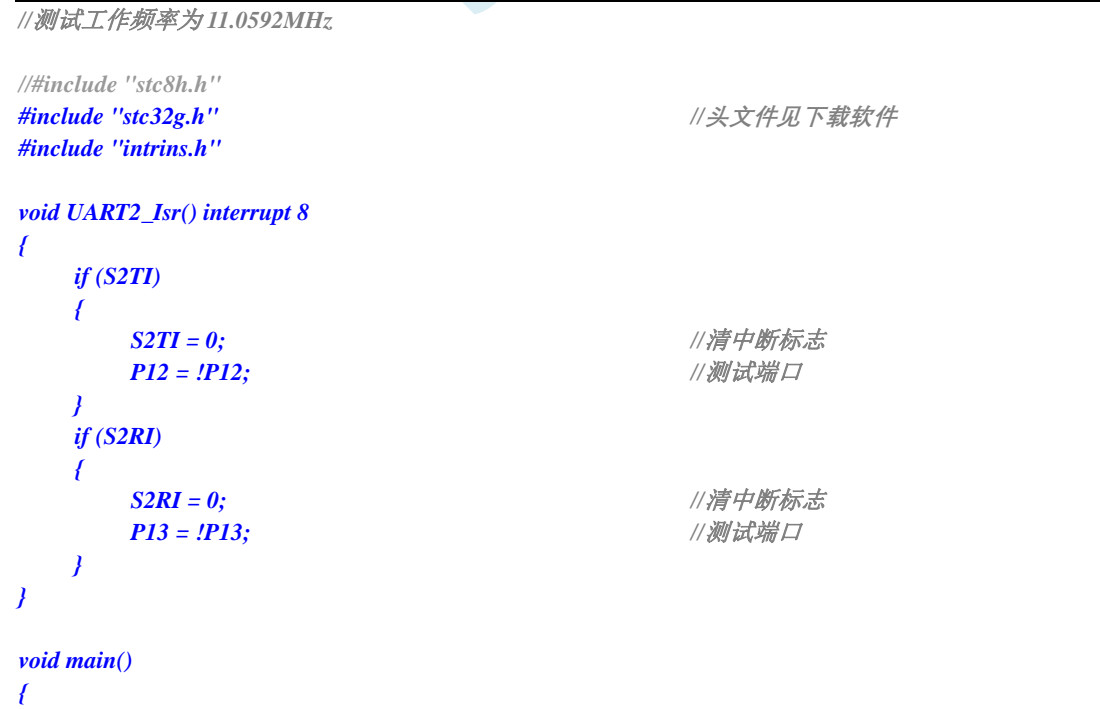

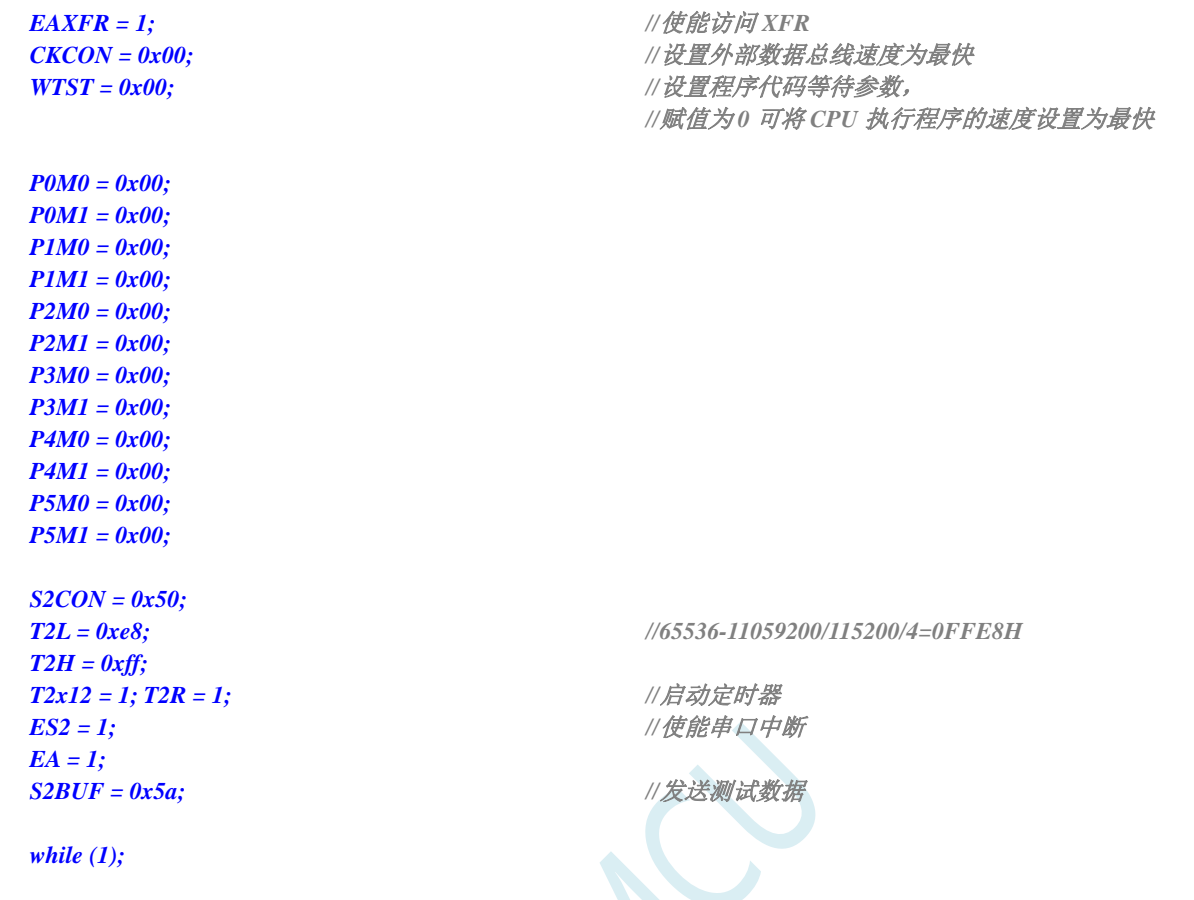

# **12.5.15 UART3** 中断

*}*

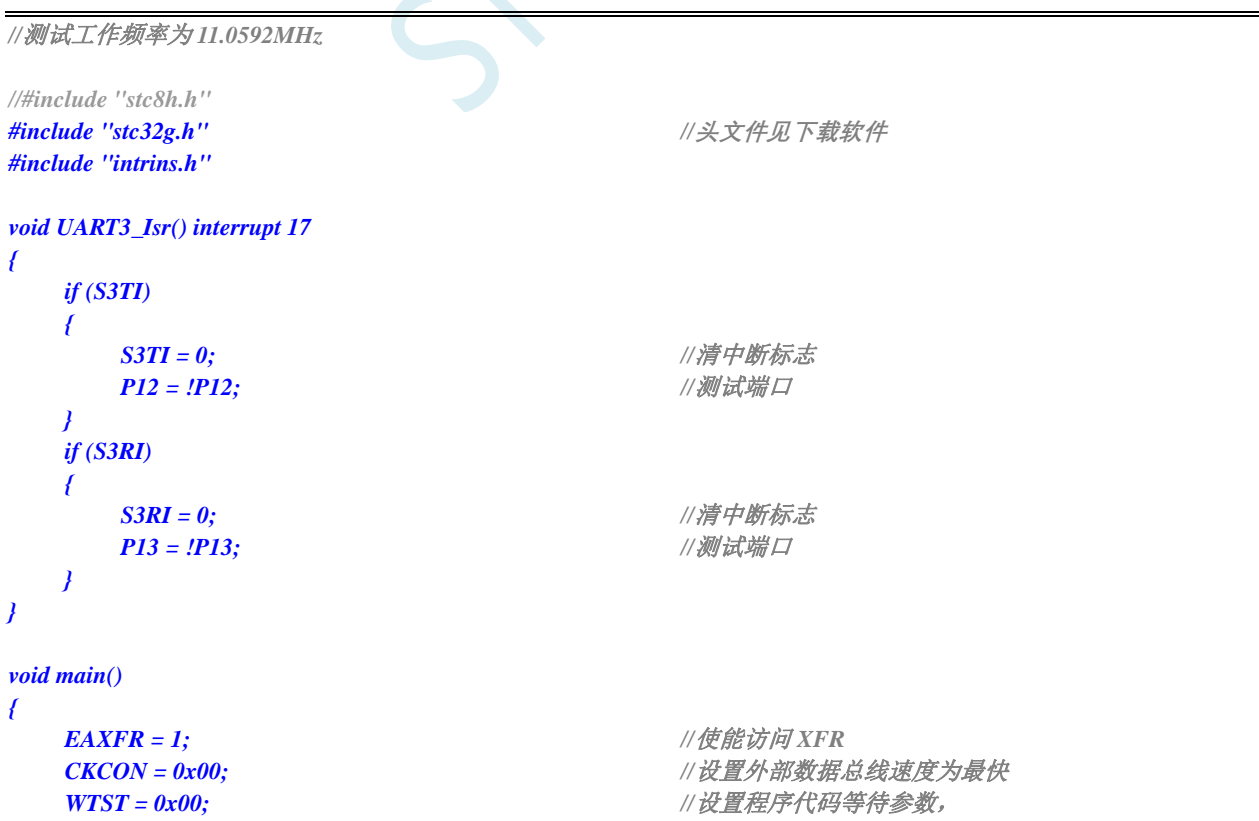

 $\zeta$ 

*//*赋值为 *0* 可将 *CPU* 执行程序的速度设置为最快

```
P0M0 = 0x00;
P0M1 = 0x00;
P1M0 = 0x00;
P1M1 = 0x00;
P2M0 = 0x00;
P2M1 = 0x00;
P3M0 = 0x00;
P3M1 = 0x00;
P4M0 = 0x00;
P4M1 = 0x00;
P5M0 = 0x00;
P5M1 = 0x00;
S3CON = 0x10;
T2H = 0xff;
T2x12 = 1; T2R = 1; //启动定时器
ES3 = 1; //使能串口中断
EA = 1;
S3BUF = 0x5a; //发送测试数据
```
*T2L = 0xe8; //65536-11059200/115200/4=0FFE8H*

*while (1);*

*}*

## **12.5.16 UART4** 中断

```
//测试工作频率为 11.0592MHz
//#include "stc8h.h"
#include "stc32g.h" //头文件见下载软件
#include "intrins.h"
void UART4_Isr() interrupt 18 
{
  if (S4TI)
  {
     S4TI = 0; //清中断标志
     P12 = !P12; //测试端口
  }
  if (S4RI)
  {
     S4RI = 0; //清中断标志
     P13 = !P13;                //测试端口
   }
}
void main()
{
  EAXFR = 1; //使能访问 XFR
  CKCON = 0x00;                 // 设置外部数据总线速度为最快
  WTST = 0x00; \angle // 设置程序代码等待参数,
                                //赋值为 0 可将 CPU 执行程序的速度设置为最快
  P0M0 = 0x00;
```
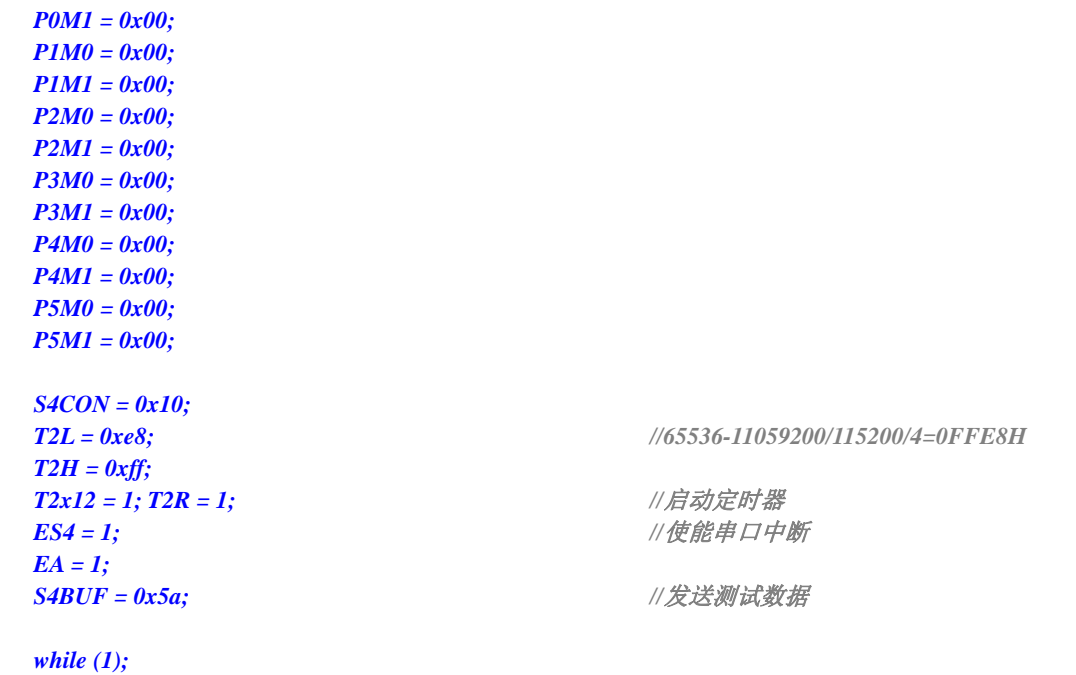

## **12.5.17 ADC** 中断

*}*

```
//测试工作频率为 11.0592MHz
//#include "stc8h.h"
#include "stc32g.h" //头文件见下载软件
#include "intrins.h"
void ADC_Isr() interrupt 5 
{
  ADC_FLAG = 0; //清中断标志
  P0 = ADC_RES; //测试端口
  P2 = ADC_RESL; //测试端口
}
void main()
{
  EAXFR = 1; //使能访问 XFR
  CKCON = 0x00;                 // 设置外部数据总线速度为最快
   WTST = 0x00; //设置程序代码等待参数,
                                  //赋值为 0 可将 CPU 执行程序的速度设置为最快
  P0M0 = 0x00;
  P0M1 = 0x00;
  P1M0 = 0x00;
  P1M1 = 0x00;
  P2M0 = 0x00;
  P2M1 = 0x00;
  P3M0 = 0x00;
  P3M1 = 0x00;
  P4M0 = 0x00;
  P4M1 = 0x00;
```

```
P5M0 = 0x00;
P5M1 = 0x00;
ADCCFG = 0x00;
EADC = 1; //使能 ADC 中断
EA = 1;
```
*while (1);*

*}*

*ADC\_CONTR = 0xc0; //*使能并启动 *ADC* 模块

## **12.5.18 LVD** 中断

*//*测试工作频率为 *11.0592MHz //#include "stc8h.h" #include "stc32g.h" //***头文件见下载软件** *#include "intrins.h" #define ENLVR 0x40 //RSTCFG.6 #define LVD2V2 0x00 //LVD@2.2V #define LVD2V4 0x01 //LVD@2.4V #define LVD2V7 0x02 //LVD@2.7V #define LVD3V0 0x03 //LVD@3.0V void LVD\_Isr() interrupt 6 { LVDF = 0; //*清中断标志 *P10 = !P10; //*测试端口 *} void main() { EAXFR = 1; //*使能访问 *XFR CKCON = 0x00; //*设置外部数据总线速度为最快 *WTST = 0x00; //*设置程序代码等待参数, *//*赋值为 *0* 可将 *CPU* 执行程序的速度设置为最快 *P0M0 = 0x00; P0M1 = 0x00; P1M0 = 0x00; P1M1 = 0x00; P2M0 = 0x00; P2M1 = 0x00; P3M0 = 0x00; P3M1 = 0x00; P4M0 = 0x00; P4M1 = 0x00; P5M0 = 0x00; P5M1 = 0x00; LVDF = 0; //*上电需要清中断标志 *RSTCFG = LVD3V0; //*设置 *LVD* 电压为 *3.0V ELVD = 1; //*使能 *LVD* 中断 *EA = 1;*

*while (1);*

### *}*

# **12.5.19** 比较器中断

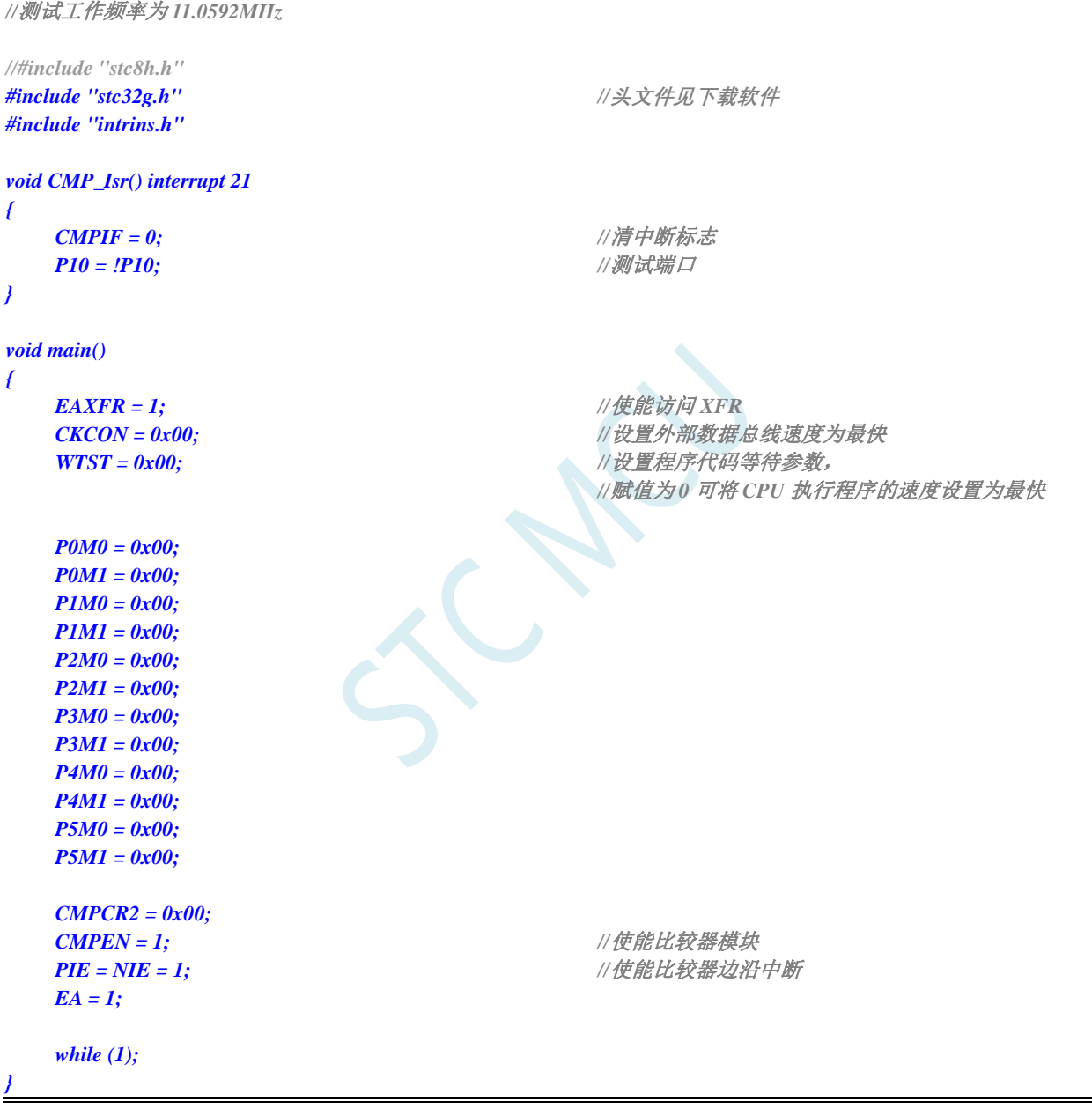

# **12.5.20 SPI** 中断

*//*测试工作频率为 *11.0592MHz*

*//#include "stc8h.h"*

▃

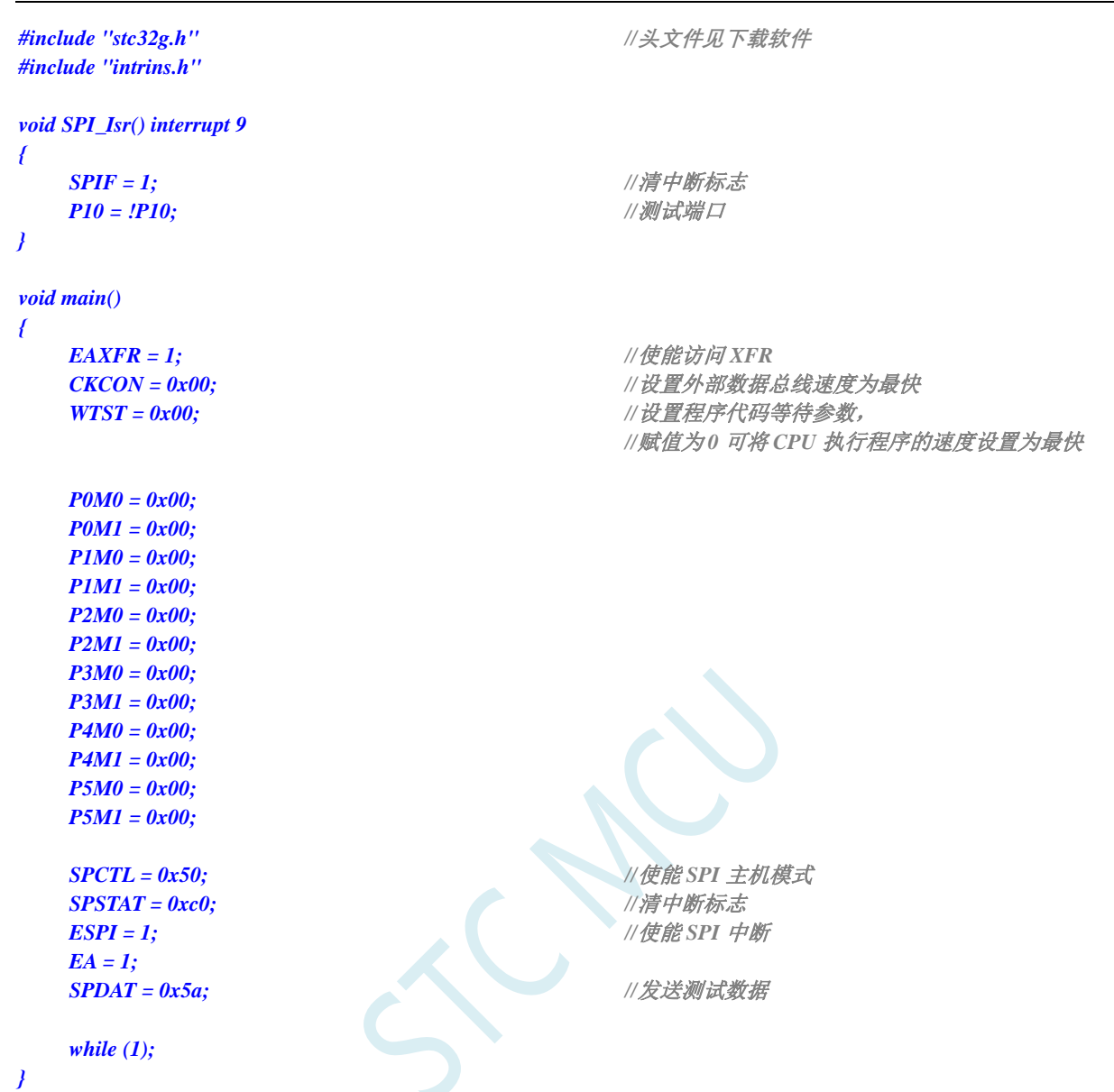

## **12.5.21 I2C** 中断

```
//测试工作频率为 11.0592MHz
//#include "stc8h.h"
#include "stc32g.h" //头文件见下载软件
#include "intrins.h"
void I2C_Isr() interrupt 24 
{
   if (I2CMSST & 0x40)
   {
      I2CMSST &= ~0x40; //清中断标志
      P10 = !P10; //测试端口
   } 
}
```
#### **STC32G** 系列技术手册

```
void main()
{
  EAXFR = 1; //使能访问 XFR
  CKCON = 0x00;                 // 设置外部数据总线速度为最快
  WTST = 0x00; \angle // 设置程序代码等待参数,
                                   //赋值为 0 可将 CPU 执行程序的速度设置为最快
  P0M0 = 0x00;
  P0M1 = 0x00;
  P1M0 = 0x00;
  P1M1 = 0x00;
  P2M0 = 0x00;
  P2M1 = 0x00;
  P3M0 = 0x00;
  P3M1 = 0x00;
  P4M0 = 0x00;
  P4M1 = 0x00;
  P5M0 = 0x00;
  P5M1 = 0x00;
  I2CCFG = 0xc0; //使能 I2C 主机模式
  I2CMSCR = 0x80; ///使能 I2C 中断;
  EA = 1;
  I2CMSCR = 0x81; ///发送起始命
  while (1);
}
```
# **13** 普通 **I/O** 口均可中断,不是传统外部中断

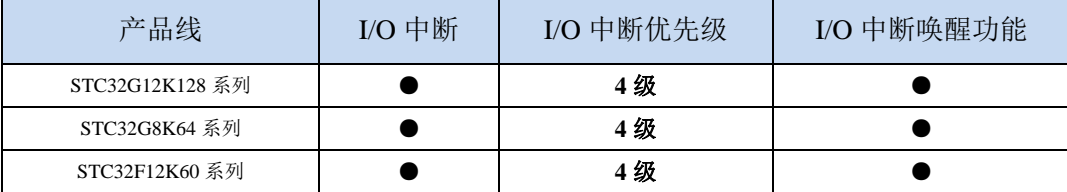

STC32G 系列支持所有的 I/O 中断,且支持 4 种中断模式:下降沿中断、上升沿中断、低电平中断、 高电平中断。每组 I/O 口都有独立的中断入口地址,且每个 I/O 可独立设置中断模式。

注:**STC32G12K128-Beta** 版芯片的普通 **I/O** 口下降沿中断和上升沿中断暂时不要使用

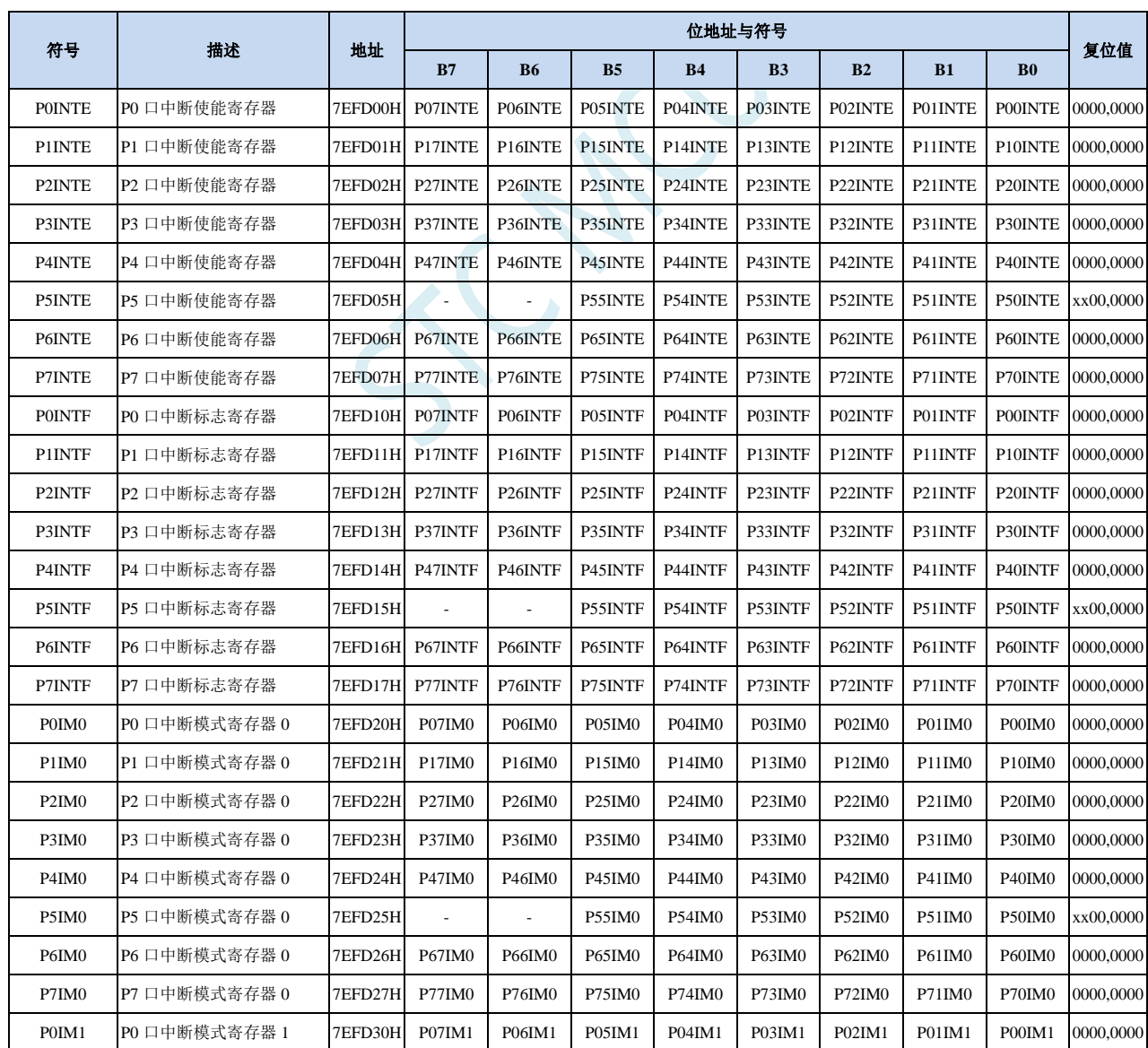

## **13.1 I/O** 口中断相关寄存器

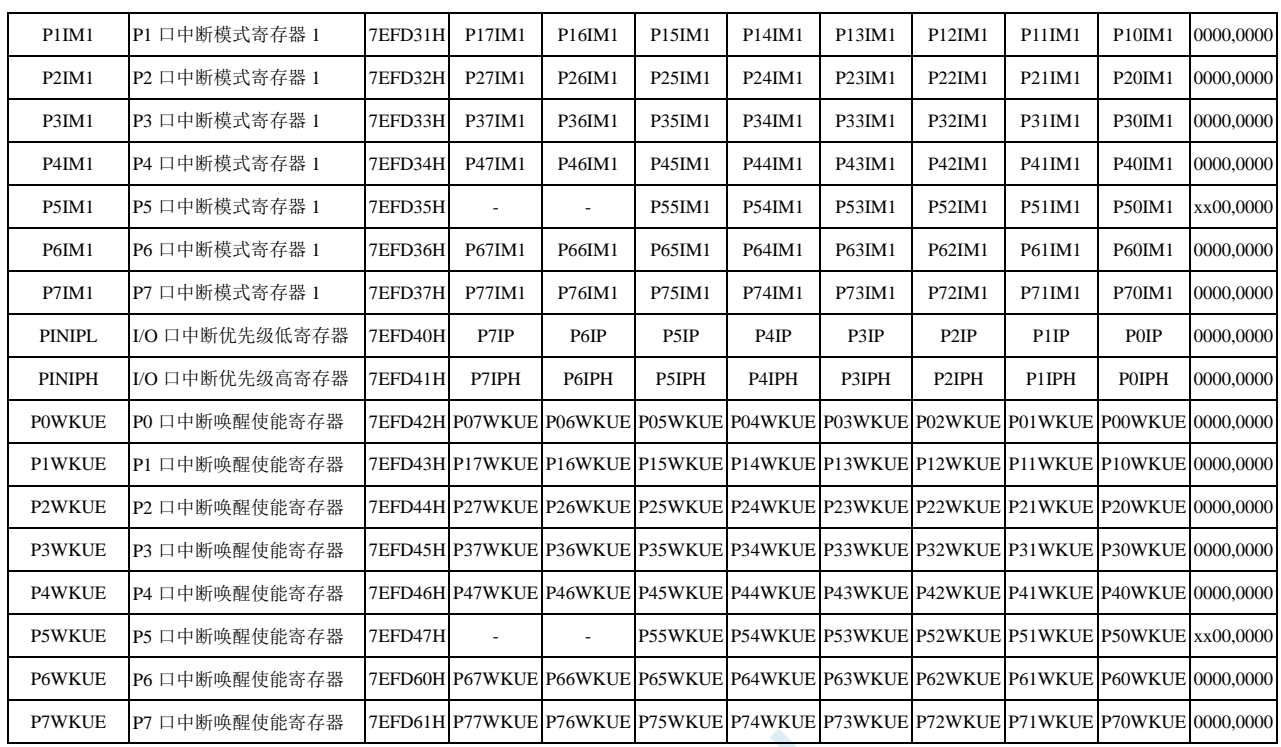

# **13.1.1** 端口中断使能寄存器(**PxINTE**)

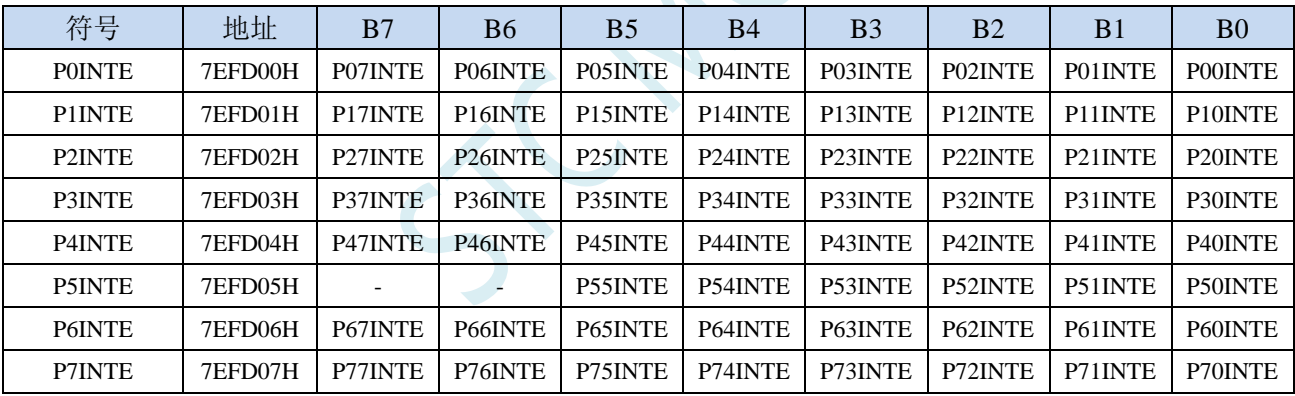

PnINTE.x: 端口中断使能控制位 (n=0~7, x=0~7)

0:关闭 Pn.x 口中断功能

1:使能 Pn.x 口中断功能

## **13.1.2** 端口中断标志寄存器(**PxINTF**)

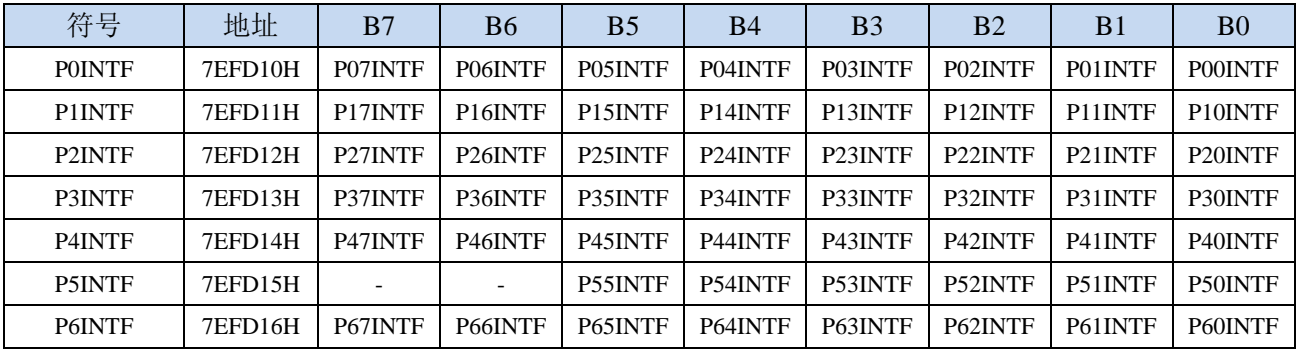

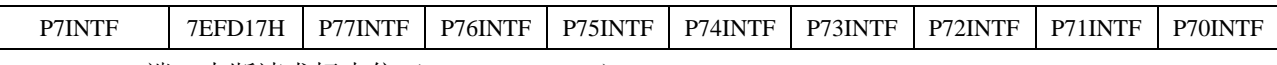

PnINTF.x: 端口中断请求标志位 (n=0~7, x=0~7)

0:Pn.x 口没有中断请求

1:Pn.x 口有中断请求,若使能中断,则会进入中断服务程序。标志位需软件清 0。

## **13.1.3** 端口中断模式配置寄存器(**PxIM0**,**PxIM1**)

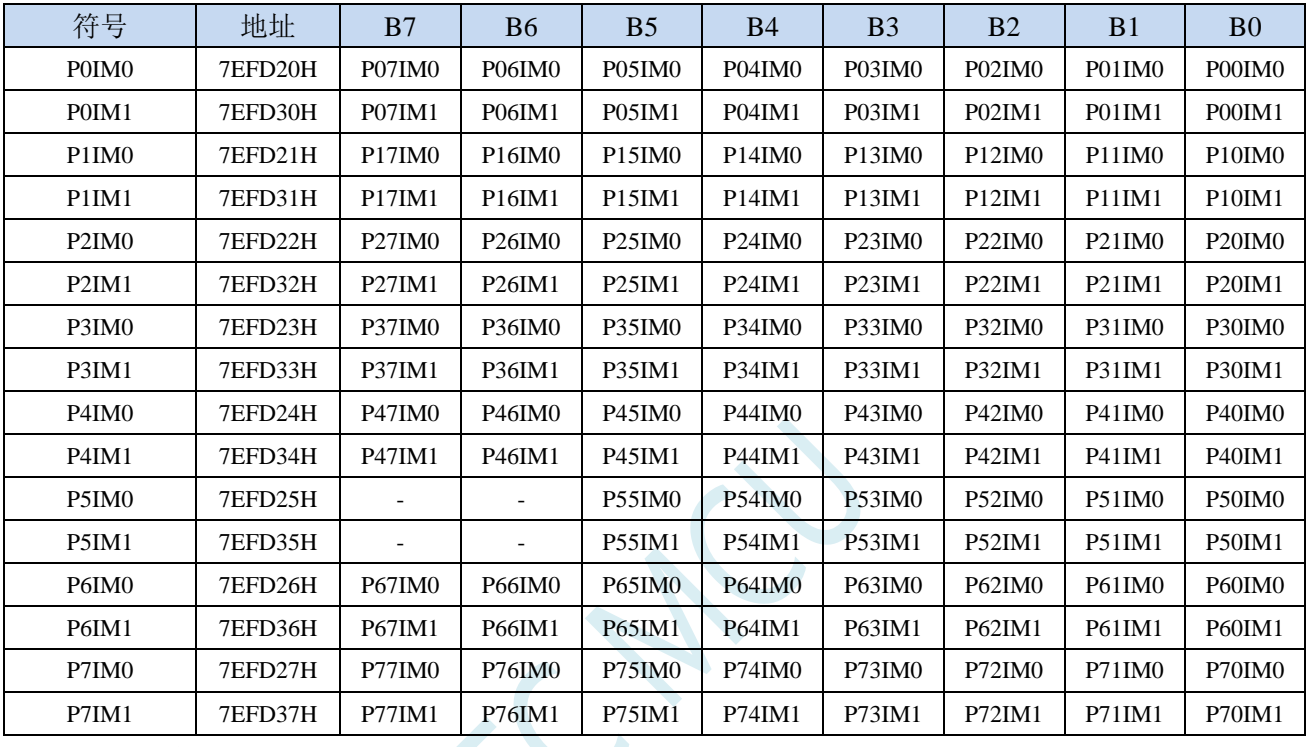

配置端口的模式

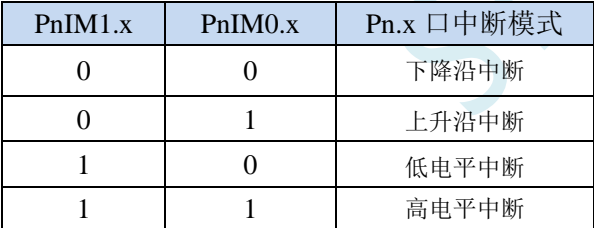

# **13.1.4** 端口中断优先级控制寄存器(**PINIPL**,**PINIPH**)

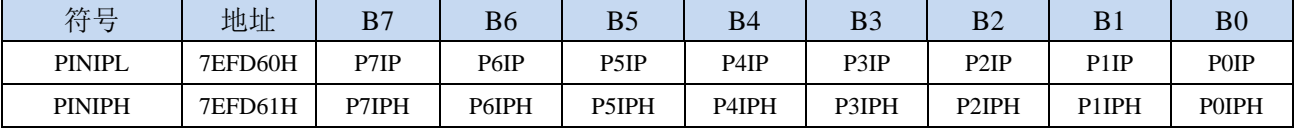

PxIPH,PxIP: Px口中断优先级控制位

- 00:Px 口中断优先级为 0 级(最低级)
- 01:Px 口中断优先级为 1 级(较低级)

10:Px 口中断优先级为 2 级(较高级)

11:Px 口中断优先级为 3 级(最高级)

# **13.1.5** 端口中断掉电唤醒使能寄存器(**PxWKUE**)

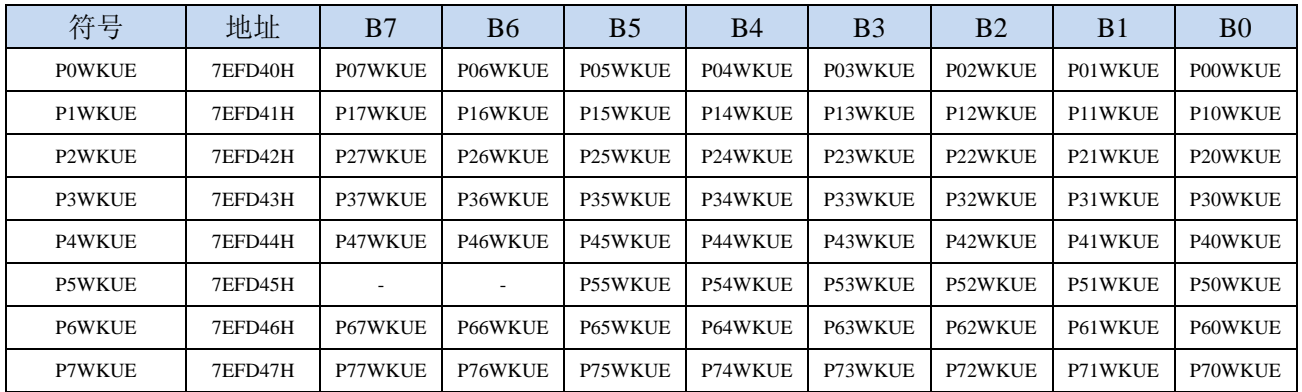

PnxWKUE: 端口中断掉电唤醒使能控制位 (n=0~7, x=0~7)

0:关闭 Pn.x 口中断掉电唤醒功能

1:使能 Pn.x 口中断掉电唤醒功能

# **13.2** 范例程序

*//*测试工作频率为 *11.0592MHz*

# **13.2.1 P0** 口下降沿中断

```
//#include "stc8h.h"
#include "stc32g.h" //头文件见下载软件
#include "intrins.h"
void main()
{
   EAXFR = 1; //使能访问 XFR
   CKCON = 0x00; //设置外部数据总线速度为最快
   WTST = 0x00; \angle // 设置程序代码等待参数,
                                        //赋值为 0 可将 CPU 执行程序的速度设置为最快
   P0M0 = 0x00;
   P0M1 = 0x00;
   P1M0 = 0x00;
   P1M1 = 0x00;
   P2M0 = 0x00;
   P2M1 = 0x00;
   P3M0 = 0x00;
   P3M1 = 0x00;
   P4M0 = 0x00;
   P4M1 = 0x00;
   P5M0 = 0x00;
   P5M1 = 0x00;
   P0IM0 = 0x00; //下降沿中断
   P0IM1 = 0x00;
   P0INTE = 0xff; ///使能 P0 口中断
   EA = 1;
   while (1);
}
//由于中断向量大于31,在 KEIL 中无法直接编译
//必须借用第 13 号中断入口地址
void common_isr() interrupt 13
{
   unsigned char intf;
   intf = P0INTF;
   if (intf)
   {
      P0INTF = 0x00;
      if (intf & 0x01)
      {
                                       //P0.0 口中断
       }
      if (intf & 0x02)
      {
```
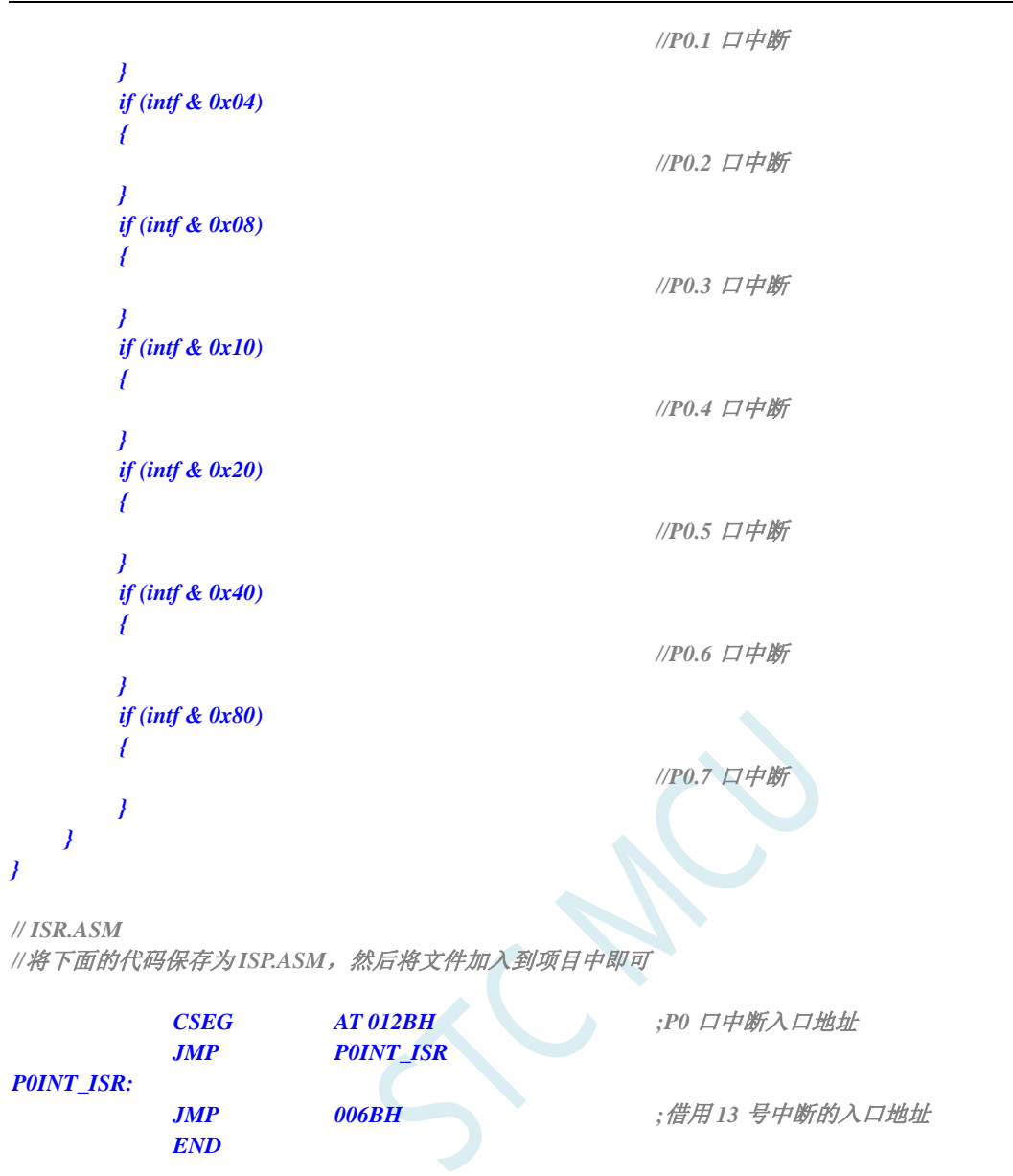

# **13.2.2 P1** 口上升沿中断

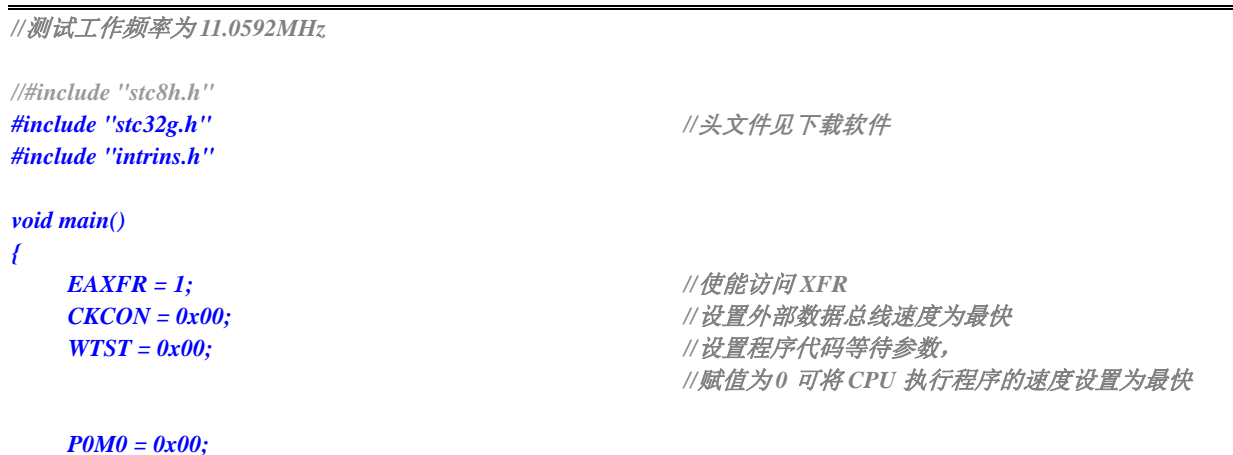

*}*

*{*

```
P0M1 = 0x00;
    P1M0 = 0x00;
    P1M1 = 0x00;
    P2M0 = 0x00;
    P2M1 = 0x00;
    P3M0 = 0x00;
    P3M1 = 0x00; P4M0 = 0x00;
    P4M1 = 0x00;
    P5M0 = 0x00;
    P5M1 = 0x00; P1IM0 = 0xff; //上升沿中断 P1IM1 = 0x00;
    PIINTE = 0xff; \qquad \qquad // 使能 P1 口中断
     EA = 1
;
     while (1)
;
//由于中断向量大于31,在 KEIL 中无法直接编译
//必须借用第 13 号中断入口地址
void common_isr() interrupt 13 unsigned char intf;
     intf = P
1INTF;
    if (intf) { P
1INTF = 0x00;
         if (intf & 0x01) {
                                                      //P
1.0 口中断
         }
         if (intf & 0x0
2
)
         {
                                                      //P
1.1 口中断
         }
         if (intf & 0x04) {
                                                      //P
1.2 口中断
         }
         if (intf & 0x08) {
                                                      //P
1.3 口中断
         }
         if (intf & 0x10) {
                                                      //P
1.4 口中断
         }
         if (intf & 0x20) {
                                                      //P
1.5 口中断
         }
         if (intf & 0x40) {
                                                      //P
1.6 口中断
         }
```
#### **STC32G** 系列技术手册

```
if (intf & 0x80)
     {
                                  //P1.7 口中断
     }
   }
}
// ISR.ASM
//将下面的代码保存为 ISP.ASM,然后将文件加入到项目中即可
        CSEG AT 0133H ;P1 口中断入口地址
        JMP P1INT_ISR
P1INT_ISR:
        JMP 006BH ;借用 13 号中断的入口地址
        END
```
# **13.2.3 P2** 口低电平中断

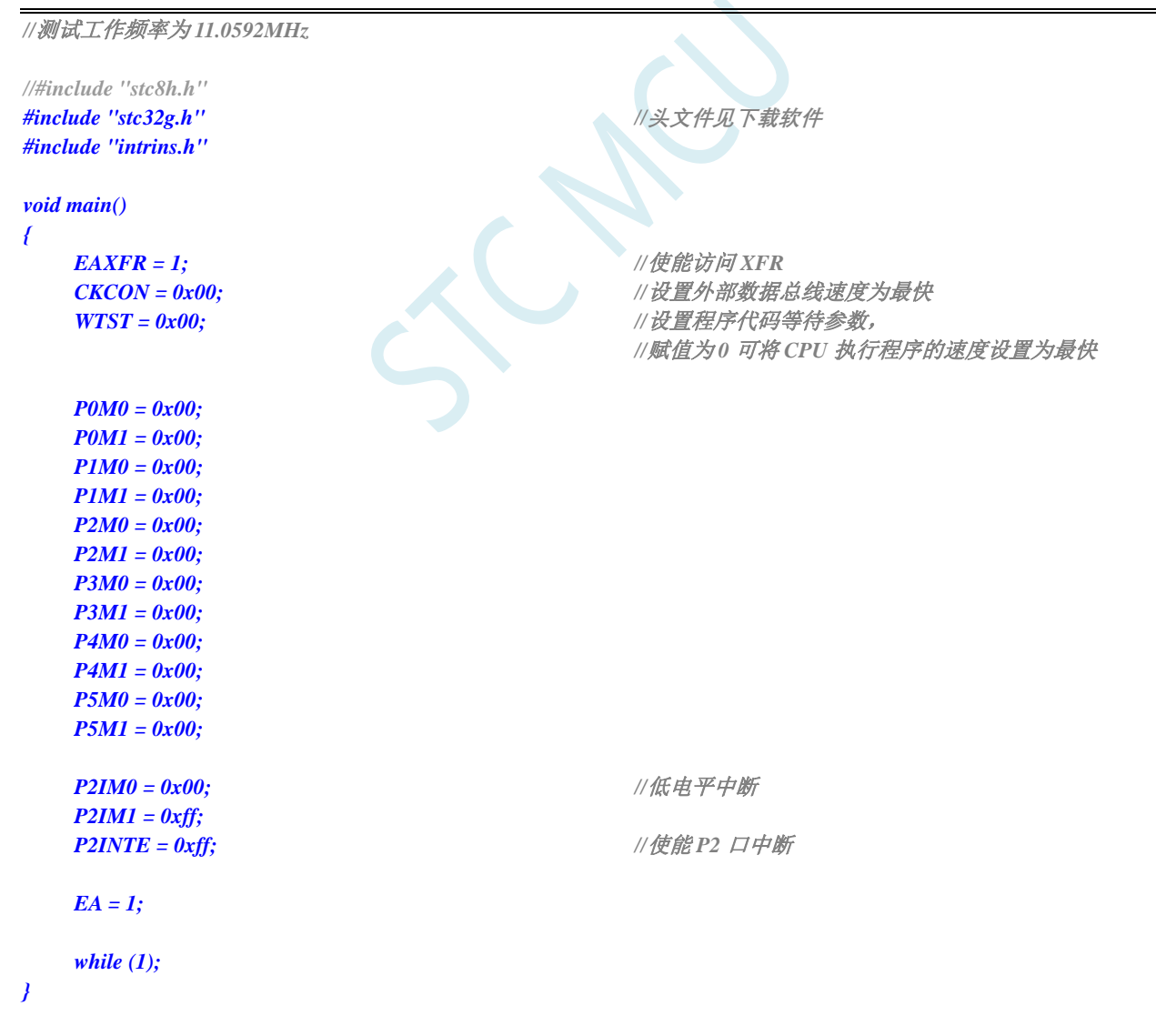

//由于中断向量大于31,在 KEIL 中无法直接编译
```
//必须借用第 13 号中断入口地址
void common_isr() interrupt 13
{
     unsigned char intf;
     intf = P2INTF;
     if (intf)
     {
          P2INTF = 0x00;
          if (intf & 0x01)
          {
                                                              //P2.0 口中断
          }
          if (intf & 0x02)
          {
                                                              //P2.1 口中断
           }
          if (intf & 0x04)
           {
                                                              //P2.2 口中断
           }
          if (intf & 0x08)
          {
                                                              //P0.3 口中断
           }
          if (intf & 0x10)
          {
                                                              //P2.4 口中断
           }
          if (intf & 0x20)
          {
                                                              //P2.5 口中断
           }
          if (intf & 0x40)
          {
                                                              //P2.6 口中断
           }
          if (intf & 0x80)
          {
                                                              //P2.7 口中断
           }
     }
}
// ISR.ASM
```
//将下面的代码保存为 ISP.ASM,然后将文件加入到项目中即可

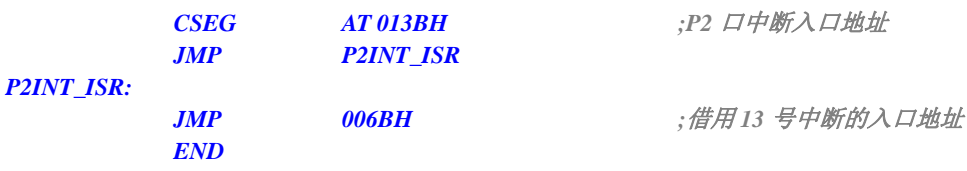

## **13.2.4 P3** 口高电平中断

*//*测试工作频率为 *11.0592MHz*

```
//#include "stc8h.h"
#include "stc32g.h" //头文件见下载软件
#include "intrins.h"
void main()
{
   EAXFR = 1; //使能访问 XFR
   CKCON = 0x00; //设置外部数据总线速度为最快
   WTST = 0x00; //设置程序代码等待参数,
                                        //赋值为 0 可将 CPU 执行程序的速度设置为最快
   P0M0 = 0x00;
   P0M1 = 0x00;
   P1M0 = 0x00;
   P1M1 = 0x00;
   P2M0 = 0x00;
   P2M1 = 0x00;
   P3M0 = 0x00;
   P3M1 = 0x00;
   P4M0 = 0x00;
   P4M1 = 0x00;
   P5M0 = 0x00;
   P5M1 = 0x00;
   P3IM0 = 0xff; //高电平中断
   P3IM1 = 0xff;
   P3INTE = 0xff; ///使能 P3 口中断
   EA = 1;
   while (1);
}
//由于中断向量大于 31,在 KEIL 中无法直接编译
//必须借用第 13 号中断入口地址
void common_isr() interrupt 13
{
   unsigned char intf;
   intf = P3INTF;
   if (intf)
   {
      P3INTF = 0x00;
      if (intf & 0x01)
      {
                                        //P3.0 口中断
       }
      if (intf & 0x02)
      {
                                        //P3.1 口中断
       }
      if (intf & 0x04)
       {
```

```
//P3.2 口中断
       }
       if (intf & 0x08)
       {
                                          //P3.3 口中断
       }
       if (intf & 0x10)
       {
                                          //P3.4 口中断
       }
       if (intf & 0x20)
       {
                                          //P3.5 口中断
       }
       if (intf & 0x40)
       {
                                          //P3.6 口中断
       }
       if (intf & 0x80)
       {
                                           //P3.7 口中断
       }
   }
}
// ISR.ASM
//将下面的代码保存为 ISP.ASM,然后将文件加入到项目中即可
          CSEG AT 0143H ;P3 口中断入口地址
          JMP P3INT_ISR
P3INT_ISR:
          JMP 006BH ;借用 13 号中断的入口地址
          END
```
# **14** 定时器**/**计数器(**24** 位定时器,**8** 位预分频

## **+16** 位自动重装载)

STC32G 系列单片机内部设置了 5 个 24 位定时器/计数器(8 位预分频+16 位计数)。5 个 16 位定时 器 T0、T1、T2、T3 和 T4 都具有计数方式和定时方式两种工作方式。对定时器/计数器 T0 和 T1, 用它 们在特殊功能寄存器 TMOD 中相对应的控制位 C/T 来选择 T0 或 T1 为定时器还是计数器。对定时器/计 数器 T2,用特殊功能寄存器 AUXR 中的控制位 T2 C/T 来选择 T2 为定时器还是计数器。对定时器/计数 器 T3,用特殊功能寄存器 T4T3M 中的控制位 T3 C/T 来选择 T3 为定时器还是计数器。对定时器/计数器 T4,用特殊功能寄存器 T4T3M 中的控制位 T4\_C/T 来选择 T4 为定时器还是计数器。定时器/计数器的核 心部件是一个加法计数器,其本质是对脉冲进行计数。只是计数脉冲来源不同:如果计数脉冲来自系统 时钟,则为定时方式,此时定时器/计数器每 12 个时钟或者每 1 个时钟得到一个计数脉冲, 计数值加 1; 如果计数脉冲来自单片机外部引脚,则为计数方式,每来一个脉冲加 1。

当定时器/计数器 T0、T1 及 T2 工作在定时模式时,特殊功能寄存器 AUXR 中的 T0x12、T1x12 和 T2x12 分别决定是系统时钟/12 还是系统时钟/1(不分频)后让 T0、T1 和 T2 进行计数。当定时器/计数 器 T3 和 T4 工作在定时模式时,特殊功能寄存器 T4T3M 中的 T3x12 和 T4x12 分别决定是系统时钟/12 还是系统时钟/1 (不分频)后让 T3 和 T4 进行计数。当定时器/计数器工作在计数模式时,对外部脉冲计 数不分频。

定时器/计数器 0 有 4 种工作模式:模式 0(16 位自动重装载模式),模式 1(16 位不可重装载模式), 模式 2(8 位自动重装模式),模式 3(不可屏蔽中断的 16 位自动重装载模式)。定时器/计数器 1 除模 式 3 外, 其他工作模式与定时器/计数器 0 相同。T1 在模式 3 时无效, 停止计数。定时器 T2 的工作模式 固定为 16 位自动重装载模式。T2 可以当定时器使用,也可以当串口的波特率发生器和可编程时钟输出。 定时器 3、定时器 4 与定时器 T2 一样, 它们的工作模式固定为 16 位自动重装载模式。T3/T4 可以当定 时器使用,也可以当串口的波特率发生器和可编程时钟输出。

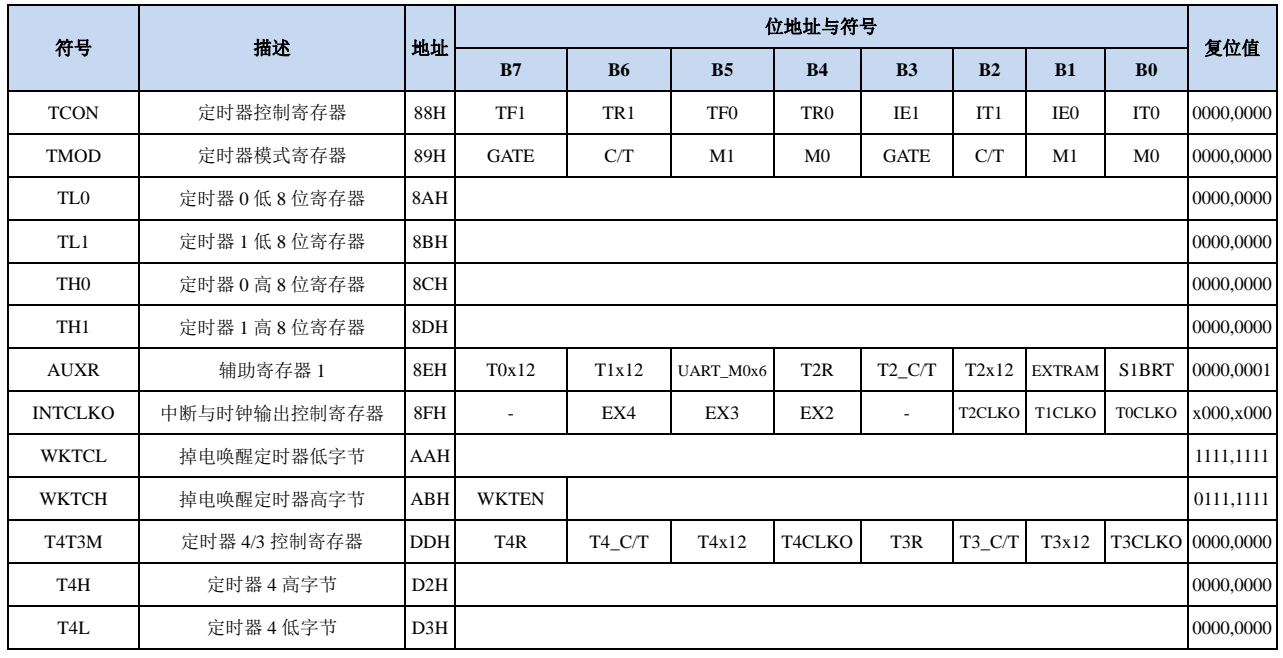

#### **14.1** 定时器的相关寄存器

#### **STC32G** 系列技术手册

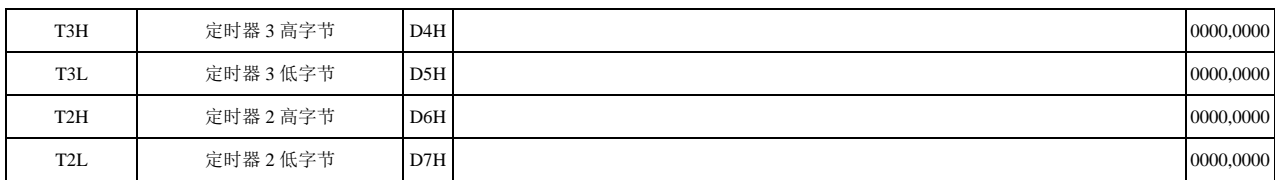

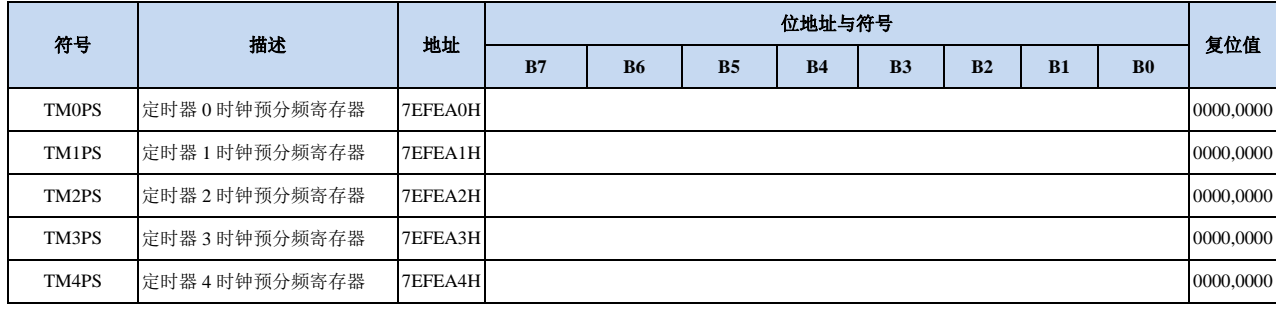

#### **14.2** 定时器 **0/1**

#### **14.2.1** 定时器 **0/1** 控制寄存器(**TCON**)

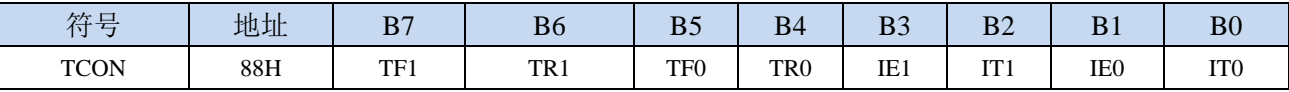

TF1:T1溢出中断标志。T1被允许计数以后,从初值开始加1计数。当产生溢出时由硬件将TF1位置"1", 并向CPU请求中断,一直保持到CPU响应中断时,才由硬件清"0"(也可由查询软件清"0")。

TR1:定时器T1的运行控制位。该位由软件置位和清零。当GATE(TMOD.7)=0,TR1=1时就允许T1开 始计数, TR1=0时禁止T1计数。当GATE(TMOD.7)=1, TR1=1且INT1输入高电平时, 才允许T1 计数。

TF0:T0溢出中断标志。T0被允许计数以后,从初值开始加1计数,当产生溢出时,由硬件置"1"TF0, 向CPU请求中断,一直保持CPU响应该中断时,才由硬件清0(也可由查询软件清0)。

- TR0:定时器T0的运行控制位。该位由软件置位和清零。当GATE(TMOD.3)=0,TR0=1时就允许T0开 始计数,TR0=0时禁止T0计数。当GATE(TMOD.3)=1,TR0=1且INT0输入高电平时,才允许T0 计数,TR0=0时禁止T0计数。
- IE1:外部中断1请求源(INT1/P3.3)标志。IE1=1,外部中断向CPU请求中断,当CPU响应该中断时由 硬件清"0"IE1。
- IT1:外部中断源1触发控制位。IT1=0,上升沿或下降沿均可触发外部中断1。IT1=1,外部中断1程控为 下降沿触发方式。
- IE0:外部中断0请求源(INT0/P3.2)标志。IE0=1外部中断0向CPU请求中断,当CPU响应外部中断时, 由硬件清"0"IE0(边沿触发方式)。
- IT0:外部中断源0触发控制位。IT0=0,上升沿或下降沿均可触发外部中断0。IT0=1,外部中断0程控为 下降沿触发方式。

#### **14.2.2** 定时器 **0/1** 模式寄存器(**TMOD**)

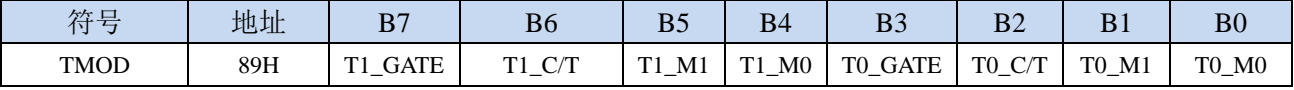

T1\_GATE:控制定时器1,置1时只有在INT1脚为高及TR1控制位置1时才可打开定时器/计数器1。

T0\_GATE:控制定时器0,置1时只有在INT0脚为高及TR0控制位置1时才可打开定时器/计数器0。

- T1\_C/T:控制定时器1用作定时器或计数器,清0则用作定时器(对内部系统时钟进行计数),置1用作 计数器(对引脚T1/P3.5外部脉冲进行计数)。
- T0\_C/T:控制定时器0用作定时器或计数器,清0则用作定时器(对内部系统时钟进行计数),置1用作 计数器(对引脚T0/P3.4外部脉冲进行计数)。

T1 M1/T1 M0: 定时器定时器/计数器1模式选择

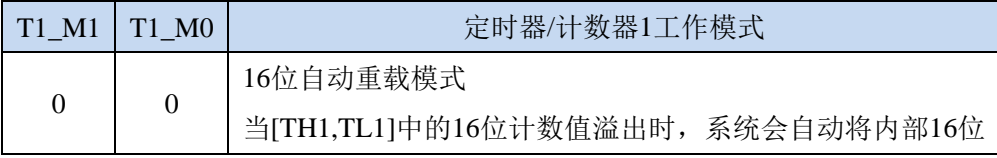

#### **STC32G** 系列技术手册

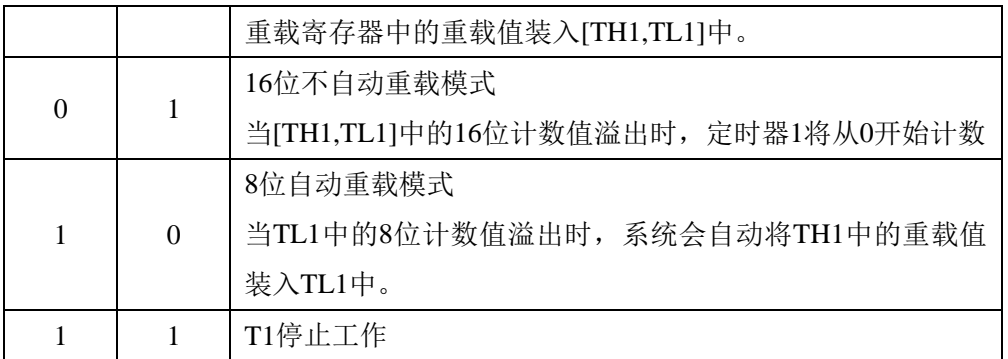

T0\_M1/T0\_M0: 定时器定时器/计数器0模式选择

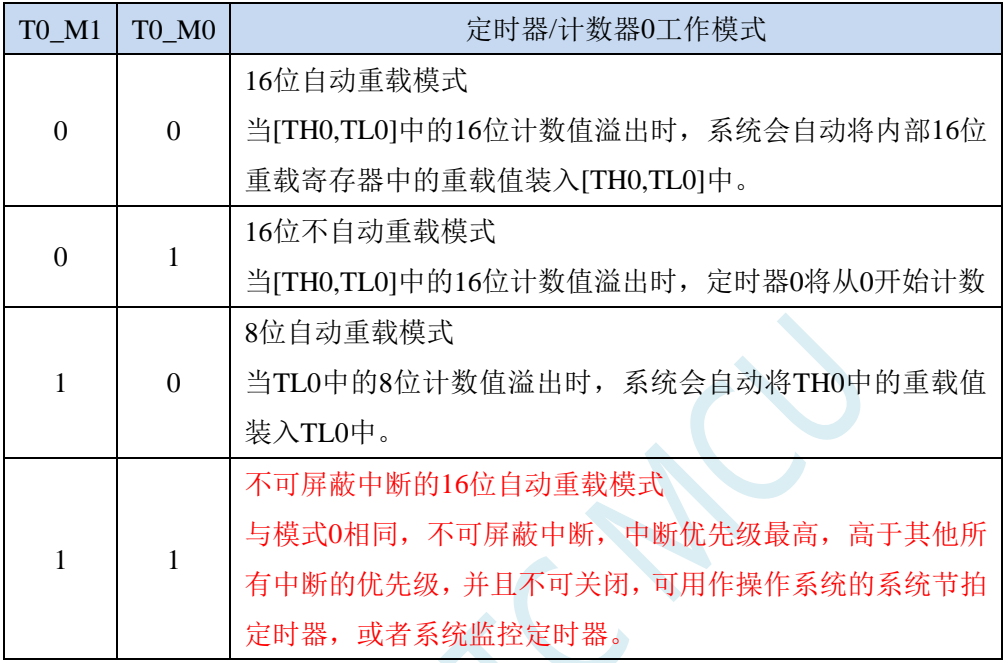

## **14.2.3** 定时器 **0** 模式 **0**(**16** 位自动重装载模式)

此模式下定时器/计数器 0 作为可自动重装载的 16 位计数器, 如下图所示:

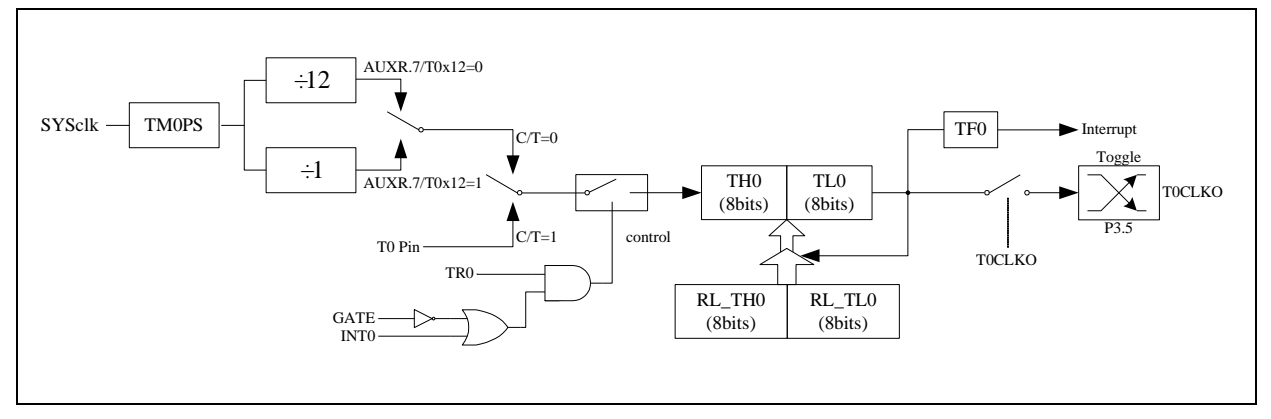

定时器/计数器 0 的模式 0:16 位自动重装载模式

当 GATE=0(TMOD.3)时,如 TR0=1,则定时器计数。GATE=1 时,允许由外部输入 INT0 控制定时器 0, 这样可实现脉宽测量。TR0 为 TCON 寄存器内的控制位, TCON 寄存器各位的具体功能描述见上节 TCON 寄 存器的介绍。

当 C/T=0 时,多路开关连接到系统时钟的分频输出,T0 对内部系统时钟计数,T0 工作在定时方式。当 C/T=1 时,多路开关连接到外部脉冲输入 P3.4/T0,即 T0 工作在计数方式。

STC 单片机的定时器 0 有两种计数速率: 一种是 12T 模式, 每 12 个时钟加 1, 与传统 8051 单片机相同; 另外一种是 1T 模式,每个时钟加 1,速度是传统 8051 单片机的 12 倍。T0 的速率由特殊功能寄存器 AUXR 中的 T0x12 决定, 如果 T0x12=0, T0 则工作在 12T 模式;如果 T0x12=1, T0 则工作在 1T 模式

定时器 0 有两个隐藏的寄存器 RL\_TH0 和 RL\_TL0。RL\_TH0 与 TH0 共有同一个地址,RL\_TL0 与 TL0 共有同一个地址。当 TR0=0 即定时器/计数器 0 被禁止工作时, 对 TL0 写入的内容会同时写入 RL TL0, 对 TH0 写入的内容也会同时写入 RL\_TH0。当 TR0=1 即定时器/计数器 0 被允许工作时, 对 TL0 写入内容, 实 际上不是写入当前寄存器 TL0 中,而是写入隐藏的寄存器 RL\_TL0 中, 对 TH0 写入内容, 实际上也不是写入 当前寄存器 TH0 中,而是写入隐藏的寄存器 RL TH0, 这样可以巧妙地实现 16 位重装载定时器。当读 TH0 和 TL0 的内容时,所读的内容就是 TH0 和 TL0 的内容,而不是 RL\_TH0 和 RL\_TL0 的内容。

当定时器 0 工作在模式 0 (TMOD[1:0]/[M1,M0]=00B)时, [TH0,TL0]的溢出不仅置位 TF0, 而且会自动 将[RL\_TH0,RL\_TL0]的内容重新装入[TH0,TL0]。

当 TOCLKO/INT\_CLKO.0=1 时, P3.5/T1 管脚配置为定时器 0 的时钟输出 TOCLKO。输出时钟频率为 T0 溢出率/2。

如果 C/T=0, 定时器/计数器 T0 对内部系统时钟计数, 则:

T0 工作在 1T 模式 (AUXR.7/T0x12=1) 时的输出时钟频率 = (SYSclk)/(TM0PS+1)/(65536-[RL\_TH0, RL\_TL0])/2 T0 工作在 12T 模式(AUXR.7/T0x12=0)时的输出时钟频率 = (SYSclk)/(TM0PS+1)/12/(65536-[RL\_TH0, RL\_TL0])/2

如果 C/T=1, 定时器/计数器 T0 是对外部脉冲输入(P3.4/T0)计数, 则: 输出时钟频率 = (T0\_Pin\_CLK) / (65536-[RL\_TH0, RL\_TL0])/2

### **14.2.4** 定时器 **0** 模式 **1**(**16** 位不可重装载模式)

此模式下定时器/计数器 0 工作在 16 位不可重装载模式, 如下图所示:

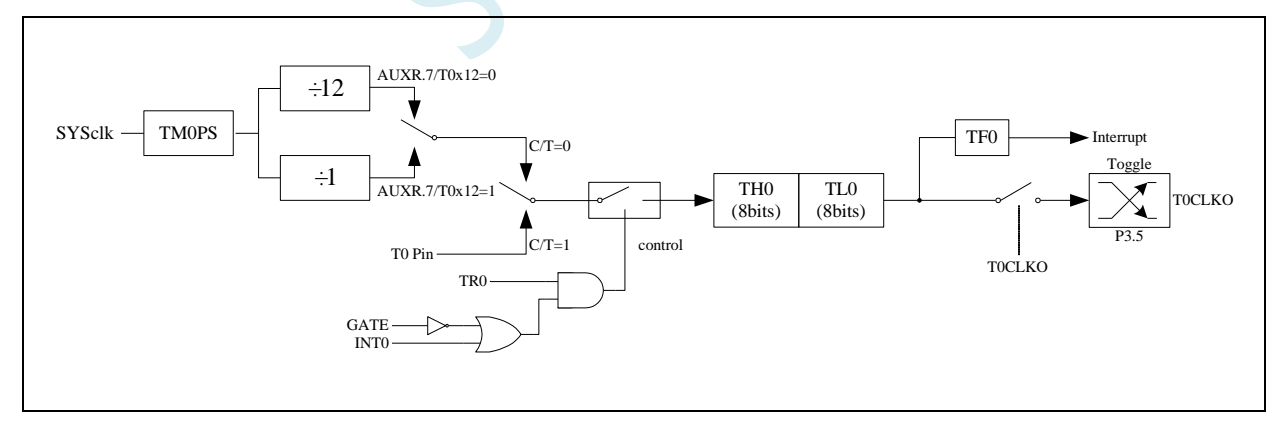

定时器/计数器 0 的模式 1:16 位不可重装载模式

此模式下, 定时器/计数器 0 配置为 16 位不可重装载模式, 由 TL0 的 8 位和 TH0 的 8 位所构成。TL0 的 8 位溢出向 THO 进位, THO 计数溢出置位 TCON 中的溢出标志位 TFO。

当 GATE=0(TMOD.3)时, 如 TR0=1, 则定时器计数。GATE=1 时, 允许由外部输入 INT0 控制定时器 0, 这样可实现脉宽测量。TR0 为 TCON 寄存器内的控制位,TCON 寄存器各位的具体功能描述见上节 TCON 寄 存器的介绍。

当 C/T=0 时,多路开关连接到系统时钟的分频输出,T0 对内部系统时钟计数,T0 工作在定时方式。当 C/T=1 时,多路开关连接到外部脉冲输入 P3.4/T0,即 T0 工作在计数方式。

STC 单片机的定时器 0 有两种计数速率: 一种是 12T 模式, 每 12 个时钟加 1, 与传统 8051 单片机相同; 另外一种是 1T 模式,每个时钟加 1,速度是传统 8051 单片机的 12 倍。T0 的速率由特殊功能寄存器 AUXR 中的 T0x12 决定, 如果 T0x12=0, T0 则工作在 12T 模式;如果 T0x12=1, T0 则工作在 1T 模式。

#### **14.2.5** 定时器 **0** 模式 **2**(**8** 位自动重装载模式)

此模式下定时器/计数器 0 作为可自动重装载的 8 位计数器, 如下图所示:

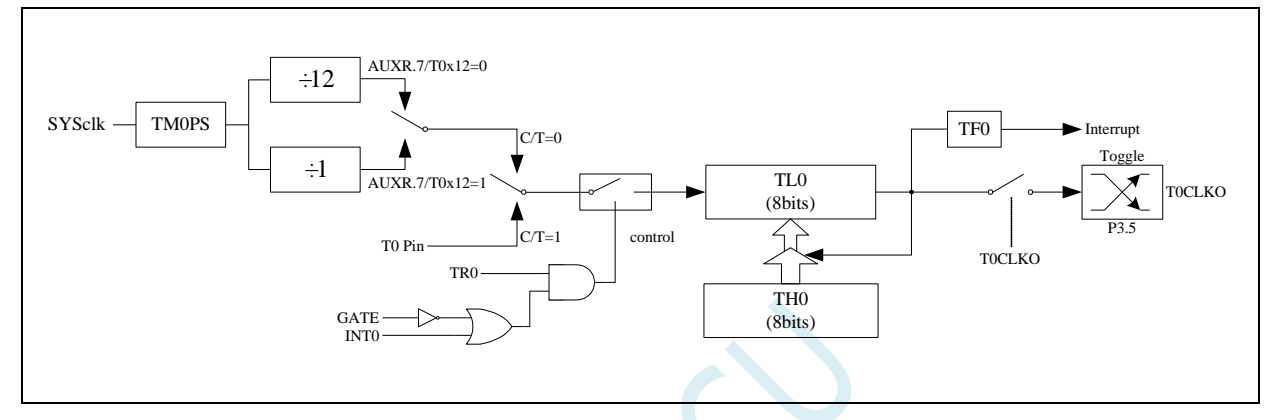

定时器/计数器 0 的模式 2:8 位自动重装载模式

TL0 的溢出不仅置位 TF0,而且将 TH0 的内容重新装入 TL0,TH0 内容由软件预置,重装时 TH0 内容不 变。

当 TOCLKO/INT\_CLKO.0=1 时, P3.5/T1 管脚配置为定时器 0 的时钟输出 TOCLKO。输出时钟频率为 T0 溢出率/2。

如果 C/T=0, 定时器/计数器 T0 对内部系统时钟计数, 则:

T0 工作在 1T 模式(AUXR.7/T0x12=1)时的输出时钟频率 = (SYSclk)/(TM0PS+1)/(256-TH0)/2

T0 工作在 12T 模式(AUXR.7/T0x12=0)时的输出时钟频率 = (SYSclk)/(TM0PS+1)/12/(256-TH0)/2

如果 C/T=1, 定时器/计数器 T0 是对外部脉冲输入(P3.4/T0)计数, 则: 输出时钟频率 = (T0\_Pin\_CLK) / (256-TH0)/2

#### **14.2.6** 定时器 **0** 模式 **3**(不可屏蔽中断 **16** 位自动重装载,实时操

#### 作系统节拍器)

对定时器/计数器 0, 其工作模式模式 3 与工作模式 0 是一样的(下图定时器模式 3 的原理图, 与工作模 式 0 是一样的)。唯一不同的是: 当定时器/计数器 0 工作在模式 3 时, 只需允许 ET0/IE.1(定时器/计数器 0 中断允许位),不需要允许 EA/IE.7(总中断使能位)就能打开定时器/计数器 0 的中断, 此模式下的定时器/计数 器 0 中断与总中断使能位 EA 无关,一旦工作在模式 3 下的定时器/计数器 0 中断被打开(ET0=1), 那么该中断 是不可屏蔽的,该中断的优先级是最高的,即该中断不能被任何中断所打断,而且该中断打开后既不受 EA/IE.7 控制也不再受 ET0 控制,当 EA=0 或 ET0=0 时都不能屏蔽此中断。故将此模式称为不可屏蔽中断的 16 位自 动重装载模式。

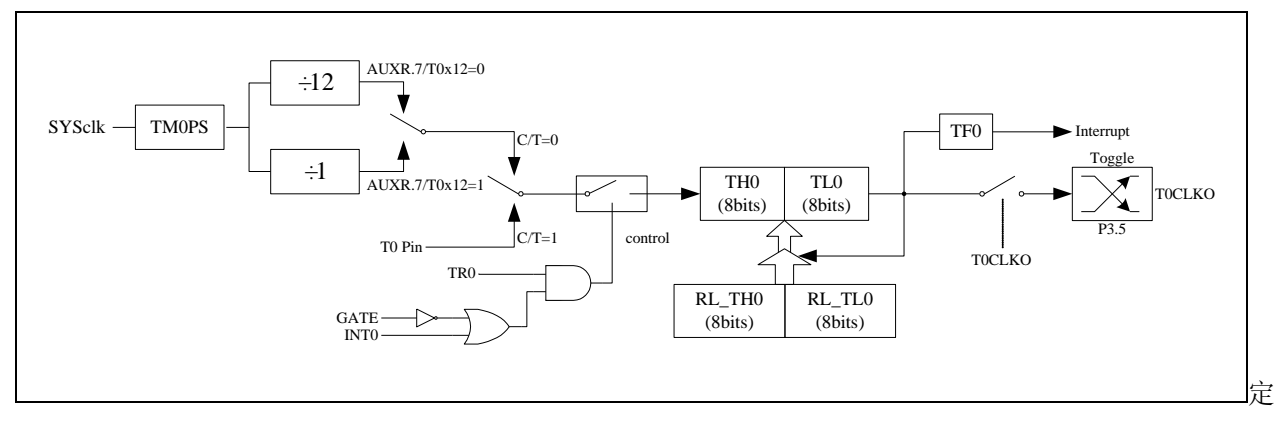

时器/计数器 0 的模式 3:不可屏蔽中断的 16 位自动重装载模式

注意:当定时器/计数器 0 工作在模式 3(不可屏蔽中断的 16 位自动重装载模式)时,不需要允许 EA/IE.7(总中断使能位), 只需允许 ET0/IE.1(定时器/计数器 0 中断允许位)就能打开定时器/计数器 0 的中断, 此模式下的定时器/计数器 0 中 断与总中断使能位 EA 无关。一旦此模式下的定时器/计数器 0 中断被打开后,该定时器/计数器 0 中断优先级就是 最高的,它不能被其它任何中断所打断(不管是比定时器/计数器 0 中断优先级低的中断还是比其优先级高的中断, 都不能打断此时的定时器/计数器 0 中断),而且该中断打开后既不受 EA/IE.7 控制也不再受 ET0 控制了,清零 EA 或 ET0 都不能关闭此中断。

#### **14.2.7** 定时器 **1** 模式 **0**(**16** 位自动重装载模式)

此模式下定时器/计数器 1 作为可自动重装载的 16 位计数器, 如下图所示:

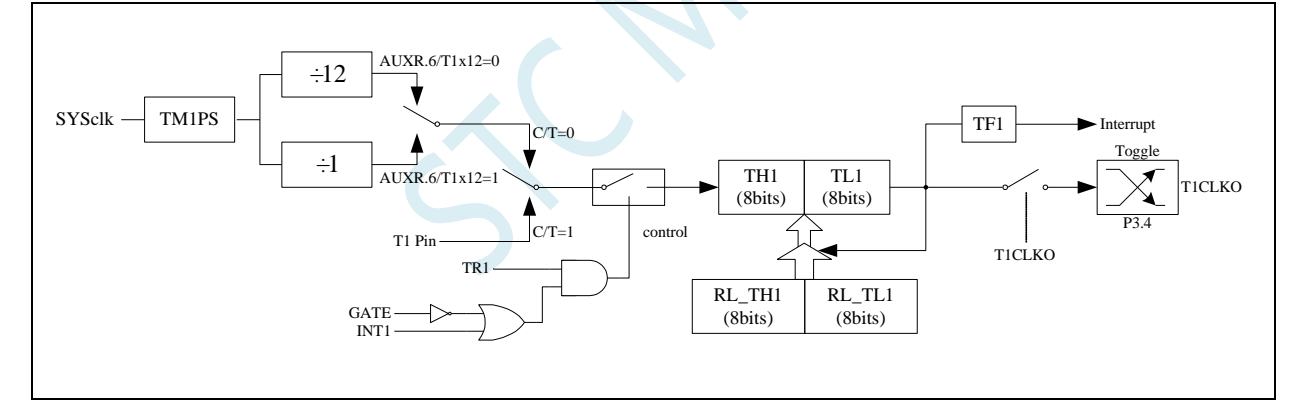

定时器/计数器 1 的模式 0:16 位自动重装载模式

当 GATE=0(TMOD.7)时,如 TR1=1,则定时器计数。GATE=1 时,允许由外部输入 INT1 控制定时器 1, 这样可实现脉宽测量。TR1 为 TCON 寄存器内的控制位, TCON 寄存器各位的具体功能描述见上节 TCON 寄 存器的介绍。

当 C/T=0 时,多路开关连接到系统时钟的分频输出,T1 对内部系统时钟计数,T1 工作在定时方式。当 C/T=1 时, 多路开关连接到外部脉冲输入 P3.5/T1, 即 T1 工作在计数方式。

STC 单片机的定时器 1 有两种计数速率: 一种是 12T 模式, 每 12 个时钟加 1, 与传统 8051 单片机相同; 另外一种是 1T 模式,每个时钟加 1,速度是传统 8051 单片机的 12 倍。T1 的速率由特殊功能寄存器 AUXR 中的 T1x12 决定,如果 T1x12=0, T1 则工作在 12T 模式;如果 T1x12=1, T1 则工作在 1T 模式

定时器 1 有两个隐藏的寄存器 RL\_TH1 和 RL\_TL1。RL\_TH1 与 TH1 共有同一个地址,RL\_TL1 与 TL1 共有同一个地址。当 TR1=0 即定时器/计数器 1 被禁止工作时, 对 TL1 写入的内容会同时写入 RL TL1, 对 TH1 写入的内容也会同时写入 RL\_TH1。当 TR1=1 即定时器/计数器 1 被允许工作时, 对 TL1 写入内容, 实 际上不是写入当前寄存器 TL1 中,而是写入隐藏的寄存器 RL TL1 中, 对 TH1 写入内容, 实际上也不是写入 当前寄存器 TH1 中,而是写入隐藏的寄存器 RL\_TH1,这样可以巧妙地实现 16 位重装载定时器。当读 TH1 和 TL1 的内容时,所读的内容就是 TH1 和 TL1 的内容,而不是 RL\_TH1 和 RL\_TL1 的内容。

当定时器 1 工作在模式 1 (TMOD[5:4]/[M1,M0]=00B)时, [TH1,TL1]的溢出不仅置位 TF1, 而且会自动 将[RL\_TH1,RL\_TL1]的内容重新装入[TH1,TL1]。

当 T1CLKO/INT\_CLKO.1=1 时, P3.4/T0 管脚配置为定时器 1 的时钟输出 T1CLKO。输出时钟频率为 T1 溢出率/2。

如果 C/T=0, 定时器/计数器 T1 对内部系统时钟计数, 则:

T1 工作在 1T 模式 (AUXR.6/T1x12=1) 时的输出时钟频率 = (SYSclk)/(TM1PS+1)/(65536-[RL\_TH1, RL\_TL1])/2 T1 工作在 12T 模式(AUXR.6/T1x12=0)时的输出时钟频率 = (SYSclk)/(TM1PS+1)/12/(65536-[RL\_TH1, RL\_TL1])/2

如果 C/T=1,定时器/计数器 T1 是对外部脉冲输入(P3.5/T1)计数,则: 输出时钟频率 = (T1\_Pin\_CLK) / (65536-[RL\_TH1, RL\_TL1])/2

#### **14.2.8** 定时器 **1** 模式 **1**(**16** 位不可重装载模式)

此模式下定时器/计数器 1 工作在 16 位不可重装载模式, 如下图所示:

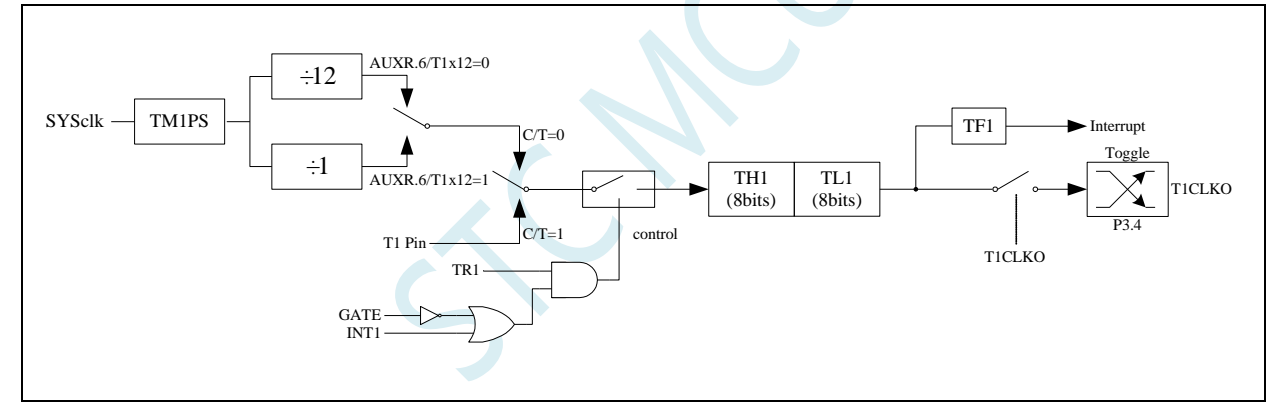

定时器/计数器 1 的模式 1:16 位不可重装载模式

此模式下, 定时器/计数器 1 配置为 16 位不可重装载模式, 由 TL1 的 8 位和 TH1 的 8 位所构成。TL1 的 8 位溢出向 TH1 进位,TH1 计数溢出置位 TCON 中的溢出标志位 TF1。

当 GATE=0(TMOD.7)时,如 TR1=1,则定时器计数。GATE=1 时, 允许由外部输入 INT1 控制定时器 1, 这样可实现脉宽测量。TR1 为 TCON 寄存器内的控制位, TCON 寄存器各位的具体功能描述见上节 TCON 寄 存器的介绍。

当 C/T=0 时,多路开关连接到系统时钟的分频输出,T1 对内部系统时钟计数,T1 工作在定时方式。当 C/T=1 时, 多路开关连接到外部脉冲输入 P3.5/T1, 即 T1 工作在计数方式。

STC 单片机的定时器 1 有两种计数速率: 一种是 12T 模式, 每 12 个时钟加 1, 与传统 8051 单片机相同; 另外一种是 1T 模式,每个时钟加 1,速度是传统 8051 单片机的 12 倍。T1 的速率由特殊功能寄存器 AUXR 中的 T1x12 决定,如果 T1x12=0, T1 则工作在 12T 模式;如果 T1x12=1, T1 则工作在 1T 模式。

## **14.2.9** 定时器 **1** 模式 **2**(**8** 位自动重装载模式)

此模式下定时器/计数器 1 作为可自动重装载的 8 位计数器, 如下图所示:

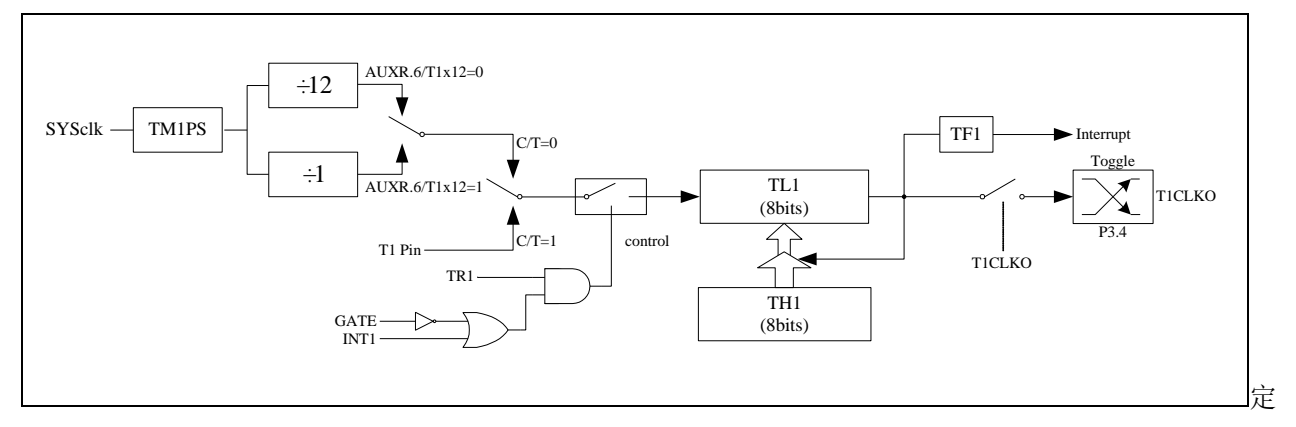

时器/计数器 1 的模式 2:8 位自动重装载模式

TL1 的溢出不仅置位 TF1,而且将 TH1 的内容重新装入 TL1,TH1 内容由软件预置,重装时 TH1 内容不 变。

当 T1CLKO/INT CLKO.1=1 时, P3.4/T0 管脚配置为定时器 1 的时钟输出 T1CLKO。输出时钟频率为 T1 溢出率/2。

如果 C/T=0,定时器/计数器 T1 对内部系统时钟计数,则:

T1 工作在 1T 模式(AUXR.6/T1x12=1)时的输出时钟频率 = (SYSclk)/(TM1PS+1)/(256-TH1)/2

T1 工作在 12T 模式 (AUXR.6/T1x12=0) 时的输出时钟频率 = (SYSclk)/(TM1PS+1)/12/(256-TH1)/2

如果 C/T=1, 定时器/计数器 T1 是对外部脉冲输入(P3.5/T1)计数, 则: 输出时钟频率 =  $(T1$  Pin CLK) /  $(256-TH1)/2$ 

#### **14.2.10** 定时器 **0** 计数寄存器(**TL0**,**TH0**)

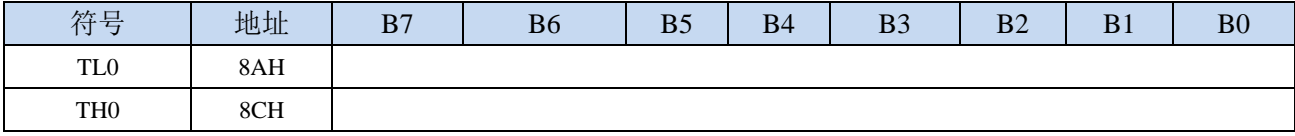

当定时器/计数器0工作在16位模式(模式0、模式1、模式3)时,TL0和TH0组合成为一个16位寄存器, TL0为低字节,TH0为高字节。若为8位模式(模式2)时,TL0和TH0为两个独立的8位寄存器。

#### **14.2.11** 定时器 **1** 计数寄存器(**TL1**,**TH1**)

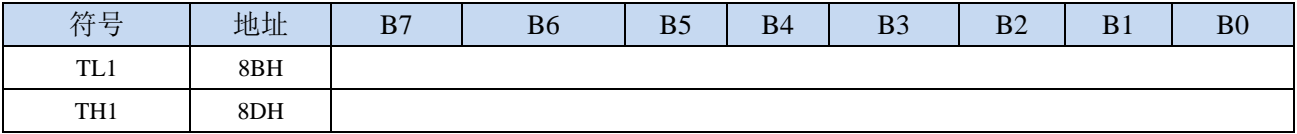

当定时器/计数器1工作在16位模式(模式0、模式1)时, TL1和TH1组合成为一个16位寄存器, TL1为低 字节,TH1为高字节。若为8位模式(模式2)时,TL1和TH1为两个独立的8位寄存器。

#### **14.2.12** 辅助寄存器 **1**(**AUXR**)

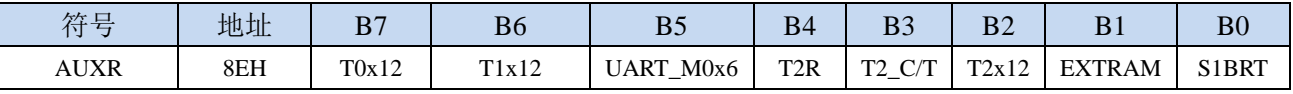

T0x12: 定时器0速度控制位

- 0:12T 模式,即 CPU 时钟 12 分频(FOSC/12)
- 1: 1T 模式, 即 CPU 时钟不分频分频 (FOSC/1)
- T1x12: 定时器1速度控制位
	- 0: 12T 模式, 即 CPU 时钟 12 分频 (FOSC/12)
	- 1: 1T 模式, 即 CPU 时钟不分频分频 (FOSC/1)

#### **14.2.13** 中断与时钟输出控制寄存器(**INTCLKO**)

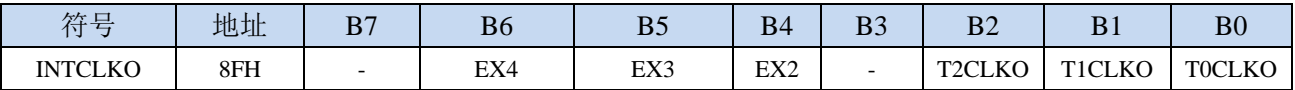

TOCLKO: 定时器0时钟输出控制

- 0:关闭时钟输出
- 1:使能 P3.5 口的是定时器 0 时钟输出功能 当定时器 0 计数发生溢出时,P3.5 口的电平自动发生翻转。
- T1CLKO: 定时器1时钟输出控制
	- 0:关闭时钟输出
	- 1:使能 P3.4 口的是定时器 1 时钟输出功能 当定时器 1 计数发生溢出时,P3.4 口的电平自动发生翻转。

### **14.2.14** 定时器 **0** 的 **8** 位预分频寄存器(**TM0PS**)

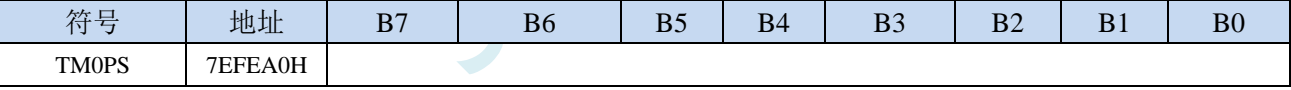

定时器0的时钟 = 系统时钟SYSclk ÷  $(TM0PS + 1)$ 

#### **14.2.15** 定时器 **1** 的 **8** 位预分频寄存器(**TM1PS**)

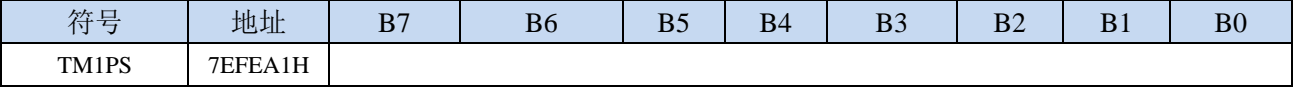

定时器1的时钟 = 系统时钟SYSclk ÷  $(TM1PS + 1)$ 

## **14.2.16** 定时器 **0** 计算公式

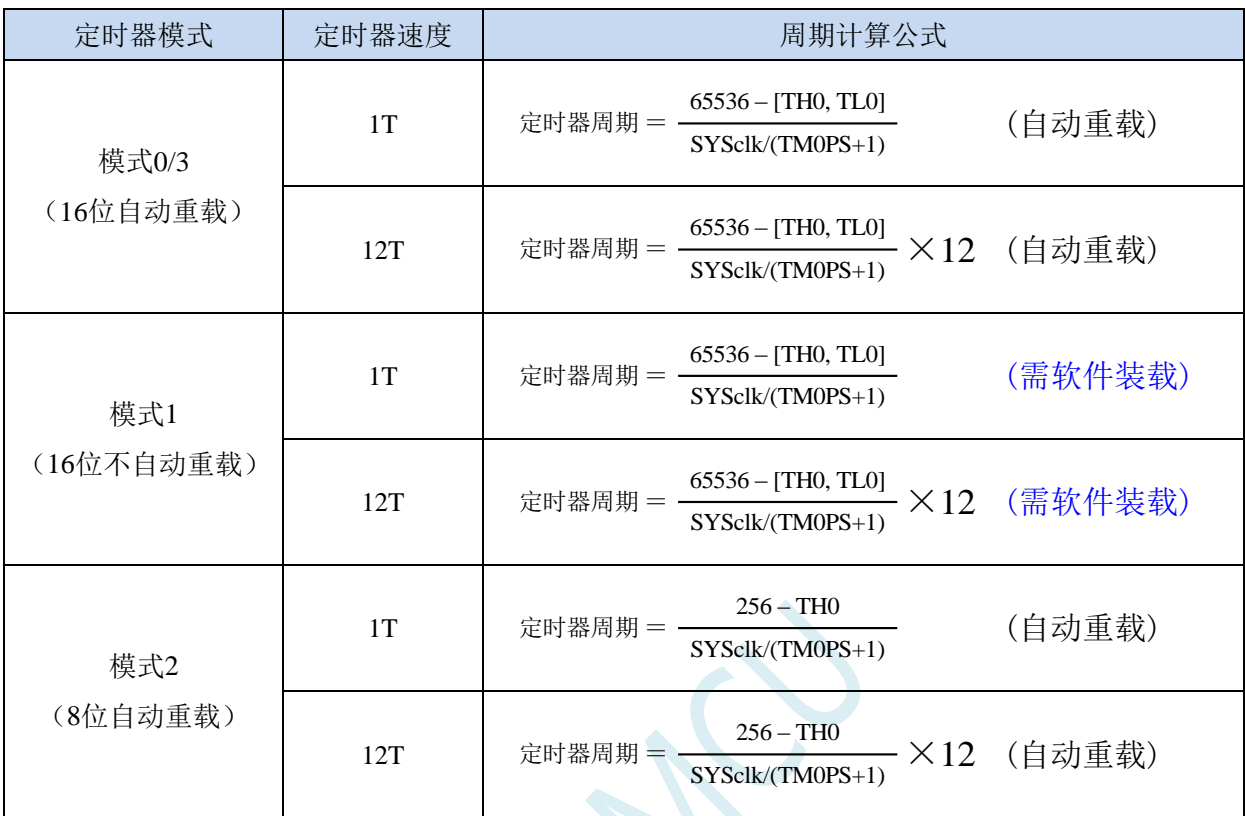

## **14.2.17** 定时器 **1** 计算公式

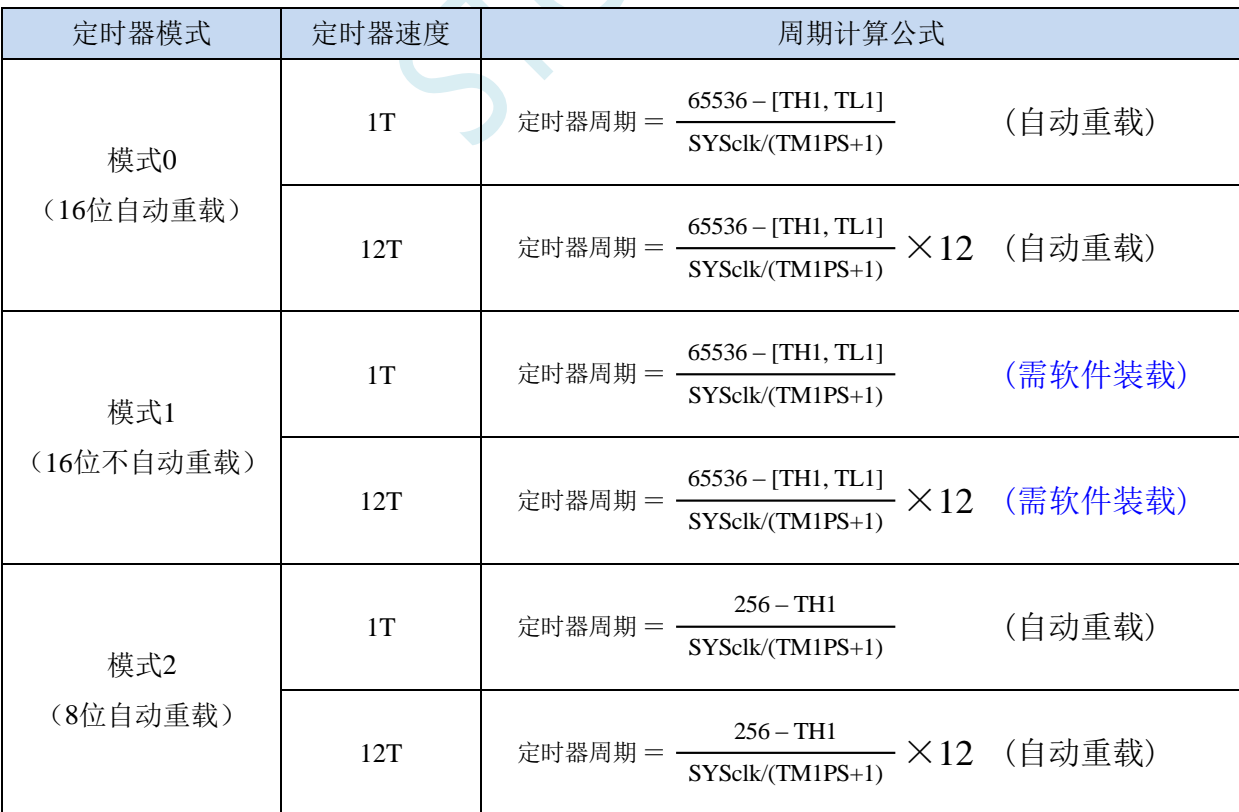

 $\hat{\mathcal{L}}$ 

#### **14.3** 定时器 **2**

#### **14.3.1** 辅助寄存器 **1**(**AUXR**)

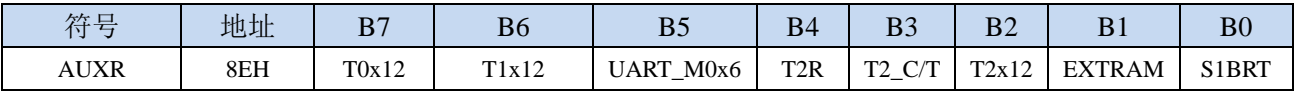

T2R: 定时器2的运行控制位

0:定时器 2 停止计数

1:定时器 2 开始计数

T2\_C/T:控制定时器2用作定时器或计数器,清0则用作定时器(对内部系统时钟进行计数),置1用作 计数器(对引脚T2/P1.2外部脉冲进行计数)。

T2x12: 定时器2速度控制位

- 0:12T 模式,即 CPU 时钟 12 分频(FOSC/12)
- 1:1T 模式,即 CPU 时钟不分频分频(FOSC/1)

#### **14.3.2** 中断与时钟输出控制寄存器(**INTCLKO**)

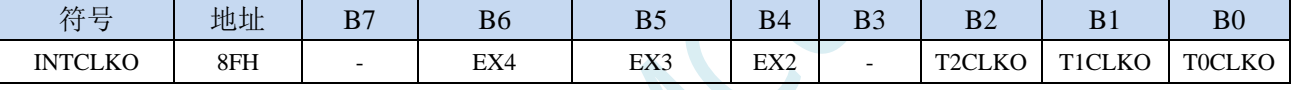

T2CLKO: 定时器2时钟输出控制

0:关闭时钟输出

1:使能 P1.3 口的是定时器 2 时钟输出功能 当定时器 2 计数发生溢出时,P1.3 口的电平自动发生翻转。

#### **14.3.3** 定时器 **2** 计数寄存器(**T2L**,**T2H**)

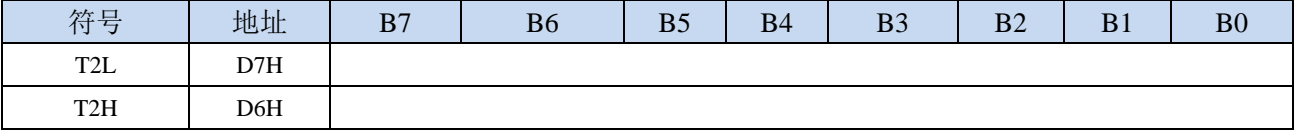

定时器/计数器2的工作模式固定为16位重载模式,T2L和T2H组合成为一个16位寄存器,T2L为低字节, T2H为高字节。当[T2H,T2L]中的16位计数值溢出时,系统会自动将内部16位重载寄存器中的重载 值装入[T2H,T2L]中。

#### **14.3.4** 定时器 **2** 的 **8** 位预分频寄存器(**TM2PS**)

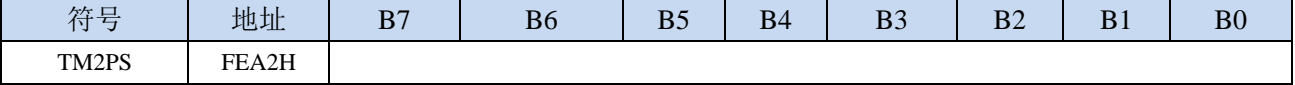

定时器2的时钟 = 系统时钟SYSclk ÷  $(TM2PS + 1)$ 

### **14.3.5** 定时器 **2** 工作模式

定时器/计数器2的原理框图如下:

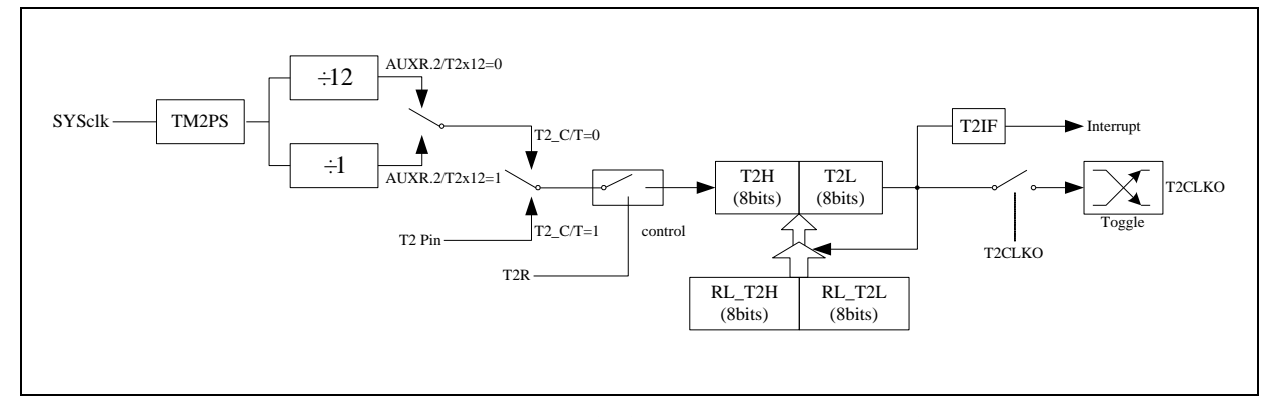

定时器/计数器 2 的工作模式:16 位自动重装载模式

T2R/AUXR.4 为 AUXR 寄存器内的控制位,AUXR 寄存器各位的具体功能描述见上节 AUXR 寄存器的介 绍。

当 T2\_C/T=0 时,多路开关连接到系统时钟输出,T2 对内部系统时钟计数,T2 工作在定时方式。当 T2\_C/T=1 时,多路开关连接到外部脉冲输 T2, 即 T2 工作在计数方式。

STC 单片机的定时器 2 有两种计数速率: 一种是 12T 模式, 每 12 个时钟加 1, 与传统 8051 单片机相同; 另外一种是 1T 模式,每个时钟加 1,速度是传统 8051 单片机的 12 倍。T2 的速率由特殊功能寄存器 AUXR 中的 T2x12 决定, 如果 T2x12=0, T2 则工作在 12T 模式;如果 T2x12=1, T2 则工作在 1T 模式

定时器 2 有两个隐藏的寄存器 RL\_T2H 和 RL\_T2L。RL\_T2H 与 T2H 共有同一个地址,RL\_T2L 与 T2L 共有同一个地址。当 T2R=0 即定时器/计数器 2 被禁止工作时, 对 T2L 写入的内容会同时写入 RL\_T2L, 对 T2H 写入的内容也会同时写入 RL\_T2H。当 T2R=1 即定时器/计数器 2 被允许工作时, 对 T2L 写入内容, 实 际上不是写入当前寄存器 T2L 中,而是写入隐藏的寄存器 RL\_T2L 中, 对 T2H 写入内容, 实际上也不是写入 当前寄存器 T2H 中,而是写入隐藏的寄存器 RL\_T2H, 这样可以巧妙地实现 16 位重装载定时器。当读 T2H 和 T2L 的内容时,所读的内容就是 T2H 和 T2L 的内容,而不是 RL\_T2H 和 RL\_T2L 的内容。

[T2H,T2L]的溢出不仅置位中断请求标志位(T2IF),使 CPU 转去执行定时器 2 的中断程序,而且会自 动将[RL\_T2H,RL\_T2L]的内容重新装入[T2H,T2L]。

#### **14.3.6** 定时器 **2** 计算公式

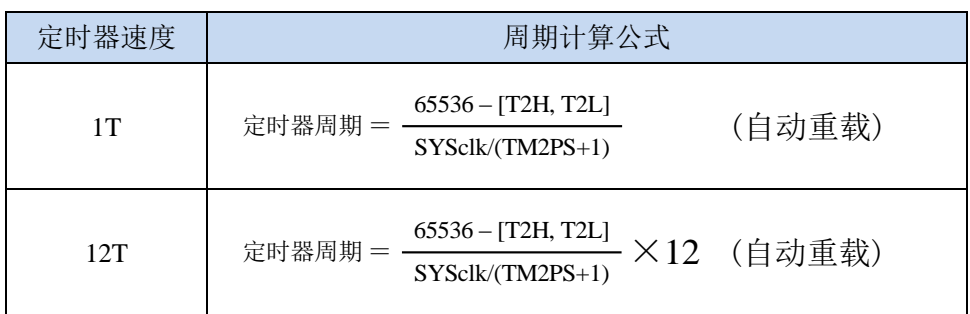

#### **14.4** 定时器 **3/4**

#### **14.4.1** 定时器 **3/4** 功能脚切换

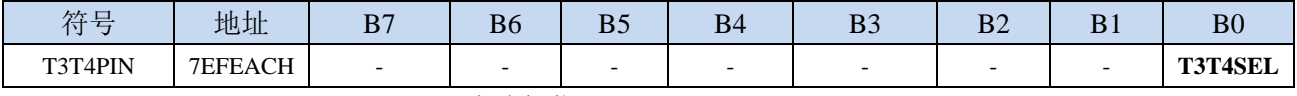

T3T4SEL:T3/T3CLKO/T4/T4CLKO 脚选择位

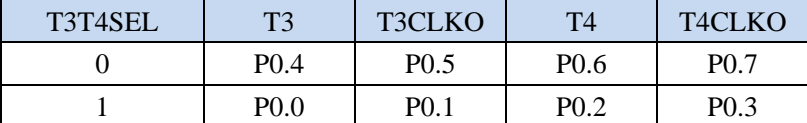

#### **14.4.2** 定时器 **4/3** 控制寄存器(**T4T3M**)

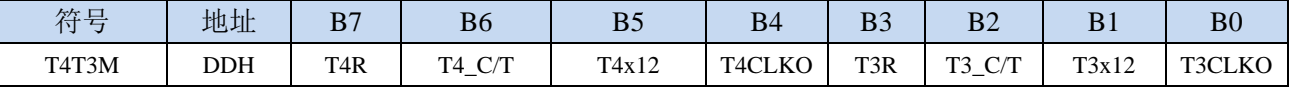

TR4: 定时器4的运行控制位

0:定时器 4 停止计数

1:定时器 4 开始计数

T4\_C/T:控制定时器4用作定时器或计数器,清0则用作定时器(对内部系统时钟进行计数),置1用作

计数器(对引脚T4/P0.6外部脉冲进行计数)。

T4x12: 定时器4速度控制位

0: 12T 模式, 即 CPU 时钟 12 分频 (FOSC/12)

1:1T 模式,即 CPU 时钟不分频分频(FOSC/1)

T4CLKO: 定时器4时钟输出控制

0:关闭时钟输出

1:使能 P0.7 口的是定时器 4 时钟输出功能

当定时器 4 计数发生溢出时,P0.7 口的电平自动发生翻转。

TR3: 定时器3的运行控制位

0:定时器 3 停止计数

1:定时器 3 开始计数

T3 C/T:控制定时器3用作定时器或计数器,清0则用作定时器(对内部系统时钟进行计数), 置1用作

计数器(对引脚T3/P0.4外部脉冲进行计数)。

T3x12: 定时器3速度控制位

0: 12T 模式, 即 CPU 时钟 12 分频 (FOSC/12)

1: 1T 模式, 即 CPU 时钟不分频分频 (FOSC/1)

T3CLKO: 定时器3时钟输出控制

0:关闭时钟输出

1:使能 P0.5 口的是定时器 3 时钟输出功能 当定时器 3 计数发生溢出时,P0.5 口的电平自动发生翻转。

#### **14.4.3** 定时器 **3** 计数寄存器(**T3L**,**T3H**)

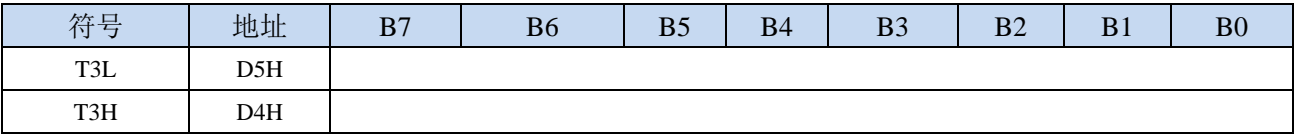

定时器/计数器3的工作模式固定为16位重载模式,T3L和T3H组合成为一个16位寄存器,T3L为低字节, T3H为高字节。当[T3H,T3L]中的16位计数值溢出时,系统会自动将内部16位重载寄存器中的重载 值装入[T3H,T3L]中。

#### **14.4.4** 定时器 **4** 计数寄存器(**T4L**,**T4H**)

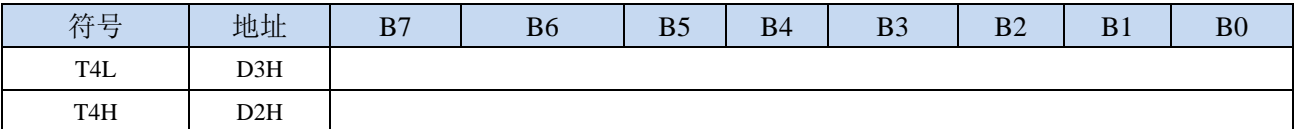

定时器/计数器4的工作模式固定为16位重载模式,T4L和T4H组合成为一个16位寄存器,T4L为低字节, T4H为高字节。当[T4H,T4L]中的16位计数值溢出时,系统会自动将内部16位重载寄存器中的重载 值装入[T4H,T4L]中。

#### **14.4.5** 定时器 **3** 的 **8** 位预分频寄存器(**TM3PS**)

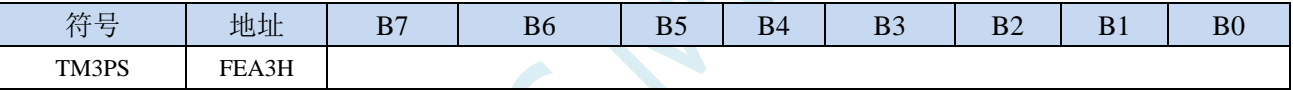

定时器3的时钟 = 系统时钟SYSclk ÷ ( TM3PS + 1 )

#### **14.4.6** 定时器 **4** 的 **8** 位预分频寄存器(**TM4PS**)

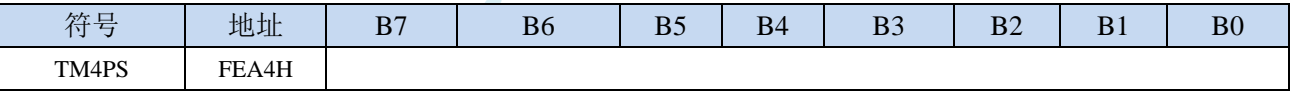

定时器4的时钟 = 系统时钟SYSclk ÷  $(TM4PS + 1)$ 

### **14.4.7** 定时器 **3** 工作模式

定时器/计数器3的原理框图如下:

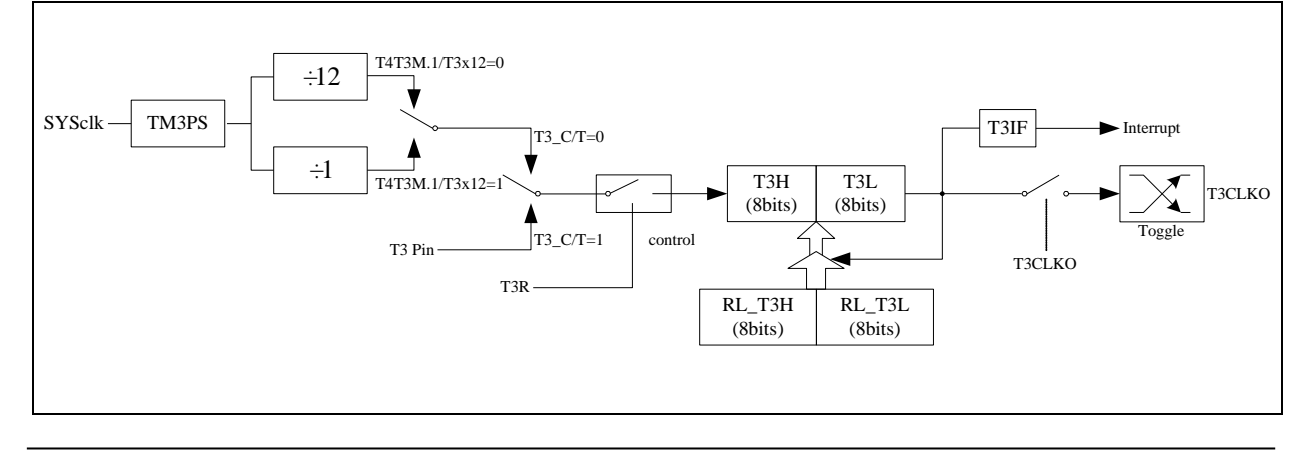

#### 定时器/计数器 3 的工作模式:16 位自动重装载模式

T3R/T4T3M.3 为 T4T3M 寄存器内的控制位,T4T3M 寄存器各位的具体功能描述见上节 T4T3M 寄存器的 介绍。

当 T3\_C/T=0 时,多路开关连接到系统时钟输出,T3 对内部系统时钟计数,T3 工作在定时方式。当 T3\_C/T=1 时,多路开关连接到外部脉冲输 T3, 即 T3 工作在计数方式。

STC 单片机的定时器 3 有两种计数速率: 一种是 12T 模式, 每 12 个时钟加 1, 与传统 8051 单片机相同; 另外一种是 1T 模式,每个时钟加 1,速度是传统 8051 单片机的 12 倍。T3 的速率由特殊功能寄存器 T4T3M 中的 T3x12 决定, 如果 T3x12=0, T3 则工作在 12T 模式; 如果 T3x12=1, T3 则工作在 1T 模式

定时器 3 有两个隐藏的寄存器 RL\_T3H 和 RL\_T3L。RL\_T3H 与 T3H 共有同一个地址,RL\_T3L 与 T3L 共有同一个地址。当 T3R=0 即定时器/计数器 3 被禁止工作时, 对 T3L 写入的内容会同时写入 RL\_T3L, 对 T3H 写入的内容也会同时写入 RL\_T3H。当 T3R=1 即定时器/计数器 3 被允许工作时, 对 T3L 写入内容, 实 际上不是写入当前寄存器 T3L 中,而是写入隐藏的寄存器 RL\_T3L 中, 对 T3H 写入内容, 实际上也不是写入 当前寄存器 T3H 中,而是写入隐藏的寄存器 RL T3H,这样可以巧妙地实现 16 位重装载定时器。当读 T3H 和 T3L 的内容时,所读的内容就是 T3H 和 T3L 的内容,而不是 RL\_T3H 和 RL\_T3L 的内容。

[T3H,T3L]的溢出不仅置位中断请求标志位(T3IF),使 CPU 转去执行定时器 3 的中断程序,而且会自 动将[RL\_T3H,RL\_T3L]的内容重新装入[T3H,T3L]。

#### **14.4.8** 定时器 **4** 工作模式

定时器/计数器 4 的原理框图如下:

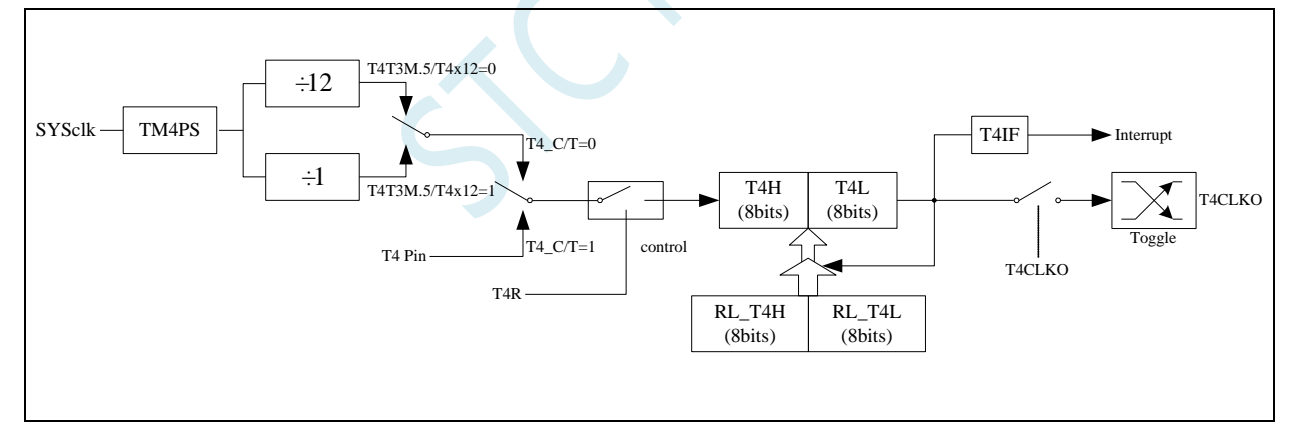

定时器/计数器 4 的工作模式:16 位自动重装载模式

T4R/T4T3M.7 为 T4T3M 寄存器内的控制位,T4T3M 寄存器各位的具体功能描述见上节 T4T3M 寄存器的 介绍。

当 T4\_C/T=0 时,多路开关连接到系统时钟输出,T4 对内部系统时钟计数,T4 工作在定时方式。当 T4\_C/T=1 时,多路开关连接到外部脉冲输 T4, 即 T4 工作在计数方式。

STC 单片机的定时器 4 有两种计数速率: 一种是 12T 模式, 每 12 个时钟加 1, 与传统 8051 单片机相同; 另外一种是 1T 模式,每个时钟加 1,速度是传统 8051 单片机的 12 倍。T4 的速率由特殊功能寄存器 T4T3M 中的 T4x12 决定, 如果 T4x12=0, T4 则工作在 12T 模式;如果 T4x12=1, T4 则工作在 1T 模式

定时器 4 有两个隐藏的寄存器 RL\_T4H 和 RL\_T4L。RL\_T4H 与 T4H 共有同一个地址,RL\_T4L 与 T4L

#### **STC32G** 系列技术手册

共有同一个地址。当 T4R=0 即定时器/计数器 4 被禁止工作时, 对 T4L 写入的内容会同时写入 RL\_T4L, 对 T4H 写入的内容也会同时写入 RL\_T4H。当 T4R=1 即定时器/计数器 4 被允许工作时, 对 T4L 写入内容, 实 际上不是写入当前寄存器 T4L 中,而是写入隐藏的寄存器 RL T4L 中, 对 T4H 写入内容, 实际上也不是写入 当前寄存器 T4H 中,而是写入隐藏的寄存器 RL\_T4H, 这样可以巧妙地实现 16 位重装载定时器。当读 T4H 和 T4L 的内容时,所读的内容就是 T4H 和 T4L 的内容,而不是 RL\_T4H 和 RL\_T4L 的内容。

[T4H,T4L]的溢出不仅置位中断请求标志位(T4IF), 使 CPU 转去执行定时器 4 的中断程序, 而且会自 动将[RL\_T4H,RL\_T4L]的内容重新装入[T4H,T4L]。

### **14.4.9** 定时器 **3** 计算公式

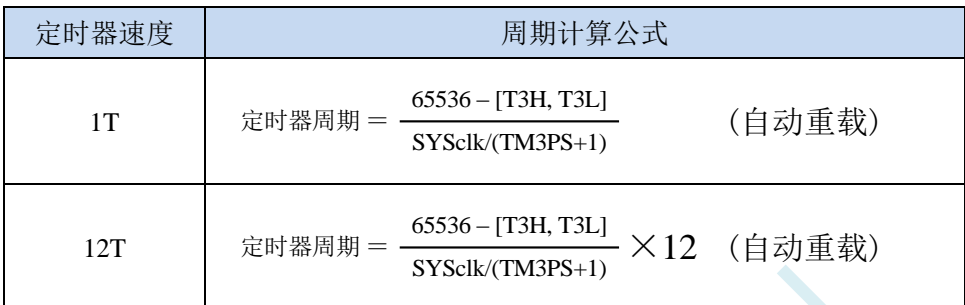

### **14.4.10** 定时器 **4** 计算公式

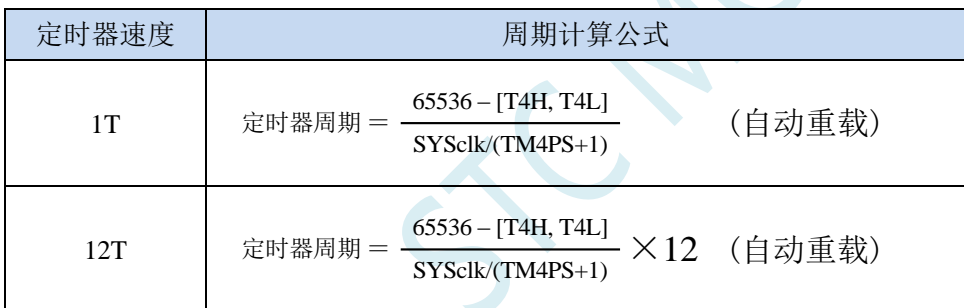

## **14.5** 范例程序

## **14.5.1** 定时器 **0**(模式 **0**-**16** 位自动重载),用作定时

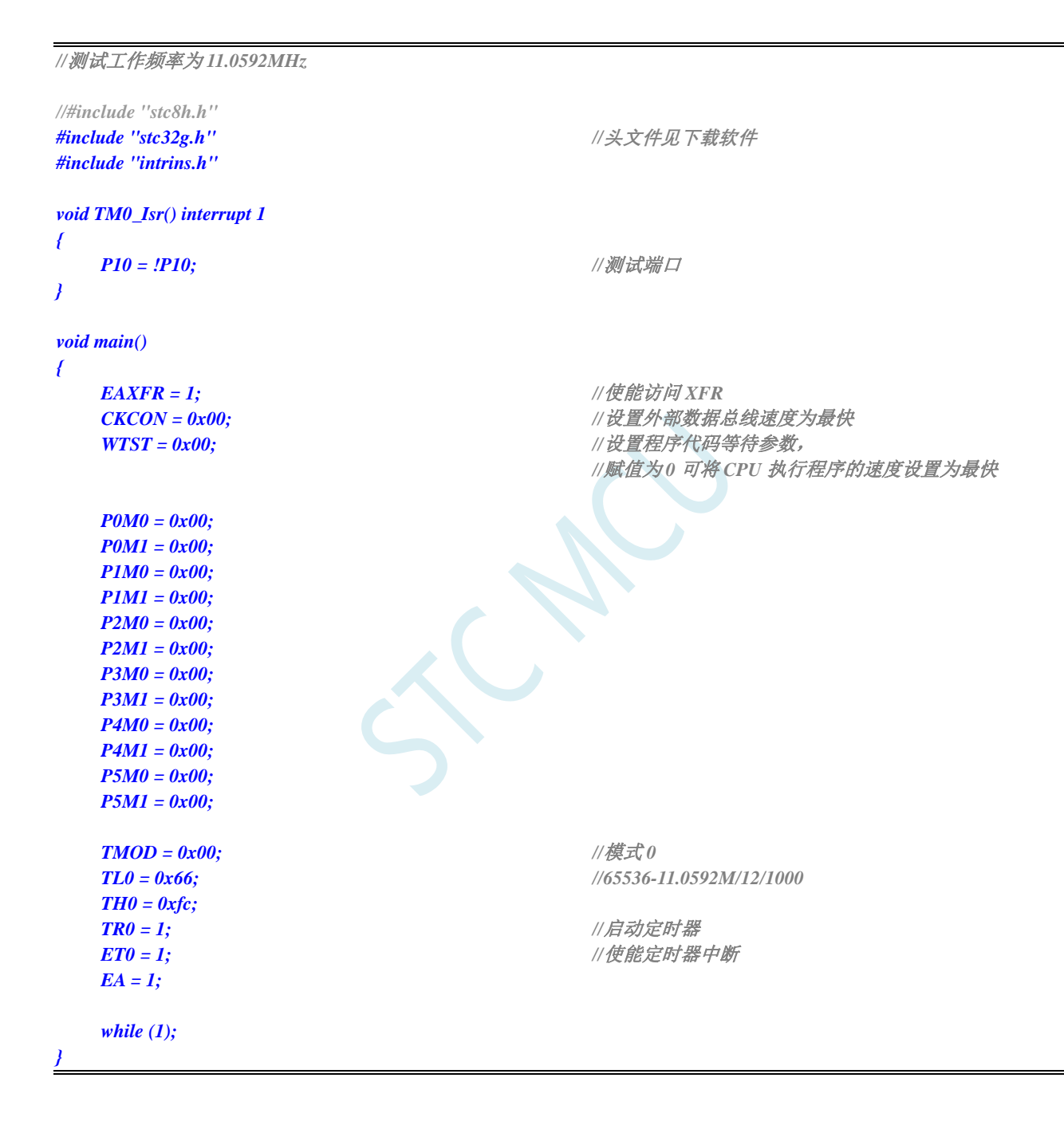

## **14.5.2** 定时器 **0**(模式 **1**-**16** 位不自动重载),用作定时

*//*测试工作频率为 *11.0592MHz*

*//#include "stc8h.h"*

*#include "stc32g.h" //***头文件见下载软件**

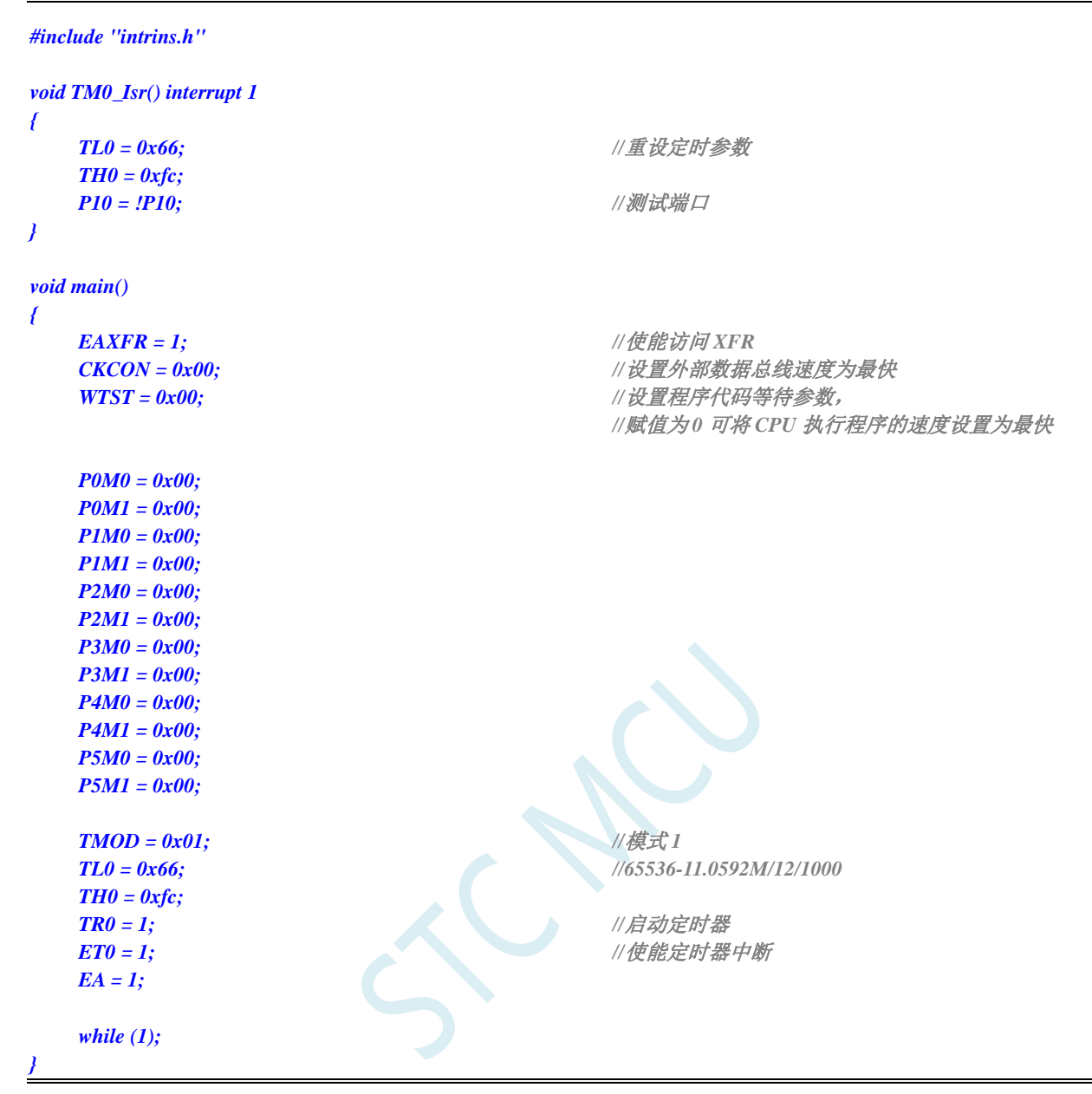

## **14.5.3** 定时器 **0**(模式 **2**-**8** 位自动重载),用作定时

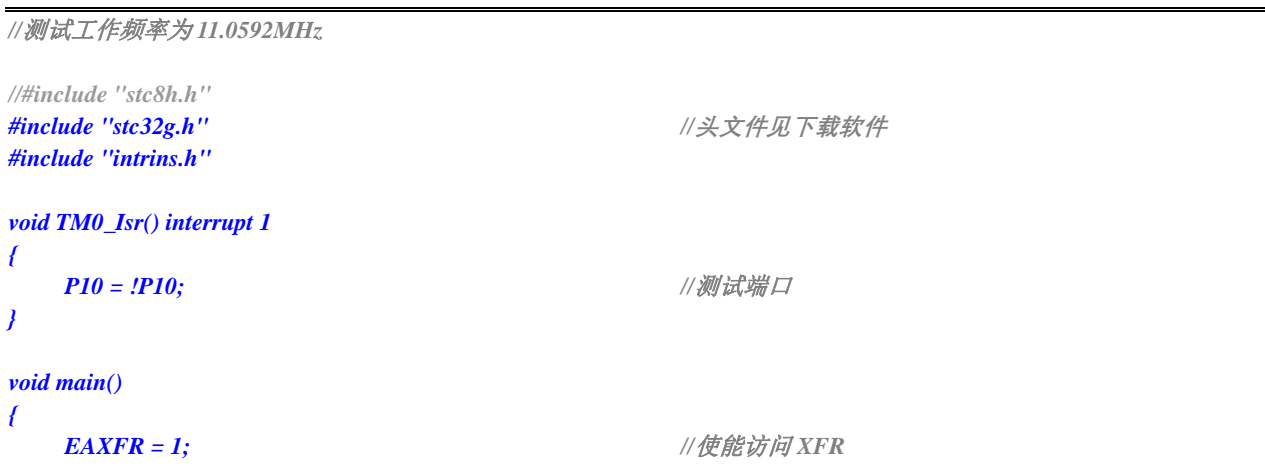

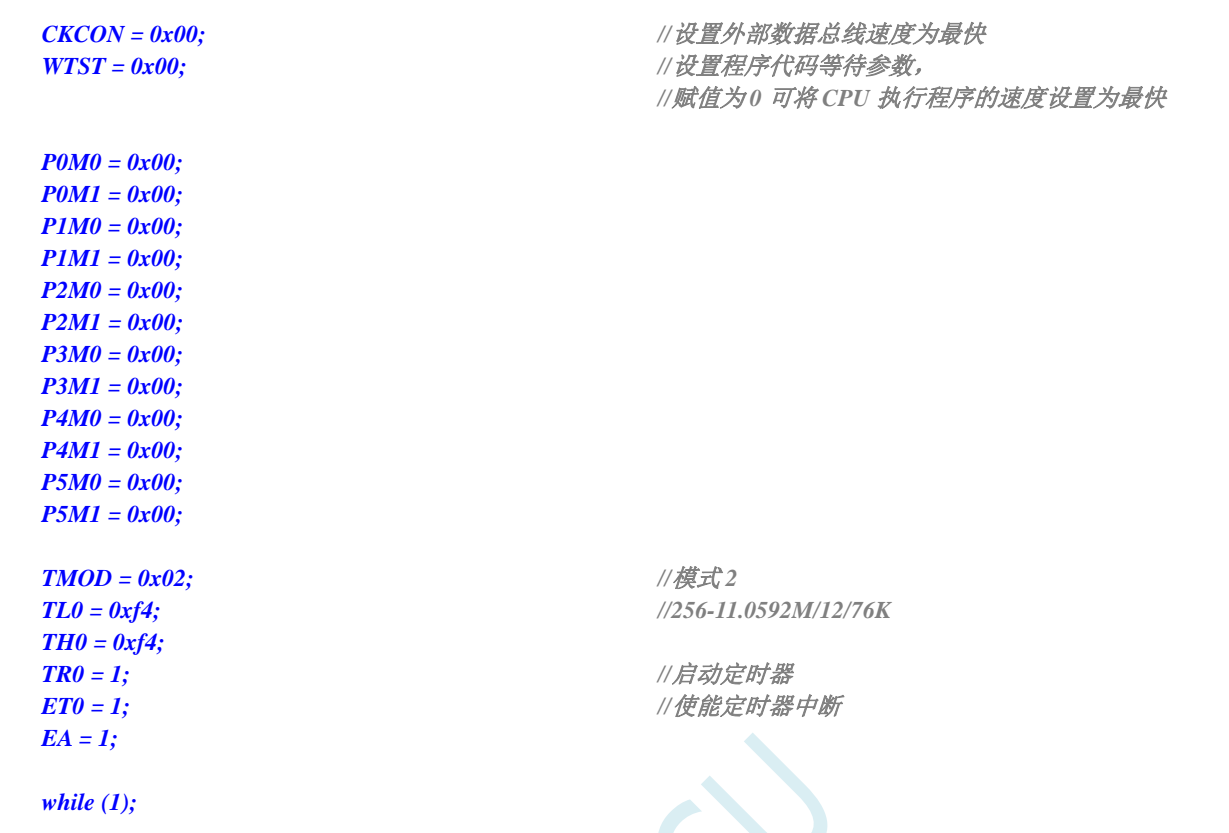

## **14.5.4** 定时器 **0**(模式 **3**-**16** 位自动重载不可屏蔽中断),用作定

时

*}*

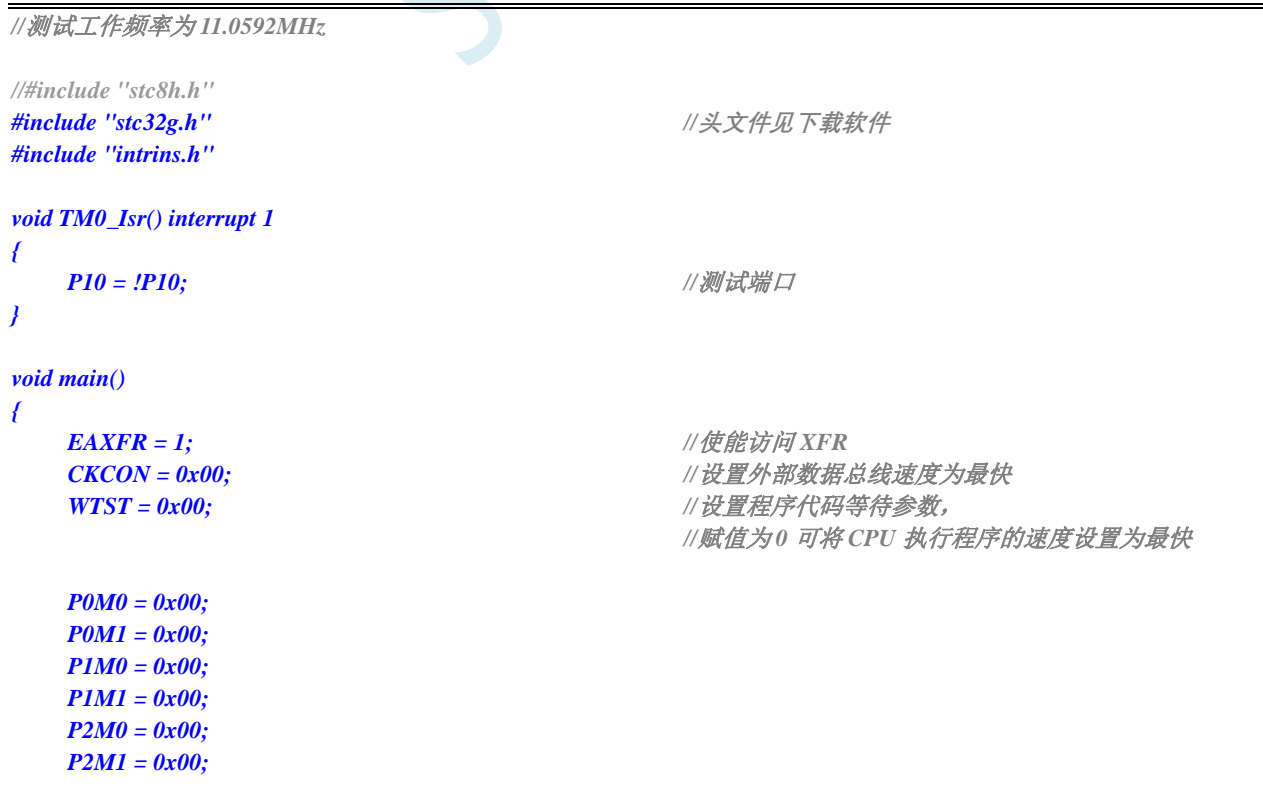

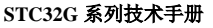

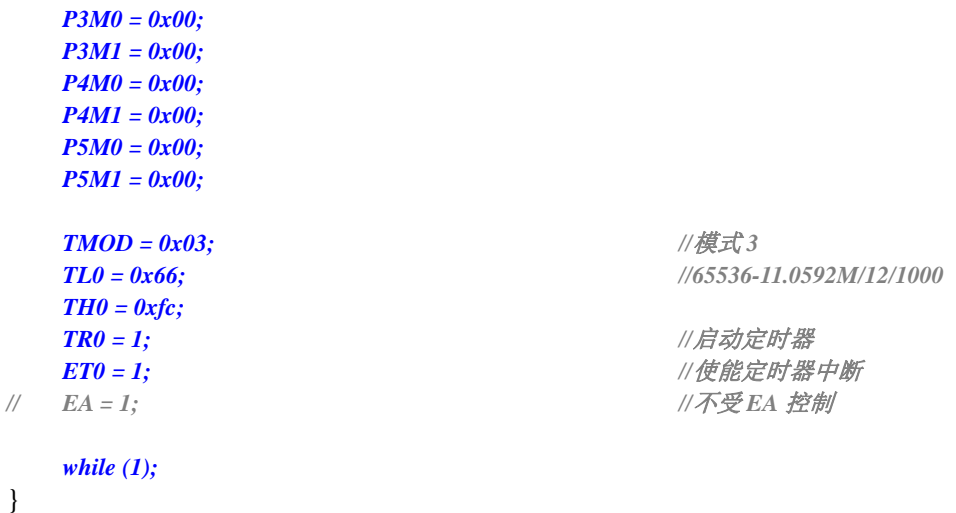

### **14.5.5** 定时器 **0**(外部计数-扩展 **T0** 为外部下降沿中断)

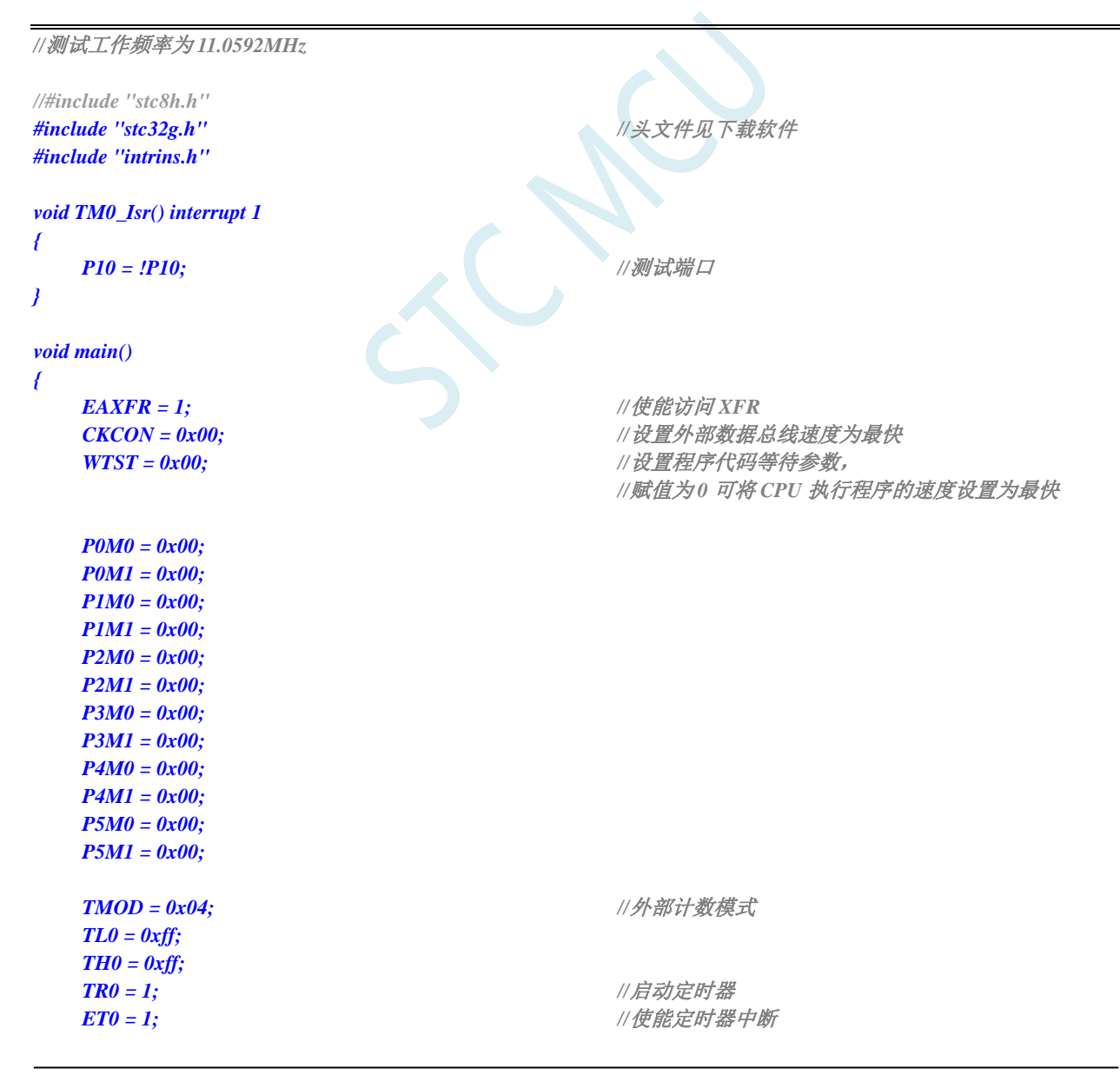

#### *EA = 1;*

*while (1);*

*}*

## **14.5.6** 定时器 **0**(测量脉宽-**INT0** 高电平宽度)

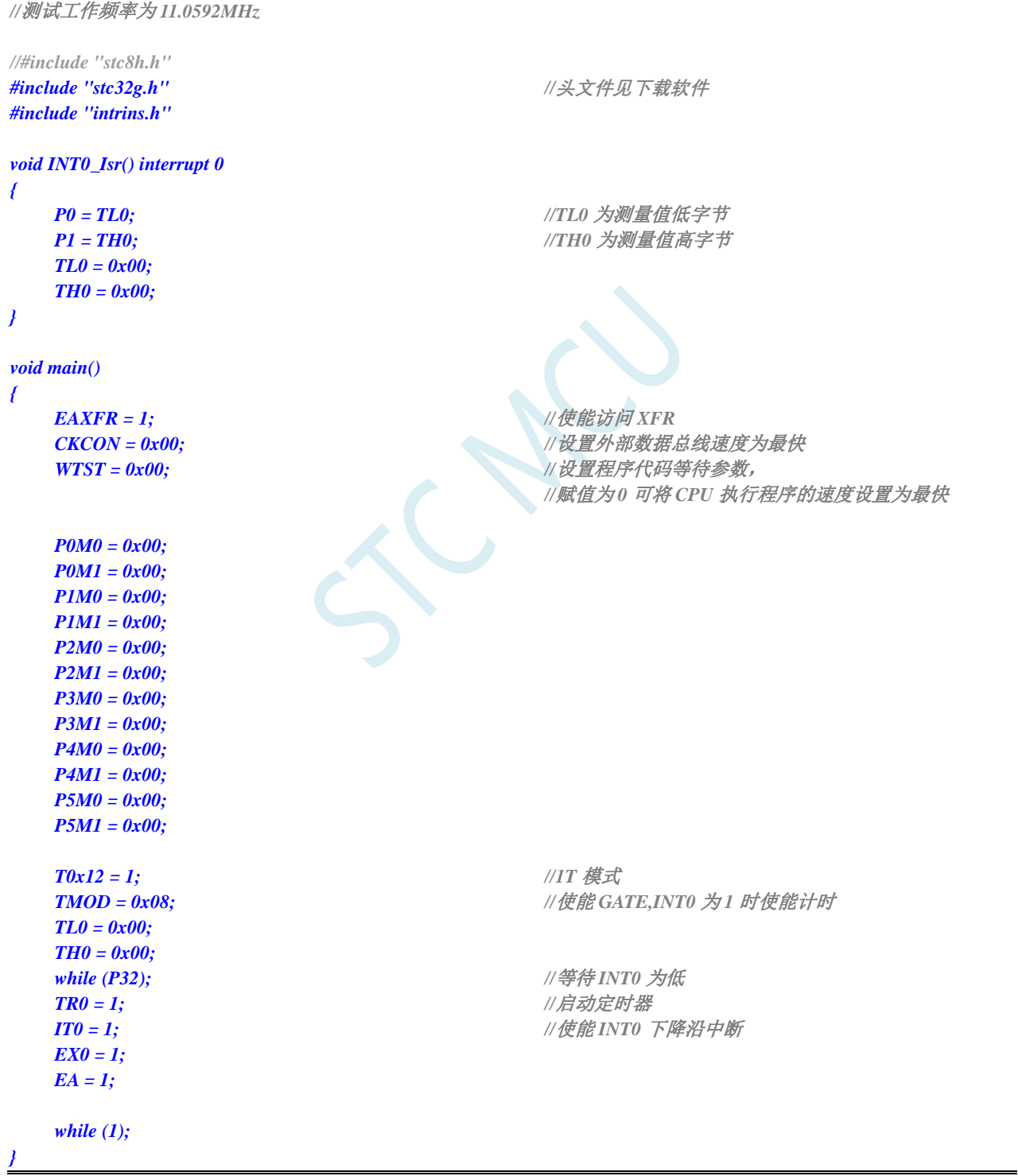

## **14.5.7** 定时器 **0**(模式 **0**),时钟分频输出

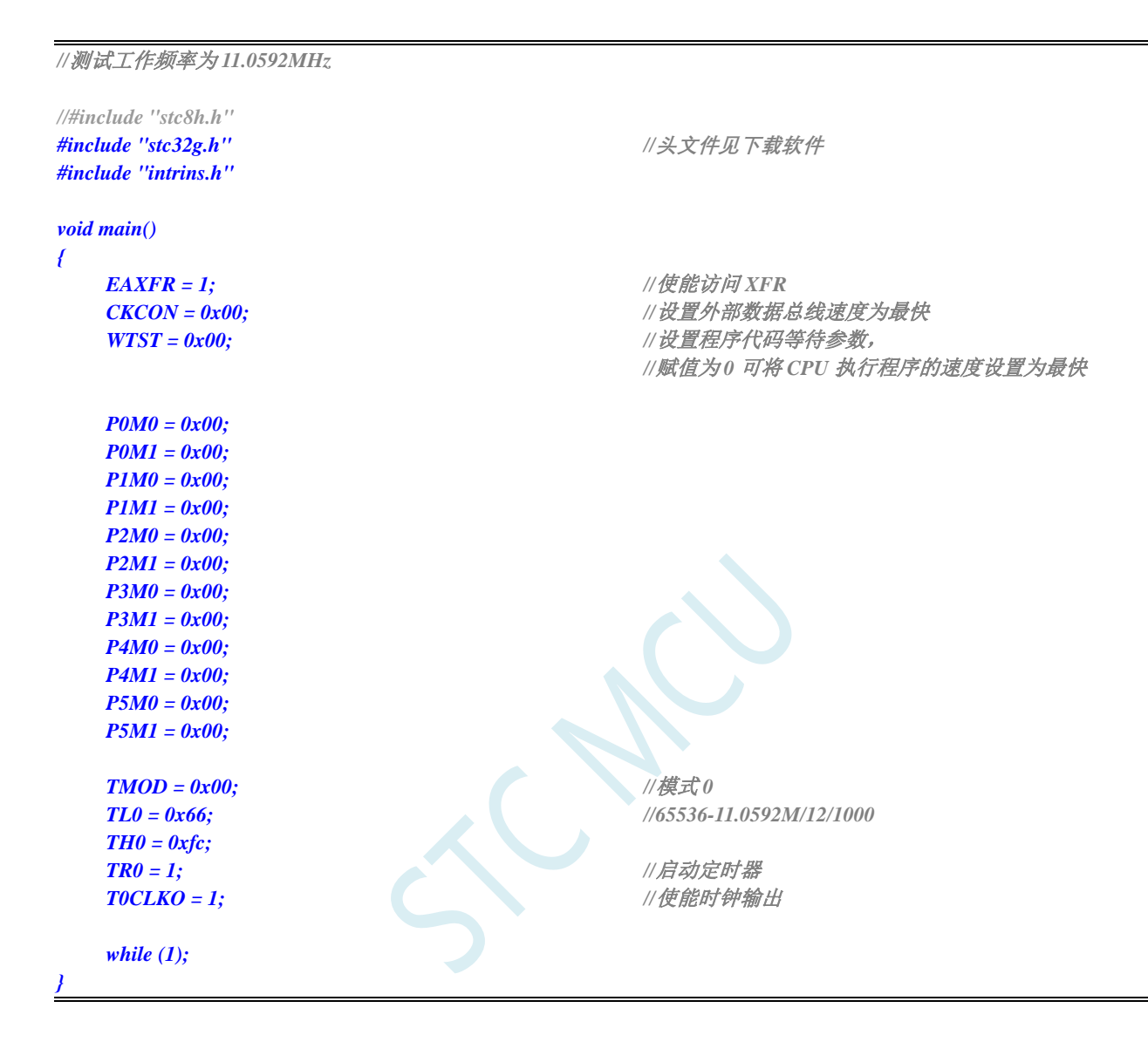

## **14.5.8** 定时器 **1**(模式 **0**-**16** 位自动重载),用作定时

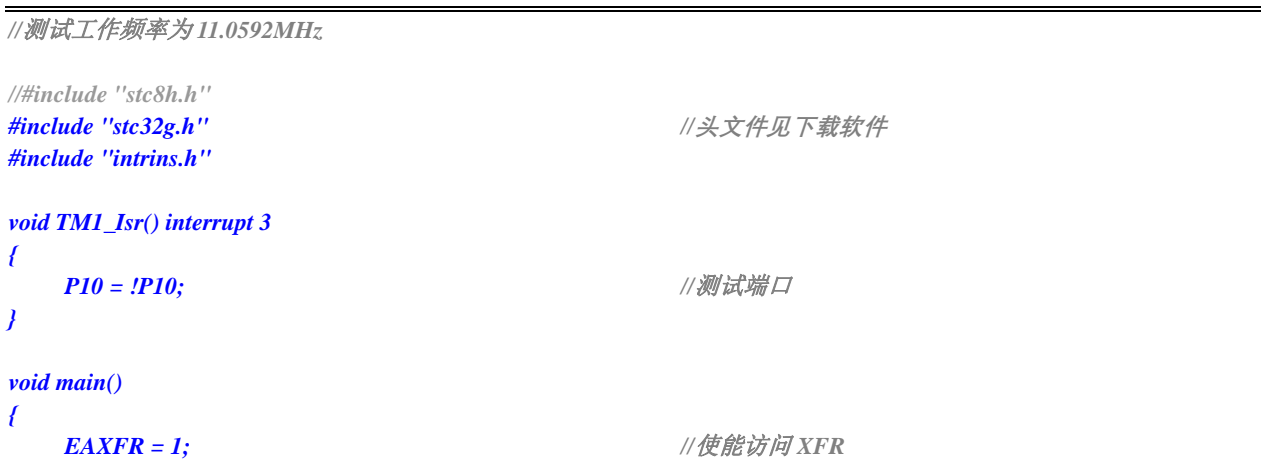

*}*

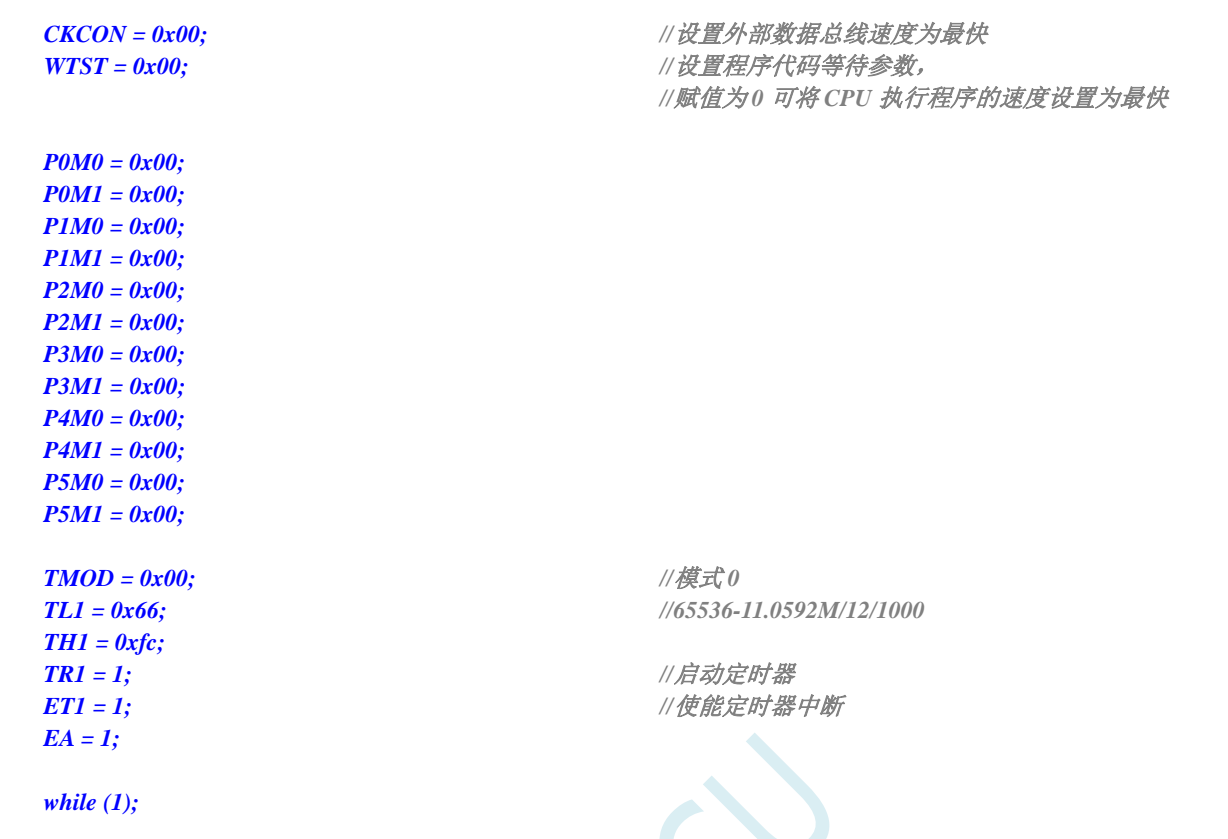

## **14.5.9** 定时器 **1**(模式 **1**-**16** 位不自动重载),用作定时

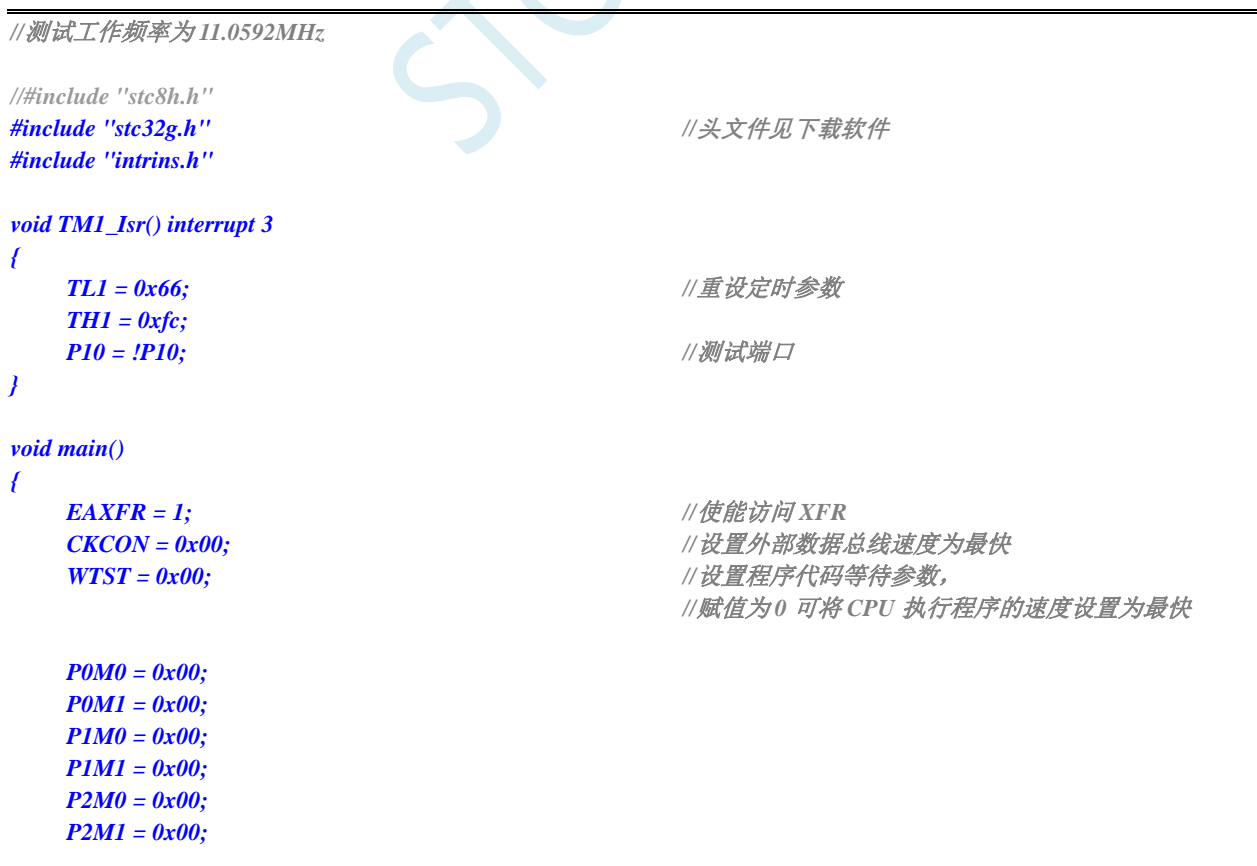

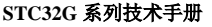

*}*

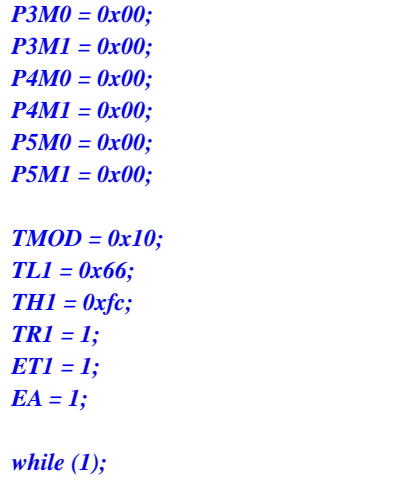

*TMOD = 0x10; //*模式 *1 TL1 = 0x66; //65536-11.0592M/12/1000*

*TR1 = 1; //*启动定时器 *ET1 = 1; //*使能定时器中断

## **14.5.10** 定时器 **1**(模式 **2**-**8** 位自动重载),用作定时

```
//测试工作频率为 11.0592MHz
//#include "stc8h.h"
#include "stc32g.h" //头文件见下载软件
#include "intrins.h"
void TM1_Isr() interrupt 3 
{
  P10 = !P10; //测试端口
}
void main()
{
  EAXFR = 1; //使能访问 XFR
  CKCON = 0x00; //设置外部数据总线速度为最快
  WTST = 0x00; //设置程序代码等待参数,
                                //赋值为 0 可将 CPU 执行程序的速度设置为最快
  P0M0 = 0x00;
  P0M1 = 0x00;
  P1M0 = 0x00;
  P1M1 = 0x00;
  P2M0 = 0x00;
  P2M1 = 0x00;
  P3M0 = 0x00;
  P3M1 = 0x00;
  P4M0 = 0x00;
  P4M1 = 0x00;
  P5M0 = 0x00;
  P5M1 = 0x00;
  TMOD = 0x20; //模式 2
  TL1 = 0xf4; //256-11.0592M/12/76K
  TH1 = 0xf4;
  TR1 = 1; //启动定时器
  ET1 = 1; //使能定时器中断
```
#### *EA = 1;*

*while (1);*

*}*

### **14.5.11** 定时器 **1**(外部计数-扩展 **T1** 为外部下降沿中断)

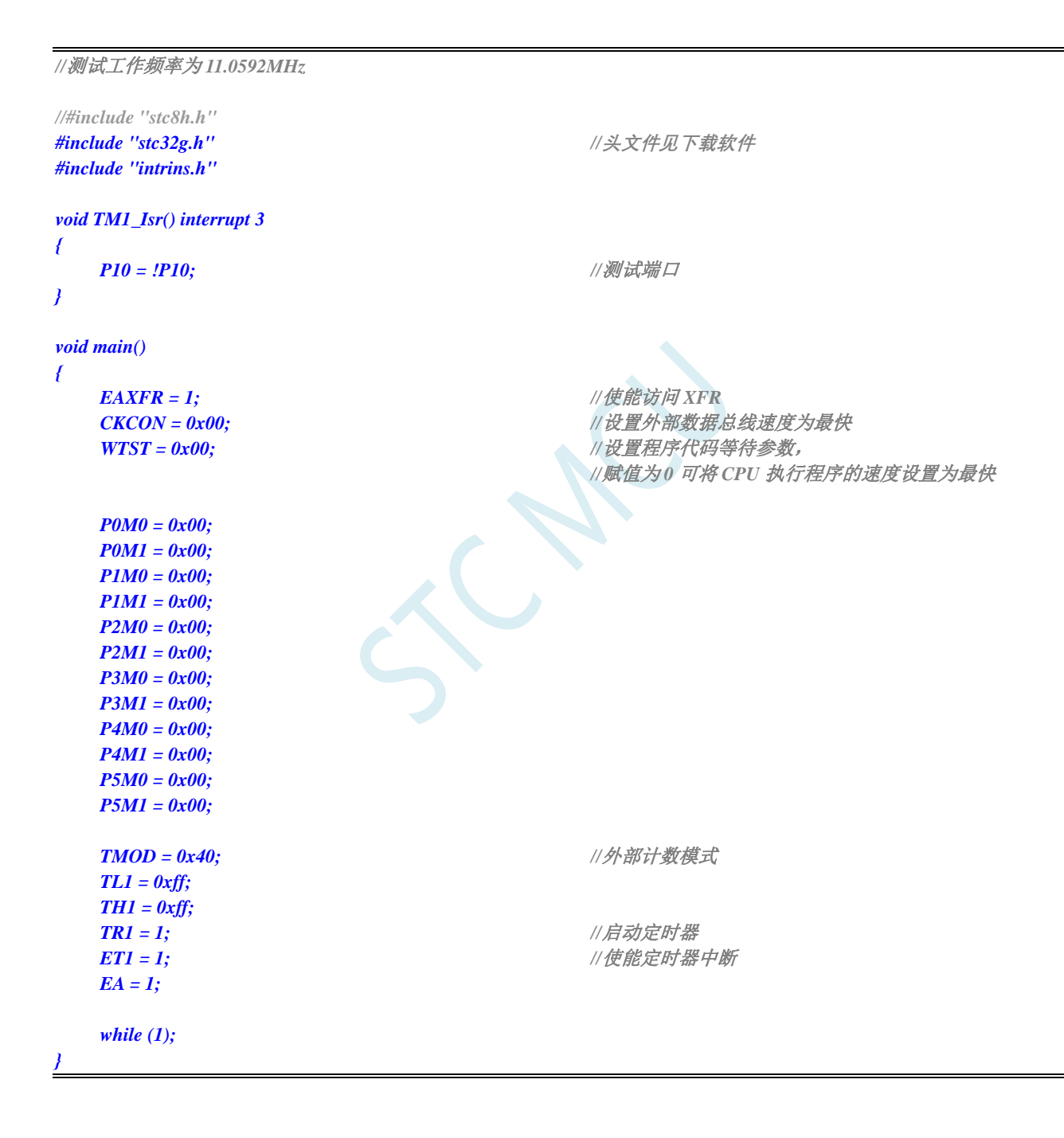

## **14.5.12** 定时器 **1**(测量脉宽-**INT1** 高电平宽度)

*//*测试工作频率为 *11.0592MHz*

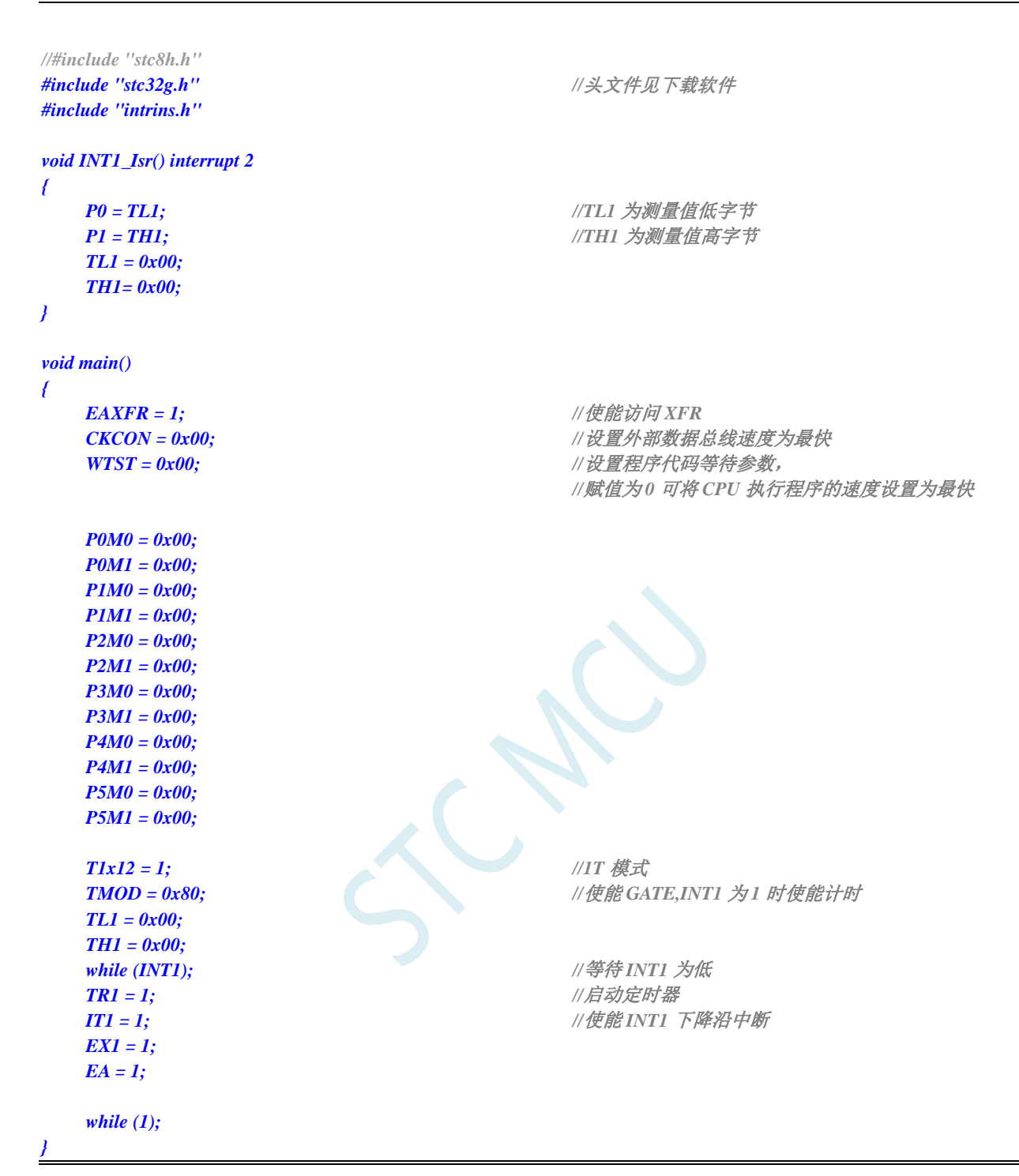

## **14.5.13** 定时器 **1**(模式 **0**),时钟分频输出

*//*测试工作频率为 *11.0592MHz*

*//#include "stc8h.h" #include "stc32g.h" //***头文件见下载软件** *#include "intrins.h"*

*void main()*

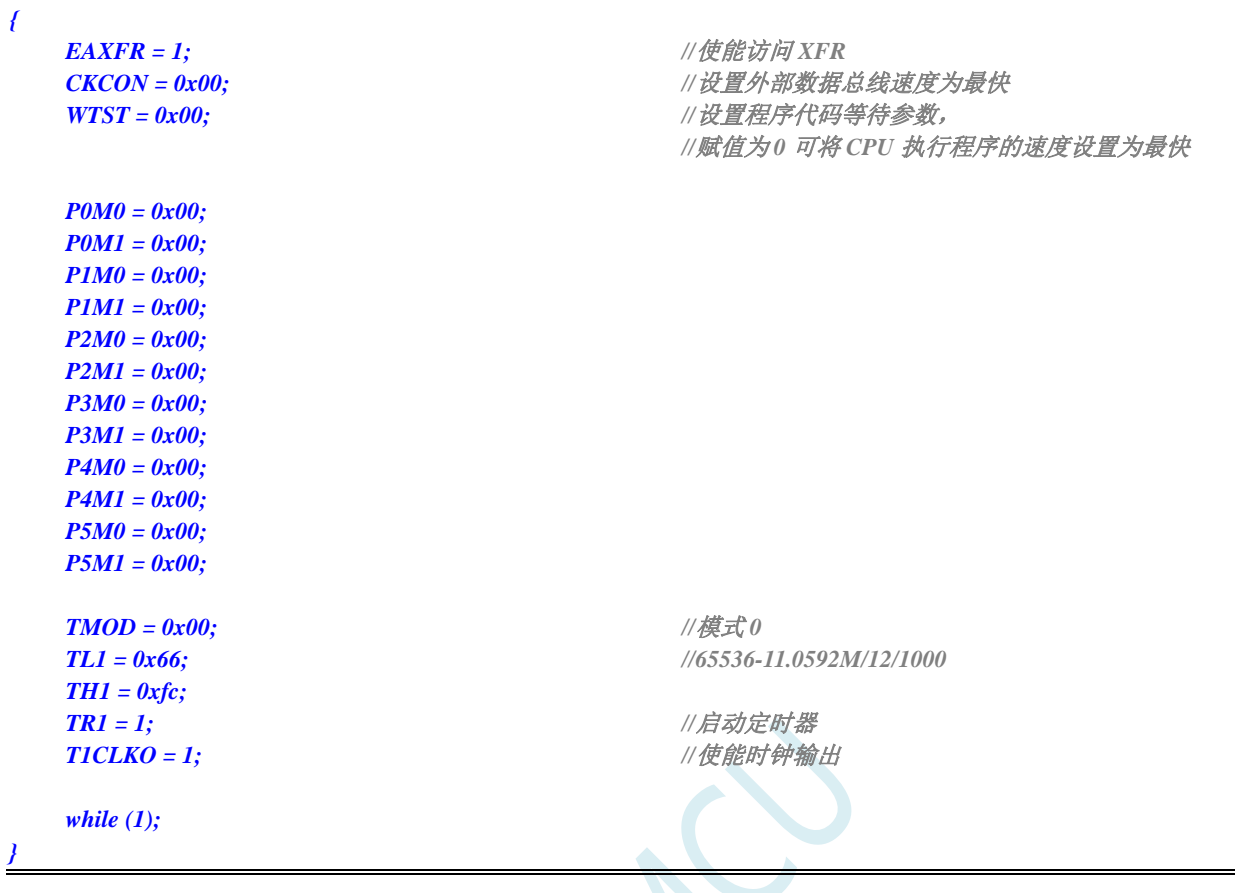

## **14.5.14** 定时器 **1**(模式 **0**)做串口 **1** 波特率发生器

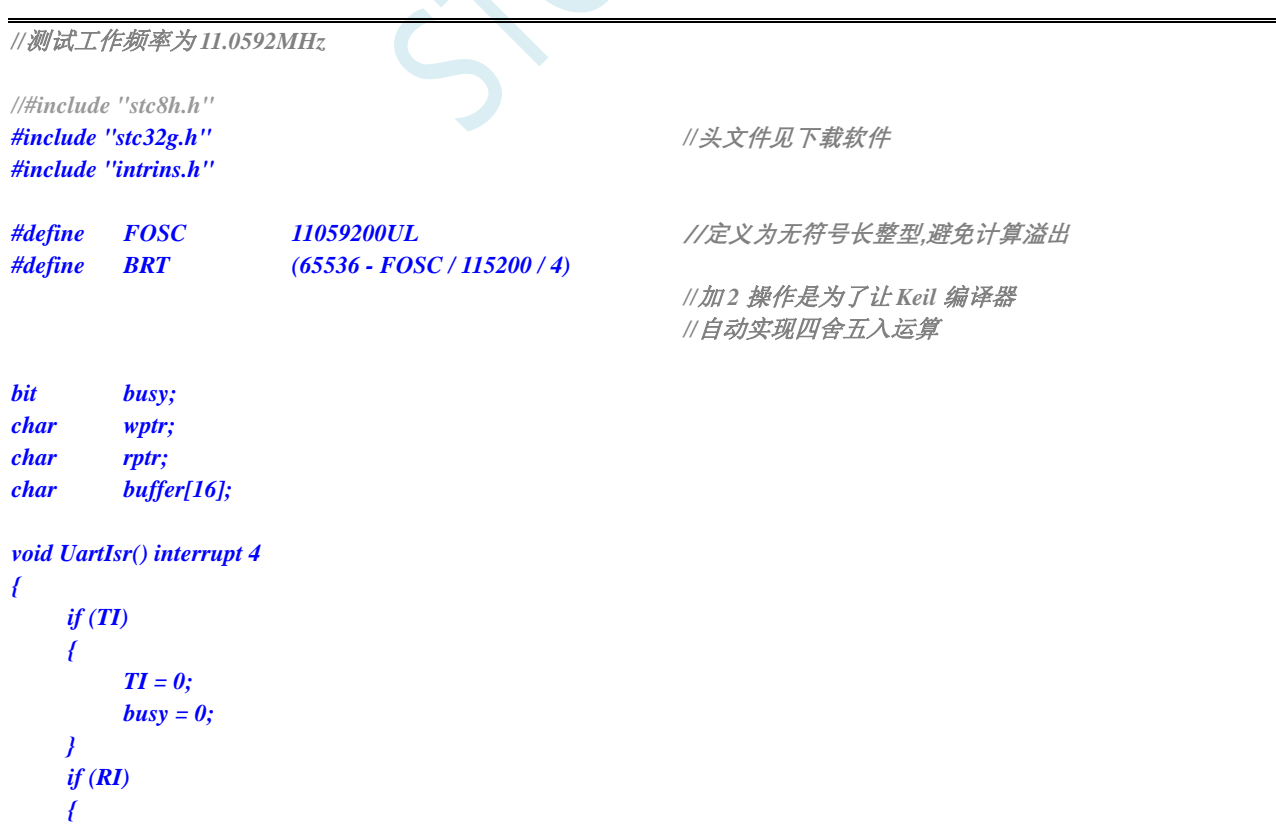

```
RI = 0;
        buffer[wptr++] = SBUF;
        wptr &= 0x0f;
    }
}
void UartInit()
{
    SCON = 0x50;
    S1BRT = 0;
    TMOD = 0x00;
    TL1 = BRT;
    TH1 = BRT >> 8;
    TR1 = 1;
    T1x12 = 1;
    wptr = 0x00;
    rptr = 0x00;
    busy = 0;
}
void UartSend(char dat)
{
    while (busy);
    busp = 1;SBUF = dat;
}
void UartSendStr(char *p)
{
    while (*p)
    {
        UartSend(*p++);
    }
}
void main()
{
    EAXFR = 1; //使能访问 XFR
    CKCON = 0x00; //设置外部数据总线速度为最快
    WTST = 0x00; \angle // 设置程序代码等待参数,
                                                 //赋值为 0 可将 CPU 执行程序的速度设置为最快
    P0M0 = 0x00;
    P0M1 = 0x00;
    P1M0 = 0x00;
    P1M1 = 0x00;
    P2M0 = 0x00;
    P2M1 = 0x00;
    P3M0 = 0x00;
    P3M1 = 0x00;
    P4M0 = 0x00;
    P4M1 = 0x00;
    P5M0 = 0x00;
    P5M1 = 0x00;
    UartInit();
    ES = 1;
    EA = 1;
    UartSendStr("Uart Test !\r\n");
```

```
while (1)
     {
           if (rptr != wptr)
           {
                 UartSend(buffer[rptr++]);
                 rptr &= 0x0f;
           }
     }
}
```
## **14.5.15** 定时器 **1**(模式 **2**)做串口 **1** 波特率发生器

```
//测试工作频率为 11.0592MHz
//#include "stc8h.h"
#include "stc32g.h" //头文件见下载软件
#include "intrins.h"
#define FOSC 11059200UL //定义为无符号长整型,避免计算溢出
#define BRT (256 - (FOSC / 115200+16) / 32)
                                                //加 16 操作是为了让 Keil 编译器
                                                //自动实现四舍五入运算
bit busy;
char wptr;
char rptr;
char buffer[16];
void UartIsr() interrupt 4 
{
    if (TI)
    {
       TI = 0;
       busy = 0;
    }
    if (RI)
    {
       RI = 0;
       buffer[wptr++] = SBUF;
        wptr &= 0x0f;
    }
}
void UartInit()
{
   SCON = 0x50;
   S1BRT = 0;
    TMOD = 0x20;
    TL1 = BRT;
    TH1 = BRT;
    TR1 = 1;
    T1x12 = 1;
    wptr = 0x00;
    rptr = 0x00;
    busy = 0;
```

```
}
void UartSend(char dat)
{
    while (busy);
   busy = 1;
   SBUF = dat;
}
void UartSendStr(char *p)
{
    while (*p)
    {
       UartSend(*p++);
    }
}
void main()
{
   EAXFR = 1; //使能访问 XFR
    CKCON = 0x00; //设置外部数据总线速度为最快
    WTST = 0x00; \angle // 设置程序代码等待参数,
                                                //赋值为 0 可将 CPU 执行程序的速度设置为最快
   P0M0 = 0x00;
   P0M1 = 0x00;
   P1M0 = 0x00;
    P1M1 = 0x00;
    P2M0 = 0x00;
   P2M1 = 0x00;
   P3M0 = 0x00;
   P3M1 = 0x00;
   P4M0 = 0x00;
   P4M1 = 0x00;
   P5M0 = 0x00;
   P5M1 = 0x00;
    UartInit();
   ES = 1;
   EA = 1;
    UartSendStr("Uart Test !\r\n");
    while (1)
    {
        if (rptr != wptr)
        {
            UartSend(buffer[rptr++]);
            rptr &= 0x0f;
       }
   }
}
```
## **14.5.16** 定时器 **2**(**16** 位自动重载),用作定时

```
//测试工作频率为 11.0592MHz
```
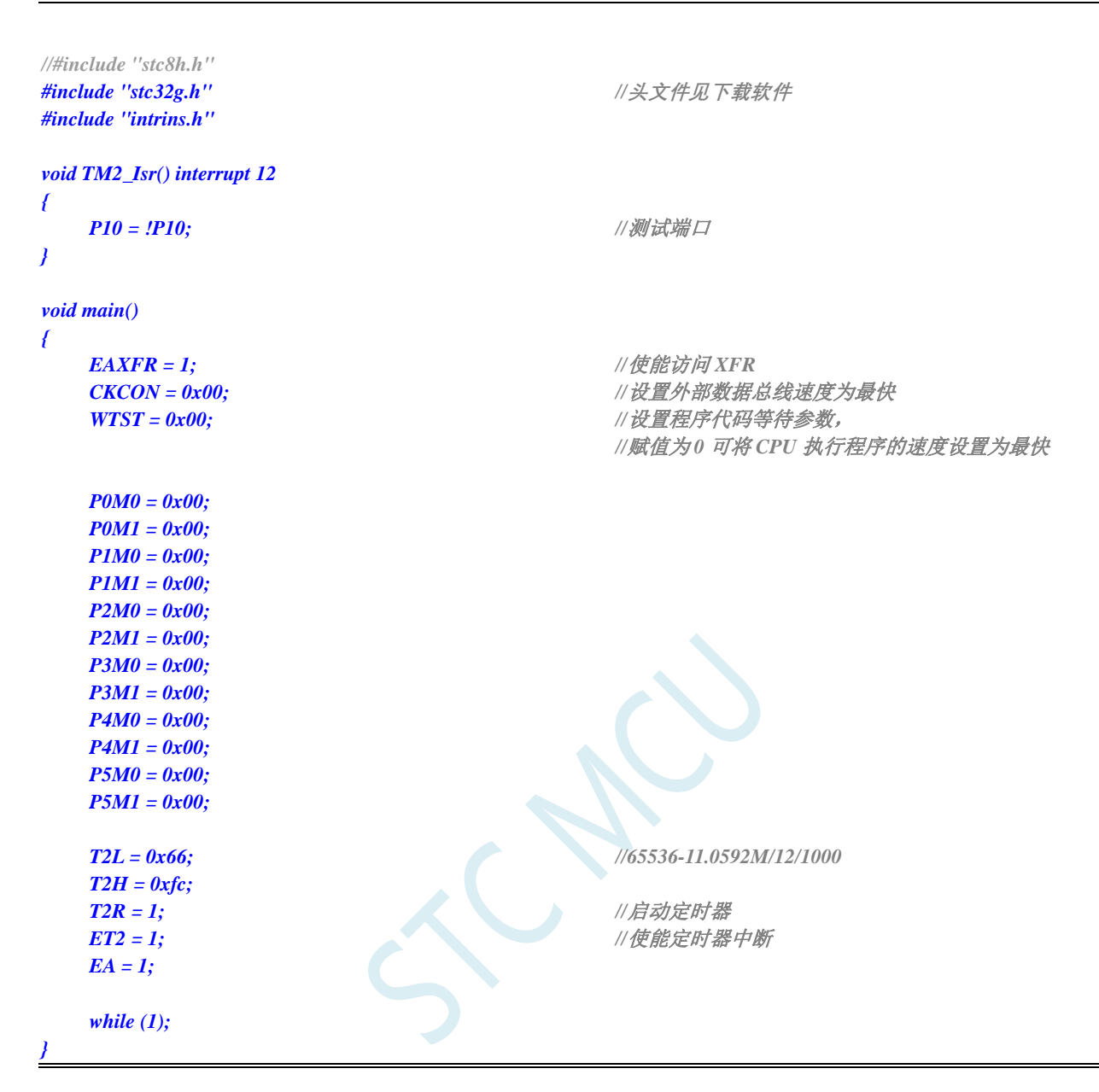

## **14.5.17** 定时器 **2**(外部计数-扩展 **T2** 为外部下降沿中断)

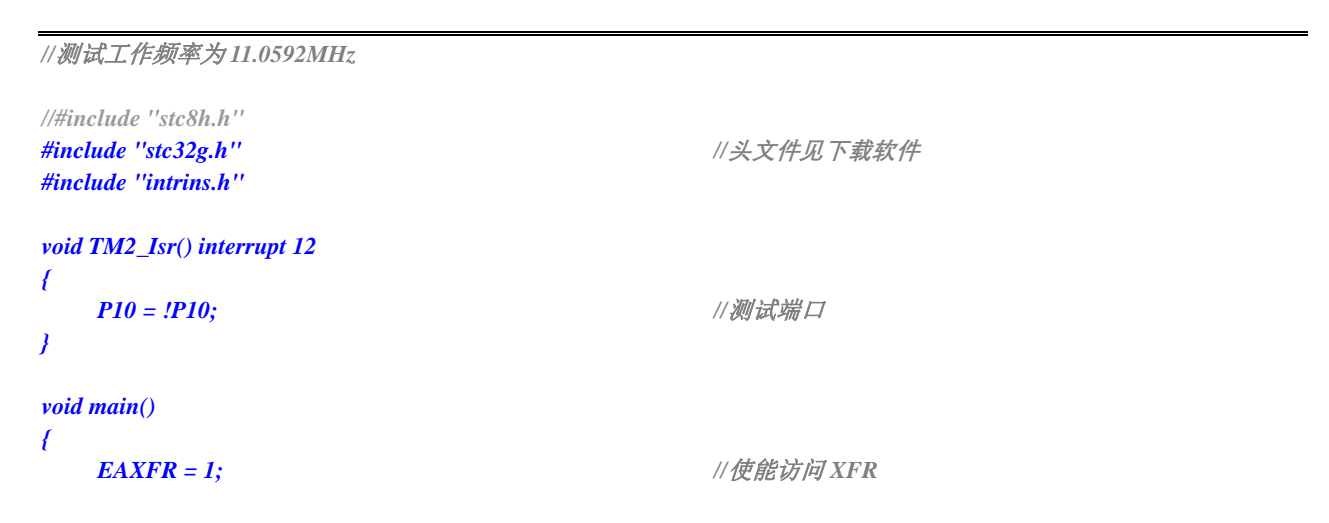

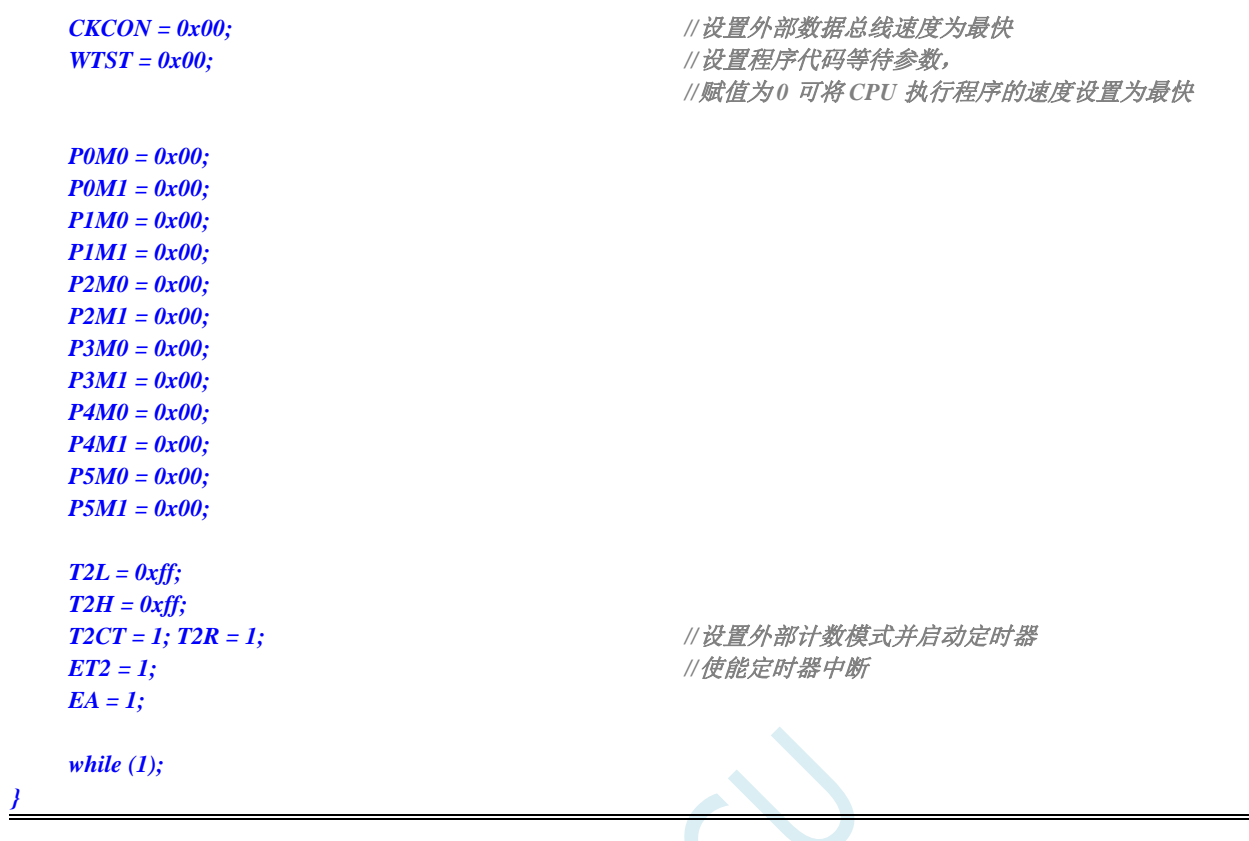

 $\mathbf{A}$ 

## 14.5.18 定时器 2, 时钟分频输出

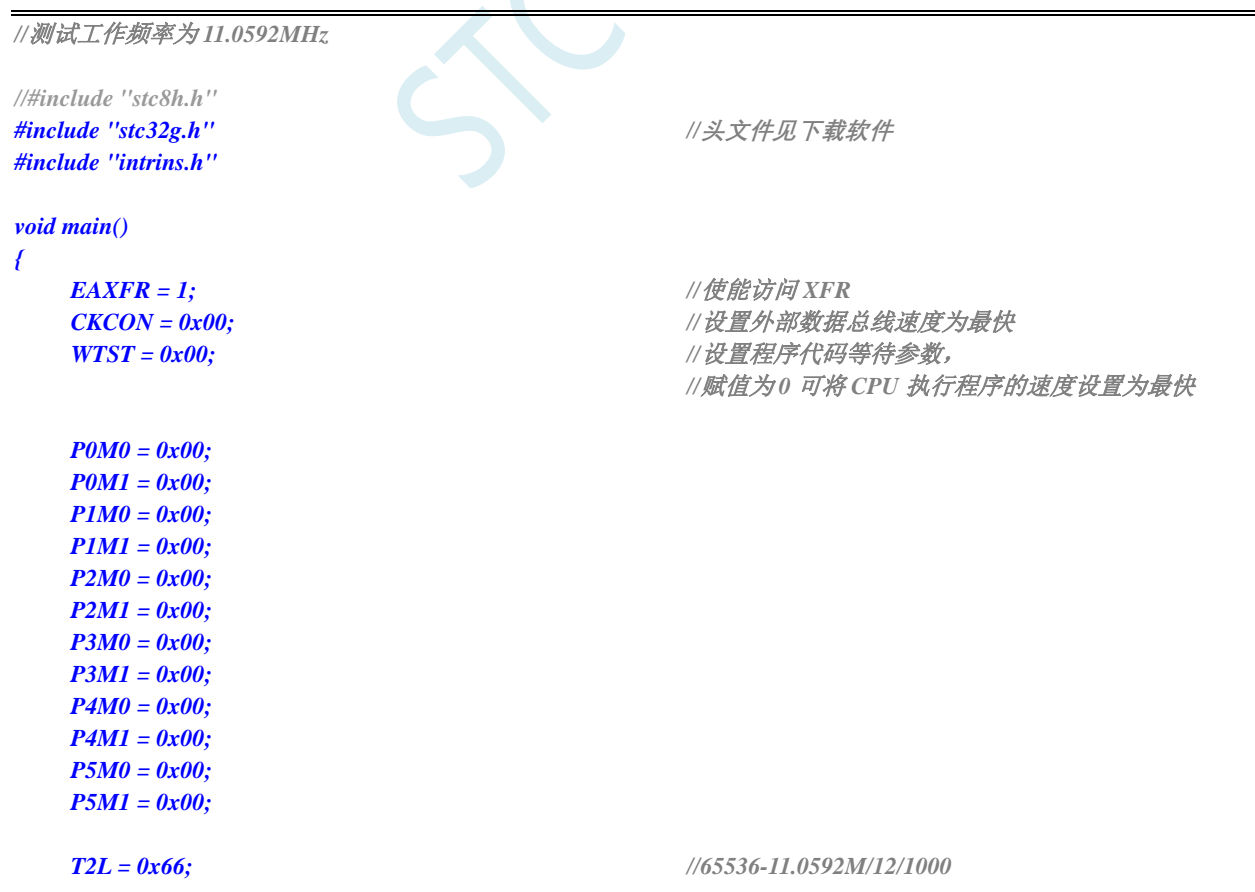
#### **STC32G** 系列技术手册

*T2H = 0xfc;*

*while (1);*

*}*

*T2R = 1; //*启动定时器 *T2CLKO = 1; //*使能时钟输出

### **14.5.19** 定时器 **2** 做串口 **1** 波特率发生器

```
//测试工作频率为 11.0592MHz
//#include "stc8h.h"
#include "stc32g.h" //头文件见下载软件
#include "intrins.h"
#define FOSC 11059200UL //定义为无符号长整型,避免计算溢出
#define BRT (65536 - (FOSC / 115200+2) / 4)
                                                //加 2 操作是为了让 Keil 编译器
                                                //自动实现四舍五入运算
bit busy;
char wptr;
char rptr;
char buffer[16];
void UartIsr() interrupt 4 
{
    if (TI)
    {
        TI = 0;
        busy = 0;
    }
    if (RI)
    {
        RI = 0;
        buffer[wptr++] = SBUF;
        wptr &= 0x0f;
    }
}
void UartInit()
{
    SCON = 0x50;
    T2L = BRT;
    T2H = BRT >> 8;
    S1BRT = 1;
    T2x12 = 1;
    T2R = 1;
    wptr = 0x00;
    rptr = 0x00;
    busy = 0;
}
void UartSend(char dat)
{
```

```
while (busy);
    busp = 1;SBUF = dat;
}
void UartSendStr(char *p)
{
    while (*p)
    {
        UartSend(*p++);
    }
}
void main()
{
    EAXFR = 1; //使能访问 XFR
    CKCON = 0x00; //设置外部数据总线速度为最快
    WTST = 0x00; //设置程序代码等待参数,
                                                 //赋值为 0 可将 CPU 执行程序的速度设置为最快
    P0M0 = 0x00;
    P0M1 = 0x00;
    P1M0 = 0x00;
    P1M1 = 0x00;
    P2M0 = 0x00;
    P2M1 = 0x00;
    P3M0 = 0x00;
    P3M1 = 0x00;
    P4M0 = 0x00;
    P4M1 = 0x00;
    P5M0 = 0x00;
    P5M1 = 0x00;
    UartInit();
    ES = 1;
    EA = 1;
    UartSendStr("Uart Test !\r\n");
    while (1)
    {
        if (rptr != wptr)
        {
            UartSend(buffer[rptr++]);
            rptr &= 0x0f;
        }
    }
}
```
### **14.5.20** 定时器 **2** 做串口 **2** 波特率发生器

*//*测试工作频率为 *11.0592MHz*

```
//#include "stc8h.h"
#include "stc32g.h" //头文件见下载软件
#include "intrins.h"
```

```
#define FOSC 11059200UL //定义为无符号长整型,避免计算溢出
#define BRT (65536 - (FOSC / 115200+2) / 4)
                                              //加 2 操作是为了让 Keil 编译器
                                              //自动实现四舍五入运算
bit busy;
char wptr;
char rptr;
char buffer[16];
void Uart2Isr() interrupt 8 
{
    if (S2TI)
    {
       S2TI = 0;
       busy = 0;
    }
    if (S2RI)
    {
       S2RI = 0;
       buffer[wptr++] = S2BUF;
       wptr &= 0x0f;
    }
}
void Uart2Init()
{
    S2CON = 0x50;
   S1BRT = 1;
    T2L = BRT;
   T2H = BRT >> 8;
    T2x12 = 1;
   T2R = 1;
    wptr = 0x00;
   rptr = 0x00;
   busy = 0;
}
void Uart2Send(char dat)
{
    while (busy);
   busp = 1;
   S2BUF = dat;
}
void Uart2SendStr(char *p)
{
    while (*p)
    {
       Uart2Send(*p++);
    }
}
void main()
{
   EAXFR = 1; //使能访问 XFR
    CKCON = 0x00; //设置外部数据总线速度为最快
    WTST = 0x00; \angle // 设置程序代码等待参数,
                                              //赋值为 0 可将 CPU 执行程序的速度设置为最快
```
*}*

```
P0M0 = 0x00;
P0M1 = 0x00;
P1M0 = 0x00;
P1M1 = 0x00;
P2M0 = 0x00;
P2M1 = 0x00;
P3M0 = 0x00;
P3M1 = 0x00;
P4M0 = 0x00;
P4M1 = 0x00;
P5M0 = 0x00;
P5M1 = 0x00;
Uart2Init();
IE2 = 0x01;
EA = 1;
Uart2SendStr("Uart Test !\r\n");
while (1)
{
     if (rptr != wptr)
     {
          Uart2Send(buffer[rptr++]);
          rptr &= 0x0f;
     }
}
```
## **14.5.21** 定时器 **2** 做串口 **3** 波特率发生器

```
//测试工作频率为 11.0592MHz
//#include "stc8h.h"
#include "stc32g.h" //头文件见下载软件
#include "intrins.h"
#define FOSC 11059200UL //定义为无符号长整型,避免计算溢出
#define BRT (65536 - (FOSC / 115200+2) / 4)
                                          //加 2 操作是为了让 Keil 编译器
                                          //自动实现四舍五入运算
bit busy;
char wptr;
char rptr;
char buffer[16];
void Uart3Isr() interrupt 17
{
   if (S3TI)
   {
       S3TI = 0;
       busy = 0;
   }
   if (S3RI)
   {
```

```
S3RI = 0;
        buffer[wptr++] = S3BUF;
        wptr &= 0x0f;
    }
}
void Uart3Init()
{
    S3CON = 0x10;
    T2L = BRT;
    T2H = BRT >> 8;
    T2x12 = 1;
    T2R = 1;
    wptr = 0x00;
    rptr = 0x00;
    busy = 0;
}
void Uart3Send(char dat)
{
    while (busy);
    busp = 1;S3BUF = dat;
}
void Uart3SendStr(char *p)
{
    while (*p)
    {
        Uart3Send(*p++);
    }
}
void main()
{
    EAXFR = 1; //使能访问 XFR
    CKCON = 0x00;                  // 设置外部数据总线速度为最快
    WTST = 0x00; //设置程序代码等待参数,
                                                    //赋值为 0 可将 CPU 执行程序的速度设置为最快
    P0M0 = 0x00;
    P0M1 = 0x00;
    P1M0 = 0x00;
    P1M1 = 0x00;
    P2M0 = 0x00;
    P2M1 = 0x00;
    P3M0 = 0x00;
    P3M1 = 0x00;
    P4M0 = 0x00;
    P4M1 = 0x00;
    P5M0 = 0x00;
    P5M1 = 0x00;
    Uart3Init();
    IE2 = 0x08;
    EA = 1;
    Uart3SendStr("Uart Test !\r\n");
    while (1)
```
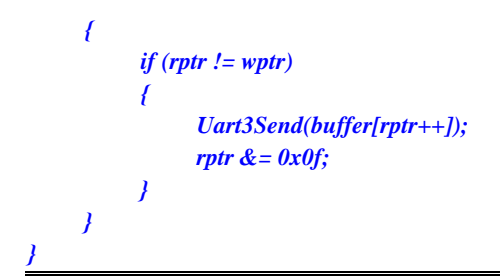

### **14.5.22** 定时器 **2** 做串口 **4** 波特率发生器

```
//测试工作频率为 11.0592MHz
//#include "stc8h.h"
#include "stc32g.h" //头文件见下载软件
#include "intrins.h"
#define FOSC 11059200UL //定义为无符号长整型,避免计算溢出
#define BRT (65536 - (FOSC / 115200+2) / 4)
                                                //加 2 操作是为了让 Keil 编译器
                                                //自动实现四舍五入运算
bit busy;
char wptr;
char rptr;
char buffer[16];
void Uart4Isr() interrupt 18
{
    if (S4TI)
    {
        S4TI = 0;
        busy = 0;
    }
    if (S4RI)
    {
        S4RI = 0;
        buffer[wptr++] = S4BUF;
        wptr &= 0x0f;
    }
}
void Uart4Init()
{
    S4CON = 0x10;
    T2L = BRT;
    T2H = BRT >> 8;
    T2x12 = 1;
    T2R = 1;
    wptr = 0x00;
    rptr = 0x00;
    busy = 0;
}
void Uart4Send(char dat)
```

```
{
    while (busy);
    busy = 1;
    S4BUF = dat;
}
void Uart4SendStr(char *p)
{
    while (*p)
    {
        Uart4Send(*p++);
    }
}
void main()
{
    EAXFR = 1; //使能访问 XFR
    CKCON = 0x00; //设置外部数据总线速度为最快
    WTST = 0x00; \qquad WTST = 0x00;
                                                  //赋值为 0 可将 CPU 执行程序的速度设置为最快
    P0M0 = 0x00;
    P0M1 = 0x00;
    P1M0 = 0x00;
    P1M1 = 0x00;
    P2M0 = 0x00;
    P2M1 = 0x00;
    P3M0 = 0x00;
    P3M1 = 0x00;
    P4M0 = 0x00;
    P4M1 = 0x00;
    P5M0 = 0x00;
    P5M1 = 0x00;
    Uart4Init();
    IE2 = 0x10;
    EA = 1;
    Uart4SendStr("Uart Test !\r\n");
    while (1)
    {
        if (rptr != wptr)
        {
            Uart4Send(buffer[rptr++]);
            rptr &= 0x0f;
        }
    }
}
```
# **14.5.23** 定时器 **3**(**16** 位自动重载),用作定时

*//*测试工作频率为 *11.0592MHz*

*//#include "stc8h.h" #include "stc32g.h" //***头文件见下载软件**

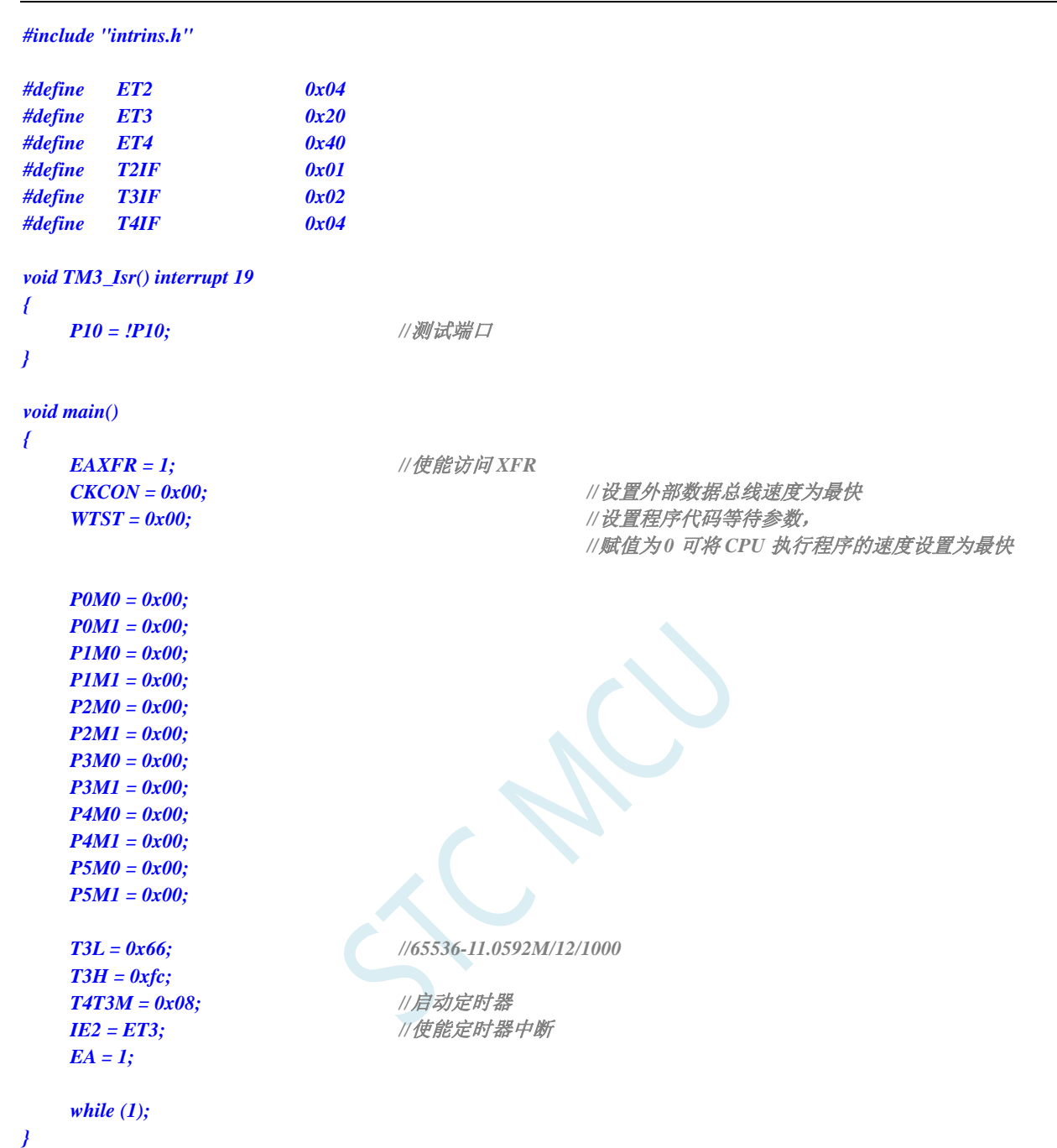

### **14.5.24** 定时器 **3**(外部计数-扩展 **T3** 为外部下降沿中断)

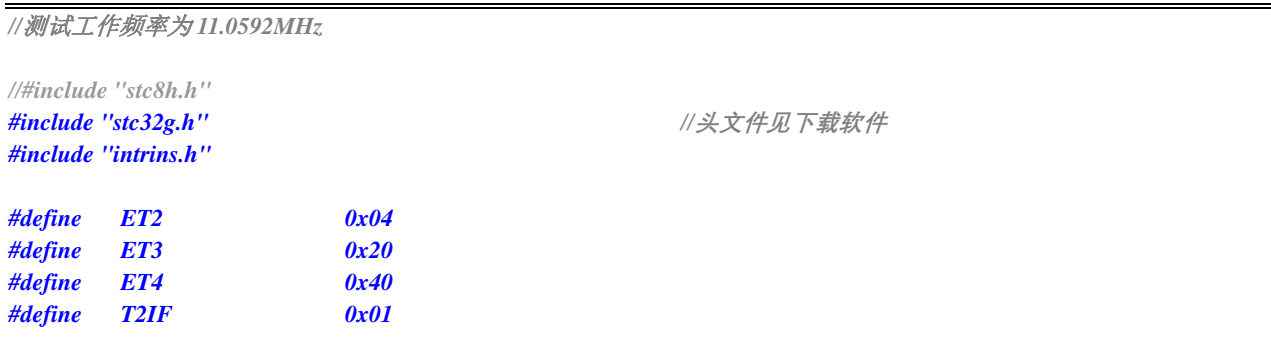

#### **STC32G** 系列技术手册

*#define T3IF 0x02 #define T4IF 0x04 void TM3\_Isr() interrupt 19 { P10 = !P10; //*测试端口 *} void main() { EAXFR = 1; //*使能访问 *XFR* **CKCON = 0x00;** // 设置外部数据总线速度为最快 **WTST = 0x00;**  $\qquad$  *WTST = 0x00; //*赋值为 *0* 可将 *CPU* 执行程序的速度设置为最快 *P0M0 = 0x00; P0M1 = 0x00; P1M0 = 0x00; P1M1 = 0x00; P2M0 = 0x00; P2M1 = 0x00; P3M0 = 0x00; P3M1 = 0x00; P4M0 = 0x00; P4M1 = 0x00; P5M0 = 0x00; P5M1 = 0x00; T3L = 0xff; T3H = 0xff; T4T3M = 0x0c; //*设置外部计数模式并启动定时器 *IE2 = ET3; //*使能定时器中断 *EA = 1; while (1); }*

### **14.5.25** 定时器 **3**,时钟分频输出

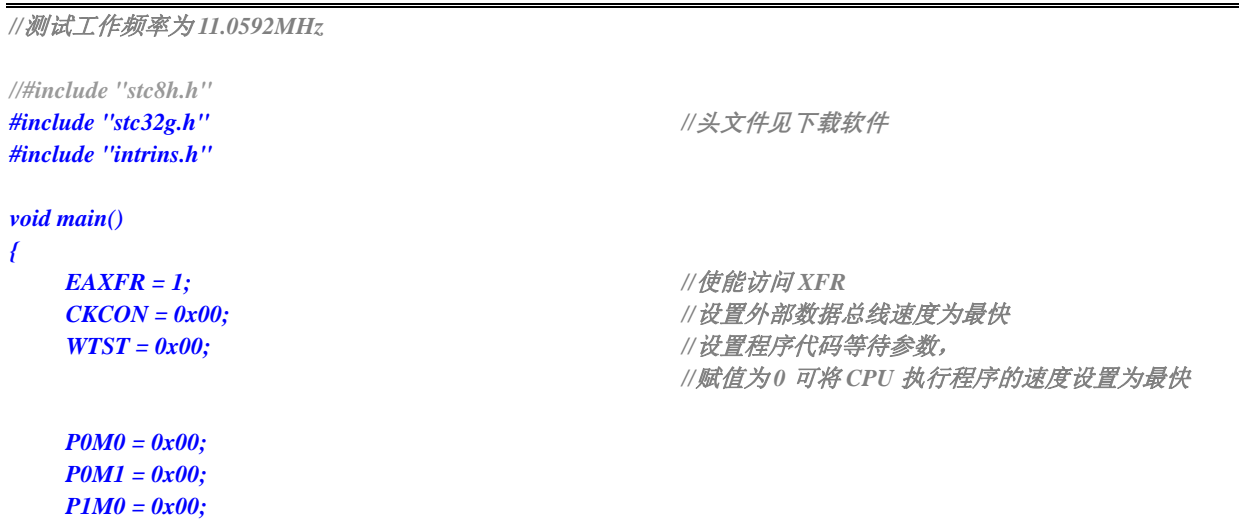

*}*

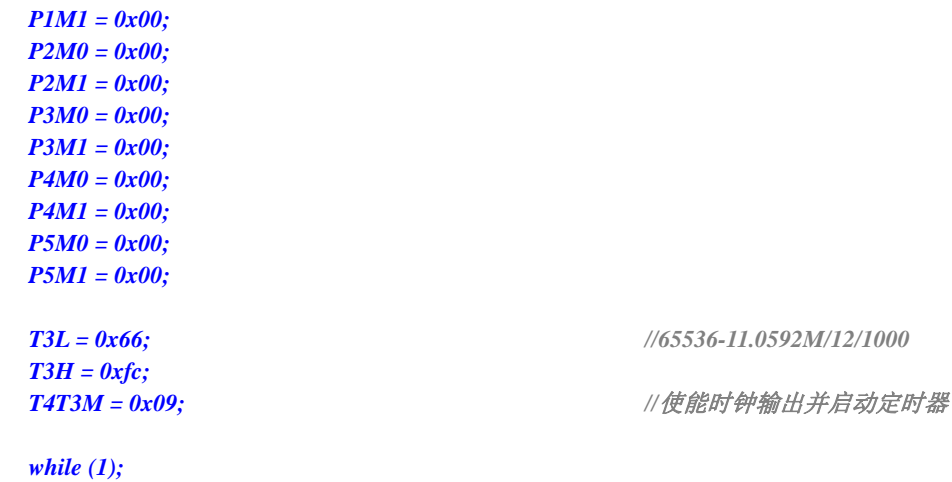

### **14.5.26** 定时器 **3** 做串口 **3** 波特率发生器

```
//测试工作频率为 11.0592MHz
//#include "stc8h.h"
#include "stc32g.h" //头文件见下载软件
#include "intrins.h"
#define FOSC 11059200UL //定义为无符号长整型,避免计算溢出
#define BRT (65536 - (FOSC / 115200+2) / 4)
                                              //加 2 操作是为了让 Keil 编译器
                                             //自动实现四舍五入运算
bit busy;
char wptr;
char rptr;
char buffer[16];
void Uart3Isr() interrupt 17
{
   if (S3TI)
    {
       S3TI = 0;
       busy = 0;
   }
   if (S3RI)
    {
       S3RI = 0;
       buffer[wptr++] = S3BUF;
       wptr &= 0x0f;
   }
}
void Uart3Init()
{
   S3CON = 0x50;
   T3L = BRT;
   T3H = BRT >> 8;
```

```
T4T3M = 0x0a;
    wptr = 0x00;
    rptr = 0x00;
    busy = 0;
}
void Uart3Send(char dat)
{
    while (busy);
    busp = 1;S3BUF = dat;
}
void Uart3SendStr(char *p)
{
    while (*p)
    {
        Uart3Send(*p++);
    }
}
void main()
{
    EAXFR = 1; //使能访问 XFR
    CKCON = 0x00; //设置外部数据总线速度为最快
    WTST = 0x00; //设置程序代码等待参数,
                                                   //赋值为 0 可将 CPU 执行程序的速度设置为最快
    P0M0 = 0x00;
    P0M1 = 0x00;
    P1M0 = 0x00;
    P1M1 = 0x00;
    P2M0 = 0x00;
    P2M1 = 0x00;
    P3M0 = 0x00;
    P3M1 = 0x00;
    P4M0 = 0x00;
    P4M1 = 0x00;
    P5M0 = 0x00;
    P5M1 = 0x00;
    Uart3Init();
    IE2 = 0x08;
    EA = 1;
    Uart3SendStr("Uart Test !\r\n");
    while (1)
    {
        if (rptr != wptr)
        {
            Uart3Send(buffer[rptr++]);
            rptr &= 0x0f;
        }
    }
}
```
### **14.5.27** 定时器 **4**(**16** 位自动重载),用作定时

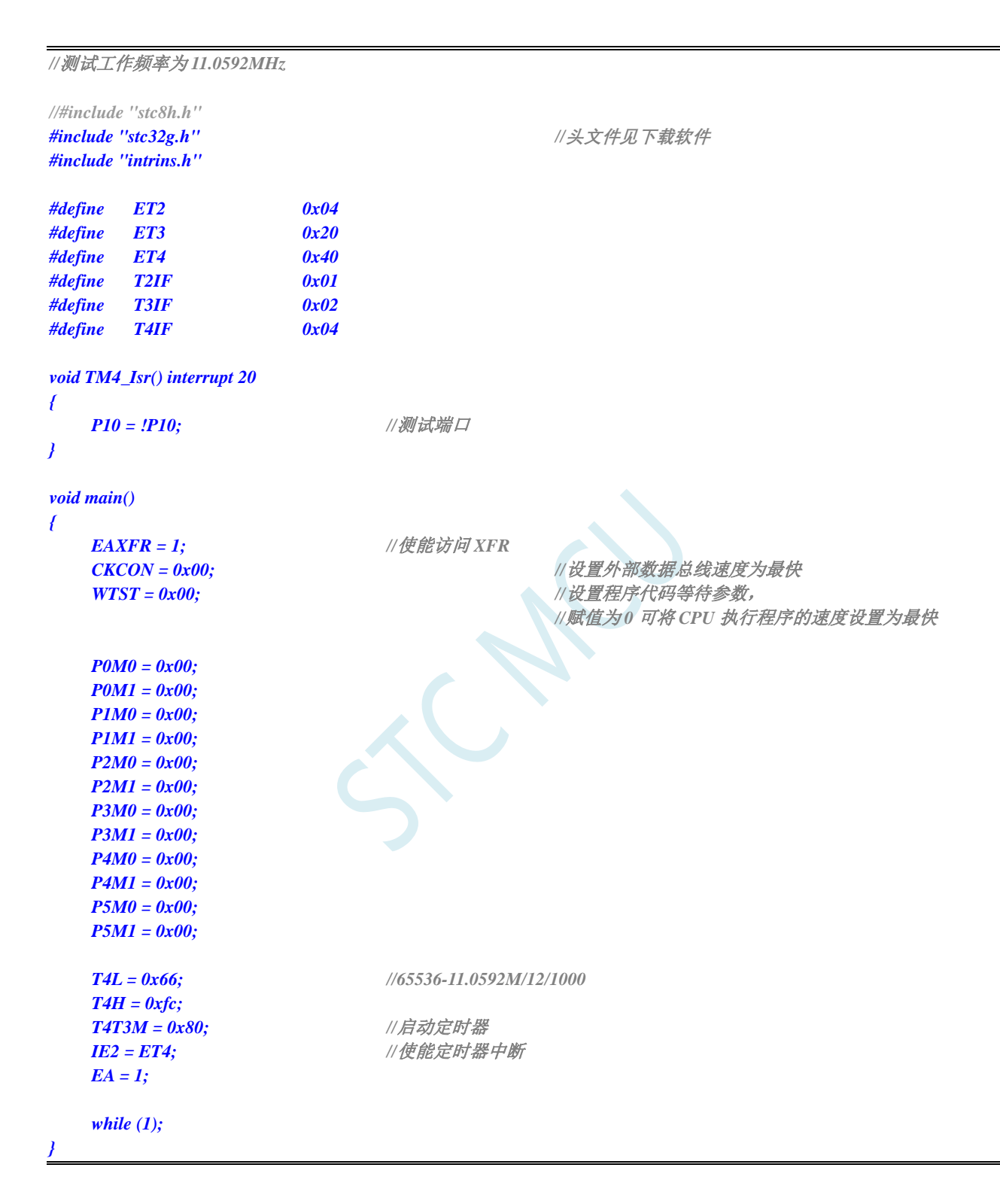

### **14.5.28** 定时器 **4**(外部计数-扩展 **T4** 为外部下降沿中断)

*//*测试工作频率为 *11.0592MHz*

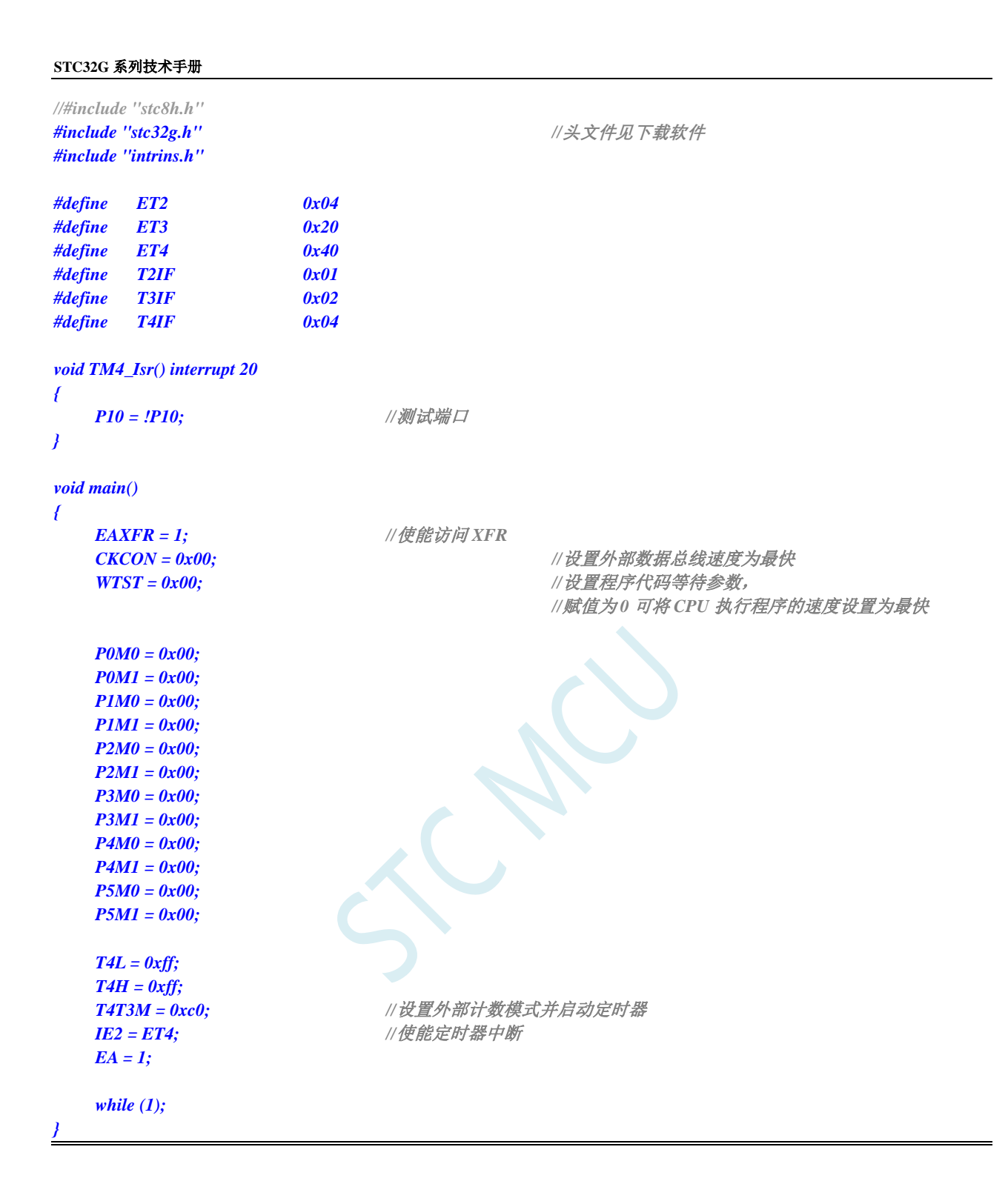

### **14.5.29** 定时器 **4**,时钟分频输出

*//*测试工作频率为 *11.0592MHz //#include "stc8h.h" #include "stc32g.h" //***头文件见下载软件** *#include "intrins.h"*

*void main() {*

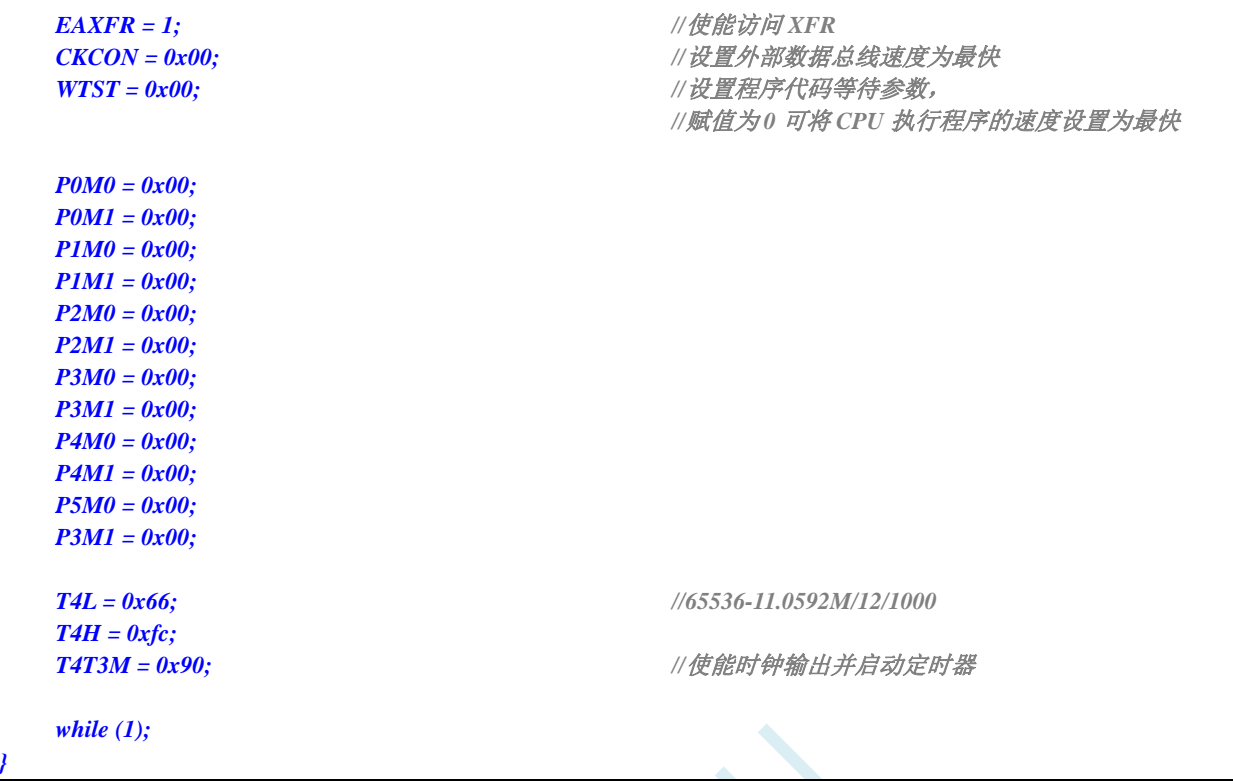

# **14.5.30** 定时器 **4** 做串口 **4** 波特率发生器

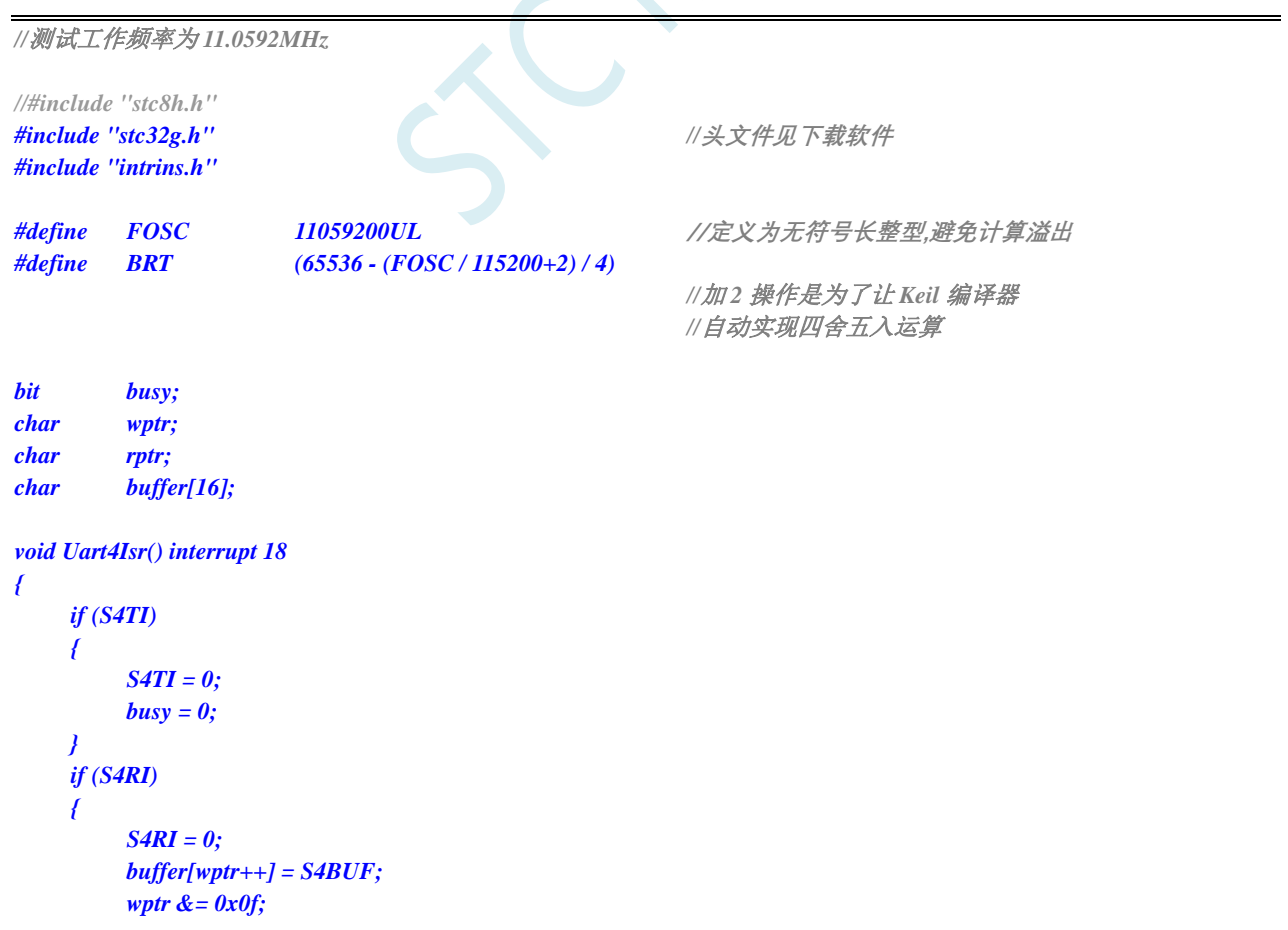

```
}
}
void Uart4Init()
{
    S4CON = 0x50;
    T4L = BRT;
    T4H = BRT >> 8;
    T4T3M = 0xa0;
    wptr = 0x00;
    rptr = 0x00;
    busy = 0;
}
void Uart4Send(char dat)
{
    while (busy);
    busp = 1;S4BUF = dat;
}
void Uart4SendStr(char *p)
{
    while (*p)
    {
         Uart4Send(*p++);
    }
}
void main()
{
    EAXFR = 1; //使能访问 XFR
    CKCON = 0x00;                   /// 设置外部数据总线速度为最快
    WTST = 0x00; //设置程序代码等待参数,
                                                     //赋值为 0 可将 CPU 执行程序的速度设置为最快
    P0M0 = 0x00;
    P0M1 = 0x00;
    P1M0 = 0x00;
    P1M1 = 0x00;
    P2M0 = 0x00;
    P2M1 = 0x00;
    P3M0 = 0x00;
    P3M1 = 0x00;
    P4M0 = 0x00;
    P4M1 = 0x00;
    P5M0 = 0x00;
    P5M1 = 0x00;
    Uart4Init();
    IE2 = 0x10;
    EA = 1;
    Uart4SendStr("Uart Test !\r\n");
    while (1)
    {
        if (rptr != wptr)
         {
             Uart4Send(buffer[rptr++]);
```
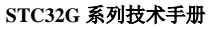

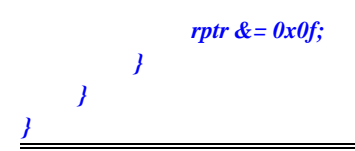

# **15** 同步**/**异步串口通信(**USART1**、**USART2**)

STC32G 系列单片机具有 2 个全双工同步/异步串行通信接口(USART1 和 USART2)。每个串行口 由 2 个数据缓冲器、一个移位寄存器、一个串行控制寄存器和一个波特率发生器等组成。每个串行口的 数据缓冲器由 2 个互相独立的接收、发送缓冲器构成,可以同时发送和接收数据。

STC32G 系列单片机的串口 1、串口 2 均有 4 种工作方式, 其中两种方式的波特率是可变的, 另两 种是固定的,以供不同应用场合选用。用户可用软件设置不同的波特率和选择不同的工作方式。主机可 通过查询或中断方式对接收/发送进行程序处理,使用十分灵活。

串口 1、串口 2 的通讯口均可以通过功能管脚的切换功能切换到多组端口,从而可以将一个通讯口 分时复用为多个通讯口。

#### **15.1** 串口功能脚切换

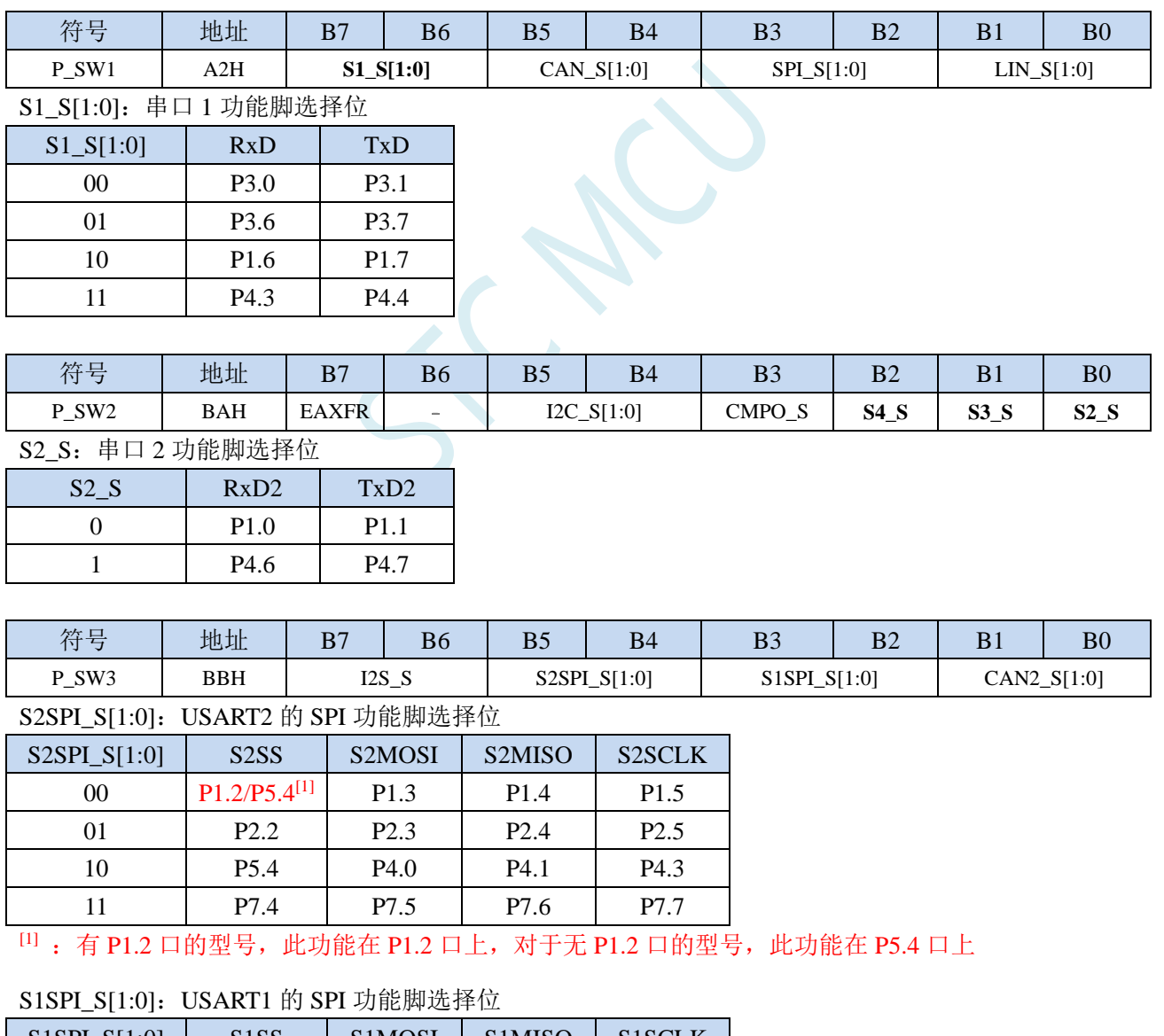

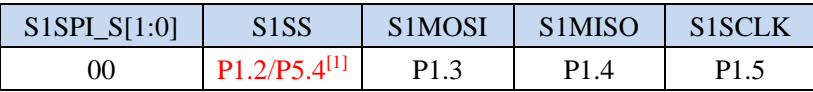

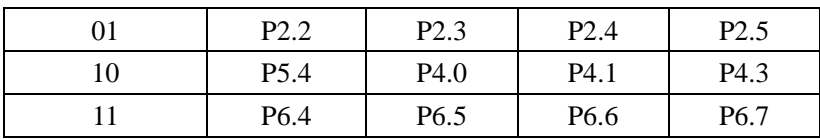

 $\left[1\right]$ : 有 P1.2 口的型号, 此功能在 P1.2 口上, 对于无 P1.2 口的型号, 此功能在 P5.4 口上

# **15.2** 串口相关寄存器

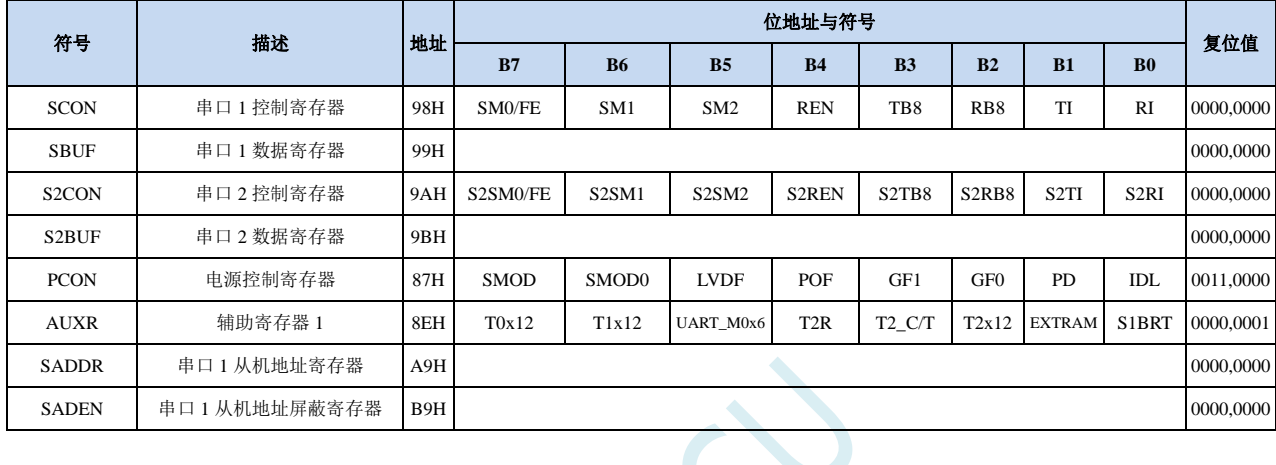

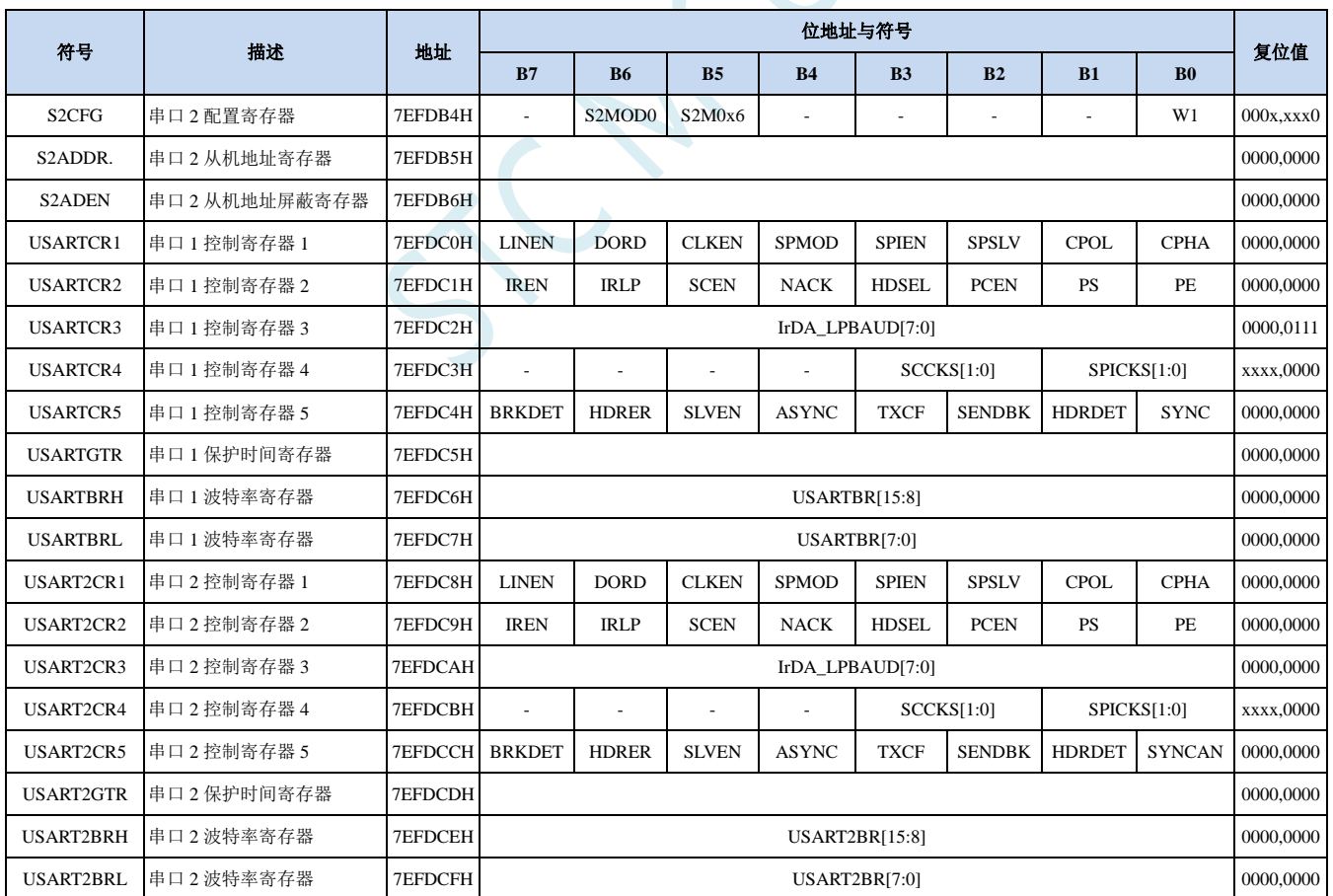

### **15.3** 串口 **1**(同步**/**异步串口 **USART**)

#### **15.3.1** 串口 **1** 控制寄存器(**SCON**)

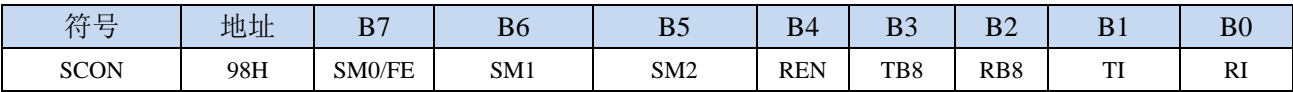

SM0/FE:当PCON寄存器中的SMOD0位为1时,该位为帧错误检测标志位。当UART在接收过程中检测 到一个无效停止位时,通过UART接收器将该位置1,必须由软件清零。当PCON寄存器中的SMOD0 位为0时,该位和SM1一起指定串口1的通信工作模式,如下表所示:

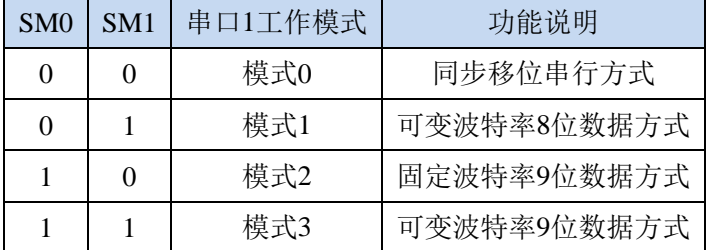

SM2: 允许模式 2 或模式 3 多机通信控制位。当串口 1 使用模式 2 或模式 3 时, 如果 SM2 位为 1 且 REN 位为 1,则接收机处于地址帧筛选状态。此时可以利用接收到的第 9 位(即 RB8)来筛选地址帧, 若 RB8=1,说明该帧是地址帧,地址信息可以进入 SBUF,并使 RI 为 1,进而在中断服务程序中 再进行地址号比较;若 RB8=0,说明该帧不是地址帧,应丢掉且保持 RI=0。在模式 2 或模式 3 中,如果 SM2 位为 0 且 REN 位为 1,接收收机处于地址帧筛选被禁止状态,不论收到的 RB8 为 0 或 1, 均可使接收到的信息进入 SBUF, 并使 RI=1, 此时 RB8 通常为校验位。模式 1 和模式 0 为非多机通信方式, 在这两种方式时, SM2 应设置为 0。

- REN: 允许/禁止串口接收控制位
	- 0:禁止串口接收数据

1:允许串口接收数据

- TB8: 当串口 1 使用模式 2 或模式 3 时, TB8 为要发送的第 9 位数据, 按需要由软件置位或清 0。在模 式 0 和模式 1 中, 该位不用。
- RB8: 当串口 1 使用模式 2 或模式 3 时, RB8 为接收到的第 9 位数据, 一般用作校验位或者地址帧/数据 帧标志位。在模式 0 和模式 1 中,该位不用。
- TI: 串口 1 发送中断请求标志位。在模式 0 中, 当串口发送数据第 8 位结束时, 由硬件自动将 TI 置 1, 向主机请求中断,响应中断后 TI 必须用软件清零。在其他模式中,则在停止位开始发送时由硬件 自动将 TI 置 1, 向 CPU 发请求中断, 响应中断后 TI 必须用软件清零。
- RI:串口 1 接收中断请求标志位。在模式 0 中,当串口接收第 8 位数据结束时,由硬件自动将 RI 置 1, 向主机请求中断,响应中断后 RI 必须用软件清零。在其他模式中,串行接收到停止位的中间时刻 由硬件自动将 RI 置 1,向 CPU 发中断申请,响应中断后 RI 必须由软件清零。

#### **15.3.2** 串口 **1** 数据寄存器(**SBUF**)

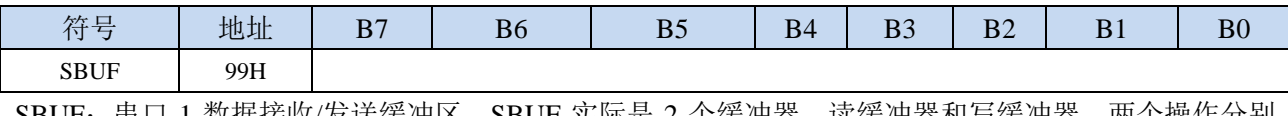

W/反达缓冲X。SBUF实际是 2 个缓冲器,读缓冲器和。 对应两个不同的寄存器,1 个是只写寄存器(写缓冲器),1 个是只读寄存器(读缓冲器)。对 SBUF 进行读操作,实际是读取串口接收缓冲区,对 SBUF 进行写操作则是触发串口开始发送数 据。

### **15.3.3** 电源管理寄存器(**PCON**)

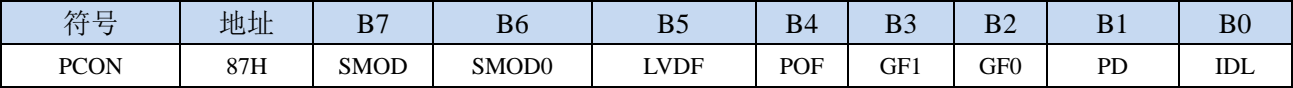

SMOD:串口 1 波特率控制位

0:串口 1 的各个模式的波特率都不加倍

1:串口 1 模式 1(使用模式 2 的定时器 1 作为波特率发生器时有效)、模式 2、模式 3(使用模式 2 的定时器 1 作为波特率发生器时有效)的波特率加倍

SMOD0: 帧错误检测控制位

0:无帧错检测功能

1: 使能帧错误检测功能。此时 SCON 的 SM0/FE 为 FE 功能, 即为帧错误检测标志位。

#### **15.3.4** 辅助寄存器 **1**(**AUXR**)

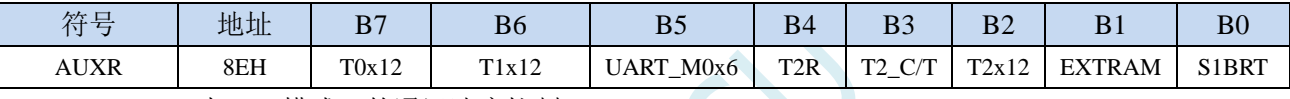

UART\_M0x6:串口 1 模式 0 的通讯速度控制

0:串口 1 模式 0 的波特率不加倍,固定为 Fosc/12

1:串口 1 模式 0 的波特率 6 倍速,即固定为 Fosc/12\*6 = Fosc/2

S1BRT:串口 1 波特率发射器选择位

0:选择定时器 1 作为波特率发射器

1: 选择定时器 2 作为波特率发射器(默认值)

注意:串口 1 默认是使用定时器 2 做波特率发生器,不建议使用定时器 1。定时器 2 可同时共享作 为串口 1、串口 2、串口 3 和串口 4 的波特率发生器

### **15.3.5** 串口 **1** 模式 **0**,模式 **0** 波特率计算公式

当串口 1 选择工作模式为模式 0 时, 串行通信接口工作在同步移位寄存器模式, 当串行口模式 0 的 通信速度设置位 UART\_M0x6 为 0 时, 其波特率固定为系统时钟时钟的 12 分频(SYSclk/12); 当设置 UART\_M0x6 为 1 时,其波特率固定为系统时钟频率的 2 分频(SYSclk/2)。RxD 为串行通讯的数据口, TxD 为同步移位脉冲输出脚, 发送、接收的是 8 位数据, 低位在先。

模式 0 的发送过程: 当主机执行将数据写入发送缓冲器 SBUF 指令时启动发送,串行口即将 8 位数 据以 SYSclk/12 或 SYSclk/2 (由 UART\_M0x6 确定是 12 分频还是 2 分频)的波特率从 RxD 管脚输出(从 低位到高位),发送完中断标志 TI 置 1, TxD 管脚输出同步移位脉冲信号。当写信号有效后, 相隔一个 时钟,发送控制端 SEND 有效(高电平), 允许 RxD 发送数据, 同时允许 TxD 输出同步移位脉冲。一帧(8 位)数据发送完毕时,各控制端均恢复原状态,只有 TI 保持高电平,呈中断申请状态。在再次发送数据 前,必须用软件将 TI 清 0。

模式 0 的接收过程:首先将接收中断请求标志 RI 清零并置位允许接收控制位 REN 时启动模式 0 接 收过程。启动接收过程后,RxD 为串行数据输入端,TxD 为同步脉冲输出端。串行接收的波特率为 SYSclk/12 或 SYSclk/2 (由 UART\_M0x6 确定是 12 分频还是 2 分频)。当接收完成一帧数据(8 位)后, 控制信号复位,中断标志 RI 被置 1,呈中断申请状态。当再次接收时,必须通过软件将 RI 清 0

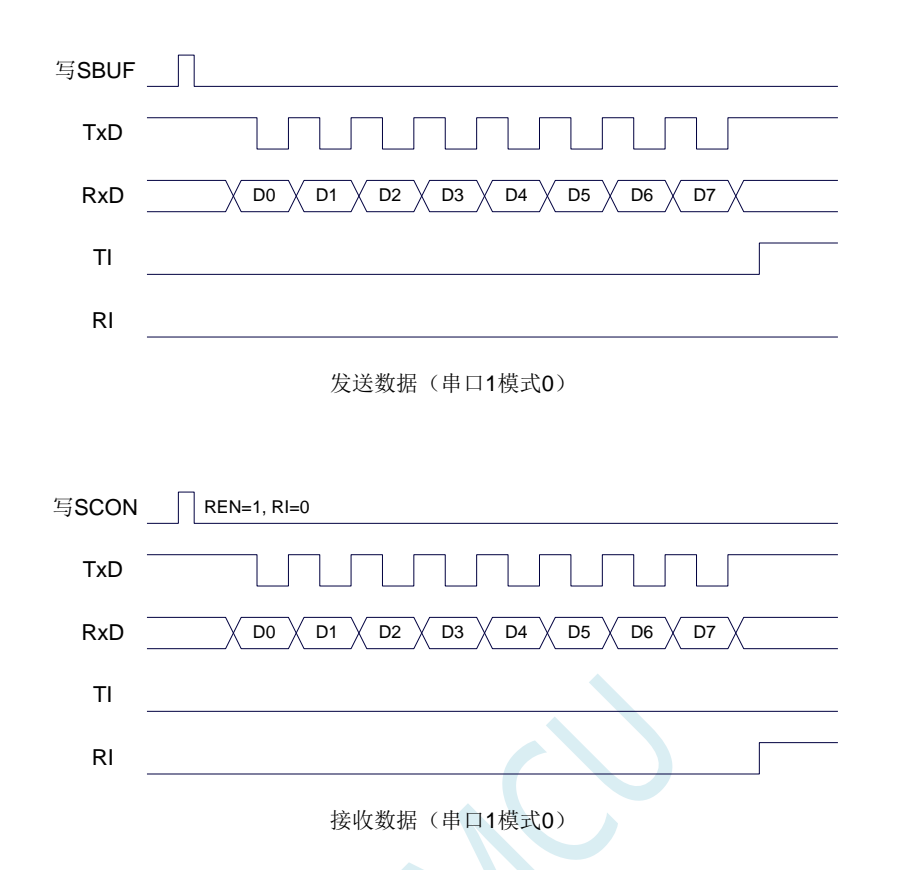

工作于模式 0 时, 必须清 0 多机通信控制位 SM2, 使之不影响 TB8 位和 RB8 位。由于波特率固定 为 SYSclk/12 或 SYSclk/2, 无需定时器提供, 直接由单片机的时钟作为同步移位脉冲。

串口 1 模式 0 的波特率计算公式如下表所示(SYSclk 为系统工作频率):

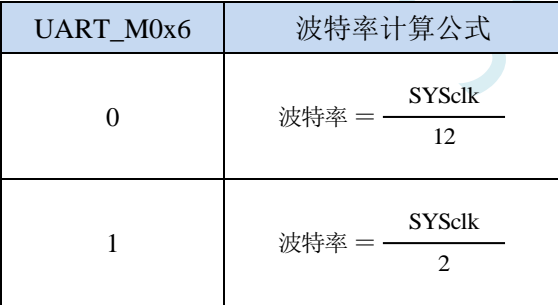

### **15.3.6** 串口 **1** 模式 **1**,模式 **1** 波特率计算公式

当软件设置 SCON 的 SM0、SM1 为"01"时,串行口 1 则以模式 1 进行工作。此模式为 8 位 UART 格式,一帧信息为 10 位:1 位起始位,8 位数据位(低位在先)和 1 位停止位。波特率可变,即可根据 需要进行设置波特率。TxD 为数据发送口, RxD 为数据接收口, 串行口全双工接受/发送。

模式 1 的发送过程: 串行通信模式发送时, 数据由串行发送端 TxD 输出。当主机执行一条写 SBUF 的指令就启动串行通信的发送,写"SBUF"信号还把"1"装入发送移位寄存器的第 9 位,并通知 TX 控制单元开始发送。移位寄存器将数据不断右移送 TxD 端口发送, 在数据的左边不断移入"0"作补充。 当数据的最高位移到移位寄存器的输出位置,紧跟其后的是第9位"1",在它的左边各位全为"0",

这个状态条件,使 TX 控制单元作最后一次移位输出,然后使允许发送信号"SEND"失效,完成一帧信 息的发送,并置位中断请求位 TI, 即 TI=1, 向主机请求中断处理。

模式 1 的接收过程: 当软件置位接收允许标志位 REN, 即 REN=1 时, 接收器便对 RxD 端口的信号 进行检测,当检测到 RxD 端口发送从"1"→"0"的下降沿跳变时就启动接收器准备接收数据,并立即 复位波特率发生器的接收计数器,将 1FFH 装入移位寄存器。接收的数据从接收移位寄存器的右边移入, 已装入的 1FFH 向左边移出,当起始位"0"移到移位寄存器的最左边时,使 RX 控制器作最后一次移位, 完成一帧的接收。若同时满足以下两个条件:

 $\cdot$  RI=0:

·SM2=0 或接收到的停止位为 1。

则接收到的数据有效, 实现装载入 SBUF, 停止位进入 RB8, RI 标志位被置 1, 向主机请求中断, 若上述两条件不能同时满足,则接收到的数据作废并丢失,无论条件满足与否,接收器重又检测 RxD 端 口上的"1"→"0"的跳变,继续下一帧的接收。接收有效,在响应中断后,RI 标志位必须由软件清 0。通 常情况下,串行通信工作于模式 1 时, SM2 设置为"0"。

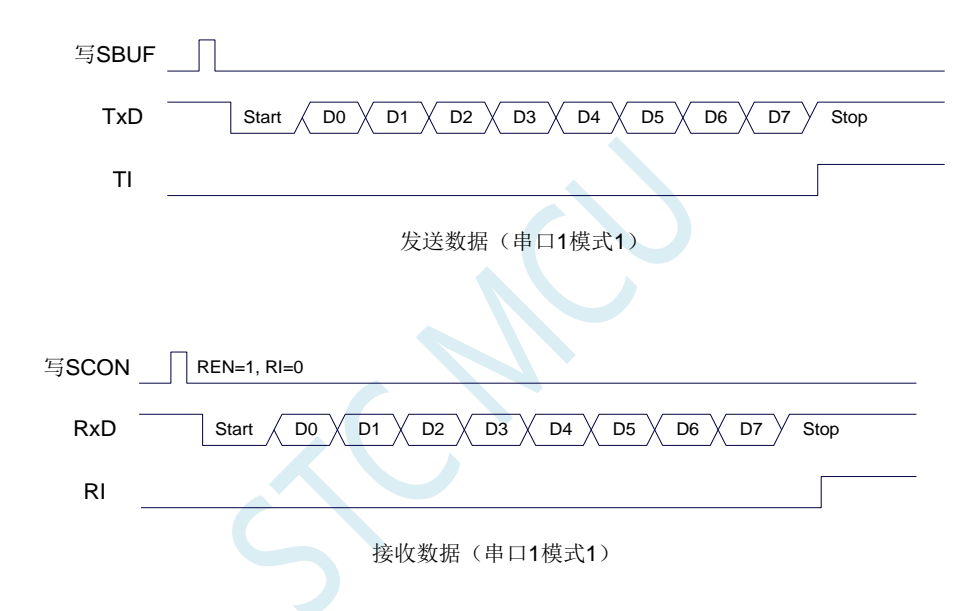

串口 1 的波特率是可变的, 其波特率可由定时器 1 或者定时器 2 产生。当定时器采用 1T 模式时(12 倍速),相应的波特率的速度也会相应提高 12 倍。

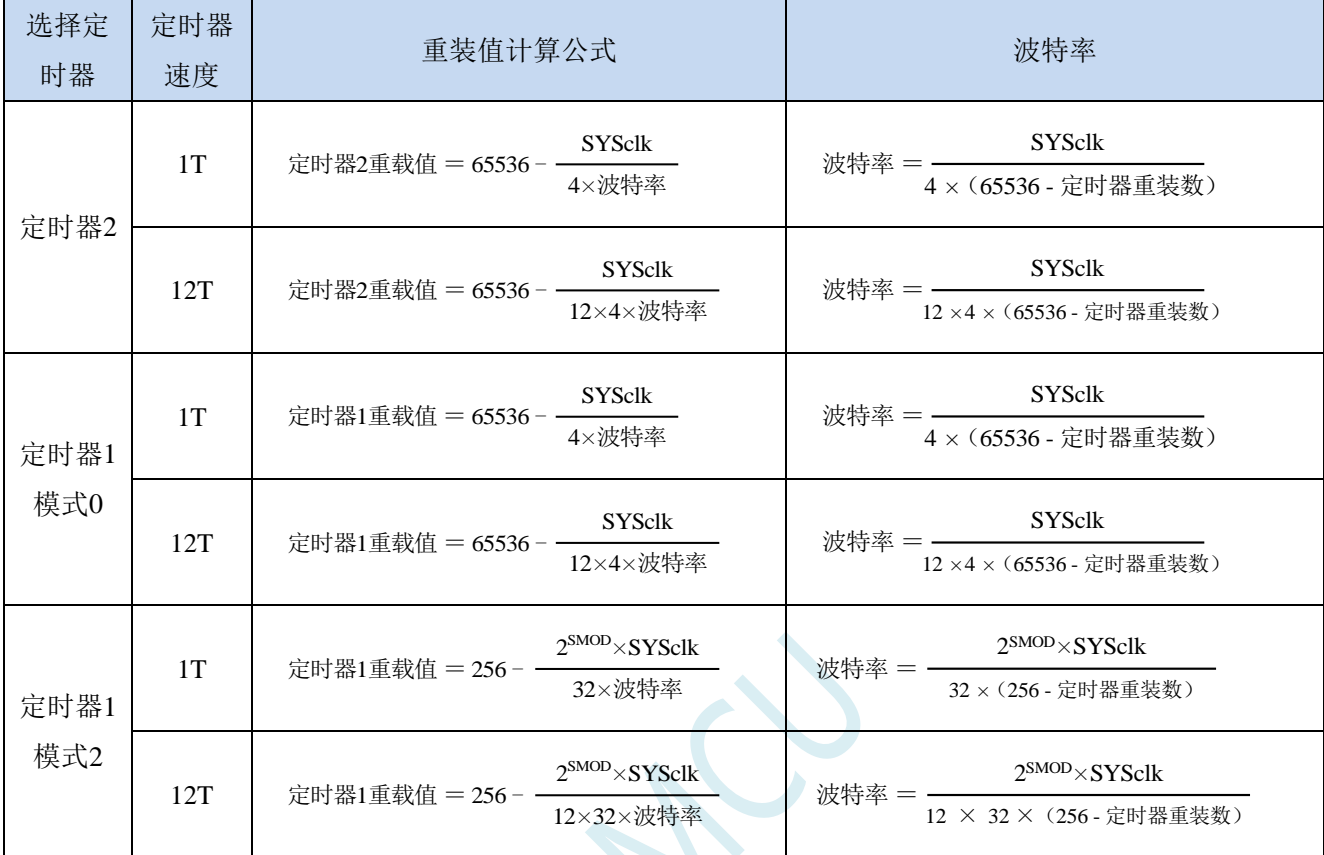

串口 1 模式 1 的波特率计算公式如下表所示: (SYSclk 为系统工作频率)

#### 下面为常用频率与常用波特率所对应定时器的重载值

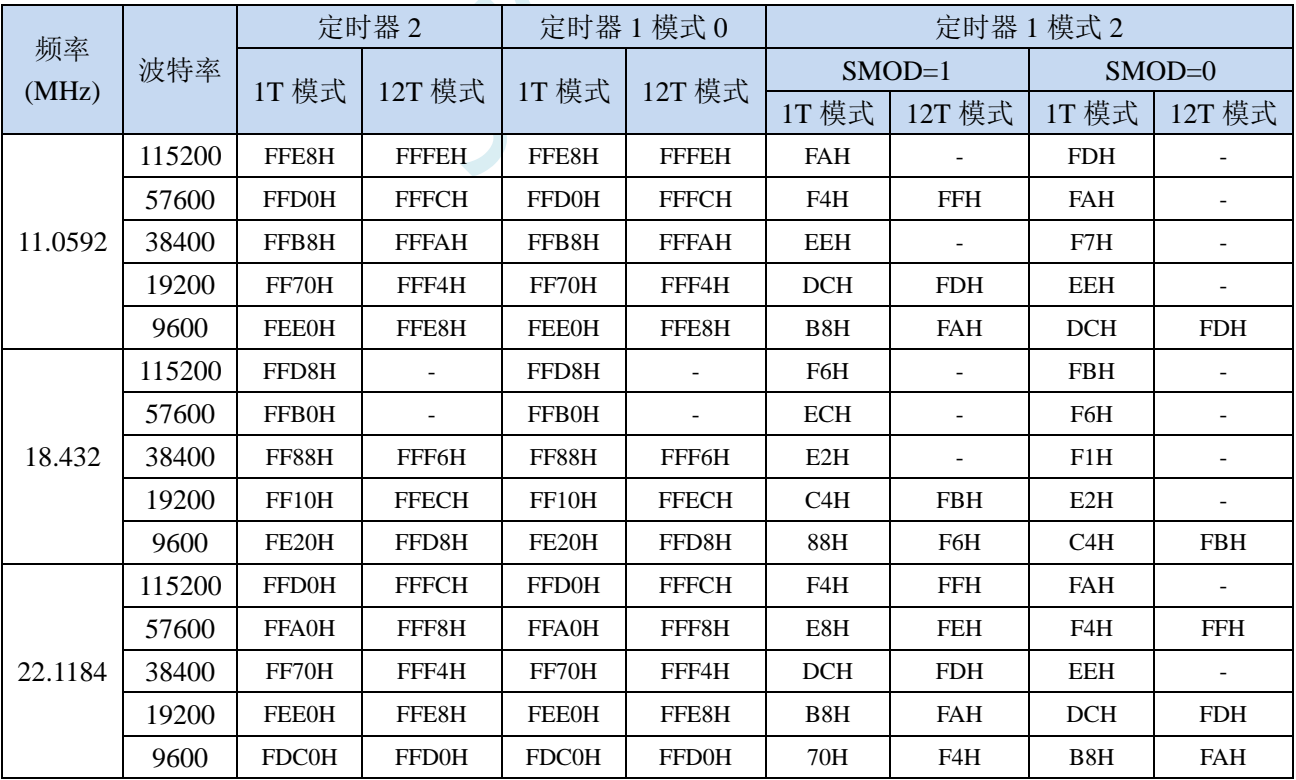

### **15.3.7** 串口 **1** 模式 **2**,模式 **2** 波特率计算公式

当 SM0、SM1 两位为 10 时,串行口 1 工作在模式 2。串行口 1 工作模式 2 为 9 位数据异步通信 UART 模式,其一帧的信息由 11 位组成:1 位起始位,8 位数据位(低位在先),1 位可编程位(第 9 位数据) 和 1 位停止位。发送时可编程位(第 9 位数据)由 SCON 中的 TB8 提供,可软件设置为 1 或 0, 或者可 将 PSW 中的奇/偶校验位 P 值装入 TB8 (TB8 既可作为多机通信中的地址数据标志位,又可作为数据的 奇偶校验位)。接收时第 9 位数据装入 SCON 的 RB8。TxD 为发送端口,RxD 为接收端口,以全双工模 式进行接收/发送。

模式 2 的波特率固定为系统时钟的 64 分频或 32 分频(取决于 PCON 中 SMOD 的值) 串口 1 模式 2 的波特率计算公式如下表所示(SYSclk 为系统工作频率):

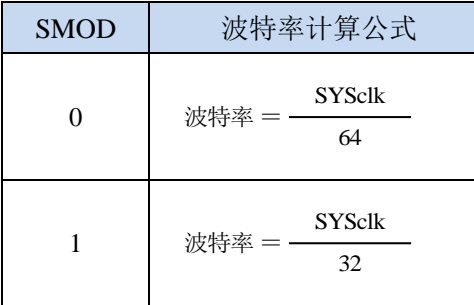

模式 2 和模式 1 相比,除波特率发生源略有不同,发送时由 TB8 提供给移位寄存器第 9 数据位不同 外,其余功能结构均基本相同,其接收/发送操作过程及时序也基本相同。

当接收器接收完一帧信息后必须同时满足下列条件:

 $\cdot$  RI=0

·SM2=0 或者 SM2=1 且接收到的第 9 数据位 RB8=1。

当上述两条件同时满足时,才将接收到的移位寄存器的数据装入 SBUF 和 RB8 中,RI 标志位被置 1, 并向主机请求中断处理。如果上述条件有一个不满足,则刚接收到移位寄存器中的数据无效而丢失,也 不置位 RI。无论上述条件满足与否,接收器又重新开始检测 RxD 输入端口的跳变信息,接收下一帧的 输入信息。在模式 2 中,接收到的停止位与 SBUF、RB8 和 RI 无关。

通过软件对 SCON 中的 SM2、TB8 的设置以及通信 Đ 议的约定, 为多机通信提供了方便。

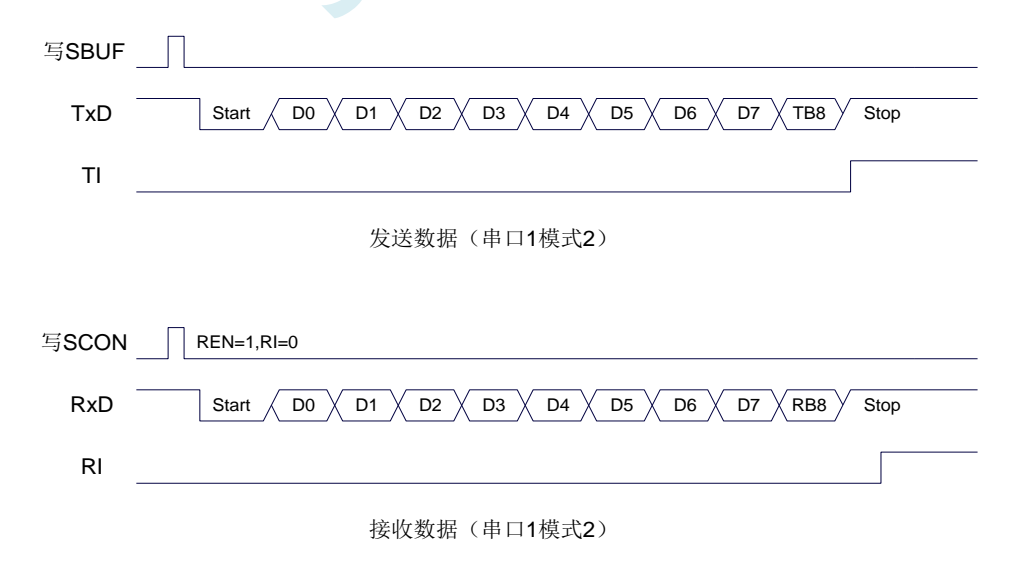

### **15.3.8** 串口 **1** 模式 **3**,模式 **3** 波特率计算公式

当 SM0、SM1 两位为 11 时, 串行口 1 工作在模式 3。串行通信模式 3 为 9 位数据异步通信 UART 模式,其一帧的信息由 11 位组成:1 位起始位,8 位数据位(低位在先),1 位可编程位(第 9 位数据) 和 1 位停止位。发送时可编程位(第 9 位数据)由 SCON 中的 TB8 提供,可软件设置为 1 或 0, 或者可 将 PSW 中的奇/偶校验位 P 值装入 TB8 (TB8 既可作为多机通信中的地址数据标志位,又可作为数据的 奇偶校验位)。接收时第 9 位数据装入 SCON 的 RB8。TxD 为发送端口,RxD 为接收端口,以全双工模 式进行接收/发送。

模式 3 和模式 1 相比,除发送时由 TB8 提供给移位寄存器第 9 数据位不同外, 其余功能结构均基本 相同,其接收'发送操作过程及时序也基本相同。

当接收器接收完一帧信息后必须同时满足下列条件:

 $\cdot$  RI=0

·SM2=0 或者 SM2=1 且接收到的第 9 数据位 RB8=1。

当上述两条件同时满足时,才将接收到的移位寄存器的数据装入 SBUF 和 RB8 中,RI 标志位被置 1, 并向主机请求中断处理。如果上述条件有一个不满足,则刚接收到移位寄存器中的数据无效而丢失,也 不置位 RI。无论上述条件满足与否,接收器又重新开始检测 RxD 输入端口的跳变信息,接收下一帧的 输入信息。在模式 3 中,接收到的停止位与 SBUF、RB8 和 RI 无关。

通过软件对 SCON 中的 SM2、TB8 的设置以及通信协议的约定, 为多机通信提供了方便。

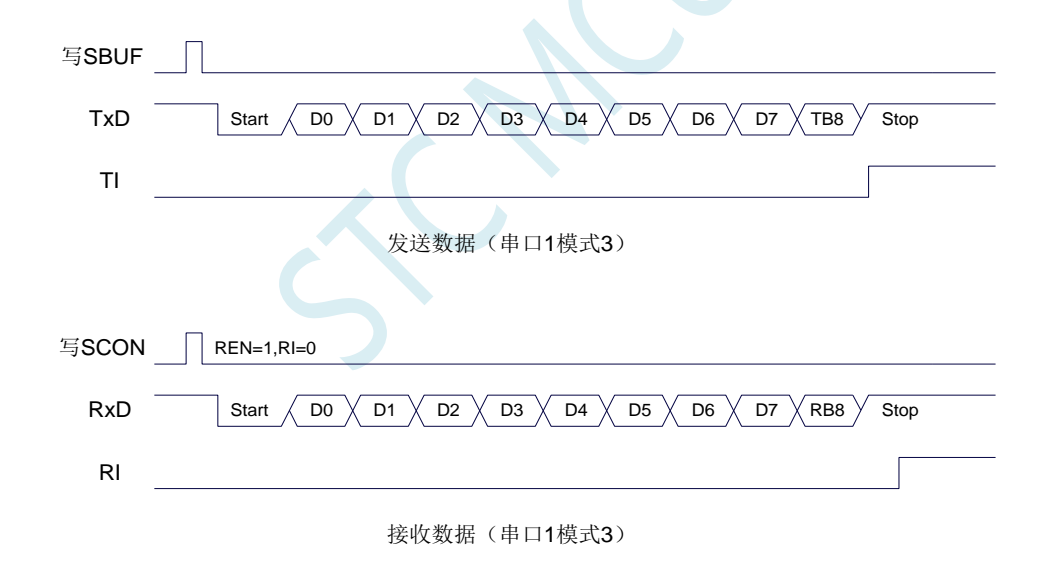

串口 1 模式 3 的波特率计算公式与模式 1 是完全相同的。请参考模式 1 的波特率计算公式。

### **15.3.9** 自动地址识别

#### **15.3.10** 串口 **1** 从机地址控制寄存器(**SADDR**,**SADEN**)

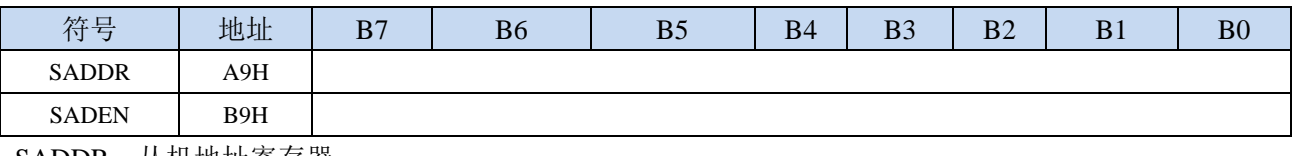

SADDR: 从机地址寄存器

SADEN: 从机地址屏蔽位寄存器

自动地址识别功能典型应用在多机通讯领域,其主要原理是从机系统通过硬件比较功能来识别来自 于主机串口数据流中的地址信息,通过寄存器 SADDR 和 SADEN 设置的本机的从机地址,硬件自动对 从机地址进行过滤,当来自于主机的从机地址信息与本机所设置的从机地址相匹配时,硬件产生串口中 断;否则硬件自动丢弃串口数据,而不产生中断。当众多处于空闲模式的从机链接在一起时,只有从机 地址相匹配的从机才会从空闲模式唤醒,从而可以大大降低从机 MCU 的功耗,即使从机处于正常工作 状态也可避免不停地进入串口中断而降低系统执行效率。

要使用串口的自动地址识别功能,首先需要将参与通讯的 MCU 的串口通讯模式设置为模式 2 或者 模式 3(通常都选择波特率可变的模式 3,因为模式 2 的波特率是固定的,不便于调节),并开启从机的 SCON 的 SM2 位。对于串口模式 2 或者模式 3 的 9 位数据位中, 第 9 位数据(存放在 RB8 中) 为地址/ 数据的标志位,当第 9 位数据为 1 时,表示前面的 8 位数据(存放在 SBUF 中)为地址信息。当 SM2 被设置为 1 时, 从机 MCU 会自动过滤掉非地址数据(第 9 位为 0 的数据),而对 SBUF 中的地址数据 (第9位为1的数据)自动与 SADDR 和 SADEN 所设置的本机地址进行比较,若地址相匹配,则会将 RI 置"1",并产生中断,否则不予处理本次接收的串口数据。

从机地址的设置是通过 SADDR 和 SADEN 两个寄存器进行设置的。SADDR 为从机地址寄存器, 里 面存放本机的从机地址。SADEN 为从机地址屏蔽位寄存器,用于设置地址信息中的忽略位,设置方法 如下:

例如

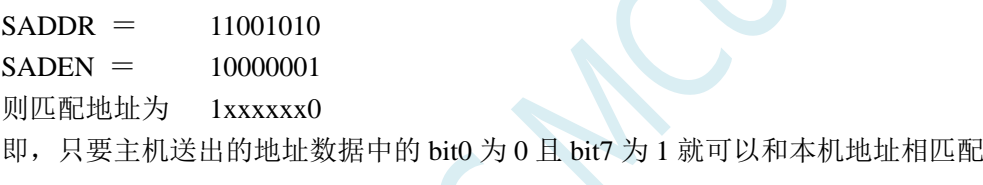

再例如

```
SADDR = 11001010SADEN = 00001111
```

```
则匹配地址为 xxxx1010
```
即,只要主机送出的地址数据中的低 4 位为 1010 就可以和本机地址相匹配,而高 4 为被忽略,可以 为任意值。

主机可以使用广播地址(FFH)同时选中所有的从机来进行通讯。

### **15.3.11** 串口 **1** 同步模式控制寄存器 **1**(**USARTCR1**)

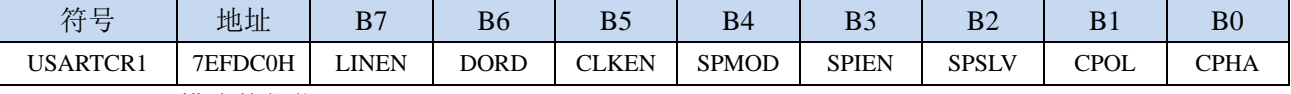

LINEN:LIN 模式使能位

```
0:禁止 LIN 模式
```

```
1:使能 LIN 模式
```
DORD:SPI 模式数据位发送/接收的顺序

0:先发送/接收数据的高位(MSB)

```
1: 先发送/接收数据的低位(LSB)
```
CLKEN: SmartCard 模式时钟输出控制位

0:禁止时钟输出

- 1:使能时钟输出
- SPMOD: SPI 模式使能位
	- 0:禁止 SPI 模式
	- 1:使能 SPI 模式
- SPIEN: SPI 使能位
	- 0:禁止 SPI 功能
	- 1:使能 SPI 功能
- SPSLV: SPI 从机模式使能位
	- 0:SPI 为主机模式
	- 1:SPI 为从机模式
- CPOL:SPI 时钟极性控制
	- 0: SCLK 空闲时为低电平, SCLK 的前时钟沿为上升沿, 后时钟沿为下降沿
	- 1: SCLK 空闲时为高电平, SCLK 的前时钟沿为下降沿, 后时钟沿为上升沿
- CPHA:SPI 时钟相位控制
	- 0:数据 SS 管脚为低电平驱动第一位数据并在 SCLK 的后时钟沿改变数据,前时钟沿采样数据
	- 1:数据在 SCLK 的前时钟沿驱动,后时钟沿采样

#### **15.3.12** 串口 **1** 同步模式控制寄存器 **2**(**USARTCR2**)

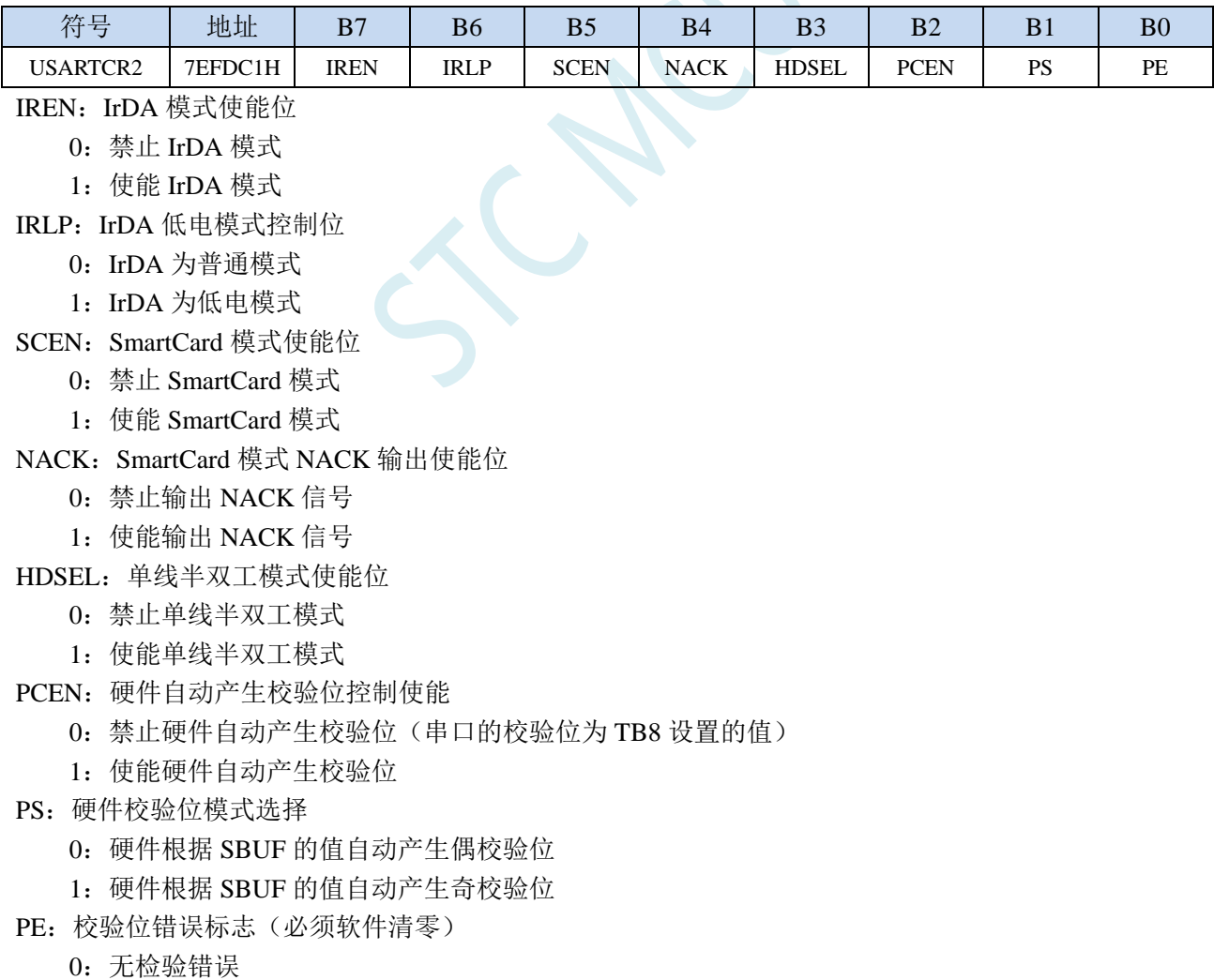

1: 有校验错误(串口接收 DMA 过程中如果发生接收数据校验位错误,DMA 不会停止,但校验位

错误标志会一直保持直到 DMA 完成)

### **15.3.13** 串口 **1** 同步模式控制寄存器 **3**(**USARTCR3**)

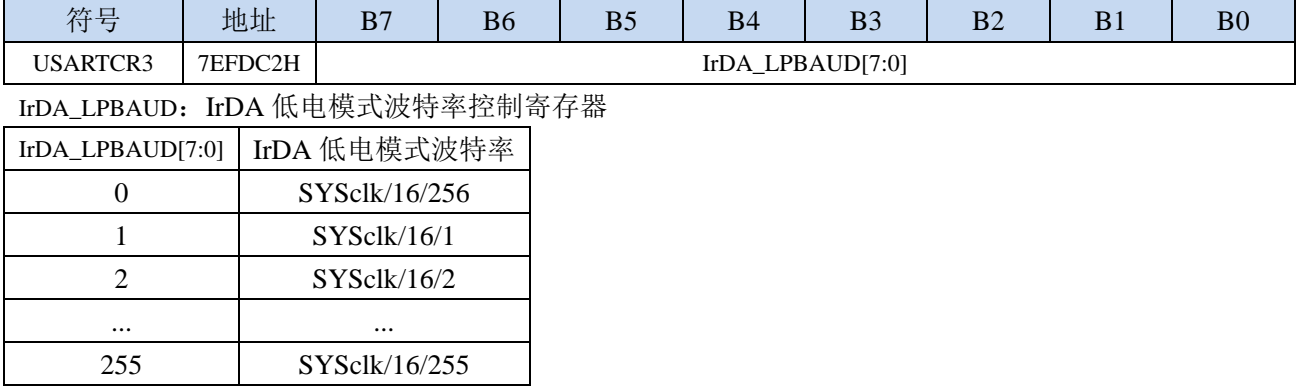

### **15.3.14** 串口 **1** 同步模式控制寄存器 **4**(**USARTCR4**)

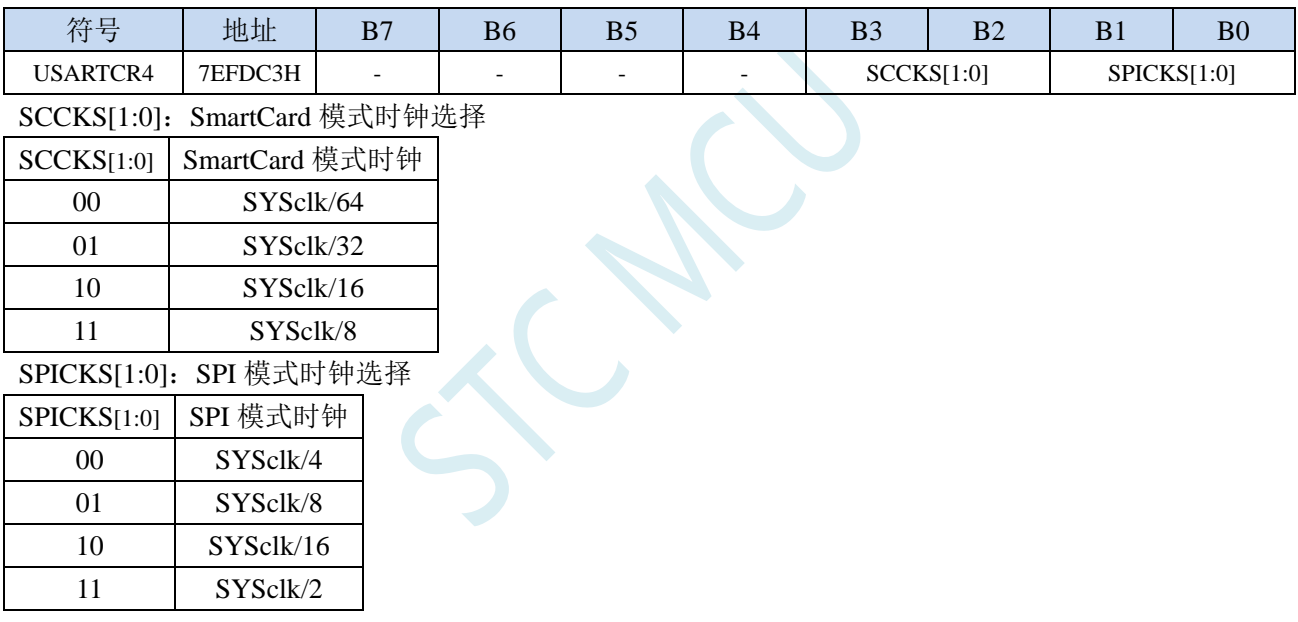

### **15.3.15** 串口 **1** 同步模式控制寄存器 **5**(**USARTCR5**)

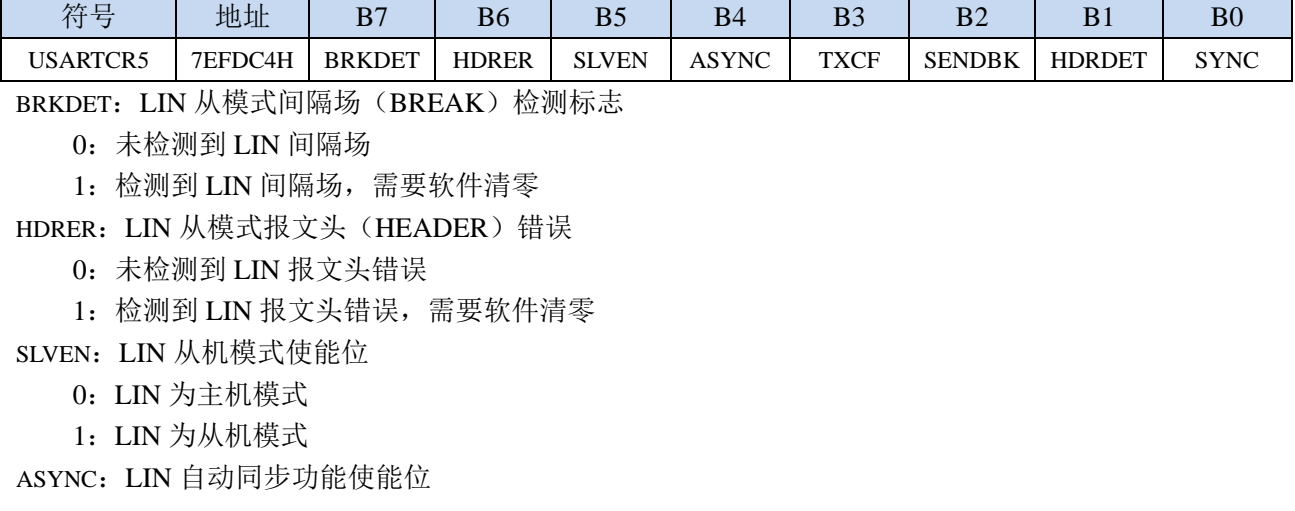

0:禁止自动同步

1:使能自动同步

TXCF:传输冲突标志位。单线半双工模式、LIN 模式和 SmartCard 模式有效

0:未检测到传输冲突(发送的数据与接收的数据相同)

1:检测到传输冲突(发送的数据与接收的数据不同)

SENDBK:发送间隔场。软件写 1 触发发送间隔场,发送完成后硬件自动清 0 HDRDET:LIN 从模式报文头(HEADER)检测标志

0:未检测到 LIN 报文头

1:检测到 LIN 报文头,需要软件清零

SYNC: LIN 从模式同步场检测标志。

正确分析到同步场后,硬件将 SYNC 标志为置 1。在接收标志符场时硬件会自动清零 SYNC

### **15.3.16** 串口 **1** 同步模式保护时间寄存器(**USARTGTR**)

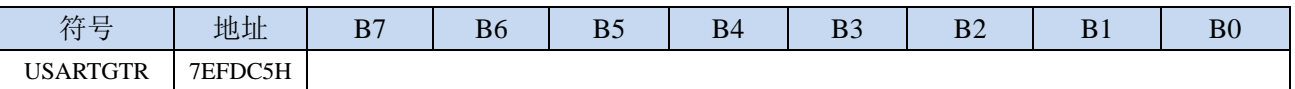

USARTGTR 寄存器仅在 SmartCard 模式有效。该寄存器是根据波特率时钟数给出保护时间值。TI 标志在 SmartCard 发送的数据位等于 USARTGTR 寄存器所设置的保护时间值时被硬件置 1。注: USARTGTR 寄存器的值应大于 11

### **15.3.17** 串口 **1** 同步模式波特率寄存器(**USARTBR**)

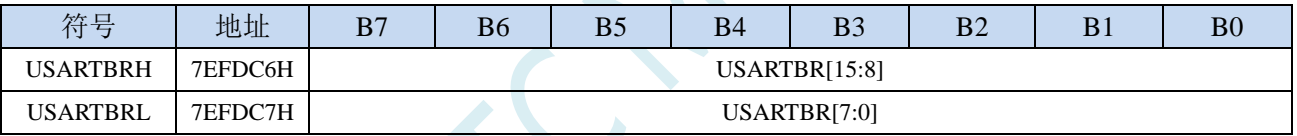

LIN 模式、IrDA 模式和 SmartCard 模式时的波特率计算公式

同步波特率 = 一 **SYSclk** 16 \* USARTBR[15:0]

### **15.4** 串口 **2**(同步**/**异步串口 **USART2**)

#### **15.4.1** 串口 **2** 控制寄存器(**S2CON**)

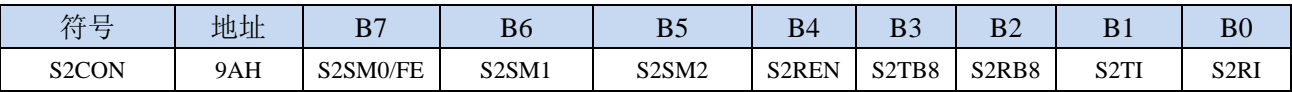

S2SM0/FE:当S2CFG寄存器中的S2MOD0位为1时,该位为帧错误检测标志位。当UART2在接收过程中 检测到一个无效停止位时,通过UART2接收器将该位置1,必须由软件清零。当S2CFG寄存器中的 S2MOD0位为0时, 该位和S2SM1一起指定串口2的通信工作模式, 如下表所示:

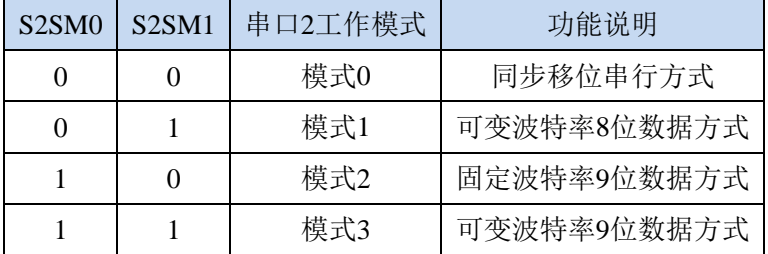

- S2SM2: 允许模式 2 或模式 3 多机通信控制位。当串口 2 使用模式 2 或模式 3 时, 如果 S2SM2 位为 1 且 S2REN 位为 1, 则接收机处于地址帧筛选状态。此时可以利用接收到的第 9 位(即 S2RB8)来 筛选地址帧, 若 S2RB8=1, 说明该帧是地址帧, 地址信息可以进入 S2BUF, 并使 S2RI 为 1, 进 而在中断服务程序中再进行地址号比较;若 S2RB8=0, 说明该帧不是地址帧,应丢掉且保持  $S2RI=0$ 。在模式 2 或模式 3 中, 如果  $S2SM2$  位为 0 日  $S2RED$  位为 1, 接收收机处于地址帧筛选 被禁止状态,不论收到的 S2RB8 为 0 或 1, 均可使接收到的信息进入 S2BUF, 并使 S2RI=1, 此 时 S2RB8 通常为校验位。模式 1 和模式 0 为非多机通信方式, 在这两种方式时, S2SM2 应设置  $*$ 为 $0<sub>s</sub>$
- S2REN: 允许/禁止串口接收控制位
	- 0:禁止串口接收数据
	- 1:允许串口接收数据
- S2TB8: 当串口 2 使用模式 2 或模式 3 时, S2TB8 为要发送的第 9 位数据, 按需要由软件置位或清 0。 在模式 0 和模式 1 中,该位不用。
- S2RB8:当串口 2 使用模式 2 或模式 3 时,S2RB8 为接收到的第 9 位数据,一般用作校验位或者地址帧 /数据帧标志位。在模式 0 和模式 1 中,该位不用。
- S2TI:串口 2 发送中断请求标志位。在模式 0 中,当串口发送数据第 8 位结束时,由硬件自动将 S2TI 置 1,向主机请求中断,响应中断后 S2TI 必须用软件清零。在其他模式中,则在停止位开始发送 时由硬件自动将 S2TI 置 1, 向 CPU 发请求中断, 响应中断后 S2TI 必须用软件清零。
- S2RI: 串口 2 接收中断请求标志位。在模式 0 中, 当串口接收第 8 位数据结束时, 由硬件自动将 S2RI 置 1, 向主机请求中断,响应中断后 S2RI 必须用软件清零。在其他模式中,串行接收到停止位的 中间时刻由硬件自动将 S2RI 置 1,向 CPU 发中断申请,响应中断后 S2RI 必须由软件清零。

#### **15.4.2** 串口 **2** 数据寄存器(**S2BUF**)

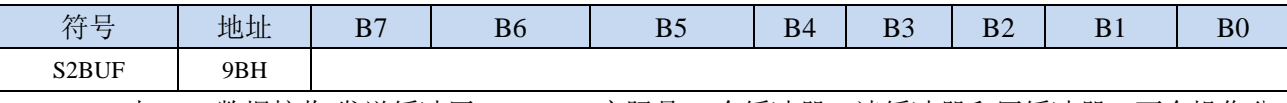

S2BUF: 串口 1 数据接收/发送缓冲区。S2BUF 实际是 2 个缓冲器, 读缓冲器和写缓冲器, 两个操作分 别对应两个不同的寄存器,1 个是只写寄存器(写缓冲器),1 个是只读寄存器(读缓冲器)。对 S2BUF 进行读操作,实际是读取串口接收缓冲区,对 S2BUF 进行写操作则是触发串口开始发送 数据。

#### **15.4.3** 串口 **2** 配置寄存器(**S2CFG**)

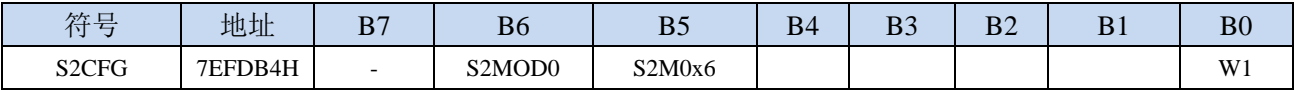

S2MOD0: 帧错误检测控制位

0:无帧错检测功能

1:使能帧错误检测功能。此时 S2CON 的 S2SM0/FE 为 FE 功能,即为帧错误检测标志位。 S2M0x6:串口 2 模式 0 的通讯速度控制

0:串口 2 模式 0 的波特率不加倍,固定为 Fosc/12

1: 串口 2 模式 0 的波特率 6 倍速, 即固定为 Fosc/12\*6 = Fosc/2

W1: 当需要使用串口 2 时, 此位必须设置为"1", 否则可能会产生不可预期的错误。若不需使用串口 2,则不用特别设置 W1。

### **15.4.4** 串口 **2** 模式 **0**,模式 **0** 波特率计算公式

当串口 2 选择工作模式为模式 0 时, 串行通信接口工作在同步移位寄存器模式, 当串行口模式 0 的 通信速度设置位 S2M0x6 为 0 时, 其波特率固定为系统时钟时钟的 12 分频(SYSclk/12): 当设置 S2M0x6 为1时,其波特率固定为系统时钟频率的 2 分频(SYSclk/2)。RxD2 为串行通讯的数据口, TxD2 为同 步移位脉冲输出脚,发送、接收的是 8 位数据,低位在先。

模式 0 的发送过程:当主机执行将数据写入发送缓冲器 S2BUF 指令时启动发送,串行口即将 8 位数 据以 SYSclk/12 或 SYSclk/2 (由 S2M0x6 确定是 12 分频还是 2 分频) 的波特率从 RxD2 管脚输出(从低 位到高位),发送完中断标志 S2TI 置 1, TxD2 管脚输出同步移位脉冲信号。当写信号有效后, 相隔一个 时钟,发送控制端 SEND 有效(高电平), 允许 RxD2 发送数据, 同时允许 TxD2 输出同步移位脉冲。一帧 (8 位)数据发送完毕时,各控制端均恢复原状态,只有 S2TI 保持高电平,呈中断申请状态。在再次发送 数据前,必须用软件将 S2TI 清 0。

模式 0 的接收过程:首先将接收中断请求标志 S2RI 清零并置位允许接收控制位 S2REN 时启动模式 0 接收过程。启动接收过程后,RxD2 为串行数据输入端,TxD2 为同步脉冲输出端。串行接收的波特率 为 SYSclk/12 或 SYSclk/2 (由 S2M0x6 确定是 12 分频还是 2 分频)。当接收完成一帧数据(8 位)后, 控制信号复位,中断标志 S2RI 被置 1,呈中断申请状态。当再次接收时,必须通过软件将 S2RI 清 0

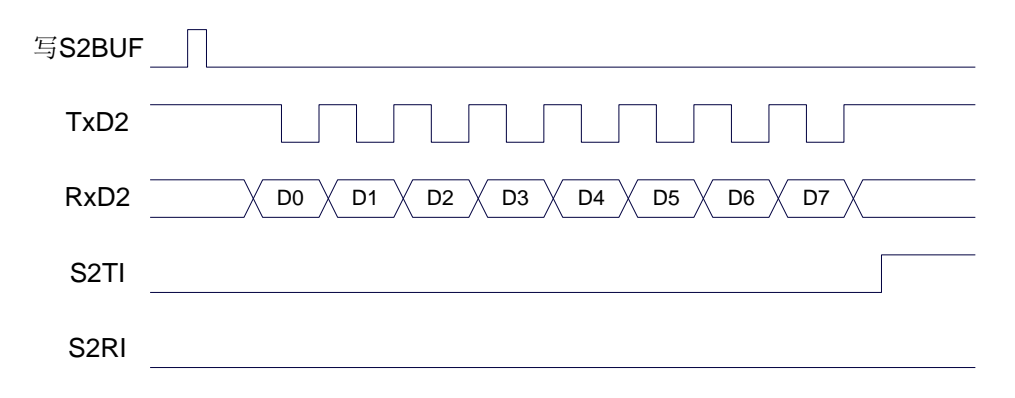

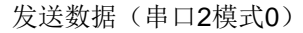

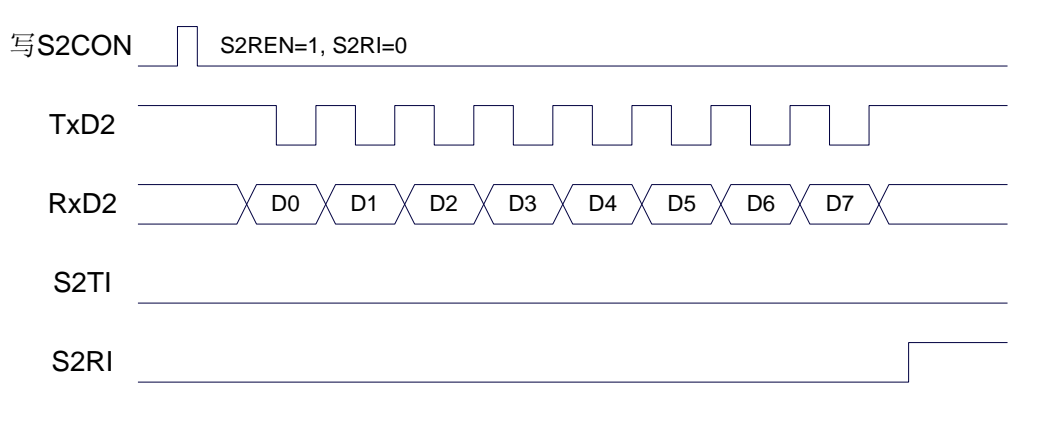

接收数据(串口2模式0)

工作于模式 0 时, 必须清 0 多机通信控制位 S2SM2, 使之不影响 S2TB8 位和 S2RB8 位。由于波特 率固定为 SYSclk/12 或 SYSclk/2, 无需定时器提供, 直接由单片机的时钟作为同步移位脉冲。

串口 2 模式 0 的波特率计算公式如下表所示(SYSclk 为系统工作频率):

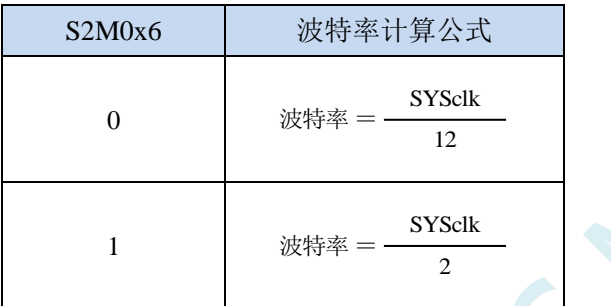

#### **15.4.5** 串口 **2** 模式 **1**,模式 **1** 波特率计算公式

当软件设置 S2CON 的 S2SM0、S2SM1 为 "01"时,串行口 2 则以模式 1 进行工作。此模式为 8 位 UART 格式,一帧信息为 10 位: 1 位起始位, 8 位数据位(低位在先)和 1 位停止位。波特率可变,即 可根据需要进行设置波特率。TxD2 为数据发送口, RxD2 为数据接收口, 串行口全双工接受/发送。

模式 1 的发送过程:串行通信模式发送时,数据由串行发送端 TxD2 输出。当主机执行一条写 S2BUF 的指令就启动串行通信的发送,写"S2BUF"信号还把"1"装入发送移位寄存器的第 9 位,并通知 TX 控制单元开始发送。移位寄存器将数据不断右移送 TxD 端口发送, 在数据的左边不断移入"0"作补充。 当数据的最高位移到移位寄存器的输出位置,紧跟其后的是第9位"1",在它的左边各位全为"0", 这个状态条件,使 TX 控制单元作最后一次移位输出,然后使允许发送信号"SEND"失效,完成一帧信 息的发送,并置位中断请求位 S2TI, 即 S2TI=1, 向主机请求中断处理。

模式 1 的接收过程: 当软件置位接收允许标志位 S2REN, 即 S2REN=1 时, 接收器便对 RxD2 端口 的信号进行检测,当检测到 RxD2 端口发送从"1"→"0"的下降沿跳变时就启动接收器准备接收数据, 并立即复位波特率发生器的接收计数器,将 1FFH 装入移位寄存器。接收的数据从接收移位寄存器的右 边移入,已装入的 1FFH 向左边移出,当起始位"0"移到移位寄存器的最左边时, 使 RX 控制器作最后一 次移位,完成一帧的接收。若同时满足以下两个条件:

 $\cdot$  S2RI=0;

·S2SM2=0 或接收到的停止位为 1。

则接收到的数据有效,实现装载入 S2BUF,停止位进入 S2RB8, S2RI 标志位被置 1, 向主机请求中

断,若上述两条件不能同时满足,则接收到的数据作废并丢失,无论条件满足与否,接收器重又检测 RxD2 端口上的"1"→"0"的跳变,继续下一帧的接收。接收有效,在响应中断后,S2RI 标志位必须由软件清 0。 通常情况下,串行通信工作于模式 1 时, S2SM2 设置为"0"。

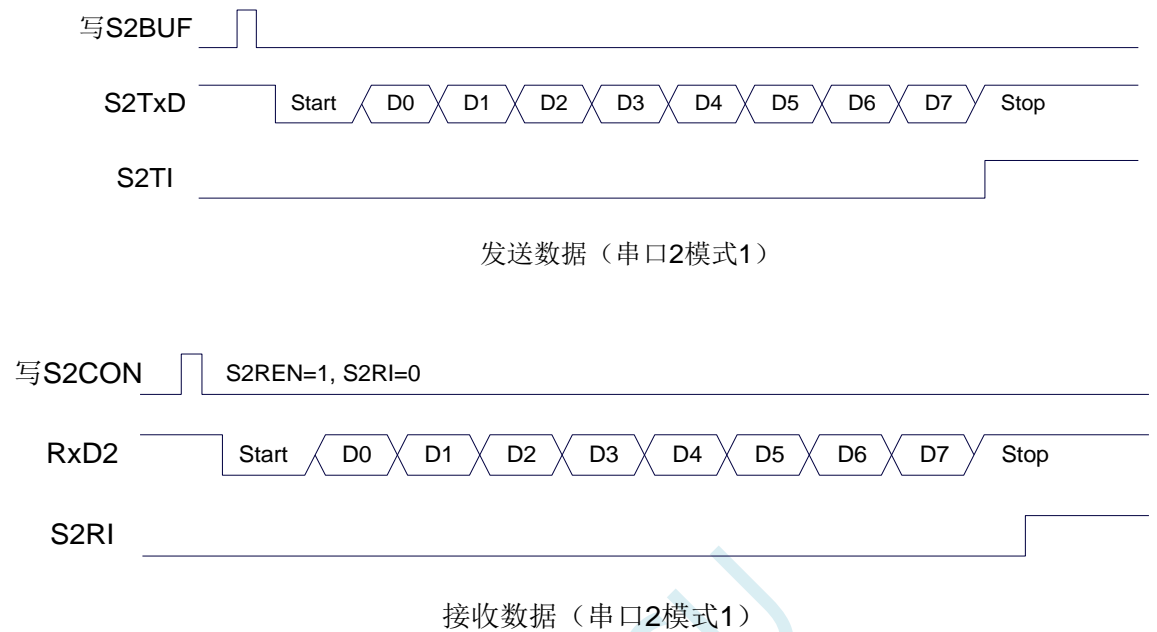

串口 2 的波特率是可变的, 其波特率固定由定时器 2 产生。当定时器采用 1T 模式时(12 倍速), 相应的波特率的速度也会相应提高 12 倍。

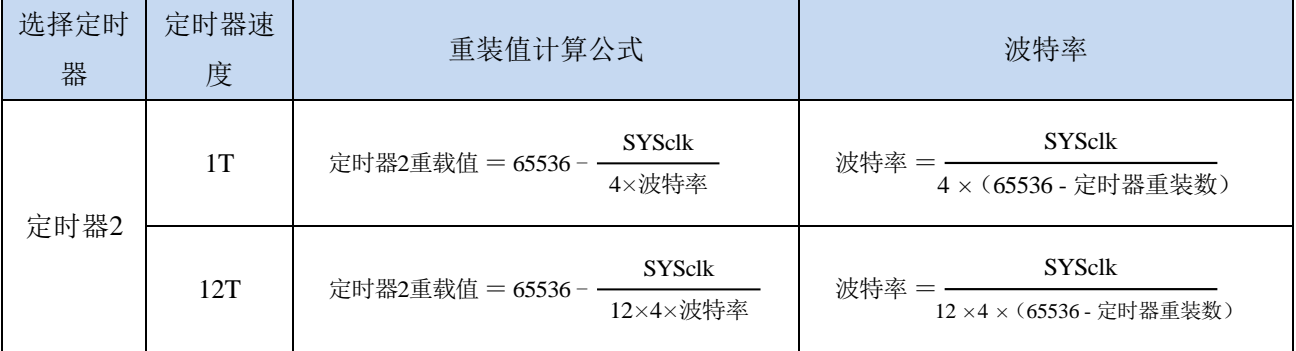

串口 2 模式 1 的波特率计算公式如下表所示: (SYSclk 为系统工作频率)

#### 下面为常用频率与常用波特率所对应定时器的重载值

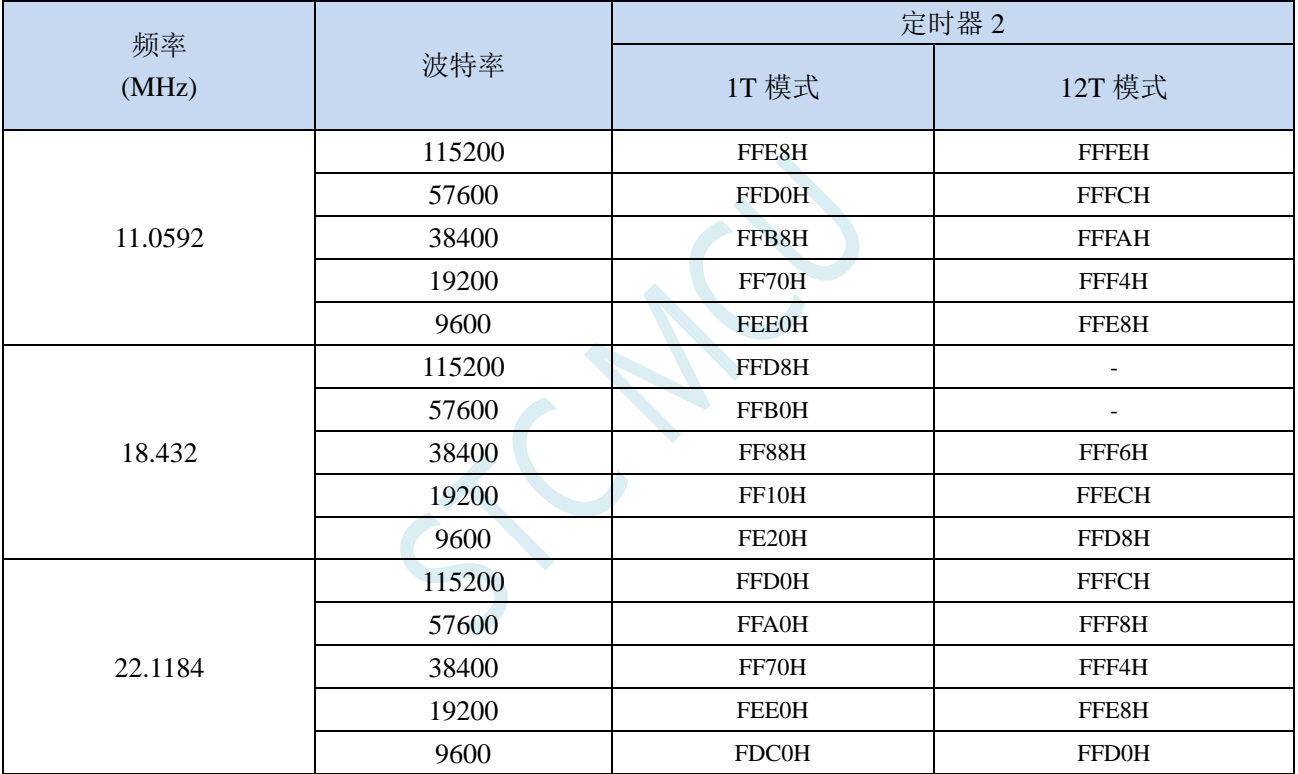

### **15.4.6** 串口 **2** 模式 **2**,模式 **2** 波特率计算公式

当 S2SM0、S2SM1 两位为 10 时, 串行口 2 工作在模式 2。串行口 2 工作模式 2 为 9 位数据异步通 信 UART 模式, 其一帧的信息由 11 位组成: 1 位起始位, 8 位数据位(低位在先), 1 位可编程位(第 9 位数据)和 1 位停止位。发送时可编程位(第9位数据)由 S2CON 中的 S2TB8 提供,可软件设置为 1 或 0, 或者可将 PSW 中的奇/偶校验位 P 值装入 S2TB8 (S2TB8 既可作为多机通信中的地址数据标志位, 又可作为数据的奇偶校验位)。接收时第 9 位数据装入 S2CON 的 S2RB8。TxD2 为发送端口,RxD2 为 接收端口,以全双工模式进行接收/发送。

模式 2 的波特率固定为系统时钟的 64 分频或 32 分频(取决于 S2CFG 中 S2MOD 的值) 串口 2 模式 2 的波特率计算公式如下表所示(SYSclk 为系统工作频率):

SMOD 液特率计算公式

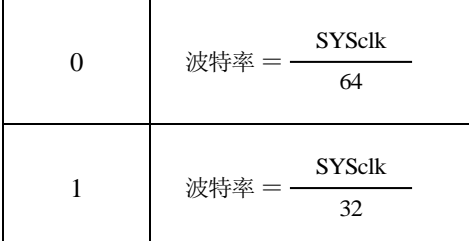

模式 2 和模式 1 相比,除波特率发生源略有不同,发送时由 S2TB8 提供给移位寄存器第 9 数据位不 同外,其余功能结构均基本相同,其接收/发送操作过程及时序也基本相同。

当接收器接收完一帧信息后必须同时满足下列条件:

 $\cdot$  S<sub>2RI=0</sub>

·S2SM2=0 或者 S2SM2=1 且接收到的第 9 数据位 S2RB8=1。

当上述两条件同时满足时,才将接收到的移位寄存器的数据装入 S2BUF 和 S2RB8 中,S2RI 标志位 被置 1,并向主机请求中断处理。如果上述条件有一个不满足,则刚接收到移位寄存器中的数据无效而 丢失,也不置位 S2RI。无论上述条件满足与否,接收器又重新开始检测 RxD2 输入端口的跳变信息,接 收下一帧的输入信息。在模式 2 中,接收到的停止位与 S2BUF、S2RB8 和 S2RI 无关。

通过软件对 S2CON 中的 S2SM2、S2TB8 的设置以及通信 Đ 议的约定, 为多机通信提供了方便。

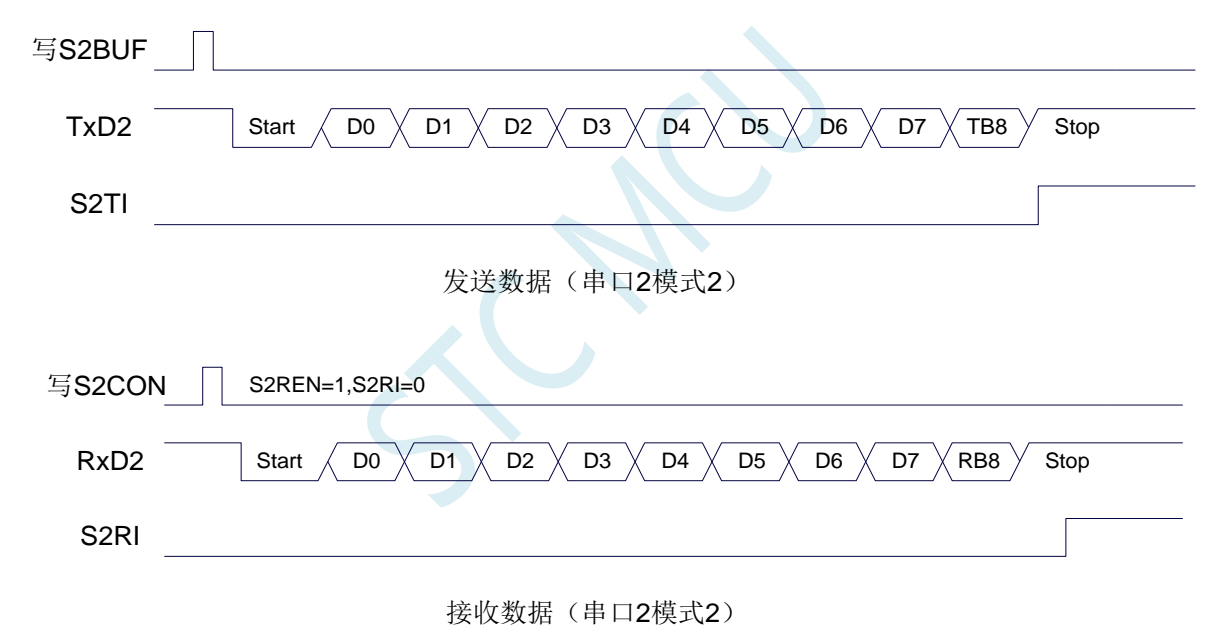

### **15.4.7** 串口 **2** 模式 **3**,模式 **3** 波特率计算公式

当 S2SM0、S2SM1 两位为 11 时,串行口 2 工作在模式 3。串行通信模式 3 为 9 位数据异步通信 UART 模式,其一帧的信息由 11 位组成: 1 位起始位, 8 位数据位(低位在先), 1 位可编程位(第9位数据) 和 1 位停止位。发送时可编程位(第 9 位数据)由 S2CON 中的 S2TB8 提供,可软件设置为 1 或 0, 或 者可将 PSW 中的奇/偶校验位 P 值装入 S2TB8 (S2TB8 既可作为多机通信中的地址数据标志位, 又可作 为数据的奇偶校验位)。接收时第 9 位数据装入 S2CON 的 S2RB8。TxD2 为发送端口,RxD2 为接收端 口,以全双工模式进行接收/发送。

模式 3 和模式 1 相比,除发送时由 S2TB8 提供给移位寄存器第 9 数据位不同外, 其余功能结构均基 本相同,其接收'发送操作过程及时序也基本相同。

当接收器接收完一帧信息后必须同时满足下列条件:

 $\cdot$  S2RI=0

·S2SM2=0 或者 S2SM2=1 且接收到的第 9 数据位 S2RB8=1。

当上述两条件同时满足时,才将接收到的移位寄存器的数据装入 S2BUF 和 S2RB8 中,S2RI 标志位 被置 1,并向主机请求中断处理。如果上述条件有一个不满足,则刚接收到移位寄存器中的数据无效而 手失, 也不置位 S2RI。无论上述条件满足与否, 接收器又重新开始检测 RxD2 输入端口的跳变信息, 接 收下一帧的输入信息。在模式 3 中,接收到的停止位与 S2BUF、S2RB8 和 S2RI 无关。

通过软件对 S2CON 中的 S2SM2、S2TB8 的设置以及通信协议的约定,为多机通信提供了方便。

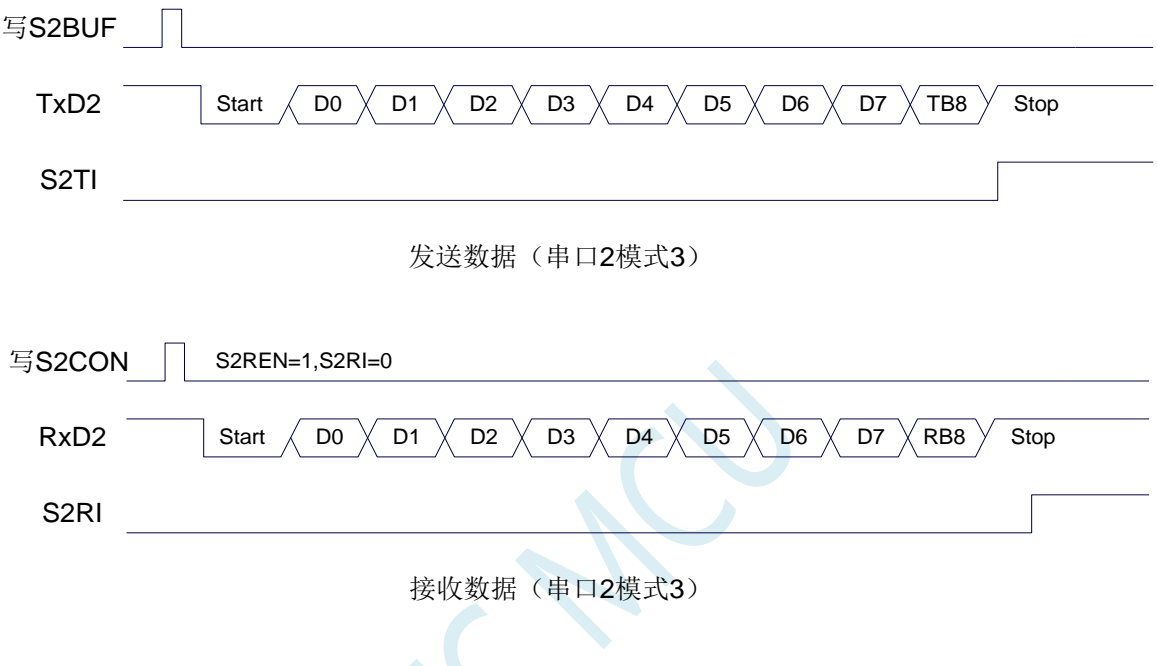

串口 2 模式 3 的波特率计算公式与模式 1 是完全相同的。请参考模式 1 的波特率计算公式。

#### **15.4.8** 串口 **2** 自动地址识别

#### **15.4.9** 串口 **2** 从机地址控制寄存器(**S2ADDR**,**S2ADEN**)

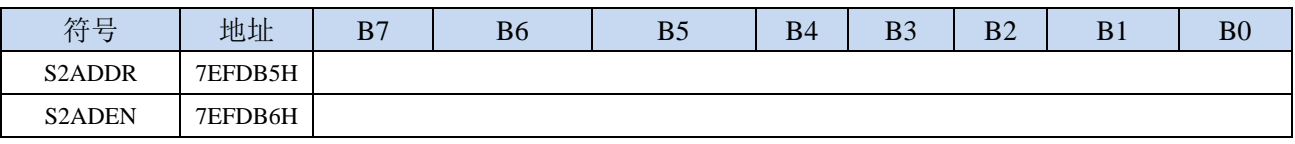

S2ADDR:从机地址寄存器

S2ADEN:从机地址屏蔽位寄存器

自动地址识别功能典型应用在多机通讯领域,其主要原理是从机系统通过硬件比较功能来识别来自 于主机串口 2 数据流中的地址信息,通过寄存器 S2ADDR 和 S2ADEN 设置的本机的从机地址,硬件自 动对从机地址进行过滤,当来自于主机的从机地址信息与本机所设置的从机地址相匹配时,硬件产生串 口 2 中断;否则硬件自动丢弃串口 2 数据,而不产生中断。当众多处于空闲模式的从机链接在一起时, 只有从机地址相匹配的从机才会从空闲模式唤醒,从而可以大大降低从机 MCU 的功耗,即使从机处于 正常工作状态也可避免不停地进入串口 2 中断而降低系统执行效率。

要使用串口 2 的自动地址识别功能,首先需要将参与通讯的 MCU 的串口 2 通讯模式设置为模式 1, 并开启从机的 S2CON 的 S2SM2 位。对于串口 2 模式 1 的 9 位数据位中, 第 9 位数据(存放在 S2RB8 中)为地址/数据的标志位,当第 9 位数据为 1 时,表示前面的 8 位数据(存放在 S2BUF 中)为地址信
息。当 S2SM2 被设置为 1 时, 从机 MCU 会自动过滤掉非地址数据(第 9 位为 0 的数据), 而对 S2BUF 中的地址数据(第9位为1的数据)自动与 S2ADDR 和 S2ADEN 所设置的本机地址进行比较,若地址 相匹配, 则会将 S2RI 置"1", 并产生中断, 否则不予处理本次接收的串口 2 数据。

从机地址的设置是通过 S2ADDR 和 S2ADEN 两个寄存器进行设置的。S2ADDR 为从机地址寄存器, 里面存放本机的从机地址。S2ADEN 为从机地址屏蔽位寄存器,用于设置地址信息中的忽略位,设置方 法如下:

例如

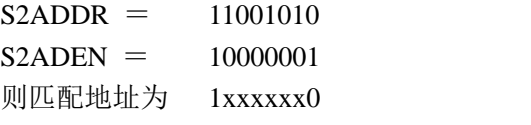

即,只要主机送出的地址数据中的 bit0 为 0 且 bit7 为 1 就可以和本机地址相匹配

再例如

```
S2ADDR = 11001010
```

```
S2ADEN = 00001111
```
则匹配地址为 xxxx1010

即,只要主机送出的地址数据中的低 4 位为 1010 就可以和本机地址相匹配,而高 4 为被忽略,可以 为任意值。

主机可以使用广播地址(FFH)同时选中所有的从机来进行通讯。

### **15.4.10** 串口 **2** 同步模式控制寄存器 **1**(**USART2CR1**)

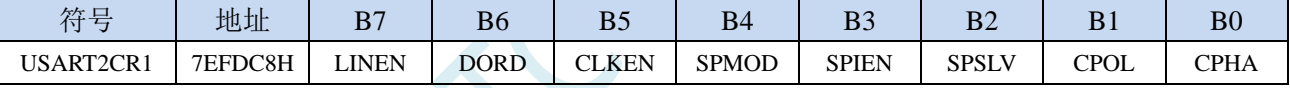

LINEN: LIN 模式使能位

0:禁止 LIN 模式

1:使能 LIN 模式

- DORD: SPI 模式数据位发送/接收的顺序
	- 0:先发送/接收数据的高位(MSB)
	- 1: 先发送/接收数据的低位(LSB)

CLKEN: SmartCard 模式时钟输出控制位

- 0:禁止时钟输出
- 1:使能时钟输出
- SPMOD: SPI 模式使能位
	- 0:禁止 SPI 模式
	- 1:使能 SPI 模式
- SPIEN: SPI 使能位
	- 0:禁止 SPI 功能
	- 1:使能 SPI 功能
- SPSLV: SPI 从机模式使能位
	- 0:SPI 为主机模式
	- 1:SPI 为从机模式
- CPOL:SPI 时钟极性控制
	- 0: SCLK 空闲时为低电平, SCLK 的前时钟沿为上升沿, 后时钟沿为下降沿

1: SCLK 空闲时为高电平, SCLK 的前时钟沿为下降沿, 后时钟沿为上升沿

- CPHA: SPI 时钟相位控制
	- 0:数据 SS 管脚为低电平驱动第一位数据并在 SCLK 的后时钟沿改变数据,前时钟沿采样数据
	- 1:数据在 SCLK 的前时钟沿驱动,后时钟沿采样

## **15.4.11** 串口 **2** 同步模式控制寄存器 **2**(**USART2CR2**)

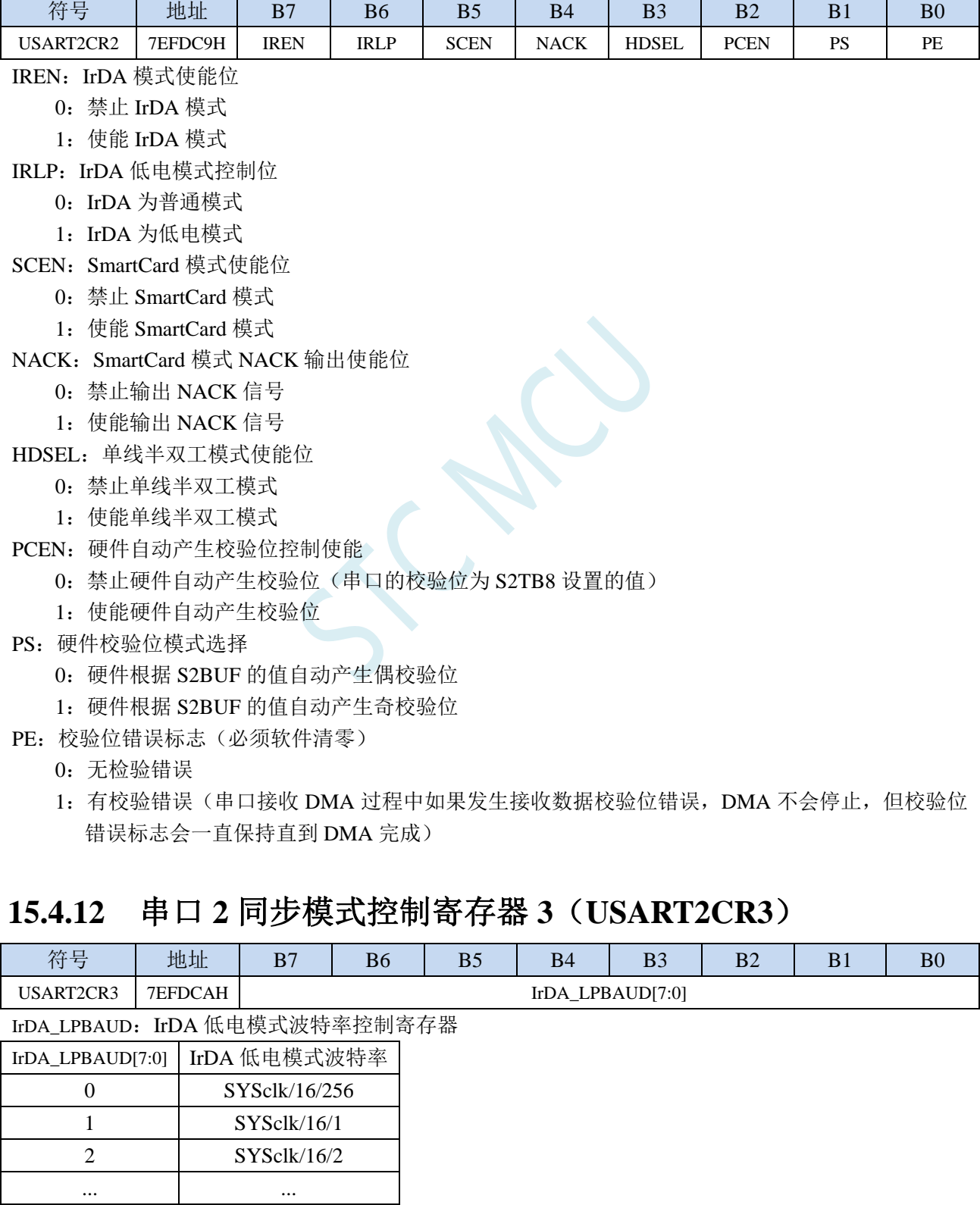

255 SYSclk/16/255

## **15.4.13** 串口 **2** 同步模式控制寄存器 **4**(**USART2CR4**)

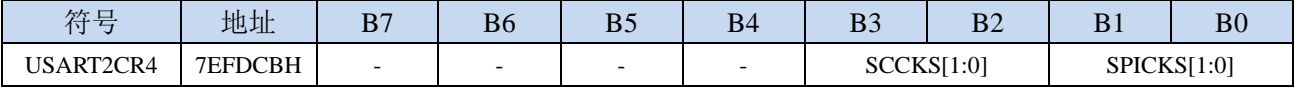

SCCKS[1:0]: SmartCard 模式时钟选择

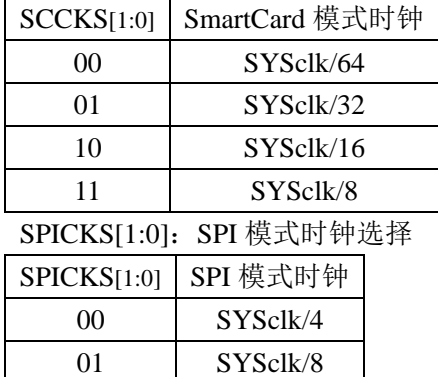

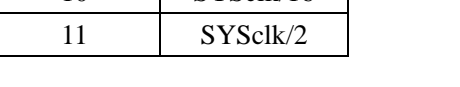

 $10$  SYSclk/16

## **15.4.14** 串口 **2** 同步模式控制寄存器 **5**(**USART2CR5**)

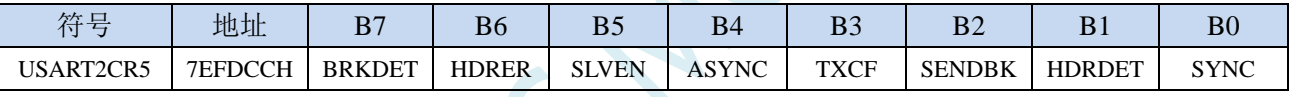

BRKDET:LIN 从模式间隔场(BREAK)检测标志

0:未检测到 LIN 间隔场

1:检测到 LIN 间隔场,需要软件清零

HDRER: LIN 从模式报文头(HEADER)错误

0:未检测到 LIN 报文头错误

1:检测到 LIN 报文头错误,需要软件清零

SLVEN: LIN 从机模式使能位

0:LIN 为主机模式

1:LIN 为从机模式

ASYNC:LIN 自动同步功能使能位

0:禁止自动同步

1:使能自动同步

TXCF:传输冲突标志位。单线半双工模式、LIN 模式和 SmartCard 模式有效

0:未检测到传输冲突(发送的数据与接收的数据相同)

1:检测到传输冲突(发送的数据与接收的数据不同)

SENDBK:发送间隔场。软件写 1 触发发送间隔场,发送完成后硬件自动清 0

HDRDET: LIN 从模式报文头(HEADER)检测标志

0:未检测到 LIN 报文头

1:检测到 LIN 报文头,需要软件清零

SYNC:LIN 从模式同步场检测标志。

正确分析到同步场后,硬件将 SYNC 标志为置 1。在接收标志符场时硬件会自动清零 SYNC

## **15.4.15** 串口 **2** 同步模式保护时间寄存器(**USART2GTR**)

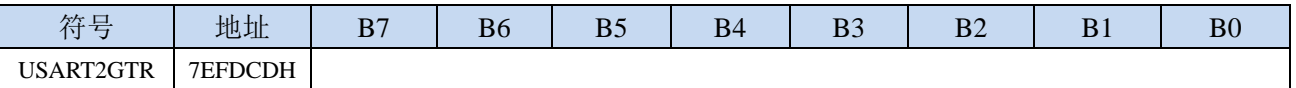

USARTGTR 寄存器仅在 SmartCard 模式有效。该寄存器是根据波特率时钟数给出保护时间值。S2TI 标 志在 SmartCard 发送的数据位等于 USARTGTR 寄存器所设置的保护时间值时被硬件置 1。注: USARTGTR 寄存器的值应大于 11

## **15.4.16** 串口 **2** 同步模式波特率寄存器(**USART2BR**)

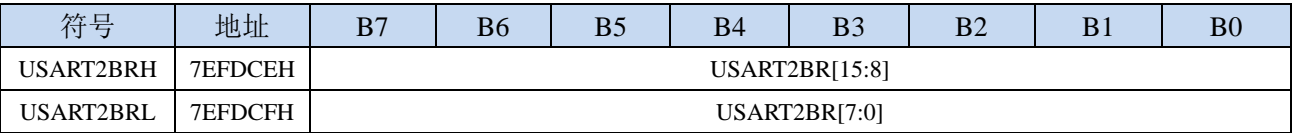

LIN 模式、IrDA 模式和 SmartCard 模式时的波特率计算公式

**SYSclk** 

16 \* USART2BR[15:0]

同步波特率 <sup>=</sup>

# **15.5** 范例程序

## **15.5.1** 串口 **1** 使用定时器 **2** 做波特率发生器

```
//测试工作频率为 11.0592MHz
//#include "stc8h.h"
#include "stc32g.h" //头文件见下载软件
#include "intrins.h"
#define FOSC 11059200UL //定义为无符号长整型,避免计算溢出
#define BRT (65536 - (FOSC / 115200+2) / 4)
                                                 //加 2 操作是为了让 Keil 编译器
                                                 //自动实现四舍五入运算
bit busy;
char wptr;
char rptr;
char buffer[16];
void UartIsr() interrupt 4 
{
    if (TI)
    {
        TI = 0;
        busy = 0;
    }
    if (RI)
    {
        RI = 0;
        buffer[wptr++] = SBUF;
        wptr &= 0x0f;
    }
}
void UartInit()
{
    SCON = 0x50;
    T2L = BRT;
    T2H = BRT >> 8;
    S1BRT = 1;
    T2x12 = 1;
    T2R = 1;
    wptr = 0x00;
    rptr = 0x00;
    busy = 0;
}
void UartSend(char dat)
{
    while (busy);
    busy = 1;
    SBUF = dat;
}
```
#### **STC32G** 系列技术手册

```
void UartSendStr(char *p)
{
    while (*p)
    {
        UartSend(*p++);
    }
}
void main()
{
   EAXFR = 1; //使能访问 XFR
    CKCON = 0x00; //设置外部数据总线速度为最快
    WTST = 0x00; \qquad WTST = 0x00;
                                                //赋值为 0 可将 CPU 执行程序的速度设置为最快
   P0M0 = 0x00;
   P0M1 = 0x00;
   P1M0 = 0x00;
   P1M1 = 0x00;
   P2M0 = 0x00;
   P2M1 = 0x00;
   P3M0 = 0x00;
   P3M1 = 0x00;
   P4M0 = 0x00;
   P4M1 = 0x00;
   P5M0 = 0x00;
   P5M1 = 0x00;
    UartInit();
    ES = 1;
   EA = 1;
    UartSendStr("Uart Test !\r\n");
    while (1)
    {
        if (rptr != wptr)
        {
            UartSend(buffer[rptr++]);
            rptr &= 0x0f;
        }
   }
}
```
# **15.5.2** 串口 **1** 使用定时器 **1**(模式 **0**)做波特率发生器

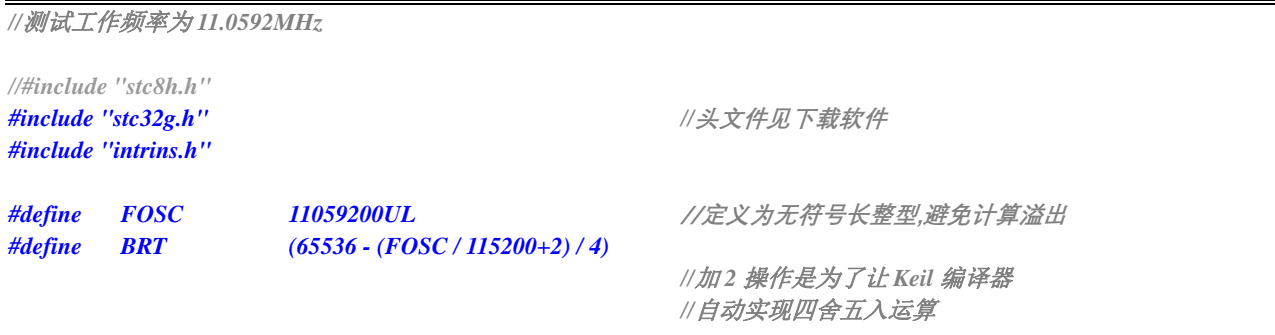

*P0M1 = 0x00;*

```
bit busy;
char wptr;
char rptr;
char buffer[16];
void UartIsr() interrupt 4 
{
    if (TI)
    {
        TI = 0;
        busy = 0;
    }
    if (RI)
    {
        RI = 0;
        buffer[wptr++] = SBUF;
        wptr &= 0x0f;
    }
}
void UartInit()
{
    SCON = 0x50;
    S1BRT = 0;
    TMOD = 0x00;
    TL1 = BRT;
    TH1 = BRT >> 8;
    TR1 = 1;
    T1x12 = 1;
    wptr = 0x00;
    rptr = 0x00;
    busy = 0;
}
void UartSend(char dat)
{
    while (busy);
    busp = 1;
    SBUF = dat;
}
void UartSendStr(char *p)
{
    while (*p)
    {
        UartSend(*p++);
    }
}
void main()
{
    EAXFR = 1; //使能访问 XFR
    CKCON = 0x00;                 // 设置外部数据总线速度为最快
    WTST = 0x00; //设置程序代码等待参数,
                                                //赋值为 0 可将 CPU 执行程序的速度设置为最快
    P0M0 = 0x00;
```
*}*

```
P1M0 = 0x00;
P1M1 = 0x00;
P2M0 = 0x00;
P2M1 = 0x00;
P3M0 = 0x00;
P3M1 = 0x00;
P4M0 = 0x00;
P4M1 = 0x00;
P5M0 = 0x00;
P5M1 = 0x00;
UartInit();
ES = 1;
EA = 1;
UartSendStr("Uart Test !\r\n");
while (1)
{
     if (rptr != wptr)
     {
          UartSend(buffer[rptr++]);
          rptr &= 0x0f;
     }
}
```
## **15.5.3** 串口 **1** 使用定时器 **1**(模式 **2**)做波特率发生器

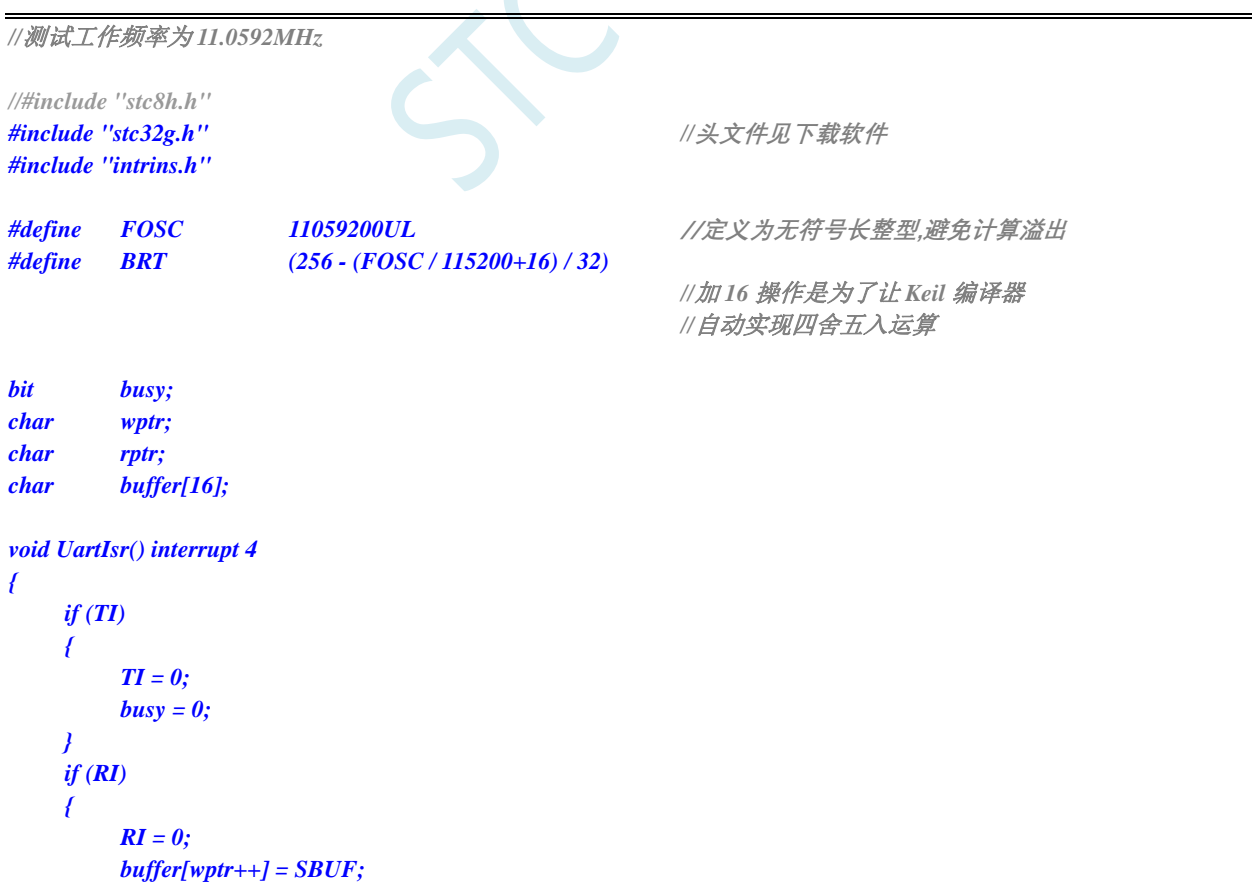

```
wptr &= 0x0f;
    }
}
void UartInit()
{
    SCON = 0x50;
    S1BRT = 0;
    TMOD = 0x20;
    TL1 = BRT;
    TH1 = BRT;
    TR1 = 1;
    T1x12 = 1;
    wptr = 0x00;
    rptr = 0x00;
    busy = 0;
}
void UartSend(char dat)
{
    while (busy);
    busp = 1;SBUF = dat;
}
void UartSendStr(char *p)
{
    while (*p)
    {
        UartSend(*p++);
    }
}
void main()
{
    EAXFR = 1; //使能访问 XFR
    CKCON = 0x00;                  // 设置外部数据总线速度为最快
    WTST = 0x00; //设置程序代码等待参数,
                                                 //赋值为 0 可将 CPU 执行程序的速度设置为最快
    P0M0 = 0x00;
    P0M1 = 0x00;
    P1M0 = 0x00;
    P1M1 = 0x00;
    P2M0 = 0x00;
    P2M1 = 0x00;
    P3M0 = 0x00;
    P3M1 = 0x00;
    P4M0 = 0x00;
    P4M1 = 0x00;
    P5M0 = 0x00;
    P5M1 = 0x00;
    UartInit();
    ES = 1;
    EA = 1;
    UartSendStr("Uart Test !\r\n");
    while (1)
```
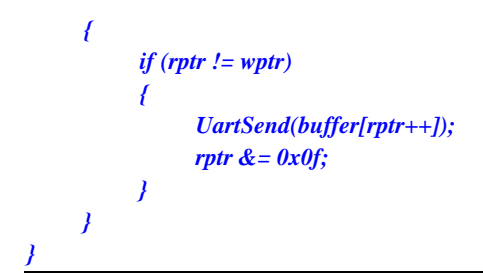

# **15.5.4** 串口 **2** 使用定时器 **2** 做波特率发生器

```
//测试工作频率为 11.0592MHz
//#include "stc8h.h"
#include "stc32g.h" //头文件见下载软件
#include "intrins.h"
#define FOSC 11059200UL //定义为无符号长整型,避免计算溢出
#define BRT (65536 - (FOSC / 115200+2) / 4)
                                                //加 2 操作是为了让 Keil 编译器
                                                //自动实现四舍五入运算
bit busy;
char wptr;
char rptr;
char buffer[16];
void Uart2Isr() interrupt 8 
{
    if (S2TI)
    {
        S2TI = 0;
        busy = 0;
    }
    if (S2RI)
    {
        S2RI = 0;
        buffer[wptr++] = S2BUF;
        wptr &= 0x0f;
    }
}
void Uart2Init()
{
    P_SW2 = 0x80;
    S2CFG = 0x01;
    S2CON = 0x50;
    T2L = BRT;
    T2H = BRT >> 8;
    T2x12 = 1;
    T2R = 1;
    wptr = 0x00;
    rptr = 0x00;
    busy = 0;
```

```
}
void Uart2Send(char dat)
{
    while (busy);
   busy = 1;
   S2BUF = dat;
}
void Uart2SendStr(char *p)
{
    while (*p)
    {
       Uart2Send(*p++);
    }
}
void main()
{
   EAXFR = 1; //使能访问 XFR
    CKCON = 0x00; //设置外部数据总线速度为最快
    WTST = 0x00; \angle // 设置程序代码等待参数,
                                                //赋值为 0 可将 CPU 执行程序的速度设置为最快
   P0M0 = 0x00;
   P0M1 = 0x00;
   P1M0 = 0x00;
    P1M1 = 0x00;
    P2M0 = 0x00;
    P2M1 = 0x00;
    P3M0 = 0x00;
   P3M1 = 0x00;
   P4M0 = 0x00;
   P4M1 = 0x00;
   P5M0 = 0x00;
   P5M1 = 0x00;
    Uart2Init();
   IE2 = 0x01;
   EA = 1;
    Uart2SendStr("Uart Test !\r\n");
    while (1)
    {
        if (rptr != wptr)
        {
            Uart2Send(buffer[rptr++]);
            rptr &= 0x0f;
        }
    }
}
```
# **15.5.5** 使用 **USART1** 的 **SPI** 接口访问串行 **FLASH**(**DMA** 方式)

*//*测试工作频率为 *24MHz*

#### **STC32G** 系列技术手册

*//#include "stc8h.h" #include "stc32g.h" //***头文件见下载软件** *#include "intrins.h" #include "stdio.h"*

*#define FOSC 24000000UL //*系统工作频率 *#define BAUD (65536 - (FOSC/115200+2)/4) //*调试串口波特率

*//*加 *2* 操作是为了让 *Keil* 编译器 *//*自动实现四舍五入运算

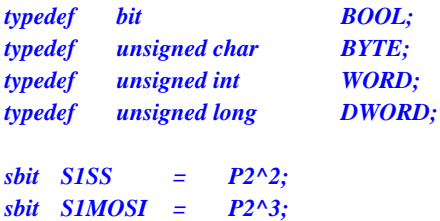

*sbit S1MISO = P2^4; sbit S1SCLK = P2^5;*

```
void sys_init();
void usart1_spi_init();
void usart1_tx_dma(WORD size, BYTE xdata *pdat);
void usart1_rx_dma(WORD size, BYTE xdata *pdat);
BOOL flash_is_busy();
void flash_read_id();
void flash_read_data(DWORD addr, WORD size, BYTE xdata *pdat);
void flash_write_enable();
void flash_write_data(DWORD addr, WORD size, BYTE xdata *pdat);
void flash_erase_sector(DWORD addr);
```

```
BYTE xdata buffer1[256];<br>
///定义缓冲区
```

```
BYTE xdata buffer2[256]; //注意:如果需要使用 DMA 发送数据
                               //则缓冲区必须定义在 xdata 区域内
```

```
void main()
```

```
{
```

```
int i;
```

```
sys_init(); //系统初始化
usart1_spi_init(); //USART1 使能 SPI 模式初始化
```
*printf("\r\nUSART\_SPI\_DMA test !\r\n"); flash\_read\_id(); flash\_read\_data(0x0000, 0x80, buffer1); //*读取外挂 *FLASH* 的数据 *flash\_erase\_sector(0x0000); //*擦除外挂 *FLASH* 的一个扇区 *flash\_read\_data(0x0000, 0x80, buffer1); for (i=0; i<128; i++) buffer2[i] = i; flash\_write\_data(0x0000, 0x80, buffer2); //*数据到外挂 *FLASH flash\_read\_data(0x0000, 0x80, buffer1);*

*while (1);*

```
}
```
*char putchar(char dat)*

*while (!S2TI);*

```
{
```

```
S2TI = 0;
  S2BUF = dat;
  return dat;
}
void sys_init()
{
   WTST = 0x00;
  CKCON = 0x00;
  EAXFR = 1;
  P0M0 = 0x00; P0M1 = 0x00;
  P1M0 = 0x00; P1M1 = 0x00;
  P2M0 = 0x00; P2M1 = 0x00;
  P3M0 = 0x00; P3M1 = 0x00;
  P4M0 = 0x00; P4M1 = 0x00;
  P5M0 = 0x00; P5M1 = 0x00;
  P6M0 = 0x00; P6M1 = 0x00;
  P7M0 = 0x00; P7M1 = 0x00;
  S2_S = 1; //初始化串口 2,用于调试程序
  S2CON = 0x52;
  T2L = BAUD;
  T2H = BAUD >> 8;
  T2x12 = 1;
  T2R = 1;
}
void usart1_spi_init()
{
  S1SPI_S0 = 1; //切换 S1SPI 到
  S1SPI_S1 = 0;
  SCON = 0x10; <br> ////使能接收,必须设置为串口模式 0
  USARTCR1 = 0x10; //使能 USART1 的 SPI 模式
// USARTCR1 |= 0x40; //DORD=1
  USARTCR1 &= ~0x40; //DORD=0
// USARTCR1 |= 0x04; //从机模式
  USARTCR1 &= ~0x04; //主机模式
  USARTCR1 |= 0x00; //CPOL=0, CPHA=0
// USARTCR1 |= 0x01; //CPOL=0, CPHA=1
// USARTCR1 |= 0x02 ; //CPOL=1, CPHA=0
// USARTCR1 |= 0x03; //CPOL=1, CPHA=1
  USARTCR4 = 0x00; //SPI 速度为 SYSCLK/4
// USARTCR4 = 0x01; //SPI 速度为 SYSCLK/8
// USARTCR4 = 0x02; //SPI 速度为 SYSCLK/16
// USARTCR4 = 0x03; //SPI 速度为 SYSCLK/2
  USARTCR1 |= 0x08; //使能 SPI 功能
}
BYTE usart1_spi_shift(BYTE dat)
{
  TI = 0;
  SBUF = dat; //发送数据
```
*//P2.2/S1SS,P2.3/S1MOSI,P2.4/S1MISO,P2.5/S1SCLK*

*while (!TI); //TI* 标志是主机模式发送*/*接收数据完成标志

*return SBUF; //*读取接收的数据

```
}
BOOL flash_is_busy()
{
   BYTE dat;
   S1SS = 0;
   usart1_spi_shift(0x05); //发送读取状态寄存器命令
   dat = usart1_spi_shift(0); //读取状态寄存器
   S1SS = 1;
   return (dat & 0x01); //检测 FLASH 的忙标志
}
void flash_read_id()
{
   BYTE id[3];
   S1SS = 0;
   usart1_spi_shift(0x9f); //发送读取 FLASHID 命令
   id[0] = usart1<sub>_</sub>spi_shift(0); \qquad //\mathcal{R} \mathbb{R} ID1
   id[1] = usart1_spi_shift(0); //读取 ID2
   id[2] = usart1_spi_shift(0); //读取 ID3
   S1SS = 1;
   printf("ReadID : ");
   printf("%02bx", id[0]);
   printf("%02bx", id[1]);
   printf("%02bx\r\n", id[2]);
}
void flash_read_data(DWORD addr, WORD size, BYTE xdata *pdat)
{
   WORD sz;
   BYTE *ptr;
   while (flash_is_busy());
   S1SS = 0;
   usart1_spi_shift(0x03); //发送读取 FLASH 数据命令
   usart1_spi_shift((BYTE)(addr >> 16));
   usart1_spi_shift((BYTE)(addr >> 8));
   usart1_spi_shift((BYTE)(addr)); //设置目标地址
// sz = size;
// ptr = pdat;
// while (sz--)
// *ptr++ = usart1_spi_shift(0); //寄存器方式读数据
   usart1_rx_dma(size, pdat); //DMA 方式读数据
   S1SS = 1;
   printf("ReadData : ");
```

```
STC32G 系列技术手册
```

```
sz = size;
   ptr = pdat;
   for (sz=0; sz<size; sz++)
    {
       printf("%02bx ", *ptr++); //将读到的数据发送到串口,调试使用
       if ((sz% 16) == 15)
       {
           printf('|r|n ");
        }
    }
   printf("\r\n");
}
void flash_write_enable()
{
    while (flash_is_busy());
   S1SS = 0;
    usart1_spi_shift(0x06); //发送写使能命令
   S1SS = 1;
}
void flash_write_data(DWORD addr, WORD size, BYTE xdata *pdat)
{
    WORD sz;
   sz = size;
    while (sz)
    {
       flash_write_enable();
       S1SS = 0;
       usart1_spi_shift(0x02); //发送写数据命令
       usart1_spi_shift((BYTE)(addr >> 16));
       usart1_spi_shift((BYTE)(addr >> 8));
       usart1_spi_shift((BYTE)(addr));
// do
// {
// usart1_spi_shift(*pdat++); //寄存器方式写数据
// addr++;
//
// if ((BYTE)(addr) == 0x00)// break;
// } while (--sz);
       usart1_tx_dma(sz, pdat); //DMA 方式写数据(注意:数据必须在一个 page 之内)
       sz = 0;
       S1SS = 1;
    }
   printf("Program!\r\n");
}
```
*void flash\_erase\_sector(DWORD addr)*

```
{
  flash_write_enable();
   S1SS = 0;
   usart1_spi_shift(0x20); //发送擦除命令
   usart1_spi_shift((BYTE)(addr >> 16));
   usart1_spi_shift((BYTE)(addr >> 8));
   usart1_spi_shift((BYTE)(addr));
   S1SS = 1;
  printf("Erase Sector !\r\n");
}
void usart1_tx_dma(WORD size, BYTE xdata *pdat)
{
   size--; //DMA 传输字节数比实际少 1
   DMA_UR1T_CFG = 0x00; //关闭 DMA 中断
   DMA_UR1T_STA = 0x00; //清除 DMA 状态
   DMA_UR1T_AMT = size; //设置 DMA 传输字节数
   DMA_UR1T_AMTH = size >> 8;
   DMA_UR1T_TXAL = (BYTE)pdat; //设置缓冲区地址(注意:缓冲区必须是 xdata 类型)
   DMA_UR1T_TXAH = (WORD)pdat >> 8;
   DMA_UR1T_CR = 0xc0; //使能 DMA,触发串口 1 发送数据
   while (!(DMA_UR1T_STA & 0x01)); //等待 DMA 数据传输完成
   DMA_UR1T_STA = 0x00; //清除 DMA 状态
  DMA_UR1T_CR = 0x00; //关闭 DMA
}
void usart1_rx_dma(WORD size, BYTE xdata *pdat)
{
   size--; //DMA 传输字节数比实际少 1
   DMA_UR1R_CFG = 0x00; //关闭 DMA 中断
   DMA_UR1R_STA = 0x00; //清除 DMA 状态
   DMA_UR1R_AMT = size; //设置 DMA 传输字节数
   DMA_UR1R_AMTH = size >> 8;
   DMA_UR1R_RXAL = (BYTE)pdat; //设置缓冲区地址(注意:缓冲区必须是 xdata 类型)
   DMA_UR1R_RXAH = (WORD)pdat >> 8;
   DMA_UR1R_CR = 0xa1; //使能 DMA,清空接收 FIFO,触发串口 1 接收数据
                                    //!!!!!!!!!!!!!
   usart1_tx_dma(size+1, pdat); //注意:接收数据时必须同时启动发送 DMA
                                    //!!!!!!!!!!!!!
   while (!(DMA_UR1R_STA & 0x01)); //等待 DMA 数据传输完成
   DMA_UR1R_STA = 0x00; //清除 DMA 状态
```

```
DMA_UR1R_CR = 0x00; //\angle\#HDMA
```
*}*

# **15.5.6 USART1** 和 **USART2** 的 **SPI** 接口相互传输数据(中断方式)

```
//测试工作频率为 24MHz
```
*//#include "stc8h.h"*

#### **STC32G** 系列技术手册

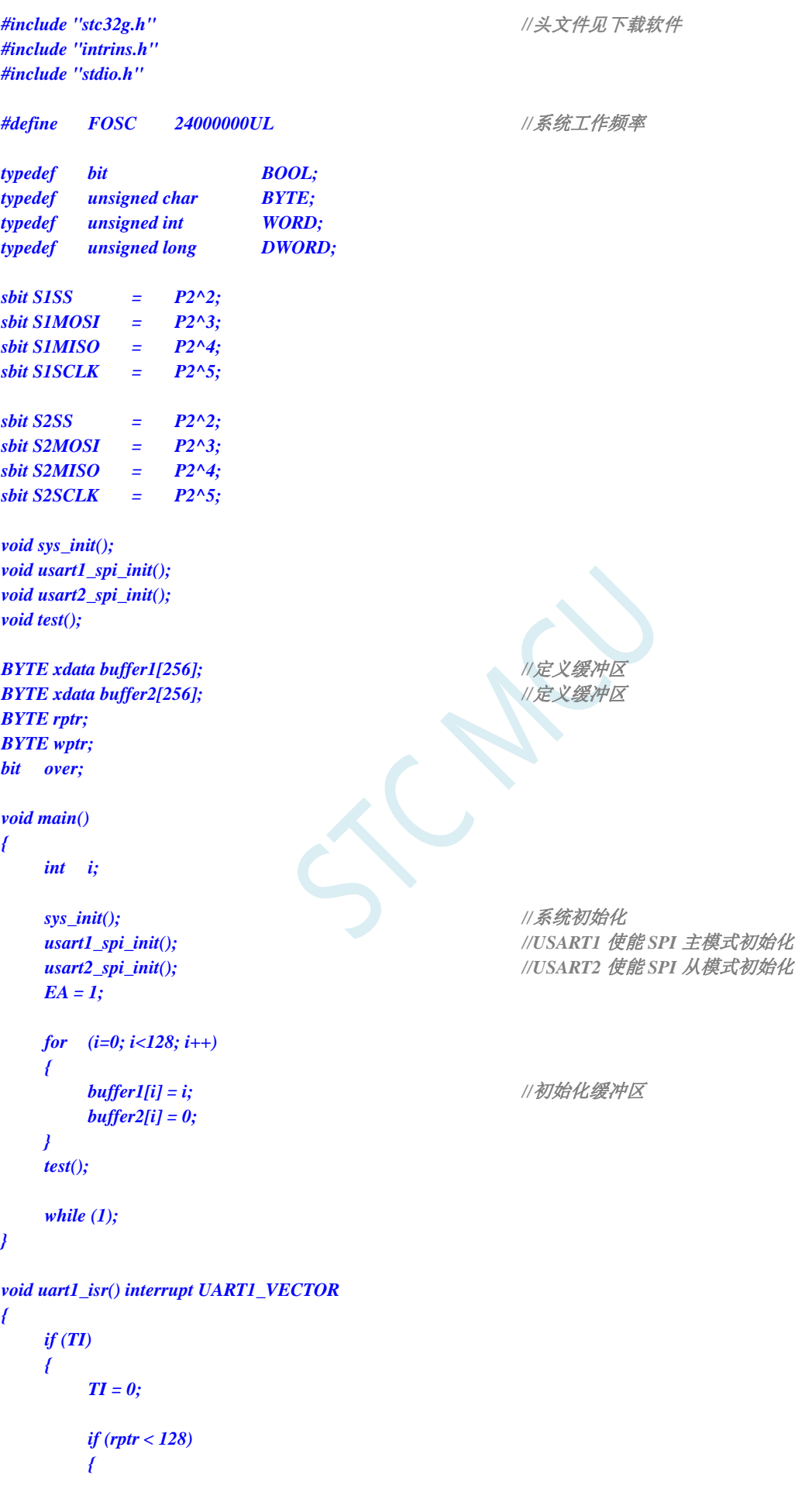

```
SBUF = buffer1[rptr++];
            }
            else
            {
                  over = 1;
            }
      }
      if (RI)
      {
            RI = 0;
      }
}
```
*void uart2\_isr() interrupt UART2\_VECTOR*

```
{
     if (S2TI)
     {
           S2TI = 0;
      }
     if (S2RI)
     {
           S2RI = 0;
           buffer2[wptr++] = S2BUF;
     }
}
```

```
void sys_init()
```

```
{
    WTST = 0x00;
    CKCON = 0x00;
```

```
EAXFR = 1;
```

```
P0M0 = 0x00; P0M1 = 0x00;
P1M0 = 0x00; P1M1 = 0x00;
P2M0 = 0x00; P2M1 = 0x00;
P3M0 = 0x00; P3M1 = 0x00;
P4M0 = 0x00; P4M1 = 0x00;
P5M0 = 0x00; P5M1 = 0x00;
P6M0 = 0x00; P6M1 = 0x00;
P7M0 = 0x00; P7M1 = 0x00;
```

```
P40 = 0;P6 = 0xff;
```

```
}
```
*{*

*void usart1\_spi\_init()*

*S1SPI\_S1 = 0;*

*// USARTCR1 |= 0x40; //DORD=1 USARTCR1 &= ~0x40; //DORD=0 // USARTCR1 |= 0x04; //*从机模式

*S1SPI\_S0 = 1; //*切换 *S1SPI* 到 *//P2.2/S1SS,P2.3/S1MOSI,P2.4/S1MISO,P2.5/S1SCLK*

*SCON = 0x10; //*使能接收*,*必须设置为串口模式 *0*

*USARTCR1 = 0x10; //*使能 *USART1* 的 *SPI* 模式 *USARTCR1 &= ~0x04; //*主机模式

#### **STC32G** 系列技术手册

*USARTCR1 |= 0x00; //CPOL=0, CPHA=0 // USARTCR1 |= 0x01; //CPOL=0, CPHA=1 // USARTCR1 |= 0x02 ; //CPOL=1, CPHA=0 // USARTCR1 |= 0x03; //CPOL=1, CPHA=1 USARTCR4 = 0x00; //SPI* 速度为 *SYSCLK/4 // USARTCR4 = 0x01; //SPI* 速度为 *SYSCLK/8 // USARTCR4 = 0x02; //SPI* 速度为 *SYSCLK/16 // USARTCR4 = 0x03; //SPI* 速度为 *SYSCLK/2 USARTCR1 |= 0x08; //*使能 *SPI* 功能 *ES = 1; } void usart2\_spi\_init() { S2SPI\_S0 = 1;* // 切换 S2SPI 到 *S2SPI\_S1 = 0; S2CON = 0x10; //*使能接收*,*必须设置为串口模式 *0 USART2CR1 = 0x10; //*使能 *USART2* 的 *SPI* 模式 *// USART2CR1 |= 0x40; //DORD=1 USART2CR1 &= ~0x40; //DORD=0 USART2CR1 |= 0x04; //*从机模式 *// USART2CR1 &= ~0x04; //*主机模式 *USART2CR1 |= 0x00; //CPOL=0, CPHA=0 // USART2CR1 |= 0x01; //CPOL=0, CPHA=1 // USART2CR1 |= 0x02 ; //CPOL=1, CPHA=0 // USART2CR1 |= 0x03; //CPOL=1, CPHA=1 USART2CR4 = 0x00; //SPI* 速度为 *SYSCLK/4 // USART2CR4 = 0x01; //SPI* 速度为 *SYSCLK/8 // USART2CR4 = 0x02; //SPI* 速度为 *SYSCLK/16 // USART2CR4 = 0x03; //SPI* 速度为 *SYSCLK/2 USART2CR1 |= 0x08; //*使能 *SPI* 功能  $ES2 = 1$ *} void test() { BYTE i; BYTE ret; wptr = 0; rptr = 0; over = 0; S1SS = 0; SBUF = buffer1[rptr++]; //*启动数据传输 *while (!over); //*等待 *128* 个数据传输完成 *S1SS = 1;*

```
ret = 0x5a;
for (i=0; i<128; i++)
{
    if (buffer1[i] != buffer2[i]) //校验数据
    {
        ret = 0xfe;break;
```
*//P2.2/S2SS,P2.3/S2MOSI,P2.4/S2MISO,P2.5/S2SCLK*

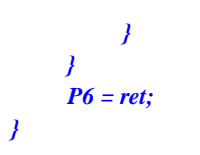

*P6 = ret; //P6=0x5a* 表示数据传输正确

# **16** 异步串口通信(**UART3**、**UART4**)

STC32G 系列单片机具有 2 个全双工异步串行通信接口(UART3 和 UART4)。每个串行口由 2 个 数据缓冲器、一个移位寄存器、一个串行控制寄存器和一个波特率发生器等组成。每个串行口的数据缓 冲器由 2 个互相独立的接收、发送缓冲器构成,可以同时发送和接收数据。

STC32G 系列单片机的串口 3/串口 4 都有两种工作方式,这两种方式的波特率都是可变的。用户可 用软件设置不同的波特率和选择不同的工作方式。主机可通过查询或中断方式对接收/发送进行程序处 理,使用十分灵活。

串口 3、串口 4 的通讯口均可以通过功能管脚的切换功能切换到多组端口,从而可以将一个通讯口 分时复用为多个通讯口。

### **16.1** 串口功能脚切换

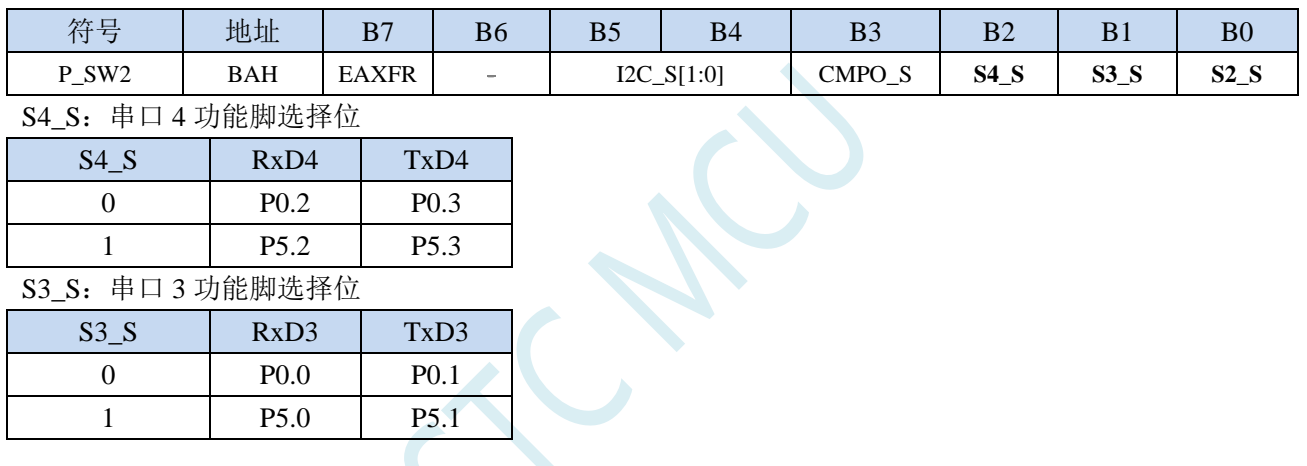

## **16.2** 串口相关寄存器

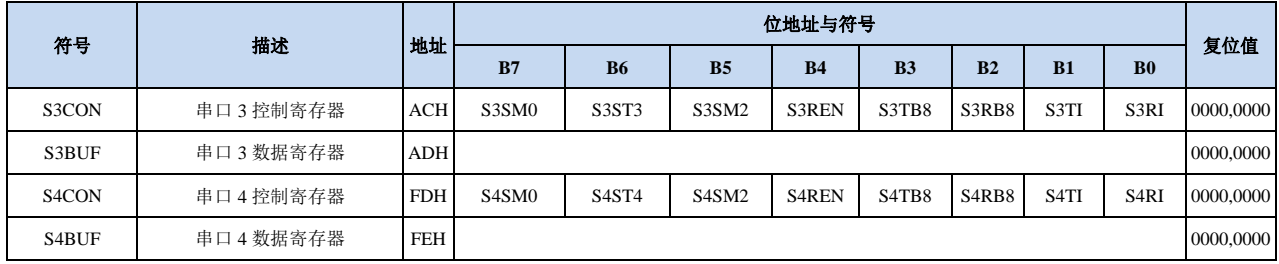

## **16.3** 串口 **3**(异步串口 **UART3**)

### **16.3.1** 串口 **3** 控制寄存器(**S3CON**)

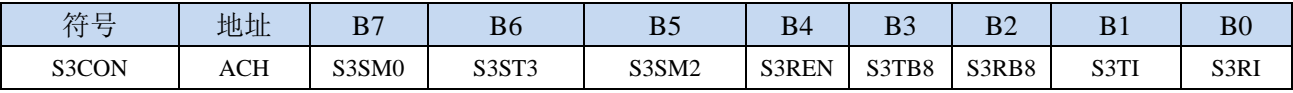

S3SM0:指定串口3的通信工作模式,如下表所示:

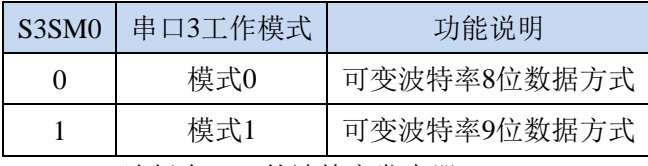

S3ST3:选择串口 3 的波特率发生器

0:选择定时器 2 为串口 3 的波特率发生器

1:选择定时器 3 为串口 3 的波特率发生器

S3SM2: 允许串口 3 在模式 1 时允许多机通信控制位。在模式 1 时, 如果 S3SM2 位为 1 且 S3REN 位为 1, 则接收机处于地址帧筛选状态。此时可以利用接收到的第 9 位(即 S3RB8)来筛选地址帧: 若 S3RB8=1, 说明该帧是地址帧, 地址信息可以进入 S3BUF, 并使 S3RI 为 1, 进而在中断服务 程序中再进行地址号比较;若 S3RB8=0, 说明该帧不是地址帧, 应丢掉且保持 S3RI=0。在模式 1 中,如果 S3SM2 位为 0 且 S3REN 位为 1,接收收机处于地址帧筛选被禁止状态。不论收到的 S3RB8 为 0 或 1, 均可使接收到的信息进入 S3BUF, 并使 S3RI=1, 此时 S3RB8 通常为校验位。模式 0 为非多机通信方式,在这种方式时,要设置 S3SM2 应为 0。

#### S3REN: 允许/禁止串口接收控制位

0:禁止串口接收数据

- 1:允许串口接收数据
- S3TB8: 当串口 3 使用模式 1 时, S3TB8 为要发送的第 9 位数据, 一般用作校验位或者地址帧/数据帧标 志位,按需要由软件置位或清 0。在模式 0 中,该位不用。
- S3RB8:当串口 3 使用模式 1 时,S3RB8 为接收到的第 9 位数据,一般用作校验位或者地址帧/数据帧标 志位。在模式 0 中,该位不用。
- S3TI: 串口 3 发送中断请求标志位。在停止位开始发送时由硬件自动将 S3TI 置 1, 向 CPU 发请求中断, 响应中断后 S3TI 必须用软件清零。
- S3RI: 串口 3 接收中断请求标志位。串行接收到停止位的中间时刻由硬件自动将 S3RI 置 1, 向 CPU 发 中断申请,响应中断后 S3RI 必须由软件清零。

#### **16.3.2** 串口 **3** 数据寄存器(**S3BUF**)

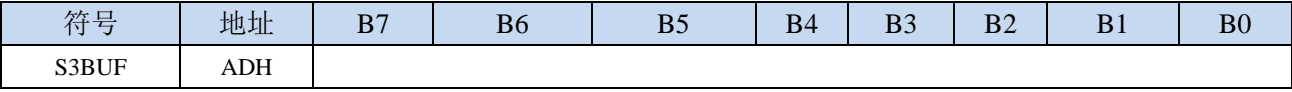

S3BUF: 串口 1 数据接收/发送缓冲区。S3BUF 实际是 2 个缓冲器,读缓冲器和写缓冲器,两个操作分 别对应两个不同的寄存器,1 个是只写寄存器(写缓冲器),1 个是只读寄存器(读缓冲器)。对 S3BUF 进行读操作,实际是读取串口接收缓冲区,对 S3BUF 进行写操作则是触发串口开始发送 数据。

## **16.3.3** 串口 **3** 模式 **0**,模式 **0** 波特率计算公式

串行口 3 的模式 0 为 8 位数据位可变波特率 UART 工作模式。此模式一帧信息为 10 位: 1 位起始位, 8 位数据位(低位在先)和 1 位停止位。波特率可变,可根据需要进行设置波特率。TxD3 为数据发送口, RxD3 为数据接收口, 串行口全双工接受/发送。

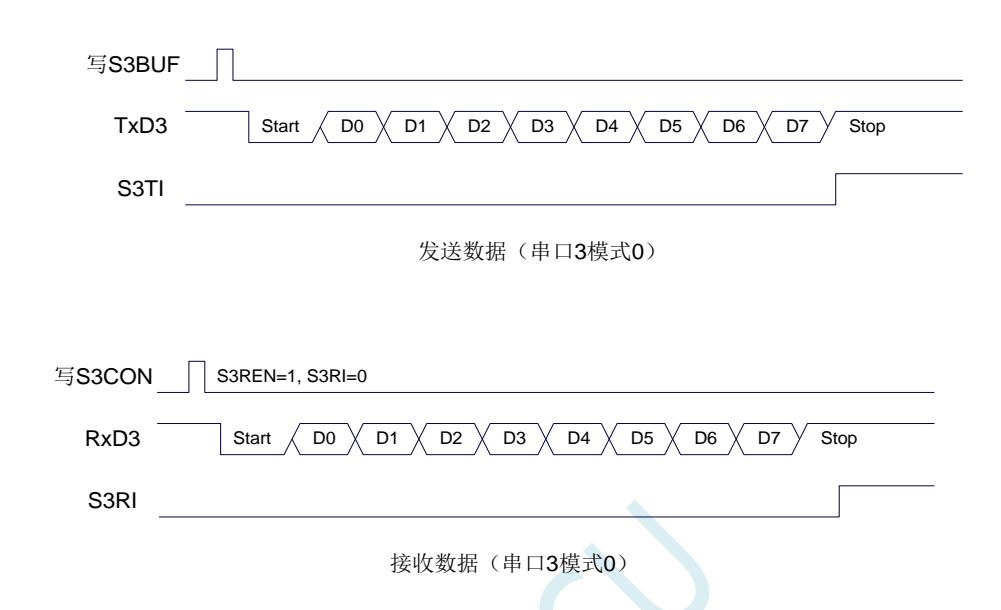

串口 3 的波特率是可变的, 其波特率可由定时器 2 或定时器 3 产生。当定时器采用 1T 模式时 (12 倍速),相应的波特率的速度也会相应提高 12 倍。

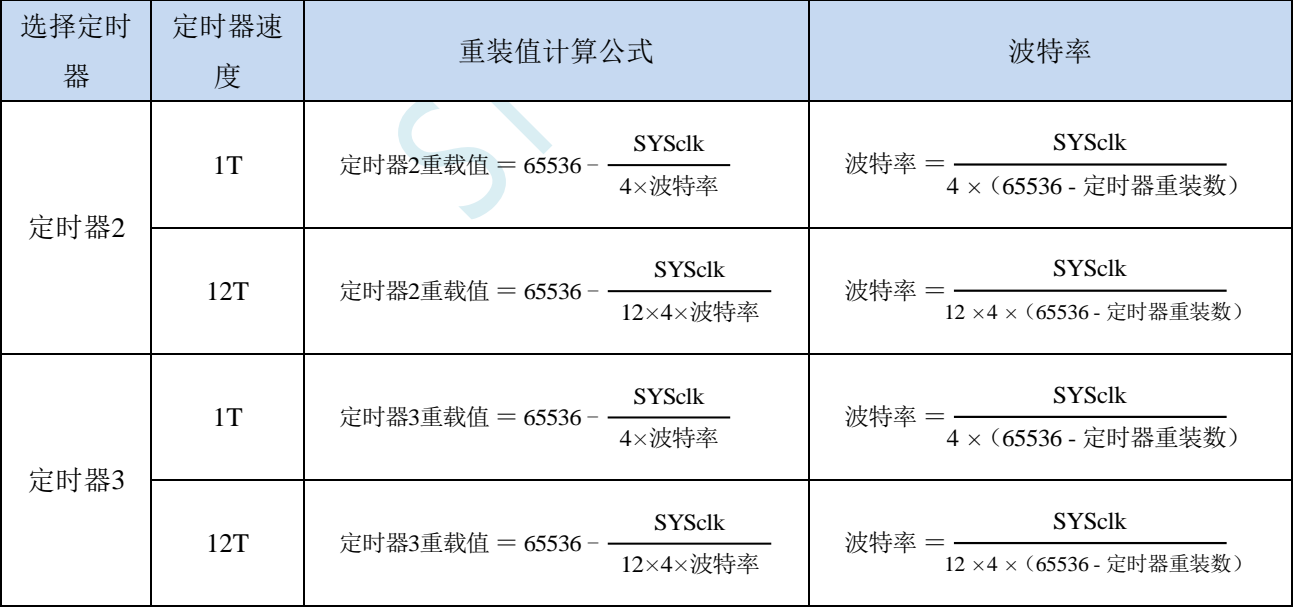

串口 3 模式 0 的波特率计算公式如下表所示: (SYSclk 为系统工作频率)

## **16.3.4** 串口 **3** 模式 **1**,模式 **1** 波特率计算公式

串行口 3 的模式 1 为 9 位数据位可变波特率 UART 工作模式。此模式一帧信息为 11 位: 1 位起始位, 9 位数据位(低位在先)和 1 位停止位。波特率可变,可根据需要进行设置波特率。TxD3 为数据发送口, RxD3 为数据接收口,串行口全双工接受/发送。

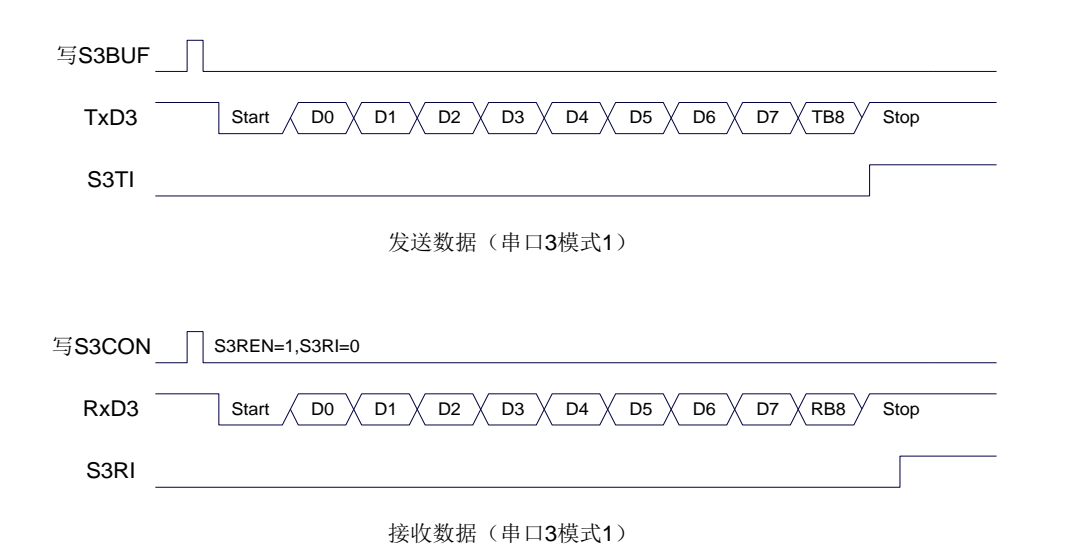

串口 3 模式 1 的波特率计算公式与模式 0 是完全相同的。请参考模式 0 的波特率计算公式。

## **16.4** 串口 **4**(异步串口 **UART4**)

### **16.4.1** 串口 **4** 控制寄存器(**S4CON**)

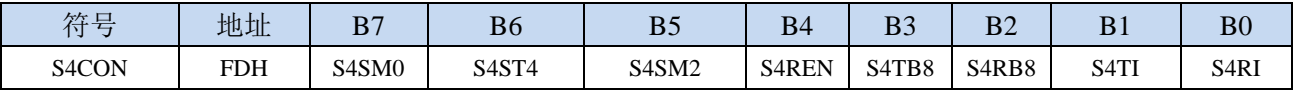

S4SM0:指定串口4的通信工作模式,如下表所示:

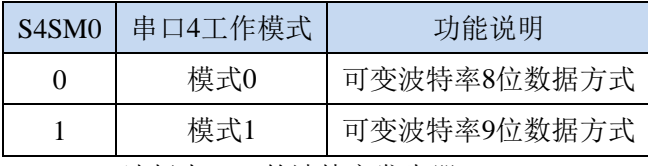

S4ST4:选择串口 4 的波特率发生器

0:选择定时器 2 为串口 4 的波特率发生器

1:选择定时器 4 为串口 4 的波特率发生器

S4SM2: 允许串口 4 在模式 1 时允许多机通信控制位。在模式 1 时, 如果 S4SM2 位为 1 且 S4REN 位为 1, 则接收机处于地址帧筛选状态。此时可以利用接收到的第 9 位(即 S4RB8)来筛选地址帧: 若 S4RB8=1, 说明该帧是地址帧, 地址信息可以进入 S4BUF, 并使 S4RI 为 1, 进而在中断服务 程序中再进行地址号比较;若 S4RB8=0, 说明该帧不是地址帧, 应丢掉且保持 S4RI=0。在模式 1 中,如果 S4SM2 位为 0 且 S4REN 位为 1,接收收机处于地址帧筛选被禁止状态。不论收到的 S4RB8 为 0 或 1, 均可使接收到的信息进入 S4BUF, 并使 S4RI=1, 此时 S4RB8 通常为校验位。模式 0 为非多机通信方式,在这种方式时,要设置 S4SM2 应为 0。

#### S4REN: 允许/禁止串口接收控制位

0:禁止串口接收数据

- 1:允许串口接收数据
- S4TB8:当串口 4 使用模式 1 时,S4TB8 为要发送的第 9 位数据,一般用作校验位或者地址帧/数据帧标 志位,按需要由软件置位或清 0。在模式 0 中,该位不用。
- S4RB8:当串口 4 使用模式 1 时,S4RB8 为接收到的第 9 位数据,一般用作校验位或者地址帧/数据帧标 志位。在模式 0 中,该位不用。
- S4TI: 串口 4 发送中断请求标志位。在停止位开始发送时由硬件自动将 S4TI 置 1, 向 CPU 发请求中断, 响应中断后 S4TI 必须用软件清零。
- S4RI: 串口 4 接收中断请求标志位。串行接收到停止位的中间时刻由硬件自动将 S4RI 置 1, 向 CPU 发 中断申请,响应中断后 S4RI 必须由软件清零。

#### **16.4.2** 串口 **4** 数据寄存器(**S4BUF**)

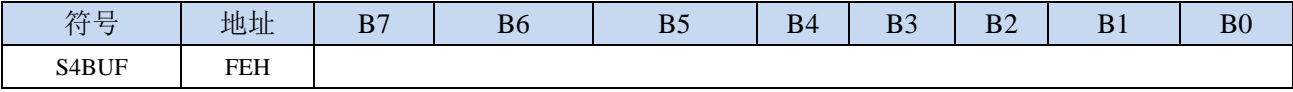

S4BUF: 串口 1 数据接收/发送缓冲区。S4BUF 实际是 2 个缓冲器,读缓冲器和写缓冲器,两个操作分 别对应两个不同的寄存器,1 个是只写寄存器(写缓冲器),1 个是只读寄存器(读缓冲器)。对 S4BUF 进行读操作,实际是读取串口接收缓冲区,对 S4BUF 进行写操作则是触发串口开始发送 数据。

## **16.4.3** 串口 **4** 模式 **0**,模式 **0** 波特率计算公式

串行口 4 的模式 0 为 8 位数据位可变波特率 UART 工作模式。此模式一帧信息为 10 位: 1 位起始位, 8 位数据位(低位在先)和 1 位停止位。波特率可变,可根据需要进行设置波特率。TxD4 为数据发送口, RxD4 为数据接收口, 串行口全双工接受/发送。

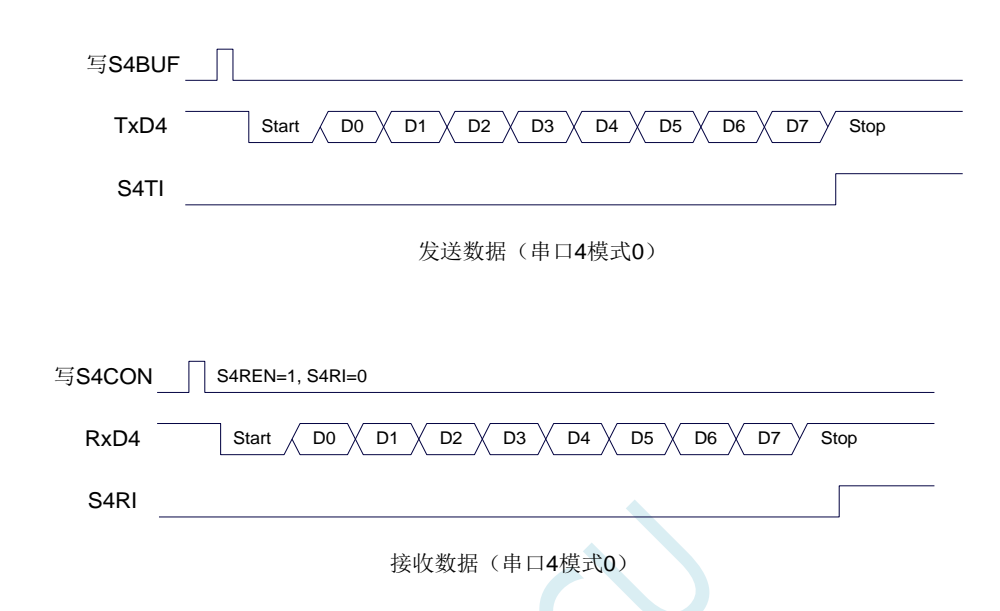

串口 4 的波特率是可变的, 其波特率可由定时器 2 或定时器 4 产生。当定时器采用 1T 模式时 (12 倍速),相应的波特率的速度也会相应提高 12 倍。

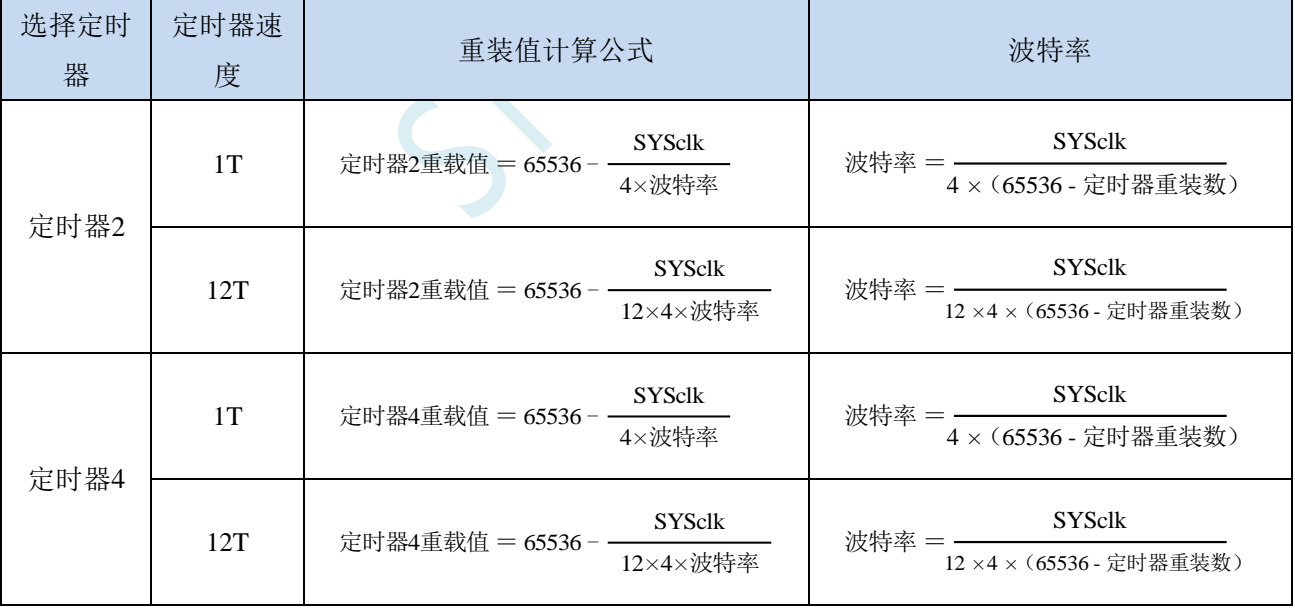

串口 4 模式 0 的波特率计算公式如下表所示: (SYSclk 为系统工作频率)

## **16.4.4** 串口 **4** 模式 **1**,模式 **1** 波特率计算公式

串行口 4 的模式 1 为 9 位数据位可变波特率 UART 工作模式。此模式一帧信息为 11 位:1 位起始位, 9 位数据位(低位在先)和 1 位停止位。波特率可变,可根据需要进行设置波特率。TxD4 为数据发送口, RxD4 为数据接收口,串行口全双工接受/发送。

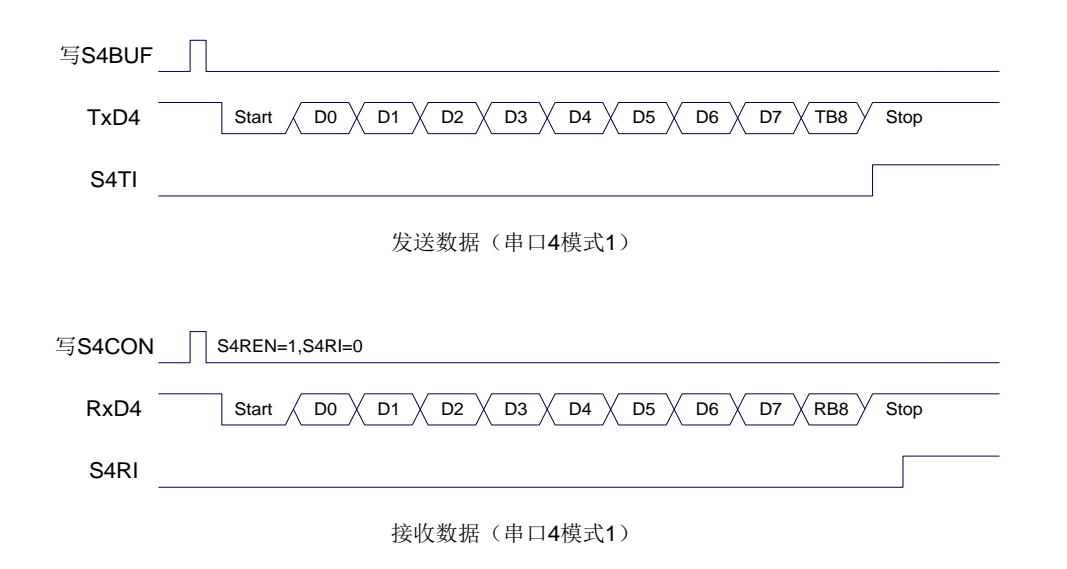

串口 4 模式 1 的波特率计算公式与模式 0 是完全相同的。请参考模式 0 的波特率计算公式。

#### **16.5** 串口注意事项

关于串口中断请求有如下问题需要注意: (串口 1、串口 2、串口 3、串口 4 均类似,下面以串口 1 为例进行说明)

8 位数据模式时,发送完成整个停止位后产生 TI 中断请求,如下图所示:

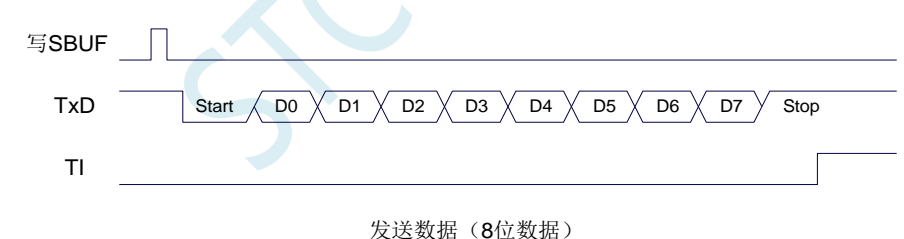

8 位数据模式时,接收完成一半个停止位后产生 RI 中断请求,如下图所示:

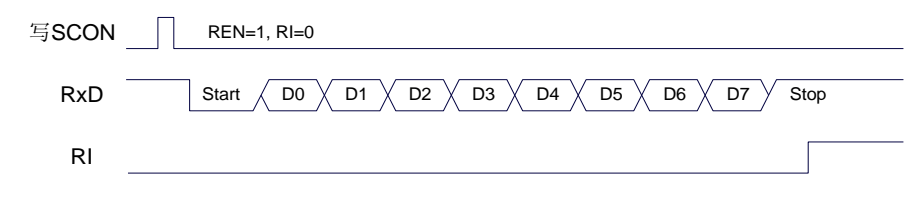

接收数据(8位数据)

9 位数据模式时,发送完成整个第 9 位数据位后产生 TI 中断请求,如下图所示:

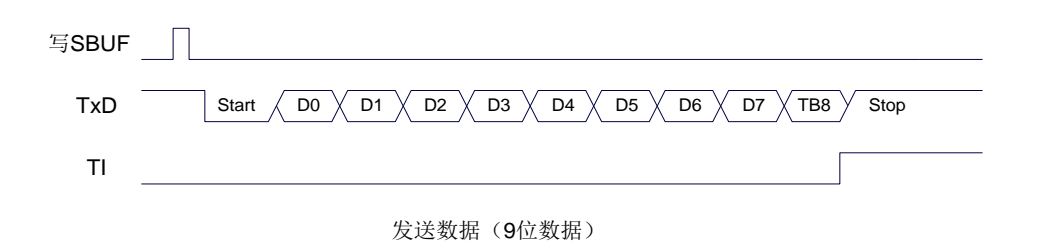

9 位数据模式时,接收完成一半个第 9 位数据位后产生 RI 中断请求, 如下图所示:

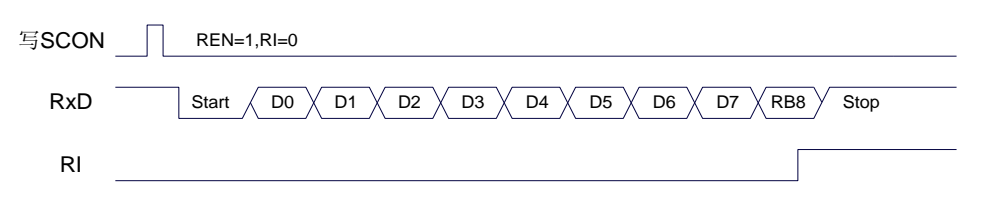

接收数据(9位数据)

## **16.6** 范例程序

## **16.6.1** 串口 **3** 使用定时器 **2** 做波特率发生器

```
//测试工作频率为 11.0592MHz
//#include "stc8h.h"
#include "stc32g.h" //头文件见下载软件
#include "intrins.h"
#define FOSC 11059200UL //定义为无符号长整型,避免计算溢出
#define BRT (65536 - (FOSC / 115200+2) / 4)
                                                 //加 2 操作是为了让 Keil 编译器
                                                 //自动实现四舍五入运算
bit busy;
char wptr;
char rptr;
char buffer[16];
void Uart3Isr() interrupt 17
{
    if (S3TI)
    {
        S3TI = 0;
        busy = 0;
    }
    if (S3RI)
    {
        S3RI = 0;
        buffer[wptr++] = S3BUF;
        wptr &= 0x0f;
    }
}
void Uart3Init()
{
    S3CON = 0x10;
    T2L = BRT;
    T2H = BRT >> 8;
    T2x12 = 1;
    T2R = 1;
    wptr = 0x00;
    rptr = 0x00;
    busy = 0;
}
void Uart3Send(char dat)
{
    while (busy);
    busp = 1;S3BUF = dat;
}
void Uart3SendStr(char *p)
```

```
{
    while (*p)
    {
        Uart3Send(*p++);
    }
}
void main()
{
    EAXFR = 1; //使能访问 XFR
    CKCON = 0x00;                 // 设置外部数据总线速度为最快
    WTST = 0x00; \qquad WTST = 0x00;
                                                  //赋值为 0 可将 CPU 执行程序的速度设置为最快
    P0M0 = 0x00;
    P0M1 = 0x00;
    P1M0 = 0x00;
    P1M1 = 0x00;
    P2M0 = 0x00;
    P2M1 = 0x00;
    P3M0 = 0x00;
    P3M1 = 0x00;
    P4M0 = 0x00;
    P4M1 = 0x00;
    P5M0 = 0x00;
    P5M1 = 0x00;
    Uart3Init();
    ES3 = 1;
    EA = 1;
    Uart3SendStr("Uart Test !\r\n");
    while (1)
    {
        if (rptr != wptr)
        {
            Uart3Send(buffer[rptr++]);
            rptr &= 0x0f;
        }
    }
}
```
## **16.6.2** 串口 **3** 使用定时器 **3** 做波特率发生器

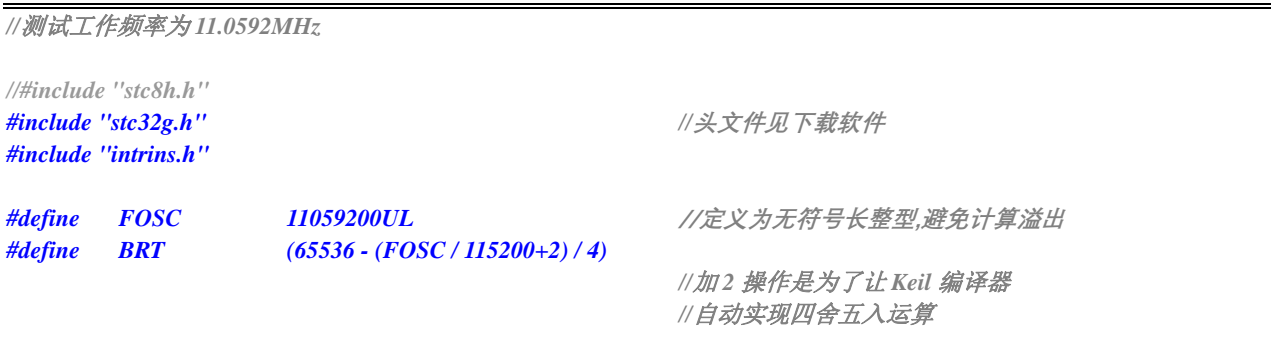

*P2M0 = 0x00;*

```
bit busy;
char wptr;
char rptr;
char buffer[16];
void Uart3Isr() interrupt 17
{
    if (S3TI)
    {
        S3TI = 0;
        busy = 0;
    }
    if (S3RI)
    {
        S3RI = 0;
        buffer[wptr++] = S3BUF;
        wptr &= 0x0f;
    }
}
void Uart3Init()
{
    S3CON = 0x50;
    T3L = BRT;
    T3H = BRT >> 8;
    T3x12 = 1;
    T3R = 1;
    wptr = 0x00;
    rptr = 0x00;
    busy = 0;
}
void Uart3Send(char dat)
{
    while (busy);
    busy = 1;
    S3BUF = dat;
}
void Uart3SendStr(char *p)
{
    while (*p)
    {
        Uart3Send(*p++);
    }
}
void main()
{
    EAXFR = 1; //使能访问 XFR
    CKCON = 0x00; //设置外部数据总线速度为最快
    WTST = 0x00; //设置程序代码等待参数,
                                                 //赋值为 0 可将 CPU 执行程序的速度设置为最快
    P0M0 = 0x00;
    P0M1 = 0x00;
    P1M0 = 0x00;
    P1M1 = 0x00;
```
*}*

```
P2M1 = 0x00;
P3M0 = 0x00;
P3M1 = 0x00;
P4M0 = 0x00;
P4M1 = 0x00;
P5M0 = 0x00;
P5M1 = 0x00;
Uart3Init();
ES3 = 1;
EA = 1;
Uart3SendStr("Uart Test !\r\n");
while (1)
{
     if (rptr != wptr)
     {
          Uart3Send(buffer[rptr++]);
          rptr &= 0x0f;
      }
}
```
# **16.6.3** 串口 **4** 使用定时器 **2** 做波特率发生器

```
//测试工作频率为 11.0592MHz
//#include "stc8h.h"
#include "stc32g.h" //头文件见下载软件
#include "intrins.h"
#define FOSC 11059200UL //定义为无符号长整型,避免计算溢出
#define BRT (65536 - (FOSC / 115200+2) / 4)
                                            //加 2 操作是为了让 Keil 编译器
                                            //自动实现四舍五入运算
bit busy;
char wptr;
char rptr;
char buffer[16];
void Uart4Isr() interrupt 18
{
   if (S4TI)
   {
       S4TI = 0;
       busy = 0;
   }
   if (S4RI)
    {
       S4RI = 0;
       buffer[wptr++] = S4BUF;
       wptr &= 0x0f;
    }
}
```

```
void Uart4Init()
{
    S4CON = 0x10;
    T2L = BRT;
    T2H = BRT >> 8;
    T2x12 = 1;
    T2R = 1;
    wptr = 0x00;
    rptr = 0x00;
    busy = 0;
}
void Uart4Send(char dat)
{
    while (busy);
    busy = 1;
    S4BUF = dat;
}
void Uart4SendStr(char *p)
{
    while (*p)
    {
        Uart4Send(*p++);
    }
}
void main()
{
    EAXFR = 1; //使能访问 XFR
    CKCON = 0x00; //设置外部数据总线速度为最快
    WTST = 0x00; //设置程序代码等待参数,
                                                    //赋值为 0 可将 CPU 执行程序的速度设置为最快
    P0M0 = 0x00;
    P0M1 = 0x00;
    P1M0 = 0x00;
    P1M1 = 0x00;
    P2M0 = 0x00;
    P2M1 = 0x00;
    P3M0 = 0x00;
    P3M1 = 0x00;
    P4M0 = 0x00;
    P4M1 = 0x00;
    P5M0 = 0x00;
    P5M1 = 0x00;
    Uart4Init();
    ES4 = 1;
    EA = 1;
    Uart4SendStr("Uart Test !\r\n");
    while (1)
    {
        if (rptr != wptr)
         {
             Uart4Send(buffer[rptr++]);
             rptr &= 0x0f;
```
*}*

*} }*

## **16.6.4** 串口 **4** 使用定时器 **4** 做波特率发生器

```
//测试工作频率为 11.0592MHz
//#include "stc8h.h"
#include "stc32g.h" //头文件见下载软件
#include "intrins.h"
#define FOSC 11059200UL //定义为无符号长整型,避免计算溢出
#define BRT (65536 - (FOSC / 115200+2) / 4)
                                                 //加 2 操作是为了让 Keil 编译器
                                                 //自动实现四舍五入运算
bit busy;
char wptr;
char rptr;
char buffer[16];
void Uart4Isr() interrupt 18
{
    if (S4TI)
    {
        S4TI = 0;
        busy = 0;
    }
    if (S4RI)
    {
        S4RI = 0;
        buffer[wptr++] = S4BUF;
        wptr &= 0x0f;
    }
}
void Uart4Init()
{
    S4CON = 0x50;
    T4L = BRT;
    T4H = BRT >> 8;
    T4x12 = 1;
    T4R = 1;
    wptr = 0x00;
    rptr = 0x00;
    busy = 0;
}
void Uart4Send(char dat)
{
    while (busy);
    busy = 1;S4BUF = dat;
}
```

```
void Uart4SendStr(char *p)
{
    while (*p)
    {
        Uart4Send(*p++);
    }
}
void main()
{
    EAXFR = 1; //使能访问 XFR
    CKCON = 0x00; //设置外部数据总线速度为最快
    WTST = 0x00; \qquad /// \forall置程序代码等待参数,
                                                 //赋值为 0 可将 CPU 执行程序的速度设置为最快
    P0M0 = 0x00;
    P0M1 = 0x00;
    P1M0 = 0x00;
    P1M1 = 0x00;
    P2M0 = 0x00;
    P2M1 = 0x00;
    P3M0 = 0x00;
    P3M1 = 0x00;
    P4M0 = 0x00;
    P4M1 = 0x00;
    P5M0 = 0x00;
    P5M1 = 0x00;
    Uart4Init();
    ES4 = 1;
    EA = 1;
    Uart4SendStr("Uart Test !\r\n");
    while (1)
    {
        if (rptr != wptr)
        {
            Uart4Send(buffer[rptr++]);
            rptr &= 0x0f;
        }
    }
}
```
# **17** 比较器,掉电检测,内部固定比较电压

STC32G 系列单片机内部集成了一个比较器。比较器的正极可以是 P3.7 端口、P5.0 端口、P5.1 端口 或者 ADC 的模拟输入通道,而负极可以 P3.6 端口或者是内部 BandGap 经过 OP 后的 REFV 电压(内部 固定比较电压)。通过多路选择器和分时复用可实现多个比较器的应用。

比较器内部有可程序控制的两级滤波:模拟滤波和数字滤波。模拟滤波可以过滤掉比较输入信号中 的毛刺信号,数字滤波可以等待输入信号更加稳定后再进行比较。比较结果可直接通过读取内部寄存器 位获得,也可将比较器结果正向或反向输出到外部端口。将比较结果输出到外部端口可用作外部事件的 触发信号和反馈信号,可扩大比较的应用范围。

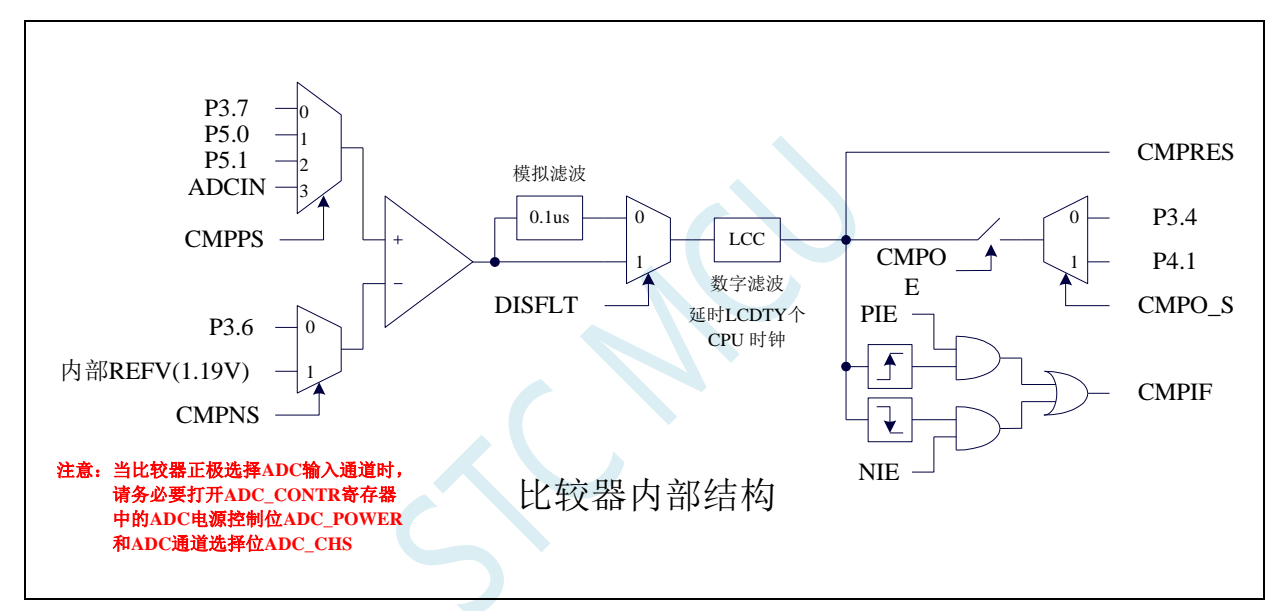

## **17.1** 比较器内部结构图

## **17.2** 比较器功能脚切换

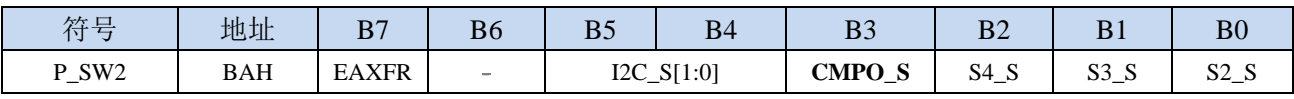

CMPO\_S:比较器输出脚选择位

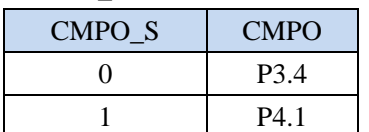
# **17.3** 比较器相关的寄存器

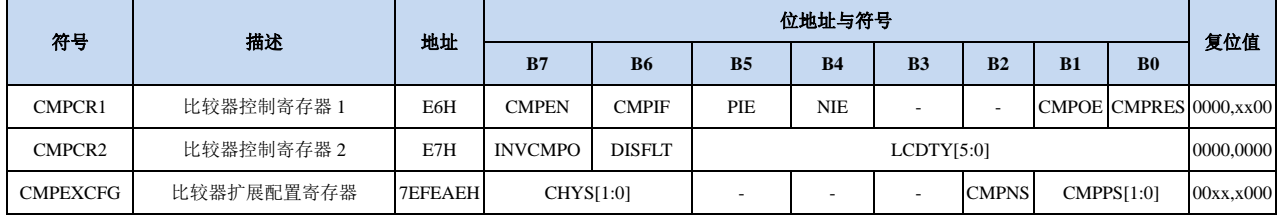

# **17.3.1** 比较器控制寄存器 **1**(**CMPCR1**)

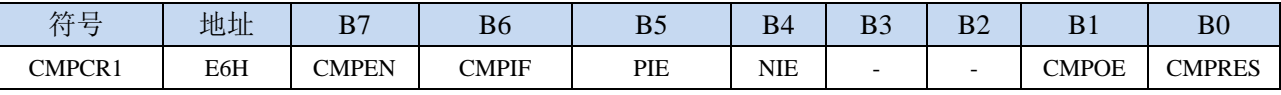

CMPEN:比较器模块使能位

0:关闭比较功能

1:使能比较功能

CMPIF:比较器中断标志位。当 PIE 或 NIE 被使能后,若产生相应的中断信号,硬件自动将 CMPIF 置 1, 并向 CPU 提出中断请求。此标志位必须用户软件清零。

PIE:比较器上升沿中断使能位。

0:禁止比较器上升沿中断。

1:使能比较器上升沿中断。使能比较器的比较结果由 0 变成 1 时产生中断请求。

NIE:比较器下降沿中断使能位。

0:禁止比较器下降沿中断。

1:使能比较器下降沿中断。使能比较器的比较结果由 1 变成 0 时产生中断请求。

CMPOE:比较器结果输出控制位

0:禁止比较器结果输出

1:使能比较器结果输出。比较器结果输出到 P3.4 或者 P4.1(由 P\_SW2 中的 CMPO\_S 进行设定) CMPRES:比较器的比较结果。此位为只读。

0:表示 CMP+的电平低于 CMP-的电平

1:表示 CMP+的电平高于 CMP-的电平

CMPRES 是经过数字滤波后的输出信号,而不是比较器的直接输出结果。

### **17.3.2** 比较器控制寄存器 **2**(**CMPCR2**)

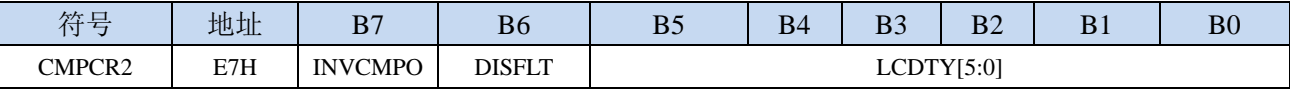

INVCMPO:比较器结果输出控制

 $0:$  比较器结果正向输出。若 CMPRES 为  $0,$  则 P3.4/P4.1 输出低电平, 反之输出高电平。

1: 比较器结果反向输出。若 CMPRES 为 0, 则 P3.4/P4.1 输出高电平, 反之输出低电平。

DISFLT:模拟滤波功能控制

0:使能 0.1us 模拟滤波功能

1:关闭 0.1us 模拟滤波功能,可略微提高比较器的比较速度。

LCDTY[5:0]:数字滤波功能控制

数字滤波功能即为数字信号去抖动功能。当比较结果发生上升沿或者下降沿变化时,比较器侦测变 化后的信号必须维持 LCDTY 所设置的 CPU 时钟数不发生变化,才认为数据变化是有效的;否 则将视同信号无变化。

注意:当使能数字滤波功能后,芯片内部实际的等待时钟需额外增加两个状态机切换时间,即若 LCDTY 设置为  $0$  时, 为关闭数字滤波功能; 若 LCDTY 设置为非  $0$  值  $n$  (n=1~63) 时, 则实际 的数字滤波时间为 (n+2) 个系统时钟

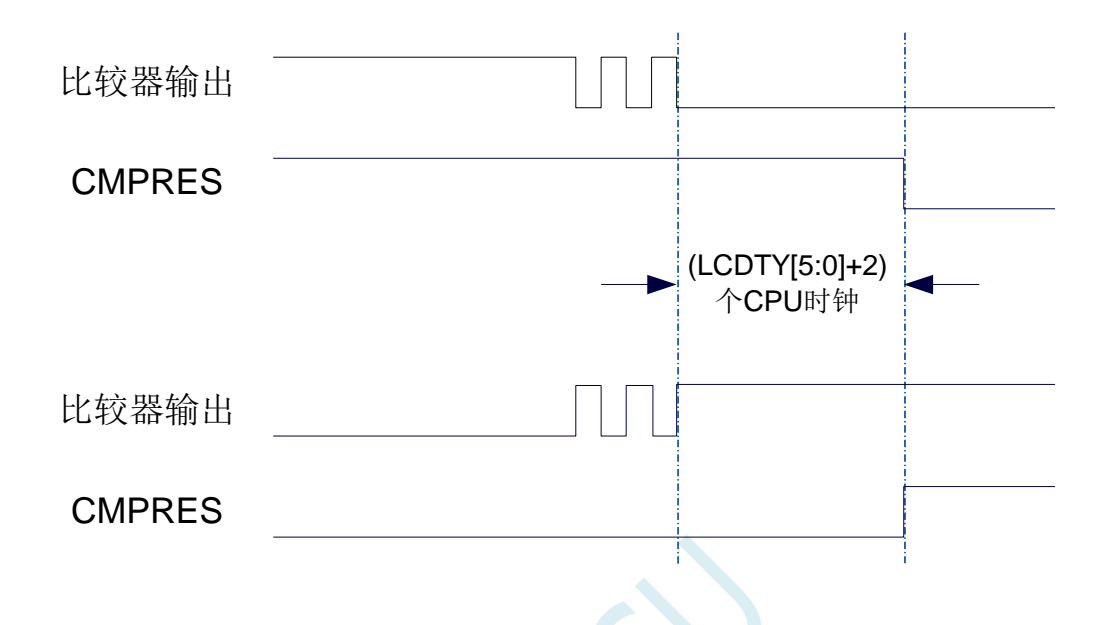

### **17.3.3** 比较器扩展配置寄存器(**CMPEXCFG**)

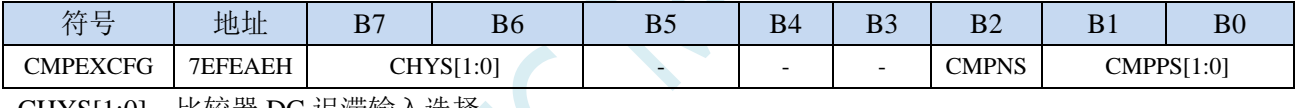

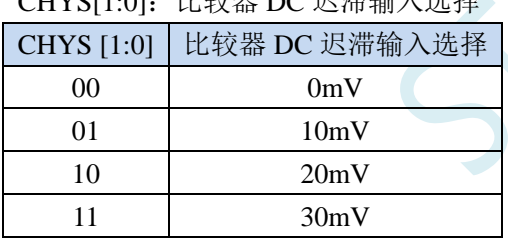

CMPNS:比较器负端输入选择

0: P3.6

1: 选择内部 BandGap 经过 OP 后的电压 REFV 作为比较器负极输入源 (芯片在出厂时, 内部参考 电压调整为 **1.19V**)

CMPPS[1:0]:比较器正端输入选择

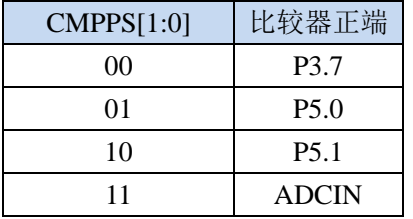

(注意 **1**:当比较器正极选择 **ADC** 输入通道时,请务必要打开 **ADC\_CONTR** 寄存器中的 **ADC** 电 源控制位 **ADC\_POWER** 和 **ADC** 通道选择位 **ADC\_CHS**)

# **17.4** 范例程序

# **17.4.1** 比较器的使用(中断方式)

```
//测试工作频率为 11.0592MHz
//#include "stc8h.h"
#include "stc32g.h" //头文件见下载软件
#include "intrins.h"
void CMP_Isr() interrupt 21 
{
  CMPIF = 0; //清中断标志
  if (CMPRES)
  {
     P10 = !P10; //下降沿中断测试端口
  }
  else
  {
     P11 = !P11; //上升沿中断测试端口
   }
}
void main()
{
  EAXFR = 1; //使能访问 XFR
  CKCON = 0x00; //设置外部数据总线速度为最快
  WTST = 0x00; //设置程序代码等待参数,
                                  //赋值为 0 可将 CPU 执行程序的速度设置为最快
  P0M0 = 0x00;
  P0M1 = 0x00;
  P1M0 = 0x00;
  P1M1 = 0x00;
  P2M0 = 0x00;
  P2M1 = 0x00;
  P3M0 = 0x00;
  P3M1 = 0x00;
  P4M0 = 0x00;
  P4M1 = 0x00;
  P5M0 = 0x00;
  P5M1 = 0x00;
  CMPEXCFG = 0x00;
// CMPEXCFG |= 0x40; //比较器 DC 迟滞输入选择
                                 //0:0mV; 0x40:10mV; 0x80:20mV; 0xc0:30mV
  CMPEXCFG < = -0x03; //P3.7 \frac{1}{2} CMP+ 输入脚
// CMPEXCFG |= 0x01; //P5.0 为 CMP+输入脚
// CMPEXCFG |= 0x02; //P5.1 为 CMP+输入脚
// CMPEXCFG |= 0x03; //ADC 输入脚为 CMP+输入脚
  CMPEXCFG < = ~0x04; //P3.6 \frac{1}{2} CMP-输入脚
// CMPEXCFG |= 0x04; //内部 1.19V 参考电压为 CMP-输入脚
  CMPCR1 = 0x00;
```
*}*

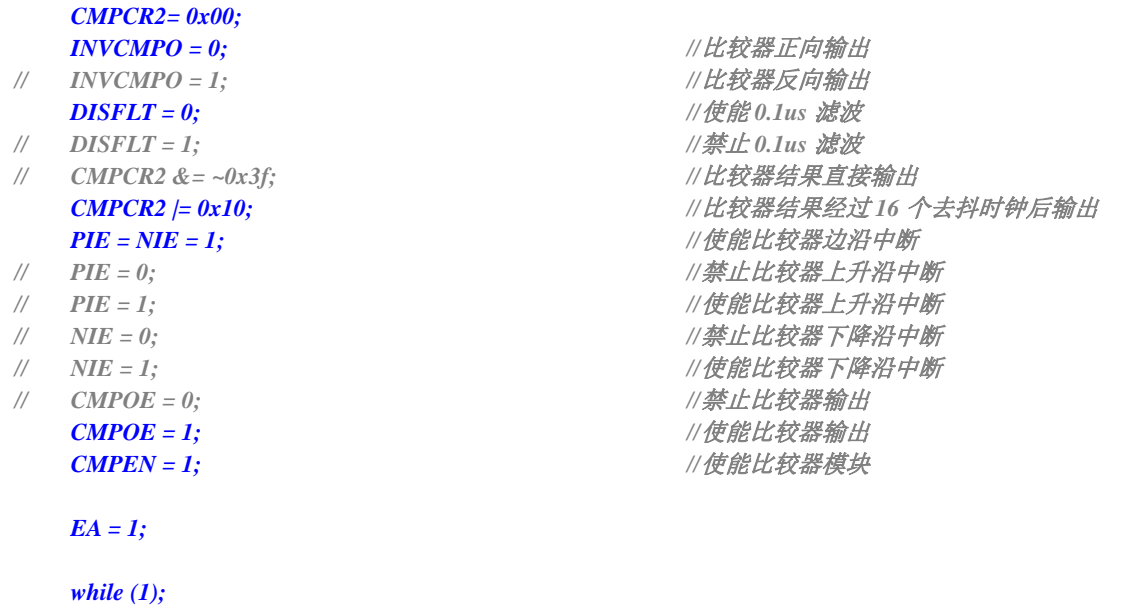

# **17.4.2** 比较器的使用(查询方式)

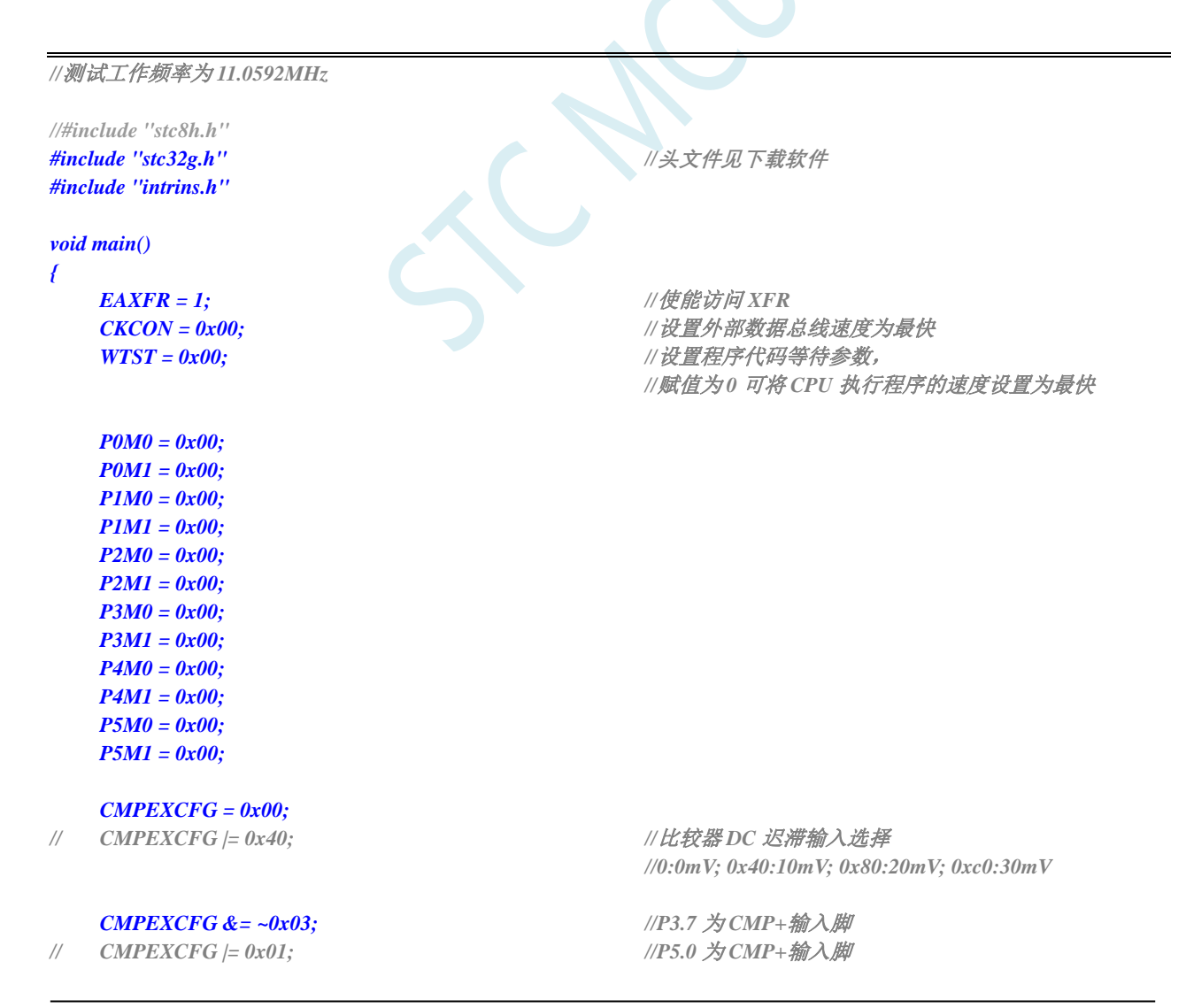

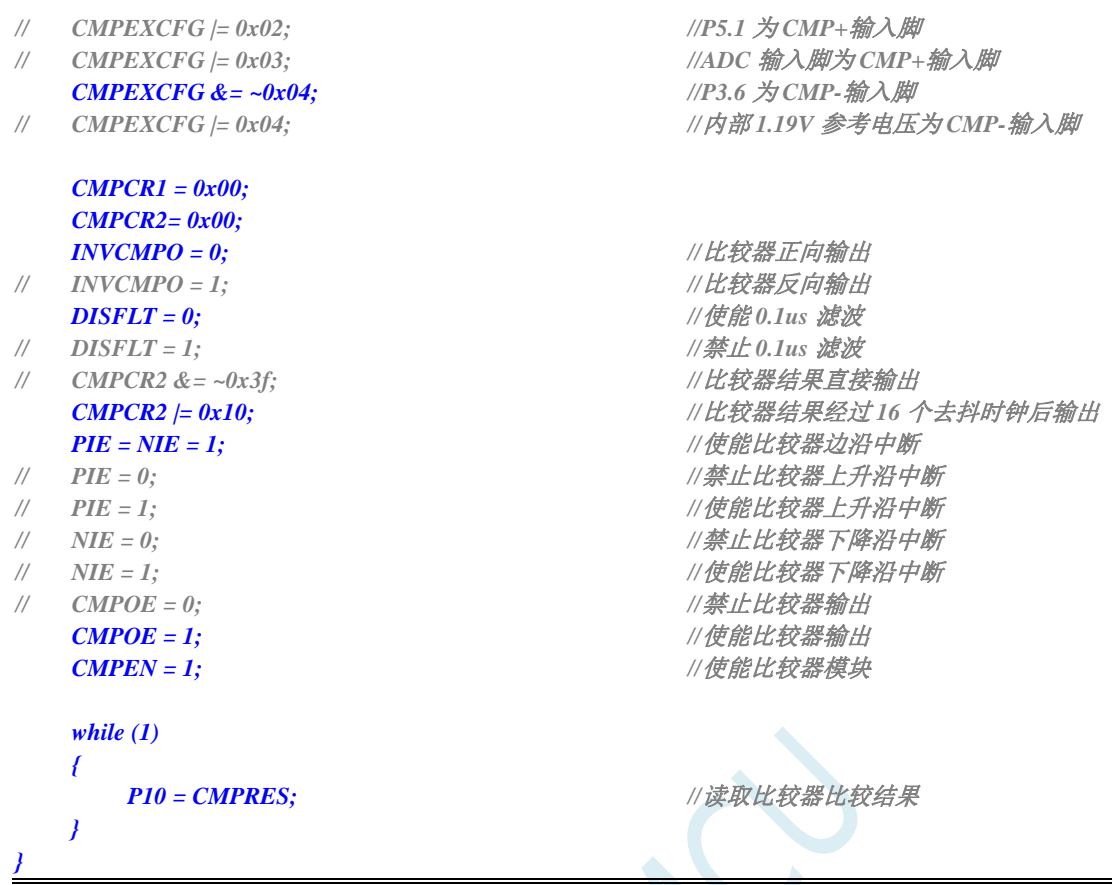

# **17.4.3** 比较器的多路复用应用(比较器**+ADC** 输入通道)

由于比较器的正极可以选择 ADC 的模拟输入通道,因此可以通过多路选择器和分时复用可实现多个比 较器的应用。

注意:当比较器正极选择 **ADC** 输入通道时,请务必要打开 **ADC\_CONTR** 寄存器中的 **ADC** 电源控制位 **ADC\_POWER** 和 **ADC** 通道选择位 **ADC\_CHS**

```
//测试工作频率为 11.0592MHz
//#include "stc8h.h"
#include "stc32g.h" //头文件见下载软件
#include "intrins.h"
void main()
{
   EAXFR = 1; //使能访问 XFR
   CKCON = 0x00;                 // 设置外部数据总线速度为最快
   WTST = 0x00; //设置程序代码等待参数,
                                    //赋值为 0 可将 CPU 执行程序的速度设置为最快
   P0M0 = 0x00;
   P0M1 = 0x00;
   P1M0 = 0x00;
   P1M1 = 0x00;
   P2M0 = 0x00;
   P2M1 = 0x00;
   P3M0 = 0x00;
   P3M1 = 0x00;
```
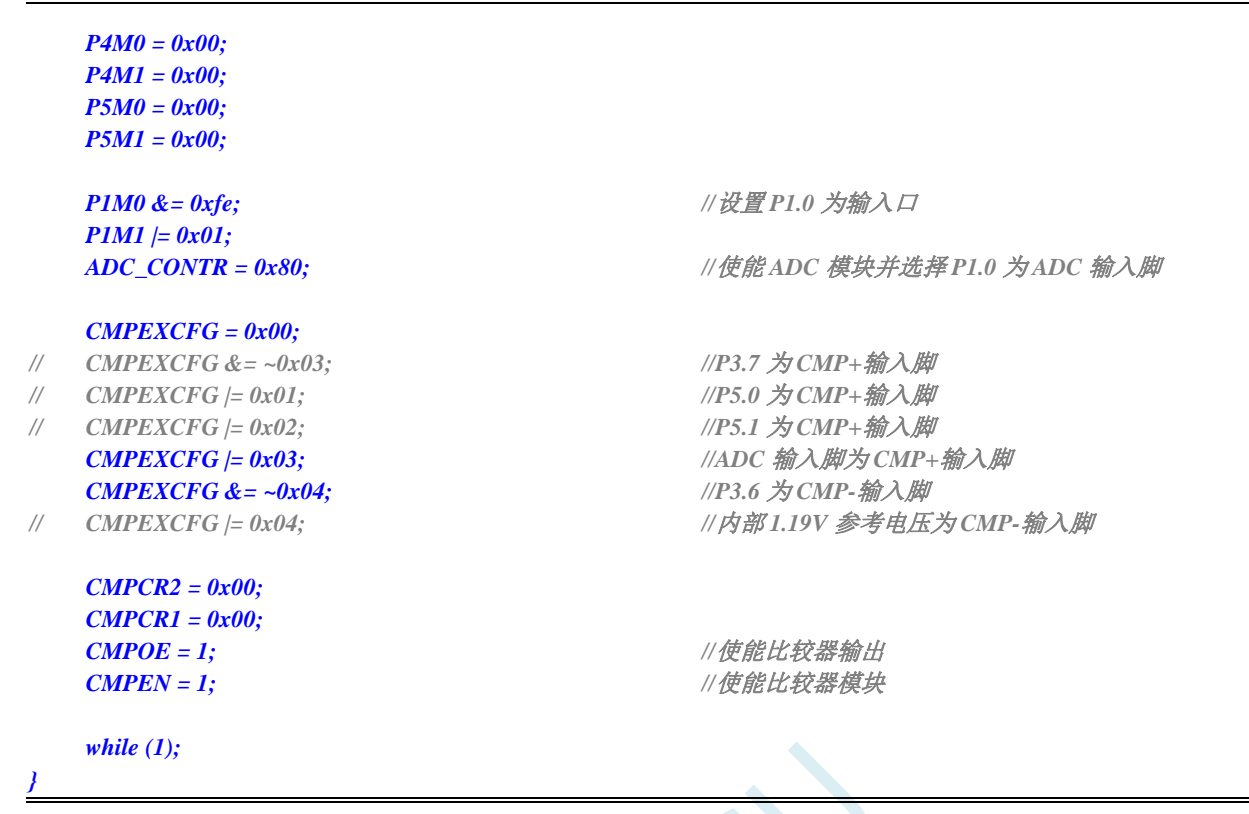

**17.4.4** 比较器作外部掉电检测(掉电过程中应及时保存用户数据到

**EEPROM** 中)

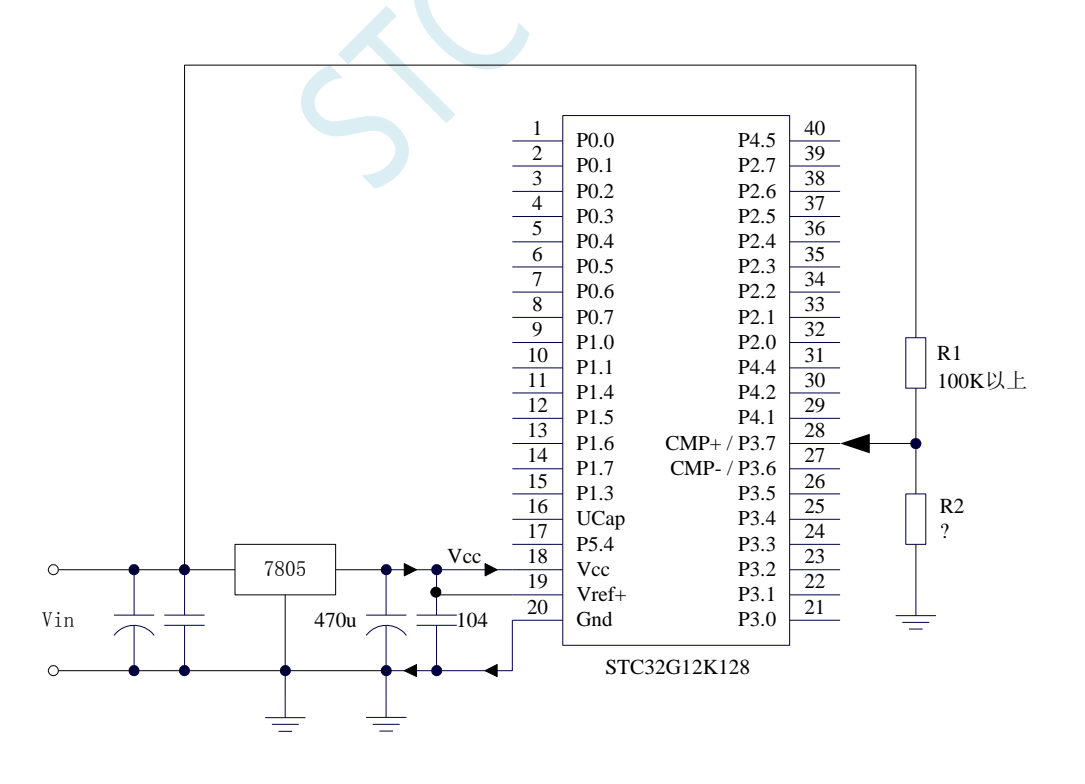

上图中电阻 R1 和 R2 对稳压块 7805 的前端电压进行分压,分压后的电压作为比较器 CMP+的外部 输入与内部 1.19V 参考信号源进行比较。

#### **STC32G** 系列技术手册

一般当交流电在 220V 时,稳压块 7805 前端的直流电压为 11V,但当交流电压降到 160V 时,稳压 块 7805 前端的直流电压为 8.5V。当稳压块 7805 前端的直流电压低于或等于 8.5V 时,该前端输入的直 流电压被电阻 R1 和 R2 分压到比较器正极输入端 CMP+,CMP+端输入电压低于内部 1.19V 参考信号源, 此时可产生比较器中断,这样在掉电检测时就有充足的时间将数据保存到 EEPROM 中。当稳压块 7805 前端的直流电压高于 8.5V 时,该前端输入的直流电压被电阻 R1 和 R2 分压到比较器正极输入端 CMP+, CMP+端输入电压高于内部 1.19V 参考信号源,此时 CPU 可继续正常工作。

### **17.4.5** 比较器检测工作电压(电池电压)

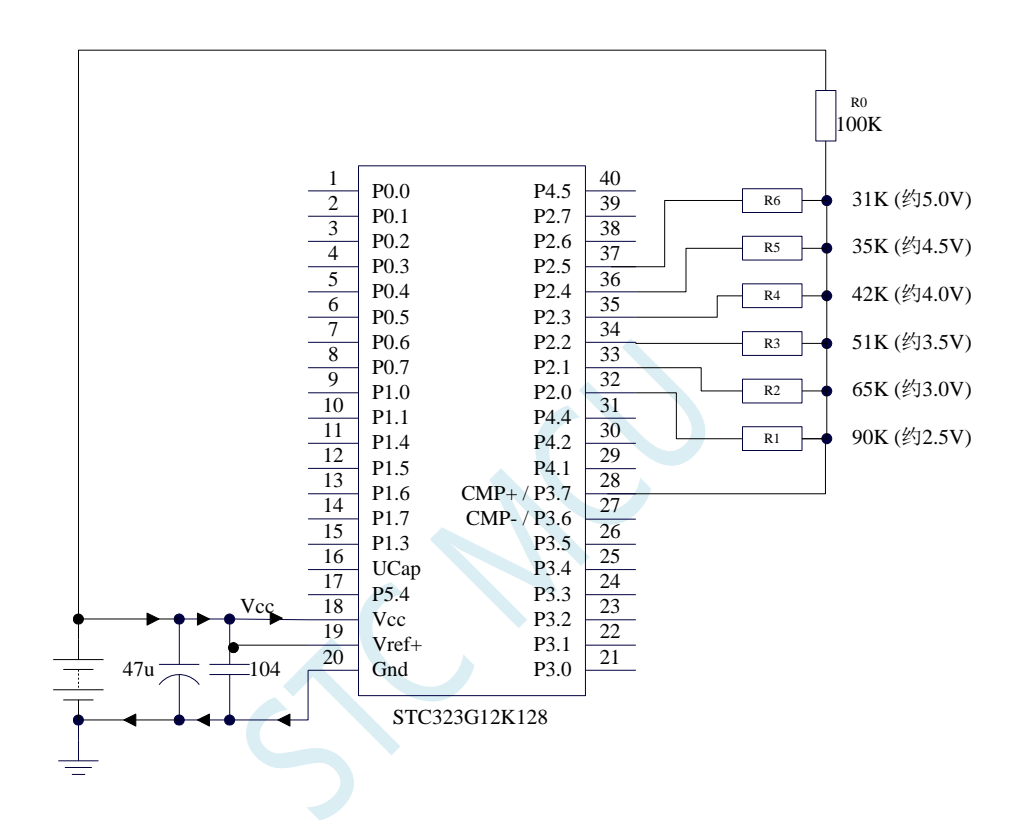

上图中,利用电阻分压的原理可以近似的测量出 MCU 的工作电压(选通的通道, MCU 的 IO 口输 出低电平,端口电压值接近 Gnd,未选通的通道, MCU 的 IO 口输出开漏模式的高,不影响其他通道)。

比较器的负端选择内部 1.19V 参考信号源,正端选择通过电阻分压后输入到 CMP+管脚的电压值。

初始化时 P2.5~P2.0 口均设置为开漏模式,并输出高。首先 P2.0 口输出低电平, 此时若 Vcc 电压低 干 2.5V 则比较器的比较值为  $0, \overline{R}$   $\geq$   $\pm$  Vcc 电压高于 2.5V 则比较器的比较值为 1;

若确定 Vcc 高于 2.5V, 则将 P2.0 口输出高, P2.1 口输出低电平, 此时若 Vcc 电压低于 3.0V 则比较 器的比较值为 0, 反之若 Vcc 电压高于 3.0V 则比较器的比较值为 1;

若确定 Vcc 高于 3.0V, 则将 P2.1 口输出高, P2.2 口输出低电平, 此时若 Vcc 电压低于 3.5V 则比较 器的比较值为 0, 反之若 Vcc 电压高于 3.5V 则比较器的比较值为 1;

若确定 Vcc 高于 3.5V, 则将 P2.2 口输出高, P2.3 口输出低电平, 此时若 Vcc 电压低于 4.0V 则比较 器的比较值为 0, 反之若 Vcc 电压高于 4.0V 则比较器的比较值为 1:

若确定 Vcc 高于 4.0V, 则将 P2.3 口输出高, P2.4 口输出低电平, 此时若 Vcc 电压低于 4.5V 则比较 器的比较值为 0, 反之若 Vcc 电压高于 4.5V 则比较器的比较值为 1:

若确定 Vcc 高于 4.5V, 则将 P2.4 口输出高, P2.5 口输出低电平, 此时若 Vcc 电压低于 5.0V 则比较 器的比较值为 0, 反之若 Vcc 电压高于 5.0V 则比较器的比较值为 1。

*//*测试工作频率为 *11.0592MHz //#include "stc8h.h" #include "stc32g.h" //***头文件见下载软件** *#include "intrins.h" void delay () { char i; for (i=0; i<20; i++); } void main() { unsigned char v; EAXFR = 1; //*使能访问 *XFR* **CKCON = 0x00; // 设置外部数据总线速度为最快** *WTST = 0x00; //*设置程序代码等待参数, *//*赋值为 *0* 可将 *CPU* 执行程序的速度设置为最快 *P0M0 = 0x00; P0M1 = 0x00; P1M0 = 0x00; P1M1 = 0x00; P2M0 = 0x00; P2M1 = 0x00; P3M0 = 0x00; P3M1 = 0x00; P4M0 = 0x00; P4M1 = 0x00; P5M0 = 0x00; P5M1 = 0x00; P2M0 = 0x3f; //P2.5~P2.0* 初始化为开漏模式 *P2M1 = 0x3f; P2 = 0xff; CMPEXCFG = 0x00; CMPEXCFG &= ~0x03; //P3.7* 为 *CMP+*输入脚 *// CMPEXCFG |= 0x01; //P5.0* 为 *CMP+*输入脚 *// CMPEXCFG |= 0x02; //P5.1* 为 *CMP+*输入脚 *// CMPEXCFG |= 0x03; //ADC* 输入脚为 *CMP+*输入脚 *// CMPEXCFG &= ~0x04; //P3.6* 为 *CMP-*输入脚 *CMPEXCFG |= 0x04; //*内部 *1.19V* 参考电压为 *CMP-*输入脚 *CMPCR2 = 0x10; //*比较器结果经过 *16* 个去抖时钟后输出 *CMPCR1 = 0x00; CMPEN = 1; //*使能比较器模块 *while (1) {*  $v = 0x00;$  ///*电压*<2.5V  $P2 = 0xfe;$  //P2.0 输出 0 *delay(); if (!(CMPRES)) goto ShowVol;*  $v = 0x01;$  ///*电压*>2.5V

#### **STC32G** 系列技术手册

*}*

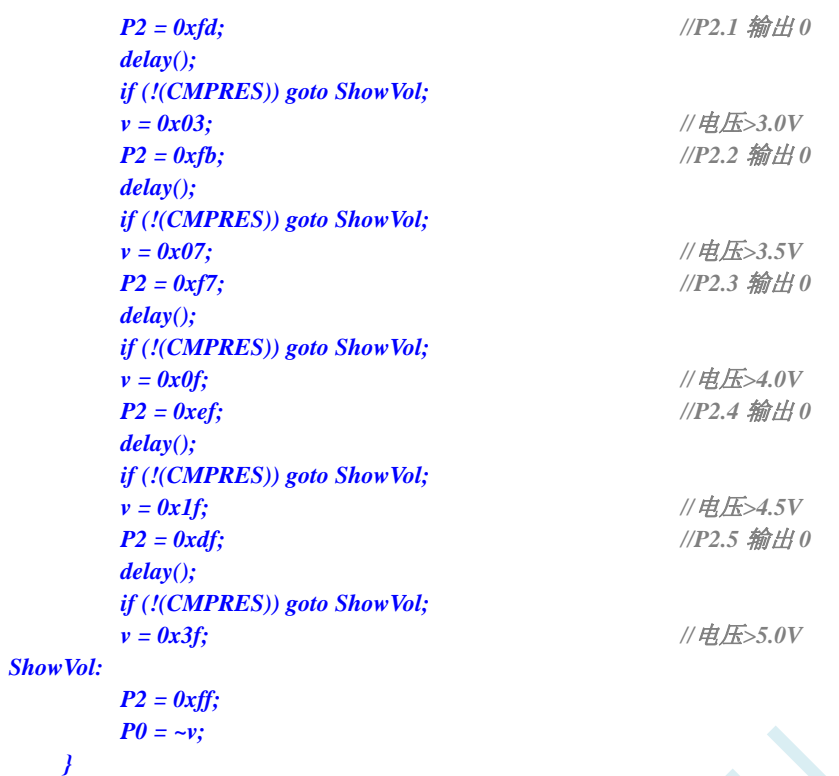

# **18 IAP/EEPROM**

STC32G 系列单片机内部集成了大容量的 EEPROM。利用 ISP/IAP 技术可将内部 Data Flash 当 EEPROM,擦写次数在 10 万次以上。EEPROM 可分为若干个扇区,每个扇区包含 512 字节。

注意: EEPROM 的写操作只能将字节中的 1 写为 0, 当需要将字节中的 0 写为 1, 则必须执行扇区 擦除操作。EEPROM 的读/写操作是以 1 字节为单位进行,而 EEPROM 擦除操作是以 1 扇区(512 字节) 为单位进行,在执行擦除操作时,如果目标扇区中有需要保留的数据,则必须预先将这些数据读取到 RAM 中暂存,待擦除完成后再将保存的数据和需要更新的数据一起再写回 EEPROM/DATA-FLASH。

所以在使用 EEPROM 时, 建议同一次修改的数据放在同一个扇区, 不是同一次修改的数据放在不 同的扇区,不一定要用满。数据存储器的擦除操作是按扇区进行的(每扇区 512 字节)。

EEPROM 可用于保存一些需要在应用过程中修改并且掉电不丢失的参数数据。在用户程序中,可以 对 EEPROM 进行字节读/字节编程/扇区擦除操作。在工作电压偏低时,建议不要进行 EEPROM 操作, 以免发送数据丢失的情况。

#### 特别注意:对于 **STC32F12K60** 系列单片机,当使用 **IAP** 寄存器操作 **EEPROM** 时,不能打开 **CACHE** 功能,否则可能无法访问正确 **EEPROM**

### **18.1 EEPROM** 操作时间

- 读取 1 字节: 4 个系统时钟(使用 MOVC 指令读取更方便快捷)
- 编程 1 字节: 约 30~40us (实际的编程时间为 6~7.5us, 但还需要加上状态转换时间和各种控 制信号的 SETUP 和 HOLD 时间)
- 擦除 1 扇区 (512 字节): 约 4~6ms

EEPROM 操作所需时间是硬件自动控制的,用户只需要正确设置 IAP TPS 寄存器即可。

**IAP\_TPS**=系统工作频率**/1000000**(小数部分四舍五入进行取整)

例如: 系统工作频率为 12MHz, 则 IAP TPS 设置为 12 系统工作频率为 22.1184MHz, 则 IAP\_TPS 设置为 22 系统工作频率为 5.5296MHz, 则 IAP TPS 设置为 6

# **18.2 EEPROM** 相关的寄存器

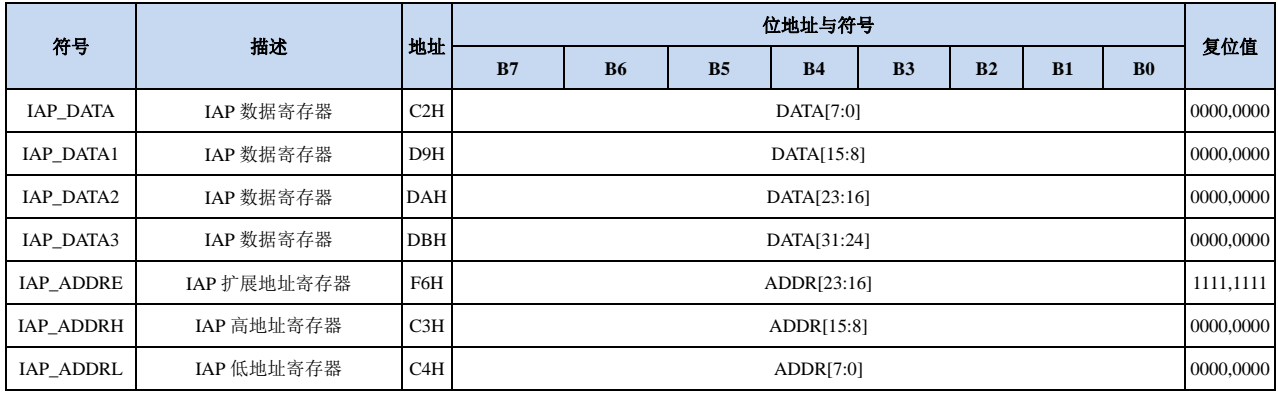

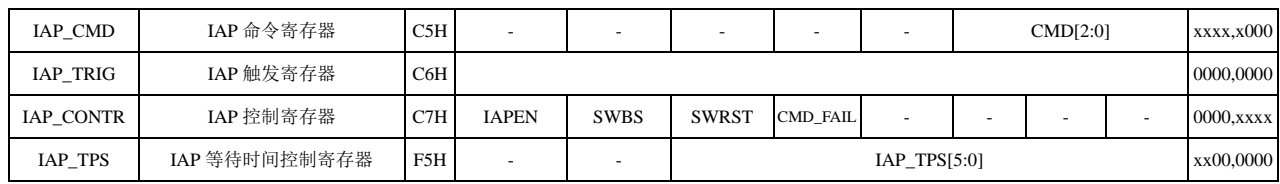

### **18.2.1 EEPROM** 数据寄存器(**IAP\_DATA**)

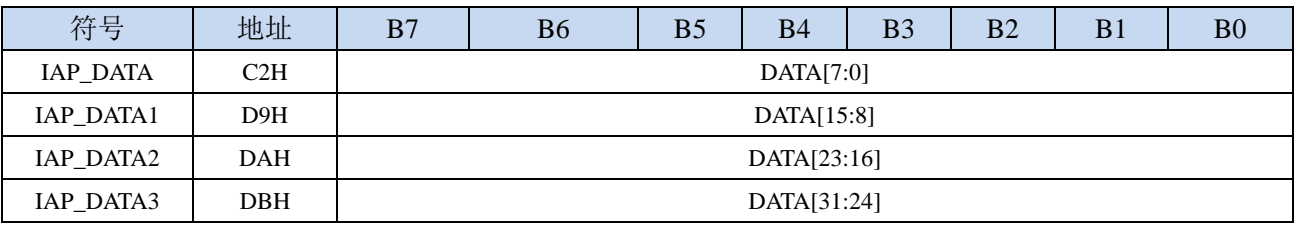

在进行 EEPROM 的读操作时,命令执行完成后读出的 EEPROM 数据保存在 IAP\_DATA 寄存器中。 在进行 EEPROM 的写操作时, 在执行写命令前, 必须将待写入的数据存放在 IAP DATA 寄存器中, 再 发送写命令。擦除 EEPROM 命令与 IAP\_DATA 寄存器无关。

注: STC32G12K128 系列和 STC32G8K64 系列只支持单字节读写操作, 数据寄存器只有 IAP\_DATA 有效。STC32F12K60 系列支持 4 字节读写操作,数据寄存器 IAP\_DATA、IAP\_DATA1、IAP\_DATA2、 IAP\_DATA3 均有效

### **18.2.2 EEPROM** 地址寄存器(**IAP\_ADDR**)

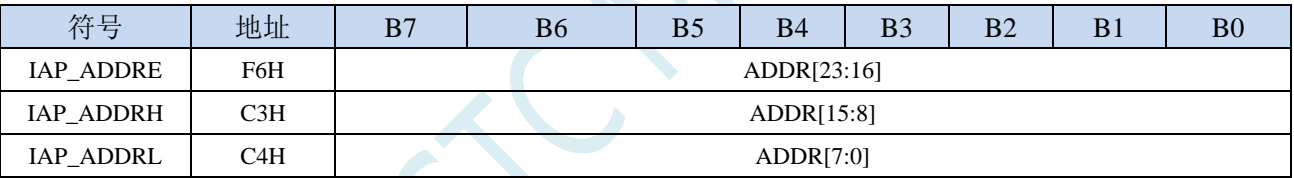

EEPROM 进行读、写、擦除操作的目标地址寄存器。IAP\_ADDRH 保存地址的高字节,IAP\_ADDRL 保存地址的低字节

### **18.2.3 EEPROM** 命令寄存器(**IAP\_CMD**)

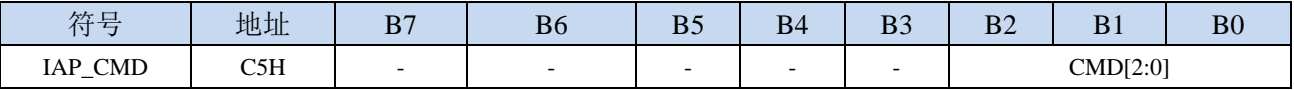

CMD[2:0]:发送EEPROM操作命令

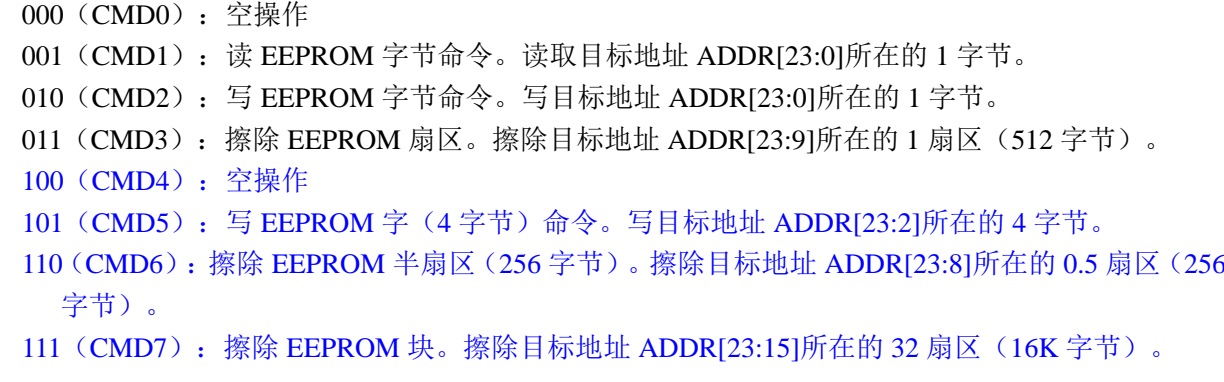

注: STC32G12K128 系列和 STC32G8K64 系列只支持 CMD0、CMD1、CMD2、CMD3。STC32F12K60 系列支持全部的命令。

### **18.2.4 EEPROM** 触发寄存器(**IAP\_TRIG**)

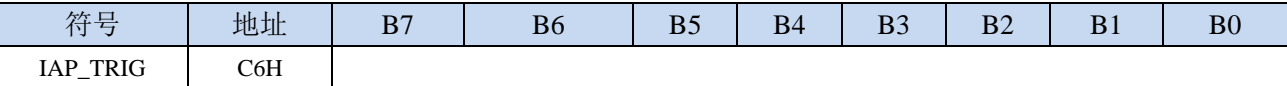

设置完成 EEPROM 读、写、擦除的命令寄存器、地址寄存器、数据寄存器以及控制寄存器后,需 要向触发寄存器 IAP\_TRIG 依次写入 5AH、A5H(顺序不能交换)两个触发命令来触发相应的读、写、 擦除操作。操作完成后,EEPROM 地址寄存器 IAP\_ADDRH、IAP\_ADDRL 和 EEPROM 命令寄存器 IAP CMD 的内容不变。如果接下来要对下一个地址的数据进行操作,需手动更新地址寄存器 IAP\_ADDRH 和寄存器 IAP\_ADDRL 的值。

注意: 每次 EEPROM 操作时,都要对 IAP\_TRIG 先写入 5AH,再写入 A5H,相应的命令才会生效。 写完触发命令后,CPU 会处于 IDLE 等待状态,直到相应的 IAP 操作执行完成后 CPU 才会从 IDLE 状态 返回正常状态继续执行 CPU 指令。

#### **18.2.5 EEPROM** 控制寄存器(**IAP\_CONTR**)

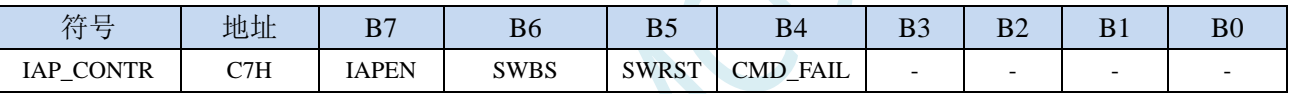

IAPEN: EEPROM操作使能控制位

- 0:禁止 EEPROM 操作
- 1:使能 EEPROM 操作
- SWBS:软件复位选择控制位,(需要与SWRST配合使用)
	- 0:软件复位后从用户代码开始执行程序
	- 1:软件复位后从系统 ISP 监控代码区开始执行程序

SWRST:软件复位控制位

- 0:无动作
- 1:产生软件复位

CMD\_FAIL:EEPROM操作失败状态位,需要软件清零

- 0: EEPROM 操作正确
- 1:EEPROM 操作失败

### **18.2.6 EEPROM** 擦除等待时间控制寄存器(**IAP\_TPS**)

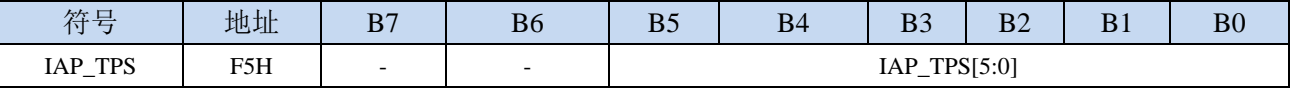

需要根据工作频率进行设置

若工作频率为12MHz,则需要将IAP\_TPS设置为12;若工作频率为24MHz,则需要将IAP\_TPS设置为24, 其他频率以此类推。

### **18.3 EEPROM** 大小及地址

STC32G 系列单片机内部均有用于保存用户数据的 EEPROM。内部的 EEPROM 有 3 操作方式: 读、 写和擦除,其中擦除操作是以扇区为单位进行操作,每扇区为 512 字节,即每执行一次擦除命令就会擦 除一个扇区,而读数据和写数据都是以字节为单位进行操作的,即每执行一次读或者写命令时只能读出 或者写入一个字节。

STC32G 系列单片机内部的 EEPROM 的访问方式有两种:IAP 方式和 MOV 方式。IAP 方式可对 EEPROM 执行读、写、擦除操作,但 MOV 只能对 EEPROM 进行读操作,而不能进行写和擦除操作。 无论是使用 IAP 方式还是使用 MOV 方式访问 EEPROM,首先都需要设置正确的目标地址。使用 IAP 方 式时,地址数据为 EEPROM 的目标地址,地址从 0000 开始,若使用 MOV 指令读取 EEPROM 数据,则 地址数据为基地址(FE:0000)加上 EEPROM 的目标地址。下面以 STC32G12K128 这个型号为例,对目 标地址进行详细说明:

STC32G12K128 的 EEPROM 大小是需要在 ISP 下载时进行设置的, 如下图所示, 将 EEPROM 设置 为 64K

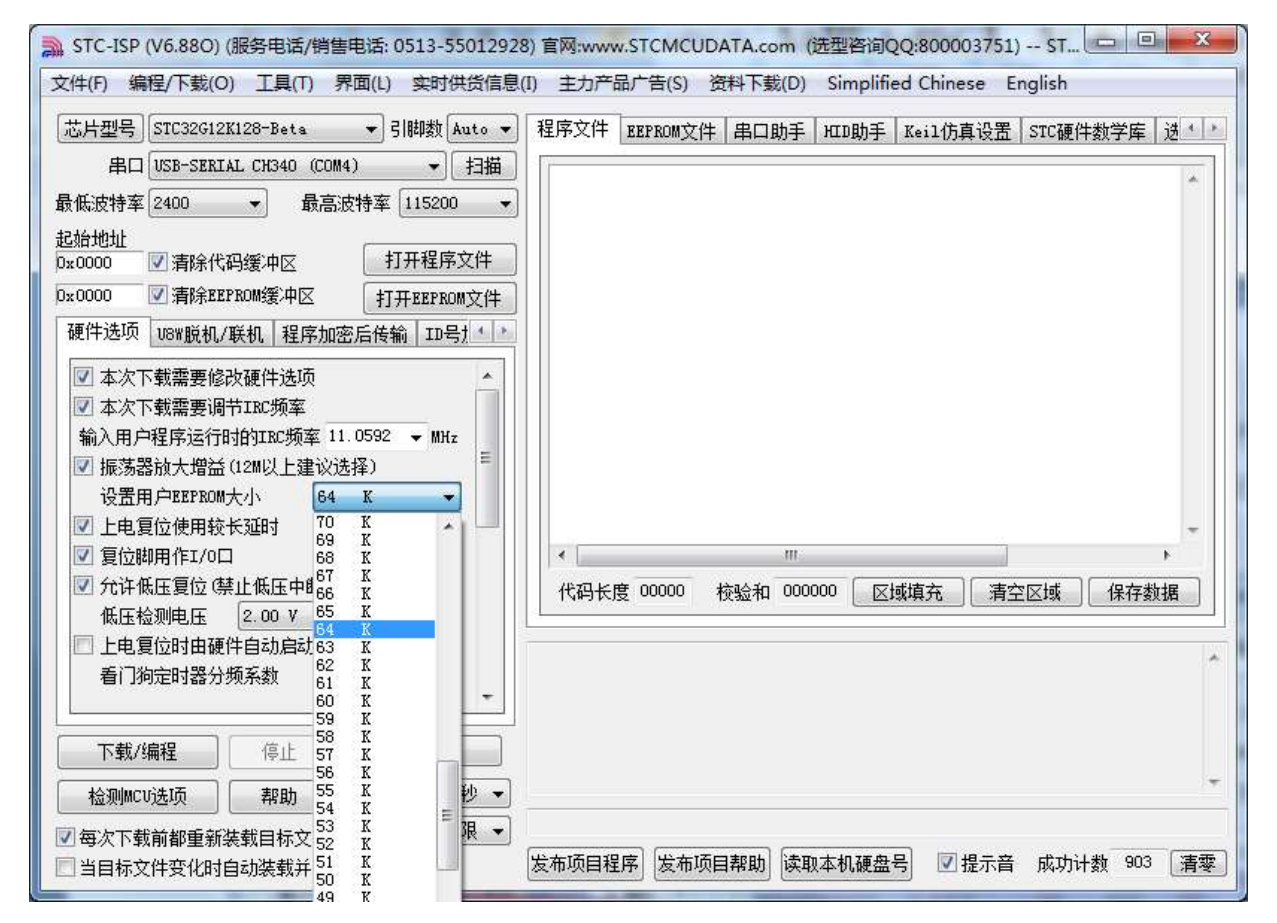

则 EEPROM 在 128K 的 Flash 存储空间中位于 FE:0000h~FE:FFFFh(注意:无论 EEPROM 设置为多少, EEPROM 在 Flash 存储空间中始终从 FE:0000h 开始), 如下图所示:

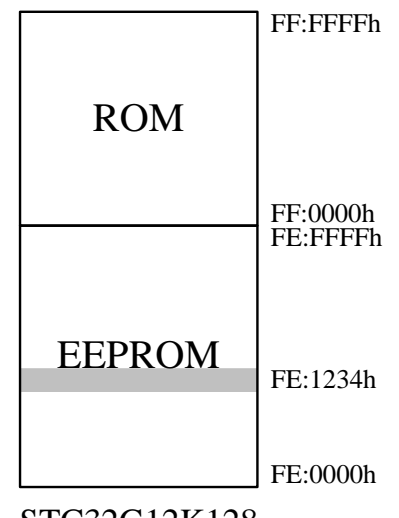

STC32G12K128

现在需要对 EEPROM 物理地址 1234h 的单元进行读、写、擦除时,若使用 IAP 方式进行访问时, 设置的目标地址为 1234h, 即 IAP\_ADDRE 设置为 00h, IAP\_ADDRH 设置 12h, IAP\_ADDRL 设置 34h, 然后设置相应的触发命令即可对 1234h 单元进行正确操作了。但若是使用 MOV 方式读取 EEPROM 的 1234h 单元, 则目标地址为基地址 FE:0000h 加上 1234h, 即必须将 32 位寄存器 DRx 设置为 FE:1234h, 才能使用MOV指令正确读取(注意:STC32G系列和STC8系列不一样,不能使用MOVC读取EEPROM)。

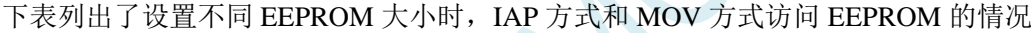

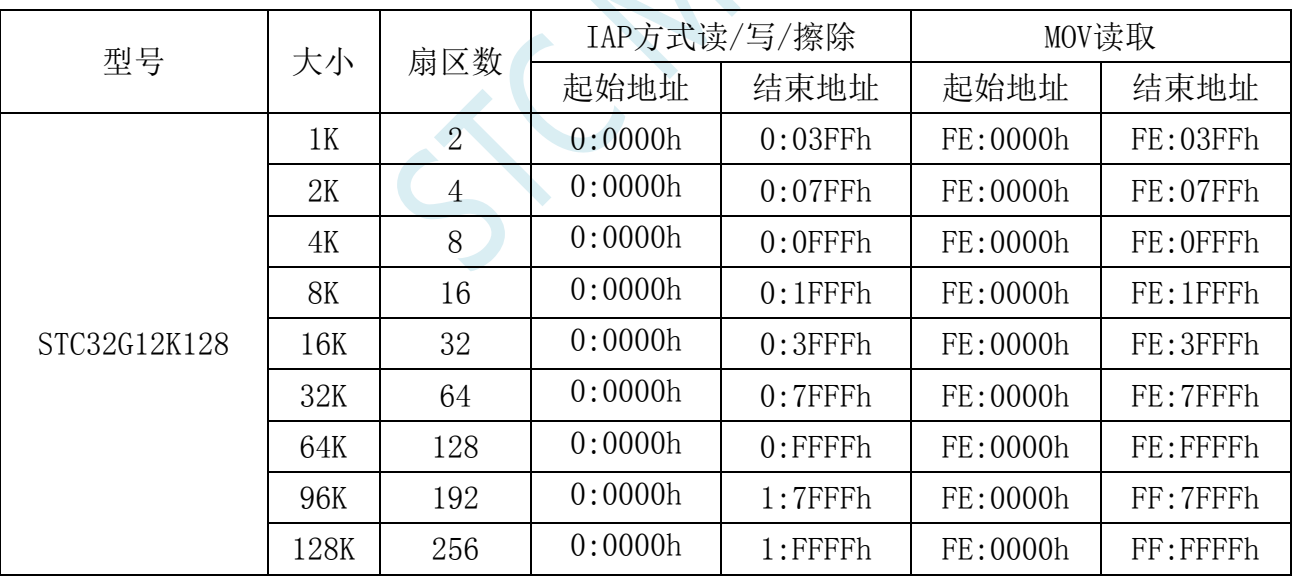

# **18.4** 范例程序

# **18.4.1 EEPROM** 基本操作

```
//测试工作频率为 11.0592MHz
//#include "stc8h.h"
#include "stc32g.h" //头文件见下载软件
#include "intrins.h"
void IapIdle()
{
  IAP CONTR = 0;  ///关闭 IAP 功能
  IAP_CMD = 0; //清除命令寄存器
  IAP_TRIG = 0; //清除触发寄存器
  IAP_ADDRE = 0x00;
  IAP_ADDRH = 0x00;
  IAP_ADDRL = 0x00;
}
char IapRead(unsigned long addr)
{
  char dat;
  IAP_CONTR = 0x80; //使能 IAP
  IAP_TPS = 12; //设置等待参数 12MHz
  IAP_CMD = 1; //设置 IAP 读命令
  IAP_ADDRL = addr; //设置 IAP 低地址
  IAP_ADDRH = addr >> 8; // 设置 IAP 高地址<br>
IAP_ADDRE = addr >> 16; // 设置 IAP 最高地址
  IAP\_ADDRE = addr >> 16;IAP_TRIG = 0x5a; //写触发命令(0x5a)
  IAP_TRIG = 0xa5; ///写触发命令(0xa5)
   _nop_();
   _nop_();
   _nop_();
   _nop_();
   dat = IAP_DATA; ///读 IAP 数据
  IapIdle();                    //关闭 IAP 功能
  return dat;
}
void IapProgram(unsigned long addr, char dat)
{
  IAP CONTR = 0x80; // 使能 IAP
  IAP_TPS = 12; //设置等待参数 12MHz
  IAP_CMD = 2; //设置 IAP 写命令
  IAP_ADDRL = addr; //设置 IAP 低地址
  IAP_ADDRH = addr >> 8; //设置 IAP 高地址
  IAP_ADDRE = addr >> 16; //设置 IAP 最高地址
  IAP_DATA = dat; \mathcal{U} \equiv \text{I} IAP 数据
   IAP TRIG = 0x5a; \qquad \qquad \qquad // \Xi触发命令(0x5a)IAP\_TRIG = 0xa5; // \overline{5} \cancel{\#5} \cancel{\#6} \diamondq(0xa5)_nop_();
   _nop_();
```
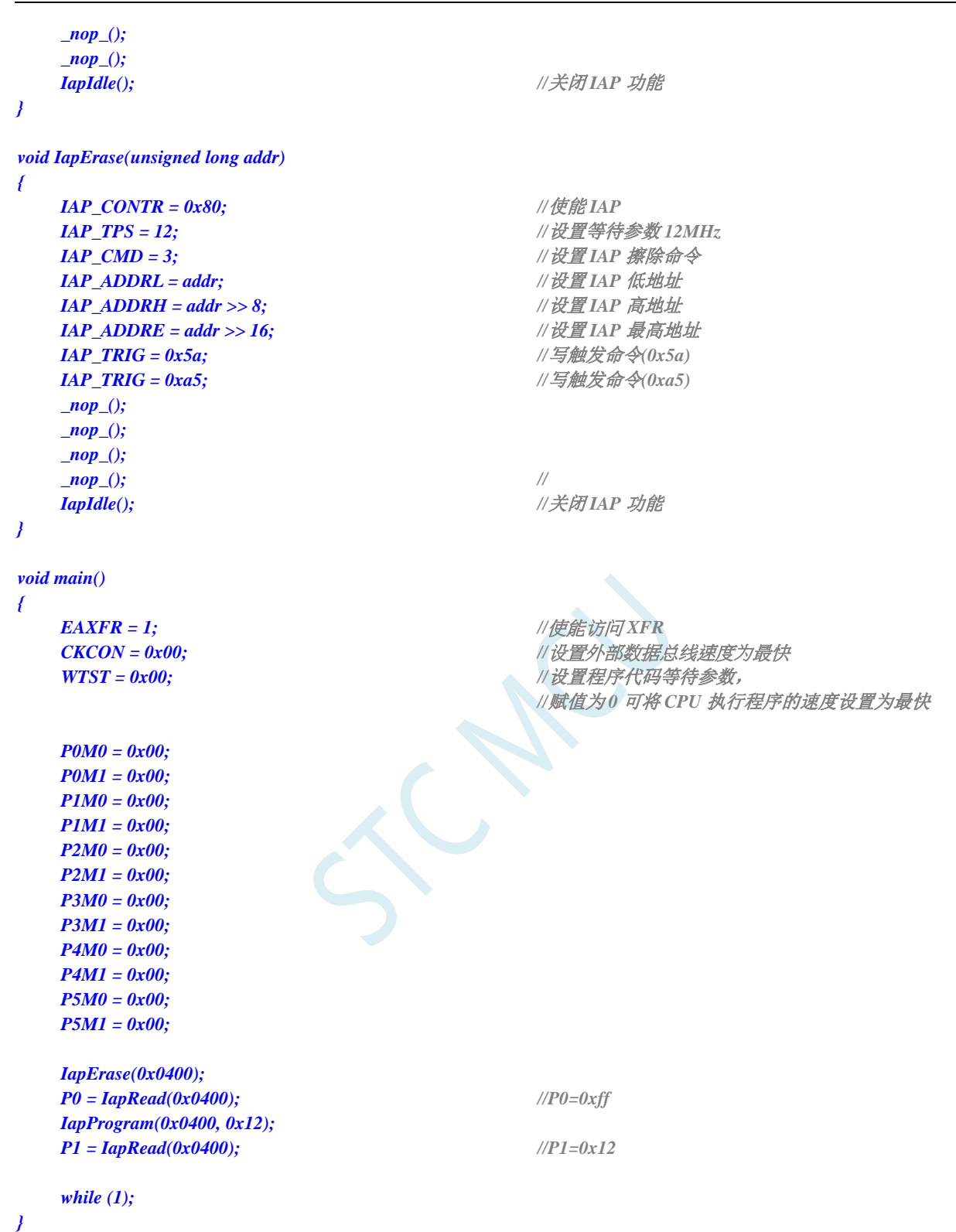

# **18.4.2** 使用 **MOV** 读取 **EEPROM**

*//*测试工作频率为 *11.0592MHz*

*//#include "stc8h.h" #include "stc32g.h" //***头文件见下载软件**

#### **STC32G** 系列技术手册

```
#include "intrins.h"
#define IAP_BASE 0xfe0000
void IapIdle()
{
   IAP_CONTR = 0; //关闭 IAP 功能
   IAP_CMD = 0; //清除命令寄存器
   IAP_TRIG = 0; //清除触发寄存器
   IAP_ADDRE = 0x00;
   IAP_ADDRH = 0x00;
   IAP_ADDRL = 0x00;
}
char IapRead(unsigned long addr)
{
   Addr = (addr & 0x1ffff) | IAP_BASE; //使用 MOV 读取 EEPROM 需要加上基地址
   return *(char far *)(addr); //使用 MOV 读取数据
}
void IapProgram(unsigned long addr, char dat)
{
   IAP_CONTR = 0x80; //使能 IAP
   IAP_TPS = 12; //设置等待参数 12MHz
   IAP_CMD = 2; //设置 IAP 写命令
   IAP_ADDRL = addr; //设置 IAP 低地址
   IAP_ADDRH = addr >> 8; //设置 IAP 高地址
   IAP_ADDRE = addr >> 16; //设置 IAP 最高地址
   IAP_DATA = dat; //写 IAP 数据
   IAP_TRIG = 0x5a; \qquad \qquad // 写触发命令(0x5a)
   IAP_TRIG = 0xa5; //写触发命令(0xa5)
   _nop_();
   _nop_();
   _nop_();
   _nop_();
   IapIdle(); //关闭 IAP 功能
}
void IapErase(unsigned long addr)
{
   IAP_CONTR = 0x80; \qquad // 使能 IAP
   IAP_TPS = 12; //设置等待参数 12MHz
   IAP_CMD = 3; //设置 IAP 擦除命令
   IAP_ADDRL = addr; //设置 IAP 低地址
   IAP_ADDRH = addr >> 8; //设置 IAP 高地址
   IAP_ADDRE = addr >> 16; //设置 IAP 最高地址
   IAP TRIG = 0x5a; \qquad \qquad \qquad // \Xi触发命令(0x5a)IAP\_TRIG = 0xa5; // \equiv \frac{A}{2}m\pi/6 ///\equiv \frac{A}{2}m\pi/6 ////\equiv \frac{A}{2}m\pi/6 ////\equiv \frac{A}{2}m\pi/6 ////\equiv \frac{A}{2}m\pi/6 ////\equiv \frac{A}{2}m\pi/6 ////\equiv \frac{A}{2}m\pi/6 ////\equiv \frac{A}{2}m\pi/6 ////\equiv \frac{A}{2}m\pi/6 ////\equiv_nop_();
   _nop_();
   _nop_();
   _nop_(); //
   IapIdle();                    //关闭 IAP 功能
}
void main()
{
   EAXFR = 1; //使能访问 XFR
   CKCON = 0x00; //设置外部数据总线速度为最快
```
*while (1);*

*}*

```
WTST = 0x00; //设置程序代码等待参数,
                                      //赋值为 0 可将 CPU 执行程序的速度设置为最快
P0M0 = 0x00;
P0M1 = 0x00;
P1M0 = 0x00;
P1M1 = 0x00;
P2M0 = 0x00;
P2M1 = 0x00;
P3M0 = 0x00;
P3M1 = 0x00;
P4M0 = 0x00;
P4M1 = 0x00;
P5M0 = 0x00;
P5M1 = 0x00;
IapErase(0x0400);
P0 = IapRead(0x0400); //P0=0xff
IapProgram(0x0400, 0x12);
P1 = IapRead(0x0400); //P1=0x12
```
**18.4.3** 使用串口送出 **EEPROM** 数据

```
//测试工作频率为 11.0592MHz
//#include "stc8h.h"
#include "stc32g.h" //头文件见下载软件
#include "intrins.h"
#define FOSC 11059200UL
#define BRT (65536 - (FOSC / 115200+2) / 4)
                                                //加 2 操作是为了让 Keil 编译器
                                                //自动实现四舍五入运算
void UartInit()
{
    SCON = 0x5a;
    T2L = BRT;
    T2H = BRT >> 8;
    S1BRT = 1;
    T2x12 = 1;
    T2R = 1;
}
void UartSend(char dat)
{
    while (!TI);
    TI = 0;
    SBUF = dat;
}
void IapIdle()
{
```

```
IAP_CONTR = 0; //关闭 IAP 功能
   IAP_CMD = 0; //清除命令寄存器
   IAP_TRIG = 0; //清除触发寄存器
   IAP_ADDRE = 0x
00;
   IAP_ADDRH = 0x
0
0;
   IAP_ADDRL = 0x00;
}
char IapRead(unsigned long addr) {
   char dat;
   IAP_CONTR = 0x80; ///使能 IAP
   IAP_TPS = 12;
                                       ; //设置等待参数 12MHz
   IAP_CMD = 
1
                                       ; //设置 IAP 读命令
   IAP_ADDRL = addr; //设置 IAP 低地址
   IAP_ADDRH = addr >> 8; //设置 IAP 高地址
   IAP_ADDR
E = addr >> 16; //设置 IAP
                                       //设置IAP 最高地址
   IAP_TRIG = 0x5a; \qquad \qquad // 写触发命令(0x5a)
   IAP_TRIG = 0xa5; \qquad \qquad // 写触发命令(0xa5)
   _nop_()
;
   _nop_()
;
   _nop_()
;
   _nop_()
;
   dat = IAP_DATA; //读 IAP 数据
   IapIdle(); //关闭 IAP 功能
   return dat;
}
void IapProgram(unsigned long addr, char dat) {
   IAP_CONTR = 0x80; //使能 IAP
   IAP_TPS = 12;
                                       ; //设置等待参数 12MHz
   IAP_CMD = 
2
                                       ; //设置 IAP 写命令
   IAP_ADDRL = addr; //设置 IAP 低地址
   IAP_ADDRH = addr >> 8; //设置 IAP 高地址
   IAP_ADDR
E = addr >> 16; //设置 IAP
                                       //设置IAP 最高地址
   IAP_DATA = dat; \mathcal{U} \equiv \text{IAP} \quad \text{K} \ll \text{IAP} \quad \text{K} \ll \text{IAP}IAP TRIG = 0x5a; \qquad \qquad \qquad // \equiv \frac{1}{2} \pm \frac{1}{2} \Rightarrow \frac{1}{2} \pm \frac{1}{2} \Rightarrow \frac{1}{2} \pm \frac{1}{2}IAP_TRIG = 0xa5; \qquad \qquad // 写触发命令(0xa5)
   _nop_()
;
   _nop_()
;
   _nop_()
;
   _nop_();
   IapIdle(); //关闭 IAP 功能
}
void IapErase(unsigned long addr) {
   IAP CONTR = 0x80; // 使能 IAP
   IAP_TPS = 12;
                                       ; //设置等待参数 12MHz
   IAP_CMD = 
3
                                       ; //设置 IAP 擦除命令
   IAP_ADDRL = addr; //设置 IAP 低地址
   IAP_ADDRH = addr >> 8; //设置 IAP 高地址
   IAP_ADDR
E = addr >> 16; //设置 IAP
                                       //设置IAP 最高地址
   IAP_TRIG = 0x5a; //写触发命令(0x5a)
   IAP\_TRIG = 0xa5; //\sqrt{50}m/60xa5_nop_()
;
```

```
_nop_();
   _nop_();
   \binom{n}{i}; //
   IapIdle(); //关闭 IAP 功能
}
void main()
{
   EAXFR = 1; //使能访问 XFR
   CKCON = 0x00;                 // 设置外部数据总线速度为最快
   WTST = 0x00; //设置程序代码等待参数,
                                        //赋值为 0 可将 CPU 执行程序的速度设置为最快
   P0M0 = 0x00;
   P0M1 = 0x00;
   P1M0 = 0x00;
   P1M1 = 0x00;
   P2M0 = 0x00;
   P2M1 = 0x00;
   P3M0 = 0x00;
   P3M1 = 0x00;
   P4M0 = 0x00;
   P4M1 = 0x00;
   P5M0 = 0x00;
   P5M1 = 0x00;
   UartInit();
   IapErase(0x0400);
   UartSend(IapRead(0x0400));
   IapProgram(0x0400, 0x12);
   UartSend(IapRead(0x0400));
   while (1);
}
```
# **18.4.4** 串口 **1** 读写 **EEPROM-**带 **MOV** 读

#### (**main.c**)

*//*测试工作频率为 *11.0592MHz*

#### */\** 本程序经过测试完全正常*,* 不提供电话技术支持*,* 如不能理解*,* 请自行补充相关基础*. \*/*

*/\*\*\*\*\*\*\*\*\*\*\*\*\** 本程序功能说明 *\*\*\*\*\*\*\*\*\*\*\*\*\*\* STC32G* 系列 *EEPROM* 通用测试程序*.* 请先别修改程序*,* 直接下载测试*.*,下载时选择主频 *11.0592MHZ. PC* 串口设置*:* 波特率 *115200,8,n,1.* 对 *EEPROM* 做扇区擦除、写入 *64* 字节、读出 *64* 字节的操作。

#### 命令例子*:*

*E 0* 对 *EEPROM* 进行扇区擦除操作,*E* 表示擦除*,* 数字 *0* 为 *0* 扇区*(*十进制*, 0~126,* 看具体 *IC). W 0* 对 *EEPROM* 进行写入操作,*W* 表示写入*,* 数字 *0* 为 *0* 扇区*(*十进制*, 0~126,* 看具体 *IC).* 从扇区的开始地址连续 写 *64* 字节*. R 0* 对 *EEPROM* 进行 *IAP* 读出操作,*R* 表示读出*,* 数字 *0* 为 *0* 扇区*(*十进制*, 0~126,* 看具体 *IC).* 从扇区的开始地址 连续读 *64* 字节*. M 0* 对 *EEPROM* 进行 *MOVC* 读出操作*(*操作地址为扇区*\*512+*偏移地址*)*,数字 *0* 为 *0* 扇区*(*十进制*, 0~126,* 看具体 *IC).*  从扇区的开始地址连续读 *64* 字节*.*

注意: 为了通用, 程序不识别扇区是否有效, 用户自己根据具体的型号来决定。 日期*: 2019-6-10 \*\*\*\*\*\*\*\*\*\*\*\*\*\*\*\*\*\*\*\*\*\*\*\*\*\*\*\*\*\*\*\*\*\*\*\*\*\*\*\*\*\*/ #include "config.H" #include "EEPROM.h" #define Baudrate1 115200L #define UART1\_BUF\_LENGTH 10 #define EEADDR\_OFFSET 0xfe0000 //*定义 *EEPROM* 用 *MOV* 访问时加的基地址*, #define TimeOutSet1 5 /\*\*\*\*\*\*\*\*\*\*\*\*\** 本地常量声明 *\*\*\*\*\*\*\*\*\*\*\*\*\*\*/ u8 code T\_Strings[]={"*去年今日此门中,人面桃花相映红。人面不知何处去,桃花依旧笑春风。*"}; /\*\*\*\*\*\*\*\*\*\*\*\*\** 本地变量声明 *\*\*\*\*\*\*\*\*\*\*\*\*\*\*/ u8 xdatatmp[70]; u8 xdataRX1\_Buffer[UART1\_BUF\_LENGTH]; u8 RX1\_Cnt; u8 RX1\_TimeOut; bit B\_TX1\_Busy; /\*\*\*\*\*\*\*\*\*\*\*\*\** 本地函数声明 *\*\*\*\*\*\*\*\*\*\*\*\*\*\*/ void UART1\_config(void); void TX1\_write2buff(u8 dat);*  $\sqrt{\frac{m}{2}}$ *void PrintString1(u8 \*puts); //*发送一个字符串 /\*\*\*\*\*\*\*\*\*\*\*\*\*\* 外部函数和变量声明 \*\*\*\*\*\*\*\*\*\*\*\*\*\*\*\*\*\* */\*\*\*\*\*\*\*\*\*\*\*\*\*\*\*\*\*\*\*\*\*\*\*\*\*\*\*\*\*\*\*\*\*\*\*\*\*\*\*\*\*\*\*\*\*\*/ u8 CheckData(u8 dat) { if((dat >= '0') && (dat <= '9')) return (dat-'0'); if((dat >= 'A') && (dat <= 'F')) return (dat-'A'+10); if((dat >= 'a') && (dat <= 'f')) return (dat-'a'+10); return 0xff; } u16 GetAddress(void) { u16 address; u8 i; address = 0; if(RX1\_Cnt < 3) return 65535; //error if(RX1\_Cnt <= 5) //5* 个字节以内是扇区操作,十进制*, //*支持命令*: E 0, E 12, E 120 // W 0, W 12, W 120 // R 0, R 12, R 120 { for(i=2; i<RX1\_Cnt; i++) { if(CheckData(RX1\_Buffer[i]) > 9) return 65535; //error address = address \* 10 + CheckData(RX1\_Buffer[i]);*

```
}
        if(address < 124) //限制在 0~123 扇区
        {
            address <<= 9;
            return (address);
         }
    }
    else if(RX1_Cnt == 8) //8 个字节直接地址操作,十六进制, 
                                                   //支持命令: E 0x1234, W 0x12b3, R 0x0A00
    {
        if((RX1_Buffer[2] == '0') && ((RX1_Buffer[3] == 'x') || (RX1_Buffer[3] == 'X')))
         {
            for(i=4; i<8; i++)
            {
                 if(CheckData(RX1_Buffer[i]) > 0x0F)
                     return 65535; //error
                 address = (address << 4) + CheckData(RX1_Buffer[i]);
            }
            if(address < 63488)
                return (address); //限制在 0~123 扇区
        }
    }
     return 65535; //error
}
//========================================================================
// 函数: void delay_ms(u8 ms)
// 描述: 延时函数。
// 参数: ms,要延时的 ms 数, 这里只支持 1~255ms. 自动适应主时钟.
// 返回: none.
// 版本: VER1.0
// 日期: 2013-4-1
// 备注: 
//========================================================================
void delay_ms(u8 ms)
{
    u16 i;
    do
    {
        i = MAIN_Fosc / 10000;
        while(--i) ;
    }while(--ms);
}
//使用 MOV 读 EEPROM
void EEPROM_MOV_read_n(u16 EE_address, u8 *DataAddress, u16 number)
{
    u8 far *pc;
    pc = EE_address + EEADDR_OFFSET;
    do
    {
        *DataAddress = *pc; //读出的数据
        DataAddress++;
        pc++;
    }while(--number);
}
```

```
/********************* 主函数 *************************/
void main(void)
{
    u8 i;
    u16 addr;
    UART1_config(); // 选择波特率, 2: 使用 Timer2 做波特率,
                                                 //其它值: 使用 Timer1 做波特率.
   EA = 1; //允许总中断
   PrintString1("STC MCU 用串口 1 测试 EEPROM 程序!\r\n"); //UART1 发送一个字符串
    while(1)
    {
        delay_ms(1);
        if(RX1_TimeOut > 0) //超时计数
        {
            if(--RX1_TimeOut == 0)
            {
                if(RX1_Buffer[1] == ' ')
                {
                    addr = GetAddress();
                    if(addr < 63488) //限制在 0~123 扇区
                    {
                        if(RX1_Buffer[0] == 'E') //PC 请求擦除一个扇区
                        {
                            EEPROM_SectorErase(addr);
                            PrintString1("扇区擦除完成!\r\n");
                        }
                        else if(RX1_Buffer[0] == 'W') //PC 请求写入 EEPROM 64 字节数据
                        {
                            EEPROM_write_n(addr,T_Strings,64);
                            PrintString1("写入操作完成!\r\n");
                        }
                        else if(RX1_Buffer[0] == 'R') //PC 请求返回 64 字节 EEPROM 数据
                        {
                            PrintString1("IAP 读出的数据如下:\r\n");
                            EEPROM_read_n(addr,tmp,64);
                            for(i=0; i<64; i++)
                                 TX1_write2buff(tmp[i]); //将数据返回给串口
                            TX1_write2buff(0x0d);
                            TX1_write2buff(0x0a);
                        }
                        else if(RX1_Buffer[0] == 'M') //PC 请求返回 64 字节 EEPROM 数据
                        {
                            PrintString1("MOVC 读出的数据如下:\r\n");
                            EEPROM_MOVC_read_n(addr,tmp,64);
                            for(i=0; i<64; i++)
                                 TX1_write2buff(tmp[i]); //将数据返回给串口
                            TX1_write2buff(0x0d);
                            TX1_write2buff(0x0a);
                        }
                        else PrintString1("命令错误!\r\n");
                     }
                    else PrintString1("命令错误!\r\n");
                }
```

```
RX1_Cnt = 0;
          }
       }
   }
} 
/**********************************************/
/*************** 发送一个字节 *******************************/
void TX1_write2buff(u8 dat) //写入发送缓冲
{
   B_TX1_Busy = 1; //标志发送忙
   SBUF = dat; //发送一个字节
   while(B_TX1_Busy); //等待发送完毕
}
//========================================================================
// 函数: void PrintString1(u8 *puts)
// 描述: 串口 1 发送字符串函数。
// 参数: puts: 字符串指针.
// 返回: none.
// 版本: VER1.0
// 日期: 2014-11-28
// 备注: 
//========================================================================
void PrintString1(u8 *puts) //发送一个字符串
{
   for (; *puts != 0; puts++) //遇到停止符 0 结束
   {
      TX1_write2buff(*puts);
   }
}
//========================================================================
// 函数: void UART1_config(void)
// 描述: UART1 初始化函数。
// 参数: none.
// 返回: none.
// 版本: VER1.0
// 日期: 2014-11-28
// 备注: 
//========================================================================
void UART1_config(void)
{
   TR1 = 0;
   AUXR &= ~0x01; //S1 BRT Use Timer1;
   AUXR |= (1<<6); //Timer1 set as 1T mode
   TMOD &= ~(1<<6); //Timer1 set As Timer
   TMOD &= ~0x30; //Timer1_16bitAutoReload;
   TH1 = (u8)((65536L-(MAIN_Fosc / 4) / Baudrate1) >> 8);
   TL1 = (u8)(65536L-(MAIN_Fosc / 4) / Baudrate1);
   ET1 = 0; // 禁止 Timer1 中断
   INT_CLKO &= ~0x02; // Timer1 不输出高速时钟
   TR1 = 1; // 运行 Timer1
   S1_USE_P30P31(); P3n_standard(0x03); //切换到 P3.0 P3.1
   //S1_USE_P36P37(); P3n_standard(0xc0); //切换到 P3.6 P3.7
   //S1_USE_P16P17(); P1n_standard(0xc0); //切换到 P1.6 P1.7
   SCON = (SCON & 0x3f) | 0x40; //UART1 模式, 0x00: 同步移位输出,
```

```
// 0x40: 8 位数据,可变波特率,
                                           // 0x80: 9 位数据,固定波特率,
                                           // 0xc0: 9 位数据,可变波特率
// PS = 1; //高优先级中断
   ES = 1; //允许中断
   REN = 1; //允许接收
   B_TX1_Busy = 0;
   RX1_Cnt = 0;
}
//========================================================================
// 函数: void UART1_int (void) interrupt UART1_VECTOR
// 描述: UART1 中断函数。
// 参数: nine.
// 返回: none.
// 版本: VER1.0
// 日期: 2014-11-28
// 备注: 
//========================================================================
void UART1_int (void) interrupt 4
{
   if(RI)
   {
       RI = 0;
       if(RX1_Cnt >= UART1_BUF_LENGTH)
          RX1_Cnt = 0; //防溢出
       RX1_Buffer[RX1_Cnt++] = SBUF;
       RX1_TimeOut = TimeOutSet1;
   }
   if(TI)
    {
       TI = 0;
       B_TX1_Busy = 0;
    }
}
```
#### (**EEPROM.c**)

*//*测试工作频率为 *11.0592MHz*

*//* 本程序是 *STC* 系列的内置 *EEPROM* 读写程序。

```
#include "config.h"
#include "eeprom.h"
```

```
//========================================================================
// 函数: void ISP_Disable(void)
// 描述: 禁止访问 ISP/IAP.
// 参数: non.
// 返回: non.
// 版本: V1.0, 2012-10-22
//========================================================================
void DisableEEPROM(void)
{
   ISP_CONTR = 0; //禁止 ISP/IAP 操作
   IAP TPS = 0;
   ISP_CMD = 0; //去除 ISP/IAP 命令
```

```
ISP_TRIG = 0; //防止 ISP/IAP 命令误触发
   ISP_ADDRE = 0xff;               //清 0 地址高字节
   ISP_ADDRH = 0xff; \qquad \qquad ///清0 地址高字节
   ISP_ADDRL = 0xff; //清 0 地址低字节,指向非 EEPROM 区,防止误操作
}
//========================================================================
// 函数: void EEPROM_read_n(u16 EE_address,u8 *DataAddress,u16 number)
// 描述: 从指定 EEPROM 首地址读出 n 个字节放指定的缓冲.
// 参数: EE_address: 读出 EEPROM 的首地址.
// DataAddress: 读出数据放缓冲的首地址.
// number: 读出的字节长度.
// 返回: non.
// 版本: V1.0, 2012-10-22
//========================================================================
void EEPROM_read_n(u32 EE_address,u8 *DataAddress,u16 number)
{
   EA = 0; //禁止中断
   ISP_CONTR = ISP_EN; //允许 ISP/IAP 操作
   IAP_TPS = (u8)(MAIN_Fosc / 1000000L); //工作频率设置
   ISP_READ(); //送字节读命令,命令不需改变时,不需重新送命令
   do
   {
      ISP_ADDRE = EE_address / 65536; //送地址高字节(地址需要改变时才需重新送地址)
      ISP_ADDRH = (EE_address / 256) % 256; //送地址高字节(地址需要改变时才需重新送地址)
      ISP_ADDRL = EE_address % 256; //送地址低字节
      ISP_TRIG(); //先送 5AH,再送 A5H 到 ISP/IAP 触发寄存器,
                                       //每次都需要如此
                                       //送完 A5H 后,ISP/IAP 命令立即被触发启动
                                       //CPU 等待 IAP 完成后,才会继续执行程序。
      _nop_();
      _nop_();
      _nop_();
      _nop_();
      *DataAddress = ISP_DATA; //读出的数据送往
      EE_address++;
      DataAddress++;
   }while(--number);
   DisableEEPROM();
   EA = 1; //重新允许中断
}
/******************** 扇区擦除函数 *****************/
//========================================================================
// 函数: void EEPROM_SectorErase(u16 EE_address)
// 描述: 把指定地址的 EEPROM 扇区擦除.
// 参数: EE_address: 要擦除的扇区 EEPROM 的地址.
// 返回: non.
// 版本: V1.0, 2013-5-10
//========================================================================
void EEPROM_SectorErase(u32 EE_address)
{
   EA = 0; //禁止中断
                                       //只有扇区擦除,没有字节擦除,512 字节/扇区。
                                       //扇区中任意一个字节地址都是扇区地址。
   ISP_ADDRE = EE_address / 65536; //送地址高字节(地址需要改变时才需重新送地址)
   ISP_ADDRH = (EE_address / 256) % 256; //送地址高字节(地址需要改变时才需重新送地址)
```
#### **STC32G** 系列技术手册

*ISP\_CONTR = ISP\_EN; //*允许 *ISP/IAP* 操作 *IAP\_TPS = (u8)(MAIN\_Fosc / 1000000L); //*工作频率设置 *ISP\_ERASE(); //*送扇区擦除命令,命令不需改变时,不需重新送命令 *ISP\_TRIG(); \_nop\_(); \_nop\_(); \_nop\_(); \_nop\_(); DisableEEPROM(); EA = 1; //*重新允许中断 *} //======================================================================== //* 函数*: void EEPROM\_write\_n(u16 EE\_address,u8 \*DataAddress,u16 number) //* 描述*:* 把缓冲的 *n* 个字节写入指定首地址的 *EEPROM. //* 参数*: EE\_address:* 写入 *EEPROM* 的首地址*. // DataAddress:* 写入源数据的缓冲的首地址*. // number:* 写入的字节长度*. //* 返回*: non. //* 版本*: V1.0, 2012-10-22 //======================================================================== void EEPROM\_write\_n(u32 EE\_address,u8 \*DataAddress,u16 number) { EA = 0; //*禁止中断 *ISP\_CONTR = ISP\_EN; //*允许 *ISP/IAP* 操作 *IAP\_TPS = (u8)(MAIN\_Fosc / 1000000L); //*工作频率设置 *ISP\_WRITE();* //送字节写命令,命令不需改变时,不需重新送命令 *do { ISP\_ADDRE = EE\_address / 65536; //*送地址高字节(地址需要改变时才需重新送地址) *ISP\_ADDRH = (EE\_address / 256) % 256; //*送地址高字节(地址需要改变时才需重新送地址) *ISP\_ADDRL = EE\_address % 256; //*送地址低字节 ISP\_DATA = \*DataAddress; ///送数据到 ISP\_DATA,只有数据改变时才需重新送 *ISP\_TRIG(); \_nop\_(); \_nop\_(); \_nop\_(); \_nop\_(); EE\_address++; DataAddress++; }while(--number); DisableEEPROM(); EA = 1; //*重新允许中断 *}*

# **18.4.5** 口令擦除写入**-**多扇区备份**-**串口 **1** 操作

(**main.c**)

*//*测试工作频率为 *11.0592MHz*

*/\** 本程序经过测试完全正常*,* 不提供电话技术支持*,* 如不能理解*,* 请自行补充相关基础*. \*/*

*/\*\*\*\*\*\*\*\*\*\*\*\*\** 本程序功能说明 *\*\*\*\*\*\*\*\*\*\*\*\*\*\* STC32G* 系列 *EEPROM* 通用测试程序*,* 演示多扇区备份、有扇区错误则用正确扇区数据写入、全部扇区错误*(*比如第一次

#### 运行程序*)*则写入默认值*.*

每次写都写入 *3* 个扇区*,* 即冗余备份*.*

每个扇区写一条记录*,* 写入完成后读出保存的数据和校验值跟源数据和校验值比较*,* 并从串口 *1(P3.0 P3.1)*返回结果*(*正确 或错误提示*).* 每条记录自校验*, 64* 字节数据*, 2* 字节校验值*,* 校验值 *= 64* 字节数据累加和 *^ 0x5555. ^0x5555* 是为了保证写入的 *66* 个数 据不全部为 *0.* 如果有扇区错误*,* 则将正确扇区的数据写入错误扇区*,* 如果 *3* 个扇区都错误*,* 则均写入默认值*.*

擦除、写入、读出操作前均需要设置口令*,* 如果口令不对则退出操作*,* 并且每次退出操作都会清除口令*.*

请先别修改程序*,* 直接下载*"03-*口令擦除写入*-*多扇区备份*-*串口 *1* 操作*"*里面的*"UART-EEPROM.hex"*测试*.* 下载时选择主 频 *11.0592MHZ.*

*PC* 串口设置*:* 波特率 *115200,8,n,1.* 对 *EEPROM* 做扇区擦除、写入 *64* 字节、读出 *64* 字节的操作。

命令例子*:* 使用串口助手发单个字符*,* 大小写均可*.*

发 *E* 或 *e:* 对 *EEPROM* 进行扇区擦除操作,*E* 表示擦除*,* 会擦除扇区 *0*、*1*、*2.*

发 *W* 或 *w:* 对 *EEPROM* 进行写入操作,*W* 表示写入*,* 会写入扇区 *0*、*1*、*2,* 每个扇区连续写 *64* 字节*,* 扇区 *0* 写入 *0x0000~0x003f,* 扇区 *1* 写入 *0x0200~0x023f,* 扇区 *0* 写入 *0x0400~0x043f.*

发 *R* 或 *r:* 对 *EEPROM* 进行读出操作,*R* 表示读出*,* 会读出扇区 *0*、*1*、*2,* 每个扇区连续读 *64* 字节*,* 扇区 *0* 读出 *0x0000~0x003f,* 扇区 *1* 读出 *0x0200~0x023f,* 扇区 *0* 读出 *0x0400~0x043f.*

注意:为了通用,程序不识别扇区是否有效,用户自己根据具体的型号来决定。

日期*: 2021-11-5 \*\*\*\*\*\*\*\*\*\*\*\*\*\*\*\*\*\*\*\*\*\*\*\*\*\*\*\*\*\*\*\*\*\*\*\*\*\*\*\*\*\*/*

*#include "config.H" #include "EEPROM.h"*

*#define Baudrate1 115200L*

*/\*\*\*\*\*\*\*\*\*\*\*\*\** 本地常量声明 *\*\*\*\*\*\*\*\*\*\*\*\*\*\*/*

*u8 code T\_StringD[]={"*去年今日此门中,人面桃花相映红。人面不知何处去,桃花依旧笑春风。*"};*

*u8 code T\_StringW[]={"*横看成岭侧成峰,远近高低各不同。不识庐山真面目,只缘身在此山中。*"};*

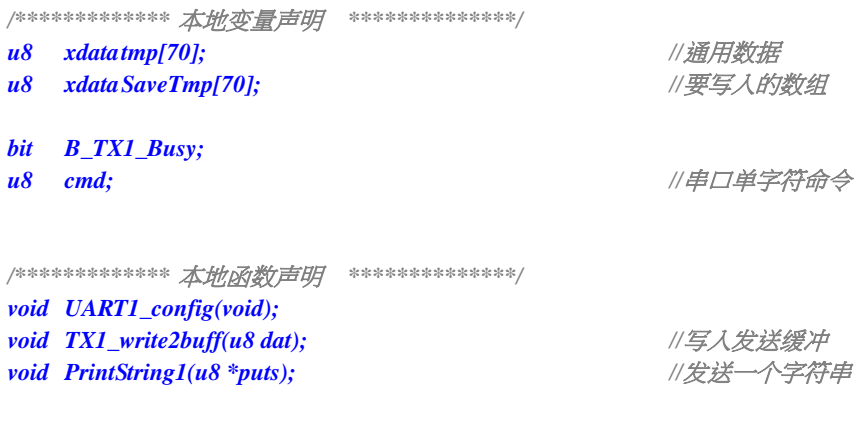

*/\*\*\*\*\*\*\*\*\*\*\*\*\** 外部函数和变量声明 *\*\*\*\*\*\*\*\*\*\*\*\*\*\*\*\*\*/*

*/\*\*\*\*\*\*\*\*\*\*\*\*\** 读取 *EEPROM* 记录*,* 并且校验*,* 返回校验结果*, 0* 为正确*, 1* 为错误 *\*\*\*\*\*\*\*\*\*\*\*\*\*\*\*\*\*/*

#### **STC32G** 系列技术手册

```
u8 ReadRecord(u16 addr)
{
  u8 i;
  u16 ChckSum; //计算的累加和
  u16 j; //读取的累加和
  for(i=0; i<66; i++) tmp[i] = 0; //清除缓冲
  PassWord = D_PASSWORD; //给定口令
  EEPROM_read_n(addr,tmp,66); //读出扇区 0
  for(ChckSum=0, i=0; i<64; i++)
     ChckSum += tmp[i]; //计算累加和
  j = ((u16)tmp[64]<<8) + (u16)tmp[65]; //读取记录的累加和
  j ^= 0x5555; //隔位取反, 避免全 0
  if(ChckSum != j)return 1; //累加和错误, 返回 1
  return 0; //累加和正确, 返回 0
}
/************* 写入 EEPROM 记录, 并且校验, 返回校验结果, 0 为正确, 1 为错误 *****************/
u8 SaveRecord(u16 addr)
{
  u8 i;
  u16 ChckSum; //计算的累加和
  for(ChckSum=0, i=0; i<64; i++)
     ChckSum += SaveTmp[i]; //计算累加和
  ChckSum ^= 0x5555; //隔位取反, 避免全 0
  SaveTmp[64] = (u8)(ChckSum >> 8);
  SaveTmp[65] = (u8)ChckSum;
  PassWord = D_PASSWORD; //给定口令
  EEPROM_SectorErase(addr); //擦除一个扇区
  PassWord = D_PASSWORD; //给定口令
  EEPROM_write_n(addr, SaveTmp, 66); //写入扇区
  for(i=0; i<66; i++)
     tmp[i] = 0; //清除缓冲
  PassWord = D_PASSWORD; //给定口令
  EEPROM_read_n(addr,tmp,66); //读出扇区 0
  for(i=0; i<66; i++) //数据比较
  {
     if(SaveTmp[i] != tmp[i])
        return 1; //数据有错误, 返回 1
  }
  return 0; //累加和正确, 返回 0
}
/********************* 主函数 *************************/
void main(void)
{
  u8 i;
  u8 status; //状态
  UART1_config(); // 选择波特率, 2: 使用 Timer2 做波特率,
                                //其它值: 使用 Timer1 做波特率.
  EA = 1; //允许总中断
  PrintString1("STC8G-8H-8C 系列 MCU 用串口 1 测试 EEPROM 程序!\r\n"); //UART1 发送一个字符串
```
*//*上电读取 *3* 个扇区并校验*,* 如果有扇区错误则将正确的

```
//扇区写入错误区, 如果 3 个扇区都错误, 则写入默认值
status = 0;
if(ReadRecord(0x0000) == 0) //读扇区 0
{
   status |= 0x01; //正确则标记 status.0=1
   for(i=0; i<64; i++)
      SaveTmp[i] = tmp[i]; //保存在写缓冲
}
if(ReadRecord(0x0200) == 0) //\ddot{\not\equiv} \Box{
   status |= 0x02; //正确则标记 status.1=1
   for(i=0; i<64; i++)
      SaveTmp[i] = tmp[i]; //保存在写缓冲
}
if(ReadRecord(0x0400) == 0) //读扇区 2
{
   status |= 0x04; \angle //正确则标记 status.2=1
   for(i=0; i<64; i++)
      SaveTmp[i] = tmp[i]; //保存在写缓冲
}
if(status == 0) //所有扇区都错误, 则写入默认值
{
   for(i=0; i<64; i++)
      SaveTmp[i] = T_StringD[i]; //读取默认值
}
else PrintString1("上电读取 3 个扇区数据均正确!\r\n"); //UART1 发送一个字符串提示
if((status & 0x01) == 0) //扇区 0 错误, 则写入默认值
{
   if(SaveRecord(0x0000) == 0)
      PrintString1("写入扇区 0 正确!\r\n"); //写入记录 0 扇区正确
   else
      PrintString1("写入扇区 0 错误!\r\n"); //写入记录 0 扇区错误
}
if((status & 0x02) == 0) //扇区 1 错误, 则写入默认值
{
   if(SaveRecord(0x0200) == 0)
      PrintString1("写入扇区 1 正确!\r\n"); //写入记录 1 扇区正确
   else
      PrintString1("写入扇区 1 错误!\r\n"); //写入记录 1 扇区错误
}
if((status & 0x04) == 0) //扇区 2 错误, 则写入默认值
{
   if(SaveRecord(0x0400) == 0)
      PrintString1("写入扇区 2 正确!\r\n"); //写入记录 2 扇区正确
   else
      PrintString1("写入扇区 2 错误!\r\n"); //写入记录 2 扇区错误
}
while(1)
{
   if(cmd != 0) //有串口命令
   {
      if((cmd >= 'a') && (cmd <= 'z'))
```
*cmd -= 0x20; //*小写转大写

*if(cmd == 'E') //PC* 请求擦除一个扇区

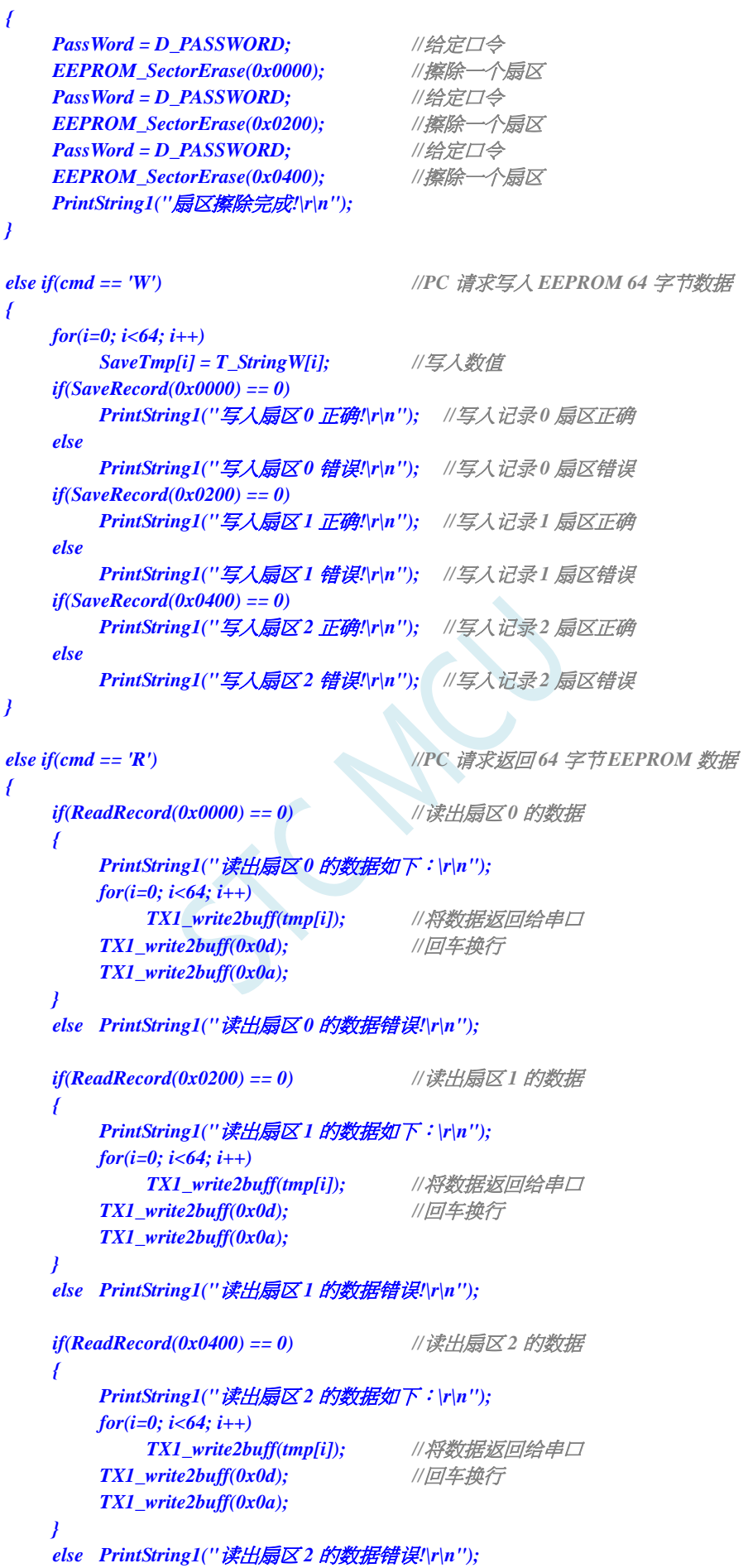

```
}
          else PrintString1("命令错误!\r\n");
          cmd = 0;
       }
   }
} 
/**********************************************/
/*************** 发送一个字节 *******************************/
void TX1_write2buff(u8 dat) //写入发送缓冲
{
   B_TX1_Busy = 1; //标志发送忙
   SBUF = dat; //发送一个字节
   while(B_TX1_Busy); //等待发送完毕
}
//========================================================================
// 函数: void PrintString1(u8 *puts)
// 描述: 串口 1 发送字符串函数。
// 参数: puts: 字符串指针.
// 返回: none.
// 版本: VER1.0
// 日期: 2014-11-28
// 备注: 
//========================================================================
void PrintString1(u8 *puts) //发送一个字符串
{
    for (; *puts != 0; puts++) //遇到停止符 0 结束
    {
       TX1_write2buff(*puts);
    }
}
//========================================================================
// 函数: void UART1_config(void)
// 描述: UART1 初始化函数。
// 参数: none.
// 返回: none.
// 版本: VER1.0
// 日期: 2014-11-28
// 备注: 
//========================================================================
void UART1_config(void)
{
   TR1 = 0;
   AUXR &= ~0x01; //S1 BRT Use Timer1;
   AUXR |= (1<<6); //Timer1 set as 1T mode
   TMOD \&= \sim (1 \lt \lt 6); //Timer1 set As Timer
   TMOD &= ~0x30; //Timer1_16bitAutoReload;
   TH1 = (u8)((65536L-(MAIN_Fosc / 4) / Baudrate1) >> 8);
   TL1 = (u8)(65536L-(MAIN_Fosc / 4) / Baudrate1);
   ET1 = 0; // 禁止 Timer1 中断
   INT_CLKO &= ~0x02; // Timer1 不输出高速时钟
   TR1 = 1; // 运行 Timer1
   S1_USE_P30P31(); P3n_standard(0x03); //切换到 P3.0 P3.1
   //S1_USE_P36P37(); P3n_standard(0xc0); //切换到 P3.6 P3.7
   //S1_USE_P16P17(); P1n_standard(0xc0); //切换到 P1.6 P1.7
```

```
SCON = (SCON & 0x3f) | 0x40; //UART1 模式,0x00: 同步移位输出,
                                       // 0x40: 8 位数据,可变波特率,
                                       // 0x80: 9 位数据,固定波特率,
                                       // 0xc0: 9 位数据,可变波特率
// PS = 1; //高优先级中断
   ES = 1; //允许中断
   REN = 1; //允许接收
   B_TX1_Busy = 0;
}
//========================================================================
// 函数: void UART1_int (void) interrupt UART1_VECTOR
// 描述: UART1 中断函数。
// 参数: nine.
// 返回: none.
// 版本: VER1.0
// 日期: 2014-11-28
// 备注: 
//========================================================================
void UART1_int (void) interrupt 4
{
   if(RI)
   {
      RI = 0;
      cmd = SBUF;
   }
   if(TI)
   {
      TI = 0;
      B_TX1_Busy = 0;
   }
}
(EEPROM.c)
//测试工作频率为 11.0592MHz
// 本程序是 STC 系列的内置 EEPROM 读写程序。
#include "config.h"
#include "EEPROM.h"
u32 PassWord; //擦除 写入时需要的口令
```
*//======================================================================== //* 函数*: void ISP\_Disable(void) //* 描述*:* 禁止访问 *ISP/IAP. //* 参数*: non. //* 返回*: non. //* 版本*: V1.0, 2012-10-22 //======================================================================== void DisableEEPROM(void) { ISP\_CONTR = 0; //*禁止 *ISP/IAP* 操作 *IAP TPS* = 0; *ISP\_CMD = 0; //*去除 *ISP/IAP* 命令 *ISP\_TRIG* = 0; ///防止 ISP/IAP 命令误触发

```
ISP_ADDRE = 0xff;               //清 0 地址高字节
   ISP_ADDRH = 0xff; \qquad \qquad ///清0 地址高字节
   ISP_ADDRL = 0xff; //清 0 地址低字节,指向非 EEPROM 区,防止误操作
}
//========================================================================
// 函数: void EEPROM_read_n(u16 EE_address,u8 *DataAddress,u16 number)
// 描述: 从指定 EEPROM 首地址读出 n 个字节放指定的缓冲.
// 参数: EE_address: 读出 EEPROM 的首地址.
// DataAddress: 读出数据放缓冲的首地址.
// number: 读出的字节长度.
// 返回: non.
// 版本: V1.0, 2012-10-22
//========================================================================
void EEPROM_read_n(u32 EE_address,u8 *DataAddress,u16 number)
{
   if(PassWord == D_PASSWORD) //口令正确才会操作 EEPROM
   {
      EA = 0; //禁止中断
      ISP_CONTR = ISP_EN; //允许 ISP/IAP 操作
      IAP_TPS = (u8)(MAIN_Fosc / 1000000L); //工作频率设置
      ISP_READ(); //送字节读命令,命令不需改变时,不需重新送命令
      do
      {
      ISP_ADDRE = EE_address / 65536; //送地址高字节(地址需要改变时才需重新送地址)
      ISP_ADDRH = (EE_address / 256) % 256; //送地址高字节(地址需要改变时才需重新送地址)
      ISP_ADDRL = EE_address % 256; //送地址低字节
          if(PassWord == D_PASSWORD) //口令口令正确才触发操作
          {
             ISP_TRIG = 0x5A; //先送 5AH,再送 A5H 到 ISP/IAP 触发寄存器,
                                        //每次都需要如此
             ISP_TRIG = 0xA5; //送完 A5H 后,ISP/IAP 命令立即被触发启动
                                        } //CPU 等待 IAP 完成后,才会继续执行程序。
          _nop_();
          _nop_();
          _nop_();
          _nop_();
          *DataAddress = ISP_DATA; //读出的数据送往
          EE_address++;
          DataAddress++;
      }while(--number);
      DisableEEPROM();
      EA = 1; //重新允许中断
   }
   PassWord = 0; //清除口令
}
/******************** 扇区擦除函数 *****************/
//========================================================================
// 函数: void EEPROM_SectorErase(u16 EE_address)
// 描述: 把指定地址的 EEPROM 扇区擦除.
// 参数: EE_address: 要擦除的扇区 EEPROM 的地址.
// 返回: non.
// 版本: V1.0, 2013-5-10
//========================================================================
void EEPROM_SectorErase(u32 EE_address)
{
   if(PassWord == D_PASSWORD) //口令正确才会操作 EEPROM
```

```
{
      EA = 0; //禁止中断
                                    //只有扇区擦除,没有字节擦除,512 字节/扇区。
                                    //扇区中任意一个字节地址都是扇区地址。
      ISP_ADDRE = EE_address / 65536; //送地址高字节(地址需要改变时才需重新送地址)
      ISP_ADDRH = (EE_address / 256) % 256; //送地址高字节(地址需要改变时才需重新送地址)
      ISP_ADDRL = EE_address % 256; //送地址低字节
      ISP_CONTR = ISP_EN; //允许 ISP/IAP 操作
      IAP_TPS = (u8)(MAIN_Fosc / 1000000L); //工作频率设置
      ISP_ERASE();                //送扇区擦除命令,命令不需改变时,不需重新送命令
         if(PassWord == D_PASSWORD) //口令口令正确才触发操作
         {
            ISP_TRIG = 0x5A; //先送 5AH,再送 A5H 到 ISP/IAP 触发寄存器,
                                    //每次都需要如此
            ISP_TRIG = 0xA5;           //送完 A5H 后,ISP/IAP 命令立即被触发启动
         } //CPU 等待 IAP 完成后,才会继续执行程序。
      _nop_();
      _nop_();
      _nop_();
      _nop_();
      DisableEEPROM();
      EA = 1; //重新允许中断
   }
   PassWord = 0; //清除口令
}
//========================================================================
// 函数: void EEPROM_write_n(u16 EE_address,u8 *DataAddress,u16 number)
// 描述: 把缓冲的 n 个字节写入指定首地址的 EEPROM.
// 参数: EE_address: 写入 EEPROM 的首地址.
// DataAddress: 写入源数据的缓冲的首地址.
// number: 写入的字节长度.
// 返回: non.
// 版本: V1.0, 2012-10-22
//========================================================================
void EEPROM_write_n(u32 EE_address,u8 *DataAddress,u16 number)
{
   if(PassWord == D_PASSWORD) //口令正确才会操作 EEPROM
   {
      EA = 0; //禁止中断
      ISP_CONTR = ISP_EN; //允许 ISP/IAP 操作
      IAP_TPS = (u8)(MAIN_Fosc / 1000000L); //工作频率设置
      ISP_WRITE(); //送字节写命令,命令不需改变时,不需重新送命令
      do
      {
      ISP_ADDRE = EE_address / 65536; //送地址高字节(地址需要改变时才需重新送地址)
      ISP_ADDRH = (EE_address / 256) % 256; //送地址高字节(地址需要改变时才需重新送地址)
      ISP_ADDRL = EE_address % 256; //送地址低字节
         ISP_DATA = *DataAddress; //送数据到 ISP_DATA,只有数据改变时才需重新送
         if(PassWord == D_PASSWORD) //口令正确才触发操作
         {
            ISP_TRIG = 0x5A; //先送 5AH,再送 A5H 到 ISP/IAP 触发寄存器,
                                   //每次都需要如此
            ISP_TRIG = 0xA5; //送完 A5H 后,ISP/IAP 命令立即被触发启动
         } //CPU 等待 IAP 完成后,才会继续执行程序。
         _nop_();
         _nop_();
         _nop_();
```
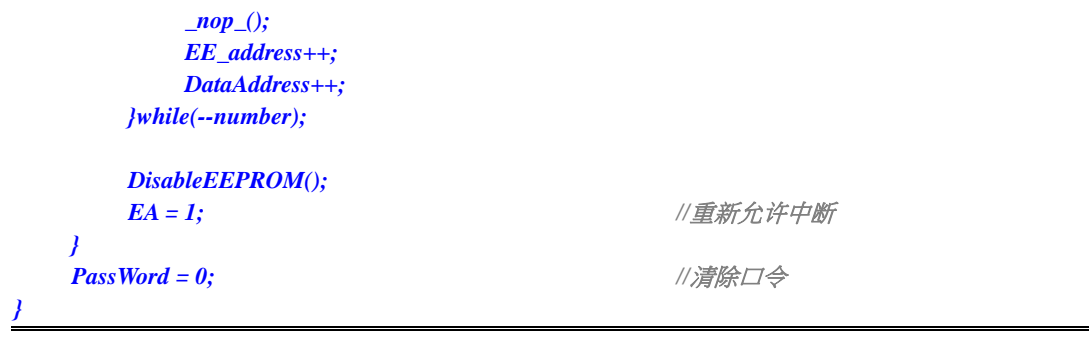
# **19 ADC** 模数转换、传统 **DAC** 实现

STC32G 系列单片机内部集成了一个 12 位高速 A/D 转换器。ADC 的时钟频率为系统频率 2 分频再 经过用户设置的分频系数进行再次分频(ADC 的时钟频率范围为 SYSclk/2/1~SYSclk/2/16)。

ADC 转换结果的数据格式有两种:左对齐和右对齐。可方便用户程序进行读取和引用。

注意:**ADC** 的第 **15** 通道是专门测量内部 **1.19V** 参考信号源的通道,参考信号源值出厂时校准为 **1.19V**,由于制造误差以及测量误差,导致实际的内部参考信号源相比 **1.19V**,大约有±**1%**的误差。如 果用户需要知道每一颗芯片的准确内部参考信号源值,可外接精准参考信号源,然后利用 **ADC** 的第 **15** 通道进行测量标定。**ADC\_VRef+**脚外接参考电源时,可利用 **ADC** 的第 **15** 通道可以反推 **ADC\_VRef+** 脚外接参考电源的电压;如将 **ADC\_VREF+**短接到 **MCU-VCC**,就可以反推 **MCU-VCC** 的电压。

如果芯片有 **ADC** 的外部参考电源管脚 **ADC\_VRef+**,则一定不能浮空,必须接外部参考电源或者 直接连到 **VCC**。

#### **19.1 ADC** 相关的寄存器

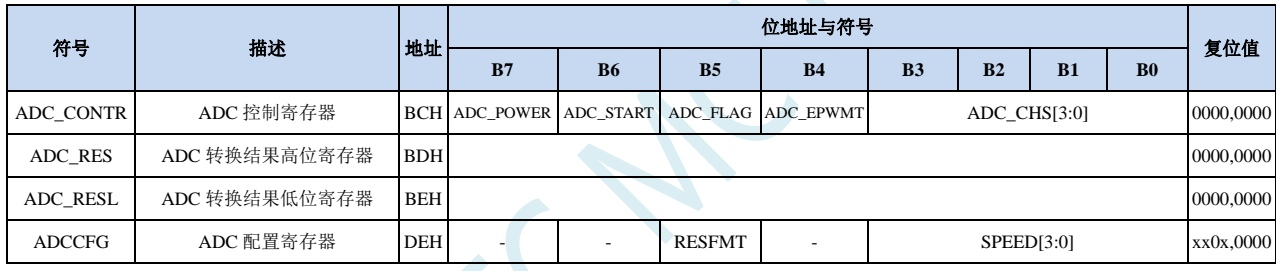

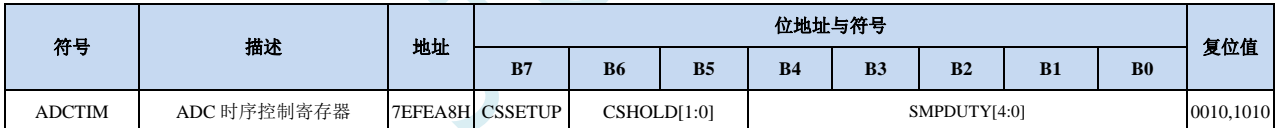

#### **19.1.1 ADC** 控制寄存器(**ADC\_CONTR**),**PWM** 触发 **ADC** 控

制

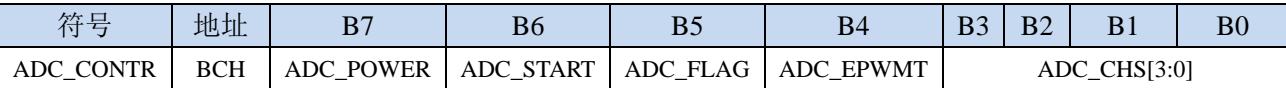

ADC\_POWER: ADC 电源控制位

0:关闭 ADC 电源

1:打开 ADC 电源。

建议进入空闲模式和掉电模式前将 ADC 电源关闭,以降低功耗

特别注意:

**1**、给 **MCU** 的 内部 **ADC** 模块电源打开后,需等待约 **1ms,** 等 **MCU** 内部的 **ADC** 电源稳定 后再让 **ADC** 工作;

**2**、适当加长对外部信号的采样时间,就是对 **ADC** 内部采样保持电容的充电或放电时间**,**时间够, 内部才能和外部电势相等。

ADC\_START: ADC 转换启动控制位。写入 1 后开始 ADC 转换, 转换完成后硬件自动将此位清零。

0:无影响。即使 ADC 已经开始转换工作,写 0 也不会停止 A/D 转换。

1: 开始 ADC 转换, 转换完成后硬件自动将此位清零。

ADC\_FLAG: ADC 转换结束标志位。当 ADC 完成一次转换后,硬件会自动将此位置 1,并向 CPU 提出 中断请求。此标志位必须软件清零。

**ADC\_EPWMT**:使能 **PWM** 实时触发 **ADC** 功能。详情请参考 **16** 位高级 **PWM** 定时器章节

ADC\_CHS[3:0]:ADC 模拟通道选择位

(注意:被选择为 **ADC** 输入通道的 **I/O** 口,必须设置 **PxM0/PxM1** 寄存器将 **I/O** 口模式设置为高阻输 入模式。另外如果 **MCU** 进入掉电模式**/**时钟停振模式后,仍需要使能 **ADC** 通道,则需要设置 **PxIE** 寄存器关闭数字输入通道,以防止外部模拟输入信号忽高忽低而产生额外的功耗)

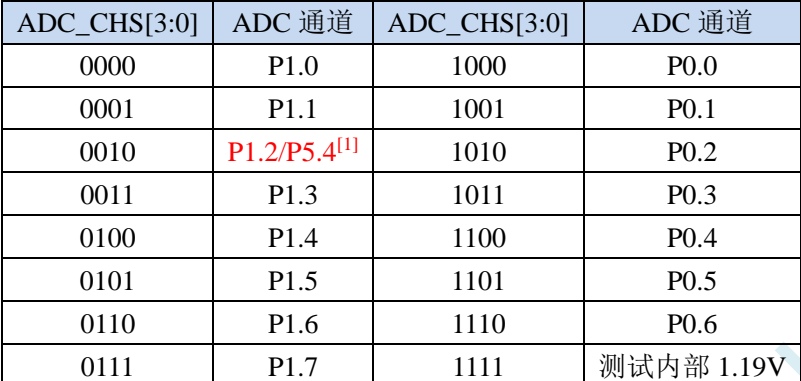

[1] : 有 P1.2 口的型号, 此功能在 P1.2 口上, 对于无 P1.2 口的型号, 此功能在 P5.4 口上

### **19.1.2 ADC** 配置寄存器(**ADCCFG**)

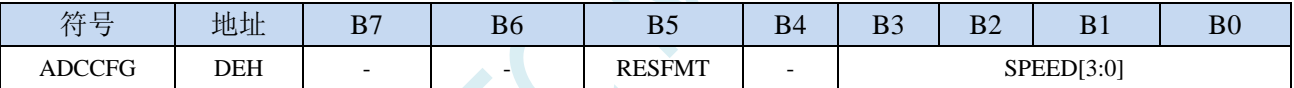

RESFMT: ADC 转换结果格式控制位

0: 转换结果左对齐。ADC\_RES 保存结果的高 8 位, ADC\_RESL 保存结果的低 4 位。格式如下:

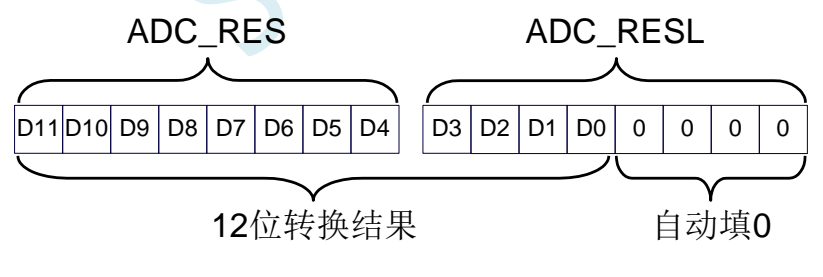

 $RFSFMT=0$ 

1: 转换结果右对齐。ADC\_RES 保存结果的高 4 位, ADC\_RESL 保存结果的低 8 位。格式如下:

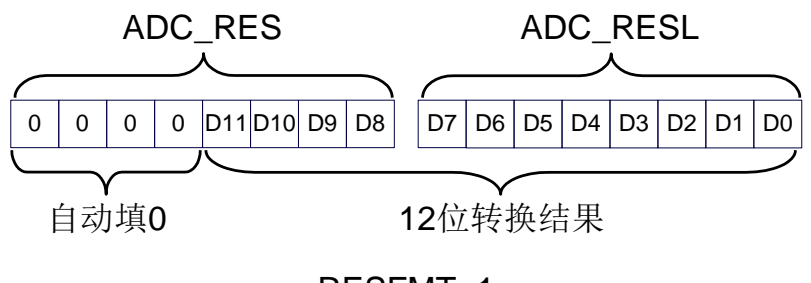

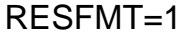

| SPEED[3:0] | ADC 时钟频率    |
|------------|-------------|
| 0000       | SYSclk/2/1  |
| 0001       | SYSclk/2/2  |
| 0010       | SYSclk/2/3  |
|            |             |
| 1101       | SYSclk/2/14 |
| 1110       | SYSclk/2/15 |
| 1111       | SYSclk/2/16 |

SPEED[3:0]: 设置 ADC 时钟 {FADC=SYSclk/2/(SPEED+1)}

### **19.1.3 ADC** 转换结果寄存器(**ADC\_RES**,**ADC\_RESL**)

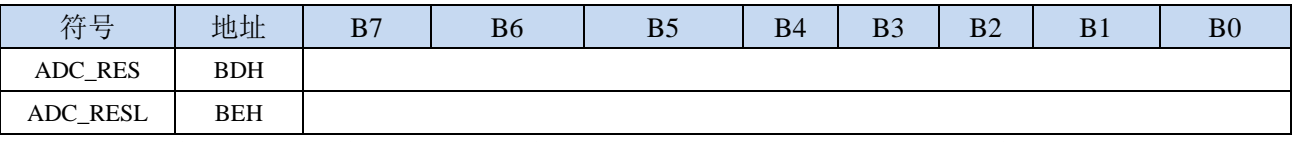

当 A/D 转换完成后,转换结果会自动保存到 ADC\_RES 和 ADC\_RESL 中。保存结果的数据格式请 参考 ADC\_CFG 寄存器中的 RESFMT 设置。

# **19.1.4 ADC** 时序控制寄存器(**ADCTIM**)

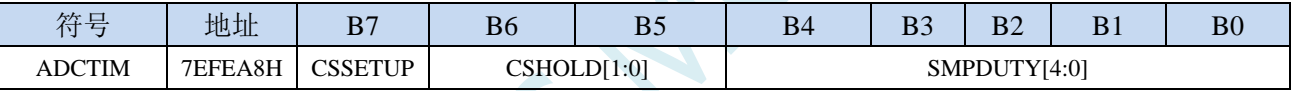

CSSETUP:ADC 通道选择时间控制 Tsetup

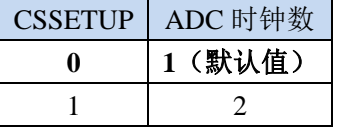

CSHOLD[1:0]:ADC 通道选择保持时间控制 Thold

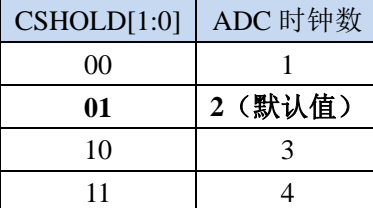

SMPDUTY[4:0]:ADC 模拟信号采样时间控制 Tduty(注意:**SMPDUTY** 一定不能设置小于 **01010B**)

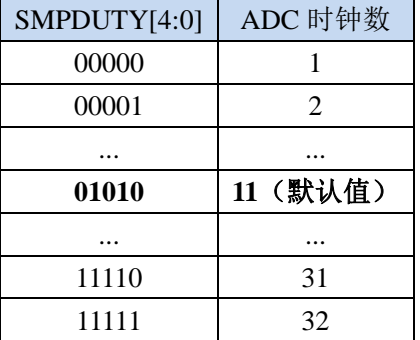

ADC 数模转换时间: Tconvert

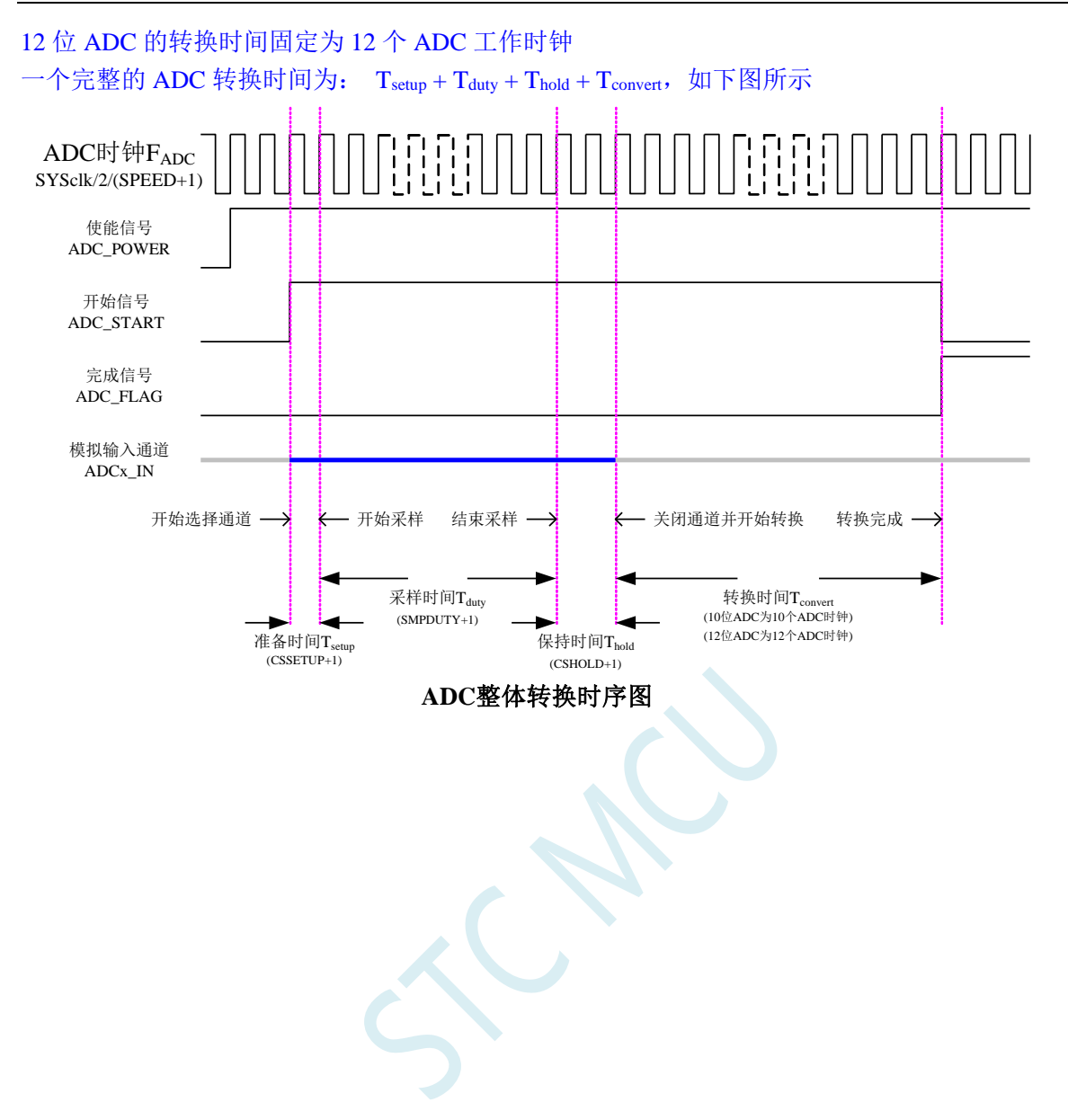

### **19.2 ADC** 静态特性

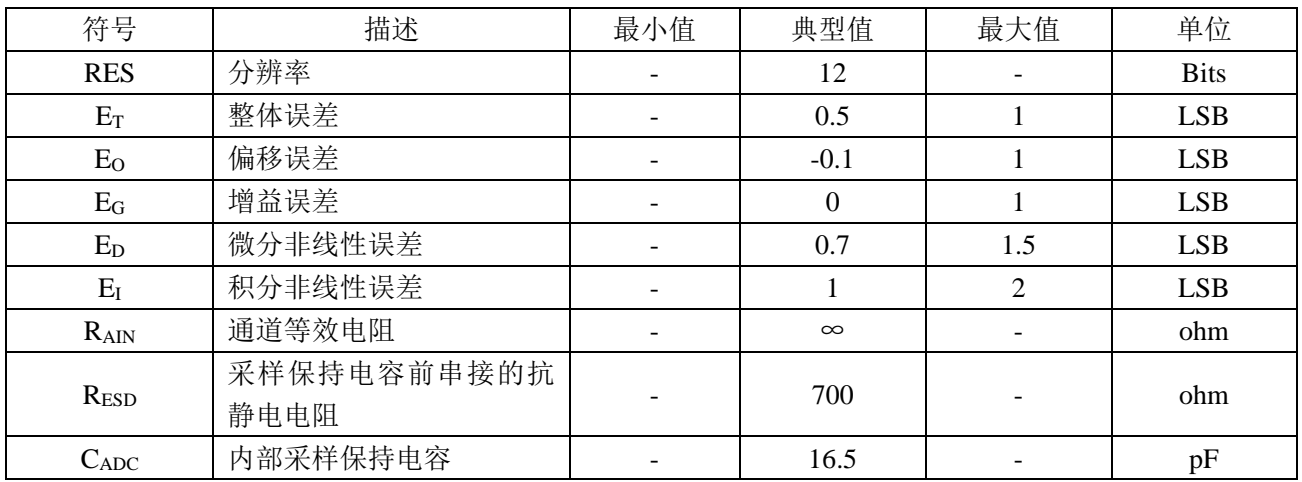

### **19.3 ADC** 相关计算公式

#### **19.3.1 ADC** 速度计算公式

ADC 的转换速度由 ADCCFG 寄存器中的 SPEED 和 ADCTIM 寄存器共同控制。转换速度的计算公式如 下所示:

12位ADC转换速度 <sup>=</sup>

#### MCU工作频率SYSclk

 $2 \times (SPEED[3:0] + 1) \times (CSSETUP + 1) + (CSHOLD + 1) + (SMPDUTY + 1) + 12]$ 

#### 注意:

- $12$  位 ADC 的速度不能高于 800KHz
- SMPDUTY 的值不能小于 10, 建议设置为 15
- CSSETUP 可使用上电默认值 0
- CHOLD 可使用上电默认值 1 (ADCTIM 建议设置为 3FH)

# **19.3.2 ADC** 转换结果计算公式

ADC被转换通道的输入电压Vin

12位ADC转换结果 = 4096  $\times$ 

ADC外部参考源的电压

(有独立ADC\_Vref+管脚)

# **19.3.3** 反推 **ADC** 输入电压计算公式

12位ADC转换结果

ADC被转换通道的输入电压Vin <sup>=</sup> ADC外部参考源的电压 ×

4096

(有独立ADC\_Vref+管脚)

# **19.3.4** 反推工作电压计算公式

当需要使用 ADC 输入电压和 ADC 转换结果反推工作电压时,若目标芯片无独立的 ADC\_Vref+管脚, 则 可直接测量并使用下面公式,若目标芯片有独立 ADC Vref+管脚时, 则必须将 ADC Vref+管脚连接到 Vcc 管脚。

ADC被转换通道的输入电压Vin

 $MCU$ 工作电压Vcc = 4096  $\times$  -

12位ADC转换结果

# **19.4 ADC** 应用参考线路图

# **19.4.1** 一般精度 **ADC** 参考线路图

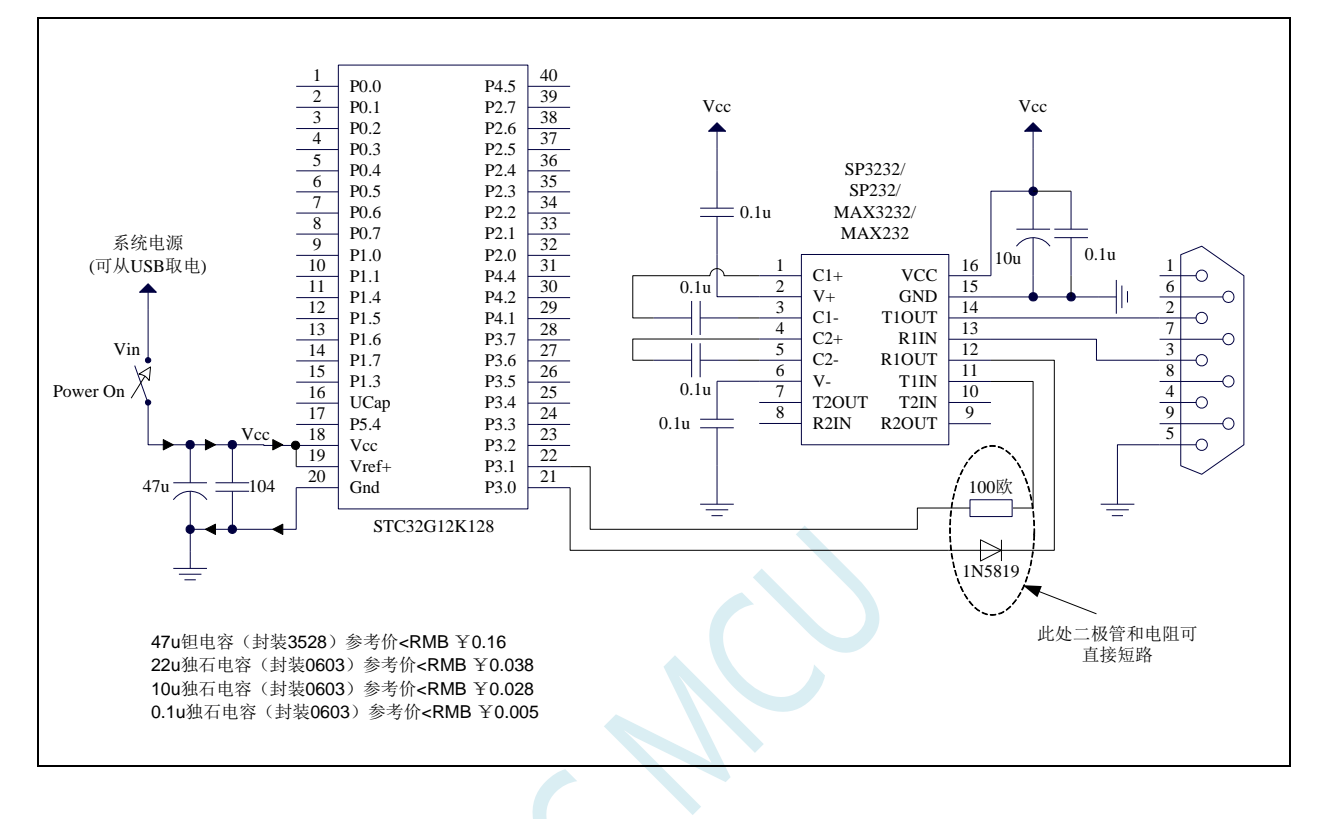

# **19.4.2** 高精度 **ADC** 参考线路图

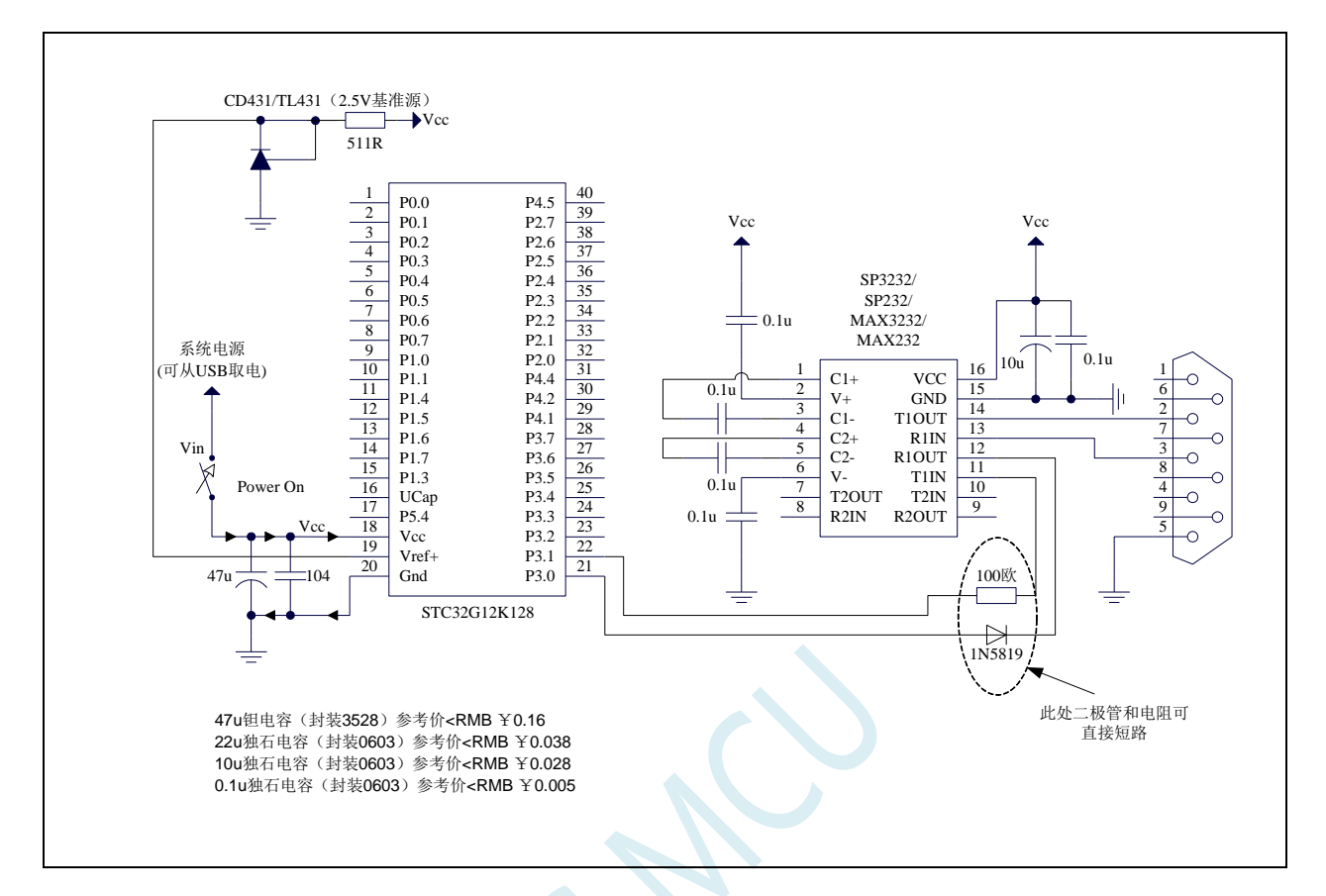

### **19.5** 范例程序

*P3M1 = 0x00;*

# **19.5.1 ADC** 基本操作(查询方式)

#### *//*测试工作频率为 *11.0592MHz //#include "stc8h.h" #include "stc32g.h" //***头文件见下载软件** *#include "intrins.h" void main() { EAXFR = 1; //*使能访问 *XFR CKCON = 0x00; //*设置外部数据总线速度为最快 WTST = 0x00;  $WTST = 0x$ 00; *//*赋值为 *0* 可将 *CPU* 执行程序的速度设置为最快 *P0M0 = 0x00; P0M1 = 0x00; P1M0 = 0x00; P1M1 = 0x00; P2M0 = 0x00; P2M1 = 0x00; P3M0 = 0x00;*

*}*

*P5M0 = 0x00;*

```
P4M0 = 0x00;
P4M1 = 0x00;
P5M0 = 0x00;
P5M1 = 0x00;
P1M0 = 0x00; // 设置 P1.0 为 ADC 口
P1M1 = 0x01;
ADCTIM = 0x3f; //设置 ADC 内部时序
ADCCFG = 0x0f; //设置 ADC 时钟为系统时钟/2/16/16
ADC_POWER = 1; //使能 ADC 模块
while (1)
{
  ADC_START = 1; //启动 AD 转换
  _nop_();
  _nop_();
  while (!ADC_FLAG); //查询 ADC 完成标志
  ADC_FLAG = 0; //清完成标志
  P2 = ADC_RES; //读取 ADC 结果
}
```
# **19.5.2 ADC** 基本操作(中断方式)

```
//测试工作频率为 11.0592MHz
//#include "stc8h.h"
#include "stc32g.h" //头文件见下载软件
#include "intrins.h"
void ADC_Isr() interrupt 5 
{
  ADC_FLAG = 0; //清中断标志
  P2 = ADC_RES; //读取 ADC 结果
  ADC_START = 1; \qquad //继续 AD 转换
}
void main()
{
   EAXFR = 1; //使能访问 XFR
   CKCON = 0x00;                 // 设置外部数据总线速度为最快
   WTST = 0x00; \qquad WTST = 0x00;
                                   //赋值为 0 可将 CPU 执行程序的速度设置为最快
  P0M0 = 0x00;
   P0M1 = 0x00;
   P1M0 = 0x00;
  P1M1 = 0x00;
  P2M0 = 0x00;
  P2M1 = 0x00;
  P3M0 = 0x00;
  P3M1 = 0x00;
  P4M0 = 0x00;
   P4M1 = 0x00;
```

```
P5M1 = 0x00;
  P1M0 = 0x00; \angle // 设置 P1.0 为 ADC 口
  P1M1 = 0x01;
  ADCTIM = 0x3f; //设置 ADC 内部时序
  ADCCFG = 0x0f; //设置 ADC 时钟为系统时钟/2/16/16
  ADC_POWER =1; //使能 ADC 模块
  EADC = 1; //使能 ADC 中断
  EA = 1;
  ADC_START = 1; //启动 AD 转换
  while (1);
}
```
# **19.5.3** 格式化 **ADC** 转换结果

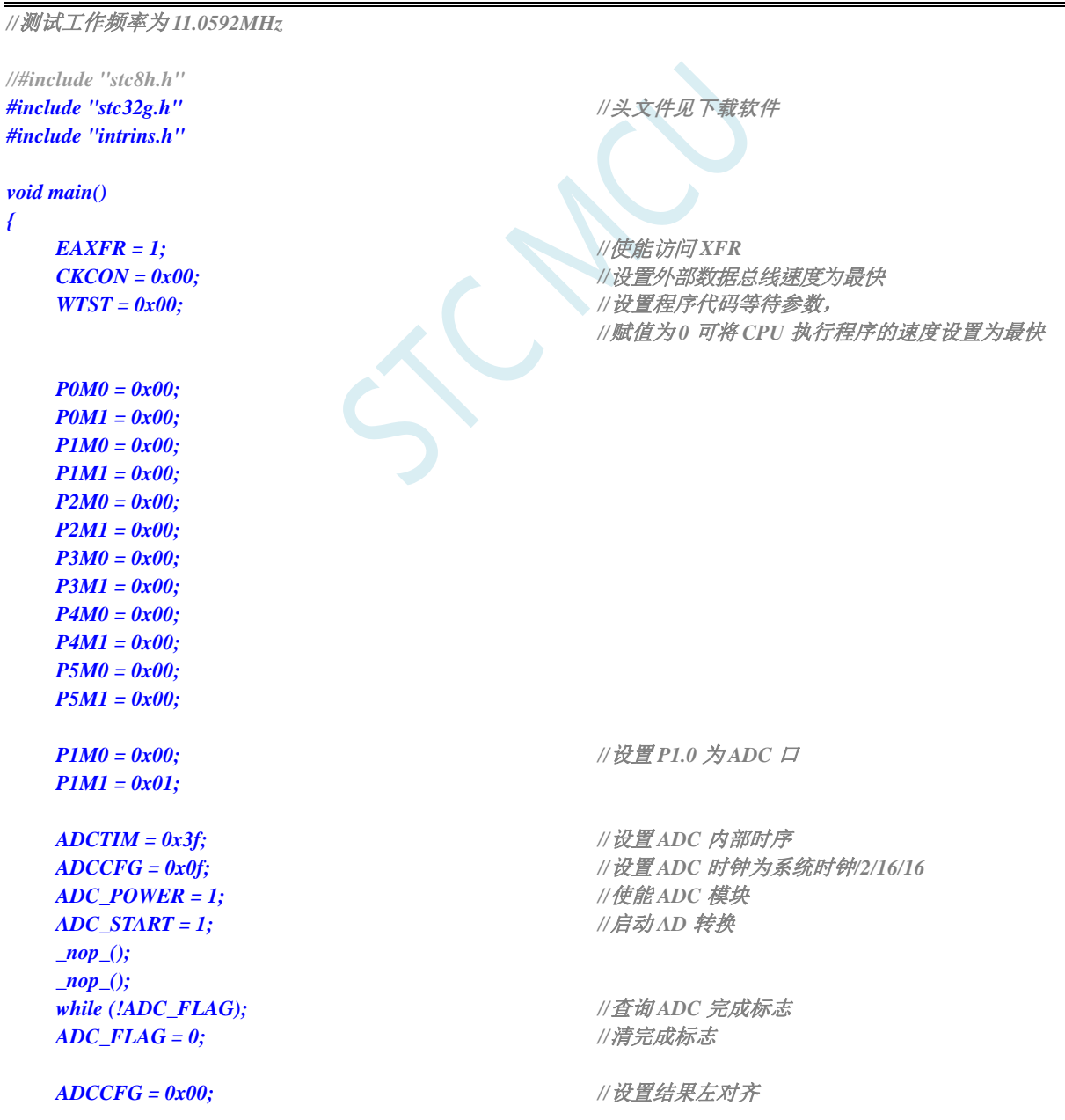

*// ADCCFG = 0x20; //*设置结果右对齐

*while (1);*

*}*

*ACC = ADC\_RES; // A* 存储 *ADC* 的 *12* 位结果的高 *8* 位 *B = ADC\_RESL; // B[7:4]*存储 *ADC* 的 *12* 位结果的低 *4* 位*,B[3:0]*为 *0*

*// ACC = ADC\_RES; // A[3:0]*存储 *ADC* 的 *12* 位结果的高 *4* 位*,A[7:4]*为 *0 // B = ADC\_RESL; // B* 存储 *ADC* 的 *12* 位结果的低 *8* 位

# **19.5.4** 利用 **ADC** 第 **15** 通道(内部 **1.19V** 参考信号源)测量外部电

#### 压或电池电压

#### 注意:这里的 **1.19V** 不是 **ADC** 的基准电压 **ADC-Vref+**,而是 **ADC15** 通道的固定输入 信号源,**1.19V**

STC32G 系列 ADC 的第 15 通道用于测量内部参考信号源,由于内部参考信号源很稳定,约为 1.19V, 且不会随芯片的工作电压的改变而变化,所以可以通过测量内部 1.19V 参考信号源,然后通过 ADC 的 值便可反推出外部电压或外部电池电压。

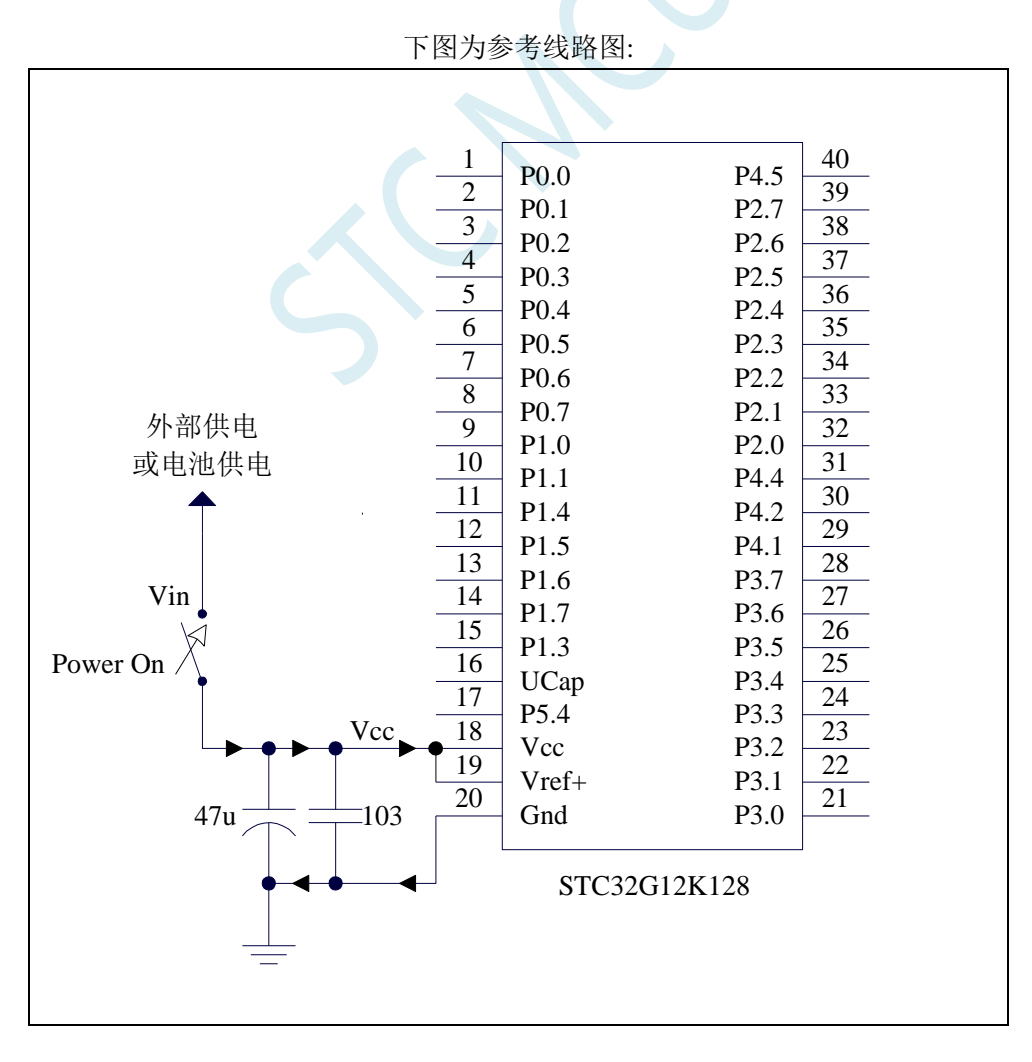

*{*

*int res;*

```
//测试工作频率为 11.0592MHz
//#include "stc8h.h"
#include "stc32g.h" //头文件见下载软件
#include "intrins.h"
#define FOSC 11059200UL
#define BRT (65536 - (FOSC / 115200+2) / 4)
                                           //加 2 操作是为了让 Keil 编译器
                                           //自动实现四舍五入运算
#define VREFH_ADDR CHIPID7
#define VREFL_ADDR CHIPID8
bit busy;
int BGV;
void UartIsr() interrupt 4
{
   if (TI)
   {
       TI = 0;
       busy = 0;
   }
   if (RI)
   {
       RI = 0;
    }
}
void UartInit()
{
   SCON = 0x50;
   TMOD = 0x00;
   T1x12 = 1;
   TL1 = BRT;
   TH1 = BRT >> 8;
   TR1 = 1;
   busy = 0;
}
void UartSend(char dat)
{
   while (busy);
   busy = 1;
   SBUF = dat;
}
void ADCInit()
{
   ADCTIM = 0x3f; //设置 ADC 内部时序
   ADCCFG = 0x2f; //设置 ADC 时钟为系统时钟/2/16
   ADC_CONTR = 0x8f; //使能 ADC 模块,并选择第 15 通道
}
int ADCRead()
```

```
ADC_START = 1; //启动 AD 转换
  _nop_();
  _nop_();
  while (!ADC_FLAG); //查询 ADC 完成标志
  ADC_FLAG = 0; //清完成标志
  res = (ADC_RES << 8) | ADC_RESL; //读取 ADC 结果
  return res;
}
void main()
{
  int res;
  int vcc;
  int i;
  EAXFR = 1; //使能访问 XFR
  CKCON = 0x00; //设置外部数据总线速度为最快
  WTST = 0x00; \qquad /// 设置程序代码等待参数,
                                 //赋值为 0 可将 CPU 执行程序的速度设置为最快
  P0M0 = 0x00;
  P0M1 = 0x00;
  P1M0 = 0x00;
  P1M1 = 0x00;
  P2M0 = 0x00;
  P2M1 = 0x00;
  P3M0 = 0x00;
  P3M1 = 0x00;
  P4M0 = 0x00;
  P4M1 = 0x00;
  P5M0 = 0x00;
  P5M1 = 0x00;
  BGV = (VREFH_ADDR << 8) + VREFL_ADDR; //从 CHIPID 中读取内部参考电压值
  ADCInit(); //ADC 初始化
  UartInit(); //串口初始化
  ES = 1;
  EA = 1;
// ADCRead();
// ADCRead(); //前两个数据建议丢弃
  res = 0;
  for (i=0; i<8; i++)
  {
     res += ADCRead(); //读取 8 次数据
  }
  res >>= 3; //取平均值
  vcc = (int)(4096L * BGV / res); //(12 位 ADC 算法)计算 VREF 管脚电压,即电池电压
                                 //注意,此电压的单位为毫伏(mV)
  UartSend(vcc >> 8); //输出电压值到串口
  UartSend(vcc);
```
*while (1); }*

上面的方法是使用 ADC 的第 15 通道反推外部电池电压的。在 ADC 测量范围内,ADC 的外部测量 电压与 ADC 的测量值是成正比例的, 所以也可以使用 ADC 的第 15 通道反推外部通道输入电压, 假设 当前已获取了内部参考信号源电压为 BGV,内部参考信号源的 ADC 测量值为 resbg,外部通道输入电压 的 ADC 测量值为 resx,则外部通道输入电压 **Vx**=**BGV / resbg \* resx**;

# **19.5.5 ADC** 作按键扫描应用线路图

读 ADC 键的方法: 每隔 10ms 左右读一次 ADC 值, 并且保存最后 3 次的读数, 其变化比较小时再判断键。 判断键有效时,允许一定的偏差,比如±16 个字的偏差。

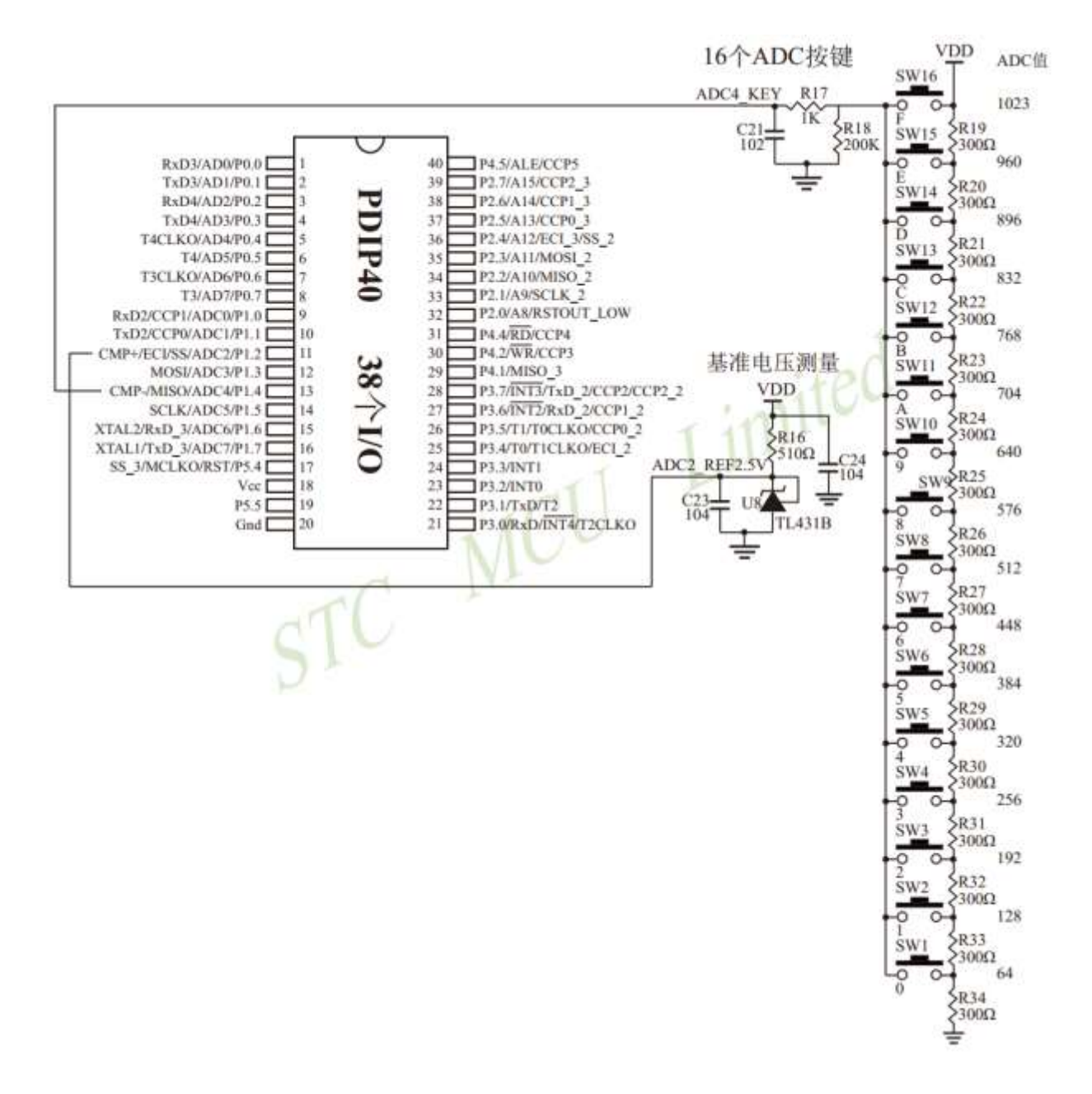

# **19.5.6** 检测负电压参考线路图

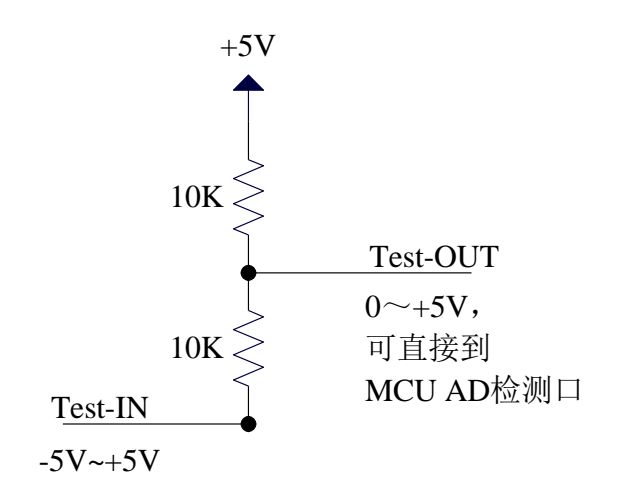

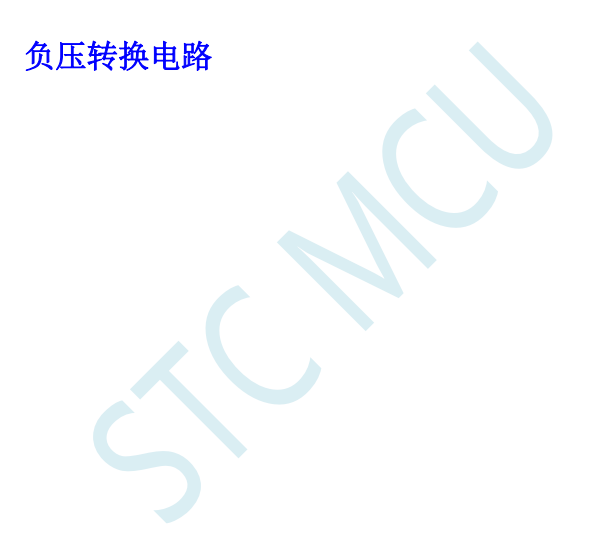

# **19.5.7** 常用加法电路在 **ADC** 中的应用

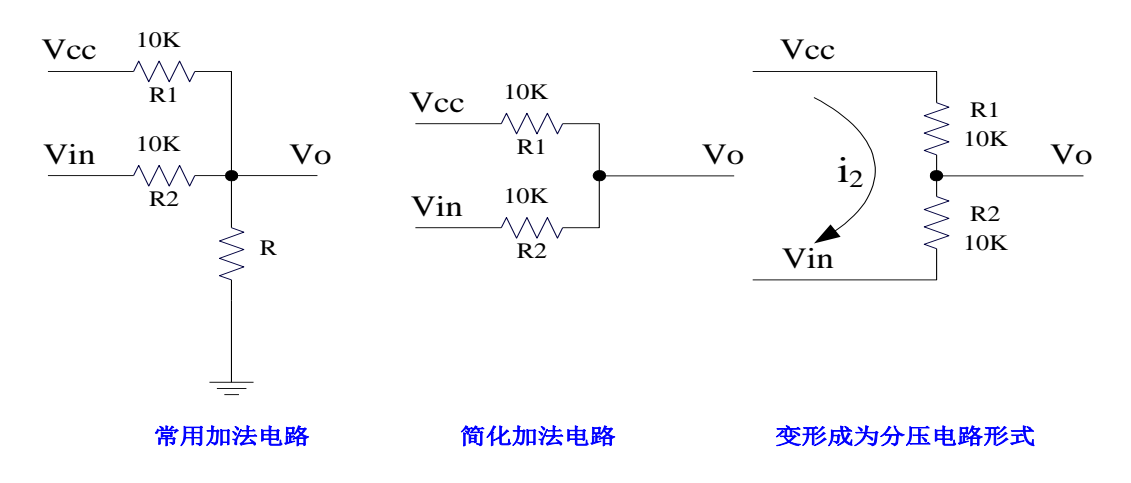

参照分压电路得到公式 1 公式 1: Vo = Vin + i<sub>2</sub> \* R2  $\triangle$ 式 2: i<sub>2</sub> = (Vcc - Vin) / (R1 + R2) {条件: 流向 Vo 的电流 ≈0}

将 R1=R2 代入公式 2 得公式 3 公式 3: i<sub>2</sub> = (Vcc - Vin) / 2R2

将公式 3 代入公式 1 得公式 4 公式 4: Vo =  $(Vcc + Vin)/2$ 根据公式 4,可以将以上电路看成加法电路。

在单片机的模数转换测量中,要求被测电压大于 0 并且小于 VCC。如果被测电压小于 0V,可以利用加 法电路将被测电压提升到 0V 以上。此时对被测电压的变化范围有一定的要求:

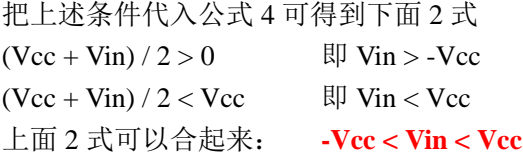

# **19.6** 使用 **I/O** 和 **R-2R** 电阻分压实现 **DAC** 的经典线路图

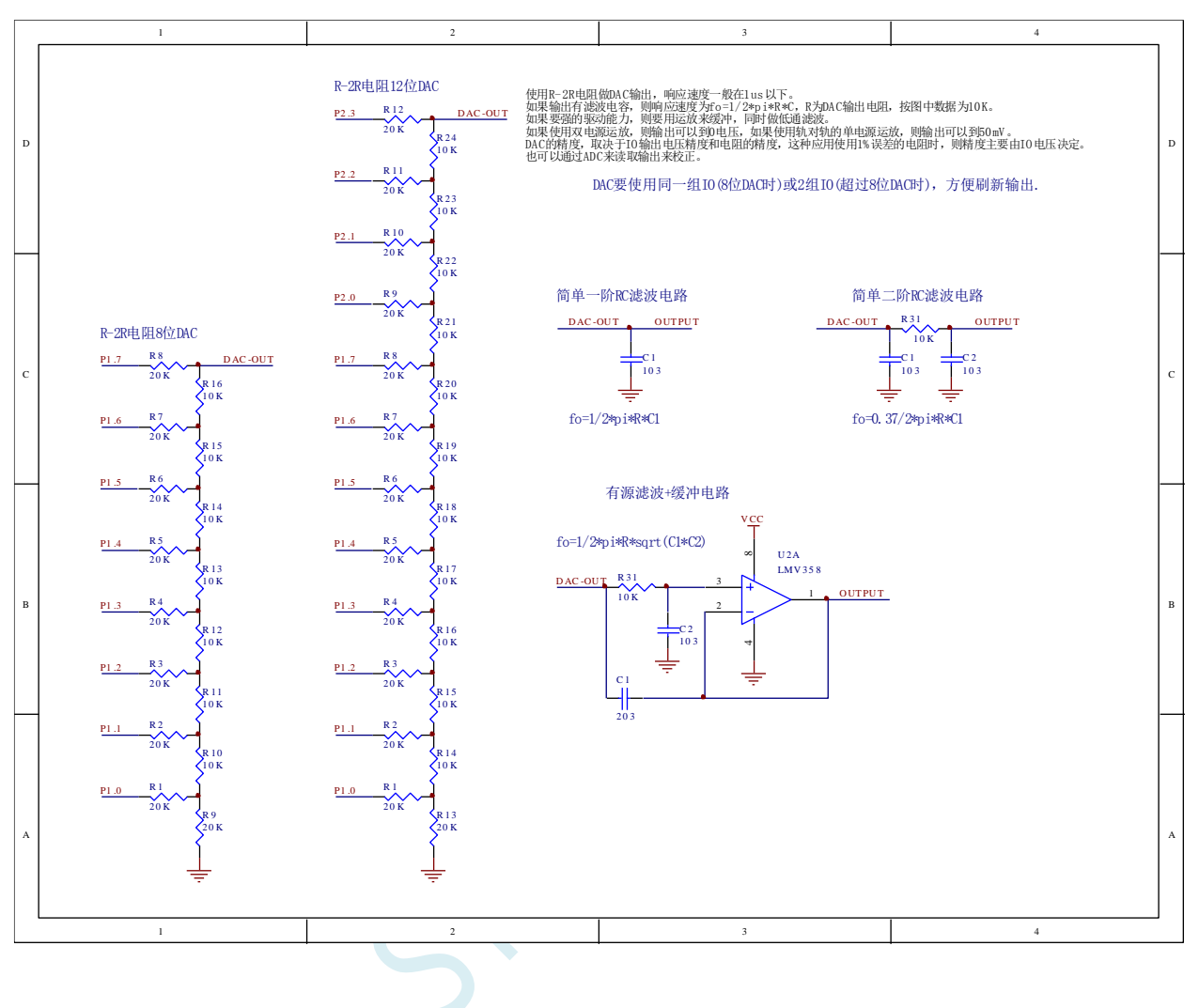

# **19.7** 利用 **PWM** 实现 **16** 位 **DAC** 的参考线路图

STC32G 系列单片机的高级 PWM 定时器可输出 16 位的 PWM 波形, 再经过两级低通滤波即可产生 16 位的 DAC 信号,通过调节 PWM 波形的高电平占空比即可实现 DAC 信号的改变。应用线路图如下图所 示,输出的 DAC 信号可输入到 MCU 的 ADC 进行反馈测量。

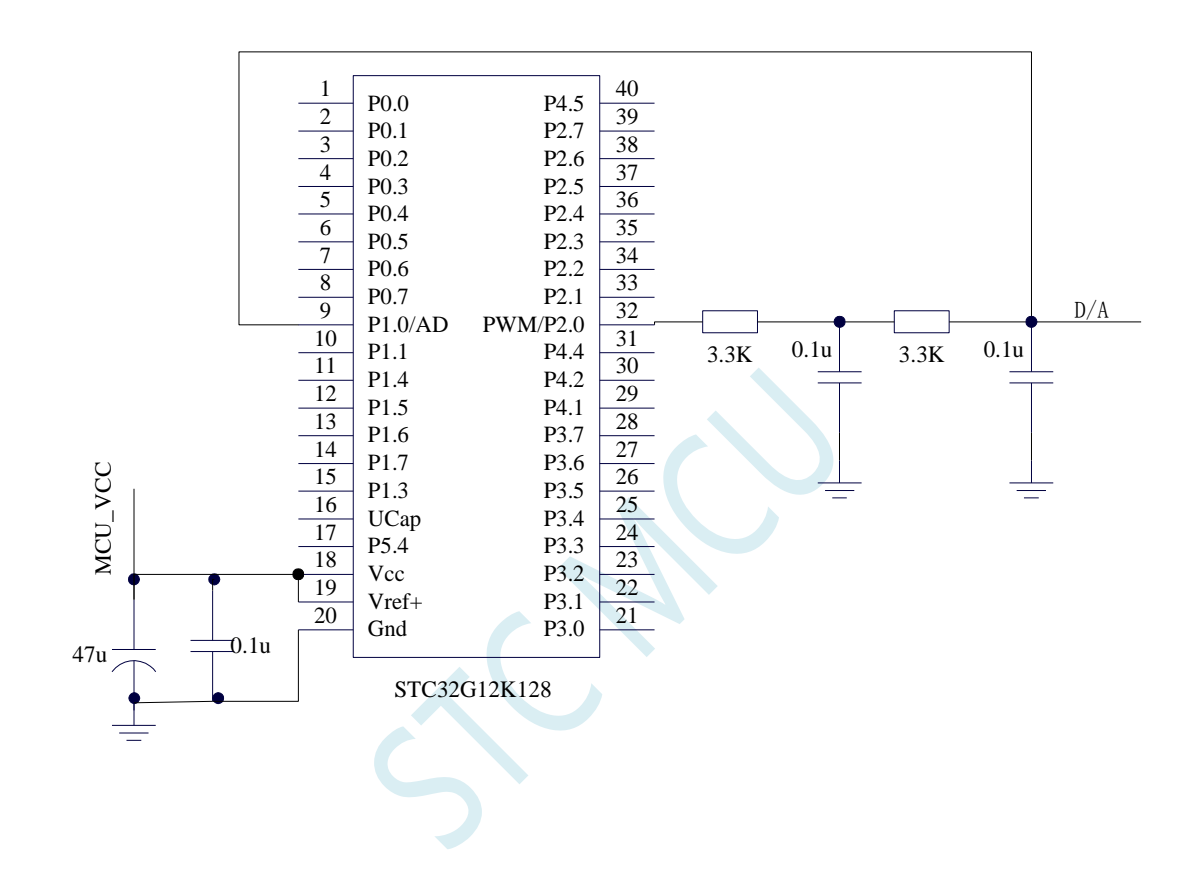

# **20** 同步串行外设接口(**SPI**)

STC32G 系列单片机内部集成了一种高速串行通信接口——SPI 接口。SPI 是一种全双工的高速同步 通信总线。STC32G 系列集成的 SPI 接口提供了两种操作模式:主模式和从模式。

注: USART1 和 USART2 的 SPI 模式可支持两组完整的 SPI, 详细情况请参考 USART 章节

### **20.1 SPI** 功能脚切换

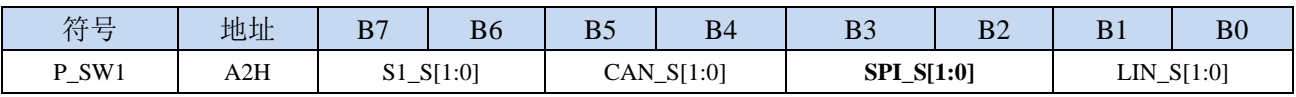

SPI\_S[1:0]: SPI 功能脚选择位

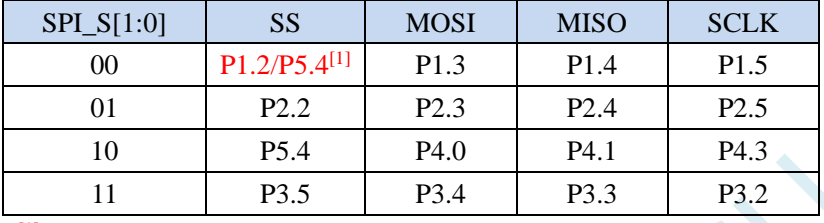

[1] : 有 P1.2 口的型号, 此功能在 P1.2 口上, 对于无 P1.2 口的型号, 此功能在 P5.4 口上

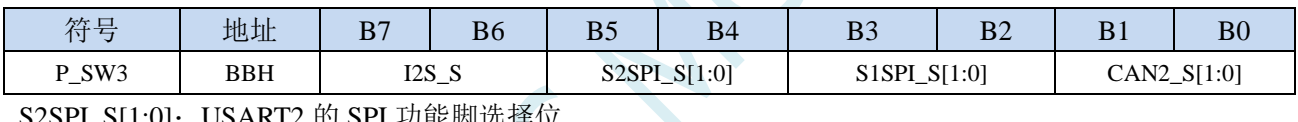

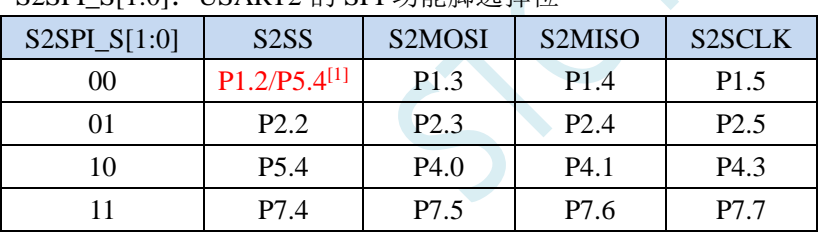

 $[1]$ : 有 P1.2 口的型号, 此功能在 P1.2 口上, 对于无 P1.2 口的型号, 此功能在 P5.4 口上

S1SPI\_S[1:0]: USART1 的 SPI 功能脚选择位

| S1SPL S[1:0] | S <sub>1</sub> S <sub>S</sub> | S1MOSI           | S1MISO           | <b>S1SCLK</b>    |
|--------------|-------------------------------|------------------|------------------|------------------|
| ററ           | $P1.2/P5.4^{[1]}$             | P <sub>1.3</sub> | P <sub>1.4</sub> | P <sub>1.5</sub> |
| 01           | P <sub>2.2</sub>              | P <sub>2.3</sub> | P <sub>2.4</sub> | P <sub>2.5</sub> |
| 10           | P <sub>5.4</sub>              | P4.0             | P <sub>4.1</sub> | P <sub>4.3</sub> |
|              | P <sub>6.4</sub>              | P <sub>6.5</sub> | P <sub>6.6</sub> | P <sub>6.7</sub> |

 $[1]$ : 有 P1.2 口的型号, 此功能在 P1.2 口上, 对于无 P1.2 口的型号, 此功能在 P5.4 口上

### **20.2 SPI** 相关的寄存器

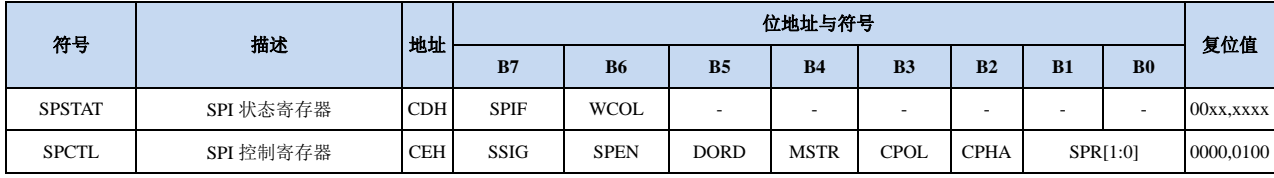

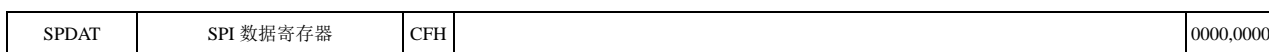

#### **20.2.1 SPI** 状态寄存器(**SPSTAT**)

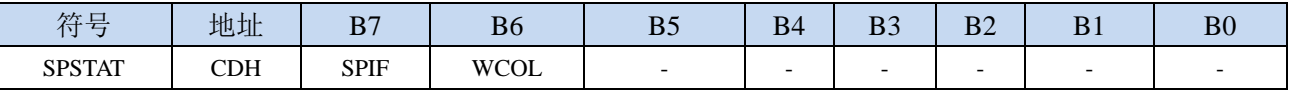

SPIF:SPI 中断标志位。

当发送/接收完成 1 字节的数据后,硬件自动将此位置 1,并向 CPU 提出中断请求。当 SSIG 位被设 置为 0 时, 由于 SS 管脚电平的变化而使得设备的主/从模式发生改变时, 此标志位也会被硬件自动 置 1,以标志设备模式发生变化。

注意:此标志位必须用户通过软件方式向此位写 1 进行清零。

WCOL:SPI 写冲突标志位。

当 SPI 在进行数据传输的过程中写 SPDAT 寄存器时, 硬件将此位置 1。

注意:此标志位必须用户通过软件方式向此位写 1 进行清零。

### **20.2.2 SPI** 控制寄存器(**SPCTL**),**SPI** 速度控制

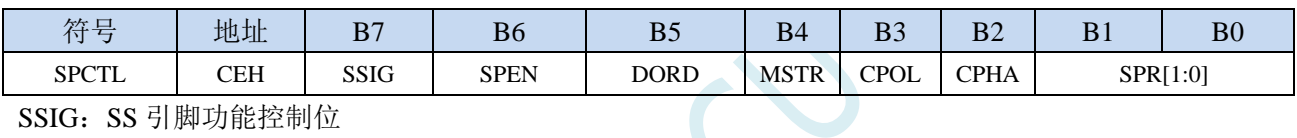

0:SS 引脚确定器件是主机还是从机

1: 忽略 SS 引脚功能, 使用 MSTR 确定器件是主机还是从机

- SPEN: SPI 使能控制位
	- 0:关闭 SPI 功能
	- 1:使能 SPI 功能
- DORD: SPI 数据位发送/接收的顺序
	- 0:先发送/接收数据的高位(MSB)
	- 1: 先发送/接收数据的低位 (LSB)
- MSTR:器件主/从模式选择位

设置主机模式:

若 SSIG=0, 则 SS 管脚必须为高电平且设置 MSTR 为  $1$ 

若 SSIG=1, 则只需要设置 MSTR 为 1 (忽略 SS 管脚的电平)

- 设置从机模式:
	- 若 SSIG=0, 则 SS 管脚必须为低电平(与 MSTR 位无关)
	- 若 SSIG=1, 则只需要设置 MSTR 为  $0$  (忽略 SS 管脚的电平)
- CPOL:SPI 时钟极性控制
	- 0: SCLK 空闲时为低电平, SCLK 的前时钟沿为上升沿, 后时钟沿为下降沿
	- 1: SCLK 空闲时为高电平, SCLK 的前时钟沿为下降沿, 后时钟沿为上升沿
- CPHA:SPI 时钟相位控制
	- 0: 数据 SS 管脚为低电平驱动第一位数据并在 SCLK 的后时钟沿改变数据, 前时钟沿采样数据(必 须 SSIG=0)
	- 1:数据在 SCLK 的前时钟沿驱动,后时钟沿采样

SPR[1:0]: SPI 时钟频率选择

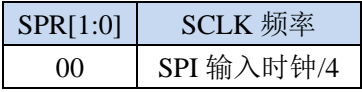

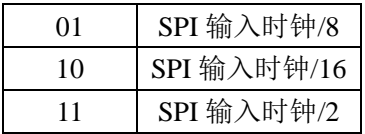

# **20.2.3 SPI** 数据寄存器(**SPDAT**)

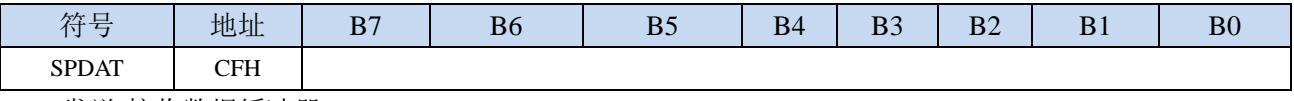

SPI 发送/接收数据缓冲器。

#### **20.3 SPI** 通信方式

SPI 的通信方式通常有 3 种: 单主单从(一个主机设备连接一个从机设备)、互为主从(两个设备 连接,设备和互为主机和从机)、单主多从(一个主机设备连接多个从机设备)

#### **20.3.1** 单主单从

两个设备相连,其中一个设备固定作为主机,另外一个固定作为从机。

主机设置: SSIG 设置为 1, MSTR 设置为 1, 固定为主机模式。主机可以使用任意端口连接从机的 SS 管脚, 拉低从机的 SS 脚即可使能从机

从机设置: SSIG 设置为 0, SS 管脚作为从机的片选信号。

单主单从连接配置图如下所示:

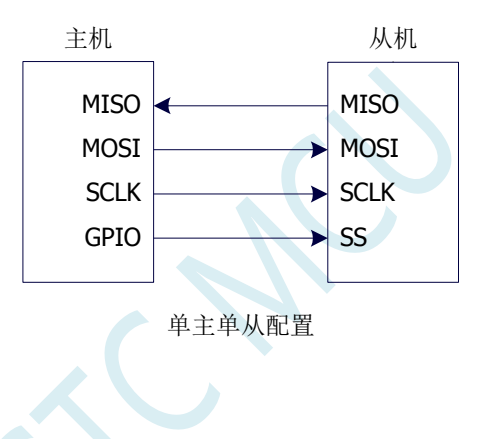

#### **20.3.2** 互为主从

两个设备相连,主机和从机不固定。

- 设置方法 1: 两个设备初始化时都设置为 SSIG 设置为 0, MSTR 设置为 1, 且将 SS 脚设置为双向口 模式输出高电平。此时两个设备都是不忽略 SS 的主机模式。当其中一个设备需要启动传 输时,可将自己的 SS 脚设置为输出模式并输出低电平,拉低对方的 SS 脚,这样另一个 设备就被强行设置为从机模式了。
- 设置方法 2: 两个设备初始化时都将自己设置成忽略 SS 的从机模式,即将 SSIG 设置为 1, MSTR 设置为 0。当其中一个设备需要启动传输时,先检测 SS 管脚的电平,如果时候高电平, 就将自己设置成忽略 SS 的主模式,即可进行数据传输了。

互为主从连接配置图如下所示:

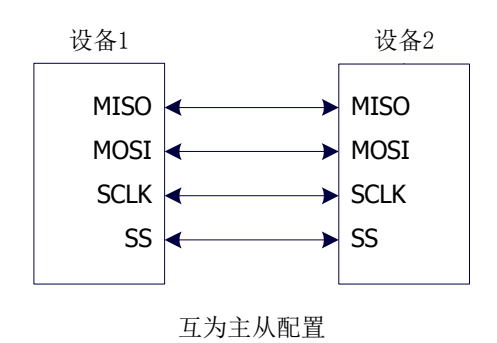

### **20.3.3** 单主多从

多个设备相连,其中一个设备固定作为主机,其他设备固定作为从机。

主机设置: SSIG 设置为 1, MSTR 设置为 1, 固定为主机模式。主机可以使用任意端口分别连接各 个从机的 SS 管脚, 拉低其中一个从机的 SS 脚即可使能相应的从机设备

从机设置: SSIG 设置为 0, SS 管脚作为从机的片选信号。

单主多从连接配置图如下所示:

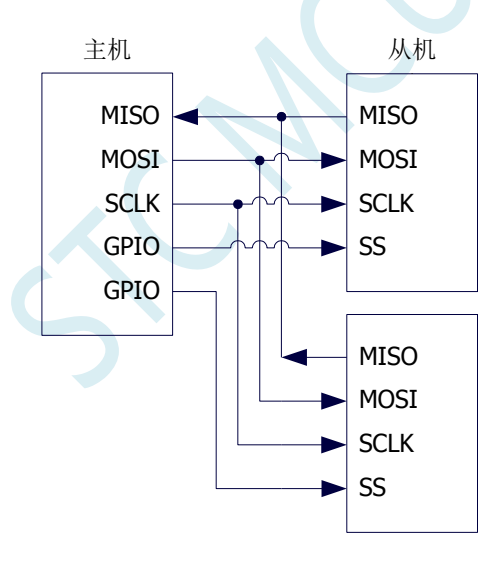

单主多从配置

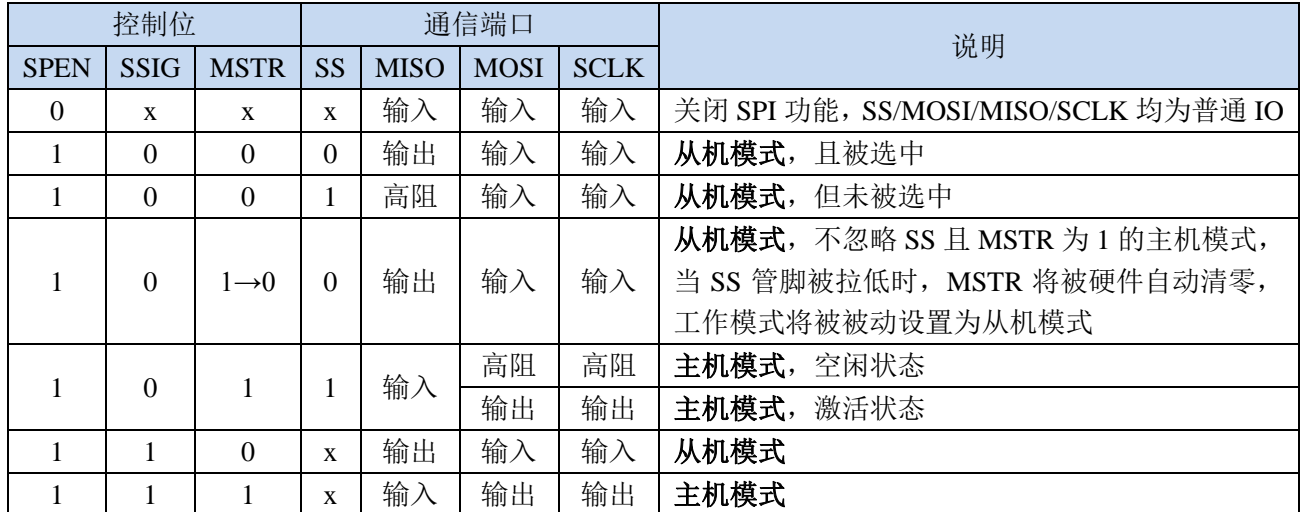

#### **20.4** 配置 **SPI**

#### 从机模式的注意事项:

当 CPHA=0 时, SSIG 必须为 0 (即不能忽略 SS 脚)。在每次串行字节开始还发送前 SS 脚必须拉 低,并且在串行字节发送完后须重新设置为高电平。SS 管脚为低电平时不能对 SPDAT 寄存器执行写操 作,否则将导致一个写冲突错误。CPHA=0 且 SSIG=1 时的操作未定义。

当 CPHA=1 时, SSIG 可以置 1 (即可以忽略脚)。如果 SSIG=0, SS 脚可在连续传输之间保持低 有效(即一直固定为低电平)。这种方式适用于固定单主单从的系统。

#### 主机模式的注意事项:

在 SPI 中,传输总是由主机启动的。如果 SPI 使能(SPEN=1)并选择作为主机时,主机对 SPI 数据 寄存器 SPDAT 的写操作将启动 SPI 时钟发生器和数据的传输。在数据写入 SPDAT 之后的半个到一个 SPI 位时间后,数据将出现在 MOSI 脚。写入主机 SPDAT 寄存器的数据从 MOSI 脚移出发送到从机的 MOSI 脚。同时从机 SPDAT 寄存器的数据从 MISO 脚移出发送到主机的 MISO 脚。

传输完一个字节后,SPI 时钟发生器停止,传输完成标志(SPIF)置位,如果 SPI 中断使能则会产 生一个 SPI 中断。主机和从机 CPU 的两个移位寄存器可以看作是一个 16 位循环移位寄存器。当数据从 主机移位传送到从机的同时,数据也以相反的方向移入。这意味着在一个移位周期中,主机和从机的数 据相互交换。

#### 通过 **SS** 改变模式

如果 SPEN=1, SSIG=0 且 MSTR=1, SPI 使能为主机模式, 并将 SS 脚可配置为输入模式化或准双 向口模式。这种情况下,另外一个主机可将该脚驱动为低电平,从而将该器件选择为 SPI 从机并向其发 送数据。为了避免争夺总线,SPI 系统将该从机的 MSTR 清零, MOSI 和 SCLK 强制变为输入模式,而 MISO 则变为输出模式, 同时 SPSTAT 的 SPIF 标志位置 1。

用户软件必须一直对 MSTR 位进行检测,如果该位被一个从机选择动作而被动清零,而用户想继续 将 SPI 作为主机, 则必须重新设置 MSTR 位, 否则将一直处于从机模式。

#### 写冲突

SPI 在发送时为单缓冲,在接收时为双缓冲。这样在前一次发送尚未完成之前,不能将新的数据写 入移位寄存器。当发送过程中对数据寄存器 SPDAT 进行写操作时, WCOL 位将被置 1 以指示发生数据 写冲突错误。在这种情况下,当前发送的数据继续发送,而新写入的数据将丢失。

当对主机或从机进行写冲突检测时,主机发生写冲突的情况是很罕见的,因为主机拥有数据传输的 完全控制权。但从机有可能发生写冲突,因为当主机启动传输时,从机无法进行控制。

接收数据时,接收到的数据传送到一个并行读数据缓冲区,这样将释放移位寄存器以进行下一个数 据的接收。但必须在下个字符完全移入之前从数据寄存器中读出接收到的数据,否则,前一个接收数据 将丢失。

WCOL 可通过软件向其写入"1"清零。

## **20.5** 数据模式

SPI 的时钟相位控制位 CPHA 可以让用户设定数据采样和改变时的时钟沿。时钟极性位 CPOL 可以 让用户设定时钟极性。下面图例显示了不同时钟相位、极性设置下 SPI 通讯时序。

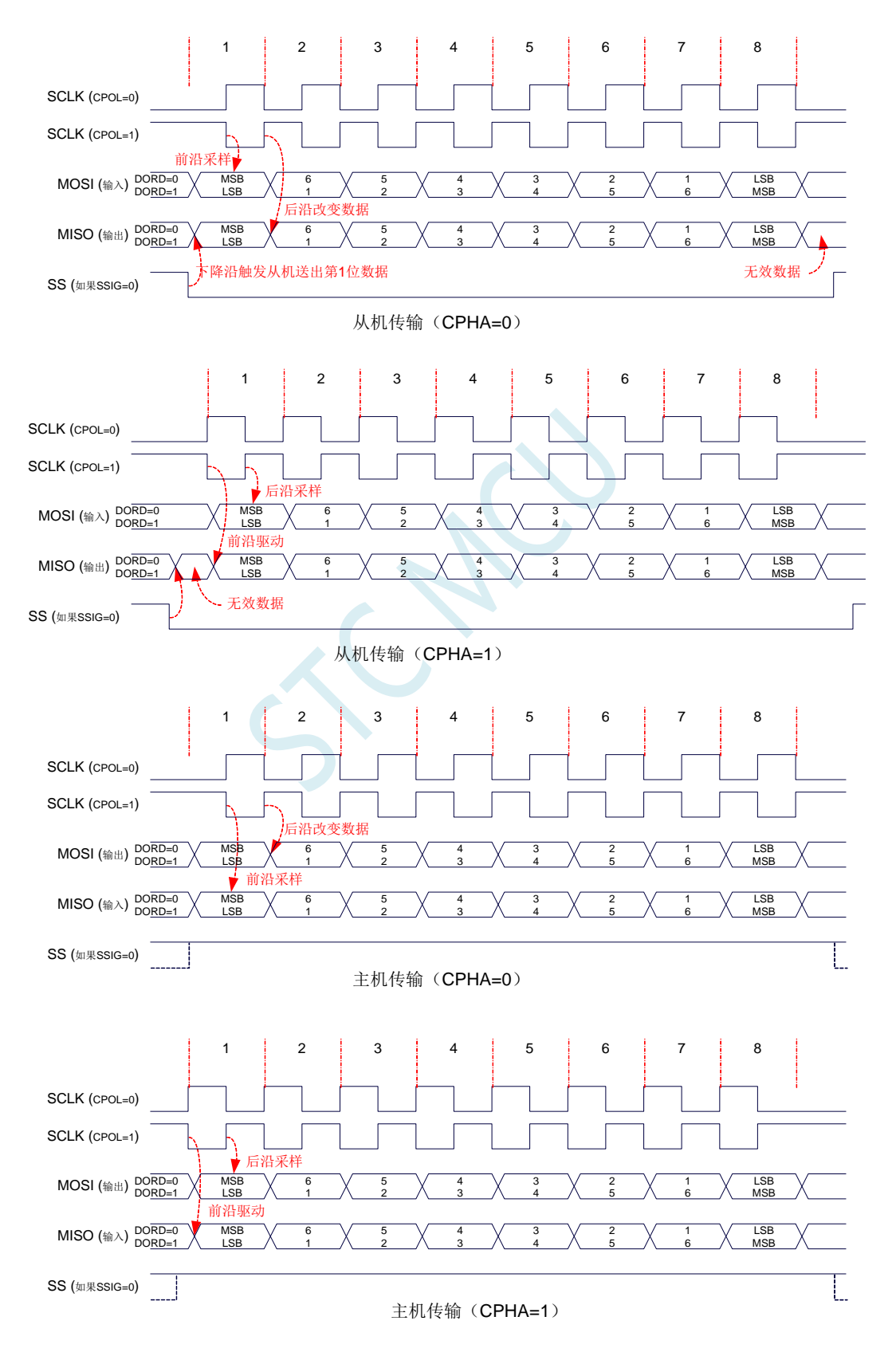

# **20.6** 范例程序

# **20.6.1 SPI** 单主单从系统主机程序(中断方式)

```
//测试工作频率为 11.0592MHz
//#include "stc8h.h"
#include "stc32g.h" //头文件见下载软件
#include "intrins.h"
sbit SS = PI^0;
sbit LED = P1^1;
bit busy;
void SPI_Isr() interrupt 9 
{
  SPIF = 1; //清中断标志
  SS = 1; //拉高从机的 SS 管脚
  busy = 0;
  LED = !LED; //测试端口
}
void main()
{
  EAXFR = 1; //使能访问 XFR
  CKCON = 0x00; //设置外部数据总线速度为最快
  WTST = 0x00; //设置程序代码等待参数,
                                //赋值为 0 可将 CPU 执行程序的速度设置为最快
  P0M0 = 0x00;
  P0M1 = 0x00;
  P1M0 = 0x00;
  P1M1 = 0x00;
  P2M0 = 0x00;
  P2M1 = 0x00;
  P3M0 = 0x00;
  P3M1 = 0x00;
  P4M0 = 0x00;
  P4M1 = 0x00;
  P5M0 = 0x00;
  P5M1 = 0x00;
  LED = 1;
  SS = 1;
  busy = 0;
  SPCTL = 0x50; //使能 SPI 主机模式
  SPSTAT = 0xc0; //清中断标志
  ESPI = 1; //使能 SPI 中断
  EA = 1;
  while (1)
  {
     while (busy);
```

```
busy = 1;
     }
}
```
*SS = 0; //*拉低从机 *SS* 管脚 *SPDAT = 0x5a; //*发送测试数据

## **20.6.2 SPI** 单主单从系统从机程序(中断方式)

```
//测试工作频率为 11.0592MHz
//#include "stc8h.h"
                                  #include "stc32g.h" //头文件见下载软件
#include "intrins.h"
sbit LED = PI^{\wedge}1;void SPI_Isr() interrupt 9 
{
  SPIF = 1; //清中断标志
  SPDAT = SPDAT; //将接收到的数据回传给主机
  LED = !LED; //测试端口
}
void main()
{
  EAXFR = 1; //使能访问 XFR
  CKCON = 0x00;                  // 设置外部数据总线速度为最快
   WTST = 0x00; //设置程序代码等待参数,
                                  //赋值为 0 可将 CPU 执行程序的速度设置为最快
  P0M0 = 0x00;
  P0M1 = 0x00;
  P1M0 = 0x00;
  P1M1 = 0x00;
  P2M0 = 0x00;
  P2M1 = 0x00;
  P3M0 = 0x00;
  P3M1 = 0x00;
  P4M0 = 0x00;
  P4M1 = 0x00;
  P5M0 = 0x00;
  P5M1 = 0x00;
  SPCTL = 0x40; //使能 SPI 从机模式
  SPSTAT = 0xc0; //清中断标志
  ESPI = 1; //使能 SPI 中断
  EA = 1;
  while (1);
}
```
# **20.6.3 SPI** 单主单从系统主机程序(查询方式)

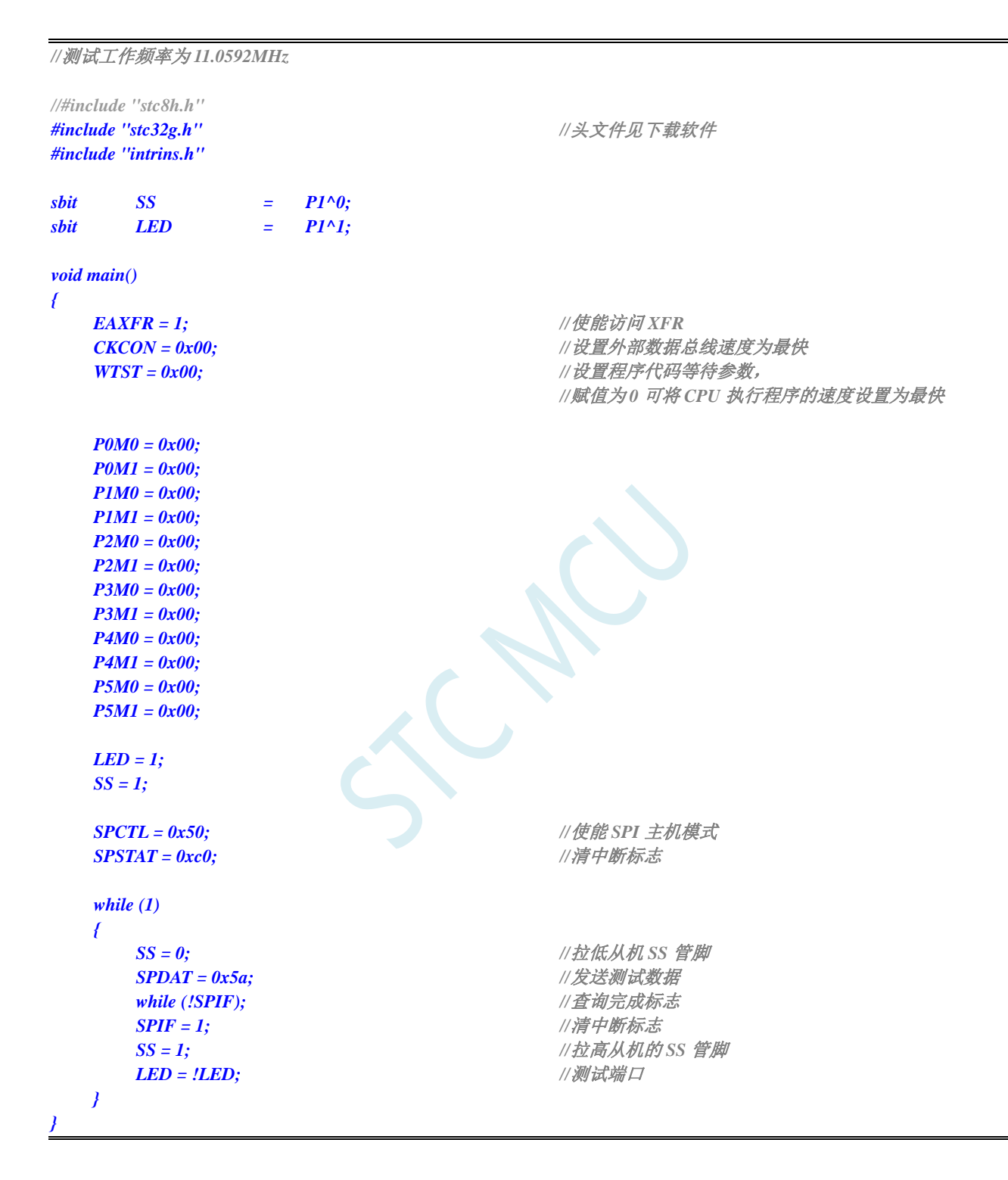

# **20.6.4 SPI** 单主单从系统从机程序(查询方式)

```
//测试工作频率为 11.0592MHz
```
*//#include "stc8h.h"*

```
#include "stc32g.h" //头文件见下载软件
#include "intrins.h"
sbit LED = PI^{\wedge}1;
void main()
{
  EAXFR = 1; //使能访问 XFR
  CKCON = 0x00;                 // 设置外部数据总线速度为最快
  WTST = 0x00; \qquad WTST = 0x00;
                               //赋值为 0 可将 CPU 执行程序的速度设置为最快
  P0M0 = 0x00;
  P0M1 = 0x00;
  P1M0 = 0x00;
  P1M1 = 0x00;
  P2M0 = 0x00;
  P2M1 = 0x00;
  P3M0 = 0x00;
  P3M1 = 0x00;
  P4M0 = 0x00;
  P4M1 = 0x00;
  P5M0 = 0x00;
  P5M1 = 0x00;
  SPCTL = 0x40; //使能 SPI 从机模式
  SPSTAT = 0xc0; //清中断标志
  while (1)
  {
     while (!SPIF); //查询完成标志
     SPIF = 1; //清中断标志
     SPDAT = SPDAT; //将接收到的数据回传给主机
     LED = !LED; ////测试端口
  }
}
```
# **20.6.5 SPI** 互为主从系统程序(中断方式)

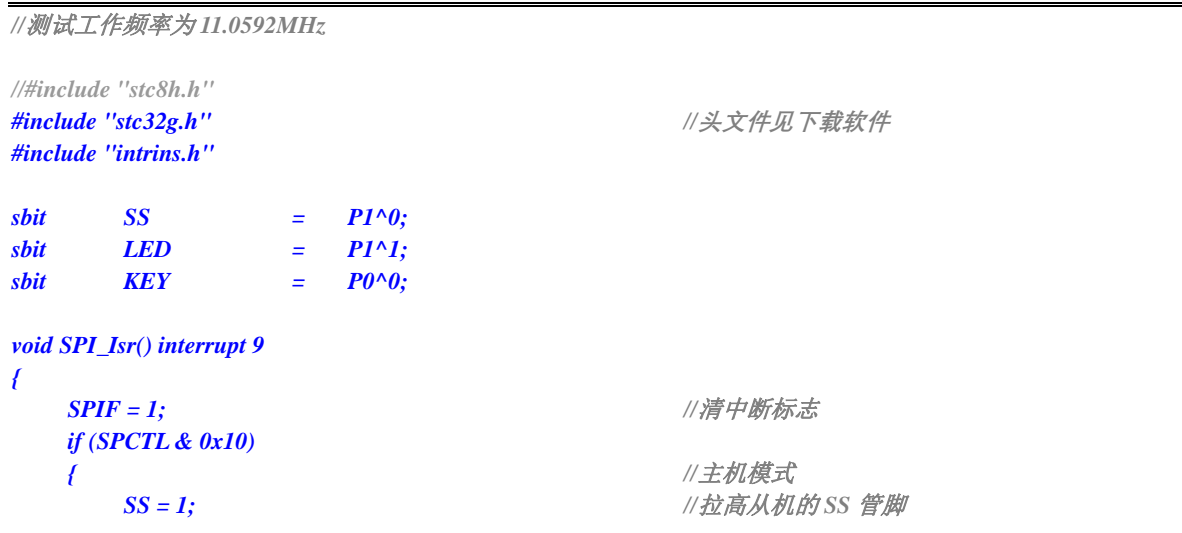

```
SPCTL = 0x40; //重新设置为从机待机
  }
  else
  { //从机模式
    SPDAT = SPDAT; //将接收到的数据回传给主机
  }
  LED = !LED; //测试端口
}
void main()
{
  EAXFR = 1; //使能访问 XFR
  CKCON = 0x00; //设置外部数据总线速度为最快
  WTST = 0x00; \qquad WTST = 0x00;
                            //赋值为 0 可将 CPU 执行程序的速度设置为最快
  P0M0 = 0x00;
  P0M1 = 0x00;
  P1M0 = 0x00;
  P1M1 = 0x00;
  P2M0 = 0x00;
  P2M1 = 0x00;
  P3M0 = 0x00;
  P3M1 = 0x00;
  P4M0 = 0x00;
  P4M1 = 0x00;
  P5M0 = 0x00;
  P5M1 = 0x00;
  LED = 1;
  KEY = 1;
  SS = 1;
  SPCTL = 0x40; //使能 SPI 从机模式进行待机
  SPSTAT = 0xc0; //清中断标志
  ESPI = 1; //使能 SPI 中断
  EA = 1;
  while (1)
  {
    if (!KEY) //等待按键触发
    {
       SPCTL = 0x50; //使能 SPI 主机模式
       SS = 0; //拉低从机 SS 管脚
       SPDAT = 0x5a; //发送测试数据
       while (!KEY); //等待按键释放
    }
  }
}
```
# **20.6.6 SPI** 互为主从系统程序(查询方式)

```
//测试工作频率为 11.0592MHz
```
*//#include "stc8h.h"*

*}*

```
#include "stc32g.h" //头文件见下载软件
#include "intrins.h"
sbit SS = PI^0;
sbit LED = PI^{\wedge}1;
sbit KEY = P0^0;
void main()
{
  EAXFR = 1; //使能访问 XFR
  CKCON = 0x00;                 // 设置外部数据总线速度为最快
  WTST = 0x00; \angle // 设置程序代码等待参数,
                              //赋值为 0 可将 CPU 执行程序的速度设置为最快
  P0M0 = 0x00;
  P0M1 = 0x00;
  P1M0 = 0x00;
  P1M1 = 0x00;
  P2M0 = 0x00;
  P2M1 = 0x00;
  P3M0 = 0x00;
  P3M1 = 0x00;
  P4M0 = 0x00;
  P4M1 = 0x00;
  P5M0 = 0x00;
  P5M1 = 0x00;
  LED = 1;
  KEY = 1;
  SS = 1;
  SPCTL = 0x40;                //使能 SPI 从机模式进行待机
  SPSTAT = 0xc0; //清中断标志
  while (1)
  {
     if (!KEY) //等待按键触发
     {
       SPCTL = 0x50; //使能 SPI 主机模式
       SS = 0; //拉低从机 SS 管脚
       SPDAT = 0x5a; //发送测试数据
       while (!KEY); //等待按键释放
     }
     if (SPIF)
     {
       SPIF = 1; //清中断标志
       if (SPCTL & 0x10)
       { //主机模式
          SS = 1; //拉高从机的 SS 管脚
          SPCTL = 0x40; //重新设置为从机待机
       }
       else
       { //从机模式
          SPDAT = SPDAT; //将接收到的数据回传给主机
       }
       LED = !LED; //测试端口
    }
  }
```
# **21** 高速 **SPI**(**HSSPI**)

STC32G 系列单片机为 SPI 提供了高速模式(HSPSI)。高速 SPI 是以普通 SPI 为基础, 增加了高速 模式。

当系统运行在较低工作频率时,高速 SPI 可工作在高达 144M 的频率下。从而可以达到降低内核功 耗,提升外设性能的目的

#### **21.1** 相关寄存器

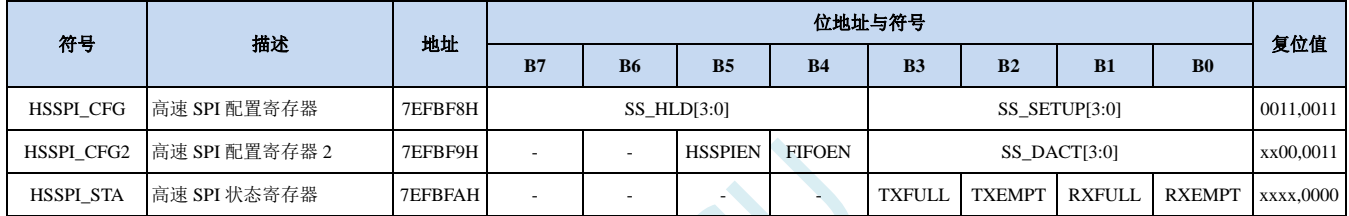

#### **21.1.1** 高速 **SPI** 配置寄存器(**HSSPI\_CFG**)

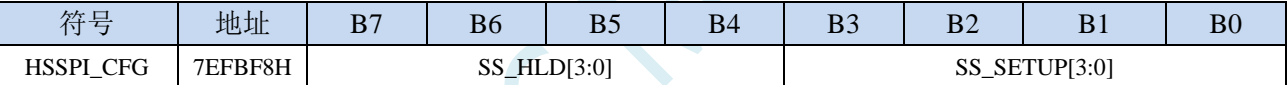

SS\_HLD[3:0]:高速模式时 SS 控制信号的 HOLD 时间 SS\_SETUP[3:0]: 高速模式时 SS 控制信号的 SETUP 时间

# **21.1.2** 高速 **SPI** 配置寄存器 **2**(**HSSPI\_CFG2**)

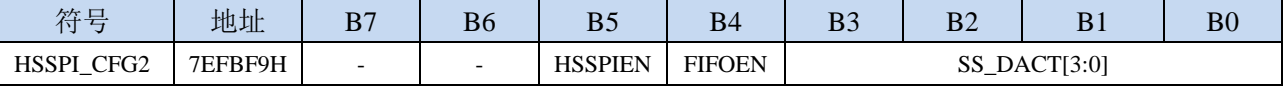

HSSPIEN:高速 SPI 使能位

0:关闭高速模式。

1:使能高速模式。

当 SPI 速度为系统时钟/2 (SPCTL.SPR=3) 时, 必须设置使能高速模式

FIFOEN: 高速 SPI 的 FIFO 模式使能位

0:关闭 FIFO 模式。

1:使能 FIFO 模式。

只有在 SPI 进行 DMA 操作时才有意义,普通 SPI 模式无意义。SPI 发送和接收的 FIFO 深度均为 4 字节。

SS\_DACT[3:0]:高速模式时 SS 控制信号的 DEACTIVE 时间

注: SS\_HLD、SS\_SETUP 和 SS\_DACT 所设置的值只有在 SPI 主机模式的 DMA 才有意义,只有 SPI 在 主机模式时,执行 DMA 数据传输时才需要硬件自动输出 SS 控制信号。当 SPI 速度为系统时钟/2 (SPCTL.SPR=3) 时执行 DMA, SS\_HLD、SS\_SETUP 和 SS\_DACT 都必须设置为大于 2 的值。

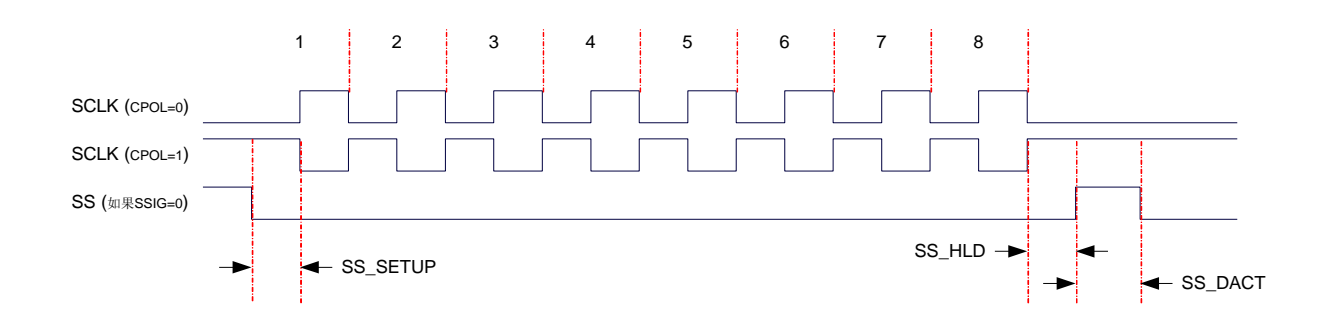

# **21.1.3** 高速 **SPI** 状态寄存器(**HSSPI\_STA**)

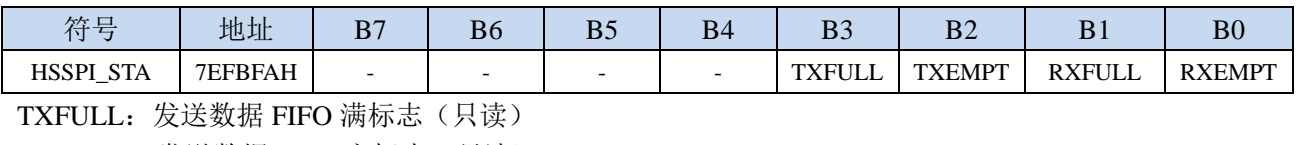

TXEMPT: 发送数据 FIFO 空标志(只读) RXFULL: 接收数据 FIFO 满标志(只读)

RXEMPT: 接收数据 FIFO 空标志(只读)

# **21.2** 范例程序

# **21.2.1** 使能 **SPI** 的高速模式

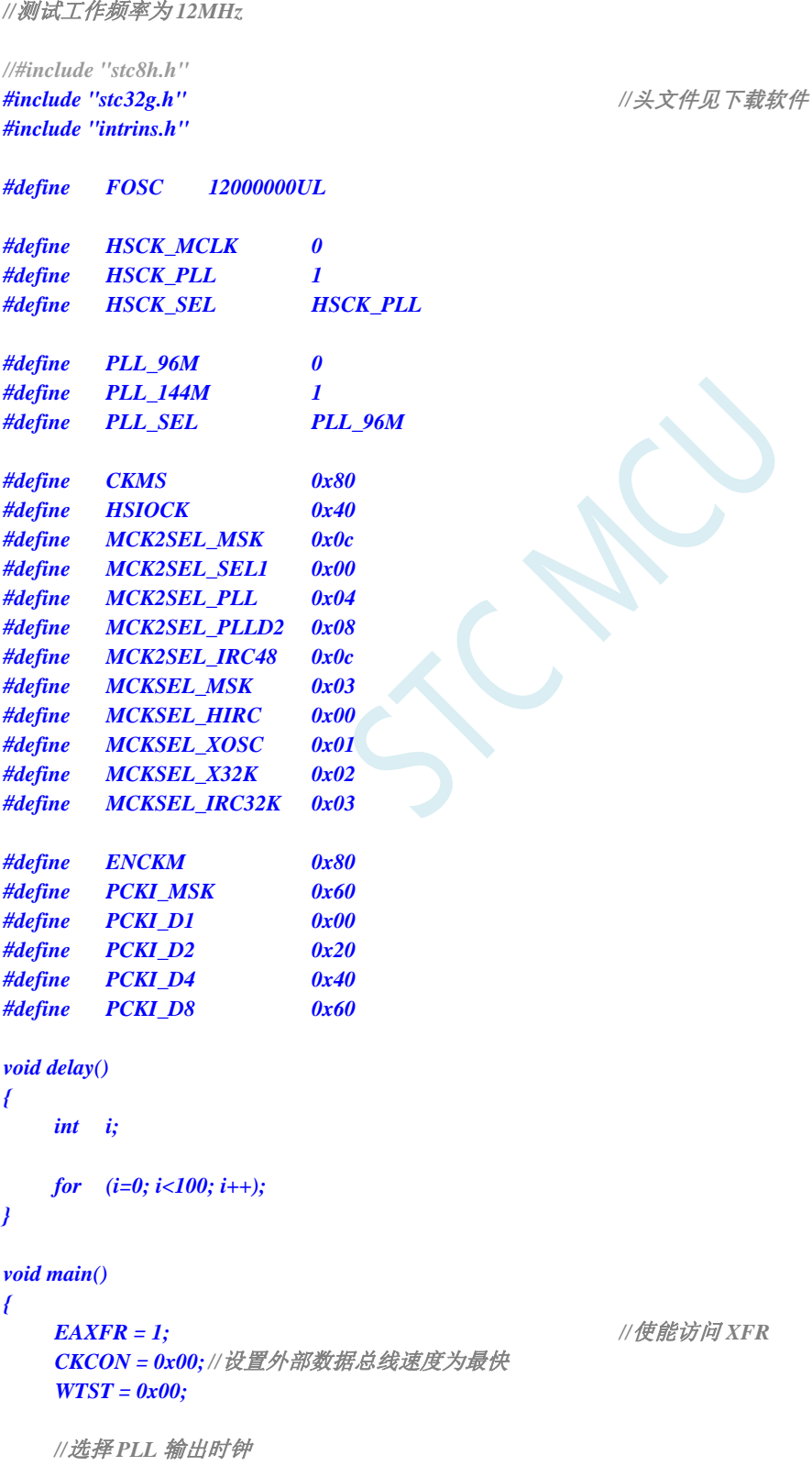
#### **STC32G** 系列技术手册

*}*

```
#if (PLL_SEL == PLL_96M)
  CLKSEL &= ~CKMS; //选择 PLL 的 96M 作为 PLL 的输出时钟
#elif (PLL_SEL == PLL_144M)
  CLKSEL |= CKMS; //选择 PLL 的 144M 作为 PLL 的输出时钟
#else
  CLKSEL &= ~CKMS; //默认选择 PLL 的 96M 作为 PLL 的输出时钟
#endif
  //选择 PLL 输入时钟分频,保证输入时钟为 12M
  USBCLK &= ~PCKI_MSK;
#if (FOSC == 12000000UL)
  USBCLK |= PCKI_D1; //PLL 输入时钟 1 分频
#elif (FOSC == 24000000UL)
  USBCLK |= PCKI_D2; //PLL 输入时钟 2 分频
#elif (FOSC == 48000000UL)
  USBCLK |= PCKI_D4; //PLL 输入时钟 4 分频
#elif (FOSC == 96000000UL)
  USBCLK |= PCKI_D8; //PLL 输入时钟 8 分频
#else
  USBCLK |= PCKI_D1; //默认 PLL 输入时钟 1 分频
#endif
  //启动 PLL
  USBCLK |= ENCKM; //使能 PLL 倍频
  delay(); //等待 PLL 锁频
  //选择 HSPWM/HSSPI 时钟
#if (HSCK_SEL == HSCK_MCLK)
  CLKSEL &= ~HSIOCK; //HSPWM/HSSPI 选择主时钟为时钟源
#elif (HSCK_SEL == HSCK_PLL)
  CLKSEL |= HSIOCK; //HSPWM/HSSPI 选择 PLL 输出时钟为时钟源
#else
  CLKSEL &= ~HSIOCK; //默认 HSPWM/HSSPI 选择主时钟为时钟源
#endif
  HSCLKDIV = 0; //HSPWM/HSSPI 时钟源不分频
  SPCTL = 0xd0; //设置 SPI 为主机模式,速度为 SPI 时钟/4
  HSSPI_CFG2 |= 0x20; //使能 SPI 高速模式
  P1M0 = 0x28;
  P1M1 = 0x00;
  while (1)
  {
     SPSTAT = 0xc0;
     SPDAT = 0x5a;
     while (!SPIF);
  }
```

```
- 518 -
```
# **22 I2C** 总线

STC32G 系列的单片机内部集成了一个 I2C 串行总线控制器。I2C 是一种高速同步通讯总线, 通讯使 用 SCL (时钟线)和 SDA(数据线)两线进行同步通讯。对于 SCL 和 SDA 的端口分配, STC32G 系列 的单片机提供了切换模式,可将 SCL 和 SDA 切换到不同的 I/O 口上, 以方便用户将一组 I2C 总线当作多 组进行分时复用。

与标准 I <sup>2</sup>C 协议相比较,忽略了如下两种机制:

- 发送起始信号(START)后不进行仲裁
- 时钟信号(SCL)停留在低电平时不进行超时检测

STC32G 系列的 I2C 总线提供了两种操作模式: 主机模式 (SCL 为输出口, 发送同步时钟信号) 和 从机模式(SCL 为输入口,接收同步时钟信号)

## **22.1 I2C** 功能脚切换

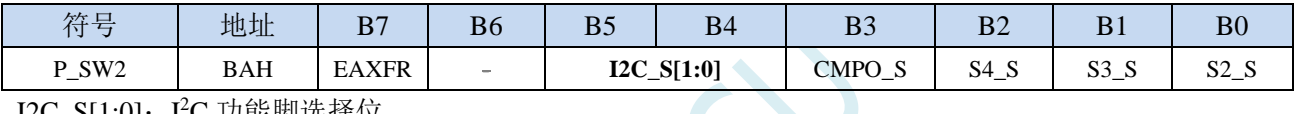

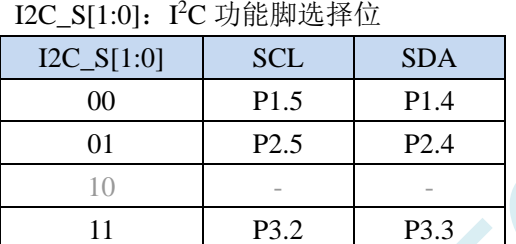

# **22.2 I2C** 相关的寄存器

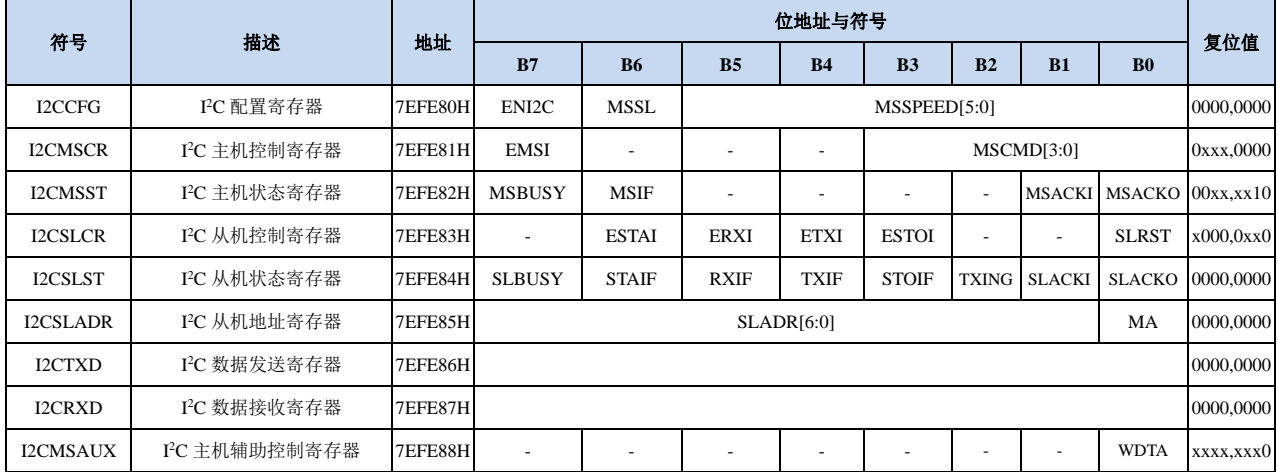

## **22.3 I2C** 主机模式

## **22.3.1 I2C** 配置寄存器(**I2CCFG**),总线速度控制

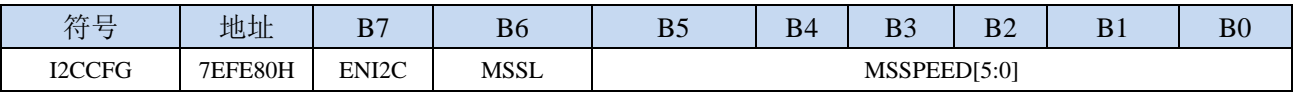

ENI2C: I<sup>2</sup>C 功能使能控制位

0:禁止 I <sup>2</sup>C 功能

1: 允许 I2C 功能

MSSL: I<sup>2</sup>C 工作模式选择位

0:从机模式

1:主机模式

MSSPEED[5:0]:I <sup>2</sup>C 总线速度(等待时钟数)控制,**I2C** 总线速度=**SYSCLK / 2 / (MSSPEED \* 2 + 4)**

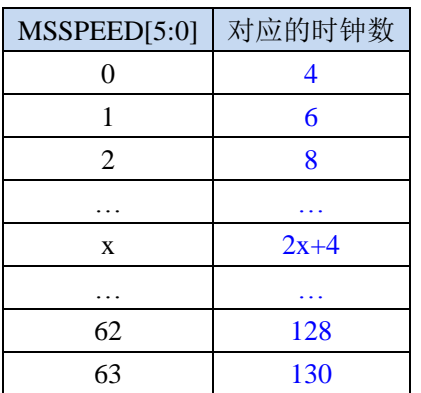

#### (**I2C** 最快速度为 **SYSCLK/8**)

只有当 I2C 模块工作在主机模式时, MSSPEED 参数设置的等待参数才有效。此等待参数主要用于 主机模式的以下几个信号:

T<sub>SSTA</sub>: 起始信号的建立时间 (Setup Time of START)

THSTA: 起始信号的保持时间 (Hold Time of START)

TssTo: 停止信号的建立时间(Setup Time of STOP)

T<sub>HSTO</sub>: 停止信号的保持时间(Hold Time of STOP)

THCKL: 时钟信号的低电平保持时间(Hold Time of SCL Low)

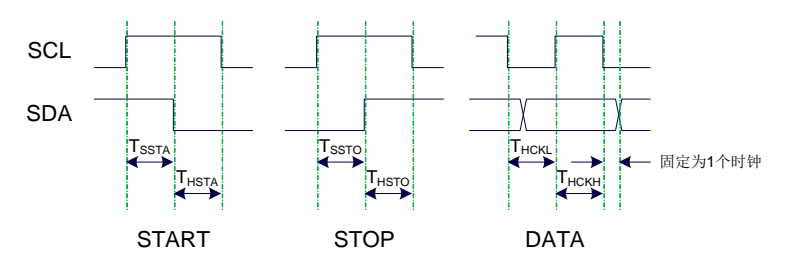

 $\mathcal{D}$  1: 当 MSSPEED=10 时,  $T_{SSTA} = T_{HSTA} = T_{SSTO} = T_{HSTO} = T_{HCKL} = 24/FOSC$ 例 **2**:当 **24MHz** 的工作频率下需要 **400K** 的 **I2C** 总线速度时, **MSSPEED**=**(24M / 400K / 2 - 4) / 2**=**13**

## **22.3.2 I2C** 主机控制寄存器(**I2CMSCR**)

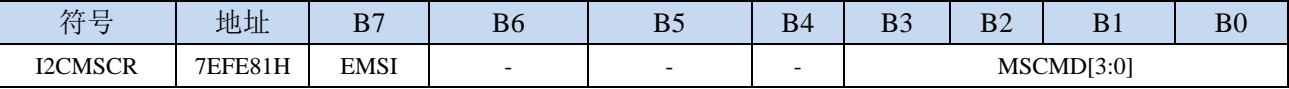

EMSI:主机模式中断使能控制位

0:关闭主机模式的中断

1:允许主机模式的中断

MSCMD[3:0]:主机命令

0000:待机,无动作。

#### 0001:起始命令。

发送 START 信号。如果当前 I2C 控制器处于空闲状态, 即 MSBUSY (I2CMSST.7) 为 0 时, 写此命令会使控制器进入忙状态,硬件自动将 MSBUSY 状态位置 1,并开始发送 START 信 号; 若当前 I<sup>2</sup>C 控制器处于忙状态, 写此命令可触发发送 START 信号。发送 START 信号的 波形如下图所示:

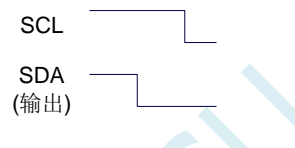

0010:发送数据命令。

写此命令后, I2C 总线控制器会在 SCL 管脚上产生 8 个时钟, 并将 I2CTXD 寄存器里面数据 按位送到 SDA 管脚上(先发送高位数据)。发送数据的波形如下图所示:

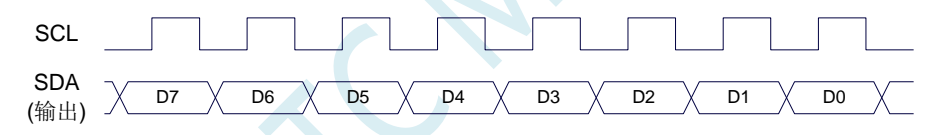

0011:接收 ACK 命令。

写此命令后, I2C 总线控制器会在 SCL 管脚上产生 1 个时钟, 并将从 SDA 端口上读取的数据 保存到 MSACKI (I2CMSST.1)。接收 ACK 的波形如下图所示:

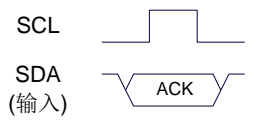

0100:接收数据命令。

写此命令后, I2C 总线控制器会在 SCL 管脚上产生 8 个时钟, 并将从 SDA 端口上读取的数据 依次左移到 I2CRXD 寄存器(先接收高位数据)。接收数据的波形如下图所示:

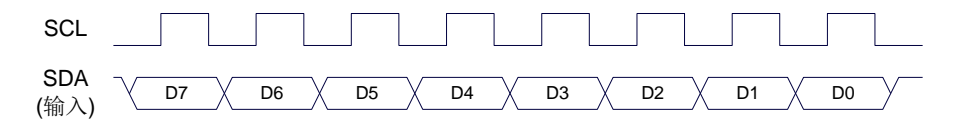

0101:发送 ACK 命令。

写此命令后, I<sup>2</sup>C 总线控制器会在 SCL 管脚上产生 1 个时钟, 并将 MSACKO (I2CMSST.0) 中的数据发送到 SDA 端口。发送 ACK 的波形如下图所示:

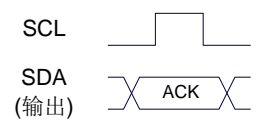

0110:停止命令。

发送 STOP 信号。写此命令后, I2C 总线控制器开始发送 STOP 信号。信号发送完成后, 硬件 自动将 MSBUSY 状态位清零。STOP 信号的波形如下图所示:

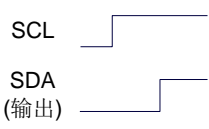

#### 0111:保留。

- 1000:保留。
- 1001:起始命令+发送数据命令+接收 ACK 命令。 此命令为命令 0001、命令 0010、命令 0011 三个命令的组合,下此命令后控制器会依次执行 这三个命令。
- 1010:发送数据命令+接收 ACK 命令。

此命令为命令 0010、命令 0011 两个命令的组合,下此命令后控制器会依次执行这两个命令。 1011:接收数据命令+发送 ACK(0)命令。

此命令为命令 0100、命令 0101 两个命令的组合,下此命令后控制器会依次执行这两个命令。 注意: 此命令所返回的应答信号固定为 ACK (0), 不受 MSACKO 位的影响。

1100:接收数据命令+发送 NAK(1)命令。 此命令为命令 0100、命令 0101 两个命令的组合,下此命令后控制器会依次执行这两个命令。 注意: 此命令所返回的应答信号固定为 NAK (1), 不受 MSACKO 位的影响。

## **22.3.3 I2C** 主机辅助控制寄存器(**I2CMSAUX**)

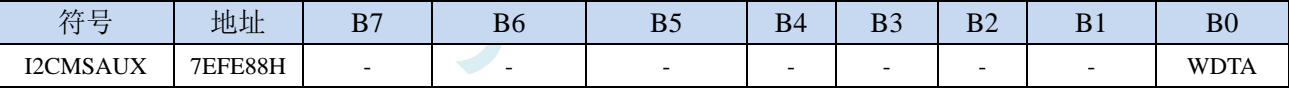

WDTA: 主机模式时 I2C 数据自动发送允许位

0:禁止自动发送

1:使能自动发送

若自动发送功能被使能, 当 MCU 执行完成对 I2CTXD 数据寄存器的写操作后, I2C 控制器会自动触 发"1010"命令,即自动发送数据并接收 ACK 信号。

#### **22.3.4 I2C** 主机状态寄存器(**I2CMSST**)

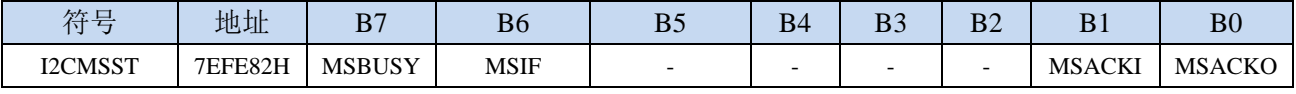

MSBUSY: 主机模式时 I<sup>2</sup>C 控制器状态位 ( 只读位 )

0:控制器处于空闲状态

1:控制器处于忙碌状态

当 I <sup>2</sup>C 控制器处于主机模式时,在空闲状态下,发送完成 START 信号后,控制器便进入到忙碌状态, 忙碌状态会一直维持到成功发送完成 STOP 信号,之后状态会再次恢复到空闲状态。

MSIF: 主机模式的中断请求位(中断标志位)。当处于主机模式的 I<sup>2</sup>C 控制器执行完成寄存器 I2CMSCR

中 MSCMD 命令后产生中断信号,硬件自动将此位 1,向 CPU 发请求中断,响应中断后 MSIF 位必 须用软件清零。

MSACKI:主机模式时,发送"0011"命令到 I2CMSCR 的 MSCMD 位后所接收到的 ACK 数据。(只读 位)

MSACKO:主机模式时,准备将要发送出去的 ACK 信号。当发送"0101"命令到 I2CMSCR 的 MSCMD 位后,控制器会自动读取此位的数据当作 ACK 发送到 SDA。

## **22.4 I2C** 从机模式

## **22.4.1 I2C** 从机控制寄存器(**I2CSLCR**)

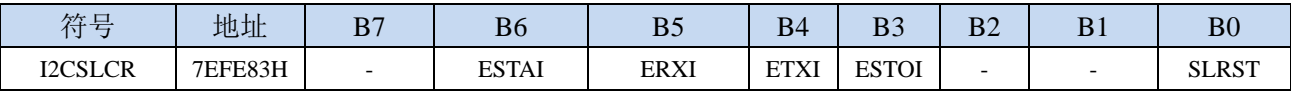

ESTAI:从机模式时接收到 START 信号中断允许位

0:禁止从机模式时接收到 START 信号时发生中断

1:使能从机模式时接收到 START 信号时发生中断

ERXI:从机模式时接收到 1 字节数据后中断允许位

- 0:禁止从机模式时接收到数据后发生中断
- 1:使能从机模式时接收到 1 字节数据后发生中断
- ETXI:从机模式时发送完成 1 字节数据后中断允许位

0:禁止从机模式时发送完成数据后发生中断

- 1:使能从机模式时发送完成 1 字节数据后发生中断
- ESTOI:从机模式时接收到 STOP 信号中断允许位

0:禁止从机模式时接收到 STOP 信号时发生中断

- 1:使能从机模式时接收到 STOP 信号时发生中断
- SLRST:复位从机模式

#### **22.4.2 I2C** 从机状态寄存器(**I2CSLST**)

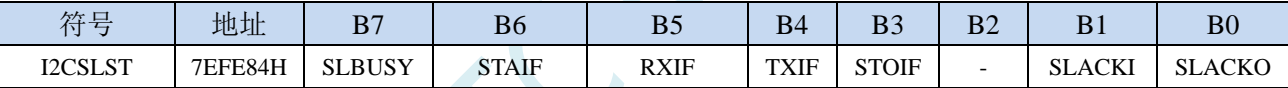

SLBUSY: 从机模式时 I2C 控制器状态位(只读位)

0:控制器处于空闲状态

1:控制器处于忙碌状态

- 当 I <sup>2</sup>C 控制器处于从机模式时,在空闲状态下,接收到主机发送 START 信号后,控制器会继续检测 之后的设备地址数据,若设备地址与当前 I2CSLADR 寄存器中所设置的从机地址像匹配时,控 制器便进入到忙碌状态,忙碌状态会一直维持到成功接收到主机发送 STOP 信号,之后状态会再 次恢复到空闲状态。
- STAIF: 从机模式时接收到 START 信号后的中断请求位。从机模式的 I2C 控制器接收到 START 信号后, 硬件会自动将此位置 1,并向 CPU 发请求中断,响应中断后 STAIF 位必须用软件清零。STAIF 被置 1 的时间点如下图所示:

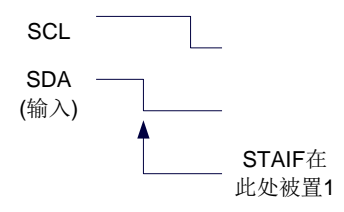

RXIF: 从机模式时接收到 1 字节的数据后的中断请求位。从机模式的 I2C 控制器接收到 1 字节的数据后, 在第 8 个时钟的下降沿时硬件会自动将此位置 1, 并向 CPU 发请求中断, 响应中断后 RXIF 位必须 用软件清零。RXIF 被置 1 的时间点如下图所示:

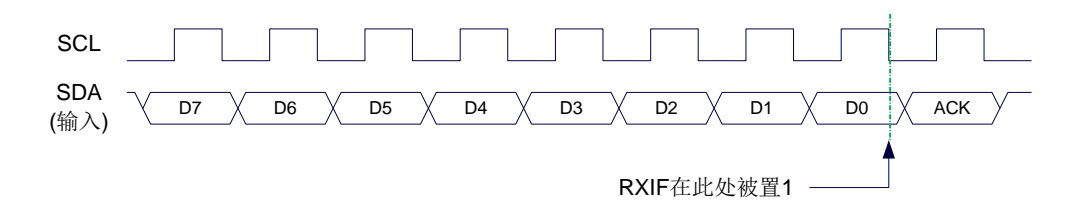

TXIF: 从机模式时发送完成 1 字节的数据后的中断请求位。从机模式的 I2C 控制器发送完成 1 字节的数 据并成功接收到 1 位 ACK 信号后, 在第 9 个时钟的下降沿时硬件会自动将此位置 1, 并向 CPU 发 请求中断,响应中断后 TXIF 位必须用软件清零。TXIF 被置 1 的时间点如下图所示:

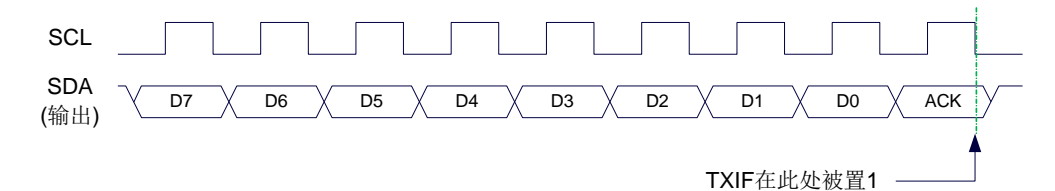

STOIF: 从机模式时接收到 STOP 信号后的中断请求位。从机模式的 I2C 控制器接收到 STOP 信号后, 硬 件会自动将此位置 1,并向 CPU 发请求中断,响应中断后 STOIF 位必须用软件清零。STOIF 被置 1 的时间点如下图所示:

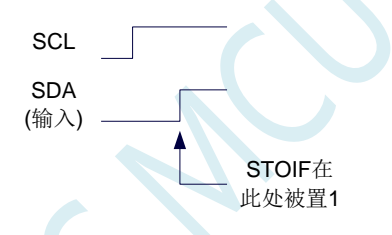

SLACKI:从机模式时,接收到的 ACK 数据。 SLACKO:从机模式时,准备将要发送出去的 ACK 信号。

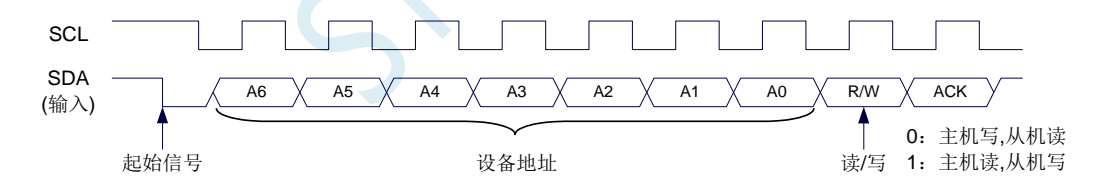

## **22.4.3 I2C** 从机地址寄存器(**I2CSLADR**)

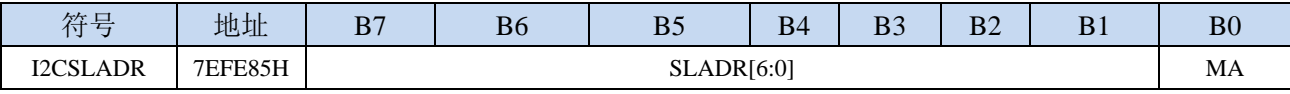

SLADR[6:0]:从机设备地址

当 I <sup>2</sup>C 控制器处于从机模式时,控制器在接收到 START 信号后,会继续检测接下来主机发送出的设 备地址数据以及读/写信号。当主机发送出的设备地址与 SLADR[6:0]中所设置的从机设备地址相 匹配时, 控制器才会向 CPU 发出中断求, 请求 CPU 处理 I2C 事件; 否则若设备地址不匹配, I2C 控制器继续继续监控,等待下一个起始信号,对下一个设备地址继续匹配。

#### MA:从机设备地址匹配控制

0:设备地址必须与 SLADR[6:0]继续匹配

1: 忽略 SLADR 中的设置, 匹配所有的设备地址

# **22.4.4 I2C** 数据寄存器(**I2CTXD**,**I2CRXD**)

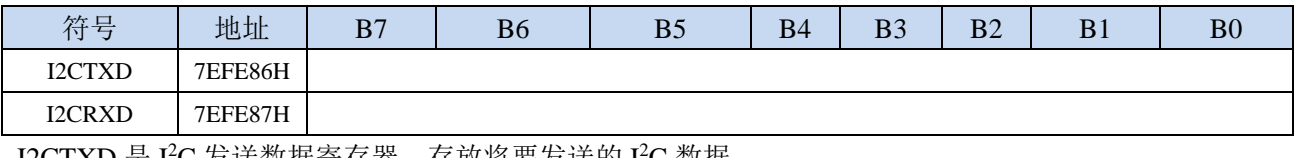

I2CTXD 是 I<sup>2</sup>C 发送数据寄存器, 存放将要发送的 I<sup>2</sup>C 数据 I2CRXD 是 I<sup>2</sup>C 接收数据寄存器, 存放接收完成的 I<sup>2</sup>C 数据

## **22.5** 范例程序

## **22.5.1 I2C** 主机模式访问 **AT24C256**(中断方式)

```
//测试工作频率为 11.0592MHz
//#include "stc8h.h"
#include "stc32g.h" //头文件见下载软件
#include "intrins.h"
sbit SDA = P1^4;
sbit SCL = P1^5;
bit busy;
void I2C_Isr() interrupt 24 
{
   if (I2CMSST & 0x40)
   {
      I2CMSST &= ~0x40; //清中断标志
      busy = 0;
   } 
}
void Start()
{
   busy = 1;
   I2CMSCR = 0x81; ///发送 START 命令
   while (busy);
}
void SendData(char dat)
{
   I2CTXD = dat; //写数据到数据缓冲区
   busy = 1;
   I2CMSCR = 0x82; ///发送 SEND 命令
   while (busy);
}
void RecvACK()
{
   busy = 1;
   I2CMSCR = 0x83; //发送读 ACK 命令
   while (busy);
}
char RecvData()
{
   busy = 1;
   I2CMSCR = 0x84; //发送 RECV 命令
   while (busy);
   return I2CRXD;
}
void SendACK()
```

```
{
   I2CMSST = 0x00; //设置 ACK 信号
   busy = 1;
   I2CMSCR = 0x85; //发送 ACK 命令
   while (busy);
}
void SendNAK()
{
   I2CMSST = 0x01; //设置 NAK 信号
   busy = 1;
   I2CMSCR = 0x85; //发送 ACK 命令
   while (busy);
}
void Stop()
{
   busy = 1;
   I2CMSCR = 0x86; //发送 STOP 命令
   while (busy);
}
void Delay()
{
   int i;
   for (i=0; i<3000; i++)
   {
      _nop_();
      _nop_();
      _nop_();
      _nop_();
   }
}
void main()
{
   EAXFR = 1; //使能访问 XFR
   CKCON = 0x00; //设置外部数据总线速度为最快
   WTST = 0x00; \angle // 设置程序代码等待参数,
                                     //赋值为 0 可将 CPU 执行程序的速度设置为最快
   P0M0 = 0x00;
   P0M1 = 0x00;
   P1M0 = 0x00;
   P1M1 = 0x00;
   P2M0 = 0x00;
   P2M1 = 0x00;
   P3M0 = 0x00;
   P3M1 = 0x00;
   P4M0 = 0x00;
   P4M1 = 0x00;
   P5M0 = 0x00;
   P5M1 = 0x00;
   I2CCFG = 0xe0; //使能 I2C 主机模式
   I2CMSST = 0x00; 
   EA = 1;
```
*}*

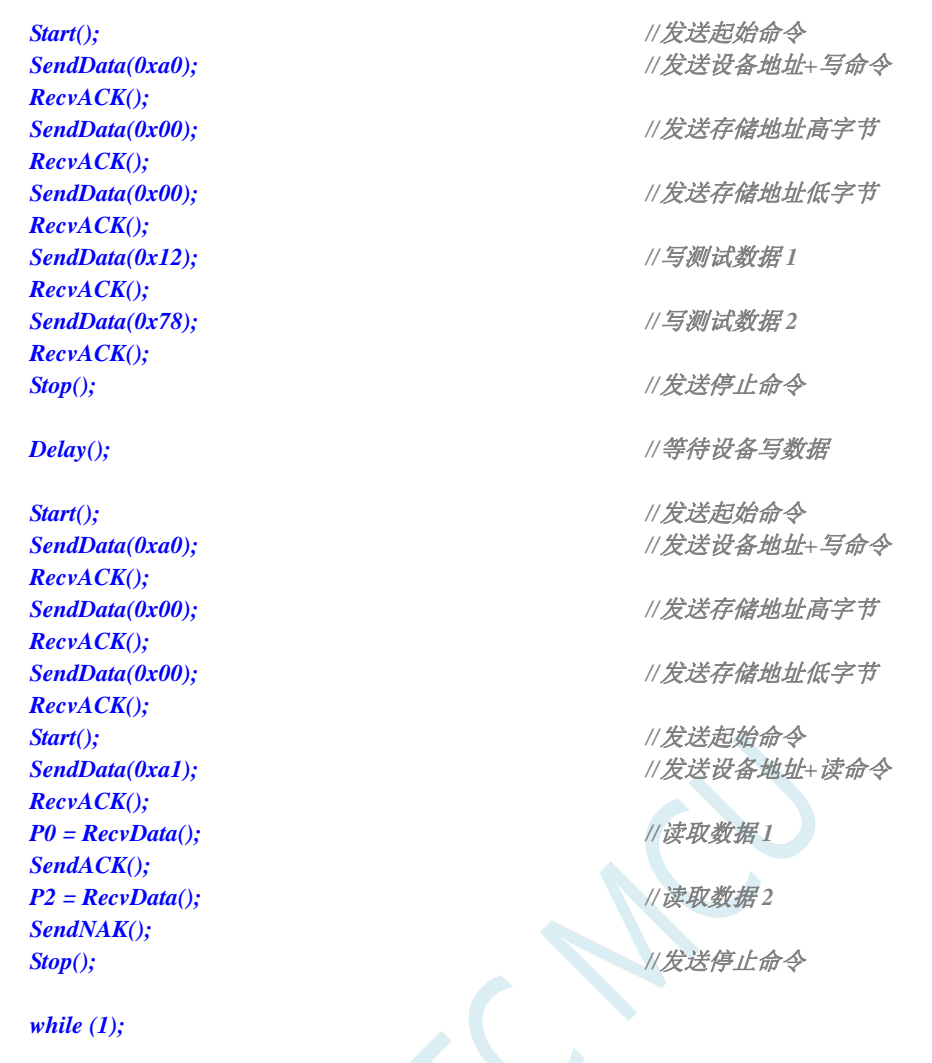

# **22.5.2 I2C** 主机模式访问 **AT24C256**(查询方式)

```
//测试工作频率为 11.0592MHz
//#include "stc8h.h"
#include "stc32g.h" //头文件见下载软件
#include "intrins.h"
sbit SDA = P1^4;
sbit SCL = P1^5;
void Wait()
{
   while (!(I2CMSST & 0x40));
   I2CMSST &= ~0x40;
}
void Start()
{
   I2CMSCR = 0x01; //发送 START 命令
   Wait();
```

```
}
void SendData(char dat) {
  I2CTXD = dat; //写数据到数据缓冲区
  I2CMSCR = 0x02; //发送 SEND 命令
  Wait();
}
void RecvACK() {
  I2CMSCR = 0x03; //发送读 ACK 命令
  Wait();
}
char RecvData() {
  I2CMSCR = 0x04; \qquad \qquad //发送 RECV 命令
  Wait();
  return I2CRXD;
}
void SendACK() {
  I2CMSST = 0x00; //设置 ACK 信号
  I2CMSCR = 0x05; //发送 ACK 命令
  Wait();
}
void SendNAK() {
  I2CMSST = 0x01; //设置 NAK 信号
  I2CMSCR = 0x05; //发送 ACK 命令
  Wait();
}
void Stop() {
  I2CMSCR = 0x06; //发送 STOP 命令
  Wait();
}
void Delay() {
  int i;
  for (i=0; i<3000; i++) {
     _nop_();
     _nop_();
     _nop_();
     _nop_();
  }
}
void main() {
  EAXFR = 1; //使能访问 XFR
  CKCON = 0x00; //设置外部数据总线速度为最快
```
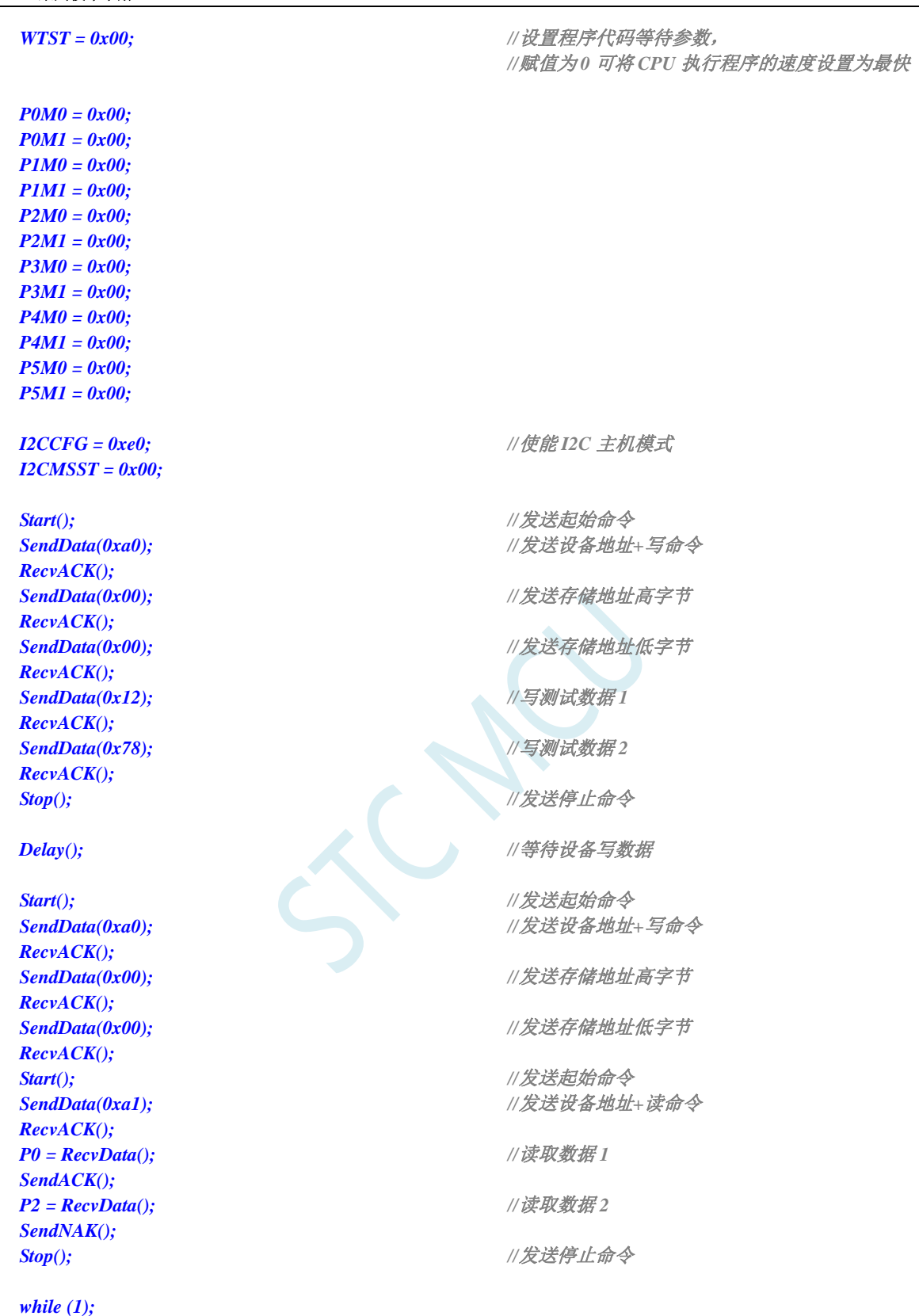

## **22.5.3 I2C** 主机模式访问 **PCF8563**

<u> 1980 - Johann Barn, mars ann an t-Amhain ann an t-Amhain an t-Amhain an t-Amhain an t-Amhain an t-Amhain an t-</u>

*}*

```
//测试工作频率为 11.0592MHz
//#include "stc8h.h"
#include "stc32g.h" //头文件见下载软件
#include "intrins.h"
sbit SDA
                = P1^4;
sbit SCL
               = P1^5;
void Wait() {
   while (!(I2CMSST & 0x40));
   I2CMSST &= ~0x40;
}
void Start() {
   I2CMSCR = 0x01;START 命令
   Wait();
}
void SendData(char dat) {
   I2CTXD = dat; //写数据到数据缓冲区
   I2CMSCR = 0x02; //发送 SEND 命令
   Wait();
}
void RecvACK() {
   I2CMSCR = 0x03; //发送读 ACK 命令
   Wait();
}
char RecvData() {
   I2CMSCR = 0x04; //发送 RECV 命令
   Wait();
   return I2CRXD;
}
void SendACK() {
   \frac{12CMSST = 0x00;}{12CMSCR = 0x05;}<br>\frac{1}{12CMSCR} = \frac{0x05;}{12CMSCR}I2CMSCR = 0x05;Wait();
}
void SendNAK() {
   I2CMSST = 0x01; //设置 NAK 信号
   I2CMSCR = 0x05; //发送 ACK 命令
   Wait();
}
void Stop() {
   I2CMSCR = 0x06; //发送 STOP 命令
   Wait();
```

```
}
void Delay()
{
  int i;
  for (i=0; i<3000; i++)
  {
     _nop_();
     _nop_();
     _nop_();
     _nop_();
  }
}
void main()
{
  EAXFR = 1; //使能访问 XFR
  CKCON = 0x00; //设置外部数据总线速度为最快
  WTST = 0x00; \qquad WTST = 0x00;
                              //赋值为 0 可将 CPU 执行程序的速度设置为最快
  P0M0 = 0x00;
  P0M1 = 0x00;
  P1M0 = 0x00;
  P1M1 = 0x00;
  P2M0 = 0x00;
  P2M1 = 0x00;
  P3M0 = 0x00;
  P3M1 = 0x00;
  P4M0 = 0x00;
  P4M1 = 0x00;
  P5M0 = 0x00;
  P5M1 = 0x00;
  I2CCFG = 0xe0; //使能 I2C 主机模式
  I2CMSST = 0x00; 
  Start(); //发送起始命令
  SendData(0xa2); //发送设备地址+写命令
  RecvACK();
  SendData(0x02); //发送存储地址
  RecvACK();
  SendData(0x00); //设置秒值
  RecvACK();
  SendData(0x00); //设置分钟值
  RecvACK();
  SendData(0x12); //设置小时值
  RecvACK();
  Stop(); //发送停止命令
  while (1)
  {
     Start(); //发送起始命令
     SendData(0xa2); //发送设备地址+写命令
     RecvACK();
     SendData(0x02); //发送存储地址
     RecvACK();
     Start(); //发送起始命令
```
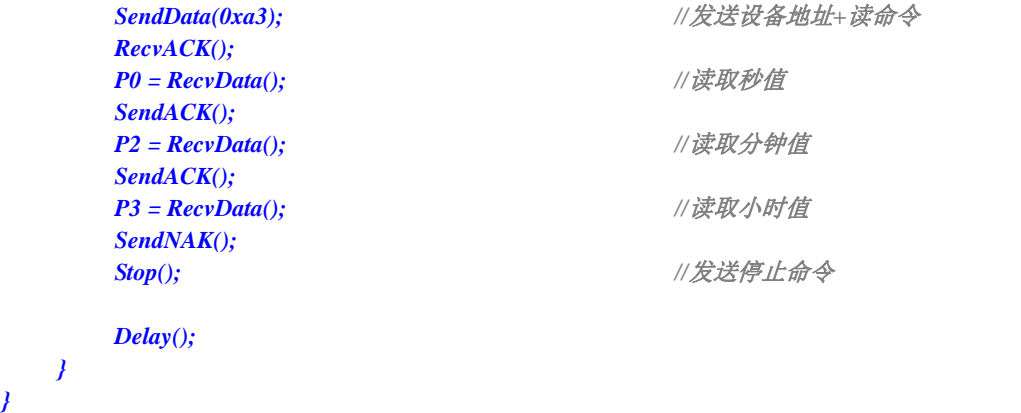

# **22.5.4 I2C** 从机模式(中断方式)

```
//测试工作频率为 11.0592MHz
//#include "stc8h.h"
#include "stc32g.h" //头文件见下载软件
#include "intrins.h"
sbit SDA = PI^A;
sbit SCL = PI^s5;
bit isda; //设备地址标志
bit isma; //存储地址标志
unsigned char addr;
unsigned char edata buffer[32];
void I2C_Isr() interrupt 24 
{
   if (I2CSLST & 0x40)
   {
      I2CSLST &= ~0x40; //处理 START 事件
   }
   else if (I2CSLST & 0x20)
   {
      I2CSLST &= ~0x20; \qquad // \angle理 RECV 事件
      if (isda)
      {
         isda = 0; //处理 RECV 事件(RECV DEVICE ADDR)
      }
      else if (isma)
      {
         isma = 0; <br>//处理 RECV 事件 (RECV MEMORY ADDR)
         addr = I2CRXD;
         I2CTXD = buffer[addr];
      }
      else
      {
         buffer[addr++] = I2CRXD; //处理 RECV 事件 (RECV DATA)
      }
   }
   else if (I2CSLST & 0x10)
```

```
{
     I2CSLST &= ~0x10; //处理 SEND 事件
     if (I2CSLST & 0x02)
     {
         I2CTXD = 0xff; //接收到 NAK 则停止读取数据
      }
     else
     {
         I2CTXD = buffer[++addr]; //接收到 ACK 则继续读取数据
      }
  }
   else if (I2CSLST & 0x08)
   {
     I2CSLST &= ~0x08; //处理 STOP 事件
     isda = 1;
     isma = 1;
   }
}
void main()
{
   EAXFR = 1; //使能访问 XFR
   CKCON = 0x00; //设置外部数据总线速度为最快
   WTST = 0x00; //设置程序代码等待参数,
                                    //赋值为 0 可将 CPU 执行程序的速度设置为最快
  P0M0 = 0x00;
   P0M1 = 0x00;
   P1M0 = 0x00;
  P1M1 = 0x00;
  P2M0 = 0x00;
  P2M1 = 0x00;
  P3M0 = 0x00;
  P3M1 = 0x00;
  P4M0 = 0x00;
  P4M1 = 0x00;
  P5M0 = 0x00;
  P5M1 = 0x00;
  I2CCFG = 0x81; //使能 I2C 从机模式
  I2CSLADR = 0x5a; //设置从机设备地址寄存器 I2CSLADR=0101_1010B
                                    //即 I2CSLADR[7:1]=010_1101B,MA=0B。
                                    //由于 MA 为 0,主机发送的的设备地址必须与
                                    //I2CSLADR[7:1]相同才能访问此 I2C 从机设备。
                                    //主机若需要写数据则要发送 5AH(0101_1010B)
                                    //主机若需要读数据则要发送 5BH(0101_1011B)
  I2CSLST = 0x00;
  I2CSLCR = 0x78; //使能从机模式中断
  EA = 1;
  isda = 1; //用户变量初始化
  isma = 1;
  addr = 0;
  I2CTXD = buffer[addr];
   while (1);
```
*}*

## **22.5.5 I2C** 从机模式(查询方式)

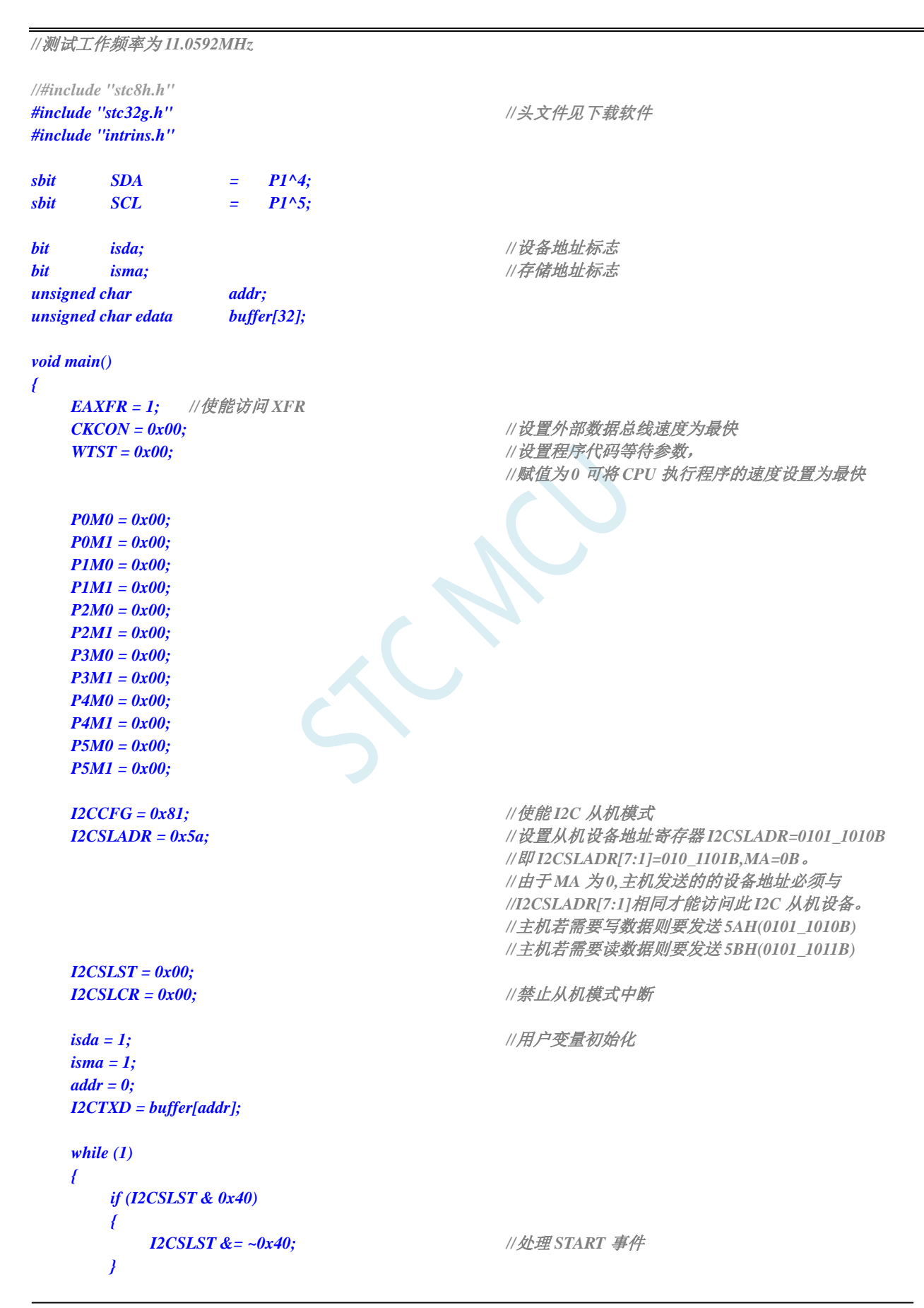

*}*

```
else if (I2CSLST & 0x20)
   {
       I2CSLST &= ~0x20; //处理 RECV 事件
       if (isda)
       {
          isda = 0; //处理 RECV 事件(RECV DEVICE ADDR)
       }
       else if (isma)
       {
          isma = 0; // \angle // \angle // \angle M RECV MEMORY ADDR /
          addr = I2CRXD;
          I2CTXD = buffer[addr];
       }
       else
       {
          buffer[addr++] = I2CRXD; //处理 RECV 事件(RECV DATA)
       }
   }
   else if (I2CSLST & 0x10)
   {
       I2CSLST &= ~0x10; //处理 SEND 事件
       if (I2CSLST & 0x02)
       {
          I2CTXD = 0xff; //接收到 NAK 则停止读取数据
       }
       else
       {
          I2CTXD = buffer[++addr]; //接收到 ACK 则继续读取数据
       }
   }
   else if (I2CSLST & 0x08)
   {
       I2CSLST &= ~0x08; //处理 STOP 事件
       isda = 1;
       isma = 1;
   }
}
```
# **22.5.6** 测试 **I2C** 从机模式代码的主机代码

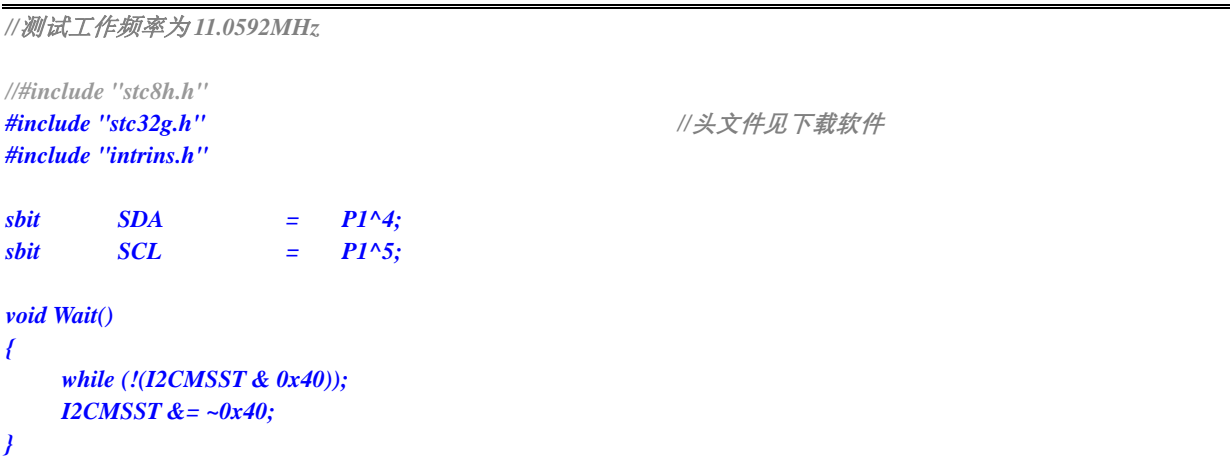

```
void Start()
{
  I2CMSCR = 0x01; //发送 START 命令
  Wait();
}
void SendData(char dat)
{
  I2CTXD = dat; //写数据到数据缓冲区
  I2CMSCR = 0x02; \qquad \qquad //发送 SEND 命令
  Wait();
}
void RecvACK()
{
  I2CMSCR = 0x03; //发送读 ACK 命令
  Wait();
}
char RecvData()
{
  I2CMSCR = 0x04; \qquad \qquad //发送 RECV 命令
  Wait();
  return I2CRXD;
}
void SendACK()
{
  I2CMSST = 0x00; //设置 ACK 信号
  I2CMSCR = 0x05; //发送 ACK 命令
  Wait();
}
void SendNAK()
{
  I2CMSST = 0x01; //设置 NAK 信号
  I2CMSCR = 0x05; //发送 ACK 命令
  Wait();
}
void Stop()
{
  I2CMSCR = 0x06; //发送 STOP 命令
  Wait();
}
void main()
{
  EAXFR = 1; //使能访问 XFR
  CKCON = 0x00; //设置外部数据总线速度为最快
  WTST = 0x00; //设置程序代码等待参数,
                                 //赋值为 0 可将 CPU 执行程序的速度设置为最快
  P0M0 = 0x00;
  P0M1 = 0x00;
  P1M0 = 0x00;
  P1M1 = 0x00;
  P2M0 = 0x00;
```
*}*

```
P2M1 = 0x00;
P3M0 = 0x00;
P3M1 = 0x00;
P4M0 = 0x00;
P4M1 = 0x00;
P5M0 = 0x00;
P5M1 = 0x00;
I2CCFG = 0xe0; //使能 I2C 主机模式
I2CMSST = 0x00; 
Start(); //发送起始命令
SendData(0x5a); //发送设备地址(010_1101B)+写命令(0B)
RecvACK();
SendData(0x00); //发送存储地址
RecvACK();
SendData(0x12); //写测试数据 1
RecvACK();
SendData(0x78);                 //写测试数据 2
RecvACK();
Stop(); //发送停止命令
Start(); //发送起始命令
SendData(0x5a); //发送设备地址(010_1101B)+写命令(0B)
RecvACK();
SendData(0x00); //发送存储地址高字节
RecvACK();
Start(); //发送起始命令
SendData(0x5b); //发送设备地址(010_1101B)+读命令(1B)
RecvACK();
P0 = RecvData(); //读取数据 1
SendACK();
P2 = RecvData(); <br>///读取数据 2
SendNAK();
Stop(); //发送停止命令
while (1);
```
 $-539$  -

# **23** 高级 **PWM**

STC32G 系列的单片机内部集成了 8 通道 16 位高级 PWM 定时器,分成两组周期可不同的 PWM, 分别命名为 PWMA 和 PWMB, 可分别单独设置。第一组 PWM/PWMA 可配置成 4 组互补/对称/死区控 制的 PWM 或捕捉外部信号,第二组 PWM/PWMB 可配置成 4 路 PWM 输出或捕捉外部信号。

第一组 PWM/PWMA 的时钟频率可以是系统时钟经过寄存器 PWMA\_PSCRH 和 PWMA\_PSCRL 进 行分频后的时钟,分频值可以是 1~65535 之间的任意值。第二组 PWM/PWMB 的时钟频率可以是系统时 钟经过寄存器 PWMB\_PSCRH 和 PWMB\_PSCRL 进行分频后的时钟, 分频值可以是 1~65535 之间的任意 值。两组 PWM 的时钟频率可分别独立设置。

第一组 PWM 定时器/PWMA 有 4 个通道(PWM1P/PWM1N、PWM2P/PWM2N、PWM3P/PWM3N、 PWM4P/PWM4N),每个通道都可独立实现 PWM 输出(可设置带死区的互补对称 PWM 输出)、捕获 和比较功能; 第二组 PWM 定时器/PWMB 有 4 个通道(PWM5、PWM6、PWM7、PWM8), 每个通道 也可独立实现 PWM 输出、捕获和比较功能。两组 PWM 定时器唯一的区别是第一组可输出带死区的互 补对称 PWM,而第二组只能输出单端的 PWM,其他功能完全相同。下面关于高级 PWM 定时器的介绍 只以第一组为例进行说明。

当使用第一组 PWM 定时器输出 PWM 波形时,可单独使能 PWM1P/PWM2P/PWM3P/PWM4P 输出, 也可单独使能 PWM1N/PWM2N/PWM3N/PWM4N 输出。例如:若单独使能了 PWM1P 输出, 则 PWM1N 就不能再独立输出,除非 PWM1P 和 PWM1N 组成一组互补对称输出。PWMA 的 4 路输出是可分别独立 设置的,例如:可单独使能 PWM1P 和 PWM2N 输出,也可单独使能 PWM2N 和 PWM3N 输出。若需要 使用第一组 PWM 定时器进行捕获功能或者测量脉宽时,输入信号只能从每路的正端输入,即只有 PWM1P/PWM2P/PWM3P/PWM4P 才有捕获功能和测量脉宽功能。

两组高级 PWM 定时器对外部信号进行捕获时,可选择上升沿捕获或者下降沿捕获。如果需要同时 捕获上升沿和下降沿,则可将输入信号同时接入到两路 PWM,使能其中一路捕获上升沿,另外一路捕 获下降沿即可。更强悍的是,将外部输入信号同时接入到两路 PWM 时,可同时捕获信号的周期值和占 空比值。

#### **STC** 三种硬件 **PWM** 比较:

- 兼容传统 8051 的 PCA/CCP/PWM: 可输出 PWM 波形、捕获外部输入信号以及输出高速脉冲。可对外输 出 6 位/7 位/8 位/10 位的 PWM 波形, 6 位 PWM 波形的频率为 PCA 模块时钟源频率/64; 7 位 PWM 波形的频率为 PCA 模块时钟源频率/128:8 位 PWM 波形的频率为 PCA 模块时钟源频率/256:10 位 PWM 波形的频率为 PCA 模块时钟源频率/1024。捕获外部输入信号,可捕获上升沿、下降沿或者同 时捕获上升沿和下降沿。
- STC8G 系列的 15 位增强型 PWM: 只能对外输出 PWM 波形, 无输入捕获功能。对外输出 PWM 的频率 以及占空比均可任意设置。通过软件干预,可实现多路互补/对称/带死区的 PWM 波形。有外部异常 检测功能以及实时触发 ADC 转换功能。
- STC32G/STC8H 系列的 16 位高级 PWM 定时器:是目前 STC 功能最强的 PWM,可对外输出任意频率以 及任意占空比的 PWM 波形。无需软件干预即可输出互补/对称/带死区的 PWM 波形。能捕获外部输 入信号,可捕获上升沿、下降沿或者同时捕获上升沿和下降沿,测量外部波形时,可同时测量波形 的周期值和占空比值。有正交编码功能、外部异常检测功能以及实时触发 ADC 转换功能。

#### 下面的说明中,**PWMA** 代表第一组 **PWM** 定时器,**PWMB** 代表第二组 **PWM** 定时器

第 **1** 组高级 **PWM** 定时器**/PWMA** 内部信号说明

**TI1**:外部时钟输入信号 1(PWM1P 管脚信号或者 PWM1P/PWM2P/PWM3P 相异或后的信号) **TI1F**:经过 IC1F 数字滤波后的 TI1 信号 **TI1FP**:经过 CC1P/CC2P 边沿检测器后的 TI1F 信号 **TI1F ED: TI1F** 的边沿信号 **TI1FP1**:经过 CC1P 边沿检测器后的 TI1F 信号 **TI1FP2**:经过 CC2P 边沿检测器后的 TI1F 信号 **IC1**:通过 CC1S 选择的通道 1 的捕获输入信号 **OC1REF**:输出通道 1 输出的参考波形(中间波形) **OC1**:通道 1 的主输出信号(经过 CC1P 极性处理后的 OC1REF 信号) **OC1N**:通道 1 的互补输出信号(经过 CC1NP 极性处理后的 OC1REF 信号) **TI2**:外部时钟输入信号 2(PWM2P 管脚信号) **TI2F**:经过 IC2F 数字滤波后的 TI2 信号 **TI2F ED: TI2F** 的边沿信号 **TI2FP**:经过 CC1P/CC2P 边沿检测器后的 TI2F 信号 **TI2FP1**:经过 CC1P 边沿检测器后的 TI2F 信号 **TI2FP2**: 经过 CC2P 边沿检测器后的 TI2F 信号 **IC2**:通过 CC2S 选择的通道 2 的捕获输入信号 **OC2REF**:输出通道 2 输出的参考波形(中间波形) **OC2**:通道 2 的主输出信号(经过 CC2P 极性处理后的 OC2REF 信号) **OC2N**:通道 2 的互补输出信号(经过 CC2NP 极性处理后的 OC2REF 信号) TI3: 外部时钟输入信号 3 (PWM3P 管脚信号)

**TI3F**: 经过 IC3F 数字滤波后的 TI3 信号 **TI3F ED: TI3F 的边沿信号 TI3FP**: 经过 CC3P/CC4P 边沿检测器后的 TI3F 信号 **TI3FP3**: 经过 CC3P 边沿检测器后的 TI3F 信号 **TI3FP4**: 经过 CC4P 边沿检测器后的 TI3F 信号 IC3: 通过 CC3S 选择的通道 3 的捕获输入信号 **OC3REF**:输出通道 3 输出的参考波形(中间波形) **OC3**:通道 3 的主输出信号(经过 CC3P 极性处理后的 OC3REF 信号) **OC3N**:通道 3 的互补输出信号(经过 CC3NP 极性处理后的 OC3REF 信号)

**TI4**:外部时钟输入信号 4(PWM4P 管脚信号) **TI4F**: 经过 IC4F 数字滤波后的 TI4 信号 **TI4F ED: TI4F** 的边沿信号 **TI4FP**:经过 CC3P/CC4P 边沿检测器后的 TI4F 信号 **TI4FP3**:经过 CC3P 边沿检测器后的 TI4F 信号 **TI4FP4**: 经过 CC4P 边沿检测器后的 TI4F 信号 **IC4**:通过 CC4S 选择的通道 4 的捕获输入信号 **OC4REF**:输出通道 4 输出的参考波形(中间波形) **OC4**:通道 4 的主输出信号(经过 CC4P 极性处理后的 OC4REF 信号) **OC4N**:通道 4 的互补输出信号(经过 CC4NP 极性处理后的 OC4REF 信号)

ITR1: 内部触发输入信号 1 **ITR2**:内部触发输入信号 2 **TRC**:固定为 TI1\_ED TRGI: 经过 TS 多路选择器后的触发输入信号 **TRGO**:经过 MMS 多路选择器后的触发输出信号

ETR: 外部触发输入信号(PWMETI1 管脚信号) **ETRP**:经过 ETP 边沿检测器以及 ETPS 分频器后的 ETR 信号 **ETRF**:经过 ETF 数字滤波后的 ETRP 信号

**BRK**:刹车输入信号(PWMFLT)

**CK\_PSC**:预分频时钟,PWMA\_PSCR 预分频器的输入时钟 **CK\_CNT**:PWMA\_PSCR 预分频器的输出时钟,PWM 定时器的时钟

#### 第 **2** 组高级 **PWM** 定时器**/PWMB** 内部信号说明

**TI5**:外部时钟输入信号 5(PWM5 管脚信号或者 PWM5/PWM6/PWM7 相异或后的信号) **TI5F**:经过 IC5F 数字滤波后的 TI5 信号 **TI5FP**:经过 CC5P/CC6P 边沿检测器后的 TI5F 信号 **TI5F ED: TI5F** 的边沿信号 **TI5FP5**:经过 CC5P 边沿检测器后的 TI5F 信号 **TI5FP6**: 经过 CC6P 边沿检测器后的 TI5F 信号 IC5: 通过 CC5S 选择的通道 5 的捕获输入信号 **OC5REF**:输出通道 5 输出的参考波形(中间波形) **OC5**:通道 5 的主输出信号(经过 CC5P 极性处理后的 OC5REF 信号)

**TI6**:外部时钟输入信号 6(PWM6 管脚信号) TI6F: 经过 IC6F 数字滤波后的 TI6 信号 **TI6F ED: TI6F** 的边沿信号 TI6FP: 经过 CC5P/CC6P 边沿检测器后的 TI6F 信号 TIGFP5: 经过 CC5P 边沿检测器后的 TI6F 信号 **TI6FP6**: 经过 CC6P 边沿检测器后的 TI6F 信号 **IC6**:通过 CC6S 选择的通道 6 的捕获输入信号 **OC6REF**:输出通道 6 输出的参考波形(中间波形) **OC6**:通道 6 的主输出信号(经过 CC6P 极性处理后的 OC6REF 信号)

**TI7**:外部时钟输入信号 7(PWM7 管脚信号) **TI7F**:经过 IC7F 数字滤波后的 TI7 信号 **TI7F ED: TI7F** 的边沿信号 **TI7FP**:经过 CC7P/CC8P 边沿检测器后的 TI7F 信号 **TI7FP7**:经过 CC7P 边沿检测器后的 TI7F 信号 **TI7FP8**:经过 CC8P 边沿检测器后的 TI7F 信号 **IC7**:通过 CC7S 选择的通道 7 的捕获输入信号 **OC7REF**:输出通道 7 输出的参考波形(中间波形) **OC7**:通道 7 的主输出信号(经过 CC7P 极性处理后的 OC7REF 信号)

**TI8**:外部时钟输入信号 8(PWM8 管脚信号)

**TI8F**: 经过 IC8F 数字滤波后的 TI8 信号 **TI8F ED: TI8F** 的边沿信号 TI8FP: 经过 CC7P/CC8P 边沿检测器后的 TI8F 信号 TI8FP7: 经过 CC7P 边沿检测器后的 TI8F 信号 TISFPS: 经过 CC8P 边沿检测器后的 TI8F 信号 IC8: 通过 CC8S 选择的通道 8 的捕获输入信号 **OC8REF**:输出通道 8 输出的参考波形(中间波形) **OC8**:通道 8 的主输出信号(经过 CC8P 极性处理后的 OC8REF 信号)

## **23.1** 简介

PWMB 与 PWMA 唯一的区别是 PWMA 可输出带死区的互补对称 PWM,而 PWMB 则只能输出单端 的 PWM,其他功能完全相同。下面关于高级 PWM 的介绍只以 PWMA 为例进行说明。

PWMA 由一个 16 位的自动装载计数器组成,它由一个可编程的预分频器驱动。

PWMA 适用于许多不同的用途:

- 基本的定时
- 测量输入信号的脉冲宽度(输入捕获)
- 产生输出波形(输出比较, PWM 和单脉冲模式)
- 对应与不同事件(捕获,比较,溢出,刹车,触发)的中断
- 与 PWMB 或者外部信号(外部时钟,复位信号,触发和使能信号)同步

PWMA 广泛的适用于各种控制应用中,包括那些需要中间对齐模式 PWM 的应用,该模 式支持互补 输出和死区时间控制。

PWMA 的时钟源可以是内部时钟,也可以是外部的信号,可以通过配置寄存器来进行选择。

#### **23.2** 主要特性

PWMA 的特性包括:

- 16位向上、向下、向上/下自动装载计数器
- 允许在指定数目的计数器周期之后更新定时器寄存器的重复计数器
- 16 位可编程(可以实时修改)预分频器, 计数器时钟频率的分频系数为 1~65535 之间的任意数 值
- 同步电路,用于使用外部信号控制定时器以及定时器互联
- 多达 4 个独立通道可以配置成:
	- ― 输入捕获
	- ― 输出比较
	- ― PWM 输出(边缘或中间对齐模式)
	- ― 六步 PWM 输出
	- ― 单脉冲模式输出
	- ― 支持 4 个死区时间可编程的通道上互补输出
- 刹车输入信号(PWMFLT)可以将定时器输出信号置于复位状态或者一个确定状态
- 外部触发输入引脚(PWMETI)
- 产生中断的事件包括:
	- ― 更新:计数器向上溢出/向下溢出,计数器初始化(通过软件或者内部/外部触发)
	- ― 触发事件(计数器启动、停止、初始化或者由内部/外部触发计数)
	- ― 输入捕获
	- ― 输出比较
	- ― 刹车信号输入

### **23.3** 时基单元

PWMA 的时基单元包含:

- 16 位向上/向下计数器
- 16 位自动重载寄存器
- 重复计数器
- 预分频器

PWMA 时基单元

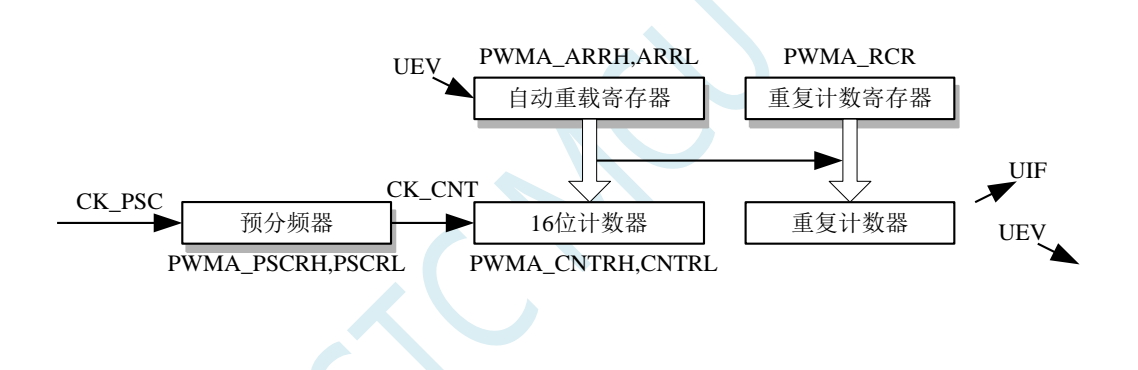

16 位计数器、预分频器、自动重载寄存器和重复计数器寄存器都可以通过软件进行读写操作。

自动重载寄存器由预装载寄存器和影子寄存器组成。

可在在两种模式下写自动重载寄存器:

● 自动预装载已使能(PWMA CR1 寄存器的 ARPE 位为 1)。

在此模式下,写入自动重载寄存器的数据将被保存在预装载寄存器中,并在下一个更新事件(UEV) 时传送到影子寄存器。

● 自动预装载已禁止(PWMA\_CR1 寄存器的 ARPE 位为 0)。 在此模式下,写入自动重载寄存器的数据将立即写入影子寄存器。 更新事件的产生条件:

- 计数器向上或向下溢出。
- 软件置位了 PWMA EGR 寄存器的 UG 位。
- 时钟/触发控制器产生了触发事件。

在预装载使能时(ARPE=1),如果发生了更新事件,预装载寄存器中的数值(PWMA\_ARR)将写 入影子寄存器中,并且 PWMA\_PSCR 寄存器中的值将写入预分频器中。

置位 PWMA\_CR1 寄存器的 UDIS 位将禁止更新事件(UEV)。

预分频器的输出 CK\_CNT 驱动计数器,而 CK\_CNT 仅在 IM1\_CR1 寄存器的计数器使能位(CEN) 被置位时才有效。

注意: 实际的计数器在 CEN 位使能的一个时钟周期后才开始计数。

## **23.3.1** 读写 **16** 位计数器

写计数器的操作没有缓存,在任何时候都可以写 PWMA CNTRH 和 PWMA CNTRL 寄存器,因此 为避免写入了错误的数值,一般建议不要在计数器运行时写入新的数值。

读计数器的操作带有 8 位的缓存。用户必须先读定时器的高字节,在用户读了高字节后,低字节将 被自动缓存,缓存的数据将会一直保持直到 16 位数据的读操作完成。

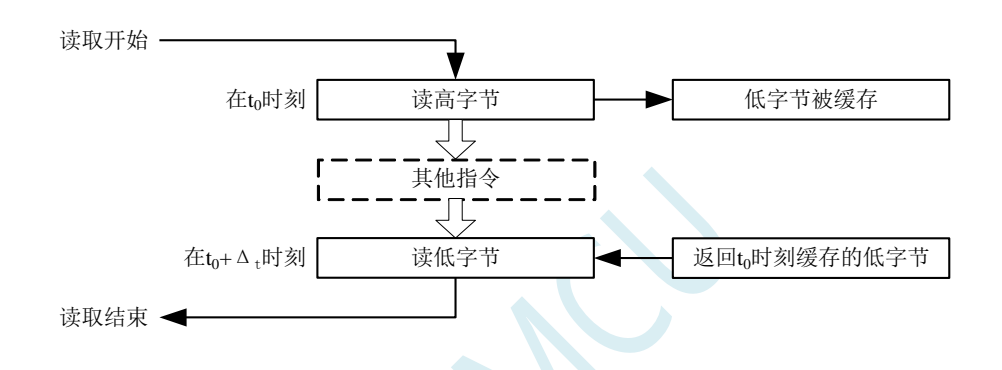

## **23.3.2 16** 位 **PWMA\_ARR** 寄存器的写操作

预装载寄存器中的值将写入 16 位的 PWMA\_ARR 寄存器中, 此操作由两条指令完成, 每条指令写 入 1 个字节。必须先写高字节, 后写低字节。

影子寄存器在写入高字节时被锁定,并保持到低字节写完。

#### **23.3.3** 预分频器

预分频器的实现:

PWMA 的预分频器基于一个由 16 位寄存器(PWMA\_PSCR)控制的 16 位计数器。由于这个控制寄 存器带有缓冲器,因此它能够在运行时被改变。预分频器可以将计数器的时钟频率按 1 到 65536 之间的 任意值分频。预分频器的值由预装载寄存器写入,保存了当前使用值的影子寄存器在低字节写入时被载 入。由于需两次单独的写操作来写 16 位寄存器,因此必须保证高字节先写入。新的预分频器的值在下一 次更新事件到来时被采用。对 PWMA\_PSCR 寄存器的读操作通过预装载寄存器完成。

计数器的频率计算公式: $f_{CK-CNT} = f_{CK-PSC} / (PSCR[15:0] + 1)$ 

## **23.3.4** 向上计数模式

在向上计数模式中,计数器从 0 计数到用户定义的比较值(PWMA\_ARR 寄存器的值),然后重新 从 0 开始计数并产生一个计数器溢出事件, 此时如果 PWMA CR1 寄存器的 UDIS 位是 0, 将会产生一 个更新事件(UEV)。

向上计数模式的计数器

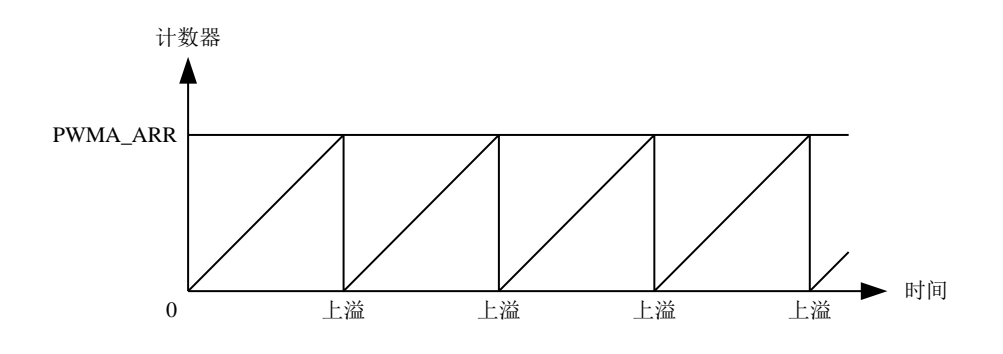

通过软件方式或者通过使用触发控制器置位 PWMA\_EGR 寄存器的 UG 位同样也可以产生一个更新 事件。

使用软件置位 PWMA\_CR1 寄存器的 UDIS 位,可以禁止更新事件,这样可以避免在更新预装载寄存 器时更新影子寄存器。在 UDIS 位被清除之前,将不产生更新事件。但是在应该产生更新事件时,计数 器仍会被清 0,同时预分频器的计数也被清 0(但预分频器的数值不变)。此外,如果设置了 PWMA CR1 寄存器中的 URS 位(选择更新请求),设置 UG 位将产生一个更新事件 UEV,但硬件不设置 UIF 标志 (即不产生中断请求)。这是为了避免在捕获模式下清除计数器时,同时产生更新和捕获中断。

当发生一个更新事件时,所有的寄存器都被更新,硬件依据 URS 位同时设置更新标志位(PWMA\_SR 寄存器的 UIF 位):

- 自动装载影子寄存器被重新置入预装载寄存器的值(PWMA\_ARR)。
- **●** 预分频器的缓存器被置入预装载寄存器的值(PWMA\_PSC 寄存器的内容)。

下图给出一些例子,说明当 PWMA\_ARR=0x36 时,计数器在不同时钟频率下的动作。图中预分频为 2,因此计数器的时钟(CK\_CNT)频率是预分频时钟(CK\_PSC)频率的一半。图中禁止了自动装载功 能(ARPE=0), 所以在计数器达到 0x36 时, 计数器溢出, 影子寄存器立刻被更新, 同时产生一个更新 事件。

当 ARPE=0 (ARR 不预装载), 预分频为 2 时的计数器更新:

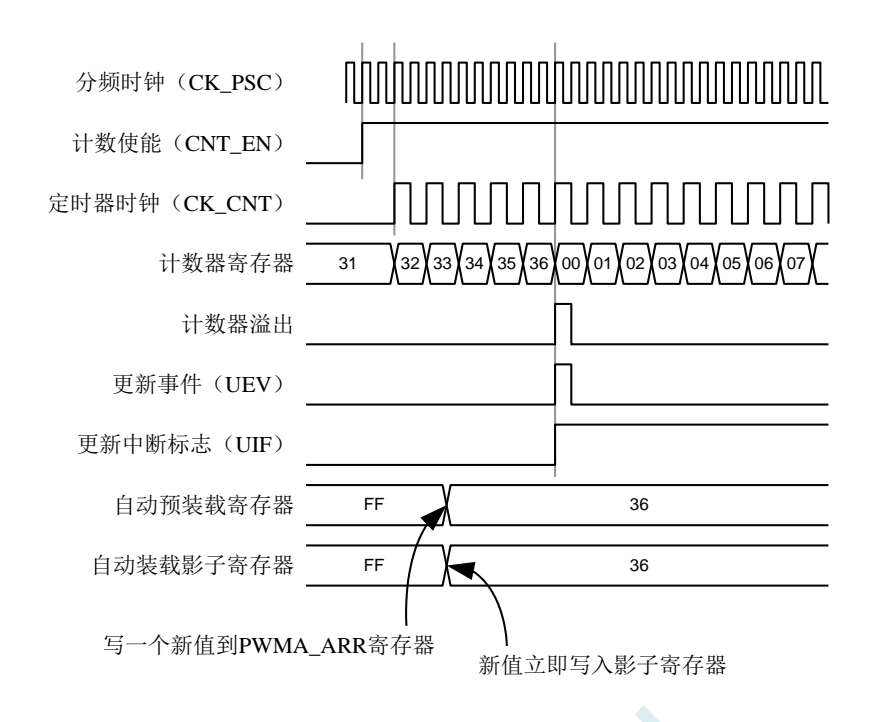

下图的预分频为 1,因此 CK\_CNT 的频率与 CK\_PSC 一致。图中使能了自动重载(ARPE=1),所 以在计数器达到 0xFF 产生溢出。0x36 将在溢出时被写入,同时产生一个更新事件。

ARPE=1(PWMA\_ARR 预装载) 预分频为 1 时的计数器更新:

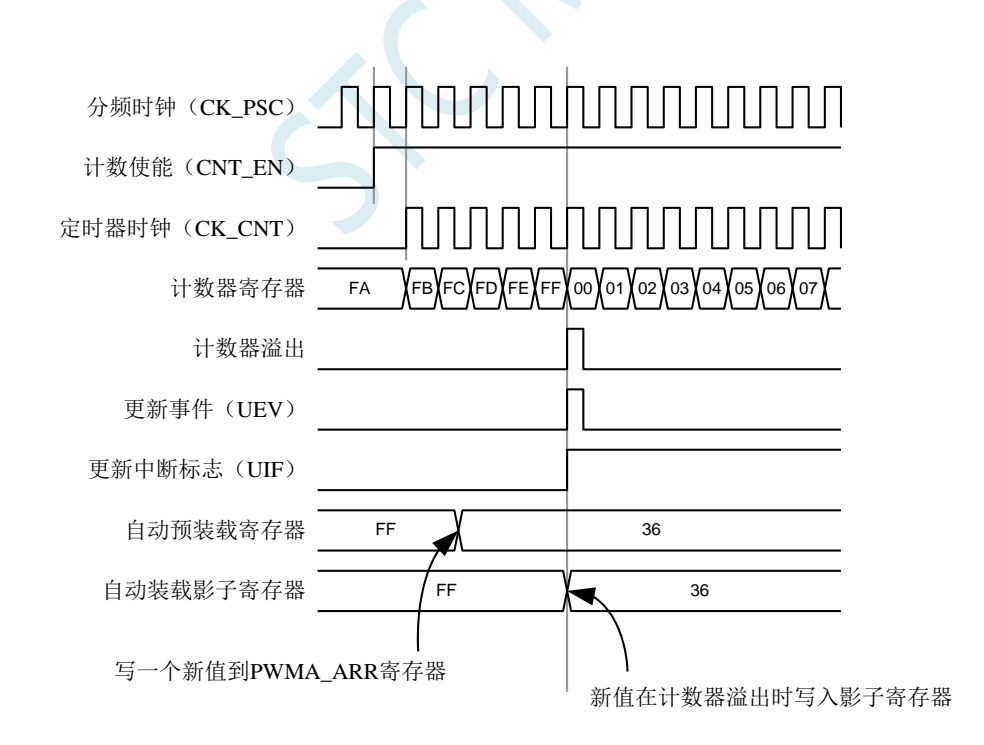

## **23.3.5** 向下计数模式

在向下模式中,计数器从自动装载的值(PWMA\_ARR 寄存器的值)开始向下计数到 0,然后再从自

动装载的值重新开始计数,并产生一个计数器向下溢出事件。如果 PWMA\_CR1 寄存器的 UDIS 位被清 除,还会产生一个更新事件(UEV)。

向下计数模式的计数器

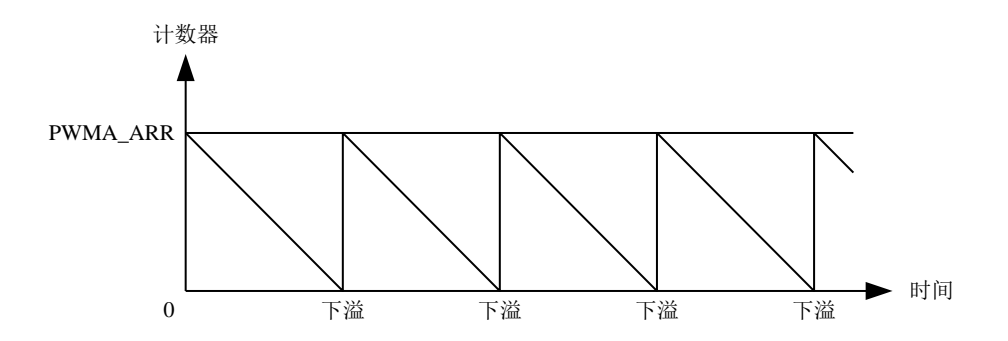

通过软件方式或者通过使用触发控制器置位 PWMA\_EGR 寄存器的 UG 位同样也可以产生一个更新 事件。

置位 PWMA\_CR1 寄存器的 UDIS 位可以禁止 UEV 事件。这样可以避免在更新预装载寄存器时更新 影子寄存器。因此 UDIS 位清除之前不会产生更新事件。然而,计数器仍会从当前自动加载值重新开始 计数,并且预分频器的计数器重新从 0 开始(但预分频器不能被修改)。此外,如果设置了 PWMA\_CR1 寄存器中的 URS 位(选择更新请求),设置 UG 位将产生一个更新事件 UEV 但不设置 UIF 标志(因此 不产生中断),这是为了避免在发生捕获事件并清除计数器时,同时产生更新和捕获中断。

当发生更新事件时,所有的寄存器都被更新,硬件依据 URS 位同时设置更新标志位(PWMA\_SR 寄 存器的 UIF 位):

- **●** 自动装载影子寄存器被重新置入预装载寄存器的值(PWMA\_ARR)。
- 预分频器的缓存器被置入预装载寄存器的值(PWMA\_PSC 寄存器的内容)。

以下是一些当 PWMA\_ARR=0x36 时, 计数器在不同时钟频率下的图表。下图描述了在向下计数模式 下,预装载不使能时新的数值在下个周期时被写入。

ARPE=0 (ARR 不预装载), 预分频为 2 时的计数器更新:

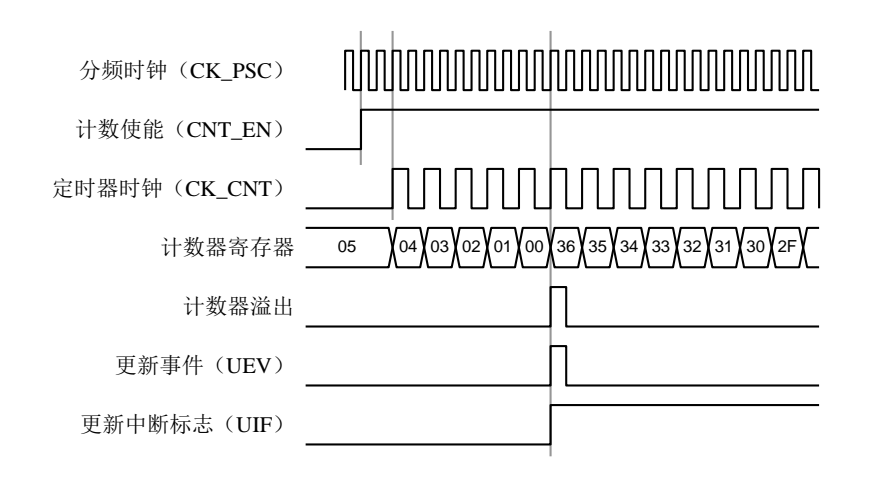

ARPE=1 (ARR 预装载), 预分频为 1 时的计数器更新

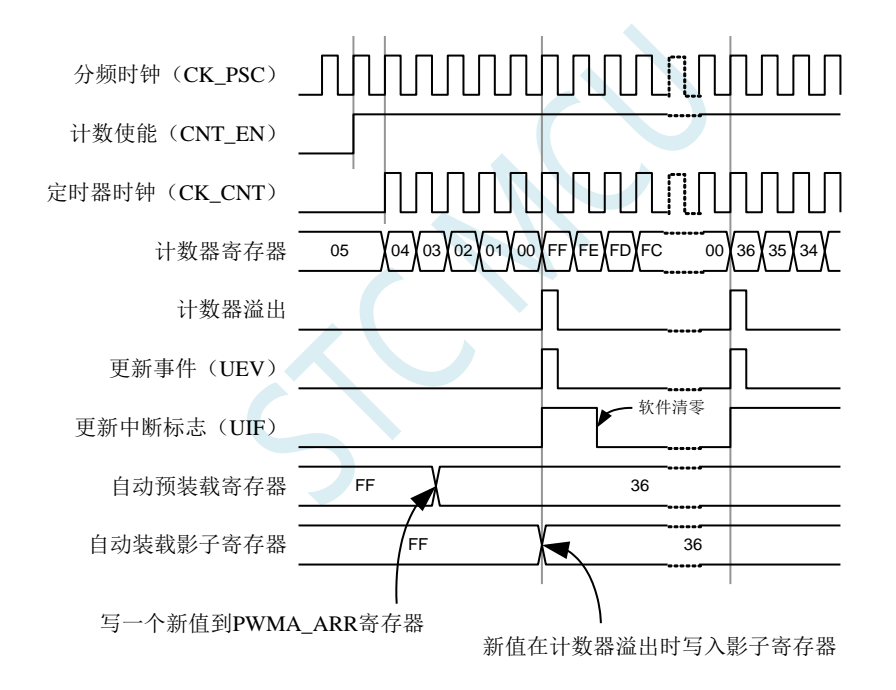

## **23.3.6** 中间对齐模式(向上**/**向下计数)

在中央对齐模式,计数器从 0 开始计数到 PWMA\_ARR 寄存器的值,产生一个计数器上溢事件,然 后从 PWMA\_ARR 寄存器的值向下计数到 0 并且产生一个计数器下溢事件;然后再从 0 开始重新计数。 在此模式下,不能写入 PWMA\_CR1 中的 DIR 方向位。它由硬件更新并指示当前的计数方向。 中央对齐模式的计数器

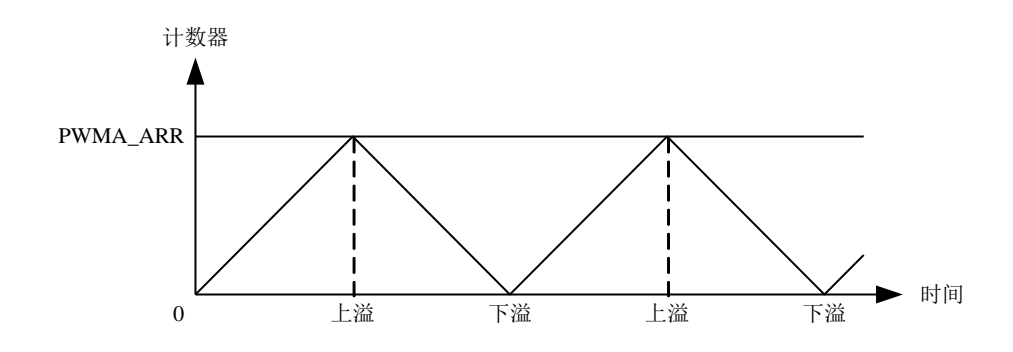

如果定时器带有重复计数器,在重复了指定次数(PWMA\_RCR 的值)的向上和向下溢出之后会产 生更新事件(UEV)。否则每一次的向上向下溢出都会产生更新事件。

通过软件方式或者通过使用触发控制器置位 PWMA\_EGR 寄存器的 UG 位同样也可以产生一个更新 事件。此时, 计数器重新从 0 开始计数, 预分频器也重新从 0 开始计数。

设置 PWMA\_CR1 寄存器中的 UDIS 位可以禁止 UEV 事件。这样可以避免在更新预装载寄存器时更 新影子寄存器。因此 UDIS 位被清为 0 之前不会产生更新事件。然而,计数器仍会根据当前自动重加载 的值,继续向上或向下计数。如果定时器带有重复计数器,由于重复寄存器没有双重的缓冲,新的重复 数值将立刻生效,因此在修改时需要小心。此外,如果设置了 PWMA\_CR1 寄存器中的 URS 位(选择更 新请求), 设置 UG 位将产生一个更新事件 UEV 但不设置 UIF 标志(因此不产生中断), 这是为了避 免在发生捕获事件并清除计数器时,同时产生更新和捕获中断。

当发生更新事件时,所有的寄存器都被更新,硬件依据 URS 位更新标志位(PWMA\_SR 寄存器中的  $UIF$ 位):

- 预分频器的缓存器被加载为预装载(PWMA\_PSC 寄存器)的值。
- 当前的自动加载寄存器被更新为预装载值(PWMA\_ARR 寄存器中的内容)。

要注意到如果因为计数器溢出而产生更新,自动重装载寄存器将在计数器重载入之前被更新,因此 下一个周期才是预期的值(计数器被装载为新的值)。

以下是一些计数器在不同时钟频率下的操作的例子:

内部时钟分频因子为 1, PWMA\_ARR=0x6, ARPE=1

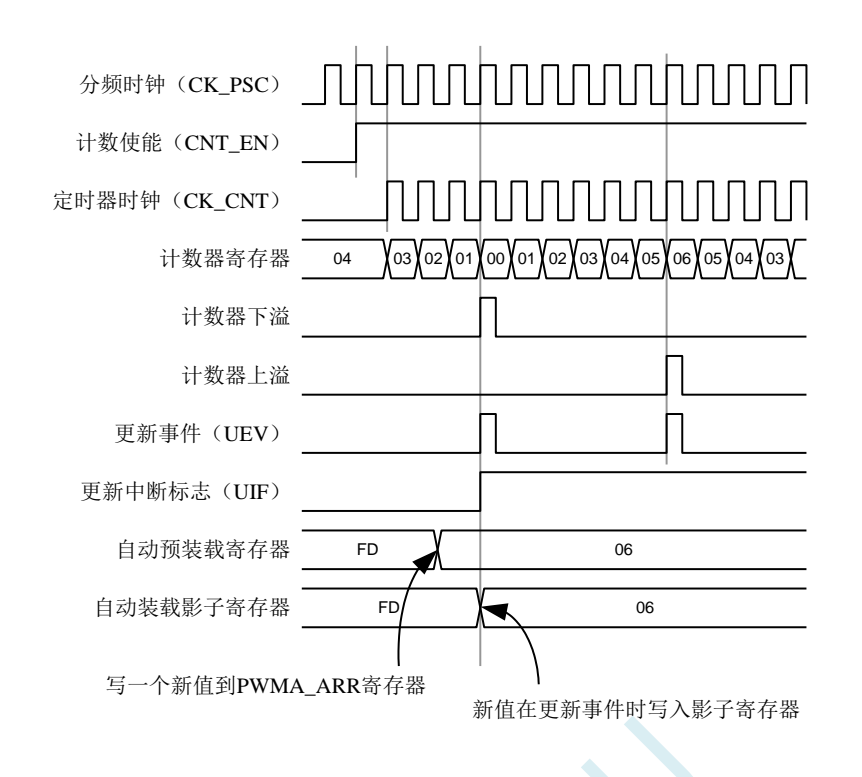

使用中央对齐模式的提示:

- 启动中央对齐模式时,计数器将按照原有的向上/向下的配置计数。也就是说 PWMA\_CR1 寄存器 中的 DIR 位将决定计数器是向上还是向下计数。此外,软件不能同时修改 DIR 位和 CMS 位的值。
- 不推荐在中央对齐模式下,计数器正在计数时写计数器的值,这将导致不能预料的后果。具体的 说:
	- ― 向计数器写入了比自动装载值更大的数值时(PWMA\_CNT>PWMA\_ARR),但计数器的计数 方向不发生改变。例如计数器已经向上溢出,但计数器仍然向上计数。
	- ― 向计数器写入了 0 或者 PWMA\_ARR 的值,但更新事件不发生。
- 安全使用中央对齐模式的计数器的方法是在启动计数器之前先用软件(置位 PWMA EGR 寄存器 的 UG 位)产生一个更新事件,并且不在计数器计数时修改计数器的值。

## **23.3.7** 重复计数器

时基单元解释了计数器向上/向下溢出时更新事件(UEV)是如何产生的,然而事实上它只能在重复 计数器的值达到 0 的时候产生。这个特性对产生 PWM 信号非常有用。

这意味着在每 N 次计数上溢或下溢时, 数据从预装载寄存器传输到影子寄存器(PWMA\_ARR 自动 重载入寄存器, PWMA\_PSC 预装载寄存器,还有在比较模式下的捕获/比较寄存器 PWMA\_CCRx), N 是 PWMA\_RCR 重复计数寄存器中的值。

重复计数器在下述任一条件成立时递减:

- 向上计数模式下每次计数器向上溢出时
- 向下计数模式下每次计数器向下溢出时
- 中央对齐模式下每次上溢和每次下溢时。

虽然这样限制了 PWM 的最大循环周期为 128, 但它能够在每个 PWM 周期 2 次更新占空比。在中央 对齐模式下,因为波形是对称的,如果每个 PWM 周期中仅刷新一次比较寄存器,则最大的分辨率为 2\*tCK\_PSC。

重复计数器是自动加载的,重复速率由 PWMA\_RCR 寄存器的值定义。当更新事件由软件产生(通 过设置 PWMA\_EGR 中的 UG 位)或者通过硬件的时钟/触发控制器产生, 则无论重复计数器的值是多少, 立即发生更新事件,并且 PWMA\_RCR 寄存器中的内容被重载入到重复计数器。

不同模式下更新速率的例子, 及 PWMA\_RCR 的寄存器设置

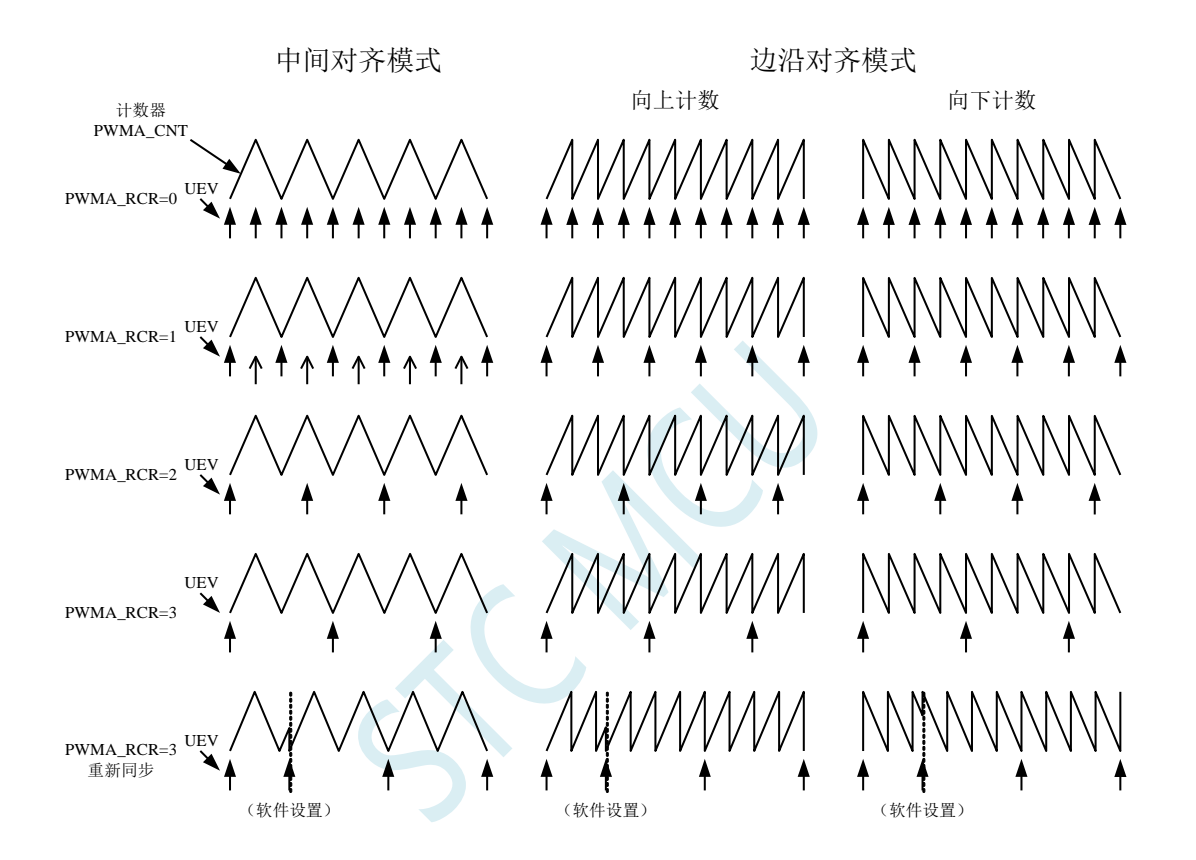

## **23.4** 时钟**/**触发控制器

时钟/触发控制器允许用户选择计数器的时钟源,输入触发信号和输出信号,

## **23.4.1** 预分频时钟(**CK\_PSC**)

时基单元的预分频时钟(CK\_PSC)可以由以下源提供:

- 内部时钟(fMASTER)
- 外部时钟模式 1: 外部时钟输入 (TIx)
- 外部时钟模式 2: 外部触发输入 ETR
- 内部触发输入(ITRx):使用一个定时器做为另一个定时器的预分频时钟。

## **23.4.2** 内部时钟源(**fMASTER**)

如果同时禁止了时钟/触发模式控制器和外部触发输入(PWMA\_SMCR 寄存器的 SMS=000, PWMA\_ETR 寄存器的 ECE=0),则 CEN、DIR 和 UG 位是实际上的控制位,并且只能被软件修改(UG 位仍被自动清除)。一旦 CEN 位被写成 1, 预分频器的时钟就由内部时钟提供。

下图描述了控制电路和向上计数器在普通模式下,不带预分频器时的操作。

普通模式下的控制电路, fMASTER 分频因子为 1

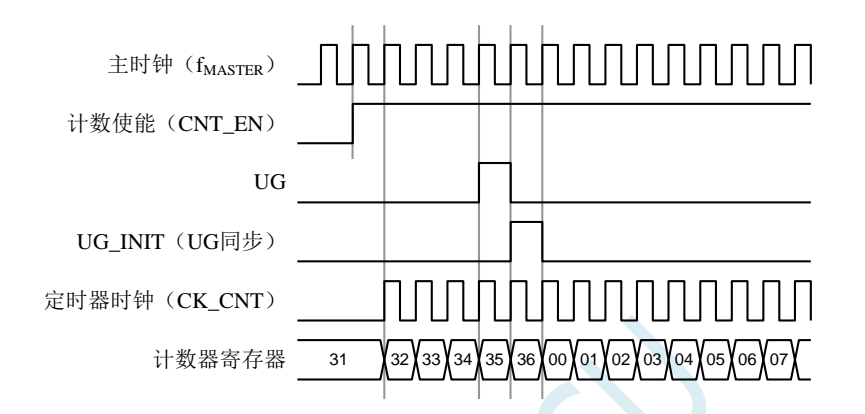

## **23.4.3** 外部时钟源模式 **1**

当 PWMA\_SMCR 寄存器的 SMS=111 时, 此模式被选中。计数器可以在选定输入端的每个上升沿或 下降沿计数。

TI2 外部时钟连接例子

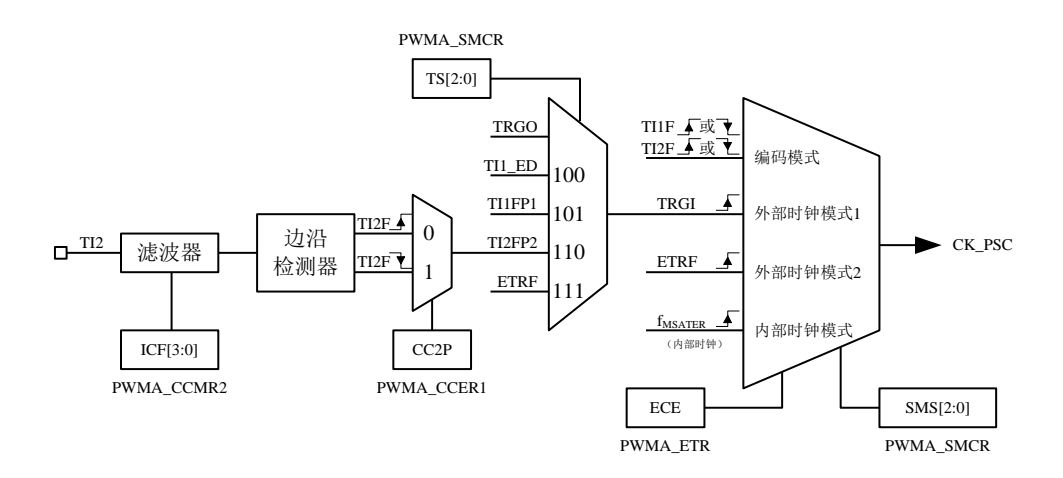

例如,要配置向上计数器在 TI2 输入端的上升沿计数,使用下列步骤:

1. 配置 PWMA CCMR2 寄存器的 CC2S=01, 使用通道 2 检测 TI2 输入的上升沿
#### **STC32G** 系列技术手册

- 2. 配置 PWMA CCMR2 寄存器的 IC2F[3:0]位, 选择输入滤波器带宽(如果不需要滤波器, 保持 IC2F=0000)注:捕获预分频器不用作触发,所以不需要对它进行配置,同样也不需要配置 TI2S 位,他们仅用来选择输入捕获源。
- 3. 配置 PWMA\_CCER1 寄存器的 CC2P=0, 选定上升沿极性
- 4. 配置 PWMA\_SMCR 寄存器的 SMS=111, 配置计数器使用外部时钟模式 1
- 5. 配置 PWMA\_SMCR 寄存器的 TS=110,选定 TI2 作为输入源
- 6. 设置 PWMA CR1 寄存器的 CEN=1, 启动计数器

当上升沿出现在 TI2, 计数器计数一次, 且触发标识位(PWMA\_SR1 寄存器的 TIF 位)被置 1, 如 果使能了中断(在 PWMA\_IER 寄存器中配置)则会产生中断请求。

在 TI2 的上升沿和计数器实际时钟之间的延时取决于在 TI2 输入端的重新同步电路。

外部时钟模式 1 下的控制电路

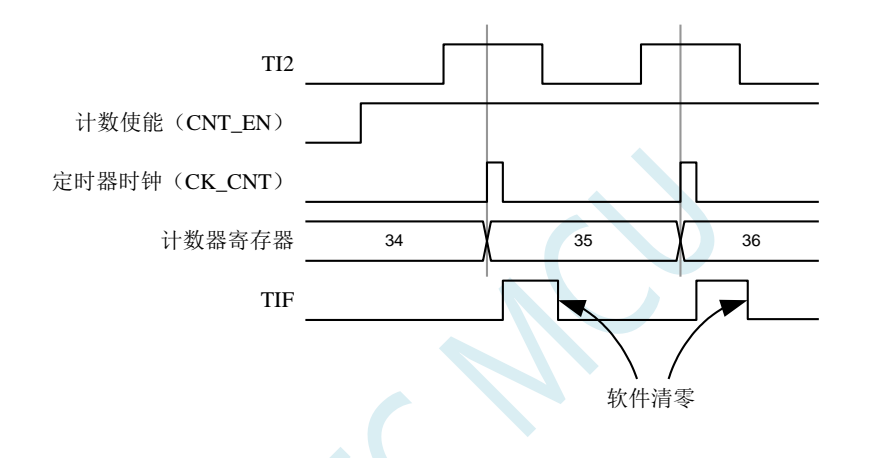

## **23.4.4** 外部时钟源模式 **2**

计数器能够在外部触发输入 ETR 信号的每一个上升沿或下降沿计数。将 PWMA\_ETR 寄存器的 ECE 位写 1,即可选定此模式。

外部触发输入的总体框图:

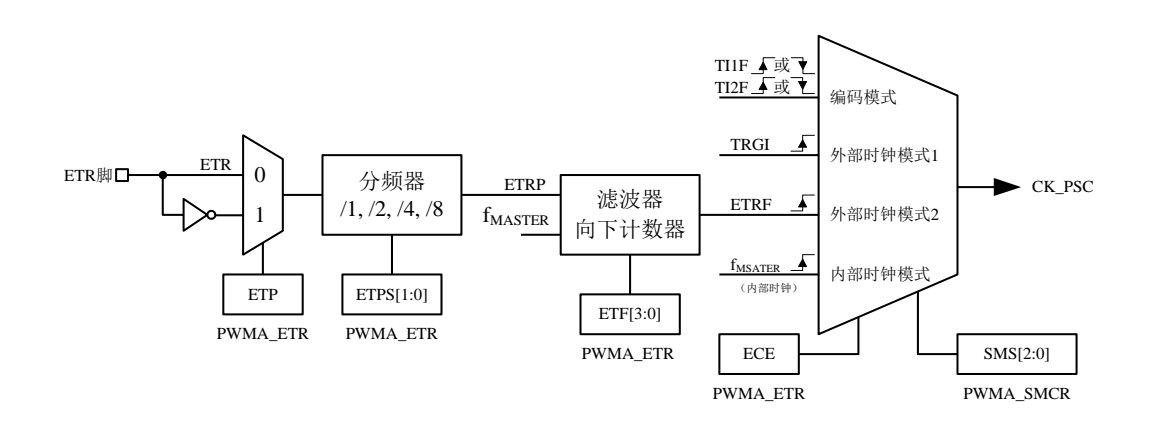

#### **STC32G** 系列技术手册

例如,要配置计数器在 ETR 信号的每 2 个上升沿时向上计数一次,需使用下列步骤:

- 1. 本例中不需要滤波器, 配置 PWMA ETR 寄存器的 ETF[3:0]=0000
- 2. 设置预分频器,配置 PWMA ETR 寄存器的 ETPS[1:0]=01
- 3. 选择 ETR 的上升沿检测,配置 PWMA\_ETR 寄存器的 ETP=0
- 4. 开启外部时钟模式 2, 配置 PWMA ETR 寄存器中的 ECE=1
- 5. 启动计数器,写 PWMA\_CR1 寄存器的 CEN=1

计数器在每 2 个 ETR 上升沿计数一次。

外部时钟模式 2 下的控制电路

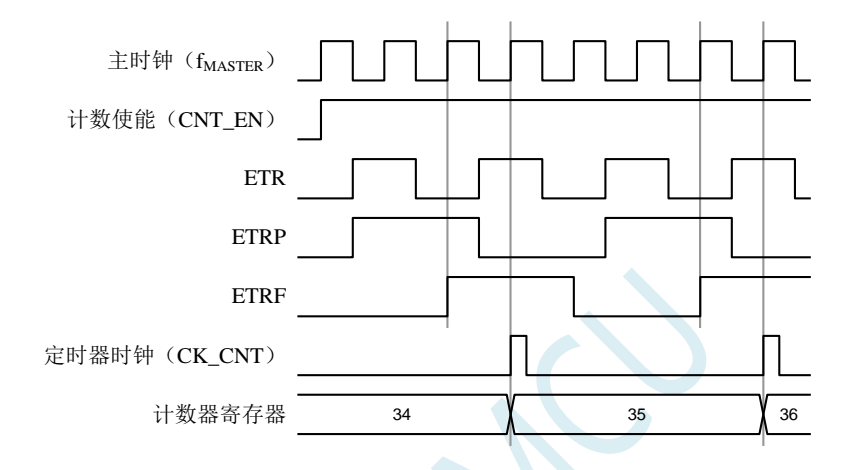

## **23.4.5** 触发同步

PWMA 的计数器使用三种模式与外部的触发信号同步:

- 标准触发模式
- 复位触发模式
- 门控触发模式

### 标准触发模式

计数器的使能(CEN)依赖于选中的输入端上的事件。

在下面的例子中,计数器在 TI2 输入的上升沿开始向上计数:

- 1. 配置 PWMA CCER1 寄存器的 CC2P=0, 选择 TI2 的上升沿做为触发条件。
- 2. 配置 PWMA\_SMCR 寄存器的 SMS=110, 选择计数器为触发模式。配置 PWMA\_SMCR 寄存器的 TS=110,选择 TI2 作为输入源。

当 TI2 出现一个上升沿时,计数器开始在内部时钟驱动下计数,同时置位 TIF 标志。TI2 上升沿和计 数器启动计数之间的延时取决于 TI2 输入端的重同步电路。

标准触发模式的控制电路

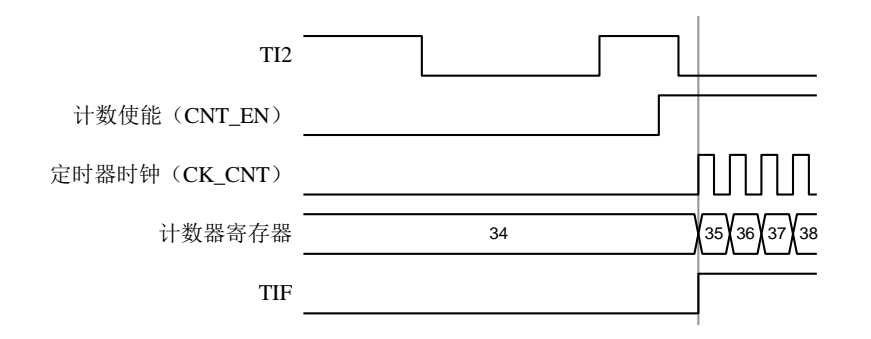

### 复位触发模式

在发生一个触发输入事件时,计数器和它的预分频器能够重新被初始化。同时,如果 PWMA CR1 寄存器的 URS 位为低,还产生一个更新事件 UEV,然后所有的预装载寄存器(PWMA\_ARR, PWMA CCRx)都会被更新。

在以下的例子中,TI1 输入端的上升沿导致向上计数器被清零:

- 1. 配置 PWMA CCER1 寄存器的 CC1P=0 来选择 TI1 的极性(只检测 TI1 的上升沿)。
- 2. 配置 PWMA\_SMCR 寄存器的 SMS=100, 选择定时器为复位触发模式。配置 PWMA\_SMCR 寄存 器的 TS=101,选择 TI1 作为输入源。
- 3. 配置 PWMA\_CR1 寄存器的 CEN=1,启动计数器。

计数器开始依据内部时钟计数,然后正常计数直到 TI1 出现一个上升沿。此时,计数器被清零然后 从 0 重新开始计数。同时,触发标志(PWMA\_SR1 寄存器的 TIF 位)被置位,如果使能了中断(PWMA\_IER 寄存器的 TIE 位),则产生一个中断请求。

下图显示当自动重装载寄存器 PWMA\_ARR=0x36 时的动作。在 TI1 上升沿和计数器的实际复位之间 的延时取决于 TI1 输入端的重同步电路。

复位触发模式下的控制电路

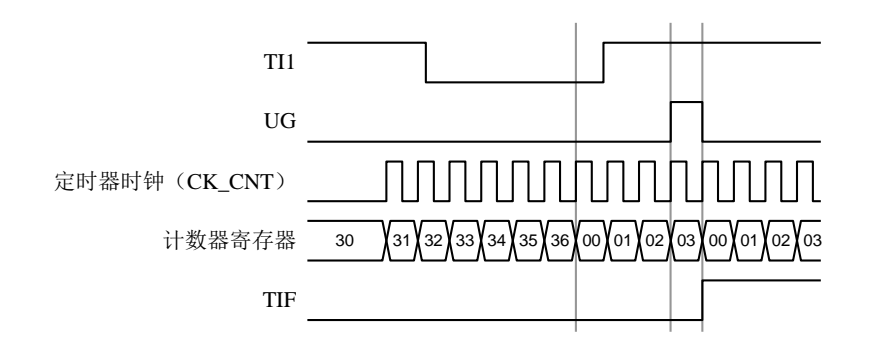

#### 门控触发模式

计数器由选中的输入端信号的电平使能。

在如下的例子中,计数器只在 TI1 为低时向上计数:

1. 配置 PWMA\_CCER1 寄存器的 CC1P=1 来确定 TI1 的极性(只检测 TI1 上的低电平)。

- 2. 配置 PWMA\_SMCR 寄存器的 SMS=101, 选择定时器为门控触发模式, 配置 PWMA\_SMCR 寄存 器中 TS=101, 洗择 TI1 作为输入源。
- 3. 配置 PWMA CR1 寄存器的 CEN=1, 启动计数器(在门控模式下,如果 CEN=0, 则计数器不能启 动,不论触发输入电平如何)。

只要 TI1 为低, 计数器开始依据内部时钟计数, 一旦 TI1 变高则停止计数。当计数器开始或停止时 TIF 标志位都会被置位。TI1 上升沿和计数器实际停止之间的延时取决于 TI1 输入端的重同步电路。

门控触发模式下的控制电路

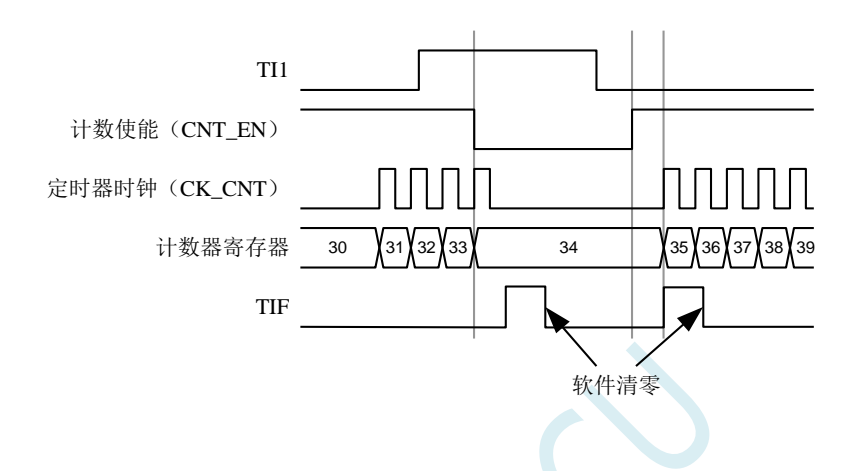

## 外部时钟模式 **2** 联合触发模式

外部时钟模式 2 可以与另一个输入信号的触发模式一起使用。例如,ETR 信号被用作外部时钟的输 入,另一个输入信号可用作触发输入(支持标准触发模式,复位触发模式和门控触发模式)。注意不能 通过 PWMA\_SMCR 寄存器的 TS 位把 ETR 配置成 TRGI。

在下面的例子中,一旦在 TI1 上出现一个上升沿,计数器即在 ETR 的每一个上升沿向上计数一次:

- 1. 通过 PWMA ETR 寄存器配置外部触发输入电路。配置 ETPS=00 禁止预分频, 配置 ETP=0 监测 ETR 信号的上升沿,配置 ECE=1 使能外部时钟模式 2。
- 2. 配置 PWMA\_CCER1 寄存器的 CC1P=0 来选择 TI1 的上升沿触发。
- 3. 配置 PWMA\_SMCR 寄存器的 SMS=110 来选择定时器为触发模式。配置 PWMA\_SMCR 寄存器的 TS=101 来选择 TI1 作为输入源。

当 TI1 上出现一个上升沿时,TIF 标志被设置,计数器开始在 ETR 的上升沿计数。

TI1 信号的上升沿和计数器实际时钟之间的延时取决于 TI1 输入端的重同步电路。

ETR 信号的上升沿和计数器实际时钟之间的延时取决于 ETRP 输入端的重同步电路。

外部时钟模式 2+触发模式下的控制电路

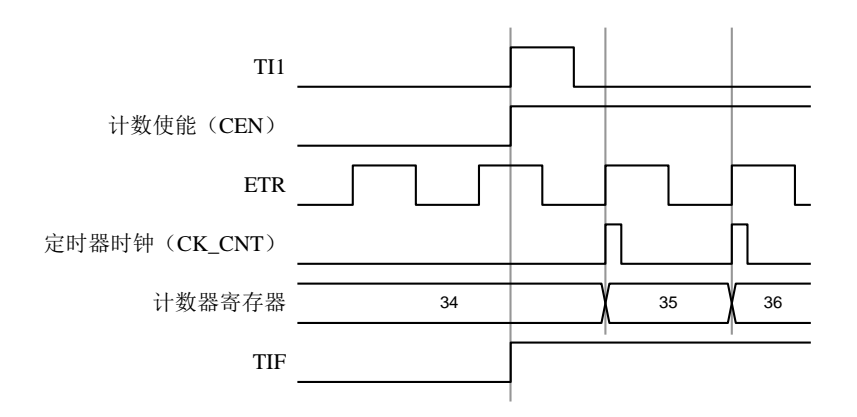

## **23.4.6** 与 **PWMB** 同步

在芯片中,定时器在内部互相联结,用于定时器的同步或链接。当某个定时器配置成主模式时,可 以输出触发信号(TRGO)到那些配置为从模式的定时器来完成复位操作、启动操作、停止操作或者作 为那些定时器的驱动时钟。

### 使用 **PWMB** 的 **TRGO** 作为 **PWMA** 的预分频时钟

例如,用户可以配置 PWMB 作为 PWMA 的预分频时钟,需进行如下配置:

- 1. 配置 PWMB 为主模式, 使得在每个更新事件(UEV)时输出周期性的触发信号。配置 PWMB CR2 寄存器的 MMS=010,使每个更新事件时 TRGO 能输出一个上升沿。
- 2. PWMB 输出的 TRGO 信号链接到 PWMA。PWMA 需要配置成触发从模式, 使用 ITR2 作为输入 触发信号。以上操作可以通过配置 PWMA\_SMCR 寄存器的 TS=010 实现。
- 3. 配置 PWMA SMCR 寄存器的 SMS=111 将时钟/触发控制器设置为外部时钟模式 1。此操作将使 PWMB 输出的周期性触发信号 TRGO 的上升沿驱动 PWMA 的时钟。
- 4. 最后, 置位 PWMB 的 CEN 位 (PWMB\_CR1 寄存器中), 使能两个 PWM。

主/触发从模式的定时器例子

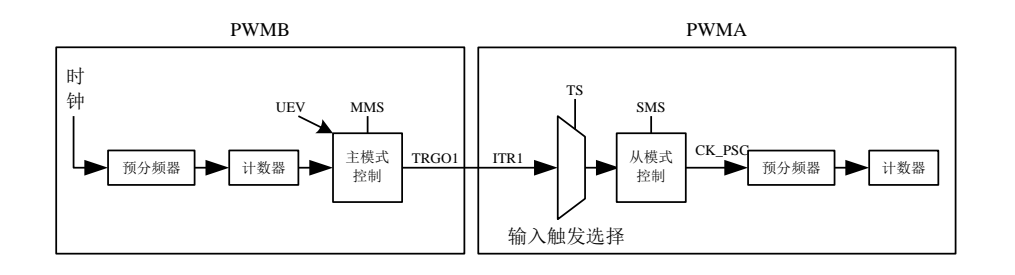

### 使用 **PWMB** 使能 **PWMA**

在本例中,我们用 PWMB 的比较输出使能 PWMA。PWMA 仅在 PWMB 的 OC1REF 信号为高时按 照自己的驱动时钟计数。两个 PWM 都使用 4 分频的  $f_{MASTER}$  为时钟  $(f_{CK~CNT} = f_{MASTER}/4)$ 。

1. 配置 PWMB 为主模式,将比较输出信号(OC5REF)作为触发信号输出。(配置 PWMB CR2 寄存 器的 MMS=100)。

#### **STC32G** 系列技术手册

- 2. 配置 PWMB 的 OC5REF 信号的波形 (PWMB\_CCMR1 寄存器)。
- 3. 配置 PWMA 把 PWMB 的输出作为自己的触发输入信号(配置 PWMA\_SMCR 寄存器的 TS=010)。
- 4. 配置 PWMA 为门控触发模式(配置 PWMA\_SMCR 寄存器的 SMS=101)。
- 5. 置位 CEN 位(PWMA\_CR1 寄存器), 使能 PWMA。
- 6. 置位 CEN 位(PWMB\_CR1 寄存器),使能 PWMB。

注意: 两个 PWM 的时钟并不同步, 但仅影响 PWMA 的使能信号。

PWMB 的输出门控触发 PWMA

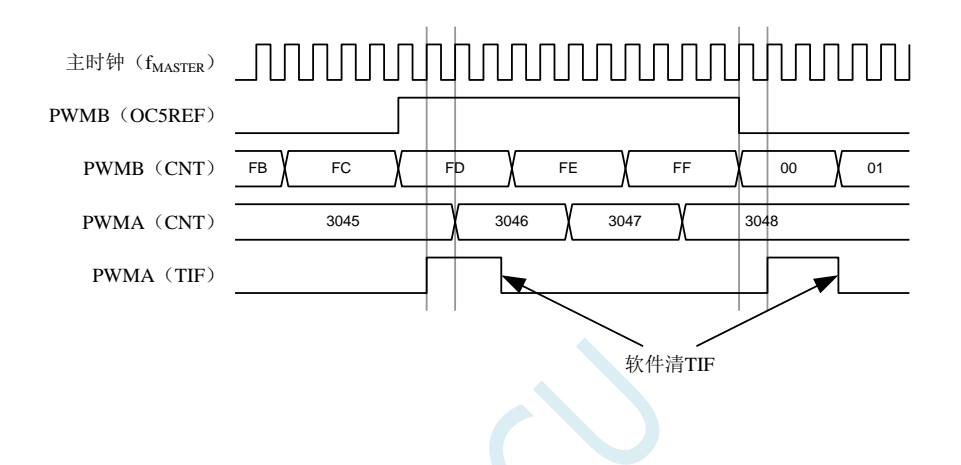

上图中,PWMA 的计数器和预分频器都没有在启动前初始化,所以都是从现有值开始计数的。如果 在启动 PWMB 之前复位两个定时器,用户就可以写入期望的数值到 PWMA 的计数器,使之从指定值开 始计数。对 PWMA 的复位操作可以通过软件写 PWMA\_EGR 寄存器的 UG 位实现。

在下面这个例子中,我们使 PWMB 和 PWMA 同步。PWMB 为主模式并从 0 启动计数。PWMA 为 触发从模式,并从 0xE7 启动计数。两个 PWM 采用相同的分频系数。当清除 PWMB CR1 寄存器的 CEN 位时, PWMB 被禁止, 同时 PWMA 停止计数。

- 1. 配置 PWMB 为主模式,将比较输出信号(OC5REF)作为触发信号输出。(配置 PWMB CR2 寄存 器的 MMS=100)。
- 2. 配置 PWMB 的 OC5REF 信号的波形(PWMB\_CCMR1 寄存器)。
- 3. 配置 PWMA 把 PWMB 的输出作为自己的触发输入信号(配置 PWMA\_SMCR 寄存器的 TS=010)。
- 4. 配置 PWMA 为门控触发模式(配置 PWMA\_SMCR 寄存器的 SMS=101)。
- 5. 通过对 UG 位(PWMB\_EGR 寄存器)写 1, 复位 PWMB。
- 6. 通过对 UG 位(PWMA\_EGR 寄存器)写 1, 复位 PWMA。
- 7. 将 0xE7 写入 PWMA 的计数器中(PWMA\_CNTRL),初始化 PWMA。
- 8. 通过对 CEN 位 (PWMA\_CR1 寄存器)写 1, 使能 PWMA。
- 9. 通过对 CEN 位 (PWMB\_CR1 寄存器)写 1, 启动 PWMB。
- 10. 通过对 CEN 位(PWMB\_CR1 寄存器)写 0,停止 PWMB。

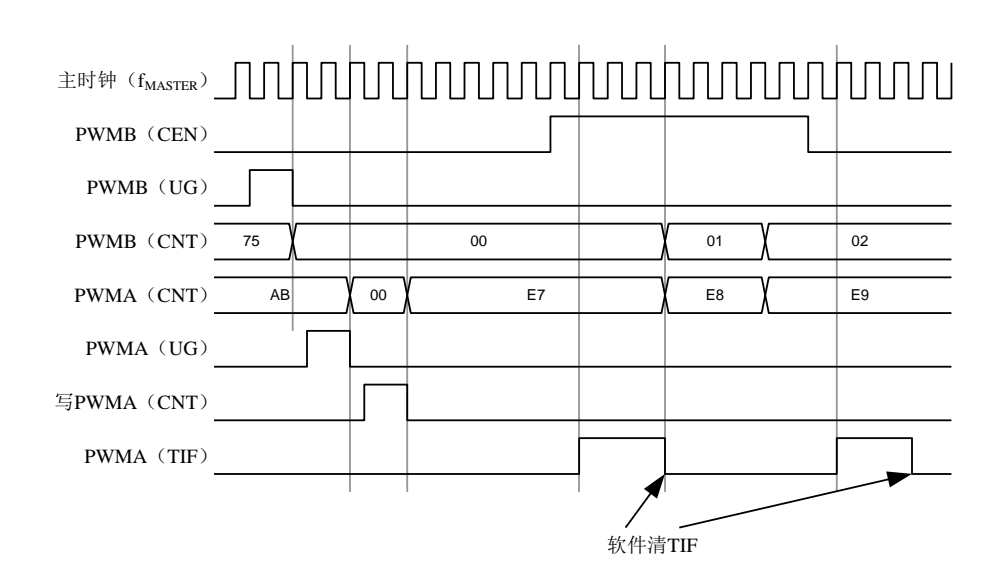

#### 使用 **PWMB** 启动 **PWMA**

在本例中,我们用 PWMB 的更新事件来启动 PWMA。

PWMA 在 PWMB 发生更新事件时按照 PWMA 自己的驱动时钟从它的现有值开始计数(可以是非 0 值)。PWMA 在收到触发信号后自动使能 CEN 位,并开始计数,一直持续到用户向 PWMA\_CR1 寄存 器的 CEN 位写 0。两个 PWM 都使用 4 分频的 f<sub>MASTER</sub> 作为驱动时钟 (fck\_cNT = f<sub>MASTER</sub>/4)。

- 1. 配置 PWMB 为主模式,输出更新信号(UEV)。(配置 PWMB\_CR2 寄存器的 MMS=010)。
- 2. 配置 PWMB 的周期(PWMB\_ARR 寄存器)。
- 3. 配置 PWMA 用 PWMB 的输出作为输入的触发信号(配置 PWMA\_SMCR 寄存器的 TS=010)。
- 4. 配置 PWMA 为触发模式(配置 PWMA\_SMCR 寄存器的 SMS=110)。
- 5. 置位 CEN 位(PWMB CR1 寄存器)启动 PWMB。

PWMB 的更新事件(PWMB-UEV)触发 PWMA

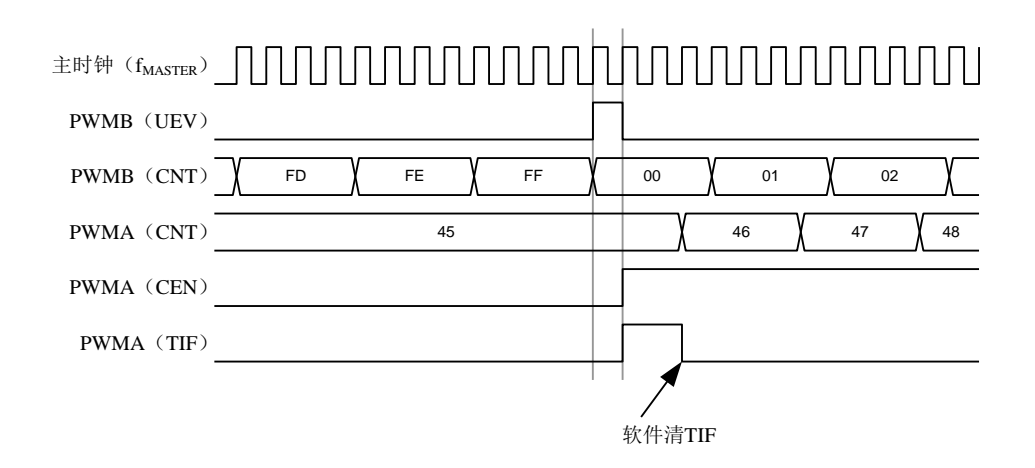

如同前面的例子,用户也可以在启动计数器前对它们初始化。

#### 用外部信号同步的触发两个 **PWM**

在本例中, 使用 TI1 的上升沿使能 PWMB, 并同时使能 PWMA。为了保持定时器的对齐, PWMB 需要配置成主/从模式(对于 TI1 信号为从模式,对于 PWMA 为主模式)。

- 1. 配置 PWMB 为主模式,以输出使能信号作为 PWMA 的触发(配置 PWMB CR2 寄存器的 MMS=001)。
- 2. 配置 PWMB 为从模式, 把 TI1 信号作为输入的触发信号(配置 PWMB\_SMCR 寄存器的 TS=100)。
- 3. 配置 PWMB 的触发模式(配置 PWMB\_SMCR 寄存器的 SMS=110)。
- 4. 配置 PWMB 为主/从模式(配置 PWMB\_SMCR 寄存器的 MSM=1)。
- 5. 配置 PWMA 以 PWMB 的输出为输入触发信号(配置 PWMA\_SMCR 寄存器的 TS=010)。
- 6. 配置 PWMA 的触发模式(配置 PWMA\_SMCR 寄存器的 SMS=110)。

当 TI1 上出现上升沿时,两个定时器同步的开始计数,并且 TIF 位都被置起。

注意: 在本例中,两个定时器在启动前都进行了初始化(设置 UG 位), 所以它们都从 0 开始计数, 但是用户也可以通过修改计数器寄存器(PWMA\_CNT)来插入一个偏移量,这样的话,在 PWMB 的 CK\_PSC 信号和 CNT\_EN 信号间会插入延时。

PWMB 的 TI1 信号触发 PWMB 和 PWMA

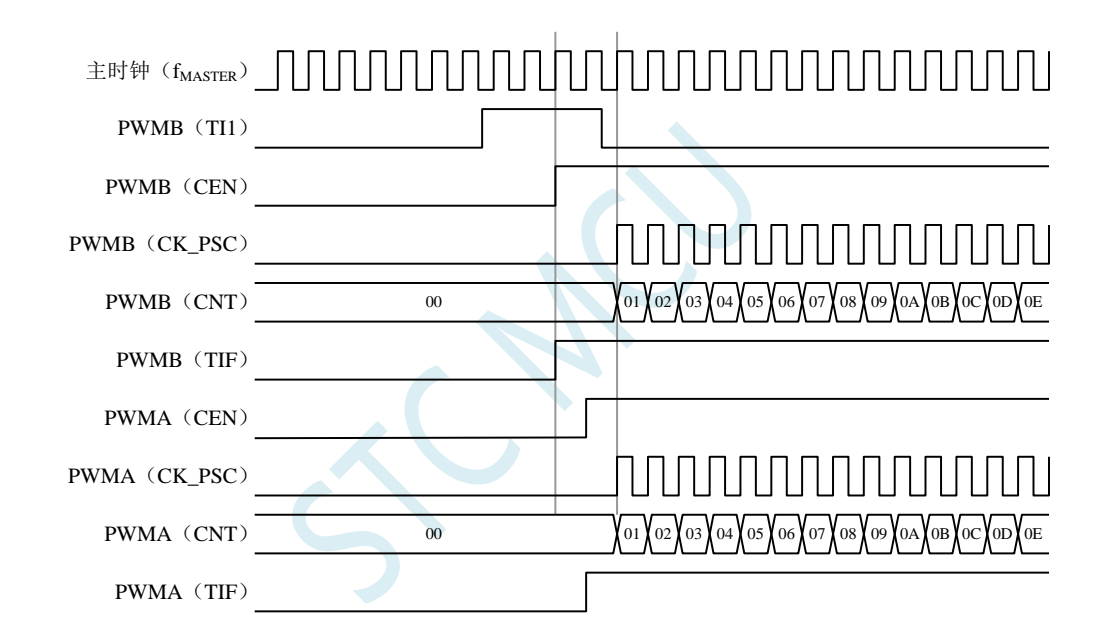

## **23.5** 捕获**/**比较通道

PWM1P、PWM2P、PWM3P、PWM4P 可以用作输入捕获,PWM1P/PWM1N、PWM2P/PWM2N、 PWM3P/PWM3N、PWM4P/PWM4N 可以输出比较,这个功能可以通过配置捕获/比较通道模式寄存器 (PWMA\_CCMRi)的 CCiS 通道选择位来实现,此处的 i 代表 1~4 的通道数。

每一个捕获/比较通道都是围绕着一个捕获/比较寄存器(包含影子寄存器)来构建的,包括捕获的输 入部分(数字滤波、多路复用和预分频器)和输出部分(比较器和输出控制)。

捕获/比较通道 1 的主要电路(其他通道与此类似)

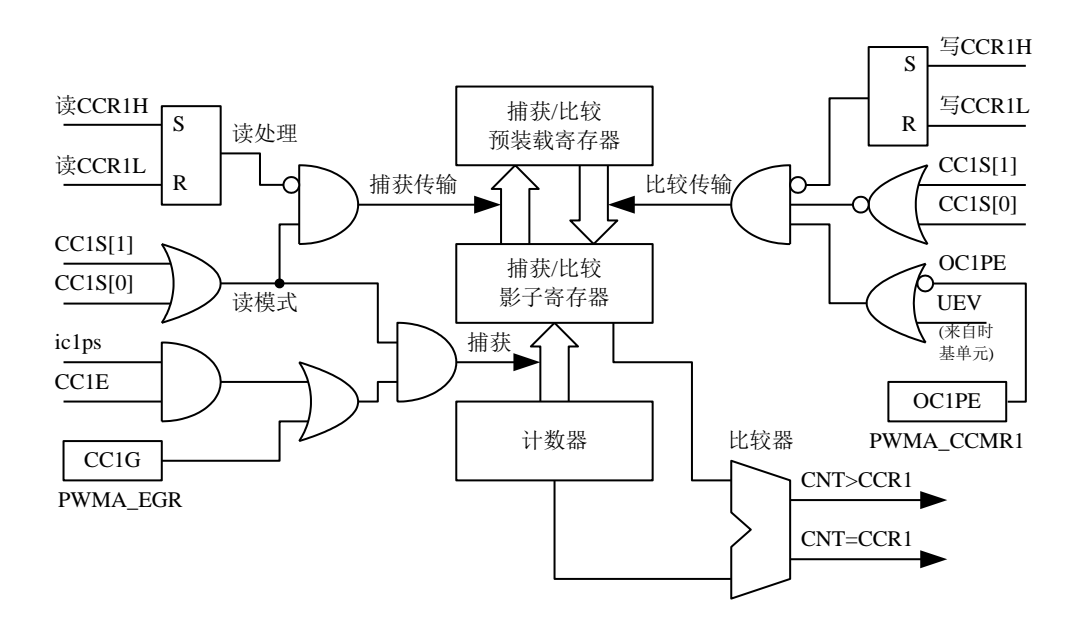

捕获/比较模块由一个预装载寄存器和一个影子寄存器组成。读写过程仅操作预装载寄存器。在捕获 模式下,捕获发生在影子寄存器上,然后再复制到预装载寄存器中。在比较模式下,预装载寄存器的内 容被复制到影子寄存器中,然后影子寄存器的内容和计数器进行比较。

当通道被配置成输出模式时(PWMA\_CCMRi 寄存器的 CCiS=0),可以随时访问 PWMA\_CCRi 寄 存器。

当通道被配置成输入模式时,对 PWMA\_CCRi 寄存器的读操作类似于计数器的读操作。当捕获发生 时,计数器的内容被捕获到 PWMA\_CCRi 影子寄存器,随后再复制到预装载寄存器中。在读操作进行中, 预装载寄存器是被冻结的。

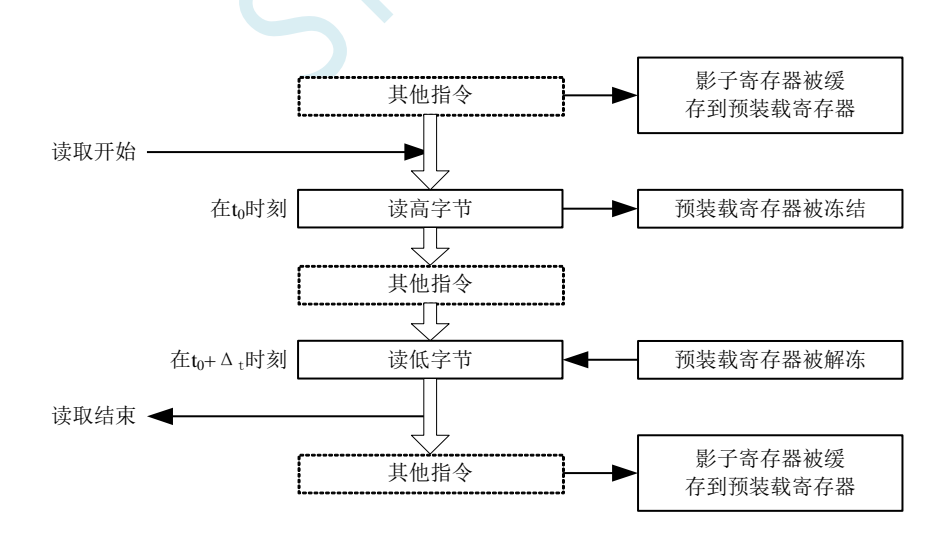

上图描述了 16 位的 CCRi 寄存器的读操作流程, 被缓存的数据将保持不变直到读流程结束。 在整个读流程结束后,如果仅仅读了 PWMA\_CCRiL 寄存器, 返回计数器数值的低位(LS)。 如果在读了低位(LS)数据以后再读高位(MS)数据,将不再返回同样的低位数据。

## **23.5.1 16** 位 **PWMA\_CCRi** 寄存器的写流程

16 位 PWMA\_CCRi 寄存器的写操作通过预装载寄存器完成。必需使用两条指令来完成整个流程,一 条指令对应一个字节。必需先写高位字节(MS)。在写高位字节(MS)时,影子寄存器的更新被禁止 直到低位字节(LS)的写操作完成。

## **23.5.2** 输入模块

输入模块的框图

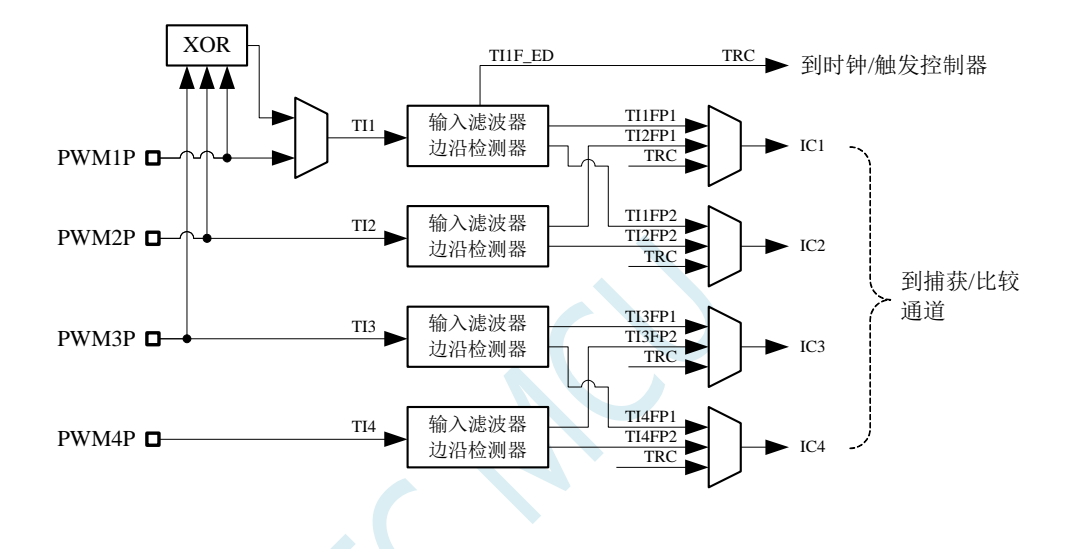

如图,输入部分对相应的 TIx 输入信号采样,并产生一个滤波后的信号 TIxF。然后,一个带极性选 择的边缘监测器产生一个信号(TIxFPx),它可以作为触发模式控制器的输入触发或者作为捕获控制。 该信号通过预分频后进入捕获寄存器(ICxPS)。

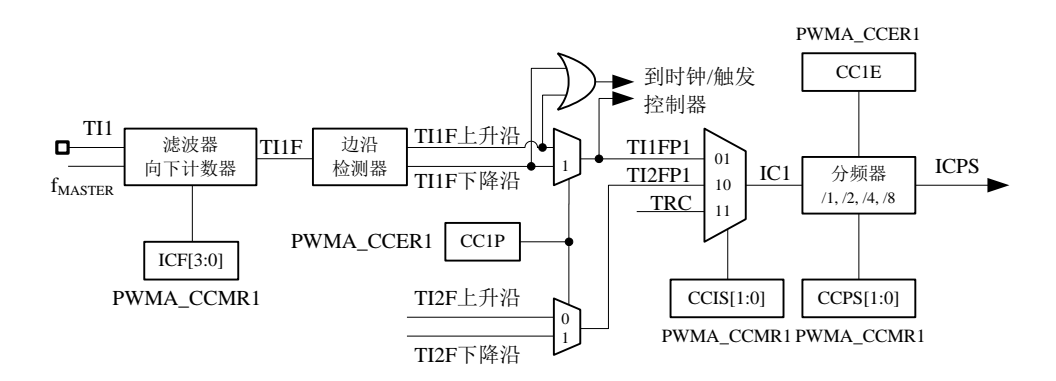

# **23.5.3** 输入捕获模式

在输入捕获模式下,当检测到 ICi 信号上相应的边沿后,计数器的当前值被锁存到捕获/比较寄存器

(PWMA\_CCRx)中。当发生捕获事件时,相应的 CCiIF 标志(PWMA\_SR 寄存器)被置 1。

如果 PWMA\_IER 寄存器的 CCiIE 位被置位,也就是使能了中断,则将产生中断请求。如果发生捕获 事件时 CCiIF 标志已经为高, 那么重复捕获标志 CCiOF (PWMA\_SR2 寄存器) 被置 1。写 CCiIF=0 或 读取存储在 PWMA\_CCRiL 寄存器中的捕获数据都可清除 CCiIF。写 CCiOF=0 可清除 CCiOF。

#### **PWM** 输入信号上升沿时捕获

以下例子说明如何在 TI1 输入的上升沿时捕获计数器的值到 PWMA\_CCR1 寄存器中, 步骤如下:

- 1. 选择有效输入端: 例如 PWMA\_CCR1 连接到 TI1 输入, 所以写入 PWMA\_CCR1 寄存器中的 CC1S=01,此时通道被配置为输入,并且 PWMA\_CCR1 寄存器变为只读。
- 2. 根据输入信号 TIi 的特点,可通过配置 PWMA\_CCMRi 寄存器中的 ICiF 位来设置相应的输入滤波 器的滤波时间。假设输入信号在最多 5 个时钟周期的时间内抖动,我们须配置滤波器的带宽长于 5 个时钟周期;因此我们可以连续采样 8 次,以确认在 TI1 上一次真实的边沿变换,即在 TIMi\_CCMR1 寄存器中写入 IC1F=0011, 此时, 只有连续采样到 8 个相同的 TI1 信号, 信号才为有效(采样频率 为 $f_{\text{MASTER}}$ )。
- 3. 选择 TI1 通道的有效转换边沿, 在 PWMA\_CCER1 寄存器中写入 CC1P=0 (上升沿)。
- 4. 配置输入预分频器。在本例中,我们希望捕获发生在每一个有效的电平转换时刻,因此预分频器 被禁止(写 PWMA\_CCMR1 寄存器的 IC1PS=00)。
- 5. 设置 PWMA\_CCER1 寄存器的 CC1E=1, 允许捕获计数器的值到捕获寄存器中。
- 6. 如果需要,通过设置 PWMA IER 寄存器中的 CC1IE 位允许相关中断请求。

当发生一个输入捕获时:

- 当产生有效的电平转换时, 计数器的值被传送到 PWMA\_CCR1 寄存器。
- CC1IF 标志被设置。当发生至少 2 个连续的捕获时, 而 CC1IF 未曾被清除时, CC1OF 也被 置 1。
- 如设置了 CC1IE 位, 则会产生一个中断。

为了处理捕获溢出事件(CC1OF 位), 建议在读出重复捕获标志之前读取数据, 这是为了避免丢失 在读出捕获溢出标志之后和读取数据之前可能产生的重复捕获信息。

注意: 设置 PWMA\_EGR 寄存器中相应的 CCiG 位,可以通过软件产生输入捕获中断。

#### **PWM** 输入信号测量

该模式是输入捕获模式的一个特例,除下列区别外,操作与输入捕获模式相同:

- 两个 ICi 信号被映射至同一个 TIi 输入。
- **●** 这两个 ICi 信号的有效边沿的极性相反。
- 其中一个 TIiFP 信号被作为触发输入信号, 而触发模式控制器被配置成复位触发模式。

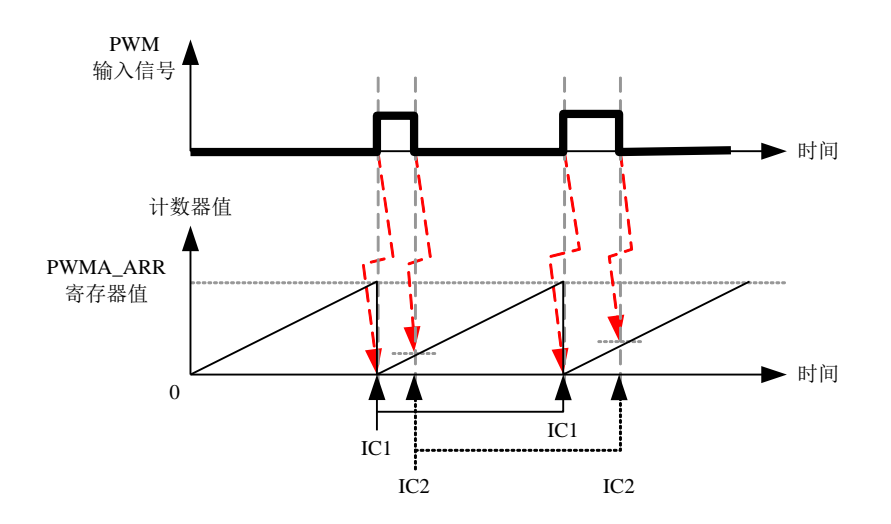

例如,你可以用以下方式测量 TI1 上输入的 PWM 信号的周期(PWMA CCR1 寄存器)和占空比 (PWMA\_CCR2 寄存器)。(具体取决于 fMASTER 的频率和预分频器的值)

- 1. 选择 PWMA\_CCR1 的有效输入:置 PWMA\_CCMR1 寄存器的 CC1S=01(选中 TI1)。
- 2. 选择 TI1FP1 的有效极性(用来捕获数据到 PWMA\_CCR1 中和清除计数器): 置 CC1P=0 (上升沿 有效)。
- 3. 选择 PWMA\_CCR2 的有效输入:置 PWMA\_CCMR2 寄存器的 CC2S=10(选中 TI1FP2)。
- 4. 选择 TI1FP2 的有效极性(捕获数据到 PWMA\_CCR2): 置 CC2P=1 (下降沿有效)。
- 5. 选择有效的触发输入信号: 置 PWMA\_SMCR 寄存器中的 TS=101 (选择 TI1FP1)。
- 6. 配置触发模式控制器为复位触发模式:置 PWMA\_SMCR 中的 SMS=100。
- 7. 使能捕获:置 PWMA\_CCER1 寄存器中 CC1E=1,CC2E=1。

PWM 输入信号测量实例

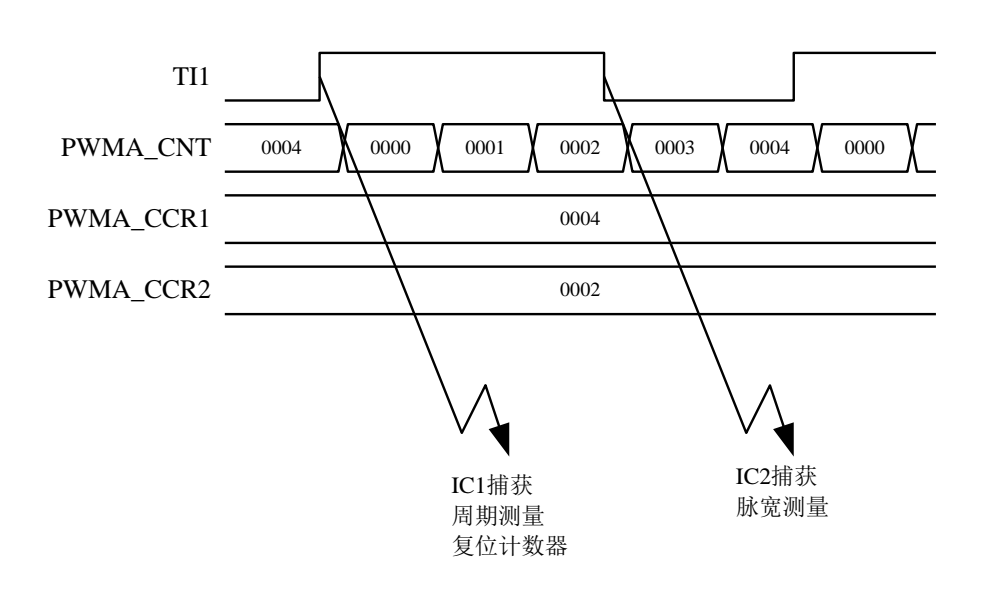

# **23.5.4** 输出模块

输出模块会产生一个用来做参考的中间波形,称为 OCiREF(高有效)。刹车功能和极性的处理都在 模块的最后处理。

输出模块框图

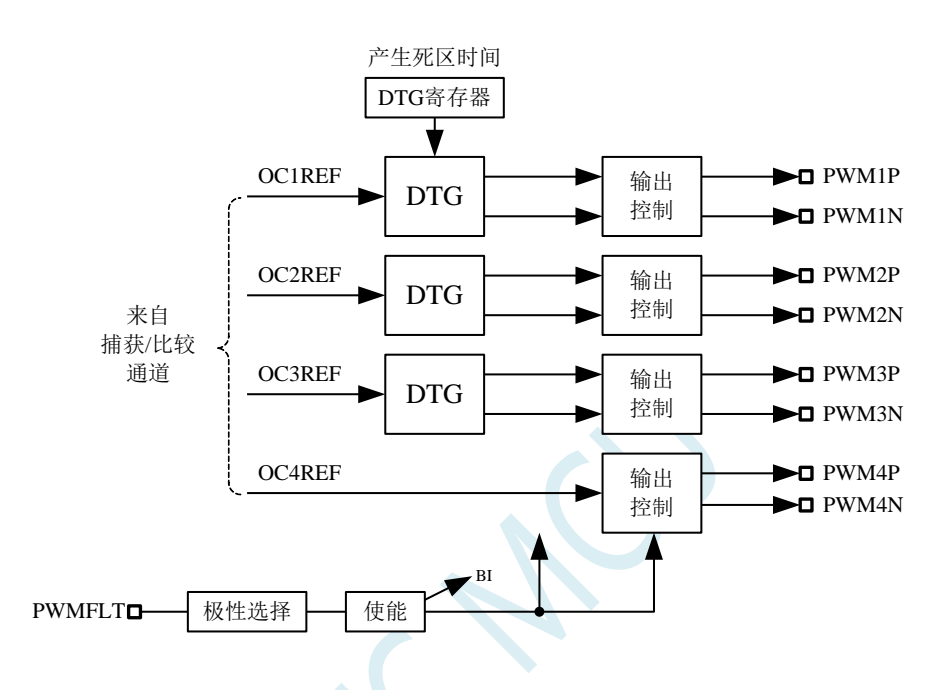

通道 1 详细的带互补输出的输出模块框图(其他通道类似)

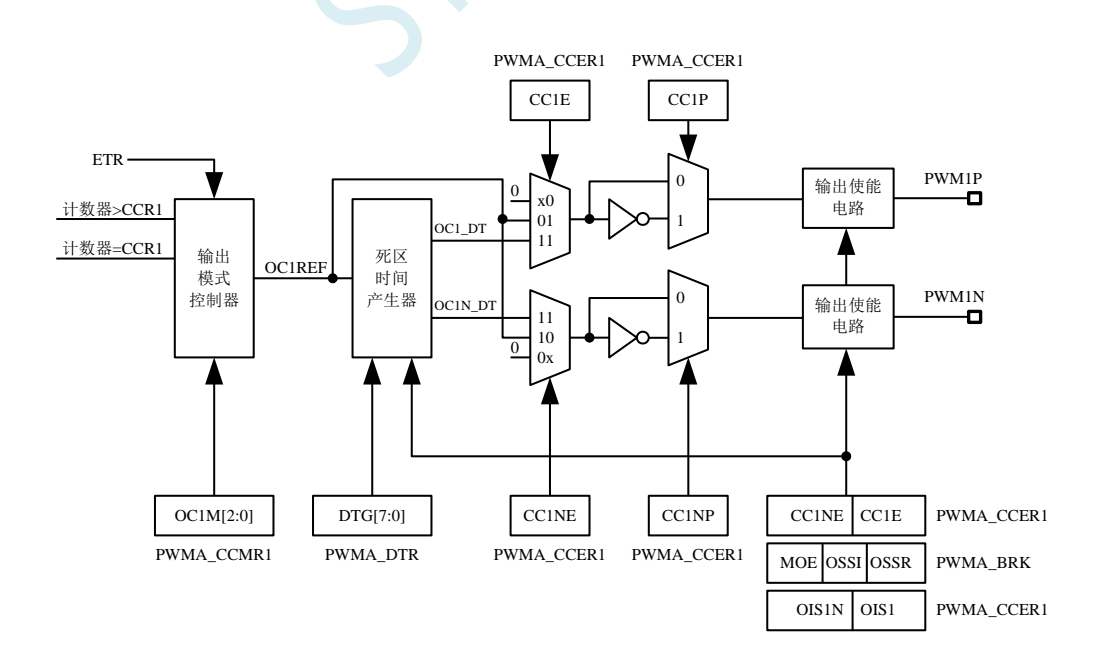

# **23.5.5** 强制输出模式

在输出模式下,输出比较信号能够直接由软件强制为高或低状态,而不依赖于输出比较寄存器和计 数器间的比较结果。

置 PWMA\_CCMRi 寄存器的 OCiM=101,可强制 OCiREF 信号为高。 置 PWMA\_CCMRi 寄存器的 OCiM=100,可强制 OCiREF 信号为低。 OCi/OCiN 的输出是高还是低则取决于 CCiP/CCiNP 极性标志位。

该模式下,在 PWMA\_CCRi 影子寄存器和计数器之间的比较仍然在进行,相应的标志也会被修改, 也仍然会产生相应的中断。

## **23.5.6** 输出比较模式

此模式用来控制一个输出波形或者指示一段给定的的时间已经达到。

当计数器与捕获/比较寄存器的内容相匹配时,有如下操作:

- 根据不同的输出比较模式,相应的 OCi 输出信号:
	- ― 保持不变(OCiM=000)
	- ― 设置为有效电平(OCiM=001)
	- ― 设置为无效电平(OCiM=010)
	- ― 翻转(OCiM=011)
- 设置中断状态寄存器中的标志位(PWMA\_SR1 寄存器中的 CCiIF 位)。
- 若设置了相应的中断使能位(PWMA IER 寄存器中的 CCiIE 位), 则产生一个中断。

PWMA\_CCMRi 寄存器的 OCiM 位用于选择输出比较模式,而 PWMA\_CCMRi 寄存器的 CCiP 位用 于选择有效和无效的电平极性。PWMA\_CCMRi 寄存器的 OCiPE 位用于选择 PWMA\_CCRi 寄存器是否 需要使用预装载寄存器。在输出比较模式下,更新事件 UEV 对 OCiREF 和 OCi 输出没有影响。时间精 度为计数器的一个计数周期。输出比较模式也能用来输出一个单脉冲。

输出比较模式的配置步骤:

- 1. 选择计数器时钟(内部、外部或者预分频器)。
- 2. 将相应的数据写入 PWMA\_ARR 和 PWMA\_CCRi 寄存器中。
- 3. 如果要产生一个中断请求,设置 CCiIE 位。
- 4. 选择输出模式步骤:
	- 1. 设置 OCiM=011, 在计数器与 CCRi 匹配时翻转 OCiM 管脚的输出
	- $2.$  设置 OCiPE = 0, 禁用预装载寄存器
	- 3. 设置 CCiP = 0, 选择高电平为有效电平
	- 4. 设置 CCiE = 1, 使能输出
	- 5. 设置 PWMA CR1 寄存器的 CEN 位来启动计数器

PWMA\_CCRi 寄存器能够在任何时候通过软件进行更新以控制输出波形,条件是未使用预装载寄存 器(OCiPE=0), 否则 PWMA CCRi 的影子寄存器只能在发生下一次更新事件时被更新。

输出比较模式,翻转 OC1

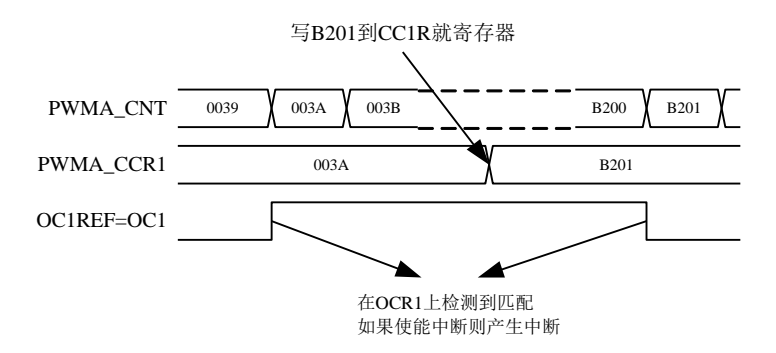

# **23.5.7 PWM** 模式

脉冲宽度调制(PWM)模式可以产生一个由 PWMA\_ARR 寄存器确定频率, 由 PWMA\_CCRi 寄存 器确定占空比的信号。

在 PWMA\_CCMRi 寄存器中的 OCiM 位写入 110 (PWM 模式 1) 或 111 (PWM 模式 2), 能够独立 地设置每个 OCi 输出通道产生一路 PWM。必须设置 PWMA\_CCMRi 寄存器的 OCiPE 位使能相应的预装 载寄存器,也可以设置 PWMA CR1 寄存器的 ARPE 位使能自动重装载的预装载寄存器(在向上计数模 式或中央对称模式中)。

由于仅当发生一个更新事件的时候,预装载寄存器才能被传送到影子寄存器,因此在计数器开始计 数之前,必须通过设置 PWMA EGR 寄存器的 UG 位来初始化所有的寄存器。

OCi 的极性可以通过软件在 PWMA\_CCERi 寄存器中的 CCiP 位设置,它可以设置为高电平有效或低 电平有效。OCi 的输出使能通过 PWMA\_CCERi 和 PWMA\_BKR 寄存器中的 CCiE、MOE、OISi、OSSR 和 OSSI 位的组合来控制。

在 PWM 模式(模式 1 或模式 2)下, PWMA CNT 和 PWMA\_CCRi 始终在进行比较, (依据计数 器的计数方向)以确定是否符合 PWMA\_CCRi≤PWMA\_CNT 或者 PWMA\_CNT≤PWMA\_CCRi。

根据 PWMA\_CR1 寄存器中 CMS 位域的状态,定时器能够产生边沿对齐的 PWM 信号或中央对齐的 PWM 信号。

### **PWM** 边沿对齐模式

#### 向上计数配置

当 PWMA\_CR1 寄存器中的 DIR 位为 0 时, 执行向上计数。

下面是一个 PWM 模式 1 的例子。当 PWMA\_CNT<PWMA\_CCRi 时, PWM 参考信号 OCiREF 为高, 否则为低。如果 PWMA\_CCRi 中的比较值大于自动重装载值(PWMA\_ARR),则 OCiREF 保持为'1'。 如果比较值为 0, 则 OCiREF 保持为'0'。

边沿对齐, PWM 模式 1 的波形 (ARR=8)

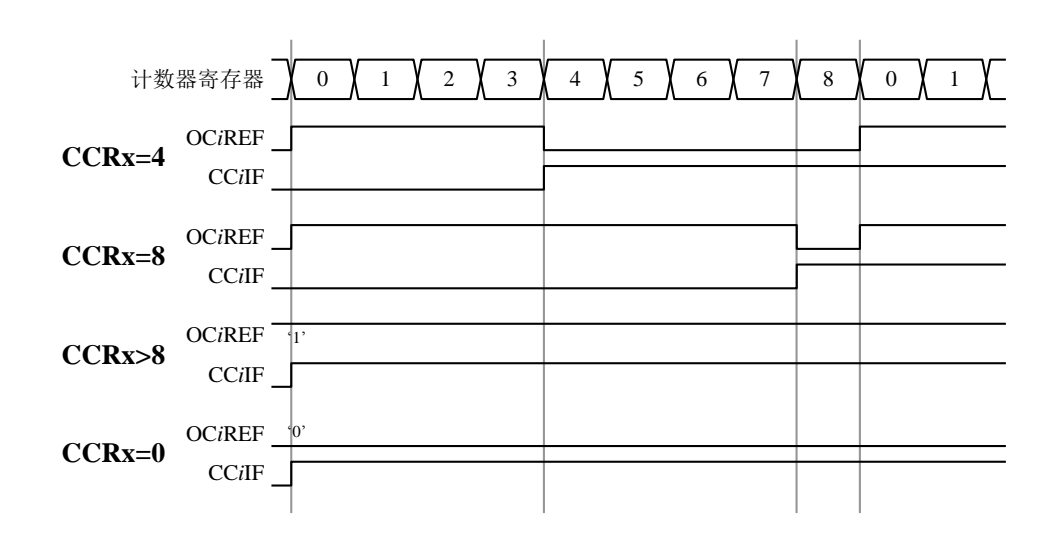

### 向下计数的配置

当 PWMA\_CR1 寄存器的 DIR 位为 1 时, 执行向下计数。

在 PWM 模式 1 时, 当 PWMA CNT>PWMA CCRi 时参考信号 OCiREF 为低, 否则为高。如果 PWMA\_CCRi 中的比较值大于 PWMA\_ARR 中的自动重装载值, 则 OCiREF 保持为'1'。该模式下不能产 生 0%的 PWM 波形。

#### **PWM** 中央对齐模式

当 PWMA\_CR1 寄存器中的 CMS 位不为'00'时为中央对齐模式(所有其他的配置对 OCiREF/OCi 信 号都有相同的作用)。

根据不同的 CMS 位的设置,比较标志可以在计数器向上计数,向下计数,或向上和向下计数时被置 1。PWMA\_CR1 寄存器中的计数方向位 (DIR) 由硬件更新,不要用软件修改它。

下面给出了一些中央对齐的 PWM 波形的例子:

- PWMA\_ARR=8
- PWM 模式 1
- 标志位在以下三种情况下被置位:
	- ― 只有在计数器向下计数时(CMS=01)
	- ― 只有在计数器向上计数时(CMS=10)
	- ― 在计数器向上和向下计数时(CMS=11)
- 中央对齐的 PWM 波形(ARR=8)

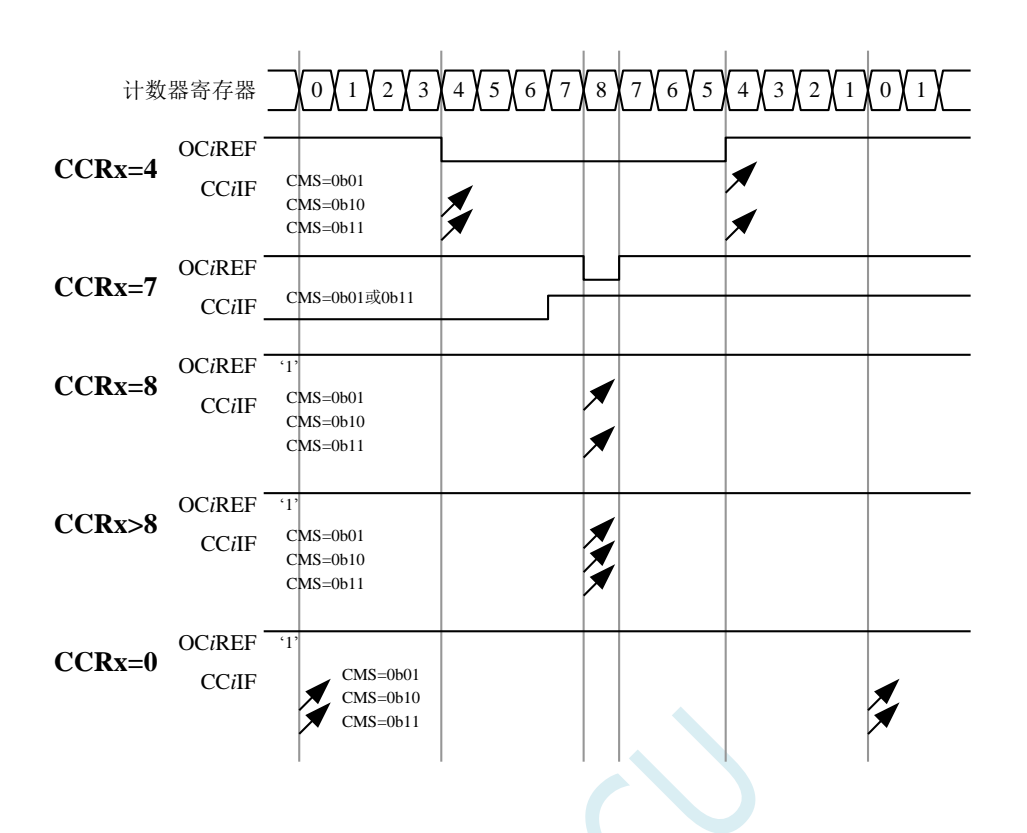

### 单脉冲模式

单脉冲模式(OPM)是前述众多模式的一个特例。这种模式允许计数器响应一个激励,并在一个程 序可控的延时之后产生一个脉宽可控的脉冲。

可以通过时钟/触发控制器启动计数器,在输出比较模式或者 PWM 模式下产生波形。设置 PWMA\_CR1 寄存器的 OPM 位将选择单脉冲模式, 此时计数器自动地在下一个更新事件 UEV 时停止。 仅当比较值与计数器的初始值不同时,才能产生一个脉冲。启动之前(当定时器正在等待触发),必须 如下配置:

- 向上计数方式:计数器 CNT < CCRi ≤ ARR,
- 向下计数方式:计数器 CNT > CCRi。

单脉冲模式图例

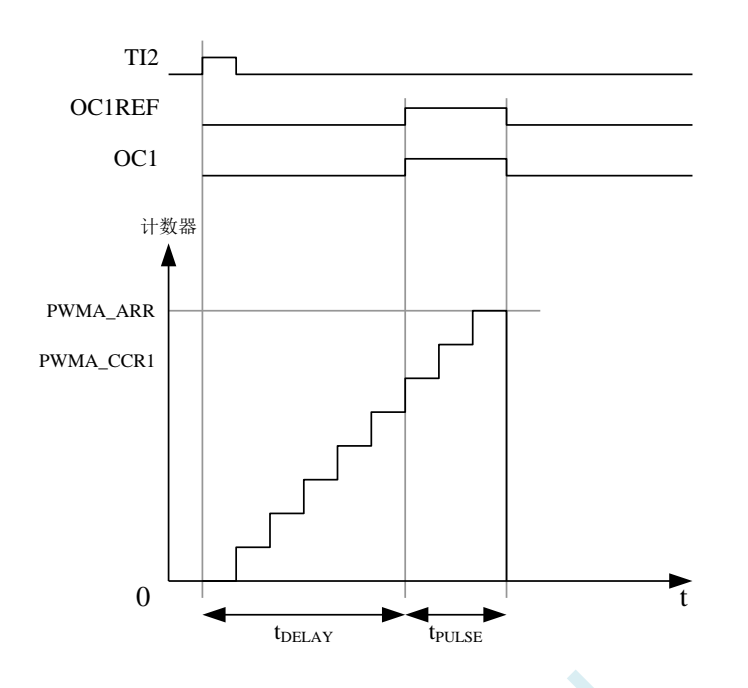

例如,在从 TI2 输入脚上检测到一个上升沿之后延迟 tDELAY, 在 OC1 上产生一个 tPULSE 宽度的 正脉冲:(假定 IC2 作为触发 1 通道的触发源)

- 置 PWMA\_CCMR2 寄存器的 CC2S=01, 把 IC2 映射到 TI2。
- 置 PWMA\_CCER1 寄存器的 CC2P=0, 使 IC2 能够检测上升沿。
- 置 PWMA\_SMCR 寄存器的 TS=110, 使 IC2 作为时钟/触发控制器的触发源(TRGI)。
- 置 PWMA\_SMCR 寄存器的 SMS=110(触发模式),IC2 被用来启动计数器。OPM 的波形由写入 比较寄存器的数值决定(要考虑时钟频率和计数器预分频器)。
- tDELAY由 PWMA\_CCR1 寄存器中的值定义。
- tPULSE由自动装载值和比较值之间的差值定义(PWMA\_ARR PWMA\_CCR1)。
- 假定当发生比较匹配时要产生从 0 到 1 的波形,当计数器达到预装载值时要产生一个从 1 到 0 的 波形,首先要置 PWMA\_CCMR1 寄存器的 OCiM=111, 进入 PWM 模式 2, 根据需要有选择的设 置 PWMA\_CCMR1 寄存器的 OC1PE=1, 置位 PWMA\_CR1 寄存器中的 ARPE, 使能预装载寄存 器, 然后在 PWMA\_CCR1 寄存器中填写比较值, 在 PWMA\_ARR 寄存器中填写自动装载值, 设 置 UG 位来产生一个更新事件,然后等待在 TI2 上的一个外部触发事件。

在这个例子中,PWMA\_CR1 寄存器中的 DIR 和 CMS 位应该置低。

因为只需要一个脉冲,所以设置 PWMA\_CR1 寄存器中的 OPM=1, 在下一个更新事件(当计数器从 自动装载值翻转到 0)时停止计数。

#### **OCx** 快速使能(特殊情况)

在单脉冲模式下,对 TIi 输入脚的边沿检测会设置 CEN 位以启动计数器,然后计数器和比较值间的 比较操作产生了单脉冲的输出。但是这些操作需要一定的时钟周期,因此它限制了可得到的最小延时 tDELAY。

如果要以最小延时输出波形,可以设置 PWMA\_CCMRi 寄存器中的 OCiFE 位,此时强制 OCiREF(和 OCx)直接响应激励而不再依赖比较的结果,输出的波形与比较匹配时的波形一样。OCiFE 只在通道配 置为 PWMA 和 PWMB 模式时起作用。

#### 互补输出和死区插入

PWMA 能够输出两路互补信号,并且能够管理输出的瞬时关断和接通,这段时间通常被称为死区, 用户应该根据连接的输出器件和它们的特性(电平转换的延时、电源开关的延时等)来调整死区时间。

配置 PWMA\_CCERi 寄存器中的 CCiP 和 CCiNP 位,可以为每一个输出独立地选择极性(主输出 OCi 或互补输出 OCiN)。

互补信号 OCi 和 OCiN 通过下列控制位的组合进行控制:PWMA\_CCERi 寄存器的 CCiE 和 CCiNE 位, PWMA\_BKR 寄存器中的 MOE、OISi、OISiN、OSSI 和 OSSR 位。特别的是, 在转换到 IDLE 状态 时(MOE 下降到 0)死区控制被激活。

同时设置 CCiE 和 CCiNE 位将插入死区,如果存在刹车电路,则还要设置 MOE 位。每一个通道都 有一个 8 位的死区发生器。参考信号 OCiREF 可以产生 2 路输出 OCi 和 OCiN。

如果 OCi 和 OCiN 为高有效:

- **OCi** 输出信号与参考信号相同,只是它的上升沿相对于参考信号的上升沿有一个延迟。
- **OCiN** 输出信号与参考信号相反,只是它的上升沿相对于参考信号的下降沿有一个延迟。

如果延迟大于当前有效的输出宽度(OCi 或者 OCiN), 则不会产生相应的脉冲。

下列几张图显示了死区发生器的输出信号和当前参考信号 OCiREF 之间的关系。(假设 CCiP=0、 CCiNP=0、MOE=1、CCiE=1 并且 CCiNE=1)

带死区插入的互补输出

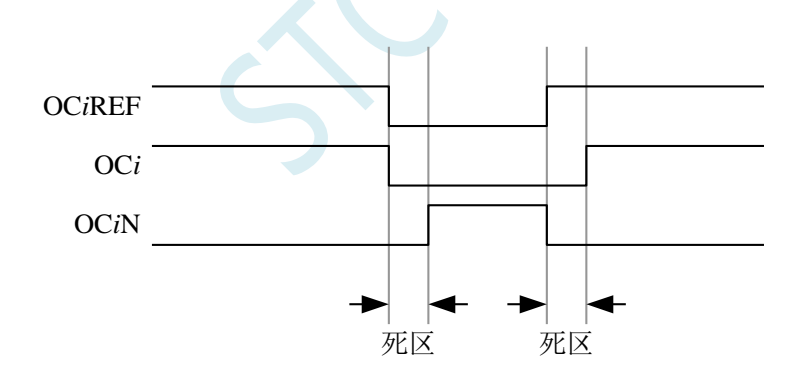

死区波形延迟大于负脉冲

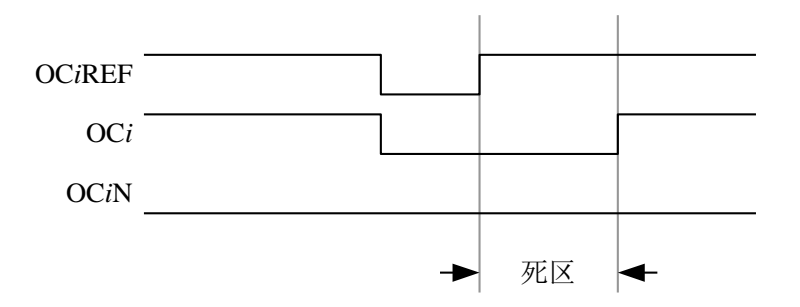

死区波形延迟大于正脉冲

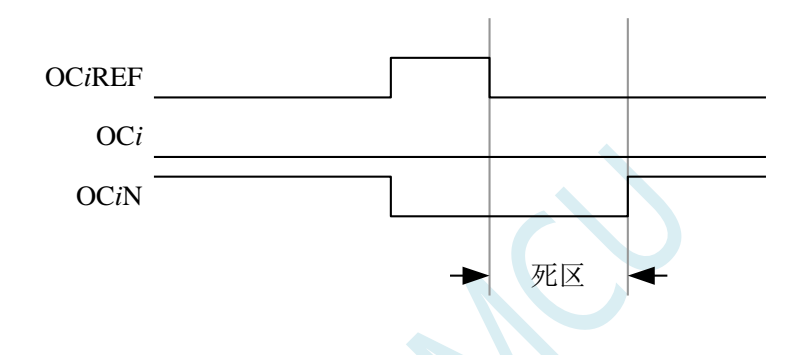

每一个通道的死区延时都是相同的,是由 PWMA\_DTR 寄存器中的 DTG 位编程配置。

### 重定向 **OCiREF** 到 **OCi** 或 **OCiN**

在输出模式下(强制输出、输出比较或 PWM 输出),通过配置 PWMA CCERi 寄存器的 CCiE 和 CCiNE 位, OCiREF 可以被重定向到 OCi 或者 OCiN 的输出。

这个功能可以在互补输出处于无效电平时,在某个输出上送出一个特殊的波形(例如 PWM 或者静 态有效电平)。另一个作用是,让两个输出同时处于无效电平,或同时处于有效电平(此时仍然是带死 区的互补输出)。

注: 当只使能 OCiN(CCiE=0, CCiNE=1) 时, 它不会反相, 而当 OCiREF 变高时立即有效。例如, 如果 CCiNP=0,则 OCiN=OCiREF。另一方面,当 OCi 和 OCiN 都被使能时(CCiE=CCiNE=1),当 OCiREF 为高时 OCi 有效;而 OCiN 相反,当 OCiREF 低时 OCiN 变为有效。

#### 针对马达控制的六步 **PWM** 输出

当在一个通道上需要互补输出时,预装载位有 OCiM、CCiE 和 CCiNE。在发生 COM 换相事件时, 这些预装载位被传送到影子寄存器位。这样你就可以预先设置好下一步骤配置,并在同一个时刻同时修 更改所有通道的配置。COM 可以通过设置 PWMA\_EGR 寄存器的 COMG 位由软件产生, 或在 TRGI 上 升沿由硬件产生。

下图显示当发生 COM 事件时,三种不同配置下 OCx 和 OCxN 输出。

产生六步 PWM, 使用 COM 的例子 (OSSR=1)

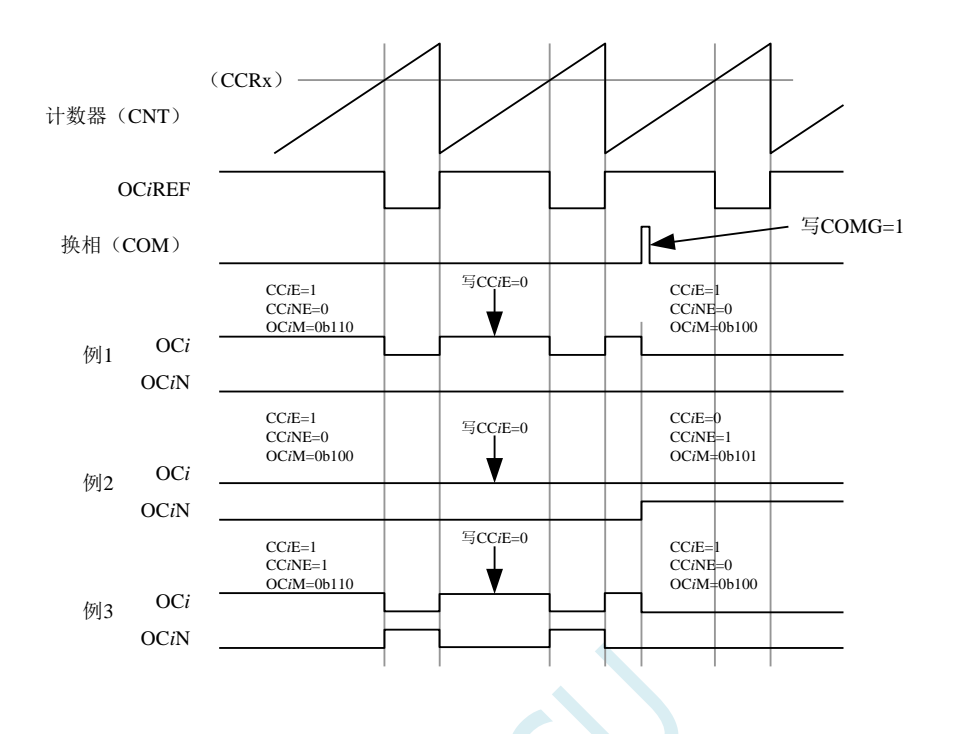

## **23.5.8** 使用刹车功能(**PWMFLT**)

刹车功能常用于马达控制中。当使用刹车功能时,依据相应的控制位(PWMA\_BKR 寄存器中的 MOE、 OSSI 和 OSSR 位), 输出使能信号和无效电平都会被修改。

系统复位后,刹车电路被禁止, MOE 位为低。设置 PWMA\_BKR 寄存器中的 BKE 位可以使能刹车 功能。刹车输入信号的极性可以通过配置同一个寄存器中的 BKP 位选择。BKE 和 BKP 可以被同时修改。

MOE 下降沿相对于时钟模块可以是异步的,因此在实际信号(作用在输出端)和同步控制位(在 PWMA\_BKR 寄存器中)之间设置了一个再同步电路。这个再同步电路会在异步信号和同步信号之间产 生延迟。特别的,如果当它为低时写 MOE=1,则读出它之前必须先插入一个延时(空指令)才能读到 正确的值。这是因为写入的是异步信号而读的是同步信号。

当发生刹车时(在刹车输入端出现选定的电平),有下述动作:

- MOE 位被异步地清除,将输出置于无效状态、空闲状态或者复位状态(由 OSSI 位选择)。这个 特性在 MCU 的振荡器关闭时依然有效。
- 一旦 MOE=0,每一个输出通道输出由 PWMA\_OISR 寄存器的 OISi 位设定的电平。如果 OSSI=0, 则定时器不再控制输出使能信号,否则输出使能信号始终为高。
- 当使用互补输出时:
	- ― 输出首先被置于复位状态即无效的状态(取决于极性)。这是异步操作,即使定时器没有时 钟时, 此功能也有效。
	- ― 如果定时器的时钟依然存在,死区生成器将会重新生效,在死区之后根据 OISi 和 OISiN 位指 示的电平驱动输出端口。即使在这种情况下,OCi 和 OCiN 也不能被同时驱动到有效的电平。 注: 因为重新同步 MOE, 死区时间比通常情况下长一些(大约 2 个时钟周期)。
- 如果设置了 PWMA\_IER 寄存器的 BIE 位,当刹车状态标志(PWMA\_SR1 寄存器中的 BIF 位)为'1' 时,则产生一个中断。

● 如果设置了 PWMA\_BKR 寄存器中的 AOE 位,在下一个更新事件 UEV 时 MOE 位被自动置位。 例如这可以用来进行波形控制,否则,MOE 始终保持低直到被再次置'1'。这个特性可以被用在 安全方面,你可以把刹车输入连到电源驱动的报警输出、热敏传感器或者其他安全器件上。

注:刹车输入为电平有效。所以,当刹车输入有效时,不能同时(自动地或者通过软件)设置 MOE。 同时,状态标志 BIF 不能被清除。

刹车由 BRK 输入(BKIN)产生,它的有效极性是可编程的,且由 PWMA\_BKR 寄存器的 BKE 位开 启或禁止。除了刹车输入和输出管理,刹车电路中还实现了写保护以保证应用程序的安全。它允许用户 冻结几个配置参数(OCi 极性和被禁止时的状态, OCiM 配置, 刹车使能和极性)。用户可以通过 PWMA\_BKR 寄存器的 LOCK 位, 从三种级别的保护中选择一种。在 MCU 复位后 LOCK 位域只能被修 改一次。

刹车响应的输出(不带互补输出的通道)

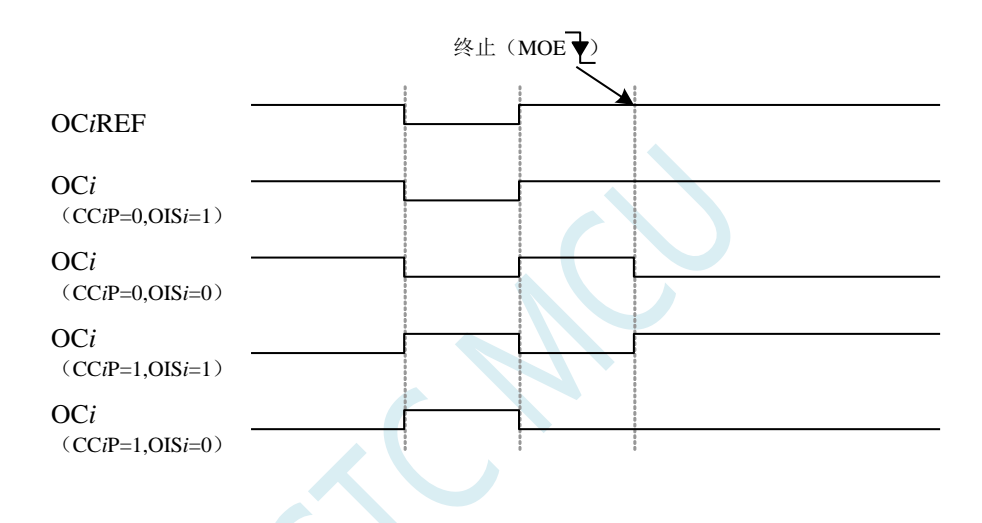

带互补输出的刹车响应的输出(PWMA 互补输出)

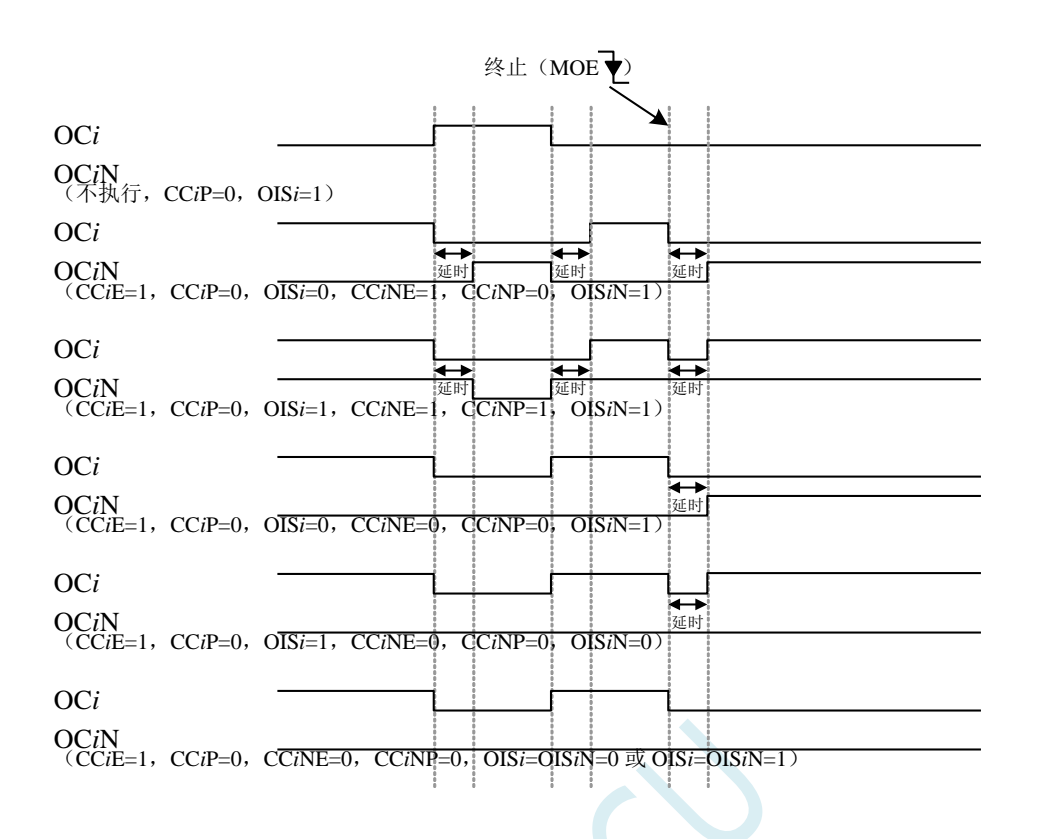

# **23.5.9** 在外部事件发生时清除 **OCiREF** 信号

对于一个给定的通道, 在 ETRF 输入端(设置 PWMA\_CCMRi 寄存器中对应的 OCiCE 位为'1')的 高电平能够把 OCiREF 信号拉低,OCiREF 信号将保持为低直到发生下一次的更新事件 UEV。该功能只 能用于输出比较模式和 PWM 模式,而不能用于强制模式。

例如,OCiREF 信号可以联到一个比较器的输出,用于控制电流。这时,ETR 必须配置如下:

- 1. 外部触发预分频器必须处于关闭: PWMA ETR 寄存器中的 ETPS[1:0]=00。
- 2. 必须禁止外部时钟模式 2: PWMA ETR 寄存器中的 ECE=0。
- 3. 外部触发极性(ETP)和外部触发滤波器(ETF)可以根据需要配置。

下图显示了当 ETRF 输入变为高时, 对应不同 OCiCE 的值, OCiREF 信号的动作。

在这个例子中,定时器 PWMA 被置于 PWM 模式。

ETR 清除 PWMA 的 OCiREF

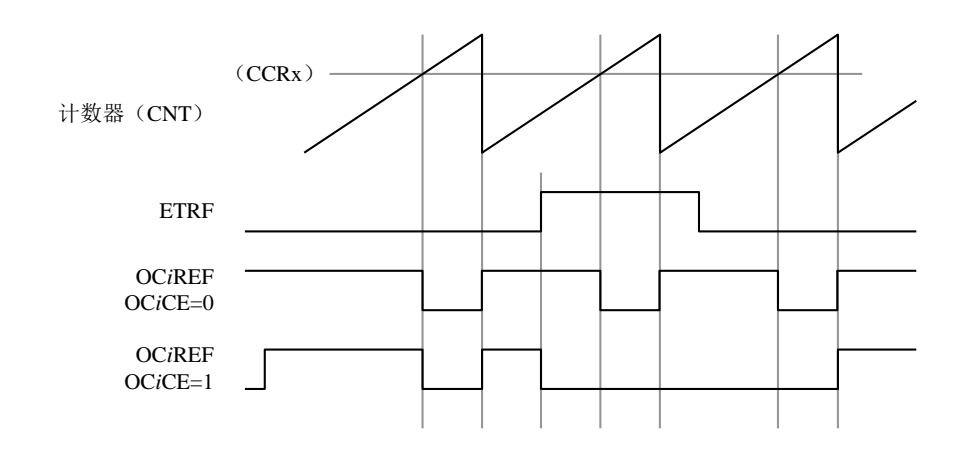

## **23.5.10** 编码器接口模式

编码器接口模式一般用于马达控制。

选择编码器接口模式的方法是:

- 如果计数器只在 TI2 的边沿计数, 则置 PWMA\_SMCR 寄存器中的 SMS=001;
- 如果只在 TI1 边沿计数, 则置 SMS=010:
- 如果计数器同时在 TI1 和 TI2 边沿计数, 则置 SMS=011。

通过设置 PWMA\_CCER1 寄存器中的 CC1P 和 CC2P 位,可以选择 TI1 和 TI2 极性;如果需要,还 可以对输入滤波器编程。

两个输入 TI1 和 TI2 被用来作为增量编码器的接口。假定计数器已经启动(PWMA\_CR1 寄存器中的 CEN=1),则计数器在每次 TI1FP1 或 TI2FP2 上产生有效跳变时计数。TI1FP1 和 TI2FP2 是 TI1 和 TI2 在通过输入滤波器和极性控制后的信号。如果没有滤波和极性变换,则 TI1FP1=TI1,TI2FP2=TI2。根据 两个输入信号的跳变顺序,产生了计数脉冲和方向信号。依据两个输入信号的跳变顺序,计数器向上或 向下计数,同时硬件对 PWMA\_CR1 寄存器的 DIR 位进行相应的设置。不管计数器是依靠 TI1 计数、依 靠 TI2 计数或者同时依靠 TI1 和 TI2 计数, 在任一输入端(TI1 或者 TI2)的跳变都会重新计算 DIR 位。

编码器接口模式基本上相当于使用了一个带有方向选择的外部时钟。这意味着计数器只在 0 到 PWMA ARR 寄存器的自动装载值之间连续计数(根据方向, 或是 0 到 ARR 计数, 或是 ARR 到 0 计数)。 所以在开始计数之前必须配置 PWMA\_ARR。在这种模式下捕获器、比较器、预分频器、重复计数器、 触发输出特性等仍工作如常。编码器模式和外部时钟模式 2 不兼容,因此不能同时操作。

编码器接口模式下,计数器依照增量编码器的速度和方向被自动的修改,因此计数器的内容始终指 示着编码器的位置,计数方向与相连的传感器旋转的方向对应。

下表列出了所有可能的组合(假设 TI1 和 TI2 不同时变换)。

计数方向与编码器信号的关系

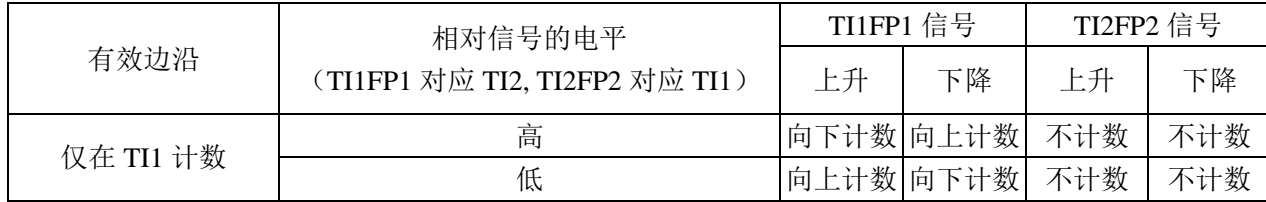

#### **STC32G** 系列技术手册

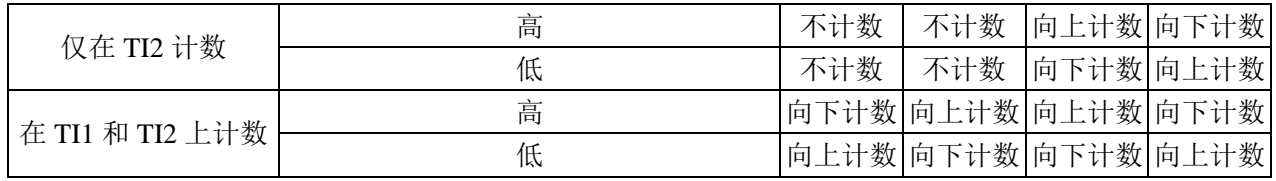

一个外部的增量编码器可以直接与 MCU 连接而不需要外部接口逻辑。但是,一般使用比较器将编码 器的差分输出转换成数字信号,这大大增加了抗噪声干扰能力。编码器输出的第三个信号表示机械零点, 可以把它连接到一个外部中断输入并触发一个计数器复位。

下面是一个计数器操作的实例,显示了计数信号的产生和方向控制。它还显示了当选择了双边沿时, 输入抖动是如何被抑制的;抖动可能会在传感器的位置靠近一个转换点时产生。在这个例子中,我们假 定配置如下:

- CC1S=01 (PWMA CCMR1 寄存器, IC1FP1 映射到 TI1)
- CC2S=01 (PWMA CCMR2 寄存器, IC2FP2 映射到 TI2)
- CC1P=0(PWMA CCER1 寄存器, IC1 不反相, IC1=TI1)
- CC2P=0(PWMA\_CCER1 寄存器, IC2 不反相, IC2=TI2)
- SMS=011 (PWMA\_SMCR 寄存器, 所有的输入均在上升沿和下降沿有效).
- CEN=1 (PWMA CR1 寄存器, 计数器使能)

编码器模式下的计数器操作实例

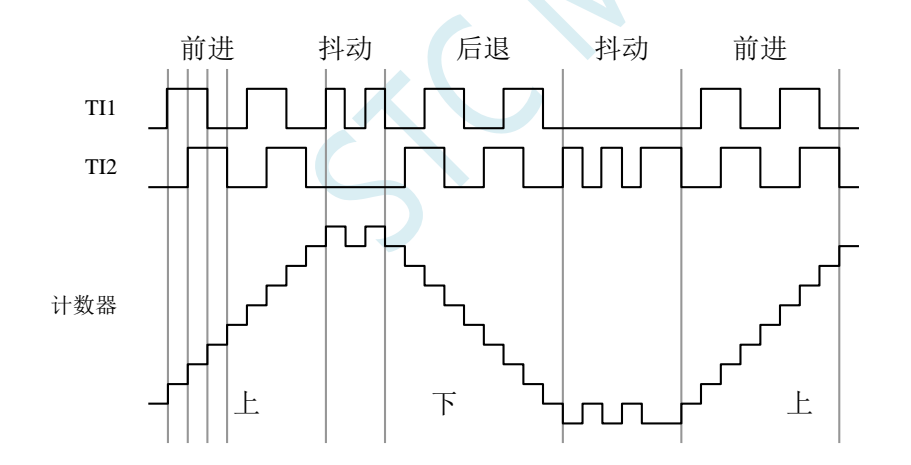

下图为当 IC1 极性反相时计数器的操作实例(CC1P=1, 其他配置与上例相同) IC1 反相的编码器接口模式实例

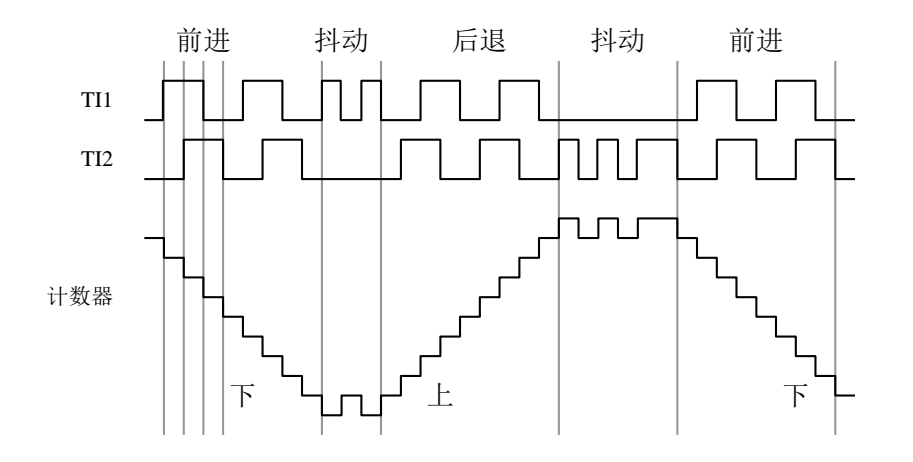

当定时器配置成编码器接口模式时,提供传感器当前位置的信息。使用另外一个配置在捕获模式下 的定时器测量两个编码器事件的间隔,可以获得动态的信息(速度、加速度、减速度)。指示机械零点 的编码器输出可被用做此目的。根据两个事件间的间隔,可以按照一定的时间间隔读出计数器。如果可 能的话,你可以把计数器的值锁存到第三个输入捕获寄存器(捕获信号必须是周期的并且可以由另一个 定时器产生)。

## **23.6** 中断

PWMA/PWMB 各有 8 个中断请求源:

- 刹车中断
- 触发中断
- COM 事件中断
- 输入捕捉/输出比较 4 中断
- 输入捕捉/输出比较 3 中断
- 输入捕捉/输出比较 2 中断
- 输入捕捉/输出比较 1 中断
- 更新事件中断(如:计数器上溢,下溢及初始化)

为了使用中断特性,对每个被使用的中断通道,设置 PWMA IER/PWMB IER 寄存器中相应的中断 使能位: 即 BIE, TIE, COMIE, CCiIE, UIE 位。通过设置 PWMA\_EGR/PWMB\_EGR 寄存器中的相应 位,也可以用软件产生上述各个中断源。

# **23.7 PWMA/PWMB** 寄存器描述

# **23.7.1** 功能脚切换(**PWMx\_PS**)

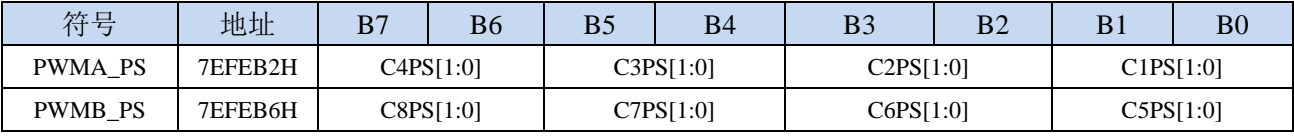

C1PS[1:0]:高级 PWM 通道 1 输出脚选择位

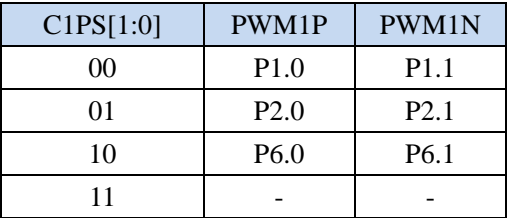

C2PS[1:0]:高级 PWM 通道 2 输出脚选择位

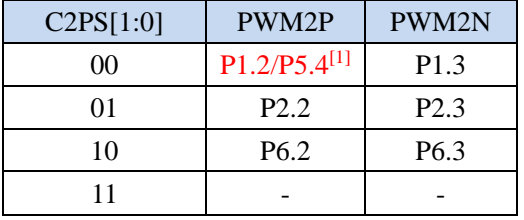

 $\overline{10}$ : 有 P1.2 口的型号, 此功能在 P1.2 口上, 对于无 P1.2 口的型号, 此功能在 P5.4 口上

### C3PS[1:0]:高级 PWM 通道 3 输出脚选择位

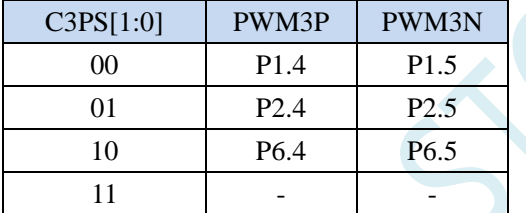

C4PS[1:0]:高级 PWM 通道 4 输出脚选择位

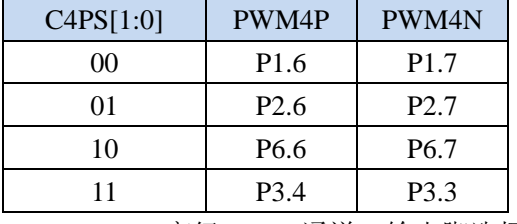

C5PS[1:0]:高级 PWM 通道 5 输出脚选择位

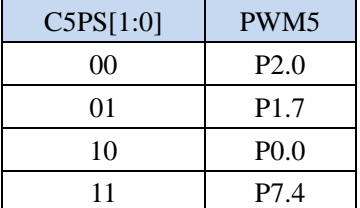

C6PS[1:0]:高级 PWM 通道 6 输出脚选择位

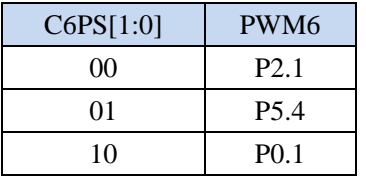

#### **STC32G** 系列技术手册

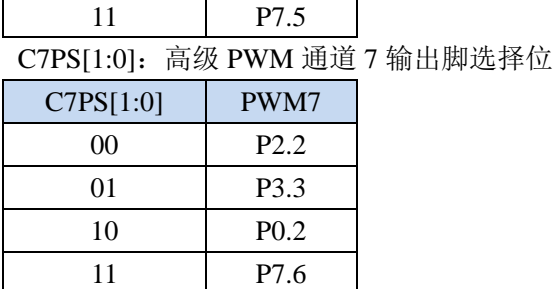

C8PS[1:0]:高级 PWM 通道 8 输出脚选择位

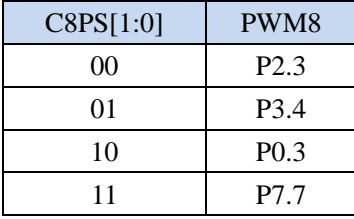

# **23.7.2** 高级 **PWM** 功能脚选择寄存器(**PWMx\_ETRPS**)

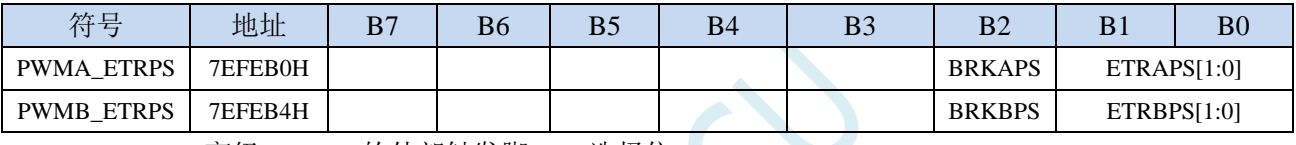

ETRAPS[1:0]:高级 PWMA 的外部触发脚 ERI 选择位

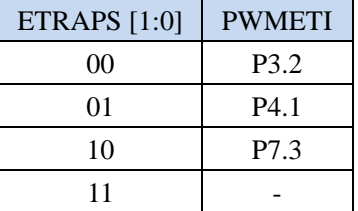

ETRBPS[1:0]:高级 PWMB 的外部触发脚 ERIB 选择位

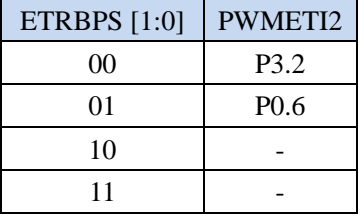

BRKAPS:高级 PWMA 的刹车脚 PWMFLT 选择位

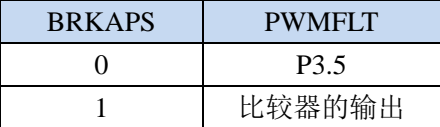

BRKBPS:高级 PWMB 的刹车脚 PWMFLT2 选择位

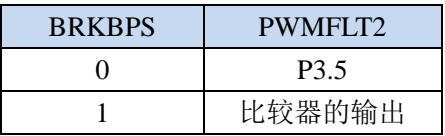

# **23.7.3** 输出使能寄存器(**PWMx\_ENO**)

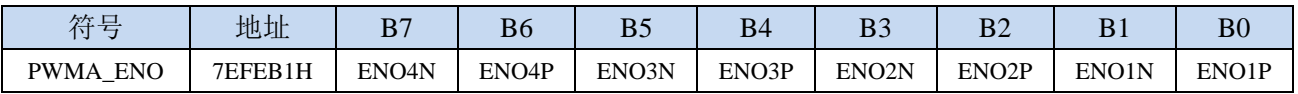

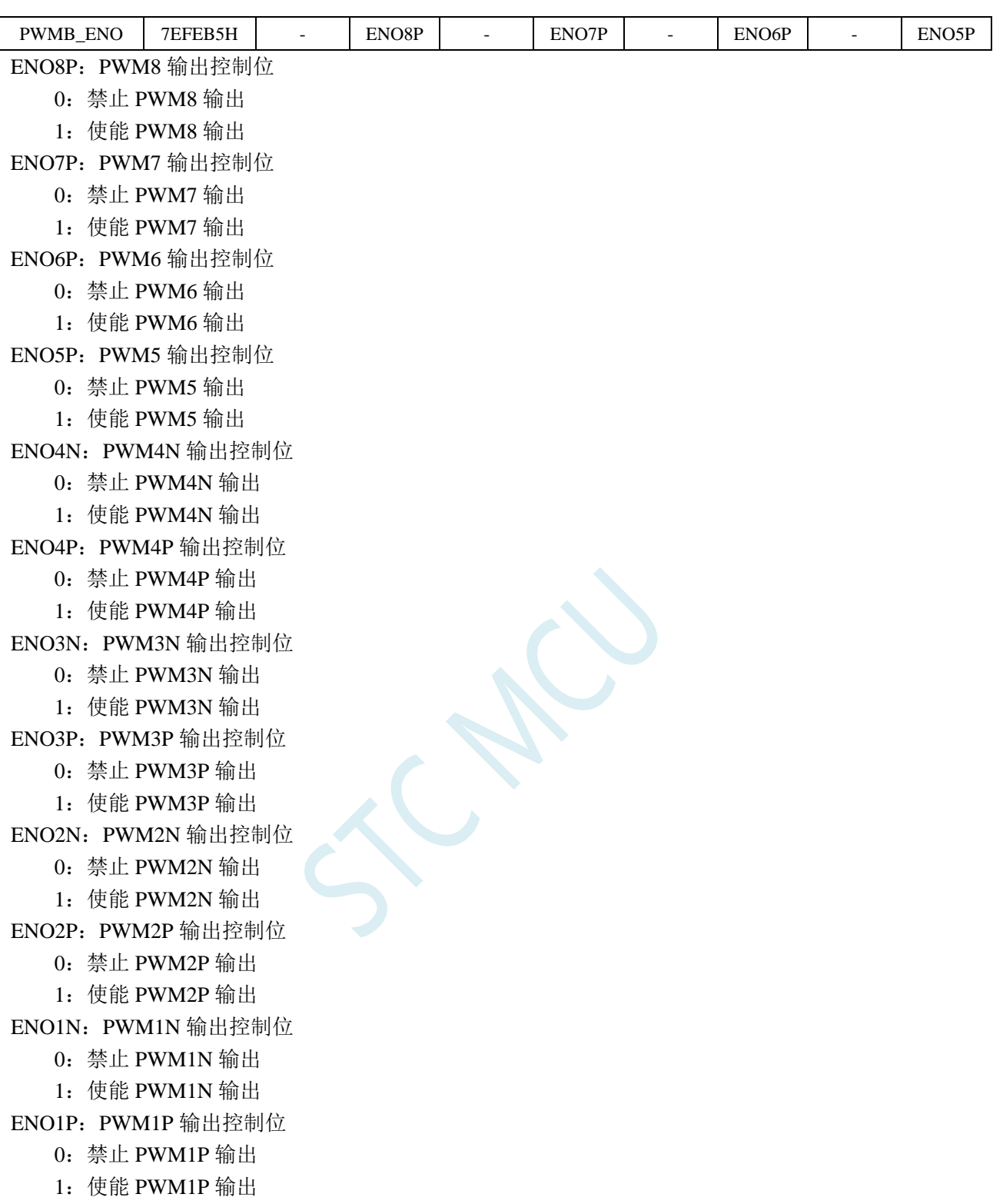

# **23.7.4** 输出附加使能寄存器(**PWMx\_IOAUX**)

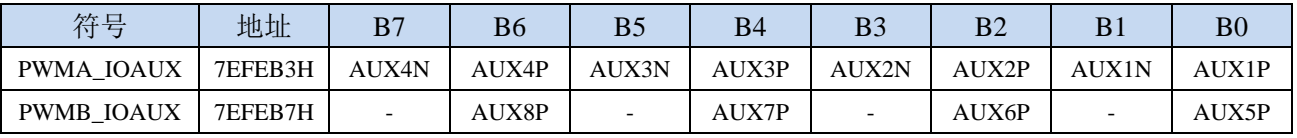

AUX8P: PWM8 输出附加控制位

0:PWM8 的输出直接由 ENO8P 控制

:PWM8 的输出由 ENO8P 和 PWMB\_BKR 共同控制 AUX7P: PWM7 输出附加控制位 :PWM7 的输出直接由 ENO7P 控制 :PWM7 的输出由 ENO7P 和 PWMB\_BKR 共同控制

AUX6P: PWM6 输出附加控制位

0:PWM6 的输出直接由 ENO6P 控制

1:PWM6 的输出由 ENO6P 和 PWMB\_BKR 共同控制

AUX5P: PWM5 输出附加控制位

0:PWM5 的输出直接由 ENO5P 控制

1:PWM5 的输出由 ENO5P 和 PWMB\_BKR 共同控制

AUX4N:PWM4N 输出附加控制位

0:PWM4N 的输出直接由 ENO4N 控制

1:PWM4N 的输出由 ENO4N 和 PWMA\_BKR 共同控制

AUX4P: PWM4P 输出附加控制位

0:PWM4P 的输出直接由 ENO4P 控制

1:PWM4P 的输出由 ENO4P 和 PWMA\_BKR 共同控制 AUX3N: PWM3N 输出附加控制位

0:PWM3N 的输出直接由 ENO3N 控制

1:PWM3N 的输出由 ENO3N 和 PWMA\_BKR 共同控制

AUX3P: PWM3P 输出附加控制位

0:PWM3P 的输出直接由 ENO3P 控制

1:PWM3P 的输出由 ENO3P 和 PWMA\_BKR 共同控制

AUX2N:PWM2N 输出附加控制位

0:PWM2N 的输出直接由 ENO2N 控制

1:PWM2N 的输出由 ENO2N 和 PWMA\_BKR 共同控制

AUX2P: PWM2P 输出附加控制位

0:PWM2P 的输出直接由 ENO2P 控制

1:PWM2P 的输出由 ENO2P 和 PWMA\_BKR 共同控制

AUX1N: PWM1N 输出附加控制位

0:PWM1N 的输出直接由 ENO1N 控制

1:PWM1N 的输出由 ENO1N 和 PWMA\_BKR 共同控制

AUX1P: PWM1P 输出附加控制位

0:PWM1P 的输出直接由 ENO1P 控制

1:PWM1P 的输出由 ENO1P 和 PWMA\_BKR 共同控制

## **23.7.5** 控制寄存器 **1**(**PWMx\_CR1**)

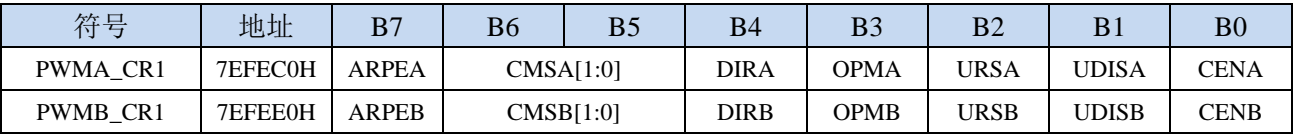

ARPEn:自动预装载允许位(n=A,B)

0:PWMn\_ARR 寄存器没有缓冲,它可以被直接写入

1:PWMn\_ARR 寄存器由预装载缓冲器缓冲

CMSn[1:0]:选择对齐模式(n= A,B)

| CMSn[1:0] | 对齐模式    | 说明                     |
|-----------|---------|------------------------|
| $00\,$    | 边沿对齐模式  | 计数器依据方向位 (DIR) 向上或向下计数 |
| 01        | 中央对齐模式1 | 计数器交替地向上和向下计数。         |
|           |         | 配置为输出的通道的输出比较中断标志位,    |
|           |         | 只在计数器向下计数时被置1。         |
| 10        | 中央对齐模式2 | 计数器交替地向上和向下计数。         |
|           |         | 配置为输出的通道的输出比较中断标志位,    |
|           |         | 只在计数器向上计数时被置1。         |
| 11        | 中央对齐模式3 | 计数器交替地向上和向下计数。         |
|           |         | 配置为输出的通道的输出比较中断标志位,    |
|           |         | 在计数器向上和向下计数时均被置1。      |

注 1: 在计数器开启时(CEN=1),不允许从边沿对齐模式转换到中央对齐模式。

注 2: 在中央对齐模式下, 编码器模式 (SMS=001, 010, 011) 必须被禁止。

 $D$ IRn: 计数器的计数方向  $(n = A.B)$ 

- 0:计数器向上计数;
- 1:计数器向下计数。
- 注: 当计数器配置为中央对齐模式或编码器模式时,该位为只读。
- OPMn: 单脉冲模式 (n= A,B)
	- 0:在发生更新事件时,计数器不停止;
	- 1: 在发生下一次更新事件时,清除 CEN 位, 计数器停止。
- URSn:更新请求源(n= A,B)
	- 0: 如果 UDIS 允许产生更新事件, 则下述任一事件产生一个更新中断:
		- − 寄存器被更新(计数器上溢/下溢)
		- − 软件设置 UG 位
		- − 时钟/触发控制器产生的更新
	- 1:如果 UDIS 允许产生更新事件,则只有当下列事件发生时才产生更新中断,并 UIF 置 1: − 寄存器被更新(计数器上溢/下溢)
- UDISn: 禁止更新 (n= A,B)
	- 0:一旦下列事件发生,产生更新(UEV)事件:
		- − 计数器溢出/下溢
		- − 产生软件更新事件
		- − 时钟/触发模式控制器产生的硬件复位 被缓存的寄存器被装入它们的预装载值。
	- 1:不产生更新事件,影子寄存器(ARR、PSC、CCRx)保持它们的值。如果设置了 UG 位或时钟/ 触发控制器发出了一个硬件复位,则计数器和预分频器被重新初始化。
- CENn:允许计数器(n= A,B)
	- 0:禁止计数器;
	- 1:使能计数器。
	- 注: 在软件设置了 CEN 位后, 外部时钟、门控模式和编码器模式才能工作。然而触发模式可以自动 地通过硬件设置 CEN 位。

# **23.7.6** 控制寄存器 **2**(**PWMx\_CR2**),及实时触发 **ADC**

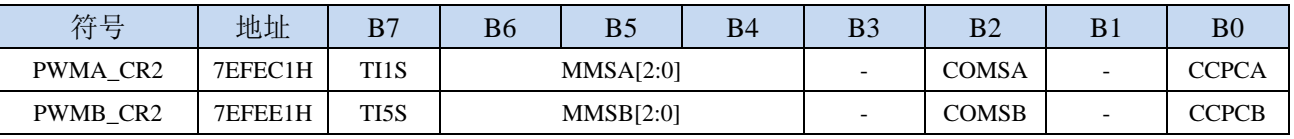

TI1S:第一组 PWM/PWMA 的 TI1 选择

0: PWM1P 输入管脚连到 TI1(数字滤波器的输入);

1:PWM1P、PWM2P 和 PWM3P 管脚经异或后连到第一组 PWM 的 TI1。

TI5S:第二组 PWM/PWMB 的 TI5 选择

0: PWM5 输入管脚连到 TI5(数字滤波器的输入);

1:PWM5、PWM6 和 PWM7 管脚经异或后连到第二组 PWM 的 TI5。

MMSA[2:0]:主模式选择

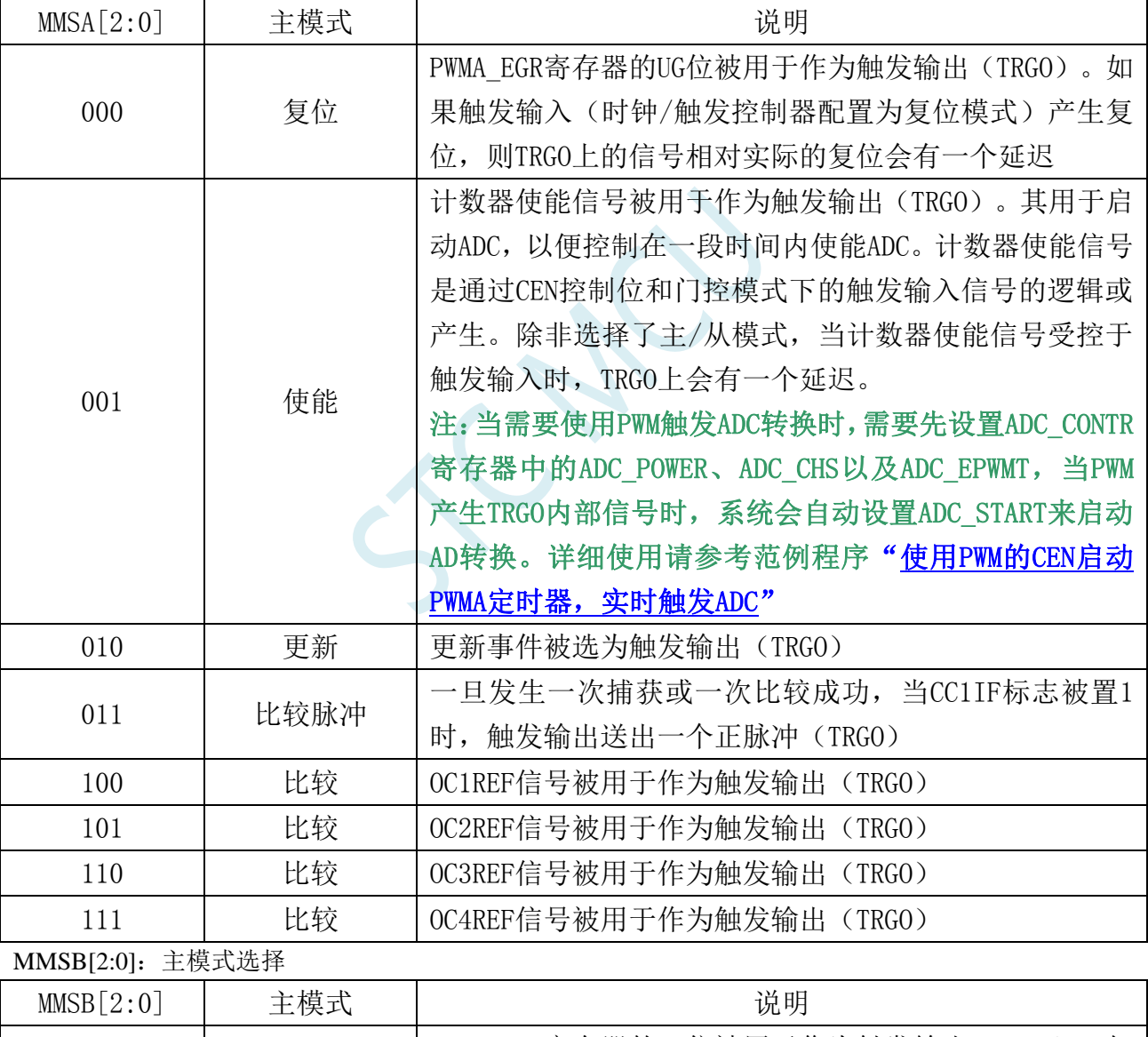

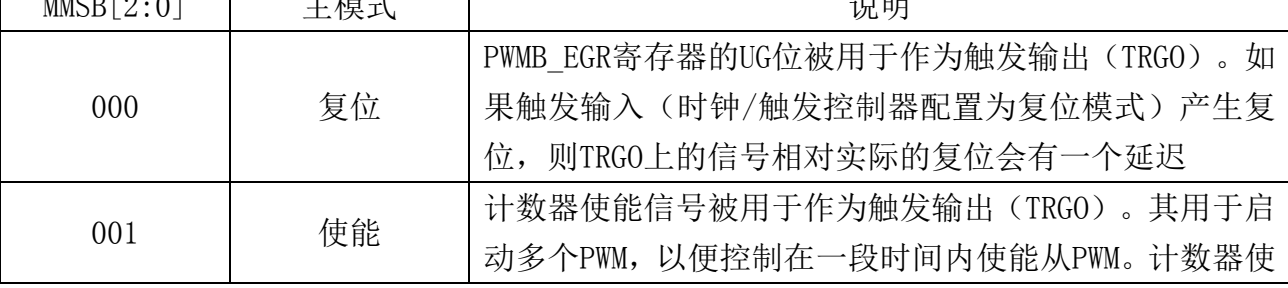

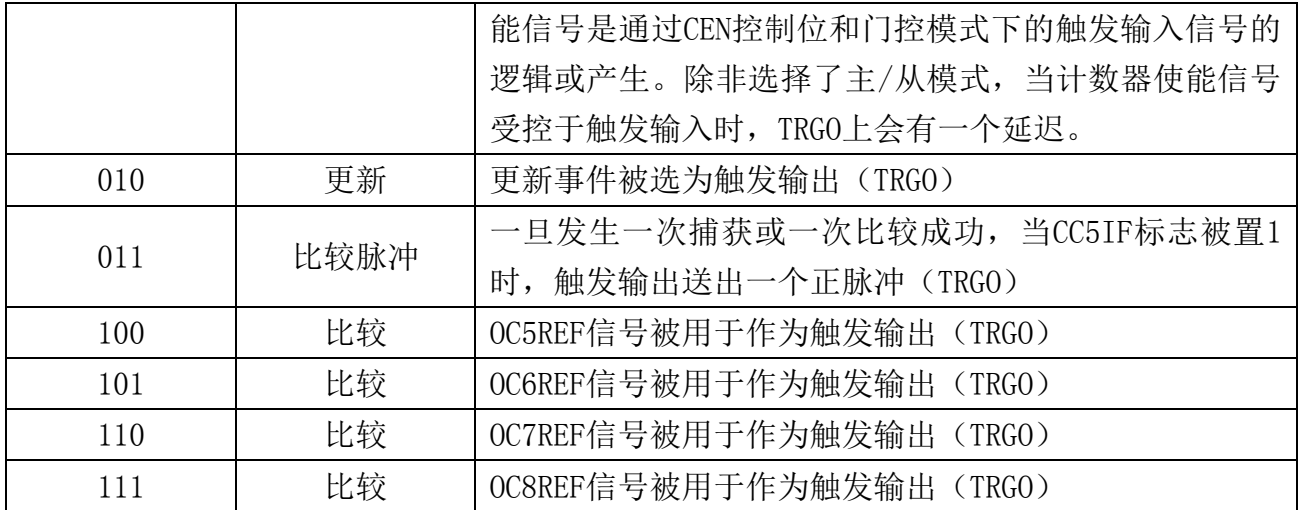

## 注:只有第一组 **PWM**(**PWMA**)的 **TRGO** 可用于触发启动 **ADC** 注:只有第二组 **PWM**(**PWMB**)的 **TRGO** 可用于第一组 **PWM**(**PWMA**)的 **ITR2**

COMSn:捕获/比较控制位的更新控制选择(n=A,B)

0: 当 CCPCn=1 时, 只有在 COMG 位置 1 的时候这些控制位才被更新

1: 当 CCPCn=1 时, 只有在 COMG 位置 1 或 TRGI 发生上升沿的时候这些控制位才被更新

### CCPCn:捕获/比较预装载控制位(n= A,B)

- 0: CCIE, CCINE, CCiP, CCiNP 和 OCIM 位不是预装载的
- 1: CCIE, CCINE, CCiP, CCiNP 和 OCIM 位是预装载的;设置该位后,它们只在设置了 COMG 位后被更新。
- 注:该位只对具有互补输出的通道起作用。

# **23.7.7** 从模式控制寄存器**(PWMx\_SMCR)**

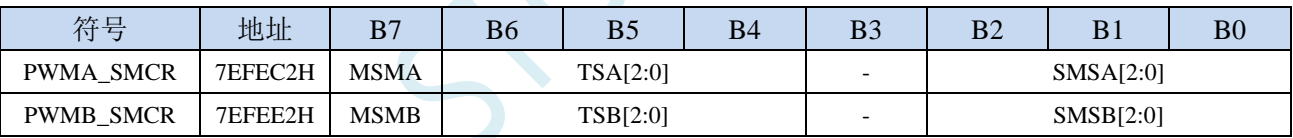

MSMn: 主/从模式 (n= A,B)

0:无作用

1:触发输入(TRGI)上的事件被延迟了,以允许 PWMn 与它的从 PWM 间的完美同步(通过 TRGO) TSA[2:0]:触发源选择

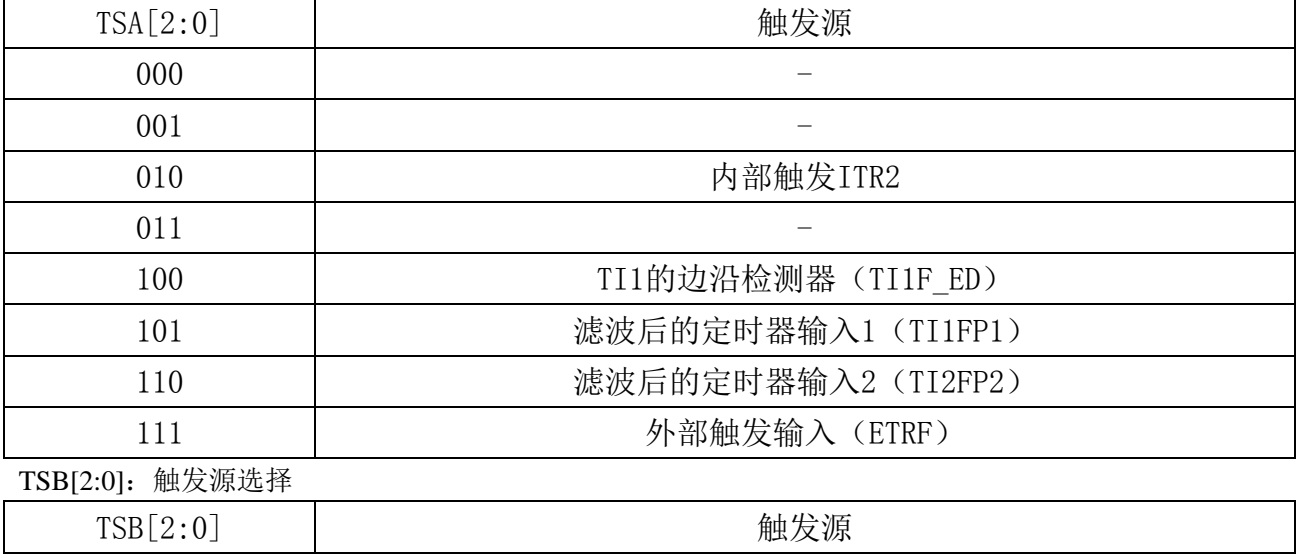

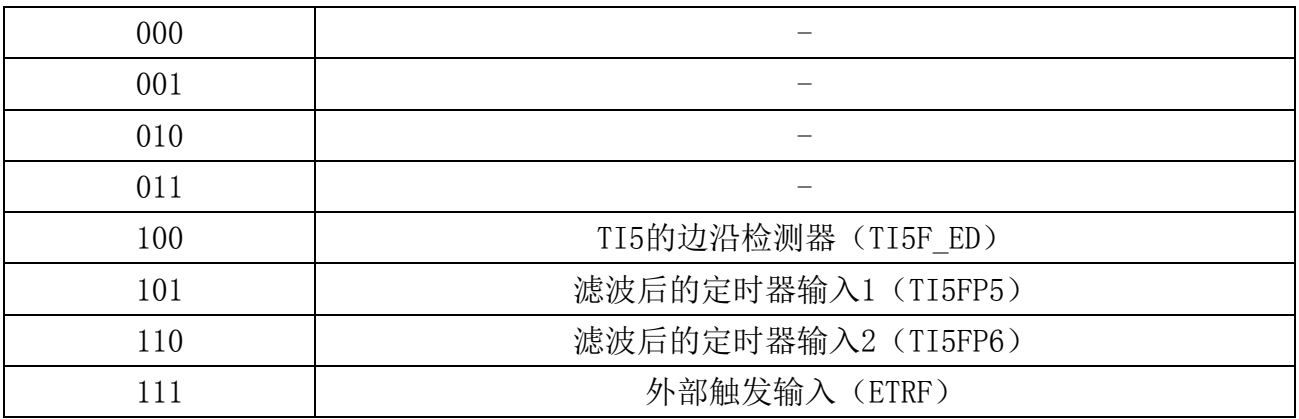

注:这些位只能在 SMS=000 时被改变,以避免在改变时产生错误的边沿检测。 SMSA[2:0]:时钟/触发/从模式选择

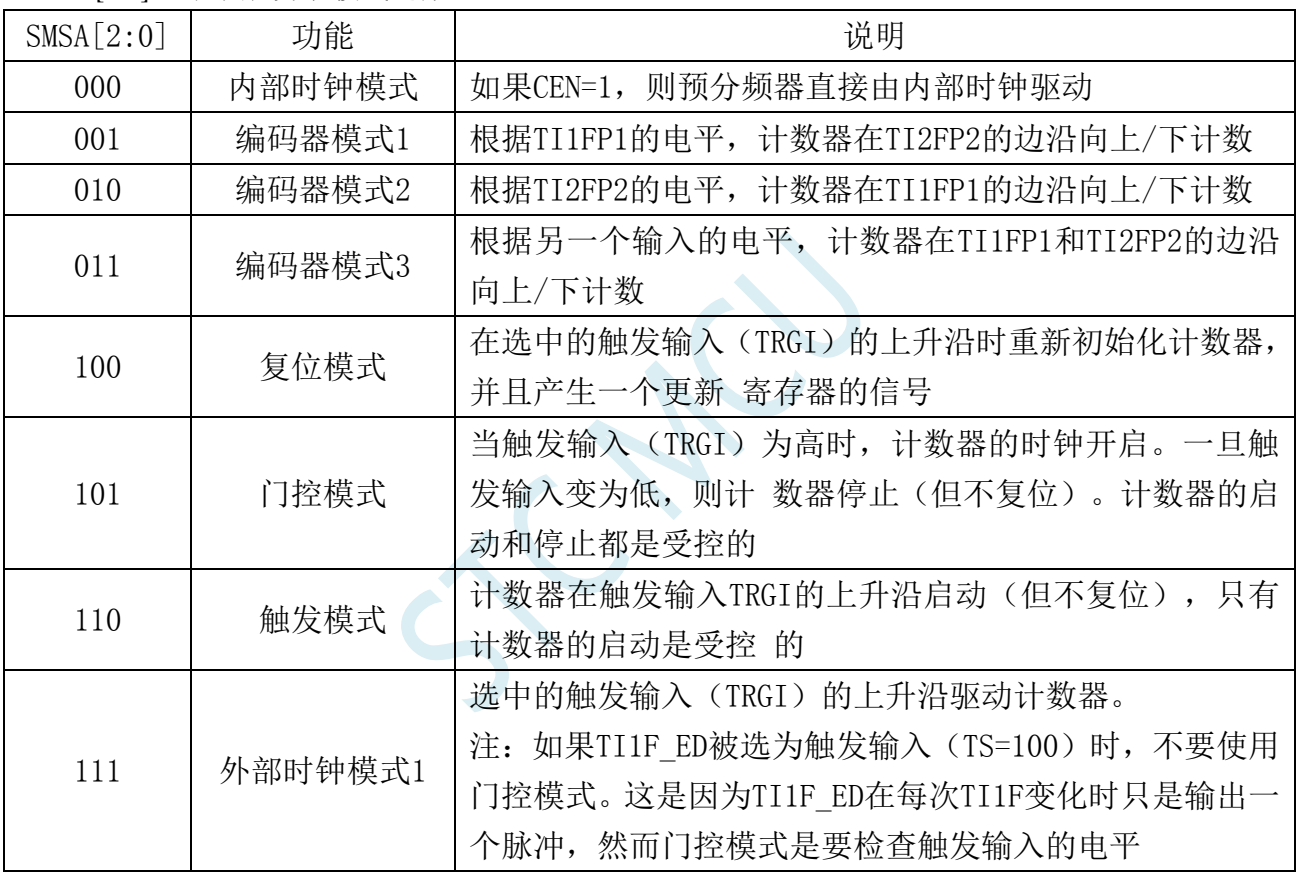

SMSB[2:0]:时钟/触发/从模式选择

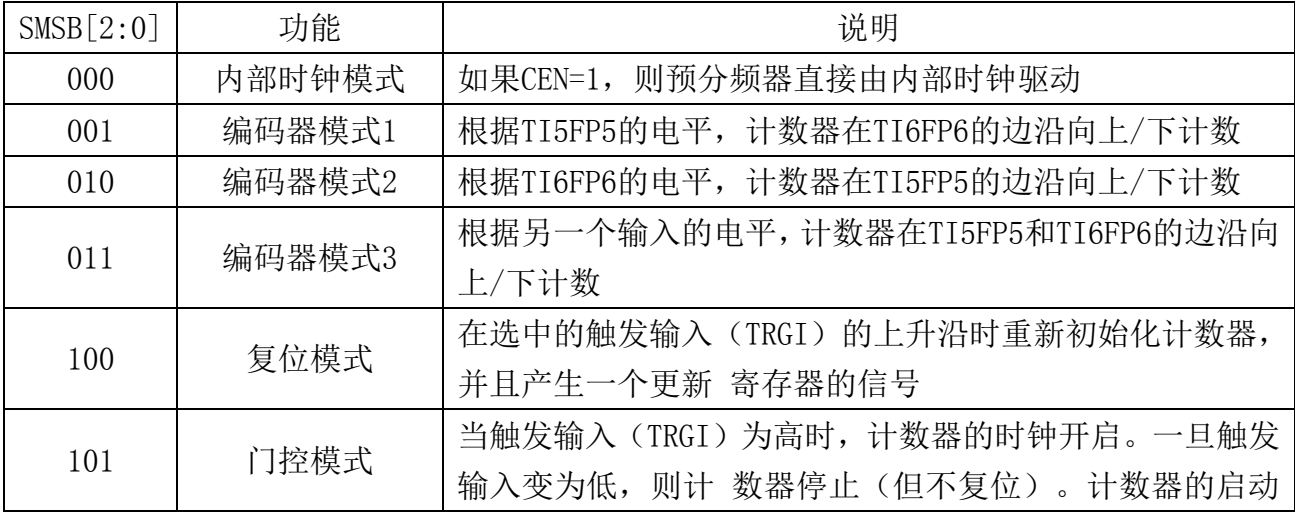

**STC32G** 系列技术手册

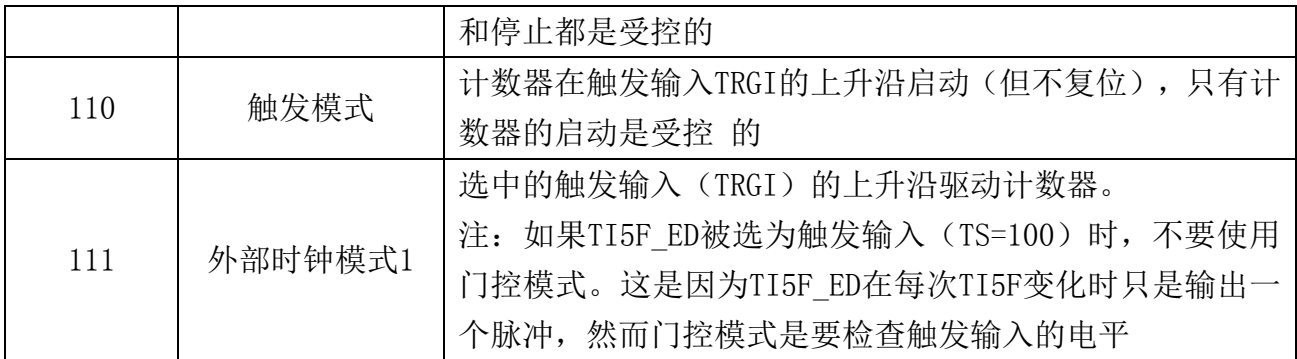

## **23.7.8** 外部触发寄存器**(PWMx\_ETR)**

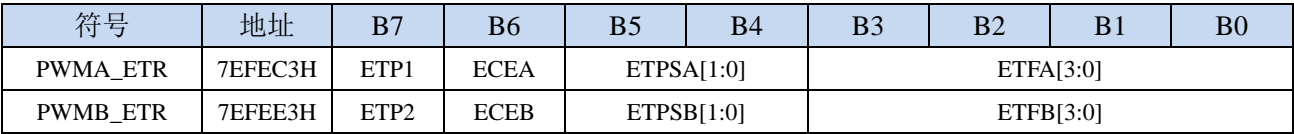

ETPn: 外部触发 ETR 的极性 (n= A,B)

0:高电平或上升沿有效

1:低电平或下降沿有效

- ECEn:外部时钟使能(n= A,B)
	- 0:禁止外部时钟模式 2
	- 1:使能外部时钟模式 2,计数器的时钟为 ETRF 的有效沿。
	- 注 1: ECE 置 1 的效果与选择把 TRGI 连接到 ETRF 的外部时钟模式 1 相同(PWMn\_SMCR 寄存器 中, SMS=111, TS=111)。
	- 注 2: 外部时钟模式 2 可与下列模式同时使用: 触发标准模式; 触发复位模式; 触发门控模式。但 是, 此时 TRGI 决不能与 ETRF 相连(PWMn\_SMCR 寄存器中, TS 不能为 111)。

注 3: 外部时钟模式 1 与外部时钟模式 2 同时使能, 外部时钟输入为 ETRF。

ETPSn:外部触发预分频器外部触发信号 EPRP 的频率最大不能超过 fMASTER/4。可用预分频器来降低 ETRP 的频率,当 EPRP 的频率很高时,它非常有用:  $(n= A,B)$ 

- 00:预分频器关闭
- 01:EPRP 的频率/2
- 02:EPRP 的频率/4
- 03:EPRP 的频率/8

ETFn[3:0]:外部触发滤波器选择,该位域定义了 ETRP 的采样频率及数字滤波器长度。(n= A,B)

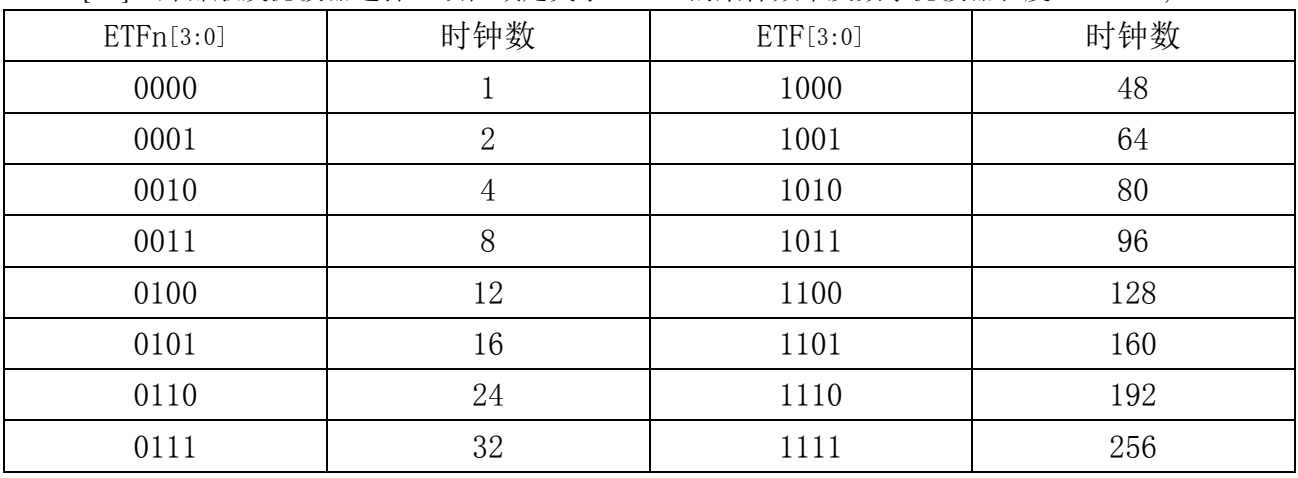

## **23.7.9** 中断使能寄存器**(PWMx\_IER)**

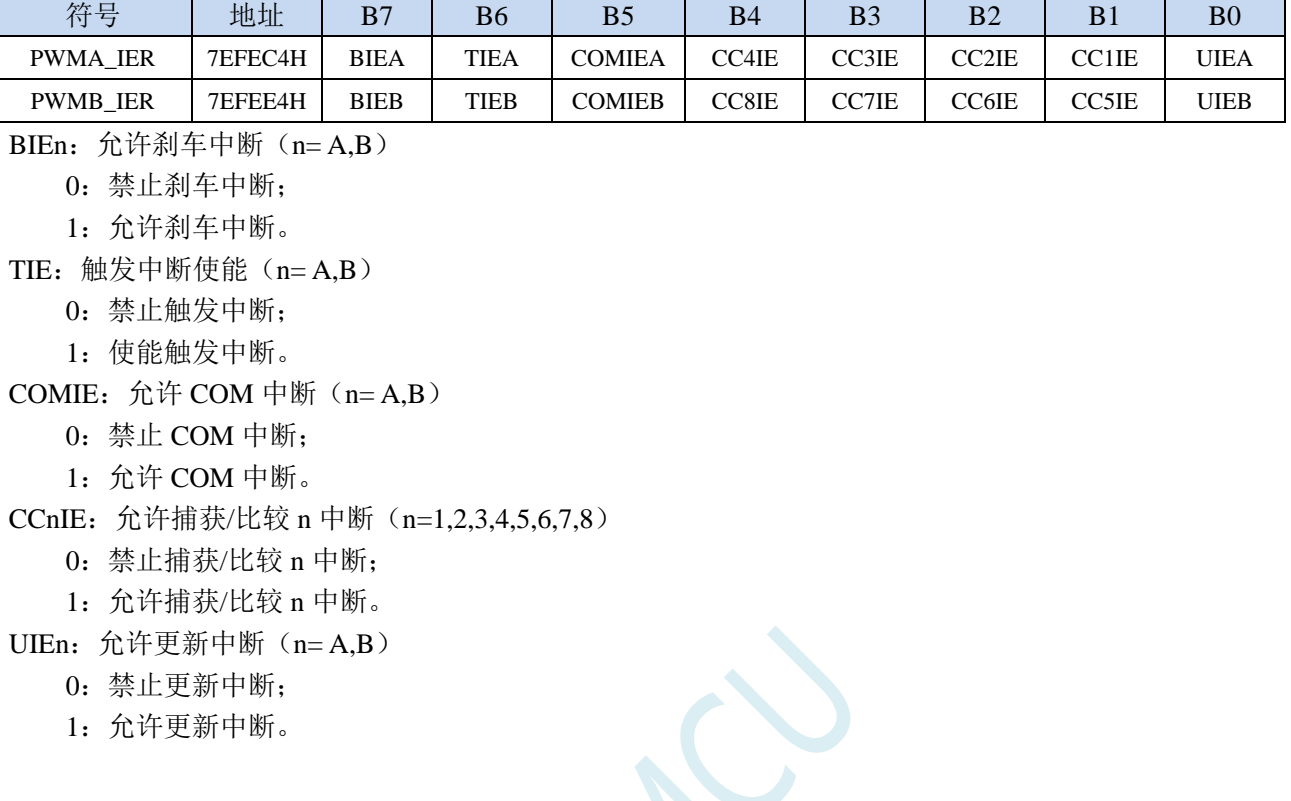

# **23.7.10** 状态寄存器 **1(PWMx\_SR1)**

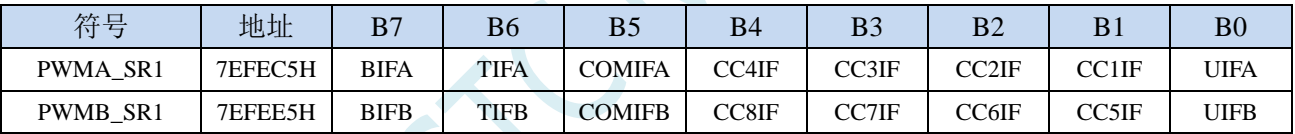

BIFn:刹车中断标记。一旦刹车输入有效,由硬件对该位置 1。如果刹车输入无效,则该位可由软件清

 $0 \circ (\text{n} = A, B)$ 

0:无刹车事件产生

1:刹车输入上检测到有效电平

TIFn:触发器中断标记。当发生触发事件时由硬件对该位置 1。由软件清 0。(n= A,B)

0:无触发器事件产生

1:触发中断等待响应

COMIFn:COM 中断标记。一旦产生 COM 事件该位由硬件置 1。由软件清 0。(n= A,B)

- $0:$  无 COM 事件产生
- 1:COM 中断等待响应
- CC8IF:捕获/比较8中断标记,参考CC1IF描述
- CC7IF:捕获/比较7中断标记,参考CC1IF描述
- CC6IF:捕获/比较6中断标记,参考CC1IF描述
- CC5IF:捕获/比较5中断标记,参考CC1IF描述
- CC4IF:捕获/比较4中断标记,参考CC1IF描述
- CC3IF:捕获/比较3中断标记,参考CC1IF描述
- CC2IF:捕获/比较2中断标记,参考CC1IF描述
- CC1IF:捕获/比较1中断标记。

### 如果通道**CC1**配置为输出模式:
当计数器值与比较值匹配时该位由硬件置1,但在中心对称模式下除外。它由软件清0。

0:无匹配发生;

1:PWMA\_CNT 的值与 PWMA\_CCR1 的值匹配。

注: 在中心对称模式下, 当计数器值为 0 时, 向上计数, 当计数器值为 ARR 时, 向下计数(它从 0 向上计数到 ARR-1,再由 ARR 向下计数到 1)。因此,对所有的 SMS 位值,这两个值都不置标 记。但是,如果 CCR1>ARR, 则当 CNT 达到 ARR 值时, CC1IF 置 1。

#### 如果通道**CC1**配置为输入模式:

当捕获事件发生时该位由硬件置1,它由软件清0或通过读PWMA\_CCR1L清0。

- 0:无输入捕获产生
- 1:计数器值已被捕获至 PWMA\_CCR1

UIFn:更新中断标记 当产生更新事件时该位由硬件置 1。它由软件清 0。(n= A,B)

- 0:无更新事件产生
- 1:更新事件等待响应。当寄存器被更新时该位由硬件置 1
	- − 若 PWMn CR1 寄存器的 UDIS=0, 当计数器上溢或下溢时
	- − 若 PWMn\_CR1 寄存器的 UDIS=0、URS=0,当设置 PWMn\_EGR 寄存器的 UG 位软件对计数 器 CNT 重新初始化时
	- − 若 PWMn\_CR1 寄存器的 UDIS=0、URS=0,当计数器 CNT 被触发事件重新初始化时

### **23.7.11** 状态寄存器 **2(PWMx\_SR2)**

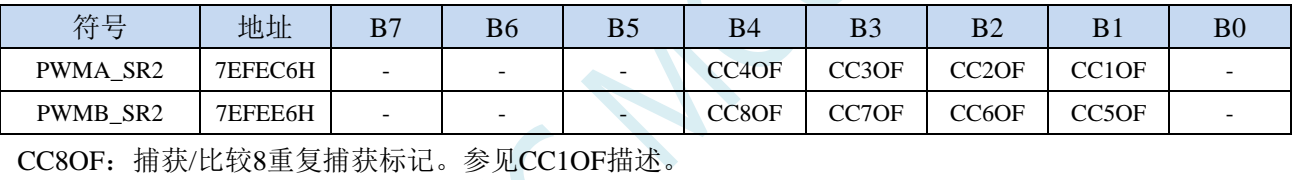

CC7OF:捕获/比较7重复捕获标记。参见CC1OF描述。 CC6OF:捕获/比较6重复捕获标记。参见CC1OF描述。

CC5OF:捕获/比较5重复捕获标记。参见CC1OF描述。

CC4OF:捕获/比较4重复捕获标记。参见CC1OF描述。

CC3OF:捕获/比较3重复捕获标记。参见CC1OF描述。

CC2OF:捕获/比较2重复捕获标记。参见CC1OF描述。

CC1OF:捕获/比较1重复捕获标记。仅当相应的通道被配置为输入捕获时,该标记可由硬件置1。写0可 清除该位。

0:无重复捕获产生;

1: 计数器的值被捕获到 PWMA\_CCR1 寄存器时, CC1IF 的状态已经为 1。

#### **23.7.12** 事件产生寄存器(**PWMx\_EGR**)

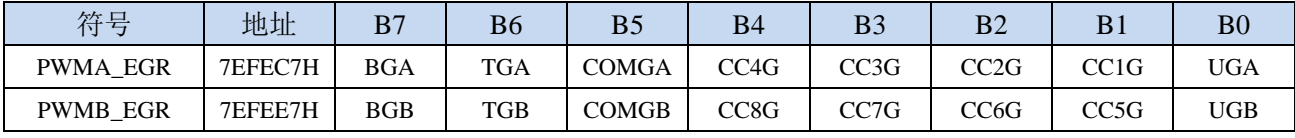

BGn: 产生刹车事件。该位由软件置 1, 用于产生一个刹车事件, 由硬件自动清 0 (n= A,B)

0:无动作

1:产生一个刹车事件。此时 MOE=0、BIF=1,若开启对应的中断(BIE=1),则产生相应的中断 TGn: 产生触发事件。该位由软件置 1, 用于产生一个触发事件, 由硬件自动清 0 (n= A.B)

0:无动作

1: TIF=1, 若开启对应的中断(TIE=1), 则产生相应的中断

- COMGn:捕获/比较事件,产生控制更新。该位由软件置 1,由硬件自动清 0(n= A,B)
	- 0:无动作
	- 1:CCPC=1,允许更新 CCIE、CCINE、CCiP,CCiNP,OCIM 位。
	- 注:该位只对拥有互补输出的通道有效
- CC8G:产生捕获/比较 8 事件。参考 CC1G 描述
- CC7G:产生捕获/比较 7 事件。参考 CC1G 描述
- CC6G:产生捕获/比较 6 事件。参考 CC1G 描述
- CC5G:产生捕获/比较 5 事件。参考 CC1G 描述
- CC4G:产生捕获/比较 4 事件。参考 CC1G 描述
- CC3G:产生捕获/比较 3 事件。参考 CC1G 描述
- CC2G:产生捕获/比较 2 事件。参考 CC1G 描述

CC1G: 产生捕获/比较 1 事件。产生捕获/比较 1 事件。该位由软件置 1, 用于产生一个捕获/比较事件, 由硬件自动清 0。

- 0:无动作;
- 1:在通道 CC1 上产生一个捕获/比较事件。
- 若通道 CC1 配置为输出: 设置 CC1IF=1, 若开启对应的中断, 则产生相应的中断。
- 若通道 CC1 配置为输入: 当前的计数器值被捕获至 PWMA\_CCR1 寄存器, 设置 CC1IF=1, 若开启 对应的中断,则产生相应的中断。若 CC1IF 已经为 1, 则设置 CC1OF=1。
- UGn: 产生更新事件 该位由软件置 1, 由硬件自动清 0。 (n= A,B)
	- 0:无动作;
	- 1:重新初始化计数器,并产生一个更新事件。

注意预分频器的计数器也被清 0(但是预分频系数不变)。若在中心对称模式下或 DIR=0(向上计 数)则计数器被清 0; 若 DIR=1 (向下计数)则计数器取 PWMn\_ARR 的值。

#### **23.7.13** 捕获**/**比较模式寄存器 **1**(**PWMx\_CCMR1**)

通道可用于输入(捕获模式)或输出(比较模式),通道的方向由相应的 CCnS 位定义。该寄存器其它 位的作用在输入和输出模式下不同。OCxx 描述了通道在输出模式下的功能,ICxx 描述了通道在输入模 式下的功能。因此必须注意,同一个位在输出模式和输入模式下的功能是不同的。

通道配置为比较输出模式

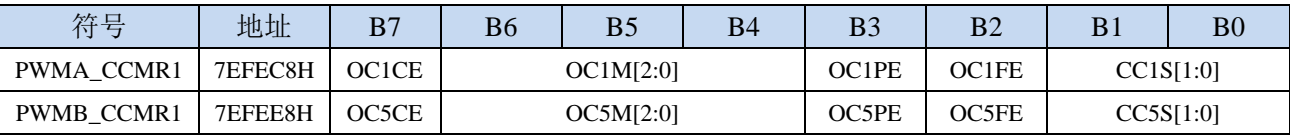

OCnCE:输出比较 n 清零使能。该位用于使能使用 PWMETI 引脚上的外部事件来清通道 n 的输出信号  $(OCnREF)$   $(n=1,5)$ 

0: OCnREF 不受 ETRF 输入的影响;

1:一旦检测到 ETRF 输入高电平,OCnREF=0。

OCnM[2:0]: 输出比较 n 模式。该 3 位定义了输出参考信号 OCnREF 的动作, 而 OCnREF 决定了 OCn 的值。 $O$ CnREF 是高电平有效,而  $O$ Cn 的有效电平取决于  $C$ CnP $\hat{w}$ 。 $(n=1.5)$ 

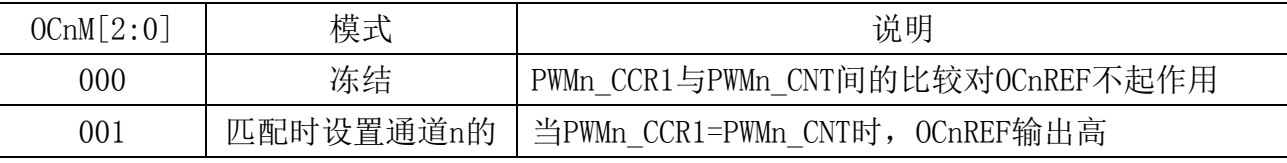

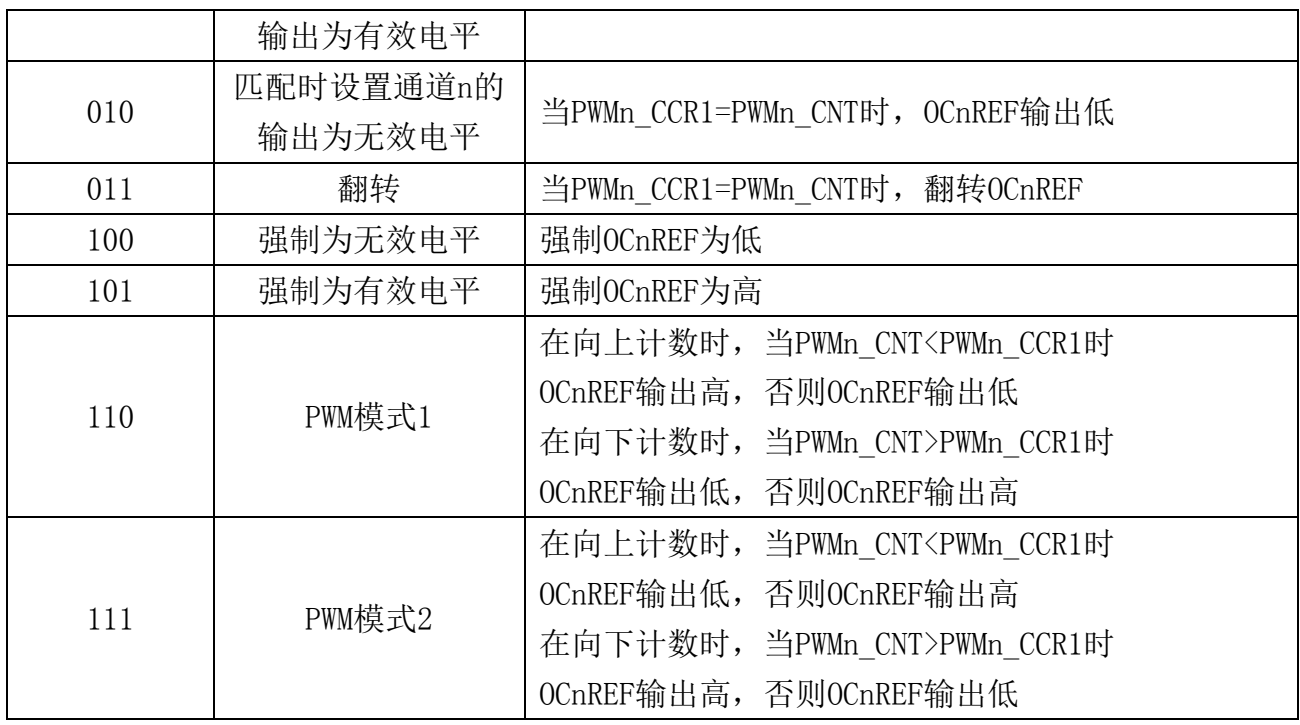

注 1: 一旦 LOCK 级别设为 3 (PWMn\_BKR 寄存器中的 LOCK 位) 并且 CCnS=00 (该通道配置成 输出)则该位不能被修改。

注 2: 在 PWM 模式 1 或 PWM 模式 2 中, 只有当比较结果改变了或在输出比较模式中从冻结模式 切换到 PWM 模式时,OCnREF 电平才改变。

注 3: 在有互补输出的通道上,这些位是预装载的。如果 PWMn CR2 寄存器的 CCPC=1, OCM 位 只有在 COM 事件发生时,才从预装载位取新值。

OCnPE: 输出比较 n 预装载使能 (n=1,5)

- 0: 禁止 PWMn\_CCR1 寄存器的预装载功能,可随时写入 PWMn\_CCR1 寄存器,并且新写入的数值 立即起作用。
- 1: 开启 PWMn\_CCR1 寄存器的预装载功能,读写操作仅对预装载寄存器操作, PWMn\_CCR1 的预 装载值在更新事件到来时被加载至当前寄存器中。
- 注 1: 一旦 LOCK 级别设为 3 (PWMn\_BKR 寄存器中的 LOCK 位) 并且 CCnS=00 (该通道配置成 输出)则该位不能被修改。
- 注 2: 为了操作正确, 在 PWM 模式下必须使能预装载功能。但在单脉冲模式下(PWMn CR1 寄存 器的 OPM=1), 它不是必须的。
- OCnFE:输出比较 n 快速使能。该位用于加快 CC 输出对触发输入事件的响应。(n=1,5)
	- 0:根据计数器与 CCRn 的值,CCn 正常操作,即使触发器是打开的。当触发器的输入有一个有效 沿时,激活 CCn 输出的最小延时为 5 个时钟周期。
	- 1:输入到触发器的有效沿的作用就象发生了一次比较匹配。因此,OC 被设置为比较电平而与比较 结果无关。采样触发器的有效沿和 CC1 输出间的延时被缩短为 3 个时钟周期。OCFE 只在通道 被配置成 PWMA 或 PWMB 模式时起作用。

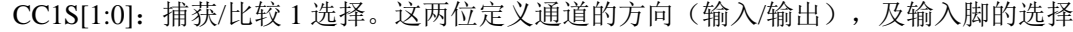

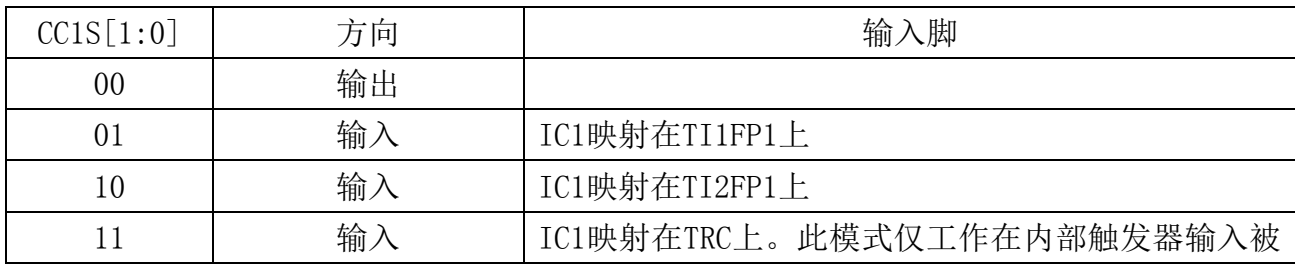

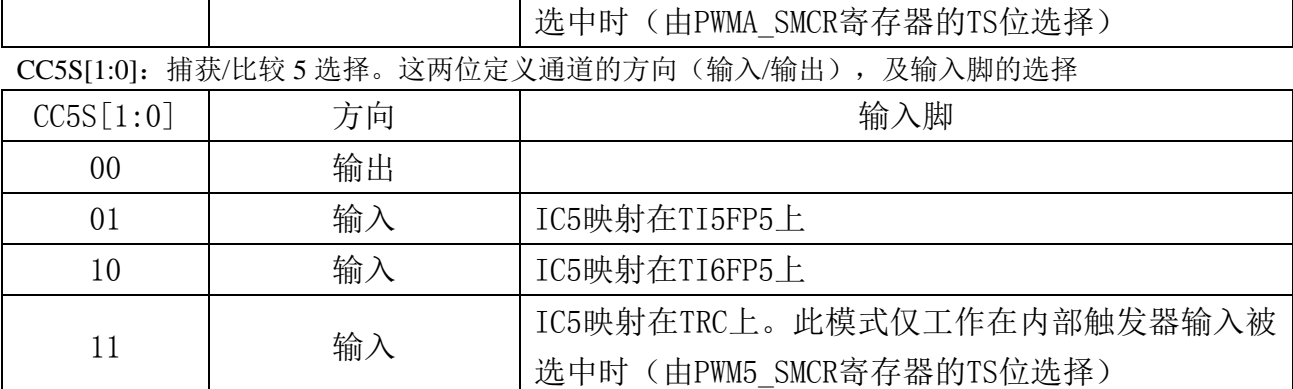

注:**CC1S** 仅在通道关闭时(**PWMA\_CCER1** 寄存器的 **CC1E=0**)才是可写的。 注:**CC5S** 仅在通道关闭时(**PWM5\_CCER1** 寄存器的 **CC5E=0**)才是可写的。

通道配置为捕获输入模式

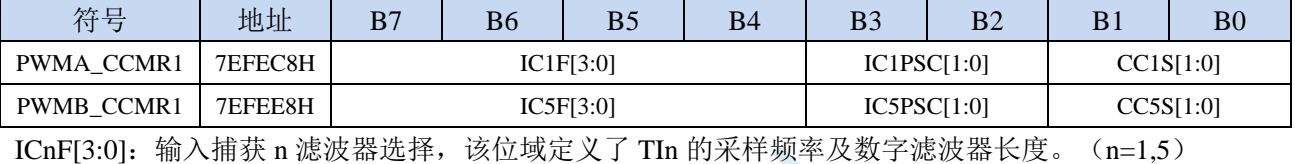

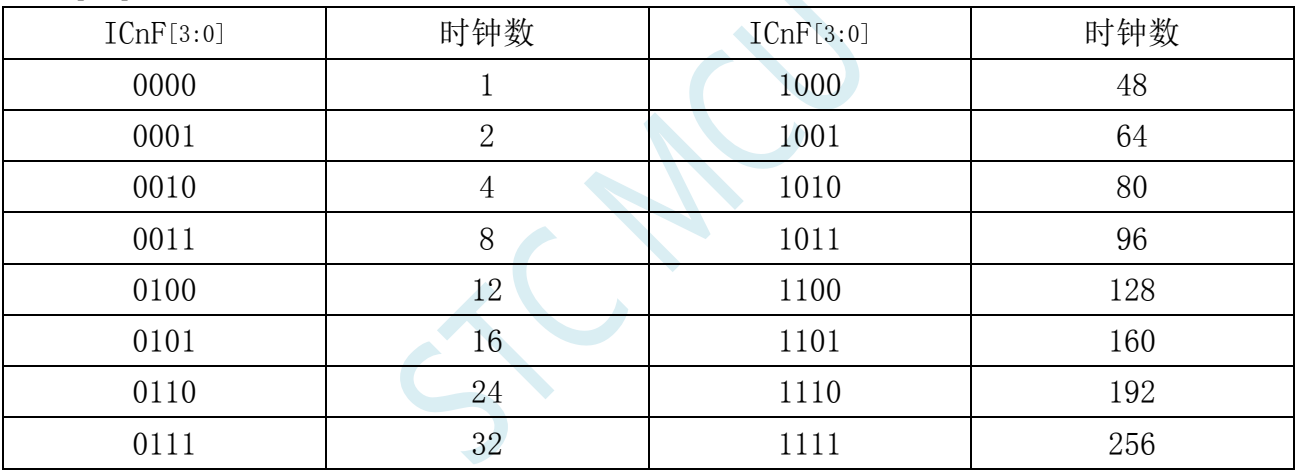

注: 即使对于带互补输出的通道,该位域也是非预装载的,并且不会考虑 CCPC (PWMn\_CR2 寄存 器)的值

ICnPSC[1:0]: 输入/捕获 n 预分频器。这两位定义了 CCn 输入 (IC1) 的预分频系数。(n=1,5)

00:无预分频器,捕获输入口上检测到的每一个边沿都触发一次捕获

01:每 2 个事件触发一次捕获

10:每 4 个事件触发一次捕获

11:每 8 个事件触发一次捕获

CC1S[1:0]:捕获/比较 1 选择。这两位定义通道的方向(输入/输出),及输入脚的选择

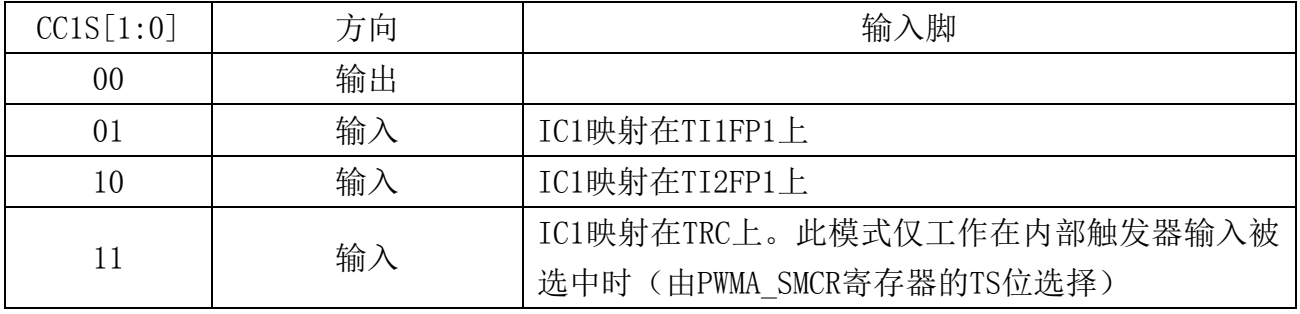

CC5S[1:0]:捕获/比较 5 选择。这两位定义通道的方向(输入/输出),及输入脚的选择

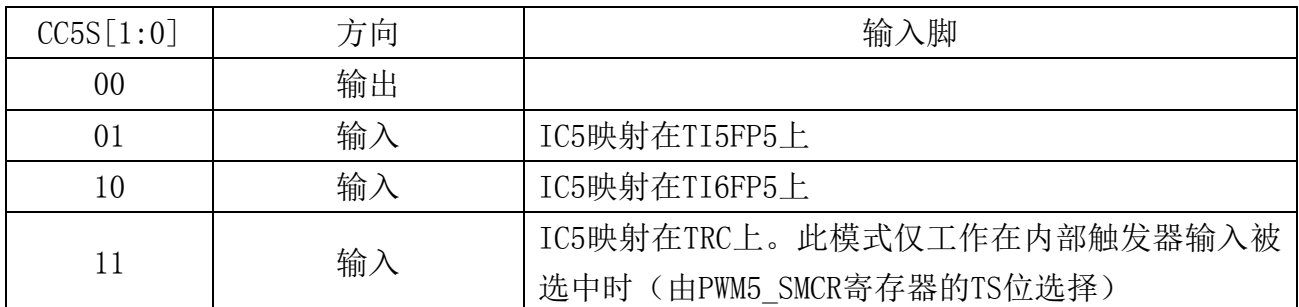

注:**CC1S** 仅在通道关闭时(**PWMA\_CCER1** 寄存器的 **CC1E=0**)才是可写的。 注:**CC5S** 仅在通道关闭时(**PWM5\_CCER1** 寄存器的 **CC5E=0**)才是可写的。

### **23.7.14** 捕获**/**比较模式寄存器 **2**(**PWMx\_CCMR2**)

通道配置为比较输出模式

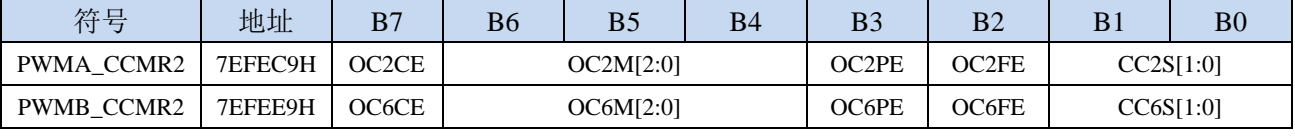

OCnCE:输出比较 n 清零使能。该位用于使能使用 PWMETI 引脚上的外部事件来清通道 n 的输出信号

 $(OCnREF)$   $(n=2,6)$ 

0: OCnREF 不受 ETRF 输入的影响;

1:一旦检测到 ETRF 输入高电平,OCnREF=0。

OCnM[2:0]:输出比较 2 模式,参考 OC1M。(n=2,6)

OCnPE:输出比较 2 预装载使能,参考 OP1PE。(n=2,6)

CC2S[1:0]:捕获/比较 2 选择。这两位定义通道的方向(输入/输出),及输入脚的选择

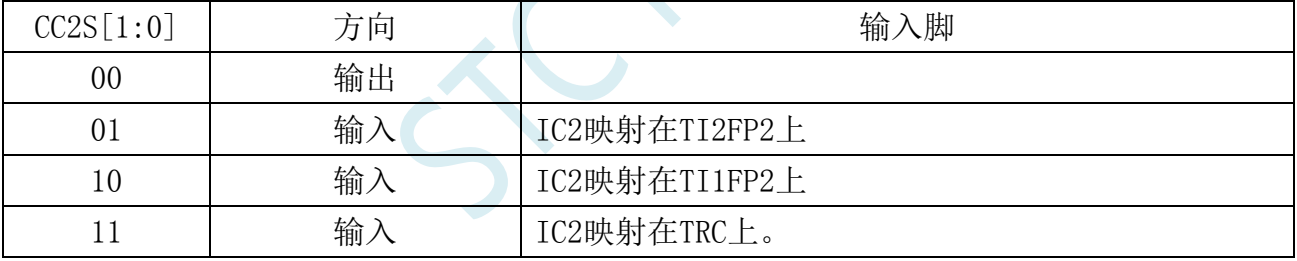

CC6S[1:0]:捕获/比较 6 选择。这两位定义通道的方向(输入/输出),及输入脚的选择

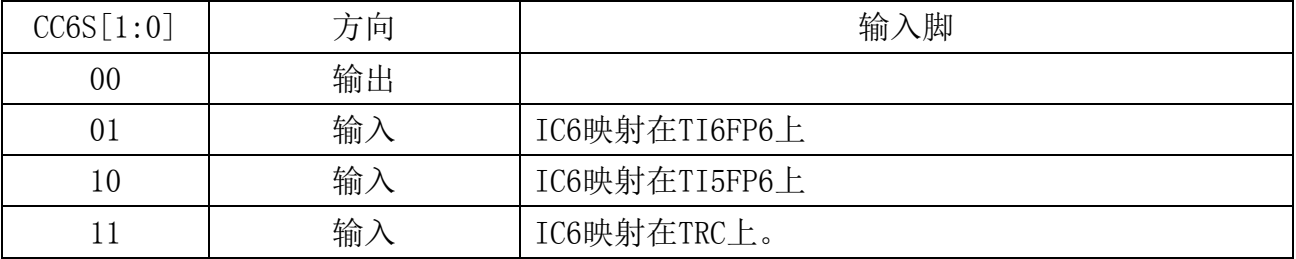

通道配置为捕获输入模式

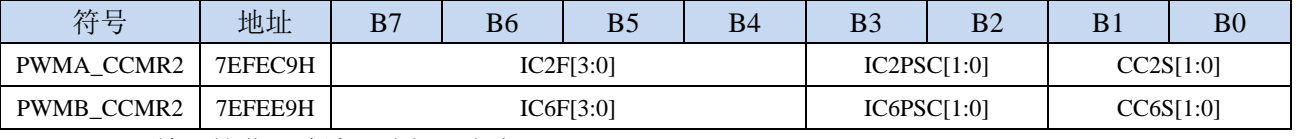

ICnF[3:0]:输入捕获 n 滤波器选择,参考 IC1F。(n=2,6)

ICnPSC[1:0]:输入/捕获 n 预分频器,参考 IC1PSC。(n=2,6)

CC2S[1:0]:捕获/比较 2 选择。这两位定义通道的方向(输入/输出),及输入脚的选择

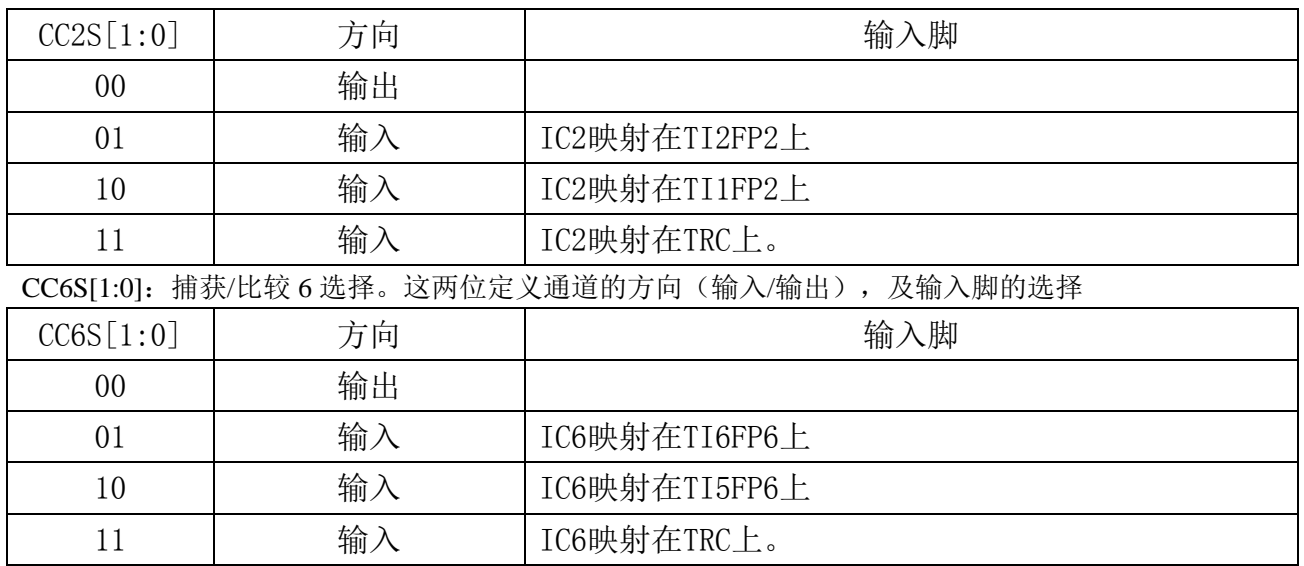

# **23.7.15** 捕获**/**比较模式寄存器 **3**(**PWMx\_CCMR3**)

通道配置为比较输出模式

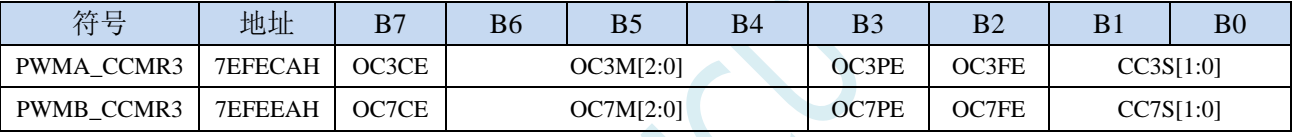

OCnCE:输出比较 n 清零使能。该位用于使能使用 PWMETI 引脚上的外部事件来清通道 n 的输出信号

 $(OCnREF)$   $(n=3,7)$ 

0: OCnREF 不受 ETRF 输入的影响;

1:一旦检测到 ETRF 输入高电平,OCnREF=0。

OCnM[2:0]: 输出比较 3 模式, 参考 OC1M。 (n=3,7)

OCnPE:输出比较 3 预装载使能,参考 OP1PE。(n=3,7)

CC3S[1:0]:捕获/比较 3 选择。这两位定义通道的方向(输入/输出),及输入脚的选择

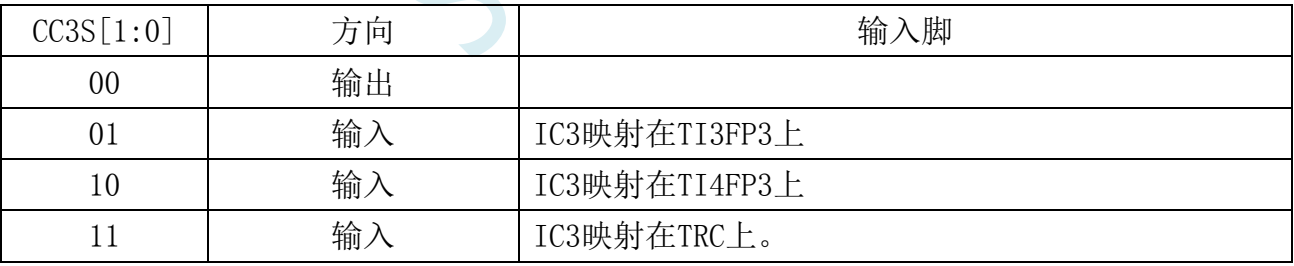

CC7S[1:0]:捕获/比较 7 选择。这两位定义通道的方向(输入/输出),及输入脚的选择

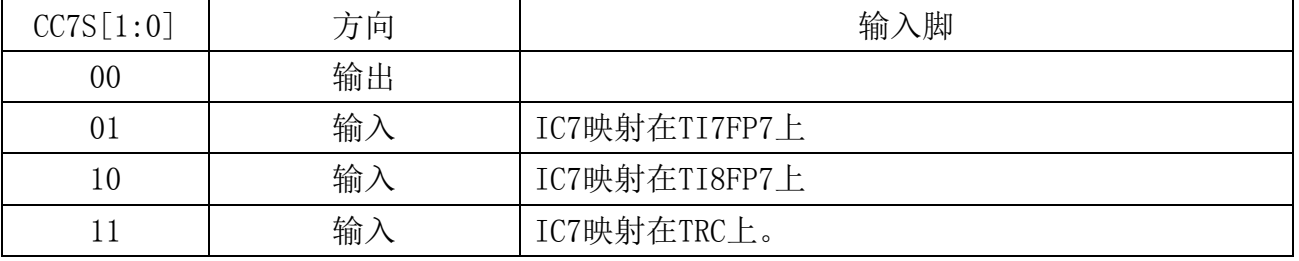

通道配置为捕获输入模式

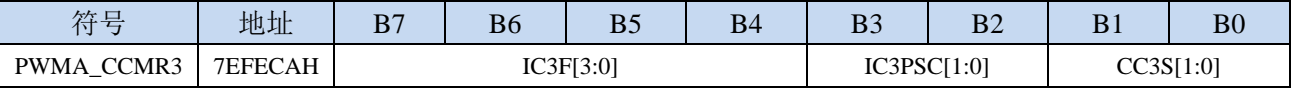

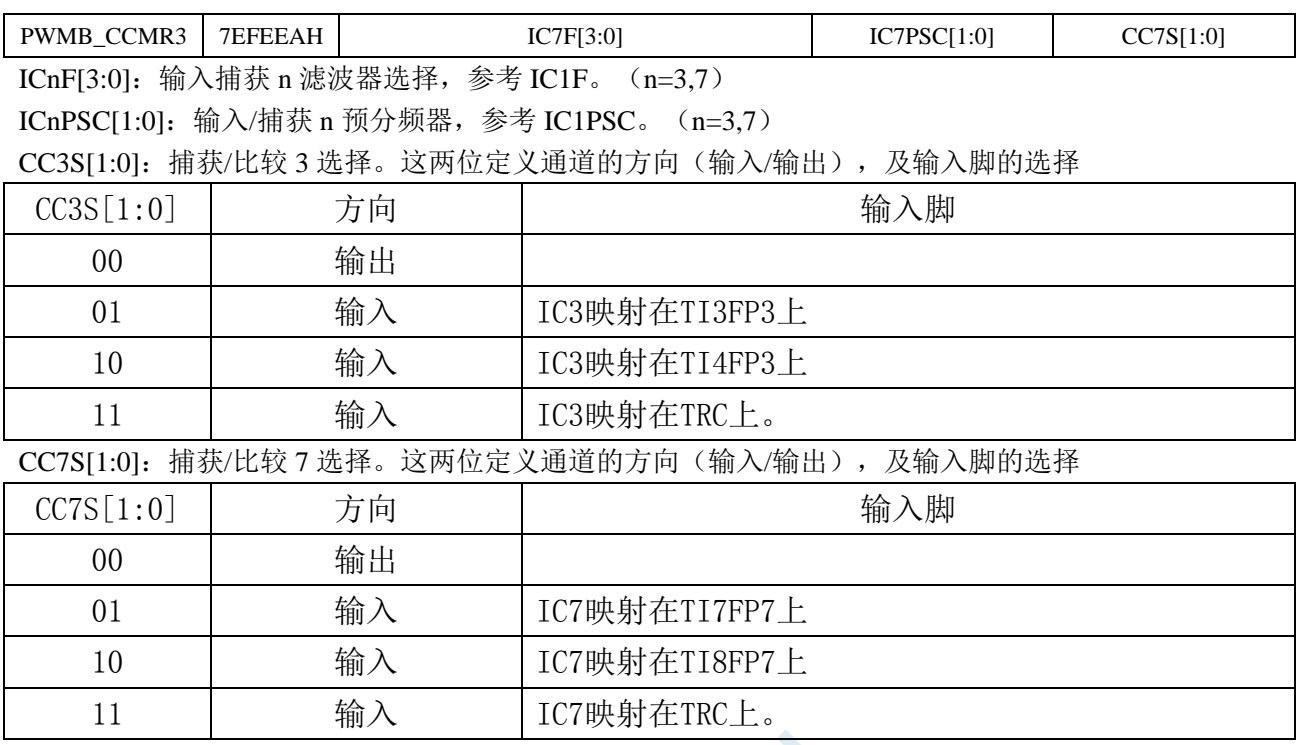

# **23.7.16** 捕获**/**比较模式寄存器 **4**(**PWMx\_CCMR4**)

通道配置为比较输出模式

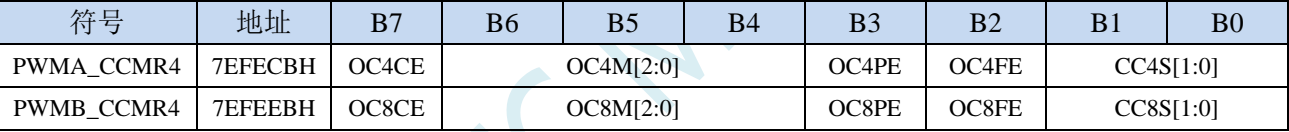

OCnCE:输出比较 n 清零使能。该位用于使能使用 PWMETI 引脚上的外部事件来清通道 n 的输出信号

 $(OCnREF)$   $(n=4,8)$ 

0: OCnREF 不受 ETRF 输入的影响;

1: 一旦检测到 ETRF 输入高电平, OCnREF=0。

OCnM[2:0]:输出比较 n 模式,参考 OC1M。(n=4,8)

OCnPE:输出比较 n 预装载使能,参考 OP1PE。(n=4,8)

CC4S[1:0]:捕获/比较 4 选择。这两位定义通道的方向(输入/输出),及输入脚的选择

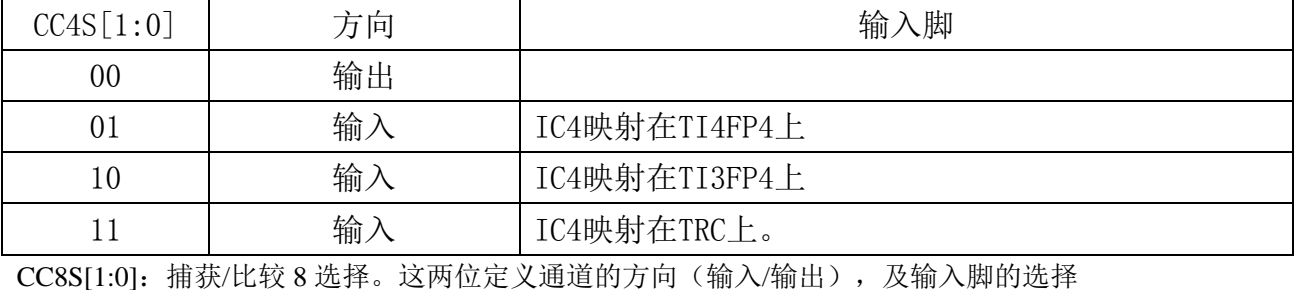

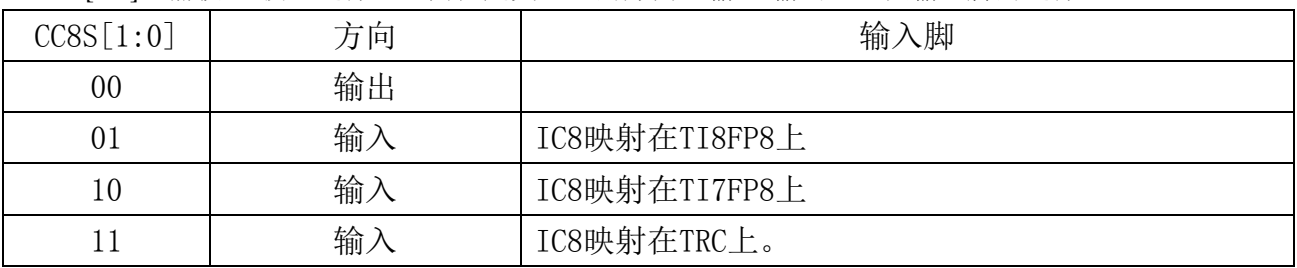

#### **STC32G** 系列技术手册

通道配置为捕获输入模式

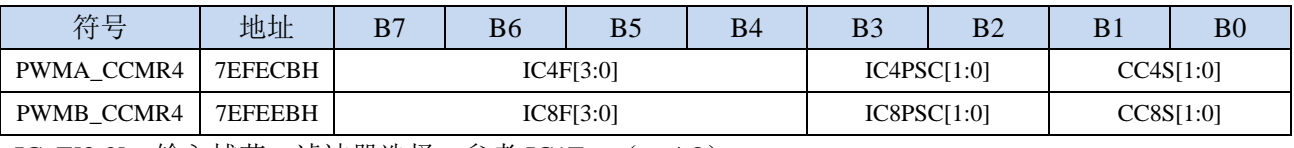

ICnF[3:0]:输入捕获 n 滤波器选择,参考 IC1F。(n=4,8)

ICnPSC[1:0]:输入/捕获 n 预分频器,参考 IC1PSC。(n=4,8)

CC4S[1:0]:捕获/比较 4 选择。这两位定义通道的方向(输入/输出),及输入脚的选择

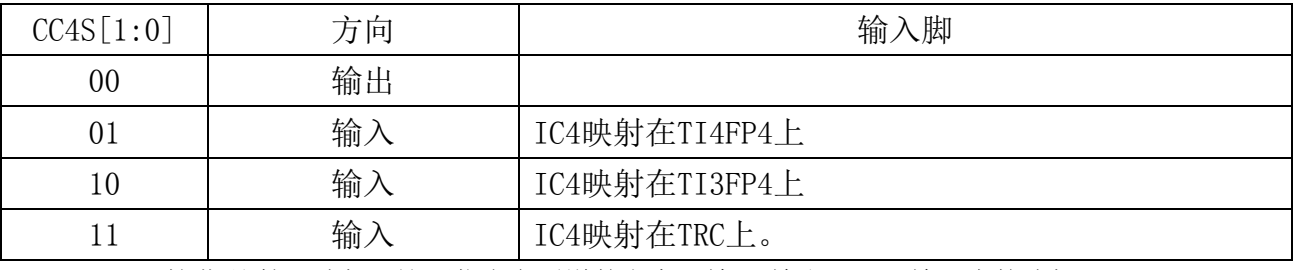

CC8S[1:0]:捕获/比较 8 选择。这两位定义通道的方向(输入/输出),及输入脚的选择

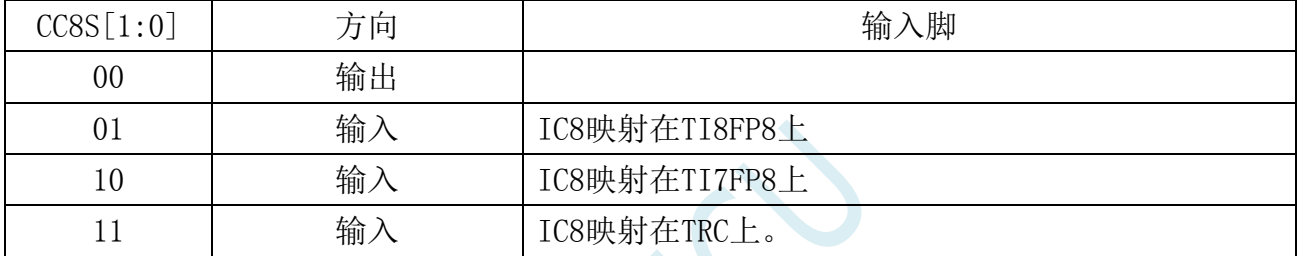

# **23.7.17** 捕获**/**比较使能寄存器 **1**(**PWMx\_CCER1**)

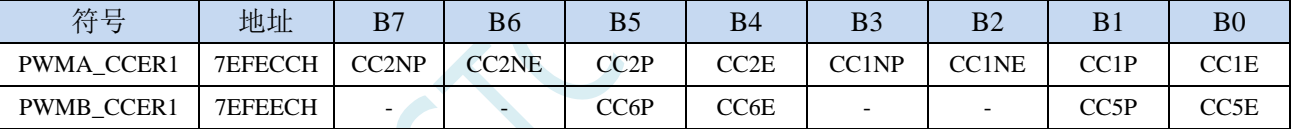

CC6P: OC6 输入捕获/比较输出极性。参考 CC1P CC6E:OC6 输入捕获/比较输出使能。参考 CC1E CC5P: OC5 输入捕获/比较输出极性。参考 CC1P CC5E:OC5 输入捕获/比较输出使能。参考 CC1E CC2NP: OC2N 比较输出极性。参考 CC1NP CC2NE:OC2N 比较输出使能。参考 CC1NE CC2P:OC2 输入捕获/比较输出极性。参考 CC1P CC2E:OC2 输入捕获/比较输出使能。参考 CC1E CC1NP: OC1N 比较输出极性

0:高电平有效;

1:低电平有效。

- 注 1: 一旦 LOCK 级别 (PWMA\_BKR 寄存器中的 LOCK 位) 设为 3 或 2 且 CC1S=00 (通道配置为 输出),则该位不能被修改。
- 注 2: 对于有互补输出的通道,该位是预装载的。如果 CCPC=1 (PWMA\_CR2 寄存器), 只有在 COM 事件发生时, CC1NP 位才从预装载位中取新值。

CC1NE: OC1N 比较输出使能

0:关闭比较输出。

1:开启比较输出,其输出电平依赖于 MOE、OSSI、OSSR、OIS1、OIS1N 和 CC1E 位的值。

注: 对于有互补输出的通道,该位是预装载的。如果 CCPC=1 (PWMA\_CR2 寄存器), 只有在 COM

事件发生时, CC1NE 位才从预装载位中取新值。

- CC1P: OC1 输入捕获/比较输出极性
	- CC1 通道配置为输出:
	- 0:高电平有效
	- 1:低电平有效
	- CC1 通道配置为输入或者捕获:
	- 0:捕获发生在 TI1F 或 TI2F 的上升沿;
	- 1:捕获发生在 TI1F 或 TI2F 的下降沿.
	- 注 1: 一旦 LOCK 级别(PWMA\_BKR 寄存器中的 LOCK 位)设为 3 或 2, 则该位不能被修改。
	- 注 2: 对于有互补输出的通道,该位是预装载的。如果 CCPC=1 (PWMA CR2 寄存器), 只有在 COM 事件发生时, CC1P 位才从预装载位中取新值。
- CC1E:OC1 输入捕获/比较输出使能
	- 0:关闭输入捕获/比较输出;
	- 1:开启输入捕获/比较输出。
	- 注: 对于有互补输出的通道,该位是预装载的。如果 CCPC=1 (PWMA\_CR2 寄存器), 只有在 COM 事件发生时, CC1E 位才从预装载位中取新值。

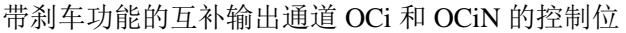

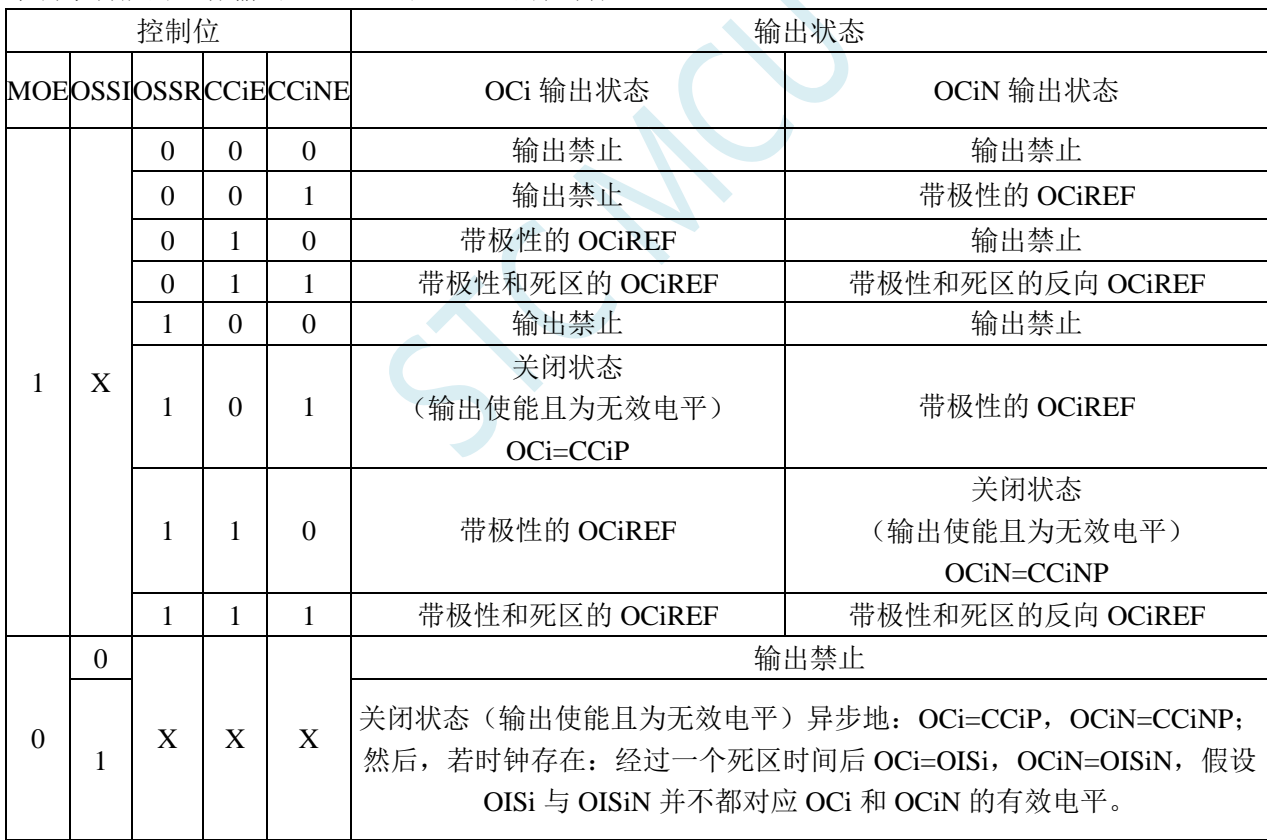

注:管脚连接到互补的 OCi 和 OCiN 通道的外部 I/O 管脚的状态,取决于 OCi 和 OCiN 通道状态和 GPIO 寄存器。

### **23.7.18** 捕获**/**比较使能寄存器 **2**(**PWMx\_CCER2**)

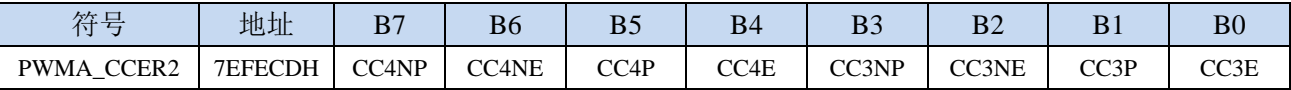

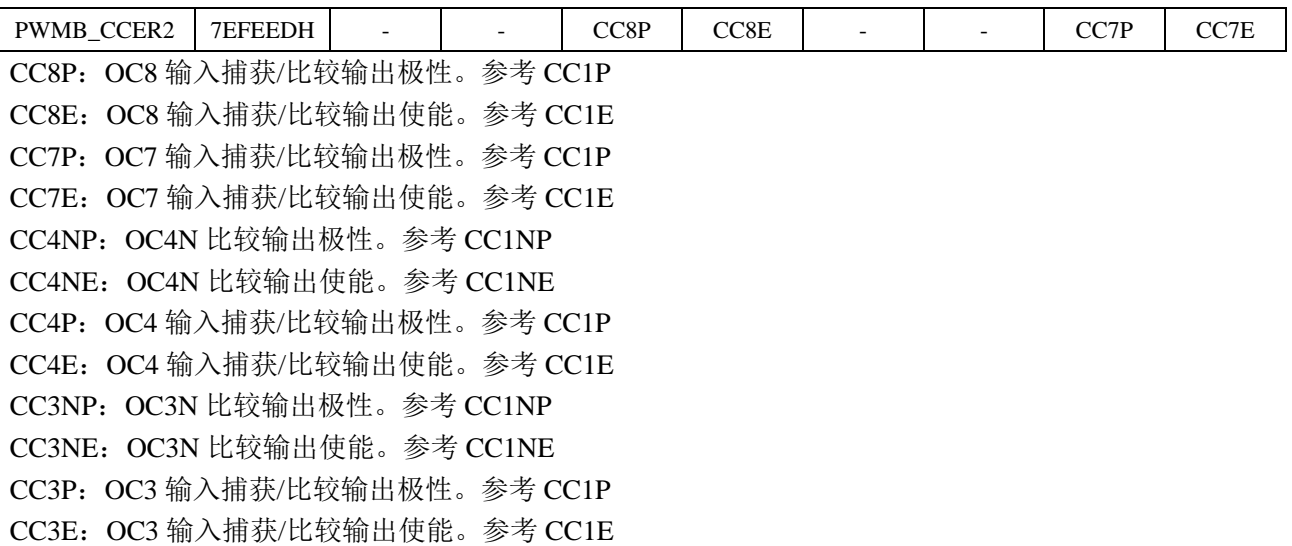

# **23.7.19** 计数器高 **8** 位(**PWMx\_CNTRH**)

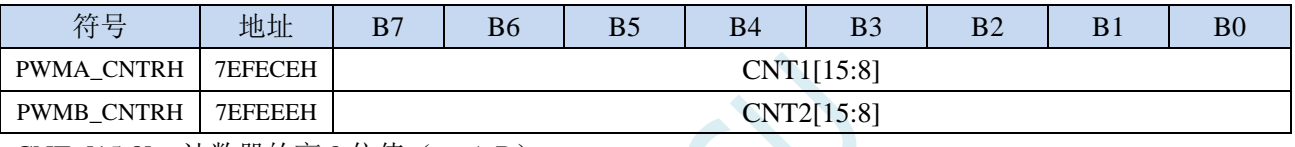

CNTn[15:8]: 计数器的高 8 位值 (n= A,B)

#### **23.7.20** 计数器低 **8** 位(**PWMx\_CNTRL**)

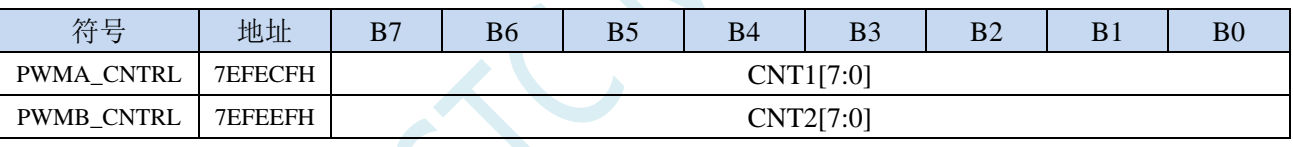

CNTn[7:0]: 计数器的低 8 位值 (n= A,B)

### **23.7.21** 预分频器高 **8** 位(**PWMx\_PSCRH**),输出频率计算公式

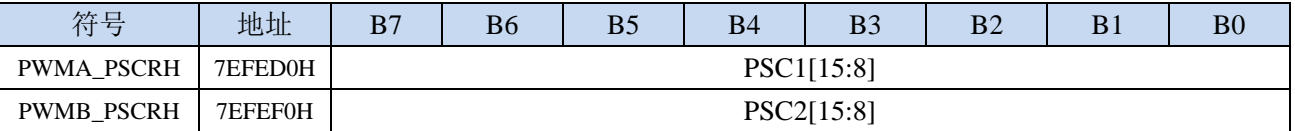

PSCn[15:8]:预分频器的高 8 位值。(n= A,B)

预分频器用于对 CK\_PSC 进行分频。计数器的时钟频率(fCK\_CNT)等于 fCK\_PSC/(PSCR[15:0]+1)。 PSCR 包含了当更新事件产生时装入当前预分频器寄存器的值(更新事件包括计数器被 TIM\_EGR 的 UG 位清 0 或被工作在复位模式的从控制器清 0)。这意味着为了使新的值起作用,必须产生一个更新事件。

#### **PWM** 输出频率计算公式

PWMA 和 PWMB 两组 PWM 的输出频率计算公式相同,且每组可设置不同的频率。

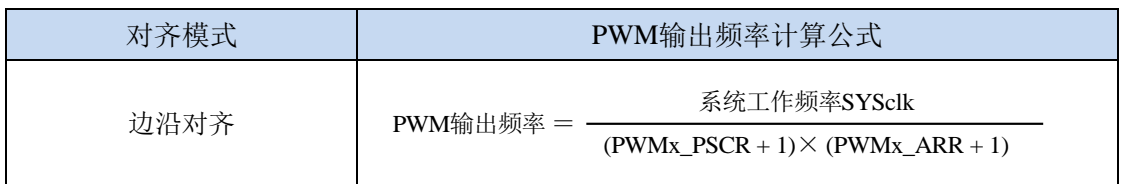

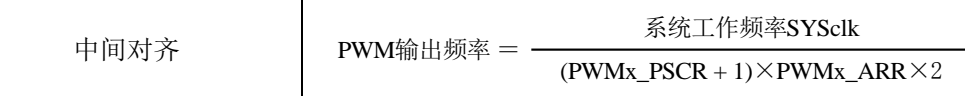

#### **23.7.22** 预分频器低 **8** 位(**PWMx\_PSCRL**)

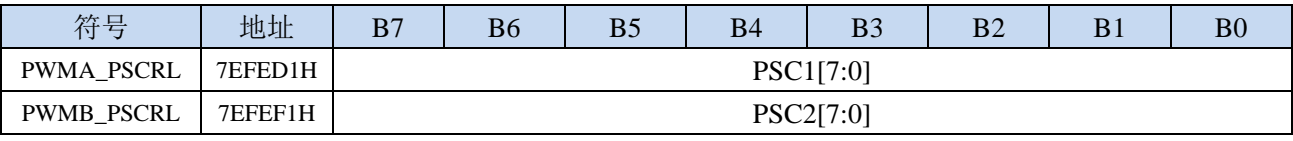

PSCn[7:0]:预分频器的低 8 位值。(n= A,B)

### **23.7.23** 自动重装载寄存器高 **8** 位(**PWMx\_ARRH**)

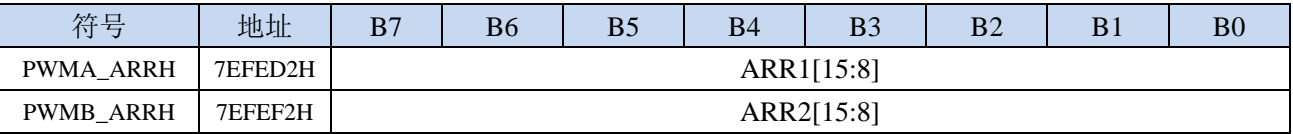

ARRn[15:8]: 自动重装载高 8 位值 (n= A,B)

ARR 包含了将要装载入实际的自动重装载寄存器的值。当自动重装载的值为 0 时,计数器不工作。

## **23.7.24** 自动重装载寄存器低 **8** 位(**PWMx\_ARRL**)

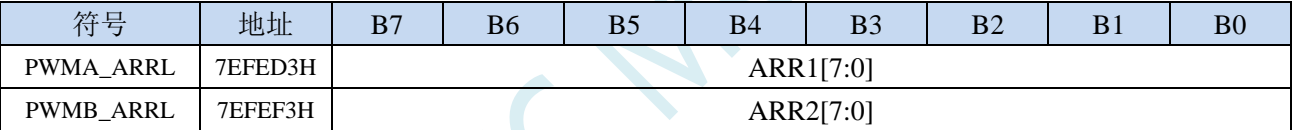

ARRn[7:0]: 自动重装载低 8 位值 (n= A,B)

### **23.7.25** 重复计数器寄存器(**PWMx\_RCR**)

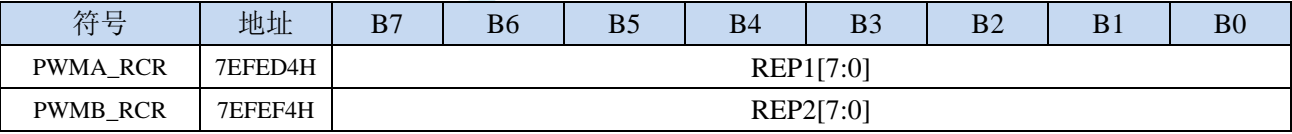

REPn[7:0]: 重复计数器值 (n= A,B)

开启了预装载功能后,这些位允许用户设置比较寄存器的更新速率(即周期性地从预装载寄存器 传 输到当前寄存器);如果允许产生更新中断,则会同时影响产生更新中断的速率。每次向下计数 器 REP\_CNT 达到 0, 会产生一个更新事件并且计数器 REP\_CNT 重新从 REP 值开 始计数。由 于 REP\_CNT 只有在周期更新事件 U\_RC 发生时才重载 REP 值, 因此对 PWMn\_RCR 寄存器写 入的新值只在下次周期更新事件发生时才起作用。这意味着在 PWM 模式中, (REP+1) 对应着: - 在边沿对齐模式下,PWM 周期的数目;

- 在中心对称模式下,PWM 半周期的数目。

### **23.7.26** 捕获**/**比较寄存器 **1/5** 高 **8** 位(**PWMx\_CCR1H**)

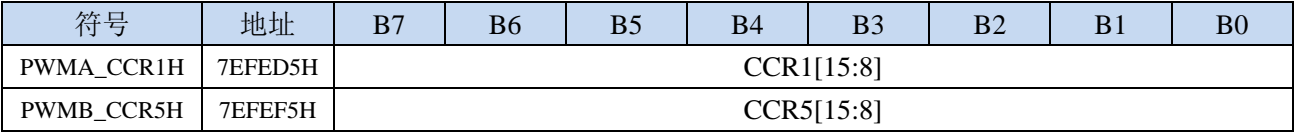

CCRn[15:8]: 捕获/比较 n 的高 8 位值 (n=1,5)

- 若 CCn 通道配置为输出:CCRn 包含了装入当前比较值(预装载值)。如果在 PWMn\_CCMR1 寄存 器(OCnPE 位)中未选择预装载功能,写入的数值会立即传输至当前寄存器中。否则只有当更 新事件发生时,此预装载值才传输至当前捕获/比较n寄存器中。当前比较值同计数器PWMn\_CNT 的值相比较,并在 OCn 端口上产生输出信号。
- 若 CCn 通道配置为输入: CCRn 包含了上一次输入捕获事件发生时的计数器值(此时该寄存器为只 读)。

#### **23.7.27** 捕获**/**比较寄存器 **1/5** 低 **8** 位(**PWMx\_CCR1L**)

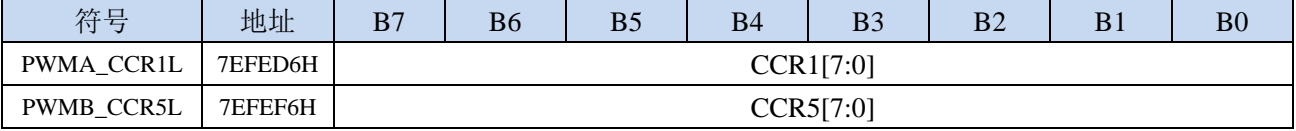

CCRn<sup>[7:0]:</sup> 捕获/比较 n 的低 8 位值 (n=1.5)

#### **23.7.28** 捕获**/**比较寄存器 **2/6** 高 **8** 位(**PWMx\_CCR2H**)

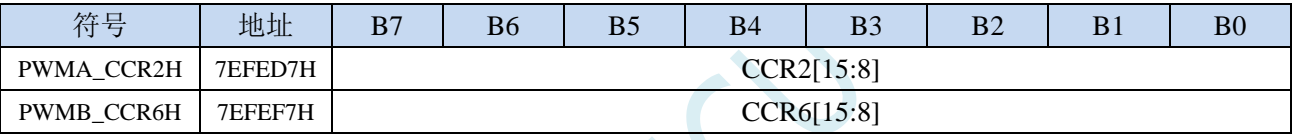

CCRn[15:8]: 捕获/比较 n 的高 8 位值 (n=2,6)

#### **23.7.29** 捕获**/**比较寄存器 **2/6** 低 **8** 位(**PWMx\_CCR2L**)

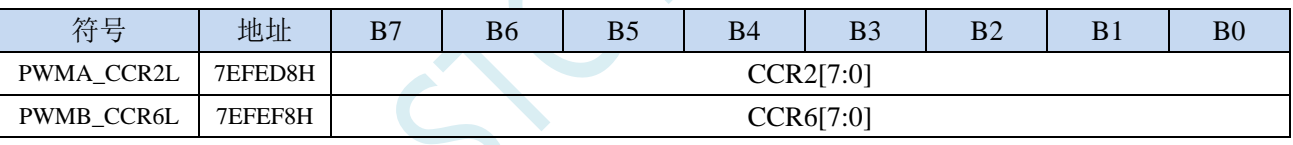

CCRn[7:0]: 捕获/比较 n 的低 8 位值 (n=2,6)

# **23.7.30** 捕获**/**比较寄存器 **3/7** 高 **8** 位(**PWMx\_CCR3H**)

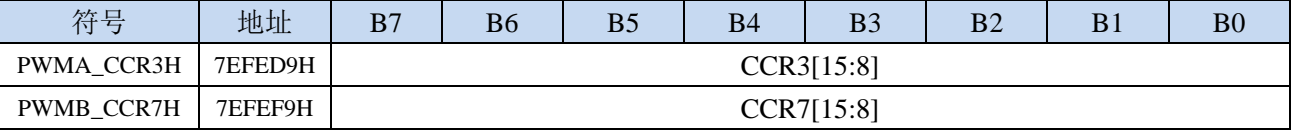

CCRn[15:8]:捕获/比较 n 的高 8 位值(n=3,7)

### **23.7.31** 捕获**/**比较寄存器 **3/7** 低 **8** 位(**PWMx\_CCR3L**)

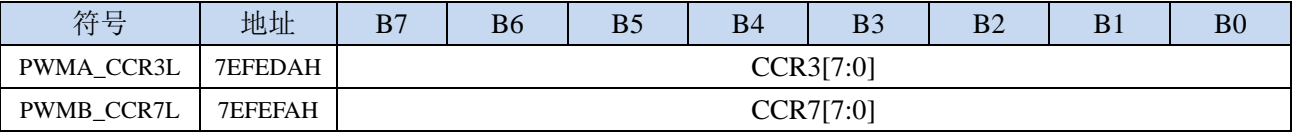

CCRn[7:0]: 捕获/比较 n 的低 8 位值 (n=3,7)

### **23.7.32** 捕获**/**比较寄存器 **4/8** 高 **8** 位(**PWMx\_CCR4H**)

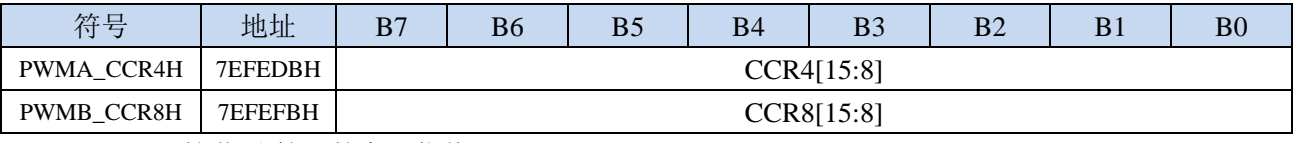

CCRn[15:8]: 捕获/比较 n 的高 8 位值 (n=4,8)

#### **23.7.33** 捕获**/**比较寄存器 **4/8** 低 **8** 位(**PWMx\_CCR4L**)

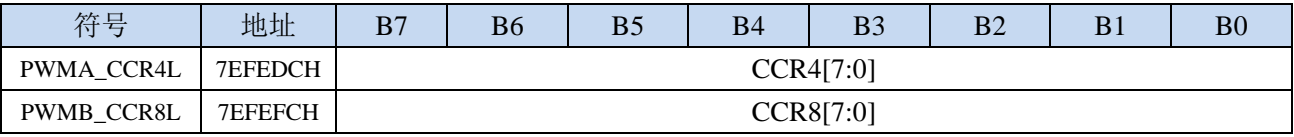

CCRn[7:0]: 捕获/比较 n 的低 8 位值 (n=4,8)

#### **23.7.34** 刹车寄存器(**PWMx\_BKR**)

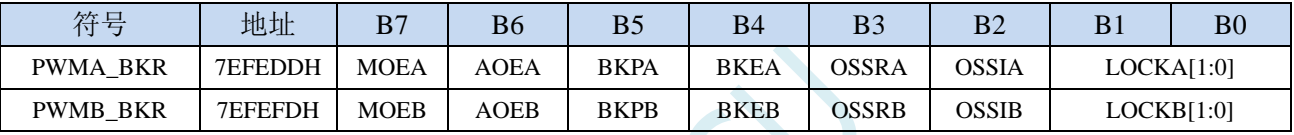

MOEn: 主输出使能。一旦刹车输入有效,该位被硬件异步清 0。根据 AOE 位的设置值,该位可以由软 件置 1 或被自动置 1。它仅对配置为输出的通道有效。(n= A,B)

0:禁止 OC 和 OCN 输出或强制为空闲状态

1: 如果设置了相应的使能位(PWMn\_CCERX 寄存器的 CCIE 位), 则使能 OC 和 OCN 输出。

AOEn:自动输出使能(n= A,B)

0:MOE 只能被软件置 1;

1:MOE 能被软件置 1 或在下一个更新事件被自动置 1(如果刹车输入无效)。

注: 一旦 LOCK 级别(PWMn\_BKR 寄存器中的 LOCK 位)设为 1, 则该位不能被修改

BKPn: 刹车输入极性 (n= A,B)

0:刹车输入低电平有效

1:刹车输入高电平有效

注:一旦 LOCK 级别(PWMn\_BKR 寄存器中的 LOCK 位)设为 1,则该位不能被修改 BKEn: 刹车功能使能 (n= A,B)

0:禁止刹车输入(BRK)

- 
- 1:开启刹车输入(BRK)

注: 一旦 LOCK 级别(PWMn BKR 寄存器中的 LOCK 位)设为 1, 则该位不能被修改。

 $OSSRn$ : 运行模式下"关闭状态"选择。该位在 MOE=1 且通道设为输出时有效(n= A,B)

0: 当 PWM 不工作时, 禁止 OC/OCN 输出 (OC/OCN 使能输出信号=0);

1:当PWM不工作时,一旦CCiE=1或CCiNE=1,首先开启OC/OCN并输出无效电平,然后置OC/OCN 使能输出信号=1。

注:一旦 LOCK 级别 (PWMn\_BKR 寄存器中的 LOCK 位)设为 2, 则该位不能被修改。

OSSIn: 空闲模式下"关闭状态"选择。该位在 MOE=0 且通道设为输出时有效。(n= A,B)

- $0:$  当 PWM 不工作时, 禁止 OC/OCN 输出(OC/OCN 使能输出信号=0);
- 1:当 PWM 不工作时,一旦 CCiE=1 或 CCiNE=1,OC/OCN 首先输出其空闲电平,然后 OC/OCN 使能输出信号=1。

注: 一旦 LOCK 级别(PWMn\_BKR 寄存器中的 LOCK 位)设为 2, 则该位不能被修改。

| LOCKn[1:0] | 保护级别  | 保护内容                          |
|------------|-------|-------------------------------|
| $00\,$     | 无保护   | 寄存器无写保护                       |
| 01         | 锁定级别1 | 不能写入PWMn_BKR寄存器的BKE、BKP、AOE位和 |
|            |       | PWMn OISR寄存器的OISI位            |
| 10         | 锁定级别2 | 不能写入锁定级别1中的各位,                |
|            |       | 也不能写入CC极性位以及OSSR/OSSI位        |
| 11         | 锁定级别3 | 不能写入锁定级别2中的各位,                |
|            |       | 也不能写入CC控制位                    |

LOCKn[1:0]: 锁定设置。该位为防止软件错误而提供的写保护措施(n= A,B)

注: 由于 BKE、BKP、AOE、OSSR、OSSI 位可被锁定(依赖于 LOCK 位), 因此在第一次写 PWMn\_BKR 寄存器时必须对它们进行设置。

# **23.7.35** 死区寄存器(**PWMx\_DTR**)

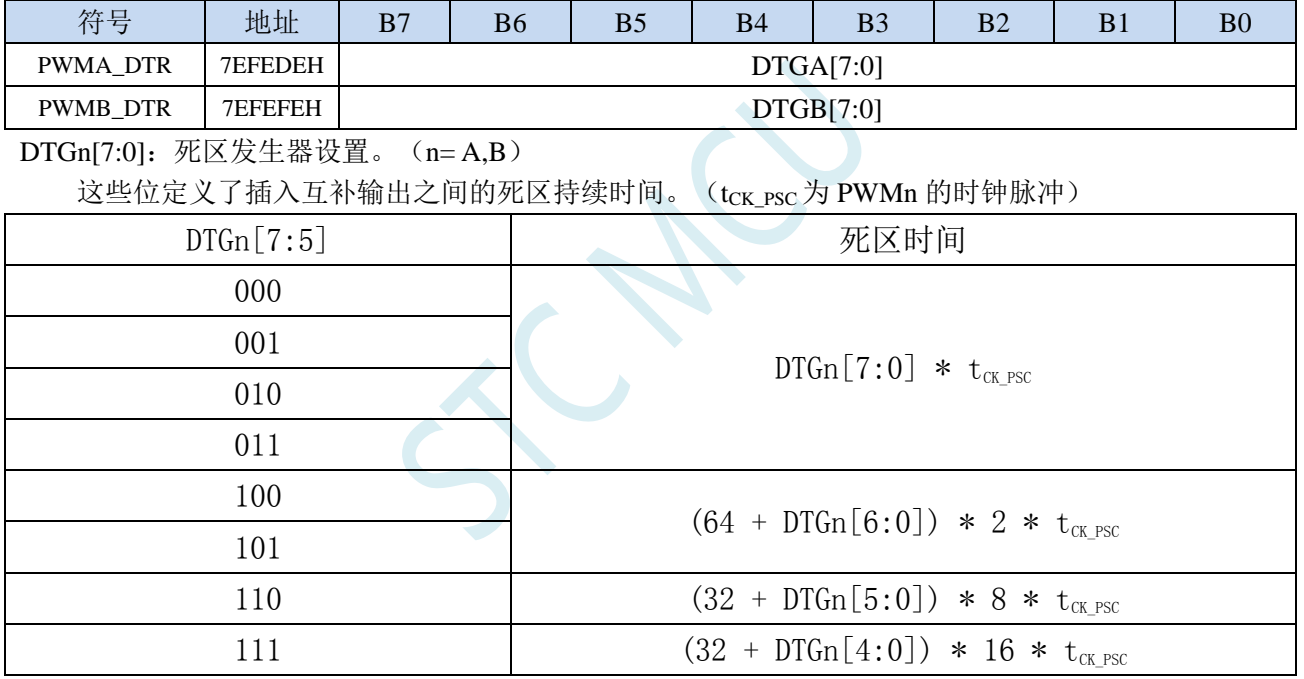

注: 一旦 LOCK 级别(PWMx\_BKR 寄存器中的 LOCK 位)设为 1、2 或 3 时, 则该位不能被修改。

### **23.7.36** 输出空闲状态寄存器(**PWMx\_OISR**)

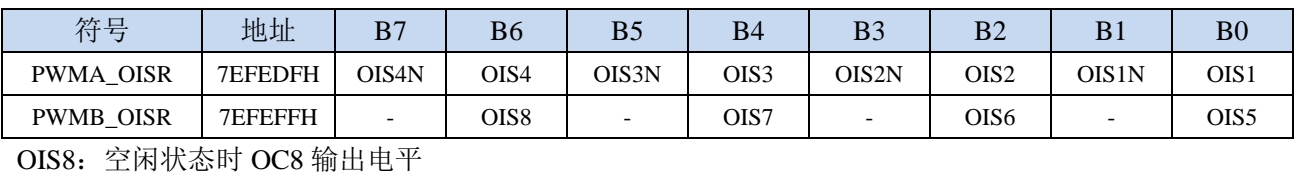

OIS7: 空闲状态时 OC7 输出电平

OIS6: 空闲状态时 OC6 输出电平

OIS5: 空闲状态时 OC5 输出电平

OIS4N: 空闲状态时 OC4N 输出电平

OIS4: 空闲状态时 OC4 输出电平

OIS3N: 空闲状态时 OC3N 输出电平 OIS3: 空闲状态时 OC3 输出电平

OIS2N: 空闲状态时 OC2N 输出电平

OIS2: 空闲状态时 OC2 输出电平

OIS1N: 空闲状态时 OC1N 输出电平

0: 当 MOE=0 时, 则在一个死区时间后, OC1N=0;

1: 当 MOE=0 时, 则在一个死区时间后, OC1N=1。

注:一旦 LOCK 级别(PWMx\_BKR 寄存器中的 LOCK 位)设为 1、2 或 3 时,则该位不能被修改。 OIS1: 空闲状态时 OC1 输出电平

0: 当 MOE=0 时, 如果 OC1N 使能, 则在一个死区后, OC1=0;

1: 当 MOE=0 时, 如果 OC1N 使能, 则在一个死区后, OC1=1。

注:一旦 LOCK 级别(PWMx\_BKR 寄存器中的 LOCK 位)设为 1、2 或 3 时,则该位不能被修改。

# **23.8** 范例程序

# **23.8.1 BLDC** 无刷直流马达**(**带 **HALL)**

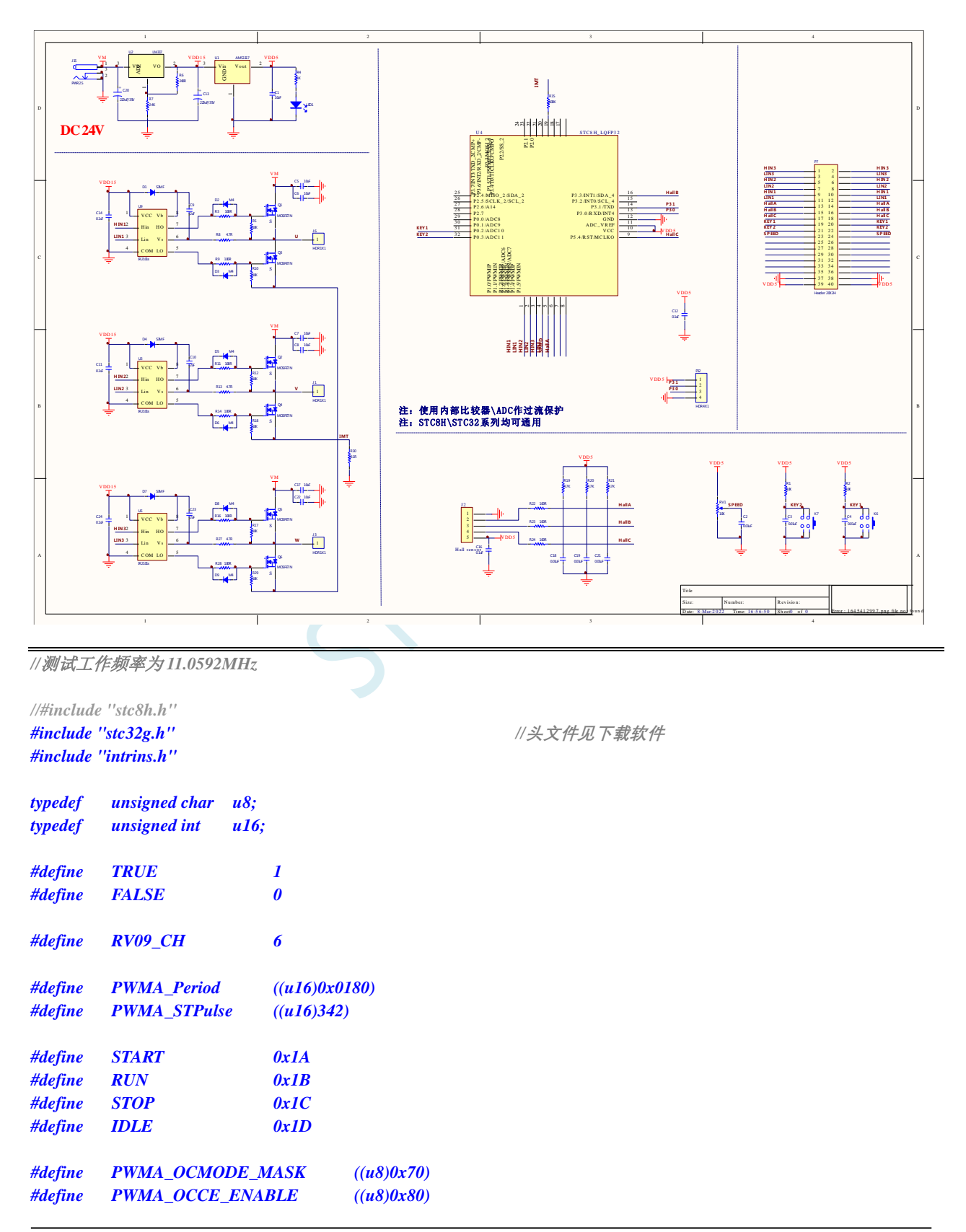

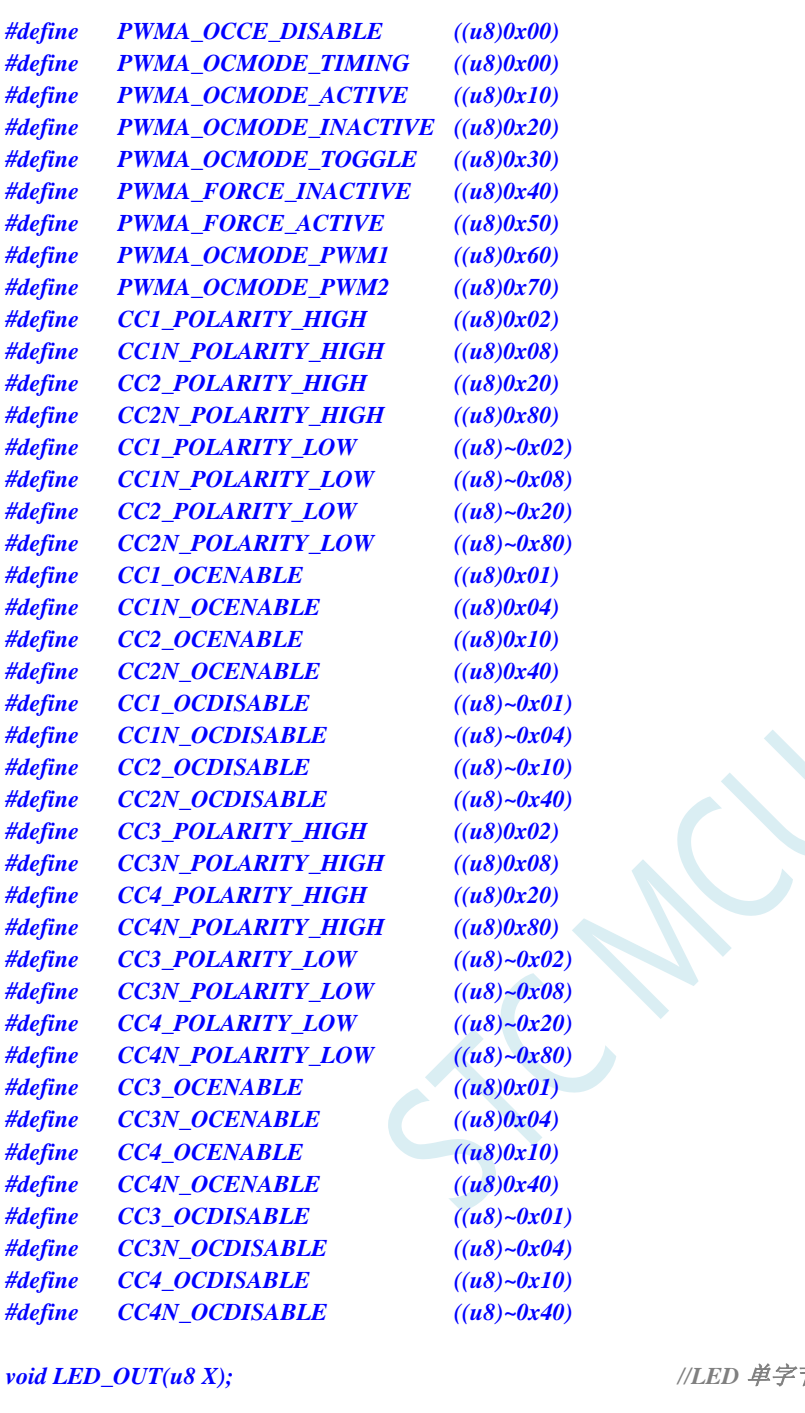

*void LED\_OUT(u8 X); //LED* 单字节串行移位函数

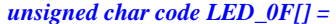

*{*

*0xC0,0xF9,0xA4,0xB0, 0x99,0x92,0x82,0xF8, 0x80,0x90,0x8C,0xBF, 0xC6,0xA1,0x86,0xFF, 0xbf*

```
};
```
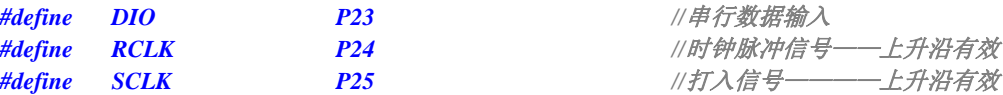

*void DelayXus(unsigned char delayTime); void DelayXms( unsigned char delayTime);*

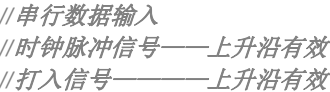

#### **STC32G** 系列技术手册

*unsigned int ADC\_Convert(u8 ch); void PWM\_Init(void); void SPEED\_ADJ(); unsigned char RD\_HALL(); void MOTOR\_START(); void MOTOR\_STOP(); unsigned char KEY\_detect(); void LED4\_Display (unsigned int dat,unsigned char num); unsigned char Display\_num=1; unsigned int Display\_dat=0; unsigned int Motor\_speed; unsigned char Motor\_sta = IDLE; unsigned char BRK\_occur=0; unsigned int PWMB\_CAP1\_v=0; unsigned int CAP1\_avg=0; unsigned char CAP1\_cnt=0; unsigned long CAP1\_sum=0; void main(void) { EAXFR = 1; //*使能访问 *XFR CKCON = 0x00; //*设置外部数据总线速度为最快 *WTST = 0x00; //*设置程序代码等待参数, *//*赋值为 *0* 可将 *CPU* 执行程序的速度设置为最快 *P\_SW2 = 0x80; P1 = 0x00; P0M1 = 0x0C; P0M0 = 0x01; P1M1 = 0xc0; P1M0 = 0x3F; P2M1 = 0x00; P2M0 = 0x38; P3M1 = 0x28; P3M0 = 0x00; ET0=1; TR0=1; ADCCFG = 0x0f; ADC\_CONTR = 0x80; PWMA\_ENO = 0x3F; //PWMA* 输出使能 *PWMB\_ENO = 0x00; //PWMB* 输出使能 *PWMA\_PS = 0x00; //PWMA pin* 选择 *PWMB\_PS = 0xd5; //PWMB pin* 选择 */\*\*\*\*\*\*\*\*\*\*\*\*\*\*\*\*\*\*\*\*\*\*\*\*\*\*\*\*\*\*\*\*\*\*\*\*\*\*\*\*\*\*\*\*\*\*\*\*\*\*\*\*\*\*\*\*\*\** 输出比较模式 *PWMx\_duty = [CCRx/(ARR + 1)]\*100 \*\*\*\*\*\*\*\*\*\*\*\*\*\*\*\*\*\*\*\*\*\*\*\*\*\*\*\*\*\*\*\*\*\*\*\*\*\*\*\*\*\*\*\*\*\*\*\*\*\*\*\*\*\*\*\*\*\*\*/ /\*\*\*\*\*\*\*\*\*\*\*\*PWMB* 接 *hall* 传感器*\*\*\*\*\*\*\*\*\*\*\*\*\*\*\*\*/ ////////////*时基单元*//////////// PWMB\_PSCRL = 15; PWMB\_ARRH = 0xff; //*自动重装载寄存器,计数器 *overflow* 点 *PWMB\_ARRL = 0xff; PWMB\_CCR8H = 0x00;*

*PWMB\_CCR8L = 0x05;*

- 607 -

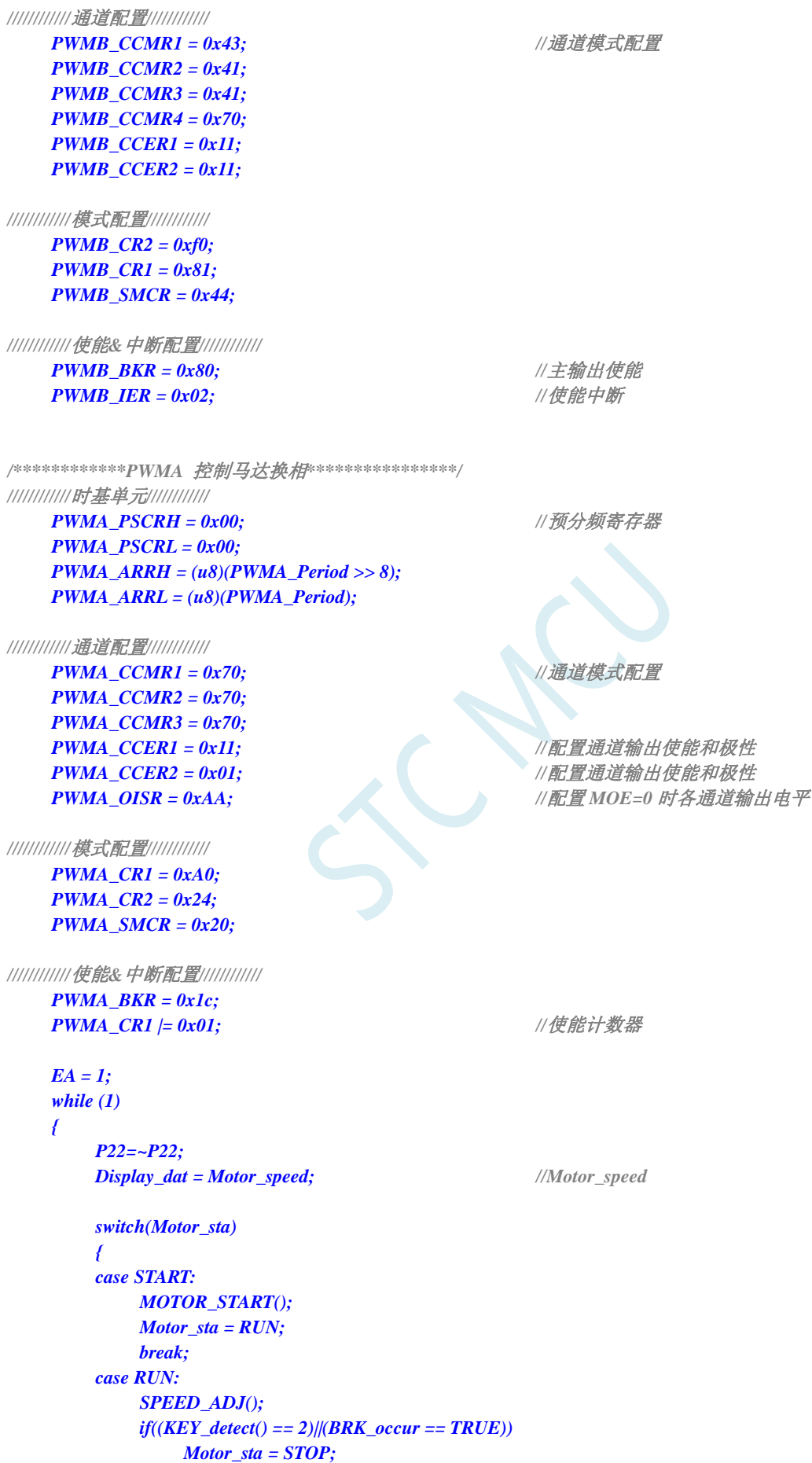

```
break;
         case STOP:
             MOTOR_STOP();
             Motor_sta = IDLE;
             break;
         case IDLE:
             if(KEY_detect()==1)
                 Motor_sta = START;
             BRK_occur = FALSE;
             Motor_speed = 0;
             CAP1_avg = 0;
             CAP1_cnt = 0;
             CAP1_sum = 0;
             break; 
        }
    }
}
void TIM0_ISR() interrupt 1 {
    TH0=0xf0;
    if(Display_num>8)
        Display_num=1;
    LED4_Display(Display_dat,Display_num);
    Display_num=(Display_num<<1);
}
void PWMA_ISR() interrupt 26 {
    if((PWMA_SR1 & 0x20)) {
        switch(RD_HALL()) {
        case 3: 
             PWMA_CCMR3 &= ~PWMA_OCMODE_MASK;
             PWMA_CCMR3 |= PWMA_FORCE_INACTIVE;
             PWMA_CCMR1 &= ~PWMA_OCMODE_MASK;
             PWMA_CCMR1 |= PWMA_OCMODE_PWM2;
             break;
        case 2: 
             PWMA_CCER1 &= CC2N_POLARITY_LOW;
             PWMA_CCER2 |= CC3N_POLARITY_HIGH;
             break;
        case 6:
             PWMA_CCMR1 &= ~PWMA_OCMODE_MASK;
             PWMA_CCMR1 |= PWMA_FORCE_INACTIVE;
             PWMA_CCMR2 &= ~PWMA_OCMODE_MASK;
             PWMA_CCMR2 |= PWMA_OCMODE_PWM2;
             break;
         case 4:
             PWMA_CCER1 |= CC1N_POLARITY_HIGH;
             PWMA_CCER2 &= CC3N_POLARITY_LOW;
             break;
         case 5:
```

```
PWMA_CCMR2 &= ~PWMA_OCMODE_MASK;
PWMA_CCMR2 |= PWMA_FORCE_INACTIVE;
PWMA_CCMR3 &= ~PWMA_OCMODE_MASK;
PWMA_CCMR3 |= PWMA_OCMODE_PWM2;
break;
```

```
case 1:
             PWMA_CCER1 &= CC1N_POLARITY_LOW;
             PWMA_CCER1 |= CC2N_POLARITY_HIGH;
             break;
        }
        CAP1_sum += PWMB_CAP1_v;
        CAP1_cnt++;
        if(CAP1_cnt==128)
        {
             CAP1_cnt=0;
             CAP1_avg = (CAP1_sum>>7);
             CAP1_sum = 0;
             Motor_speed = 5000000/CAP1_avg;
        }
        PWMA_SR1 &=~0x20; //清零
    }
    if((PWMA_SR1 & 0x80)) //BRK
    {
        BRK_occur = TRUE;
        PWMA_SR1 &=~0x80; //清零
    }
}
void PWMB_ISR() interrupt 27
{
    if((PWMB_SR1 & 0x02))
    {
        PWMB_CAP1_v = PWMB_CCR5H;
        PWMB_CAP1_v = (PWMB_CAP1_v<<8) + PWMB_CCR5L;
        PWMB_SR1 &=~0x02;
    }
}
void DelayXus(unsigned char delayTime)
{
    int i = 0;
    while( delayTime--)
    {
        for(i = 0; i < 1; i++);
    } 
}
void DelayXms( unsigned char delayTime )
{
    int i = 0;
    while( delayTime--)
    {
        for(i = 0; i < 2; i++){
             DelayXus(100);
         }
```
*unsigned int ADC\_Convert(u8 ch) {*

*u16 res=0;* 

*}*

*}*

```
ADC_CONTR &= ~0x0f;
    ADC_CONTR |= ch;
    ADC_CONTR |= 0x40;
    DelayXus(1);
    while (!(ADC_CONTR & 0x20));
    ADC_CONTR &= ~0x20;
    res = ADC_RES;
    res = (res<<2)+(ADC_RESL>>6);
    return res;
}
void SPEED_ADJ()
{
    u16 ADC_result;
    ADC_result = (ADC_Convert(RV09_CH)/3);
    PWMA_CCR1H = (u8)(ADC_result >> 8); //计数器比较值
    PWMA_CCR1L = (u8)(ADC_result);
    PWMA_CCR2H = (u8)(ADC_result >> 8);
    PWMA_CCR2L = (u8)(ADC_result);
    PWMA_CCR3H = (u8)(ADC_result >> 8);
    PWMA_CCR3L = (u8)(ADC_result);
}
unsigned char RD_HALL()
{
    unsigned char Hall_sta = 0;
    (P17)? (Hall_sta|=0x01) : (Hall_sta&=~0x01);
    (P54)? (Hall_sta|=0x02) : (Hall_sta&=~0x02);
    (P33)? (Hall_sta|=0x04) : (Hall_sta&=~0x04);
    return Hall_sta;
}
void MOTOR_START()
{
    u16 temp;
    u16 ADC_result;
    PWMA_CCR1H = (u8)(PWMA_STPulse >> 8); // 计数器比较值
    PWMA_CCR1L = (u8)(PWMA_STPulse);
    PWMA_CCR2H = (u8)(PWMA_STPulse >> 8);
    PWMA_CCR2L = (u8)(PWMA_STPulse);
    PWMA_CCR3H = (u8)(PWMA_STPulse >> 8);
    PWMA_CCR3L = (u8)(PWMA_STPulse);
    PWMA_BKR |= 0x80; //主输出使能相当于总开关
    PWMA_IER |= 0xA0; //使能中断
    switch(RD_HALL())
    {
    case 1:
        PWMA_CCER1 &= CC1N_POLARITY_LOW;
        PWMA_CCER1 |= CC2N_POLARITY_HIGH;
        PWMA_CCER2 &= CC3N_POLARITY_LOW;
        PWMA_CCMR3 &= ~PWMA_OCMODE_MASK;
        PWMA_CCMR3 |= PWMA_FORCE_INACTIVE;
```
*PWMA\_CCMR2 &= ~PWMA\_OCMODE\_MASK; PWMA\_CCMR2 |= PWMA\_FORCE\_INACTIVE; PWMA\_CCMR1 &= ~PWMA\_OCMODE\_MASK; PWMA\_CCMR1 |= PWMA\_OCMODE\_PWM2; break;*

#### *case 3:*

*PWMA\_CCMR3 &= ~PWMA\_OCMODE\_MASK; PWMA\_CCMR3 |= PWMA\_FORCE\_INACTIVE; PWMA\_CCMR2 &= ~PWMA\_OCMODE\_MASK; PWMA\_CCMR2 |= PWMA\_FORCE\_INACTIVE; PWMA\_CCMR1 &= ~PWMA\_OCMODE\_MASK; PWMA\_CCMR1 |= PWMA\_OCMODE\_PWM2; PWMA\_CCER1 &= CC1N\_POLARITY\_LOW; PWMA\_CCER1 &= CC2N\_POLARITY\_LOW; PWMA\_CCER2 |= CC3N\_POLARITY\_HIGH; break;*

#### *case 2:*

*PWMA\_CCER1 &= CC1N\_POLARITY\_LOW; PWMA\_CCER1 &= CC2N\_POLARITY\_LOW; PWMA\_CCER2 |= CC3N\_POLARITY\_HIGH; PWMA\_CCMR1 &= ~PWMA\_OCMODE\_MASK; PWMA\_CCMR1 |= PWMA\_FORCE\_INACTIVE; PWMA\_CCMR2 &= ~PWMA\_OCMODE\_MASK; PWMA\_CCMR2 |= PWMA\_OCMODE\_PWM2; PWMA\_CCMR3 &= ~PWMA\_OCMODE\_MASK; PWMA\_CCMR3 |= PWMA\_FORCE\_INACTIVE; break;*

*case 6:*

*PWMA\_CCMR1 &= ~PWMA\_OCMODE\_MASK; PWMA\_CCMR1 |= PWMA\_FORCE\_INACTIVE; PWMA\_CCMR2 &= ~PWMA\_OCMODE\_MASK; PWMA\_CCMR2 |= PWMA\_OCMODE\_PWM2; PWMA\_CCMR3 &= ~PWMA\_OCMODE\_MASK; PWMA\_CCMR3 |= PWMA\_FORCE\_INACTIVE; PWMA\_CCER1 |= CC1N\_POLARITY\_HIGH; PWMA\_CCER1 &= CC2N\_POLARITY\_LOW; PWMA\_CCER2 &= CC3N\_POLARITY\_LOW; break;*

*case 4:PWMA\_CCER1 |= CC1N\_POLARITY\_HIGH; PWMA\_CCER1 &= CC2N\_POLARITY\_LOW; PWMA\_CCER2 &= CC3N\_POLARITY\_LOW; PWMA\_CCMR1 &= ~PWMA\_OCMODE\_MASK; PWMA\_CCMR1 |= PWMA\_FORCE\_INACTIVE; PWMA\_CCMR2 &= ~PWMA\_OCMODE\_MASK; PWMA\_CCMR2 |= PWMA\_FORCE\_INACTIVE; PWMA\_CCMR3 &= ~PWMA\_OCMODE\_MASK; PWMA\_CCMR3 |= PWMA\_OCMODE\_PWM2; break;*

#### *case 5:*

*PWMA\_CCMR1 &= ~PWMA\_OCMODE\_MASK; PWMA\_CCMR1 |= PWMA\_FORCE\_INACTIVE; PWMA\_CCMR2 &= ~PWMA\_OCMODE\_MASK; PWMA\_CCMR2 |= PWMA\_FORCE\_INACTIVE; PWMA\_CCMR3 &= ~PWMA\_OCMODE\_MASK; PWMA\_CCMR3 |= PWMA\_OCMODE\_PWM2; PWMA\_CCER1 &= CC1N\_POLARITY\_LOW; PWMA\_CCER1 |= CC2N\_POLARITY\_HIGH; PWMA\_CCER2 &= CC3N\_POLARITY\_LOW;*

#### **STC32G** 系列技术手册

```
break;
    }
    ADC_result = (ADC_Convert(RV09_CH)/3); 
    for(temp = PWMA_STPulse; temp > ADC_result; temp--)
    {
         PWMA_CCR1H = (u8)(temp >> 8); //计数器比较值
         PWMA_CCR1L = (u8)(temp);
         PWMA_CCR2H = (u8)(temp >> 8);
         PWMA_CCR2L = (u8)(temp);
         PWMA_CCR3H = (u8)(temp >> 8);
         PWMA_CCR3L = (u8)(temp);
         DelayXms(10);
    } 
}
void MOTOR_STOP()
{
    PWMA_BKR &= ~0x80;
    PWMA_IER &= ~0xA0; 
}
void LED4_Display (u16 dat,u8 num)
{
    switch(num)
    {
    case 0x01:
         LED_OUT(LED_0F[(dat/1)%10]);
         LED_OUT(0x01);
         RCLK = 0;
         RCLK = 1;
         break;
    case 0x02:
         LED_OUT(LED_0F[(dat/10)%10]);
         LED_OUT(0x02);
         RCLK = 0;
         RCLK = 1; 
         break; 
    case 0x04: 
         LED_OUT(LED_0F[(dat/100)%10]);
         LED_OUT(0x04);
         RCLK = 0;
         RCLK = 1; 
         break;
    case 0x08:
         LED_OUT(LED_0F[(dat/1000)%10]);
         LED_OUT(0x08);
         RCLK = 0;
         RCLK = 1; 
         break; 
    } 
}
void LED_OUT(u8 X)
{
    u8 i;
    for(i=8;i>=1;i--)
    {
```

```
if (X&0x80) DIO=1;
           else DIO=0;
          X<<=1;
           SCLK = 0;
           SCLK = 1;
     }
}
unsigned char KEY_detect() {
     if(!P02) {
           DelayXms(10);
           if(!P02)
           { 
                return 1; 
           }
           else return 0; 
     } 
     else if(!P03) {
           DelayXms(10);
           if(!P03)
           { 
                return 2; 
           }
           else return 0; 
     } 
     else return 0; 
}
```
# **23.8.2 BLDC** 无刷直流电机驱动**(**无 **HALL)**

# ——可实现无霍尔 **100000** 转高速运转

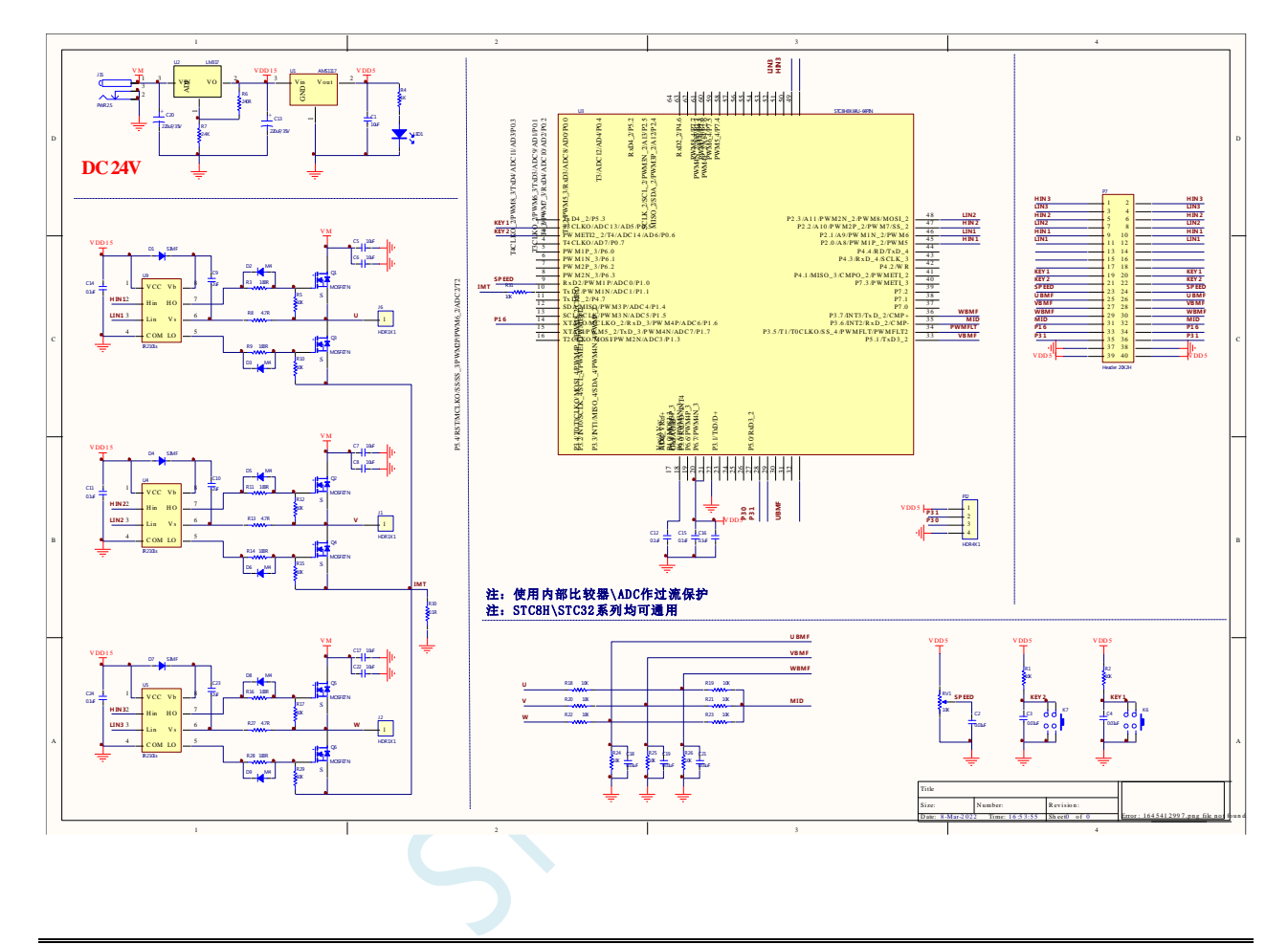

*//*测试工作频率为 *11.0592MHz*

*//*测试工作频率为 *11.0592MHz*

*//*本例程仅适用 *57BL02* 马达在 *24V* 无负载条件下演示

*//#include "stc8h.h" #include "stc32g.h" //***头文件见下载软件** *#include "intrins.h"*

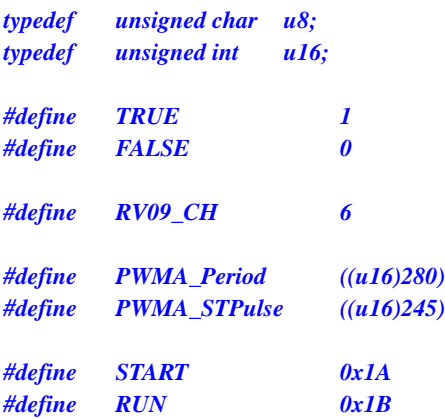

*<sup>//</sup>*本例程实现如下功能*:* 通过 *3* 组 *PWM* 通道控制无霍尔马达运转

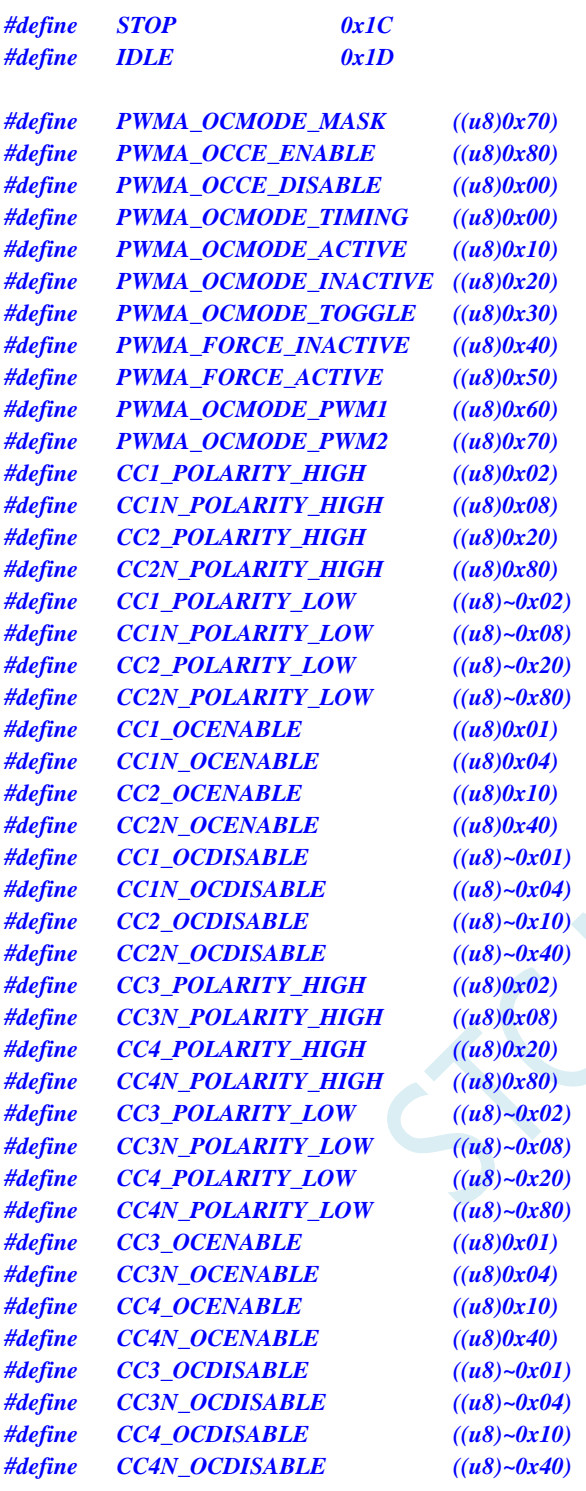

*void UART\_INIT();*

*void DelayXus(unsigned char delayTime); void DelayXms( unsigned char delayTime); unsigned int ADC\_Convert(u8 ch); void PWM\_Init(void); void SPEED\_ADJ(); unsigned char RD\_HALL(); void MOTOR\_START(); void MOTOR\_STOP(); unsigned char KEY\_detect();*

*unsigned char Timer0\_cnt=0xb0;*

#### **STC32G** 系列技术手册

*unsigned int HA=0; unsigned int Motor\_speed; unsigned char Motor\_sta = IDLE; unsigned char BRK\_occur=0; unsigned int PWMB\_CAP1\_v=0; unsigned int CAP1\_avg=0; unsigned char CAP1\_cnt=0; unsigned long CAP1\_sum=0; void main(void) { unsigned int temp=0; unsigned int ADC\_result=0; CKCON = 0x00; //*设置外部数据总线速度为最快 *WTST = 0x00; //*设置程序代码等待参数, *//*赋值为 *0* 可将 *CPU* 执行程序的速度设置为最快 *P\_SW2= 0x80; P1 = 0x00; P0M1 = 0x0C; P0M0 = 0x01; P1M1 = 0xc0; P1M0 = 0x3F; P2M1 = 0x00; P2M0 = 0x38; P3M1 = 0x88; P3M0 = 0x02; ET0=1; TR0=0; ADCCFG = 0x0f; ADC\_CONTR = 0x80; PWMA\_ENO = 0x3F; //PWMA* 输出使能 *PWMB\_ENO = 0x00; //PWMB* 输出使能 *PWMA\_PS = 0x00; //PWMA pin* 选择 *PWMB\_PS = 0xD5; //PWMB pin* 选择 */\*\*\*\*\*\*\*\*\*\*\*\*\*\*\*\*\*\*\*\*\*\*\*\*\*\*\*\*\*\*\*\*\*\*\*\*\*\*\*\*\*\*\*\*\*\*\*\*\*\*\*\*\*\*\*\*\*\** 输出比较模式 *PWMx\_duty = [CCRx/(ARR + 1)]\*100 \*\*\*\*\*\*\*\*\*\*\*\*\*\*\*\*\*\*\*\*\*\*\*\*\*\*\*\*\*\*\*\*\*\*\*\*\*\*\*\*\*\*\*\*\*\*\*\*\*\*\*\*\*\*\*\*\*\*\*/ /\*\*\*\*\*\*\*\*\*\*\*\*PWMB BMF* 输入 *\*\*\*\*\*\*\*\*\*\*\*\*\*\*\*\*/ ////////////* 时基单元 *//////////// PWMB\_PSCRL = 15; PWMB\_ARRH = 0xff; //*自动重装载寄存器,计数器 *overflow* 点 *PWMB\_ARRL = 0xff; PWMB\_CCR8H = 0x00; PWMB\_CCR8L = 0x05; ////////////* 通道配置 *//////////// PWMB\_CCMR1 = 0xf3; //*通道模式配置 *PWMB\_CCMR2 = 0xf1; PWMB\_CCMR3 = 0xf1; PWMB\_CCMR4 = 0x70; PWMB\_CCER1 = 0x11; PWMB\_CCER2 = 0x11; ////////////* 模式配置 *//////////// PWMB\_CR2 = 0xf0; PWMB\_CR1 = 0x81;*

#### **STC32G** 系列技术手册

```
PWMB_SMCR = 0x44;
//////////// 使能 & 中断配置 ////////////
PWMB_BKR = 0x80; //主输出使能
PWMB_IER = 0x02; //使能中断
/************PWMA 控制马达换相 ****************/
//////////// 时基单元 ////////////
PWMA_PSCRH = 0x00; //预分频寄存器
PWMA_PSCRL = 0x00;
PWMA_ARRH = (u8)(PWMA_Period >> 8);
PWMA_ARRL = (u8)(PWMA_Period);
//////////// 通道配置 ////////////
PWMA_CCMR1 = 0x70; //通道模式配置
PWMA_CCMR2 = 0x70;
PWMA_CCMR3 = 0x70;
PWMA_CCER1 = 0x11; //配置通道输出使能和极性
PWMA_CCER2 = 0x01; //配置通道输出使能和极性
PWMA_OISR = 0xAA; //配置 MOE=0 时各通道输出电平
//////////// 模式配置 ////////////
PWMA_CR1 = 0xA0;
PWMA_CR2 = 0x24;
PWMA_SMCR = 0x20;
PWMA_BKR = 0x0c; 
//////////// 使能 & 中断配置 ////////////
PWMA_CR1 |= 0x01; //使能计数器
EA = 1;
UART_INIT();
while (1)
{
   switch(Motor_sta)
   {
       case START:
          MOTOR_START();
          Motor_sta = RUN;
          for(temp = PWMA_STPulse; temp > ADC_result; temp--) //开环启动
           {
              ADC_result = (ADC_Convert(RV09_CH)/4); 
              PWMA_CCR1H = (u8)(temp >> 8);
              PWMA_CCR1L = (u8)(temp);
              PWMA_CCR2H = (u8)(temp >> 8);
              PWMA_CCR2L = (u8)(temp);
              PWMA_CCR3H = (u8)(temp >> 8);
              PWMA_CCR3L = (u8)(temp);
              DelayXms(10);
           } 
          break;
       case RUN:
          SPEED_ADJ(); //马达调速
           if((BRK_occur == TRUE))
          Motor_sta = STOP;
          break;
       case STOP:
          MOTOR_STOP(); 
          Motor_sta = IDLE;
          break;
       case IDLE:
          if(KEY_detect()==1)
          Motor_sta = START; //启动马达
```
*{*

```
BRK_occur = FALSE;
                Motor_speed = 0;
                 CAP1_avg = 0;
                 CAP1_cnt = 0;
                 CAP1_sum = 0;
                break;
        }
    }
}
void TIM0_ISR() interrupt 1 if(Motor_sta == START) {
        if(Timer0_cnt<0xe0) Timer0_cnt++;
        TH0=Timer0_cnt;
        switch(HA%6) {
        case 0:
            PWMA_CCMR3 &= ~PWMA_OCMODE_MASK;
            PWMA_CCMR3 |= PWMA_FORCE_INACTIVE;
            PWMA_CCMR1 &= ~PWMA_OCMODE_MASK;
            PWMA_CCMR1 |= PWMA_OCMODE_PWM2;
            break;
        case 1:
            PWMA_CCER1 &= CC2N_POLARITY_LOW;
            PWMA_CCER2 |= CC3N_POLARITY_HIGH;
             break;
        case 2:
            PWMA_CCMR1 &= ~PWMA_OCMODE_MASK;
            PWMA_CCMR1 |= PWMA_FORCE_INACTIVE;
            PWMA_CCMR2 &= ~PWMA_OCMODE_MASK;
            PWMA_CCMR2 |= PWMA_OCMODE_PWM2;
            break;
        case 3:
            PWMA_CCER1 |= CC1N_POLARITY_HIGH;
            PWMA_CCER2 &= CC3N_POLARITY_LOW;
            break;
        case 4:
            PWMA_CCMR2 &= ~PWMA_OCMODE_MASK;
            PWMA_CCMR2 |= PWMA_FORCE_INACTIVE;
            PWMA_CCMR3 &= ~PWMA_OCMODE_MASK;
            PWMA_CCMR3 |= PWMA_OCMODE_PWM2;
            break;
        case 5:
            PWMA_CCER1 &= CC1N_POLARITY_LOW;
            PWMA_CCER1 |= CC2N_POLARITY_HIGH;
            break; 
        }
        HA++;
    }
    if(Motor_sta == RUN) {
        TR0=0;
        switch(RD_HALL()) {
        case 3:
```
*}*

*{*

*}*

*{*

*unsigned char ccr\_tmp=0;*

```
PWMA_CCMR3 &= ~PWMA_OCMODE_MASK;
           PWMA_CCMR3 |= PWMA_FORCE_INACTIVE;
           PWMA_CCMR1 &= ~PWMA_OCMODE_MASK;
           PWMA_CCMR1 |= PWMA_OCMODE_PWM2;
           break;
       case 1:
           PWMA_CCER1 &= CC2N_POLARITY_LOW;
           PWMA_CCER2 |= CC3N_POLARITY_HIGH;
           break;
       case 5:
           PWMA_CCMR1 &= ~PWMA_OCMODE_MASK;
           PWMA_CCMR1 |= PWMA_FORCE_INACTIVE;
           PWMA_CCMR2 &= ~PWMA_OCMODE_MASK;
           PWMA_CCMR2 |= PWMA_OCMODE_PWM2;
           break;
       case 4:
           PWMA_CCER1 |= CC1N_POLARITY_HIGH;
           PWMA_CCER2 &= CC3N_POLARITY_LOW;
           break;
       case 6:
           PWMA_CCMR2 &= ~PWMA_OCMODE_MASK;
           PWMA_CCMR2 |= PWMA_FORCE_INACTIVE;
           PWMA_CCMR3 &= ~PWMA_OCMODE_MASK;
           PWMA_CCMR3 |= PWMA_OCMODE_PWM2;
           break;
       case 2:
           PWMA_CCER1 &= CC1N_POLARITY_LOW;
           PWMA_CCER1 |= CC2N_POLARITY_HIGH;
           break;
       }
    }
void PWMA_ISR() interrupt 26
   if((PWMA_SR1 & 0x20))
    {
       P00=0;
       CAP1_sum += PWMB_CAP1_v;
       CAP1_cnt++;
       if(CAP1_cnt==128)
       {
           CAP1_cnt=0;
           CAP1_avg = (CAP1_sum>>7);
           CAP1_sum = 0;
           Motor_speed = 5000000/CAP1_avg;
        }
       PWMA_SR1 &=~0x20; //清零
    }
    if((PWMA_SR1 & 0x80)) //BRK
    {
       BRK_occur = TRUE;
       PWMA_SR1 &=~0x80; //清零
    }
void PWMB_ISR() interrupt 27
```

```
if((PWMB_SR1 & 0X02))
    { 
       ccr_tmp = PWMB_CCR5H;
       if(ccr_tmp>1) //软件滤波
        {
            PWMB_CAP1_v = ccr_tmp;
            PWMB_CAP1_v = (PWMB_CAP1_v<<8) + PWMB_CCR5L;
            if(Motor_sta == RUN) //换向 delay 计时
            { 
                TR0=1;
                TH0 = 256-(PWMB_CAP1_v>>9);
            }
        }
       PWMB_SR1 &=~0X02;
    }
}
void UART_INIT()
{
    SCON = 0x50; //8 位可变波特率
   AUXR = 0x40; <br>///定时器 1 为 1T 模式
   TMOD = 0x20; <br> \qquad \qquad //定时器 1 为模式 0(16 位自动重载)
   TL1 = 254;
   TH1 = 254; 
// ET1 = 0; 
    TR1 = 1; 
}
void DelayXus(unsigned char delayTime)
{
   int i = 0;
    while( delayTime--)
    {
       for(i = 0; i < 1; i++);
    } 
}
void DelayXms( unsigned char delayTime )
{
   int i = 0;
    while( delayTime--)
    {
       for(i = 0; i < 2; i++)
       {
            DelayXus(100);
        }
    }
}
unsigned int ADC_Convert(u8 ch)
{
    u16 res=0; 
   ADC_CONTR &= ~0x0f;
   ADC_CONTR |= ch;
   ADC_CONTR |= 0x40;
   DelayXus(1);
```

```
while (!(ADC_CONTR & 0x20));
    ADC_CONTR &= ~0x20;
   res = ADC_RES;
    res = (res<<2)+(ADC_RESL>>6);
    if (res < 360) res=360;
    if (res > 900) res=900;
   return res;
}
void SPEED_ADJ()
{
    u16 ADC_result;
   ADC_result = (ADC_Convert(RV09_CH)/4); //调速旋钮 ADC 采样
    PWMA_CCR1H = (u8)(ADC_result >> 8); //计数器比较值
    PWMA_CCR1L = (u8)(ADC_result);
    PWMA_CCR2H = (u8)(ADC_result >> 8);
    PWMA_CCR2L = (u8)(ADC_result);
    PWMA_CCR3H = (u8)(ADC_result >> 8);
    PWMA_CCR3L = (u8)(ADC_result);
}
unsigned char RD_HALL() //读霍尔传感器
{
    unsigned char Hall_sta = 0;
   DelayXus(40);
    (P17)? (Hall_sta|=0x01) : (Hall_sta&=~0x01);
    (P54)? (Hall_sta|=0x02) : (Hall_sta&=~0x02);
    (P33)? (Hall_sta|=0x04) : (Hall_sta&=~0x04);
   return Hall_sta;
}
void MOTOR_START()
{
    PWMA_CCR1H = (u8)(PWMA_STPulse >> 8); // 计数器比较值
    PWMA_CCR1L = (u8)(PWMA_STPulse);
    PWMA_CCR2H = (u8)(PWMA_STPulse >> 8);
    PWMA_CCR2L = (u8)(PWMA_STPulse);
    PWMA_CCR3H = (u8)(PWMA_STPulse >> 8);
    PWMA_CCR3L = (u8)(PWMA_STPulse);
    PWMA_BKR |= 0x80; \angle //主输出使能相当于总开关
    PWMA_IER = 0x00; //使能中断
    TR0 = 1;
    while (HA < 6*20);
    PWMA_IER = 0xa0; //使能中断
}
void MOTOR_STOP()
{
    PWMA_BKR &= ~0x80;
    PWMA_IER &= ~0x20; 
}
```

```
unsigned char KEY_detect()
{
      if(!P37)
      {
            DelayXms(10);
            if(!P37)
            {
                  return 1; 
            }
            else return 0; 
      } 
      else if(!P03)
      {
            DelayXms(10);
            if(!P03)
            { 
                  return 2; 
            }
            else return 0; 
      } 
      else return 0; 
}
```
# **23.8.3** 使用高级 **PWM** 实现编码器

```
//测试工作频率为 11.0592MHz
//#include "stc8h.h"
#include "stc32g.h" //头文件见下载软件
#define MAIN_Fosc 11059200L//定义主时钟
/************* 功能说明 **************
PWMA 模块工作于编码器模式. PWMA 模块只能接一个编码器.
串口 1(RXD-->P3.0 TXD-->P3.1)返回读数结果, 串口设置 115200,8,n,1;
编码器 A 相输入: PWM1P (P1.0)
编码器 B 相输入: PWM2P (P1.2)
编码器模式, 模式 1: 每个脉冲两个边沿加减 2.
               模式 2: 每个脉冲两个边沿加减 2.
               模式 3: 每个脉冲两个边沿加减 4.
******************************************/
unsigned int pulse; //编码器脉冲
bit B_Change; //编码器计数改变
bit B_TX1_Busy; // 发送忙标志
void PWMA_config(void);
void UART1_config(unsigned long brt); // brt: 通信波特率
void UART1_TxByte(unsigned char dat);
```

```
void main(void)
{ 
   unsigned int j;
   EAXFR = 1; //使能访问 XFR
   CKCON = 0x00; //设置外部数据总线速度为最快
   WTST = 0x00; \angle // 设置程序代码等待参数,
                                           //赋值为 0 可将 CPU 执行程序的速度设置为最快
   P1M1 = 0x00;
   P1M0 = 0x00;
   UART1_config(115200UL); // brt: 通信波特率
   EA = 1;
   PWMA_config(); 
   pulse = 10;
   while (1) 
   {
       if(B_Change)
       {
          B_Change = 0;
          j = pulse;
           UART1_TxByte(j/10000+'0'); //转成十进制文本并发送
           UART1_TxByte((j%10000)/1000+'0');
           UART1_TxByte((j%1000)/100+'0');
          UART1_TxByte((j%100)/10+'0');
           UART1_TxByte( j%10+'0');
           UART1_TxByte(0x0d);
           UART1_TxByte(0x0a);
       }
   }
}
//========================================================================
// 函数: void PWMA_config(void)
// 描述: PPWM 配置函数。
// 参数: noe.
// 返回: none.
// 版本: V1.0, 2021-5-10
// 备注: 
//========================================================================
void PWMA_config(void)
{
   PWMA_PSCR = 0; //预分频 Fck_cnt = Fck_psc/(PSCR[15:0]+1),
                                           //边沿对齐 PWM 频率 =SYSclk/((PSCR+1)*(ARR+1)), 
                                           //中央对齐频率 =SYSclk/((PSCR+1)*(ARR+1)*2).
   PWMA_ARR = 0xffff; //自动重装载寄存器,控制 PWM 周期
   PWMA_CNTR = 0; //清零编码器计数器值
   PWMA_ENO = 0; \qquad \qquad //IO 禁止输出 PWM
   PWMA_CCMR1 = 0x01+(10<<4); //通道 1 模式配置, 配置成输入通道, 
                                           //0~15 对应输入滤波时钟数:
                                           //1 2 4 8 12 16 24 32 48 64 80 96 128 160 192 256
   PWMA_CCMR2 = 0x01+(10<<4); //通道 2 模式配置, 配置成输入通道,
                                           //0~15 对应输入滤波时钟数:
```
*}*

*//1 2 4 8 12 16 24 32 48 64 80 96 128 160 192 256 PWMA\_SMCR = 2; //*编码器模式*,*模式 *1* 或模式 *2:*每个脉冲两个边沿加减 *2. //*模式 *3:* 每个脉冲四个边沿加减 *4. PWMA\_CCER1 = 0x55; //*配置通道输入使能和极性*,* 允许输入*,*下降沿 *PWMA\_PS* **= 0;**  $\angle$  //IO 选择 *P1.0 P1.2 PWMA\_IER = 0x02; //*使能中断 *PWMA\_CR1 = 0x01; //*使能计数器*,* 允许自动重装载寄存器缓冲*, //*边沿对齐模式*,* 向上计数*, //bit7=1:*写自动重装载寄存器缓冲*(*本周期不会被打扰*), // =0:*直接写自动重装载寄存器本*(*周期可能会乱掉*) //======================================================================== //* 函数*: void PWMA\_ISR(void) interrupt PWMA\_VECTOR*

*//* 描述*: PWMA* 中断处理程序*. //* 参数*: None //* 返回*: none. //* 版本*: V1.0, 2021-6-1 //======================================================================== void PWMA\_ISR(void) interrupt 26 { if(PWMA\_SR1 & 0x02) //*编码器中断 *{ pulse = PWMA\_CNTR; //*读取当前编码器计数值 *B\_Change = 1; //*标志已有捕捉值 *} PWMA\_SR1 = 0; } //======================================================================== //* 函数*: void UART1\_config(u32 brt) //* 描述*: UART1* 初始化函数。 *//* 参数*: brt:* 通信波特率*. //* 返回*: none. //* 版本*: VER1.0 //* 日期*: 2018-4-2 //* 备注*: //======================================================================== void UART1\_config(unsigned long brt) // brt:* 通信波特率 *{ Brt = 65536UL - (MAIN\_Fosc / 4) / brt; AUXR &= ~0x01; //S1 BRT Use Timer1; AUXR |= (1<<6); //Timer1 set as 1T mode TMOD &= 0x0f; //Timer1 16bits AutoReload; TH1 = (unsigned char)(brt >> 8); TL1 = (unsigned char)brt; TR1 = 1; //* 运行 *Timer1 P\_SW1 &= ~0xc0;* //串口 1 切换到 P3.0 P3.1 *SCON = (SCON & 0x3f) | (1<<6); // 8* 位数据*, 1* 位起始位*, 1* 位停止位*,* 无校验 *ES = 1; //*允许中断 *REN = 1; //*允许接收 *}*

*//========================================================================*

*//* 函数*: void UART1\_TxByte(u8 dat)*

- *//* 描述*:* 串口 *1* 查询发送一个字节函数*.*
- *//* 参数*: dat:* 要发送的字节数据*.*
- *//* 返回*: none.*
- *//* 版本*: VER1.0*
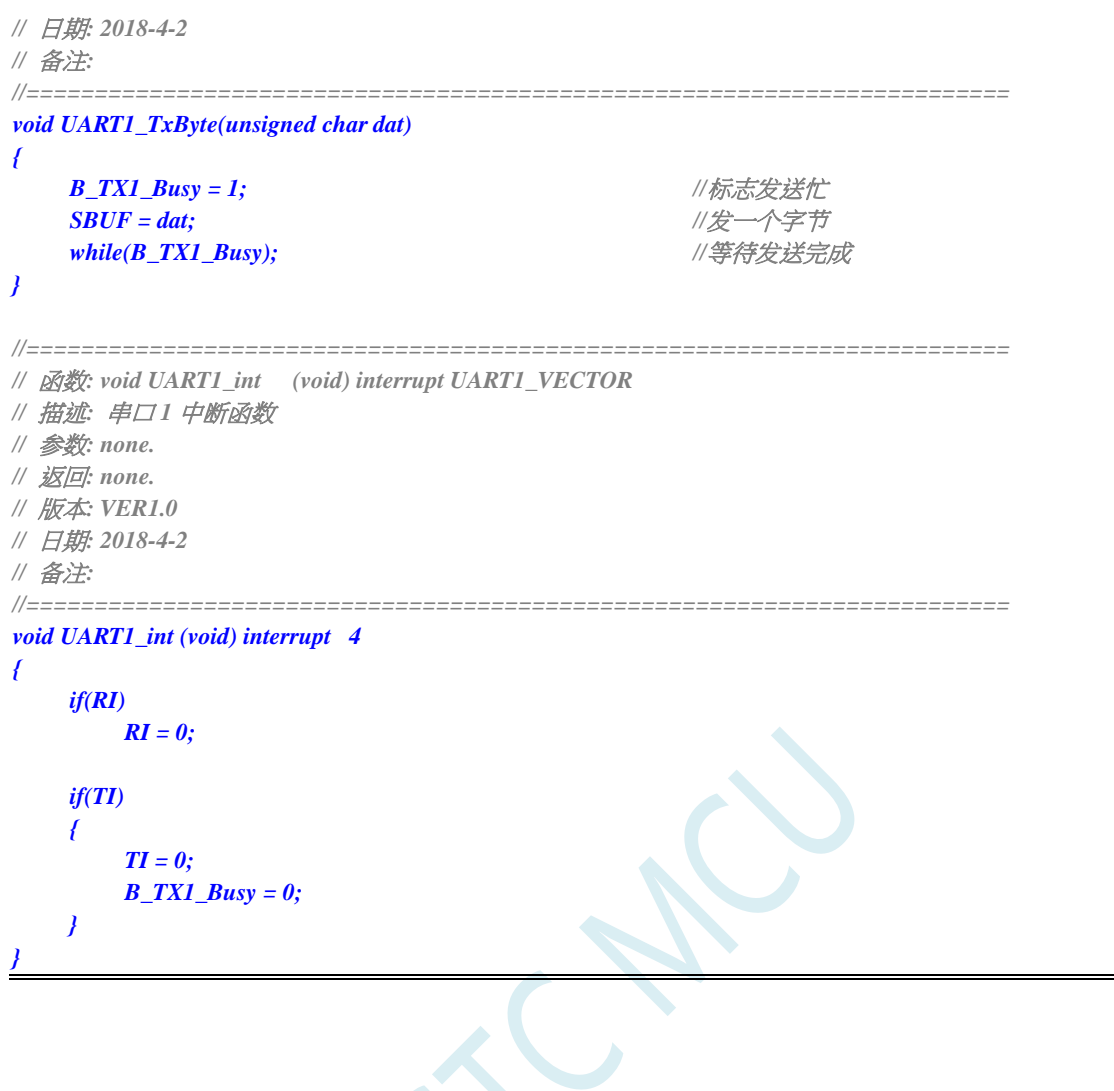

# **23.8.4** 正交编码器模式

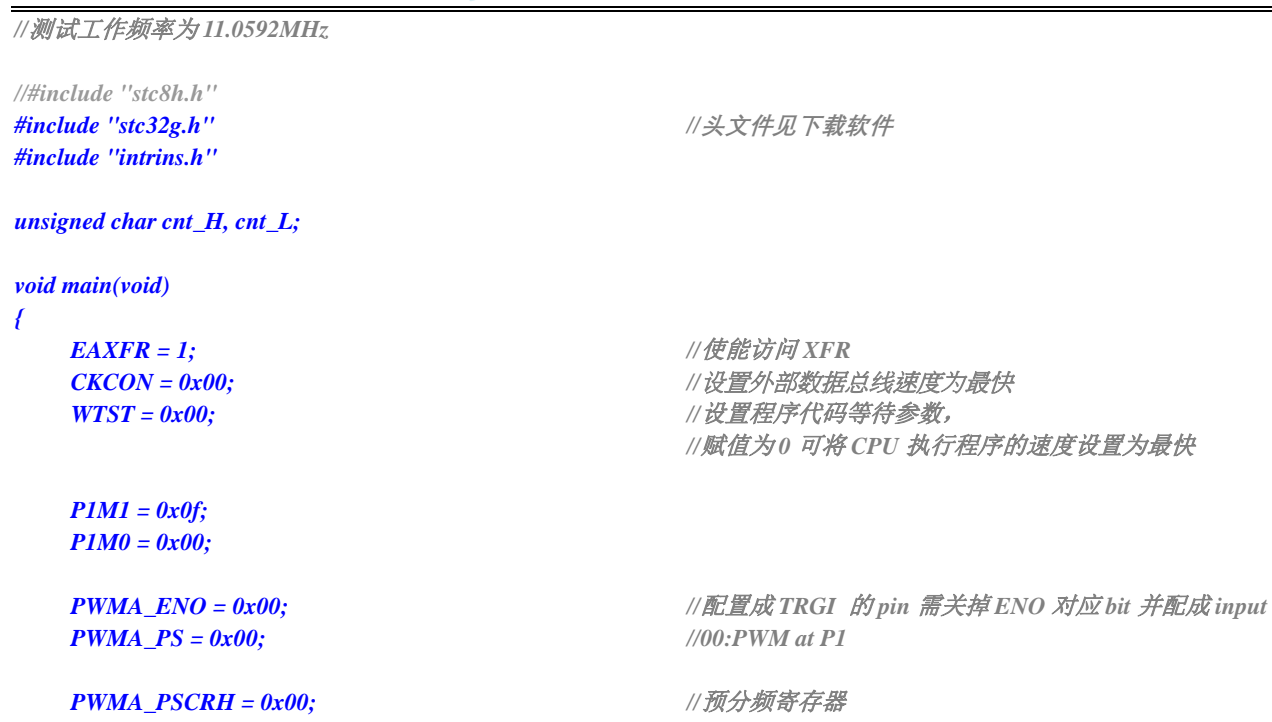

*}*

```
PWMA_PSCRL = 0x00; 
   PWMA_CCMR1 = 0x21; //通道模式配置为输入,接编码器,滤波器 4 时钟
   PWMA_CCMR2 = 0x21;             //通道模式配置为输入,接编码器 滤波器 4 时钟
   PWMA\_SMCR = 0x03; 1/\frac{4}{30} \frac{3}{40} \frac{3}{40}PWMA_CCER1 = 0x55; //配置通道使能和极性
  PWMA_CCER2 = 0x55; //配置通道使能和极性
  PWMA_IER = 0x02; //使能中断
  PWMA_CR1 |= 0x01; //使能计数器
  EA = 1;
   while (1);
/******************** PWM 中断读编码器计数值**************************/
void PWMA_ISR() interrupt 26
{
   if (PWMA_SR1 & 0X02)
   {
      P03 = ~P03;
      cnt_H = PWMA_CCR1H;
      cnt_L = PWMA_CCR1L;
      PWMA_SR1 &= ~0X02;
   }
```
# **23.8.5** 单脉冲模式(触发控制脉冲输出)

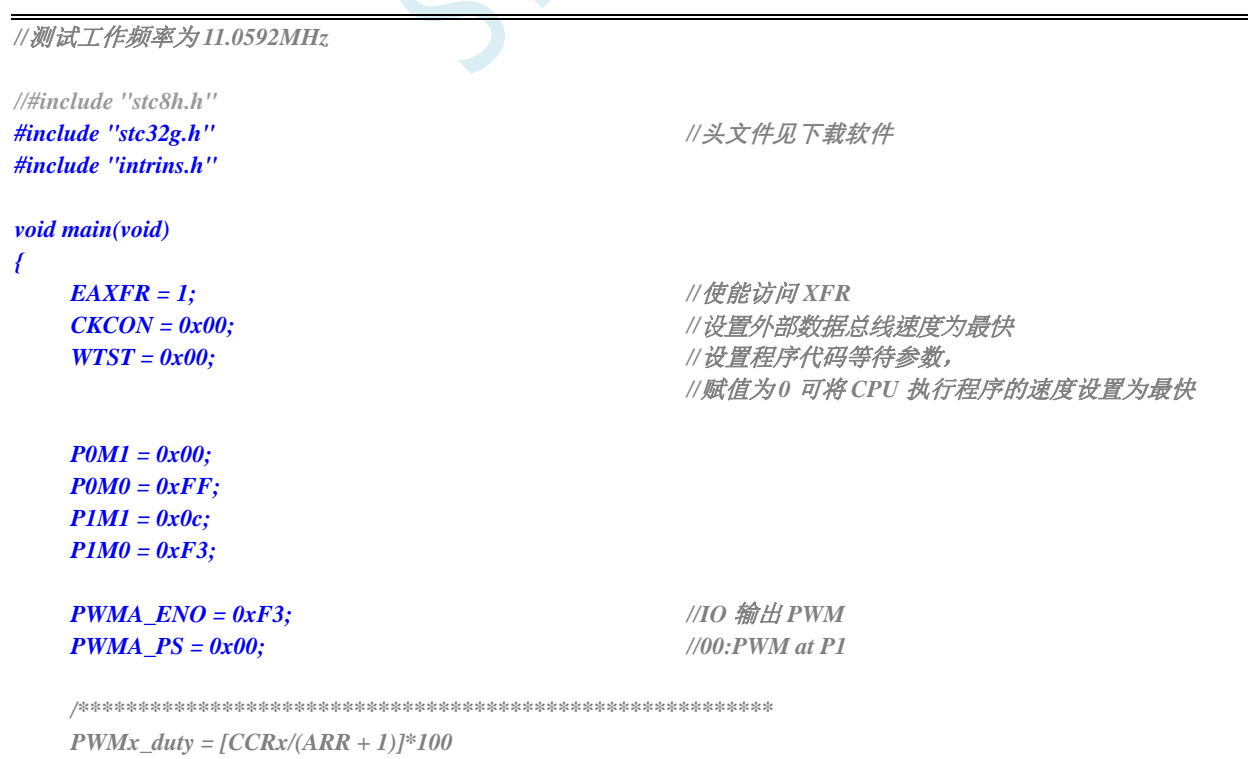

*\*\*\*\*\*\*\*\*\*\*\*\*\*\*\*\*\*\*\*\*\*\*\*\*\*\*\*\*\*\*\*\*\*\*\*\*\*\*\*\*\*\*\*\*\*\*\*\*\*\*\*\*\*\*\*\*\*\*\*/* 

*{*

*}*

```
//配置成 TRGI 的 pin 需关掉 ENO 对应 bit 并配成 input
  PWMA_PSCRH = 0x00; //预分频寄存器
  PWMA_PSCRL = 0x00;
  PWMA_DTR = 0x00; //死区时间配置
  PWMA_CCMR1 = 0x68; //通道模式配置
  PWMA_CCMR2 = 0x01; //配置成输入通道
  PWMA_CCMR3 = 0x68;
  PWMA_CCMR4 = 0x68;
  PWMA_SMCR = 0x66;
  PWMA_ARRH = 0x08; //自动重装载寄存器,计数器 overflow 点
  PWMA_ARRL = 0x00; 
  PWMA_CCR1H = 0x04; //计数器比较值
  PWMA_CCR1L = 0x00;
  PWMA_CCR2H = 0x02;
  PWMA_CCR2L = 0x00;
  PWMA_CCR3H = 0x01;
  PWMA_CCR3L = 0x00;
  PWMA_CCR4H = 0x01;
  PWMA_CCR4L = 0x00;
  PWMA_CCER1 = 0x55; //配置通道输出使能和极性
  PWMA_CCER2 = 0x55; //配置通道输出使能和极性
  PWMA_BKR = 0x80;               //主输出使能 相当于总开关
  PWMA_IER = 0x02; //使能中断
  PWMA_CR1 = 0x08; //单脉冲模式
  PWMA_CR1 |= 0x01; //使能计数器
  EA = 1;
  while (1);
void PWMA_ISR() interrupt 26
  if (PWMA_SR1 & 0X02)
  {
     P03 = ~P03;
     PWMA_SR1 &= ~0X02;
  }
```
# **23.8.6** 门控模式(输入电平使能计数器)

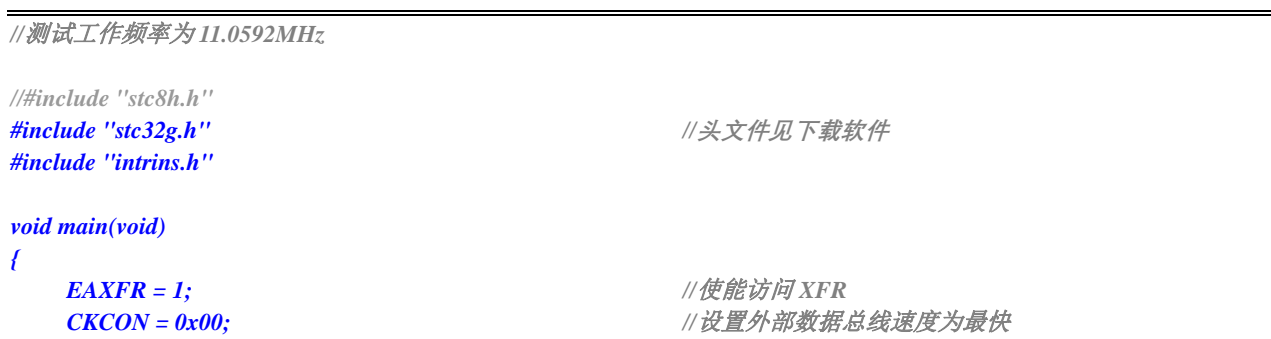

```
WTST = 0x00; //设置程序代码等待参数,
                                 //赋值为 0 可将 CPU 执行程序的速度设置为最快
  P0M1 = 0x00;
  P0M0 = 0xFF;
  P1M1 = 0x00;
  P1M0 = 0xFF;
  P3M1 = 0x04;
  P3M0 = 0x00; 
  PWMA_ENO = 0xFF; //IO 输出 PWM
  PWMA_PS = 0x00; //00:PWM at P1
/**********************************************************
PWMx_duty = [CCRx/(ARR + 1)]*100
***********************************************************/ 
//配置成 TRGI 的 pin 需关掉 ENO 对应 bit 并配成 input
  PWMA_PSCRH = 0x00; //预分频寄存器
  PWMA_PSCRL = 0x00; 
  PWMA_DTR = 0x00; //死区时间配置
  PWMA_CCMR1 = 0x68;              //通道模式配置
  PWMA_CCMR2 = 0x68; //配置成输入通道
  PWMA_CCMR3 = 0x68;
  PWMA_CCMR4 = 0x68;
  PWMA_SMCR = 0x75; //门控触发模式 ETRF 输入
  PWMA_ARRH = 0x08; //自动重装载寄存器,计数器 overflow 点
  PWMA_ARRL = 0x00; 
  PWMA_CCR1H = 0x04; //计数器比较值
  PWMA_CCR1L = 0x00; //
  PWMA_CCR2H = 0x02; //
  PWMA_CCR2L = 0x00; //
  PWMA_CCR3H = 0x01; //
  PWMA_CCR3L = 0x00; //
  PWMA_CCR4H = 0x01; //
  PWMA_CCR4L = 0x00; //
  PWMA_CCER1 = 0x55; //配置通道输出使能和极性
  PWMA_CCER2 = 0x55; //配置通道输出使能和极性
  PWMA_BKR = 0x80;<br>
PWMA_IER = 0x02;<br>
//使能中断
  PWMA<sub>_</sub>IER = 0x02;
  PWMA_CR1 |= 0x01; //使能计数器
  EA = 1;
  while (1) ;
}
void PWMA_ISR() interrupt 26
{
  if(PWMA_SR1 & 0X02) 
   {
     P03 = ~P03;
     PWMA_SR1 &= ~0X02; 
   }
```
### **23.8.7** 外部时钟模式

*//*测试工作频率为 *11.0592MHz //#include "stc8h.h" #include "stc32g.h" //***头文件见下载软件** *#include "intrins.h" void main(void) { EAXFR = 1; //*使能访问 *XFR* **CKCON = 0x00;** // 设置外部数据总线速度为最快 **WTST = 0x00;**  $\qquad$  *WTST = 0x00; //*赋值为 *0* 可将 *CPU* 执行程序的速度设置为最快 *P0M1 = 0x00; P0M0 = 0xFF; P1M1 = 0x00; P1M0 = 0xFF; P3M1 = 0x04; P3M0 = 0x00; PWMA\_ENO = 0xFF; //IO* 输出 *PWM PWMA\_PS = 0x00; //00:PWM at P1 /\*\*\*\*\*\*\*\*\*\*\*\*\*\*\*\*\*\*\*\*\*\*\*\*\*\*\*\*\*\*\*\*\*\*\*\*\*\*\*\*\*\*\*\*\*\*\*\*\*\*\*\*\*\*\*\*\*\* PWMx\_duty = [CCRx/(ARR + 1)]\*100 \*\*\*\*\*\*\*\*\*\*\*\*\*\*\*\*\*\*\*\*\*\*\*\*\*\*\*\*\*\*\*\*\*\*\*\*\*\*\*\*\*\*\*\*\*\*\*\*\*\*\*\*\*\*\*\*\*\*\*/ //*配置成 *TRGI* 的 *pin* 需关掉 *ENO* 对应 *bit* 并配成 *input PWMA\_PSCRH = 0x00; //*预分频寄存器 *PWMA\_PSCRL = 0x00; PWMA\_DTR = 0x00; //*死区时间配置 *PWMA\_CCMR1 = 0x68; //*通道模式配置 *PWMA\_CCMR2 = 0x68; //*配置成输入通道 *PWMA\_CCMR3 = 0x68; PWMA\_CCMR4 = 0x68;*  $PWMA\_SMCR = 0x77;$  //*ETRF* 输入 **PWMA\_ARRH = 0x08;** //自动重装载寄存器, 计数器 overflow 点 *PWMA\_ARRL = 0x00; PWMA\_CCR1H = 0x04; //*计数器比较值 *PWMA\_CCR1L = 0x00; PWMA\_CCR2H = 0x02; PWMA\_CCR2L = 0x00; PWMA\_CCR3H = 0x01; PWMA\_CCR3L = 0x00; PWMA\_CCR4H = 0x01; PWMA\_CCR4L = 0x00; PWMA\_CCER1 = 0x55; //*配置通道输出使能和极性 *PWMA\_CCER2 = 0x55; //*配置通道输出使能和极性

```
PWMA_BKR = 0x80;               //主输出使能 相当于总开关
   PWMA_IER = 0x02; //使能中断
   PWMA_CR1 |= 0x01; //使能计数器
   EA = 1;
   while (1);
}
void PWMA_ISR() interrupt 26
{
   if(PWMA_SR1 & 0X02) 
   { 
      P03 = ~P03;
      PWMA_SR1 &= ~0X02; 
   }
}
```
# **23.8.8** 输入捕获模式测量脉冲周期(捕获上升沿到上升沿或者下降

### 沿到下降沿)

- 原理: 使用高级 PWM 内部的某一通道的捕获模块 CCx, 捕获外部的端口的上升沿或者下降沿, 两个上 升沿之间或者两个下降沿之间的时间即为脉冲的周期,也就是说,两次捕获计数值的差值即为周 期值。
- 范例: 使用 PWMA 的第一组捕获模块 CC1 捕获功能, 捕获 PWM1P (P1.0)管脚上的上升沿, 在中断中 对前后两次的捕获值相减得到周期
- 注意:只有 PWM1P、PWM2P、PWM3P、PWM4P、PWM5、PWM6、PWM7、PWM8 这些管脚以及相 应切换管脚才有捕获功能

```
//测试工作频率为 11.0592MHz
//#include "stc8h.h"
#include "stc32g.h" //头文件见下载软件
#include "intrins.h"
int cap;
int cap_new;
int cap_old;
void main(void)
{
  EAXFR = 1; //使能访问 XFR
  CKCON = 0x00; //设置外部数据总线速度为最快
  WTST = 0x00; //设置程序代码等待参数,
                                 //赋值为 0 可将 CPU 执行程序的速度设置为最快
  P0M1 = 0x00;
  P0M0 = 0x00; 
  P1M1 = 0x00;
  P1M0 = 0x00;
/*配置成 TRGI 的 pin 需关掉 ENO 对应 bit 并配成 input*/ 
  PWMA_ENO = 0x00; //IO 输出 PWM 
  PWMA_PS = 0x00; //00:PWM at P1
  PWMA_CCMR1 = 0x01; //配置成输入通道
  PWMA_SMCR = 0x56;
  PWMA_CCER1 = 0x01; //配置通道输出使能和极性
  PWMA_IER = 0x02; //使能中断
  PWMA_CR1 |= 0x01; //使能计数器
  EA = 1;
  while (1);
}
/*通道 1 输入,捕获数据通过 PWMA_CCR1H / PWMA_CCR1L 读取 */
void PWMA_ISR() interrupt 26
{
  if(PWMA_SR1 & 0x02)
  {
```

```
cap_old = cap_new;
     cap_new = PWMA_CCR1H; //读取 CCR1H<br>cap_new = (cap_new << 8) + PWMA_CCR1L; //读取 CCR1L
     cap\_new = (cap\_new << 8) + PWMA\_CCRIL;cap = cap_new - cap_old;
     PWMA_SR1 &= ~0x02;
}
```
### **23.8.9** 输入捕获模式测量脉冲高电平宽度(捕获上升沿到下降沿)

- 原理: 使用高级 PWM 内部的两通道的捕获模块 CCx 和 CCx+1 同时捕获外部的同一个管脚, CCx 捕获 此管脚的上升沿, CCx+1 捕获此管脚的下降沿, 然利用 CCx+1 的捕获值减去 CCx 的捕获值, 其 差值即为脉冲高电平的宽度。
- 范例: 使用 PWMA 的第一组捕获模块 CC1 和第二组捕获模块 CC2,同时捕获 PWM1P 管脚(P1.0), 其中 CC1 捕获 PWM1P 的上升沿, CC2 捕获 PWM1P 的下降沿, 在中断中使用 CC2 的捕获值减 去 CC1 的捕获值, 其差值即为脉冲高电平的宽度。
- 注意:1、使用的是芯片内部的两路捕获模块同时捕获外部的同一个管脚,所以不需要将外部的多个管脚 相连接。

2、只有 CC1+CC2、CC3+CC4、CC5+CC6、CC7+CC8 这 4 种组合才能完成上面的功能。CC1+CC2 组合可以同时捕获 PWM1P 管脚, 也可以同时捕获 PWM2P 管脚; CC3+CC4 组合可以同时捕获 PWM3P 管脚,也可以同时捕获 PWM4P 管脚; CC5+CC6 组合可以同时捕获 PWM5 管脚, 也可以 同时捕获 PWM6 管脚; CC7+CC8 组合可以同时捕获 PWM7 管脚, 也可以同时捕获 PWM8 管脚

*//*测试工作频率为 *11.0592MHz //#include "stc8h.h" #include "stc32g.h" //***头文件见下载软件** *#include "intrins.h" void main() { EAXFR = 1; //*使能访问 *XFR CKCON = 0x00; //*设置外部数据总线速度为最快 *WTST = 0x00; //*设置程序代码等待参数, *//*赋值为 *0* 可将 *CPU* 执行程序的速度设置为最快 *P1M0 = 0x00; P1M1 = 0x00; P3M0 = 0x00; P3M1 = 0x00; P5M0 = 0x00; P5M1 = 0x00; //(CC1* 捕获 *TI1* 上升沿*,CC2* 捕获 *TI1* 下降沿*) PWMA\_CCER1 = 0x00; PWMA\_CCMR1 = 0x01;* **//CC1 为输入模式,且映射到 TI1FP1 上** *PWMA\_CCMR2 = 0x02; //CC2* 为输入模式*,*且映射到 *TI1FP2* 上 *PWMA\_CCER1 = 0x11; //*使能 *CC1/CC2* 上的捕获功能 **PWMA\_CCER1 = 0x00; //设置捕获极性为 CC1 的上升沿** *PWMA\_CCER1 |= 0x20; //*设置捕获极性为 *CC2* 的下降沿 *PWMA\_CR1 = 0x01; PWMA\_IER = 0x04;*  $\qquad \qquad$  ///使能 CC2 捕获中断 *EA = 1; while (1); } void PWMA\_ISR() interrupt 26 { unsigned int cnt; unsigned int cnt1;*

```
unsigned int cnt2;
   if (PWMA_SR1 & 0x04)
   {
       PWMA_SR1 &= ~0x04;
       cnt1 = (PWMA_CCR1H << 8) + PWMA_CCR1L;
       cnt2 = (PWMA_CCR2H << 8) + PWMA_CCR2L;
       cnt = cnt2 - cnt1; //差值即为高电平宽度
   }
}
```
### **23.8.10** 输入捕获模式测量脉冲低电平宽度(捕获下降沿到上升沿)

- 原理: 使用高级 PWM 内部的两通道的捕获模块 CCx 和 CCx+1 同时捕获外部的同一个管脚, CCx 捕获 此管脚的下降沿, CCx+1 捕获此管脚的上升沿, 然利用 CCx+1 的捕获值减去 CCx 的捕获值, 其 差值即为脉冲低电平的宽度。
- 范例: 使用 PWMA 的第一组捕获模块 CC1 和第二组捕获模块 CC2, 同时捕获 PWM1P 管脚(P1.0), 其中 CC1 捕获 PWM1P 的下降沿, CC2 捕获 PWM1P 的上升沿, 在中断中使用 CC2 的捕获值减 去 CC1 的捕获值, 其差值即为脉冲低电平的宽度。
- 注意:1、使用的是芯片内部的两路捕获模块同时捕获外部的同一个管脚,所以不需要将外部的多个管脚 相连接。

2、只有 CC1+CC2、CC3+CC4、CC5+CC6、CC7+CC8 这 4 种组合才能完成上面的功能。CC1+CC2 组合可以同时捕获 PWM1P 管脚, 也可以同时捕获 PWM2P 管脚; CC3+CC4 组合可以同时捕获 PWM3P 管脚,也可以同时捕获 PWM4P 管脚;CC5+CC6 组合可以同时捕获 PWM5 管脚,也可以 同时捕获 PWM6 管脚; CC7+CC8 组合可以同时捕获 PWM7 管脚, 也可以同时捕获 PWM8 管脚

*//*测试工作频率为 *11.0592MHz //#include "stc8h.h" #include "stc32g.h" //***头文件见下载软件** *#include "intrins.h" void main() { EAXFR = 1; //*使能访问 *XFR CKCON = 0x00; //*设置外部数据总线速度为最快 *WTST = 0x00; //*设置程序代码等待参数, *//*赋值为 *0* 可将 *CPU* 执行程序的速度设置为最快 *P1M0 = 0x00; P1M1 = 0x00; P3M0 = 0x00; P3M1 = 0x00; P5M0 = 0x00; P5M1 = 0x00; //(CC1* 捕获 *TI1* 上升沿*,CC2* 捕获 *TI1* 下降沿*) PWMA\_CCER1 = 0x00; PWMA\_CCMR1 = 0x01;*  $\angle$  //CC1 为输入模式 且映射到 TI1FP1 上 *PWMA\_CCMR2 = 0x02; //CC2* 为输入模式*,*且映射到 *TI1FP2* 上 **PWMA\_CCER1 = 0x11;** <br> ///使能 CC1/CC2 上的捕获功能 *PWMA\_CCER1 |= 0x00; //*设置捕获极性为 *CC1* 的上升沿 *PWMA\_CCER1 |= 0x20; //*设置捕获极性为 *CC2* 的下降沿 *PWMA\_CR1 = 0x01; PWMA\_IER = 0x02;* **//***使能 CC1 捕获中断 EA = 1; while (1); } void PWMA\_ISR() interrupt 26 { unsigned int cnt; unsigned int cnt1; unsigned int cnt2;*

```
if (PWMA_SR1 & 0x02)
   {
      PWMA_SR1 &= ~0x02;
      cnt1 = (PWMA_CCR1H << 8) + PWMA_CCR1L;
      cnt2 = (PWMA_CCR2H << 8) + PWMA_CCR2L;
      cnt = cnt1 - cnt2; //差值即为低电平宽度
  }
}
```
### **23.8.11** 输入捕获模式同时测量脉冲周期和占空比

- 原理: 使用高级 PWM 内部的两通道的捕获模块 CCx 和 CCx+1 同时捕获外部的同一个管脚, CCx 捕获 此管脚的上升沿,CCx+1 捕获此管脚的下降沿,同时使能此管脚的上升沿信号为复位触发信号, CCx 的捕获值即为周期,CCx+1 的捕获值即为占空比。
- 范例: 使用 PWMA 的第一组捕获模块 CC1 和第二组捕获模块 CC2,同时捕获 PWM1P 管脚(P1.0), 其中 CC1 捕获 PWM1P 的上升沿, CC2 捕获 PWM1P 的下降沿, 并设置 PWM1P 的上升沿信号为 复位触发信号, CC1 的捕获值即为周期, CC2 的捕获值即为占空比。
- 注意:1、使用的是芯片内部的两路捕获模块同时捕获外部的同一个管脚,所以不需要将外部的多个管脚 相连接。

2、只有 CC1+CC2、CC5+CC6 这两种组合才能完成上面的功能。CC1+CC2 组合可以同时捕获 PWM1P 管脚,也可以同时捕获 PWM2P 管脚; CC5+CC6 组合可以同时捕获 PWM5 管脚, 也可 以同时捕获 PWM6 管脚

3、由于设置了复位触发信号,所以捕获值即为周期值和占空比值,无需再减前一次的捕获值。

```
//测试工作频率为 11.0592MHz
//#include "stc8h.h"
#include "stc32g.h" //头文件见下载软件
#include "intrins.h"
void main()
{
  EAXFR = 1; //使能访问 XFR
  CKCON = 0x00; //设置外部数据总线速度为最快
  WTST = 0x00; //设置程序代码等待参数,
                                  //赋值为 0 可将 CPU 执行程序的速度设置为最快
  P1M0 = 0x00;
  P1M1 = 0x00;
  P3M0 = 0x00;
  P3M1 = 0x00;
  P5M0 = 0x00;
  P5M1 = 0x00;
                                  //(CC1 捕获 TI1 上升沿,CC2 捕获 TI1 下降沿)
                                  //CC1 捕获周期宽度,CC2 捕获高电平宽度
  PWMA_CCER1 = 0x00;
  PWMA_CCMR1 = 0x01; //CC1 为输入模式,且映射到 TI1FP1 上
  PWMA_CCMR2 = 0x02; //CC2 为输入模式,且映射到 TI1FP2 上
  PWMA_CCER1 = 0x11; //使能 CC1/CC2 上的捕获功能
  PWMA_CCER1 |= 0x00; //设置捕获极性为 CC1 的上升沿
  PWMA_CCER1 |= 0x20; //设置捕获极性为 CC2 的下降沿
  PWMA_SMCR = 0x54; //TS=TI1FP1,SMS=TI1 上升沿复位模式
  PWMA_CR1 = 0x01;
  PWMA_IER = 0x06;               //使能 CC1/CC2 捕获中断
  EA = 1;
  while (1);
}
void PWMA_ISR() interrupt 26
{
```
*}*

```
unsigned int cnt;
if (PWMA_SR1 & 0x02)
{
    PWMA_SR1 &= ~0x02;
    cnt = (PWMA_CCR1H << 8) + PWMA_CCR1L; //CC1 捕获周期宽度
}
if (PWMA_SR1 & 0x04)
{
    PWMA_SR1 &= ~0x04;
   cnt = (PWMA_CCR2H << 8) + PWMA_CCR2L; //CC2 捕获占空比(高电平宽度)
}
```
### **23.8.12** 同时捕获 **4** 路输入信号的周期和占空比

- 原理: 使用高级 PWM 内部的两通道的捕获模块 CCx 和 CCx+1 同时捕获外部的同一个管脚, CCx 捕获 此管脚的上升沿,CCx+1 捕获此管脚的下降沿,CCx 的两次捕获值的差值即为周期,CCx+1 的捕 获值与 CCx 的前一次捕获值的差值即为占空比。
- 范例: 使用 PWMA 的第一组捕获模块 CC1 和第二组捕获模块 CC2,同时捕获 PWM1P 管脚(P1.0), 其中 CC1 捕获 PWM1P 的上升沿, CC2 捕获 PWM1P 的下降沿, CC1 的捕获值减去前一次捕获值 即为周期,CC2 的捕获值减去 CC1 的前一次捕获值即为占空比。PWMB 的 CC5 和 CC6 同时捕获 PWM5 (P2.0)、PWMB 的 CC7 和 CC8 同时捕获 PWM7 (P2.2)、PWMA 的 CC3 和 CC4 同时 捕获 PWM3P(P1.4)。另外使用定时器 0 在 P1.0 上产生波形、定时器 1 在 P1.4 上产生波形、定 时器 3 在 P2.0 上产生波形、定时器 4 在 P2.2 上产生波形。捕获值通过串口送到 PC。
- 注意:1、使用的是芯片内部的两路捕获模块同时捕获外部的同一个管脚,所以不需要将外部的多个管脚 相连接。
	- 2、由于没有设置复位触发信号,所以周期值和占空比值均需要作相应的减法运算才能得到。

*//*测试工作频率为 *11.0592MHz //#include "stc8h.h" #include "stc32g.h" //***头文件见下载软件** *#include "intrins.h" #include "stdio.h" #define FOSC 12000000UL #define BRT (65536 - (FOSC / 115200+2) / 4) //*加 *2* 操作是为了让 *Keil* 编译器 *//*自动实现四舍五入运算 *#define T10K (65536 - FOSC / 10000) #define T11K (65536 - FOSC / 11000) #define T12K (65536 - FOSC / 12000) #define T13K (65536 - FOSC / 13000) unsigned int ccr1; unsigned int ccr3; unsigned int ccr5; unsigned int ccr7; unsigned int cycle1; unsigned int duty1; unsigned int cycle2; unsigned int duty2; unsigned int cycle3; unsigned int duty3; unsigned int cycle4; unsigned int duty4; bit f1, f2, f3, f4; void main() { EAXFR = 1; //*使能访问 *XFR CKCON = 0x00; //*设置外部数据总线速度为最快 *WTST = 0x00; //*设置程序代码等待参数, *//*赋值为 *0* 可将 *CPU* 执行程序的速度设置为最快

*P0M0 = 0x00; P0M1 = 0x00; P1M0 = 0x00; P1M1 = 0x00; P2M0 = 0x00; P2M1 = 0x00; P3M0 = 0x00; P3M1 = 0x00; P5M0 = 0x00; P5M1 = 0x00; TH0 = T10K >> 8; TH1 = T11K >> 8; T3H = T12K >> 8; T4H = T13K >> 8; SCON = 0x52; T2L = BRT; T2H = BRT >> 8; AUXR |= 0x15; printf("PWM Test .\n"); PWMA\_CCER1 = 0x00; PWMA\_CCER2 = 0x00; PWMA\_CCER2 |= 0x00; //*设置捕获极性为 *CC3* 的上升沿 *PWMA\_CCER2 |= 0x20; //*设置捕获极性为 *CC4* 的下降沿 *PWMA\_CR1 = 0x01;* **PWMA\_IER = 0x1e;**  $\angle$  //使能 CC1/CC2/CC3/CC4 捕获中断 *PWMB\_CCER1 = 0x00;*

*AUXR |= 0x80; //*定时器 *0* 使用 *1T* 模式 *AUXR |= 0x40; //*定时器 *1* 使用 *1T* 模式 *TMOD = 0x00; //*定时器 *0/1* 使用 *16* 位自动重载模式 *TL0 = T10K; //*定时器 *0* 周期 *10K TL1 = T11K; //*定时器 *1* 周期 *11K TR0 = 1; //*定时器 *0* 开始计数 *TR1 = 1; //*定时器 *1* 开始计数 *ET0 = 1; //*使能定时器 *0* 中断 *ET1 = 1; //*使能定时器 *1* 中断 *T3L = T12K; //*定时器 *3* 周期 *12K T4L = T13K; //*定时器 *4* 周期 *13K T4T3M = 0xaa; //*定时器 *3/4* 使用 *1T* 模式 *IE2 |= 0x20; //*使能定时器 *3* 中断 *IE2 |= 0x40; //*使能定时器 *4* 中断 *PWMA\_CCMR1 = 0x01; //CC1* 为输入模式*,*且映射到 *TI1FP1* 上 *PWMA\_CCMR2 = 0x02;* //CC2 为输入模式,且映射到 TI1FP2 上 *PWMA\_CCER1 = 0x11; //*使能 *CC1* 上的捕获功能*,*使能 *CC2* 上的捕获功能 *PWMA\_CCER1 |= 0x00; //*设置捕获极性为 *CC1* 的上升沿 *PWMA\_CCER1 |= 0x20; //*设置捕获极性为 *CC2* 的下降沿 *PWMA\_CCMR3 = 0x01; //CC3* 为输入模式*,*且映射到 *TI3FP3* 上 *PWMA\_CCMR4 = 0x02; //CC4* 为输入模式*,*且映射到 *TI3FP4* 上 *PWMA\_CCER2 = 0x11; //*使能 *CC3* 上的捕获功能*,*使能 *CC4* 上的捕获功能

*PWMB CCMR1 = 0x01;*  $\angle$  //CC5 为输入模式,且映射到 TI5FP5 上 *PWMB\_CCMR2 = 0x02; //CC6* 为输入模式*,*且映射到 *TI5FP6* 上

*{*

*}*

*{*

```
PWMB_CCER1 = 0x11; //使能 CC5 上的捕获功能,使能 CC6 上的捕获功能
   PWMB_CCER1 |= 0x00; //设置捕获极性为 CC5 的上升沿
   PWMB_CCER1 |= 0x20; //设置捕获极性为 CC6 的下降沿
   PWMB_CCER2 = 0x00;
   PWMB_CCMR3 = 0x01; //CC7 为输入模式,且映射到 TI7FP8 上
   PWMB_CCMR4 = 0x02; //CC8 为输入模式,且映射到 TI7FP8 上
   PWMB_CCER2 = 0x11;              //使能 CC7 上的捕获功能,使能 CC8 上的捕获功能
   PWMB_CCER2 |= 0x00;              // 设置捕获极性为 CC7 的上升沿
   PWMB_CCER2 |= 0x20; //设置捕获极性为 CC8 的下降沿
   PWMB_CR1 = 0x01;
   PWMB_IER = 0x1e; \angle //使能 CC5/CC6/CC7/CC8 捕获中断
   EA = 1;
   while (1)
   {
       if (f1)
       {
          f1 = 0;
          printf("cycle1 = %04x duty1 = %04x\n", cycle1, duty1);
       }
       if (f2)
       {
          f2 = 0;
          printf("cycle2 = %04x duty2 = %04x\n", cycle2, duty2);
       }
       if (f3)
       {
          f3 = 0;
          printf("cycle3 = %04x duty3 = %04x\n", cycle3, duty3);
       }
       if (f4)
       {
          f4 = 0;
          printf("cycle4 = %04x duty4 = %04x\n", cycle4, duty4);
       }
   }
void TMR0_ISR() interrupt TMR0_VECTOR ///产生 CC1 波形到 P1.0 口
   static unsigned int cnt = 0;
   cnt++;
   if (cnt == 10)
   {
       P10 = 0;
   }
   else if (cnt == 30)
   {
       P10 = 1;
       cnt = 0;
   }
void TMR1_ISR() interrupt TMR1_VECTOR //产生 CC3 波形到 P1.4 口
```

```
static unsigned int cnt = 0;
   cnt++;
   if (cnt == 10)
   {
       P14 = 0;
    }
   else if (cnt == 30)
   {
       P14 = 1;
       cnt = 0;
    }
}
void TMR3_ISR() interrupt TMR3_VECTOR //产生 CC5 波形到 P2.0 口
{
   static unsigned int cnt = 0;
   cnt++;
   if (cnt == 10)
   {
       P20 = 0;
   }
   else if (cnt == 30)
   {
       P20 = 1;
       cnt = 0;
    }
}
void TMR4_ISR() interrupt TMR4_VECTOR //产生 CC7 波形到 P2.2 口
{
   static unsigned int cnt = 0;
   cnt++;
   if (cnt == 10)
    {
       P22 = 0;
   }
   else if (cnt == 30)
    {
       P22 = 1;
       cnt = 0;
    }
}
void PWMA_ISR() interrupt PWMA_VECTOR
{
   unsigned int ccr;
   if (PWMA_SR1 & 0x02) //CC1 捕获中断
    {
       PWMA_SR1 &= ~0x02;
       ccr = (PWMA_CCR1H << 8) + PWMA_CCR1L; //读取捕获值
       cycle1 = ccr - ccr1; //计算周期
       ccr1 = ccr; //保存当前捕获值
       f1 = 1; //波形 1 的周期和占空比捕获完成,触发串口发送
   }
```

```
STC32G 系列技术手册
```

```
if (PWMA_SR1 & 0x04) //CC2 捕获中断
  {
     PWMA_SR1 &= ~0x04;
     ccr = (PWMA_CCR2H << 8) + PWMA_CCR2L; //读取捕获值
     duty1 = ccr - ccr1; //计算占空比
  }
  if (PWMA_SR1 & 0x08) //CC3 捕获中断
  {
     PWMA_SR1 &= ~0x08;
     ccr = (PWMA_CCR3H << 8) + PWMA_CCR3L; //读取捕获值
     cycle2 = ccr - ccr3; //计算周期
     ccr3 = ccr; //保存当前捕获值
     f2 = 1; //波形 2 的周期和占空比捕获完成,触发串口发送
  }
  if (PWMA_SR1 & 0x10) //CC4 捕获中断
  {
     PWMA_SR1 &= ~0x10;
     ccr = (PWMA_CCR4H << 8) + PWMA_CCR4L; //读取捕获值
     duty2 = ccr - ccr3; //计算占空比
  }
}
void PWMB_ISR() interrupt PWMB_VECTOR
{
  unsigned int ccr;
  if (PWMB_SR1 & 0x02) //CC5 捕获中断
  {
     PWMB_SR1 &= ~0x02;
     ccr = (PWMB_CCR5H << 8) + PWMB_CCR5L; //读取捕获值
     cycle3 = ccr - ccr5; //计算周期
     ccr5 = ccr;                 //保存当前捕获值
     f3 = 1; //波形 3 的周期和占空比捕获完成,触发串口发送
  }
  if (PWMB_SR1 & 0x04) //CC6 捕获中断
  {
     PWMB_SR1 &= ~0x04;
     ccr = (PWMB_CCR6H << 8) + PWMB_CCR6L; //读取捕获值
     duty3 = ccr - ccr5; //计算占空比
  }
  if (PWMB_SR1 & 0x08) //CC7 捕获中断
  {
     PWMB_SR1 &= ~0x08;
     ccr = (PWMB_CCR7H << 8) + PWMB_CCR7L; //读取捕获值
     cycle4 = ccr - ccr7; //计算周期
     ccr7 = ccr; //保存当前捕获值
     f4 = 1; //波形 4 的周期和占空比捕获完成,触发串口发送
  }
  if (PWMB_SR1 & 0x10) //CC8 捕获中断
  {
     PWMB_SR1 &= ~0x10;
```

```
ccr = (PWMB_CCR8H << 8) + PWMB_CCR8L; // 读取捕获值<br>duty4 = ccr - ccr7; // // 计算占空比
            duty4 = ccr - ccr7;}
}
```
# **23.8.13**输出占空比为 **100%**和 **0%**的 **PWM** 波形的方法(以 **PWM1P** 为例)

### **23.8.13.1** 方法 **1**:设置 **PWMx\_ENO** 禁止输出 **PWM**

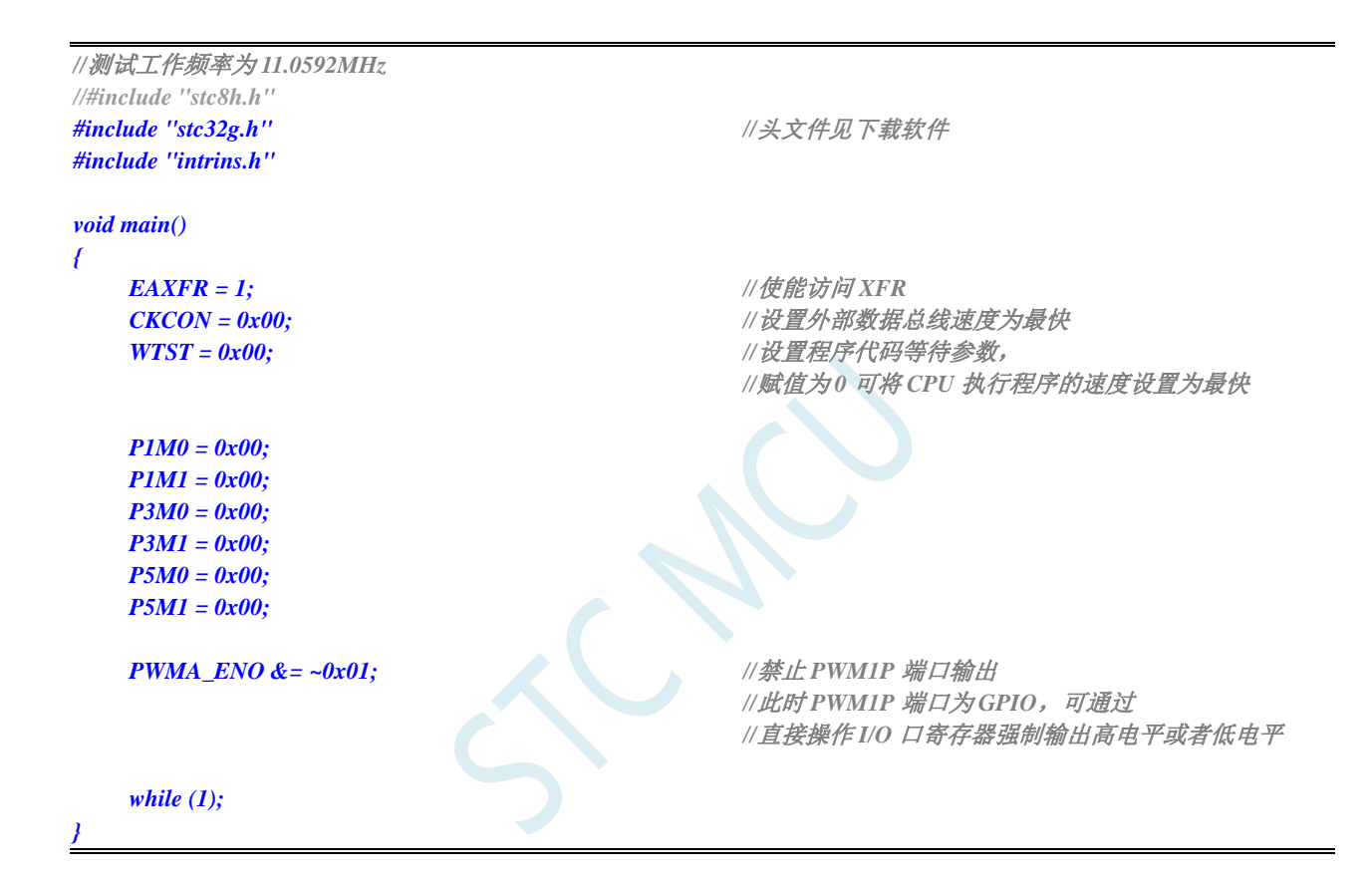

#### **23.8.13.2** 方法 **2**:设置 **PWMx\_CCMRn** 寄存器强制输出有效**/**无效电平

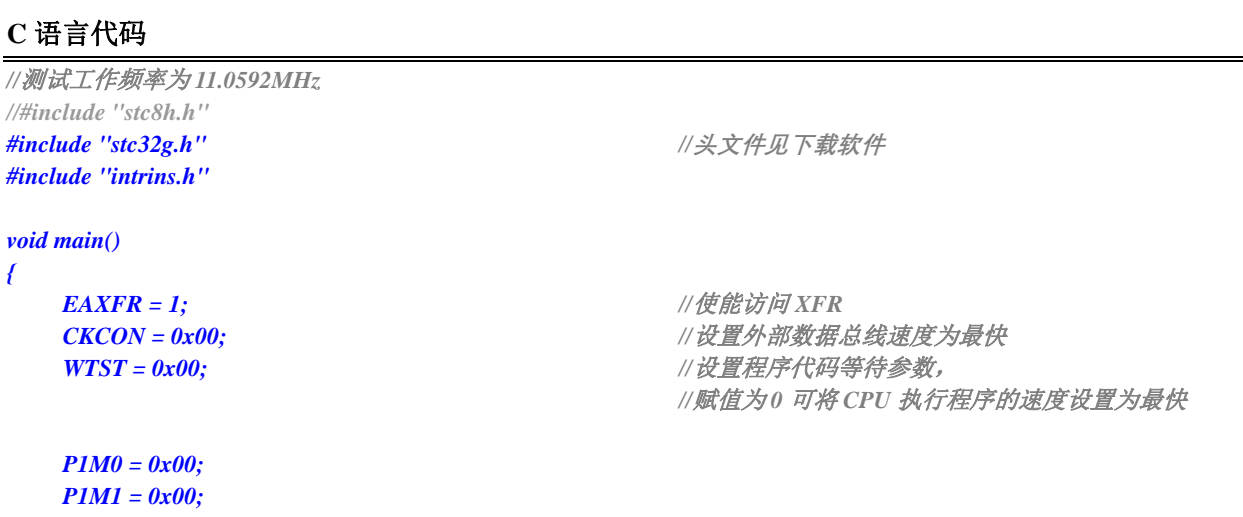

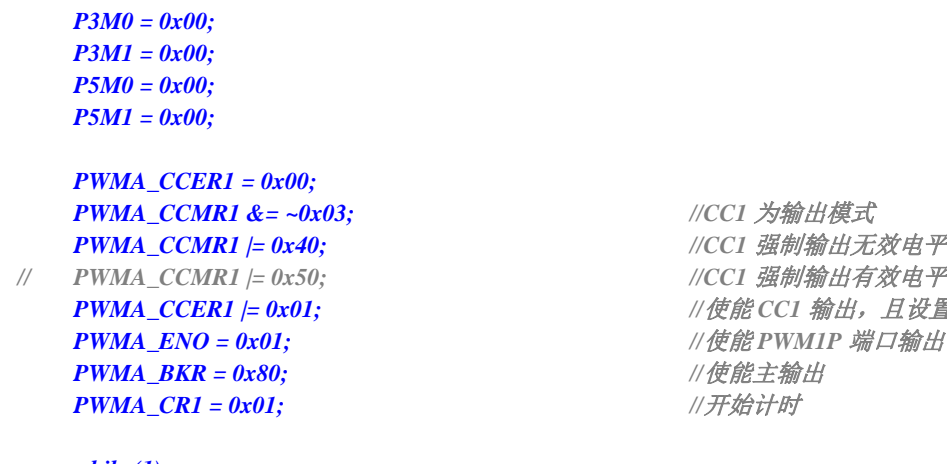

**PWMA\_CCMR1 |= 0x40;**  $\qquad$  //CC1 强制输出无效电平(占空比 0%) *// PWMA\_CCMR1 |= 0x50; //CC1* 强制输出有效电平(占空比 *100%*) **PWMA\_CCER1 = 0x01;** //使能 CC1 输出, 且设置高电平为有效电平

*while (1);*

*}*

### **23.8.14** 带死区控制的 **PWM** 互补输出

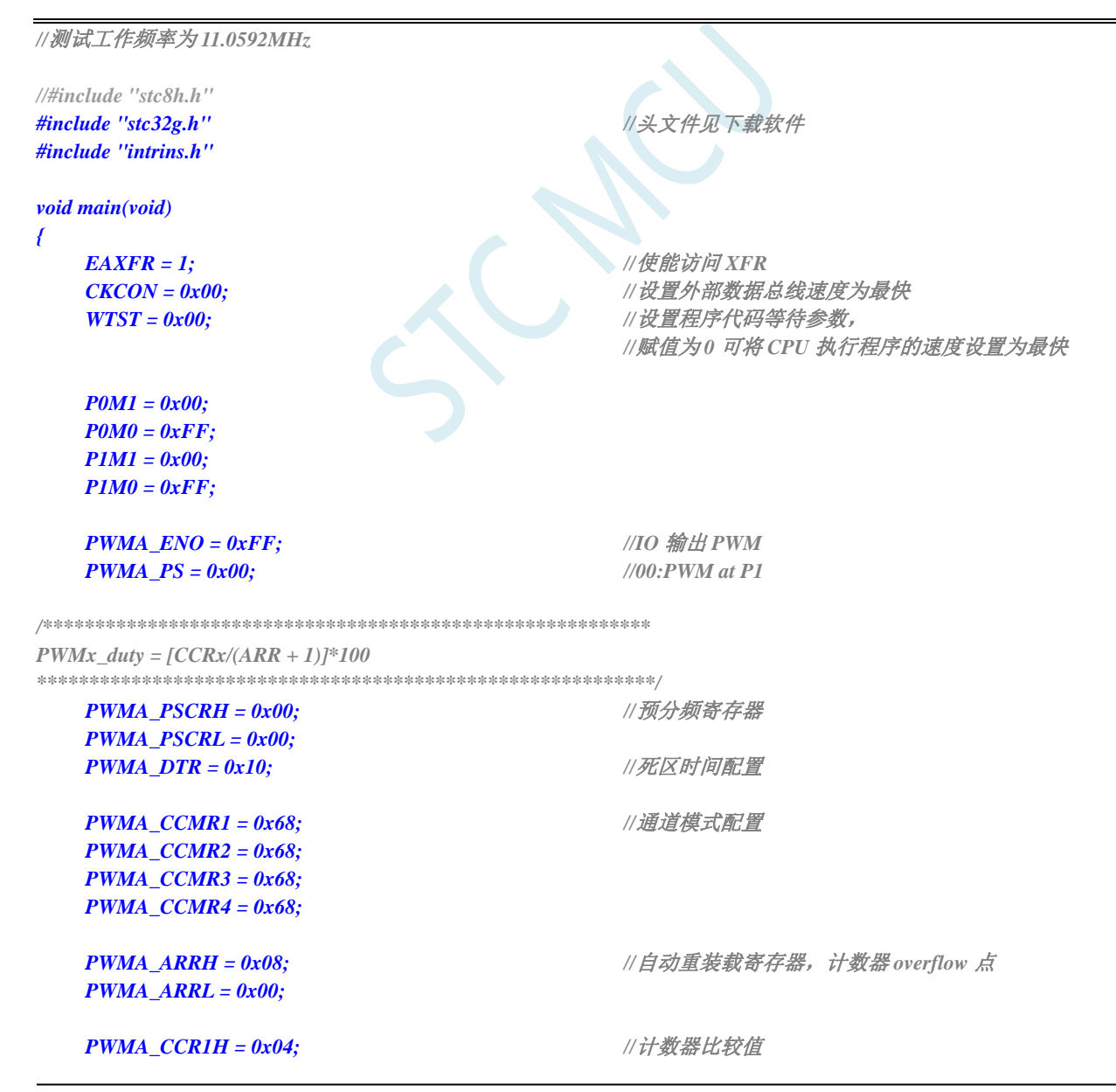

```
PWMA_CCR1L = 0x00;
   PWMA_CCR2H = 0x02;
   PWMA_CCR2L = 0x00;
   PWMA_CCR3H = 0x01;
   PWMA_CCR3L = 0x00;
   PWMA_CCR4H = 0x01;
   PWMA_CCR4L = 0x00;
   PWMA_CCER1 = 0x55; //配置通道输出使能和极性
   PWMA_CCER2 = 0x55; //配置通道输出使能和极性
   PWMA_BKR = 0x80;               //主输出使能 相当于总开关
   PWMA_IER = 0x02; //使能中断
   PWMA_CR1 = 0x01; //使能计数器
   EA = 1;
   while (1);
}
void PWMA_ISR() interrupt 26
{
   if(PWMA_SR1 & 0X02)
   {
      P03 = ~P03;
      PWMA_SR1 &=~0X02;
   }
}
```
# **23.8.15 PWM** 端口做外部中断(下降沿中断或者上升沿中断)

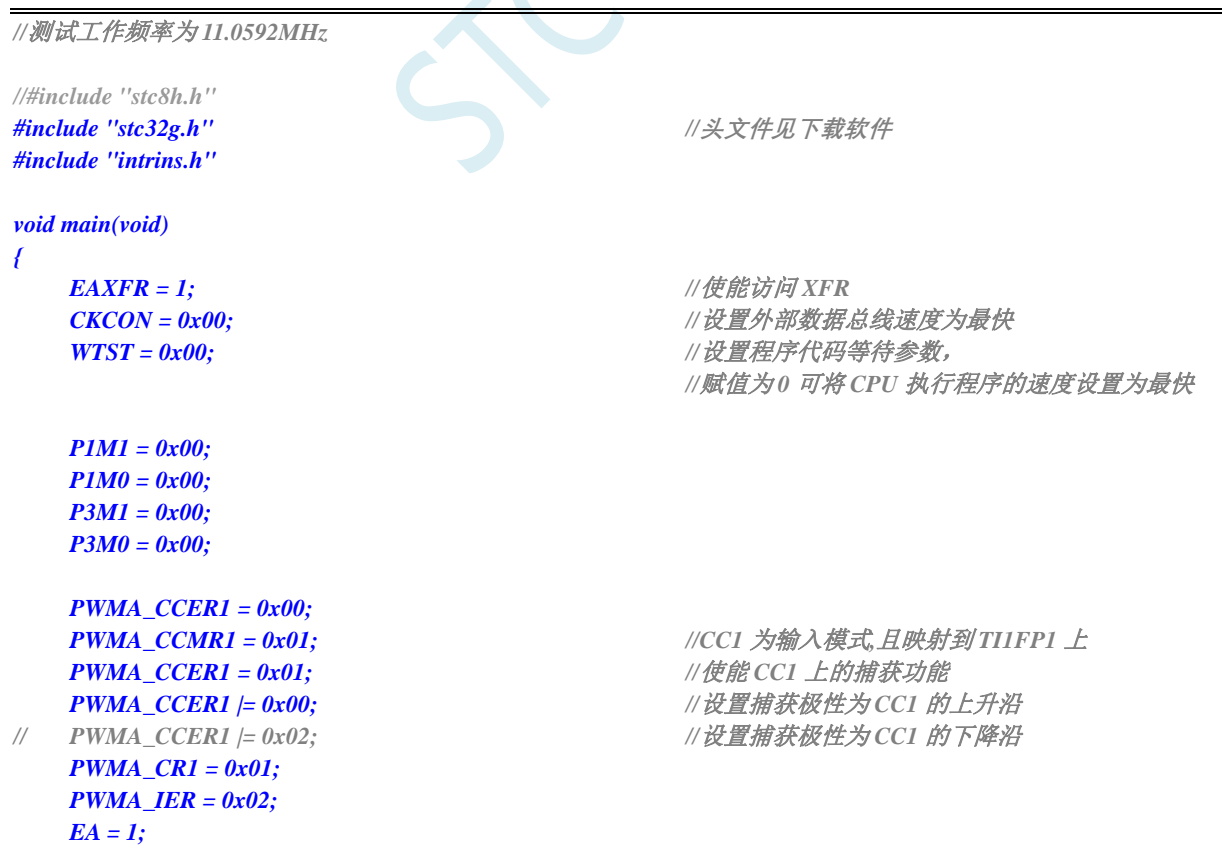

```
while (1);
}
void PWMA_ISR() interrupt 26
{
     if(PWMA_SR1 & 0X02)
     {
         P37 = ~P37;
         PWMA_SR1 &=~0X02;
     }
}
```
# **23.8.16** 输出任意周期和任意占空比的波形

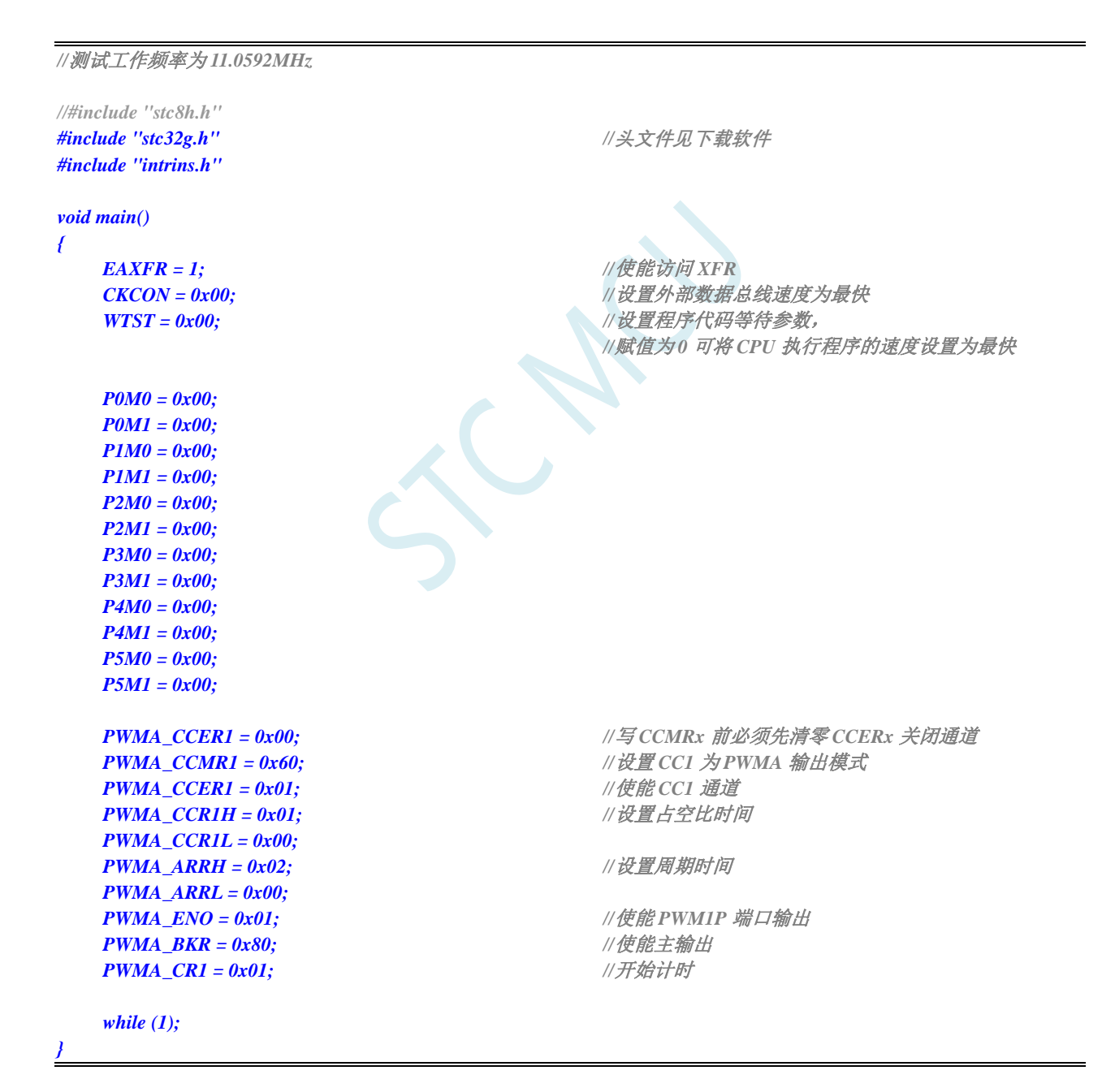

# **23.8.17** 使用 **PWM** 的 **CEN** 启动 **PWMA** 定时器,实时触发 **ADC**

#### *//*测试工作频率为 *11.0592MHz*

```
//#include "stc8h.h"
#include "stc32g.h" //头文件见下载软件
#include "intrins.h"
void delay()
{
   int i;
   for (i=0; i<100; i++);
}
void main()
{
   EAXFR = 1; //使能访问 XFR
   CKCON = 0x00;                 // 设置外部数据总线速度为最快
   WTST = 0x00; \qquad WTST = 0x00;
                                      //赋值为 0 可将 CPU 执行程序的速度设置为最快
   P1M0 = 0x00;
   P1M1 = 0x01;
   P3M0 = 0x00;
   P3M1 = 0x00;
   ADC_CONTR = 0; //选择 P1.0 为 ADC 输入通道
   ADC_POWER = 1;
   ADC_EPWMT = 1;
   delay(); //等待 ADC 电源稳定
   EADC = 1;
   PWMA_CR2 = 0x10; <br>//CEN 信号为 TRGO, 可用于触发 ADC
   PWMA_ARRH = 0x13;
   PWMA_ARRL = 0x38;
   PWMA_IER = 0x01;
   PWMA_CR1 = 0x01; \angle /// 设置 CEN 启动 PWMA 定时器, 实时触发 ADC
   EA = 1;
   while (1);
}
void ADC_ISR() interrupt 5
{
   ADC_ FLAG = 0;
}
void PWMA_ISR() interrupt 26
{
   if(PWMA_SR1 & 0x01)
   {
      PWMA_SR1 &=~0x01;
   }
}
```
# **23.8.18 PWM** 周期重复触发 **ADC**

*//*测试工作频率为 *11.0592MHz*

```
//#include "stc8h.h"
#include "stc32g.h" //头文件见下载软件
#include "intrins.h"
void delay()
{
   int i;
   for (i=0; i<100; i++);
}
void main()
{
   EAXFR = 1; //使能访问 XFR
   CKCON = 0x00;                // 设置外部数据总线速度为最快
   WTST = 0x00; \angle // 设置程序代码等待参数,
                                      //赋值为 0 可将 CPU 执行程序的速度设置为最快
   P1M0 = 0x00;
   P1M1 = 0x01;
   P3M0 = 0x00;
   P3M1 = 0x00;
   ADC_CONTR = 0; //选择 P1.0 为 ADC 输入通道
   ADC_POWER = 1;
   ADC_EPWMT = 1;
   delay(); //等待 ADC 电源稳定
   EADC = 1;
   PWMA_CR2 = 0x20; //周期更新事件为 TRGO,用于周期触发 ADC
   PWMA_ARRH = 0x13;
   PWMA_ARRL = 0x38;
   PWMA_IER = 0x01;
   PWMA_CR1 = 0x01; \angle // 设置 CEN 启动 PWMA 定时器
   EA = 1;
   while (1);
}
void ADC_ISR() interrupt 5
{
   ADC_ FLAG = 0;
}
void PWMA_ISR() interrupt 26
{
   if(PWMA_SR1 & 0x01)
   {
      PWMA_SR1 &=~0x01;
   }
}
```
### **23.8.19** 利用 **PWM** 实现 **16** 位 **DAC** 的参考线路图

STC32G 系列单片机的高级 PWM 定时器可输出 16 位的 PWM 波形, 再经过两级低通滤波即可产生 16 位的 DAC 信号,通过调节 PWM 波形的高电平占空比即可实现 DAC 信号的改变。应用线路图如下图所 示,输出的 DAC 信号可输入到 MCU 的 ADC 进行反馈测量。

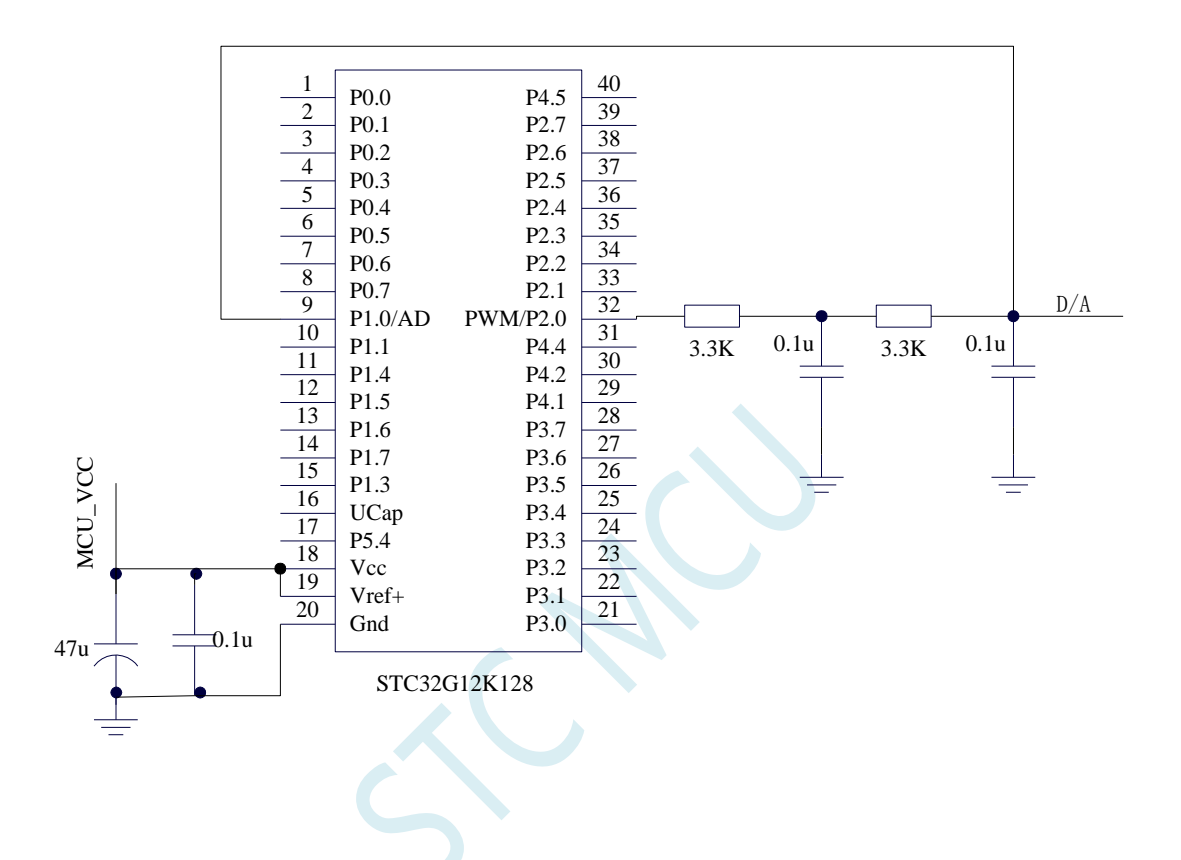

# **23.8.20** 利用 **PWM** 实现互补 **SPWM**

高级 PWM 定时器 PWM1P/PWM1N,PWM2P/PWM2N,PWM3P/PWM3N,PWM4P/PWM4N 每个通道 都可独立实现 PWM 输出, 或者两两互补对称输出。演示使用 PWM1P, PWM1N 产生互补的 SPWM。 主时钟选择 24MHZ, PWM 时钟选择 1T, PWM 周期 2400, 死区 12 个时钟(0.5us), 正弦波表用 200 点, 输出正弦波频率 = 24000000 / 2400 / 200 = 50 HZ。

本程序仅仅是一个 SPWM 的演示程序,用户可以通过上面的计算方法修改 PWM 周期和正弦波的点数和 幅度。本程序输出频率固定,如果需要变频,请用户自己设计变频方案。

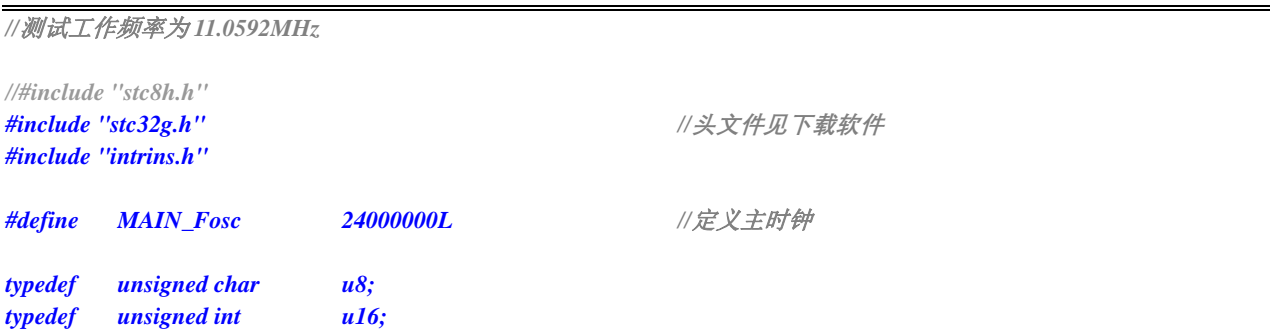

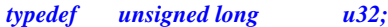

*/\*\*\*\*\*\*\*\*\*\*\*\*\*\*\*\*\*\*\*\*\*\*\*\*\*\*\*\*\*\** 用户定义宏 *\*\*\*\*\*\*\*\*\*\*\*\*\*\*\*\*\*\*\*\*\*\*\*\*\*\*\*\*\*\*\*\*\*\*\*/*

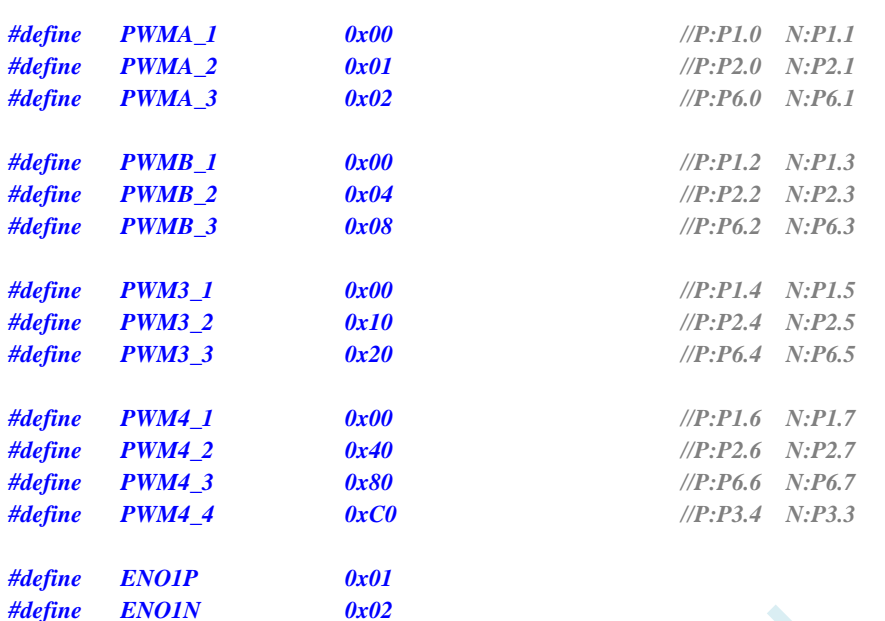

*unsigned int code T\_SinTable[]=* 

/\*\*\*\*\*\*\*\*\*\*\*\*\*\* 本地变量声明 \*\*\*\*\*\*\*\*\*\*\*\*\*\*/

*#define ENO2P 0x04 #define ENO2N 0x08 #define ENO3P 0x10 #define ENO3N 0x20 #define ENO4P 0x40 #define ENO4N 0x80*

*{*

```
1220, 1256, 1292, 1328, 1364, 1400, 1435, 1471, 
1506, 1541, 1575, 1610, 1643, 1677, 1710, 1742, 
1774, 1805, 1836, 1866, 1896, 1925, 1953, 1981, 
2007, 2033, 2058, 2083, 2106, 2129, 2150, 2171, 
2191, 2210, 2228, 2245, 2261, 2275, 2289, 2302, 
2314, 2324, 2334, 2342, 2350, 2356, 2361, 2365, 
2368, 2369, 2370, 2369, 2368, 2365, 2361, 2356, 
2350, 2342, 2334, 2324, 2314, 2302, 2289, 2275, 
2261, 2245, 2228, 2210, 2191, 2171, 2150, 2129, 
2106, 2083, 2058, 2033, 2007, 1981, 1953, 1925, 
1896, 1866, 1836, 1805, 1774, 1742, 1710, 1677, 
1643, 1610, 1575, 1541, 1506, 1471, 1435, 1400, 
1364, 1328, 1292, 1256, 1220, 1184, 1148, 1112, 
1076, 1040, 1005, 969, 934, 899, 865, 830, 
 797, 763, 730, 698, 666, 635, 604, 574, 
 544, 515, 487, 459, 433, 407, 382, 357, 
 334, 311, 290, 269, 249, 230, 212, 195, 
 179, 165, 151, 138, 126, 116, 106, 98, 
 90, 84, 79, 75, 72, 71, 70, 71, 
 72, 75, 79, 84, 90, 98, 106, 116, 
 126, 138, 151, 165, 179, 195, 212, 230, 
 249, 269, 290, 311, 334, 357, 382, 407, 
 433, 459, 487, 515, 544, 574, 604, 635, 
 666, 698, 730, 763, 797, 830, 865, 899, 
 934, 969, 1005, 1040, 1076, 1112, 1148, 1184,
```
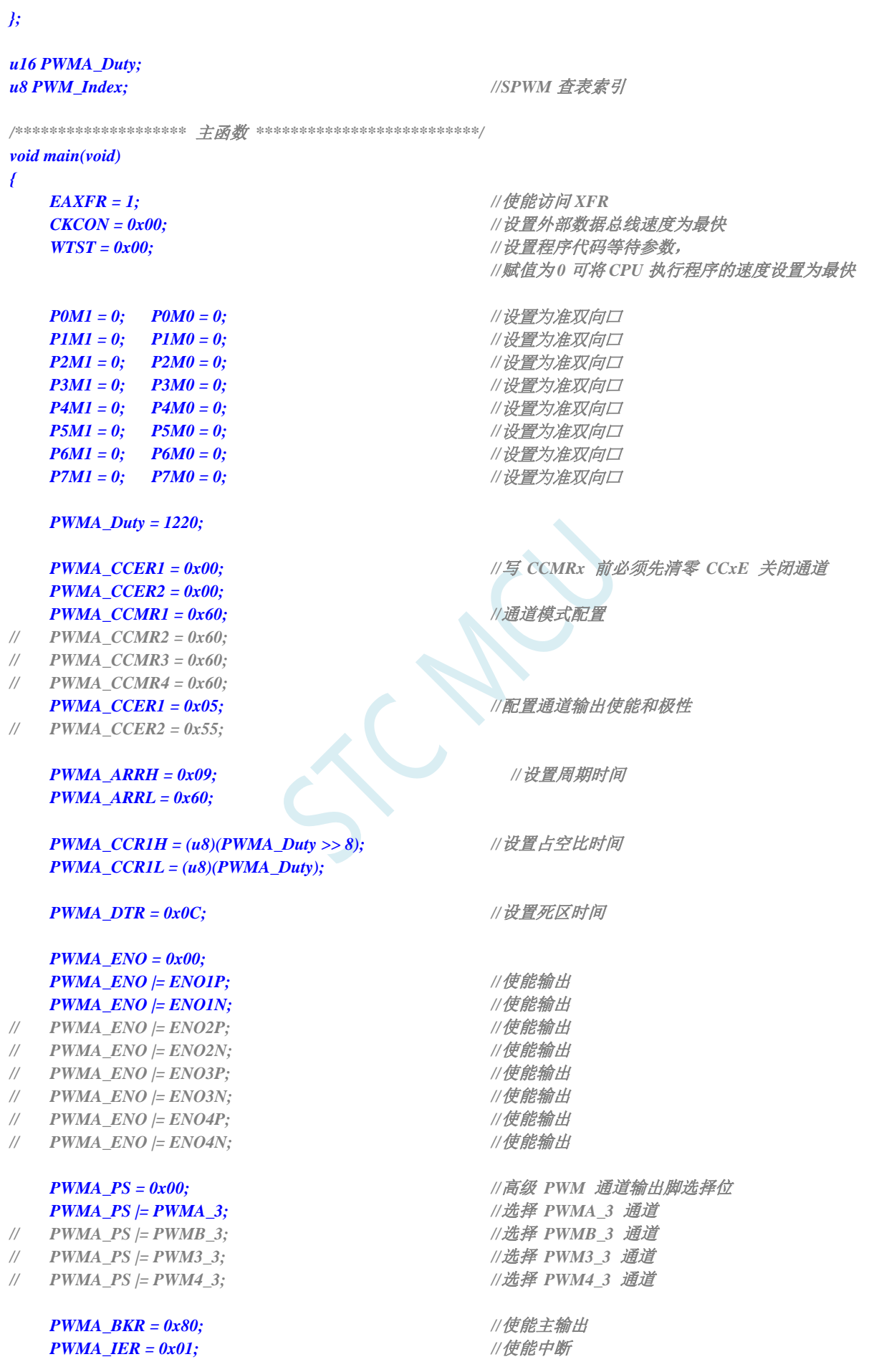

```
PWMA_CR1 |= 0x01; //开始计时
   EA = 1; //打开总中断
   while (1)
   {
   }
}
/******************** 中断函数 **************************/
void PWMA_ISR() interrupt 26
{ 
   if (PWMA_SR1 & 0x01)
   {
       PWMA_SR1 &=~0x01; 
       PWMA_Duty = T_SinTable[PWM_Index];
       if (++PWM_Index >= 200)
           PWM_Index = 0;
       PWMA_CCR1H = (u8)(PWMA_Duty >> 8); //设置占空比时间
       PWMA_CCR1L = (u8)(PWMA_Duty);
   }
   PWMA_SR1 = 0;
}
```
# **23.8.21** 高级 **PWM** 输出**-**频率可调**-**脉冲计数(软件方式)

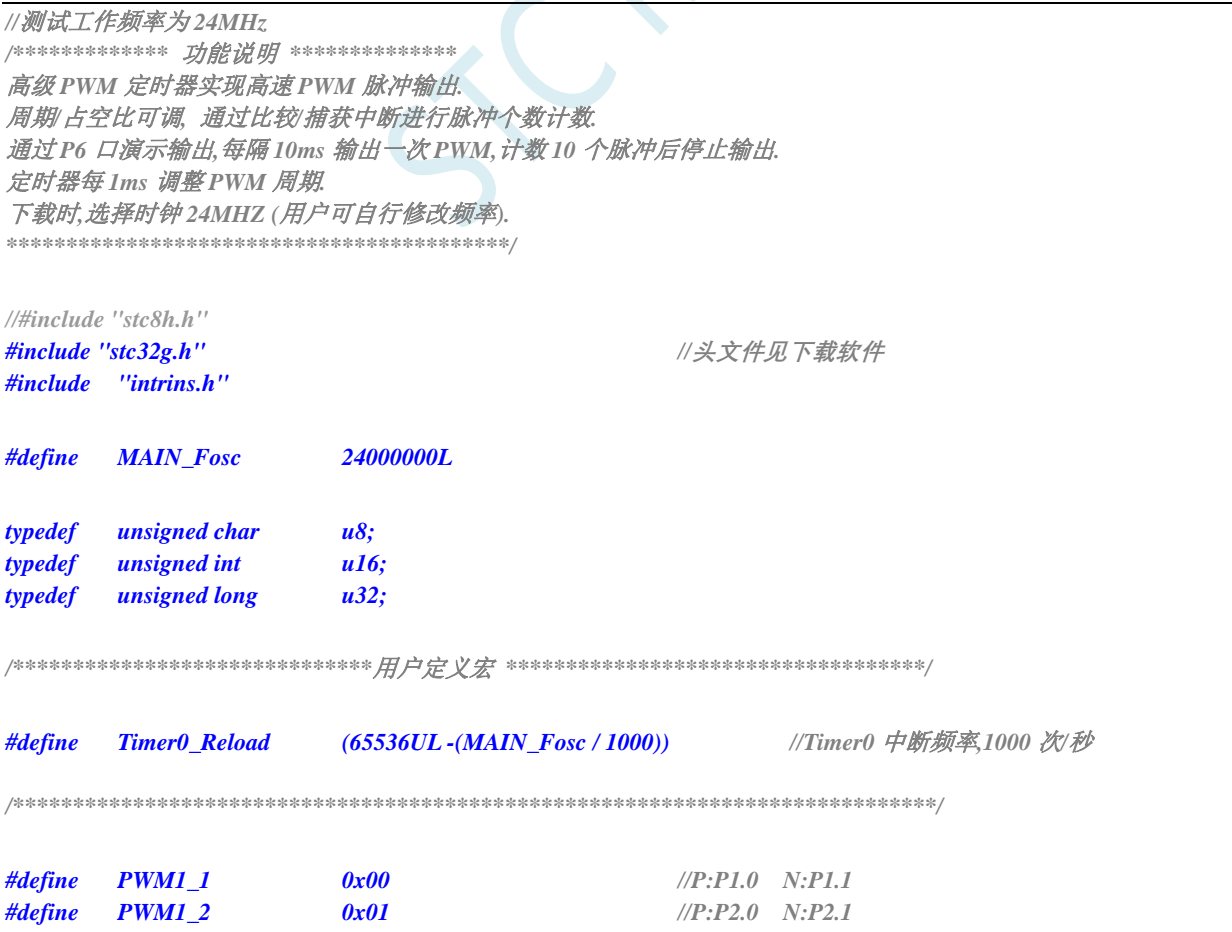

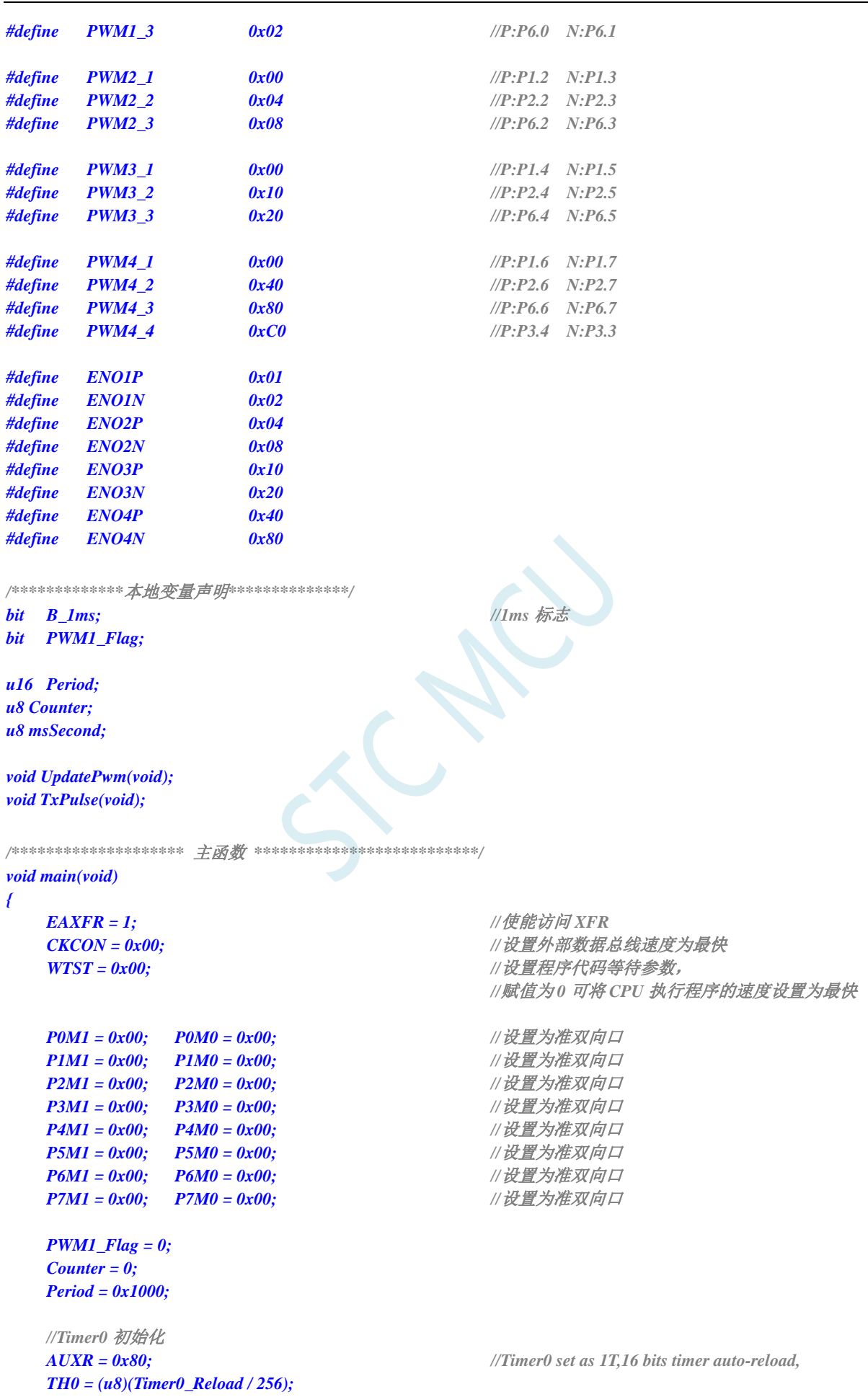

```
TL0 = (u8)(Timer0_Reload % 256);
  ET0 = 1; //Timer0 interrupt enable
  TR0 = 1; //Tiner0 run
  PWMA_ENO = 0x00;
  PWMA_ENO |= ENO1P; //使能输出
  PWMA_PS = 0x00; //高级 PWM 通道输出脚选择位
  PWMA_PS |= PWM1_3; //选择 PWM1_3 通道
  UpdatePwm();
  PWMA_BKR = 0x80; //使能主输出
  PWMA_CR1 |= 0x01; //开始计时
  P40 = 0; //给 LED 供电
  EA = 1; //打开总中断
  while (1)
  {
     if(B_1ms)
     {
       B_1ms = 0;
       msSecond++;
       if(msSecond >= 10)
       {
          msSecond = 0;
          TxPulse(); //10ms 启动一次 PWM 输出
        }
     }
  }
}
/************* 发送脉冲函数 **************/
void TxPulse(void)
{
  PWMA_CCER1 = 0x00; //写 CCMRx 前必须先清零 CCxE 关闭通道
  PWMA_CCMR1 = 0x60; //设置 PWM1 模式 1 输出
  PWMA_CCER1 = 0x01; <br> // 使能 CC1E 通道, 高电平有效
  PWMA_SR1 = 0; //清标志位
  PWMA_CNTR = 0; //清计数器
  PWMA_IER = 0x02; ///使能捕获 比较 1 中断
}
/********************** Timer0 1ms 中断函数 ************************/
void timer0(void) interrupt 1
{
  B_1ms = 1;
  if(PWM1_Flag)
  {
     Period++; //周期递增
     if(Period >= 0x1000) PWM1_Flag = 0;
  }
  else
  {
     Period--; //周期递减
     if(Period <= 0x0100) PWM1_Flag = 1;
  }
  UpdatePwm(); //设置周期、占空比
}
```
*//*测试工作频率为 *24MHz*

```
/******************* PWM 中断函数 ********************/
void PWMA_ISR() interrupt 26
{
   if(PWMA_SR1 & 0X02)
   {
       PWMA_SR1 &=~0X02; //清标志位
       Counter++;
       if(Counter >= 10) //计数 10 个脉冲后关闭 PWM 计数器
       {
          Counter = 0;
          PWMA_CCER1 = 0x00;          //写 CCMRx 前必须先清零 CCxE 关闭通道
          PWMA_CCMR1 = 0x40; \angle // 设置 PWM1 强制为无效电平
          PWMA_CCER1 = 0x01; //使能 CC1E 通道, 高电平有效
          PWMA_IER = 0x00; //关闭中断
       }
   }
}
//========================================================================
// 函数: UpdatePwm(void)
// 描述: 更新 PWM 周期占空比.
// 参数: none.
// 返回: none.
// 版本: V1.0, 2012-11-22
//========================================================================
void UpdatePwm(void)
{
      PWMA_ARR = Period;
      PWMA_CCR1 = (Period >> 1); //设置占空比时间: Period/2
}
```
### **23.8.22** 高级 **PWM** 输出**-**频率可调**-**脉冲计数(硬件方式)

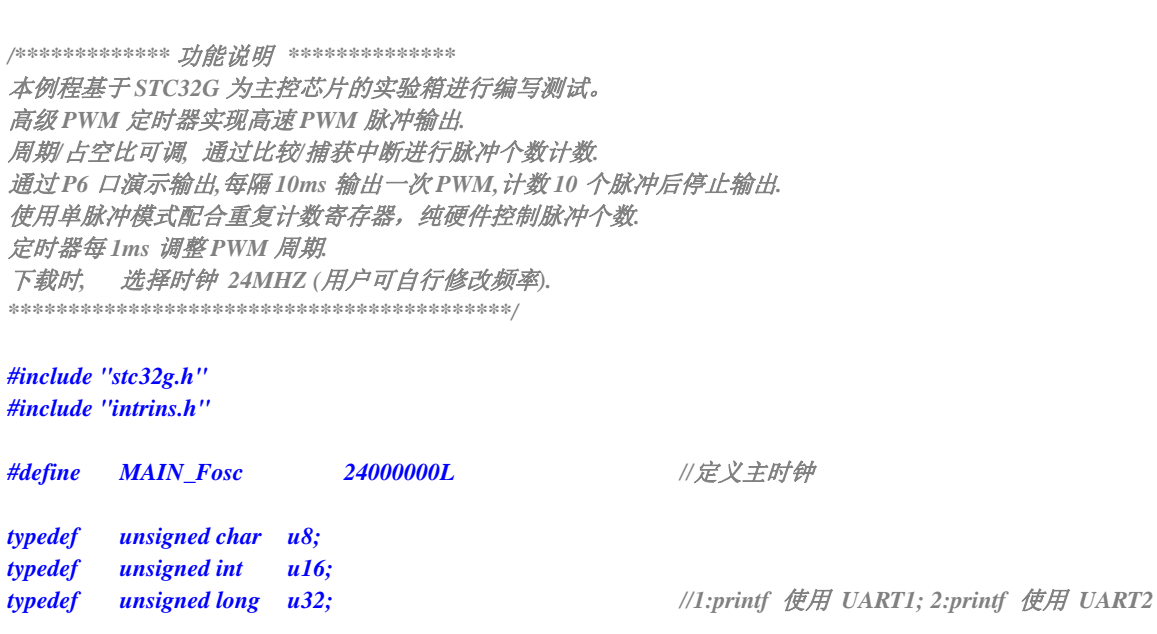

- 658 -

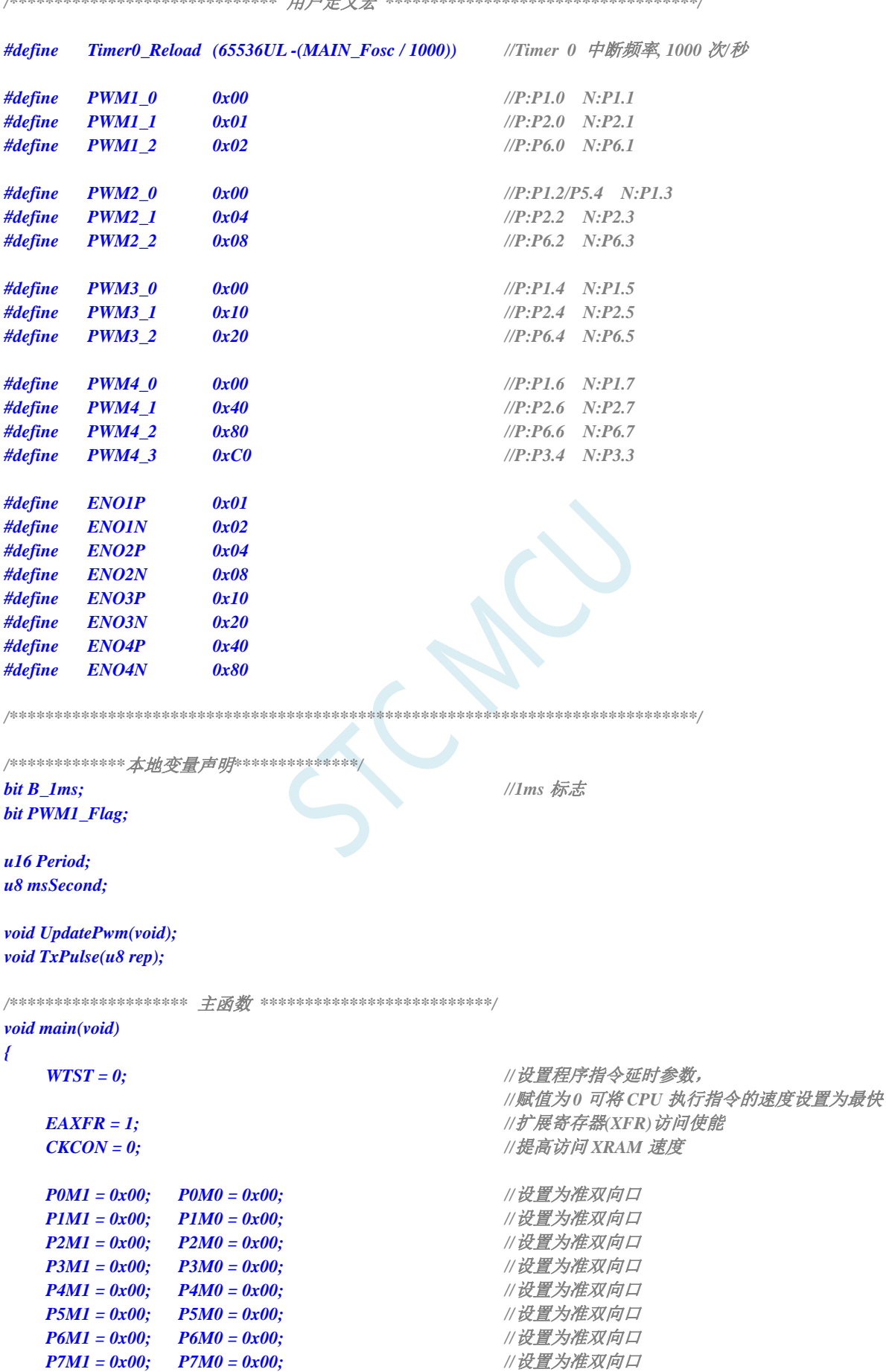

```
PWM1_Flag = 0;
   Period = 0x1000;
                                           //Timer0 初始化
   AUXR = 0x80; //Timer0 set as 1T, 16 bits timer auto-reload, 
   TH0 = (u8)(Timer0_Reload / 256);
   TL0 = (u8)(Timer0_Reload % 256);
   ET0 = 1; //Timer0 interrupt enable
   TR0 = 1; //Timer0 runPWMA_ENO = 0x00;
   PWMA_ENO |= ENO1P; //使能输出
   PWMA_CCER1 = 0x00;              //写 CCMRx 前必须先清零 CCxE 关闭通道
   PWMA_CCMR1 = 0x68; \angle // \Diamond // \Diamond // \Diamond // \Diamond // \Diamond // \Diamond // \Diamond // \Diamond // \Diamond // \Diamond // \Diamond // \Diamond // \Diamond // \Diamond // \Diamond // \Diamond // \Diamond // \Diamond // \Diamond // \Diamond // \Diamond // \Diamond // \Diamond // \Diamond /
// PWMA_CCER1 = 0x01; //使能 CC1E 通道, 高电平有效
   PWMA_CCER1 = 0x03;             //使能 CC1E 通道, 低电平有效
   PWMA_PS = 0x00; //高级 PWM 通道输出脚选择位
   PWMA_PS |= PWM1_2; //选择 PWM1_2 通道
   UpdatePwm();
   PWMA_BKR = 0x80; //使能主输出
// PWMA_CR1 |= 0x89; //使能 ARR 预装载,单脉冲模式,开始计时
   P40 = 0; //给 LED 供电
   EA = 1; //打开总中断
   while (1)
   {
       if (B_1ms)
       {
          B_1ms = 0;
          msSecond++;
          if (msSecond >= 10) //10ms 启动一次 PWM 输出
          {
              msSecond = 0;
              TxPulse(10); //输出 10 个脉冲
           }
       }
   }
}
/************* 发送脉冲函数 **************/
void TxPulse(u8 rep)
{
   if (rep == 0) return;
   rep -= 1;
   PWMA_RCR = rep; //重复计数寄存器,计数 rep 个脉冲后产生更新事件
   PWMA_CR1 /= 0x89;               //使能 ARR 预装载,单脉冲模式,开始计时
}
/********************** Timer0 1ms 中断函数 ************************/
void timer0(void) interrupt 1
{
   B_1ms = 1;
   if (PWM1_Flag)
```
*{ Period++; //*周期递增 *if (Period >= 0x1000) PWM1\_Flag = 0; } else { Period--; //*周期递减 *if (Period <= 0x0100) PWM1\_Flag = 1; } UpdatePwm(); //*设置周期、占空比 *} //======================================================================== //* 函数*: UpdatePwm(void) //* 描述*:* 更新 *PWM* 周期占空比*. //* 参数*: none. //* 返回*: none. //* 版本*: V1.0, 2012-11-22 //======================================================================== void UpdatePwm(void) {* **PWMA\_ARRH = (u8)(Period >> 8);** /// // // 设置周期时间 *PWMA\_ARRL = (u8)Period; PWMA\_CCR1H = (u8)((Period >> 1) >> 8); //*设置占空比时间*: Period/2 PWMA\_CCR1L = (u8)((Period >> 1)); }*
# **23.8.23** 产生 **3** 路相位差 **120** 度的互补 **PWM** 波形(网友提供)

*//*测试工作频率为 *24MHz*

*/\*\*\*\*\*\*\*\*\*\*\*\*\*\*\*\*\*\*\*\*\*\*\*\*\*\*\*\*\*\*\*\*\*\*\*\*\*\*\*\*\*\*\*\*\*\*\*\*\*\*\*\*\** 主要功能*: P2.0-P2.5* 输出互补的三路相位差 *120* 度的 *PWM* 第1 路 P2.0/P2.1 为 PWM 输出模式, 第2 路 P2.2/P2.3 和第3 路 P2.4/P2.5 为比较输出模式 程序下载进目标芯片*,*输出 *50hz* 的 *SPWM,*占空比 *25% \*\*\*\*\*\*\*\*\*\*\*\*\*\*\*\*\*\*\*\*\*\*\*\*\*\*\*\*\*\*\*\*\*\*\*\*\*\*\*\*\*\*\*\*\*\*\*\*\*\*\*\*\*/*

#### *#include "stc32g.h"*

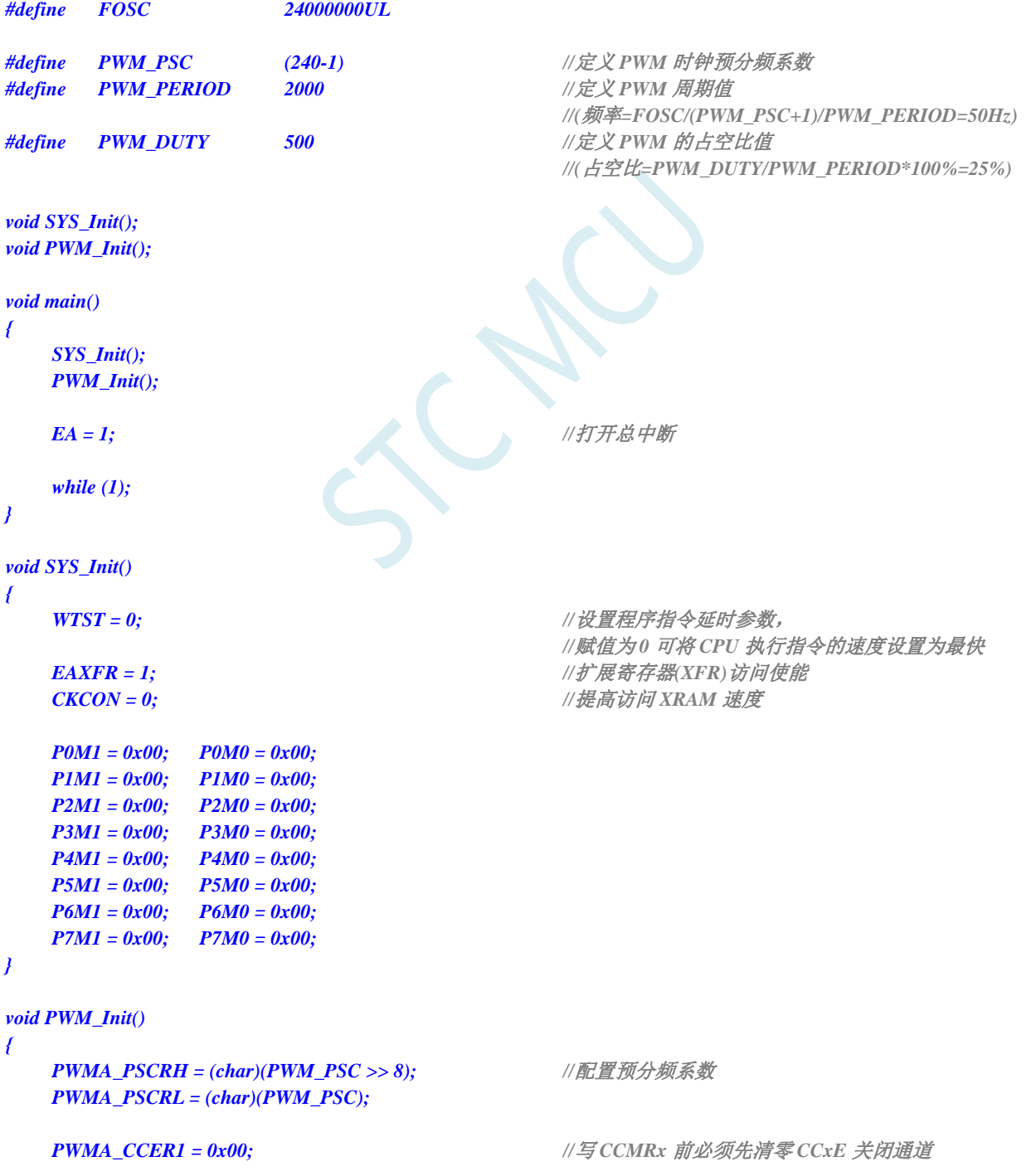

*{*

*}*

```
PWMA_CCER2 = 0x00;
   PWMA_CCMR1 = 0x60; \angle //通道模式配置 PWM 模式 1
   PWMA_CCMR2 = 0x30; //通道模式配置输出比较模式
   PWMA_CCMR3 = 0x30;               //通道模式配置输出比较模式
   PWMA_CCER1 = 0x55; //配置通道 1,2,3 输出使能和极性
   PWMA_CCER2 = 0x05;
   PWMA_ARRH = (char)(PWM_PERIOD >> 8); //设置周期时间
   PWMA_ARRL = (char)(PWM_PERIOD);
   PWMA_ENO = 0x3f; \qquad // 使能 PWM 输出
   PWMA_PS = 0x15; //高级 PWM 通道输出脚选择 P2.0-P2.5
   PWMA_CCR1H = (char)(PWM_DUTY >> 8); //设置占空比时间
   PWMA_CCR1L = (char)(PWM_DUTY);
   PWMA_CCR2H = (char)(PWM_PERIOD/3 >> 8); //设置 OC2 起始翻转位
   PWMA_CCR2L = (char)(PWM_PERIOD/3);
   PWMA_CCR3H = (char)(PWM_PERIOD/3*2 >> 8); //设置 OC3 起始翻转位
   PWMA_CCR3L = (char)(PWM_PERIOD/3*2);
   PWMA_IER = 0x0d; //使能 OC2/OC3 比较中断,更新中断
   PWMA_BKR = 0x80; //使能主输出
   PWMA_CR1 |= 0x01; //开始计时
}
void PWMA_ISR() interrupt 26
   if (PWMA_SR1 & 0x01)
   {
      PWMA_CCR2H = (char)(PWM_PERIOD/3 >> 8); //设置占空比时间
      PWMA_CCR2L = (char)(PWM_PERIOD/3);
      PWMA_CCR3H = (char)(PWM_PERIOD/3*2 >> 8); //设置占空比时间
      PWMA_CCR3L = (char)(PWM_PERIOD/3*2);
      PWMA_SR1 &= ~0x01;
   }
   else if (PWMA_SR1 &0x04)
   {
      PWMA_CCR2H = (char)((PWM_PERIOD/3+PWM_DUTY) >> 8); //设置 0C2 结束翻转位
      PWMA_CCR2L = (char)(PWM_PERIOD/3+PWM_DUTY);
      PWMA_SR1 &= ~0x04;
   }
   else if (PWMA_SR1 &0x08)
   {
      PWMA_CCR3H = (char)((PWM_PERIOD/3*2+PWM_DUTY) >> 8); //设置 0C3 结束翻转位
      PWMA_CCR3L = (char)(PWM_PERIOD/3*2+PWM_DUTY);
      PWMA_SR1 &= ~0x08;
   }
   else
   {
      PWMA_SR1 = 0;
   }
```
# **24** 高速高级 **PWM**(**HSPWM**)

STC32G 系列单片机为高级 PWMA 和高级 PWMB 提供了高速模式(HSPWMA 和 HSPWMB)。高 速高级 PWM 是以高级 PWMA 和高级 PWMB 为基础, 增加了高速模式。

当系统运行在较低工作频率时,高速高级 PWM 可工作在高达 144M 的频率下。从而可以达到降低 内核功耗,提升外设性能的目的

### **24.1** 相关寄存器

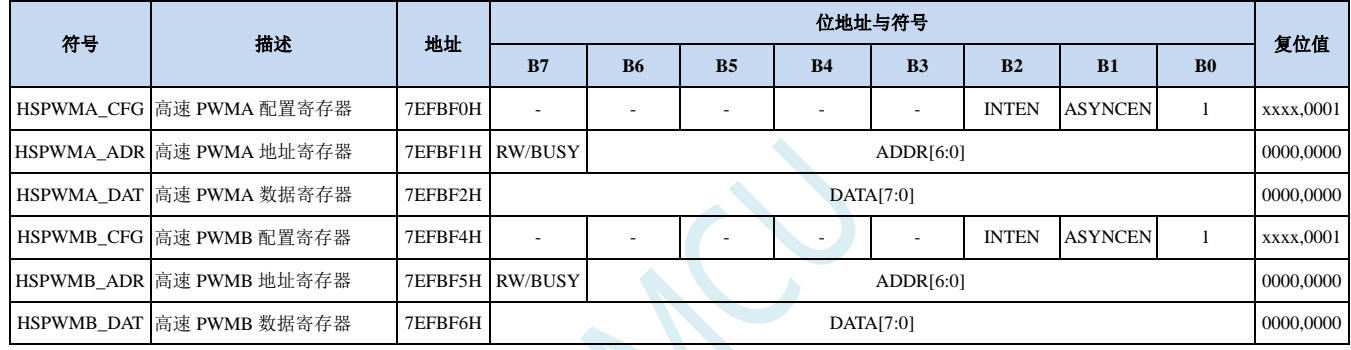

#### **24.1.1 HSPWM** 配置寄存器(**HSPWMn\_CFG**)

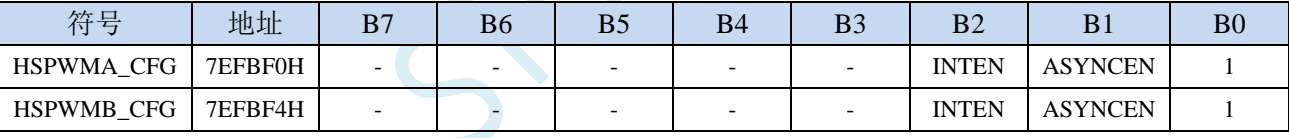

ASYNCEN:异步控制模式使能位

0:关闭异步控制。

1:使能异步控制模式。

注:当关闭异步控制时,高级 PWMA/高级 PWMB 为传统模式,此时高级 PWM 会自动选择系统工 作频率,PWM 工作频率与系统工作频率相同;若需要时 PWM 工作在高速模式,则需要使能异 步控制模式,此时 PWM 时钟可选择主时钟(MCLK)或者 PLL 输出时钟

#### INTEN:异步模式中断使能位

0:关闭异步模式下的 PWM 中断。

1:使能异步模式下的 PWM 中断。

注: 异步模式下, 若需要响应高级 PWMA/高级 PWMB 的中断, 则必须使能 INTEN 位

#### **24.1.2 HSPWM** 地址寄存器(**HSPWMn\_AD**)

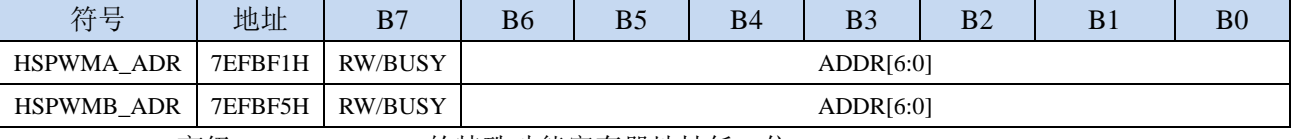

ADDR[6:0]:高级 PWMA/PWMB 的特殊功能寄存器地址低 7 位

- 0:关闭异步控制。
- 1:使能异步控制模式。
- RW/BUSY:读写控制位、状态位
	- 写 0: 异步方式写 PWMA/PWMB 的特殊功能寄存器。
	- 写 1: 异步方式读 PWMA/PWMB 的特殊功能寄存器。
	- 读 0:异步读写已经完成
	- 读 1: 异步读写正在讲行, 处于忙状态

#### **24.1.3 HSPWM** 数据寄存器(**HSPWMn\_DAT**)

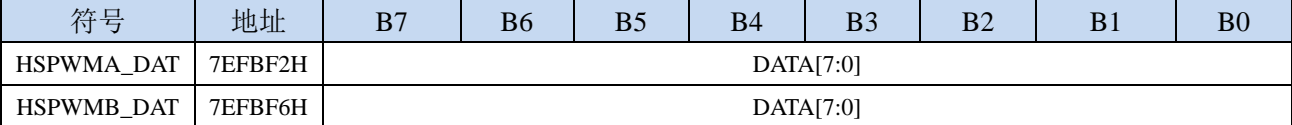

DATA[7:0]:高级 PWMA/PWMB 的特殊功能寄存器数据

写:写数据到高级 PWMA/PWMB 的特殊功能寄存器。

读:从高级 PWMA/PWMB 的特殊功能寄存器读取数据。

#### 异步读取 **PWMA** 的特殊功能寄存器步骤:(**PWMB** 类似)

- **1**、读取 **HSPWMA\_ADR**,等待 **BUSY** 为 **0**,确定前一个异步读写已完成
- **2**、将 **PWMA** 的特殊功能寄存器的低 **7** 位写入 **HSPWMA\_ADR**,同时置"**1**"**HSPWMA\_ADR.7**
- **3**、读取 **HSPWMA\_ADR**,等待 **BUSY** 为 **0**
- **4**、读取 **HSPWMA\_DAT**

异步写 **PWMA** 的特殊功能寄存器步骤:(**PWMB** 类似)

- **1**、读取 **HSPWMA\_ADR**,等待 **BUSY** 为 **0**,确定前一个异步读写已完成
- **2**、将需要写入 **PWMA** 的特殊功能寄存器的数据写入 **HSPWMA\_DAT**
- **3**、将 **PWMA** 的特殊功能寄存器的低 **7** 位写入 **HSPWMA\_ADR**,同时清"**0**"**HSPWMA\_ADR.7**
- **4**、读取 **HSPWMA\_ADR**,等待 **BUSY** 为 **0**。(可跳过此步继续执行其他代码,以提高系统效率)
- 特别注意:特殊功能寄存器 **PWMA\_PS** 和 **PWMB\_PS** 属于端口控制寄存器,不属于 **PWMA** 和 **PWMB** 寄存器组,所以无论是否启动 **PWM** 的异步控制模式,**PWMA\_PS** 和 **PWMB\_PS** 寄存器都只能使 用普通同步模式进行读写

# **24.2** 范例程序

# **24.2.1** 使能高级 **PWM** 的高速模式(异步模式)

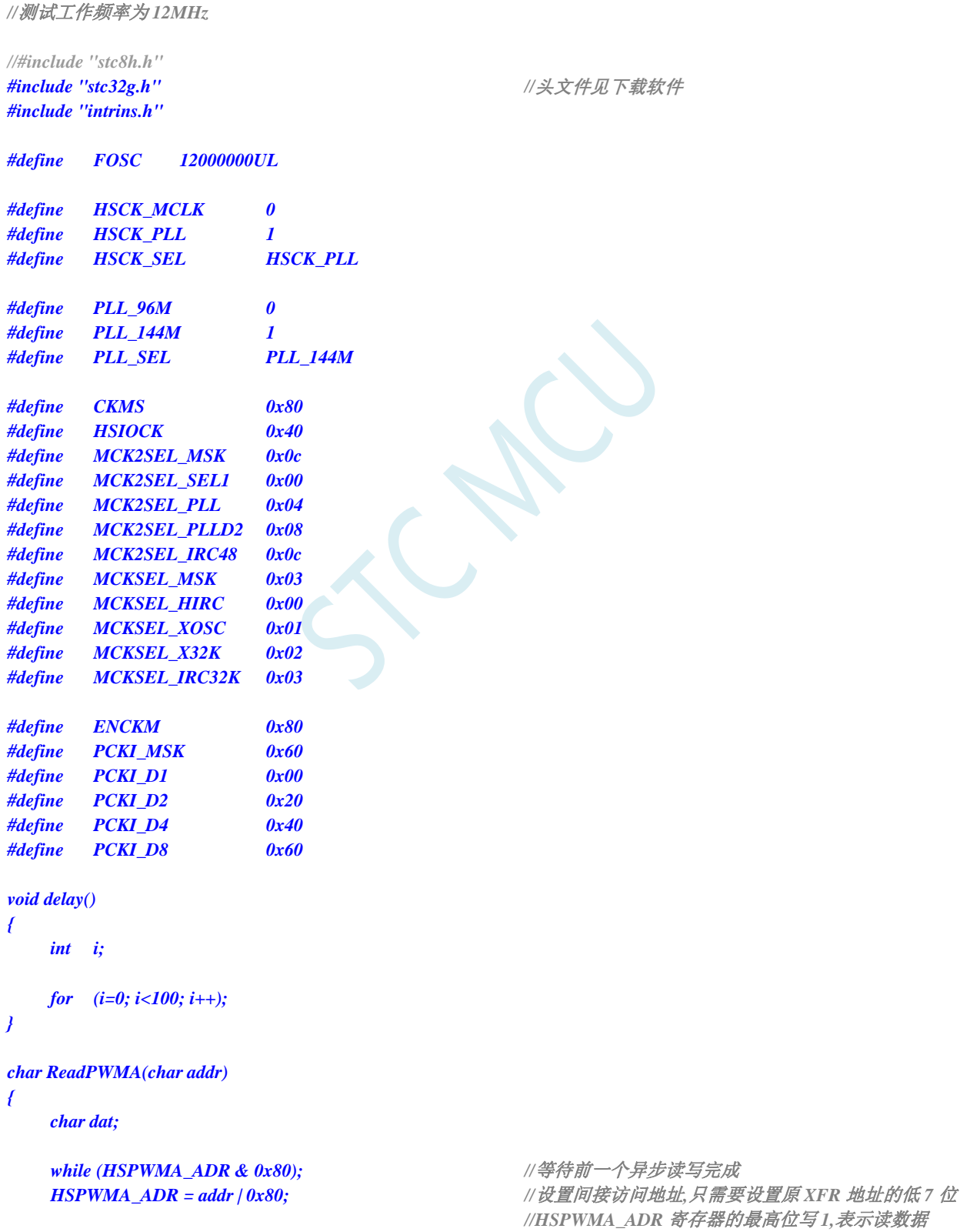

```
while (HSPWMA_ADR & 0x80); //等待当前异步读取完成
  dat = HSPWMA_DAT; //读取异步数据
  return dat;
}
void WritePWMA(char addr, char dat)
{
  while (HSPWMA_ADR & 0x80); //等待前一个异步读写完成
  HSPWMA_DAT = dat; //准备需要写入的数据
  HSPWMA_ADR = addr & 0x7f; //设置间接访问地址,只需要设置原 XFR 地址的低 7 位
                                 //HSPWMA_ADR 寄存器的最高位写 0,表示写数据
}
void main()
{
  EAXFR = 1; //使能访问 XFR
  CKCON = 0x00;//设置外部数据总线速度为最快
  WTST = 0x00;
  //选择 PLL 输出时钟
#if (PLL_SEL == PLL_96M)
  CLKSEL &= ~CKMS; //选择 PLL 的 96M 作为 PLL 的输出时钟
#elif (PLL_SEL == PLL_144M)
  CLKSEL |= CKMS; //选择 PLL 的 144M 作为 PLL 的输出时钟
#else
  CLKSEL &= ~CKMS; //默认选择 PLL 的 96M 作为 PLL 的输出时钟
#endif
  //选择 PLL 输入时钟分频,保证输入时钟为 12M
  USBCLK &= ~PCKI_MSK;
#if (FOSC == 12000000UL)
  USBCLK |= PCKI_D1; //PLL 输入时钟 1 分频
#elif (FOSC == 24000000UL)
  USBCLK |= PCKI_D2; //PLL 输入时钟 2 分频
#elif (FOSC == 48000000UL)
  USBCLK |= PCKI_D4; //PLL 输入时钟 4 分频
#elif (FOSC == 96000000UL)
  USBCLK |= PCKI_D8; //PLL 输入时钟 8 分频
#else
  USBCLK |= PCKI_D1; //默认 PLL 输入时钟 1 分频
#endif
  //启动 PLL
  USBCLK |= ENCKM; //使能 PLL 倍频
  delay();                    // 等待 PLL 锁频
  //选择 HSPWM/HSSPI 时钟
#if (HSCK_SEL == HSCK_MCLK)
  CLKSEL &= ~HSIOCK; //HSPWM/HSSPI 选择主时钟为时钟源
#elif (HSCK_SEL == HSCK_PLL)
  CLKSEL |= HSIOCK; //HSPWM/HSSPI 选择 PLL 输出时钟为时钟源
#else
  CLKSEL &= ~HSIOCK; //默认 HSPWM/HSSPI 选择主时钟为时钟源
#endif
  HSCLKDIV = 0; //HSPWM/HSSPI 时钟源不分频
```
*//*通过异步方式设置 *PWMA* 的相关寄存器 *WritePWMA((char)&PWMA\_CCER1, 0x00); WritePWMA((char)&PWMA\_CCMR1, 0x00); //CC1* 为输出模式 *WritePWMA((char)&PWMA\_CCER1, 0x05); //*使能 *CC1/CC1N* 上的输出功能 *WritePWMA((char)&PWMA\_ENO, 0x03); //*使能 *PWM* 信号输出到端口 *WritePWMA((char)&PWMA\_BKR, 0x80); //*使能主输出 *WritePWMA((char)&PWMA\_CCR1H, 200 >> 8); //*设置输出 *PWM* 的占空比 *WritePWMA((char)&PWMA\_CCR1L, 200); WritePWMA((char)&PWMA\_ARRH, 1000 >> 8); //*设置输出 *PWM* 的周期 *WritePWMA((char)&PWMA\_ARRL, 1000); WritePWMA((char)&PWMA\_DTR, 10); //*设置互补对称输出 *PWM* 的死区 *WritePWMA((char)&PWMA\_CR1, 0x01); //*开始 *PWM* 计数

HSPWMA\_CFG = 0x03; <br> *//使能 PWMA 相关寄存器异步访问功能* 

*WritePWMA((char)&PWMA\_CCMR1, 0x60); //OC1REF* 输出 *PWM1(CNT<CCR* 时输出有效电平 *1)*

*P2M0 = 0; P2M1 = 0;*

*P3M0 = 0; P3M1 = 0;*

*P2 = ReadPWMA((char)&PWMA\_ARRH); //*异步方式读取寄存器 *P3 = ReadPWMA((char)&PWMA\_ARRL);*

*while (1);*

*}*

# **25 USB** 通用串行总线

STC32G 系列单片机内部集成 USB2.0/USB1.1 兼容全速 USB,6 个双向端点,支持 4 种端点传输模 式(控制传输、中断传输、批量传输和同步传输),每个端点拥有 64 字节的缓冲区。

USB 模块共有 1280 字节的 FIFO,结构如下:

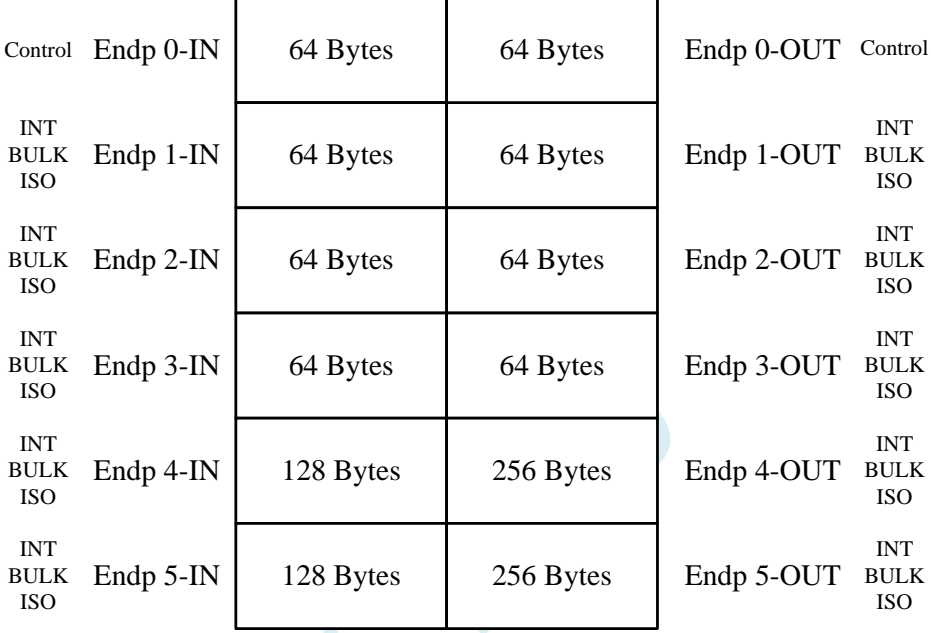

# **25.1 USB** 相关的寄存器

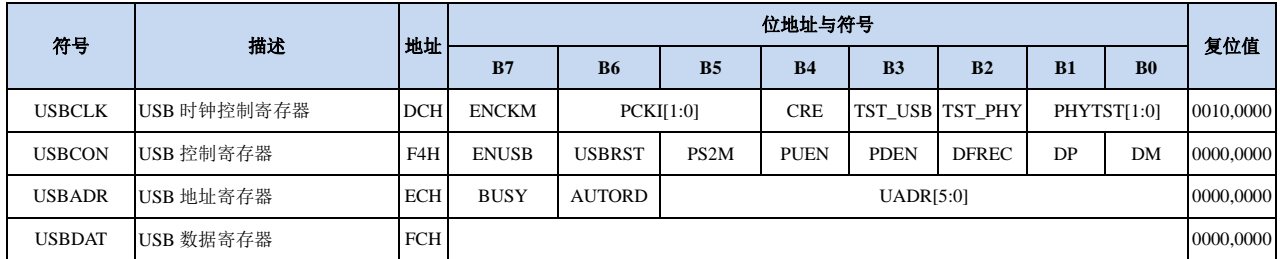

# **25.1.1 USB** 控制寄存器(**USBCON**)

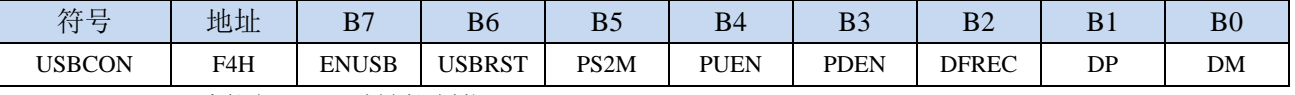

ENUSB: USB 功能与 USB 时钟控制位

0:关闭 USB 功能与 USB 时钟

1:使能 USB 功能与 USB 时钟

ENRST: USB 复位设置控制位

- 0:关闭 USB 复位设置
- 1:使能 USB 复位
- PS2M: PS2 mode 功能控制位
	- 0:关闭 PS2 mode 功能
	- 1:使能 PS2 mode 功能
- PUEN:DP/DM 端口上 1.5K 上拉电阻控制位
	- 0:禁止上拉电阻
	- 1:使能上拉电阻
- PDEN:DP/DM 端口上 500K 下拉电阻控制位
	- 0:禁止下拉电阻
	- 1:使能下拉电阻
- DFREC: 差分接收状态位(只读)
	- 0:当前 DP/DM 的差分状态为"0"
	- 1:当前 DP/DM 的差分状态为"1"
- DP: D+端口状态 (PS2 为 0 时只读, PS2 为 1 时可读写)
	- 0:当前 D+为逻辑 0 电平
	- 1:当前 D+为逻辑 1 电平
- DM: D-端口状态 (PS2 为 0 时只读, PS2 为 1 时可读写)
	- 0:当前 D-为逻辑 0 电平
	- 1:当前 D-为逻辑 1 电平

# **25.1.2 USB** 时钟控制寄存器(**USBCLK**)

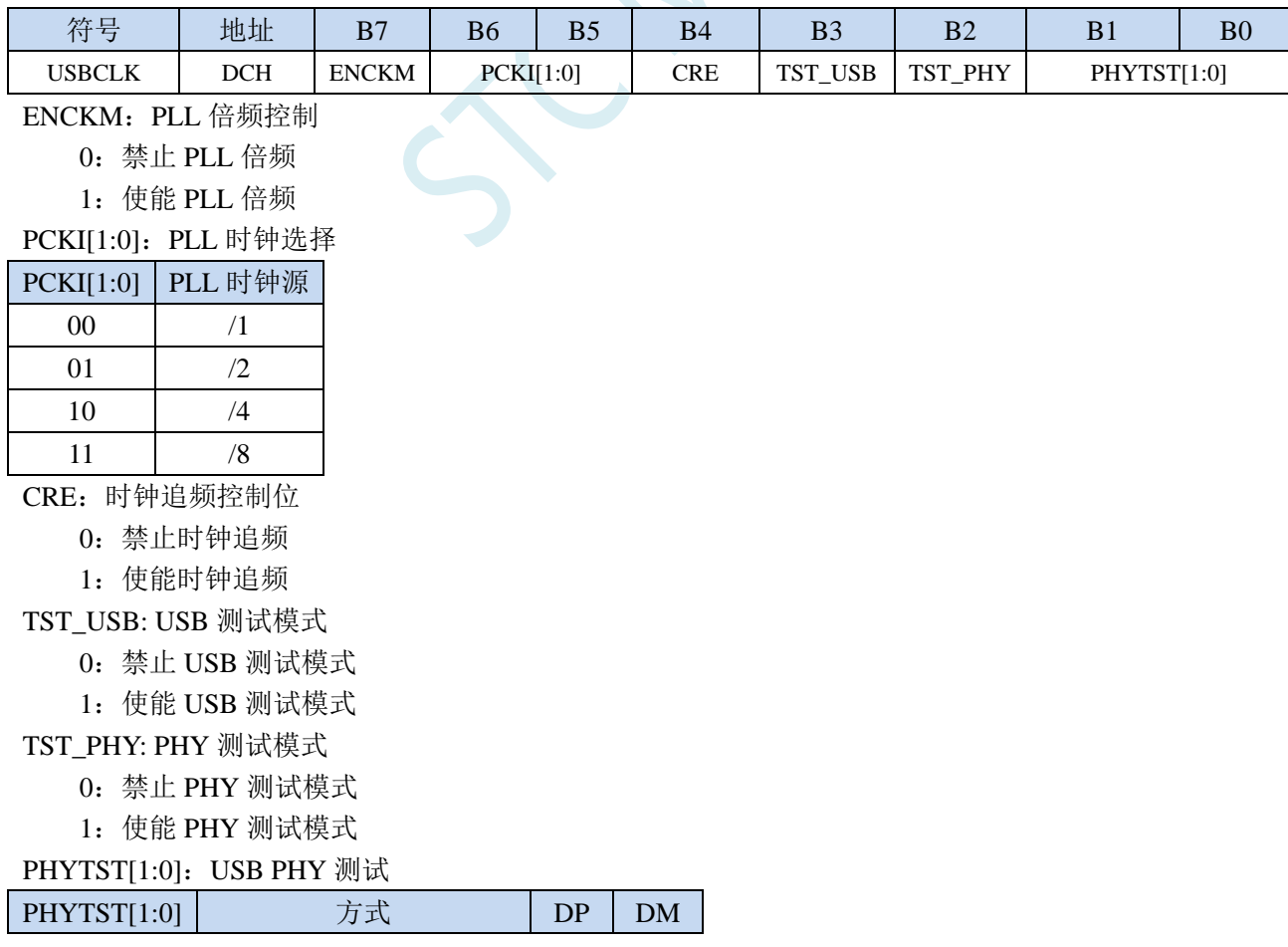

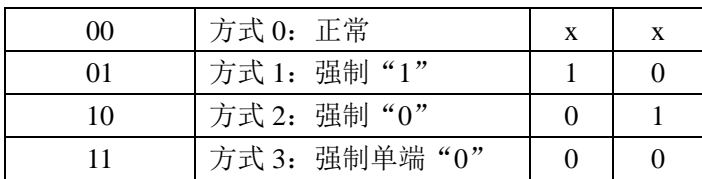

### **25.1.3 USB** 间址地址寄存器(**USBADR**)

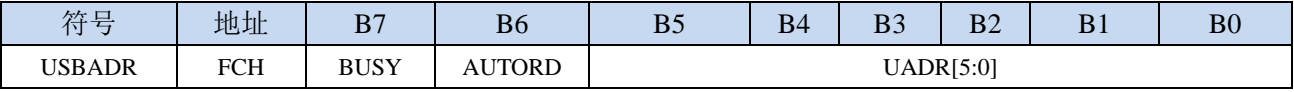

BUSY: USB 寄存器读忙标志位

写 0:无意义

写 1: 启动 USB 间接寄存器的读操作, 地址由 USBADR 设定

读 0: USBDAT 寄存器中的数据有效

读 1: USBDAT 寄存器中的数据无效, USB 正在读取间接寄存器

AUTORD: USB 寄存器自动读标志,用于 USB 的 FIFO 的块读取

写 0: 每次读取间接 USB 寄存器都必须先写 BUSY 标志位

写 1: 当软件读取 USBDAT 时, 下一个 USB 间接寄存器的读取将自动启动(USBADR 不变)

UADR[5:0]: USB 间接寄存器的地址

#### **25.1.4 USB** 间址数据寄存器(**USBDAT**)

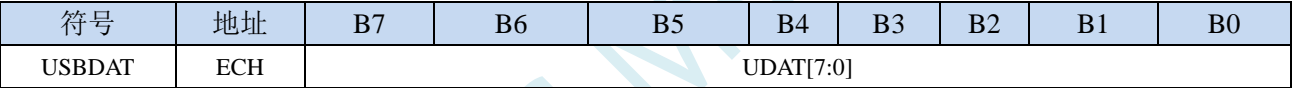

UDAT[7:0]:用于间接读写 USB 寄存器

### **25.2 USB** 控制器寄存器(**SIE**)

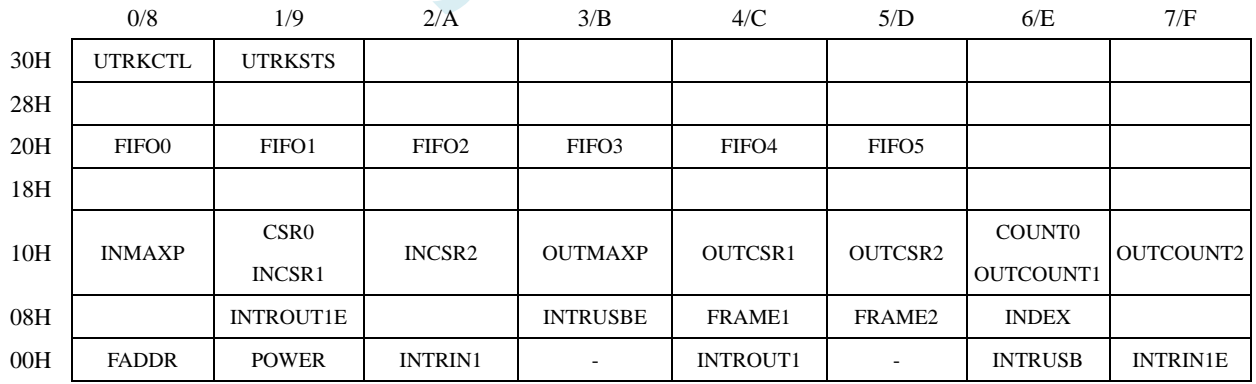

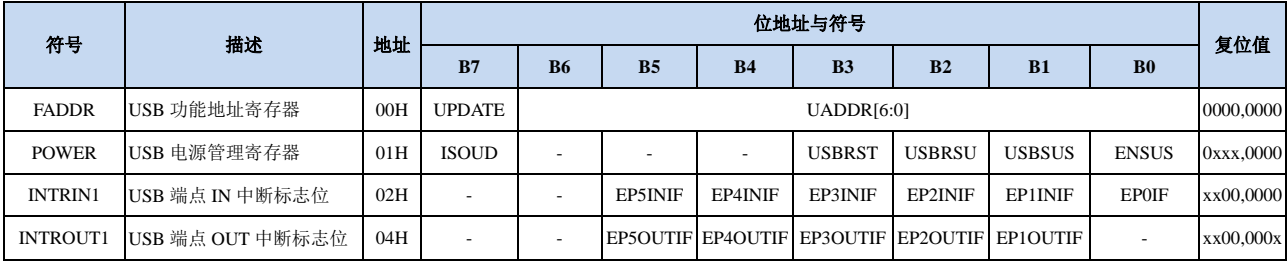

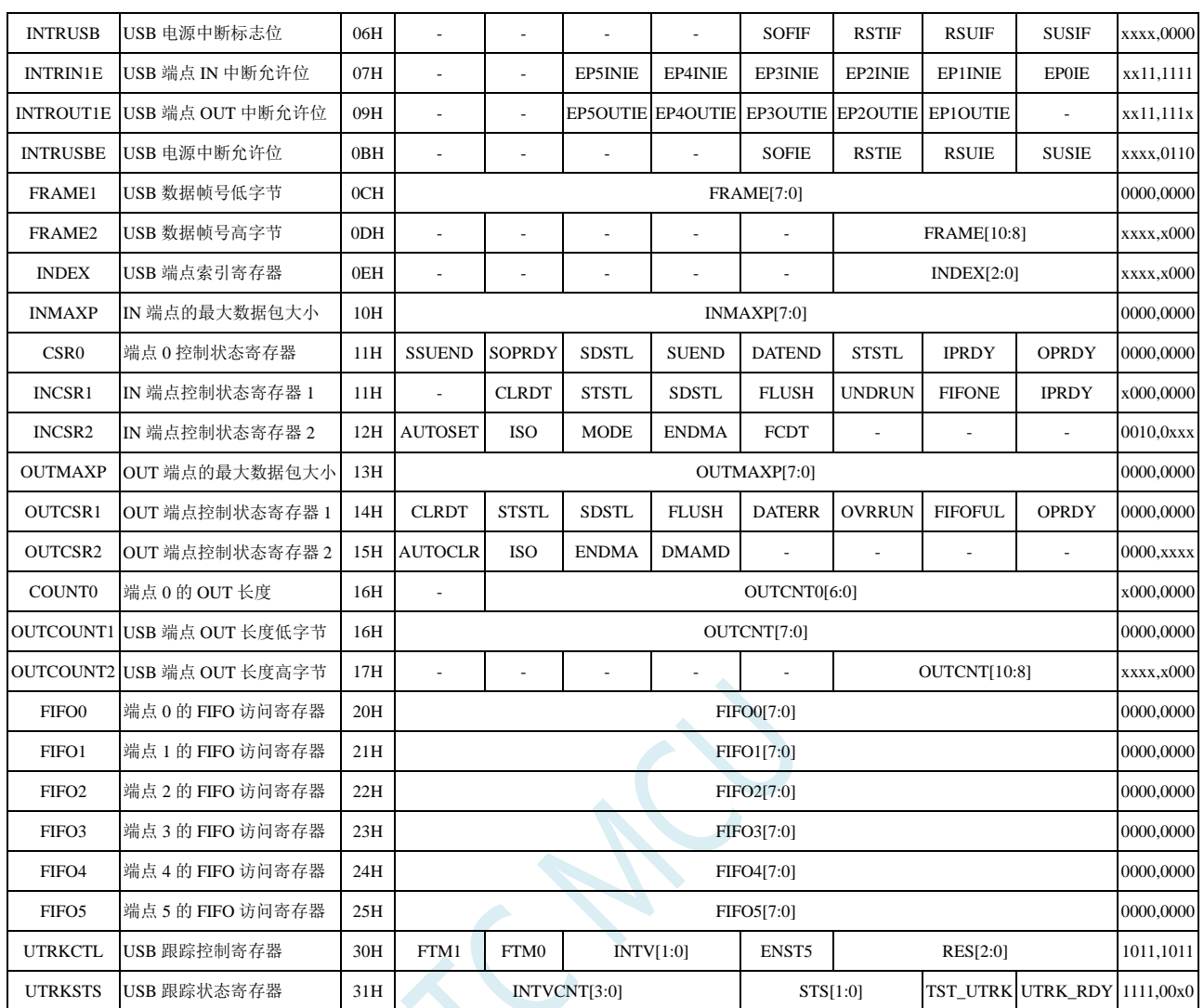

# **25.2.1 USB** 功能地址寄存器(**FADDR**)

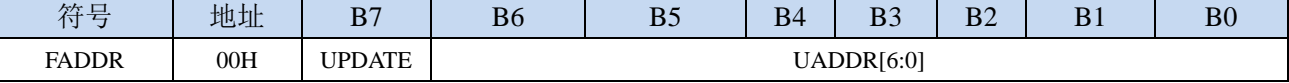

UPDATE:更新 USB 功能地址

0:最后的 UADDR 地址已生效

1:最后的 UADDR 地址还未生效

UADDR[6:0]:保存 USB 的 7 位功能地址

#### **25.2.2 USB** 电源控制寄存器(**POWER**)

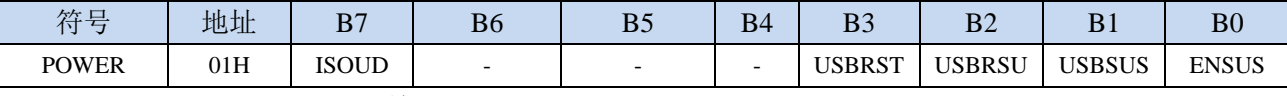

ISOUD (ISO Update): ISO 更新

0: 当软件向 IPRDY 写"1"时, USB 在收到下一个 IN 令牌后发送数据包

1: 当软件向 IPRDY 写"1"时, USB 在收到 SOF 令牌后发送数据包, 如果 SOF 令牌之前收到 IN

令牌, 则 USB 发送长度为 0 的数据包

USBRST (USB Reset): USB 复位控制位

向此位写"1",可强制产生异步 USB 复位。读取此位可以获得当前总线上的复位状态信息

0:总线上没有检测到复位信号

1:总线上检测到了复位信号

USBRSU(USB Resume): USB 恢复控制位

以软件方式在总线上强制产生恢复信号,以便将 USB 设备从挂起方式进行远程唤醒。当 USB 处于 挂起模式(USBSUS=1)时,向此位写"1",将强制在 USB 总线上产生恢复信号,软件应在 10-15ms 后向此位写"0",以结束恢复信号。软件向 USBRSU 写入"0"后将产生 USB 恢复中断, 此时硬 件会自动将 USBSUS 清"0"

USBSUS (USB Suspend): USB 挂起控制位

当 USB 进入挂起方式时, 此位被硬件置"1"。当以软件方式在总线上强制产生恢复信号后或者在 总线上检测到恢复信号时且在读取了 INTRUSB 寄存器后, 硬件自动将此位清"0"。

ENSUS (Enable Suspend Detection): 使能 USB 挂起方式检测

0:禁止挂起检测,USB 将忽略总线上的挂起信号

1:使能挂起检测,当检测到总线上的挂起信号,USB 将进入挂起方式

### **25.2.3 USB** 端点 **IN** 中断标志位(**INTRIN1**)

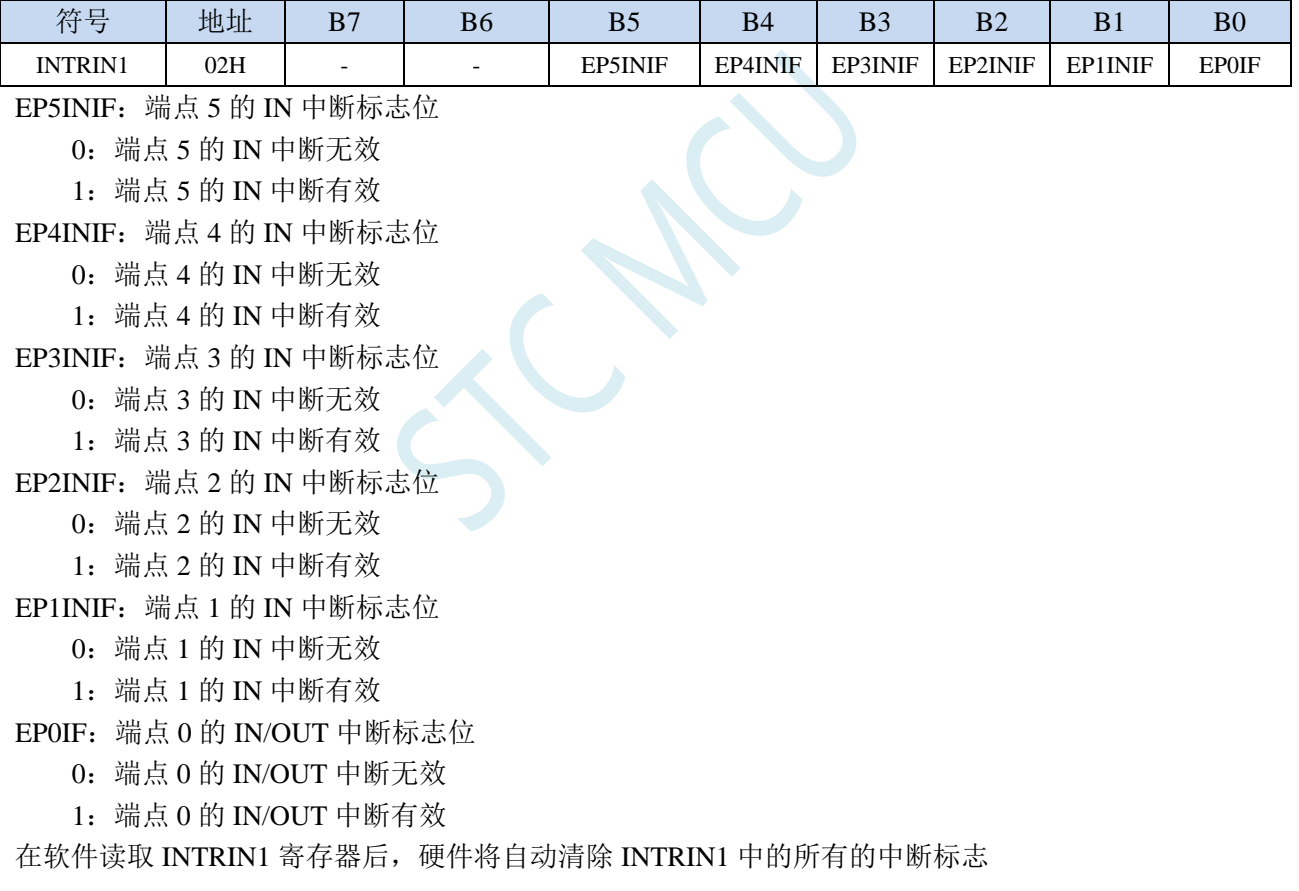

### **25.2.4 USB** 端点 **OUT** 中断标志位(**INTROUT1**)

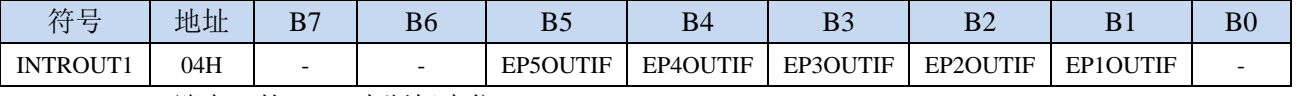

EP5OUTIF:端点 5 的 OUT 中断标志位

0:端点 5 的 OUT 中断无效

1:端点 5 的 OUT 中断有效

EP4OUTIF:端点 4 的 OUT 中断标志位

- 0:端点 4 的 OUT 中断无效
- 1:端点 4 的 OUT 中断有效

EP3OUTIF:端点 3 的 OUT 中断标志位

- 0:端点 3 的 OUT 中断无效
- 1:端点 3 的 OUT 中断有效

EP2OUTIF:端点 2 的 OUT 中断标志位

0:端点 2 的 OUT 中断无效

1:端点 2 的 OUT 中断有效

EP1OUTIF:端点 1 的 OUT 中断标志位

0:端点 1 的 OUT 中断无效

1:端点 1 的 OUT 中断有效

在软件读取 INTROUT1 寄存器后,硬件将自动清除 INTROUT1 中的所有的中断标志

# **25.2.5 USB** 电源中断标志(**INTRUSB**)

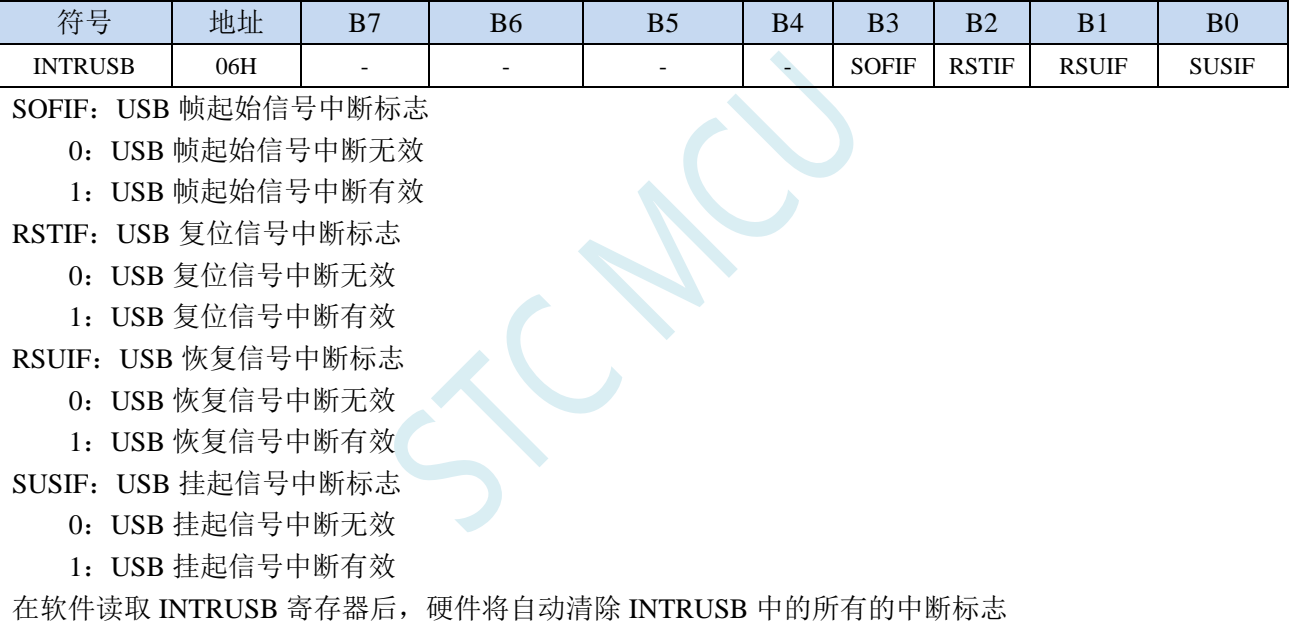

# **25.2.6 USB** 端点 **IN** 中断允许寄存器(**INTRIN1E**)

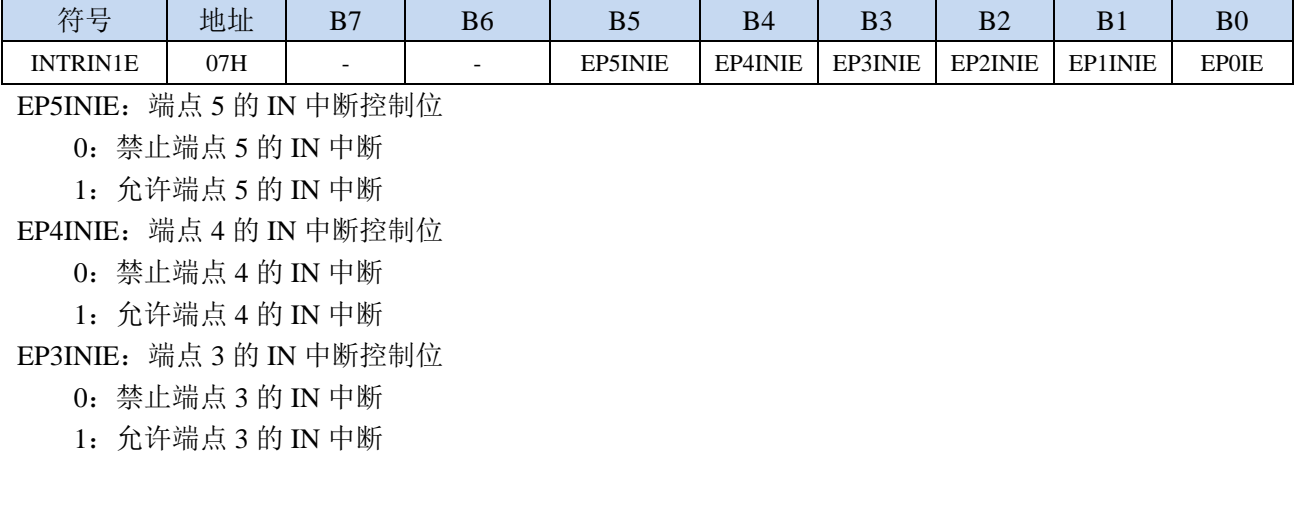

EP2INIE:端点 2 的 IN 中断控制位

- 0:禁止端点 2 的 IN 中断
- 1:允许端点 2 的 IN 中断
- EP1INIE:端点 1 的 IN 中断控制位
	- 0:禁止端点 1 的 IN 中断
	- 1:允许端点 1 的 IN 中断
- EP0IE:端点 0 的 IN/OUT 中断控制位
	- 0:禁止端点 0 的 IN/OUT 中断
	- 1:允许端点 0 的 IN/OUT 中断

### **25.2.7 USB** 端点 **OUT** 中断允许寄存器(**INTROUT1E**)

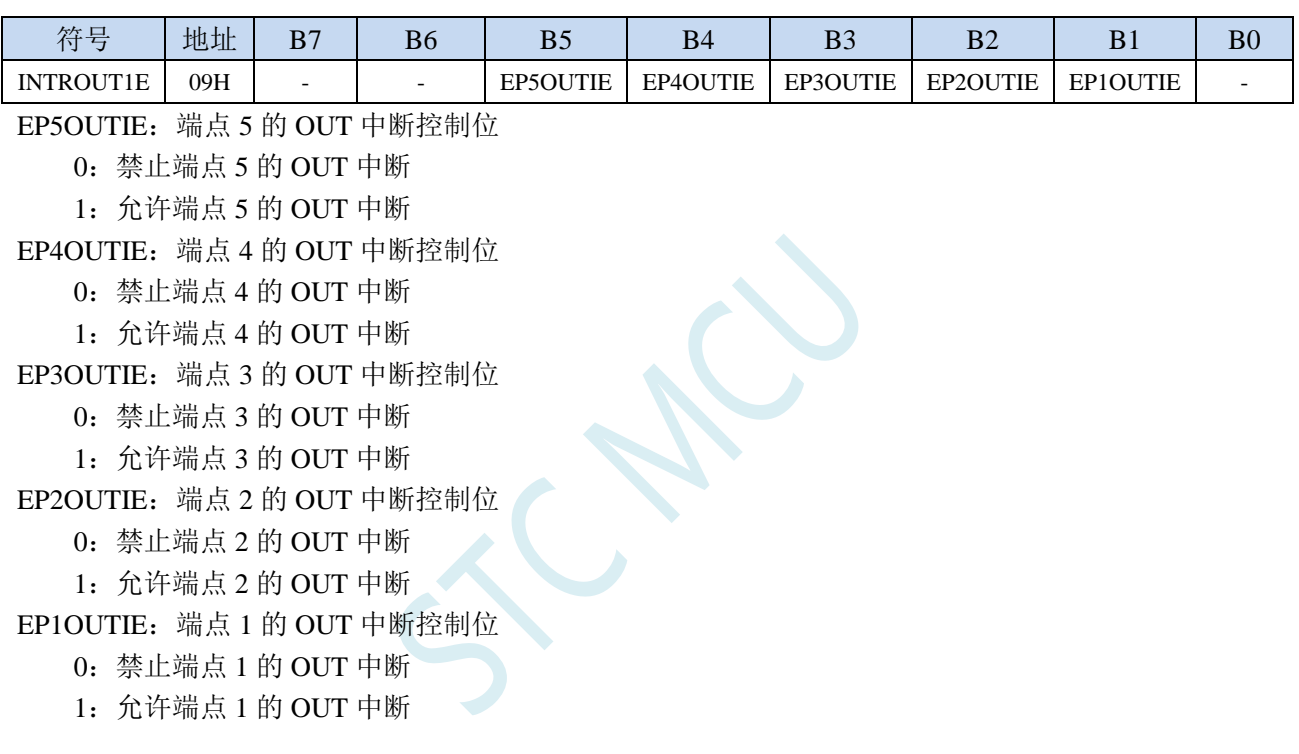

### **25.2.8 USB** 电源中断允许寄存器(**INTRUSB**)

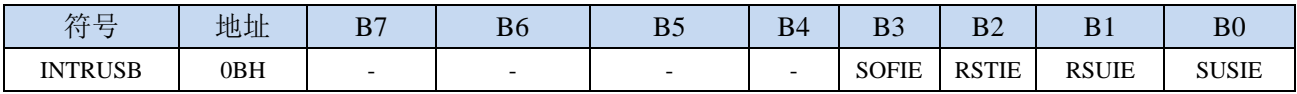

SOFIE: USB 帧起始信号中断控制位

0:禁止 USB 帧起始信号中断

1:允许 USB 帧起始信号中断

- RSTIE: USB 复位信号中断控制位
	- 0:禁止 USB 复位信号中断

1: 允许 USB 复位信号中断

- RSUIE: USB 恢复信号中断控制位
	- 0:禁止 USB 恢复信号中断

1:允许 USB 恢复信号中断

SUSIE: USB 挂起信号中断控制位

0:禁止 USB 挂起信号中断

1:允许 USB 挂起信号中断

### **25.2.9 USB** 数据帧号寄存器(**FRAMEn**)

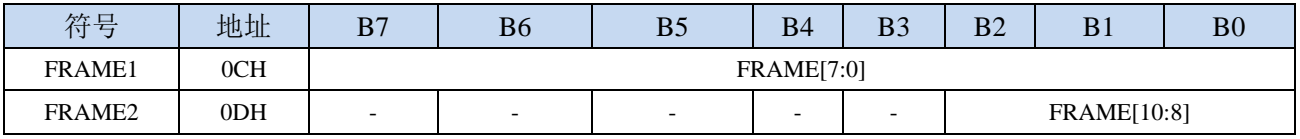

FRAME[10:0]:用于保存最后接收到的数据帧的 11 位帧号

# **25.2.10 USB** 端点索引寄存器(**INDEX**)

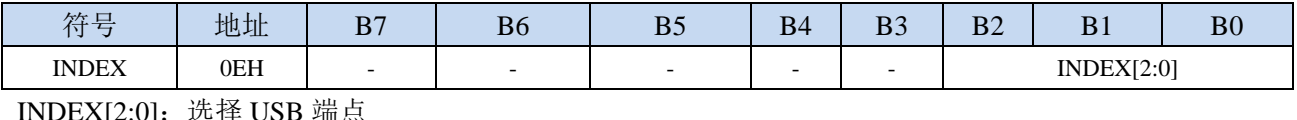

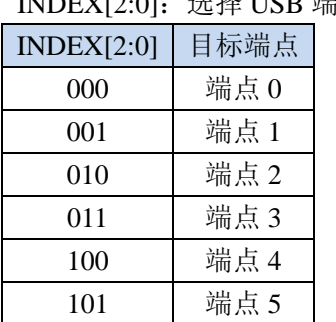

# **25.2.11 IN** 端点的最大数据包大小(**INMAXP**)

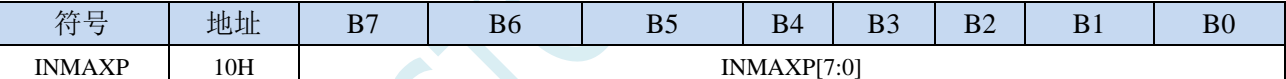

INMAXP[7:0]:设置 USB 的 IN 端点最大数据包的大小(注意:数据包是以 **8** 字节为单位。例如若需要 将端点的数据包设置为 **64** 字节,则需要将此寄存器设置为 **8**)

当需要获取/设置此信息时,首先必须使用 INDEX 来选择目标端点 0~5

#### **25.2.12 USB** 端点 **0** 控制状态寄存器(**CSR0**)

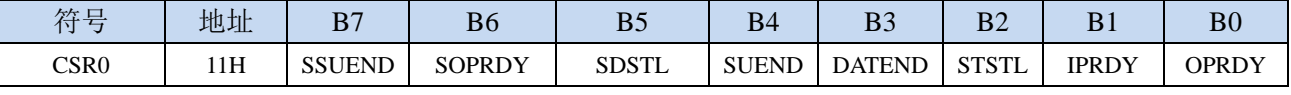

SSUEND (Serviced Setup End)

SETUP 结束事件处理完成标志。当处理完成 SETUP 结束事件(SUEND)后,软件需要设置 SSUEND 标志位,硬件检测到 SSUEND 被写入"1"时自动将 SUEND 位清"0"。

#### SOPRDY (Serviced OPRDY)

OPRDY 事件处理完成标志。当处理完成从端点 0 接收到的数据包后,软件需要设置 SOPRDY 标志 位, 硬件检测到 SOPRDY 被写入"1"时自动将 OPRDY 位清"0"。

#### SDSTL (Send Stall)

当接收到错误的条件或者不支持的请求时,可以向此位写"1"来结束当前的数据传输。当 STALL 信号被发送后,硬件自动将此位清"0"。

#### SUEND (Setup End)

SETUP 安装包结束标志。当一次控制传输在软件向 DATAEND 位写"1"之前结束时,硬件将此只

读位置"1"。当软件向 SSUEND 写'1'后, 硬件将该位清"0"。 DATEND (Data End) 数据结束。软件应在下列情况下将此位写"1": 1、当发送最后一个数据包后, 固件向 IPRDY 写"1"时;

2、当发送一个零长度数据包后, 固件向 IPRDY 写"1"时;

3、当接收完最后一个数据包后, 固件向 SOPRDY 写"1"时;

该位将被硬件自动清"0"

#### STSTL (Sent Stall)

STALL 信号发送完成标志。发送完成 STALL 信号后,硬件将该位置"1"。该位必须用软件清"0"。 IPRDY (IN Packet Ready)

IN 数据包准备完成标志。软件应在将一个要发送的数据包装入到端点 0 的 FIFO 后,将该位置"1"。 在发生下列条件之一时, 硬件将该位清"0":

1、数据包已发送时;

2、数据包被一个 SETUP 包覆盖时;

3、数据包被一个 OUT 包覆盖时;

#### OPRDY (OUT Packet Ready)

OUT 数据包准备完成标志。当收到一个 OUT 数据包时,硬件将该只读位置"1",并产生中断。该 位只在软件向 SOPRDY 位写"1"时才被清"0"。

当需要获取/设置此信息时,首先必须使用 INDEX 来选择目标端点 0

# **25.2.13 IN** 端点控制状态寄存器 **1**(**INCSR1**)

| 符号            | 地址  | B6    | D£<br>D.      | B <sub>4</sub> | $\mathbf{D}$<br>ມມ | $\mathbf{D}^{\prime}$<br>⊿∠ | <u>v</u>      | B <sub>0</sub> |
|---------------|-----|-------|---------------|----------------|--------------------|-----------------------------|---------------|----------------|
| <b>INCSR1</b> | 11H | CLRDT | CDT<br>3131 L | SDSTL          | <b>FLUSH</b>       | <b>UNDRUN</b>               | <b>FIFONE</b> | <b>IPRDY</b>   |

CLRDT(Clear Data Toggle):复位 IN 数据切换位。

STSTL (Sent Stall): STALL 信号发送完成标志。

当 STALL 信号被发送完成后, 硬件会将该位置"1"(此时 FIFO 被清空, IPRDY 位被清"0")。 该标志必须用软件清"0"。

SDSTL (Send Stall): STALL 信号发送请求位。

软件应向该位写"1"以产生 STALL 信号作为对一个 IN 令牌的应答。软件应向该位写"0"以结束 STALL 信号。该位对 ISO 方式没有影响。

FLUSH (FIFO Flush): 清除 IN 端点的 FIFO 的下一个数据包。

向该位写"1"将从 IN 端点 FIFO 中清除待发送的下一个数据包。FIFO 指针被复位, IPRDY 位被清 " $0$ "。如果 FIFO 中包含多个数据包,软件必须对每个数据包向 FLUSH 写" $1$ "。当 FIFO 清空完 成后, 硬件将 FLUSH 位清" $0$ "。

UNDRUN(Data Underrun):数据不足。

该位的功能取决于 IN 端点的方式:

ISO 方式: 在 IPRDY 为"0"且收到一个 IN 令牌后发送了一个零长度数据包时,该位被置"1"。 中断/批量方式: 当使用 NAK 作为对一个 IN 令牌的应答时, 该位被置"1"。

该位必须用软件清"0"。

#### FIFONE (FIFO Not Empty): IN 端点的 FIFO 非空标志

0:IN 端点的 FIFO 为空

1: IN 端点的 FIFO 包含有一个或者多个数据包

当 IN 端点由于被重新配置或者被 STALL 而需要将数据切换位复位到"0"时,软件需要向此数据 位写"1"。

IPRDY (IN Packet Ready): IN 数据包准备完成标志。

软件应在将一个要发送的数据包装入到端点的 FIFO 后,将该位置"1"。在发生下列条件之一时, 硬件将该位清"0":

- 1、数据包已发送时;
- 2、自动设置被使能(AUTOSET = '1') 且端点 IN 的 FIFO 数据包达到 INMAXP 所设置的值;

3、如果端点处于同步方式且 ISOUD 为"1", 在收到下一个 SOF 之前 IPRDY 的读出值总是为 0。 需要获取/设置此信息时,首先必须使用 INDEX 来选择目标端点 1~5

#### **25.2.14 IN** 端点控制状态寄存器 **2**(**INCSR2**)

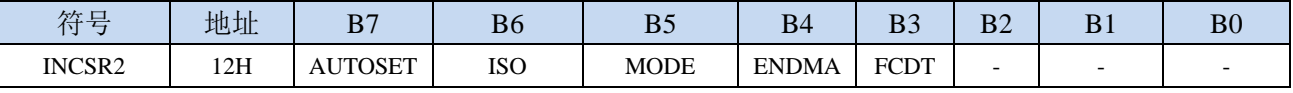

AUTOSET:自动设置 IPRDY 标志控制位。

0:禁止自动设置 IPRDY 标志

- 1: 使能自动设置 IPRDY (必须向 IN FIFO 中装载的数据达到 INMAXP 所设置的值, 否则 IPRDY 标志必须手动设置)
- ISO:同步传输使能。

0:端点被配置为批量/中断传输方式

- 1:端点被配置为同步传输方式
- MODE:端点方向选择位。
	- 0:选择端点方向为 OUT
	- 1:选择端点方向为 IN
- ENDMA:IN 端点的 DMA 控制
	- 0:禁止 IN 端点的 DMA 请求
	- 1:使能 IN 端点的 DMA 请求
- FCDT:强制 DATA0/DATA1 数据切换设置。
	- 0:端点数据只在发送完一个数据包后且收到 ACK 时切换。
	- 1:端点数据在每发送完一个数据包后被强制切换,不管是否收到 ACK。

需要获取/设置此信息时,首先必须使用 INDEX 来选择目标端点 1~5

### **25.2.15 OUT** 端点的最大数据包大小(**OUTMAXP**)

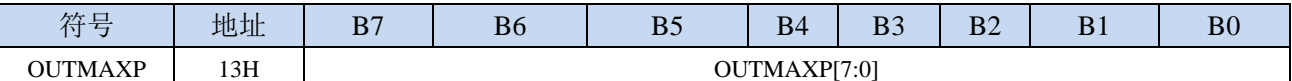

OUTMAXP[7:0]:设置 USB 的 OUT 端点最大数据包的大小(注意:数据包是以 **8** 字节为单位。例如若 需要将端点的数据包设置为 **64** 字节,则需要将此寄存器设置为 **8**)

需要获取/设置此信息时,首先必须使用 INDEX 来选择目标端点 1~5

### **25.2.16 OUT** 端点控制状态寄存器 **1**(**OUTCSR1**)

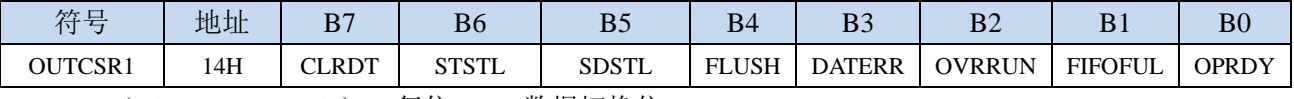

CLRDT (Clear Data Toggle): 复位 OUT 数据切换位。

当 OUT 端点由于被重新配置或者被 STALL 而需要将数据切换位复位到"0"时,软件需要向此数 据位写"1"。

STSTL (Sent Stall): STALL 信号发送完成标志。

当 STALL 信号被发送完成后, 硬件会将该位置"1"。该标志必须用软件清"0"。

SDSTL (Send Stall): STALL 信号发送请求位。

软件应向该位写"1"以产生 STALL 信号作为对一个 OUT 今牌的应答。软件应向该位写"0"以结 束 STALL 信号。该位对 ISO 方式没有影响。

FLUSH(FIFO Flush): 清除 OUT 端点的 FIFO 的下一个数据包。

- 向该位写"1"将从 OUT 端点 FIFO 中清除下一个数据包。FIFO 指针被复位,OPRDY 位被清"0"。 如果 FIFO 中包含多个数据包,软件必须对每个数据包向 FLUSH 写"1"。当 FIFO 清空完成后, 硬件将 FLUSH 位清"0"。
- OVRRUN (Data Overrun): 数据溢出。
	- 当一个输入数据包不能被装入到 OUT 端点 FIFO 时,该位被硬件置"1"。该位只在 ISO 方式有效。 该位必须用软件清"0"。
	- 0:无数据溢出
	- 1:自该标志最后一次被清除以来,因 FIFO 已满导致数据包丢失

FIFOFUL (FIFO Full): OUT 端点的 FIFO 数据满标志。

- 0:OUT 端点的 FIFO 未满
- 1:OUT 端点的 FIFO 已满

OPRDY (OUT Packet Ready): OUT 数据包接收完成标志。

当有数据包可用时硬件将该位置"1"。软件应在将每个数据包从 OUT 端点 FIFO 卸载后将该位清  $^{\prime}0^{\prime}$  .

需要获取/设置此信息时,首先必须使用 INDEX 来选择目标端点 1~5

#### **25.2.17 OUT** 端点控制状态寄存器 **2**(**OUTCSR2**)

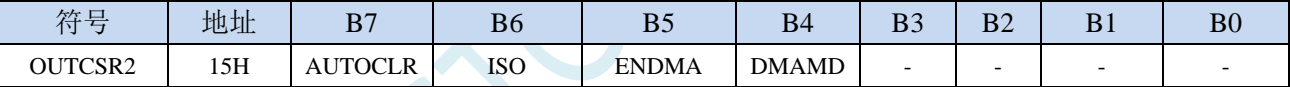

AUTOCLR:自动清除 OPRDY 标志控制位。

0:禁止自动清除 OPRDY 标志

1:使能自动清除OPRDY(必须从OUT FIFO中下载的数据达到OUTMAXP所设置的值,否则OPRDY 标志必须手动清除)

ISO:同步传输使能。

0:端点被配置为批量/中断传输方式

1:端点被配置为同步传输方式

ENDMA:OUT 端点的 DMA 控制

0:禁止 OUT 端点的 DMA 请求

1:使能 OUT 端点的 DMA 请求

DMAMD:设置 OUT 端点的 DMA 模式

需要获取/设置此信息时,首先必须使用 INDEX 来选择目标端点 1~5

### **25.2.18 USB** 端点 **0** 的 **OUT** 长度(**COUNT0**)

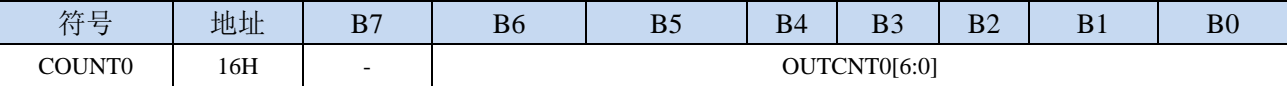

OUTCNT0[6:0]:端点 0 的 OUT 字节长度

COUNT0 专用于保存端点 0 最后接收到的 OUT 数据包的数据长度(由于端点 0 数据包最长只能为

64 字节,所以只需要 7 位)。此长度值只在端点 0 的 OPRDY 位为 "1"时才有效。 需要获取此长度信息时,首先必须使用 INDEX 来选择目标端点 0

### **25.2.19 USB** 端点的 **OUT** 长度(**OUTCOUNTn**)

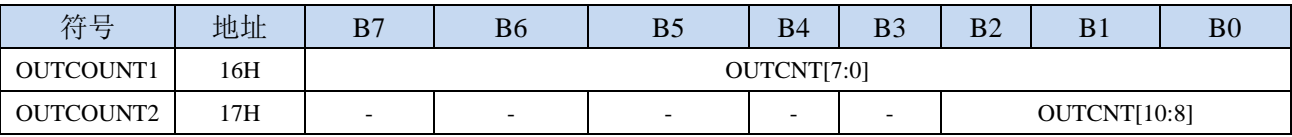

OUTCNT[10:0]:端点的 OUT 字节长度

OUTCOUNT1 和 OUTCOUNT2 联合组成一个 11 位的数, 保存最后 OUT 数据包的数据长度, 适用 于端点 1~5。此长度值只在端点 1~5 的 OPRDY 位为"1"时才有效。

需要获取此长度信息时,首先必须使用 INDEX 来选择目标端点 1~5

### **25.2.20 USB** 端点的 **FIFO** 数据访问寄存器(**FIFOn**)

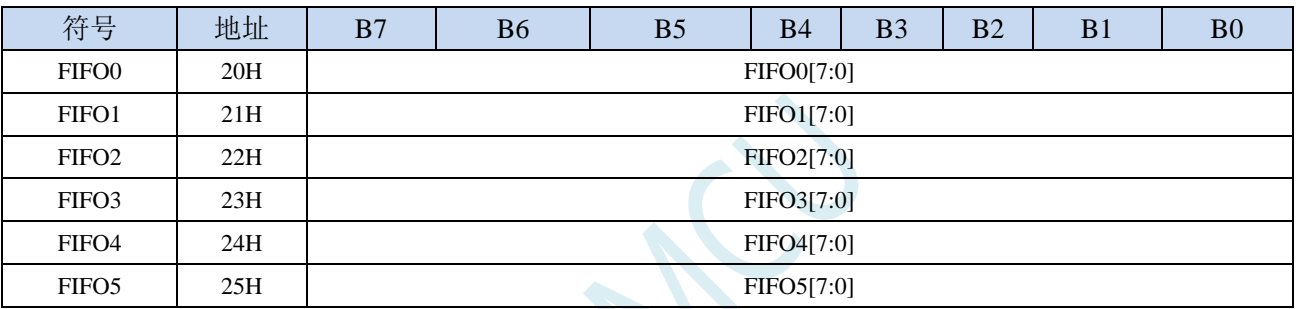

FIFOn[7:0]: USB 各个端点的 IN/OUT 数据间接访问寄存器

# **25.2.21 USB** 跟踪控制寄存器(**UTRKCTL**)

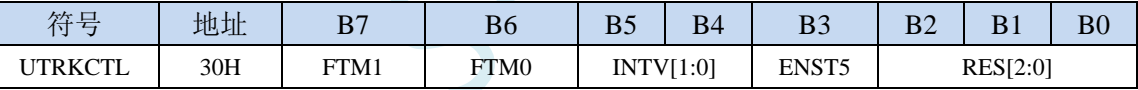

FTM1: HFOSC 微调控制位

0:硬件使用粗调和微调为调整频率

1: 硬件仅使用微调位调整 HFOSC

#### $FTM0:FTM1  $\overline{5}0$  时有效$

0:UTRK 使用全部 128 级微调

1:UTRK 禁止使用最大及最小 12 级之微调

INTV[1:0]:选择 UTRK 更新周期

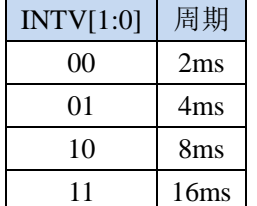

ENST5:使能加 5 阶和减 5 阶

0:校准上下限为 10%

1:校准上下限为 20%

RES[2:0]:UTRK 自动调节分辨率设置

RES[2:0] 分辨率 调节值

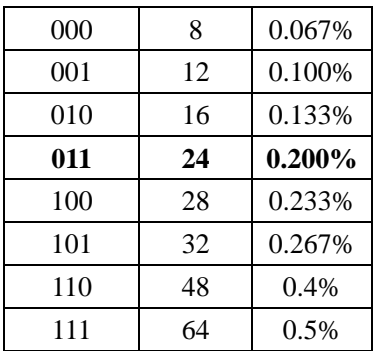

### **25.2.22 USB** 跟踪状态寄存器(**UTRKSTS**)

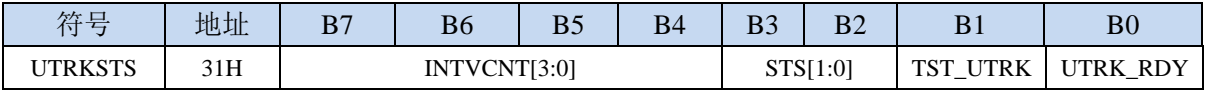

INTVCNT[3:0]:内部计数状态

STS[1:0]: UTRK 状态

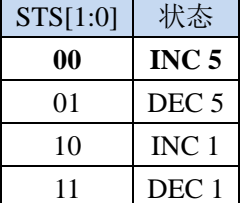

TST\_UTRK: UTRK 测试模式控制

0:禁止 UTRK 测试模式

1:使能 UTRK 测试模式

UTRK\_RDY: UTRK 校准完成状态位

# **25.3 USB** 产品开发注意事项

每个 USB 产品都必须有自己唯一的 VID&PID 组合,才能被电脑正确识别。若两个不同的 USB 产 品对应的 VID&PID 组合相同, 则可能出现电脑对 USB 产品的识别出现异常, 从而无法正常使用 USB 产品。为避免出现这种情况,VID 和 PID 均需通过正规途径进行统一规划和分配。

目前 **STC** 已通过 **USB-IF** 组织取得了 **STC** 的专用 **USB** 设备的 **VID** 编号 **13503**(十六进制:**34BF**)。 客户使用 **STC** 的 **USB** 芯片开发自己的 **USB** 产品时,若您已通过其它途径获取了您自己的 **VID**,则相 应的 PID 可自行规划。若您的 USB 产品需要使用 STC 的官方 VID, 则产品的 PID 务必请您向 STC 申 请。

# **25.4** 范例程序

# **25.4.1 HID** 人机接口设备范例

*//*测试工作频率为 *11.0592MHz*

*//#include "stc8h.h" #include "stc32g.h" //***头文件见下载软件** *#include "intrins.h"*

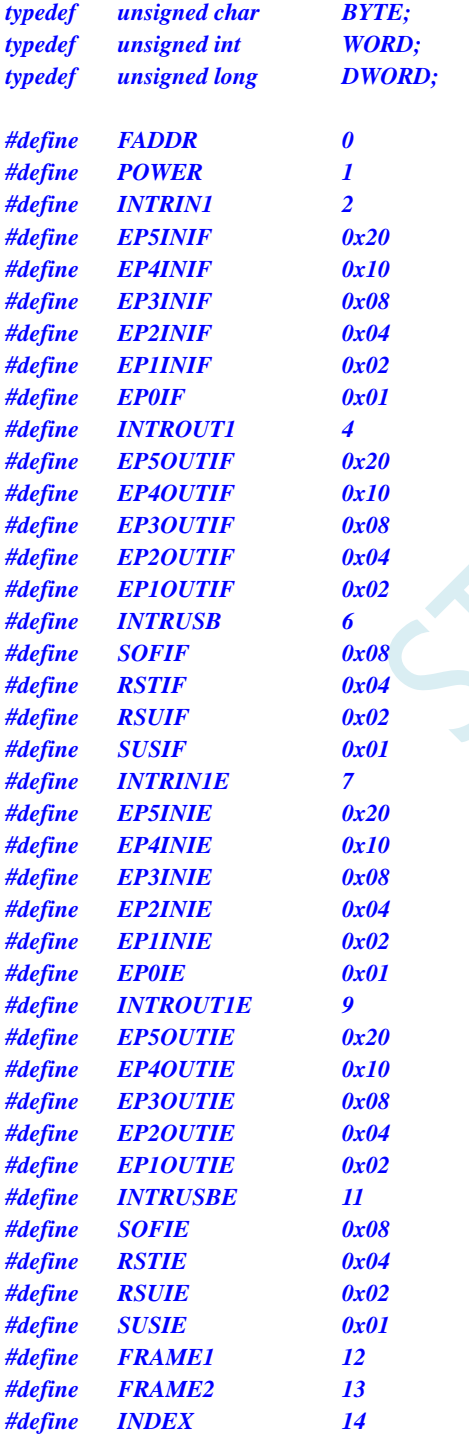

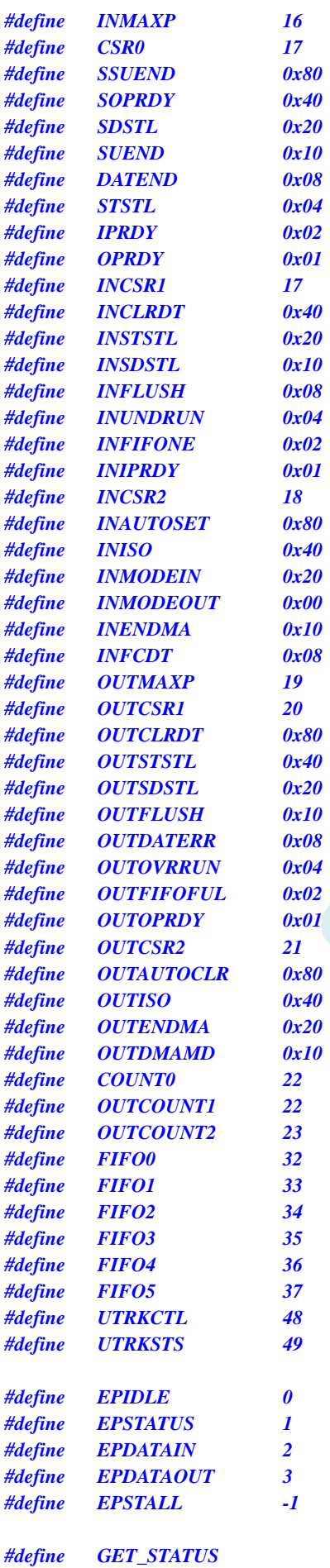

*#define GET\_STATUS 0x00*

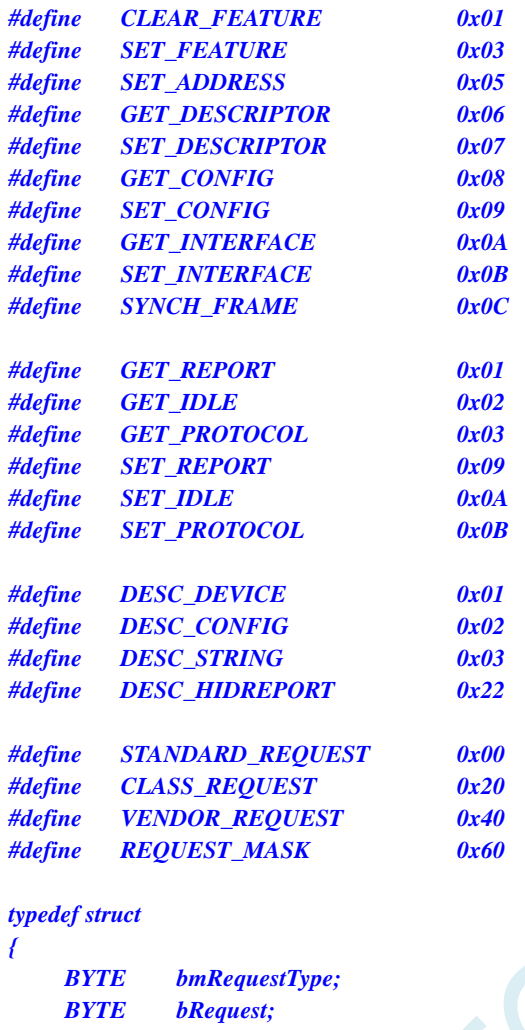

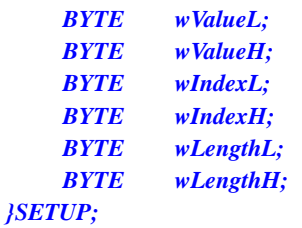

#### *typedef struct*

*{*

```
BYTE bStage;
   WORD wResidue;
   BYTE *pData;
}EP0STAGE;
```
*void UsbInit(); BYTE ReadReg(BYTE addr); void WriteReg(BYTE addr, BYTE dat); BYTE ReadFifo(BYTE fifo, BYTE \*pdat); void WriteFifo(BYTE fifo, BYTE \*pdat, BYTE cnt);*

*char code DEVICEDESC[18]; char code CONFIGDESC[41]; char code HIDREPORTDESC[27]; char code LANGIDDESC[4]; char code MANUFACTDESC[8]; char code PRODUCTDESC[30];*

```
SETUP Setup;
EP0STAGE Ep0Stage;
BYTE xdata HidFreature[64];
BYTE xdata HidInput[64];
BYTE xdata HidOutput[64];
void main()
{
    EAXFR = 1; //使能访问 XFR
    CKCON = 0x00; //设置外部数据总线速度为最快
    WTST = 0x00; \angle // 设置程序代码等待参数,
                                                 //赋值为 0 可将 CPU 执行程序的速度设置为最快
    P0M0 = 0x00;
    P0M1 = 0x00;
    P1M0 = 0x00;
    P1M1 = 0x00;
    P2M0 = 0x00;
    P2M1 = 0x00;
    P3M0 = 0x00;
    P3M1 = 0x00;
    P4M0 = 0x00;
    P4M1 = 0x00;
    P5M0 = 0x00;
    P5M1 = 0x00;
    UsbInit();
    EA = 1;
    while (1);
}
BYTE ReadReg(BYTE addr)
{
    BYTE dat;
    while (USBADR & 0x80);
    USBADR = addr | 0x80;
    while (USBADR & 0x80);
    dat = USBDAT;
    return dat;
}
void WriteReg(BYTE addr, BYTE dat)
{
    while (USBADR & 0x80);
    USBADR = addr & 0x7f;
    USBDAT = dat;
}
BYTE ReadFifo(BYTE fifo, BYTE *pdat)
{
    BYTE cnt;
    BYTE ret;
    ret = cnt = ReadReg(COUNT0);
```

```
while (cnt--)
    {
         *pdat++ = ReadReg(fifo);
     }
    return ret;
}
void WriteFifo(BYTE fifo, BYTE *pdat, BYTE cnt)
{
    while (cnt--)
    {
         WriteReg(fifo, *pdat++);
     }
}
void DelayXns(WORD delayTime)
{
    while( delayTime-- );
}
void UsbInit()
{
    P3M0 = 0x00;
    P3M1 = 0x03;
    P_SW2 |= 0x80;
    PLLCR = (1 \ll 7)/(0 \ll 5)/(1 \ll 3)/(1 \ll 1);<br>// enable PLL
    DelayXns(100);
    CLKSEL = 0x02; //选择系统时钟源为内部 pll 输出
    CLKDIV = 0;
    P_SW2 &= ~0x80;
    USBCLK = 0x90;
    USBCON = 0x90;
    WriteReg(FADDR, 0x00);
    WriteReg(POWER, 0x08);
    WriteReg(INTRIN1E, 0x3f);
    WriteReg(INTROUT1E, 0x3f);
    WriteReg(INTRUSBE, 0x00);
    WriteReg(POWER, 0x01);
    Ep0Stage.bStage = EPIDLE;
}
void usb_isr() interrupt 22
{
    BYTE intrusb;
    BYTE intrin;
    BYTE introut;
    BYTE csr;
    BYTE cnt;
    WORD len;
    intrusb = ReadReg(INTRUSB);
    intrin = ReadReg(INTRIN1);
    introut = ReadReg(INTROUT1);
    if (intrusb & RSTIF)
```

```
{
     WriteReg(INDEX, 1);
     WriteReg(INCSR1, INCLRDT);
     WriteReg(INDEX, 1);
     WriteReg(OUTCSR1, OUTCLRDT);
    Ep0Stage.bStage = EPIDLE;
}
if (intrin & EP0IF)
{
     WriteReg(INDEX, 0);
    csr = ReadReg(CSR0);
    if (csr & STSTL)
    {
          WriteReg(CSR0, csr & ~STSTL);
         Ep0Stage.bStage = EPIDLE;
     }
    if (csr & SUEND)
     {
          WriteReg(CSR0, csr | SSUEND);
     }
    switch (Ep0Stage.bStage)
    {
    case EPIDLE:
         if (csr & OPRDY)
          {
              Ep0Stage.bStage = EPSTATUS;
              ReadFifo(FIFO0, (BYTE *)&Setup);
              ((BYTE *)&Ep0Stage.wResidue)[0] = Setup.wLengthH;
              ((BYTE *)&Ep0Stage.wResidue)[1]= Setup.wLengthL;
              switch (Setup.bmRequestType & REQUEST_MASK)
              {
              case STANDARD_REQUEST:
                   switch (Setup.bRequest)
                   {
                   case SET_ADDRESS:
                        WriteReg(FADDR, Setup.wValueL);
                        break;
                   case SET_CONFIG:
                        WriteReg(INDEX, 1);
                        WriteReg(INCSR2, INMODEIN);
                        WriteReg(INMAXP, 8);
                        WriteReg(INDEX, 1);
                        WriteReg(INCSR2, INMODEOUT);
                        WriteReg(OUTMAXP, 8);
                        WriteReg(INDEX, 0);
                        break;
                   case GET_DESCRIPTOR:
                        Ep0Stage.bStage = EPDATAIN;
                        switch (Setup.wValueH)
                        {
                        case DESC_DEVICE:
                             Ep0Stage.pData = DEVICEDESC;
                             len = sizeof(DEVICEDESC);
                             break;
                        case DESC_CONFIG:
                             Ep0Stage.pData = CONFIGDESC;
                             len = sizeof(CONFIGDESC);
```

```
break;
          case DESC_STRING:
              switch (Setup.wValueL)
               {
              case 0:
                    Ep0Stage.pData = LANGIDDESC;
                   len = sizeof(LANGIDDESC);
                   break;
              case 1:
                   Ep0Stage.pData = MANUFACTDESC;
                   len = sizeof(MANUFACTDESC);
                   break;
              case 2:
                   Ep0Stage.pData = PRODUCTDESC;
                   len = sizeof(PRODUCTDESC);
                   break;
              default:
                   Ep0Stage.bStage = EPSTALL;
                   break;
               }
              break;
          case DESC_HIDREPORT:
              Ep0Stage.pData = HIDREPORTDESC;
              len = sizeof(HIDREPORTDESC);
              break;
          default:
              Ep0Stage.bStage = EPSTALL;
              break;
          }
          if (len < Ep0Stage.wResidue)
          {
              Ep0Stage.wResidue = len;
          }
          break;
     default:
          Ep0Stage.bStage = EPSTALL;
          break;
     }
     break;
case CLASS_REQUEST:
    switch (Setup.bRequest)
     {
     case GET_REPORT:
          Ep0Stage.pData = HidFreature;
          Ep0Stage.bStage = EPDATAIN;
          break;
     case SET_REPORT:
          Ep0Stage.pData = HidFreature;
          Ep0Stage.bStage = EPDATAOUT;
          break;
     case SET_IDLE:
          break;
     case GET_IDLE:
     case GET_PROTOCOL:
     case SET_PROTOCOL:
     default:
          Ep0Stage.bStage = EPSTALL;
          break;
     }
```

```
break;
                    default:
                         Ep0Stage.bStage = EPSTALL;
                         break;
                     }
                    switch (Ep0Stage.bStage)
                    {
                    case EPDATAIN:
                         WriteReg(CSR0, SOPRDY);
                         goto L_Ep0SendData;
                         break;
                    case EPDATAOUT:
                         WriteReg(CSR0, SOPRDY);
                         break;
                    case EPSTATUS:
                         WriteReg(CSR0, SOPRDY | DATEND);
                         Ep0Stage.bStage = EPIDLE;
                         break;
                    case EPSTALL:
                         WriteReg(CSR0, SOPRDY | SDSTL);
                         Ep0Stage.bStage = EPIDLE;
                         break;
                     }
               }
               break;
          case EPDATAIN:
               if (!(csr & IPRDY))
               {
L_Ep0SendData:
                    cnt = Ep0Stage.wResidue > 64 ? 64 : Ep0Stage.wResidue;
                    WriteFifo(FIFO0, Ep0Stage.pData, cnt);
                    Ep0Stage.wResidue -= cnt;
                    Ep0Stage.pData += cnt;
                    if (Ep0Stage.wResidue == 0)
                    {
                         WriteReg(CSR0, IPRDY | DATEND);
                         Ep0Stage.bStage = EPIDLE;
                    }
                    else
                    {
                         WriteReg(CSR0, IPRDY);
                     }
               }
               break;
          case EPDATAOUT:
               if (csr & OPRDY)
               {
                    cnt = ReadFifo(FIFO0, Ep0Stage.pData);
                    Ep0Stage.wResidue -= cnt;
                    Ep0Stage.pData += cnt;
                    if (Ep0Stage.wResidue == 0)
                    {
                         WriteReg(CSR0, SOPRDY | DATEND);
                         Ep0Stage.bStage = EPIDLE;
                    }
                    else
                    {
                         WriteReg(CSR0, SOPRDY);
```

```
}
            }
            break;
        }
    }
    if (intrin & EP1INIF)
    {
        WriteReg(INDEX, 1);
        csr = ReadReg(INCSR1);
        if (csr & INSTSTL)
        {
            WriteReg(INCSR1, INCLRDT);
        }
        if (csr & INUNDRUN)
        {
            WriteReg(INCSR1, 0);
        }
    }
    if (introut & EP1OUTIF)
    {
        WriteReg(INDEX, 1);
        csr = ReadReg(OUTCSR1);
        if (csr & OUTSTSTL)
        {
            WriteReg(OUTCSR1, OUTCLRDT);
        }
        if (csr & OUTOPRDY)
        {
            ReadFifo(FIFO1, HidOutput);
            WriteReg(OUTCSR1, 0);
            WriteReg(INDEX, 1);
            WriteFifo(FIFO1, HidOutput, 64);
            WriteReg(INCSR1, INIPRDY);
        }
    }
char code DEVICEDESC[18] =
    0x12, //bLength(18);
    0x01, //bDescriptorType(Device);
    0x00,0x02, //bcdUSB(2.00);
```
*}*

*{*

*};*

*0x00, //bDeviceClass(0); 0x00, //bDeviceSubClass0); 0x00, //bDeviceProtocol(0); 0x40, //bMaxPacketSize0(64); 0xbf,0x34, //idVendor(STCUSB:34bf); 0x80,0x43, //idProduct(4380); 0x00,0x01, //bcdDevice(1.00); 0x01, //iManufacturer(1); 0x02, //iProduct(2); 0x00, //iSerialNumber(0); 0x01, //bNumConfigurations(1);*

*char code CONFIGDESC[41] =*

*{*

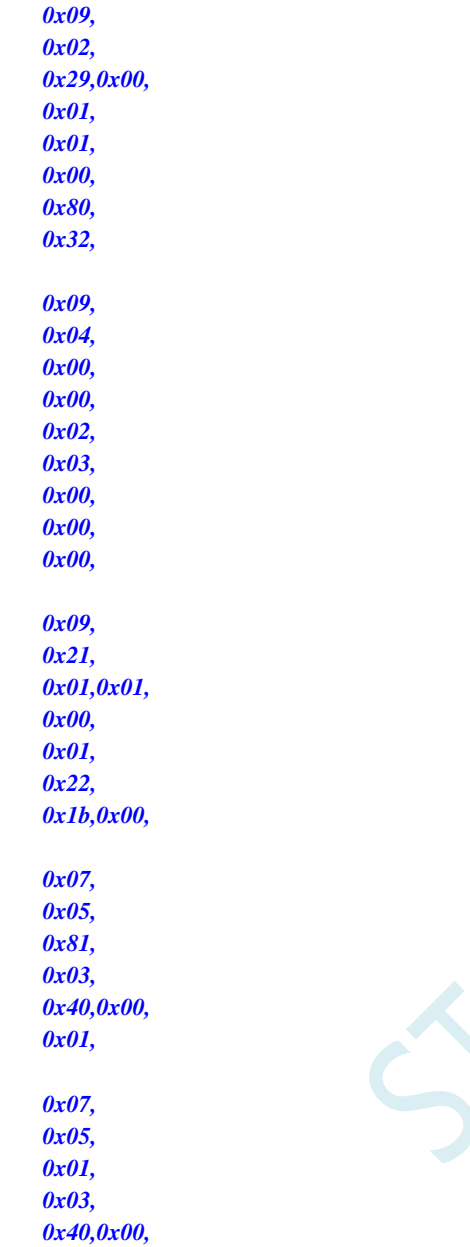

*};*

*char code HIDREPORTDESC[27] =*

*{*

*0x09, //bLength(9); 0x02, //bDescriptorType(Configuration); 0x29,0x00, //wTotalLength(41); 0x01, //bNumInterfaces(1); 0x01, //bConfigurationValue(1);* //iConfiguration(0); *0x80, //bmAttributes(BUSPower); 0x32, //MaxPower(100mA);*

*0x09, //bLength(9); 0x04, //bDescriptorType(Interface); 0x00, //bInterfaceNumber(0); 0x00, //bAlternateSetting(0); 0x02, //bNumEndpoints(2); 0x03, //bInterfaceClass(HID); 0x00, //bInterfaceSubClass(0); 0x00, //bInterfaceProtocol(0); 0x00, //iInterface(0);*

*0x09, //bLength(9); 0x21, //bDescriptorType(HID);* //bcdHID(1.01); *0x00, //bCountryCode(0); 0x01, //bNumDescriptors(1); 0x22, //bDescriptorType(HID Report); 0x1b,0x00, //wDescriptorLength(27);*

*0x07, //bLength(7); 0x05, //bDescriptorType(Endpoint); 0x81, //bEndpointAddress(EndPoint1 as IN); 0x03, //bmAttributes(Interrupt); 0x40,0x00, //wMaxPacketSize(64); 0x01, //bInterval(10ms);*

*0x07, //bLength(7); 0x05, //bDescriptorType(Endpoint); 0x01, //bEndpointAddress(EndPoint1 as OUT); 0x03, //bmAttributes(Interrupt); 0x40,0x00, //wMaxPacketSize(64); 0x01, //bInterval(10ms);*

*0x05,0x0c, //USAGE\_PAGE(Consumer); 0x09,0x01, //USAGE(Consumer Control); 0xa1,0x01, //COLLECTION(Application); 0x15,0x00, // LOGICAL\_MINIMUM(0); 0x25,0xff, // LOGICAL\_MAXIMUM(255); 0x75,0x08, // REPORT\_SIZE(8); 0x95,0x40, // REPORT\_COUNT(64); 0x09,0x01, // USAGE(Consumer Control); 0xb1,0x02, // FEATURE(Data,Variable); 0x09,0x01, // USAGE(Consumer Control); 0x81,0x02, // INPUT(Data,Variable); 0x09,0x01, // USAGE(Consumer Control); 0x91,0x02, // OUTPUT(Data,Variable);*

*0xc0, //END\_COLLECTION;*

```
};
char code LANGIDDESC[4] = {
     0x04,0x03,
     0x09,0x04,
};
char code MANUFACTDESC[8] = {
     0x08,0x03,
     'S',0,
     'T',0,
     'C',0,
};
char code PRODUCTDESC[30] = {
     0x1e,0x03,
      'S',0,
      'T',0,
     'C',0,
     ' ',0,
     'U',0,
     'S',0,
     'B',0,
     ' ',0,
     'D',0,
      'e',0,
     'v',0,
     'i',0,
     'c',0,
     'e',0,
};
```
#### **25.4.2 HID(Human Interface Device)**协议范例

将代码下载到实验箱后,可使用最新的 STC-ISP 下载软件中的 HID 助手检测测试 详细代码请参考官网上的"STC32G 实验箱演示程序"包中的"69-HID(Human Interface Device)协议范 例"

#### **25.4.3 CDC(Communication Device Class)**协议范例

WIN10 以下的操作系统需要安装 sys 目录中的驱动程序, WIN10 和 WIN11 免安装驱动

将代码下载到实验箱后,在 PC 端可识别为 USB 转串口的设备

使用实验箱上的 DB9 接口即可与其它串口进行通讯

串口的数据位只支持8位,停止位只支持1位

校验位可支持:无校验、奇校验、偶校验、1 校验和 0 校验

波特率最高可支持 460800,且支持自定义波特率

详细代码请参考官网上的"STC32G 实验箱演示程序"包中的"70-CDC(Communication Device Class) 协议范例"

CDC 协议是通讯设备类的通用协议。STC 官网上的 CDC 范例模拟的是 CDC 协议中的通讯接口类 (02)和数据接口类(0a),在 PC 上的用户界面就是串口,设备挂载在 windows 的 "usbser.sys" 通 用驱动程序上。使用普通串口助手,选择其中的"COMx"端口即可与 CDC 设备进行数据传输。

如果 CDC 设备当作 Bridge(USB 转串口桥接器),则上位机驱动传下来的波特率、校验位、停止 位等参数均需要进行处理,然后将上位机传下来的数据再通过正确的波特率、校验位、停止位等格式将 串口数据下传到第三方器件。

如果 CDC 设备只是作为普通的 USB 设备, 直接 PC 进行数据传输, 则可完全不用处理波特率、校 验位、停止位等参数,此时 CDC 设备与 PC 之间的数据传输完全不会受到串口波特率的影响。实际测试 的数据传输平均比特率可达 2~4MBPS。

### **25.4.4** 基于 **HID** 协议的 **USB** 键盘范例

将代码下载到实验箱后即可实现 USB 键盘的基本功能 跑马灯中的 LED17 为 NumLock 灯、LED16 为 CapsLock 灯、LED15 为 ScrollLock 灯 矩阵按键中的 KEY0~KEY7 分别为键盘中的 1~8 详细代码请参考官网上的"STC32G 实验箱演示程序"包中的"71-基于 HID 协议的 USB 键盘范例"

### **25.4.5** 基于 **HID** 协议的 **USB** 鼠标范例

将代码下载到实验箱后即可实现 USB 鼠标的基本功能 矩阵按键中的 KEY0 为鼠标左键, KEY1 为鼠标中键, KEY2 为鼠标右键 矩阵按键中的 KEY4 为左移, KEY5 为右移, KEY6 为上移, KEY7 为下移 详细代码请参考官网上的"STC32G 实验箱演示程序"包中的"72一基于 HID 协议的 USB 鼠标范例"

# **25.4.6** 基于 **WINUSB** 协议的范例

WIN10 以下的操作系统需要安装 sys 目录中的驱动程序, WIN10 和 WIN11 免安装驱动 可使用 exe 目录下的"STC\_WINUSB.exe"进行测试 详细代码请参考官网上的"STC32G 实验箱演示程序"包中的"73-基于 WINUSB 协议的范例"

## **25.4.7 MSC(Mass Storage Class)**协议范例

将代码下载到实验箱后,在 PC 端可识别为一个 512K 的 U 盘 U 盘存储器为实验箱上的外挂 512K 的串行 FLASH 在没有外挂 FLASH 的实验箱上, 也可以使用 STC32G12K128 内部的 EEPOM 当存储器 只需要在 config.h 文件中将存储器类型改为 MEMTYPE\_INT 然后在 ISP 下载时, 设置 EEPROM 大小为 64K, 即可实现一个 64K 容量的 U 盘 详细代码请参考官网上的"STC32G 实验箱演示程序"包中的"74-MSC(Mass Storage Class)协议范例"

# **26 RTC** 实时时钟

STC32G 系列部分单片机内部集成一个实时时钟控制电路,主要有如下特性:

- 低功耗: RTC 模块工作电流低至 2uA @VCC=3.3V、3uA @VCC=5.0V (典型值)
- 长时间跨度: 支持 2000年~2099年, 并自动判断闰年
- 闹钟:支持一组闹钟设置
- 支持多个中断: 闹钟中断、日中断、小时中断、分钟中断、秒中断、1/2 秒中断、1/8 秒中断、 1/32 秒中断
- 支持掉电唤醒

# **26.1 RTC** 相关的寄存器

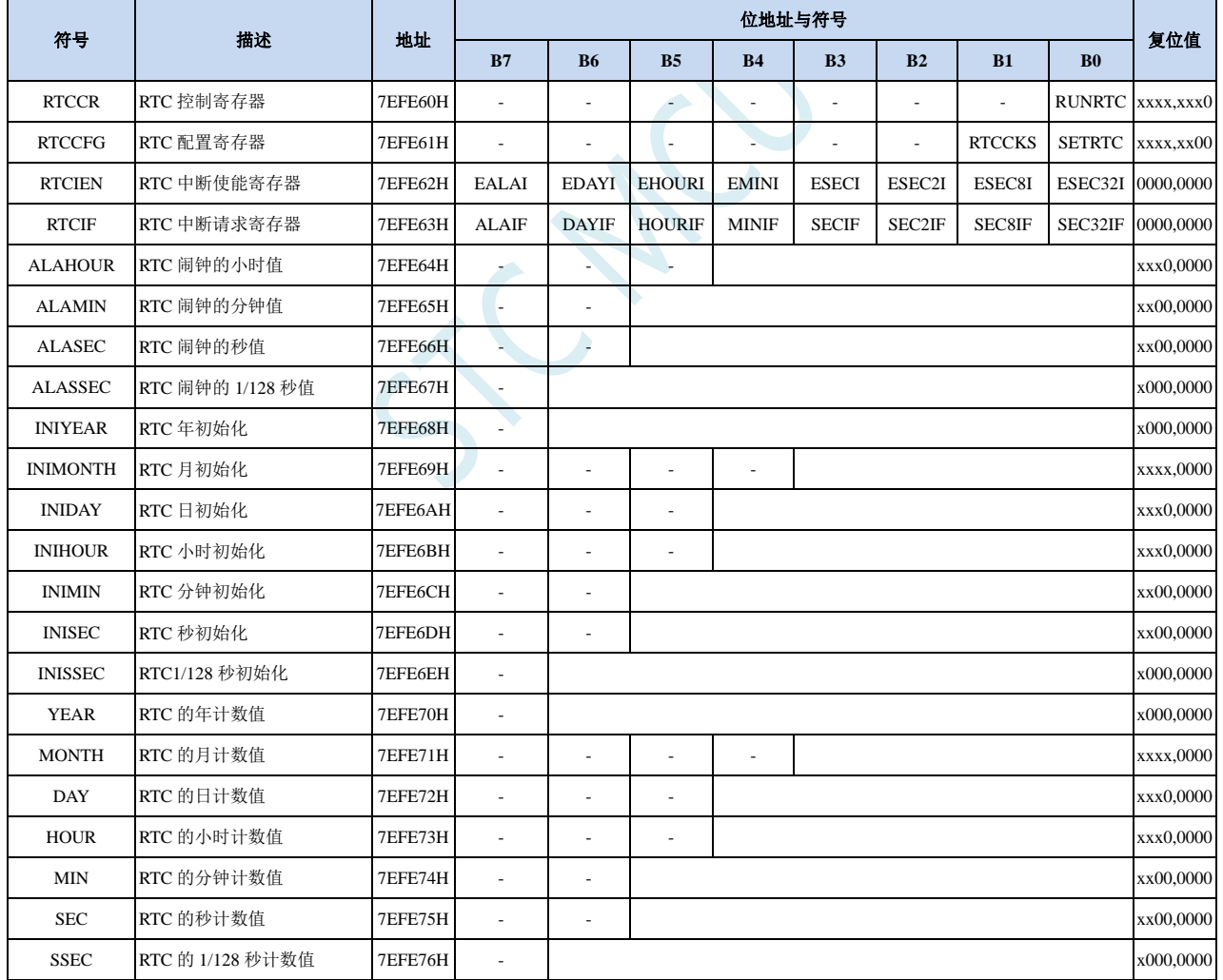

#### **26.1.1 RTC** 控制寄存器(**RTCCR**)

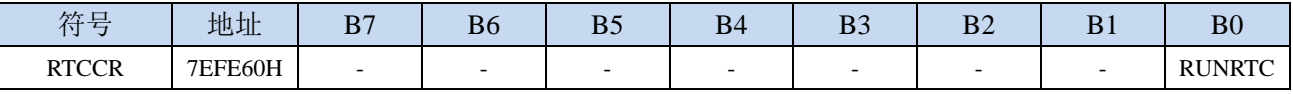

RUNRTC: RTC 模块控制位

1:使能 RTC,并开始 RTC 计数

### **26.1.2 RTC** 配置寄存器(**RTCCFG**)

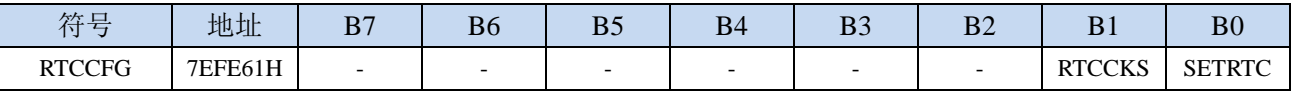

RTCCKS: RTC 时钟源选择

0:选择外部 32.768KHz 时钟源(需先软件启动外部 32K 晶振)

1: 选择内部 32K 时钟源(需先软件启动内部 32K 振荡器)

SETRTC: 设置 RTC 初始值

写 0:无意义

- 写 1:触发 RTC 寄存器初始化。当 SETRTC 设置为 1 时,硬件会自动将寄存器 INIYEAR、INIMONTH、 INIDAY、INIHOUR、INIMIN、INISEC、INISSEC 中的值复制到寄存器 YEAR、MONTH、DAY、 HOUR、MIN、SEC、SSEC 中。初始完成后,硬件会自动将 SETRTC 位清 0。
- 读 0: 设置 RTC 相关时间寄存器已完成
- 读 1: 硬件正在讲行设置 RTC, 还未完成
- 注:等待初始化完成,需要在"RTC 使能"之后判断。设置 RTC 时间需要 32768Hz 的 1 个周期时间, 大约 30.5us。由于同步, 所以实际等待时间是 0~30.5us, 如果不等待设置完成就睡眠, 则 RTC 会由于设置没完成,停止计数,唤醒后才继续完成设置并继续计数,如果此时设置的是使用 RTC 中断进行唤醒,则会出现无法唤醒 MCU 的情况。

### **26.1.3 RTC** 中断使能寄存器(**RTCIEN**)

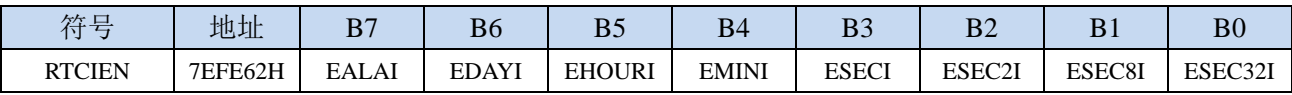

EALAI:闹钟中断使能位

0:关闭闹钟中断

1:使能闹钟中断

EDAYI:一日(24 小时)中断使能位

0:关闭一日中断

1:使能一日中断

EHOURI: 一小时(60分钟)中断使能位

0:关闭小时中断

1:使能小时中断

EMINI: 一分钟 (60秒)中断使能位

0:关闭分钟中断

<sup>0</sup>:关闭 RTC,RTC 停止计数

1:使能分钟中断 ESECI:一秒中断使能位 0:关闭秒中断 1:使能秒中断 ESEC2I:1/2 秒中断使能位 0:关闭 1/2 秒中断 1:使能 1/2 秒中断 ESEC8I:1/8 秒中断使能位 0:关闭 1/8 秒中断 1:使能 1/8 秒中断 ESEC32I:1/32 秒中断使能位 0:关闭 1/32 秒中断 1:使能 1/32 秒中断

# **26.1.4 RTC** 中断请求寄存器(**RTCIF**)

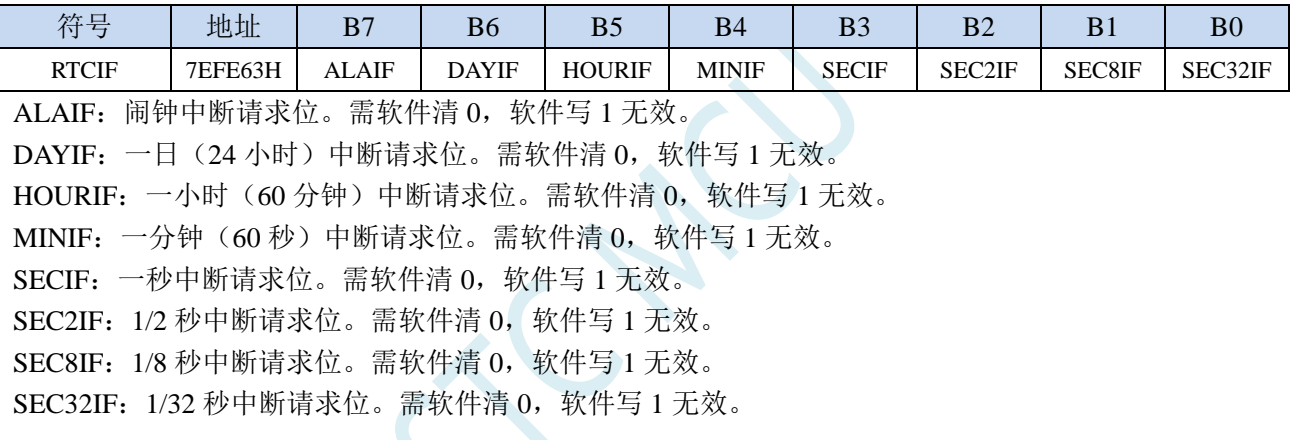

### **26.1.5 RTC** 闹钟设置寄存器

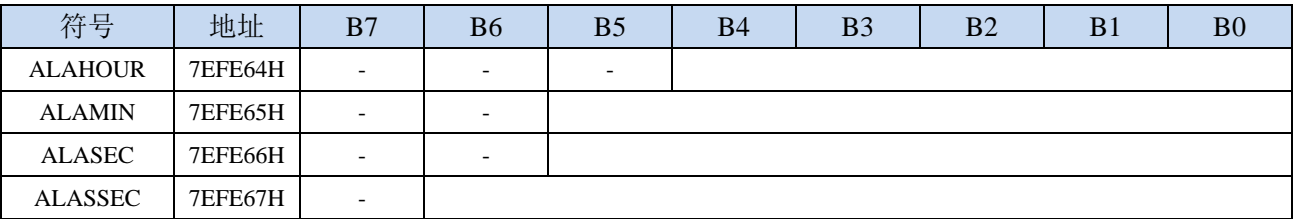

ALAHOUR:设置每天闹钟的小时值。

注意:设置的值不是 **BCD** 码,而是 **HEX** 码,比如需要设置小时值 **20** 到 **ALAHOUR**,则需使用如 下代码进行设置

- **MOV WR6,#WORD0 ALAHOUR**
- **MOV WR4,#WORD2 ALAHOUR**
- **MOV A,#14H**

**MOV @DR4,R11**

ALAMIN:设置每天闹钟的分钟值。数字编码与 ALAHOUR 相同。

ALASEC:设置每天闹钟的秒值。数字编码与 ALAHOUR 相同。

ALASSEC:设置每天闹钟的 1/128 秒值。数字编码与 ALAHOUR 相同。
### **26.1.6 RTC** 实时时钟初始值设置寄存器

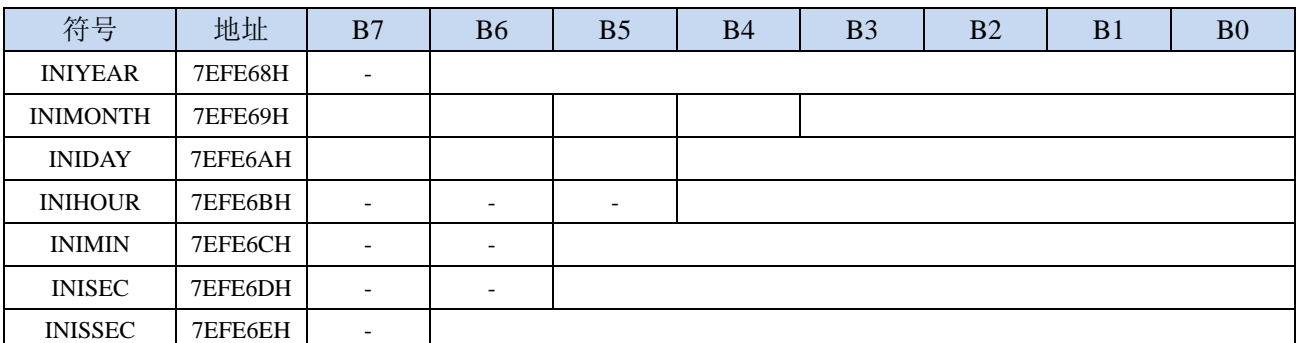

INIYEAR:设置当前实时时间的年值。有效值范围 00~99。对应 2000 年~2099 年

注意:设置的值不是 **BCD** 码,而是 **HEX** 码,比如需要设置 **20** 到 **INIYEAR**,则需使用如下代码进 行设置

- **MOV WR6,#WORD0 INIYEAR**
- **MOV WR4,#WORD2 INIYEAR**
- **MOV A,#14H**
- **MOV @DR4,R11**

INIMONTH:设置当前实时时间的月值。有效值范围 1~12。数字编码与 INIYEAR 相同。 INIDAY:设置当前实时时间的日值。有效值范围 1~31。数字编码与 INIYEAR 相同。 INIHOUR:设置当前实时时间的小时值。有效值范围 00~23。数字编码与 INIYEAR 相同。 INIMIN:设置当前实时时间的分钟值。有效值范围 00~59。数字编码与 INIYEAR 相同。 INISEC:设置当前实时时间的秒值。有效值范围 00~59。数字编码与 INIYEAR 相同。 INISSEC:设置当前实时时间的 1/128 秒值。有效值范围 00~127。数字编码与 INIYEAR 相同。

当用户设置完成上面的初始值寄存器后,用户还需要向 SETRTC 位 (RTCCFG.0)写 1 来触 发硬件将初始值装载到 RTC 实时计数器中

另需注意: 硬件不会对初始化数据的有效性进行检查, 需要用户在设置初始值时, 必须保 证数据的有效性,不能超出其有效范围。

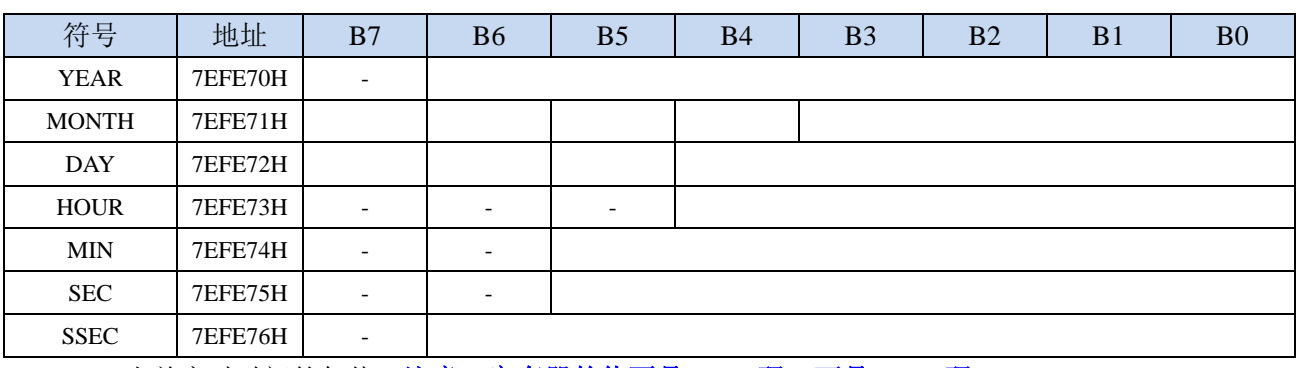

### **26.1.7 RTC** 实时时钟计数寄存器

YEAR: 当前实时时间的年值。注意: 寄存器的值不是 BCD 码, 而是 HEX 码 MONTH:当前实时时间的月值。数字编码与 YEAR 相同。 DAY:当前实时时间的日值。数字编码与 YEAR 相同。 HOUR:当前实时时间的小时值。数字编码与 YEAR 相同。

MIN:当前实时时间的分钟值。数字编码与 YEAR 相同。

SEC:当前实时时间的秒值。数字编码与 YEAR 相同。

SSEC:当前实时时间的 1/128 秒值。数字编码与 YEAR 相同。

注意:**YEAR**、**MONTH**、**DAY**、**HOUR**、**MIN**、**SEC** 和 **SSEC** 均为只读寄存器,若需要对这些寄存器 执行写操作,必须通过寄存器 **INIYEAR**、**INIMONTlH**、**INIDAT**、**INIHOU**、**INIMIN**、**INISEC**、**INISSEC** 和 **SETRTC** 来实现。

## **26.2 RTC** 实战线路图

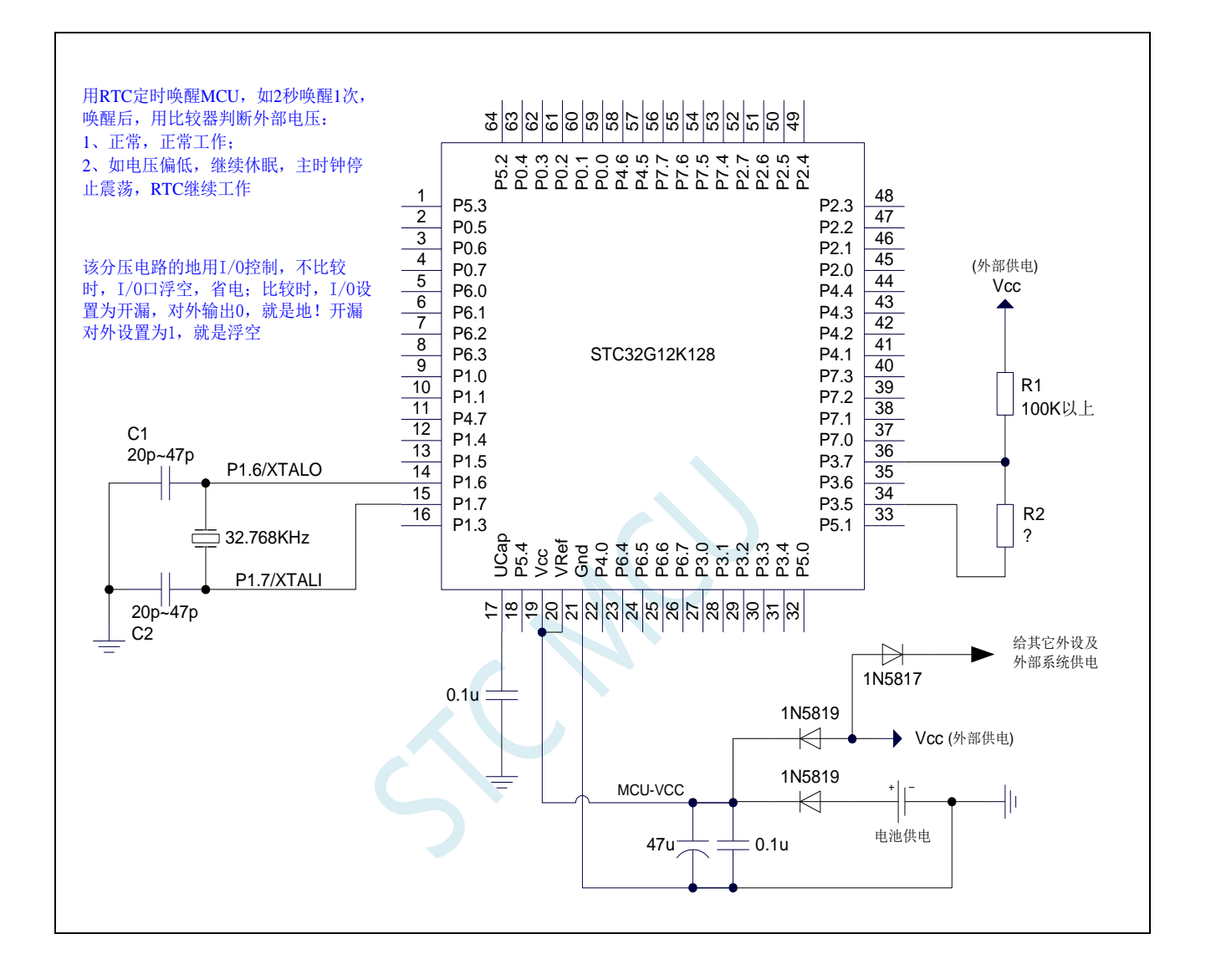

## **26.3** 范例程序

## **26.3.1** 串口打印 **RTC** 时钟范例

```
//测试工作频率为 11.0592MHz
//#include "stc8h.h"
#include "stc32g.h" //头文件见下载软件
#include "intrins.h"
#include "stdio.h"
#define MAIN_Fosc 22118400L
#define Baudrate 115200L
#define TM (65536 -(MAIN_Fosc/Baudrate+2)/4)
                                             //加 2 操作是为了让 Keil 编译器
                                             //自动实现四舍五入运算
bit B1S_Flag;
void RTC_config(void);
void UartInit(void)
{
   SCON = (SCON & 0x3f) | 0x40;
   TL2 = TM;
   TH2 = TM>>8;
   S1BRT = 1;
   T2x12 = 1;
   T2R = 1;
}
void UartPutc(unsigned char dat)
{
   SBUF = dat;
   while(TI==0);
   TI = 0;
}
char putchar(char c)
{
   UartPutc(c);
   return c;
}
void RTC_Isr() interrupt 13
{
   if(RTCIF & 0x08) //判断是否秒中断
   {
       RTCIF &= ~0x08; //清中断标志
       B1S_Flag = 1;
    }
}
void main(void)
{
   EAXFR = 1; //使能访问 XFR
```

```
CKCON = 0x00; //设置外部数据总线速度为最快
   WTST = 0x00; //设置程序代码等待参数,
                                 //赋值为 0 可将 CPU 执行程序的速度设置为最快
  POM1 = 0; POM0 = 0; // 设置为准双向口
  P1M1 = 0; P1M0 = 0; //设置为准双向口
  P2M1 = 0; P2M0 = 0; // 设置为准双向口
  P3M1 = 0; P3M0 = 0; // 设置为准双向口
  P4M1 = 0; P4M0 = 0; //设置为准双向口
  P5M1 = 0; P5M0 = 0; //设置为准双向口
  UartInit();
  RTC_config();
  EA = 1;
  printf("RTC Test Programme!\r\n"); //UART 发送一个字符串
   while (1)
   {
     if(B1S_Flag)
     {
        B1S_Flag = 0;
        printf("Year=20%bd ", YEAR);
        printf("Month=%bd ", MONTH);
        printf("Day=%bd ", DAY);
        printf("Hour=%bd ", HOUR);
        printf("Minute=%bd ", MIN);
        printf("Second=%bd ", SEC);
        printf(''\r|n'');}
  }
}
void RTC_config(void)
{
  //选择内部 32K
  IRC32KCR = 0x80; //启动内部 32K 振荡器
  while (!(IRC32KCR & 0x01)); //等待时钟稳定
  RTCCFG |= 0x02; //选择内部 32K 作为 RTC 时钟源
// //选择外部 32K
// X32KCR = 0xc0; //启动外部 32K 晶振
// while (!(X32KCR & 0x01)); //等待时钟稳定
// RTCCFG &= ~0x02; //选择外部 32K 作为 RTC 时钟源
  INIYEAR = 21; //Y:2021
  INIMONTH = 12; //M:12
  INIDAY = 31; //D:31
  INIHOUR = 23; //H:23
  INIMIN = 59; //M:59
  INISEC = 50; //S:50
  INISSEC = 0; //S/128:0
  RTCCFG |= 0x01; //触发 RTC 寄存器初始化
  while(RTCCFG & 0x01); //等待初始化完成,需要在 "RTC 使能" 之后判断. 
                                  //设置 RTC 时间需要 32768Hz 的 1 个周期时间,
                                 //大约 30.5us. 由于同步, 所以实际等待时间是 0~30.5us.
                //如果不等待设置完成就睡眠, 则 RTC 会由于设置没
                                 //完成, 停止计数, 唤醒后才继续完成设置并继续计数.
```

```
RTCIF = 0; //清中断标志
RTCCR = 0x01;
```
*RTCIEN = 0x08;***<br>** *RTCCR = 0x01;***<br>** *PTCCR = 0x01;***<br>** *<i>RTCCR = 0x01;* 

#### 汇编代码

*}*

*;***将以下代码保存为 ASM 格式文件,一起加载到项目里,例如:***isr.asm*

*CSEG AT 0123H JMP 006BH END*

# **27 LCM** 接口(**8/16** 位彩屏模块 **I8080/M6800** 接口)

STC32G 系列的部分单片机内部集成了一个 LCM 接口控制器,可用于驱动目前流行的液晶显示屏模 块。可驱动 I8080 接口和 M6800 接口彩屏,支持 8 位和 16 位数据宽度

## **27.1 LCM** 接口功能脚切换

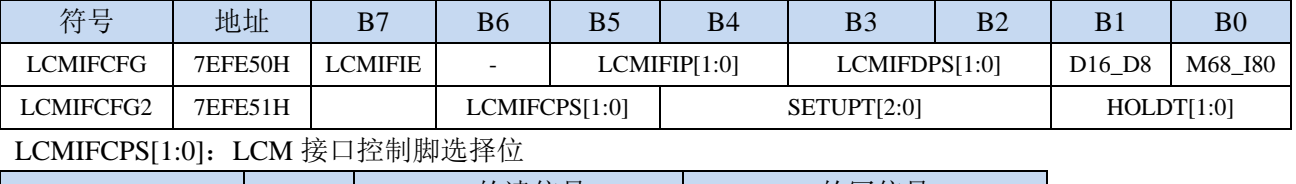

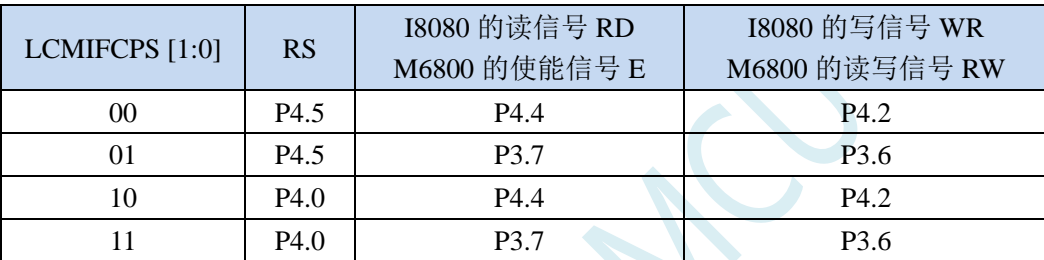

LCMIFDPS[1:0]:8 位数据位 LCM 接口数据脚选择位

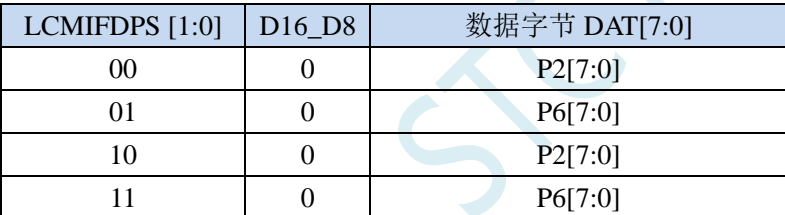

LCMIFDPS[1:0]:16 位数据位 LCM 接口数据脚选择位

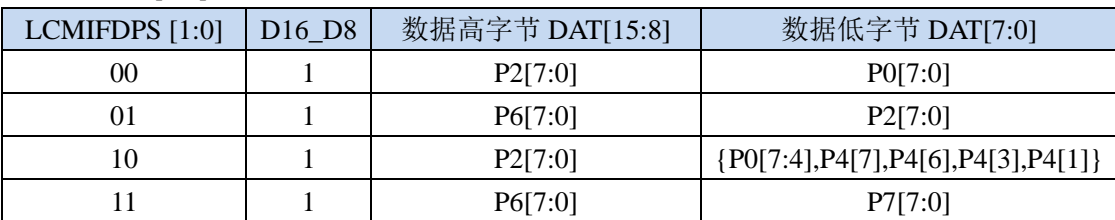

## **27.2 LCM** 相关的寄存器

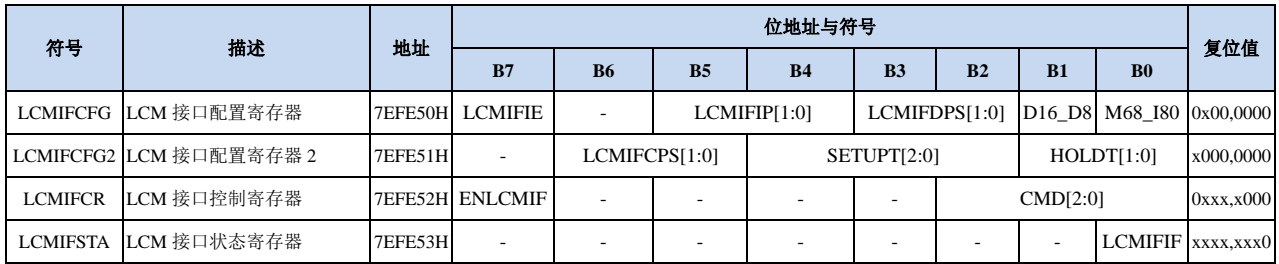

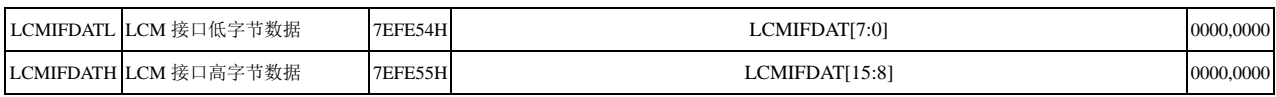

## **27.2.1 LCM** 接口配置寄存器(**LCMIFCFG**)

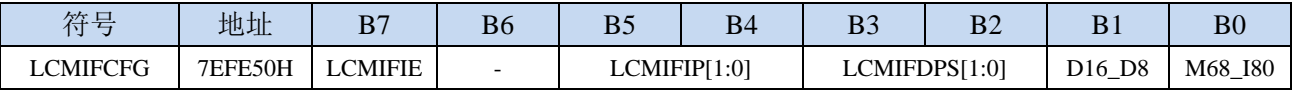

LCMIFIE: LCM 接口中断使能控制位

- 0:禁止 LCM 接口中断
- 1: 允许 LCM 接口中断

LCMIFIP[1:0]: LCM 接口中断优先级控制位

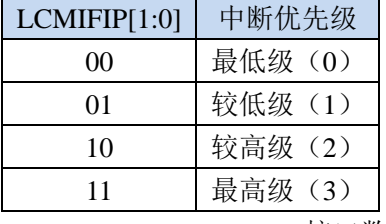

LCMIFDPS[1:0]: LCM 接口数据脚选择位

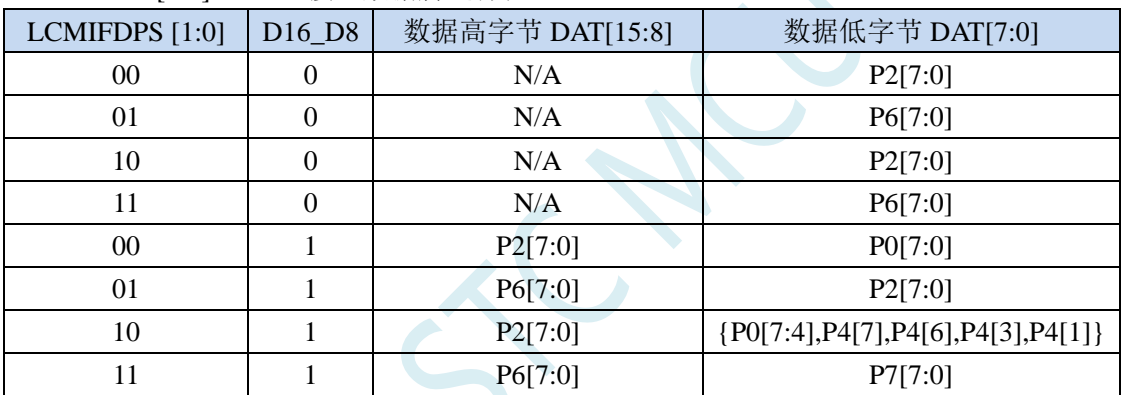

D16\_D8: LCM 接口数据宽度控制位

0:8 位数据宽度

1:16 位数据宽度

M68\_I80: LCM 接口模式选择位

- 0:I8080 模式
- 1:M6800 模式

## **27.2.2 LCM** 接口配置寄存器 **2**(**LCMIFCFG2**)

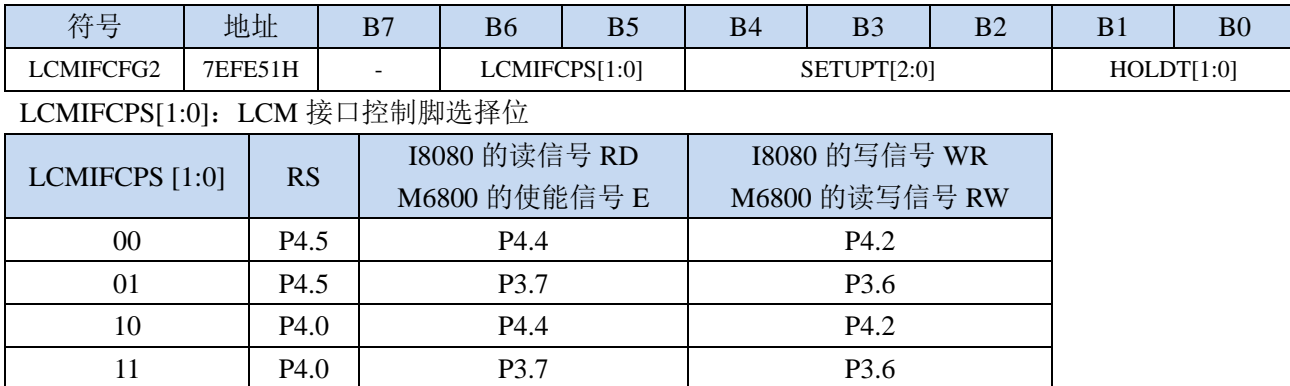

SETUPT[2:0]: LCM 接口通讯的数据建立时间控制位(详见后续章节的时序图) HOLDT[1:0]: LCM 接口通讯的数据保持时间控制位(详见后续章节的时序图)

## **27.2.3 LCM** 接口控制寄存器(**LCMIFCR**)

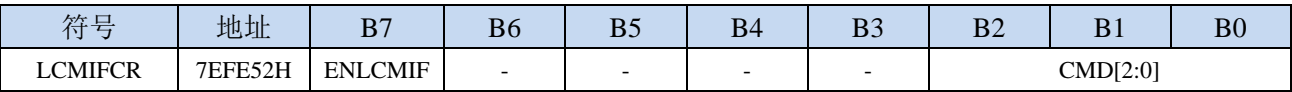

ELCMIF: LCM 接口使能控制位

0:禁止 LCM 接口功能

1: 允许 LCM 接口功能

CMD[2:0]:LCM 接口触发命令

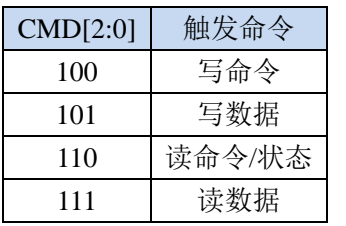

### **27.2.4 LCM** 接口状态寄存器(**LCMIFSTA**)

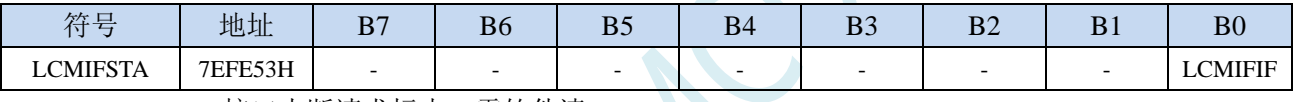

LCMIFIF: LCM 接口中断请求标志, 需软件清 0

## **27.2.5 LCM** 接口数据寄存器(**LCMIFDATL**,**LCMIFDATH**)

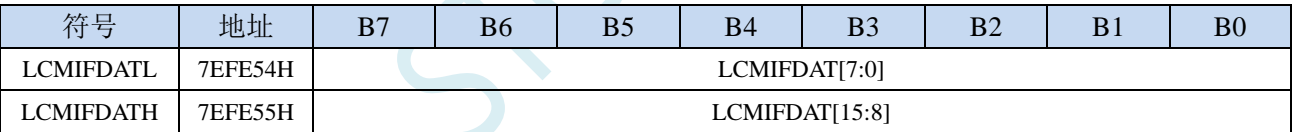

LCMIFDAT: LCM 接口数据寄存器。

当数据宽度为 8 位数据时, 只有 LCMDATL 数据有效;

当数据宽度为 16 位数据时, 由 LCMDATL 和 LCMDATH 共同组合成 16 位数据

## **27.3 I8080/M6800** 模式 **LCM** 接口时序图

注:  $T_{\text{ready}} = 1 \uparrow \text{\textless} \text{\textless} \text{\textless} \text{\textless} \text{\textless} \text{\textless} \text{\textless} \text{\textless} \text{\textless} \text{\textless}$  $T<sub>setup</sub>$  = (SETUPT +1) 个系统时钟  $T_{hold}$  =  $(HOLDT+1)$  个系统时钟

## **27.3.1 I8080** 模式

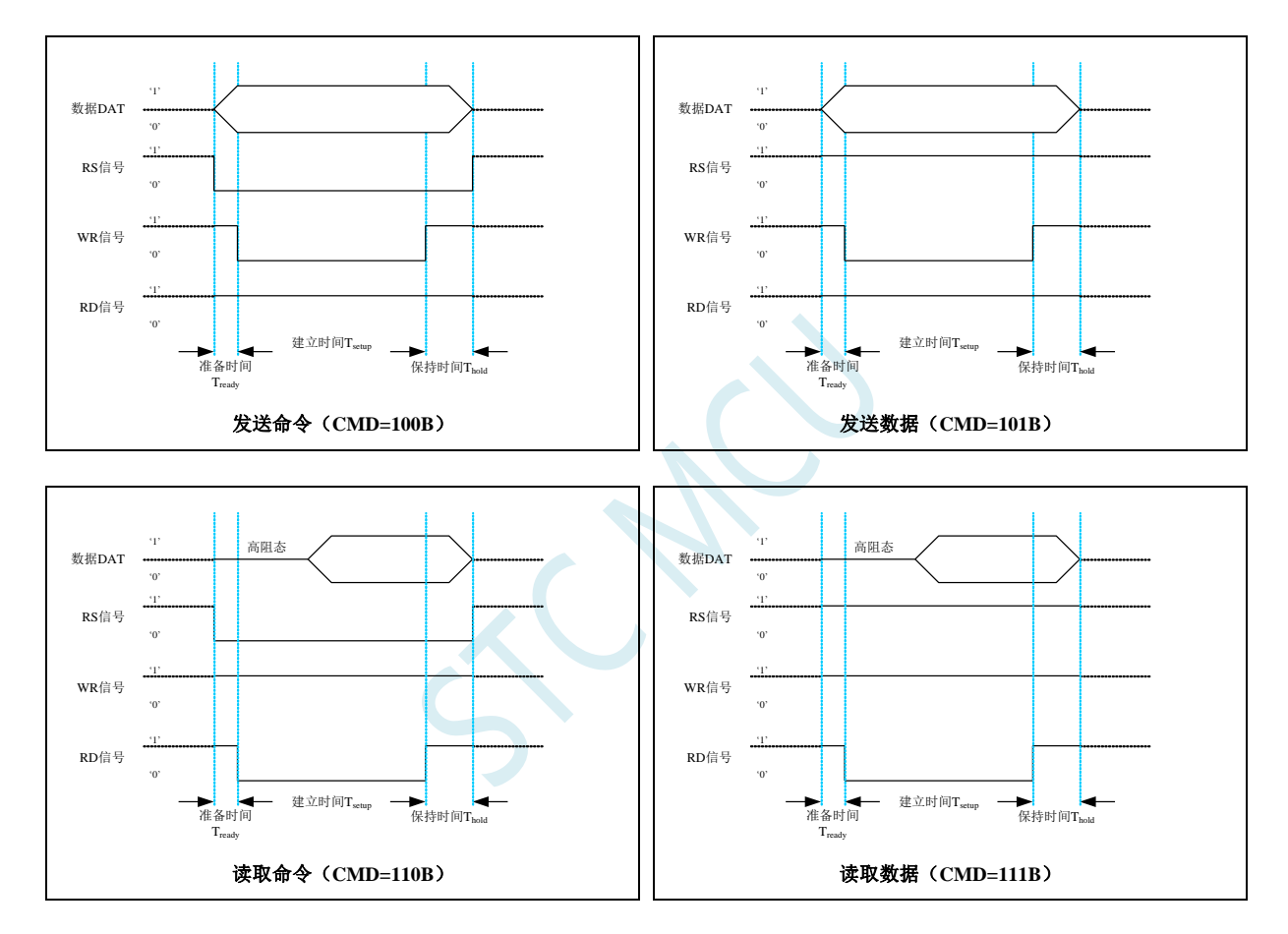

## **27.3.2 M6800** 模式

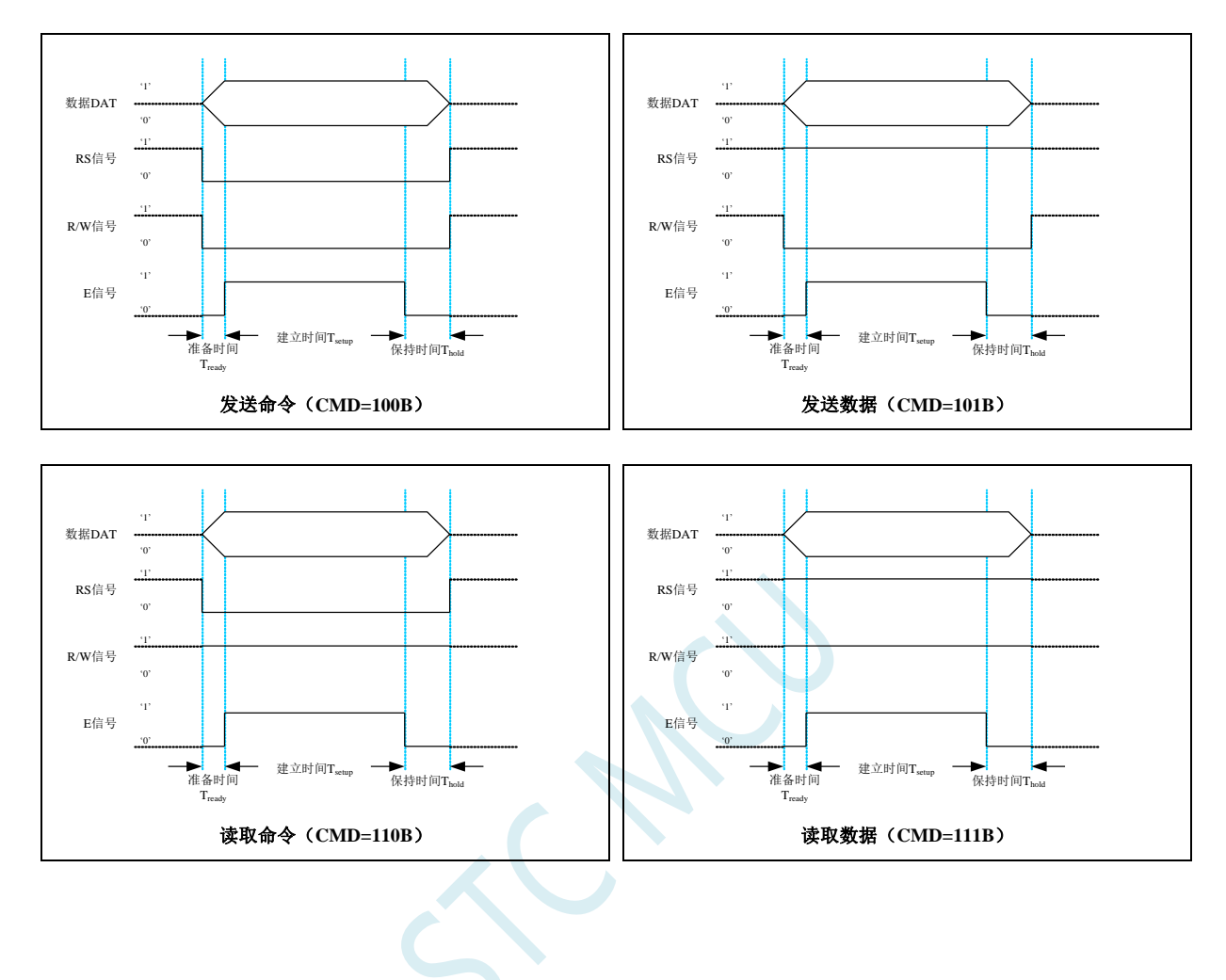

## **28 DMA**(批量数据传输)

STC32G 系列的部分单片机支持批量数据存储功能,即传统的 DMA。

支持如下几种 DMA 操作:

- M2M DMA: XRAM 存储器到 XRAM 存储器的数据读写
- ADC DMA: 自动扫描使能的 ADC 通道并将转换的 ADC 数据自动存储到 XRAM 中
- SPI DMA: 自动将 XRAM 中的数据和 SPI 外设之间进行数据交换
- UR1T DMA: 自动将 XRAM 中的数据通过串口 1 发送出去
- UR1R DMA: 自动将串口 1 接收到的数据存储到 XRAM 中
- UR2T DMA: 自动将 XRAM 中的数据通过串口 2 发送出去
- UR2R DMA: 自动将串口 2 接收到的数据存储到 XRAM 中
- UR3T DMA: 自动将 XRAM 中的数据通过串口 3 发送出去
- UR3R DMA: 自动将串口 3 接收到的数据存储到 XRAM 中
- UR4T DMA: 自动将 XRAM 中的数据通过串口 4 发送出去
- UR4R DMA: 自动将串口 4 接收到的数据存储到 XRAM 中
- LCM\_DMA: 自动将 XRAM 中的数据和 LCM 设备之间进行数据交换
- I2CT DMA: 自动将 XRAM 中的数据通过 I2C 接口发送出去
- I2CR\_DMA: 自动将 I2C 接收到的数据存储到 XRAM 中
- I2ST DMA: 自动将 XRAM 中的数据通过 I2S 发送出去
- I2SR DMA: 自动将 I2S 接收到的数据存储到 XRAM 中

每次 DMA 数据传输最大数据量为 65536 字节。

每种 DMA 对 XRAM 的读写操作都可设置 4 级访问优先级,硬件自动进行 XRAM 总线的访问仲裁, 不会影响 CPU 的 XRAM 的访问。相同优先级下,不同 DMA 对 XRAM 的访问顺序如下: M2M\_DMA, ADC\_DMA, SPI\_DMA, UR1R\_DMA, UR1T\_DMA, UR2R\_DMA, UR2T\_DMA, UR3R\_DMA, UR3T\_DMA,UR4R\_DMA,UR4T\_DMA,LCM\_DMA,I2CR\_DMA,I2CT\_DMA,I2SR\_DMA,I2ST\_DMA

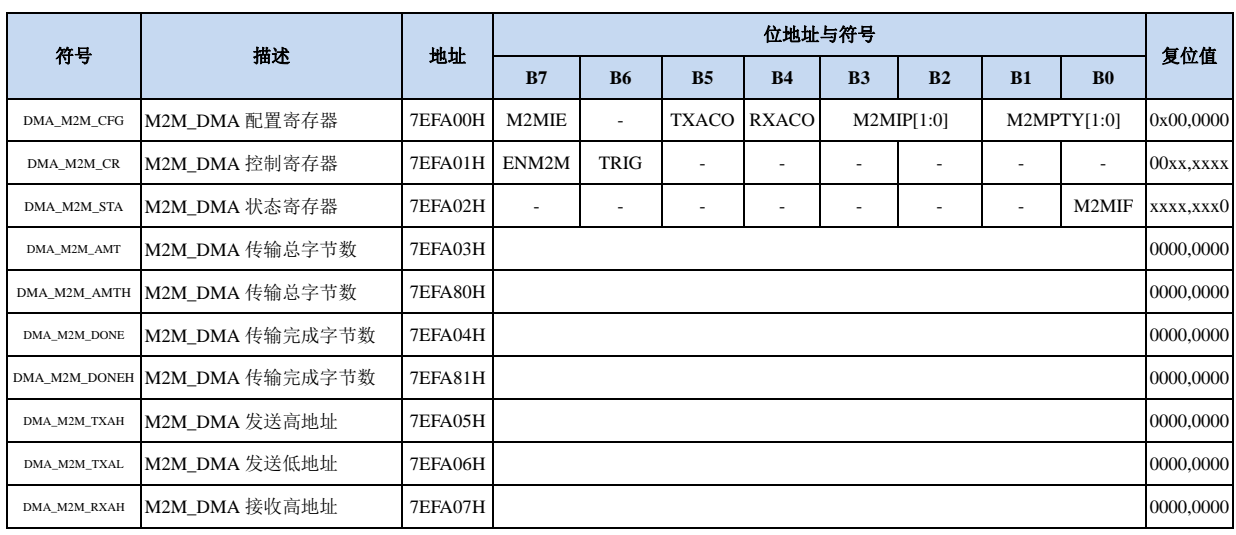

#### **28.1 DMA** 相关的寄存器

#### **STC32G** 系列技术手册

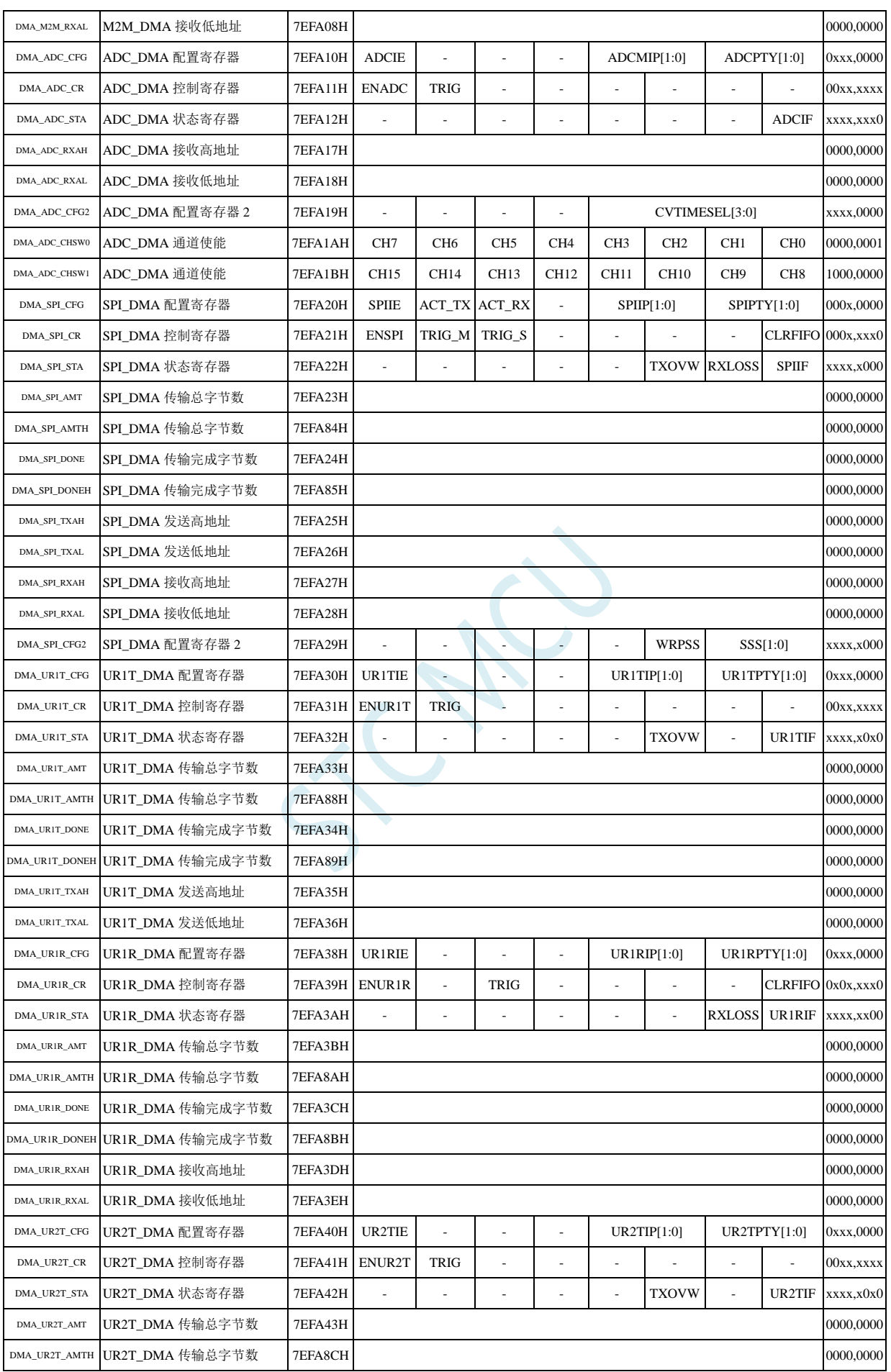

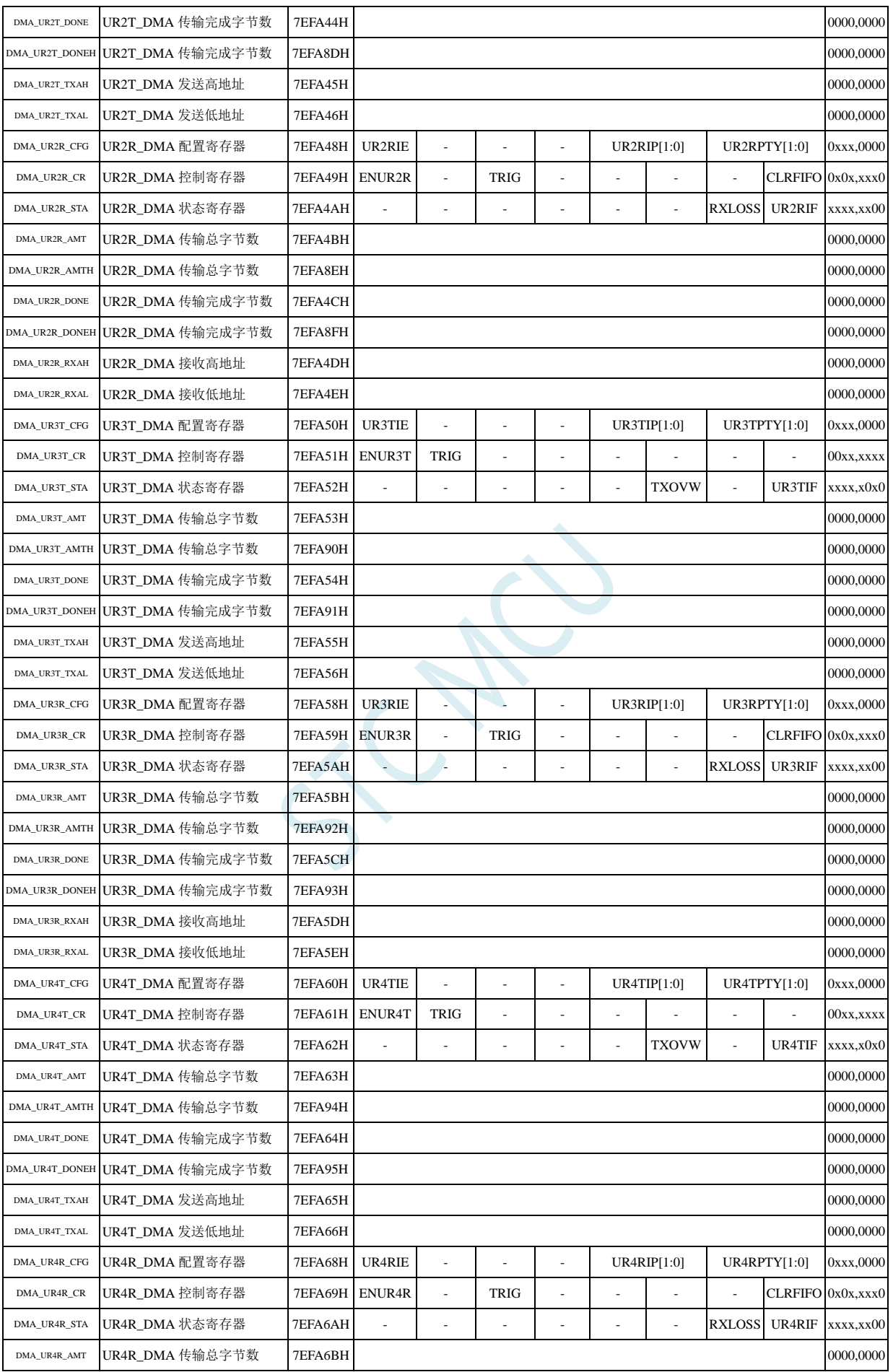

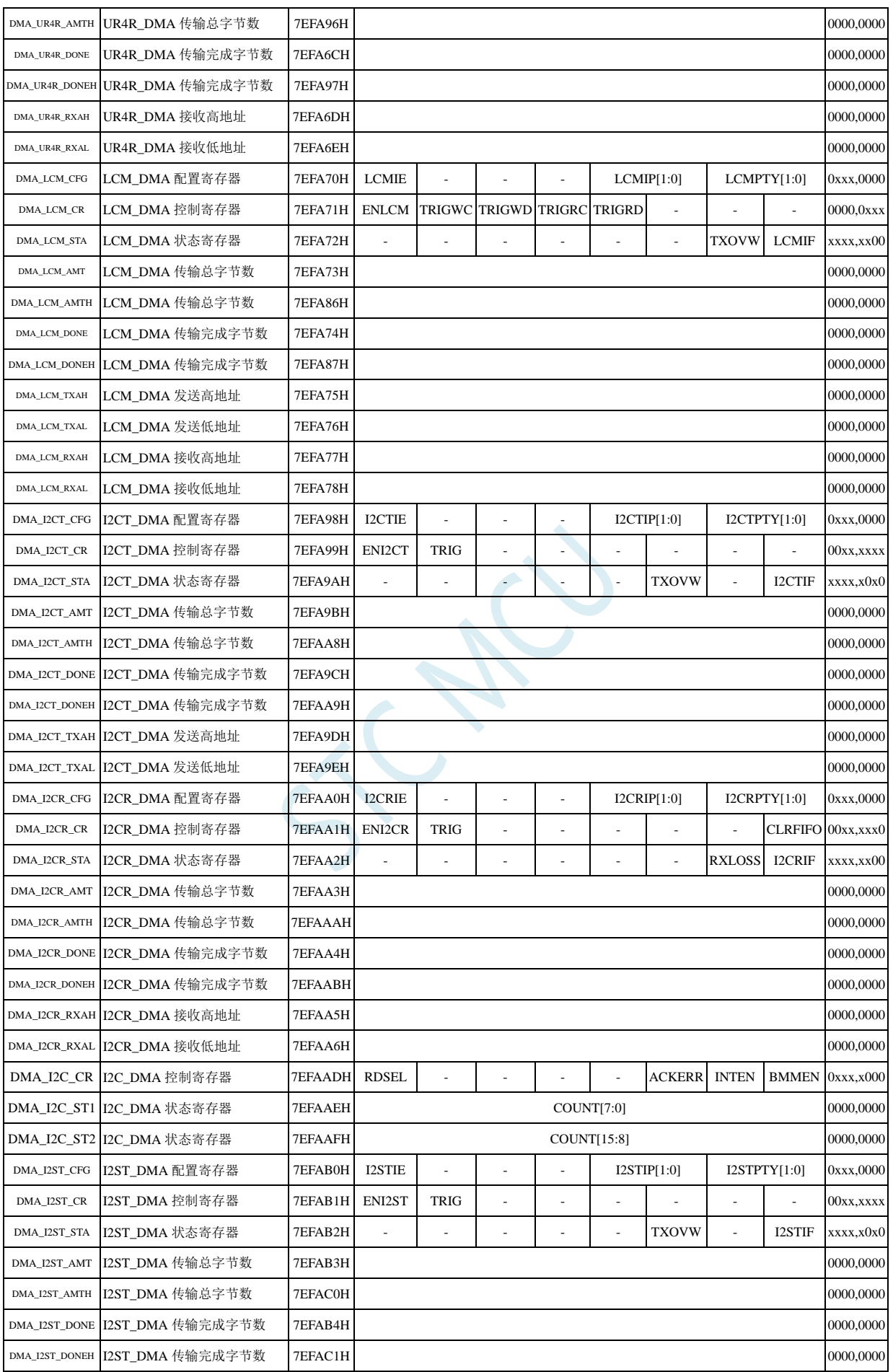

#### **STC32G** 系列技术手册

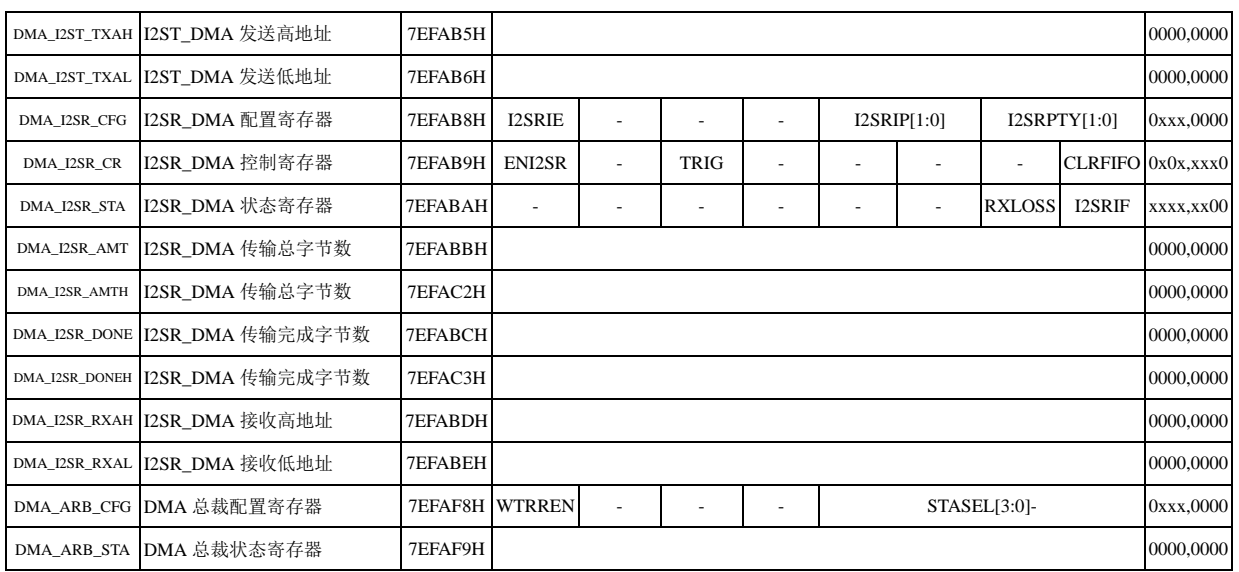

## **28.2** 存储器与存储器之间的数据读写(**M2M\_DMA**)

### **28.2.1 M2M\_DMA** 配置寄存器(**DMA\_M2M\_CFG**)

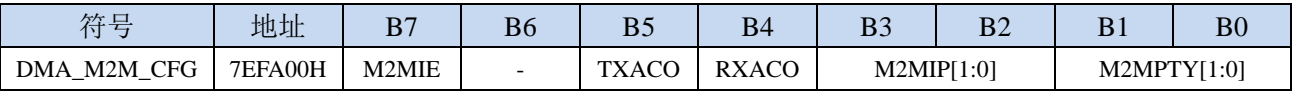

M2MIE: M2M DMA 中断使能控制位

0:禁止 M2M\_DMA 中断

1:允许 M2M\_DMA 中断

TXACO: M2M DMA 源地址(读取地址)改变方向

0:数据读取完成后地址自动递增

1:数据读取完成后地址自动递减

RXACO: M2M DMA 目标地址(写入地址)改变方向

0:数据写入完成后地址自动递增

1:数据写入完成后地址自动递减

M2MIP[1:0]: M2M\_DMA 中断优先级控制位

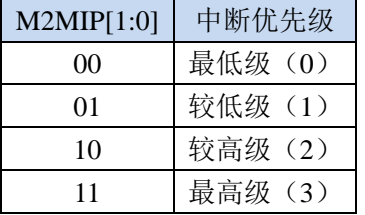

M2MPTY[1:0]: M2M DMA 数据总线访问优先级控制位

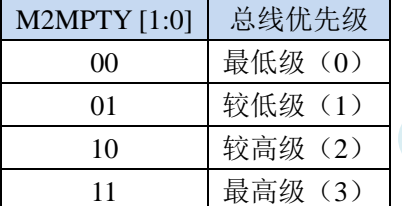

## **28.2.2 M2M\_DMA** 控制寄存器(**DMA\_M2M\_CR**)

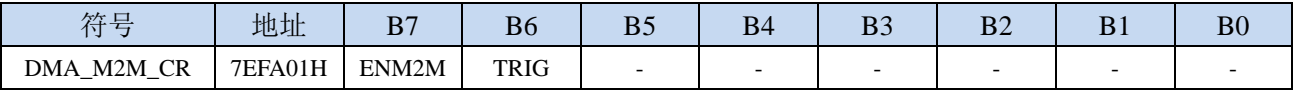

ENM2M: M2M\_DMA 功能使能控制位

- 0:禁止 M2M\_DMA 功能
- 1: 允许 M2M\_DMA 功能
- TRIG: M2M DMA 数据读写触发控制位
	- 0:写 0 无效
	- 1:写 1 开始 M2M\_DMA 操作,

### **28.2.3 M2M\_DMA** 状态寄存器(**DMA\_M2M\_STA**)

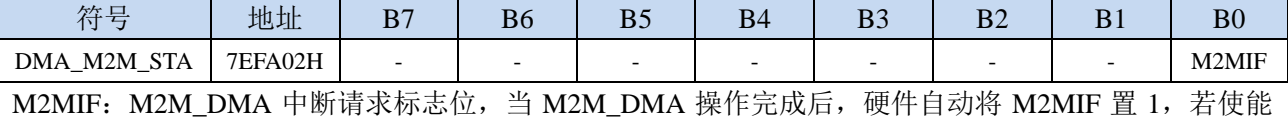

M2M\_DMA 中断则进入中断服务程序。标志位需软件清零

### **28.2.4 M2M\_DMA** 传输总字节寄存器(**DMA\_M2M\_AMT**)

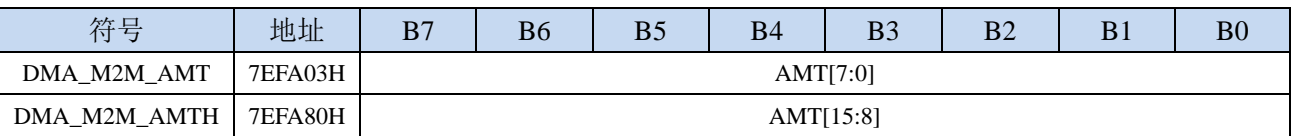

AMT[15:0]:设置需要进行数据读写的字节数。

注:实际读写的字节数为(**AMT+1**),即当 **AMT** 设置为 **0** 时,读写 **1** 字节,当 **AMT** 设置 **255** 时, 读写 **256** 字节

### **28.2.5 M2M\_DMA** 传输完成字节寄存器(**DMA\_M2M\_DONE**)

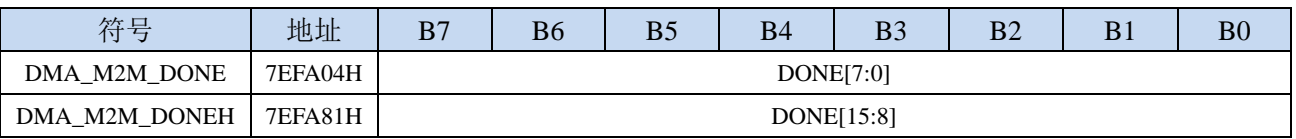

DONE[15:0]:当前已经读写完成的字节数。

### **28.2.6 M2M\_DMA** 发送地址寄存器(**DMA\_M2M\_TXAx**)

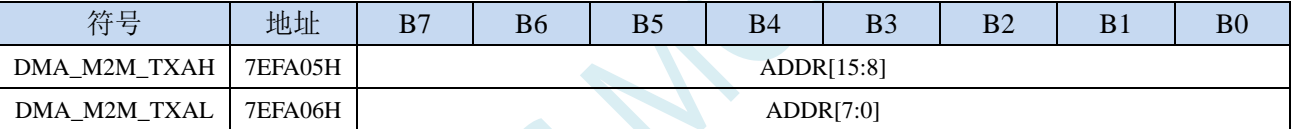

DMA\_M2M\_TXA: 设置进行数据读写时的源地址。执行 M2M\_DMA 操作时会从这个地址开始读数据。

### **28.2.7 M2M\_DMA** 接收地址寄存器(**DMA\_M2M\_RXAx**)

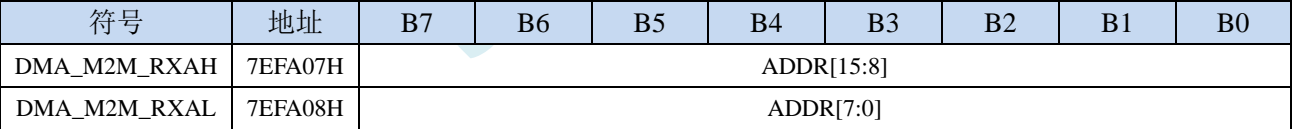

DMA\_M2M\_RXA: 设置进行数据读写时的目标地址。执行 M2M\_DMA 操作时会从这个地址开始写入数 据。

### **28.3 ADC** 数据自动存储(**ADC\_DMA**)

### **28.3.1 ADC\_DMA** 配置寄存器(**DMA\_ADC\_CFG**)

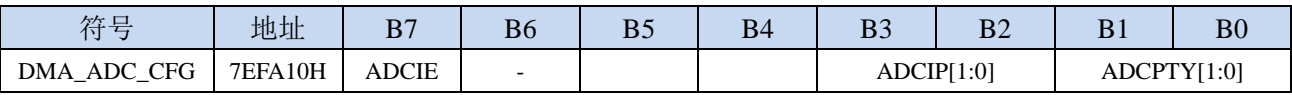

ADCIE: ADC DMA 中断使能控制位

0:禁止 ADC\_DMA 中断

1:允许 ADC\_DMA 中断

ADCIP[1:0]: ADC DMA 中断优先级控制位

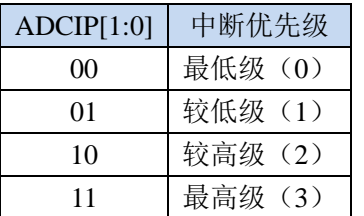

ADCPTY[1:0]: ADC DMA 数据总线访问优先级控制位

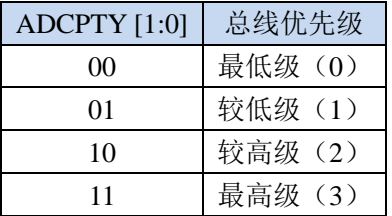

### **28.3.2 ADC\_DMA** 控制寄存器(**DMA\_ADC\_CR**)

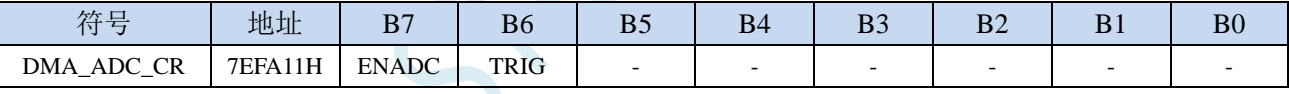

ENADC: ADC DMA 功能使能控制位

0:禁止 ADC\_DMA 功能

1: 允许 ADC\_DMA 功能

TRIG: ADC DMA 操作触发控制位

0:写 0 无效

1:写 1 开始 ADC\_DMA 操作,

## **28.3.3 ADC\_DMA** 状态寄存器(**DMA\_ADC\_STA**)

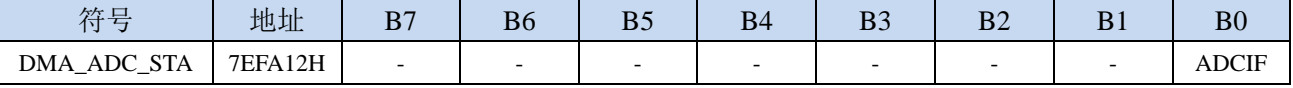

ADCIF: ADC\_DMA 中断请求标志位, 当 ADC\_DMA 完成扫描所有使能的 ADC 通道后后, 硬件自动将 ADCIF 置 1,若使能 ADC\_DMA 中断则进入中断服务程序。标志位需软件清零

### **28.3.4 ADC\_DMA** 接收地址寄存器(**DMA\_ADC\_RXAx**)

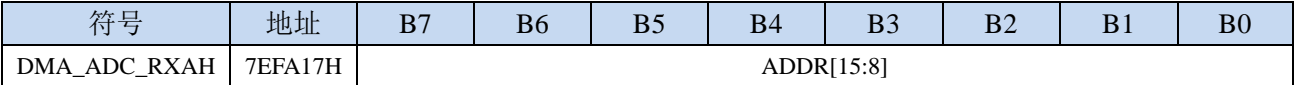

DMA\_ADC\_RXAL 7EFA18H ADDR[7:0]

DMA\_ADC\_RXA:设置进行 ADC\_DMA 操作时 ADC 转换数据的存储地址。

## **28.3.5 ADC\_DMA** 配置寄存器 **2**(**DMA\_ADC\_CFG2**)

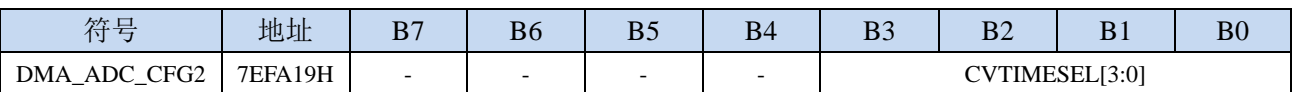

CVTIMESEL[3:0]:设置进行 ADC\_DMA 操作时,对每个 ADC 通道进行 ADC 转换的次数

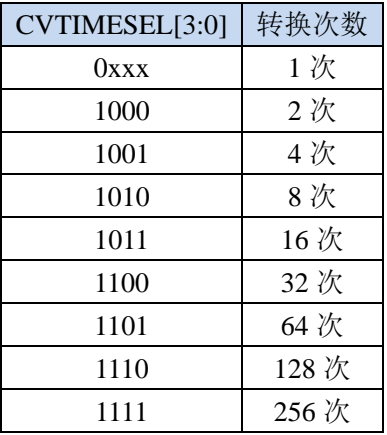

## **28.3.6 ADC\_DMA** 通道使能寄存器(**DMA\_ADC\_CHSWx**)

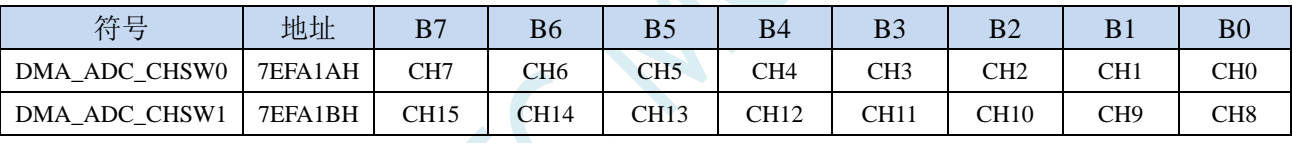

CHn: 设置 ADC DMA 操作时, 自动扫描的 ADC 通道。通道扫描总是从编号小的通道开始。

...

### **28.3.7 ADC\_DMA** 的数据存储格式

注:ADC 转换速度和转换结果的对齐方式均由 ADC 相关寄存器进行设置 XRAM[DMA\_ADC\_RXA+0] = 使能的第 1 通道的第 1 次 ADC 转换结果的高字节; XRAM[DMA\_ADC\_RXA+1] = 使能的第 1 通道的第 1 次 ADC 转换结果的低字节; XRAM[DMA\_ADC\_RXA+2] = 使能的第 1 通道的第 2 次 ADC 转换结果的高字节; XRAM[DMA\_ADC\_RXA+3] = 使能的第 1 通道的第 2 次 ADC 转换结果的低字节; ...

XRAM[DMA\_ADC\_RXA+2n-2] = 使能的第 1 通道的第 n 次 ADC 转换结果的高字节; XRAM[DMA\_ADC\_RXA+2n-1] = 使能的第 1 通道的第 n 次 ADC 转换结果的低字节; XRAM[DMA\_ADC\_RXA+2n] = 第 1 通道的 ADC 通道号;

XRAM[DMA\_ADC\_RXA+2n+1] = 第 1 通道 n 次 ADC 转换结果取完平均值之后的余数; XRAM[DMA\_ADC\_RXA+2n+2] = 第 1 通道 n 次 ADC 转换结果平均值的高字节; XRAM[DMA\_ADC\_RXA+2n+3] = 第 1 通道 n 次 ADC 转换结果平均值的低字节;

 $XRAM$ [DMA\_ADC\_RXA+(2n+3)+0] = 使能的第 2 通道的第 1 次 ADC 转换结果的高字节; XRAM[DMA\_ADC\_RXA+(2n+3)+1] = 使能的第 2 通道的第 1 次 ADC 转换结果的低字节; XRAM[DMA\_ADC\_RXA+(2n+3)+2] = 使能的第 2 通道的第 2 次 ADC 转换结果的高字节; XRAM[DMA\_ADC\_RXA+(2n+3)+3] = 使能的第 2 通道的第 2 次 ADC 转换结果的低字节;

 $XRAM[DMA ADC RXA+(2n+3)+2n-2] =$ 使能的第 2 通道的第 n 次 ADC 转换结果的高字节; XRAM[DMA\_ADC\_RXA+(2n+3)+2n-1] = 使能的第 2 通道的第 n 次 ADC 转换结果的低字节; XRAM[DMA\_ADC\_RXA+(2n+3)+2n] = 第 2 通道的 ADC 通道号;

 $XRAMIDMA$  ADC  $RXA+(2n+3)+2n+11 = 第 2 通道的 n 次 ADC 转换结果取完平均值之后的余数;$  $XRAMIDMA ADC RXA+(2n+3)+2n+21 = 第 2  $\overline{m}$ 道的 n 次 ADC 转换结果平均值的高字节;$ XRAM[DMA\_ADC\_RXA+(2n+3)+2n+3] =第 2 通道的 n 次 ADC 转换结果平均值的低字节; ...

XRAM[DMA\_ADC\_RXA+(m-1)(2n+3)+0] = 使能的第 m 通道的第 1 次 ADC 转换结果的高字节;  $XRAMIDMA$  ADC  $RXA+(m-1)(2n+3)+11 =$  使能的第 m 通道的第 1 次 ADC 转换结果的低字节;  $XRAMIDMA$  ADC  $RXA+(m-1)(2n+3)+21 =$  使能的第 m 通道的第 2 次 ADC 转换结果的高字节;  $XRAMIDMA$  ADC  $RXA+(m-1)(2n+3)+31 =$  使能的第 m 通道的第 2 次 ADC 转换结果的低字节; ...

XRAM[DMA\_ADC\_RXA+(m-1)(2n+3)+2n-2] = 使能的第 m 通道的第 n 次 ADC 转换结果的高字节; XRAM[DMA\_ADC\_RXA+(m-1)(2n+3)+2n-1] = 使能的第 m 通道的第 n 次 ADC 转换结果的低字节;  $XRAM[DMA_ADC_RXA+(m-1)(2n+3)+2n] =$ 第 m 通道的 ADC 通道号;

 $XRAM[DMA ADC RXA+(m-1)(2n+3)+2n+1] = 第 m 通道的 n 次 ADC 转换结果取完平均值之后的余数;$ XRAM[DMA\_ADC\_RXA+(m-1)(2n+3)+2n+2] =第 m 通道的 n 次 ADC 转换结果平均值的高字节;  $XRAMIDMA$  ADC\_RXA+(m-1)(2n+3)+2n+31=第 m 通道的 n 次 ADC 转换结果平均值的低字节;

表格形式如下:

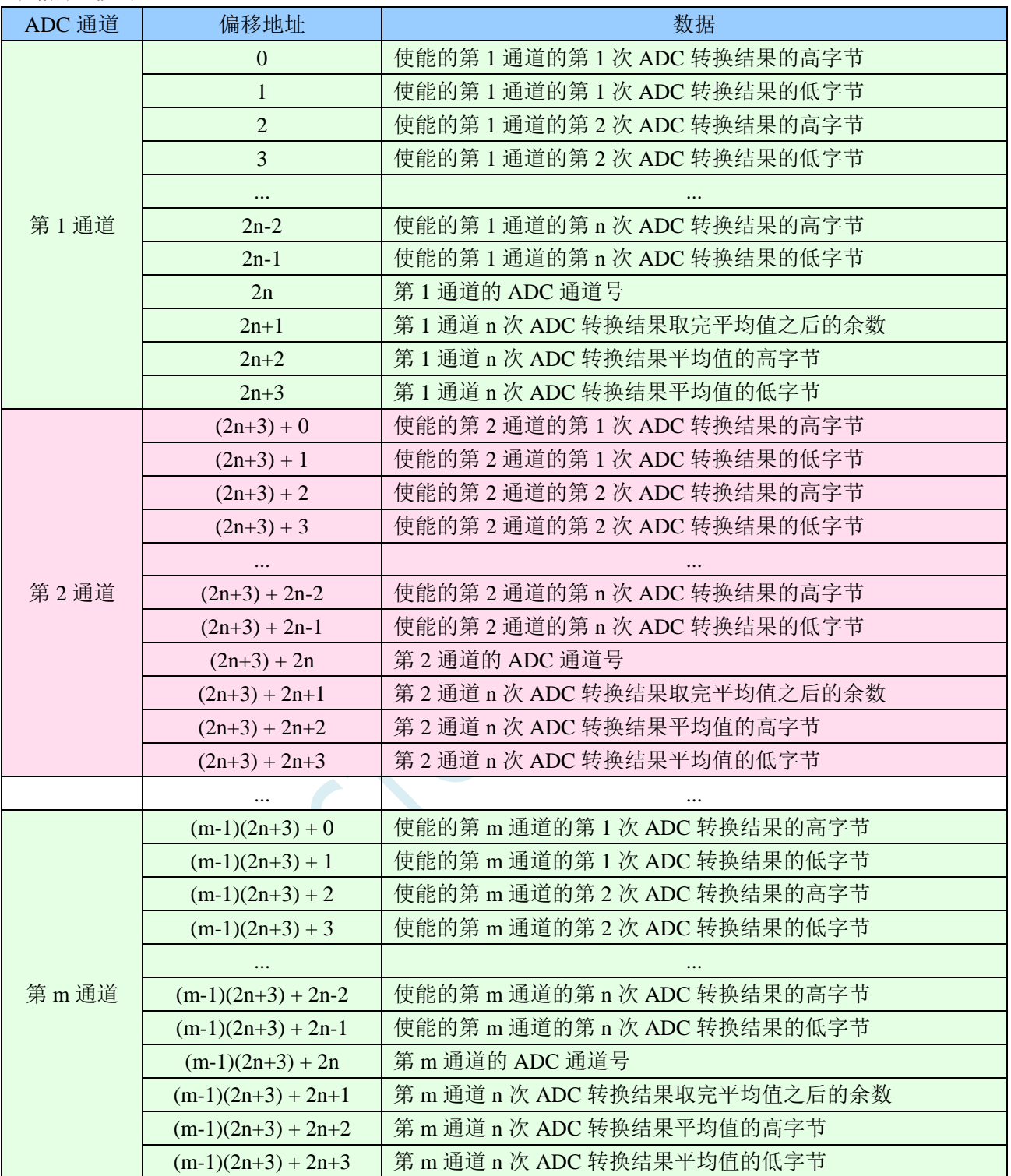

### **28.4 SPI** 与存储器之间的数据交换(**SPI\_DMA**)

### **28.4.1 SPI\_DMA** 配置寄存器(**DMA\_SPI\_CFG**)

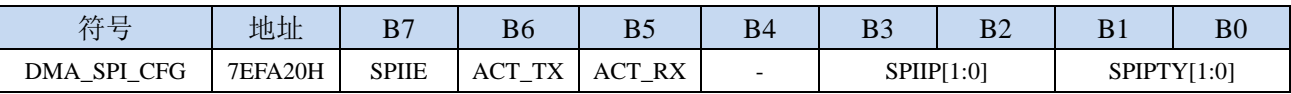

SPIIE: SPI DMA 中断使能控制位

0:禁止 SPI\_DMA 中断

1:允许 SPI\_DMA 中断

- ACT\_TX: SPI\_DMA 发送数据控制位
	- 0: 禁止 SPI DMA 发送数据。主机模式时, SPI 只发送时钟到 SCLK 端口, 但不从 XRAM 读取数 据, 也不向 MOSI 端口上发送数据: 从机模式时, SPI 不从 XRAM 读取数据, 也不向 MISO 端 口上发送数据
	- 1: 允许 SPI\_DMA 发送数据。主机模式时, SPI 发送时钟到 SCLK 端口, 同时从 XRAM 读取数据, 并将数据发送到 MOSI 端口; 从机模式时, SPI 从 XRAM 读取数据, 并将数据发送到 MISO 端 口

ACT\_RX: SPI\_DMA 接收数据控制位

0: 禁止 SPI DMA 接收数据。主机模式时, SPI 只发送时钟到 SCLK 端口, 但不从 MISO 端口读取 数据,也向 XRAM 写数据;从机模式时,SPI 不从 MOSI 端口读取数据,也不向 XRAM 写数据。

1: 允许 SPI\_DMA 接收数据。主机模式时, SPI 发送时钟到 SCLK 端口, 同时从 MISO 端口读取数

据, 并将数据写入 XRAM; 从机模式时, SPI 从 MOSI 端口读取数据, 并写入 XRAM。 SPIIP[1:0]: SPI\_DMA 中断优先级控制位

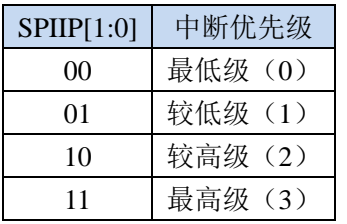

SPIPTY[1:0]: SPI\_DMA 数据总线访问优先级控制位

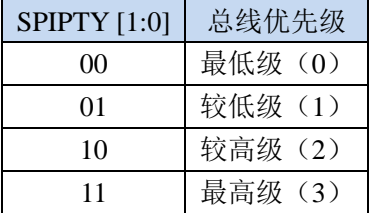

### **28.4.2 SPI\_DMA** 控制寄存器(**DMA\_SPI\_CR**)

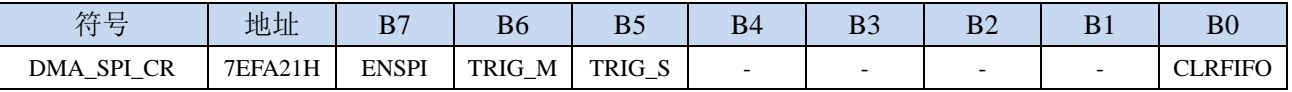

ENSPI: SPI DMA 功能使能控制位

0:禁止 SPI\_DMA 功能

1:允许 SPI\_DMA 功能

TRIG M: SPI DMA 主机模式触发控制位

0:写 0 无效

1: 写 1 开始 SPI\_DMA 主机模式操作,

TRIG S: SPI DMA 从机模式触发控制位

- 0:写 0 无效
- 1: 写 1 开始 SPI\_DMA 从机模式操作,

CLRFIFO:清除 SPI\_DMA 接收 FIFO 控制位

0:写 0 无效

1:开始 SPI\_DMA 操作前,先清空 SPI\_DMA 内置的 FIFO

### **28.4.3 SPI\_DMA** 状态寄存器(**DMA\_SPI\_STA**)

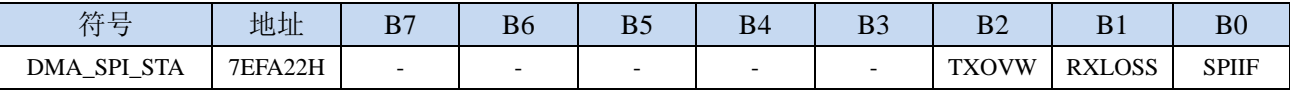

SPIIF:SPI\_DMA中断请求标志位,当SPI\_DMA数据交换完成后,硬件自动将SPIIF置1,若使能SPI\_DMA 中断则进入中断服务程序。标志位需软件清零

RXLOSS: SPI\_DMA 接收数据丢弃标志位。SPI\_DMA 操作过程中, 当 XRAM 总线过于繁忙,来不及清 空 SPI\_DMA 的接收 FIFO 导致 SPI\_DMA 接收的数据自动丢弃时, 硬件硬件自动将 RXLOSS 置 1。 标志位需软件清零

TXOVW: SPI DMA 数据覆盖标志位。SPI DMA 正在数据传输过程中, 主机模式的 SPI 写 SPDAT 寄存 器再次触发 SPI 数据传输时,会导致数据传输失败,此时硬件硬件自动将 TXOVW 置 1。标志位需 软件清零

### **28.4.4 SPI\_DMA** 传输总字节寄存器(**DMA\_SPI\_AMT**)

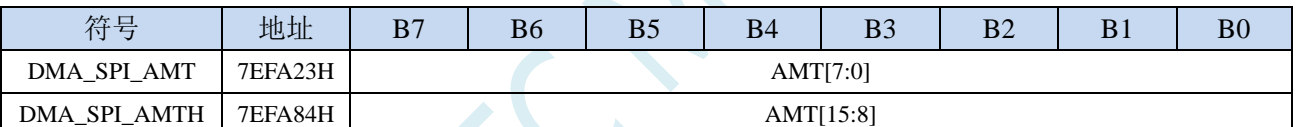

AMT[15:0]:设置需要进行数据读写的字节数。

注:实际读写的字节数为(**AMT+1**),即当 **AMT** 设置为 **0** 时,读写 **1** 字节,当 **AMT** 设置 **255** 时, 读写 **256** 字节

## **28.4.5 SPI\_DMA** 传输完成字节寄存器(**DMA\_SPI\_DONE**)

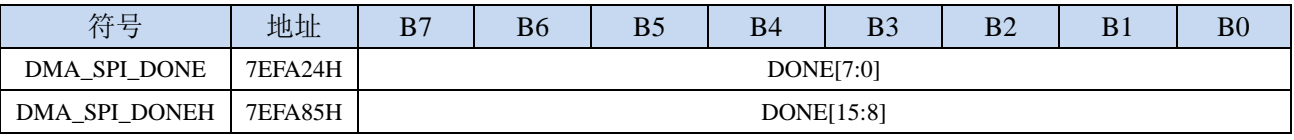

DONE[15:0]:当前已经传输完成的字节数。

## **28.4.6 SPI\_DMA** 发送地址寄存器(**DMA\_SPI\_TXAx**)

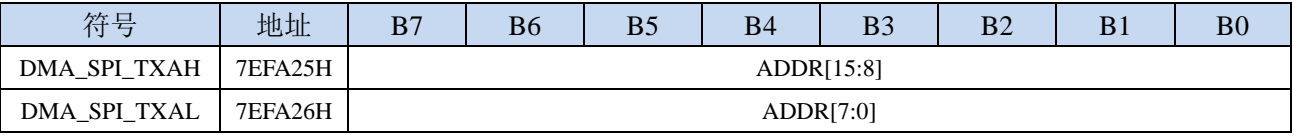

DMA\_SPI\_TXA:设置进行数据传输时的源地址。执行 SPI\_DMA 操作时会从这个地址开始读数据。

## **28.4.7 SPI\_DMA** 接收地址寄存器(**DMA\_SPI\_RXAx**)

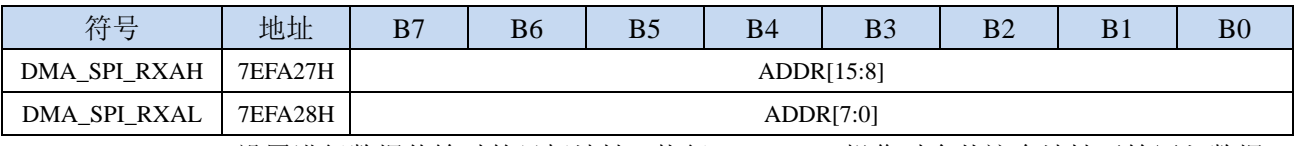

DMA\_SPI\_RXA:设置进行数据传输时的目标地址。执行 SPI\_DMA 操作时会从这个地址开始写入数据。

## **28.4.8 SPI\_DMA** 配置寄存器 **2**(**DMA\_SPI\_CFG2**)

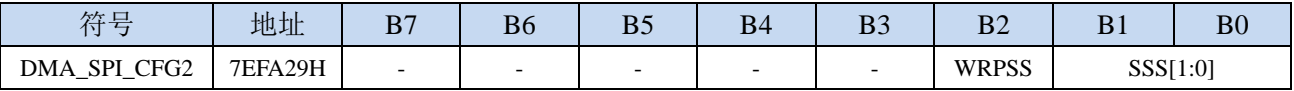

WRPSS: SPI\_DMA 过程中使能 SS 脚控制位

0: SPI\_DMA 传输过程中, 不自动控制 SS 脚

1: SPI DMA 传输过程中, 自动拉低 SS 脚, 传输完成后, 自动恢复原始状态

SSS[1:0]: SPI\_DMA 过程中, 自动控制 SS 选择位

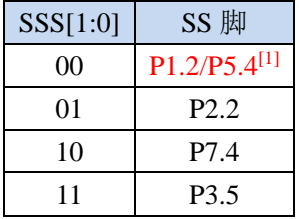

 $[1]$ : 有 P1.2 口的型号, 此功能在 P1.2 口上, 对于无 P1.2 口的型号, 此功能在 P5.4 口上

## **28.5** 串 口 **1** 与存储器之间的数据交换( **UR1T\_DMA** , **UR1R\_DMA**)

### **28.5.1 UR1T\_DMA** 配置寄存器(**DMA\_UR1T\_CFG**)

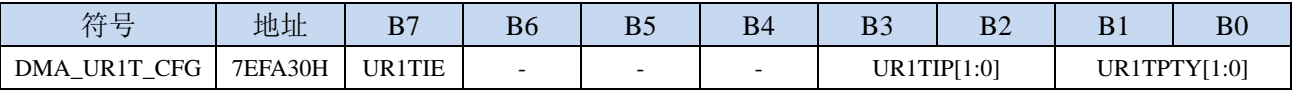

UR1TIE: UR1T\_DMA 中断使能控制位

0:禁止 UR1T\_DMA 中断

1:允许 UR1T\_DMA 中断

UR1TIP[1:0]: UR1T\_DMA 中断优先级控制位

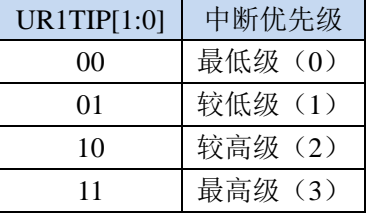

UR1TPTY[1:0]:UR1T\_DMA 数据总线访问优先级控制位

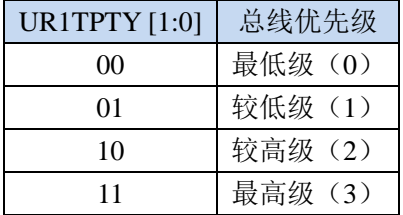

### **28.5.2 UR1T\_DMA** 控制寄存器(**DMA\_UR1T\_CR**)

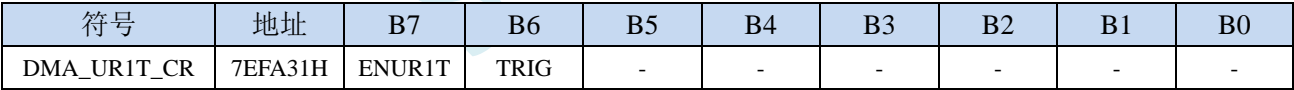

ENUR1T: UR1T\_DMA 功能使能控制位

0:禁止 UR1T\_DMA 功能

1:允许 UR1T\_DMA 功能

TRIG: UR1T\_DMA 串口 1 发送触发控制位

0:写 0 无效

1: 写 1 开始 UR1T\_DMA 自动发送数据

### **28.5.3 UR1T\_DMA** 状态寄存器(**DMA\_UR1T\_STA**)

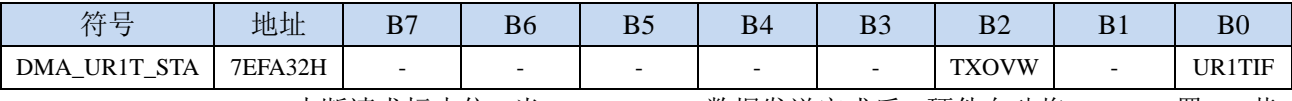

UR1TIF: UR1T\_DMA 中断请求标志位, 当 UR1T\_DMA 数据发送完成后, 硬件自动将 UR1TIF 置 1, 若 使能 URIT\_DMA 中断则进入中断服务程序。标志位需软件清零

TXOVW:UR1T\_DMA 数据覆盖标志位。UR1T\_DMA 正在数据传输过程中,串口写 SBUF 寄存器再次 触发串口发送数据时,会导致数据传输失败,此时硬件硬件自动将 TXOVW 置 1。标志位需软件清 零

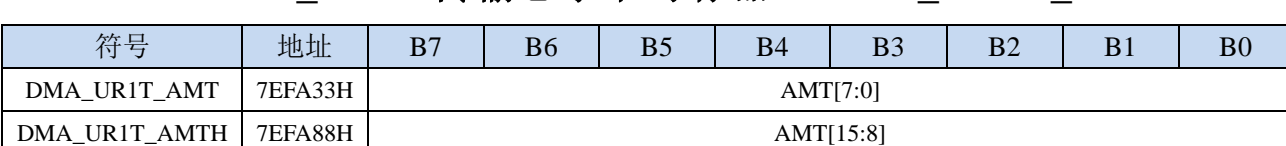

## **28.5.4 UR1T\_DMA** 传输总字节寄存器(**DMA\_UR1T\_AMT**)

AMT[15:0]:设置需要进行数据读写的字节数。

注:实际读写的字节数为(**AMT+1**),即当 **AMT** 设置为 **0** 时,读写 **1** 字节,当 **AMT** 设置 **255** 时, 读写 **256** 字节

### **28.5.5 UR1T\_DMA** 传输完成字节寄存器(**DMA\_UR1T\_DONE**)

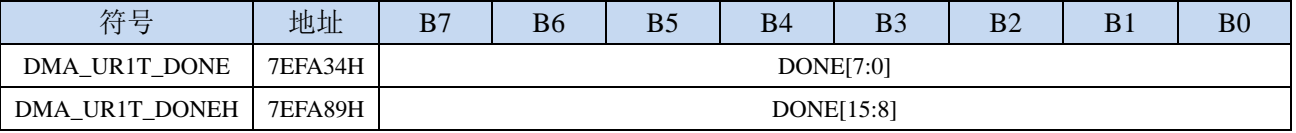

DONE[15:0]:当前已经发送完成的字节数。

## **28.5.6 UR1T\_DMA** 发送地址寄存器(**DMA\_UR1T\_TXAx**)

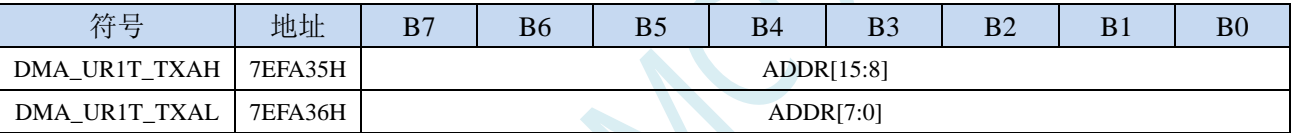

DMA\_UR1T\_TXA:设置自动发送数据的源地址。执行 UR1T\_DMA 操作时会从这个地址开始读数据。

## **28.5.7 UR1R\_DMA** 配置寄存器(**DMA\_UR1R\_CFG**)

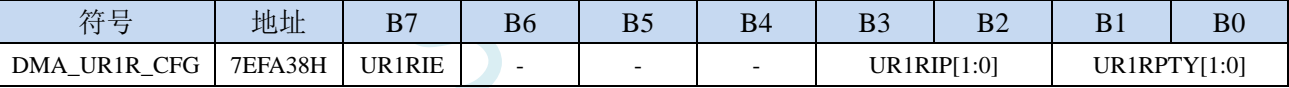

UR1RIE:UR1R\_DMA 中断使能控制位

- 0:禁止 UR1R\_DMA 中断
- 1:允许 UR1R\_DMA 中断

UR1RIP[1:0]: UR1R DMA 中断优先级控制位

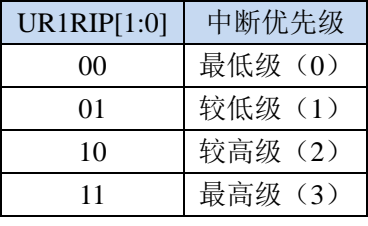

UR1RPTY[1:0]:UR1R\_DMA 数据总线访问优先级控制位

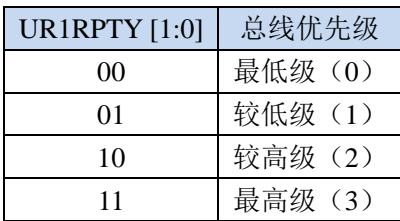

## **28.5.8 UR1R\_DMA** 控制寄存器(**DMA\_UR1R\_CR**)

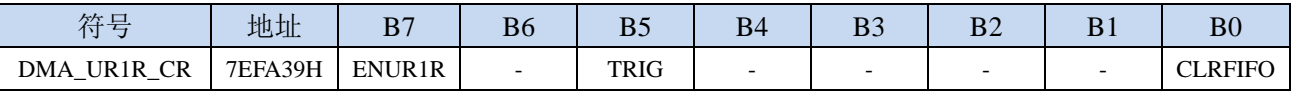

ENUR1R: UR1R\_DMA 功能使能控制位

- 0:禁止 UR1R\_DMA 功能
- 1: 允许 UR1R\_DMA 功能
- TRIG: UR1R DMA 串口 1 接收触发控制位
	- 0:写 0 无效
	- 1:写 1 开始 UR1R\_DMA 自动接收数据
- CLRFIFO:清除 UR1R\_DMA 接收 FIFO 控制位
	- 0:写 0 无效
	- 1:开始 UR1R\_DMA 操作前,先清空 UR1R\_DMA 内置的 FIFO

### **28.5.9 UR1R\_DMA** 状态寄存器(**DMA\_UR1R\_STA**)

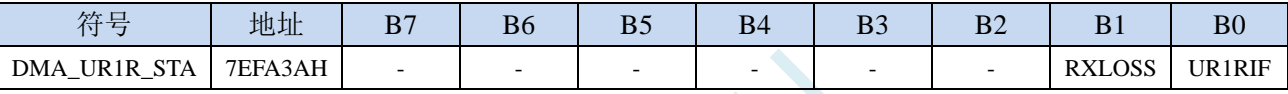

UR1RIF: UR1R\_DMA 中断请求标志位, 当 UR1R\_DMA 接收数据完成后, 硬件自动将 UR1RIF 置 1, 若使能 UR1R\_DMA 中断则进入中断服务程序。标志位需软件清零

RXLOSS: UR1R\_DMA 接收数据丢弃标志位。UR1R\_DMA 操作过程中, 当 XRAM 总线过于繁忙, 来 不及清空 UR1R\_DMA 的接收 FIFO 导致 UR1R\_DMA 接收的数据自动丢弃时,硬件硬件自动将 RXLOSS 置 1。标志位需软件清零

### **28.5.10 UR1R\_DMA** 传输总字节寄存器(**DMA\_UR1R\_AMT**)

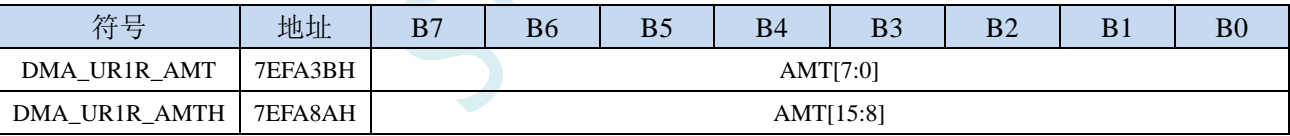

AMT[15:0]: 设置需要进行数据读写的字节数。

注:实际读写的字节数为(**AMT+1**),即当 **AMT** 设置为 **0** 时,读写 **1** 字节,当 **AMT** 设置 **255** 时, 读写 **256** 字节

### **28.5.11 UR1R\_DMA** 传输完成字节寄存器(**DMA\_UR1R\_DONE**)

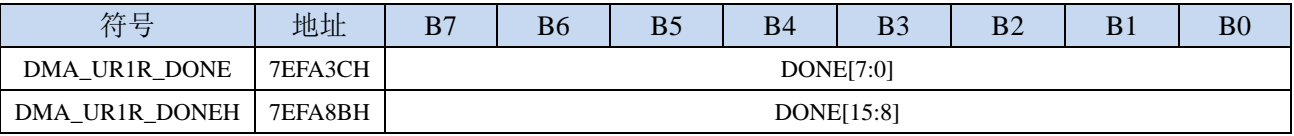

DONE[15:0]:当前已经接收完成的字节数。

### **28.5.12 UR1R\_DMA** 接收地址寄存器(**DMA\_UR1R\_RXAx**)

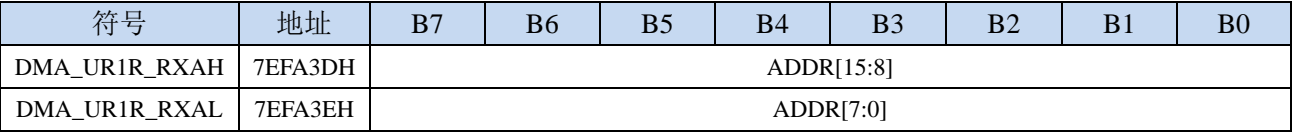

DMA\_UR1R\_RXA:设置自动接收数据的目标地址。执行 UR1R\_DMA 操作时会从这个地址开始写数据。

## **28.6** 串 口 **2** 与存储器之间的数据交换( **UR2T\_DMA** , **UR2R\_DMA**)

### **28.6.1 UR2T\_DMA** 配置寄存器(**DMA\_UR2T\_CFG**)

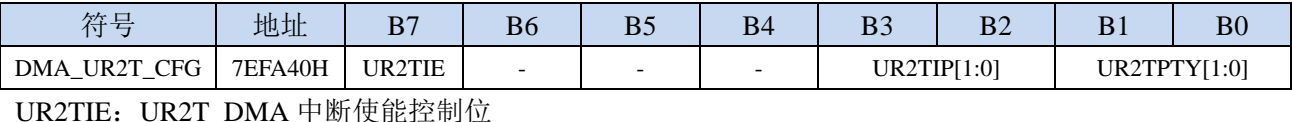

0:禁止 UR2T\_DMA 中断

1:允许 UR2T\_DMA 中断

UR2TIP[1:0]: UR2T\_DMA 中断优先级控制位

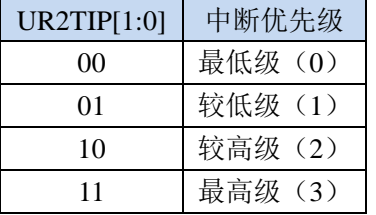

UR2TPTY[1:0]:UR2T\_DMA 数据总线访问优先级控制位

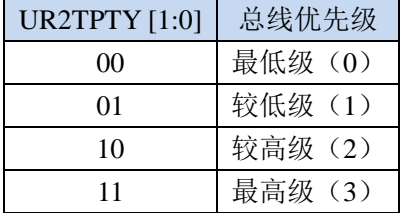

### **28.6.2 UR2T\_DMA** 控制寄存器(**DMA\_UR2T\_CR**)

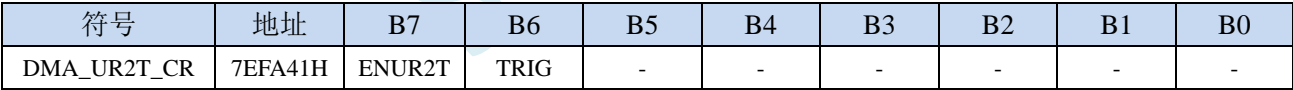

ENUR2T: UR2T\_DMA 功能使能控制位

0:禁止 UR2T\_DMA 功能

1:允许 UR2T\_DMA 功能

TRIG: UR2T DMA 串口 1 发送触发控制位

0:写 0 无效

1: 写 1 开始 UR2T\_DMA 自动发送数据

### **28.6.3 UR2T\_DMA** 状态寄存器(**DMA\_UR2T\_STA**)

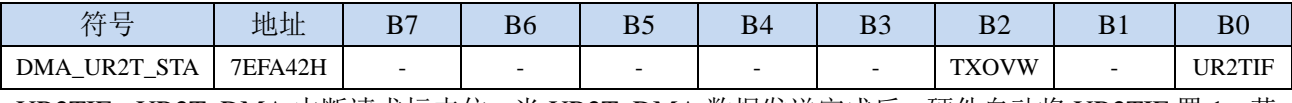

UR2TIF: UR2T\_DMA 中断请求标志位, 当 UR2T\_DMA 数据发送完成后, 硬件自动将 UR2TIF 置 1, 若 使能 UR2T\_DMA 中断则进入中断服务程序。标志位需软件清零

TXOVW:UR2T\_DMA 数据覆盖标志位。UR2T\_DMA 正在数据传输过程中,串口写 S2BUF 寄存器再次 触发串口发送数据时,会导致数据传输失败,此时硬件硬件自动将 TXOVW 置 1。标志位需软件清 零

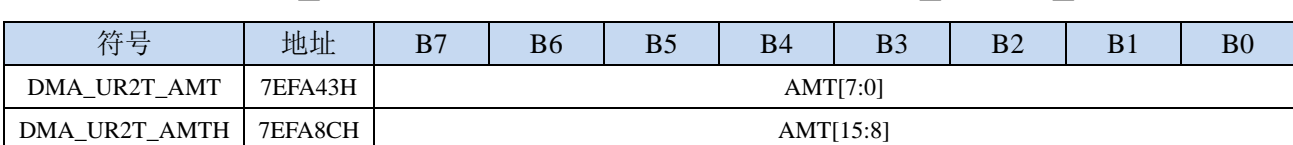

### **28.6.4 UR2T\_DMA** 传输总字节寄存器(**DMA\_UR2T\_AMT**)

AMT[15:0]: 设置需要进行数据读写的字节数。

注:实际读写的字节数为(**AMT+1**),即当 **AMT** 设置为 **0** 时,读写 **1** 字节,当 **AMT** 设置 **255** 时, 读写 **256** 字节

### **28.6.5 UR2T\_DMA** 传输完成字节寄存器(**DMA\_UR2T\_DONE**)

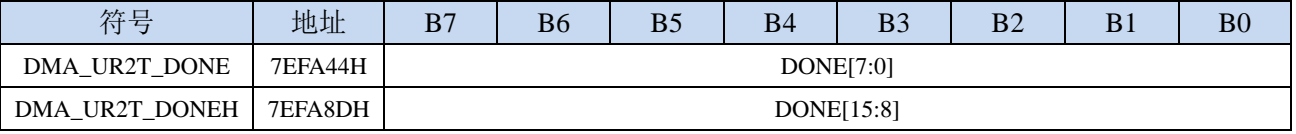

DONE[15:0]:当前已经发送完成的字节数。

## **28.6.6 UR2T\_DMA** 发送地址寄存器(**DMA\_UR2T\_TXAx**)

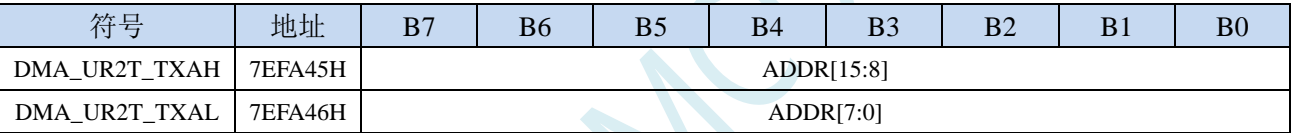

DMA\_UR2T\_TXA:设置自动发送数据的源地址。执行 UR2T\_DMA 操作时会从这个地址开始读数据。

## **28.6.7 UR2R\_DMA** 配置寄存器(**DMA\_UR2R\_CFG**)

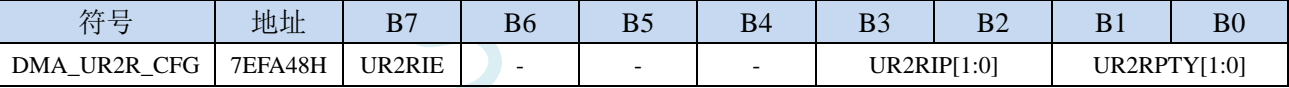

UR2RIE:UR2R\_DMA 中断使能控制位

- 0:禁止 UR2R\_DMA 中断
- 1:允许 UR2R\_DMA 中断

UR2RIP[1:0]: UR2R DMA 中断优先级控制位

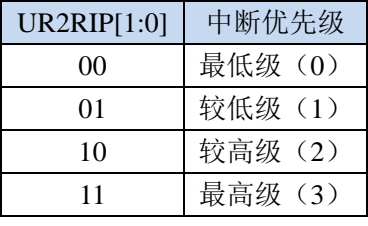

UR2RPTY[1:0]: UR2R\_DMA 数据总线访问优先级控制位

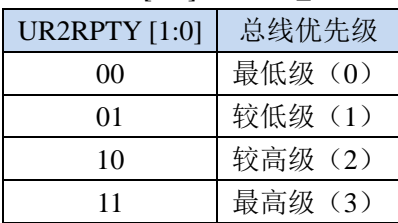

## **28.6.8 UR2R\_DMA** 控制寄存器(**DMA\_UR2R\_CR**)

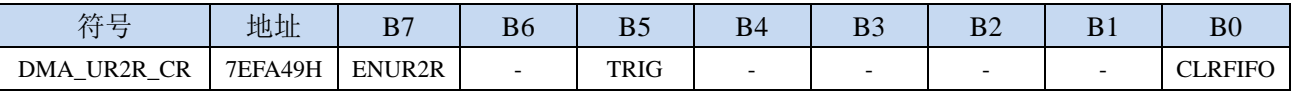

ENUR2R: UR2R\_DMA 功能使能控制位

0:禁止 UR2R\_DMA 功能

1:允许 UR2R\_DMA 功能

TRIG: UR2R DMA 串口 1 接收触发控制位

0:写 0 无效

1:写 1 开始 UR2R\_DMA 自动接收数据

CLRFIFO:清除 UR2R\_DMA 接收 FIFO 控制位

0:写 0 无效

1:开始 UR2R\_DMA 操作前,先清空 UR2R\_DMA 内置的 FIFO

### **28.6.9 UR2R\_DMA** 状态寄存器(**DMA\_UR2R\_STA**)

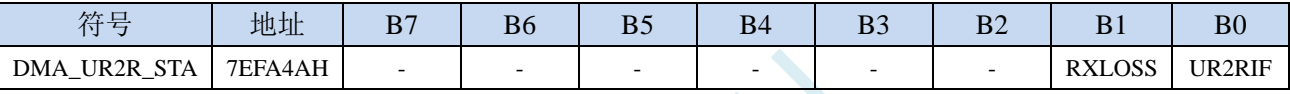

UR2RIF: UR2R\_DMA 中断请求标志位, 当 UR2R\_DMA 接收数据完成后, 硬件自动将 UR2RIF 置 1, 若使能 UR2R\_DMA 中断则进入中断服务程序。标志位需软件清零

RXLOSS: UR2R\_DMA 接收数据丢弃标志位。UR2R\_DMA 操作过程中, 当 XRAM 总线过于繁忙, 来 不及清空 UR2R DMA 的接收 FIFO 导致 UR2R DMA 接收的数据自动丢弃时,硬件硬件自动将 RXLOSS 置 1。标志位需软件清零

### **28.6.10 UR2R\_DMA** 传输总字节寄存器(**DMA\_UR2R\_AMT**)

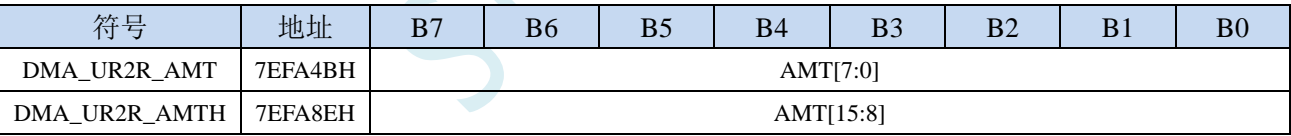

AMT[15:0]: 设置需要进行数据读写的字节数。

注:实际读写的字节数为(**AMT+1**),即当 **AMT** 设置为 **0** 时,读写 **1** 字节,当 **AMT** 设置 **255** 时, 读写 **256** 字节

## **28.6.11 UR2R\_DMA** 传输完成字节寄存器(**DMA\_UR2R\_DONE**)

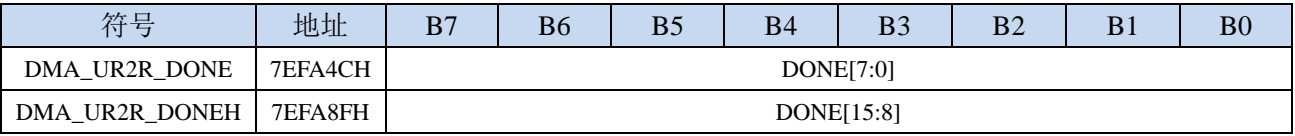

DONE[15:0]:当前已经接收完成的字节数。

### **28.6.12 UR2R\_DMA** 接收地址寄存器(**DMA\_UR2R\_RXAx**)

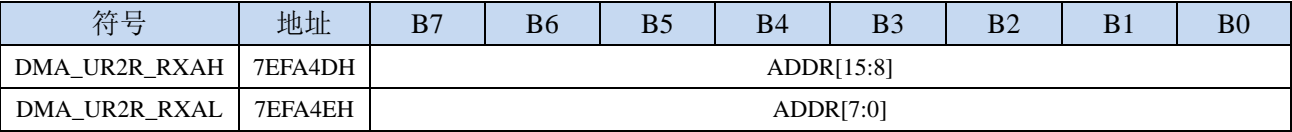

DMA\_UR2R\_RXA:设置自动接收数据的目标地址。执行 UR2R\_DMA 操作时会从这个地址开始写数据。

## **28.7** 串 口 **3** 与存储器之间的数据交换( **UR3T\_DMA** , **UR3R\_DMA**)

### **28.7.1 UR3T\_DMA** 配置寄存器(**DMA\_UR3T\_CFG**)

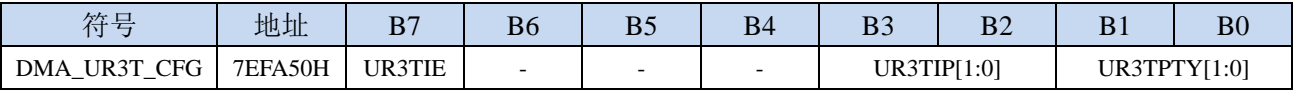

UR3TIE: UR3T\_DMA 中断使能控制位

0:禁止 UR3T\_DMA 中断

1:允许 UR3T\_DMA 中断

UR3TIP[1:0]: UR3T\_DMA 中断优先级控制位

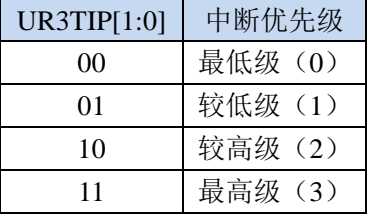

UR3TPTY[1:0]:UR3T\_DMA 数据总线访问优先级控制位

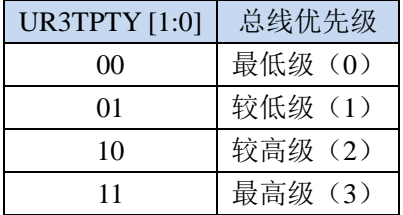

### **28.7.2 UR3T\_DMA** 控制寄存器(**DMA\_UR3T\_CR**)

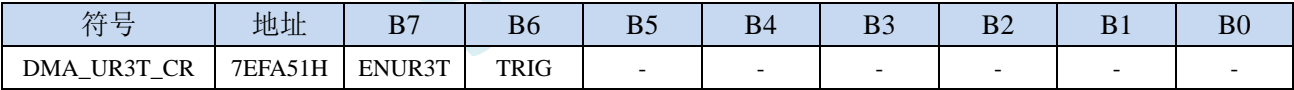

ENUR3T: UR3T\_DMA 功能使能控制位

0:禁止 UR3T\_DMA 功能

1:允许 UR3T\_DMA 功能

TRIG: UR3T DMA 串口 1 发送触发控制位

0:写 0 无效

1: 写 1 开始 UR3T\_DMA 自动发送数据

### **28.7.3 UR3T\_DMA** 状态寄存器(**DMA\_UR3T\_STA**)

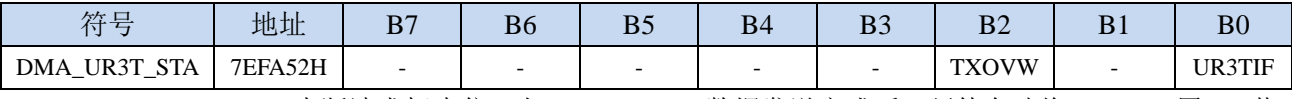

UR3TIF: UR3T\_DMA 中断请求标志位, 当 UR3T\_DMA 数据发送完成后, 硬件自动将 UR3TIF 置 1, 若 使能 UR3T\_DMA 中断则进入中断服务程序。标志位需软件清零

TXOVW:UR3T\_DMA 数据覆盖标志位。UR3T\_DMA 正在数据传输过程中,串口写 S3BUF 寄存器再次 触发串口发送数据时,会导致数据传输失败,此时硬件硬件自动将 TXOVW 置 1。标志位需软件清 零

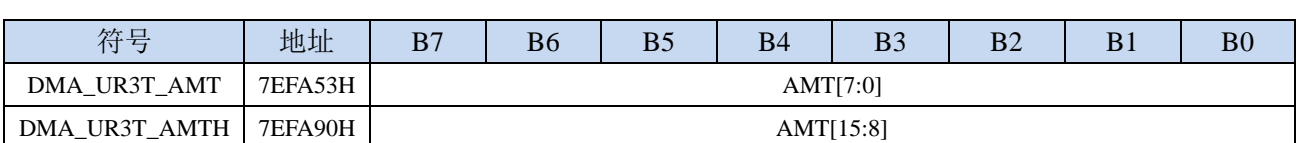

### **28.7.4 UR3T\_DMA** 传输总字节寄存器(**DMA\_UR3T\_AMT**)

AMT[15:0]: 设置需要进行数据读写的字节数。

注:实际读写的字节数为(**AMT+1**),即当 **AMT** 设置为 **0** 时,读写 **1** 字节,当 **AMT** 设置 **255** 时, 读写 **256** 字节

### **28.7.5 UR3T\_DMA** 传输完成字节寄存器(**DMA\_UR3T\_DONE**)

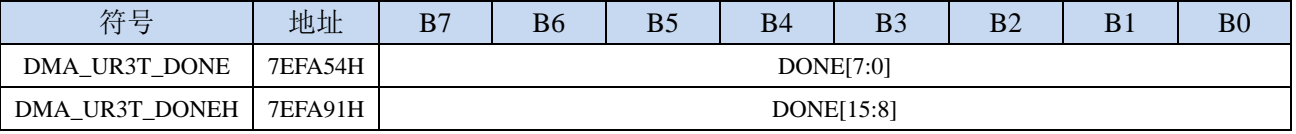

DONE[15:0]:当前已经发送完成的字节数。

## **28.7.6 UR3T\_DMA** 发送地址寄存器(**DMA\_UR3T\_TXAx**)

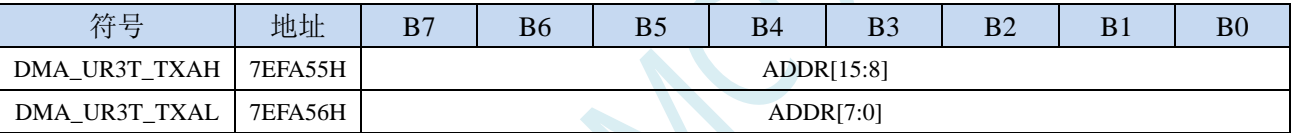

DMA\_UR3T\_TXA:设置自动发送数据的源地址。执行 UR3T\_DMA 操作时会从这个地址开始读数据。

## **28.7.7 UR3R\_DMA** 配置寄存器(**DMA\_UR3R\_CFG**)

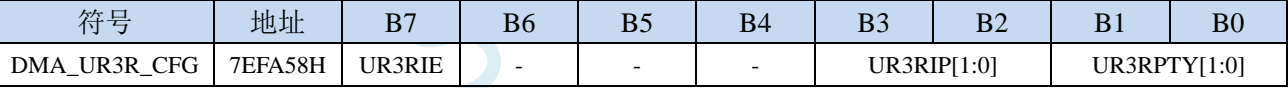

UR3RIE: UR3R\_DMA 中断使能控制位

- 0:禁止 UR3R\_DMA 中断
- 1:允许 UR3R\_DMA 中断

UR3RIP[1:0]: UR3R DMA 中断优先级控制位

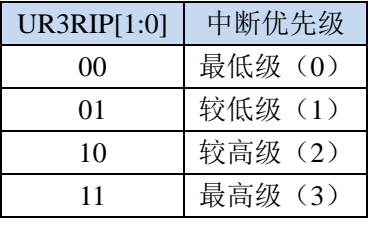

UR3RPTY[1:0]:UR3R\_DMA 数据总线访问优先级控制位

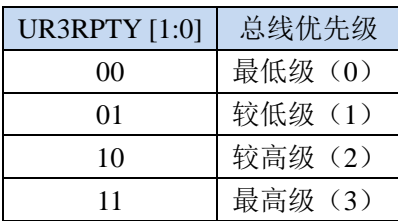

## **28.7.8 UR3R\_DMA** 控制寄存器(**DMA\_UR3R\_CR**)

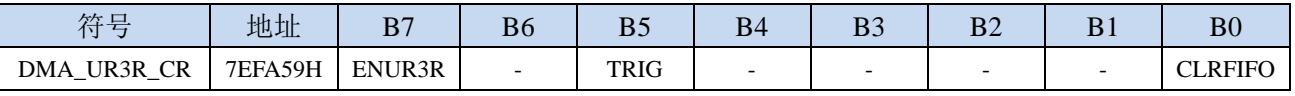

ENUR3R: UR3R\_DMA 功能使能控制位

0:禁止 UR3R\_DMA 功能

1: 允许 UR3R\_DMA 功能

TRIG: UR3R DMA 串口 1 接收触发控制位

0:写 0 无效

1:写 1 开始 UR3R\_DMA 自动接收数据

CLRFIFO:清除 UR3R\_DMA 接收 FIFO 控制位

0:写 0 无效

1:开始 UR3R\_DMA 操作前,先清空 UR3R\_DMA 内置的 FIFO

### **28.7.9 UR3R\_DMA** 状态寄存器(**DMA\_UR3R\_STA**)

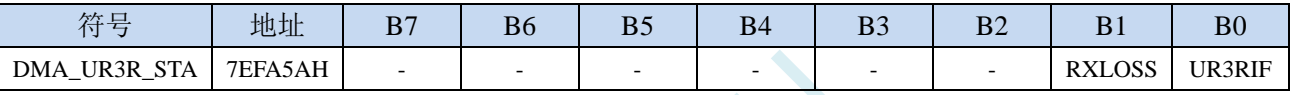

UR3RIF: UR3R\_DMA 中断请求标志位, 当 UR3R\_DMA 接收数据完成后, 硬件自动将 UR3RIF 置 1, 若使能 UR3R\_DMA 中断则进入中断服务程序。标志位需软件清零

RXLOSS: UR3R\_DMA 接收数据丢弃标志位。UR3R\_DMA 操作过程中, 当 XRAM 总线过于繁忙, 来 不及清空 UR3R DMA 的接收 FIFO 导致 UR3R DMA 接收的数据自动丢弃时,硬件硬件自动将 RXLOSS 置 1。标志位需软件清零

### **28.7.10 UR3R\_DMA** 传输总字节寄存器(**DMA\_UR3R\_AMT**)

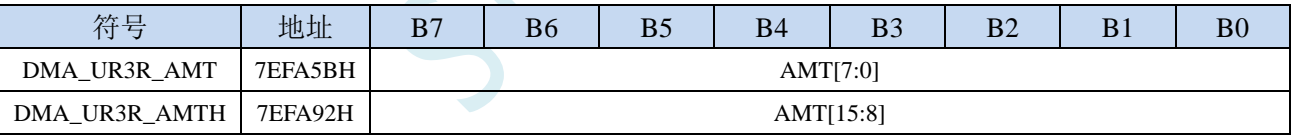

AMT[15:0]: 设置需要进行数据读写的字节数。

注:实际读写的字节数为(**AMT+1**),即当 **AMT** 设置为 **0** 时,读写 **1** 字节,当 **AMT** 设置 **255** 时, 读写 **256** 字节

### **28.7.11 UR3R\_DMA** 传输完成字节寄存器(**DMA\_UR3R\_DONE**)

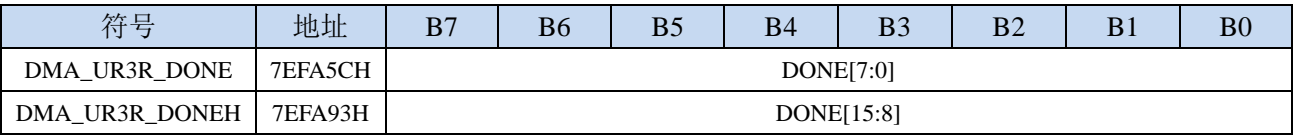

DONE[15:0]:当前已经接收完成的字节数。

### **28.7.12 UR3R\_DMA** 接收地址寄存器(**DMA\_UR3R\_RXAx**)

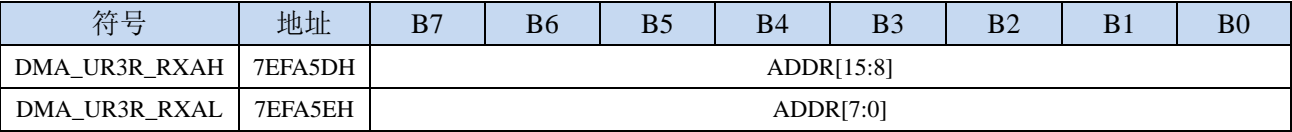
DMA\_UR3R\_RXA:设置自动接收数据的目标地址。执行 UR3R\_DMA 操作时会从这个地址开始写数据。

# **28.8** 串 口 **4** 与存储器之间的数据交换( **UR4T\_DMA** , **UR4R\_DMA**)

#### **28.8.1 UR4T\_DMA** 配置寄存器(**DMA\_UR4T\_CFG**)

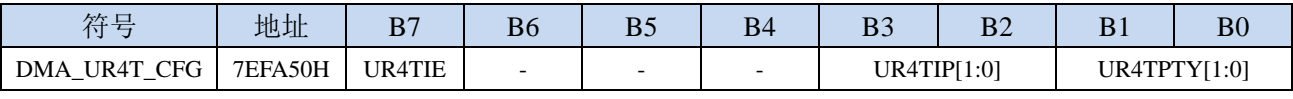

UR4TIE: UR4T\_DMA 中断使能控制位

0:禁止 UR4T\_DMA 中断

1:允许 UR4T\_DMA 中断

UR4TIP[1:0]: UR4T\_DMA 中断优先级控制位

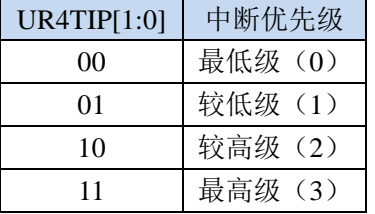

UR4TPTY[1:0]:UR4T\_DMA 数据总线访问优先级控制位

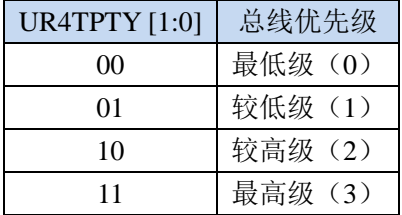

#### **28.8.2 UR4T\_DMA** 控制寄存器(**DMA\_UR4T\_CR**)

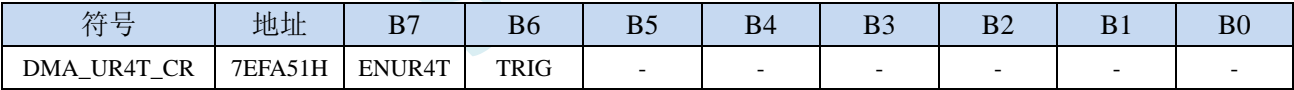

ENUR4T: UR4T\_DMA 功能使能控制位

0:禁止 UR4T\_DMA 功能

1:允许 UR4T\_DMA 功能

TRIG:UR4T\_DMA 串口 1 发送触发控制位

0:写 0 无效

1: 写 1 开始 UR4T\_DMA 自动发送数据

#### **28.8.3 UR4T\_DMA** 状态寄存器(**DMA\_UR4T\_STA**)

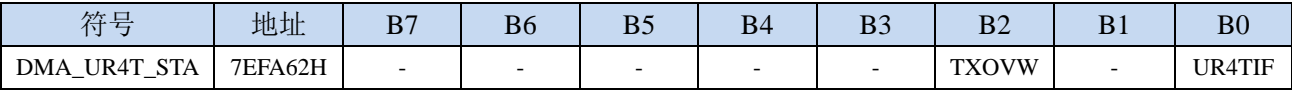

UR4TIF: UR4T\_DMA 中断请求标志位, 当 UR4T\_DMA 数据发送完成后, 硬件自动将 UR4TIF 置 1, 若 使能 UR4T\_DMA 中断则进入中断服务程序。标志位需软件清零

TXOVW:UR4T\_DMA 数据覆盖标志位。UR4T\_DMA 正在数据传输过程中,串口写 S4BUF 寄存器再次 触发串口发送数据时,会导致数据传输失败,此时硬件硬件自动将 TXOVW 置 1。标志位需软件清 零

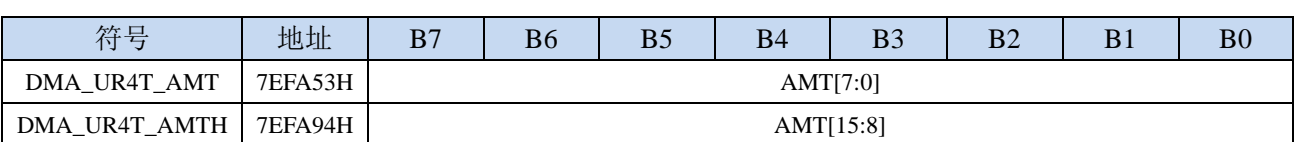

#### **28.8.4 UR4T\_DMA** 传输总字节寄存器(**DMA\_UR4T\_AMT**)

AMT[15:0]: 设置需要进行数据读写的字节数。

注:实际读写的字节数为(**AMT+1**),即当 **AMT** 设置为 **0** 时,读写 **1** 字节,当 **AMT** 设置 **255** 时, 读写 **256** 字节

#### **28.8.5 UR4T\_DMA** 传输完成字节寄存器(**DMA\_UR4T\_DONE**)

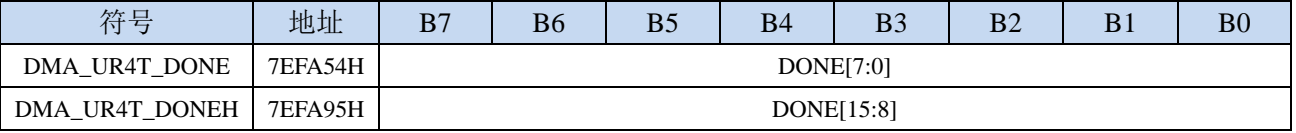

DONE[15:0]:当前已经发送完成的字节数。

## **28.8.6 UR4T\_DMA** 发送地址寄存器(**DMA\_UR4T\_TXAx**)

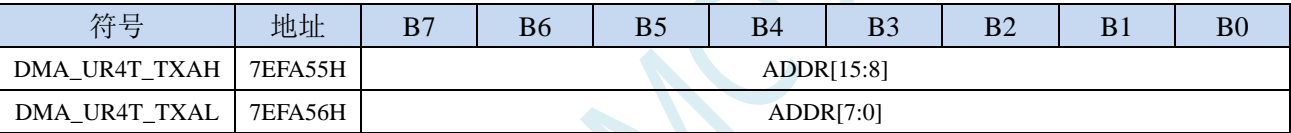

DMA\_UR4T\_TXA:设置自动发送数据的源地址。执行 UR4T\_DMA 操作时会从这个地址开始读数据。

## **28.8.7 UR4R\_DMA** 配置寄存器(**DMA\_UR4R\_CFG**)

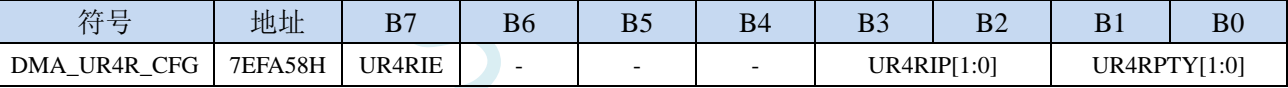

UR4RIE:UR4R\_DMA 中断使能控制位

- 0:禁止 UR4R\_DMA 中断
- 1:允许 UR4R\_DMA 中断

UR4RIP[1:0]:UR4R\_DMA 中断优先级控制位

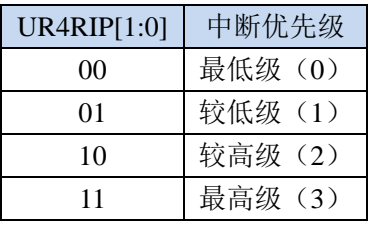

UR4RPTY[1:0]: UR4R\_DMA 数据总线访问优先级控制位

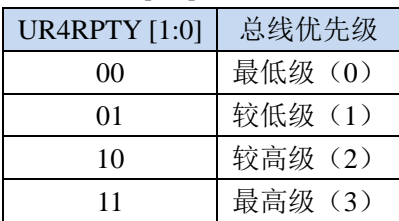

## **28.8.8 UR4R\_DMA** 控制寄存器(**DMA\_UR4R\_CR**)

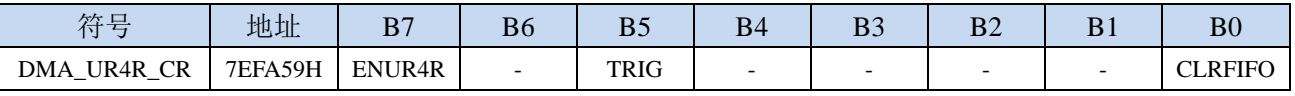

ENUR4R: UR4R\_DMA 功能使能控制位

- 0:禁止 UR4R\_DMA 功能
- 1:允许 UR4R\_DMA 功能
- TRIG:UR4R\_DMA 串口 1 接收触发控制位
	- 0:写 0 无效
	- 1:写 1 开始 UR4R\_DMA 自动接收数据
- CLRFIFO:清除 UR4R\_DMA 接收 FIFO 控制位
	- 0:写 0 无效
	- 1:开始 UR4R\_DMA 操作前,先清空 UR4R\_DMA 内置的 FIFO

#### **28.8.9 UR4R\_DMA** 状态寄存器(**DMA\_UR4R\_STA**)

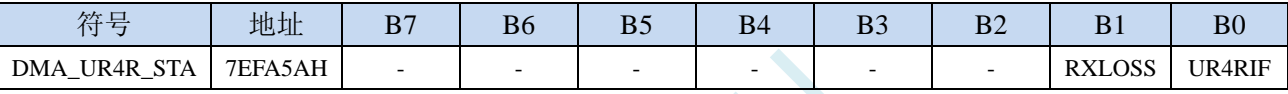

UR4RIF: UR4R\_DMA 中断请求标志位, 当 UR4R\_DMA 接收数据完成后, 硬件自动将 UR4RIF 置 1, 若使能 UR4R\_DMA 中断则进入中断服务程序。标志位需软件清零

RXLOSS: UR4R\_DMA 接收数据丢弃标志位。UR4R\_DMA 操作过程中, 当 XRAM 总线过于繁忙, 来 不及清空 UR4R DMA 的接收 FIFO 导致 UR4R DMA 接收的数据自动丢弃时,硬件硬件自动将 RXLOSS 置 1。标志位需软件清零

#### **28.8.10 UR4R\_DMA** 传输总字节寄存器(**DMA\_UR4R\_AMT**)

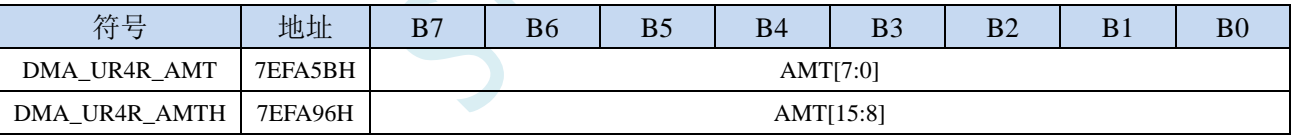

AMT[15:0]: 设置需要进行数据读写的字节数。

注:实际读写的字节数为(**AMT+1**),即当 **AMT** 设置为 **0** 时,读写 **1** 字节,当 **AMT** 设置 **255** 时, 读写 **256** 字节

#### **28.8.11 UR4R\_DMA** 传输完成字节寄存器(**DMA\_UR4R\_DONE**)

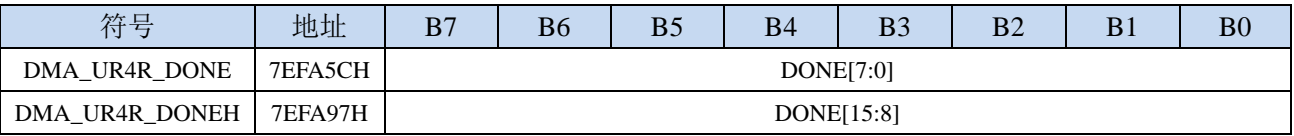

DONE[15:0]:当前已经接收完成的字节数。

### **28.8.12 UR4R\_DMA** 接收地址寄存器(**DMA\_UR4R\_RXAx**)

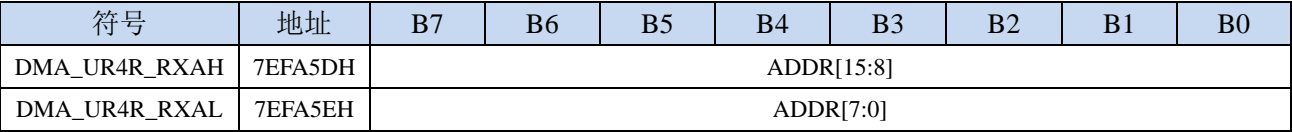

DMA\_UR4R\_RXA:设置自动接收数据的目标地址。执行 UR4R\_DMA 操作时会从这个地址开始写数据。

## **28.9 LCM** 与存储器之间的数据读写(**LCM\_DMA**)

## **28.9.1 LCM\_DMA** 配置寄存器(**DMA\_LCM\_CFG**)

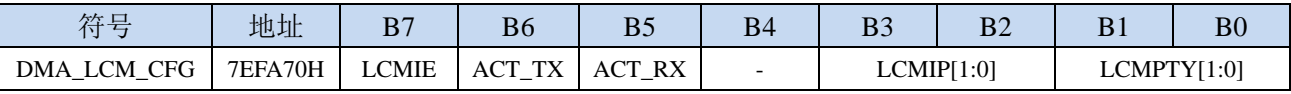

LCMIE: LCM DMA 中断使能控制位

0:禁止 LCM\_DMA 中断

1:允许 LCM\_DMA 中断

LCMIP[1:0]: LCM DMA 中断优先级控制位

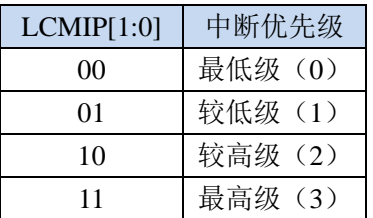

LCMPTY[1:0]: LCM\_DMA 数据总线访问优先级控制位

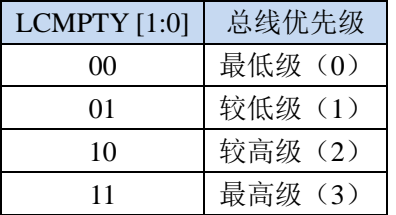

## **28.9.2 LCM\_DMA** 控制寄存器(**DMA\_LCM\_CR**)

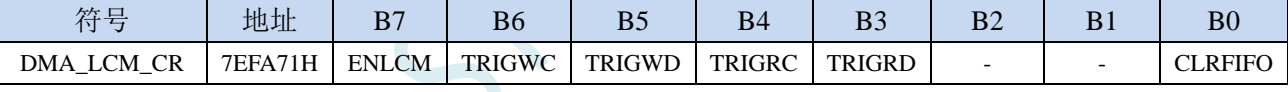

ENLCM: LCM\_DMA 功能使能控制位

0:禁止 LCM\_DMA 功能

1: 允许 LCM\_DMA 功能

TRIGWC: LCM\_DMA 发送命令模式触发控制位

0:写 0 无效

1: 写 1 开始 LCM\_DMA 发送命令模式操作

TRIGWD: LCM\_DMA 发送数据模式触发控制位 0:写 0 无效

1:写 1 开始 LCM\_DMA 发送数据模式操作

TRIGRC: LCM\_DMA 读取命令模式触发控制位

0:写 0 无效

1:写 1 开始 LCM\_DMA 读取命令模式操作 TRIGRD: LCM DMA 读取数据模式触发控制位

0:写 0 无效

1:写 1 开始 LCM\_DMA 读取数据模式操作

## **28.9.3 LCM\_DMA** 状态寄存器(**DMA\_LCM\_STA**)

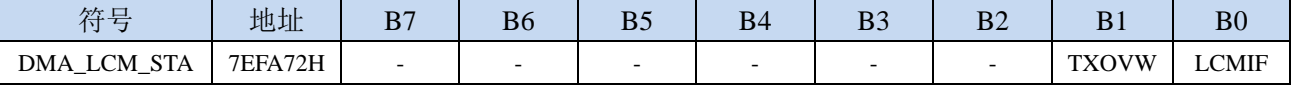

LCMIF: LCM\_DMA 中断请求标志位,当 LCM\_DMA 数据交换完成后,硬件自动将 LCMIF 置 1,若使 能 LCM\_DMA 中断则进入中断服务程序。标志位需软件清零

TXOVW: LCM\_DMA 数据覆盖标志位。LCM\_DMA 正在数据传输过程中, LCMIF 写 LCMIFDATL 和 LCMIFDATH 寄存器时,会导致数据传输失败,此时硬件硬件自动将 TXOVW 置 1。标志位需软件 清零

### **28.9.4 LCM\_DMA** 传输总字节寄存器(**DMA\_LCM\_AMT**)

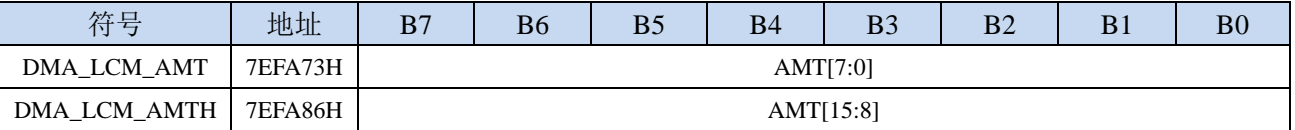

AMT[15:0]: 设置需要进行数据读写的字节数。

注:实际读写的字节数为(**AMT+1**),即当 **AMT** 设置为 **0** 时,读写 **1** 字节,当 **AMT** 设置 **255** 时, 读写 **256** 字节

## **28.9.5 LCM\_DMA** 传输完成字节寄存器(**DMA\_LCM\_DONE**)

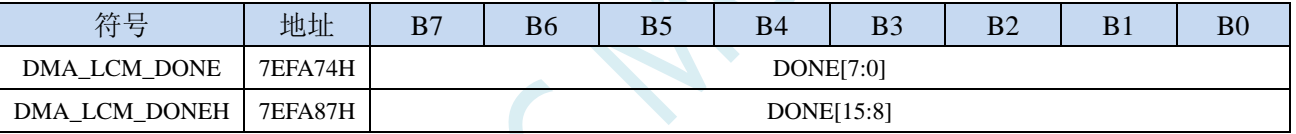

DONE[15:0]:当前已经传输完成的字节数。

## **28.9.6 LCM\_DMA** 发送地址寄存器(**DMA\_LCM\_TXAx**)

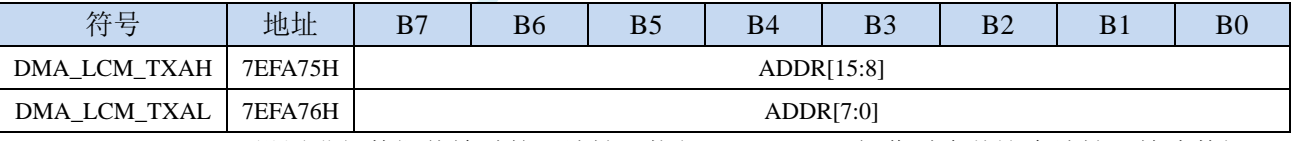

DMA\_LCM\_TXA:设置进行数据传输时的源地址。执行 LCM\_DMA 操作时会从这个地址开始读数据。

## **28.9.7 LCM\_DMA** 接收地址寄存器(**DMA\_LCM\_RXAx**)

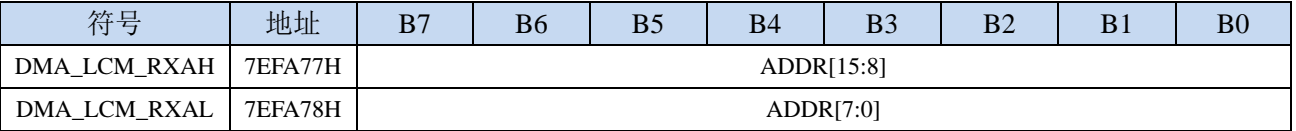

DMA\_LCM\_RXA:设置进行数据传输时的目标地址。执行 LCM\_DMA 操作时会从这个地址开始写入数 据。

## **28.10 I2C** 与存储器之间的数据交换(**I2CT\_DMA**,**I2CR\_DMA**)

#### **28.10.1 I2CT\_DMA** 配置寄存器(**DMA\_I2CT\_CFG**)

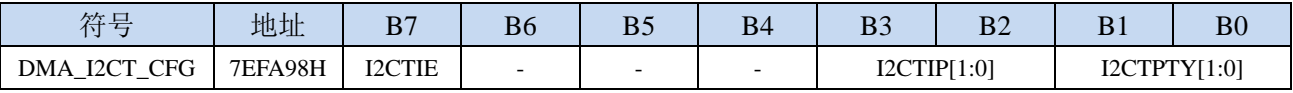

I2CTIE: I2CT DMA 中断使能控制位

0:禁止 I2CT\_DMA 中断

1:允许 I2CT\_DMA 中断

I2CTIP[1:0]: I2CT\_DMA 中断优先级控制位

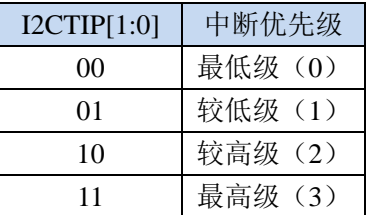

I2CTPTY[1:0]: I2CT\_DMA 数据总线访问优先级控制位

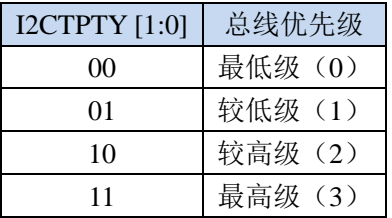

### **28.10.2 I2CT\_DMA** 控制寄存器(**DMA\_I2CT\_CR**)

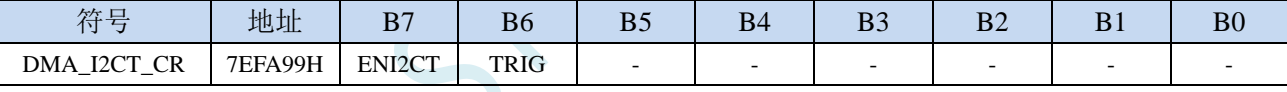

ENI2CT: I2CT DMA 功能使能控制位

0:禁止 I2CT\_DMA 功能

1: 允许 I2CT\_DMA 功能

TRIG: I2CT\_DMA 串口 1 发送触发控制位

0:写 0 无效

1: 写 1 开始 I2CT\_DMA 自动发送数据

## **28.10.3 I2CT\_DMA** 状态寄存器(**DMA\_I2CT\_STA**)

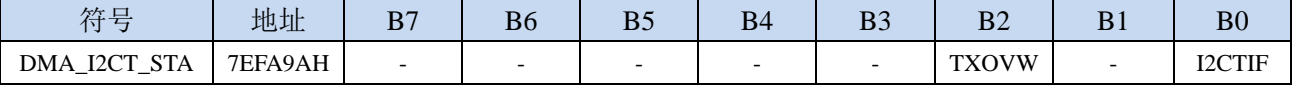

I2CTIF: I2CT\_DMA 中断请求标志位, 当 I2CT\_DMA 数据发送完成后, 硬件自动将 I2CTIF 置 1, 若使 能 I2CT\_DMA 中断则进入中断服务程序。标志位需软件清零

TXOVW:I2CT\_DMA 数据覆盖标志位。I2CT\_DMA 正在数据传输过程中,写 I2C 数据寄存器 I2CTXD 时,会导致数据传输失败,此时硬件硬件自动将 TXOVW 置 1。标志位需软件清零

## **28.10.4 I2CT\_DMA** 传输总字节寄存器(**DMA\_I2CT\_AMT**)

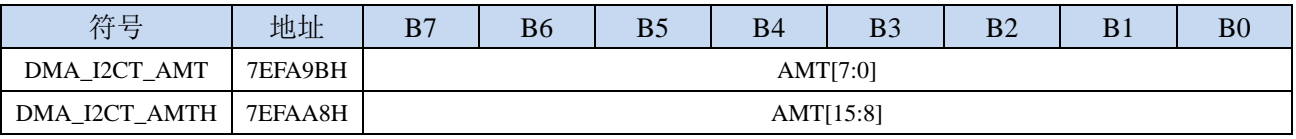

AMT[15:0]: 设置需要进行数据读写的字节数。

注:实际读写的字节数为(**AMT+1**),即当 **AMT** 设置为 **0** 时,读写 **1** 字节,当 **AMT** 设置 **255** 时, 读写 **256** 字节

## **28.10.5 I2CT\_DMA** 传输完成字节寄存器(**DMA\_I2CT\_DONE**)

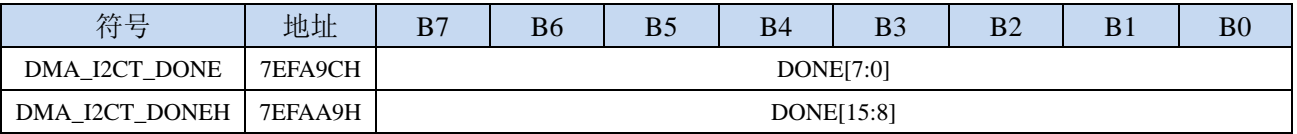

DONE[15:0]:当前已经发送完成的字节数。

## **28.10.6 I2CT\_DMA** 发送地址寄存器(**DMA\_I2CT\_TXAx**)

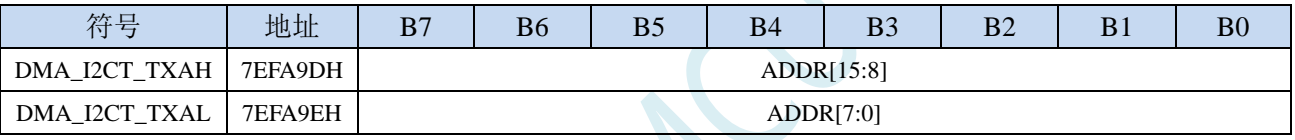

DMA\_I2CT\_TXA: 设置自动发送数据的源地址。执行 I2CT\_DMA 操作时会从这个地址开始读数据。

## **28.10.7 I2CR\_DMA** 配置寄存器(**DMA\_I2CR\_CFG**)

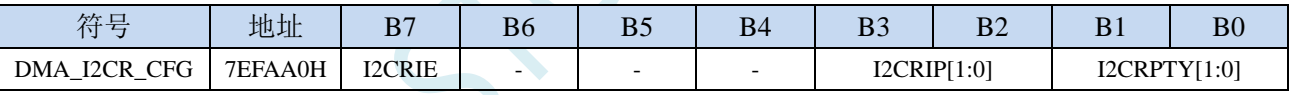

I2CRIE: I2CR\_DMA 中断使能控制位

0:禁止 I2CR\_DMA 中断

1:允许 I2CR\_DMA 中断

I2CRIP[1:0]: I2CR\_DMA 中断优先级控制位

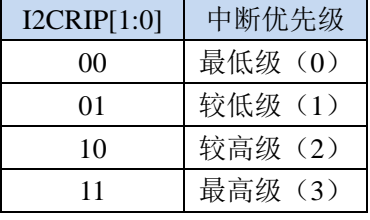

I2CRPTY[1:0]: I2CR\_DMA 数据总线访问优先级控制位

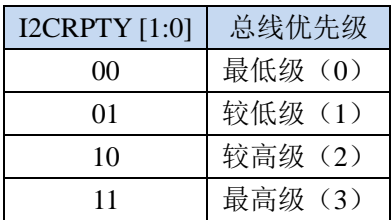

## **28.10.8 I2CR\_DMA** 控制寄存器(**DMA\_I2CR\_CR**)

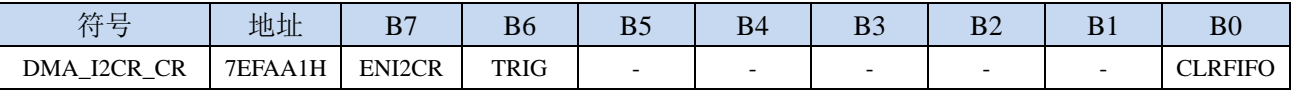

ENI2CR:I2CR\_DMA 功能使能控制位

0:禁止 I2CR\_DMA 功能

1:允许 I2CR\_DMA 功能

TRIG: I2CR DMA 串口 1 接收触发控制位

0:写 0 无效

1:写 1 开始 I2CR\_DMA 自动接收数据

CLRFIFO:清除 I2CR\_DMA 接收 FIFO 控制位

0:写 0 无效

1:开始 I2CR\_DMA 操作前,先清空 I2CR\_DMA 内置的 FIFO

#### **28.10.9 I2CR\_DMA** 状态寄存器(**DMA\_I2CR\_STA**)

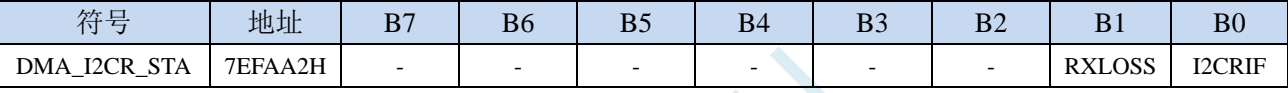

I2CRIF:I2CR\_DMA 中断请求标志位,当 I2CR\_DMA 接收数据完成后,硬件自动将 I2CRIF 置 1,若使 能 I2CR\_DMA 中断则进入中断服务程序。标志位需软件清零

RXLOSS: I2CR\_DMA 接收数据丢弃标志位。I2CR\_DMA 操作过程中, 当 XRAM 总线过于繁忙, 来不 及清空 I2CR\_DMA 的接收 FIFO 导致 I2CR\_DMA 接收的数据自动丢弃时,硬件硬件自动将 RXLOSS 置 1。标志位需软件清零

## **28.10.10 I2CR\_DMA** 传输总字节寄存器(**DMA\_I2CR\_AMT**)

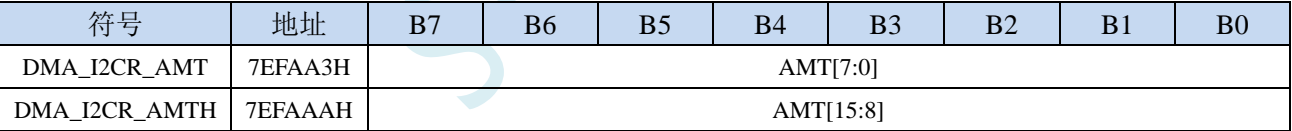

AMT[15:0]: 设置需要进行数据读写的字节数。

注:实际读写的字节数为(**AMT+1**),即当 **AMT** 设置为 **0** 时,读写 **1** 字节,当 **AMT** 设置 **255** 时, 读写 **256** 字节

#### **28.10.11 I2CR\_DMA** 传输完成字节寄存器(**DMA\_I2CR\_DONE**)

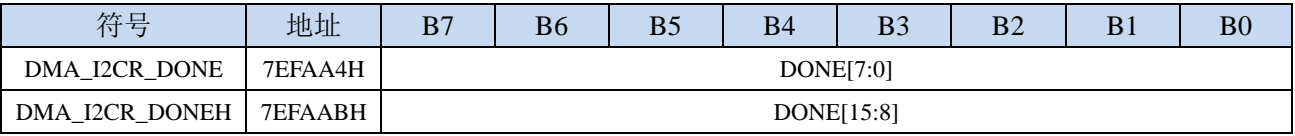

DONE[15:0]:当前已经接收完成的字节数。

## **28.10.12 I2CR\_DMA** 接收地址寄存器(**DMA\_I2CR\_RXAx**)

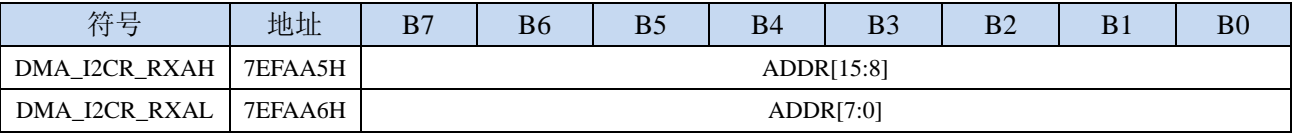

DMA\_I2CR\_RXA:设置自动接收数据的目标地址。执行 I2CR\_DMA 操作时会从这个地址开始写数据。

## **28.10.13 I2C\_DMA** 控制寄存器(**DMA\_I2C\_CR**)

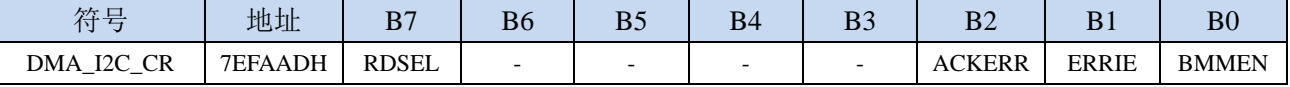

RDSEL:I2C\_DMA\_ST 寄存器读取功能选择

ACKERR: ACK 错误

0:发送数据后收到的应答是 ACK

1:发送数据后收到的应答是 NAK(需软件清零)

ERRIE:ACKERR 中断使能控制位

0:禁止 ACKERR 中断

1:允许 ACKERR 中断(ACKERR 中断入口地址为 I2C 中断入口地址 FF:00C3H)

BMMEN: I2C 的 DMA 功能使能位

0:禁止 I2C\_DMA 功能

1: 允许 I2C\_DMA 功能

#### **28.10.14 I2C\_DMA** 状态寄存器(**DMA\_I2C\_ST**)

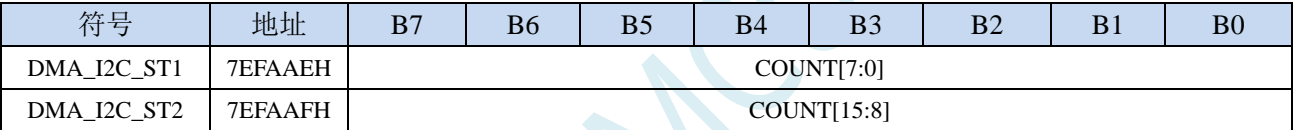

COUNT:I2C\_DMA 传输字节控制

写寄存器: 设置 I2C\_DMA 传输字节数

读寄存器: RDSEL=0 时, COUNT 为需要传输的字节数

RDSEL=1 时, COUNT 为已经传输完成的字节数

## **28.11 I2S** 与存储器之间的数据交换(**I2ST\_DMA**,**I2SR\_DMA**)

#### **28.11.1 I2ST\_DMA** 配置寄存器(**DMA\_I2ST\_CFG**)

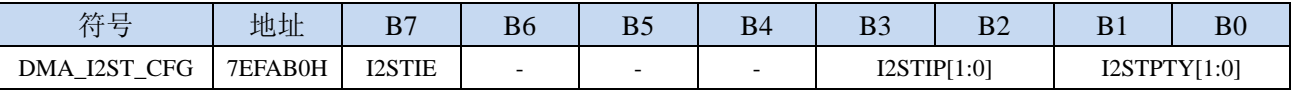

I2STIE: I2ST\_DMA 中断使能控制位

0:禁止 I2ST\_DMA 中断

1:允许 I2ST\_DMA 中断

I2STIP[1:0]: I2ST\_DMA 中断优先级控制位

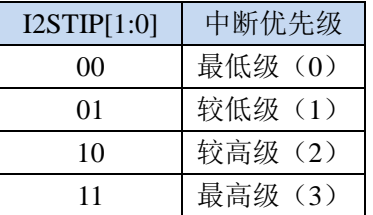

I2STPTY[1:0]: I2ST\_DMA 数据总线访问优先级控制位

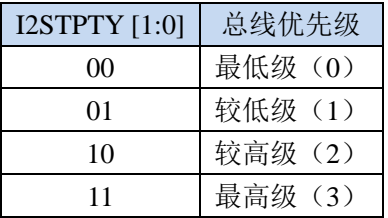

#### **28.11.2 I2ST\_DMA** 控制寄存器(**DMA\_I2ST\_CR**)

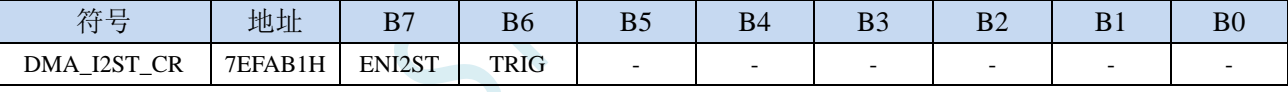

ENI2ST: I2ST\_DMA 功能使能控制位

0:禁止 I2ST\_DMA 功能

1: 允许 I2ST\_DMA 功能

TRIG: I2ST\_DMA 串口 1 发送触发控制位

0:写 0 无效

1: 写 1 开始 I2ST\_DMA 自动发送数据

#### **28.11.3 I2ST\_DMA** 状态寄存器(**DMA\_I2ST\_STA**)

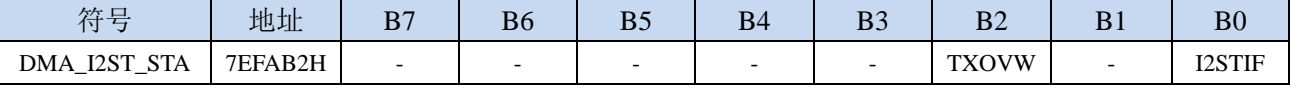

I2STIF: I2ST\_DMA 中断请求标志位, 当 I2ST\_DMA 数据发送完成后, 硬件自动将 I2STIF 置 1, 若使能 I2ST\_DMA 中断则进入中断服务程序。标志位需软件清零

TXOVW: I2ST\_DMA 数据覆盖标志位。I2ST\_DMA 正在数据传输过程中, 写 I2S 数据寄存器 I2S\_DRH 和 I2S\_DRL 时, 会导致数据传输失败, 此时硬件硬件自动将 TXOVW 置 1。标志位需软件清零

## **28.11.4 I2ST\_DMA** 传输总字节寄存器(**DMA\_I2ST\_AMT**)

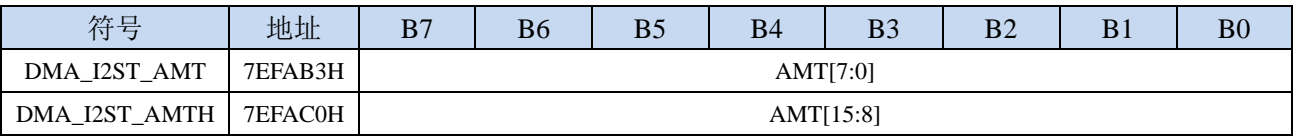

AMT[15:0]: 设置需要进行数据读写的字节数。

注:实际读写的字节数为(**AMT+1**),即当 **AMT** 设置为 **0** 时,读写 **1** 字节,当 **AMT** 设置 **255** 时, 读写 **256** 字节

## **28.11.5 I2ST\_DMA** 传输完成字节寄存器(**DMA\_I2ST\_DONE**)

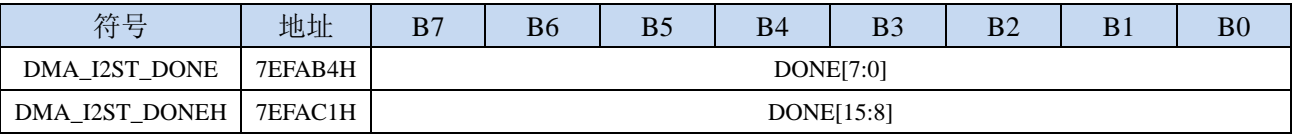

DONE[15:0]:当前已经发送完成的字节数。

## **28.11.6 I2ST\_DMA** 发送地址寄存器(**DMA\_I2ST\_TXAx**)

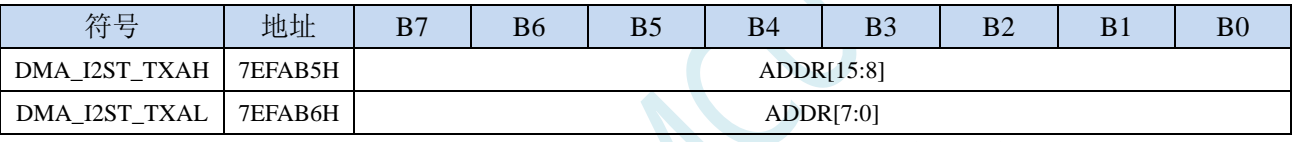

DMA\_I2ST\_TXA: 设置自动发送数据的源地址。执行 I2ST\_DMA 操作时会从这个地址开始读数据。

## **28.11.7 I2SR\_DMA** 配置寄存器(**DMA\_I2SR\_CFG**)

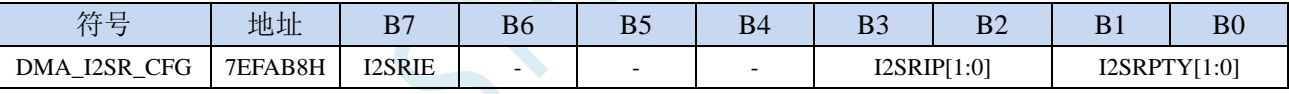

I2SRIE: I2SR DMA 中断使能控制位

0:禁止 I2SR\_DMA 中断

1:允许 I2SR\_DMA 中断

I2SRIP[1:0]: I2SR\_DMA 中断优先级控制位

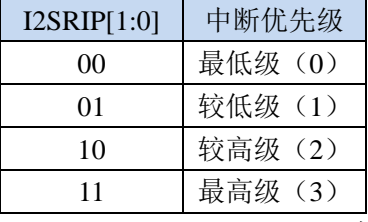

I2SRPTY[1:0]: I2SR\_DMA 数据总线访问优先级控制位

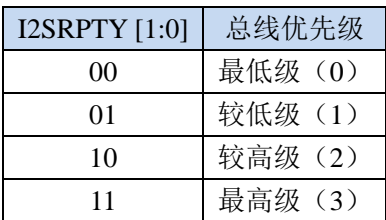

## **28.11.8 I2SR\_DMA** 控制寄存器(**DMA\_I2SR\_CR**)

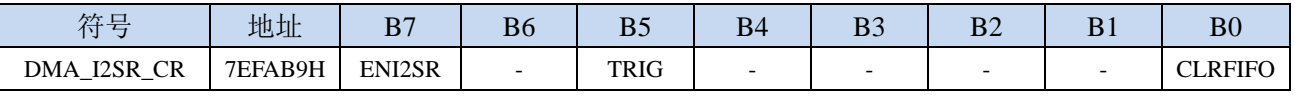

ENI2SR: I2SR\_DMA 功能使能控制位

0:禁止 I2SR\_DMA 功能

1: 允许 I2SR\_DMA 功能

TRIG: I2SR\_DMA 串口 1 接收触发控制位

0:写 0 无效

1: 写 1 开始 I2SR\_DMA 自动接收数据

CLRFIFO:清除 I2SR\_DMA 接收 FIFO 控制位

0:写 0 无效

1:开始 I2SR\_DMA 操作前,先清空 I2SR\_DMA 内置的 FIFO

#### **28.11.9 I2SR\_DMA** 状态寄存器(**DMA\_I2SR\_STA**)

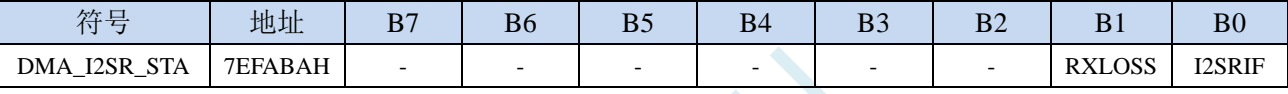

I2SRIF: I2SR\_DMA 中断请求标志位,当 I2SR\_DMA 接收数据完成后,硬件自动将 I2SRIF 置 1,若使 能 I2SR\_DMA 中断则进入中断服务程序。标志位需软件清零

RXLOSS: I2SR\_DMA 接收数据丢弃标志位。I2SR\_DMA 操作过程中, 当 XRAM 总线过于繁忙, 来不 及清空 I2SR\_DMA 的接收 FIFO 导致 I2SR\_DMA 接收的数据自动丢弃时,硬件硬件自动将 RXLOSS 置 1。标志位需软件清零

## **28.11.10 I2SR\_DMA** 传输总字节寄存器(**DMA\_I2SR\_AMT**)

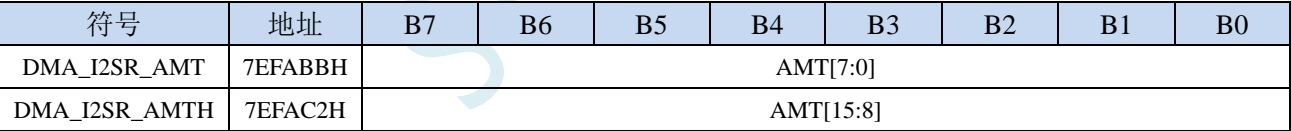

AMT[15:0]: 设置需要进行数据读写的字节数。

注:实际读写的字节数为(**AMT+1**),即当 **AMT** 设置为 **0** 时,读写 **1** 字节,当 **AMT** 设置 **255** 时, 读写 **256** 字节

#### **28.11.11 I2SR\_DMA** 传输完成字节寄存器(**DMA\_I2SR\_DONE**)

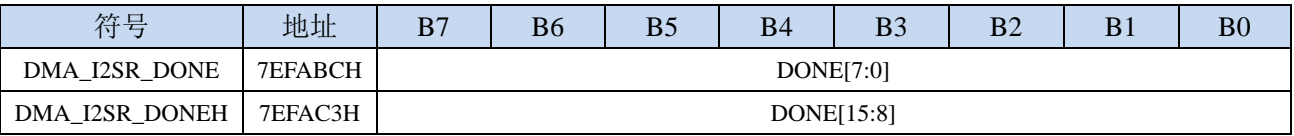

DONE[15:0]:当前已经接收完成的字节数。

## **28.11.12 I2SR\_DMA** 接收地址寄存器(**DMA\_I2SR\_RXAx**)

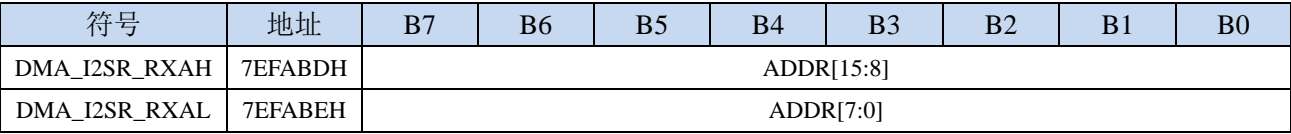

DMA\_I2SR\_RXA:设置自动接收数据的目标地址。执行 I2SR\_DMA 操作时会从这个地址开始写数据。

## **28.12** 范例程序

## **28.12.1** 串口 **1** 中断模式与电脑收发测试 **- DMA** 接收超时中断

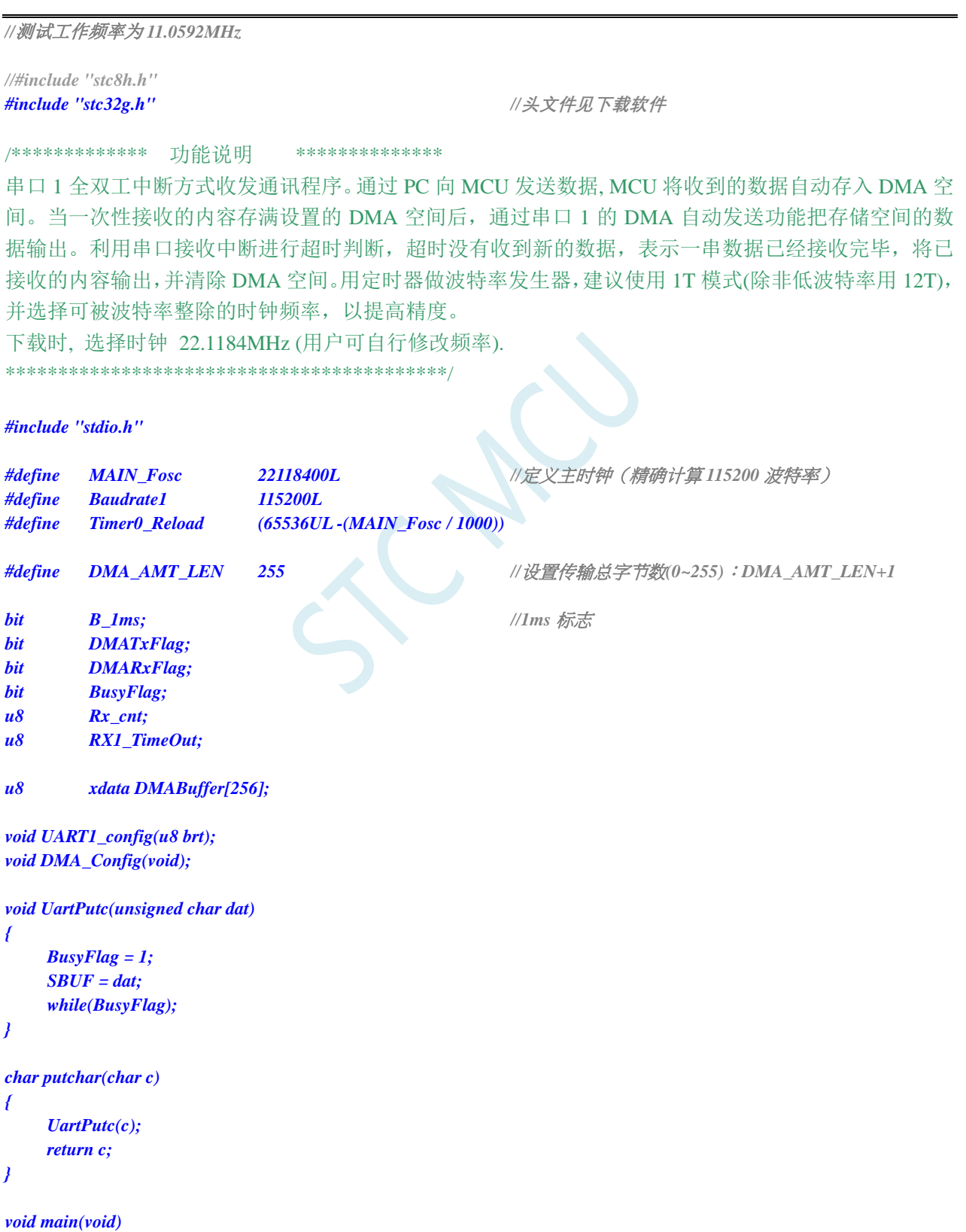

*{*

```
u16 i;
CKCON = 0x00; //设置外部数据总线速度为最快
WTST = 0x00; //设置程序代码等待参数,
                                 //赋值为 0 可将 CPU 执行程序的速度设置为最快
P0M1 = 0x00; P0M0 = 0x00; //设置为准双向口
P1M1 = 0x00; P1M0 = 0x00; /// 设置为准双向口
P2M1 = 0x00;  P2M0 = 0x00;   /// /// // 设置为准双向口
P3M1 = 0x00; P3M0 = 0x00;            // 设置为准双向口
P4M1 = 0x00; P4M0 = 0x00; //设置为准双向口
P5M1 = 0x00; P5M0 = 0x00; <br>/// 设置为准双向口
P6M1 = 0x00; P6M0 = 0x00; //设置为准双向口
P7M1 = 0x00; P7M0 = 0x00; //设置为准双向口
for(i=0; i<256; i++)
{
   DMABuffer[i] = i;
}
AUXR = 0x80; //Timer0 set as 1T, 16 bits timer auto-reload, 
TH0 = (u8)(Timer0_Reload / 256);
TL0 = (u8)(Timer0_Reload % 256);
ET0 = 1; //Timer0 interrupt enable
TR0 = 1; //Tiner0 run
UART1_config(1); //使用 Timer1 做波特率.
DMA_Config();
EA = 1; //允许总中断
printf("UART1 DMA Timeout Programme!\r\n"); //UART1 发送一个字符串
DMATxFlag = 0;
DMARxFlag = 0;
while (1)
{
   if((DMATxFlag) && (DMARxFlag)) //判断发送完成标志与接收完成标志
   {
      Rx_cnt = 0;
      RX1_TimeOut = 0;
      printf("\r\nUART1 DMA FULL!\r\n"); //UART1 发送一个字符串
      DMATxFlag = 0;
      DMA_UR1T_CR = 0xc0; //bit7 1:使能 UART1_DMA,
                                 //bit6 1:开始 UART1_DMA 自动发送
      DMARxFlag = 0;
      DMA_UR1R_CR = 0xa1; //bit7 1:使能 UART1_DMA,
                                 //bit5 1:开始 UART1_DMA 自动接收,
                                 //bit0 1:清除 FIFO
   }
   if(B_1ms) //1ms 到
   {
      B_1ms = 0;
      if(RX1_TimeOut > 0) //超时计数
      {
        if(--RX1_TimeOut == 0)
         {
            DMA_UR1R_CR = 0x00; //关闭 UART1_DMA
```
*printf("\r\nUART1 Timeout!\r\n"); //UART1* 发送一个字符串

*for(i=0;i<Rx\_cnt;i++) UartPutc(DMABuffer[i]);*  $printf(''\r|n'');$ 

*Rx\_cnt = 0; DMA\_UR1R\_CR = 0xa1; //bit7 1:*使能 *UART1\_DMA,*

*//bit5 1:*开始 *UART1\_DMA* 自动接收*, //bit0 1:*清除 *FIFO*

```
}
            }
        }
    }
}
```
*void DMA\_Config(void)*

*P\_SW2 = 0x80; DMA\_UR1T\_CFG = 0x80; //bit7 1:Enable Interrupt DMA\_UR1T\_STA = 0x00; DMA\_UR1T\_AMT = DMA\_AMT\_LEN; //*设置传输总字节数:*n+1 DMA\_UR1T\_TXA = DMABuffer; DMA\_URIT\_CR = 0xc0;* //bit7 1: 使能 UART1\_DMA,

*DMA\_UR1R\_CFG = 0x80; //bit7 1:Enable Interrupt DMA\_UR1R\_STA = 0x00; DMA\_UR1R\_AMT = DMA\_AMT\_LEN; //*设置传输总字节数:*n+1 DMA\_UR1R\_RXA = DMABuffer; DMA\_UR1R\_CR = 0xa1; //bit7 1:*使能 *UART1\_DMA,*

#### *}*

*{*

*void SetTimer2Baudraye(u16 dat) {*

> *AUXR &= ~(1<<3); //Timer2 set As Timer T2H = dat / 256; T2L = dat % 256; IE2 &= ~(1<<2); //*禁止中断 *AUXR |= (1<<4); //Timer run enable*

*void UART1\_config(u8 brt) //*选择波特率*:*

#### *{*

*}*

```
/*********** 波特率使用定时器 2 *****************/
if(brt == 2)
{
    AUXR |= 0x01; //S1 BRT Use Timer2;
    SetTimer2Baudraye(65536UL - (MAIN_Fosc / 4) / Baudrate1);
}
/*********** 波特率使用定时器 1 *****************/
else
{
```
*//bit6 1:*开始 *UART1\_DMA* 自动发送

*//bit5 1:*开始 *UART1\_DMA* 自动接收*, //bit0 1:*清除 *FIFO*

*AUXR &= ~(1<<4); //Timer stop AUXR |= (1<<2); //Timer2 set as 1T mode*

*//2:* 使用 *Timer2* 做波特率*, //*其它值*:* 使用 *Timer1* 做波特率*.*

```
TR1 = 0;
      AUXR &= ~0x01; //S1 BRT Use Timer1;
      AUXR |= (1<<6); //Timer1 set as 1T mode
      TMOD &= ~(1<<6); //Timer1 set As Timer
      TMOD &= ~0x30; //Timer1_16bitAutoReload;
      TH1 = (u8)((65536UL - (MAIN_Fosc / 4) / Baudrate1) / 256);
      TL1 = (u8)((65536UL - (MAIN_Fosc / 4) / Baudrate1) % 256);
      ET1 = 0; //禁止中断
      INTCLKO &= ~0x02; //不输出时钟
      TR1 = 1;
   }
   /*************************************************/
   SCON = (SCON & 0x3f) | 0x40; //UART1 模式:
                                      //0x00: 同步移位输出,
                                      //0x40: 8 位数据,可变波特率,
                                      //0x80: 9 位数据,固定波特率,
                                      //0xc0: 9 位数据,可变波特率
// PS = 1; //高优先级中断
   ES = 1; //允许中断
   REN = 1; //允许接收
   P_SW1 &= 0x3f;
   P_SW1 |= 0x00; //UART1 switch to:
                                      //0x00: P3.0 P3.1,
                                       //0x40: P3.6 P3.7,
                                       //0x80: P1.6 P1.7,
                                       //0xC0: P4.3 P4.4
   RX1_TimeOut = 0;
}
void UART1_int (void) interrupt 4
{
   if(RI)
   {
      RI = 0;
      Rx_cnt++;
      if(Rx_cnt >= DMA_AMT_LEN) Rx_cnt = 0;
      RX1_TimeOut = 5; //如果 5ms 没收到新的数据,判定一串数据接收完毕
   }
   if(TI)
   {
      TI = 0;
      BusyFlag = 0;
   }
}
void timer0 (void) interrupt 1
{
   B_1ms = 1; //1ms 标志
}
void UART1_DMA_Interrupt(void) interrupt 13
{
   if (DMA_UR1T_STA & 0x01) //发送完成
   {
      DMA_UR1T_STA &= ~0x01;
      DMATxFlag = 1;
```

```
}
if (DMA_UR1T_STA & 0x04) //数据覆盖
{
   DMA_UR1T_STA &= ~0x04;
}
if (DMA_UR1R_STA & 0x01) //接收完成
{
   DMA_UR1R_STA &= ~0x01;
   DMARxFlag = 1;
}
if (DMA_UR1R_STA & 0x02) //数据丢弃
{
  DMA_UR1R_STA &= ~0x02;
}
```
#### //文件:ISR.ASM

*}*

//中断号大于 31 的中断,需要进行中断入口地址重映射处理

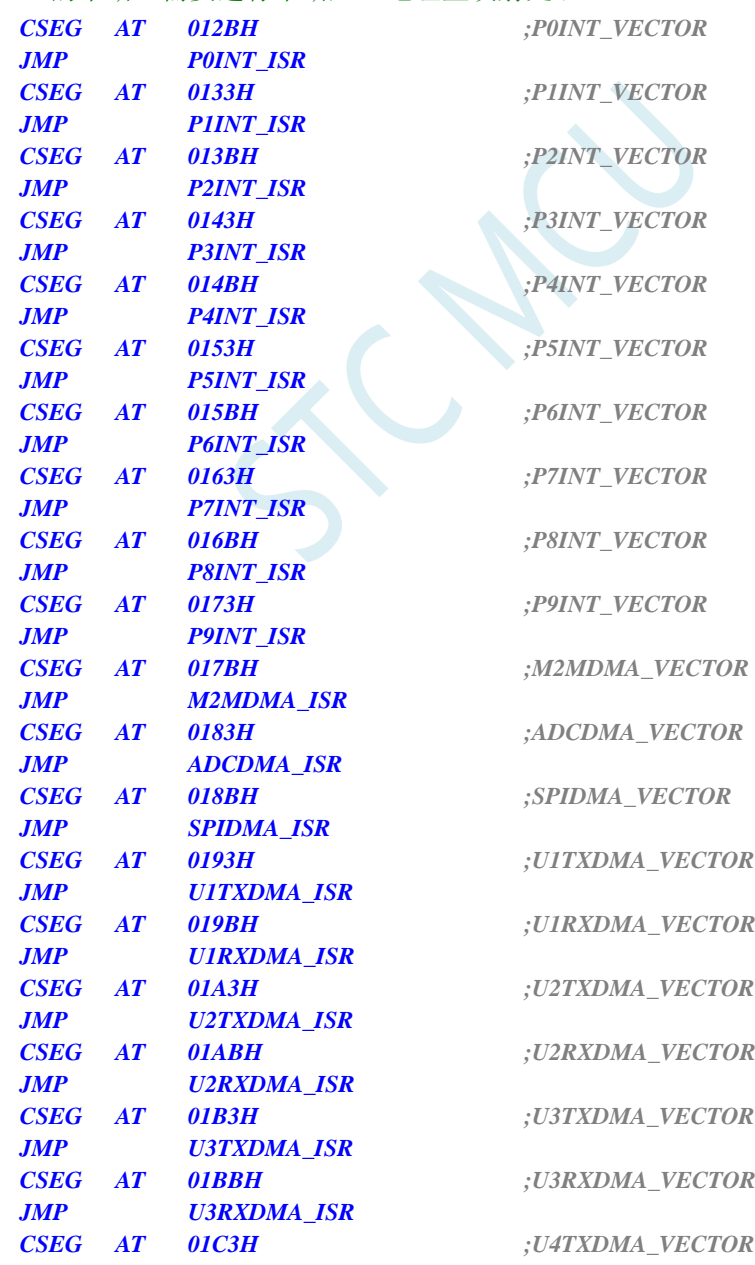

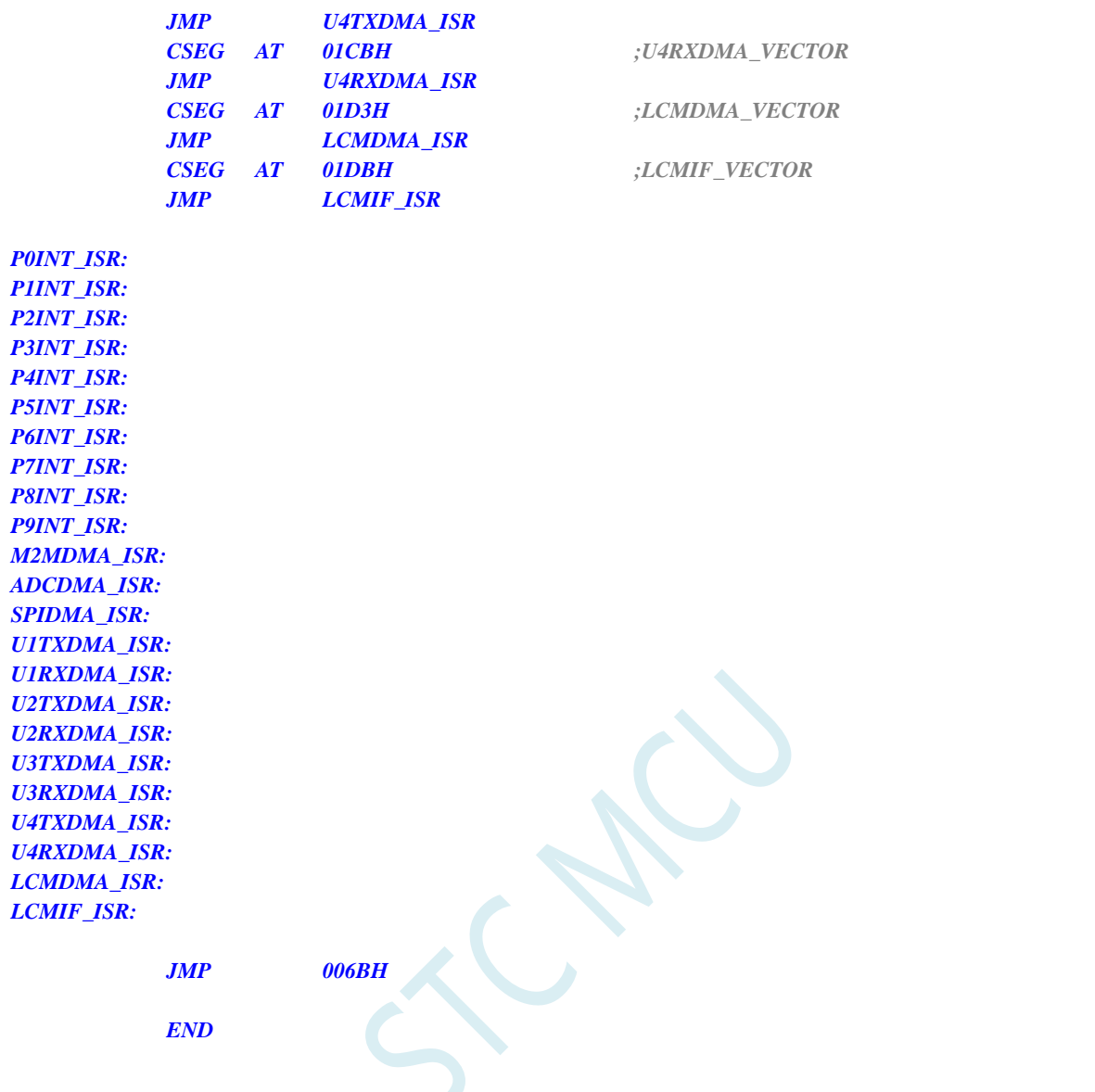

## **28.12.2** 串口 **1** 中断模式与电脑收发测试 **- DMA** 数据校验

*//*测试工作频率为 *11.0592MHz*

*//#include "stc8h.h"*

*#include "stc32g.h" //***头文件见下载软件**

/\*\*\*\*\*\*\*\*\*\*\*\*\* 功能说明 \*\*\*\*\*\*\*\*\*\*\*\*\*\*

串口 1 全双工中断方式收发通讯程序。通过 PC 向 MCU 发送数据, MCU 将收到的数据自动存入 DMA 空 间。数据包的最后两个字节作为校验位, 例程以 crc16 ccitt 算法进行校验。当 DMA 空间存满设置大小 的内容后,对有效数据进行校验计算,然后与最后两位校验位进行对比。通过串口 1 的 DMA 自动发送 功能把存储空间的数据输出。用定时器做波特率发生器,建议使用 1T 模式(除非低波特率用 12T), 并选 择可被波特率整除的时钟频率,以提高精度。 下载时, 选择时钟 22.1184MHz (用户可自行修改频率)。

\*\*\*\*\*\*\*\*\*\*\*\*\*\*\*\*\*\*\*\*\*\*\*\*\*\*\*\*\*\*\*\*\*\*\*\*\*\*\*\*\*\*/

#### **STC32G** 系列技术手册

*#include "crc16.h"*

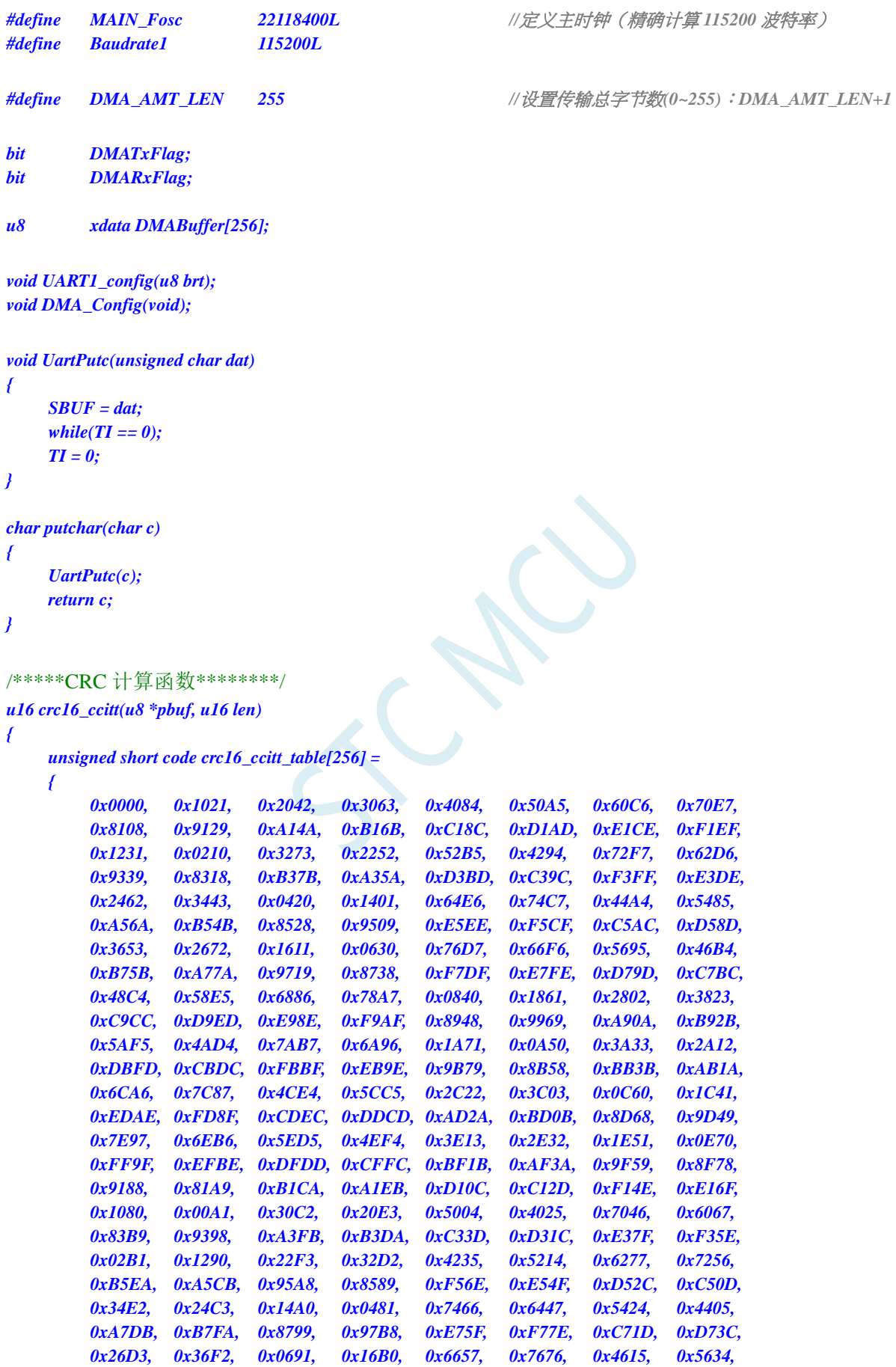

*}*

*{*

```
0xD94C, 0xC96D, 0xF90E, 0xE92F, 0x99C8, 0x89E9, 0xB98A, 0xA9AB,
       0x5844, 0x4865, 0x7806, 0x6827, 0x18C0, 0x08E1, 0x3882, 0x28A3,
       0xCB7D, 0xDB5C, 0xEB3F, 0xFB1E, 0x8BF9, 0x9BD8, 0xABBB, 0xBB9A,
       0x4A75, 0x5A54, 0x6A37, 0x7A16, 0x0AF1, 0x1AD0, 0x2AB3, 0x3A92,
       0xFD2E, 0xED0F, 0xDD6C, 0xCD4D, 0xBDAA, 0xAD8B, 0x9DE8, 0x8DC9,
       0x7C26, 0x6C07, 0x5C64, 0x4C45, 0x3CA2, 0x2C83, 0x1CE0, 0x0CC1,
       0xEF1F, 0xFF3E, 0xCF5D, 0xDF7C, 0xAF9B, 0xBFBA, 0x8FD9, 0x9FF8,
       0x6E17, 0x7E36, 0x4E55, 0x5E74, 0x2E93, 0x3EB2, 0x0ED1, 0x1EF0
   };
   u16 crc16 = 0x0000;
   u16 crc_h8, crc_l8;
   while( len-- ) {
       crc_h8 = (crc16 >> 8);
       crc_l8 = (crc16 << 8);
       crc16 = crc_18 \wedge crc16 \ccrit_table[crc_h8 ^ *pbuf];
       pbuf++;
   }
   return crc16;
void main(void)
   u16 i;
   u16 CheckSum;
   CKCON = 0x00; //设置外部数据总线速度为最快
   WTST = 0x00; //设置程序代码等待参数,
                                            //赋值为 0 可将 CPU 执行程序的速度设置为最快
   P0M1 = 0x00; P0M0 = 0x00; //设置为准双向口
   P1M1 = 0x00; P1M0 = 0x00; 2000; P1M0 = 0x00; /// 设置为准双向口
   P2M1 = 0x00; P2M0 = 0x00; <br>//设置为准双向口
   P3M1 = 0x00; P3M0 = 0x00; //设置为准双向口
   P4M1 = 0x00; P4M0 = 0x00; //设置为准双向口
   P5M1 = 0x00; P5M0 = 0x00;            // 设置为准双向口
   P6M1 = 0x00; P6M0 = 0x00;            // 设置为准双向口
   P7M1 = 0x00; P7M0 = 0x00;            // 设置为准双向口
   for(i=0; i<256; i++)
   {
       DMABuffer[i] = i;
   }
   P_SW2 = 0x80;
   DMA_UR1T_STA = 0x00;
   UART1_config(1);
   printf("UART1 DMA CRC Programme!\r\n"); 
   DMA_Config();
   EA = 1; //允许总中断
   DMATxFlag = 0;
   DMARxFlag = 0;
   while (1)
   {
```
*}*

*{*

*}*

*{*

*}*

*{*

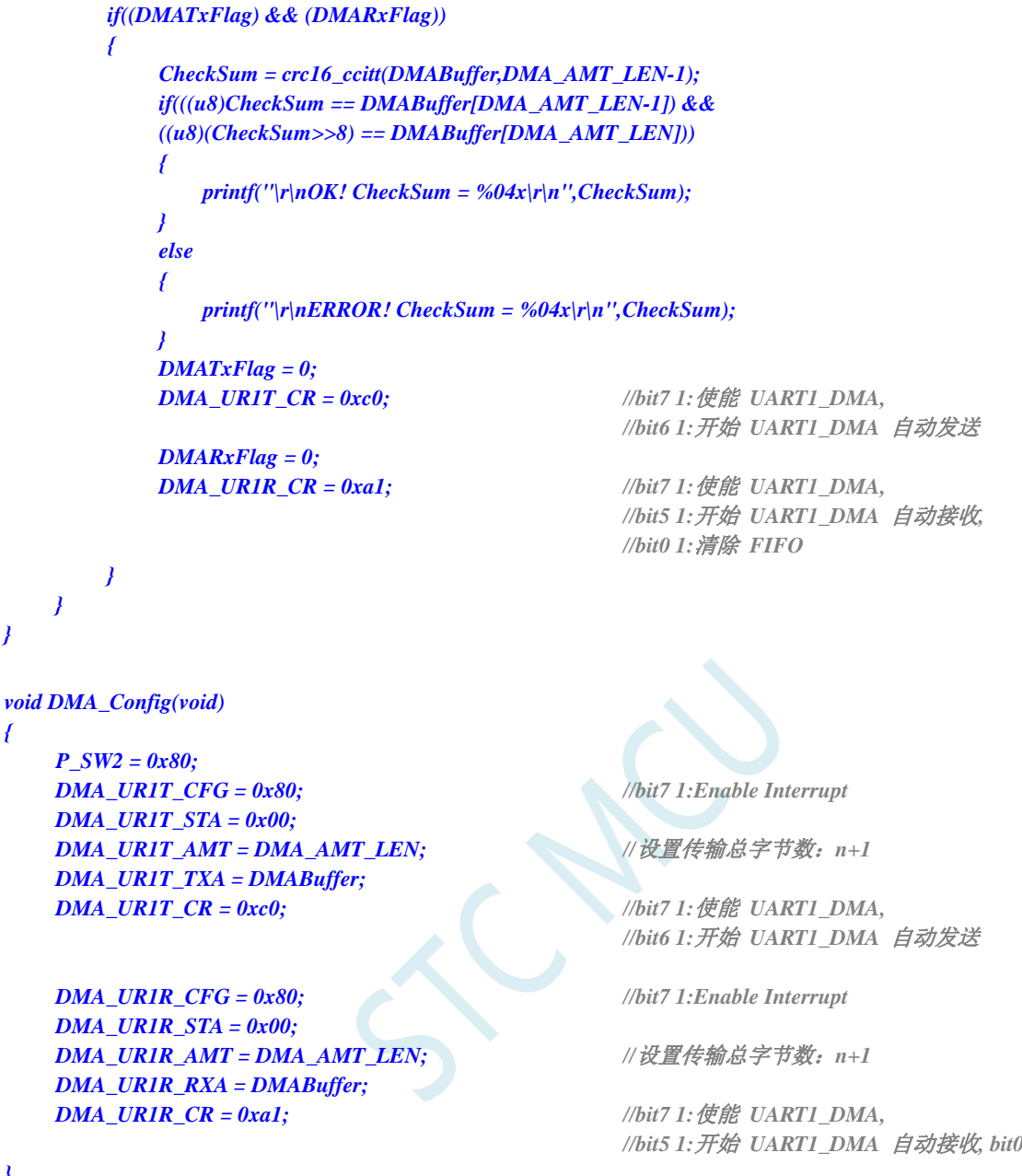

*void SetTimer2Baudraye(u16 dat) //*选择波特率*:*

*AUXR &= ~(1<<4); //Timer stop T2H = dat / 256; T2L = dat % 256; IE2 &= ~(1<<2); //*禁止中断 *AUXR |= (1<<4); //Timer run enable*

*void UART1\_config(u8 brt) //*选择波特率*:*

*//bit5 1:*开始 *UART1\_DMA* 自动接收*, bit0 1:*清除 *FIFO*

*//2:* 使用 *Timer2* 做波特率*, //*其它值*:* 使用 *Timer1* 做波特率*.*

*AUXR &= ~(1<<3); //Timer2 set As Timer AUXR |= (1<<2); //Timer2 set as 1T mode*

*//2:* 使用 *Timer2* 做波特率 *//*其它值*:* 使用 *Timer1* 做波特率*.*

*/\*\*\*\*\*\*\*\*\*\*\** 波特率使用定时器 *2 \*\*\*\*\*\*\*\*\*\*\*\*\*\*\*\*\*/*

```
STC32G 系列技术手册
```

```
if(brt == 2)
   {
      AUXR |= 0x01; //S1 BRT Use Timer2;
      SetTimer2Baudraye(65536UL - (MAIN_Fosc / 4) / Baudrate1);
   }
   /*********** 波特率使用定时器 1 *****************/
   else
   {
      TR1 = 0;
      AUXR &= ~0x01; //S1 BRT Use Timer1;
      AUXR |= (1<<6); //Timer1 set as 1T mode
       \&= \sim(1<<6);<br>//Timer1 set As Timer
      TMOD &= ~0x30; //Timer1_16bitAutoReload;
      TH1 = (u8)((65536UL - (MAIN_Fosc / 4) / Baudrate1) / 256);
      TL1 = (u8)((65536UL - (MAIN_Fosc / 4) / Baudrate1) % 256);
      ET1 = 0; //禁止中断
      INTCLKO &= ~0x02; //不输出时钟
      TR1 = 1;
   }
   /*************************************************/
   SCON = (SCON & 0x3f) | 0x40; //UART1 模式, 
                                      //0x00: 同步移位输出, 
                                      //0x40: 8 位数据,可变波特率, 
                                      //0x80: 9 位数据,固定波特率, 
                                      //0xc0: 9 位数据,可变波特率
// PS = 1; //高优先级中断
// ES = 1; //允许中断
  REN = 1; //允许接收
   P_SW1 &= 0x3f;
   P_SW1 |= 0x00;
}
void UART1_DMA_Interrupt(void) interrupt 13
{
   if (DMA_UR1T_STA & 0x01) //发送完成
   {
      DMA_UR1T_STA &= ~0x01;
      DMATxFlag = 1;
   }
   if (DMA_UR1T_STA & 0x04) //数据覆盖
   {
      DMA_UR1T_STA &= ~0x04;
   }
   if (DMA_UR1R_STA & 0x01) //接收完成
   {
      DMA_UR1R_STA &= ~0x01;
      DMARxFlag = 1;
   }
   if (DMA_UR1R_STA & 0x02) //数据丢弃
   {
      DMA_UR1R_STA &= ~0x02;
   }
}
```
//文件:ISR.ASM

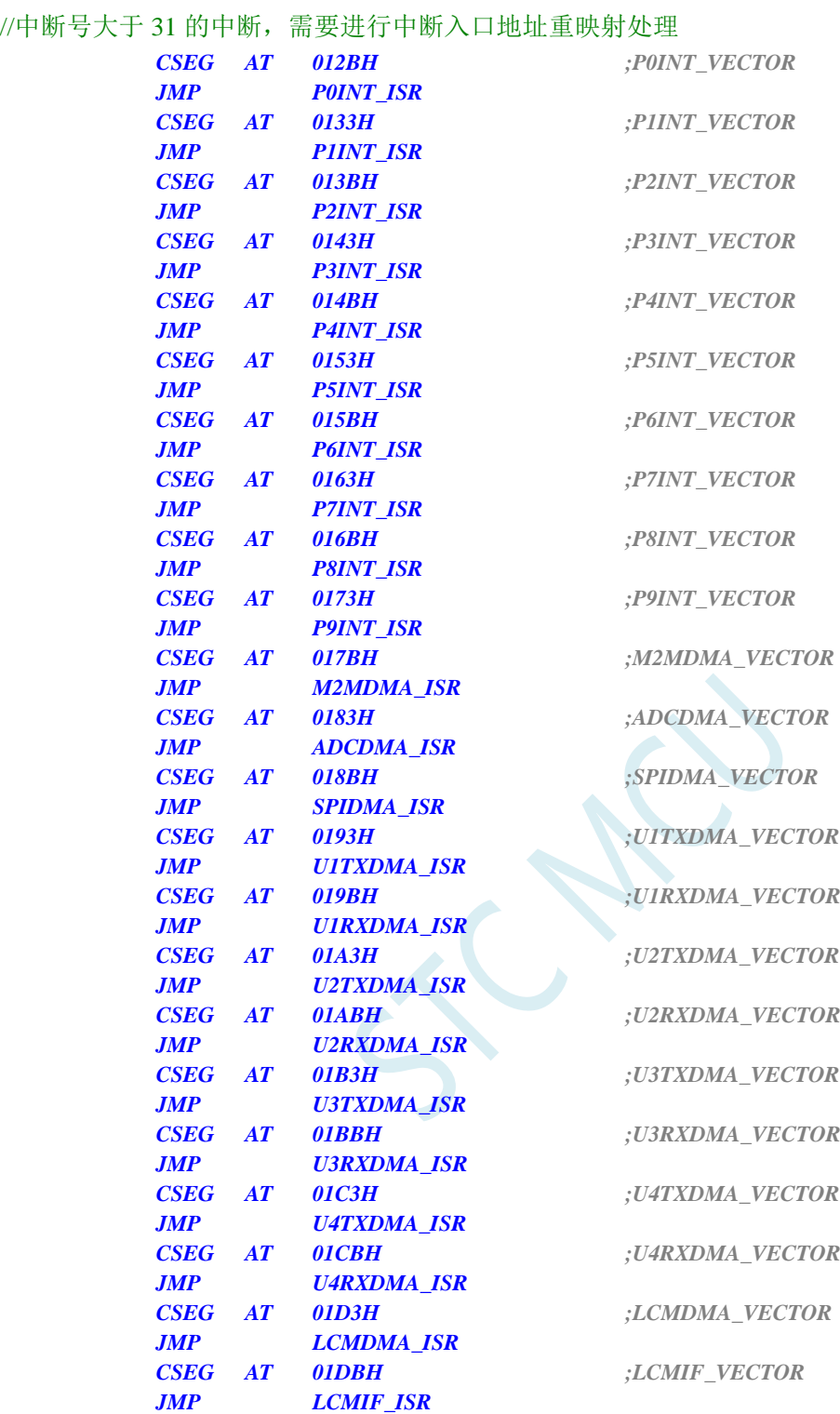

*P0INT\_ISR: P1INT\_ISR: P2INT\_ISR: P3INT\_ISR: P4INT\_ISR: P5INT\_ISR: P6INT\_ISR: P7INT\_ISR: P8INT\_ISR: P9INT\_ISR: M2MDMA\_ISR:* *ADCDMA\_ISR: SPIDMA\_ISR: U1TXDMA\_ISR: U1RXDMA\_ISR: U2TXDMA\_ISR: U2RXDMA\_ISR: U3TXDMA\_ISR: U3RXDMA\_ISR: U4TXDMA\_ISR: U4RXDMA\_ISR: LCMDMA\_ISR: LCMIF\_ISR:*

*JMP 006BH*

*END*

#### 代码测试方法

根据预定义的 DMA 数据包长度(例如: 256 字节),通过串口工具发送一包数据(254 字节),并在最 后加上 2 个字节的 CCITT-CRC16 校验码:

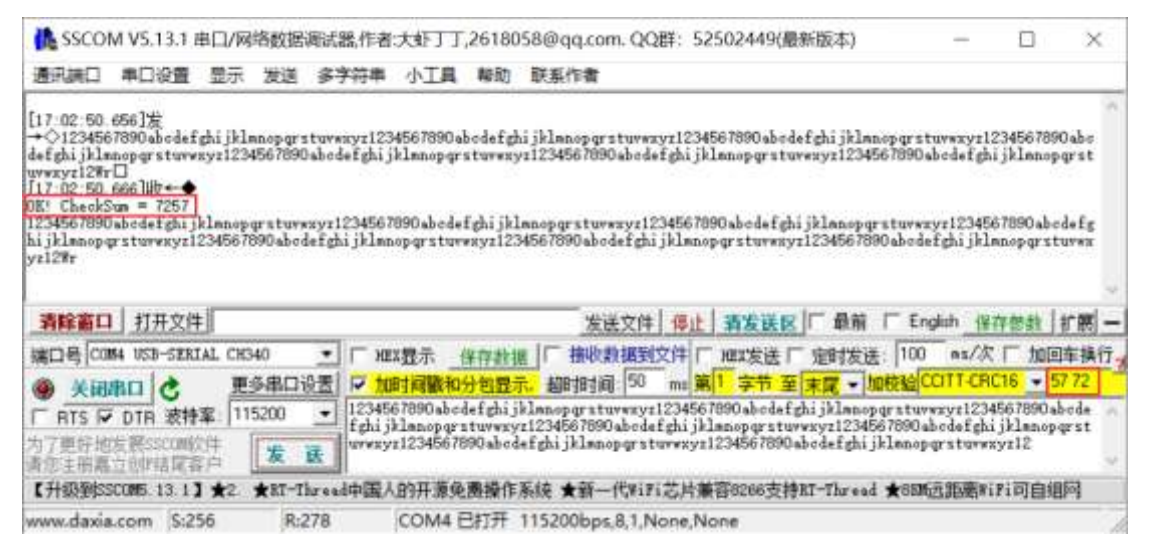

MCU 收到整包数据(256 字节)之后对前面 254 字节数据进行 CRC16 校验, 得出来的校验码与最后两 个字节进行比较,如果数值相等,打印"OK!"以及计算出来的校验码,然后输出 DMA 空间收取的内 容。

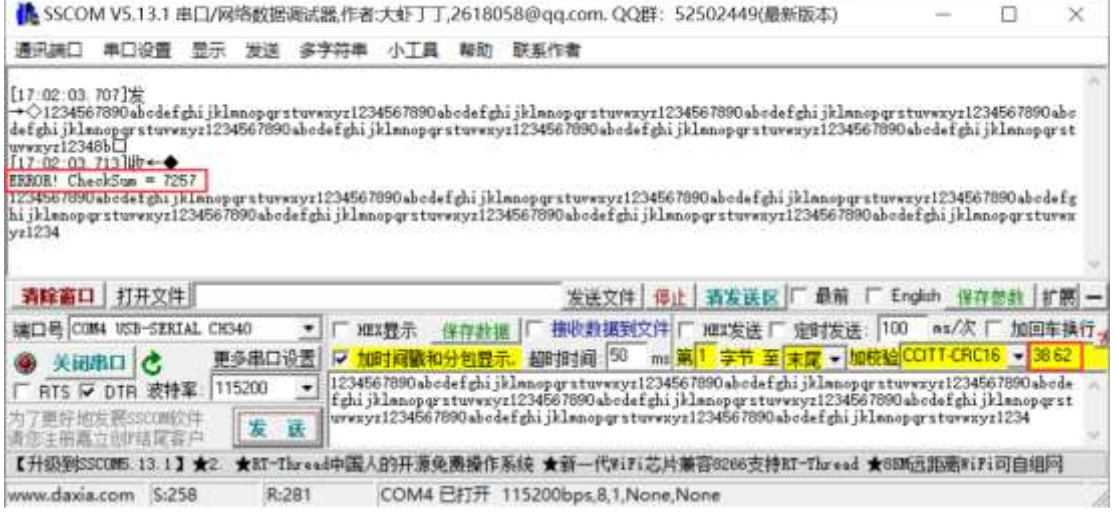

如果校验码数值不相等,打印"ERROR!"以及计算出来的校验码。

### **28.12.3** 使用 **SPI\_DMA+LCM\_DMA** 双缓冲对 **TFT** 刷屏

*//*测试工作频率为 *35MHz*

/\*\*\*\*\*\*\*\*\*\*\*\*\* 功能说明 \*\*\*\*\*\*\*\*\*\*\*\*\*\*

使用 SPI 的 DMA 方式对外挂的串行 FLASH 进行读取数据, 并将数据存储在 XDATA 的缓冲区中, 然后 使用 LCM 的 DMA 方式将该缓冲区的数据写入到 TFT 彩屏。

整个过程采样双缓冲 Ping-Pang 模式:

1、SPI\_DMA 从 FLASH 读取数据到缓冲区 1

2、上一步的 SPI\_DMA 完成后, 启动 LCM\_DMA 将缓冲区 1 的数据送彩屏, 同时 SPI\_DMA 从 FLASH 读取数据到缓冲区 2

3、上一步的 SPI\_DMA 完成后, 启动 LCM\_DMA 将缓冲区 2 的数据送彩屏, 同时 SPI\_DMA 从 FLASH 读取数据到缓冲区

4、重复步骤 2 和步骤 3

本测试代码在实验箱 9.4B 上测试通过。使用 DMA 中断加双缓冲可极大提高 CPU 效率, 实测数据如下:

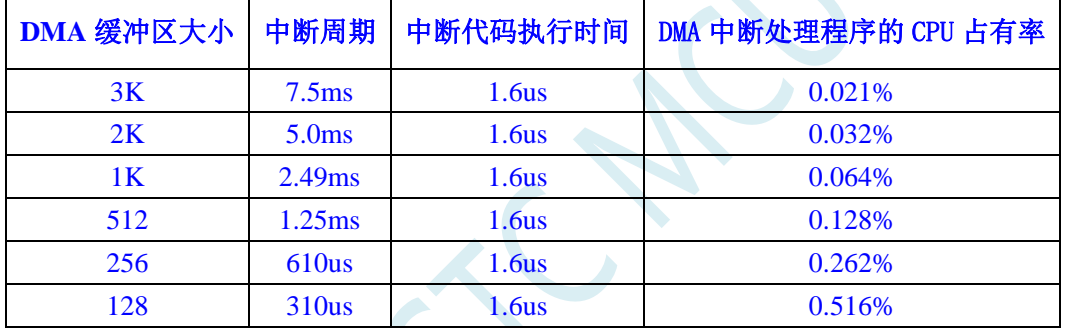

\*\*\*\*\*\*\*\*\*\*\*\*\*\*\*\*\*\*\*\*\*\*\*\*\*\*\*\*\*\*\*\*\*\*\*\*\*\*\*\*\*\*/

*//#include "stc8h.h" #include "stc32g.h" //***头文件见下载软件** *#include "stdio.h" #define FOSC 35000000UL //*系统工作频率 *#define BAUD (65536 - (FOSC/115200+2)/4) //*加 *2* 操作是为了让 *Keil* 编译器 *//*自动实现四舍五入运算 *#define T2S (65536 - FOSC\*2/12/128) #define SCREENCX 320 //TFT* 彩屏的宽度*(*横向像素*) #define SCREENCY 240 //TFT* 彩屏的高度*(*纵向像素*) #define IMG1\_ADDR 0x00000000 //*第 *1* 幅图片在 *FLASH* 中的起始地址 *#define IMG2\_ADDR 0x00025800 //*第 *2* 幅图片在 *FLASH* 中的起始地址 *#define IMG3\_ADDR 0x0004b000 //*第 *3* 幅图片在 *FLASH* 中的起始地址 *#define HIBYTE(w) (BYTE)(((WORD)(w)) >> 8) #define LOBYTE(w) (BYTE)(w) #define RGB565(r, g, b) ((((r) & 0x1f) << 11) |(((g) & 0x3f) << 5) | ((b) & 0x1f))*

#### **STC32G** 系列技术手册

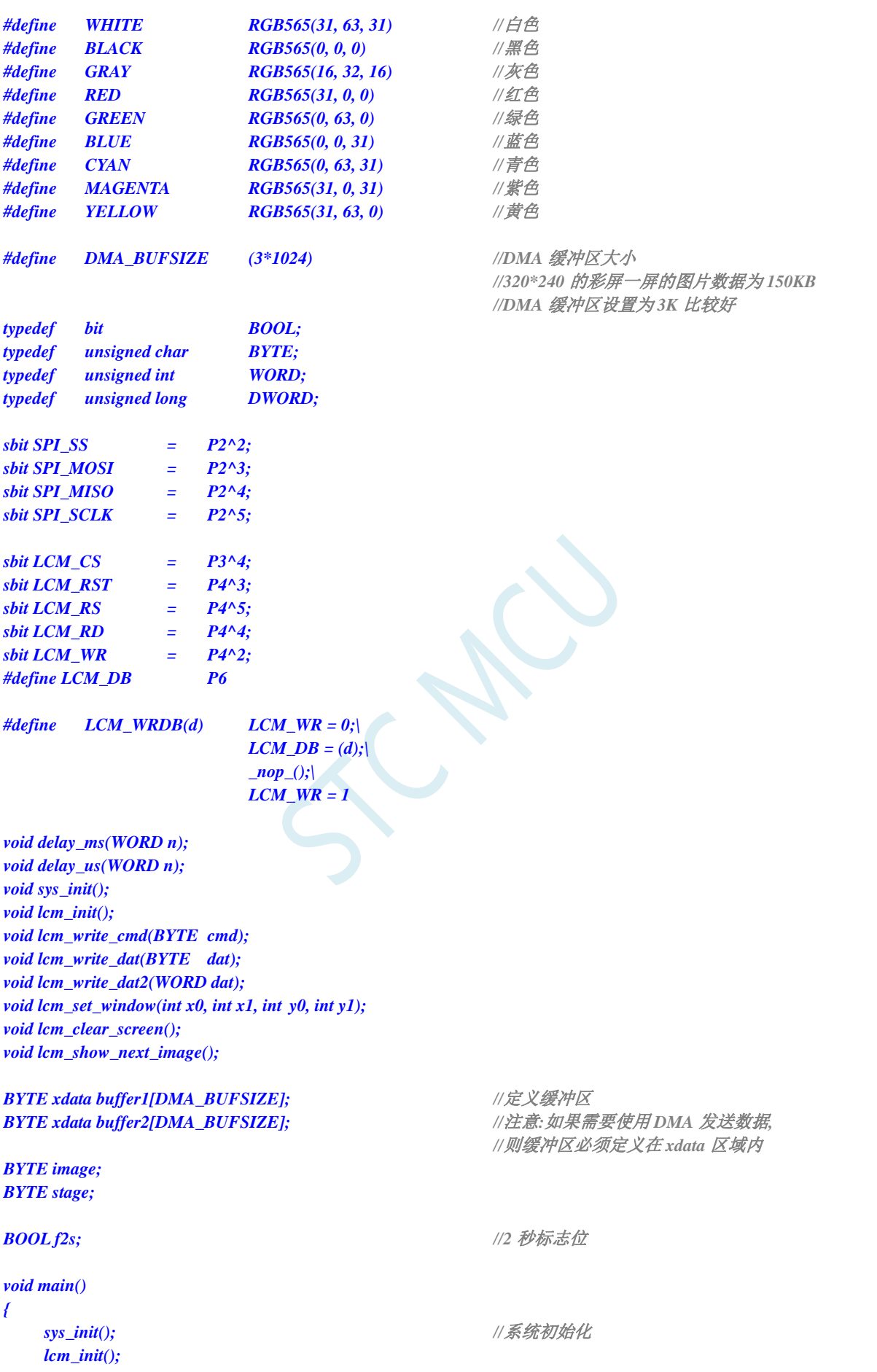

*}*

*{*

*}*

*{*

```
f2s = 1;while (1)
   {
       if (f2s)
       {
           f2s = 0;lcm_show_next_image(); //每 2 秒自动显示下一幅图片
       }
   }
void tm0_isr() interrupt 1
   f2s = 1; //设置 2 秒标志
void common_isr(void) interrupt 13
   if (DMA_LCM_STA & 0x01)
    {
       DMA_LCM_STA = 0;
       if (stage >= 2L*SCREENCY*SCREENCX/DMA_BUFSIZE)
       {
           LCM_CS = 1;
       }
    }
   if (DMA_SPI_STA & 0x01)
    {
       DMA_SPI_STA = 0;
       if (!(stage & 1))
       {
           DMA_LCM_TXAL = (BYTE)&buffer1; //设置 DMA 缓冲区起始地址
           DMA_LCM_TXAH = (WORD)&buffer1 >> 8;
           DMA_LCM_CR = 0xa1; //启动 DMA 开始发送数据
       }
       else
       {
           DMA_LCM_TXAL = (BYTE)&buffer2; //设置 DMA 缓冲区起始地址
           DMA_LCM_TXAH = (WORD)&buffer2 >> 8;
           DMA_LCM_CR = 0xa1;          //启动 DMA 开始发送数据
       }
       if (stage < 2L*SCREENCY*SCREENCX/DMA_BUFSIZE)
       {
           if (!(stage & 1))
           {
               DMA_SPI_RXAL = (BYTE)&buffer2; //设置 DMA 缓冲区起始地址
               DMA_SPI_RXAH = (WORD)&buffer2 >> 8;
               DMA_SPI_CR = 0xc1; ///启动 DMA 开始接收数据
           }
           else
           {
               DMA_SPI_RXAL = (BYTE)&buffer1; //设置 DMA 缓冲区起始地址
               DMA_SPI_RXAH = (WORD)&buffer1 >> 8;
               DMA_SPI_CR = 0xc1;         //启动 DMA 开始接收数据
           }
           stage++;
```

```
}
        else
        {
            SPI_SS = 1;
        }
    }
}
void delay_ms(WORD n)
{
    while (n--)
        delay_us(1000);
}
void delay_us(WORD n)
{
    while (n--) //每个循环 24 个时钟
    {
        _nop_();
        _nop_();
        _nop_();
        _nop_();
        _nop_();
        _nop_();
        _nop_();
        _nop_();
        _nop_();
        _nop_();
        _nop_();
        _nop_();
        _nop_();
        _nop_();
        _nop_();
        _nop_();
        _nop_();
        _nop_();
    }
}
void sys_init()
{
    WTST = 0x00;
    CKCON = 0x00;
    EAXFR = 1;
    P0M0 = 0x00; P0M1 = 0x00;
    P1M0 = 0x00; P1M1 = 0x00;
    P2M0 = 0x00; P2M1 = 0x00;
    P3M0 = 0x10; P3M1 = 0x00;
    P4M0 = 0x3c; P4M1 = 0x00;
    P5M0 = 0x00; P5M1 = 0x00;
    P6M0 = 0xff; P6M1 = 0x00;
    P7M0 = 0x00; P7M1 = 0x00;
    TM0PS = 127; //设置定时器 0 时钟预分频系统为 128(127+1)
    TMOD = 0x00;
    T0x12 = 0;
    TL0 = T2S; //设置定时器 0 的定时周期为 2 秒
```
*TH0 = T2S >> 8; TR0* = 1; *ET0* = 1; *EA = 1; SPI\_S0 = 1; //P2.2(SS\_2)/P2.3(MOSI\_2)/P2.4(MISO\_2)/P2.5(SCLK\_2) SPI\_S1 = 0; SPI\_SS = 1; SPCTL = 0xd0; //*初始化 *SPI* 模块*(*主模式*,CPHA=CPOL=0) SPIF = 1; f3s = 0; image = 0; } void lcm\_init() { static BYTE code INIT[] = //TFT* 彩屏初始化命令 *{ 4, 0xcf, 0x00, 0xc1, 0x30, 5, 0xed, 0x64, 0x03, 0x12, 0x81, 4, 0xe8, 0x85, 0x10, 0x7a, 6, 0xcb, 0x39, 0x2c, 0x00, 0x34, 0x02, 2, 0xf7, 0x20, 3, 0xea, 0x00, 0x00, 2, 0xc0, 0x1b, 2, 0xc1, 0x01, 3, 0xc5, 0x30, 0x30, 2, 0xc7, 0xb7, 2, 0x36, 0x28, 2, 0x3a, 0x55, 3, 0xb1, 0x00, 0x1a, 3, 0xb6, 0x0a, 0xa2, 2, 0xf2, 0x00, 2, 0x26, 0x01, 16, 0xe0, 0x0f, 0x2a, 0x28, 0x08, 0x0e, 0x08, 0x54, 0xa9, 0x43, 0x0a, 0x0f, 0x00, 0x00, 0x00, 0x00, 16, 0xe1, 0x00, 0x15, 0x17, 0x07, 0x11, 0x06, 0x2b, 0x56, 0x3c, 0x05, 0x10, 0x0f, 0x3f, 0x3f, 0x0f, 5, 0x2b, 0x00, 0x00, HIBYTE(SCREENCY-1), LOBYTE(SCREENCY-1), 5, 0x2a, 0x00, 0x00, HIBYTE(SCREENCX-1), LOBYTE(SCREENCX-1), 1, 0x11, 0 }; BYTE i, j; LCM\_DB =*  $0xff$ *; LCM\_RS = 1; LCM\_CS = 1; LCM\_WR = 1; LCM\_RD = 1; LCM\_RST* = 0;  $\angle$  //复位 TFT 彩屏 *delay\_ms(50); LCM\_RST* = 1; *delay\_ms(50); i = 0; while (INIT[i]) {*

```
j = INIT[i++] - 1;
       lcm_write_cmd(INIT[i++]);
       while (j--)
       {
           lcm_write_dat(INIT[i++]);
       }
   }
   lcm_clear_screen();
   lcm_write_cmd(0x29); //打开显示
}
void lcm_write_cmd(BYTE cmd) //写命令到彩屏
{
   LCM_RS = 0;
   LCM_CS = 0;
   LCM_WRDB(cmd);
   LCM_CS = 1;
}
void lcm_write_dat(BYTE dat) //写 8 位数据到彩屏
{
   LCM_RS = 1;
   LCM_CS = 0;
   LCM_WRDB(dat);
   LCM_CS = 1;
}
void lcm_write_dat2(WORD dat) //写 16 位数据到彩屏
{
   LCM_RS = 1;
   LCM_CS = 0;
   LCM_WRDB(dat >> 8);
   LCM_WRDB(dat);
   LCM_CS = 1;
}
BYTE spi_shift(BYTE dat) //使用 SPI 读写 FLASH 数据
{
   SPIF = 1;
   SPDAT = dat;
   while (!SPIF);
   return SPDAT;
}
void lcm_set_window(int x0, int x1, int y0, int y1) //在 TFT 彩屏中定义窗口大小
{
   lcm_write_cmd(0x2a);
   lcm_write_dat2(x0);
   lcm_write_dat2(x1);
   lcm_write_cmd(0x2b);
   lcm_write_dat2(y0);
   lcm_write_dat2(y1);
}
void lcm_clear_screen() //清屏(使用白色填充全屏)
{
   int i, j;
```
*}*

*{*

```
lcm_set_window(0, SCREENCX - 1, 0, SCREENCY - 1);
   lcm_write_cmd(0x2c); //设置写显示数据命令
   LCM_RS = 1;
   LCM_CS = 0;
   for (i=SCREENCY; i; i--)
   {
      for (j=SCREENCX; j; j--)
      {
         LCM_WRDB(WHITE >> 8);
         LCM_WRDB(WHITE);
      }
   }
   LCM_CS = 1;
void lcm_show_next_image()
   DWORD addr;
   switch (image++) //获取图片在 Flash 中的起始地址
   {
   default: image = 1;
   case 0: addr = IMG1_ADDR; break;
   case 1: addr = IMG2_ADDR; break;
   case 2: addr = IMG3_ADDR; break;
   }
   SPI_SS = 0;
   spi_shift(0x03); //发送读取 FLASH 数据命令
   spi_shift((BYTE)(addr >> 16)); //设置目标地址
   spi_shift((BYTE)(addr >> 8));
   spi_shift((BYTE)(addr));
   lcm_set_window(0, SCREENCX - 1, 0, SCREENCY - 1);
   lcm_write_cmd(0x2c); //设置写显示数据命令
   LCM_RS = 1;
   LCM_CS = 0;
   LCMIFCFG = 0x04; //设置 LCM 接口为 8 位数据位,I8080 接口,数据口为 P6
   LCMIFCFG2 = 0x09; //配置 LCM 时序
   LCMIFSTA = 0x00; //清除 LCM 状态
   LCMIFCR = 0x80;               //使能 LCM 接口
   DMA_LCM_CFG = 0xc0; //使能 LCM 发送 DMA 功能,使能 DMA 中断
   DMA_LCM_STA = 0x00; //清除 DMA 状态
   DMA_LCM_AMT = (DMA_BUFSIZE - 1); //设置 DMA 传输数据长度
   DMA_LCM_AMTH = (DMA_BUFSIZE - 1) >> 8;
   DMA_SPI_CFG = 0xa0; //使能 SPI 接收 DMA 功能,使能 DMA 中断
   DMA_SPI_STA = 0x00; //清除 DMA 状态
   DMA_SPI_AMT = (DMA_BUFSIZE - 1); //设置 DMA 传输数据长度
   DMA_SPI_AMTH = (DMA_BUFSIZE - 1) >> 8;
   DMA_SPI_CFG2 = 0x00; //DMA 传输过程中不控制 SS 脚
   DMA_SPI_RXAL = (BYTE)&buffer1; //设置 DMA 缓冲区起始地址
   DMA_SPI_RXAH = (WORD)&buffer1 >> 8;
   DMA_SPI_CR = 0xc1; //启动 DMA 开始接收数据
```
*stage = 0; }*

#### //文件:ISR.ASM

//中断号大于 31 的中断,需要进行中断入口地址重映射处理

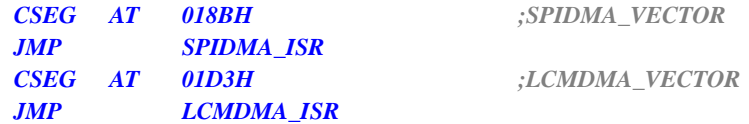

#### *SPIDMA\_ISR:*

*LCMDMA\_ISR:*

*JMP 006BH*

*END*

# **29 CAN** 总线

STC32G 系列单片机内部集成两组独立的 CAN 总线功能单元,支持 CAN 2.0 协议。

主要功能如下:

- 标准帧和扩展帧信息的接收和传送
- $\triangleright$  64 字节的接收 FIFO
- 在标准和扩展格式中都有单/双验收滤波器
- 发送、接收的错误计数器
- 总线错误分析

## **29.1 CAN** 功能脚切换

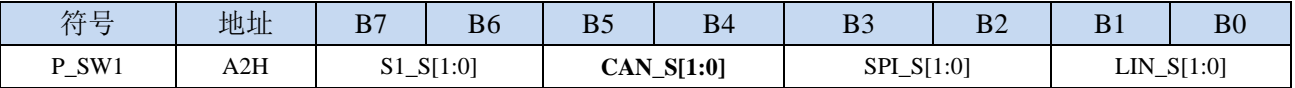

CAN S[1:0]: CAN 功能脚选择位

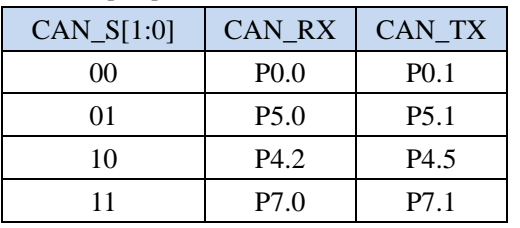

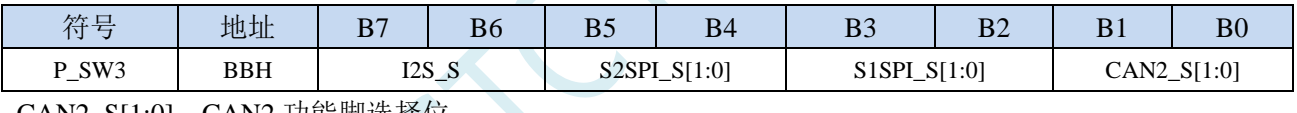

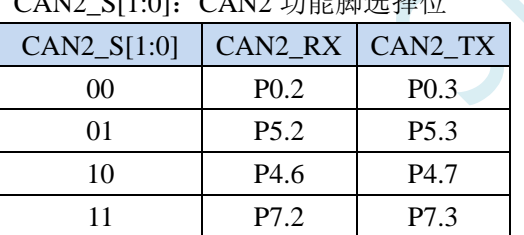

## **29.2 CAN** 相关的寄存器

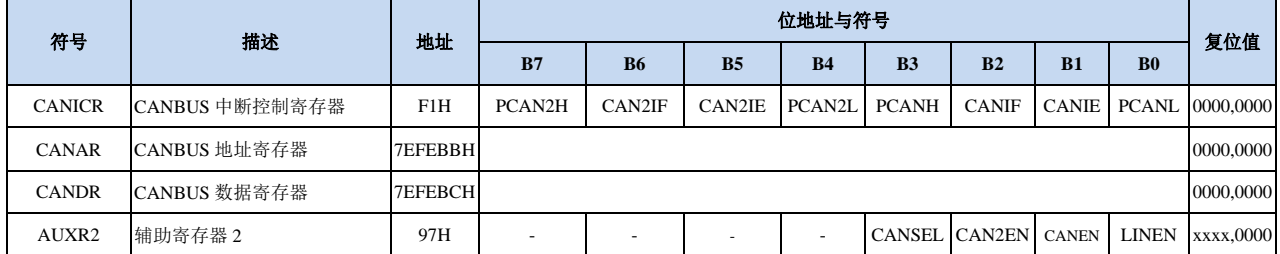
# **29.2.1** 辅助寄存器 **2**(**AUXR2**)

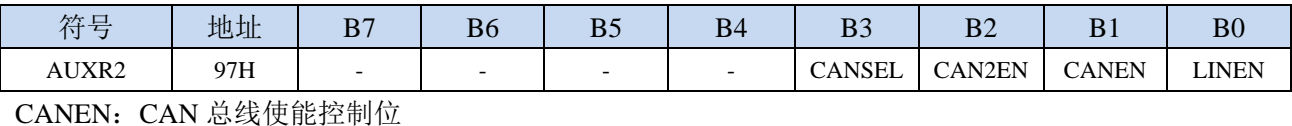

0:关闭 CAN 功能

1:使能 CAN 功能

CAN2EN: CAN2 总线使能控制位

0:关闭 CAN2 功能

1:使能 CAN2 功能

CANSEL: CAN 总线选择

0:选择第一组 CAN

1:选择第二组 CAN

# **29.2.2 CAN** 总线中断控制寄存器(**CANICR**)

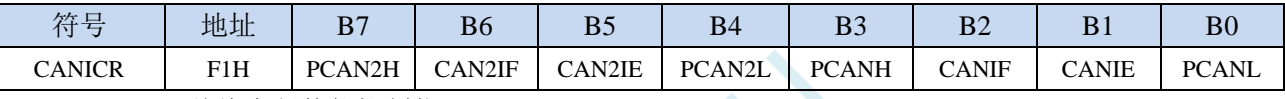

CANIE: CAN 总线中断使能控制位

0:关闭 CAN 中断

1:使能 CAN 中断

CANIF: CAN 总线中断请求标志位, 需软件清零

PCANH, PCANL: CAN 中断优先级控制位

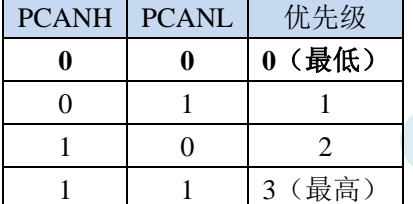

CAN2IE:CAN2 总线中断使能控制位

0:关闭 CAN2 中断

1:使能 CAN2 中断

CAN2IF: CAN2 总线中断请求标志位,需软件清零。

PCAN2H, PCAN2L: CAN2 中断优先级控制位

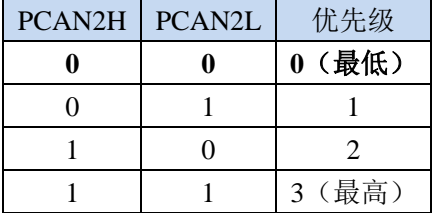

# **29.2.3 CAN** 总线地址寄存器(**CANAR**)

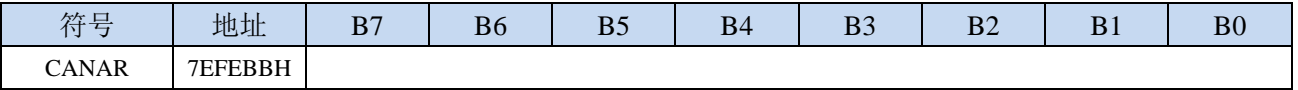

# **29.2.4 CAN** 总线数据寄存器(**CANDR**)

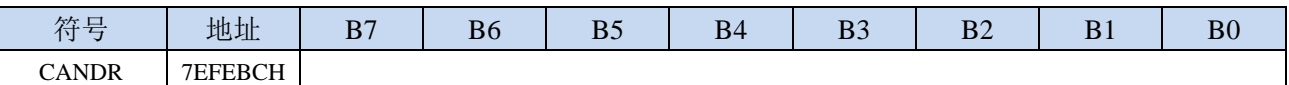

对 CAN 内部功能寄存器进行读写均需要通过 CANAR 和 CANDR 进行间接访问

### 读 **CAN** 内部功能寄存器的方法:

- 1、将 CAN 内部功能寄存器的地址写入 CAN 总线地址寄存器 CANAR
- 2、读取 CAN 总线数据寄存器 CANDR
	- 例如:需要读取 CAN 内部功能寄存器 ISR 的值
		- $CANAR = 0x03$ ; //将 ISR 的地址写入 CANAR
		- dat = CANDR; //读取 CANDR 以获得 ISR 的值

### 写 **CAN** 内部功能寄存器的方法:

- 1、将 CAN 内部功能寄存器的地址写入 CAN 总线地址寄存器 CANAR
- 2、将待写入的值写入 CAN 总线数据寄存器 CANDR
	- 例如:需要将数据 0x5a 写入 CAN 内部功能寄存器 TXBUF0
		- CANAR =  $0x08$ ; //将 TXBUF0 的地址写入 CANAR
		- $CANDR = 0x5a$ ; //将待写入的值  $0x5a$  写入  $CANDR$

# **29.3 CAN** 内部功能寄存器

注:两组 CAN 是硬件上完全各自独立的,两组 CAN 的内部寄存器也是各自独立的,只是访问地址是相 同的。当需要访问不同组 CAN 的内部寄存器时,需要首先通过 AUXR2.CANSEL 进行选择然后就可以 正确访问了

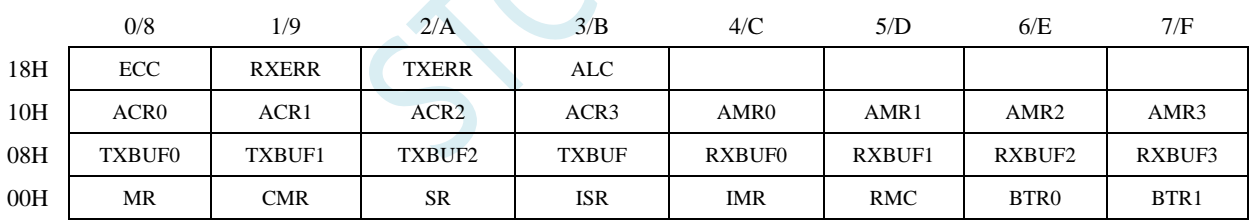

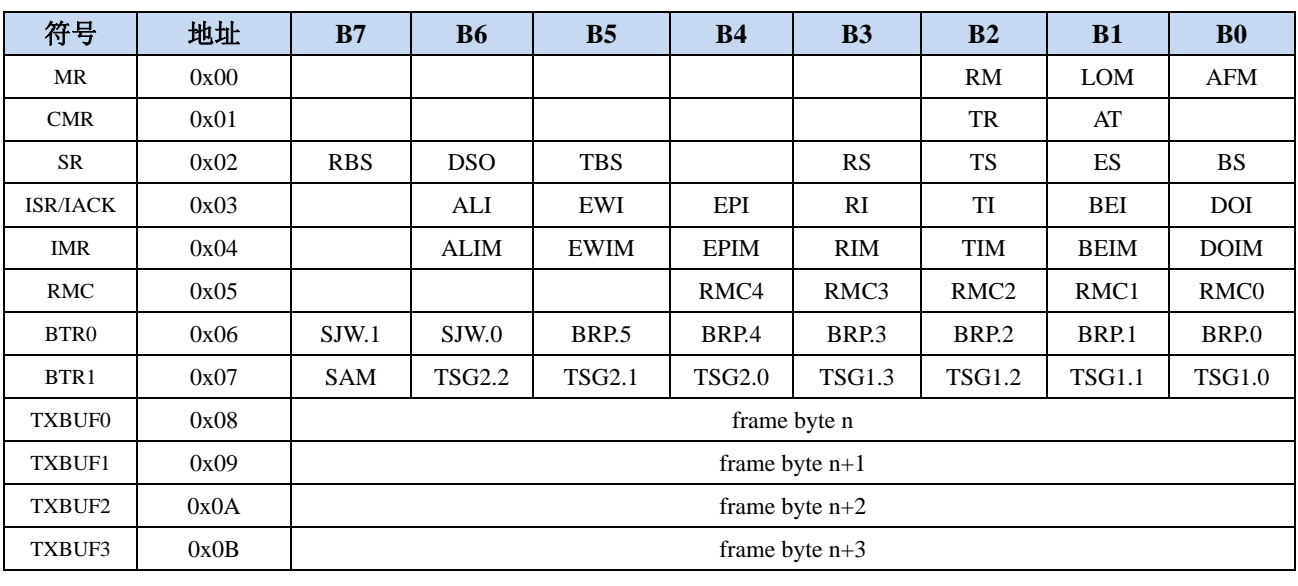

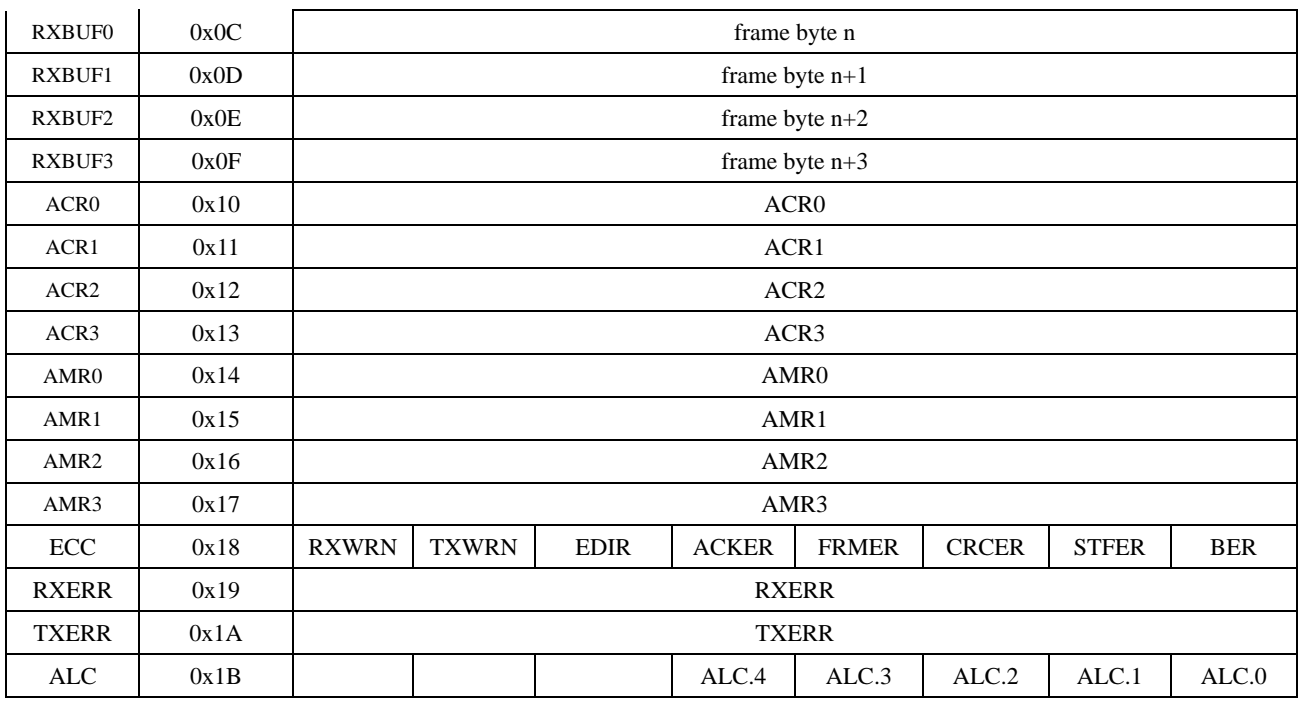

# **29.3.1 CAN** 模式寄存器(**MR**)

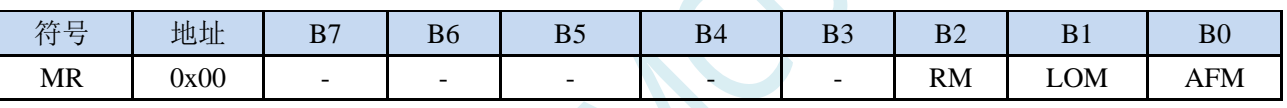

RM:CAN 模块的 RESET MODE

0:关闭 RESET MODE

1:使能 RESET MODE

LOM:CAN 模块的 LISTEN ONLY MODE

0:关闭 LISTEN ONLY MODE

1: 使能 LISTEN ONLY MODE

AFM:CAN 模块的接收滤波选择(参见 ACR 寄存器描述)

0:接受滤波器采用双滤波设置

1:接受滤波器采用单滤波设置

# **29.3.2 CAN** 命令寄存器(**CMR**)

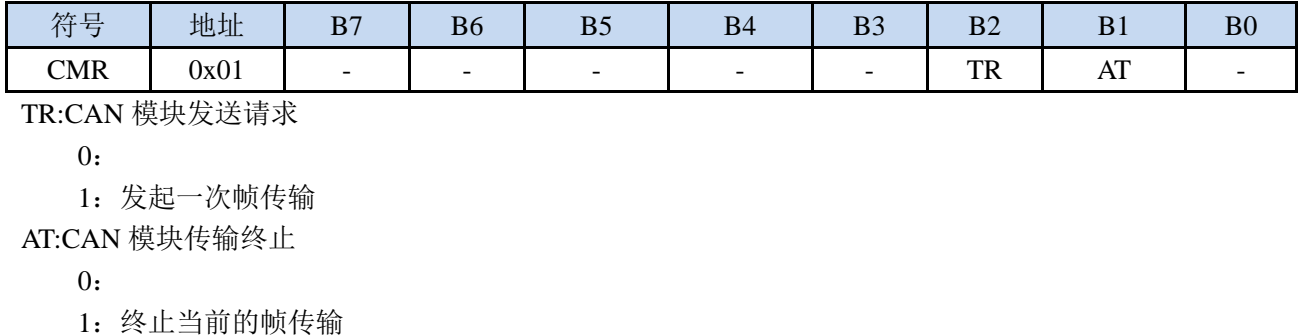

## **29.3.3 CAN** 状态寄存器(**SR**)

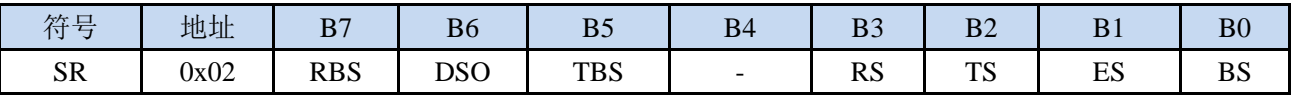

RBS:接收 BUFFER 状态

0:接收 BUFFER 无数据帧

1:接收 BUFFER 有数据帧

DSO:接收 FIFO 溢出循环标志

0:接收 FIFO 没有溢出循环产生

1:接收 FIFO 有溢出循环产生

TBS:CAN 模块发送 BUFFER 状态

0: 发送 BUFFER 禁止, CPU 不可对 BUFFER 进行写操作

1:发送 BUFFER 空闲,CPU 可对 BUFFER 进行写操作

RS:CAN 模块接收状态

0:CAN 模块接收空闲

1:CAN 模块正在接收数据帧

### TS:CAN 模块发送状态

0:CAN 模块发送空闲

1:CAN 模块正在发送数据帧

#### ES:CAN 模块错误状态

0:CAN 模块错误寄存器值未达到 96

1:CAN 模块至少有一个错误寄存器的值达到或超过了 96

BS:CAN 模块 BUS-OFF 状态

- 0: CAN 模块不在 BUS-OFF 状态
- 1: CAN 模块在 BUS-OFF 状态当 CAN 控制器发生错误的次数超过 255 次, 就会触发 BUS-OFF 错 误。一般发生 BUS-OFF 的条件是 CAN 总线受周围环境干扰,导致 CAN 发送端发送到总线的数 据被 BUS 总线判断为异常,但异常的次数超过 255 次, BUS 总线自动设置为 BUS-OFF 状态, 此时总线处于忙的状态,数据无法发送,也无法接收。

## **29.3.4 CAN** 中断**/**应答寄存器(**ISR/IACK**)

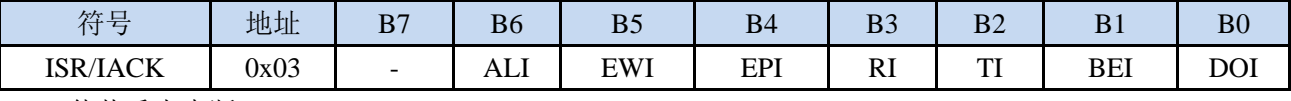

ALI:仲裁丢失中断

0:

1:仲裁丢失,写 1 清零

EWI:错误警告中断

0:

1: 当 SR 寄存器中的 ES 或者 BS 值为 1 时, 该位置位。写 1 清零。

EPI:CAN 模块被动错误中断

 $\theta$ 

1:当 CAN 错误寄存器操作被动错误计数值时,该位置位。写 1 清零。

RI:CAN 模块接收中断

0:

1: CAN 模块接收 BUFFER 中存在数据帧,用户需要对 RI 写 1, 以减少接收信息计数器(RMC)

值。

TI:CAN 模块发送中断

0:

1:CAN 模块数据帧发送完成。用户需要对 TI 写 1,复位发送 BUFFER 的写指针。 BEI:CAN 模块总线错误中断

0:

1:CAN 模块在接收或者发送过程中产生了总线错误

DOI:CAN 模块接收溢出中断

0:

1:CAN 模块接收 FIFO 溢出

# **29.3.5 CAN** 中断寄存器(**IMR**)

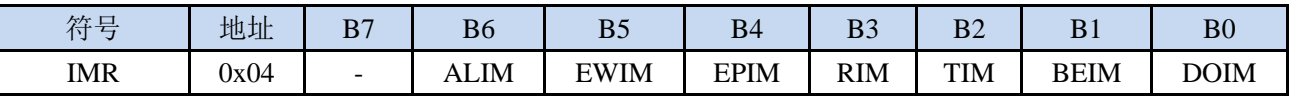

ALIM:仲裁丢失中断

0:仲裁丢失中断屏蔽

1:仲裁丢失中断开启

EWIM:错误警告中断

0:错误警告中断屏蔽

1:错误警告中断开启

EPIM:CAN 模块被动错误中断

0:CAN 模块被动错误中断屏蔽

1:CAN 模块被动错误中断开启

RI:CAN 模块接收中断

0:CAN 模块接收中断屏蔽

1:CAN 模块接收中断开启

TI:CAN 模块发送中断

0:CAN 模块发送中断屏蔽

1:CAN 模块发送中断开启

BEI:CAN 模块总线错误中断

0:CAN 模块总线错误中断屏蔽

1:CAN 模块总线错误中断开启

DOI:CAN 模块接收溢出中断

0:CAN 模块接收溢出中断屏蔽

1:CAN 模块接收溢出中断开启

# **29.3.6 CAN** 数据帧接收计数器(**RMC**)

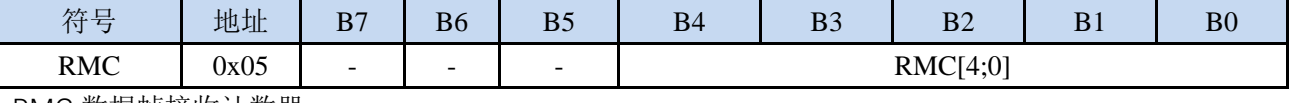

RMC:数据帧接收计数器

# **29.3.7 CAN** 总线时钟寄存器 **0**(**BTR0**)

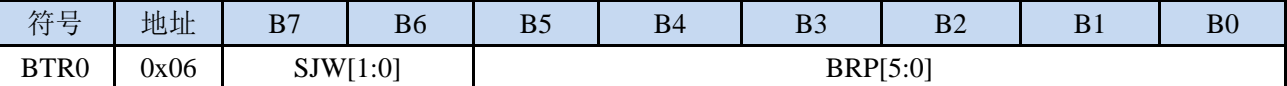

BRP :CAN 波特率分频系数

BRP= BTR0[5:0]+1; CAN 模块内部时钟 tq= tCLK\*BRP; tCLK = 1/ fXTAL (主频 2 分频)

SJW: :重新同步跳跃宽度

 $SJW=SJW.1*2+SJW.0$ 

## **29.3.8 CAN** 总线时钟寄存器 **1**(**BTR1**)

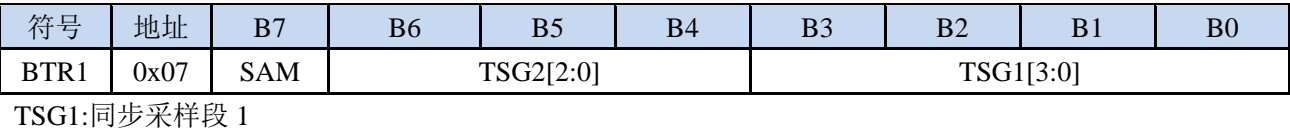

TSG2:同步采样段 2

SAM:总线电平采样次数

0:总线电平采样 1 次

1:总线电平采样 3 次

CAN 波特率=1/正常时间位

正常时间位= $(1 + (TSG1+1) + (TSG2+1))$  \*ta

## **29.3.9 CAN** 总线数据帧发送缓存(**TXBUFn**)

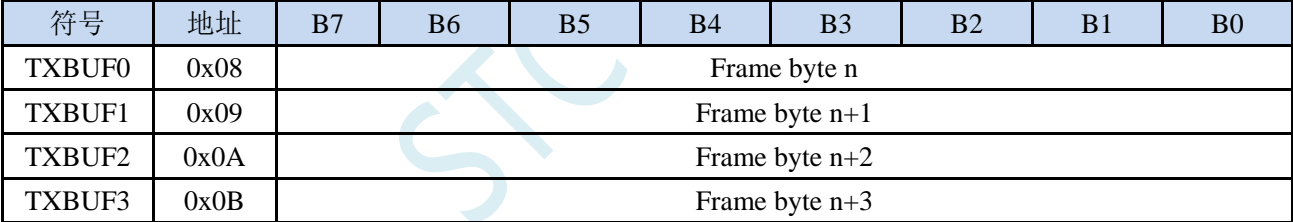

发送 BUFFER 包含 4 个寄存器: TXBUF0, TXBUF1, TXBUF2, TXBUF3。

每当 TXBUF3 寄存器被写的时候, BUFFER 指针自动加 1, TXBUF0, TXBUF1, TXBUF2, TXBUF3, 被写入 BUFFER。

# **29.3.10 CAN** 总线数据帧接收缓存(**RXBUFn**)

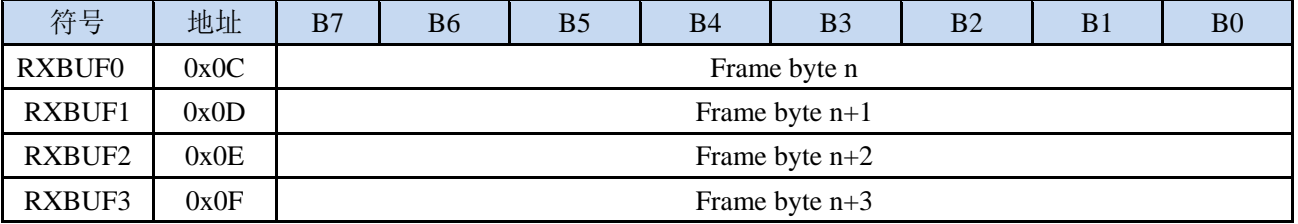

接收 BUFFER 包含 4 个寄存器: RXBUF0, RXBUF1, RXBUF2, RXBUF3。

每当 RXBUF3 寄存器被写的时候, BUFFER 指针自动加 1, RXBUF0, RXBUF1, RXBUF2, RXBUF3, 被写入 BUFFER。一帧 CAN 的数据最长是 16 个 BYTE, 所以接收一帧数据需要循环读取 RXBUF 四次。CAN 模块的 RXFIFO 是一个 64BYTE 的 FIFO, 在数据量为 1 个 BYTE 的时候,最多能存储 21 帧数据。数据 8 个 BYTE 的时候,最多能存储 5 帧数据。接收帧的数量可以读取 RMC(RECEIVE MESSAGE COUNTER)寄存器获得。

CAN 总线验收滤波器

在验收滤波器的帮助下 CAN 控制器能够允许 RXFIFO 只接收同识别码和验收滤波器中预设值相一致的 信息验收滤波器通过验收代码寄存器 ACR 和验收屏蔽寄存器 AMR 来定义。

## **29.3.11 CAN** 总线验收代码寄存器(**ACRn**)

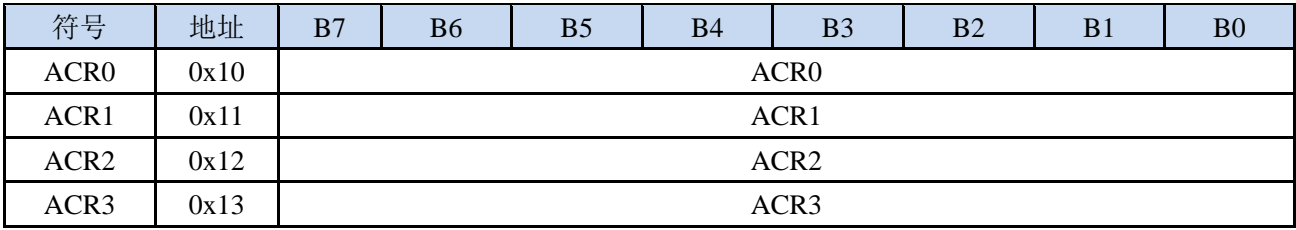

## **29.3.12 CAN** 总线验收屏蔽寄存器(**AMRn**)

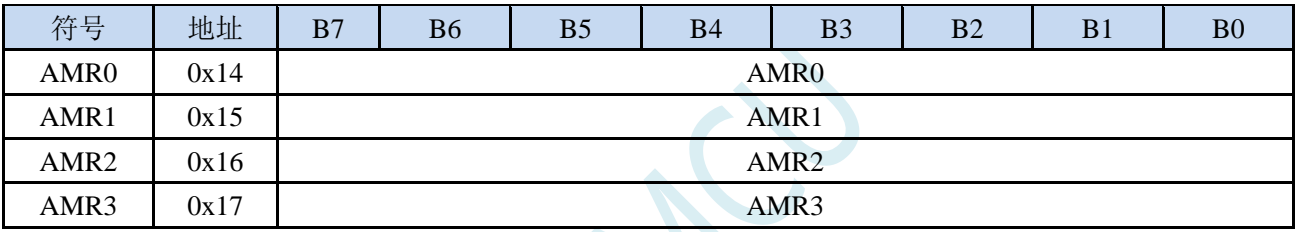

滤波的方式有两种,由模式寄存器中的 AFM (MR.0) 位选择:单滤波器模式 (AFM 位是 1)、双滤波 器模式(AFM 位是 0)。

滤波的规则是:每一位验收屏蔽分别对应每一位验收代码,当该位验收屏蔽位为"1"的时候(即设为无关), 接收的相应帧 ID 位无论是否和相应的验收代码位相同均会表示为接收;当验收屏蔽位为"0"的时候 (即设为相关),只有相应的帧 ID 位和相应的验收代码位值相同的情况才会表示为接收。只有在 所有的位都表示为接收的时候,CAN 控制器才会接收该报文。

(1)单滤波器的配置

这种滤波器配置定义了一个长滤波器(4字节、32位),由4个验收码寄存器和4个验收屏蔽寄存器组 成的验收滤波器,滤波器字节和信息字节之间位的对应关系取决于当前接收帧格式。接收 CAN 标 准帧单滤波器配置: 对于标准帧, 11 位标识符、RTR 位、数据场前两个字节参与滤波;对于参与滤 波的数据,所有 AMR 为 0 的位所对应的 ACR 位和参与滤波数据的对应位必须相同才算验收通过; 如果由于置位 RTR=1 位而没有数据字节, 或因为设置相应的数据长度代码而没有或只有一个数据 字节信息,报文也会被接收。对于一个成功接收的报文,所有单个位在滤波器中的比较结果都必须 为"接受"; 注意 AMR1 和 ACR1 的低四位是不用的, 为了和将来的产品兼容, 这些位可通过设置 AMR1.3、AMR1.2、AMR1.1 和 AMR1.0 为 1 而定为"不影响"。

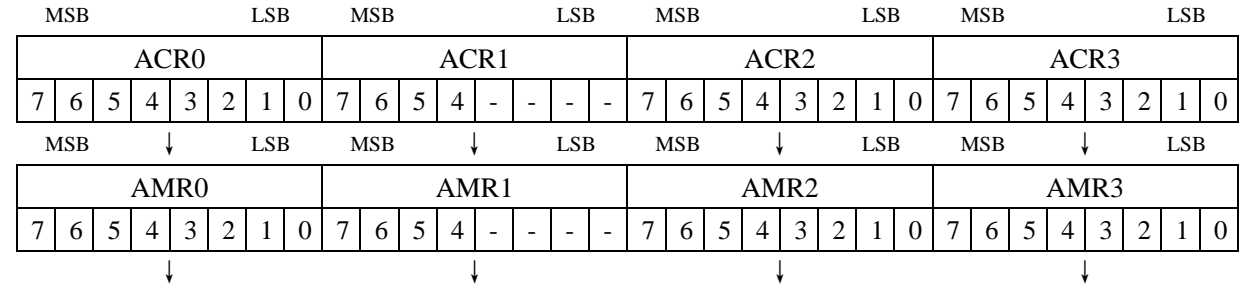

### 接收 **CAN** 标准帧时单滤波器配置:

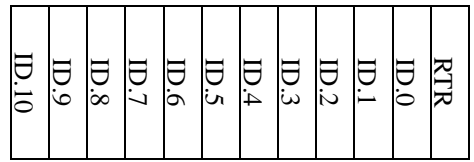

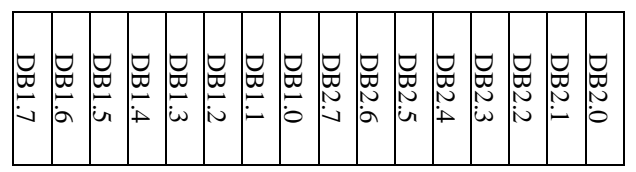

### 接收 **CAN** 扩展帧时单滤波器配置:

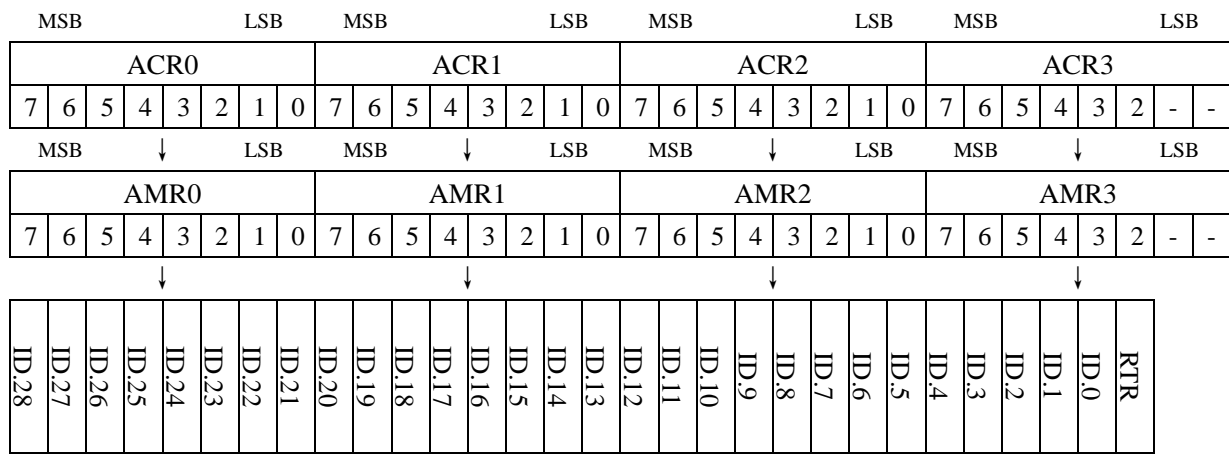

(2)双滤波器的配置

这种配置可以定义两个短滤波器,由 4 个 ACR 和 4 个 AMR 构成两个短滤波器。总线上的信息只要通过 任意一个滤波器就被接收。 滤波器字节和信息字节之间位的对应关系取决于当前接收的帧格式。接 收 CAN 标准帧双滤波器的配置: 如果接收的是标准帧信息, 被定义的两个滤波器是不一样的。 第 一个滤波器由 ACR0、ACR1、AMR0、AMR1 以及 ACR3、AMR3 低 4 位组成,11 位标识符、RTR 位和数据场第 1 字节参与滤波;第二个滤波器由 ACR2、AMR2 以及 ACR3、AMR3 高 4 位组成, 11 位标识符和 RTR 位参与滤波。为了成功接收信息,在所有单个位的比较时,应至少有一个滤波 器表示接受。RTR 位置为"1"或数据长度代码是"0",表示没有数据字节存在;只要从开始到 RTR 位 的部分都被表示接收,信息就可以通过滤波器 1。如果没有数据字节向滤波器请求过滤,AMR1 和 AMR3 的低 4 位必须被置为"1",即"不影响"。此时,两个滤波器的识别工作都是验证包括 RTR 位 在内的整个标准识别码。

### 接收 **CAN** 标准帧时双滤波器配置:

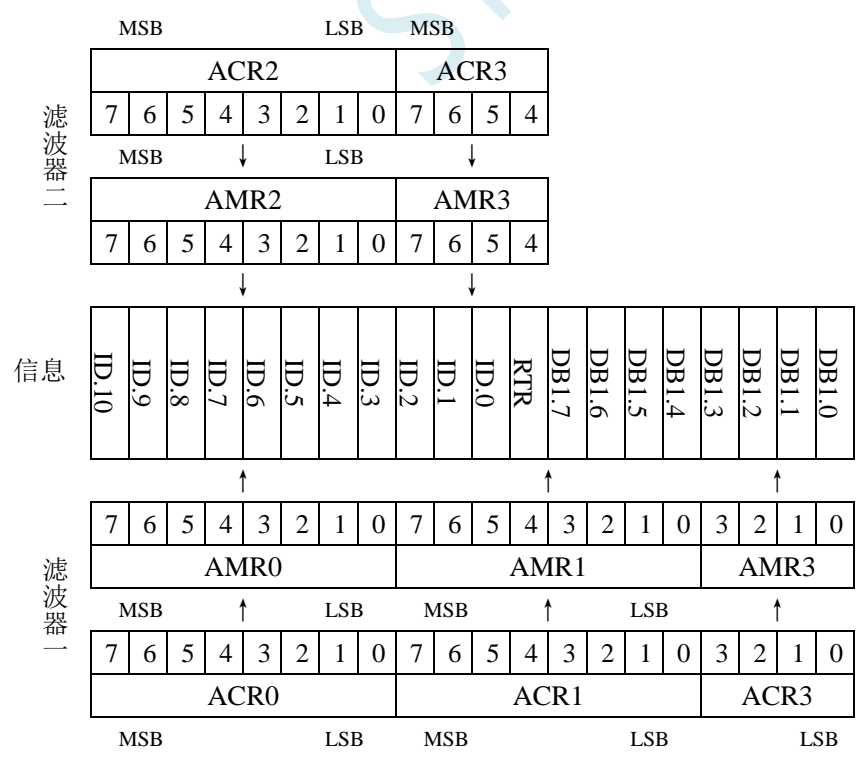

#### 接收 **CAN** 扩展帧时双滤波器配置:

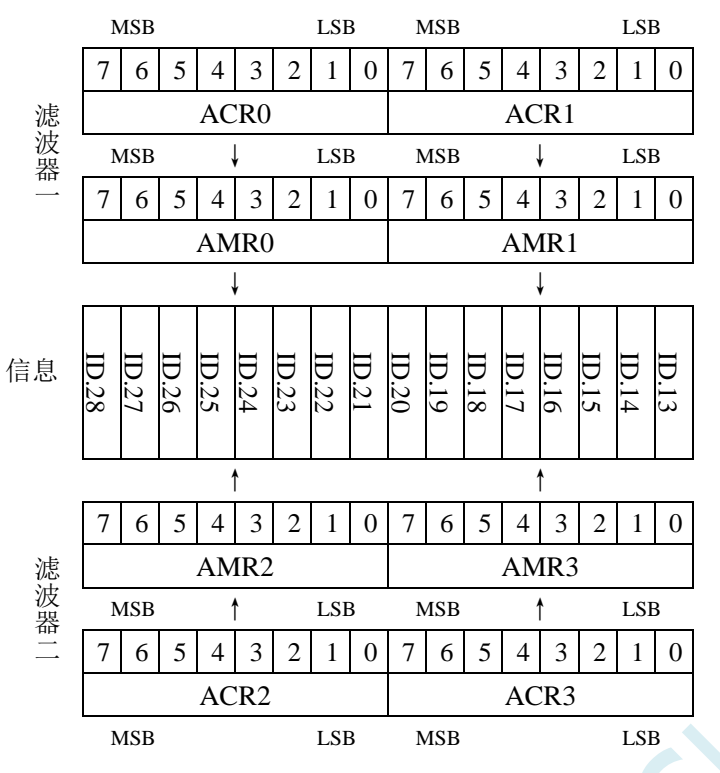

# **29.3.13 CAN** 总线错误信息寄存器(**ECC**)

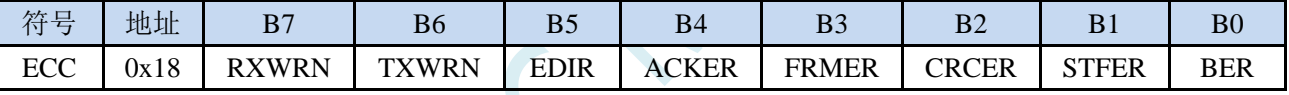

RXWRN:当 RXERR 大于等于 96 时该位置位。

TXWRN:当 TXERR 大于等于 96 时该位置位。

EDIR:传输错误方向。0:发送时发生错误。1:接收时发生错误。

ACKER: ACK 错误。

FRMER: 帧格式错误。

CRCER: CRC 错误。

STFER:位填充错误。

BER: 位错误。

## **29.3.14 CAN** 总线接收错误计数器(**RXERR**)

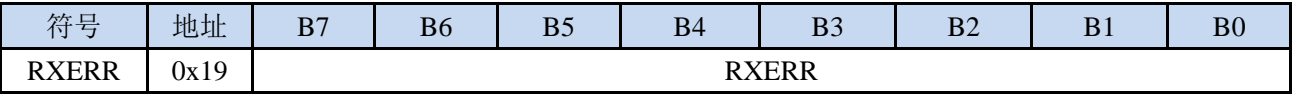

RXERR: 计数器值代表当前接收错误计数值。该寄存器只读。当 BUS-OFF 事件发生后,该计数器值由 硬件清零。

# **29.3.15 CAN** 总线发送错误计数器(**TXERR**)

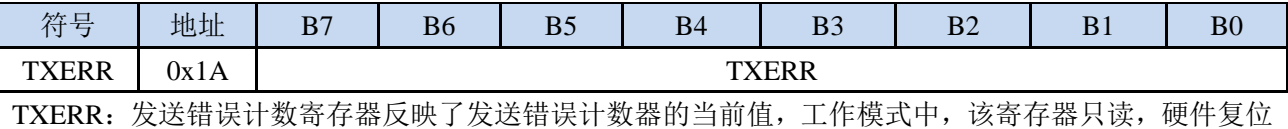

后寄存器被初始化为 0。当 BUS-OFF 时间发生后错误计数器被初始化为 127 来计算总线定义的最 小时间(128 个总线空闲信号)。这段时间里读发送错误计数器将反映出总线关闭恢复的状态信息。

# **29.3.16 CAN** 总线仲裁丢失寄存器(**ALC**)

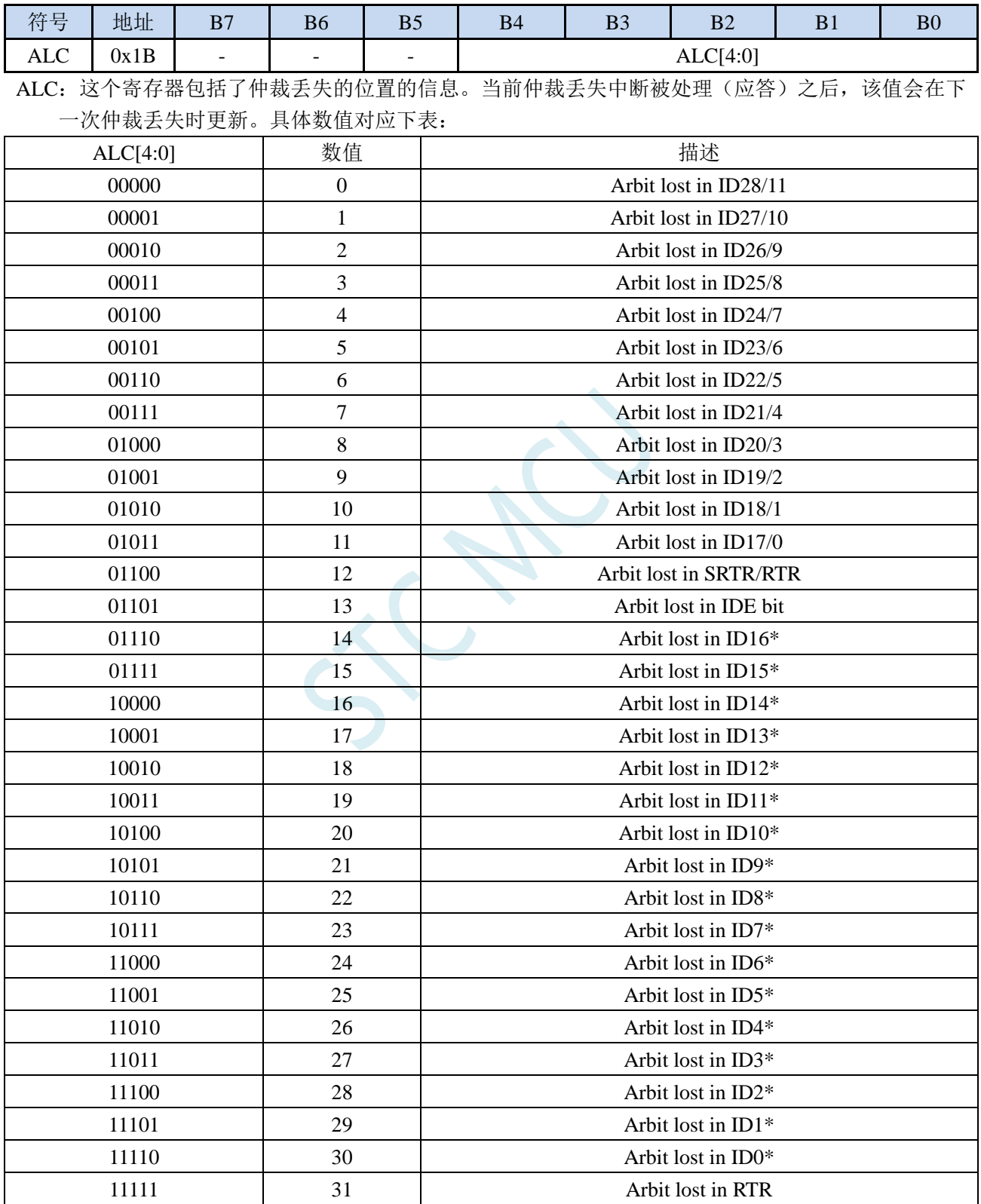

# **29.4** 范例程序

# **29.4.1 CAN** 总线帧格式

### **CAN2.0B** 标准帧

CAN 标准帧信息为 11 个字节,包括两部分: 信息和数据部分。前 3 个字节为信息部分。

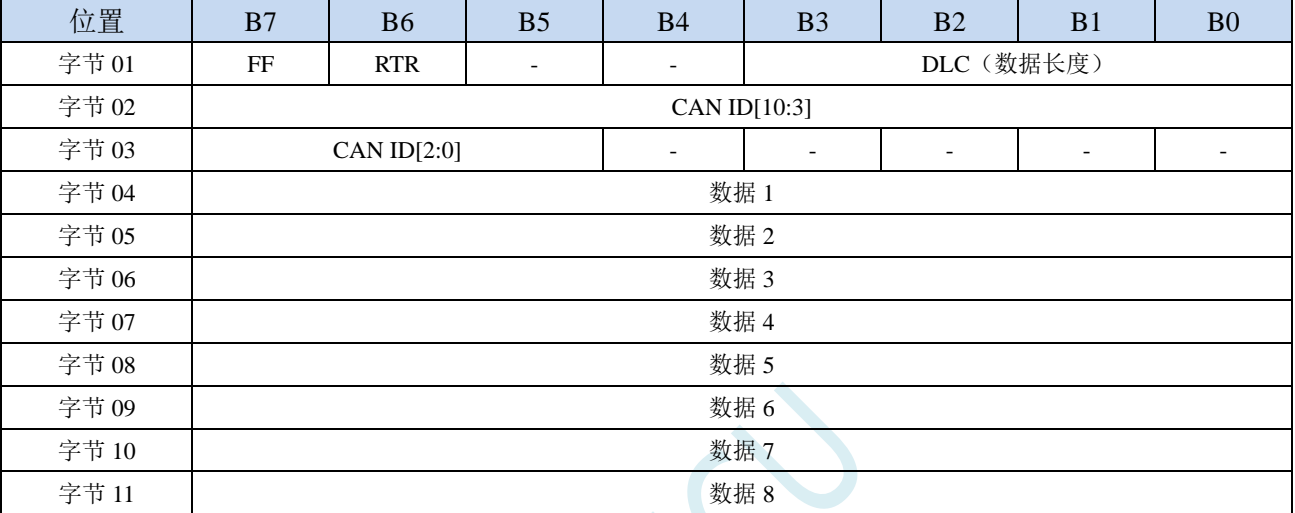

字节 1 为帧信息。第 7 位 (FF) 表示帧格式, 在标准帧中, FF=0; 第 6 位 (RTR) 表示帧的类型, RTR=0 表示为数据帧,RTR=1 表示为远程帧;DLC 表示在数据帧时实际的数据长度。

字节 2、3 为报文识别码,11 位有效。

字节 4~11 为数据帧的实际数据,远程帧时无效。

### **CAN2.0B** 扩展帧

CAN 扩展帧信息为 13 个字节,包括两部分,信息和数据部分。前 5 个字节为信息部分。

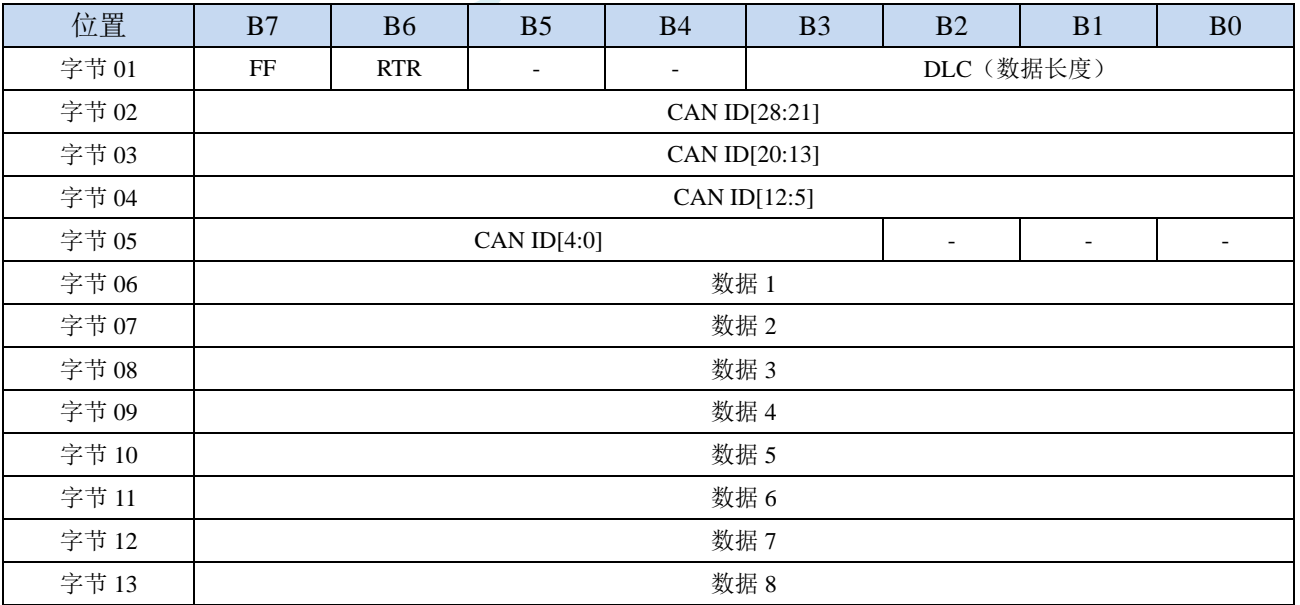

字节 1 为帧信息。第 7 位 (FF) 表示帧格式, 在扩展帧中, FF=1; 第 6 位 (RTR) 表示帧的类型, RTR=0 表示为数据帧,RTR=1 表示为远程帧;DLC 表示在数据帧时实际的数据长度。 字节 2~5 为报文识别码,其高 29 位有效。

字节 6~13 数据帧的实际数据,远程帧时无效。

# **29.4.2 CAN** 总线标准帧收发范例

```
//测试工作频率为 11.0592MHz
//#include "stc8h.h"
#include "stc32g.h" //头文件见下载软件
#include "intrins.h"
typedef unsigned char u8;
typedef unsigned int u16;
typedef unsigned long u32;
#define MAIN_Fosc 24000000UL
/****************************** 用户定义宏 ***********************************/
//CAN 总线波特率=Fclk/((1+(TSG1+1)+(TSG2+1))*(BRP+1)*2)
#define TSG1 2 //0~15
#define TSG2 1 //0~7
#define BRP 3 //0~63
//24000000/((1+3+2)*4*2)=500KHz
#define SJW 1 //重新同步跳跃宽度
/*****************************************************************************/
u16 CAN_ID;
u8 RX_BUF[8];
u8 TX_BUF[8];
void CANInit();
void CanSendMsg(u16 canid, u8 *pdat);
void main(void)
{
   EAXFR = 1; //使能访问 XFR
   CKCON = 0x00; //设置外部数据总线速度为最快
   WTST = 0x00; //设置程序代码等待参数,
                                      //赋值为 0 可将 CPU 执行程序的速度设置为最快
   P0M1 = 0; P0M0 = 0;               //设置为准双向口
   P1M1 = 0; P1M0 = 0; //设置为准双向口
   P2M1 = 0; P2M0 = 0; <br>/// 设置为准双向口
   P3M1 = 0; P3M0 = 0;              // 设置为准双向口
   P4M1 = 0; P4M0 = 0;              // 设置为准双向口
   P5M1 = 0; P5M0 = 0;             // 设置为准双向口
   P6M1 = 0; P6M0 = 0;              // 设置为准双向口
   P7M1 = 0; P7M0 = 0;              // 设置为准双向口
   CANInit();
   EA = 1; //打开总中断
   CAN_ID = 0x0345;
```

```
TX_BUF[0] = 0x11;
   TX_BUF[1] = 0x22;
    TX_BUF[2] = 0x33;
   TX_BUF[3] = 0x44;
   TX_BUF[4] = 0x55;
    TX_BUF[5] = 0x66;
    TX_BUF[6] = 0x77;
   TX_BUF[7] = 0x88;
   while(1)
   {
        {
           CanSendMsg(CAN_ID,TX_BUF);
           while(!P32); //防止重发
        }
    }
}
```
*if(!P32) //*按一下 *P32* 口按键*,* 发送一帧固定数据

*u8 CanReadReg(u8 addr)*

```
u8 dat;
CANAR = addr;
dat = CANDR;
return dat;
```

```
}
```
*{*

*}*

*}*

*{*

*u8 i;*

*{*

*void CanWriteReg(u8 addr, u8 dat)*

```
CANAR = addr;
CANDR = dat;
```

```
void CanReadFifo(u8 *pdat)
```

```
{
    pdat[0] = CanReadReg(RX_BUF0);
    pdat[1] = CanReadReg(RX_BUF1);
    pdat[2] = CanReadReg(RX_BUF2);
    pdat[3] = CanReadReg(RX_BUF3);
    pdat[4] = CanReadReg(RX_BUF0);
    pdat[5] = CanReadReg(RX_BUF1);
    pdat[6] = CanReadReg(RX_BUF2);
    pdat[7] = CanReadReg(RX_BUF3);
    pdat[8] = CanReadReg(RX_BUF0);
    pdat[9] = CanReadReg(RX_BUF1);
    pdat[10] = CanReadReg(RX_BUF2);
    pdat[11] = CanReadReg(RX_BUF3);
    pdat[12] = CanReadReg(RX_BUF0);
    pdat[13] = CanReadReg(RX_BUF1);
    pdat[14] = CanReadReg(RX_BUF2);
    pdat[15] = CanReadReg(RX_BUF3);
u16 CanReadMsg(u8 *pdat)
```

```
STC32G 系列技术手册
    u16 CanID;
    u8 buffer[16];
    CanReadFifo(buffer);
    CanID = ((buffer[1] << 8) + buffer[2]) >> 5;
   for(i=0;i<8;i++)
    {
        pdat[i] = buffer[i+3];
    }
   return CanID;
}
void CanSendMsg(u16 canid, u8 *pdat)
{
    u16 CanID;
    CanID = canid << 5;
    CanWriteReg(TX_BUF0,0x08); //标准帧, 数据帧, bit3~bit0: 数据长度(DLC)
    CanWriteReg(TX_BUF1,(u8)(CanID>>8));
    CanWriteReg(TX_BUF2,(u8)CanID);
    CanWriteReg(TX_BUF3,pdat[0]);
    CanWriteReg(TX_BUF0,pdat[1]);
    CanWriteReg(TX_BUF1,pdat[2]);
    CanWriteReg(TX_BUF2,pdat[3]);
    CanWriteReg(TX_BUF3,pdat[4]);
    CanWriteReg(TX_BUF0,pdat[5]);
    CanWriteReg(TX_BUF1,pdat[6]);
    CanWriteReg(TX_BUF2,pdat[7]);
    CanWriteReg(TX_BUF3,0x00);
    CanWriteReg(CMR,0x04); //发起一次帧传输
}
void CANSetBaudrate()
{
    CanWriteReg(BTR0,(SJW << 6) + BRP);
    CanWriteReg(BTR1,(TSG2 << 4) + TSG1);
}
void CANInit()
{
    CANSetBaudrate(); //设置波特率
    CanWriteReg(ACR0,0x00); //总线验收代码寄存器
    CanWriteReg(ACR1,0x00);
    CanWriteReg(ACR2,0x00);
    CanWriteReg(ACR3,0x00);
    CanWriteReg(AMR0,0xFF); //总线验收屏蔽寄存器
    CanWriteReg(AMR1,0xFF);
    CanWriteReg(AMR2,0xFF);
    CanWriteReg(AMR3,0xFF);
    CanWriteReg(IMR,0xff); //中断寄存器
    CanWriteReg(MR,0x00);
    P_SW1 = 0;
```
*CANICR = 0x02; //CAN* 中断使能

```
AUXR2 |= 0x02; //CAN 模块被使能
}
void CANBUS_Interrupt(void) interrupt 28
{
   u8 isr;
   isr = CanReadReg(ISR);
   if((isr & 0x04) == 0x04)
   {
      CANAR = 0x03;
      CANDR = 0x04; //CLR FLAG
  }
   if((isr & 0x08) == 0x08)
   {
      CANAR = 0x03;
      CANDR = 0x08; //CLR FLAG
      CAN_ID = CanReadMsg(RX_BUF); //接收 CAN 总线数据
      CanSendMsg(CAN_ID+1,RX_BUF); //CANID 加 1,原样发送 CAN 总线数据
   }
}
```
# **29.4.3 CAN** 总线扩展帧收发范例

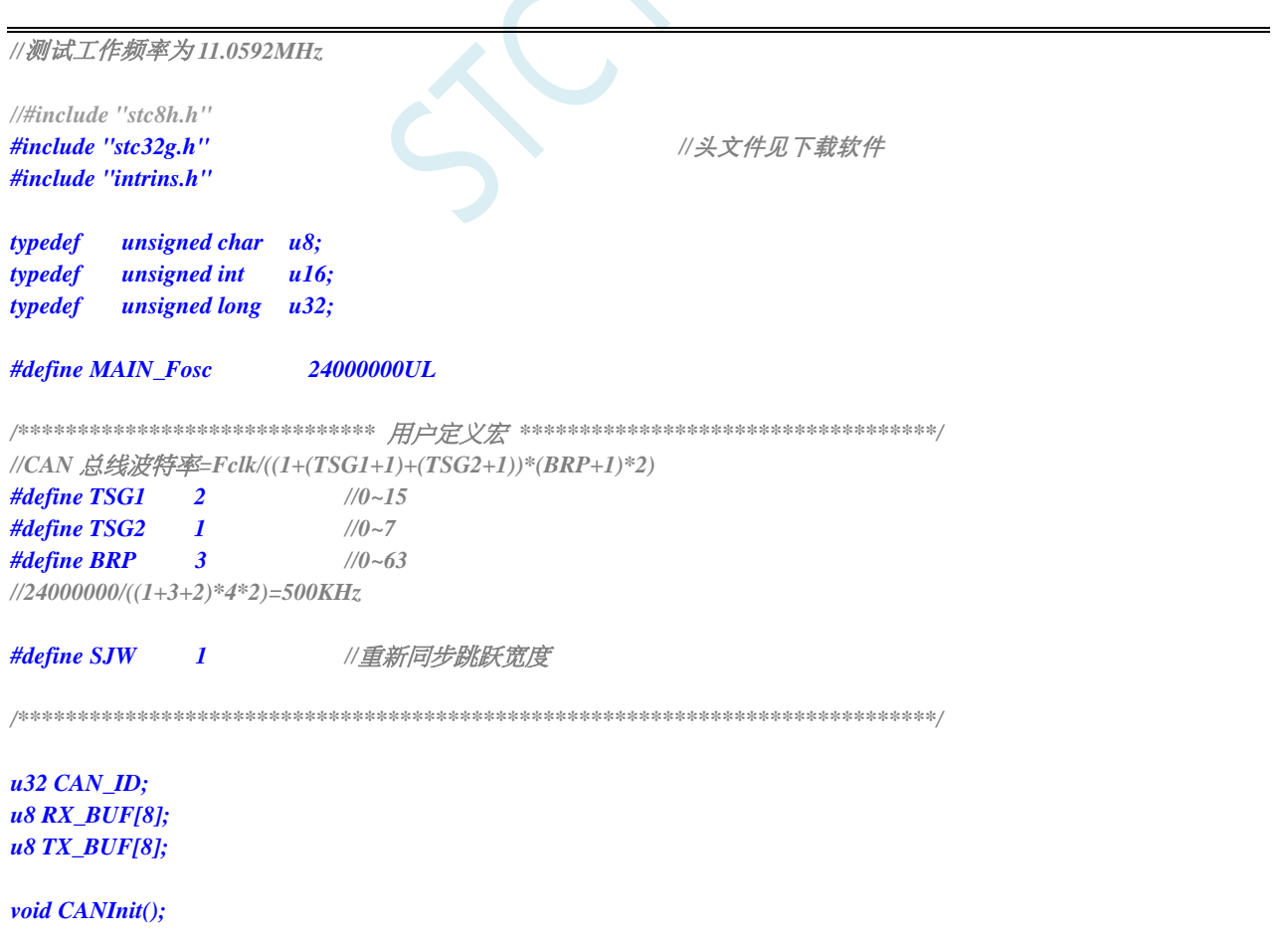

*void CanSendMsg(u32 canid, u8 \*pdat);*

```
void main(void)
{
   EAXFR = 1; //使能访问 XFR
   CKCON = 0x00; //设置外部数据总线速度为最快
   WTST = 0x00; \qquad WTST = 0x00;
                                    //赋值为 0 可将 CPU 执行程序的速度设置为最快
   P0M1 = 0; P0M0 = 0; //设置为准双向口
  P1M1 = 0; P1M0 = 0; <br>/// 设置为准双向口
   P2M1 = 0; P2M0 = 0; <br>/// 设置为准双向口
   P3M1 = 0; P3M0 = 0; <br>/// 设置为准双向口
   P4M1 = 0; P4M0 = 0;              // 设置为准双向口
   P5M1 = 0; P5M0 = 0;              // 设置为准双向口
   P6M1 = 0;  P6M0 = 0;  /// /// // 设置为准双向口
   P7M1 = 0; P7M0 = 0;              // 设置为准双向口
   CANInit();
   EA = 1; //打开总中断
   CAN_ID = 0x01234567;
   TX_BUF[0] = 0x11;
   TX_BUF[1] = 0x22;
   TX_BUF[2] = 0x33;
   TX_BUF[3] = 0x44;
   TX_BUF[4] = 0x55;
   TX_BUF[5] = 0x66;
   TX_BUF[6] = 0x77;
   TX_BUF[7] = 0x88;
   while(1)
   {
      if(!P32) //按一下 P32 口按键, 发送一帧固定数据
      {
        CanSendMsg(CAN_ID,TX_BUF);
        while(!P32); //防止重发
      }
   }
}
u8 CanReadReg(u8 addr)
{
   u8 dat;
   CANAR = addr;
  dat = CANDR;
  return dat;
}
void CanWriteReg(u8 addr, u8 dat)
{
   CANAR = addr;
   CANDR = dat;
}
void CanReadFifo(u8 *pdat)
{
  pdat[0] = CanReadReg(RX_BUF0);
```
*CanWriteReg(TX\_BUF2,pdat[5]); CanWriteReg(TX\_BUF3,pdat[6]);*

*CanWriteReg(TX\_BUF0,pdat[7]); CanWriteReg(TX\_BUF1,0x00); CanWriteReg(TX\_BUF2,0x00); CanWriteReg(TX\_BUF3,0x00);*

```
pdat[1] = CanReadReg(RX_BUF1);
    pdat[2] = CanReadReg(RX_BUF2);
    pdat[3] = CanReadReg(RX_BUF3);
    pdat[4] = CanReadReg(RX_BUF0);
    pdat[5] = CanReadReg(RX_BUF1);
    pdat[6] = CanReadReg(RX_BUF2);
    pdat[7] = CanReadReg(RX_BUF3);
    pdat[8] = CanReadReg(RX_BUF0);
    pdat[9] = CanReadReg(RX_BUF1);
    pdat[10] = CanReadReg(RX_BUF2);
    pdat[11] = CanReadReg(RX_BUF3);
    pdat[12] = CanReadReg(RX_BUF0);
    pdat[13] = CanReadReg(RX_BUF1);
    pdat[14] = CanReadReg(RX_BUF2);
    pdat[15] = CanReadReg(RX_BUF3);
}
u32 CanReadMsg(u8 *pdat)
{
    u8 i;
    u32 CanID;
    u8 buffer[16];
    CanReadFifo(buffer);
    CanID = (((u32)buffer[1] << 24) + ((u32)buffer[2] << 16) + ((u32)buffer[3] << 8) + buffer[4]) >> 3;
    for(i=0;i<8;i++)
    {
         pdat[i] = buffer[i+5];
    }
    return CanID;
}
void CanSendMsg(u32 canid, u8 *pdat)
{
    u32 CanID;
    CanID = canid << 3;
    CanWriteReg(TX_BUF0,0x88); //扩展帧, 数据帧, bit3~bit0: 数据长度(DLC)
    CanWriteReg(TX_BUF1,(u8)(CanID>>24));
    CanWriteReg(TX_BUF2,(u8)(CanID>>16));
    CanWriteReg(TX_BUF3,(u8)(CanID>>8));
    CanWriteReg(TX_BUF0,(u8)CanID);
    CanWriteReg(TX_BUF1,pdat[0]);
    CanWriteReg(TX_BUF2,pdat[1]);
    CanWriteReg(TX_BUF3,pdat[2]);
    CanWriteReg(TX_BUF0,pdat[3]);
    CanWriteReg(TX_BUF1,pdat[4]);
```

```
CanWriteReg(CMR,0x04); //发起一次帧传输
}
void CANSetBaudrate()
{
   CanWriteReg(BTR0,(SJW << 6) + BRP);
   CanWriteReg(BTR1,(TSG2 << 4) + TSG1);
}
void CANInit()
{
   CANSetBaudrate(); //设置波特率
   CanWriteReg(ACR0,0x00); //总线验收代码寄存器
   CanWriteReg(ACR1,0x00);
   CanWriteReg(ACR2,0x00);
   CanWriteReg(ACR3,0x00);
   CanWriteReg(AMR0,0xFF); //总线验收屏蔽寄存器
   CanWriteReg(AMR1,0xFF);
   CanWriteReg(AMR2,0xFF);
   CanWriteReg(AMR3,0xFF);
   CanWriteReg(IMR,0xFF); //中断寄存器
   CanWriteReg(MR,0x00);
   P_SW1 = 0;
   CANICR = 0x02; //CAN 中断使能
   AUXR2 |= 0x02; //CAN 模块被使能
}
void CANBUS_Interrupt(void) interrupt 28
{
   u8 isr;
   isr = CanReadReg(ISR);
   if((isr & 0x04) == 0x04)
   {
      CANAR = 0x03;
      CANDR = 0x04; //CLR FLAG
  }
   if((isr & 0x08) == 0x08)
   {
      CANAR = 0x03;
      CANDR = 0x08; //CLR FLAG
      CAN_ID = CanReadMsg(RX_BUF); //接收 CAN 总线数据
      CanSendMsg(CAN_ID+1,RX_BUF); //CANID 加 1,原样发送 CAN 总线数据
   }
}
```
# **29.4.4 CAN** 总线标准帧收发测试(汇编)

汇编代码 *;*测试工作频率为 *11.0592MHz ;\*\*\*\*\*\*\*\*\*\*\*\*\**功能说明 *\*\*\*\*\*\*\*\*\*\*\*\*\*\* ;*本例程基于 *STC32G* 为主控芯片的实验箱进行编写测试。 *;*使用 *Keil C251* 编译器,*Memory Model* 推荐设置 *XSmall* 模式,默认定义变量在 *edata*,单时钟存取访问速度快。 *;edata* 建议保留 *1K* 给堆栈使用,空间不够时可将大数组、不常用变量加 *xdata* 关键字定义到 *xdata* 空间。 *;CAN* 总线收发测试用例*. ;DCAN* 是一个支持 *CAN2.0B* 协议的功能单元。 *;*每秒钟发送一帧标准 *CAN* 总线数据*. ;*收到一个标准帧后*,* 替换原先的 *CAN ID* 与发送的数据*. ;*默认波特率 *500KHz,* 用户可自行修改*. ;*下载时*,* 选择时钟 *24MHZ (*用户可自行修改频率*). ;\*\*\*\*\*\*\*\*\*\*\*\*\*\*\*\*\*\*\*\*\*\*\*\*\*\*\*\*\*\*\*\*\*\*\*\*\*\*\*\*\*\*/ \$include (STC32G.INC) ;/\*\*\*\*\*\*\*\*\*\*\*\*\*\*\*\*\*\*\*\*\*\*\*\*\*\*\*\*\*\** 用户定义宏 *\*\*\*\*\*\*\*\*\*\*\*\*\*\*\*\*\*\*\*\*\*\*\*\*\*\*\*\*\*\*\*\*\*\*\*/ Fosc\_KHZ EQU 24000 ;24000KHZ STACK\_POIRTER EQU 0D0H ;*堆栈开始地址 *Timer0\_Reload EQU (65536 - Fosc\_KHZ) ; Timer 0* 中断频率*, 1000* 次*/*秒 *;CAN* 总线波特率*=Fclk/((1+(TSG1+1)+(TSG2+1))\*(BRP+1)\*2) TSG1 EQU 2 ;0~15 TSG2 EQU 1 ;1~7 (TSG2* 不能设置为 *0) BRP EQU 3 ;0~63 ;24000000/((1+3+2)\*4\*2)=500KHz SJW EQU 00H ;*重新同步跳跃宽度: *00H/040H/080H/0C0H ;*总线波特率 *100KHz* 以上设置为 *0; 100KHz* 以下设置为 *1 SAM EQU 00H ;*总线电平采样次数: *00H:*采样 *1* 次*; 080H:*采样 *3* 次 *;\*\*\*\*\*\*\*\*\*\*\*\*\*\*\*\*\*\*\*\*\*\*\*\*\*\*\*\*\*\*\*\*\*\*\*\*\*\*\*\*\*\*\*\*\*\*\*\*\*\*\*\*\*\*\*\*\*\*\*\*\*\*\*\*\*\*\* ;\*\*\*\*\*\*\*\*\*\*\*\*\*\*\*\*\*\*\*\*\*\*\*\*\*\*\*\*\*\*\*\*\*\*\*\*\*\*\*\*\*\*\*\*\*\*\*\*\*\*\*\*\*\*\*\*\*\*\*\*\*\*\*\*\*\*\* ;\*\*\*\*\*\*\*\*\*\*\*\*\* IO* 口定义 *\*\*\*\*\*\*\*\*\*\*\*\*\*\*/ ;\*\*\*\*\*\*\*\*\*\*\*\*\**本地变量声明 *\*\*\*\*\*\*\*\*\*\*\*\*\*\*/ Flag0 DATA 20H B\_1ms BIT Flag0.0 ; 1ms* 标志

# **STC32G** 系列技术手册 *B\_CanRead BIT Flag0.1 ; CAN* 收到数据标志 *msecond DATA 21H ; CAN\_ID DATA 23H ; RX\_BUF DATA 30H TX\_BUF DATA 38H TMP\_BUF DATA 40H ;\*\*\*\*\*\*\*\*\*\*\*\*\*\*\*\*\*\*\*\*\*\*\*\*\*\*\*\*\*\*\*\*\*\*\*\*\*\*\*\*\*\*\*\*\*\*\*\*\*\*\*\*\*\*\*\*\*\*\*\*\*\*\*\*\*\*\* ;\*\*\*\*\*\*\*\*\*\*\*\*\*\*\*\*\*\*\*\*\*\*\*\*\*\*\*\*\*\*\*\*\*\*\*\*\*\*\*\*\*\*\*\*\*\*\*\*\*\*\*\*\*\*\*\*\*\*\*\*\*\*\*\*\*\*\* ORG 0000H ;*程序复位入口,编译器自动定义到 *0FF0000H* 地址 *LJMP F\_Main ORG 000BH ;1 Timer0 interrupt LJMP F\_Timer0\_Interrupt ORG 00E3H ;28 CAN interrupt LJMP F\_CAN\_Interrupt ;\*\*\*\*\*\*\*\*\*\*\*\*\*\*\*\*\*\*\*\*\*\*\*\*\*\*\*\*\*\*\*\*\*\*\*\*\*\*\*\*\*\*\*\*\*\*\*\*\*\*\*\*\*\*\*\*\*\*\*\*\*\*\*\*\*\*\* ;\*\*\*\*\*\*\*\*\*\*\*\*\*\*\*\*\*\*\*\*\*\*\*\*\*\*\*\*\*\*\*\*\*\*\*\*\*\*\*\*\*\*\*\*\*\*\*\*\*\*\*\*\*\*\*\*\*\*\*\*\*\*\*\*\*\*\* ;\*\*\*\*\*\*\*\*\*\*\*\*\*\*\*\*\*\*\*\** 主程序 *\*\*\*\*\*\*\*\*\*\*\*\*\*\*\*\*\*\*\*\*\*\*\*\*\*\*/*

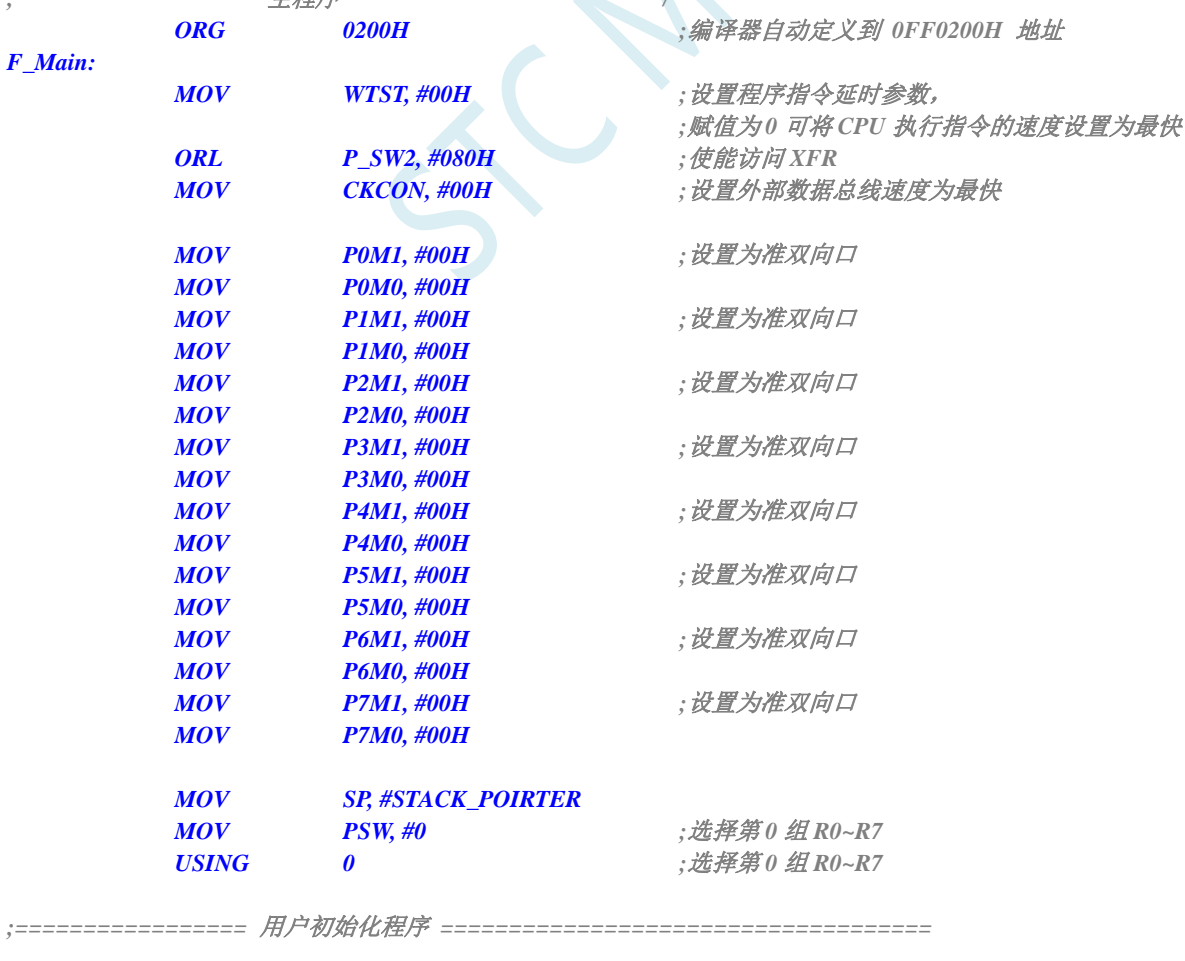

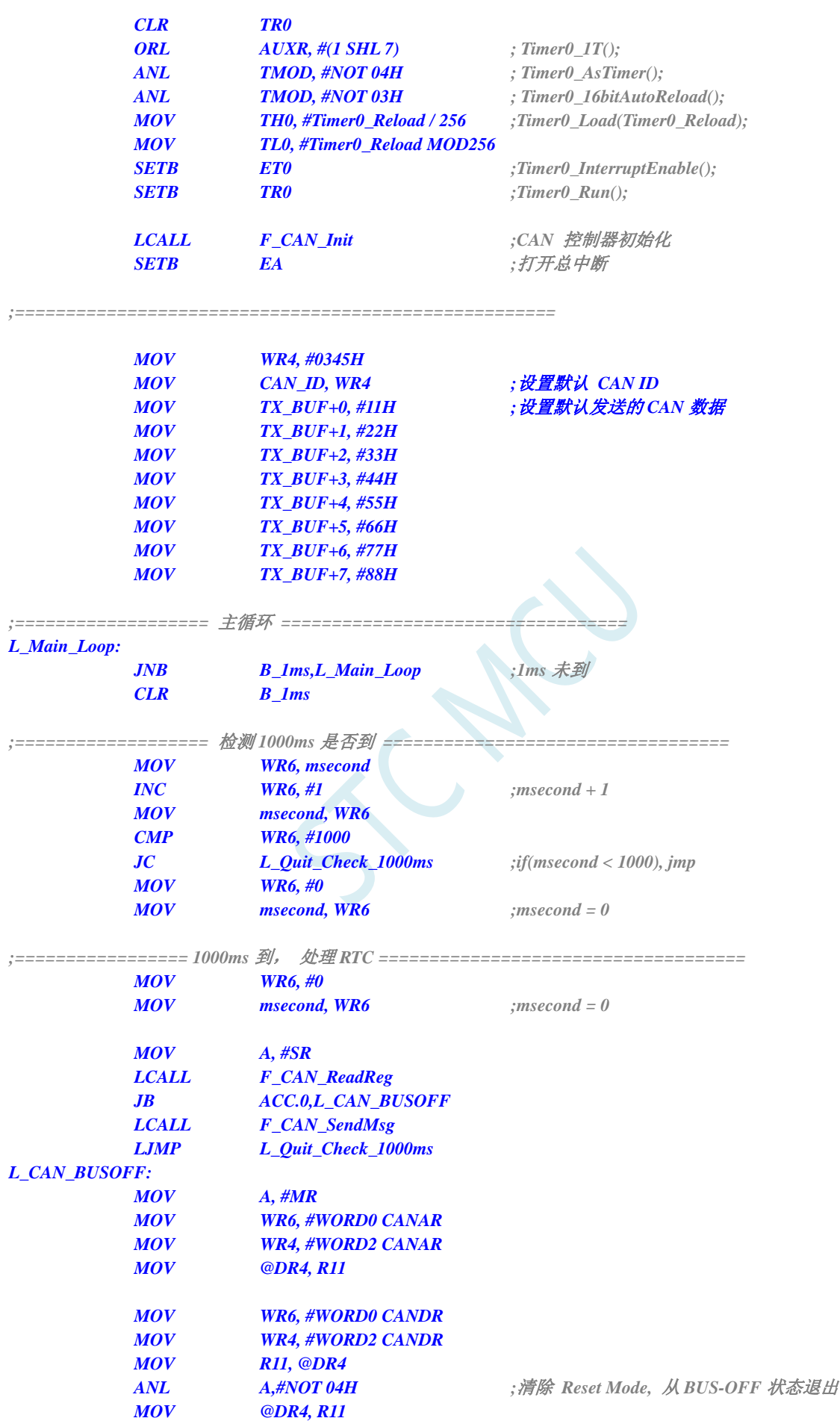

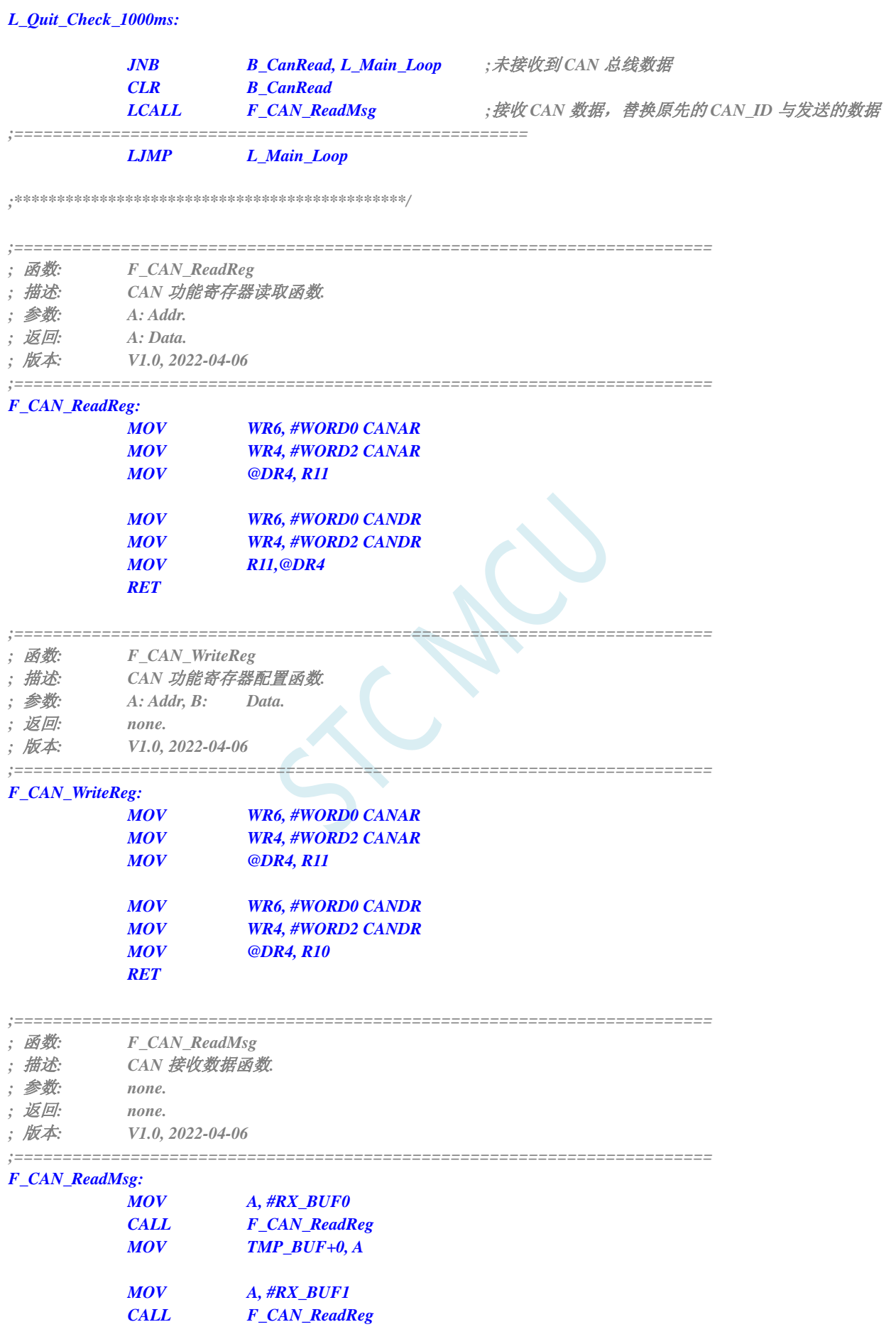

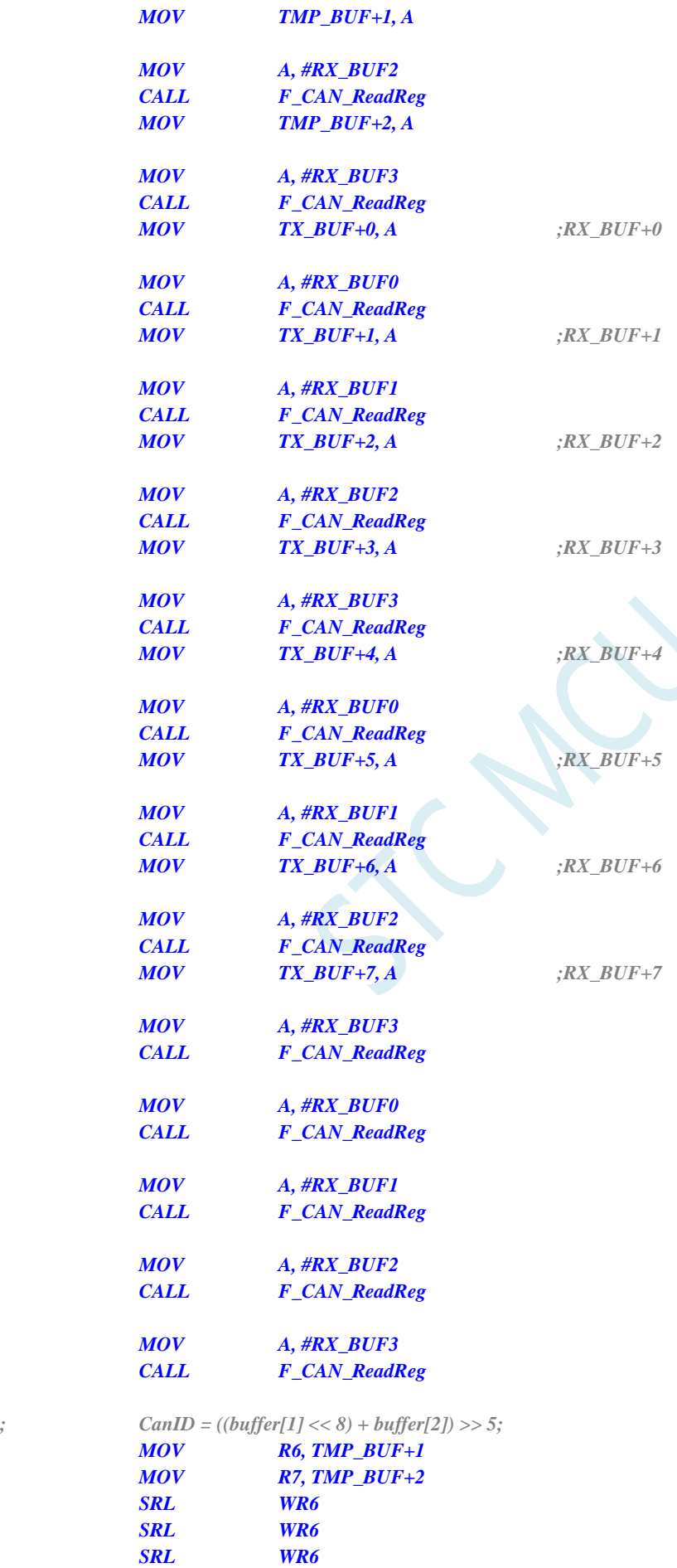

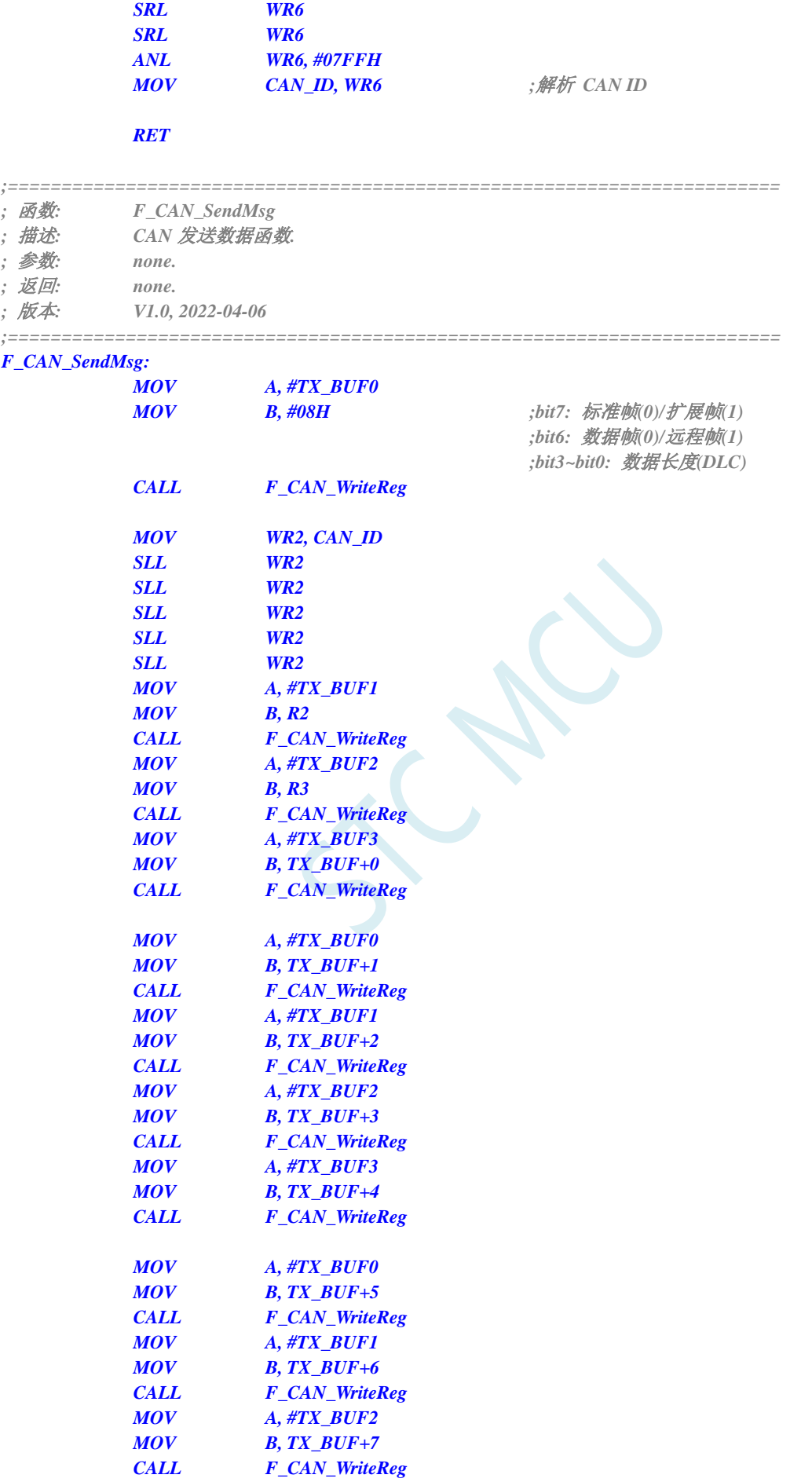

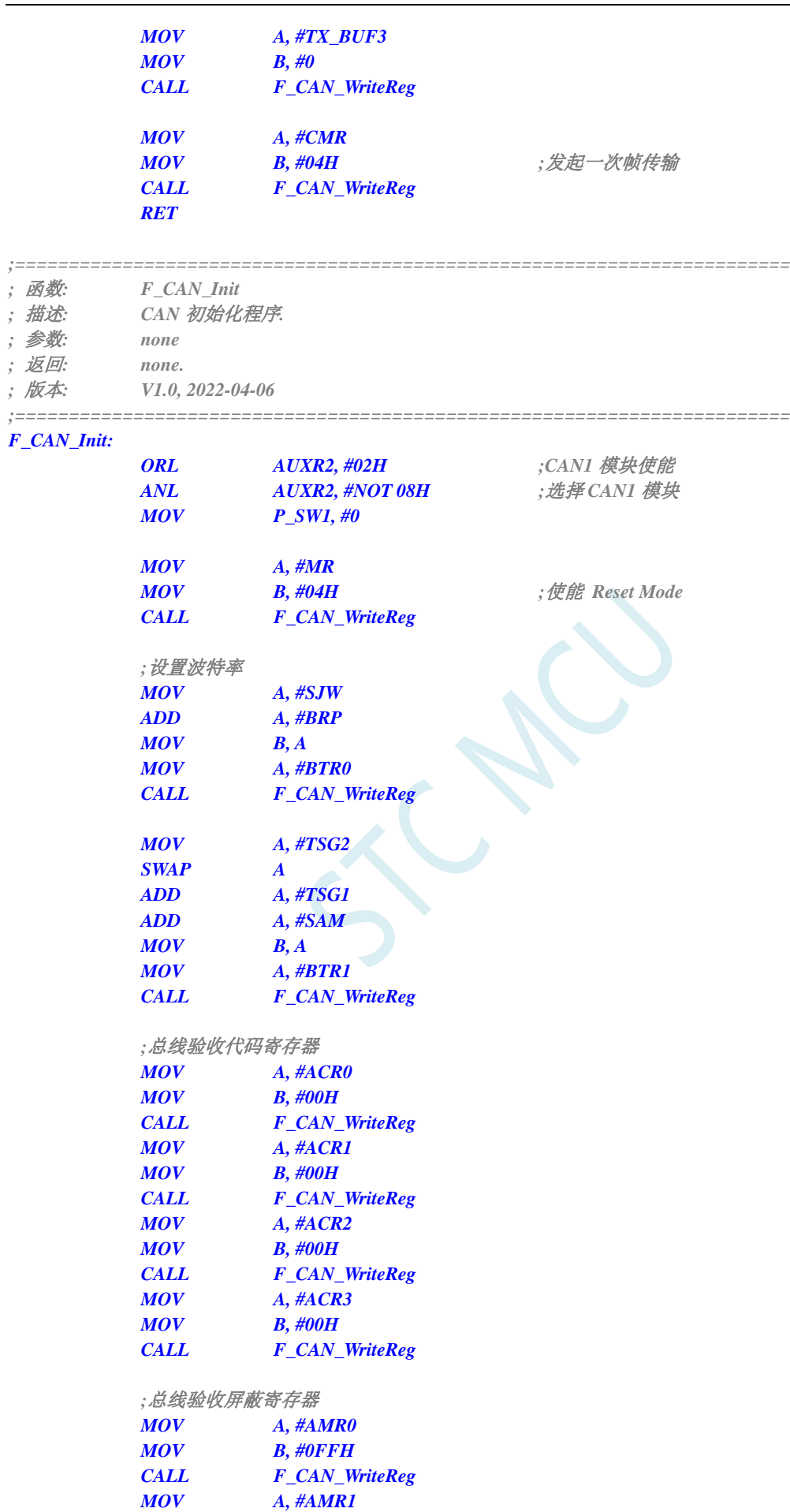

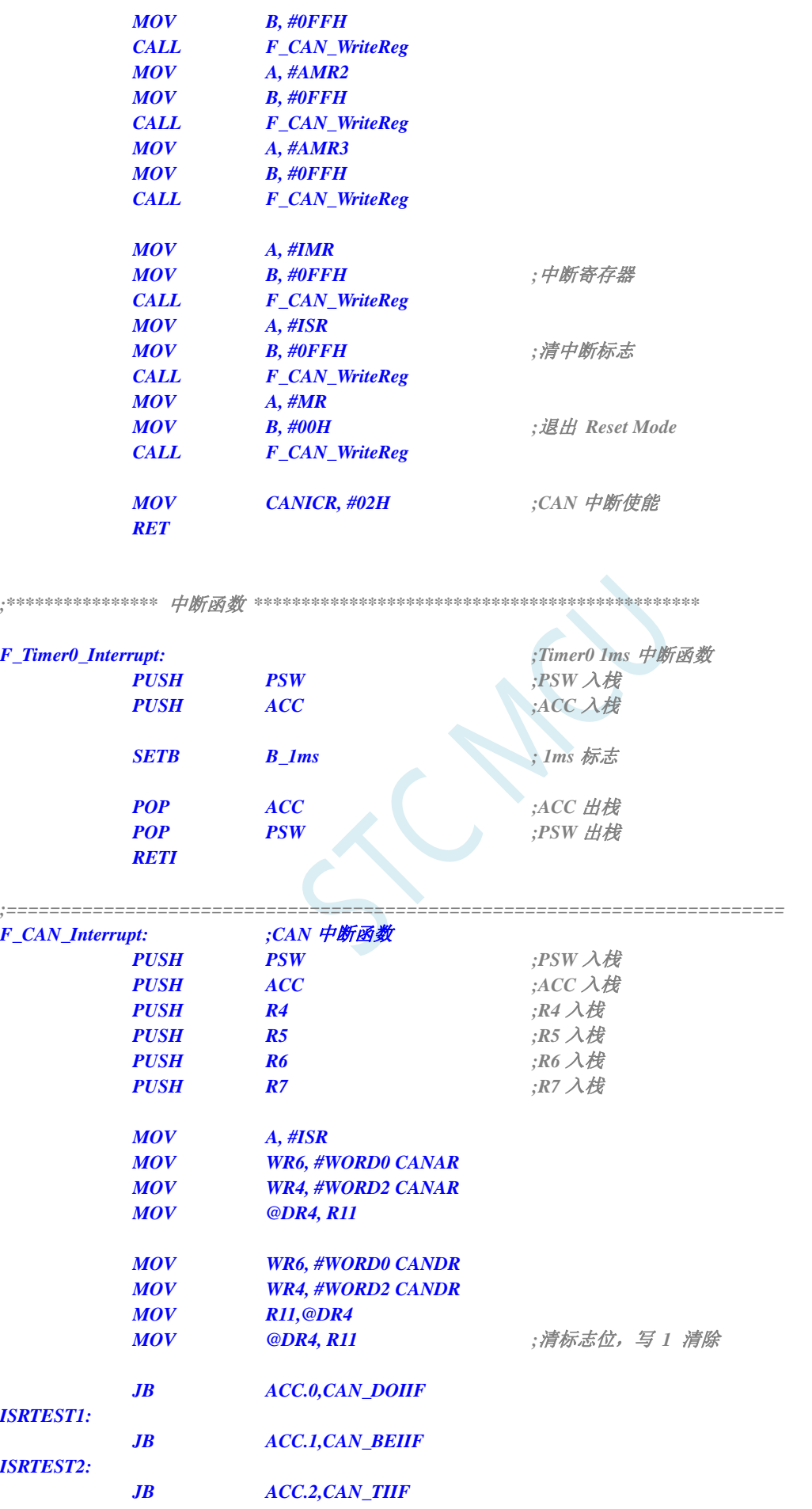

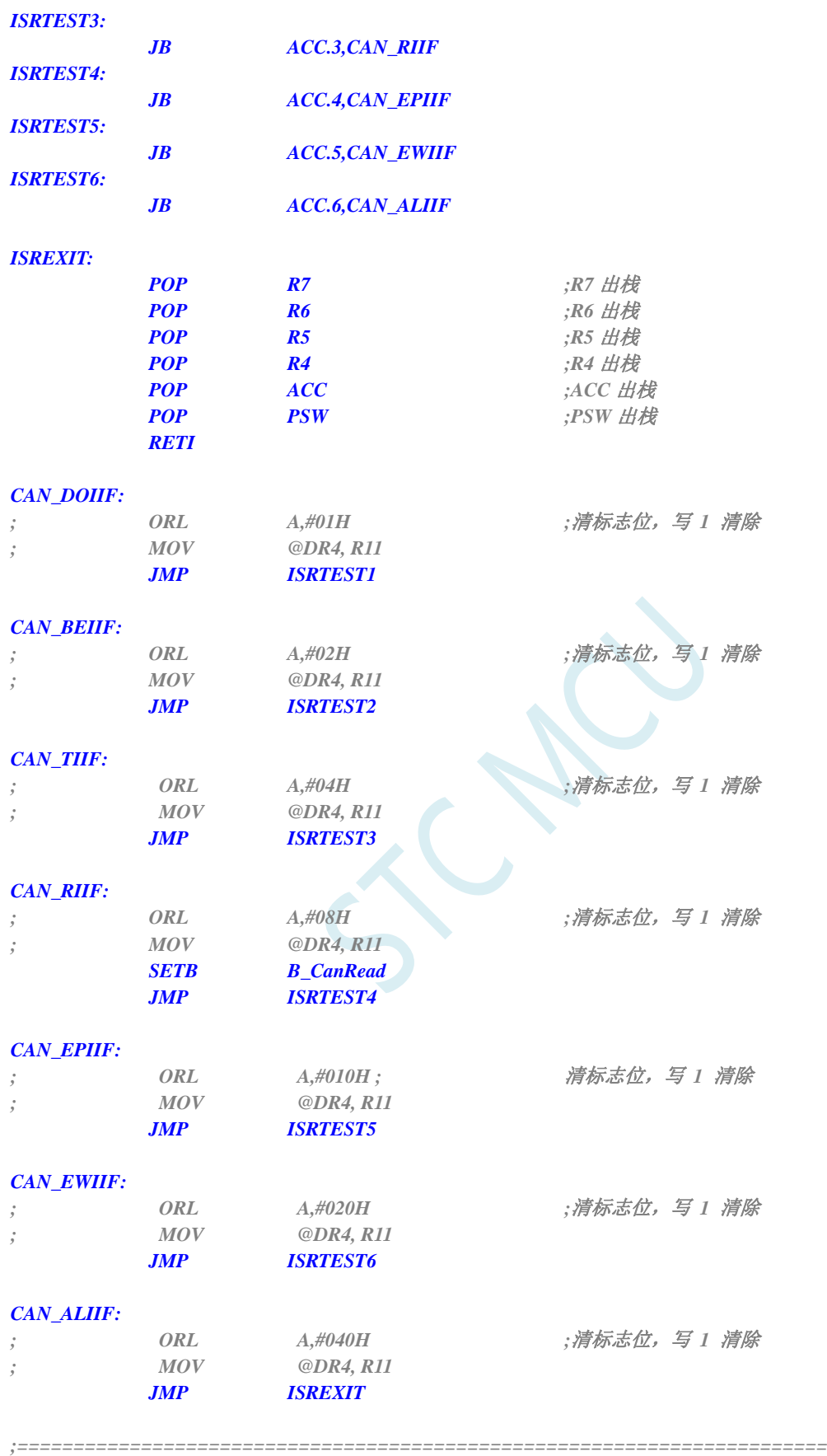

*END*

# **30 LIN** 总线

STC32G 系列单片机内部集成 LIN 总线功能单元,支持 LIN2.1 和 LIN1.3 协议协议。

主要功能如下:

- 帧头自动处理
- > 可以在主、从两种模式之间切换
- > 超时检测
- >错误分析

# **30.1 LIN** 功能脚切换

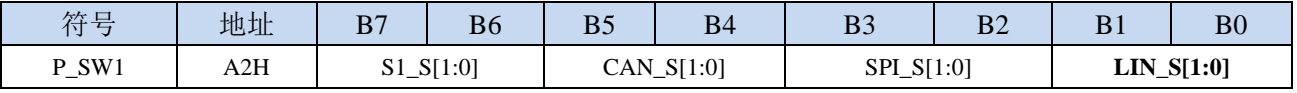

LIN S[1:0]: LIN 功能脚选择位

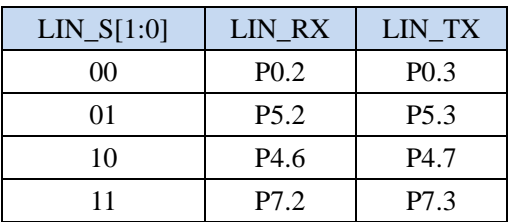

# **30.2 LIN** 相关的寄存器

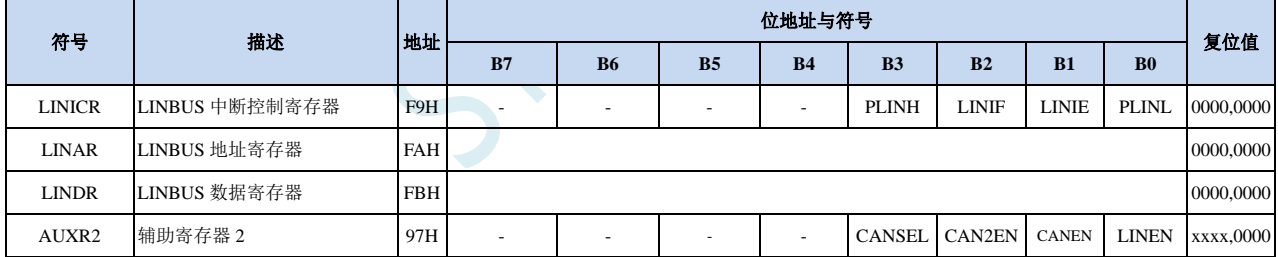

# **30.2.1** 辅助寄存器 **2**(**AUXR2**)

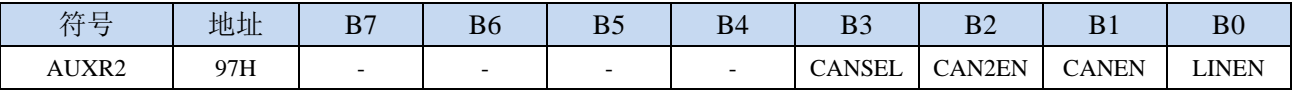

LINEN: LIN 总线使能控制位

0:关闭 LIN 功能

1:使能 LIN 功能

# **30.2.2 LIN** 总线中断控制寄存器(**LINICR**)

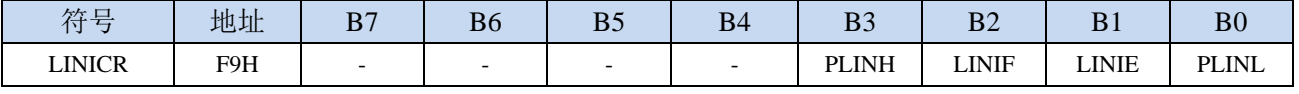

LINIE: LIN 总线中断使能控制位

- 0:关闭 LIN 中断
- 1:使能 LIN 中断

LINIF: LIN 总线中断请求标志位, 硬件清零(读取 LSR 清零)。

PLINH, PLINL: LIN 中断优先级控制位

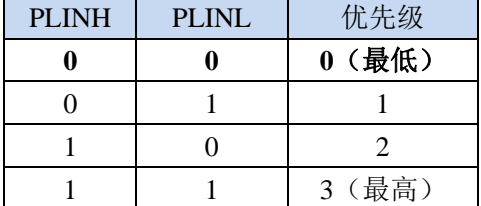

## **30.2.3 LIN** 总线地址寄存器(**LINAR**)

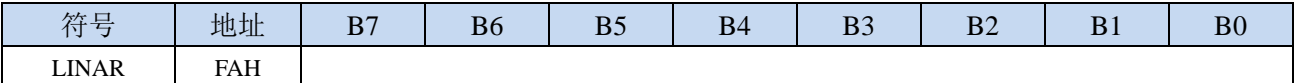

## **30.2.4 LIN** 总线数据寄存器(**LINDR**)

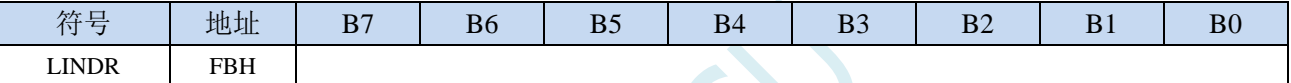

对 LIN 内部功能寄存器进行读写均需要通过 LINAR 和 LINDR 进行间接访问

### 读 **LIN** 内部功能寄存器的方法:

- 1、将 LIN 内部功能寄存器的地址写入 LIN 总线地址寄存器 LINAR
- 2、读取 LIN 总线数据寄存器 LINDR
	- 例如:需要读取 LIN 内部功能寄存器 LSR 的值

 $LINK = 0x05$ ; //将 LSR 的地址写入 LINAR

dat = LINDR; //读取 CANDR 以获得 LSR 的值

### 写 **LIN** 内部功能寄存器的方法:

1、将 LIN 内部功能寄存器的地址写入 LIN 总线地址寄存器 LINAR

2、将待写入的值写入 LIN 总线数据寄存器 LINDR

例如:需要将数据 0x5a 写入 LIN 内部功能寄存器 LBUF

LINAR =  $0x00$ : //将 LBUF 的地址写入 LINAR

LINDR = 0x5a;  $\frac{1}{4}$  //将待写入的值 0x5a 写入 LINDR

# **30.3 LIN** 内部功能寄存器

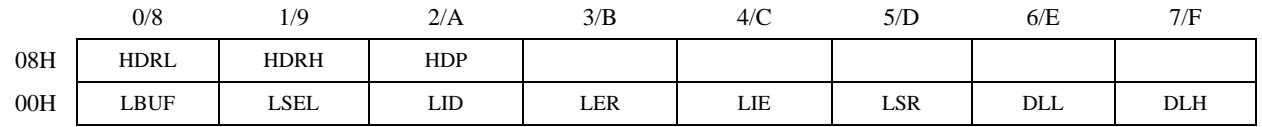

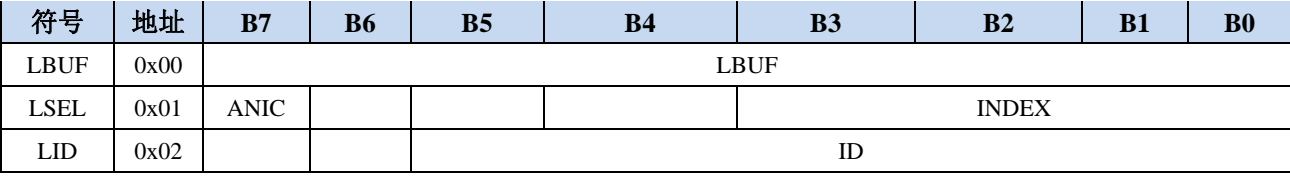

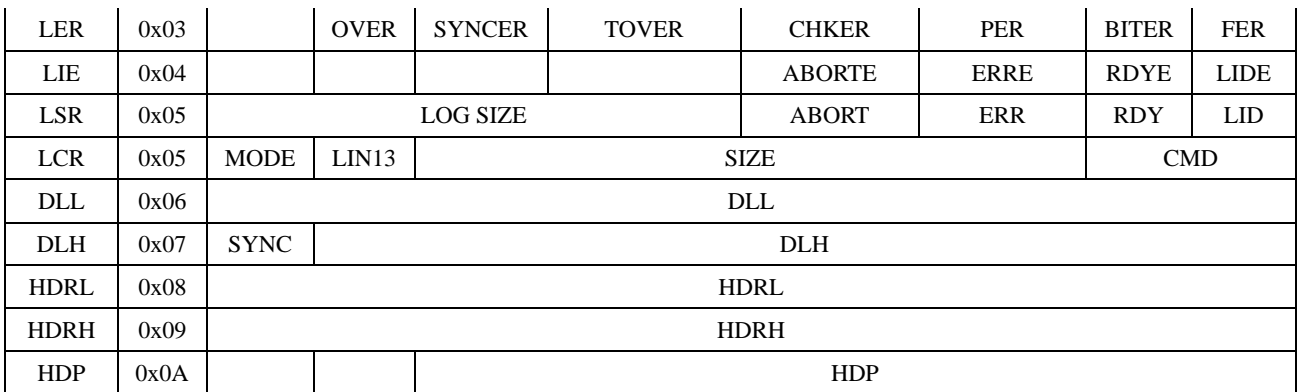

# **30.3.1 LIN** 数据寄存器(**LBUF**)

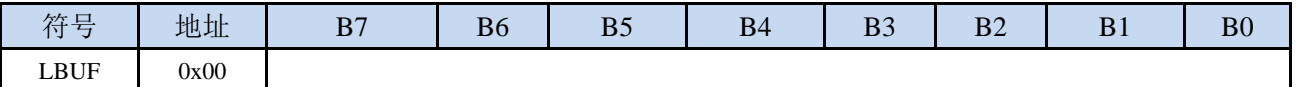

LBUF 是 LIN 模块内部数据 FIFO 的数据接口。

# **30.3.2 LIN** 数据地址寄存器(**LSEL**)

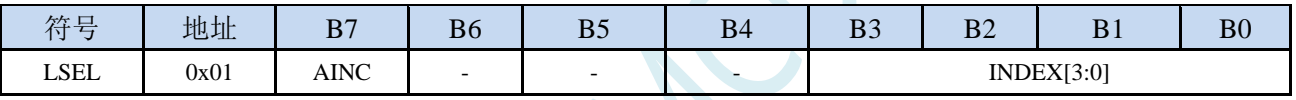

AINC 地址自增

0:写入 LIN 内部 FIFO 的数据地址由 INDEX 决定。

1: 数据地址自增, 每操作一次 LBUF, LIN 内部 FIFO 的数据地址自动加一。

## **30.3.3 LIN** 帧 **ID** 寄存器(**LID**)

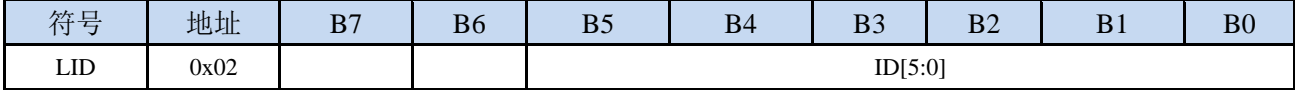

LID 帧 ID, 如果 LCR[5:2]=4'b1111, 那么 LID[5:4]的组合代表数据帧中数据的数量:

00:2 字节

- 01:2 字节
- 10:4 字节
- 11:8 字节

## **30.3.4 LIN** 错误寄存器(**LER**)

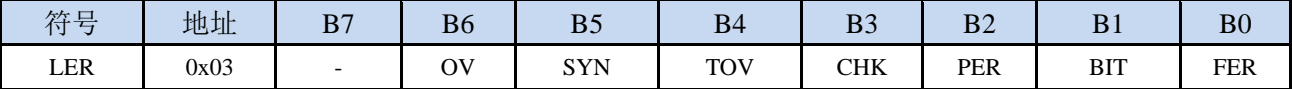

OV: over run error 。 当 LIN 正在运行命令(RDY 为低)时,用户发送了新的命令到 LIN。

SYN: slave 模式下才有, LIN 接收帧同步时产生错误。

TOV: timeout 错误。在最大允许时间内, LIN 没有收到完整的数据帧。

CHK: checksum 错误。

PER: Parity error,没有正确接收到受保护的 ID 段。

BIT: 位错误,标志 LIN 发送的数据位与总线监测到的状态不一致。 FER:帧错误,接收到的数据没有包含有效的停止位。 读取清除错误寄存器。

## **30.3.5 LIN** 中断使能寄存器(**LIE**)

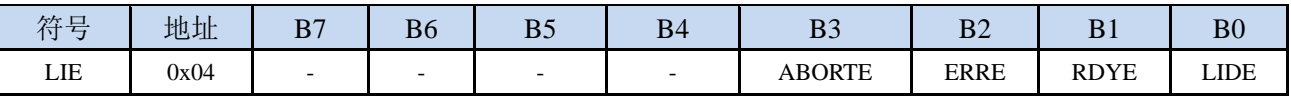

ABORTE:使能终止中断。 ERRE:使能错误中断。 RDYE:使能 Ready 中断。

LIDE: 使能 head 中断。

# **30.3.6 LIN** 状态寄存器(只读寄存器)(**LSR**)

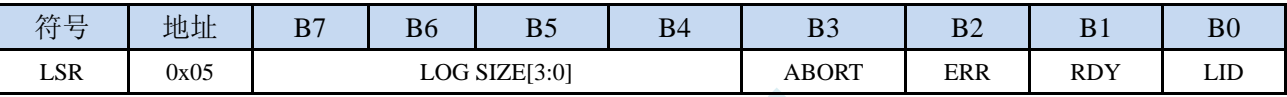

LOG SIZE: LOG 模式时, 检测到的数据长度。 ABORT: 终止命令正在执行中。 ERR:错误状态。 RDY: Ready 状态,可以执行新的命令。 LID:接收到了正确的 header。 Bit0~Bit3 读取后清零。

# **30.3.7 LIN** 控制寄存器(只写寄存器)(**LCR**)

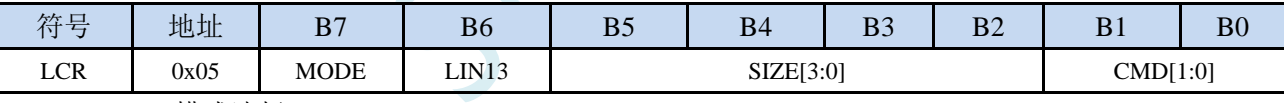

MODE:LIN 模式选择

0:从模式

1:主模式。

LIN13: 校验和选择。

0:增强校验和,LIN2.1 协议。

1:普通校验和,LIN1.3 协议。

SIZE[3:0]:数据长度

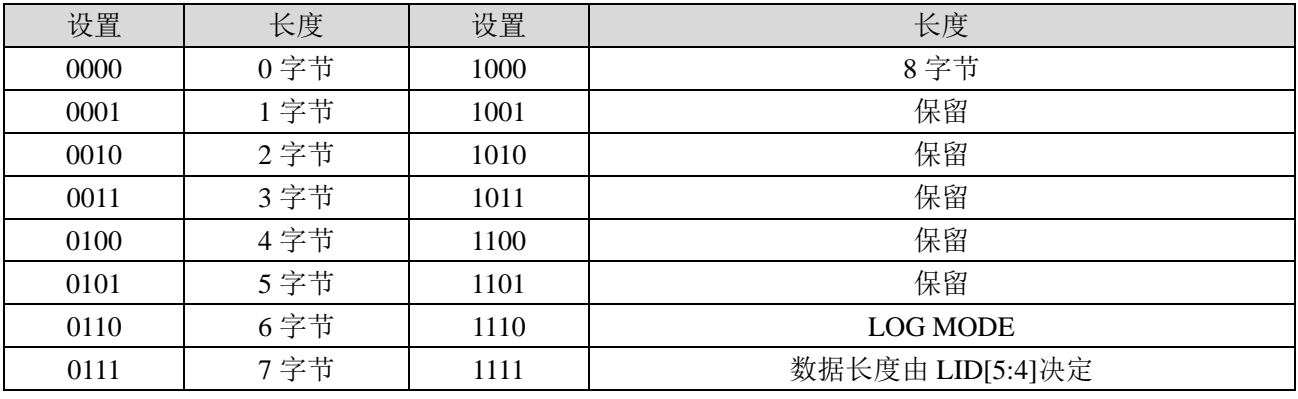

CMD[1:0]:LIN 命令。

- 00:Abort 命令。
- 01:主模式 Send header 命令。
- 10: TX response。
- 11:RX response。

# **30.3.8 LIN** 波特率寄存器(**DLL/DLH**)

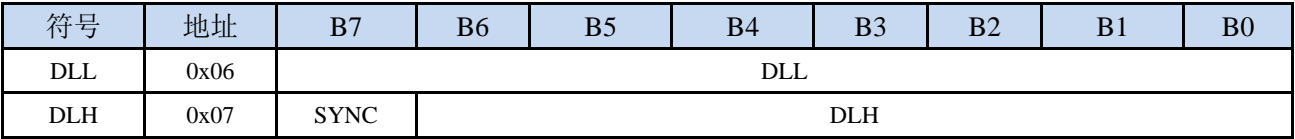

DLL 和 DLH 决定了 LIN 模块的波特率。波特率 = SYSclk/16/DL。 SYNC:同步模式,只有在从模式下,才有用。

# **30.3.9 LIN** 帧头延时计数寄存器(**HDRL/HDRH**)

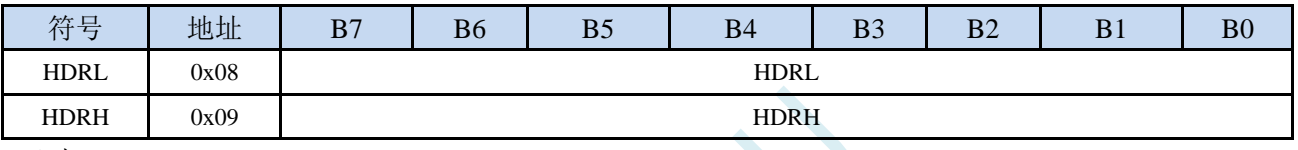

延时 $(ms) = (HDR*1000)/$  SYSclk。

# **30.3.10 LIN** 帧头延时分频寄存器(**HDP**)

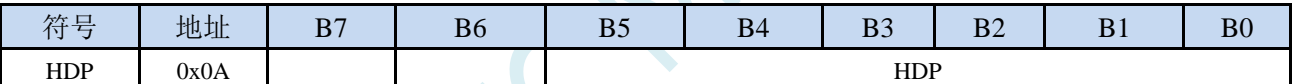

HDR 和 HDP 共同定义了一个帧头的延时时间,这个时间用于定义软件配置完发送帧头的命令与 LIN 模 块实际发送 head 帧头的时间延时。

# **30.4** 范例程序

# **30.4.1 LIN** 总线主机收发范例

```
//测试工作频率为 11.0592MHz
//#include "stc8h.h"
#include "stc32g.h" //头文件见下载软件
#include "intrins.h"
typedef unsigned char u8;
typedef unsigned int u16;
typedef unsigned long u32;
#define MAIN_Fosc 24000000UL
sbit SLP_N = P5^3; //LIN 收发器控制脚 0: 休眠;1: 工作
#define LIN_MODE 1 //0: LIN2.1; 1: LIN1.3
#define FRAME_LEN 8 //数据长度: 8 字节
u8 Lin_ID;
u8 TX_BUF[8];
u8 Key1_cnt;
u8 Key2_cnt;
bit Key1_Flag;
bit Key2_Flag;
void LinInit();
void LinSendMsg(u8 lid, u8 *pdat);
void LinSendHeader(u8 lid);
void delay_ms(u8 ms);
void main(void)
{
      EAXFR = 1; //使能访问 XFR
   CKCON = 0x00; //设置外部数据总线速度为最快
   WTST = 0x00; \angle // 设置程序代码等待参数,
                                     //赋值为 0 可将 CPU 执行程序的速度设置为最快
   P0M1 = 0; P0M0 = 0;               //设置为准双向口
   P1M1 = 0; P1M0 = 0; //设置为准双向口
   P2M1 = 0; P2M0 = 0; <br>/// 设置为准双向口
   P3M1 = 0; P3M0 = 0;              // 设置为准双向口
   P4M1 = 0; P4M0 = 0;              // 设置为准双向口
   P5M1 = 0; P5M0 = 0;             // 设置为准双向口
   P6M1 = 0; P6M0 = 0;              // 设置为准双向口
   P7M1 = 0; P7M0 = 0;              // 设置为准双向口
   P_SW2 |= 0x80;
   P0PU = 0x0c; //LIN_TX, LIN_RX 脚开启内部上拉
   P_SW2 &= ~0x80;
   Lin_ID = 0x32;
```

```
LinInit();
    EA = 1; //打开总中断
    SLP_N = 1;
    TX_BUF[0] = 0x11;
    TX_BUF[1] = 0x22;
    TX_BUF[2] = 0x33;
    TX_BUF[3] = 0x44;
    TX_BUF[4] = 0x55;
    TX_BUF[5] = 0x66;
    TX_BUF[6] = 0x77;
    TX_BUF[7] = 0x88;
    while(1)
    {
        delay_ms(1);
        if(!P32)
        {
           if(!Key1_Flag)
           {
               Key1_cnt++;
               if(Key1_cnt > 50) //50ms 防抖
               {
                   P46 = ~P46;
                   Key1_Flag = 1;
                  LinSendMsg(Lin_ID, TX_BUF); //主机发送完整帧
               }
           }
        }
        else
        {
           Key1_cnt = 0;
           Key1_Flag = 0;
        }
        if(!P33)
        {
           if(!Key2_Flag)
           {
               Key2_cnt++;
               if(Key2_cnt > 50) //50ms 防抖
               {
                  P47 = ~P47;
                  Key2_Flag = 1;
                  LinSendHeader(0x13); //主机发送 Header, 由特定标识符从机发送应答数据,拼成一个完整的帧
               }
           }
        }
        else
        {
           Key2_cnt = 0;
           Key2_Flag = 0;
        }
    }
}
void delay_ms(u8 ms)
{
     u16 i;
```

```
do{
        i = MAIN_Fosc / 6000;
        while(--i);
     }while(--ms);
}
u8 LinReadReg(u8 addr)
{
    u8 dat;
    LINAR = addr;
    dat = LINDR;
    return dat;
}
void LinWriteReg(u8 addr, u8 dat)
{
    LINAR = addr;
    LINDR = dat;
}
void LinReadMsg(u8 *pdat)
{
    u8 i;
    LinWriteReg(LSEL,0x80); //地址自增,从 0 开始
    for(i=0;i<FRAME_LEN;i++)
    {
        pdat[i] = LinReadReg(LBUF);
    }
}
void LinSetMsg(u8 *pdat)
{
    u8 i;
    LinWriteReg(LSEL,0x80); //地址自增,从 0 开始
    for(i=0;i<FRAME_LEN;i++)
    {
        LinWriteReg(LBUF,pdat[i]);
    }
}
void LinSetID(u8 lid)
{
    LinWriteReg(LID,lid); //设置总线 ID
}
u8 GetLinError(void)
{
    u8 sta;
    sta = LinReadReg(LER); //读取清除错误寄存器
    return sta;
}
u8 WaitLinReady(void)
{
    u8 lsr;
    do{
        lsr = LinReadReg(LSR);
```
```
}while(!(lsr & 0x02)); //判断 ready 状态
  return lsr;
}
void SendAbortCmd(void)
{
  LinWriteReg(LCR,0x80); //主模式 Send Abort
}
void SendHeadCmd(void)
{
  LinWriteReg(LCR,0x81); //主模式 Send Header
}
void SendDatCmd(void)
{
  u8 lcr_val;
  lcr_val = 0x82+(LIN_MODE<<6)+(FRAME_LEN<<2);
  LinWriteReg(LCR,lcr_val);
}
void ResponseTxCmd(void)
{
  u8 lcr_val;
  lcr_val = 0x02+(LIN_MODE<<6)+(FRAME_LEN<<2);
  LinWriteReg(LCR,lcr_val);
}
void ResponseRxCmd(void)
{
  u8 lcr_val;
  lcr_val = 0x03+(LIN_MODE<<6)+(FRAME_LEN<<2);
  LinWriteReg(LCR,lcr_val);
}
void LinSendMsg(u8 lid, u8 *pdat)
{
  LinSetID(lid); //设置总线 ID
  LinSetMsg(pdat);
  SendHeadCmd(); //主模式 Send Seader
   WaitLinReady(); //等待 ready 状态
  GetLinError();                   // 读取清除错误寄存器
  SendDatCmd(); //Send Data
   WaitLinReady(); //等待 ready 状态
  GetLinError(); //读取清除错误寄存器
}
void LinSendHeader(u8 lid)
{
  LinSetID(lid); //设置发送 Response 的从机总线 ID
  SendHeadCmd(); //主模式 send header
   WaitLinReady(); //等待 ready 状态
  GetLinError(); //读取清除错误寄存器
  ResponseRxCmd(); //RX response
   WaitLinReady(); //等待 ready 状态
```
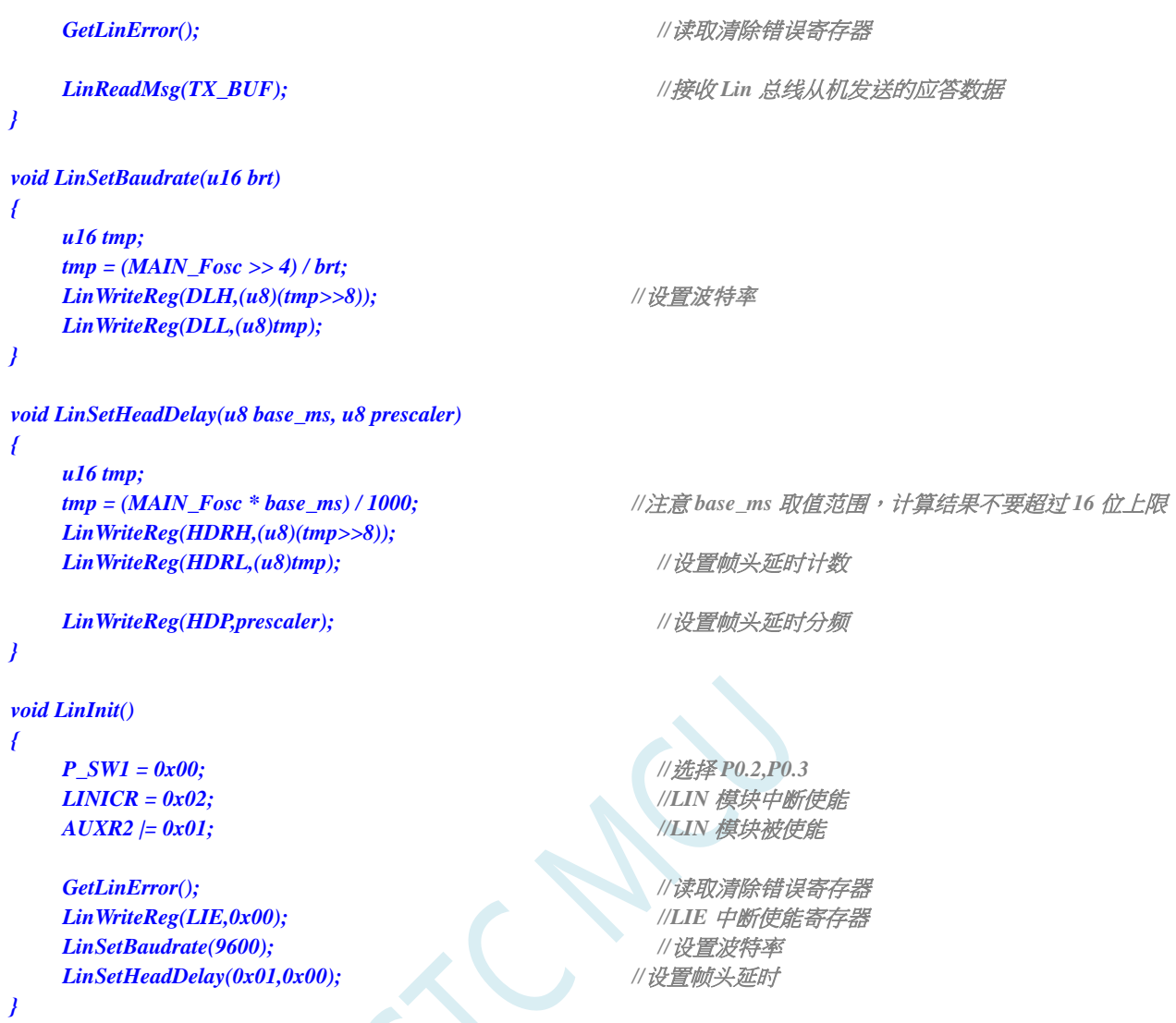

## **30.4.2 LIN** 总线从机收发范例

#### *//*测试工作频率为 *11.0592MHz*

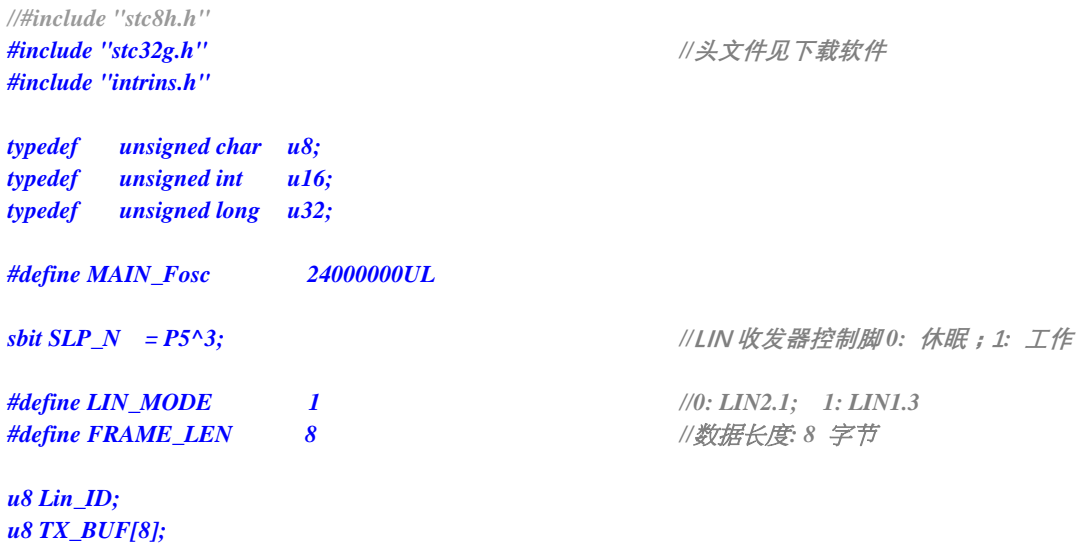

```
bit RxFlag;
void LinInit();
void LinReadMsg(u8 *pdat);
void ResponseRxCmd(void);
u8 WaitLinReady(void);
u8 GetLinError(void);
void main(void)
{
      EAXFR = 1; //使能访问 XFR
   CKCON = 0x00;                // 设置外部数据总线速度为最快
   WTST = 0x00; \angle // 设置程序代码等待参数,
                                      //赋值为 0 可将 CPU 执行程序的速度设置为最快
   P0M1 = 0; P0M0 = 0; <br>///设置为准双向口
   P1M1 = 0; P1M0 = 0;              // 设置为准双向口
   P2M1 = 0; P2M0 = 0; <br>/// 设置为准双向口
   P3M1 = 0; P3M0 = 0; <br>/// 设置为准双向口
   P4M1 = 0; P4M0 = 0; <br>/// 设置为准双向口
   P5M1 = 0; P5M0 = 0;             // 设置为准双向口
   P6M1 = 0; P6M0 = 0;             // 设置为准双向口
   P7M1 = 0; P7M0 = 0;             /// 设置为准双向口
   P_SW2 |= 0x80;
   P0PU = 0x0c; //LIN_TX, LIN_RX 脚开启内部上拉
   P_SW2 &= ~0x80;
   Lin_ID = 0x32;
   LinInit();
   EA = 1; //打开总中断
   SLP_N = 1;
   TX_BUF[0] = 0x11;
   TX_BUF[1] = 0x22;
   TX_BUF[2] = 0x33;
   TX_BUF[3] = 0x44;
   TX_BUF[4] = 0x55;
   TX_BUF[5] = 0x66;
   TX_BUF[6] = 0x77;
   TX_BUF[7] = 0x88;
   while(1)
   {
      if(RxFlag == 1)
      {
         ResponseRxCmd(); //RX response
         WaitLinReady(); //等待 ready 状态
         GetLinError(); //读取清除错误寄存器
         LinReadMsg(TX_BUF); //接收 Lin 总线数据
         RxFlag = 0;
      }
   }
}
u8 LinReadReg(u8 addr)
{
```

```
LINAR = addr;
    dat = LINDR;
    return dat;
}
void LinWriteReg(u8 addr, u8 dat)
{
    LINAR = addr;
    LINDR = dat;
}
void LinReadMsg(u8 *pdat)
{
    u8 i;
    LinWriteReg(LSEL,0x80); ///地址自増,从 0 开始
   for(i=0;i<FRAME_LEN;i++)
    {
       pdat[i] = LinReadReg(LBUF);
    }
}
void LinSetMsg(u8 *pdat)
{
    u8 i;
    LinWriteReg(LSEL,0x80); //地址自增,从 0 开始
   for(i=0;i<FRAME_LEN;i++)
    {
       LinWriteReg(LBUF,pdat[i]);
    }
}
void LinSetID(u8 lid)
{
    LinWriteReg(LID,lid); //设置总线 ID
}
u8 GetLinError(void)
{
    u8 sta;
    sta = LinReadReg(LER); //读取清除错误寄存器
    return sta;
}
u8 WaitLinReady(void)
{
    u8 lsr;
    do{
       lsr = LinReadReg(LSR);
    }while(!(lsr & 0x02)); //判断 ready 状态
    return lsr;
}
void SendAbortCmd(void)
{
    LinWriteReg(LCR,0x80); //主模式 Send Abort
}
```

```
void SendHeadCmd(void)
{
   LinWriteReg(LCR,0x81); //主模式 Send Header
}
void SendDatCmd(void)
{
   u8 lcr_val;
   lcr_val = 0x82+(LIN_MODE<<6)+(FRAME_LEN<<2);
   LinWriteReg(LCR,lcr_val);
}
void ResponseTxCmd(void)
{
   u8 lcr_val;
   lcr_val = 0x02+(LIN_MODE<<6)+(FRAME_LEN<<2);
   LinWriteReg(LCR,lcr_val);
}
void ResponseRxCmd(void)
{
   u8 lcr_val;
   lcr_val = 0x03+(LIN_MODE<<6)+(FRAME_LEN<<2);
   LinWriteReg(LCR,lcr_val);
}
void LinTxResponse(u8 *pdat)
{
   LinSetMsg(pdat);
   ResponseTxCmd(); //TX response
   WaitLinReady(); //等待 ready 状态
   GetLinError();   //    ///读取清除错误寄存器
}
void LinSetBaudrate(u16 brt)
{
   u16 tmp;
   tmp = (MAIN_Fosc >> 4) / brt;
   LinWriteReg(DLH,(u8)(tmp>>8));
   LinWriteReg(DLL,(u8)tmp);
}
void LinSetHeadDelay(u8 base_ms, u8 prescaler)
{
   u16 tmp;
   tmp = (MAIN_Fosc * base_ms) / 1000; //注意 base_ms 取值范围,计算结果不要超过 16 位上限
   LinWriteReg(HDRH,(u8)(tmp>>8));
   LinWriteReg(HDRL,(u8)tmp); //设置帧头延时计数
   LinWriteReg(HDP,prescaler); //设置帧头延时分频
}
void LinInit()
{
   P \, SW1 = 0x00; // \#E \, P0.2, P0.3LINICR = 0x02; //LIN 模块中断使能
   AUXR2 |= 0x01; //LIN 模块被使能
```

```
GetLinError(); //读取清除错误寄存器
  LinWriteReg(LIE,0x0F); //LIR 中断使能寄存器
  LinSetBaudrate(9600); //设置波特率
  LinSetHeadDelay(0x01,0x00); //设置帧头延时
}
void LinBUS_Interrupt(void) interrupt LIN_VECTOR
{
   u8 isr;
  isr = LinReadReg(LSR);
  if((isr & 0x03) == 0x03) //接收到 Header, 处于 Ready 状态
   {
     isr = LinReadReg(LER);
     if(isr == 0x00) //没有产生错误
      {
        P46 = ~P46;
        isr = LinReadReg(LID);
        if(isr == 0x12) //判断是否从机响应 ID
        {
           LinTxResponse(TX_BUF); //返回响应数据
        }
        else
        {
           RxFlag = 1;
        }
      }
  }
  else
  {
     isr = LinReadReg(LER); //读取清除错误寄存器
   }
}
```
## **30.4.3** 使用串口模拟 **LIN** 总线范例

LIN(Local Interconnect Network)总线是基于 UART/SCI(通用异步收发器/串行接口)的低成本串行通 讯协议。LIN 的字节场 和 UART 一样都是 8N1 的格式, 但是 LIN 的帧间隔场是连续 13 个显性电平, 与串口的 8 位不符,这里通过切换波特率的方式输出 13 个显性电平宽度的信号作为间隔场。

```
以 9600 波特率为例:
13 个显性信号时间 = 13/9600 = 1354us 
转换成发送一个字节 0x00, 1 个起始位 + 8 个数据位 + 1 个停止位, 其中包含 9 个显性电平。
转换波特率 = 9/1354us = 6647 波特率
```
本例程测试方法:UART1 通过串口工具连接电脑;UART2 外接 LIN 收发器,连接 LIN 总线。将电脑串 口发送的数据转发到 LIN 总线; 从 LIN 总线接收到的数据转发到电脑串口。

*//*测试工作频率为 *11.0592MHz*

*//#include "stc8h.h" #include "stc32g.h" //***头文件见下载软件** *#include "intrins.h" typedef unsigned char u8; typedef unsigned int u16; typedef unsigned long u32; #define MAIN\_Fosc 24000000UL #define Baudrate1 (65536UL - (MAIN\_Fosc / 4) / 9600UL) #define Baudrate2 (65536UL - (MAIN\_Fosc / 4) / 9600UL) //*发送数据传输波特率 *#define Baudrate\_Break (65536UL - (MAIN\_Fosc / 4) / 6647UL) //*发送显性间隔信号波特率 *#define UART1\_BUF\_LENGTH 32 #define UART2\_BUF\_LENGTH 32 #define LIN\_ID 0x31 sbit SLP\_N = P2^4; //***LIN 收发器控制脚** *0:* **休眠;1***:* **工作** *u8 TX1\_Cnt; //*发送计数 *u8 RX1\_Cnt; //*接收计数 *u8 TX2\_Cnt; //*发送计数 *u8 RX2\_Cnt; //*接收计数 *bit B\_TX1\_Busy; //*发送忙标志 *bit B\_TX2\_Busy; //*发送忙标志 *u8 RX1\_TimeOut; u8 RX2\_TimeOut; u8 xdata RX1\_Buffer[UART1\_BUF\_LENGTH]; //*接收缓冲 *u8 xdata RX2\_Buffer[UART2\_BUF\_LENGTH]; //*接收缓冲 *void UART1\_config(void); void UART2\_config(void); void delay\_ms(u8 ms); void UART1\_TxByte(u8 dat); void UART2\_TxByte(u8 dat); void Lin\_Send(u8 \*puts); void SetTimer2Baudraye(u16 dat); void main(void) { u8 i;* **CKCON = 0x00; // 设置外部数据总线速度为最快** *WTST = 0x00; //*设置程序代码等待参数, *//*赋值为 *0* 可将 *CPU* 执行程序的速度设置为最快 *P0M1* **= 0; P0M0 = 0; // 设置为准双向口** *P1M1* **= 0; P1M0 = 0; // 设置为准双向口** *P2M1* **= 0; P2M0 = 0; // 设置为准双向口** *P3M1* **= 0; P3M0 = 0; <br>**///*设置为准双向口 P4M1* **= 0; P4M0 = 0; // 设置为准双向口** *P5M1* **= 0; P5M0 = 0; // 设置为准双向口** *P6M1 = 0; P6M0 = 0; //*设置为准双向口 *P7M1* **= 0; P7M0 = 0; // 设置为准双向口** 

```
UART1_config();
    UART2_config();
    EA = 1; //允许全局中断
    SLP_N = 1;
    while(1)
    {
        delay_ms(1);
        if(RX1_TimeOut > 0)
        {
            if(--RX1_TimeOut == 0) //超时,则串口接收结束
            {
                if(RX1_Cnt > 0)
                {
                    Lin_Send(RX1_Buffer); //将 UART1 收到的数据发送到 LIN 总线上
                }
                RX1_Cnt = 0;
            }
        }
        if(RX2_TimeOut > 0)
        {
            if(--RX2_TimeOut == 0) //超时,则串口接收结束
            {
                if(RX2_Cnt > 0)
                {
                    for (i=0; i < RX2_Cnt; i++) //遇到停止符 0 结束
                    {
                        UART1_TxByte(RX2_Buffer[i]); //从 LIN 总线收到的数据发送到 UART1
                    }
                }
                RX2_Cnt = 0;
            }
        }
    }
}
void delay_ms(u8 ms)
{
    u16 i;
    do{
        i = MAIN_Fosc / 6000;
        while(--i);
    }while(--ms);
}
u8 \text{ Lin\_CheckPID}(u8 \text{ id}) //ID \frac{1}{25} PID
{
    u8 pid;
    u8 P0 ;
    u8 P1 ;
    P0 = (((id)^{\wedge} (id > 1)^{\wedge} (id > 2)^{\wedge} (id > 4)) & 0x01) < < 6 ;PI = ((\neg((id>>1)\land(id>>3)\land(id>>4)\land(id>>5)))\&0x01)<<7 ;pid= id|P0|P1 ;
    return pid;
}
```

```
static u8 LINCalcChecksum(u8 *dat) //计算 LIN1.3 经典校验码
{
    u16 sum = 0;
    u8 i;
   for(i = 0; i < 8; i++)
    {
       sum += dat[i];
       if(sum & 0xFF00)
       {
           sum = (sum & 0x00FF) + 1;
        }
    }
   sum ^= 0x00FF;
   return (u8)sum;
}
void Lin_SendBreak(void)
{
    SetTimer2Baudraye((u16)Baudrate_Break);
    UART2_TxByte(0);
    SetTimer2Baudraye((u16)Baudrate2);
}
void Lin_Send(u8 *puts)
{
    u8 i;
   Lin_SendBreak(); //发送帧间隔场
    UART2_TxByte(0x55); //发送同步场
    UART2_TxByte(Lin_CheckPID(LIN_ID)); //发送标识符
   for(i=0;i<8;i++)
    {
       UART2_TxByte(puts[i]);
    }
    UART2_TxByte(LINCalcChecksum(puts));
}
void UART1_TxByte(u8 dat)
{
    SBUF = dat;
    B_TX1_Busy = 1;
    while(B_TX1_Busy);
}
void UART2_TxByte(u8 dat)
{
    S2BUF = dat;
    B_TX2_Busy = 1;
    while(B_TX2_Busy);
}
void SetTimer2Baudraye(u16 dat)
{
   AUXR &= ~(1<<4); //Timer stop
   AUXR &= ~(1<<3); //Timer2 set As Timer
   AUXR |= (1<<2); //Timer2 set as 1T mode
    T2H = dat / 256;
```

```
T2L = dat % 256;
   IE2 &= ~(1<<2); //禁止中断
   AUXR |= (1<<4); //Timer run enable
}
void UART1_config(void)
{
   TR1 = 0;
   AUXR &= ~0x01; //S1 BRT Use Timer1;
   AUXR |= (1<<6); //Timer1 set as 1T mode
   TMOD &= ~(1<<6); //Timer1 set As Timer
   TMOD &= ~0x30; //Timer1_16bitAutoReload;
   TH1 = (u8)(Baudrate1 / 256);
   TL1 = (u8)(Baudrate1 % 256);
   ET1 = 0; //禁止中断
   INTCLKO &= ~0x02; //不输出时钟
   TR1 = 1;
   SCON = (SCON & 0x3f) | 0x40; //UART1 模式 8 位数据,可变波特率
   ES = 1; //允许中断
   REN = 1; //允许接收
   P_SW1 &= 0x3f; //UART1 切换至 P3.0 P3.1
   B_TX1_Busy = 0;
   TX1_Cnt = 0;
   RX1_Cnt = 0;
}
void UART2_config(void)
{
   SetTimer2Baudraye((u16)Baudrate2);
   S2CON &= ~(1<<7); // 8 位数据, 1 位起始位, 1 位停止位, 无校验
   IE2 |= 1; //允许中断
   S2CON |= (1<<4); //允许接收
   P_SW2 &= ~0x01; //UART2 switch to: 0: P1.0 P1.1, 1: P4.6 P4.7
   B_TX2_Busy = 0;
   TX2_Cnt = 0;
   RX2_Cnt = 0;
}
void UART1_int (void) interrupt 4
{
   if(RI)
   {
      RI = 0;
      if(RX1_Cnt >= UART1_BUF_LENGTH) RX1_Cnt = 0;
      RX1_Buffer[RX1_Cnt] = SBUF;
      RX1_Cnt++;
      RX1_TimeOut = 5;
   }
   if(TI)
   {
      TI = 0;
      B_TX1_Busy = 0;
   }
}
```

```
void UART2_int (void) interrupt 8
{
   if((S2CON & 1) != 0)
   {
       S2CON &= ~1; //清除标志位
       if(RX2_Cnt >= UART2_BUF_LENGTH) RX2_Cnt = 0;
       RX2_Buffer[RX2_Cnt] = S2BUF;
       RX2_Cnt++;
       RX2_TimeOut = 5;
   }
   if((S2CON & 2) != 0)
   {
       S2CON &= ~2; //清除标志位
       B_TX2_Busy = 0;
    }
}
```
### **30.4.4 LIN** 总线时序介绍

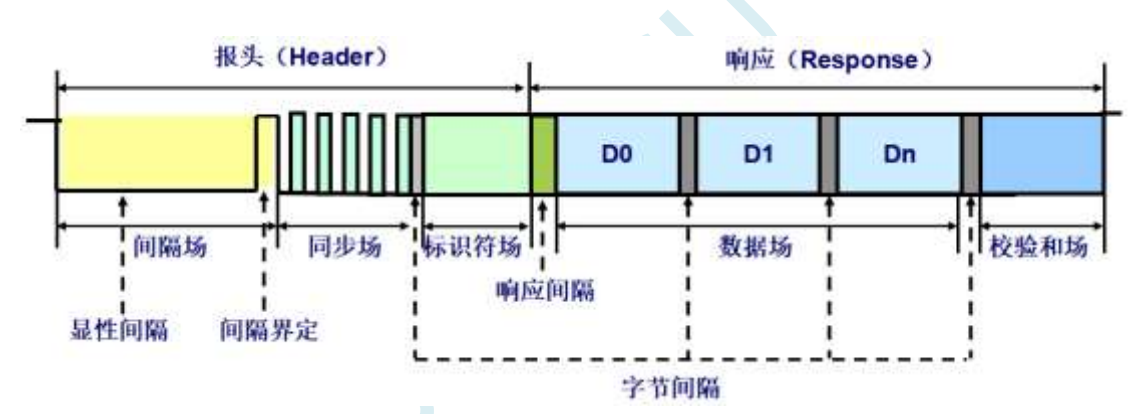

#### 1、字节场

- 1)基于 UART/SCI 的通信格式;
- 2)发送一个字节需要 10 个位时间(TBIT)

#### 2、间隔场

- 1)表示一帧报文的起始,由主节点发出;
- 2)间隔信号至少由 13 个显性位组成;
- 3)间隔界定符至少由 1 个隐形位组成;
- 4)间隔场是唯一一个不符合字节场格式的场;
- 5)从节点需要检测到至少连续 11 个显性位才认为是间隔信号;

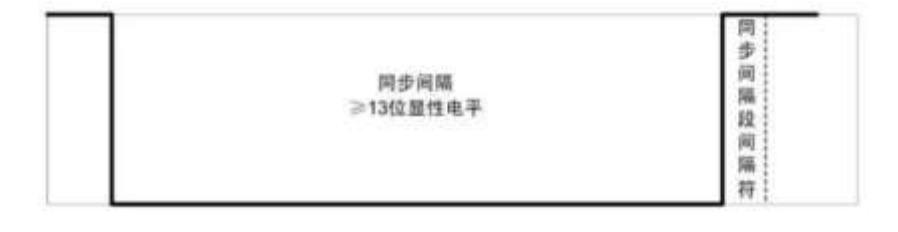

#### 3、同步场

- 1)确保所有从节点使用与节点相同的波特率发送和接收数据;
- 2)一个字节,结构固定:0x55;

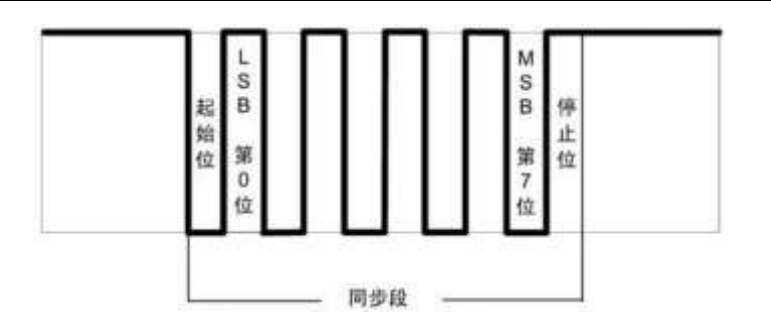

#### 4、标识符场

- 1)ID 的范围从 0 到 63(0x3f);
- 2)奇偶校验符(Parity)P0,P1

 $PO = IDO \oplus ID1 \oplus ID2 \oplus ID4$ 

 $P1 = \neg (ID1 \oplus ID3 \oplus ID4 \oplus ID5)$ 

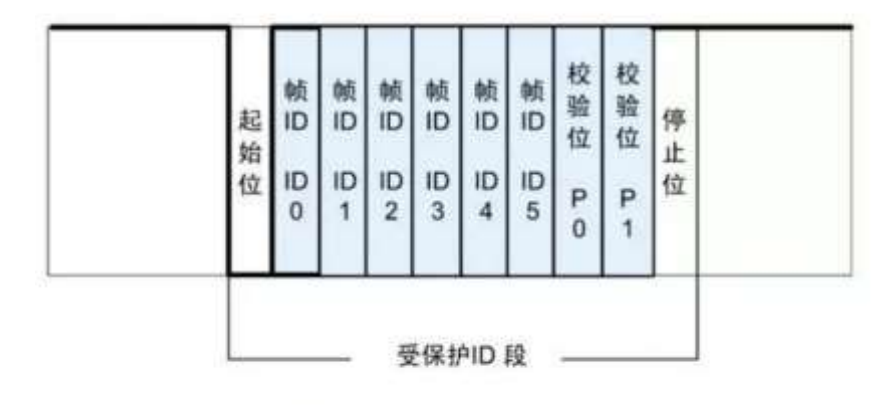

显性或隐性位

#### 5、数据场

- 1)数据场长度 1 到 8 个字节;
- 2)低字节先发,低位先发;
- 3)如果某信号长度超过 1 个字节采用低位在前的方式发送(小端);

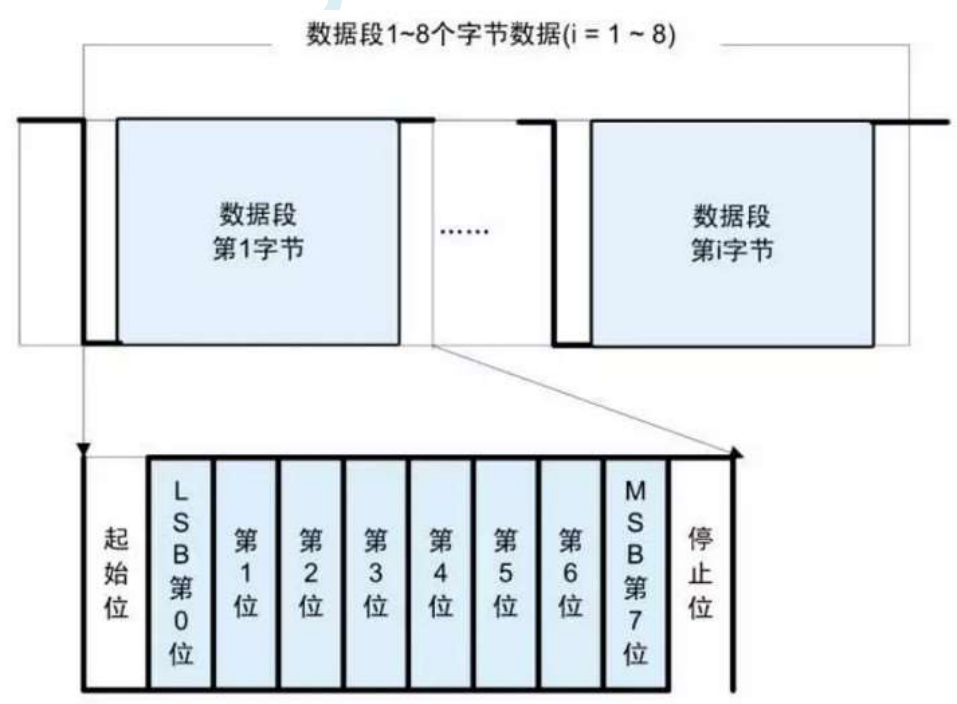

#### 6、校验和场

用于校验接收的数据是否正确

1)经典校验(Classic Checksum)仅校验数据场(LIN1.3)

2)增强校验(Enhance Checksum)校验标识符场与数据场内容(LIN2.0、LIN2.1)

标识符为 0x3C 和 0x3D 的帧只能使用经典校验

计算方法:反转 8 位求和

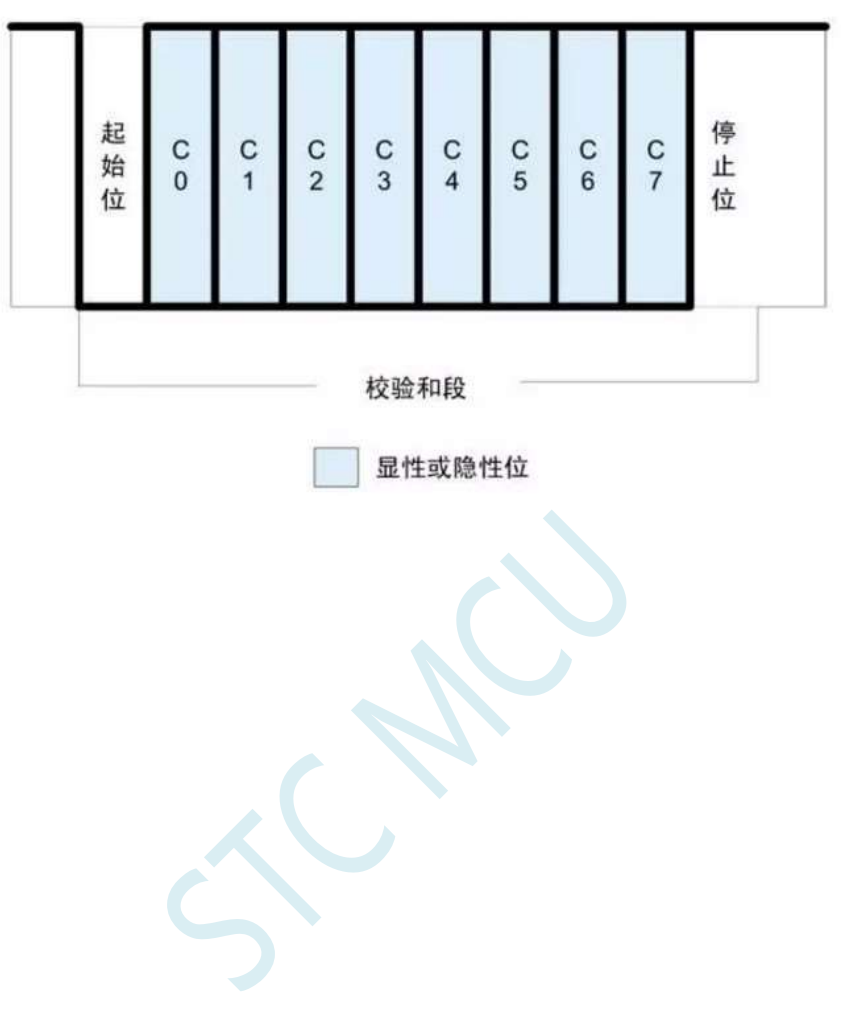

# **31 32** 位硬件乘除单元(**MDU32**)

乘法和除法单元(称为 MDU32)提供快速的 32 位算术运算。MDU32 支持无符号和补码有符号整 数操作数。MDU32 由专用的直接内存访问控制模块(称为 DMA)。所有 MDU32 算术操作都是通过向 DMA 控件写入 DMA 指令来启动的寄存器 DMAIR。MDU32 模块执行的所有算术运算的操作数和结果 位于寄存器 R0-R7。

注意:

- 1、DMA 模块执行算术运算所需的执行时间,包括:
	- ◆ 操作数从 DR0-DR4 寄存器加载到 MDU32 模块
	- ◆ MDU32 算术运算
	- ◆ 从 MDU32 模块到 R0-R7 寄存器的结果存储
- 2、处理器执行 C 编译算术函数所需的执行时间,包括:
	- ◆ DMA 指今写入 DMAIR 寄存器
	- ◆ 操作数从 DR0-DR4 寄存器加载到 MDU32 模块
	- ◆ MDU32 算术运算
	- ◆ 从 MDU32 模块到 R0-R7 寄存器的结果存储
	- ◆ 从函数返回(RET 指令)

3、MDU32 执行乘除法运算时,单片机会自动切换到 IDLE 模式, 即 CPU 停止时钟指令, 其它外设 仍继续工作。运算完成后,单片机自动切换到正常工作模式

### **31.1** 相关的特殊功能寄存器

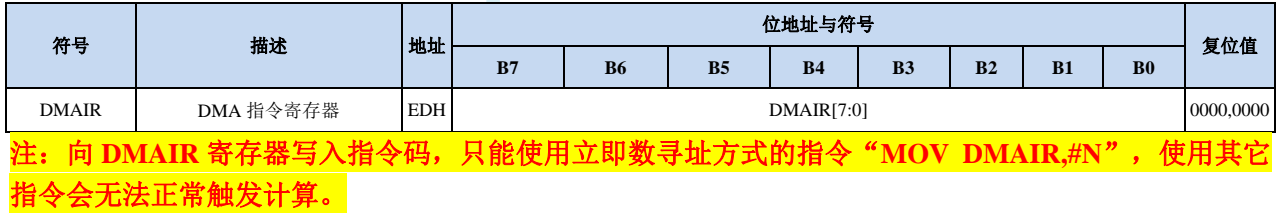

### **31.2** 运算执行时间表

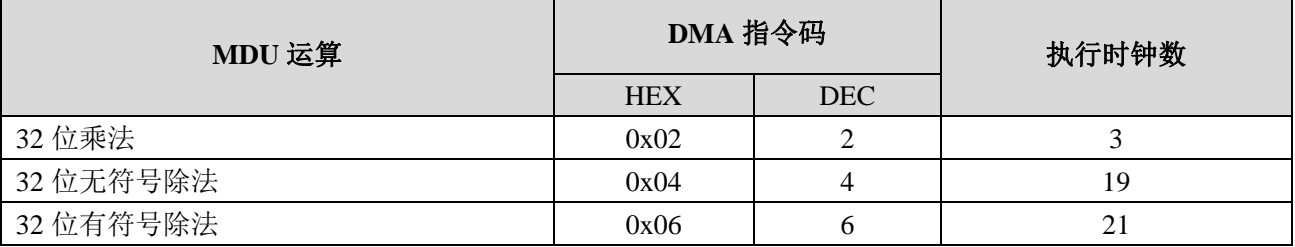

## **31.3 MDU32** 算术运算

#### **31.3.1 32** 位乘法

32 位乘法运算是对两个无符号或有符号的补码整数参数执行的。第一个参数位于 R4-R7 寄存器中, 第二个参数位于 R0-R3 寄存器中。运算结果存储到 R4-R7 寄存器。

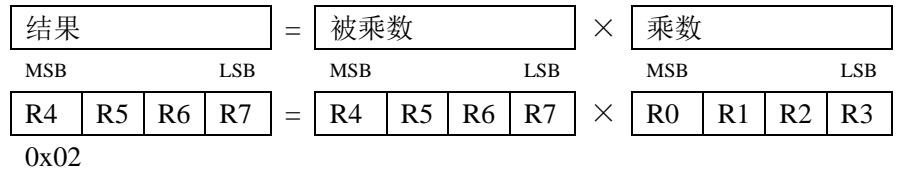

DMA 指令码: 0x02 执行时间: 3clk

### **31.3.2 32** 位无符号除法

对两个无符号整数参数执行 32 位无符号除法运算。第一个参数"被除数"是位于 R4-R7 寄存器中, 第二个参数"除数"位于 R0-R3 寄存器中。结果存储到 R4-R7 寄存器。余数在 R0-R3 中返回。除以零返回 0xFFFFFFFF。

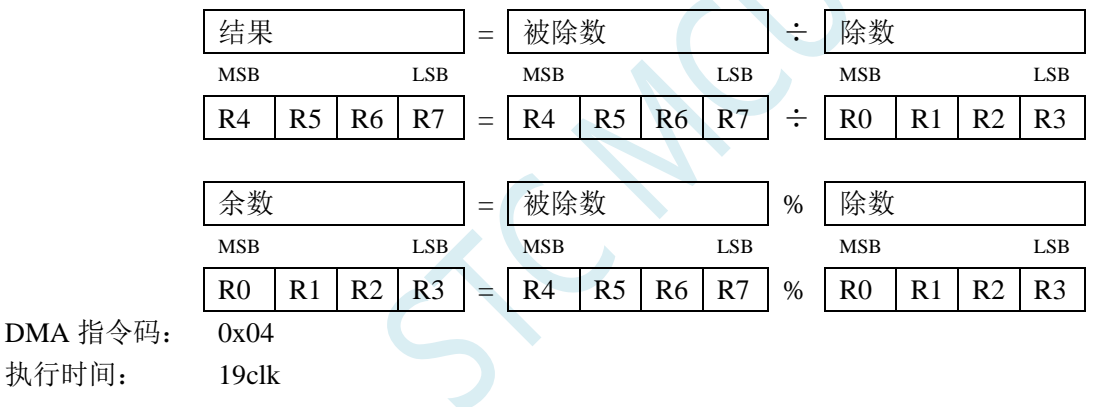

### **31.3.3 32** 位有符号除法

对两个有符号的补码参数执行 32 位有符号除法运算。第一个参数"被除数"位于 R4-R7 寄存器中, 第二个参数"除数"位于 R0-R3 寄存器中。结果存储到 R4-R7 寄存器。余数在 R0-R3 中返回。除以零返回 0xFFFFFFFF。

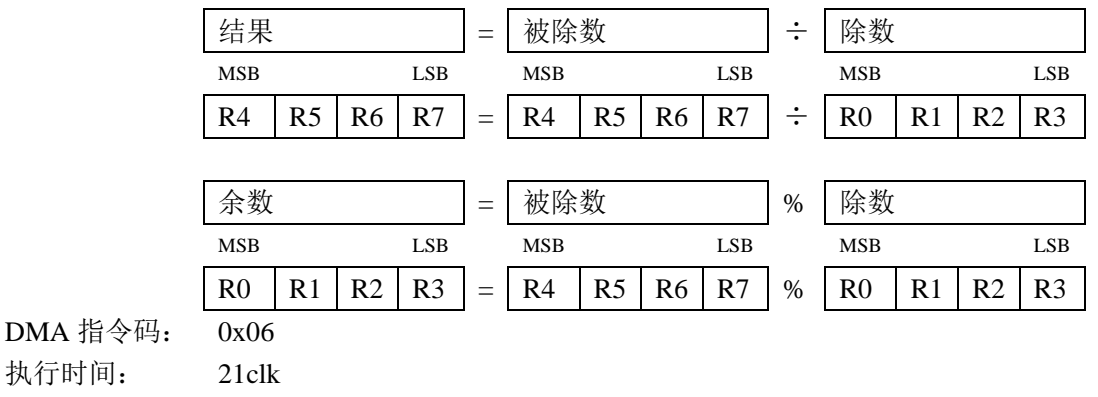

### **31.4** 范例程序

当要使用 32 位硬件乘除单元时,只要在 keil 项目中加入

库文件 "STC32\_MDU32\_LARGE\_Vxx.LIB"或者 "STC32\_MDU32\_HUGE\_Vxx.LIB"即可

(注:具体需要加入 LAGRE 版本还是 HUGE 版本,需要根据项目的代码大小模式的选择。若代码 代码大小模式为 Huge 则需要加入 HUGE 版本的库,其它模式则需要加入 LARGE 版本)

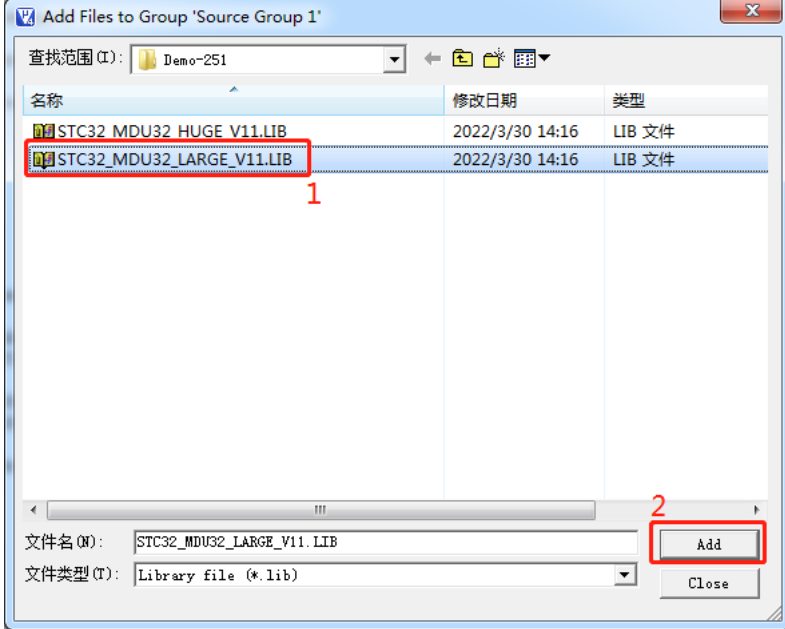

添加库文件到项目:

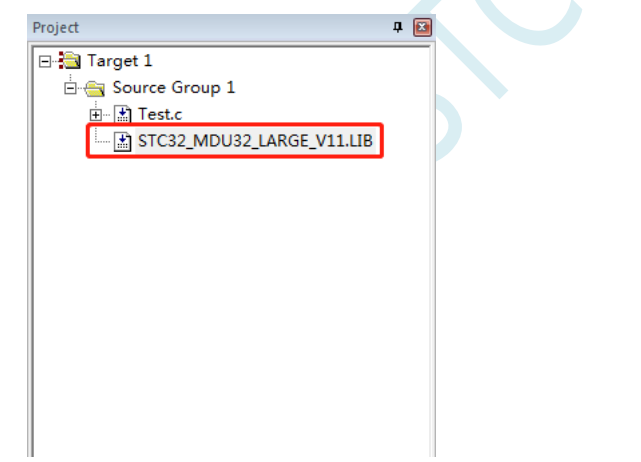

库文件获取方法: 通过 STC-ISP 软件 V6.88S 及其以后版本, 点击"STC 硬件数学库"标签获取。

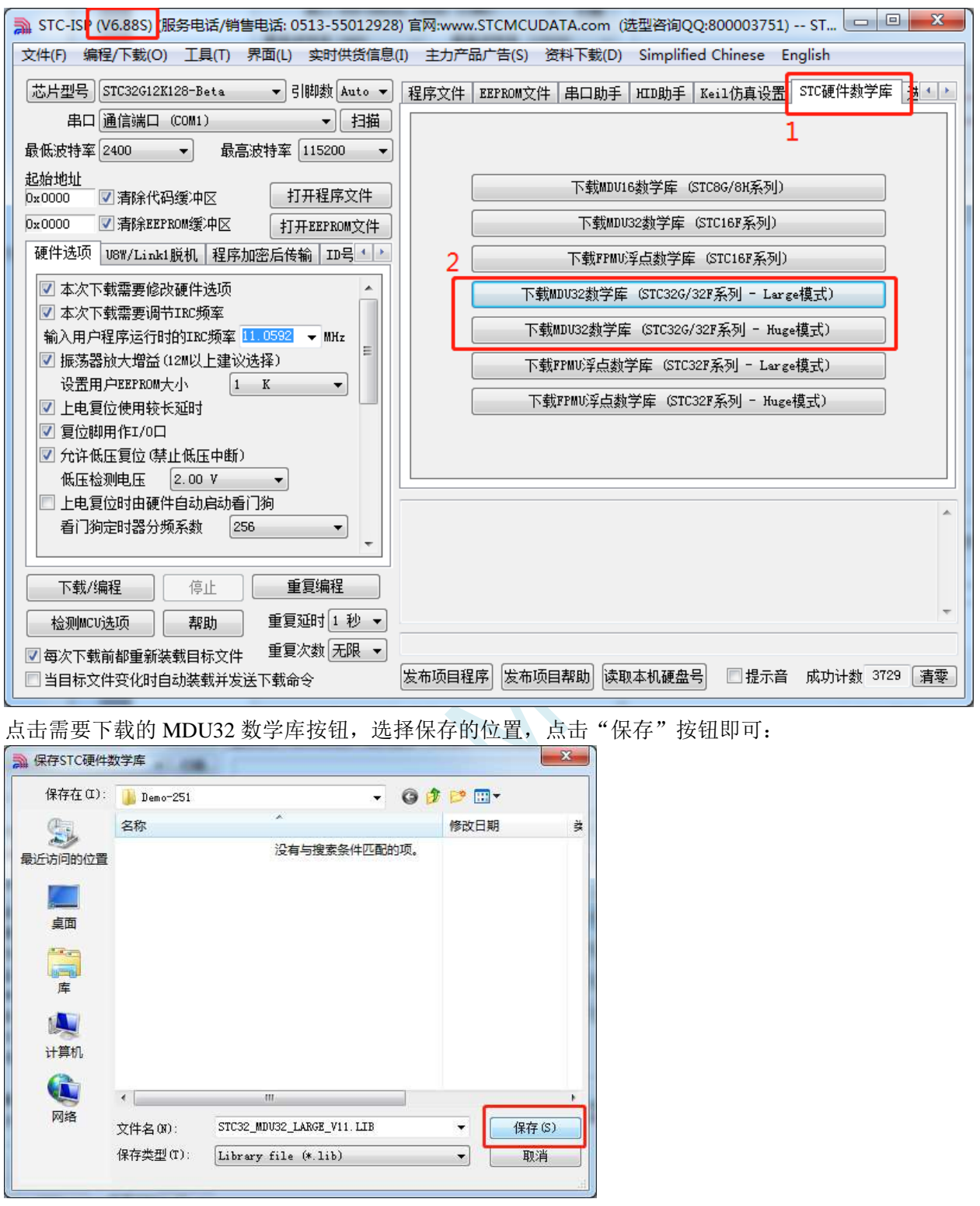

*//*测试工作频率为 *11.0592MHz*

*//#include "stc8h.h" #include "stc32g.h" //***头文件见下载软件** *#include "intrins.h"*

*volatile unsigned long int near uint1, uint2, xuint;\ volatile long int sint1, sint2, xsint;*

```
void main(void)
{
   EAXFR = 1; //使能访问 XFR
   CKCON = 0x00;                 // 设置外部数据总线速度为最快
   WTST = 0x00; //设置程序代码等待参数,
                                        //赋值为 0 可将 CPU 执行程序的速度设置为最快
   P0M1 = 0; P0M0 = 0; //设置为准双向口
   P1M1 = 0; P1M0 = 0;              // 设置为准双向口
   P2M1 = 0; P2M0 = 0; <br>
/// 设置为准双向口
   P3M1 = 0; P3M0 = 0;             // 设置为准双向口
   P4M1 = 0; P4M0 = 0; <br>
/// 设置为准双向口
   P5M1 = 0; P5M0 = 0;             // 设置为准双向口
   P6M1 = 0; P6M0 = 0; <br>/// 设置为准双向口
   P7M1 = 0; P7M0 = 0; <br>/// 设置为准双向口
   P10 = 0;
   sint1 = 0x31030F05;
   sint2 = 0x00401350;
   xsint = sint1 * sint2;
   uint1 = 5;
   uint2 = 50;
   xuint = uint1 * uint2;
   uint1 = 528745;
   uint2 = 654689;
   xuint = uint1 / uint2;
   sint1 = 2000000000;
   sint2 = 2134135177;
   xsint = sint1 / sint2;
   sint1 = -2000000000;
   sint2 = -2134135177;
   xsint = sint1 / sint2;
   sint1 = -2000000000;
   sint2 = 2134135177;
   xsint = sint1 / sint2;
   P10 = 1;
   while(1);
```
*}*

# **32** 单精度浮点运算器(**FPMU**)

### **32.1 FPMU** 浮点运算器简介

单精度浮点运算器(FPMU)提供了快速的单精度浮点算术运算。FPMU 支持单精度浮点数的加、 减、乘、除、开方、比较和三角函数(正弦、余弦、正切和反正切)。同时支持整数类型和单精度浮点 数之间的转换。输入的浮点数字格式符合 IEEE-754 标准。FPMU 由专用直接内存访问 DMA 控制。所有 算术运算都是通过将运算指令写入称为 DMAIR 控制寄存器来启动的。FPMU 模块执行的所有算术运算 的操作数(或其指针)和结果(或其指针)位于当前组的寄存器 R0-R7 中。

### **32.2** 相关的特殊功能寄存器

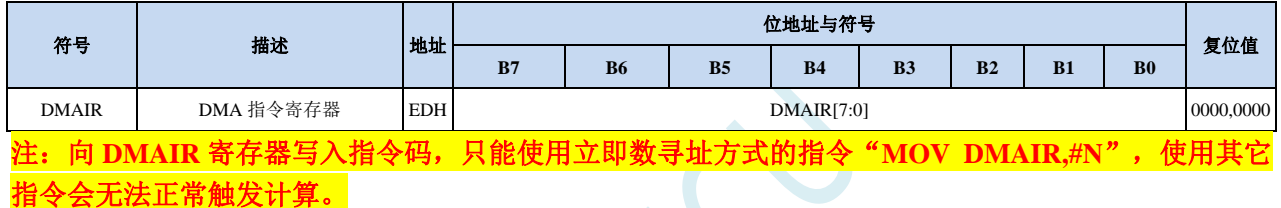

## **32.3** 运算执行时间表

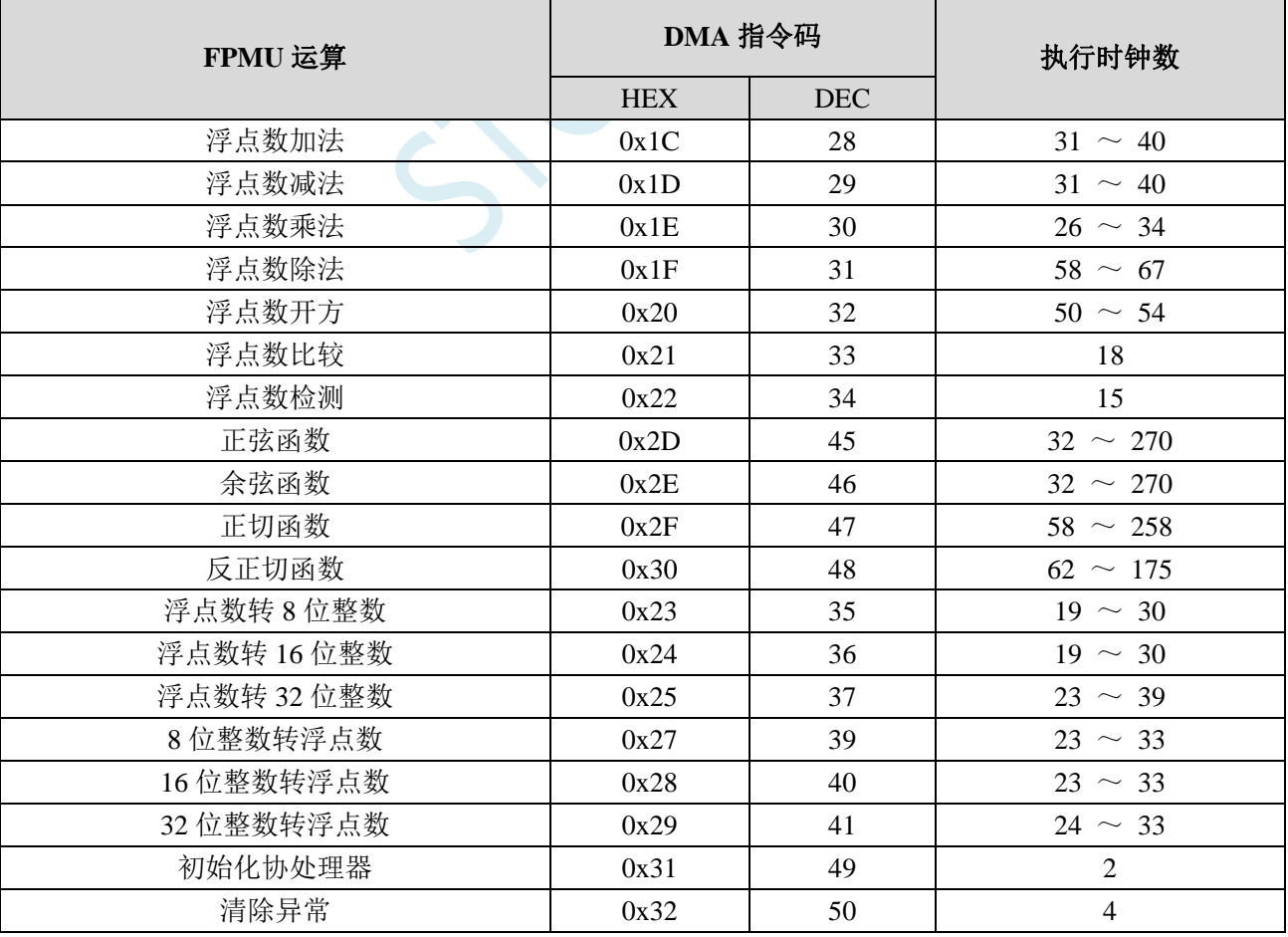

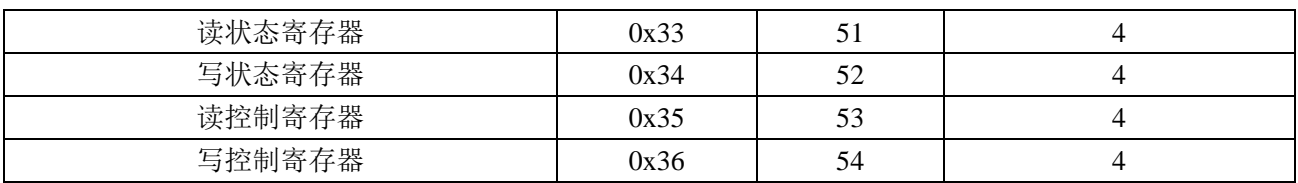

### **32.4 FPMU** 基本算术运算

本小节描述了 FPMU 模块使用 DMA 控制器可以执行的所有算术运算。所有操作数必须位于数据内 存中。操作结果也存储在由 PSW (0xD0) 位选择的 R0-R7 当前组的数据存储器空间中。

#### **32.4.1** 浮点数加法(**+**)

对两个浮点数进行加法运算。加数 BR 位于 R0~R3 寄存器中, 被加数 AR 位于 R4~R7 寄存器中, 计算 结果和保存到 R4~R7 寄存器

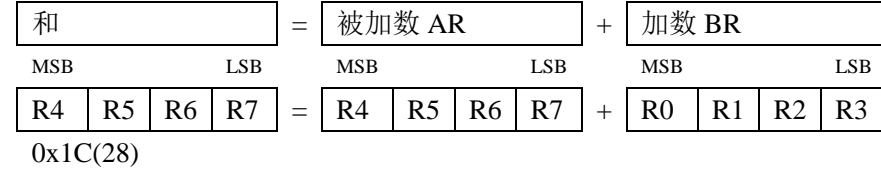

指令码

指令码

指令码

执行时间(时钟数)

执行时间(时钟数)  $31 \sim 40$ 

#### **32.4.2** 浮点数减法(-)

对两个浮点数讲行减法运算。减数 BR 位于 R0~R3 寄存器中,被减数 AR 位于 R4~R7 寄存器中, 计算 结果差保存到 R4~R7 寄存器  $\mathbb{A}$ 

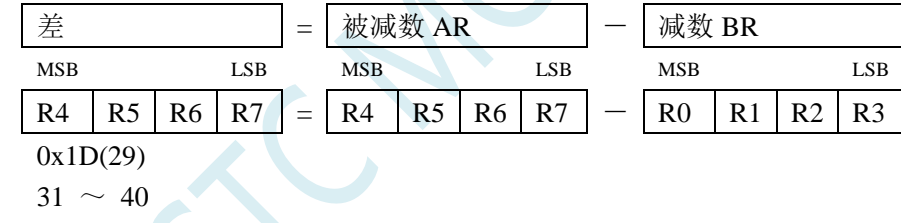

#### **32.4.3** 浮点数乘法(×)

对两个浮点数进行乘运算。乘数 BR 位于 R0~R3 寄存器中,被乘数 AR 位于 R4~R7 寄存器中, 计算结 果积保存到 R4~R7 寄存器

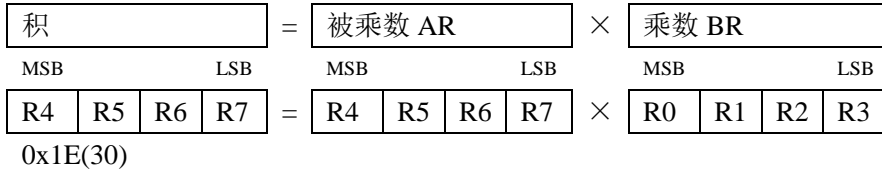

执行时间(时钟数)  $26 \sim 34$ 、

### **32.4.4** 浮点数除法(÷)

对两个浮点数进行除运算。除数 BR 位于 R0~R3 寄存器中,被除数 AR 位于 R4~R7 寄存器中, 计算结 果商保存到 R4~R7 寄存器

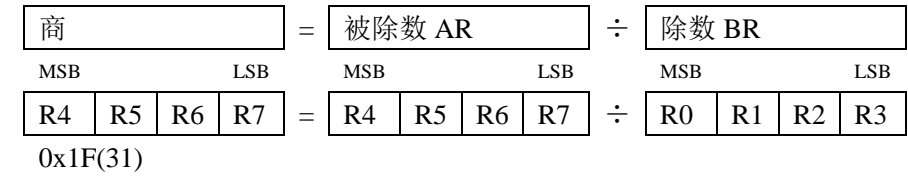

指令码

执行时间(时钟数) 58  $\sim$  67

## **32.4.5** 浮点数开方**/**平方根(**sqrt**)

对 1 个浮点数进行开方运算。被开方数 AR 位于 R4~R7 寄存器中, 计算结果平方根保存到 R4~R7 寄 存器

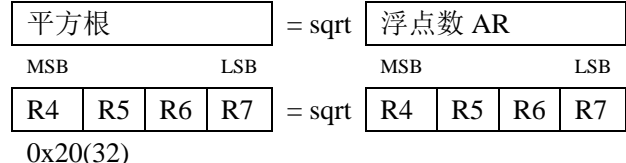

指令码

执行时间(时钟数) 50 - 54

## **32.4.6** 浮点数比较(**comp**)

对两个浮点数进行算术比较运算。比较数 BR 位于 R0~R3 寄存器中,被比较数 AR 位于 R4~R7 寄存器 中,比较结果保存到 R7 寄存器

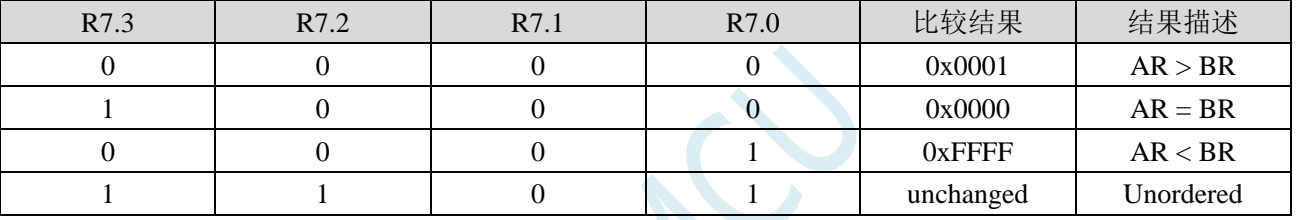

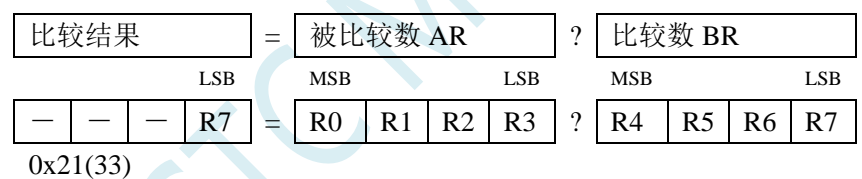

指令码

执行时间(时钟数) 18

### **32.4.7** 浮点数检测(**check**)

对 1 个浮点数进行检测。被检测数 AR 位于 R4~R7 寄存器中, 检测结果保存到 R7 寄存器

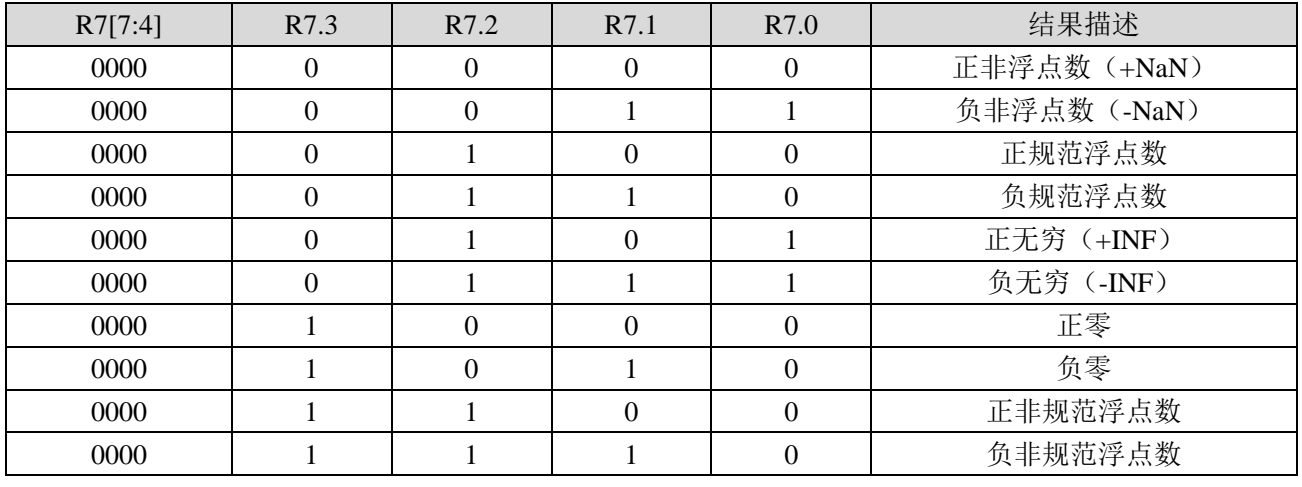

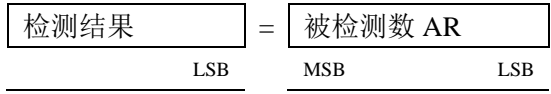

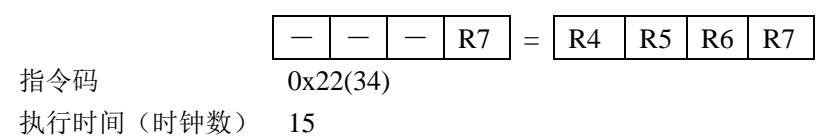

### **32.5 FPMU** 三角函数

注:所有三角函数的角度参数类型均为弧度。弧度与角度的转换公式:

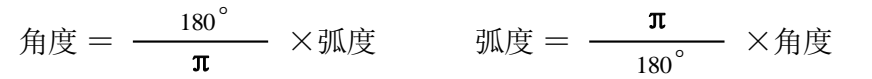

#### **32.5.1** 正弦函数(**sin**)

求一个单精度弧度浮点数的正弦值。弧度数 AR 位于 R4~R7 寄存器中, 计算结果保存到 R4~R7 中

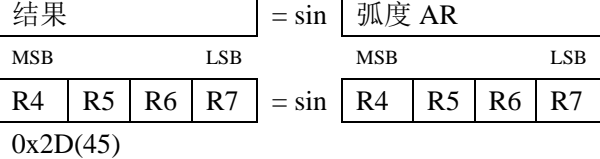

指令码

执行时间(时钟数) 32 - 270 clk

### **32.5.2** 余弦函数(**cos**)

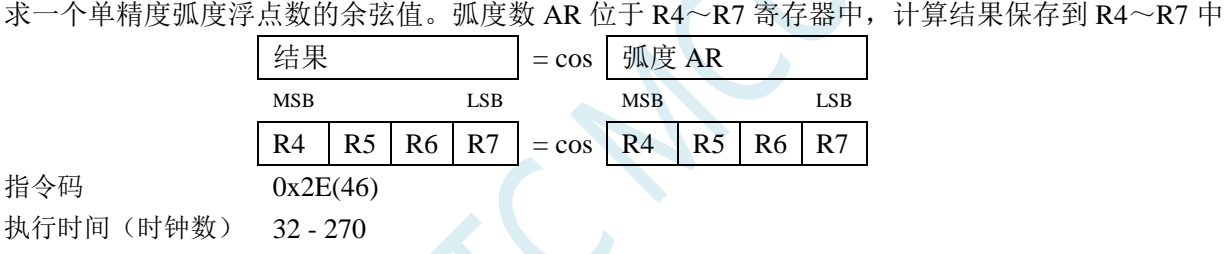

#### **32.5.3** 正切函数(**tan**)

求一个单精度弧度浮点数的正切值。弧度数 AR 位于 R4~R7 寄存器中, 计算结果保存到 R4~R7 中

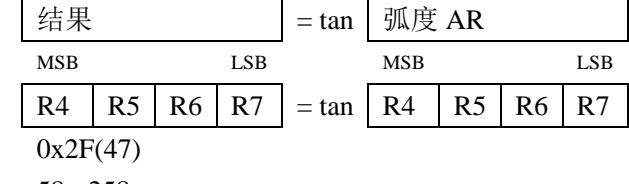

执行时间(时钟数) 58 - 258

指令码

指令码

### **32.5.4** 反正切函数(**arctan**)

求一个单精度弧度浮点数的反正切值。弧度数 AR 位于 R4~R7 寄存器中, 计算结果保存到 R4~R7 中

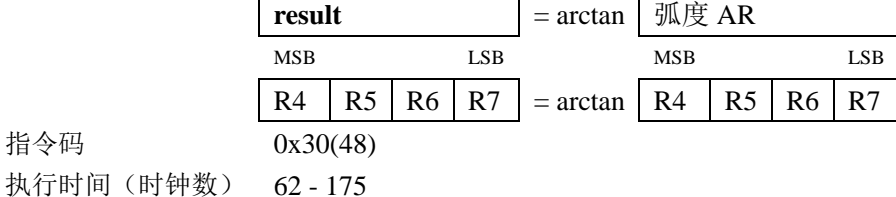

### **32.6 FPMU** 数据转换操作

### **32.6.1** 浮点数转 **8** 位整数(**float** → **char**)

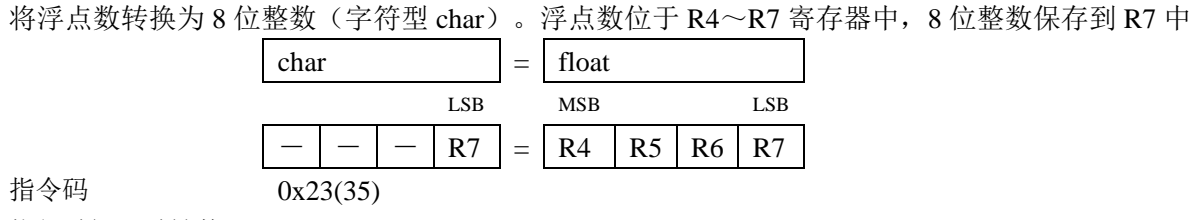

执行时间(时钟数) 19 - 30

### **32.6.2** 浮点数转 **16** 位整数(**float** → **short**)

将浮点数转换为 16 位整数(短整型 short)。浮点数位于 R4~R7 寄存器中, 16 位整数保存到 R6~R7 中

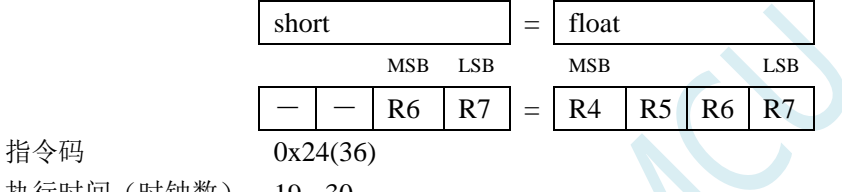

执行时间(时钟数) 19 - 30

### **32.6.3** 浮点数转 **32** 位整数(**float** → **long**)

将浮点数转换为 32 位整数(长整型 long)。浮点数 AR 位于 R4~R7 寄存器中,32 位整数保存到 R4~ R7 中

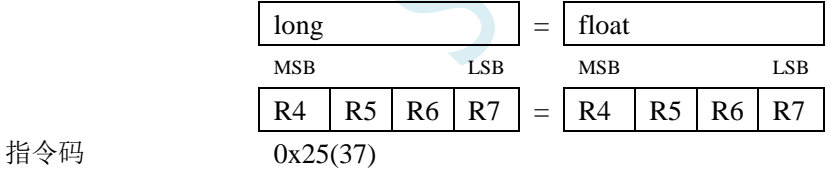

执行时间(时钟数) 23 - 39

### **32.6.4 8** 位整数转浮点数(**char** → **float**)

将 8 位整数(字符型 char)转换为浮点数。8 位整数位于 R7 寄存器中,浮点数保存到 R4~R7 中

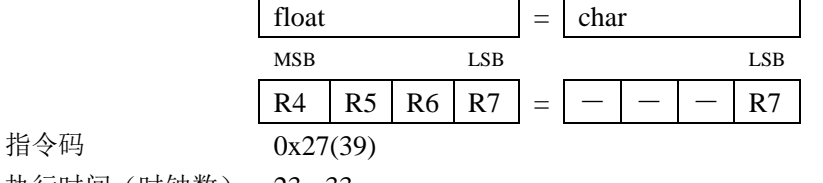

执行时间(时钟数) 23 - 33

## **32.6.5 16** 位整数转浮点数(**short** → **float**)

将 16 位整数(短整型 short)转换为浮点数。16 位整数位于 R6~R7 寄存器中,浮点数保存到 R4~R7 中

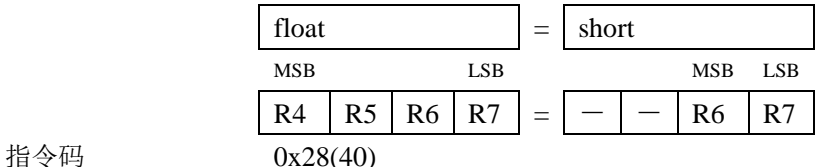

执行时间(时钟数) 23 - 33

## **32.6.6 32** 位整数转浮点数(**long** → **float**)

将 32 位整数(长整型 long)转换为浮点数。32 位整数位于 R4~R7 寄存器中,浮点数保存到 R4~R7 中

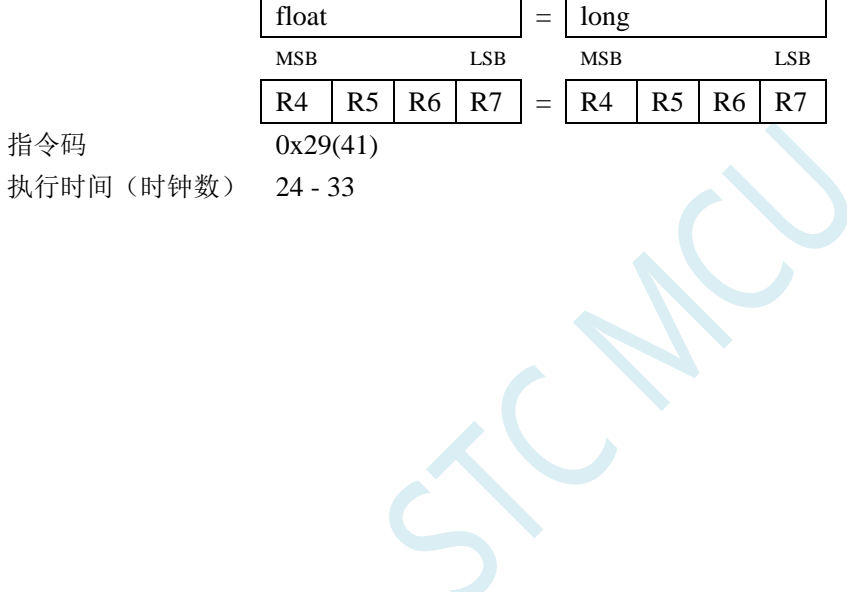

### **32.7 FPMU** 协处理器控制操作

#### **32.7.1** 初始化协处理器

初始化 FPMU 协处理器, 初始化完成后会产生一个异常状态, 需要软件清除。 指令码 0x31(49) 执行时间(时钟数) 2

#### **32.7.2** 清除异常

清除所有的异常状态 指令码 0x32(50) 执行时间(时钟数) 4

### **32.7.3** 读状态寄存器

读取协处理器的状态寄存器。结果保存到 R7 中 指令码 0x33(51) 执行时间(时钟数) 4

#### **32.7.4** 写状态寄存器

写协处理器的状态寄存器。待写入的值位于 R0 寄存器中,完成后新的状态寄存器值保存到 R7 中 指令码 0x34(52) 执行时间(时钟数) 4

### **32.7.5** 读控制寄存器

读取协处理器的控制寄存器。结果保存到 R0 中 指令码 0x35(53) 执行时间(时钟数) 4

#### **32.7.6** 写控制寄存器

写协处理器的控制寄存器。待写入的值位于 R0 寄存器中,完成后新的控制寄存器值保存到 R7 中 指令码 0x36(54) 执行时间(时钟数) 4

### **32.8** 范例程序

当要使用硬件浮点时,只要在 keil 项目中加入

库文件"STC32\_FPMU\_LARGE\_Vxx.LIB"或者"STC32\_FPMU\_HUGE\_Vxx.LIB"即可: (注:具体需要加入 LAGRE 版本还是 HUGE 版本,需要根据项目的代码大小模式的选择。若代码 代码大小模式为 Huge 则需要加入 HUGE 版本的库,其它模式则需要加入 LARGE 版本)

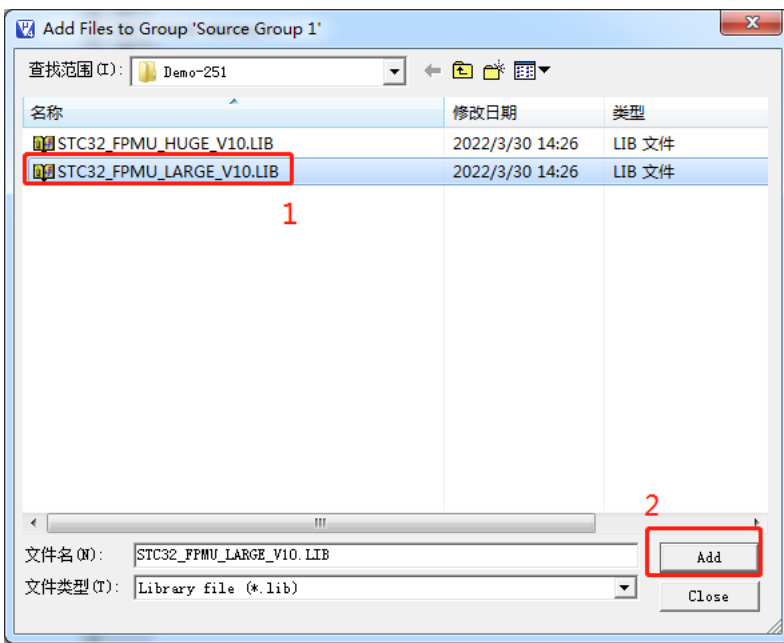

添加库文件到项目:

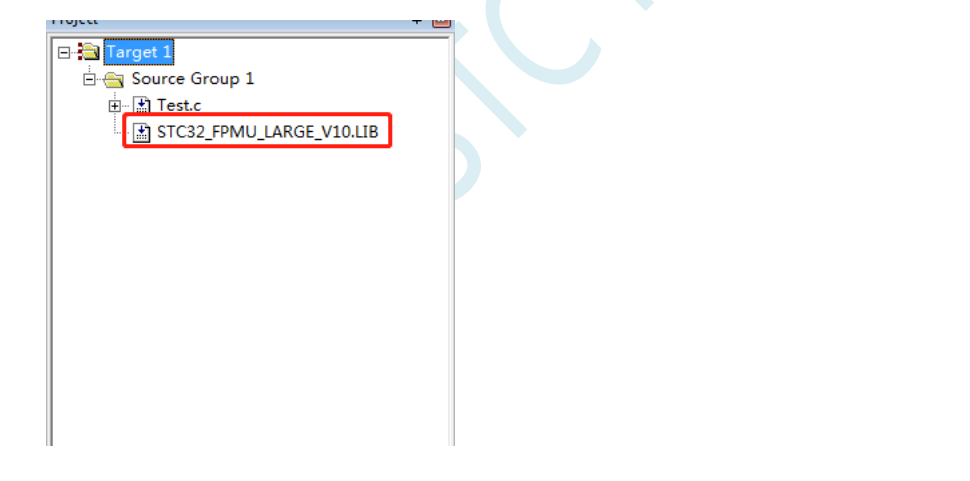

库文件获取方法: 通过 STC-ISP 软件 V6.88S 及其以后版本, 点击"STC 硬件数学库"标签获取。

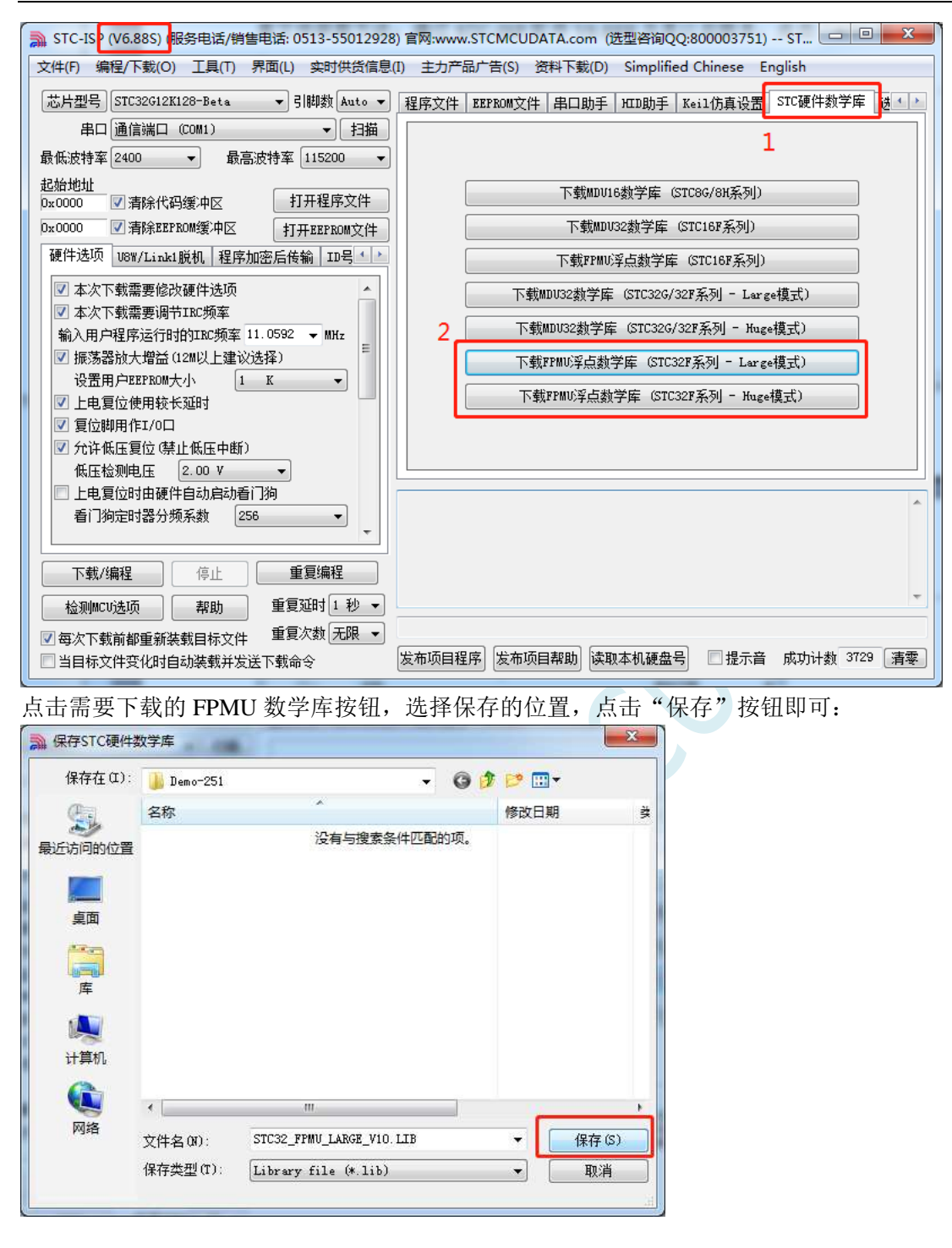

*//*测试工作频率为 *11.0592MHz*

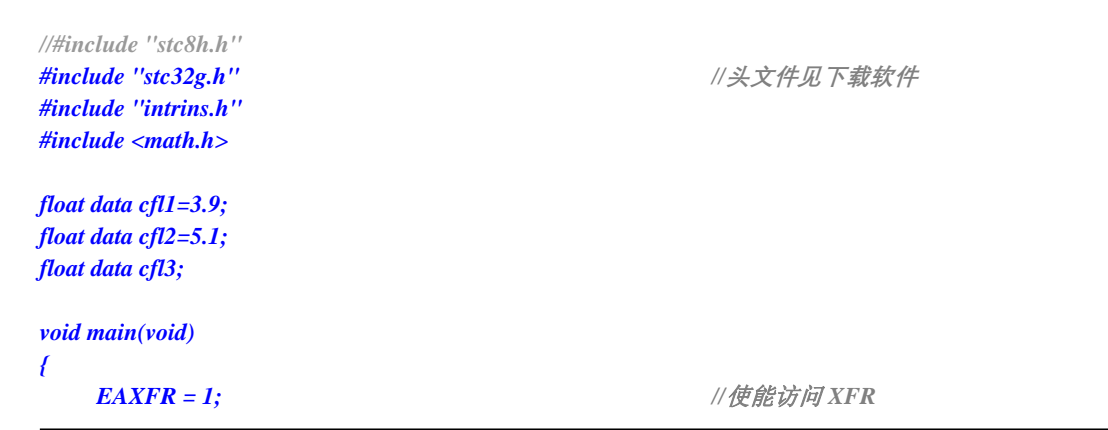

- 834 -

*WTST = 0x00; //*设置程序代码等待参数, *P0M1* **= 0; P0M0 = 0; <br>/// 设置为准双向口** *P1M1* **= 0; P1M0 = 0; // 设置为准双向口** *P2M1* **= 0; P2M0 = 0; <br>
/// 设置为准双向口** *P3M1* **= 0; P3M0 = 0; <br>** *P3M1* **= 0; <br>** *P3M0* **= 0; <br>** *P3M0* **= 0; <br>** *P3M0* **= 0; <br>** *P3M0* **= 0; <br>** *P3M0* **= 0; <br>** *P3M0* **= 0; <br>** *P40* **<br>** *P40* **<br>** *P40* **<br>** *P40* **<br>** *P40* **<br>** *P40* **<br>** *P40* **<br>** *P40* **<br>** *P40* **<br>** *P40* **<br>** *P40* **<br>** *P40* **<br>** *P P4M1* **= 0; P4M0 = 0; <br>/// 设置为准双向口** *P5M1* **= 0; P5M0 = 0; // 设置为准双向口** *P6M1* **= 0; P6M0 = 0; // 设置为准双向口** *P7M1* **= 0; P7M0 = 0; // 设置为准双向口** *P10 = 0; cfl3 = cfl1\*cfl2; cfl3 = cfl1/cfl2-cfl3; cfl3 = cfl1\*cfl2+cfl3; cfl3 = cfl1/cfl2\*sin(cfl3); cfl3 = cfl1/cfl2\*cos(cfl3); cfl3 = cfl1/cfl2\*tan(cfl3); cfl3 = cfl1/cfl2\*sqrt(cfl3); cfl3 = cfl1/cfl2\*atan(cfl3); P10 = 1;*

**CKCON = 0x00;** // 设置外部数据总线速度为最快 *//*赋值为 *0* 可将 *CPU* 执行程序的速度设置为最快

*while(1);*

*}*

# **33** 增强型双数据指针

STC32G 系列的单片机内部集成了两组 24 位的数据指针。通过程序控制,可实现数据指针自动递增或 递减功能以及两组数据指针的自动切换功能

#### **33.1** 相关的特殊功能寄存器

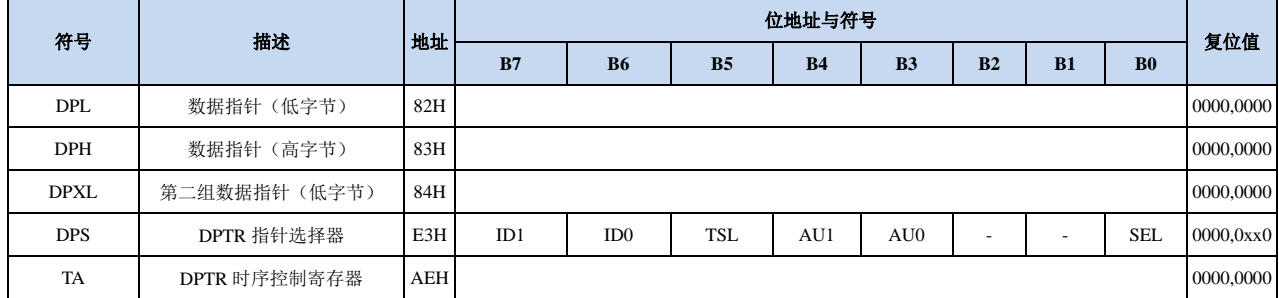

### **33.1.1** 第 **1** 组 **16** 位数据指针寄存器(**DPTR0**)

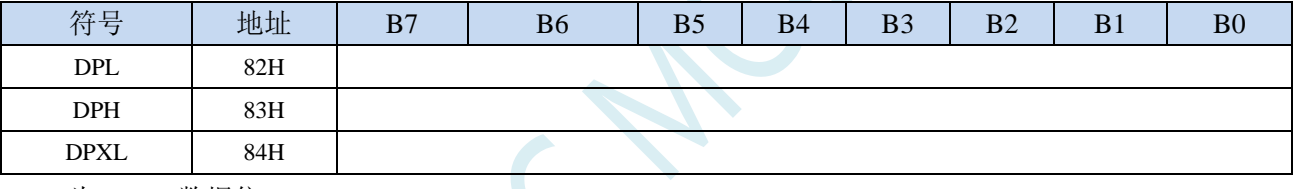

DPL为B7~B0数据位

DPH为B15~B8数据位

DPXL为B23~B16数据位

DPL、DPH和DPXL组合为24位数据指针寄存器DPTR0或者DPTR1

#### **33.1.2** 数据指针控制寄存器(**DPS**)

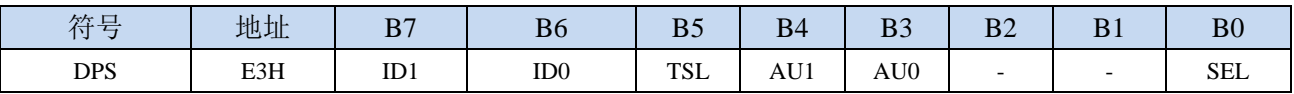

ID1:控制DPTR1自动递增方式

0:DPTR1 自动递增

1:DPTR1 自动递减

ID0:控制DPTR0自动递增方式

0:DPTR0 自动递增

1:DPTR0 自动递减

TSL:DPTR0/DPTR1自动切换控制(自动对SEL进行取反)

0:关闭自动切换功能

1:使能自动切换功能

当 **TSL** 位被置 **1** 后,每当执行完成相关指令后,系统会自动将 **SEL** 位取反。 与 **TSL** 相关的指令包括如下指令:

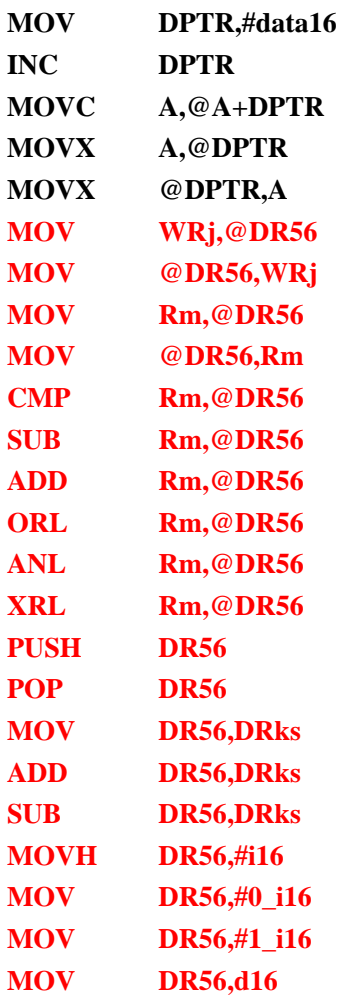

AU1/AU0:使能DPTR1/DPTR0使用ID1/ID0控制位进行自动递增/递减控制

- 0:关闭自动递增/递减功能
- 1:使能自动递增/递减功能
- 注意:在写保护模式下,**AU0** 和 **AU1** 位无法直接单独使能,若单独使能 **AU1** 位,则 **AU0** 位也会 被自动使能,若单独使能 **AU0**,没有效果。若需要单独使能 **AU1** 或者 **AU0**,则必须使用 **TA** 寄存器触发 **DPS** 的保护机制(参考 **TA** 寄存器的说明)。另外,只有执行下面的 3 条指令后才 会对 DPTR0/DPTR1 进行自动递增/递减操作。3 条相关指令如下:

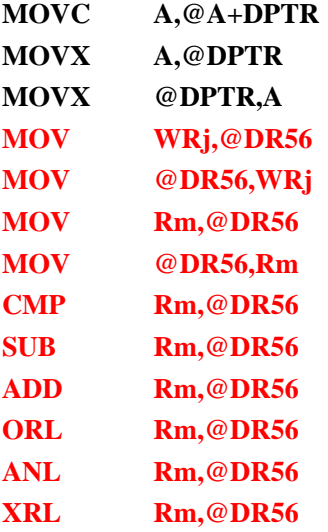

SEL:选择DPTR0/DPTR1作为当前的目标DPTR

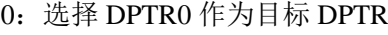

- 1:选择 DPTR1 作为目标 DPTR
- **SEL** 选择目标 **DPTR** 对下面指令有效:

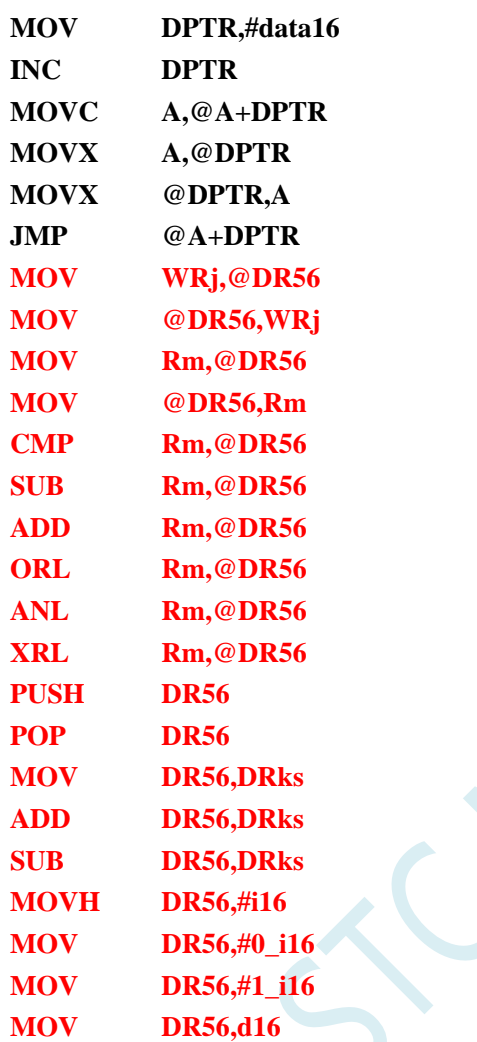

## **33.1.3** 数据指针控制寄存器(**TA**)

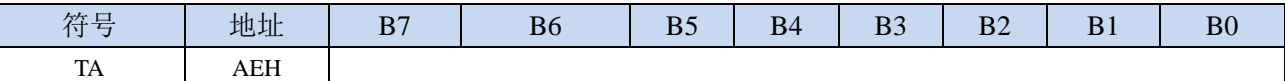

TA寄存器是对DPS寄存器中的AU1和AU0进行写保护的。由于程序无法对DPS中的AU1和AU0进行单独 的写入,所以当需要单独使能AU1或者AU0时,必须使用TA寄存器进行触发。TA寄存器是只写寄存器。 当需要对AU1或者AU0进行单独使能时,必须按照如下的步骤进行操作:

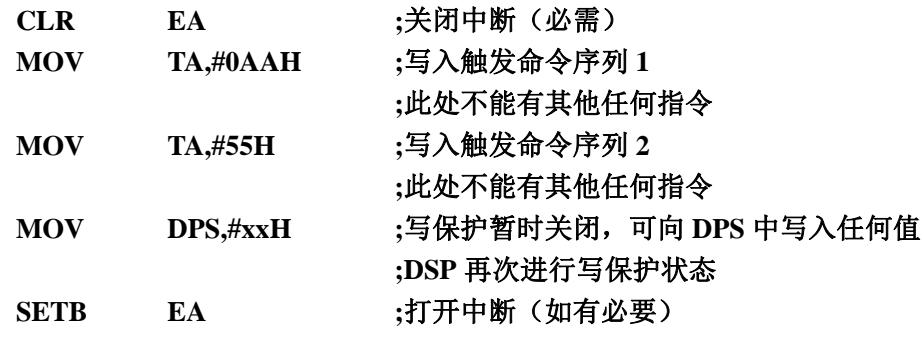

## **33.2**范例程序

## **33.2.1** 示例代码 **1**

将程序空间 FF:1000H~FF:1003H 的 4 个字节数据反向复制到扩展 RAM 的 1:0100H~1:0103H 中, 即

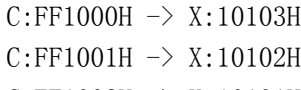

- $C:FF1002H \rightarrow X:10101H$
- $C:FF1003H \rightarrow X:10100H$

#### 汇编代码

*;*测试工作频率为 *11.0592MHz*

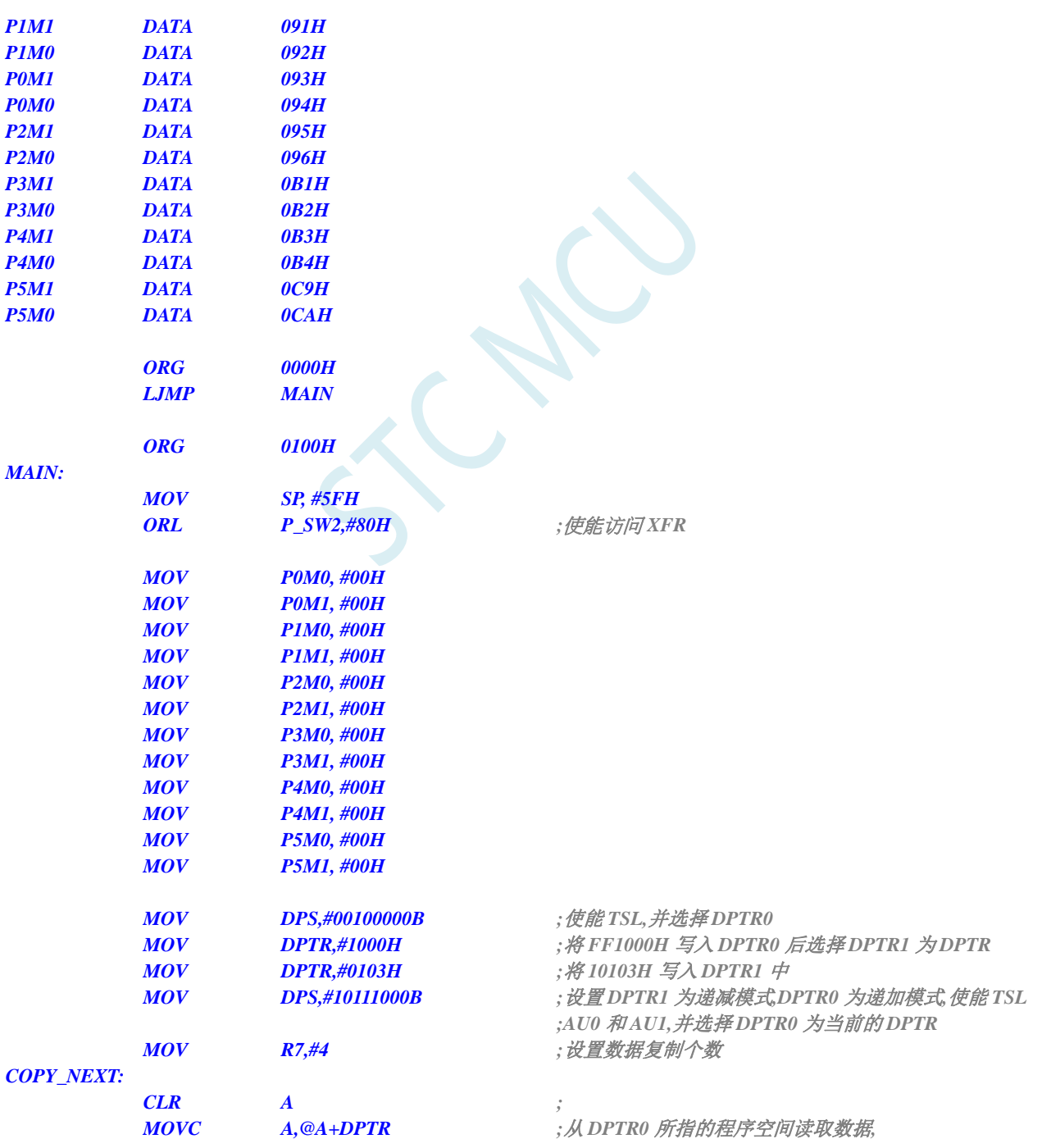

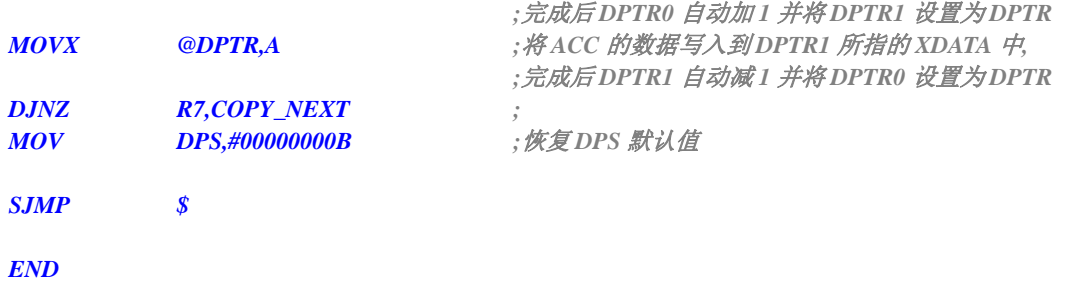

## **33.2.2** 示例代码 **2**

将扩展 RAM 的 0100H~0103H 中的数据依次发送到 P0 口

#### 汇编代码

*;*测试工作频率为 *11.0592MHz*

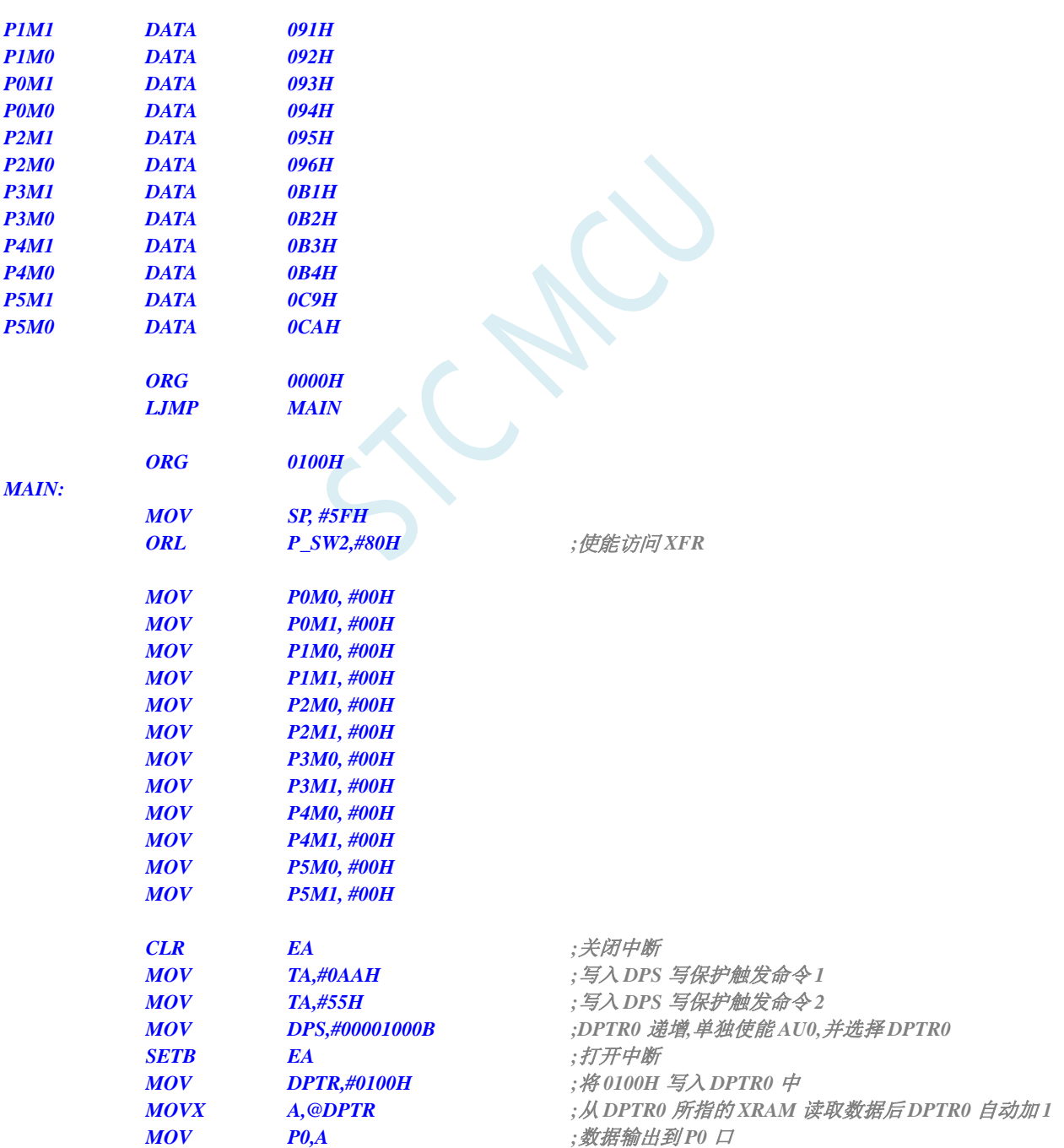

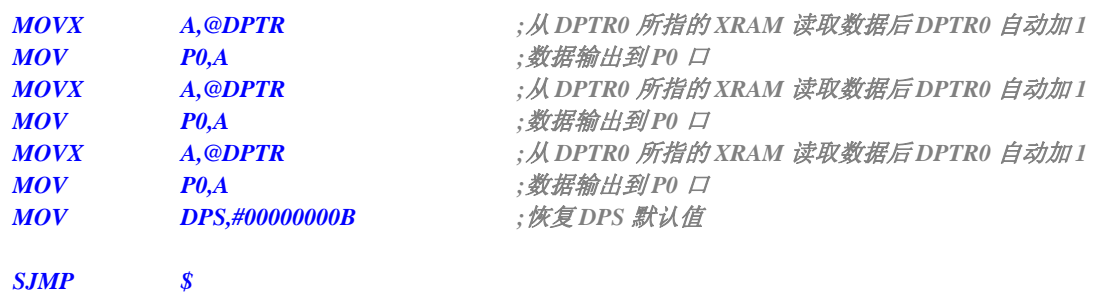

*END*
# 附录**A** 指令集

# **A.1** 指令集简介

# **A.1.1 BINARY** 模式和 **SOURCE** 模式

Binary 模式和 Source 模式是指为 STC32G 架构指令集提供操作码的两种方式。根据用户程序,Binary 模 式或者 Source 模式可能会生成更高效的代码。Binary 模式是指 MCU51 的标准操作码。Source 模式是指 MCU251 特定的操作码集,它通过额外的操作和寻址模式扩展指令集。特殊助记符 0xA5 用于区分每种 模式下的具体指令。所有未使用的操作码均已正确解码并作为 NOP 执行。

# **A.1.2** 指令集标记

指令有五种不同的寻址模式:立即数寻址、直接寻址、寄存器寻址、间接寻址寻址和相对寻址。在立即 寻址模式中,操作数包含在操作码中。对于直接寻址,8 位地址或 16 位地址是操作码的一部分;对于寄 存器寻址,在操作码中选择一个寄存器用于操作。在间接寻址模式中,在操作码中选择一个寄存器来指 向操作使用的地址。相对寻址模式用于跳转指令。下表提供了 STC32G 微控制器内核指令集的周期数。 一个周期数等于一个系统时钟。表 1 和表 2 包含指令集表中使用的助记符说明。表 3 到表 7 标示了每条 指令执行所需的十六进制代码、字节数和系统时钟数。

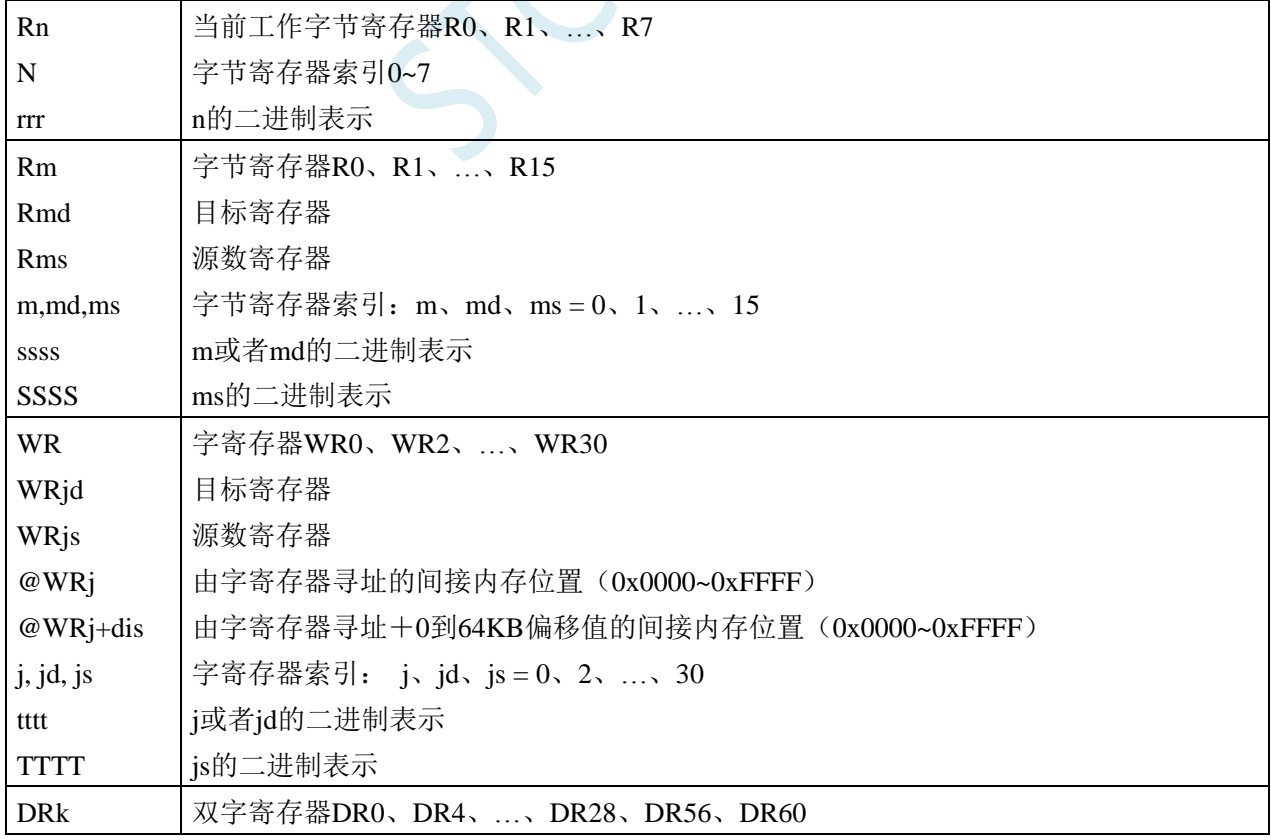

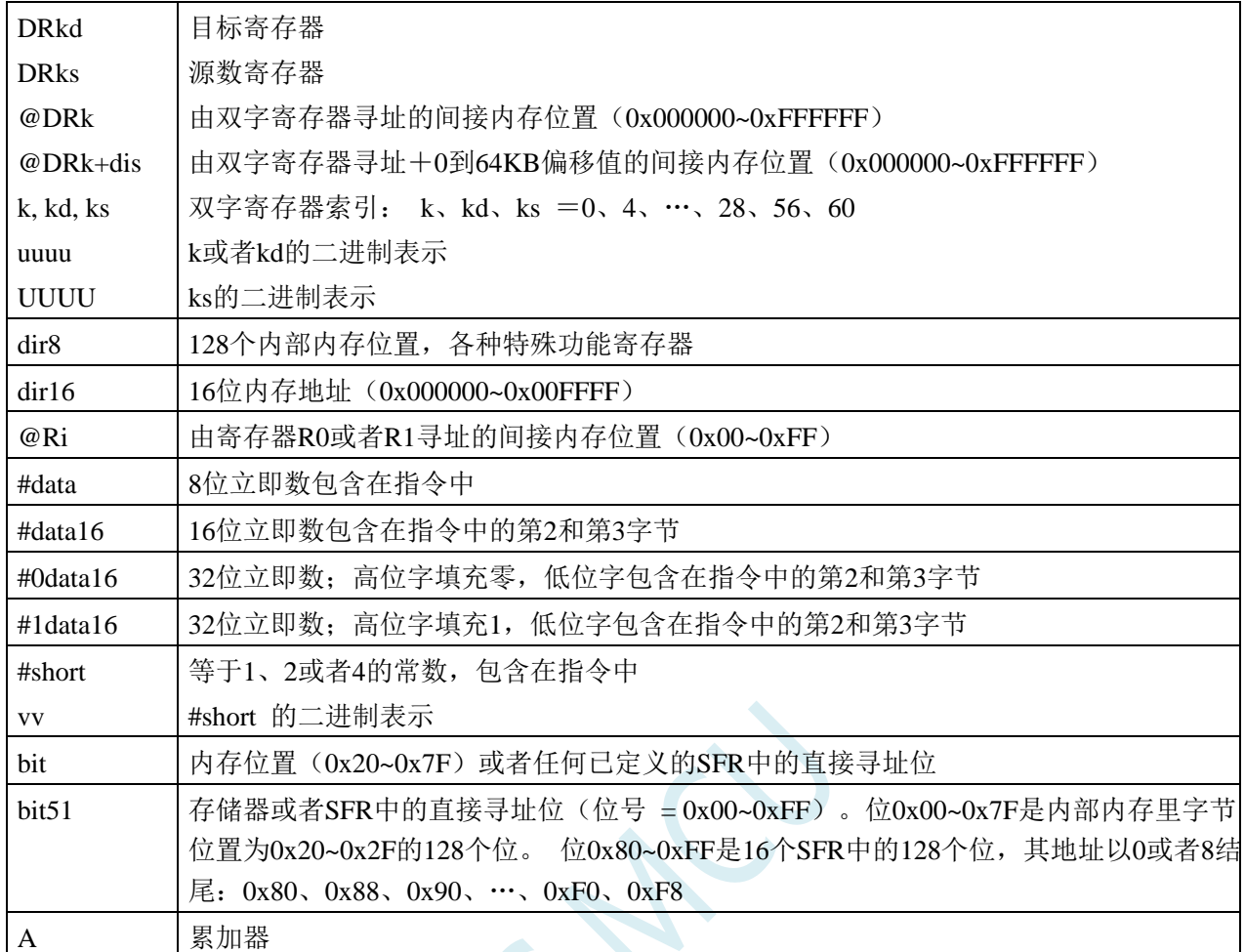

# 表 1、数据寻址模式注释

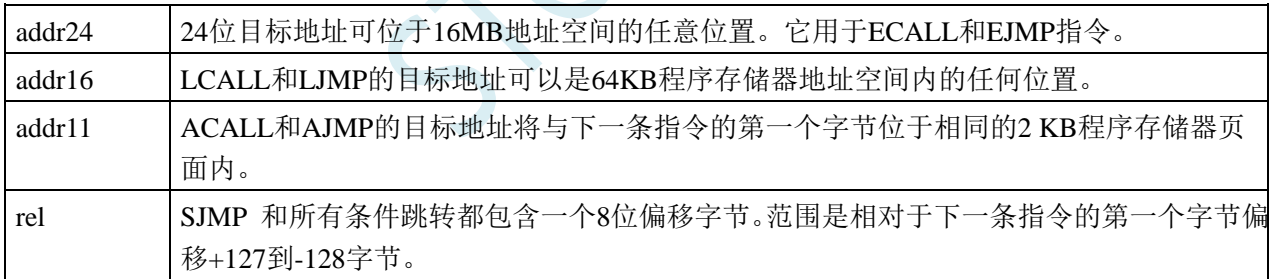

## 表 2、程序寻址模式注释

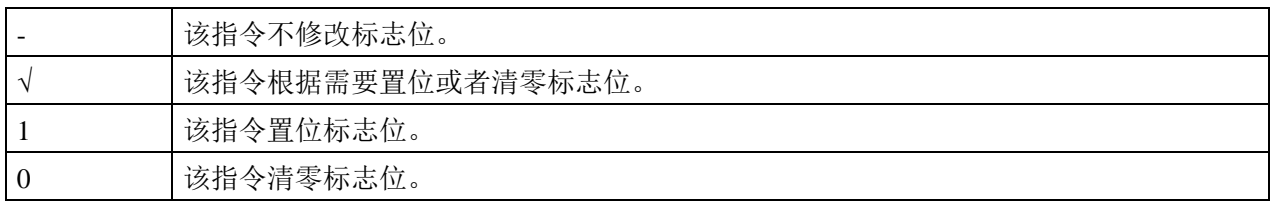

## 表 3、标志位说明注释

# **A.1.3** 指令表(功能排序)

指令执行总时间取决于 WTST (0xe9) 的值。下面每个表标示了 WTST=0 时的时钟数。计算每条指令的

总时钟数的通用公式是:

指令时钟数 = 时钟数 + nrPRGACS\*WTST (nrPRGACS=0 或 1) 如果指令访问 XDM 存储器, 则应将 CKCON[2:0]值乘以 nrXDMACS (1 或者 2) 来计算正确的周期数。 指令时钟数 = 时钟数 + nrPRGACS\*WTST + nrXDMACS\*CKCON

专用于二进制模式的指令标记为红色。这些指令在源代码模式执行时需要在操作码之前加上 0xA5 前缀 (ESC)。专用于源代码模式的指令标记为蓝色。当以二进制模式执行时,这些指令在操作码之前需要 加上 0xA5 前缀(ESC)。无论 CPU 模式如何,所有其它指令始终可用。

## 算术运算

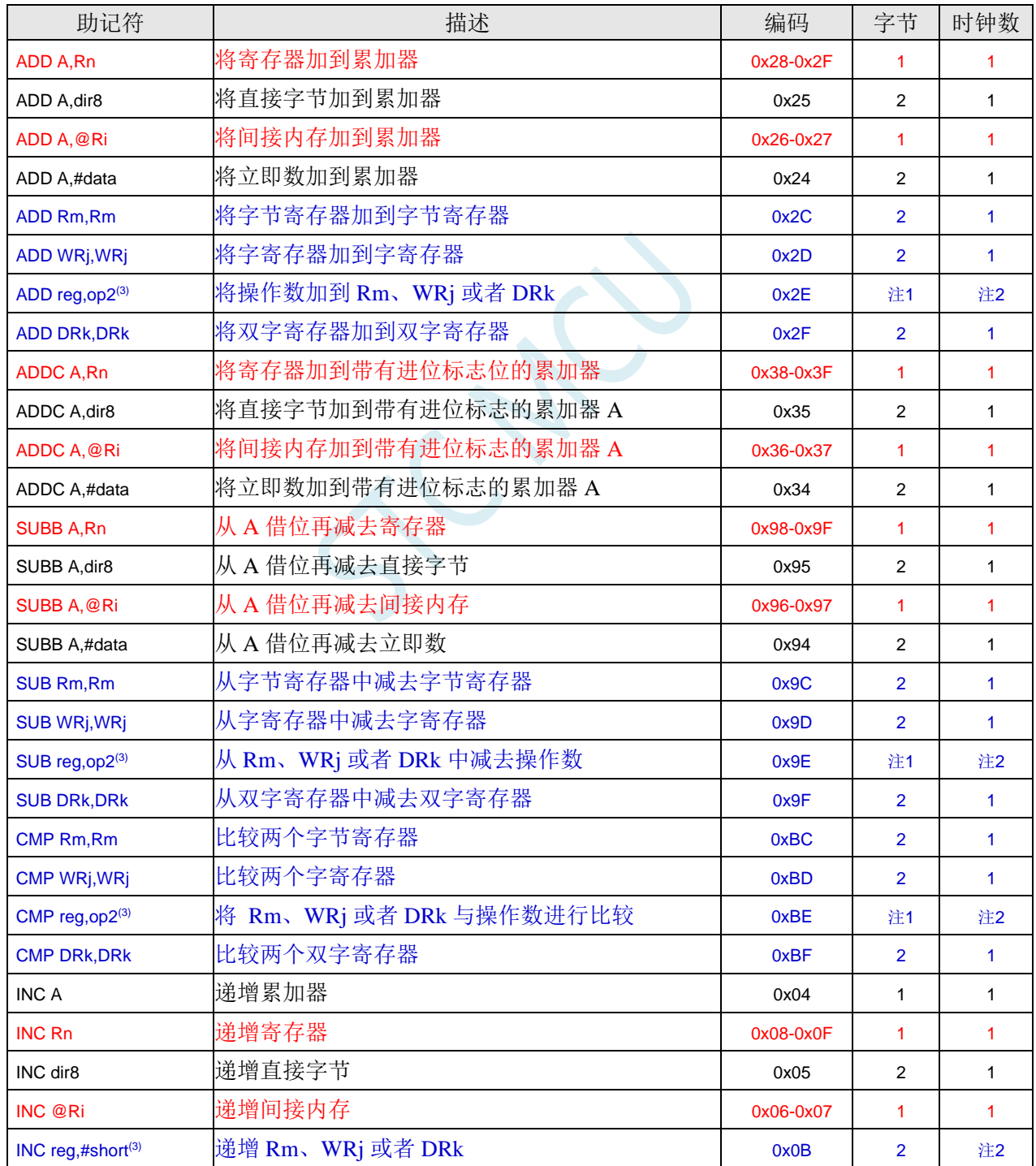

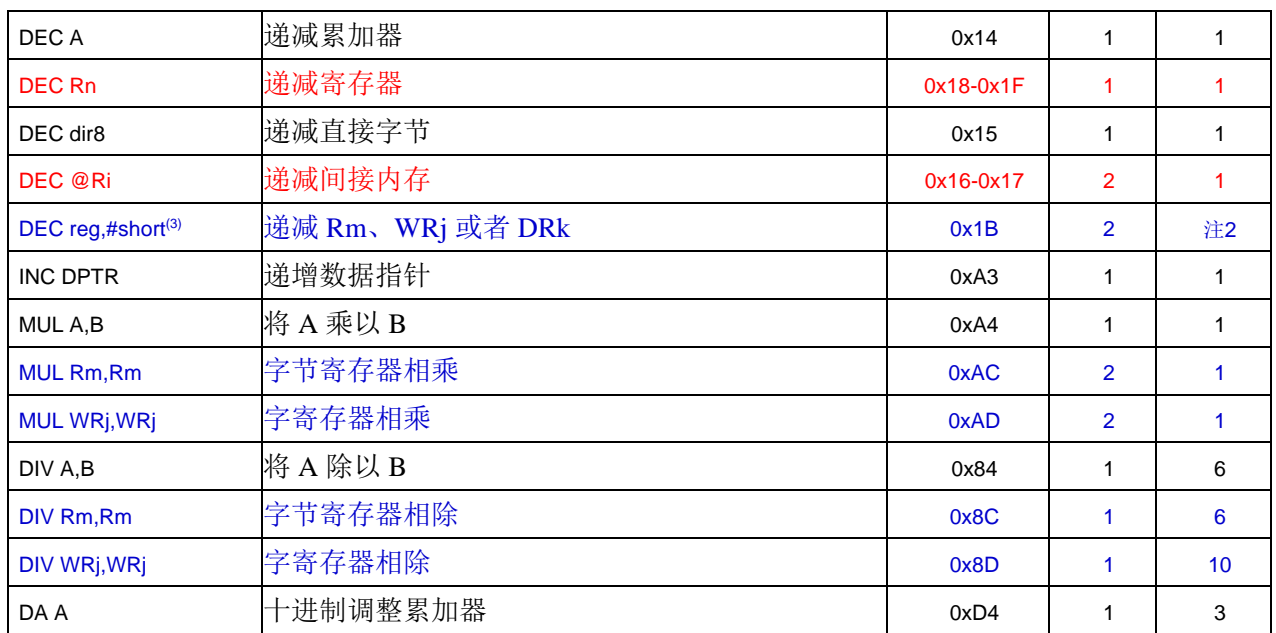

注 1:指令所需的字节数取决于由紧接着的字节确定的寻址模式。请参考指令集详解。

注 2: 指令所需的周期取决于由紧接着的字节确定的寻址模式。请参考指令集详解。

注 3:操作数和寻址模式取决于紧接着的字节。指令集详解中描述了所有选项。

## 逻辑运算

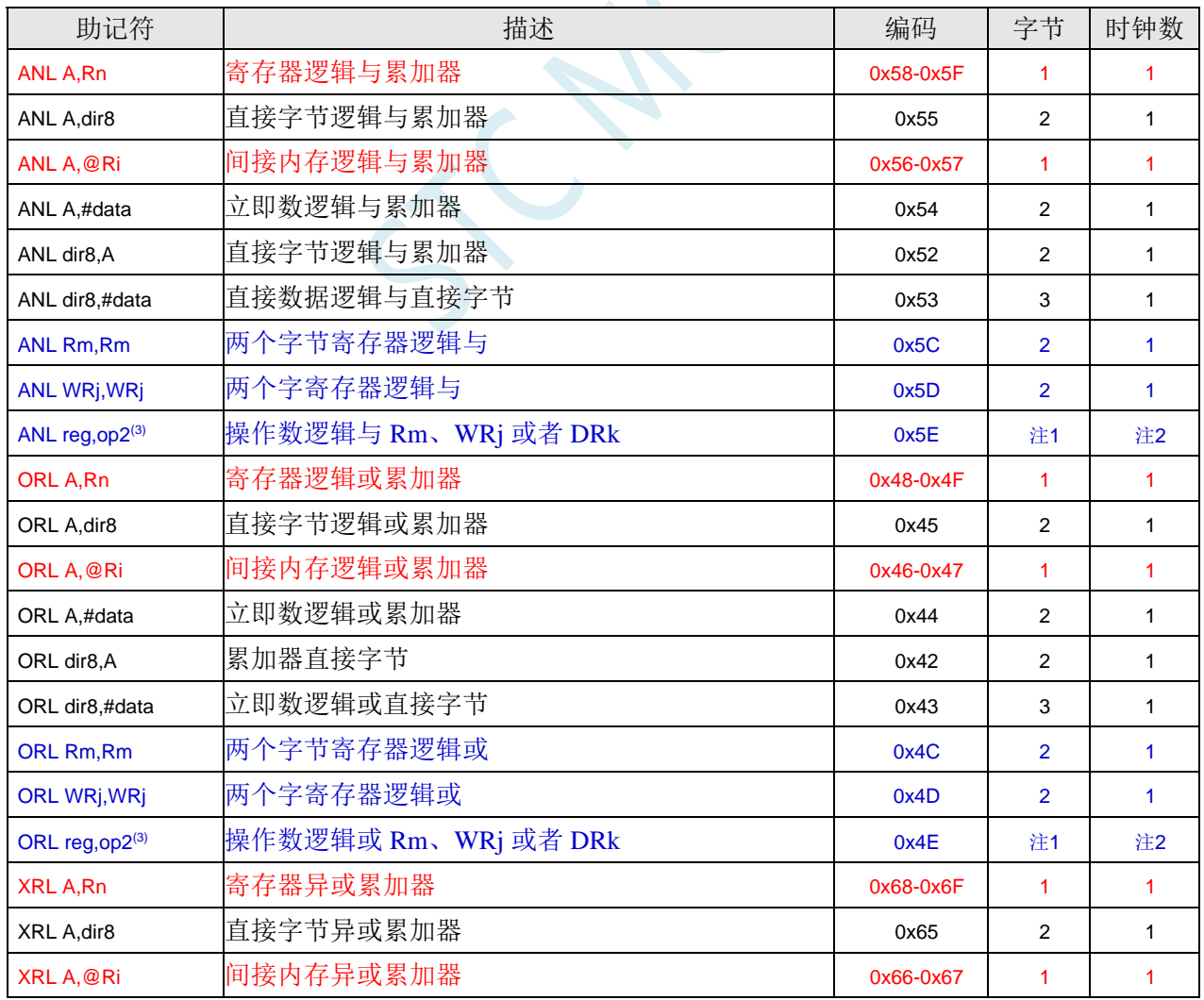

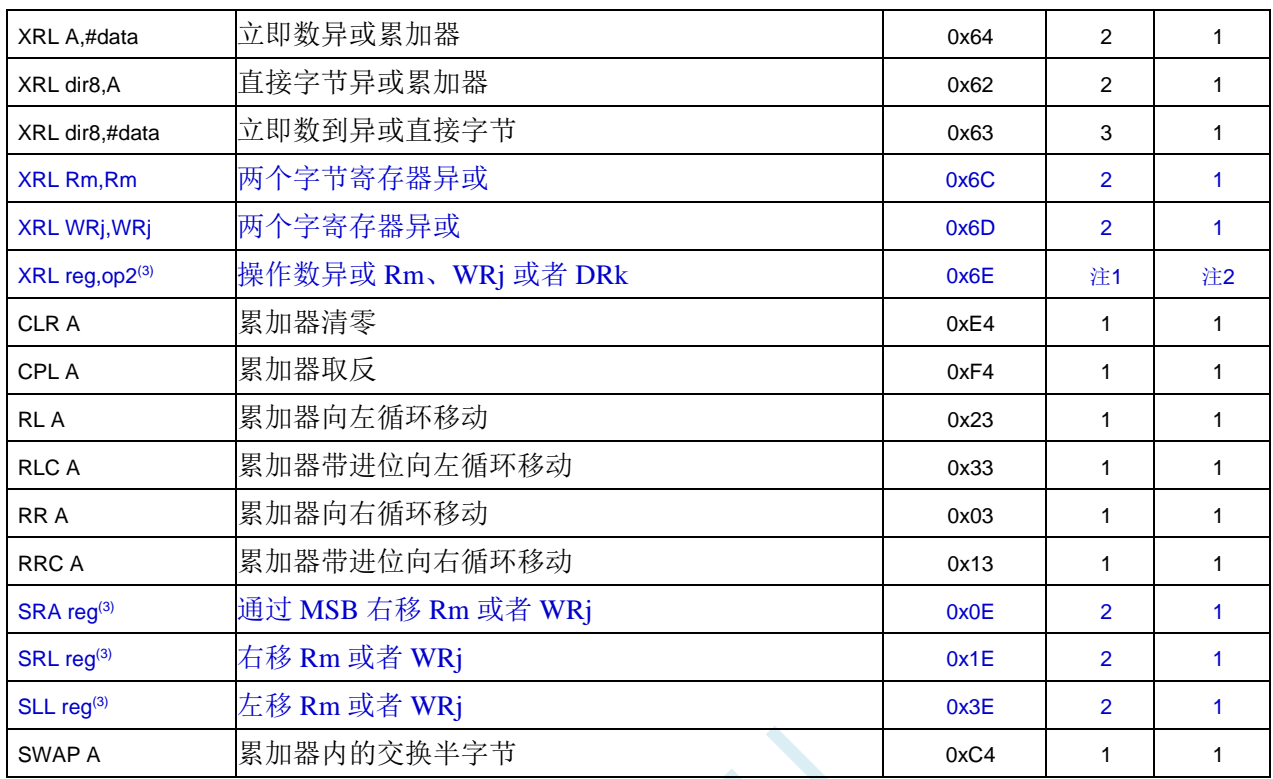

注 1:指令所需的字节数取决于由紧接着的字节确定的寻址模式。请参考指令集详解。

注 2:指令所需的周期取决于由紧接着的字节确定的寻址模式。请参考指令集详解。

注 3: 操作数和寻址模式取决于紧接着的字节。指令集详解中描述了所有选项。

# 布尔操作

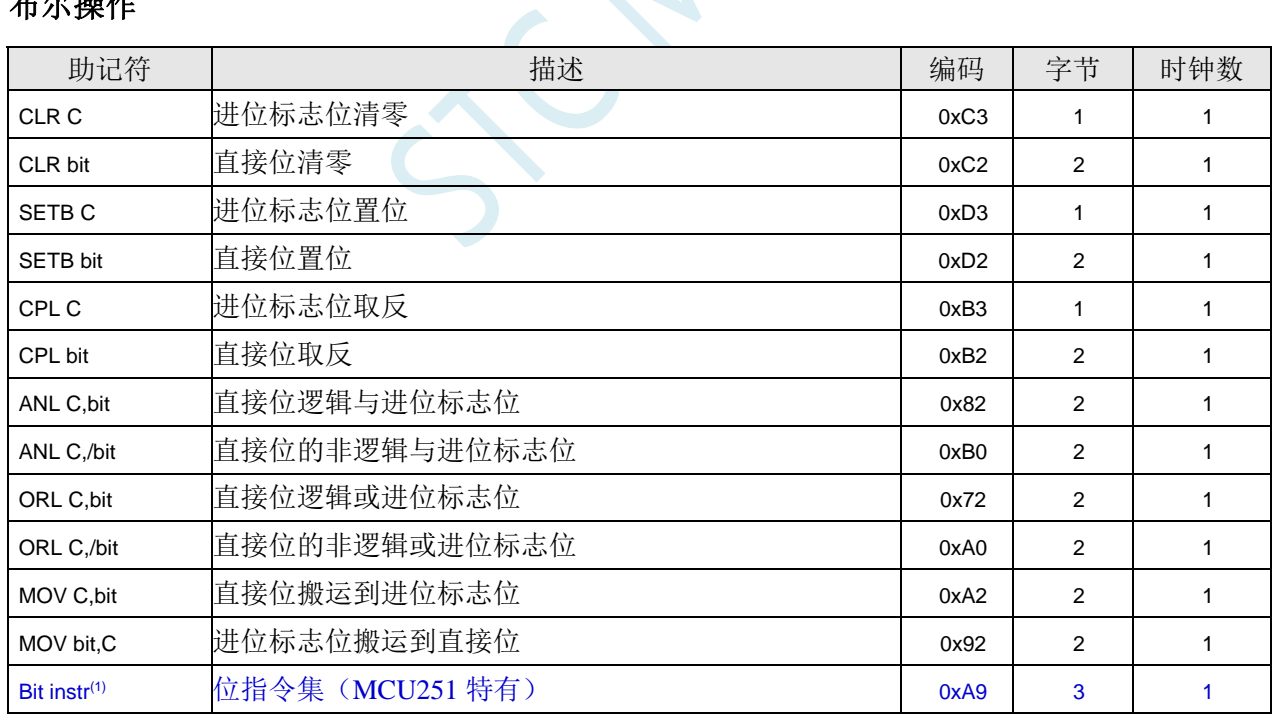

## 数据传输

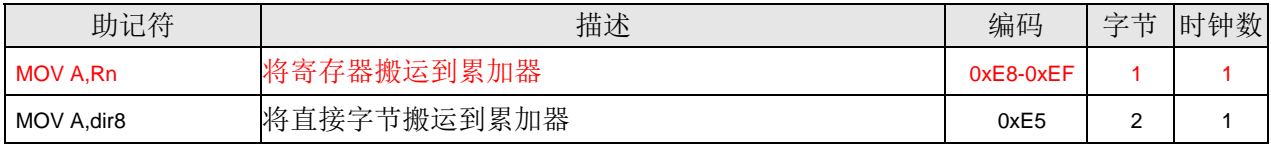

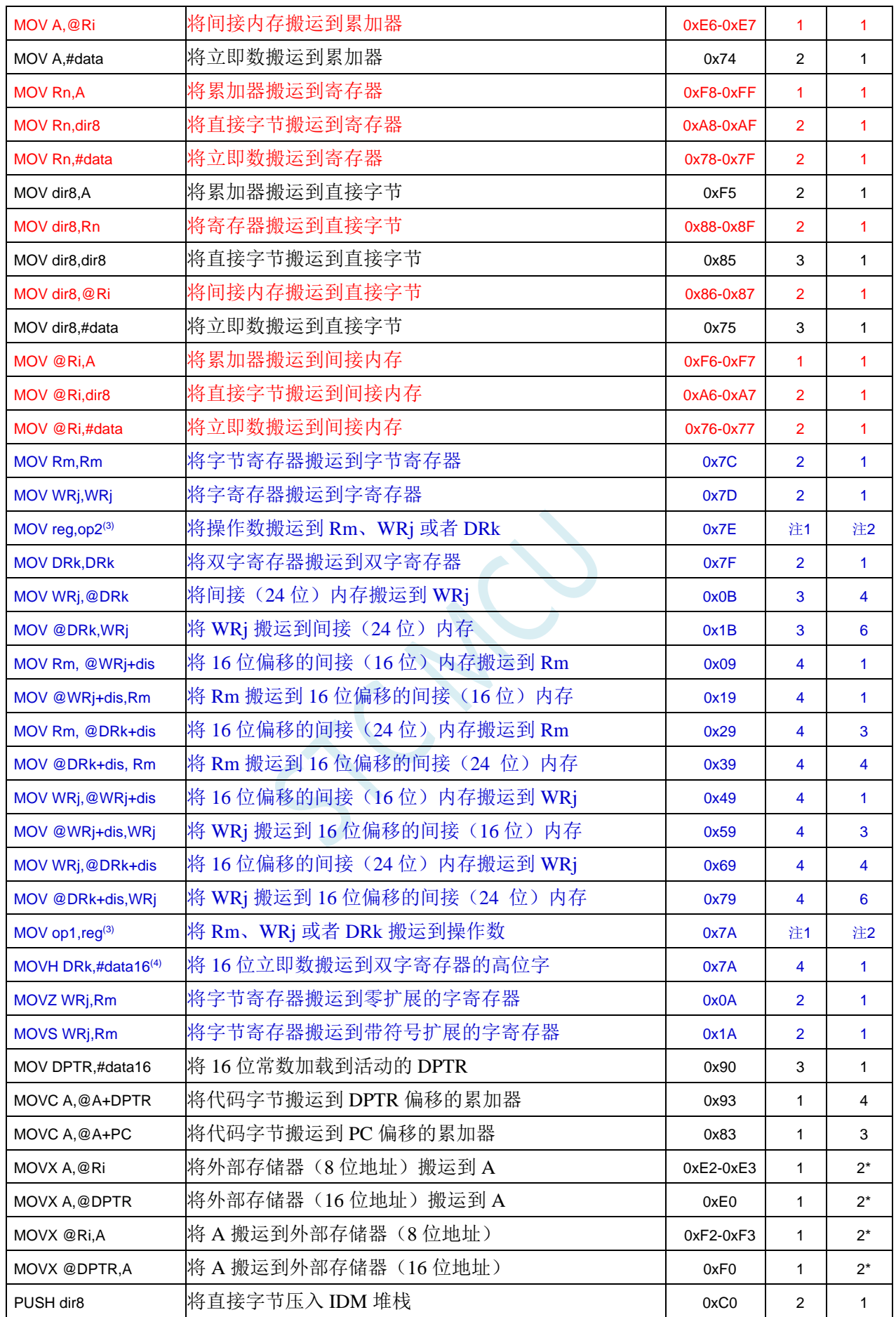

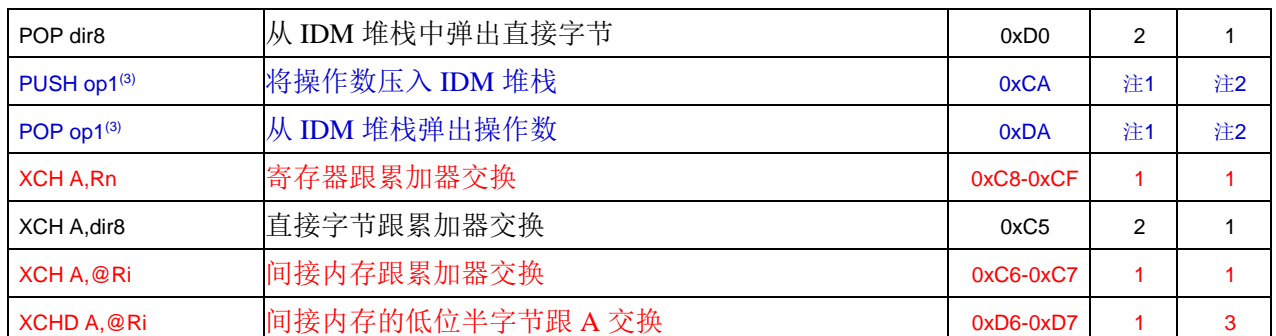

注 1: 指令所需的字节数取决于由紧接着的字节确定的寻址模式。请参考指令集详解。

注 2: 指令所需的周期取决于由紧接着的字节确定的寻址模式。请参考指令集详解。

注 3:操作数和寻址模式取决于紧接着的字节。指令集详解中描述了所有选项。

注 4:MOVH 指令的操作码首字节与 MOV op1,reg 组相同。指令通过第二个字节的值来区分。

# 程序跳转

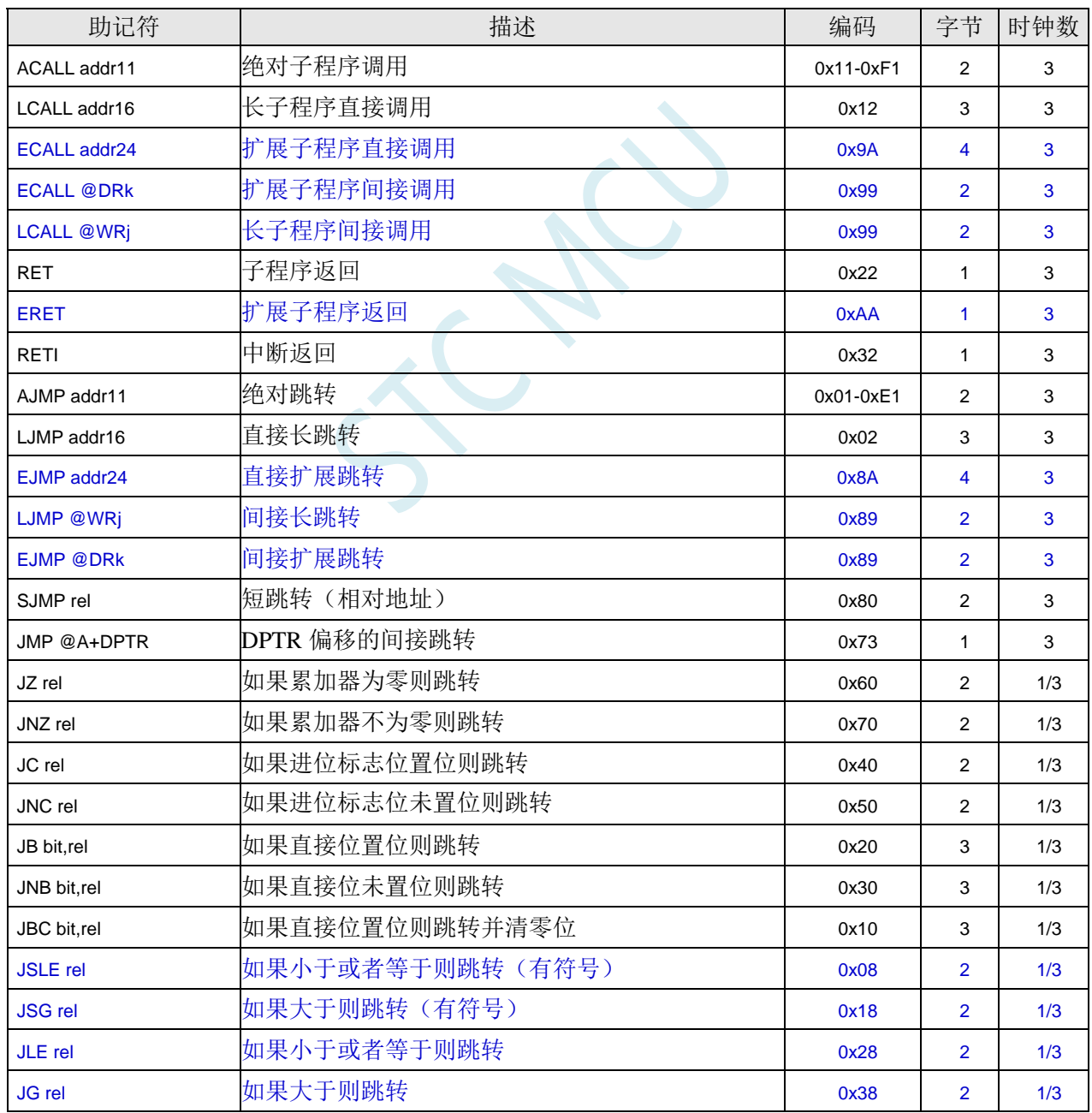

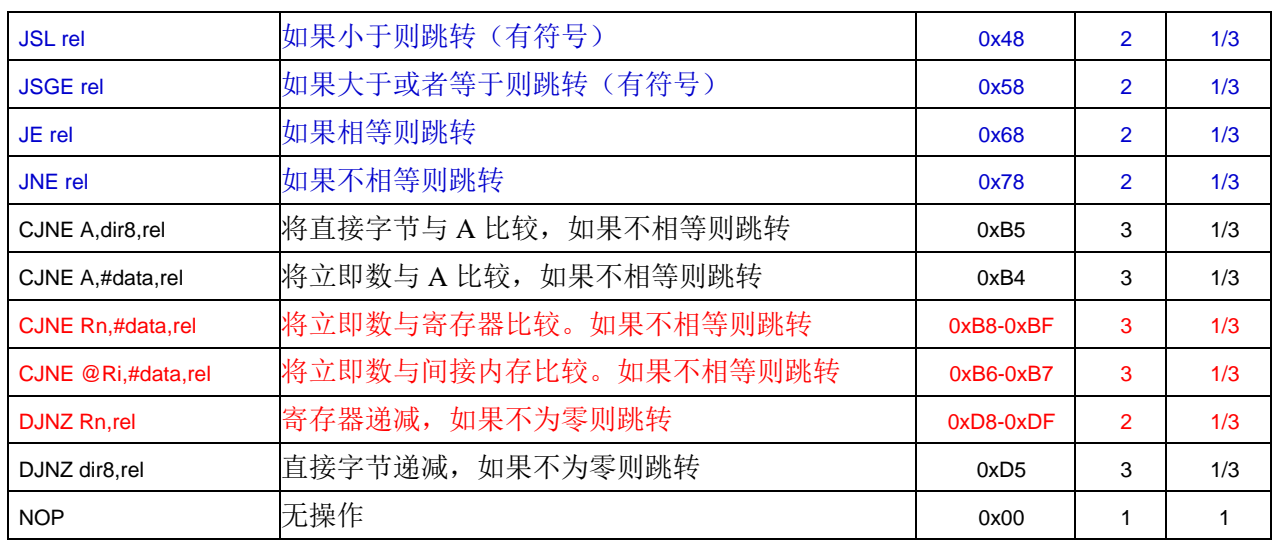

注意:未带条件的跳转在 1 个时钟周期内执行。

# 特别指令

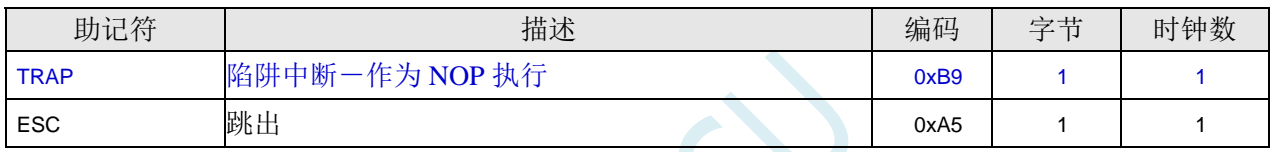

# **A.1.4** 指令表(机器码排序)

# 注:STC32G 采用的是 SOURCE 模式

# **BINARY** 模式

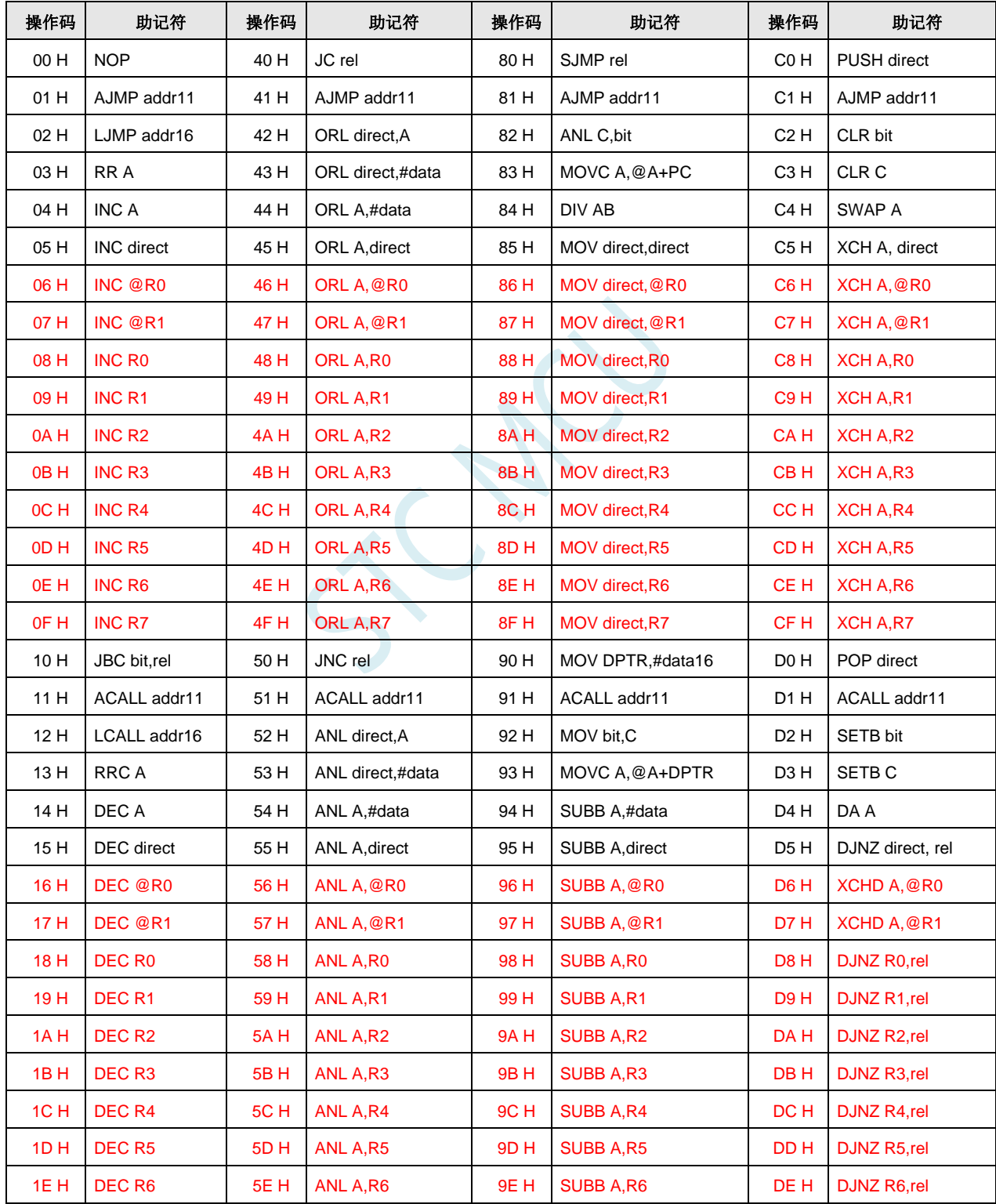

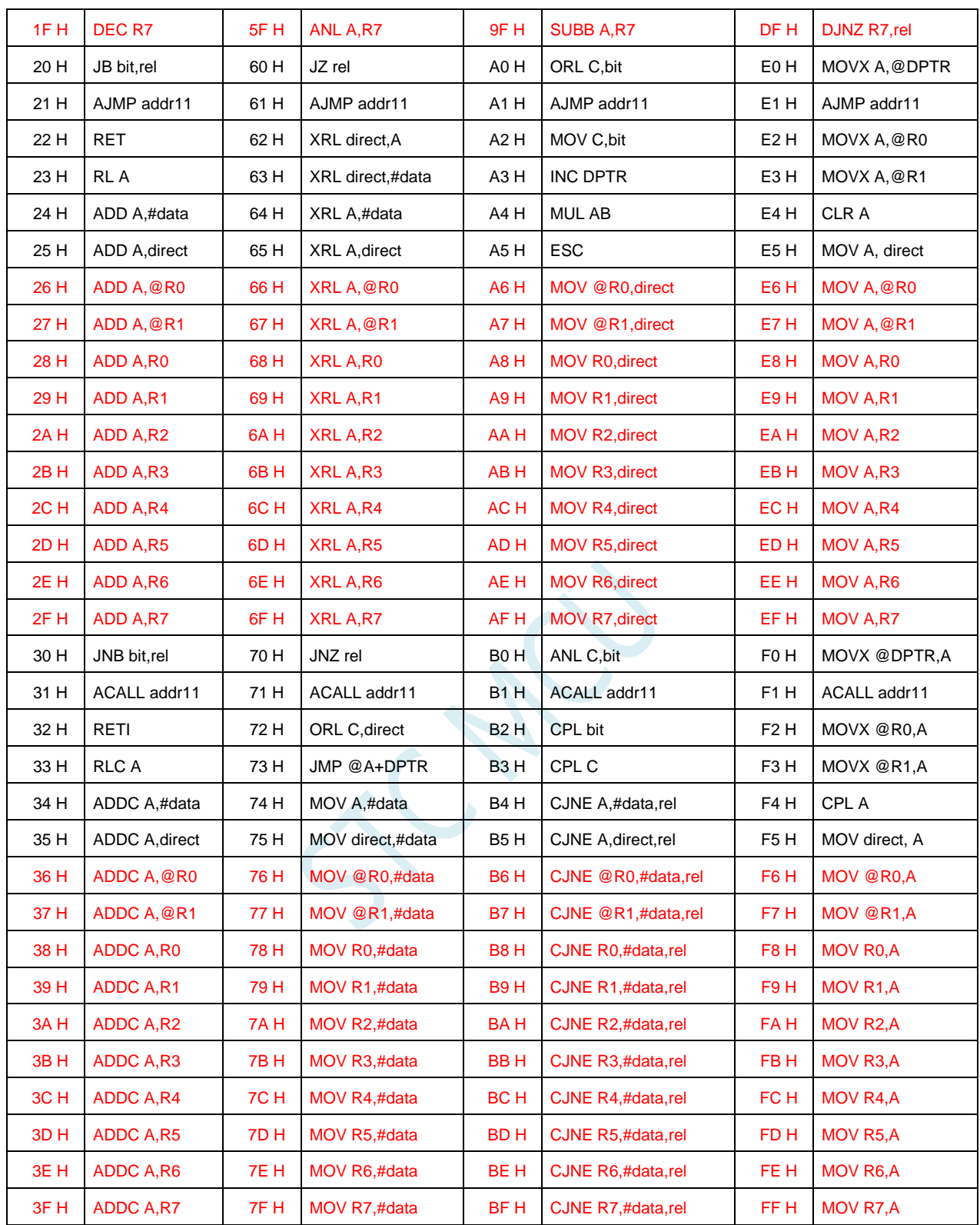

# **SOURCE** 模式

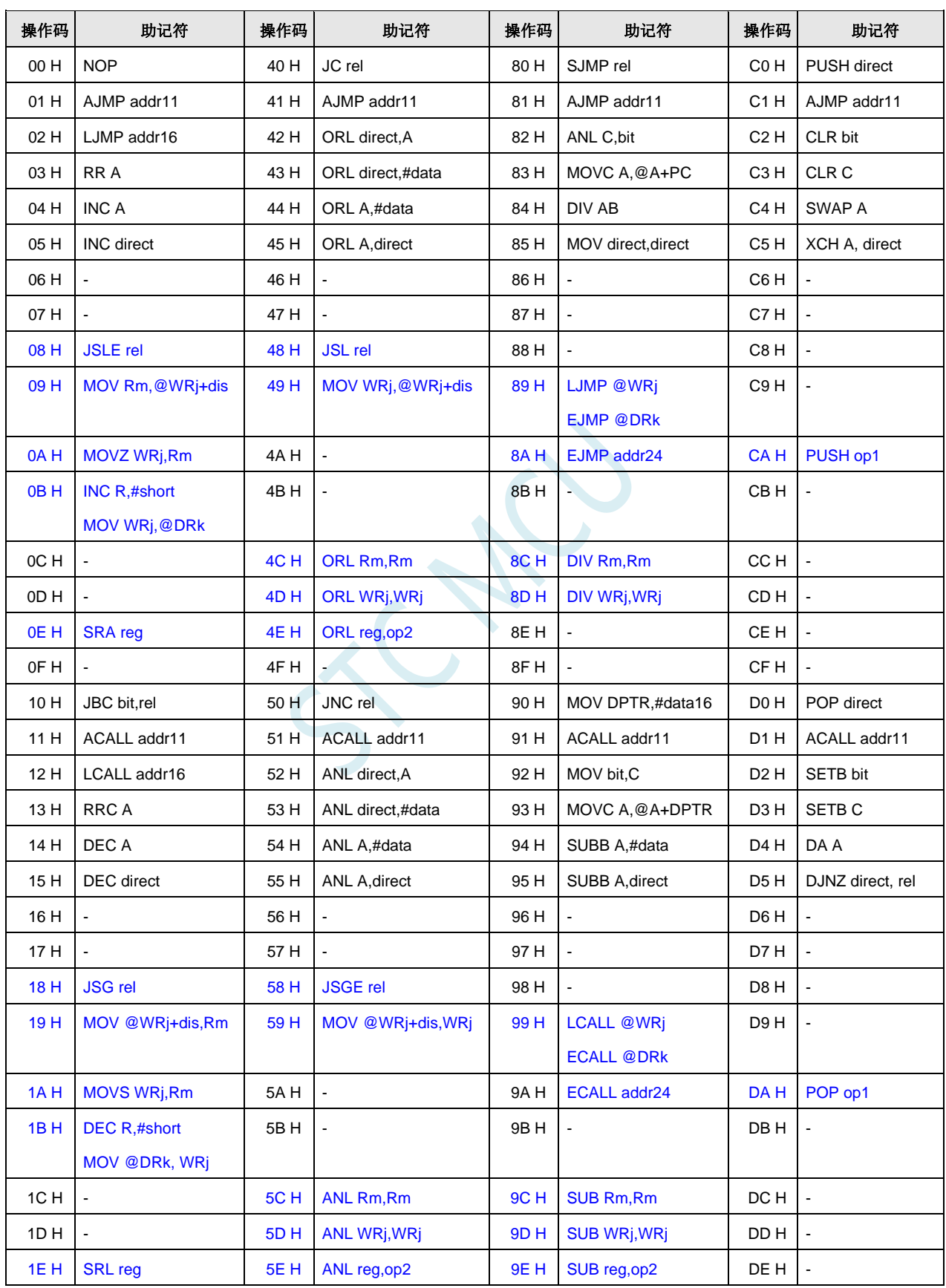

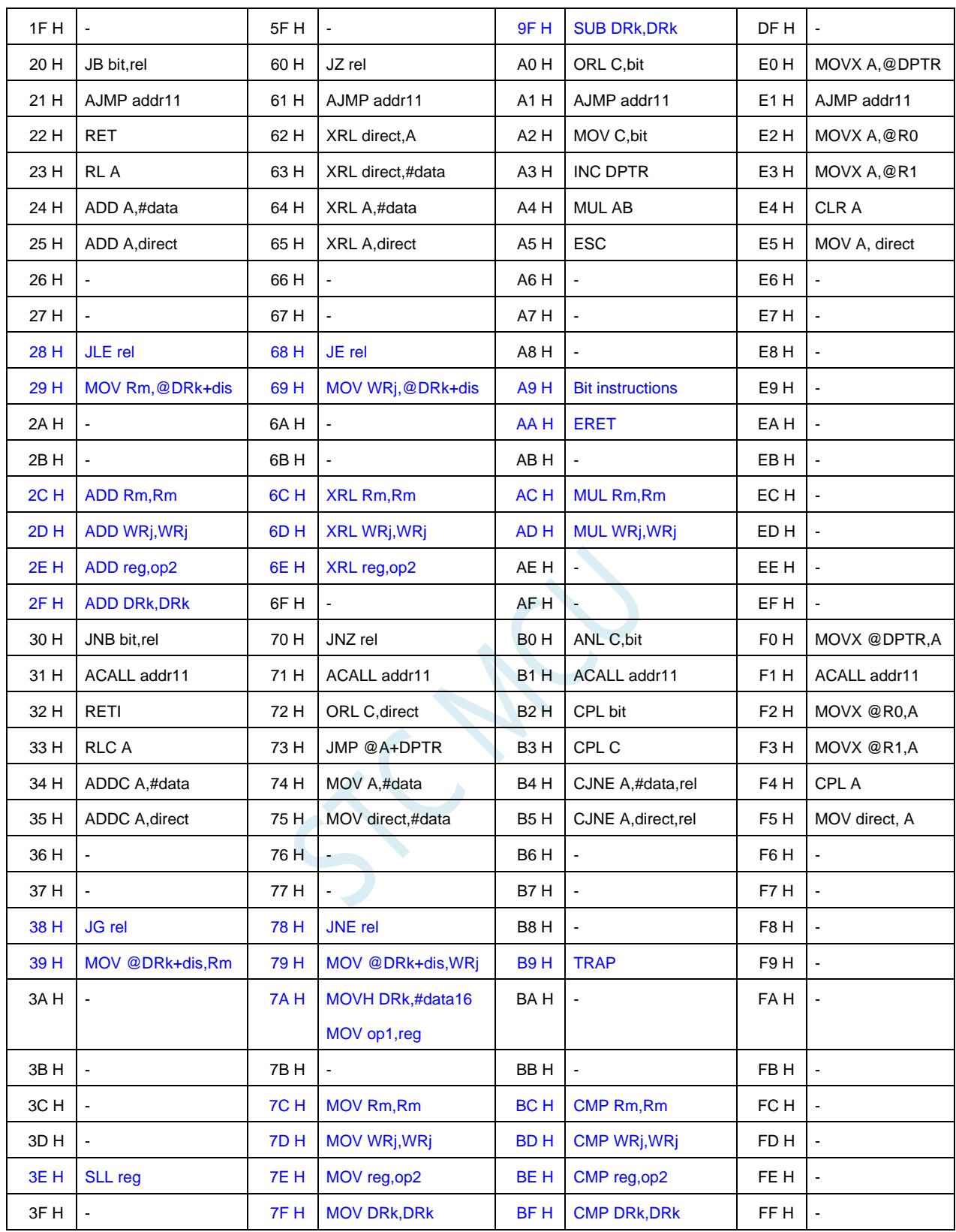

# **A.2** 指令详解

#### **ACALL <addr11>**

#### 功能**:** 绝对调用

说明**:** ACALL 无条件调用位于指定地址的子程序。该指令将 PC 递增两次以获得下一条指令的地址,然 后将 16 位结果压入堆栈(低字节在前)并增加堆栈指针两次。目标地址是由 PC 递增后的 5 个 高位、操作码第 7 到第 5 位以及指令的第二个字节依次串联得到的。因此调用的子程序必须位 于 ACALL 之后指令的第一个字节相同的 2K 程序存储器块内开始。不影响标志位。

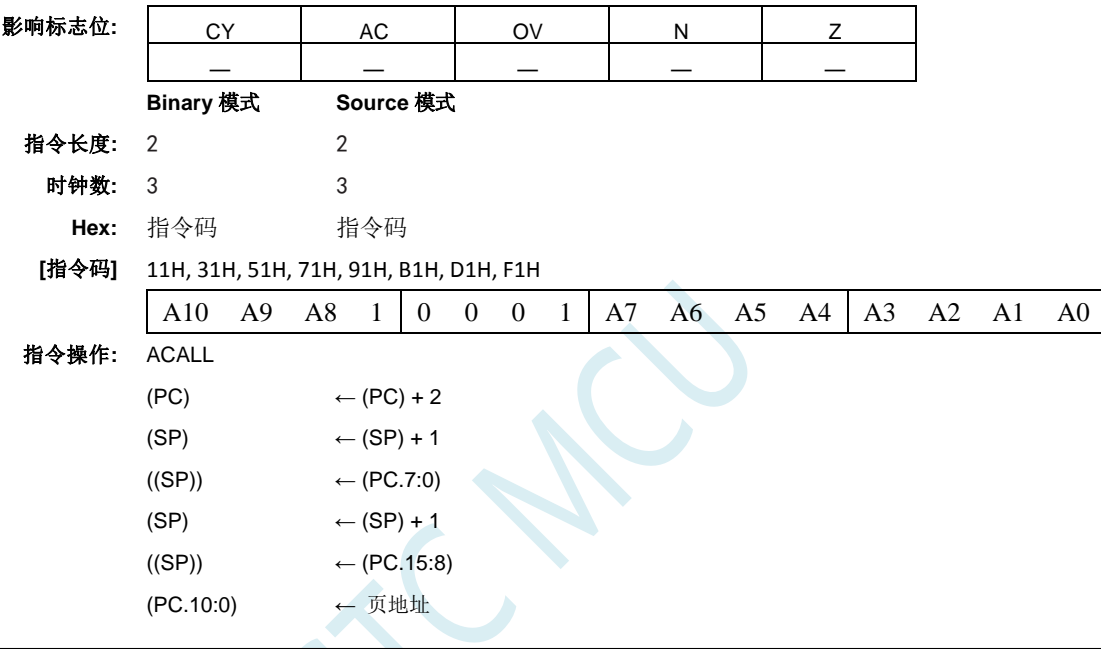

**ADD <dest>,<src>**

功能**:** 源数加到目标操作数。

说明**:** 将源操作数加到目标操作数,可以是寄存器或者累加器,将计算结果留在寄存器或者累加器中。 如果第 7 位(CY)有进位,则 CY 标志位置位。 如果加了字节变量,并且如果第 3 位有进位(AC),则 AC 标志位置位。对于无符号整数的加法, CY 标志位指示发生了溢出。如果第 6 位进位但是第 7 位没有进位,或者第 7 位有进位但是第 6 位没有进位,则 OV 标志位置位。有符号整数相加时,OV 标志位指示两个正操作数之和出现了 负数,或者两个负操作数之和出现了正数。本描述中的第 6 位和第 7 位指的是操作数的最高有 效字节(8、16 或者 32 位)。结果会影响 N 和 Z 标志位。源操作数允许的寻址模式是寄存器、 直接、寄存器间接和立即数寻址。

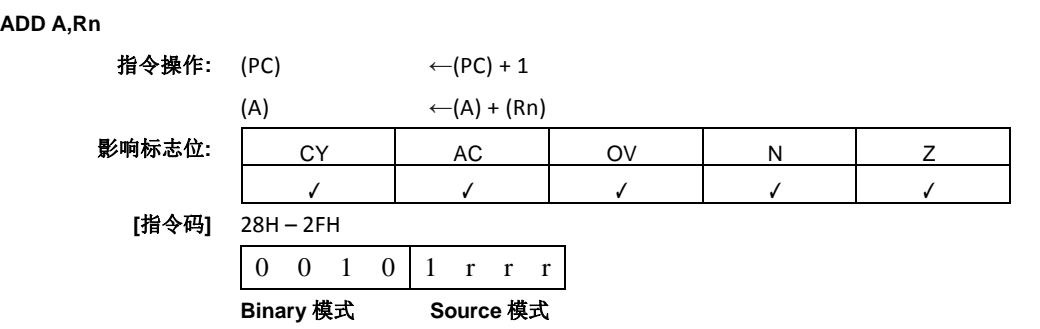

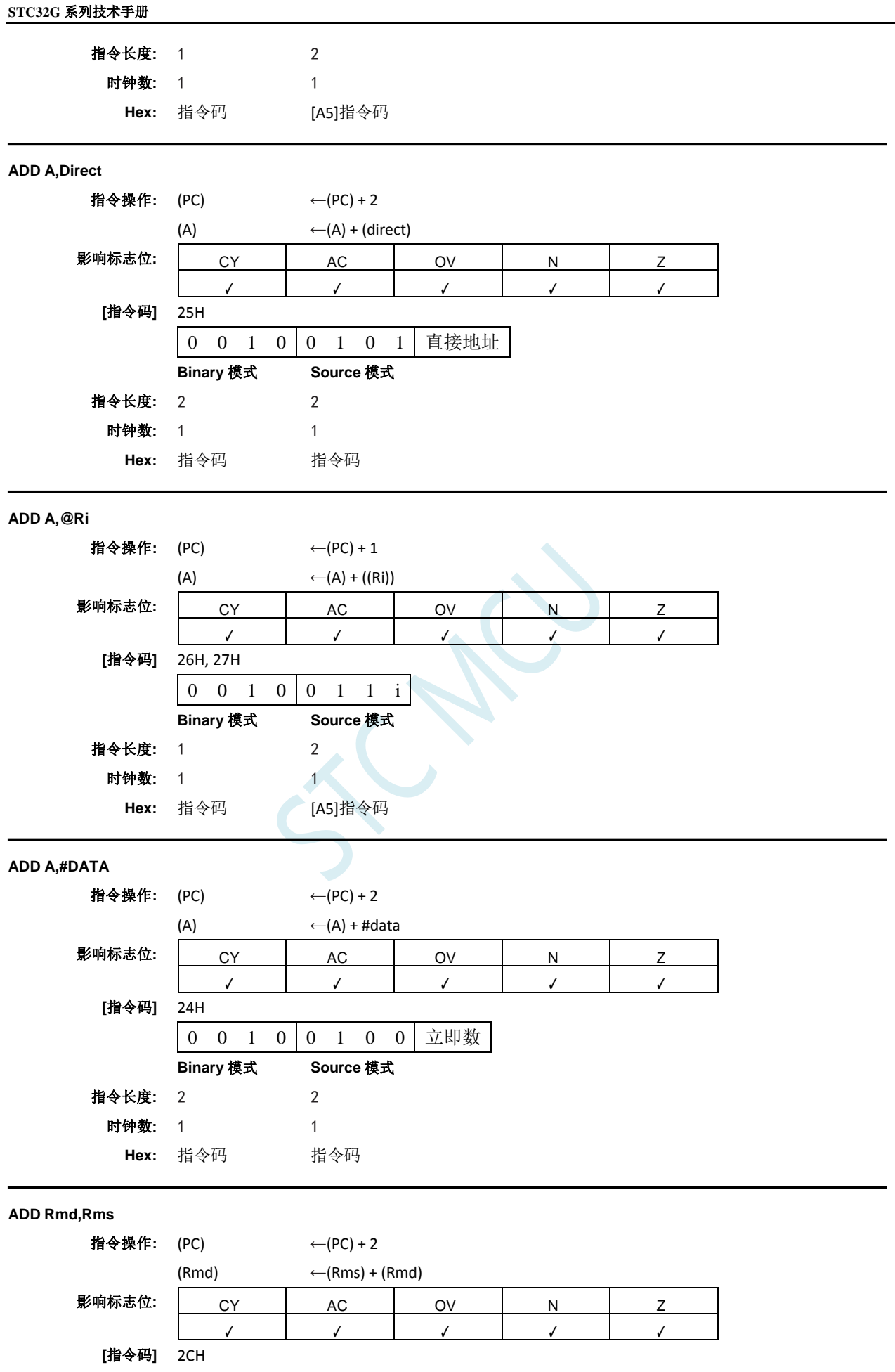

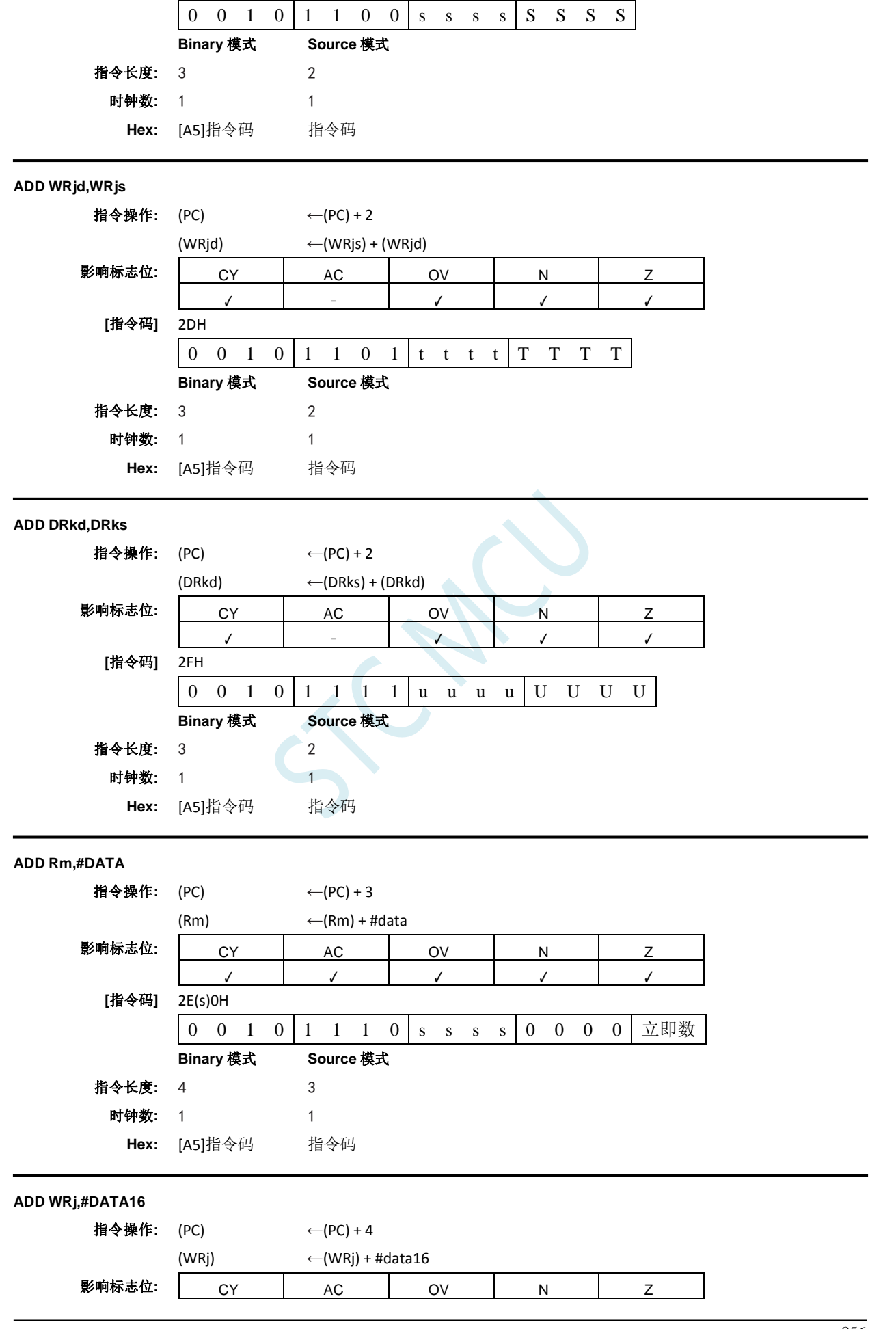

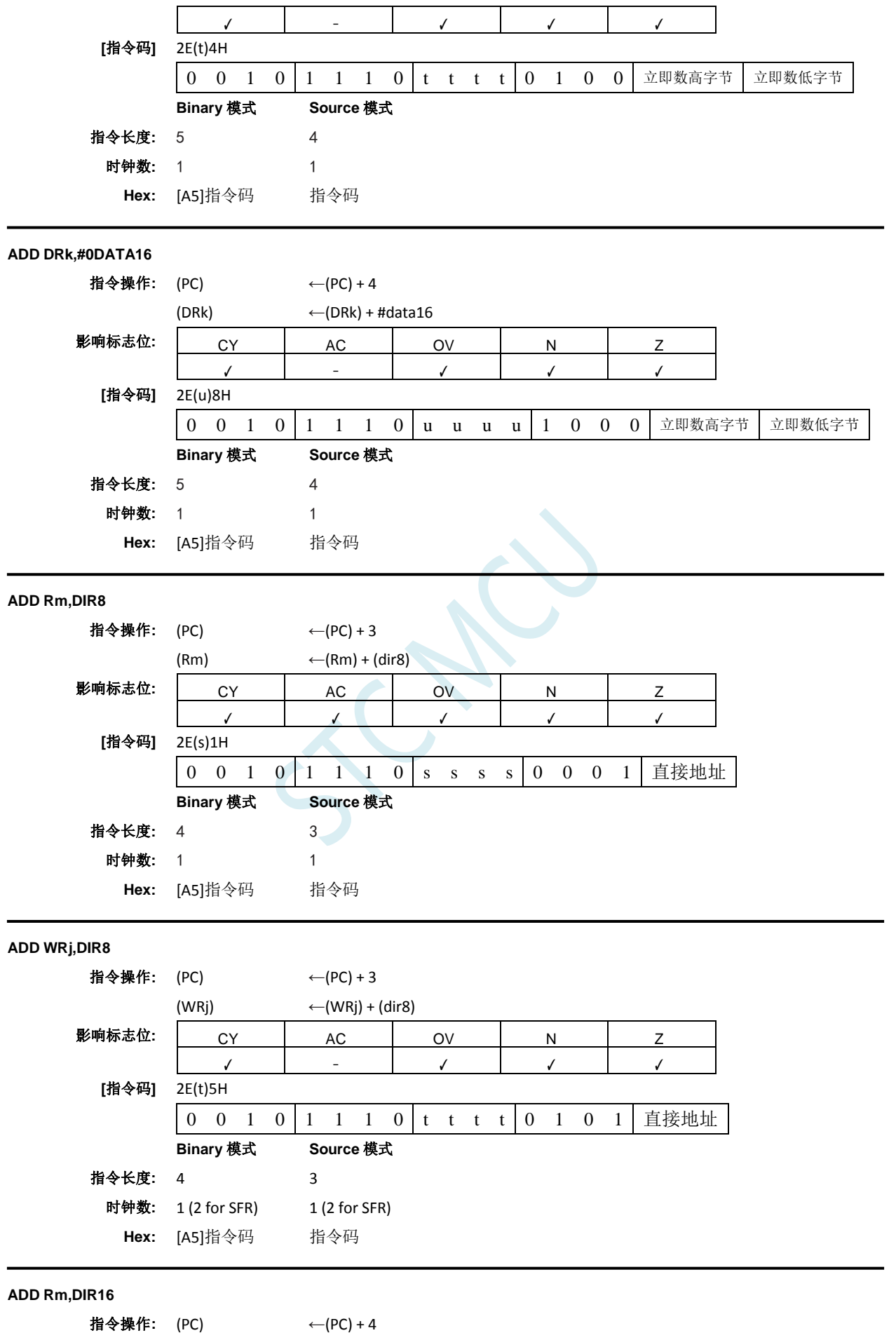

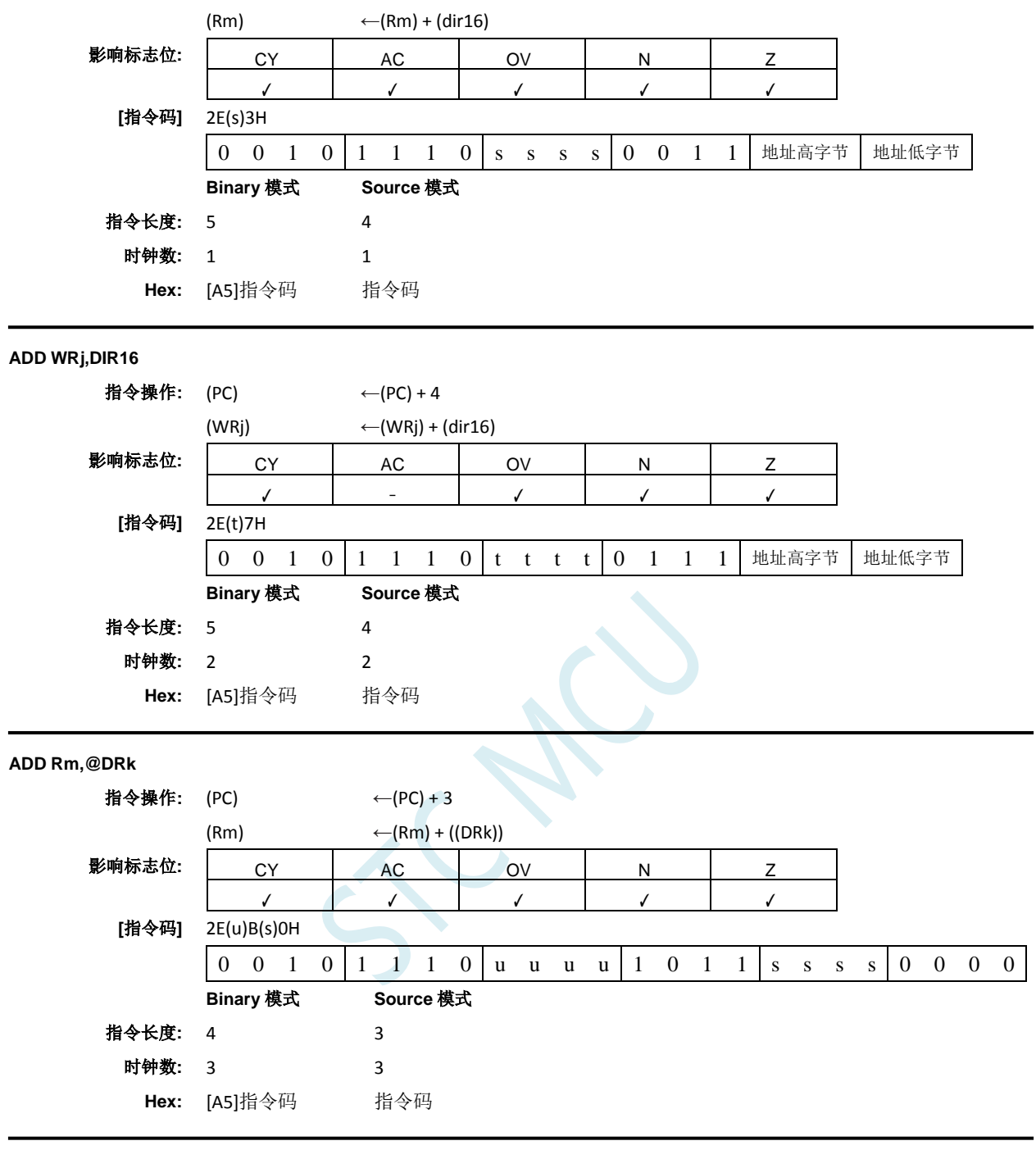

**ADDC A,<src**-**byte>**

功能**:** 将 A 和源操作数相加,如果 CY 已置位,则加一(1),并将结果放入 A。

说明**:** ADDC 同时将指定的字节变量、进位标志位和累加器内容相加,将结果留在累加器中。如果第 7 位或者第 3 位有进位,则分别将进位和辅助进位标志位置位,否则清零。添加无符号整数时, 进位标志位指示发生溢出。如果第 6 位有进位但是第 7 位没有进位,或者第 7 位有进位但是第 6 位没有进位,则 OV 置位;否则 OV 清零。有符号整数相加时, OV 表示两个正操作数之和出现 了负数,或者两个负操作数之和出现了正数。N 和 Z 标志位也会根据结果受到影响。源操作数 允许四种寻址模式:寄存器、直接、寄存器间接或者立即数寻址。

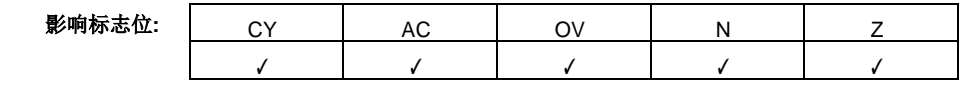

**ADDC A,Rn**

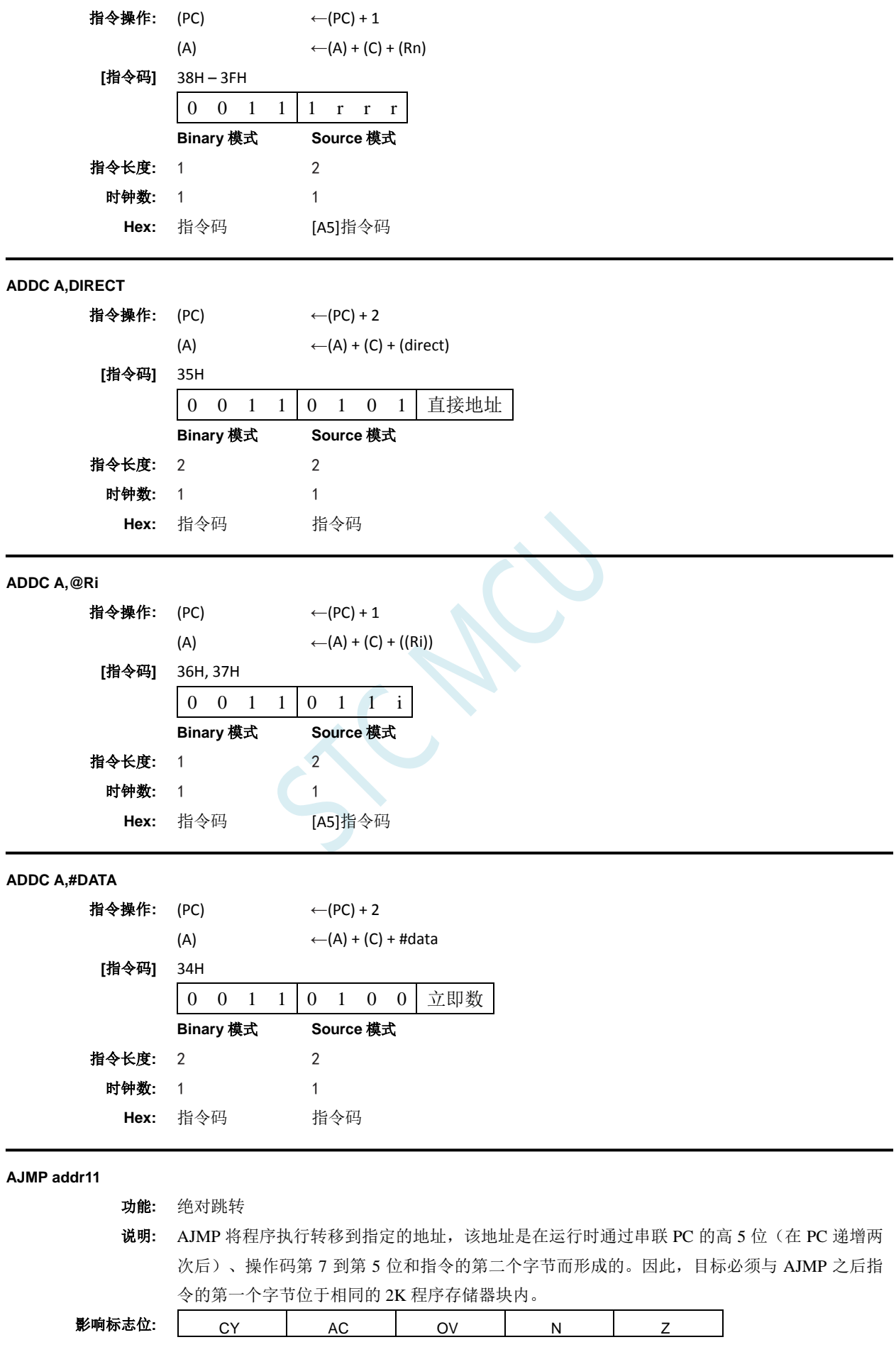

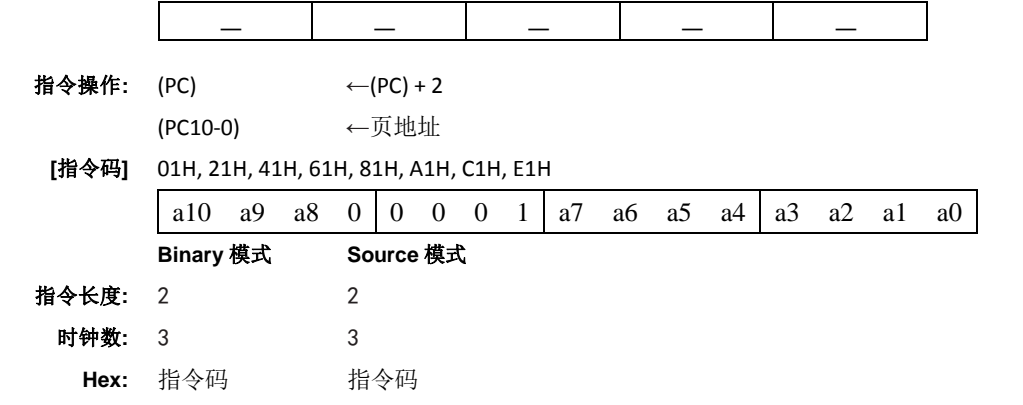

#### **ANL <dest>,<src>**

功能**:** 字节操作数的逻辑与

说明**:** 在指定变量之间执行按位逻辑与运算并将结果存储在目标变量中。这两个操作数允许 10 种寻址 模式组合。当目标是寄存器或者累加器时,源数可以使用寄存器、直接、寄存器间接或者立即 数寻址;当目标是直接地址时,源数可以是累加器或者立即数。N 和 Z 标志位会根据结果受到 影响。

注意:当该指令用于修改输出端口时,用作原始端口数据的值将从输出数据锁存器中读取,而 不是输入引脚。

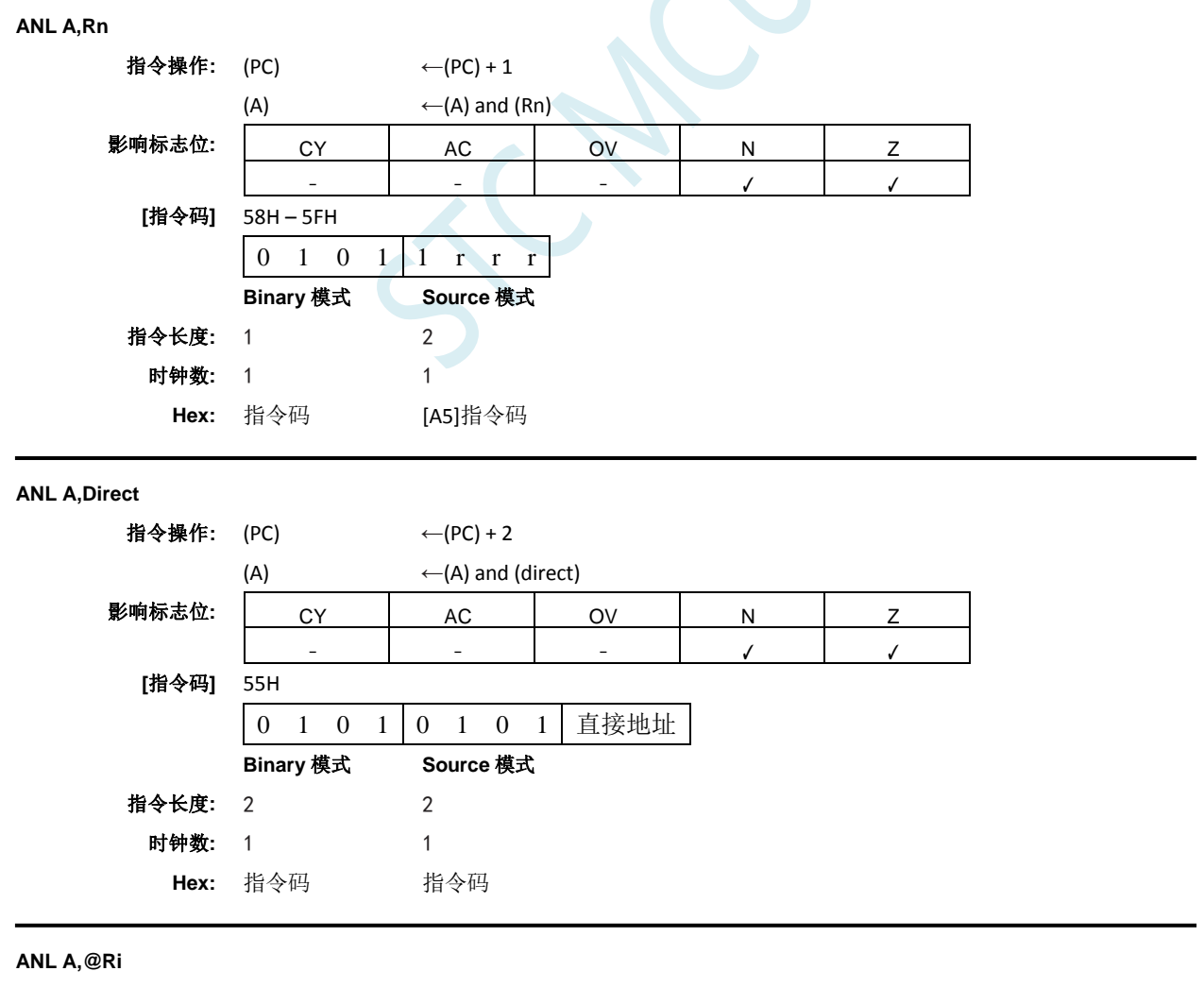

指令操作: (PC) ← (PC) + 1

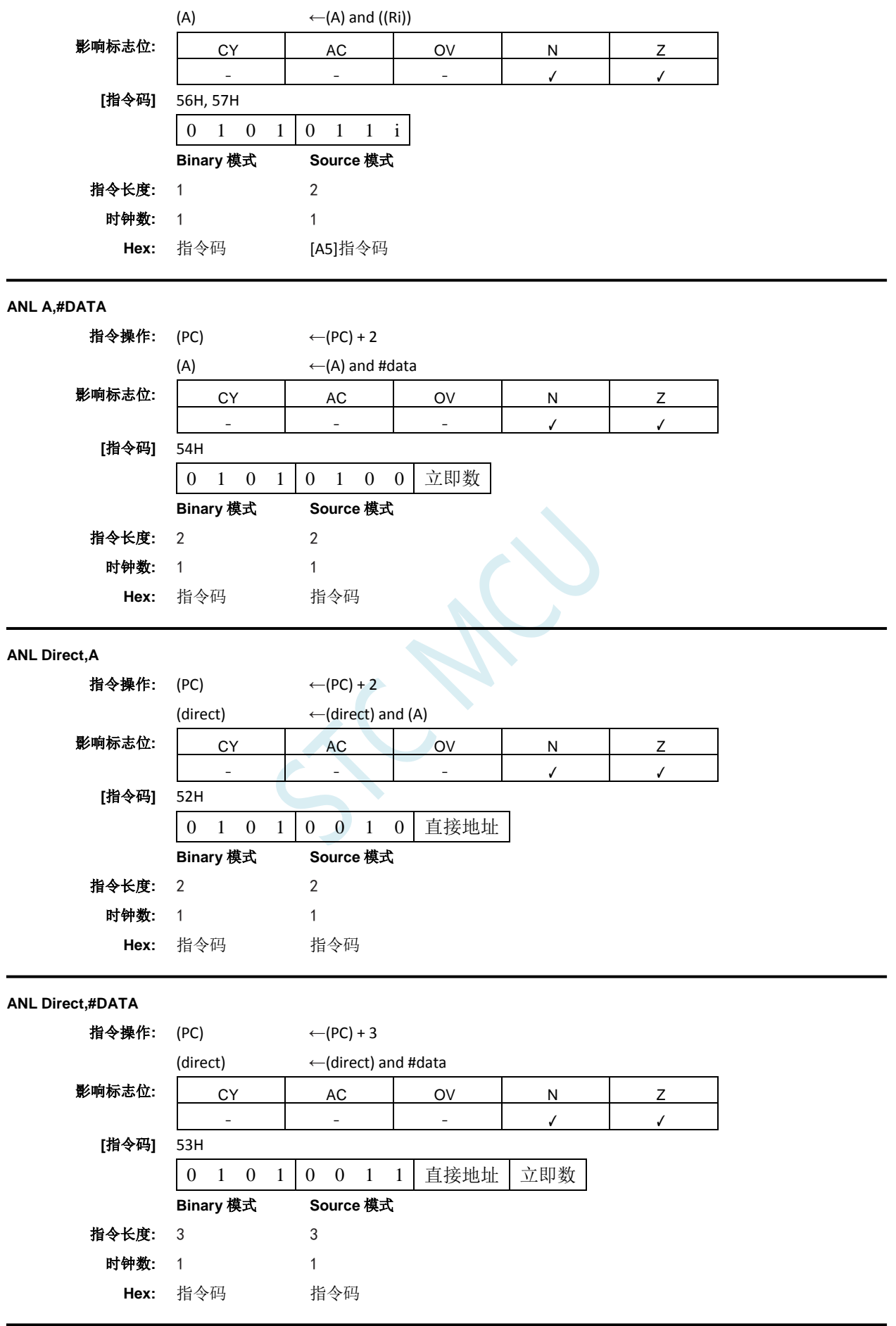

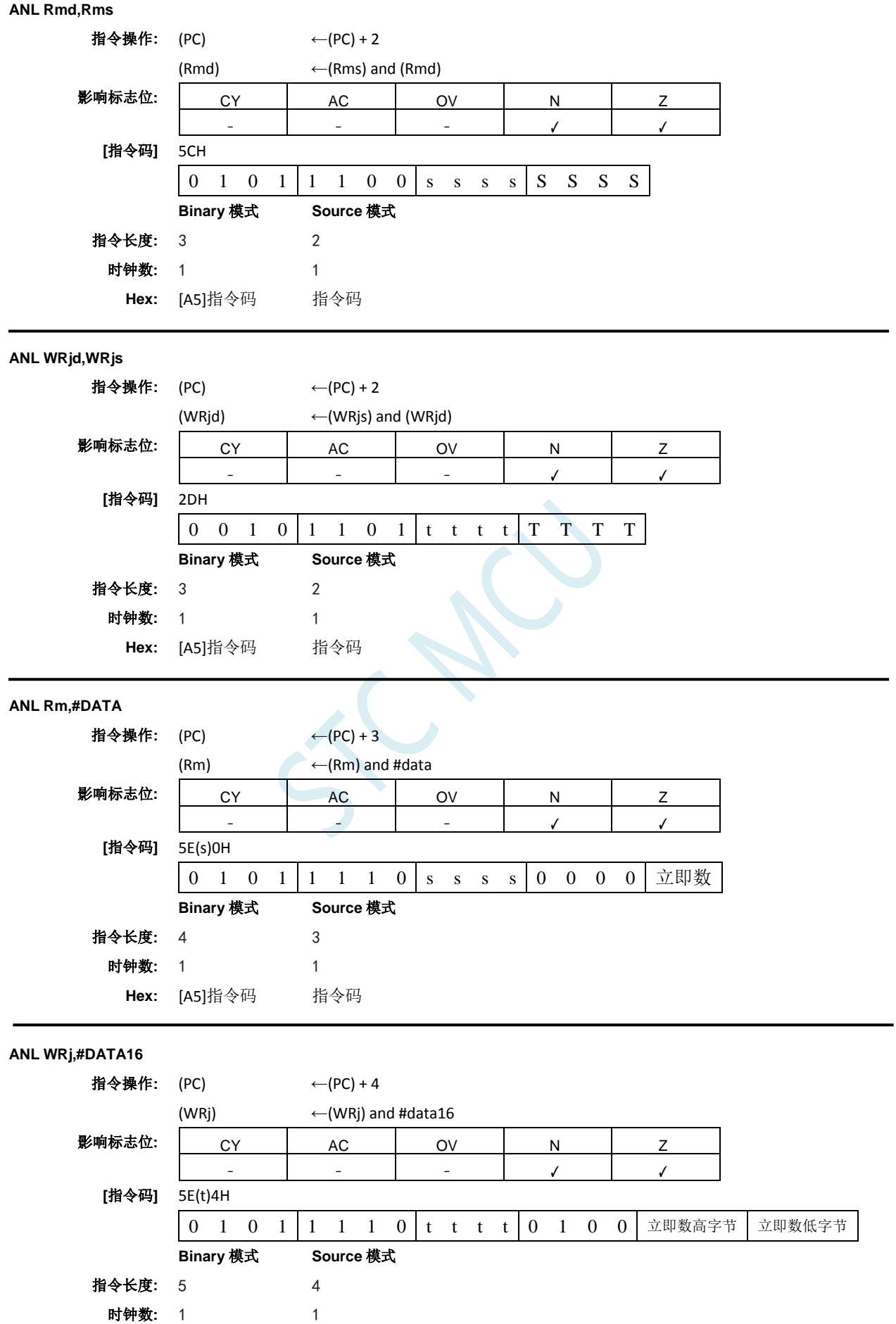

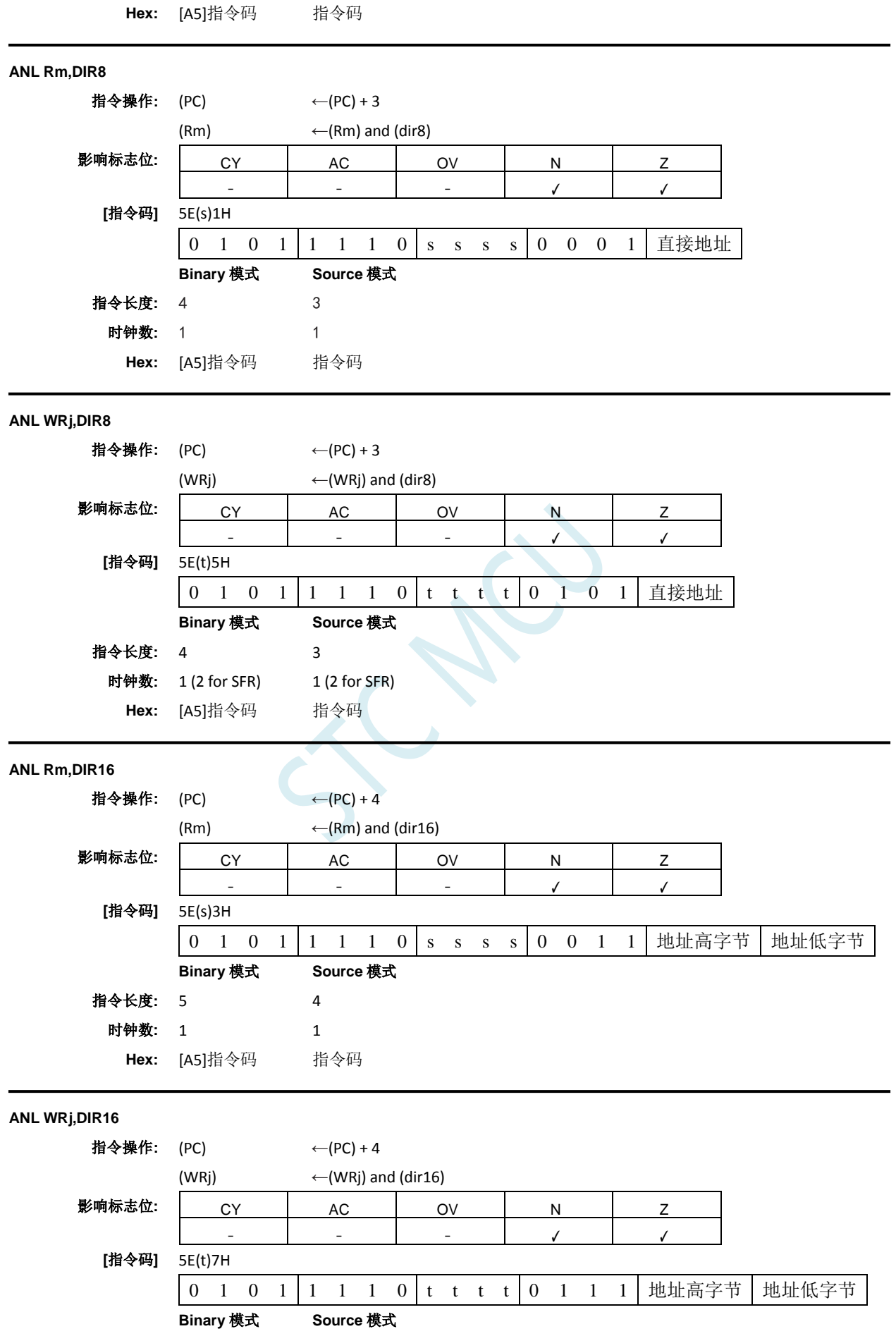

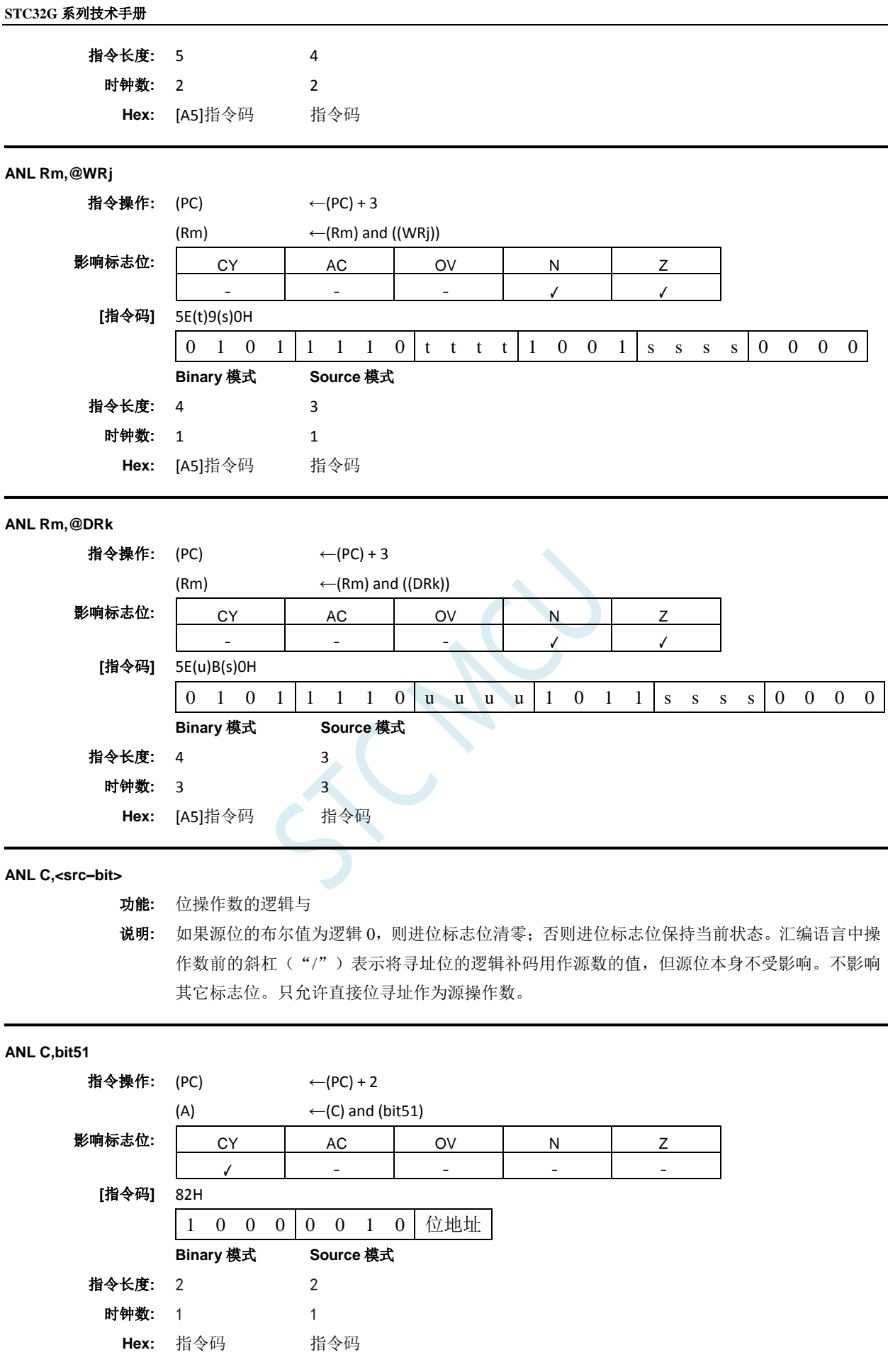

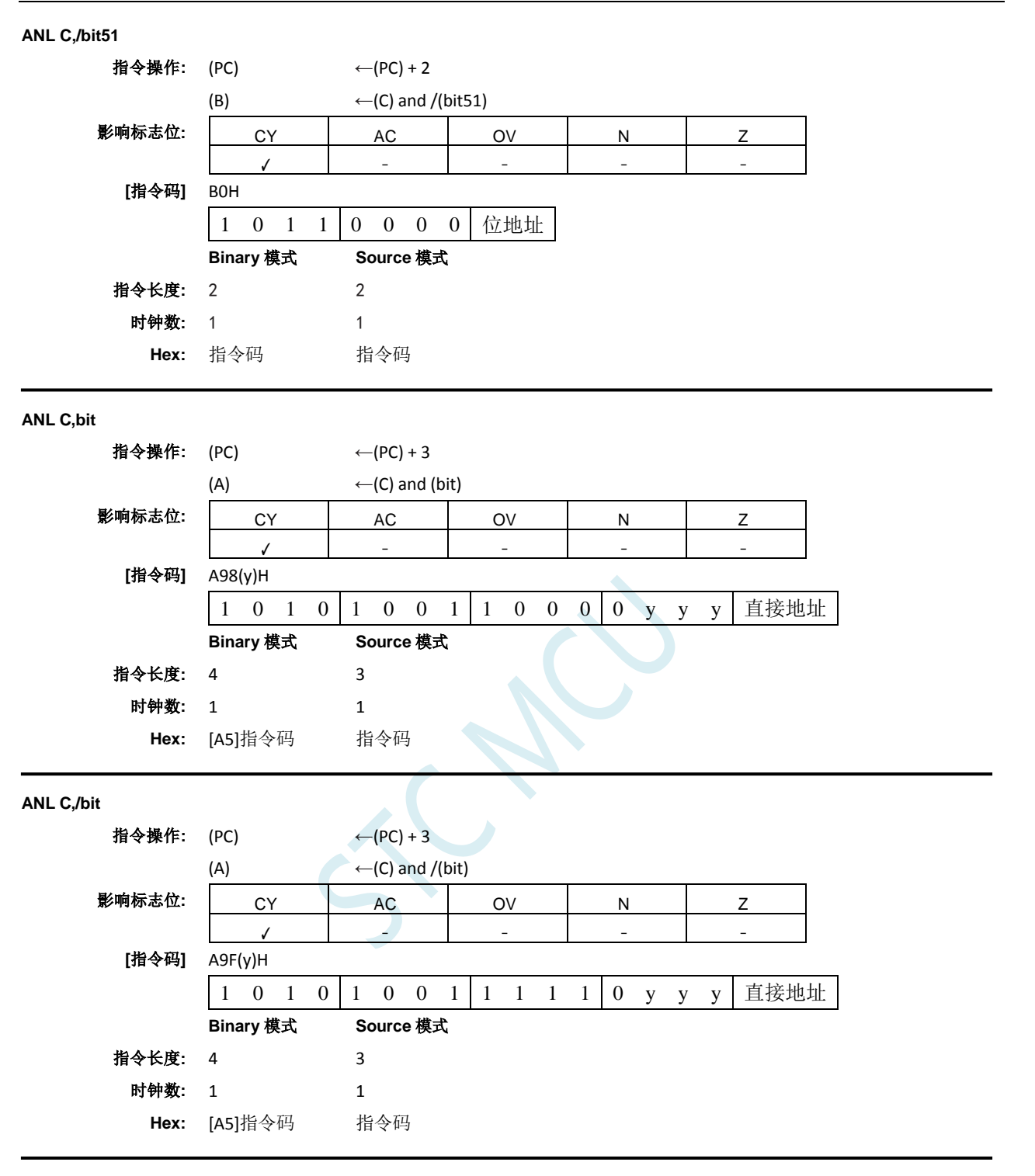

#### **CJNE <dest-byte>,<src-byte>,rel**

功能**:** 比较,如果不相等就跳转。

说明**:** CJNE 比较前两个操作数的大小,如果它们的值不相等则跳转。将 PC 加上指令最后一个字节中 的有符号相对偏移来计算跳转目标,之后递增 PC 到下一条指令的开头。如果无符号整数 <dest-byte> 的值小于无符号整数 <src-byte> 的值, 则进位标志位置位; 否则进位清零。两个操 作数都不受影响。前两个操作数允许四种寻址模式组合:累加器可以与任何直接寻址的字节或 者立即数比较,任何间接内存位置或者工作寄存器都可以与立即数比较。影响 C、N 和 Z 标志 位。

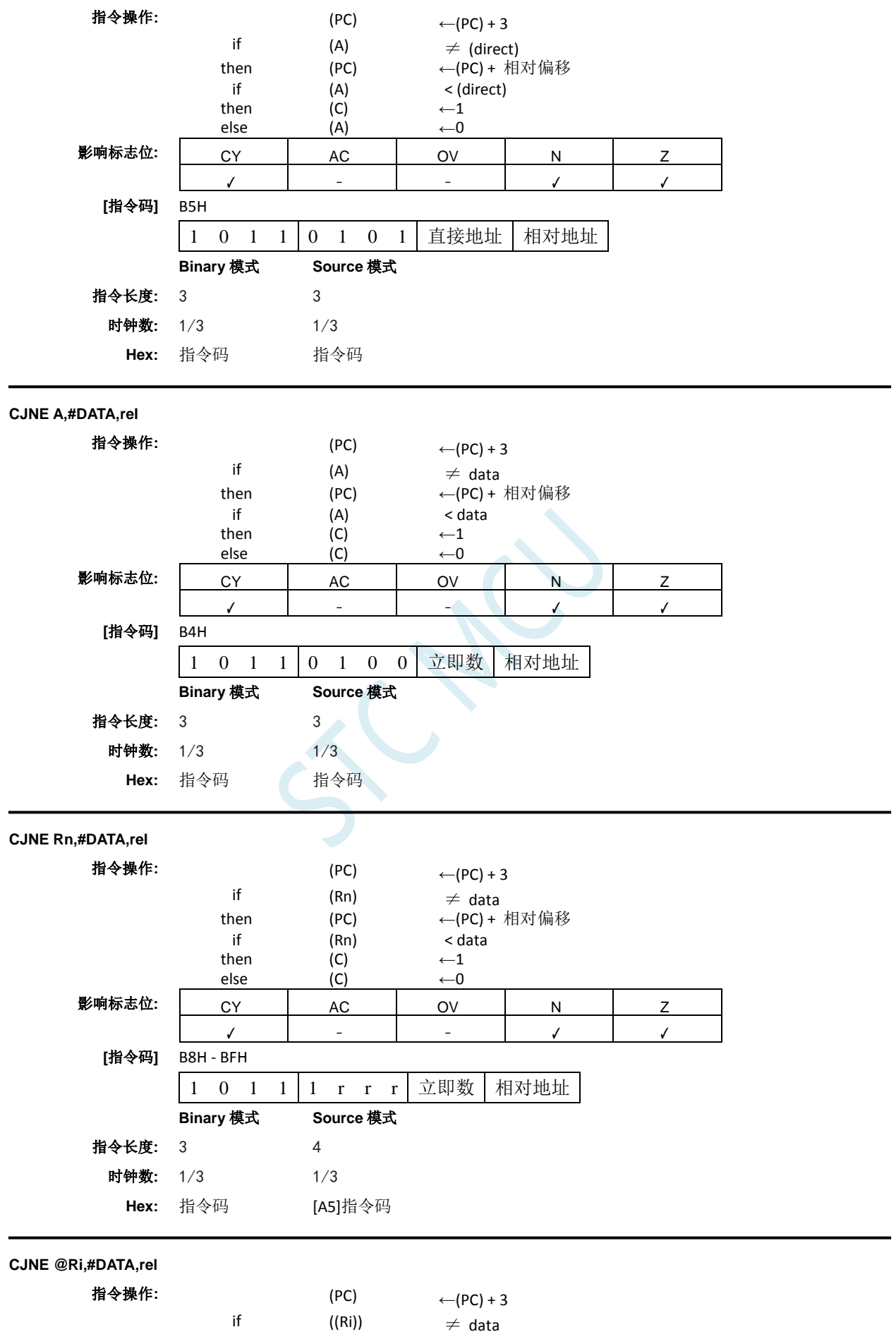

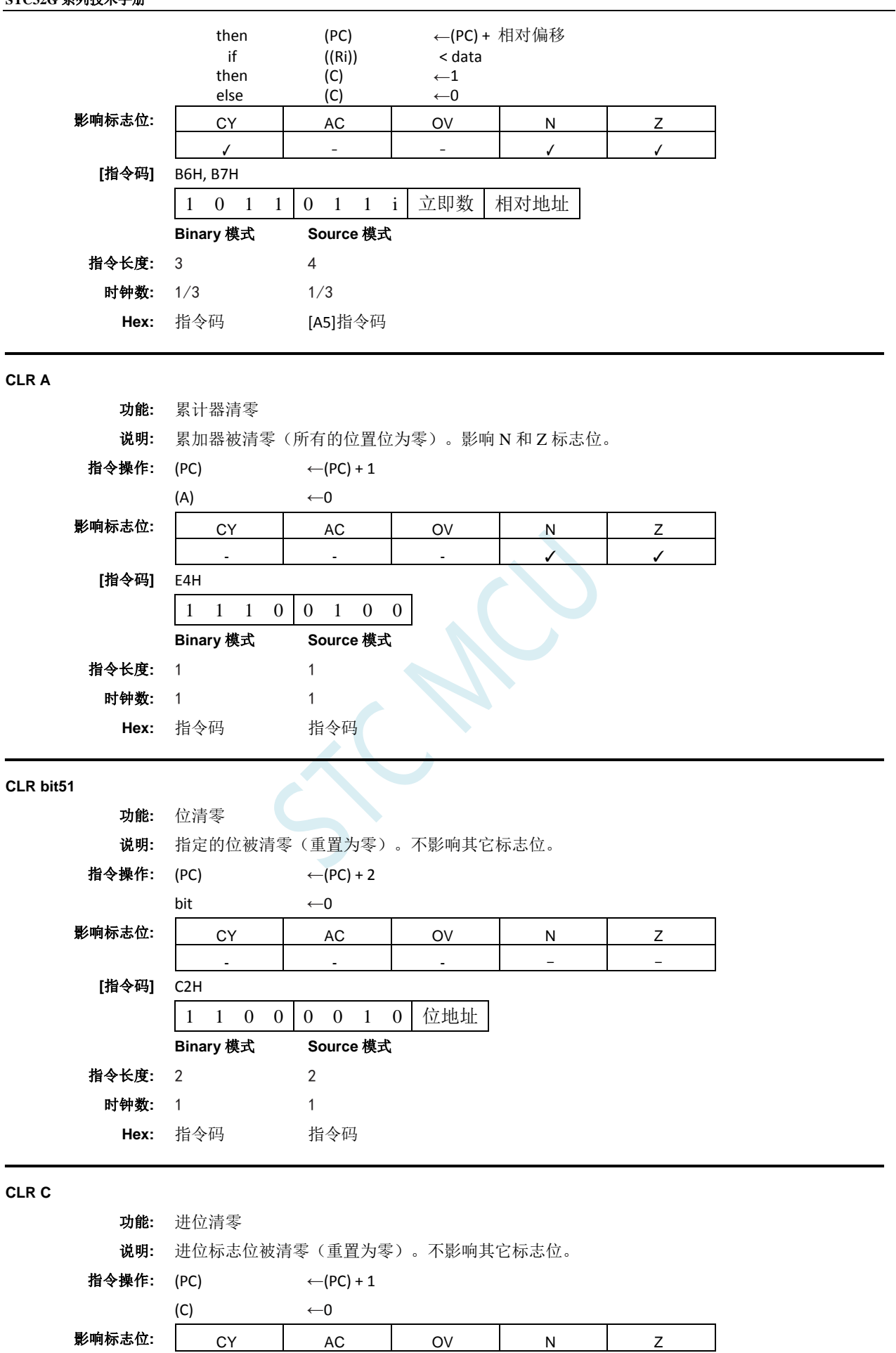

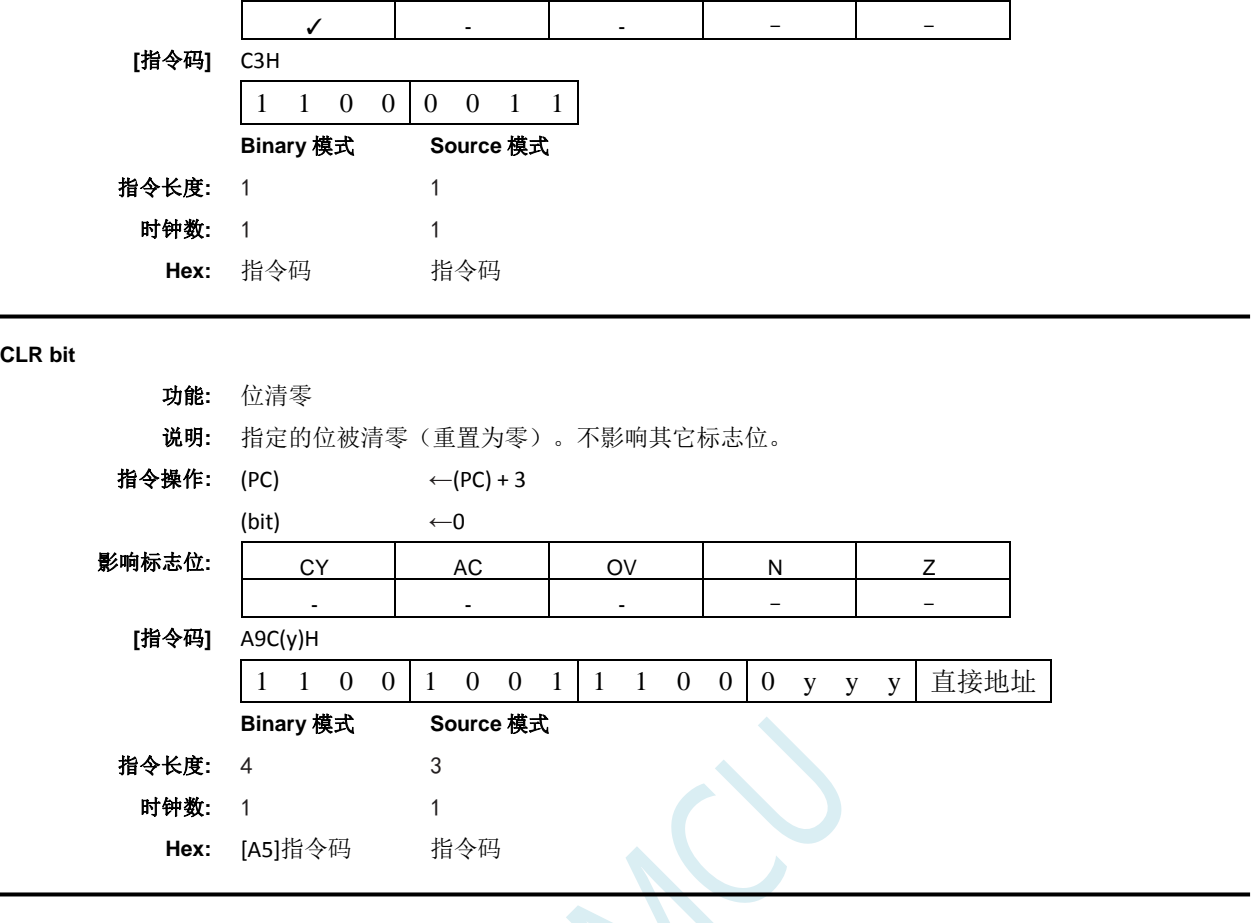

**CMP <dest>,<src>**

功能**:** 比较

说明**:** 从目标操作数中减去源操作数。结果不存储在目标操作数中。如果第 7 位需要借位,则 CY(借 位)标志位置位;否则清零。当减去有符号整数时,OV 标志位指示正数减去负数出现了负结果, 或者指示负数减去正数出现了正结果。本描述中的第 7 位是指操作数的最高有效字节(8、16 或 者 32 位)。AC 仅受字节操作数影响。N 和 Z 标志位会根据结果受到影响。源操作数允许四种 寻址模式:寄存器、直接、立即数和间接寻址。

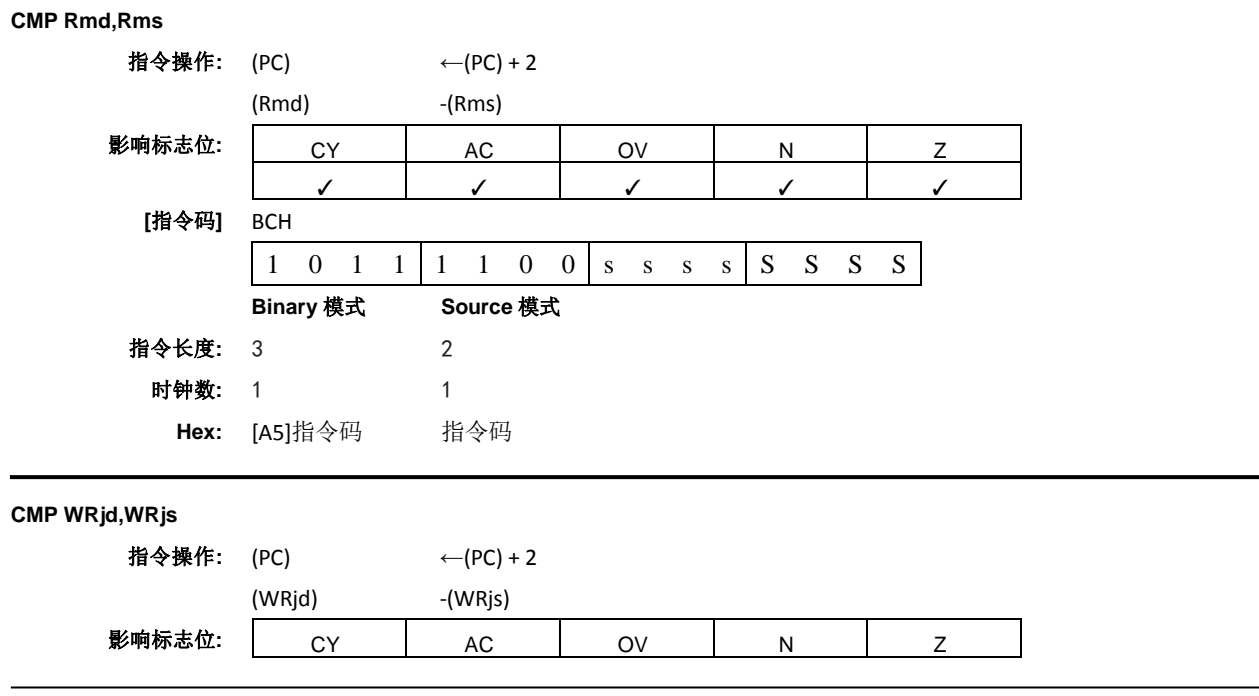

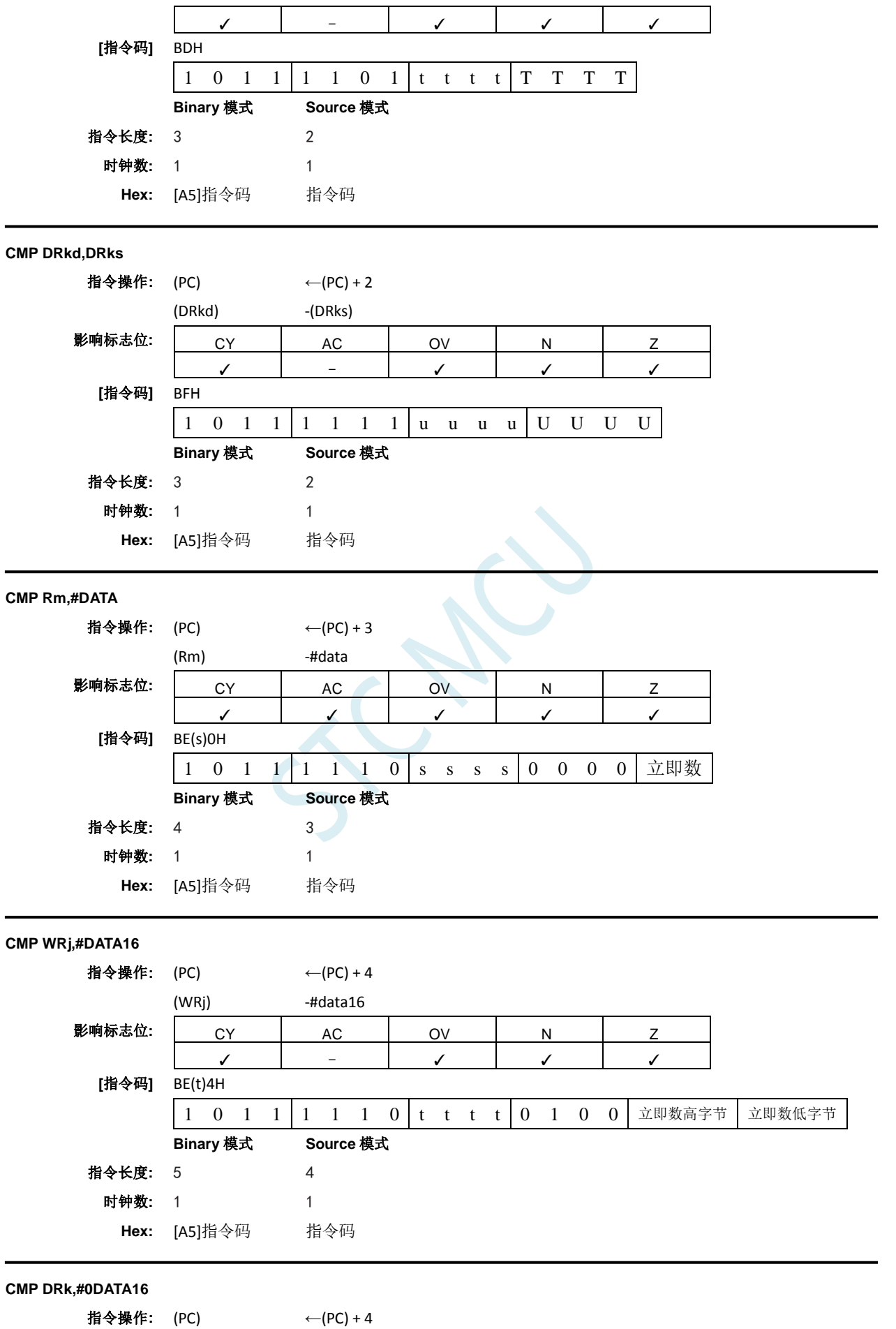

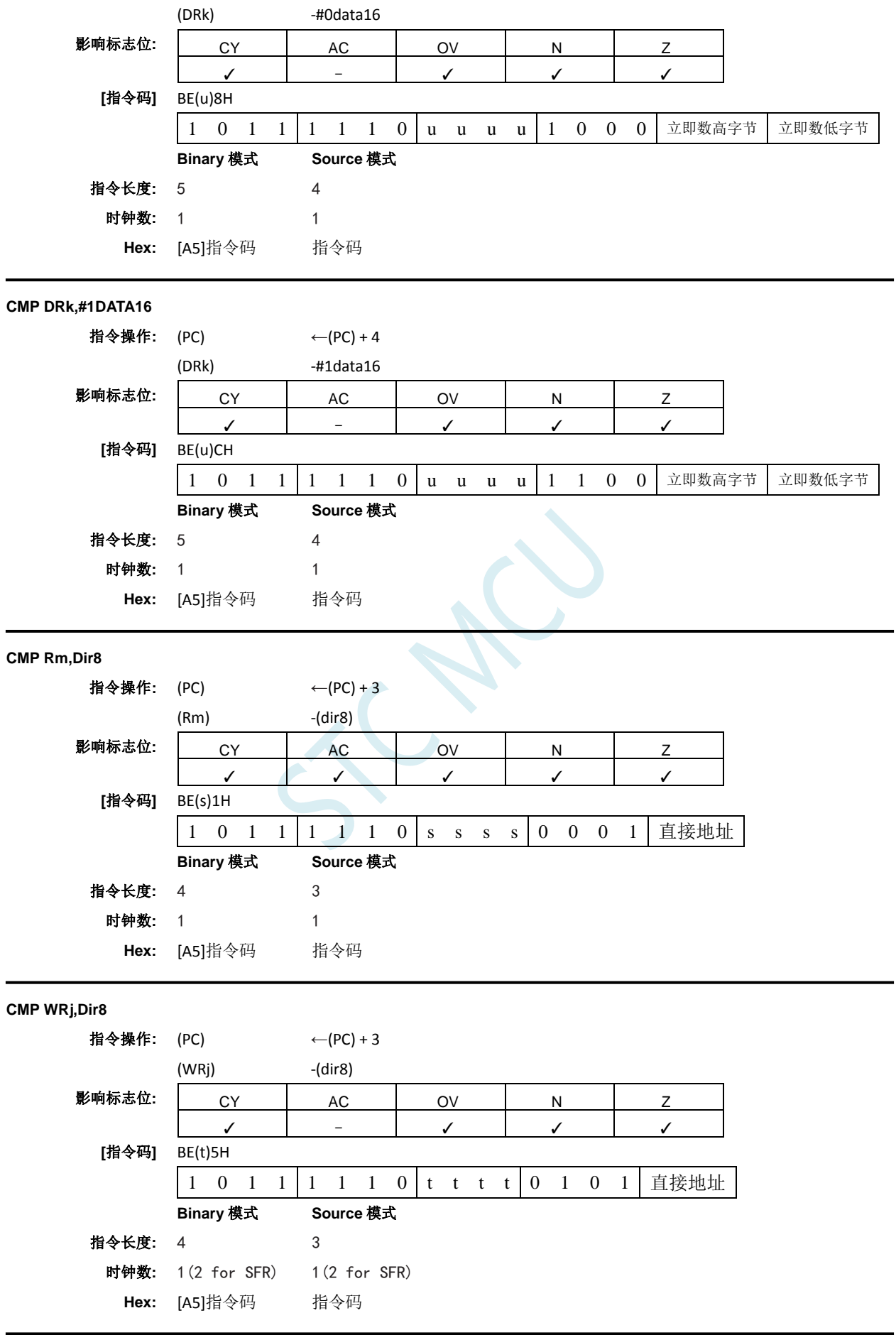

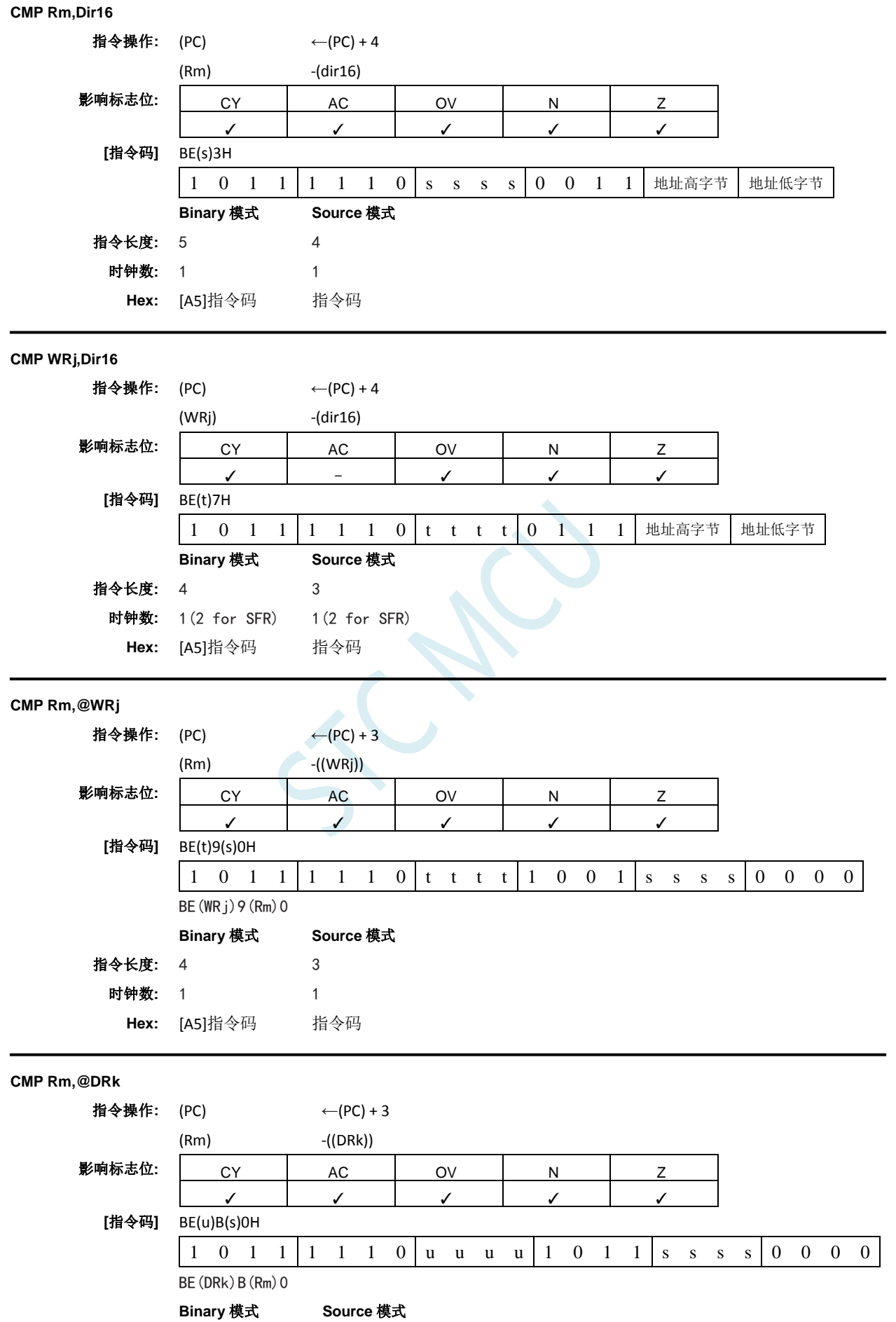

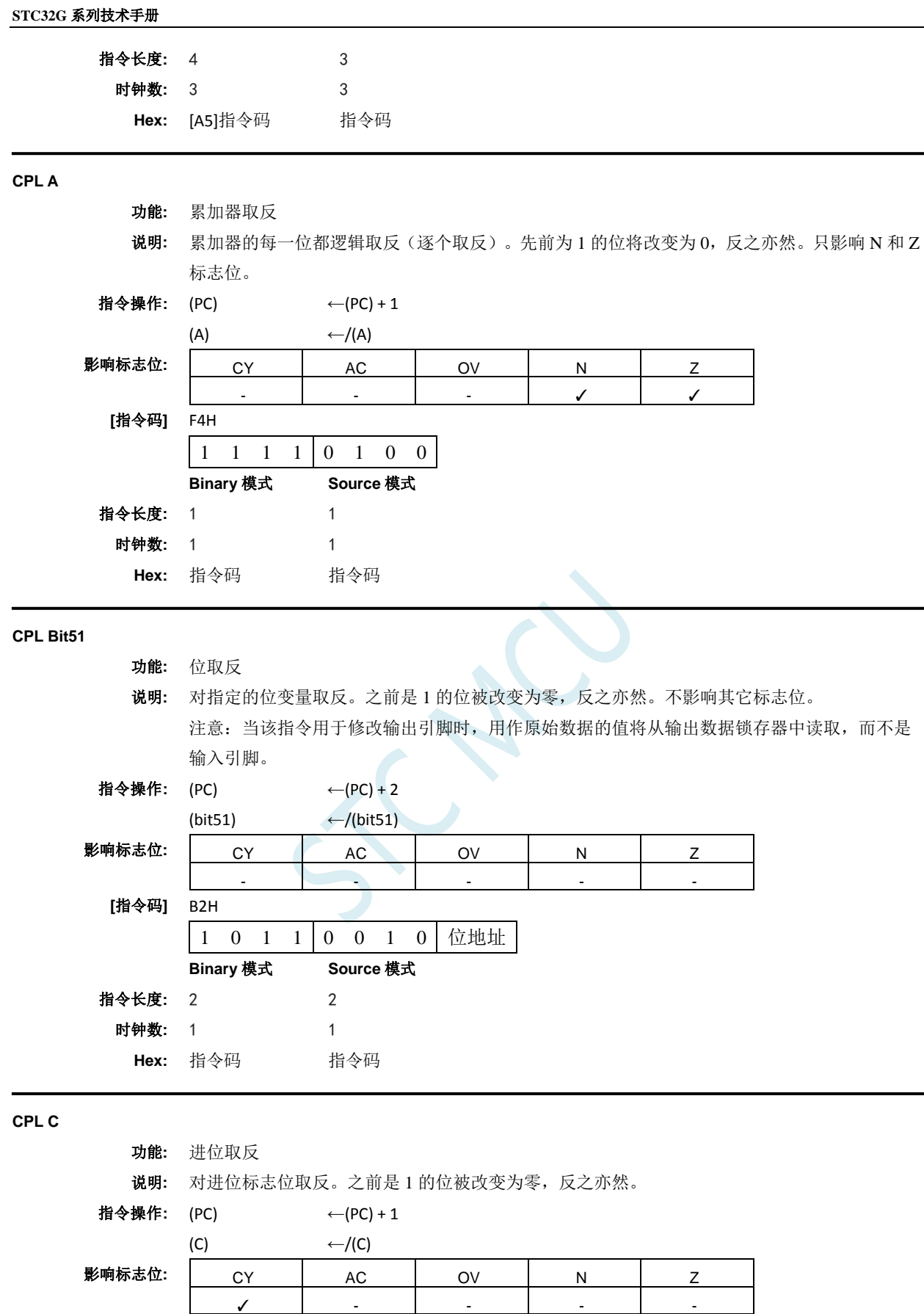

**[**指令码**]** B3H

指令长度**:** 1 1

 $1 \t0 \t1 \t1 \t0 \t0 \t1 \t1$ **Binary** 模式 **Source** 模式

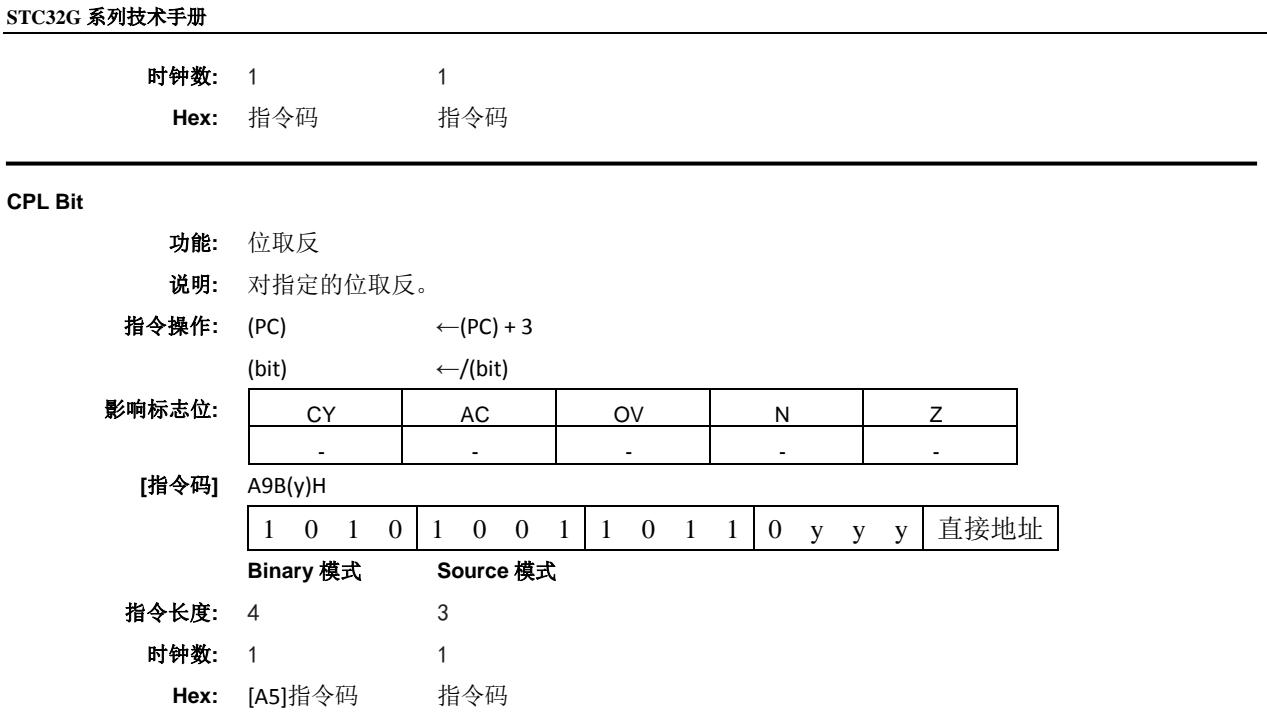

**DA A**

#### 功能**:** 十进制加法后调整累加器

**说明: DA A** 调整累加器中的 8 位值,该值由之前两个变量(每个变量为压缩 BCD 格式)相加生成, 生成两个 4 位数字。任何 ADD 或者 ADDC 指令都可能用来执行加法。如果累加器第 3 到 0 位 大于 9 (xxxx1010-xxxx1111), 或者如果 AC 标志位为 1, 则将累加器加 6 使得低位半字节生成 正确的 BCD 数字。如果低四位域的进位通过所有高位传送,则此内部加法将置位进位标志位, 否则却不会清零进位标志位。如果现在置位了进位标志位,或者如果现在四个高位超过九 (1010xxxx-1111xxxx),这些高位将加六,在高半字节中生成正确的 BCD 数字。同样,如果高 位进位,将会置位进位标志位,但不会清零进位。因此,进位标志位指示原始的两个 BCD 变量 的和是否大于 100,从而允许多种准确的十进制加法。OV 不受影响。所有这些都发生在一个指 令周期内。本质上,该指令通过将累加器加 00H、06H、60H 或者 66H 来执行十进制转换,具体 取决于初始累加器和 PSW 条件。影响 C、N 和 Z 标志位。

注意: DA A 不能简单地将累加器中的十六进制数转换为 BCD 表示法, DA A 也不适用于十进制 减法。

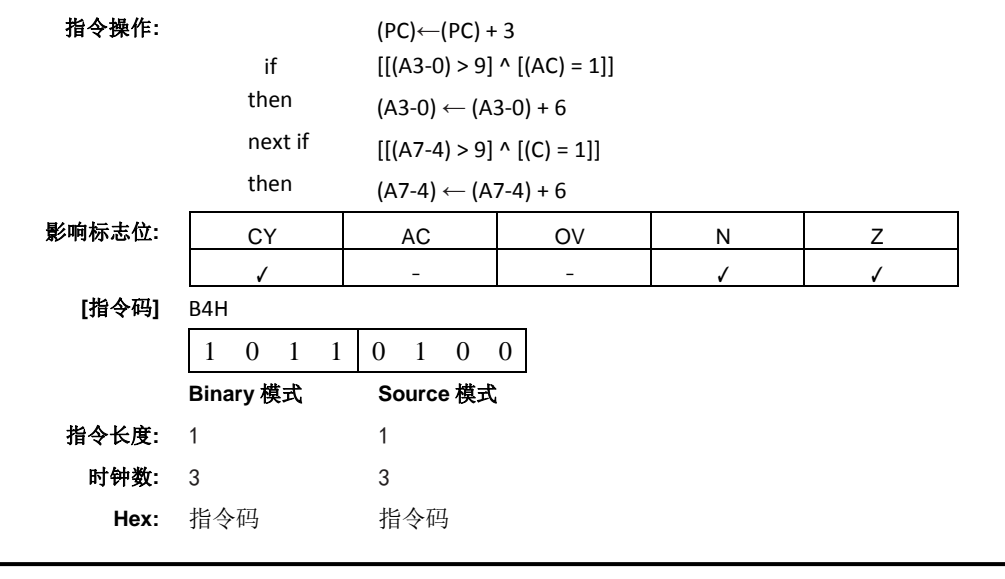

**DEC byte**

### 功能**:** 递减

说明**:** 指定的变量减 1。00H 的原始值将下溢到 0FFH。只影响 N 和 Z 标志位。允许使用以下寻址模式: 累加器、寄存器、直接或者寄存器间接寻址。 注意:当该指令用于修改输出端口时,用作原始端口数据的值将从输出数据锁存器中读取,而 不是输入引脚。

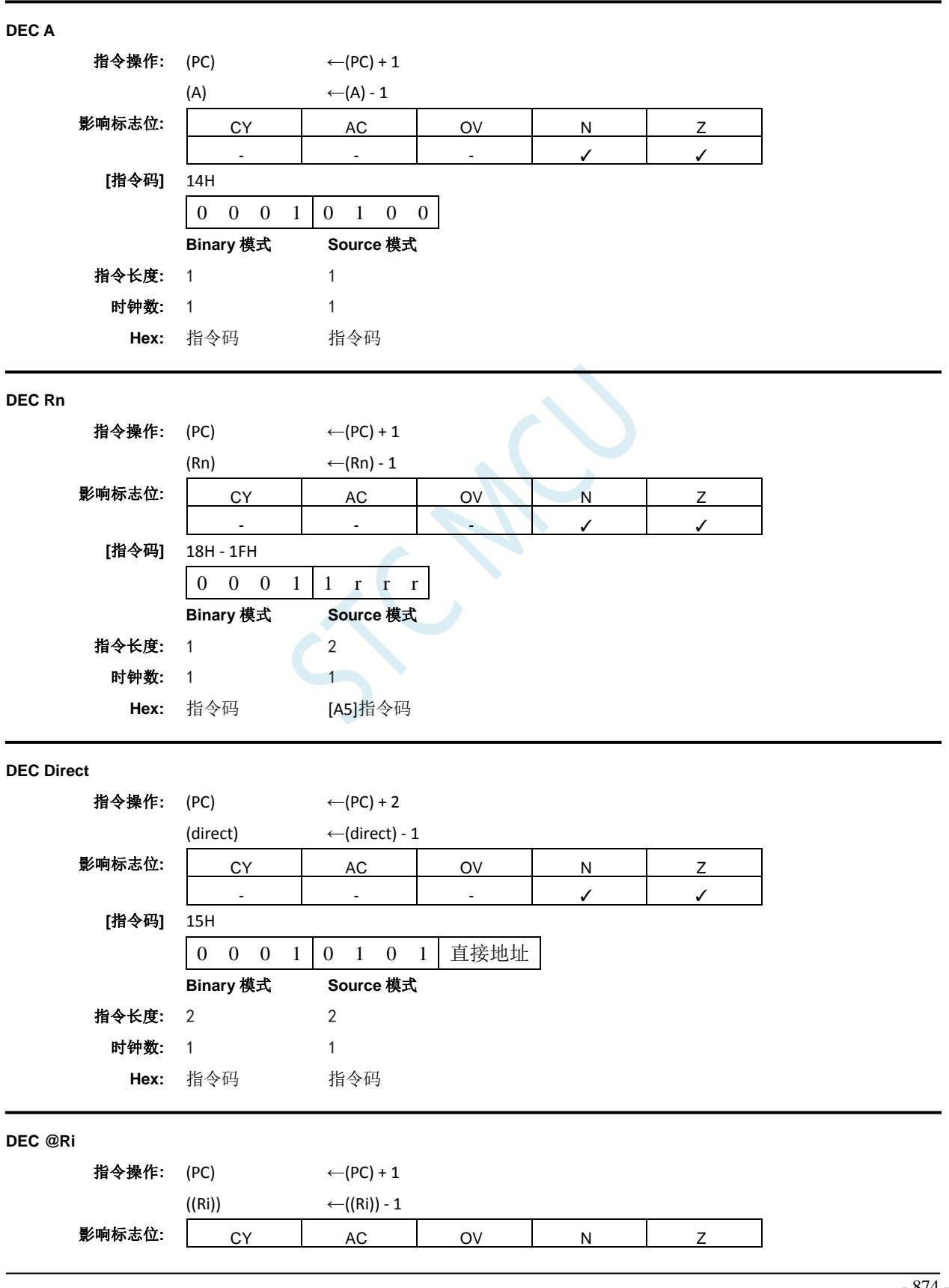

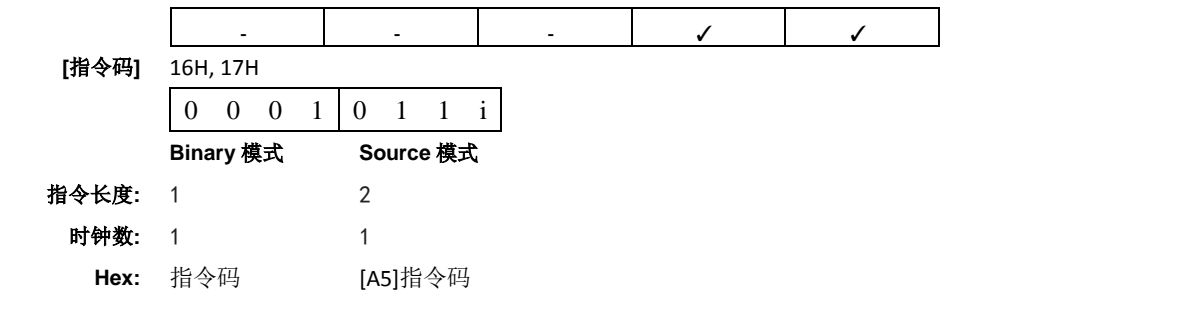

## **DEC <dest>,<src>**

功能**:** 目标值递减

说明**:** 将目标操作数所指定的变量递减 1、2 或者 4。原始值 00H 将下溢至 0FFH。影响 N 和 Z 标志位。 递减的值编码如下:

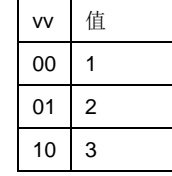

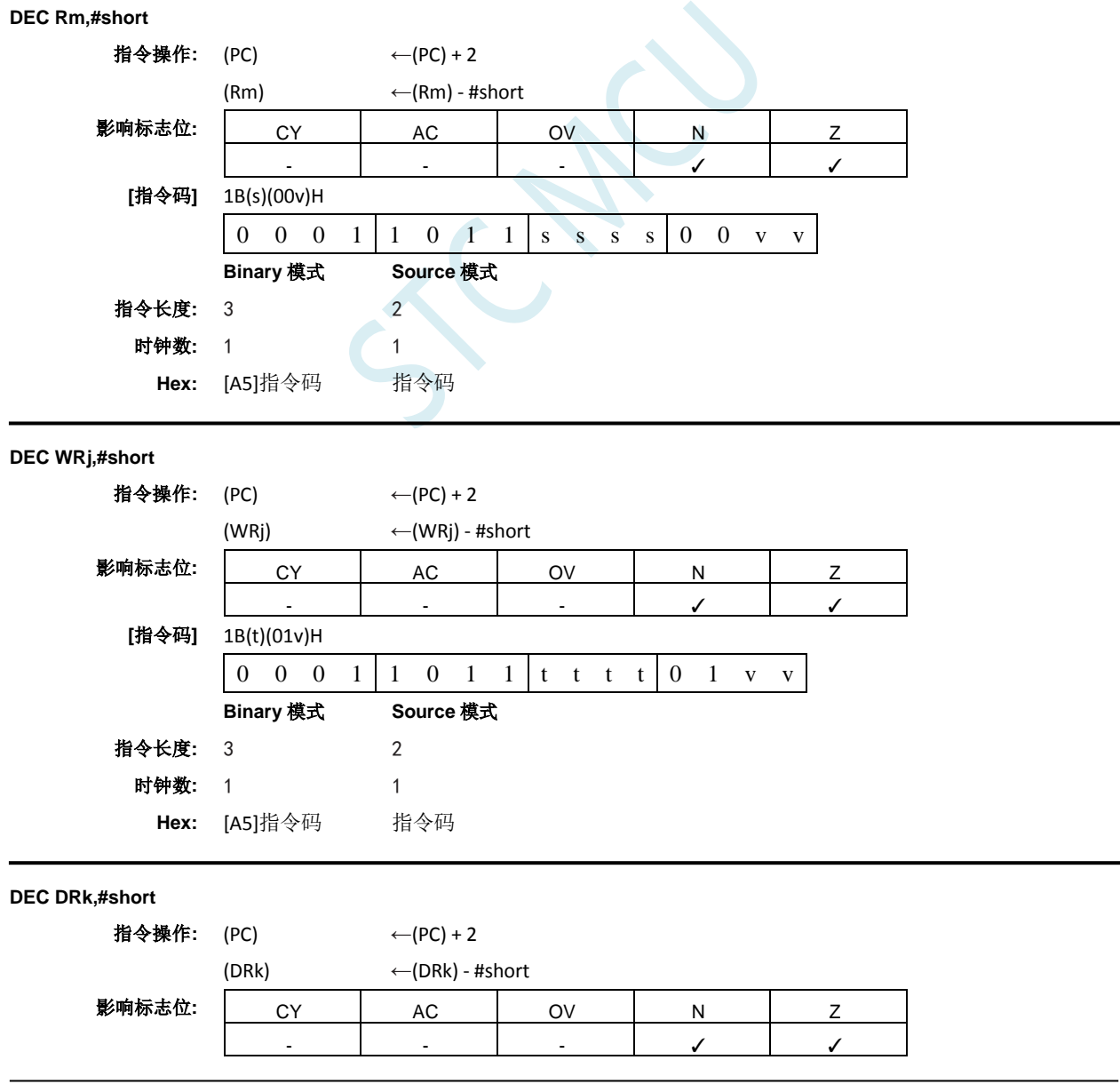

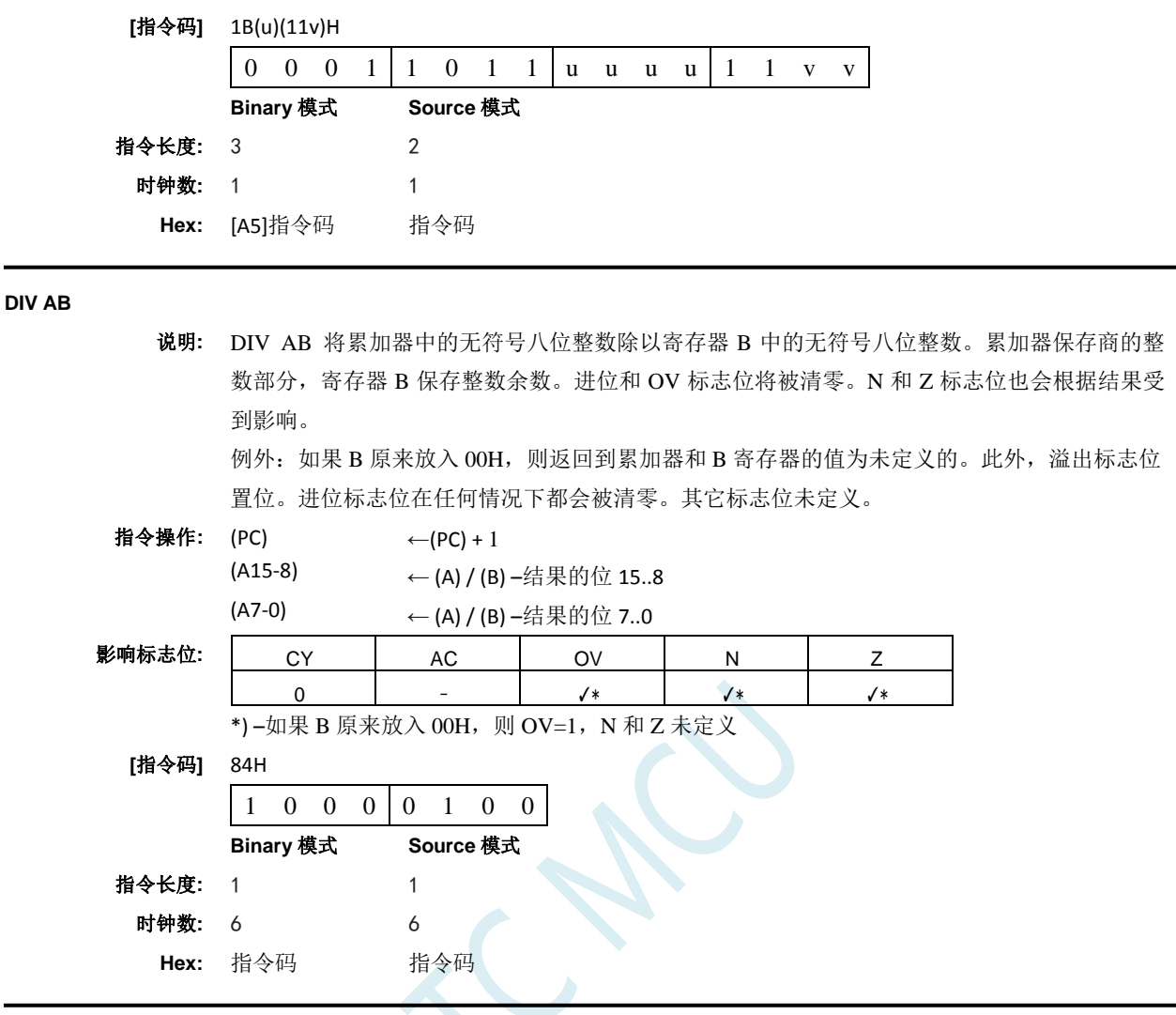

**DIV <dest>,<src>**

说明**:** 在寄存器寻址模式下将寄存器中的无符号整数除以无符号整数操作数,并清零CY和OV标志位。 对于字节操作数(<dest>,<src> = Rmd,Rms),结果为 16 位。8 位的商存储在 Rmd 所在字的高 字节中,8 位的余数存储在 Rmd 所在字的低字节中。例如:寄存器 1 放入 251 (OFBH),寄存 器 5 放入 18 (12H)。执行 DIV R1 指令后,R5 寄存器 1 放入 13 (0DH 或者 00001101B);寄 存器 0 放入 17 (11H 或者 00010001B), 因为 251= (13×18) + 17; 同时 CY 和 OV 位被清零。 CY 标志位被清零。如果商的最高有效位已置位,则 N 标志位置位。如果商为零,则 Z 标志位置 位。

例外: 如果 <src> 放入 00H, 则两个操作数中返回的值都是未定义的; CY 标志位被清零, OV 标志位置位,其余标志位未定义。

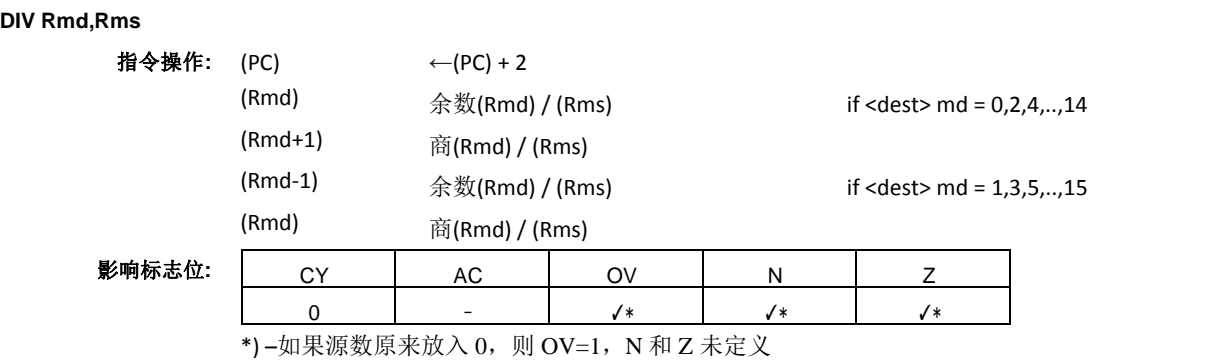

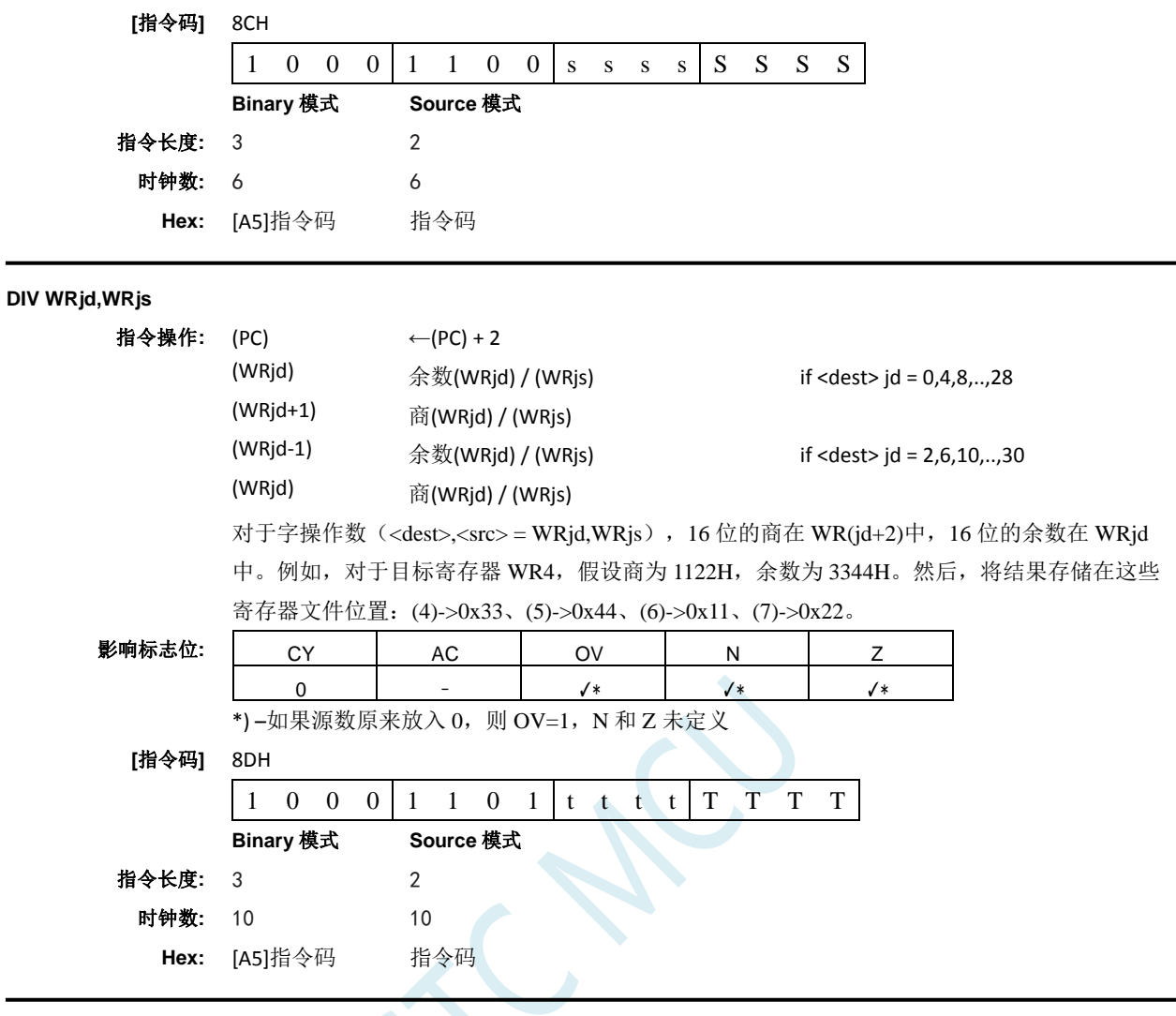

**DJNZ <byte>,<rel–addr>**

功能**:** 递减,如果不为零则跳转

说明**:** DJNZ 将指定位置的值递减 1,如果结果值不为零,则跳转到第二个操作数指定的地址。 00H 的 原始值将下溢至 0FFH。只影响 N 和 Z 标志位。将 PC 加上指令最后一个字节中的有符号相对偏 移来计算跳转目标,之后将 PC 递增到下一条指令的第一个字节。递减的位置可以是寄存器或者 直接寻址的字节。 注意:当该指令用于修改输出端口时,用作原始端口数据的值将从输出数据锁存器中读取,而

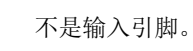

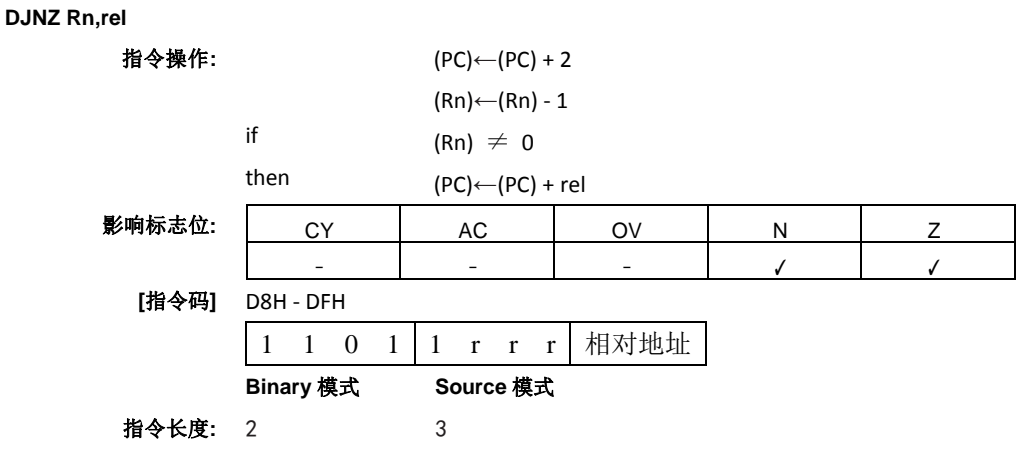
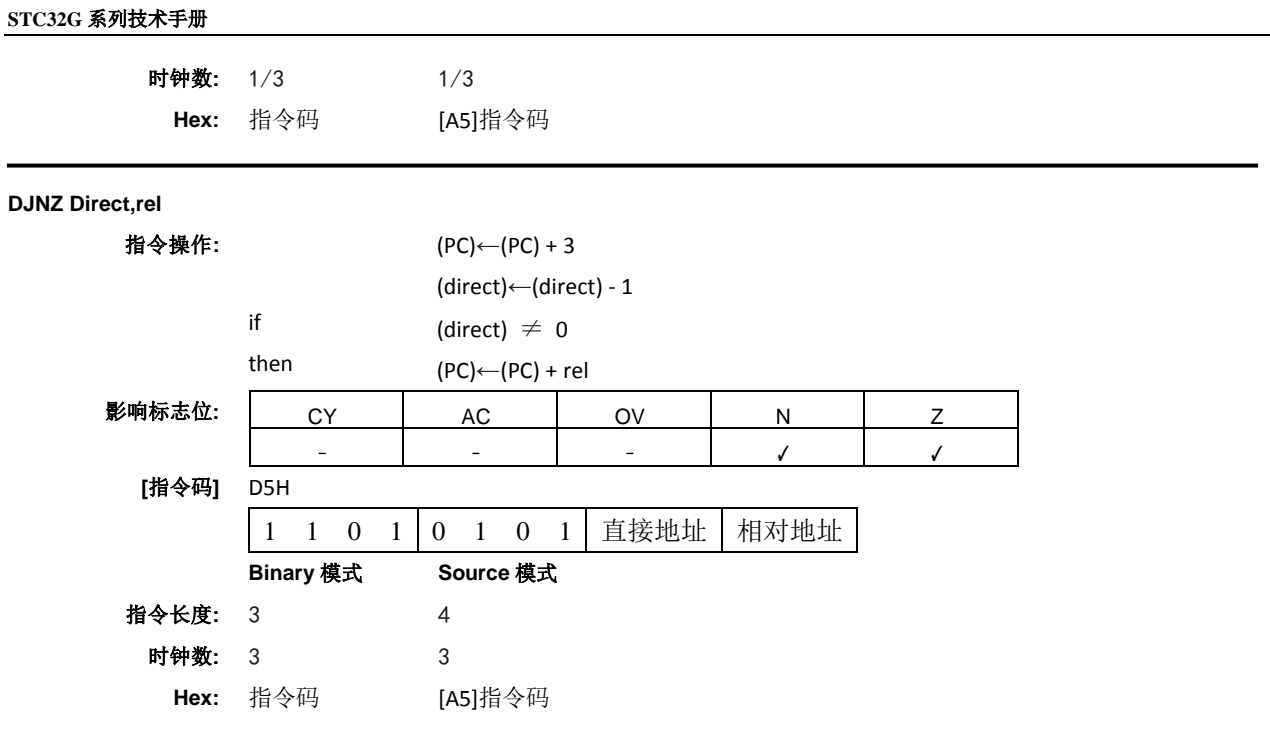

## **ECALL <dest>**

## 功能**:** 扩展调用

说明**:** 调用位于指定地址的子程序。该指令将程序计数器加 4 以生成下一条指令的地址,然后将 24 位 结果压入堆栈(高字节在前),堆栈指针增加 3。然后将 PC 的 8 位高字和 16 位低字分别装载到 ECALL 指令的第二、第三和第四字节。程序继续执行该地址处的指令。因此,子程序可以在整 个 16MB 存储空间中的任何位置开始。不影响标志位。

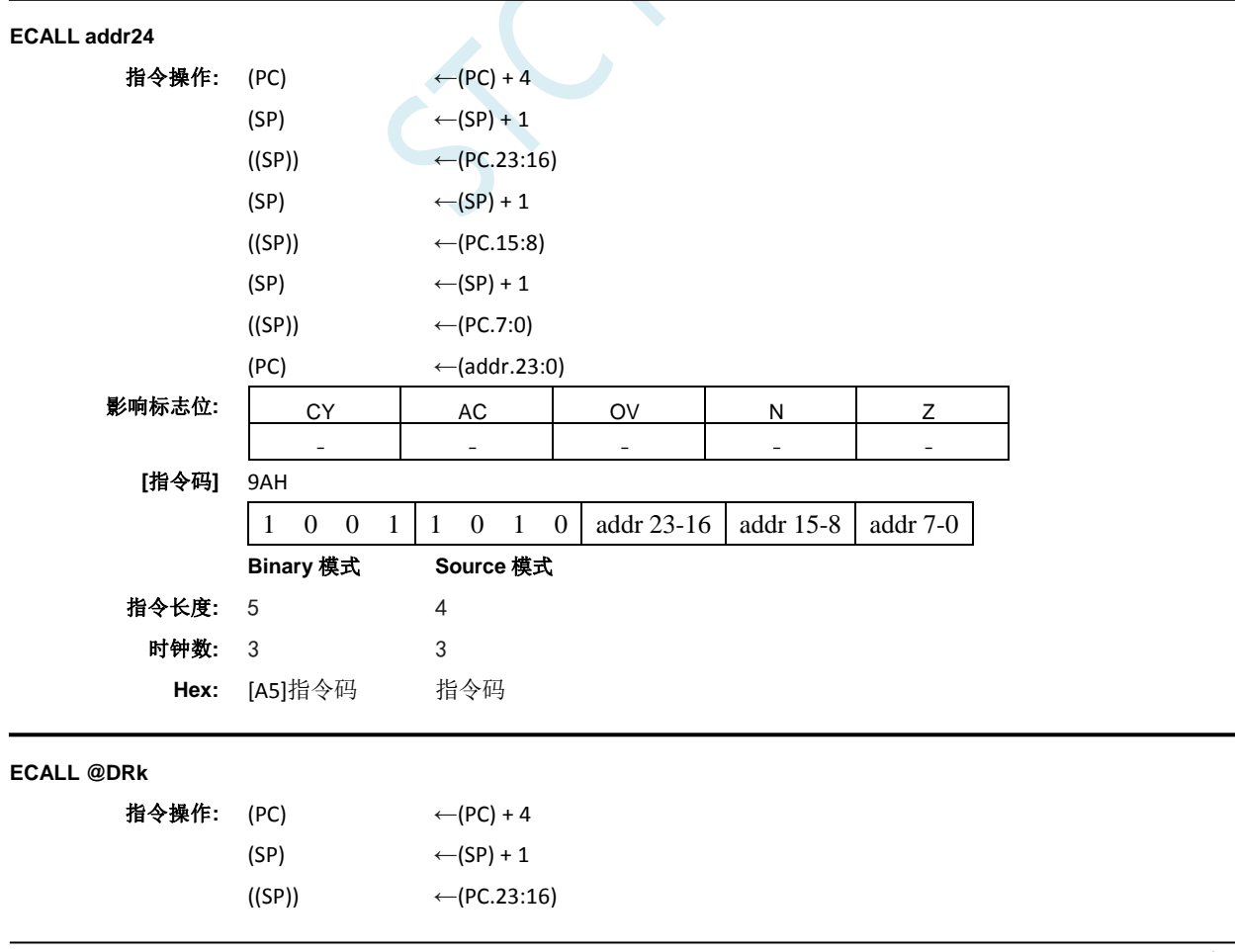

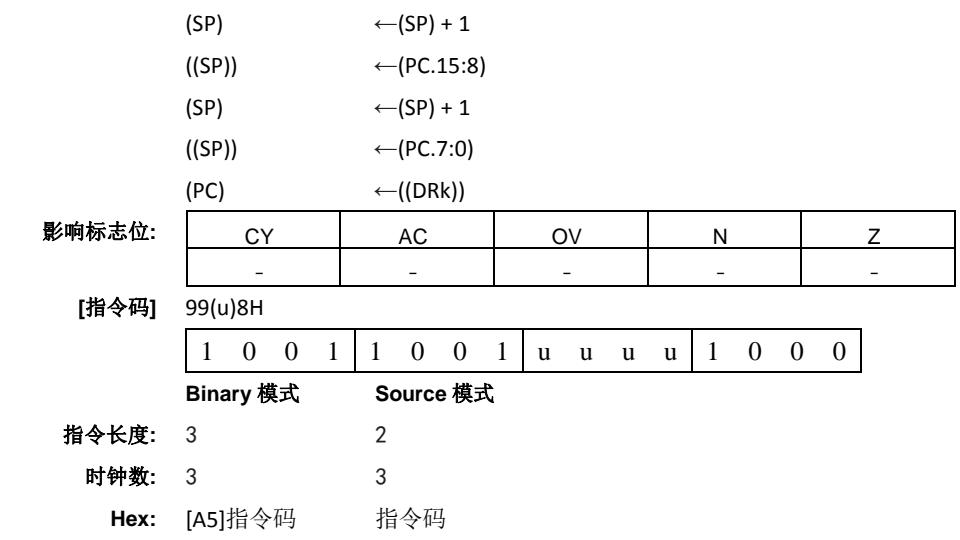

### **EJMP <dest>**

功能**:** 扩展跳转

说明**:** 通过把指令的第二、第三和第四个字节加载到 PC 的 8 位高位字和 16 位低位字,进行无条件跳 转到指定地址。因此,目标可以在整个 16MB 内存空间中的任何位置。不影响标志位。

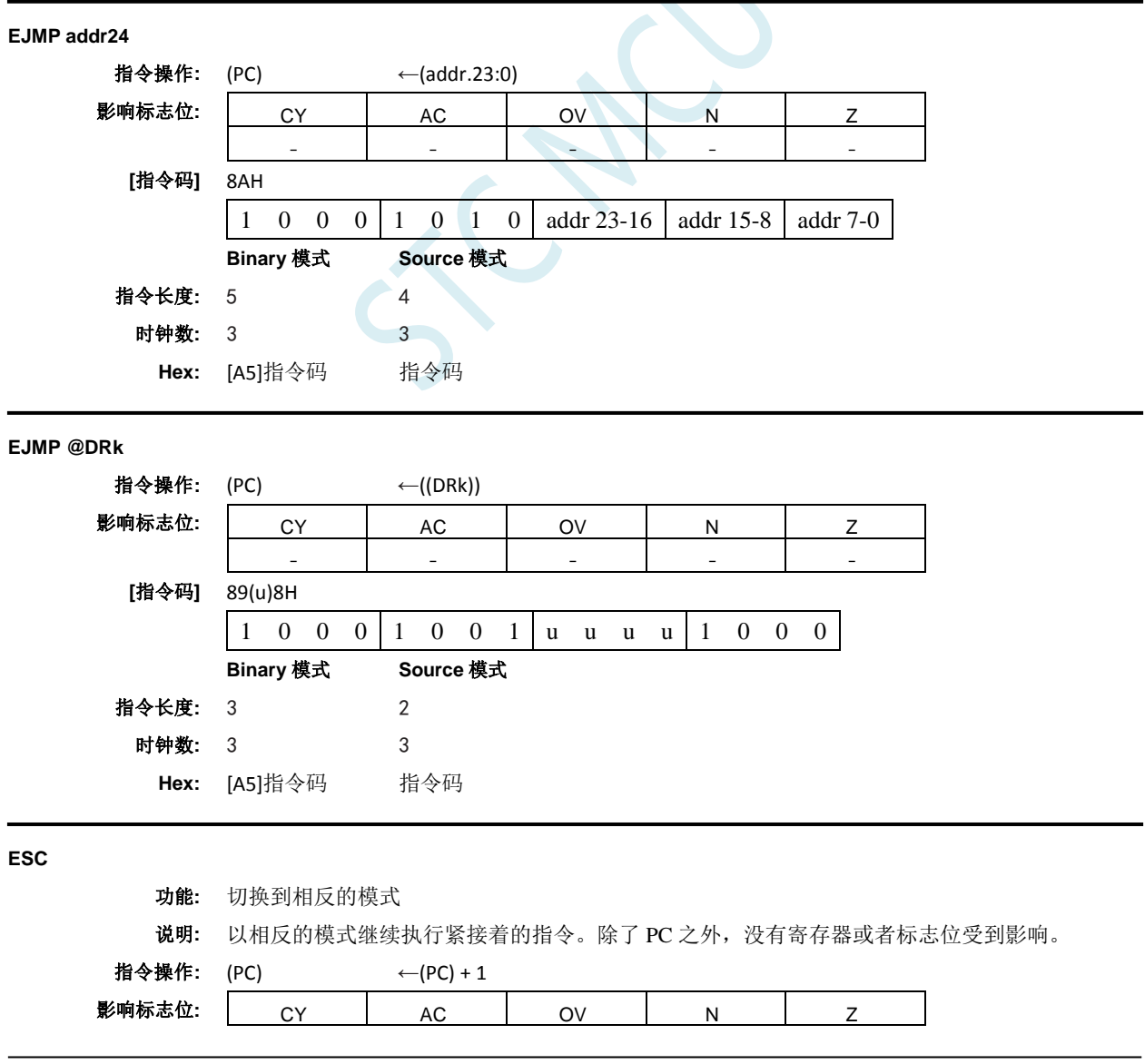

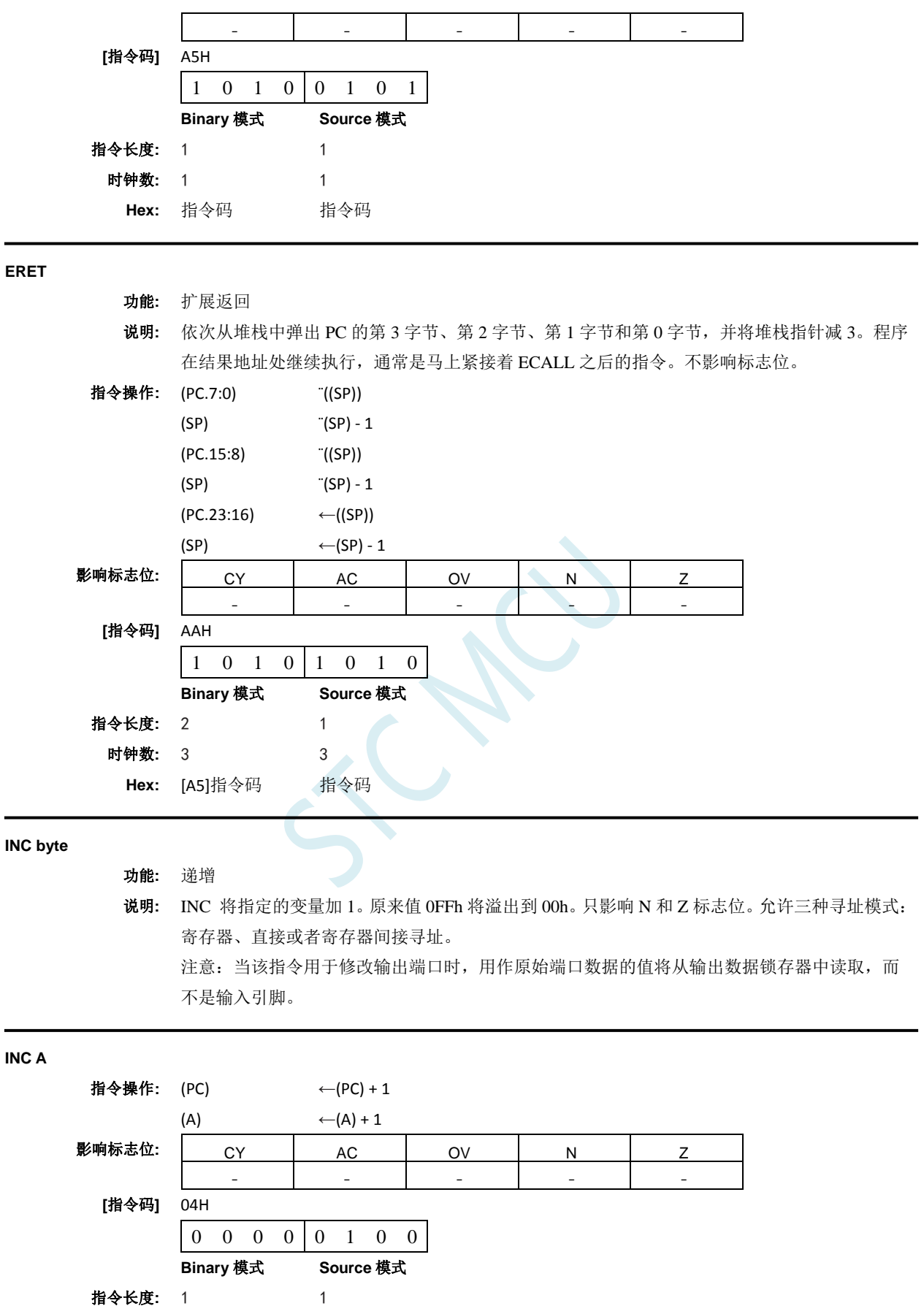

时钟数**:** 1 1

**Hex:** 指令码 指令码

 $-880 -$ 

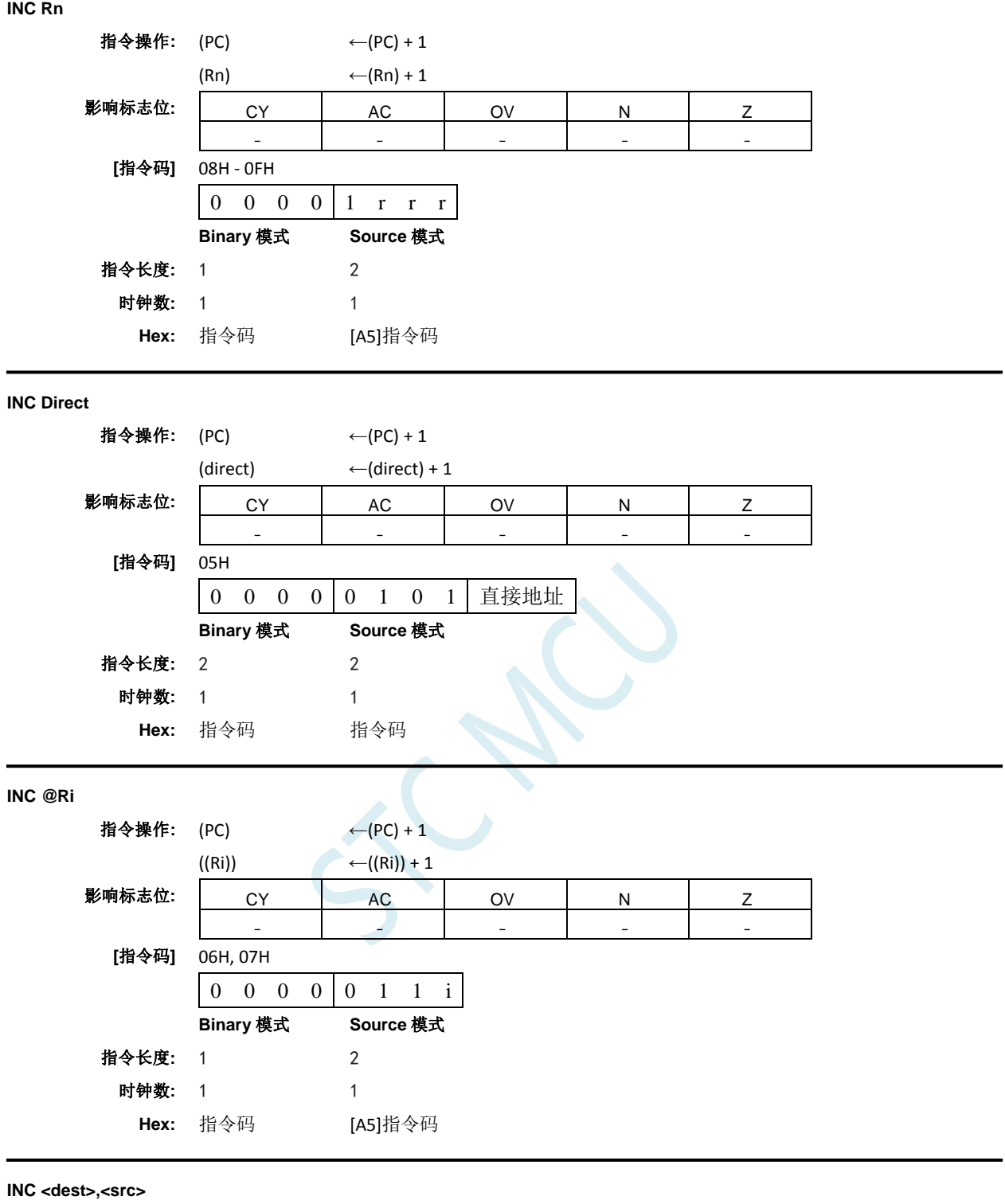

功能**:** 递增

说明**:** 将指定变量递增 1、2 或者 4。原来值 0FFH 溢出到 00H。只影响 N 和 Z 标志位。递增值的编码 如下:

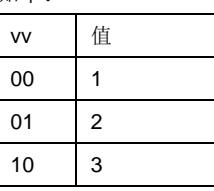

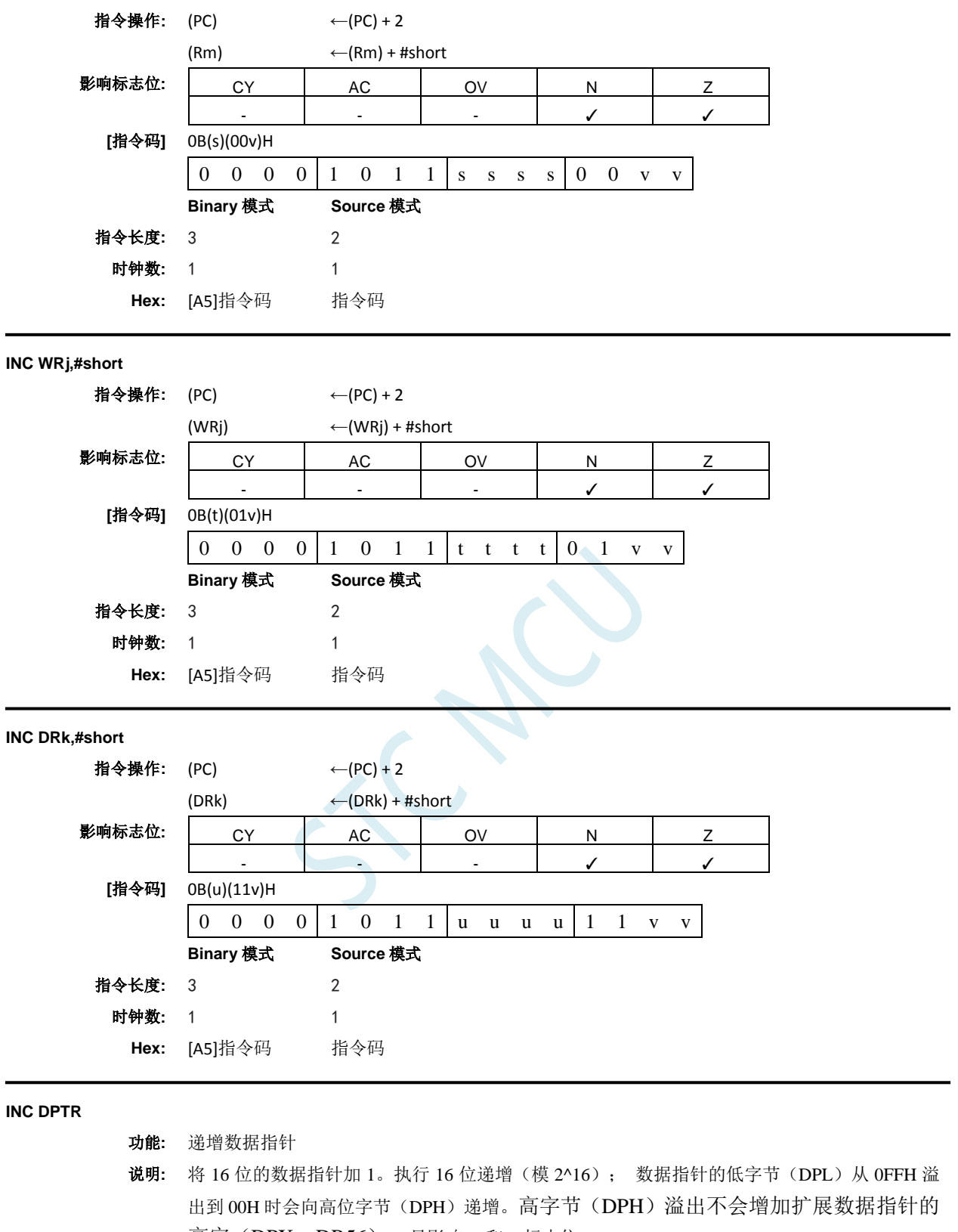

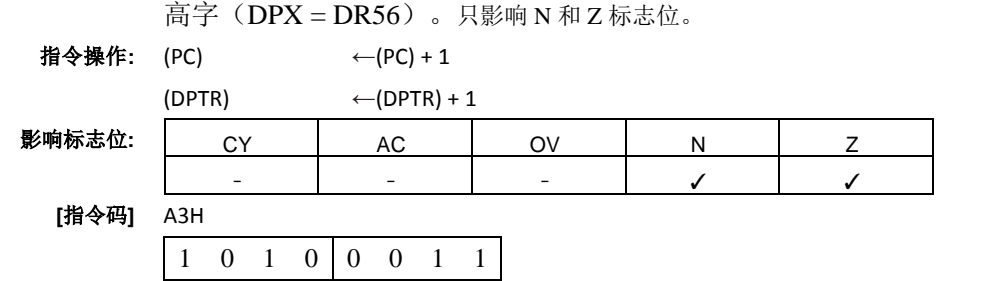

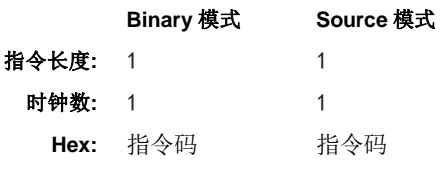

## **JB**

功能**:** 如果置位则跳转

说明**:** 如果指定的位为 1,则跳转到指定的地址;否则继续下一条指令。将 PC 加上指令第三个字节中 的有符号相对偏移来计算跳转目标,之后将 PC 递增到下一条指令的第一个字节。不修改被检测 的位。不影响标志位。

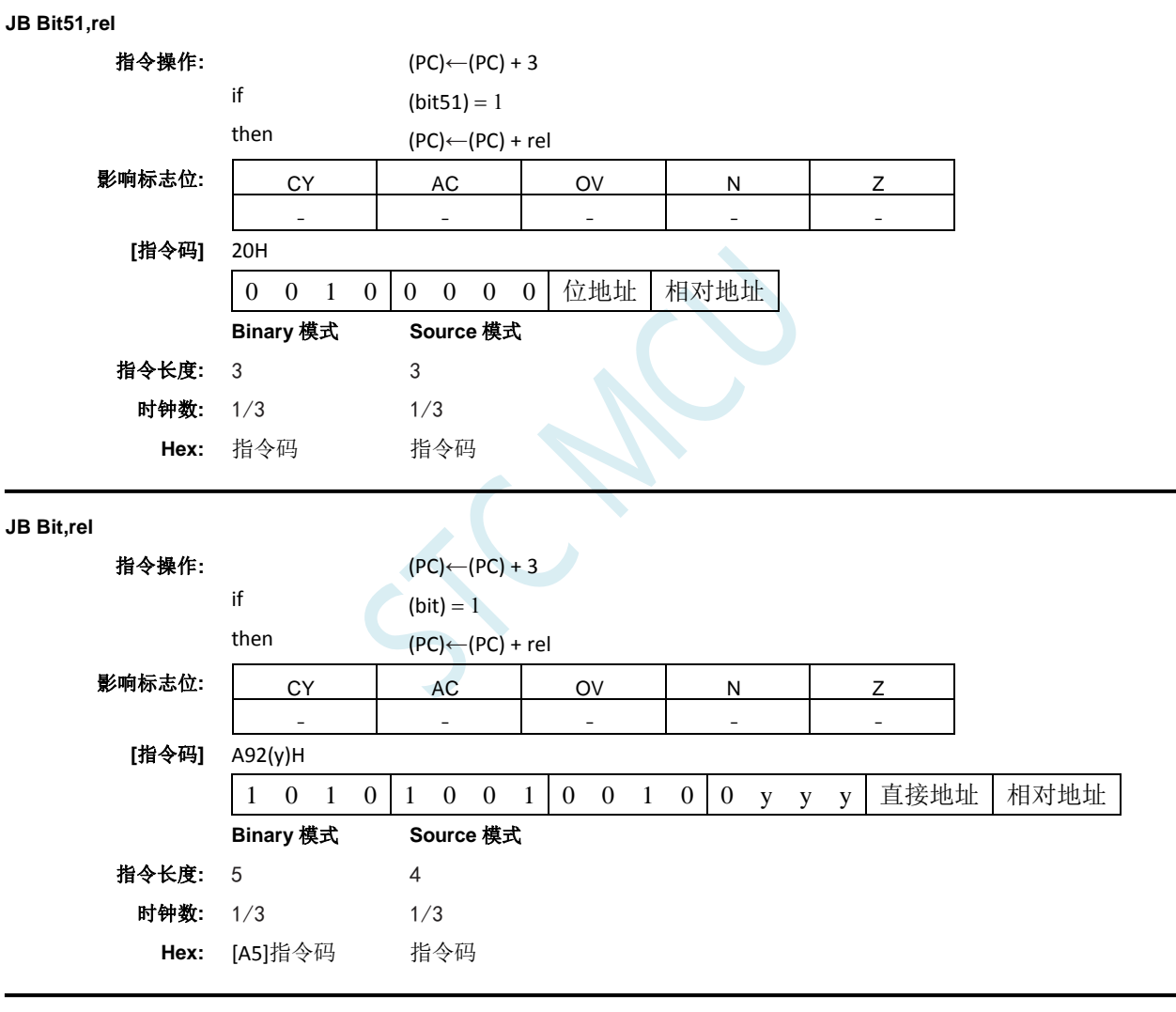

**JBC**

功能**:** 如果置位则跳转并清零位

说明**:** 如果指定的位为 1,则跳转到指定的地址;否则继续下一条指令。任何一种情况,都清零指定位。 将 PC 加上指令第三个字节中的有符号相对偏移来计算跳转目标,之后将 PC 递增到下一条指令 的第一个字节。不影响标志位。 注意: 当该指令用于测试输出引脚时, 用作原始数据的值将从输出数据锁存器中读取, 而不是 输入引脚。

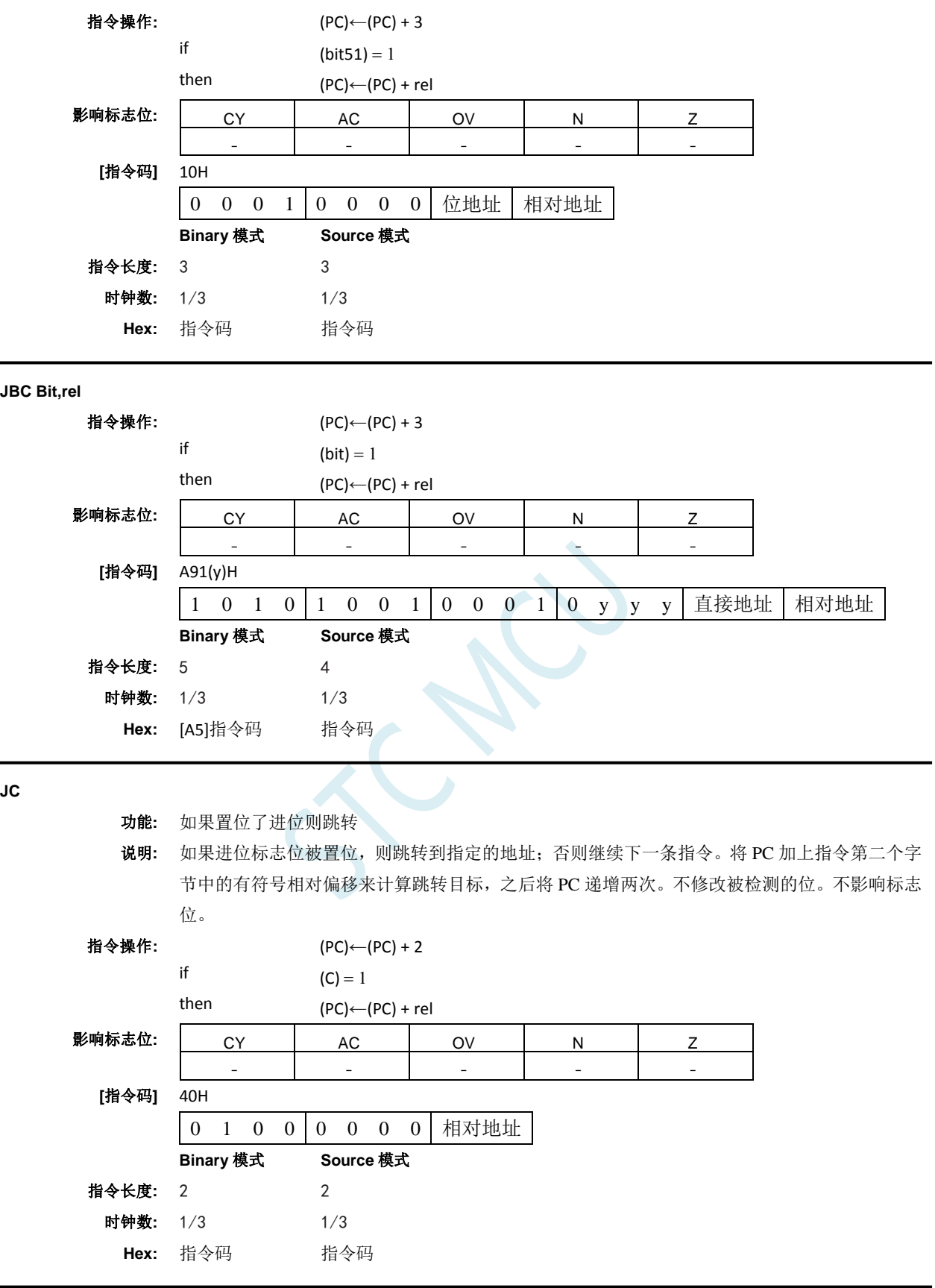

**JE**

功能**:** 如果相等则跳转

说明**:** 如果 Z 标志位已置位,则跳转到指定的地址;否则继续下一条指令。将 PC 加上指令第二个字节 中的有符号相对偏移来计算跳转目标,之后将 PC 递增两次。

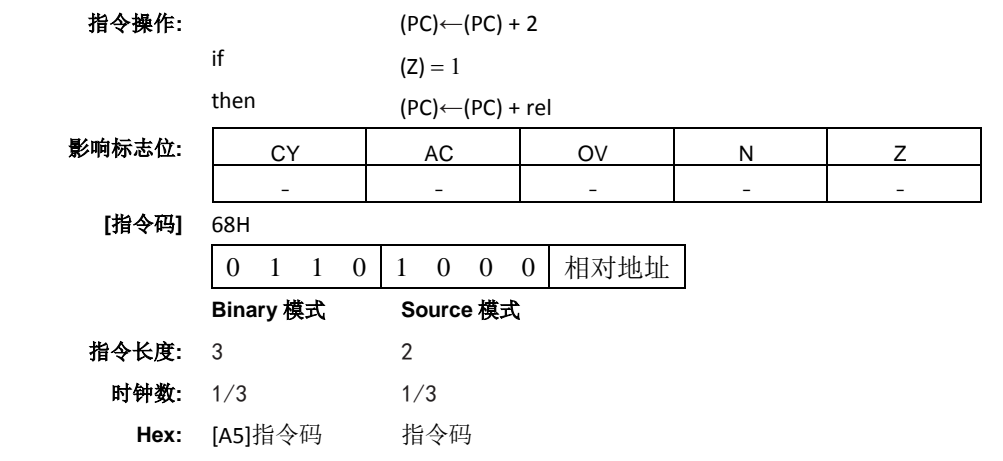

### **JG**

功能**:** 如果大于则跳转

说明**:** 如果 Z 标志位和 CY 标志位都清零,则跳转到指定的地址;否则继续下一条指令。将 PC 加上指 令第二个字节中的有符号相对偏移来计算跳转目标,之后将 PC 递增两次。

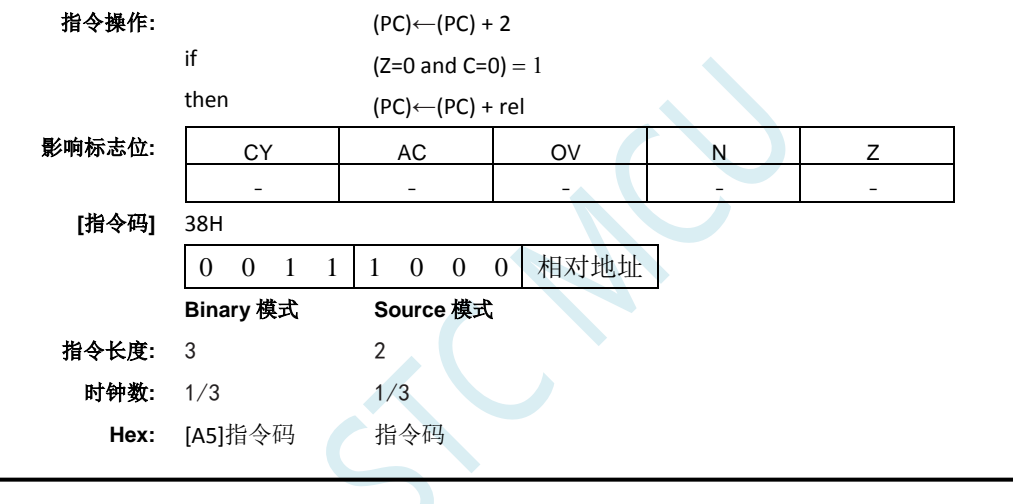

#### **JLE**

- 功能**:** 如果小于等于则跳转
- 说明**:** 如果 Z 标志位和 CY 标志位都已置位,则跳转到指定的地址;否则继续下一条指令。将 PC 加上 指令第二个字节中的有符号相对偏移来计算跳转目标,之后将 PC 递增两次。

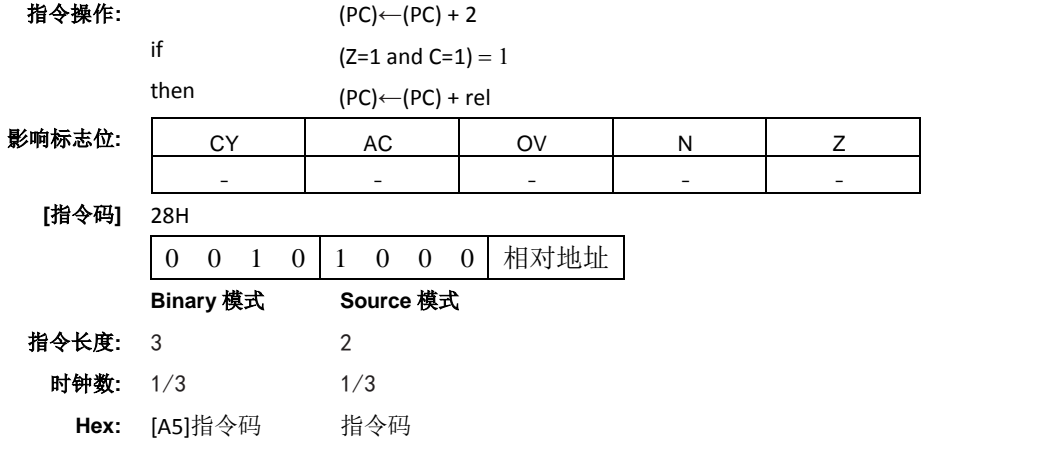

**JMP**

功能**:** 间接跳转

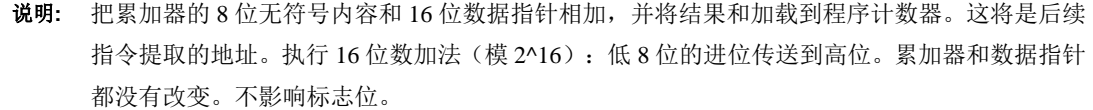

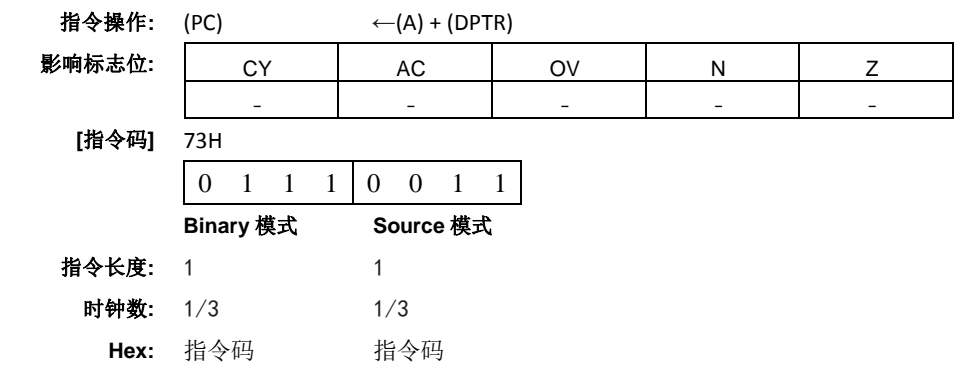

## **JNB**

- 功能**:** 如果位未置位则跳转
- 说明**:** 如果指定的位为零,则跳转到指定的地址;否则继续下一条指令。将 PC 加上指令第三个字节中 的有符号相对偏移来计算跳转目标,之后将 PC 递增到下一条指令的第一个字节。不修改被检测 的位。不影响标志位。

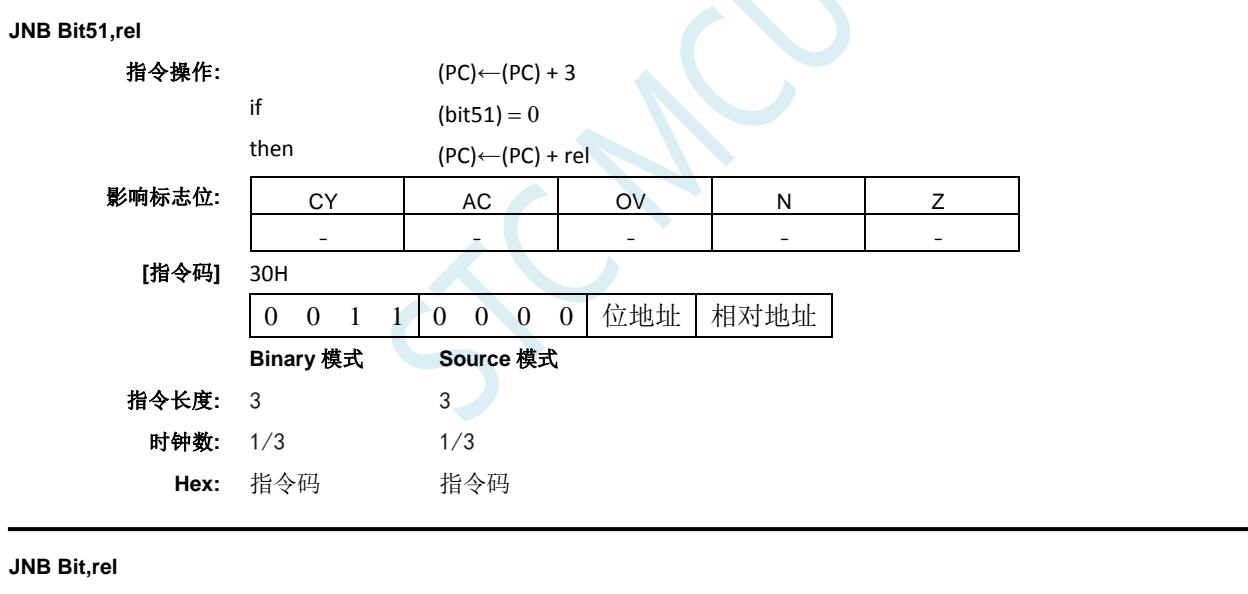

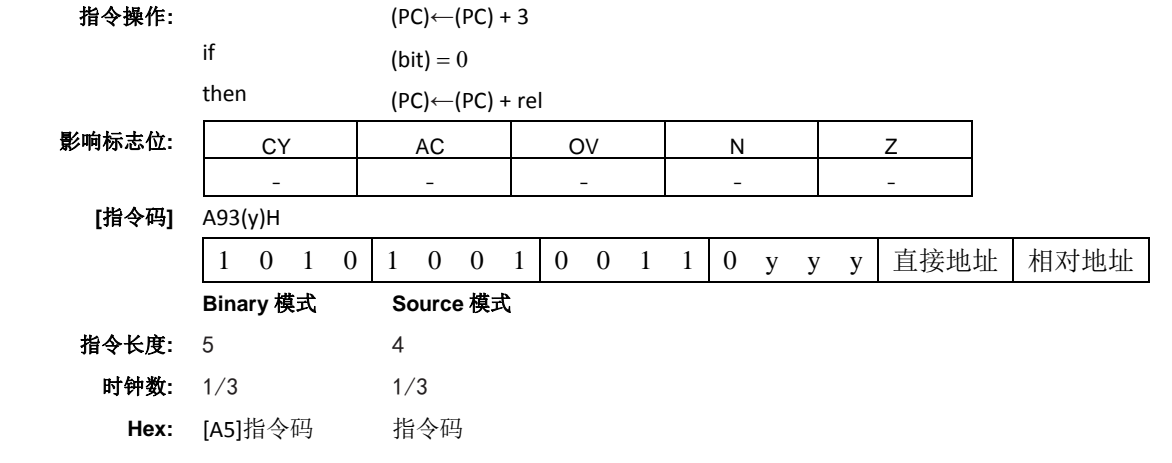

**JNC**

**JNE**

**JNZ**

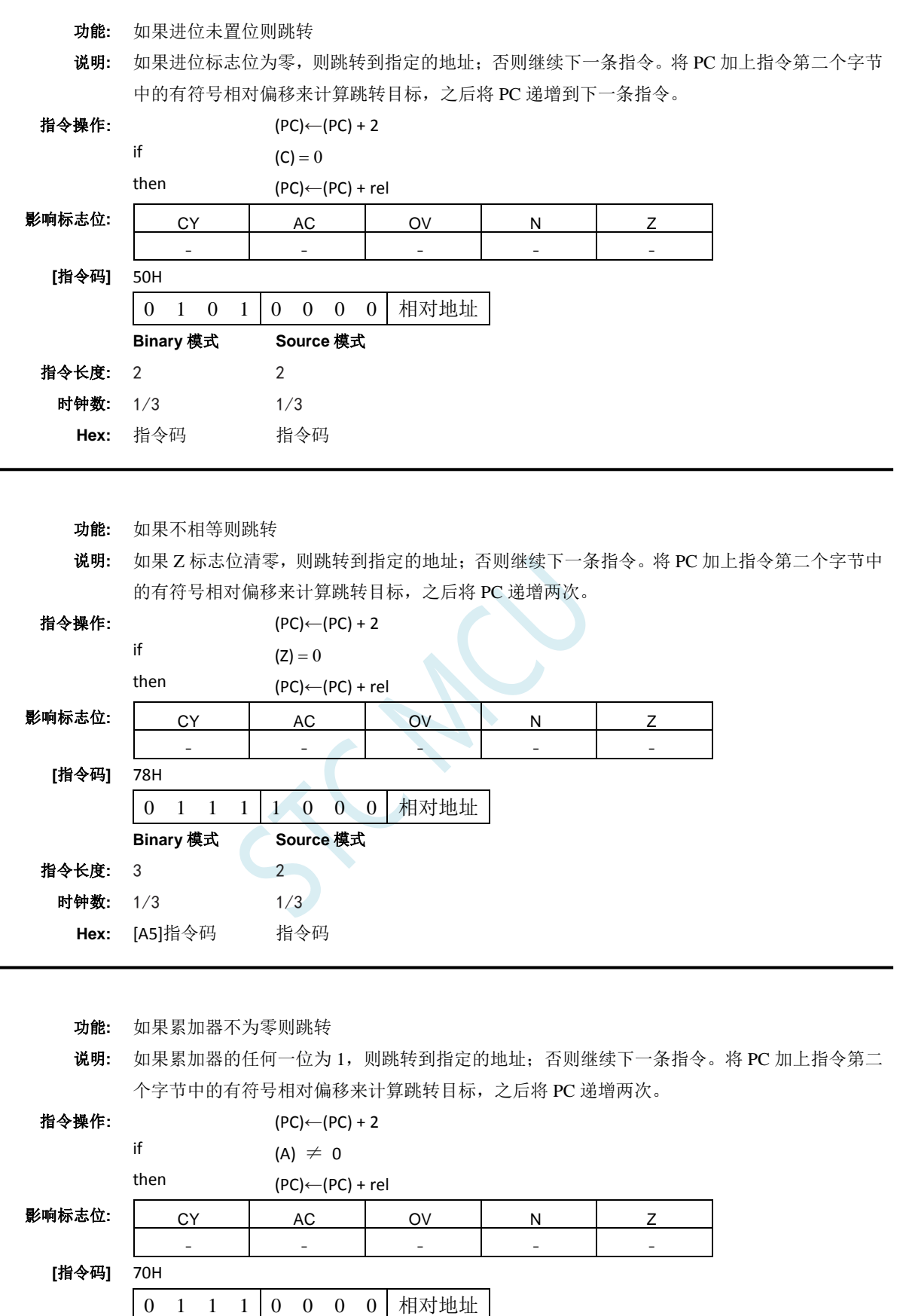

**Binary** 模式 **Source** 模式

指令长度**:** 2 2 时钟数**:** 1/3 1/3 **Hex:** 指令码 指令码

- 887 -

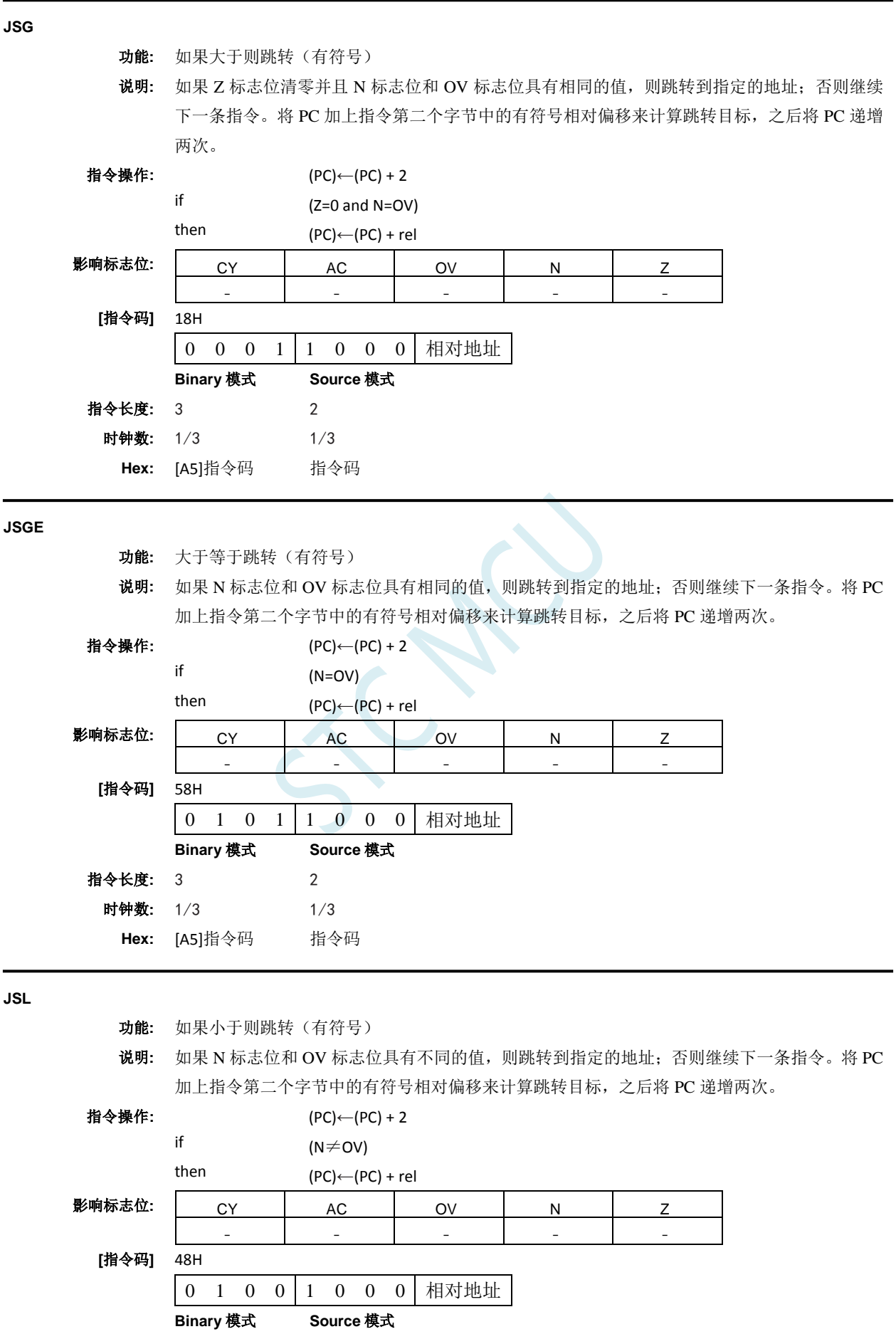

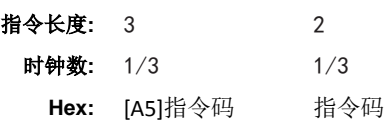

**JSLE**

功能**:** 如果小于等于则跳转(有符号)

说明**:** 如果 Z 标志位已置位或者如果 N 标志位和 OV 标志位具有不同的值,则跳转到指定的地址;否 则继续下一条指令。将 PC 加上指令第二个字节中的有符号相对偏移来计算跳转目标,之后将 PC 递增两次。

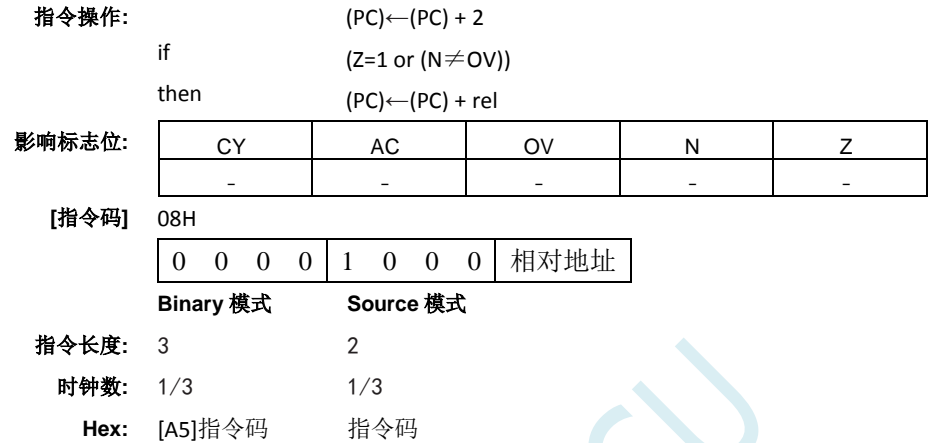

**JZ**

功能**:** 如果累加器为零则跳转

说明**:** 如果累加器的所有位都为零,则跳转到指定的地址;否则继续下一条指令。将 PC 加上指令第二 个字节中的有符号相对偏移来计算跳转目标,之后将 PC 递增两次。不修改累加器。 不影响标 志位。

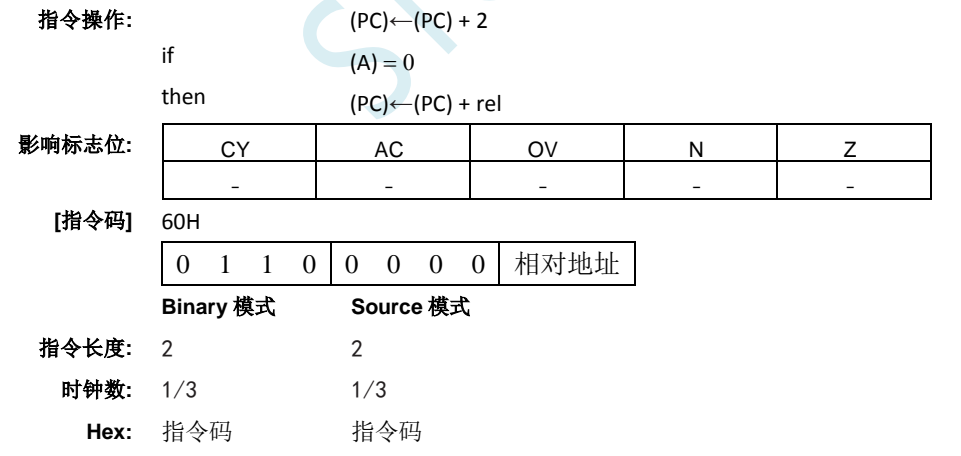

**LCALL**

功能**:** 长调用

说明**:** 调用位于指定地址的子程序。该指令将程序计数器加 3 以生成下一条指令的地址,然后将 16 位 结果压入堆栈(先是低字节),堆栈指针加 2。然后将 PC 的高位和低位字节分别装载到 LCALL 指令的第二和第三字节。程序继续执行该地址处的指令。因此,子程序可以在整个 64KB 程序存 储器地址空间中的任何位置开始。不影响标志位。

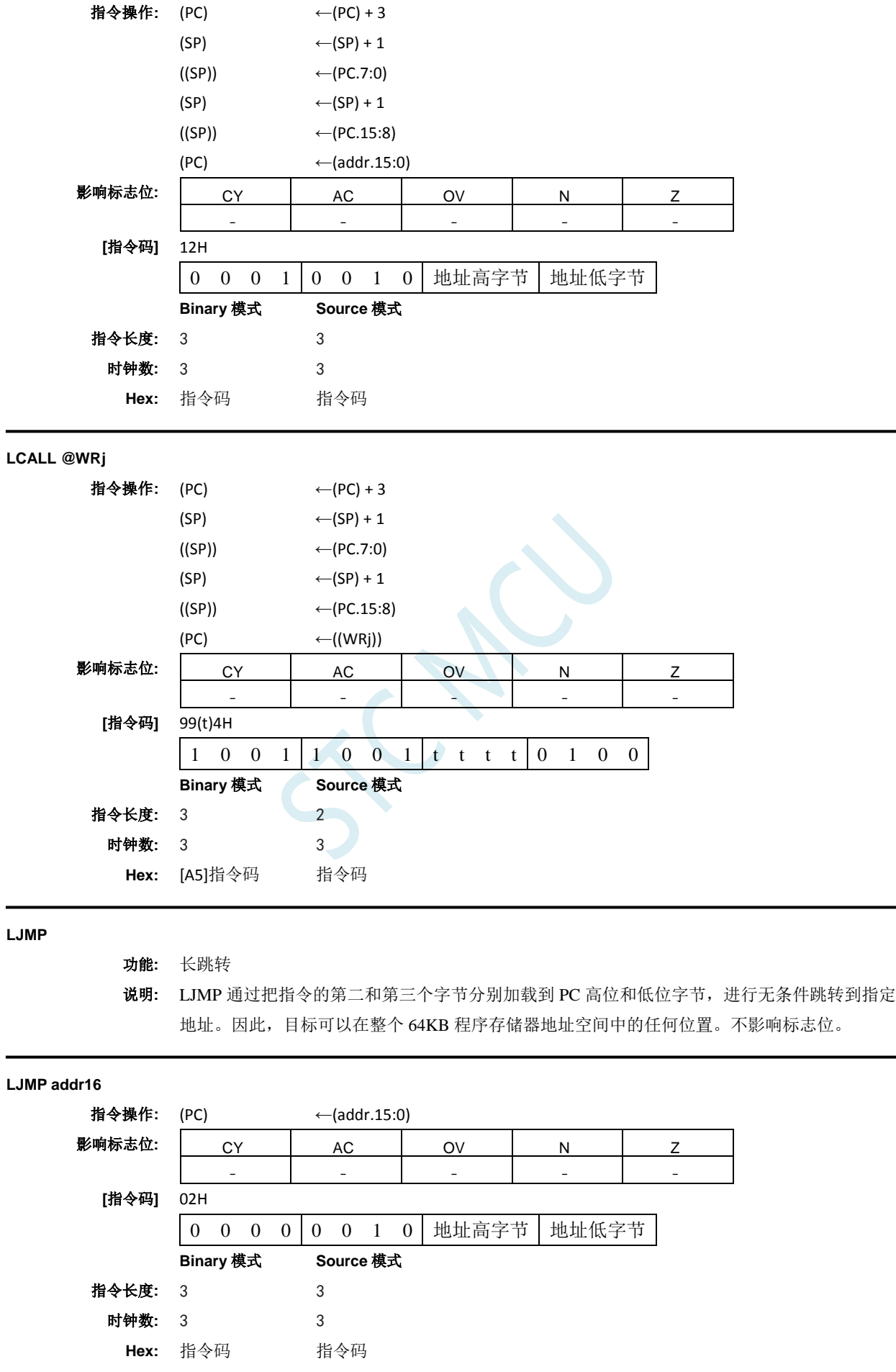

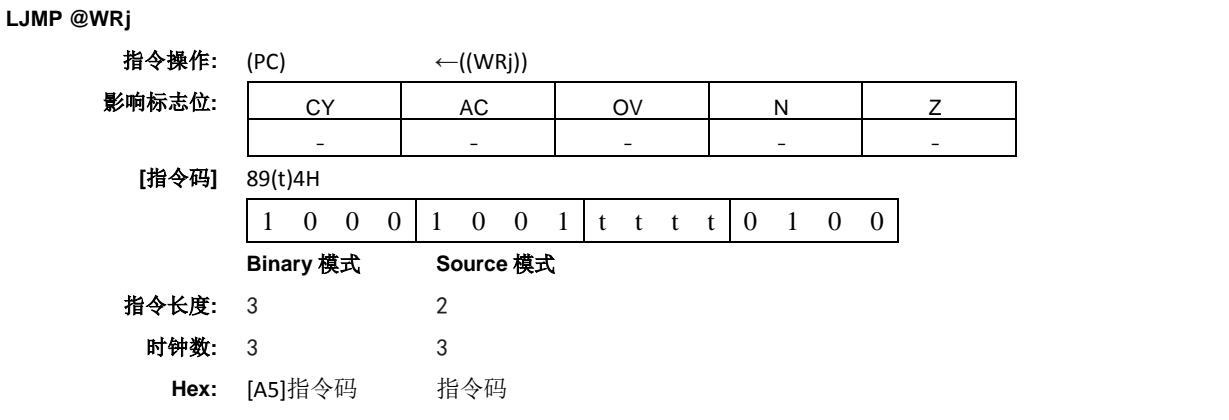

## **MOV**

- 功能**:** 搬运变量
- 说明**:** 第二个操作数指定的变量被复制到第一个操作数指定的位置。源数字节不受影响。没有其它寄 存器或者标志位受到影响。这是迄今为止最灵活的操作。允许源数和目标寻址模式的 24 种组合。

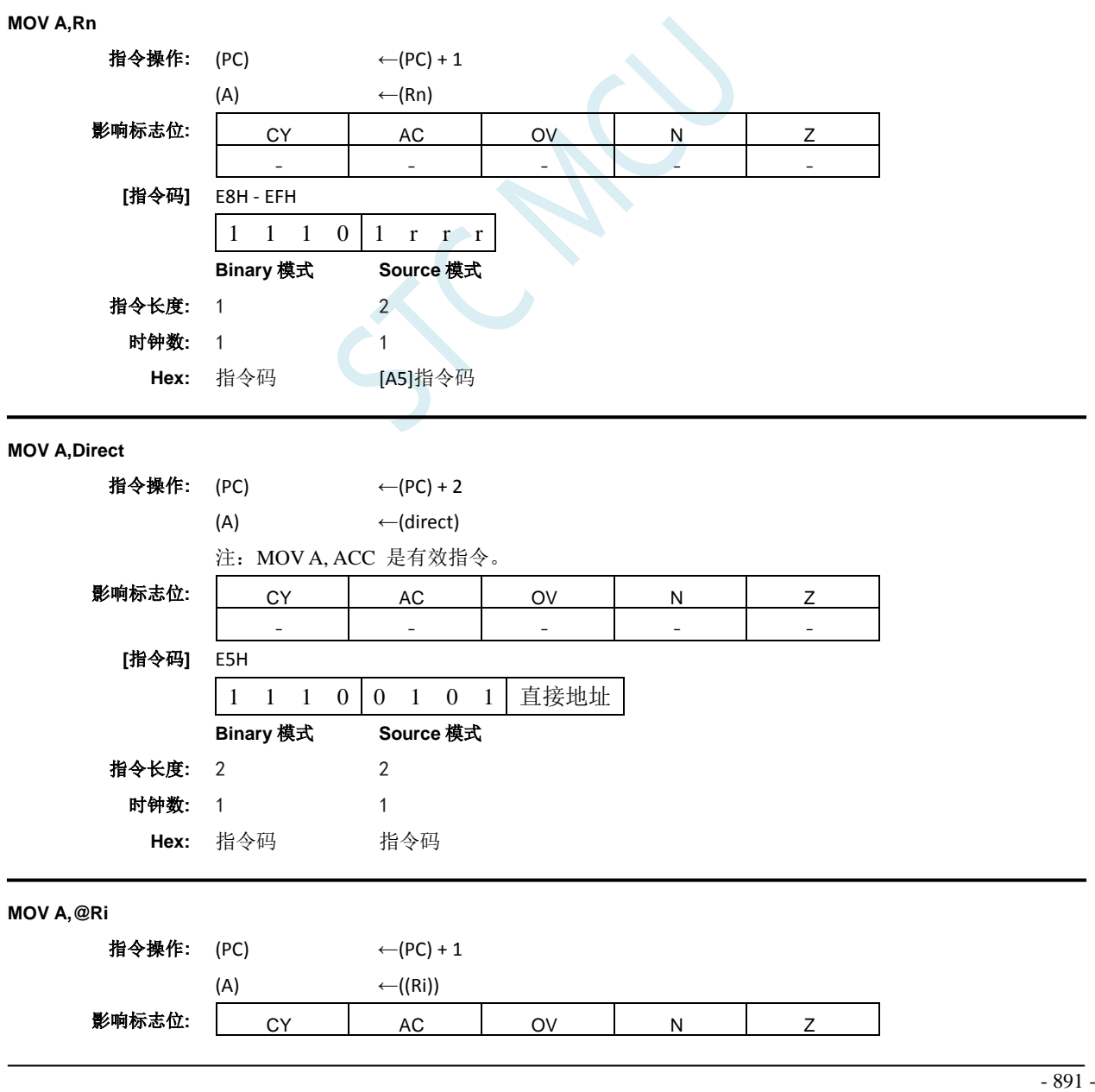

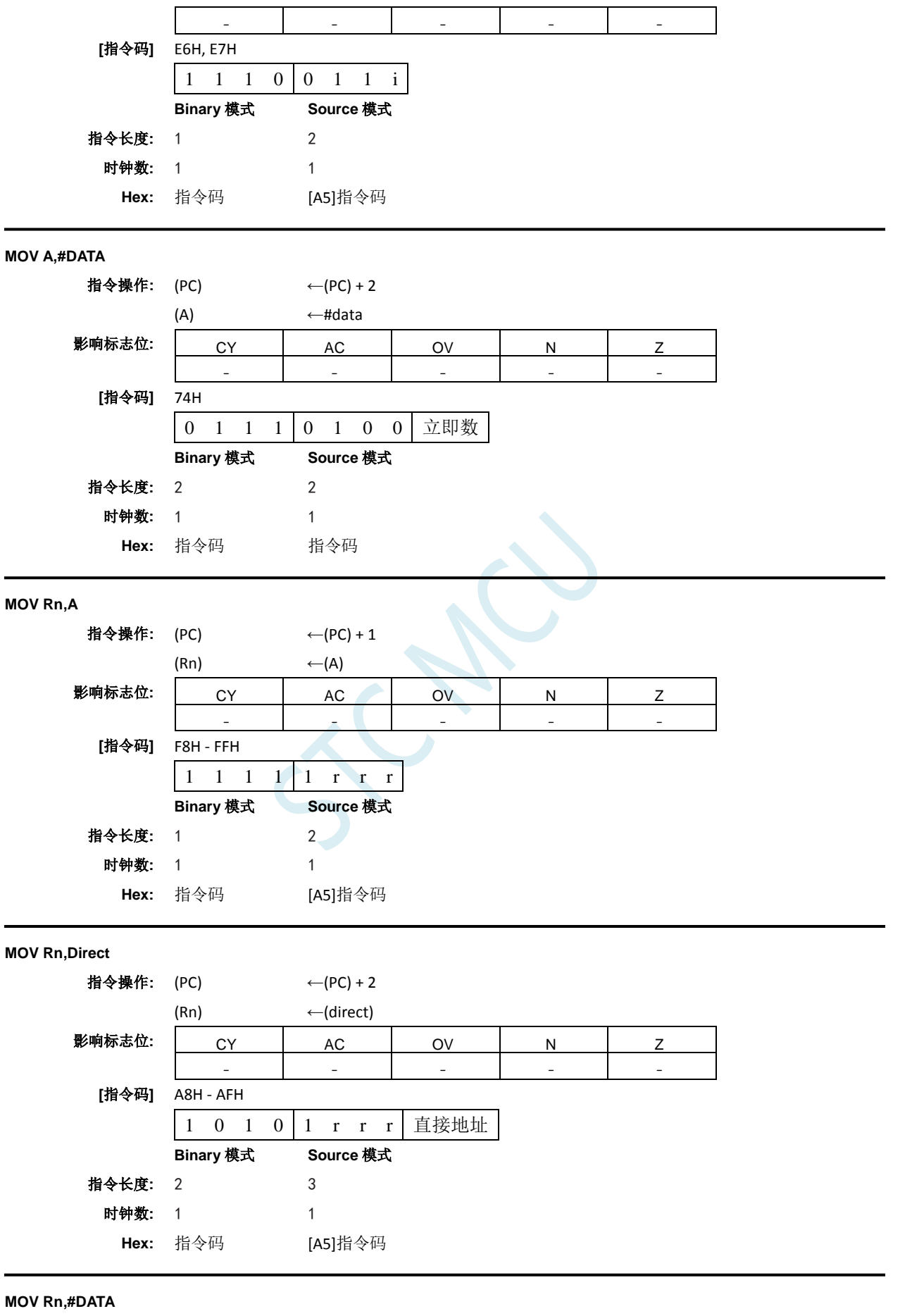

指令操作: (PC) ← (PC) + 2

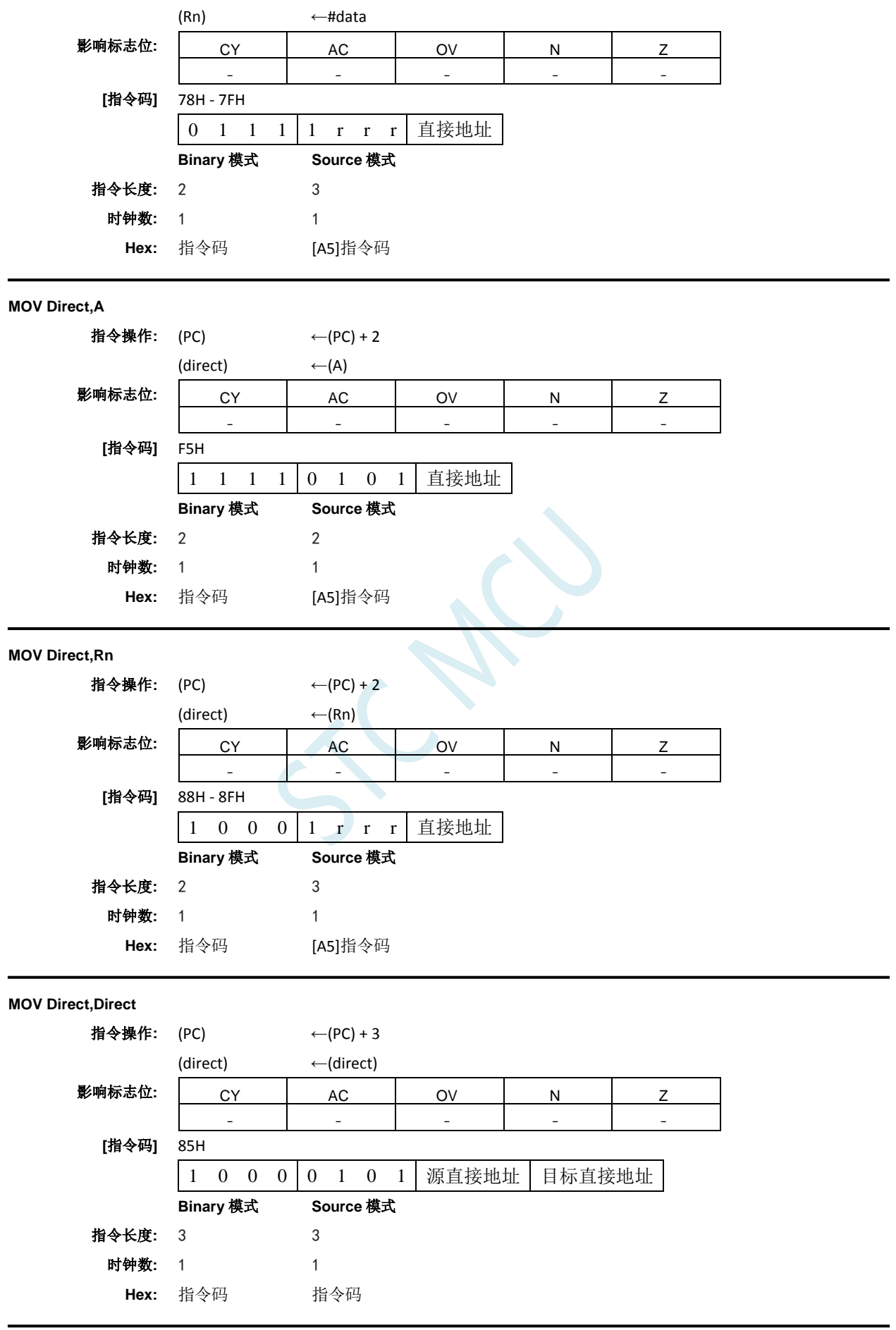

# **MOV Direct,@Ri** 指令操作: (PC) ← (PC) + 2  $(direct)$  ←  $((Ri))$ 影响标志位**:** CY AC OV N Z - - - - - **[**指令码**]** 86H, 87H 1 0 0 0 0 1 1 i 直接地址 **Binary** 模式 **Source** 模式 指令长度**:** 2 3 时钟数**:** 1 1 **Hex:** 指令码 [A5]指令码 **MOV Direct,#DATA** 指令操作: (PC) ← (PC) + 2 (direct)  $\leftarrow$ #data 影响标志位: | CY | AC | OV | N | Z - - - - - **[**指令码**]** 75H 0 1 1 1 0 1 0 1 直接地址 立即数 **Binary** 模式 **Source** 模式 指令长度**:** 3 3 时钟数**:** 1 1 **Hex:** 指令码 指令码 **MOV @Ri,A** 指令操作: (PC) ← (PC) + 1  $((Ri))$  ←  $(A)$ 影响标志位: CY CY AC OV N Z - - - - - **[**指令码**]** F6H, F7H 1 1 1 1 0 1 1 i **Binary** 模式 **Source** 模式 指令长度**:** 1 2 时钟数**:** 1 1 **Hex:** 指令码 [A5]指令码 **MOV @Ri,Direct** 指令操作: (PC) ← (PC) + 2  $((Ri))$  ← (direct) 影响标志位: CY | AC | OV | N | Z - - - - - **[**指令码**]** A6H, A7H 1 0 1 0 0 1 1 i 直接地址 **Binary** 模式 **Source** 模式

指令长度**:** 2 3 时钟数**:** 1 1

# **STC32G** 系列技术手册 **Hex:** 指令码 [A5]指令码 **MOV @Ri,#DATA** 指令操作: (PC) ← (PC) + 2  $((Ri))$  ←#data 影响标志位**:** CY AC OV N Z - - - - - **[**指令码**]** 76H, 77H 0 1 1 1 0 1 1 i 立即数 **Binary** 模式 **Source** 模式 指令长度**:** 2 3 时钟数**:** 1 1 **Hex:** 指令码 [A5]指令码 **MOV Rmd,Rms** 指令操作: (PC) ← (PC) + 2  $(Rmd)$  ←  $(Rms)$ 影响标志位: | CY | AC | OV | N | Z - - - - - **[**指令码**]** 7CH  $0$  1 1 1 1 1 0 0 s s s s S S S S **Binary** 模式 **Source** 模式 指令长度**:** 3 2 时钟数**:** 1 1 **Hex:** [A5]指令码 指令码 **MOV WRjd,WRjs** 指令操作: (PC) ← (PC) + 2  $(WRjd)$  ←  $(WRjs)$ 影响标志位: | CY | AC | OV | N | Z - - - - - **[**指令码**]** 7DH 0 1 1 1 1 1 0 1 t t t t T T T T **Binary** 模式 **Source** 模式 指令长度**:** 3 2 时钟数**:** 1 1 **Hex:** [A5]指令码 指令码 **MOV DRkd,DRks** 指令操作: (PC) ← (PC) + 2  $(DRkd)$  ←  $(DRks)$ 影响标志位: | CY | AC | OV | N | Z - - - - - **[**指令码**]** 7FH 0 1 1 1 1 1 1 1 1 u u u u U U U U U **Binary** 模式 **Source** 模式

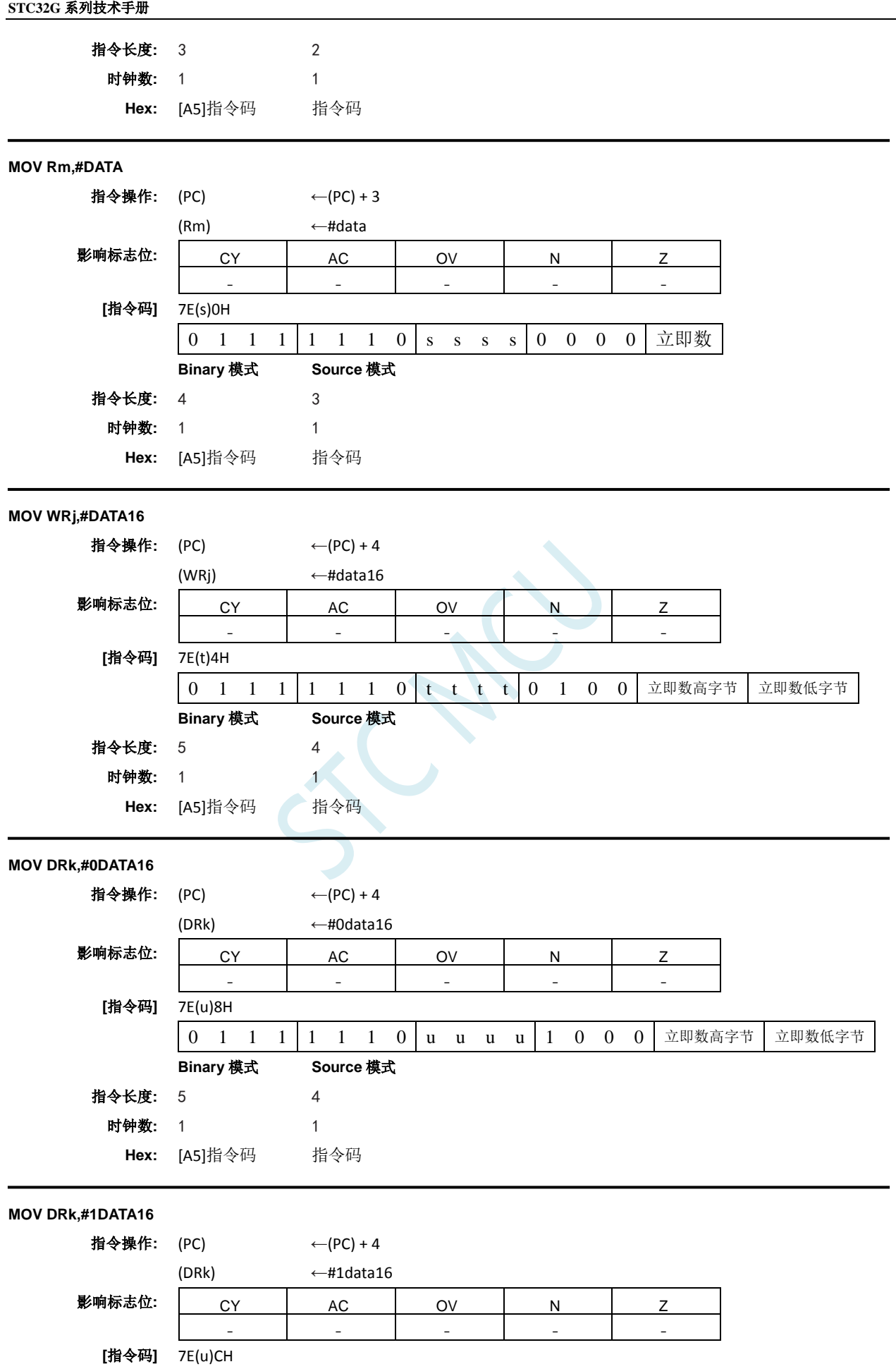

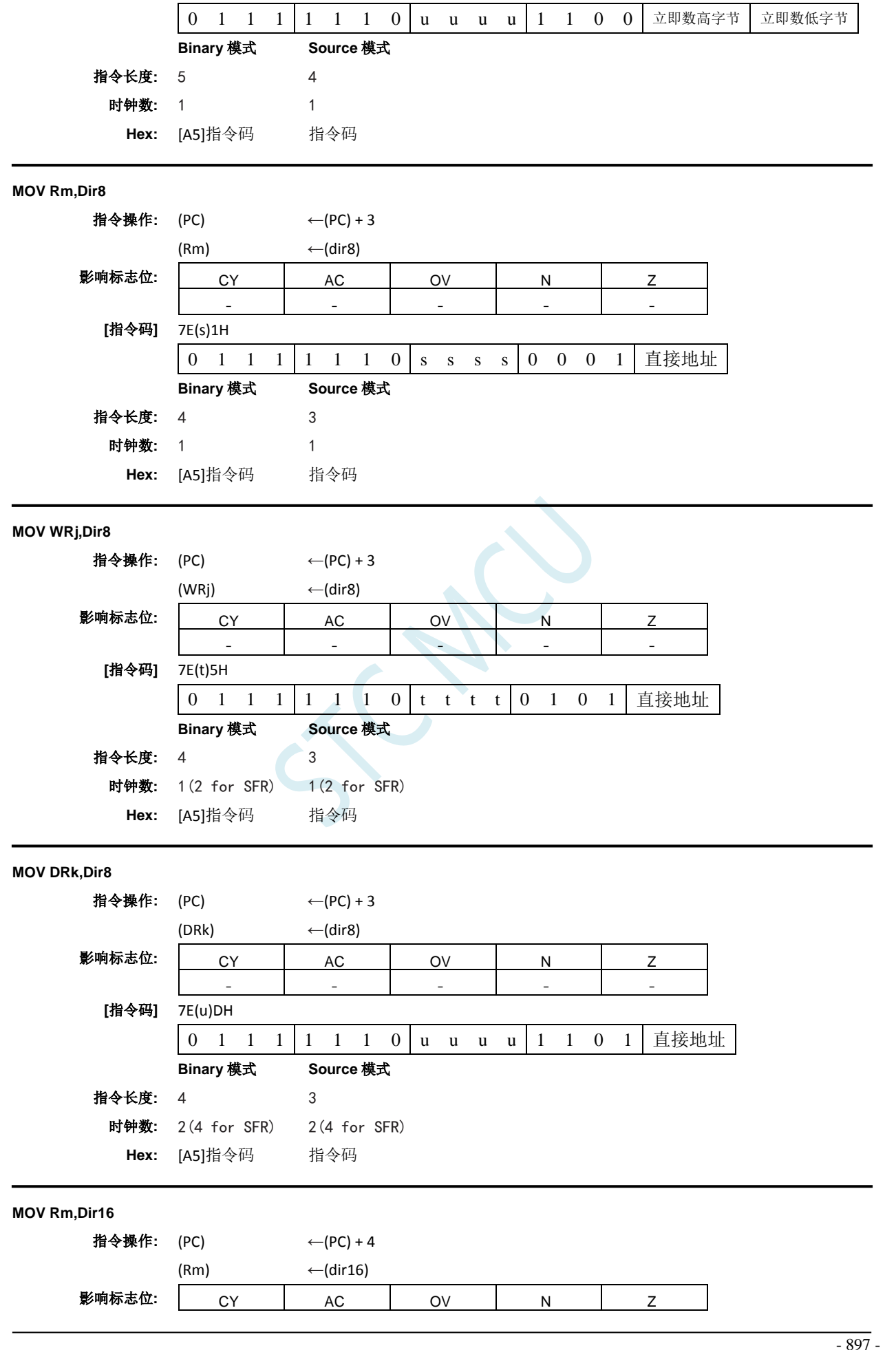

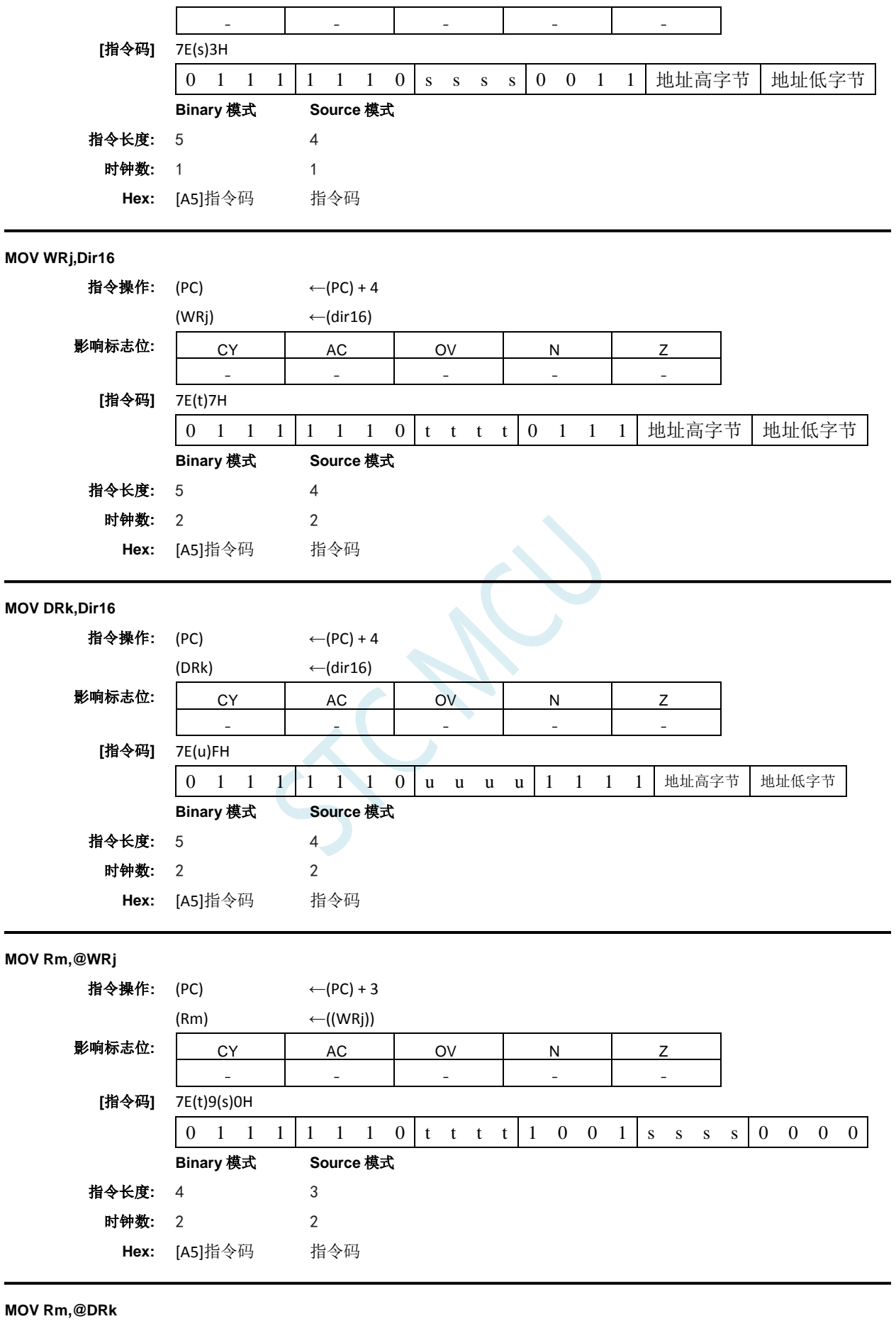

指令操作: (PC) ← (PC) + 3

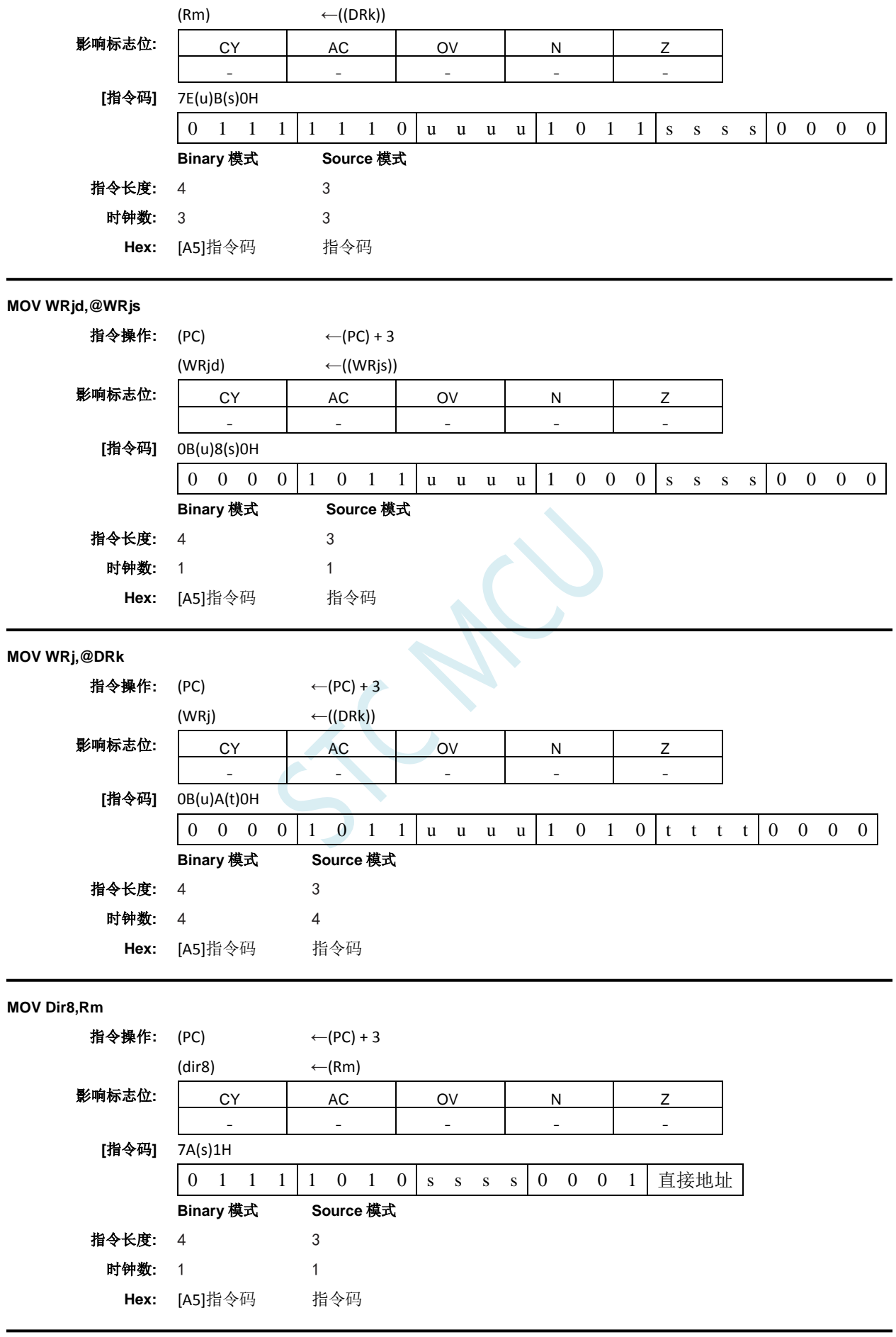

# **MOV Dir8,WRj** 指令操作: (PC) ← (PC) + 3  $(dir8)$  ←  $(WRj)$ 影响标志位: Noted Active Natural Active OV Natural Active Natural Active Natural Active Natural Active Natural Active N<br>Natural Active Natural Active Natural Active Natural Active Natural Active Natural Active Natural Active N - - - - - **[**指令码**]** 7A(t)5H 0 1 1 1 1 0 1 0 t t t t | 0 1 0 1 | 直接地址 **Binary** 模式 **Source** 模式 指令长度**:** 4 3 时钟数**:** 2 2 **Hex:** [A5]指令码 指令码 **MOV Dir8,DRk** 指令操作: (PC) ← (PC) + 3  $(dir8)$  ←  $(DRk)$ 影响标志位: | CY | AC | OV | N | Z - - - - - **[**指令码**]** 7A(u)DH 0 1 1 1 1 0 1 0 u u u u 1 1 0 1 直接地址 **Binary** 模式 **Source** 模式 指令长度**:** 4 3 时钟数**:** 2 2 **Hex:** [A5]指令码 指令码 **MOV Dir16,Rm** 指令操作: (PC) ← (PC) + 4  $(\text{dir16}) \leftarrow (\text{Rm})$ 影响标志位: CY AC OV N Z - - - - - **[**指令码**]** 7A(s)3H 0 1 1 1 | 1 0 1 0 | s s s s | 0 0 1 1 | 地址高字节 | 地址低字节 **Binary** 模式 **Source** 模式 指令长度**:** 5 4 时钟数**:** 1 1 **Hex:** [A5]指令码 指令码 **MOV Dir16,WRj** 指令操作: (PC) ← (PC) + 4  $(dir16)$  ←  $(WRi)$ 影响标志位: | CY | AC | OV | N | Z - - - - - **[**指令码**]** 7A(t)7H 0 1 1 1 1 1 0 1 0 t t t t 0 1 1 1 地址高字节 地址低字节 **Binary** 模式 **Source** 模式 指令长度**:** 5 4 时钟数**:** 2 2

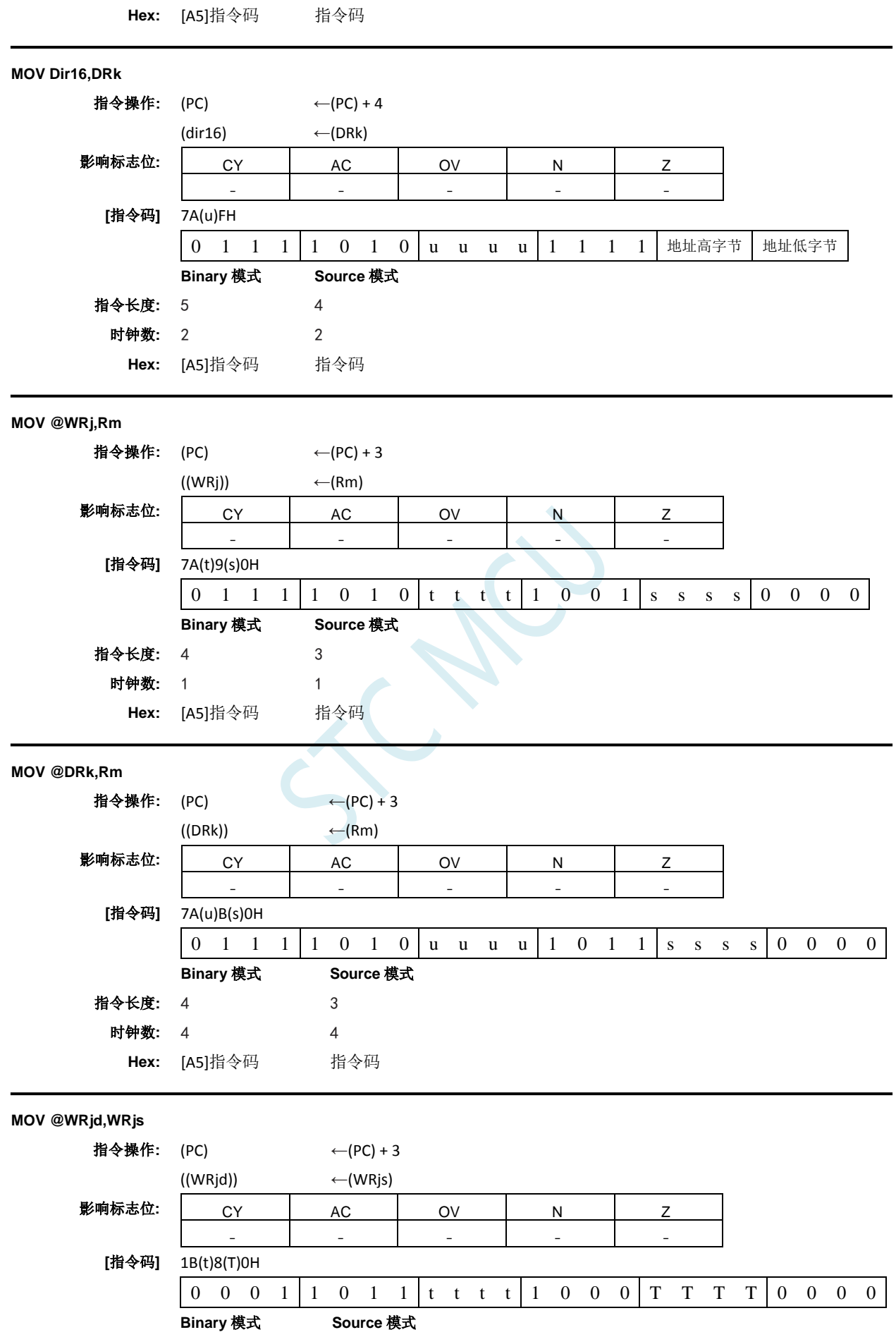

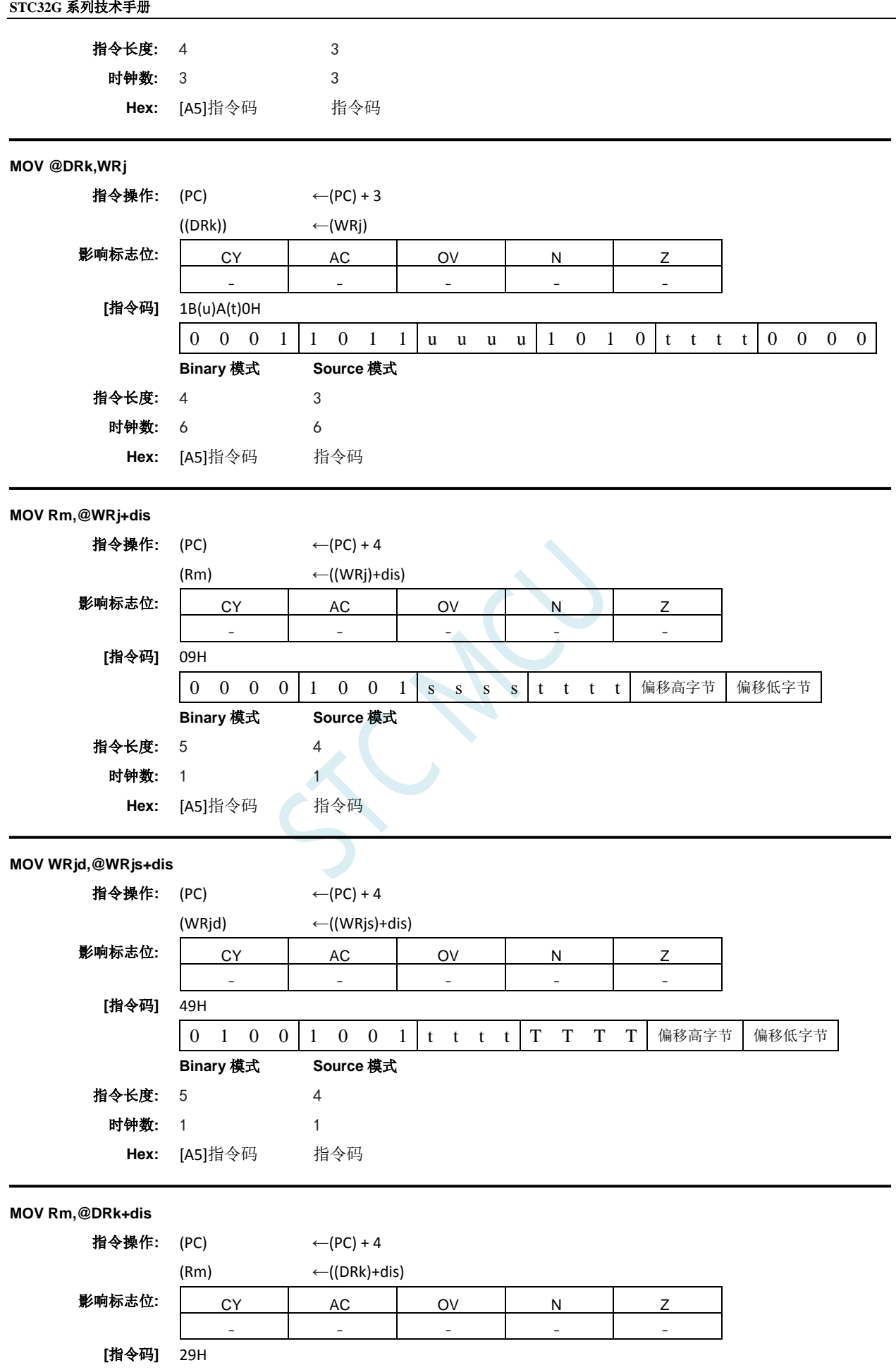

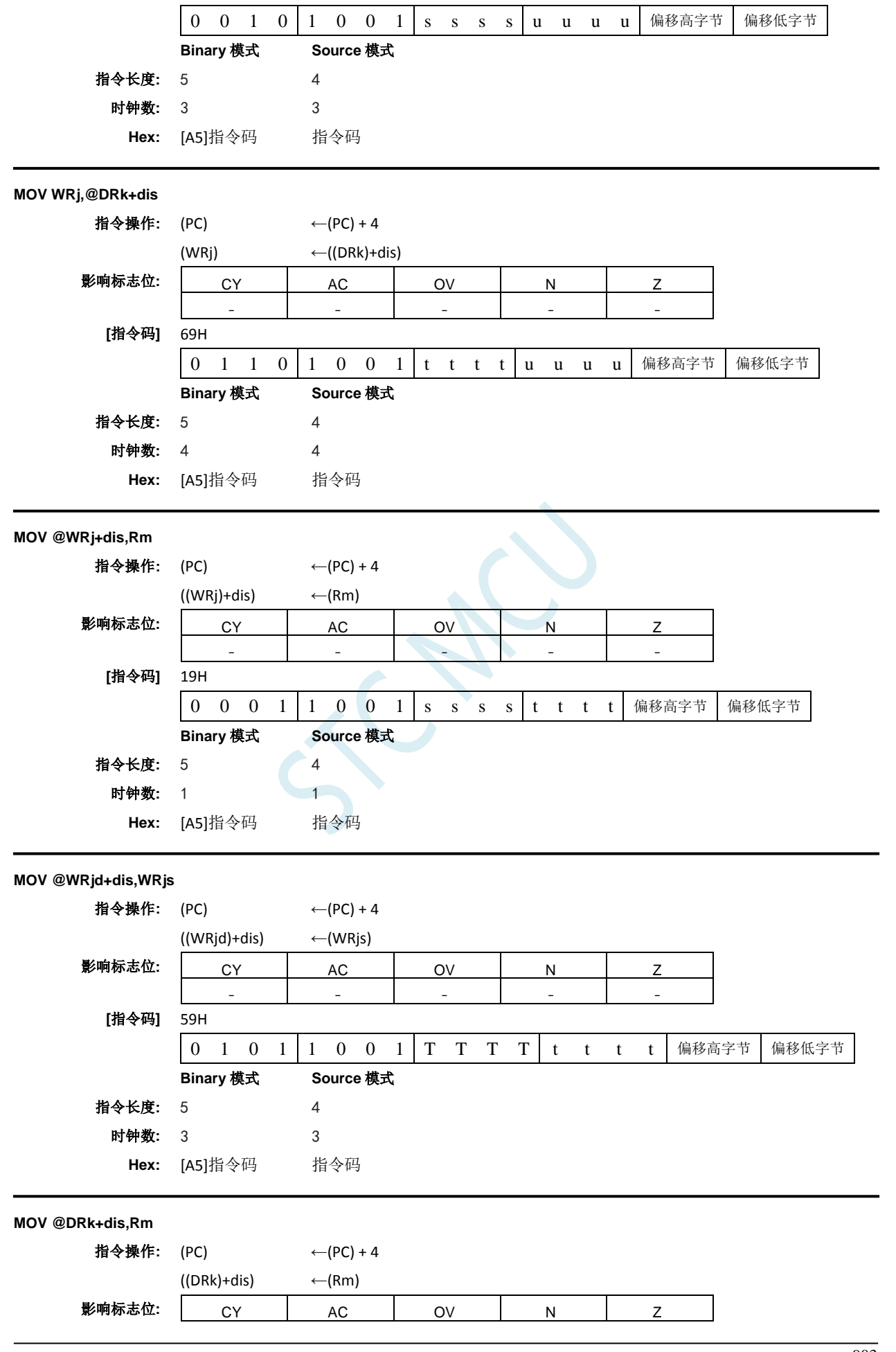

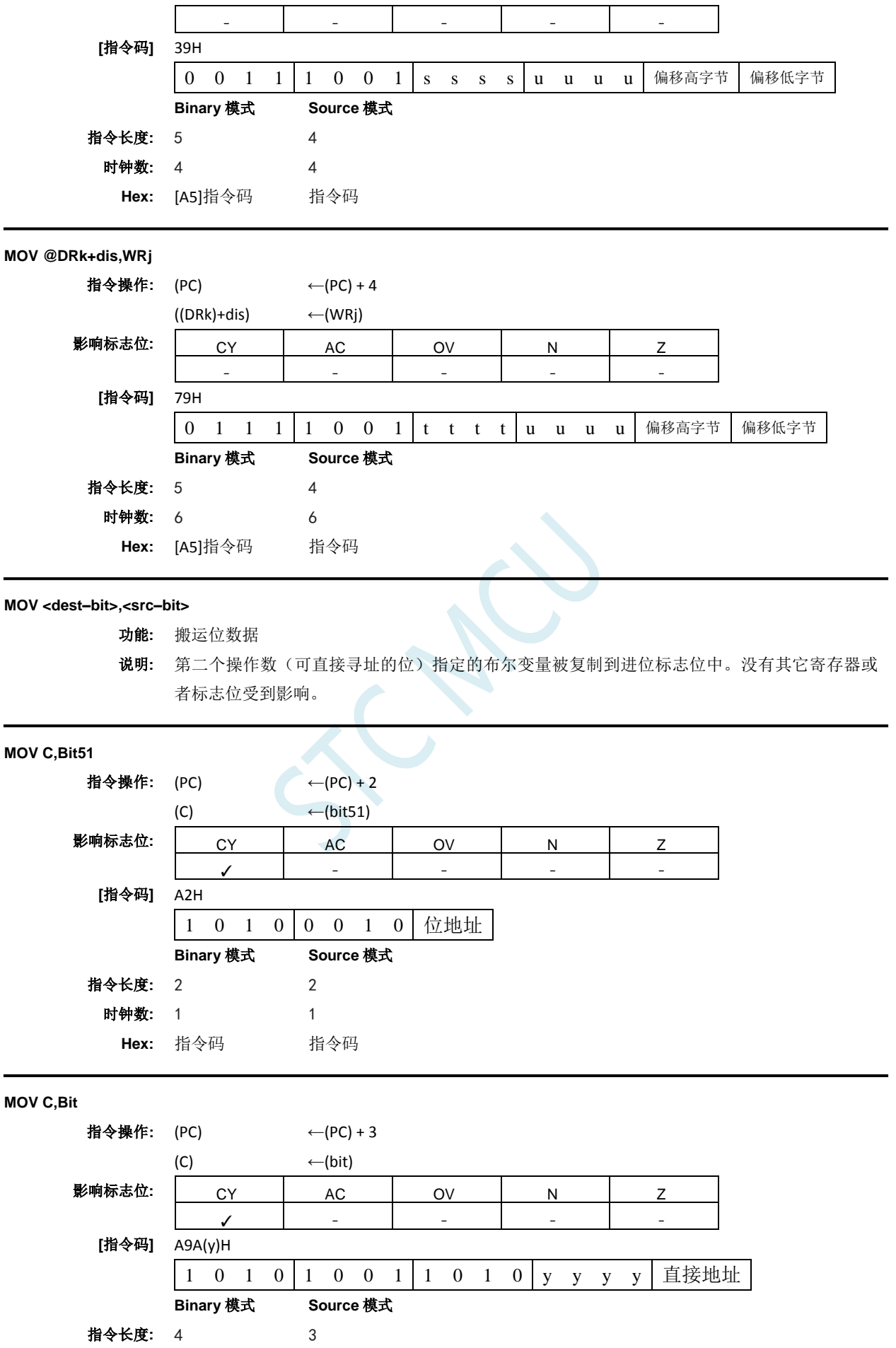

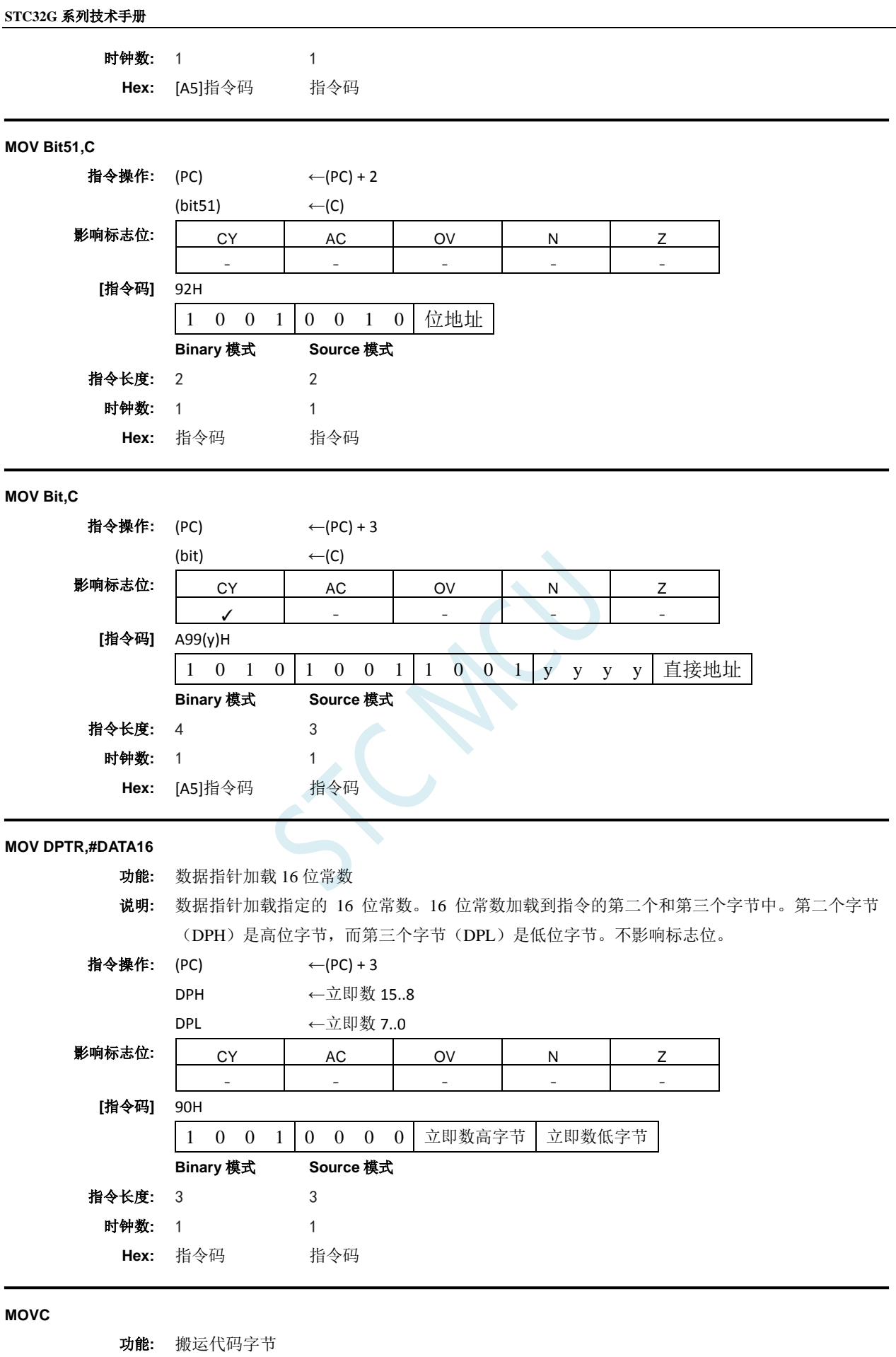

说明**:** MOVC 指令将代码字节或者程序存储器中的常数加载到累加器中。取出的字节地址是原始的无

符号 8 位累加器内容以及 16 位基址寄存器的内容之和,该基址寄存器可以是数据指针也可以是 PC。在后一种情况下,PC 会递增到下一条指令的地址再加上累加器;否则,基址寄存器不会改 变。执行 16 位加法,因此低 8 位的进位可以传送到高位。不影响标志位。

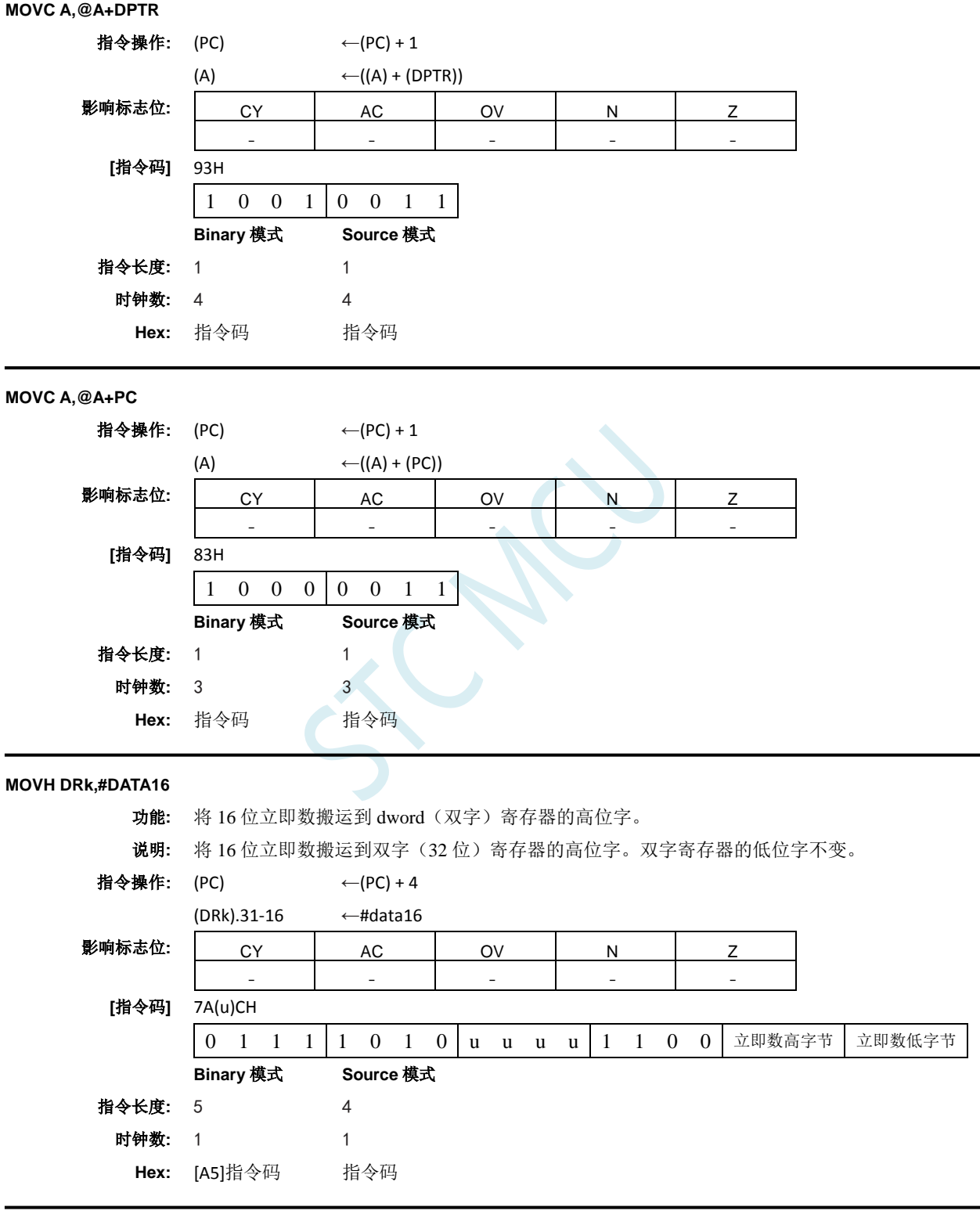

# **MOVS WRj,Rm**

功能**:** 将 8 位寄存器搬运到有符号扩展的 16 位寄存器

说明**:** 将 8 位寄存器的内容搬运到 16 位寄存器的低字节。16 位寄存器的高字节用符号扩展填充,符号 是从 8 位源数寄存器的最高有效位获得的。

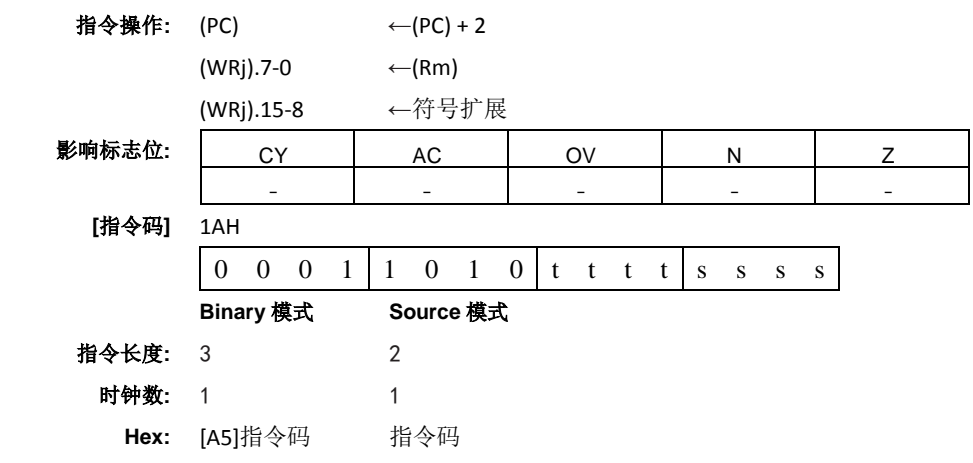

## **MOVX**

功能**:** 搬运外部的

说明**:** MOVX 指令在累加器和外部数据存储器的一个字节之间传输数据,因此 MOV 后附加 X。 有两 种类型的指令,不同之处在于它们向外部数据内存提供 8 位还是 16 位间接地址。在第一种类型 中,当前寄存器组 R0 或者 R1 中的内容提供了一个 8 位地址, 在第二种 MOVX 指令的类型中, 数据指针生成了一个 16 位地址。

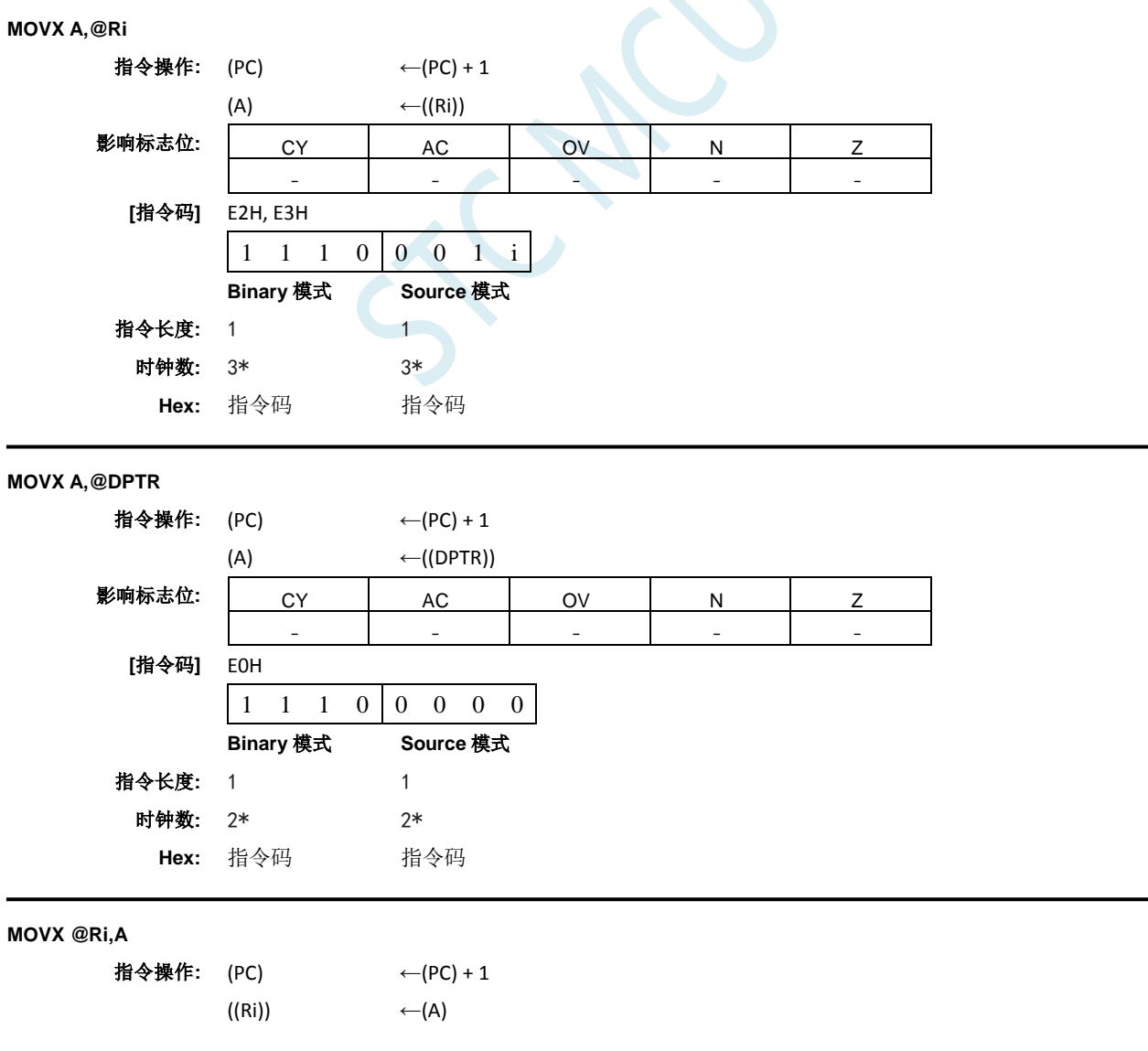

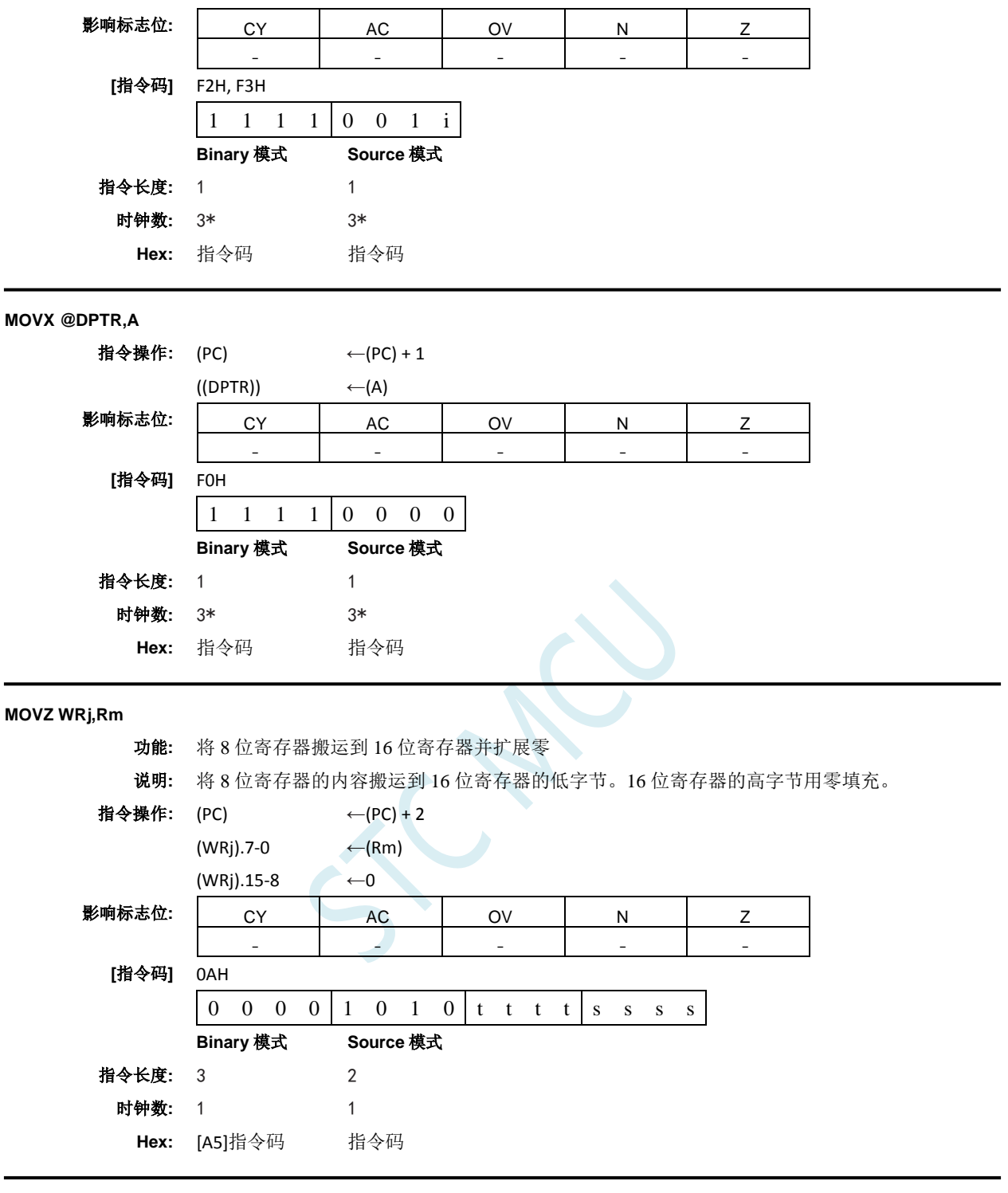

**MUL**

# 功能**:** 相乘

说明**:** 将源数寄存器中的无符号整数与目标寄存器中的无符号整数相乘。只允许寄存器寻址。对于 8 位操作数,结果为 16 位。结果的最高有效字节存储在目标寄存器所在字的低字节中。最低有效 字节存储在紧接着的字节寄存器中。如果乘积大于 255(0FFH), 则 OV 标志位置位; 否则将被清 零。对于 16 位操作数,结果为 32 位。最高有效字存储在目标寄存器所在的双字的低位字中。 最低有效字存储在紧接着的字寄存器中。在此操作中,如果乘积大于 OFFFFH, 则 OV 标志位置 位,否则清零。CY 标志位总是被清零。当置位结果的最高有效字节时 N 标志位置位。当结果为 零时 Z 标志位置位。

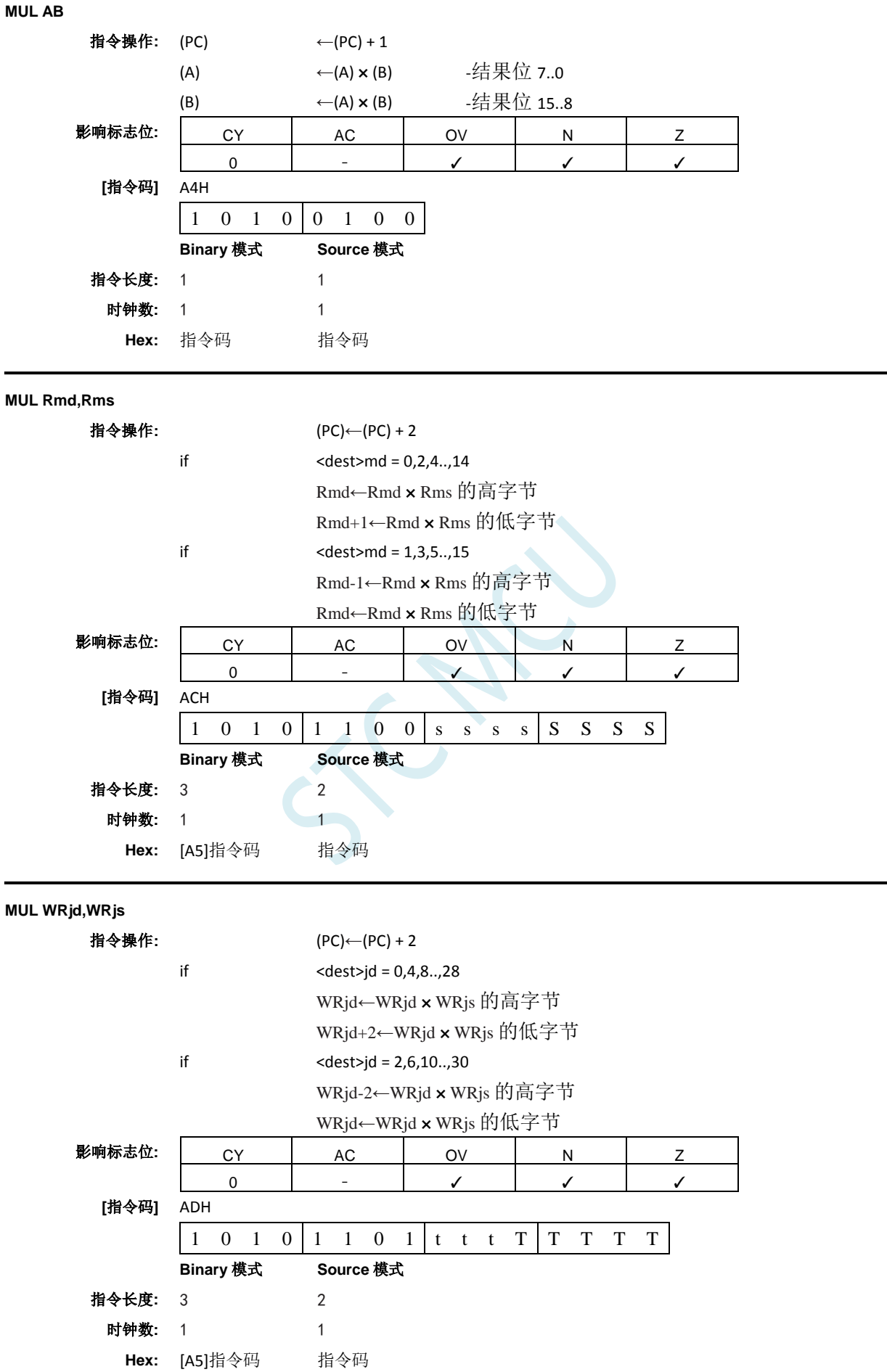

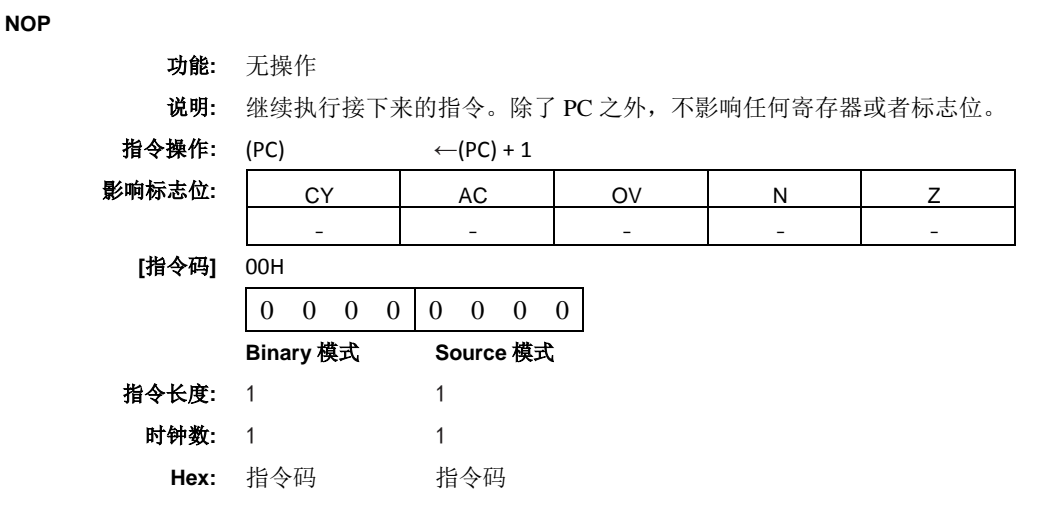

#### **ORL**

功能**:** 变量的逻辑或

说明**:** 在指定变量之间执行按位逻辑或运算,将结果存储在目标操作数中。目标操作数可以是寄存器、 累加器或者直接地址。这两个操作数允许12 种寻址模式组合。当目标是累加器时, 源数可以是 寄存器、直接、寄存器间接或者立即寻址;当目标是直接地址时,源数可以是累加器或者立即 数。当目标是寄存器时, 源数可以是寄存器、立即、直接和间接寻址。只影响 N 和 Z 标志位。 注意: 当该指令用于修改输出端口时,用作原始端口数据的值将从输出数据锁存器中读取, 而 不是输入引脚。

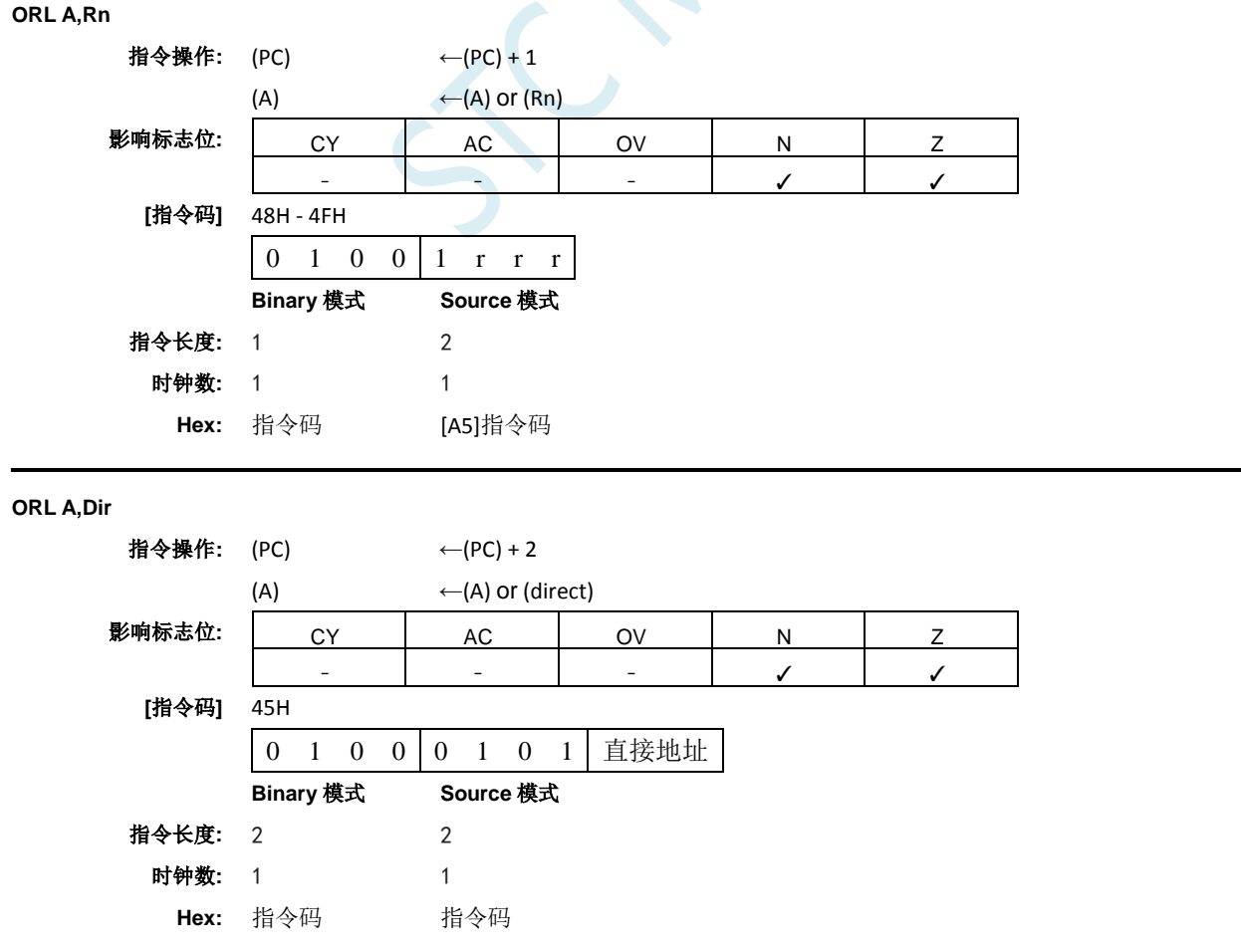

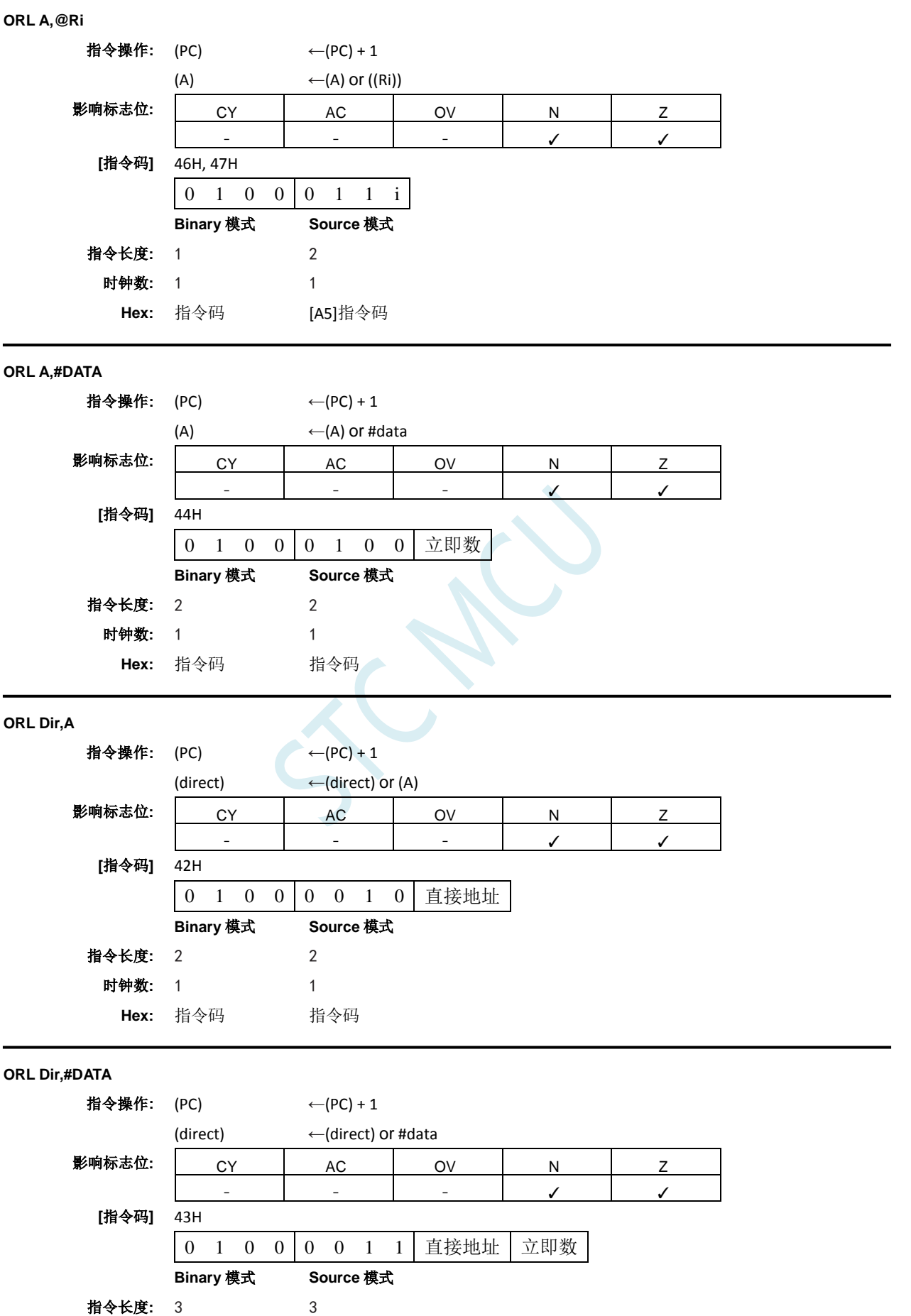

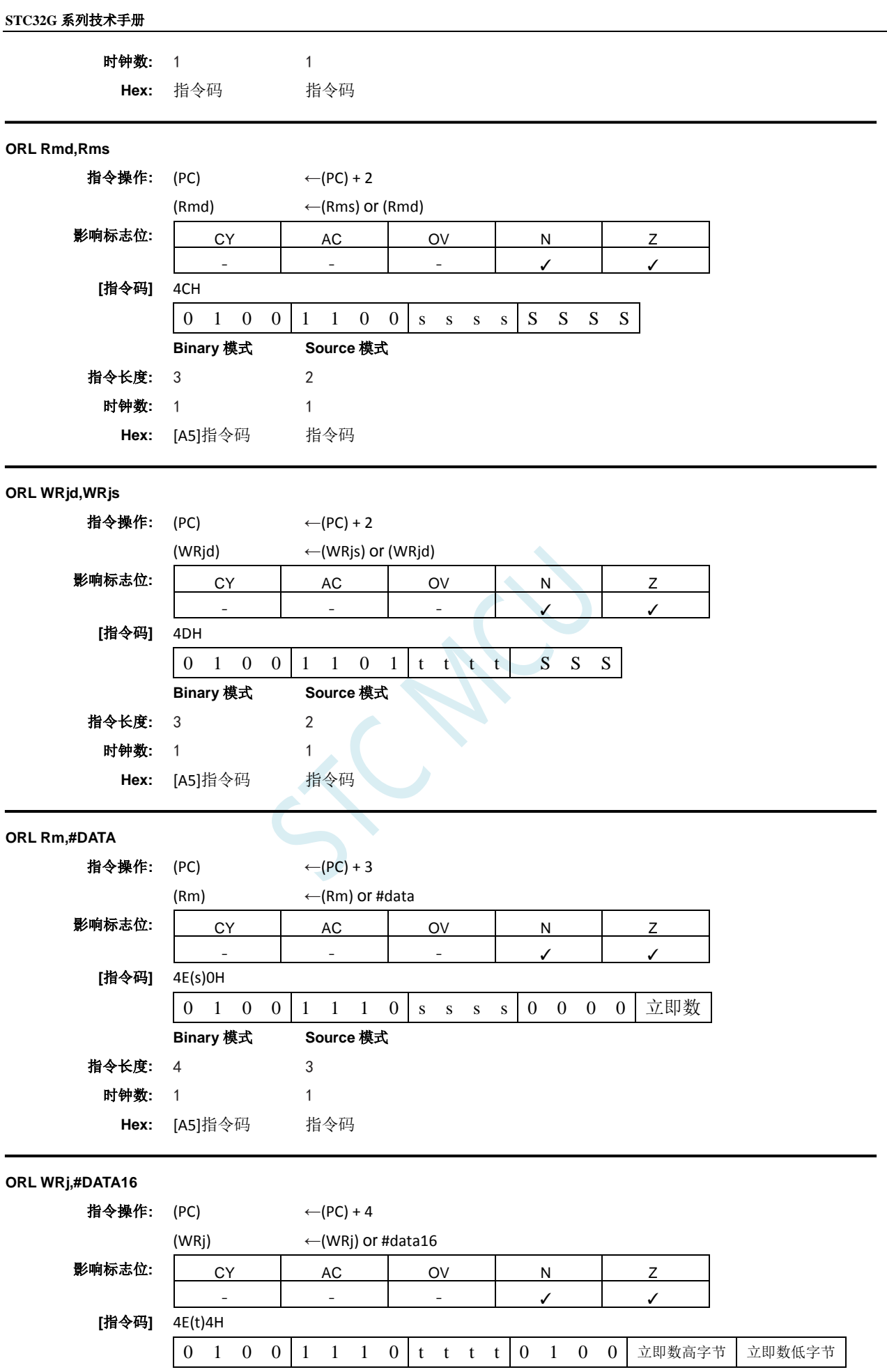

# **STC32G** 系列技术手册 **Binary** 模式 **Source** 模式 指令长度**:** 5 4 时钟数**:** 1 1 **Hex:** [A5]指令码 指令码 **ORL Rm,Dir8** 指令操作: (PC) ← (PC) + 3  $(Hm)$  ←  $(Hm)$  or (dir8) 影响标志位**:** CY AC OV N Z - | - | - | / | / **[**指令码**]** 4E(s)1H 0 1 0 0 1 1 1 0 s s s s 0 0 0 1 直接地址 **Binary** 模式 **Source** 模式 指令长度**:** 4 3 时钟数**:** 1 1 **Hex:** [A5]指令码 指令码 **ORL WRj,Dir8** 指令操作: (PC) ← (PC) + 3 (WRj)  $\leftarrow$  (WRj) or (dir8) 影响标志位: | CY | AC | OV | N | Z - - - ✓ ✓ **[**指令码**]** 4E(t)5H 0 1 0 0 1 1 1 0 t t t t 0 1 0 1 直接地址 **Binary** 模式 **Source** 模式 指令长度: 4 3 3 时钟数**:** 1(2 for SFR) 1(2 for SFR) **Hex:** [A5]指令码 指令码 **ORL Rm,Dir16** 指令操作: (PC) ← (PC) + 4  $(Hm)$  ←  $(Hm)$  or (dir16) 影响标志位**:** CY AC OV N Z - | - | - | / | / **[**指令码**]** 4E(s)3H 0 1 0 0 1 1 1 0 s s s s 0 0 1 1 地址高字节 地址低字节 **Binary** 模式 **Source** 模式 指令长度**:** 5 4 时钟数**:** 1 1 **Hex:** [A5]指令码 指令码 **ORL WRj,Dir16** 指令操作: (PC) ← (PC) + 4 (WRj)  $\leftarrow$  (WRj) or (dir16) 影响标志位: | CY | AC | OV | N | Z - | - | - | / | /

# $-913 -$
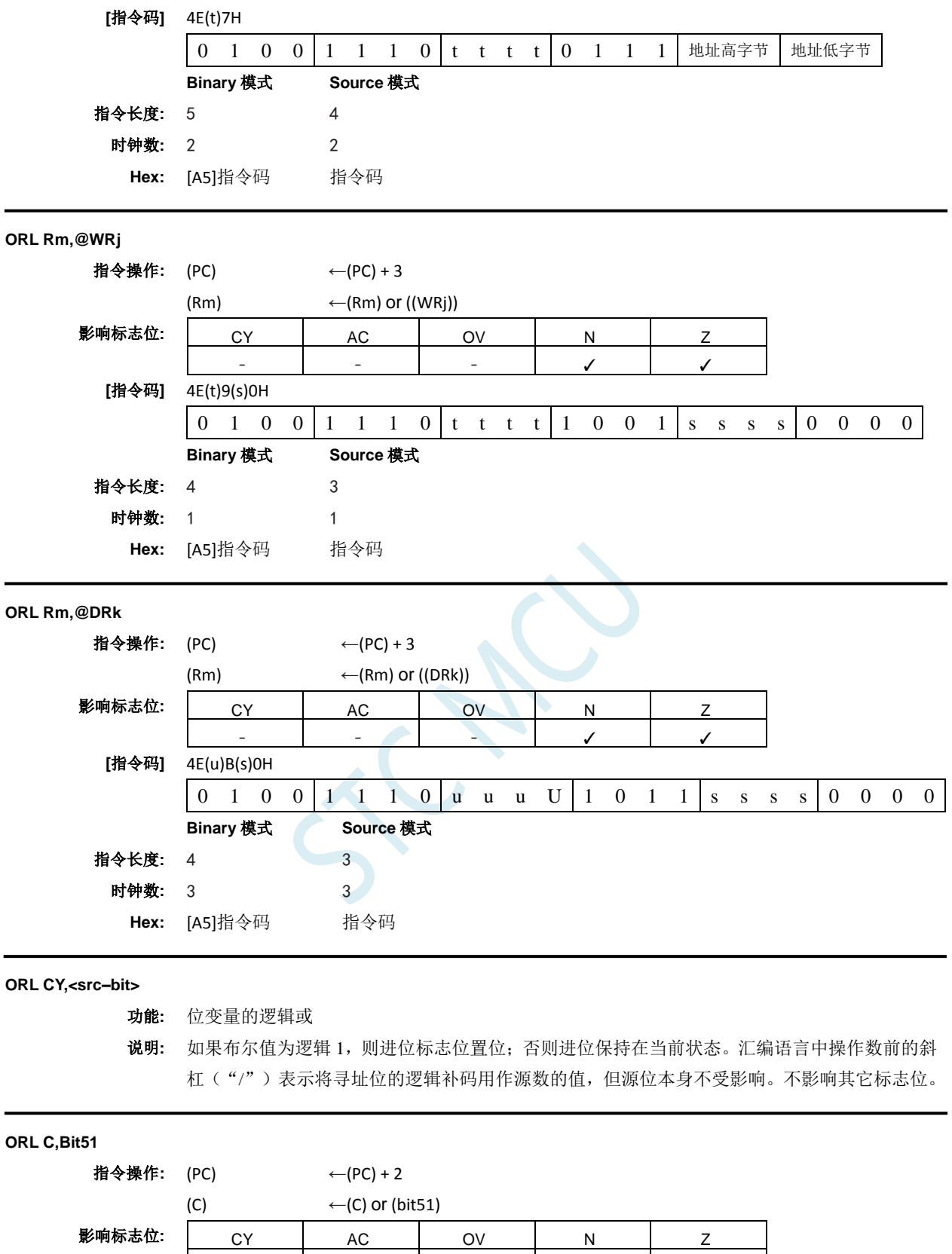

✓ - - - -

0 1 1 1 0 0 1 0 位地址

**Binary** 模式 **Source** 模式

**[**指令码**]** 72H

 $\lfloor$ 

指令长度**:** 2 2 时钟数**:** 1 1

## **STC32G** 系列技术手册 **Hex:** 指令码 指令码 **ORL C,/Bit51** 指令操作: (PC) ← (PC) + 2 (C)  $\leftarrow$  (C) or /(bit51) 影响标志位**:** CY AC OV N Z ✓ - - - - **[**指令码**]** A0H 1 0 1 0 0 0 0 0 位地址 **Binary** 模式 **Source** 模式 指令长度**:** 2 2 时钟数**:** 1 1 **Hex:** 指令码 指令码 **ORL C,Bit** 指令操作: (PC) ← (PC) + 2 (C)  $\leftarrow$  (C) or (bit) 影响标志位: | CY | AC | OV | N | Z ✓ - - - - **[**指令码**]** A97(y)H 1 0 1 0 1 0 0 1 0 1 1 1 0 y y y 直接地址 **Binary** 模式 **Source** 模式 指令长度**:** 4 3 时钟数**:** 1 1 **Hex:** [A5]指令码 指令码 **ORL C,/Bit** 指令操作: (PC) ← (PC) + 2 (C)  $\leftarrow$  (C) or /(bit) 影响标志位: | CY | AC | OV | N | Z ✓ - - - - **[**指令码**]** A9E(y)H 1 0 1 0 1 0 0 1 1 1 1 0 0 y y y 直接地址 **Binary** 模式 **Source** 模式 指令长度**:** 4 3 时钟数**:** 1 1 **Hex:** [A5]指令码 指令码 **POP** 功能**:** 弹出堆栈 说明**:** 读取由堆栈指针寻址的片上内存位置的内容,然后将堆栈指针减 1。在之前内存位置读取的值被 传输到新寻址的位置,该值可以是 8 位或者 16 位。不影响标志位。 **POP Dir8** 指令操作: (PC) ← (PC) + 2

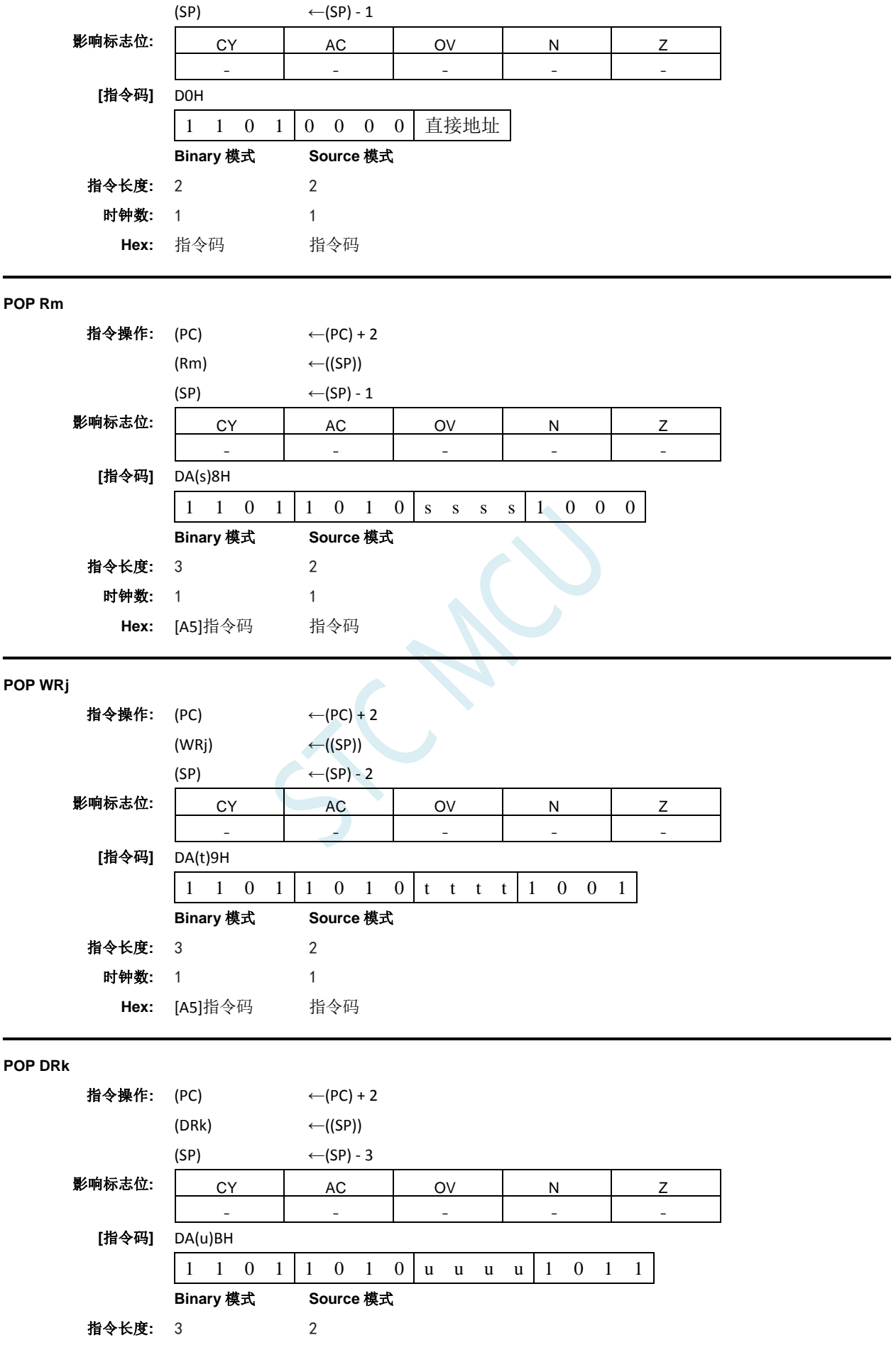

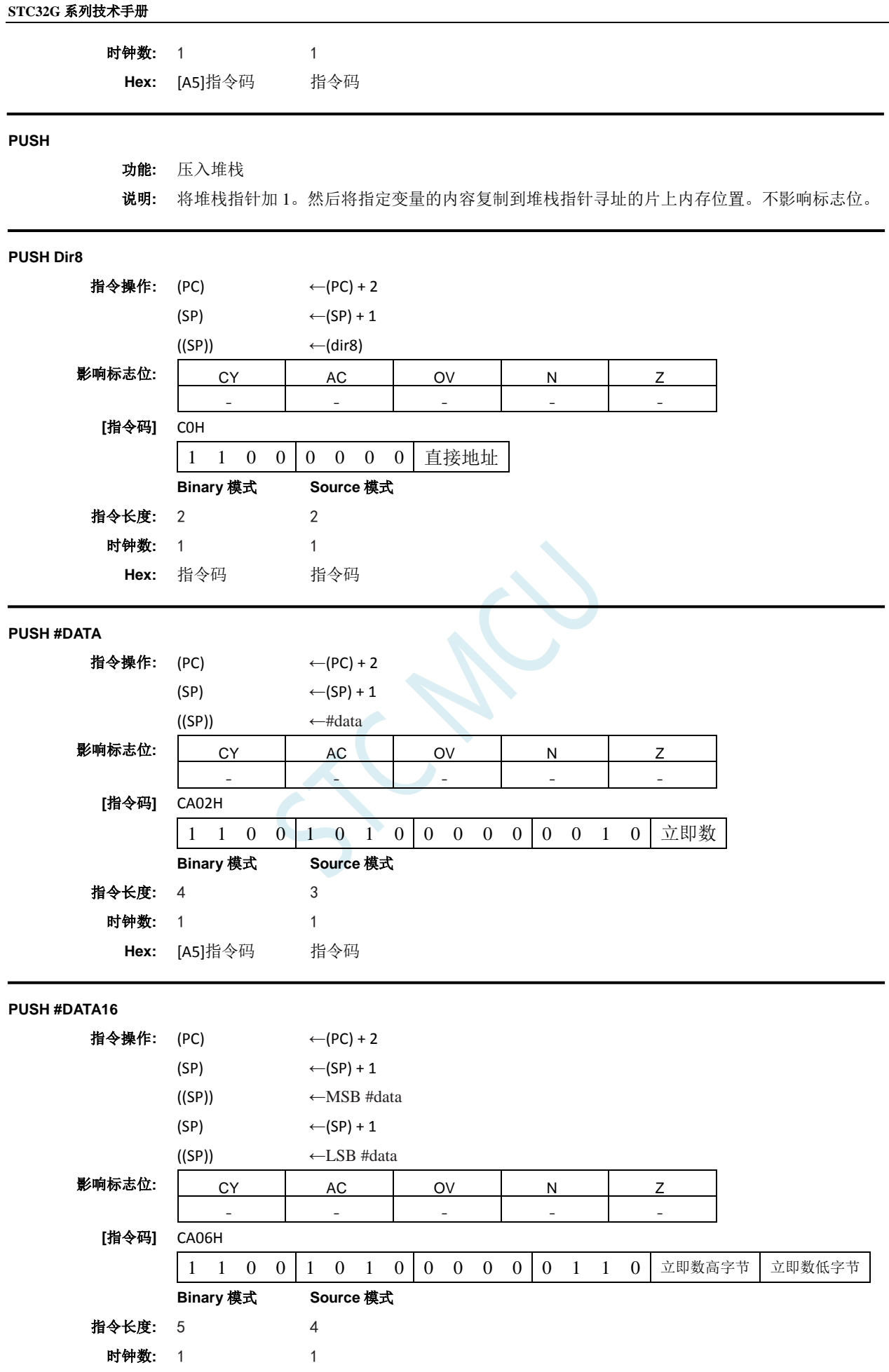

## **STC32G** 系列技术手册 **Hex:** [A5]指令码 指令码 **PUSH Rm** 指令操作: (PC) ← (PC) + 2  $(SP)$  ←  $(SP) + 1$  $((SP))$  ←(Rm) 影响标志位: | CY | AC | OV | N | Z - - - - - **[**指令码**]** CA(s)8H  $1 \t1 \t0 \t0 \t1 \t0 \t1 \t0 \t s \t s \t s \t1 \t0 \t0 \t0$ **Binary** 模式 **Source** 模式 指令长度**:** 3 2 时钟数**:** 1 1 **Hex:** [A5]指令码 指令码 **PUSH WRj** 指令操作: (PC) ← (PC) + 2  $(SP)$  ←  $(SP) + 1$  $((SP))$  ←  $(WRj)$  $(SP)$  ←  $(SP) + 1$ 影响标志位: CY AC OV N Z - - - - - **[**指令码**]** CA(t)9H 1 1 0 0 1 0 1 0 t t t 1 0 0 1 **Binary** 模式 **Source** 模式 指令长度**:** 3 2 时钟数**:** 1 1 **Hex:** [A5]指令码 指令码 **PUSH DRk** 指令操作: (PC) ← (PC) + 2  $(SP)$  ←  $(SP) + 1$  $((SP))$  ←  $(DRk)$  $(SP)$  ←  $(SP) + 3$ 影响标志位: | cy | AC | OV | N | Z - - - - - **[**指令码**]** CA(u)BH 1 1 0 0 1 0 1 0 u u u u 1 0 1 1 **Binary** 模式 **Source** 模式 指令长度**:** 3 2 时钟数**:** 1 1 **Hex:** [A5]指令码 指令码 **RET** 功能**:** 从子程序返回

说明**:** RET 依次从堆栈中弹出 PC 的高位和低位字节,堆栈指针减 2。程序在结果地址处继续执行,通

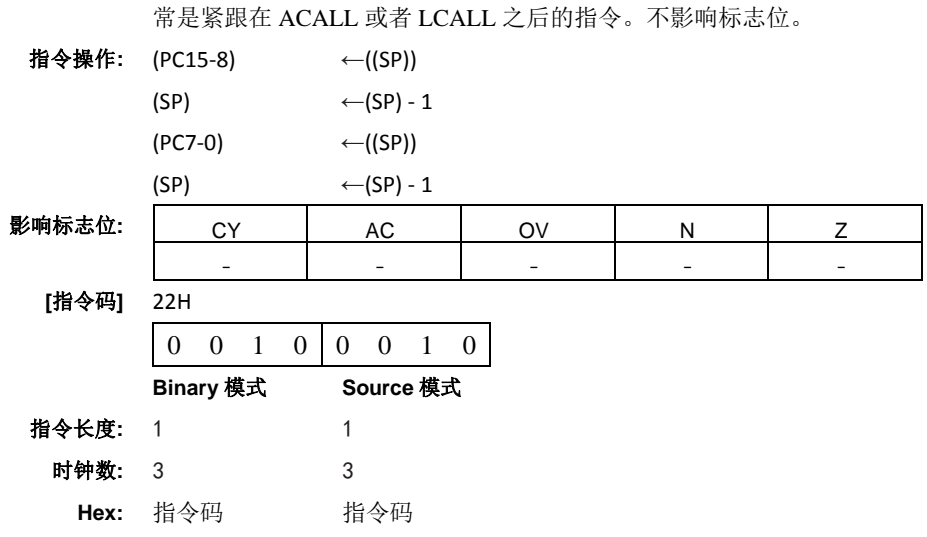

#### **RETI**

- 功能**:** 从中断返回
- 说明**:** 该指令从堆栈中弹出两个或者四个字节,具体取决于 CONFIG1 寄存器中的 INTR 位。如果 INTR = 0,RETI 将 PC 的高字节和低字节依次从堆栈中弹出,并用作 FF:区域的 16 位返回地址。堆栈 指针减 2。不影响其它寄存器,PSW 和 PSW1 都不会自动恢复到中断前的状态。如果 INTR = 1, RETI 从堆栈中弹出四个字节: PSW1 和 PC 的三个字节。PC 的三个字节是返回地址, 它可以是 16MB 内存空间中的任何位置。堆栈指针减四。PSW1 恢复到中断前状态, 但 PSW 没有恢复到 中断前状态。不影响其它寄存器。对于 INTR 的任意值,硬件都会恢复中断逻辑以接收跟刚处理 的中断具有相同优先级的其它中断。程序在返回地址继续执行,该地址通常是检测到中断请求 之后的指令。如果有相同或者较低优先级的中断在等待时执行了 RETI 指令,则在处理等待中断 之前先执行该条指令。

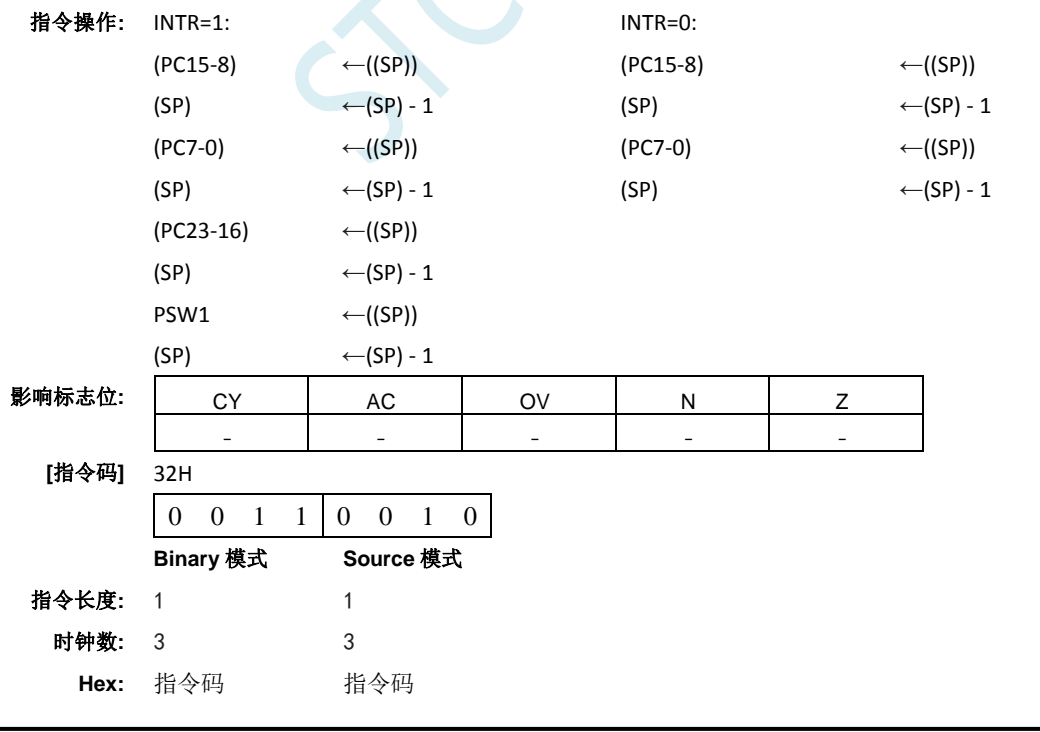

#### **RL**

功能**:** 累加器循环左移

说明**:** 累加器中的八位向左循环移动一位。第 7 位循环到第 0 位的位置。只影响 N 和 Z 标志位。

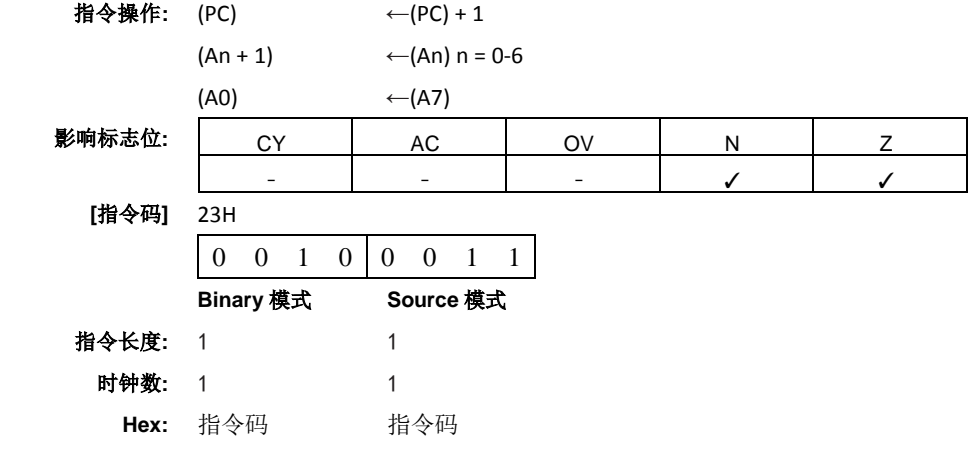

#### **RLC**

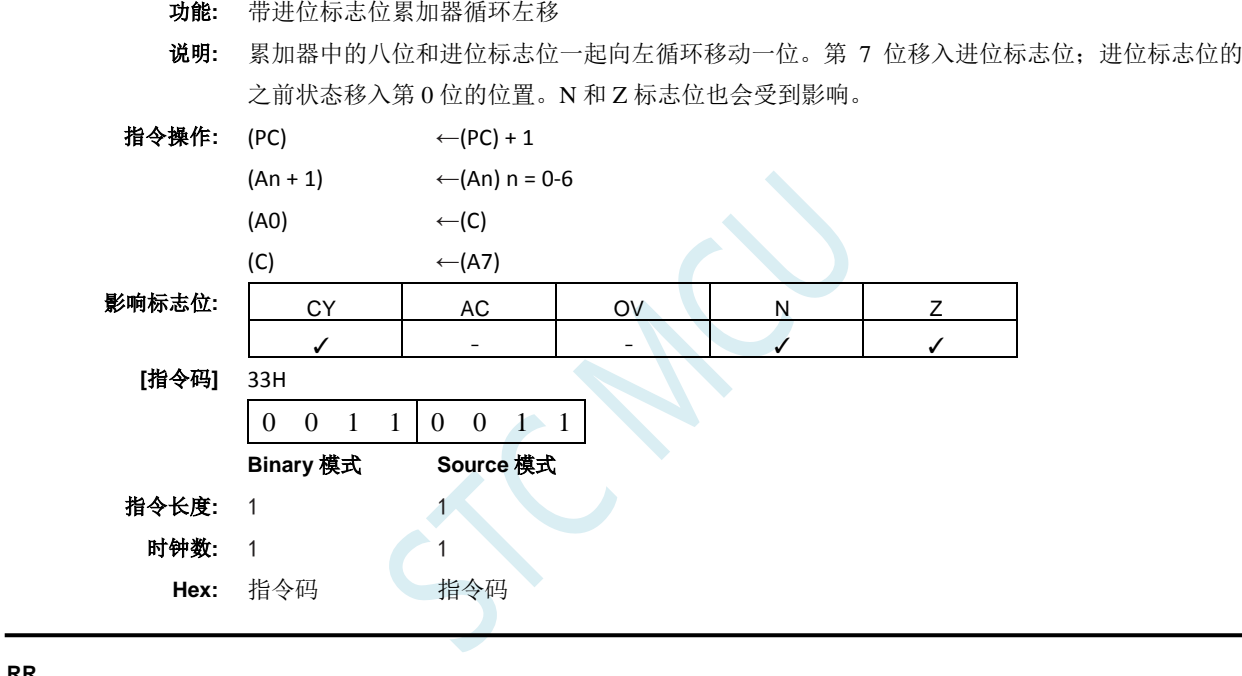

**RR**

功能**:** 累加器循环右移

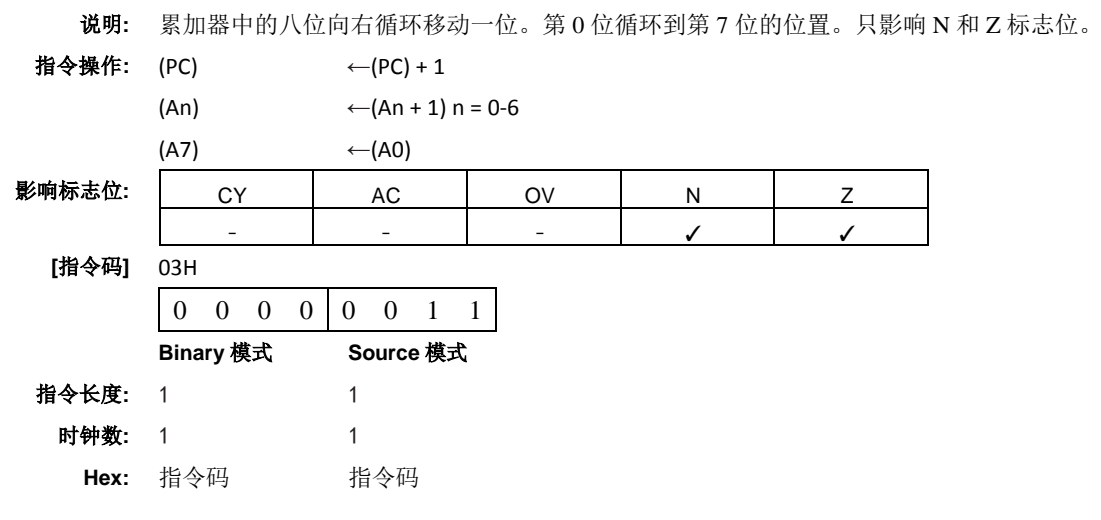

**RRC**

功能**:** 带进位标志位累加器循环右移

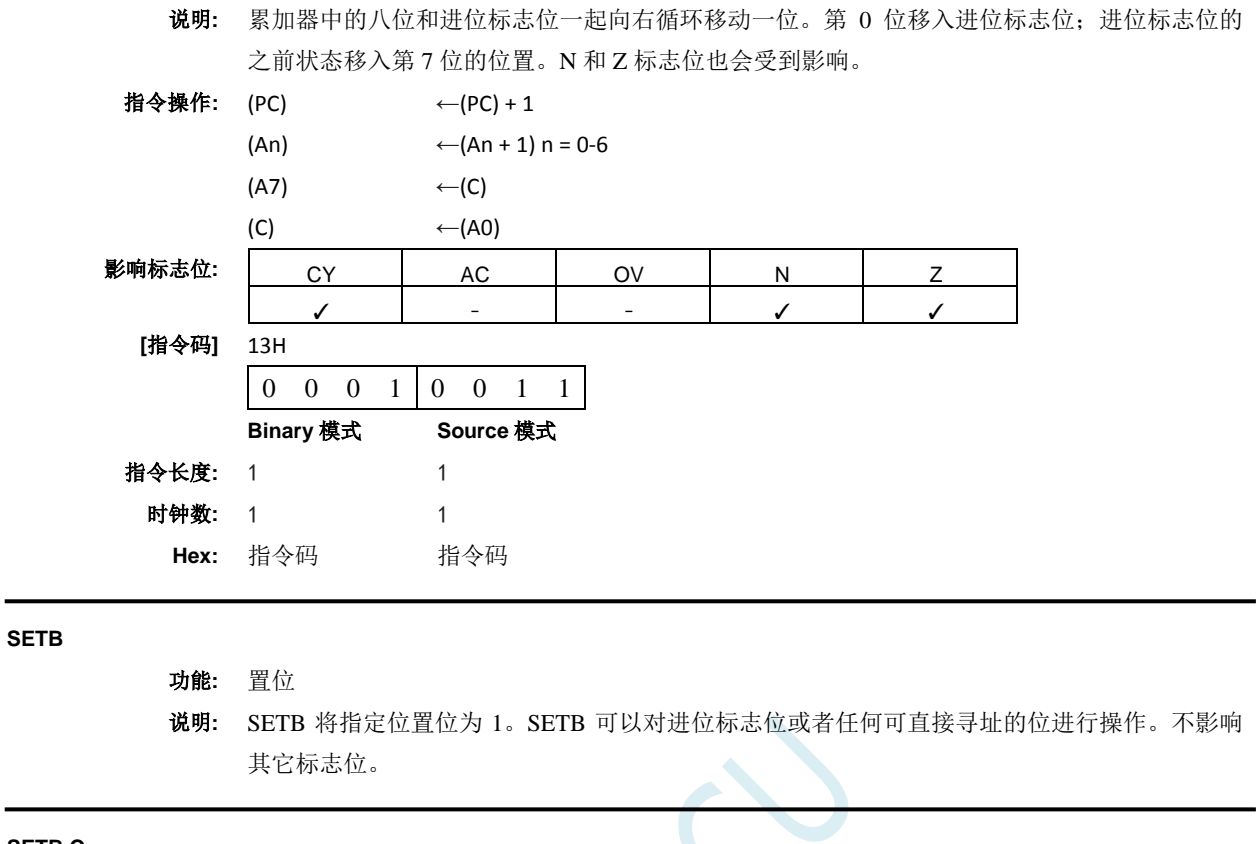

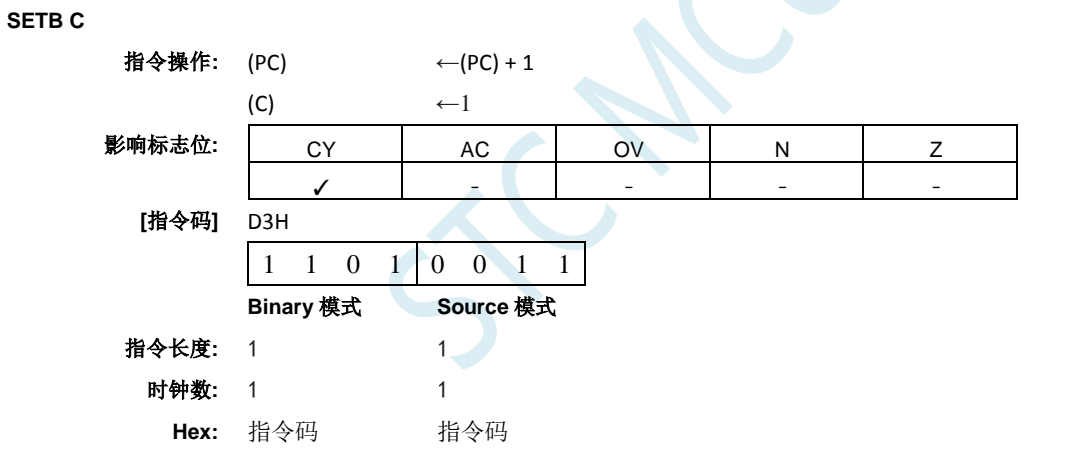

#### **SETB Bit51**

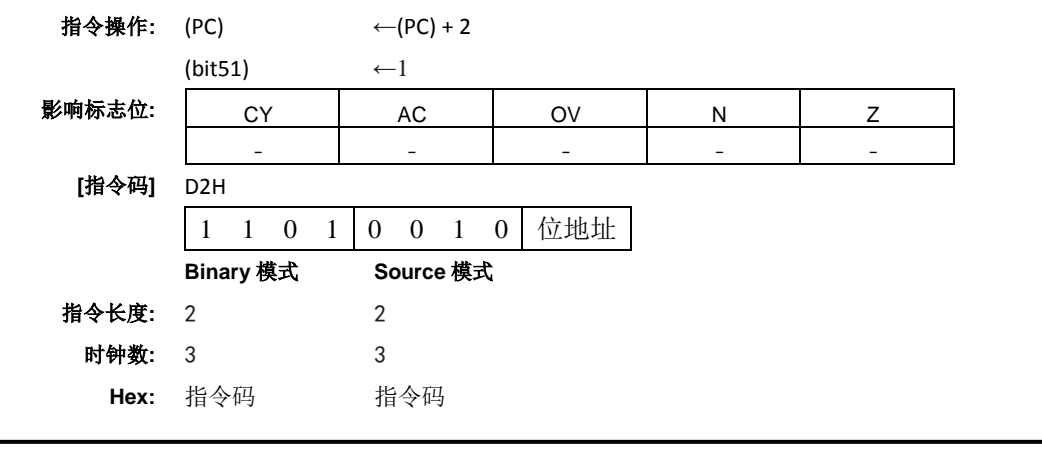

**SETB Bit**

指令操作: (PC) ← (PC) + 3

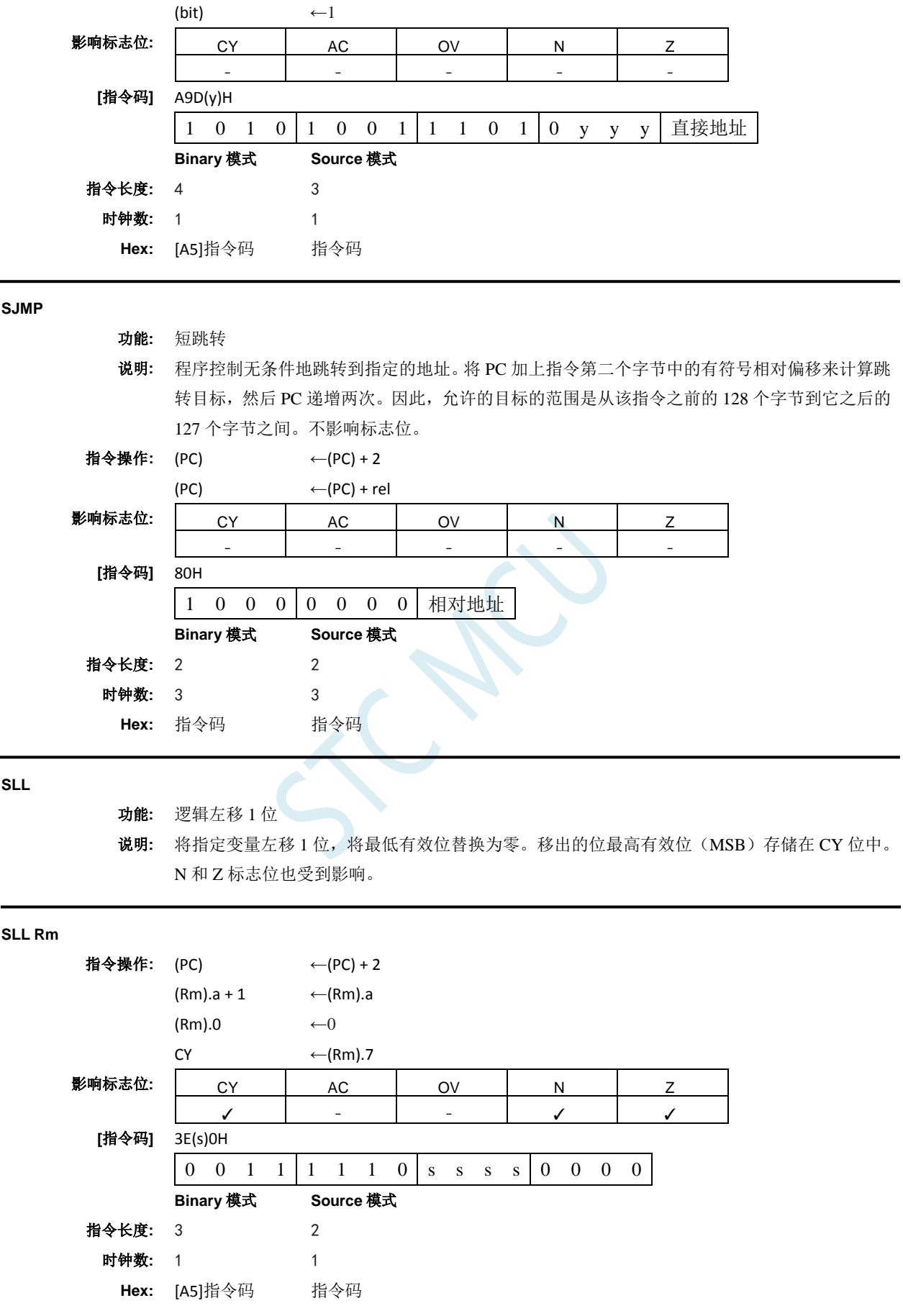

**SLL WRj**

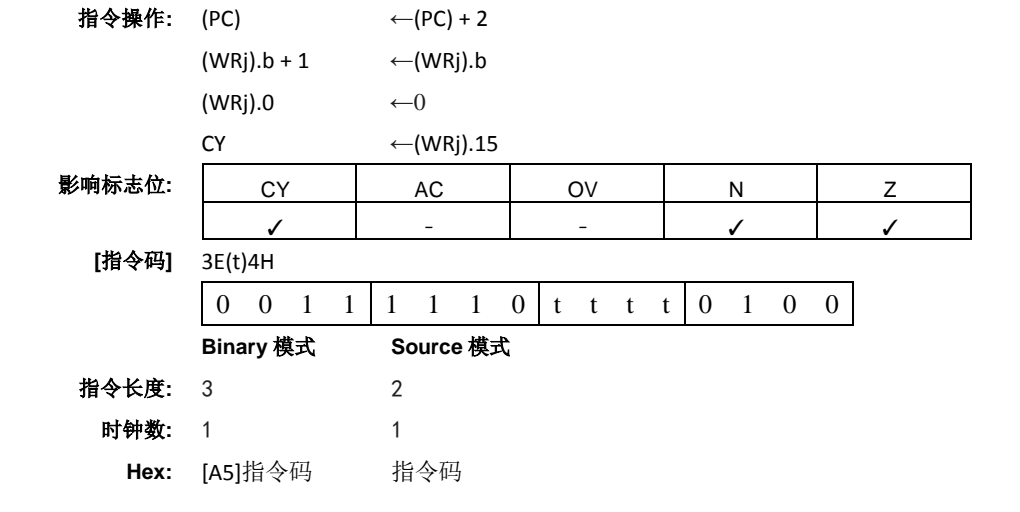

#### **SRA**

- 功能**:** 算术右移 1 位(有符号)
- 说明**:** 将指定的变量进行算术右移 1 位。最高有效位不变。移出的位(LSB)存储在 CY 位中。N 和 Z 标志位也受到影响。

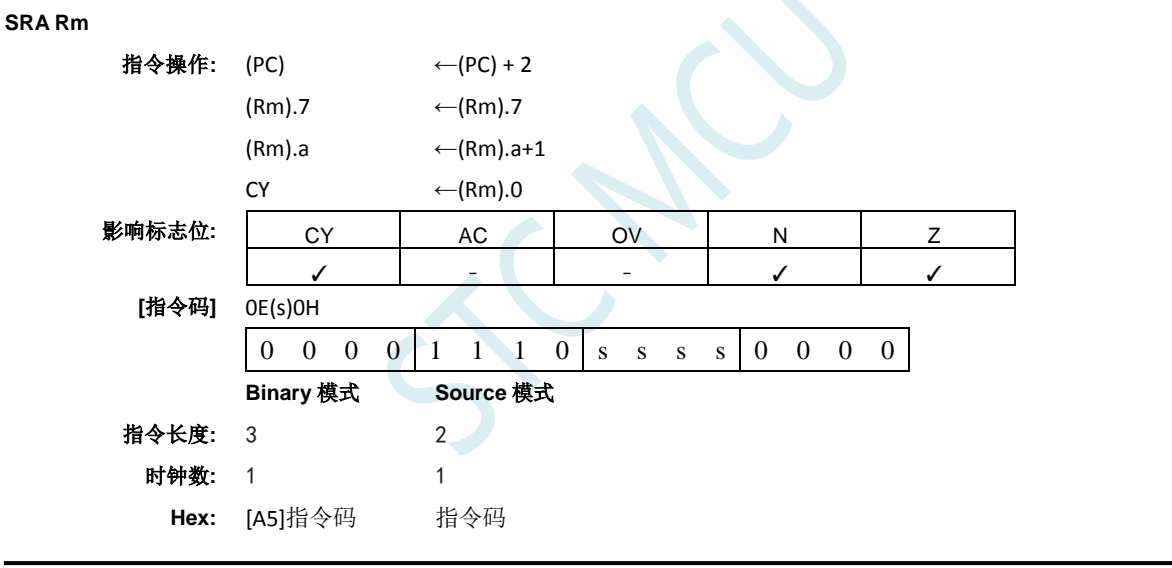

#### **SRA WRj**

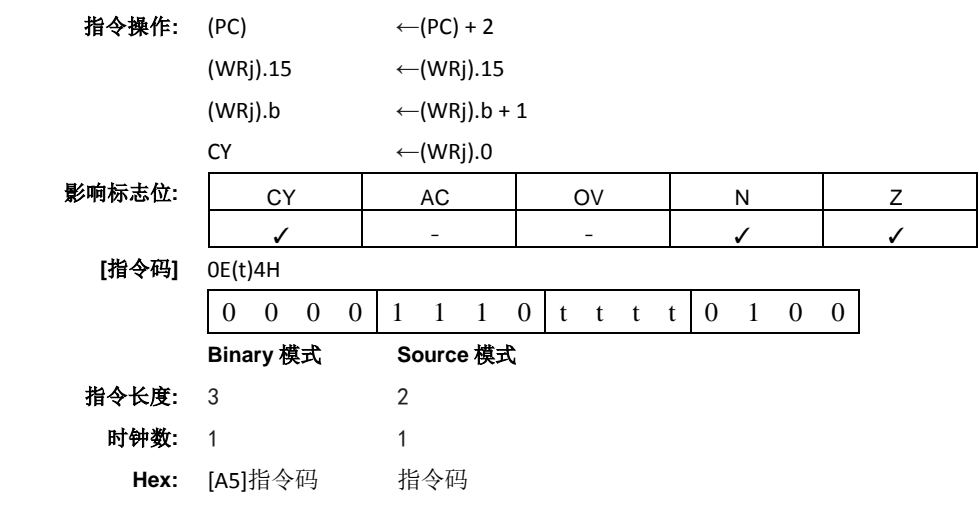

#### **SRL**

功能**:** 逻辑右移 1 位

说明: SRL 将指定变量右移 1 位, 将最高有效位替换为零。移出的位(LSB)存储在 CY 位中。N 和 Z 标志位也受到影响。

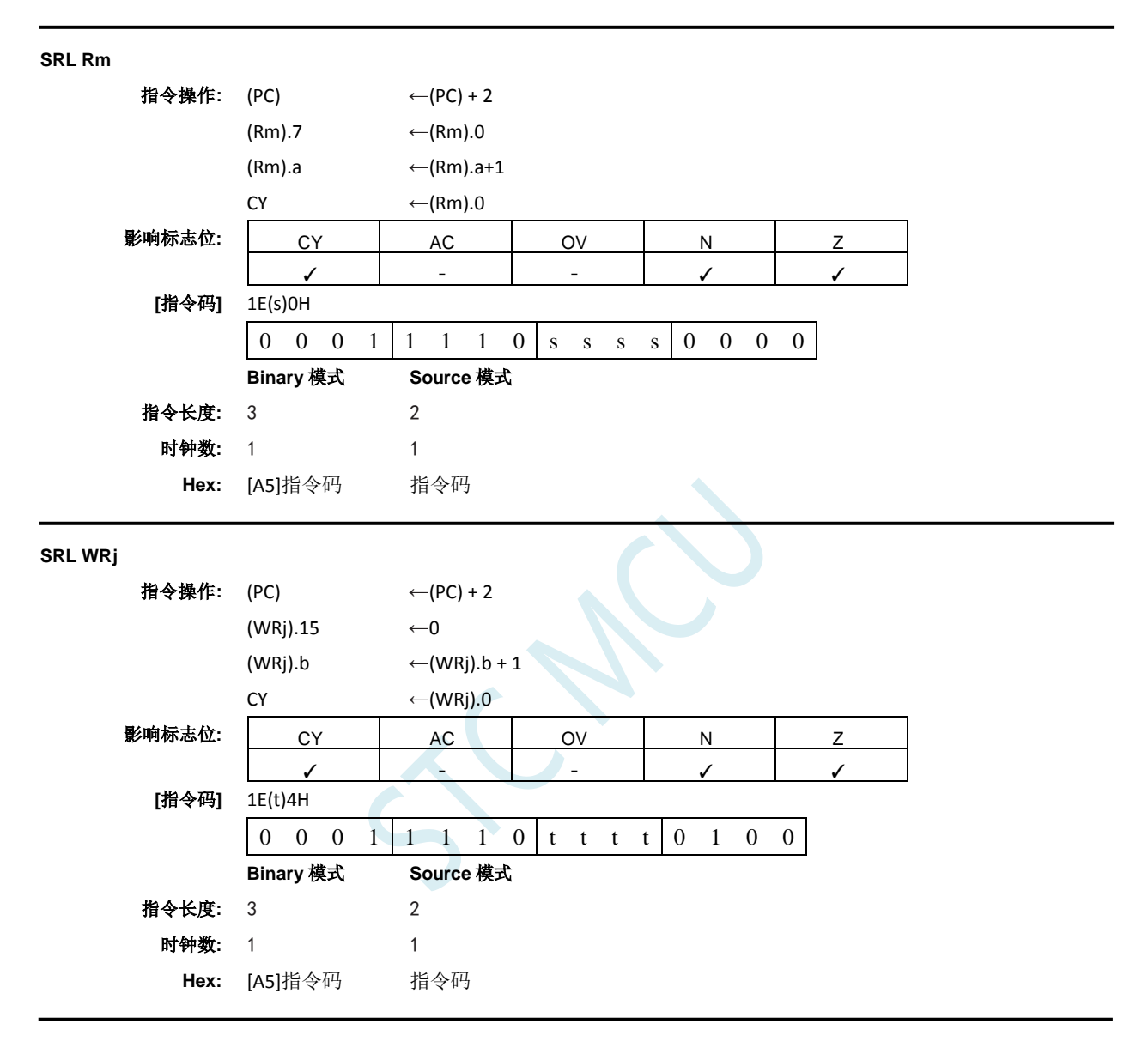

**SUB**

功能**:** 相减

说明**:** 从目标操作数中减去指定的变量,将结果留在目标操作数中。如果第 7 位需要借位,则 SUB 置 位 CY 标志位(借位), 否则清零 CY 位。当有符号整数相减时, OV 标志位表示正数减负数时 出现了负数,或者负数减正数时出现了正结果。本说明中的第 7 位是指操作数的最高有效字节 (8、16 或者 32 位)。源操作数允许四种寻址模式:立即、间接、寄存器和直接寻址。除了 AC, 所有标志位都受到影响,它不影响字和双字减法。

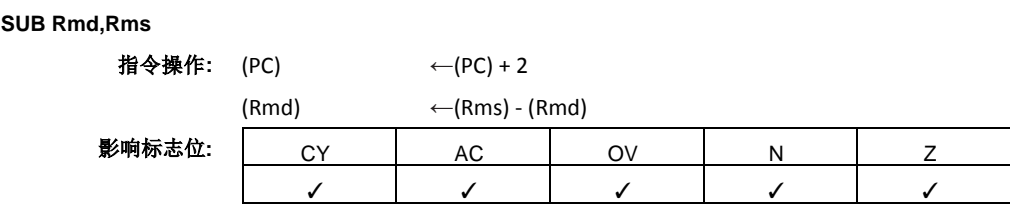

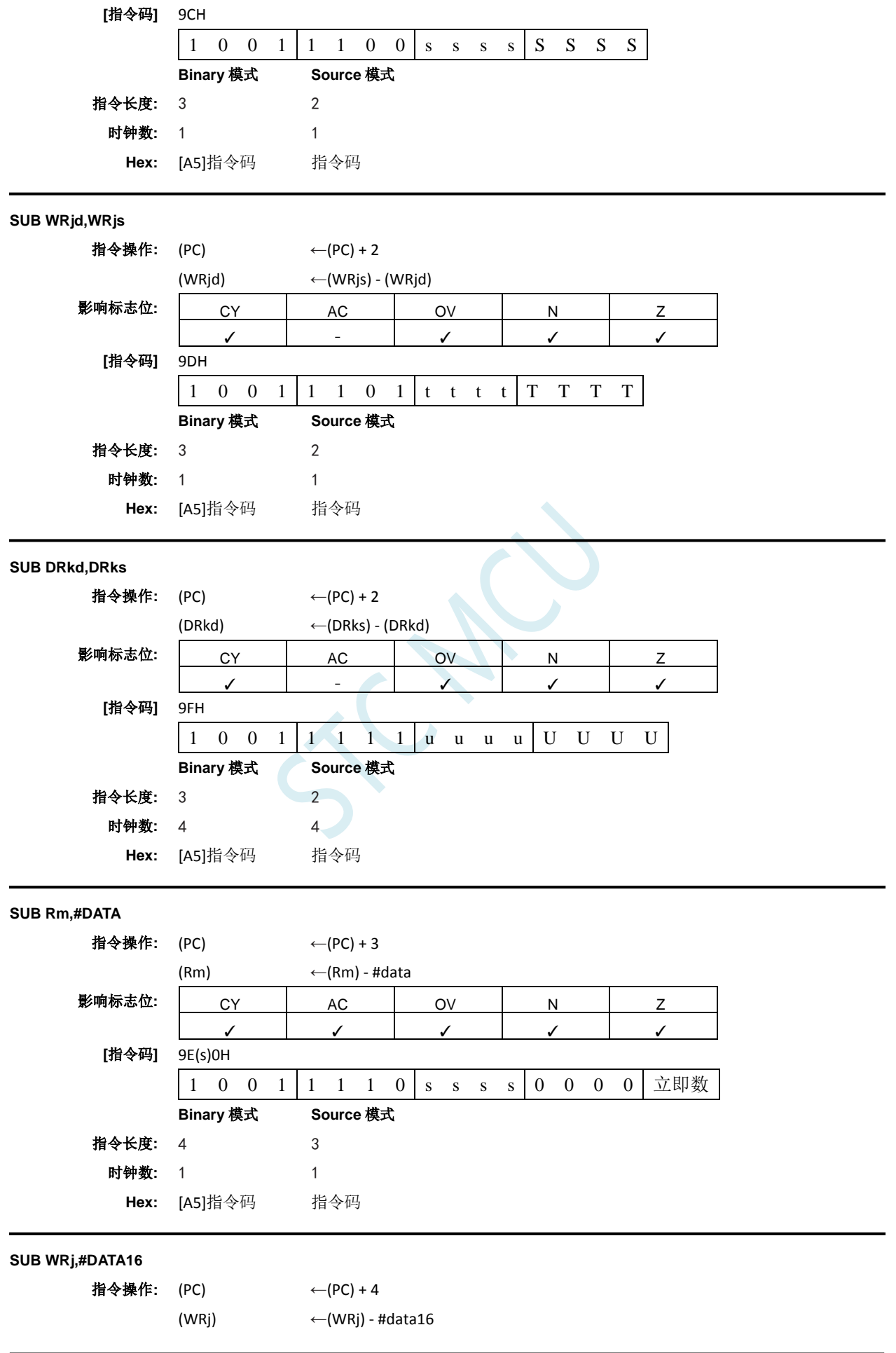

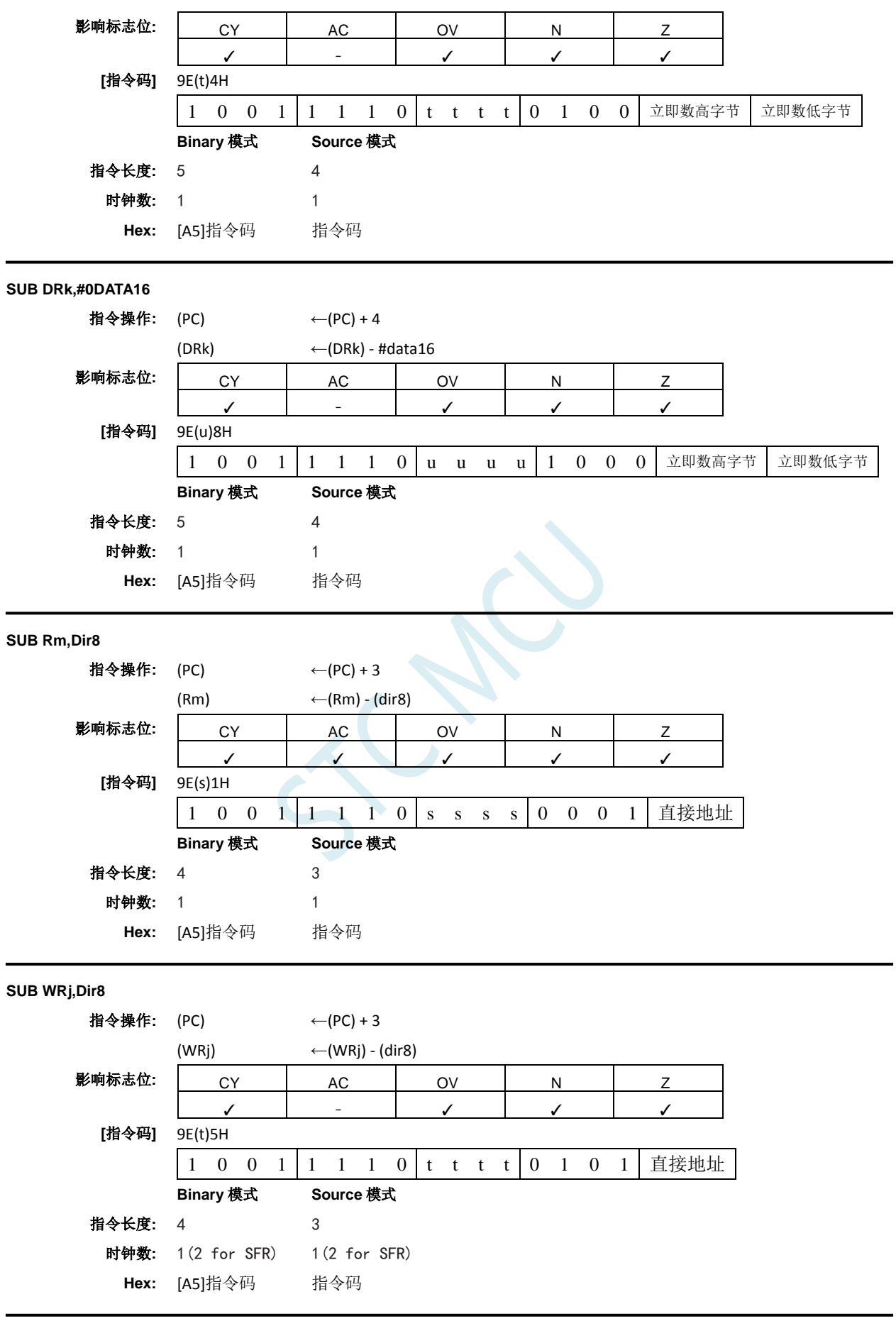

**SUB Rm,Dir16**

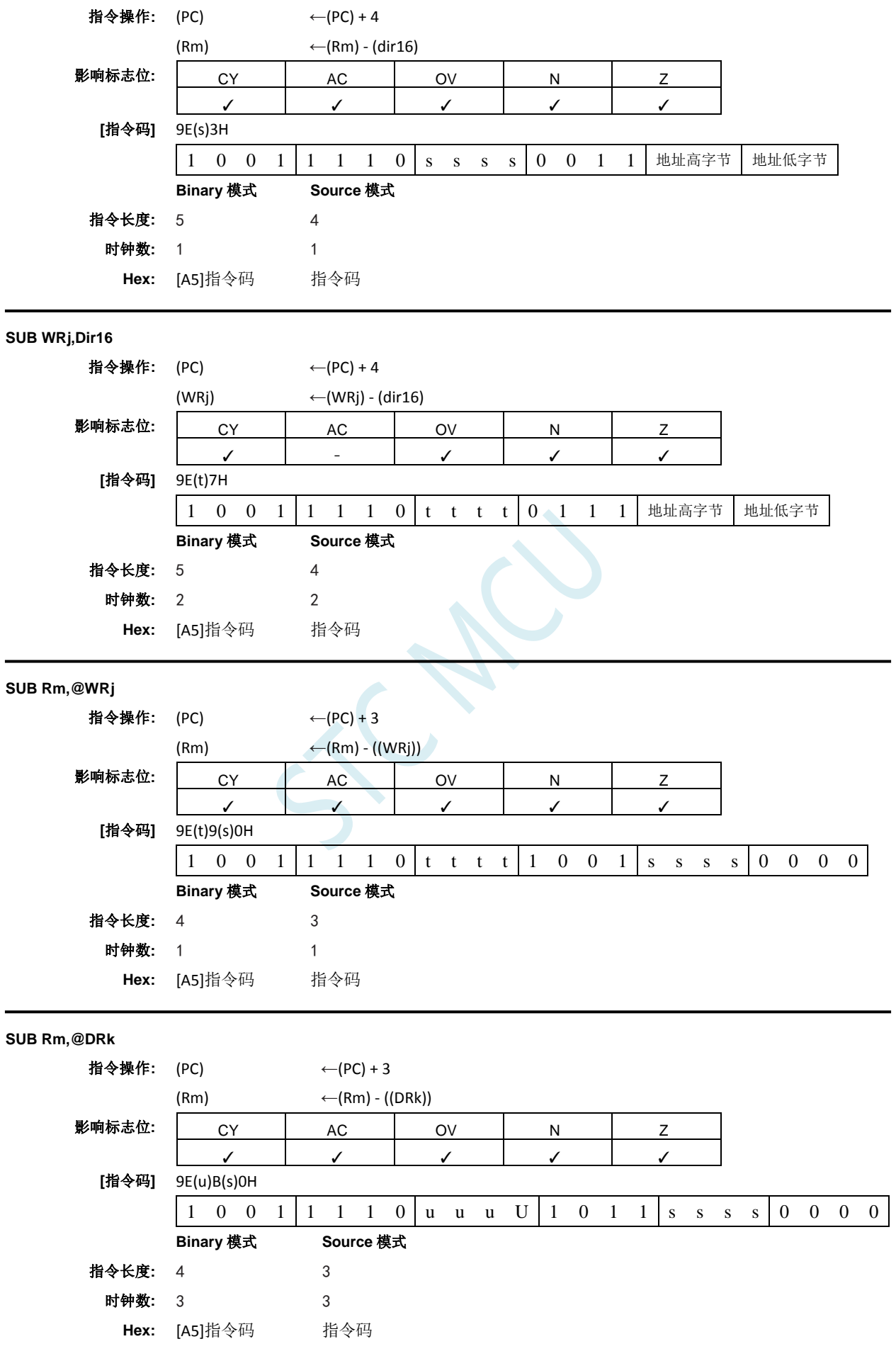

#### **SUBB A,<src-byte>**

#### 功能**:** 借位减法

说明**:** SUBB 从累加器中一起减去指定的变量和进位标志位,将结果留在累加器中。如果第 7 位需要 借位, 则 SUBB 置位进位(借位)标志位, 否则清零 C。(如果在执行 SUBB 指令之前 C 已置 位,这表示在多种准确的减法中的上一步需要借位,因此从累加器中减去进位以及源操作数)。 如果第 3 位需要借位, 则 AC 置位, 否则清零。如果需要借位到第 6 位而不是第 7 位, 或者需要 借位到第7位而不是第6位,则OV 置位。OV 标志位表示正数减负数时出现了负数, 或者负数 减正数时出现了正数。源操作数允许四种寻址模式:寄存器、直接、寄存器间接或者立即数寻 址。所有标志位都会受到影响。

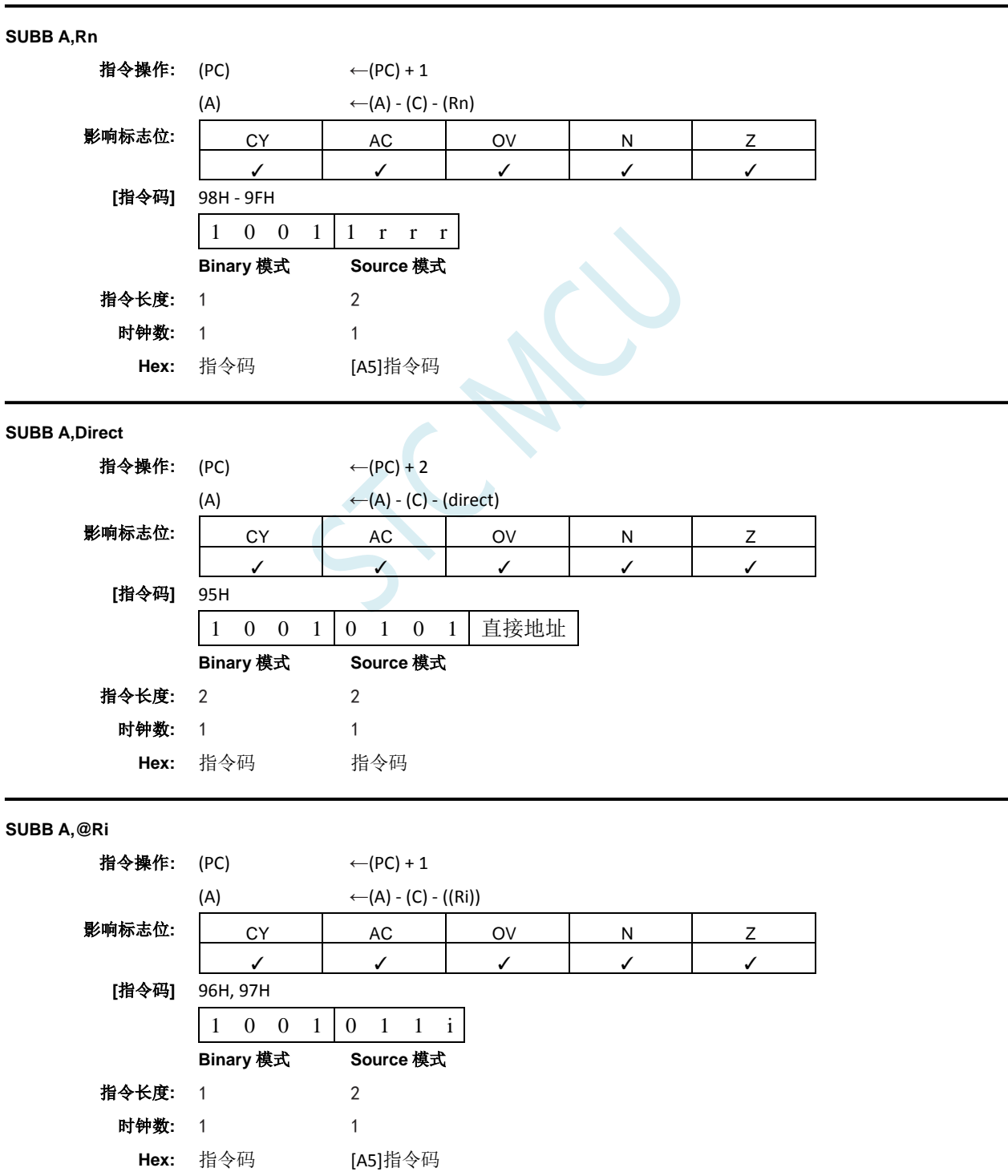

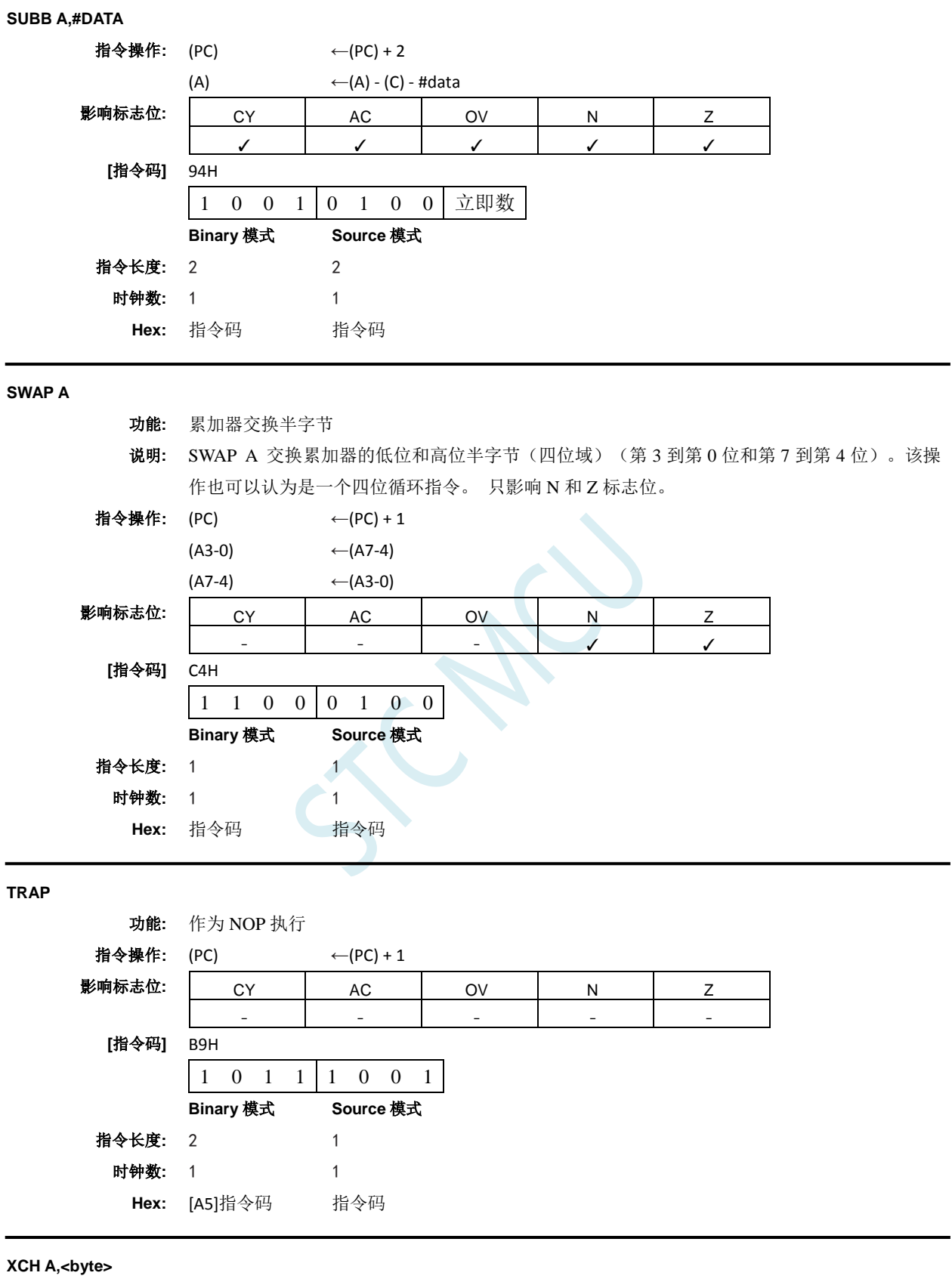

功能**:** 累加器交换字节变量

说明**:** XCH 将指定变量的内容加载到累加器,同时将之前累加器内容写入指定变量。源数、目标操作 数可以使用寄存器、直接或者寄存器间接寻址。不影响标志位。

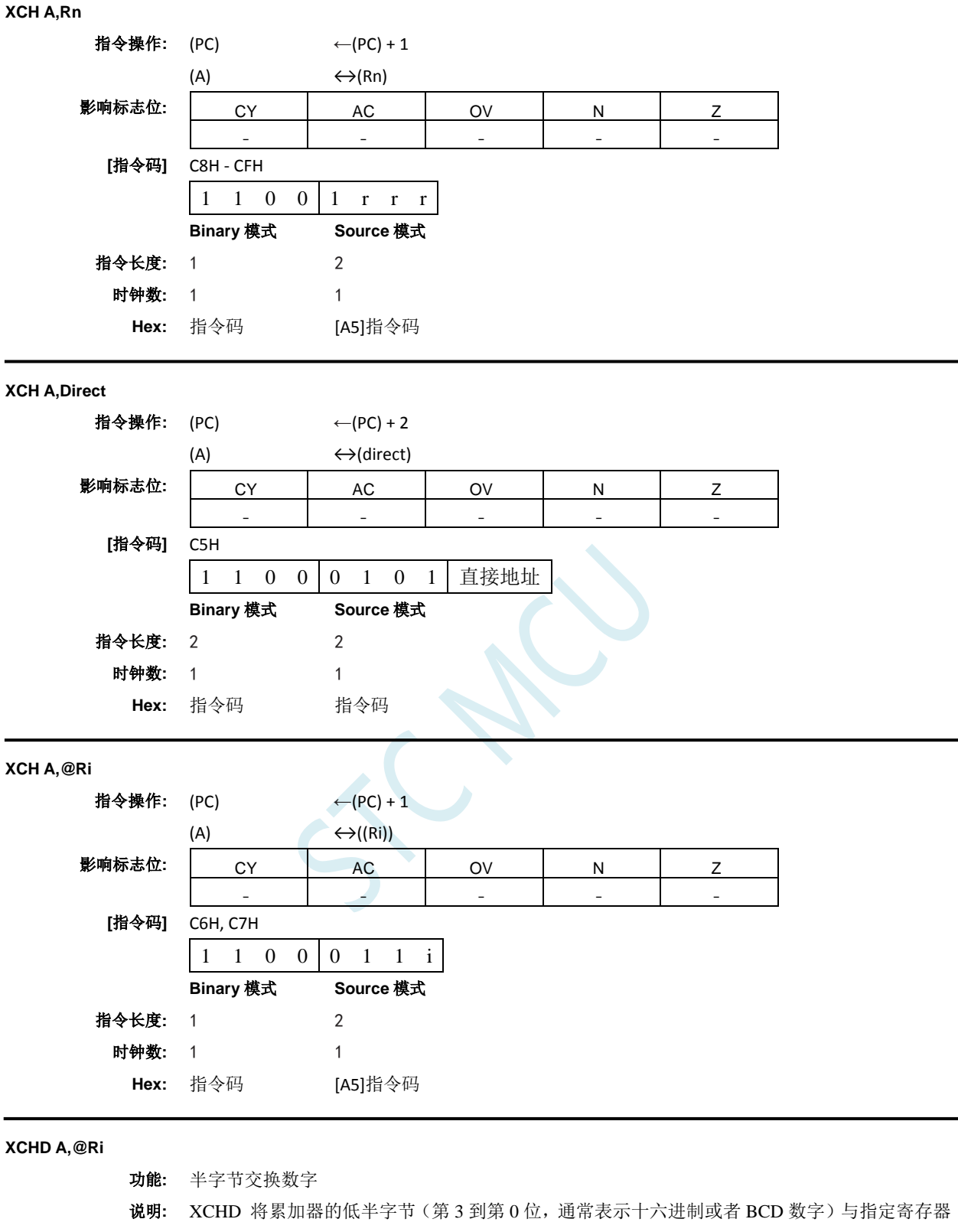

间接寻址的内部内存位置的半字节交换。每个寄存器的高位半字节(第7到第4位)不受影响。 不影响标志位。 **抬个操作·** (DC) → (DC) + 1

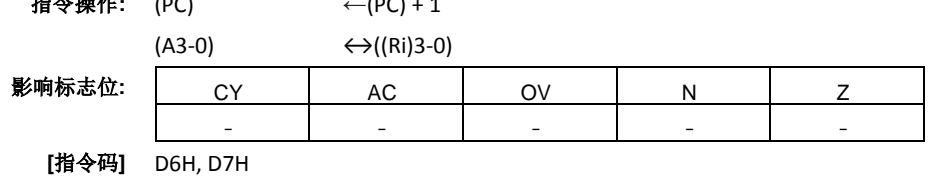

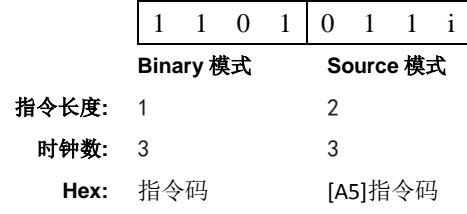

**XRL**

- 功能**:** 变量的逻辑异或
- 说明**:** 在指定变量之间执行按位逻辑异或运算,将结果存储在目标中。目标操作数可以是累加器、寄 存器或者直接地址。 这两个操作数允许 12 种寻址模式组合。当目标是累加器或者寄存器时, 源数可以是寄存器、直接、寄存器间接或者立即数寻址;当目标是直接地址时,源数可以是累 加器或者立即数。只影响 N 和 Z 标志位。 注意:当该指令用于修改输出端口时,用作原始端口数据的值将从输出数据锁存器中读取,而

不是输入引脚。

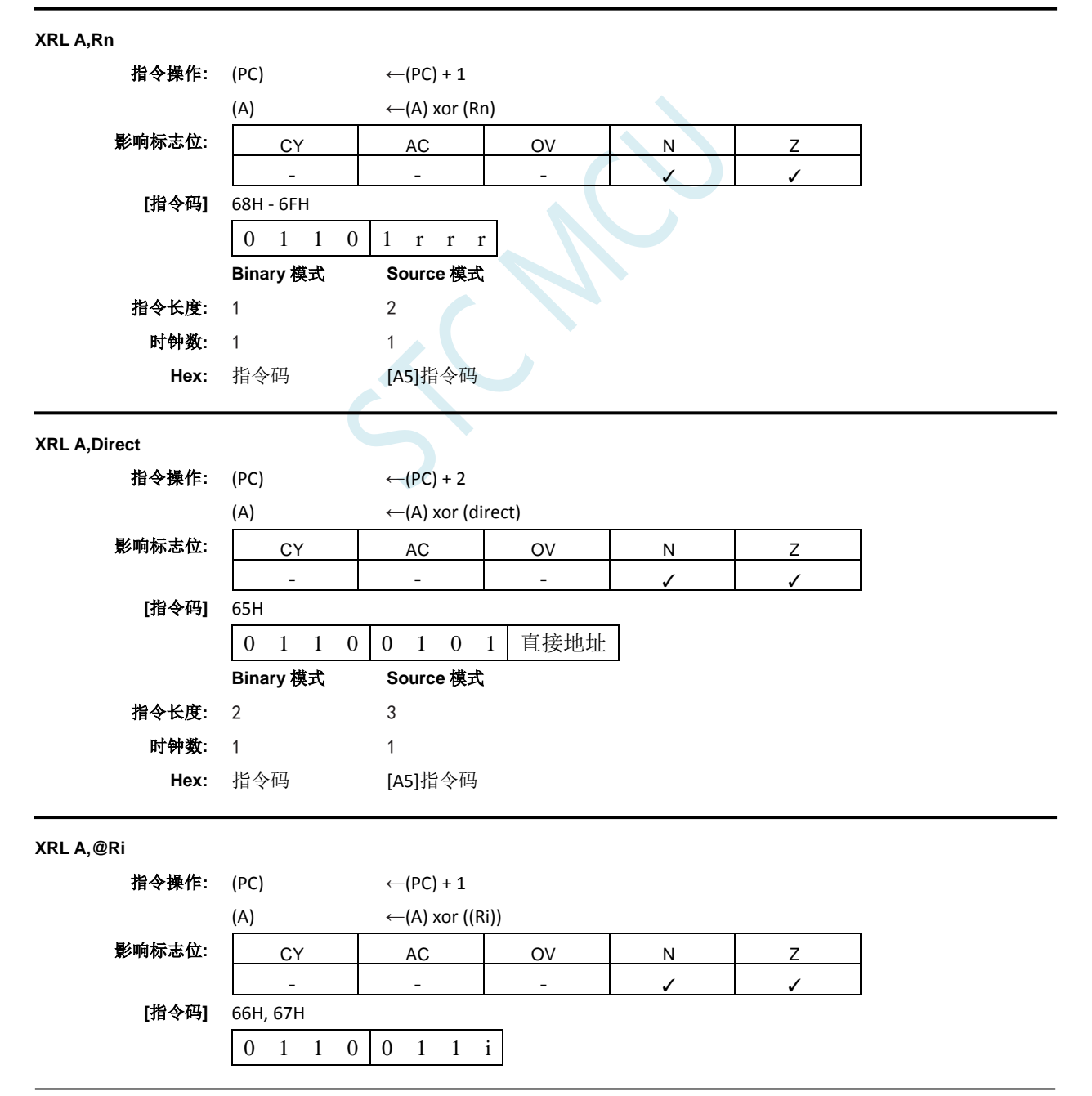

## **Binary** 模式 **Source** 模式 指令长度**:** 1 2 时钟数**:** 1 1 **Hex:** 指令码 [A5]指令码 **XRL A,#DATA** 指令操作: (PC) ← (PC) + 2 (A)  $\leftarrow$  (A) xor #data 影响标志位**:** CY AC OV N Z - | - | - | *J* | *J* **[**指令码**]** 64H 0 1 1 0 0 1 0 1 立即数 **Binary** 模式 **Source** 模式 指令长度**:** 2 2 时钟数**:** 1 1 **Hex:** 指令码 指令码 **XRL Direct,A** 指令操作: (PC) ← (PC) + 2 (direct)  $\leftarrow$  (direct) xor (A) 影响标志位: CY AC OV N N Z - - - ✓ ✓ **[**指令码**]** 62H 0 1 1 0 0 0 1 0 直接地址 **Binary** 模式 **Source** 模式 指令长度**:** 2 2 时钟数**:** 1 1 Hex: 指令码 **XRL Direct,#DATA** 指令操作: (PC) ← (PC) + 3 (direct)  $\leftarrow$  (direct) xor #data 影响标志位**:** CY AC OV N Z - | - | - | / | / **[**指令码**]** 63H 0 1 1 0 0 0 1 1 直接地址 立即数 **Binary** 模式 **Source** 模式 指令长度**:** 3 3 时钟数**:** 1 1 **Hex:** 指令码 指令码 **XRL Rmd,Rms** 指令操作: (PC) ← (PC) + 2  $(Hmd)$  ←  $(Hms)$  xor  $(Hmd)$ 影响标志位: | CY | AC | OV | N | Z - | - | - | / | /

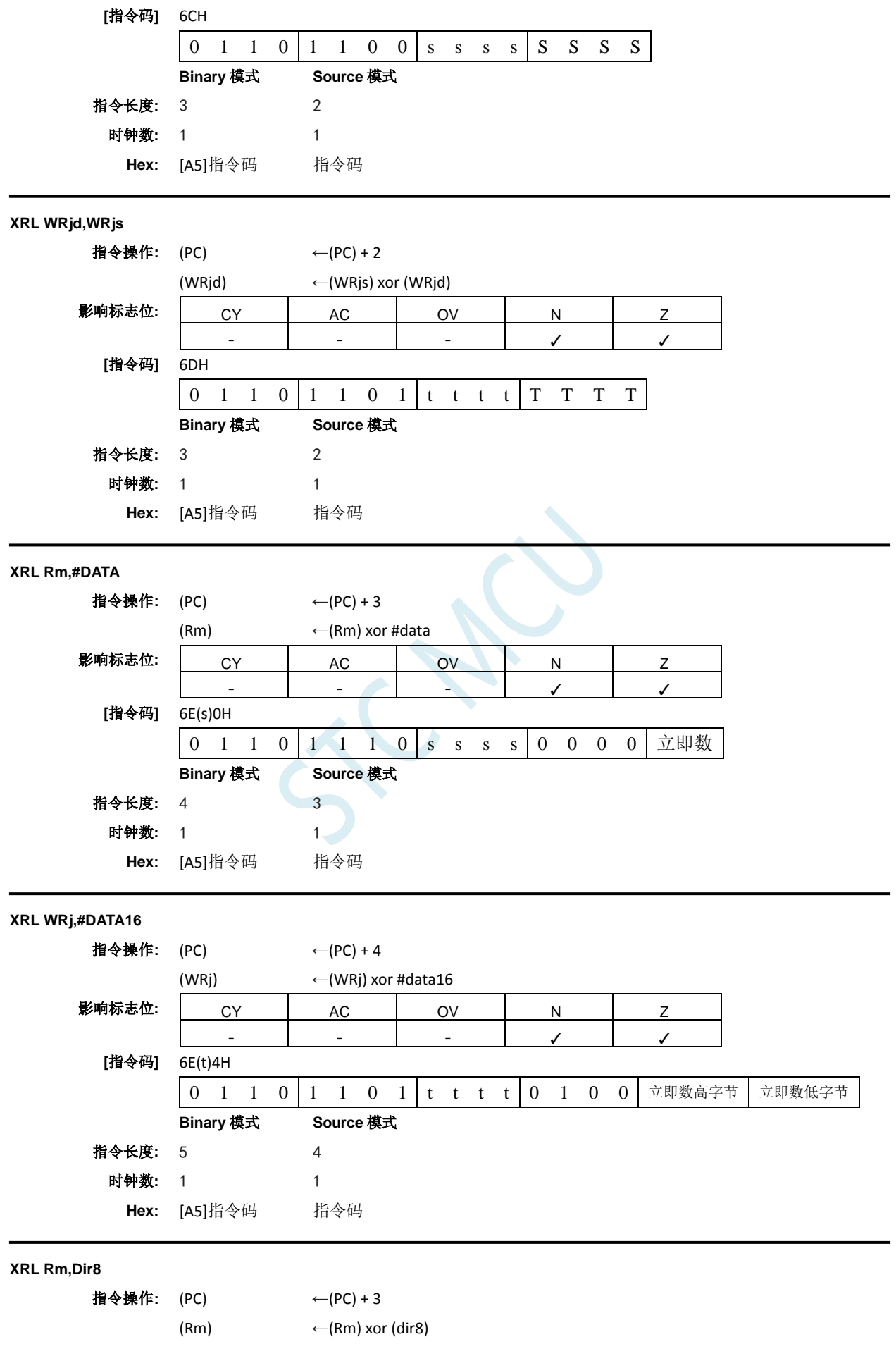

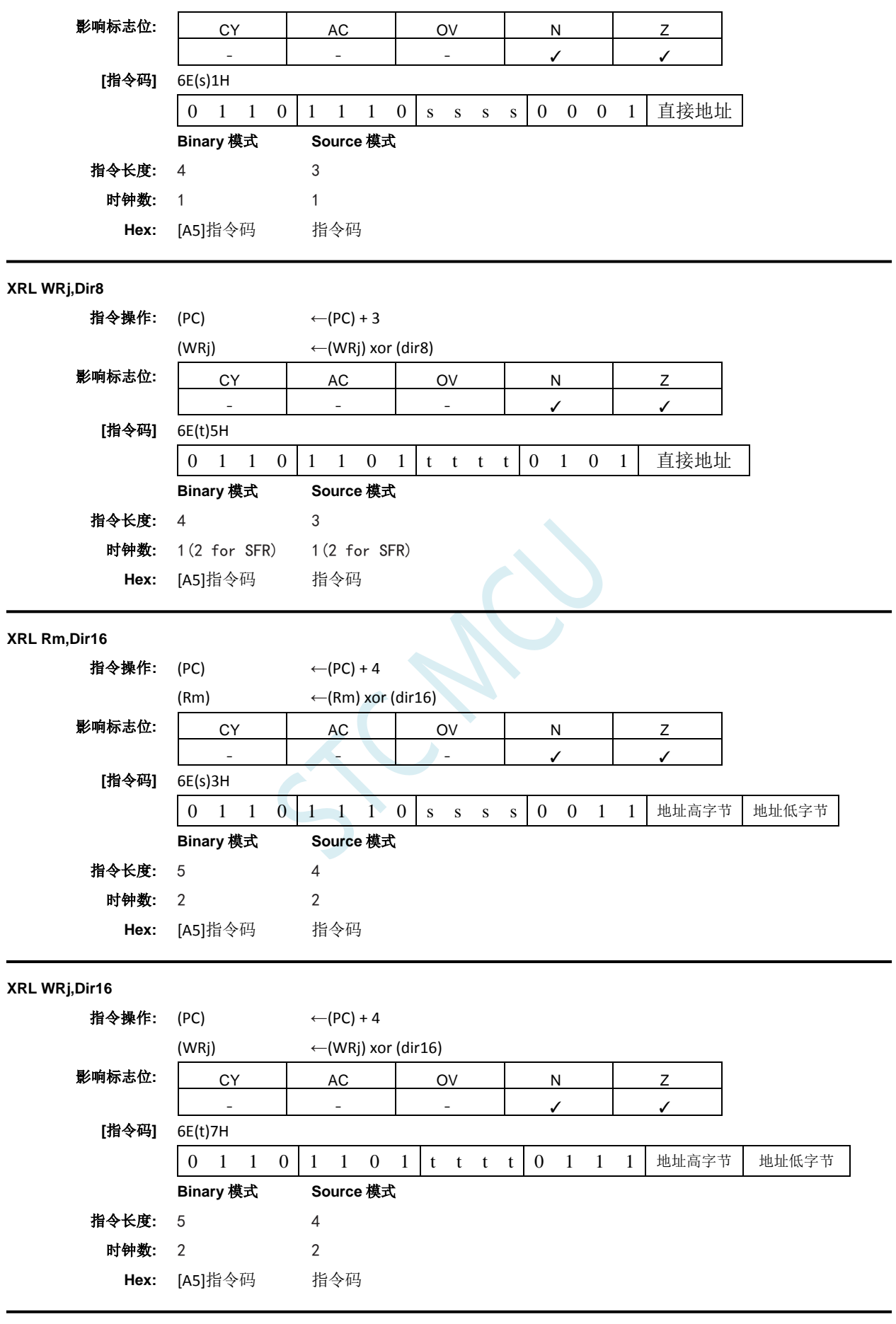

**XRL Rm,@WRj**

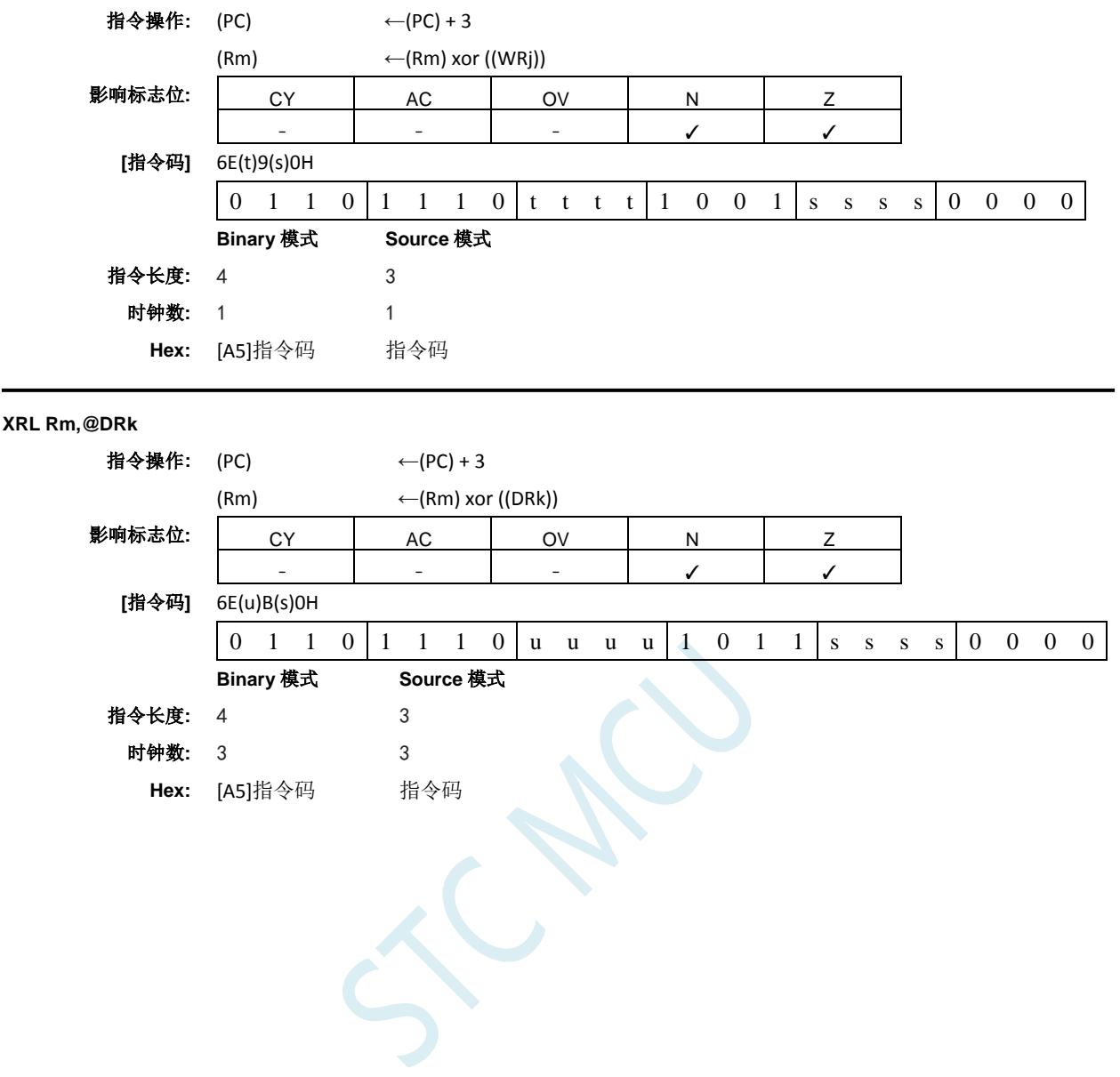

# 附录**B** 逻辑代数的基础

## ——无微机原理的用户请从本章开始学习

这一章主要讲述的内容有:①在数字设备中进行算术运算的基本知识——数制和编码;②数字电路 中一些常用逻辑运算及其图形符号。它们是学习单片机这门课程的基础。对于没有微机原理基础的用户 和同学,请从这章开始学习。

### **B.1** 数制与编码

数制是人们利用符号进行计数的科学方法。

数制有很多种,常用的数制有:二进制,十进制和十六进制。

进位计数制是把数划分为不同的位数,逐位累加,加到一定数量之后,再从零开始,同时向高位进 位。进位计数制有三个要素:数码符号、进位规律和计数基数。下表是各常用数制的总体介绍。

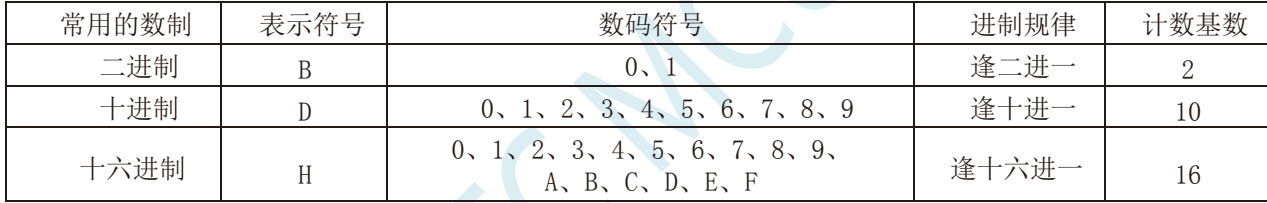

我们日常生活中计数一般采用十进制。计算机中采用的是二进制,因为二进制具有运算简单,易实 现且可靠,为逻辑设计提供了有利的途径、节省设备等优点。为区别于其它进制数,二进制数的书写通 常在数的右下方注上基数 2,或加后面加 B 表示。二进制数中每一位仅有 0 和 1 两个可能的数码, 所以 计数基数为 2。二进制数的加法和乘法运算如下:

 $0 + 0 = 0$   $0 + 1 = 1 + 0 = 1$   $1 + 1 = 10$ 

 $0 \times 0 = 0$   $0 \times 1 = 1 \times 0 = 0$   $1 \times 1 = 1$ 

由于二进制数在使用中位数太长,不容易记忆,为了便于描述,又常用十六进制作为二进制的缩写。 十六进制通常在表示时用尾部标志 H 或下标 16 以示区别。

## **B.1.1** 数制转换

现在我们来介绍这些常用数制之间的转换。

一:二进制 — 十进制转换

方法:将二进制数按权(如下式)展开,然后将各项的数值按十进制数相加,就得到相应的等值十进 制数。

例如: N=(1101.101)B, 那么 N 所对应的十进制数时多少呢? 按权展开 N=1 $\chi^2$ <sub>2</sub>+1 $\chi^2$ +0 $\chi$ <sup>1</sup>+1 $\chi^0$ +1 $\chi^2$ <sup>1</sup>+0 $\chi^2$ <sup>2</sup>+1 $\chi^3$ =8+4+0+1+0.5+0+0.125 =(13.625)D

二:十进制 — 二进制转换

方法:分两部分进行即整数部分和小数部分。

①整数部分转换(基数除法):

★ 把我们要转换的数除以二进制的基数(二进制的基数为 2),把余数作为二进制的最低位;

★ 把上一次得的商在除以二进制基数(即 2),把余数作为二进制的次低位;

★ 继续上一步,直到最后的商为零,这时的余数就是二进制的最高位.

②小数部分转换(基数乘法):

★ 把要转换数的小数部分乘以二进制的基数(二进制的基数为 2),把得到的整数部分作为二进制小数 部分的最高位;

★ 把上一步得的小数部分再乘以二进制的基数(即 2),把整数部分作为二进制小数部分的次高位;

★ 继续上一步,直到小数部分变成零为止。或者达到预定的要求也可以。

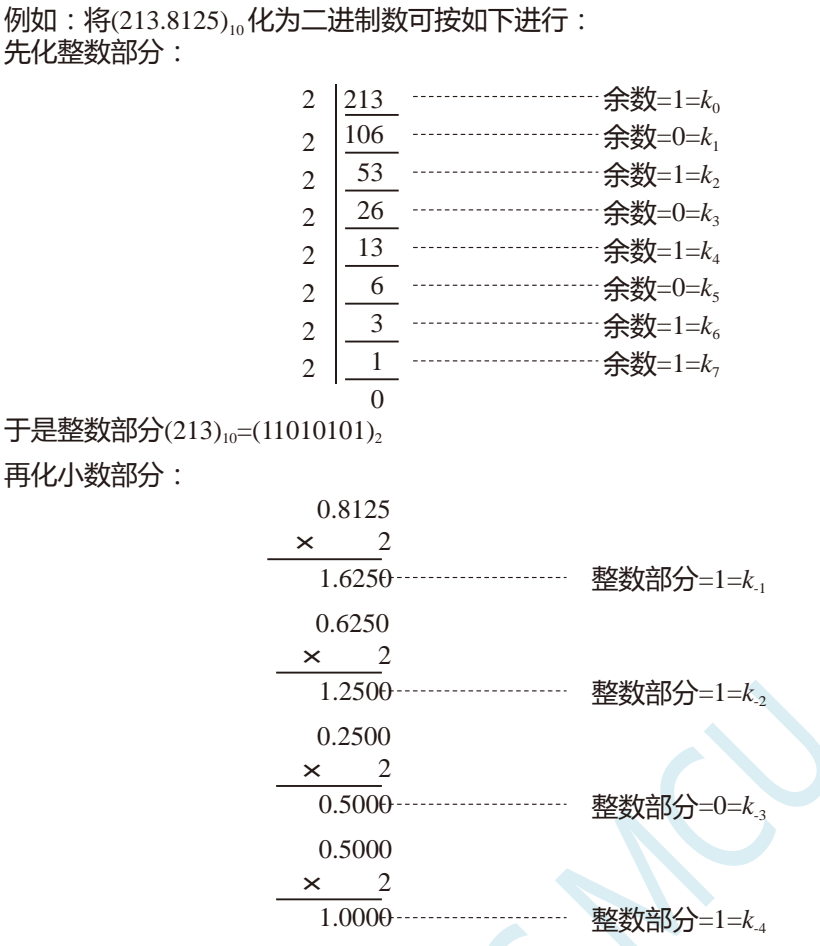

于是小数部分 $(0.8125)_{10}$ = $(0.1101)_{2}$ 

综上所述, 十进制数 213.8125=(11010101.1101)<sub>2</sub>=(11010101.1101)B

三:二进制 — 十六进制转换

方法:二进制和十六进制之间满足 24 的关系,因此把要转换的二进制从低位到高位每 4 位一组,高 位不足时在有效位前面添"0",然后把每组二进制数转换成十六进制即可。

例如,将(010111011110.11010010)B 转换为十六进制数:

```
(0101 1101 1110 . 1101 0010)B
      ↓ ↓ ↓ ↓ ↓
= ( 5 D E B 2 )
```
于是,(010111011110.11010010)B=(5DE.B2)H

四:十六进制 — 二进制转换

方法:十六进制转换为二进制时,把上面二进制转换十六进制的过程逆过来,即转换时只需将十六 进制的每一位用等值的 4 位二进制代替就行了。

例如:将(C1B.C6)H 转换为二进制数:  $(C \t 1 \t B. C \t 6)H$ ↓ ↓ ↓ ↓ ↓  $= (1100 \quad 0001 \quad 1011 \quad 1100 \quad 0110)B$ 

于是,(C1B.C6)H=(110000011011.11000110)B

五:十六进制 — 十进制转换

方法: 将十六进制数按权(如下式)展开,然后将各项的数值按十进制数相加, 就得到相应的等值十 进制数。

例如: N=(2A.7F)H, 那么 N 所对应的十进制数时多少呢? 按权展开 N=2×16<sup>1</sup> +10×16<sup>0</sup> +7×16-1 +15×16-2 =32+10+0.4375+0.05859375 <sup>=</sup>(42.49609375)<sup>D</sup> 干是,(2A.7F)H =  $(42.49609375)D$ 

六:十进制 — 十六进制转换

方法:将十进制数转换为十六进制数时,可以先将十进制数转换为二进制数,然后再将得到的二进 制数转换为等值的十六进制数。

## **B.1.2** 原码、反码及补码

在生活中,数有正负之分,在计算机中是怎样表示数的正负符号呢?

在生活中表示数的时候一般都是把正数前面加一个"+",负数前面加一个"-",但是计算机是不 认识这些的,通常在二进制数前面增加一位符号位。符号位为"0"表示"+",符号位为"1"表示"-"。 这种形式的二进制数称为原码。如果原码为正数,则原码的反码和补码都与原码相同。如果原码为负数, 则将原码(除符号位外)按位取反,所得的新二进制数称为原码的反码,反码加 1 为其补码。

原码、反码、补码这三种形式的总结如下表所示:

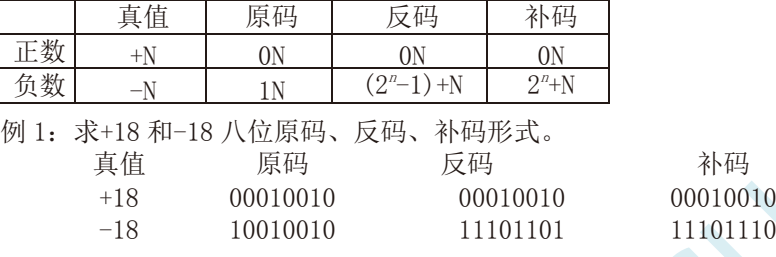

## **B.1.3** 常用编码

指定某一组二进制数去代表某一指定的信息,就称为编码。

一:十进制编码

用二进制码表示的十进制数,称为十进制编码。它具有二进制的形式,还具有十进制的特点它可作 为人们与数字系统的联系的一种间表示。十进制编码有很多种,最常用的一种是 BCD 码,又称 8421 码。

下面我们用表列出几种常见的十进制编码:

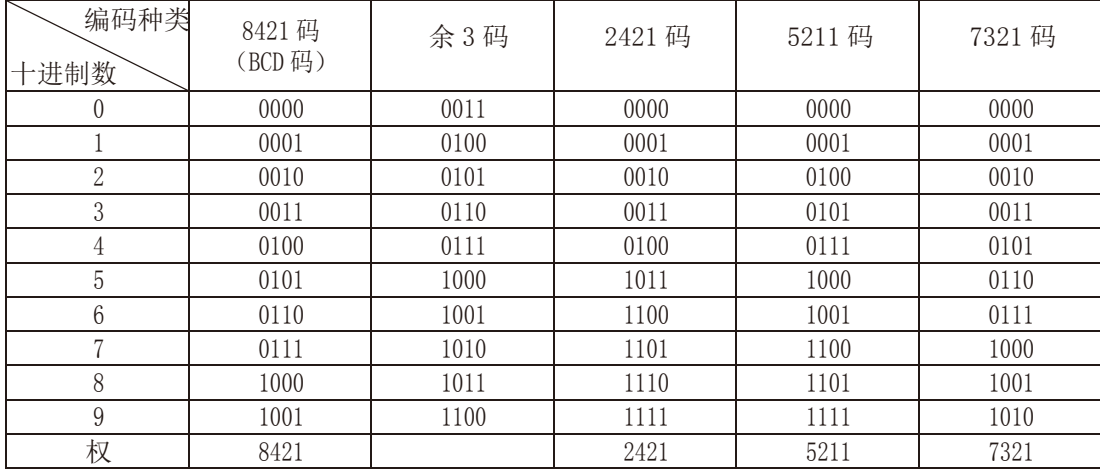

十进制编码分为有权和无权编码。有权编码码是指每一位十进制数符均用一组四位二进制码来表示, 而且二进制码的每一位都有固定权值。无权编码码是指二进制码中每一位都没有固 定的权值。上表中 8421 码(即 BCD 码)、2421 码、5211 码、7321 码都是有权编码,而余 3 码是无权编码。

二:奇偶校验码

在数据的存取、运算和传送过程中,难免会发生错误,把"1"错成"0"或把"0"错成"1"。奇 偶校验码是一种能检验这种错误的代码。它分为两部分;信息位和奇偶校验位。有奇数个"1"称为奇校 验,有偶数个"1"则称为偶校验。

## **B.2** 几种常用的逻辑运算及其图形符号

逻辑代数中常用的运算有:与(AND)、或(OR)、非(NOT)、与非(NAND)、或非(NOR)、与或非 (AND-NOR)、异或(EXCLUSIVE OR)、同或(EXCLUSIVE NOR)等。其中与(AND)、或(OR)、非(NOT) 运算时三种最基本的运算。

一:与运算及与门

与运算:决定事件结果的全部条件同时具备时,事件才发生。 逻辑变量 A 和 B 进行与运算时可写成: Y=A · B

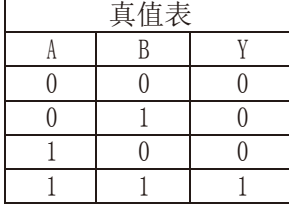

与门:实行与逻辑运算的单元电路。

与门图形符号:

二:或运算及或门

或运算:决定事件结果的各条件中只要有任何一个满足,事件就会发生。 逻辑变量 A 和 B 进行或运算时可写成: Y=A+B

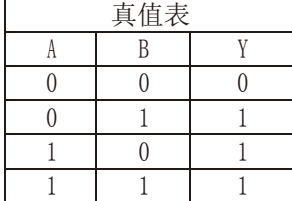

或门:实行或逻辑运算的单元电路。 或门图形符号:

三:非运算及非门

非运算:条件具备时,事件不会发生;条件不具备时,事件才会发生。 逻辑变量 A 进行非运算时可写成:Y=A′

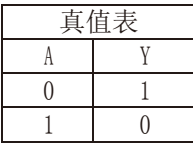

非门:实行非逻辑运算的单元电路。 非门图形符号:

四:与非运算及与非图形符号

与非运算:先进行与运算,然后将结果求反,最后得到的即为与非运算结果。 逻辑变量 A 和 B 进行与非运算时可写成:Y=(A·B)′

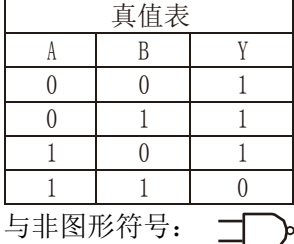

五:或非运算及或非图形符号

或非运算:先进行或运算,然后将结果求反,最后得到的即为或非运算结果。 逻辑变量 A 和 B 进行或非运算时可写成:Y=(A+B)′

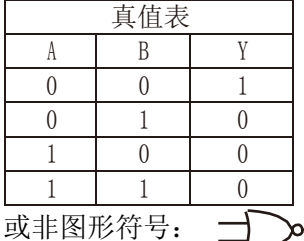

六:与或非运算及与或非图形符号

与或非运算: 在与或非逻辑运算中有 4 个逻辑变量 A、B、C、D。假设 A 和 B 为一组, C 和 D 为一 组, A、B 之间以及 C、D 之间都是与的关系, 只要 A、B 或 C、D 任何一组同时为 1, 输出 Y 就是 0。只 有当每一组输入都不全是 1 时, 输出 Y 才是 1。

逻辑变量 A 和 B 进行或非运算时可写成:Y=(A·B+C·D)′

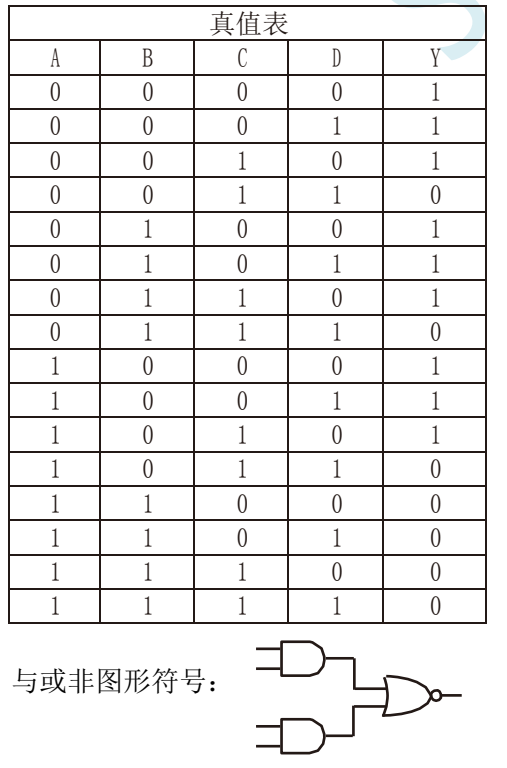

七:异或运算及异或图形符号

异或运算:当 A、B 不同时,输出 Y 为 1;而当 A、B 相同时,输出 Y 为 0。 逻辑变量 A 和 B 进行异 或运算时可写成:Y = A⊕B = (A·B′) + (A′·B)

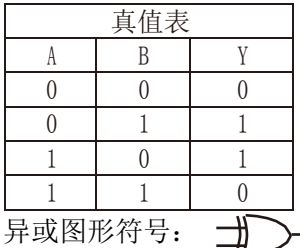

八:同或运算及同或图形符号

同或运算: 当 A、B 不同时, 输出 Y 为 0; 而当 A、B 相同时, 输出 Y 为 1。 逻辑变量 A 和 B 进行同 或运算时可写成:Y = A⊙B = (A·B)+(A′·B′)

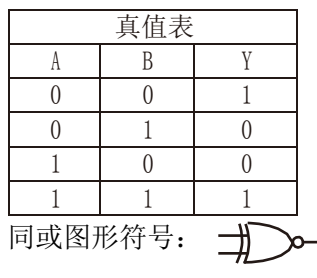

# 附录**C** 建议的单片机最小系统电源管理电路

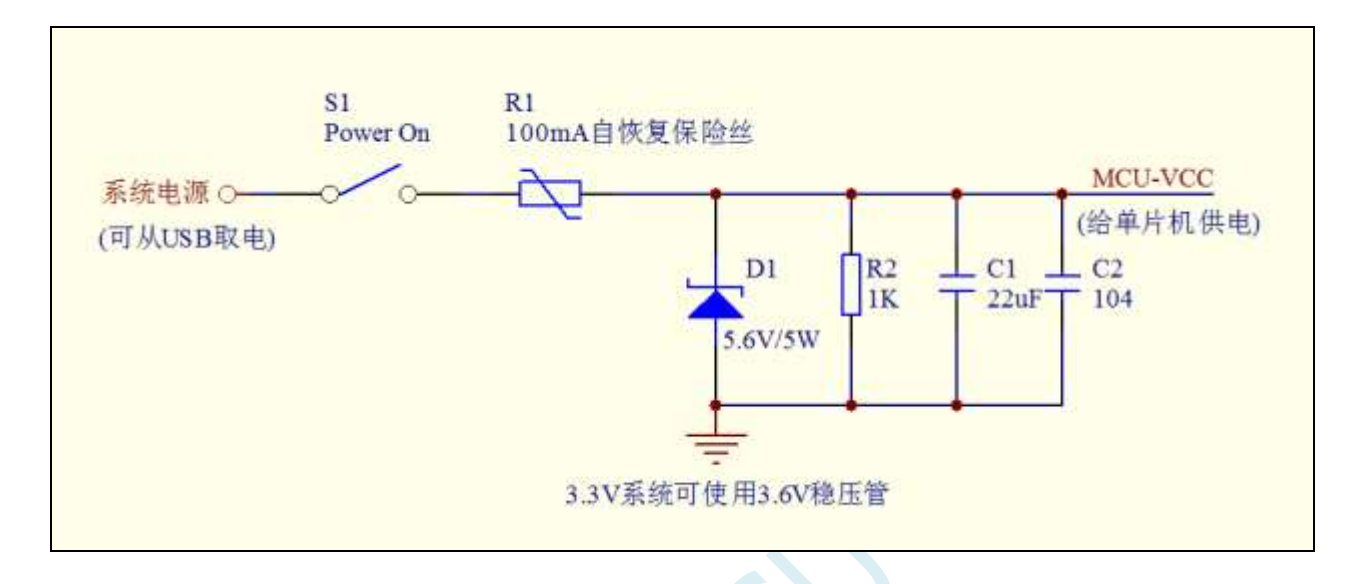

I/O 的内部结构图

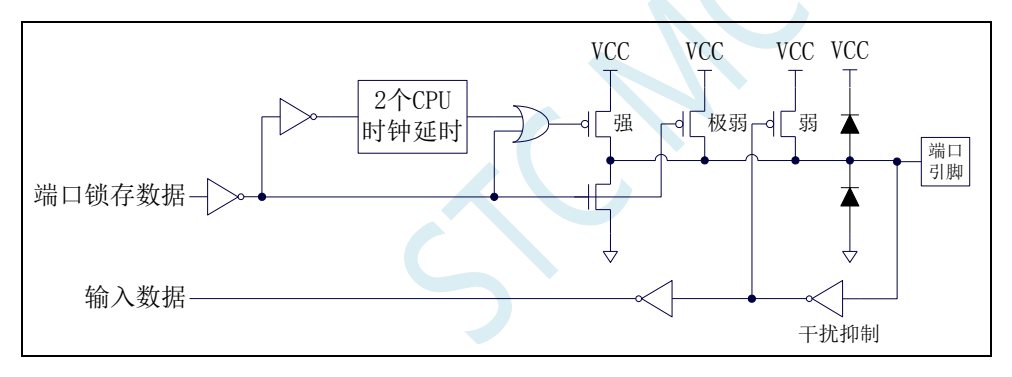

# 附录**D** 使用第三方**MCU**对**STC32G**系列单片机 进行 **ISP** 下载范例程序

## **D.1** 电源控制参考电路

STC 芯片 ISP 下载需要对目标进行硬件复位才能进入 ISP 下载模式。当使用第三方 MCU 对 STC 芯片进 行 ISP 下载时,建议使用下面的电源控制电路来实现。

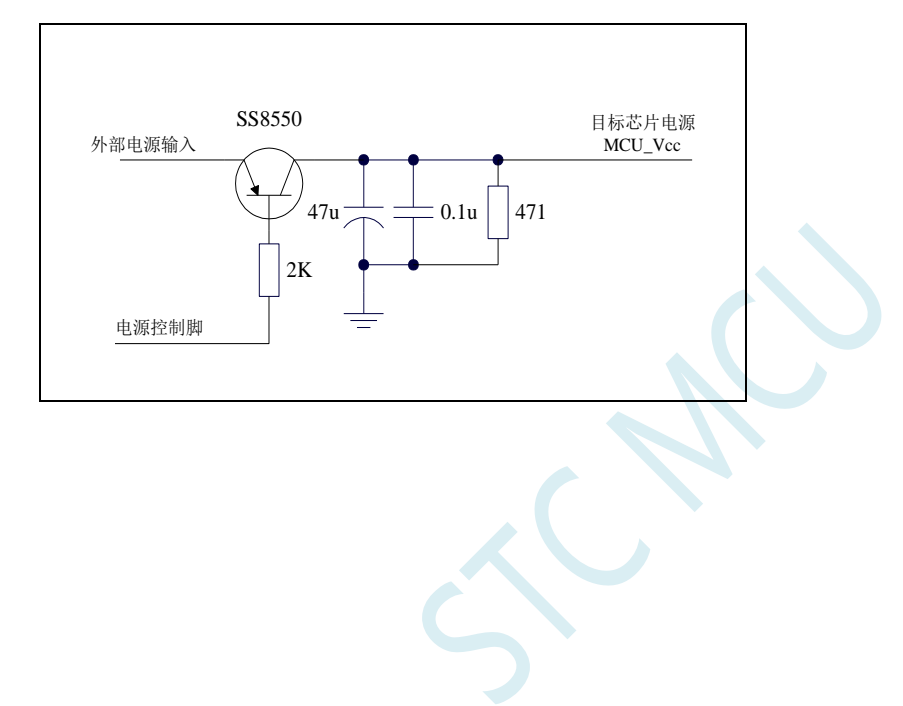

# **D.2** 通信协议流程图

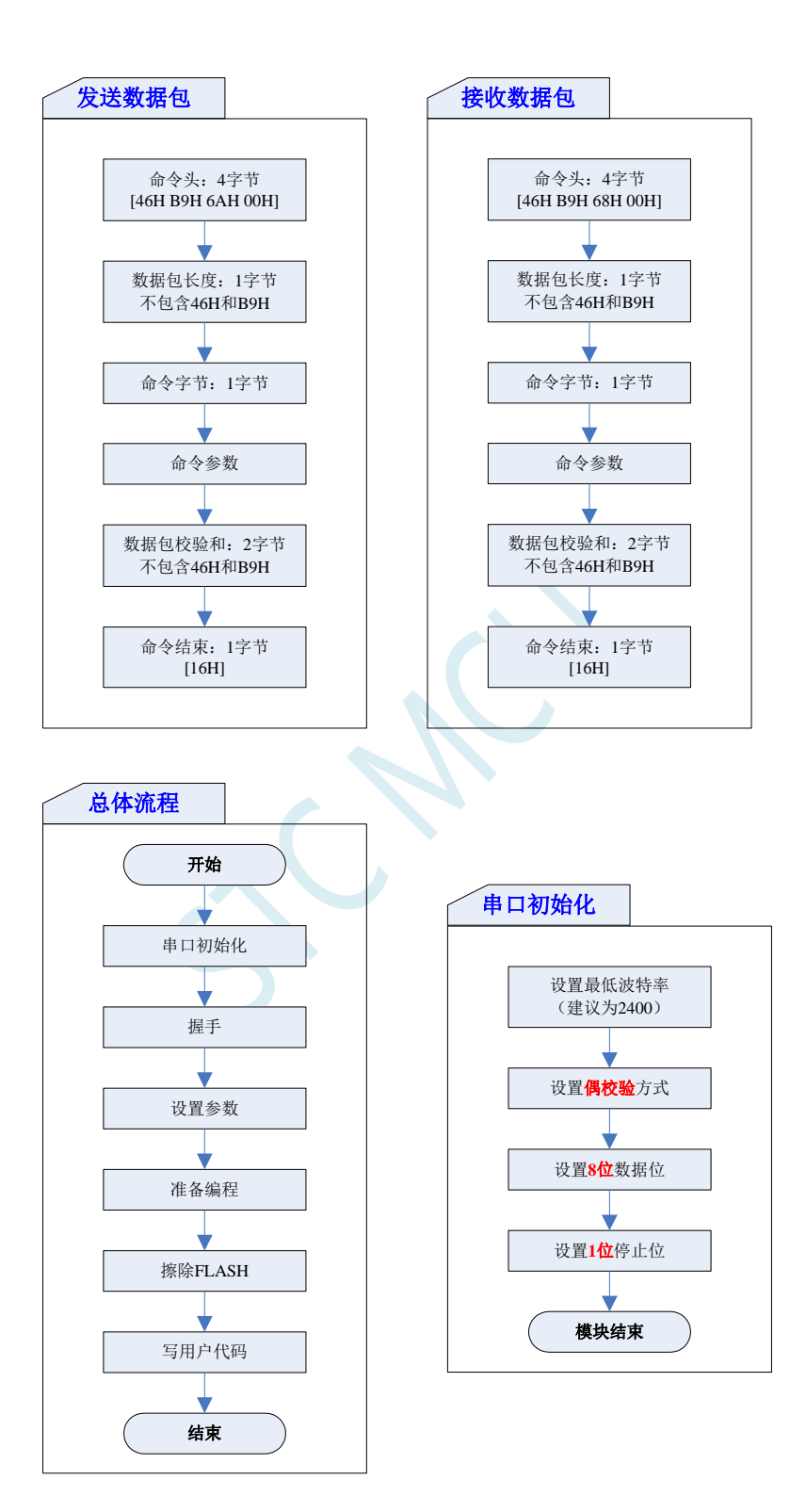

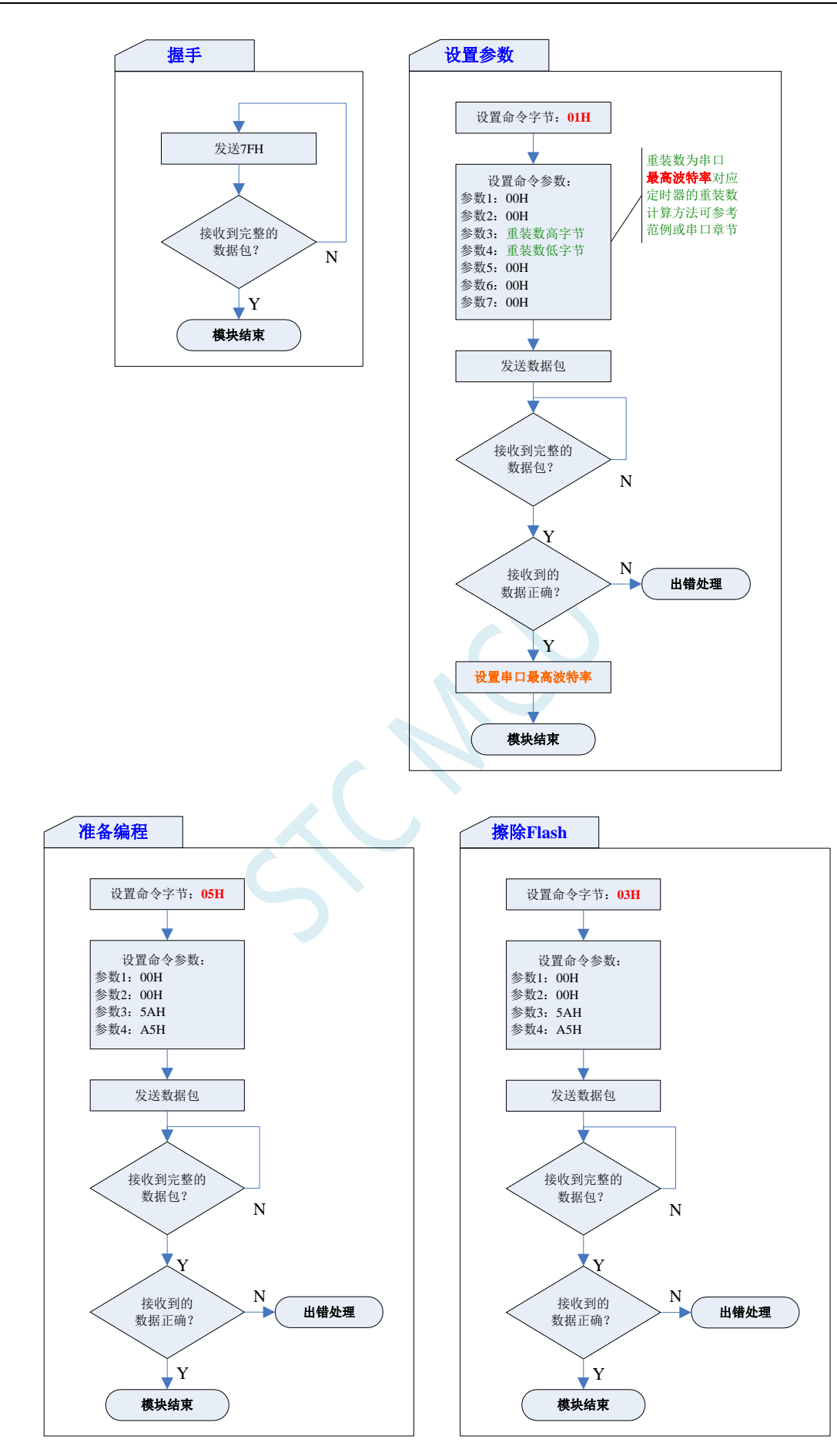

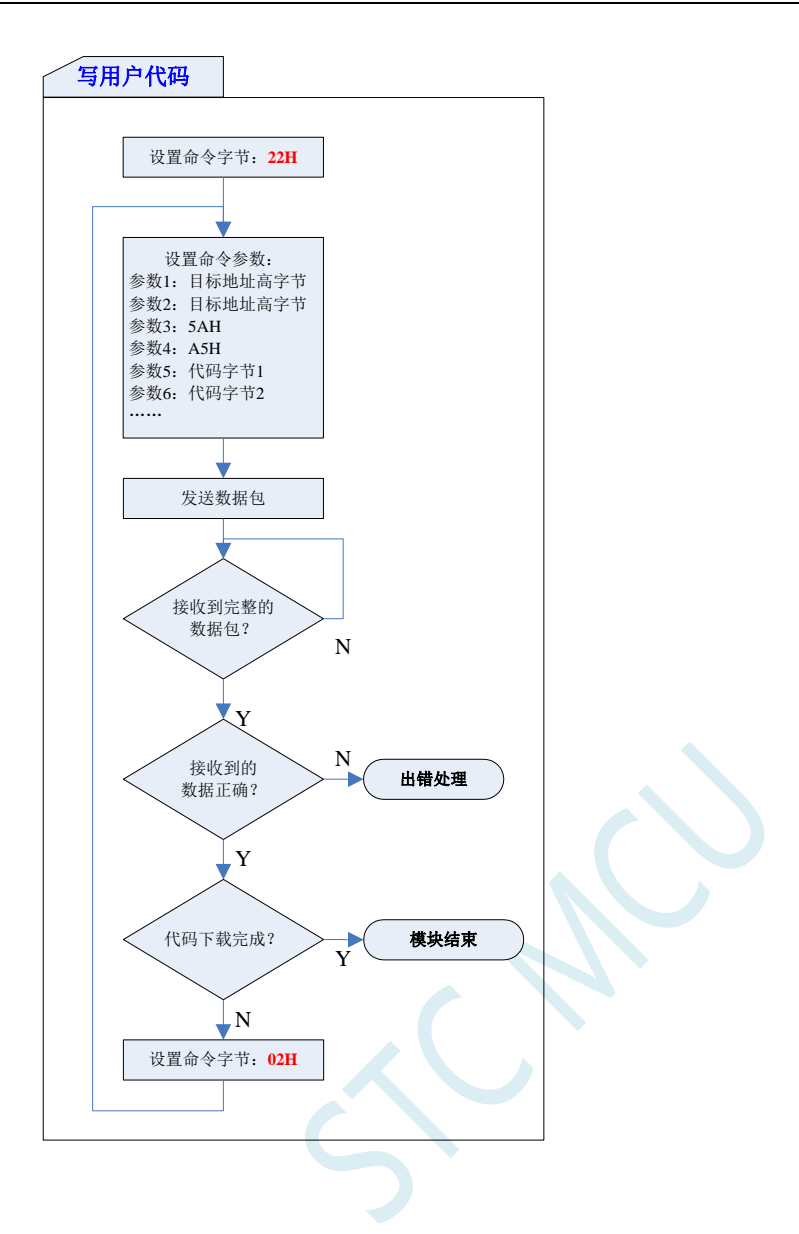

## **D.3** 参考代码(**C** 语言)

#### **C** 语言代码

*//*注意*:*使用本代码对 *STC8H* 系列的单片机进行下载时*,*必须要执行了 *Download* 代码之后*, //*才能给目标芯片上电*,*否则目标芯片将无法正确下载

*#include "reg51.h"*

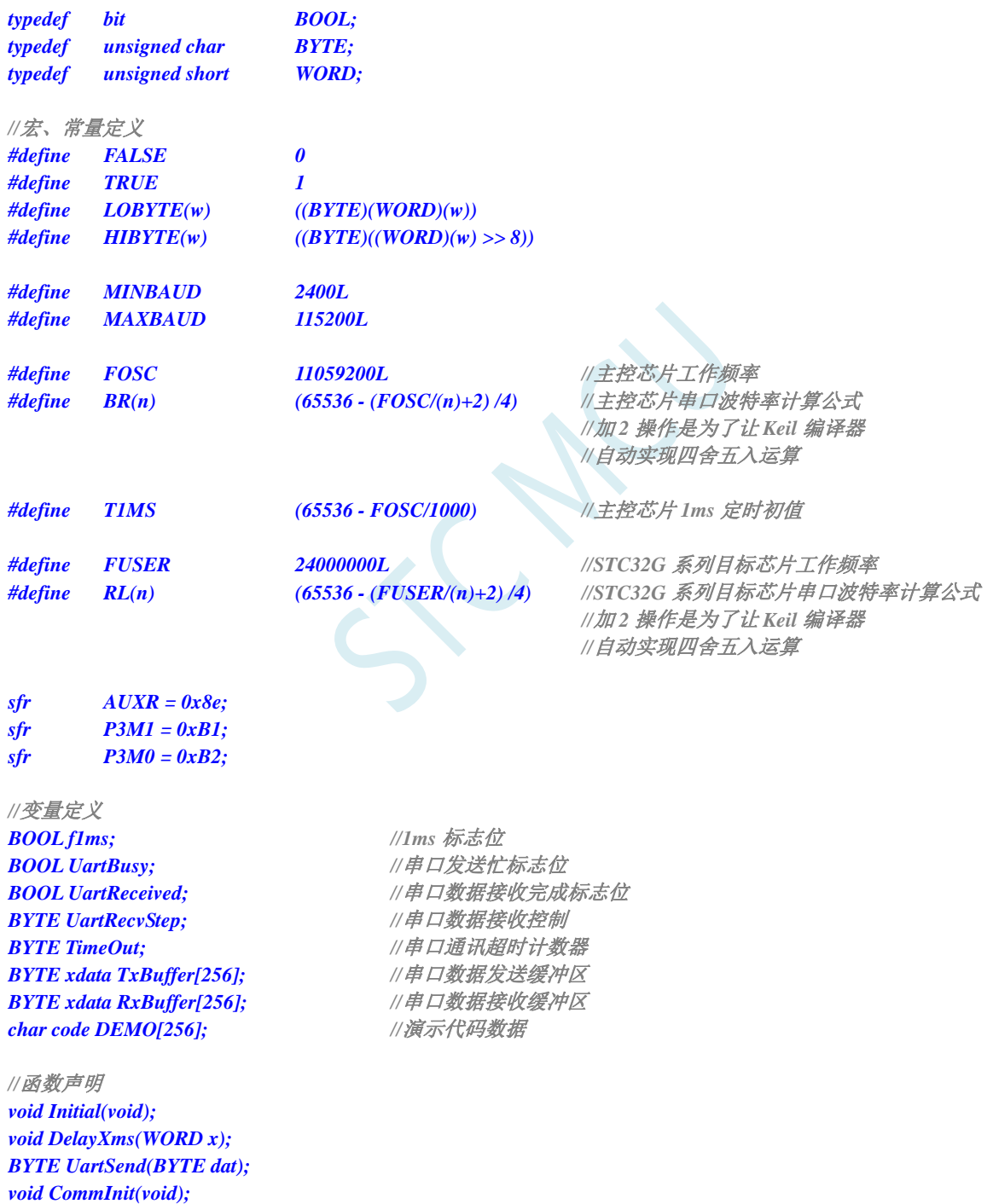

*//*主函数入口

*void CommSend(BYTE size);*

*BOOL Download(BYTE \*pdat, long size);*
```
void main(void) {
     P3M0 = 0x00;
     P3M1 = 0x00;
     Initial();
     if (Download(DEMO, 256)) {
          //下载成功
          P3 = 0xff; DelayXms(500);
          P3 = 0x00;
          DelayXms(500);
          P3 = 0xff;
          DelayXms(500);
          P3 = 0x00;
          DelayXms(500);
          P3 = 0xff;
          DelayXms(500);
          P3 = 0x00;
          DelayXms(500);
          P3 = 0xff;
     }
     else {
          //下载失败
          P3 = 0xff;
          DelayXms(500);
          P3 = 0xf3;
          DelayXms(500)
;
          P3 = 0xff;
          DelayXms(500);
          P3 = 0xf3;
          DelayXms(500);
          P3 = 0xff;
          DelayXms(500);
          P3 = 0xf3;
          DelayXms(500);
          P3 = 0xff;
     }
     while (1);
}
//1ms 定时器中断服务程序
void tm0(void) interrupt 1 {
     static BYTE Counter100;
    f1ms = TRUE;
     if (Counter100
-
- == 0)
     {
          Counter100 = 100;
          if (TimeOut) TimeOut--
;
     }
}
//串口中断服务程序
```
*void uart(void) interrupt 4*

*{*

```
static WORD RecvSum;
     static BYTE RecvIndex;
     static BYTE RecvCount;
     BYTE dat;
     if (TI) {
          TI = 0;
          UartBusy = FALSE;
     }
     if (RI) {
          RI = 0;
          dat = SBUF;
          switch (UartRecvStep) {
          case 1:
               if (dat != 0xb9) goto L_CheckFirst;
               UartRecvStep++;
               break;
          case 2:
               if (dat != 0x68) goto L_CheckFirst;
               UartRecvStep++;
               break;
          case 3:
               if (dat != 0x00) goto L_CheckFirst;
               UartRecvStep++;
               break;
          case 4:
               RecvSum = 0x68 + dat;
                RecvCount = dat
- 6;
               RecvIndex = 0;
               UartRecvStep++;
               break;
          case 5:
               RecvSum += dat;
               RxBuffer[RecvIndex++] = dat;
               if (RecvIndex == RecvCount) UartRecvStep++;
               break;
          case 6:
               if (dat != HIBYTE(RecvSum)) goto L_CheckFirst;
               UartRecvStep++;
               break;
          case 7:
               if (dat != LOBYTE(RecvSum)) goto L_CheckFirst;
               UartRecvStep++;
               break;
          case 8:
               if (dat != 0x16) goto L_CheckFirst;
               UartReceived = TRUE;
                UartRecvStep++
;
               break;
L_CheckFirst:
          case 0:
          default:
               CommInit();
               UartRecvStep = (dat == 0x46 ? 1 : 0);
```

```
break;
        }
    }
}
//系统初始化
void Initial(void)
{
    UartBusy = FALSE;
    SCON = 0xd0; //串口数据模式必须为 8 位数据+1 位偶检验
    AUXR = 0xc0;
    TMOD = 0x00;
    TH0 = HIBYTE(T1MS);
    TL0 = LOBYTE(T1MS);
    TR0 = 1;
    TH1 = HIBYTE(BR(MINBAUD));
    TL1 = LOBYTE(BR(MINBAUD));
    TR1 = 1;
    ET0 = 1;
    ES = 1;
    EA = 1;
}
//Xms 延时程序
void DelayXms(WORD x)
{
    do
    {
        f1ms = FALSE;
        while (!f1ms);
    } while (x--);
}
//串口数据发送程序
BYTE UartSend(BYTE dat)
{
    while (UartBusy);
    UartBusy = TRUE;
    ACC = dat;
    TB8 = P;
    SBUF = ACC;
    return dat;
}
//串口通讯初始化
void CommInit(void)
{
    UartRecvStep = 0;
    TimeOut = 20;
    UartReceived = FALSE;
}
//发送串口通讯数据包
void CommSend(BYTE size)
{
    WORD sum;
```
*BYTE i;*

*}*

*{*

```
UartSend(0x46);
    UartSend(0xb9);
    UartSend(0x6a);
    UartSend(0x00);
    sum = size + 6 + 0x6a;
    UartSend(size + 6);
    for (i=0; i<size; i++)
    {
         sum += UartSend(TxBuffer[i]);
    }
    UartSend(HIBYTE(sum));
    UartSend(LOBYTE(sum));
    UartSend(0x16);
    while (UartBusy);
    CommInit();
//对 STC32G 系列的芯片进行 ISP 下载程序
BOOL Download(BYTE *pdat, long size)
    BYTE offset;
    BYTE cnt;
    DWORD addr; //超 64K 代码空间,地址需定义为 4 字节
    //握手
    CommInit();
    while (1)
    {
         if (UartRecvStep == 0)
          {
              UartSend(0x7f);
              DelayXms(10);
          }
         if (UartReceived)
          {
              if (RxBuffer[0] == 0x50) break;
              return FALSE;
         }
    }
    //设置参数(设置从芯片使用最高的波特率)
    TxBuffer[0] = 0x01;
    TxBuffer[1] = 0x00;
    TxBuffer[2] = 0x00;
    TxBuffer[3] = HIBYTE(RL(MAXBAUD));
    TxBuffer[4] = LOBYTE(RL(MAXBAUD));
    TxBuffer[5] = 0x00;
    TxBuffer[6] = 0x00;
    TxBuffer[7] = 0x97;
    CommSend(8);
    while (1)
    {
         if (TimeOut == 0) return FALSE;
         if (UartReceived)
         {
              if (RxBuffer[0] == 0x01) break;
```

```
return FALSE;
    }
}
//准备
TH1 = HIBYTE(BR(MAXBAUD));
TL1 = LOBYTE(BR(MAXBAUD));
DelayXms(10);
TxBuffer[0] = 0x05;
TxBuffer[1] = 0x00;
TxBuffer[2] = 0x00;
TxBuffer[3] = 0x5a;
TxBuffer[4] = 0xa5;
CommSend(5);
while (1)
{
    if (TimeOut == 0) return FALSE;
    if (UartReceived)
     {
         if (RxBuffer[0] == 0x05) break;
         return FALSE;
    }
}
//擦除
DelayXms(10);
TxBuffer[0] = 0x03;
TxBuffer[1] = 0x00;
TxBuffer[2] = 0x00;
TxBuffer[3] = 0x5a;
TxBuffer[4] = 0xa5;
CommSend(5);
TimeOut = 100;
while (1)
{
     if (TimeOut == 0) return FALSE;
    if (UartReceived)
     {
         if (RxBuffer[0] == 0x03) break;
         return FALSE;
    }
}
//写用户代码
DelayXms(10);
addr = 0;
TxBuffer[0] = 0x22;
TxBuffer[3] = 0x5a;
TxBuffer[4] = 0xa5;
offset = 5;
while (addr < size)
{
     if (addr < 0x10000) //程序代码的目标地址信息需从原 HEX 文件中获取
    {
         TxBuffer[0] |= 0x10; //目标编程地址为 FE:0000~FE:FFFF
     }
    else
    {
         TxBuffer[0] &= ~0x10; //目标编程地址为 FF:0000~FF:FFFF
```

```
}
          TxBuffer[1] = HIBYTE(addr);
          TxBuffer[2] = LOBYTE(addr);
          cnt = 0;while (addr < size)
          {
               TxBuffer[cnt+offset] = pdat[addr];
               addr++;
               cnt++;
               if (cnt >= 128) break;
          }
          CommSend(cnt + offset);
          while (1)
          {
               if (TimeOut == 0) return FALSE;
               if (UartReceived)
               {
                    if ((RxBuffer[0] == 0x02) && (RxBuffer[1] == 'T')) break;
                    return FALSE;
               }
          }
          TxBuffer[0] = 0x02;
     }
     //下载完成
     return TRUE;
}
char code DEMO[256] = 
{
     0x80,0x00,0x75,0xB2,0xFF,0x75,0xB1,0x00,0x05,0xB0,0x11,0x0E,0x80,0xFA,0xD8,0xFE,
     0xD9,0xFC,0x22,
};
```
## 附录**E STC-ISP** 下载软件高级应用

### **E.1** 发布项目程序

发布项目程序功能主要是将用户的程序代码与相关的选项设置打包成为一个可以直接对目标芯片 进行下载编程的超级简单的用户自己界面的可执行文件。

关于界面,用户可以自己进行定制(用户可以自行修改发布项目程序的标题、按钮名称以及帮助信 息), 同时用户还可以指定目标电脑的硬盘号和目标芯片的 ID 号, 指定目标电脑的硬盘号后, 便可以 控制发布应用程序只能在指定的电脑上运行(防止烧录人员将程序轻易从电脑盗走,如通过网络发走,如通 过 U 盘烤走,防不胜防,当然盗走你的电脑那就没办法那,所以 STC 的脱机下载工具比电脑烧录安全,能限 制可烧录芯片数量,让前台文员小姐烧,让老板娘烧都可以),拷贝到其它电脑,应用程序不能运行。同样 的,当指定了目标芯片的 ID 号后,那么用户代码只能下载到具有相应 ID 号的目标芯片中(对于一台设 备要卖几千万的产品特别有用---坦克,可以发给客户自己升级,不需冒着生命危险跑到战火纷飞的伊拉克 升级软件啦), 对于 ID 号不一致的其它芯片, 不能进行下载编程。

发布项目程序详细的操作步骤如下:

- 1、首先选择目标芯片的型号
- 2、打开程序代码文件
- 3、设置好相应的硬件选项

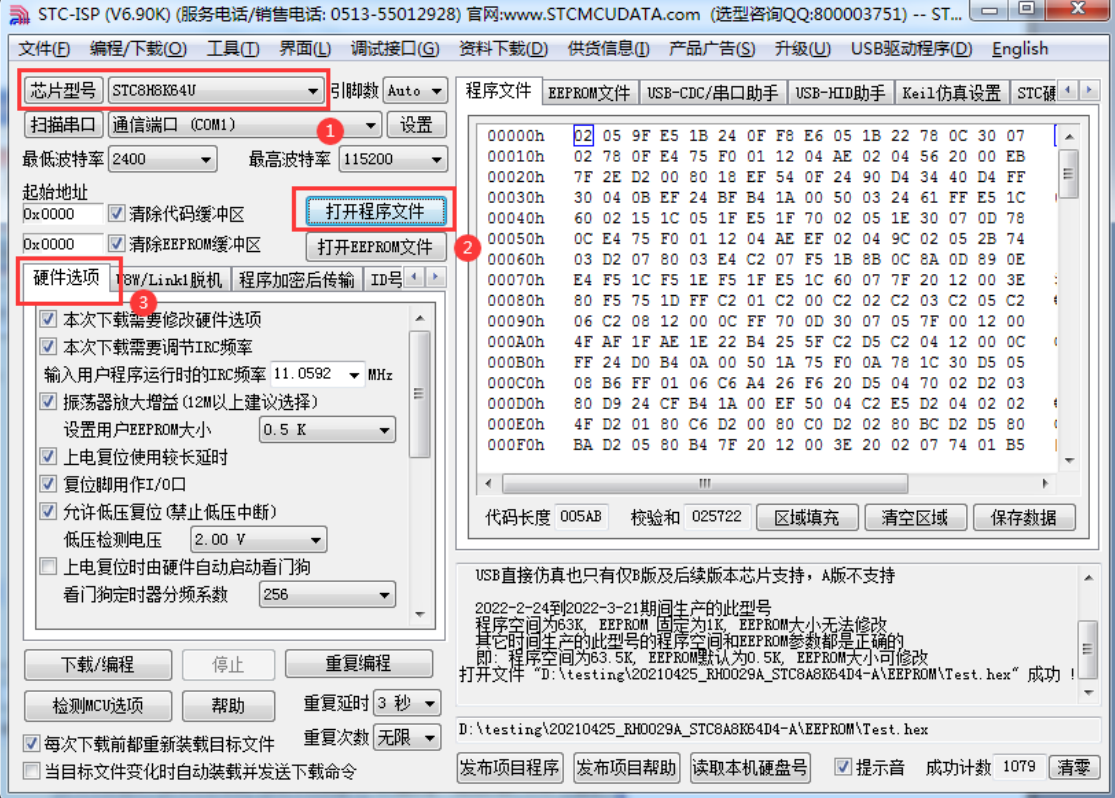

4、试烧一下芯片,并记下目标芯片的 ID 号,如下图所示,该芯片的 ID 号即为"F784C000001364" (如不需要对目标芯片的 ID 号进行校验,可跳过此步)

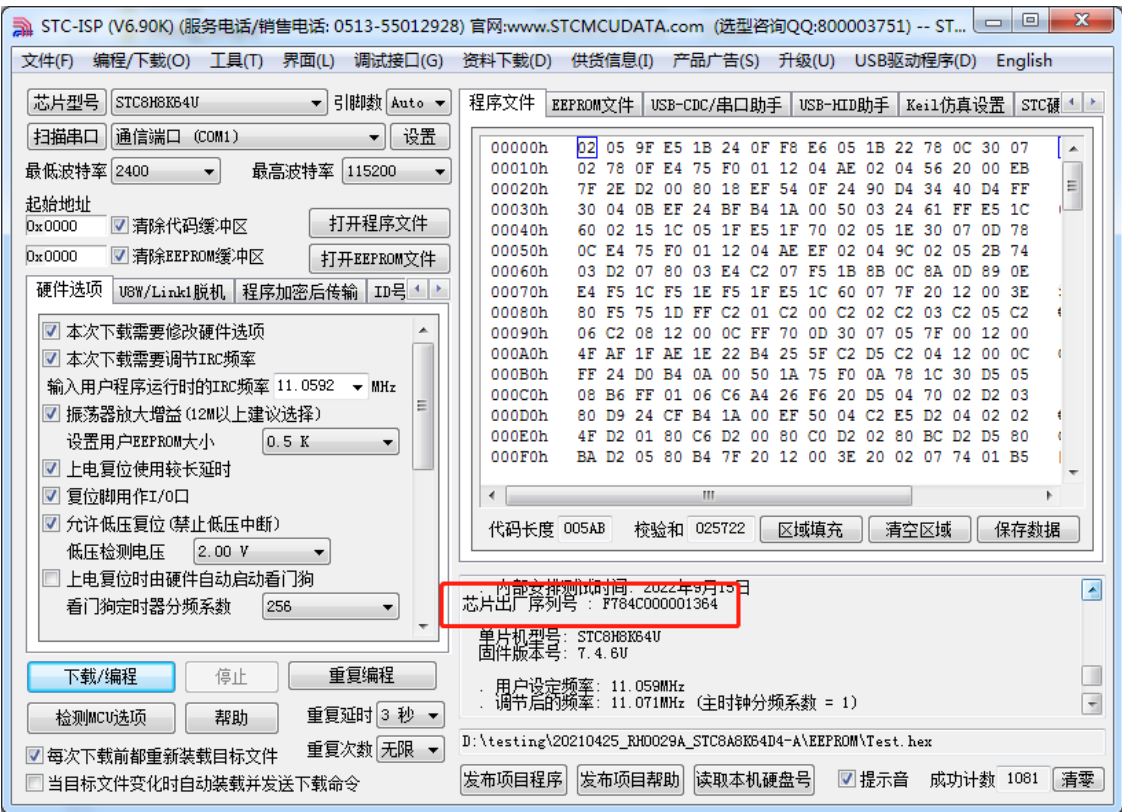

5、设置自动增量(如不需要自动增量,可跳过此步)

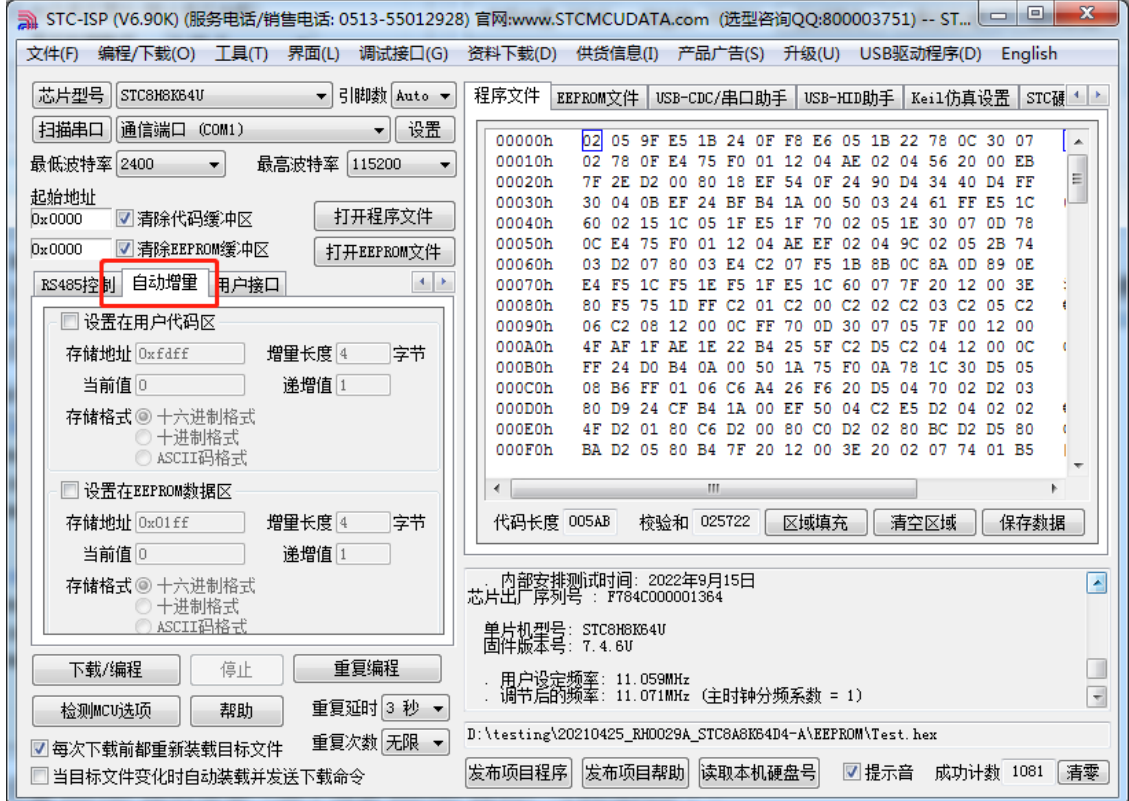

6、设置 RS485 控制信息(如不需要 RS485 控制,可跳过此步)

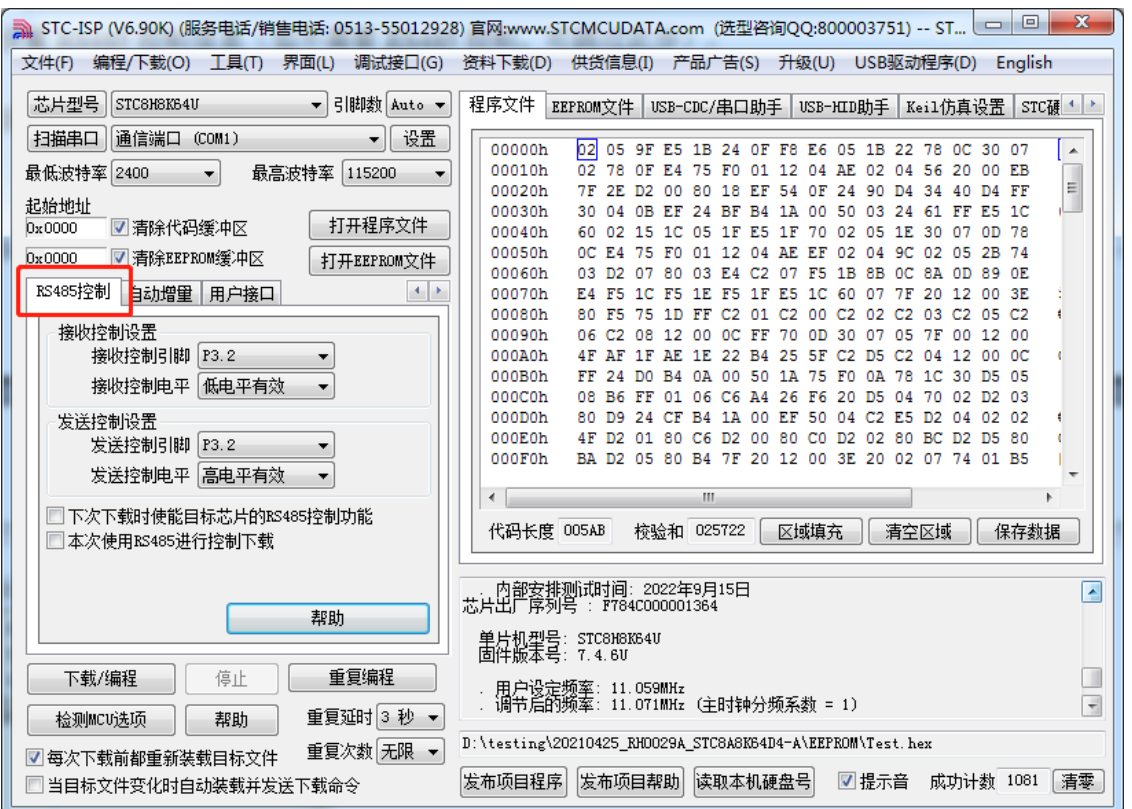

7、点击界面上的"读取本机硬盘号"按钮,并记下目标电脑的硬盘号(如不需要对目标电脑的硬盘 号进行校验,可跳过此步)

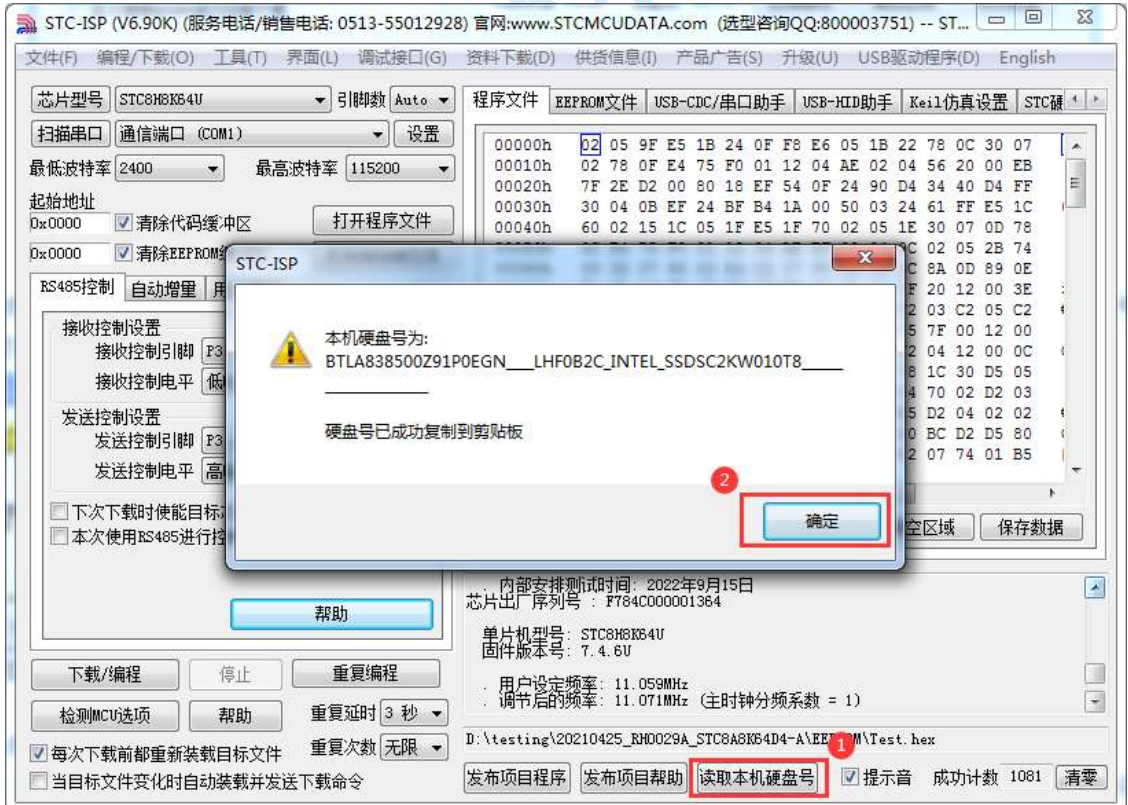

- 8、点击"发布项目程序"按钮,进入发布应用程序的设置界面。
- 9、根据各自的需要,修改发布软件的标题、下载按钮的名称、重复下载按钮的名称、自动增量的名 称以及帮助信息
- 10、若需要校验目标电脑的硬盘号,则需要勾选上"校验硬盘号",并在后面的文本框内输入前面所

记下的目标电脑的硬盘号

11、若需要校验目标芯片的 ID 号, 则需要勾选上"校验芯片 ID 号", 并在后面的文本框内输入前 面所记下的目标芯片的 ID 号

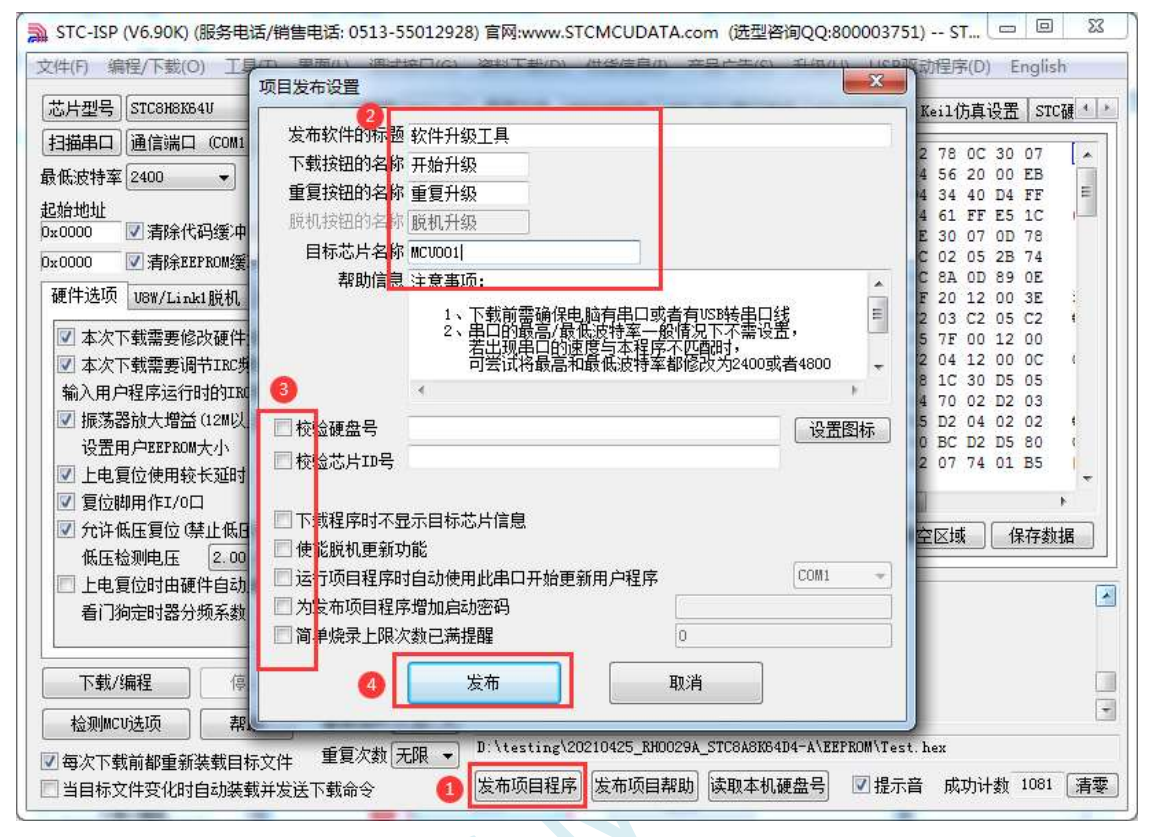

12、最后点击发布按钮,将项目发布程序保存,即可得到相应的可执行文件。发布的项目程序打界 面如下图

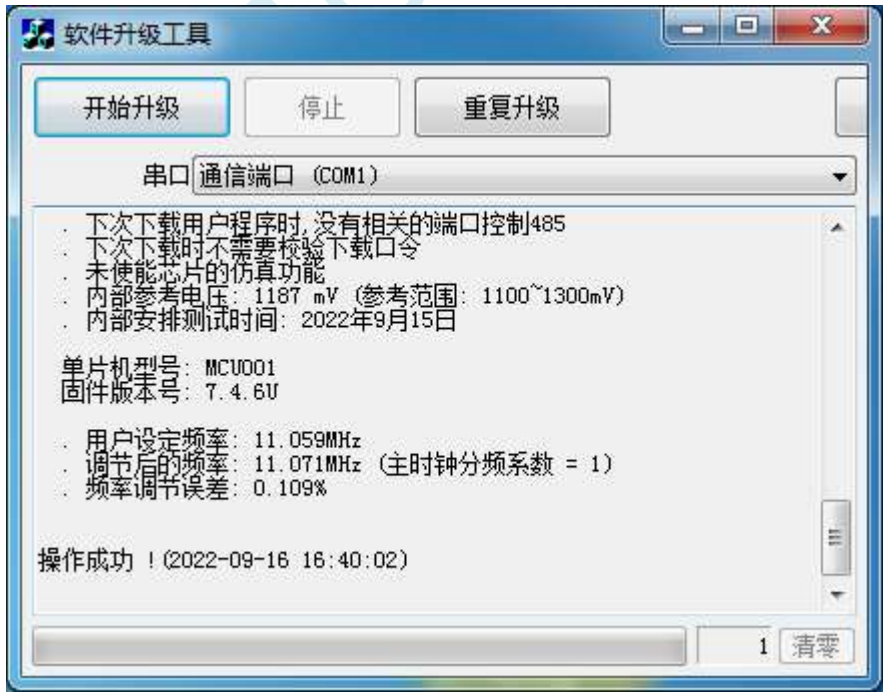

### **E.2** 程序加密后传输(防烧录时串口分析出程序)

目前,所有的普通串口下载烧录编程都是采用明码通信的(电脑和目标芯片通信时,或脱机下载板 和目标芯片通信时),问题:如果烧录人员通过分析下载烧录编程时串口通信的数据,高手是可以在烧 录时在串口上引 2 根线出来,通过分析串口通信的数据分析出实际的用户程序代码的。当然用 STC 的脱 机下载板烧程序总比用电脑烧程序强(防止烧录人员将程序轻易从电脑盗走,如通过网络发走,如通过 U 盘烤走,防不胜防,当然盗走你的电脑那就没办法那,所以 STC 的脱机下载工具比电脑烧录安全,让 前台文员小姐烧,让老板娘烧都可以)。即使是 STC 全球首创的脱机下载工具,对于要防止天才的不法 分子在脱机下载工具烧录的过程中通过分析串口通信的数据分析出实际的用户程序代码,也是没有办法 达到要求的,这就需要用到最新的 STC 单片机所提供的程序加密后传输功能。

特别注意: 对于 STC32G12K128 型号的单片机, FLASH 大小为 128K, 当需要使用程序加密后传输 功能时,需要参考下面两种方法进行处理(任选其中一种即可,建议选择操作简单的方法 1):

方法 1: 将 EEPROM 设置为 128K,然后将机密后的文件直接加载到 STC-ISP 下载软件中的程序文 件区域,即可进行正常的加密传输

方法 2: 将加密文件[文件 0.bin]分割成两个文件[文件 1.bin、文件 2.bin]分别加载到 STC-ISP 下载软 件中。例如:若下载时的 EEPROM 大小为 nK 字节, 加密后的文件[文件 0.bin]为 mK 字节, 则需要将加 密后的文件[文件 0.bin]分割成 nK 字节的[文件 1.bin]和(m-n)K 字节的[文件 2.bin], 其中的文件 1.bin 为 EEPROM 文件,需要加载到 EEPROM 区域,文件 2.bin 为代码文件,需要加载到程序文件区域。将文件 1.bin 和文件 2.bin 分别加载到 STC-ISP 下载软件中的 EEPROM 区域和程序文件区域,便可进行正常的加 密传输

程序加密后传输下载是用户先将程序代码通过自己的一套专用密钥进行加密,然后将加密后的代码 再通过串口下载,此时下载传输的是加密文件,通过串口分析出来的是加密后的乱码,如不通过派人潜 入你公司盗窃你电脑里面的加密密钥,就无任何价值,便可起到防止在烧录程序时被烧录人员通过监测 串口分析出代码的目的。

程序加密后传输功能的使用需要如下的几个步骤:

1、生成并保存新的密钥

如下图,进入到"程序加密后传输"页面,点击"生成新密钥"按钮,即可在缓冲区显示新生成 的 256 字节的密钥。然后点击"保存密钥"按钮,即可将生成的新密钥保存为以".K"为扩展名 的的密钥文件(注意:这个密钥文件一定要保存好,以后发布的代码文件都需要使用这个密钥加 密,而且这个密钥的生成是非重复的,即任何时候都不可能生成两个完全相同的密钥,所以一旦 密钥文件丢失将无法重新获得)。例如我们将密钥保存为"New.k"。

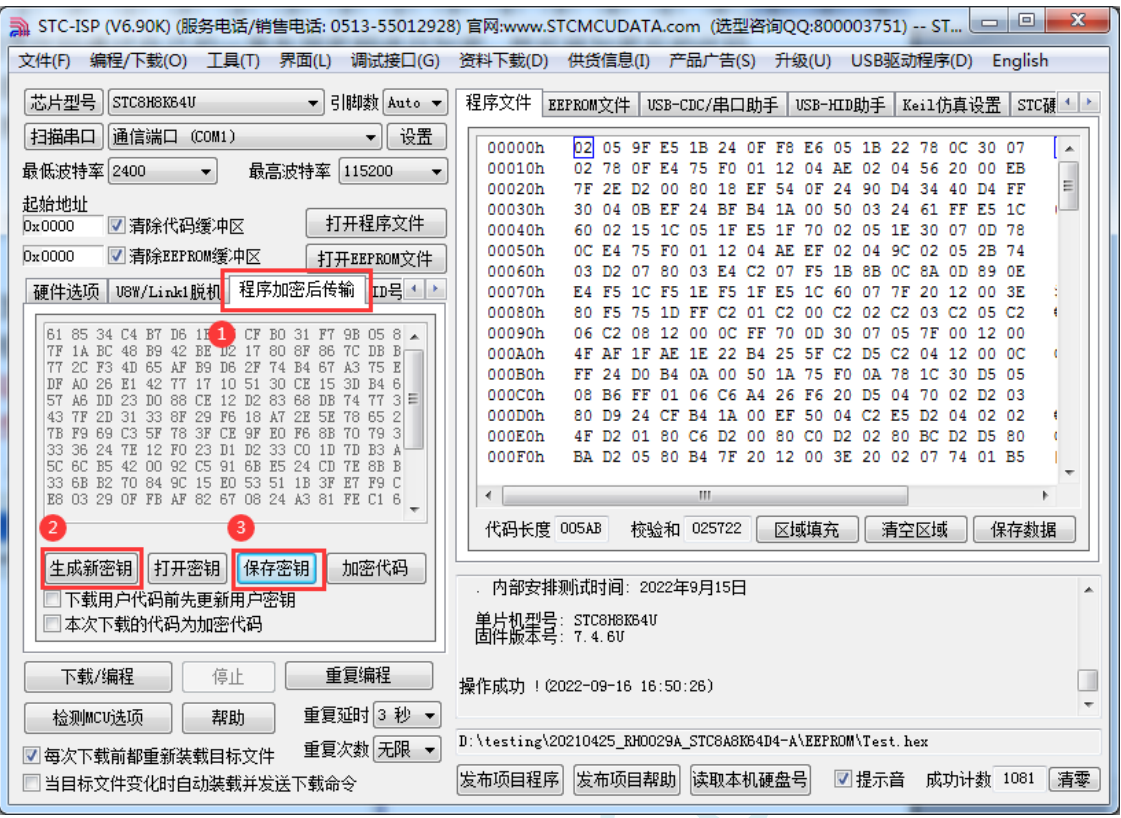

2、对代码文件加密

加密文件前,需要先打开我们自己的密钥。若缓冲区中存放的已经是我们的密钥,则不要再打开。 如下图,在"程序加密后传输"页面中点击"打开密钥"按钮,打开我们之前保存的密钥文件, 例如"New.k",然后返回到"程序加密后传输"页面中点击"加密代码"按钮,如下图所示, 首先会弹出"打开源文件(未加密)"的对话框,此时选择的是原始的未加密的代码文件

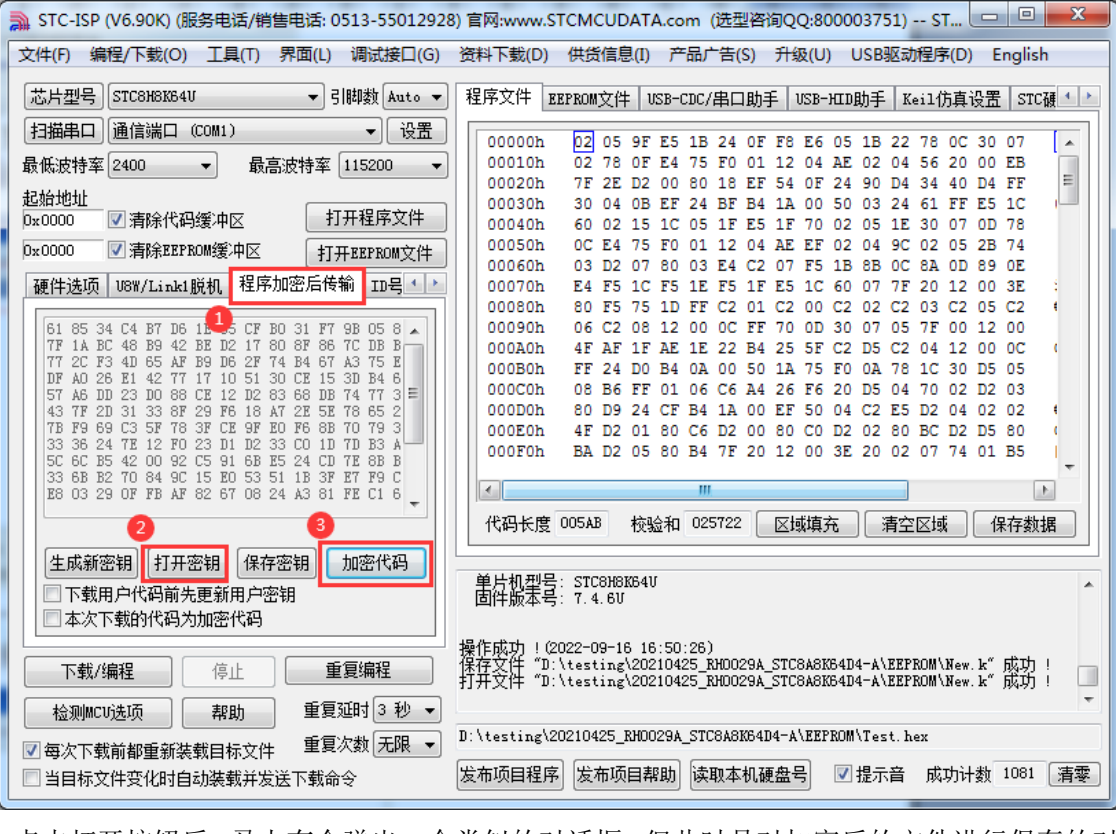

点击打开按钮后,马上有会弹出一个类似的对话框,但此时是对加密后的文件进行保存的对话框。

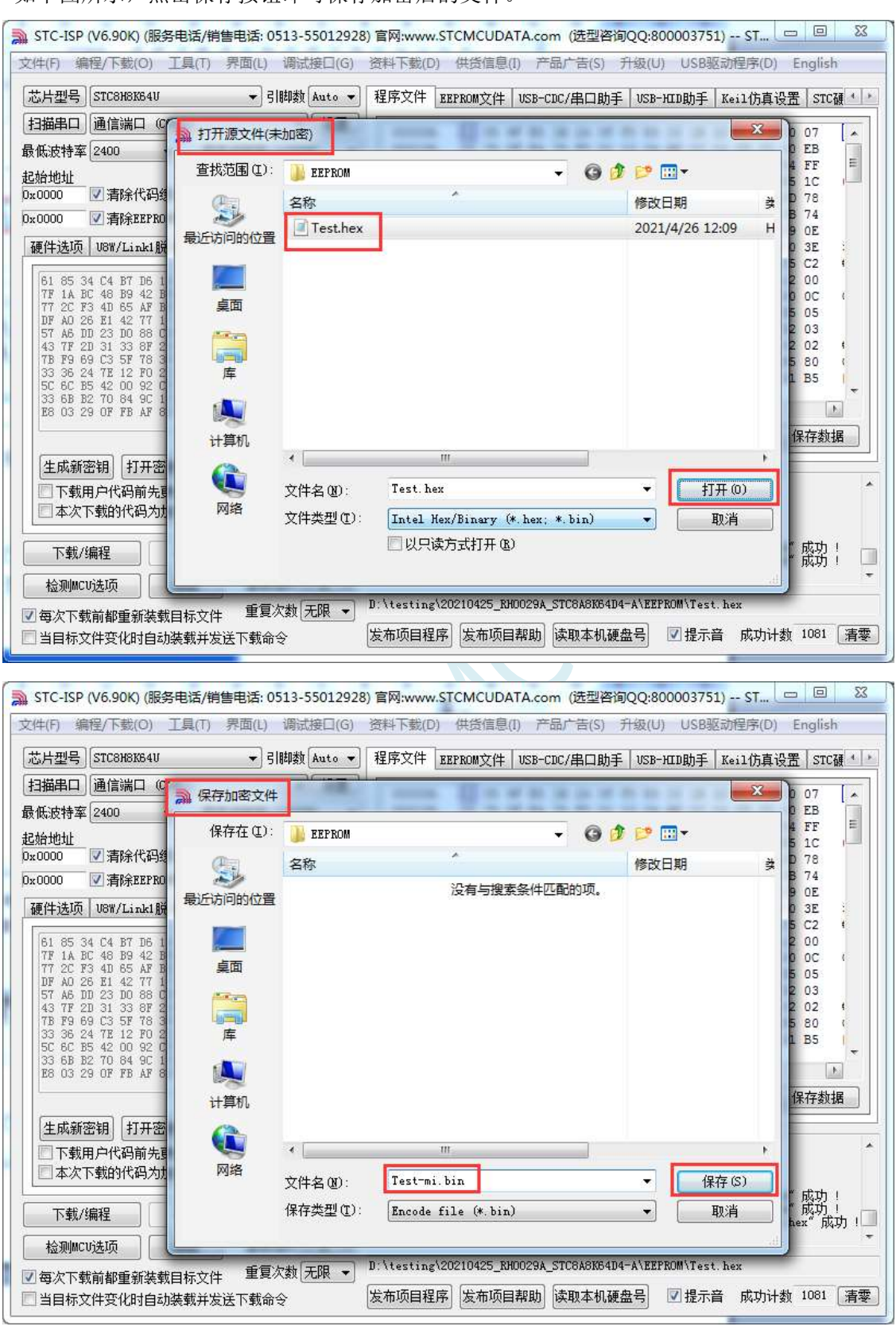

如下图所示,点击保存按钮即可保存加密后的文件。

3、将用户密钥更新到目标芯片中

更新密钥前,需要先打开我们自己的密钥。若缓冲区中存放的已经是我们的密钥,则不要再打开。 如下图, 在"自定义加密下载"页面中点击"打开密钥"按钮, 打开我们之前保存的密钥文件, 例如"New.k"。密钥打开后,如下图所示,勾选上"下载用户代码前先更新用户密钥"选项和 "本次下载的代码为加密代码"的选项,然后打开我们之前加密过后的文件,打开后点击界面左

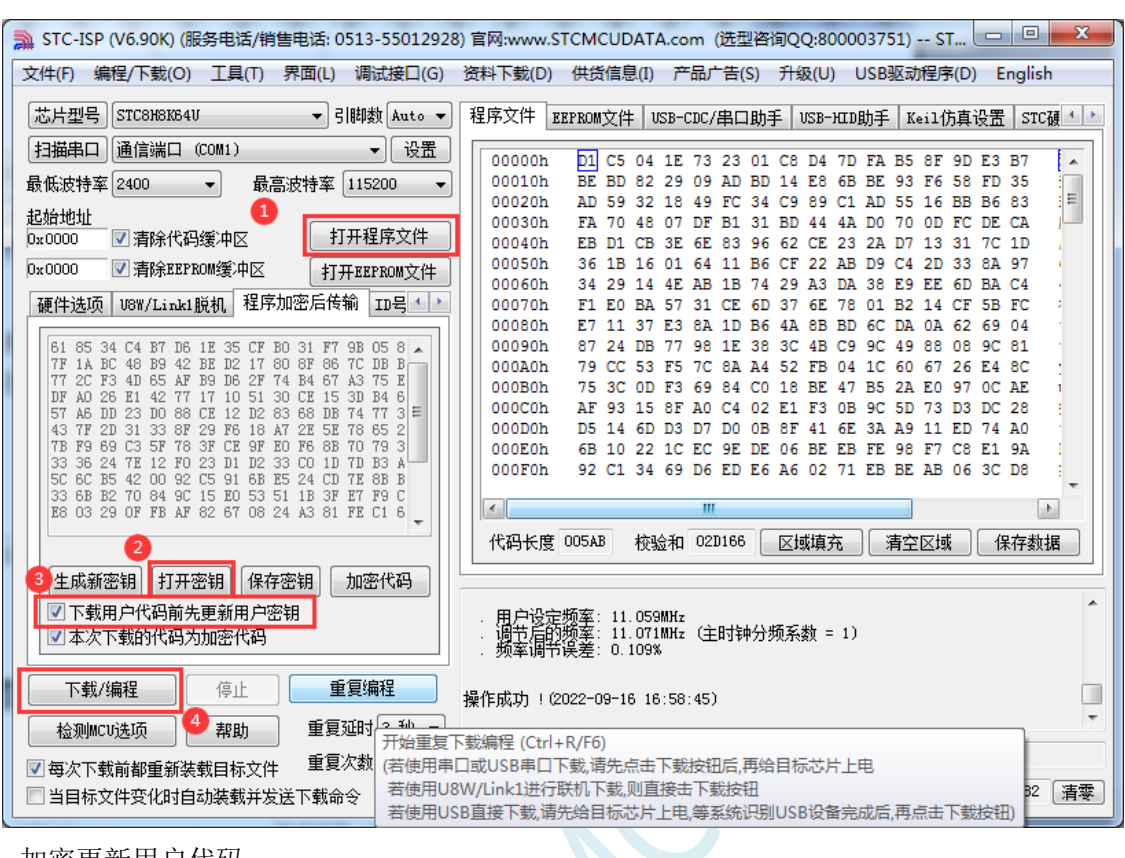

下角的"下载/编程"按钮,按正常方式对目标芯片下载完成即可更新用户密钥。

4、加密更新用户代码

密钥更新成功后,目标芯片便具有接收加密代码并还原的功能。此时若需要再次升级/更新代码, 则只需要参考第二步的方法,将目标代码进行加密,然后如下图

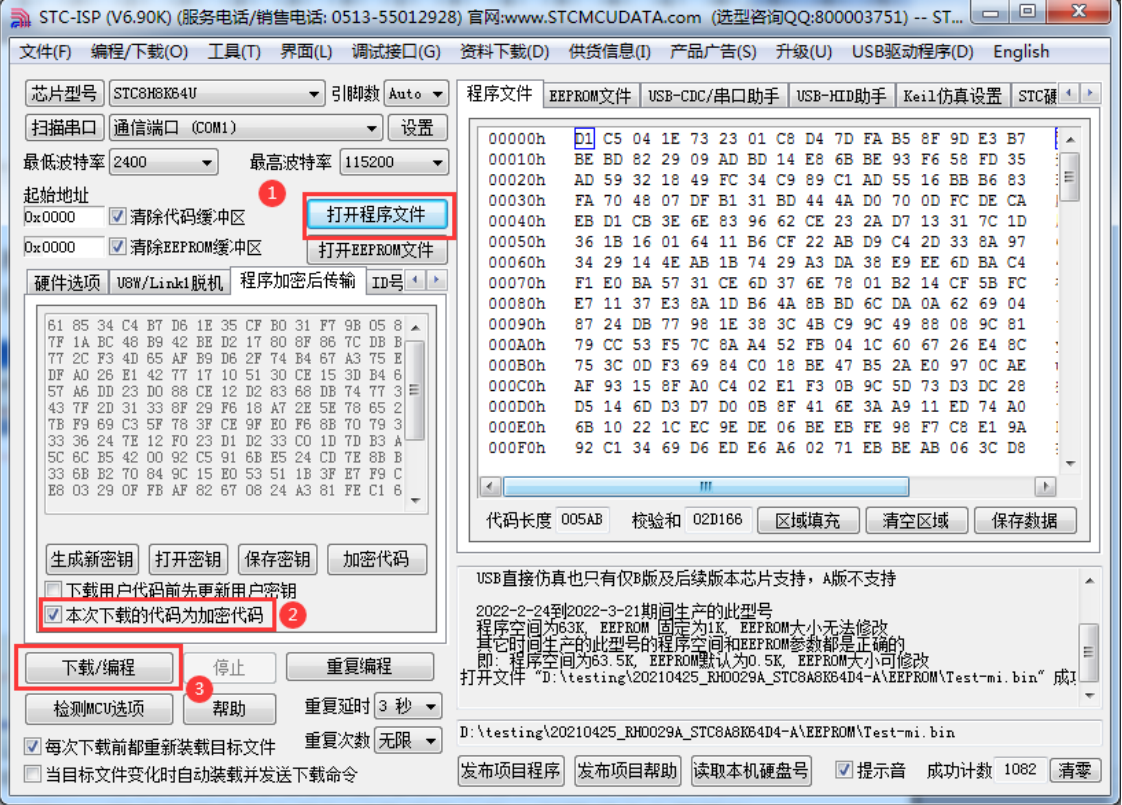

对于一片新的 STC 单片机, 可将步骤 3 和步骤 4 合并完成, 即将密钥更新到目标单片机的同时也 可将加密后的代码一并下载到单片机中,若已经执行过步骤 3(即已经将密钥更新到目标芯片中

了), 则后续的代码更新就只需要按照步骤 4, 只需要在"程序加密后传输"页面中选择"本次 下载的代码为加密代码"的选项("下载用户代码前先更新用户密钥"选项不需要选了),然后 打开我们之前加过密后的文件,打开后点击界面左下角的"下载/编程"按钮,按正常方式对目标 芯片下载即可完成用用户自己专用的加密文件更新用户代码的目的(防止在烧录程序时被烧录人 员通过监测串口分析出代码的目的)。

## **E.3** 发布项目程序**+**程序加密后传输结合使用

发布项目程序与程序加密后传输两项新的特殊功能可以结合在一起使用。首先程序加密后传输可以 确保用户代码在烧录编程时串口通信传输过程当中的保密性,而发布项目程序可实现让最终使用者远程 升级功能(方案公司的人员不需要亲自到场)。所以两项功能结合起来使用,非常适用于方案公司/生产 商在软件需要更新时,让最终使用者自己对终端产品进行软件更新的目的,又确保现场烧录人员无法通 过串口分析出有用程序,强烈建议方案公司使用。

### **E.4** 用户自定义下载(实现不停电下载)

将用户的目标程序下载到STC单片机是通过执行单片机内部的ISP系统代码和上位机进行串口或者 USB 通讯来实现的。但 STC 单片机内部的 ISP 系统代码只有在每次重新停电再上电时才会被执行,这就 要求用户每次需要对目标单片机更新程序时就必须重新上电,而 USB 模式的 ISP,处理需要重新对目标 芯片上电外,还需要在上电时将 P3.2 口下拉到 GND。对于处于开发阶段的项目,需要频繁的修改代码、 更新代码,每次下载都需要重新上电会导致操作非常麻烦。

STC 单片机在硬件设计时, 增加了一个软复位寄存器(IAP CONTR), 让用户可以通过设置此寄 存器来决定 CPU 复位后重新执行用户代码还是复位到 ISP 区执行 ISP 系统代码。当向 IAP\_CONTR 寄存 器写入 0x20 时, CPU 复位后重新执行用户代码; 当向 IAP\_CONTR 寄存器写入 0x60 时, CPU 复位后复 位到 ISP 区执行 ISP 系统代码。

要实现不停电进行 ISP 下载,用户可以在程序中设计一段代码,例如检测一个特殊的按键、或者监 控串口等待一个特殊的串口命令,当检测到满足下载条件时,就通过软件触发软复位寄存器复位到 ISP 区执行 ISP 系统代码,从而实现不停电 ISP 下载。当触发条件是外部按键时,则在用户代码中实时监控 按键状态即可。若要实现 STC-ISP 软件和用户触发软复位完全同步,则需要使用 STC-ISP 软件中所提供 的"收到用户命令后复位到 ISP 监控程序区"这个功能。

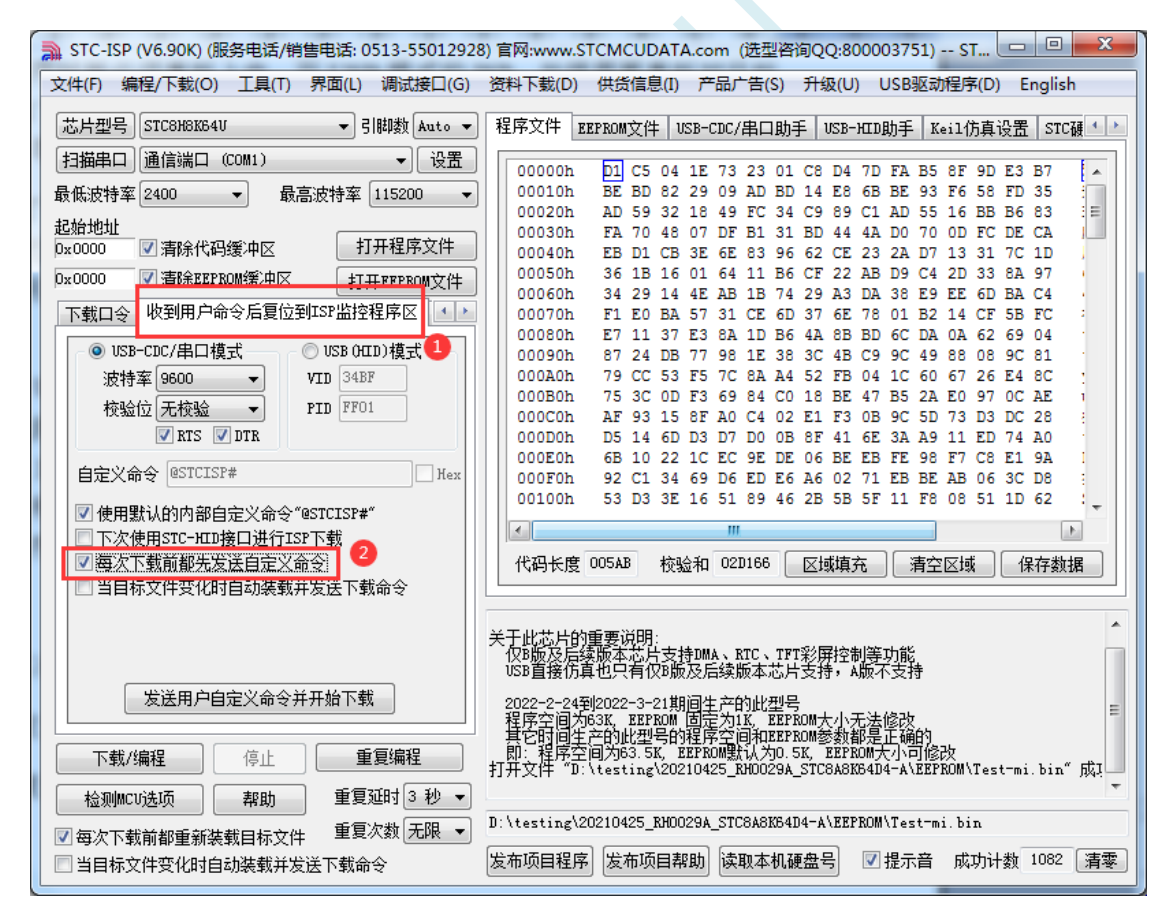

实现不停电 ISP 下载的步骤如下:

- 1、编写用户代码,并在用户代码中添加串口命令监控程序 (参考代码如下,测试单片机型号为 STC8H8K64U) #include "stc8h.h"
	- #define FOSC 11059200UL #define BAUD (65536 - (FOSC/115200+2)/4) //加 2 操作是为了让 Keil 编译器 //自动实现四舍五入运算 char code \*STCISPCMD = "@STCISP#"; //自定义下载命令 char index; void uart\_isr() interrupt 4 { char dat; if (TI)

```
{
     TI = 0:
}
if (RI)
```
 $RI = 0$ :

{

} else {

}

}

void main()

}

{

```
{
```

```
dat = SBUF; //接收串口数据
```
if (dat == STCISPCMD[index]) //判断接收的数据和当前的命令字符是否匹配

index++; //若匹配则索引+1 if  $(STCISPCMD[index] == '0')$  //判断命令是否配完成 IAP  $CONTR = 0x60$ ; //若匹配完成则软复位到 ISP

```
index = 0; <br> //若不匹配,则需要从头开始
if (data == STCISPCMD[index])index++;
```

```
- 967 -
```
}

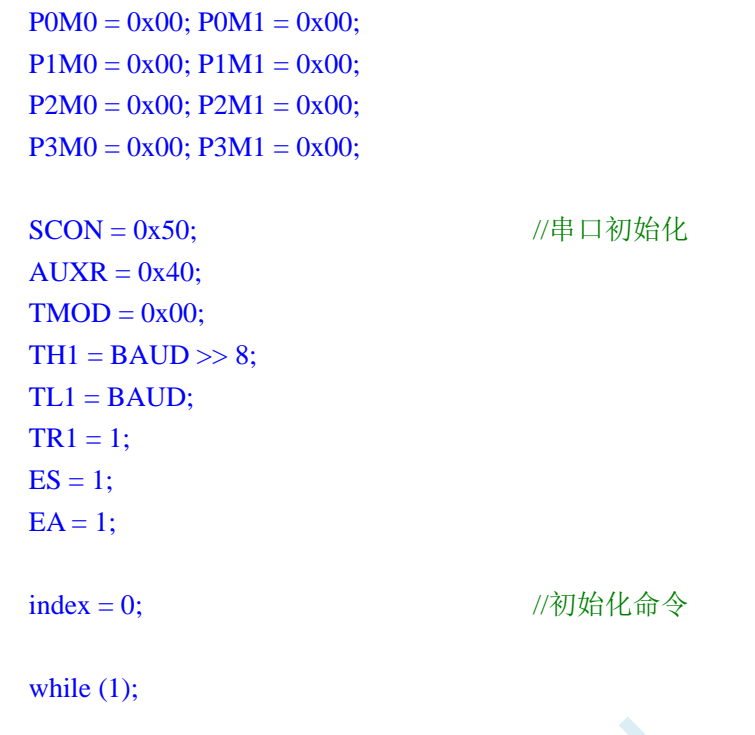

2、按下图所示的步骤进行设置自定义下载命令(范例使用 STC 默认命令"@STCISP#")

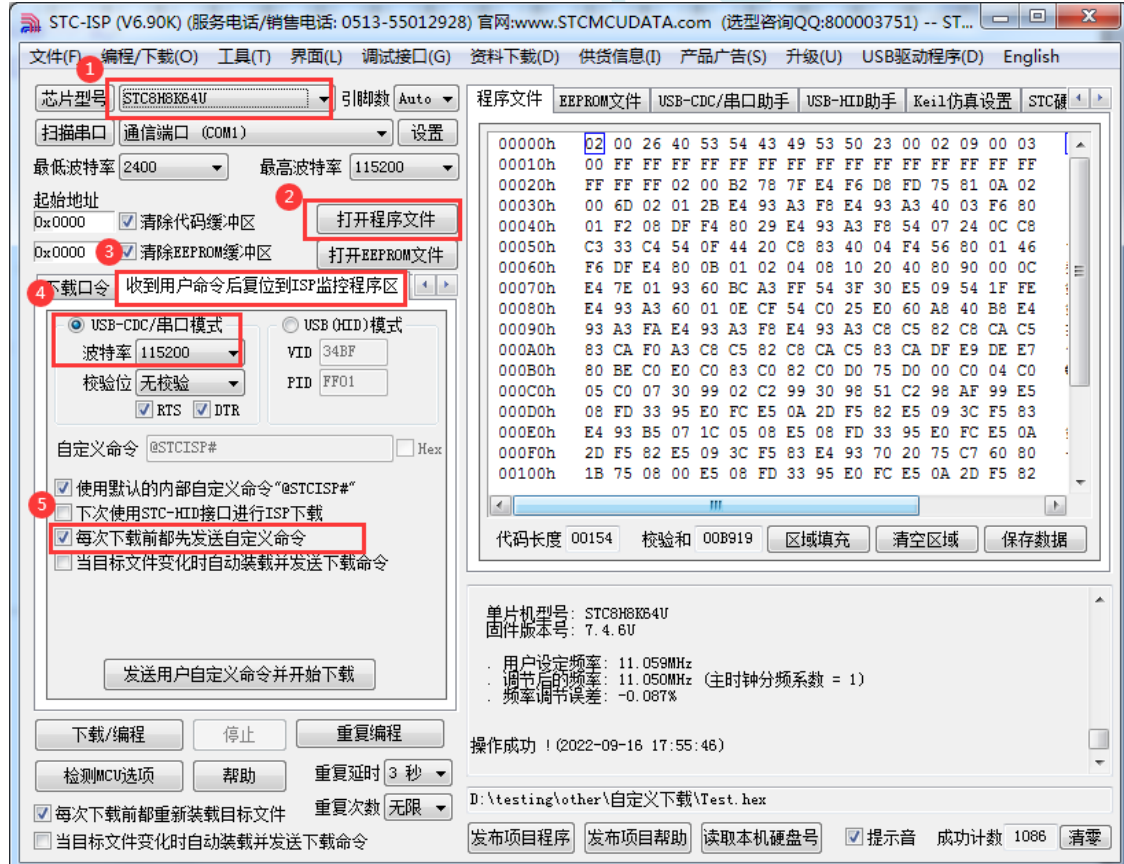

3、第一次下载时需要对目标单片机重新上电,之后的每次更新只需要点击下载软件中的"下载/编程" 按钮,下载软件自动将下载命令发送给目标单片机,目标单片机接收到命令后自动复位到系统 ISP 区, 即可实现不停电更新用户代码。

4、STC-ISP 还可实现项目开发阶段,完全自动下载功能,即当下载软件侦测到目标代码被更新了, 就会自动发送下载命令。要实现这个功能只需要勾选下图中的两个选项中的任意一个即可

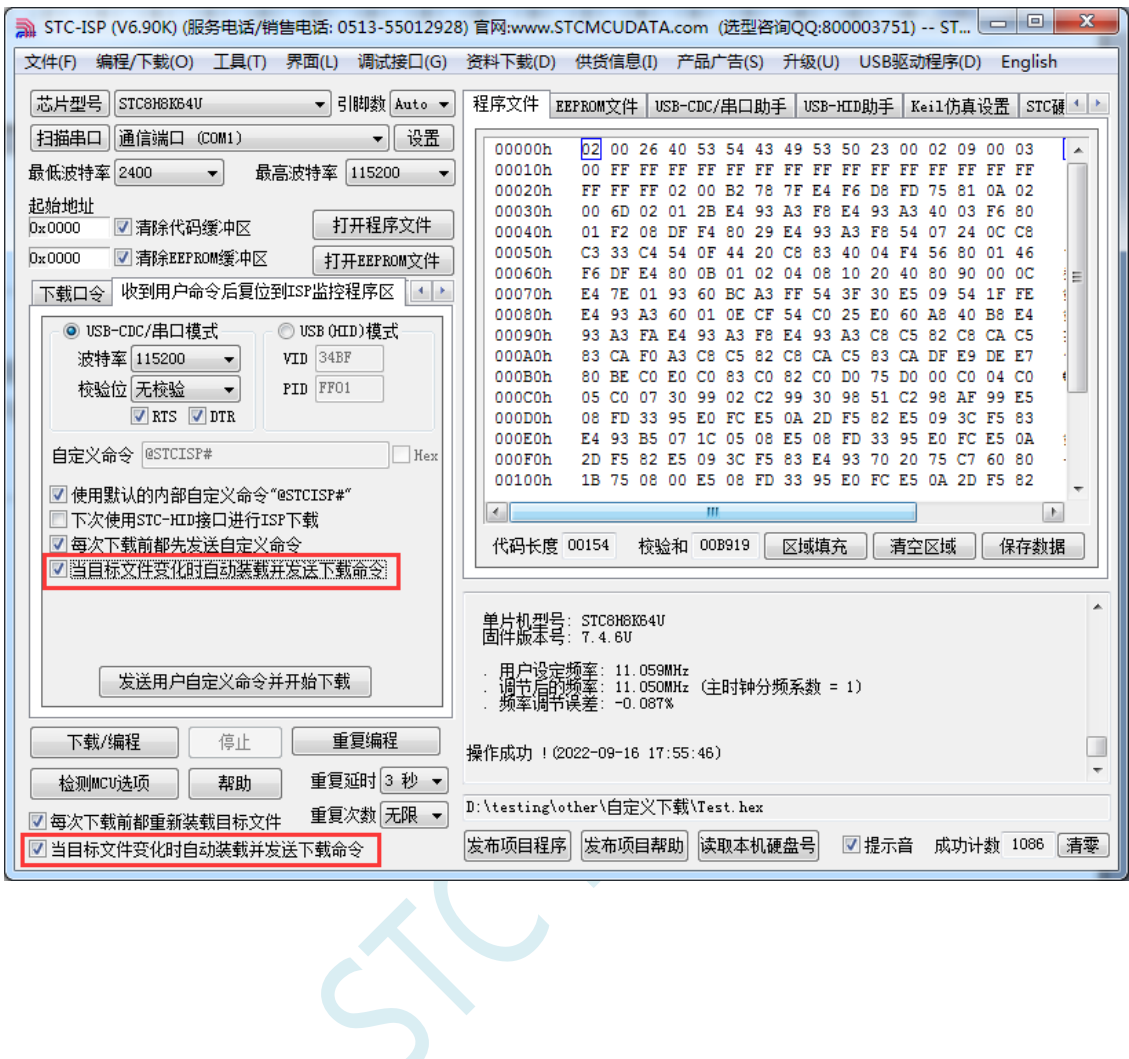

## 附录**F** 串口中断收发-**MODBUS** 协议

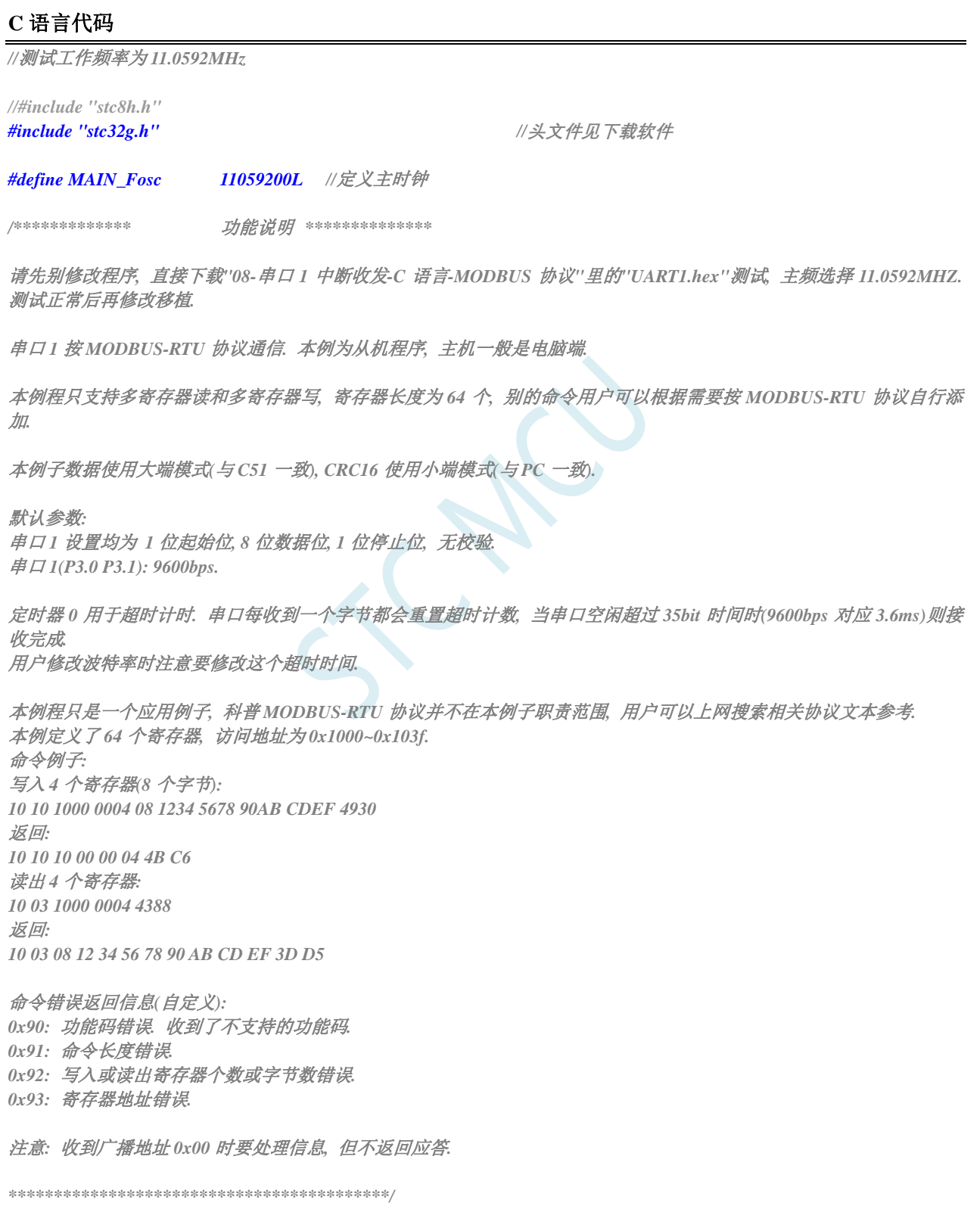

*typedef unsigned char u8;*

*typedef unsigned int u16; typedef unsigned long u32;*

*/\*\*\*\*\*\*\*\*\*\*\*\*\** 本地常量声明 *\*\*\*\*\*\*\*\*\*\*\*\*\*\*/ #define RX1\_Length 128 /\** 接收缓冲长度 *\*/ #define TX1\_Length 128 /\** 发送缓冲长度 *\*/*

*/\*\*\*\*\*\*\*\*\*\*\*\*\** 本地变量声明 *\*\*\*\*\*\*\*\*\*\*\*\*\*\*/ u8xdataRX1\_Buffer[RX1\_Length]; //*接收缓冲 *u8xdataTX1\_Buffer[TX1\_Length]; //*发送缓冲

*u8RX1\_cnt; //*接收字节计数*. u8TX1\_cnt; //*发送字节计数 *u8TX1\_number; //*要发送的字节数 *u8RX1\_TimeOut; //*接收超时计时器

*bitB\_RX1\_OK; //* 接收数据标志 *bitB\_TX1\_Busy; //* 发送忙标志

#### */\*\*\*\*\*\*\*\*\*\*\*\*\** 本地函数声明 *\*\*\*\*\*\*\*\*\*\*\*\*\*\*/*

*void UART1\_config(u32 brt, u8 timer, u8 io); // brt:*通信波特率*, timer=2:* 波特率使用定时器 *2,* 其它值*:* 使用 *Timer1* 做 波特率*. io=0:* 串口 *1* 切换到 *P3.0 P3.1, =1:* 切换到 *P3.6 P3.7, =2:* 切换到 *P1.6 P1.7, =3:* 切换到 *P4.3 P4.4. u8 Timer0\_Config(u8 t, u32 reload); //t=0: reload* 值是主时钟周期数*, t=1: reload* 值是时间*(*单位 *us),* 返回 *0* 正确*,* 返 回 *1* 装载值过大错误*. u16 MODBUS\_CRC16(u8 \*p, u8 n);*

*u8 MODBUS\_RTU(void);*

*#define SL\_ADDR 0x10 /\** 本从机站号地址 *\*/ #define REG\_ADDRESS 0x1000 /\** 寄存器首地址 *\*/ #define REG\_LENGTH 64 /\** 寄存器长度 *\*/ u16 xdata modbus\_reg[REG\_LENGTH]; /\** 寄存器地址 *\*/*

*//========================================================================*

*//* 函数*: void main(void)*

- *//* 描述*:* 主函数
- *//* 参数*: none.*
- *//* 返回*: none.*
- *//* 版本*: VER1.0*

*//* 日期*: 2018-4-2*

*//* 备注*:* 

*//========================================================================*

#### *void main(void)*

*{*

*u8i; u16 crc;*

*EAXFR = 1; //*使能访问 *XFR CKCON = 0x00; //*设置外部数据总线速度为最快 *WTST = 0x00; //*设置程序代码等待参数, *//*赋值为 *0* 可将 *CPU* 执行程序的速度设置为最快

*Timer0\_Config(0, MAIN\_Fosc / 10000); //t=0: reload* 值是主时钟周期数*, (*中断频率*, 20000* 次*/*秒*) UART1\_config(9600UL, 1, 0);// brt:*通信波特率*, timer=2:* 波特率使用定时器 *2,* 其它值*:* 使用 *Timer1* 做波特率*. io=0:*  串口 *1* 切换到 *P3.0 P3.1, =1:* 切换到 *P3.6 P3.7, =2:* 切换到 *P1.6 P1.7, =3:* 切换到 *P4.3 P4.4.*

```
EA = 1;
```
*while (1)*

*{*

```
if(B_RX1_OK && !B_TX1_Busy)//收到数据, 进行 MODBUS-RTU 协议解析
```
*{*

*} } }*

*{*

*{*

*if(MODBUS\_CRC16(RX1\_Buffer, RX1\_cnt) == 0) //*首先判断 *CRC16* 是否正确*,* 不正确则忽略*,* 不处理也不返回 信息

```
if((RX1_Buffer[0] == 0x00) || (RX1_Buffer[0] == SL_ADDR)) //然后判断站号地址是否正确, 或者是否广播地
址(不返回信息)
```

```
if(RX1_cnt > 2) RX1_cnt -= 2; //去掉 CRC16 校验字节
    i =MODBUS_RTU(); //MODBUS-RTU 协议解析
    if(i != 0) //错误处理
    {
      TX1_Buffer[0] =SL_ADDR; //站号地址
      TX1_Buffer[1] =i; //错误代码
      crc = MODBUS_CRC16(TX1_Buffer, 2);
      TX1_Buffer[2] =(u8)(crc>>8); //CRC 是小端模式
      TX1_Buffer[3] =(u8)crc;
      B_TX1_Busy = 1; //标志发送忙
      TX1_cnt = 0; //发送字节计数
      TX1_number = 4; //要发送的字节数
      TI = 1; //启动发送
    }
 }
}
RX1_cnt = 0;
B_RX1_OK = 0;
```
偏移*: 0 1 2 3 4 5 6 7*

```
/****************************** MODBUS_CRC (shift) *************** past test 06-11-27 *********
  计算 CRC,调用方式MODBUS_CRC16(&CRC,8); &CRC 为首地址,8 为字节数
  CRC-16 for MODBUS
  CRC16=X16+X15+X2+1
  TEST: ---> ABCDEFGHIJ CRC16=0x0BEE 1627T
*/
//========================================================================
// 函数: u16 MODBUS_CRC16(u8 *p, u8 n)
// 描述: 计算 CRC16 函数.
// 参数: *p: 要计算的数据指针.
// n: 要计算的字节数.
// 返回: CRC16 值.
// 版本: V1.0, 2022-3-18 梁工
//========================================================================
u16 MODBUS_CRC16(u8 *p, u8 n)
{
  u8i;
  u16 crc16;
  crc16 = 0xffff; //预置 16 位 CRC 寄存器为 0xffff(即全为 1)
  do
  {
    crc16 ^= (u16)*p; //把 8 位数据与 16 位 CRC 寄存器的低位相异或,把结果放于 CRC 寄存器
   for(i=0; i<8; i++) //8 位数据
    {
      if(crc16 & 1) crc16 = (crc16 >> 1) ^ 0xA001; //如果最低位为 0,把 CRC 寄存器的内容右移一位(朝低位),用 0 填
补最高位,
                              //再异或多项式 0xA001
      else crc16 >>= 1; //如果最低位为 0,把 CRC 寄存器的内容右移一位(朝低位),用 0 填补最高位
    }
    p++;
  }while(--n != 0);
  return (crc16);
}
/********************* modbus 协议 *************************/
/***************************************************************************
 写多寄存器
数据: 地址 功能码 寄存地址 寄存器个数 写入字节数 写入数据 CRC16
偏移: 0 1 2 3 4 5 6 7~ 最后 2 字节
字节: 1 byte 1 byte 2 byte 2 byte 1byte 2*n byte 2 byte
    addr 0x10 xxxx xxxx xx xx....xx xxxx 
   返回
数据: 地址 功能码 寄存地址 寄存器个数 CRC16
```

```
字节: 1 byte 1 byte 2 byte 2 byte 2 byte
    addr 0x10 xxxx xxxx xxxx
```
#### 读多寄存器

数据*:*站号*(*地址*)* 功能码 寄存地址 寄存器个数 *CRC16* 偏移*: 0 1 2 3 4 5 6 7* 字节*: 1 byte 1 byte 2 byte 2 byte 2 byte addr 0x03 xxxx xxxx xxxx* 

#### **返回**

数据*:*站号*(*地址*)* 功能码读出字节数读出数据 *CRC16* 偏移*: 0 1 2 3~* 最后 *2* 字节 字节*: 1 byte 1 byte 1byte 2\*n byte 2 byte addr 0x03 xx xx....xx xxxx* 

#### 返回错误代码

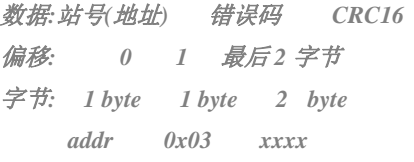

*\*\*\*\*\*\*\*\*\*\*\*\*\*\*\*\*\*\*\*\*\*\*\*\*\*\*\*\*\*\*\*\*\*\*\*\*\*\*\*\*\*\*\*\*\*\*\*\*\*\*\*\*\*\*\*\*\*\*\*\*\*\*\*\*\*\*\*\*\*\*\*\*\*\*\*/*

#### *u8MODBUS\_RTU(void)*

```
{
```

```
u8i,j,k;
u16 reg_addr; //寄存器地址
u8reg_len;//写入寄存器个数
u16 crc;
```

```
if(RX1_Buffer[1] == 0x10)//写多寄存器
```

```
{
```

```
if(RX1_cnt < 9) return 0x91; //命令长度错误
if((RX1_Buffer[4] != 0) || ((RX1_Buffer[5] *2) != RX1_Buffer[6]))return 0x92; //写入寄存器个数与字节数错误
if((RX1_Buffer[5]==0) || (RX1_Buffer[5] > REG_LENGTH))return 0x92; //写入寄存器个数错误
```

```
reg_addr = ((u16)RX1_Buffer[2] << 8) + RX1_Buffer[3]; //寄存器地址
reg_len = RX1_Buffer[5]; //写入寄存器个数
if((reg_addr+(u16)RX1_Buffer[5]) > (REG_ADDRESS+REG_LENGTH)) return 0x93; //寄存器地址错误
if(reg_addr< REG_ADDRESS) return 0x93; //寄存器地址错误
if((reg_len*2+7) != RX1_cnt) return 0x91; //命令长度错误
```

```
j =reg_addr - REG_ADDRESS; //寄存器数据下标
for(k=7, i=0; i<reg_len; i++,j++)
{
  modbus_reg[j] = ((u16)RX1_Buffer[k] << 8) + RX1_Buffer[k+1]; //写入数据, 大端模式
  k += 2;
```

```
}
  if(RX1_Buffer[0] != 0) //非广播地址则应答
  {
    for(i=0; i<6; i++) TX1_Buffer[i] = RX1_Buffer[i]; //要返回的应答
    crc = MODBUS_CRC16(TX1_Buffer, 6);
    TX1_Buffer[6] =(u8)(crc>>8); //CRC 是小端模式
    TX1_Buffer[7] =(u8)crc;
    B_TX1_Busy = 1; //标志发送忙
    TX1_cnt = 0; //发送字节计数
    TX1_number = 8; //要发送的字节数
    TI = 1; //启动发送
  }
}
else if(RX1_Buffer[1] == 0x03) //读多寄存器
{
  if(RX1_Buffer[0] != 0) //非广播地址则应答
  {
    if(RX1_cnt != 6) return 0x91; //命令长度错误
    if(RX1_Buffer[4] != 0) return 0x92; //读出寄存器个数错误
    if((RX1_Buffer[5]==0) || (RX1_Buffer[5] > REG_LENGTH))return 0x92; //读出寄存器个数错误
    reg_addr = ((u16)RX1_Buffer[2] << 8) + RX1_Buffer[3]; //寄存器地址
    reg_len = RX1_Buffer[5]; //读出寄存器个数
    if((reg_addr+(u16)RX1_Buffer[5]) > (REG_ADDRESS+REG_LENGTH)) return 0x93; //寄存器地址错误
    if(reg_addr< REG_ADDRESS) return 0x93; //寄存器地址错误
    j =reg_addr - REG_ADDRESS; //寄存器数据下标
    TX1_Buffer[0] =SL_ADDR; //站号地址
    TX1_Buffer[1] =0x03; //读功能码
    TX1_Buffer[2] =reg_len*2; //返回字节数
    for(k=3, i=0; i<reg_len; i++,j++){
      TX1_Buffer[k++] = (u8)(modbus_reg[j] >> 8);//数据为大端模式
      TX1_Buffer[k++] = (u8)modbus_reg[j];
    }
    crc = MODBUS_CRC16(TX1_Buffer, k);
    TX1_Buffer[k++] =(u8)(\text{crc}>>8); //CRC 是小端模式
    TX1_Buffer[k++] = (u8)crc;
    B_TX1_Busy = 1; //标志发送忙
    TX1_cnt = 0; //发送字节计数
    TX1_number = k; //要发送的字节数
    TI = 1; //启动发送
  }
}
```

```
else return 0x90; //功能码错误
  return 0; //解析正确
}
//========================================================================
// 函数:u8 Timer0_Config(u8 t, u32 reload)
// 描述: timer0 初始化函数.
// 参数: t: 重装值类型, 0 表示重装的是系统时钟数, 其余值表示重装的是时间(us).
// reload: 重装值.
// 返回: 0: 初始化正确, 1: 重装值过大, 初始化错误.
// 版本: V1.0, 2018-3-5
//========================================================================
u8Timer0_Config(u8 t, u32 reload) //t=0: reload 值是主时钟周期数, t=1: reload 值是时间(单位 us)
{
  TR0 = 0; //停止计数
  if(t != 0) reload = (u32)(((float)MAIN_Fosc * (float)reload)/1000000UL); //重装的是时间(us), 计算所需要的系统时钟
数.
  if(reload >= (65536UL * 12)) return 1; //值过大, 返回错误
  if(reload < 65536UL) AUXR |= 0x80; //1T mode
  else
  {
    AUXR &= ~0x80; //12T mode
    reload = reload / 12;
  }
  reload = 65536UL - reload;
  TH0 = (u8)(reload >> 8);
  TL0 = (u8)(reload);
  ET0 = 1; //允许中断
  TMOD &=0xf0;
  TMOD |= 0; //工作模式, 0: 16 位自动重装, 1: 16 位定时/计数, 2: 8 位自动重装, 3: 16 位自动重装,不可屏蔽中断
  TR0 = 1; //开始运行
  return 0;
}
//========================================================================
// 函数: void timer0_ISR (void) interrupt TIMER0_VECTOR
// 描述: timer0 中断函数.
// 参数: none.
// 返回: none.
// 版本: V1.0, 2016-5-12
//========================================================================
void timer0_ISR (void) interrupt 1
```

```
{
  if(RX1_TimeOut != 0)
  {
    if(--RX1_TimeOut == 0) //超时
    {
      if(RX1_cnt != 0)//接收有数据
      {
        B_RX1_OK = 1; //标志已收到数据块
       }
    }
  }
}
//========================================================================
// 函数: SetTimer2Baudraye(u16 dat)
// 描述: 设置 Timer2 做波特率发生器。
// 参数: dat: Timer2 的重装值.
// 返回: none.
// 版本: VER1.0
// 日期: 2018-4-2
// 备注: 
//========================================================================
void SetTimer2Baudraye(u16 dat) // 选择波特率, 2: 使用 Timer2 做波特率, 其它值: 使用 Timer1 做波特率.
{
  AUXR &= ~(1<<4); //Timer stop
  AUXR &= ~(1<<3); //Timer2 set As Timer
  AUXR |= (1<<2); //Timer2 set as 1T mode
  TH2 = (u8)(dat \gg 8);TL2 = (u8)dat;
  IE2 &= ~(1<<2); //禁止中断
  AUXR |= (1<<4); //Timer run enable
}
//========================================================================
// 函数: void UART1_config(u32 brt, u8 timer, u8 io)
// 描述: UART1 初始化函数。
// 参数: brt: 通信波特率.
// timer: 波特率使用的定时器,timer=2: 波特率使用定时器 2, 其它值:使用 Timer1 做波特率.
// io:串口 1 切换到的 IO, io=0: 串口 1 切换到 P3.0P3.1, =1: 切换到 P3.6 P3.7, =2: 切换到 P1.6 P1.7, =3: 切
换到 P4.3 P4.4.
// 返回: none.
// 版本: VER1.0
// 日期: 2018-4-2
// 备注:
```

```
//========================================================================
void UART1_config(u32 brt, u8 timer, u8 io) // brt:通信波特率, timer=2: 波特率使用定时器 2, 其它值: 使用 Timer1 做
波特率. io=0: 串口 1 切换到 P3.0 P3.1, =1: 切换到 P3.6 P3.7, =2: 切换到 P1.6 P1.7, =3: 切换到 P4.3 P4.4.
{
  brt = 65536UL - (MAIN_Fosc / 4) / brt;
  if(timer == 2) //波特率使用定时器 2
  {
    AUXR |= 0x01; //S1 BRT Use Timer2;
    SetTimer2Baudraye((u16)brt);
  }
  else //波特率使用定时器 1
  {
    TR1 = 0;
    AUXR &= ~0x01; //S1 BRT Use Timer1;
    AUXR |= (1<<6); //Timer1 set as 1T mode
    TMOD &=~(1 < 6); //Timer1 set As Timer
    TMOD &=~0x30; //Timer1_16bitAutoReload;
    TH1 = (u8)(brt >> 8);
    TL1 = (u8)brt;
    ET1 = 0; // 禁止 Timer1 中断
    TR1 = 1; // 运行 Timer1}
  P_SW1 &= ~0xc0; //默认切换到 P3.0 P3.1
  if(io == 1)
  {
    P_SW1 |= 0x40; //切换到 P3.6 P3.7
    P3M1 &= ~0xc0;
    P3M0 &= ~0xc0;
 }
  else if(io == 2)
  {
    P_SW1 |= 0x80; //切换到 P1.6 P1.7
    P1M1 &= ~0xc0;
    P1M0 &= ~0xc0;
  }
  else if(io == 3)
  {
    P_SW1 |= 0xc0; //切换到 P4.3 P4.4
    P4M1 &= ~0x18;
   P4M0 &= ~0x18;
  }
  else
  {
    P3M1 &= ~0x03;
    P3M0 &= ~0x03;
```

```
}
  SCON = (SCON & 0x3f) | (1<<6); // 8 位数据, 1 位起始位, 1 位停止位, 无校验
// PS = 1; //高优先级中断
  ES = 1; //允许中断
  REN = 1; //允许接收
}
//========================================================================
// 函数: void UART1_ISR (void) interrupt UART1_VECTOR
// 描述: 串口 1 中断函数
// 参数: none.
// 返回: none.
// 版本: VER1.0
// 日期: 2018-4-2
// 备注: 
//========================================================================
void UART1_ISR (void) interrupt 4
{
  if(RI)
  {
    RI = 0;
    if(!B_RX1_OK) //接收缓冲空闲
    {
      if(RX1_cnt >= RX1_Length) RX1_cnt = 0;
      RX1_Buffer[RX1_cnt++] = SBUF;
      RX1_TimeOut = 36; //接收超时计时器, 35 个位时间
    }
  }
  if(TI)
  {
    TI = 0;
    if(TX1_number != 0) //有数据要发
    {
      SBUF = TX1_Buffer[TX1_cnt++];
      TX1_number--;
    }
    else B_TX1_Busy = 0;
  }
}
```
## 附录**G** 关于回流焊前是否要烘烤

根据国际湿气敏感性等级 3 (MSL3) 规范的要求, 贴片元器件在拆开真空包装后, 168 小时内, 7 天内,必须回流焊贴片完成,如未完成,必须再次高温烘烤。

SOP/TSSOP 塑料管耐不了 100 度以上的高温,拆开真空包装后 7 天内必须回流焊贴片完成, 否则回流焊前去除耐不了 100 度以上高温的塑料管,放到金属托盘中,重新烘烤:110~125℃,4~ 8 个小时都可以

LQFP/QFN/DFN 托盘能耐 100 度以上的高温,拆开真空包装后 7 天内必须回流焊贴片完成, 否则回流焊前必须重新烘烤:110~125℃,4~8 个小时都可以

## 附录**H** 如何使用万用表检测芯片 **I/O** 口好坏

根据国际湿气敏感性等级 3 (MSL3)规范的要求,贴片元器件在拆开真空包装后, 168 小时内, 7 天内, 必须回流焊贴片完成, 如未完成, 必须再次高温烘烤。如果没有高温烘烤的流程, 直接进 行回流焊,则可能由于芯片内外受热不均导致芯片内部金属线被拉断,最终出现的现象是芯片 I/O 口损坏。

STC 的单片机在芯片设计时,每个 I/O 口都有两个分别到 VCC 和 GND 的保护二极管,用万 用表的二极管监测档可以进行测量。可使用此方法简单判断 I/O 管脚的好坏情况。使用万用表测量 方法如下(注:这里使用的是数字万用表)

首先将万用表调到二极管检测挡位,被测芯片不要供电,将万用表的<mark>红表笔</mark>连接到被测芯片的 GND 管脚, 黑表笔依次测量每个 I/O 口, 如果万用表显示的参数为 0.7V 左右, 则表示芯片的内部 I/O 到 GND 的保护二极管正常,即打线也是完好的,若显示的参数为 OV, 则表示芯片内部的打线 已被拉断。

上面的方法是检测芯片内部的打线情况的方法。

另外,如果用户板上,单片机的管脚没有加保护电路,一旦出现过流或者过压都可能导致 I/O 烧坏。为检测管脚是否被烧坏,除了使用上面的方法检测 I/O 口到 GND 的保护二极管外,还需要 检测 I/O 口到 VCC 的保护二极管。使用万用表检测 I/O 口到 VCC 的保护二极管的方法如下:

首先将万用表调到二极管检测挡位, 被测芯片不要供电, 将万用表的<mark>黑表笔</mark>连接到被测芯片的 VCC 管脚, 红表笔依次测量每个 I/O 口, 如果万用表显示的参数为 0.7V 左右, 则表示芯片的内部 I/O 到 VCC 的保护二极管正常,若显示的参数为 0V, 则表示芯片此端口已被损坏。

# 附录**I** 大批量生产,如何省去专门的烧录人 员,如何无烧录环节

大批量生产,你在将由 STC 的 MCU 作为主控芯片的控制板组装到设备里面之前在你将 STC MCU 贴片到你的控制板完成之后, 你必须测试你的控制板的好坏。不要说 100%, 直通无问题, 那 是抬杠,不是搞生产,只要生产,就会虚焊,短路,部分原件贴错,部分原件采购错。

所以在贴片回来后,组装到外壳里面之前,你必须要测试,你的含有 STC MCU 控制板的好坏, 好的去组装,坏的去维修抢救。

测试,大批量生产,必须有测试架/下面接上我们的脱机烧录工具 U8W/U8W-Mini/STC-USB Link1D, 还要接上其他控制部分

通过 USER-VCC、P3.0、P3.1、GND 连接,要工人每次都开电源 通过 S-VCC、P3.0、P3.1、GND 连接, 不要你开电源, STC 的脱机工具给你自动供电

外面帮你做一个测试架的成本 500 元以下, 就是有机玻璃, 夹具, 顶针。 1 个测试你控制板是否正常的工人管理 2 - 3 个 测试架

### 操作流程:

- 1、 将你的 STC MCU 控制板 卡到测试架 1 上
- 2、 将你的 STC MCU 控制板 卡到测试架 2 上,测试架 1 上的程序已烧录完成/感觉不到烧 录时间
- 3、 测试 测试架 1 上的 STC 主控板功能是否正常,正常放到正常区,不正常,放到不正常 区
- 4、 给测试架 1 卡上新的未测试的无程序的控制板
- 5、 测试 测试架 2 上的未测试控制板/程序不知何时早就不知不觉的烧好了,换新的未测试未 烧录的控制板
- 6、 循环步骤 3~步骤 5

========不需要安排烧录人员

## 附录**J** 关于 **Keil** 软件中 **0xFD** 问题的说明

众所周知, Keil 软件的 8051 和 80251 编译器的所有版本都有一个叫做 0xFD 的问题, 主要表现在字 符串中不能含有带 0xFD 编码的汉字,否则 Keil 软件在编译时会跳过 0xFD 而出现乱码。

关于这个问题, Keil 官方的回应是: 0xfd、0xfe、0xff 这 3 个字符编码被 Keil 编译器内部使用, 所 以代码中若包含有 0xfd 的字符串时, 0xfd 会被编译器自动跳过。

Keil 官方提供的解决方法:在带有 0xfd 编码的汉字后增加一个 0xfd 即可。例如:

printf("数学"); <br>  $//$ Keil 编译后打印会显示乱码

 $print(f''$ 数\xfd 学");  $//$  显示正常

这里的"\xfd"是标准 C 代码中的转义字符, "\x"表示其后的 1~2 个字符为 16 进制数。"\xfd" 表示将 16 进制数 0xfd 插入到字符串中。

由于"数"的汉字编码是 OxCAFD, Keil 在编译时会将 FD 跳过,而只将 CA 编译到目标文件中, 后 面通过转义字符手动再补一个 0xfd 到目标文件中, 就形成完整的 0xCAFD, 从而可正常显示。

关于 OxFD 的补丁网上有很多,基本只对旧版本的 Keil 软件有效。打补丁的方法均是在可执行文件 中查找关键代码[80 FB FD], 并修改为[80 FB FF], 这种修改方法查找的关键代码过于简单, 很容易修改 到其它无关的地方,导致编译出来的目标文件运行时出现莫名其妙的问题。所以,代码中的字符串有包 含如下的汉字时,建议使用 Keil 官方提供的解决方法进行解决

GB2312 中, 包含 0xfd 编码的汉字如下: 褒饼昌除待谍洱俘庚过糊积箭烬君魁 例笼慢谬凝琵讫驱三升数她听妄锡淆 旋妖引育札正铸 佚冽邶埤荦蔟摭啐 帻猃恺泯潺妪纨琮椠辇挲臊忑睚铨稞 瘕颀螨簖酏觚鳊鼾

另外, Keil 项目路径名的字符中也不能含有带 0xFD 编码的汉字, 否则 Keil 软件会无法正确编译此 项目。

## 附录**K STC-USB Link1** 工具使用注意事项

## **K.1** 工具正确识别

STC-USB Link1 工具在出厂时,主控芯片内已烧录了 STC-USB Link1 的控制程序。正常情况下,工 具连接到电脑后, 在 STC-ISP 下载软件中会立即识别出"STC-USB Link1 (LNK1)", 如下图所示

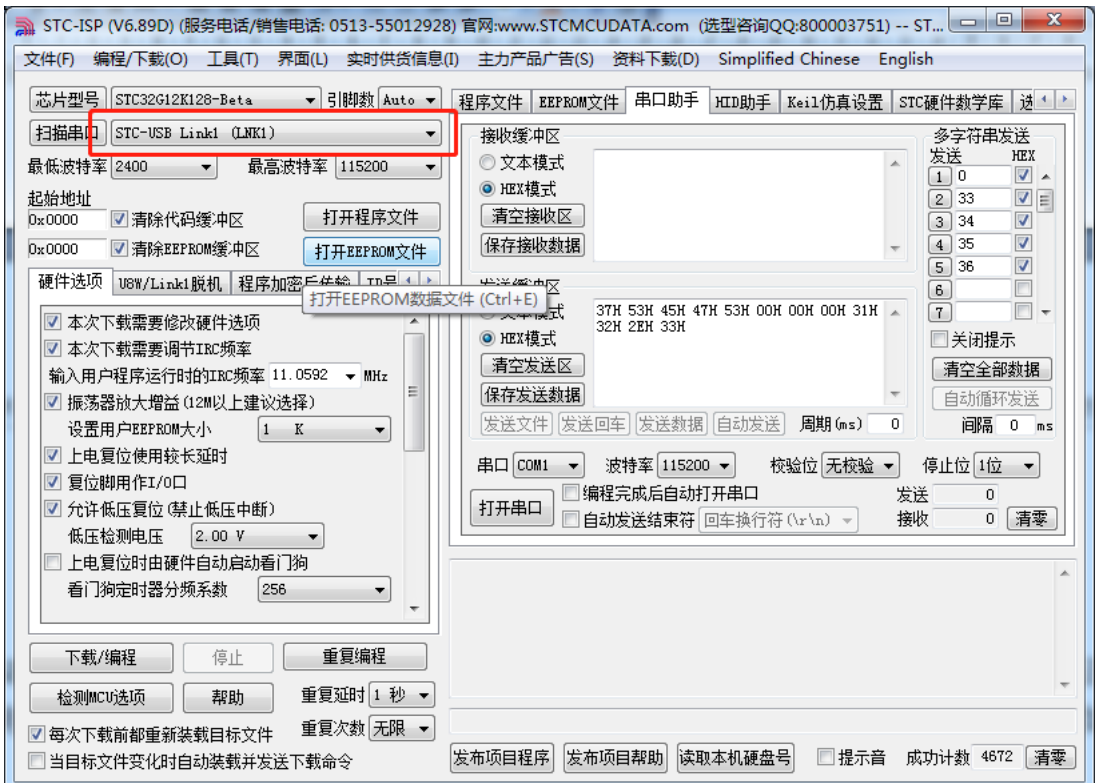

正确识别后,即可使用 STC-USB Link1 进行在线 ISP 下载或者脱机 ISP 下载。

若工具连接到电脑后,无法识别出"STC-USB Link1 (LNK1)",而一直被识别为"STC USB Writer (HID1)",请确认工具上如下图所示位置的拨动开关是否拨到"烧录及仿真"位置

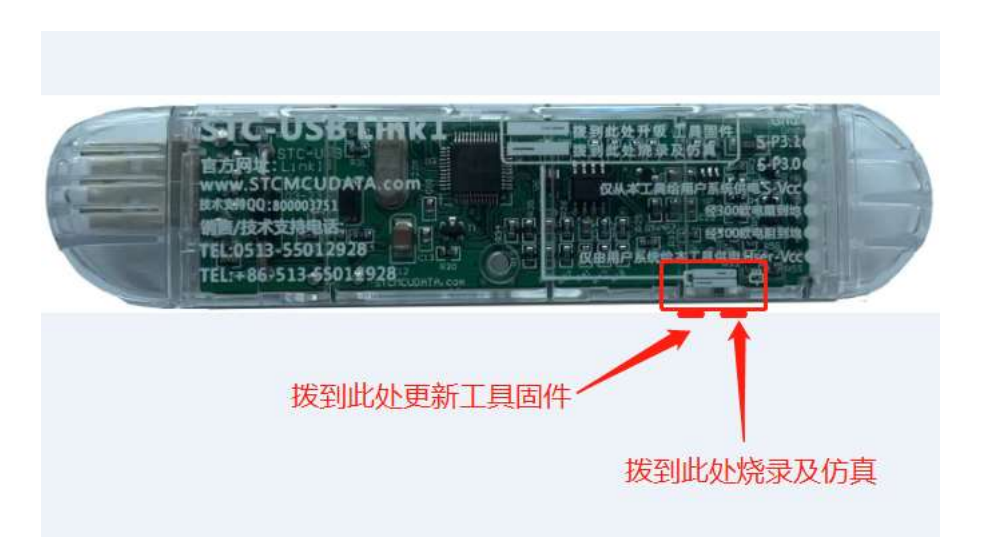

将开关拨到烧录及仿真位置后,重新连接工具到电脑,即可正确识别"STC-USB Link1 (LNK1)"

### **K.2** 工具固件自动升级

当使用工具进行 ISP 下载时,软件弹出如下画面,表示工具的固件需要升级

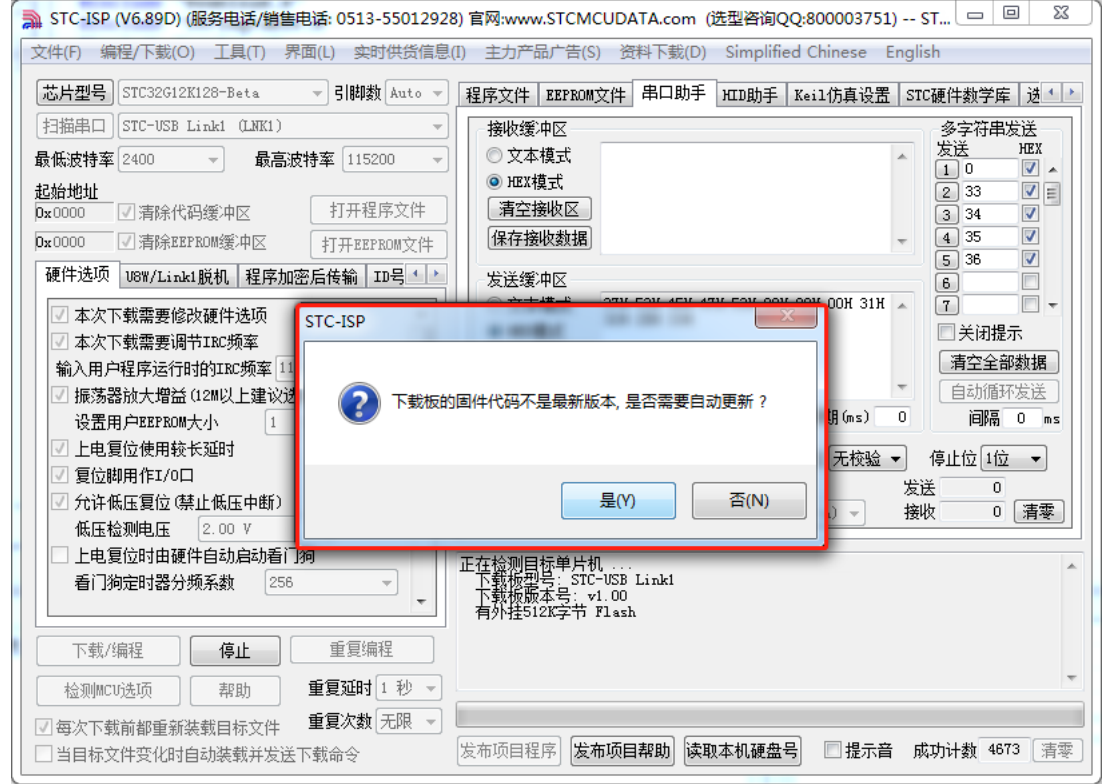

点击"是"按钮,工具便会自动开始升级。

### **K.3** 进入更新固件的方法

在工具自动升级过程中工具请不要断电。若升级过程中出现异常断电,或者其它原因导致主控芯片 的控制程序丢失,导致下载软件无法正确识别"STC-USB Link1 (LNK1)",则需要手动烧写控制程序。 首先将拨动开关拨到"更新工具固件"处(如下图)
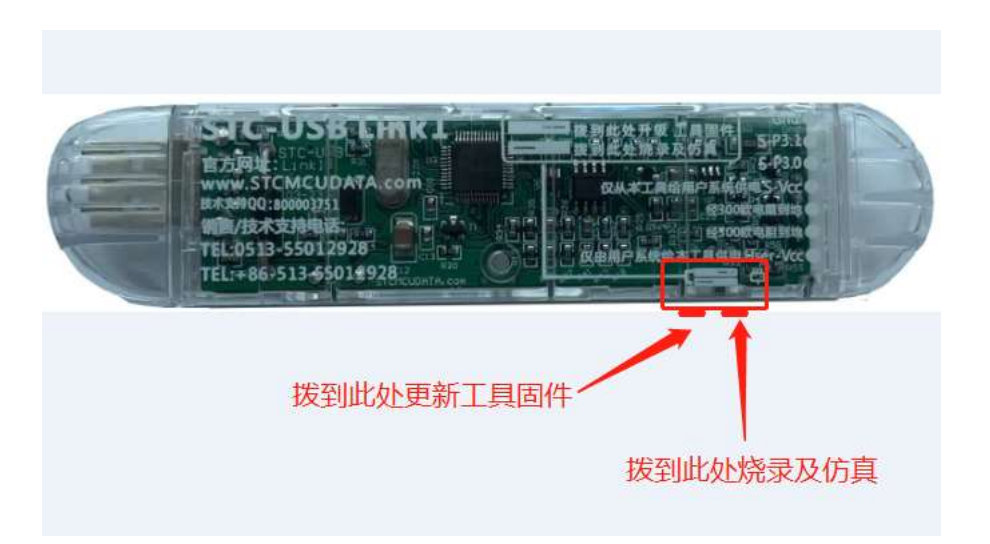

等待 STC-ISP 下载软件识别出"STC USB Writer (HID1)"后, 点击如下图所示的"设置 U8W/Link1 主控芯片"按钮。

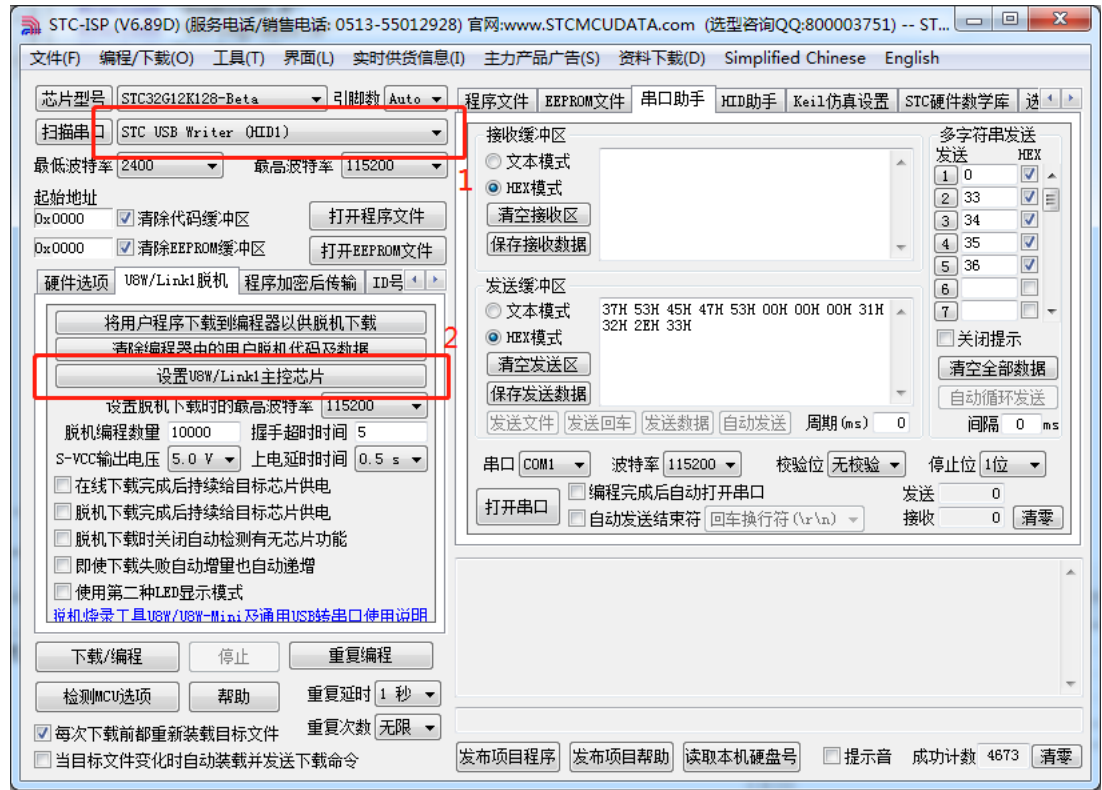

编程完成后,一定要记得将拨动开关拨回到"烧录及仿真"位置

## **K.4** 进入更新固件的方法 **2**

若后续版本的工具上没有拨动开关,进入"更新工具固件"的方法:先使用 USB 线将工具和电脑相 连,然后首先按住工具上的 Key1 不要松开,然后按一下 Key2, 等待 STC-ISP 下载软件识别出"STC USB Writer (HID1)"后再松开 Key1。

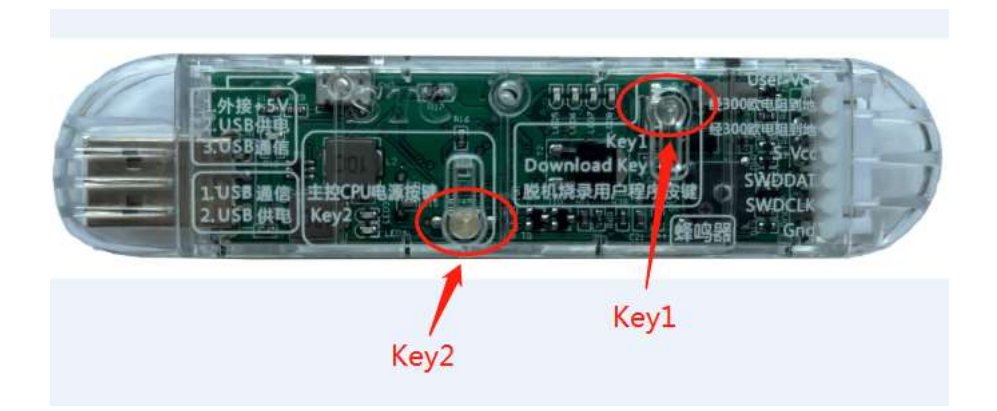

## **K.5 STC-USB Link1** 工作指示灯说明

STC-USB Link1 工作指示灯模式如下:

- 1、ISP 在线或者脱机下载过程中,4 个 LED 以流水灯形式显示
- 2、下载完成后, 如下载正确则 4 个 LED 同时闪烁, 蜂鸣器发出两短声提示音; 如下载失败则 4 个 LED 同时灭掉,蜂鸣器发出一短一长提示音。(提示音的开关在 ISP 下载软件中如下图所 示的地方进行设置)

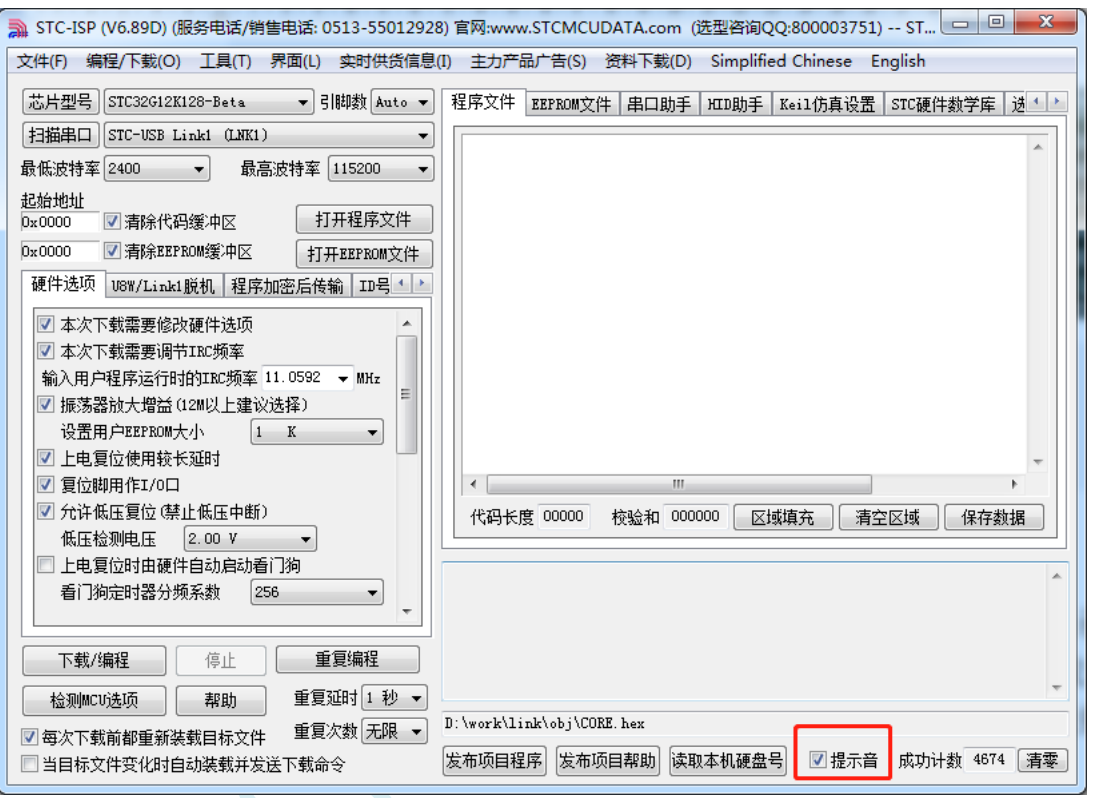

# 附录**L** 如何使用 **STC-ISP** 下载软件制作和编辑 **EEPROM** 文件

打开任意版本 STC-ISP 下载软件,选择"EEPROM"页面,单击数据窗口,如下所示

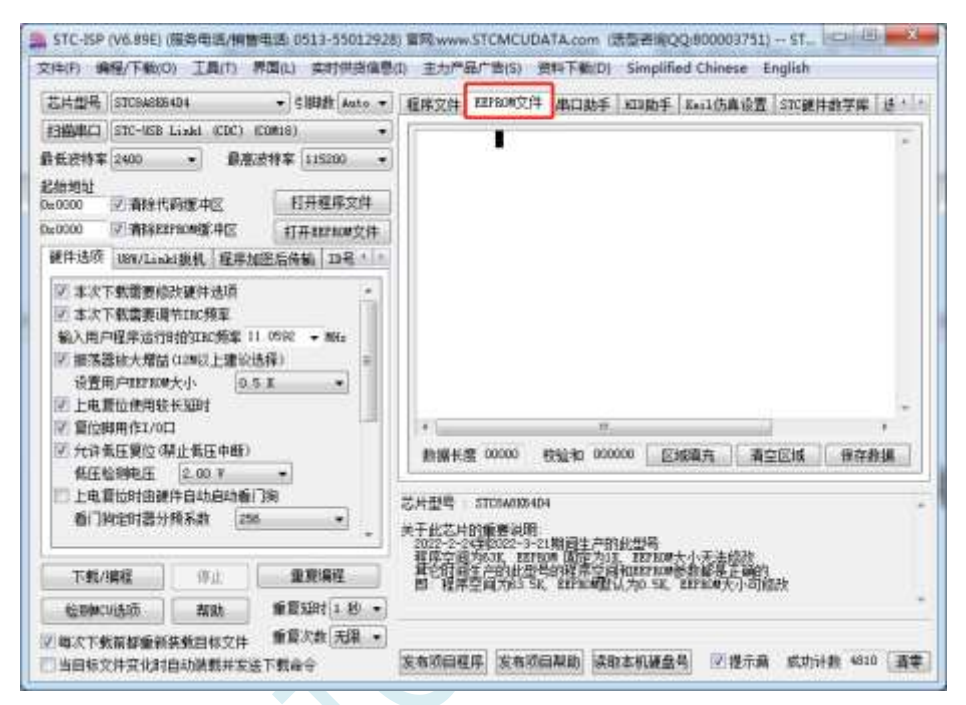

当出现黑色长方形的光标时,即可手动输入 16 进制数据, 包括数字 0~9、字母 A~F (大小写通用) 数据输入完成后,点击"保存数据"按钮即可保存 EEPROM 数据

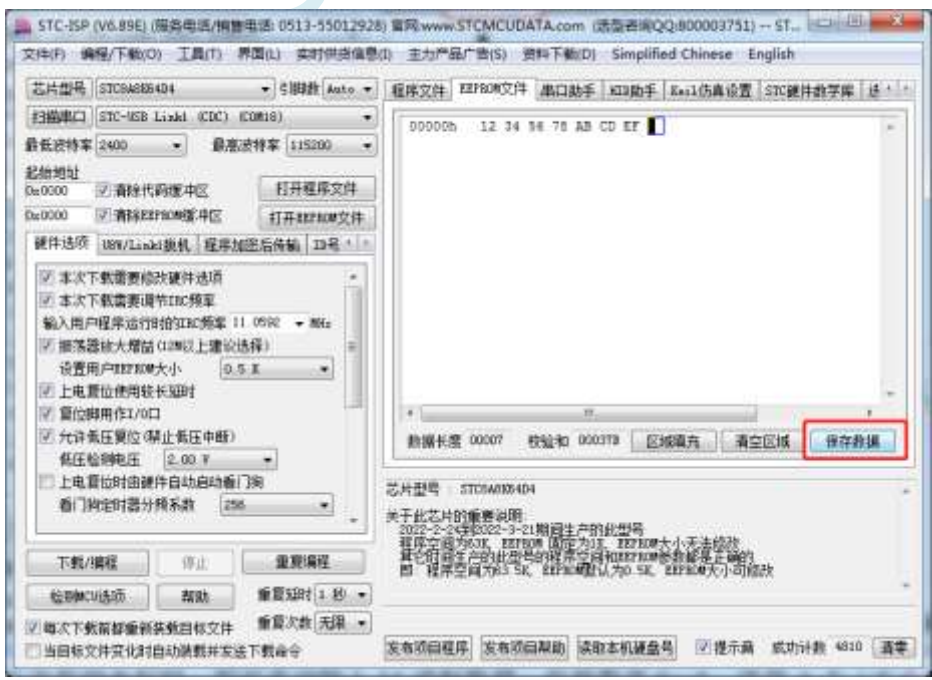

# 附录**M STC32** 系列头文件定义

#ifndef \_\_STC32G\_H\_ #define \_\_STC32G\_H\_

///////////////////////////////////////////////// #include <intrins.h>

//包含本头文件后,不用另外再包含"REG51.H"

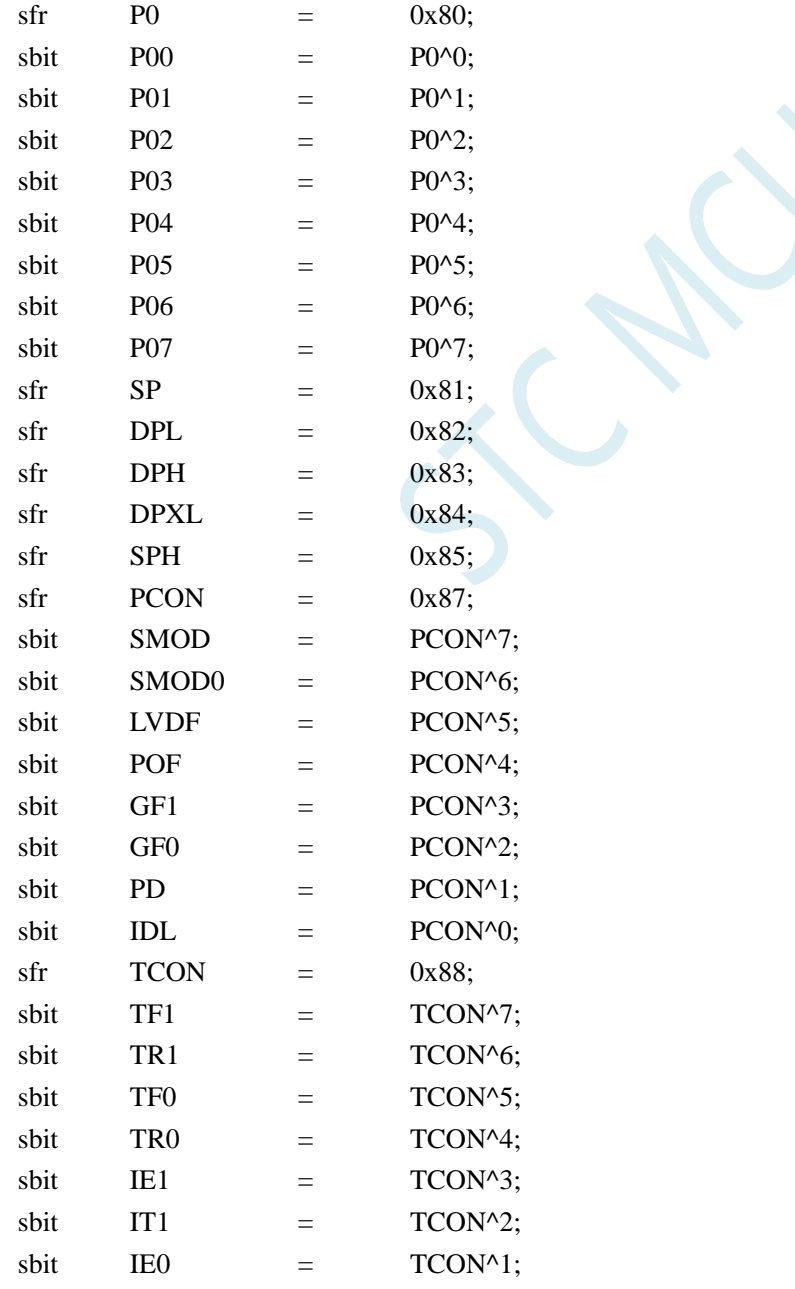

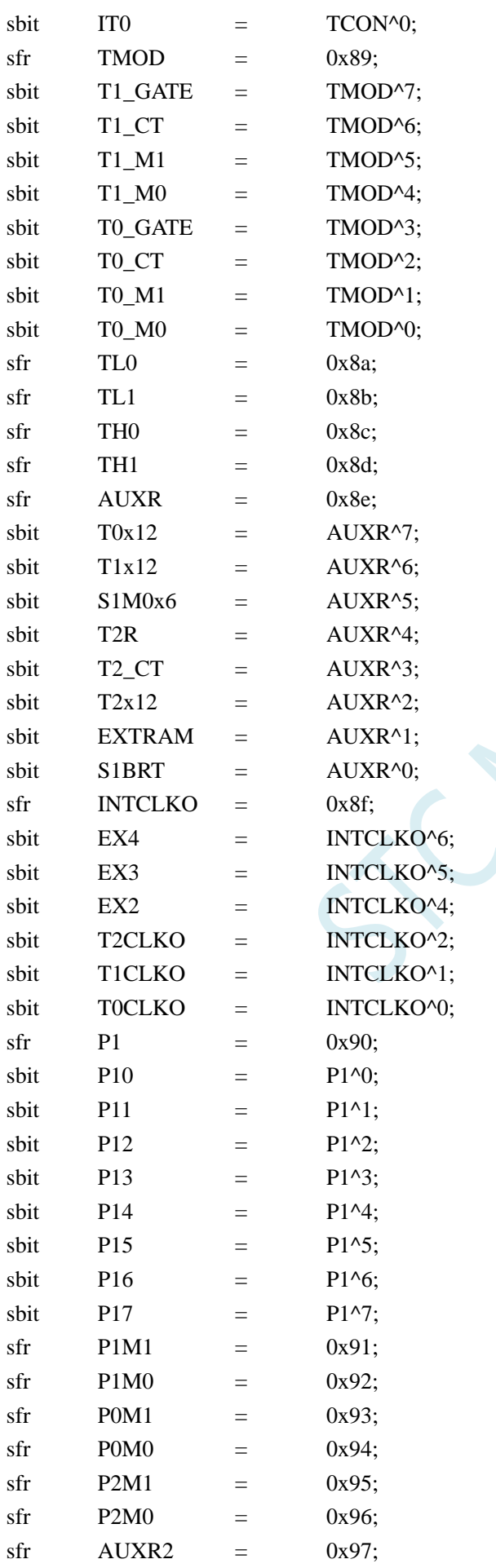

**Contract** 

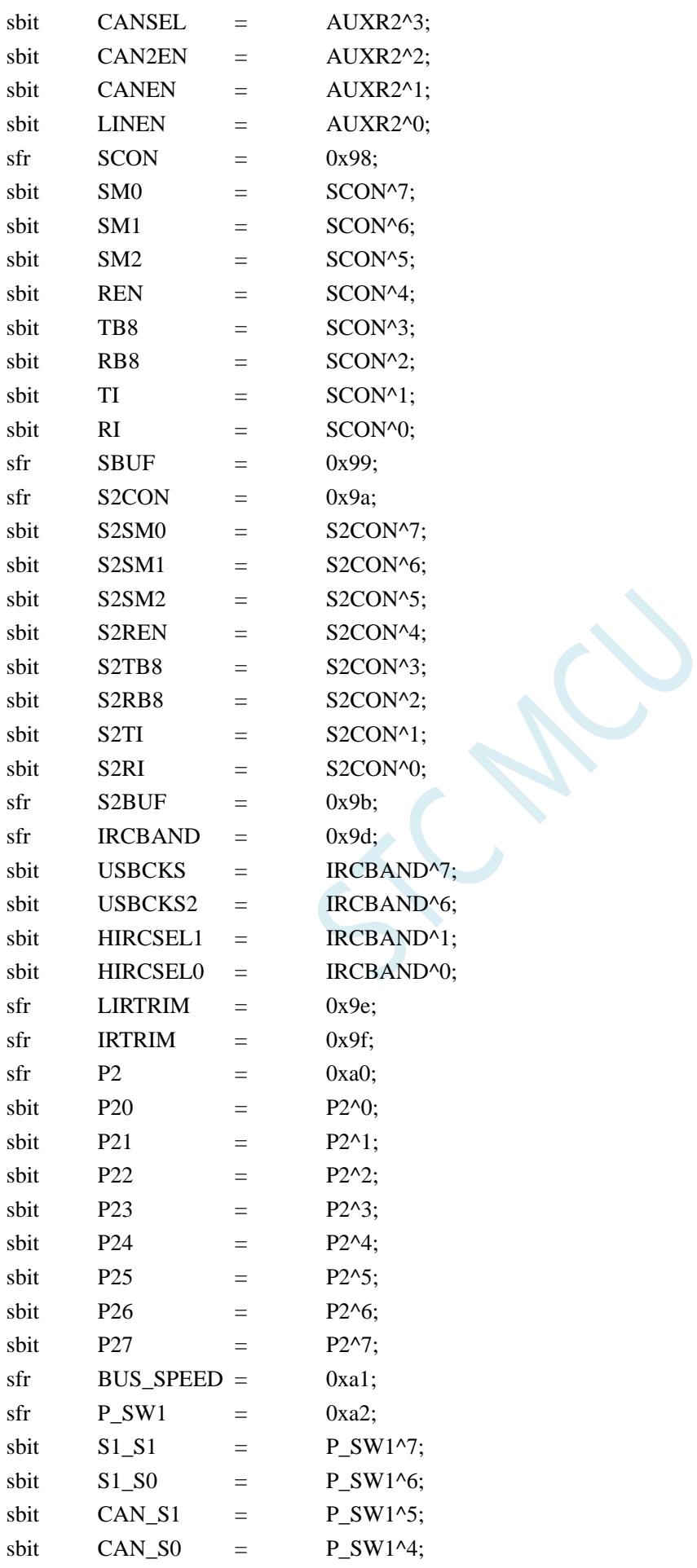

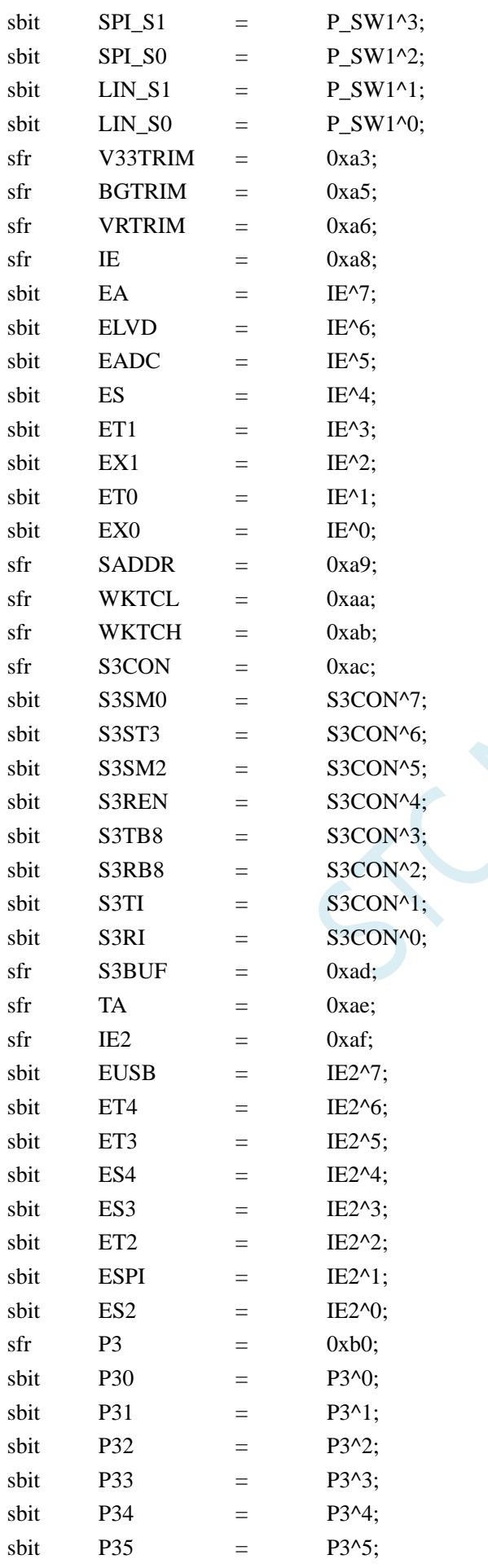

N.

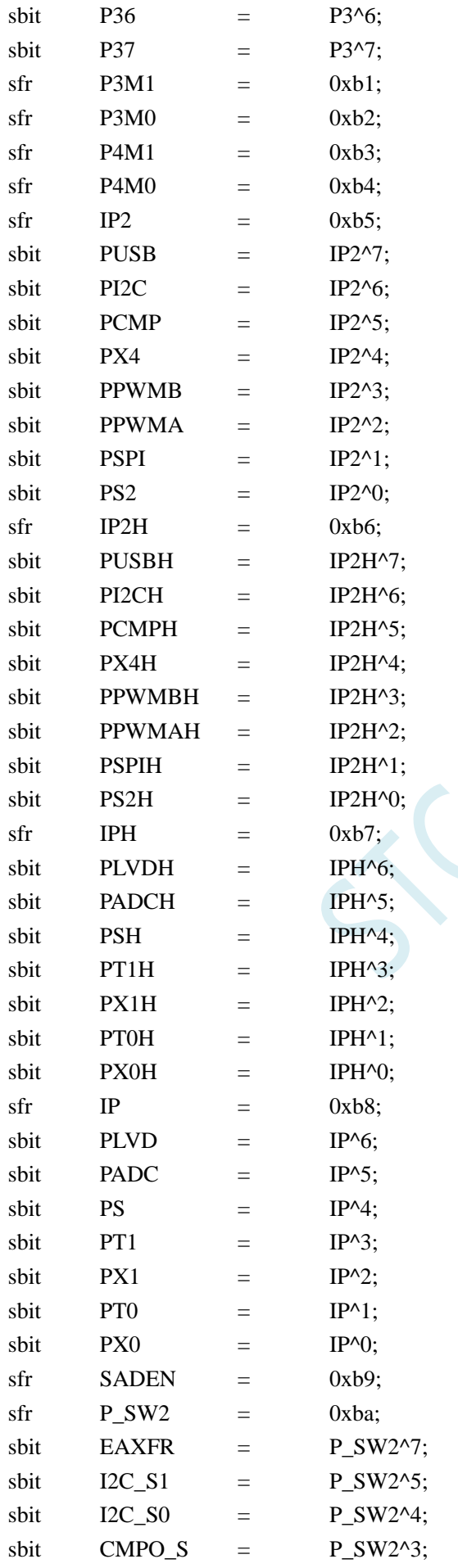

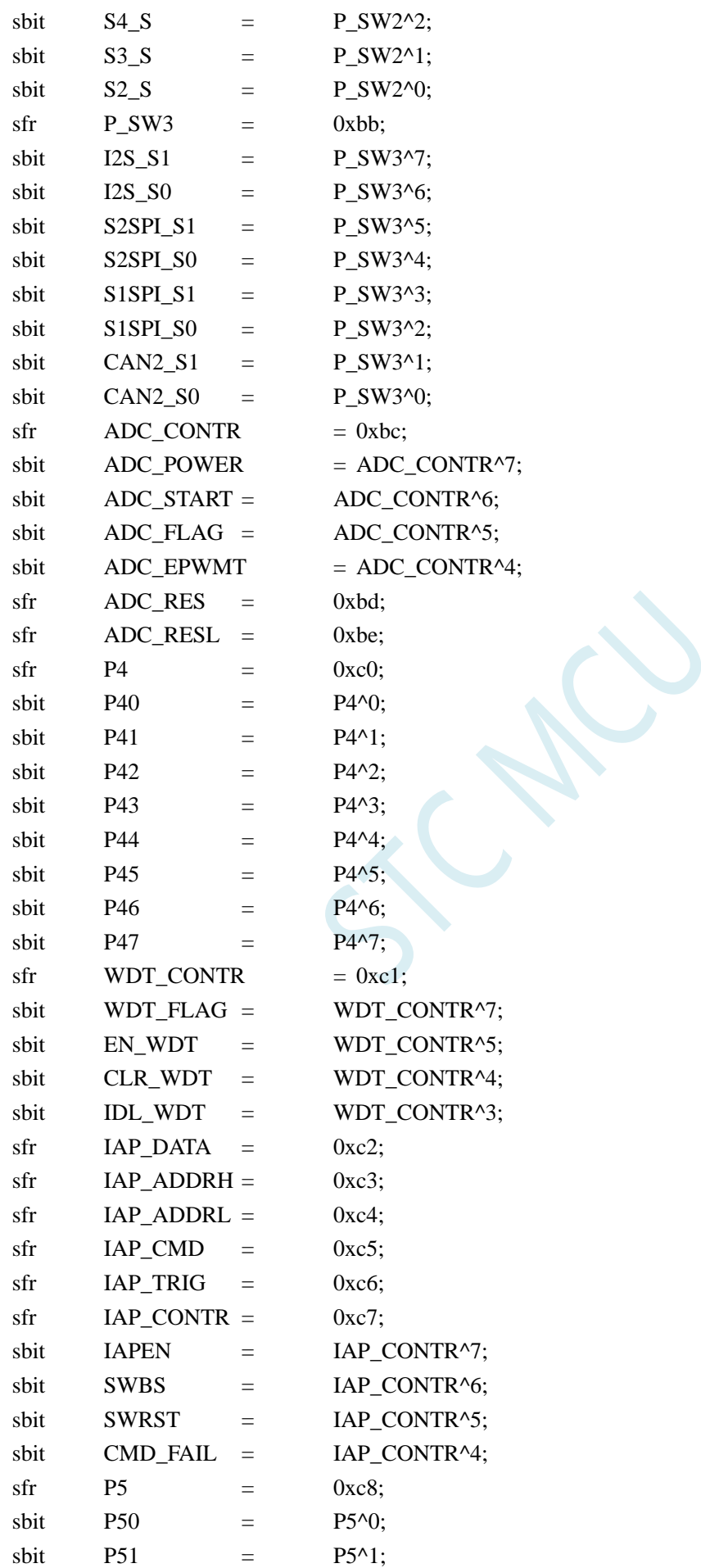

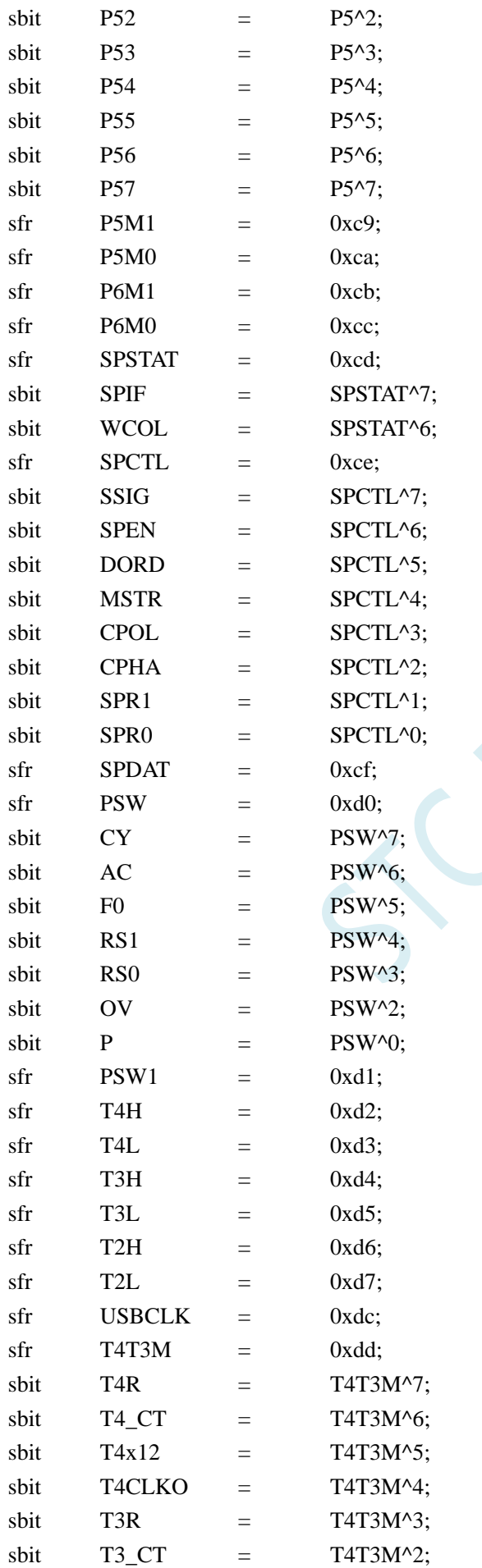

Z

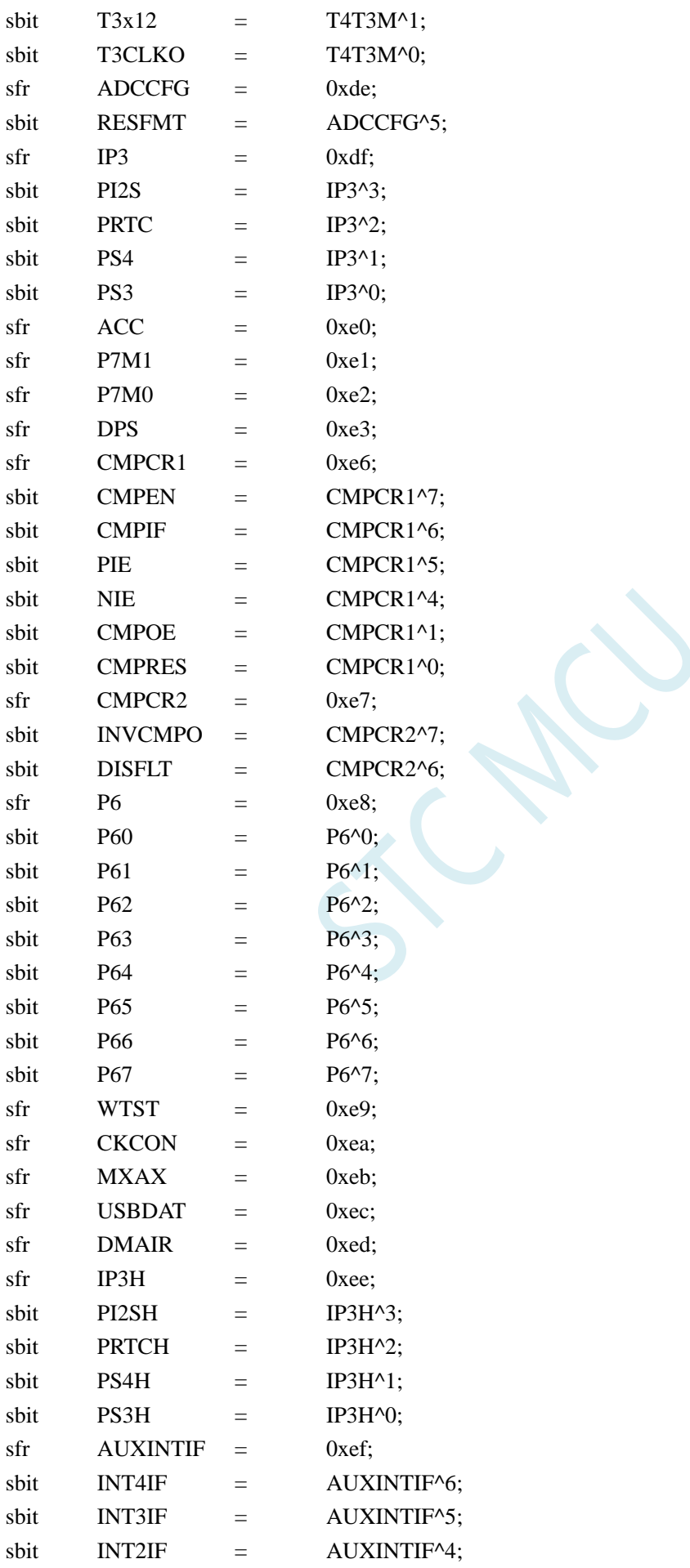

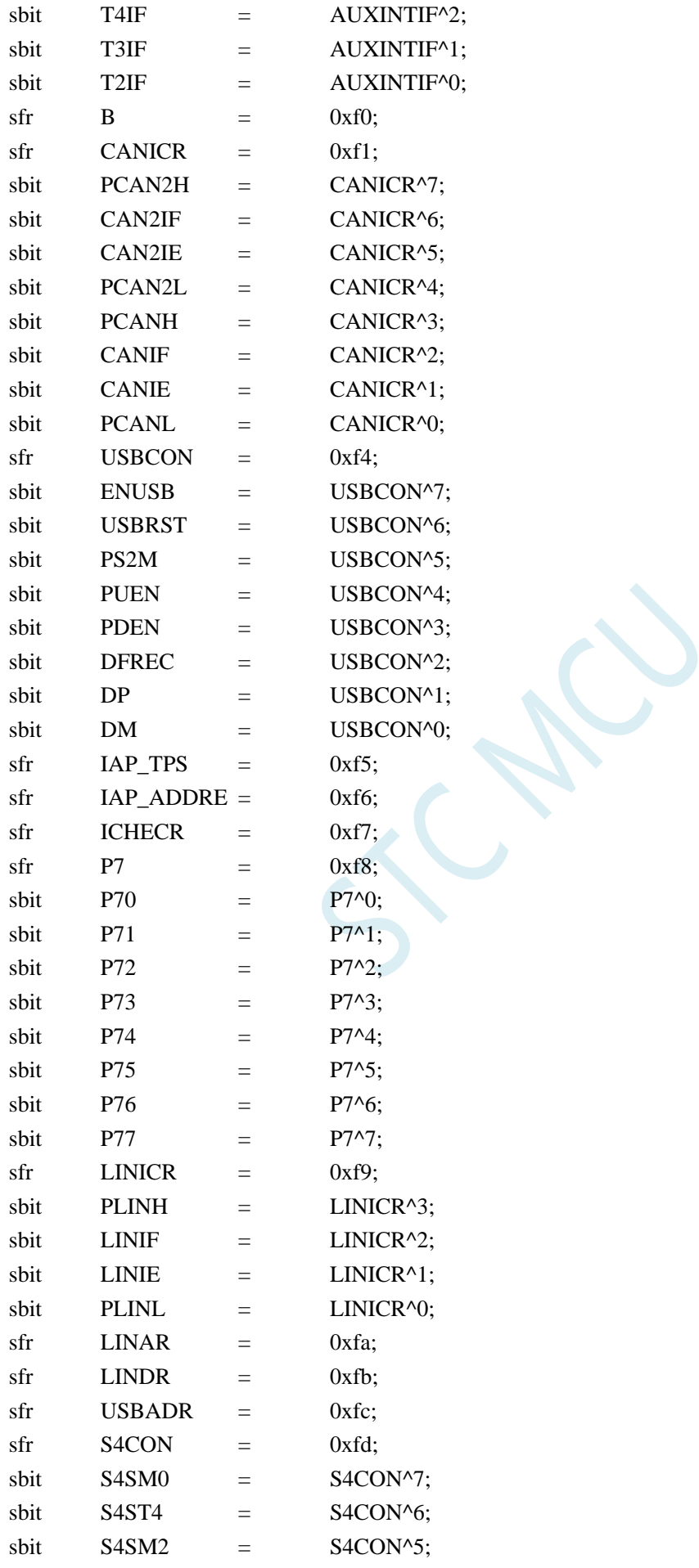

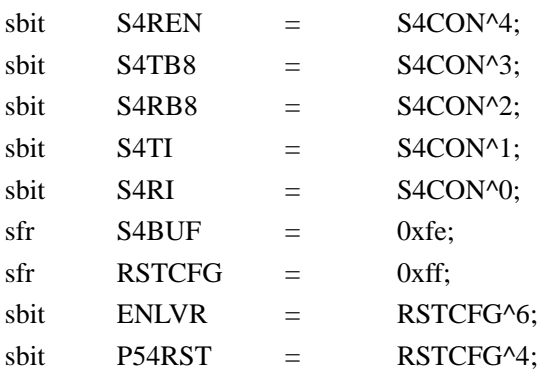

//如下特殊功能寄存器位于扩展 RAM 区域 //访问这些寄存器,需先将 EAXFR 设置为 1,才可正常读写

 $//$  EAXFR = 1;

//或者

// P\_SW2  $|= 0x80$ ;

/////////////////////////////////////////////////

//7E:FF00H-7E:FFFFH

/////////////////////////////////////////////////

#### /////////////////////////////////////////////////

#### //7E:FE00H-7E:FEFFH

/////////////////////////////////////////////////

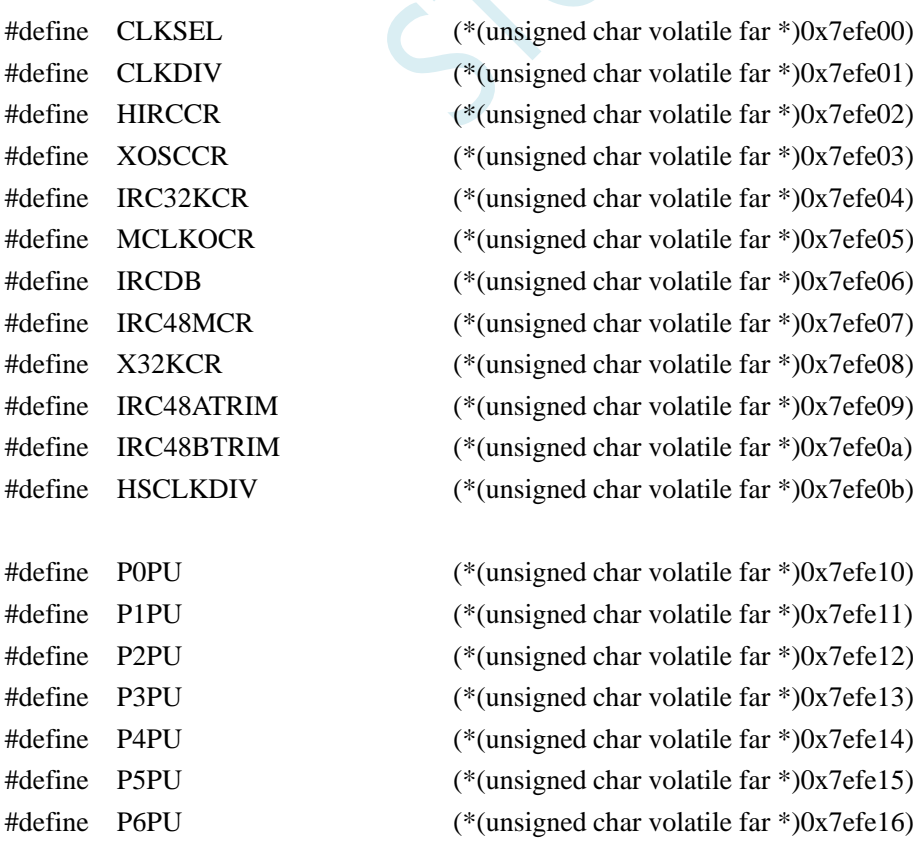

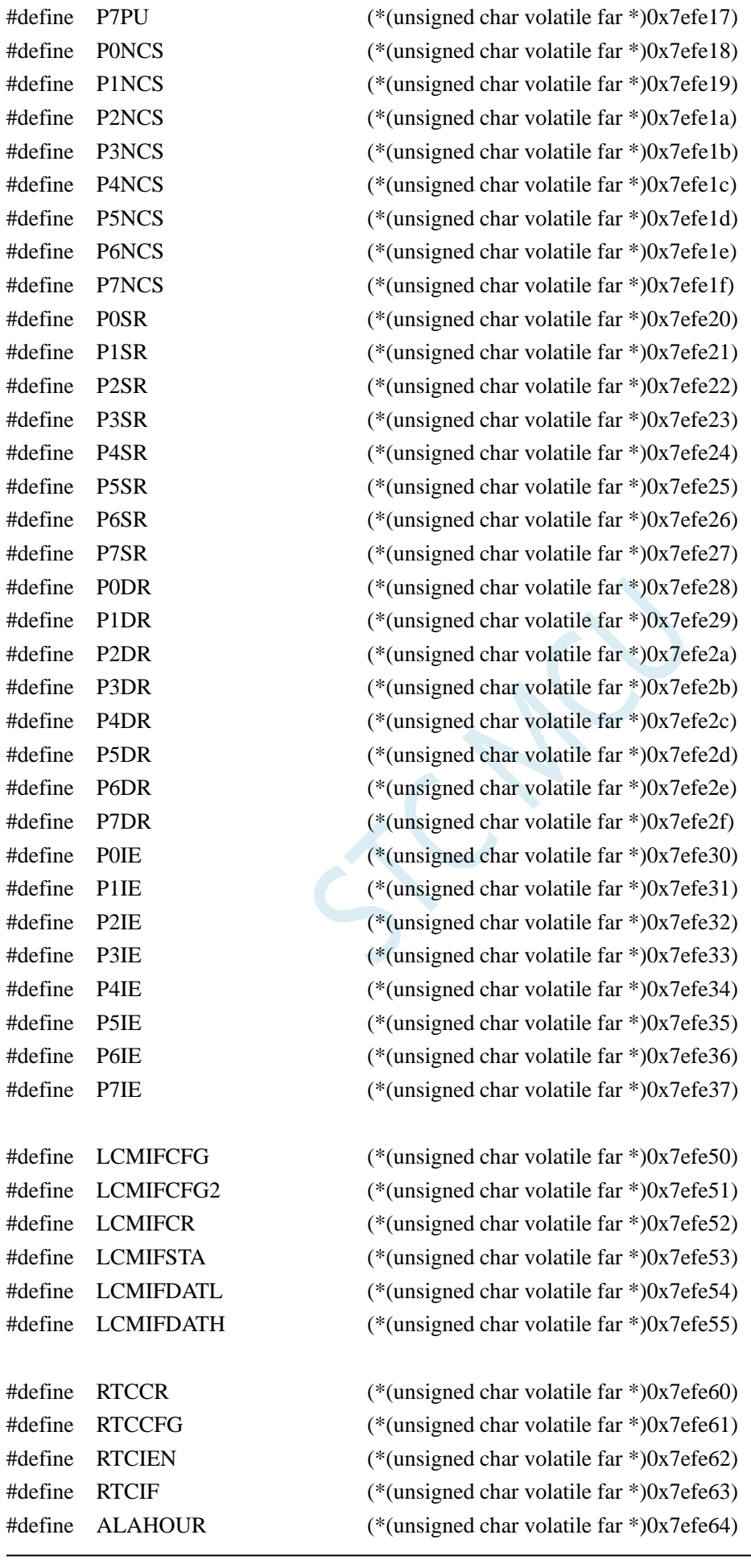

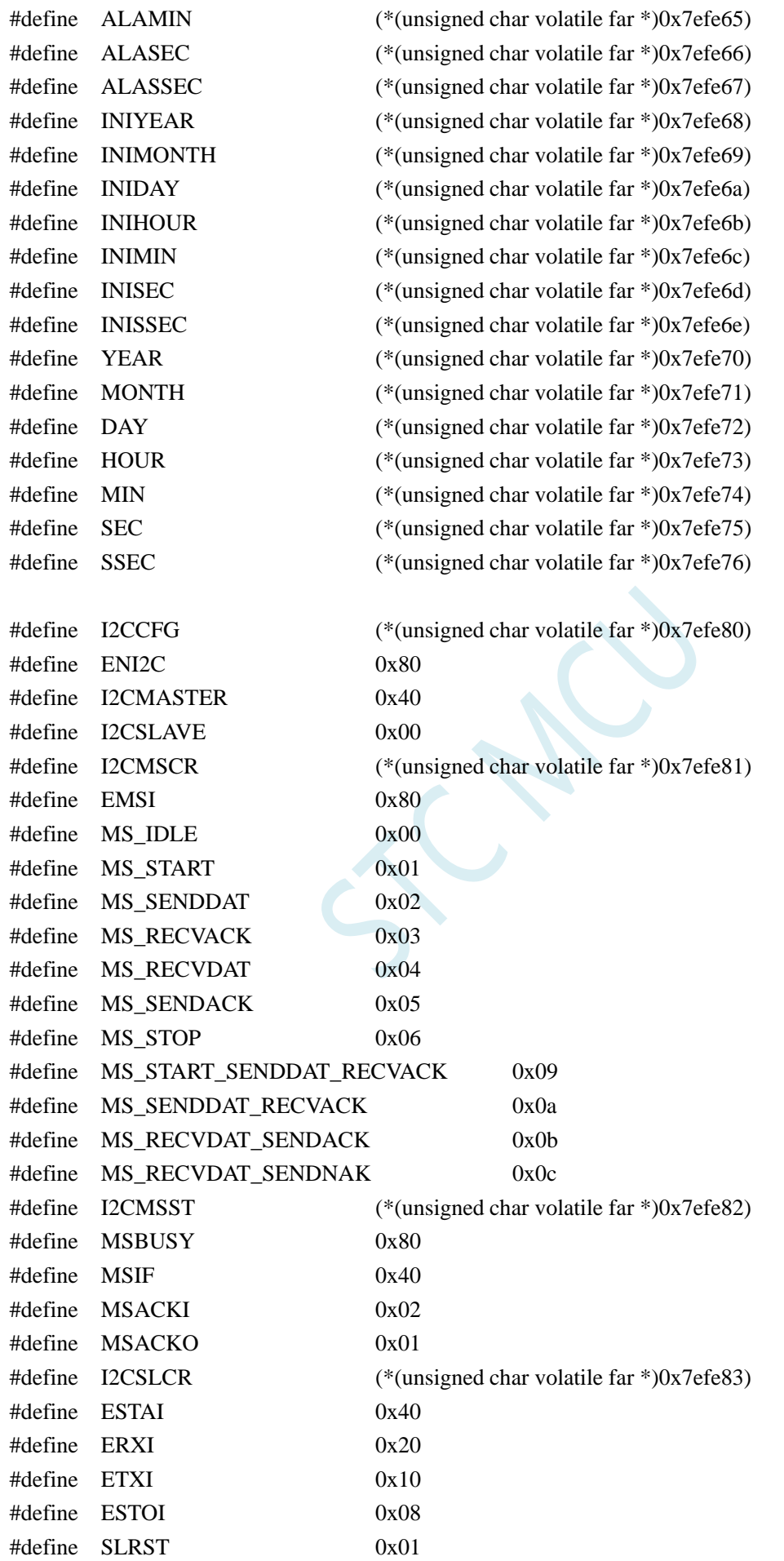

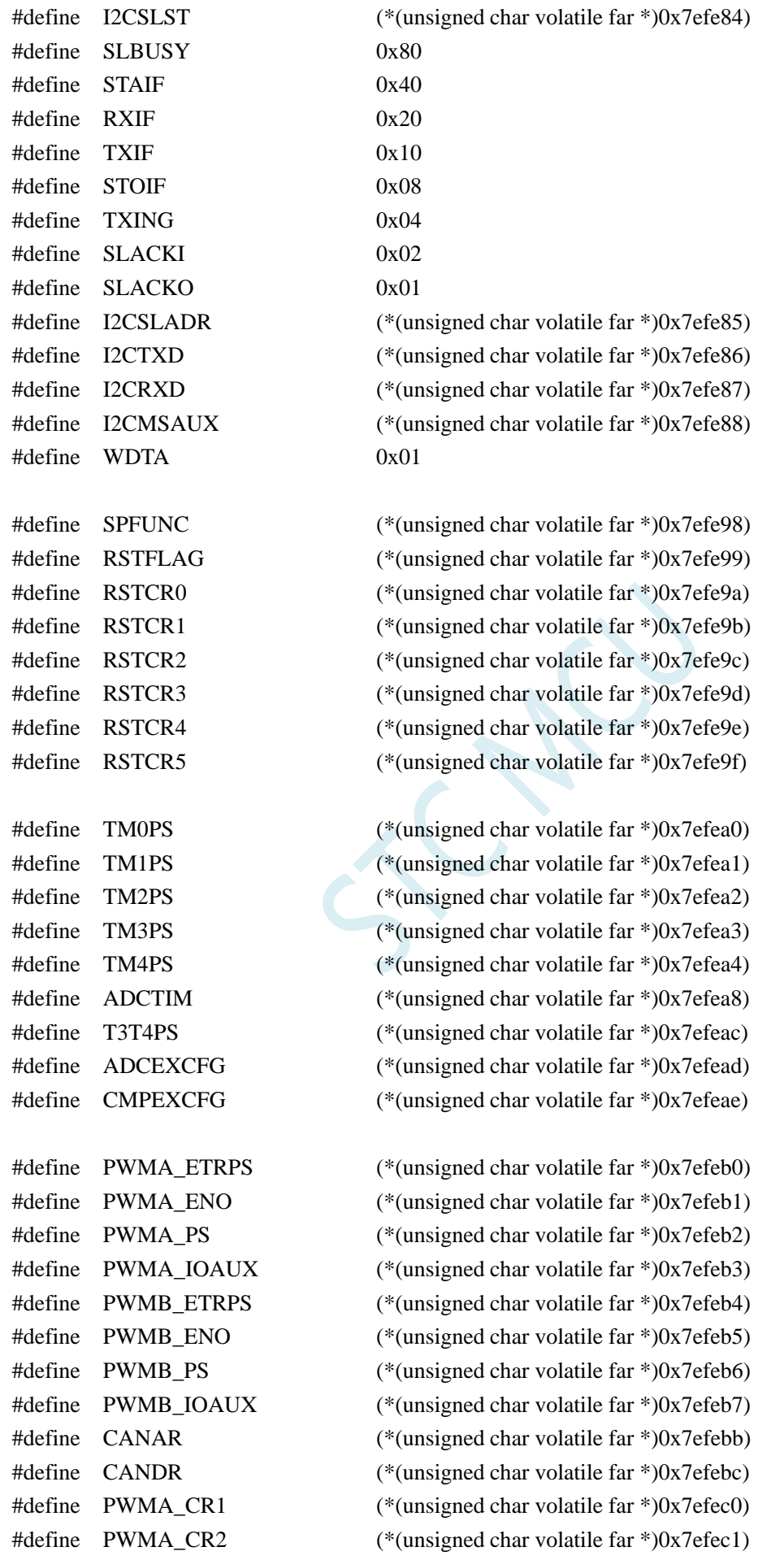

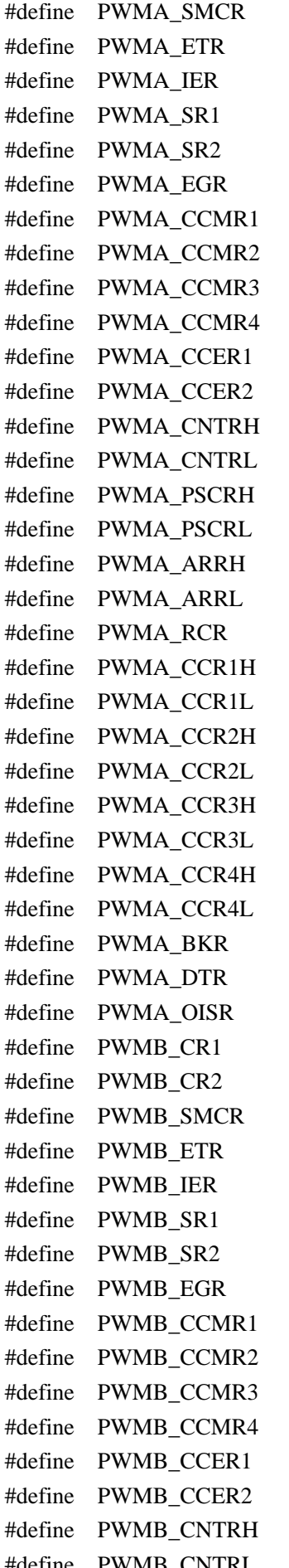

 $(*$ (unsigned char volatile far \*)0x7efec2)  $(*$ (unsigned char volatile far \*)0x7efec3)  $(*(unsigned char volatile far * )0x7efec4)$  $(*$ (unsigned char volatile far \*)0x7efec5)  $(*$ (unsigned char volatile far \*)0x7efec6)  $(*$ (unsigned char volatile far \*)0x7efec7)  $(*$ (unsigned char volatile far \*)0x7efec8)  $(*$ (unsigned char volatile far \*)0x7efec9)  $(*$ (unsigned char volatile far \*)0x7efeca)  $(*$ (unsigned char volatile far \*)0x7efecb)  $(*$ (unsigned char volatile far \*)0x7efecc)  $(*$ (unsigned char volatile far \*)0x7efecd)  $(*$ (unsigned char volatile far \*)0x7efece)  $(*$ (unsigned char volatile far \*)0x7efecf)  $(*$ (unsigned char volatile far  $*$ )0x7efed0)  $(*$ (unsigned char volatile far \*)0x7efed1)  $(*$ (unsigned char volatile far \*)0x7efed2)  $(*$ (unsigned char volatile far \*)0x7efed3)  $(*$ (unsigned char volatile far \*)0x7efed4)  $(*$ (unsigned char volatile far \*)0x7efed5)  $(*$ (unsigned char volatile far \*)0x7efed6)  $(*$ (unsigned char volatile far \*)0x7efed7)  $(*$ (unsigned char volatile far \*)0x7efed8)  $(*$ (unsigned char volatile far \*)0x7efed9)  $(*$ (unsigned char volatile far \*)0x7efeda)  $(*$ (unsigned char volatile far \*)0x7efedb)  $(*$ (unsigned char volatile far \*)0x7efedc)  $(*$ (unsigned char volatile far \*)0x7efedd)  $(*$ (unsigned char volatile far \*)0x7efede)  $(*$ (unsigned char volatile far \*)0x7efedf)  $(*$ (unsigned char volatile far \*)0x7efee0)  $(*$ (unsigned char volatile far \*)0x7efee1)  $(*$ (unsigned char volatile far \*)0x7efee2)  $(*$ (unsigned char volatile far \*)0x7efee3)  $(*$ (unsigned char volatile far \*)0x7efee4)  $(*$ (unsigned char volatile far \*)0x7efee5)  $(*$ (unsigned char volatile far \*)0x7efee6)  $(*$ (unsigned char volatile far \*)0x7efee7)  $(*$ (unsigned char volatile far \*)0x7efee8)  $(*$ (unsigned char volatile far  $*$ )0x7efee9)  $(*$ (unsigned char volatile far \*)0x7efeea)  $(*$ (unsigned char volatile far  $*$ )0x7efeeb)  $(*$ (unsigned char volatile far  $*$ )0x7efeec)  $(*$ (unsigned char volatile far \*)0x7efeed)  $(*$ (unsigned char volatile far  $*$ )0x7efeee) #define PWMB\_CNTRL (\*(unsigned char volatile far \*)0x7efeef)

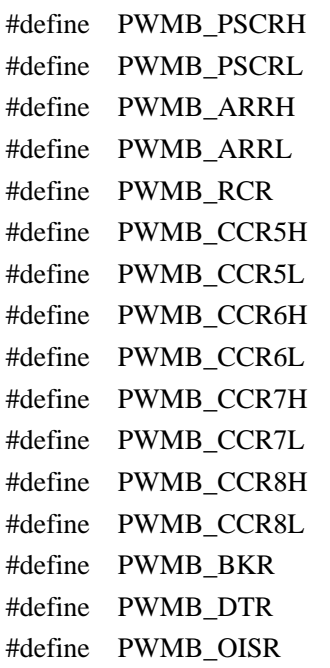

#### /////////////////////////////////////////////////

#### //7E:FD00H-7E:FDFFH

/////////////////////////////////////////////////

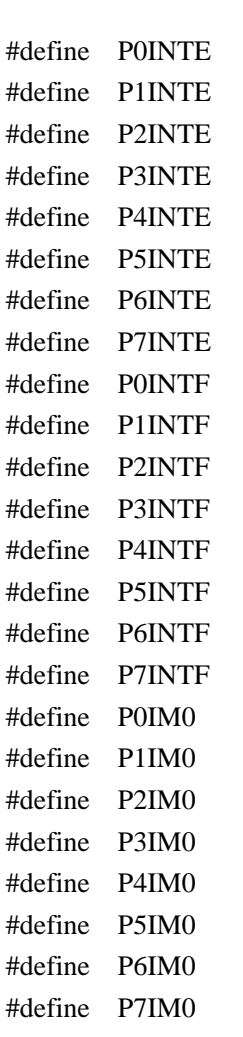

 $(*$ (unsigned char volatile far \*)0x7efef0)  $(*$ (unsigned char volatile far \*)0x7efef1)  $(*(unsigned char volatile far *)0x7efef2)$  $(*$ (unsigned char volatile far \*)0x7efef3)  $(*$ (unsigned char volatile far \*)0x7efef4)  $(*$ (unsigned char volatile far \*)0x7efef5)  $(*$ (unsigned char volatile far \*)0x7efef6)  $(*$ (unsigned char volatile far \*)0x7efef7)  $(*$ (unsigned char volatile far \*)0x7efef8)  $(*$ (unsigned char volatile far \*)0x7efef9)  $(*$ (unsigned char volatile far \*)0x7efefa)  $(*$ (unsigned char volatile far \*)0x7efefb)  $(*$ (unsigned char volatile far \*)0x7efefc)  $(*$ (unsigned char volatile far \*)0x7efefd)  $(*$ (unsigned char volatile far \*)0x7efefe)  $(*$ (unsigned char volatile far \*)0x7efeff)

#define PWM2\_OISR (\*(unsigned char volatile far \*)0x7efeff)

 $(*$ (unsigned char volatile far  $*$ )0x7efd00)  $(*$ (unsigned char volatile far \*)0x7efd01)  $(*$ (unsigned char volatile far \*)0x7efd02)  $(*$ (unsigned char volatile far \*)0x7efd03)  $(*$ (unsigned char volatile far \*)0x7efd04)  $(*$ (unsigned char volatile far \*)0x7efd05)  $(*$ (unsigned char volatile far \*)0x7efd06)  $(*$ (unsigned char volatile far \*)0x7efd07)  $(*$ (unsigned char volatile far \*)0x7efd10)  $(*$ (unsigned char volatile far \*)0x7efd11)  $(*$ (unsigned char volatile far \*)0x7efd12)  $(*$ (unsigned char volatile far \*)0x7efd13)  $(*$ (unsigned char volatile far \*)0x7efd14)  $(*$ (unsigned char volatile far \*)0x7efd15)  $(*$ (unsigned char volatile far \*)0x7efd16)  $(*$ (unsigned char volatile far \*)0x7efd17)  $(*$ (unsigned char volatile far \*)0x7efd20)  $(*$ (unsigned char volatile far \*)0x7efd21)  $(*$ (unsigned char volatile far \*)0x7efd22)  $(*$ (unsigned char volatile far \*)0x7efd23)  $(*$ (unsigned char volatile far \*)0x7efd24)  $(*$ (unsigned char volatile far \*)0x7efd25)  $(*$ (unsigned char volatile far \*)0x7efd26)  $(*$ (unsigned char volatile far \*)0x7efd27)

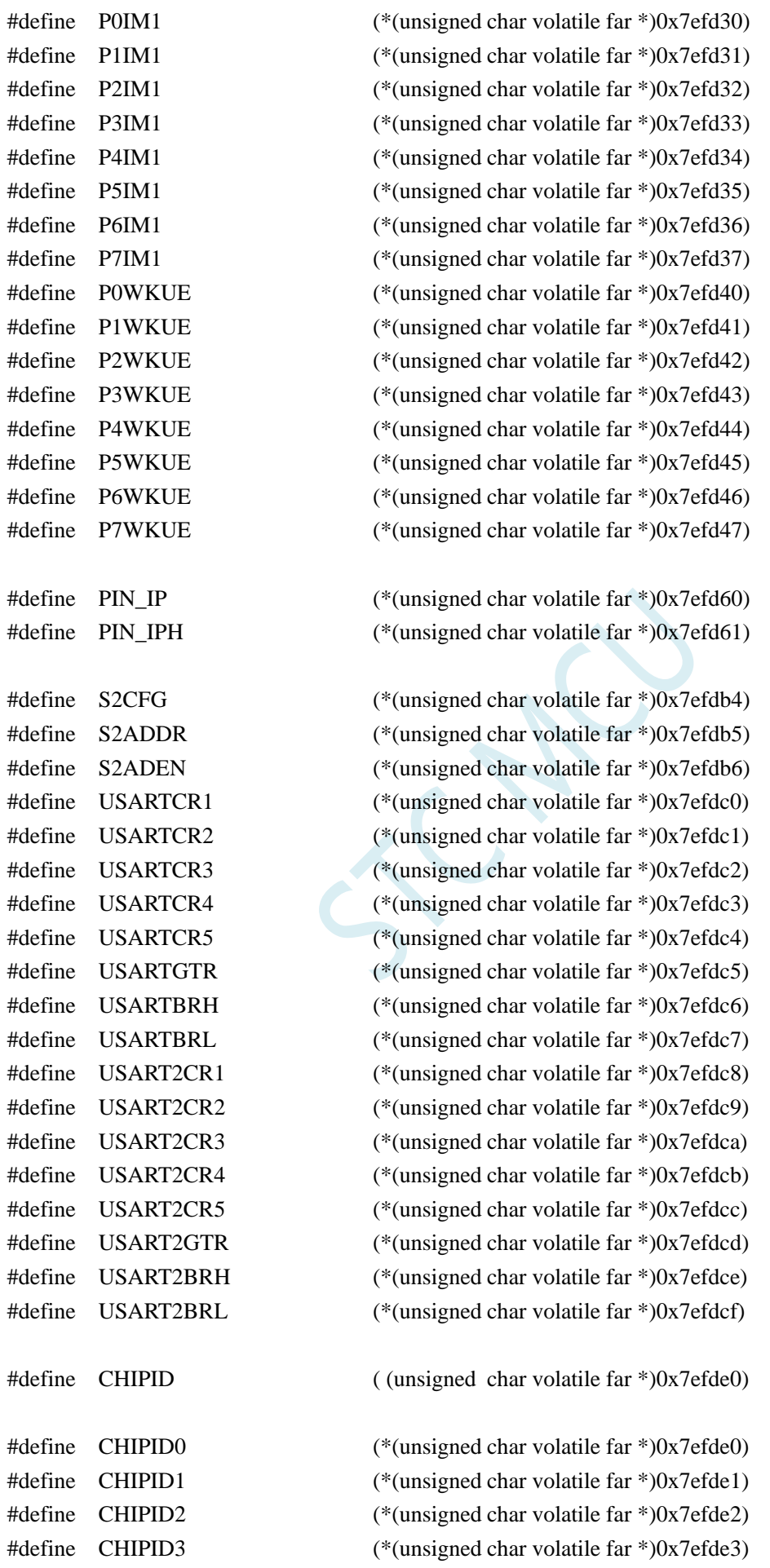

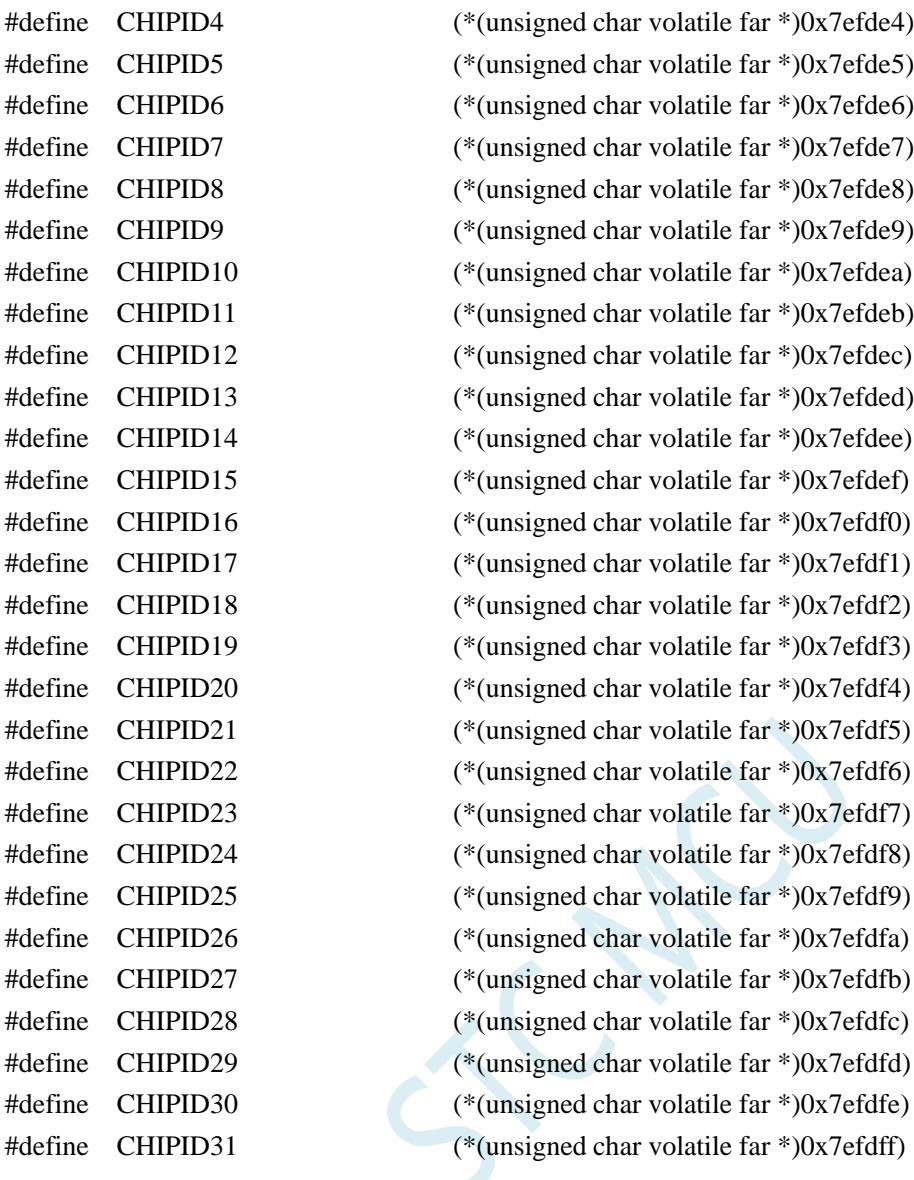

/////////////////////////////////////////////////

//7E:FC00H-7E:FCFFH /////////////////////////////////////////////////

#### /////////////////////////////////////////////////

//7E:FB00H-7E:FBFFH

/////////////////////////////////////////////////

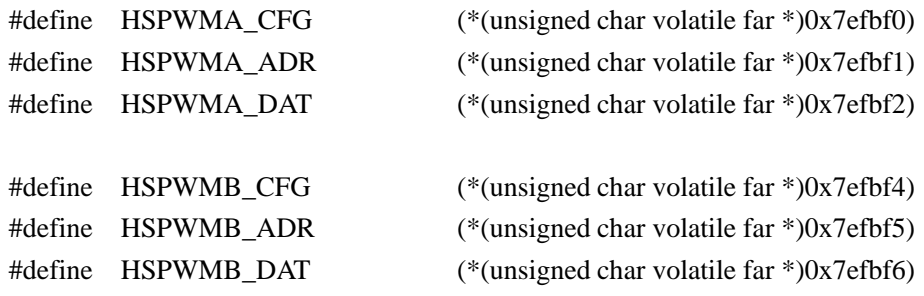

```
#define HSSPI_CFG (*(unsigned char volatile far *)0x7efbf8)
#define HSSPI_CFG2 (*(unsigned char volatile far *)0x7efbf9)
#define HSSPI_STA (*(unsigned char volatile far *)0x7efbfa)
//使用下面的宏,需先将 EAXFR 设置为 1
//使用方法:
// char val;
//
\mathcal{U} EAXFR = 1; \mathcal{U} EAXFR = 1;
// READ_HSPWMA(PWMA_CR1, val); //异步读 PWMA 组寄存器
// val \models 0x01;// WRITE_HSPWMA(PWMA_CR1, val); //异步写 PWMA 组寄存器
#define READ HSPWMA(reg, dat)
\{while (HSPWMA_ADR & 0x80);
       HSPWMA_ADR = ((char) & (reg)) | 0x80;while (HSPWMA_ADR & 0x80);
       (dat) = HSPWMA DAT;
}
#define WRITE_HSPWMA(reg, dat) \
\{ \{ \} \{ \} \{ \} \{ \} \{ \} \{ \} \{ \} \{ \} \{ \} \{ \} \{ \} \{ \} \{ \} \{ \} \{ \} \{ \} \{ \} \{ \} \{ \} \{ \} \{ \} \{ while (HSPWMA_ADR & 0x80);
       HSPWMA DAT = (dat):HSPWMA_ADR = ((char) & (reg)) & 0 \times 7f;
}
#define READ_HSPWMB(reg, dat) \
{ \
       while (HSPWMB_ADR & 0x80);
       HSPWMB_ADR = ((char)\&(reg)) | 0x80; \qquad \qquad \ranglewhile (HSPWMB_ADR & 0x80);
       (data) = HSPWMB DAT;
}
#define WRITE_HSPWMB(reg, dat) \
\{while (HSPWMB \triangleDR \& 0x80);
       HSPWMB\_DAT = (dat);HSPWMB ADR = ((char)\&(reg)) \& 0x7f; \qquad \qquad \setminus}
```
///////////////////////////////////////////////// //7E:FA00H-7E:FAFFH

#### /////////////////////////////////////////////////

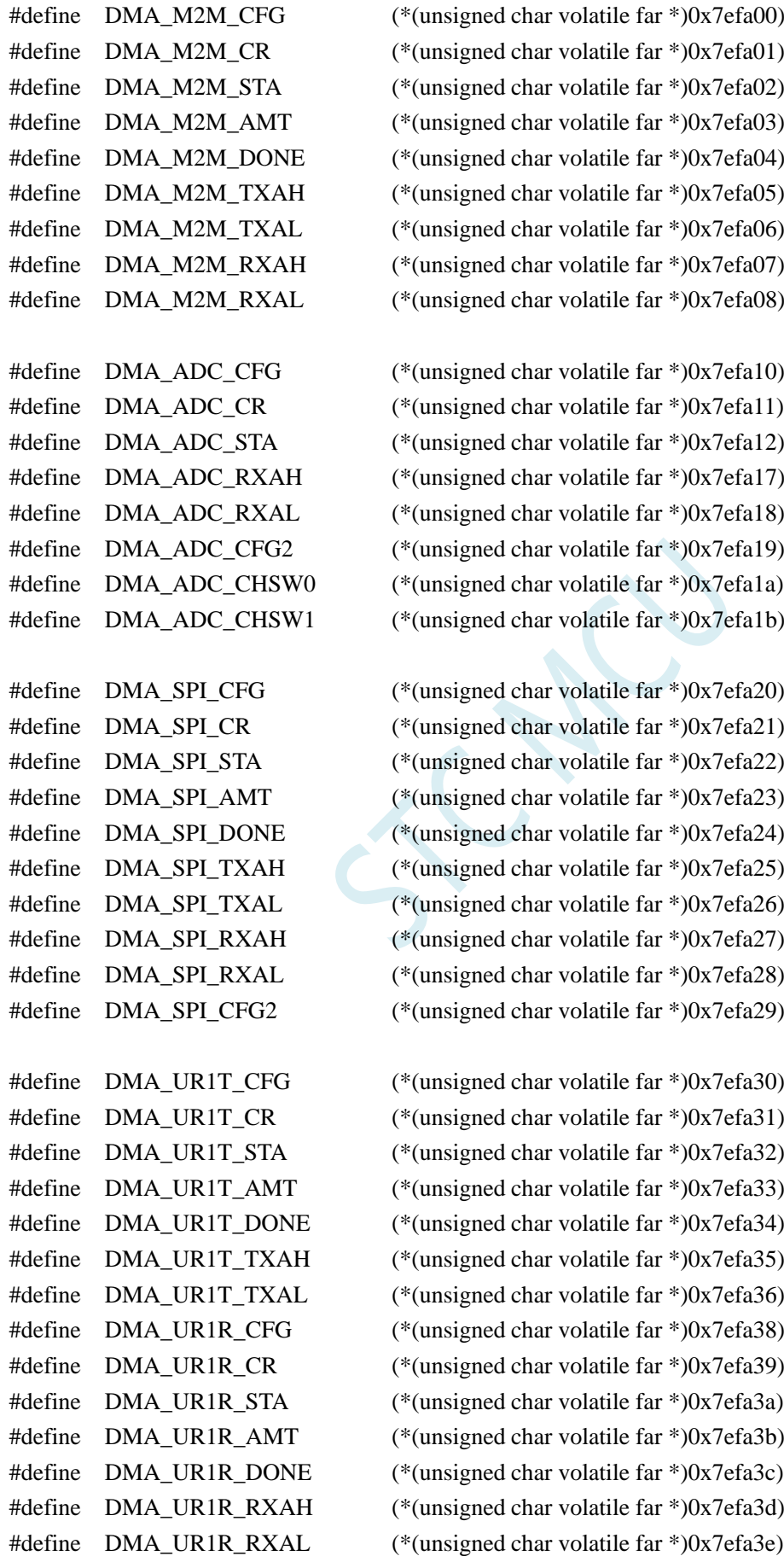

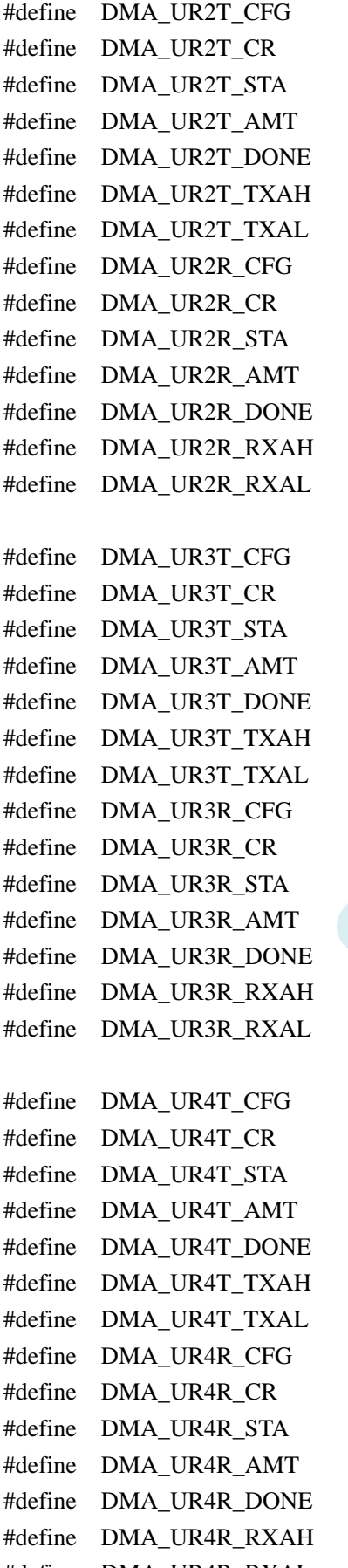

 $(*$ (unsigned char volatile far \*)0x7efa40)  $(*(unsigned char volatile far *)0x7efa41)$  $(*$ (unsigned char volatile far \*)0x7efa42)  $(*$ (unsigned char volatile far \*)0x7efa43)  $(*$ (unsigned char volatile far \*)0x7efa44)  $(*$ (unsigned char volatile far \*)0x7efa45)  $(*$ (unsigned char volatile far \*)0x7efa46)  $(*$ (unsigned char volatile far \*)0x7efa48)  $(*$ (unsigned char volatile far \*)0x7efa49)  $(*$ (unsigned char volatile far \*)0x7efa4a)  $(*$ (unsigned char volatile far \*)0x7efa4b)  $(*$ (unsigned char volatile far \*)0x7efa4c)  $(*$ (unsigned char volatile far \*)0x7efa4d)  $(*$ (unsigned char volatile far \*)0x7efa4e)

 $(*$ (unsigned char volatile far \*)0x7efa50)  $(*$ (unsigned char volatile far \*)0x7efa51)  $(*$ (unsigned char volatile far \*)0x7efa52)  $(*$ (unsigned char volatile far \*)0x7efa53)  $(*$ (unsigned char volatile far \*)0x7efa54)  $(*$ (unsigned char volatile far \*)0x7efa55)  $(*$ (unsigned char volatile far \*)0x7efa56)  $(*$ (unsigned char volatile far \*)0x7efa58)  $(*$ (unsigned char volatile far \*)0x7efa59)  $(*$ (unsigned char volatile far \*)0x7efa5a)  $(*$ (unsigned char volatile far \*)0x7efa5b)  $(*$ (unsigned char volatile far \*)0x7efa5c)  $(*$ (unsigned char volatile far \*)0x7efa5d)  $(*$ (unsigned char volatile far \*)0x7efa5e)

 $(*$ (unsigned char volatile far \*)0x7efa60)  $(*$ (unsigned char volatile far \*)0x7efa61)  $(*$ (unsigned char volatile far \*)0x7efa62)  $(*$ (unsigned char volatile far \*)0x7efa63)  $(*$ (unsigned char volatile far \*)0x7efa64)  $(*$ (unsigned char volatile far \*)0x7efa65)  $(*$ (unsigned char volatile far \*)0x7efa66)  $(*$ (unsigned char volatile far \*)0x7efa68)  $(*$ (unsigned char volatile far \*)0x7efa69)  $(*$ (unsigned char volatile far \*)0x7efa6a)  $(*$ (unsigned char volatile far \*)0x7efa6b)  $(*$ (unsigned char volatile far \*)0x7efa6c)  $(*$ (unsigned char volatile far \*)0x7efa6d) #define DMA\_UR4R\_RXAL (\*(unsigned char volatile far \*)0x7efa6e)

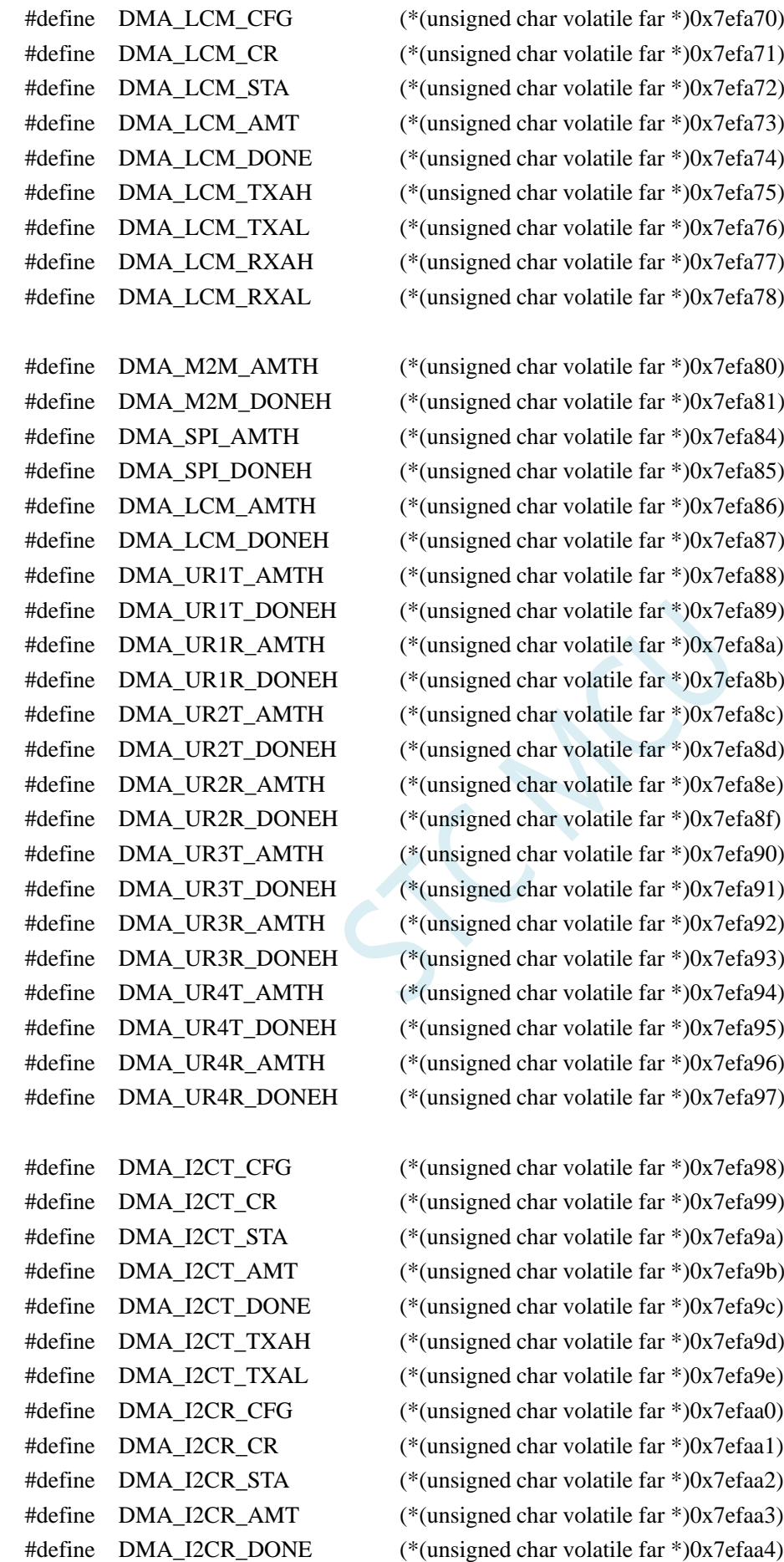

#define DMA\_I2CR\_RXAH (\*(unsigned char volatile far \*)0x7efaa5)

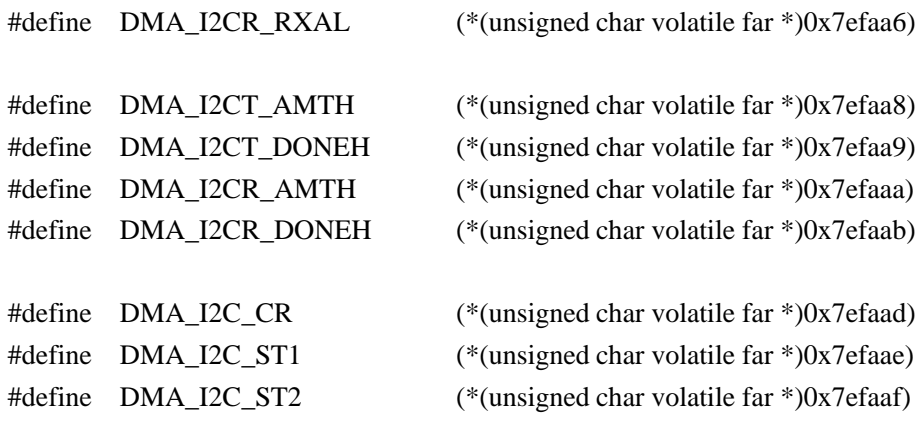

#### /////////////////////////////////////////////////

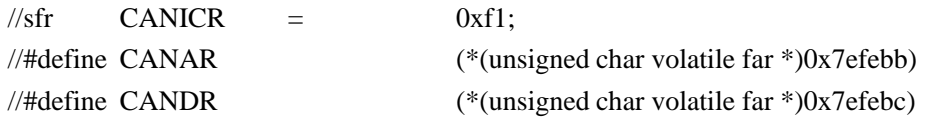

### //使用下面的宏,需先将 EAXFR 设置为 1 //使用方法:

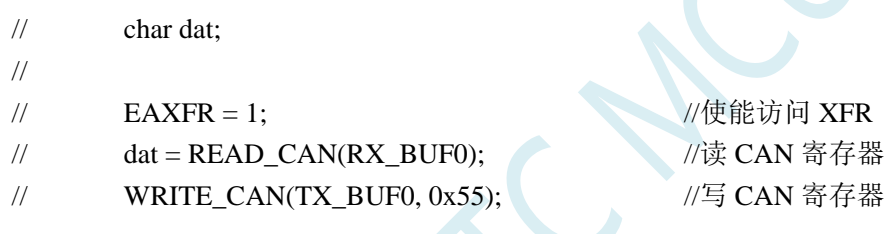

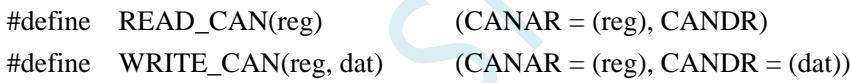

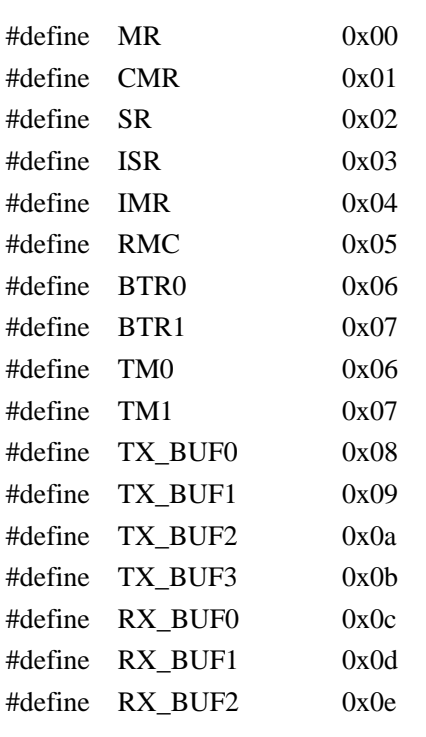

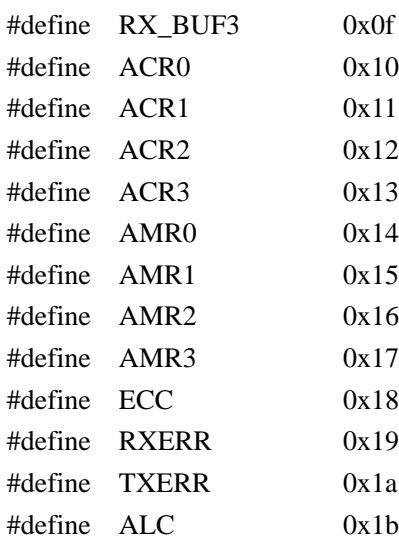

#### /////////////////////////////////////////////////

//LIN Control Regiter

/////////////////////////////////////////////////

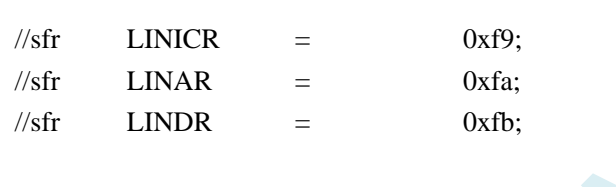

### //使用方法:

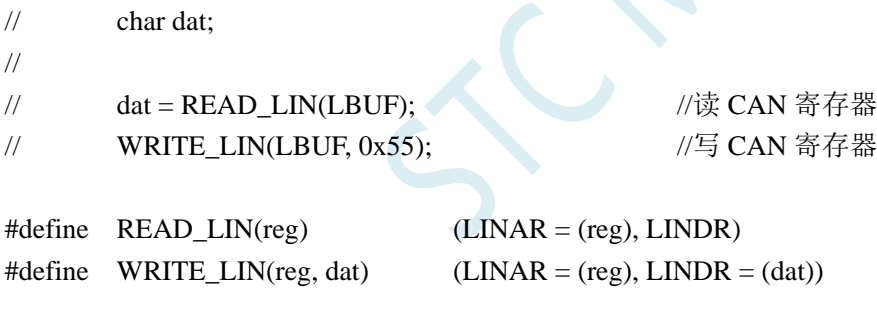

 $\hat{C}$ 

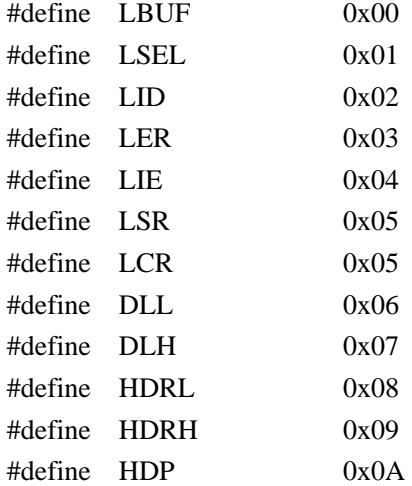

/////////////////////////////////////////////////

//USB Control Regiter

/////////////////////////////////////////////////

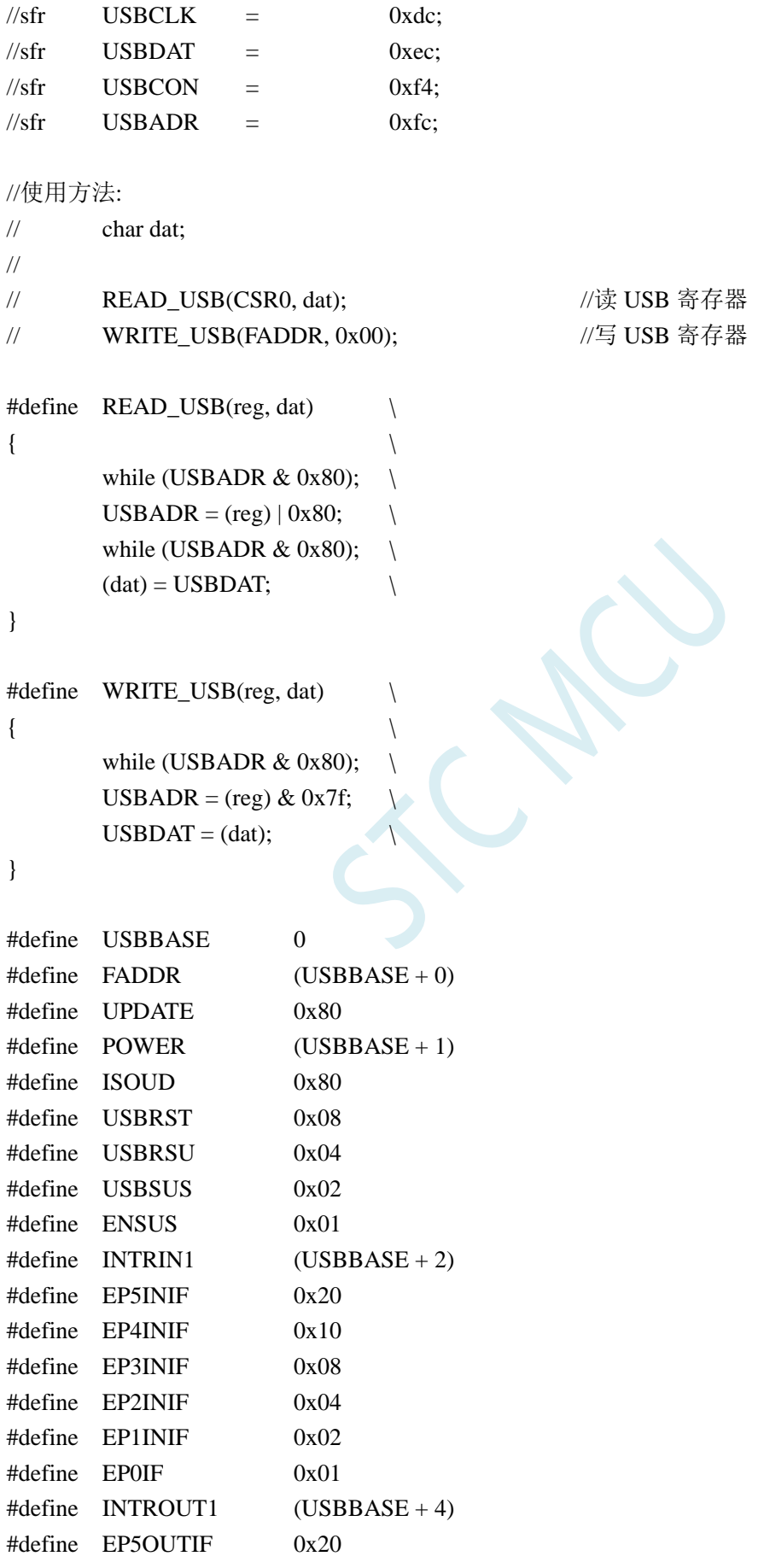

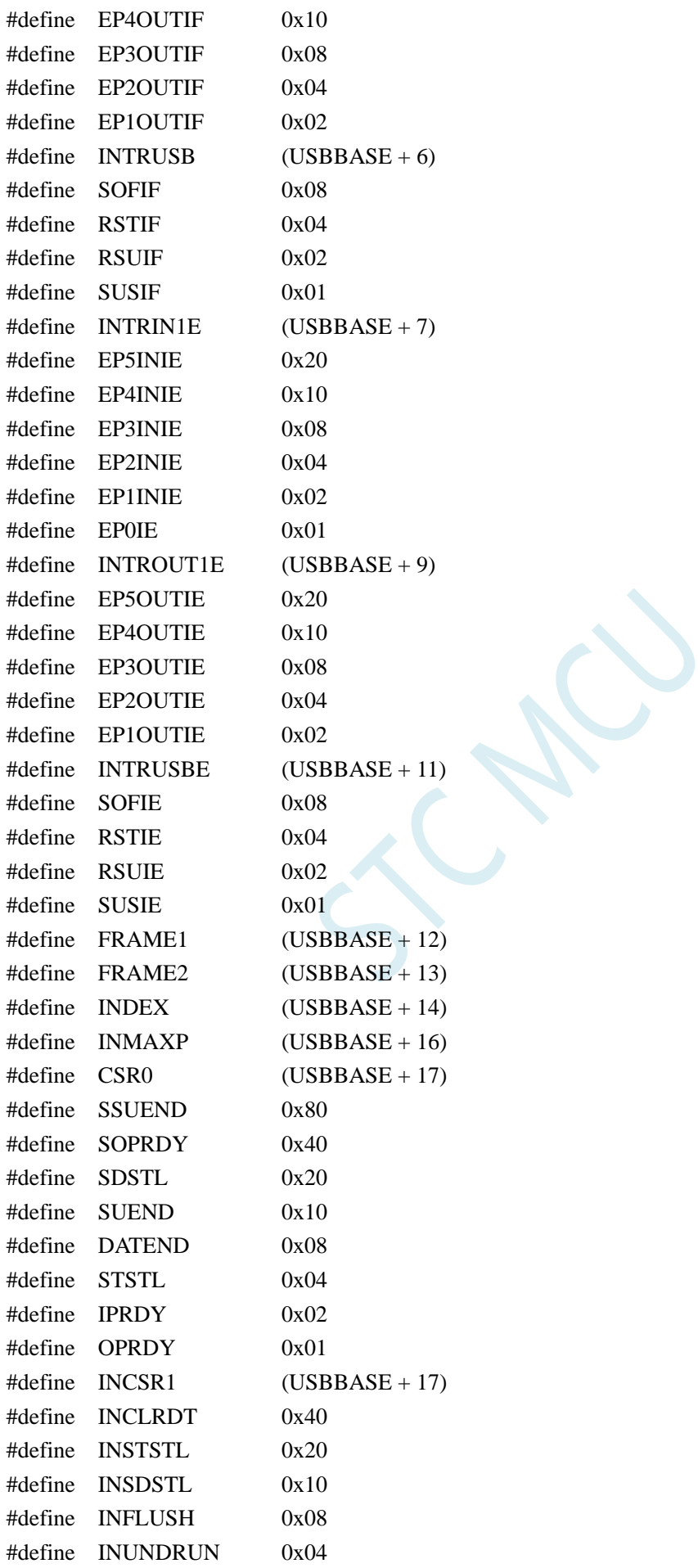

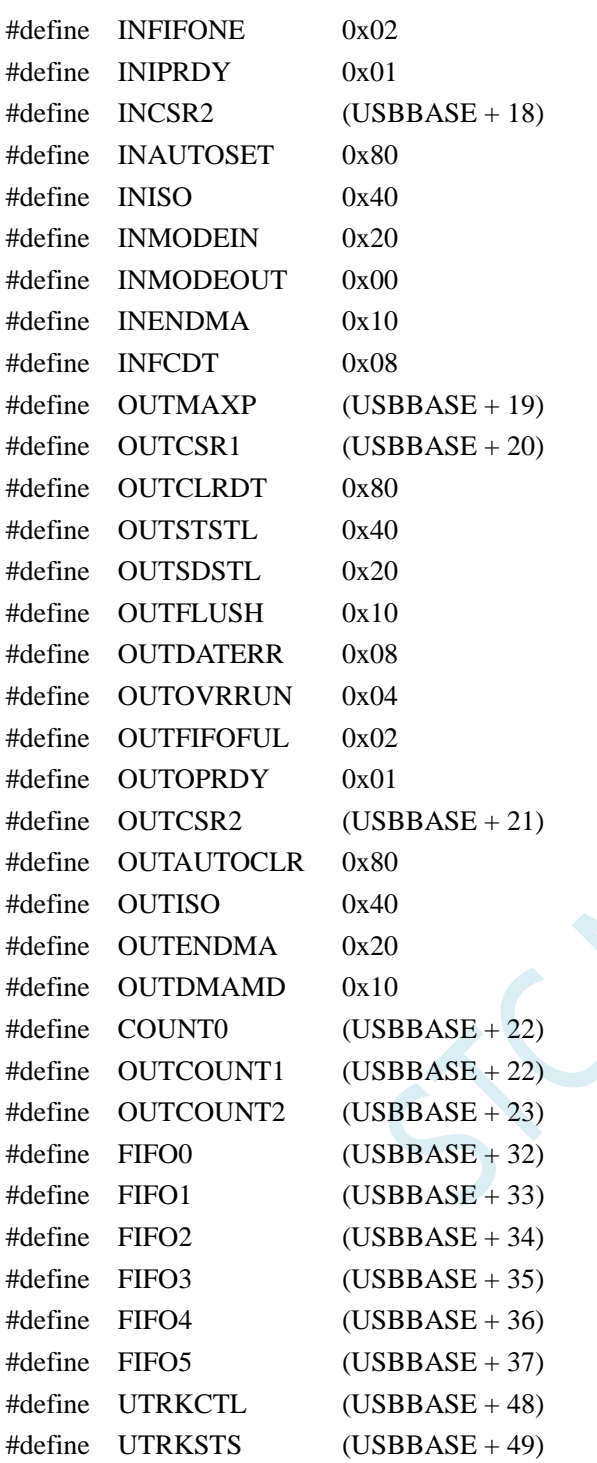

#### /////////////////////////////////////////////////

//Interrupt Vector /////////////////////////////////////////////////

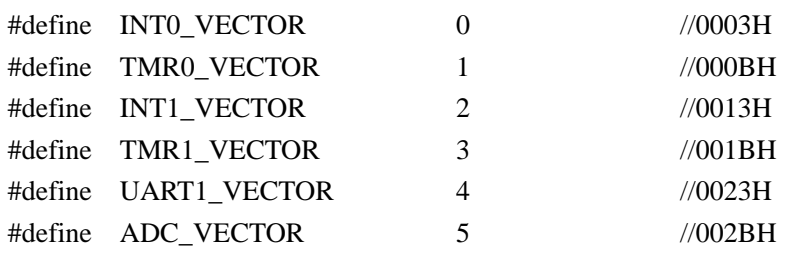

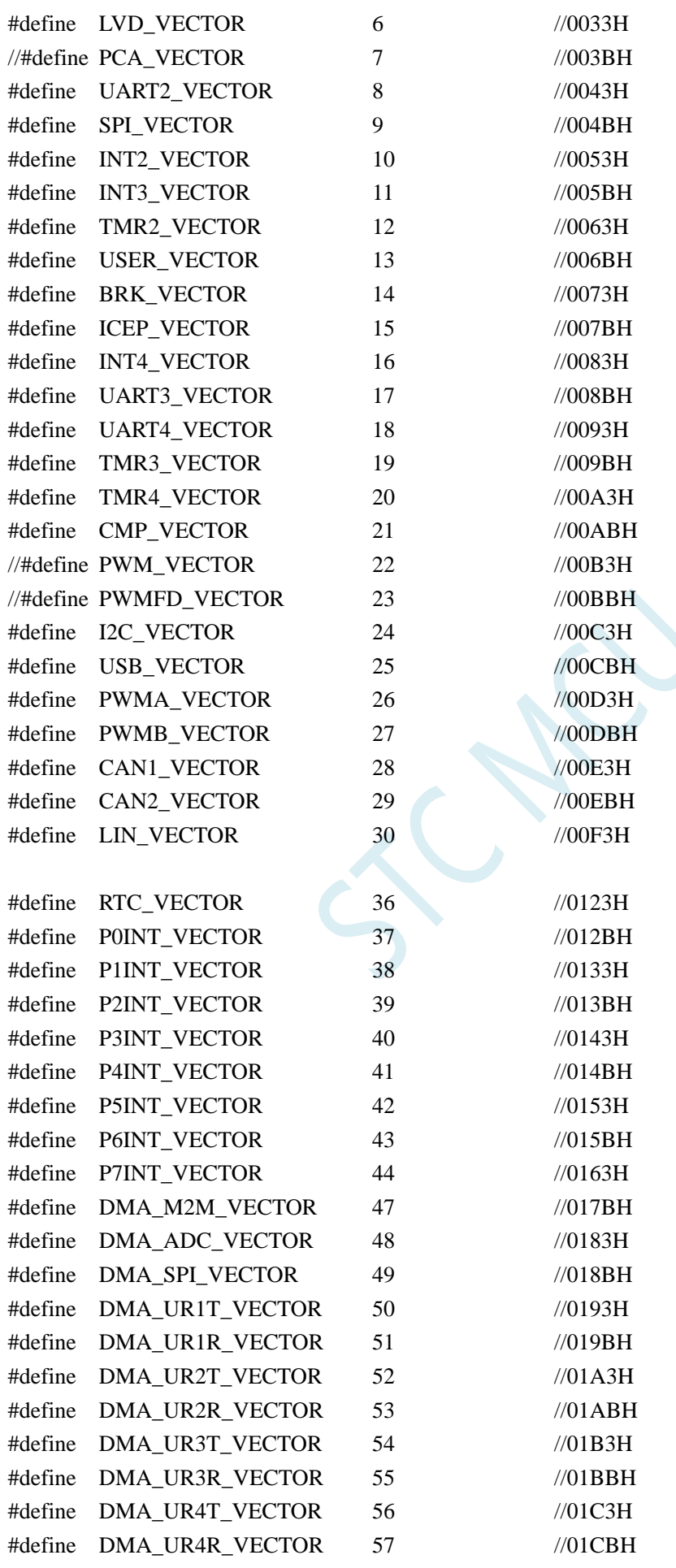

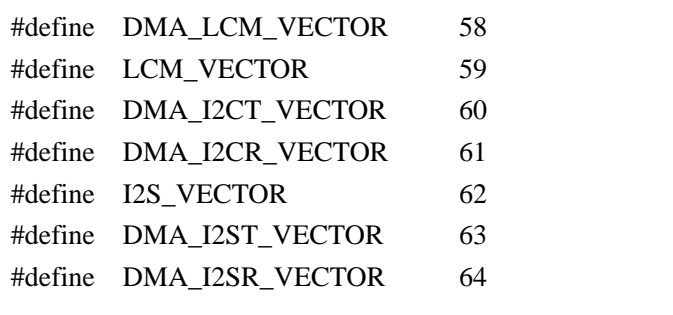

#### /////////////////////////////////////////////////

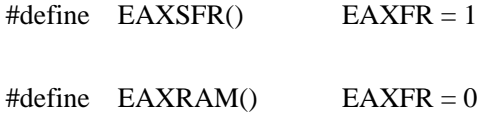

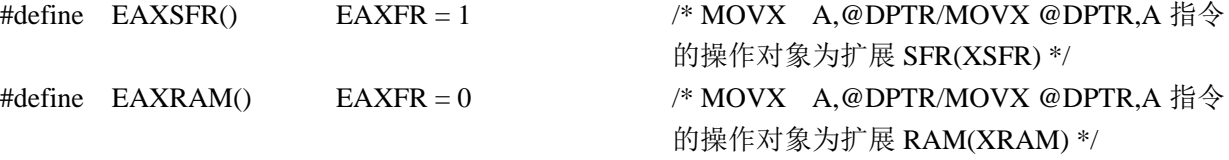

 $//01D3H$  $//01DBH$  $//01E3H$  $//01EBH$  $//01F3H$  $//01FBH$  $1/0203H$ 

#### /////////////////////////////////////////////////

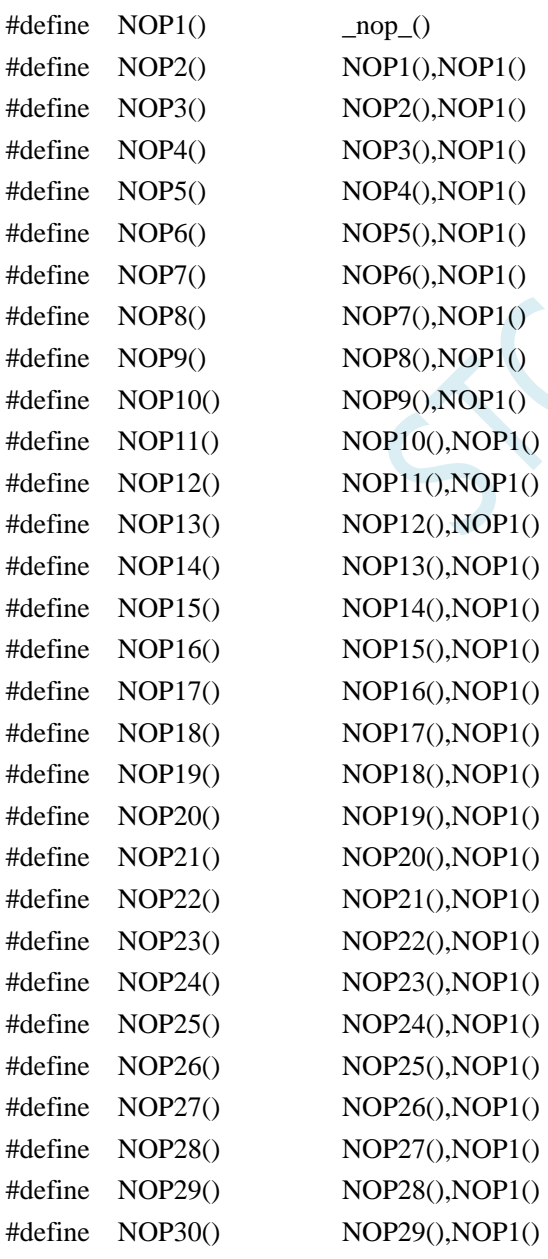

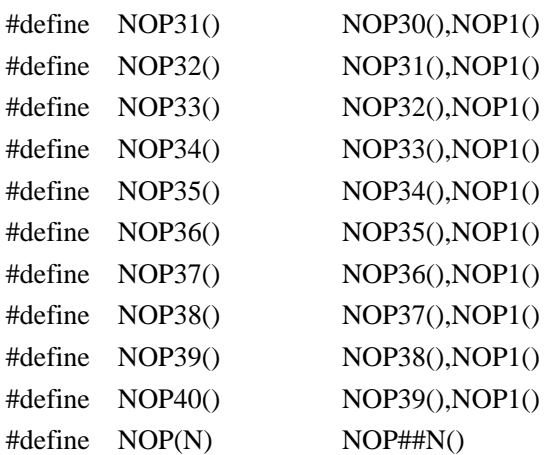

#endif

# 附录**N** 电气特性

绝对最大额定值

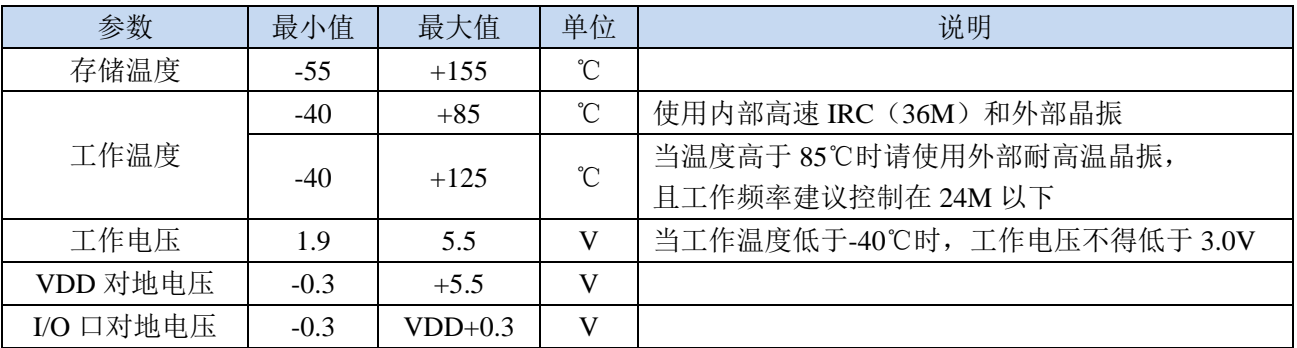

#### 直流特性(VSS=0V, VDD=5.0V, 测试温度=25℃)

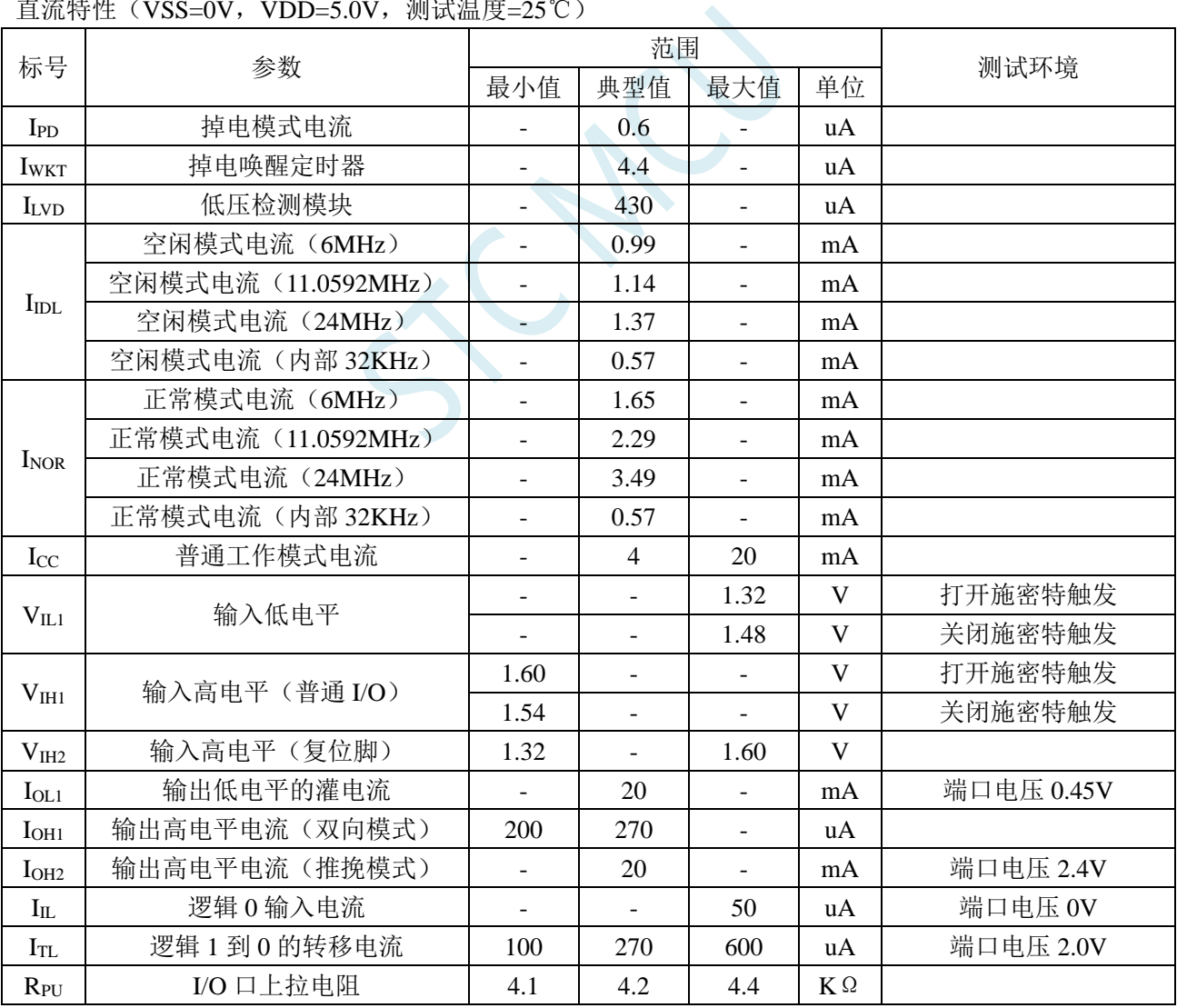

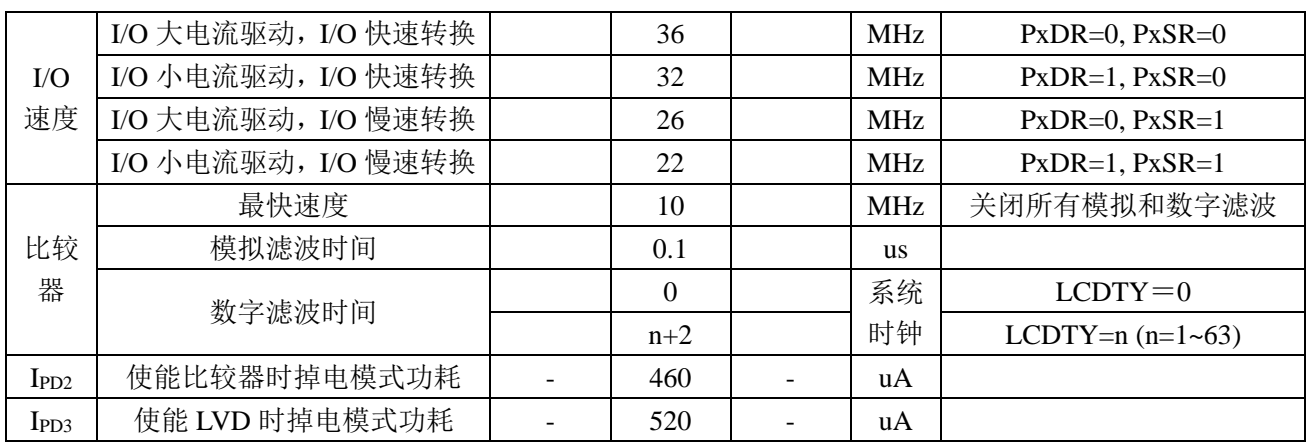

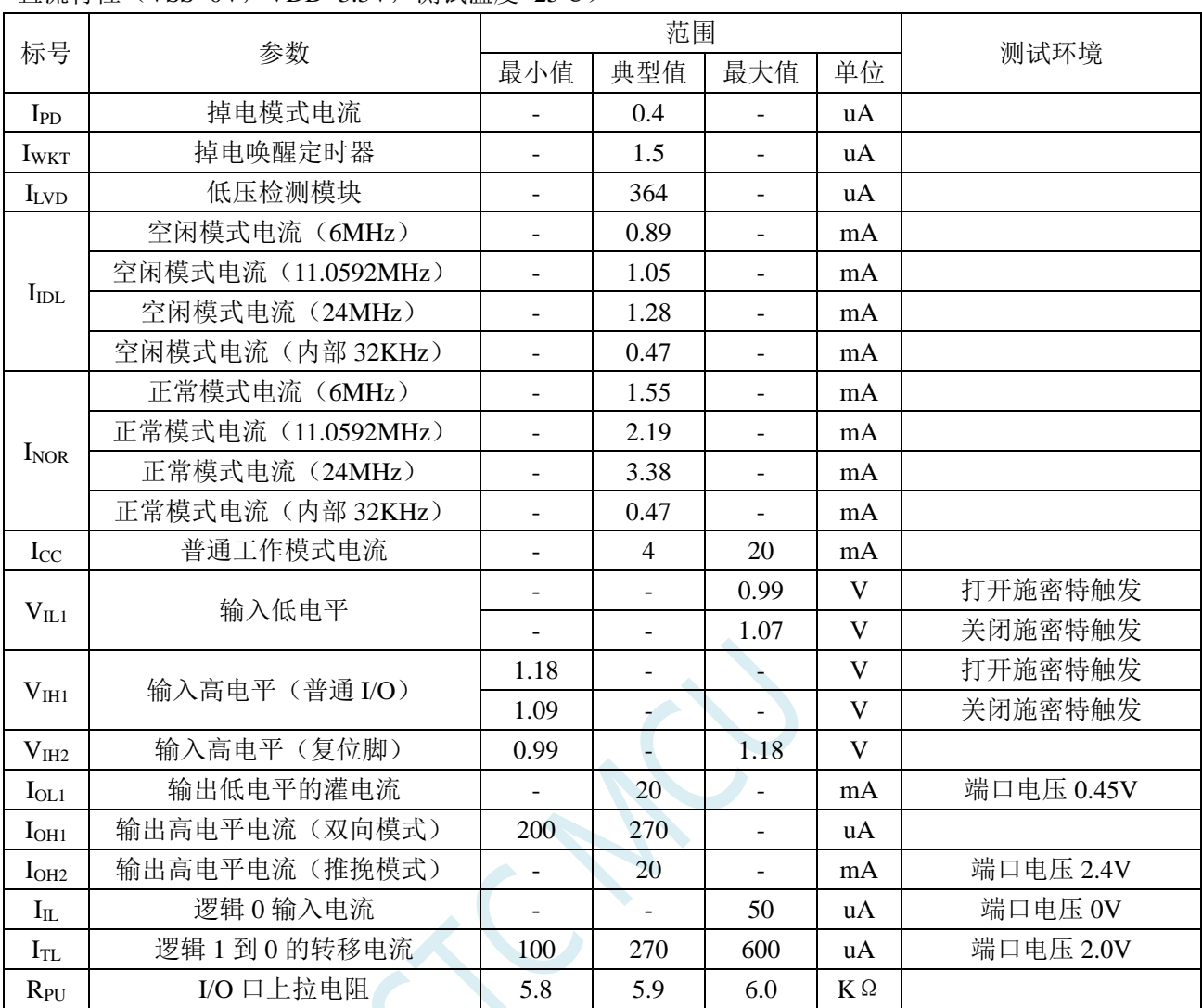

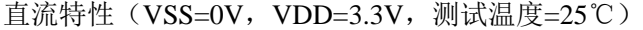

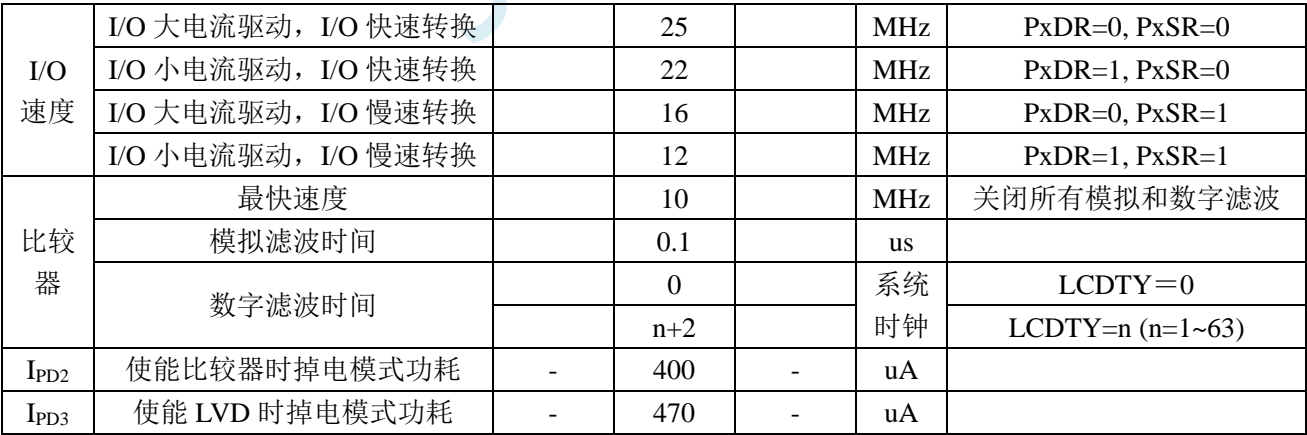
内部 IRC 温漂特性(参考温度 25℃)

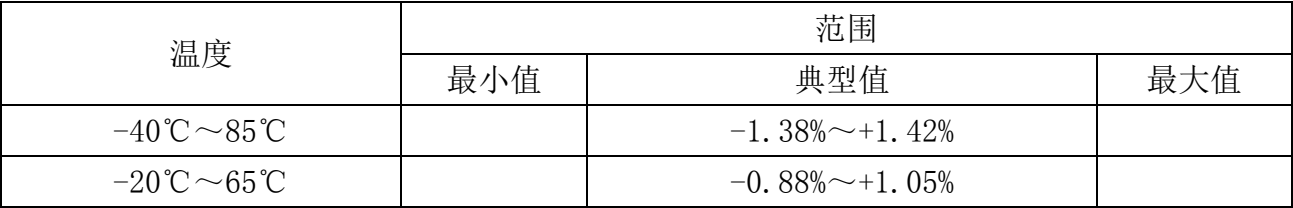

低压复位门槛电压(测试温度 25℃)

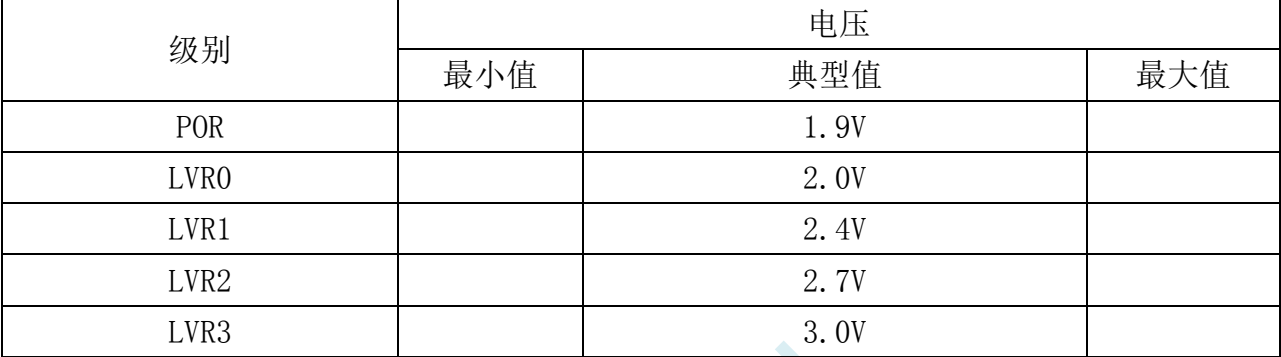

# 附录**O** 更新记录

# **2022/11/14**

- 1. 附录中增加最小系统电源管理参考电路图
- 2. 下载参考电路中的电容强烈建议使用 22uF+0.1uF (104) 组合
- 3. 修正 STC32G12K128-LQDP48 管脚图中的名称错误

## **2022/10/31**

1. 整理 STC-USB Link1D 工具使用说明,并将 STC-USB Link1 工具使用说明放到附录中

#### **2022/10/27**

- 1. 增加 ISP 下载通信协议流程图
- 2. 增加 STC-USB Link1D 工具配套的连接线的使用说明章节(P15.17.3)

## **2022/10/21**

- 1. 更新 RTC 功耗参数
- 2. 更新管脚图(增加 USB-TypeA 下载接口示意图)
- 3. 更新 USB 下载参考线路图
- 4. 所有串口示例的波特率计算都增加四舍五入处理
- 5. 更正部分串口 2 范例中 S2CON 设置不正确的问题

#### **2022/10/12**

- 1. 高级 PWM 章节增加硬件方式实现脉冲计数的范例程序
- 2. 增加 3.3V 系统的硬件 USB 下载参考线路图
- 3. 增加 DMAIR 寄存器触发说明
- 4. 增加 RTC 实战线路图说明

## **2022/9/21**

- 1. 高级 PWM 章节增加"产生 3 路 120 度相位差的 PWM"的范例程序
- 2. 为"读写片外扩展 RAM"范例增加参考电路图

## **2022/9/20**

- 3. 更新选型价格表
- 4. 增加 STC-ISP 高级应用章节

5. 增加关闭驱动程序强制数字签名说明章节

#### **2022/9/16**

- 1. 更正文档中的笔误
- 2. 更新官方网址

#### **2022/9/9**

- 1. 更新 STC32G8K64 系列选型价格表中的最高工作频率
- 2. 修正 I/O 口章节中的笔误
- 3. I/O 内部结构图中增加保护二极管示意图
- 4. 各个系列的最小系统下添加"Vcc 和 Gnd 增加去耦电容"的建议

## **2022/9/1**

- 1. 更新 STC32G8K64 系列选型价格表
- 2. 增加程序存储器高速缓存(CACHE)控制寄存器的描述(存储器章节)
- 3. 增加增强型双数据指针的使用说明

# **2022/8/26**

- 1. 修正 RTC 章节中部分寄存器的错误描述
- 2. DMA 章节增加"使用 SPI\_DMA+LCM\_DMA 双缓冲对 TFT 刷屏"的范例程序

#### **2022/8/24**

- 1. 修正 I2C 章节中部分寄存器的错误描述
- 2. 修正 PxDR 寄存器的错误描述
- 3. 增加 USART 的 SPI 模式的范例程序
- 4. USB 章节增加 CDC 协议的简单描述

## **2022/8/4**

- 1. 修改 DMA 章节中的部分描述笔误
- 2. 修正高级 PWM 章节中部分受 LOCK 位影响的 SFR 的描述

# **2022/7/11**

1. 增加 STC-USB Link1D 工具是使用说明

#### **2022/7/6**

- 1. 修正 ADC\_DMA 通道使能寄存器描述错误
- 2. 增加复位寄存器 RSTFLAG 中, SWRSTF 寄存器位的使用注意事项

## **2022/6/13**

- 1. 附录中增加自动批量生产流程说明
- 2. 增加使用 STC-ISP 软件制作、编辑 EEPROM 文件的方法
- 3. 增加产品授权书
- 4. 附录中增加 STC32G 的头文件定义
- 5. 更新定时器进行外部计数的范例程序
- 6. 增加 PSW1 寄存器的说明
- 7. USB 下载参考线路图中增加 Type-C 接口连线图

## **2022/6/6**

- 1. 增加 ISP 下载相关硬件选项的说明(第 5 章)
- 2. 附录中增加 Keil 软件中'0xFD'问题的说明章节
- 3. 高级 PWM 章节的捕获范例程序中,增加原理、范例说明以及注意事项说明
- 4. 高级 PWM 章节增加同时捕获 4 路信号的周期和占空比的范例程序

## **2022/5/31**

- 1. 修正高级 PWM 章节捕获方框图中网络名的错误
- 2. 增加 PDIP40 封装芯片的 USB 直接下载的参考线路图
- 3. 存储器章节增加 EAXFR 寄存器使用说明小节
- 4. 增加使用 STC-USB Link1 进行 ISP 下载的参考线路图,并调整章节顺序
- 5. 增加使能 I/O 口内部上拉电阻的范例
- 6. 增加 STC-USB Link1 工具使用注意事项

#### **2022/5/19**

- 1. 修正比较器章节的错别字
- 2. I/O 口章节增加 I/O 口使用注意事项的相关说明
- 3. 修正串口 1 使用定时器 1 做波特率发生器的范例中未设置 S1BRT 寄存器的错误
- 4. 更新 USB 章节中端点数据包大小寄存器的描述
- 5. 存储器章节增加 CKCON 寄存器的描述
- 6. 范例程序中增加 CKCON 初始化语句
- 7. 中断章节增加 STC32G 和 STC8G/8H 的中断入口地址对照表

## **2022/5/5**

- 8. 更正高级 PWM 章节中范例程序的中断号错误
- 9. 在管脚图下面增加通过芯片丝印识别第一脚和辨别芯片版本的方法
- 10. 增加使用 USB 直接下载时 P3.2 口的说明
- 11. 增加如何同时安装 Keil 的 C51、C251 和 MDK 的说明章节

#### **2022/4/22**

1. 更新串口波特率计算说明

- 2. 附录中增加"如何使用万用表检测芯片 I/O 口好坏"章节
- 3. 增加介绍第三方拓展中断号工具使用方法章节

## **2022/4/18**

- 1. 增加 CANAR 和 CANDR 寄存器的使用说明
- 2. 增加 LINAR 和 LINDR 寄存器的使用说明
- 3. 在存储器章节(9.2.8)增加可位寻址区域说明以及位变量的定义和使用范例

# **2022/4/7**

- 1. 更正 USB 章节寄存器错误描述(INCSR1)
- 2. 更正 AUXR2 寄存器地址
- 3. 增加高级 PWM 周期触发 ADC 的范例程序
- 4. 增加 CAN 收发的汇编范例程序

# **2022/3/30**

- 1. 串口章节增加 MODBUS 协议范例程序
- 2. 高级 PWM 章节增加编码器范例程序
- 3. 更正指令集中翻译不正确的地方
- 4. 更新 MDU32 库和 FPMU 库的使用说明

## **2022/3/28**

- 1. 将指令集翻译为中文
- 2. 附录增加逻辑代数基础章节
- 3. 更正 DMA 相关寄存器名称的错误

## **2022/3/17**

- 1. 增加汇编程序编写的说明章节
- 2. 增加 STC8H 系列项目和 STC32G 系列项目相互转换说明

# **2022/3/15**

- 1. 在电气特性中增加有关工作电压、工作频率和工作温度的说明
- 2. 增加 STC-USB Link1 工具的实物图以及硬件连接示意图
- 3. 更新 EEPROM 范例程序
- 4. ADC 章节增加使用内部 1.19V 参考电压信号源反推工作电压的范例程序

# **2022/3/11**

- 1. 增加自动频率校准章节及范例程序
- 2. 增加访问片外扩展 RAM 的范例程序
- 3. 增加"如何在设置项目时保留 EEPROM 空间"的项目设置说明
- 4. 增加"使用 STC-USB Link1 对 STC32G12K128 系列单片机进行仿真"的操作步骤说明
- 5. 增加"创建多文件项目的方法"和"中断号大于 31 的处理方法"章节内容
- 6. 附录增加"使用第三方 MCU 对 STC32G 进行 ISP 下载"的范例代码

# **2022/3/9**

- 1. 修改文档封面特性描述
- 2. 修改中断章节中中断列表中的错误
- 3. 更新 RTC 章节寄存器说明
- 4. 时钟树框图中增加时钟说明
- 5. 修正 DMA 章节中寄存器命名错误的问题
- 6. 增加有关超 64K 代码的项目设置
- 7. 增加 EEPROM 的地址说明,增加 EEPROM 范例程序
- 8. 更新 BLDC 无刷直流电机驱动线路图

# **2022/3/2**

- 1. 将"使用 I/O 和 R-2R 电阻分压实现 DAC 的经典线路图"内容移至 ADC 章节和附录中
- 2. 时钟章节增加范例程序
- 3. 增加高速 PWM 章节及范例程序
- 4. 增加高速 SPI 章节及范例程序

# **2022/3/1**

- 1. I/O 章节增加"使用 I/O 和 R-2R 电阻分压实现 DAC 的经典线路图"
- 2. 更新时钟章节中的时钟树

# **2022/2/28**

- 1. 更新存储器章节的描述
- 2. 在所有的范例程序中都加入了 CPU 从 FLASH 中读取程序代码的等待时间设置的语句" WTST = 0;",即无需额外等待实际,以实现 CPU 最快速的执行代码。

# **2022/1/19**

- 1. 对文档的所有标题进行重新排版
- 2. 翻译 FPMU 单精度浮点运算器章节
- 3. 更新存储器章节的描述

# **2022/1/18**

1. 增加 RTC 实时时钟、LCM 彩屏、DMA 说明章节

# **2022/1/17**

1. 完成 STC32G 系列单片机技术参考手册文档初版